9.1

*Configuración de IBM MQ*

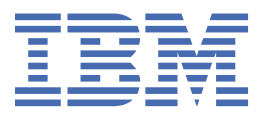

#### **Nota**

Antes de utilizar esta información y el producto al que se refiere, lea la información en ["Avisos" en la](#page-1030-0) [página 1031](#page-1030-0).

Esta edición se aplica a la versión 9 release 1 de IBM® MQ y a todos los releases y modificaciones posteriores hasta que se indique lo contrario en nuevas ediciones.

Cuando envía información a IBM, otorga a IBM un derecho no exclusivo para utilizar o distribuir la información de la forma que considere adecuada, sin incurrir por ello en ninguna obligación con el remitente.

**© Copyright International Business Machines Corporation 2007, 2024.**

# **Contenido**

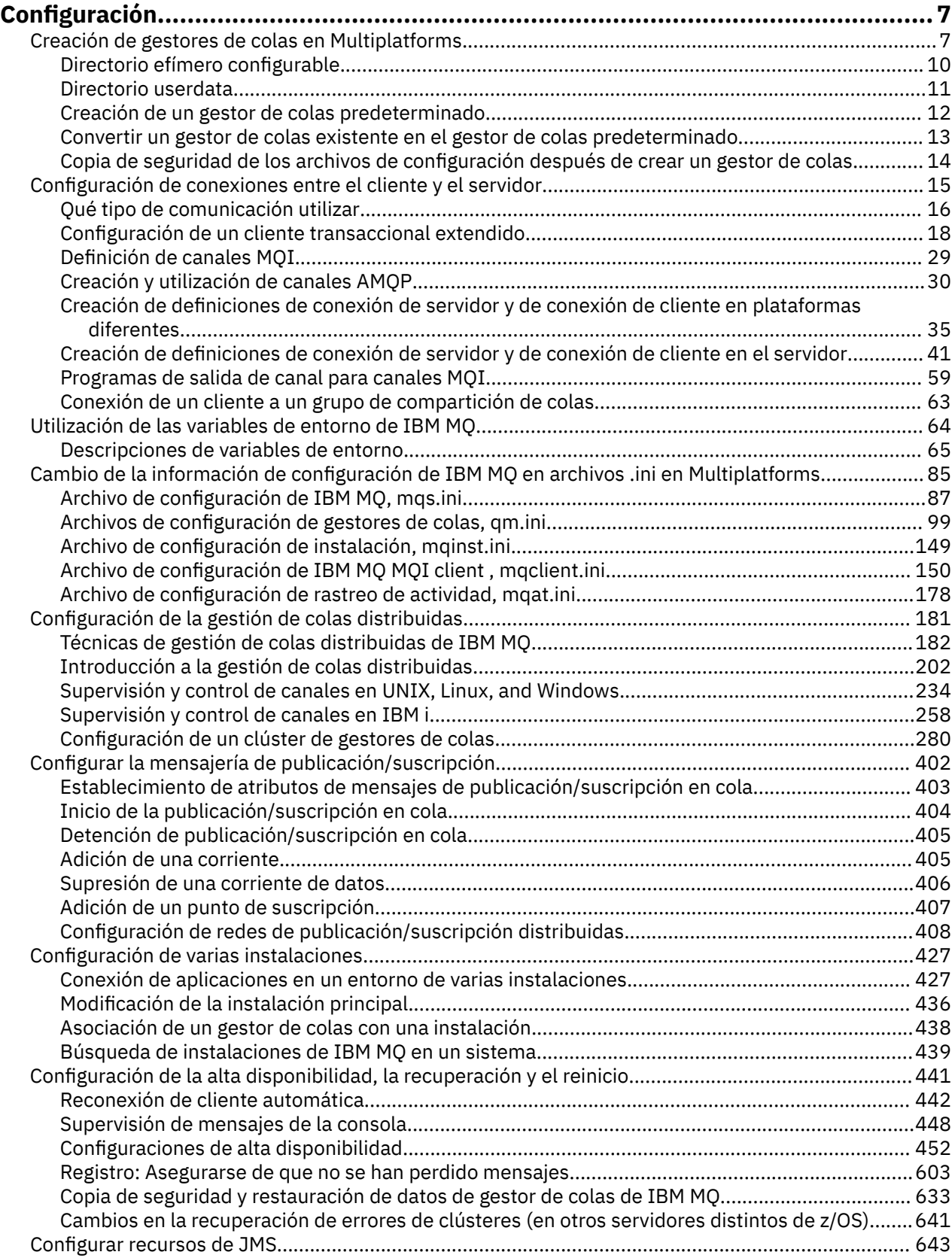

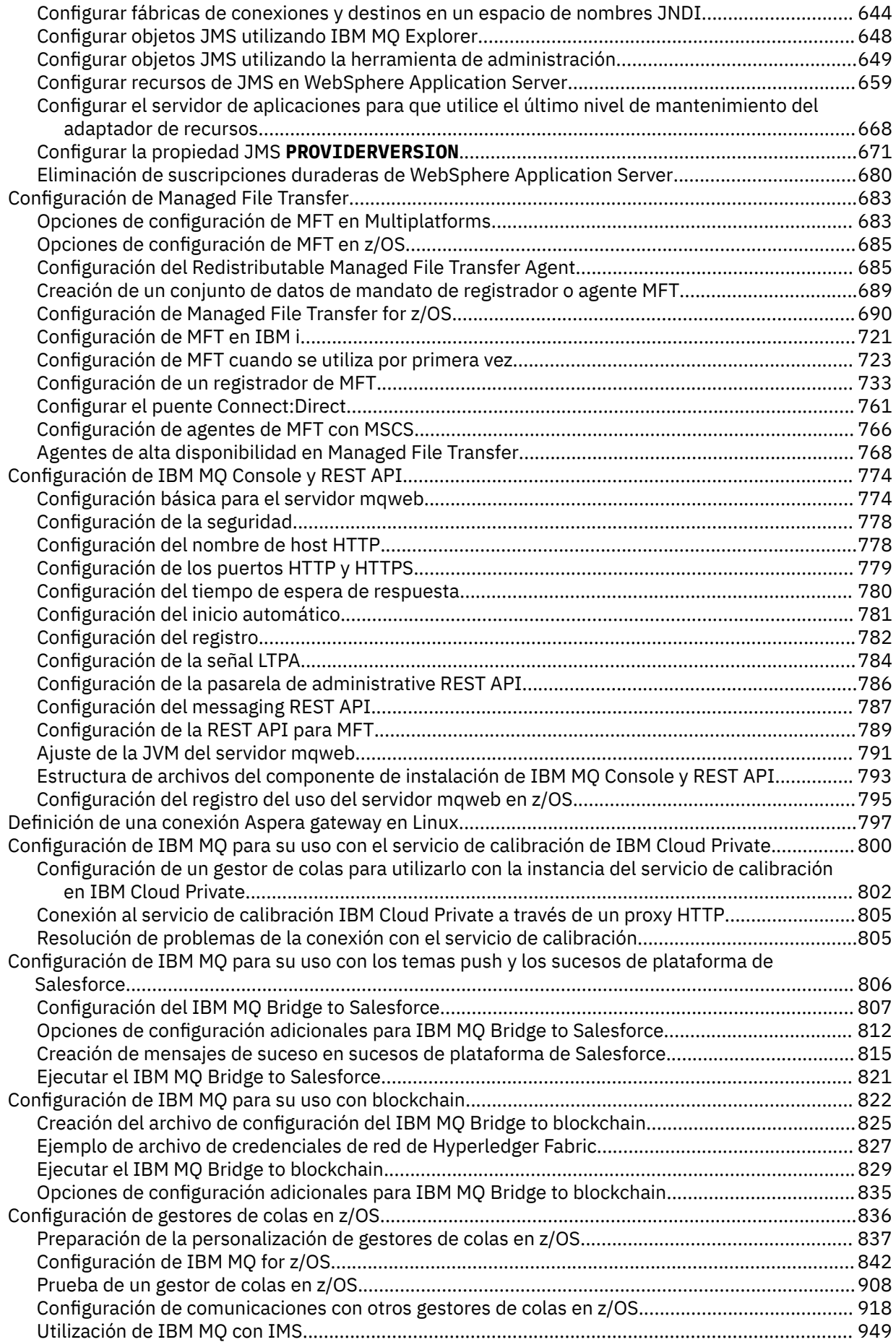

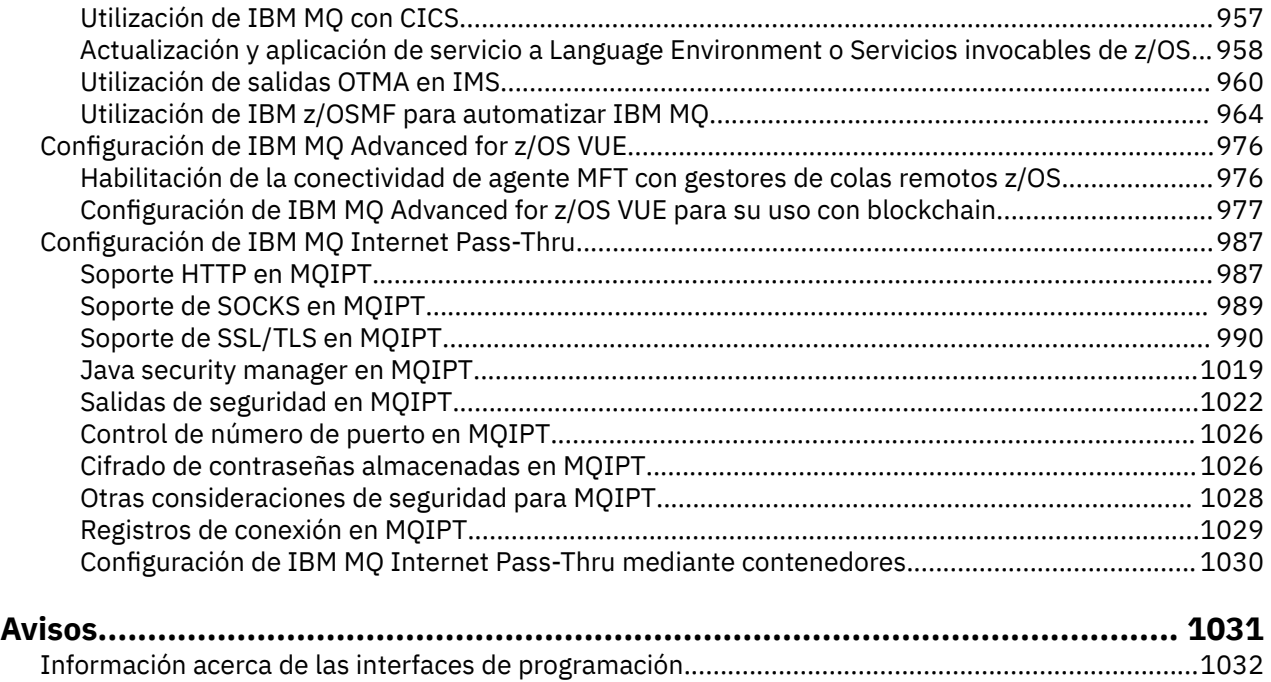

[Marcas registradas................................................................................................................................ 1033](#page-1032-0)

# <span id="page-6-0"></span>**Configuración de IBM MQ**

Cree uno o más gestores de colas en uno o varios sistemas y configúrelos en los sistemas de desarrollo, prueba y producción para procesar mensajes que contienen los datos de su empresa.

## **Acerca de esta tarea**

Antes de configurar IBM MQ, lea los conceptos de IBM MQ en IBM MQ Visión general técnica. Lea sobre cómo planificar el entorno de IBM MQ en Planificación.

Existen una serie de métodos diferentes que puede utilizar para crear, configurar y administrar los gestores de colas y sus recursos relacionados en IBM MQ. Estos métodos incluyen interfaces de línea de mandatos, una interfaz gráfica de usuario y una API de administración. Si desea más información sobre estas interfaces, consulte Administración de IBM MQ.

Si desea instrucciones sobre cómo crear, iniciar, detener o suprimir un gestor de colas, consulte "Creación de gestores de colas en Multiplatforms" en la página 7.

Para obtener información sobre cómo crear los componentes necesarios para conectar entre sí las instalaciones y aplicaciones de IBM MQ, consulte ["Configuración de la gestión de colas distribuidas" en la](#page-180-0) [página 181](#page-180-0).

Para obtener instrucciones sobre cómo conectar los clientes a un servidor de IBM MQ utilizando distintos métodos, consulte ["Configuración de conexiones entre el cliente y el servidor" en la página 15.](#page-14-0)

Para obtener instrucciones sobre cómo configurar un clúster de gestor de colas, consulte ["Configuración](#page-279-0) [de un clúster de gestores de colas" en la página 280.](#page-279-0)

Puede cambiar el comportamiento de IBM MQ o un gestor de colas modificando la información de configuración. Para obtener más información, consulte ["Cambio de la información de configuración de](#page-84-0) [IBM MQ en archivos .ini en Multiplatforms" en la página 85](#page-84-0). En general, no es necesario reiniciar un gestor de colas para que los cambios de configuración surtan efecto, excepto cuando se indique en esta documentación del producto.

z/08 Para obtener instrucciones sobre cómo configurar IBM MQ for z/OS, consulte ["Configuración](#page-835-0)" [de gestores de colas en z/OS" en la página 836](#page-835-0).

#### **Conceptos relacionados**

Visión general técnica de IBM MQ

#### **Tareas relacionadas**

Administración de objetos de IBM MQ locales Administración de objetos de IBM MQ remotos

**IBM i** Administración de IBMi

 $z/0S$ Administración de IBM MQ for z/OS

Planificación

 $z/0S$ Planificación del entorno de IBM MQ en z/OS

["Configuración de gestores de colas en z/OS" en la página 836](#page-835-0)

Utilice estas instrucciones para configurar los gestores de colas en IBM MQ for z/OS.

## **Creación de gestores de colas en Multiplatforms**

Antes de poder utilizar mensajes y colas, debe crear e iniciar al menos un gestor de colas y los objetos asociados al mismo. Un gestor de colas gestiona los recursos que tiene asociados, en particular las colas que posee. Proporciona servicios de colocación en cola a las aplicaciones para llamadas y mandatos MQI (Message Queuing Interface) para crear, modificar, mostrar y suprimir objetos de IBM MQ.

## **Antes de empezar**

**Importante:** IBM MQ no admite los nombres de máquina que contienen espacios. Si instala IBM MQ en un sistema con un nombre de máquina que contiene espacios, no puede crear ningún gestor de colas.

Para poder crear un gestor de colas, hay que tener en cuenta varios aspectos, especialmente en un entorno de producción. Trabaje con la siguiente lista de comprobación:

#### **La instalación asociada con el gestor de colas**

Para crear un gestor de colas, utilice el mandato de control de IBM MQ **crtmqm**. El mandato **crtmqm** asocia automáticamente un gestor de colas a la instalación desde la que se ha emitido el mandato **crtmqm**. Para los mandatos que se ejecutan en un gestor de colas, debe emitir el mandato desde la instalación asociada al gestor de colas. Puede cambiar la instalación asociada de un gestor de colas mediante el mandato setmqm. Tenga en cuenta que el instalador de Windows no añade el usuario que realiza la instalación al grupo mqm; para obtener más detalles, consulte Autorización para administrar IBM MQ en UNIX, Linux®, and Windows.

#### **Convenios de denominación**

Utilice nombres en mayúsculas para que pueda comunicarse con los gestores de colas de todas las plataformas. Recuerde que los nombres se asignarán tal como los escriba. Para no tener que escribir demasiado, no utilice nombres que sean innecesariamente largos.

#### **Especificación de un nombre de gestor de colas**

Cuando cree un gestor de colas, asegúrese de que ningún otro gestor de colas tenga el mismo nombre en la red. Los nombres de los gestores de colas no se verifican cuando se crea el gestor de colas y, si no son exclusivos, no le permitirán que cree canales para la gestión de colas distribuidas. Asimismo, si utiliza la red para la mensajería de publicación/suscripción, las se asocian al nombre del gestor de colas que las ha creado. Si los gestores de colas de la jerarquía tienen el mismo nombre, es posible que las publicaciones no lleguen a los mismos.

Un método para garantizar su exclusividad es poner delante de cada nombre de gestor de colas su propio nombre de nodo exclusivo. Por ejemplo, si se llama a un nodo ACCOUNTS, puede nombrar el gestor de colas ACCOUNTS.SATURN.QUEUE.MANAGER, donde SATURN identifica un gestor de colas determinado y QUEUE.MANAGER es una extensión que puede dar a todos los gestores de colas. De forma alternativa, puede omitir esto, pero tenga en cuenta que ACCOUNTS. SATURN y ACCOUNTS.SATURN.QUEUE.MANAGER son nombres de gestores de colas diferentes.

Si utiliza IBM MQ para la comunicación con otras empresas, también puede incluir su propio nombre de empresa como prefijo. Esto no se muestra en los ejemplos, porque dificulta su comprensión.

**Nota:** Los nombres de gestores de colas en los mandatos de control son sensibles a las mayúsculas y minúsculas. Esto significa que puede crear dos gestores de colas con los nombres jupiter.queue.manager y JUPITER.queue.manager. Sin embargo, es mejor evitar este tipo de complicaciones.

#### **Limitación del número de gestores de colas**

Puede crear tantos gestores de cola como permitan los recursos. Sin embargo, dado que cada gestor de colas requiere sus propios recursos, normalmente es mejor tener un gestor de colas con 100 colas en un nodo que diez gestores de colas con diez colas cada uno.

En los sistemas de producción, muchos procesadores se pueden utilizar con un solo gestor de colas, pero las máquinas servidor más grandes se ejecutan de forma más eficaz con varios gestores de colas.

#### **Especificación de un gestor de colas predeterminado**

Cada nodo debe tener un gestor de colas predeterminado, aunque es posible configurar IBM MQ en un nodo sin uno. El gestor de colas predeterminado es el gestor de colas al que se conectan las aplicaciones si éstas no especifican un nombre de gestor de colas en una llamada MQCONN. Es también el gestor de colas que procesa los mandatos MQSC cuando se invoca el mandato runmqsc sin especificar un nombre de gestor de colas.

Si se especifica un gestor de colas como predeterminado, sustituye cualquier especificación de gestor de colas predeterminado existente en el nodo.

Si se cambia el gestor de colas predeterminado, otros usuarios o aplicaciones pueden verse afectados. El cambio no afectará a las aplicaciones conectadas actualmente, ya que pueden utilizar el manejador de su llamada de conexión original en todas las llamadas MQI posteriores. Este manejador asegura que las llamadas se dirijan al mismo gestor de colas. Todas las aplicaciones que se conecten *después* de haber cambiado el gestor de colas predeterminado se conectarán al nuevo gestor de colas predeterminado. Quizá esta haya sido su intención, pero debe tenerlo en cuenta antes de cambiar el valor predeterminado.

En el apartado ["Creación de un gestor de colas predeterminado" en la página 12](#page-11-0) se explica cómo se crea un gestor de colas predeterminado.

#### **Especificación de una cola de mensajes no entregados**

La cola de mensajes no entregados es una cola local a la que se transfieren los mensajes que no se pueden direccionar a su destino correcto.

Es de vital importancia tener una cola de mensajes no entregados en cada gestor de colas de la red. Si no define una, los errores que se produzcan en los programas de aplicación pueden hacer que se cierren los canales y que no se reciban las respuestas a los mandatos de administración.

Por ejemplo, si una aplicación intenta transferir un mensaje a una cola de otro gestor de colas, pero se especifica un nombre de cola incorrecto, el canal se detiene y el mensaje permanece en la cola de transmisión. Otras aplicaciones no podrán utilizar este canal para sus mensajes.

Los canales no se ven afectados si los gestores de colas tienen colas de mensajes no entregados. El mensaje no entregado se transfiere a la cola de mensajes no entregados, en el extremo receptor, dejando disponibles el canal y su cola de transmisión.

Cuando cree un gestor de colas, utilice el distintivo **-u** para especificar el nombre de la cola de mensajes no entregados. También puede utilizar un mandato MQSC para modificar los atributos de un gestor de colas que ya esté definido y especificar la cola de mensajes no entregados que desea utilizar. Consulte Visualización y modificación de atributos del gestor de colas para ver un ejemplo del mandato de MQSC ALTER.

#### **Especificación de una cola de transmisión predeterminada**

Una cola de transmisión es una cola local en la que se colocan hasta su transmisión los mensajes en tránsito a un gestor de colas remoto. La cola de transmisión predeterminada es la cola que se utiliza cuando no se define explícitamente ninguna cola de transmisión. Se puede asignar una cola de transmisión predeterminada a cada gestor de colas.

Cuando cree un gestor de colas, utilice el distintivo **-d** para especificar el nombre de la cola de transmisión predeterminada. Con esto no se crea en realidad la cola; tiene que hacerlo explícitamente más adelante. Consulte Trabajar con colas locales si desea más información.

#### **Especificación de los parámetros de anotaciones cronológicas necesarios**

Puede especificar parámetros de anotaciones cronológicas en el mandato crtmqm, incluidos el tipo de anotaciones, la vía de acceso y el tamaño de los archivos de anotaciones.

En un entorno de desarrollo, los parámetros de registro cronológico predeterminados deberían ser los adecuados. No obstante, puede cambiar los valores predeterminados si, por ejemplo:

- Tiene una configuración del sistema de gama baja que no puede dar soporte a registros grandes.
- Prevé que habrá un gran número de mensajes largos en las colas simultáneamente.
- Cree que se transferirán muchos mensajes persistentes a través del gestor de colas.

Cuando haya establecido los parámetros de registro cronológico, solamente podrá modificar algunos de ellos si suprime el gestor de colas y vuelve a crearlo con el mismo nombre pero con diferentes parámetros de registro cronológico.

Si desea obtener más información acerca de los parámetros de registro cronológico, consulte ["Configuración de la alta disponibilidad, la recuperación y el reinicio" en la página 441](#page-440-0).

## <span id="page-9-0"></span>**Sólo para sistemas IBM MQ for UNIX**

Puede crear el directorio del gestor de colas /var/mqm/qmgrs/*qmgr*, incluso en un sistema de archivos local distinto, antes de utilizar el mandato **crtmqm**. Cuando utilice **crtmqm**, si el directorio /var/mqm/qmgrs/*qmgr* existe, está vacío y su propietario es mqm, se utilizará para los datos del gestor de colas. Si el directorio no es propiedad de mqm, la creación falla con un mensaje de First Failure Support Technology (FFST). Si el directorio no está vacío, se crea un nuevo directorio.

## **Acerca de esta tarea**

Para crear un gestor de colas, utilice el mandato de control de IBM MQ **crtmqm**. Para obtener más información, consulte **crtmqm**. El mandato **crtmqm** crea automáticamente los objetos predeterminados y los objetos del sistema necesarios (consulte Objetos predeterminados del sistema). Los objetos predeterminados forman la base de todas las definiciones de objeto que efectúe; los objetos del sistema son necesarios para el funcionamiento del gestor de colas.

**En Windows : E**n sistemas Windows se tiene la opción de iniciar varias instancias del gestor de colas utilizando la opción *sax* del mandato **crtmqm**.

Cuando haya creado un gestor de colas y sus objetos, se puede usar el mandato **strmqm** para iniciar el gestor de colas.

## **Procedimiento**

- Para obtener información de ayuda en la creación y gestión de gestores de colas, consulte los subtemas siguientes:
	- – ["Creación de un gestor de colas predeterminado" en la página 12](#page-11-0)
	- – ["Convertir un gestor de colas existente en el gestor de colas predeterminado" en la página 13](#page-12-0)
	- – ["Copia de seguridad de los archivos de configuración después de crear un gestor de colas" en la](#page-13-0) [página 14](#page-13-0)

#### **Conceptos relacionados**

#### Trabajar con gestores de colas

#### **Tareas relacionadas**

Creación de un gestor de colas llamado QM1

["Cambio de la información de configuración de IBM MQ en archivos .ini en Multiplatforms" en la página](#page-84-0) [85](#page-84-0)

Puede cambiar el comportamiento de IBM MQ o de un gestor de colas individual para que se ajuste a las necesidades de la instalación editando la información en los archivos de configuración (.ini). También puede cambiar las opciones de configuración para IBM MQ MQI clients.

["Configuración de gestores de colas en z/OS" en la página 836](#page-835-0) Utilice estas instrucciones para configurar los gestores de colas en IBM MQ for z/OS.

#### **Referencia relacionada**

Objetos predeterminados y del sistema

crtmqm

#### **Directorio efímero configurable**  $Linux \t\t\t UNIX \t\t V 9.1.3$

IBM MQ 9.1.3 en adelante incluye el concepto del directorio efímero configurable, que define la ubicación a la que deberían ir los datos efímeros en el gestor de colas. Esto se puede utilizar para permitir que los sockets del dominio UNIX and Linux se coloque en un sistema de archivos no montado en un entorno de Red Hat® OpenShift®.

Con anterioridad a IBM MQ 9.1.3, en las plataformas UNIX and Linux cuando se ejecuta un gestor de colas, los sockets de dominio de UNIX and Linux se crean bajo el directorio /var/mqm/sockets.

<span id="page-10-0"></span>Cuando se ejecuta el gestor de colas dentro de un contenedor, con /var/mqm como sistema de archivos montado, algunas plataformas Linux pueden impedir la creación de estos sockets de dominio, porque permiten algunos procesos desde fuera del contenedor para interferir con operaciones dentro del contenedor.

Este problema impide que IBM MQ se ejecute en una plataforma de contenedor de Red Hat OpenShift, bajo el contexto de seguridad predeterminado.

Desde IBM MQ 9.1.3, el atributo **EphemeralPrefix** se puede utilizar para configurar la ubicación del directorio efímero. Si no utiliza este atributo, no verá ningún cambio en el comportamiento.

Cuando se crea una entrada del gestor de colas en mqs.ini (utilizando los mandatos **crtmqm** o **addmqinf**), se añade el atributo **EphemeralPrefix** si:

- Establezca el atributo **DefaultEphemeralPrefix** en la stanza AllQueueManagers .
- Establece la variable de entorno MQ\_EPHEMERAL\_PREFIX.
- Especifique **-v** *EphemeralPrefix* sólo para el mandato **addmqinf** .

También puede añadir de forma explícita el atributo **EphemeralPrefix** a un gestor de colas existente cuando se detiene, y este se añade cuando se reinicia el gestor de colas.

Si especifica un **EphemeralPrefix**, cuando se inicia el gestor de colas, hace que los datos efímeros para el gestor de colas se creen bajo ese prefijo, en lugar de en su ubicación habitual. Es decir:

- Los archivos de socket normalmente presentados bajo /var/mqm/sockets/<QM> ahora estarán bajo /<EphemeralPrefix>/sockets/<QM>
- Los archivos de subagrupación normalmente presentados bajo /<Prefix>/qmgrs/<QM>/ @<Subpool> ahora estarán bajo /<EphemeralPrefix>/qmgrs/<QM>/@<Subpool>

#### **Notas:**

- /var/mqm/sockets/@SYSTEM permanece en su ubicación fija y no forma parte de **EphemeralPrefix**.
- AMQCLCHL.TAB permanece bajo /<Prefix>/qmgrs/<QM>/@ipcc y no forma parte de **EphemeralPrefix**.

En las plataformas UNIX and Linux, **EphemeralPrefix** está limitado a 12 caracteres.

Si especifica un **EphemeralPrefix** que es demasiado largo, o no existe, recibirá un mensaje AMQ7001E: La ubicación especificada para el gestor de colas no es válida.

## **Directorio userdata**

A partir de IBM MQ 9.1.5 en adelante tiene un directorio userdata que puede utilizar para almacenar el estado de aplicación persistente.

Cada gestor de colas de IBM MQ tiene un sistema de archivos dedicado para su estado persistente, que incluye tanto sus datos de cola como el registro de recuperación. El sistema de archivos incluye un directorio userdata que puede utilizar para almacenar información de estado persistente para las aplicaciones. Consulte Contenido de directorios en sistemas Unix y Linux y Contenido de directorios en sistemas Windows.

El directorio userdata puede ser útil en varias situaciones, por ejemplo:

- En las configuraciones de RDQM, de modo que la información de la aplicación también se traslada cuando se produce una migración tras error del gestor de colas a otro nodo (consulte ["Almacenamiento](#page-555-0) [del estado de aplicación persistente" en la página 556](#page-555-0)).
- Para los gestores de colas multiinstancia, el estado de la aplicación se encuentra con sus datos de gestor de colas en el sistema de archivos de red compartido.
- De forma más general, donde las aplicaciones son servicios de gestor de colas configurados.

Si elige almacenar el estado de aplicación en el directorio userdata, debe tener en cuenta que los datos escritos en esta ubicación pueden consumir el espacio de disco disponible asignado al gestor de colas.

<span id="page-11-0"></span>Debe asegurarse de que haya suficiente espacio de disco disponible para que el gestor de colas escriba datos de cola, registros y otra información de estado persistente.

El directorio userdata tiene la propiedad de usuario y grupo mqm y lo puede leer todo el mundo para que los usuarios puedan acceder al mismo sin necesidad de pertenecer al grupo de administradores de IBM MQ (es decir, mqm). No puede modificar los permisos del directorio userdata, pero puede crear contenido en él con la propiedad y los permisos necesarios.

#### Multi **Creación de un gestor de colas predeterminado**

El gestor de colas predeterminado es el gestor de colas al que se conectan las aplicaciones si estas no especifican un nombre de gestor de colas en una llamada MQCONN. Es también el gestor de colas que procesa los mandatos MQSC cuando se invoca el mandato **runmqsc** sin especificar un nombre de gestor de colas. Para crear un gestor de colas, utilice el mandato de control de IBM MQ **crtmqm**.

## **Antes de empezar**

Antes de crear un gestor de colas predeterminado, lea las consideraciones descritas en ["Creación de](#page-6-0) [gestores de colas en Multiplatforms" en la página 7](#page-6-0).

Cuando se utiliza **crtmqm** para crear un gestor de colas en UNIX, si el directorio /var/mqm/ qmgrs/*qmgr* ya existe, es propiedad de mqm y está vacío, se utiliza para los datos del gestor de colas. Si el directorio no es propiedad de mqm, la creación del gestor de colas falla con un mensaje de First Failure Support Technology (FFST). Si el directorio no está vacío, se crea un nuevo directorio para los datos del gestor de colas.

Esta consideración se aplica incluso cuando el directorio /var/mqm/qmgrs/*qmgr* ya existe en un sistema de archivos local independiente.

## **Acerca de esta tarea**

Cuando crea un gestor de colas utilizando el mandato **crtmqm** , el mandato crea automáticamente los objetos predeterminados y los objetos del sistema necesarios. Los objetos predeterminados forman la base de todas las definiciones de objeto realizadas y los objetos del sistema son necesarios para el funcionamiento del gestor de colas.

Incluyendo los correspondientes parámetros en el mandato, también se puede definir, por ejemplo, el nombre de la cola de transmisión predeterminada usada por el gestor de colas y el nombre de la cola de mensajes no entregados.

En Windows, se puede usar la opción **sax** del mandato **crtmqm** para iniciar varias instancias del gestor de colas.

Para obtener más información sobre el mandato **crtmqm** y su sintaxis, consulte **crtmqm**.

#### **Procedimiento**

• Para crear un gestor de colas predeterminado, utilice el mandato **crtmqm** con el distintivo **-q**. El ejemplo siguiente del mandato **crtmqm** crea un gestor de colas predeterminado llamado SATURN.QUEUE.MANAGER:

```
crtmqm -q -d MY.DEFAULT.XMIT.QUEUE -u SYSTEM.DEAD.LETTER.QUEUE SATURN.QUEUE.MANAGER
```
donde:

**-q**

Indica que este gestor de colas es el gestor de colas predeterminado.

#### **-d MY.DEFAULT.XMIT.QUEUE**

Es el nombre de la cola de transmisión predeterminada que ha de utilizar este gestor de colas.

<span id="page-12-0"></span>**Nota:** IBM MQ no crea una cola de transmisión predeterminada automáticamente; debe definirla usted mismo.

#### **-u SYSTEM.DEAD.LETTER.QUEUE**

Es el nombre de la cola de mensajes no entregados predeterminada creada por IBM MQ en la instalación.

#### **SATURN.QUEUE.MANAGER**

Es el nombre de este gestor de colas. Ha de ser el último parámetro especificado en el mandato crtmqm.

## **Qué hacer a continuación**

Cuando haya creado un gestor de colas y sus objetos, utilice el mandato **strmqm** para Iniciar el gestor de colas.

#### **Conceptos relacionados**

Trabajar con colas locales

#### **Tareas relacionadas**

["Copia de seguridad de los archivos de configuración después de crear un gestor de colas" en la página](#page-13-0) [14](#page-13-0)

La información de configuración de IBM MQ se almacena en los archivos de configuración en UNIX, Linux, and Windows. Después de crear un gestor de colas, haga una copia de seguridad de los archivos de configuración. A continuación, si crea otro gestor de colas que le causa algún problema, puede reinstalar las copias de seguridad cuando haya eliminado la causa del problema.

Visualización y modificación de atributos del gestor de colas

#### **Referencia relacionada**

Objetos predeterminados y del sistema

## **Convertir un gestor de colas existente en el gestor de colas predeterminado**

Puede convertir un gestor de colas existente en el gestor de colas predeterminado manualmente utilizando un editor de texto o, en Windows y Linux, utilizando IBM MQ Explorer.

#### **Acerca de esta tarea**

Para utilizar un editor de texto para convertir un gestor de colas existente en el gestor de colas predeterminado, realice los pasos siguientes.

 $\blacktriangleright$  Windows  $\blacktriangleright$  Linux  $\blacksquare$  En sistemas Windows y Linux (plataformas x86 y x86-64), si prefiere utilizar IBM MQ Explorer para realizar este cambio, consulte ["Utilización de IBM MQ Explorer para convertir a un](#page-13-0) [gestor de colas en el valor predeterminado" en la página 14](#page-13-0).

Cuando crea un gestor de colas predeterminado, su nombre se inserta en el atributo Name de la stanza DefaultQueueManager del archivo de configuración IBM MQ (mqs.ini). La stanza y su contenido se crean automáticamente si no existen.

## **Procedimiento**

- Para convertir un gestor de colas existente en el gestor de colas predeterminado, cambie el nombre del gestor de colas que aparece en el atributo Name por el nombre del nuevo gestor de colas predeterminado. Puede hacer esto manualmente, con un editor de texto.
- Si no tiene un gestor de colas predeterminado en el nodo y desea convertir un gestor de colas existente en el predeterminado, cree usted mismo la stanza *DefaultQueueManager* con el nombre necesario.

<span id="page-13-0"></span>• Si accidentalmente convierte otro gestor de colas en el valor predeterminado y desea revertir al gestor de colas predeterminado original, edite la stanza DefaultQueueManager en mqs.ini, sustituyendo el gestor de colas predeterminado no deseado por el que desea.

#### **Tareas relacionadas**

["Cambio de la información de configuración de IBM MQ en archivos .ini en Multiplatforms" en la página](#page-84-0) [85](#page-84-0)

Puede cambiar el comportamiento de IBM MQ o de un gestor de colas individual para que se ajuste a las necesidades de la instalación editando la información en los archivos de configuración (.ini). También puede cambiar las opciones de configuración para IBM MQ MQI clients.

## **E Windows E Linux Utilización de IBM MQ Explorer para convertir a un gestor de colas en el valor predeterminado**

En sistemas Windows y Linux (plataformas x86 y x86-64), puede utilizar IBM MQ Explorer para convertir a un gestor de colas existente en el gestor de colas predeterminado.

## **Acerca de esta tarea**

Para utilizar IBM MQ Explorer para convertir a un gestor de colas existente en el gestor de colas predeterminado en sistemas Windows y Linux (plataformas x86 y x86-64), complete los siguientes pasos.

Si prefiere utilizar un editor de texto para realizar este cambio manualmente, consulte ["Convertir un](#page-12-0) [gestor de colas existente en el gestor de colas predeterminado" en la página 13.](#page-12-0)

## **Procedimiento**

- 1. Abra IBM MQ Explorer.
- 2. Pulse el botón derecho del ratón en **IBM MQ** y, a continuación, seleccione **Propiedades ...**. Se visualiza el panel **Propiedades de IBM MQ**.
- 3. Escriba el nombre del gestor de colas predeterminado en el campo **Nombre de gestor de colas predeterminado**.
- 4. Pulse **Aceptar**.

## **Copia de seguridad de los archivos de configuración después de crear un gestor de colas**

La información de configuración de IBM MQ se almacena en los archivos de configuración en UNIX, Linux, and Windows. Después de crear un gestor de colas, haga una copia de seguridad de los archivos de configuración. A continuación, si crea otro gestor de colas que le causa algún problema, puede reinstalar las copias de seguridad cuando haya eliminado la causa del problema.

## **Acerca de esta tarea**

Por regla general, debería hacer una copia de seguridad de los archivos de configuración cada vez que cree un nuevo gestor de colas.

Hay dos tipos de archivos de configuración:

- Al instalar el producto, se crea el archivo de configuración IBM MQ (mqs.ini). Este archivo contiene una lista de gestores de colas, que se actualiza cada vez que se crea o suprime un gestor de colas. Hay un archivo mqs.ini por nodo.
- Al crear un nuevo gestor de colas, se crea automáticamente un nuevo archivo de configuración de gestor de colas (qm.ini). Este archivo contiene parámetros de configuración del gestor de colas.

Si ha instalado el servicio AMQP, hay un archivo de configuración adicional del que debe realizar copia de seguridad:

<span id="page-14-0"></span>**Windows** En sistemas Windows: amqp\_win.properties

 $\begin{array}{|l|} \hline \end{array}$  Linux  $\begin{array}{|l|} \hline \end{array}$   $\begin{array}{|l|} \hline \end{array}$  Linux: amqp\_unix . properties

#### **Tareas relacionadas**

["Cambio de la información de configuración de IBM MQ en archivos .ini en Multiplatforms" en la página](#page-84-0) [85](#page-84-0)

Puede cambiar el comportamiento de IBM MQ o de un gestor de colas individual para que se ajuste a las necesidades de la instalación editando la información en los archivos de configuración (.ini). También puede cambiar las opciones de configuración para IBM MQ MQI clients.

["Copia de seguridad y restauración de datos de gestor de colas de IBM MQ" en la página 633](#page-632-0) Se pueden proteger los gestores de colas frente a posibles corrupciones producidas por fallos de hardware haciendo copias de seguridad de los gestores de colas y de sus datos, haciendo una copia de seguridad solo de la configuración del gestor de colas y usando un gestor de colas de copia de seguridad.

## **Configuración de conexiones entre el cliente y el servidor**

Para configurar los enlaces de comunicación entre IBM MQ MQI clients y servidores, decida el protocolo de comunicación, defina las conexiones en ambos extremos del enlace, inicie un escucha y defina canales.

## **Acerca de esta tarea**

En IBM MQ, los enlaces de comunicación lógicos entre objetos se denominan *canales*. Los canales utilizados para conectar IBM MQ MQI clients con servidores se denominan canales MQI. Debe configurar las definiciones de canal en cada extremo del enlace para que la aplicación IBM MQ en el IBM MQ MQI client se pueda comunicar con el gestor de colas en el servidor.

Antes de definir los canales MQI, hay que decidir qué forma de comunicación se va a utilizar y definir la conexión en cada extremo del canal.

Si está definiendo un canal MQI entre un IBM MQ MQI client y un gestor de colas que están en redes físicas diferentes, o que se comunican a través de un cortafuegos, el uso de IBM MQ Internet Pass-Thru podría simplificar la configuración. Para obtener más información, consulte IBM MQ Internet Pass-Thru.

## **Procedimiento**

1. Decida la forma de comunicación que va a utilizar.

Consulte ["Qué tipo de comunicación utilizar" en la página 16](#page-15-0).

2. Defina la conexión en cada extremo del canal.

Para definir la conexión, debe:

- a) Configurar la conexión
- b) Anotar los valores de los parámetros que necesita para las definiciones de canal.
- c) Habilitar el servidor para que detecte las solicitudes de red entrantes del IBM MQ MQI client, iniciando un *escucha*.

#### **Conceptos relacionados**

["Archivo de configuración de IBM MQ MQI client , mqclient.ini" en la página 150](#page-149-0) Los clientes se configuran mediante atributos en un archivo de texto. Estos atributos se pueden alterar temporalmente con variables de entorno o de otras formas según la plataforma específica.

#### **Tareas relacionadas**

["Utilización de las variables de entorno de IBM MQ" en la página 64](#page-63-0) Puede utilizar mandatos para visualizar los valores actuales o restablecer los valores de las variables de entorno de IBM MQ.

Conexión de aplicaciones de cliente MQI de IBM MQ con gestores de colas

<span id="page-15-0"></span>**Referencia relacionada** DISPLAY CHLAUTH SET CHLAUTH

## **Qué tipo de comunicación utilizar**

Diferentes plataformas dan soporte a diferentes protocolos de comunicación. El protocolo de transmisión que elija dependerá de su combinación de plataformas de servidor y IBM MQ MQI client.

## **Tipos de protocolo de transmisión en canales MQI**

Dependiendo de las plataformas servidora y cliente, existen hasta cuatro tipos de protocolo de transmisión en un canal MQI:

- TCP/IP
- LU6.2
- NetBIOS
- SPX

Cuando se definen los canales MQI, cada definición de canal debe especificar un atributo de protocolo de transmisión (tipo de transporte). Un servidor no está restringido a un protocolo, por lo que distintas definiciones de canal pueden especificar protocolos diferentes. Para IBM MQ MQI clients, podría ser conveniente tener canales MQI alternativos que utilicen protocolos de transmisión diferentes.

La elección del protocolo de transmisión también depende de la combinación específica de plataformas de cliente y servidor de IBM MQ. Las combinaciones posibles se muestran en la tabla siguiente.

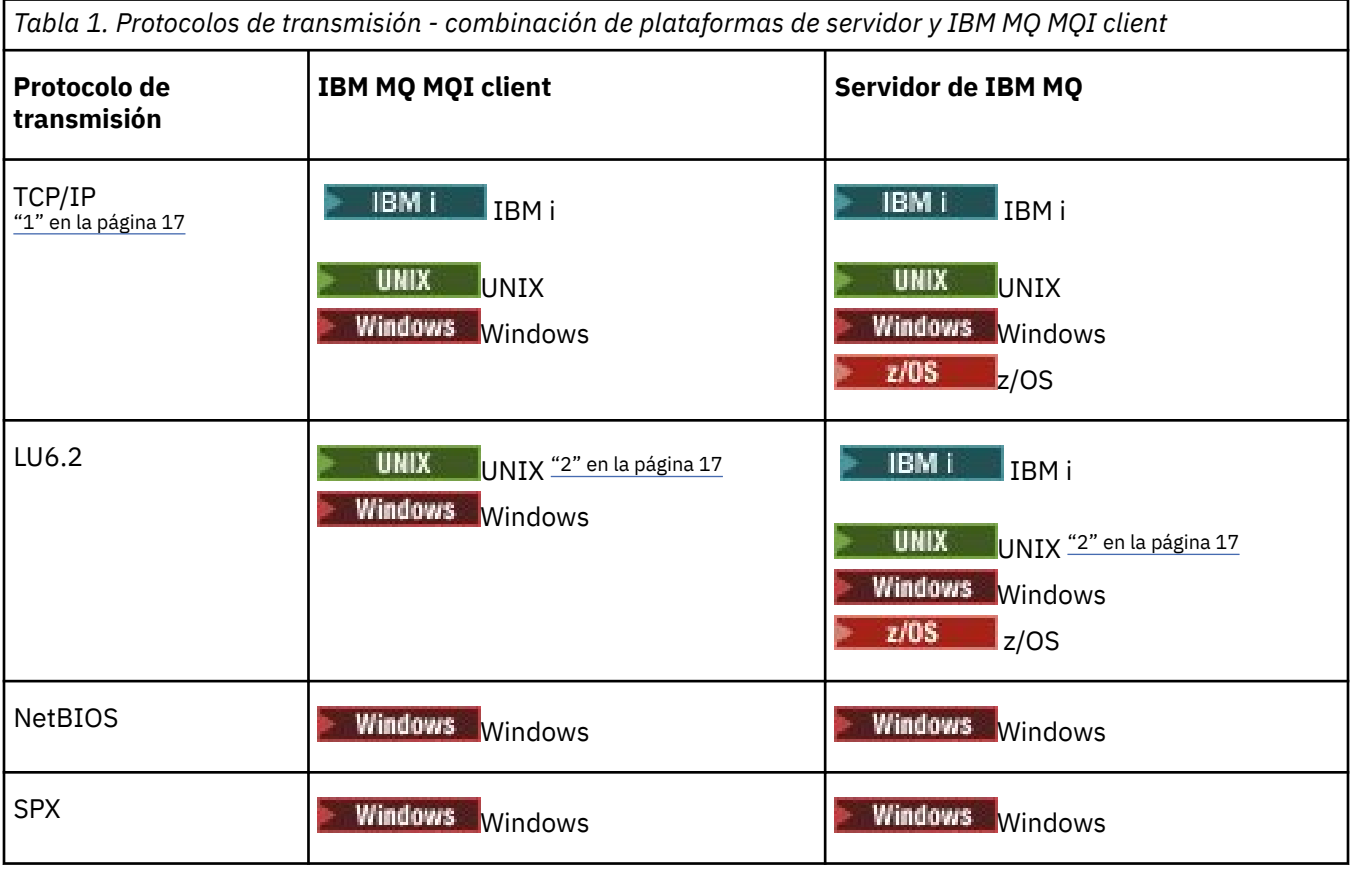

**Notas:**

- <span id="page-16-0"></span> $1.$  MQ Adv.  $\blacksquare$  V 9.1.4 CD Un canal de mensajes que utiliza TCP/IP puede apuntar a IBM Aspera fasp.io Gateway, que proporciona un túnel TCP/IP rápido que puede aumentar de forma significativa el rendimiento de la red. Consulte Definición de una conexión de Aspera gateway en Linux.
- 2. Excepto Linux (plataforma POWER)

### **Conceptos relacionados**

["Definición de una conexión TCP en Windows" en la página 245](#page-244-0) Defina una conexión TCP configurando un canal en el extremo emisor para especificar la dirección del destino y ejecutando un programa de escucha en el extremo receptor.

["Definición de una conexión TCP en UNIX and Linux" en la página 253](#page-252-0)

La definición de canal en el extremo emisor especifica la dirección del destino. El daemon de escucha o inet está configurado para la conexión en el extremo receptor.

["Definición de una conexión TCP en IBM i" en la página 273](#page-272-0) Puede definir una conexión TCP dentro de la definición de canal utilizando el campo Nombre de conexión.

["Definición de una conexión TCP en z/OS" en la página 939](#page-938-0) Para definir una conexión TCP, hay que configurar una serie de valores.

["Definición de una conexión LU 6.2 en Windows" en la página 247](#page-246-0) SNA debe configurarse de manera que pueda establecerse una conversación LU 6.2 entre las dos máquinas.

["Definición de una conexión LU 6.2 en UNIX and Linux" en la página 257](#page-256-0) SNA debe configurarse de manera que pueda establecerse una conversación LU 6.2 entre las dos máquinas.

["Definición de una conexión LU 6.2 en IBM i" en la página 275](#page-274-0) Defina los detalles de las comunicaciones LU 6.2 utilizando un nombre de modalidad, nombre de TP y el nombre de una conexión LU 6.2 totalmente calificada.

["Definición de una conexión NetBIOS en Windows" en la página 249](#page-248-0)

Una conexión NetBIOS se aplica únicamente a un cliente y un servidor que ejecuten Windows. IBM MQ utiliza tres tipos de recursos NetBIOS al establecer una conexión NetBIOS con otro producto IBM MQ: sesiones, mandatos y nombres. Cada uno de estos recursos tiene un límite, que se establece ya sea de forma predeterminada o por elección propia durante la instalación de NetBIOS.

#### **Tareas relacionadas**

["Definición de una conexión Aspera gateway en Linux" en la página 797](#page-796-0)

IBM Aspera fasp.io Gateway proporciona un túnel TCP/IP rápido que puede aumentar significativamente el rendimiento de red para IBM MQ. Un gestor de colas que se ejecuta en cualquier plataforma CD autorizada puede conectarse a través de un Aspera gateway. La propia pasarela se despliega en Red Hat o en Ubuntu Linux.

#### **Referencia relacionada**

"Límites de la conexión TCP/IP" en la página 17

El número de solicitudes de conexión pendientes que pueden colocarse en cola en un solo puerto TCP/IP depende de la plataforma. Se produce un error si se alcanza el límite.

["Definición de una conexión LU6.2 para z/OS utilizando APPC/MVS" en la página 942](#page-941-0) Para definir una conexión LU6.2 hay que configurar una serie de valores.

## **Límites de la conexión TCP/IP**

El número de solicitudes de conexión pendientes que pueden colocarse en cola en un solo puerto TCP/IP depende de la plataforma. Se produce un error si se alcanza el límite.

Este límite de conexiones no es lo mismo que el número máximo de clientes que se pueden conectar a un servidor de IBM MQ. Puede conectar más clientes a un servidor, hasta el nivel determinado por los recursos del sistema de servidor. Los valores de reserva de las solicitudes de conexión se muestran en la tabla siguiente:

<span id="page-17-0"></span>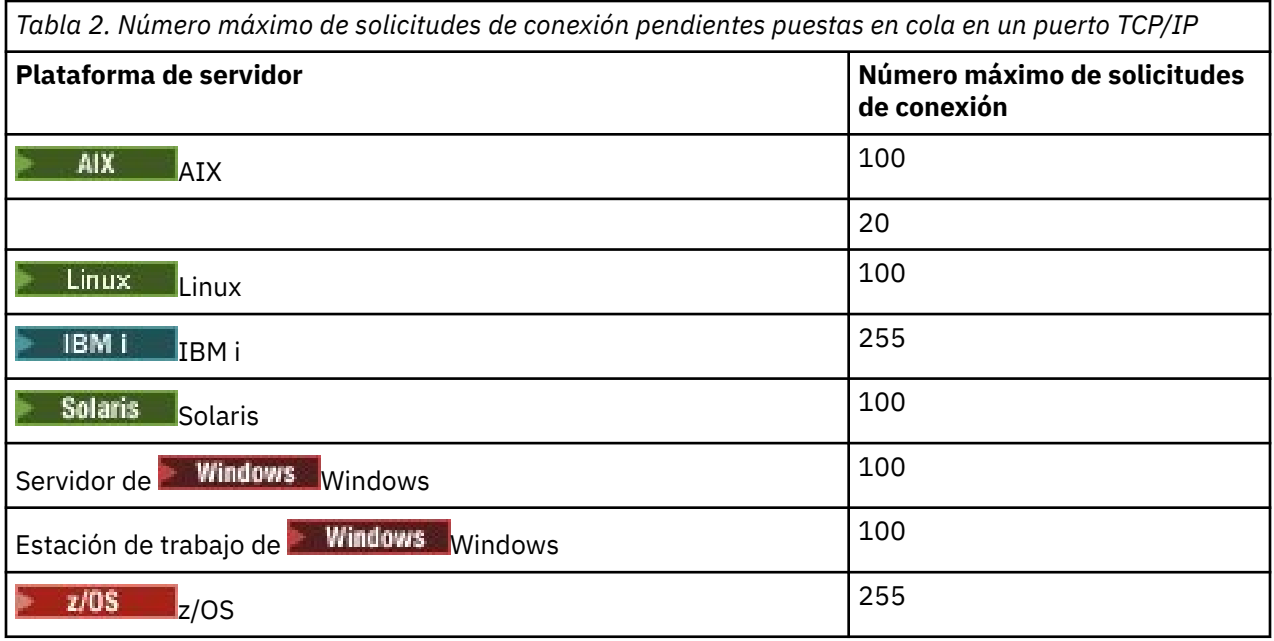

Si se alcanza el límite de conexiones, el cliente recibe un código de retorno MQRC\_HOST\_NOT\_AVAILABLE de la llamada MQCONN y un error AMQ9202 en el registro de errores del cliente (/var/mqm/errors/AMQERROn.LOG en los sistemas UNIX and Linux o amqerr0n.log en el subdirectorio de errores de la instalación cliente de IBM MQ en Windows). Si el cliente reintenta la petición MQCONN, es posible que se ejecute correctamente.

Para aumentar el número de solicitudes de conexión que puede efectuar y evitar que se generen mensajes de error debido a esta limitación, puede tener varios escuchas a la escucha cada uno en un puerto distinto o bien tener más de un gestor de colas.

## **Configuración de un cliente transaccional extendido**

En este colección de temas se describe cómo configurar la función transaccional extendida para cada categoría de gestor de transacciones.

Para cada plataforma, el cliente transaccional extendido proporciona soporte para los siguientes gestores de transacciones externos:

#### **Gestores de transacciones compatibles con XA**

El cliente transaccional extendido proporciona la interfaz de gestor de recursos XA para dar soporte a gestores de transacciones compatibles con XA como por ejemplo, CICS y Tuxedo.

## *Mindows* **• Microsoft Transaction Server (sólo sistemas Windows)**

Sólo en sistemas Windows, la interfaz del gestor de recursos XA también da soporte a Microsoft Transaction Server (MTS). El soporte MTS de IBM MQ suministrado con el cliente transaccional extendido proporciona el puente entre MTS y la interfaz del gestor de recursos XA.

#### **WebSphere Application Server**

Las versiones anteriores de IBM WebSphere MQ daban soporte a WebSphere Application Server 4 o 5, y exigían llevar a cabo determinadas tareas de configuración para utilizar el cliente transaccional extendido. WebSphere Application Server 6 y posteriores incluye un proveedor de mensajería de IBM WebSphere MQ o IBM MQ, de modo que no necesita utilizar el cliente transaccional extendido.

## **La configuración de los gestores de transacciones compatibles con XA**

Primero configure el cliente base de IBM MQ y luego configure la función transaccional extendida, utilizando la información contenida en estos temas.

**Nota:** En esta sección se presupone que tiene conocimientos básicos de la interfaz XA como publica The Open Group en *Distributed Transaction Processing: The XA Specification*.

Para configurar un cliente transaccional extendido, primero debe configurar el cliente base de IBM MQ como se describe en:

- $\blacksquare$  Instalación de un cliente IBM MQ en AIX
- **Linux** Instalación de un cliente IBM MQ en Linux
- Solaris Instalación de un cliente IBM MQ en Solaris
- **Windows:** Instalación de un cliente IBM MQ en Windows
- **IBM i Instalación de un cliente IBM MQ en IBM i**

Utilizando la información para la plataforma, puede configurar la función transaccional extendida para un gestor de transacciones compatible con XA como CICS y Tuxedo.

Un gestor de transacciones se comunica con un gestor de colas como un gestor de recursos utilizando el mismo canal MQI que ha utilizado la aplicación cliente que está conectada al gestor de colas. Cuando el gestor de transacciones emite una llamada de función (xa\_) de gestor de recursos, el canal MQI se utiliza para reenviar la llamada al gestor de colas y para recibir la salida del gestor de colas.

El gestor de transacciones puede iniciar el canal MQI emitiendo una llamada xa\_open para abrir el gestor de colas como un gestor de recursos, o bien la aplicación cliente puede iniciar el canal MQI emitiendo una llamada MQCONN o MQCONNX.

- Si el gestor de transacciones inicia el canal MQI y, posteriormente, la aplicación cliente llama a MQCONN o MQCONNX en la misma hebra, la llamada a MQCONN o MQCONNX se completa satisfactoriamente y se devuelve un manejador de conexión a la aplicación. La aplicación no recibe un código de terminación MQCC\_WARNING con un código de razón MQRC\_ALREADY\_CONNECTED.
- Si la aplicación cliente inicia el canal MQI y, posteriormente, el gestor de transacciones llama a xa\_open en la misma hebra, la llamada a xa\_open se reenvía al gestor de colas utilizando el canal MQI.

En una situación de recuperación después de una anomalía, cuando no se estén ejecutando aplicaciones cliente, el gestor de transacciones puede utilizar un canal MQI destinado a recuperar cualquier unidad de trabajo incompleta en la cual el gestor de colas haya participado en el momento de la anomalía.

Tenga en cuenta las condiciones siguientes al utilizar un cliente transaccional extendido con un gestor de transacciones compatible con XA:

- En una sola hebra, una aplicación cliente sólo puede conectarse a un gestor de colas a la vez. Esta restricción sólo se aplica cuando se utiliza un cliente transaccional extendido; una aplicación cliente que utilice un cliente base IBM MQ puede conectarse a más de un gestor de colas simultáneamente en una sola hebra.
- Cada hebra de una aplicación cliente puede conectarse a un gestor de colas diferente.
- Una aplicación cliente no puede utilizar manejadores de conexión compartidos.

Para configurar la función transaccional extendida, deberá proporcionar la siguiente información al gestor de transacciones para cada gestor de colas que actúe como gestor de recursos:

- Una serie de caracteres xa\_open
- Un puntero a una estructura de conmutación XA

Cuando el gestor de transacciones llama a xa\_open para abrir el gestor de colas como gestor de recursos, pasa la serie de caracteres xa\_open al cliente transaccional extendido como argumento, *xa\_info*, en la llamada. El cliente transaccional extendido utiliza la información de la serie de caracteres xa\_open de la siguiente manera:

- Para iniciar un canal MQI en el gestor de colas del servidor, si la aplicación cliente todavía no se ha iniciado.
- Para comprobar que el gestor de colas que el gestor de transacciones abre como un gestor de recursos es el mismo que el gestor de colas al cual la aplicación cliente se conecta.

• Para ubicar las funciones ax\_reg y ax\_unreg del gestor de transacciones si el gestor de colas utiliza el registro dinámico.

Para conocer el formato de una serie de caracteres xa\_open y para obtener más detalles sobre cómo utiliza el cliente transaccional extendido la información de la serie de caracteres xa\_open, consulte ["El](#page-20-0) [formato de una serie xa\\_open" en la página 21](#page-20-0).

Una estructura de conmutación XA permite al gestor de transacciones localizar las funciones xa\_ proporcionadas por el cliente transaccional extendido y especifica si el gestor de colas utiliza el registro dinámico. Para obtener información sobre las estructuras de conmutación XA proporcionadas por un cliente transaccional extendido, consulte ["Estructuras de conmutación XA" en la página 25](#page-24-0).

Para obtener información sobre cómo configurar la función transaccional extendida para un gestor de transacciones determinado y para cualquier otra información sobre la utilización del gestor de transacciones con un cliente transaccional extendido, consulte las secciones siguientes:

- ["Configuración de un cliente transaccional extendido para CICS" en la página 26](#page-25-0)
- ["Configuración de un cliente transaccional extendido para Tuxedo" en la página 28](#page-27-0)

#### **Conceptos relacionados**

["Los parámetros CHANNEL, TRPTYPE, CONNAME y QMNAME de la serie de caracteres xa\\_open" en la](#page-22-0) [página 23](#page-22-0)

Utilice esta información para comprender cómo el cliente transaccional extendido utiliza estos parámetros para determinar el gestor de colas al que debe conectarse.

["Proceso de errores adicionales para xa\\_open" en la página 25](#page-24-0) La llamada xa\_open no se realiza satisfactoriamente en determinadas circunstancias.

#### **Tareas relacionadas**

["Utilización del cliente transaccional extendido con canales TLS" en la página 26](#page-25-0) No puede configurar un canal TLS utilizando la serie xa\_open. Siga estas instrucciones para utilizar la tabla de definiciones de canal de cliente (CCDT).

#### **Referencia relacionada**

["Los parámetros TPM y AXLIB" en la página 24](#page-23-0)

Un cliente transaccional extendido utiliza los parámetros TPM y AXLIB para localizar las funciones ax reg y ax\_unreg del gestor de transacciones. Estas funciones sólo se utilizan si el gestor de colas utiliza un registro dinámico.

["Recuperación después de una anomalía en el proceso transaccional extendido" en la página 25](#page-24-0) Después de una anomalía, el gestor de transacciones debe poder recuperar cualquier unidad de trabajo incompleta. Para ello, el gestor de transacciones debe poder abrir como gestor de recursos cualquier gestor de colas que participe en una unidad de trabajo incompleta en el momento en que se produce la anomalía.

## *Consideraciones de IBM MQ for z/OS para conexiones de cliente transaccionales ampliadas*

Algunos gestores de transacciones XA utilizan secuencias de llamadas de coordinación de transacciones que no son compatibles con las características disponibles normalmente para clientes que se conectan a IBM MQ for z/OS.

Cuando se detecta una secuencia incompatible, IBM MQ for z/OS podría emitir una terminación anómala para la conexión y devolver una respuesta de error al cliente.

Por ejemplo, xa\_prepare recibe la terminación anómala 5C6-00D4007D, con el código de retorno -3 (XAER\_RMERR) devuelto al cliente.

Otro ejemplo es que xa\_end recibe la terminación anómala 5C6-00D40079.

Asegúrese de que ha habilitado los cambios en las conexiones de cliente XA en IBM MQ for z/OS que permiten al gestor de transacciones preparar una transacción en una conexión diferente.

**Notas:**

- <span id="page-20-0"></span>• El cambio no está habilitado de forma predeterminada. Para utilizar el cambio, debe especificar la palabra clave CSQSERVICE1 (en mayúsculas) en cualquier lugar del campo de descripción del canal SVRCONN utilizado por el cliente XA.
- Los canales con la palabra clave CSQSERVICE1 tienen las restricciones siguientes:
	- La eliminación de la unidad de recuperación GROUP no está permitida. Solo está permitida la eliminación de la unidad de recuperación QMGR. La disposición viene determinada por el nombre proporcionado en la llamada xa\_open . Si se utiliza el nombre del grupo de compartición de colas, la conexión XA solicita una unidad de recuperación de grupo.

Una llamada xa\_open que especifica el nombre de grupo de compartición de colas en el parámetro **xa\_info** falla con *xaer\_inval*.

– Las opciones *MQGMO\_LOCK* y *MQGMO\_UNLOCK* no están permitidas. Una llamada MQGET con *MQGMO\_LOCK* o *MQGMO\_UNLOCK* falla con MQRC\_ENVIRONMENT\_ERROR.

#### **Conceptos relacionados**

["La configuración de los gestores de transacciones compatibles con XA" en la página 18](#page-17-0) Primero configure el cliente base de IBM MQ y luego configure la función transaccional extendida, utilizando la información contenida en estos temas.

### *El formato de una serie xa\_open*

Una serie xa\_open que contiene pares de nombres de parámetro y valores definidos.

Una serie xa\_open tiene el formato siguiente:

*parm\_name1* = *parm\_value1*, *parm\_name2* = *parm\_value2*, ...

donde *parm\_name* es el nombre de un parámetro y *parm\_value* es el valor de un parámetro. Los nombres de los parámetros no distinguen entre mayúsculas y minúsculas; a menos que se indique lo contrario, los valores de los parámetros distinguen entre mayúsculas y minúsculas. Puede especificar los parámetros en cualquier orden.

Los nombres, significados y valores válidos de los parámetros son los siguientes:

#### **Nombre**

#### **Significado y valores válidos**

#### **CHANNEL**

El nombre de un canal MQI.

Este es un parámetro opcional. Si se suministra este parámetro, también debe suministrarse el parámetro CONNAME.

#### **TRPTYPE**

El protocolo de comunicaciones para el canal MQI. Los protocolos siguientes son valores válidos:

#### **LU62**

SNA LU 6.2

#### **NETBIOS**

NetBIOS

#### **SPX**

IPX/SPX

#### **TCP**

TCP/IP

Este es un parámetro opcional. Si se omite, se adopta el valor predeterminado de TCP. Los valores del parámetro no distinguen entre mayúsculas y minúsculas.

#### **CONNAME**

La dirección de red del gestor de colas en el extremo del servidor del canal MQI. Los valores válidos de este parámetro dependen del valor del parámetro TRPTYPE:

#### **LU62**

Un nombre de destino simbólico que identifica una entrada de información complementaria CPI-C.

El nombre calificado para la red de una LU asociada no es un valor válido, ni es un alias de LU asociada. Esto se debe a que no hay ningún parámetro adicional para especificar un nombre de programa de transacción (TP) y un nombre de modalidad.

#### **NETBIOS**

Nombre de NetBIOS.

#### **SPX**

Una dirección de red de 4 bytes, una dirección de nodo de 6 bytes y un número de socket de 2 bytes opcional. Estos valores deben especificarse en notación hexadecimal. Un periodo debe separar la red y direcciones de nodo y el número de socket, si se ha suministrado, debe estar entre paréntesis. Por ejemplo:

0a0b0c0d.804abcde23a1(5e86)

Si se omite el número de socket, se adopta el valor predeterminado de 5e86.

#### **TCP**

Un nombre de host o una dirección IP, seguido opcionalmente de un número de puerto entre paréntesis. Si se omite el número de puerto, se adopta el valor predeterminado de 1414. Puede especificar varios hosts y puertos para un gestor de colas separándolos con punto y coma, por ejemplo:

host1(1415);host2(1416);host3(1417)

Este es un parámetro opcional. Si se suministra este parámetro, también debe suministrarse el parámetro CHANNEL

#### **QMNAME**

El nombre del gestor de colas al final del servidor del canal MQI. El nombre puede estar o un asterisco único (\*) ni el nombre se puede iniciar con un asterisco. Esto significa que el parámetro debe identificar un gestor de colas específico por el nombre.

Este parámetro es obligatorio.

Cuando una aplicación cliente está conectada a un gestor de colas específico, cualquier recuperación de transacción debe procesarse mediante el mismo gestor de colas.

Si la aplicación se conecta a un gestor de colas z/OS, la aplicación puede especificar el nombre de un gestor de colas específico o el nombre de un grupo de compartición de colas (QSG). Mediante el uso del nombre del gestor de colas o el nombre del grupo de compartición de colas, la aplicación controla si participa en una transacción con una unidad QMGR de disposición de recuperación o una unidad GROUP de disposición de recuperación. La unidad GROUP de disposición de recuperación habilita la recuperación de la transacción para ser procesada en cualquier miembro del QSG. Para utilizar unidades GROUP de recuperación, el atributo del gestor de colas **GROUPUR** debe estar habilitado.

Para obtener más información sobre la utilización de la unidad de recuperación GROUP, consulte Disposición de unidad de recuperación en un grupo de compartición de colas.

#### **TPM**

El gestor de transacción que se está utilizando. Los valores válidos son CICS y TUXEDO.

Un cliente transaccional extendido utiliza ese parámetro y el parámetro AXLIB con la misma finalidad. Para obtener más información sobre estos parámetros, consulte [TPM y parámetros AXLIB](#page-23-0).

Este es un parámetro opcional. Los valores del parámetro no distinguen entre mayúsculas y minúsculas.

#### <span id="page-22-0"></span>**AXLIB**

El nombre de la biblioteca que contiene las funciones ax\_reg y ax\_unreg del gestor de transacciones.

Este es un parámetro opcional.

#### **UID**

El ID de usuario que se proporciona al gestor de colas para autenticación. Si se suministra este parámetro, también debe suministrarse el parámetro **PWD**. Si se suministran y autentican el ID de usuario y la contraseña, se utiliza el ID de usuario para identificar la conexión del gestor de transacciones. El ID de usuario y la contraseña rellenan el objeto MQCSP en la llamada MQCONNX.

Los parámetros **UID** y **PWD** son válidos para los enlaces de cliente y servidor.

#### **PWD**

La contraseña que se proporciona al gestor de colas para autenticación. Si se suministra este parámetro, también debe suministrarse el parámetro **UID**.

**Aviso:** En algunos casos, la contraseña en la estructura MQCSP para una aplicación cliente se enviará por una red en texto sin formato. Para asegurarse de que las contraseñas de la aplicación cliente están protegidas adecuadamente, consulte IBM MQProtección de contraseña de CSP.

Este es un ejemplo de serie xa\_open:

channel=MARS.SVR,trptype=tcp,conname=MARS(1415),qmname=MARS,tpm=cics

## *Los parámetros CHANNEL, TRPTYPE, CONNAME y QMNAME de la serie de caracteres xa\_open*

Utilice esta información para comprender cómo el cliente transaccional extendido utiliza estos parámetros para determinar el gestor de colas al que debe conectarse.

Si los parámetros **CHANNEL** y **CONNAME** se suministran en la serie xa\_open, el cliente transaccional ampliado utiliza estos parámetros y el parámetro **TRPTYPE** para iniciar un canal MQI en el gestor de colas del servidor.

Si los parámetros **CHANNEL** y **CONNAME** no se proporcionan en la serie xa\_open, el cliente transaccional ampliado utiliza el valor de la variable de entorno MQSERVER para iniciar un canal MQI. Si la variable de entorno MQSERVER no está definida, el cliente transaccional ampliado utiliza la entrada en la definición de canal de cliente identificada por el parámetro **QMNAME**.

En cada uno de estos casos, el cliente transaccional ampliado comprueba que el valor del parámetro **QMNAME** es el nombre del gestor de colas en el extremo del servidor del canal MQI. En caso contrario, la llamada xa\_open no se ejecutará correctamente y el gestor de transacciones reportará dicha anomalía a la aplicación.

Si la aplicación se conecta a un gestor de colas en una versión anterior que IBM WebSphere MQ 7.0.1, la llamada de xa\_open se realiza correctamente, pero la transacción tiene una unidad QMGR de disposición

de recuperación. **Asegúrese de que las aplicaciones que requieren la unidad GROUP de** disposición de recuperación solo se pueden conectar a gestores de colas en IBM WebSphere MQ 7.0.1 o posterior.

 $z/0S$ Si la aplicación utiliza un nombre de grupo de compartición de colas en el campo del parámetro **QMNAME** y la propiedad GROUPUR está inhabilitada en el gestor de colas al que se conecta, la llamada xa\_open falla.

 $z/0S$ Si el cliente de aplicaciones se está conectando a un gestor de colas z/OS en IBM WebSphere MQ 7.0.1 o posterior, puede especificar un nombre de grupo de compartición de colas (QSG) para el parámetro **QMNAME**. Esto permite al cliente de aplicación participar en una transacción con una unidad GROUP de disposición de recuperación. Para obtener más información sobre la disposición de la unidad de recuperación GROUP, consulte Disposición de la unidad de recuperación.

Cuando la aplicación cliente posteriormente llama a MQCONN o MQCONNX en la misma hebra que el gestor de transacciones utilizó para emitir la llamada xa\_open, la aplicación recibe un manejador <span id="page-23-0"></span>de conexión para el canal MQI que inició la llamada xa\_open. No se ha iniciado un segundo canal MQI. El cliente transaccional extendido comprueba que el valor del parámetro **QMgrName** de la llamada MQCONN o MQCONNX sea el nombre del gestor de colas en el extremo del servidor del canal MQI. En caso contrario, la llamada MQCONN o MQCONNX no se ejecuta correctamente con un código de razón de MQRC\_ANOTHER\_Q\_MGR\_CONNECTED. Si el valor del parámetro **QMgrName** está en blanco, es un asterisco (\*) o empieza por un asterisco, la llamada MQCONN o MQCONNX no se ejecuta correctamente con un código de error de MQRC\_Q\_MGR\_NAME\_ERROR.

Si la aplicación cliente ya ha iniciado un canal MQI llamando MQCONN o MQCONNX antes de que el gestor de transacciones llame a xa\_open en la misma hebra, el gestor de transacciones utilizará este canal MQI. No se ha iniciado un segundo canal MQI. El cliente transaccional ampliado comprueba que el valor del parámetro **QMNAME** en la serie xa\_open es el nombre del gestor de colas de servidor. En caso contrario, la llamada xa\_open no se ejecutará correctamente.

Si una aplicación cliente inicia primero un canal MQI, el valor del parámetro **QMgrName** de la llamada MQCONN o MQCONNX podrá estar en blanco, ser un asterisco (\*) o empezar por un asterisco. No obstante, en estas circunstancias deberá asegurarse de que el gestor de colas al que se conecta la aplicación sea el mismo que el gestor de colas que el gestor de transacciones va a abrir como un gestor de recursos cuando posteriormente llame a xa\_open en la misma hebra. Por lo tanto, puede que tenga algunos problemas si el valor del parámetro *QMgrName* identifica el gestor de colas explícitamente por el nombre.

## *Los parámetros TPM y AXLIB*

Un cliente transaccional extendido utiliza los parámetros TPM y AXLIB para localizar las funciones ax\_reg y ax\_unreg del gestor de transacciones. Estas funciones sólo se utilizan si el gestor de colas utiliza un registro dinámico.

Si el parámetro TPM se proporciona en una serie de caracteres xa\_open, pero no se proporciona el parámetro AXLIB, el cliente transaccional extendido supone un valor para el parámetro AXLIB basándose en el valor del parámetro TPM. Consulte la Tabla 3 en la página 24 para obtener los valores del parámetro AXLIB asumidos.

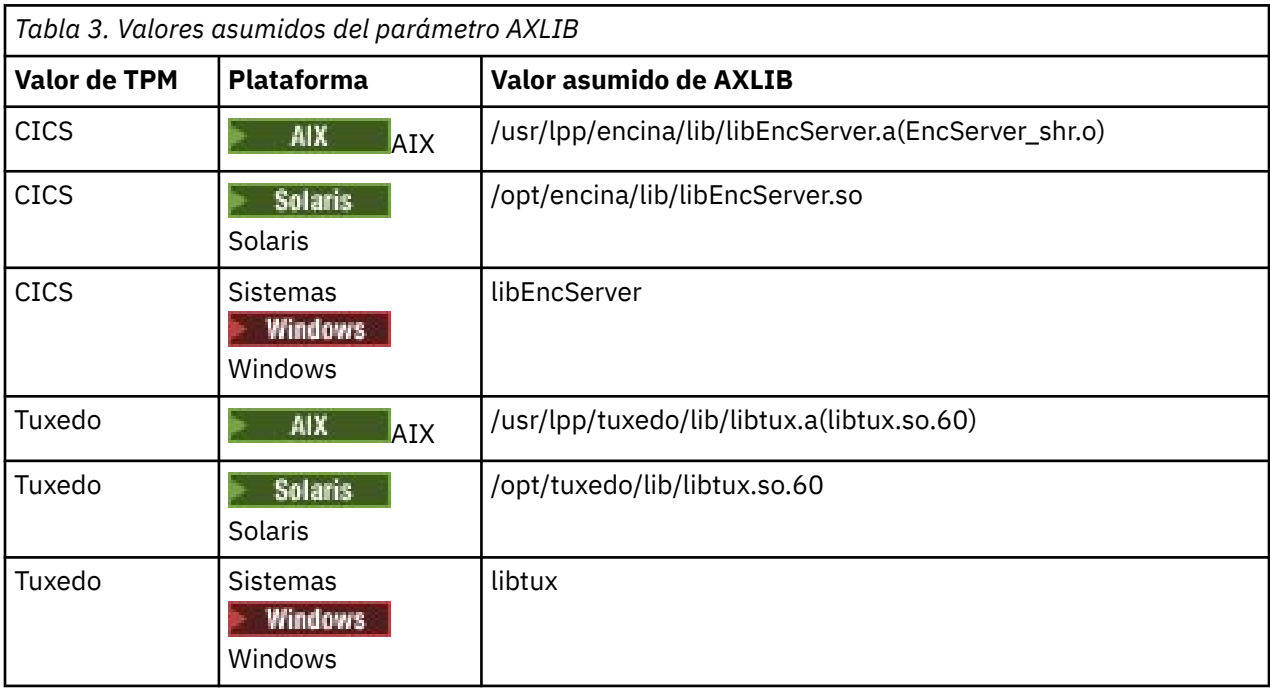

Si se proporciona el parámetro AXLIB en una serie de caracteres xa\_open, el cliente transaccional extendido utiliza el valor para alterar temporalmente cualquier valor supuesto basándose en el valor del parámetro TPM. El parámetro AXLIB también puede utilizarse para un gestor de transacciones en el que el parámetro TPM no tiene un valor específico.

## <span id="page-24-0"></span>*Proceso de errores adicionales para xa\_open*

La llamada xa open no se realiza satisfactoriamente en determinadas circunstancias.

Los temas de este apartado describen situaciones en las que la llamada xa\_open no se ejecuta satisfactoriamente. También es anómala si se produce alguna de las situaciones siguientes:

- Hay errores en la serie xa\_open.
- No hay suficiente información para iniciar un canal MQI.
- Se registra un problema mientras se intenta iniciar un canal MQI (el gestor de colas del servidor no está en ejecución, por ejemplo).

### *Recuperación después de una anomalía en el proceso transaccional extendido*

Después de una anomalía, el gestor de transacciones debe poder recuperar cualquier unidad de trabajo incompleta. Para ello, el gestor de transacciones debe poder abrir como gestor de recursos cualquier gestor de colas que participe en una unidad de trabajo incompleta en el momento en que se produce la anomalía.

Por lo tanto, debe asegurarse de que todas las unidades de trabajo incompletas se hayan resuelto antes de realizar los cambios.

De forma alternativa, debe asegurarse de que los cambios de configuración no afecten a la posibilidad del gestor de transacciones de abrir los gestores de colas necesarios. Estos son ejemplos de dichos cambios de configuración:

- Cambio del contenido de una serie de caracteres xa\_open
- Cambio del valor de la variable de entorno MQSERVER
- Cambio de las entradas de la tabla de definiciones de canal de cliente (CCDT)
- Supresión de una definición de canal de conexión con el servidor

## *Estructuras de conmutación XA*

Se proporcionan dos estructuras de conmutación XA con el cliente transaccional extendido en cada plataforma.

Estas estructuras de conmutación son:

#### **MQRMIXASwitch**

Un gestor de transacciones utiliza esta estructura de conmutación cuando un gestor de colas, que actúe como gestor de recursos, no utiliza el registro dinámico.

#### **MQRMIXASwitchDynamic**

Un gestor de transacciones utiliza esta estructura de conmutación cuando un gestor de colas, que actúe como gestor de recursos, utiliza el registro dinámico.

Estas estructuras de conmutación se ubican en las bibliotecas que se indican en la Tabla 4 en la página 25.

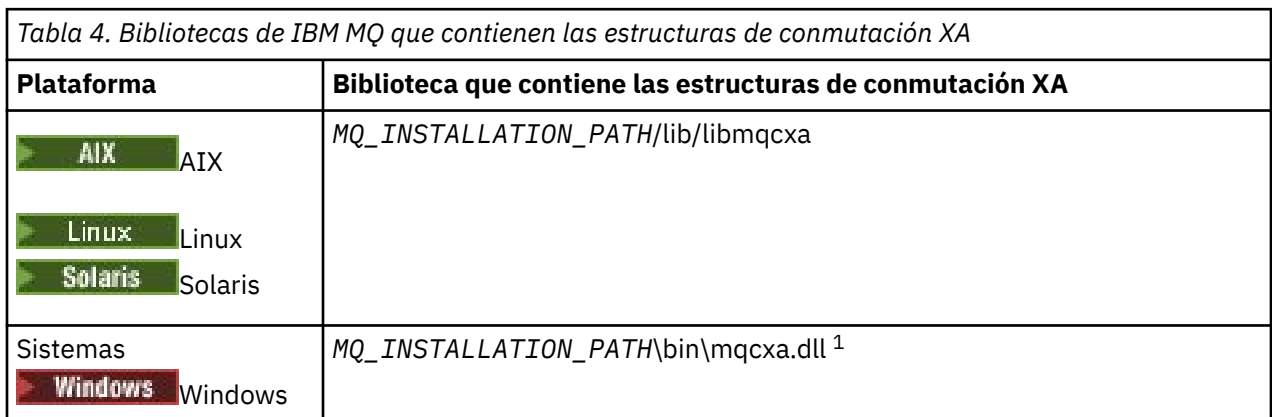

*MQ\_INSTALLATION\_PATH* representa el directorio de alto nivel en el que está instalado IBM MQ.

<span id="page-25-0"></span>El nombre del gestor de recursos de IBM MQ en cada estructura de conmutación es MQSeries\_XA\_RMI, pero muchos gestores de colas pueden compartir la misma estructura de conmutación.

#### **Conceptos relacionados**

"Registro dinámico y proceso transaccional extendido" en la página 26

El uso del registro dinámico es una forma de optimización ya que puede reducir el número de llamadas a función xa\_ emitidas por el gestor de transacciones.

#### *Registro dinámico y proceso transaccional extendido*

El uso del registro dinámico es una forma de optimización ya que puede reducir el número de llamadas a función xa\_ emitidas por el gestor de transacciones.

Si un gestor de colas no utiliza el registro dinámico, el gestor de transacciones implicará al gestor de colas en cada unidad de trabajo. El gestor de transacciones realiza esto mediante una llamada a xa\_start, xa\_end y xa\_prepare, aunque el gestor de colas no tenga ningún recurso que se actualice en la unidad de trabajo.

Si un gestor de colas utiliza el registro dinámico, un gestor de transacciones se inicia con la presunción de que el gestor de colas no participa en una unidad de trabajo y no llama a xa\_start. El gestor de colas participará en la unidad de trabajo sólo si sus recursos se actualizan en el control de punto de sincronismo. Si ocurre esto, el cliente transaccional extendido llama a ax\_reg para registrar la participación del gestor de colas.

### *Utilización del cliente transaccional extendido con canales TLS*

No puede configurar un canal TLS utilizando la serie xa\_open. Siga estas instrucciones para utilizar la tabla de definiciones de canal de cliente (CCDT).

#### **Acerca de esta tarea**

Debido al tamaño limitado de la serie xa\_open xa\_info, no es posible pasar toda la información necesaria para configurar un canal TLS utilizando el método de serie xa\_open de conexión a un gestor de colas. Por consiguiente, debe utilizar la tabla de definiciones de canal de cliente o, si el gestor de transacciones lo permite, crear el canal con MQCONNX antes de emitir la llamada xa\_open.

Para utilizar la tabla de definiciones de canal de cliente, siga estos pasos:

## **Procedimiento**

- 1. Especifique una serie xa\_open que sólo contenga el parámetro obligatorio qmname (nombre de gestor de colas), por ejemplo: XA\_Open\_String=qmname=MYQM
- 2. Utilice un gestor de colas para definir un canal CLNTCONN (conexión de cliente) con los parámetros TLS necesarios. Incluya el nombre de gestor de colas en el atributo QMNAME de la definición CLNTCONN. Éste se comparará con el qmname de la serie xa\_open.
- 3. Ponga la definición CLNTCONN disponible para el sistema cliente en una tabla de definiciones de canal de cliente (CCDT) o, en Windows, en Active Directory.
- 4. Si está utilizando una CCDT, identifique la CCDT que contiene la definición del canal CLNTCONN utilizando las variables de entorno MQCHLLIB y MQCHLTAB. Establezca estas variables en los entornos utilizados por la aplicación cliente y el gestor de transacciones.

## **Resultados**

Esto proporciona al gestor de transacciones una definición de canal para el gestor de colas apropiado con los atributos TLS necesarios para autenticar correctamente, incluido SSLCIPH, la CipherSpec.

## *Configuración de un cliente transaccional extendido para CICS*

Configure un cliente transaccional extendido para su uso en CICS añadiendo una definición de recurso XAD a una región CICS.

Añada la definición de recurso XA mediante el mandato de definición de recursos en línea (RDO) CICS, **cicsadd**. En la definición de recurso XAD se especifica la siguiente información:

- Una serie de caracteres xa\_open
- El nombre completo de la vía de acceso de un archivo de carga de conmutación

Se proporciona un archivo de carga conmutada para que sea utilizado por CICS en cada una de las plataformas siguientes:

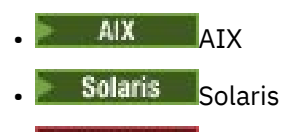

**Windows** Windows

Cada archivo de carga de conmutación contiene una función que devuelve un puntero a la estructura de conmutación XA que se utiliza para el registro dinámico, MQRMIXASwitchDynamic. Consulte la Tabla 5 en la página 27 para obtener el nombre de la vía de acceso de cada archivo de carga de conmutación.

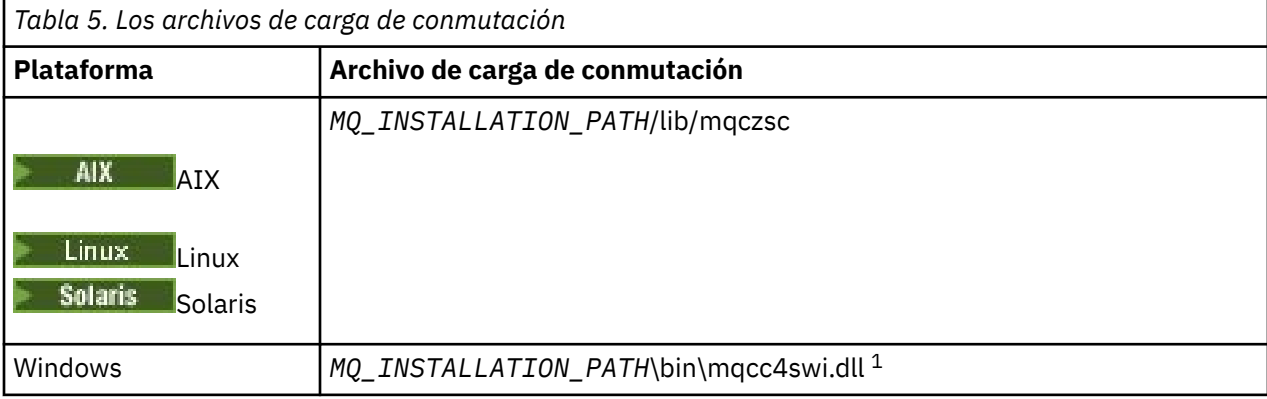

*MQ\_INSTALLATION\_PATH* representa el directorio de alto nivel en el que está instalado IBM MQ.

El siguiente es un ejemplo de una definición de recurso XAD para sistemas Windows:

```
cicsadd -c xad -r REGION1 WMQXA \
 ResourceDescription="IBM MQ queue manager MARS" \
 XAOpen="channel=MARS.SVR,trptype=tcp,conname=MARS(1415),qmname=MARS,tpm=cics" \
    SwitchLoadFile="C:\Archivos de programa\IBM\MQ\bin\mqcc4swi.dll"
```
Para obtener más información sobre cómo añadir una definición de recurso XAD a una región CICS, consulte las publicaciones *CICS Administration Reference* y *CICS Administration Guide* correspondientes a su plataforma.

Tenga en cuenta la información siguiente sobre la utilización de CICS con un cliente transaccional extendido:

- Sólo se puede añadir una definición de recurso XAD para IBM MQ a una región CICS. Esto significa que sólo un gestor de colas puede estar asociado con una región y que todas las aplicaciones CICS que se ejecutan en la región sólo pueden conectarse a dicho gestor de colas. Si desea ejecutar aplicaciones CICS que se conectan a un gestor de colas diferente, debe ejecutar las aplicaciones en otra región.
- Cada servidor de aplicaciones de una región llama a xa\_open mientras se está inicializando e inicia un canal MQI en el gestor de colas asociado con la región. Esto significa que el gestor de colas debe iniciarse antes de que se inicie un servidor de aplicaciones, de lo contrario la llamada xa\_open no se ejecutará correctamente. Todas las aplicaciones de IBM MQ MQI client procesadas posteriormente por el servidor de aplicaciones utilizan el mismo canal MQI.
- Cuando se inicia un canal MQI y no hay ninguna salida de seguridad en el extremo del cliente del canal, el ID de usuario que fluye del sistema cliente al MCA de conexión con el servidor es cics. En algunos casos, el gestor de colas utiliza este ID de usuario para realizar comprobaciones de autorización, cuando el MCA de conexión con el servidor intenta acceder posteriormente a los recursos del gestor de colas en nombre de una aplicación cliente. Si se utiliza este ID de usuario para realizar las

<span id="page-27-0"></span>comprobaciones de autorización, deberá asegurarse de que tenga autorización para acceder a todos los recursos que necesite.

Para obtener información sobre cuándo el gestor de colas utiliza este ID de usuario para comprobaciones de autorización, consulte Seguridad.

• Las salidas de terminación de tarea CICS que se proporcionan para su uso en sistemas cliente IBM MQ se listan en la Tabla 6 en la página 28. Estas salidas se configuran del mismo modo que se configuran las salidas correspondientes para los sistemas servidor de IBM MQ. Por consiguiente, para esta información, consulte Habilitación de salidas de usuario CICS.

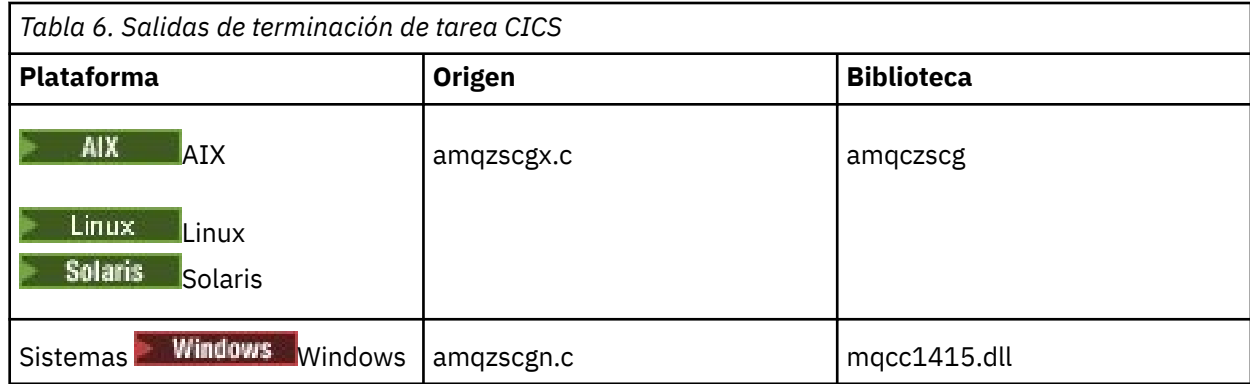

## *Configuración de un cliente transaccional extendido para Tuxedo*

Para configurar la definición de recurso XAD para que la utilice Tuxedo, actualice el archivo UBBCONFIG, y la tabla del gestor de recursos.

Para configurar la definición de recurso XAD para que la utilice Tuxedo, efectúe las acciones siguientes:

• En la sección GROUPS del archivo Tuxedo UBBCONFIG para una aplicación, utilice el parámetro **OPENINFO** para espedcificar una serie xa\_open. Para obtener un ejemplo sobre cómo hacerlo, consulte el archivo de ejemplo UBBCONFIG, el cual se proporciona con los programas de ejemplo Tuxedo.

UNIX  $\blacksquare$ En las plataformas siguientes, el nombre del archivo es ubb $\texttt{stxcx.cfg:}$ 

- AIX
- Solaris

Windows Windows, el nombre del archivo es ubbstxcn.cfg.

- En la entrada para un gestor de colas en la tabla del gestor de recursos Tuxedo, especifique el nombre de una estructura de conmutación XA y el nombre de vía de acceso completo de la biblioteca que contiene la estructura:
	- UNIX **E**n AIX y Solaris, especifique udataobj/RM.
	- $\blacksquare$  Windows  $\blacksquare$  En Windows, especifique udataobj $\rm\setminus\rm\mathit{rm}.$

Para obtener un ejemplo de cómo realizar esta operación en cada plataforma, consulte Ejemplos de TUXEDO. Tuxedo da soporte al registro dinámico de un gestor de recursos, por lo tanto, puede utilizar tanto MQRMIXASwitch como MQRMIXASwitchDynamic.

## **Windows** Servidor de transacciones de Microsoft

No es necesaria ninguna configuración adicional antes de poder utilizar Microsoft Transaction Server (MTS) como gestor de transacciones. No obstante, hay algunos puntos que deben tenerse en cuenta.

Tenga en cuenta la siguiente información sobre el uso de MTS con el cliente transaccional extendido:

• Una aplicación MTS siempre inicia un canal MQI cuando se conecta a un gestor de colas del servidor. MTS, en su función de gestor de transacciones, utiliza el mismo canal MQI para comunicarse con el gestor de colas.

<span id="page-28-0"></span>• Después de una anomalía, MTS debe poder recuperar cualquier unidad de trabajo incompleta. Para ello, MTS debe poder comunicarse con cualquier gestor de colas que haya participado en una unidad de trabajo incompleta en el momento de la anomalía.

Cuando una aplicación MTS se conecta a un gestor de colas de servidor e inicia un canal MQI, el cliente transaccional extendido extrae suficiente información de los parámetros de la llamada MQCONN o MQCONNX para permitir que el canal se reinicie después de la anomalía, si es necesario. El cliente transaccional extendido pasa la información a MTS y MTS registra la información en las anotaciones cronológicas.

Si la aplicación MTS emite una llamada MQCONN, esta información será simplemente el nombre del gestor de colas. Si la aplicación MTS emite una llamada MQCONNX y proporciona una estructura de definición de canal, MQCD, en la información también se incluirá el nombre del canal MQI, la dirección de red del gestor de colas del servidor y el protocolo de comunicación del canal.

En una situación de recuperación, MTS devuelve esta información al cliente transaccional extendido y éste la utiliza para reiniciar el canal MQI.

Si en algún momento necesita cambiar la información de configuración, asegúrese de que todas las unidades de trabajo incompletas se han resuelto antes de realizar los cambios. De forma alternativa, asegúrese de que los cambios de configuración no afecten la posibilidad del cliente transaccional extendido de reiniciar un canal MQI utilizando la información registrada por MTS. Estos son ejemplos de dichos cambios de configuración:

- Cambio del valor de la variable de entorno MQSERVER
- Cambio de las entradas de la tabla de definiciones de canal de cliente (CCDT)
- Supresión de una definición de canal de conexión con el servidor
- Tenga en cuenta las siguientes condiciones cuando utilice un cliente transaccional extendido con MTS:
	- En una sola hebra, una aplicación cliente sólo puede conectarse a un gestor de colas a la vez.
	- Cada hebra de una aplicación cliente puede conectarse a un gestor de colas diferente.
	- Una aplicación cliente no puede utilizar manejadores de conexión compartidos.

## **Definición de canales MQI**

Para crear un nuevo canal, tiene que crear **dos** definiciones de canal, una para cada extremo de la conexión, utilizando el mismo nombre de canal y tipos de canal compatibles. En este caso, los tipos de canal son *server-connection* y *client-connection*.

## **Canales definidos por el usuario**

Cuando el servidor no define automáticamente los canales, hay dos maneras de crear las definiciones de canal y de otorgar a la aplicación IBM MQ en la máquina de IBM MQ MQI client acceso al canal.

Estos dos métodos se describen de forma exhaustiva:

1. Cree una definición de canal en el cliente IBM MQ y otra en el servidor.

Esto se aplica a cualquier combinación de plataformas de servidor y IBM MQ MQI client. Utilícela cuando empiece en el sistema o para probar la instalación.

Consulte ["Creación de definiciones de conexión de servidor y de conexión de cliente en plataformas](#page-34-0) [diferentes" en la página 35](#page-34-0) para obtener información detallada sobre cómo utilizar este método.

2. Cree ambas definiciones de canal en la máquina de servidor.

Utilice este método cuando esté configurando varios canales y máquinas de IBM MQ MQI client al mismo tiempo.

Consulte ["Creación de definiciones de conexión de servidor y de conexión de cliente en el servidor" en](#page-40-0) [la página 41](#page-40-0) para obtener información detallada sobre cómo utilizar este método.

## <span id="page-29-0"></span>**Canales definidos automáticamente**

Los productos de IBM MQ en plataformas distintas de z/OS incluyen una característica que puede crear automáticamente una definición de canal en el servidor, si no existe una.

Si se recibe una solicitud de conexión de entrada de un cliente y no se encuentra una definición de conexión de servidor adecuada en ese gestor de colas, IBM MQ crea una definición automáticamente y la añade al gestor de colas. La definición automática se basa en la definición del canal de conexión de servidor predeterminado SYSTEM.AUTO.SVRCONN. Debe habilitar la definición automática de las definiciones de conexión de servidor actualizando el objeto de gestor de colas mediante el mandato ALTER QMGR con el parámetro CHAD (o el mandato PCF Change Queue Manager con el parámetro ChannelAutoDef).

#### **Conceptos relacionados**

["Función de control de canales" en la página 211](#page-210-0) La función de control de canales proporciona recursos para definir, supervisar y controlar canales.

## **Creación y utilización de canales AMQP**

Cuando instale el soporte de IBM MQ para las API MQ Light en la instalación de IBM MQ, puede ejecutar mandatos MQSC de IBM MQ (**runmqsc**) para definir, alterar, suprimir, iniciar y detener un canal. También puede ver el estado de un canal.

## **Antes de empezar**

Esta tarea presupone que ha instalado el canal AMQP. Para ello, ha seleccionado el componente de servicio AMQP al instalar IBM MQ. Para obtener más información, siga el enlace de la plataforma y, después, busque la fila de la tabla para "Servicio AMQP":

- **AIX** Componentes de IBM MQ para sistemas AIX
- **Linux** Componentes de IBM MQ para sistemas Linux
- **Linux** Componentes de IBM MQ Debian para sistemas Linux Ubuntu
- **Solaris** Componentes de IBM MO para sistemas Solaris
- Windows Características de IBM MQ para sistemas Windows

Para realizar una conexión de prueba con el gestor de colas, debe tener un cliente de MQ Light. Los clientes de MQ Light están disponibles para Node.js, Ruby, Java y Python. Para obtener más información sobre los clientes disponibles, consulte el [sitio web de la comunidad de IBM MQ Light](https://developer.ibm.com/messaging/mq-light/).

Esta tarea se basa en el cliente Node.js de MQ Light. Sin embargo, los pasos relacionados con el gestor de colas IBM MQ son los mismos para cualquier cliente.

## **Acerca de esta tarea**

El procedimiento siguiente presupone que tiene un gestor de colas existente.

Si necesita un nuevo gestor de colas, se incluye un script de ejemplo, que se encuentra en el directorio *mqinstall*/amqp/samples. El script crea un nuevo gestor de colas, inicia el servicio AMQP, crea un nuevo canal denominado SAMPLE.AMQP.CHANNEL e inicia el canal.

**Nota:** Los canales AMQP no dan soporte a los servicios AMQP definidos por usuario. Los canales AMQP solo dan soporte al servicio predeterminado del sistema SYSTEM.AMQP.SERVICE.

Windows Linux Si ejecuta el script de ejemplo, SampleMQM.sh en Linux o SampleMQM.bat en Windows, puede iniciar el siguiente procedimiento en ["6" en la página 32.](#page-31-0)

Puede utilizar el canal predeterminado, SYSTEM.DEF.AMQP, para probar conexiones de MQ Light con el gestor de colas, o puede crear un canal nuevo.

El procedimiento siguiente utiliza el canal predeterminado.

## **Procedimiento**

1. Inicie **runmqsc** desde el directorio *mqinstall*/bin/:

runmqsc *QMNAME*

#### $2.10$

(Solo es necesario si el gestor de colas es IBM MQ 9.0.4 o anterior.) Compruebe que la función AMQP está instalada y funciona correctamente.

Utilice el mandato **START SERVICE** para iniciar el servicio IBM MQ , que controla la JVM:

START SERVICE(SYSTEM.AMQP.SERVICE)

**Nota:** En IBM MQ 9.1, el valor de SYSTEM.AMQP.SERVICE tiene el atributo **CONTROL** establecido en *QMGR*. Esto provoca que el servicio se inicie automáticamente cuando se inicia el gestor de colas. Al establecer el atributo **CONTROL** en *MANUAL*, puede impedir que se inicie el servicio cuando se inicia el gestor de colas.

Al iniciar el gestor de colas, el servicio AMQP y el canal AMQP, si se han definido, se inician automáticamente.

3. Establezca el ID de usuario MCAUSER.

Cuando un cliente AMQP se conecta a un canal, el canal especifica un ID de usuario MCAUSER, que se utiliza en las conexiones con el gestor de colas. El valor predeterminado es MCAUSER es dejarlo en blanco. Antes de que los clientes de AMQP puedan conectarse al gestor de colas, debe especificar un valor MCAUSER, que debe ser un usuario válido de IBM MQ que esté autorizado para publicar y suscribirse a los temas IBM MQ.

**Nota: Windows** En Windows, antes de IBM MQ 9.1.1, el valor del ID de usuario MCAUSER solo está soportado para los ID de usuario de hasta 12 caracteres de longitud.

 $V$  9.1.1 Desde IBM MQ 9.1.1, se elimina el límite de 12 caracteres.

a) Utilice el mandato **ALTER CHANNEL** para establecer el ID de usuario MCAUSER :

ALTER CHANNEL(SYSTEM.DEF.AMQP) CHLTYPE(AMQP) MCAUSER(*User ID*)

b) Utilice los dos mandatos **setmqaut** siguientes para autorizar al ID de usuario MCAUSER a publicar y suscribirse a temas:

setmqaut -m *QMNAME* -t topic -n SYSTEM.BASE.TOPIC -p *MCAUSER* -all +pub +sub

and

setmqaut -m *QMNAME* -t qmgr -p *MCAUSER* -all +connect

Si el canal se está ejecutando mientras se ha añadido o modificado el ID de usuario MCAUSER, debe detener y reiniciar el canal.

**Nota:** Si el ID de usuario MCAUSER no está establecido, o el ID de usuario MCAUSER no está autorizado para publicar o suscribirse a temas IBM MQ, recibirá un mensaje de error en el cliente de AMQP.

4. Utilice el mandato **START CHANNEL** para iniciar el SYSTEM.DEF.AMQP :

START CHANNEL(SYSTEM.DEF.AMQP)

<span id="page-31-0"></span>5. Si desea comprobar el estado del canal, utilice el mandato **DISPLAY CHSTATUS** :

DISPLAY CHSTATUS(SYSTEM.DEF.AMQP) CHLTYPE(AMQP)

Cuando el canal se ejecuta correctamente, STATUS(RUNNING) se visualiza en la salida del mandato.

6. Cambie el puerto predeterminado.

El puerto predeterminado para conexiones AMQP 1.0 es 5672. Si ya está utilizando el puerto 5672, que es posible si previamente ha instalado MQ Light, debe cambiar el puerto que utiliza el canal AMQP. Utilice el mandato **ALTER CHANNEL** para cambiar el puerto:

ALTER CHANNEL(SYSTEM.DEF.AMQP) CHLTYPE(AMQP) PORT(*NEW PORT NUMBER*)

7. Si no desea bloquear ni filtrar las conexiones al canal AMQP utilizando reglas de autenticación de canal (CHLAUTH), inhabilite la autenticación de canal en el gestor de reglas, del modo siguiente:

alter qmgr chlauth(disabled)

No se recomienda inhabilitar la autenticación de conexión en un gestor de colas de producción. Solo debería inhabilitar la autenticación de conexión en un entorno de desarrollo.

De forma alternativa, configure las reglas de autenticación del canal de gestor de colas para permitir conexiones específicas al canal AMQP.

8. Opcional: Si desea habilitar el cifrado SSL/TLS en el canal, utilizando el repositorio de claves configurado para el gestor de colas, debe establecer el atributo SSLCIPH para el canal en una especificación de cifrado apropiada. De forma predeterminada, la especificación de cifrado está en blanco, lo que significa que el cifrado SSL/TLS no se utiliza en el canal. Utilice el mandato **ALTER CHANNEL** para establecer una especificación de cifrado. Por ejemplo:

ALTER CHANNEL(SYSTEM.DEF.AMQP) CHLTYPE(AMQP) SSLCIPH(*CIPHER SPECIFICATION*)

Además, existen varias opciones de configuración de canal distintas asociadas al cifrado SSL/TLS que puede establecer del modo siguiente:

• De forma predeterminada, el certificado del repositorio de claves del gestor de colas con la etiqueta correspondiente al atributo **CERTLABL** del gestor de colas es el nombre utilizado por el cifrado SSL/TLS para el canal. Puede seleccionar un certificado distinto estableciendo **CERTLABL**. Utilice el mandato **ALTER CHANNEL** para especificar la etiqueta para el certificado necesario.

ALTER CHANNEL(SYSTEM.DEF.AMQP) CHLTYPE(AMQP) CERTLABL(*CERTIFICATE LABEL*)

• Puede establecer el canal para que requiera un certificado de las conexiones de cliente SSL/TLS. Puede seleccionar si se necesita un certificado de una conexión de cliente SSL/TLS estableciendo el atributo **SSLCAUTH**. Utilice el mandato **ALTER CHANNEL** para establecer si se requiere un certificado de una conexión de cliente SSL/TLS. Por ejemplo:

ALTER CHANNEL(SYSTEM.DEF.AMQP) CHLTYPE(AMQP) SSLCAUTH(*REQUIRED or OPTIONAL*)

• V 9.1.5 • V 9.1.0.5 <mark>Si establece el atributo **SSLCAUTH** en REQUIRED, se puede comprobar</mark> el nombre distinguido (DN) del certificado del cliente. Para comprobar el nombre distinguido del certificado del cliente, establezca el atributo **SSLPEER**. Utilice el mandato **ALTER CHANNEL** para comprobar el nombre distinguido del certificado del cliente. Por ejemplo:

ALTER CHANNEL(SYSTEM.DEF.AMQP) CHLTYPE(AMQP) SSLPEER (*DN SPECIFICATION*)

De forma alternativa, también puede utilizar registros de autenticación de canal para permitir o bloquear conexiones porque este método ofrece una mayor granularidad en comparación con el uso del atributo **SSLPEER**. Para obtener más información sobre cómo establecer **SSLPEER** y utilizar los registros de autenticación de canal como alternativa, consulte Igual SSL.

9. Instale el cliente Node.js de MQ Light ejecutando el mandato siguiente:

npm install mqlight

- 10. Vaya al directorio node\_modules/mqlight/samples y ejecute la aplicación del receptor de ejemplo:
	- Si está utilizando el número de puerto predeterminado, puede ejecutar la aplicación receptora de ejemplo:

node recv.js

• Si ha configurado el canal AMQP para utilizar un número de puerto diferente, puede ejecutar la aplicación receptora de ejemplo con un parámetro para especificar el nuevo número de puerto:

node recv.js -s amqp://localhost:6789

Una conexión satisfactoria al canal predeterminado muestra el mensaje siguiente:

```
Connected to amqp://localhost:5672 using client-id recv_e79c55d
Subscribed to pattern: public
```
Ahora la aplicación está conectada al gestor de colas y está esperando recibir mensajes. Está suscrito al tema public.

**Nota:** El client-id se genera automáticamente, a menos que especifique uno utilizando el parámetro -i.

11. En una nueva ventana de mandatos, vaya al directorio node\_modules/mqlight/samples y ejecute la aplicación del remitente de ejemplo ejecutando el mandato siguiente:

```
node send.js
```
En la ventana de mandatos para la aplicación receptora, se muestra el mensaje Hello World.

- 12. Utilice el ejemplo **AMQSSUB** IBM MQ para recibir un mensaje de ejemplo de MQ Light. En Linux y Windows, el ejemplo se puede encontrar en las ubicaciones siguientes:
	-
	- Directorio *mqinstall*/samp/bin en Linux.
	- Directorio *mqinstall*/Tools\c\Samples\Bin en Windows.
	- a) Ejecute el ejemplo ejecutando el mandato siguiente:

amqssub public *QM-name*.

b) Envíe un mensaje a la aplicación IBM MQ volviendo a ejecutar el mandato siguiente:

node send.js

13. Utilice el mandato **DEFINE CHANNEL** para crear más canales AMQP:

DEFINE CHANNEL(MY.AMQP.CHANNEL) CHLTYPE(AMQP) PORT(*2345*)

Cuando se define un canal, se debe iniciar manualmente, utilizando el mandato **START CHANNEL**:

START CHANNEL(MY.AMQP.CHANNEL)

Para comprobar que el canal se está ejecutando correctamente, puede ejecutar la aplicación receptora de ejemplo, especificando el puerto del nuevo canal:

node recv.js -s amqp://localhost:*2345*

## **Qué hacer a continuación**

Puede utilizar los mandatos siguientes para mostrar las conexiones de IBM MQ, detener el canal y suprimir el canal:

**DISPLAY CONN(***\****) TYPE(***CONN***) WHERE (***CHANNEL EQ SYSTEM.DEF.AMQP***)**

Muestra la conexión de IBM MQ que ha realizado el canal AMQP en el gestor de colas.

```
DISPLAY CHSTATUS(*) CHLTYPE(AMQP) CLIENTID(*) ALL
   Muestra una lista de los clientes AMQP conectados al canal especificado.
```
- **STOP CHANNEL (***MY.AMQP.CHANNEL***)** Detiene un canal AMQP y cierra el puerto en el que está a la escucha.
- **DELETE CHANNEL (***MY.AMQP.CHANNEL***)**

Suprime los canales que ha creado.

**Nota:** No suprima el canal predeterminado SYSTEM.DEF.AMQP.

Puede determinar si la prestación AMQP se va a instalar en la instalación de IBM MQ y si va a tener un gestor de colas asociado, utilizando **runmqsc** o PCF:

- Mediante **runmqsc**, visualice los atributos del gestor de colas y compruebe AMQPCAP(YES).
- Mediante PCF, utilice el mandato **MQCMD\_INQUIRE\_Q\_MGR** y confirme el valor de MQIA\_AMQP\_CAPABILITY.

### **Tareas relacionadas**

Desarrollo de aplicaciones cliente AMQP Protección de clientes de AMQP

**Referencia relacionada**

strmqm

**Eliminación del canal AMQP de los gestores de colas**

Puede eliminar el canal AMQP de los gestores de colas eliminando carpetas del directorio de instalación.

#### **Procedimiento**

- 1. Detenga el gestor de colas.
- 2. Elimine el soporte de IBM MQ para las API MQ Light:

**ENEX, ENEX, ejecute el mandato siguiente:** 

installp -u mqm.amqp.rte

**• Linux • E**n Linux, elimine el RPM AMQP. Si ha vuelto a empaquetar el RPM antes de instalarlo, especifique el nombre del RPM reempaquetado.

rpm -e MQSeriesAMQP

- <span id="page-34-0"></span>• Windows En Windows, elimine la carpeta amqp de la instalación de IBM MQ. Asegúrese de que no se elimina ningún otro archivo ni capeta de la vía de instalación de IBM MQ.
- 3. Reinicie el gestor de colas.

### **Tareas relacionadas**

Desarrollo de aplicaciones cliente AMQP Protección de clientes de AMQP

## **Archivos de registro de canal AMQP**

Los archivos de registro para canales AMQP se almacenan en el mismo directorio de datos de IBM MQ que los archivos de registro de IBM MQ.

El directorio de datos predeterminado en Windows es C:\ProgramData\IBM\MQ.

El directorio de datos predeterminado en Linux es /var/mqm.

El canal AMQP escribe la información de registro en los archivos de registro siguientes, que se encuentra en el directorio de datos de IBM MQ:

- amqp.stdout, escrito en la carpeta qmgrs/*QM-name*.
- amqp.stderr, escrito en la carpeta qmgrs/*QM-name*.
- amqp\_*\**.log , escrito en la carpeta qmgrs/*QM-name*/errors.

Si un cliente MQ Light recibe un error de autenticación o autorización, el administrador puede encontrar información detallada sobre el motivo de la anomalía de seguridad en el archivo amqp $\theta$ . log y en los archivos MQ AMQERR\*.log.

Los archivos FDC se crean como archivos AMQP\*.FDC, que se graban en la carpeta *data-directory*/ errors.

Algunos archivos de configuración se graban en el directorio qmgrs/*QM-name*/amqp. No es necesario editar ninguno de los archivos de este directorio.

#### **Conceptos relacionados**

Registros de errores en UNIX, Linux, and Windows **Tareas relacionadas** Desarrollo de aplicaciones cliente AMQP

Protección de clientes de AMQP

## **Creación de definiciones de conexión de servidor y de conexión de cliente en plataformas diferentes**

Puede crear cada definición de canal en el sistema al que se aplica. Sin embargo, hay restricciones respecto a cómo se pueden crear definiciones de canal en un sistema cliente.

## **Acerca de esta tarea**

En todas las plataformas se pueden utilizar mandatos de script de IBM MQ (MQSC), mandatos de formato de mandato programable (PCF) o IBM MQ Explorer para definir un canal de conexión de servidor en la máquina servidora.

 $z/0S$ En z/OS también puede utilizar los paneles de Operación y Control.

**IBM i Contain 18 En IBM** i también puede utilizar la interfaz de panel.

Puesto que los mandatos MQSC no están disponibles en una máquina en la que se ha instalado IBM MQ sólo como IBM MQ MQI client, debe utilizar diferentes formas de definir un canal de conexión de cliente en la máquina cliente.

Al ejecutar **runmqsc**, se aplican las consideraciones siguientes:

- Puede especificar el parámetro **-c** y, opcionalmente, el parámetro **-u** para conectar **runmqsc** como cliente al gestor de colas que desea administrar.
- Si utiliza el parámetro **-u** para suministrar un ID de usuario, se le solicita una contraseña coincidente.
- Si ha configurado el registro CONNAUTH AUTHINFO con CHCKLOCL(REQUIRED) o CHCKLOCL(REQDADM), debe utilizar el parámetro **-u**, de lo contrario, no podrá administrar su gestor de colas con **runmqsc**.

### **Procedimiento**

- Para definir un canal de conexión de servidor en el servidor, consulte "Definición de un canal de conexión del servidor en el servidor" en la página 36.
- Para crear un canal de conexión de cliente en un IBM MQ MQI client, consulte ["Creación de un canal](#page-36-0) [de conexión de cliente en IBM MQ MQI client utilizando MQSERVER" en la página 37.](#page-36-0)

## **Definición de un canal de conexión del servidor en el servidor**

Inicie MQSC si es necesario y, a continuación, defina el canal de conexión del servidor.

### **Procedimiento**

- 1. Opcional: Si la plataforma de servidor no es z/OS, primero deberá crear e iniciar un gestor de colas y, a continuación, iniciar los mandatos MQSC.
	- a) Cree un gestor de colas, llamado QM1, por ejemplo:

crtmqm QM1

b) Inicie el gestor de colas:

strmqm QM1

c) Inicie los mandatos MQSC:

runmqsc QM1

2. Defina un canal con el nombre que prefiera y el tipo de canal *conexión con el servidor*.

```
DEFINE CHANNEL(CHAN1) CHLTYPE(SVRCONN) TRPTYPE(TCP) +
DESCR('Server-connection to Client_1')
```
Esta definición de canal se asocia al gestor de colas que se ejecuta en el servidor.

3. Utilice el mandato siguiente para otorgar a la entrada acceso de conexión al gestor de colas:

SET CHLAUTH(CHAN1) TYPE(ADDRESSMAP) ADDRESS('IP address') MCAUSER('userid')

- Donde SET CHLAUTH utiliza el nombre del canal definido en el paso anterior.
- Donde *'dirección IP'* es la dirección IP del cliente.
- Donde *'ID usuario'* es el ID que desea proporcionar al canal para el control de accesos a la colas de destino. Este campo es sensible a las mayúsculas y minúsculas.

Puede elegir identificar la conexión de entrada mediante varios atributos distintos. En el ejemplo se utiliza la dirección IP. Entre los atributos alternativos se incluyen el ID de usuario del cliente y el nombre distinguido de asunto TLS. Para obtener más información, consulte Registros de autenticación de canal
## <span id="page-36-0"></span>**Creación de un canal de conexión de cliente en IBM MQ MQI client utilizando MQSERVER**

Puede definir un canal de conexión de cliente en una estación de trabajo cliente utilizando la variable de entorno **MQSERVER** .

### **Acerca de esta tarea**

Puede utilizar la variable de entorno **[MQSERVER](#page-78-0)** para especificar una definición simple de un canal de conexión de cliente. Se considera simple porque con este método puede especificar solamente algunos atributos del canal.

Si utiliza la variable de entorno **MQSERVER** para definir el canal entre la máquina IBM MQ MQI client y una máquina servidor, este es el único canal disponible para la aplicación y no se hace referencia a la tabla de definiciones de canal de cliente (CCDT).

Si la solicitud MQCONN o MQCONNX especifica un gestor de colas distinto al que está conectado el escucha, o si no se reconoce el parámetro **MQSERVER** *TransportType* , la solicitud MQCONN o MQCONNX falla con el código de retorno MQRC\_Q\_MGR\_NAME\_ERROR.

Linux UNIX. En UNIX and Linux, puede definir **MQSERVER** como en uno de los ejemplos siguientes:

```
export MQSERVER=CHANNEL1/TCP/'9.20.4.56(2002)'
export MOSERVER=CHANNEL1/LU62/BOX99
```
A continuación, todas las solicitudes MQCONN o MQCONNX intentan utilizar el canal que ha definido a menos que se haya hecho referencia a una estructura MQCD desde la estructura MQCNO proporcionada a MQCONNX, en cuyo caso el canal especificado por la estructura MQCD tiene prioridad sobre cualquier valor especificado por la variable de entorno **MQSERVER** .

La variable de entorno **MQSERVER** tiene prioridad sobre cualquier definición de canal de cliente a la que apunte las variables de entorno **[MQCHLLIB](#page-72-0)** y **[MQCHLTAB](#page-74-0)** .

## **Procedimiento**

- En función de la plataforma, utilice uno de los mandatos siguientes para especificar la definición de canal con **MQSERVER**.
	- $\blacksquare$  Windows, especifique una definición de canal simple como se indica a continuación:

SET MQSERVER=ChannelName/TransportType/ConnectionName

Por ejemplo:

export MQSERVER='SYSTEM.DEF.SVRCONN/TCP/AMACHINE.ACOMPANY.COM(1414)'

**Linux de UNIX de**n UNIX and Linux, especifique una definición de canal simple como se indica a continuación:

export MQSERVER=ChannelName/TransportType/ConnectionName

Por ejemplo:

SET MQSERVER=SYSTEM.DEF.SVRCONN/TCP/AMACHINE.ACOMPANY.COM(1414)

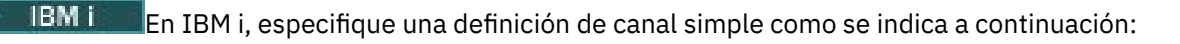

ADDENVVAR ENVVAR(MQSERVER) VALUE('ChannelName/TransportType/ConnectionName')

Por ejemplo:

ADDENVVAR ENVVAR(MQSERVER) VALUE('SYSTEM.DEF.SVRCONN/TCP/AMACHINE.ACOMPANY.COM(1414)')

#### **Notas:**

- El *ChannelName* debe ser el mismo nombre que el definido en el servidor. No puede contener el carácter de barra inclinada (/) porque este carácter se utiliza para separar el nombre de canal, el tipo de transporte y el nombre de conexión. Cuando se utiliza la variable de entorno **MQSERVER** para definir un canal de cliente, se utiliza una longitud máxima de mensaje (**MAXMSGL**) de 100 MB. Por consiguiente, el tamaño máximo de mensaje en vigor para el canal es el valor especificado en el canal SVRCONN en el servidor.
- *TransportType* puede ser uno de LU62, TCP, NETBIOS, SPX, en función de la plataforma de cliente IBM MQ .
- **External Control** En UNIX and Linux, *TransportType* distingue entre mayúsculas y minúsculas y debe estar en mayúsculas. Una llamada MQCONN o MQCONNX devuelve 2058 si no se reconoce el tipo de transporte
- El *ConnectionName* es el nombre del servidor tal como se ha definido en el protocolo de comunicaciones (*TransportType*). Debe ser un nombre de red completo, por ejemplo, AMACHINE.ACOMPANY.COM(1414).
- El *ConnectionName* puede ser una lista separada por comas de nombres de conexión. Los nombres de conexiones de la lista se utilizan de un modo similar para varias conexiones en una tabla de conexiones de cliente. La lista de nombres de conexión se puede utilizar como alternativa a los grupos de gestores de colas para especificar varias conexiones para que el cliente las intente. Si está configurando un gestor de colas de varias instancias, puede utilizar una lista de nombres de conexión para especificar distintas instancias de gestor de colas.
- Para cancelar **MQSERVER** y volver a la tabla de definiciones de canal de cliente a la que apuntan **MQCHLLIB** y **MQCHLTAB**, especifique el mandato siguiente:
	- $L$ inux **E** UNIX En UNIX and Linux:

unset MQSERVER

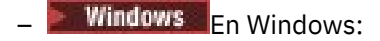

SET MQSERVER=

### **Ejemplo**

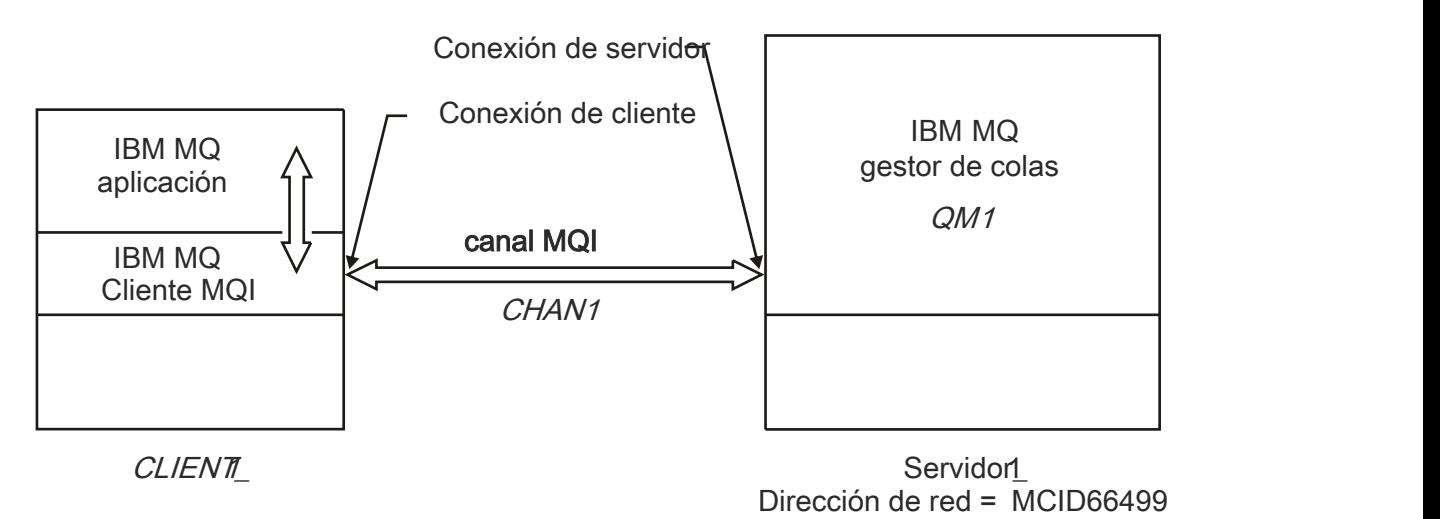

#### *Figura 1. Ejemplo de una definición de canal simple*

Para crear la definición de canal simple que se muestra en Figura 1 en la página 39, utilice los mandatos siguientes:

**EXECUTE:** Linux **CONIX E**n UNIX and Linux: export MQSERVER=CHANNEL1/TCP/'MCID66499' **Windows En Windows:** SET MQSERVER=CHANNEL1/TCP/MCID66499 **Nota:** Para obtener información sobre cómo cambiar el número de puerto TCP/IP, consulte ["Puerto](#page-39-0) [TCP/IP predeterminado" en la página 40](#page-39-0). Algunos ejemplos más de definiciones de canal simple son los siguientes: **Windows En Windows:** SET MQSERVER=CHANNEL1/TCP/9.20.4.56 SET MQSERVER=CHANNEL1/NETBIOS/BOX643  $\frac{1}{2}$  UNIX  $\frac{1}{2}$  En UNIX and Linux: export MQSERVER=CHANNEL1/TCP/'9.20.4.56' export MQSERVER=CHANNEL1/LU62/BOX99 donde BOX99 es el NombreConexión de LU 6.2. **IBM i** En IBM i: ADDENVVAR ENVVAR(MQSERVER) VALUE('CHANNEL1/TCP/9.20.4.56(1416)')

En el IBM MQ MQI client, todas las solicitudes **MQCONN** o **MQCONNX** intentan entonces utilizar el canal que ha definido, a menos que se altere temporalmente el canal en una estructura MQCD referenciada desde la estructura MQCNO suministrada a **MQCONNX**.

#### <span id="page-39-0"></span>**Tareas relacionadas**

["Utilización de las variables de entorno de IBM MQ" en la página 64](#page-63-0)

Puede utilizar mandatos para visualizar los valores actuales o restablecer los valores de las variables de entorno de IBM MQ.

"Creación de un canal de conexión de cliente en IBM MQ MQI client utilizando MQCNO" en la página 40 Puede definir un canal de conexión de cliente en la estación de trabajo cliente utilizando la estructura MQCNO en una llamada MQCONNX.

### *Puerto TCP/IP predeterminado*

De forma predeterminada, para TCP/IP, IBM MQ presupone que el canal se conectará al puerto 1414.

Puede cambiarlo como sigue:

- Añadiendo el número de puerto entre paréntesis como la última parte de NombreConexión:
	- **Windows En Windows:**

SET MQSERVER=ChannelName/TransportType/ConnectionName(PortNumber)

 $L$ inux **E**n UNIX **E**n UNIX and Linux:

export MQSERVER='ChannelName/TransportType/ConnectionName(PortNumber)'

• Cambiando el archivo mqclient.ini añadiendo el número de puerto al nombre de protocolo, por ejemplo:

```
TCP:
port=2001
```
• Añadiendo IBM MQ al archivo de servicios como se describe en ["Utilización del escucha TCP/IP en UNIX](#page-253-0) [and Linux" en la página 254](#page-253-0).

### *Socket SPX predeterminado*

De forma predeterminada, para SPX, IBM MQ presupone que el canal se conectará al socket 5E86.

Puede cambiarlo como sigue:

• Añadiendo el número de socket entre paréntesis como la última parte de NombreConexión:

```
SET MQSERVER=ChannelName/TransportType/ConnectionName(SocketNumber)
```
Para las conexiones SPX, especifique el ConnectionName y el socket con el formato network.node(socket). Si el cliente y el servidor de IBM MQ están en la misma red, no es necesario especificar la red. Si está utilizando el socket predeterminado, no es necesario especificar el socket.

• Cambiando el archivo qm.ini añadiendo el número de puerto al nombre de protocolo, por ejemplo:

```
SPX:
socket=5E87
```
## **Creación de un canal de conexión de cliente en IBM MQ MQI client utilizando MQCNO**

Puede definir un canal de conexión de cliente en la estación de trabajo cliente utilizando la estructura MQCNO en una llamada MQCONNX.

### **Acerca de esta tarea**

Una aplicación IBM MQ MQI client puede utilizar la estructura de opciones de conexión, MQCNO, en una llamada **MQCONNX** para hacer referencia a una estructura de definición de canal, MQCD, que contiene la definición de un canal de conexión con el cliente.

De este modo, la aplicación cliente puede especificar los atributos **ChannelName**, **TransportType** y **ConnectionName** de un canal en tiempo de ejecución, que permite a la aplicación cliente conectarse a varios gestores de colas de servidor al mismo tiempo.

Tenga en cuenta que si se define un canal utilizando la variable de entorno **MQSERVER**, no es posible especificar los atributos **ChannelName**, **TransportType** y **ConnectionName** en tiempo de ejecución.

Una aplicación cliente también puede especificar atributos de un canal, como por ejemplo **MaxMsgLength** y **SecurityExit**. Especificar dichos atributos permite a la aplicación cliente especificar valores para los atributos que no sean los valores predeterminados y permite que se llame a los programas de salida de canal del extremo del cliente de un canal MQI.

Si un canal utiliza o TLS (seguridad de la capa de transporte), una aplicación cliente también puede proporcionar información relacionada con TLS en la estructura MQCD. Se puede proporcionar información adicional relacionada con TLS en la estructura de opciones de configuración TLS, MQSCO, a la que también se hace referencia en la estructura MQCNO de una llamada **MQCONNX**.

Para obtener más información sobre las estructuras MQCNO, MQCD y MQSCO, consulte MQCNO, MQCD y MQSCO.

**Nota:** El programa de ejemplo para MQCONNX se denomina **amqscnxc**. Otro programa de ejemplo denominado **amqssslc** muestra el uso de la estructura MQSCO.

#### **Tareas relacionadas**

["Creación de un canal de conexión de cliente en IBM MQ MQI client utilizando MQSERVER" en la página](#page-36-0) [37](#page-36-0)

Puede definir un canal de conexión de cliente en una estación de trabajo cliente utilizando la variable de entorno **MQSERVER** .

## **Creación de definiciones de conexión de servidor y de conexión de cliente en el servidor**

Puede crear ambas definiciones en el servidor y, a continuación, poner la definición de conexión de cliente a disposición del cliente.

## **Acerca de esta tarea**

En primer lugar, se define un canal de conexión de servidor y luego se define un canal de conexión de cliente:

- En todas las plataformas, puede utilizar los mandatos de IBM MQ Script (MQSC), mandatos de formato de mandato programable (PCF) para definir un canal de conexión de servidor en la máquina de servidor.
- **Windows E**inux <mark>E</mark>n Linux y Windows, también puede utilizar IBM MQ Explorer.
- $\frac{1}{208}$  En z/OS, también puede utilizar los paneles de Operación y Control.
- **IBM i** En IBM i también puede utilizar la interfaz de panel.

Las definiciones de canal de conexión de cliente creadas en el servidor se ponen a disposición de los clientes utilizando una tabla de definiciones (CCDT).

## **Procedimiento**

1. Para definir un canal de conexión de servidor, consulte ["Definición del canal de conexión del servidor](#page-54-0) [en el servidor" en la página 55.](#page-54-0)

<span id="page-41-0"></span>2. Para definir un canal de conexión de cliente, consulte ["Definición del canal de conexión de cliente en el](#page-55-0) [servidor" en la página 56.](#page-55-0)

### **Tareas relacionadas**

["Configuración de una tabla de definición de canal de cliente en formato binario" en la página 43](#page-42-0) La tabla de definición de canal de cliente (CCDT) determina las definiciones de canal y la información de autenticación que utilizan las aplicaciones cliente para poder conectarse al gestor de colas. En Multiplataforms, se crea automáticamente una tabla de definición de canal de cliente binaria que contiene valores predeterminados cuando se crea el gestor de colas. Puede utilizar el mandato **runmqsc** para actualizar una tabla de definición de canal de cliente binaria.

["Definición del canal de conexión del servidor en el servidor" en la página 55](#page-54-0) Cree un canal de conexión de servidor para el gestor de colas.

["Definición del canal de conexión de cliente en el servidor" en la página 56](#page-55-0) Tras definir el canal de conexión del servidor, ahora puede definir el canal de conexión cliente correspondiente.

["Acceso a las definiciones de canal de conexión de cliente" en la página 57](#page-56-0) Puede dejar la tabla de definición de canal de cliente (CCDT) disponible para las aplicaciones cliente copiándola o compartiéndola y, a continuación, especifique la ubicación y el nombre del sistema cliente. Desde IBM MQ 9.0, IBM MQ también proporciona la capacidad de localizar una tabla de definición de canal de cliente (CCDT) a través de un URL.

## **Configuración de tablas de definición de canal de cliente**

Una tabla de definición de canal de cliente (CCDT) define los canales de conexión de cliente y sus atributos. Los clientes leen este archivo para determinar a qué gestores de colas se van a conectar. El archivo de tabla de definición de canal de cliente puede estar en formato JSON o en formato binario.

### **Acerca de esta tarea**

El gestor de colas no lee el archivo CCDT. Solo se utiliza para proporcionar las definiciones de canal y la información de autenticación a los clientes.

 $\mathbb{E}[\mathbf{V}|\mathbf{S}]$   $\mathbf{I}$  .2  $\mathbb{E}[\mathbf{S}]$  for esta interiores a IBM MQ 9.1.2, la tabla de definición de canal de cliente solo está disponible en formato binario. A partir de IBM MQ 9.1.2, también puede crear una tabla de definición de canal de cliente en formato JSON (JavaScript Object Notation).

Cuando se crea un gestor de colas, se crea automáticamente una tabla de definición de canal de cliente en formato binario. Puede actualizar las definiciones de canal de cliente almacenadas en esta tabla utilizando solo el mandato **runmqsc**.

 $\mathbf{V}$  S.1.2 Una tabla de definición de canal de cliente en formato JSON es un archivo de texto plano con un formato .json. Puede crear y actualizar esta tabla manualmente, lo que es menos restringido que usar el mandato **runmqsc**.

 $\sim$   $\frac{1}{105}$  Los clientes de z/OS JMS que se ejecutan dentro de un servidor de aplicaciones utilizan una CCDT para hacer referencia a detalles de conexión de gestor de colas remoto. A partir de IBM MQ 9.1, IBM MQ Advanced for z/OS Value Unit Edition permite que los clientes de JMS se conecten de forma remota a los gestores de colas en otras particiones lógicas de z/OS. Por lo tanto, estos clientes también pueden utilizar tablas de definición de canal de cliente.

Para ayudarle a configurar las tablas de definición de canal de cliente para que funcionen con sus clientes, elija entre las tareas siguientes:

### **Procedimiento**

- ["Configuración de una tabla de definición de canal de cliente en formato binario" en la página 43](#page-42-0)
- $V$  9.1.2 •

["Configuración de una tabla de definición de canal de cliente en formato JSON" en la página 45](#page-44-0)

- <span id="page-42-0"></span>• ["Ubicaciones para la tabla de definición de canal de cliente" en la página 52](#page-51-0)
- • ["Acceso de URL a la tabla de definición de canal de cliente" en la página 53](#page-52-0)

#### **Conceptos relacionados**

Clústeres uniformes

Cliente MQI: Tabla de definición de canal de cliente (CCDT)

### *Configuración de una tabla de definición de canal de cliente en formato binario*

La tabla de definición de canal de cliente (CCDT) determina las definiciones de canal y la información de autenticación que utilizan las aplicaciones cliente para poder conectarse al gestor de colas. En Multiplataforms, se crea automáticamente una tabla de definición de canal de cliente binaria que contiene valores predeterminados cuando se crea el gestor de colas. Puede utilizar el mandato **runmqsc** para actualizar una tabla de definición de canal de cliente binaria.

### **Antes de empezar**

 $\mathbf{V}$  S.1.2  $\blacksquare$  A partir de IBM MO 9.1.2, también puede crear una tabla de definición de canal de cliente en formato JSON (JavaScript Object Notation) y utilizar este formato alternativo tiene algunas ventajas respecto al uso de una tabla de definición de canal de cliente binaria. Consulte ["Configuración de una](#page-44-0) [tabla de definición de canal de cliente en formato JSON" en la página 45](#page-44-0).

Los clientes en todas las plataformas pueden ver y utilizar las tablas de definición de canal de cliente. Sin embargo, la tabla de definición de canal de cliente binaria solo se puede crear y modificar bajo IBM MQ for Multiplatforms.

### **Acerca de esta tarea**

**En Multiplatforms:** 

- Una CCDT binaria se crea automáticamente en el directorio @ipcc bajo el directorio de datos para el gestor de colas.
- Además de crearse automáticamente, la tabla de definición de canal de cliente binaria asociada a un gestor de colas se mantiene en sincronización con las definiciones de objeto. Cuando define, modifica o suprime un objeto de canal cliente, tanto la definición de objeto de gestor de colas como la entrada en la tabla de definición de canal de cliente se actualizan como parte de la misma operación.

#### **Notas:**

- El diseño del archivo CCDT de IBM MQ es que el archivo CCDT se ha reducido, solo después de que todos los canales de conexión de cliente definidos por el usuario se hayan definido realmente. Cuando se suprime un canal de conexión cliente, solo se marca como suprimido en el archivo CCDT, pero no se elimina físicamente.
- Para obligar al archivo CCDT a reducirse, después de suprimir uno o más canales de conexión de cliente, emita el mandato siguiente:

rcrmqobj -m QM80 -t clchltab

• Puede utilizar el mandato **runmqsc** para cambiar la ubicación y el contenido de la tabla de definición de canal de cliente binaria.

Los clientes en todas las plataformas pueden ver y utilizar las tablas de definición de canal de cliente binarias.

### **Procedimiento**

 $\blacktriangleright$  Multi •

Cree una tabla de definición de canal de cliente binaria predeterminada.

<span id="page-43-0"></span>En Multiplatforms, se crea una CCDT binaria predeterminada denominada AMQCLCHL.TAB cuando se crea un gestor de colas.

De forma predeterminada, el archivo AMQCLCHL.TAB está ubicado en el directorio siguiente de un servidor:

 $\blacksquare$  EM i $\square$  En IBM i, en el sistema de archivos integrado:

/QIBM/UserData/mqm/qmgrs/*QUEUEMANAGERNAME*/&ipcc

 $\blacksquare$  Linux  $\blacksquare$   $\blacksquare$  Linux:  $\blacksquare$  En sistemas UNIX and Linux:

### /*prefix*/qmgrs/*QUEUEMANAGERNAME*/@ipcc

El nombre del directorio al que hace referencia *QUEUEMANAGERNAME* distingue entre mayúsculas y minúsculas en los sistemas UNIX and Linux . Puede que el nombre del directorio no sea el mismo que el nombre del gestor de colas, si el nombre del gestor de colas tiene caracteres especiales.

 $\blacksquare$  Windows:  $\blacksquare$  En Windows:

*MQ\_INSTALLATION\_PATH*\data\qmgrs\*QUEUEMANAGERNAME*\@ipcc

donde *MQ\_INSTALLATION\_PATH* representa el directorio de alto nivel en el que está instalado IBM MQ.

No obstante, puede que haya elegido un directorio diferente para los datos del gestor de colas. Puede especificar el parámetro **-md** *DataPath* cuando utilice el mandato **crtmqm** . Si lo hace, AMQCLCHL.TAB se encuentra en el directorio @ipcc de *DataPath* que ha especificado.

- Localice la tabla de definición de canal de cliente.
	- En el sistema del cliente
	- En una ubicación compartida por más de un cliente
	- En el servidor como un archivo compartido

Consulte ["Ubicaciones para la tabla de definición de canal de cliente" en la página 52](#page-51-0).

a) Cree una tabla de definición de canal de cliente binaria predeterminada en una máquina cliente.

- Utilice el mandato runmqsc con el parámetro **-n**.
- La tabla de definición de canal de cliente se crea en la ubicación indicada por **[MQCHLLIB](#page-72-0)** y con el nombre de archivo indicado por **[MQCHLTAB](#page-74-0)**, que es AMQCLCHL.TAB de forma predeterminada.
- **Importante:** Si especifica el parámetro **-n**, no debe especificar ningún otro parámetro.
- b) Cambie la ubicación.

Puede cambiar la vía de acceso a la tabla de definición de canal de cliente estableciendo **[MQCHLLIB](#page-72-0)**. Se debe tener en cuenta que, si tiene varios gestores de colas en el mismo servidor, compartirán la misma ubicación de tabla de definición de canal de cliente.

• Acceda a la tabla de definición de canal de cliente

Puede acceder a la tabla de definición de canal de cliente:

- De forma remota desde un archivo, ftp o URL http, definiendo la variable de entorno **[MQCCDTURL](#page-71-0)**.
- Localmente estableciendo las variables de entorno **[MQCHLLIB](#page-72-0)** y **[MQCHLTAB](#page-74-0)**.
- Localmente definiendo los atributos **[ChannelDefinitionDirectory](#page-163-0)** y **[ChannelDefinitionFile](#page-164-0)** de la stanza CHANNELS en el archivo de configuración del cliente.

Consulte ["Ubicaciones para la tabla de definición de canal de cliente" en la página 52](#page-51-0) para ver varios ejemplos.

• Consulte o edite el contenido de la tabla de definición de canal de cliente.

Puede ver el contenido de CCDT con el mandato **runmqsc** :

- <span id="page-44-0"></span>1. Establezca las variables de entorno en [Acceder a la tabla de definición de canal de cliente](#page-43-0)
- 2. Ejecute el mandato runmqsc -n
- 3. Ejecute el mandato DISPLAY CHANNEL(\*), por ejemplo

**En Multipla** En Multiplatforms, puede editar también el contenido de la tabla de definición de canal de cliente binaria mediante el mandato **runmqsc**. Cada entrada de una CCDT representa una conexión de cliente a un gestor de colas específico. Se añade una nueva entrada cuando se define un canal de conexión de cliente mediante el mandato **DEFINE CHANNEL**, y la entrada se actualiza cuando se modifican los canales de conexión de cliente mediante el mandato **ALTER CHANNEL**. Consulte **runmqsc** para obtener más ejemplos de cómo utilizar el mandato.

- Proporcione a los clientes la información de autenticación para comprobar la revocación de certificados TLS.
	- a) Defina una lista de nombres que contenga objetos de información de autenticación.
	- b) En la CCDT, establezca el atributo de gestor de colas **SSLCRLNL** en el nombre de la lista de nombres.

#### **Conceptos relacionados**

Trabajar con certificados revocados

### **Tareas relacionadas**

"Configuración de una tabla de definición de canal de cliente en formato JSON" en la página 45 La tabla de definición de canal de cliente (CCDT) determina las definiciones de canal y la información de autenticación que utilizan las aplicaciones cliente para poder conectarse al gestor de colas. Puede utilizar un editor de texto para crear y actualizar una tabla de definición de canal de cliente JSON (JavaScript Object Notation).

# *Configuración de una tabla de definición de canal de cliente en formato*

#### *JSON*

La tabla de definición de canal de cliente (CCDT) determina las definiciones de canal y la información de autenticación que utilizan las aplicaciones cliente para poder conectarse al gestor de colas. Puede utilizar un editor de texto para crear y actualizar una tabla de definición de canal de cliente JSON (JavaScript Object Notation).

### **Antes de empezar**

 $\blacksquare$  Multi $\blacksquare$ Si utiliza IBM MQ for Multiplatforms, en su lugar puede utilizar la tabla de definición de canal de cliente binaria que se crea automáticamente al crear un gestor de colas. Consulte ["Configuración de](#page-42-0) [una tabla de definición de canal de cliente en formato binario" en la página 43](#page-42-0).

### **Acerca de esta tarea**

El nombre de archivo del esquema CCDT para el formato JSON es:

### **Linux**

/opt/mqm/lib/ccdt\_schema.json

### **Windows**

C:\Program Files\IBM\MQ\bin\ccdt\_schema.json

No hay ninguna tabla de definición de canal de cliente JSON predeterminada y IBM MQ no proporciona ninguna herramienta para crear o editar las tablas de definición de canal de cliente en formato JSON. Sin embargo, tiene más opciones de configuración al desarrollar manualmente una tabla de definición de canal de cliente JSON que cuando utiliza el mandato **runmqsc** para trabajar con una tabla de definición de canal de cliente binaria:

• No es necesario que esté utilizando IBM MQ for Multiplatforms para crear y editar un archivo de tabla de definición de canal de cliente JSON.

- Al utilizar el formato JSON, puede definir definiciones de canal duplicadas con el mismo nombre. Al desplegar IBM MQ en la nube, puede utilizar esto para hacer que su despliegue sea escalable y esté altamente disponible.
- El archivo JSON es legible por el usuario, lo que puede simplificar la configuración del gestor de colas.
- Un formato de archivo plano se puede integrar con:
	- Un conjunto de herramientas de control de versiones para realizar el seguimiento del historial de tablas de definición de canal de cliente
	- Un conjunto de herramientas de automatización de entrega continua
- No es necesario que el conjunto de herramientas especializadas mantengan el archivo de tabla de definición de canal de cliente.
- El archivo es más pequeño.
- Este formato proporciona compatibilidad con versiones anteriores y posteriores.

#### **Notas:**

- 1. El estándar JSON considera las claves duplicadas como válidas, sin embargo, el analizador JSON solo toma el último valor leído de claves duplicadas al asignar los atributos. Por lo tanto, al definir canales duplicados, cada canal debe ser un elemento de un valor de matriz asignado a la clave 'channel'.
- 2. Las tablas de definición de canal de cliente JSON no admiten el almacenamiento de ubicaciones de servidor LDAP (Lightweight Directory Access Protocol) para la información de ubicación del programa de respuesta de las listas de revocación de certificados (CRL) y el protocolo de estado de certificados en línea (OCSP).

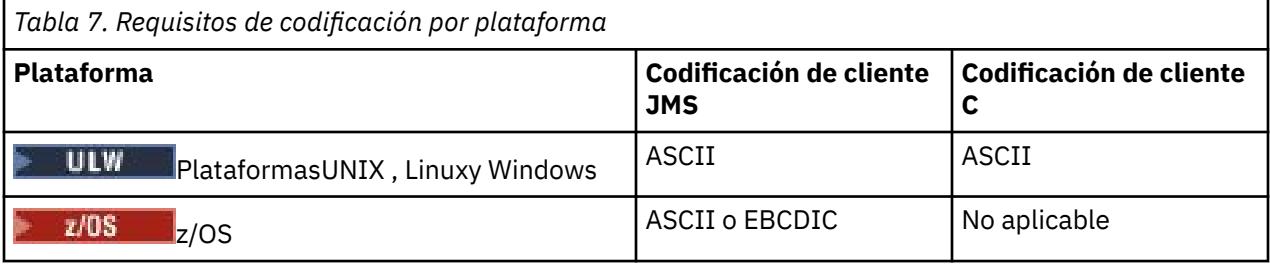

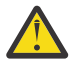

**Atención:** Cuando proporciona cualquier definición para un canal a través de una definición de canal de cliente JSON (incluyendo una *dispersa* que no incluye todos los atributos), se construye una definición de canal completa con todos los atributos definidos, utilizando los valores predeterminados para cualquier cosa no especificada en el JSON.

Por lo tanto, debe proporcionar valores específicos para cada atributo para el que no desee el valor predeterminado.

### **Procedimiento**

- Cree una tabla de definición de canal de cliente JSON
	- a) Cree un archivo sin formato con una extensión . json con un editor de texto genérico.
	- b) Defina una tabla de definición de canal de cliente.

Consulte ["Ejemplos de tabla de definición de canal de cliente de JSON" en la página 49](#page-48-0) y ["Atributos de canal que admite la tabla de definición de canal de cliente JSON" en la página 47.](#page-46-0)

- Localice la tabla de definición de canal de cliente.
	- En el sistema del cliente
	- En una ubicación compartida por más de un cliente
	- En el servidor como un archivo compartido

Consulte ["Ubicaciones para la tabla de definición de canal de cliente" en la página 52](#page-51-0).

• Valide una tabla de definición de canal de cliente JSON

<span id="page-46-0"></span>Valide la tabla de definición de canal de cliente con el esquema con un enlazador JSON.

Consulte [Cómo validar un archivo JSON de CCDT de IBM MQ con el esquema](https://www.ibm.com/support/pages/node/6964482) para obtener información sobre cómo crear un archivo CCDT con dos canales y validar que funciona.

El esquema de tabla de definición de canal de cliente se incluye con los paquetes de producto y cliente:

 $\blacksquare$  UNIX $\blacksquare$  En sistemas UNIX:

\$MQ\_INSTALLATION\_PATH/lib y /lib en los paquetes de producto y cliente, respectivamente.

 $-$  Windows  $F_n$  Windows:

%MQ\_INSTALLATION\_PATH%\bin y \bin en los paquetes de producto y cliente, respectivamente.

### **Notas:**

- Los enlazadores JSON están disponibles en línea.
- El esquema define atributos obligatorios con la clave 'required'.
- El esquema define tipos de datos de atributo con la clave 'type'.
- Acceda a la tabla de definición de canal de cliente

Puede acceder a la tabla de definición de canal de cliente:

- De forma remota desde un archivo, ftp o URL http, definiendo la variable de entorno **[MQCCDTURL](#page-71-0)**.
- Localmente estableciendo las variables de entorno **[MQCHLLIB](#page-72-0)** y **[MQCHLTAB](#page-74-0)**.
- Localmente definiendo los atributos **[ChannelDefinitionDirectory](#page-163-0)** y **[ChannelDefinitionFile](#page-164-0)** de la stanza CHANNELS en el archivo de configuración del cliente.

Consulte ["Ubicaciones para la tabla de definición de canal de cliente" en la página 52](#page-51-0) para ver varios ejemplos.

• Consulte o edite el contenido de la tabla de definición de canal de cliente

Cada entrada de una CCDT representa una conexión de cliente a un gestor de colas específico. Puede ver o editar el contenido de la tabla de definición de canal de cliente con un editor de texto.

Si sólo desea ver la CCDT, también puede hacerlo utilizando el mandato **runmqsc** como se indica a continuación:

- 1. Establezca las variables de entorno para proporcionarle acceso a la tabla de definición de canal de cliente, tal como se describe en el paso anterior.
- 2. Ejecute el mandato runmqsc -n . Para obtener más información, consulte runmqsc.
- 3. Ejecute el mandato **DISPLAY CHANNEL**. Por ejemplo, ejecute DISPLAY CHANNEL(\*).

### **Conceptos relacionados**

Clústeres uniformes

Trabajar con certificados revocados

### **Tareas relacionadas**

["Configuración de una tabla de definición de canal de cliente en formato binario" en la página 43](#page-42-0) La tabla de definición de canal de cliente (CCDT) determina las definiciones de canal y la información de autenticación que utilizan las aplicaciones cliente para poder conectarse al gestor de colas. En Multiplataforms, se crea automáticamente una tabla de definición de canal de cliente binaria que contiene valores predeterminados cuando se crea el gestor de colas. Puede utilizar el mandato **runmqsc** para actualizar una tabla de definición de canal de cliente binaria.

*Atributos de canal que admite la tabla de definición de canal de cliente JSON*

Una lista de los atributos de canal de conexión cliente que admite la tabla de definición de canal de cliente JSON. Esta lista es un subconjunto de los atributos que admite la tabla de definición de canal de cliente binaria.

## **Correlación de atributos**

Estos atributos se insertan en el objeto de canal siguiente:

{ "channel": [ {\$CHANNEL\_1\_KEY\_VALUE\_LIST },..., {\$CHANNEL\_N\_KEY\_VALUE\_LIST } ] }

donde \$CHANNEL\_X\_KEY\_VALUE\_LIST es una lista separada por comas de los atributos enumerados en la tabla siguiente.

Consulte ["Ejemplos de tabla de definición de canal de cliente de JSON" en la página 49](#page-48-0) para ver los casos de uso básico.

Para obtener la lista completa de los atributos disponibles y sus valores posibles consulte Atributos de canal por orden alfabético.

En la tabla siguiente se enumera el objeto JSON, la clave y el tipo de datos, junto con la definición de atributo de canal binario correspondiente.

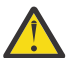

**Atención:** los atributos necesarios son **name** y **type** del canal. Si define también **portRange**, son necesarios también los atributos *low* y *high*.

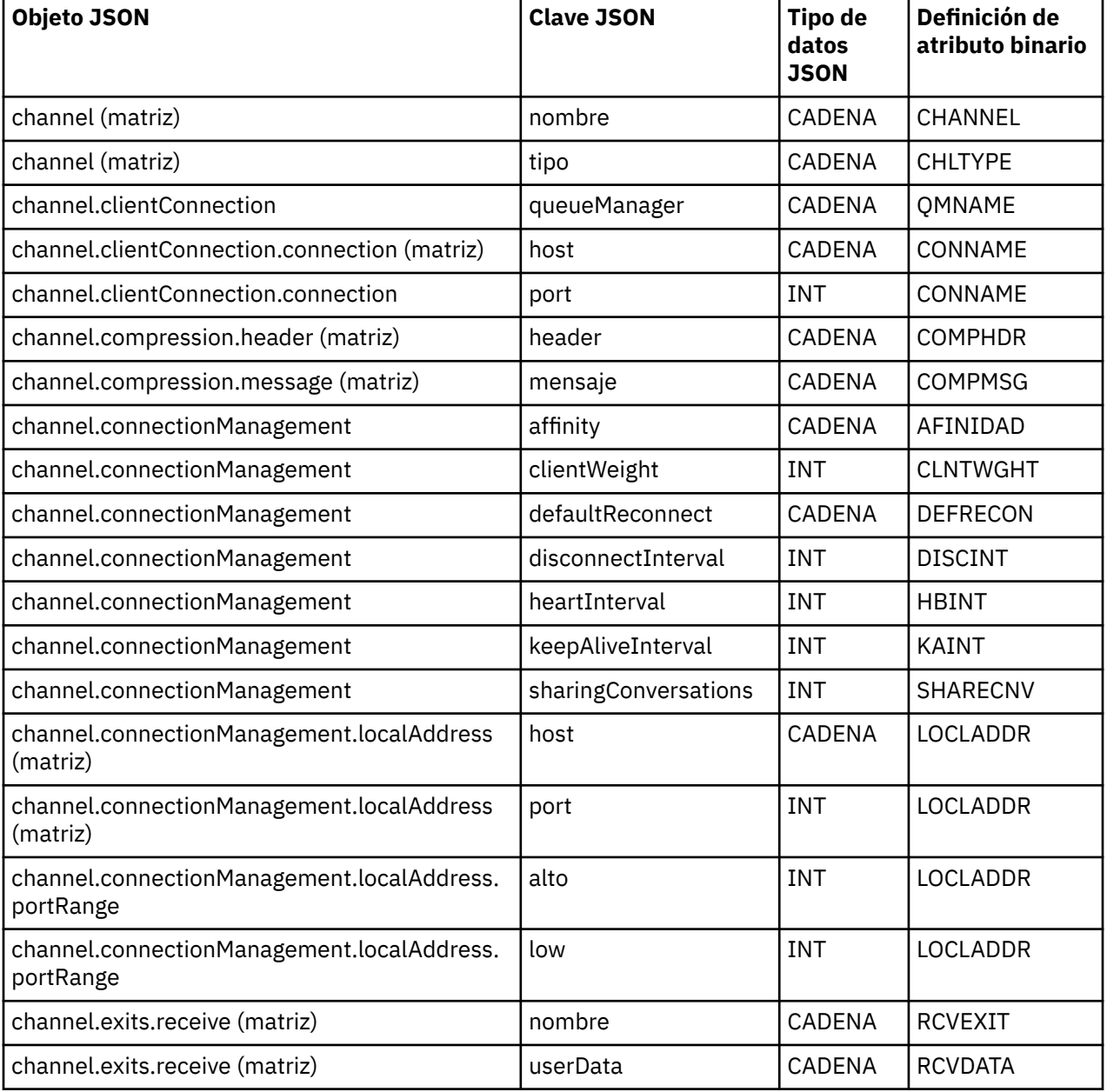

<span id="page-48-0"></span>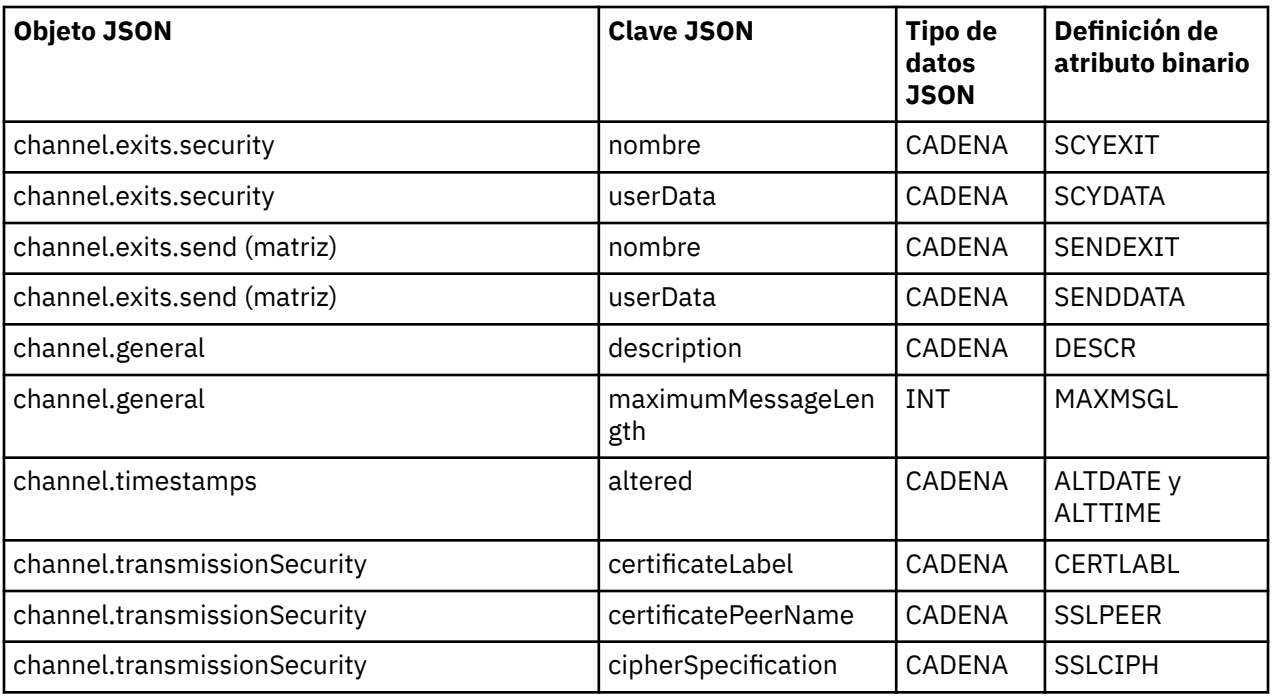

#### **Notas:**

- channel.connectionManagement.localAddress se puede definir como una de las combinaciones siguientes de claves:
	- host y port
	- host y portRange
	- port
	- portRange
- La clave JSON channel.timestamps altered es opcional y, si no se ha definido, el valor toma de forma predeterminada la última hora modificada del archivo CCDT de JSON. Sin embargo, si el entorno se ha configurado para captar la CCDT de un URL, el valor predeterminado es la hora cuando se descargó por última vez el archivo.
- channel.clientConnection.connection debe incluir las claves host y port.
- La clave altered es una serie única que encapsula los atributos ALTDATE y ALTTIME.
- El tipo de transporte solo puede ser TCP, por lo tanto, los atributos siguientes no están definidos en el esquema:
	- **TRPTYPE**
	- **USERID**
	- **PASSWORD**
	- **MODENAME**
	- **TPNAME**

#### **Referencia relacionada**

Atributos de canal para tipos de canal

*Ejemplos de tabla de definición de canal de cliente de JSON* Utilice los ejemplos que se listan en este tema como base para los requisitos.

Abra un editor de texto genérico y copie uno de los ejemplos siguientes:

- ["Definir una conexión de cliente simple" en la página 50](#page-49-0)
- ["Definir un canal y un gestor de colas utilizando TLS" en la página 50](#page-49-0)
- <span id="page-49-0"></span>• "Definir un canal y un gestor de colas que no utilizan TLS" en la página 50
- ["Definir dos canales con el mismo nombre" en la página 51](#page-50-0)
- • ["Completar lista de definiciones de atributo de canal de tabla de definición de canal de cliente" en la](#page-50-0) [página 51](#page-50-0)

### **Definir una conexión de cliente simple**

```
{
   "channel":
 \Gamma\{ "general":
      {5}^{\circ} "description": "a channel"
\frac{3}{5},
 "name": "channel",
       "clientConnection":
       {
         "connection":
        \Gamma {
 "host": "localhost",
 "port": 1414
           }
\qquad \qquad ],
 "queueManager": "QM1"
\frac{3}{5},
 "type": "clientConnection"
 }
 ]
}
```
### **Definir un canal y un gestor de colas utilizando TLS**

```
{
   "channel": [
\frac{1}{2} "name": "SSL.SVRCONN",
      "clientConnection": {
        "connection": [
\{ "host": "aztlan1.fyre.ibm.com",
 "port": 1419
          }
        ],
        "queueManager": "QM92TLS"
\frac{3}{5},
 "transmissionSecurity":
      {
 "cipherSpecification": "TLS_AES_128_GCM_SHA256",
 "certificateLabel": "ibmwebspheremqadministrator",
\frac{3}{5},
 "type": "clientConnection"
    }
  ]
}
```
### **Definir un canal y un gestor de colas que no utilizan TLS**

```
{
   "channel": [
\frac{1}{2} "name": "SYSTEM.DEF.SVRCONN",
 "clientConnection": {
 "connection": [
          ₹.
            "host": "aztlan1.fyre.ibm.com",
             "port": 1414
          }
        ],
         "queueManager": "QM92"
```

```
\frac{3}{5},
 "type": "clientConnection"
     }
  ]
}
```
## **Definir dos canales con el mismo nombre**

Cada canal se conecta a dos gestores de colas distintos:

```
{
  "channel":
 \Gamma\{ "general":
\overline{\mathcal{E}} "description": "First channel"
\frac{3}{2},
 "name": "channel",
 "clientConnection":
      {
        "connection":
       \Gamma{ } "host": "localhost",
 "port": 1414
 }
        ],
        "queueManager": "QM1"
\frac{3}{5},
 "type": "clientConnection"
 },
\overline{\mathcal{E}} "general":
     {
        "description": "Second channel"
\frac{3}{2},
 "name": "channel",
 "clientConnection":
\overline{\mathcal{E}} "connection":
       \Gamma\{ "host": "localhost",
 "port": 1415
 }
\qquad \qquad ],
 "queueManager": "QM2"
\frac{3}{2},
 "type": "clientConnection"
    }
  ]
}
```
**Completar lista de definiciones de atributo de canal de tabla de definición de canal de cliente**

```
{
  "channel":
 \Gamma\{ "compression":
\overline{\mathcal{E}} "header": [ "system" ],
 "message": [ "zlibfast" ]
\frac{3}{2},
      "connectionManagement":
\overline{\mathcal{E}} "sharingConversations": 10,
 "clientWeight": 1,
 "affinity": "none",
 "defaultReconnect": "yes",
 "disconnectInterval": 6000,
 "heartbeatInterval": 600,
 "keepAliveInterval": -1,
```

```
 "localAddress":
       \Gamma\{ "portRange":
\{"low": 2020, "high": 3030
 }
         }
        ]
      },
      exits":
      {
        "receive":
       \lfloor {
         "name": "" "userData": ""
          }
        ],
        "security":
       {5} "name": "",
          "userData": ""
\frac{3}{5},
 "send":
\blacksquare {
 "name": "",
 "userData": ""
          }
        ]
      },
       "general":
     {5}^{\circ} "description": "First channel",
        "maximumMessageLength": 4194304
\frac{3}{5},
 "name": "the_channel",
      "clientConnection":
      {
        "connection":
       \lfloor\{ "host": "localhost",
 "port": 1414
}<sub>3</sub>
\qquad \qquad ],
 "queueManager": "QM1"
\frac{3}{5},
 "timestamps":
      {
        "altered": "2018-12-04T15:37:22.000Z"
\frac{3}{5},
 "transmissionSecurity":
      {
 "cipherSpecification": "",
 "certificateLabel": "",
        "certificatePeerName": ""
\frac{3}{5},
 "type": "clientConnection"
 }
 ]
}
```
### **Referencia relacionada**

Atributos de canal para tipos de canal Atributos de canal en orden alfabético

### *Ubicaciones para la tabla de definición de canal de cliente*

IBM MQ permite recuperar una tabla de definición de canal de cliente a partir de un archivo, FTP o un URL HTTP. Puede hacer que la CCDT sea accesible para el cliente como un archivo compartido, mientras sigue ubicada en el servidor. O bien, puede distribuir la tabla de definición de canal de cliente, copiando dicha tabla en los sistemas cliente individuales o copiándola en una ubicación compartida entre más de un cliente.

<span id="page-52-0"></span>Si utiliza FTP para copiar el archivo, recuerde utilizar la opción bin para establecer la modalidad binaria; no utilice la modalidad ASCII predeterminada. Independientemente del método que elija para hacer que la CCDT esté disponible, la ubicación debe ser segura, para impedir que se efectúen cambios no autorizados en los canales.

A partir de IBM MQ 9.0, la tabla de definición de canal de cliente se puede alojar en una ubicación central que es accesible a través de un URL, lo que elimina la necesidad de actualizar individualmente la tabla de definición de canal de cliente para cada cliente desplegado. En IBM MQ 9.0 se añadió la capacidad para aplicaciones nativas (C/C + +, COBOL y RPG) y .NET no gestionadas de extraer la tabla de definición de canal de cliente de un URL, ya sea un archivo local, un FTP o un recurso HTTP.

El comportamiento de almacenamiento en memoria caché predeterminado de los clientes de IBM MQ es que un archivo CCDT sólo se extraiga si la hora de modificación de archivo es diferente de la última hora a la que se ha recuperado. Al igual que con la mayoría de las opciones de configuración de cliente, existen diversas maneras en que se puede proporcionar la ubicación de URL:

- **CCDTUrlPtr** y **CCDTUrlOffset** a través de la estructura MQCNO que se pasa a la llamada MQCONNX MQI
- Variable de entorno **[MQCCDTURL](#page-71-0)**
- Atributo **[ChannelDefinitionDirectory](#page-163-0)** de la stanza Channels de mqclient.ini

Se soportan los URL autenticados y no autenticados. A continuación, se detallan algunos ejemplos:

export MQCCDTURL=ftp://myuser:password@myhost.sample.com//var/mqm/qmgrs/QMGR/@ipcc/AMQCLCHL.TAB

export MQCCDTURL=http://myhost.sample.com/var/mqm/qmgrs/QMGR/@ipcc/AMQCLCHL.TAB

Si desea utilizar este soporte con FTP o HTTP, todavía necesitará alojar el archivo de tabla de definición de canal de cliente en un servidor, pero con el soporte añadido en IBM MQ 9.0, todas las aplicaciones cliente pueden elegir automáticamente los cambios en las definiciones de canal sin necesidad de realizar manualmente las actualizaciones ni de montar un sistema de archivos en red en cada cliente. Para obtener más información, consulte "Acceso de URL a la tabla de definición de canal de cliente" en la página 53.

## **Cómo especificar la ubicación de la CCDT en el cliente**

En un sistema cliente, puede especificar la ubicación de la CCDT de las siguientes maneras:

- Mediante las variables de entorno MQCHLLIB para especificar el directorio donde está ubicada la tabla y MQCHLTAB para especificar el nombre de archivo de la tabla.
- Mediante el archivo de configuración de cliente. En la stanza CHANNELS, utilice los atributos ChannelDefinitionDirectory para especificar el directorio donde está ubicada la tabla y ChannelDefinitionFile para especificar el nombre de archivo.
- Al proporcionar un URL (archivo, FTP o HTTP) para una tabla de definición de canal de cliente que se aloja en una ubicación central como se describe anteriormente.

Si se especifica la ubicación en el archivo de configuración de cliente y también mediante las variables de entorno, las variables de entorno tienen prioridad. Puede utilizar esta característica para especificar una ubicación estándar en el archivo de configuración del cliente, y alterarla temporalmente mediante las variable de entorno, cuando sea necesario.

Si utiliza un URL para proporcionar la ubicación de la CCDT, el orden de prioridad para una aplicación cliente nativa para encontrar la definición de canal de cliente es tal como se describe en "Acceso de URL a la tabla de definición de canal de cliente" en la página 53.

## *Acceso de URL a la tabla de definición de canal de cliente*

Puede alojar una tabla de definición de canal de cliente (CCDT) en una ubicación central a la que se puede acceder a través de un URL, lo que elimina la necesidad de actualizar individualmente la tabla de definición de canal de cliente para cada cliente desplegado.

Desde IBM MQ 9.0, se puede localizar una tabla de definición de canal de cliente a través de un URL de cualquiera de las formas siguientes:

- Mediante la programación utilizando MQCNO
- Mediante el uso de variables de entorno

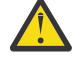

**Atención:** Puede utilizar la opción de variable de entorno únicamente para programas nativos que se conectan como clientes, es decir, aplicaciones C, COBOL o C++. Las variables de entorno tienen efecto en aplicaciones Java, JMS o .NET gestionadas.

IBM MQ permite recuperar una tabla de definición de canal de cliente a partir de un archivo, FTP o un URL HTTP.

• Utilizando la stanza CHANNELS de archivo mqclient.ini.

La variable de entorno **[MQCCDTURL](#page-71-0)** le permite proporcionar un URL de archivo, ftp o http como un único valor del que se puede obtener una tabla de definición de canal de cliente.

También puede utilizar la vía de acceso del directorio especificada por la variable de entorno **[MQCHLLIB](#page-72-0)** (o la vía de acceso especificada por el atributo **ChannelDefinitionDirectory** en ["Stanza CHANNELS](#page-163-0) [del archivo de configuración de cliente" en la página 164](#page-163-0)) para localizar un archivo CCDT, ya sea a través del archivo, ftp o URL http, además del directorio del sistema de archivos local existente, es decir, /var/ mqm). Tenga en cuenta que un valor **[MQCHLLIB](#page-72-0)** es una raíz de directorio y funciona en combinación con **[MQCHLTAB](#page-74-0)** para derivar el URL completo.

La autenticación básica en conexiones se admite a través de las credenciales que se cifran en el URL:

#### **Conexiones autenticadas**

```
export MQCHLLIB=ftp://myuser:password@myhost.sample.com/var/mqm/qmgrs/QMGR/@ipcc
export MQCHLLIB=http://myuser:password@myhost.sample.com/var/mqm/qmgrs/QMGR/@ipcc
```
#### **Conexiones sin autenticar**

export MQCHLLIB=ftp://myhost.sample.com/var/mqm/qmgrs/QMGR/@ipcc export MQCHLLIB=http://myhost.sample.com/var/mqm/qmgrs/QMGR/@ipcc export MQCHLLIB=file:///var/mqm/qmgrs/QMGR/@ipcc

**Nota:** Si desea utilizar conexiones autenticadas, deberá, al igual que con JMS, proporcionar el nombre de usuario y la contraseña cifrados en el URL.

El orden de prioridad para que una aplicación cliente nativa encuentre una definición de canal de cliente es ahora:

- 1. MQCD que proporciona **ClientConnOffset** y **ClientConnPtr** en MQCNO.
- 2. URL proporcionado por **CCDTUrlOffset** y **CCDTUrlPtr** en MQCNO.
- 3. Variable de entorno [MQSERVER](#page-78-0) .
- 4. Si se define un archivo mqclient.ini y contiene un ServerConnectionParms, se utiliza el canal que define. Para obtener más información, consulte ["Archivo de configuración de IBM MQ MQI client ,](#page-149-0) [mqclient.ini" en la página 150](#page-149-0) y ["Stanza CHANNELS del archivo de configuración de cliente" en la](#page-163-0) [página 164](#page-163-0).
- 5. Variable de entorno **[MQCCDTURL](#page-71-0)** .
- 6. Variable de entorno **[MQCHLLIB](#page-72-0)** y **[MQCHLTAB](#page-74-0)** .
- 7. **ChannelDefinitionDirectory** y **ChannelDefinitionFile** en la ["Stanza CHANNELS del archivo](#page-163-0) [de configuración de cliente" en la página 164.](#page-163-0)

**Importante:** El acceso a un archivo CCDT utilizando un URL siempre abre una copia de sólo lectura del archivo, incluso cuando se utiliza el protocolo file://.

El intento de abrir un archivo CCDT para acceso de escritura, por ejemplo al utilizar el mandato de **runmqsc** DEFINE CHANNEL desde un cliente, devolverá un mensaje de error que indica que el archivo no se ha podido abrir para acceso de escritura.

<span id="page-54-0"></span>No obstante, es posible leer definiciones de información de autenticación y canal utilizando **runmqsc**.

### **Tareas relacionadas**

["Acceso a las definiciones de canal de conexión de cliente" en la página 57](#page-56-0)

Puede dejar la tabla de definición de canal de cliente (CCDT) disponible para las aplicaciones cliente copiándola o compartiéndola y, a continuación, especifique la ubicación y el nombre del sistema cliente. Desde IBM MQ 9.0, IBM MQ también proporciona la capacidad de localizar una tabla de definición de canal de cliente (CCDT) a través de un URL.

["Configuración de una tabla de definición de canal de cliente en formato binario" en la página 43](#page-42-0) La tabla de definición de canal de cliente (CCDT) determina las definiciones de canal y la información de autenticación que utilizan las aplicaciones cliente para poder conectarse al gestor de colas. En Multiplataforms, se crea automáticamente una tabla de definición de canal de cliente binaria que contiene valores predeterminados cuando se crea el gestor de colas. Puede utilizar el mandato **runmqsc** para actualizar una tabla de definición de canal de cliente binaria.

Utilización de una CCDT con IBM MQ classes for JMS

**Referencia relacionada CCDTURL** MQCNO - Opciones de conexión XMSC\_WMQ\_CCDTURL

## **E Windows Canales de conexión de cliente en Active Directory**

En sistemas Windows que dan soporte a Active Directory, IBM MQ publica los canales de conexión de cliente en Active Directory para proporcionar enlaces dinámicos de cliente-servidor.

Cuando se definen objetos de canal de conexión de cliente, se escriben en un archivo de definición de canal de cliente, denominado AMQCLCHL.TAB de forma predeterminada. Si los canales de conexión de cliente utilizan el protocolo TCP/IP, el servidor de IBM MQ también los publica en Active Directory. Cuando el cliente de IBM MQ determina cómo conectarse al servidor, busca una definición de objeto de canal de conexión de cliente relacionada utilizando el orden de búsqueda siguiente:

- 1. Estructura de datos MQCONNX MQCD
- 2. Variable de entorno MQSERVER.
- 3. Archivo de definiciones de canal de cliente
- 4. Active Directory

Este orden significa que cualquier aplicación actual no se ve afectada por los cambios. Puede considerar estas entradas en Active Directory como registros en el archivo de definición de canal de cliente y el cliente de IBM MQ las procesas de la misma forma. Para configurar y administrar el soporte para publicar definiciones de canales de conexión de cliente en Active Directory, utilice el mandato setmqscp tal como se describe en setmqscp.

## **Definición del canal de conexión del servidor en el servidor**

Cree un canal de conexión de servidor para el gestor de colas.

## **Procedimiento**

1. En la máquina servidor, defina un canal con el nombre que prefiera y un tipo de canal de *conexión con el servidor*. Por ejemplo:

```
DEFINE CHANNEL(CHAN2) CHLTYPE(SVRCONN) TRPTYPE(TCP) +
DESCR('Server-connection to Client_2')
```
2. Utilice el mandato siguiente para otorgar a la entrada acceso de conexión al gestor de colas:

```
SET CHLAUTH(CHAN2) TYPE(ADDRESSMAP) ADDRESS('IP address') MCAUSER('userid')
```
- Donde SET CHLAUTH utiliza el nombre del canal definido en el paso anterior.
- Donde *'dirección IP'* es la dirección IP del cliente.
- Donde *'ID usuario'* es el ID que desea proporcionar al canal para el control de accesos a la colas de destino. Este campo es sensible a las mayúsculas y minúsculas.

Puede elegir identificar la conexión de entrada mediante varios atributos distintos. En el ejemplo se utiliza la dirección IP. Entre los atributos alternativos se incluyen el ID de usuario del cliente y el nombre distinguido de asunto TLS. Para obtener más información, consulte Registros de autenticación de canal

Esta definición de canal se asocia al gestor de colas que se ejecuta en el servidor.

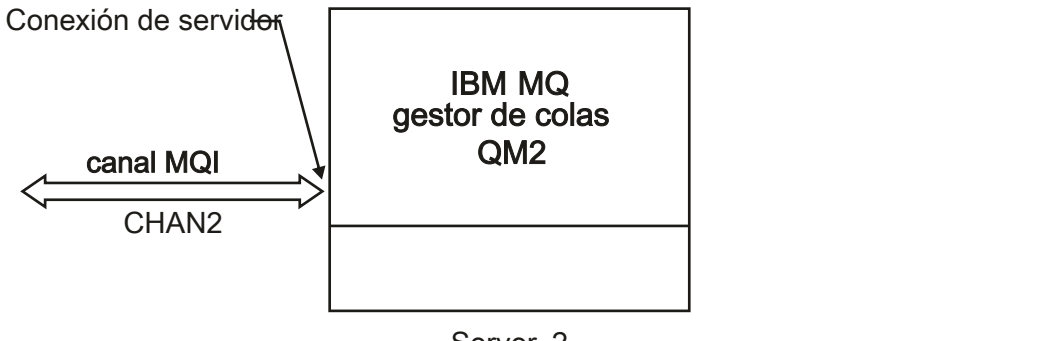

Server<sub>2</sub>

*Figura 2. Definición del canal de conexión con el servidor*

## **Definición del canal de conexión de cliente en el servidor**

Tras definir el canal de conexión del servidor, ahora puede definir el canal de conexión cliente correspondiente.

### **Antes de empezar**

Defina el canal de conexión del servidor.

## **Procedimiento**

1. Defina un canal con el mismo nombre que el canal de conexión del servidor, pero un tipo de canal de *conexión de cliente*. Debe indicar el nombre de conexión (CONNAME). Para TCP/IP, el nombre de la conexión es la dirección de red o el nombre de host de la máquina servidor. También es conveniente especificar el nombre del gestor de colas (QMNAME) al que desea que se conecte la aplicación IBM MQ, que se ejecuta en el entorno de cliente. Al variar el nombre del gestor de colas, puede definir un conjunto de canales para conectarse a diferentes gestores de colas.

DEFINE CHANNEL(CHAN2) CHLTYPE(CLNTCONN) TRPTYPE(TCP) + CONNAME(9.20.4.26) QMNAME(QM2) DESCR('Client-connection to Server\_2')

2. Utilice el mandato siguiente para otorgar a la entrada acceso de conexión al gestor de colas:

SET CHLAUTH(CHAN2) TYPE(ADDRESSMAP) ADDRESS('IP-address') MCAUSER('userid')

- Donde SET CHLAUTH utiliza el nombre del canal definido en el paso anterior.
- Donde *'dirección IP'* es la dirección IP del cliente.
- Donde *'ID usuario'* es el ID que desea proporcionar al canal para el control de accesos a la colas de destino. Este campo es sensible a las mayúsculas y minúsculas.

<span id="page-56-0"></span>Puede elegir identificar la conexión de entrada mediante varios atributos distintos. En el ejemplo se utiliza la dirección IP. Entre los atributos alternativos se incluyen el ID de usuario del cliente y el nombre distinguido de asunto TLS. Para obtener más información, consulte Registros de autenticación de canal

## **Resultados**

**En Multiplatforms, esta definición de canal se almacena en un archivo denominado tabla** de definiciones de canal de cliente (CCDT), que se asocia al gestor de colas. La tabla de definiciones de canal de cliente puede contener más de una definición de canal de conexión de cliente. Para obtener más información sobre la tabla de definiciones de canal de cliente y para la información correspondiente sobre cómo se almacenan las definiciones de canal de conexión de cliente en z/OS, consulte ["Configuración de](#page-42-0) [una tabla de definición de canal de cliente en formato binario" en la página 43](#page-42-0).

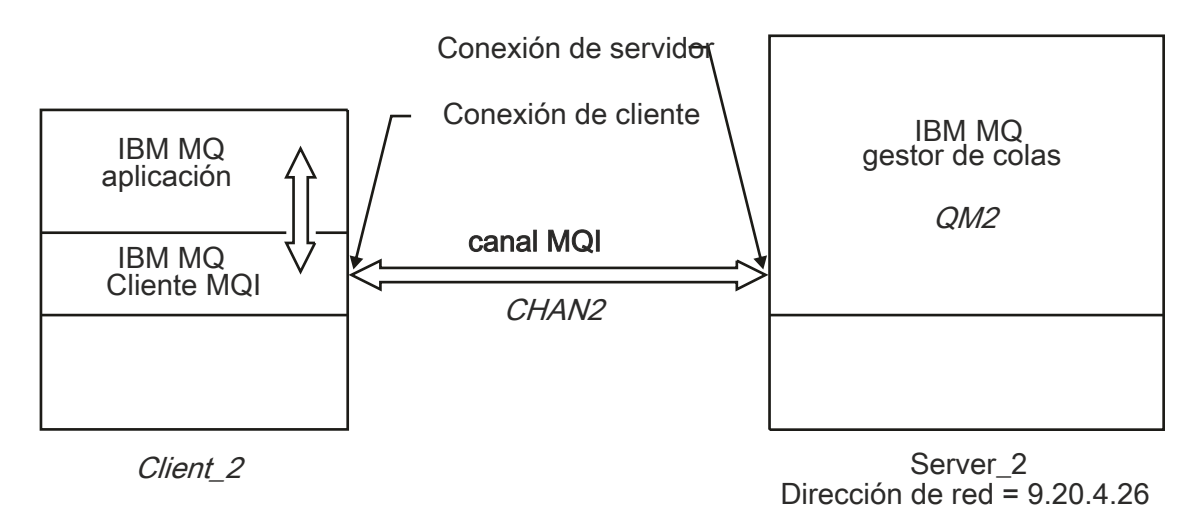

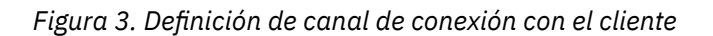

## **Acceso a las definiciones de canal de conexión de cliente**

Puede dejar la tabla de definición de canal de cliente (CCDT) disponible para las aplicaciones cliente copiándola o compartiéndola y, a continuación, especifique la ubicación y el nombre del sistema cliente. Desde IBM MQ 9.0, IBM MQ también proporciona la capacidad de localizar una tabla de definición de canal de cliente (CCDT) a través de un URL.

### **Antes de empezar**

En esta tarea se supone que ha definido en una tabla de definición de canal de cliente los canales de conexión de cliente que necesita. Consulte ["Configuración de tablas de definición de canal de cliente" en](#page-41-0) [la página 42.](#page-41-0)

## **Acerca de esta tarea**

Para que una aplicación cliente utilice la tabla de definición de canal de cliente (CCDT), la tabla CCDT debe estar disponible para la misma y especificar su ubicación y nombre. Existen varias formas de hacerlo:

- Puede copiar la CCDT en el sistema cliente.
- Puede copiar la CCDT en una ubicación compartida por más de un cliente.
- Puede hacer que la CCDT sea accesible para el cliente como un archivo compartido, mientras sigue ubicada en el servidor.

A partir de IBM MQ 9.0, las aplicaciones IBM MQ, nativa (C/C++, COBOL y RPG) y .NET no gestionadas pueden extraer la CCDT alojada en una ubicación central de un URL, tanto si es un archivo local, ftp o un recurso http.

### **Procedimiento**

- 1. Deje la CCDT disponible paras las aplicaciones cliente de una de las siguientes formas:
	- a) Opcional: Copie la CCDT en el sistema cliente.
	- b) Opcional: Copie la CCDT en una ubicación compartida por más de un cliente.
	- c) Opcional: Deje la CCDT en el servidor pero conviértala en compartible por el cliente.
	- d) Opcional: Defina un archivo local, ftp o un URL http para una CCDT alojada en una ubicación central para que las aplicaciones nativas (C/C++, COBOL y RPG) y .NET no gestionadas puedan extraer la CCDT de este URL.

Sea cual sea la ubicación que elija para la tabla CCDT, la ubicación debe ser segura para impedir que se realicen cambios no autorizados en los canales.

- 2. En el cliente, especifique la ubicación y el nombre del archivo que contiene la CCDT de una de las tres formas siguientes:
	- a) Opcional: Utilice la stanza CHANNELS del archivo de configuración de cliente. Para obtener más información, consulte ["Stanza CHANNELS del archivo de configuración de cliente" en la página 164](#page-163-0).
	- b) Opcional: Utilice las variables de entorno MQCHLLIB y MQCHLTAB.

Por ejemplo, puede establecer las variables de entorno escribiendo:

• En sistemas UNIX and Linux:

```
export MQCHLLIB= MQ_INSTALLATION_PATH/qmgrs/ QUEUEMANAGERNAME /@ipcc
export MQCHLTAB=AMQCLCHL.TAB
```
**IBM i** En IBM i:

ADDENVVAR ENVVAR(MQCHLLIB) VALUE('/QIBM/UserData/mqm/qmgrs/QUEUEMANAGERNAME/@ipcc') ADDENVVAR ENVVAR(MQCHLTAB) VALUE(AMQCLCHL.TAB)

donde *MQ\_INSTALLATION\_PATH* representa el directorio de alto nivel en el que está instalado IBM MQ.

- c) Opcional: Sólo en Windows, utilice el mandato de control **setmqscp** para publicar las definiciones de canal de conexión de cliente en Active Directory.
- d) Proporcione la ubicación de una CCDT alojada centralmente a través de un URL, ya sea mediante programación utilizando MQCNO, utilizando variables de entorno o utilizando las stanzas de archivo mqclient.ini. Para obtener más información, consulte ["Ubicaciones para la tabla de definición](#page-51-0) [de canal de cliente" en la página 52](#page-51-0) y ["Acceso de URL a la tabla de definición de canal de cliente"](#page-52-0) [en la página 53.](#page-52-0)

Si se ha establecido la variable de entorno MQSERVER, un cliente IBM MQ utiliza la definición de canal de conexión de cliente especificada con MQSERVER antes que cualquier otra definición de la tabla de definiciones de canal de cliente.

#### **Conceptos relacionados**

["Acceso de URL a la tabla de definición de canal de cliente" en la página 53](#page-52-0)

Puede alojar una tabla de definición de canal de cliente (CCDT) en una ubicación central a la que se puede acceder a través de un URL, lo que elimina la necesidad de actualizar individualmente la tabla de definición de canal de cliente para cada cliente desplegado.

Cliente MQI: Tabla de definición de canal de cliente (CCDT)

#### **Tareas relacionadas**

["Configuración de una tabla de definición de canal de cliente en formato binario" en la página 43](#page-42-0)

La tabla de definición de canal de cliente (CCDT) determina las definiciones de canal y la información de autenticación que utilizan las aplicaciones cliente para poder conectarse al gestor de colas. En Multiplataforms, se crea automáticamente una tabla de definición de canal de cliente binaria que contiene valores predeterminados cuando se crea el gestor de colas. Puede utilizar el mandato **runmqsc** para actualizar una tabla de definición de canal de cliente binaria.

## **Programas de salida de canal para canales MQI**

Hay tres tipos de salida de canal disponibles para el entorno de IBM MQ MQI client en UNIX, Linux, and Windows.

Son las siguientes:

- Salida de emisión
- Salida de recepción
- Salida de seguridad

Estas salidas están disponibles tanto en el cliente como en el extremo del servidor del canal. Las salidas no están disponibles para la aplicación si utiliza la variable de entorno MQSERVER. Las salidas de canal se explican en Programas de salida de canal para canales de mensajería.

Las salidas de emisión y recepción funcionan conjuntamente. Hay varias maneras posibles en las que se pueden utilizar:

- Dividir y volver a montar un mensaje
- Comprimir y descomprimir datos de un mensaje (esta funcionalidad se proporciona como parte de IBM MQ, pero tal vez desee utilizar una técnica de compresión diferente)
- Cifrar y descifrar datos de usuario (esta funcionalidad se proporciona como parte de IBM MQ, pero tal vez desee utilizar una técnica de cifrado diferente)
- Registrar por diario cada mensaje enviado y recibido

Puede utilizar la salida de seguridad para asegurar que el cliente y el servidor de IBM MQ se identifiquen correctamente, y para controlar el acceso.

Si las salidas de emisión o recepción en el lado de conexión del servidor de la instancia de canal deben realizar llamadas MQI en la conexión con la que están asociadas, utilizan el manejador de conexión que se suministra en el campo MQCXP Hconn. Debe tener en cuenta que la conexión con el cliente y las salidas de envío y recepción no pueden efectuar llamadas MQI.

#### **Conceptos relacionados**

["Salidas de seguridad en una conexión con el cliente" en la página 60](#page-59-0)

Puede utilizar programas de salida de seguridad para verificar que la aplicación asociada en el otro extremo de un canal es genuina. Se aplican consideraciones especiales cuando se aplica una salida de seguridad a una conexión de cliente.

Salidas de usuario, salidas de API y servicios instalables de IBM MQ

#### **Tareas relacionadas**

Extensión de recursos del gestor de colas

#### **Referencia relacionada**

["Vía de acceso a las salidas" en la página 60](#page-59-0)

En el archivo de configuración del cliente se define una vía de acceso predeterminada para la ubicación de las salidas de canal. Las salidas de canal se cargan cuando se inicializa un canal.

#### ["Identificación de la llamada API en un programa de salidas de envío o recepción" en la página 61](#page-60-0)

Cuando utilice canales MQI para cliente, el byte 10 del almacenamiento intermedio del agente identifica la llamada API en uso cuando se ha llamado a una salida de envío o recepción. Esto resulta útil para identificar qué flujos de canales incluyen datos de usuario y pueden necesitar que se procesen como, por ejemplo, la firma digital o el cifrado.

## <span id="page-59-0"></span>**Vía de acceso a las salidas**

En el archivo de configuración del cliente se define una vía de acceso predeterminada para la ubicación de las salidas de canal. Las salidas de canal se cargan cuando se inicializa un canal.

En sistemas UNIX, Linux, and Windows, se añade un archivo de configuración de cliente al sistema durante la instalación del IBM MQ MQI client. En ese archivo se define una vía de acceso predeterminada para la ubicación de las salidas de canal en el cliente, mediante la stanza:

ClientExitPath: ExitsDefaultPath= *string* ExitsDefaultPath64= *string*

donde *serie* es una ubicación de archivo en un formato adecuado para la plataforma

Cuando se inicializa un canal, después de una llamada MQCONN o MQCONNX, se busca el archivo de configuración de cliente. Se lee la stanza ClientExitPath y se cargan todas las salidas de canal especificadas en la definición de canal.

## **Salidas de seguridad en una conexión con el cliente**

Puede utilizar programas de salida de seguridad para verificar que la aplicación asociada en el otro extremo de un canal es genuina. Se aplican consideraciones especiales cuando se aplica una salida de seguridad a una conexión de cliente.

La [Figura 4 en la página 61](#page-60-0) ilustra el uso de las salidas de seguridad en una conexión de cliente, utilizando el gestor de autorizaciones sobre objetos de IBM MQ para autenticar un usuario. Se establece SecurityParmsPtr o SecurityParmsOffset en la estructura MQCNO en el cliente y hay salidas de seguridad en ambos extremos del canal. Cuando finaliza el intercambio de mensajes de seguridad normal, y el canal está listo para ejecutarse, la estructura MQCSP a la que se accede desde el campo MQCXP SecurityParms se pasa a la salida de seguridad en el cliente. El tipo de salida se establece en MQXR\_SEC\_PARMS. La salida de seguridad puede elegir no hacer nada al identificador y la contraseña de usuario, o puede alterar uno o ambos. Los datos devueltos desde la salida se envían al extremo de la conexión de servidor del canal. La estructura MQCSP se vuelve a crear en el extremo de la conexión de servidor del canal y se pasa a la salida de seguridad de la conexión de servidor a la que se accede desde el campo MQCXP SecurityParms. La salida de seguridad recibe y procesa estos datos. Este proceso normalmente supone revertir cualquier cambio hecho a los campos de ID de usuario y contraseña en la salida de cliente, que después se utilizan para autorizar la conexión del gestor de colas. Se hace referencia a la estructura MQCSP resultante utilizando SecurityParmsPtr en la estructura MQCNO del sistema del gestor de colas.

La dirección de memoria que pasa de nuevo el campo MQCXP SecurityParms debe permanecer direccionable y sin cambios hasta MQXR\_TERM. Una salida no debe invalidar o liberar memoria en el sistema antes de que se invoque la salida para MQXR\_TERM.

Si se establece SecurityParmsPtr o SecurityParmsOffset en la estructura MQCNO y existe una salida de seguridad sólo en un extremo del canal, la salida de seguridad recibe y procesa la estructura MQCSP. Acciones como el cifrado son inadecuadas para una sola salida de usuario, ya que no hay salida para realizar la acción complementaria.

Si no se establece SecurityParmsPtr y SecurityParmsOffset en la estructura MQCNO y existe una salida de seguridad en uno o ambos extremos del canal, se llama a la salida o salidas de seguridad. Cualquiera de las salidas de seguridad puede devolver su propia estructura MQCSP, dirigida mediante SecurityParmsPtr; no se llama a la salida de seguridad de nuevo hasta que termina (ExitReason de MQXR\_TERM). El grabador de la salida puede liberar la memoria utilizada para MQCSP en ese momento.

Cuando una instancia de canal de conexión del servidor comparte más de una conversación, el patrón de llamadas a la salida de seguridad se restringe en la segunda conversación y en las conversaciones posteriores.

Para la primera conversación, el patrón es el mismo que si la instancia de canal no comparte conversaciones. Para la segunda conversación y conversaciones posteriores, no se llama nunca a la salida de seguridad con MQXR\_INIT, MQXR\_INIT\_SEC o MQXR\_SEC\_MSG. Se llama con MQXR\_SEC\_PARMS.

<span id="page-60-0"></span>En una instancia de canal con conversaciones compartidas, se llama a MQXR\_TERM sólo para la última conversación en ejecución.

Cada conversación tiene la oportunidad en la invocación MQXR\_SEC\_PARMS de la salida de alterar MQCD; en el extremo de conexión del servidor del canal esta característica puede ser útil para variar, por ejemplo, los valores MCAUserIdentifier o LongMCAUserIdPtr antes de realizar la conexión al gestor de colas.

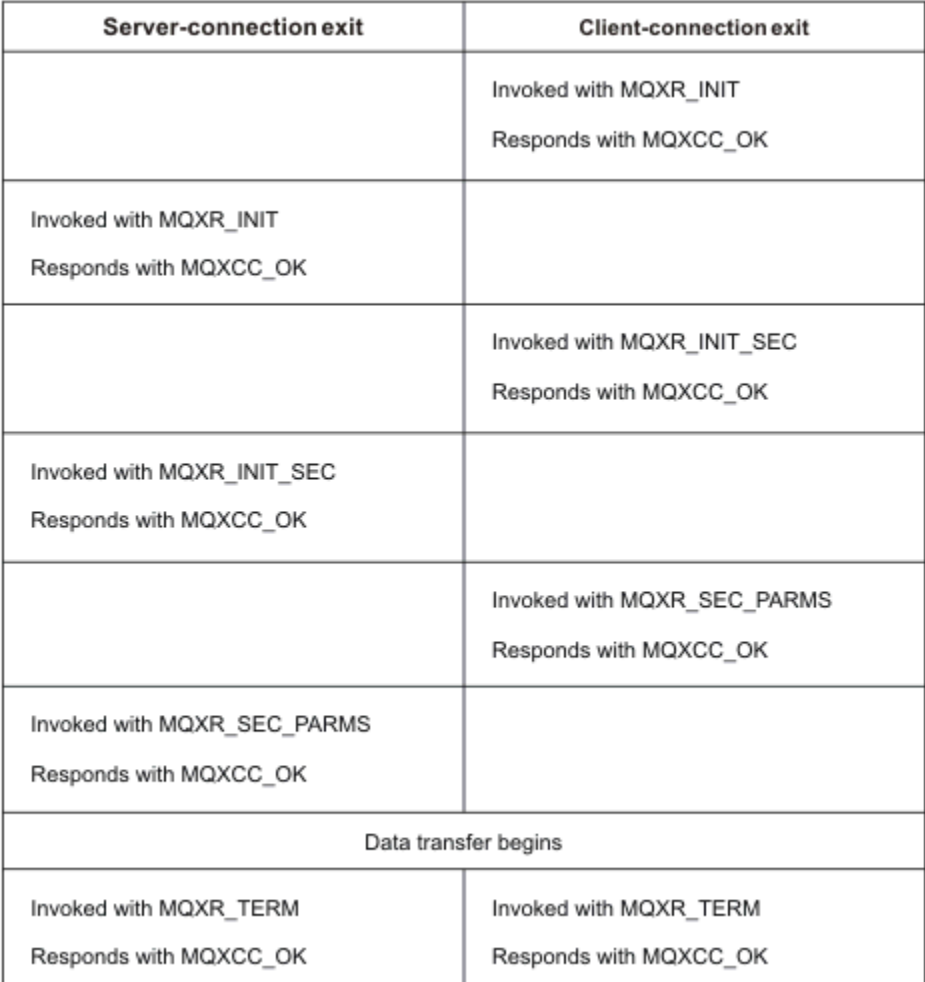

*Figura 4. Intercambio iniciado por la conexión con el cliente con acuerdo para conexión con el cliente utilizando parámetros de seguridad*

**Nota:** Las aplicaciones de salida de seguridad creadas antes del release de IBM WebSphere MQ 7.1 pueden requerir actualización. Para obtener más información, consulte Programas de salida de seguridad de canal.

## **Identificación de la llamada API en un programa de salidas de envío o recepción**

Cuando utilice canales MQI para cliente, el byte 10 del almacenamiento intermedio del agente identifica la llamada API en uso cuando se ha llamado a una salida de envío o recepción. Esto resulta útil para identificar qué flujos de canales incluyen datos de usuario y pueden necesitar que se procesen como, por ejemplo, la firma digital o el cifrado.

En la tabla siguiente se muestran los datos que aparecen en el byte 10 del flujo de canales cuando se está procesando una llamada API.

**Nota:** No son los únicos valores de este byte. Hay otros valores **reservados**.

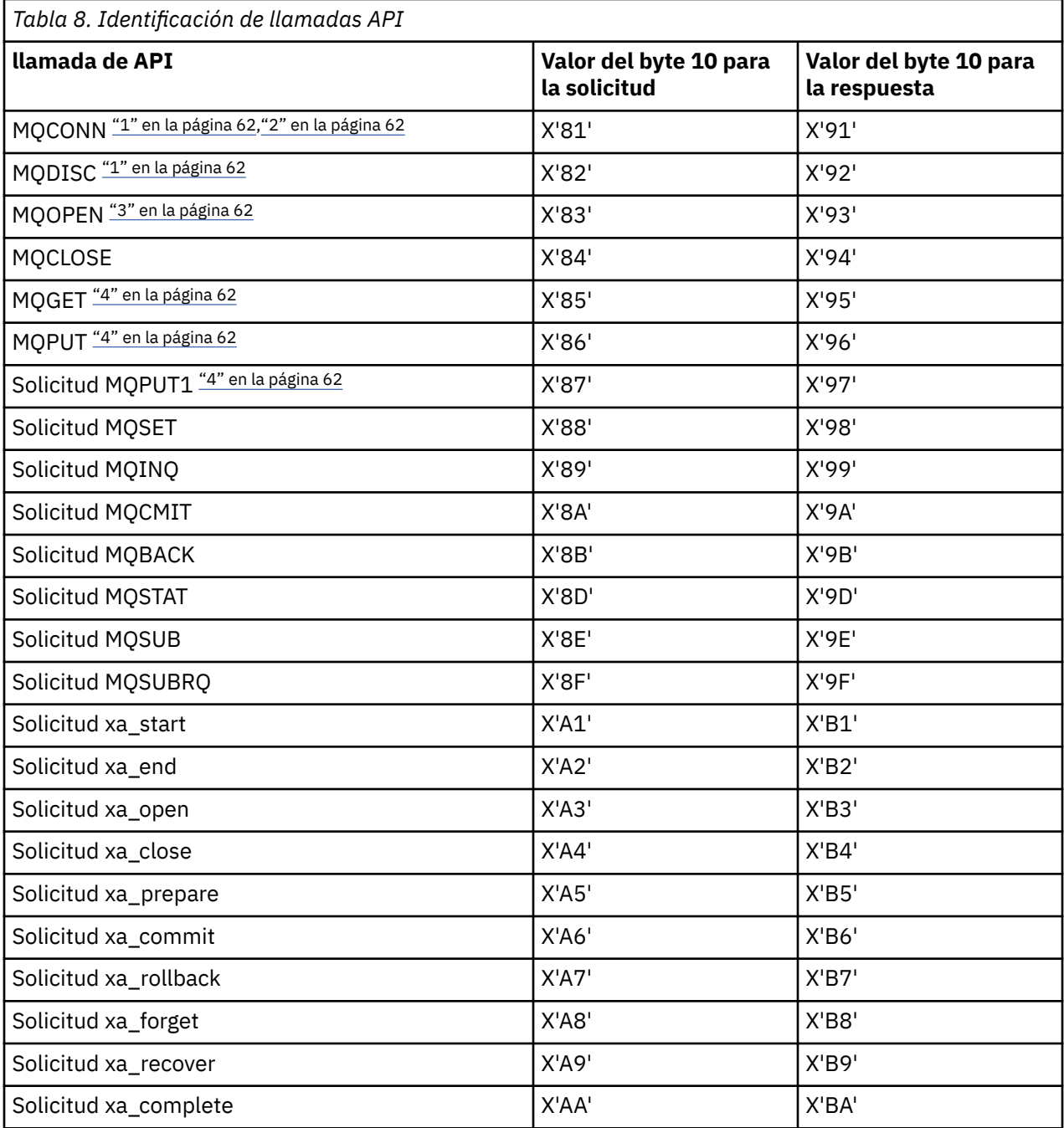

#### **Notas:**

- 1. La conexión entre el cliente y el servidor la inicia la aplicación cliente mediante MQCONN. Además, para este determinado mandato, hay varios flujos de red. Lo mismo ocurre con MQDISC, que finaliza la conexión de red.
- 2. MQCONNX se trata de la misma forma que MQCONN en cuanto a la conexión cliente-servidor.
- 3. Si se abre una lista de distribución grande, puede que haya más de un flujo de redes por cada llamada MQOPEN para pasar todos los datos necesarios a SVRCONN MCA.
- 4. Los mensajes grandes pueden superar el tamaño de los segmentos de transmisión. Si se produjera esta situación, es posible que se generen muchos flujos de red a partir de una sola llamada API.

#### **Conexión de un cliente a un grupo de compartición de colas**  $z/0S$

Puede conectar un cliente a un grupo de compartición de colas creando un canal MQI entre un cliente y un gestor de colas en un servidor que es miembro de un grupo de compartición de colas.

### **Acerca de esta tarea**

Un grupo de compartición de colas está formado por un conjunto de gestores de colas que pueden acceder al mismo conjunto de colas compartidas. Para obtener más información sobre las colas compartidas, consulte Colas compartidas y grupos de compartición de colas.

Un cliente que se coloca en una cola compartida se puede conectar a cualquier miembro del grupo de compartición de colas. Las ventajas de conectarse a un grupo de compartición de colas es una posible mayor disponibilidad de los componentes frontal y programa de fondo, y una capacidad aumentada. Puede conectarse a un gestor de colas específico o a la interfaz genérica.

La conexión directa a un gestor de colas en un grupo de compartición de colas ofrece la ventaja de que se pueden transferir mensajes a una cola de destino compartida, lo que aumenta la disponibilidad de los programas de fondo.

La conexión a la interfaz genérica de un grupo de compartición de colas abre una sesión con uno de los gestores de colas del grupo. Esto aumenta la disponibilidad del componente frontal, porque el gestor de colas de cliente puede conectarse con cualquier gestor de colas del grupo. La conexión al grupo se realiza mediante la interfaz genérica cuando no desea conectarse a un gestor de colas específico dentro del grupo de compartición de colas.

La interfaz genérica puede ser una dirección IP virtual (VIPA) del distribuidor de Sysplex o un nombre de recurso genérico VTAM, u otra interfaz común para el grupo de compartición de colas. Para obtener información más detallada sobre cómo configurar una interfaz genérica, consulte [Configuración de la](#page-947-0) [comunicación para IBM MQ for z/OS utilizando grupos de compartición de colas.](#page-947-0)

### **Procedimiento**

Para conectarse a la interfaz genérica de un grupo de compartición de colas, es necesario crear definiciones de canal a las que pueda acceder cualquier gestor de colas del grupo. Para ello, hay que tener las mismas definiciones en cada gestor de colas del grupo.

1. Defina el canal SVRCONN como se muestra en el ejemplo siguiente:

```
DEFINE CHANNEL(CHANNEL1) CHLTYPE(SVRCONN) TRPTYPE(TCP) +
QSGDISP(GROUP)
```
Las definiciones de canal en el servidor se almacenan en un repositorio compartido de Db2. Cada gestor de colas del grupo de compartición de colas crea una copia local de la definición, garantizando así que siempre se vaya a conectar al canal de conexión de servidor correcto cuando emita una llamada MQCONN o MQCONNX.

2. Defina el canal CLNTCONN como se muestra en el ejemplo siguiente:

```
DEFINE CHANNEL(CHANNEL1) CHLTYPE(CLNTCONN) TRPTYPE(TCP) +
CONNAME( VIPA address ) QMNAME(QSG1) +
DESCR('Client-connection to Queue Sharing Group QSG1') QSGDISP(GROUP)
```
### **Resultados**

Puesto que la interfaz genérica del grupo de compartición de colas se almacena en el campo CONNAME del canal de conexión cliente, ahora puede conectarse a cualquier gestor de colas del grupo y transferir a las colas compartidas que son propiedad de ese grupo.

# <span id="page-63-0"></span>**Utilización de las variables de entorno de IBM MQ**

Puede utilizar mandatos para visualizar los valores actuales o restablecer los valores de las variables de entorno de IBM MQ.

### **Acerca de esta tarea**

Puede utilizar variables de entorno de las formas siguientes:

- Para establecer las variables en el perfil del sistema para efectuar un cambio permanente
- Para emitir un mandato desde la línea de mandatos para realizar un cambio para esta sesión solamente
- Para otorgar a una o más variables un valor determinado que dependa de la aplicación que se está ejecutando, añada mandatos a un archivo de script de mandatos utilizado por la aplicación.

Para cada variable de entorno, puede utilizar mandatos para visualizar el valor actual o para restablecer el valor de la variable. Estos mandatos están disponibles en todas las plataformas IBM MQ MQI client a menos que se indique lo contrario. El formato del mandato depende de la plataforma. Por ejemplo:

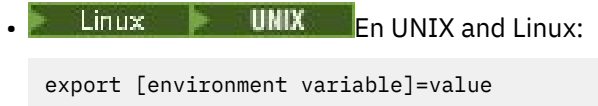

**Windows** En Windows:

Set [environment variable]=value

**EN IERN i:** En IBM i:

ADDENVVAR ENVVAR(environment variable) VALUE(xx)

Donde sea aplicable, IBM MQ utiliza valores predeterminados para las variables que no ha establecido.

**Nota: IVOS** IBM MQ for z/OS no da soporte a las variables de entorno de IBM MQ. Si utiliza esta plataforma como su servidor, consulte [Tabla de definiciones de canal de cliente](#page-42-0) para obtener información sobre cómo se genera la tabla de definiciones de canal de cliente en z/OS. Todavía puede utilizar variables de entorno de IBM MQ en la plataforma de cliente.

### **Procedimiento**

**Windows** 

•

En Windows, para cada variable de entorno, utilice los mandatos siguientes para visualizar el valor actual o para restablecer el valor de una variable:

– Para eliminar el valor de una variable de entorno, utilice el mandato siguiente:

SET MQSERVER=

– Para mostrar el valor actual de una variable de entorno, utilice el mandato siguiente:

SET MQSERVER

– Para mostrar todas las variables de entorno para la sesión, utilice el mandato siguiente:

set

#### $\blacktriangleright$  Linux  $\blacktriangleright$  UNIX •

En UNIX and Linux, para cada variable de entorno, utilice los mandatos siguientes para visualizar el valor actual o para restablecer el valor de una variable:

– Para eliminar el valor de una variable de entorno, utilice el mandato siguiente:

unset MQSERVER

– Para mostrar el valor actual de una variable de entorno, utilice el mandato siguiente:

echo \$MQSERVER

– Para mostrar todas las variables de entorno para la sesión, utilice el mandato siguiente:

set

#### **Tareas relacionadas**

Establecimiento de variables de entorno para IBM MQ classes for JMS

Variables de entorno aplicables a IBM MQ classes for Java

Definición de variables de entorno adicionales en el archivo service.env

["Cambio de la información de configuración de IBM MQ en archivos .ini en Multiplatforms" en la página](#page-84-0) [85](#page-84-0)

Puede cambiar el comportamiento de IBM MQ o de un gestor de colas individual para que se ajuste a las necesidades de la instalación editando la información en los archivos de configuración (.ini). También puede cambiar las opciones de configuración para IBM MQ MQI clients.

#### **Referencia relacionada**

El uso de variables de entorno en las propiedades MFT

## **Descripciones de variables de entorno**

Descripciones de las variables de entorno de servidor y cliente que están pensadas para el uso del cliente.

### **Ejemplos de uso**

- $\blacktriangleright$  Linux  $\blacktriangleright$  UNIX  $\blacktriangleright$  En sistemas UNIX and Linux, utilice este formato: export [environment variable]=value.
- Windows En sistemas Windows, utilice este formato: Set [environment variable]=value.
- **EDEN IFF** En sistemas IBM i , utilice este formato: ADDENVVAR ENVVAR (environment variable) VALUE(xx).
- MQ Appliance Para IBM MQ Appliance, consulte Configuración de variables de entorno en IBM MQ Appliance en la documentación de IBM MQ Appliance .

## **AMQ\_ALLOWED\_CIPHERS**

 $V5.1.1$  $\blacktriangleright$  Multi

A partir de IBM MQ 9.1.1, puede utilizar la variable de entorno **AMQ\_ALLOWED\_CIPHERS** para especificar una lista personalizada de CipherSpecs que están habilitadas para su uso con canales IBM MQ en Multiplatforms. La variable de entorno toma los mismos valores que el atributo de stanza SSL de **AllowedCipherSpecs** del archivo .ini :

- Un solo nombre de CipherSpec o
- Una lista separada por comas de nombres de IBM MQ CipherSpec para volver a habilitar, o
- El valor especial de ALL, que representa todas las CipherSpecs (no se recomienda).

**Nota:** No se recomienda habilitar **ALL** (todas las) CipherSpecs ya que esto habilitará los protocolos SSL 3.0 y TLS 1.0 y un gran número de algoritmos criptográficos débiles.

Para obtener más información, consulte Proporcionar una lista personalizada de CipherSpecs habilitadas en Multiplatforms en el orden CipherSpec en el reconocimiento TLS.

## **AMQ\_BAD\_COMMS\_DATA\_FDCS**

La variable de entorno **AMQ\_BAD\_COMMS\_DATA\_FDCS** es efectiva cuando se establece en cualquier valor.

Si los datos que IBM MQ recibe de un host a través de TCP/IP están en un formato incorrecto, por ejemplo, porque un cliente de red se ha conectado a un puerto de escucha de IBM MQ y ha intentado comunicarse con un protocolo de aplicación no soportado, el gestor de colas graba un mensaje de error AMQ9207E en los registros de errores del gestor de colas. Los escuchas de IBM MQ dan soporte a las conexiones TCP/IP de los agentes de canal de mensajes (MCA) del gestor de colas y de las aplicaciones cliente MQI, JMS y XMS .

**Nota:** Los escuchas de IBM MQ no dan soporte al protocolo de aplicación utilizado por los clientes AMQP y MQTT; en su lugar, estos clientes deben conectarse a los puertos de red configurados en el canal AMQP o servicio de telemetría MQXR aplicable.

Es posible que también se grabe un registro de captura de datos de anomalía (FDC) que contenga los datos no válidos que IBM MQ ha recibido. Sin embargo, no se genera un archivo FFST si este es el principio de una conversación con el lado remoto y el formato es un formato simple conocido como, por ejemplo, una solicitud GET de un navegador web HTTP . Si desea alterar temporalmente esto para que los archivos FFST se graben para los datos incorrectos incluidos los formatos simples conocidos, puede establecer la variable de entorno **AMQ\_BAD\_COMMS\_DATA\_FDCS** en cualquier valor (por ejemplo, TRUE) y reiniciar el gestor de colas.

### **AMQ\_CONVBCDICNEWLINE**

### Multi V 9.1.2 V 9.1.0.2

A partir de IBM MQ 9.1.0 Fix Pack 2 y IBM MQ 9.1.2, puede utilizar la variable de entorno **AMQ\_CONVEBCDICNEWLINE** para especificar cómo IBM MQ va a convertir un carácter NL EBCDIC en formato ASCII. La variable de entorno toma los mismos valores que el atributo **ConvEBCDICNewline** de mqs.ini, es decir, NL\_TO\_LF, TABLEo ISO (consulte ["Stanza AllQueueManagers del archivo mqs.ini" en](#page-90-0) [la página 91\)](#page-90-0). Por ejemplo, puede utilizar la variable de entorno **AMQ\_CONVEBCDICNEWLINE** en lugar del atributo de stanza **ConvEBCDICNewline** para proporcionar la funcionalidad **ConvEBCDICNewline** en el lado del cliente en situaciones en las que no se puede utilizar el archivo mqs.ini . Si se establecen tanto el atributo de stanza como la variable de entorno, el atributo de stanza tiene prioridad.

Para obtener más información, consulte Conversión de datos entre juegos de caracteres codificados .

## **AMQ\_DIAGNOSTIC\_MSG\_SEVERITY**

### $V$  S.1.0

A partir de IBM MQ 9.1, si la variable de entorno **AMQ\_DIAGNOSTIC\_MSG\_SEVERITY** se establece en 1 para un proceso IBM MQ , esto hace que la gravedad del mensaje se añada al número de mensaje como un único carácter alfabético en mayúsculas cuando el proceso IBM MQ escribe un mensaje en un registro de errores o en la consola.

El comportamiento que **AMQ\_DIAGNOSTIC\_MSG\_SEVERITY** habilita está establecido de forma predeterminada. Puede desactivar este comportamiento estableciendo la variable de entorno en 0.

Si desea más información, consulte Utilización de registros de errores.

## **AMQ\_DISABLE\_CLIENT\_AMS**

Puede utilizar la variable de entorno **AMQ\_DISABLE\_CLIENT\_AMS** para inhabilitar IBM MQ Advanced Message Security (AMS) en el cliente si se notifica un error 2085 (MQRC\_UNKNOWN\_OBJECT\_NAME) cuando intenta conectarse a un gestor de colas desde una versión anterior del producto y está utilizando uno de los clientes siguientes:

- Un Java runtime environment (JRE) que no sea IBM Java runtime environment (JRE)
- Un cliente IBM MQ IBM MQ classes for JMS o IBM MQ classes for Java .

**Nota:** No puede utilizar la variable de entorno **AMQ\_DISABLE\_CLIENT\_AMS** para clientes C. En su lugar, debe utilizar la variable de entorno **[MQS\\_DISABLE\\_ALL\\_INTERCEPT](#page-77-0)** .

Para obtener más información, consulte Inhabilitación de Advanced Message Security en el cliente.

## **AMQ\_DMPMQCFG\_QSGDISP\_DEFAULT**

### $V$  9.1.5  $V$  9.1.0.5

A partir de IBM MQ 9.1.0 Fix Pack 5 y IBM MQ 9.1.5, las consultas sobre la disposición de un gestor de colas que utiliza el mandato **dmpmqcfg** sólo consultan las definiciones QSGDISP (QMGR) de forma predeterminada. Puede consultar definiciones adicionales utilizando la variable de entorno **AMQ\_DMPMQCFG\_QSGDISP\_DEFAULT** , que se puede establecer en uno de los valores siguientes:

#### **DIRECTO**

Incluir sólo objetos definidos con QSGDISP (QMGR) o QSGDISP (COPY).

#### **TODOS**

Incluir objetos definidos con QSGDISP (QMGR) y QSGDISP (COPY). Si el gestor de colas es miembro de un grupo de compartición de colas, también se incluyen QSGDISP (GROUP) y QSGDISP (SHARED).

#### **COPY**

Incluir sólo, objetos definidos con QSGDISP (COPY)

#### **GRUPO**

Incluir sólo objetos definidos con QSGDISP (GROUP); el gestor de colas de destino debe ser miembro de un grupo de compartición de colas.

#### **QMGR**

Incluir sólo objetos definidos con QSGDISP (QMGR). Este es el comportamiento predeterminado si utiliza esta variable de entorno, para que coincida con el comportamiento existente de **dmpmqcfg**.

#### **PRIVATE**

Incluir sólo objetos definidos con QSGDISP (QMGR) o QSGDISP (COPY).

#### **SHARED**

Incluir sólo objetos definidos con QSGDISP (SHARED).

## **MÉTRICA\_LICENCIA\_AMQ**

### $\vee$  9.1.1 Multi

A partir de IBM MQ 9.1.1, el establecimiento de la variable de entorno

**AMQ\_LICENSING\_METRIC=VPCMonthlyPeak** hace que el gestor de colas cargue datos relacionados con los tipos de licencia de VPC mensuales, en lugar del comportamiento predeterminado de la carga de datos relacionados con las licencias basadas en contenedor por horas.

Para obtener más información sobre cómo configurar IBM MQ para su uso con el servicio de calibración de IBM Cloud Private , consulte Servicio de calibración deIBM Cloud Private en la documentación de IBM Cloud Private .

### **AMQ\_LDAP\_TRACE**

#### $V S.1.0.4 V S.1.4$

A partir de IBM MQ 9.1.0 Fix Pack 4 y IBM MQ 9.1.4, si la variable de entorno **AMQ\_LDAP\_TRACE** se establece en un valor no nulo, es posible activar y desactivar el rastreo de cliente LDAP sin detener o iniciar también el gestor de colas.

Para obtener más información, consulte Habilitación del rastreo dinámico del código de la biblioteca del cliente LDAP.

## **UBICACIÓN\_UBICACIÓN\_INICIO\_MQS\_AMQ**

 $\blacktriangleright$  Linux  $\blacktriangleright$  UNIX

En sistemas UNIX and Linux , puede modificar la ubicación que se utiliza para el archivo mqs.ini estableciendo la ubicación del archivo mqs.ini en la variable de entorno **AMQ\_MQS\_INI\_LOCATION** . Esta variable de entorno debe establecerse en el nivel del sistema.

Para obtener más información sobre el archivo mqs.ini, incluidas las ubicaciones de directorio, consulte ["Archivo de configuración de IBM MQ, mqs.ini" en la página 87.](#page-86-0)

## **AMQ\_NO\_BAD\_COMMS\_DATA\_FDCS**

 $V5.1.0.5 V5.1.5$ 

La variable de entorno **AMQ\_NO\_BAD\_COMMS\_DATA\_FDCS** es efectiva cuando se establece en cualquier valor.

Si IBM MQ no reconoce la transmisión de datos inicial al intentar conectar un cliente noIBM MQ a un escucha TCP/IP de IBM MQ , esto hace que el gestor de colas escriba un mensaje de error AMQ9207E en los registros de errores del gestor de colas. También se graba un registro de captura de datos de anomalía (FDC). Puede suprimir la generación de estos archivos de diagnóstico con la variable de entorno **AMQ\_NO\_BAD\_COMMS\_DATA\_FDCS** . Cuando **AMQ\_NO\_BAD\_COMMS\_DATA\_FDCS** se establece en cualquier valor (por ejemplo, TRUE), esto indica a IBM MQ que no genere FFSTs al notificar AMQ9207E mensajes de error en el flujo de comunicaciones inicial. Para que sea efectiva, la variable de entorno debe establecerse antes de iniciar el gestor de colas y los procesos de escucha.

El FDC se sigue generando en el caso en el que un cliente envía flujos de protocolo IBM MQ válidos al gestor de colas y, a continuación, envía datos no válidos, ya que esto es indicativo de un problema de cliente que justifica una investigación adicional.

## **AMQ\_NO\_IPV6**

La variable de entorno **AMQ\_NO\_IPV6** es efectiva cuando se establece en cualquier valor. Cuando se establece esta variable de entorno, inhabilita el uso de IPv6 al intentar una conexión.

## **AMQ\_REVERSE\_COMMIT\_ORDER**

La variable de entorno **AMQ\_REVERSE\_COMMIT\_ORDER** configura un gestor de colas para que en una transacción XA el cambio del gestor de colas IBM MQ se confirme después de que se haya completado la actualización de la base de datos correspondiente. Las aplicaciones que leen mensajes de las colas sólo ven un mensaje después de que se haya completado la actualización de la base de datos correspondiente.

**Nota:** No establezca **AMQ\_REVERSE\_COMMIT\_ORDER** sin leer y comprender el escenario que se describe en Nivel de aislamiento.

## **AMQ\_SSL\_ALLOW\_DEFAULT\_CERT**

A partir de IBM MQ 9.0.0 Fix Pack 1 y IBM MQ 9.0.2, cuando la variable de entorno **AMQ\_SSL\_ALLOW\_DEFAULT\_CERT** no está establecida, una aplicación puede conectarse a un gestor de colas con un certificado personal en el almacén de claves del cliente sólo cuando el certificado incluye el nombre de etiqueta de ibmwebspheremq*userid*. Cuando se establece la variable de entorno **AMQ\_SSL\_ALLOW\_DEFAULT\_CERT** , el certificado no requiere el nombre de etiqueta de ibmwebspheremq*userid*. Es decir, el certificado que se utiliza para conectarse a un gestor de colas puede ser un certificado predeterminado, siempre que esté presente un certificado predeterminado en el repositorio de claves y el repositorio de claves no contenga un certificado personal con el prefijo ibmwebspheremq*userid*.

Un valor de 1 habilita el uso de un certificado predeterminado.

En lugar de utilizar la variable de entorno **AMQ\_SSL\_ALLOW\_DEFAULT\_CERT** , una aplicación puede utilizar el valor **CertificateLabel** de la stanza SSL en el archivo mqclient.ini . Para obtener más información, consulte Etiquetas de certificado digital, que comprenden los requisitos y ["Stanza SSL del](#page-172-0) [archivo de configuración de cliente" en la página 173.](#page-172-0)

## **AMQ\_SSL\_LDAP\_SERVER\_VERSION**

La variable de entorno **AMQ\_SSL\_LDAP\_SERVER\_VERSION** se puede utilizar para asegurarse de que los componentes criptográficos de IBM MQ utilizan LDAP v2 o LDAP v3 en los casos en los que los servidores CRL requieren que se utilice una versión específica del protocolo LDAP.

Establezca la variable de entorno en el valor adecuado en el entorno que se utiliza para iniciar el gestor de colas o canal:

- Para solicitar que se utilice LDAP v2 , establezca AMQ\_SSL\_LDAP\_SERVER\_VERSION=2.
- Para solicitar que se utilice LDAP v3 , establezca AMQ\_SSL\_LDAP\_SERVER\_VERSION=3.

Esta variable de entorno no afecta a las conexiones LDAP establecidas por el gestor de colas de IBM MQ para la autenticación de usuarios o la autorización de usuarios.

## **GMQ\_MQ\_LIB**

Cuando IBM MQ MQI client y el servidor de IBM MQ están instalados en el sistema, las clases de automatización de IBM MQ para aplicaciones ActiveX (MQAX) se ejecutan en el servidor de forma predeterminada. Para ejecutar MQAX en el cliente, la biblioteca de enlaces de cliente debe especificarse en la variable de entorno **GMQ\_MQ\_LIB** , por ejemplo, establezca GMQ\_MQ\_LIB=mqic.dll. En una instalación de solo cliente, no es necesario establecer la variable de entorno **GMQ\_MQ\_LIB**. Cuando esta variable de entorno no está establecida, IBM MQ intenta cargar amqzst.dll. Si esta DLL no está presente (como es el caso en una instalación sólo de cliente), IBM MQ intenta cargar mqic.dll.

### **INICIO**

#### ▶ IBM i ▶ Linux ▶ UNIX

En UNIX, Linux y IBM i, la variable de entorno **HOME** especifica el nombre del directorio en el que se busca el archivo mqclient.ini . Este archivo contiene información de configuración que utiliza IBM MQ MQI clients.

Para obtener más información, consulte ["Archivo de configuración de IBM MQ MQI client , mqclient.ini"](#page-149-0) [en la página 150](#page-149-0) y ["Ubicación del archivo de configuración de cliente" en la página 153](#page-152-0).

## **HOMEDRIVE y HOMEPATH**

- Windows

Para utilizar, se deben establecer las variables de entorno **HOMEDRIVE** y **HOMEPATH** . Se utilizan en sistemas Windows para especificar el nombre del directorio en el que se busca el archivo mqclient.ini . Este archivo contiene información de configuración que utiliza IBM MQ MQI clients.

Para obtener más información, consulte ["Archivo de configuración de IBM MQ MQI client , mqclient.ini"](#page-149-0) [en la página 150](#page-149-0) y ["Ubicación del archivo de configuración de cliente" en la página 153](#page-152-0).

## **LDAP\_BASEDN**

**LDAP\_BASEDN** es la variable de entorno necesaria para ejecutar un programa de ejemplo LDAP. Especifica el nombre distinguido base para la búsqueda de directorio.

### **HOST DE LDAP**

**LDAP\_HOST** es una variable de entorno opcional para ejecutar un programa de ejemplo LDAP. Especifica el nombre del host en el que se está ejecutando el servidor LDAP; toma el valor predeterminado del host local si no se especifica.

## **VERSIÓN\_LDAP**

**LDAP\_VERSION** es una variable de entorno opcional para ejecutar un programa de ejemplo LDAP. Especifica la versión del protocolo LDAP que se va a utilizar y puede ser 2 o 3. La mayoría de los servidores LDAP ahora dan soporte a la versión 3 del protocolo; todos ellos dan soporte a la versión 2 anterior. Este ejemplo funciona igual de bien con cualquiera de las versiones del protocolo y, si no se especifica, toma el valor predeterminado de la versión 2.

## **MQ\_CHANNEL\_SUPPRESS\_INTERVAL**

La variable de entorno **MQ\_CHANNEL\_SUPPRESS\_INTERVAL** especifica el intervalo de tiempo, en segundos, durante el cual los mensajes definidos con **MQ\_CHANNEL\_SUPPRESS\_MSGS** deben suprimirse de la grabación en el registro de errores, junto con el número de veces que se permitirá que se produzca un mensaje durante el intervalo de tiempo especificado antes de que se suprima. El valor predeterminado es 60,5, lo que significa que cualquier otra aparición de un mensaje determinado se suprime después de las cinco primeras apariciones de dicho mensaje en un intervalo de 60 segundos. Para obtener más información, consulte Supresión de mensajes de error de canal de registros de errores en Multiplatforms.

La variable de entorno **MQ\_CHANNEL\_SUPPRESS\_INTERVAL** es comparable a [SuppressInterval](#page-119-0) en el archivo ["Archivos de configuración de gestores de colas, qm.ini" en la página 99](#page-98-0) .

## **MQ\_CHANNEL\_SUPPRESS\_MSGS**

La variable de entorno **MQ\_CHANNEL\_SUPPRESS\_MSGS** suprime los mensajes de error de canal en el registro de errores. Puede especificar una lista de mensajes que se suprimen. **MQ\_CHANNEL\_SUPPRESS\_MSGS** se utiliza junto con **MQ\_CHANNEL\_SUPPRESS\_INTERVAL**, que especifica el número de veces que aparece cada mensaje antes de que se suprima y el periodo de tiempo durante el que se suprimen los mensajes. Para obtener más información, consulte Supresión de mensajes de error de canal de registros de errores en Multiplatforms.

La variable de entorno **MQ\_CHANNEL\_SUPPRESS\_MSGS** es comparable a [SuppressMessage](#page-119-0) en el archivo ["Archivos de configuración de gestores de colas, qm.ini" en la página 99](#page-98-0) , excepto que puede suprimir cualquier mensaje de canal utilizando la variable de entorno, mientras que existe una lista restrictiva para el método qm.ini .

## **MQ\_CONNECT\_TYPE**

**Multi** 

En Multiplatforms, puede utilizar la variable de entorno **MQ\_CONNECT\_TYPE** en combinación con el tipo de enlace especificado en el campo Opciones de la estructura MQCNO que se utiliza en una llamada MQCONNX. **MQ\_CONNECT\_TYPE** sólo tiene efecto para los enlaces STANDARD. Para otros enlaces, se ignora **MQ\_CONNECT\_TYPE** .

Para obtener más información, consulte Utilización de opciones de llamada MQCONNX con MO CONNECT TYPE.

## **MQ\_CROSS\_QUEUE\_ORDER\_ALL**

Cuando establece la variable de entorno **MQ\_CROSS\_QUEUE\_ORDER\_ALL** en un valor distinto de cero, el orden de colocación del mensaje se mantiene en una unidad de trabajo. Esto significa que, si los mensajes de una unidad de trabajo (UoW) se colocan en varias colas (por ejemplo, Q1, entonces Q2), cuando se emite un MQCMIT, los mensajes se entregan y pasan a estar disponibles en el mismo orden de cola en el que estaban PUT.

En un entorno de gestor de varias colas, **MQ\_CROSS\_QUEUE\_ORDER\_ALL** debe existir y tener un valor no vacío en el lado emisor y receptor antes de que se inicie cada gestor de colas.

## **PREFIJO\_PREFIJO\_EFEMÉRIDE**

**ULW V9.1.3** 

La variable de entorno **MQ\_EPHEMERAL\_PREFIX** especifica la vía de acceso al directorio efímero del gestor de colas, dentro del cual se conservan los datos del gestor de colas efímero, mientras se ejecuta el gestor de colas.

Como alternativa a cambiar el prefijo efímero cambiando el atributo **EphemeralPrefix** en el atributo **[DefaultEphemeralPrefix](#page-90-0)** de la stanza AllQueueManagers del archivo mqs.ini , puede utilizar la variable de entorno **MQ\_EPHEMERAL\_PREFIX** para alterar temporalmente el **EphemeralPrefix** para el mandato **crtmqm** . Para obtener más información, consulte ["Directorio efímero configurable" en la página](#page-9-0) [10](#page-9-0).

### **MQ\_FILE\_PATH**

#### **Windows**

La variable de entorno **MQ\_FILE\_PATH** se configura durante la instalación del paquete de tiempo de ejecución en la plataforma Windows . Esta variable de entorno contiene los mismos datos que la clave siguiente en el registro de Windows :

```
HKEY_LOCAL_MACHINE\SOFTWARE\IBM\WebSphere MQ\Installation\InstallationName\FilePath
```
Para obtener más información, consulte setmqenv (set IBM MQ environment) y crtmqenv (create IBM MQ environment).

## **MQ\_JAVA\_DATA\_PATH**

La variable de entorno **MQ\_JAVA\_DATA\_PATH** especifica el directorio para la salida de registro y rastreo para IBM MQ classes for JMS y IBM MQ classes for Java. Lo utilizan los scripts proporcionados con IBM MQ classes for JMS y IBM MQ classes for Java.

Para obtener más información, consulte Establecimiento de variables de entorno para IBM MQ classes for JMS y Variables de entorno relevantes para IBM MQ classes for Java.

## **MQ\_JAVA\_INSTALL\_PATH**

La variable de entorno **MQ\_JAVA\_INSTALL\_PATH** especifica el directorio donde están instalados los IBM MQ classes for JMS tal como se muestra en Qué está instalado para IBM MQ classes for JMS, y los IBM MQ classes for Java tal como se muestran en los directorios de instalación deIBM MQ classes for Java .

Para obtener más información, consulte Establecimiento de variables de entorno para IBM MQ classes for JMS y Variables de entorno relevantes para IBM MQ classes for Java.

## **MQ\_JAVA\_LIB\_PATH**

La variable de entorno **MQ\_JAVA\_LIB\_PATH** especifica el directorio donde se almacenan las bibliotecas IBM MQ classes for JMSy IBM MQ classes for Java . Algunos scripts, por ejemplo, IVTRun, que se proporcionan con IBM MQ classes for JMS o IBM MQ classes for Java utilizan esta variable de entorno.

Para obtener más información, consulte Establecimiento de variables de entorno para IBM MQ classes for JMS y Variables de entorno relevantes para IBM MQ classes for Java.

### **MQ\_SET\_NODELAYACK**

 $AIX$ 

La variable de entorno **MQ\_SET\_NODELAYACK** desactiva el acuse de recibo retardado de TCP en AIX.

Cuando establece esta variable de entorno, el valor desactiva el acuse de recibo retardado de TCP llamando a la llamada setsockopt del sistema operativo con la opción TCP\_NODELAYACK . Solo AIX da soporte a esta función, por lo que la variable de entorno **MQ\_SET\_NODELAYACK** sólo tiene un efecto en AIX.

## <span id="page-71-0"></span>**MQAPI\_TRACE\_LOGFILE**

El programa de salida de API de ejemplo genera un rastreo MQI para un archivo especificado por el usuario con un prefijo definido en la variable de entorno **MQAPI\_TRACE\_LOGFILE** .

Para obtener más información, consulte El programa de ejemplo de salida de API.

# **MQApplName**

ULW  $V$  9.1.2

Si el nombre de aplicación todavía no se ha elegido, puede utilizar la variable de entorno **MQAPPLNAME** como el nombre que se utilizará para identificar la conexión con un gestor de colas. Sólo se utilizan los primeros 28 caracteres, y no deben ser todos blancos o nulos.

Para obtener más información, consulte Utilización del nombre de aplicación en lenguajes de programación soportados.

## **MQCCSID**

La variable de entorno **MQCCSID** especifica el número de juego de caracteres codificado que se va a utilizar y altera temporalmente el valor CCSID con el que se ha configurado el servidor. **MQCCSID** se puede utilizar para alterar temporalmente el CCSID nativo de una aplicación y especificar el número de juego de caracteres codificado que se va a utilizar, por ejemplo, si el CCSID nativo es un CCSID no soportado o no es el CCSID necesario.

Para establecer **MQCCSID**, utilice uno de los mandatos siguientes:

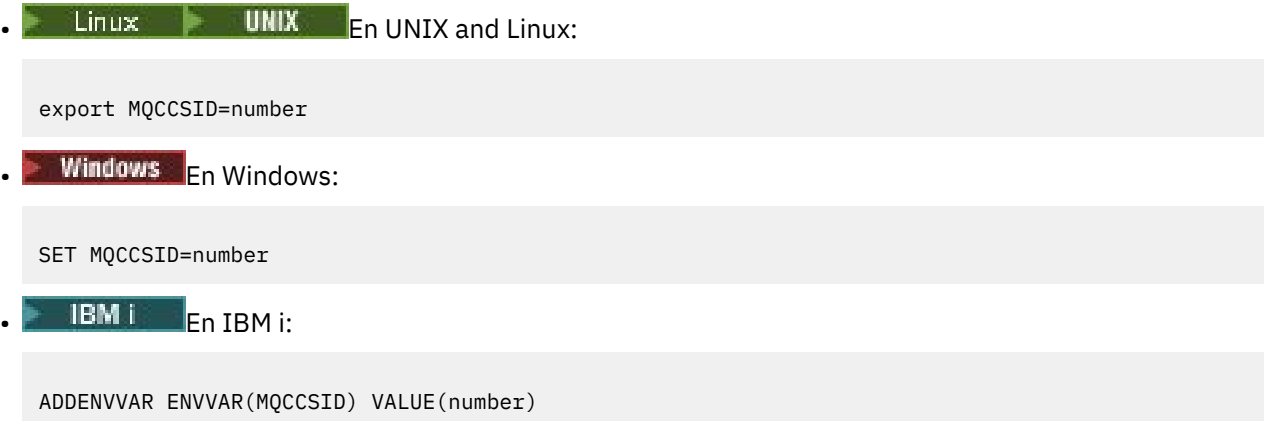

Para obtener más información, consulte Selección de CCSID de cliente o servidor.

## **MQCCDTURL**

La variable de entorno **MQCCDTURL** proporciona la capacidad equivalente para establecer una combinación de las variables de entorno **MQCHLLIB** y **MQCHLTAB** . Le permite proporcionar un URL de archivo, ftp o http como un único valor a partir del cual se puede obtener una tabla de definición de canal de cliente para programas nativos que se conectan como clientes, es decir, aplicaciones C, COBOL o C++.

**Nota:** El uso de variables de entorno para proporcionar el URL no tiene ningún efecto para las aplicaciones Java, JMS o .NET gestionadas.

IBM MQ permite recuperar una tabla de definición de canal de cliente a partir de un archivo, FTP o un URL HTTP. Sin embargo, **MQCCDTURL** sólo acepta un valor de URL . No acepta el formato de directorio del sistema de archivos local existente.

Para utilizar **MQCCDTURL** en lugar de **MQCHLLIB** y **MQCHLTAB** con un archivo local, puede utilizar un protocolo 'file://' . Por lo tanto, como se muestra en este ejemplo para AIX y Linux:

export MQCCDTURL=file:///var/mqm/qmgrs/QMGR/@ipcc/MYCHL.TAB
es equivalente a:

```
export MQCHLLIB=/var/mqm/qmgrs/QMGR/@ipcc
export MQCHLTAB=MYCHL.TAB
```
También puede especificar un archivo JSON tal como se muestra en este ejemplo para Windows:

```
set MQCCDTURL=file:/c:/mq-channels/CCDT-QMGR1.json
```
es equivalente a:

```
set MQCHLLIB=C:\mq-channels
set MQCHLTAB=CCDT-QMGR1.json
```
Para obtener más información, consulte ["Acceso de URL a la tabla de definición de canal de cliente" en la](#page-52-0) [página 53](#page-52-0).

## **MQCERTLABL**

La variable de entorno **MQCERTLABL** define la etiqueta de certificado de una definición de canal para que IBM MQ la utilice para localizar un certificado personal que se envía durante un reconocimiento TLS.

Para obtener más información, consulte Etiquetas de certificado digital, que comprenden los requisitos.

## **MQCERTVPOL**

La variable de entorno **MQCERTVPOL** especifica el tipo de política de validación de certificados que se va a utilizar. Esta variable de entorno altera temporalmente el atributo **[CertificateValPolicy](#page-173-0)** en la stanza SSL del archivo de configuración del cliente.

**MQCERTVPOL** se puede establecer en uno de dos valores:

#### **CUALQUIERA**

Utilice cualquier política de validación de certificados soportada por la biblioteca de sockets seguros subyacente. Este valor es el predeterminado.

#### **RFC5280**

Utilice sólo la validación de certificados que cumpla con el estándar RFC 5280.

Para establecer **MQCERTVPOL**, utilice uno de estos mandatos:

 $L$ inux **• UNIX Para sistemas UNIX and Linux:** 

export MQCERTVPOL= *value*

**Windows** Para sistemas Windows:

SET MQCERTVPOL= *value*

**BM i** Para sistemas IBM i:

```
ADDENVVAR ENVVAR(MQCERTVPOL) VALUE(value)
```
Para obtener más información, consulte Políticas de validación de certificados en IBM MQ y Configuración de políticas de validación de certificados en IBM MQ.

## **MQCHLLIB**

La variable de entorno **MQCHLLIB** especifica la vía de acceso del directorio al archivo que contiene la tabla de definición de canal de cliente (CCDT). El archivo se crea en el servidor, pero se puede copiar en la estación de trabajo de IBM MQ MQI client.

Para establecer **MQCHLLIB**, utilice uno de estos mandatos:

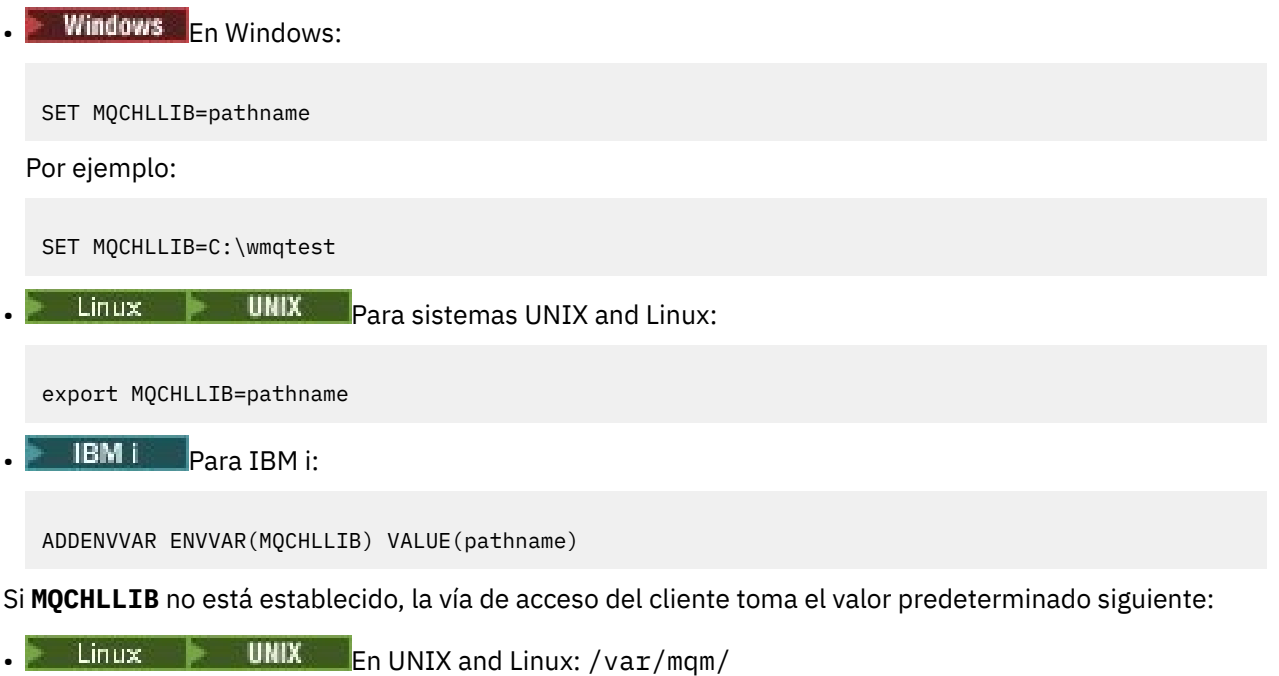

- En Windows: *MQ\_INSTALLATION\_PATH*
- En IBM i: /QIBM/UserData/mqm/

Para mandatos **crtmqm** y **strmqm**, la vía de acceso tendrá como valor predeterminado uno de los dos conjuntos de vías de acceso. Si se establece *datapath* , la vía de acceso toma como valor predeterminado uno de los primeros conjuntos. Si no se ha establecido *datapath* , la vía de acceso se establece de forma predeterminada en uno de los segundos conjuntos.

- En UNIX and Linux: *datapath*/@ipcc
- En Windows: *datapath*\@ipcc
- En IBM i: *datapath*/&ipcc

O:

- En UNIX and Linux: /prefix/qmgrs/*qmgrname*/@ipcc
- En Windows: *MQ\_INSTALLATION\_PATH*\data\qmgrs\*qmgrname*\@ipcc
- En IBM i: /*prefix*/qmgrs/*qmgrname*/&ipcc

donde:

- *MQ\_INSTALLATION\_PATH* representa el directorio de alto nivel en el que está instalado IBM MQ.
- Si está presente, *datapath* es el valor de DataPath definido en la stanza del gestor de colas.
- *prefix* es el valor de Prefijo definido en la stanza del gestor de colas. El prefijo suele ser uno de los valores siguientes:
	- $\frac{1}{2}$  UNIX  $\frac{1}{2}$  var/mqm en sistemas UNIX and Linux.
	- /QIBM/UserData/mqm/ en IBM i.
- *qmgrname* es el valor del atributo Directory definido en la stanza del gestor de colas. El valor puede ser diferente del nombre del gestor de colas real. El valor puede haberse alterado para sustituir caracteres especiales.
- El lugar donde se define la stanza del gestor de colas depende de la plataforma:
	- IBM i Linux UNIX En el archivo mqs.ini en IBM i, UNIX and Linux.
	- Windows En el registro, en Windows.

### **Notas:**

- $1.$  Si está utilizando IBM MQ for z/OS como el servidor, el archivo debe mantenerse en la estación de trabajo de cliente de IBM MQ.
- 2. Si se ha establecido, MQCHLLIB altera temporalmente la vía de acceso utilizada para localizar la CCDT.
- 3. MQCHLLIB puede contener un URL que trabaja conjuntamente con la variable de entorno MQCHLTAB (consulte ["Acceso de URL a la tabla de definición de canal de cliente" en la página 53](#page-52-0)).
- 4. Las variables de entorno, como **MQCHLLIB**, pueden ser del ámbito de un proceso o de un trabajo o de todo el sistema, según la plataforma.
- 5. Si establece **MQCHLLIB** en todo el sistema en un servidor, establece la misma vía de acceso en el archivo CCDT para todos los gestores de colas del servidor. Si no establece la variable de entorno **MQCHLLIB**, la vía de acceso es diferente para cada gestor de colas. Los gestores de colas leen el valor de **MQCHLLIB**, si está establecido, en el mandato **crtmqm** o **strmqm**.
- 6. Si crea varios gestores de colas en un servidor, la distinción es importante, por la siguiente razón. Si establece **MQCHLLIB** en todo el sistema, cada gestor de colas actualiza el mismo archivo CCDT. El archivo las definiciones de conexión con el cliente de todos los gestores de colas en el servidor. Si existe la misma definición en varios gestores de colas, SYSTEM. DEF . CLNTCONN por ejemplo, el archivo contiene la definición más reciente. Cuando crea un gestor de colas, si se establece **MQCHLLIB** , SYSTEM.DEF.CLNTCONN se actualiza en la CCDT. La actualización sobrescribe SYSTEM.DEF.CLNTCONN creado por otro gestor de colas. Si ha modificado la definición anterior, las modificaciones se perderán. Por este motivo, debe encontrar alternativas a establecer **MQCHLLIB** como variable de entorno de todo el sistema en el servidor.
- 7. La opción MQSC y PCF NOREPLACE en una definición de conexión con el cliente no comprueba el contenido del archivo CCDT. Una definición de canal de conexión con el cliente con el mismo nombre que se creó anteriormente, pero no por este gestor de colas, se sustituye independientemente de la opción NOREPLACE. Si la definición la ha creado anteriormente el mismo gestor de colas, la definición no se sustituye.
- 8. El mandato, **rcrmqobj** -t clchltab, borra y vuelve a crear el archivo CCDT. El archivo se vuelve a crear solo con definiciones de conexión de cliente creadas en el gestor de colas en el que se ejecuta el mandato.
- 9. Otros mandatos que actualizan la CCDT sólo modifican los canales de conexión de cliente que tienen el mismo nombre de canal. Otros canales de conexión de cliente en el archivo no se modifican.
- 10. La vía de acceso para **MQCHLLIB** no necesita comillas.

Para obtener más información, consulte ["Ubicaciones para la tabla de definición de canal de cliente" en](#page-51-0) [la página 52,](#page-51-0) ["Acceso de URL a la tabla de definición de canal de cliente" en la página 53](#page-52-0)y Conexión de aplicaciones cliente a gestores de colas utilizando variables de entorno.

# **MQCHLTAB**

La variable de entorno **MQCHLTAB** especifica el nombre del archivo que contiene la tabla de definición de canal de cliente (CCDT). El nombre de archivo predeterminado es AMQCLCHL.TAB.

Para establecer **MQCHLTAB**, utilice uno de estos mandatos:

 $L$ inux **E**n UNIX Linux:

export MQCHLTAB=filename

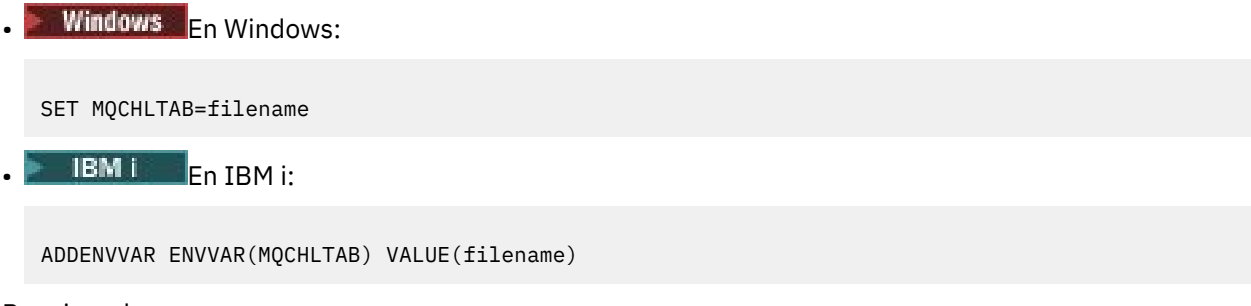

Por ejemplo:

```
SET MQCHLTAB=ccdf1.tab
```
Del mismo modo que para el cliente, la variable de entorno **MQCHLTAB** en el servidor especifica el nombre de la tabla de definición de canal de cliente.

Para obtener más información, consulte ["Ubicaciones para la tabla de definición de canal de cliente" en](#page-51-0) [la página 52,](#page-51-0) ["Acceso de URL a la tabla de definición de canal de cliente" en la página 53](#page-52-0)y Conexión de aplicaciones cliente a gestores de colas utilizando variables de entorno.

# **MQCLNTCF**

La variable de entorno **MQCLNTCF** especifica la ubicación del archivo de configuración IBM MQ MQI client . Este archivo contiene información de configuración que utiliza IBM MQ MQI clients.

Puede utilizar la variable de entorno **MQCLNTCF** para modificar la vía de acceso del archivo mqclient.ini .

El formato de esta variable de entorno es un URL completo. Esto significa que es posible que el nombre de archivo no sea necesariamente mqclient.ini, lo que facilita la colocación del archivo en un sistema de archivos adjunto de red. Para obtener más información, consulte ["Archivo de configuración de IBM](#page-149-0) [MQ MQI client , mqclient.ini" en la página 150](#page-149-0) y ["Ubicación del archivo de configuración de cliente" en la](#page-152-0) [página 153](#page-152-0).

# **MQDOTNET\_TRACE\_ON**

La variable de entorno **MQDOTNET\_TRACE\_ON** se utiliza para habilitar el rastreo para clientes redistribuibles de IBM MQ .NET . Los valores iguales y menores que 0 no habilitan el rastreo, 1 habilita el rastreo predeterminado y los valores mayores que 1 habilitan el rastreo de detalles.

Para obtener más información, consulte Instalación de IBM MQ classes for .NET Standard.

## **MQIPADDRV**

La variable de entorno **MQIPADDRV** especifica qué protocolo IP utilizar para una conexión de canal. Tiene los valores de serie posibles de "MQIPADDR\_IPV4" o "MQIPADDR\_IPV6". Estos valores tienen el mismo significado que IPv4 y IPv6 en **ALTER QMGR IPADDRV** y el atributo **[IPAddressVersion](#page-177-0)** de la stanza TCP del archivo de configuración de cliente. Si la variable de entorno no está establecida, se presupone "MQIPADDR\_IPV4" .

Para establecer **MQIPADDRV**, utilice uno de estos mandatos:

 $L$ inux **E** UNIX En UNIX and Linux:

export MQIPADDRV=MQIPADDR\_IPV4|MQIPADDR\_IPV6"/>

# **Windows En Windows:**

SET MQIPADDRV=MQIPADDR\_IPV4|MQIPADDR\_IPV6

• **IBM i F**n IBM i:

ADDENVVAR ENVVAR(MQIPADDRV) VALUE(MQIPADDR\_IPV4|MQIPADDR\_IPV6)

### **mqlicense**

 $V$  9.1.5  $\|$  Linux

En sistemas Linux , puede utilizar la variable de entorno **MQLICENSE** para aceptar o ver una licencia de IBM MQ después de instalar el producto.

Para obtener más información sobre por qué es posible que desee o necesite hacerlo, consulte Aceptación de licencia en IBM MQ para Linux

La variable de entorno **MQLICENSE** se puede establecer en uno de dos valores:

**accept**

Acepte la licencia posterior a la instalación.

**vista**

Visualizar la licencia, si se ha aceptado la licencia.

Para aceptar la licencia posterior a la instalación, utilice este mandato:

export MQLICENSE=accept

Para ver la licencia, utilice este mandato:

export MQLICENSE=view

**Nota:** También puede utilizar los mandatos siguientes para aceptar y visualizar la licencia:

- mqlicense (aceptar licencia posterior a la instalación)
- dspmqlic (visualizar licencia de IBM MQ )

### **MQMAXERRORLOGSIZE**

**Multi** 

La variable de entorno **MQMAXERRORLOGSIZE** especifica el tamaño del registro de errores del gestor de colas que se copia en la copia de seguridad.

Si desea más información, consulte Utilización de registros de errores.

### **MQNAME**

**Windows** 

La variable de entorno **MQNAME** especifica el nombre NetBIOS local que los procesos IBM MQ pueden utilizar. Una conexión NetBIOS se aplica únicamente a un cliente y un servidor que ejecuten Windows.

Para establecer **MQNAME**, utilice este mandato:

```
SET MQNAME=Your_env_Name
```
Por ejemplo:

#### SET MQNAME=CLIENT1

Algunas implementaciones de NetBIOS requieren un nombre exclusivo, establecido por **MQNAME**, para cada aplicación si está ejecutando varias aplicaciones IBM MQ simultáneamente en IBM MQ MQI client.

Para obtener más información, consulte ["Definición del nombre NETBIOS local de IBM MQ" en la página](#page-248-0) [249](#page-248-0).

# **MQNOREMPOOL**

Cuando establece la variable de entorno **MQNOREMPOOL** , desactiva la agrupación de canales y hace que los canales se ejecuten como hebras del escucha.

Para obtener más información, consulte MCATYPE (Tipo de agente de canal de mensajes).

# **MQPSE\_TRACE\_LOGFILE**

Utilice la variable de entorno **MQPSE\_TRACE\_LOGFILE** cuando ejecute el programa de ejemplo de salida de publicación AMQSPSE0, que es un programa C de ejemplo de una salida para interceptar una publicación antes de que se entregue a un suscriptor. En el proceso de aplicación que se va a rastrear, esta variable de entorno describe dónde deben grabarse los archivos de rastreo.

Para obtener más información, consulte El programa de ejemplo de salida de publicación.

# **MQS\_AMSCRED\_KEYFILE**

Puede utilizar la variable de entorno **MQS\_AMSCRED\_KEYFILE** para alterar temporalmente o proporcionar el archivo de claves inicial para utilizar en tiempo de ejecución de aplicaciones IBM MQ Advanced Message Security (AMS), o al proteger un archivo de configuración de almacén de claves utilizando el mandato **runamscred** .

Para obtener más información, consulte Utilización de almacenes de claves y certificados con AMS y Protección de contraseñas en archivos de configuración de componentes de IBM MQ.

# **MQS\_DISABLE\_ALL\_INTERCEPT**

Puede utilizar la variable de entorno **MQS\_DISABLE\_ALL\_INTERCEPT** para inhabilitar IBM MQ Advanced Message Security (AMS) si se notifica un error 2085 (MQRC\_UNKNOWN\_OBJECT\_NAME) cuando está intentando conectarse a un gestor de colas desde una versión anterior del producto y está utilizando IBM MQ con clientes C nativos.

**Nota:** Puede utilizar la variable de entorno **MQS\_DISABLE\_ALL\_INTERCEPT** sólo para clientes C. Para los clientes Java , en su lugar debe utilizar la variable de entorno **[AMQ\\_DISABLE\\_CLIENT\\_AMS](#page-65-0)** .

Para obtener más información, consulte Inhabilitación de Advanced Message Security en el cliente.

# **MQS\_IPC\_HOST**

Puesto que los objetos del sistema de archivos IPC deben distinguirse por el sistema, se añade un subdirectorio para cada sistema en el que se ejecuta el gestor de colas a la vía de acceso del directorio. Si el valor generado del nombre de host crea un problema, puede establecer el nombre de host utilizando la variable de entorno **MQS\_IPC\_HOST** .

Para obtener más información, consulte Compartir archivos de IBM MQ en Multiplatforms.

# **MQS\_KEYSTORE\_CONF**

La variable de entorno **MQS\_KEYSTORE\_CONF** especifica la ubicación del archivo de configuración del almacén de claves para IBM MQ Advanced Message Security (AMS), si el archivo no está en la ubicación predeterminada de *home\_directory*/.mqs/keystore.conf.

Para obtener más información, consulte Utilización de almacenes de claves y certificados con AMS.

Si tiene problemas en Managed File Transfer, consulte Qué hacer si MFT no lee las propiedades del almacén de claves del archivo de configuración del almacén de claves en AMS.

# **MQS\_TRACE\_OPTIONS**

### $AIX$

Para el rastreo selectivo de componentes en AIX, utilice la variable de entorno **MQS\_TRACE\_OPTIONS** para activar las funciones de rastreo de parámetros y de detalle alto individualmente.

**Nota:** Establezca sólo la variable de entorno **MQS\_TRACE\_OPTIONS** si así se lo ha indicado el servicio de soporte de IBM .

Para obtener más información, consulte Rastreo en UNIX and Linux.

## **MQSERVER**

La variable de entorno **MQSERVER** se utiliza para definir un canal mínimo. **MQSERVER** especifica la ubicación del servidor IBM MQ y el método de comunicación que se va a utilizar.

**Nota:** No puede utilizar **MQSERVER** para definir un canal TLS o un canal con salidas de canal. Para obtener más información sobre cómo definir un canal TLS, consulte Protección de canales con TLS.

Los ejemplos siguientes muestran cómo establecer **MQSERVER**:

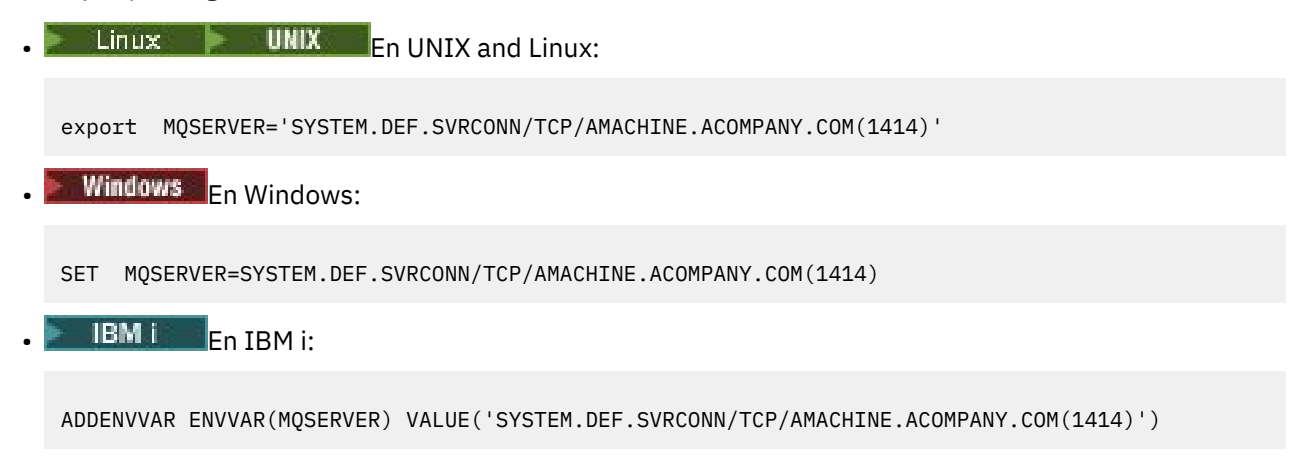

### **Nota:**

- El nombre de canal no puede contener el carácter de barra inclinada (/) porque este carácter se utiliza para separar el nombre de canal, el tipo de transporte y el nombre de conexión. Cuando se utiliza la variable de entorno **MQSERVER** para definir un canal de cliente, se utiliza una longitud máxima de mensaje (MAXMSGL) de 100 MB. Por consiguiente, el tamaño máximo de mensaje en vigor para el canal es el valor especificado en el canal SVRCONN en el servidor.
- El tipo de transporte puede ser uno de LU62 , TCP , NETBIOS, SPX, en función de la plataforma de cliente de IBM MQ .
- El nombre de conexión debe ser un nombre de red completo., Por ejemplo, AMACHINE.ACOMPANY.COM(1414).
- El nombre de conexión puede ser una lista separada por comas de nombres de conexión. Los nombres de conexiones de la lista se utilizan de un modo similar para varias conexiones en una tabla de conexiones de cliente. La lista de nombres de conexión se puede utilizar como alternativa a los grupos de gestores de colas para especificar varias conexiones para que el cliente las intente. Si está configurando un gestor de colas de varias instancias, puede utilizar una lista de nombres de conexión para especificar distintas instancias de gestor de colas.

<span id="page-79-0"></span>Si utiliza la variable de entorno **MQSERVER** para definir el canal entre la máquina IBM MQ MQI client y una máquina servidor, este es el único canal disponible para la aplicación y no se hace referencia a la tabla de definiciones de canal de cliente (CCDT).

Para obtener más información, consulte ["Creación de un canal de conexión de cliente en IBM MQ MQI](#page-36-0) [client utilizando MQSERVER" en la página 37](#page-36-0).

# **MQSNOAUT**

Cuando establece la variable de entorno **MQSNOAUT** en cualquier valor, inhabilita el gestor de autorizaciones sobre objetos (OAM) e impide cualquier comprobación de seguridad. Esta acción podría resultar adecuada en un entorno de prueba.

La variable de entorno **MQSNOAUT** sólo entra en vigor cuando se crea un gestor de colas.

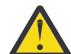

**Aviso:** Para habilitar el OAM, debe suprimir el gestor de colas, suprimir la variable de entorno y, a continuación, volver a crear el gestor de colas sin especificar **MQSNOAUT**.

Para obtener más información, consulte Impedir comprobaciones de acceso de seguridad en sistemas AIX, Linuxy Windows.

# **MQSPREFIX**

Como alternativa a cambiar el prefijo predeterminado, puede utilizar la variable de entorno **MQSPREFIX** para alterar temporalmente el **DefaultPrefix** para el mandato **crtmqm** .

Para obtener más información, consulte Nombres de archivo deIBM MQ y la stanza [AllQueueManagers del](#page-90-0) [archivo mqs.ini.](#page-90-0)

# **MQSSLCRYP**

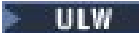

La variable de entorno **MQSSLCRYP** contiene una serie de parámetros que puede utilizar para configurar el hardware de cifrado presente en el sistema. Los valores permitidos son los mismos que para el parámetro **SSLCRYP** del mandato **ALTER QMGR** .

Para establecer **MQSSLCRYP**, utilice uno de estos mandatos:

 $\frac{1}{2}$  UNIX  $\frac{1}{2}$  En sistemas UNIX and Linux:

export MQSSLCRYP=string

**Windows En sistemas Windows:** 

SET MQSSLCRYP=string

Para obtener más información, consulte Configuración para hardware criptográfico en UNIX, Linux, and Windows.

### **MQSSLFIPS**

La variable de entorno **MQSSLFIPS** especifica si sólo se van a utilizar algoritmos certificados por FIPS si la criptografía se lleva a cabo en IBM MQ. Puede establecer esta variable de entorno en YES o NO . El valor predeterminado es NO. Estos valores son los mismos que para el parámetro **SSLFIPS** del mandato **ALTER QMGR** .

Para establecer **MQSSLFIPS**, utilice uno de estos mandatos:

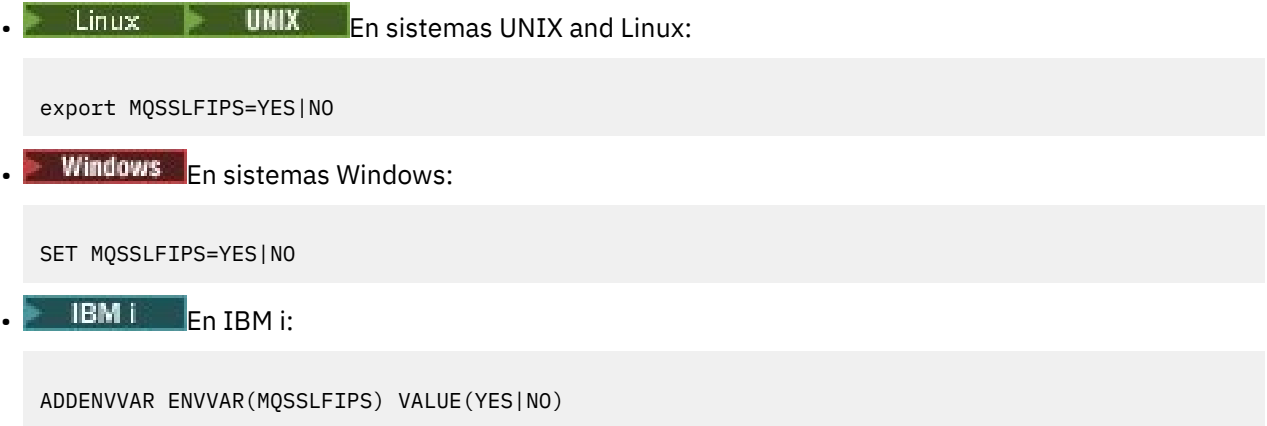

El uso de algoritmos certificados por FIPS se ve afectado por el uso de hardware criptográfico. Para obtener más información, consulte Especificación de que solo se utilizan CipherSpecs certificadas por FIPS en tiempo de ejecución en el cliente MQI.

# **MQSSLKEYR**

La variable de entorno **MQSSLKEYR** especifica la ubicación del repositorio de claves que contiene el certificado digital que pertenece al usuario, en formato raíz. En dicho formato, el formato raíz, se incluye la vía de acceso completa y el nombre de archivo sin extensión.

Para establecer **MQSSLKEYR**, utilice uno de estos mandatos:

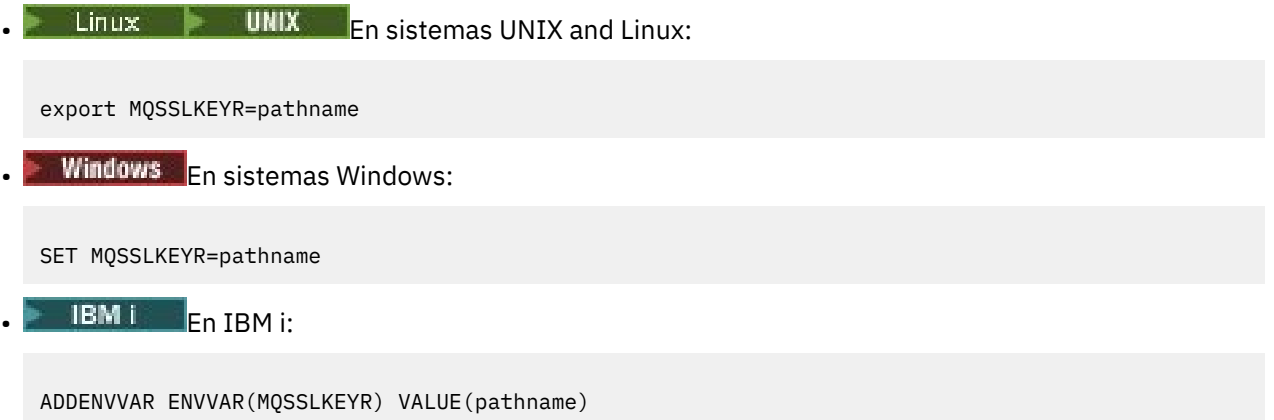

No hay ningún valor predeterminado para esta variable de entorno.

Para obtener más información, consulte el parámetro **SSLKEYR** del mandato **ALTER QMGR** .

### **MQSSLPROXY**

La variable de entorno **MQSSLPROXY** especifica el nombre de host y el número de puerto del servidor proxy HTTP que utilizará GSKit para las comprobaciones OCSP.

Para establecer **MQSSLPROXY**, utilice uno de estos mandatos:

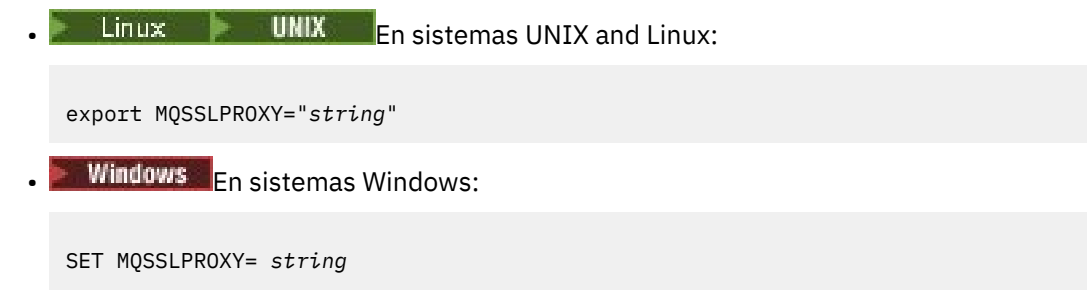

La serie que especifique con **MQSSLPROXY** puede ser el nombre de host o la dirección de red del servidor proxy HTTP que GSKit va a utilizar para las comprobaciones de OCSP. Esta dirección puede ir seguida de un número de puerto opcional, delimitado mediante paréntesis. Si no especifica el número de puerto, se utiliza el puerto HTTP predeterminado, el 80.

 $\blacktriangleright$  Linux  $\blacktriangleright$  UNIX Por ejemplo, en los sistemas UNIX and Linux, puede utilizar uno de los mandatos siguientes:

```
•
  export MQSSLPROXY="proxy.example.com(80)"
•
  export MQSSLPROXY="127.0.0.1"
```
Para obtener más información, consulte Trabajar con Online Certificate Status Protocol (OCSP).

## **MQSSLRESET**

La variable de entorno **MQSSLRESET** especifica el número de bytes no cifrados enviados y recibidos en un canal TLS antes de que se renegocie la clave secreta TLS. Puede establecerse en un entero comprendido entre 0 y 999.999.999. El valor predeterminado es 0, que indica que las claves secretas no se renegocian nunca. Si especifica una cuenta de restablecimiento de clave secreta TLS entre 1 byte y 32 KB, los canales TLS utilizan una cuenta de restablecimiento de clave secreta de 32 KB. Este número de restablecimiento de clave secreta sirve para evitar restablecimientos de clave excesivos que se producirían para valores de restablecimiento de claves secretas TLS pequeñas.

Para establecer **MQSSLRESET**, utilice uno de estos mandatos:

**Linux COMIX En sistemas UNIX and Linux:** export MQSSLRESET=integer **Windows** En sistemas Windows: SET MQSSLRESET=integer **EN I En IBM i:** ADDENVVAR ENVVAR(MQSSLRESET) VALUE(integer) Para obtener más información, consulte Restablecimiento de claves secretas SSL y TLS.

### **MQSUITEB ULW**

Puede configurar IBM MQ para que funcione en conformidad con el estándar NSA Suite B en las plataformas UNIX, Linux, and Windows.

La variable de entorno **MQSUITEB** especifica si se va a utilizar la criptografía compatible con Suite B. Si se va a utilizar la criptografía Suite B, puede especificar la intensidad de la criptografía estableciendo **MQSUITEB** en uno de los valores siguientes:

- NINGUNO
- 128\_BIT, 192\_BIT
- 128\_BIT
- 192\_BIT

Puede especificar varios valores utilizando una lista separada por comas. El uso del valor NONE con cualquier otro valor no es válido.

Para obtener más información, consulte Configuración de IBM MQ para Suite B.

# **MQTCPTIMEOUT**

La variable de entorno **MQTCPTIMEOUT** especifica cuánto tiempo espera IBM MQ una llamada de conexión TCP.

# **ODQ\_MSG**

Si utiliza un manejador de cola de mensajes no entregados que es diferente de **runmqdlq**, el origen del ejemplo, amqsdlq, está disponible para que lo utilice como base. El ejemplo es como el manejador de mensajes no entregados proporcionado en el producto, pero el rastreo y el informe de errores son diferentes. Utilice la variable de entorno **ODQ\_MSG** para establecer el nombre del archivo que contiene los mensajes de error e información. El archivo que se proporciona se denomina amqsdlq.msg.

Para obtener más información, consulte Ejemplo de manejador de cola de mensajes no entregados.

# **ODQ\_TRACE**

Si utiliza un manejador de cola de mensajes no entregados que es diferente de **runmqdlq**, el origen del ejemplo, amqsdlq, está disponible para que lo utilice como base. El ejemplo es como el manejador de mensajes no entregados proporcionado en el producto, pero el rastreo y el informe de errores son diferentes. Para habilitar el rastreo, establezca la variable de entorno **ODQ\_TRACE** en YES o yes.

Para obtener más información, consulte Ejemplo de manejador de cola de mensajes no entregados.

# **VÍA\_ACCESO\_OMQ**

La variable de entorno **OMQ\_PATH** especifica dónde puede encontrar el informe Síntoma de primera anomalía si falla el script de las clases de automatización de IBM MQ para ActiveX .

# **OMQ\_TRACE**

Las clases de automatización de IBM MQ para ActiveX (MQAX) incluyen un recurso de rastreo para ayudar al soporte de IBM a identificar lo que está sucediendo cuando tiene un problema. Muestra las vías de acceso tomadas al ejecutar el script MQAX. A menos que tenga un problema, ejecute con el rastreo desactivado para evitar cualquier uso innecesario de los recursos del sistema. **OMQ\_TRACE** es una de las tres variables de entorno que se establecen para controlar el rastreo. La especificación de cualquier valor para **OMQ\_TRACE** activa el recurso de rastreo. Incluso si establece **OMQ\_TRACE** en OFF, el rastreo sigue activo.

Para obtener más información, consulte Control del rastreo para IBM MQ Automation Classes for ActiveX.

# **OMQ\_TRACE\_LEVEL**

**OMQ\_TRACE\_LEVEL** es una de las tres variables de entorno que se establecen para controlar el rastreo para las clases de automatización de IBM MQ para ActiveX. Establece el nivel de rastreo necesario. Los valores mayores que 9 no generan ninguna información adicional en el archivo de rastreo.

Para obtener más información, consulte Control del rastreo para IBM MQ Automation Classes for ActiveX.

# **OMQ\_TRACE\_PATH**

**OMQ\_TRACE\_PATH** es una de las tres variables de entorno que se establecen para controlar el rastreo para las clases de automatización de IBM MQ para ActiveX. Establece el directorio de rastreo en el que se graba el archivo de rastreo.

Para obtener más información, consulte Control del rastreo para IBM MQ Automation Classes for ActiveX.

# **ONCONFIG**

La variable de entorno **ONCONFIG** especifica el nombre del archivo de configuración del servidor Informix . Por ejemplo, en sistemas UNIX and Linux , utilice lo siguiente:

```
export ONCONFIG=onconfig.hostname_1
```
En sistemas Windows , utilice lo siguiente:

set ONCONFIG=onconfig.hostname\_1

Para obtener más información, consulte Configuración de Informix.

# **WCF\_TRACE\_ON**

Hay dos métodos de rastreo diferentes disponibles para el canal personalizado WCF. Estos dos métodos de rastreo se activan de forma independiente o conjuntamente. Cada método produce su propio archivo de rastreo, de modo que cuando ambos métodos de rastreo están activados, se generan dos archivos de salida de rastreo. Hay cuatro combinaciones para habilitar e inhabilitar los dos métodos de rastreo diferentes. Además de estas combinaciones para habilitar el rastreo de WCF, el rastreo de XMS .NET se puede habilitar utilizando la variable de entorno **WCF\_TRACE\_ON** .

Para obtener más información, consulte Rastreo del canal personalizado WCF para IBM MQ.

# **WMQSOAP\_HOME**

La variable de entorno **WMQSOAP\_HOME** se utiliza al completar pasos de configuración adicionales después de que el entorno de alojamiento del servicio .NET SOAP sobre JMS se haya instalado y configurado correctamente en IBM MQ. Es accesible desde un gestor de colas local.

Para obtener más información, consulte WCF client to a .NET service hosted by IBM MQ sample y WCF client to a Axis Java service hosted by IBM MQ sample.

# **XMS\_TRACE\_ON, XMS\_TRACE\_FILE\_PATH, XMS\_TRACE\_FORMAT y XMS\_TRACE\_SPECIFICATION**

Si utiliza IBM MQ classes for XMS .NET Framework, puede configurar el rastreo desde un archivo de configuración de aplicación, así como desde las variables de entorno de XMS .

 $\blacktriangleright$  V 9.1.1 Si está utilizando IBM MQ classes for XMS .NET Standard, debe configurar el rastreo desde las variables de entorno XMS. Normalmente, el rastreo se utiliza bajo la orientación del equipo de soporte de IBM.

Para habilitar y configurar el rastreo para una aplicación XMS .NET , establezca las siguientes variables de entorno antes de ejecutar la aplicación:

### **XMS\_TRACE\_ON**

Si la variable de entorno **XMS\_TRACE\_ON** está establecida, todo el rastreo está habilitado de forma predeterminada.

### **XMS\_TRACE\_FILE\_PATH**

La variable de entorno **XMS\_TRACE\_FILE\_PATH** especifica el nombre de vía de acceso completo del directorio en el que se graban los registros de rastreo y FFDC, si desea que estos registros se graben en una ubicación alternativa del directorio de trabajo actual.

### **XMS\_TRACE\_FORMAT**

La variable de entorno **XMS\_TRACE\_FORMAT** especifica el formato de rastreo necesario, que puede ser BASIC o ADVANCED.

### <span id="page-84-0"></span>**XMS\_TRACE\_SPECIFICATION**

La variable de entorno **XMS\_TRACE\_SPECIFICATION** altera temporalmente los valores de rastreo definidos en la sección Rastreo de un archivo de configuración de aplicación. **XMS\_TRACE\_SPECIFICATION** sólo se aplica a IBM MQ classes for XMS .NET Framework .

Para obtener más información, consulte Rastreo de aplicaciones de XMS .NET y Rastreo de aplicaciones de XMS .NET utilizando variables de entorno de XMS.

### **Tareas relacionadas**

["Utilización de las variables de entorno de IBM MQ" en la página 64](#page-63-0)

Puede utilizar mandatos para visualizar los valores actuales o restablecer los valores de las variables de entorno de IBM MQ.

# **Cambio de la información de configuración de IBM MQ en archivos .ini en Multiplatforms**

Puede cambiar el comportamiento de IBM MQ o de un gestor de colas individual para que se ajuste a las necesidades de la instalación editando la información en los archivos de configuración (.ini). También puede cambiar las opciones de configuración para IBM MQ MQI clients.

# **Acerca de esta tarea**

Puede cambiar la información de configuración de IBM MQ en el nivel del nodo o del gestor de colas cambiando los valores especificados en un conjunto de atributos de configuración (o parámetros) que rigen IBM MQ.

Un archivo de configuración (o archivo de stanza) contiene una o más stanzas, que son grupos de líneas del archivo .ini que tienen una función común o definen parte de un sistema, como funciones de registro, funciones de canal y servicios instalables. Puede modificar los atributos de configuración de IBM MQ dentro de los siguientes archivos de configuración:

### **Archivo de configuración de IBM MQ , mqs.ini**

El archivo mqs.ini afecta a los cambios en el nodo como un todo. Hay un archivo mqs.ini para cada instalación de IBM MQ.

Puesto que el archivo de configuración de IBM MQ se utiliza para localizar los datos asociados a gestores de colas, un archivo de configuración inexistente o incorrecto puede hacer que algunos o todos los mandatos MQSC fallen. Además, las aplicaciones no pueden conectarse a un gestor de colas que no esté definido en el archivo de configuración de IBM MQ.

### **Archivo de configuración del gestor de colas, qm.ini**

El archivo qm.ini afecta a los cambios para gestores de colas específicos. Hay un archivo qm.ini para cada gestor de colas en el nodo.

### **Archivo de configuración de IBM MQ MQI client , mqclient.ini**

Las opciones de configuración para IBM MQ MQI clients se mantienen por separado, en el archivo de configuración de cliente, que generalmente se denomina mqclient.ini.

### **Archivo de configuración de rastreo de actividad, mqat.ini**

El archivo mqat.ini se utiliza para configurar el comportamiento de rastreo de actividad.

Puede que necesite editar un archivo de configuración si, por ejemplo:

- Pierde un archivo de configuración. (Recupere la copia de seguridad si puede.)
- Tiene que trasladar uno o más gestores de colas a un nuevo directorio.
- Debe cambiar el gestor de colas predeterminado. Esto podría suceder si suprime accidentalmente el gestor de colas existente.
- El servicio de soporte de IBM le recomienda que lo haga.

**Importante:** Los cambios que realice en un archivo de configuración normalmente no entrarán en vigor hasta la próxima vez que se inicie el gestor de colas.

### **Puntos a tener en cuenta sobre la edición de archivos de configuración:**

- Los valores de los atributos de un archivo de configuración se establecen de acuerdo con las prioridades siguientes:
	- Los parámetros especificados en la línea de mandatos tienen prioridad sobre los valores definidos en los archivos de configuración.
	- Los valores definidos en los archivos qm.ini tienen prioridad sobre los valores definidos en el archivo mqs.ini .
- Después de la instalación, puede editar los valores predeterminados en los archivos de configuración de IBM MQ .
- Cuando realice una copia de seguridad de un gestor de colas, recuerde incluir tanto su archivo de configuración (qm.ini) como el archivo de configuración central de IBM MQ (mqs.ini).
- Si establece un valor incorrecto en un atributo de archivo de configuración, el efecto es el mismo que perder el atributo por completo. El valor se ignora y se emite un mensaje de operador para indicar el problema.
- **IBM i** En IBM i. los archivos . ini son archivos continuos residentes en el IFS.
- Existen varias reglas de sintaxis para el formato del archivo mqat.ini . Para obtener más información, consulte Rastreo de actividad de aplicación Configuración del comportamiento de rastreo de actividad utilizando mqat.ini.

 $\blacktriangleright$   $\blacksquare$   $\blacksquare$   $\blacksquare$   $\blacksquare$  En UNIX o Linux, el archivo de configuración de instalación, mq<code>inst.ini</code>, contiene información sobre todas las instalaciones de IBM MQ. El archivo mqinst.ini no debe editarse ni referenciarse directamente, puesto que su formato no es fijo y podría cambiar. En su lugar, debe editarlo utilizando mandatos. Para obtener más información, consulte ["Archivo de configuración de instalación,](#page-148-0) [mqinst.ini" en la página 149.](#page-148-0)

# **Procedimiento**

- 1. Antes de editar un archivo de configuración, realice una copia de seguridad para que tenga una copia a la que pueda volver, si es necesario.
- 2. Edite el archivo de configuración . ini de una de las maneras siguientes:
	- Manualmente utilizando un editor de texto estándar. Puede incluir comentarios en los archivos de configuración añadiendo un carácter ";" o "#" antes del texto del comentario. Si desea utilizar un carácter ";" o un carácter "#" sin que represente un comentario, puede añadir un prefijo al carácter con un carácter "\" . A continuación, el carácter se utiliza como parte de los datos de configuración.
	- Automáticamente, utilizando mandatos que cambian la configuración de los gestores de colas en el nodo. Para obtener más información, consulte Referencia de mandatos.

Por ejemplo, el Windows mandato específico **amqmdain** actualizará automáticamente un subconjunto de las propiedades qm.ini. Para obtener más información, consulte amqmdain.

 $\bullet$  **Windows E**n Linux **En Linux** (x86 y x86-64) y Windows, puede actualizar un subconjunto de las propiedades qm.ini utilizando IBM MQ Explorer. Para obtener más información, consulte Configuración de IBM MQ utilizando MQ Explorer.

**Nota:** Dado que hay implicaciones significativas en el cambio de servicios instalables y sus componentes, los servicios instalables son de sólo lectura en IBM MQ Explorer. Por lo tanto, debe realizar los cambios en los servicios instalables editando el archivo qm.ini . Para obtener más información, consulte ["Stanza de servicio del archivo qm.ini" en la página 134.](#page-133-0)

### **Tareas relacionadas**

Administración de IBM MQ

# <span id="page-86-0"></span>**Archivo de configuración de IBM MQ, mqs.ini**

El archivo de configuración IBM MQ, mqs.ini, contiene información relevante para todos los gestores de colas del nodo. Se crea automáticamente durante la instalación.

**Nota:** Para obtener más información sobre cómo y cuándo editar el archivo mqs.ini y sobre cuándo entran en vigor los cambios que realice en el archivo, consulte ["Cambio de la información de](#page-84-0) [configuración de IBM MQ en archivos .ini en Multiplatforms" en la página 85](#page-84-0).

# **Ubicaciones de directorio**

 $\blacktriangleright$  Linux  $\blacktriangleright$  UNIX  $\blacksquare$  En UNIX and Linux, el directorio de datos y el directorio de registro son siempre /var/mqm y /var/mqm/log respectivamente.

 $\blacksquare$  Windows $\blacksquare$  En los sistemas Windows, la ubicación del directorio de datos de mqs . in $i$  y la ubicación del directorio de registro se almacenan en el registro, ya que su ubicación puede variar. La información de configuración de instalación, que está contenida en [mqinst.ini](#page-148-0) en sistemas UNIX and Linux, también se encuentra en el registro, ya que no hay ningún archivo mqinst.ini en Windows (consulte ["Archivo de](#page-148-0) [configuración de instalación, mqinst.ini" en la página 149](#page-148-0)).

**E Windows E**L archivo mqs . ini para sistemas Windows lo proporciona la WorkPath especificada en la clave HKLM\SOFTWARE\IBM\IBM MQ . Contiene:

- Los nombres de los gestores de colas
- El nombre del gestor de colas predeterminado
- La ubicación de los archivos asociados a cada uno de ellos.

IBM i En IBM i, el archivo mqs.ini se almacena en /QIBM/UserData/mqm. El archivo contiene:

- Los nombres de los gestores de colas.
- El nombre del gestor de colas predeterminado.
- La ubicación de los archivos asociados con cada gestor de colas.
- La información que identifica todas las salidas de API (consulte Configuración de las salidas de API si desea más información).

En particular, el archivo mqs.ini se utiliza para localizar los datos asociados con cada gestor de colas.

## **Archivo mqs.ini de ejemplo para UNIX and Linux**

Linux UNIX

```
#***********************************************************************#
#* Module Name: mqs.ini *#
#* Type \hspace{1cm} : IBM MQ Machine-wide Configuration File \hspace{1cm} *#
#* Function   : Define IBM MQ resources for an entire machine                 *#
#***********************************************************************#
\#* Notes : \star# \star \##* 1) This is the installation time default configuration \star\#\# \star . The contract of the contract of the contract of the contract of the contract of the contract of the contract of the contract of the contract of the contract of the contract of the contract of the contract of the 
#***********************************************************************#
AllQueueManagers:
#***********************************************************************#
# The path to the qmgrs directory, below which queue manager data *<br># * is stored *\#* is stored
#***********************************************************************#
DefaultPrefix=/var/mqm
LogDefaults:
    LogPrimaryFiles=3
    LogSecondaryFiles=2
    LogFilePages=4096
    LogType=CIRCULAR
    LogBufferPages=0
    LogDefaultPath=/var/mqm/log
```
<span id="page-87-0"></span>QueueManager: Name=saturn.queue.manager Prefix=/var/mqm Directory=saturn!queue!manager InstallationName=Installation1

QueueManager: Name=pluto.queue.manager Prefix=/var/mqm Directory=pluto!queue!manager InstallationName=Installation2

DefaultQueueManager: Name=saturn.queue.manager

ApiExitTemplate: Name=OurPayrollQueueAuditor Sequence=2 Function=EntryPoint Module=/usr/ABC/auditor Data=123

ApiExitCommon: Name=MQPoliceman Sequence=1 Function=EntryPoint Module=/usr/MQPolice/tmqp Data=CheckEverything

### **Archivo mqs.ini de ejemplo para Windows**

**Windows** 

```
#***********************************************************************#
# Module Name: mqs.ini
#* Type \hspace{1cm} : IBM MQ Machine-wide Configuration File \hspace{1cm} *#
#* Function \; : Define IBM MQ resources for an entire machine \; *#
#***********************************************************************#
\#* Notes : \star# \star \#\#* 1) This is the installation time default configuration \quad \ast \#<br>\ast \ast\# \star . The contract of the contract of the contract of the contract of the contract of the contract of the contract of the contract of the contract of the contract of the contract of the contract of the contract of the 
#***********************************************************************#
AllQueueManagers:
#***********************************************************************#
#* The path to the qmgrs directory, below which queue manager data *#
#* is stored
#***********************************************************************#
DefaultPrefix=C:\ProgramData\IBM\MQ
LogDefaults:
    LogPrimaryFiles=3
    LogSecondaryFiles=2
    LogFilePages=4096
    LogType=CIRCULAR
    LogBufferPages=0
    LogDefaultPath=C:\ProgramData\IBM\MQ\log
QueueManager:
    Name=saturn.queue.manager
    Prefix=C:\ProgramData\IBM\MQ
    Directory=saturn!queue!manager
    InstallationName=Installation1
QueueManager:
    Name=pluto.queue.manager
    Prefix=C:\ProgramData\IBM\MQ
    Directory=pluto!queue!manager
    InstallationName=Installation2
DefaultQueueManager:
    Name=saturn.queue.manager
ApiExitTemplate:
    Name=OurPayrollQueueAuditor
   Sequence=2
    Function=EntryPoint
    Module=C:\usr\ABC\auditor
```

```
 Data=123
```

```
ApiExitCommon:
    Name=MQPoliceman
    Sequence=1
    Function=EntryPoint
    Module=C:\usr\MQPolice\tmpq
    Data=CheckEverything
```
# **Archivo mqs.ini de ejemplo para IBM i**

IBM i

```
#***********************************************************************#
\# \star Module Name: mqs.ini \star \##* Type : IBM MQ Configuration File *#
#* Function \quad: Define IBM MQ resources for the node \quad \  \ast\!\ddot{x} \star t#***********************************************************************#
\#* Notes : \star#
\# + 1) This is an example IBM MQ configuration file \qquad \qquad \star \#\# \star . The contract of the contract of the contract of the contract of the contract of the contract of the contract of the contract of the contract of the contract of the contract of the contract of the contract of the 
#***********************************************************************#
AllQueueManagers:
#***********************************************************************#
#* The path to the qmgrs directory, within which queue manager data *<br>#* is stored *#* is stored
#***********************************************************************#
DefaultPrefix=/QIBM/UserData/mqm
QueueManager:
Name=saturn.queue.manager
Prefix=/QIBM/UserData/mqm
Library=QMSATURN.Q
Directory=saturn!queue!manager
```
QueueManager: Name=pluto.queue.manager Prefix=/QIBM/UserData/mqm Library=QMPLUTO.QU Directory=pluto!queue!manager

DefaultQueueManager: Name=saturn.queue.manager

### **Notas:**

1. IBM MQ en el nodo utiliza las ubicaciones predeterminadas para los gestores de colas y los diarios.

- 2. El gestor de colas saturn.queue.manager es el gestor de colas predeterminado del nodo. El directorio de los archivos asociados a este gestor de colas se ha transformado automáticamente en un nombre de archivo válido para el sistema de archivos.
- 3. Puesto que el archivo de configuración de IBM MQ se utiliza para localizar los datos asociados a gestores de colas, un archivo de configuración inexistente o incorrecto puede hacer que algunos o todos los mandatos de IBM MQ fallen. Además, las aplicaciones no pueden conectarse a un gestor de colas que no esté definido en el archivo de configuración de IBM MQ.

## **mqs.ini stanzas**

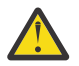

**Atención:** Este tema enlaza con más información sobre las stanzas del archivo mqs.ini . Cada stanza contiene información sobre los parámetros de dicha stanza.

# **Resumen de stanzas y atributos del archivo mqs.ini**

Un resumen de los atributos de las stanzas del archivo de configuración de IBM MQ, mqs.ini, con enlaces a más información.

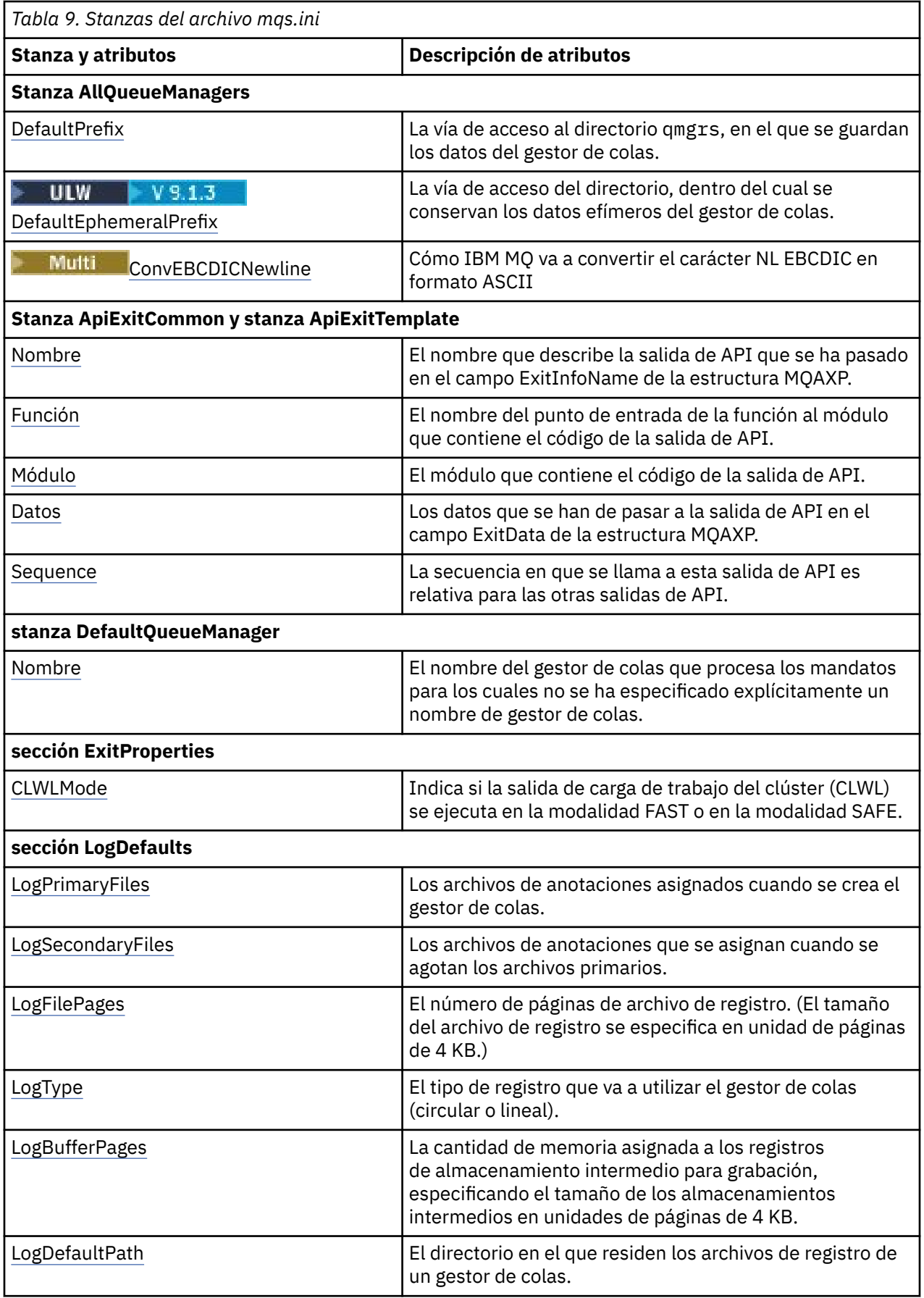

<span id="page-90-0"></span>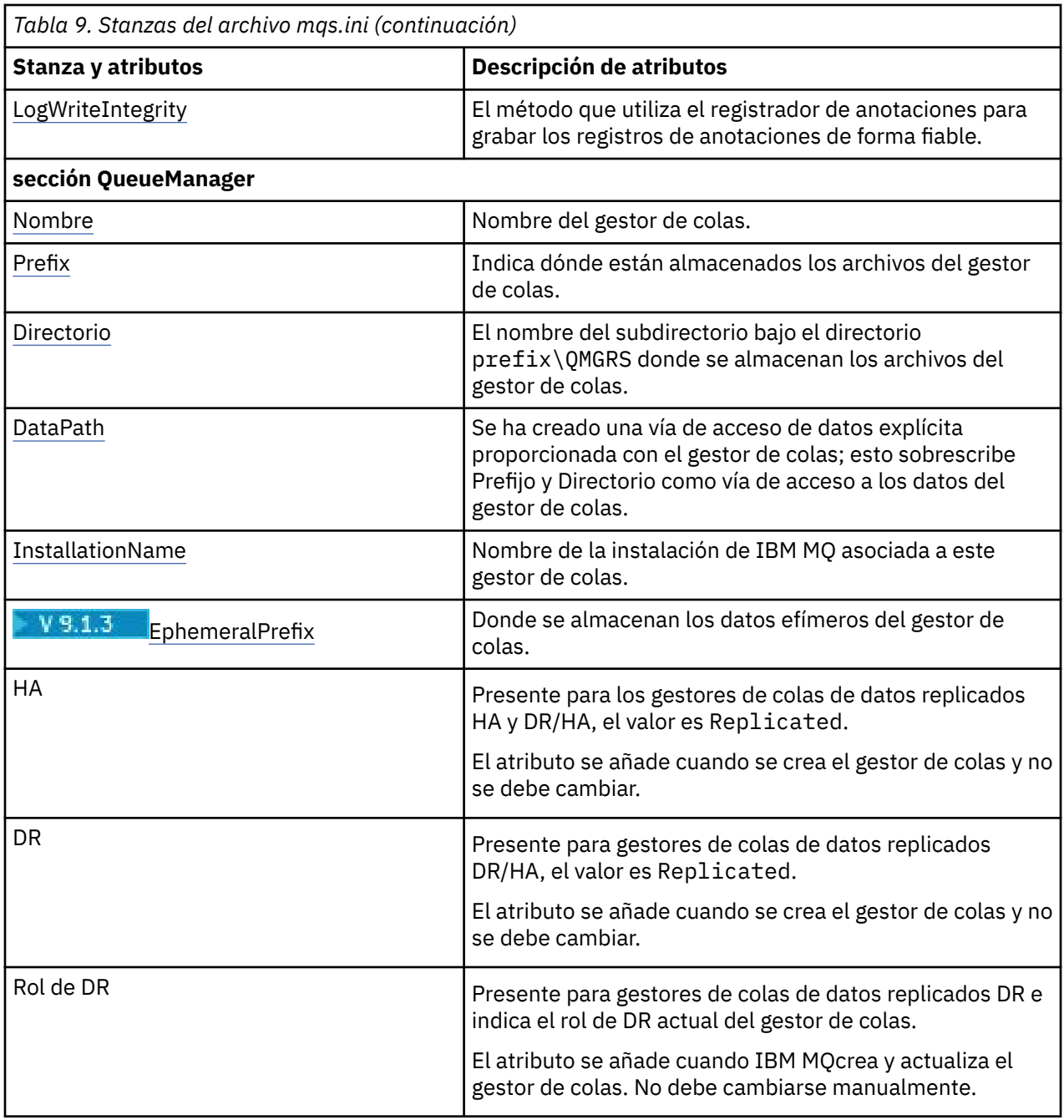

#### Multi **Stanza AllQueueManagers del archivo mqs.ini**

La stanza AllQueueManagers puede especificar la vía de acceso al directorio qmgrs donde se almacenan los archivos asociados con un gestor de colas, la vía de acceso a la biblioteca ejecutable y el método para convertir datos con formato EBCDIC a formato ASCII.

Utilice la stanza AllQueueManagers del archivo mqs.ini para especificar la información sobre todos los gestores de colas.

Windows **De forma alternativa, en Linux (x86 y x86-64)** y Windows, utilice la página de propiedades IBM MQ Explorer General y Extended IBM MQ .

### **DefaultPrefix=***nombre\_directorio*

Este atributo especifica la vía de acceso al directorio qmgrs, en el que se guardan los datos del gestor de colas.

<span id="page-91-0"></span>Si cambia el prefijo predeterminado del gestor de colas, reproduzca la estructura de directorios creada en el momento de la instalación. Concretamente, debe crear la estructura qmgrs. Detenga IBM MQ antes de cambiar el prefijo predeterminado y reinicie IBM MQ sólo después de haber trasladado las estructuras a la nueva ubicación y de haber cambiado el prefijo predeterminado.

Nota: **INLW** No suprima el directorio /var/mqm/errors en sistemas UNIX and Linux, ni el directorio \errors en sistemas Windows.

Como alternativa a cambiar el prefijo predeterminado, puede utilizar la variable de entorno **[MQSPREFIX](#page-79-0)** para alterar temporalmente el **DefaultPrefix** para el mandato **crtmqm** .

Debido a las restricciones del sistema operativo, mantenga la vía de acceso suministrada lo suficientemente corta para que la suma de la longitud de la vía de acceso y cualquier nombre del gestor de colas tenga una longitud máxima de 70 caracteres.

#### **ULW** V9.1.3 **DefaultEphemeralPrefix=** *nombre\_directorio*

Este atributo especifica la vía de acceso del directorio, dentro del cual se conservan los datos efímeros del gestor de colas como, por ejemplo, sockets de IPC, y solo se utiliza para establecer EphemeralPrefix de un gesto de colas cuando se crea un gestor de colas. Además, debe crear el directorio usted mismo si cambia el valor predeterminado.

Debe crear el directorio de datos efímeros con permisos que permitan un acceso de escritura al grupo IBM MQ a dicho directorio.

Como alternativa a cambiar el archivo mqs.ini , puede utilizar la variable de entorno **MQ\_EPHEMERAL\_PREFIX** para alterar temporalmente el **DefaultEphemeralPrefix** para el mandato **crtmqm** .

Debido a las restricciones del sistema operativo, el prefijo efímero predeterminado está restringido a 12 caracteres en plataformas UNIX and Linux.

**DefaultEphemeralPrefix** no está soportado en IBM MQ Appliance o en IBM i.

# **ConvEBCDICNewline=NL\_TO\_LF|TABLE|ISO**

Las páginas de códigos EBCDIC contienen un carácter de línea nueva (NL) para el que las páginas de códigos ASCII no tienen soporte, aunque algunas variantes ISO de ASCII contienen un equivalente. Utilice el atributo **ConvEBCDICNewline** para especificar cómo se va a convertir IBM MQ al carácter EBCDIC NL en formato ASCII.

 $\blacktriangleright$  IBM is  $\square$  En IBM MQ for IBM i, se considera que CCSID 1253 es un CCSID ISO, y NL\_TO\_LF afecta a ambas conversiones, ISO y ASCII.

El atributo **ConvEBCDICNewline** no está disponible en z/OS. El comportamiento en z/OS es equivalente a ConvEBCDICNewline=TABLE. Tenga en cuenta que el valor predeterminado en otras plataformas podría ser diferente.

### **NL\_TO\_LF**

Convertir el carácter NL de EBCDIC (X'15') en el carácter de salto de línea LF de ASCII, (X'0A'), para todas las conversiones de EBCDIC a ASCII.

NL\_TO\_LF es el valor predeterminado.

### **TABLE**

Convertir el carácter NL de EBCDIC de acuerdo con las tablas de conversión utilizadas en su plataforma para todas las conversiones de EBCDIC a ASCII.

El efecto de este tipo de conversión puede variar de una plataforma a otra y de un idioma a otro; incluso en una misma plataforma, el comportamiento puede variar si se utilizan distintos CCSID.

**ISO**

Convertir:

- Identificadores de juego de caracteres codificados ISO utilizando el método TABLE
- Todos los demás identificadores de juego de caracteres utilizando el método NL\_TO\_CF.

<span id="page-92-0"></span>En la Tabla 10 en la página 93 se muestran los CCSID de ISO posibles.

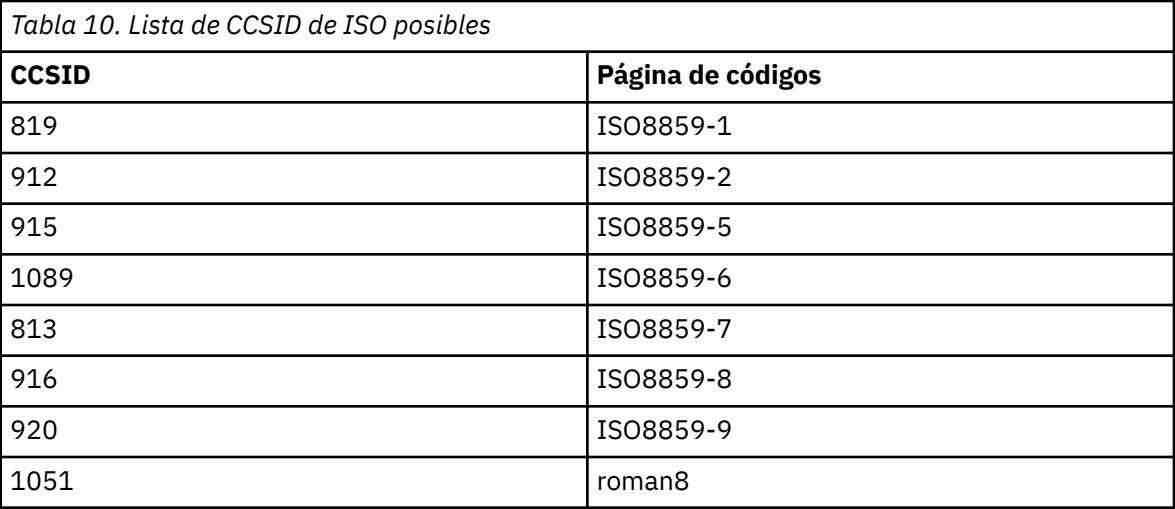

Si el identificador de juego de caracteres codificados ASCII no es un subconjunto ISO, **ConvEBCDICNewline** toma como valor predeterminado NL\_TO\_LF.

 $\bullet$  V 9.1.2  $\bullet$  V 9.1.0.2  $\bullet$  Desde IBM MQ 9.1.0 Fix Pack 2 y IBM MQ 9.1.2, puede utilizar la <u>variable</u> de entorno **[AMQ\\_CONVEBCDICNEWLINE](#page-65-0)** en lugar del atributo de la stanza **ConvEBCDICNewline**, por ejemplo, para proporcionar la funcionalidad **ConvEBCDICNewline** en el lado del cliente en situaciones en las que no se puede utilizar el archivo mqs.ini. La variable de entorno toma los mismos valores (NL\_TO\_LF, TABLE o ISO) que el atributo **ConvEBCDICNewline**. El atributo de stanza tiene prioridad si se establecen tanto el atributo como la variable de entorno.

# **Stanzas ApiExitCommon y ApiExitTemplate del archivo mqs.ini**

La plantilla ApiExity las stanzas ApiExitCommon identifican rutinas de salida de API para todos los gestores de colas.

Utilice las stanzas ApiExitTemplate y ApiExitCommon en el archivo mqs.ini para identificar rutinas de salida de API para todos los gestores de colas. (Para identificar rutinas de salida de API para gestores de colas individuales, utilice la stanza local ApiExit, tal como se describe en ["Stanza ApiExitLocal del archivo](#page-110-0) [qm.ini" en la página 111](#page-110-0).)

**De Windows De** Linux De forma alternativa, en Linux (x86 y x86-64) y Windows, utilice la página de propiedades de IBM MQ Explorer Exits IBM MQ .

En Windows, también puede utilizar el mandato **amqmdain** para cambiar las entradas de las salidas de API.

Para obtener más información sobre cómo utilizar estos atributos, consulte Configuración de salidas de API.

### **Name=nombre\_ApiExit**

El nombre que describe la salida de API que se ha pasado en el campo ExitInfoName de la estructura MQAXP.

Este nombre debe ser exclusivo, con un máximo de 48 caracteres de longitud y sólo puede contener caracteres válidos para los nombres de objetos IBM MQ (por ejemplo, nombres de colas).

### **Function=nombre\_función**

El nombre del punto de entrada de la función al módulo que contiene el código de la salida de API. Este punto de entrada es la función MQ\_INIT\_EXIT.

La longitud de este campo está limitada a MQ\_EXIT\_NAME\_LENGTH.

### **Module=nombre\_módulo**

El módulo que contiene el código de la salida de API.

<span id="page-93-0"></span>Si este campo contiene el nombre de vía de acceso completo del módulo, se utilizará tal y como está. Si este campo contiene solo el nombre de módulo, el módulo se encuentra utilizando el atributo **ExitsDefaultPath** en la stanza ExitPath del archivo qm.ini.

En plataformas que dan soporte a bibliotecas con hebras independientes, debe proporcionar tanto una versión sin hebras como una versión con hebras del módulo de salida de API. La versión con hebras debe tener un sufijo  $r.$  La versión con hebras del apéndice de aplicación de IBM MQ añade implícitamente un sufijo  $r$  al nombre de módulo especificado antes de cargarlo.

La longitud de este campo está limitada a la longitud máxima de vía de acceso a la que dé soporte la plataforma.

#### **Data=nombre\_datos**

Los datos que se han de pasar a la salida de API en el campo ExitData de la estructura MQAXP.

Si incluye este atributo, se suprimirán los espacios en blanco iniciales y de cola, la serie restante se truncará a 32 caracteres y el resultado se pasará a la salida. Si omite este atributo, se pasará el valor predeterminado de 32 espacios en blanco.

La longitud máxima de este campo es de 32 caracteres.

#### **Sequence=número\_secuencia**

La secuencia en que se llama a esta salida de API es relativa para las otras salidas de API. Se llama antes a una salida con un número de secuencia bajo que a una salida con un número de secuencia más alto. No es necesario que los números de secuencia de las salidas sean contiguos. Una secuencia de 1, 2, 3 tiene el mismo resultado que una secuencia de 7, 42, 1096. Si dos salidas tienen el mismo número de secuencia, el gestor de colas decide a cuál de ellos llamará en primer lugar. Puede saber a cuál se ha llamado después del suceso, colocando la hora o un marcador en ExitChainArea, que se indica mediante ExitChainAreaPtr en MQAXP, o escribiendo su propio archivo de anotaciones.

Este atributo es un valor numérico sin signo.

# **Stanza DefaultQueueManager del archivo mqs.ini**

La stanza DefaultQueuedel gestor especifica el gestor de colas predeterminado para el nodo.

Utilice la stanza DefaultQueuedel archivo mqs.ini para especificar el gestor de colas predeterminado.

Windows **Extending Times of Deforma alternativa, en Linux (x86 y x86-64) y Windows, utilice IBM MQ** Explorer la página de propiedades de General IBM MQ .

### **Name=***gestor\_colas\_predeterminado*

El gestor de colas predeterminado procesa todos los mandatos para los que no se especifica explícitamente un nombre de gestor de colas. El atributo **DefaultQueueManager** se actualiza automáticamente cuando se crea un nuevo gestor de colas predeterminado. Si crea accidentalmente un nuevo gestor de colas predeterminado y luego desea revertir al original, deberá modificar manualmente el atributo **DefaultQueueManager**.

# **Stanza ExitProperties del archivo mqs.ini**

La stanza ExitProperties especifica las opciones de configuración utilizadas por los programas de salida del gestor de colas.

Utilice la stanza ExitProperties del archivo mqs.ini para especificar las opciones de configuración utilizadas por los programas de salida del gestor de colas.

**- Windows - Linux - D**e forma alternativa, en Linux (x86 y x86-64) y Windows, utilice la página de propiedades de IBM MQ Explorer Extended IBM MQ .

### **CLWLMode= SAFE (valor predeterminado) | FAST**

La salida de carga de trabajo de clúster (CLWL) le permite especificar qué cola de clúster del clúster se debe abrir en respuesta a una llamada MQI (por ejemplo, MQOPEN, MQPUT). La salida CLWL se ejecuta en modalidad FAST o en modalidad SAFE en función del valor que especifique en el atributo **CLWLMode** . Si omite el atributo **CLWLMode** , la salida de carga de trabajo del clúster se ejecuta en modalidad SAFE.

### **SAFE**

Ejecutar la salida CLWL en un proceso distinto al del gestor de colas. Este es el valor predeterminado.

Si surge algún problema con la salida CLWL escrita por el usuario mientras se está ejecutando en modalidad SAFE, se producirá lo siguiente:

- El proceso del servidor CLWL (amqzlwa0) no se ejecutará correctamente.
- El gestor de colas reiniciará el proceso del servidor CLWL.
- El error se indicará en los registros de error. Si hay una llamada MQI en proceso, se recibirá una notificación en forma de código de retorno.

Se mantiene la integridad del gestor de colas.

**Nota:** La ejecución de la salida CLWL en un proceso independiente puede afectar al rendimiento.

### **FAST**

Ejecutar la salida de clúster incorporada en el proceso del gestor de colas.

Especificar esta opción mejora el rendimiento al evitar los costes de conmutación de proceso que implica la ejecución en modalidad SAFE, pero esto se produce a expensas de la integridad del gestor de colas. Sólo debe ejecutar la salida CLWL en modalidad FAST si está convencido de que no hay problemas con la salida CLWL y está especialmente preocupado por el rendimiento.

Si surge algún problema cuando la salida CLWL está ejecutándose en modalidad FAST, el gestor de colas no se ejecutará correctamente y correrá el riesgo de comprometer la integridad del gestor de colas.

#### **Multi Stanza LogDefaults del archivo mqs.ini**

La stanza LogDefaults especifica información sobre los valores predeterminados de registro para todos los gestores de colas.

Utilice la stanza LogDefaults del archivo mqs.ini para especificar información sobre los valores predeterminados de registro para todos los gestores de colas.

Windows **De Linux De** forma alternativa, en Linux (x86 y x86-64) y Windows, utilice la página de propiedades de IBM MQ Explorer Default log settings IBM MQ .

Si la stanza no existe, se utilizan los valores predeterminados de IBM MQ . Los atributos de anotaciones se utilizan como valores predeterminados al crear un gestor de colas, pero pueden alterarse temporalmente si se especifican los atributos de anotaciones en el mandato **crtmqm**. Para obtener más información sobre este mandato, consulte **crtmqm**.

Después de haber creado un gestor de colas, los atributos de registro de dicho gestor de colas se obtienen de los valores que se describen en ["Stanza de registro del archivo qm.ini" en la página 128.](#page-127-0)

**Nota:** La stanza LogDefaults proporcionada para una nueva instalación de IBM MQ no contiene ningún valor explícito para los atributos. La falta de un atributo significa que el valor predeterminado de este valor se utiliza después de la creación de un nuevo gestor de colas. Los valores predeterminados para la stanza LogDefaults se muestran en ["Archivo mqs.ini de ejemplo para UNIX and Linux" en la página](#page-86-0) [87](#page-86-0) y ["Archivo mqs.ini de ejemplo para Windows" en la página 88](#page-87-0). Un valor de cero para el atributo LogBufferPages significa 512.

El prefijo predeterminado, que se especifica en ["Stanza AllQueueManagers del archivo mqs.ini" en la](#page-90-0) [página 91](#page-90-0), y la vía de acceso de registro especificada para el gestor de colas concreto, que se especifica en ["Stanza de registro del archivo qm.ini" en la página 128,](#page-127-0) permiten que el gestor de colas y su registro estén en unidades físicas diferentes. Éste es el método aconsejado aunque, de forma predeterminada, se encuentren en la misma unidad.

<span id="page-95-0"></span>Para obtener información sobre el cálculo de tamaños de anotaciones, consulte el apartado ["Cálculo del](#page-609-0) [tamaño del registro" en la página 610](#page-609-0).

**Nota:** Los límites indicados en la siguiente lista de parámetros son límites establecidos por IBM MQ. Los límites del sistema operativo podrían reducir el tamaño de registro máximo posible.

# **LogPrimaryFiles = 3 (valor predeterminado) |***2-254* **(Windows) |***2-510* **(UNIX and Linux)**

Los archivos de anotaciones asignados cuando se crea el gestor de colas.

El número mínimo de archivos de registro primarios que puede tener es 2 y el máximo es 254 en Windows, o 510 en UNIX and Linux. El valor predeterminado es 3.

El número total de archivos de registro primarios y secundarios no debe superar los 255 en Windows o los 511 en UNIX and Linux, y no debe ser inferior a 3.

Cuando se crea o inicia el gestor de colas, se examina el valor. Puede cambiarlo después de haber creado el gestor de colas. No obstante, si modifica el valor, el cambio no entra en vigor hasta que se reinicia el gestor de colas, y es posible que el efecto no sea inmediato.

## **LogSecondaryFiles = 2 (valor predeterminado) |***1-253* **(Windows) |***1-509* **(UNIX and Linux)**

Los archivos de anotaciones que se asignan cuando se agotan los archivos primarios.

El número mínimo de archivos de registro secundarios es 1 y el máximo es 253 en Windows, o 509 en UNIX and Linux. El valor predeterminado es 2.

El número total de archivos de registro primarios y secundarios no debe superar los 255 en Windows o los 511 en UNIX and Linux, y no debe ser inferior a 3.

El valor se examina cuando se inicia el gestor de colas. Puede modificar este valor, pero los cambios no surtirán efecto hasta que se reinicie el gestor de colas, y es posible que el efecto no sea inmediato.

### **LogFilePages=***número*

Los datos de las anotaciones se guardan en una serie de archivos llamados archivos de anotaciones. El tamaño del archivo de registro se especifica en unidades de páginas de 4 KB.

El número predeterminado de páginas de archivo de registro es 4096, lo que da un tamaño de archivo de registro de 16 MB.

En UNIX and Linux, el número mínimo de páginas de archivo de registro es 64, y en Windows, el número mínimo de páginas de archivo de registro es 32; en ambos casos el número máximo es 65 535.

**Nota:** El tamaño de los archivos de registro especificado durante la creación del gestor de colas no se puede modificar para un gestor de colas.

### **LogType= CIRCULAR (valor predeterminado) | LINEAL**

El tipo de anotaciones que se utilizará. El valor predeterminado es CIRCULAR.

### **CIRCULAR**

Inicie la recuperación de reinicio utilizando el registro para retrotraer las transacciones que estaban en curso cuando se detuvo el sistema.

Consulte ["Tipos de registro" en la página 604](#page-603-0) para ver una explicación completa del registro circular.

### **LINEAR**

Este valor permite efectuar tanto la recuperación de reinicio como la recuperación desde soporte o por repetición de actualizaciones (creando los datos perdidos o dañados mediante la reproducción del contenido del registro).

En el apartado ["Tipos de registro" en la página 604](#page-603-0) puede ver una explicación completa sobre las anotaciones cronológicas lineales.

Si desea cambiar el valor predeterminado, puede editar el atributo LogType o especificar las anotaciones cronológicas lineales mediante el mandato **crtmqm**.

<span id="page-96-0"></span> $\mathbf{F} \mathbf{V} \mathbf{S}.1.0$   $\blacksquare$ En IBM MQ 9.1.0, puede cambiar el método de registro una vez que se ha creado un gestor de colas. Para obtener más información, consulte migmqlog.

### **LogBufferPages = 0 (valor predeterminado) |***0-4096*

La cantidad de memoria asignada a los registros de almacenamiento intermedio para grabación, especificando el tamaño de los almacenamientos intermedios en unidades de páginas de 4 KB.

El número mínimo de páginas de almacenamiento intermedio es de 18 y el número máximo es de 4.096. Los almacenamientos intermedios más grandes dan como resultado un rendimiento superior, especialmente para mensajes grandes.

Si especifica 0 (el valor predeterminado), el gestor de colas selecciona el tamaño que es 512 (2048 KB).

Si especifica un número entre 1 y 17, el gestor de colas toma de forma predeterminada el valor de 18 (72 KB). Si especifica un número dentro del rango de 18 a 4096, el gestor de colas utiliza el número especificado para definir la memoria asignada.

### **LogDefaultPath=***nombre\_directorio*

El directorio en el que residen los archivos de registro de un gestor de colas. El directorio se encuentra en un dispositivo local en el que el gestor de colas pueda grabar y, preferiblemente, debe estar una unidad que no sea la que contiene las colas de mensajes. Especificando una unidad distinta se consigue una protección adicional por si se produce una anomalía en el sistema.

El valor predeterminado es:

• *DefaultPrefix*\log para IBM MQ for Windows donde *DefaultPrefix* es el valor especificado en el atributo DefaultPrefix en la página de propiedades de All Queue Managers IBM MQ . Este valor se establece durante la instalación.

 $\blacksquare$  Linux  $\blacksquare$   $\blacksquare$ 

De forma alternativa, puede especificar el nombre de un directorio en el mandato **crtmqm** utilizando el distintivo **-ld** . Al crear un gestor de colas, también se crea un directorio debajo del directorio del gestor de colas, que se utiliza para contener los archivos de registros. El nombre de este directorio se basa en el nombre del gestor de colas. Esto asegura que la vía de acceso del archivo de registro sea exclusiva y que cumpla con los límites establecidos para la longitud de nombres de directorios.

Si no especifica **-ld** en el mandato **crtmqm** , se utiliza el valor del atributo **LogDefaultPath** en el archivo mqs.ini .

El nombre del gestor de colas se añade al nombre del directorio para asegurar que varios gestores de colas utilicen directorios de registros diferentes.

Cuando se ha creado el gestor de colas, se crea un valor **LogPath** en los atributos de registro de la información de configuración que indica el nombre completo del directorio que corresponde al registro del gestor de colas. Este valor se utiliza para localizar el registro cuando se inicia o se suprime el gestor de colas.

### **LogWriteIntegrity =SingleWrite|DoubleWrite|TripleWrite (valor predeterminado)**

El método que utiliza el registrador de anotaciones para grabar los registros de anotaciones de forma fiable.

### **TripleWrite (valor predeterminado)**

Este es el método predeterminado.

Observe que puede seleccionar **DoubleWrite**, pero si lo hace, el sistema los interpreta como **TripleWrite**.

#### **SingleWrite**

Debe utilizar **SingleWrite**, solo si el sistema de archivos y el dispositivo que aloja el registro de recuperación de IBM MQ garantiza de forma explícita la atomicidad de escrituras de 4 KB.

<span id="page-97-0"></span>Es decir, cuando una escritura de una página de 4KB falla por algún motivo, los dos únicos estados posibles son la imagen anterior o la imagen posterior. No debería ser posible ningún estado intermedio.

**Nota:** Si hay suficiente simultaneidad en la carga de trabajo persistentes, hay un mínimo beneficio potencial en establecer cualquier otra cosa que el valor predeterminado, **TripleWrite**.

Consulte ["LogWriteIntegrity - uso de SingleWrite o TripleWrite" en la página 131](#page-130-0) para obtener más información.

# **Stanza QueueManager del archivo mqs.ini**

La stanza QueueManager especifica la ubicación del directorio del gestor de colas.

Hay una stanza QueueManager para cada gestor de colas. Los atributos de esta stanza especifican el nombre del gestor de colas y el nombre del directorio que contiene los archivos asociados con ese gestor de colas. El nombre del directorio se basa en el nombre del gestor de colas, pero se transforma si el nombre del gestor de colas no es un nombre de archivo válido. Para obtener más información sobre la transformación de nombres, consulte Descripción de los nombres de archivo de IBM MQ.

### **Name=***nombreGC*

Nombre del gestor de colas.

### **Prefix=***prefijo*

Indica dónde están almacenados los archivos del gestor de colas. De forma predeterminada, este valor es el mismo que el valor especificado en el atributo **DefaultPrefix** de la stanza [Todos los](#page-90-0) [gestores de colas](#page-90-0) del archivo mqs.ini .

### **Directory=***nombre*

El nombre del subdirectorio bajo el directorio *prefix*\QMGRS donde se almacenan los archivos del gestor de colas. Este nombre se basa en el nombre del gestor de colas, pero puede transformarse si hay algún nombre duplicado o si el nombre del gestor de colas no es un nombre de archivo válido.

### **DataPath=***vía\_acceso*

Una vía de acceso de datos explícita proporcionada cuando se creó el gestor de colas, altera temporalmente **Prefix** y **Directory** como la vía de acceso a los datos del gestor de colas.

### **InstallationName=***nombre*

Nombre de la instalación de IBM MQ asociada a este gestor de colas. Los mandatos de esta instalación deben utilizarse al interactuar con este gestor de colas.

# **Library=***nombre*

El nombre de la biblioteca en la que se almacenan los objetos de IBM i correspondientes a este gestor de colas, como son por ejemplo, los diarios y los receptores de diario. Este nombre se basa en el nombre del gestor de colas, pero puede transformarse si el nombre está repetido o si el nombre del gestor de colas no es un nombre de biblioteca válido.

#### **ULW**  $V9.1.3$ **EphemeralPrefix=** *nombre*

Donde se almacenan los datos efímeros del gestor de colas.

De forma predeterminada, este valor no está presente, lo que significa que los datos se almacenan debajo de la ubicación del prefijo.

El valor se establece a partir del valor de la variable de entorno **[MQ\\_EPHEMERAL\\_PREFIX](#page-69-0)** , o del atributo **DefaultEphemeralPrefix** de la stanza [AllQueueManagers](#page-90-0) en el archivo mqs.ini , cuando se crea el gestor de colas.

### **Tareas relacionadas**

["Asociación de un gestor de colas con una instalación" en la página 438](#page-437-0)

Cuando se crea un gestor de colas, éste se asocia automáticamente a la instalación que ha emitido el mandato **crtmqm**. En UNIX, Linux, and Windows, puede cambiar la instalación asociada a un gestor de colas mediante el mandato **setmqm**.

# **Interfaz avanzada de configuración y energía (ACPI)**

Windows da soporte al estándar Interfaz avanzada de configuración y energía (ACPI). Esto permite que los usuarios de Windows que tienen habilitado el hardware de la ACPI detengan y reinicien canales cuando el sistema entra en modalidad de suspensión o se recupera de la misma.

Utilice la página de propiedades ACPI de IBM MQ en IBM MQ Explorer, para especificar cómo debe actuar IBM MQ cuando el sistema recibe una solicitud de suspensión.

Tenga en cuenta que los valores especificados en la página de propiedades ACPI de IBM MQ sólo se aplican cuando el Supervisor de alertas está en ejecución. El icono del Supervisor de alertas se muestra en la barra de tareas cuando está en ejecución.

### **DoDialog=Y | N**

Muestra el diálogo en el momento en que se produce una petición de suspensión.

### **DenySuspend=Y | N**

Rechaza la petición de suspensión. Se utiliza si DoDialog=N, o si DoDialog=Y y no se puede mostrar un diálogo, por ejemplo porque la tapa del ordenador portátil está cerrada.

### **CheckChannelsRunning=Y | N**

Comprueba si hay algún canal ejecutándose. El resultado puede determinar el resultado de otros valores.

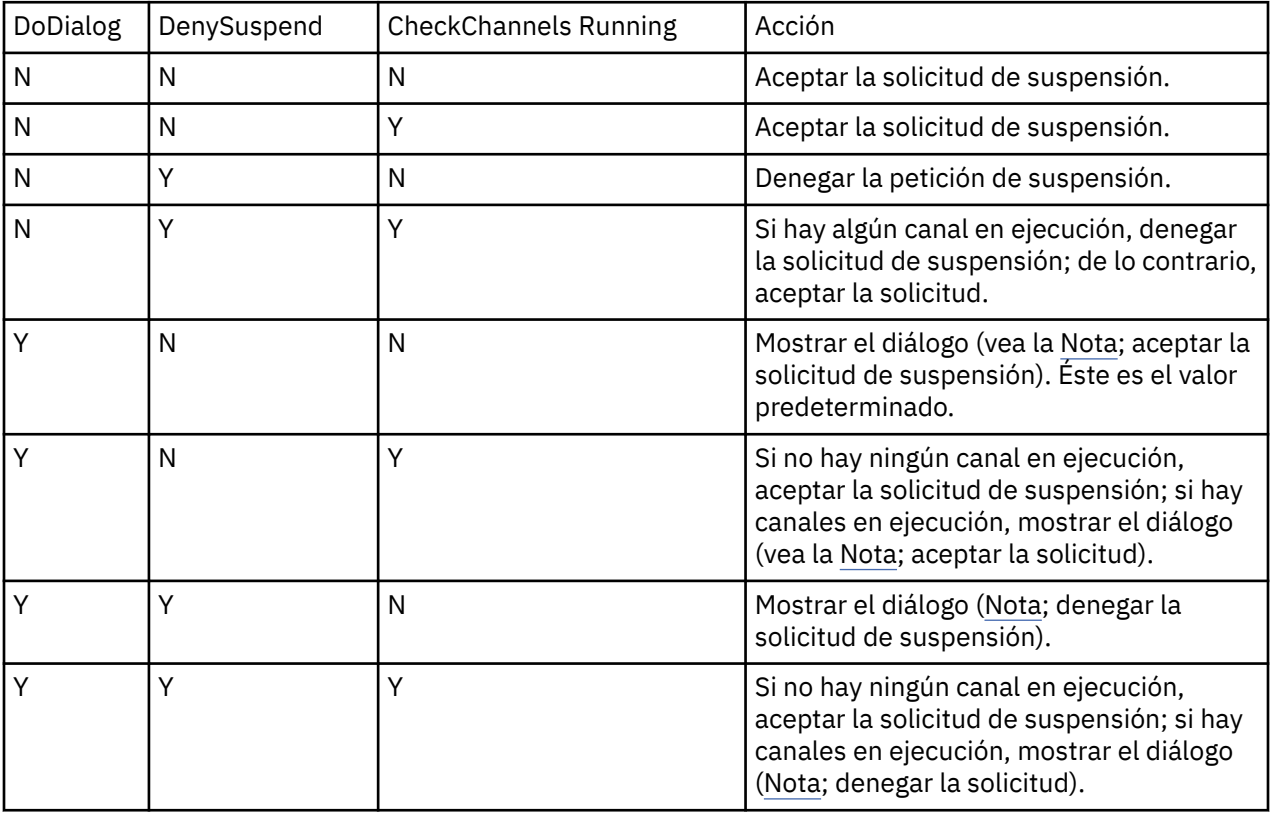

La tabla siguiente describe el efecto de cada combinación de estos parámetros:

**Nota:** En los casos en que la acción sea mostrar el diálogo, si no se puede mostrar el diálogo (por ejemplo, porque la tapa del ordenador portátil está cerrada), se utiliza la opción DenySuspend para determinar si se acepta o se rechaza la solicitud de suspensión.

# **Archivos de configuración de gestores de colas, qm.ini**

Un archivo de configuración del gestor de colas, qm.ini, contiene información relevante para un gestor de colas específico.

Hay un archivo de configuración de gestor de colas para cada gestor de colas. El archivo qm. ini se crea automáticamente cuando se crea el gestor de colas con el que está asociado.

**Nota:** Para obtener más información sobre cómo y cuándo editar un archivo qm.ini y sobre cuándo entran en vigor los cambios que realice en el archivo, consulte ["Cambio de la información de](#page-84-0) [configuración de IBM MQ en archivos .ini en Multiplatforms" en la página 85](#page-84-0).

A partir de IBM MQ 9.0.4 y IBM MQ 9.0.0 Fix Pack 2, el mandato **strmqm** comprueba la sintaxis de las stanzas CHANNELS y SSL del archivo qm.ini antes de terminar de iniciar el gestor de colas, lo que facilita ver lo que falla y corregirlo con rapidez en caso de que **strmqm** detecte algún error en qm.ini. Si desea más información, consulte strmqm.

# **Ubicación de los archivos qm.ini**

 $\blacktriangleright$  Linux  $\blacktriangleright$  UNIX  $\blacktriangleright$  En sistemas UNIX and Linux, se mantiene un archivo qm. in i en la raíz del árbol de directorios que ocupa el gestor de colas. Por ejemplo, la vía de acceso y el nombre de un archivo de configuración para un gestor de colas llamado QMNAME es:

/var/mqm/qmgrs/QMNAME/qm.ini

**EN Windows E**n sistemas Windows, la ubicación del archivo qm. ini está determinada por el valor WorkPath, especificado en la clave HKLM\SOFTWARE\IBM\WebSphere MQ. Por ejemplo, la ruta y el nombre de un archivo de configuración de un gestor de colas llamado QMNAME son estos:

C:\ProgramData\IBM\MQ\qmgrs\QMNAME\qm.ini

Se mantiene un archivo qm.ini en *mqmdata directory*/*QMNAME*/qm.ini, donde *mqmdata directory* es /QIBM/UserData/mqm de forma predeterminada y *QMNAME* es el nombre del gestor de colas al que se aplica el archivo de inicialización.

**Nota:** Puede cambiar *mqmdata directory* en el archivo mqs.ini.

El nombre del gestor de colas puede tener una longitud de hasta 48 caracteres. Sin embargo, esto no garantiza que el nombre sea válido o exclusivo. Por lo tanto, se generará un nombre de directorio basado en el nombre del gestor de colas. Este proceso es conocido como *transformación de nombres*. Para obtener una descripción, consulte IBM MQ nombres de archivo y Nombres de objeto en IBM i.

## **qm.ini stanzas**

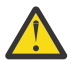

### **Atención:**

- Este tema enlaza con más información sobre las stanzas del archivo qm.ini . Cada stanza contiene información sobre los parámetros de dicha stanza, incluido un ejemplo cuando sea apropiado.
- Cada stanza muestra la plataforma, o plataformas, de IBM MQ for Multiplatforms a la que se aplica dicha stanza.

#### Multi | V 9.1.4 **Configuración automática de qm.ini en el inicio**

A partir de IBM MQ 9.1.4, puede configurar el gestor de colas para que aplique automáticamente el contenido de un archivo o un conjunto de archivos que contengan alteraciones temporales de qm.ini, en cada inicio del gestor de colas.

Puede utilizar esto para tener una configuración que se puede modificar y reproducir automáticamente en el siguiente reinicio del gestor de colas. Por ejemplo, si las alteraciones temporales de qm.ini se encuentran en una unidad montada, es posible tener una configuración centralizada en la que se aplica la última versión a cada gestor de colas a medida que se inician.

Puede utilizar esta funcionalidad para simplificar la creación de un clúster uniforme, utilizando la funcionalidad automática del clúster. Para obtener un ejemplo de esto, consulte Creación de un clúster uniforme desde IBM MQ 9.1.4.

**Nota:** Estas alteraciones temporales solo se aplican en el inicio del gestor de colas y no pueden influir en la creación del gestor de colas. Por ejemplo, no puede establecer el número de archivos de registro primarios con esta función.

### **Antes de empezar**

Puede utilizar:

- 1. Un solo archivo y crear un archivo de texto que contenga cambios en el archivo qm.ini.
- 2. Un conjunto de archivos de formato qm.ini:
	- Para identificar un directorio en el que existirán las configuraciones
	- En este directorio, cree archivos, cada uno con la extensión .ini, por ejemplo, qminisettings.ini.

El archivo o archivos sólo necesitan contener la stanza y los valores **attribute**=*value* para los elementos que cambian. Por ejemplo, para actualizar el atributo **MaxChannels** de la stanza Canales, el archivo podría contener:

```
Channels: 
  MaxChannels=1234
```
Tenga en cuenta que en los archivos de alteración temporal qm.ini, las líneas con el prefijo # se tratan como un comentario.

## **Habilitación de la configuración automática de atributos de archivo qm.ini**

Puede configurar un nuevo gestor de colas utilizando el distintivo **-ii** para el mandato **crtmqm** y apuntando a un archivo o directorio específico. El valor suministrado se almacena en el archivo qm.ini bajo la stanza AutoConfig, como atributo **IniConfig**.

Puede configurar un gestor de colas existente para habilitar la configuración de MQSC automática, añadiendo el atributo de stanza AutoConfig **IniConfig**, que apunta a un archivo o directorio válido. Por ejemplo:

```
AutoConfig:
    IniConfig=C:\MQ_Configuration\uniclus.ini
```
## **¿Cómo funciona el trabajo de configuración automática?**

Durante el inicio del gestor de colas, se valida la configuración identificada por el atributo de stanza AutoConfig **IniConfig**, para garantizar una sintaxis válida y, a continuación, se almacena en el árbol de datos de gestor de colas en el directorio autocfg como un único archivo cached.ini.

Cuando se procesan varios archivos de un directorio, se procesan en orden alfabético.

Durante el primer inicio del gestor de colas, la imposibilidad de leer el archivo o el directorio impide que se inicie el gestor de colas, con un mensaje de error apropiado, tanto en la consola como en el registro de errores del gestor de colas.

En los reinicios posteriores, si el archivo o directorio apunta a ser ilegible, se utiliza el archivo almacenado previamente en memoria caché y un mensaje escrito en el registro de errores del gestor de colas resalta esta información.

Cuando se utiliza el mandato **strmqm**, se aplica el contenido del archivo cached.ini al archivo qm.ini como alteraciones temporales antes de que se invoque el gestor de colas.

Esto significa que para un gestor de colas en espera, los valores se leen cuando se procesa el mandato **strmqm**, no cuando el gestor de colas pasa a estar activo.

# **¿Cómo se crea el archivo qm.ini de sustitución?**

La primera vez que se configura la configuración de inicialización automática y se inicia el gestor de colas, se copia una copia del archivo qm.ini actual en el subdirectorio autoconfig dentro del directorio de datos del gestor de colas como base qm.ini. Esto se considera la línea base desde aquí en adelante.

En cada inicio de gestor de colas, es decir, la hora de **strmqm**, el archivo qm.ini activo actualmente se descarta y se sustituye por una copia de base\_qm.ini. A continuación, la configuración del archivo cached.ini se aplica a este archivo.

Una vez que un gestor de colas está bajo control de configuración automática, todos los cambios en el archivo qm.ini se deben realizar a través del archivo, o archivos, a los que se apunta utilizando el atributo **IniConfig** de la stanza AutoConfig.

Puesto que se elimina el archivo qm.ini existente en el inicio del gestor de colas, solo la configuración del archivo qm.ini proporcionado que utiliza el atributo **IniConfig** se aplica a la línea base del gestor de colas.

Si se ha modificado una stanza o un atributo a través de la configuración de inicialización automática en inicios anteriores del gestor de colas, estos cambios se eliminan, a menos que todavía estén identificados en el archivo o archivos identificados por el atributo **IniConfig**.

Debido a la recreación del archivo qm.ini en el inicio del gestor de colas, esto significa que se pierden los cambios manuales en el archivo qm. ini. Si realmente necesita realizar un cambio persistente y no puede utilizar el atributo **IniConfig** para realizar dicho cambio, puede realizar una de las acciones siguientes:

- Realice el cambio en el propio archivo base\_qm.ini.
- Suprima el archivo base qm.ini.

Si suprime este archivo, el base\_qm.ini se vuelve a crear en el siguiente inicio del gestor de colas, basándose en el contenido actual del archivo qm.ini. Esto *guarda* todos los cambios actuales a medida que se inicia la nueva línea base para el futuro.

# **Resumen de stanzas y atributos del archivo qm.ini**

Un resumen de los atributos de las stanzas del archivo de configuración del gestor de colas, qmi.ini, con enlaces a más información.

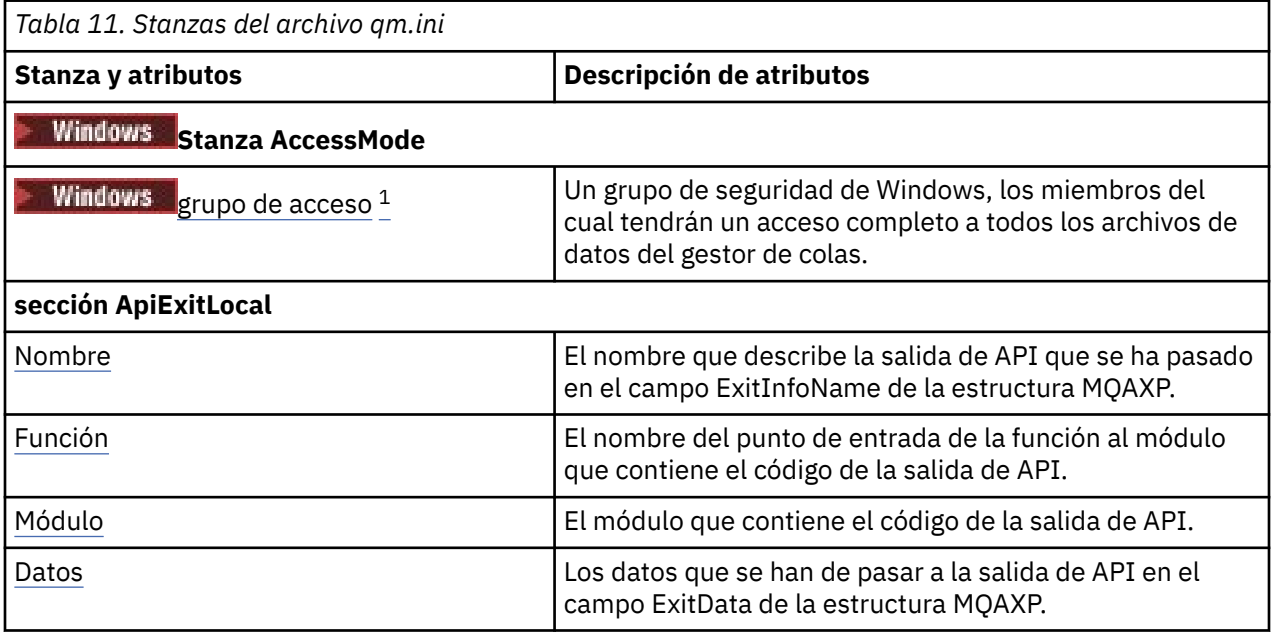

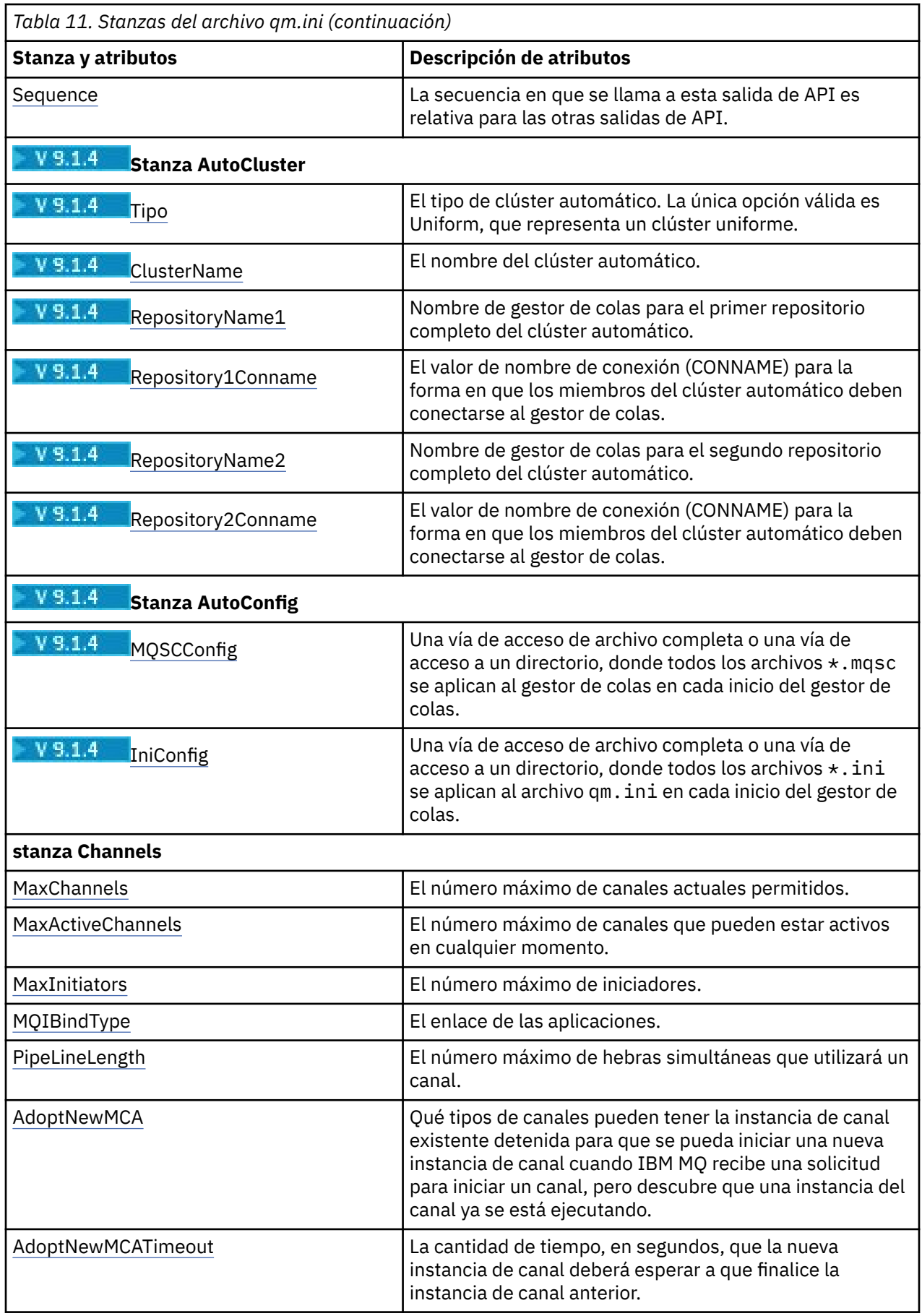

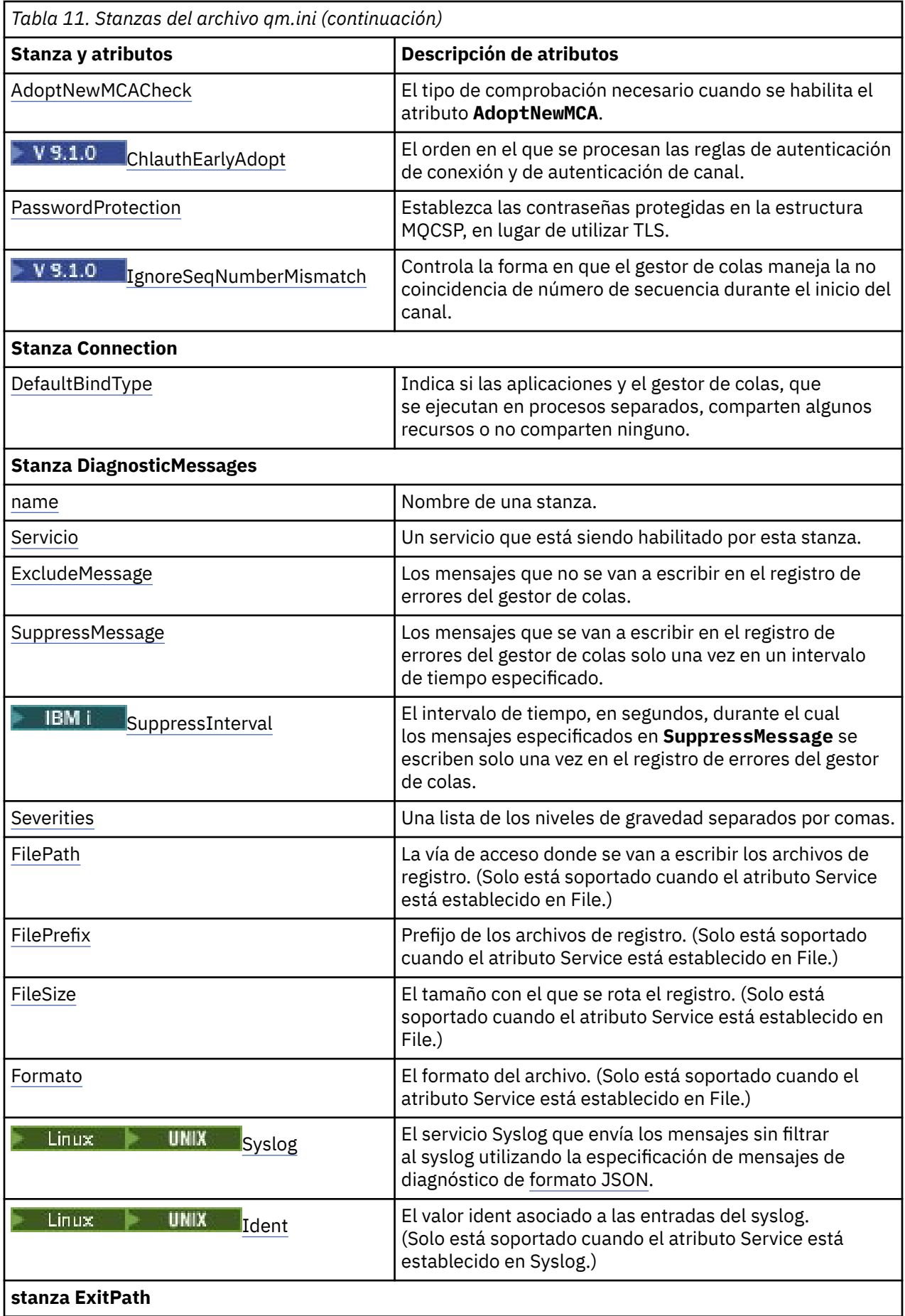

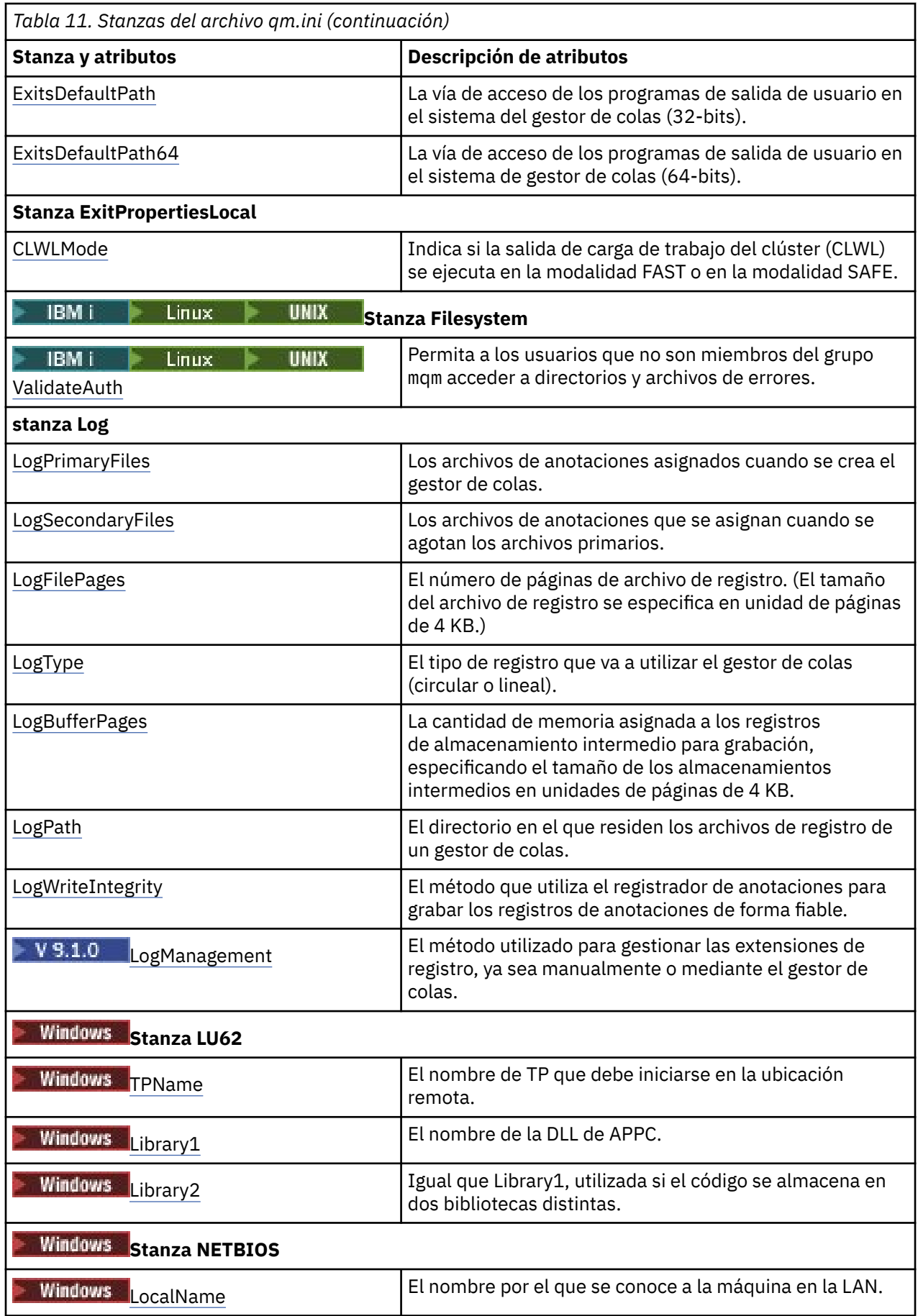

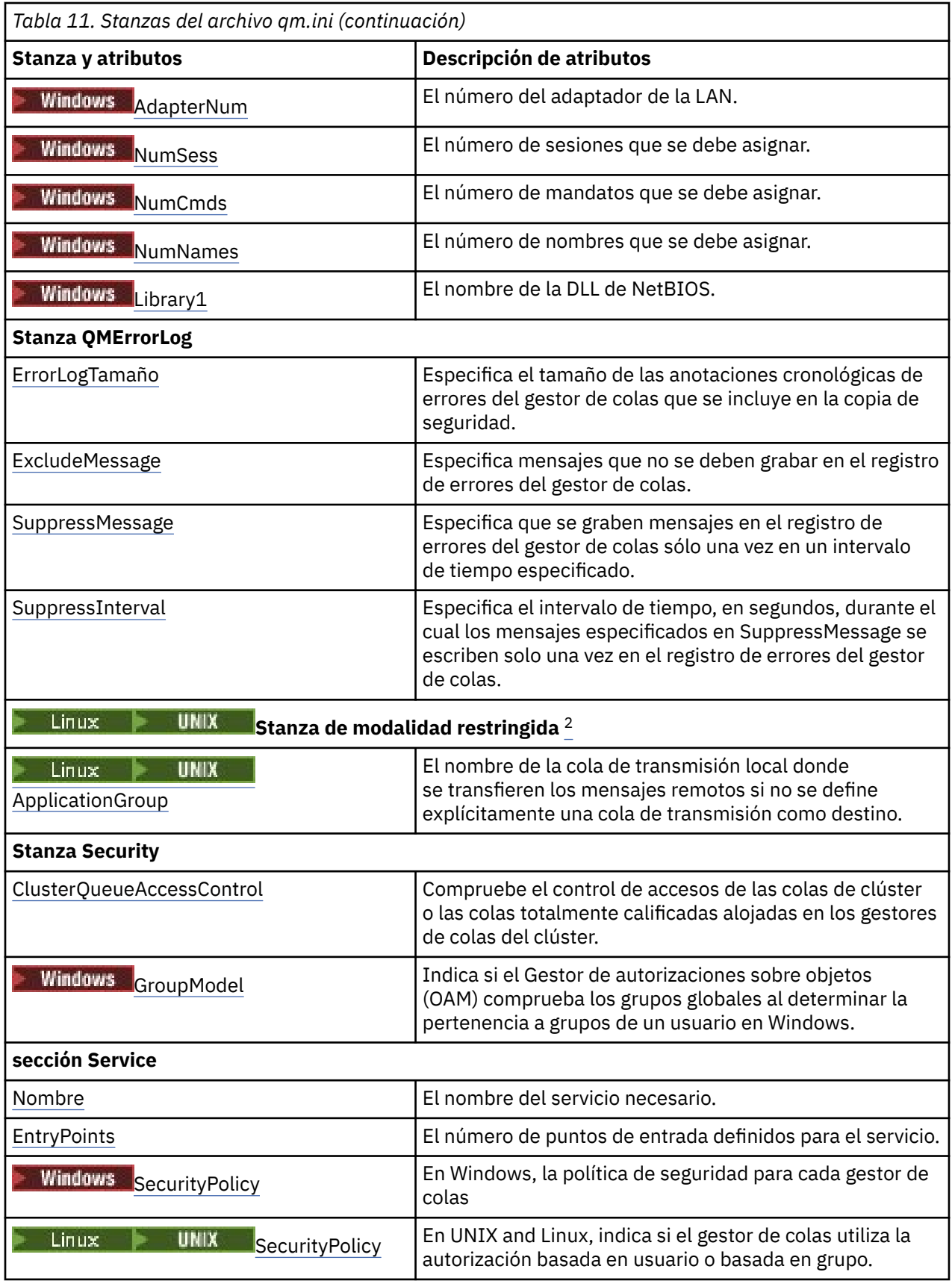

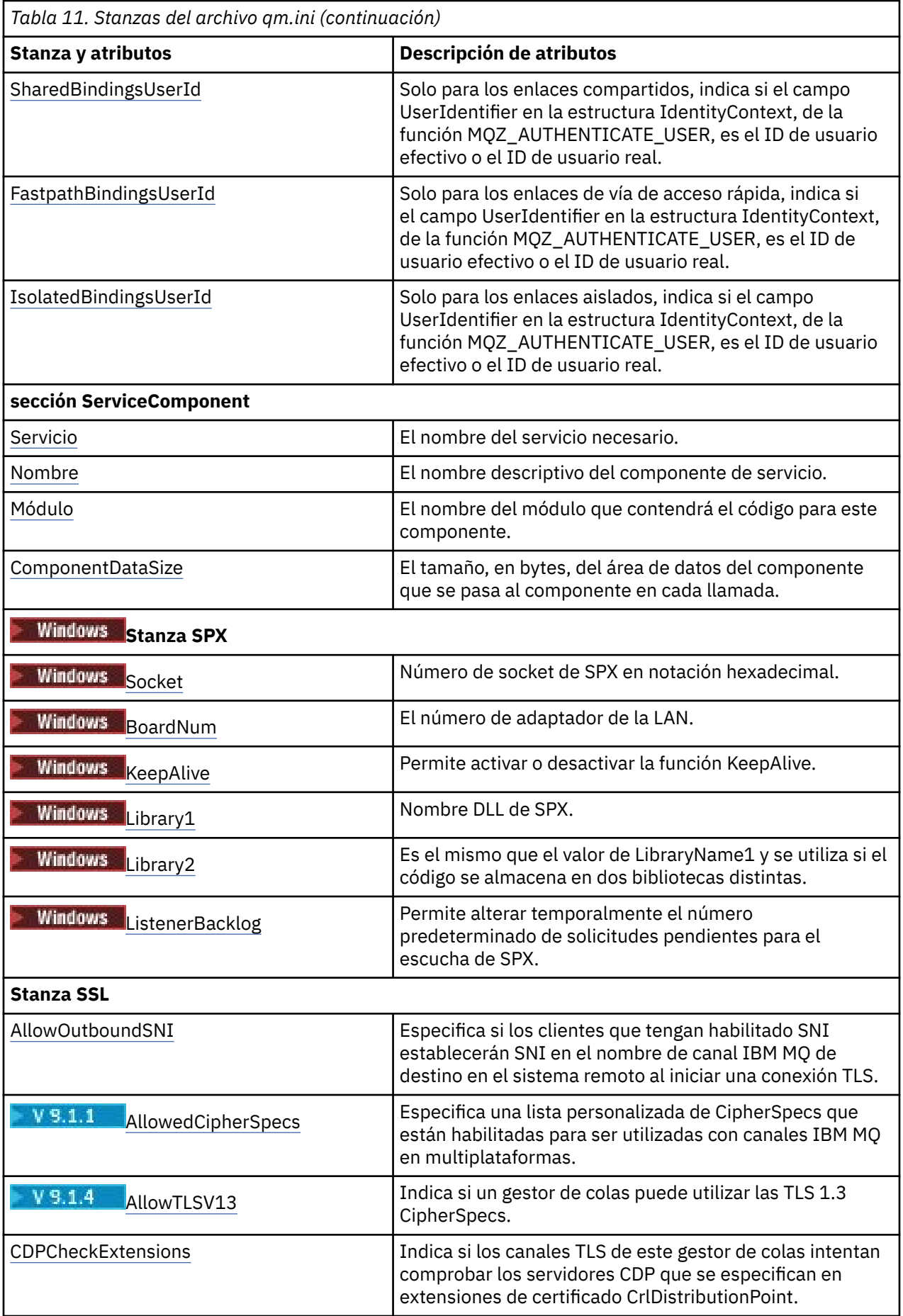

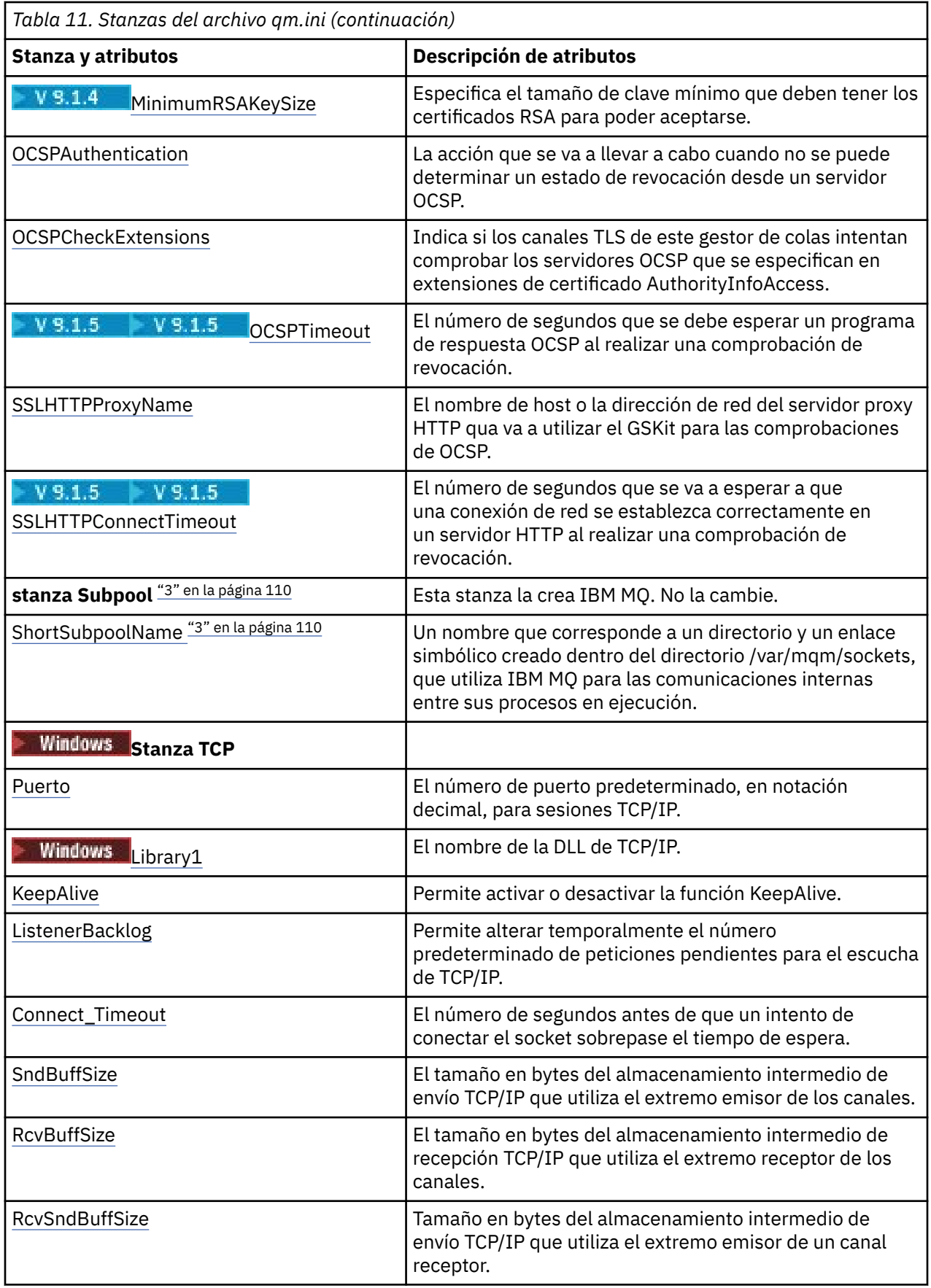
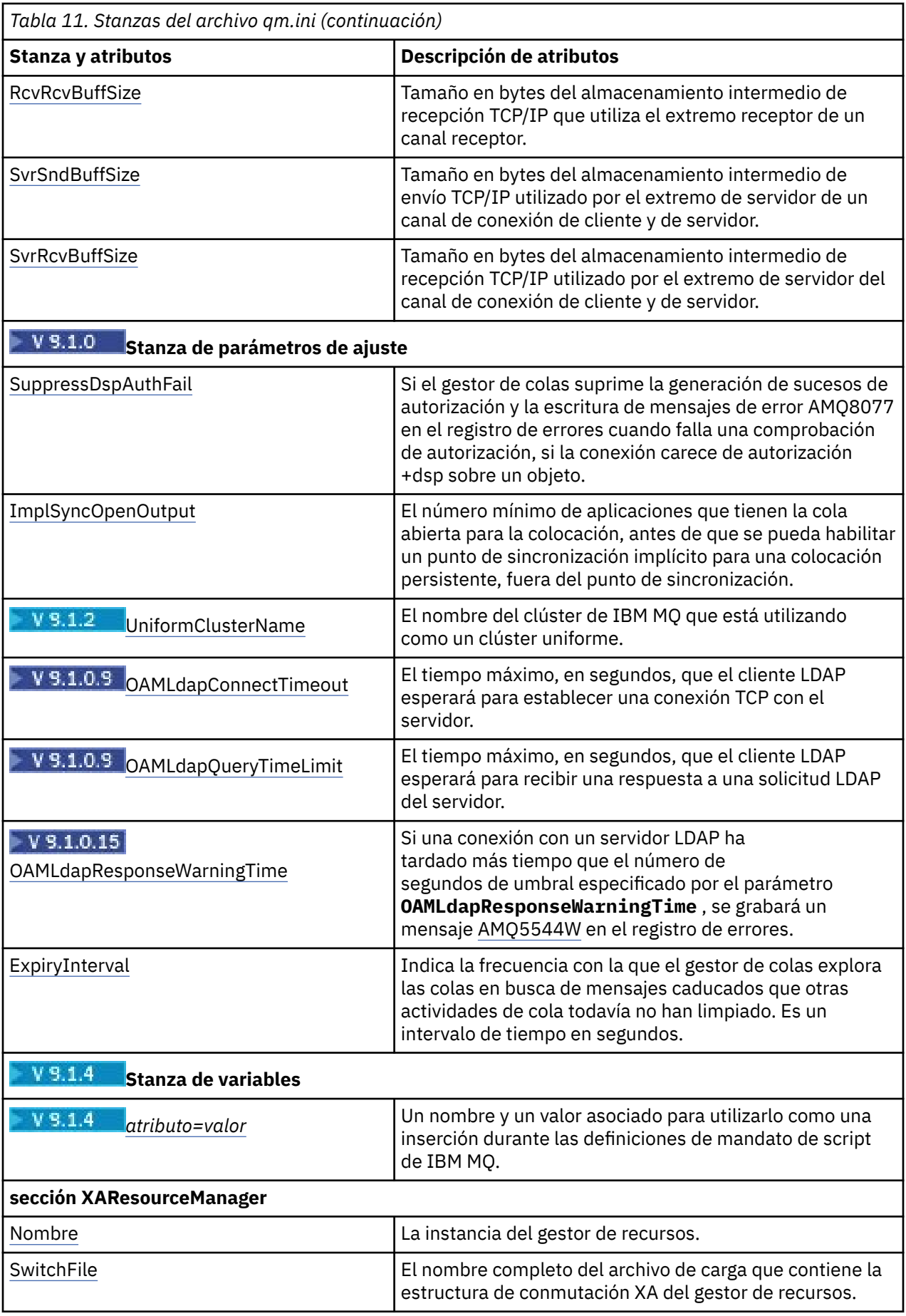

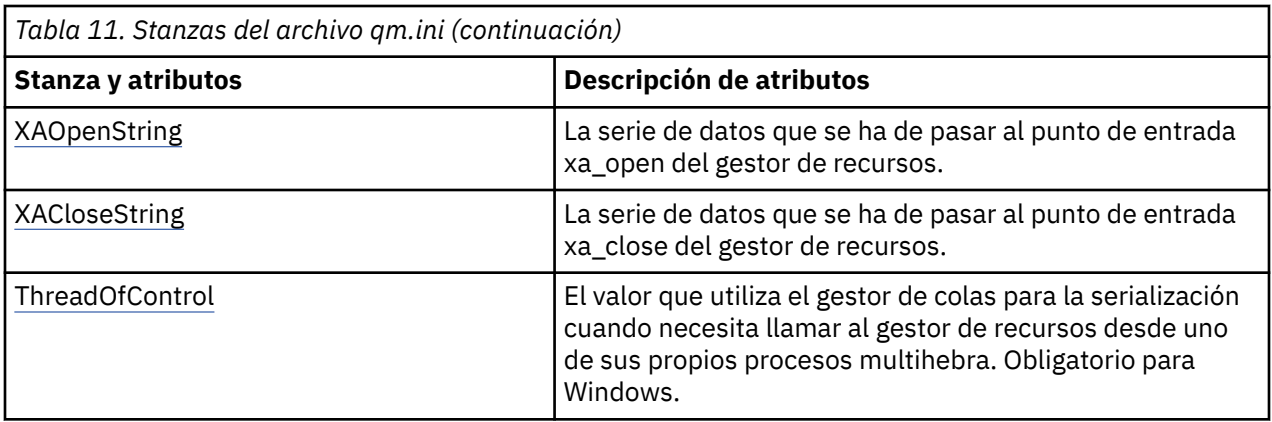

#### **Notas:**

- 1. La stanza AccessMode se establece mediante la opción **-a [r]** en el mandato **crtmqm** . No modifique la stanza AccessMode después de haber creado el gestor de colas.
- 2. La stanza RestrictedMode se establece mediante la opción **-g** en el mandato **crtmqm** . No modifique esta stanza después de haber creado el gestor de colas. Si no utiliza la opción **-g** , la stanza no se crea en el archivo qm.ini .
- 3. La stanza Subpool, y el atributo ShortSubpoolName dentro de dicha stanza, se escriben automáticamente mediante IBM MQ, cuando se crea un gestor de colas. IBM MQ elige un valor para ShortSubpoolName. No modifique dicho valor.

# **Windows:** Stanza AccessMode del archivo qm.ini

La modalidad de acceso solo se aplica a servidores Windows. La stanza AccessMode del archivo qm.ini se establece mediante la opción -a [r] en el mandato **crtmqm**. No modifique la stanza AccessMode después de haber creado el gestor de colas.

Utilice la opción de grupo de acceso (-a [r]) del mandato **crtmqm** para especificar un grupo de seguridad de Windows, los miembros del cual obtendrán acceso completo a todos los archivos de datos del gestor de colas. El grupo puede ser un grupo local o global, dependiendo de la sintaxis utilizada. La sintaxis válida para el nombre de grupo es la siguiente:

*LocalGroup Nombre de dominio* \ *Nombre de grupo local Nombre de grupo global*@*Nombre de dominio*

Debe definir el grupo adicional antes de ejecutar el mandato **crtmqm** con la opción -a [r].

Si especifica el grupo utilizando - ar en lugar de - a, el grupo mqm local no obtiene acceso a los archivos de datos del gestor de colas. Utilice esta opción si el sistema de archivos que contiene los archivos de datos del gestor de colas no da soporte a entradas de control de acceso para grupos definidos localmente.

El grupo normalmente es un grupo de seguridad global, que se utiliza para proporcionar a los gestores de colas multiinstancia acceso a datos de un gestor de colas compartido y a una carpeta de registros. Utilice el grupo de acceso de seguridad adicional para establecer permisos de lectura y escritura en la carpeta o para compartir los archivos de registro y datos de gestor de colas que contiene.

El grupo de acceso de seguridad adicional es una alternativa al uso del grupo local denominado mqm para establecer permisos en la carpeta que contiene los datos y los registros del gestor de colas. A diferencia del grupo local mqm, puede hacer que el grupo de acceso de seguridad adicional sea un grupo local o global. Debe ser un grupo global para establecer permisos en las carpetas compartidas que contengan archivos de datos y registros utilizados por gestores de colas multiinstancia.

El sistema operativo Windows comprueba los permisos de acceso para leer y escribir archivos de registro y datos de gestor de colas. Comprueba los permisos del ID de usuario que está ejecutando los procesos del gestor de colas. El ID de usuario que se comprueba depende de si ha iniciado el gestor de colas como

servicio o lo ha iniciado de forma interactiva. Si ha iniciado el gestor de colas como servicio, el ID de usuario comprobado por el sistema Windows es el ID de usuario configurado con el asistente **Preparar** IBM MQ. Si ha iniciado el gestor de colas de forma interactiva, el ID de usuario comprobado por el sistema Windows es el ID de usuario que ha ejecutado el mandato **strmqm**.

El ID de usuario debe ser miembro del grupo mqm local para iniciar el gestor de colas. Si el ID de usuario es miembro del grupo de acceso de seguridad adicional, el gestor de colas puede leer y escribir archivos a los que se les otorga permisos utilizando el grupo.

**Restricción:** Puede especificar un grupo de acceso de seguridad adicional sólo en el sistema operativo Windows. Si especifica un grupo de acceso de seguridad adicional en otros sistemas operativos, el mandato **crtmqm** devuelve un error.

# **Stanza de ejemplo**

AccessMode: SecurityGroup=wmq\wmq

### **Conceptos relacionados**

["Proteger directorios y archivos de datos y registros del gestor de colas no compartidos en Windows" en](#page-515-0) [la página 516](#page-515-0)

["Proteger directorios y archivos de datos y registros compartidos del gestor de colas en Windows" en la](#page-512-0) [página 513](#page-512-0)

#### **Tareas relacionadas**

["Creación de gestor de colas multiinstancia en estaciones de trabajo o servidores de dominio en](#page-486-0) [Windows" en la página 487](#page-486-0)

#### **Referencia relacionada**

crtmqm (crear gestor de colas)

# **Stanza ApiExitLocal del archivo qm.ini**

Para un servidor, utilice la página de propiedades del gestor de colas Exits de IBM MQ Explorer, o la stanza ApiExitLocal del archivo qm. ini para identificar rutinas de salida de API para un gestor de colas. Para un cliente, modifique la stanza ApiExitLocal en el archivo mqclient.ini para identificar rutinas de salida de API para un gestor de colas.

En sistemas Windows, también puede utilizar el mandato **amqmdain** para cambiar las entradas para salidas de API. (Para identificar rutinas de salida de API para todos los gestores de colas, utilice las stanzas ApiExitCommon y ApiExitTemplate, tal como se describe en ["Stanzas ApiExitCommon y](#page-92-0) [ApiExitTemplate del archivo mqs.ini" en la página 93](#page-92-0).)

No olvide que para que la salida de API funcione correctamente, el mensaje del servidor debe enviarse al cliente sin convertir. Después de que se haya procesado la salida de la API, el mensaje debe convertirse en el cliente. Por consiguiente, esto requiere que haya instalado todas las salidas de conversión en el cliente.

Para obtener más información sobre cómo utilizar estos atributos, consulte Configuración de salidas de API.

#### **Name=nombre\_ApiExit**

El nombre que describe la salida de API que se ha pasado en el campo ExitInfoName de la estructura MQAXP.

Este nombre debe ser exclusivo, con un máximo de 48 caracteres de longitud y sólo puede contener caracteres válidos para los nombres de objetos IBM MQ (por ejemplo, nombres de colas).

#### **Function=nombre\_función**

El nombre del punto de entrada de la función al módulo que contiene el código de la salida de API. Este punto de entrada es la función MQ\_INIT\_EXIT.

La longitud de este campo está limitada a MQ\_EXIT\_NAME\_LENGTH.

#### **Module=nombre\_módulo**

El módulo que contiene el código de la salida de API.

Si este campo contiene el nombre de vía de acceso completo del módulo, se utilizará tal y como está. Si este campo contiene solo el nombre de módulo, el módulo se encuentra utilizando el atributo **ExitsDefaultPath** en la stanza ExitPath del archivo qm.ini.

En plataformas que dan soporte a bibliotecas con hebras independientes, debe proporcionar tanto una versión sin hebras como una versión con hebras del módulo de salida de API. La versión con hebras debe tener un sufijo  $r.$  La versión con hebras del apéndice de aplicación de IBM MO añade implícitamente un sufijo  $r$  al nombre de módulo especificado antes de cargarlo.

La longitud de este campo está limitada a la longitud máxima de vía de acceso a la que dé soporte la plataforma.

#### **Data=nombre\_datos**

Los datos que se han de pasar a la salida de API en el campo ExitData de la estructura MQAXP.

Si incluye este atributo, se suprimirán los espacios en blanco iniciales y de cola, la serie restante se truncará a 32 caracteres y el resultado se pasará a la salida. Si omite este atributo, se pasará el valor predeterminado de 32 espacios en blanco.

La longitud máxima de este campo es de 32 caracteres.

#### **Sequence=número\_secuencia**

La secuencia en que se llama a esta salida de API es relativa para las otras salidas de API. Se llama antes a una salida con un número de secuencia bajo que a una salida con un número de secuencia más alto. No es necesario que los números de secuencia de las salidas sean contiguos. Una secuencia de 1, 2, 3 tiene el mismo resultado que una secuencia de 7, 42, 1096. Si dos salidas tienen el mismo número de secuencia, el gestor de colas decide a cuál de ellos llamará en primer lugar. Puede saber a cuál se ha llamado después del suceso, colocando la hora o un marcador en ExitChainArea, que se indica mediante ExitChainAreaPtr en MQAXP, o escribiendo su propio archivo de anotaciones.

Este atributo es un valor numérico sin signo.

# **Multi Stanza AutoCluster del archivo qm.ini**

La stanza AutoCluster se utiliza cuando el gestor de colas empieza a identificar si el clúster es miembro de un clúster automático y puede identificar los repositorios completos del clúster.

Los atributos siguientes son obligatorios para la stanza AutoCluster:

#### **Type=***Uniform*

Especifica el tipo de clúster automático y la única opción válida es *Uniform*, que representa un clúster uniforme.

#### **ClusterName=***<String>*

El nombre del clúster, que es el nombre de clúster automático.

Los atributos siguientes son opcionales para la stanza AutoCluster, pero debe proporcionarlos en pares:

#### **RepositoryName1 =***< Serie>*

Se trata del nombre de gestor de colas para el primer repositorio completo del clúster automático. Este puede ser el nombre de este gestor de colas o de otro.

#### **Repository1Conname=***< Serie de nombre de conexión >*

Se trata del valor de nombre de conexión (CONNAME) para la forma en que los miembros del clúster automático deben conectarse a este gestor de colas.

#### **Repository2Name=***< Serie>*

Se trata del nombre de gestor de colas para el segundo repositorio completo del clúster automático. Este puede ser el nombre de este gestor de colas o de otro.

#### **Repository2Conname=***< Serie de nombre de conexión >*

Se trata del valor de nombre de conexión (CONNAME) para la forma en que los miembros del clúster automático deben conectarse a este gestor de colas.

# **Stanza de ejemplo**

AutoCluster:

```
 Repository1Name=QM1
        Repository2Name=QM2
 Repository1Conname=127.0.0.1(1414)
 Repository2Conname=127.0.0.1(1415)
        ClusterName=UNIFORMCLUSTER1
        Type=Uniform
```
### **Conceptos relacionados**

Equilibrio de aplicaciones automático

#### **Tareas relacionadas**

Creación de un nuevo clúster uniforme Utilización de la configuración de clúster automático

#### Multi  $V9.1.4$ **Stanza AutoConfig del archivo qm.ini**

Los atributos de la stanza AutoConfig se suelen utilizar como parte de la configuración de clústeres uniformes.

**Nota:** Solo puede utilizar la stanza AutoCluster para clústeres uniformes.

#### **MQSCConfig=***<Path>*

La vía de acceso es una vía de acceso de archivo completa o una vía de acceso a un directorio, donde todos los archivos \*.mqsc se aplican al gestor de colas en cada inicio del gestor de colas.

Para obtener más información, consulte Configuración automática de un script de mandato de script de WebSphere MQ en el inicio.

#### **IniConfig=***<Path>*

La vía de acceso es una vía de acceso de archivo completa o una vía de acceso a un directorio, donde todos los archivos \*.ini se aplican al archivo qm.ini en cada inicio del gestor de colas.

Para obtener más información, consulte ["Configuración automática de qm.ini en el inicio" en la página](#page-99-0) [100](#page-99-0).

# **Stanza de ejemplo**

```
AutoConfig:
         MQSCConfig=/tmp/auto.mqsc
         IniConfig=/tmp/auto.ini
```
#### **Conceptos relacionados**

Equilibrio de aplicaciones automático

#### **Tareas relacionadas**

Creación de un nuevo clúster uniforme Utilización de la configuración de clúster automático

# **Stanza de canales del archivo qm.ini**

Los atributos de la stanza Channels determinan la configuración de un canal.

 $\overline{z}/0$ S  $\overline{z}/0$ Esta información no es aplicable a IBM MQ for z/OS.

Utilice la stanza CHANNELS del archivo qm.ini para especificar información sobre canales.

Windows **De forma alternativa, en Linux** (x86 y x86-64) y Windows, utilice la página de propiedades del gestor de colas de IBM MQ Explorer Channels .

#### **MaxChannels= 100 (valor predeterminado) |***número*

El número máximo de canales *actuales* permitidos.

El valor por omisión es 100.

Puede establecer **MaxChannels** en un valor distinto para limitar el número máximo del canales actuales si es necesario. Para IBM MQ Appliance, el valor predeterminado es 999 999 999, y no debe cambiarse.

#### **MaxActiveChannels=***valor\_MaxChannels*

El número máximo de canales que pueden estar *activos* en cualquier momento. El valor predeterminado es el especificado en el atributo **MaxChannels**.

#### **MaxInitiators= 3 (valor predeterminado) |***número*

El número máximo de iniciadores. El valor predeterminado y máximo es 3.

#### **MQIBindType=FASTPATH|STANDARD**

La vinculación para las aplicaciones:

#### **FASTPATH**

Los canales se conectan utilizando MQCONNX FASTPATH; es decir, no hay ningún proceso de agente.

#### **ESTÁNDAR**

Los canales se conectan utilizando STANDARD.

#### **PipeLineLength=1|***número*

El número máximo de hebras simultáneas que utilizará un canal. El valor predeterminado es 1. Cualquier valor mayor que 1 se trata como 2.

Cuando utilice el proceso de canalización, debe configurar los gestores de colas en ambos extremos del canal para que tengan un valor de **PipeLineLength** mayor que 1.

**Nota:** El proceso de canalización solamente tiene efecto en los canales TCP/IP.

#### **AdoptNewMCA= NO (valor predeterminado) | SVR | SDR | RCVR | CLUSRCVR | ALL | FASTPATH**

Si IBM MQ recibe una solicitud para iniciar un canal, pero descubre que ya se está ejecutando una instancia del canal, en algunos casos la instancia del canal existente debe detenerse para poder iniciar la nueva instancia. El atributo **AdoptNewMCA** le permite controlar qué tipos de canales pueden finalizarse de esta manera.

Si especifica el atributo **AdoptNewMCA** para un tipo de canal concreto, pero el nuevo canal no se inicia correctamente debido a que una instancia de canal coincidente ya se está ejecutando:

- 1. El nuevo canal intenta detener el canal anterior con una solicitud para que finalice.
- 2. Si el servidor de canal anterior no responde a esta solicitud antes de que caduque el tiempo del intervalo de espera **AdoptNewMCATimeout**, finaliza la hebra o el proceso para el servidor de canal anterior.
- 3. Si el servidor de canal anterior no ha finalizado después del paso 2, y después de que caduque por segunda vez el intervalo de espera **AdoptNewMCATimeout**, IBM MQ finaliza el canal con un error del tipo CANAL EN USO.

La funcionalidad **AdoptNewMCA** se aplica a los canales de servidor, emisor, receptor y receptar de clúster. En el caso de un canal emisor o servidor, sólo puede ejecutarse una instancia de un canal con un nombre específico en el gestor de colas receptor. En el caso de un canal receptor o de clúster receptor, pueden ejecutarse varias instancias de un canal con un nombre específico en el gestor de colas receptor, pero en cualquier momento específico, sólo puede ejecutarse una instancia de un gestor de colas remoto específico.

**Nota: AdoptNewMCA** no está soportado en los canales peticionarios o de conexión de servidor.

Especifique uno o más valores, separados por comas o espacios en blanco, de la lista siguiente:

#### **NEE**

La característica AdoptNewMCA no es necesaria. Este es el valor predeterminado.

#### **SVR**

Adoptar canales servidores.

### **SDR**

Adoptar canales emisores.

### **RCVR**

Adoptar canales receptores.

### **CLUSRCVR**

Adoptar canales receptores de clúster.

### **TODOS**

Adoptar todos los tipos de canales, excepto los canales FASTPATH.

### **FASTPATH**

Adoptar el canal si se trata de un canal FASTPATH. Esto sólo ocurre si se especifica también el tipo de canal adecuado, por ejemplo: AdoptNewMCA=RCVR,SVR,FASTPATH.

**¡Atención!:** El atributo AdoptNewMCA puede comportarse de forma imprevisible con canales FASTPATH. Por lo tanto, tenga mucho cuidado al habilitar el atributo AdoptNewMCA para canales FASTPATH.

#### **AdoptNewMCATimeout= 60 (valor predeterminado) | 1-3600**

La cantidad de tiempo, en segundos, que la nueva instancia de canal deberá esperar a que finalice la instancia de canal anterior. Especifique un valor entre 1 y 3600. El valor predeterminado es 60.

### **AdoptNewMCACheck=QM|ADDRESS|NAME|ALL**

El tipo de comprobación necesario cuando se habilita el atributo AdoptNewMCA. A ser posible, realice las comprobación completa para impedir que los canales se cierren accidental o intencionadamente. Como mínimo, compruebe que los nombres de los canales coinciden.

Especifique uno o más de los valores siguientes, separados por comas o espacios en blanco en el caso de *QM*, *NAME* o *ALL*:

# **QM**

Compruebe que los nombres de los gestores de colas coinciden.

Tenga en cuenta que el nombre del gestor de colas en sí coincide, no el QMID.

#### **ADDRESS**

Compruebe la dirección de IP de origen de comunicaciones. Por ejemplo, la dirección TCP/IP.

**Nota:** Los valores CONNAME separados por coma se aplican a las direcciones de destino y, por consiguiente, no son relevantes para esta opción.

En el caso de que un gestor de colas multiinstancia falla desde hosta a hostb, los canales de salida de ese gestor de colas utilizará la dirección IP de origen hostb. Si esto es diferente de hosta, AdoptNewMCACheck=*ADDRESS* no coinciden.

Puede utilizar SSL o TLS con la autenticación mutua para evitar que un atacante interrumpa un canal en ejecución existente. Como alternativa, utilice una solución de tipo HACMP con toma de IP en lugar de gestores de colas multiinstancia o utilice un equilibrador de carga de red para enmascarar la dirección IP de origen.

#### **NOMBRE**

Compruebe que los nombres de los canales coinciden.

#### **TODOS**

Compruebe si coinciden los nombres de los gestores de colas, la dirección de comunicaciones y si coinciden los nombres de los canales.

El valor predeterminado es AdoptNewMCACheck=NAME,ADDRESS,QM.

# **ChlauthEarlyAdopt = Y (valor predeterminado) | N**

El orden en que se procesan las reglas de autenticación de conexión y de canal es un factor importante a la hora de determinar el contexto de seguridad de las conexiones de aplicación de cliente de IBM MQ.

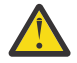

**Atención:** El valor predeterminado si **ChlauthEarlyAdopt** no está presente en el archivo qm.ini es N; sin embargo, a partir de IBM MQ 9.0.4 todos los gestores de colas se crean con **ChlauthEarlyAdopt**=Y añadido automáticamente al archivo qm.ini.

**ChlauthEarlyAdopt** solo adopta los ID de usuario que se han proporcionado a un gestor de colas para la autenticación de la conexión, si ADOPTCTX(YES) está establecido en el objeto AUTHINFO de autenticación de conexión en el gestor de colas.

Los valores válidos de **ChlauthEarlyAdopt** son los siguientes:

**Y**

El canal valida y adopta las credenciales de ID de usuario y contraseña proporcionadas por una aplicación que usa la autenticación de conexión del gestor de colas antes de aplicar las reglas de autenticación de canal. En este modo de operación, las reglas de autenticación de canal se emparejan con el ID de usuario resultante de las comprobaciones de autenticación de conexión.

**N**

El canal aplaza la validación de autenticación de conexión de las credenciales de ID de usuario y contraseña proporcionadas por una aplicación hasta después de que se hayan aplicado las reglas de autenticación de canal. Tenga en cuenta que este modo de operación, el bloqueo de la autenticación de canal y las reglas de correlación no puede tener en cuenta el resultado de la validación del ID de usuario y la contraseña.

Por ejemplo, el objeto de información de autenticación predeterminado se establece en **ADOPTCTX(YES)** y el usuario fred inicia una sesión. Se configuran estas dos reglas CHLAUTH:

SET CHLAUTH('MY.CHLAUTH') TYPE(ADDRESSMAP) DESCR('Block all access by default') ADDRESS('\*') USERSRC(NOACCESS) ACTION(REPLACE) SET CHLAUTH('MY.CHLAUTH') TYPE(USERMAP) DESCR('Allow user bob and force CONNAUTH') CLNTUSER('bob') CHCKCLNT(REQUIRED) USERSRC(CHANNEL)

Se emite el siguiente mandato, con la intención de autenticar el mandato como el contexto de seguridad adoptado del usuario bob:

runmqsc -c -u bob QMGR

De hecho, el gestor de colas utiliza el contexto de seguridad fred, no bob, y la conexión falla.

Para utilizar el contexto de seguridad de bob, **ChlauthEarlyAdopt** debe establecerse en Y.

#### **PasswordProtection = compatible|always|optional|warn**

A partir de IBM MQ 8.0, establezca contraseñas protegidas en la estructura MQCSP en lugar de utilizar TLS.

La protección por contraseña MQCSP es útil para fines de prueba y desarrollo porque utilizar la protección por contraseña MQCSP es más sencillo que establecer el cifrado TLS, pero no es tan seguro.

Para obtener más información, consulte Protección por contraseña MQCSP.

# **IgnoreSeqNumberMismatch = NO (valor predeterminado) | YES**

Los agentes de canal de mensajes en los dos extremos de un canal llevan cada uno el recuento del número de mensajes enviados a través del canal para mantener la sincronización. La sincronización se puede perder, por ejemplo, si la definición de canal en un extremo se suprime y luego se vuelve a crear. En estas circunstancias, es posible que se necesite un RESET CHANNEL para reconocer que los datos de sincronización se han perdido y permitir que el canal continúe el inicio.

El atributo **IgnoreSeqNumberMismatch** se debe establecer en el gestor de colas receptor.

En la práctica, este atributo realiza un mandato de restablecimiento de canal en el canal receptor.

Este atributo controla la forma en que el gestor de colas maneja la no coincidencia de número de secuencia durante el inicio del canal utilizando los valores siguientes:

**NEE**

Los números de secuencia de canal se comprueban durante la resincronización de canal, si los dos MCA no coinciden en el mismo número de secuencia, se notificará el mensaje de error AMQ9526 y no se podrá iniciar el canal.

#### **SÍ**

Los números de secuencia de canal se comprueban durante la resincronización de canal, pero si los dos MCA no coinciden en el mismo número de secuencia, se notificará el mensaje de aviso AMQ9703 y continuará el inicio del canal. Este valor de atributo no debería ser necesario en circunstancias normales. Cuando se sabe que se han perdido datos de sincronización, por ejemplo, durante la recuperación tras desastre, esta opción evita la necesidad de reconocer manualmente cada no coincidencia de número de secuencia. La especificación de este valor tiene un efecto similar al de un administrador que emite automáticamente un **RESET CHANNEL** en respuesta a cada discrepancia de número de secuencia.

#### **ChlauthIgnoreUserCase = N (valor predeterminado) | Y**  $V$  9.1.5

Permite que un gestor de colas haga la coincidencia del nombre de usuario dentro de las reglas CHLAUTH sin distinción entre mayúsculas y minúsculas. Esta opción permite:

- CLNTUSER en reglas CHLAUTH TYPE(USERMAP) que coincida sin distinción entre mayúsculas y minúsculas
- USERLIST en reglas CHLAUTH TYPE(BLOCKUSER) que coincida sin distinción entre mayúsculas y minúsculas

Los valores válidos de **ChlauthIgnoreUserCase** son los siguientes:

**N**

Las reglas de autenticación de canal intentan hacer coincidir la identificación de usuario cliente con distinción entre mayúsculas y minúsculas, por ejemplo una regla que especifica CLNTUSER ('Fred') no coincidirá con 'fred' o 'FRED', sólo coincidirá con un identificador de usuario de 'Fred'. Éste es el valor predeterminado.

#### **Y**

Las reglas de autenticación de canal intentan hacer coincidir la identificación de usuario cliente con la no distinción entre mayúsculas y minúsculas, por ejemplo, una regla de autenticación de canal con TYPE(USERMAP) o TYPE(USERBLOCK) que especifica CLNTUSER('Fred') coincidirá con cualquier variación de mayúsculas y minúsculas, por ejemplo los identificadores de usuario 'Fred', 'FRED' y 'fred' todos coinciden.

Tenga en cuenta que, al ignorar las mayúsculas y minúsculas de los identificadores de usuario cuando coinciden las reglas de autenticación de canal, es posible que más de una regla coincida. Si esto ocurre, la regla que se compara está sin definir. Por ejemplo, con las reglas siguientes, si el usuario 'fred' se conecta a un gestor de colas a través del canal CLIENT, se pueden correlacionar con 'mquser1' o 'mquser2':

```
SET CHLAUTH('CLIENT') TYPE(USERMAP) CLNTUSER('fred') USERSRC(MAP) MCAUSER('mquser1')
SET CHLAUTH('CLIENT') TYPE(USERMAP) CLNTUSER('FRED') USERSRC(MAP) MCAUSER('mquser2')
```
Para evitar cualquier incertidumbre al utilizar ChlauthIgnoreUserCase=Y, evite definir reglas CHLAUTH que se solapen y den como resultado un comportamiento diferente al utilizar una coincidencia sin distinguir entre mayúsculas y minúsculas.

#### **ChlauthIssueWarn = y**

Establezca este atributo si desea que se genere el mensaje AMQ9787 al establecer el atributo WARN = YES en el mandato **SET CHLAUTH** .

# **Stanza de ejemplo**

Channels: MaxChannels=200 MaxActiveChannels=100 MQIBindType=STANDARD PipelineLength=2

#### **Conceptos relacionados**

["Estados de un canal" en la página 213](#page-212-0)

Un canal puede estar en cualquier momento en uno de los muchos estados que existen. Algunos estados también tienen subestados. A partir de un estado determinado un canal puede pasar a otros estados.

#### Multi. **Stanza Connection del archivo qm.ini**

La stanza Connection define el tipo de enlace predeterminado.

Utilice la stanza Connection del archivo qm.ini para especificar el tipo de enlace predeterminado.

Windows  $\blacktriangleright$  Linux De forma alternativa, en Linux (x86 y x86-64) y Windows, utilice la página de propiedades del gestor de colas de IBM MQ Explorer Extended .

**Nota:** Debe crear una stanza Connection si necesita una.

#### **DefaultBindTipo = SHARED (valor predeterminado) |AISLADO**

Si **DefaultBindType** está establecido en ISOLATED, las aplicaciones y el gestor de colas se ejecutan en procesos separados, y no se comparte ningún recurso entre ellos.

Si **DefaultBindType** está establecido en SHARED, las aplicaciones y el gestor de colas se ejecutan en procesos separados, pero algunos recursos se comparten entre ellos.

El valor predeterminado es SHARED.

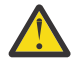

**Atención: DefaultBindType** se aplica a todas las llamadas MQCONN y a cualquiera que utilice MQCONNX con MQCNO\_STANDARD\_BINDING.

El cambio de **DefaultBindType** puede hacer que se degrade el rendimiento de algunas aplicaciones.

# **Stanza de ejemplo**

 Connection: DefaultBindType=SHARED

# **Registro de mensajes de diagnóstico**

Los registros de mensajes de diagnóstico de IBM MQ son un mecanismo para permitir que varios componentes del sistema IBM MQ notifiquen mensajes de diagnóstico relacionados con la configuración de IBM MQ y problemas y cambios de estado de tiempo de ejecución.

Estos registros a veces se conocen como IBM MQ *registros de errores*, pero siempre han contenido IBM MQ información y mensajes de aviso, así como mensajes de error. Los tres componentes principales de IBM MQ que informan en estos registros son:

- Gestores de colas
- Clientes de IBM MQ
- El resto del sistema IBM MQ

IBM MQ admite la creación de informes de mensajes de diagnóstico a través de una serie de distintos métodos conocidos como *servicios de mensajes de diagnósticos*, que permiten un enfoque adaptado para registrar y consumir esta información.

- Archivos de registro AMQERRnn
- Archivos de registro con formato JSON
- Syslog en formato JSON

La salida JSON de IBM MQ se formatea como objetos JSON de una sola línea como, de forma que cada línea individual del registro JSON, o el registro Syslog, representa un objeto JSON válido. El registro como un todo no se encapsula como un único objeto JSON.

La ilustración siguiente muestra que los gestores de colas, los clientes de IBM MQ y el sistema IBM MQ pueden *todos* notificar mensajes de diagnóstico utilizando los métodos descritos.

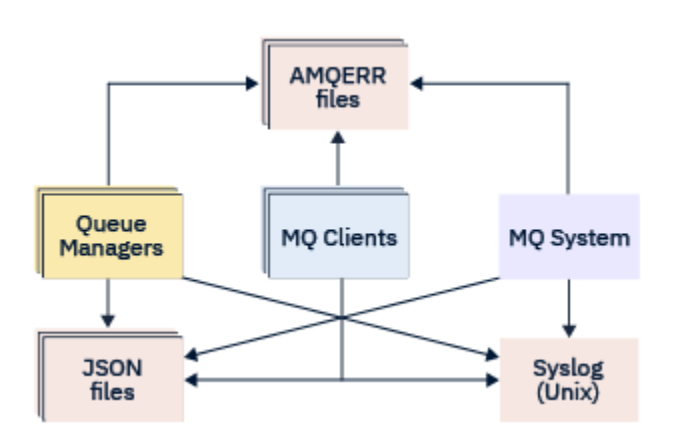

*Figura 5. Cómo pueden notificar mensajes de diagnóstico distintas parte de IBM MQ*

# **Cómo se configuran los registros de diagnósticos de IBM MQ:**

Los registros de diagnóstico se definen y personalizan utilizando stanzas dentro del archivo qm. ini en particular para el componente IBM MQ que los necesita. Cada punto final de registro exclusivo se define bajo su propia cabecera de stanza dentro del archivo ini, junto con cualquier personalización definida en el mismo. Las personalizaciones pueden incluir:

- El tamaño de los archivos de registro para recortar, antes de que produzca el aplazamiento; no es aplicable al Syslog
- Cualquier filtrado basado en la gravedad de los mensajes de registro, y
- Cualquier código de mensaje específico para suprimir.

IBM MQ se puede configurar para grabar en cualquiera, o en todos, de los tres tipos de puntos finales de registro, lo que permite que stanzas de registro concretas puedan cumplir roles determinados. De forma similar, se pueden definir varios servicios de archivos. Por ejemplo:

- El formato JSON facilita el análisis a través de un conjunto de herramientas automatizadas en entornos locales y de nube.
- La salida del Syslog permite a los componentes IBM MQ integrar la información de diagnóstico en una ubicación de registro de SO común de acuerdo con otros productos en el sistema.
- Puntos finales de registro basados en la gravedad que permiten que se registren archivos de registro determinados, por ejemplo, solo errores graves en el sistema.

Independientemente del estilo de registro de diagnóstico configurado, siempre se escriben los archivos de diagnóstico tradicionales que se mantienen bajo el directorio de registro del sistema IBM MQ (/var/mqm/errors/AMQERRnn.log) y el directorio de registro del gestor de colas específico (/var/mqm/qmgrs/<qmgr\_name>/errors/AMQERRnn.log), además de cualquier otra configuración de registro utilizada.

<span id="page-119-0"></span>Solo para gestores de colas, la configuración opcional de estos registros obligatorios se puede realizar especificando atributos de ["Stanzas del servicio de mensajes de diagnóstico" en la página 121](#page-120-0).

# **Áreas de stanza diferentes**

Las stanzas adicionales se pueden aplicar en distintas áreas de IBM MQ.

### **Gestor de colas(qm.ini)**

Se aplica al mensaje de registro generado por el gestor de colas.

### **Sistema(mqs.ini)**

Se aplica al os mensajes de registro generados por el sistema. Esta opción no es específica a un gestor de colas, excepto cuando un gestor de colas no puede acceder o grabar en sus propios registros.

# **Plantillas(mqs.ini)**

Una o más stanzas como plantillas, que se copian en qm. ini cuando se crea un gestor de colas.

### **Cliente(mqclient.ini)**

Se aplica a la operación de cliente, por ejemplo **runmqsc** en la modalidad de cliente para un gestor de colas remoto.

# **Conversión entre registros con formato JSON y con formato tradicional**

El mandato mqrc se ha mejorado para permitir una serie de conversiones entre registros con formato JSON y con formato tradicional, y entre distintos lenguajes.

### **Referencia relacionada**

["Stanzas del servicio de mensajes de diagnóstico" en la página 121](#page-120-0)

Las opciones del servicio de mensaje de diagnóstico disponibles permiten la personalización del registro de diagnósticos de IBM MQ, de forma que la salida del registro se puede direccionar a distintos puntos finales de registro desde diferentes componentes de IBM MQ.

# "Stanza QMerrorLog" en la página 120

Utilice la stanza de registro de errores del gestor de colas QMerrorLog en el archivo qm. ini para adaptar la operación y el contenido de los registros de errores de IBM MQ.

# ["Servicios de mensajes de diagnóstico" en la página 124](#page-123-0)

Los servicios de mensaje de diagnóstico siguientes y sus atributos específicos de servicio, especificados bajo las stanzas DiagnosticSystemMessages, DiagnosticMessages y DiagnosticMessagesTemplate de los archivos de configuración se pueden definir:

# *Multi Stanza QMerrorLog*

Utilice la stanza de registro de errores del gestor de colas QMerrorLog en el archivo qm. ini para adaptar la operación y el contenido de los registros de errores de IBM MQ.

El servicio QMErrorLog es el servicio de registro de diagnóstico de IBM MQ tradicional utilizado para generar mensajes de diagnósticos que pertenecen al gestor de colas. El servicio QMErrorLog se ejecuta de forma continuada y no se puede desactivar, pero se puede personalizar hasta cierto punto.

Puede utilizar la stanza QMerrorLog del archivo qm.ini para excluir determinados mensajes de ser escritos en el registro de errores del gestor de colas. También puede suprimir mensajes de ser escritos en el registro de errores para un intervalo de tiempo determinado.

**Windows Executive Constructs** De forma alternativa, en lugar de editar el archivo qm. ini directamente, puede utilizar la página de propiedades de Extended Queue Manager en IBM MQ Explorer para excluir y suprimir mensajes con los atributos **Excluded messages**, **Suppressed messages** y **Suppressed messages interval**.

 $\blacktriangleright$  Windows  $\blacktriangleright$ Puede utilizar IBM MQ Explorer para realizar los cambios solo si está utilizando un gestor de colas local en la plataforma Windows.

**Atención:**

• La stanza QMerrorLog no es aplicable al archivo de configuración del sistema IBM MQ, mqs.ini o al archivo de configuración del cliente, generalmente denominado mqclient.ini.

<span id="page-120-0"></span>Los atributos siguientes se pueden incluir en la stanza QMErrorLog:

### **ErrorLogSize=***tamañoMáx*

Especifica el tamaño de las anotaciones cronológicas de errores del gestor de colas que se incluye en la copia de seguridad. **maxsize** debe estar en el rango de 32768 a 2147483648 bytes. Si no se especifica **ErrorLogSize**, se utiliza el valor predeterminado de 33554432 bytes (32 MB).

Este atributo se puede usar para reducir el tamaño máximo al anterior máximo de 2 MB, si es necesario.

Puede establecer el tamaño del registro utilizando la variable de entorno **MQMAXERRORLOGSIZE**.

### **ExcludeMessage=** *msgIds*

Especifica mensajes que no se deben grabar en el registro de errores del gestor de colas.

Consulte [ExcludeMessage](#page-121-0) en "Stanzas del servicio de mensajes de diagnóstico" en la página 121 si desea más información.

# **SuppressMessage=** *msgIds*

Especifica que se graben mensajes en el registro de errores del gestor de colas sólo una vez en un intervalo de tiempo especificado. Si se especifica el mismo ID de mensaje en SuppressMessage y ExcludeMessage, el mensaje se excluye.

Esta opción no es aplicable a los servicios de mensajes de diagnóstico definidos en mqclient.ini. Para obtener más información, consulte [SuppressMessage](#page-122-0) en "Stanzas del servicio de mensajes de diagnóstico" en la página 121.

### **SuppressInterval=** *longitud*

Especifica el intervalo de tiempo, en segundos, en el que los mensajes especificados en SuppressMessage se graban en el registro de errores del gestor de colas sólo una vez. *longitud* debe ser un valor comprendido entre 1 y 86400 segundos. Si no se especifica SuppressInterval, se utiliza el valor predeterminado de 30 segundos.

# **Stanza de ejemplo**

```
QMErrorLog:
   ErrorLogSize=262144
   ExcludeMessage=7234
   SuppressMessage=9001,9002,9202
  SuppressInterval=30
```
# **Conceptos relacionados**

["Archivos de configuración de gestores de colas, qm.ini" en la página 99](#page-98-0) Un archivo de configuración del gestor de colas, qm. ini, contiene información relevante para un gestor de colas específico.

# **Referencia relacionada**

"Stanzas del servicio de mensajes de diagnóstico" en la página 121

Las opciones del servicio de mensaje de diagnóstico disponibles permiten la personalización del registro de diagnósticos de IBM MQ, de forma que la salida del registro se puede direccionar a distintos puntos finales de registro desde diferentes componentes de IBM MQ.

# *Stanzas del servicio de mensajes de diagnóstico*

Las opciones del servicio de mensaje de diagnóstico disponibles permiten la personalización del registro de diagnósticos de IBM MQ, de forma que la salida del registro se puede direccionar a distintos puntos finales de registro desde diferentes componentes de IBM MQ.

Habilite servicios de mensaje de diagnóstico adicionales, utilizando una stanza con uno de los nombres siguientes:

### <span id="page-121-0"></span>• **DiagnosticSystemMessages**

Define los servicios utilizados cuando se genera un mensaje de diagnóstico dirigido al registro de errores del sistema. Válido en los archivos mqs.ini o mqclient.ini.

Las aplicaciones cliente utilizan la stanza **DiagnosticSystemMessages** en los archivos mqclient.ini y mqs.ini, la stanza **DiagnosticSystemMessages** controla los mensajes de una aplicación de servidor que no tiene un contexto de gestor de colas.

Es posible configurar un gestor de colas y aplicaciones que también escriban todos los mensajes en el servicio syslog.

# • **DiagnosticMessages**

Define los servicios utilizados cuando se genera un mensaje de diagnóstico dirigido al registro de errores del gestor de colas. Sólo es válido en el archivo qm.ini.

### • **DiagnosticMessagesTemplate**

Stanza que se copia del archivo mqs.ini a **DiagnosticMessages** en el archivo qm.ini cuando se crea un gestor de colas.

Para visualizar los mensajes de diagnóstico, utilice el mandato mqrc.

# **Atributos de las stanzas**

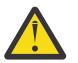

**Atención:** Service y el nombre de una stanza son obligatorios.

#### **name=<nombrestanza>**

Nombre de una stanza. El valor debe ser exclusivo en un archivo ini.

### **Service=** *tipo de servicio*

Este atributo define un servicio, donde el nombre del servicio no distingue entre mayúsculas y minúsculas, que está habilitando esta stanza.

Por ejemplo, para habilitar syslog como un servicio adicional, especifique lo siguiente:

Service=syslog

Consulte ["Servicios de mensajes de diagnóstico" en la página 124](#page-123-0) y sus atributos específicos que están disponibles para ser utilizados con las stanzas del servicio de mensaje de diagnóstico.

Se pueden añadir los siguientes atributos opcionales a las stanzas:

- ExcludeMessage
- • [SuppressMessage](#page-122-0)
- • [SuppressInterval](#page-123-0)
- • ["Severities" en la página 124](#page-123-0)

#### **ExcludeMessage=** *msgIds*

Especifica mensajes que no se deben grabar en el registro de errores del gestor de colas. Si el sistema IBM MQ se utiliza de forma intensiva, con muchos canales que se detienen e inician, se envía un gran número de mensajes informativos al registro de copia impresa y a la consola de z/OS. El puente IBM MQ - IMS y el gestor de almacenamiento intermedio también pueden producir un gran número de mensajes informativos, por lo que excluir mensajes le impide recibir un gran número de mensajes si lo necesita. *msgIds* contiene una lista separada por comas de los ID de mensaje de lo siguiente:

5211 - Se ha sobrepasado la longitud máxima del nombre de propiedad.

- 5973 Suscripción de publicación/suscripción distribuida inhibida
- 5974 Publicación de publicación/suscripción distribuida inhibida
- 6254 El sistema no ha podido cargar la biblioteca compartida de forma dinámica

**IBMI** 7163 - Mensaje de trabajo iniciado (sólo IBM i)

7234 - Número de mensajes cargados

- <span id="page-122-0"></span>8245 - La entidad no tiene autoridad suficiente para mostrar el objeto
- 9001 El programa del canal ha finalizado normalmente
- 9002 El canal del programa se ha iniciado
- 9202 Host remoto no disponible
- 9208 Error al recibir del host
- 9209 Conexión cerrada
- 9228 No se puede iniciar el programa de respuesta de canal
- 9489 Se ha sobrepasado el límite máximo de instancias SVRCONN
- 9490 Se ha sobrepasado el límite máximo de instancias SVRCONN por cliente
- 9508 No se puede conectar al gestor de colas
- 9524 Gestor de colas remoto no disponible
- 9528 El usuario ha solicitado el cierre del canal
- 9545 Ha expirado el intervalo de desconexión
- 9558 El canal remoto no está disponible
- 9637 Al canal le falta un certificado
- 9776 El ID de usuario bloqueó el canal
- 9777 La correlación NOACCESS ha bloqueado el canal
- 9782 La dirección ha bloqueado la conexión
- 9999 El programa de canal ha finalizado de forma anómala

#### **SuppressMessage=** *msgIds*

Especifica que se graben mensajes en el registro de errores del gestor de colas sólo una vez en un intervalo de tiempo especificado. Si el sistema IBM MQ se utiliza de forma intensiva, con muchos canales que se detienen e inician, se envía un gran número de mensajes informativos al registro de copia impresa y a la consola de z/OS. El puente IBM MQ - IMS y el gestor de almacenamiento intermedio también pueden producir un gran número de mensajes informativos, por lo que suprimir mensajes le impide recibir una serie de mensajes repetitivos si lo necesita. El intervalo de tiempo se especifica con SuppressInterval. *msgIds* contiene una lista separada por comas de los identificadores de mensaje de lo siguiente:

- 5211 Se ha sobrepasado la longitud máxima del nombre de propiedad.
- 5973 Suscripción de publicación/suscripción distribuida inhibida
- 5974 Publicación de publicación/suscripción distribuida inhibida
- 6254 El sistema no ha podido cargar la biblioteca compartida de forma dinámica

 $\blacksquare$  IBM i $\blacksquare$ 7163 - Mensaje de trabajo iniciado (sólo IBM i)

- 7234 Número de mensajes cargados
- 8245 La entidad no tiene autoridad suficiente para mostrar el objeto
- 9001 El programa del canal ha finalizado normalmente
- 9002 El canal del programa se ha iniciado
- 9202 Host remoto no disponible
- 9208 Error al recibir del host
- 9209 Conexión cerrada
- 9228 No se puede iniciar el programa de respuesta de canal
- 9489 Se ha sobrepasado el límite máximo de instancias SVRCONN
- 9490 Se ha sobrepasado el límite máximo de instancias SVRCONN por cliente
- 9508 No se puede conectar al gestor de colas
- 9524 Gestor de colas remoto no disponible
- 9528 El usuario ha solicitado el cierre del canal
- 9545 Ha expirado el intervalo de desconexión
- 9558 El canal remoto no está disponible
- 9637 Al canal le falta un certificado
- 9776 El ID de usuario bloqueó el canal
- 9777 La correlación NOACCESS ha bloqueado el canal

<span id="page-123-0"></span>9782 - La dirección ha bloqueado la conexión

9999 - El programa de canal ha finalizado de forma anómala

Si se especifica el mismo ID de mensaje en SuppressMessage y ExcludeMessage, el mensaje se excluye.

Esta opción no es aplicable a los servicios de mensajes de diagnóstico definidos en MQ client.ini.

#### **SuppressInterval=** *longitud*

Especifica el intervalo de tiempo, en segundos, en el que los mensajes especificados en **SuppressMessage** se graban en el registro de errores del gestor de colas sólo una vez. *longitud* tiene que encontrarse en el rango de 1 - 86400 segundos. Si no se especifica **SuppressInterval**, se utiliza el valor predeterminado de 30 segundos.

#### **Severities**

Lista separada por comas de los niveles de gravedad, en cuyos nombres de nivel de gravedad no se distingue entre mayúsculas y minúsculas. Los valores permitidos son:

- I (o Information o 0)
- W (o Warning o 10)
- E (o Error o 20 y 30)
- $\cdot$  S (o Stop o 40)
- T (o System o 50)

### **Notas:**

- 1. El valor predeterminado es all (todos)
- 2. Solo los mensajes de los niveles de gravedad seleccionados se presentan al servicio.

De forma alternativa, se puede usar el carácter más (+) que representa el nivel de error especificado y todos los niveles superiores. Por ejemplo, para visualizar todos los errores:

#### Severities=E+

#### **Referencia relacionada**

#### ["Stanza QMerrorLog" en la página 120](#page-119-0)

Utilice la stanza de registro de errores del gestor de colas QMerrorLog en el archivo qm.ini para adaptar la operación y el contenido de los registros de errores de IBM MQ.

#### "Servicios de mensajes de diagnóstico" en la página 124

Los servicios de mensaje de diagnóstico siguientes y sus atributos específicos de servicio, especificados bajo las stanzas DiagnosticSystemMessages, DiagnosticMessages y DiagnosticMessagesTemplate de los archivos de configuración se pueden definir:

# *Servicios de mensajes de diagnóstico*

Los servicios de mensaje de diagnóstico siguientes y sus atributos específicos de servicio, especificados bajo las stanzas DiagnosticSystemMessages, DiagnosticMessages y DiagnosticMessagesTemplate de los archivos de configuración se pueden definir:

Se han definido los siguientes servicios de mensajes de diagnóstico:

#### **Archivo**

Este servicio envía los mensajes no filtrados a un archivo de forma similar al servicio QMErrorLog. Se utiliza el formato textual existente o el formato JSON especificado según el parámetro **Format** especificado. De forma predeterminada, hay tres archivos denominados AMQERR01.LOG, AMQERR02.LOGy AMQERR03.LOG o AMQERR01.json, AMQERR02.jsony AMQERR03.json, en función de la propiedad **Format** y de estos aplazamientos en función del tamaño configurado.

Los siguientes atributos solo están soportados en una stanza File:

#### **FilePath**

La vía de acceso donde se van a escribir los archivos de registro. El valor predeterminado es la misma ubicación que los archivos AMQERR01.log, es decir, el sistema o el gestor de colas. La vía de acceso debe ser absoluta, pero puede incluir inserciones sustituibles. Por ejemplo:

#### **+MQ\_Q\_MGR\_DATA\_PATH+**

La vía de acceso completa del padre del directorio de mensajes de diagnósticos del gestor de colas. Los valores predeterminados son:

- En plataformas UNIX and Linux: /var/mqm/qmgrs/<QM\_name>
- Windows en Windows, C:\Program Data\IBM\MQ\qmgrs\<QM\_name>

#### **+MQ\_DATA\_PATH+**

La vía de acceso completa del padre del directorio de mensajes de diagnósticos del sistema. Los valores predeterminados son:

- **UNIX** En plataformas UNIX and Linux:/var/mqm
- Windows en Windows: C:\Program Data\IBM\MQ

Debe crear esta vía de acceso con los permisos apropiados, si no está utilizando el directorio de errores existente.

# **FilePrefix**

Prefijo de los archivos de registro. El valor predeterminado es AMQERR.

#### **FileSize**

El tamaño con el que se rota el registro. El valor predeterminado es 32 MB, como con la propiedad **ErrorLogSize** de ["Stanza QMerrorLog" en la página 120](#page-119-0), que es semánticamente idéntico.

**Nota:** La propiedad **ErrorLogSize** sólo se aplica al servicio de registro de errores predeterminado, no a los servicios de diagnóstico personalizados.

Puede establecer el tamaño del registro utilizando la variable de entorno **MQMAXERRORLOGSIZE**.

#### **Format**

El formato del archivo. El valor puede ser *text* (para servicios de estilo QMErrorLog adicionales) o *json*, que es el valor predeterminado.

El sufijo del archivo es . LOG o . json, según el valor de este atributo.

Por ejemplo, edite el archivo qm. ini del gestor de colas y añada la siguiente stanza:

```
DiagnosticMessages:
    Service = File
    Name = JSONLogs
   \text{Format} = \text{json} FilePrefix = AMQERR
```
Después de reiniciar, el gestor de colas tendrá archivos AMQERR0x.json en su directorio ERRORS.

Se puede definir varios servicios de archivos. Esto permite la configuración que se muestra en los ejemplos siguientes, donde mensajes de distintas etiquetas se reparten entre distintos conjuntos de registros:

```
DiagnosticMessages:
   Name=ErrorsToFile
   Service=File
   Severities=E+
   FilePrefix=OnlyErrors
DiagnosticMessages:
   Name=NonErrorstoFile
```
Service=File

# **Linux WINIX Syslog**

El servicio Syslog no está disponible en Windows o IBM i

Solo puede definir un servicio Syslog, y el servicio Syslog envía los mensajes sin filtrar al syslog utilizando la especificación de mensajes de diagnóstico de formato JSON. La información se añade al syslog en el orden que se muestra en la tabla, empezando por el msgID y las inserciones.

La gravedad del mensaje se correlaciona con el nivel syslog de la siguiente manera:

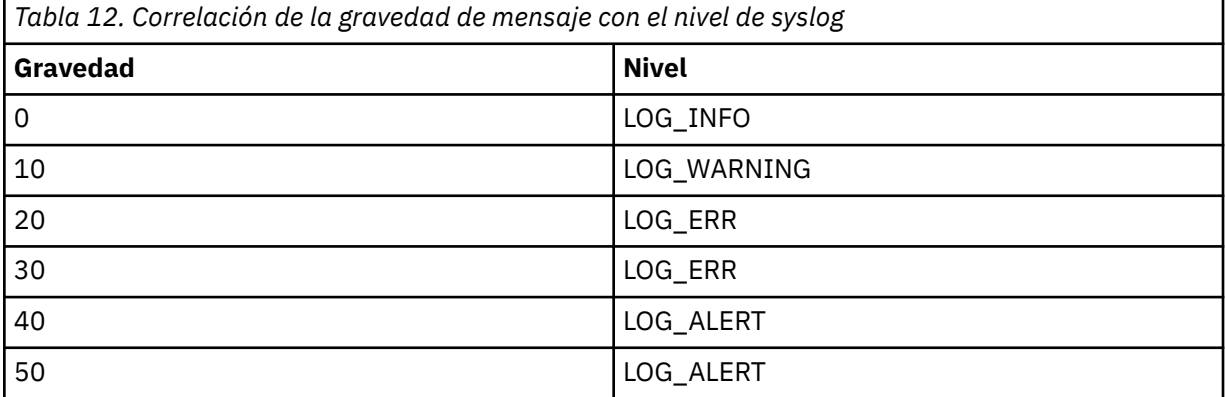

El atributo siguiente solo está soportado en una instancia syslog:

### **Ident**

Define el valor de **ident** asociado a las entradas de syslog. El valor predeterminado es *ibm-mq*.

El ejemplo siguiente muestra mensajes de error que se están enviando al Syslog:

```
DiagnosticMessages:
   Name=ErrorsToSyslog
   Ident=mq 
   Service=Syslog
   Severities=E+
```
Consulte ["Stanzas del servicio de mensajes de diagnóstico" en la página 121](#page-120-0) si desea más información sobre atributos de stanza genéricos.

#### **Notas:**

- 1. Solo en el servicio de archivo, se pueden tener varias stanzas, cada una con un nombre distinto. Solo entra en vigor la última definición de la secuencia.
- 2. Los cambios en el valor de una stanza solo entran en vigor cuando se reinicia el gestor de colas.

#### Multi. **Stanza ExitPath del archivo qm.ini**

La stanza ExitPath especifica la vía de acceso para los programas de salida de usuario en el sistema del gestor de colas.

Utilice la stanza ExitPath del archivo qm.ini para especificar la vía de acceso para los programas de salida de usuario en el sistema del gestor de colas.

Windows **External Constitution** De forma alternativa, en Linux (x86 y x86-64) y Windows, utilice la página de propiedades del gestor de colas de IBM MQ Explorer Exits .

#### **ExitsDefaultPath=***serie*

El atributo ExitsDefaultPath especifica la ubicación de:

• Salidas de canal de 32 bits para clientes

- Salidas de canal de 32 bits y salidas de conversión de datos para servidores
- Archivos de carga conmutada XA no calificados

### **ExitsDefaultPath64=***serie*

El atributo ExitsDefaultPath64 especifica la ubicación de:

- Salidas de canal de 64 bits para clientes
- Salidas de canal de 64 bits y salidas de conversión de datos para servidores
- Archivos de carga conmutada XA no calificados

# **Stanza de ejemplo**

```
ExitPath:
    ExitsDefaultPath=/var/mqm/exits
    ExitsDefaultPath64=/var/mqm/exits64
```
# **Stanza ExitPropertiesLocal del archivo qm.ini**

La stanza local ExitPropertiesespecifica información sobre las propiedades de salida en un gestor de colas.

Utilice la stanza ExitPropertieslocal en el archivo qm.ini , para especificar información sobre las propiedades de salida en un gestor de colas.

**De formativa, en Linux (p**e forma alternativa, en Linux (x86 y x86-64) y Windows, utilice la página de propiedades del gestor de colas de clúster IBM MQ Explorer .

**Diffrata de forma** alternativa, en Windows puede especificar esta información utilizando el mandato **amqmdain** .

De forma predeterminada, este valor se hereda del atributo **CLWLMode** en la stanza ExitProperties de la configuración de toda la máquina (que se describe en ["Stanza ExitProperties del archivo mqs.ini" en la](#page-93-0) [página 94](#page-93-0) ). Cambie este valor sólo si desea configurar el gestor de colas de forma diferente. Este valor se puede alterar temporalmente para gestores de colas individuales utilizando el atributo de modalidad de carga de trabajo del clúster en la página de propiedades de gestor de colas Clúster.

Utilice la stanza ExitProperties del archivo mqs.ini para especificar las opciones de configuración utilizadas por los programas de salida del gestor de colas.

**De forma de forma alternativa, en Linux (x86 y x86-64) y Windows, utilice la página de de forma de de la página** propiedades de IBM MQ Explorer Extended IBM MQ .

#### **CLWLMode= SAFE (valor predeterminado) | FAST**

La salida de carga de trabajo de clúster (CLWL) le permite especificar qué cola de clúster del clúster se debe abrir en respuesta a una llamada MQI (por ejemplo, MQOPEN, MQPUT). La salida CLWL se ejecuta en modalidad FAST o en modalidad SAFE en función del valor que especifique en el atributo **CLWLMode** . Si omite el atributo **CLWLMode** , la salida de carga de trabajo del clúster se ejecuta en modalidad SAFE.

#### **SAFE**

Ejecutar la salida CLWL en un proceso distinto al del gestor de colas. Este es el valor predeterminado.

Si surge algún problema con la salida CLWL escrita por el usuario mientras se está ejecutando en modalidad SAFE, se producirá lo siguiente:

- El proceso del servidor CLWL (amqzlwa0) no se ejecutará correctamente.
- El gestor de colas reiniciará el proceso del servidor CLWL.

• El error se indicará en los registros de error. Si hay una llamada MQI en proceso, se recibirá una notificación en forma de código de retorno.

Se mantiene la integridad del gestor de colas.

**Nota:** La ejecución de la salida CLWL en un proceso independiente puede afectar al rendimiento.

#### **FAST**

Ejecutar la salida de clúster incorporada en el proceso del gestor de colas.

Especificar esta opción mejora el rendimiento al evitar los costes de conmutación de proceso que implica la ejecución en modalidad SAFE, pero esto se produce a expensas de la integridad del gestor de colas. Sólo debe ejecutar la salida CLWL en modalidad FAST si está convencido de que no hay problemas con la salida CLWL y está especialmente preocupado por el rendimiento.

Si surge algún problema cuando la salida CLWL está ejecutándose en modalidad FAST, el gestor de colas no se ejecutará correctamente y correrá el riesgo de comprometer la integridad del gestor de colas.

# **Stanza de ejemplo**

 ExitPropertiesLocal: CLWLMode=SAFE

#### **IBM** i **Stanza de sistema de archivos del archivo**

# **qm.ini**

La stanza Filesystem especifica si los permisos establecidos en los registros de errores del gestor de colas deben permanecer sin cambios o deben volver a cambiarse a sus valores predeterminados.

Se espera que los permisos predeterminados establecidos en los archivos de registro de errores sean útiles en la mayoría de las circunstancias y, por lo tanto, no es necesario que la mayoría de los administradores de IBM MQ los alteren.

Sin embargo, es posible que el administrador de IBM MQ desee modificar los permisos en sus archivos de registro de errores, en cuyo caso deben establecer la opción de stanza Filesystem **ValidateAuth**=*No*, lo que hace que el gestor de colas deje los permisos sin modificar posteriormente.

El comportamiento predeterminado (sin **ValidateAuth**=*No*) es que el gestor de colas comprueba los permisos de archivo de los registros de errores del gestor de colas y los cambia de nuevo a sus valores predeterminados. Esta comprobación puede suceder en cualquier momento, incluso durante una operación de inicio o finalización del gestor de colas.

# **Stanza de ejemplo**

```
 Filesystem:
        ValidateAuth=No
```
#### **Multi Stanza de registro del archivo qm.ini**

La stanza Log especifica información sobre el registro en un gestor de colas.

Utilice la stanza Log del archivo qm.ini para especificar información sobre el registro en un gestor de colas.

**De forma alternativa, en Linux de forma alternativa, en Linux (x86 y x86-64) y Windows, utilice la página de l** propiedades del gestor de colas de IBM MQ Explorer Log .

Por omisión, estos valores se heredan de los valores especificados para los valores de registro predeterminados del gestor de colas (como se describe en ["Stanza LogDefaults del archivo mqs.ini"](#page-94-0) [en la página 95](#page-94-0)). Solamente debe modificar estos valores si desea configurar este gestor de colas de un modo distinto.

Para obtener información sobre el cálculo de tamaños de anotaciones, consulte el apartado ["Cálculo del](#page-609-0) [tamaño del registro" en la página 610](#page-609-0).

**Nota:** Los límites indicados en la siguiente lista de parámetros los establece IBM MQ. Los límites del sistema operativo podrían reducir el tamaño de registro máximo posible.

#### **LogPrimaryFiles = 3 (valor predeterminado) |***2-254* **( Windows ) |***2-510* **(sistemas UNIX and Linux )** Los archivos de anotaciones asignados cuando se crea el gestor de colas.

El número mínimo de archivos de registro primarios que puede tener es 2 y el máximo es 254 en Windows, o 510 en sistemas UNIX and Linux. El valor predeterminado es 3.

El número total de archivos de registro primarios y secundarios no debe superar 255 en Windows, o 511 en sistemas UNIX and Linux y no debe ser inferior a 3.

Cuando se crea o inicia el gestor de colas, se examina el valor. Puede cambiarlo después de haber creado el gestor de colas. No obstante, si modifica el valor, el cambio no entra en vigor hasta que se reinicia el gestor de colas, y es posible que el efecto no sea inmediato.

#### **LogSecondaryFiles = 2 (valor predeterminado) |***1-253* **( Windows ) |***1-509* **(sistemas UNIX and Linux )** Los archivos de anotaciones que se asignan cuando se agotan los archivos primarios.

El número mínimo de archivos de registro secundarios es 1 y el máximo es 253 en Windows, o 509 en sistemas UNIX and Linux. El valor predeterminado es 2.

El número total de archivos de registro primarios y secundarios no debe superar 255 en Windows, o 511 en sistemas UNIX and Linux y no debe ser inferior a 3.

El valor se examina cuando se inicia el gestor de colas. Puede modificar este valor, pero los cambios no surtirán efecto hasta que se reinicie el gestor de colas, y es posible que el efecto no sea inmediato.

#### **LogFilePages=***número*

Los datos de las anotaciones se guardan en una serie de archivos llamados archivos de anotaciones. El tamaño del archivo de registro se especifica en unidades de páginas de 4 KB.

El número predeterminado de páginas de archivo de registro es 4096, lo que da un tamaño de archivo de registro de 16 MB.

En sistemas UNIX and Linux, el número mínimo de páginas de archivo de registro es 64, y en Windows, el número mínimo de páginas de archivo de registro es 32; en ambos casos, el número máximo es 65535.

**Nota:** El tamaño de los archivos de registro especificado durante la creación del gestor de colas no se puede modificar para un gestor de colas.

#### **LogType= CIRCULAR (valor predeterminado) | LINEAL**

El tipo de registro que utilizará el gestor de colas. El valor predeterminado es CIRCULAR. Consulte la descripción del atributo **LogType** en ["Stanza LogDefaults del archivo mqs.ini" en la página 95](#page-94-0) para obtener información sobre la creación de un gestor de colas con el tipo de registro que necesita.

### **CIRCULAR**

Inicie la recuperación de reinicio utilizando el registro para retrotraer las transacciones que estaban en curso cuando se detuvo el sistema.

Consulte ["Tipos de registro" en la página 604](#page-603-0) para ver una explicación completa del registro circular.

#### **LINEAR**

Este valor permite efectuar tanto la recuperación de reinicio como la recuperación desde soporte o por repetición de actualizaciones (creando los datos perdidos o dañados mediante la reproducción del contenido del registro).

En el apartado ["Tipos de registro" en la página 604](#page-603-0) puede ver una explicación completa sobre las anotaciones cronológicas lineales.

**Nota:** El **LogType** de un gestor de colas no se puede cambiar modificando este atributo en el archivo qm.ini. Para cambiar el **LogType** de un gestor de colas, debe utilizar el mandato **migmqlog**.

#### **LogBufferPages = 0 (valor predeterminado) |***0-4096*

La cantidad de memoria asignada a los registros de almacenamiento intermedio para grabación, especificando el tamaño de los almacenamientos intermedios en unidades de páginas de 4 KB.

El número mínimo de páginas de almacenamiento intermedio es de 18 y el número máximo es de 4.096. Los almacenamientos intermedios más grandes dan como resultado un rendimiento superior, especialmente para mensajes grandes.

Si especifica 0 (el valor predeterminado), el gestor de colas selecciona el tamaño.

Si especifica un número entre 1 y 17, el gestor de colas toma de forma predeterminada el valor de 18 (72 KB). Si especifica un número dentro del rango de 18 a 4096, el gestor de colas utiliza el número especificado para definir la memoria asignada.

El valor se examina cuando se inicia el gestor de colas. El valor se puede aumentar o disminuir dentro de los límites estipulados. Sin embargo, el cambio del valor no entra en vigor hasta que se inicia de nuevo el gestor de colas.

#### **LogPath=***nombre\_directorio*

El directorio en el que residen los archivos de registro de un gestor de colas. Este directorio debe existir en un dispositivo local en el que el gestor de colas pueda grabar y, preferiblemente, en una unidad que no sea la que contiene las colas de mensajes. Especificando una unidad distinta se consigue una protección adicional por si se produce una anomalía en el sistema.

El valor predeterminado es:

Windows: C:\ProgramData\IBM\MQ\log en Windows.

 $\frac{1}{2}$  UNIX  $\frac{1}{2}$  /var/mqm/log en sistemas UNIX and Linux.

Puede especificar el nombre de un directorio en el mandato **crtmqm** utilizando el código **-ld**. Al crear un gestor de colas, también se crea un directorio debajo del directorio del gestor de colas, que se utiliza para contener los archivos de registros. El nombre de este directorio se basa en el nombre del gestor de colas. Esto asegura que la vía de acceso del archivo de registro sea exclusiva y que cumpla con los límites establecidos para la longitud de nombres de directorios.

Si no especifica -ld en el mandato crtmqm, se utiliza el valor del atributo LogDefaultPath.

En IBM MQ for UNIX y sistemas Linux, el ID de usuario mqm y el grupo mqm deben tener autorización total para los archivos de registro. Si cambia las ubicaciones de estos archivos, debe otorgar usted mismo estas autorizaciones. Esto no es necesario si los archivos de registro están en las ubicaciones predeterminadas suministradas con el producto.

#### **LogWriteIntegrity =SingleWrite|DoubleWrite|TripleWrite (valor predeterminado)**

El método que utiliza el registrador de anotaciones para grabar los registros de anotaciones de forma fiable.

#### **TripleWrite (valor predeterminado)**

Este es el método predeterminado.

Observe que puede seleccionar **DoubleWrite**, pero si lo hace, el sistema los interpreta como **TripleWrite**.

#### **SingleWrite**

Debe utilizar **SingleWrite**, solo si el sistema de archivos y el dispositivo que aloja el registro de recuperación de IBM MQ garantiza de forma explícita la atomicidad de escrituras de 4 KB.

Es decir, cuando una escritura de una página de 4KB falla por algún motivo, los dos únicos estados posibles son la imagen anterior o la imagen posterior. No debería ser posible ningún estado intermedio.

**Nota:** Si hay suficiente simultaneidad en la carga de trabajo persistentes, hay un mínimo beneficio potencial en establecer cualquier otra cosa que el valor predeterminado, **TripleWrite**.

Consulte "LogWriteIntegrity - uso de SingleWrite o TripleWrite" en la página 131 para obtener más información.

### **LogManagement= Manual (predeterminado) | Automático | Archivado**

El método utilizado para gestionar las extensiones de registro, ya sea manualmente o mediante el gestor de colas. El valor predeterminado es Manual.

El atributo sólo se aplica cuando **LogType** es LINEAR.

Si cambia el valor de **LogManagement**, el cambio no entrará en vigor hasta que se reinicie el gestor de colas.

Si se encuentra un valor no reconocido para el atributo, el gestor de colas no se iniciará hasta que se corrija el valor.

La propiedad **LogManagement** no es válida en IBM i.

#### **manual (valor predeterminado)**

Las extensiones de registro se gestionan manualmente. Si se especifica esta opción significa que el gestor de colas no reutilizará ni suprimirá las extensiones de registro, incluso si ya no son necesarias para la recuperación.

#### **Automático**

El gestor de colas gestiona automáticamente las extensiones de registro. Si se especifica esta opción significa que el gestor de colas puede reutilizar o suprimir las extensiones de registro en cuanto ya no sean necesarias para la recuperación. No se realiza ninguna asignación para el archivado.

#### **Archivo**

El gestor de colas gestiona las extensiones de registro, pero debe avisar al gestor de colas cuando haya finalizado el archivado de cada extensión de registro.

Especificar esta opción significa que el gestor de colas puede reutilizar o suprimir una extensión de registro, siempre que se haya notificado al gestor de colas que se ha archivado una extensión que ya no es necesaria para la recuperación.

Esta notificación se realiza utilizando el mandato MQSC de **RESET QMGR** o el mandato PCF Restablecer gestor de colas .

# **Stanza de ejemplo**

Log: LogPrimaryFiles=3 LogSecondaryFiles=2 LogFilePages=4096 LogType=CIRCULAR LogBufferPages=0 LogPath=/var/mqm/log/saturn!queue!manager/

**Nota:** El valor de cero para LogBufferPages le otorga un valor de 512.

# *LogWriteIntegrity - uso de SingleWrite o TripleWrite*

El establecimiento de la opción **LogWriteIntegrity**, en la stanza Log del archivo qm.ini, determina el algoritmo que utiliza el registrador en IBM MQ para grabar los registros en el registro de recuperación. El valor predeterminado es *TripleWrite* y este valor es también seguro en casi todos los escenarios posibles.

El valor de **LogWriteIntegrity** tiene cualquier efecto solo, cuando se va a escribir una página de registro parcial. Para un gestor de colas con una cantidad razonable de actividad simultánea, este escenario se produce raramente.

# *SingleWrite*

*SingleWrite* selecciona un algoritmo que, bajo circunstancias muy inusuales, puede ejecutarse mejor que el valor *TripleWrite* predeterminado. El valor *SingleWrite* es seguro, solo si la plataforma de almacenamiento subyacente puede garantizar por completo, bajo todas las circunstancias, que las páginas de 4 KB escritas de forma síncrona en el registro de recuperación MQ se escriben automáticamente.

Debe utilizar el valor *SingleWrite*, solo si el sistema de archivos o el dispositivo, que aloja el registro de recuperación de IBM MQ, garantiza de forma explícita la atomicidad de las escrituras de 4 KB. Es decir, cuando falla una grabación de una página de 4 KB por cualquier motivo, los dos únicos estados posibles deben ser la imagen anterior o la imagen posterior, y no debe ser posible ningún estado intermedio. En todos los demás casos, debe utilizar *TripleWrite.*

En un sistema con simultaneidad suficiente, el gestor de colas solo graba páginas completas de datos de registro, y si se consigue un alto porcentaje de páginas completas, no hay ninguna diferencia de rendimiento significativa entre *SingleWrite* y *TripleWrite*.

En un sistema con poca simultaneidad, puede haber una ventana de rendimiento significativa en *SingleWrite*, sin embargo, la solución preferida suele ser aumentar la simultaneidad, en lugar de utilizar *SingleWrite*.

Tenga en cuenta que puede ser difícil determinar de forma fiable la atomicidad de las grabaciones de 4 KB y los cambios en el software o hardware subyacente podrían invalidar dicha garantía.

Si tiene alguna duda de que la infraestructura de almacenamiento de almacenamiento realiza las garantías necesarias ahora y, en cualquier momento en el futuro bajo todas las circunstancias, debe utilizar *TripleWrite*.

# **Stanza LU62 del archivo qm.ini (solo Windows)**

La stanza LU62 especifica los parámetros de configuración del protocolo SNA LU 6.2 . Estos parámetros alteran temporalmente los atributos predeterminados para los canales.

Utilice la stanza LU62 del archivo qm.ini para especificar los parámetros de configuración del protocolo SNA LU 6.2 . Alteran temporalmente los atributos predeterminados de los canales.

**Windows, Elinux De** forma alternativa, en Linux (x86 y x86-64) y Windows, utilice la página de propiedades del gestor de colas de IBM MQ Explorer LU6.2 .

# **Nombre TP**

El nombre de TP que debe iniciarse en la ubicación remota.

# **Library1=***NombreDLL1*

El nombre de la DLL de APPC.

El valor predeterminado es WCPIC32.

#### **Library2=** *DLLName2*

Igual que Library1, utilizada si el código se almacena en dos bibliotecas distintas.

El valor predeterminado es WCPIC32.

# **Stanza NETBIOS del archivo qm.ini (solo Windows)**

La stanza NETBIOS del archivo qm. ini especifica los parámetros de configuración del protocolo NetBIOS . Estos parámetros alteran temporalmente los atributos predeterminados para los canales.

Utilice la stanza NETBIOS del archivo qm.ini para especificar los parámetros de configuración del protocolo NetBIOS . Alteran temporalmente los atributos predeterminados de los canales.

Windows **De forma alternativa, en Linux (x86 y x86-64)** y Windows, utilice la página de propiedades del gestor de colas de Netbios de IBM MQ Explorer .

#### **LocalName=** *nombre*

El nombre por el que se conoce a la máquina en la LAN.

- **AdapterNum= 0 (valor predeterminado) |** *número\_adaptador* El número del adaptador de la LAN. El valor predeterminado es el adaptador 0.
- **NumSess= 1 (valor predeterminado) |** *número\_de\_sesiones* El número de sesiones que se debe asignar. El valor predeterminado es 1.
- **NumCmds= 1 (valor predeterminado) |** *número\_de\_mandatos* El número de mandatos que se debe asignar. El valor predeterminado es 1.
- **NumNames= 1 (valor predeterminado) |** *número\_de\_nombres* El número de nombres que se debe asignar. El valor predeterminado es 1.

#### **Library1=** *DLLName1*

El nombre de la DLL de NetBIOS.

El valor predeterminado es NETAPI32.

# **Stanza RestrictedMode del archivo qm.ini**

La stanza RestrictedMode especifica el nombre del grupo que contiene miembros que pueden ejecutar aplicaciones MQI, actualizar todos los recursos IPCC y cambiar el contenido de algunos directorios del gestor de colas. Esta stanza sólo se aplica a sistemas UNIX and Linux .

La stanza RestrictedMode se establece mediante la opción **-g** en el mandato **crtmqm**. Si no utiliza la opción **-g**, la stanza no se creará en el archivo qm.ini.

Hay algunos directorios bajo los cuales las aplicaciones de IBM MQ crean archivos mientras están conectadas al gestor de colas dentro del directorio de datos del gestor de colas. Para que las aplicaciones puedan crear archivos en estos directorios, se les otorga acceso de grabación global:

- /var/mqm/sockets/*QMgrName*/@ipcc/ssem/*hostname*/
- /var/mqm/sockets/*QMgrName*/@app/ssem/*hostname*/
- /var/mqm/sockets/*QMgrName*/zsocketapp/*hostname*/

donde *QMGRNAME* es el nombre del gestor de colas y *hostname* es el nombre de host.

En algunos sistemas, es inaceptable conceder a todos los usuarios acceso de grabación para dichos directorios. Por ejemplo, aquellos usuarios que no necesiten acceder al gestor de colas. La modalidad restringida modifica los permisos de los directorios en los que se almacenan los datos del gestor de colas. Por tanto, sólo pueden acceder a los directorios los miembros del grupo de aplicaciones especificado. Los permisos de la memoria compartida de System V IPC utilizada para comunicarse con el gestor de colas, también se modifican del mismo modo.

El grupo de aplicaciones es el nombre del grupo con miembros que tienen permiso para realizar las acciones siguientes:

- Ejecutar aplicaciones MQI
- Actualizar todos los recursos IPCC
- Cambiar el contenido de algunos directorios de gestores de colas

Para utilizar la modalidad restringida para un gestor de colas:

- El creador del gestor de colas debe estar en el grupo mqm y en el grupo de aplicaciones.
- El ID de usuario mqm debe estar en el grupo de aplicaciones.
- Todos los usuarios que deseen administrar el gestor de colas deben estar en el grupo mqm y en el grupo de aplicaciones.
- Todos los usuarios que deseen ejecutar aplicaciones IBM MQ deben estar en el grupo de aplicaciones.

Cualquier llamada MQCONN o MQCONNX que emita un usuario que no esté en el grupo de aplicaciones falla, con el código de razón MQRC\_Q\_MGR\_NOT\_AVAILABLE.

<span id="page-133-0"></span>**Importante:** En muchos sistemas operativos, para que se reconozca la adición de un usuario a un grupo, el usuario en cuestión debe finalizar la sesión y volver a iniciarla.

La modalidad restringida funciona con el servicio de autorización de IBM MQ. Por tanto, también debe otorgar a los usuarios la autorización para conectarse a IBM MQ y acceder a los recursos que necesiten utilizar el servicio de autorización de IBM MQ.

 $\blacktriangleright$  ULW  $\blacktriangleright$  Puede encontrar más información sobre cómo configurar el servicio de autorización de IBM MQ en Configuración de la seguridad en sistemas UNIX, Linux, and Windows.

Sólo utilice la modalidad restringida de IBM MQ cuando el control proporcionado por el servicio de autorización no proporcione un aislamiento suficiente de los recursos del gestor de colas.

#### **Referencia relacionada**

**crtmqm** (crear gestor de colas)

# **Multi** Stanza Security del archivo qm.ini

La stanza Security especifica opciones para el Gestor de autorizaciones sobre objetos (OAM).

#### **ClusterQueueAccessControl=RQMName|Xmitq**

Establezca este atributo para comprobar el control de acceso de las colas de clúster o las colas totalmente calificadas alojadas en los gestores de colas de clústeres.

#### **RQMName**

Los perfiles cuyo control de accesos de colas alojadas de forma remota se comprueba son colas con nombre o perfiles del gestor de colas con nombre.

### **Xmitq**

Los perfiles cuyo control de accesos de colas alojadas de forma remota se comprueba se resuelven en SYSTEM.CLUSTER.TRANSMIT.QUEUE.

Xmitq es el valor predeterminado.

# **Windows GroupModel=GlobalGroups**

Este atributo determina si el OAM comprueba grupos globales cuando se determina la pertenencia a grupos de un usuario en Windows.

El valor predeterminado es no comprobar los grupos globales.

#### **GlobalGroups**

El OAM comprueba los grupos globales.

Con GlobalGroups establecido, los mandatos de autorización, **setmqaut**, **dspmqaut**y **dmpmqaut** aceptan nombres de grupos globales; consulte el parámetro **setmqaut** -g .

**Nota:** El establecimiento de ClusterQueueAcessControl=RQMName y tener una implementación predeterminada del servicio de autorización en menos de MQZAS\_VERSION\_6 da como resultado que el gestor de colas no se inicie. En este ejemplo, establezca ClusterQueueAcessControl=Xmitq o aumente el servicio de autorización personalizado a MQZAS\_VERSION\_6 o superior.

# **Stanza de ejemplo**

```
 Security:
       ClusterQueueAccessControl=Xmitq
       GroupModel=GlobalGroups
```
# **Stanza de servicio del archivo qm.ini**

La stanza Service se utiliza para realizar cambios en los servicios instalables. Esta stanza contiene el nombre del servicio y el número de puntos de entrada definidos para el servicio.

Nota: Windows **La Minux Late Acción de los servicios instalables y sus componentes tiene** implicaciones importantes. Por este motivo, los servicios instalables son de sólo lectura en IBM MQ Explorer.

Para cada componente de un servicio, debe especificar también el nombre y la vía de acceso del módulo que contiene el código de dicho componente. Utilice la stanza [ServiceComponent](#page-137-0) para ello.

Las stanzas **Service** y **ServiceComponent** pueden aparecer en cualquier orden y las claves de stanza bajo las mismas pueden aparecer en cualquier orden. Para cualquiera de estas stanzas, deben estar presentes todas las claves de stanza. Si se duplica una clave de stanza, se utilizará la última.

Durante el inicio, el gestor de colas procesa en turnos las entradas del componente de servicio que hay en el archivo de configuración. A continuación, carga el módulo de componente especificado, invocando el punto de entrada del componente, que debe ser el punto de entrada para la inicialización del componente, y lo pasa al manejador de configuración.

### **Name = AuthorizationService (valor predeterminado) |NameService**

El nombre del servicio necesario.

### **AuthorizationService**

En IBM MQ, el componente Servicio de autorización se conoce como el OAM o gestor de autorizaciones sobre objetos. La stanza AuthorizationService y su stanza ServiceComponent asociada se añaden automáticamente cuando se crea el gestor de colas. Añada otras stanzas ServiceComponent manualmente.

Linux **AIX Las stanzas siguientes del archivo de configuración del gestor** de colas definen dos componentes de servicio de autorización en IBM MQ for AIX. *MQ\_INSTALLATION\_PATH* representa el directorio de alto nivel en el que está instalado IBM MQ.

```
 Service:
    Name=AuthorizationService
    EntryPoints=13
 ServiceComponent:
    Service=AuthorizationService
 Name=MQSeries.UNIX.auth.service
Module= MQ_INSTALLATION_PATH/lib/amqzfu
    ComponentDataSize=0
 ServiceComponent:
    Service=AuthorizationService
    Name=user.defined.authorization.service
    Module=/usr/bin/udas01
    ComponentDataSize=96
```
*Figura 6. Stanzas del servicio de autorización UNIX and Linux en el archivo qm.ini*

Linux  $\blacksquare$   $\blacksquare$   $\blacksquare$   $\blacksquare$   $\blacksquare$  a stanza del componente de servicio,

MQSeries.UNIX.auth.service, define el componente de servicio de autorización predeterminado, el OAM. Si elimina esta stanza y reinicia el gestor de colas, el OAM se inhabilita y no se realiza ninguna comprobación de autorización.

 $\blacksquare$  <code>Windows</code>  $\blacksquare$  <code>También</code> puede añadir el atributo Secu $\texttt{rightPolicy}$  utilizando los servicios de IBM MQ. El atributo SecurityPolicy sólo se aplica si el servicio especificado en la stanza *Service* es el servicio de autorización, es decir, el OAM predeterminado. El atributo SecurityPolicy permite especificar la política de seguridad para cada gestor de colas. Los valores posibles son:

#### **Default**

Especifique Default si desea que la política de seguridad predeterminada entre en vigor. Si no se pasa un identificador de seguridad de Windows (SID de NT) al OAM para un ID de usuario determinado, se intenta obtener el SID adecuado buscando en las bases de datos de seguridad pertinentes.

#### **NTSIDsRequired**

Requiere que se pase SID de NT al OAM al efectuar las comprobaciones de seguridad.

 $\blacksquare$  Windows  $\blacksquare$  La stanza del componente de servicio <code>MQSeries.WindowsNT.auth.service</code> define el componente de servicio de autorización predeterminado, el OAM. Si elimina esta stanza y reinicia el gestor de colas, el OAM se inhabilita y no se realiza ninguna comprobación de autorización.

#### **NameService**

No se proporciona ningún servicio de nombres de forma predeterminada. Si necesita un servicio de nombres, debe añadir la stanza NameService manualmente.

Linux AIX Los ejemplos siguientes de stanzas de archivo de configuración de UNIX and Linux para el servicio de nombres especifican un componente de servicio de nombres proporcionado por la empresa ABC (ficticia).

```
# Stanza for name service
 Service:
     Name=NameService
     EntryPoints=5
# Stanza for name service component, provided by ABC
 ServiceComponent:
     Service=NameService
     Name=ABC.Name.Service
     Module=/usr/lib/abcname
     ComponentDataSize=1024
```
*Figura 7. Stanzas del servicio de nombres en qm.ini (para sistemas UNIX and Linux)*

#### **EntryPoints=***número-de-entradas*

El número de puntos de entrada definidos para el servicio.

Esto incluye los puntos de entrada de inicialización y terminación.

# **SecurityPolicy= Default|NTSIDsRequired**

En sistemas Windows , el atributo **SecurityPolicy** sólo se aplica si el servicio especificado es el servicio de autorización predeterminado, es decir, el OAM. El atributo **SecurityPolicy** permite especificar la política de seguridad para cada gestor de colas.

Los valores posibles son:

#### **Valor predeterminado**

Es el valor que se utiliza para que la política de seguridad predeterminada surta efecto. Si no se pasa un identificador de seguridad de Windows (SID de NT) al OAM para un ID de usuario determinado, se intenta obtener el SID adecuado buscando en las bases de datos de seguridad pertinentes.

#### **NTSIDsRequired**

Requiere que se pase un SID de NT al OAM al realizar comprobaciones de seguridad.

Para obtener más información, consulte Identificadores de seguridad (SID) deWindows.

Consulte también Configuración de stanzas de servicio de autorización: sistemas Windows.

# **SecurityPolicy=user|group|default**

En sistemas UNIX and Linux , el valor especifica si el gestor de colas utiliza autorización basada en usuario o basada en grupo. Los valores no son sensibles a mayúsculas y minúsculas.

Si no incluye el atributo **SecurityPolicy** , se utiliza default , que utiliza la autorización basada en grupo.

Reinicie el gestor de colas para que los cambios entre en vigor. Consulte también Configuración de stanzas de servicio de autorización: sistemas Windows.

### **SharedBindingsUserId=***tipo-usuario*

El atributo **SharedBindingsUserId** solo se aplica si el servicio especificado es el servicio de autorización predeterminado, es decir, el OAM. El atributo **SharedBindingsUserId** sólo se utiliza en relación con los enlaces compartidos. Este valor le permite especificar si el campo *UserIdentifier* en la estructura *IdentityContext*, de la función MQZ\_AUTHENTICATE\_USER, es el ID de usuario efectivo o el ID de usuario real.

Para obtener información sobre la función MQZ\_AUTHENTICATE\_USER, consulte MQZ\_AUTHENTICATE\_USER - Autenticar usuario.

Los valores posibles son:

### **Valor predeterminado**

El valor del campo *UserIdentifier* está establecido como ID de usuario real.

### **Real**

El valor del campo *UserIdentifier* está establecido como ID de usuario real.

# **Effective**

El valor del campo *UserIdentifier* está establecido como ID de usuario efectivo.

# **FastpathBindingsUserId=***tipo-usuario*

El atributo **FastpathBindingsUserId** solo se aplica si el servicio especificado es el servicio de autorización predeterminado, es decir, el OAM. El atributo **FastpathBindingsUserId** sólo se utiliza con relación a enlaces de vía de acceso rápida. Este valor le permite especificar si el campo *UserIdentifier* en la estructura *IdentityContext*, de la función MQZ\_AUTHENTICATE\_USER, es el ID de usuario efectivo o el ID de usuario real.

Para obtener información sobre la función MQZ\_AUTHENTICATE\_USER, consulte MQZ\_AUTHENTICATE\_USER - Autenticar usuario.

Los valores posibles son:

### **Valor predeterminado**

El valor del campo *UserIdentifier* está establecido como ID de usuario real.

#### **Real**

El valor del campo *UserIdentifier* está establecido como ID de usuario real.

# **Effective**

El valor del campo *UserIdentifier* está establecido como ID de usuario efectivo.

# **IsolatedBindingsUserId=** *user-type*

El atributo **IsolatedBindingsUserId** solo se aplica si el servicio especificado es el servicio de autorización predeterminado, es decir, el OAM. El atributo **IsolatedBindingsUserId** solo se utiliza con relación a enlaces aislados. Este valor le permite especificar si el campo *UserIdentifier* en la estructura *IdentityContext*, de la función MQZ\_AUTHENTICATE\_USER, es el ID de usuario efectivo o el ID de usuario real.

Para obtener información sobre la función MQZ\_AUTHENTICATE\_USER, consulte MQZ\_AUTHENTICATE\_USER - Autenticar usuario.

Los valores posibles son:

#### **Valor predeterminado**

El valor del campo *UserIdentifier* está establecido como ID de usuario efectivo.

# **Real**

El valor del campo *UserIdentifier* está establecido como ID de usuario real.

# **Effective**

El valor del campo *UserIdentifier* está establecido como ID de usuario efectivo.

Para obtener más información sobre servicios y componentes instalables, consulte la sección Servicios y componentes instalables para UNIX, Linux, and Windows.

Para obtener más información sobre los servicios de seguridad en general, consulte Configuración de la seguridad en sistemas UNIX and Linux.

# <span id="page-137-0"></span>**Stanza de ejemplo**

```
Service:
    Name=AuthorizationService
    EntryPoints=14
```
#### **Conceptos relacionados**

Servicios y componentes instalables para AIX, Linuxy Windows **Referencia relacionada** Servicios y componentes instalables en IBM i Información de referencia de servicios instalables

# **Stanza ServiceComponent del archivo qm.ini**

La stanza ServiceComponent especifica información para el componente de servicio. Debe especificar la información de los componentes de servicio cuando añade un servicio instalable nuevo. La sección de servicio de autorización está presente de forma predeterminada y el componente asociado, el OAM, está activo.

Las stanzas **Service** y **ServiceComponent** pueden aparecer en cualquier orden y las claves de stanza bajo las mismas pueden aparecer en cualquier orden. Para cualquiera de estas stanzas, deben estar presentes todas las claves de stanza. Si se duplica una clave de stanza, se utilizará la última.

Durante el inicio, el gestor de colas procesa en turnos las entradas del componente de servicio que hay en el archivo de configuración. A continuación, carga el módulo de componente especificado, invocando el punto de entrada del componente, que debe ser el punto de entrada para la inicialización del componente, y lo pasa al manejador de configuración.

#### **Service=***nombre\_servicio*

El nombre del servicio necesario. Este nombre debe coincidir con el valor especificado en el atributo Name de la información de configuración de Servicio.

#### **Name=***nombre\_componente*

El nombre descriptivo del componente de servicio. Este nombre debe ser exclusivo y contener únicamente caracteres que sean válidos para los nombres de objetos de IBM MQ (por ejemplo, nombres de colas). Este nombre aparece en mensajes de operador generados por el servicio. Por lo tanto, es aconsejable que el nombre empiece por un nombre comercial de la empresa o por cualquier otra serie de caracteres que lo distinga del resto de nombres.

#### **Module=***nombre\_módulo*

El nombre del módulo que contendrá el código para este componente. Debe ser un nombre de vía de acceso completo.

#### **ComponentDataSize=***tamaño*

El tamaño, en bytes, del área de datos del componente que se pasa al componente en cada llamada. Especifique cero si no se necesitan datos del componente.

# **Stanza de ejemplo**

```
ServiceComponent:
    Service=AuthorizationService
    Name=MQSeries.UNIX.auth.service
    Module=amqzfu
    ComponentDataSize=0
```
Para obtener más ejemplos que muestran una stanza AuthorizationService y sus stanzas ServiceComponent asociadas y una stanza NameService y su stanza ServiceComponent asociada, consulte ["Stanza de servicio del archivo qm.ini" en la página 134](#page-133-0).

#### <span id="page-138-0"></span>**Conceptos relacionados**

Servicios y componentes instalables para AIX, Linuxy Windows

#### **Referencia relacionada**

["Stanza de servicio del archivo qm.ini" en la página 134](#page-133-0)

La stanza Service se utiliza para realizar cambios en los servicios instalables. Esta stanza contiene el nombre del servicio y el número de puntos de entrada definidos para el servicio.

Servicios y componentes instalables en IBM i

Información de referencia de servicios instalables

# **Stanza SPX del archivo qm.ini (solo Windows)**

La stanza SPX especifica los parámetros de configuración del protocolo SPX. Estos parámetros alteran temporalmente los atributos predeterminados para los canales.

Utilice la stanza SPX del archivo qm.ini para especificar los parámetros de configuración del protocolo SPX.

**De Windows De Linux De** forma alternativa, en Linux (x86 y x86-64) y Windows, utilice la página de propiedades del gestor de colas de IBM MQ Explorer SPX .

#### **Socket = 5E86 (valor predeterminado) |** *socket\_number*

Número de socket de SPX en notación hexadecimal. El valor predeterminado es X'5E86'.

#### **BoardNum= 0 (valor predeterminado) |** *número\_adaptador*

El número de adaptador de la LAN. El valor predeterminado es el adaptador 0.

#### **KeepAlive=NO|YES**

Permite activar o desactivar la función KeepAlive.

KeepAlive=YES hace que SPX compruebe periódicamente si el otro extremo de la conexión sigue estando disponible. En caso contrario se cierra el canal.

#### **Library1=** *DLLName1*

Nombre DLL de SPX.

El valor predeterminado es WSOCK32.DLL.

#### **Library2=** *DLLName2*

Es el mismo que el valor de LibraryName1 y se utiliza si el código se almacena en dos bibliotecas distintas.

El valor predeterminado es WSOCK32.DLL.

#### **ListenerBacklog=número**

Permite alterar temporalmente el número predeterminado de solicitudes pendientes para el escucha de SPX.

Cuando se está recibiendo en SPX, se establece un número máximo de solicitudes de conexión pendientes. Esto puede considerarse una reserva de solicitudes que esperan en el socket de SPX a que el escucha acepte la solicitud. Los valores predeterminados de reserva del escucha se muestran en la Tabla 13 en la página 139.

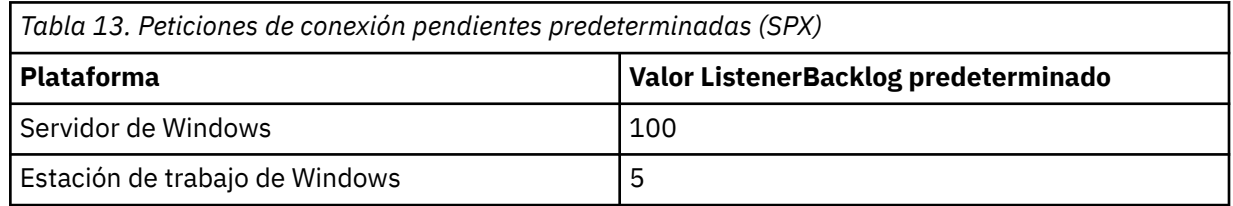

**Nota:** Algunos sistemas operativos tienen soporte para valores superiores al valor predeterminado indicado. Utilícelo para evitar alcanzar el límite de conexiones.

A su vez, puede que algunos sistemas operativos limiten el tamaño de la reserva de SPX, de modo que la reserva de SPX real sería menor que la solicitada aquí.

Si la reserva alcanza los valores indicados en la [Tabla 13 en la página 139](#page-138-0), la conexión SPX se rechazará y el canal no podrá iniciarse. En los canales de mensajes, el resultado es que el canal queda en estado RETRY y repite la conexión posteriormente. En conexiones de cliente, este recibe el código de razón MQRC\_Q\_MGR\_NOT\_AVAILABLE de MQCONN y debería reintentar la conexión más tarde.

# **Multi** Stanza SSL del archivo qm.ini

La stanza SSL se utiliza para configurar los canales TLS en un gestor de colas.

# **Protocolo de estado de certificado en línea (OCSP)**

Un certificado puede contener una extensión AuthorityInfoAccess. Esta extensión especifica un servidor con el que se puede establecer contacto mediante el Protocolo de estado de certificado en línea (OCSP). Para permitir que los canales SSL o TLS del gestor de colas utilicen las extensiones AuthorityInfoAccess, asegúrese de que el servidor OCSP especificado en ellos esté disponible, esté correctamente configurado y sea accesible a través de la red. Para obtener más información, consulte Trabajar con certificados revocados.

# **CrlDistributionPoint (CDP)**

Un certificado puede contener una extensión CrlDistributionPoint. Esta extensión contiene un URL que identifica el protocolo utilizado para descargar una lista de revocación de certificados (CRL) y también el servidor con el que debe establecerse contacto.

Si desea permitir que los canales SSL o TLS del gestor de colas utilicen las extensiones CrlDistributionPoint, asegúrese de que el servidor CDP especificado en ellos esté disponible, esté correctamente configurado y sea accesible a través de la red.

# **La stanza SSL**

Utilice la stanza SSL del archivo qm. ini para configurar cómo los canales TLS del gestor de colas intentan utilizar las siguientes instalaciones y cómo reaccionan si se producen problemas al utilizarlos.

En cada uno de los casos siguientes, si el valor suministrado no es uno de los valores válidos listados, se toma el valor predeterminado. No se escriben mensajes de error que mencionen que se ha especificado un valor no válido.

# **AllowOutboundSNI = YES (valor predeterminado) | NO**

Si está habilitado, los clientes que tengan habilitado SNI establecerán SNI en el nombre de canal IBM MQ de destino en el sistema remoto al iniciar una conexión TLS. Si este atributo se establece en NO, los clientes que tengan habilitado SNI no establecerán la cabecera SNI lo que hará que las solicitudes de conexión saliente reciban el certificado predeterminado del gestor de colas remoto durante el reconocimiento TLS, por lo que no se podrán utilizar los certificados por canal.

# **AllowedCipherSpecs=***nombre***|***lista nombres***|ALL**

Especifica una lista personalizada de CipherSpecs que están habilitadas para ser utilizadas con canales IBM MQ en multiplataformas.

- Un solo nombre de CipherSpec o
- Una lista separada por comas de nombres de CipherSpec de IBM MQ para volver a habilitar, o
- El valor especial de ALL, que representa todas las CipherSpecs (no se recomienda).

**Nota:** No se recomienda habilitar **ALL** (todas las) CipherSpecs ya que esto habilitará los protocolos SSL 3.0 y TLS 1.0 y un gran número de algoritmos criptográficos débiles.

Para obtener más información, consulte Suministro de una lista personalizada de CipherSpecs habilitadas en multiplataformas en Habilitación de CipherSpecs.

# **AllowTLSV13=Y|YES|T|TRUE|N|NO|F|FALSE**

Especifica si un gestor de colas va a poder utilizar CipherSpecs de TLS 1.3.

- Y, YES, T o TRUE: habilita TLS 1.3 que permite al gestor de colas utilizar las CipherSpecs de TLS 1.3.
- N, NO, F o FALSE: inhabilita TLS 1.3, lo que significa que el gestor de colas no puede utilizar las CipherSpecs de TLS 1.3.

Para obtener más información, consulte Habilitación de CipherSpecs.

### **CDPCheckExtensions= YES |NO (valor predeterminado)**

Especifica si los canales TLS de este gestor de canales intentan comprobar los servidores CDP especificados en las extensiones de certificado CrlDistributionPoint.

- YES (valor predeterminado): los canales TLS intentan comprobar los servidores CDP para determinar si se revoca un certificado digital.
- NO: los canales TLS no intentan comprobar los servidores CDP. Este valor es el valor por omisión.

# **ULW V S.1.4 MinimumRSAKeySize=int**

Especifica el tamaño de clave mínimo que deben tener los certificados RSA para poder ser aceptados durante un reconocimiento TLS. Permite cualquier valor igual a 0 o superior. Toma de forma predeterminada el valor 1, si no se especifica.

### **OCSPAuthentication=REQUIRED (valor predeterminado) | WARN | OPCIONAL**

Especifica la acción que se va a realizar cuando el estado de revocación no se puede determinar desde un servidor OCSP.

Si la comprobación de OCSP está habilitada, un programa del canal TLS intenta establecer contacto con un servidor OCSP.

Si el programa de canal no puede contactar con ningún servidor OCSP, o si ningún servidor puede proporcionar el estado de revocación del certificado, se utiliza el valor del parámetro **OCSPAuthentication** .

- REQUIRED (valor predeterminado): Si no se puede determinar el estado de revocación, la conexión se cierra con un error. Este valor es el valor por omisión.
- WARN: Si no se puede determinar el estado de revocación, se escribe un mensaje en los registros de errores del gestor de colas, pero la conexión puede continuar.
- OPTIONAL: Si no se puede determinar el estado de revocación, se permite que la conexión continúe de forma silenciosa. No se emiten avisos ni errores.

# **OCSPCheckExtensions= YES (valor predeterminado) | NO**

Especifica si los canales TLS de este gestor de colas intentan comprobar los servidores OCSP que se especifican en extensiones de certificado AuthorityInfoAccess.

- YES (valor predeterminado): los canales TLS intentan comprobar los servidores OCSP para determinar si se revoca un certificado digital. Este valor es el valor por omisión.
- NO: los canales TLS no intentan comprobar los servidores OCSP.

#### **ULW OCSPTimeout=** *número*

El número de segundos que se debe esperar un programa de respuesta OCSP al realizar una comprobación de revocación.

Si no se ha establecido ningún valor, se utiliza el valor predeterminado de IBM MQ de 30 segundos.

#### **SSLHTTPProxyName=***serie*

La serie es o bien el nombre de host o la dirección de red del servidor proxy HTTP que el GSKit utilizará para las comprobaciones de OCSP. Esta dirección puede ir seguida de un número de puerto opcional, delimitado mediante paréntesis. Si no especifica el número de puerto, se utiliza el puerto HTTP predeterminado, el 80.

Solaris **AIX, Para los clientes de 32-bits en AIX, y plataformas SPARC Solaris, la** dirección de red solo puede ser una dirección IPv4.

En otras plataformas, la dirección de red puede ser una dirección IPv4 o IPv6.

Este atributo puede ser necesario si, por ejemplo, un cortafuegos impide el acceso al URL del programa de respuestas OCSP.

# **SSLHTTPConnectTimeout =** *número***|0**

El número de segundos que se va a esperar a que una conexión de red se establezca correctamente en un servidor HTTP al realizar una comprobación de revocación.

Si no se establece ningún valor, se utiliza el valor predeterminado de IBM MQ de 0 (desactivado).

# **Stanza de ejemplo**

SSL:

```
 OutboundSNI=CHANNEL
 AllowedCipherSpecs=TLS13 CipherSpec list 
 AllowTLSV13=Y
 CDPCheckExtensions=NO
 MinimumRSAKeySize=1
 OCSPAuthentication=REQUIRED
 OCSPCheckExtensions=YES
 OCSPTimeout=30
 SSLHTTPConnectTimeout=0
```
#### **Notas:**

- El valor predeterminado para **OutboundSNI** es Canal.
- La lista **TLS13 CipherSpec** es una lista de CipherSpecs específicas, no los cifrados de alias. Si sólo necesita cifrados TLS1.3 , debe listarlos. Por ejemplo:

TLS\_CHACHA20\_POLY1305\_SHA256 TLS\_AES\_256\_GCM\_SHA384 TLS\_AES\_128\_GCM\_SHA256 TLS\_AES\_128\_CCM\_SHA256 TLS\_AES\_128\_CCM\_8\_SHA256

- El valor predeterminado para **AllowTLSV13** es Y a menos que haya habilitado cifrados débiles, en cuyo caso se desactiva (a menos que lo active explícitamente).
- Los valores de **CDPCheckExtensions** solo pueden ser Sí o No.

#### **Multi Stanza de subagrupación del archivo qm.ini**

Esta stanza la crea IBM MQ. No la cambie.

La stanza de subagrupación y el atributo **ShortSubpoolName** dentro de esta stanza se escriben automáticamente mediante IBM MQ donde se crea un gestor de colas. IBM MQ elige un valor para **ShortSubpoolName**. No modifique dicho valor.

El nombre corresponde a un directorio y enlace simbólico creados dentro del directorio /var/mqm/ sockets , que IBM MQ utiliza para las comunicaciones internas entre sus procesos en ejecución.

# **Stanza TCP del archivo qm.ini**

La stanza TCP especifica los parámetros de configuración de Protocolo de control de transmisiones/ Internet Protocol (TCP/IP). Estos parámetros alteran temporalmente los atributos predeterminados para los canales.

Utilice la stanza TCP del archivo qm.ini para especificar los parámetros de configuración de TCP/IP.

**De Windows De** Linux De forma alternativa, en Linux (x86 y x86-64) y Windows, utilice la página de propiedades del gestor de colas TCP de IBM MQ Explorer SPX .

#### **Port = 1414 (valor predeterminado) |** *número\_puerto*

El número de puerto predeterminado, en notación decimal, para sesiones TCP/IP. El número de puerto *habitual* para IBM MQ es 1414.

# **Library1=** *NombreDLL1* **(sólo Windows)**

El nombre de la DLL de TCP/IP.

El valor predeterminado es WSOCK32.

#### **KeepAlive= NO (valor predeterminado) |SÍ**

Permite activar o desactivar la función KeepAlive. KeepAlive=YES hace que TCP/IP compruebe periódicamente si el otro extremo de la conexión sigue estando disponible. En caso contrario se cierra el canal.

#### **ListenerBacklog=número**

Permite alterar temporalmente el número predeterminado de peticiones pendientes para el escucha de TCP/IP.

Cuando se está recibiendo en TCP/IP, se define un número máximo de solicitudes de conexión pendientes. Esto puede considerarse una reserva de solicitudes que esperan en el puerto TCP/IP a que el escucha acepte la solicitud. Los valores predeterminados de reserva del escucha se muestran en la Tabla 14 en la página 143.

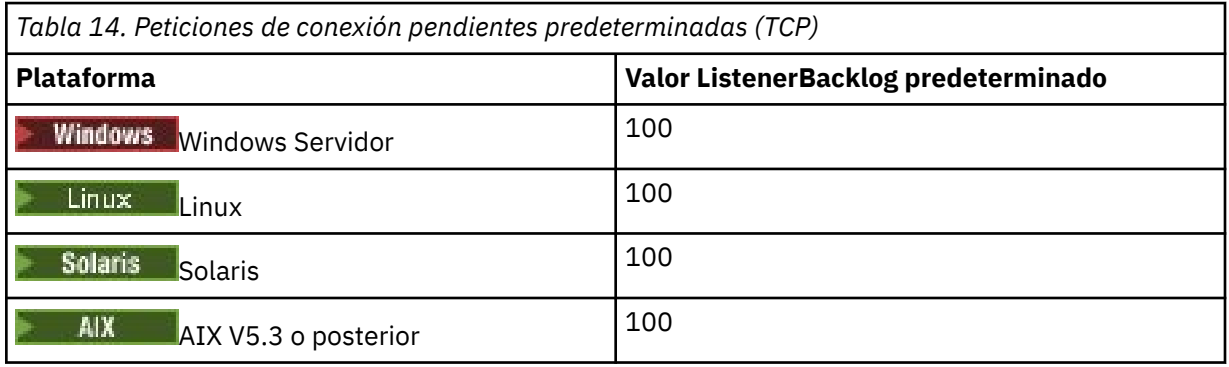

**Nota:** Algunos sistemas operativos tienen soporte para valores superiores al valor predeterminado indicado. Utilícelo para evitar alcanzar el límite de conexiones.

A su vez, puede que algunos sistemas operativos limiten el tamaño de la reserva de TCP, de modo que la reserva de TCP real sería menor que la solicitada aquí.

Si la reserva alcanza los valores indicados en la Tabla 14 en la página 143, la conexión TCP/IP se rechazará y el canal no podrá iniciarse. En los canales de mensajes, el resultado es que el canal queda en estado RETRY y repite la conexión posteriormente. En conexiones de cliente, este recibe el código de razón MQRC\_Q\_MGR\_NOT\_AVAILABLE de MQCONN y reintenta la conexión más tarde.

El siguiente grupo de propiedades se puede utilizar para controlar el tamaño de los almacenamientos intermedios utilizados por el TCP/IP. Los valores se pasan directamente a la capa del TCP/IP del sistema operativo. Se debe ir con sumo cuidado al utilizar estas propiedades. Una configuración incorrecta de dichos valores, puede afectar negativamente al rendimiento de TCP/IP. Si desea más información sobre cómo puede afectar al rendimiento, consulte la documentación de TCP/IP de su entorno. Un valor de cero indica que el sistema operativo gestionará los tamaños de almacenamiento intermedio, en lugar de que IBM MQ fije los tamaños de almacenamiento intermedio.

#### **Connect\_Timeout= 0 (valor predeterminado) |número**

El número de segundos antes de que un intento de conectar el socket sobrepase el tiempo de espera. El valor predeterminado de cero especifica que no hay tiempo de espera de conexión.

<span id="page-143-0"></span>Los procesos de canal de IBM MQ se conectan a través de sockets no de bloqueo. Por lo tanto, si el otro extremo del socket no está preparado, connect() se devuelve inmediatamente con *EINPROGRESS* o *EWOULDBLOCK*. Después de esto, se intentará de nuevo la conexión, hasta un total de 20 intentos, cuando se notifica un error de comunicación.

Si Connect\_Timeout se establece en un valor distinto de cero, IBM MQ espera durante el período estipulado durante la llamada select() a que el socket esté preparado. Esto aumenta las posibilidades de éxito de una llamada connect() posterior. Esta opción podría ser conveniente en situaciones en las que las conexiones requerirían algún período de espera, debido a una gran carga en la red.

### **SndBuffSize = número |0 (valor predeterminado)**

El tamaño en bytes del almacenamiento intermedio de envío TCP/IP que utiliza el extremo emisor de los canales. Este valor de stanza puede ser alterado temporalmente por una stanza más específica para el tipo de canal, por ejemplo RcvSndBuffSize. Si el valor se establece en cero, se utilizan los valores predeterminados de sistema operativo. Si no se establece ningún valor, se utiliza el valor predeterminado de IBM MQ, 32768.

A partir de IBM MQ 8.0, se crean nuevos gestores de colas automáticamente con un valor predeterminado de 0 (consulte ["Stanza de ejemplo" en la página 145.](#page-144-0)

#### **RcvBuffSize = número |0 (valor predeterminado)**

El tamaño en bytes del almacenamiento intermedio de recepción TCP/IP que utiliza el extremo receptor de los canales. Este valor de stanza puede ser alterado temporalmente por una stanza más específica para el tipo de canal, por ejemplo RcvRcvBuffSize. Si el valor se establece en cero, se utilizan los valores predeterminados de sistema operativo. Si no se establece ningún valor, se utiliza el valor predeterminado de IBM MQ, 32768.

 $\blacktriangleright$  Multi $\blacktriangleright$  A partir de IBM MQ 8.0, se crean nuevos gestores de colas automáticamente con un valor predeterminado de 0 (consulte ["Stanza de ejemplo" en la página 145.](#page-144-0)

#### **RcvSndBuffSize = número |0 (valor predeterminado)**

Tamaño en bytes del almacenamiento intermedio de envío TCP/IP que utiliza el extremo emisor de un canal receptor. Si el valor se establece en cero, se utilizan los valores predeterminados de sistema operativo. Si no se establece ningún valor, se utiliza el valor predeterminado de IBM MQ, 32768.

**Multi** A partir de IBM MQ 8.0, se crean nuevos gestores de colas automáticamente con un valor predeterminado de 0 (consulte ["Stanza de ejemplo" en la página 145.](#page-144-0)

#### **RcvRcvBuffSize = número |0 (valor predeterminado)**

Tamaño en bytes del almacenamiento intermedio de recepción TCP/IP que utiliza el extremo receptor de un canal receptor. Si el valor se establece en cero, se utilizan los valores predeterminados de sistema operativo. Si no se establece ningún valor, se utiliza el valor predeterminado de IBM MQ, 32768.

 $\blacktriangleright$  Multi $\blacktriangleright$  A partir de IBM MQ 8.0, se crean nuevos gestores de colas automáticamente con un valor predeterminado de 0 (consulte ["Stanza de ejemplo" en la página 145.](#page-144-0)

#### **SvrSndBuffSize = número |0 (valor predeterminado)**

Tamaño en bytes del almacenamiento intermedio de envío TCP/IP utilizado por el extremo de servidor de un canal de conexión de cliente y de servidor. Si el valor se establece en cero, se utilizan los valores predeterminados de sistema operativo. Si no se establece ningún valor, se utiliza el valor predeterminado de IBM MQ, 32768.

 $\blacksquare$  Multi $\blacksquare$ A partir de IBM MQ 8.0, se crean nuevos gestores de colas automáticamente con un valor predeterminado de 0 (consulte ["Stanza de ejemplo" en la página 145.](#page-144-0)

#### **SvrRcvBuffSize = número |0 (valor predeterminado)**

Tamaño en bytes del almacenamiento intermedio de recepción TCP/IP utilizado por el extremo de servidor del canal de conexión de cliente y de servidor. Si el valor se establece en cero, se utilizan los valores predeterminados de sistema operativo. Si no se establece ningún valor, se utiliza el valor predeterminado de IBM MQ, 32768.
Multi A partir de IBM MQ 8.0, se crean nuevos gestores de colas automáticamente con el valor predeterminado de 0 (consulte "Stanza de ejemplo" en la página 145).

# **Stanza de ejemplo**

```
 TCP:
   SndBuffSize=0
   RcvBuffSize=0
   RcvSndBuffSize=0
   RcvRcvBuffSize=0
   ClntSndBuffSize=0
   ClntRcvBuffSize=0
   SvrSndBuffSize=0
   SvrRcvBuffSize=0
```
**Nota:** Para los nuevos gestores de colas en Multiplatforms, los tamaños de almacenamiento intermedio de envío y recepción TCP predeterminados en la stanza TCP de qm.ini file se establecen para que los gestione el sistema operativo. Tal como se muestra en el ejemplo anterior, los nuevos gestores de colas se crean automáticamente con un valor predeterminado de 0 para los almacenamientos intermedios de envío y recepción. Esto sólo se aplica a los nuevos gestores de colas. Se conservan los valores de almacenamiento intermedio de envío y recepción de TCP para los gestores de colas que se migran de versiones anteriores de IBM MQ.

Si las propiedades de tamaño de almacenamiento intermedio TCP se eliminan del archivo qm.ini , el almacenamiento intermedio predeterminado se establece en 32K. Debe tener cuidado al utilizar este valor predeterminado ya que es posible que 32K no sea un almacenamiento intermedio adecuado para todos los escenarios de mensajería.

Si las propiedades de almacenamiento intermedio de envío y recepción de TCP se establecen en cero, se utilizan los valores predeterminados del sistema operativo. El método para elegir estos valores predeterminados variará según el sistema operativo, pero normalmente se puede encontrar en las páginas de manual del sistema operativo "tcp" o get/setsockopt ().

# **Stanza TuningParameters del archivo qm.ini**

La stanza TuningParameters especifica opciones para ajustar el gestor de colas.

# **SuppressDspAuthFail= YES |NO (valor predeterminado)**

Cuando se establece en YES, el gestor de colas suprime la generación de sucesos de autorización y la grabación de mensajes de error de AMQ8077 en el registro de errores cuando falla una comprobación de autorización, si la conexión carece de autorización + dsp sobre un objeto.

# **ImplSyncOpenOutput=***valor*

**ImplSyncOpenOutput** es el número mínimo de aplicaciones que tienen abierta la cola para colocación, antes de que se pueda habilitar un punto de sincronismo implícito para una colocación persistente, fuera del punto de sincronismo. El valor predeterminado de **ImplSyncOpenOutput** es 2.

Esto tiene como efecto que, si hay solo una aplicación que tiene esa cola abierta para una operación de colocación, **ImplSyncOpenOutput** se desactiva.

Especificar ImplSyncOpenOutput=1 significa que siempre se contempla un punto de sincronización implícito. Puede configurar cualquier valor entero positivo. Si no desea que se añada nunca un punto de sincronización implícito, establezca ImplSyncOpenOutput=OFF.

# **UniformClusterName=***nombre del clúster*

El nombre del clúster de IBM MQ que está utilizando como un clúster uniforme.

# **OAMLdapConnectTimeout=hora|0 (valor predeterminado)**

El tiempo máximo, en segundos, que el cliente LDAP esperará para establecer una conexión TCP con el servidor. Si se suministran varios servidores LDAP a través de una lista de nombres de conexión, el tiempo de espera se aplica a cada intento de conexión individual, por lo que se intenta una conexión con la siguiente entrada de la lista de nombres si se alcanza este tiempo de espera.

time tiene un valor máximo de 3600 segundos y un valor de 0, que es el valor mínimo y el valor predeterminado, significa que la espera es ilimitada.

# **OAMLdapQueryTimeLimit=time|0 (valor predeterminado)**

El tiempo máximo, en segundos, que el cliente LDAP esperará para recibir una respuesta a una solicitud LDAP del servidor, una vez que se haya establecido una conexión y se haya enviado una solicitud LDAP.

time tiene un valor máximo de 3600 segundos y un valor de 0, que es el valor mínimo y el valor predeterminado, significa que la espera es ilimitada.

# **OAMLdapResponseWarningTime=***umbral*

Si una conexión con un servidor LDAP ha tardado más tiempo que el número de segundos de umbral especificado por el parámetro **OAMLdapResponseWarningTime** , se grabará un mensaje AMQ5544W en el registro de errores. El umbral predeterminado es de 10 segundos.

#### **ExpiryInterval**

Indica la frecuencia con la que el gestor de colas explora las colas en busca de mensajes caducados que otras actividades de cola todavía no han limpiado. Es un intervalo de tiempo en segundos.

De forma predeterminada, el explorador de caducidad se ejecuta aproximadamente cada cinco minutos en compilaciones IBM MQ de producción.

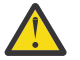

**PRECAUCIÓN:** Normalmente no es necesario modificar el valor de **ExpiryInterval** , y debe modificar este valor sólo bajo la guía del soporte de IBM .

# **Stanza de ejemplo**

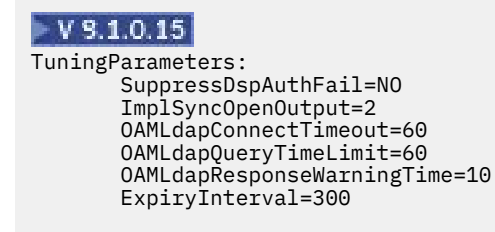

#### **Conceptos relacionados**

Punto de sincronismo implícito

#### Multi V 9.1.4 **Stanza Variables del archivo qm.ini**

La stanza Variables especifica variables de configuración para utilizarlas con clústeres uniformes automáticos.

Puede utilizar los atributos enumerados en la stanza Variables durante la configuración automática de clúster de CONNAME y los campos de mandato de script de IBM MQ de nombre de canal de un canal de clúster receptor. Las variables de configuración no se pueden utilizar en ningún otro elemento de un script MOSC.

# *atributo***=***valor*

Especifica un nombre y un valor asociado para utilizarlo como una inserción durante las definiciones de mandato de script de IBM MQ.

Los pares *atributo=valor* se pueden proporcionar utilizando la opción de línea de mandatos **-iv** en el mandato **crtmqm** al crear un gestor de colas.

# **Stanza de ejemplo**

 Variables: CONNAME=127.0.0.1(1414)

**Conceptos relacionados** Equilibrio de aplicaciones automático **Tareas relacionadas** Creación de un nuevo clúster uniforme **Referencia relacionada** Utilización de la configuración de clúster automático

# **Stanza XAResourceManager del archivo qm.ini**

La stanza XAResourceManager especifica información sobre los gestores de recursos implicados en unidades de trabajo globales coordinadas por el gestor de colas.

Utilice la stanza XAResourceManager del archivo qm.ini para especificar la información sobre los gestores de recursos implicados en las unidades de trabajo globales coordinadas por el gestor de colas.

**Windows**  $\frac{1}{2}$  Linux De forma alternativa, en Linux (x86 y x86-64) y Windows, utilice la IBM MQ Explorer página de propiedades del gestor de colas del gestor de recursos XA.

Añada manualmente la información de configuración del gestor de recursos XA para cada instancia de un gestor de recursos que participe en unidades de trabajo globales; no se proporcionan valores predeterminados.

Consulte el apartado Coordinación de bases de datos para obtener más información sobre los atributos de los gestores de recursos.

# **Name=***nombre* **(obligatorio)**

Este atributo identifica la instancia del gestor de recursos.

El valor Name puede tener hasta 31 caracteres de largo. Puede utilizar el nombre del gestor de recursos que se ha definido en la estructura de conmutación XA. No obstante, si está utilizando más de una instancia del mismo gestor de recursos, debe crear un nombre exclusivo para cada instancia. Puede asegurar su exclusividad incluyendo el nombre de la base de datos en la serie Name, por ejemplo.

IBM MQ utiliza el valor Name en los mensajes y en la salida del mandato dspmqtrn.

No cambie el nombre de una instancia del gestor de recursos ni suprima su entrada de la información de configuración después de que se haya iniciado el gestor de colas asociado y el nombre del gestor de recursos esté en vigor.

#### **SwitchFile=***nombre* **(obligatorio)**

El nombre completo del archivo de carga que contiene la estructura de conmutación XA del gestor de recursos.

Si utiliza un gestor de colas de 64 bits con aplicaciones de 32 bits, el valor name debe contener únicamente el nombre base del archivo de carga que contiene la estructura de conmutación XA del gestor de recursos.

El archivo de 32 bits se cargará en la aplicación desde la vía de acceso que especifique ExitsDefaultPath.

El archivo de 64 bits se cargará en el gestor de colas desde la vía de acceso que especifique ExitsDefaultPath64.

# **XAOpenString=***serie* **(opcional)**

La serie de datos que se ha de pasar al punto de entrada xa\_open del gestor de recursos. El contenido de la serie depende del gestor de recursos propiamente dicho. Por ejemplo, la serie puede identificar la base de datos a la que debe acceder esta instancia del gestor de recursos. Para obtener más información acerca de la definición de este atributo, consulte:

- Añadir información de configuración del gestor de recursos para Db2
- Añadir información de configuración del gestor de recursos para Oracle
- Adición de información de configuración del gestor de recursos para Sybase
- Añadir información de configuración del gestor de recursos para Informix

y, en la documentación del gestor de recursos, la serie de caracteres apropiada.

# **XACloseString=***serie* **(opcional)**

La serie de datos que se ha de pasar al punto de entrada xa close del gestor de recursos. El contenido de la serie depende del gestor de recursos propiamente dicho. Para obtener más información acerca de la definición de este atributo, consulte:

- Añadir información de configuración del gestor de recursos para Db2
- Añadir información de configuración del gestor de recursos para Oracle
- Adición de información de configuración del gestor de recursos para Sybase
- Añadir información de configuración del gestor de recursos para Informix

y, en la documentación de la base de datos, la serie de caracteres adecuada.

# **ThreadOfControl=THREAD|PROCESS**

**E** Windows Este atributo es obligatorio para Windows. El gestor de colas utiliza este valor para la serialización cuando necesita llamar al gestor de recursos desde alguno de sus propios procesos multihebra.

### **THREAD**

El gestor de recursos está totalmente *preparado para hebras*. En un proceso IBM MQ multihebra, se pueden realizar llamadas a función de XA al gestor de recursos externo desde múltiples hebras a la vez.

# **PROCESS**

El gestor de recursos no está *preparado para funcionar con varias hebras*. En un proceso IBM MQ multihebra, sólo se puede realizar una llamada a función de XA a la vez al gestor de recursos.

La entrada **ThreadOfControl** no se aplica a llamadas de función XA emitidas por el gestor de colas en un proceso de aplicaciones multihebra. En general, una aplicación que tiene unidades de trabajo simultáneas en distintas hebras requiere que esta modalidad de operación esté soportada por todos los gestores de colas.

# **Stanza de ejemplo**

```
XAResourceManager:
 Name=DB2 Resource Manager Bank
 SwitchFile=/usr/bin/db2swit
    XAOpenString=MQBankDB
    XACloseString=
    ThreadOfControl=THREAD
```
**Nota:** El número máximo de stanzas XAResourceManager está limitado a 255. Sin embargo, sólo debería utilizar un número reducido de stanzas para evitar la degradación del rendimiento de las transacciones.

#### IBM i **Archivo qm.ini de ejemplo para IBM i**

Un ejemplo que muestra cómo se pueden organizar los grupos de atributos en un archivo de configuración del gestor de colas para IBM i.

```
#*******************************************************************#
#* Module Name: qm.ini *#
#* Type \quad \quad : IBM MQ queue manager configuration file \quad \quad \quad \ast \text{\textit{#}}# Function \quad \, : \, Define the configuration of a single queue manager \star \#\ddot{x} \star t#*******************************************************************#
\#* Notes : \star#
#* 1) This file defines the configuration of the queue manager *#<br>#*
\ddot{x} \star . The contraction of the contraction of the contraction of the contraction of the contraction of the contraction of the contraction of the contraction of the contraction of the contraction of the contraction of 
#*******************************************************************#
Log:
LogPath=QMSATURN.Q
LogReceiverSize=65536
CHANNELS:
MaxChannels = 20 ; Maximum number of channels allowed.
 ; Default is 100.
MaxActiveChannels = 10 ; Maximum number of channels allowed to be
                         ; active at any time. The default is the
                        ; value of MaxChannels.
TCP:<br>KeepAlive = Yes           ; Switch KeepAliv<br>; Switch KeepAliv
                        ; Switch KeepAlive on.
SvrSndBuffSize=20000 ; Size in bytes of the TCP/IP send buffer for each
 ; channel instance. Default is 32768.
SvrRcvBuffSize=20000 ; Size in bytes of the TCP/IP receive buffer for each
 ; channel instance. Default is 32768.
Connect_Timeout=10000 ; Number of seconds before an attempt to connect the
                         ; channel instance times out. Default is zero (no timeout).
QMErrorLog:
ErrorLogSize = 262144
ExcludeMessage = 7234
SuppressMessage = 9001,9002,9202
SuppressInterval = 30
TuningParameters:
    ImplSyncOpenOutput=2
```
# **Archivo de configuración de instalación, mqinst.ini**

En UNIX o Linux, el archivo de configuración de instalación, mqinst.ini, contiene información sobre todas las instalaciones de IBM MQ. En Windows, la información de configuración de instalación está en el registro.

# **Ubicación del archivo mqinst.ini**

# **Linux CONIX**

El archivo mqinst.ini se encuentra en el directorio /etc/opt/mqm en sistemas UNIX and Linux. Contiene información sobre qué instalación, si la hay, es la instalación primaria, así como la siguiente información para cada instalación:

- El nombre de la instalación.
- La descripción de la instalación
- El identificador de la instalación
- La vía de instalación

**Importante:** El archivo mqinst.ini no se debe editar ni referenciar directamente ya que su formato no es fijo y podría cambiar.

El identificador de instalación, para uso interno solamente, se establece automáticamente y no se debe modificar.

En lugar de editar el archivo mqinst.ini directamente, debe utilizar los mandatos siguientes para crear, suprimir, consultar y modificar los valores del archivo:

crtmqinst para crear entradas. dltmqinst para suprimir entradas.

Configuración de IBM MQ **149**

dspmqinst para mostrar entradas. setmqinst para definir entradas.

# **Información de configuración de la instalación en Windows**

**Windows** 

No hay ningún archivo mqinst.ini en Windows. La información de configuración de la instalación está en el registro, en la clave siguiente:

HKLM\SOFTWARE\IBM\WebSphere MQ\Installation\*InstallationName*

**Importante:** Esta clave no debe editarse ni hacer referencia directamente al mismo ya que su formato no está fijado y podría cambiar.

En su lugar, hay que utilizar los mandatos siguientes para consultar y modificar los valores del registro:

dspmqinst para mostrar entradas.

setmqinst para definir entradas.

En Windows, los mandatos **crtmqinst** y **dltmqinst** no están disponibles. Los procesos de instalación y desinstalación manejan la creación y la supresión de las entradas necesarias del registro.

# **Archivo de configuración de IBM MQ MQI client , mqclient.ini**

Los clientes se configuran mediante atributos en un archivo de texto. Estos atributos se pueden alterar temporalmente con variables de entorno o de otras formas según la plataforma específica.

Puede configurar IBM MQ MQI clients utilizando un archivo de texto, similar al archivo de configuración del gestor de colas, qm.ini. El archivo contiene un número de stanzas, y cada una de ellas contiene un número de líneas del formato **attribute-name**=*valor*.

El archivo de configuración de IBM MQ MQI client generalmente se denomina mqclient.ini pero puede optar por asignarle otro nombre. La información de configuración de este archivo se aplica a las plataformas siguientes:

**ULW** UNIX, Linux, and Windows

 $\blacksquare$  IBM i  $\blacksquare$ <sub>TBM i</sub>

**Nota:** En IBM i, no hay ningún archivo mqclient.ini predeterminado. Sin embargo, puede crear el archivo en el IBM i Integrated File System (IFS).

Para obtener más información, consulte ["Ubicación del archivo de configuración de cliente" en la página](#page-152-0) [153](#page-152-0).

**Nota:** La plataforma z/OS no se puede utilizar para ejecutar clientes IBM MQ . Por lo tanto, el archivo mqclient.ini no existe en IBM MQ for z/OS.

Los atributos del archivo de configuración IBM MQ MQI client se aplican a los clientes que utilizan:

- La MQI
- IBM MQ classes for Java
- IBM MQ classes for JMS
- IBM MQ classes for .NET
- XMS

Aunque los atributos el archivo de configuración de IBM MQ MQI client se aplican a la mayoría de clientes de IBM MQ, hay algunos atributos que no son leídos por clientes gestionados de .NET y XMS .NET, ni por clientes que usen IBM MQ classes for Java o IBM MQ classes for JMS. Para obtener más información, consulte ["Qué clientes de IBM MQ pueden leer cada atributo" en la página 154](#page-153-0).

Las características de configuración se aplican a todas las conexiones que una aplicación cliente establece con cualquier gestor de colas, en lugar de ser específicas de una conexión individual con un gestor de colas. Los atributos relacionados con una conexión con un gestor de colas individual se pueden configurar mediante programación, por ejemplo, utilizando una estructura MQCD o bien utilizando una tabla de definiciones de canal de cliente (CCDT).

 $\sim$  <code>V 9.1.2</code>  $\sim$  <code>A</code> continuación, se muestra un ejemplo de un archivo de configuración de cliente para Continuous Delivery desde IBM MQ 9.1.2:

```
#* Module Name: mqclient.ini *#
#* Type \quad \quad : \quad IBM MQ MQI client configuration file \quad \quad \quad \quad \ast \text{\textit{#}}# Function : Define the configuration of a client *#
\ddot{x} \star t#*******************************************************************#
#* Notes : *#
# \ast 1) This file defines the configuration of a client \ast \ast \ast \ast\ddot{x} \star t#*******************************************************************#
ClientExitPath:
   ExitsDefaultPath=/var/mqm/exits
   ExitsDefaultPath64=/var/mqm/exits64
TCP:
   Library1=DLLName1
   KeepAlive = Yes
   ClntSndBuffSize=32768
   ClntRcvBuffSize=32768
   Connect_Timeout=0 
MessageBuffer:
   MaximumSize=-1
   Updatepercentage=-1
   PurgeTime=0
1162. TPName
   Library1=DLLName1
   Library2=DLLName2
PreConnect:
    Module=myMod
    Function=myFunc
    Data=ldap://myLDAPServer.com:389/cn=wmq,ou=ibm,ou=com
    Sequence=1
CHANNELS:
DefRecon=YES
      ServerConnectionParms=SALES.SVRCONN/TCP/hostname.x.com(1414)
Connection:
     ApplName=ExampleApplName
```
A continuación, se muestra un ejemplo de un archivo de configuración de cliente para el release de IBM MQ 9.1.0 Long Term Support y Continuous Delivery antes de IBM MQ 9.1.2:

#\* Module Name: mqclient.ini \*# #\* Type  $\quad \quad : \quad$  IBM MQ MQI client configuration file  $\quad \quad \quad \quad \ast \text{\textit{#}}$ # Function : Define the configuration of a client \*#  $\ddot{x} \star t$ #\*\*\*\*\*\*\*\*\*\*\*\*\*\*\*\*\*\*\*\*\*\*\*\*\*\*\*\*\*\*\*\*\*\*\*\*\*\*\*\*\*\*\*\*\*\*\*\*\*\*\*\*\*\*\*\*\*\*\*\*\*\*\*\*\*\*\*# #\* Notes : \*#  $#$   $\ast$  1) This file defines the configuration of a client  $\ast$   $\ast$   $\ast$   $\ast$  $\ddot{x} \star$  . The contraction of the contraction of the contraction of the contraction of the contraction of the contraction of the contraction of the contraction of the contraction of the contraction of the contraction of #\*\*\*\*\*\*\*\*\*\*\*\*\*\*\*\*\*\*\*\*\*\*\*\*\*\*\*\*\*\*\*\*\*\*\*\*\*\*\*\*\*\*\*\*\*\*\*\*\*\*\*\*\*\*\*\*\*\*\*\*\*\*\*\*\*\*\*# ClientExitPath: ExitsDefaultPath=/var/mqm/exits ExitsDefaultPath64=/var/mqm/exits64  $TCP$  Library1=DLLName1 KeepAlive = Yes ClntSndBuffSize=32768 ClntRcvBuffSize=32768

```
 Connect_Timeout=0 
MessageBuffer:
    MaximumSize=-1
    Updatepercentage=-1
    PurgeTime=0
LU62:
    TPName
    Library1=DLLName1
    Library2=DLLName2
PreConnect:
     Module=myMod
     Function=myFunc
     Data=ldap://myLDAPServer.com:389/cn=wmq,ou=ibm,ou=com
     Sequence=1
CHANNELS:
DefRecon=YES
ServerConnectionParms=SALES.SVRCONN/TCP/hostname.x.com(1414)
```
No se pueden configurar varias conexiones de canal mediante el archivo de configuración de cliente.

Las variables de entorno que estaban soportadas en releases anteriores a IBM WebSphere MQ 7.0 siguen estando soportadas en releases posteriores y cuando una variable de ese entorno coincide con un valor equivalente en el archivo de configuración de cliente, la variable de entorno sustituye el valor del archivo de configuración de cliente.

En una aplicación cliente que utilice IBM MQ classes for JMS, también se puede sustituir el archivo de configuración de cliente de las siguientes maneras:

- Definiendo propiedades en el archivo de configuración de JMS.
- Configurando propiedades de sistema de Java que también sustituyen el archivo de configuración de JMS.

En el cliente de .NET, también se puede sustituir el archivo de configuración de cliente y las variables de entorno equivalentes usando el archivo de configuración de aplicación de .NET.

# **Comentarios en el archivo de configuración**

# Linux **I** UNIX

Puede utilizar el carácter de punto y coma '; ' y hash '#' para marcar el inicio de un comentario dentro del archivo de configuración. Esto puede marcar una línea completa como un comentario o indicar un comentario al final de una línea que no se incluirá en el valor de un ajuste.

Si un valor requiere cualquiera de estos caracteres, debe escapar ese carácter utilizando el carácter de barra inclinada invertida '\'.

En el ejemplo siguiente se muestra el uso de comentarios en el archivo de configuración:

```
# Example of an SSL stanza with comments
SSL:
 ClientRevocationChecks=REQUIRED ; Example of an end of line comment
 SSLCryptoHardware=GSK_PKCS11=/driver\;label\;password\;SYMMETRIC_CIPHER_ON # Example of 
escaped comment characters.
```
# **Conceptos relacionados**

["Qué clientes de IBM MQ pueden leer cada atributo" en la página 154](#page-153-0)

La mayoría de los atributos del archivo de configuración de IBM MQ MQI client pueden ser utilizados por el cliente C y los clientes no gestionados de .NET. Sin embargo, hay algunos atributos que no son leídos por clientes gestionados de .NET ni por clientes que usen XMS .NET o IBM MQ classes for Java o el IBM MQ classes for JMS.

# **Referencia relacionada**

["Ubicación del archivo de configuración de cliente" en la página 153](#page-152-0) Un archivo de configuración de IBM MQ MQI client puede mantenerse en varias ubicaciones.

# <span id="page-152-0"></span>**Ubicación del archivo de configuración de cliente**

Un archivo de configuración de IBM MQ MQI client puede mantenerse en varias ubicaciones.

Una aplicación cliente utiliza la siguiente vía de acceso de búsqueda para localizar el archivo de configuración de IBM MQ MQI client:

1. La ubicación especificada por la variable de entorno MQCLNTCF.

El formato de esta variable de entorno es un URL completo. Esto significa que el nombre de archivo puede no ser necesariamente mqclient.ini y facilita colocar el archivo en un sistema de archivos conectado a la red.

# **Notas:**

- Los clientes C, .NET y XMS solo dan soporte al protocolo file:; el protocolo file: se presupone si la serie de URL no empieza con protocol:
- Para permitir Entornos de tiempo de ejecución Java (JRE) Java 1.4.2, que no dan soporte a la lectura de variables de entorno, la variable de entorno MQCLNTCF se puede sobrescribir con una propiedad del sistema Java MQCLNTCF.
- 2. Un archivo llamado mqclient.ini en el directorio actual de la aplicación.
- 3. Un archivo llamado mqclient.ini en el directorio de datos de IBM MQ para sistemas Windows, UNIX and Linux.

# **Notas:**

• El directorio de datos de IBM MQ no existe en determinadas plataformas, por ejemplo, IBM i y z/OS, o en casos en los que se ha proporcionado el cliente con otro producto.

**IBM i En IBM** i, no hay ningún archivo mqclient.ini predeterminado. Sin embargo, el archivo se puede crear en el IBM i Integrated File System (IFS) en el directorio /QIBM/ UserData/mqm/y en la variable de entorno **MQCLNTCF** definida para que apunte a él. Por ejemplo:

ADDENVVAR ENVVAR(MQCLNTCF) VALUE('QIBM/UserData/mqm/mqclient.ini') REPLACE(\*YES)

Para obtener más ejemplos de variables de entorno, consulte Variables de entorno.

 $z/0S$  $\blacksquare$ La plataforma z/OS no se puede utilizar para ejecutar clientes IBM MQ . Por lo tanto, el archivo mqclient.ini no existe en IBM MQ for z/OS.

- **Linux Computer Computer** En los sistemas UNIX and Linux, el directorio es /var/mqm
- $\blacktriangleright$  Windows  $\blacktriangleright$  En las plataformas Windows , configure la variable de entorno MQ\_DATA\_PATH durante la instalación, para que apunte al directorio de datos. Normalmente es C:\ProgramData\IBM\MQ

**Nota:** Si sólo está instalando un cliente, la variable de entorno puede ser MQ\_FILE\_PATH.

- Para permitir los JRE de Java 1.4.2 que no dan soporte a la lectura de variables de entorno, puede alterar manualmente la variable de entorno MQ\_DATA\_PATH con una propiedad del sistema MQ\_DATA\_PATH Java .
- 4. Un archivo llamado mqclient.ini en un directorio estándar adecuado para la plataforma y accesible para los usuarios:
	- Para todos los clientes de Java, este es el valor de la propiedad del sistema user.home Java.
	- $\bullet$  Para clientes C en plataformas UNIX and Linux, es el valor de la variable de entorno HOME.
	- Windows Para clientes C en Windows, son los valores concatenados de las variables de entorno HOMEDRIVE y HOMEPATH.

# <span id="page-153-0"></span>**Qué clientes de IBM MQ pueden leer cada atributo**

La mayoría de los atributos del archivo de configuración de IBM MQ MQI client pueden ser utilizados por el cliente C y los clientes no gestionados de .NET. Sin embargo, hay algunos atributos que no son leídos por clientes gestionados de .NET ni por clientes que usen XMS .NET o IBM MQ classes for Java o el IBM MQ classes for JMS.

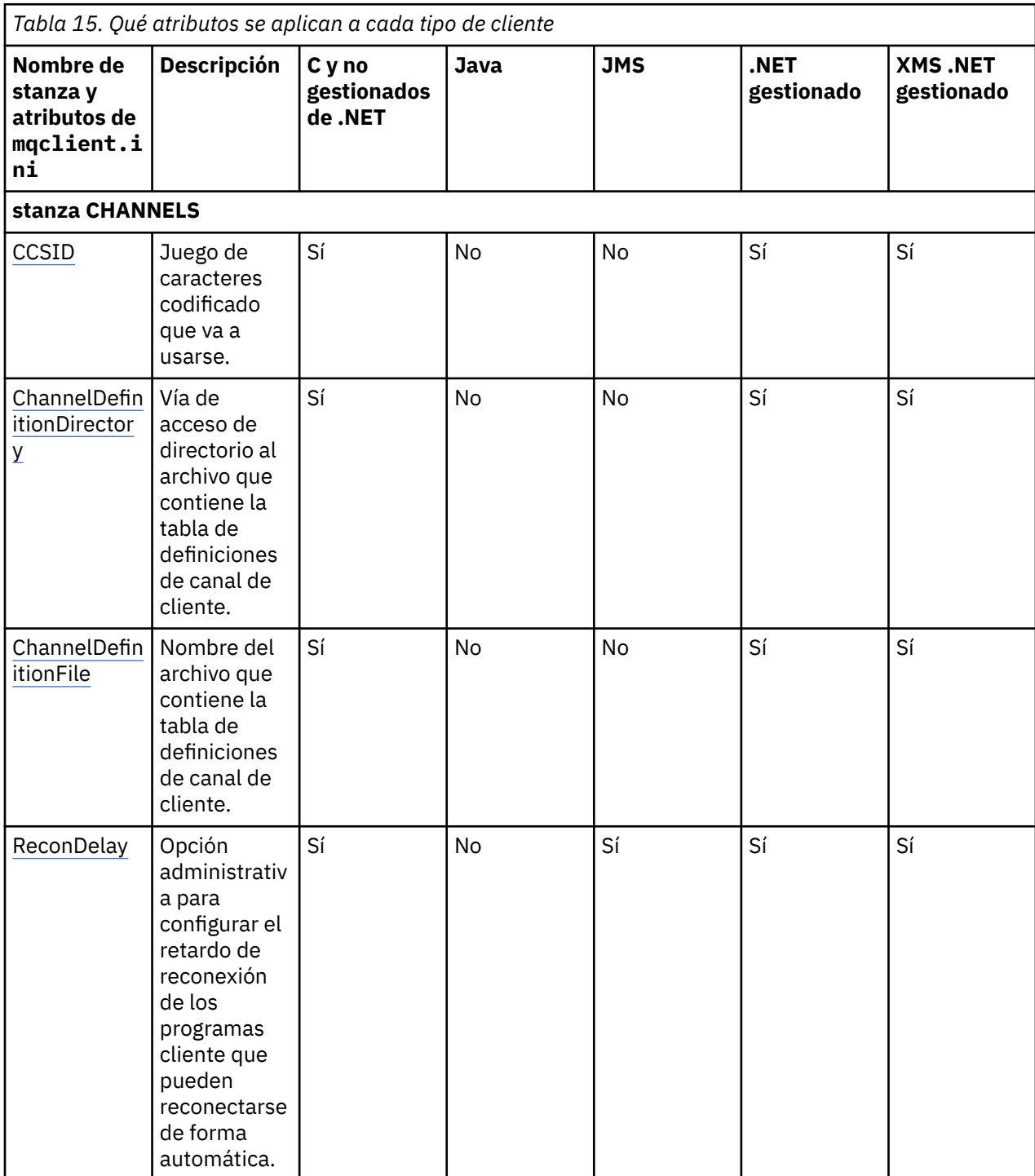

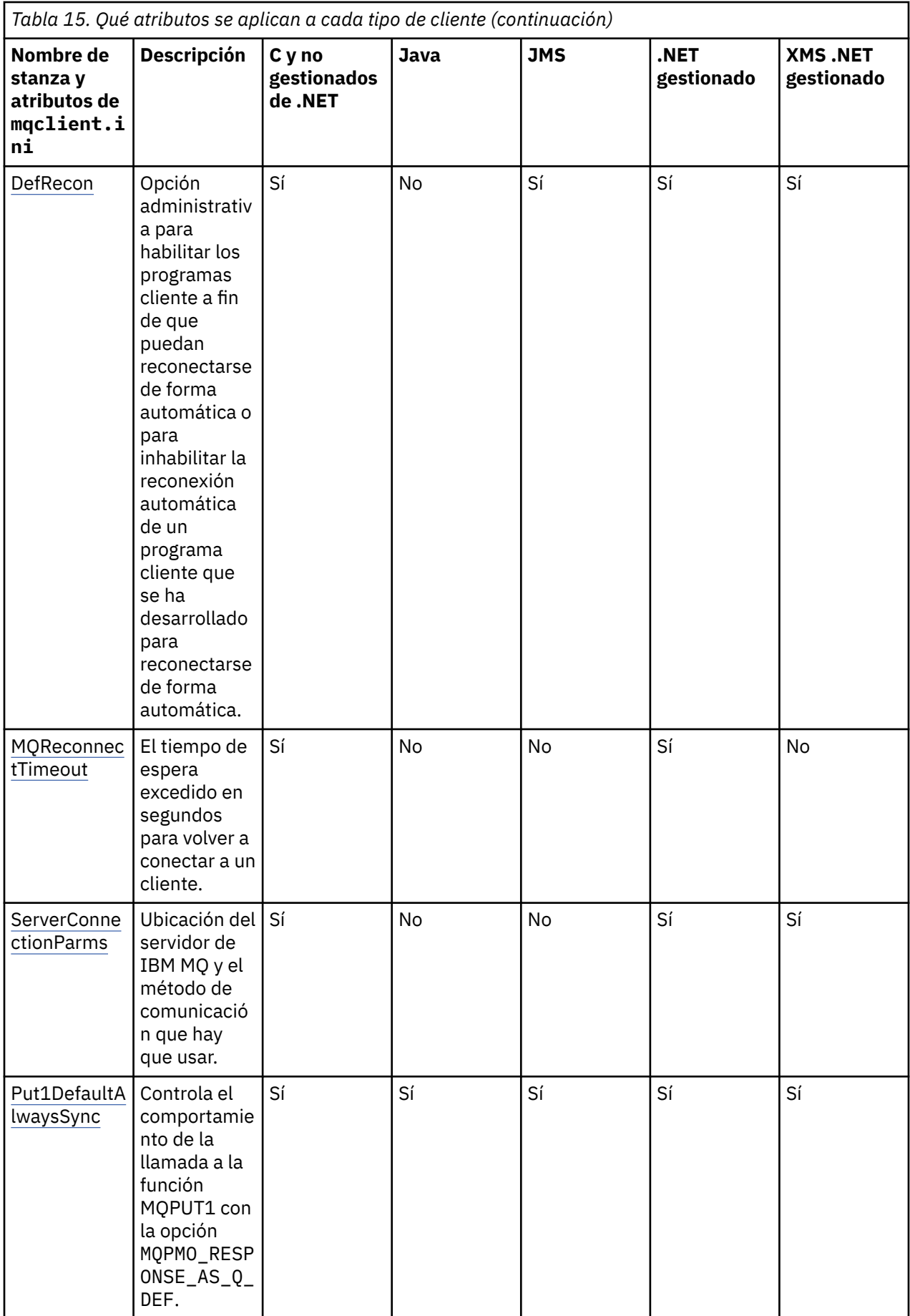

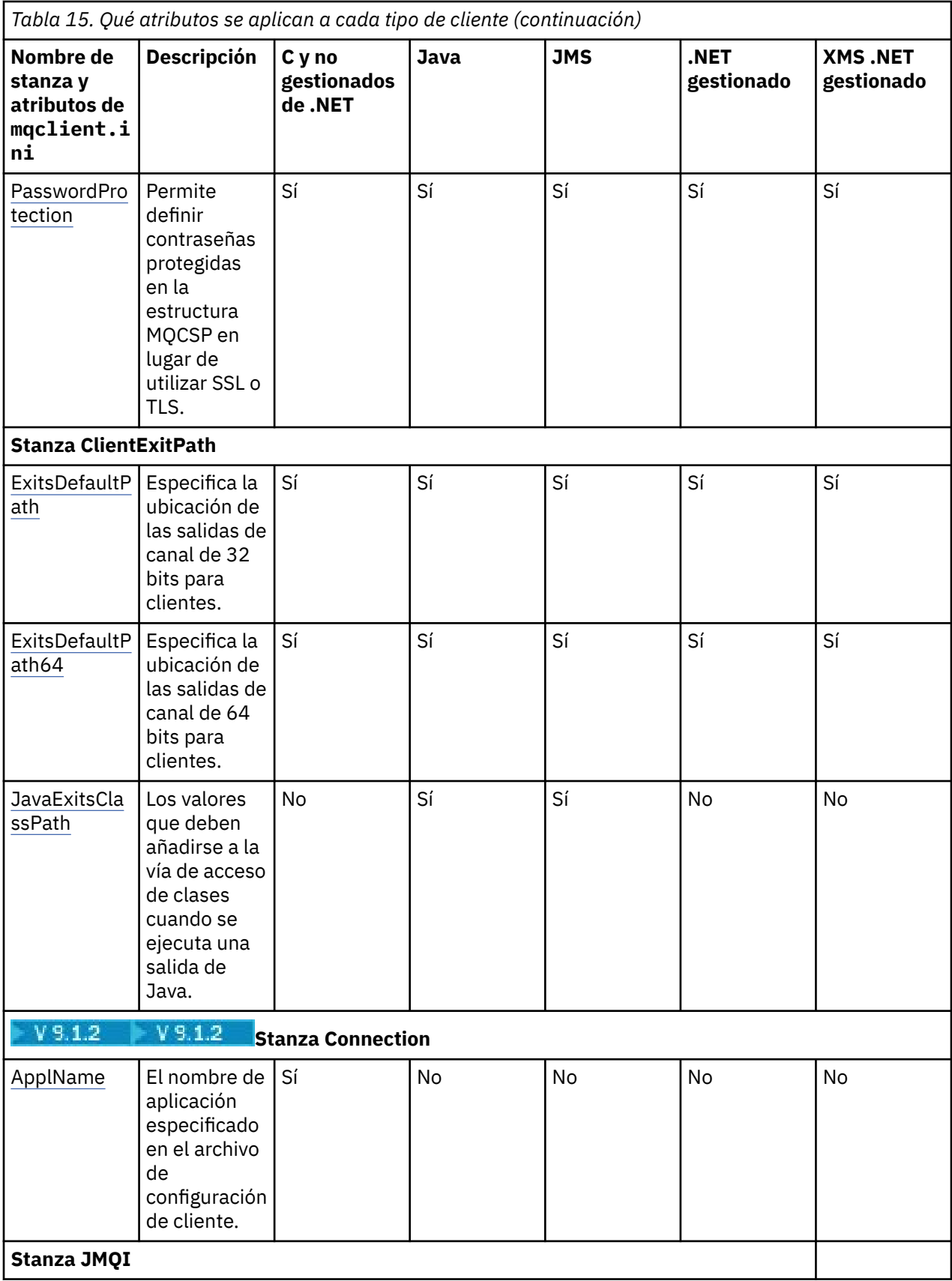

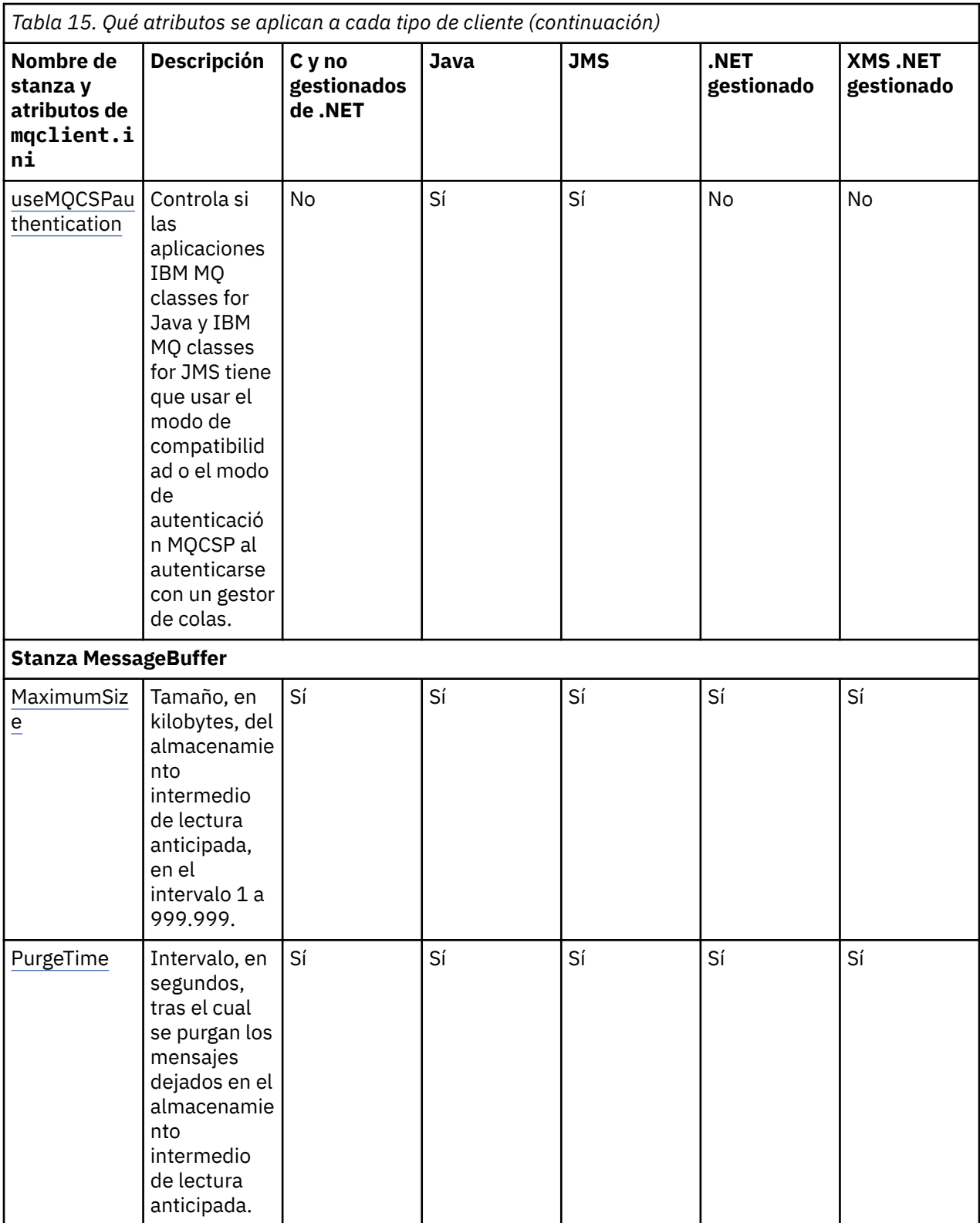

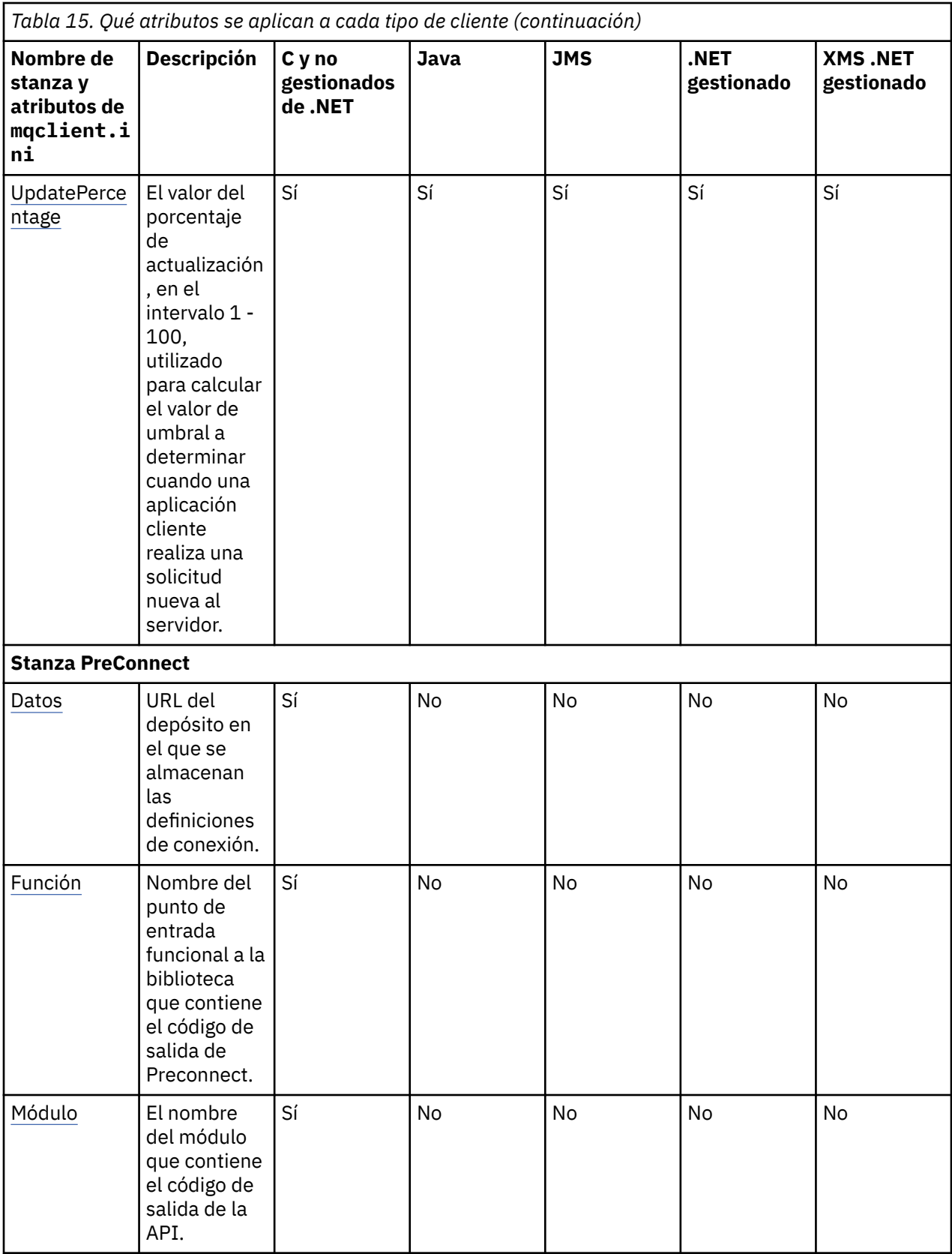

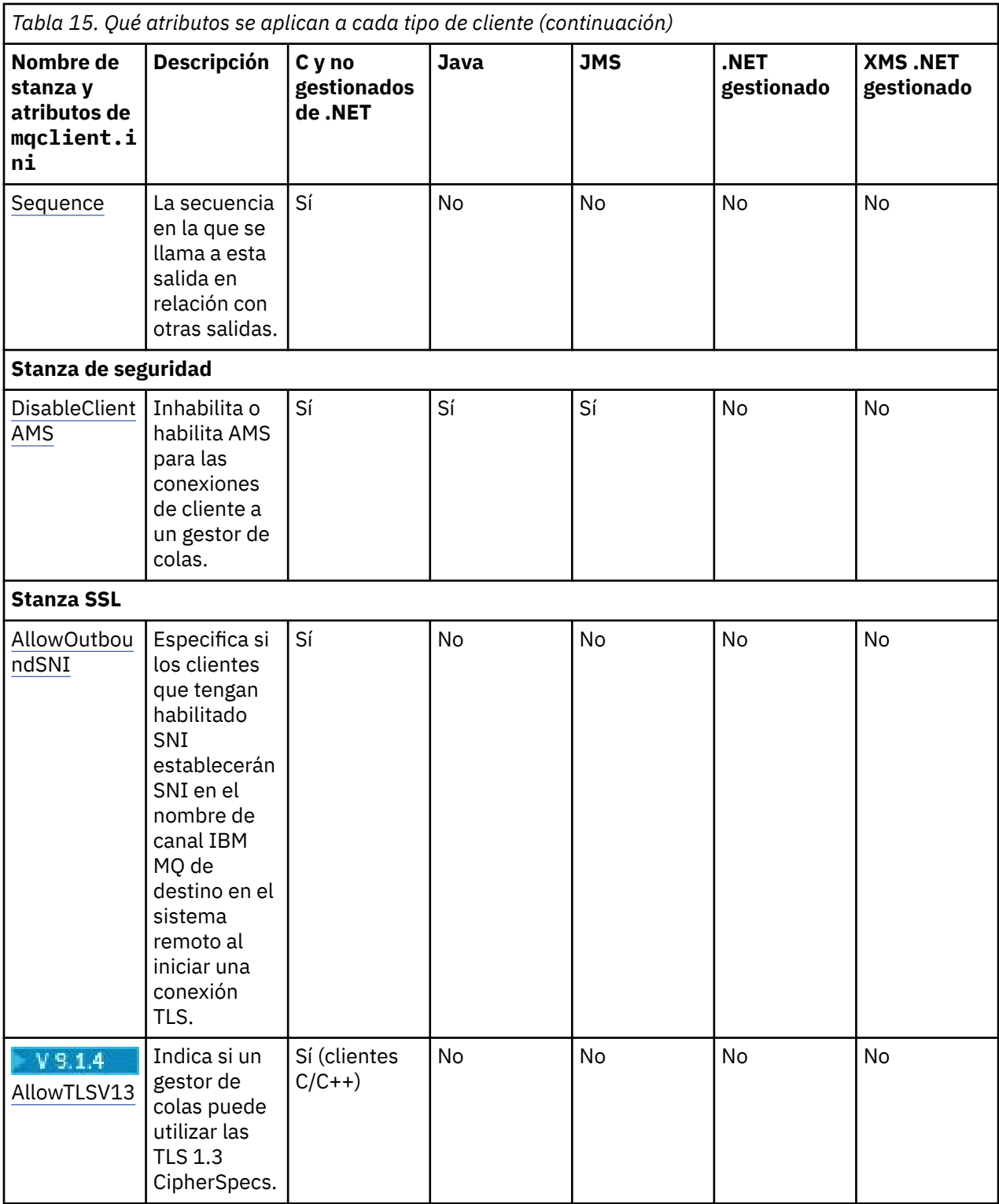

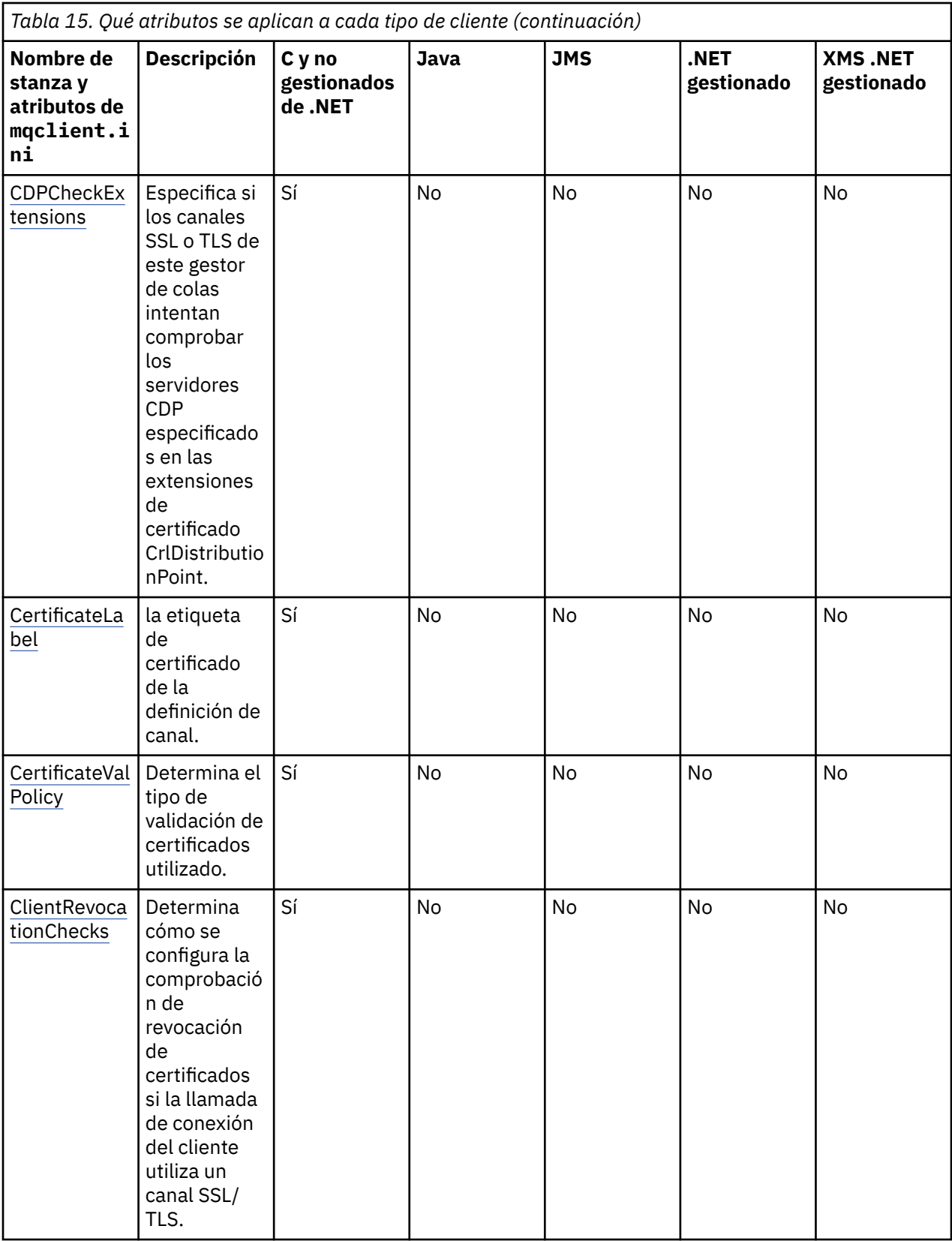

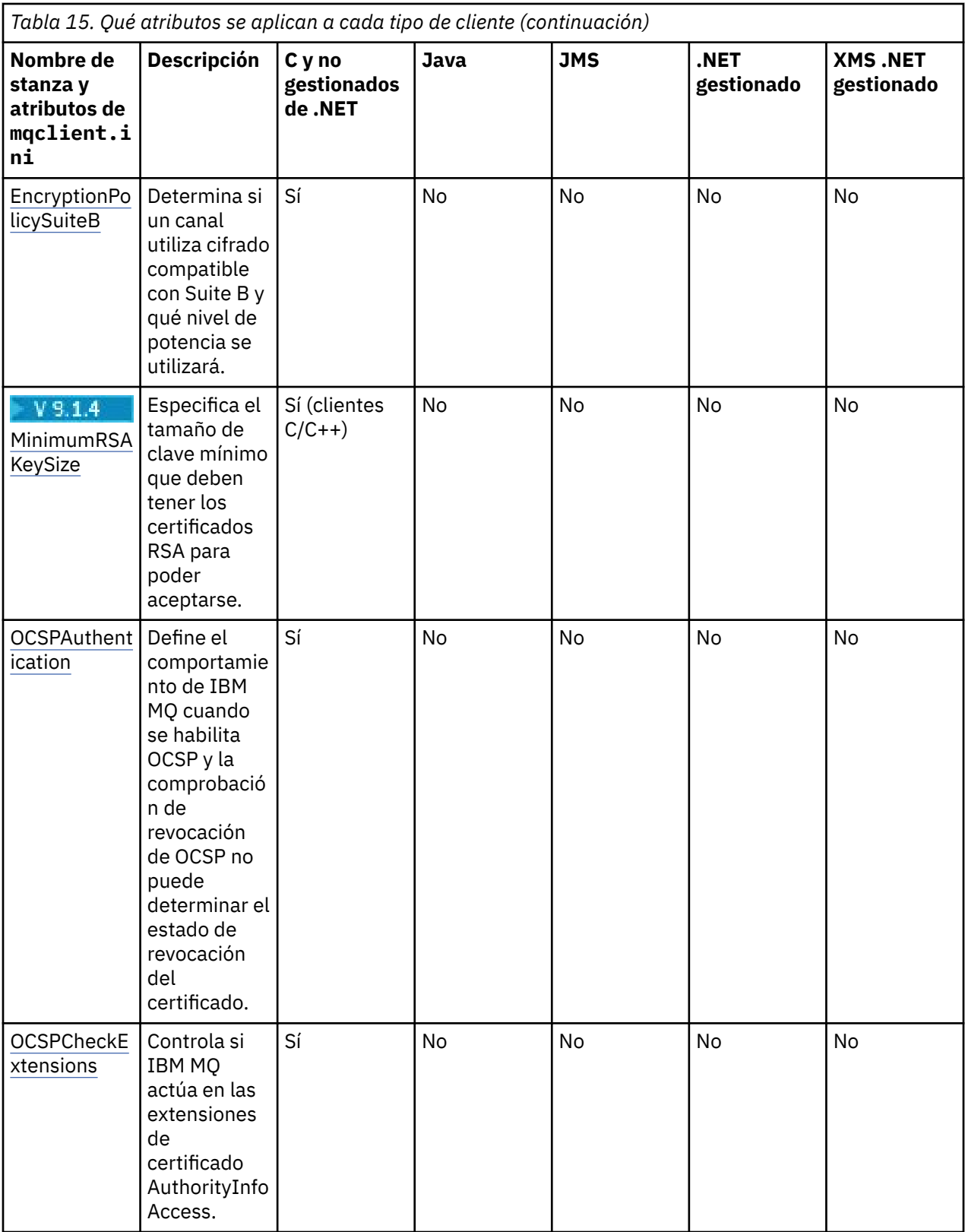

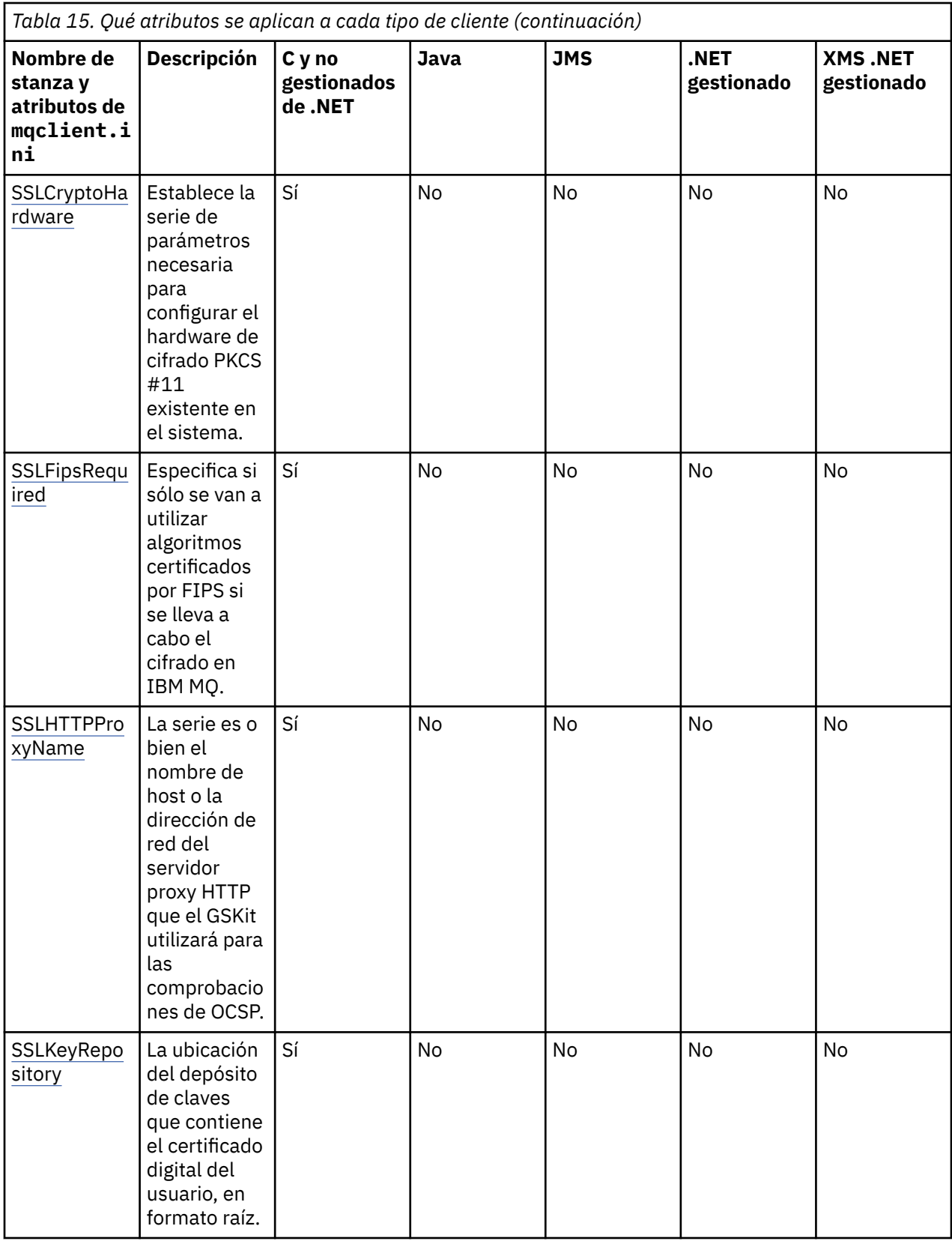

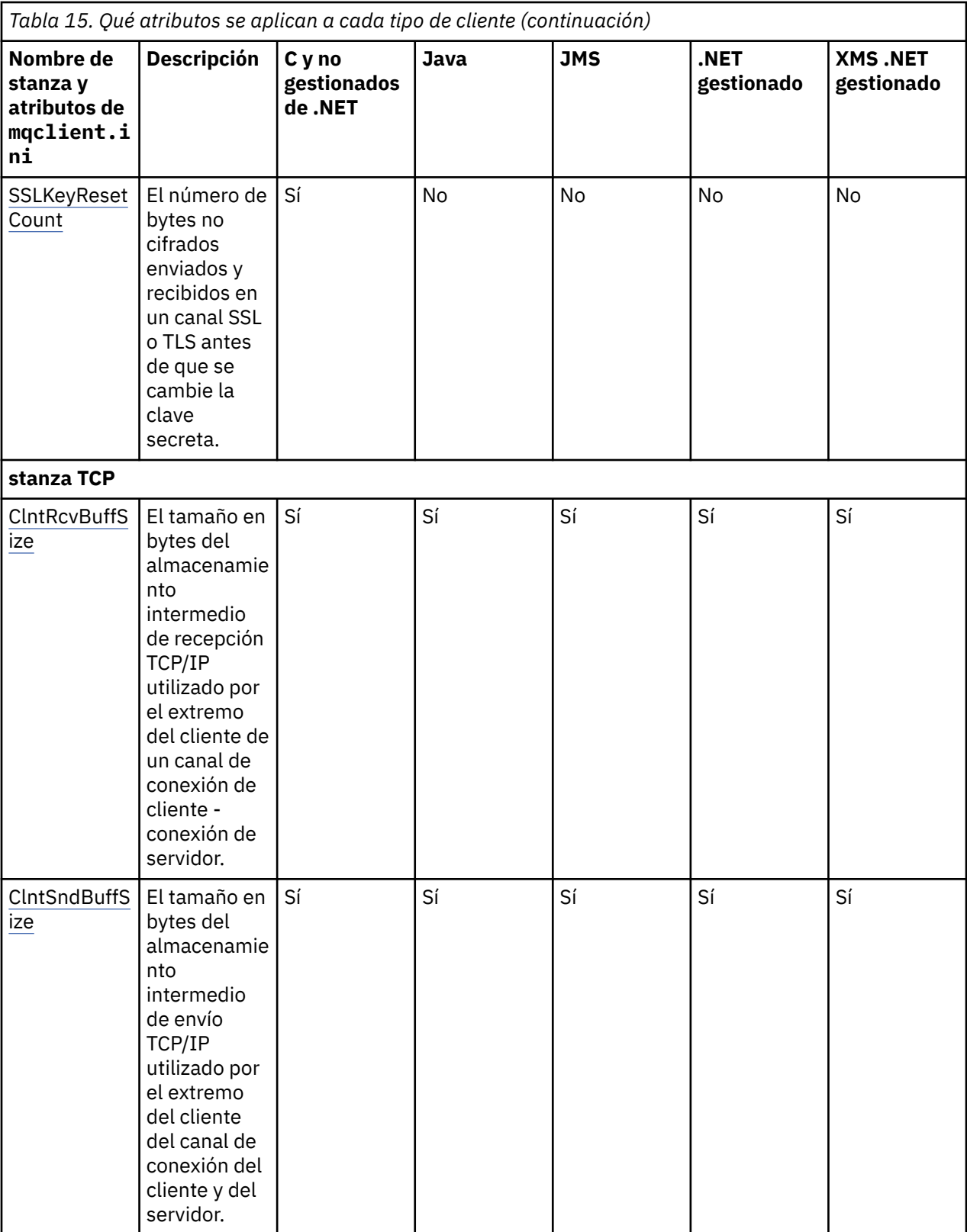

<span id="page-163-0"></span>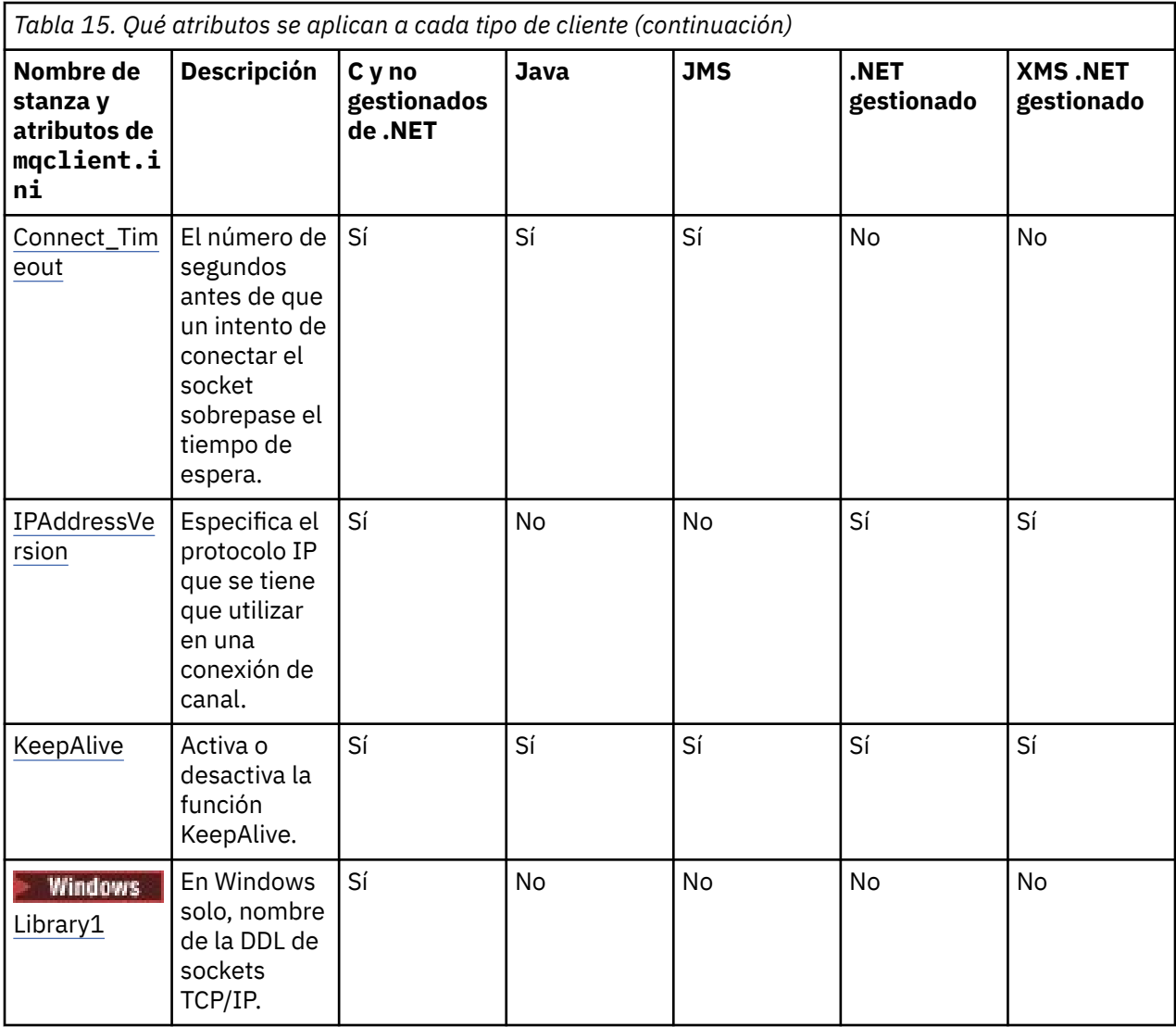

# **Multi Stanza CHANNELS del archivo de configuración de cliente**

Utilice la stanza CHANNELS para especificar información sobre canales de cliente.

**Nota:** La descripción de cada atributo de esta sección indica qué clientes de IBM MQ pueden leer este atributo. Para ver una tabla de resumen de todas las secciones del archivo de configuración de IBM MQ MQI client, consulte Qué atributos de IBM MQ puede leer cada cliente.

Los siguientes atributos pueden incluirse en la stanza CHANNELS:

# **CCSID =** *número*

Juego de caracteres codificado que va a usarse.

Este atributo puede ser leído por clientes C, .NET no gestionados, .NET gestionados y XMS .NET gestionados.

El número de identificador de juego de caracteres codificados es equivalente a la variable de entorno [MQCCSID](#page-71-0).

# **ChannelDefinitionDirectory =** *ruta*

Vía de acceso de directorio al archivo que contiene la tabla de definiciones de canal de cliente.

Este atributo puede ser leído por clientes C, .NET no gestionados, .NET gestionados y XMS .NET gestionados.

<span id="page-164-0"></span>Windows En sistemas Windows, el valor predeterminado es el directorio de archivos de registro y datos de IBM MQ, normalmente C:\ProgramData\IBM\MQ.

Linux **E** UNIX **a**n sistemas UNIX and Linux, el valor predeterminado es /var/mqm.

ChannelDefinitionDirectory puede contener un URL que trabaja en combinación con el atributo ChannelDefinitionFile (consulte ["Acceso de URL a la tabla de definición de canal de cliente" en la](#page-52-0) [página 53](#page-52-0)).

La vía de acceso ChannelDefinitionDirectory es equivalente a la variable de entorno **[MQCHLLIB](#page-72-0)**.

# **ChannelDefinitionFile =** *nombrearchivo***|AMQCLCHL.TAB**

Nombre del archivo que contiene la tabla de definiciones de canal de cliente.

Este atributo puede ser leído por clientes C, .NET no gestionados, .NET gestionados y XMS .NET gestionados.

La tabla de definición de canal de cliente es equivalente a la variable de entorno **[MQCHLTAB](#page-74-0)**.

# **ReconDelay = (delay[,rand]) (delay[,rand])...**

El atributo ReconDelay proporciona una opción administrativa para configurar la reconexión de los programas de cliente que puedan retrasar la reconexión.

Este atributo puede ser leído por clientes C, .NET no gestionados, IBM MQ classes for JMS, .NET gestionados y XMS .NET gestionados.

A continuación, se muestra un ejemplo de configuración:

ReconDelay=(1000,200)(2000,200)(4000,1000)

El ejemplo que se muestra define un retardo inicial de un segundo, además de un intervalo aleatorio de hasta 200 milisegundos. El retardo siguiente es de dos segundos más un intervalo aleatorio de hasta 200 milisegundos. Todos los retardos siguientes son cuatro segundos, además de un intervalo aleatorio de hasta 1000 milisegundos.

# **DefRecon = NO|YES|QMGR |DISABLED**

El atributo DefRecon proporciona una opción administrativa para habilitar los programas cliente con el fin de que lleven a cabo una reconexión automática o para inhabilitar la reconexión automática de un programa cliente que se ha grabado para realizar la reconexión automáticamente. Puede optar por establecer éste último si un programa utiliza una opción, como por ejemplo MQPMO\_LOGICAL\_ORDER, que es incompatible con la reconexión.

Este atributo puede ser leído por C, .NET sin gestionar, IBM MQ classes for JMS, .NET gestionado y clientes XMS .NET gestionados.

IBM MQ classes for Java no da soporte a la reconexión automática del cliente.

La interpretación de las opciones DefRecon depende de sise ha establecido también un valor MQCNO RECONNECT  $*$  en el programa cliente y qué valor se ha establecido.

Si el programa cliente se conecta utilizando MQCONN o si establece la opción MQCNO\_RECONNECT\_AS\_DEF utilizando MQCONNX, entrará en vigor el valor de reconexión establecido mediante DefRecon. Si no se establece ningún valor de reconexión en el programa o mediante la opción DefRecon, el programa cliente no se reconectará automáticamente.

# **NO**

A menos que **MQCONNX**lo altere temporalmente, el cliente no se vuelve a conectar automáticamente.

# **YES**

A menos que **MQCONNX**lo altere temporalmente, el cliente se vuelve a conectar automáticamente.

# **QMGR**

A menos que lo altere temporalmente **MQCONNX**, el cliente se vuelve a conectar automáticamente, pero sólo al mismo gestor de colas. La opción QMGR tiene el mismo efecto que MQCNO\_RECONNECT\_Q\_MGR.

#### <span id="page-165-0"></span>**Inhabilitado**

La reconexión está inhabilitada, aunque lo solicite el programa cliente utilizando la llamada MQI de **MQCONNX** .

La reconexión automática del cliente depende de dos valores:

- La opción de reconexión establecida en la aplicación.
- Valor DefRecon en el archivo mqclient.ini

*Tabla 16. La reconexión automática depende de los valores establecidos en la aplicación y en el archivo mqclient.ini*

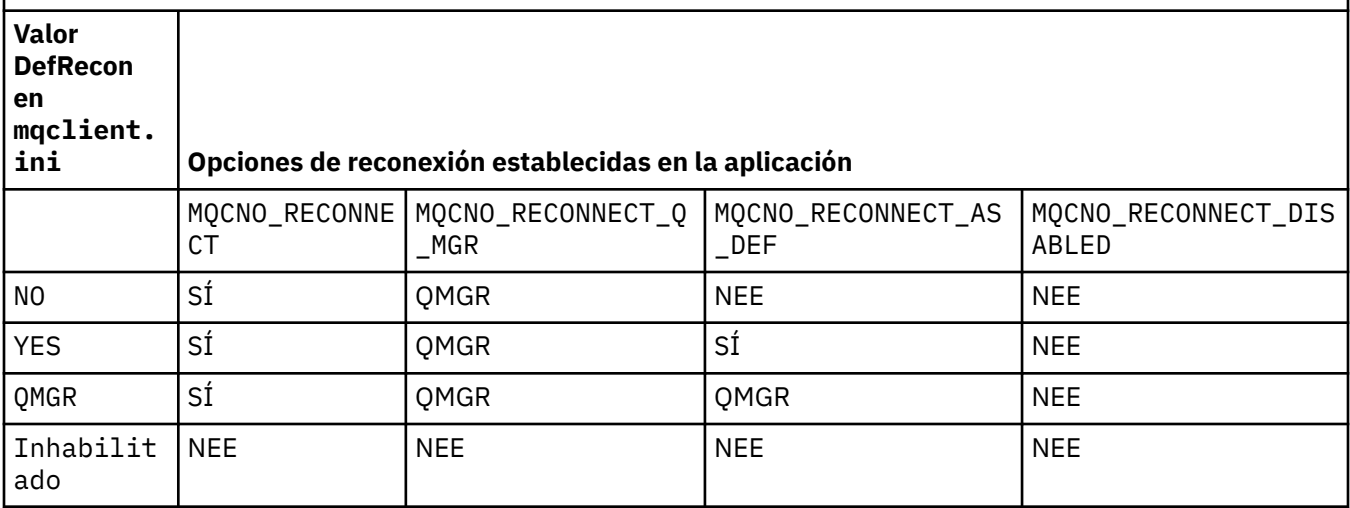

#### **MQReconnectTimeout**

El tiempo de espera excedido en segundos para volver a conectar a un cliente. El valor predeterminado es 1800 segundos (30 minutos).

Este atributo puede ser leído por clientes C y .NET no gestionados y clientes .NET gestionados.

Los clientes IBM MQ classes for JMS pueden especificar un tiempo de espera para reconectarse usando la propiedad de fábrica de conexiones CLIENTRECONNECTTIMEOUT. El valor predeterminado de esta propiedad es 1800 segundos (30 minutos).

Los clientes de IBM MQ classes for XMS .NET pueden especificar un tiempo de espera para reconectarse utilizando las siguientes propiedades:

- La propiedad de fábrica de conexiones CLIENTRECONNECTTIMEOUT. El valor predeterminado de esta propiedad es 1800 segundos (30 minutos). Esta propiedad sólo es válida para la modalidad gestionada.
- La propiedad XMSC.WMQ\_CLIENT\_RECONNECT\_TIMEOUT. El valor predeterminado de esta propiedad es 1800 segundos (30 minutos). Esta propiedad sólo es válida para la modalidad gestionada.

#### **ServerConnectionParms**

ServerConnectionParms es equivalente a la variable de entorno [MQSERVER](#page-78-0) y especifica la ubicación del servidor de IBM MQ y el método de comunicación que se va a utilizar.

Este atributo puede ser leído por clientes C, .NET no gestionados, .NET gestionados y XMS .NET gestionados.

El atributo ServerConnectionParms define únicamente un canal simple; no puede utilizarlo para definir un canal TLS o un canal con salidas de canal. Es una serie con formato *NombreCanal*/ *TipoTransporte*/*NombreConexión*, donde *NombreConexión* debe ser un nombre de red totalmente calificado. *NombreCanal* contener el carácter de barra inclinada (/) porque este carácter se utiliza para separar el nombre de canal, el tipo de transporte y el nombre de conexión.

<span id="page-166-0"></span>Cuando se utiliza ServerConnectionParms para definir un canal de cliente, se utiliza una longitud máxima de mensaje de 100 MB. Por consiguiente, el tamaño máximo de mensaje en vigor para el canal es el valor especificado en el canal SVRCONN en el servidor.

Tenga en cuenta que sólo puede realizarse una única conexión de canal de cliente. Por ejemplo, si tiene dos entradas:

ServerConnectionParms=R1.SVRCONN/TCP/localhost(1963) ServerConnectionParms=R2.SVRCONN/TCP/localhost(1863)

sólo se utiliza la segunda.

Especifique *ConnectionName* como una lista separada por comas de nombres para el tipo de transporte indicado. Por lo general, sólo se necesita un nombre. Puede proporcionar varios *nombres de host* para configurar varias conexiones con las mismas propiedades. Las conexiones se intentan en el orden en el que se especifican en la lista de conexiones, hasta que se establece una conexión satisfactoriamente. Si no hay una conexión satisfactoria, el cliente inicia el proceso otra vez. Las listas de conexiones son una alternativa para que los grupos de gestores de colas configuren conexiones para clientes reconectables.

# **Put1DefaultAlwaysSync = NO (valor predeterminado) | YES**

Controla el comportamiento de la llamada a la función MQPUT1 con la opción MOPMO\_RESPONSE\_AS\_O\_DEF.

Este atributo puede ser leído por clientes C, .NET no gestionados, IBM MQ classes for Java, IBM MQ classes for JMS, .NET gestionados y XMS .NET gestionados.

# **NEE**

Si MQPUT1 se establece con MQPMO\_SYNCPOINT, se comporta como MQPMO\_ASYNC\_RESPONSE. De forma similar, si MQPUT1 se establece con MQPMO\_NO\_SYNCPOINT, se comporta como MQPMO\_SYNC\_RESPONSE. Éste es el valor predeterminado.

# **SÍ**

MQPUT1 se comporta como si se ha establecido MQPMO\_SYNC\_RESPONSE, independientemente de si se ha establecido MQPMO\_NO\_SYNCPOINT o MQPMO\_SYNCPOINT.

# **PasswordProtection = Compatible|always|optional**

En IBM MQ 8.0, le permite establecer contraseñas protegidas en la estructura MQCSP, en lugar de utilizar TLS.

Este atributo puede ser leído por clientes C, .NET no gestionados, IBM MQ classes for Java, IBM MQ classes for JMS, .NET gestionados y XMS .NET gestionados.

La protección por contraseña MQCSP es útil para fines de prueba y desarrollo porque utilizar la protección por contraseña MQCSP es más sencillo que establecer el cifrado TLS, pero no es tan seguro.

Consulte Protección de contraseñas MQCSP para obtener más información.

# **Tareas relacionadas**

Conexión de aplicaciones MQI de IBM MQ con gestores de colas

# **Stanza ClientExitPath del archivo de configuración de cliente**

Utilice la stanza ClientExitPath para especificar las ubicaciones predeterminadas de las salidas de canal en el cliente.

**Nota:** La descripción de cada atributo de esta sección indica qué clientes de IBM MQ pueden leer este atributo. Para ver una tabla de resumen de todas las secciones del archivo de configuración de IBM MQ MQI client, consulte Qué atributos de IBM MQ puede leer cada cliente.

Los siguientes atributos pueden incluirse en la stanza ClientExitPath:

# **ExitsDefaultPath =** *cadena*

Especifica la ubicación de las salidas de canal de 32 bits para los clientes.

<span id="page-167-0"></span>Este atributo es legible por clientes C, .NET no gestionados, .NET gestionados, XMS .NET gestionados, IBM MQ classes for Java y IBM MQ classes for JMS. Los clientes IBM MQ classes for Java y IBM MQ classes for JMS utilizan este atributo para localizar salidas de canal de 32-bits que no se escriben en Java.

# **ExitsDefaultPath64 =** *cadena*

Especifica la ubicación de las salidas de canal de 64 bits para los clientes.

Este atributo es legible por clientes C, .NET no gestionados, .NET gestionados, XMS .NET gestionados, IBM MQ classes for Java y IBM MQ classes for JMS. Los clientes IBM MQ classes for Java y IBM MQ classes for JMS utilizan este atributo para localizar salidas de canal de 64-bits que no se escriben en Java.

# **JavaExitsClassPath =** *cadena*

Los valores que deben añadirse a la vía de acceso de clases cuando se ejecuta una salida de Java. Estos los ignoran las salidas en cualquier otro idioma.

Este atributo puede ser leído por clientes IBM MQ classes for Java y IBM MQ classes for JMS.

En el archivo de configuración de JMS, el nombre JavaExitsClassPath recibe el prefijo estándar com.ibm.mq.cfg. y también se utiliza este nombre completo en la propiedad del sistema IBM WebSphere MQ 7.0 o posterior. En IBM WebSphere MQ 6.0 este atributo se especificaba utilizando la propiedad del sistema com.ibm.mq.exitClasspath, que estaba documentada en el archivo readme de IBM WebSphere MQ 6.0. El uso de com.ibm.mq.exitClasspath queda en desuso. Si están presentes JavaExitsClassPath y exitClasspath, tiene preferencia JavaExitsClassPath. Si solo está presente el uso de exitClasspath, se sigue respetando en IBM WebSphere MQ 7.0 o posteriores.

# **Stanza de conexión del archivo de configuración de**

# **cliente**

Utilice la stanza de conexión para especificar un nombre de aplicación.

**Nota:** La descripción de cada atributo de esta sección indica qué clientes de IBM MQ pueden leer este atributo. Para ver una tabla de resumen de todas las secciones del archivo de configuración de IBM MQ MQI client, consulte Qué atributos de IBM MQ puede leer cada cliente.

El atributo siguiente se puede incluir en la stanza de conexión:

# **ApplName = ExampleApplname**

Puede especificar un nombre de aplicación en el archivo de configuración de cliente.

Este atributo puede ser utilizado por C y clientes de .NET no gestionados.

# **Stanza JMQI del archivo de configuración de cliente**

Utilice la stanza JMQI para especificar parámetros de configuración para la Java Message Queuing Interface (JMQI) utilizada por IBM MQ classes for Java y IBM MQ classes for JMS.

**Nota:** La descripción de cada atributo de esta sección indica qué clientes de IBM MQ pueden leer este atributo. Para ver una tabla de resumen de todas las secciones del archivo de configuración de IBM MQ MQI client, consulte Qué atributos de IBM MQ puede leer cada cliente.

El atributo siguiente se puede incluir en la stanza JMQI:

# **useMQCSPauthentication = NO | YES**

Controla si las aplicaciones IBM MQ classes for Java y IBM MQ classes for JMS tiene que usar el modo de compatibilidad o el modo de autenticación MQCSP al autenticarse con un gestor de colas.

Este atributo puede ser leído por clientes IBM MQ classes for Java y IBM MQ classes for JMS.

Este atributo puede tener los valores siguientes:

**No**

Utilice la modalidad de compatibilidad al autenticar con un gestor de colas. Éste es el valor predeterminado.

**SÍ**

Utilice la modalidad de autenticación MQCSP al autenticar con un gestor de colas.

Si desea más información sobre la modalidad de compatibilidad y la modalidad de autenticación MQCSP, consulte Autenticación de conexión con el cliente Java.

# **Windows Stanzas LU62, NETBIOS y SPX el archivo de configuración de cliente**

Sólo en sistemas Windows, utilice estas stanzas para especificar parámetros de configuración para los protocolos de red especificados.

# **stanza LU62**

utilice la stanza LU62 para especificar parámetros de configuración de protocolo SNA LU 6.2. Los siguientes atributos pueden incluirse en esta stanza:

# **Library1 =** *NombreDLL***|WCPIC32**

El nombre de la DLL de APPC.

# **Library2 =** *NombreDLL***|WCPIC32**

Igual que Library1, utilizada si el código se almacena en dos bibliotecas distintas.

# **Nombre TP**

El nombre de TP que debe iniciarse en la ubicación remota.

# **stanza NETBIOS**

Utilice la stanza NETBIOS para especificar parámetros de configuración de protocolo NetBIOS. Los siguientes atributos pueden incluirse en esta stanza:

# **AdapterNum =** *número***|0**

El número del adaptador de la LAN.

# **Library1 =** *NombreDLL***|NETAPI32**

El nombre de la DLL de NetBIOS.

# **LocalName =** *nombre*

El nombre por el que este ordenador es conocido en la LAN.

Esto es equivalente a la variable de entorno [MQNAME.](#page-76-0)

# **NumCmds =** *número***|1**

La cantidad de mandatos para asignar.

# **NumSess =** *número***|1**

La cantidad de sesiones para asignar.

# **stanza SPX**

Utilice la stanza SPX para especificar parámetros de configuración de protocolo SPX. Los siguientes atributos pueden incluirse en esta stanza:

# **BoardNum =** *número***|0**

El número de adaptador de la LAN.

# **KeepAlive = YES|NO**

Permite activar o desactivar la función KeepAlive.

KeepAlive=YES hace que SPX compruebe periódicamente que el otro extremo de la conexión siga disponible. En caso contrario se cierra el canal.

# **Library1 =** *NombreDLL***|WSOCK32.DLL**

Nombre DLL de SPX.

# **Library2 =** *NombreDLL***|WSOCK32.DLL**

Igual que Library1, utilizada si el código se almacena en dos bibliotecas distintas.

### <span id="page-169-0"></span>**Socket =** *número***|5E86**

Número de socket de SPX en notación hexadecimal.

#### Multi **Stanza MessageBuffer del archivo de configuración de cliente**

Utilice la stanza MessageBuffer para especificar la información sobre almacenamiento intermedio de mensajes.

**Nota:** La descripción de cada atributo de esta sección indica qué clientes de IBM MQ pueden leer este atributo. Para ver una tabla de resumen de todas las secciones del archivo de configuración de IBM MQ MQI client, consulte Qué atributos de IBM MQ puede leer cada cliente.

Los siguientes atributos pueden incluirse en la stanza MessageBuffer:

#### **MaximumSize =** *entero***|1**

Tamaño, en kilobytes, del almacenamiento intermedio de lectura anticipada, en el intervalo 1 a 999.999.

Este atributo puede ser leído por clientes C, .NET no gestionados, IBM MQ classes for Java, IBM MQ classes for JMS, .NET gestionados y XMS .NET gestionados.

Existen los valores especiales siguientes:

**-1**

El cliente determina el valor adecuado.

**0**

La lectura anticipada está inhabilitada para el cliente.

#### **PurgeTime =** *entero***|600**

Intervalo, en segundos, tras el cual se purgan los mensajes dejados en el almacenamiento intermedio de lectura anticipada.

Este atributo puede ser leído por clientes C, .NET no gestionados, IBM MQ classes for Java, IBM MQ classes for JMS, .NET gestionados y XMS .NET gestionados.

Si la aplicación cliente está seleccionando mensajes basándose en el MsgId o CorrelId es posible que el almacenamiento intermedio de lectura anticipada pueda contener mensajes enviados al cliente con un MsgId o CorrelId solicitado anteriormente. Estos mensajes quedarán abandonados en el almacenamiento intermedio de lectura anticipada hasta que se emita una llamada MQGET con un MsgId o CorrelId adecuado. Puede depurar mensajes del almacenamiento intermedio de lectura anticipada estableciendo PurgeTime. Todos los mensajes que hayan permanecido en el almacenamiento intermedio de lectura anticipada durante un periodo de tiempo superior al intervalo de depuración se depurarán automáticamente. Estos mensajes ya se han eliminado de la cola en el gestor de colas, de modo que, a menos que se estén examinando, se pierden.

El intervalo válido se encuentra en el rango 1 a 999.999 segundos, o el valor especial 0, que significa que no se realiza la depuración.

#### **UpdatePercentage =** *entero***|-1**

El valor del porcentaje de actualización, en el intervalo 1 - 100, utilizado para calcular el valor de umbral a determinar cuando una aplicación cliente realiza una solicitud nueva al servidor. El valor especial -1 indica que e cliente determina el valor apropiado.

Este atributo puede ser leído por clientes C, .NET no gestionados, IBM MQ classes for Java, IBM MQ classes for JMS, .NET gestionados y XMS .NET gestionados.

El cliente envía periódicamente una solicitud al servidor indicando cuántos datos ha consumido la aplicación cliente. Se envía una solicitud cuando el número de bytes, *n*, recuperados por el cliente mediante llamadas MQGET excede un umbral *T*. *n* se restablece en cero cada vez que se envía una nueva solicitud al servidor.

El umbral T se calcula de la manera siguiente:

T = Upper - Lower

Upper es lo mismo que el tamaño de almacenamiento intermedio de lectura anticipada, especificado por el atributo *MaximumSize*, en Kilobytes. Su valor predeterminado es 100 Kb.

Lower es inferior a Upper y se especifica mediante el atributo *UpdatePercentage*. Este atributo es un número que se encuentra en el rango entre 1 y 100, y tiene un valor predeterminado de 20. Lower se calcula de la manera siguiente:

Lower = Upper x UpdatePercentage / 100

#### **Ejemplo 1:**

Los atributos MaximumSize y UpdatePercentage tiene los valores predeterminados de 100 Kb y 20 Kb.

El cliente llama a MQGET para recuperar un mensaje y lo hace de forma repetida. Esto continúa hasta que MQGET ha consumido n bytes.

Utilizando el cálculo

T = Upper - Lower

 $T$  es  $(100 - 20) = 80$  Kb.

De forma que cuando las llamadas MQGET han eliminado 80 Kb de una cola, el cliente realiza una nueva solicitud automáticamente.

#### **Ejemplo 2:**

Los atributos MaximumSize tienen el valor predeterminado de 100 Kb y se elige para UpdatePercentage un valor de 40.

El cliente llama a MQGET para recuperar un mensaje y lo hace de forma repetida. Esto continúa hasta que MQGET ha consumido n bytes.

Utilizando el cálculo

T = Upper - Lower

 $T$  es  $(100 - 40) = 60$  Kb

De forma que cuando las llamadas MQGET han eliminado 60 Kb de una cola, el cliente realiza una nueva solicitud automáticamente. Esto tiene lugar antes que en el EJEMPLO 1 donde se utilizaron valores predeterminados.

Por consiguiente, elegir un umbral *T* más grande tiende a disminuir la frecuencia a la que se envían las solicitudes del cliente al servidor. Y a la inversa, elegir un umbral *T* más pequeño tiende a incrementar la frecuencia a la que se envían las solicitudes del cliente al servidor.

No obstante, si elige un umbral *T* grande puede significar que se ha reducido la ganancia de rendimiento de lectura anticipada, ya que se puede incrementar la posibilidad de que el almacenamiento intermedio de lectura anticipada esté vacío. Cuando esto sucede, puede que una llamada MQGET haya tenido que detenerse mientras esperaba que llegaran datos del servidor.

#### Multi. **Stanza PreConnect del archivo de configuración del cliente**

Utilice la stanza PreConnect para configurar la salida PreConnect en el archivo mqclient.ini.

**Nota:** La descripción de cada atributo de esta sección indica qué clientes de IBM MQ pueden leer este atributo. Para ver una tabla de resumen de todas las secciones del archivo de configuración de IBM MQ MQI client, consulte Qué atributos de IBM MQ puede leer cada cliente.

Los siguientes atributos se pueden incluir en la stanza PreConnect:

### <span id="page-171-0"></span>**Data =** *datos\_usuario*

Este atributo especifica los datos de usuario que se pasan a la salida Preconnect. Los datos que se pasan a la salida Preconnect son específicos de la implementación de la salida Preconnect que se utiliza y de los datos que se espera que pase.

Este atributo puede ser leído por clientes C y no gestionados de .NET.

Por ejemplo, este atributo se podría utilizar para especificar el URL del repositorio donde se almacenan las definiciones de conexión, por ejemplo, cuando se utiliza un servidor LDAP:

Data = ldap://myLDAPServer.com:389/cn=wmq,ou=ibm,ou=com

#### **Function =** *miFunc*

Nombre del punto de entrada funcional a la biblioteca que contiene el código de salida de Preconnect.

Este atributo puede ser leído por clientes C y no gestionados de .NET.

La definición de función se adhiere al prototipo de salida de Preconnect MO\_PRECONNECT\_EXIT.

La longitud máxima de este campo es MQ\_EXIT\_NAME\_LENGTH.

#### **Module =** *miMod*

El nombre del módulo que contiene el código de salida de la API.

Este atributo puede ser leído por clientes C y no gestionados de .NET.

Si este campo contiene el nombre de vía de acceso completo del módulo, se utiliza tal cual.

#### **Sequence =** *número\_secuencia*

La secuencia en la que se llama a esta salida en relación con otras salidas. Se llama antes a una salida con un número de secuencia bajo que a una salida con un número de secuencia más alto. No es necesario que los números de secuencia de las salidas sean continuos; una secuencia de 1, 2, 3 tiene el mismo resultado que una secuencia de 7, 42, 1096. Este atributo es un valor numérico sin signo.

Este atributo puede ser leído por clientes C y no gestionados de .NET.

Se pueden definir varias stanzas PreConnect dentro del archivo mqclient.ini. El orden de proceso de cada salida está determinado por el atributo Sequence de la stanza.

# **Tareas relacionadas**

Referencia a las definiciones de conexión utilizando una salida de preconexión desde un depósito

# **Stanza de seguridad del archivo de configuración de cliente**

Utilice la stanza Security para inhabilitar o habilitar AMS para las conexiones de cliente a un gestor de colas.

**Nota:** La descripción de cada atributo de esta sección indica qué clientes de IBM MQ pueden leer este atributo. Para ver una tabla de resumen de todas las secciones del archivo de configuración de IBM MQ MQI client, consulte Qué atributos de IBM MQ puede leer cada cliente.

El atributo siguiente se puede incluir en la stanza Security:

# **DisableClientAMS = NO|YES**

El atributo DisableClientAMS le permite inhabilitar IBM MQ Advanced Message Security (AMS) si está utilizando un cliente IBM WebSphere MQ 7.5 o posterior para conectarse a un gestor de colas desde una versión anterior del producto y se notifica un error 2085 (MQRC\_UNKNOWN\_OBJECT\_NAME).

A partir de IBM WebSphere MQ 7.5, IBM MQ Advanced Message Security (AMS) se habilita automáticamente en un cliente de IBM MQ y, por lo tanto, de forma predeterminada, el cliente intenta comprobar las políticas de seguridad para los objetos en el gestor de colas. Sin embargo, los servidores en versiones anteriores del producto, por ejemplo, IBM WebSphere MQ 7.1, no tienen AMS habilitado y esto provoca que se notifique el error 2085 (MQRC\_UNKNOWN\_OBJECT\_NAME).

En los ejemplos siguientes se muestra cómo utilizar el atributo DisableClientAMS:

<span id="page-172-0"></span>• Para inhabilitar AMS:

Security: DisableClientAMS=Yes

• Para habilitar AMS:

Security: DisableClientAMS=No

Los clientes C, IBM MQ classes for Java y IBM MQ classes for JMS pueden leer este atributo.

# **Tareas relacionadas**

Inhabilitación de Advanced Message Security en el cliente

# **Stanza SSL del archivo de configuración de cliente**

Utilice la stanza SSL para especificar información sobre la utilización de TLS.

**Nota:** La descripción de cada atributo de esta sección indica qué clientes de IBM MQ pueden leer este atributo. Para ver una tabla de resumen de todas las secciones del archivo de configuración de IBM MQ MQI client, consulte Qué atributos de IBM MQ puede leer cada cliente.

Los siguientes atributos pueden incluirse en la stanza SSL:

# **AllowOutboundSNI = YES (valor predeterminado) | NO**

Si está habilitado, los clientes que tengan habilitado SNI establecerán SNI en el nombre de canal IBM MQ de destino en el sistema remoto al iniciar una conexión TLS. Si este atributo se establece en NO, los clientes que tengan habilitado SNI no establecerán la cabecera SNI lo que hará que las solicitudes de conexión saliente reciban el certificado predeterminado del gestor de colas remoto durante el reconocimiento TLS, por lo que no se podrán utilizar los certificados por canal.

Este atributo puede ser leído por clientes C y no gestionados de .NET.

# **AllowTLSV13=Y|YES|T|TRUE|N|NO|F|FALSE**

Especifica si un gestor de colas va a poder utilizar las CipherSpecs de TLS 1.3 (consulte Habilitación de CipherSpecs).

Este atributo puede ser leído por los clientes C/C++.

Este atributo tiene los siguientes valores posibles:

- Y (valor predeterminado), YES (valor predeterminado), T (valor predeterminado) o TRUE (valor predeterminado): habilita TLS 1.3 , lo que permite al gestor de colas utilizar las CipherSpecsde TLS 1.3 .
- N, NO, F o FALSE: inhabilita TLS 1.3, lo que significa que el gestor de colas no puede utilizar las CipherSpecs de TLS 1.3.

**Nota:** Cuando se utiliza el cliente MQI, el valor de **AllowTLSV13** se infiere a menos que se especifique explícitamente en la stanza SSL del archivo mqclient.ini que utiliza la aplicación. Para obtener más información, consulte Cliente de IBM MQ MQI y TLS 1.3.

# **CDPCheckExtensions = YES|NO (valor predeterminado)**

CDPCheckExtensions especifica si los canales TLS de este gestor de colas intentan comprobar los servidores CDP especificados en las extensiones de certificado CrlDistributionPoint.

Este atributo puede ser leído por clientes C y no gestionados de .NET.

Este atributo tiene los siguientes valores posibles:

- YES (valor predeterminado): los canales TLS intentan comprobar los servidores CDP para determinar si se revoca un certificado digital.
- NO: los canales TLS no intentan comprobar los servidores CDP. Este valor es el valor por omisión.

#### <span id="page-173-0"></span>**CertificateLabel =** *cadena*

la etiqueta de certificado de la definición de canal.

Este atributo puede ser leído por clientes C y no gestionados de .NET.

Consulte Etiqueta de certificado (CERTLABL) para obtener más información.

#### **CertificateValPolicy =** *cadena*

Determina el tipo de validación de certificados utilizado.

Este atributo puede ser leído por clientes C y no gestionados de .NET.

Este atributo tiene los siguientes valores posibles:

# **CUALQUIERA**

Utilizar cualquier política de validación de certificados soportada por la biblioteca de sockets seguros subyacente. Este valor es el predeterminado.

#### **RFC5280**

Utilizar sólo la validación de certificados que cumpla con el estándar RFC 5280.

# **ClientRevocationChecks = REQUIRED|OPTIONAL|DISABLED**

Determina cómo se configura la comprobación de revocación de certificados si la llamada de conexión del cliente utiliza un canal TLS. Consulte también **[OCSPAuthentication](#page-174-0)**.

Este atributo puede ser leído por clientes C y no gestionados de .NET.

Este atributo tiene los siguientes valores posibles:

# **REQUIRED (valor predeterminado)**

Intenta cargar la configuración de revocación de certificados desde CCDT y realiza la comprobación de revocación de certificados, tal como se ha configurado. Si el archivo CCDT no se puede abrir o si no es posible validar el certificado (por ejemplo, debido a que no está disponible un servidor OCSP o CRL), llamada MQCONN fallará. No se realiza la comprobación de la revocación si CCDT no contiene ninguna configuración de revocación pero esto no hace que el canal falle.

**En Windows E**n los sistemas Windows, también puede utilizar Active Directory para la comprobación de revocación de CRL. No puede utilizar Active Directory para la comprobación de revocación de OCSP.

Si está utilizando MQSCO o CCDT, la conexión se realiza correctamente. Si no hay ningún archivo CCDT y si tampoco se proporciona MQSCO, la conexión falla con un código de razón 2059 y el registro de errores informa de AMQ9518E: Archivo '/var/mqm/AMQCLCHL.TAB' no encontrado.

# **Opcional**

Igual que para REQUIRED, pero si no se puede cargar la configuración de revocación de certificado, el canal no fallará.

# **DISABLED**

No se intenta cargar la configuración de revocación de certificados desde CCDT y no se realiza la comprobación de revocación de certificados.

**Nota:** Si está utilizando MQCONNX, en lugar de las llamadas MQCONN, puede optar por proporcionar los registros de información de autenticación (MQAIR) a través de MQSCO. Por lo tanto, el comportamiento predeterminado de MQCONNX es que no dará error si no se puede abrir el archivo CCDT pero asumirá que está suministrando un MQAIR (incluso si ha elegido no hacerlo).

# **EncryptionPolicySuiteB =** *cadena*

Determina si un canal utiliza cifrado compatible con Suite B y qué nivel de potencia se utilizará.

Este atributo puede ser leído por clientes C y no gestionados de .NET.

Este atributo tiene los siguientes valores posibles:

# **NINGUNO**

No se utiliza el cifrado compatible con Suite B. Este valor es el predeterminado.

# <span id="page-174-0"></span>**128\_BIT,192\_BIT**

Establece el nivel de seguridad para niveles de 128 bit y de 192 bits.

# **128\_BIT**

Establece la potencia de seguridad en un nivel de 128 bits.

# **192\_BIT**

Establece la potencia de seguridad en un nivel de 192 bits.

# **ULW V S.1.4 MinimumRSAKeySize=int**

Especifica el tamaño de clave mínimo que deben tener los certificados RSA para poder aceptarse. Permite cualquier valor igual a 0 o superior. Toma de forma predeterminada el valor 1, si no se especifica.

Este atributo puede ser leído por los clientes C/C++.

#### **OCSPAuthentication = OPTIONAL|REQUIRED|WARN**

Define el comportamiento de IBM MQ cuando se habilita OCSP y la comprobación de revocación de OCSP no puede determinar el estado de revocación del certificado. Consulte también **[ClientRevocationChecks](#page-173-0)**.

Este atributo puede ser leído por clientes C y no gestionados de .NET.

Este atributo tiene los siguientes valores posibles:

#### **Opcional**

Se acepta cualquier certificado que tenga un estado de revocación que no se pueda determinar mediante la comprobación de OCSP, y no se genera ningún mensaje de aviso o de error. La conexión SSL o TLS continúa como si no se hubiera realizado ninguna comprobación de revocación.

#### **OBLIGATORIO**

La comprobación de OCSP debe producir un resultado de revocación definitivo para cada certificado SSL o TLS que se haya comprobado. Cualquier certificado SSL o TLS que tenga un estado de revocación que no se pueda comprobar se rechaza, y se emite un mensaje de error. Si se habilitan mensajes de sucesos SSL del gestor de colas, se genera un mensaje MQRC\_CHANNEL\_SSL\_ERROR con un ReasonQualifier de MQRQ\_SSL\_HANDSHAKE\_ERROR. Se cierra la conexión.

Este es el valor predeterminado.

### **WARN**

Si una comprobación de revocación OCSP no puede determinar el estado de revocación de cualquier certificado SSL o TLS, se informa de un error en los registros de errores del gestor de colas. Si se habilitan los mensajes de sucesos SSL del gestor de colas, se genera un mensaje MQRC\_CHANNEL\_SSL\_WARNING con un ReasonQualifier de MQRQ\_SSL\_UNKNOWN\_REVOCATION. La conexión tiene permiso para continuar.

#### **OCSPCheckExtensions=YES|NO**

Controla si IBM MQ actúa en las extensiones de certificado AuthorityInfoAccess.

Este atributo puede ser leído por clientes C y no gestionados de .NET.

Si el valor se establece en NO, IBM MQ ignora las extensiones de certificado AuthorityInfoAccess, y no intenta efectuar una comprobación de seguridad de OCSP. El valor predeterminado es YES.

# **OCSPTimeout =** *número*

El número de segundos que se debe esperar un programa de respuesta OCSP al realizar una comprobación de revocación.

Este atributo puede ser leído por clientes C y no gestionados de .NET.

Si no se ha establecido ningún valor, se utiliza el valor predeterminado de IBM MQ de 30 segundos.

# <span id="page-175-0"></span>**SSLCryptoHardware =** *cadena*

Establece la serie de parámetros necesaria para configurar el hardware de cifrado PKCS #11 existente en el sistema.

Este atributo puede ser leído por clientes C y no gestionados de .NET.

Especifique una serie con el formato siguiente: GSK\_PKCS11 = *driver path and filename*;*token label*;*token password*;*symmetric cipher setting*;

Por ejemplo: GSK\_PKCS11=/usr/lib/pkcs11/ PKCS11\_API.so;tokenlabel;passw0rd;SYMMETRIC\_CIPHER\_ON

La vía de acceso del controlador es una vía de acceso absoluta a la biblioteca compartida que ofrece soporte para la tarjeta PKCS #11. El nombre de archivo de controlador es el nombre de la biblioteca compartida. Un ejemplo del valor necesario para la vía de acceso del controlador PKCS #11 y el nombre de archivo es /usr/lib/pkcs11/PKCS11\_API.so. Para acceder a operaciones de cifrado simétrico a través de GSKit, especifique el parámetro del valor de cifrado simétrico. El valor de este parámetro es:

#### **SYMMETRIC\_CIPHER\_OFF**

No acceder a operaciones de cifrado simétrico. Este valor es el predeterminado.

### **SYMMETRIC\_CIPHER\_ON**

Acceder a las operaciones de cifrado simétrico.

La longitud máxima de la serie es de 256 caracteres. El valor predeterminado es en blanco. Si especifica una serie que no está en el formato correcto, se genera un error.

 $\blacktriangleright$  Linux  $\blacktriangleright$  UNIX  $\blacktriangleright$  Al suministrar los diferentes componentes de la serie, debe escapar los caracteres de punto y coma utilizando el carácter de barra inclinada invertida, ya que el carácter de punto y coma se trata como un comentario. Por ejemplo: '\;'

### **SSLFipsRequired = YES|NO**

Especifica si sólo se van a utilizar algoritmos certificados por FIPS si se lleva a cabo el cifrado en IBM MQ.

Este atributo puede ser leído por C y los clientes .NET no gestionados.

Si se ha configurado el hardware de cifrado, los módulos criptográficos utilizados son aquellos módulos proporcionados por el producto de hardware. Estos pueden estar o no certificados por FIPS en un nivel determinado, dependiendo del producto de hardware que se esté utilizando.

#### **SSLHTTPProxyName =** *cadena*

La serie es o bien el nombre de host o la dirección de red del servidor proxy HTTP que el GSKit utilizará para las comprobaciones de OCSP. Esta dirección puede ir seguida de un número de puerto opcional, delimitado mediante paréntesis. Si no especifica el número de puerto, se utiliza el puerto HTTP predeterminado, el 80.

Este atributo puede ser leído por C y los clientes .NET no gestionados.

**Para los clientes de Sun Solaris SPARC, y para clientes de de 32 bits en Solaris SPARC**, y para clientes de de 32 bits en AIX, la dirección de red sólo puede ser una dirección IPv4.

En otras plataformas, la dirección de red puede ser una dirección IPv4 o IPv6.

Este atributo puede ser necesario si, por ejemplo, un cortafuegos impide el acceso al URL del programa de respuestas OCSP.

#### $ULW$   $V9.1.5$ **SSLHTTPConnectTimeout =** *número***|0**

El número de segundos que se va a esperar a que una conexión de red se establezca correctamente en un servidor HTTP al realizar una comprobación de revocación.

Este atributo puede ser leído por clientes C y no gestionados de .NET.

Si no se establece ningún valor, se utiliza el valor predeterminado de IBM MQ de 0 (desactivado).

#### <span id="page-176-0"></span>**SSLKeyRepository =** *nombreruta*

La ubicación del depósito de claves que contiene el certificado digital del usuario, en formato raíz. Es decir, incluye la vía de acceso completa y el nombre de archivo sin extensión.

Este atributo puede ser leído por C y los clientes .NET no gestionados.

#### **SSLKeyResetCount =** *entero***|0**

El número de bytes no cifrados enviados y recibidos en un canal TLS antes de que se cambie la clave secreta.

Este atributo puede ser leído por C y los clientes .NET no gestionados.

El valor debe estar entre 0 y 999999999.

El valor predeterminado es 0, lo que significa que las claves secretas no se negocian nunca.

Si especifica un valor entre 1 y 32768, los canales TLS utilizan un número de restablecimiento de clave secreta de 32768 (32 Kb). De esta forma, se evitan restablecimientos de clave excesivos que se producirían para valores de restablecimiento de claves secretas pequeñas.

# **Stanza TCP del archivo de configuración de cliente**

Utilice la stanza TCP para especificar los parámetros de configuración de protocolo de red TCP.

**Nota:** La descripción de cada atributo de esta sección indica qué clientes de IBM MQ pueden leer este atributo. Para ver una tabla de resumen de todas las secciones del archivo de configuración de IBM MQ MQI client, consulte Qué atributos de IBM MQ puede leer cada cliente.

Los siguientes atributos pueden incluirse en la stanza TCP:

#### **ClntRcvBuffSize =** *número***|0**

El tamaño en bytes del almacenamiento intermedio de recepción TCP/IP utilizado por el extremo del cliente de un canal de conexión de cliente - conexión de servidor.

Este atributo puede ser leído por clientes C, .NET no gestionados, IBM MQ classes for Java, IBM MQ classes for JMS, .NET gestionados y XMS .NET gestionados.

Un valor de cero indica que el sistema operativo gestionará los tamaños de almacenamiento intermedio, en lugar de que IBM MQ fije los tamaños de almacenamiento intermedio. Si el valor se establece en cero, se utilizan los valores predeterminados de sistema operativo. Si no se establece ningún valor, se utiliza el valor predeterminado de IBM MQ, 32768.

# **ClntSndBuffSize =** *número***|0**

El tamaño en bytes del almacenamiento intermedio de envío TCP/IP utilizado por el extremo del cliente del canal de conexión del cliente y del servidor.

Este atributo puede ser leído por clientes C, .NET no gestionados, IBM MQ classes for Java, IBM MQ classes for JMS, .NET gestionados y XMS .NET gestionados.

Un valor de cero indica que el sistema operativo gestionará los tamaños de almacenamiento intermedio, en lugar de que IBM MQ fije los tamaños de almacenamiento intermedio. Si el valor se establece en cero, se utilizan los valores predeterminados de sistema operativo. Si no se establece ningún valor, se utiliza el valor predeterminado de IBM MQ, 32768.

#### **Connect\_Timeout =** *número*

El número de segundos antes de que un intento de conectar el socket sobrepase el tiempo de espera. El valor predeterminado de cero especifica que no hay tiempo de espera de conexión.

Este atributo puede ser leído por clientes C, .NET, IBM MQ classes for Java y IBM MQ classes for JMS.

Los procesos de canal de IBM MQ se conectan a través de sockets no de bloqueo. Por lo tanto, si el otro extremo del socket no está preparado, connect() se devuelve inmediatamente con *EINPROGRESS* o *EWOULDBLOCK*. Después de esto, se intentará de nuevo la conexión, hasta un total de 20 intentos, cuando se notifica un error de comunicación.

Si Connect\_Timeout se establece en un valor distinto de cero, IBM MQ espera el período estipulado durante la llamada select() a que el socket esté preparado. Esto aumenta las posibilidades de éxito <span id="page-177-0"></span>de una llamada connect() posterior. Esta opción podría ser conveniente en situaciones en las que las conexiones requerirían algún período de espera, debido a una gran carga en la red.

No hay relación entre los parámetros Connect\_Timeout, ClntSndBuffSize y ClntRcvBuffSize.

# **IPAddressVersion = MQIPADDR\_IPV4|MQIPADDR\_IPV6**

Especifica el protocolo IP que se tiene que utilizar en una conexión de canal.

Este atributo puede ser leído por clientes C, .NET no gestionados, .NET gestionados y XMS .NET gestionados.

Tiene los posibles valores de serie MQIPADDR\_IPV4 o MQIPADDR\_IPV6. Estos valores tienen el mismo significado que IPV4 y IPV6 en **ALTER QMGR IPADDRV**.

# **KeepAlive = YES|NO**

Permite activar o desactivar la función KeepAlive. KeepAlive=YES hace que TCP/IP compruebe periódicamente si el otro extremo de la conexión sigue estando disponible. En caso contrario se cierra el canal.

Este atributo puede ser leído por clientes C, .NET no gestionados, IBM MQ classes for Java, IBM MQ classes for JMS, .NET gestionados y XMS .NET gestionados.

# **Library1 =** *NombreDLL***|WSOCK32**

(Sólo Windows) El nombre de la DLL de sockets TCP/IP.

Este atributo puede ser leído por clientes C y no gestionados de .NET.

# **Archivo de configuración de rastreo de actividad, mqat.ini**

El archivo de configuración de rastreo de actividad, mqat.ini, se utiliza para configurar el comportamiento de rastreo de actividad. Este archivo se utiliza para definir el nivel y la frecuencia de notificación de datos de rastreo de actividad. El archivo también proporciona una forma de definir reglas para habilitar e inhabilitar el rastreo de actividad basándose en el nombre de una aplicación.

El archivo mqat.ini sigue el mismo formato de par de clave y parámetro-valor de stanza que los archivos mqs.ini y qm.ini . El archivo consta de una sola stanza, AllActivityTrace, que se utiliza para configurar el nivel y la frecuencia de los datos de rastreo de actividad de informes de forma predeterminada para todo el rastreo de actividad. El archivo también puede contener varias stanzas ApplicationTrace . Cada una de estas stanzas define una regla para el comportamiento de rastreo para una o más conexiones, basándose en la coincidencia del nombre de aplicación de las conexiones con la regla. Para obtener más información, consulte Rastreo de actividad de aplicación y Configuración del comportamiento de rastreo de actividad utilizando mqat.ini.

El gestor de colas aplica una serie de reglas para determinar qué valores de stanzas se deben utilizar para una conexión. Opcionalmente, puede alterar temporalmente los valores de frecuencia y nivel de rastreo global bajo la stanza de rastreo AllActivitypara aquellas conexiones que coincidan con una stanza ApplicationTrace . Para obtener más información, consulte Configuración del comportamiento de rastreo de actividad utilizando mqat.ini.

# **Ubicaciones de directorio**

**IBM i En** Linux **CO Linux E**n los sistemas UNIX and Linux y IBM i , mqat.ini se encuentra en el directorio de datos del gestor de colas, que es la misma ubicación que el archivo qm.ini.

 $\blacksquare$  Windows  $\blacksquare$ En sistemas Windows, mqa $\sf{t.ini}$  se encuentra en el directorio de datos del gestor de colas de C:\Program Files\IBM\WebSphere MQ\qmgrs\queue\_manager\_name. Los usuarios que ejecutan aplicaciones que hay que rastrear necesitan permiso para leer este archivo.

#### Muiti **AllActivityStanza de rastreo del archivo mqat.ini**

La stanza AllActivityTrace del archivo de configuración mqat.ini especifica los parámetros que se utilizan para configurar los niveles de rastreo para un gestor de colas.

Una única stanza de rastreo AllActivitydefine valores para el rastreo de actividad que se aplica a todas las conexiones de IBM MQ , a menos que se altere temporalmente.

Los valores individuales de la stanza AllActivityTrace se pueden alterar temporalmente mediante información más específica en una stanza ApplicationTrace.

Si se especifica más de una stanza AllActivityTrace, se utilizarán los valores de la última stanza. Los parámetros que faltan en la stanza AllActivityTrace seleccionada tomarán los valores predeterminados. Los parámetros y valores de las stanzas de rastreo AllActivityanteriores se ignoran.

### **ActivityInterval**

Intervalo de tiempo en segundos entre mensajes de rastreo. El rastreo de actividad no utiliza una hebra de temporizador, de modo que el mensaje de rastreo no se graba en el instante exacto en que el tiempo transcurre, se graba cuando se ejecuta la primera operación de MQI después de que haya transcurrido el intervalo de tiempo. Si este valor es 0, el mensaje de rastreo se graba cuando la conexión se desconecta (o cuando se alcanza el valor especificado en el parámetro ActivityCount). Toma de forma predeterminada 1.

# **ActivityCount**

Número de operaciones MQI entre mensajes de rastreo. Si este valor es 0, el mensaje de rastreo se graba cuando la conexión se desconecta (o cuando ha transcurrido el intervalo de actividad). Toma de forma predeterminada 100.

#### **TraceLevel**

La cantidad de detalles de parámetro que se rastrea para cada operación. La descripción de las operaciones individuales detalla qué parámetros se incluyen para cada nivel de rastreo. Establézcalo en LOW, MEDIUMo HIGH. El valor predeterminado es MEDIUM.

### **TraceMessageData**

Cantidad de datos de mensaje que se rastrean en bytes para las operaciones MQGET, MQPUT, MQPUT1y Callback. Toma de forma predeterminada 0.

# **StopOnGetTraceMsg**

Se puede establecer en ON u OFF. El valor predeterminado es ON.

#### **SubscriptionDelivery**

Se puede establecer en BATCHED o IMMEDIATE. Determina si los parámetros **ActivityInterval** y **ActivityCount** se van a utilizar cuando estén presentes una o más suscripciones de rastreo de actividad. Si se establece este parámetro en IMMEDIATE , los valores **ActivityInterval** y **ActivityCount** se alteran temporalmente con valores efectivos de 1 cuando los datos de rastreo tienen una suscripción coincidente. Cada registro de rastreo de actividad no se procesa por lotes con otros registros de la misma conexión y en lugar de ello se entrega a la suscripción inmediatamente sin retardo. El valor IMMEDIATE aumenta la sobrecarga de rendimiento de la recopilación de datos de rastreo de actividad. El valor predeterminado es BATCHED.

### **Tareas relacionadas**

Configuración del comportamiento de rastreo de actividad utilizando mqat.ini

# **Stanza ApplicationTrace del archivo mqat.ini**

El archivo de configuración mqat.ini puede contener varias stanzas ApplicationTrace . Cada una de estas stanzas define una regla para el comportamiento de rastreo para una o más conexiones, basándose en la coincidencia del nombre de aplicación de las conexiones con la regla.

Puede establecer los valores siguientes para la stanza ApplicationTrace :

#### **Rastreo**

Conmutador de rastreo de actividad que se puede establecer en ON u OFF. El parámetro **Trace** es un parámetro obligatorio sin ningún valor predeterminado. Se puede utilizar en la stanza específica de la aplicación para determinar si el rastreo de actividad está activo para el ámbito de la stanza de aplicación actual. Tenga en cuenta que este valor altera temporalmente los valores **ACTVTRC** y **ACTVCONO** para el gestor de colas.

# **ApplName**

El parámetro **ApplName** se especifica como una serie de caracteres y es un parámetro necesario sin ningún valor predeterminado. Este valor se utiliza para determinar a qué aplicaciones se aplica la stanza ApplicationTrace. Se compara con el valor **ApplName** de la estructura de contexto de salida de API (que es equivalente al MQMD de MQMD.PutApplName). El contenido del valor **ApplName** varía en función del entorno de aplicación.

En Multiplatforms, sólo la parte del nombre de archivo de MQAXC.ApplName se compara con el valor de la stanza. Los caracteres a la izquierda del separador de vía de acceso situado en el extremo derecho se ignoran cuando se efectúa la comparación.

Se puede utilizar un único carácter comodín (\*) al final del valor de **ApplName** para que coincida con cualquier número de caracteres después de ese punto. Si el valor **ApplName** se establece en un único carácter comodín (\*), el valor **ApplName** coincide con todas las aplicaciones.

# **ApplFunction**

El parámetro **ApplFunction** se especifica como una serie de caracteres. El valor predeterminado es \*. El valor de este parámetro se utiliza para calificar a qué programas de aplicación se aplica la stanza ApplicationTrace y el valor **ApplName** .

La stanza es opcional y sólo es válida para los gestores de colas de IBM i . Se puede utilizar un único carácter comodín (\*) al final del valor de **ApplName** para que coincida con cualquier número de caracteres. Por ejemplo, una stanza ApplicationTrace que especifica **ApplName** = *\** y **ApplFunction** = *AMQSPUT0* se aplica a todas las invocaciones del programa AMQSPUT0 desde cualquier trabajo.

# **ApplClass**

El parámetro **ApplClass** define la clase de una aplicación y se puede establecer en los valores siguientes:

- USER
- MCA
- ALL (este es el valor predeterminado)

Para obtener una explicación de cómo los valores de **AppType** se corresponden con las conexiones de IBM MQ , consulte la Tabla 3 en Configuración del comportamiento de rastreo de actividad utilizando mqat.ini.

Opcionalmente, los valores de frecuencia y nivel de rastreo global bajo la stanza de rastreo AllActivityse pueden alterar temporalmente para aquellas conexiones que coincidan con una stanza ApplicationTrace .

Los parámetros siguientes se pueden establecer en una stanza ApplicationTrace . Si no están establecidos, el valor se hereda de los valores de la sección de rastreo [AllActivity](#page-177-0) :

# **ActivityInterval**

Intervalo de tiempo en segundos entre mensajes de rastreo. El rastreo de actividad no utiliza una hebra de temporizador, de modo que el mensaje de rastreo no se graba en el instante exacto en que el tiempo transcurre, se graba cuando se ejecuta la primera operación de MQI después de que haya transcurrido el intervalo de tiempo. Si este valor es 0, el mensaje de rastreo se graba cuando la conexión se desconecta (o cuando se alcanza el valor especificado en el parámetro ActivityCount). Toma de forma predeterminada 1.

# **ActivityCount**

Número de operaciones MQI entre mensajes de rastreo. Si este valor es 0, el mensaje de rastreo se graba cuando la conexión se desconecta (o cuando ha transcurrido el intervalo de actividad). Toma de forma predeterminada 100.

# **TraceLevel**

La cantidad de detalles de parámetro que se rastrea para cada operación. La descripción de las operaciones individuales detalla qué parámetros se incluyen para cada nivel de rastreo. Establézcalo en LOW, MEDIUMo HIGH. El valor predeterminado es MEDIUM.
#### <span id="page-180-0"></span>**TraceMessageData**

Cantidad de datos de mensaje que se rastrean en bytes para las operaciones MQGET, MQPUT, MQPUT1y Callback. Toma de forma predeterminada 0.

### **StopOnGetTraceMsg**

Se puede establecer en ON u OFF. El valor predeterminado es ON.

#### **Tareas relacionadas**

Configuración del comportamiento de rastreo de actividad utilizando mqat.ini

# **Configuración de la gestión de colas distribuidas**

En esta sección se proporciona información más detallada sobre la intercomunicación entre instalaciones de IBM MQ, incluyendo la definición de cola, la definición de canal, el mecanismo de desencadenamiento y los procedimientos de punto de sincronización

### **Antes de empezar**

Antes de leer esta sección es útil tener una comprensión de los canales, colas y otros conceptos introducidos en Gestión de colas distribuidas y clústeres.

Si tiene que conectar dos gestores de colas que están en redes físicas distintas, o debe comunicarse a través de una cortafuegos, el uso de IBM MQ Internet Pass-Thru podría simplificar la configuración. Para obtener más información, consulte IBM MQ Internet Pass-Thru.

### **Procedimiento**

- Utilice la información de los subtemas siguientes para conectar sus aplicaciones utilizando colas distribuidas:
	- – ["Técnicas de gestión de colas distribuidas de IBM MQ" en la página 182](#page-181-0)
	- – ["Introducción a la gestión de colas distribuidas" en la página 202](#page-201-0)
	- – ["Cómo enviar un mensaje a otro gestor de colas" en la página 205](#page-204-0)
	- – ["Desencadenamiento de canales" en la página 226](#page-225-0)
	- – ["Seguridad de mensajes" en la página 224](#page-223-0)
	- ["Supervisión y control de canales en UNIX, Linux, and Windows" en la página 234](#page-233-0)
		- **IBM i** <sup>"</sup>Supervisión y control de canales en IBM i" en la página 258

### **Conceptos relacionados**

#### ["Configuración de IBM MQ for z/OS" en la página 842](#page-841-0)

Utilice este tema como guía paso a paso para personalizar el sistema IBM MQ for z/OS.

#### **Tareas relacionadas**

["Configuración de conexiones entre el cliente y el servidor" en la página 15](#page-14-0)

Para configurar los enlaces de comunicación entre IBM MQ MQI clients y servidores, decida el protocolo de comunicación, defina las conexiones en ambos extremos del enlace, inicie un escucha y defina canales.

["Configuración de un clúster de gestores de colas" en la página 280](#page-279-0)

Los clústeres proporcionan un mecanismo para interconectar gestores de colas de forma que simplifica la configuración inicial y la gestión continua. Puede definir componentes de clúster, y crear y gestionar los clústeres.

["Cambio de la información de configuración de IBM MQ en archivos .ini en Multiplatforms" en la página 85](#page-84-0) Puede cambiar el comportamiento de IBM MQ o de un gestor de colas individual para que se ajuste a las necesidades de la instalación editando la información en los archivos de configuración (.ini). También puede cambiar las opciones de configuración para IBM MQ MQI clients.

["Configuración de gestores de colas en z/OS" en la página 836](#page-835-0)

<span id="page-181-0"></span>Utilice estas instrucciones para configurar los gestores de colas en IBM MQ for z/OS.

["Configuración de comunicaciones con otros gestores de colas en z/OS" en la página 918](#page-917-0) En esta sección se describen los preparativos que hay que hacer en IBM MQ for z/OS antes de poder empezar a utilizar las colas distribuidas.

## **Técnicas de gestión de colas distribuidas de IBM MQ**

Los subtemas de esta sección describen técnicas que se deben utilizar cuando planifique canales. Estos subtemas describen técnicas que le permitirán planificar la forma de conectar los gestores de colas y gestionar el flujo de mensajes entre las aplicaciones.

Para consultar ejemplos de planificación de canal de mensajes, consulte:

- **ULW** Ejemplo de planificación de canal de mensajes para UNIX, Linux, and Windows
- Ejemplo de planificación de canal de mensajes para IBM i
- **z/05 E**jemplo de planificación de canal de mensajes para z/OS
- Ejemplo de planificación de canal de mensajes para z/OS utilizando grupos de compartición de colas

### **Conceptos relacionados**

Canales

Introducción a la colocación de mensajes en colas Gestión de colas distribuidas y clústeres

#### **Tareas relacionadas**

["Configuración de la gestión de colas distribuidas" en la página 181](#page-180-0)

En esta sección se proporciona información más detallada sobre la intercomunicación entre instalaciones de IBM MQ, incluyendo la definición de cola, la definición de canal, el mecanismo de desencadenamiento y los procedimientos de punto de sincronización

### **Referencia relacionada**

Información de configuración de ejemplo

## **Control de flujo de mensajes**

El control de flujo de mensajes es una tarea que implica la configuración y mantenimiento de rutas de mensajes entre gestores de colas. Es importante para rutas que saltan por muchos gestores de colas. En este apartado se describe cómo utilizar colas, definiciones de cola alias y canales de mensajes en el sistema para lograr el control de flujo de mensajes.

Puede controlar el flujo de mensajes utilizando una serie de técnicas que se introdujeron en la ["Configuración de la gestión de colas distribuidas" en la página 181.](#page-180-0) Si el gestor de colas está en un clúster, el flujo de mensajes se controla utilizando técnicas diferentes, tal como se describe en "Control

de flujo de mensajes" en la página 182. **En 1705 en 17**61 los gestores de colas están en un grupo de compartición de colas y están habilitadas las colas dentro del grupo (IGQ), entonces el flujo de mensajes se puede controlar mediante los agentes de IGQ. Estos agentes se describen en Transferencia a colas entre grupos.

Puede utilizar los objetos siguientes para lograr el control de flujo de mensajes:

- Colas de transmisión
- Canales de mensajes
- Definición de cola remota
- Definición de alias del gestor de colas
- Definición de alias de cola de respuesta

<span id="page-182-0"></span>El gestor de colas y los objetos de cola se describen en Tipos de objeto. Los canales de mensajes se describen en Componentes de gestión de colas distribuidas. Las técnicas siguientes utilizan estos objetos para crear flujos de mensajes en el sistema:

- Transferir mensajes a colas remotas
- Direccionamiento a través de las colas de transmisión específicas
- Recepción de mensajes
- Pasar mensajes a través del sistema
- Separar flujos de mensajes
- Conmutar un flujo de mensajes a otro destino
- Resolver el nombre de cola de respuesta a un nombre de alias

#### **Nota**

Todos los conceptos descritos en este apartado son relevantes para todos los nodos en una red, e incluyen el envío y la recepción de extremos de canales de mensajes. Por este motivo, sólo se ilustra un nodo en la mayoría de los ejemplos. La excepción es que el ejemplo requiere la cooperación explícita del administrador en el otro extremo de un canal de mensajes.

Antes de continuar con las técnicas individuales, resulta útil resumir los conceptos de resolución de nombres y las tres formas de utilizar definiciones de colas remotas. Consulte Gestión de colas distribuidas y clústeres.

#### **Conceptos relacionados**

"Nombres de colas en cabecera de transmisión" en la página 183 Los nombres de colas de destino viajan con el mensaje en la cabecera de transmisión hasta que se ha alcanzado la cola de destino.

"Cómo crear gestor de colas y alias de respuestas" en la página 183 En este tema se explican las tres maneras de crear una definición de cola remota.

#### *Nombres de colas en cabecera de transmisión*

Los nombres de colas de destino viajan con el mensaje en la cabecera de transmisión hasta que se ha alcanzado la cola de destino.

El nombre de cola utilizado por la aplicación, el nombre de cola lógico, lo resuelve el gestor de colas en el nombre de cola de destino. En otras palabras, el nombre de la cola física. Este nombre de cola de destino viaja con el mensaje en un área de datos separada, la cabecera de transmisión, hasta que se ha alcanzado la cola de destino. A continuación, la cabecera de transmisión se elimina.

Cambie la parte del gestor de colas de este nombre de cola al crear clases de servicio paralelas. Recuerde devolver el nombre del gestor de colas al nombre original cuando se haya alcanzado la desviación de la clase de servicio.

### *Cómo crear gestor de colas y alias de respuestas*

En este tema se explican las tres maneras de crear una definición de cola remota.

El objeto de definición de cola remota se utiliza de tres maneras distintas. [Tabla 17 en la página 184](#page-183-0) explica cómo definir cada una de las tres maneras:

• Mediante una definición de cola remota para redefinir un nombre de cola local.

La aplicación sólo proporciona el nombre de cola al abrir una cola y este nombre de cola es el nombre de la definición de cola remota.

La definición de cola remota contiene los nombres de la cola de destino y del gestor de colas. Opcionalmente, la definición puede contener el nombre de la cola de transmisión que se utilizará. Si no se proporciona el nombre de la cola de transmisión, el gestor de colas utiliza el nombre del gestor de colas, tomado de la definición de cola remota, para el nombre de cola de transmisión. Si no <span id="page-183-0"></span>se ha definido una cola de transmisión de este nombre, pero se ha definido una cola de transmisión predeterminada, se utiliza la cola de transmisión predeterminada.

• Mediante una definición de cola remota para redefinir un nombre de gestor de colas.

La aplicación, o el programa de canal, proporcionan un nombre de cola junto con el nombre del gestor de colas al abrir la cola.

Si ha proporcionado una definición de cola remota con el mismo nombre que el nombre del gestor de colas y ha dejado el nombre de cola en la definición en blanco, el gestor de colas sustituye el nombre del gestor de colas en la llama abierta con el nombre del gestor de colas en la definición.

Además, la definición puede contener el nombre de la cola de transmisión que se utilizará. Si no se proporciona el nombre de la cola de transmisión, el gestor de colas adopta el nombre del gestor de colas, tomado de la definición de cola remota, para el nombre de cola de transmisión. Si no se ha definido una cola de transmisión de este nombre, pero se ha definido una cola de transmisión predeterminada, se utiliza la cola de transmisión predeterminada.

• Mediante una definición de cola remota para redefinir un nombre de cola de respuesta.

Cada vez que una aplicación transfiere un mensaje a una cola, puede proporcionar el nombre de una cola de respuesta para los mensajes de respuesta, pero con el nombre del gestor de colas en blanco.

Si proporciona una definición de cola remota con el mismo nombre que la cola de respuesta, el gestor de colas local sustituye el nombre de la cola de respuesta por el nombre de la cola de la definición.

Puede proporcionar un nombre de gestor de colas en la definición, pero no un nombre de cola de transmisión.

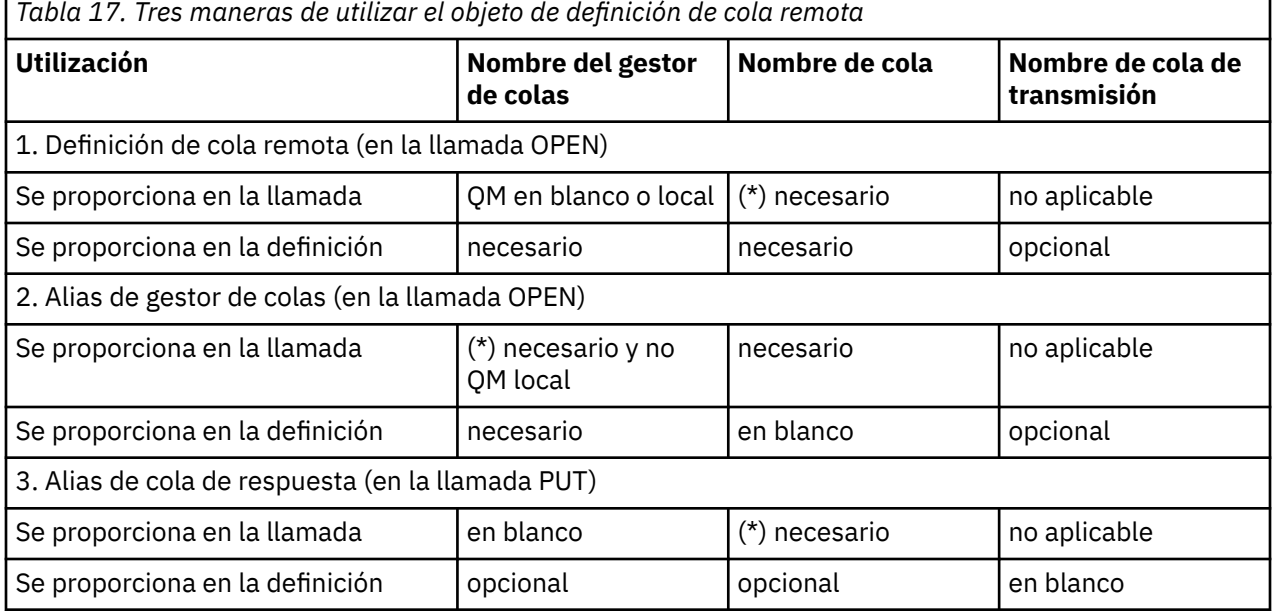

**Nota:** (\*) significa que este nombre es el nombre del objeto de definición

Para obtener una descripción formal, consulte Resolución de nombres de colas.

## **Transferir mensajes a colas remotas**

Puede utilizar los objetos de definición de cola remota para resolver un nombre de cola en una cola de transmisión para un gestor de colas adyacente.

En un entorno de colas distribuido, una cola y un canal de transmisión son el punto central para todos los mensajes a una ubicación si los mensajes se originan en las aplicaciones en el sistema local, o llegan a través de los canales de un sistema adyacente. La [Figura 8 en la página 185](#page-184-0) muestra una aplicación que transfiere mensajes a una cola lógica llamada 'QA\_norm'. La resolución de nombres utiliza la definición de <span id="page-184-0"></span>cola remota 'QA\_norm' para seleccionar la cola de transmisión QMB. A continuación, añade una cabecera de transmisión a los mensajes que indican 'QA\_norm at QMB'.

Los mensajes que llegan del sistema adyacente en 'Channel\_back' tienen una cabecera de transmisión con el nombre de cola física 'QA\_norm at QMB', por ejemplo. Estos mensajes se colocan en la cola de transmisión sin QMB.

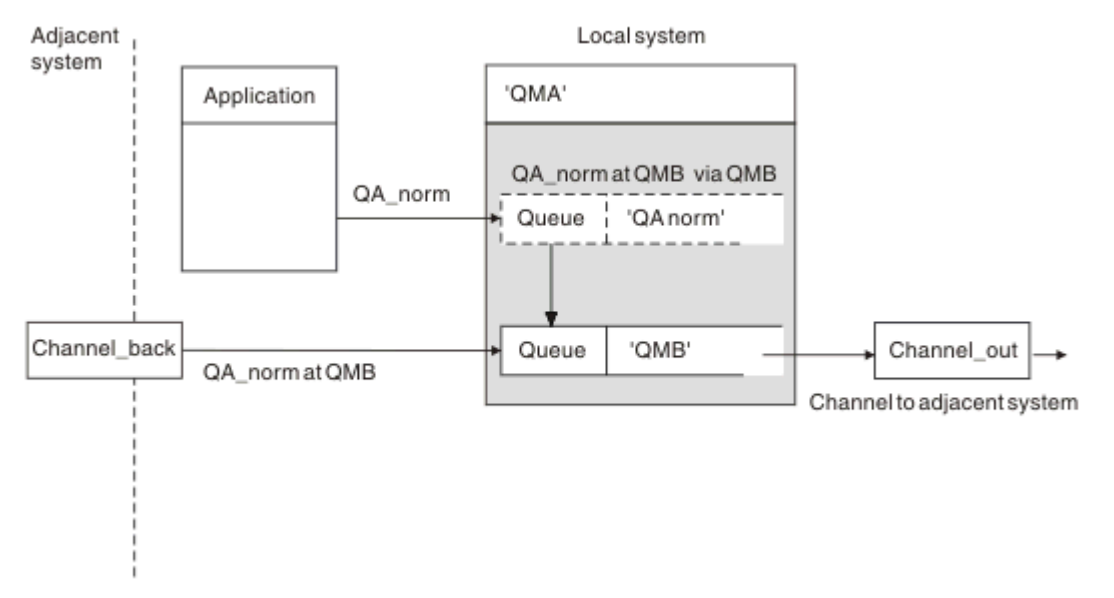

El canal mueve los mensajes a un gestor de colas adyacente.

*Figura 8. Una definición de cola remota se utiliza para resolver un nombre de cola en una cola de transmisión para un gestor de colas adyacente*

Si es el administrador del sistema de IBM MQ, debe:

- Definir el canal de mensajes del sistema adyacente
- Definir el canal de mensajes al sistema adyacente
- Crear la cola de transmisión QMB
- Definir el objeto de cola remota 'QA\_norm' para resolver el nombre de cola utilizado por las aplicaciones en el nombre de cola de destino, el nombre de gestor de colas de destino y el nombre de cola de transmisión

En un entorno de clúster, sólo necesita definir un canal de clúster receptor en el gestor de colas local. No es necesario que defina una cola de transmisión o un objeto de cola remoto. Consulte Clústeres.

### **Más sobre resolución de nombres**

El efecto de la definición de cola remota es definir un nombre de cola de destino físico y un nombre de gestor de colas. Estos nombres se colocan en las cabeceras de transmisión de mensajes.

Los mensajes entrantes desde un sistema adyacente ya han tenido este tipo de resolución de nombres realizado por el gestor de colas original. Por lo tanto, tienen la cabecera de transmisión que muestra el nombre de la cola de destino física y el nombre del gestor de colas. Estos mensajes no se ven afectados por las definiciones de colas remotas.

#### **Referencia relacionada**

Resolución de nombres de colas

## <span id="page-185-0"></span>**Elección de la cola de transmisión**

Puede utilizar una definición de cola remota para permitir que una cola de transmisión diferente envíe mensajes al mismo gestor de colas adyacente.

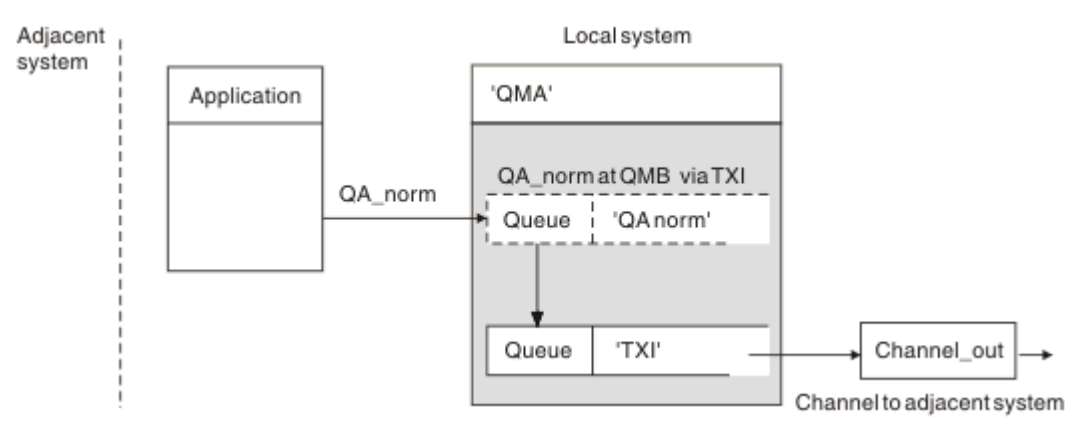

*Figura 9. La definición de cola remota permite que se utilice una cola de transmisión diferente*

En un entorno de gestión de colas distribuidas, cuando necesite cambiar un flujo de mensajes de un canal a otro, utilice la misma configuración del sistema que se muestra en [Figura 8 en la página 185](#page-184-0) en ["Transferir mensajes a colas remotas" en la página 184.](#page-183-0) Figura 9 en la página 186 en este tema muestra cómo se utiliza la definición de cola remota para enviar mensajes a través de una cola de transmisión diferente y, por consiguiente, a través de un canal distinto, al mismo gestor de colas adyacente.

Para la configuración mostrada en la Figura 9 en la página 186, debe proporcionar el objeto de cola remota 'QA\_norm' y la cola de transmisión 'TX1'. Debe proporcionar 'QA\_norm' para elegir la cola 'QA\_norm' en el gestor de colas remoto, la cola de transmisión 'TX1' y el gestor de colas 'QMB\_priority'. Especifique 'TX1' en la definición del canal adyacente al sistema.

Los mensajes se colocan en la cola de transmisión 'TX1' con una cabecera de transmisión que contiene 'QA\_norm at QMB\_priority' y se envían a través del canal al sistema adyacente.

Channel\_back ha quedado fuera de esta ilustración porque necesita un alias de gestor de colas.

En un entorno de clúster, no es necesario que defina una cola de transmisión o una definición de cola remota. Para obtener más información, consulte ["Definición de cola de clúster" en la página 281](#page-280-0).

## **Recepción de mensajes**

Puede configurar el gestor de colas para recibir mensajes de otros gestores de colas. Debe asegurarse de que no se produzca una resolución de nombres accidental.

<span id="page-186-0"></span>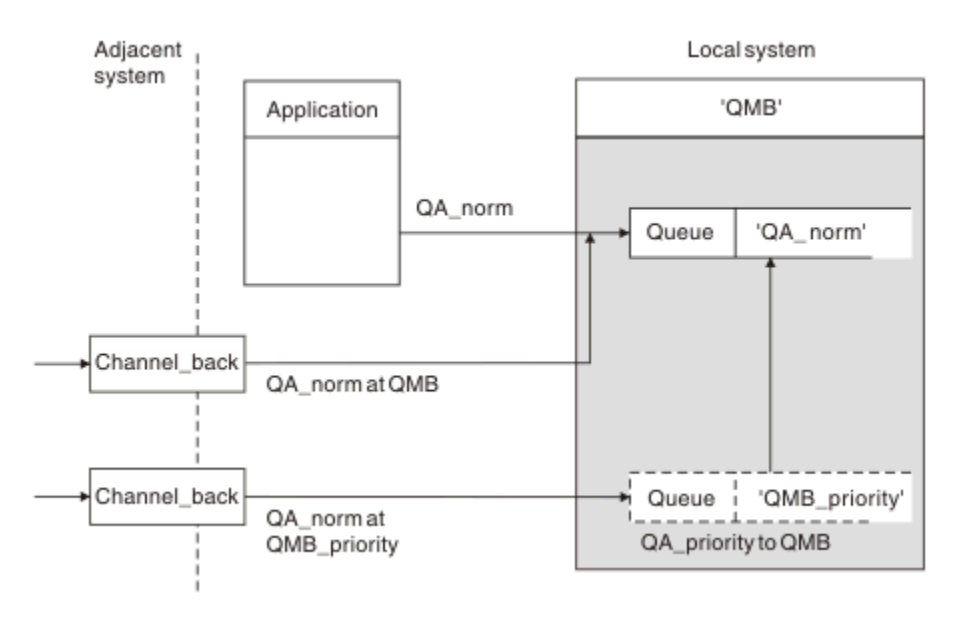

*Figura 10. Recepción directa de mensajes y resolución de nombres de alias de gestor de colas*

El administrador del sistema debe ocuparse de la organización de los mensajes que se van a enviar así como de los mensajes que se recibirán de los gestores de colas adyacentes. Los mensajes recibidos contienen el nombre físico del gestor de colas de destino y están en cola en la cabecera de transmisión. Se tratan igual como mensajes desde una aplicación local que especifica el nombre del gestor de colas y el nombre de cola. Debido a este tratamiento, debe asegurarse de que los mensajes que entran en el sistema no produzcan una resolución accidental de los nombres. Para este caso, consulte la Figura 10 en la página 187.

Para esta configuración, debe preparar:

- Canales de mensajes que reciban mensajes de los gestores de colas adyacentes
- Una definición del alias de gestor de colas que resuelva un flujo de mensajes de entrada, 'QMB\_priority', para el nombre del gestor de colas local, 'QMB'
- La cola local, 'QA\_norm', si no existe

### **Recepción de nombres del gestor de colas alias**

El uso de la definición alias de gestor de colas en esta ilustración no ha seleccionado un gestor de colas de destino diferente. Los mensajes que pasan por este gestor de colas local y se dirigen a 'QMB\_priority' están pensados para el gestor de colas 'QMB'. El nombre del gestor de colas alias se utiliza para crear el flujo de mensajes por separado.

## **Pasar mensajes a través del sistema**

Puede pasar mensajes por el sistema de tres formas - utilizando el nombre de ubicación, un alias para el gestor de colas o seleccionando una cola de transmisión.

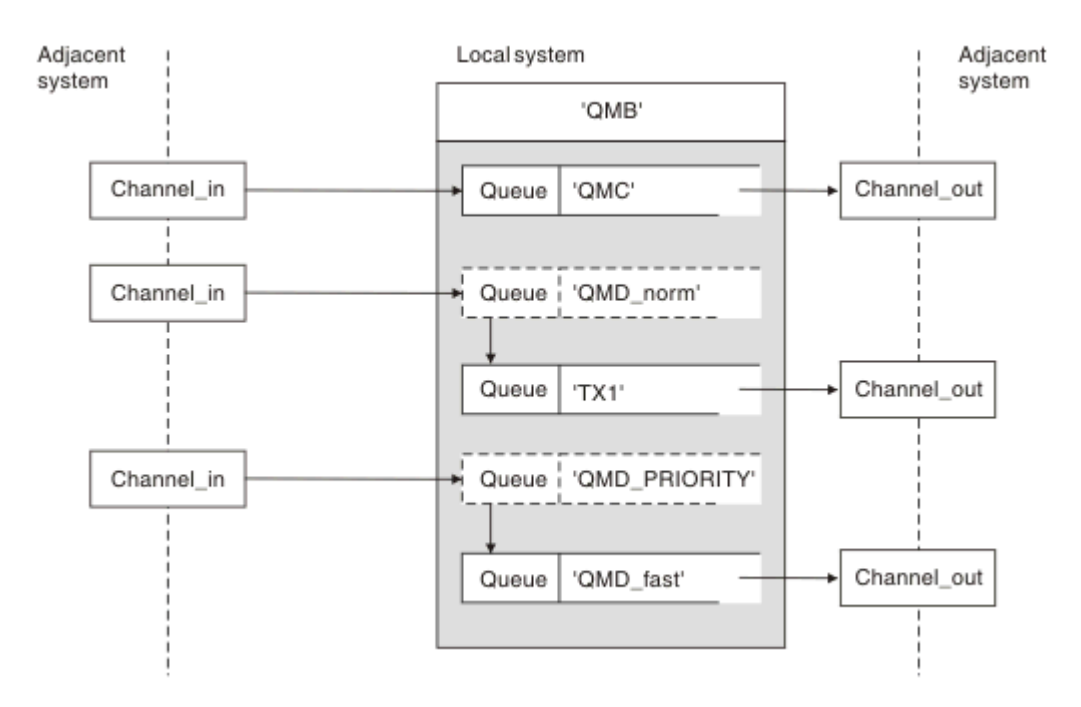

*Figura 11. Tres métodos para pasar mensajes por el sistema*

La técnica que se muestra en [Figura 10 en la página 187](#page-186-0) en ["Recepción de mensajes" en la página 186](#page-185-0), mostraba cómo se captura un flujo de alias. Figura 11 en la página 188 ilustra las formas en que se crean las redes reuniendo las técnicas descritas anteriormente.

La configuración muestra un canal que entrega tres mensajes con destinos diferentes:

- 1. QB en QMC
- 2. QB en QMD\_norm
- 3. QB en QMD\_PRIORITY

Debe pasar el primer flujo de mensajes por el sistema sin modificarlo. Debe pasar el segundo flujo de mensajes a través de un canal y una cola de transmisión diferentes. Para el segundo flujo de mensajes, también debe resolver mensajes para el nombre del gestor de colas de alias QMD\_norm en el gestor de colas QMD. El tercer flujo de mensajes opta por una cola de transmisión diferente sin ningún otro cambio.

En un entorno en clúster, los mensajes pasan a través de una cola de transmisión en clúster. Normalmente, una sola cola de transmisión, SYSTEM.CLUSTER.TRANSMIT.QUEUE, transfiere todos los mensajes a todos los gestores de colas de todos los clústeres de los que el gestor de colas es miembro; consulte Un clúster de gestores de colas. Puede definir colas de transmisión separadas para todos los gestores de colas o algunos de ellos en los clústeres de los que es miembro el gestor de colas.

Los métodos siguientes describen técnicas que se pueden aplicar a un entorno de gestión de colas distribuidas.

## **Utilice estos métodos**

Para estas configuraciones, debe preparar:

- Definiciones de canal de entrada
- Definiciones de canal de salida
- Colas de transmisión:
	- QMC
	- $TX1$
	- QMD\_fast
- Definiciones de alias del gestor de colas:
	- QMD\_norm con QMD\_norm en QMD a través de TX1
	- QMD\_PRIORITY con QMD\_PRIORITY en QMD\_PRIORITY a través de QMD\_fast

**Nota:** Ninguno de los flujos de mensajes que se muestran en el ejemplo cambia la cola de destino. Los alias del gestor de colas proporcionan separación de flujos de mensajes.

### **Método 1: Utilización del nombre de ubicación entrante**

Va a recibir mensajes con una cabecera de transmisión que contiene otro nombre de ubicación como, por ejemplo, QMC. La configuración más sencilla es crear una cola de transmisión con dicho nombre, QMC. El canal que da servicio a la cola de transmisión entrega el mensaje sin modificar al siguiente destino.

## **Método 2: Utilización de un alias para el gestor de colas**

El segundo método es utilizar la definición de objeto de alias del gestor de colas, pero especificar un nuevo nombre de ubicación, QMD y una cola de transmisión específica, TX1. Esta acción:

- Termina el flujo de mensajes alias configurado por el alias de nombre del gestor de colas QMD\_norm, es decir, la clase de servicio con el nombre QMD\_norm.
- Cambia las cabeceras de transmisión en estos mensajes de QMD\_norm a QMD.

### **Método 3: Selección de una cola de transmisión**

El tercer método es tener un objeto alias de gestor de colas definido con el mismo nombre que la ubicación de destino, QMD\_PRIORITY. Utilice la definición de alias del gestor de colas para seleccionar una cola de transmisión específica, QMD\_fast y, por consiguiente, otro canal. Las cabeceras de transmisión en estos mensajes siguen sin cambios.

## **Separar flujos de mensajes**

Puede utilizar un alias de gestor de colas para crear flujos de mensajes por separado para enviar mensajes al mismo gestor de colas.

En un entorno de gestión de colas distribuidas, la necesidad de separar mensajes en el mismo gestor de colas en distintos flujos de mensajes puede deberse a varios motivos. Por ejemplo:

- Es posible que necesite proporcionar un flujo distinto para mensajes grandes, medianos y pequeños. Esta necesidad también se aplica en un entorno en clúster y, en este caso, puede crear clústeres que se solapen. Existe una serie de motivos para ello, por ejemplo:
	- Para permitir que organizaciones diferentes tengan su propia administración.
	- Para permitir que aplicaciones independientes se administren por separado.
	- Para crear una clase de servicio. Por ejemplo, podría tener un clúster llamado PERSONAL que sea un subconjunto del clúster denominado ESTUDIANTES. Al transferir un mensaje a una cola que se anuncia en el clúster PERSONAL, se utiliza un canal restringido. Cuando transfiere un mensaje a una cola anunciada en el clúster ESTUDIANTES, se puede utilizar un canal general o un canal restringido.
	- Para crear entornos de prueba y de producción.
- Es posible que sea necesario direccionar mensajes entrantes por vías de acceso diferentes de la vía de acceso de los mensajes generados localmente.
- Puede que la instalación necesite planificar el movimiento de mensajes en determinados momentos (por ejemplo, durante la noche) y, a continuación, los mensajes deban almacenarse en colas reservadas hasta que se planifiquen.

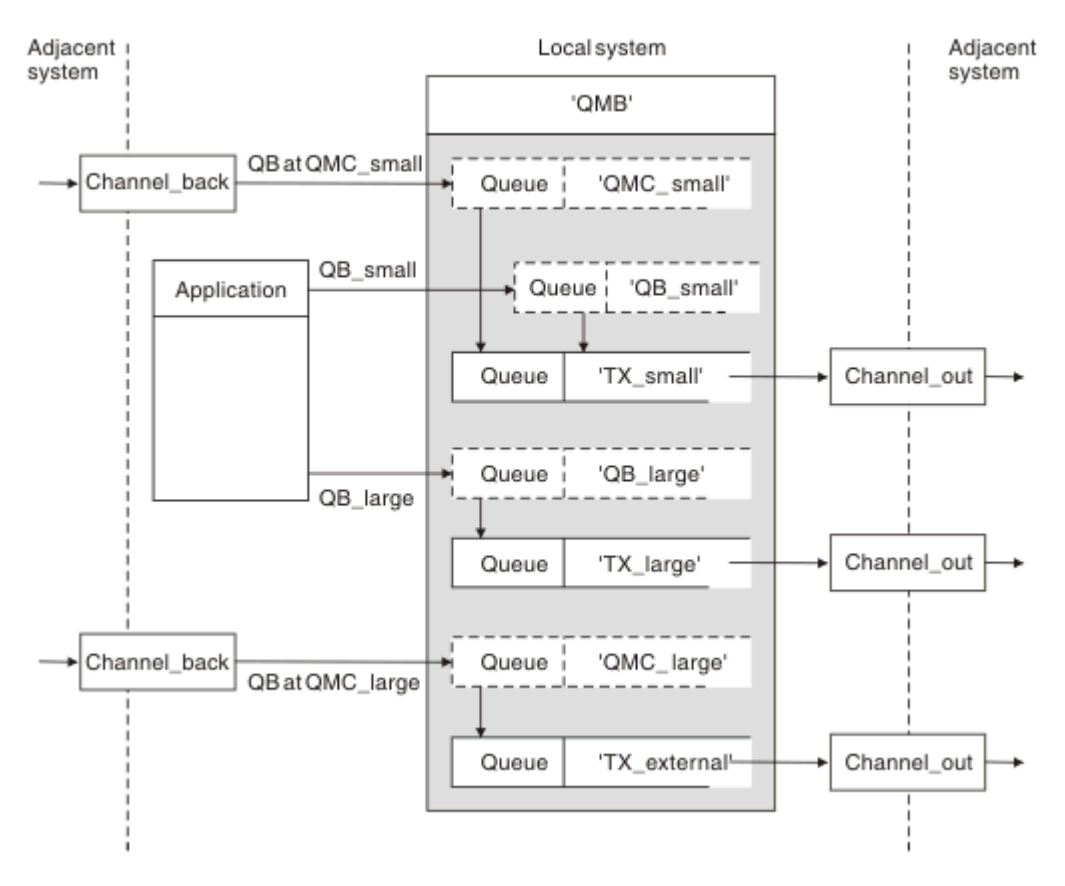

*Figura 12. Separación de flujos de mensajes*

En el ejemplo que se muestra en la Figura 12 en la página 190, los dos flujos de entrada son los nombres del gestor de colas de alias 'QMC\_small' y 'QMC\_large'. Estos flujos se proporcionan con una definición de alias de gestor de colas para capturarlos para el gestor de colas local. Dispone de una aplicación que direcciona dos colas remotas y necesita mantener estos flujos de mensaje por separado. Se proporcionan dos definiciones de colas remotas que especifican la misma ubicación, 'QMC', pero especifican diferentes colas de transmisión. Esta definición mantiene los flujos separados, y no se necesita nada adicional en el extremo dado que tienen el mismo nombre de gestor de colas de destino en las cabeceras de transmisión. Se proporcionan:

- Definiciones de canales de entrada
- Las dos definiciones de colas remotas QB\_small y QB\_large
- Las dos definiciones de alias de gestor de colas remoto QMC\_small y QMC\_large
- Las tres definiciones de canal emisor
- Tres colas de transmisión: TX\_small, TX\_large y TX\_external

### **Coordinación con sistemas adyacentes**

Cuando se utiliza un alias de gestor de colas para crear un flujo de mensajes separado, necesita coordinar esta actividad con el administrador del sistema en el extremo remoto del canal de mensajes para asegurarse de que el alias de gestor de colas correspondiente esté disponible allí.

## **Concentración de mensajes en diversas ubicaciones**

Puede concentrar mensajes destinados a diversas ubicaciones en un solo canal.

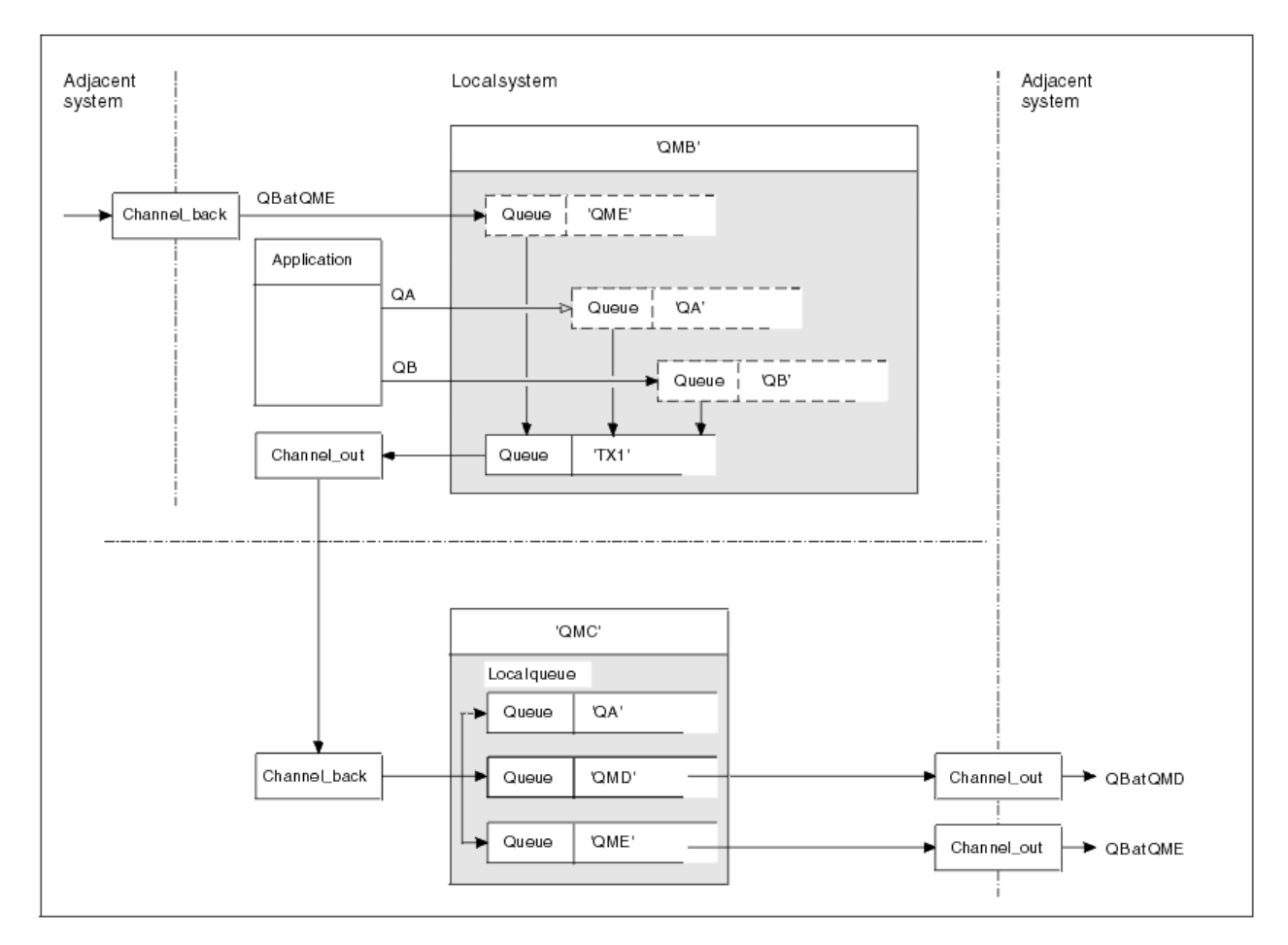

*Figura 13. Combinación de flujos de mensajes en un canal*

Figura 13 en la página 191 ilustra una técnica de gestión de colas distribuidas para concentrar mensajes que están destinados para diversas ubicaciones en un canal. Dos usos posibles serían:

- Concentración de tráfico de mensajes a través de una pasarela
- Utilización de autopistas de anchos de banda entre nodos

En este ejemplo, los mensajes de diferentes orígenes, locales y adyacentes, y que tienen distintas colas de destino y diferentes gestores de colas, fluyen a través de la cola de transmisión 'TX1' al gestor de colas QMC. El gestor de colas QMC entrega los mensajes de acuerdo con los destinos. Uno definido en una cola de transmisión 'QMD' para la transmisión posterior al gestor de colas QMD. Otro definido en una cola de transmisión 'QME' para la transmisión posterior al gestor de colas QME. Los demás mensajes se colocan en la cola local 'QA'.

Debe proporcionar:

- Definiciones de canal
- Cola de transmisión TX1
- Definiciones de colas remotas:
	- QA con 'QA en QMC a través de TX1'
	- QB con 'QB en QMD a través de TX1'
- Definición de alias de gestor de colas:
- QME con 'QME a través de TX1'

El administrador complementario que está configurando QMC debe proporcionar:

• Definición de canal receptor con el mismo nombre de canal

- Cola de transmisión QMD con la definición de canal emisor asociada
- Cola de transmisión QME con la definición de canal emisor asociada
- Objeto de cola local QA.

## **Desvío de flujos de mensajes a otro destino**

Puede redefinir el destino de determinados mensajes utilizando los alias de gestor de colas y colas de transmisión.

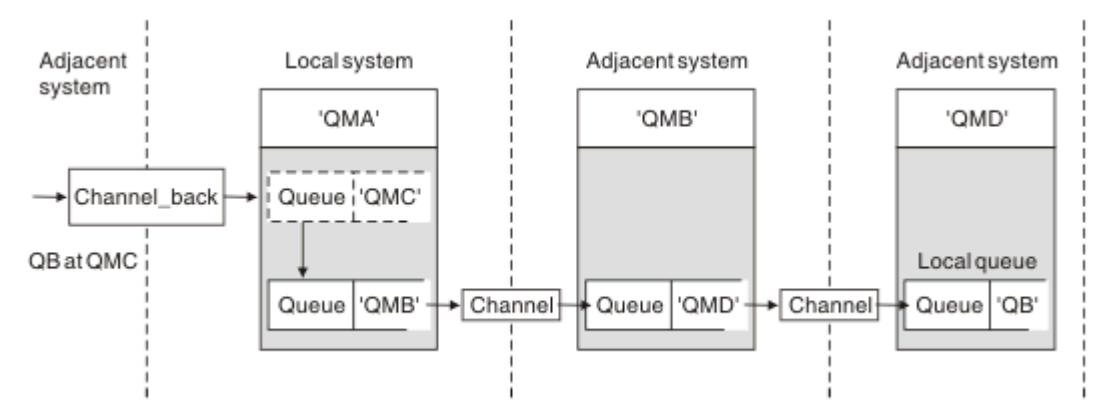

*Figura 14. Desvío de corrientes de mensajes a otro destino*

Figura 14 en la página 192 ilustra cómo se puede redefinir el destino de determinados mensajes. Los mensajes entrantes a QMA están destinados a 'QB en QMC'. Suelen llegar a QMA y colocarse en una cola de transmisión denominada QMC que ha formato parte de un canal a QMC. QMA debe desviar los mensajes a QMD, pero es capaz de alcanzar QMD sólo a través de QMB. Este método es útil cuando necesita mover un servicio de una ubicación a otra y permite que los suscriptores continúen enviando mensajes en una base temporal hasta que se hayan adaptado a la nueva dirección.

El método de redireccionar mensajes entrantes destinados a un gestor de colas determinado a un gestor de colas diferente utiliza:

- Un alias de gestor de colas para cambiar el gestor de colas de destino a otro gestor de colas y para seleccionar una cola de transmisión al sistema adyacente
- Una cola de transmisión para servir al gestor de colas adyacente
- Una cola de transmisión en el gestor de colas adyacente para direccionamiento posterior al gestor de colas de destino

Debe proporcionar:

- Definición de channel\_back
- Alias de gestor de colas QMC con QB en QMD a través de QMB
- Definición de channel\_out
- La cola de transmisión asociada QMB

El administrador complementario que está configurando QMB debe proporcionar:

- La definición de channel\_back correspondiente
- La cola de transmisión, QMD
- La definición de canal asociado a QMD

Puede utilizar alias en un entorno en clúster. Para obtener información, consulte ["Alias de gestor de colas](#page-376-0) [y clústeres" en la página 377.](#page-376-0)

## **Envío de mensajes a una lista de distribución**

Puede utilizar una sola llamada MQPUT para que una aplicación envíe un mensaje a varios destinos.

En IBM MQ, en todas las plataformas salvo en z/OS, una aplicación puede enviar un mensaje a varios destinos con una sola llamada MQPUT. Puede hacerlo en un entorno de gestión de colas distribuidas y un entorno en clúster. Deberá definir los destinos en una lista de distribución, tal como se describe en Listas de distribución.

No todos los gestores de colas dan soporte a listas de distribución. Cuando un MCA establece una conexión con un socio, determina si el socio da soporte a listas de distribución y establece un distintivo en la cola de transmisión en consecuencia. Si una aplicación intenta enviar un mensaje que está destinado a una lista de distribución pero el socio no da soporte a listas de distribución, el MCA emisor intercepta el mensaje y lo transfiere a la cola de transmisión una vez para cada destino previsto.

Un MCA receptor asegura que los mensajes enviados a una lista de distribución son recibidos de forma segura en todos los destinos previstos. Si los destinos fallan, el MCA establece los que han fallado. A continuación, puede generar informes de excepción para ellos y puede intentar enviarles los mensajes de nuevo.

## **Cola de respuestas**

Local system Adjacentsystem Application QMA OMB Application Queue<sup>1</sup>QR' 'E' 'F' QA at QMB reply-to QR Queue GA' і омв' Queue Queue VQMA\_class1 Queue QMA\_class1'+ QRR at QMA\_class1! 'QRR' Queue

Puede crear un bucle de proceso de cola remota completo utilizando una cola de respuesta.

### *Figura 15. Sustitución de nombre de cola de respuesta durante una llamada PUT*

En la Figura 15 en la página 193 se muestra un bucle de proceso de cola remota completo utilizando una cola de respuesta. Este bucle se aplica a un entorno de gestión de colas distribuidas y un entorno en clúster. Los detalles aparecen en la [Tabla 21 en la página 200](#page-199-0).

La aplicación abre QA en QMB y transfiere mensajes en dicha cola. Se da a los mensajes un nombre de cola de respuesta de QR, sin que se especifique el nombre del gestor de colas. El QMA del gestor de colas busca el objeto de cola de respuesta QR y le extrae el nombre de alias de QRR y el nombre del gestor de colas QMA\_class1. Estos nombres se transfieren a los campos de respuesta de los mensajes.

Los mensajes de respuesta de las aplicaciones en QMB están dirigidos a QRR en QMA\_class1. La definición del nombre de alias del gestor de clase QMA\_class1 lo utiliza el gestor de colas para que los mensajes fluyan a si mismo y a la cola QRR.

Este escenario ilustra el modo en que da a las aplicaciones la posibilidad de elegir una clase de servicio para mensajes de respuesta. La clase está implementada por la cola de transmisión QMA\_class1 en QMB, junto con la definición de alias del gestor de colas, QMA\_class1 en QMA. De este modo, puede cambiar la cola de respuesta de una aplicación de modo que los flujos se segreguen sin que implique a la aplicación. La aplicación siempre elige QR para esta clase de servicio específica. Tiene la oportunidad de cambiar la clase de servicio con la definición de cola de respuesta QR.

Debe crear:

- Definición de cola de respuesta QR
- Objeto de cola de transmisión QMB
- Definición de channel\_out
- Definición de channel\_back
- Definición de alias del gestor de colas QMA\_class1
- Objeto de cola local QRR, si no existe
- El administrador complementario en el sistema adyacente debe crear:
- Definición de canal receptor
- Objeto de cola de transmisión QMA\_class1
- Canal emisor asociado
- Objeto de cola local QA.

Los programas de la aplicación utilizan:

- Nombre de cola de respuesta QR en llamadas put
- Nombre de cola QRR en llamadas get

De este modo, puede cambiar la clase de servicio según sea necesario, sin que implique la aplicación. Cambia el alias de respuesta 'QR', junto con la cola de transmisión 'QMA\_class1' y el alias del gestor de colas 'QMA\_class1'.

Si no se encuentra ningún objeto alias de respuesta cuando se transfiere el mensaje a la cola, el nombre del gestor de colas local se inserta en el campo del nombre del gestor de colas de respuesta en blanco. El nombre de la cola de respuesta permanece sin cambios.

## **Restricción de resolución de nombres**

Debido a que la resolución de nombres se ha llevado a cabo para la cola de respuesta en 'QMA' cuando se transfirió el mensaje original, no se permite ninguna resolución de nombres más en 'QMB'. El mensaje lo transfiere con el nombre físico de la cola de respuesta la aplicación que responde.

Las aplicaciones deben saber que el nombre que utilizan para la cola de respuesta es diferente del nombre de la cola real donde se encuentran los mensajes de retorno.

Por ejemplo, cuando se proporcionan dos clases de servicio para el uso de aplicaciones con nombres de alias de colas de respuesta de 'C1\_alias' y 'C2\_alias', las aplicaciones utilizan estos nombres como nombres de colas de respuesta en las llamadas put del mensaje. No obstante, las aplicaciones esperan en realidad que aparezcan mensajes en las colas 'C1' para 'C1\_alias' y 'C2' para 'C2\_alias'.

Sin embargo, una aplicación es capaz de realizar una llamada de consulta en la cola alias de respuesta para comprobar por sí misma el nombre de la cola real que debe utilizar para obtener los mensajes de respuesta.

### **Conceptos relacionados**

["Cómo crear gestor de colas y alias de respuestas" en la página 183](#page-182-0) En este tema se explican las tres maneras de crear una definición de cola remota.

["Ejemplo de alias de cola de respuesta" en la página 195](#page-194-0)

En este ejemplo se muestra el uso de un alias de respuesta para seleccionar una ruta diferente (cola de transmisión) para los mensajes devueltos. El uso de este recurso requiere que el nombre de la cola de respuesta cambie en cooperación con las aplicaciones.

### ["Cómo funciona el ejemplo" en la página 196](#page-195-0)

Una explicación del ejemplo y de cómo el gestor de colas utiliza el alias de la cola de respuesta.

["Recorrido del alias de colas de respuesta" en la página 197](#page-196-0)

Un recorrido por el proceso desde el momento en que la aplicación transfiere un mensaje a una cola remota hasta que la misma aplicación elimina el mensaje de respuesta de la cola alias de respuesta.

### <span id="page-194-0"></span>*Ejemplo de alias de cola de respuesta*

En este ejemplo se muestra el uso de un alias de respuesta para seleccionar una ruta diferente (cola de transmisión) para los mensajes devueltos. El uso de este recurso requiere que el nombre de la cola de respuesta cambie en cooperación con las aplicaciones.

Tal como se muestra en la Figura 16 en la página 195, la ruta de retorno debe estar disponible para los mensajes de respuesta, incluida la cola de transmisión, el canal y el alias de gestor de colas.

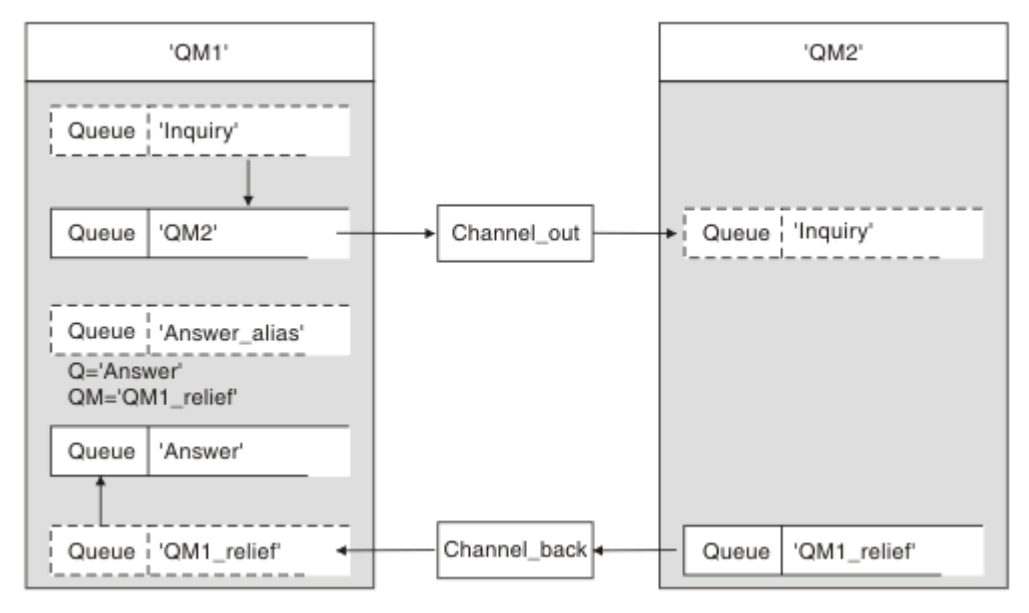

*Figura 16. Ejemplo de alias de cola de respuesta*

Este ejemplo es para las aplicaciones del peticionario en 'QM1' que envían mensajes a aplicaciones del servidor en 'QM2'. Los mensajes en el servidor se devolverán a través de un canal alternativo utilizando la cola de transmisión 'QM1\_relief' (el canal de retorno predeterminado se servirá con una cola de transmisión 'QM1').

El alias de cola de respuesta es un uso específico de la definición de cola remota denominada 'Answer\_alias'. Las aplicaciones en QM1 incluyen este nombre, 'Answer\_alias', en el campo de respuesta de todos los mensajes que transfieren a la cola 'Inquiry'.

La definición de colas de respuesta 'Answer\_alias' está definida como 'Answer en QM1\_relief'. Las aplicaciones en QM1 esperan que las respuestas aparezcan en la cola local denominada 'Answer'.

Las aplicaciones de servidor en QM2 utilizan el campo de respuesta de los mensajes recibidos para obtener los nombres del gestor de colas y de la cola para los mensajes de respuesta al solicitante en QM1.

## **Definiciones utilizadas en este ejemplo en QM1**

El administrador del sistema de IBM MQ en QM1 debe asegurarse de que la cola de respuesta 'Answer' se crea junto con los demás objetos. El nombre del alias del gestor de colas, marcado con un '\*', debe coincidir con el nombre del gestor de colas de la definición de alias de cola de respuesta, también marcado con un '\*'.

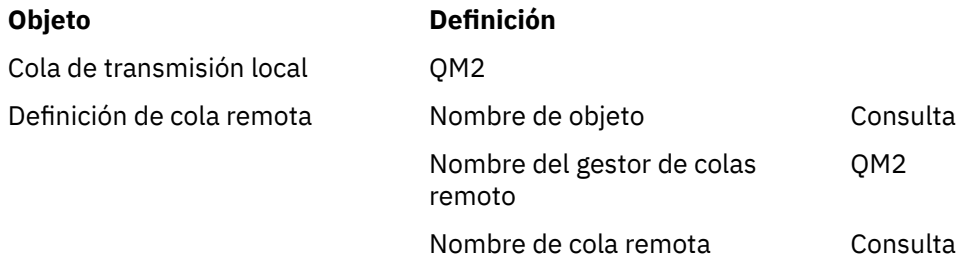

<span id="page-195-0"></span>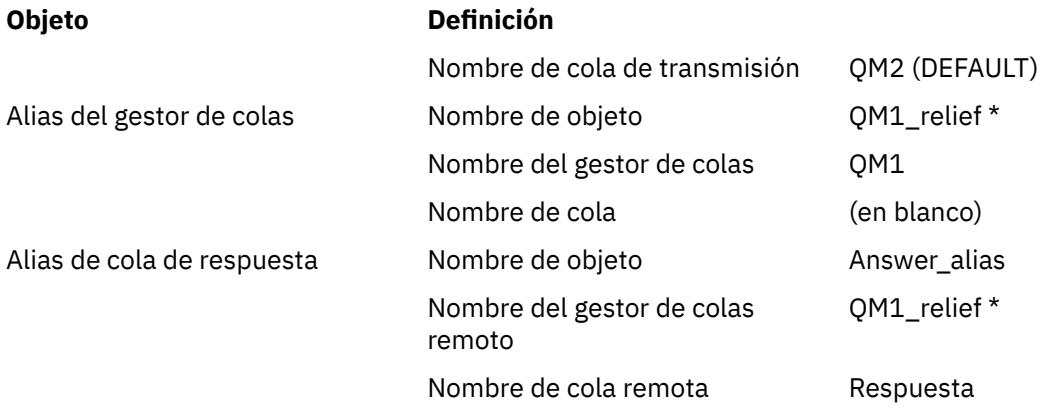

## **Definición put en QM1**

Las aplicaciones llenan los campos de respuesta con el nombre de alias de cola de respuesta y dejan el campo de nombre del gestor de colas en blanco.

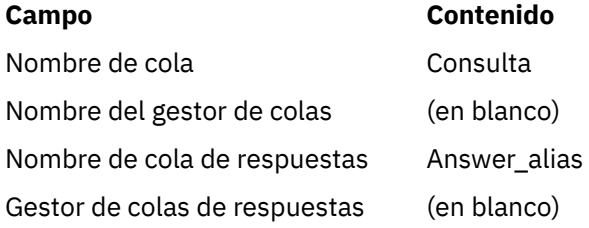

### **Definiciones utilizadas en este ejemplo en QM2**

El administrador del sistema de IBM MQ en QM2 debe asegurarse de que la cola local existe para los mensajes entrantes y de que la cola de transmisión correctamente especificada está disponible para los mensajes de respuestas.

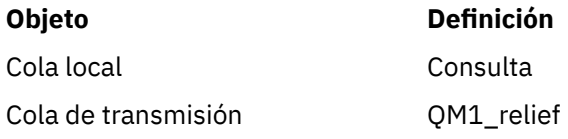

## **Definición put en QM2**

Las aplicaciones en QM2 recuperan el nombre de la cola de respuesta y el nombre del gestor de colas del mensaje original y las utilizan al transferir el mensaje de respuesta en la cola de respuesta.

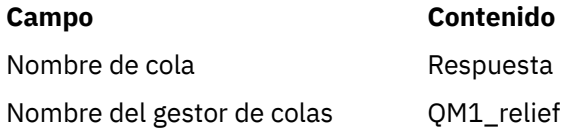

### *Cómo funciona el ejemplo*

Una explicación del ejemplo y de cómo el gestor de colas utiliza el alias de la cola de respuesta.

En este ejemplo, las aplicaciones del peticionario en QM1 siempre utilizan 'Answer\_alias' como cola de respuesta en el campo relevante de la llamada put. Siempre recuperan sus mensajes de la cola llamada 'Answer'.

Las definiciones del alias de la cola de respuesta siempre están disponibles para ser utilizadas por el administrador del sistema QM1 para cambiar el nombre de la cola de respuesta 'Answer', y de la ruta de retorno 'QM1\_relief'.

<span id="page-196-0"></span>Modificar el nombre de cola 'Answer' normalmente no suele ser útil porque las aplicaciones QM1 están esperando sus respuestas en esta cola. No obstante, el administrador del sistema QM1 puede cambiar la ruta de retorno (clase de servicio), según sea necesario.

## **Cómo el gestor de colas utiliza el alias de cola de respuesta**

El gestor de colas QM1 recupera las definiciones del alias de cola de respuesta cuando el nombre de cola de respuesta, incluido en la llamada put realizada por la aplicación, es el mismo que el alias de cola de respuesta y la parte del gestor de colas está en blanco.

El gestor de colas sustituye el nombre de la cola de respuesta en la llamada put por el nombre de cola de la definición. Sustituye el nombre del gestor de colas en blanco en la llamada put por el nombre de gestor de colas de la definición.

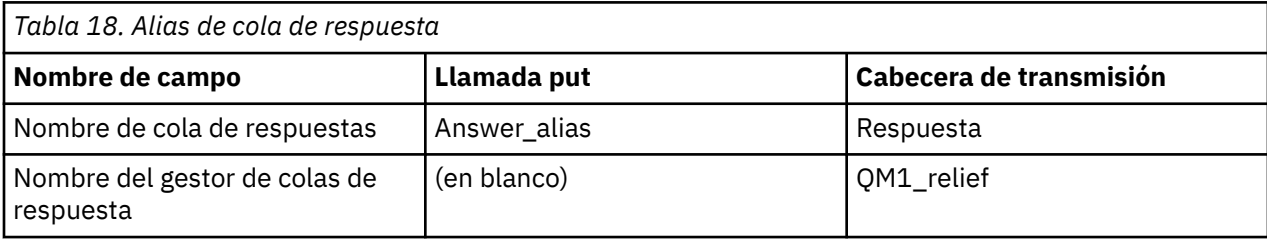

Estos nombres se incluyen con el mensaje en el descriptor de mensajes.

## *Recorrido del alias de colas de respuesta*

Un recorrido por el proceso desde el momento en que la aplicación transfiere un mensaje a una cola remota hasta que la misma aplicación elimina el mensaje de respuesta de la cola alias de respuesta.

Para completar este ejemplo, vamos a examinar el proceso.

1. La aplicación abre una cola llamada 'Inquiry', y le transfiere mensajes. La aplicación establece los campos de respuesta del descriptor de mensajes en:

### **Nombre de cola de respuestas ansulo a la proportancia de la proportación de la proportación de la proportación**

Nombre del gestor de colas de respuesta (en blanco)

- 2. El gestor de colas 'QM1' responde al nombre del gestor de colas en blanco comprobando una definición de cola remota con el nombre 'Answer\_alias'. Si no se encuentra ninguno, el gestor de colas coloca su propio nombre, 'QM1', en el campo del gestor de colas de respuesta del descriptor de mensaje.
- 3. Si el gestor de colas encuentra una definición de cola remota con el nombre 'Answer\_alias', extrae el nombre de la cola y los nombres de gestor de colas de la definición (nombre de cola='Answer' y nombre de gestor de colas= 'QM1\_relief'). A continuación, los transfiere a los campos de respuesta del descriptor de mensaje.
- 4. El gestor de colas 'QM1' utiliza la definición de cola remota 'Inquiry' para determinar que la cola de destino prevista está en el gestor de colas 'QM2' y el mensaje se coloca en la cola de transmisión 'QM2'. 'QM2' es el nombre de cola de transmisión predeterminado para los mensajes destinados a colas en el gestor de colas 'QM2'.
- 5. Cuando el gestor de colas 'QM1' transfiere el mensaje en la cola de transmisión, añade una cabecera de transmisión al mensaje. Esta cabecera contiene el nombre de la cola de destino, 'Inquiry', y el gestor de colas de destino, 'QM2'.
- 6. El mensaje llega al gestor de colas 'QM2', y se transfiere en la cola local 'Inquiry'.
- 7. Una aplicación obtiene el mensaje de esta cola y lo procesa. La aplicación prepara un mensaje de respuesta y lo transfiere al nombre de cola de respuesta del descriptor de mensaje del mensaje original:

### **Nombre de cola de respuestas Respuesta**

Nombre del gestor de colas de respuesta QM1\_relief

- 8. El gestor de colas 'QM2' realiza el mandato put. La búsqueda del nombre del gestor de colas, 'QM1\_relief', es un gestor de colas remoto, coloca el mensaje en la cola de transmisión con el mismo nombre, 'QM1\_relief'. Al mensaje se le proporciona una cabecera de transmisión que contiene el nombre de la cola de destino, 'Answer', y el gestor de colas de destino, 'QM1\_relief'.
- 9. El mensaje se transfiere al gestor de colas 'QM1'. El gestor de colas, que reconoce que el nombre del gestor de colas 'QM1\_relief' es un alias, extrae de la definición del alias 'QM1\_relief' el nombre del gestor de colas físico 'QM1'.
- 10. A continuación, el gestor de colas 'QM1' coloca el mensaje en el nombre de la cola incluida en la cabecera de transmisión, 'Answer'.
- 11. La aplicación extrae su mensaje de respuesta de la cola 'Answer'.

## **Consideraciones de red**

En un entorno de colas distribuido, dado que se los destinos de los mensajes se resuelven con únicamente un nombre de cola y un nombre de gestor de colas, se aplican determinadas reglas.

- 1. Donde se proporciona el nombre del gestor de colas y el nombre es diferente del nombre del gestor de colas local:
	- Una cola de transmisión debe estar disponible con el mismo nombre. Esta cola de transmisión debe ser parte de un canal de mensajes que transfiere mensajes a otro gestor de colas, o bien
	- Una definición de alias de gestor de colas debe existir para resolver el nombre del gestor de colas en el mismo nombre o en otro nombre de gestor de colas y la cola de transmisión opcional, o bien
	- Si el nombre de la cola de transmisión no se puede resolver y se ha definido una cola de transmisión predeterminada, se utiliza la cola de transmisión predeterminada.
- 2. En el caso de que sólo se suministre el nombre de cola, debe estar disponible una cola de cualquier tipo pero con el mismo nombre en el gestor de colas local. Esta cola puede ser una definición de cola remota que se resuelve en: una cola de transmisión para un gestor de colas adyacente, un nombre de gestor de colas y una cola de transmisión opcional.

Para ver cómo funciona en un entorno de clúster, consulte Clústeres.

 $\sim$   $\frac{105}{\sqrt{0.5}}$ Si los gestores de colas se ejecutan en un grupo de compartición de colas (QSG) y está habilitada una transferencia a colas entre grupos (IGQ), debe utilizar SYSTEM.QSG.TRANSMIT.QUEUE. Para obtener más información, consulte Transferencia a colas entre grupos.

Suponga el caso de un canal de mensajes que transfiere mensajes de un gestor de colas a otro en un entorno de colas distribuido.

Los mensajes que se transfieren provienen de cualquier otro gestor de colas en la red y puede suceder que algunos mensajes tengan un nombre de gestor de colas desconocido como destino. Este problema se puede producir cuando un nombre de gestor de colas ha cambiado o se ha eliminado del sistema, por ejemplo.

El programa de canal reconoce esta situación cuando no puede encontrar una cola de transmisión para estos mensajes y los coloca en la cola de mensajes no entregados. Corresponde al usuario buscar estos mensajes y ocuparse de que se reenvíen al destino correcto. O bien, devolverlos al originador, donde se puede determinar el originador.

Los informes de excepciones se generan en estas circunstancias, si se solicitaron mensajes de informe en el mensaje original.

## **Convenio de resolución de nombres**

La resolución del nombre que cambia la identidad de la cola de destino (es decir, cambio de nombre lógico a físico), sólo se produce una vez y sólo en el gestor de colas de origen.

La utilización posterior de varias posibilidades de alias sólo se debe utilizar al separar y combinar flujos de mensajes.

## **Direccionamiento de retorno**

Los mensajes pueden contener una dirección de retorno en forma de nombre de una cola y un gestor de colas. Este formato de dirección de retorno se puede utilizar en un entorno de colas distribuido y en un entorno en clúster.

Esta dirección la suele especificar la aplicación que crea el mensaje. La puede modificar cualquier aplicación que luego maneja el mensaje, incluidas aplicaciones de salida de usuario.

Independientemente del origen de esta dirección, cualquier aplicación que maneje el mensaje puede elegir utilizar esta dirección para devolver mensajes de respuesta, de estado o de informe a la aplicación de origen.

El modo en que se direccionan estos mensajes no difiere del modo en que se direcciona el mensaje original. Tenga en cuenta que los flujos de mensajes que cree a otros gestores de colas necesitan flujos de retorno correspondiente.

## **Conflictos de nombres físicos**

El nombre de la cola de respuesta se ha resuelto en un nombre de la cola física en el gestor de colas original. No se debe volver a resolver en el gestor de colas de respuesta.

Es una posible fuente de problemas de conflicto de nombres que sólo se puede evitar mediante un acuerdo que abarque toda la red sobre nombres de colas físicas y lógicas.

## **Gestión de traducciones de nombres de colas**

Cuando crea una definición de alias de gestor de colas o una definición de cola remota, la resolución de nombres se realiza para cada mensaje que lleva dicho nombre. Esta situación se debe gestionar.

Esta descripción se proporciona para los diseñadores de aplicaciones y planificadores de canal que traten un sistema individual que tenga canales de mensajes a sistemas adyacentes. Requiere un punto de vista local del control y la planificación del canal.

Cuando crea una definición de alias de gestor de colas o una definición de cola remota, la resolución del nombre se realiza para cada mensaje que lleva dicho nombre, independientemente del origen del mensaje. Para supervisar esta situación, que podría implicar un gran número de colas en una red de gestores de colas, debe mantener tablas de:

- Los nombres de colas de origen y de los gestores de colas de origen con respecto a los nombres de colas resueltos, los nombres de gestores de colas resueltos y los nombres de colas de transmisión resueltos, con método de resolución
- Los nombres de colas de origen con respecto a:
	- Nombres de colas de destino resueltos
	- Nombres de gestores de colas de destino resueltos
	- Colas de transmisión
	- Nombres del canal de mensajes
	- Nombres del sistema adyacente
	- Nombres de colas de respuesta

**Nota:** El uso del término *origen* en este contexto se refiere al nombre de cola o al nombre del gestor de colas que proporciona la aplicación, o bien a un programa de canal cuando abre una cola para transferir mensajes.

Un ejemplo de cada una de estas tablas se muestra en la [Tabla 19 en la página 200](#page-199-0), la [Tabla 20 en la](#page-199-0) [página 200](#page-199-0) y la [Tabla 21 en la página 200.](#page-199-0)

Los nombres de estas tablas se derivan de los ejemplos de esta sección, y esta tabla no está pensada como un ejemplo práctico de la resolución de nombres de colas en un nodo.

<span id="page-199-0"></span>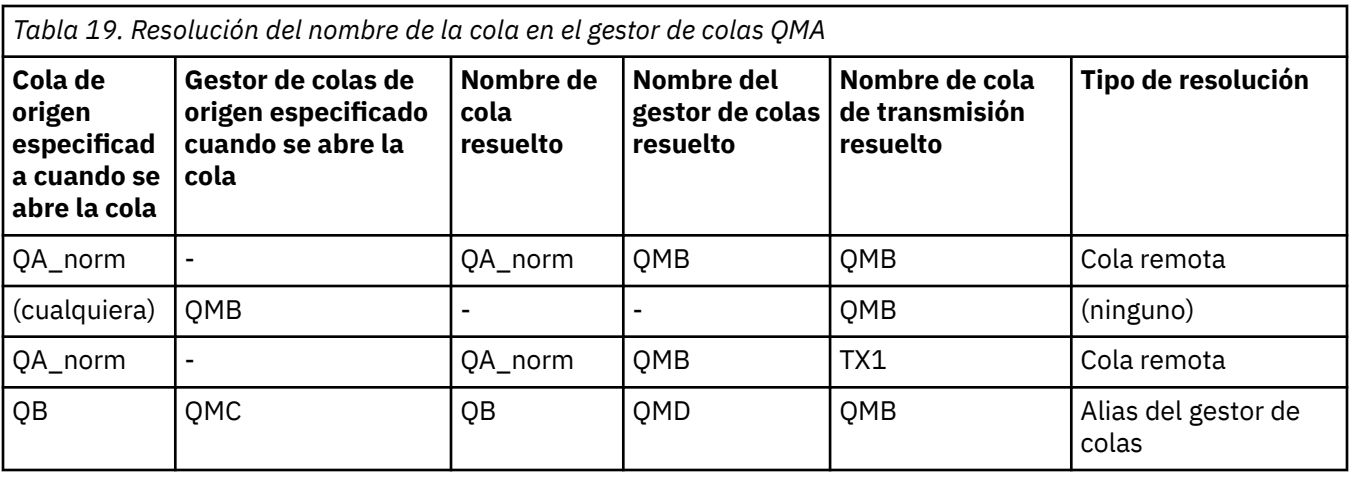

*Tabla 20. Resolución de nombre de cola en el gestor de colas QMB*

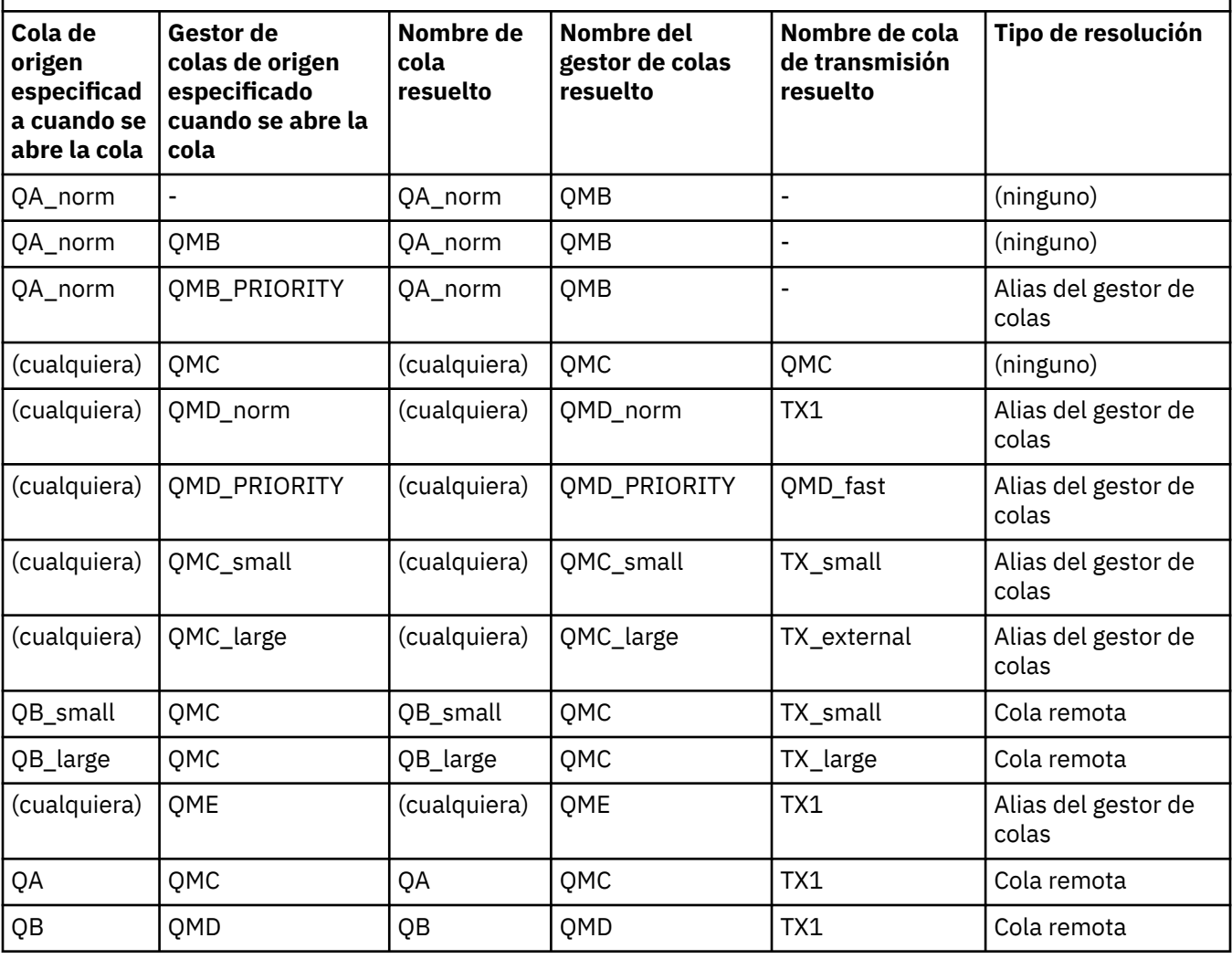

*Tabla 21. Conversión de nombre de cola de respuesta en el gestor de colas QMA*

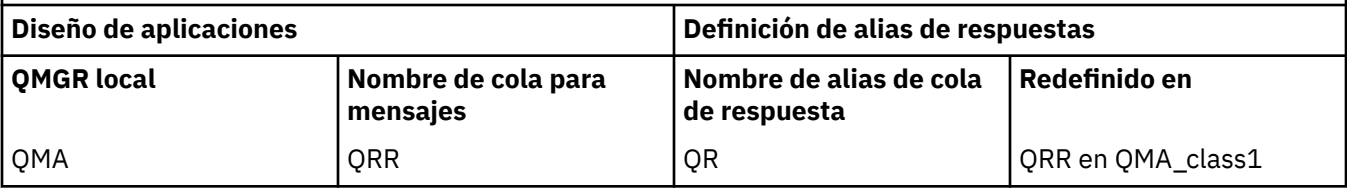

## **Numeración de secuencia de mensajes de canal**

El canal utiliza números de secuencia para comprobar que los mensajes se entregan en el mismo orden en que se toman de la cola de transmisión.

Los números de secuencia de canal se comprueban cuando se inicia un canal y si se produce una discrepancia, implica que los datos de sincronización persistentes se han perdido en cualquiera de los lados del canal; por ejemplo, una configuración de recuperación tras desastre (DR), o que el final del proceso por lotes se ha interrumpido cuando el canal estaba pendiente.

Al restablecer o ignorar las discrepancias de número de secuencia, consulte **[IgnoreSeqNumberMismatch](#page-115-0)** en la sección *Canales del archivo qm.ini*, no corre el riesgo de perder o duplicar un lote de mensajes y no restablece el estado pendiente de un canal.

Esta información se puede visualizar utilizando DISPLAY CHSTATUS. El número de secuencia y un identificador denominado el LUWID se almacenan en el almacenamiento persistente para el último mensaje transferido en un lote. Estos valores se utilizan durante el inicio del canal para asegurarse de que los dos extremos del enlace estén de acuerdo en qué mensajes se han transferido correctamente.

## **Recuperación secuencial de mensajes**

Si una aplicación transfiere una secuencia de mensajes a la misma cola de destino, esos mensajes se pueden recuperar en secuencia mediante una *única* aplicación con una secuencia de operaciones MQGET, si se cumplen las siguientes condiciones:

- Todas las solicitudes de transferencia se han realizado a partir de la misma aplicación.
- Todas las solicitudes de transferencia eran de la misma unidad de trabajo o todas las solicitudes de transferencia se han realizado fuera de una unidad de trabajo.
- Los mensajes tienen todos la misma prioridad.
- Los mensajes tienen todos la misma persistencia.
- Para la gestión de colas remotas, la configuración es tal que sólo puede haber una vía de acceso desde la aplicación que realiza la solicitud de transferencia, a través de su gestor de colas, a través de la intercomunicación, hasta el gestor de colas de destino y la cola de destino.
- Los mensajes no se transfieren a la cola de mensajes no entregados (por ejemplo, si una cola está llena temporalmente).
- La aplicación que obtiene el mensaje no cambia deliberadamente el orden de recuperación, por ejemplo, especificando un determinado *MsgId* o *CorrelId* o utilizando prioridades de mensajes.
- Sólo una aplicación está realizando operaciones get para recuperar los mensajes de la cola de destino. Si existe más de una aplicación, estas aplicaciones deben estar diseñadas para obtener todos los mensajes en cada transferencia de secuencia mediante una aplicación de envío.

**Nota:** Se pueden intercalar mensajes de otras tareas y unidades de trabajo con la secuencia, incluso cuando la secuencia no se transfirió desde dentro de una sola unidad de trabajo.

Si estas condiciones no se pueden cumplir y el orden de los mensajes en la cola de destino es importante, la aplicación se puede codificar para utilizar su propio número de secuencia de mensaje como parte del mensaje para garantizar el orden de los mensajes.

## **Secuencia de recuperación de mensajes rápidos y no persistentes**

Los mensajes no persistentes de un canal rápido pueden superar a los mensajes persistentes en el mismo canal y así llegar fuera de secuencia. El MCA receptor transfiere los mensajes no persistentes a la cola de destino inmediatamente y los hace visible. Los mensajes persistentes no son visibles hasta el siguiente punto de sincronización.

## **Prueba de bucle de retorno**

La *prueba de bucle de retorno* es una técnica que se aplica en plataformas que no son z/OS y que le permite probar un enlace de comunicaciones sin enlazar realmente a otra máquina.

<span id="page-201-0"></span>Configure una conexión entre dos gestores de colas como si estuvieran en dos máquinas separadas, pero pruebe la conexión mediante un bucle a otro proceso en la misma máquina. Esta técnica significa que puede probar el código de comunicaciones sin necesidad de una red activa.

El modo de hacerlo depende de los productos y protocolos que esté utilizando.

En sistemas Windows, puede utilizar el adaptador de "bucle invertido".

Consulte la documentación de los productos que está utilizando para obtener más información.

## **Rastreo de la ruta y registro de la actividad**

Puede confirmar la ruta que realiza un mensaje a través de una serie de gestores de colas de dos maneras.

Puede utilizar la aplicación de visualización de ruta de IBM MQ, disponible a través del mandato de control **dspmqrte**, o bien puede utilizar el registro de la actividad. Estos dos temas se describen en Referencia de supervisión.

## **Introducción a la gestión de colas distribuidas**

La gestión de colas distribuidas (DQM) se utiliza para definir y controlar la comunicación entre los gestores de colas.

La gestión de colas distribuidas:

- Le permite definir y controlar los canales de comunicación entre los gestores de colas
- Le proporciona un servicio de canal de mensajes para mover mensajes de un tipo de *cola local*, conocido como cola de transmisión, a enlaces de comunicación de un sistema local, y de enlaces de comunicación a colas locales de un gestor de colas de destino
- Le proporciona recursos de supervisión del funcionamiento de los canales y diagnosis de problemas, mediante paneles, mandatos y programas

Las definiciones de canal asocian nombres de canal con colas de transmisión, identificadores de enlaces de comunicación y atributos de canal. Las definiciones de canal se implementan de formas diferentes en cada plataforma. El envío y recepción de mensajes está controlado por programas conocidos como *agentes de canal de mensajes* (MCA), que utilizan las definiciones de canal para iniciar y controlar la comunicación.

Los MCA, a su vez, están controlados por el propio DQM. La estructura depende de la plataforma, pero normalmente incluye escuchas y supervisores desencadenantes, además de mandatos de operador y paneles.

Un *canal de mensajes* es una conexión unidireccional para transferir mensajes de un gestor de colas a otro. De este modo, un canal de mensajes tiene dos puntos finales, representados por un par de MCA. Cada punto final tiene una definición de su extremo del canal de mensajes. Por ejemplo, un extremo podría definir un emisor y el otro extremo un receptor.

Para obtener más detalles sobre cómo definir canales, consulte:

- ["Supervisión y control de canales en UNIX, Linux, and Windows" en la página 234](#page-233-0)
- **z/08 contra** ["Supervisión y control de canales en z/OS" en la página 921](#page-920-0)
- IBM I <sup>4</sup>Supervisión y control de canales en IBM i" en la página 258

Para consultar ejemplos de planificación de canal de mensajes, consulte:

- **ULW** Ejemplo de planificación de canal de mensajes para UNIX, Linux, and Windows
- **IBM i Ejemplo de planificación de canal de mensajes para IBM i**
- Ejemplo de planificación de canal de mensajes para z/OS

### $\sim$  2/08  $\blacksquare$ Ejemplo de planificación de canal de mensajes para z/OS utilizando grupos de compartición de colas

Para obtener más información sobre las salidas de canal, consulte Programas de salida de canal para canales de mensajería.

#### **Conceptos relacionados**

"Envío y recepción de mensajes" en la página 203 La figura siguiente muestra el modelo de gestión de colas distribuidas, que detalla las relaciones entre entidades cuando se transmiten mensajes. También muestra el flujo de control.

["Función de control de canales" en la página 211](#page-210-0) La función de control de canales proporciona recursos para definir, supervisar y controlar canales.

["¿Qué sucede cuando no puede entregarse un mensaje?" en la página 224](#page-223-0) Cuando un mensaje no puede entregarse, el MCA puede procesarlo de varias formas. Puede intentarlo de nuevo, puede devolvérselo al emisor o puede ponerlo en la cola de mensajes no entregados.

["Archivos de inicialización y configuración" en la página 230](#page-229-0) El manejo de los datos de inicialización del canal depende de la plataforma de IBM MQ.

["Conversión de datos para mensajes" en la página 231](#page-230-0) Los mensajes de IBM MQ podrían necesitar la conversión de datos cuando se envían entre colas en distintos gestores de colas.

["Escribir sus propios agentes de canales de mensajes" en la página 231](#page-230-0) IBM MQ le permite escribir sus propios programas de agente de canal de mensajes (MCA) o instalar el de un proveedor de software independiente.

["Otras cosas que hay que tener en cuenta para gestionar colas distribuidas" en la página 232](#page-231-0) Otros temas que hay que tener en cuenta cuando se prepara IBM MQ para la gestión de colas distribuidas. En este tema se describe la cola de mensajes no entregados, las colas en uso, las extensiones del sistema y los programas de salida de usuario, y la ejecución de canales y escuchas como aplicaciones de confianza.

### **Referencia relacionada**

Información de configuración de ejemplo

## **Envío y recepción de mensajes**

La figura siguiente muestra el modelo de gestión de colas distribuidas, que detalla las relaciones entre entidades cuando se transmiten mensajes. También muestra el flujo de control.

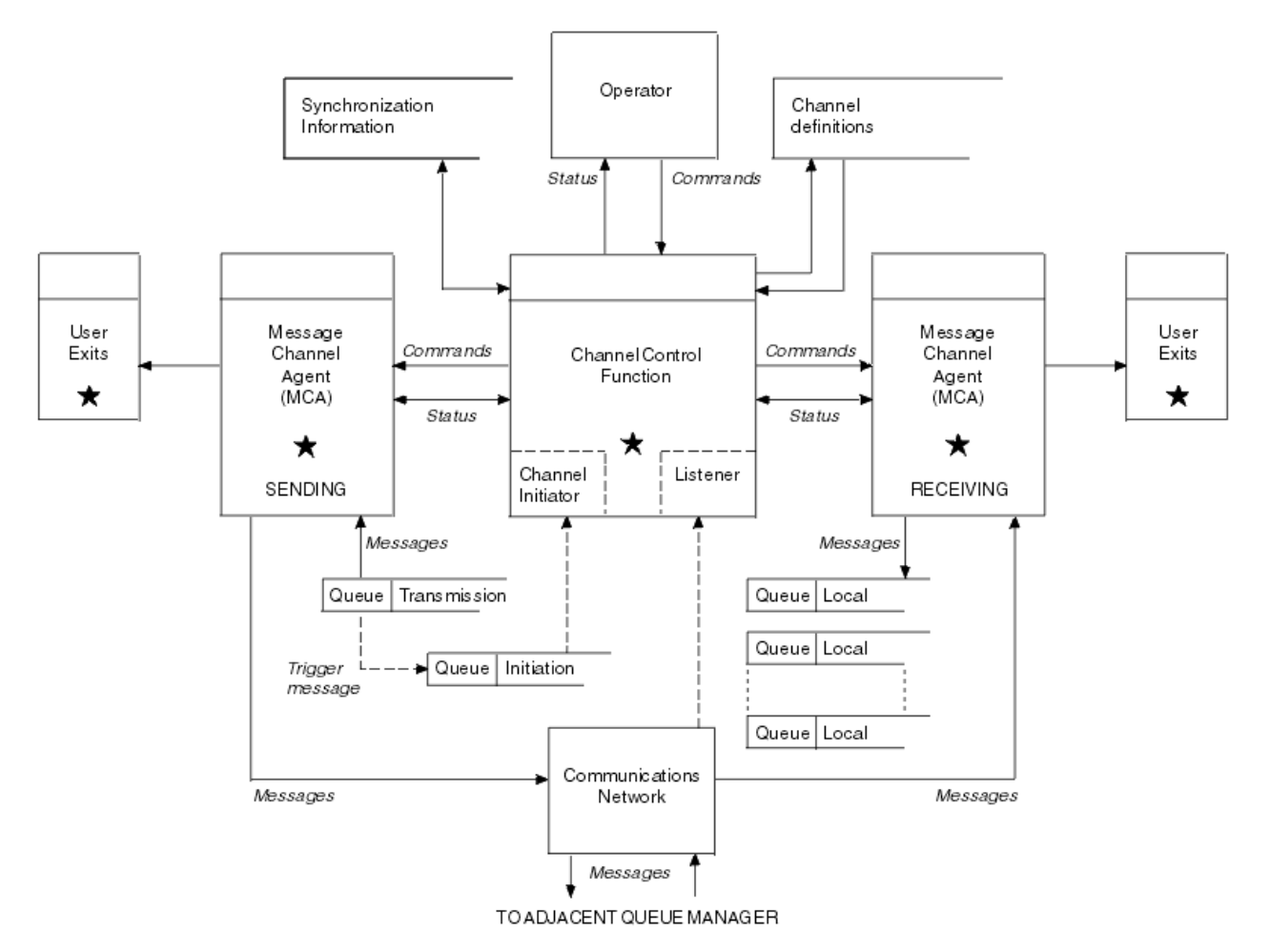

*Figura 17. modelo de gestión de colas distribuidas*

### **Nota:**

- 1. Sólo hay un MCA por canal, en función de la plataforma. Puede haber una o varias funciones de control de canales para un gestor de colas determinado.
- 2. La implementación de los MCA y de las funciones de control de canales depende en gran medida de la plataforma. Pueden ser programas o procesos o hebras y pueden ser una sola entidad o muchas que comprenden varias partes enlazadas o independientes.
- 3. Todos los componentes marcados con una estrella pueden utilizar la MQI.

## **Parámetros de canal**

Un MCA recibe sus parámetros en una de varias maneras:

- Si se ha iniciado mediante un mandato, se pasa un área de datos al nombre del canal. A continuación, el MCA lee la definición de canal directamente para obtener sus atributos.
- Para el remitente, y en algunos casos los canales de servidor, el MCA puede iniciarse automáticamente por el desencadenante del gestor de colas. El nombre del canal se recupera de la definición de proceso desencadenante, donde sea aplicable y pasa al MCA. El proceso restante es el mismo que se ha descrito anteriormente. Los canales de servidor sólo deben configurarse para desencadenar si están completos, es decir, si especifican un CONNAME al que conectarse.
- Si se ha iniciado de forma remota mediante un emisor, un servidor, un peticionario o de conexión con el cliente, se pasa al nombre del canal los datos iniciales del agente de canal de mensajes asociado. El MCA lee la definición de canal directamente para obtener sus atributos.

Algunos atributos no definidos en la definición de canal también son negociables:

#### <span id="page-204-0"></span>**Mensajes de división**

Si un extremo no da soporte a los mensajes de división entonces los mensajes de división no se envían.

### **Capacidad de conversión**

Si un extremo no puede realizar la conversión de la página de códigos necesaria o la conversión de codificación numérica cuando sea necesario, el otro extremo debe gestionarla. Si ningún extremo la soporte, cuando sea necesario, el canal no se puede iniciar.

#### **Soporte de lista de distribución**

Si un extremo no da soporte a listas de distribución, el MCA asociado establece un distintivo en su cola de transmisión de modo que sepa interceptar mensajes dirigidos a varios destinos.

### **Estado del canal y números de secuencia**

Los programas de agente de canal de mensajes mantienen registros del número de secuencia actual y del número de unidad lógica de trabajo para cada canal, así como del estado general del canal. Algunas plataformas le permiten visualizar esta información de estado para ayudarle a controlar canales.

## **Cómo enviar un mensaje a otro gestor de colas**

En este apartado se describe la forma más sencilla de enviar un mensaje entre gestores de colas, incluidos los requisitos previos y las autorizaciones necesarias. También se pueden utilizar otros métodos para enviar mensajes a un gestor de colas remoto.

Antes de enviar un mensaje de un gestor de colas a otro, deberá realizar los pasos siguientes:

- 1. Compruebe que el protocolo de comunicación elegido está disponible.
- 2. Inicie los gestores de colas.
- 3. Inicie los iniciadores de canal.
- 4. Inicie los escuchas.

También necesita tener la autorización de seguridad de IBM MQ correcta para crear los objetos necesarios.

Para enviar mensajes desde un gestor de colas a otro:

- Defina los objetos siguientes en el gestor de colas de origen:
	- Canal emisor
	- Definición de cola remota
	- Cola de inicio ( $\frac{2}{\sqrt{0}}$   $\frac{1}{\sqrt{0}}$ necesaria en z/OS, de lo contrario es opcional)
	- Cola de transmisión
	- Cola de mensajes no entregados
- Defina los objetos siguientes en el gestor de colas de destino:
	- Canal receptor
	- Cola de destino
	- Cola de mensajes no entregados

Puede utilizar varios métodos diferentes para definir estos objetos, en función de la plataforma de IBM MQ:

- En todas las plataformas, puede utilizar los mandatos de script de IBM MQ (MQSC) descritos en Los mandatos MQSC, los mandatos de formato de mandato programable (PCF) descritos en Automatización de tareas de administración, o IBM MQ Explorer.
- $\blacktriangleright$   $\frac{1}{2}$ /05  $\blacksquare$  En z/OS, también puede utilizar los paneles de operaciones y los paneles de control descritos en Administración de IBM MQ for z/OS .

## • IBM i • En IBM i, también puede utilizar la interfaz de panel.

Consulte los subtemas siguientes para obtener más información sobre la creación de componentes para enviar mensajes a otro gestor de colas:

### **Conceptos relacionados**

["Técnicas de gestión de colas distribuidas de IBM MQ" en la página 182](#page-181-0)

Los subtemas de esta sección describen técnicas que se deben utilizar cuando planifique canales. Estos subtemas describen técnicas que le permitirán planificar la forma de conectar los gestores de colas y gestionar el flujo de mensajes entre las aplicaciones.

#### ["Introducción a la gestión de colas distribuidas" en la página 202](#page-201-0)

La gestión de colas distribuidas (DQM) se utiliza para definir y controlar la comunicación entre los gestores de colas.

### ["Desencadenamiento de canales" en la página 226](#page-225-0)

IBM MQ proporciona un recurso para iniciar una aplicación automáticamente cuando se cumplen ciertas condiciones en una cola. Este recurso se denomina desencadenamiento.

### ["Seguridad de mensajes" en la página 224](#page-223-0)

Además de las funciones de recuperación habituales de IBM MQ, la gestión de colas distribuidas garantiza la entrega correcta de los mensajes utilizando un procedimiento de punto de sincronización coordinado entre los dos extremos del canal de mensajes. Si este procedimiento detecta un error, cierra el canal para que pueda investigar el problema y mantiene los mensajes de forma segura en la cola de transmisión hasta que se reinicia el canal.

### **Tareas relacionadas**

### ["Creación de gestores de colas en Multiplatforms" en la página 7](#page-6-0)

Antes de poder utilizar mensajes y colas, debe crear e iniciar al menos un gestor de colas y los objetos asociados al mismo. Un gestor de colas gestiona los recursos que tiene asociados, en particular las colas que posee. Proporciona servicios de colocación en cola a las aplicaciones para llamadas y mandatos MQI (Message Queuing Interface) para crear, modificar, mostrar y suprimir objetos de IBM MQ.

#### ["Supervisión y control de canales en UNIX, Linux, and Windows" en la página 234](#page-233-0)

Para DQM debe crear, supervisar y controlar los canales con los gestores de colas remotos. Puede controlar los canales utilizando mandatos, programas, IBM MQ Explorer, archivos para las definiciones de canal y un área de almacenamiento para la información de sincronización.

#### ["Supervisión y control de canales en IBM i" en la página 258](#page-257-0)

Utilice los mandatos y paneles de DQM para crear, supervisar y controlar los canales con gestores de colas remotos. Cada gestor de colas tiene un programa DQM para controlar las interconexiones con gestores de colas remotos compatibles.

### ["Configuración de conexiones entre el cliente y el servidor" en la página 15](#page-14-0)

Para configurar los enlaces de comunicación entre IBM MQ MQI clients y servidores, decida el protocolo de comunicación, defina las conexiones en ambos extremos del enlace, inicie un escucha y defina canales.

#### ["Configuración de un clúster de gestores de colas" en la página 280](#page-279-0)

Los clústeres proporcionan un mecanismo para interconectar gestores de colas de forma que simplifica la configuración inicial y la gestión continua. Puede definir componentes de clúster, y crear y gestionar los clústeres.

["Configuración de comunicaciones con otros gestores de colas en z/OS" en la página 918](#page-917-0) En esta sección se describen los preparativos que hay que hacer en IBM MQ for z/OS antes de poder empezar a utilizar las colas distribuidas.

### *Definir los canales*

Para enviar mensajes de un gestor de colas a otro, debe definir dos canales. Debe definir un canal en el gestor de colas de origen y un canal en el gestor de colas de destino.

### **En el gestor de colas de origen**

Defina un canal con un tipo de canal SENDER (emisor). Debe especificar lo siguiente:

- El nombre de la cola de transmisión que se va a utilizar (atributo XMITQ).
- El nombre de conexión del sistema asociado (atributo CONNAME).
- El nombre del protocolo de comunicaciones que esté utilizando (atributo TRPTYPE). En IBM MQ for z/OS, el protocolo debe ser TCP o LU6.2. En otras plataformas, no tiene que especificarlo. Puede dejarlo para obtener el valor de la definición de canal predeterminada.

En la sección Atributos de canal se ofrecen detalles de todos los atributos de canal.

#### **En el gestor de colas de destino**

Defina un canal con un tipo de canal RECEIVER (receptor) y el mismo nombre que el canal emisor.

Especifique el nombre del protocolo de comunicaciones que esté utilizando (atributo TRPTYPE). En IBM MQ for z/OS, el protocolo debe ser TCP o LU6.2. En otras plataformas, no tiene que especificarlo. Puede dejarlo para obtener el valor de la definición de canal predeterminada.

Las definiciones de canal receptor pueden ser genéricas. Esto significa que si tiene varios gestores de colas comunicándose con el mismo receptor, todos los canales emisores pueden especificar el mismo nombre para el receptor y una definición de canal receptor se aplica a todos ellos.

Tras haber definido el canal, puede probarlo mediante el mandato PING CHANNEL. Este mandato envía un mensaje especial del canal emisor al canal receptor y comprueba que se devuelve.

**Nota:** El valor del parámetro TRPTYPE es ignorado por el agente de canal de mensajes correspondiente. Por ejemplo, un TRPTYPE de TCP en la definición de canal emisor se inicia con un TRPTYPE de LU62 en la definición de canal receptor como un socio.

### *Definición de las colas*

Para enviar mensajes de un gestor de colas a otro, debe definir hasta seis colas. Debe definir hasta cuatro colas en el gestor de colas de origen y hasta dos colas en el gestor de colas de destino.

#### **En el gestor de colas de origen**

• Definición de cola remota

En esta definición, especifique lo siguiente:

## **Nombre del gestor de colas remoto**

Nombre del gestor de colas de destino.

#### **Nombre de cola remota**

Nombre de la cola de destino en el gestor de colas de destino.

#### **Nombre de cola de transmisión**

Nombre de la cola de transmisión. No es necesario especificar este nombre de cola de transmisión. De lo contrario, se utiliza una cola de transmisión con el mismo nombre que el gestor de colas de destino. Si no existe, se utiliza la cola de transmisión predeterminada. Se recomienda dar a la cola de transmisión el mismo nombre que el gestor de colas de destino para que la cola se encuentre de forma predeterminada.

• Definición de cola de inicialización

Es obligatorio. Debe utilizar la cola de inicio denominada SYSTEM.CHANNEL.INITQ.

**Es opcional. Considere la posibilidad de denominar la cola de inicio** SYSTEM.CHANNEL.INITQ.

• Definición de cola de transmisión

Una cola local con el atributo USAGE establecido en XMITO. **Su está utilizando la esta utilizando** la interfaz nativa de IBM MQ for IBM i, el atributo USAGE es \*TMQ.

• Definición de cola de mensajes no entregados

Defina una cola de mensajes no entregados en la que se pueden escribir mensajes no entregados.

#### **En el gestor de colas de destino**

• Definición de cola local

La cola de destino. El nombre de esta cola debe ser el mismo que el especificado en el campo de nombre de cola remota de la definición de cola remota en el gestor de colas de origen.

• Definición de cola de mensajes no entregados

Defina una cola de mensajes no entregados en la que se pueden escribir mensajes no entregados.

#### **Conceptos relacionados**

"Crear una cola de transmisión" en la página 208

Antes de poder iniciar un canal (distinto del canal peticionario), la cola de transmisión debe definirse como se describe en esta sección. Se debe asignar un nombre a la cola de transmisión en la definición de canal.

"Creación de una cola de transmisión en IBM i" en la página 208 Puede crear una cola de transmisión en la plataforma de IBM i utilizando el panel Crear cola MQM.

#### *Crear una cola de transmisión*

Antes de poder iniciar un canal (distinto del canal peticionario), la cola de transmisión debe definirse como se describe en esta sección. Se debe asignar un nombre a la cola de transmisión en la definición de canal.

Defina una cola local con el atributo USAGE establecido en XMITQ para cada canal emisor de mensajes. Si desea utilizar una cola de transmisión específica en las definiciones de colas remotas, cree una cola remota como se muestra a continuación.

Para crear una cola de transmisión, utilice los mandatos de IBM MQ (MQSC), como se muestra en los ejemplos siguientes:

### **Ejemplo de creación de cola de transmisión**

DEFINE QLOCAL(QM2) DESCR('Transmission queue to QM2') USAGE(XMITQ)

#### **Ejemplo de creación de cola remota**

DEFINE QREMOTE(PAYROLL) DESCR('Remote queue for QM2') + XMITQ(QM2) RNAME(PAYROLL) RQMNAME(QM2)

Considere la posibilidad de asignar un nombre a la cola de transmisión con el nombre del gestor de colas del sistema remoto, como se muestra en los ejemplos.

*Creación de una cola de transmisión en IBM i*

Puede crear una cola de transmisión en la plataforma de IBM i utilizando el panel Crear cola MQM.

Debe definir una cola local con el atributo de campo Uso establecido en TMQ, para cada canal de mensajes emisores.

Si desea utilizar definiciones de colas remotas, utilice el mismo mandato para crear una cola de tipo \*RMT y el uso de \*NORMAL.

Para crear una cola de transmisión, utilice el mandato CRTMQMQ desde la línea de mandatos para que aparezca el primer panel de creación de colas; consulte la [Figura 18 en la página 209.](#page-208-0)

```
Create MQM Queue (CRTMQMQ)
Type choices, press Enter.
Queue name . . . . . . . . . . .
Queue type . . . . . . . . . . . \overline{a} = a + ALS, *LCL, *MDL, *RMT
Message Queue Manager name . . . *DFT________
_____
Bottom
F3=Exit F4=Prompt F5=Refresh F12=Cancel F13=How to use this display
F24=More keys
+
```
*Figura 18. Crear una cola (1)*

Escriba el nombre de la cola y especifique el tipo de cola que desea crear: Local, Remota o Alias. Para una cola de transmisión, especifique Local (\*LCL) en este panel y pulse Intro.

Se le presentará la segunda página del panel Crear cola MQM; consulte la Figura 19 en la página 209.

Create MQM Queue (CRTMQMQ) Type choices, press Enter. Queue name . . . . . . . . . . . > HURS.2. HURS. PRIORIT Queue type . . . . . . . . . . . > \*LCL \*ALS, \*LCL, \*MDL, \*RMT Message Queue Manager name . . . \*DFT Replace . . . . . . . . . . . . \*NO \*NO, \*YES Text 'description' . . . . . . . ' ' Put enabled . . . . . . . . . . \*YES \*SYSDFTQ, \*NO, \*YES Default message priority . . . . 0 0-9, \*SYSDFTQ Default message persistence . . \*NO \*SYSDFTQ, \*NO, \*YES Process name . . . . . . . . . . ' ' Triggering enabled . . . . . . . \*NO \*SYSDFTQ, \*NO, \*YES Get enabled . . . . . . . . . . \*YES \*SYSDFTQ, \*NO, \*YES Sharing enabled . . . . . . . . \*YES \*SYSDFTQ, \*NO, \*YES More... F3=Exit F4=Prompt F5=Refresh F12=Cancel F13=How to use this display F24=More keys

#### *Figura 19. Crear una cola (2)*

Cambie cualquiera de los valores predeterminados mostrados. Pulse Av Pág para ir a la siguiente pantalla; consulte la [Figura 20 en la página 210](#page-209-0).

<span id="page-209-0"></span>Create MQM Queue (CRTMQMQ)

Type choices, press Enter.

Default share option . . . . . . \*YES \*SYSDFTQ, \*NO, \*YES Message delivery sequence . . . \*PTY \*SYSDFTQ, \*PTY, \*FIFO Harden backout count . . . . . . \*NO \*SYSDFTQ, \*NO, \*YES Trigger type . . . . . . . . . . \*FIRST \*SYSDFTQ, \*FIRST, \*ALL... Trigger depth . . . . . . . . . 1 1-999999999, \*SYSDFTQ Trigger message priority . . . . 0 0-9, \*SYSDFTQ Trigger data . . . . . . . . . . ' ' Retention interval . . . . . . . 999999999 0-999999999, \*SYSDFTQ Maximum queue depth . . . . . . 5000 1-24000, \*SYSDFTQ Maximum message length . . . . . 4194304 0-4194304, \*SYSDFTQ Backout threshold . . . . . . . 0 0-999999999, \*SYSDFTQ Backout requeue queue . . . . . ' ' Initiation queue . . . . . . . . ' ' More... F3=Exit F4=Prompt F5=Refresh F12=Cancel F13=How to use this display

*Figura 20. Crear una cola (3)*

F24=More keys

Escriba \*TMQ, para la cola de transmisión, en el campo Uso de este panel y cambie cualquiera de los valores predeterminados que aparecen en los demás campos.

Create MQM Queue (CRTMQMQ) Type choices, press Enter. Usage . . . . . . . . . . . . . \*TMQ \*SYSDFTQ, \*NORMAL, \*TMQ Queue depth high threshold . . . 80 0-100, \*SYSDFTQ Queue depth low threshold . . . 20 0-100, \*SYSDFTQ Queue full events enabled . . . \*YES \*SYSDFTQ, \*NO, \*YES Queue high events enabled . . . \*YES \*SYSDFTQ, \*NO, \*YES Queue low events enabled . . . . \*YES \*SYSDFTQ, \*NO, \*YES Service interval . . . . . . . . 999999999 0-999999999, \*SYSDFTQ Service interval events . . . . \*NONE \*SYSDFTQ, \*HIGH, \*OK, \*NONE Distribution list support . . . \*NO \*SYSDFTQ, \*NO, \*YES Cluster Name . . . . . . . . . . \*SYSDFTQ Cluster Name List . . . . . . . \*SYSDFTQ Default Binding . . . . . . . . \*SYSDFTQ \*SYSDFTQ, \*OPEN, \*NOTFIXED Bottom F3=Exit F4=Prompt F5=Refresh F12=Cancel F13=How to use this display F24=More keys

*Figura 21. Crear una cola (4)*

Cuando esté convencido de que los campos contienen los datos correctos, pulse Intro para crear la cola.

#### *Inicio del canal*

Al colocar mensajes en la cola remota definida en el gestor de colas de origen, se almacenan en la cola de transmisión hasta que se inicia el canal. Cuando el canal se ha iniciado, los mensajes se entregan a la cola de destino en el gestor de colas remoto.

Inicie el canal en el gestor de colas emisor mediante el mandato START CHANNEL. Cuando se inicie el canal emisor, el canal receptor se inicia automáticamente (por el escucha) y los mensajes se envían a la cola de destino. Ambos extremos del canal de mensajes deben estar en ejecución para que se transfieran los mensajes.

<span id="page-210-0"></span>Dado que los dos extremos del canal están en diferentes gestores de colas, podrían haberse definido con diferentes atributos. Para resolver las diferencias, existe una negociación inicial de datos entre los dos extremos cuando se inicia el canal. En general, los dos extremos del canal funcionan con atributos que requieren menos recursos. Esto permite que los grandes sistemas alberguen la menor cantidad de recursos de los sistemas más pequeños en el otro extremo del canal de mensajes.

El agente de canal de mensajes (MCA) emisor divide los grandes mensajes antes de enviarlos por el canal. Se reagrupan en el gestor de colas remoto. Esto no es evidente para el usuario.

Un agente de canal de mensajes (MCA) puede transferir mensajes utilizando varias hebras. Este proceso, denominado *canalización* permite que el MCA transfiera los mensajes de forma más eficaz, con menos estados de espera. El proceso de canalización mejora el rendimiento del canal.

## **Función de control de canales**

La función de control de canales proporciona recursos para definir, supervisar y controlar canales.

Los mandatos se emiten a través de paneles, programas o desde una línea de mandatos para la función de control de canales. La interfaz de panel también muestra el estado del canal y los datos de definición de canal. Puede utilizar mandatos PCF (formato de mandato programable) o los mandatos de IBM MQ (MQSC) y los mandatos de control que se detallan en ["Supervisión y control de canales en UNIX, Linux,](#page-233-0) [and Windows" en la página 234.](#page-233-0)

Los mandatos se clasifican en los grupos siguientes:

- Administración de canales
- Control de canales
- Supervisión del estado del canal

Los mandatos de administración de canales se ocupan de las definiciones de los canales. Le permiten:

- Crear una definición de canal
- Copiar una definición de canal
- Modificar una definición de canal
- Suprimir una definición de canal

Los mandatos de control de canales gestionan el funcionamiento de los canales. Le permiten:

- Iniciar un canal
- Detener un canal
- Volver a sincronizar con la aplicación asociada (en algunas implementaciones)
- Restablecer los números de secuencia de los mensajes
- Resolver un lote pendiente de mensajes
- Ejecutar un mandato ping; enviar una comunicación de prueba a través del canal

La supervisión de canales muestra el estado de los canales, por ejemplo:

- Valores actuales del canal
- Si el canal está activo o inactivo
- Si el canal ha terminado en un estado sincronizado

#### **Conceptos relacionados**

Determinación de problemas para canales

## *Preparación de canales*

Antes de intentar iniciar un canal de mensajes o un canal MQI, debe preparar el canal. Debe asegurarse de que todos los atributos de las definiciones de canal local y remoto son correctos y compatibles.

La sección Atributos de canal describe las definiciones y los atributos de canal.

Aunque configure definiciones de canal explícitas, las negociaciones de canal realizadas cuando se inicia un canal pueden alterar temporalmente uno u otro de los valores definidos. Este comportamiento es normal y no es evidente para el usuario y se ha organizado de este modo para que las definiciones incompatibles puedan trabajar conjuntamente.

### **Definición automática de canales de conexión con el receptor y el servidor.**

En IBM MQ en todas las plataformas salvo en z/OS, si no hay ninguna definición de canal adecuada, para un canal receptor o de conexión del servidor que tenga habilitada la definición automática, se crea automáticamente una definición. La definición se crea utilizando:

- 1. La definición de canal modelo adecuada, SYSTEM.AUTO.RECEIVER o SYSTEM.AUTO.SVRCONN. Las definiciones de canal modelo para la definición automática son las mismas que los valores predeterminados del sistema, SYSTEM.DEF.RECEIVER y SYSTEM.DEF.SVRCONN, excepto para el campo de descripción, que es "Definido automáticamente por" seguido de 49 espacios en blanco. El administrador de sistemas puede optar por cambiar cualquier parte de las definiciones de canal modelo suministradas.
- 2. Información del sistema socio. Los valores del socio se utilizan para el nombre de canal y el valor de reinicio de número de secuencia.
- 3. Un programa de salida de canal, que puede utilizar para modificar los valores creados por la definición automática. Consulte Programa de salida de definición automática de canal.

A continuación, la descripción se comprueba para determinar si se ha alterado por una salida de definición automática o porque la definición de modelo ha cambiado. Si los primeros 44 caracteres todavía son "Definido automáticamente por" seguidos de 29 blancos, se añade el nombre del gestor de colas. Si los 20 caracteres finales siguen estando todos el blanco, se añaden la hora y la fecha local.

Cuando se ha creado la definición y se ha almacenado el canal, el inicio prosigue como si la definición hubiera existido siempre. El tamaño del lote, el tamaño de la transmisión y el tamaño del mensaje se negocian con el socio.

## **Definición de otros objetos**

Antes de que se pueda iniciar un canal de mensajes, deben definirse ambos extremos (o habilitarse para la definición automática) en los gestores de colas. La cola de transmisión a la que ha de servir debe estar definida en el gestor de colas en el extremo emisor. El enlace de comunicaciones debe estar definido y disponible. Podría ser necesario que prepare otros objetos de IBM MQ, tales como definiciones de colas remotas, definiciones de alias de gestor de colas y definiciones de alias de colas de respuesta, para implementar los escenarios que se describen en ["Configuración de la gestión de colas distribuidas" en la](#page-180-0) [página 181](#page-180-0).

Para obtener información sobre la definición de canales MQI, consulte ["Definición de canales MQI" en la](#page-28-0) [página 29](#page-28-0).

## **Varios canales de mensajes por cola de transmisión**

Es posible definir más de un canal por cola de transmisión, pero sólo uno de estos canales puede estar activo en cualquier momento. Tenga en cuenta esta opción para la prestación de rutas alternativas entre gestores de colas para equilibrar el tráfico y realizar acciones correctivas en anomalías de enlace. Una cola de transmisión no puede ser utilizada por otro canal si el canal anterior para utilizarla acabó dejando un lote de mensajes pendiente en el extremo emisor. Para obtener más información, consulte ["Manejo de](#page-222-0) [canales pendientes" en la página 223](#page-222-0).

## <span id="page-212-0"></span>**Iniciar un canal**

Se puede hacer que un canal empiece a transmitir mensajes de una de cuatro maneras: Puede:

- Iniciarse por un operador (que no sea un canal receptor, de clúster receptor o de conexión del servidor).
- Desencadenarse desde la cola de transmisión. Este método se aplica a canales emisores y canales de servidor totalmente calificado (aquellos canales que especifican un CONNAME) solamente. Debe preparar los objetos necesarios para canales desencadenantes.
- Iniciarse desde un programa de aplicación (que no sea un canal receptor, de clúster receptor o de conexión con el servidor).
- Iniciarse de forma remota desde la red por un canal emisor, de clúster emisor, peticionario, de servidor o de conexión con el cliente. Las transmisiones de canal receptor, de clúster receptor y peticionario se inician de este modo; al igual que los canales de conexión con el servidor. Los propios canales ya deben estar iniciados (es decir habilitados).

**Nota:** Que un canal esté 'iniciado' no significa necesariamente que esté transmitiendo mensajes. En cambio, puede estar 'habilitado' para iniciar la transmisión cuando se produce uno de los cuatro sucesos anteriormente descritos. La habilitación e inhabilitación de un canal se logra mediante los mandatos del operador START y STOP.

### *Estados de un canal*

Un canal puede estar en cualquier momento en uno de los muchos estados que existen. Algunos estados también tienen subestados. A partir de un estado determinado un canal puede pasar a otros estados.

En la Figura 22 en la página 213 se muestra la jerarquía de todos los estados de canal posibles y los subestados aplicables a cada uno de los estados de canal.

En la [Figura 23 en la página 214](#page-213-0) se muestran los enlaces entre estados de canal. Estos enlaces se aplican a todos los tipos de canal de mensajes y canales de conexión de servidor.

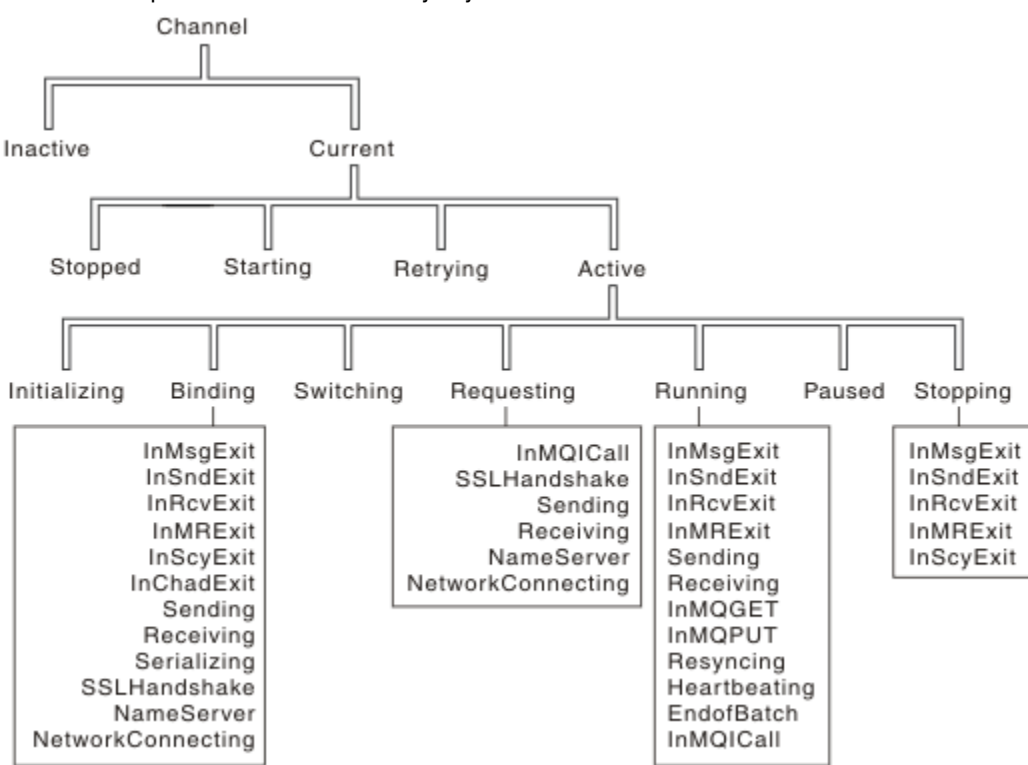

*Figura 22. Estados y subestados de un canal*

<span id="page-213-0"></span>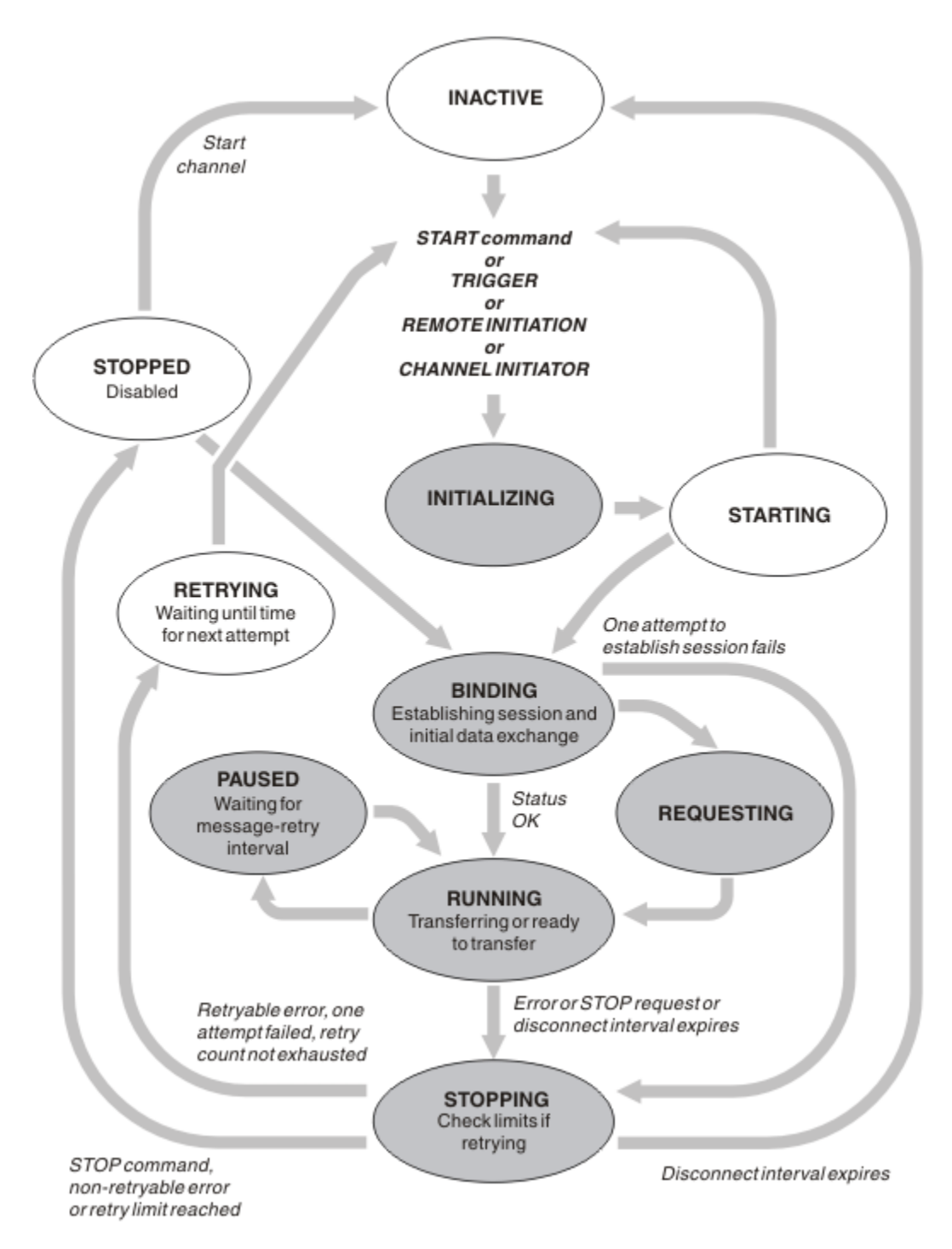

*Figura 23. Flujos entre estados de canal*

## **Actual y activo**

Un canal es el canal *actual* si se encuentra en cualquier estado excepto el estado inactivo. Un canal actual está *activo* a menos que esté en los estados REINTENTANDO, DETENIDO o INICIANDO. Cuando un canal está activo, consume recursos y se ejecuta un proceso o hebra. Los siete estados posibles de un canal activo (INITIALIZING, BINDING, SWITCHING, REQUESTING, RUNNING, PAUSED o STOPPING) aparecen resaltados en la Figura 23 en la página 214.

Un canal activo también puede mostrar un subestado que ofrecerá más detalles sobre lo que está haciendo exactamente el canal. Los subestados de cada estado se muestran en la [Figura 22 en la página](#page-212-0) [213](#page-212-0).

#### *Actual y activo*

El canal es "actual" si se encuentra en cualquier otro estado que no sea inactivo. Un canal actual está "activo" a menos que esté en los estados REINTENTANDO, DETENIDO o INICIANDO.

Si un canal está "activo" también puede mostrar un subestado que proporciona más detalles de lo que el canal está haciendo exactamente.

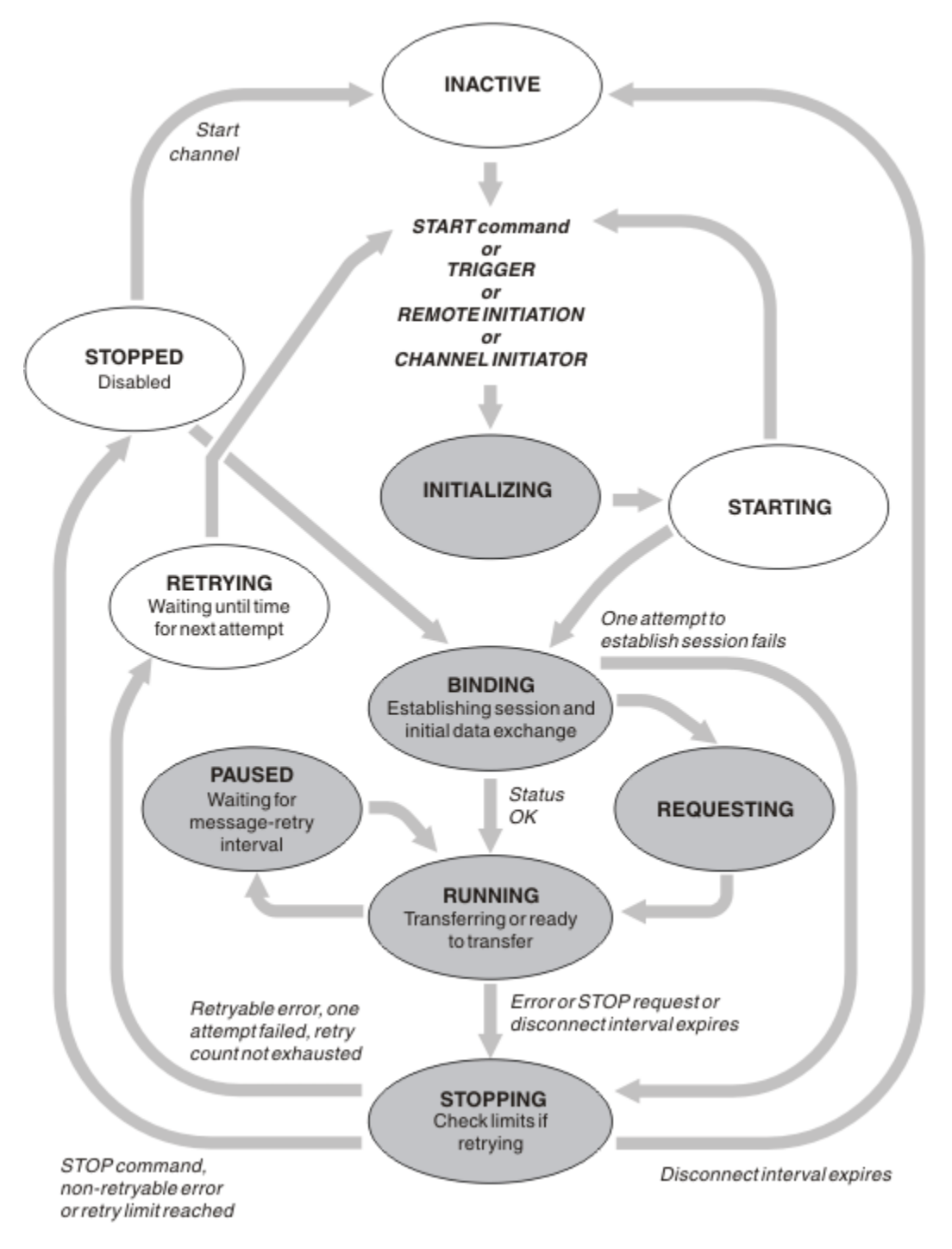

*Figura 24. Flujos entre estados de canal*

## **Nota:**

1. Cuando un canal está en uno de los seis estados resaltados en la Figura 24 en la página 215 (INITIALIZING, BINDING, REQUESTING, RUNNING, PAUSED o STOPPING), está consumiendo recursos y un proceso o hebra está en ejecución; el canal está *activo*.

2. Cuando un canal está en estado STOPPED, la sesión puede estar activa debido a que el estado siguiente todavía no se conoce.

### **Especificación del número máximo de canales actuales**

Puede especificar el número máximo de canales que pueden ser actuales simultáneamente. Este número es el número de canales que tienen entradas en la tabla de estados de canal, incluidos los canales que se están reintentando y los canales que están detenidos. Especifíquelo para su plataforma:

- **z/05** Utilice el mandato ALTER QMGR MAXCHL.
- **IBM i <sup>el</sup> Edite el archivo de inicialización del gestor de colas.**
- Linux UNIX <mark>Edite el archivo de configuración del gestor de colas.</mark>
- Utilizar IBM MQ Explorer.

Para obtener más información sobre los valores que se pueden establecer utilizando el archivo de configuración o inicialización, consulte Stanzas del archivo de configuración para la gestión de colas distribuidas. Para obtener más información sobre cómo especificar el número máximo de canales, consulte los temas siguientes:

- ULW Administración de IBM MQ.
- **IBM i Administración de IBM MQ for IBM i.**
- **z/08** Administración de IBM MQ for z/OS.

#### **Nota:**

- 1. Los canales de conexión con el servidor se incluyen en este número.
- 2. Un canal debe ser actual antes de que pueda ser activo. Si un canal se ha iniciado, pero no puede convertirse en el actual, el inicio falla.

### **Especificación del número máximo de canales activos**

También puede especificar el número máximo de canales activos para evitar que el sistema se sobrecargue con muchos canales de inicio. Si utiliza este método, establezca el atributo de intervalo de desconexión en un valor bajo para permitir que los canales en espera se inicien en cuanto terminen los otros canales.

Cada vez que un canal que está reintentando intenta establecer conexión con su socio, debe convertirse en un canal activo. Si el intento falla, sigue siendo un canal actual que no está activo, hasta que es hora del siguiente intento. El número de veces que un canal realiza reintentos y con qué frecuencia, viene determinado por los atributos de número de reintentos y de intervalo de reintento de canal. Existen valores cortos y largos para estos dos atributos. Consulte Atributos de canal para obtener más información.

Cuando un canal tiene que convertirse en un canal activo (debido a que se ha emitido un mandato START, o porque se ha desencadenado, o porque es hora de otro reintento), pero no ha podido hacerlo porque el número de canales activos ya está en el valor máximo, el canal espera hasta que una de las ranuras activas sea liberada por otra instancia de canal que deja de ser activa. Sin embargo, si, un canal se inicia porque se inicia de forma remota y no hay ranuras activas disponibles en ese momento, el inicio remoto se rechaza.

Cada vez que un canal, que no sea un canal peticionario, está intentando ser activo, entra en el estado STARTING. Este estado se produce incluso si existe una ranura activa inmediatamente disponible, aunque es sólo en el estado STARTING durante un breve tiempo. Sin embargo, si el canal debe esperar una ranura activa, está en estado STARTING mientras espera.

Los canales peticionarios no entran en estado STARTING. Si un canal peticionario no puede iniciar debido a que el número de canales activos ya se encuentra en el límite, el canal finaliza de forma anómala.
Cuando un canal, que no sea un canal peticionario, no puede obtener una ranura activa, y por tanto

espera una, se graba un mensaje en el registro  $\sim$   $\frac{105}{\sqrt{10}}$  la consola de z/OSe, y se genera un suceso. Cuando más tarde se libera una ranura y el canal no puede adquirirla, se generan otro mensaje y otro suceso. No se genera ninguno de estos sucesos y mensajes si el canal puede adquirir una ranura inmediatamente.

Si se emite un mandato STOP CHANNEL mientras el canal está esperando activarse, el canal entra en el estado STOPPED. Se genera un suceso detenido por el canal.

Los canales de conexión con el servidor están incluidos en el número máximo de canales activos.

Para obtener más información sobre cómo especificar el número máximo de canales activos, consulte los temas siguientes:

- **ULW Administración de IBM MQ.**
- **BM i Administración de IBM MQ for IBM i.**
- *EI***OS** Administración de IBM MQ for z/OS.

### *Errores de canal*

Los errores en los canales hacen que el canal deje de realizar transmisiones. Si el canal es un emisor o servidor, entra en el estado RETRY porque es posible que el problema se resuelva por si solo. Si no puede entrar en el estado RETRY, el canal entra en el estado STOPPED.

Para los canales emisores, la cola de transmisión asociada se establece en GET(DISABLED) y el desencadenamiento está desactivado. (Un mandato STOP con STATUS(STOPPED) lleva el lado que lo emitió al estado STOPPED; sólo la caducidad del intervalo de desconexión o un mandato STOP con STATUS(INACTIVE) hace que finalice normalmente y quede inactivo.) Los canales cuyo estado es STOPPED necesitan la intervención del operador para poder reiniciarse (consulte ["Reinicio de canales](#page-221-0) [detenidos" en la página 222](#page-221-0)).

**Nota:** Para sistemas **IBM i** IBM i, UNIX, Linux, and Windows, se debe estar ejecutando un iniciador de canal para que se pruebe el reintento. Si el iniciador de canal no está disponible, el canal pasa a estar inactivo y se debe reiniciar manualmente. Si utiliza un script para iniciar el canal, asegúrese de que se ejecuta el iniciador de canal antes de intentar ejecutar el script.

Cuenta de reintentos largos (LONGRTY) describe cómo funciona el reintento. Si el error se borra, el canal se reinicia automáticamente y la cola de transmisión se rehabilita. Si se alcanza el límite de reintentos sin que se borre el error, el canal pasa al estado STOPPED. Un canal detenido debe reiniciarse manualmente por el operador. Si el error sigue presente, no vuelva a intentarlo. Cuando se inicia satisfactoriamente, la cola de transmisión se rehabilita.

 $\sim$   $\sim$   $\sqrt{208}$   $\sim$  Si el iniciador de canal se detiene mientras un canal está en estado RETRYING o STOPPED, el estado de canal se recuerda cuando se reinicia el iniciador de canal. Sin embargo, el estado del canal para el tipo de canal SVRCONN se restablece si el iniciador de canal se detiene mientras el canal está en estado STOPPED.

**Nultico** Si el gestor de colas se detiene mientras un canal está en estado RETRYING o STOPPED, el estado de canal se recuerda cuando se reinicia el gestor de colas. A partir de IBM MQ 8.0, estos se aplica también a los canales SVRCONN. Anteriormente, el estado de canal para el tipo de canal SVRCONN se ha restablecido si el iniciador de canal se ha detenido mientras el canal estaba en estado STOPPED.

Si un canal es incapaz de transferir un mensaje a la cola de destino porque dicha cola está llena o put inhibido, el canal puede reintentar la operación un número de veces (especificado en el atributo de número de reintentos de mensaje) a un intervalo determinado (especificado en el atributo de intervalo de reintentos de mensaje). Como alternativa, puede escribir su propio programa de salida de reintento de mensaje que determina qué circunstancias causan un reintento y el número de intentos realizados. El canal entra en el estado PAUSED mientras espera que el intervalo de reintento de mensaje finalice.

<span id="page-217-0"></span>Consulte la sección Atributos de canal para obtener información sobre los atributos de canal y la sección Programas de salida de canal para canales de mensajería para obtener información sobre la salida de reintento de mensaje.

## *Límites de canal de conexión con el servidor*

Puede establecer límites de canal de conexión de servidor para evitar que las aplicaciones cliente agoten los recursos de canal de gestor de colas con el parámetro **MAXINST** y para evitar que una única aplicación cliente agote la capacidad de canal de conexión de servidor con el parámetro **MAXINSTC** .

### Establezca **MAXINST** y **MAXINSTC** con el mandato **DEFINE CHANNEL** .

Un número máximo total de canales que pueden estar activos en cualquier momento en un solo gestor de colas. El número total de instancias de canal de conexión con el servidor se incluye en el número máximo de canales activos.

Si no especifica el número máximo de instancias simultáneas de un canal de conexión con el servidor que se pueden iniciar, es posible que una sola aplicación cliente que se conecte a un único canal de conexión con el servidor agote el número máximo de canales activos disponibles. Cuando se alcanza el número máximo de canales activos, ello impide que se inicien otros canales en el gestor de colas. Para evitar esta situación, debe limitar el número de instancias simultáneas de un canal específico de conexión con el servidor que se pueden iniciar, independientemente del cliente que las haya iniciado.

Si el valor del límite se reduce por debajo del número de instancias del canal de conexión con el servidor actualmente en ejecución, incluso a cero, los canales en ejecución no se ven afectados. No se podrán iniciar nuevas instancias hasta que haya dejado de ejecutarse un número suficiente de instancias existentes, de modo que el número de instancias actualmente en ejecución sea menor que el valor del límite.

Además, muchos canales diferentes de conexión con el cliente pueden conectarse a un canal específico de conexión con el servidor. El límite en el número de instancias simultáneas de un canal específico de conexión con el servidor que se pueden iniciar, independientemente del cliente que las haya iniciado, impide que un cliente agote la capacidad máxima de canales activos del gestor de colas. Si no limita también el número de instancias simultáneas de un canal específico de conexión con el servidor que se pueden iniciar desde un cliente determinado, es posible que una sola aplicación cliente anómala abra tantas conexiones que agote la capacidad del canal asignada a un solo canal de conexión con el servidor y, por lo tanto, impida que otros clientes que necesitan utilizar el canal se conecten con él. Para evitar esta situación, debe limitar el número de instancias simultáneas de un canal específico de conexión con el servidor que se pueden iniciar desde un solo cliente.

Si el valor del límite de clientes individuales se reduce por debajo del número de instancias del canal de conexión con el servidor actualmente en ejecución desde clientes individuales, incluso a cero, los canales en ejecución no se ven afectados. No obstante, no se podrán iniciar nuevas instancias del canal de conexión con el servidor desde un cliente individual que supere el nuevo límite hasta que haya dejado de ejecutarse un número suficiente de instancias existentes de dicho cliente, de modo que el número de instancias actualmente en ejecución sea menor que el valor de este parámetro.

### **Referencia relacionada**

Atributos de canal y tipos de canal DEFINE CHANNEL

## *Cómo comprobar que el otro extremo del canal sigue estando disponible*

Puede utilizar el intervalo de pulsaciones, el intervalo de estado activo y el tiempo de espera de recepción, para comprobar que el otro extremo del canal está disponible.

## **Pulsaciones**

Puede utilizar el atributo de canal Intervalo de pulsaciones para especificar que deben pasarse flujos desde el MCA emisor cuando no hay mensajes en la cola de transmisión, tal como se describe en Intervalo de pulsaciones (HBINT).

## **Mantener activo**

En IBM MQ for z/OS, si utiliza TCP/IP como protocolo de transporte, también puede especificar un valor para el atributo de canal de intervalo de **Keepalive** (KAINT). Se recomienda asignar al intervalo de **Keepalive** un valor mayor que el intervalo de pulsaciones y un valor menor que el valor de desconexión. Puede utilizar este atributo para especificar un valor de espera para cada canal, tal como se describe en Intervalo de estado activo (KAINT).

En IBM MQ para sistemas IBM i, UNIX, Linux, and Windows, si utiliza TCP como protocolo de transporte, puede establecer keepalive=yes. Si especifica esta opción, TCP comprueba periódicamente si el otro extremo de la conexión sigue estando disponible. En caso contrario, el canal finaliza. Esta opción se describe en Intervalo de estado activo (KAINT).

Si tiene canales no fiables que sufren los errores de TCP, con el uso de la opción **Keepalive** los canales tienen más probabilidades de recuperación.

Puede especificar intervalos de tiempo para controlar el comportamiento de la opción **Keepalive**. Cuando se cambia el intervalo de tiempo, sólo los canales TCP/IP iniciados después del cambio se ven afectados. Asegúrese de que el valor que elige para el intervalo de tiempo sea inferior al valor del intervalo de desconexión para el canal.

Para obtener más información sobre cómo utilizar la opción **Keepalive** , consulte el parámetro **KAINT** en el mandato **DEFINE CHANNEL** .

## **Tiempo de espera de recepción**

Si utiliza TCP como protocolo de transporte, el extremo de recepción de una conexión de canal no MQI desocupada también se cierra si no se reciben datos durante un período. Este periodo, el valor *tiempo de espera de recepción*, viene determinado por el valor (intervalo de pulsaciones) de HBINT.

En IBM MQ para sistemas IBM i, UNIX, Linux, and Windows, el valor *receive time-out* se establece de la forma siguiente:

- 1. Para un número inicial de flujos, antes de que tenga lugar cualquier negociación, el valor *tiempo de espera de recepción* duplica el valor de HBINT de la definición de canal.
- 2. Después de que los canales negocien en un valor HBINT, si HBINT está establecido en menos de 60 segundos, el valor *tiempo de espera de recepción* se establece en el doble de este valor. Si HBINT está establecido en 60 segundos o más, el valor *tiempo de espera de recepción* se establece en 60 segundos por encima del valor de HBINT.

En IBM MQ for z/OS, el valor *tiempo de espera de recepción* se establece de la siguiente manera:

- 1. Para un número inicial de flujos, antes de que tenga lugar cualquier negociación, el valor *tiempo de espera de recepción* duplica el valor de HBINT de la definición de canal.
- 2. Si RCVTIME está establecido, el tiempo de espera está establecido en uno
	- del HBINT negociado multiplicado por una constante
	- del HBINT negociado más el número constante de segundos
	- de un número constante de segundos

en función del parámetro de RCVTTYPE y está sujeto a cualquier límite impuesto por RCVTMIN, si corresponde. RCVTMIN no corresponde cuando se configura RCVTTYPE(EQUAL). Si utiliza un valor constante de RCVTIME y utiliza un intervalo de pulsaciones, no especifique un RCVTIME menor que el intervalo de pulsaciones. Para obtener información detallada sobre los atributos RCVTIME, RCVTMIN y RCVTTYPE, consulte el mandato ALTER QMGR.

### **Nota:**

- 1. Si cualquiera de los valores es cero, no hay tiempo de espera.
- 2. Para conexiones que no dan soporte a pulsaciones, el valor de HBINT se negocia en cero en el paso 2 y, por lo tanto, no hay tiempo de espera; por consiguiente, debe utilizar TCP/IP KEEPALIVE.
- 3. Para conexiones de cliente que utilizan compartición de conversaciones, las pulsaciones pueden fluir por el canal (ambos extremos) todo el tiempo, no sólo cuando MQGET está pendiente.
- 4. Para conexiones de cliente en las que no se utiliza compartición de conversaciones, las pulsaciones fluyen del servidor únicamente cuando el cliente emite una llamada MQGET con espera. Por consiguiente, no se recomienda establecer el intervalo de pulsaciones demasiado bajo para canales de cliente. Por ejemplo, si el latido se establece en 10 segundos, una llamada MQCMIT falla (con MQRC\_CONNECTION\_BROKEN) si tarda más de 20 segundos en confirmarse porque no ha fluido ningún dato durante este tiempo. Esto puede suceder con grandes unidades de trabajo. Sin embargo, esto no ocurre si se eligen los valores apropiados para el intervalo de pulsaciones porque sólo MQGET con espera tarda períodos de tiempo significativos.

Siempre que SHARECNV no sea cero, el cliente utiliza una conexión dúplex, lo que significa que el cliente puede (y realiza) pulsaciones durante todas las llamadas MQI.

- 5. En canales de cliente de IBM WebSphere MQ 7, las pulsaciones pueden fluir desde el lado del servidor y desde el lado del cliente. El tiempo de espera en cualquiera de los extremos está basado en 2\*HBINT para HBINT de menos de 60 segundos y HBINT+60 para HBINT de más de 60 segundos.
- 6. Cancelar la conexión después del doble del intervalo de pulsaciones es válido porque se espera un flujo de datos o de pulsaciones como mínimo en cada intervalo de pulsaciones. No obstante, establecer un intervalo de pulsaciones demasiado bajo puede causar problemas, sobre todo si utiliza salidas de canal. Por ejemplo, si el valor de HBINT es de un segundo y se utiliza una salida de emisión o de recepción, el extremo de recepción espera únicamente 2 segundos antes de cancelar el canal. Si el MCA está realizando una tarea como, por ejemplo, cifrar el mensaje, este valor puede ser demasiado corto.

## **Valores sugeridos**

### **IBM MQ for z/OS**

Como punto de partida inicial, puede utilizar:

/cpf ALTER QMGR TCPKEEP(YES) RCVTTYPE(ADD) RCVTIME(60) ADOPTMCA(ALL) ADOPTCHK(ALL)

donde cpf es el prefijo de mandato para el subsistema del gestor de colas.

Consulte ALTER QMGR y Disponibilidad de red de IBM MQ para obtener más información sobre los diversos parámetros.

Si la dirección IP del emisor podría convertirse en más de una dirección, es posible que tenga que establecer ADOPTCHK en QMNAME en lugar de ALL.

### **IBM MQ for Multiplatforms**

En qm.ini, añada la información siguiente:

TCP: KeepAlive=Yes CHANNELS: AdoptNewMCA=ALL AdoptNewMCACheck=ALL

Consulte ALTER QMGR, >Stanzas del archivo de configuración para la gestión de colas distribuidas y ["Stanza de canales del archivo qm.ini" en la página 113](#page-112-0) para obtener más información.

Si la dirección IP del remitente puede convertirse en más de una dirección, es posible que tenga que establecer **AdoptNewMCACheck** en QMNAME en lugar de ALL.

### *Adoptar un MCA*

La función de adopción de un MCA permite a IBM MQ cancelar un canal receptor e iniciar uno nuevo en su lugar.

Si un canal pierde el contacto, el canal receptor puede quedar en un estado de 'recepción de comunicaciones'. Cuando se restablecen las comunicaciones el canal emisor intenta reconectarse. Si el gestor de colas remoto descubre que el canal receptor ya está en ejecución, no permite que se inicie otra versión del mismo canal receptor. Este problema requiere la intervención del usuario para rectificar el problema o el uso de mantenimiento del sistema.

La función de Adoptar MCA soluciona el problema automáticamente. Permite a IBM MQ cancelar un canal receptor e iniciar uno nuevo en su lugar.

### **Tareas relacionadas**

Administración de IBM MQ Administración de IBM MQ for z/OS Administración de IBM MQ for IBM i

### *Detención y desactivación temporal de canales*

Puede detener y desactivar temporalmente un canal antes de que caduque el intervalo de tiempo de desconexión.

Los canales de mensajes están diseñados para ser conexiones duraderas entre gestores de colas con una terminación ordenada que únicamente controla el atributo de canal de intervalo de desconexión. Este mecanismo funciona bien a menos que el operador debe terminar el canal antes de que caduque el intervalo de tiempo de desconexión. Esto debe producirse en las situaciones siguientes:

- Inmovilización del sistema
- Conservación de recursos
- Acción unilateral en un extremo del canal

En este caso, puede detener el canal. Puede hacerlo utilizando:

- El mandato STOP CHANNEL MQSC
- El mandato Detener canal PCF
- IBM MQ Explorer
- **2/0S Formal Bindical Province** otros mecanismos específicos de la plataforma, tal como se indica a continuación:

**Para z/OS:**

El panel Detener un canal

# **Para IBM i:**

El mandato ENDMQMCHL CL o la opción END en el panel WRKMQMCHL

Hay tres opciones para detener los canales utilizando estos mandatos:

### **QUIESCE**

La opción QUIESCE intenta finalizar el lote actual de mensajes antes de detener el canal.

### **FORCE**

La opción FORCE intenta detener el canal inmediatamente y puede precisar que el canal se resincronice cuando se reinicie porque el canal puede quedar pendiente.

 $z/0S$ En IBM MQ for z/OS, FORCE interrumpe cualquier reasignación de mensajes en curso, lo cual puede dejar mensajes BIND\_NOT\_FIXED reasignados parcialmente o dañados.

### **TERMINATE**

La opción TERMINATE intenta detener el canal inmediatamente y termina la hebra o el proceso del canal.

 $\approx$  z/OS En IBM MQ for z/OS, TERMINATE interrumpe cualquier reasignación de mensajes en curso, lo cual puede dejar mensajes BIND\_NOT\_FIXED reasignados parcialmente o dañados.

Todas estas opciones dejar el canal en un estado STOPPED que requiere la intervención del operador para reiniciarlo.

<span id="page-221-0"></span>Detener el canal en el extremo emisor es efectivo pero no requiere la intervención del operador para reiniciarse. En el extremo receptor del canal, las cosas son mucho más difíciles debido a que el MCA está a la espera de datos del área de emisión y no hay modo de iniciar una terminación *ordenada* del canal desde el área de recepción; el mandato stop está pendiente hasta que el MCA retorno de la espera de datos.

Por consiguiente, hay tres formas recomendadas de utilizar canales, en función de las características operativas necesarias:

- Si desea que los canales sean de ejecución prolongada, tenga en cuenta que sólo puede haber una terminación ordenada desde el extremo emisor. Cuando los canales se interrumpen, es decir, se detienen, se requiere la intervención del operador (un mandato START CHANNEL) con objeto de reiniciarlos.
- Si desea que los canales estén activos sólo cuando haya mensajes para transmitir, establezca el intervalo de desconexión en un valor realmente bajo. El valor predeterminado es alto y, por consiguiente, no se recomienda para canales donde se requiere este nivel de control. Puesto que resulta difícil interrumpir el canal receptor, la opción más económica es hacer que el canal se desconecte y se vuelva a conectar automáticamente según lo exija la carga de trabajo. Para la mayoría de los canales, el valor adecuado del intervalo de desconexión se puede establecer de forma heurística.
- Puede utilizar el atributo de intervalo de pulsaciones para hacer que el MCA envíe un flujo de pulsaciones al MCA receptor durante periodos en los que no hay mensajes que enviar. Esta acción libera el MCA receptor de su estado de espera y le brinda la oportunidad de desactivar temporalmente el canal sin esperar a que el intervalo de desconexión caduque. Dé al intervalo de pulsaciones un valor más bajo que el del intervalo de desconexión.

### **Nota:**

1. Es aconsejable para establecer el intervalo de desconexión en un valor bajo o utilizar pulsaciones, para canales de servidor. Este valor bajo es para permitir en el caso de que el canal peticionario finalice de forma anómala (por ejemplo porque se canceló el canal) cuando no hay mensajes del canal servidor que enviar. Si el intervalo de desconexión se establece alto y no se utilizan pulsaciones, el servidor no detecta que el peticionario ha finalizado (cosa que sólo hará la próxima vez que intente enviar un mensaje al peticionario). Mientras el servidor sigue en ejecución, tiene la cola de transmisión abierta para entrada exclusiva con objeto de obtener cualquier mensaje adicional llegue a la cola. Si se intenta reiniciar el canal del peticionario, la solicitud de inicio recibe un error porque el servidor sigue teniendo la cola de transmisión abierta para entrada exclusiva. Es necesario detener el canal servidor y, a continuación, reiniciar el canal desde el peticionario de nuevo.

## *Reinicio de canales detenidos*

Cuando un canal pasa al estado STOPPED, es preciso que reinicie el canal manualmente.

# **Acerca de esta tarea**

Para canales emisores o servidores, cuando el canal ha entrado en el estado STOPPED, la cola de transmisión asociada se ha establecido en GET(DISABLED) y se ha desactivado el desencadenamiento. Cuando se recibe la solicitud de inicio, estos atributos se restablecen automáticamente.

z/0S si el iniciador de canal se detiene mientras un canal está en estado RETRYING o STOPPED, el estado de canal se recuerda cuando se reinicia el iniciador de canal. Sin embargo, el estado del canal para el tipo de canal SVRCONN se restablece si el iniciador de canal se detiene mientras el canal está en estado STOPPED.

 $\blacksquare$  Multi $\blacksquare$ Si el gestor de colas se detiene mientras un canal está en estado RETRYING o STOPPED, el estado de canal se recuerda cuando se reinicia el gestor de colas. A partir de IBM MQ 8.0, estos se aplica también a los canales SVRCONN. Anteriormente, el estado de canal para el tipo de canal SVRCONN se ha restablecido si el iniciador de canal se ha detenido mientras el canal estaba en estado STOPPED.

# **Procedimiento**

- Reinicie el canal de una de las siguientes maneras:
	- Con el Comando START CHANNEL MQSC.
	- Con el Comando PCF Start Channel.
	- Con IBM MQ Explorer
	- **1/08** En z/OS, con el Panel Iniciar un canal.
	- **IBM i** En IBM i, con el Comando CL STRMQMCHL o con la opción START del [Panel](#page-265-0) [WRKMQMCHL.](#page-265-0)

### *Manejo de canales pendientes*

Un canal pendiente es un canal que está pendiente con un canal remoto de los mensajes que se han enviado y recibido.

Observe la diferencia entre esto y un gestor de colas que está pendiente de qué mensajes se deben confirmar en una cola.

Puede reducir la posibilidad de que un canal esté pendiente utilizando el parámetro de canal Pulsaciones por lotes (BATCHHB). Cuando se especifica un valor para este parámetro, un canal emisor comprueba si el canal remoto sigue activo antes de emprender más acciones. Si no se recibe ninguna respuesta del canal receptor, se considera que ya no está activo. Los mensajes se pueden restituir y redirigir, y el canal emisor deja de estar pendiente. Esto reduce el tiempo que el canal puede estar pendiente al periodo que transcurre entre el canal emisor que verifica si el canal receptor sigue estando activo y verificar si el canal receptor ha recibido los mensajes enviados. Consulte la sección Atributos de canal para obtener más información sobre el parámetro de pulsaciones por lotes.

Los problemas de canal pendientes suelen resolverse automáticamente. Incluso cuando se pierde la comunicación y un canal se coloca en estado pendiente con un lote de mensajes en el emisor con estado de recepción desconocido, la situación se resuelve cuando se restablece la comunicación. El número de secuencia y los registros LUWID se mantienen para este fin. El canal está pendiente hasta que se ha intercambiado información LUWID y sólo puede haber un lote de mensajes pendiente para el canal.

Puede, cuando sea necesario, resincronizar el canal manualmente. El término *manual* incluye el uso de operadores o programas que contienen mandatos de gestión de sistemas de IBM MQ. El proceso de resincronización manual funciona de la manera siguiente. Esta descripción utiliza mandatos MQSC, pero también puede utilizar los equivalentes PCF.

- 1. Utilice el mandato DISPLAY CHSTATUS para buscar la última unidad lógica confirmada de ID de trabajo (LUWID) para *cada* lado del canal. Para ello, utilice los mandatos siguientes:
	- Para el área pendiente del canal:

DISPLAY CHSTATUS( *name* ) SAVED CURLUWID

Puede utilizar los parámetros CONNAME y XMITQ para identificar todavía más el canal.

• Para el área de recepción del canal:

DISPLAY CHSTATUS( *name* ) SAVED LSTLUWID

Puede utilizar el parámetro CONNAME para identificar todavía más el canal.

Los mandatos son diferentes debido a que sólo el área de emisión del canal puede estar pendiente. El área de emisión nunca está pendiente.

En IBM MQ for IBM i, el mandato DISPLAY CHSTATUS se puede ejecutar desde un archivo mediante el mandato STRMQMMQSC o el mandato CL Trabajar con estado de canal MQM, WRKMQMCHST

2. Si los dos LUWID son iguales, el área de recepción ha confirmado la unidad de trabajo que el emisor considera pendiente. El área de emisión puede ahora eliminar los mensajes pendientes de la cola de transmisión y rehabilitarlos. Esto se realiza mediante el mandato RESOLVE CHANNEL siguiente:

```
RESOLVE CHANNEL( name ) ACTION(COMMIT)
```
3. Si los dos luwid son diferentes, el área de recepción no ha confirmado la unidad de trabajo que el emisor considera pendiente. El área de emisión debe retener los mensajes pendientes en la cola de transmisión y reenviarlos. Esto se realiza mediante el mandato RESOLVE CHANNEL siguiente:

RESOLVE CHANNEL( *name* ) ACTION(BACKOUT)

IBM i En IBM MQ for IBM i, puede utilizar el mandato Resolver canal MQM, RSVMQMCHL.

Una vez que este proceso se haya completado el canal ya no está pendiente. Otro canal puede utilizar la cola de transmisión si es preciso.

# **Seguridad de mensajes**

Además de las funciones de recuperación habituales de IBM MQ, la gestión de colas distribuidas garantiza la entrega correcta de los mensajes utilizando un procedimiento de punto de sincronización coordinado entre los dos extremos del canal de mensajes. Si este procedimiento detecta un error, cierra el canal para que pueda investigar el problema y mantiene los mensajes de forma segura en la cola de transmisión hasta que se reinicia el canal.

El procedimiento de punto de sincronización tiene una ventaja añadida, ya que intenta recuperar una situación *pendiente* cuando se inicia el canal. ( *Pendiente* es el estado de una unidad de recuperación para la que se ha solicitado un punto de sincronización pero todavía no se conoce el resultado de la solicitud.) Con este recurso también están asociadas estas dos funciones:

- 1. Resolver con confirmación o restitución
- 2. Restablecer el número de secuencia

El uso de estas funciones se produce sólo en circunstancias excepcionales porque el canal se recupera automáticamente en la mayoría de los casos.

## **Mensajes rápidos no persistentes**

El atributo de canal de velocidad de mensajes no persistentes (NPMSPEED) se puede utilizar para especificar que los mensajes no persistentes en el canal deben entregarse más rápidamente. Para obtener más información sobre este atributo, consulte Velocidad de mensajes no persistentes (NPMSPEED).

Si un canal termina mientras existen mensajes rápidos no persistentes en tránsito, éstos se pueden perder y corresponde a la aplicación recuperarlos si es necesario.

Si el canal receptor no puede colocar el mensaje en la cola de destino, se pone en la cola de mensajes no entregados, si se ha definido una. De lo contrario, el mensaje se descarta.

**Nota:** Si el otro extremo del canal no admite la opción, el canal se ejecuta a velocidad normal.

## **Mensajes no entregados**

Para obtener información sobre lo que ocurre cuando no puede entregarse un mensaje, consulte "¿Qué sucede cuando no puede entregarse un mensaje?" en la página 224.

# **¿Qué sucede cuando no puede entregarse un mensaje?**

Cuando un mensaje no puede entregarse, el MCA puede procesarlo de varias formas. Puede intentarlo de nuevo, puede devolvérselo al emisor o puede ponerlo en la cola de mensajes no entregados.

En la Figura 25 en la página 225 se muestra el proceso que tiene lugar cuando un MCA no puede poner un mensaje en la cola de destino. (Las opciones mostradas no se aplican a todas las plataformas).

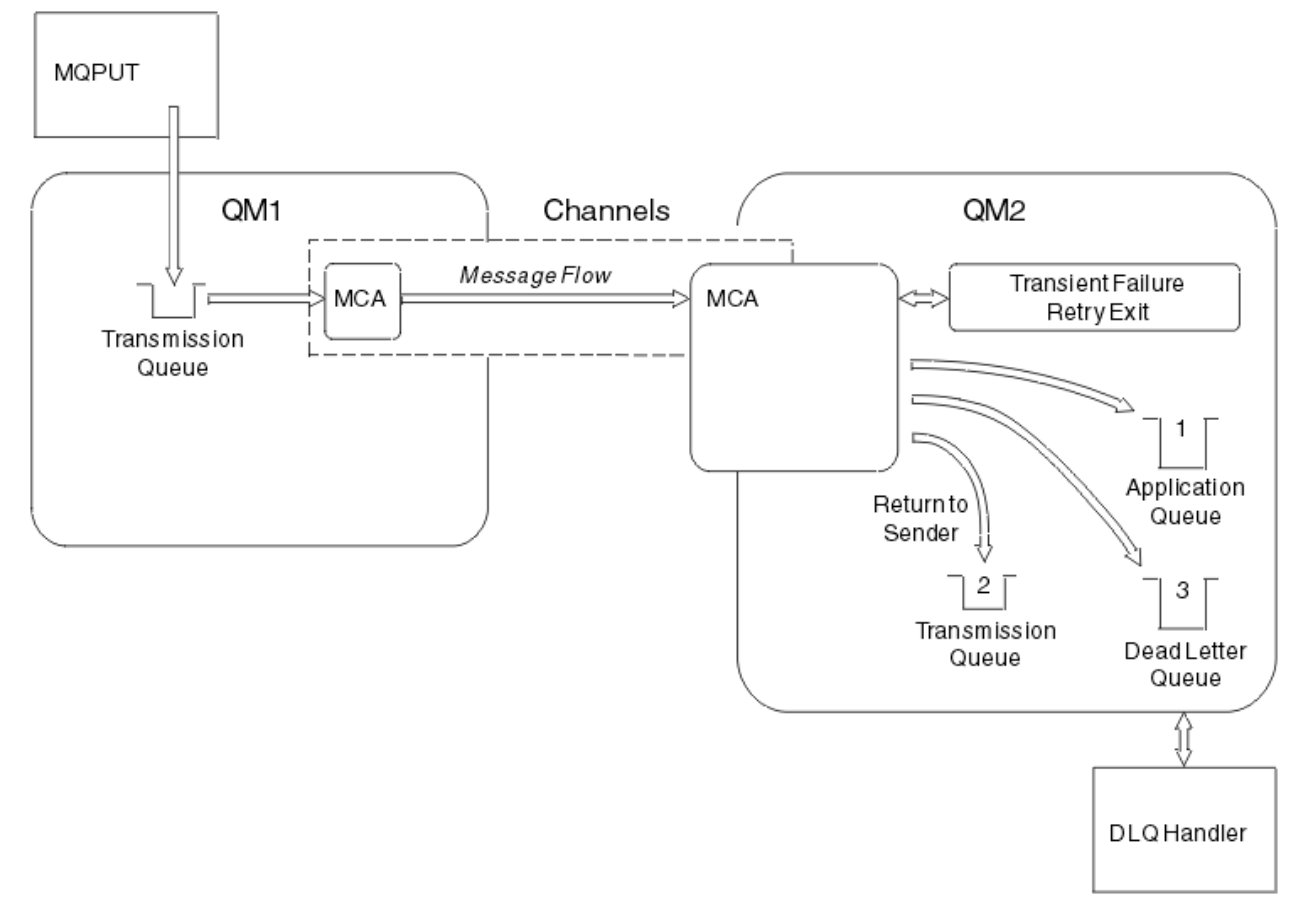

*Figura 25. Qué ocurre cuando un mensaje no puede entregarse*

Tal como se muestra en la figura, el MCA puede hacer varias cosas con un mensaje que no puede entregar. La acción está determinada por las opciones especificadas cuando se define el canal y por las opciones de informe MQPUT del mensaje.

1. Reintento de mensaje

Si el MCA no puede poner un mensaje en la cola de destino por una razón que puede ser pasajera (por ejemplo, que la cola está llena), el MCA puede esperar y volver a intentar la operación más adelante. Puede determinar si el MCA esperará, durante cuánto tiempo y cuántas veces volverá a intentar la operación.

- Al definir el canal puede especificar un tiempo y un intervalo de reintento de mensaje para los errores MQPUT. Si el mensaje no puede transferirse a la cola de destino porque la cola está llena o inhibida para transferencias, el MCA intenta la operación el número de veces especificado, en el intervalo de tiempo especificado.
- Puede escribir su propia salida de reintento de mensaje. La salida permite especificar las condiciones en que el MCA volverá a intentar la operación MQPUT o MQOPEN. Especifique el nombre de la salida al definir el canal.
- 2. Devolución al emisor

Si el reintento de mensaje no ha tenido éxito o se ha producido otro tipo de error, el MCA puede devolver el mensaje al originador. Para habilitar la capacidad de devolver al emisor, debe especificar las siguientes opciones en el descriptor de mensaje al poner el mensaje en la cola original:

- La opción de informe MQRO\_EXCEPTION\_WITH\_FULL\_DATA
- La opción de informe MQRO\_DISCARD\_MSG

• El nombre de la cola de respuesta y el gestor de colas de respuesta

Si el MCA es capaz de colocar el mensaje en la cola de destino, genera un informe de excepción que contiene el mensaje original y lo pone en una cola de transmisión para enviarlo a la cola de respuesta especificado en el mensaje original. (Si la cola de respuesta se encuentra en el mismo gestor de colas que el MCA, el mensaje se transfiere directamente a esa cola, no a una cola de transmisión).

3. Cola de mensajes no entregados

Si no se puede entregar o devolver un mensaje, se coloca en la cola de mensajes no entregados (DLQ). Puede utilizar el manejador DLQ para procesar el mensaje. Este proceso se describe en Proceso de mensajes en una cola de mensajes no entregados para sistemas IBM MQ for UNIX, Linux y Windows, y en El programa de utilidad de manejador de la cola de mensajes no entregados (CSQUDLQH) para sistemas z/OS. Si la cola de mensajes no entregados no está disponible, el MCA emisor deja el mensaje en la cola de transmisión y el canal se detiene. En un canal rápido, los mensajes no persistentes que no pueden escribirse en una cola de mensajes no entregados se pierden.

En IBM WebSphere MQ 7.0, si no se define una cola de mensajes no entregados local, la cola remota no está disponible o no se ha definido y no hay ninguna cola de mensajes no entregados remota, entonces el canal emisor se coloca en estado de REINTENTO y los mensajes se restituyen automáticamente a la cola de transmisión.

### **Referencia relacionada**

Utilización de la cola de mensajes no entregados (USEDLQ)

## **Desencadenamiento de canales**

IBM MQ proporciona un recurso para iniciar una aplicación automáticamente cuando se cumplen ciertas condiciones en una cola. Este recurso se denomina desencadenamiento.

Esta explicación está pensada como una visión general de los conceptos de desencadenamiento. Para obtener una descripción completa, consulte Inicio de aplicaciones IBM MQ utilizando desencadenantes.

Para información específica de la plataforma, consulte:

- Para Windows, consulte sistemas UNIX and Linux, ["Desencadenamiento de canales en UNIX, Linux, and](#page-227-0) [Windows." en la página 228](#page-227-0)
- **IBM i Para IBM** i, consulte ["Desencadenamiento de canales en IBM MQ for IBM i" en la página](#page-227-0) [228](#page-227-0)
- $\blacktriangleright$   $\blacktriangleright$   $\blacktriangler$

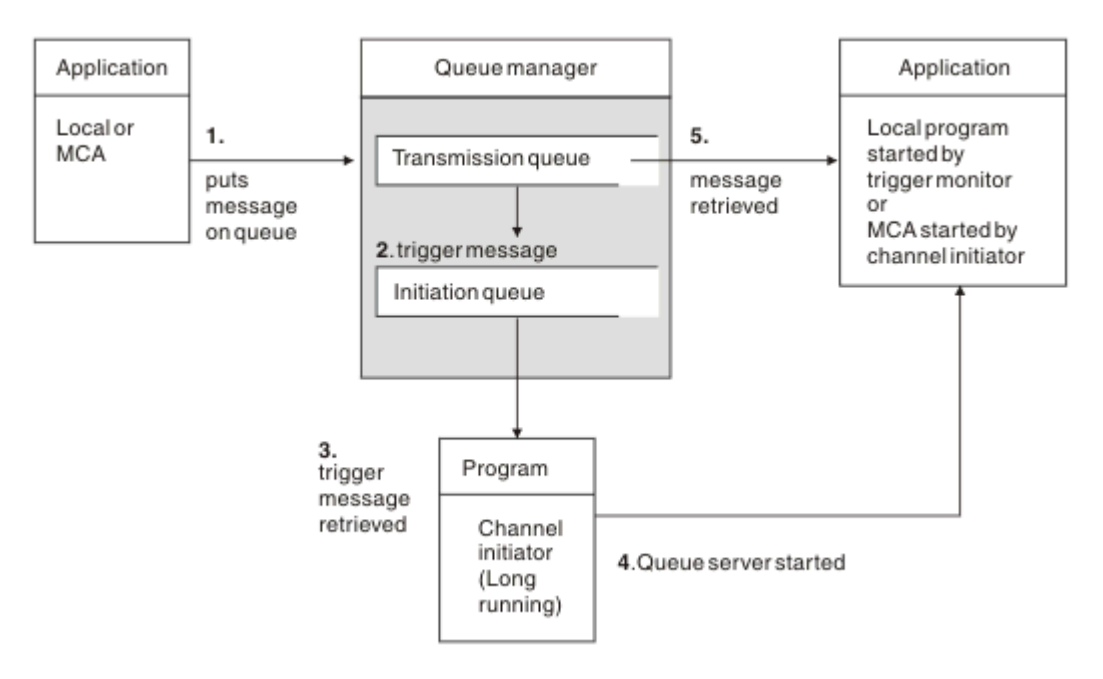

*Figura 26. Conceptos de desencadenamiento*

Los objetos necesarios para el desencadenamiento se muestran en la Figura 26 en la página 227. Muestra la siguiente secuencia de sucesos:

- 1. El gestor de colas local coloca un mensaje de una aplicación o de un agente de canal de mensajes (MCA) en la cola de transmisión.
- 2. Cuando las condiciones de desencadenamiento se cumplen, el gestor de colas local coloca un mensaje desencadenante en la cola de inicio.
- 3. El programa iniciador de canal supervisa la cola de inicio y recupera los mensajes a medida que llegan.
- 4. El iniciador de canal procesa los mensajes desencadenantes de acuerdo con la información contenida en ellos. Esta información puede incluir el nombre de canal, en cuyo caso se inicia el MCA correspondiente.
- 5. La aplicación local o el MCA, habiendo sido desencadenado, recupera los mensajes de la cola de transmisión.

Para configurar este caso práctico, tendrá que:

- Crear la cola de transmisión con el nombre de la cola de inicio (es decir, SYSTEM.CHANNEL.INITQ) en el atributo correspondiente.
- Asegurarse de que la cola de inicio (SYSTEM.CHANNEL.INITQ) existe.
- Asegurarse de que el programa iniciador de canal está disponible y en ejecución. El programa iniciador de canal ha de ejecutarse siempre con el nombre de la cola de inicio en su mandato de inicio.

 $z/0S$ En z/OS, el nombre de la cola de inicio es fijo, por lo que no se utiliza en el mandato de inicio.

• Opcionalmente, cree la definición de proceso para el mecanismo de desencadenamiento, si no existe, y asegúrese de que el campo *UserData* contiene el nombre del canal al que sirve. En vez de crear una definición de proceso, puede especificar el nombre de canal en el atributo **TriggerData** de la cola

de transmisión. IBM MQ para sistemas  $\blacksquare$  IBM i, UNIX, Linux, and Windows, permite que el nombre del canal se especifique en blanco, en cuyo caso se utiliza la primera definición de canal disponible con esta cola de transmisión.

• Asegúrese de que la definición de la cola de transmisión contiene el nombre de la definición de proceso a la que servir (si es aplicable), el nombre de la cola de inicio y las características de

<span id="page-227-0"></span>desencadenamiento que considere más adecuadas. El atributo de control desencadenante permite habilitar o inhabilitar el mecanismo de desencadenamiento, según convenga.

#### **Nota:**

- 1. El programa iniciador de canal actúa como un 'supervisor desencadenante' supervisando la cola de iniciación utilizada para iniciar canales.
- 2. Puede utilizarse una cola de inicio y el proceso desencadenante para desencadenar cualquier número de canales.
- 3. Puede definirse cualquier número de colas de inicio y de procesos desencadenantes.
- 4. Se recomienda el tipo de desencadenante FIRST para evitar inundar el sistema con inicios de canal.

## **Desencadenamiento de canales en UNIX, Linux, and Windows. ULW**

Puede crear una definición de proceso en IBM MQ, definiendo procesos para desencadenar. Utilice el mandato MQSC DEFINE PROCESS para crear una definición de proceso que denomine el proceso que se desencadenará cuando lleguen mensajes a una cola de transmisión. El atributo USERDATA de la definición de proceso contiene el nombre del canal al que da servicio la cola de transmisión.

Defina la cola local (QM4), especificando que los mensajes desencadenantes han de escribirse en la cola de inicio (IQ) para desencadenar la aplicación que inicia el canal (QM3.TO.QM4):

```
DEFINE QLOCAL(QM4) TRIGGER INITQ(SYSTEM.CHANNEL.INITQ) PROCESS(P1) USAGE(XMITQ)
```
Defina la aplicación (proceso P1) que ha de iniciarse:

```
DEFINE PROCESS(P1) USERDATA(QM3.TO.QM4)
```
De forma alternativa, para IBM MQ for UNIX y sistemas Linux y Windows, puede eliminar la necesidad de una definición de proceso especificando el nombre de canal en el atributo TRIGDATA de la cola de transmisión.

Defina la cola local (QM4). Especifique que los mensajes desencadenantes se escriben en la cola de inicio predeterminada SYSTEM.CHANNEL.INITQ para desencadenar la aplicación (proceso P1) que inicia el canal (QM3.TO.QM4):

```
DEFINE QLOCAL(QM4) TRIGGER INITQ(SYSTEM.CHANNEL.INITQ)
USAGE(XMITQ) TRIGDATA(QM3.TO.QM4)
```
Si no especifica un nombre de canal, el iniciador de canal busca los archivos de definición de canal hasta que encuentre un canal que esté asociado a la cola de transmisión designada.

### **Desencadenamiento de canales en IBM MQ for IBM i**

#### **IBM** i

El desencadenamiento de canales en IBM MQ for IBM i se implementa con el proceso iniciador de canal. Un proceso iniciador de canal para la cola de inicio SYSTEM.CHANNEL.INITQ se inicia automáticamente con el gestor de colas a menos que se inhabilite modificando el atributo SCHINIT del gestor de colas.

Configure la cola de transmisión para el canal, especificando SYSTEM.CHANNEL.INITQ como cola de inicio y habilitando el mecanismo de desencadenamiento para la cola. El iniciador de canal inicia el primer canal disponible que especifique esta cola de transmisión.

CRTMQMQ QNAME(MYXMITQ1) QTYPE(\*LCL) MQMNAME(MYQMGR)

TRGENBL(\*YES) INITQNAME(SYSTEM.CHANNEL.INITQ) USAGE(\*TMQ)

Puede iniciar manualmente hasta tres procesos iniciadores de canal con el mandato STRMQMCHLI y especificar colas de inicio distintas. También puede especificar más de un canal capaz de procesar la cola de transmisión y elegir qué canal iniciar. Esta posibilidad se sigue ofreciendo por motivos de compatibilidad con releases anteriores. Está en desuso.

**Nota:** Sólo un canal a la vez puede procesar una cola de transmisión.

STRMQMCHLI QNAME(MYINITQ)

Configure la cola de transmisión para el canal, especificando TRGENBL(\*YES) y, para elegir qué canal se intentará iniciar, especifique el nombre del canal en el campo TRIGDATA. Por ejemplo:

CRTMQMQ QNAME(MYXMITQ2) QTYPE(\*LCL) MQMNAME(MYQMGR) TRGENBL(\*YES) INITQNAME(MYINITQ) USAGE(\*TMQ) TRIGDATA(MYCHANNEL)

### **Conceptos relacionados**

"Inicio y detención del iniciador de canal" en la página 229 El desencadenamiento se implementa utilizando el proceso de iniciador de canal.

#### **Tareas relacionadas**

["Configuración de la gestión de colas distribuidas" en la página 181](#page-180-0)

En esta sección se proporciona información más detallada sobre la intercomunicación entre instalaciones de IBM MQ, incluyendo la definición de cola, la definición de canal, el mecanismo de desencadenamiento y los procedimientos de punto de sincronización

#### **Referencia relacionada**

Programas de canal en UNIX, Linux, and Windows

IBM i Trabajos de intercomunicación en IBM i IBM i Estados de canal en IBM i

### *Inicio y detención del iniciador de canal*

El desencadenamiento se implementa utilizando el proceso de iniciador de canal.

Este proceso de iniciador de canal se inicia con el mandato de MQSC START CHINIT. A menos que esté utilizando la cola de inicio predeterminada, especifique el nombre de la cola de inicio en el mandato. Por ejemplo, para utilizar el mandato START CHINIT para iniciar la cola IQ para el gestor de colas predeterminado, entre:

START CHINIT INITQ(IQ)

De forma predeterminada, un iniciador de canal se inicia automáticamente utilizando la cola de inicio predeterminada, SYSTEM.CHANNEL.INITQ. Si desea iniciar todos los iniciadores de canal manualmente, siga estos pasos:

- 1. Cree e inicie el gestor de colas.
- 2. Altere la propiedad SCHINIT del gestor de colas en MANUAL
- 3. Finalice y reinicie el gestor de colas

En sistemas IBM MQ for Multiplatforms, se inicia automáticamente un iniciador de canal. El número de iniciadores de canal que puede iniciar es limitado. El valor predeterminado y máximo es 3. Puede cambiarlo utilizando MAXINITIATORS en el archivo qm.ini para sistemas UNIX and Linux y en el registro para sistemas Windows.

Consulte Mandatos de control de IBM MQ para obtener información detallada sobre el mandato ejecutar iniciador de canal **runmqchi** y los demás mandatos de control.

# **Detención del iniciador de canal**

El iniciador de canal predeterminado se inicia automáticamente cuando se inicia un gestor de colas. Todos los iniciadores de canal se detienen automáticamente cuando se detiene un gestor de colas.

# **Archivos de inicialización y configuración**

El manejo de los datos de inicialización del canal depende de la plataforma de IBM MQ.

## **Sistemas z/OS**

 $z/0S$ 

En IBM MQ for z/OS, la información de inicialización y configuración se especifica utilizando el mandato MQSC **ALTER QMGR** . Si coloca mandatos **ALTER QMGR** en el conjunto de datos de entrada de inicialización CSQINP2 , se procesan cada vez que se inicia el gestor de colas.

Para ejecutar mandatos MQSC como **START LISTENER** cada vez que inicie el iniciador de canal, pónselos en el conjunto de datos de entrada de inicialización CSQINPX y especifique la sentencia DD opcional CSQINPX en el procedimiento de tarea iniciada del iniciador de canal.

Para obtener más información sobre CSQINP2 y CSQINPX, consulte [Personalizar los conjuntos de datos](#page-856-0) [de entrada de inicialización](#page-856-0)y ALTER QMGR.

## **Sistemas Windows, BIGM IIBM i, UNIX and Linux**

En los sistemas IBM MQ for Windows, **IBM in Album** i, UNIX and Linux , hay archivos de configuración que contienen información de configuración básica sobre la instalación de IBM MQ .

Hay dos archivos de configuración: uno se aplica a la máquina, el otro se aplica a un gestor de colas individual.

### **Archivo de configuración de IBM MQ**

Este archivo contiene información relacionada con todos los gestores de colas en el sistema IBM MQ. El archivo se llama mqs.ini. Está descrito en ["Archivo de configuración de IBM MQ, mqs.ini" en la](#page-86-0) [página 87](#page-86-0).

### **Archivo de configuración del gestor de colas**

Este archivo contiene información de configuración relacionada con un determinado gestor de colas. El archivo se llama qm.ini.

Se crea durante la creación del gestor de colas y puede contener información de configuración relacionada con cualquier aspecto del gestor de colas. La información contenida en el archivo incluye detalles de cómo la configuración del registro difiere de la predeterminada en el archivo de configuración de IBM MQ.

El archivo de configuración del gestor de colas se encuentra en la raíz del árbol de directorios que ocupa el gestor de colas. Por ejemplo, para los atributos DefaultPath, los archivos de configuración del gestor de colas para un gestor de colas denominado QMNAME serán:

Para sistemas UNIX and Linux:

/var/mqm/qmgrs/QMNAME/qm.ini

A continuación aparece un fragmento del archivo qm.ini. Especifica que el escucha TCP/IP va a realizar la escucha del puerto 2500, que el número máximo de canales actuales será 200 y que el número máximo de canales activos será de 100.

TCP: Port=2500 CHANNELS:

MaxChannels=200 MaxActiveChannels=100

Puede especificar un rango de puertos TCP/IP que utilizará un canal de salida. Un método consiste en utilizar el archivo qm.ini, para especificar el principio y el final de un rango de valores de puerto. El ejemplo siguiente muestra un archivo qm.ini que especifica un rango de canales:

 $TCP$ StrPort=2500 EndPort=3000 CHANNELS: MaxChannels=200 MaxActiveChannels=100

Si especifica un valor para StrPort o EndPort, debe especificar un valor para ambos. El valor de EndPort debe ser siempre mayor que el valor de StrPort.

El canal intenta utilizar cada uno de los valores de puerto en el rango especificado. Cuando la conexión se realiza correctamente, el valor del puerto es el puerto que el canal utiliza.

## **IBM i** Para IBM i:

/QIBM/UserData/mqm/qmgrs/QMNAME/qm.ini

Para sistemas Windows:

C:\ProgramData\IBM\MQ\qmgrs\QMNAME\qm.ini

Para obtener más información sobre los archivos qm.ini, consulte Stanzas de archivo de configuración para la gestión de colas distribuidas.

# **Conversión de datos para mensajes**

Los mensajes de IBM MQ podrían necesitar la conversión de datos cuando se envían entre colas en distintos gestores de colas.

Un mensaje de IBM MQ consta de dos partes:

- Información de control en un descriptor de mensaje
- Datos de aplicación

Cualquiera de las dos partes puede requerir la conversión de datos cuando se envían entre colas en gestores de colas diferentes. Si desea más información sobre la conversión de datos de aplicación, consulte Conversión de datos de aplicación.

# **Escribir sus propios agentes de canales de mensajes**

IBM MQ le permite escribir sus propios programas de agente de canal de mensajes (MCA) o instalar el de un proveedor de software independiente.

Puede que le interese escribir sus propios programas MCA para que IBM MQ interactúe con un protocolo de comunicaciones de propiedad, o para enviar mensajes mediante un protocolo al que IBM MQ no da soporte. (No puede escribir su propio MCA para interactuar con un MCA suministrado por IBM MQ en el otro extremo.)

Si decide utilizar un MCA que no ha sido suministrado por IBM MQ deberá tener en cuenta las siguientes cuestiones.

#### **Envío y recepción de mensajes**

Debe escribir una aplicación emisora que obtenga los mensajes de allí donde los coloque la aplicación, por ejemplo de una cola de transmisión, y los envíe en el protocolo con el que desee comunicarse. También debe escribir una aplicación receptora que tome los mensajes de este

protocolo y los coloque en las colas de destino. Las aplicaciones de envío y recepción utilizan las llamadas MQI (interfaz de colas de mensajes), no las de interfaces especiales.

Debe asegurarse de que los mensajes sólo se entregan una vez. para ayudar en esta entrega se puede utilizar la coordinación del punto de sincronización.

#### **Función de control de canales**

Debe proporcionar sus propias funciones de administración para controlar los canales. No puede utilizar las funciones de administración de IBM MQ para configurar (por ejemplo, el mandato DEFINE CHANNEL) o supervisar (por ejemplo, DISPLAY CHSTATUS) los canales.

#### **Archivo de inicialización**

Debe proporcionar su propio archivo de inicialización, si necesita uno.

### **Conversión de datos de aplicación**

Probablemente le interese permitir la conversión de datos de los mensajes que envíe a un sistema diferente. En tal caso, utilice la opción MQGMO\_CONVERT en la llamada MQGET cuando recupere mensajes de allí donde los coloque la aplicación, por ejemplo de la cola de transmisión.

#### **Salidas de usuario**

Considere si necesita salidas de usuario. Si es así, puede utilizar las mismas definiciones de interfaz que las que utiliza IBM MQ.

### **Desencadenamiento**

Si la aplicación transfiere los mensajes a una cola de transmisión, puede configurar los atributos de la cola de transmisión de tal modo que el MCA emisor se active cuando los mensajes lleguen a la cola.

### **Iniciador de canal**

Tal vez deba proporcionar su propio iniciador de canal.

## **Otras cosas que hay que tener en cuenta para gestionar colas distribuidas**

Otros temas que hay que tener en cuenta cuando se prepara IBM MQ para la gestión de colas distribuidas. En este tema se describe la cola de mensajes no entregados, las colas en uso, las extensiones del sistema y los programas de salida de usuario, y la ejecución de canales y escuchas como aplicaciones de confianza.

## **Cola de mensajes no entregados**

Para asegurarnos de que los mensajes que llegan a la cola de mensajes no entregados (también conocida como DLQ) se procesan, cree un programa que pueda desencadenarse o ejecutarse a intervalos regulares para manejar estos mensajes.

 $\blacktriangleright$  Linux  $\blacktriangleright$  UNIX Se proporciona un manejador DLQ con IBM MQ en sistemas UNIX and Linux; para obtener más información, consulte El manejador DLQ de ejemplo, amqsdlq.

Para obtener más información sobre IBM MQ for IBM i, consulte El manejador de la cola de mensajes no entregados de IBM MQ for IBM i.

### **Colas en uso**

Los MCA para canales receptores pueden mantener abiertas las colas de destino incluso cuando no se transmiten mensajes. Esto tiene como consecuencia que las colas parece que están "en uso".

## **Número máximo de canales**

 $\blacktriangleright$  IBM i  $\blacksquare$ En IBM MQ for IBM i puede especificar el número máximo de canales permitidos en el sistema y el número máximo que pueden estar activos al mismo tiempo. Especifique estos números en el archivo qm.ini del directorio QIBM/UserData/mqm/qmgrs/*nombre\_gestor\_colas*. Consulte Stanzas del archivo de configuración para la gestión de colas distribuidas.

# <span id="page-232-0"></span>**Extensiones del sistema y programas de salida de usuario**

En la definición de canal se proporciona un recurso para permitir que se ejecuten programas adicionales en momentos concretos durante el proceso de mensajes. Estos programas no se suministran con IBM MQ, pero pueden proporcionarse en cada instalación en función de los requisitos locales.

Para poder ejecutarse, estos programas de salida de usuario debe tener nombres predefinidos y estar siempre disponibles para los programas de canal. Los nombres de los programas de salida de usuario se incluyen en las definiciones de canal de mensajes.

Se define una interfaz de bloque de control para entregar el control a estos programas y para manejar la devolución del control de estos programas.

Los lugares precisos donde se llaman estos programas y detalles sobre los bloques de control y los nombres se encuentran en Programas de salida de canal para canales de mensajería.

# **Ejecución de canales y escuchas como aplicaciones de confianza**

Si el rendimiento es importante en el entorno y éste es estable, puede ejecutar los canales y escuchas como de confianza, utilizando el enlace FASTPATH. Hay dos factores que influyen en si los canales y escuchas se ejecutan como de confianza:

- La variable de entorno MQ\_CONNECT\_TYPE=FASTPATH o MQ\_CONNECT\_TYPE=STANDARD. Hace distinción entre mayúsculas y minúsculas. Si especifica un valor que no es válido, se pasará por alto.
- MQIBindType en la stanza Channels de qm.ini o del archivo de registro. Puede establecerlo en FASTPATH o STANDARD y no hace distinción entre mayúsculas y minúsculas. El valor predeterminado es STANDARD.

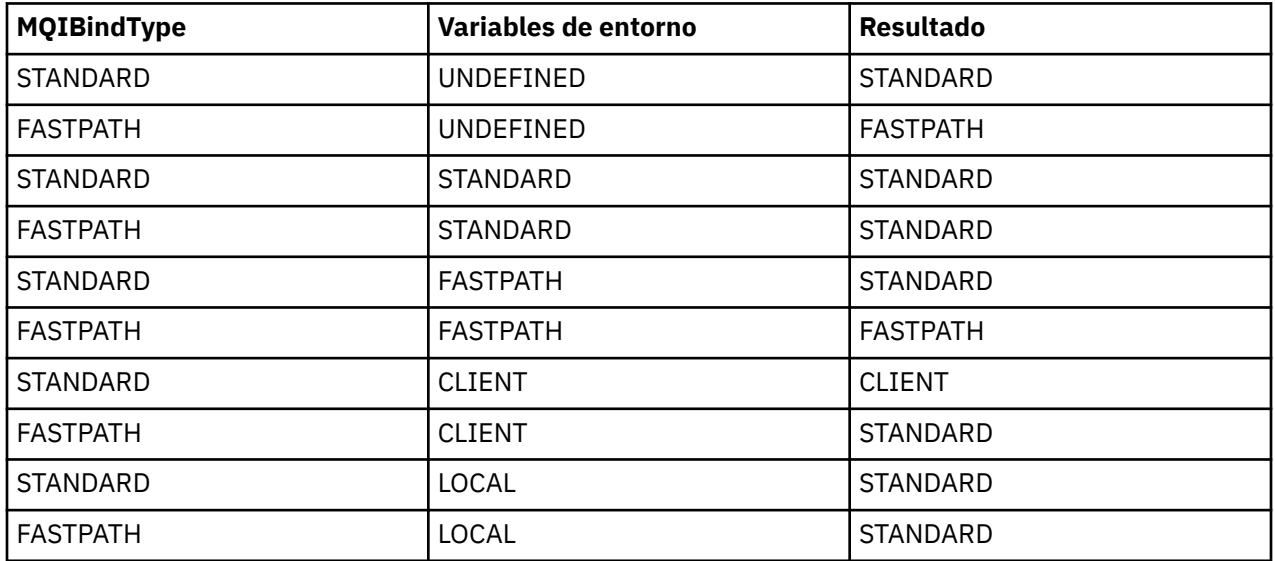

Puede utilizar MQIBindType en asociación con la variable de entorno para obtener el efecto deseado, del modo siguiente:

En resumen, sólo hay dos formas de que los canales y escuchas se ejecuten realmente como de confianza:

- 1. Especificando MQIBindType=FASTPATH en qm.ini o en el registro y no especificando la variable de entorno.
- 2. Especificando MQIBindType=FASTPATH en qm.ini o en el registro y estableciendo la variable de entorno en FASTPATH.

Se recomienda ejecutar los escuchas como de confianza, ya que son procesos estables. Se recomienda ejecutar los canales como de confianza, a menos que esté utilizando salidas de canal inestables o el mandato STOP CHANNEL MODE(TERMINATE).

# <span id="page-233-0"></span>**Supervisión y control de canales en UNIX, Linux, and Windows**

Para DQM debe crear, supervisar y controlar los canales con los gestores de colas remotos. Puede controlar los canales utilizando mandatos, programas, IBM MQ Explorer, archivos para las definiciones de canal y un área de almacenamiento para la información de sincronización.

## **Acerca de esta tarea**

Se pueden utilizar los siguientes tipos de mandato para controlar canales:

### **Los mandatos de IBM MQ (MQSC)**

Puede utilizar los mandatos MQSC como mandatos individuales en una sesión MQSC en sistemas UNIX, Linux, and Windows. Para emitir mandatos más complicados, o varios mandatos, el MQSC se puede incorporar en un archivo que luego puede ejecutarse desde la línea de mandatos. Para obtener detalles, consulte la sección Mandatos de MQSC. En este apartado se ofrecen algunos ejemplos sencillos de utilización de MQSC para la gestión de colas distribuidas.

Los mandatos de canal son un subconjunto de los mandatos de IBM MQ (MQSC). Utilice MQSC y los mandatos de control para:

- Crear, copiar, visualizar, cambiar y suprimir definiciones de canal
- Iniciar y detener canales, ejecutar mandatos ping, restablecer números de secuencia del canal y resolver los mensajes pendientes cuando no es posible restablecer los enlaces
- Mostrar información de estado sobre los canales

### **Mandatos de control**

También puede emitir *mandatos de control* en la línea de mandatos para algunas de estas funciones. Si desea más detalles, consulte Administración utilizando los mandatos de control.

### **Mandatos de formato de mandato programable**

Para obtener detalles, consulte Mandatos PCF.

# **Windows Einux TBM MQ Explorer**

En sistemas Linux y Windows, se puede usar IBM MQ Explorer. Éste proporciona una interfaz de administración gráfica para realizar tareas administrativas como alternativa al uso de mandatos de control o mandatos MQSC. Las definiciones de canal se almacenan como objetos del gestor de colas.

Cada gestor de colas tiene un componente DQM para controlar las interconexiones con gestores de colas remotos compatibles. Un área de almacenamiento contiene los números de secuencia e identificadores de *unidad lógica de trabajo (LUW)*. Estos se utilizan para fines de sincronización de canal.

Para obtener una lista de las funciones disponibles al configurar y controlar los canales de mensajes, utilizando los diferentes tipos de mandato, consulte [Tabla 22 en la página 235.](#page-234-0)

# **Procedimiento**

- • ["Funciones necesarias para configurar y controlar canales" en la página 235](#page-234-0)
- • ["Iniciación a los objetos" en la página 237](#page-236-0)
- ["Configuración de la comunicación en Windows" en la página 244](#page-243-0)
- ["Configuración de la comunicación en UNIX and Linux" en la página 252](#page-251-0)

### **Tareas relacionadas**

["Supervisión y control de canales en IBM i" en la página 258](#page-257-0)

Utilice los mandatos y paneles de DQM para crear, supervisar y controlar los canales con gestores de colas remotos. Cada gestor de colas tiene un programa DQM para controlar las interconexiones con gestores de colas remotos compatibles.

### **Referencia relacionada**

**ULW** Programas de canal en UNIX, Linux, and Windows

**ULW** Ejemplo de planificación de canal de mensajes para UNIX, Linux, and Windows

# <span id="page-234-0"></span>**Funciones necesarias para configurar y controlar canales**

Pueden ser necesarias varias funciones de IBM MQ para configurar y controlar los canales. Las funciones de canal están explicadas en este tema.

Puede crear una definición de canal utilizando los valores predeterminados suministrados por IBM MQ, especificando el nombre del canal, el tipo de canal que está creando, el método de comunicación que se utilizará, el nombre de la cola de transmisión y el nombre de la conexión.

El nombre del canal debe ser el mismo en ambos extremos del canal y exclusivo dentro de la red. Sin embargo, debe restringir los caracteres utilizados a aquellos que sean válidos para nombres de objeto de IBM MQ.

Para otras funciones relacionadas con el canal, consulte los temas siguientes:

- • ["Iniciación a los objetos" en la página 237](#page-236-0)
- • ["Crear objetos asociados" en la página 237](#page-236-0)
- • ["Crear objetos predeterminados" en la página 238](#page-237-0)
- • ["Crear un canal" en la página 238](#page-237-0)
- • ["Visualizar un canal" en la página 239](#page-238-0)
- • ["Visualización del estado del canal" en la página 239](#page-238-0)
- • ["Comprobación de enlaces mediante el sondeo" en la página 240](#page-239-0)
- • ["Iniciar un canal" en la página 240](#page-239-0)
- • ["Detención de un canal" en la página 242](#page-241-0)
- • ["Renombrar un canal" en la página 242](#page-241-0)
- • ["Restablecer un canal" en la página 243](#page-242-0)
- • ["Resolución de mensajes pendientes en un canal" en la página 243](#page-242-0)

La Tabla 22 en la página 235 muestra la lista completa de funciones de IBM MQ que podría necesitar.

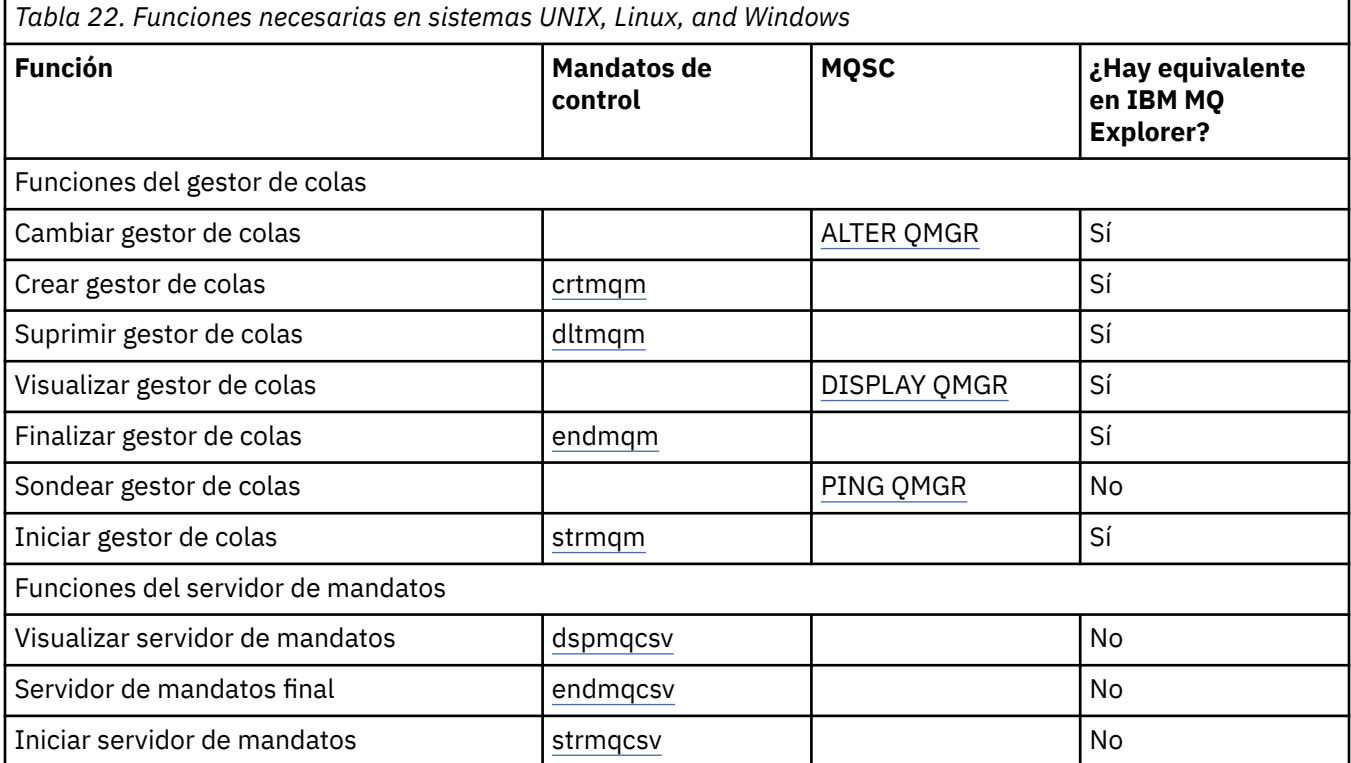

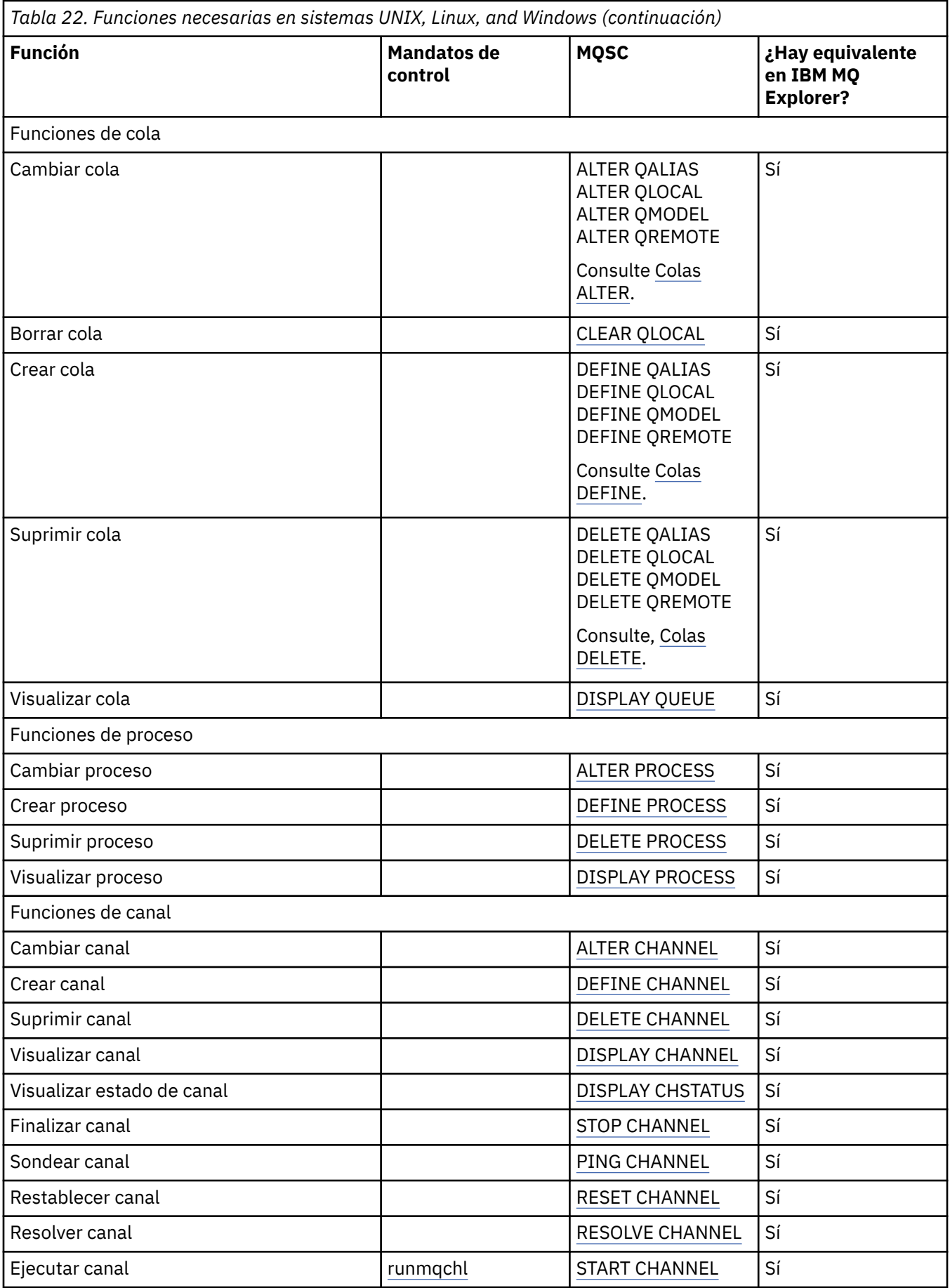

<span id="page-236-0"></span>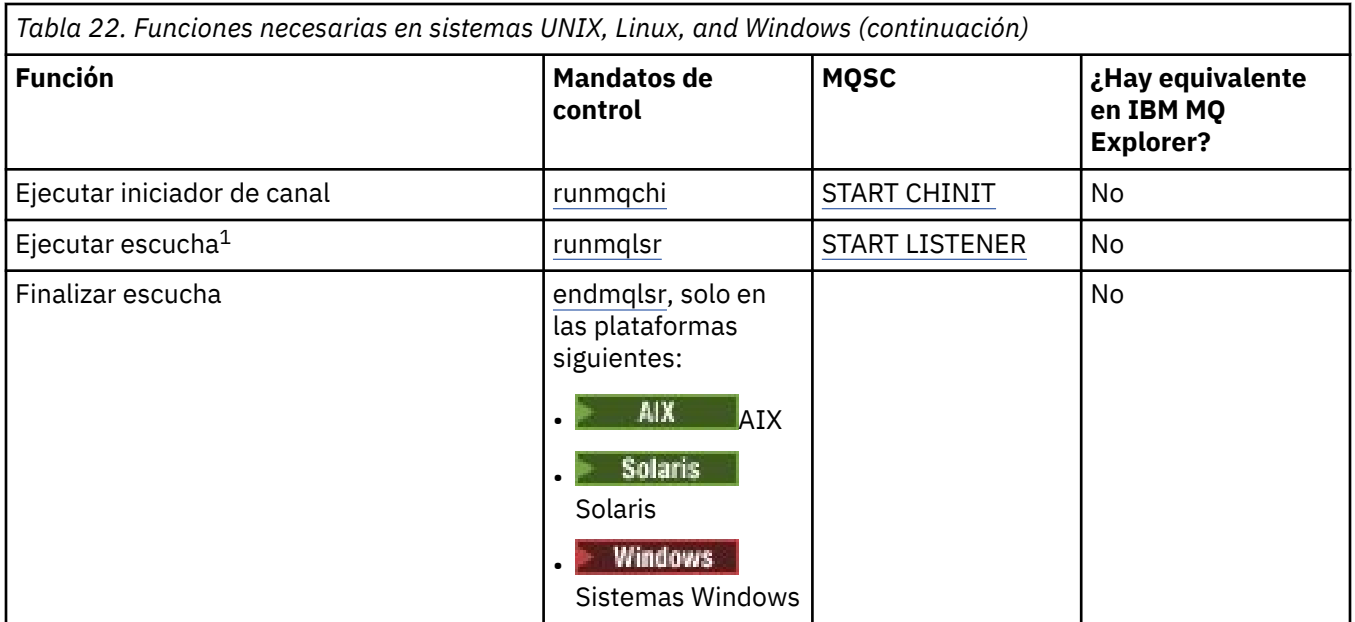

### **Nota:**

1. Un escucha puede iniciarse automáticamente cuando se inicia el gestor de colas.

# **Iniciación a los objetos**

Antes de que un canal pueda iniciarse, los canales deben estar definidos y sus objetos asociados deben existir y están disponibles para su uso. Este apartado le muestra cómo hacerlo.

Utilice los mandatos de IBM MQ (MQSC) o IBM MQ Explorer para:

- 1. Definir canales de mensajes y objetos asociados
- 2. Supervisar y controlar canales de mensajes

Los objetos asociados que puede necesitar definir son:

- Colas de transmisión
- Definiciones de colas remotas
- Definiciones de alias de gestor de colas
- Definiciones de alias de colas de respuesta
- Colas locales de respuestas
- Procesos para desencadenamiento (MCA)
- Definiciones de canal de mensajes

Para poder ejecutar un canal, el enlace de comunicaciones específico para cada canal debe estar previamente definido y disponible. Para tener una descripción de cómo están definidos los enlaces LU 6.2, TCP/IP, NetBIOS, SPX y DECnet, consulte la guía de comunicación específica de la instalación. Consulte también Ejemplo de información de configuración.

Para obtener más información acerca de cómo crear y trabajar con objetos, consulte los subtemas siguientes:

## *Crear objetos asociados*

MQSC se utiliza para crear objetos asociados.

Utilice MQSC para crear los objetos de colas y alias: colas de transmisión, definiciones de colas remotas, definiciones de alias de gestor de colas, definiciones de alias de colas de respuesta y colas locales de respuesta.

<span id="page-237-0"></span>Además, cree las definiciones de procesos para desencadenamiento (MCA) de forma similar.

Si desea ver un ejemplo sobre cómo crear todos los objetos necesarios, consulte Ejemplo de planificación de canal de mensajes para UNIX, Linux, and Windows.

# *Crear objetos predeterminados*

Los objetos predeterminados se crean automáticamente cuando se crea un gestor de colas. Estos objetos son colas, canales, una definición de proceso y las colas de administración. Después de que se han creado los objetos predeterminados, puede sustituirlos en cualquier momento ejecutando el mandato strmqm con la opción -c.

Cuando se utiliza el mandato crtmqm para crear un gestor de colas, el mandato también inicia un programa para crear un conjunto de objetos predeterminados.

- 1. Los objetos predeterminados se crean uno por uno. El programa keeps mantiene un recuento de cuántos objetos se han definido correctamente, cuántos existían y se sustituyeron y cuánto intentos incorrectos se llevaron a cabo.
- 2. El programa le muestra los resultados y si se han producido errores, le indica que el registro de errores adecuado para obtener más detalles.

Cuando el programa finalice su ejecución, puede utilizar el mandato strmqm para iniciar el gestor de colas.

Consulte Administración utilizando los mandatos de control si desea más información sobre los mandatos crtmqm y strmqm.

## **Modificación de los objetos predeterminados**

Cuando especifica la opción -c, el gestor de colas se inicia temporalmente mientras los objetos se crean y luego se cierra de nuevo. Si se emite strmqm con la opción -c, se renuevan los objetos del sistema existentes con los valores predeterminados (por ejemplo, el atributo MCAUSER de una definición de canal se establece en espacios en blanco). Debe utilizar el mandato strmqm de nuevo, sin la opción -c, si desea iniciar el gestor de colas.

Si desea cambiar los objetos predeterminados, puede crear su propia versión del antiguo archivo amqscoma.tst y editarlo.

# *Crear un canal*

Cree dos definiciones de canal, una en cada extremo de la conexión. La primera definición de canal se crea en el primer gestor de colas. A continuación, se crea la segunda definición de canal en el segundo gestor de colas, en el otro extremo del enlace.

Ambos extremos tienen que definirse con el mismo nombre de canal. Ambos extremos han de tener tipos de canal compatibles, por ejemplo: emisor y receptor.

Para crear una definición de canal para un extremo del enlace utilice el mandato de MQSC DEFINE CHANNEL. Incluya el nombre del canal, el tipo de canal para este extremo de la conexión, un nombre de conexión, una descripción (si es necesario), el nombre de la cola de transmisión (si es necesario) y el protocolo de transmisión. Además, incluya cualquier otro atributo que desee que sea distinto de los valores predeterminados del sistema para el tipo de canal necesario, utilizando la información que ha recopilado anteriormente.

En la sección Atributos de canal se le ofrece ayuda para decidir los valores de los atributos del canal.

**Nota:** Es recomendable dar un nombre exclusivo a todos los canales de la red. Incluir los nombres de los gestores de colas de origen y destino en el nombre del canal es una buena forma de hacerlo.

# **Ejemplo de creación de canal**

```
DEFINE CHANNEL(QM1.TO.QM2) CHLTYPE(SDR) +
```
<span id="page-238-0"></span>DESCR('Sender channel to QM2') + CONNAME(QM2) TRPTYPE(TCP) XMITQ(QM2) CONVERT(YES)

En todos los ejemplos de MQSC, el mandato se muestra tal como aparece en un archivo de mandatos y tal como se escribe en UNIX, Linux, and Windows. Los dos métodos parecen idénticos, excepto que para emitir un mandato de forma interactiva, primero debe iniciar una sesión de MQSC. Escriba runmqsc, para el gestor de colas predeterminado, o runmqsc *qmname* donde *qmname* es el nombre del gestor de colas necesario. A continuación, escriba cualquier número de mandatos, tal como se muestra en los ejemplos.

Para una mayor portabilidad, restrinja la longitud de la línea de los mandatos a 72 caracteres. Utilice el carácter de concatenación, +, tal como se muestra para continuar en más de una línea:

- Windows En Windows, utilice Control-z para finalizar la entrada en la línea de mandatos.
- **Linux UNIX En UNIX and Linux, use Ctrl-d.**
- Como alternativa, en UNIX, Linux, and Windows, utilice el mandato **end**.

## *Visualizar un canal*

Utilice el mandato MQSC DISPLAY CHANNEL para visualizar los atributos de un canal.

El parámetro ALL del mandato DISPLAY CHANNEL se emite de forma predeterminada si no se solicita ningún atributo específico y el nombre de canal especificado no es genérico.

Los atributos se describen en la sección Atributos de canal.

# **Ejemplos de visualización de canal**

```
DISPLAY CHANNEL(QM1.TO.QM2) TRPTYPE,CONVERT
DISPLAY CHANNEL(QM1.TO.*) TRPTYPE,CONVERT
DISPLAY CHANNEL(*) TRPTYPE,CONVERT
DISPLAY CHANNEL(QM1.TO.QMR34) ALL
```
# *Visualización del estado del canal*

Utilice el mandato MQSC DISPLAY CHSTATUS, especificando el nombre del canal y si desea el estado actual de los canales o el estado de la información guardada.

DISPLAY CHSTATUS se aplica a todos los canales de mensajes. No se aplica a los canales MQI que no sean canales de conexión con el servidor.

La información visualizada incluye:

- Nombre de canal
- Nombre de la conexión de comunicaciones
- Estado de pendiente del canal (cuando sea apropiado)
- Último número de secuencia
- Nombre de cola de transmisión (cuando sea apropiado)
- Identificador pendiente (cuando sea adecuado)
- Último número de secuencia confirmado
- Identificador de unidad lógica de trabajo
- ID de proceso
- **Windows** ID de hebra (sólo Windows)

# <span id="page-239-0"></span>**Ejemplos de visualización de canal**

DISPLAY CHSTATUS(\*) CURRENT DISPLAY CHSTATUS(QM1.TO.\*) SAVED

El estado guardado no se aplica hasta que se haya transmitido como mínimo un lote de mensajes en el canal. El estado también se guarda cuando se detiene un canal (mediante el mandato STOP CHL) y cuando finaliza un gestor de colas.

#### $\blacktriangleright$  ULW *Comprobación de enlaces mediante el sondeo*

Utilice el mandato MQSC PING CHANNEL para intercambiar un mensaje de datos fijo con el extremo remoto.

El sondeo da cierta confianza al supervisor del sistema de que el enlace está disponible y en funcionamiento.

Ping no implica el uso de colas de transmisión y colas de destino. Utiliza definiciones de canal, el enlace de comunicaciones relacionado y la configuración de la red. Sólo se puede utilizar si el canal no está activo actualmente.

Está disponible únicamente desde los canales emisores, servidores y de clúster emisor. El canal correspondiente se inicia en el extremo del enlace y realiza la negociación del parámetro de inicio. Los errores se notifican con normalidad.

El resultado del intercambio de mensajes se presenta como Ping complete o mediante un mensaje de error.

## **Sondeo con LU 6.2**

Cuando se invoca Ping, de forma predeterminada ningún ID de usuario ni ninguna contraseña fluyen al extremo receptor. Si se necesita un ID de usuario y una contraseña, pueden crearse en el extremo de inicio en la definición de canal. Si se especifica una contraseña en la definición de canal, IBM MQ la cifra antes de guardarla. A continuación se descifra antes de que fluya a través de la conversación.

# *Iniciar un canal*

Utilice el mandato MQSC START CHANNEL para canales emisor, servidor y peticionario. Para que las aplicaciones puedan intercambiar mensajes, debe iniciar un programa de escucha para conexiones de entrada.

START CHANNEL no es necesario en el caso de que se haya configurado un canal con desencadenamiento de gestor de colas.

Cuando se inicia, el MCA emisor lee las definiciones de canal y abre la cola de transmisión. Se emite una secuencia de inicio de canal, que inicia de forma remota el MCA correspondiente del canal receptor o servidor. Cuando se han iniciado, los procesos del emisor y servidor esperan hasta que llegan mensajes a la cola de transmisión y los transmiten cuando lleguen.

Cuando se utiliza el desencadenamiento o se ejecutan canales como hebras, asegúrese de que el iniciador de canal está disponible para supervisar la cola de inicio. El iniciador de canal se inicia de forma predeterminada como parte del gestor de colas.

Sin embargo, TCP y LU 6.2 proporcionan otras posibilidades:

- Linux **En UNIX of the Caso de TCP en UNIX and Linux, inetd puede configurarse para iniciar** un canal. inetd se inicia como un proceso separado.
- $\bullet$   $\blacksquare$   $\blacksquare$ para iniciar el proceso de respuesta de LU 6.2.

 $\blacktriangleright$  Windows  $\blacktriangleright$  En el caso de LU 6.2 en Windows, el uso de SNA Server puede utilizar TpStart (una utilidad que suministra SNA Server) para iniciar un canal. TpStart se inicia como un proceso separado.

El uso de la opción Iniciar hace que el canal se resincronice cuando sea necesario.

Para que el inicio se realice correctamente:

- Las definiciones de canal, locales y remotas, deben existir. Si no hay ninguna definición de canal adecuada para un canal receptor o de conexión con el servidor, se crea una predeterminada automáticamente si el canal está definido automáticamente. Consulte Programa de salida de definición automática de canal.
- La cola de transmisión debe existir y no tener ningún otro canal que la utilice.
- Los MCA, locales y remotos, deben existir.
- El enlace de comunicaciones debe estar disponible.
- Los gestores de colas debe estar en ejecución, locales y remotos.
- El canal de mensajes no deben estar todavía en ejecución.

Se devuelve un mensaje a la pantalla que confirma que la solicitud para iniciar un canal se ha aceptado. Para confirmar que el mandato de inicio se ha ejecutado correctamente, compruebe el registro de errores o utilice DISPLAY CHSTATUS. Los registros de errores son:

## **Windows Windows**

*MQ\_DATA\_PATH*\qmgrs\qmname\errors\AMQERR01.LOG (para cada gestor de colas denominado qmname)

*MQ\_DATA\_PATH*\qmgrs\@SYSTEM\errors\AMQERR01.LOG (para errores generales)

*MQ\_DATA\_PATH* representa el directorio de alto nivel en el que está instalado IBM MQ .

**Nota:** En Windows, también se sigue obteniendo un mensaje en el registro de sucesos de aplicación de sistemas Windows.

# **Linux | UNIX UNIX and Linux**

/var/mqm/qmgrs/qmname/errors/AMQERR01.LOG (para cada gestor de colas denominado qmname)

/var/mqm/qmgrs/@SYSTEM/errors/AMQERR01.LOG (para errores generales)

En UNIX, Linux, and Windows, utilice el mandato **runmqlsr** para iniciar el proceso de escucha IBM MQ. De forma predeterminada, todas las solicitudes de entrada para conexión de canal hacen que el proceso de escucha inicie los MCA como hebras del proceso amqrmppa.

runmqlsr -t tcp -m QM2

Para conexiones de salida, debe iniciar el canal de las tres maneras siguientes:

1. Utilice el mandato de MQSC START CHANNEL, que especifica el nombre del canal, para iniciar el canal como un proceso o hebra, en función del parámetro MCATYPE. (Si los canales se inician como hebras, son hebras de un iniciador de canal.)

START CHANNEL(QM1.TO.QM2)

2. Utilice el mandato de control runmqchl para iniciar el canal como un proceso.

runmqchl -c QM1.TO.QM2 -m QM1

3. Utilice el iniciador de canal para desencadenar el canal.

# <span id="page-241-0"></span>*Detención de un canal*

Utilice el mandato de MQSC STOP CHANNEL para solicitar que el canal detenga la actividad. El canal no inicia un nuevo lote de mensajes hasta que el operador inicia el canal de nuevo.

Para obtener información sobre el reinicio de canales detenidos, consulte ["Reinicio de canales detenidos"](#page-221-0) [en la página 222](#page-221-0).

Este mandato se puede emitir en un canal de cualquier tipo excepto MQCHT\_CLNTCONN.

Puede seleccionar el tipo de detención que necesite:

## **Ejemplo de detención con inmovilización**

```
STOP CHANNEL(QM1.TO.QM2) MODE(QUIESCE)
```
Este mandato solicita al canal el cierre de forma ordenada. El lote actual de mensajes ha finalizado y se realiza el procedimiento del punto de sincronización con el otro extremo del canal. Si el canal está desocupado este mandato no termina un canal receptor.

## **Ejemplo de detención forzosa**

STOP CHANNEL(QM1.TO.QM2) MODE(FORCE)

Esta opción detiene el canal de inmediato, pero no termina el proceso o hebra del canal. El canal no completa el proceso del lote actual de mensajes y puede, por consiguiente, dejar el canal pendiente. En general, considere utilizar la opción de detención con desactivación temporal.

## **Ejemplo de detención de terminación**

STOP CHANNEL(QM1.TO.QM2) MODE(TERMINATE)

Esta opción detiene el canal de inmediato y termina el proceso o hebra del canal.

## **Ejemplo de detención (inmovilización) detenida**

STOP CHANNEL(QM1.TO.QM2) STATUS(STOPPED)

Este mandato no especifica MODE; por consiguiente, toma el valor predeterminado de MODE(QUIESCE). Solicita que el canal se detenga de modo que no se pueda reiniciar automáticamente, pero debe iniciarse manualmente.

# **Ejemplo de detención (inmovilización) inactiva**

STOP CHANNEL(QM1.TO.QM2) STATUS(INACTIVE)

Este mandato no especifica MODE; por consiguiente, toma el valor predeterminado de MODE(QUIESCE). Solicita que el canal esté inactivo de forma que se reinicie automáticamente cuando sea necesario.

## *Renombrar un canal*

Utilice MQSC para renombrar un canal de mensajes.

Utilice MQSC para efectuar los pasos siguientes:

- 1. Utilice STOP CHANNEL para detener el canal.
- 2. Utilice DEFINE CHANNEL para crear una definición de canal duplicada con el nombre nuevo.
- <span id="page-242-0"></span>3. Utilice DISPLAY CHANNEL para comprobar si se ha creado correctamente.
- 4. Utilice DELETE CHANNEL para suprimir la definición de canal original.

Si decide renombrar un canal de mensajes, no olvide que un canal tiene dos definiciones de canal, una en cada extremo. Asegúrese de renombrar el canal en ambos extremos al mismo tiempo.

# *Restablecer un canal*

Utilice el mandato de MQSC RESET CHANNEL para cambiar el número de secuencia de mensaje.

El mandato RESET CHANNEL está disponible para cualquier canal de mensajes, pero no para canales MQI (de conexión con el cliente o de conexión con el servidor). El primer mensaje inicia la nueva secuencia la próxima vez que se inicia el canal.

Si el mandato se emite en un canal de remitente o de servidor, informa al otro lado del cambio cuando el canal se reinicia.

### **Conceptos relacionados**

["Iniciación a los objetos" en la página 237](#page-236-0)

Antes de que un canal pueda iniciarse, los canales deben estar definidos y sus objetos asociados deben existir y están disponibles para su uso. Este apartado le muestra cómo hacerlo.

["Función de control de canales" en la página 211](#page-210-0)

La función de control de canales proporciona recursos para definir, supervisar y controlar canales.

### **Tareas relacionadas**

["Configuración de la gestión de colas distribuidas" en la página 181](#page-180-0)

En esta sección se proporciona información más detallada sobre la intercomunicación entre instalaciones de IBM MQ, incluyendo la definición de cola, la definición de canal, el mecanismo de desencadenamiento y los procedimientos de punto de sincronización

### **Referencia relacionada**

RESET CHANNEL

# *Resolución de mensajes pendientes en un canal*

Utilice el mandato MQSC RESOLVE CHANNEL cuando un emisor o servidor mantiene los mensajes pendientes. Por ejemplo, porque un extremo del enlace ha terminado y no hay ninguna perspectiva de recuperación.

El mandato RESOLVE CHANNEL acepta uno de los dos parámetros: BACKOUT o COMMIT. La restitución restaura mensajes a la cola de transmisión, mientras que la confirmación los descarta.

El programa del canal no intenta establecer una sesión con un socio. En su lugar, determina el identificador de unidad lógica de trabajo (LUWID) que representa los mensajes pendientes. A continuación, emite, tal como se solicitó:

- BACKOUT para restaurar los mensajes a la cola de transmisión; o
- COMMIT para suprimir los mensajes de la cola de transmisión.

Para que la resolución se realice correctamente:

- El canal debe estar inactivo
- El canal debe estar pendiente
- El tipo de canal debe ser emisor, servidor o remitente de clúster
- Debe existir una definición de canal local
- El gestor de colas local debe estar en ejecución

### **Conceptos relacionados**

["Iniciación a los objetos" en la página 237](#page-236-0)

Antes de que un canal pueda iniciarse, los canales deben estar definidos y sus objetos asociados deben existir y están disponibles para su uso. Este apartado le muestra cómo hacerlo.

<span id="page-243-0"></span>["Función de control de canales" en la página 211](#page-210-0)

La función de control de canales proporciona recursos para definir, supervisar y controlar canales.

### **Tareas relacionadas**

["Configuración de la gestión de colas distribuidas" en la página 181](#page-180-0)

En esta sección se proporciona información más detallada sobre la intercomunicación entre instalaciones de IBM MQ, incluyendo la definición de cola, la definición de canal, el mecanismo de desencadenamiento y los procedimientos de punto de sincronización

### **Referencia relacionada**

RESOLVE CHANNEL

# *Vindows* Configuración de la comunicación en Windows

Cuando se inicia un canal de gestión de colas distribuidas, éste intenta utilizar la conexión especificada en la definición de canal. Para que esto tenga éxito, la conexión debe estar definida y disponible. En esta sección se explica cómo hacerlo empleando las formas de comunicación disponibles en sistemas IBM MQ for Windows.

## **Antes de empezar**

Puede que le resulte útil consultar Configuración de ejemplo - IBM MQ for Windows.

Un canal de mensajes que utiliza TCP/IP puede apuntar a IBM MQ Adv. V 9.1.4 Aspera fasp.io Gateway, que proporciona un túnel TCP/IP rápido que puede aumentar de forma significativa el rendimiento de la red. Un gestor de colas que se ejecuta en cualquier plataforma CD autorizada puede conectarse a través de un Aspera gateway. La propia pasarela se despliega en Red Hat o en Ubuntu Linux. Consulte Definición de una conexión de Aspera gateway en Linux.

## **Acerca de esta tarea**

Al configurar la comunicación para IBM MQ en Windows, se puede elegir entre los siguientes tipos de comunicación:

- TCP/IP
- LU6.2
- NetBIOS

# **Procedimiento**

- Para obtener información sobre cómo configurar la comunicación en un sistema Windows, consulte el subtema del tipo de comunicación elegido:
	- ["Definición de una conexión TCP en Windows" en la página 245](#page-244-0)
	- ["Definición de una conexión LU 6.2 en Windows" en la página 247](#page-246-0)
	- ["Definición de una conexión NetBIOS en Windows" en la página 249](#page-248-0)

No todas las funciones e instalaciones de IBM MQ for Windows están disponibles en entornos que utilizan protocolos de comunicaciones que no sean TCP/IP. El elemento que no está disponible es IBM MQ Explorer.

### **Tareas relacionadas**

["Supervisión y control de canales en UNIX, Linux, and Windows" en la página 234](#page-233-0) Para DQM debe crear, supervisar y controlar los canales con los gestores de colas remotos. Puede controlar los canales utilizando mandatos, programas, IBM MQ Explorer, archivos para las definiciones de canal y un área de almacenamiento para la información de sincronización.

["Configuración de conexiones entre el cliente y el servidor" en la página 15](#page-14-0)

<span id="page-244-0"></span>Para configurar los enlaces de comunicación entre IBM MQ MQI clients y servidores, decida el protocolo de comunicación, defina las conexiones en ambos extremos del enlace, inicie un escucha y defina canales.

["Configuración de la comunicación en UNIX and Linux" en la página 252](#page-251-0)

Cuando se inicia un canal de gestión de colas distribuidas, éste intenta utilizar la conexión especificada en la definición de canal. Para que esto tenga éxito, la conexión debe estar definida y disponible. En esta sección se explica cómo hacerlo empleando las formas de comunicación disponibles en sistemas IBM MQ for UNIX or Linux.

### **Referencia relacionada**

["Qué tipo de comunicación utilizar" en la página 16](#page-15-0) Diferentes plataformas dan soporte a diferentes protocolos de comunicación. El protocolo de transmisión que elija dependerá de su combinación de plataformas de servidor y IBM MQ MQI client.

## *Definición de una conexión TCP en Windows*

Defina una conexión TCP configurando un canal en el extremo emisor para especificar la dirección del destino y ejecutando un programa de escucha en el extremo receptor.

## **Antes de empezar**

 $\blacktriangleright$  MQ Adv.  $\blacktriangleright$  V 9.1.4 CD. Un canal de mensajes que utiliza TCP/IP puede apuntar a IBM Aspera fasp.io Gateway, que proporciona un túnel TCP/IP rápido que puede aumentar de forma significativa el rendimiento de la red. Un gestor de colas que se ejecuta en cualquier plataforma CD autorizada puede conectarse a través de un Aspera gateway. La propia pasarela se despliega en Red Hat o en Ubuntu Linux. Consulte Definición de una conexión de Aspera gateway en Linux.

## **Extremo emisor**

Especifique el nombre de host o la dirección TCP de la máquina de destino, en el campo Nombre de conexión de la definición de canal.

El puerto de conexión toma el valor predeterminado 1414. El número de puerto 1414 es el asignado por la IANA (Internet Assigned Numbers Authority) para IBM MQ.

Para utilizar un número de puerto distinto al valor predeterminado, especifique el campo de nombre de conexión de la definición de objeto de canal de este modo:

```
DEFINE CHANNEL('channel name') CHLTYPE(SDR) + 
           TRPTYPE(TCP) +
           CONNAME('OS2ROG3(1822)') + 
           XMITQ('XMitQ name') + 
           REPLACE
```
donde OS2ROG3 es el nombre DNS del gestor de colas remoto y 1822 es el puerto necesario. (Debe ser el puerto en el que el escucha del extremo receptor está a la escucha).

Un canal en ejecución debe detenerse y reiniciarse para captar cualquier cambio en la definición de objeto de canal.

Puede cambiar el número de puerto predeterminado especificándolo en el archivo .ini para IBM MQ for Windows:

```
TCPPort=1822
```
**Nota:** Para seleccionar qué número de puerto TCP/IP utilizar, IBM MQ utiliza el primer número de puerto que encuentra en la secuencia siguiente:

1. El número de puerto especificado explícitamente en la definición de canal o en la línea de mandatos. Este número permite que un canal altere temporalmente el número de puerto predeterminado.

- 2. El atributo del puerto especificado en la stanza TCP del archivo .ini. Este número permite que un gestor de colas altere temporalmente el número de puerto predeterminado.
- 3. El valor predeterminado de 1414. Este es el número asignado a IBM MQ por IANA (Internet Assigned Numbers Authority) para conexiones entrantes y salientes.

Si desea más información sobre los valores que puede definir utilizando qm.ini, consulte Stanzas del archivo de configuración para la gestión de colas distribuida.

## **Recepción en TCP**

Para iniciar un programa de canal receptor, debe haber iniciado un programa de escucha que detecte las solicitudes de red entrantes e iniciar el canal asociado. Puede utilizar el escucha de IBM MQ.

Los programas de canal receptor se inician en respuesta a una solicitud de inicio del canal emisor.

Para iniciar un programa de canal receptor, debe haber iniciado un programa de escucha que detecte las solicitudes de red entrantes e iniciar el canal asociado. Puede utilizar el escucha de IBM MQ.

Para ejecutar el escucha proporcionado con IBM MQ, que inicia nuevos canales como hebras, utilice el mandato runmqlsr.

Un ejemplo básico de la utilización del mandato **runmqlsr**:

runmqlsr -t tcp [-m QMNAME] [-p 1822]

Los corchetes indican parámetros opcionales; QMNAME no es necesario para el gestor de colas predeterminado y el número de puerto no es necesario si está utilizando el valor predeterminado (1414). El número de puerto no debe exceder 65535.

**Nota:** Para seleccionar qué número de puerto TCP/IP utilizar, IBM MQ utiliza el primer número de puerto que encuentra en la secuencia siguiente:

- 1. El número de puerto especificado explícitamente en la definición de canal o en la línea de mandatos. Este número permite que un canal altere temporalmente el número de puerto predeterminado.
- 2. El atributo del puerto especificado en la stanza TCP del archivo .ini. Este número permite que un gestor de colas altere temporalmente el número de puerto predeterminado.
- 3. El valor predeterminado de 1414. Este es el número asignado a IBM MQ por IANA (Internet Assigned Numbers Authority) para conexiones entrantes y salientes.

Para obtener un rendimiento óptimo, ejecute el escucha de IBM MQ como una aplicación de confianza, como se describe en ["Ejecución de canales y escuchas como aplicaciones de confianza" en la página 233.](#page-232-0) Consulte Restricciones para aplicaciones de confianza para obtener información sobre aplicaciones de confianza.

## **Utilización de la opción TCP/IP SO\_KEEPALIVE**

Si desea utilizar la opción SO\_KEEPALIVE de Windows debe añadir la siguiente entrada en el registro:

```
TCP:
KeepAlive=yes
```
Para obtener más información sobre la opción SO\_KEEPALIVE, consulte ["Cómo comprobar que el otro](#page-217-0) [extremo del canal sigue estando disponible" en la página 218](#page-217-0).

#### En Windows, el valor del registro

```
HKLM\SYSTEM\CurrentControlSet\Services\Tcpip\Parameters para la opción Windows
KeepAliveTime controla el intervalo que transcurre antes de que se compruebe la conexión. El valor
predeterminado es dos horas.
```
# <span id="page-246-0"></span>**Utilización de la opción de reserva de escucha TCP**

En TCP, las conexiones se tratan de forma incompleta a menos que tenga lugar un reconocimiento entre el servidor y el cliente. Estas conexiones se llaman solicitudes de conexión pendientes. Se establece un valor máximo para estas solicitudes de conexión pendientes y se puede considerar una reserva de solicitudes en espera del puerto TCP para que el escucha acepte la solicitud.

Consulte ["Utilización de la opción de proceso de escucha TCP en IBM MQ for Multiplatforms" en la página](#page-254-0) [255](#page-254-0) para obtener más información y el valor específico para Windows.

## *Definición de una conexión LU 6.2 en Windows*

SNA debe configurarse de manera que pueda establecerse una conversación LU 6.2 entre las dos máquinas.

Una vez que configurado el SNA, haga lo siguiente.

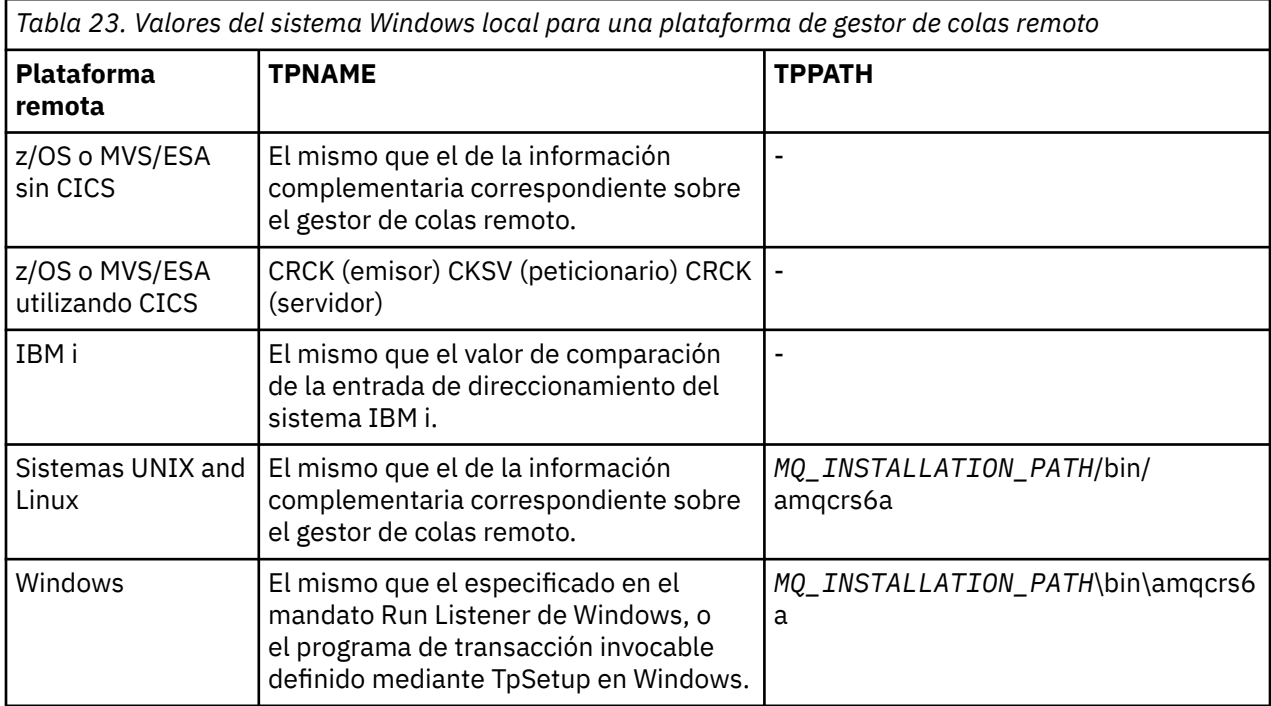

Consulte la tabla siguiente para obtener más información.

*MQ\_INSTALLATION\_PATH* representa el directorio de alto nivel en el que está instalado IBM MQ.

Si tiene más de un gestor de colas en la misma máquina, asegúrese de que los TPnames de las definiciones de canal son exclusivos.

Para obtener la información más reciente sobre la configuración de AnyNet SNA sobre TCP/IP, consulte la siguiente documentación en línea de IBM: AnyNet SNA sobre TCP/IP y Operaciones de nodo SNA.

### **Conceptos relacionados**

["Extremo emisor en LU 6.2 en Windows" en la página 248](#page-247-0)

Cree un objeto complementario CPI-C (destino simbólico) en la aplicación de administración del producto LU 6.2 que está utilizando. Especifique este nombre en el campo Nombre de conexión de la definición de canal. Cree también un enlace LU 6.2 al socio.

["Recepción en LU 6.2 en Windows" en la página 248](#page-247-0)

Los programas de canal receptor se inician en respuesta a una solicitud de inicio del canal emisor.

## *Extremo emisor en LU 6.2 en Windows*

<span id="page-247-0"></span>Cree un objeto complementario CPI-C (destino simbólico) en la aplicación de administración del producto LU 6.2 que está utilizando. Especifique este nombre en el campo Nombre de conexión de la definición de canal. Cree también un enlace LU 6.2 al socio.

En el objeto del lado de CPI-C entre el nombre de LU asociado en la máquina receptora, el nombre de TP y el nombre de modalidad. Por ejemplo:

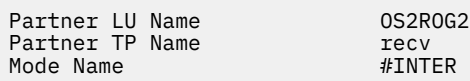

*Recepción en LU 6.2 en Windows*

Los programas de canal receptor se inician en respuesta a una solicitud de inicio del canal emisor.

Para iniciar un programa de canal receptor, es preciso iniciar un programa de escucha para detectar solicitudes de red entrantes e iniciar el canal asociado. Este programa de escucha se inicia con el mandato RUNMQLSR, indicando el TpName en el que realizar la escucha. O bien, puede utilizar TpStart bajo SNA Server para Windows.

## **Utilización del mandato RUNMQLSR**

Ejemplo del mandato para iniciar el escucha:

RUNMQLSR -t LU62 -n RECV [-m QMNAME]

Donde RECV es el TpName que se ha especificado en el otro extremo (emisor) como "TpName para iniciar en el extremo remoto". La última parte entre corchetes es opcional y no se requiere para el gestor de colas predeterminado.

Es posible tener más de un gestor de colas en ejecución en una máquina. Debe asignar un TpName diferente para cada gestor de colas y, a continuación, iniciar un programa de escucha para cada uno. Por ejemplo:

RUNMQLSR -t LU62 -m QM1 -n TpName1 RUNMQLSR -t LU62 -m QM2 -n TpName2

Para obtener un rendimiento óptimo, ejecute el escucha de IBM MQ como una aplicación de confianza, como se describe en [Ejecución de canales y escuchas como aplicaciones de confianza](#page-232-0). Consulte Restricciones para aplicaciones de confianza para obtener información sobre aplicaciones de confianza.

Puede detener todos los escuchas de IBM MQ que se ejecutan en un gestor de colas que está inactivo mediante el mandato:

ENDMQLSR [-m QMNAME]

## **Utilización de Microsoft SNA Server en Windows**

Puede utilizar TpSetup (desde SNA Server SDK) para definir un TP invocable que a continuación, activa amqcrs6a.exe, o bien puede establecer varios valores de registro manualmente. Los parámetros que se deben pasar a amqcrs6a.exe son:

```
-m QM -n TpName
```
donde *QM* es el nombre del gestor de colas y *TpName* es el nombre TP. Para obtener más información, consulte la publicación *Microsoft SNA Server APPC Programmers Guide* o *Microsoft SNA Server CPI-C Programmers Guide*.

<span id="page-248-0"></span>Si no especifica un nombre de gestor de colas, se toma el gestor de colas predeterminado.

## *Definición de una conexión NetBIOS en Windows*

Una conexión NetBIOS se aplica únicamente a un cliente y un servidor que ejecuten Windows. IBM MQ utiliza tres tipos de recursos NetBIOS al establecer una conexión NetBIOS con otro producto IBM MQ: sesiones, mandatos y nombres. Cada uno de estos recursos tiene un límite, que se establece ya sea de forma predeterminada o por elección propia durante la instalación de NetBIOS.

Cada canal en ejecución, independientemente del tipo, utiliza una sesión NetBIOS y un mandato NetBIOS. La implementación NetBIOS de IBM permite que varios procesos utilicen el mismo nombre NetBIOS local. Por lo tanto, sólo es necesario que haya un nombre NETBIOS disponible para que lo utilice IBM MQ. Las implementaciones de otros proveedores como, por ejemplo, la emulación NetBIOS de Novell, requieren un nombre local diferente para cada proceso. Compruebe sus requisitos a partir de la documentación del producto NetBIOS que está utilizando.

En cualquier caso, asegúrese de que dispone de recursos suficientes de cada tipo o aumente el máximo especificado en la configuración. Los cambios en los valores requieren reiniciar el sistema.

Durante el arranque del sistema, el controlador de dispositivo NetBIOS muestra el número de sesiones, los mandatos y los nombres disponibles para que las aplicaciones. Estos recursos están disponibles para todas las aplicaciones basadas en NetBIOS que se ejecuten en el mismo sistema. Por consiguiente, es posible que otras aplicaciones consuman estos recursos antes de que IBM MQ necesite adquirirlos. El administrador de red debe aclarar este asunto.

### **Conceptos relacionados**

"Definición del nombre NETBIOS local de IBM MQ" en la página 249 El nombre NetBIOS local que los procesos de canal de IBM MQ utilizan se puede especificar de tres modos.

["Establecer los límites de nombres, mandatos y sesiones NetBIOS del gestor de colas" en la página 250](#page-249-0) Los límites del gestor de colas para las sesiones NetBIOS, los mandatos y los nombres pueden especificarse de dos maneras.

### ["Establecer el número de adaptador LAN" en la página 250](#page-249-0)

Para que los canales funcionen correctamente con NetBIOS, el soporte del adaptador en cada extremo debe ser compatible. IBM MQ le permite controlar la elección del número del adaptador LAN (LANA) utilizando el valor AdapterNum en la stanza NETBIOS del archivo qm.ini especificando el parámetro **-a** en el mandato runmqlsr.

["Inicio de la conexión NetBIOS" en la página 251](#page-250-0) Definición de los pasos necesarios para iniciar una conexión.

["Definición del escucha de destino de la conexión NetBIOS" en la página 251](#page-250-0) Definición de los pasos que se deben realizar en el extremo receptor de la conexión NetBIOS.

# *Definición del nombre NETBIOS local de IBM MQ*

El nombre NetBIOS local que los procesos de canal de IBM MQ utilizan se puede especificar de tres modos.

Por orden de prioridad las tres maneras son:

1. El valor especificado en el parámetro **-l** del mandato RUNMQLSR, por ejemplo:

RUNMQLSR -t NETBIOS -l *my\_station*

2. La variable de entorno MQNAME con un valor que se establece mediante el mandato:

SET MQNAME= *my\_station*

Puede establecer el valor MQNAME para cada proceso. De forma alternativa, puede establecerlo a nivel de sistema en el registro de Windows.

<span id="page-249-0"></span>Si utiliza una implementación de NetBIOS que requiere nombres exclusivos, debe emitir un mandato SET MQNAME en cada ventana en la que se inicie un proceso de IBM MQ. El valor MQNAME es arbitrario pero debe ser exclusivo para cada proceso.

3. La stanza NETBIOS en el archivo de configuración del gestor de colas qm.ini. Por ejemplo:

NETBIOS: LocalName= *my\_station*

### **Nota:**

- 1. Debido a las variaciones en la implementación de los productos de NetBIOS soportados, es aconsejable que cada nombre de NetBIOS sea exclusivo en la red. De lo contrario, pueden producirse resultados imprevisibles. Si tiene problemas para establecer un canal NetBIOS y hay mensajes de error en el registro de errores del gestor de colas que muestran un código de retorno NetBIOS de X'15', revise su uso de nombres NetBIOS.
- 2. En Windows, no puede utilizar el nombre de la máquina como nombre de NetBIOS porque ya lo utiliza Windows.
- 3. El inicio del canal emisor requiere que se especifique un nombre NetBIOS utilizando la variable de entorno MQNAME o LocalName en el archivo qm.ini.

*Establecer los límites de nombres, mandatos y sesiones NetBIOS del gestor de colas* Los límites del gestor de colas para las sesiones NetBIOS, los mandatos y los nombres pueden especificarse de dos maneras.

Por orden de prioridad existen las maneras siguientes:

1. Los valores especificados en el mandato RUNMQLSR:

-s *Sessions* -e *Names* -o *Commands*

Si el operando -m no se especifica en el mandato, los valores sólo se aplican al gestor de colas predeterminado.

2. La stanza NETBIOS en el archivo de configuración del gestor de colas qm.ini. Por ejemplo:

NETBIOS:

NumSess= *Qmgr\_max\_sess* NumCmds= *Qmgr\_max\_cmds* NumNames= *Qmgr\_max\_names*

## *Establecer el número de adaptador LAN*

Para que los canales funcionen correctamente con NetBIOS, el soporte del adaptador en cada extremo debe ser compatible. IBM MQ le permite controlar la elección del número del adaptador LAN (LANA) utilizando el valor AdapterNum en la stanza NETBIOS del archivo qm.ini especificando el parámetro **-a** en el mandato runmqlsr.

El número de adaptador LAN predeterminado que utiliza IBM MQ para las conexiones NetBIOS es 0. Verifique el número que se utiliza en el sistema de la forma siguiente:

En Windows, no es posible consultar el número de adaptador LAN directamente a través del sistema operativo. En su lugar, utilice el programa de utilidad de línea de mandatos LANACFG.EXE, que está disponible en Microsoft. La salida de la herramienta muestra los números de adaptador LAN virtuales y sus enlaces efectivos. Para obtener más información sobre los números de adaptador LAN, consulte el artículo de Microsoft Knowledge Base 138037 *CÓMO: Utilizar números de LANA en un entorno de 32 bits*.

Especifique el valor correcto en la stanza NETBIOS del archivo de configuración de gestor de colas, qm.ini:

<span id="page-250-0"></span>donde n es el número del adaptador LAN para este sistema.

*Inicio de la conexión NetBIOS* Definición de los pasos necesarios para iniciar una conexión.

Para iniciar la conexión, siga estos pasos en el extremo emisor:

- 1. Defina el nombre de la estación de NetBIOS utilizando el valor MQNAME o LocalName.
- 2. Verifique el número del adaptador LAN que se utiliza en el sistema y especifique el archivo correcto utilizando el AdapterNum.
- 3. En el campo ConnectionName de la definición de canal, especifique el nombre de NetBIOS utilizado por el programa de escucha de destino. En Windows, los canales NetBIOS se deben ejecutar como hebras. Haga esto especificando MCATYPE(THREAD) en la definición de canal.

```
DEFINE CHANNEL (chname) CHLTYPE(SDR) +
TRPTYPE(NETBIOS) +
CONNAME(your_station) +
XMITQ(xmitq) +
MCATYPE(THREAD) +
REPLACE
```
*Definición del escucha de destino de la conexión NetBIOS*

Definición de los pasos que se deben realizar en el extremo receptor de la conexión NetBIOS.

En el extremo receptor, siga estos pasos:

- 1. Defina el nombre de la estación de NetBIOS utilizando el valor MQNAME o LocalName.
- 2. Verifique el número del adaptador LAN que se utiliza en el sistema y especifique el archivo correcto utilizando el AdapterNum.
- 3. Defina el canal receptor:

```
DEFINE CHANNEL (chname) CHLTYPE(RCVR) +
TRPTYPE(NETBIOS) +
REPLACE
```
4. Inicie el programa de escucha de IBM MQ para establecer la estación y que sea posible ponerse en contacto con ella. Por ejemplo:

RUNMQLSR -t NETBIOS -l your\_station [-m qmgr]

Este mandato establece your\_stationcomo una estación de NetBIOS a la espera de ser contactada. El nombre de la estación de NetBIOS debe ser exclusivo en toda la red NetBIOS.

Para obtener un rendimiento óptimo, ejecute el escucha de IBM MQ como una aplicación de confianza, como se describe en ["Ejecución de canales y escuchas como aplicaciones de confianza" en la página 233.](#page-232-0) Consulte Restricciones para aplicaciones de confianza para obtener información sobre aplicaciones de confianza.

Puede detener todos los escuchas de IBM MQ que se ejecutan en un gestor de colas que está inactivo mediante el mandato:

```
ENDMQLSR [-m QMNAME]
```
Si no especifica un nombre de gestor de colas, se toma el gestor de colas predeterminado.

# <span id="page-251-0"></span>**Configuración de la comunicación en UNIX and Linux**

Cuando se inicia un canal de gestión de colas distribuidas, éste intenta utilizar la conexión especificada en la definición de canal. Para que esto tenga éxito, la conexión debe estar definida y disponible. En esta sección se explica cómo hacerlo empleando las formas de comunicación disponibles en sistemas IBM MQ for UNIX or Linux.

## **Antes de empezar**

Puede que le resulte útil consultar los apartados siguientes:

- **AIX** Configuración de ejemplo IBM MQ for AIX
- **Solaris** Configuración de ejemplo IBM MO for Solaris
- **Linux Configuración de ejemplo IBM MQ para Linux**

 $\bullet$  V 9.1.4  $\bullet$  CD Un canal de mensajes que utiliza TCP/IP puede apuntar a IBM ⊩ MQ Adv. I Aspera fasp.io Gateway, que proporciona un túnel TCP/IP rápido que puede aumentar de forma significativa el rendimiento de la red. Un gestor de colas que se ejecuta en cualquier plataforma CD autorizada puede conectarse a través de un Aspera gateway. La propia pasarela se despliega en Red Hat o en Ubuntu Linux. Consulte Definición de una conexión de Aspera gateway en Linux.

## **Acerca de esta tarea**

Cuando se inicia un canal de gestión de colas distribuidas, éste intenta utilizar la conexión especificada en la definición de canal. Para que tenga éxito, es necesario que la conexión esté definida y disponible. En esta sección se explica cómo hacerlo.

Al configurar la comunicación para IBM MQ en UNIX and Linux, se puede elegir entre los siguientes tipos de comunicación:

- TCP/IP
- LU6.2

Cada definición de canal debe especificar sólo una como el atributo de protocolo de transmisión (Tipo de transporte). Un gestor de colas puede utilizar uno o más protocolos.

Para IBM MQ MQI clients, podría ser conveniente tener canales alternativos que utilicen protocolos de transmisión diferentes. Para obtener más información sobre IBM MQ MQI clients, consulte Visión general de IBM MQ MQI clients.

## **Procedimiento**

Para obtener información sobre cómo configurar la comunicación en un sistema UNIX and Linux, consulte el subtema del tipo de comunicación elegido:

- ["Definición de una conexión TCP en UNIX and Linux" en la página 253](#page-252-0)
- ["Definición de una conexión LU 6.2 en UNIX and Linux" en la página 257](#page-256-0)
- $\bullet$  MQ Adv.  $\bullet$  Linux  $\bullet$  V 9.1.4  $\bullet$  CD  $\bullet$  ["Definición de una conexión Aspera gateway en](#page-796-0) [Linux" en la página 797](#page-796-0)

### **Tareas relacionadas**

["Supervisión y control de canales en UNIX, Linux, and Windows" en la página 234](#page-233-0)

Para DQM debe crear, supervisar y controlar los canales con los gestores de colas remotos. Puede controlar los canales utilizando mandatos, programas, IBM MQ Explorer, archivos para las definiciones de canal y un área de almacenamiento para la información de sincronización.

["Configuración de conexiones entre el cliente y el servidor" en la página 15](#page-14-0)
Para configurar los enlaces de comunicación entre IBM MQ MQI clients y servidores, decida el protocolo de comunicación, defina las conexiones en ambos extremos del enlace, inicie un escucha y defina canales.

["Configuración de la comunicación en Windows" en la página 244](#page-243-0)

Cuando se inicia un canal de gestión de colas distribuidas, éste intenta utilizar la conexión especificada en la definición de canal. Para que esto tenga éxito, la conexión debe estar definida y disponible. En esta sección se explica cómo hacerlo empleando las formas de comunicación disponibles en sistemas IBM MQ for Windows.

#### **Referencia relacionada**

["Qué tipo de comunicación utilizar" en la página 16](#page-15-0)

Diferentes plataformas dan soporte a diferentes protocolos de comunicación. El protocolo de transmisión que elija dependerá de su combinación de plataformas de servidor y IBM MQ MQI client.

### *Definición de una conexión TCP en UNIX and Linux*

La definición de canal en el extremo emisor especifica la dirección del destino. El daemon de escucha o inet está configurado para la conexión en el extremo receptor.

#### **Antes de empezar**

 $\blacktriangleright$  MQ Adv.  $\blacktriangleright$  V 9.1.4 CD. Un canal de mensajes que utiliza TCP/IP puede apuntar a IBM Aspera fasp.io Gateway, que proporciona un túnel TCP/IP rápido que puede aumentar de forma significativa el rendimiento de la red. Un gestor de colas que se ejecuta en cualquier plataforma CD autorizada puede conectarse a través de un Aspera gateway. La propia pasarela se despliega en Red Hat o en Ubuntu Linux. Consulte Definición de una conexión de Aspera gateway en Linux.

#### **Extremo emisor**

Especifique el nombre de host, o la dirección TCP de la máquina de destino, en el campo Nombre de conexión de la definición de canal. El puerto de conexión toma el valor predeterminado 1414. El número de puerto 1414 es el asignado por la IANA (Internet Assigned Numbers Authority) para IBM MQ.

Para utilizar un número de puerto distinto del predeterminado, cambie el campo Nombre de conexión de este modo:

Connection Name REMHOST(1822)

donde REMHOST es el nombre de host de la máquina remota y 1822 es el número de puerto obligatorio. (Debe ser el puerto en el que el escucha del extremo receptor está a la escucha).

Opcionalmente, puede cambiar el número de puerto especificándolo en el archivo de configuración del gestor de colas (qm.ini):

TCP: Port=1822

Si desea más información sobre los valores que puede definir utilizando qm.ini, consulte Stanzas del archivo de configuración para la gestión de colas distribuida.

#### **Recepción en TCP**

Puede utilizar el escucha de TCP/IP, que es el daemon inet (inetd), o el escucha de IBM MQ.

Algunas distribuciones de Linux ahora utilizan el daemon inet ampliado (xinetd) en lugar del daemon inet. Si desea más información sobre cómo utilizar el daemon inet ampliado en un sistema Linux, consulte Establecer una conexión TCP en Linux .

#### **Conceptos relacionados**

["Utilización del escucha TCP/IP en UNIX and Linux" en la página 254](#page-253-0)

<span id="page-253-0"></span>Para iniciar los canales en UNIX and Linux, deben editarse el archivo /etc/services y el archivo inetd.conf

["Utilización de la opción de proceso de escucha TCP en IBM MQ for Multiplatforms" en la página 255](#page-254-0) En TCP, las conexiones se tratan de forma incompleta a menos que tenga lugar un reconocimiento entre el servidor y el cliente. Estas conexiones se llaman solicitudes de conexión pendientes. Se establece un valor máximo para estas solicitudes de conexión pendientes y se puede considerar una reserva de solicitudes en espera del puerto TCP para que el escucha acepte la solicitud.

["Utilización del escucha de IBM MQ" en la página 256](#page-255-0)

Para ejecutar el escucha proporcionado con IBM MQ, que inicia nuevos canales como hebras, utilice el mandato runmqlsr.

["Utilización de la opción TCP/IP SO\\_KEEPALIVE" en la página 256](#page-255-0)

En algunos sistemas UNIX and Linux, puede definir cuánto tiempo espera TCP antes de comprobar si la conexión sigue estando disponible y con qué frecuencia intenta de nuevo la conexión si la primera comprobación falla. Esto puede ser un parámetro ajustable del kernel o se puede entrar en la línea de mandatos.

#### Linux. **UNIX** *Utilización del escucha TCP/IP en UNIX and Linux*

Para iniciar los canales en UNIX and Linux, deben editarse el archivo /etc/services y el archivo inetd.conf

Siga estas instrucciones:

1. Edite el archivo /etc/services:

**Nota:** Para editar el archivo /etc/services, debe haber iniciado la sesión como superusuario o root. Puede cambiarlo, pero debe coincidir con el número de puerto especificado en el extremo emisor.

Añada la línea siguiente al archivo:

MQSeries 1414/tcp

donde 1414 es el número de puerto que IBM MQ necesita. El número de puerto no debe exceder 65535.

2. Añada una línea en el archivo inetd.conf para llamar al programa amqcrsta, donde *MQ\_INSTALLATION\_PATH* representa el directorio de alto nivel en el que IBM MQ está instalado:

MQSeries stream tcp nowait mqm *MQ\_INSTALLATION\_PATH*/bin/amqcrsta amqcrsta [-m Queue\_Man\_Name]

Las actualizaciones están activas después de que inetd haya vuelto a leer los archivos de configuración. Para ello, emita los mandatos siguientes desde el ID de usuario root:

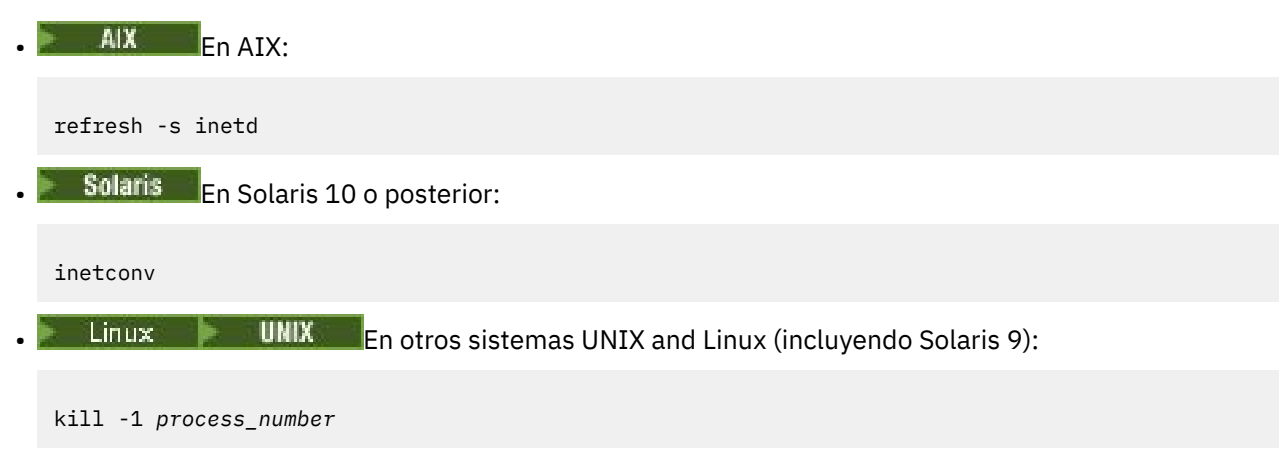

Cuando el programa de escucha iniciado por inetd hereda el entorno local de inetd, es posible que MQMDE no se haya respetado (fusionado) y esté colocado en la cola como datos de mensaje. Para

<span id="page-254-0"></span>asegurarse de que el MQMDE se respeta, debe establecer el entorno local correctamente. Puede que el entorno local establecido por inetd no coincida con otros entornos locales utilizados por los procesos de IBM MQ. Para establecer el entorno local:

- 1. Cree un script de shell que establezca las variables de entorno de entorno local LANG, LC\_COLLATE, LC\_CTYPE, LC\_MONETARY, LC\_NUMERIC, LC\_TIME y LC\_MESSAGES en el entorno local utilizado para otro proceso de IBM MQ.
- 2. En el mismo script de shell, llame al programa de escucha.
- 3. Modifique el archivo inetd.conf para llamar al script de shell en lugar del programa de escucha.

Es posible tener más de un gestor de colas en el servidor. Debe añadir una línea a cada uno de los dos archivos, para cada uno de los gestores de colas. Por ejemplo:

MQSeries1 1414/tcp MQSeries2 1822/tcp

MQSeries2 stream tcp nowait mqm *MQ\_INSTALLATION\_PATH*/bin/amqcrsta amqcrsta -m QM2

donde *MQ\_INSTALLATION\_PATH* representa el directorio de alto nivel en el que está instalado IBM MQ.

Esto evita que se generen mensajes de error si hay una limitación en el número de solicitudes de conexión pendientes en cola en un único puerto TCP. Para obtener información sobre el número de solicitudes de conexión pendientes, consulte "Utilización de la opción de proceso de escucha TCP en IBM MQ for Multiplatforms" en la página 255.

*Utilización de la opción de proceso de escucha TCP en IBM MQ for Multiplatforms* En TCP, las conexiones se tratan de forma incompleta a menos que tenga lugar un reconocimiento entre el servidor y el cliente. Estas conexiones se llaman solicitudes de conexión pendientes. Se establece un valor máximo para estas solicitudes de conexión pendientes y se puede considerar una reserva de solicitudes en espera del puerto TCP para que el escucha acepte la solicitud.

Los valores predeterminados de reserva del escucha se muestran en la Tabla 24 en la página 255.

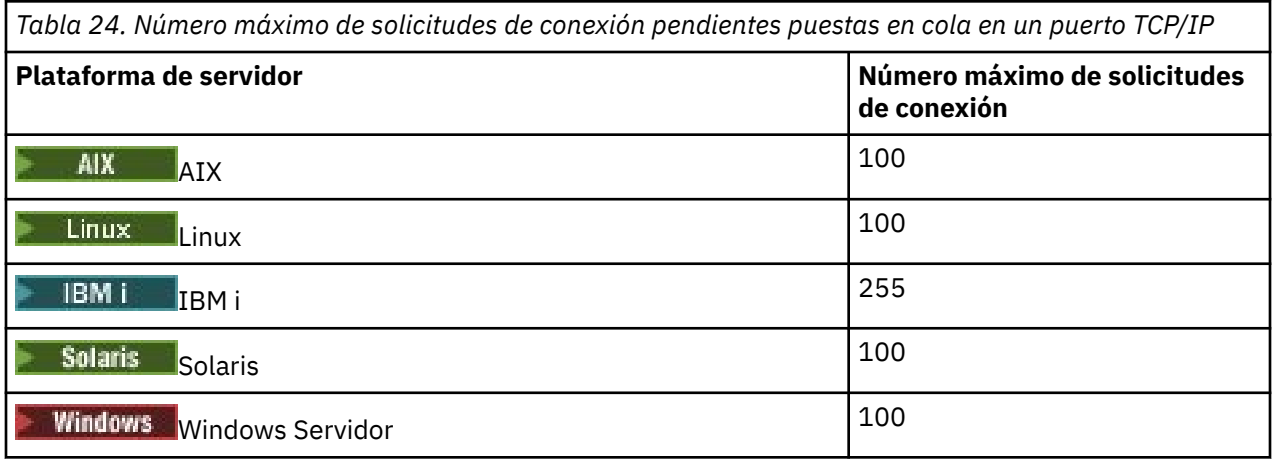

Si la reserva alcanza los valores mostrados en la Tabla 24 en la página 255, la conexión TCP/IP se rechaza y el canal no se puede iniciar.

Para canales MCA, esto da como resultado que el canal entra en un estado RETRY e intenta volver a conectarse en un momento posterior.

Sin embargo, para evitar este error, puede añadir una entrada en el archivo qm.ini:

```
TCP:
ListenerBacklog = n
```
<span id="page-255-0"></span>Esto altera temporalmente el número máximo predeterminado de solicitudes pendientes (consulte [Tabla](#page-254-0) [24 en la página 255\)](#page-254-0) para el escucha TCP/IP.

**Nota:** Algunos sistemas operativos dan soporte a un valor mayor que el predeterminado. Si es necesario, este valor se puede utilizar para evitar alcanzar el límite de conexiones.

Para ejecutar el escucha con la opción backlog habilitada:

- Utilice el mandato runmqlsr -b o
- Utilice el mandato de MQSC **DEFINE LISTENER** con el atributo BACKLOG establecido en el valor necesario.

Para obtener información sobre el mandato **runmqlsr** , consulte runmqlsr. Para obtener más información sobre el mandato DEFINE LISTENER, consulte DEFINE LISTENER.

#### **Conceptos relacionados**

["Utilización de la opción de reserva de escucha TCP" en la página 941](#page-940-0)

Cuando se está recibiendo en TCP/IP, se define un número máximo de solicitudes de conexión pendientes. Estas solicitudes pendientes pueden considerarse una *reserva* de solicitudes que esperan en el puerto TCP/IP a que el escucha acepte la solicitud.

*Utilización del escucha de IBM MQ*

Para ejecutar el escucha proporcionado con IBM MQ, que inicia nuevos canales como hebras, utilice el mandato runmqlsr.

Por ejemplo:

runmqlsr -t tcp [-m QMNAME] [-p 1822]

Los corchetes indican parámetros opcionales; QMNAME no es necesario para el gestor de colas predeterminado y el número de puerto no es necesario si está utilizando el valor predeterminado (1414). El número de puerto no debe exceder 65535.

Para obtener un rendimiento óptimo, ejecute el escucha de IBM MQ como una aplicación de confianza, como se describe en ["Ejecución de canales y escuchas como aplicaciones de confianza" en la página 233.](#page-232-0) Consulte Restricciones para aplicaciones de confianza para obtener información sobre aplicaciones de confianza.

Puede detener todos los escuchas de IBM MQ que se ejecutan en un gestor de colas que está inactivo mediante el mandato:

endmqlsr [-m QMNAME]

Si no especifica un nombre de gestor de colas, se toma el gestor de colas predeterminado.

*Utilización de la opción TCP/IP SO\_KEEPALIVE*

En algunos sistemas UNIX and Linux, puede definir cuánto tiempo espera TCP antes de comprobar si la conexión sigue estando disponible y con qué frecuencia intenta de nuevo la conexión si la primera comprobación falla. Esto puede ser un parámetro ajustable del kernel o se puede entrar en la línea de mandatos.

Si desea utilizar la opción SO\_KEEPALIVE (si desea más información, consulte ["Cómo comprobar que el](#page-217-0) [otro extremo del canal sigue estando disponible" en la página 218\)](#page-217-0) debe añadir la entrada siguiente al archivo de configuración del gestor de colas (qm.ini):

```
TCP:
KeepAlive=yes
```
Para obtener más información, consulte la documentación del sistema UNIX and Linux.

### *Definición de una conexión LU 6.2 en UNIX and Linux*

SNA debe configurarse de manera que pueda establecerse una conversación LU 6.2 entre las dos máquinas.

Para obtener la información más reciente sobre la configuración de SNA sobre TCP/IP, consulte la siguiente documentación en línea de IBM: [Communications Server.](https://www.ibm.com/support/pages/node/317755)

SNA debe configurarse de modo que pueda establecerse una conversación LU 6.2 entre los dos sistemas.

Para obtener más información, consulte la publicación *Multiplatform APPC Configuration Guide* y la tabla siguiente.

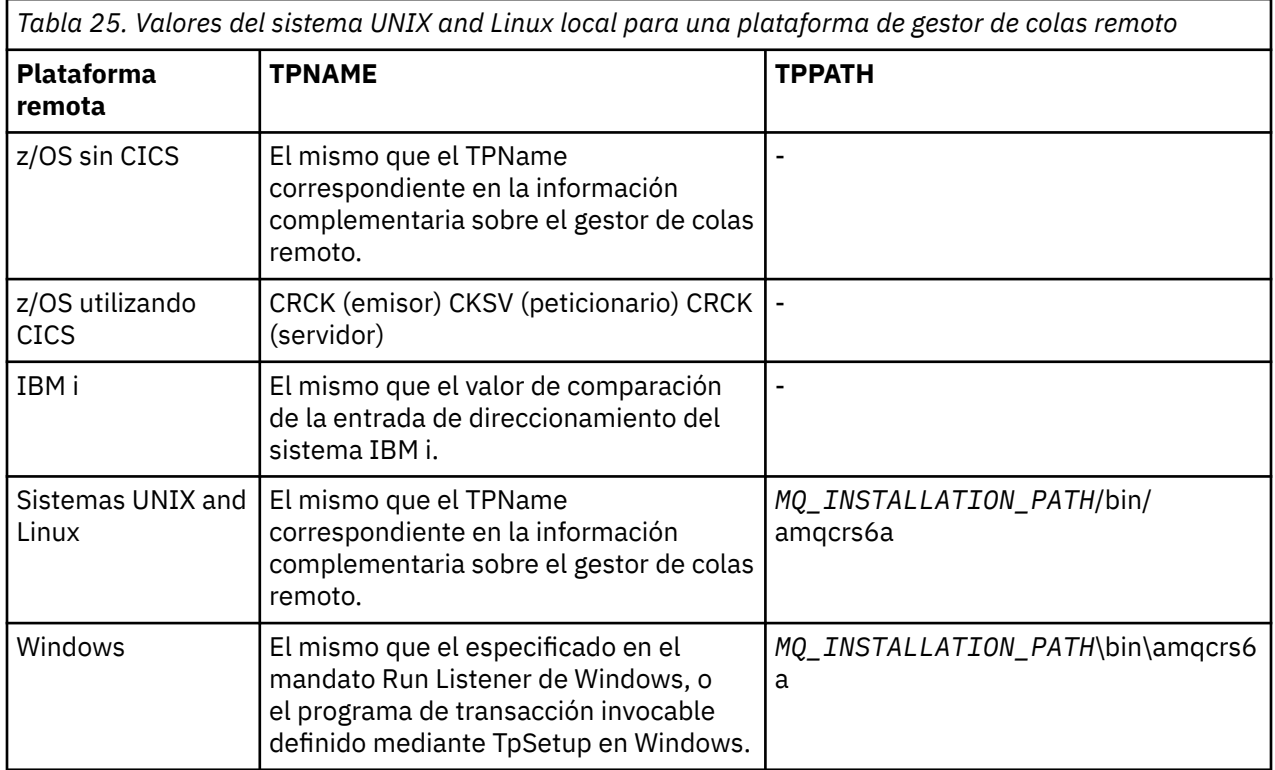

*MQ\_INSTALLATION\_PATH* representa el directorio de alto nivel en el que está instalado IBM MQ.

Si tiene más de un gestor de colas en la misma máquina, asegúrese de que los TPnames de las definiciones de canal son exclusivos.

#### **Conceptos relacionados**

 $\blacksquare$  Linux

"Extremo emisor en LU 6.2 en UNIX and Linux" en la página 257

En sistemas UNIX and Linux, cree un objeto complementario CPI-C (destino simbólico) y especifique este nombre en el campo Nombre de conexión de la definición de canal. Cree también un enlace LU 6.2 al socio.

["Recepción en LU 6.2 en UNIX and Linux" en la página 258](#page-257-0)

En sistemas UNIX and Linux, cree una conexión de escucha en el extremo receptor y un perfil de conexión lógica LU 6.2, así como un perfil TPN.

*Extremo emisor en LU 6.2 en UNIX and Linux* En sistemas UNIX and Linux, cree un objeto complementario CPI-C (destino simbólico) y especifique este nombre en el campo Nombre de conexión de la definición de canal. Cree también un enlace LU 6.2 al socio.

En el objeto complementario CPI-C, especifique el nombre de LU asociada en la máquina receptora, el nombre de programa de transacción el nombre de modalidad. Por ejemplo:

<span id="page-257-0"></span>Partner LU Name<br>Remote TP Name Remote Tecy Remote TP Name Service Transaction Program no<br>Mode Name Mode Name

En Solaris, establezca la variable de entorno APPC\_LOCAL\_LU para que sea el nombre de LU local.

Se utiliza SECURITY PROGRAM, siempre que esté soportado por CPI-C, cuando IBM MQ intenta establecer una sesión SNA.

## *Recepción en LU 6.2 en UNIX and Linux*

En sistemas UNIX and Linux, cree una conexión de escucha en el extremo receptor y un perfil de conexión lógica LU 6.2, así como un perfil TPN.

En el perfil TPN, entre la vía de acceso completa al archivo ejecutable y el nombre de programa de transacción:

Full path to TPN executable *MQ\_INSTALLATION\_PATH*/bin/amqcrs6a Transaction Program name User ID 0

*MQ\_INSTALLATION\_PATH* representa el directorio de alto nivel en el que está instalado IBM MQ.

En sistemas en los que puede establecer el ID de usuario, especifique un usuario que sea miembro del grupo mqm.

**Solaris** AIX AIX y Solaris, establezca las variables de entorno APPCTPN (nombre de transacción) y APPCLLU (nombre de LU local) (puede utilizar los paneles de configuración para el programa de transacción invocado).

Es posible que necesite utilizar un gestor de colas distinto del gestor de colas predeterminado. Si es así, defina un archivo de mandatos que llame a:

amqcrs6a -m Queue\_Man\_Name

A continuación, llame al archivo de mandatos.

#### IBM i **Supervisión y control de canales en IBM i**

Utilice los mandatos y paneles de DQM para crear, supervisar y controlar los canales con gestores de colas remotos. Cada gestor de colas tiene un programa DQM para controlar las interconexiones con gestores de colas remotos compatibles.

#### **Acerca de esta tarea**

La lista siguiente consiste en una breve descripción de los componentes de la función de control de canales:

- Las definiciones de canal se almacenan como objetos del gestor de colas.
- Los mandatos de canal son un subconjunto del conjunto de mandatos de IBM MQ for IBM i.

Utilice el mandato GO CMDMQM para visualizar el conjunto completo de mandatos de IBM MQ for IBM i.

- Puede utilizar los paneles o los mandatos de definición de canal para:
	- Crear, copiar, visualizar, cambiar y suprimir definiciones de canal
	- Iniciar y detener canales, ejecutar mandatos ping, restablecer números de secuencia del canal y resolver los mensajes pendientes cuando no es posible restablecer los enlaces
	- Mostrar información de estado sobre los canales
- Los canales también se pueden gestionar utilizando MQSC
- Los canales también se pueden gestionar utilizando IBM MQ Explorer
- Los números de secuencia y los identificadores de *unidad lógica de trabajo (LUW)* se almacenan en el archivo de sincronización y se utilizan para fines de sincronización de canal.

Puede utilizar los mandatos y los paneles para: definir los canales de mensajes y los objetos asociados, y supervisar y controlar los canales de mensajes. Mediante la tecla F4=Solicitud se puede especificar el gestor de colas pertinente. Si no utiliza esta tecla, se utiliza el gestor de colas predeterminado. Con F4=Solicitud, se muestra un panel adicional en el que puede especificarse el nombre del gestor de colas pertinente y, a veces, otros datos.

Los objetos que necesita definir con los paneles son:

- Colas de transmisión
- Definiciones de colas remotas
- Definiciones de alias de gestor de colas
- Definiciones de alias de colas de respuesta
- Colas locales de respuestas
- Definiciones de canal de mensajes

Para obtener más información sobre los conceptos implicados en el uso de estos objetos, consulte ["Configuración de la gestión de colas distribuidas" en la página 181.](#page-180-0)

Los canales deben estar completamente definidos y sus objetos asociados deben existir y poder utilizarse antes de poder iniciar un canal.

Además, el enlace de comunicación concreto de cada canal debe estar definido y disponible antes de poder ejecutar el canal. Para obtener una descripción de cómo se definen los enlaces LU 6.2 y TCP/IP, consulte la guía de comunicaciones particular para su instalación.

### **Procedimiento**

- Para obtener más información acerca de cómo crear y trabajar con objetos, consulte:
	- – ["Creación de objetos en IBM i" en la página 260](#page-259-0)
	- – ["Creación de un canal en IBM i" en la página 260](#page-259-0)
	- – ["Inicio de un canal en IBM i" en la página 262](#page-261-0)
	- – ["Selección de un canal en IBM i" en la página 262](#page-261-0)
	- – ["Examinar un canal en IBM i" en la página 263](#page-262-0)
	- – ["Renombrar un canal en IBM i" en la página 265](#page-264-0)
	- – ["Trabajar con estado de canal en IBM i" en la página 265](#page-264-0)
	- – ["Opciones de Trabajar con canales en IBM i" en la página 266](#page-265-0)

#### **Conceptos relacionados**

["Configuración de la comunicación para IBM i" en la página 272](#page-271-0)

Cuando se inicia un canal de gestión de colas distribuidas, éste intenta utilizar la conexión especificada en la definición de canal. Para que tenga éxito, es necesario que la conexión esté definida y disponible.

#### **Tareas relacionadas**

["Configuración de conexiones entre el cliente y el servidor" en la página 15](#page-14-0)

Para configurar los enlaces de comunicación entre IBM MQ MQI clients y servidores, decida el protocolo de comunicación, defina las conexiones en ambos extremos del enlace, inicie un escucha y defina canales.

#### **Referencia relacionada**

Configuración de ejemplo - IBM MQ for IBM i Ejemplo de planificación de canal de mensajes para IBM MQ for IBM i

### <span id="page-259-0"></span>**Creación de objetos en IBM i**

Puede utilizar el mandato CRTMQMQ para crear los objetos de colas y alias.

Puede crear los objetos de colas y alias, tales como; colas de transmisión, definiciones de colas remotas, definiciones de alias del gestor de colas, definiciones de alias de respuesta y colas locales de respuesta.

Para obtener una lista de objetos predeterminados, consulte Objetos predeterminados y del sistema.

### **Creación de un canal en IBM i**

Puede crear un canal desde el panel Crear Canal o mediante el mandato CRTMQMCHL en la línea de mandatos.

Para crear un canal:

1. Utilice F6 desde el panel Trabajar con canales MQM (WRKMQMCHL).

O bien, utilice el mandato CRTMQMCHL de la línea de mandatos.

De cualquier modo, aparece el panel Crear canal. Tipo:

- El nombre del canal en el campo proporcionado
- El tipo de canal para este extremo del enlace
- 2. Pulse Intro.

**Nota:** Debe nombrar todos los canales en la red de forma exclusiva. Como se muestra en Diagrama de red que muestra todos los canales, incluir los nombres de los gestores de colas de origen y destino en el nombre del canal es una buena forma de hacerlo.

Las entradas se validan y se informa de errores de forma inmediata. Corrija los errores y continúe.

Aparece el panel de valores de canal adecuados para el tipo de canal que ha elegido. Complete los campos con la información que ha recopilado anteriormente. Pulse Intro para crear el canal.

En los paneles de ayuda, y en Atributos de canal, se le ofrece ayuda para decidir el contenido de diversos campos en las descripciones de los paneles de definiciones de canal.

```
Create MQM Channel (CRTMQMCHL)
Type choices, press Enter.
Channel name . . . . . . . . . . > CHANNAME________________
Channel type \dots . . . . . . . > \starSDR__ \starRCVR, \starSDR, \starSVR, \starRQSTR...
Message Queue Manager name   *DFT___________________________________
_____
Replace . . . . . . . . . . . . *NO_ *NO, *YES
Transport type . . . . . . . . . *TCP____ *LU62, *TCP, *SYSDFTCHL
Text 'description' . . . . . . . > 'Example Channel Definition'________________
___________________________________
Connection name . . . . . . . . *SYSDFTCHL_________________________________
______________________________________________________________________________
______________________________________________________________________________
______________________________________________________________________________
______________________________________________________________________________
______________________________________________________________________________
__________________________________________________
More..
F3=Exit F4=Prompt F5=Refresh F12=Cancel F13=How to use this display
F24=More keys
```
*Figura 27. Crear canal (1)*

Create MQM Channel (CRTMQMCHL) Type choices, press Enter. Transmission queue . . . . . . . 'TRANSMISSION\_QUEUE\_NAME'\_\_\_\_\_\_\_\_\_\_\_\_\_\_\_\_\_\_\_\_\_\_ \_\_\_\_\_\_\_\_\_\_\_\_\_\_\_\_\_\_ Message channel agent . . . . . \*NONE\_\_\_\_\_\_ Name, \*SYSDFTCHL, \*NONE Library . . . . . . . . . . . \_\_\_\_\_\_\_\_\_\_\_ Name Message channel agent user ID . \*SYSDFTCHL\_\_ Character value... Coded Character Set Identifier \*SYSDFTCHL\_\_ 0-9999, \*SYSDFTCHL Batch size . . . . . . . . . . . 50\_\_\_\_\_\_\_\_\_ 1-9999, \*SYSDFTCHL Disconnect interval . . . . . . 6000\_\_\_\_\_\_\_ 1-999999, \*SYSDFTCHL Short retry interval . . . . . . 60\_\_\_\_\_\_\_\_\_\_ 0-999999999, \*SYSDFTCHL Short retry count . . . . . . . 10\_\_\_\_\_\_\_\_\_ 0-999999999, \*SYSDFTCHL Long retry interval . . . . . . 1200\_\_\_\_\_\_\_ 0-999999999, \*SYSDFTCHL Long retry count . . . . . . . . 999999999\_\_ 0-999999999, \*SYSDFTCHL Security exit . . . . . . . . . \*NONE\_\_\_\_\_ Name, \*SYSDFTCHL, \*NONE Library . . . . . . . . . . . \_\_\_\_\_\_\_\_\_\_\_ Name Security exit user data . . . . \*SYSDFTCHL\_\_\_\_\_\_\_\_\_\_\_\_\_\_\_\_\_\_\_\_\_\_ More. F3=Exit F4=Prompt F5=Refresh F12=Cancel F13=How to use this display F24=More keys

*Figura 28. Crear canal (2)*

Create MQM Channel (CRTMQMCHL) Type choices, press Enter. Send exit . . . . . . . . . . . \*NONE\_\_\_\_\_\_ Name, \*SYSDFTCHL, \*NONE Library . . . . . . . . . . . \_\_\_\_\_\_\_\_\_\_\_\_ Name + for more values Send exit user data  $\dots$  . . . . + for more values \_\_\_\_\_\_\_\_\_\_\_\_\_\_\_\_\_\_\_\_\_\_\_\_\_\_\_\_\_\_\_\_ Receive exit . . . . . . . . . . \*NONE\_\_\_\_\_ Name, \*SYSDFTCHL, \*NONE Library . . . . . . . . . . . \_\_\_\_\_\_\_\_\_\_\_ Name + for more values \_\_\_\_\_\_\_\_\_\_ ----------<br>Receive exit user data . . . . . \_\_\_\_\_\_\_\_ Receive exit user data . . . . . \_\_\_\_\_\_\_\_\_\_\_\_\_\_\_\_\_\_\_\_\_\_\_\_\_\_\_\_\_\_\_\_ + for more values \_\_\_\_\_\_\_\_\_\_\_\_\_\_\_\_\_\_\_\_\_\_\_\_\_\_\_\_\_\_\_\_ Message exit . . . . . . . . . . \*NONE\_\_\_\_\_ Name, \*SYSDFTCHL, \*NONE Library . . . . . . . . . . . \_\_\_\_\_\_\_\_\_\_\_ Name + for more values \_\_\_\_\_\_\_\_\_\_ \_\_\_\_\_\_\_\_\_\_ More.. F3=Exit F4=Prompt F5=Refresh F12=Cancel F13=How to use this display F24=More keys

*Figura 29. Crear canal (3)*

<span id="page-261-0"></span>Create MQM Channel (CRTMQMCHL)

Type choices, press Enter.

Message exit user data . . . . . \_\_\_\_\_\_\_\_\_\_\_\_\_\_\_\_\_\_\_\_\_\_\_\_\_\_\_\_\_\_\_\_ + for more values \_\_\_\_\_\_\_\_\_\_\_\_\_\_\_\_\_\_\_\_\_\_\_\_\_\_\_\_\_ Convert message . . . . . . . . \*SYSDFTCHL\_ \*YES, \*NO, \*SYSDFTCHL Sequence number wrap . . . . . . 999999999\_\_ 100-999999999, \*SYSDFTCHL Maximum message length . . . . . 4194304\_\_\_\_ 0-4194304, \*SYSDFTCHL Heartbeat interval . . . . . . . 300\_\_\_\_\_\_\_\_ 0-999999999, \*SYSDFTCHL Non Persistent Message Speed . . \*FAST\_\_\_\_\_ \*FAST, \*NORMAL, \*SYSDFTCHL Password . . . . . . . . . . . . \*SYSDFTCHL\_ Character value, \*BLANK... Task User Profile . . . . . . . \*SYSDFTCHL\_ Character value, \*BLANK... Transaction Program Name . . . . \*SYSDFTCHL

```
Bottom
F3=Exit F4=Prompt F5=Refresh F12=Cancel F13=How to use this display
F24=More keys
```
*Figura 30. Crear canal (4)*

## **Inicio de un canal en IBM i**

Puede iniciar un canal desde el panel Trabajar con canales o mediante el mandato STRMQMCHL en la línea de mandatos.

Los escuchas sólo son válidos para TCP. Para escuchas SNA, debe configurar el subsistema de comunicaciones.

Para que las aplicaciones puedan intercambiar mensajes, debe iniciar un programa de escucha para conexiones de entrada mediante el mandato STRMQMLSR.

Para conexiones de salida, debe iniciar el canal de una de las maneras siguientes:

1. Utilice el mandato de CL STRMQMCHL, especificando un nombre de canal, para iniciar el canal como proceso o hebra, en función del parámetro MCATYPE. (Si los canales se inician como hebras, son hebras de un iniciador de canal.)

STRMQMCHL CHLNAME(QM1.TO.QM2) MQNAME(MYQMGR)

- 2. Utilice un iniciador de canal para desencadenar el canal. Un iniciador de canal se inicia automáticamente cuando se inicia el gestor de colas. Este inicio automático se puede eliminar cambiando la stanza chinit en el archivo qm.ini para dicho gestor de colas.
- 3. Utilice el mandato WRKMQMCHL para iniciar el panel Trabajar con canales y elija la opción 14 para iniciar un canal.

### **Selección de un canal en IBM i**

Puede seleccionar un canal desde el panel Trabajar con canales.

Para seleccionar un canal, utilice el mandato WRKMQMCHL para empezar en el panel Trabajar con Canales:

- 1. Mueva el curso al campo de opción asociado con el nombre de canal necesario.
- 2. Escriba un número de opción.
- 3. Presione Intro para activar su elección.

Si selecciona más de un canal, las opciones se activan en secuencia.

<span id="page-262-0"></span>Work with MQM Channels Queue Manager Name . . : CNX Type options, press Enter. 2=Change 3=Copy 4=Delete 5=Display 8=Work with Status 13=Ping 14=Start 15=End 16=Reset 17=Resolve Opt Name Type Transport Status CHLNIC \*RCVR \*TCP INACTIVE CORSAIR.TO.MUSTANG \*SDR \*LU62 INACTIVE FV.CHANNEL.MC.DJE1 \*RCVR \*TCP INACTIVE FV.CHANNEL.MC.DJE2 \*SDR \*TCP INACTIVE FV.CHANNEL.MC.DJE3 \*RQSTR \*TCP INACTIVE FV.CHANNEL.MC.DJE4 \*SVR \*TCP INACTIVE FV.CHANNEL.PETER \*RCVR \*TCP INACTIVE FV.CHANNEL.PETER.LU \*RCVR \*LU62 INACTIVE FV.CHANNEL.PETER.LU1 \*RCVR \*LU62 INACTIVE More... Parameters or command  $===$ F3=Exit F4=Prompt F5=Refresh F6=Create F9=Retrieve F12=Cancel F21=Print

*Figura 31. Trabajar con canales*

#### IBM i **Examinar un canal en IBM i**

Puede examinar un canal desde el panel Visualizar canal o mediante el mandato DSPMQMCHL en la línea de mandatos.

Para examinar la configuración de un canal, utilice el mandato WRKMQMCHL para empezar en el panel Visualizar canal:

- 1. Opción de tipo 5 (Visualizar) en el nombre de canal necesario.
- 2. Presione Intro para activar su elección.

Si selecciona más de un canal, se presentan en secuencia.

O bien, puede utilizar el mandato DSPMQMCHL desde la línea de mandatos.

Esto hace que se visualice el panel Visualizar canal adecuado con detalles de los valores actuales para el canal. Los campos se describen en la sección Atributos de canal.

Display MQM Channel

Channel name . . . . . . . . . : ST.JST.2TO1 Queue Manager Name . . . . . . : QMREL Channel type . . . . . . . . . : \*SDR Transport type . . . . . . . . : \*TCP Text 'description' . . . . . . : John's sender to WINSDOA1 Connection name . . . . . . . : MUSTANG Transmission queue . . . . . . : WINSDOA1 Message channel agent . . . . : Library . . . . . . . . . . : Message channel agent user ID : \*NONE Batch interval . . . . . . . . : 0 Batch size . . . . . . . . . . : 50 Disconnect interval . . . . . : 6000

*Figura 32. Visualizar un canal TCP/IP (1)*

F3=Exit F12=Cancel F21=Print

Display MQM Channel

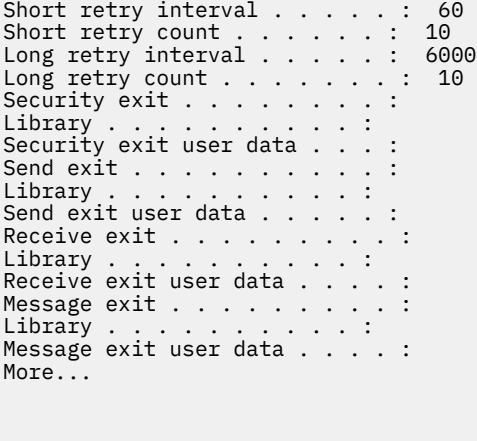

F3=Exit F12=Cancel F21=Print

*Figura 33. Visualizar un canal TCP/IP (2)*

<span id="page-264-0"></span>Display MQM Channel

Sequence number wrap . . . . . : 999999999 Maximum message length . . . . : 10000 Convert message . . . . . . . : \*NO Heartbeat interval . . . . . . . 300 Nonpersistent message speed . . \*FAST

Bottom

F3=Exit F12=Cancel F21=Print

*Figura 34. Visualizar un canal TCP/IP (3)*

#### **IBM** i **Renombrar un canal en IBM i**

Puede renombrar un canal desde el panel Trabajar con canales.

Para renombrar un canal de mensajes, empiece en el panel Trabajar con canales:

- 1. Finalice el canal.
- 2. Utilice la opción 3 (Copiar) para crear un duplicado con el nuevo nombre.
- 3. Utilice la opción 5 (Visualizar) para comprobar si se ha creado correctamente.
- 4. Utilice la opción 4 (Suprimir) para suprimir el canal original.

Si decide renombrar un canal de mensajes, asegúrese de que ambos extremos del canal estén renombrados simultáneamente.

#### IBM i **Trabajar con estado de canal en IBM i**

Puede trabajar con el estado del canal desde el panel Trabajar con estado de canal.

Utilice el mandato WRKMQMCHST para visualizar el primero de un conjunto de paneles que muestran el estado de los canales. Puede ver los paneles de estado en secuencia cuando selecciona Cambiar vista (F11).

O bien, si selecciona la opción 8 (Trabajar con estado) desde el panel Trabajar con canales MQM también se visualiza el primer panel de estado.

<span id="page-265-0"></span>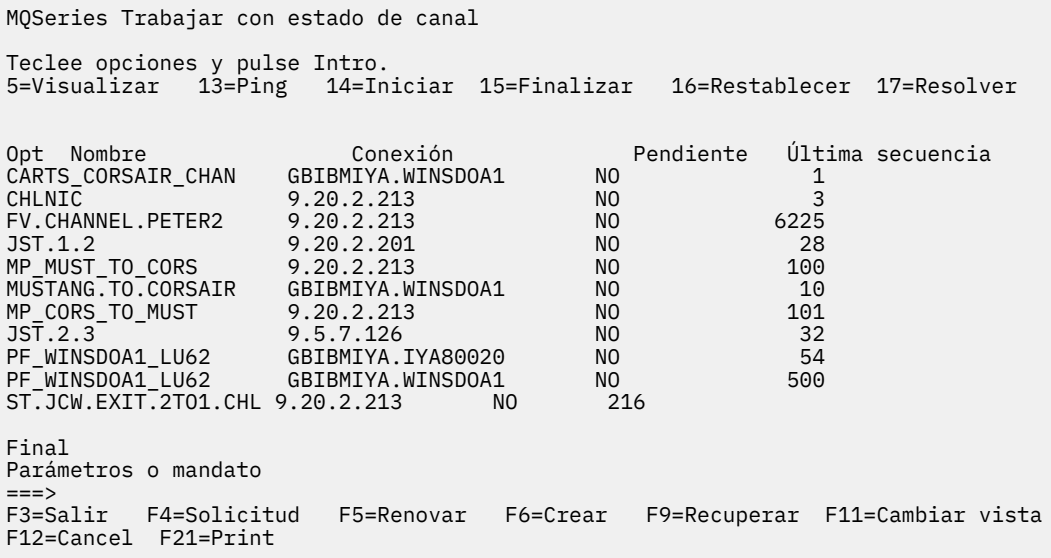

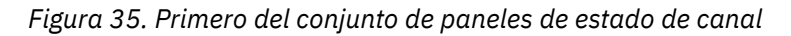

Las opciones disponibles en el panel Trabajar con estado de canal son:

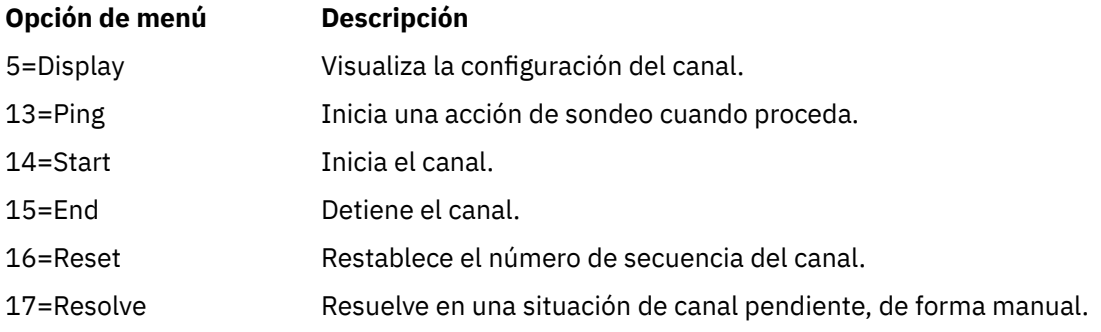

# **Opciones de Trabajar con canales en IBM i**

El panel Trabajar con canales se alcanza mediante el mandato WRKMQMCHL y le permite supervisar el estado de todos los canales listados y emitir de nuevo los mandatos en los canales seleccionados.

Las opciones disponibles en el panel Trabajar con canales son:

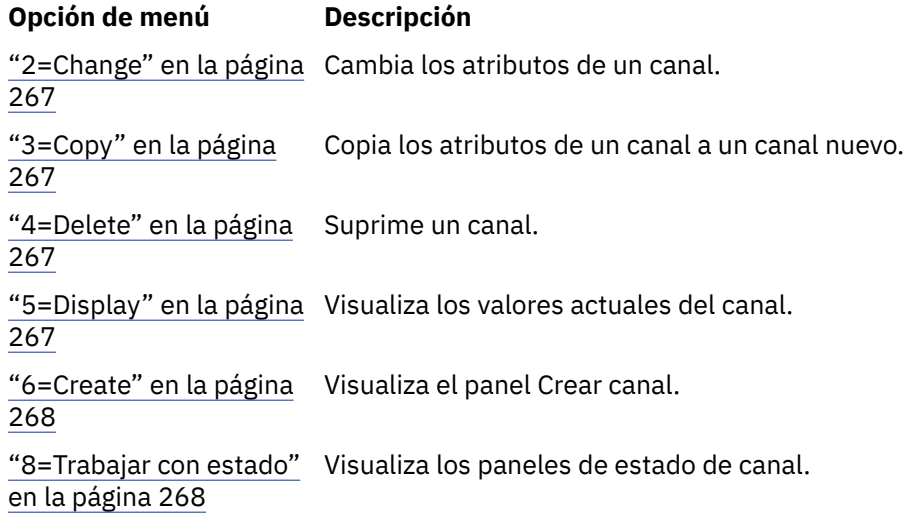

<span id="page-266-0"></span>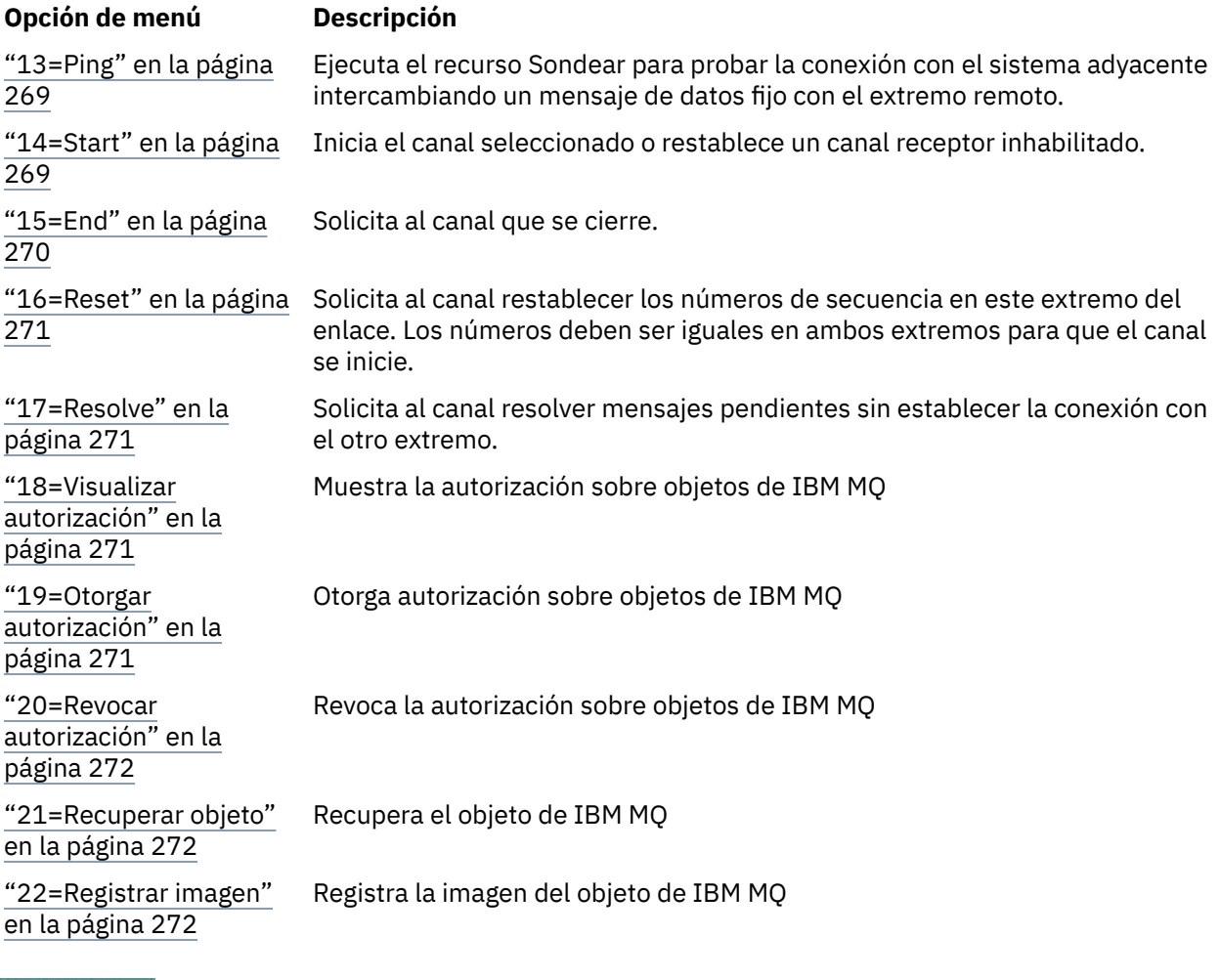

# *2=Change*

Utilice la opción Cambiar para cambiar una definición de canal existente.

La opción Cambiar o el mandato CHGMQMCHL cambia una definición de canal existente, excepto para el nombre de canal. Escriba encima de los campos que se van a cambiar en el panel de definición de canal y, a continuación, guarde la definición actualizada pulsando Intro.

# *3=Copy*

Utilice la opción Copiar para copiar un canal existente.

La opción Copiar utiliza el mandato CPYMQMCHL para copiar un canal existente. El panel Copiar le permite definir el nuevo nombre del canal. Sin embargo, debe restringir los caracteres utilizados a aquellos que sean válidos para nombres de objeto de IBM i; consulte Administración de IBM MQ for IBM i.

Pulse Intro en el panel Copiar para visualizar los detalles de los valores actuales. Puede cambiar cualquiera de los nuevos valores de canal. Guarde la definición de canal nuevo pulsando Intro.

### *4=Delete*

Utilice la opción Suprimir para suprimir el canal seleccionado.

Se visualiza un panel para confirmar o cancelar la solicitud.

## *5=Display*

Utilice la opción Visualizar para visualizar las definiciones actuales para el canal.

Esta opción visualiza el panel con los campos que muestran los valores actuales de los parámetros y está protegida para evitar la entrada de datos del usuario.

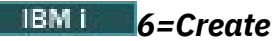

<span id="page-267-0"></span>Utilice la opción Crear para visualizar el panel Crear canal.

Utilice la opción Crear o entre el mandato CRTMQMCHL desde la línea de mandatos, para obtener el panel Crear canal. Hay ejemplos de paneles Crear canal, que empiezan en la [Figura 27 en la página 260.](#page-259-0)

Con este panel, puede crear una definición de canal desde una pantalla de campos rellenados con valores predeterminados suministrados por IBM MQ for IBM i. Escriba el nombre del canal, seleccione el tipo de canal que está creando y el método de comunicación que se utilizará.

Cuando pulse Intro, se visualizará el panel. Escriba información en todos los campos necesarios en este panel y los paneles restantes y, a continuación, guarde la definición pulsando Intro.

El nombre del canal debe ser el mismo en ambos extremos del canal y exclusivo dentro de la red. Sin embargo, debe restringir los caracteres utilizados a aquellos caracteres que sean válidos para nombres de objeto de IBM MQ for IBM i.

Todos los paneles tienen valores predeterminados proporcionados por IBM MQ for IBM i para algunos campos. Puede personalizar estos valores o bien cambiarlos cuando cree o copie canales. Para personalizar los valores, consulte la publicación *IBM MQ for IBM i System Administration*.

Puede crear su propio conjunto de valores predeterminados de canal configurando canales ficticios con los valores predeterminados necesarios para cada tipo de canal y copiándolos cada vez que desee crear nuevas definiciones de canal.

#### **Referencia relacionada**

Atributos de canal

# *8=Trabajar con estado*

Utilice Trabajar con estado para ver información detallada sobre el estado de canal.

La columna estado indica si el canal está activo o inactivo y se visualiza continuamente en el panel Trabajar con canales MQM. Utilice la opción 8 (Trabajar con Estado) para ver más información de estado visualizada. De forma alternativa, esta información se puede visualizar desde la línea de mandatos con el mandato WRKMQMCHST. Consulte ["Trabajar con estado de canal en IBM i" en la página 265](#page-264-0).

- Nombre de canal
- Tipo de canal
- Estado de canal
- Instancia de canal
- Gestor de colas remoto
- Nombre de cola de transmisión
- Nombre de la conexión de comunicaciones
- Estado pendiente del canal
- Último número de secuencia
- Número de mensajes pendientes
- Número de secuencia pendiente
- Número de mensajes en la cola de transmisión
- Identificador de unidad lógica de trabajo
- Identificador de unidad lógica de trabajo pendiente
- Canal Substate
- Supervisión de canal
- Compresión de cabecera
- Compresión de mensaje
- Indicador de hora de compresión
- <span id="page-268-0"></span>• Indicador de velocidad de compresión
- Indicador de hora de cola de transmisión
- Indicador de hora de red
- Indicador de hora de salida
- Indicador de tamaño de lote
- Conversaciones compartidas actuales
- Conversaciones máximas compartidas

### *13=Ping*

Utilice la opción Ping para intercambiar un mensaje de datos fijo con el extremo remoto.

Un Ping de IBM MQ satisfactorio da cierta confianza al supervisor del sistema de que el canal está disponible y en funcionamiento.

Ping no implica el uso de colas de transmisión y colas de destino. Utiliza definiciones de canal, el enlace de comunicaciones relacionado y la configuración de la red.

Está disponible únicamente desde canales emisores y servidores. El canal correspondiente se inicia en el extremo del enlace y realiza la negociación del parámetro de inicio. Los errores se notifican con normalidad.

El resultado del intercambio de mensajes aparece en el panel Ping y se trata del texto del mensaje devuelto, junto con la hora a la que se envió el mensaje y la hora a la que se recibió la respuesta.

### **Sondeo con LU 6.2**

Cuando se invoca Ping en IBM MQ for IBM i, se ejecuta con el ID de usuario del usuario que solicita la función, mientras que la manera habitual de ejecutar un programa de canal es que se utilice el ID de usuario QMQM para los programas de canal. El ID de usuario fluye a la parte receptora y debe ser válido en el extremo receptor para que se asigne la conversación LU 6.2.

# *14=Start*

Utilice la opción Iniciar para iniciar un canal manualmente.

La opción Iniciar está disponible para canales emisores, servidores y peticionarios. No es necesario en el caso de que se haya configurado un canal con el desencadenamiento del gestor de colas.

La opción Iniciar también se utiliza para los canales receptor, de conexión con el servidor, emisor de clúster y receptor de clúster. Iniciar un canal receptor que está en estado STOPPED significa que se puede iniciar desde el canal remoto.

Cuando se inicia, el MCA emisor lee el archivo de definición de canal y abre la cola de transmisión. Se emite una secuencia de inicio de canal, que inicia de forma remota el MCA correspondiente del canal receptor o servidor. Cuando se han iniciado, los procesos del emisor y servidor esperan hasta que llegan mensajes a la cola de transmisión y los transmiten cuando lleguen.

Cuando se utiliza el desencadenamiento, debe iniciar el proceso desencadenante en ejecución continuamente para supervisar la cola de inicio. El mandato STRMQMCHLI se puede utilizar para iniciar el proceso.

En el extremo de un canal, el proceso receptor podría iniciarse en respuesta a un inicio de canal desde el extremo emisor. El método para realizarlo es diferente para canales conectados a LU 6.2 y TCP/IP:

- Los canales conectados a LU 6.2 no requieren ninguna acción explícita en el extremo receptor de un canal.
- Los canales conectados a TCP requieren que se ejecute un proceso de escucha continuo. Este proceso espera las solicitudes de inicio de canal del extremo remoto del enlace e inicia el proceso definido en las definiciones de canal para dicha conexión.

<span id="page-269-0"></span>Cuando el sistema remoto es IBM i, puede utilizar el mandato STRMQMLSR.

El uso de la opción Iniciar hace que el canal se resincronice cuando sea necesario.

Para que el inicio se realice correctamente:

- Deben existir definiciones de canal, locales y remotas. Si no hay ninguna definición de canal adecuada para un canal receptor o de conexión con el servidor, se crea una predeterminada automáticamente si el canal está definido automáticamente. Consulte Programa de salida de definición automática de canal.
- La cola de transmisión debe existir, estar habilitada para GET y no tener ningún otro canal que la utilice.
- Los MCA, locales y remotos, deben existir.
- El enlace de comunicaciones debe estar disponible.
- Los gestores de colas deben estar en ejecución, locales y remotos.
- El canal de mensajes debe estar inactivo.

Para transferir mensajes, deben existir colas remotas y definiciones de colas remotas.

Se devuelve un mensaje al panel que confirma que la solicitud para iniciar un canal se ha aceptado. Para confirmar que el mandato de inicio se ha ejecutado correctamente, compruebe el registro del sistema o pulse F5 (renovar la pantalla).

### *15=End*

Utilice Finalizar para detener la actividad de canal

Utilice la opción Finalizar para solicitar al canal que detenga la actividad. El canal no envía ningún mensaje más.

Seleccione F4 antes de pulsar Intro para elegir si el canal está STOPPED o INACTIVE y si desea detener el canal utilizando una parada CONTROLLED o IMMEDIATE. Un canal detenido debe reiniciarse mediante el operador para volver a estar activo. Un canal inactivo se puede desencadenar.

### **Detención inmediata**

Utilice la Detención inmediata para detener un canal sin realizar ninguna unidad de trabajo.

Esta opción termina el proceso del canal. Como resultado de ello, el canal no completa el proceso del lote actual de mensajes y no puede, por lo tanto, dejar el canal pendiente. En general, es mejor para los operadores utilizar la opción de detención controlada.

### **Detención controlada**

Utilice Detención controlada para detener un canal al final de la unidad actual de trabajo.

Esta opción solicita al canal cerrarse de forma ordenada; el lote de mensajes actual se completa y el procedimiento del punto de sincronización se realiza con el otro extremo del canal.

### **Reinicio de canales detenidos**

Cuando un canal pasa al estado STOPPED, debe reiniciar el canal manualmente. Puede reiniciar el canal de las formas siguientes:

- Utilizando el mandato MQSC **START CHANNEL**.
- Utilizando el mandato PCF **Start Channel** .
- Utilizando IBM MQ Explorer.
- **z/08** En z/OS, utilizando el panel Iniciar un canal.
- En IBM i, utilizando el mandato **STRMQMCHL CL** o la opción **START** en el panel WRKMQMCHL.

<span id="page-270-0"></span>Para canales emisores o servidores, cuando el canal ha entrado en el estado STOPPED, la cola de transmisión asociada se ha establecido en GET(DISABLED) y se ha desactivado el desencadenamiento. Cuando se recibe la solicitud de inicio, estos atributos se restablecen automáticamente.

z/08 Si el iniciador de canal se detiene mientras un canal está en estado RETRYING o STOPPED, el estado de canal se recuerda cuando se reinicia el iniciador de canal. Sin embargo, el estado del canal para el tipo de canal SVRCONN se restablece si el iniciador de canal se detiene mientras el canal está en estado STOPPED.

 $\blacktriangleright$  Multi $\blacktriangleright$ si el gestor de colas se detiene mientras un canal está en estado RETRYING o STOPPED, el estado de canal se recuerda cuando se reinicia el gestor de colas. A partir de IBM MQ 8.0, estos se aplica también a los canales SVRCONN. Anteriormente, el estado de canal para el tipo de canal SVRCONN se ha restablecido si el iniciador de canal se ha detenido mientras el canal estaba en estado STOPPED.

### *16=Reset*

Utilice la opción Restablecer para forzar una nueva secuencia de mensaje.

La opción Restablecer cambia el número de secuencia de mensaje. Utilícela con cuidado y sólo después de haber utilizado la opción Resolver para resolver cualquier situación pendiente. Esta opción sólo está disponible en el canal emisor o servidor. El primer mensaje inicia la nueva secuencia la próxima vez que se inicia el canal.

## *17=Resolve*

Utilice la opción Resolver para forzar una confirmación o restitución local de mensajes pendientes mantenidos en una cola de transmisión.

Utilice la opción Resolver cuando un emisor o servidor mantiene los mensajes pendientes; por ejemplo porque un extremo del enlace se ha terminado y no hay ninguna perspectiva de recuperarlo. La opción Resolver acepta uno de los parámetros: BACKOUT o COMMIT. La restitución restaura mensajes a la cola de transmisión, mientras que la confirmación los descarta.

El programa del canal no intenta establecer una sesión con un socio. En su lugar, determina el identificador de unidad lógica de trabajo (LUWID) que representa los mensajes pendientes. A continuación, emite, tal como se solicitó:

- BACKOUT para restaurar los mensajes a la cola de transmisión; o
- COMMIT para suprimir los mensajes de la cola de transmisión.

Para que la resolución se realice correctamente:

- El canal debe estar inactivo
- El canal debe estar pendiente
- El tipo de canal debe ser emisor o servidor
- La definición de canal, local, debe existir
- El gestor de colas debe estar en ejecución, local

### *18=Visualizar autorización*

Utilice la opción Visualizar autorización para visualizar las acciones que un usuario está autorizado a realizar en un objeto de IBM MQ específico.

Para un objeto y un usuario seleccionados, el mandato DSPMQAUT muestra las autorizaciones que tiene el usuario para realizar acciones en un objeto de IBM MQ. Si el usuario es miembro de varios grupos, el mandato muestra las autorizaciones combinadas de todos los grupos para el objeto.

### *19=Otorgar autorización*

Utilice la opción Otorgar autorización para otorgar la autorización para realizar acciones en objetos de IBM MQ a otro usuario o grupo de usuarios.

<span id="page-271-0"></span>El mandato GRTMQMAUT sólo está disponible para usuarios del grupo QMQMADM. Un usuario en QMQMADM otorga autorización a otros usuarios para realizar acciones en los objetos de IBM MQ indicados en el mandato, identificando a los usuarios por su nombre u otorgando autorización a todos los usuarios en \*PUBLIC.

### *20=Revocar autorización*

Utilice Revocar autorización para eliminar la autorización para realizar acciones en objetos de los usuarios.

El mandato RVKMQMAUT sólo está disponible para los usuarios del grupo RVKMQMAUT. Un usuario del grupo QMQMADM elimina la autorización de otros usuarios para realizar acciones en los objetos de IBM MQ indicados en el mandato identificando a los usuarios por el nombre o revocando la autorización de todos los usuarios en \*PUBLIC.

# *21=Recuperar objeto*

Utilice Recuperar objeto para restaurar objetos dañados de la información almacenada en diarios de IBM MQ.

Recuperar objeto utiliza el mandato Volver a crear objeto MQ (RCRMQMOBJ) para recuperar todos los objetos dañados indicados en el mandato. Si un objeto no está dañado, no se realiza ninguna acción sobre dicho objeto.

## *22=Registrar imagen*

Utilice Registrar imagen para reducir el número de receptores de diarios necesarios para la recuperación de un conjunto de objetos y minimizar el tiempo de recuperación.

El mandato RCDMQMIMG toma un punto de comprobación para todos los objetos que están seleccionados en el mandato. Sincroniza los valores actuales de los objetos en el sistema de archivos integrados (IFS) con la información más reciente sobre los objetos, tales como MQPUT y MQGET registrados en los receptores de diario.

Cuando el mandato que completa los objetos en el IFS está actualizado y ya no es necesario que estos receptores de diarios estén presentes para recuperar los objetos. Los receptores de diarios desconectados se pueden desconectar (siempre que no sea necesario que estén presentes para recuperar otros objetos).

## **Configuración de la comunicación para IBM i**

Cuando se inicia un canal de gestión de colas distribuidas, éste intenta utilizar la conexión especificada en la definición de canal. Para que tenga éxito, es necesario que la conexión esté definida y disponible.

DQM es un recurso de gestión de colas remotas para IBM MQ for IBM i. Proporciona programas de control de canales para el gestor de colas de IBM MQ for IBM i que forman la interfaz con los enlaces de comunicación, controlables por el operador del sistema.

Cuando se inicia un canal de gestión de colas distribuidas, éste intenta utilizar la conexión especificada en la definición de canal. Para que tenga éxito, es necesario que la conexión esté definida y disponible. En esta sección se explica cómo asegurarse de que la conexión está definida y disponible.

Antes de que un canal pueda iniciarse, debe definirse la cola de transmisión como se describe en esta sección, y debe incluirse en la definición de canal de mensajes.

Puede elegir entre las dos formas de comunicación siguientes entre los sistemas IBM MQ for IBM i:

• ["Definición de una conexión TCP en IBM i" en la página 273](#page-272-0)

Para TCP, se puede utilizar una dirección de host, y estas conexiones se configuran como se describe en la publicación *IBM i Communication Configuration Reference*.

En el entorno TCP, a cada servicio distribuido se le asigna una dirección TCP exclusiva que pueden utilizar las máquinas remotas para acceder al servicio. La dirección TCP consta de un nombre o número <span id="page-272-0"></span>de host y un número de puerto. Todos los gestores de colas utilizan ese número para comunicarse entre sí por medio de TCP.

• ["Recepción en TCP" en la página 274](#page-273-0)

Esta forma de comunicación exige la definición de una unidad lógica de tipo 6.2 (LU 6.2) de IBM i SNA que proporciona el enlace físico entre el sistema IBM i que da servicio al gestor de colas local y el sistema que da servicio al gestor de colas remoto. Consulte la publicación *IBM i Communication Configuration Reference* para obtener más detalles sobre la configuración de las comunicaciones en IBM i.

Cuando sea necesario, también debe estar preparada la disposición de desencadenante con la definición de los procesos y las colas necesarios.

 $\blacktriangleright$  MQ Adv.  $\blacktriangleright$  V S.1.4 CD. Un canal de mensajes que utiliza TCP/IP puede apuntar a IBM Aspera fasp.io Gateway, que proporciona un túnel TCP/IP rápido que puede aumentar de forma significativa el rendimiento de la red. Un gestor de colas que se ejecuta en cualquier plataforma CD autorizada puede conectarse a través de un Aspera gateway. La propia pasarela se despliega en Red Hat o en Ubuntu Linux. Consulte Definición de una conexión de Aspera gateway en Linux.

#### **Tareas relacionadas**

["Supervisión y control de canales en IBM i" en la página 258](#page-257-0)

Utilice los mandatos y paneles de DQM para crear, supervisar y controlar los canales con gestores de colas remotos. Cada gestor de colas tiene un programa DQM para controlar las interconexiones con gestores de colas remotos compatibles.

#### **Referencia relacionada**

Configuración de ejemplo - IBM MQ for IBM i Ejemplo de planificación de canal de mensajes para IBM MQ for IBM i Trabajos de intercomunicación en IBM i Estados de canal en IBM i

#### IBM i *Definición de una conexión TCP en IBM i*

Puede definir una conexión TCP dentro de la definición de canal utilizando el campo Nombre de conexión.

La definición de canal contiene un campo, NOMBRE DE CONEXIÓN, que contiene la dirección de red TCP del destino o el nombre de host (por ejemplo, ABCHOST). La dirección de red TCP puede estar en formato decimal separado por puntos IPv4 (por ejemplo, 127.0.0.1) o en formato hexadecimal IPv6 (por ejemplo, 2001:DB8:0:0:0:0:0:0). Si CONNECTION NAME es un nombre de host o un servidor de nombres, la tabla de host de IBM i se utiliza para convertir el nombre de host en una dirección de host TCP.

Para que la dirección TCP sea completa, hace falta un número de puerto; si no se proporciona, se utiliza el número de puerto predeterminado, 1414. En el extremo que inicia la conexión (tipos de canal emisor, peticionario y servidor) es posible ofrecer un número de puerto opcional para la conexión, por ejemplo:

**Connection name** 127.0.0.1 (1555)

En este caso, el extremo que inicia la conexión intenta conectarse a un programa receptor en el puerto 1555.

 $\blacktriangleright$  MQ Adv.  $\blacktriangleright$  V 9.1.4 CD. Un canal de mensajes que utiliza TCP/IP puede apuntar a IBM Aspera fasp.io Gateway, que proporciona un túnel TCP/IP rápido que puede aumentar de forma significativa el rendimiento de la red. Un gestor de colas que se ejecuta en cualquier plataforma CD autorizada puede conectarse a través de un Aspera gateway. La propia pasarela se despliega en Red Hat o en Ubuntu Linux. Consulte Definición de una conexión de Aspera gateway en Linux.

### **Utilización de la opción de reserva de escucha TCP**

En TCP, las conexiones se tratan de forma incompleta a menos que tenga lugar un reconocimiento entre el servidor y el cliente. Estas conexiones se llaman solicitudes de conexión pendientes. Se establece

<span id="page-273-0"></span>un valor máximo para estas solicitudes de conexión pendientes y se puede considerar una reserva de solicitudes en espera del puerto TCP para que el escucha acepte la solicitud.

Consulte ["Utilización de la opción de proceso de escucha TCP en IBM MQ for Multiplatforms" en la página](#page-254-0) [255](#page-254-0) para obtener más información y el valor específico para IBM i.

#### **Conceptos relacionados**

"Recepción en TCP" en la página 274

Los programas de canal receptor se inician en respuesta a una solicitud de inicio del canal emisor. Para responder a la solicitud de inicio, se debe iniciar un programa de escucha para detectar solicitudes de red entrantes e iniciar el canal asociado. Este programa de escucha se inicia con el mandato STRMQMLSR.

### *Recepción en TCP*

Los programas de canal receptor se inician en respuesta a una solicitud de inicio del canal emisor. Para responder a la solicitud de inicio, se debe iniciar un programa de escucha para detectar solicitudes de red entrantes e iniciar el canal asociado. Este programa de escucha se inicia con el mandato STRMQMLSR.

Puede iniciar más de un escucha para cada gestor de colas. De forma predeterminada, el mandato STRMQMLSR utiliza el puerto 1414 pero puede alterar temporalmente este valor. Para alterar temporalmente el valor predeterminado, añada las sentencias siguientes al archivo qm.ini del gestor de colas seleccionado. En este ejemplo, es preciso que el escucha utilice el puerto 2500:

TCP: Port=2500

El archivo qm.ini se encuentra en este directorio IFS: /QIBM/UserData/mqm/qmgrs/*nombre del gestor de colas*.

Este nuevo valor se lee sólo cuando se inicia el escucha TCP. Si tiene un escucha ya en ejecución, este cambio no lo ve dicho programa. Para utilizar el nuevo valor, detenga el escucha y vuelva a emitir el mandato STRMQMLSR. Ahora, siempre que utilice el mandato STRMQMLSR, el escucha toma, como valor predeterminado, el nuevo puerto.

Como alternativa, puede especificar un número de puerto diferente en el mandato STRMQMLSR. Por ejemplo:

STRMQMLSR MQMNAME( *queue manager name* ) PORT(2500)

Este cambio hace que el escuche tome, como valor predeterminado, el nuevo puerto mientras dure el trabajo del escucha.

### **Utilización de la opción TCP SO\_KEEPALIVE**

Si desea utilizar la opción SO\_KEEPALIVE (si desea más información, consulte ["Cómo comprobar que](#page-217-0) [el otro extremo del canal sigue estando disponible" en la página 218](#page-217-0)) debe añadir la entrada siguiente al archivo de configuración del gestor de colas (qm.ini en el directorio IFS, /QIBM/UserData/mqm/qmgrs/ *nombre de gestor de colas*):

```
TCP:
KeepAlive=yes
```
A continuación, debe emitir el mandato siguiente:

CFGTCP

Seleccione la opción 3 (Cambiar atributos TCP). Ahora puede especificar un intervalo de tiempo en minutos. Puede especificar un valor en el rango de 1 a 40320 minutos; el valor predeterminado es 120.

### **Utilización de la opción de reserva de escucha TCP**

Al recibir en TCP, se establece un número máximo de solicitudes de conexión pendientes. Este número se puede considerar una *reserva* de solicitudes en espera del puerto TCP para que el escucha acepte la solicitud.

El valor de reserva del escucha predeterminado en IBM i es 255. Si la reserva alcanza este valor, la conexión TCP se rechaza y el canal no se puede iniciar.

En el caso de los canales MCA, el resultado es que el canal queda en estado de reintento (RETRY) y reintenta la conexión más adelante.

Para conexiones de cliente, el cliente recibe un código de razón MQRC\_Q\_MGR\_NOT\_AVAILABLE de MQCONN y puede reintentar la conexión en un momento posterior.

No obstante, para evitar este error, puede añadir una entrada en el archivo qm.ini:

```
ListenerBacklog = n
```
Esto altera temporalmente el número máximo predeterminado de solicitudes pendientes (255) para el escucha TCP.

**Nota:** Algunos sistemas operativos dan soporte a un valor mayor que el predeterminado. Si es necesario, este valor se puede utilizar para evitar alcanzar el límite de conexiones.

## *Definición de una conexión LU 6.2 en IBM i*

Defina los detalles de las comunicaciones LU 6.2 utilizando un nombre de modalidad, nombre de TP y el nombre de una conexión LU 6.2 totalmente calificada.

El extremo iniciado del enlace debe tener una definición de entrada de direccionamiento para complementar este objeto CSI. Puede obtener más información sobre la gestión de solicitudes de trabajo de sistemas LU 6.2 remotos en la publicación *IBM i Programming: Work Management Guide*.

Para obtener más información, consulte la publicación *Multiplatform APPC Configuration Guide* y la tabla siguiente.

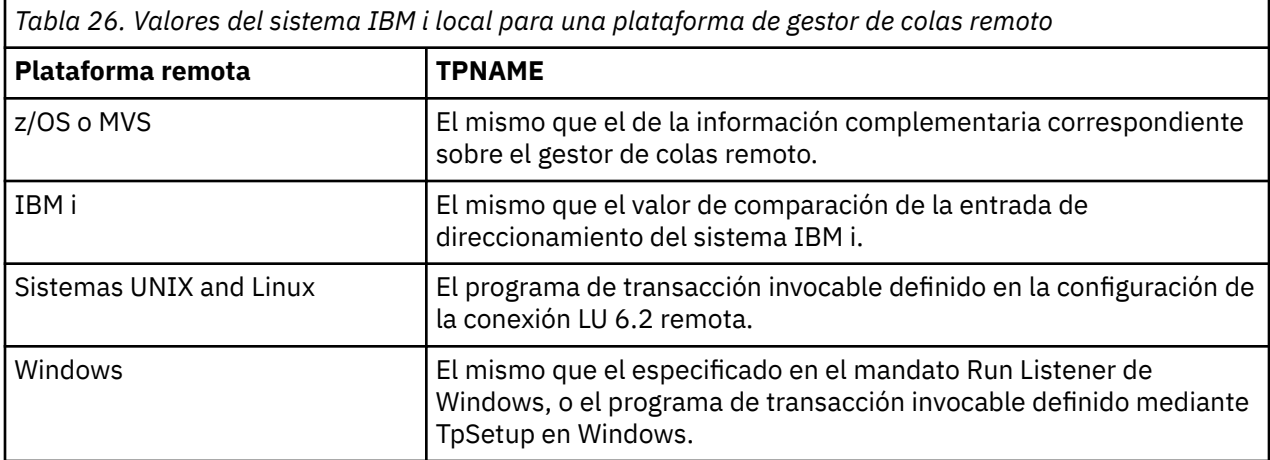

Si tiene más de un gestor de colas en el mismo sistema, asegúrese de que los TPnames de las definiciones de canal son exclusivos.

#### **Conceptos relacionados**

["Extremo de inicio \(emisor\)" en la página 276](#page-275-0) Utilice el mandato CRTMQMCHL para definir un canal de transporte de tipo \*LU62.

["Extremo iniciado \(receptor\)" en la página 278](#page-277-0)

Utilice el mandato CRTMQMCHL para definir el extremo receptor del enlace de canal de mensajes con tipo de transporte \*LU62.

<span id="page-275-0"></span>

*Extremo de inicio (emisor)*

Utilice el mandato CRTMQMCHL para definir un canal de transporte de tipo \*LU62.

El uso del objeto CSI es opcional en IBM MQ for IBM i V5.3 o posterior.

El panel del extremo de inicio aparece en la Panel de configuración de LU 6.2 - extremo de inicio. Para obtener el panel completo tal como se muestra, pulse F10 en el primer panel.

```
Create Comm Side Information (CRTCSI)
Type choices, press Enter.
Side information . . . . . . . . > WINSDOA1 Name
Library . . . . . . . . . . . > QSYS Name, *CURLIB
Remote location . . . . . . . . > WINSDOA1 Name
Transaction program . . . . . . > MQSERIES
Text 'description' . . . . . . . *BLANK
Additional Parameters
Device . . . . . . . . . . . . . *LOC Name, *LOC
Local location . . . . . . . . . *LOC Name, *LOC, *NETATR
Mode . . . . . . . . . . . . . . JSTMOD92 Name, *NETATR
Remote network identifier . . . *LOC Name, *LOC, *NETATR, *NONE
Authority . . . . . . . . . . . *LIBCRTAUT Name, *LIBCRTAUT, *CHANGE...
Bottom
F3=Exit F4=Prompt F5=Refresh F12=Cancel F13=How to use this display
F24=More keys
```
*Figura 36. Panel de configuración de comunicaciones de LU 6.2 - extremo de inicio*

Complete los campos del extremo de inicio de la forma siguiente:

#### **Información complementaria**

Otorgue a esta definición un nombre que se utilice para almacenar el objeto de información complementaria que va a crear, por ejemplo, winsdoa1.

**Nota:** Para LU 6.2, el enlace entre la definición de canal de mensajes y la conexión de comunicación es el campo **Nombre de conexión** de la definición de canal de mensajes en el extremo emisor. Este campo contiene el nombre del objeto CSI.

#### **Biblioteca**

Nombre de la biblioteca donde se almacena esta definición.

El objeto CSI debe estar disponible en una biblioteca accesible al programa que sirve al canal de mensajes, por ejemplo, QSYS, QMQM y QGPL.

Si el nombre es incorrecto, falta o no se puede encontrar, se produce un error en el inicio del canal.

#### **Ubicación remota**

Especifica el nombre de ubicación remota con la que se comunica el programa.

En definitiva, este parámetro necesario contiene el nombre de unidad lógica del socio en el sistema remoto, tal y como se define en la descripción del dispositivo que se utiliza para el enlace de comunicación entre los dos sistemas.

El nombre de **Ubicación remota** se puede encontrar emitiendo el mandato DSPNETA en el sistema remoto y viendo el nombre de la ubicación local predeterminada.

#### **Programa de transacciones**

Especifica el nombre (de 64 caracteres) del programa de transacción en el sistema remoto que se va a iniciar. Puede ser un nombre de proceso de transacción, un nombre de programa, el nombre de canal o una serie de caracteres que coincide con el **Valor de comparación** en la entrada de direccionamiento.

Este parámetro es necesario.

**Nota:** Para especificar nombres de programas de transacción de servicio SNA, entre la representación hexadecimal del nombre del programa de transacción de servicio. Por ejemplo, para especificar un nombre de programa de transacción de servicio con una representación hexadecimal de 21F0F0F1, entraría X'21F0F0F1'.

Para obtener más información sobre nombres de programas de transacción de servicio SNA consulte la publicación *SNA Transaction Programmer's Reference* para LU Tipo 6.2.

Si el extremo receptor es otro sistema IBM i, el nombre del **Programa de transacción** se utiliza para hacer coincidir el objeto CSI en el extremo emisor con la entrada de direccionamiento en el extremo receptor. Este nombre debe ser exclusivo para cada gestor de colas en el sistema IBM i de destino. Consulte el parámetro **Programa a llamar** en [Extremo iniciado \(receptor\).](#page-277-0) Consulte también el parámetro **Datos de comparación: valor de comparación** en el panel Añadir entrada de direccionamiento.

#### **Texto descriptivo**

Una descripción (de hasta 50 caracteres) para recordarle el uso previsto de esta conexión.

#### **Dispositivo**

Especifica el nombre de la descripción del dispositivo utilizada para el sistema remoto. Los valores posibles son:

#### **\*LOC**

El dispositivo está determinado por el sistema.

#### **Nombre de dispositivo**

Especifique el nombre del dispositivo que está asociado con la ubicación remota.

#### **Ubicación Local**

Especifica el nombre de la ubicación local. Los valores posibles son:

#### **\*LOC**

El nombre de la ubicación local está determinado por el sistema.

#### **\*NETATR**

El valor LCLLOCNAME especificado en los atributos de red del sistema.

#### **Nombre de ubicación local**

Especifique el nombre de la ubicación. Especifique la ubicación local si desea indicar un nombre de ubicación específico para la ubicación remota. El nombre de ubicación se puede encontrar mediante el mandato DSPNETA.

#### **Mode**

Especifica la modalidad utilizada para controlar la sesión. Este nombre es el mismo que la interfaz común de programación (CPI)- Mode\_Name de comunicaciones. Los valores posibles son:

#### **\*NETATR**

Se utiliza la modalidad en los atributos de red.

#### **BLANK**

Se utilizan ocho caracteres en blanco.

#### **Nombre de modalidad**

Especifique un nombre de modalidad para la ubicación remota.

**Nota:** Dado que la modalidad determina la prioridad de transmisión de la sesión de comunicaciones, puede ser útil para definir las diferentes modalidades en función de la prioridad de los mensajes que se envían; por ejemplo MQMODE\_HI, MQMODE\_MED y MQMODE\_LOW. (Puede tener más de un CSI que apunte a la misma ubicación.)

#### **Identificador de red remota**

Especifica el identificador de red remota utilizado con la ubicación remota. Los valores posibles son:

#### **\*LOC**

Se utiliza el ID de red remota para la ubicación remota.

#### <span id="page-277-0"></span>**\*NETATR**

Se utiliza el identificador de red remota especificado en los atributos de red.

#### **\*NONE**

La red remota no tiene nombre.

#### **ID de red remota**

Especifique un ID de red remota. Utilice el mandato DSPNETA en la ubicación remota para encontrar el nombre de este ID de red. Se trata del 'ID de red local' en la ubicación remota.

#### **Autorización**

Especifica la autorización que está otorgando a los usuarios que no tienen autorización específica sobre el objeto, que no están en una lista de autorizaciones y con un perfil de grupo que no tiene autorización específica sobre el objeto. Los valores posibles son:

#### **\*LIBCRTAUT**

La autorización pública sobre el objeto proviene del parámetro CRTAUT de la biblioteca especificada. Este valor se determina durante la creación. Si el valor CRTAUT para la biblioteca cambia después de crear el objeto, el valor nuevo no afecta a los objetos existentes.

#### **\*CHANGE**

Autorización de cambios permite al usuario realizar funciones básicas sobre el objeto; no obstante, el usuario no puede cambiar el objeto. Autorización de cambios proporciona autorización operativa sobre el objeto y toda la autorización de datos.

#### **\*ALL**

El usuario puede realizar todas las operaciones excepto aquellas limitadas al propietario o controladas por la autoridad de gestión de la lista de autorizaciones. El usuario puede controlar la existencia del objeto y especificar la seguridad del objeto, cambiar el objeto y realizar funciones básicas sobre el objeto. El usuario puede cambiar la propiedad del objeto.

#### **\*USE**

Autorización de uso proporciona autorización operativa sobre el objeto y autorización de lectura.

#### **\*EXCLUDE**

Autorización de exclusión impide al usuario acceder al objeto.

#### **Lista de autorizaciones**

Especifique el nombre de la lista de autorizaciones con autorización que se utiliza para la información complementaria.

*Extremo iniciado (receptor)*

Utilice el mandato CRTMQMCHL para definir el extremo receptor del enlace de canal de mensajes con tipo de transporte \*LU62.

Deje el campo CONNECTION NAME en blanco y asegúrese de que los detalles correspondientes coinciden con el extremo emisor del canal. Para obtener información detallada, consulte [Creación de](#page-259-0) [un canal.](#page-259-0)

Para habilitar el extremo iniciado para que inicie el canal receptor, añada una entrada de direccionamiento a un subsistema en el extremo iniciado. El subsistema debe ser uno que asigna el dispositivo APPC utilizado en las sesiones LU 6.2. Por lo tanto, debe tener una entrada de comunicaciones válida para dicho dispositivo. La entrada de direccionamiento llama al programa que inicia el extremo receptor del canal de mensajes.

Utilice los mandatos IBM i (por ejemplo, ADDRTGE) para definir el extremo del enlace iniciado por una sesión de comunicación.

El panel de extremo iniciado se muestra en [Panel de configuración de comunicaciones de LU 6.2 - añadir](#page-278-0) [entrada de direccionamiento.](#page-278-0)

<span id="page-278-0"></span>Add Routing Entry (ADDRTGE)

Type choices, press Enter.

Subsystem description . . . . . QCMN Name Library . . . . . . . . . . . \*LIBL Name, \*LIBL, \*CURLIB Routing entry sequence number . 1 1-9999 Comparison data: Compare value . . . . . . . MOSERIES Starting position . . . . . 37 1-80 Program to call . . . . . . . AMQCRC6B Name, \*RTGDTA Library . . . . . . . . . . . QMAS400 Name, \*LIBL, \*CURLIB Class . . . . . . . . . . . . . \*SBSD Name, \*SBSD Library . . . . . . . . . . . \*LIBL Name, \*LIBL, \*CURLIB Maximum active routing steps . . \*NOMAX 0-1000, \*NOMAX Storage pool identifier . . . . 1 1-10 Bottom F3=Exit F4=Prompt F5=Refresh F12=Cancel F13=How to use this display F24=More keys

*Figura 37. Panel de configuración de comunicaciones de LU 6.2 - extremo iniciado*

#### **Descripción del subsistema**

Nombre del subsistema donde reside esta definición. Utilice el mandato IBM i WRKSBSD para ver y actualizar la descripción del subsistema adecuado para la entrada de direccionamiento.

#### **Número de secuencia de entrada de direccionamiento**

Un número exclusivo del subsistema para identificar esta definición de comunicaciones. Puede utilizar valores en el rango de 1 - 9999.

#### **Datos de comparación: valor de comparación**

Una serie de texto para comparar con la serie recibida cuando se inicia la sesión mediante un parámetro **Programa de transacción**, tal como se muestra en la [Figura 1](#page-275-0). La serie de caracteres deriva del campo Programa de transacción del CSI del remitente.

#### **Datos de comparación: Posición inicial**

La posición del carácter en la serie en la que va a iniciarse la comparación.

**Nota:** El campo de posición inicial es la posición del carácter en la serie para la comparación y esta posición es siempre 37.

#### **Programa a llamar**

El nombre del programa que ejecuta el programa de mensajes de entrada que ha de llamarse para iniciar la sesión.

El programa, AMQCRC6A, se llama para el gestor de colas predeterminado. Este programa se suministra con IBM MQ for IBM i y establece el entorno y luego llama a AMQCRS6A.

Para gestores de colas adicionales:

- Cada gestor de colas tiene un programa LU 6.2 específico que se puede invocar y que se encuentra en la biblioteca. Este programa se denomina AMQCRC6B y se genera automáticamente cuando se crea el gestor de colas.
- Cada gestor de colas requiere una entrada de direccionamiento específica con datos exclusivos de direccionamiento que se añadirán. Estos datos de direccionamiento deben coincidir con el nombre del **Programa de transacción** que suministra el sistema solicitante (consulte [Extremo de inicio](#page-275-0) [\(emisor\)](#page-275-0)).

Se muestra un ejemplo en [Panel de configuración de comunicaciones de LU 6.2 - visualizar entradas](#page-279-0) [de direccionamiento:](#page-279-0)

<span id="page-279-0"></span>

| Display Routing Entries<br>System:<br>Subsystem description:                                             | MY400                                                                                           |                                  | <b>OCMN</b>                                                                                                    | Status: ACTIVE                                           |               |            |
|----------------------------------------------------------------------------------------------------|-------------------------------------------------------------------------------------------------|----------------------------------|----------------------------------------------------------------------------------------------------|----------------------------------------------------------|---------------|------------|
| Type options, press Enter.<br>5=Display details                                                          |                                                                                                 |                                  |                                                                                                    |                                                          |               |            |
| Start<br>0pt<br>10<br>20 *RTGDTA<br>30 *RTGDTA<br>50 *RTGDTA<br>60 —<br>70 —<br>80 -<br>90<br>100<br>150 | Seg Nbr<br>∗RTGDTA<br>∗RTGDTA<br>∗RTGDTA<br>ONMAREXECD<br>AMOCRC6A<br>$\star$ RTGDTA<br>*RTGDTA | Program<br>0SYS<br><b>OMOMBW</b> | Library<br>'0ZSCSRVR'<br>'0ZRCSRVR'<br>' OZHOTRG'<br>'OVPPRINT'<br>' ONPSERVR'<br>'ONMAPINGD'<br>'AREXECD'<br>'MOSERIES'<br>'OTFDWNLD'<br>'OMFRCVR' | 37<br>37<br>37<br>37<br>37<br>37<br>37<br>37<br>37<br>37 | Compare Value | Pos        |
| F3=Exit                                                                                                  |                                                                                                 |                                  | F9=Display all detailed descriptions                                                                                                    |                                                          |               | F12=Cancel |

*Figura 38. Panel de configuración de comunicaciones de LU 6.2 - extremo iniciado*

En Panel de configuración de comunicaciones de LU 6.2 - visualizar entradas de direccionamiento, el número de secuencia 90 representa el gestor de colas predeterminado y proporciona compatibilidad con configuraciones de releases anteriores (es decir, V3R2, V3R6, V3R7 y V4R2) de IBM MQ for IBM i. Estos releases sólo permiten un gestor de colas. Los números de secuencia 92 y 94 representan dos gestores de colas adicionales denominados ALPHA y BETA que se crean con las bibliotecas QMALPHA y QMBETA.

**Nota:** Puede tener más de un entrada de direccionamiento para cada gestor de colas utilizando diferentes datos de direccionamiento. Estas entradas ofrecen la opción de diferentes prioridades de trabajo en función de las clases utilizadas.

#### **Clase**

El nombre y la biblioteca de la clase utilizada para los pasos iniciados a través de esta entrada de direccionamiento. La clase define los atributos del entorno de ejecución del paso de direccionamiento y especifica la prioridad del trabajo. Debe especificarse una entrada de clase adecuada. Utilice, por ejemplo, el mandato WRKCLS para visualizar clases existentes o para crear una clase. Puede obtener más información sobre la gestión de solicitudes de trabajo de sistemas LU 6.2 remotos en la publicación *IBM i Programming: Work Management Guide*.

### **Nota sobre la gestión de trabajo**

El trabajo AMQCRS6A no puede aprovechar las características de gestión de trabajo normales de IBM i que se documentan en Gestión de trabajo, ya que no se inicia de la misma manera que otros trabajos de IBM MQ. Para cambiar las propiedades de ejecución de los trabajos receptores de LU62, puede realizar algunos de los cambios siguientes:

- Modifique la descripción de clase que se especifica en la entrada de direccionamiento para el trabajo AMQCRS6A
- Cambie la descripción de trabajo en la entrada de comunicaciones

Consulte *IBM iProgramación: Guía de gestión de trabajo* para obtener más información sobre la configuración de trabajos de comunicación.

## **Configuración de un clúster de gestores de colas**

Los clústeres proporcionan un mecanismo para interconectar gestores de colas de forma que simplifica la configuración inicial y la gestión continua. Puede definir componentes de clúster, y crear y gestionar los clústeres.

### **Antes de empezar**

Para obtener una introducción a los conceptos de agrupación en clúster, consulte Clústeres.

Cuando diseñe el clúster del gestor de colas, tendrá que tomar algunas decisiones. Consulte Clústeres de ejemplo y Diseño de clústeres.

#### **Tareas relacionadas**

["Mover una definición de tema de clúster a un gestor de colas diferente" en la página 411](#page-410-0) Para los clústeres de direccionamiento de host de tema o de direccionamiento directo, es posible que necesite mover una definición de tema de clúster cuando anula un gestor de colas o cuando un gestor de colas del clúster falla o no está disponible durante un periodo de tiempo prolongado.

#### **Referencia relacionada**

DELETE TOPIC

### **Definición de componentes de un clúster**

Los clústeres están formados por gestores de colas, canales de clúster y colas de clúster. Puede definir colas de clúster y modificar algunos aspectos de los objetos de clúster predeterminados. Puede obtener información acerca de la configuración y el estado de los canales definidos automáticamente, y acerca de la relación entre los canales de clúster emisor individuales y las colas de transmisión.

Consulte los subtemas siguientes para obtener más información sobre la definición de cada uno de los componentes del clúster:

#### **Conceptos relacionados**

Componentes de un clúster

Canales de clúster

#### **Tareas relacionadas**

Definición de temas de clúster

["Configurar un nuevo clúster" en la página 293](#page-292-0)

Siga estas instrucciones para configurar el clúster de ejemplo. Instrucciones separadas describen la configuración del clúster en TCP/IP, LU 6.2 y con una única cola de transmisión o varias colas de transmisión. Pruebe los trabajos del clúster enviando un mensaje de un gestor de colas a otro.

#### ["Añadir un gestor de colas a un clúster" en la página 304](#page-303-0)

Siga estas instrucciones para añadir un gestor de colas al clúster que ha creado. Los mensajes a temas y colas de clústeres se transfieren utilizando la cola de transmisión de clúster única SYSTEM.CLUSTER.TRANSMIT.QUEUE.

### *Definición de cola de clúster*

Una cola de clúster es una cola que se aloja en un gestor de colas de clúster y que está disponible para otros gestores de colas del clúster. Defina una cola de clúster como cola local en el gestor de colas de clúster donde está alojada la cola. Especifique el nombre del clúster al que pertenece la cola.

El ejemplo siguiente muestra un mandato **runmqsc** para definir una cola de clúster con la opción CLUSTER:

DEFINE QLOCAL(Q1) CLUSTER(SALES)

Una definición de cola de clúster se anuncia en otros gestores de colas del clúster. Los otros gestores de colas del clúster pueden transferir mensajes a una cola de clúster sin necesidad de que haya una definición de cola remota correspondiente. Una cola de clúster se puede anunciar en más de un clúster utilizando una lista de nombres de clúster.

Cuando se anuncia una cola, cualquier gestor de colas del clúster puede poner mensajes en ella. Para transferir un mensaje, el gestor de colas debe averiguar, en los repositorios completos, donde está alojada la cola. A continuación, añade información de direccionamiento al mensaje y pone el mensaje a una cola de transmisión de clúster.

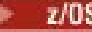

z/0S Una cola de clúster puede ser una cola que se comparte entre miembros de un grupo de compartición de colas en IBM MQ for z/OS.

### **Enlazando**

Puede crear un clúster en el que más de un gestor de colas aloje una instancia de la misma cola de clúster. Asegúrese de que todos los mensajes de una secuencia se envían a la misma instancia de la cola. Puede enlazar una serie de mensajes a una cola determinada utilizando la opción MQOO\_BIND\_ON\_OPEN en la llamada MQOPEN.

### **Colas de transmisión de clúster**

Un gestor de colas puede almacenar mensajes para otros gestores de colas en un clúster en varias colas de transmisión. Puede configurar un gestor de colas para almacenar mensajes en varias colas de transmisión de clúster de dos maneras diferentes. Si establece el atributo de gestor de colas **DEFCLXQ** en CHANNEL, se crea automáticamente una cola de transmisión de clúster diferente de SYSTEM.CLUSTER.TRANSMIT.MODEL.QUEUE para cada canal de clúster emisor. Si establece la opción de cola de transmisión CLCHNAME para que coincida con uno o varios canales de clúster emisor, el gestor de colas puede almacenar mensajes para los canales coincidentes en esa cola de transmisión.

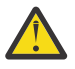

**Atención:** Si utiliza SYSTEM.CLUSTER.TRANSMIT.QUEUES dedicado con un gestor de colas que se ha actualizado desde una versión del producto anterior a IBM WebSphere MQ 7.5, asegúrese de que SYSTEM.CLUSTER.TRANSMIT.MODEL.QUEUE tiene la opción SHARE/NOSHARE establecida en **SHARE**.

Un mensaje para una cola de clúster en un gestor de colas diferente se coloca en una cola de transmisión de clúster antes de enviarse. Una canal de clúster emisor transfiere los mensajes de una cola de transmisión de clúster a canales de clúster receptor en otros gestores de colas. De forma predeterminada, una cola de transmisión de clúster definida en el sistema conserva todos los mensajes que se van a transferir a otros gestores de colas de clúster. La cola se denomina SYSTEM.CLUSTER.TRANSMIT.QUEUE. Un gestor de colas que forma parte de un clúster puede enviar mensajes en esta cola de transmisión de clúster a cualquier otro gestor de colas en el mismo clúster.

De forma predeterminada, se crea una definición para la cola SYSTEM.CLUSTER.TRANSMIT.QUEUE

única en cada gestor de colas excepto en z/OS. **En z/US En z/OS, la definición se puede definir con el CSQ4INSX** de ejemplo suministrado.

Puede configurar un gestor de colas para transferir mensajes a otros gestores de colas en clúster utilizando varias colas de transmisión. Puede definir colas de transmisión de clúster adicionales manualmente o hacer que el gestor de colas las cree automáticamente.

Para hacer que el gestor de colas cree las colas automáticamente, cambie el atributo de gestor de colas DEFCLXQ de SCTQ a CHANNEL. El resultado es que el gestor de colas crea una cola de transmisión de clúster individual para cada canal de clúster emisor que se crea. Las colas de transmisión se crean como colas dinámicas permanentes desde la cola modelo, SYSTEM.CLUSTER.TRANSMIT.MODEL.QUEUE. El nombre de cada cola dinámica permanente es SYSTEM.CLUSTER.TRANSMIT. *ChannelName*. El nombre del canal de clúster emisor con el que está asociada cada cola de transmisión de clúster dinámica permanente se establece en el atributo de cola de transmisión local CLCHNAME. Los mensajes para gestores de colas en clúster remotos se colocan en la cola de transmisión de clúster dinámica permanente para el canal de clúster emisor asociado, en lugar de hacerlo en SYSTEM.CLUSTER.TRANSMIT.QUEUE.

Para crear las colas de transmisión de clúster manualmente, cree una cola local con el atributo USAGE establecido en XMITQ, y el atributo CLCHNAME establecido en un nombre de canal genérico que se resuelva en uno o varios canales de clúster emisor; consulte ClusterChannelName. Si crea colas de transmisión de clúster manualmente, tiene la posibilidad de asociar la cola de transmisión con un solo canal de clúster emisor o con varios canales de clúster emisor. El atributo CLCHNAME es un nombre genérico que significa que puede colocar varios caracteres comodín "\*" en el nombre.

Excepto para los canales de clúster emisor que se crean manualmente para conectar un gestor de colas a un repositorio completo, los canales de clúster emisor se crean automáticamente. Se crean automáticamente cuando hay un mensaje para transferir a un gestor de colas de clúster. Se crean con el mismo nombre que el nombre del canal de clúster receptor que recibe mensajes de clúster para dicho clúster específico en el gestor de colas de destino.

Si sigue un convenio de denominación para canales de clúster receptor, es posible definir un valor genérico para CLCHNAME que filtre diferentes tipos de mensajes de clúster en diferentes colas de transmisión. Por ejemplo, si sigue el convenio de denominación para los canales de clúster receptor de *ClusterName*. *QmgrName*, el nombre genérico *ClusterName*.\* filtra los mensajes para distintos clústeres en distintas colas de transmisión. Debe definir las colas de transmisión manualmente y establecer CLCHNAME en cada cola de transmisión en *ClusterName*.\*.

Los cambios a la asociación de colas de transmisión de clúster en canales de clúster emisor no tienen efecto de forma inmediata. La cola de transmisión asociada actualmente a la que da servicio un canal de clúster emisor puede contener mensajes que están en el proceso de transferirse por el canal de clúster emisor. El gestor de colas puede cambiar la asociación de un canal de clúster emisor con una cola de transmisión diferente sólo cuando el canal de clúster emisor no procesa ningún mensaje en la cola de transmisión asociada en ese momento. Esto se puede producir cuando no hay ningún mensaje en la cola de transmisión para ser procesado por el canal de clúster emisor o cuando el proceso de mensajes queda suspendido y el canal de clúster emisor no tiene mensajes "en curso". Cuando esto sucede, los mensajes sin procesar para el canal de clúster emisor se transfieren a la cola de transmisión recién asociada y la asociación del canal de clúster emisor cambia.

Puede crear una definición de cola remota que se resuelva en una cola de transmisión de clúster. En la definición, el gestor de colas QMX está en el mismo clúster que el gestor de colas local, y no hay ninguna cola de transmisión, QMX.

DEFINE QREMOTE(A) RNAME(B) RQMNAME(QMX)

Durante la resolución de nombres de cola, la cola de transmisión de clúster tiene prioridad sobre la cola de transmisión predeterminada. Un mensaje transferido a A se almacena en la cola de transmisión de clúster y se envía a la cola remota B en QMX.

Los gestores de colas también pueden comunicarse con otros gestores de colas que no formen parte de un clúster. Debe definir canales y una cola de transmisión para el otro gestor de colas, del mismo modo que en un entorno de gestión de colas distribuidas.

**Nota:** Las aplicaciones deben grabar en colas que se resuelvan en la cola de transmisión de clúster, y no deben grabar directamente en la cola de transmisión de clúster.

### **Definición automática de colas remotas**

Un gestor de colas de un clúster no necesita una definición de cola remota para las colas remotas del clúster. El gestor de colas de clúster localiza la ubicación de una cola remota en el repositorio completo. Añade información de direccionamiento al mensaje y lo transfiere a la cola de transmisión de clúster. IBM MQ crea automáticamente una definición equivalente a una definición de cola remota para que se pueda enviar el mensaje.

No se puede modificar ni suprimir una definición de cola remota creada automáticamente. No obstante, mediante el mandato **runmqsc** DISPLAY QUEUE con el atributo CLUSINFO, puede ver todas las colas locales de un gestor de colas, así como todas las colas de clúster, incluidas las colas de clúster en gestores de colas remotos. Por ejemplo:

DISPLAY QUEUE(\*) CLUSINFO

**Conceptos relacionados** Colas de clúster **Referencia relacionada** ClusterChannelName (MQCHAR20)

### *Trabajar con canales de clúster emisor definidos automáticamente*

Después de introducir un gestor de colas en un clúster realizando sus definiciones CLUSSDR y CLUSRCVR iniciales, IBM MQ realiza automáticamente otras definiciones de canal de clúster emisor cuando es necesario para mover mensajes a otro gestor de colas del clúster. Puede ver información sobre los canales de clúster emisor definidos automáticamente pero no puede modificarlos. Para modificar su comportamiento, puede utilizar una salida de definición automática de canal.

### **Antes de empezar**

Para obtener una introducción a los canales definidos automáticamente, consulte Canales de clúster emisor definidos automáticamente.

### **Acerca de esta tarea**

Los canales de clúster emisor definidos automáticamente los crea el clúster cuando los necesita y permanecen activos hasta que se concluyen utilizando las reglas de intervalo de desconexión normales.

Los canales de remitente de clúster (CLUSSDR) se pueden definir automáticamente para mover mensajes de aplicación y mensajes de administración de clúster interno. Por ejemplo, en un Clúster de publicación/ suscripción (uno en el que se ha definido un tema en clúster), se pueden definir canales entre repositorios parciales para permitir el intercambio de un estado de 'suscripción de proxy'. Cuando no se necesitan (están inactivos) durante un periodo de tiempo prolongado, los CLUSSDR autodefinidos se eliminan de la memoria caché de información del clúster de un repositorio parcial y dejan de ser visibles en ese gestor de colas.

**En Multiplatforms, el OAM (gestor de autorizaciones sobre objetos) no tiene conocimiento** de la existencia de canales de clúster emisor definidos automáticamente. Si emite mandatos **start**, **stop**, **ping**, **reset** o **resolve** en un canal de clúster emisor definido automáticamente, el OAM comprueba si tiene autorización para realizar la misma acción en el canal de clúster receptor coincidente.

 $z/0S$ En z/OS, puede proteger un canal de clúster emisor definido automáticamente de la misma manera que cualquier otro canal.

### **Procedimiento**

• Visualice información acerca de los canales definidos automáticamente para un gestor de colas del clúster concreto.

No puede ver los canales definidos automáticamente utilizando el mandato DISPLAY CHANNEL **runmqsc** . Para ver los canales definidos automáticamente utilice el mandato siguiente:

DISPLAY CLUSQMGR(*qMgrName*)

• Visualice el estado del canal definido automáticamente para un CLUSRCVR concreto.

Para ver el estado del canal CLUSSDR definido automáticamente correspondiente a una definición de canal CLUSRCVR que ha creado, utilice el mandato siguiente:

DISPLAY CHSTATUS(*channelname*)

• Utilice una salida de definición automática de canal para modificar el comportamiento de un canal definido automáticamente.

Puede utilizar la salida de definición automática de canal de IBM MQ si desea escribir un programa de salida de usuario para personalizar un canal de clúster emisor o un canal de clúster receptor. Por ejemplo, puede utilizar la salida de definición automática de canal en un entorno de clúster para realizar cualquiera de las modificaciones siguientes:

• Personalizar definiciones de comunicaciones, es decir, nombres de SNA LU 6.2.

- Añadir o eliminar otras salidas, por ejemplo, salidas de seguridad.
- Cambiar los nombres de salidas de canal.

El nombre de la salida de canal CLUSSDR se genera automáticamente a partir de la definición de canal CLUSRCVR y, por lo tanto, es posible que no sea adecuada a sus necesidades, sobretodo si los dos extremos del canal están plataformas diferentes.

El formato de los nombres de salida es distinto en plataformas diferentes. Por ejemplo:

- En la plataforma z/OS, el formato del parámetro SCYEXIT (*nombre salida de seguridad*) es SCYEXIT('SECEXIT')
- En las plataformas Windows, el formato del parámetro SCYEXIT (*nombre salida de seguridad*) es SCYEXIT(' *drive*:\*path*\*library* (secexit)')

Nota: **Z/0S** Si no hay ninguna salida de definición automática de canal, el gestor de colas de z/OS obtiene el nombre de salida de canal CLUSSDR de la definición de canal CLUSRCVR en el otro extremo del canal. Para obtener el nombre de salida de z/OS de un nombre no de z/OS, se utiliza el siguiente algoritmo:

- Los nombres de salida en Multiplatforms tienen el formato general *vía\_acceso*/*biblioteca* (*función*).
- Si *función* está presente, se utilizan hasta ocho caracteres de esa función.
- De lo contrario, se utilizan hasta ocho caracteres de *biblioteca*.

Por ejemplo:

- /var/mqm/exits/myExit.so(MsgExit) se convierte en MSGEXIT
- /var/mqm/exits/myExit se convierte en MYEXIT
- /var/mqm/exits/myExit.so(ExitLongName) se convierte en EXITLONG
- Para los gestores de colas anteriores a IBM WebSphere MQ 7, establezca el atributo **PROPCTL** en un valor de NINGUNO.

Cada canal de clúster emisor definido automáticamente está basado en el canal de clúster receptor correspondiente. Antes de IBM WebSphere MQ 7, el canal de clúster receptor no tiene un atributo **PROPCTL**, por lo que este atributo se establece en COMPAT en el canal de clúster emisor definido automáticamente.

Si el clúster necesita utilizar **PROPCTL** para eliminar cabeceras de aplicación como RFH2 de mensajes que van de un gestor de colas IBM WebSphere MQ 7 o posterior a un gestor de colas en una versión anterior de IBM MQ, debe escribir una salida de definición automática de canal que establezca **PROPCTL** en un valor de NONE.

- Utilice el atributo de canal LOCLADDR para controlar aspectos de direccionamiento.
	- Para permitir que un canal de salida (TCP) utilice una dirección IP, un puerto o un rango de puertos específico, utilice el atributo de canal LOCLADDR. Esta opción es útil si tiene más de una tarjeta de red y desea que un canal utilice una específica para las comunicaciones de salida.
	- Para especificar una dirección IP virtual en canales CLUSSDR, utilice la dirección IP del atributo LOCLADDR en un CLUSSDR definido manualmente. Para especificar el rango de puertos, utilice el rango de puertos del CLUSRCVR.
	- Si un clúster necesita utilizar LOCLADDR para obtener los canales de comunicación de salida para enlazar con una dirección IP específica, puede escribir una salida de definición automática de canal para forzar el valor LOCLADDR en cualquiera de sus canales CLUSSDR definidos automáticamente. También debe especificarlo en el canal CLUSSDR definido manualmente.
	- Especifique un número de puerto o un rango de puertos en el campo LOCLADDR de un canal CLUSRCVR, si desea que todos los gestores de colas de un clúster utilicen un puerto o un rango de puertos específico, para todas las comunicaciones de salida.

**Nota:** No especifique una dirección IP en el campo LOCLADDR de un canal CLUSRCVR, a menos que todos los gestores de colas estén en el mismo servidor. La dirección IP de LOCLADDR se propaga a los canales CLUSSDR definidos automáticamente de todos los gestores de colas que se conectan utilizando el canal CLUSRCVR.

**En Multiplatforms**, puede establecer un valor de dirección local predeterminado que se utilizará para todos los canales emisores que no tienen una dirección local definida. El valor predeterminado se define estableciendo la variable de entorno MQ\_LCLADDR antes de iniciar el gestor de colas. El formato del valor coincide con el del atributo MQSC LOCLADDR.

#### **Referencia relacionada**

Dirección local (LOCLADDR)

### *Cómo trabajar con objetos de clúster predeterminado*

Puede modificar las definiciones de canal predeterminadas igual que cualquier otra definición de canal, ejecutando mandatos MQSC o PCF. No altere las definiciones de cola predeterminadas, excepto SYSTEM.CLUSTER.HISTORY.QUEUE.

Para obtener una lista completa de estos objetos, consulte Objetos de clúster predeterminados. La lista siguiente sólo incluye los objetos que puede cambiar.

#### **SYSTEM.CLUSTER.HISTORY.QUEUE**

Cada gestor de colas de un clúster tiene una cola local denominada SYSTEM.CLUSTER.HISTORY.QUEUE. SYSTEM.CLUSTER.HISTORY.QUEUE se utiliza para almacenar el historial de información de estado de clúster para fines de servicio.

En los valores de objeto predeterminados, SYSTEM.CLUSTER.HISTORY.QUEUE se establece en PUT ( ENABLED). Para suprimir la recopilación de historial, cambie el valor a PUT ( DISABLED).

#### **SYSTEM.CLUSTER.TRANSMIT.QUEUE**

Cada gestor de colas tiene una definición para una cola local denominada SYSTEM.CLUSTER.TRANSMIT.QUEUE. SYSTEM.CLUSTER.TRANSMIT.QUEUE es la cola de transmisión predeterminada para todos los mensajes a todas las colas y gestores de colas que están dentro de clústeres. Puede cambiar la cola de transmisión predeterminada para cada canal de clúster emisor a SYSTEM.CLUSTER.TRANSMIT.*ChannelName*,

cambiando el atributo del gestor de colas DEFXMITO $\blacksquare$  excepto en z/OS. No puede suprimirSYSTEM.CLUSTER.TRANSMIT.QUEUE. También se utiliza para definir comprobaciones de autorización si la cola de transmisión predeterminada que se utiliza es SYSTEM.CLUSTER.TRANSMIT.QUEUE o SYSTEM.CLUSTER.TRANSMIT.*ChannelName*.

#### **Conceptos relacionados**

Objetos de clúster predeterminado

### *Cómo trabajar con colas de transmisión de clúster y canales de clúster emisor*

Los mensajes entre gestores de colas en clúster se almacenan en colas de transmisión de clúster y se reenvían por canales de clúster emisor. En cualquier momento, un canal de clúster emisor está asociado a una sola cola de transmisión. Si cambia la configuración del canal, éste puede cambiar a una cola de transmisión diferente la próxima vez que se inicie. El proceso de este conmutador está automatizado y es transaccional.

Ejecute el siguiente mandato MQSC para ver las colas de transmisión a las que están asociados los canales de clúster emisor:

DISPLAY CHSTATUS(\*) WHERE(CHLTYPE EQ CLUSSDR)

```
AMQ8417: Display Channel Status details.
                       CHLTYPE(CLUSSDR)<br>(16)) CURRENT
CONNAME(9.146.163.190(1416)) CURRENT
RQMNAME(QM2) STATUS(STOPPED)
SUBSTATE( ) XMITQ(SYSTEM.CLUSTER.TRANSMIT.QUEUE)
```
La cola de transmisión de un canal de clúster emisor en estado detenido puede cambiar cuando el canal se vuelve a iniciar. "Selección de colas de transmisión predeterminadas por canales de clúster emisor" en la página 287 describe el proceso de selección de una cola de transmisión predeterminada; ["Selección de](#page-287-0) [colas de transmisión definidas manualmente por canales de clúster emisor" en la página 288](#page-287-0) describe el proceso de selección de una cola de transmisión definida manualmente.

Cuando se inicia un canal de clúster emisor, comprueba su asociación con colas de transmisión. Si la configuración de las colas de transmisión cambia, o los valores predeterminados del gestor de colas cambian, el canal se puede reasociar a una cola de transmisión diferente. Si el canal se reinicia con una cola de transmisión diferente como resultado de un cambio de configuración, tiene lugar una transferencia de mensajes a la cola de transmisión recién asociada. ["Cómo funciona el proceso de](#page-288-0) [conmutación de un canal de clúster emisor a una cola de transmisión diferente" en la página 289](#page-288-0) describe la transferencia de un canal de clúster emisor desde una cola de transmisión a otra.

El comportamiento de los canales de clúster emisor es distinto al de los canales emisores y canales servidores. Permanecen asociados a la misma cola de transmisión hasta que se modifique el atributo de canal **XMITQ**. Si modifica el atributo de cola de transmisión en un canal emisor o canal servidor y reinicia el canal, los mensajes no se transfieren desde la cola de transmisión antigua a la nueva.

Otra diferencia entre los canales de clúster emisor y los canales emisores o servidores es que varios canales de clúster emisor pueden abrir una cola de transmisión de clúster, pero sólo un canal emisor o canal servidor puede abrir una cola de transmisión normal. Hasta la IBM WebSphere MQ 7.5, las conexiones de clúster compartían la cola de transmisión de clúster única, SYSTEM.CLUSTER.TRANSMIT.QUEUE. A partir de la IBM WebSphere MQ 7.5, tiene la opción de que los canales de clúster emisor no compartan colas de transmisión. No se aplica una regla de exclusividad, sino que es un resultado de la configuración. Puede configurar la ruta que un mensaje sigue en un clúster para que no comparta colas de transmisión ni canales con mensajes que fluyen entre otras aplicaciones. Consulte Agrupación en clúster: Planificación de cómo configurar las colas de transmisión de clúster y ["Añadir un clúster y una cola de transmisión de clúster para aislar el tráfico de mensajes de clúster](#page-338-0) [enviados desde un gestor de colas de pasarela" en la página 339.](#page-338-0)

### **Selección de colas de transmisión predeterminadas por canales de clúster emisor**

Una cola de transmisión de clúster es una cola predeterminada del sistema, con un nombre que empieza por SYSTEM.CLUSTER.TRANSMIT, o una cola definida manualmente. Un canal de clúster emisor se asocia a una cola de transmisión de clúster de una de estas dos formas: mediante la cola de transmisión de clúster predeterminada, o mediante configuración manual.

La cola de transmisión de clúster predeterminada se define como un atributo del gestor de colas, **DEFCLXQ**. Su valor es SCTQ o CHANNEL. El valor se establece en SCTQ para los gestores de colas nuevos y migrados. Puede cambiar el valor a CHANNEL.

Si el valor está establecido en SCTQ, la cola de transmisión de clúster predeterminada es SYSTEM.CLUSTER.TRANSMIT.QUEUE. Cualquier canal de clúster emisor puede abrir esta cola. Los canales de clúster emisor que abren la cola son los que no están asociados a colas de transmisión de clúster definidas manualmente.

Si se establece el valor CHANNEL, el gestor de colas puede crear una cola de transmisión dinámica permanente separada para cada canal de clúster emisor. Cada cola se denomina SYSTEM.CLUSTER.TRANSMIT. *ChannelName* y se crea a partir de la cola modelo, SYSTEM.CLUSTER.TRANSMIT.MODEL.QUEUE. Cada canal de clúster emisor que no está asociado a una cola de transmisión de clúster definida manualmente se asocia a una cola de transmisión de clúster dinámica permanente. La cola la crea el gestor de colas cuando necesita una cola de transmisión de clúster independiente para el destino de clúster atendido por este canal de clúster emisor, y no existe ninguna cola.

Algunos destinos de clúster puede ser atendidos por canales de clúster emisor asociados a colas de transmisión definidas manualmente, y otros por la cola o colas predeterminadas. En la asociación de canales de clúster emisor con colas de transmisión, las colas de transmisión definidas manualmente siempre tienen prioridad sobre las colas de transmisión predeterminadas.

<span id="page-287-0"></span>La Figura 39 en la página 288 muestra el orden de prioridad de las colas de transmisión de clúster. El único canal de clúster emisor no asociado a una cola de transmisión de clúster definida manualmente es CS.QM1. No está asociado a una cola de transmisión definida manualmente porque ninguno de los nombres de canal contenidos en el atributo **CLCHNAME** de las colas de transmisión coincide con CS.QM1.

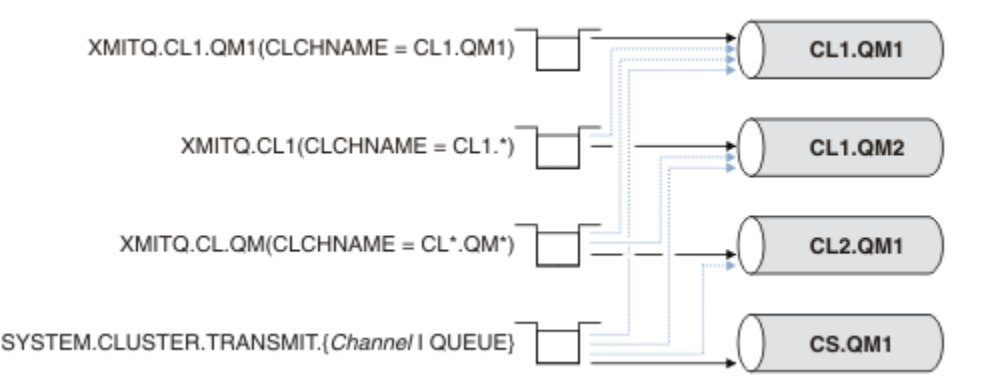

*Figura 39. Prioridad de cola de transmisión / canal de clúster emisor*

### **Selección de colas de transmisión definidas manualmente por canales de clúster emisor**

Una cola definida manualmente tiene el atributo de cola de transmisión **USAGE** establecido en XMITQ, y el atributo de nombre de canal de clúster **CLCHNAME** establecido en un nombre de canal específico o genérico.

Si el nombre contenido en el atributo de cola **CLCHNAME** coincide con un nombre de canal de clúster emisor, el canal se asocia a la cola. El nombre puede ser una coincidencia exacta si el nombre no contiene caracteres comodín, o la mejor coincidencia si el nombre contiene caracteres comodín.

Si hay definiciones **CLCHNAME** en varias colas de transmisión que coinciden con el mismo canal de clúster emisor, se dice que las definiciones se solapan. Para resolver la ambigüedad, hay un orden de prioridad entre las coincidencias. Las coincidencias exactas siempre tienen prioridad. La Figura 39 en la página 288 muestra las asociaciones entre colas de transmisión y canales de clúster emisor. Las flechas negras muestran asociaciones actuales, y las flechas grises, asociaciones posibles. El orden de prioridad de las colas de transmisión en la Figura 39 en la página 288 es,

#### **XMITQ.CL1.QM1**

La cola de transmisión XMITQ.CL1.QM1 tiene su atributo **CLCHNAME** establecido en CL1.QM1. La definición del atributo **CLCHNAME**, CL1.QM1, no tiene comodines, y tiene prioridad sobre cualquier otro atributo CLCHNAME, definido en otras colas de transmisión, que coincida con comodines. El gestor de colas almacena cualquier mensaje de clúster que el canal de clúster emisor CL1.QM1 deba transferir en la cola de transmisión XMITQ.CL1.QM1. La única excepción es si varias colas de transmisión tienen su atributo **CLCHNAME** establecido en CL1.QM1. En ese caso, el gestor de colas almacena los mensajes para el canal de clúster emisor CL1.QM1 en cualquiera de dichas colas. Selecciona una cola de forma arbitraria cuando se inicia el canal. Es posible que seleccione una cola diferente cuando el canal se inicie de nuevo.

#### **XMITQ.CL1**

La cola de transmisión XMITQ.CL1 tiene su atributo **CLCHNAME** establecido en CL1.\*. La definición del atributo **CLCHNAME**, CL1.\*, tiene un comodín final, que coincide con el nombre de cualquier canal de clúster emisor que comience con CL1.. El gestor de colas almacena cualquier mensaje de clúster que se vaya a transferir mediante cualquier canal de clúster emisor cuyo nombre empiece por CL1. en la cola de transmisión XMITQ.CL1, a menos que haya una cola de transmisión con una coincidencia más específica, como por ejemplo la cola XMITQ.CL1.QM1. Un carácter comodín final hace que la definición sea menos específica que una definición sin comodines, y más específica que una definición con varios comodines, o comodines que van seguidos de más caracteres de cola.
#### <span id="page-288-0"></span>**XMITQ.CL.QM**

XMITQ.CL.QM es el nombre de la cola de transmisión con su atributo **CLCHNAME** establecido en CL\*.QM\*. La definición de CL\*.QM\* tiene dos comodines, que coinciden con el nombre de cualquier canal de clúster emisor que comience con CL., y que incluya o termine por QM. La coincidencia es menos específica que una coincidencia con un comodín.

#### **SYSTEM.CLUSTER.TRANSMIT.** *channelName***|QUEUE**

Si ninguna cola de transmisión tiene un atributo **CLCHNAME** que coincida con el nombre del canal de clúster emisor que el gestor de colas va a utilizar, entonces el gestor de colas utiliza la cola de transmisión de clúster predeterminada. La cola de transmisión de clúster predeterminada es la única cola de transmisión de clúster del sistema, SYSTEM.CLUSTER.TRANSMIT.QUEUE, o una cola de transmisión de clúster del sistema que el gestor de colas ha creado para un canal de clúster emisor específico, SYSTEM.CLUSTER.TRANSMIT. *channelName*. Cuál de las colas es la predeterminada depende del valor del atributo de gestor de colas **DEFXMITQ**.

**Consejo:** A menos que tenga una clara necesidad de definiciones solapadas, procure evitarlas, ya que pueden dar lugar a configuraciones complejas que sean difíciles de comprender.

# **Cómo funciona el proceso de conmutación de un canal de clúster emisor a una cola de transmisión diferente**

Para cambiar la asociación de canales de clúster emisor a colas de transmisión de clúster, cambie el parámetro **CLCHNAME** de cualquier cola de transmisión o el parámetro del gestor de colas **DEFCLXQ** cuando desee. No ocurre nada inmediatamente. Los cambios sólo se producen cuando se inicia un canal. Cuando se inicia, el canal comprueba si debe continuar reenviando mensajes desde la misma cola de transmisión. Existen tres tipos de cambio que modifican la asociación de un canal de clúster emisor con una cola de transmisión.

1. Redefinir el parámetro **CLCHNAME** de la cola de transmisión a la que está asociado actualmente del canal de clúster emisor para que sea menos específico o dejarlo en blanco, o suprimir la cola de transmisión de clúster cuando el canal esté detenido.

Ahora alguna otra cola de transmisión de clúster puede ahora coincidir mejor con el nombre de canal. O, si no ninguna otra cola de transmisión coincide con el nombre del canal de clúster emisor, la asociación debe revertir a la cola de transmisión predeterminada.

2. Redefinir el parámetro **CLCHNAME** de cualquier otra cola de transmisión de clúster, o añadir una cola de transmisión de clúster.

El parámetro **CLCHNAME** de otra cola de transmisión puede ahora coincidir mejor con el canal de clúster emisor que la cola de transmisión a la que está asociada actualmente el canal de clúster emisor. Si el canal de clúster emisor está asociado actualmente a una cola de transmisión de clúster predeterminada, puede pasar a estar asociado a una cola de transmisión de clúster definida manualmente.

3. Si el canal de clúster emisor está asociado actualmente a una cola de transmisión de clúster predeterminada, cambiar el parámetro del gestor de colas **DEFCLXQ**.

Si la asociación de un canal de clúster emisor cambia, cuando el canal se inicia, conmuta su asociación a la nueva cola de transmisión. Durante la conmutación, se asegura de que no se pierda ningún mensaje. Los mensajes se transfieren a la nueva cola de transmisión en el orden en que el canal transferiría los mensajes al gestor de colas remoto.

**Recuerde:** Así como cualquier reenvío de mensajes en un clúster, debe poner mensajes en grupos para asegurarse de que los mensajes que deben entregarse en orden se entreguen en orden. En raras ocasiones, los mensajes pueden quedar desordenados en un clúster.

El proceso de conmutación pasa por los siguientes pasos transaccionales. Si el proceso de conmutación se interrumpe, el paso transaccional actual se reanuda cuando el canal se reinicia de nuevo.

#### **Paso 1 - Procesar mensajes de la cola de transmisión original**

El canal de clúster emisor se asocia a la nueva cola de transmisión, que puede compartir con otros canales de clúster emisor. Los mensajes destinados al canal de clúster emisor se siguen colocando en la cola de transmisión original. Un proceso de conmutación de transición transfiere mensajes desde la cola de transmisión original a la nueva cola de transmisión. El canal de clúster emisor reenvía los mensajes desde la nueva cola de transmisión al canal de clúster receptor. El estado del canal muestra que el canal de clúster emisor está todavía asociado a la cola de transmisión antigua.

El proceso de conmutación continúa transfiriendo mensajes recién llegados también. Este paso continúa hasta que el número de mensajes restantes que deben ser reenviados por el proceso de conmutación llega a cero. Cuando el número de mensajes llega a cero, el procedimiento pasa al paso 2.

Durante el paso 1, la actividad de disco para el canal aumenta. Los mensajes persistentes se confirman desde la primera cola de transmisión y en la segunda cola de transmisión. Esta actividad de disco es adicional a la que se realiza en los mensajes que se confirman cuando se colocan en la cola de transmisión y se eliminan de ella como parte de la transferencia normal de los mensajes. Idealmente, no llegan mensajes durante el proceso de conmutación, por lo que la transición puede tener lugar tan rápidamente como sea posible. Si llegan mensajes, son procesados por el proceso de conmutación.

#### **Paso 2 - Procesar mensajes de la cola de transmisión nueva**

Tan pronto como no queden mensajes en la cola de transmisión original para el canal de clúster emisor, los nuevos mensajes se colocan directamente en la cola de transmisión nueva. El estado del canal muestra que el canal de clúster emisor está asociado a la cola de transmisión nueva. El mensaje siguiente se escribe en el registro de errores del gestor de colas: " AMQ7341 la cola de transmisión para el canal *ChannelName* es *QueueName* ."

# **Varias colas de transmisión de clúster y atributos de cola de transmisión de clúster**

Tiene la opción de reenviar mensajes de clúster a diferentes gestores de colas almacenando los mensajes en una sola cola de transmisión de clúster, o varias colas. Cuando utiliza una sola cola, tiene un solo conjunto de atributos de cola de transmisión de clúster para definir y consultar; cuando utiliza varias colas, tiene varios conjuntos de atributos. Para algunos atributos, tener varios conjuntos es una ventaja: por ejemplo, consultar la profundidad de la cola le indica cuántos mensajes están a la espera de ser reenviados por uno o varios canales, en lugar de por todos los canales. Para otros atributos, tener varios conjuntos es una desventaja: por ejemplo, probablemente no desea configurar los mismos permisos de acceso para cada cola de transmisión de clúster. Por este motivo, los permisos de acceso siempre se validan por comparación con el perfil de SYSTEM.CLUSTER.TRANSMIT.QUEUE, y no con los perfiles de una cola de transmisión de clúster determinada. Si desea aplicar controles de seguridad más detallados, consulte Control de accesos y varias colas de transmisión de clúster.

# **Varios canales de clúster emisor y varias colas de transmisión**

Un gestor de colas almacena un mensaje en una cola de transmisión de clúster antes de reenviarlo en un canal de clúster emisor. El gestor de colas selecciona un canal de clúster emisor que está conectado al destino para el mensaje. El gestor puede disponer de una gama de canales de clúster emisor que todos se conectan al mismo destino. El destino puede ser la misma cola física, conectada por varios canales de clúster emisor a un solo gestor de colas. El destino puede ser también muchas colas físicas con el mismo nombre de cola, alojadas en gestores de colas diferentes del mismo clúster. Cuando existen varios canales de clúster emisores conectados a un destino, el algoritmo de equilibrio de la carga de trabajo elige uno. La elección depende de varios factores; consulte Algoritmo de gestión de la carga de trabajo del clúster.

En [Figura 40 en la página 291,](#page-290-0) CL1.QM1, CL1.QM2 y CS.QM1 son todos ellos canales que podrían conducir al mismo destino. Por ejemplo, si define Q1 en CL1 en QM1 y QM2, CL1.QM1 y CL1.QM2 proporcionan rutas hacia el mismo destino, Q1, en dos gestores de colas diferentes. Si el canal CS.QM1 también está en CL1, también es un canal que puede ser utilizado por un mensaje destinado a Q1. La pertenencia al clúster de CS.QM1 podría estar definida por una lista de nombres de clúster, que es la razón por la que el nombre de canal no incluye un nombre de clúster en su construcción. Dependiendo de los parámetros de equilibrio de la carga de trabajo y de la aplicación emisora, algunos mensajes destinados a Q1 pueden ser colocados en cada una de las colas de transmisión, XMITQ.CL1.QM1, XMITQ.CL1 y SYSTEM.CLUSTER.TRANSMIT.CS.QM1.

<span id="page-290-0"></span>Si piensa separar el tráfico de mensajes para que los mensajes con el mismo destino no compartan colas ni canales con mensajes con destinos diferentes, puede primero dividir el tráfico en diferentes canales de clúster emisor y luego separar los mensajes para un canal determinado en una cola de transmisión diferente. Las colas de clúster del mismo clúster, en el mismo gestor de colas, normalmente comparten los mismos canales de clúster. Definir varias colas de transmisión de clúster no es suficiente por sí solo para separar el tráfico de mensajes de clúster en colas diferentes. A menos que separe los mensajes destinados a colas diferentes en canales diferentes, los mensajes comparten la misma cola de transmisión de clúster.

Una forma sencilla de separar los canales utilizados por los mensajes es crear varios clústeres. En cualquier gestor de colas de cada clúster, defina una sola cola de clúster. A continuación, si define un canal de clúster receptor diferente para cada combinación de clúster/gestor de colas, los mensajes para cada cola de clúster no comparten un canal de clúster con los mensajes para otras colas de clúster. Si define colas de transmisión separadas para los canales de clúster, el gestor de colas emisor almacena mensajes para una sola cola de clúster en cada cola de transmisión. Por ejemplo, si desea que dos colas de clúster no compartan recursos, puede colocarlos en clústeres diferentes del mismo gestor de colas, o en gestores de colas diferentes del mismo clúster.

La elección de la cola de transmisión de clúster no afecta al algoritmo de equilibrio de la carga de trabajo. El algoritmo de equilibrio de la carga de trabajo elige el canal de clúster emisor que debe reenviar un mensaje. Coloca el mensaje en la cola de transmisión que es atendida por ese canal. Si se invoca de nuevo el algoritmo de equilibrio de la carga de trabajo, por ejemplo, cuando el canal se detiene, el algoritmo puede elegir un canal diferente para reenviar el mensaje. Si el algoritmo elige un canal diferente, y el nuevo canal reenvía mensajes desde una cola de transmisión de clúster diferente, el algoritmo transfiere el mensaje a la otra cola de transmisión.

En Figura 40 en la página 291, dos canales de clúster emisor, CS.QM1 y CS.QM2, están asociados a la cola de transmisión predeterminada del sistema. Cuando el algoritmo de equilibrio de la carga de trabajo almacena un mensaje en SYSTEM.CLUSTER.TRANSMIT.QUEUE, o cualquier otra cola de transmisión de clúster, el nombre del canal de clúster emisor que debe reenviar el mensaje se almacena en el ID de correlación del mensaje. Cada canal sólo reenvía los mensajes para los que el ID de correlación coincide con el nombre de canal.

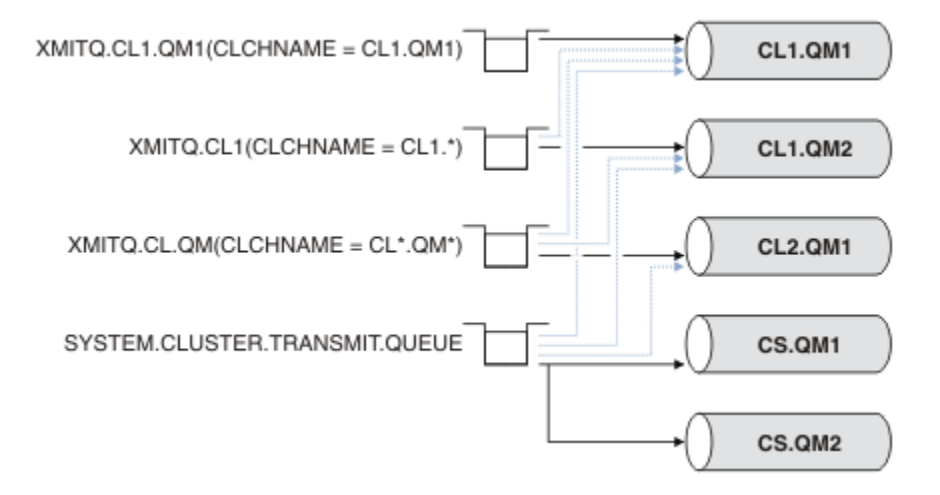

#### *Figura 40. Varios canales de clúster emisor*

Si CS.QM1 se detiene, se examinan los mensajes de la cola de transmisión correspondiente a ese canal de clúster emisor. Los mensajes que se pueden reenviar por otro canal vuelven a ser procesados por el algoritmo de equilibrio de la carga de trabajo. Su ID de correlación se establece en un nombre alternativo de canal de clúster emisor. Si el canal alternativo es CS.QM2, el mensaje permanece en SYSTEM.CLUSTER.TRANSMIT.QUEUE. Si el canal alternativo es CL1.QM1, el algoritmo de equilibrio de la carga de trabajo transfiere el mensaje a XMITQ.CL1.QM1. Cuando el canal de clúster emisor se reinicia, los nuevos mensajes, y los mensajes que no se han marcado para otro canal de clúster emisor, se transfieren por el canal de nuevo.

Puede cambiar la asociación entre las colas de transmisión y los canales de clúster emisor en un sistema en ejecución. Puede cambiar un parámetro **CLCHNAME** en una cola de transmisión, o cambiar el parámetro del gestor de colas **DEFCLXQ**. Cuando se reinicia un canal que está afectado por el cambio, se inicia la conmutación de la cola de transmisión; consulte ["Cómo funciona el proceso de conmutación](#page-288-0) [de un canal de clúster emisor a una cola de transmisión diferente" en la página 289](#page-288-0).

El proceso para conmutar la cola de transmisión comienza cuando se reinicia el canal. El reequilibrio de la carga de trabajo se inicia cuando se detiene el canal. Los dos procesos se pueden ejecutar en paralelo.

En el caso simple, la detención de un canal de clúster emisor no hace que el proceso de reequilibrio cambie el canal de clúster emisor que debe reenviar los mensajes de la cola. Esta situación se produce cuando no hay ningún otro canal de clúster emisor que pueda reenviar los mensajes al destino correcto. En este caso, los mensajes permanecen asignados al mismo canal de clúster emisor cuando éste se detiene. Cuando se inicia el canal, si hay un proceso de conmutación pendiente, el proceso de conmutación mueve los mensajes a una cola de transmisión diferente, donde los mensajes son procesados por el mismo canal de clúster emisor.

En el caso más complejo, existe más de un canal de clúster emisor que puede enviar algunos mensajes hacia el mismo destino. Puede detener y reiniciar el canal de clúster emisor para desencadenar la conmutación de la cola de transmisión. En muchos casos, cuando se reinicia el canal, el algoritmo de equilibrio de la carga de trabajo ya ha trasladado mensajes desde la cola de transmisión original a otras colas de transmisión atendidas por canales de clúster emisor diferentes. Sólo aquellos mensajes que no se pueden reenviar mediante un canal de clúster emisor diferente quedan pendientes de ser transferidos a la nueva cola de transmisión. En algunos casos, si el canal se reinicia rápidamente, algunos mensajes que podrían ser transferidos por el algoritmo de equilibrio de la carga de trabajo permanecen. En cuyo caso, algunos mensajes restantes son conmutados por el proceso de equilibrio de la carga de trabajo, y algunos por el proceso de conmutación de la cola de transmisión.

#### **Conceptos relacionados**

Canales de clúster

["Cálculo del tamaño del registro" en la página 610](#page-609-0)

Cálculo del tamaño de las anotaciones cronológicas que un gestor de colas necesita.

#### **Tareas relacionadas**

Agrupación en clúster: Aislamiento de aplicaciones utilizando varias colas de transmisión de clúster

Agrupación en clúster: Planificación de cómo configurar las colas de transmisión de clúster

["Crear dos clústeres solapados con un gestor de cola de pasarela" en la página 329](#page-328-0)

Siga las instrucciones de la tarea para crear clústeres solapados con un gestor de colas de pasarela. Utilice los clústeres como punto de inicio para los siguientes ejemplos de aislamiento de mensajes dirigidos a una aplicación de los mensajes dirigidos a otras aplicaciones de un clúster.

["Añadir un gestor de colas a un clúster: colas de transmisión separadas" en la página 306](#page-305-0) Siga estas instrucciones para añadir un gestor de colas al clúster que ha creado. Los mensajes a temas y colas de clústeres se transfieren utilizando varias colas de transmisión de clúster.

["Añadir una cola de transmisión de clúster para aislar el tráfico de mensajes de clúster enviados desde un](#page-335-0) [gestor de colas de pasarela" en la página 336](#page-335-0)

Modifique la configuración de clústeres solapados que utilizan un gestor de colas de pasarela. Tras la modificación se transfieren mensajes a una aplicación desde el gestor de colas de pasarela sin utilizar la misma cola de transmisión o canales como otros mensajes de clúster. La solución utiliza una cola de transmisión de clúster adicional para separar el tráfico de mensajes a un único gestor de colas de un clúster.

["Añadir un clúster y una cola de transmisión de clúster para aislar el tráfico de mensajes de clúster](#page-338-0) [enviados desde un gestor de colas de pasarela" en la página 339](#page-338-0)

Modifique la configuración de clústeres solapados que utilizan un gestor de colas de pasarela. Tras la modificación se transfieren mensajes a una aplicación desde el gestor de colas de pasarela sin utilizar la misma cola de transmisión o canales como otros mensajes de clúster. La solución utiliza un clúster adicional para aislar los mensajes a una cola de clúster determinada.

# <span id="page-292-0"></span>**Configurar un nuevo clúster**

Siga estas instrucciones para configurar el clúster de ejemplo. Instrucciones separadas describen la configuración del clúster en TCP/IP, LU 6.2 y con una única cola de transmisión o varias colas de transmisión. Pruebe los trabajos del clúster enviando un mensaje de un gestor de colas a otro.

# **Antes de empezar**

- En vez de seguir estas instrucciones, puede utilizar uno de los asistentes proporcionados con IBM MQ Explorer para crear un clúster como el que ha creado esta tarea. Pulse con el botón secundario del ratón en la carpeta Clústeres de gestores de colas y, a continuación, pulse **Nuevo** > **Clúster de gestores de colas** y siga las instrucciones proporcionadas en el asistente.
- Para obtener información de fondo que le ayude a comprender los pasos que se siguen para configurar un clúster, consulte ["Definición de cola de clúster" en la página 281](#page-280-0), Canales de clúster y Escuchas.

# **Acerca de esta tarea**

Está configurando una nueva red de IBM MQ para una cadena de tiendas. La cadena tiene dos sucursales, una en Londres y la otra en Nueva York. Los datos y las aplicaciones para cada sucursal se incluyen en sistemas que ejecutan gestores de colas separados. Los dos gestores de colas se llaman LONDON y NEWYORK. La aplicación de inventario se ejecuta en el sistema en Nueva York, conectado al gestor de colas NEWYORK. La aplicación se activa por la llegada de mensajes en la cola INVENTQ, alojada por NEWYORK. Los dos gestores de colas, LONDON y NEWYORK, se deben enlazar en un clúster llamado INVENTORY, de forma que ambos pueden colocar mensajes en INVENTQ.

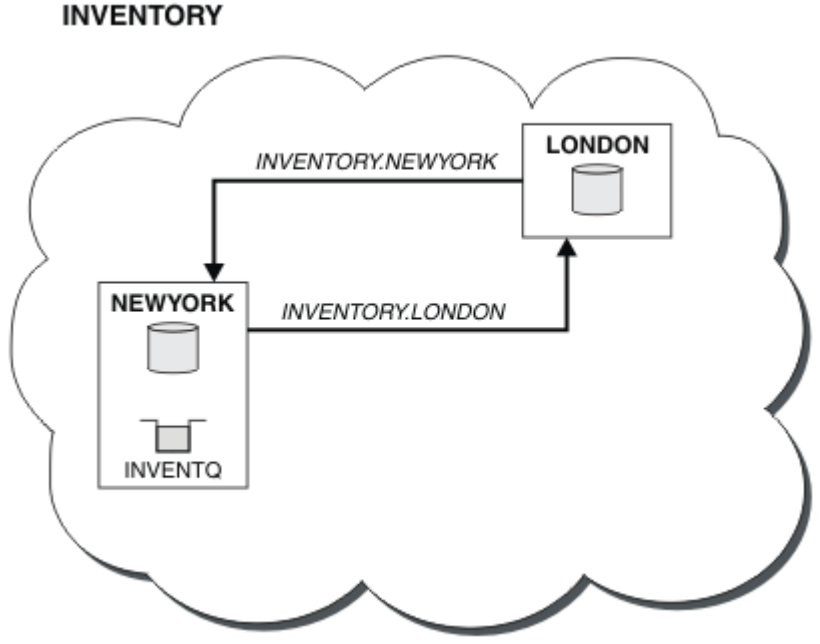

Este es el aspecto de este clúster:

Puede configurar cada gestor de colas del clúster para que envíe mensajes a otros gestores de colas del clúster mediante distintas colas de transmisión de clúster.

Las instrucciones para configurar el clúster varían un poco según el protocolo de transporte, el número de colas de transmisión o la plataforma. Puede elegir entre tres combinaciones. El procedimiento de verificación permanece igual para todas las combinaciones.

INVENTORY es un clúster pequeño. Sin embargo, es útil como prueba de concepto. Lo que es importante comprender sobre este clúster es el ámbito que ofrece para futuras mejoras.

# <span id="page-293-0"></span>**Procedimiento**

- "Configuración de un clúster utilizando TCP/IP con una sola cola de transmisión por gestor de colas" en la página 294
- ["Configuración de un clúster en TCP/IP utilizando múltiples colas de transmisión por gestor de colas"](#page-296-0) [en la página 297](#page-296-0)
- ["Configurar un clúster utilizando LU 6.2 en z/OS" en la página 300](#page-299-0)
- ["Verificación del clúster" en la página 302](#page-301-0)

#### **Conceptos relacionados**

Clústeres

Comparación de agrupación en clúster y gestión de colas distribuidas

Componentes de un clúster

### **Tareas relacionadas**

["Configuración de un clúster de gestores de colas" en la página 280](#page-279-0)

Los clústeres proporcionan un mecanismo para interconectar gestores de colas de forma que simplifica la configuración inicial y la gestión continua. Puede definir componentes de clúster, y crear y gestionar los clústeres.

# *Configuración de un clúster utilizando TCP/IP con una sola cola de transmisión por gestor de colas*

Este es uno de los tres temas que describen configuraciones diferentes para un clúster simple.

# **Antes de empezar**

Para obtener una visión general del clúster que se está creando, consulte ["Configurar un nuevo clúster"](#page-292-0) [en la página 293](#page-292-0).

El atributo de gestor de colas, **DEFCLXQ**, debe permanecer con el valor predeterminado, SCTQ.

# **Acerca de esta tarea**

Siga estos pasos para configurar un clúster en Multiplatforms utilizando el protocolo de transporte TCP/IP.

 $\blacksquare$   $\blacksquare$   $\blacksquare$  En z/OS, debe seguir las instrucciones de ["Definición de una conexión TCP en z/OS" en la](#page-938-0) [página 939](#page-938-0) para configurar la conexión TCP/IP, en lugar de definir los escuchas en el paso ["4" en la](#page-294-0) [página 295](#page-294-0). De lo contrario, los pasos son los mismos para z/OS, pero los mensajes de error se escriben en la consola, en lugar de en el registro de errores del gestor de colas.

# **Procedimiento**

1. Decida sobre la organización del clúster y su nombre.

Ha decidido enlazar los dos gestores de colas, LONDON y NEWYORK, en un clúster. Un clúster con sólo dos gestores de colas ofrece sólo un beneficio marginal respecto a una red que va a utilizar colas distribuidas. Es una buena manera de empezar y proporciona un ámbito para una futura expansión. Cuando abra nuevas sucursales de la tienda, podrá añadir los nuevos gestores de colas en el clúster fácilmente. Añadir nuevos gestores de colas no interrumpe la red existente; consulte ["Añadir un gestor](#page-303-0) [de colas a un clúster" en la página 304.](#page-303-0)

Por el momento, la única aplicación que está ejecutando es la aplicación de inventario. El nombre del clúster es INVENTORY.

2. Decida qué gestores de colas van a contener repositorios completos.

En cualquier clúster que deba designar, como mínimo, un gestor de colas, o preferiblemente dos, para contener repositorios completos. En este ejemplo, sólo hay dos gestores de colas, LONDON y NEWYORK, ambos contienen repositorios completos.

a. Puede realizar los pasos restantes en cualquier orden.

<span id="page-294-0"></span>b. A medida que avance a través de los pasos, los mensajes de aviso podrían escribirse en el registro del gestor de colas. Los mensajes son el resultado de definiciones que faltan y que todavía tiene que añadir.

Examples of the responses to the commands are shown in a box like this after each step in this task. These examples show the responses returned by IBM MQ for AIX. The responses vary on other platforms.

- c. Antes de continuar con estos pasos, asegúrese de que los gestores de colas se hayan iniciado.
- 3. Modifique las definiciones del gestor de colas para añadir definiciones de repositorio.

En cada gestor de colas que va a contener un repositorio completo, modifique la definición del gestor de colas local, utilizando el mandato ALTER QMGR y especificando el atributo REPOS:

ALTER QMGR REPOS(INVENTORY)

1 : ALTER QMGR REPOS(INVENTORY) AMQ8005: IBM MQ queue manager changed.

Por ejemplo, si especifica:

a. runmqsc LONDON

b. ALTER QMGR REPOS(INVENTORY)

LONDON se cambia a un repositorio completo.

4. Defina los escuchas.

Defina un escucha que acepte solicitudes de red de otros gestores de colas para cada gestor de colas del clúster. En el gestor de colas LONDON, emita el mandato siguiente:

DEFINE LISTENER(LONDON\_LS) TRPTYPE(TCP) CONTROL(QMGR)

El atributo CONTROL garantiza que el escucha se inicie y se detenga cuando lo haga el gestor de colas.

El escucha no se inicia cuando se define, por lo que se debe iniciar manualmente la primera vez, con el mandato MQSC siguiente:

START LISTENER(LONDON\_LS)

Emita mandatos similares para todos los demás gestores de colas del clúster, cambiando el nombre del escucha para cada uno.

Hay varias formas de definir estos escuchas, tal como se muestra en Escuchas.

5. Defina el canal CLUSRCVR para el gestor de colas LONDON.

En cada gestor de colas de un clúster, defina un canal de clúster receptor en el que el gestor de colas pueda recibir mensajes. Consulte Canal de clúster receptor: CLUSRCVR. El canal CLUSRCVR define el nombre de conexión del gestor de colas. El nombre de conexión se almacena en los repositorios, donde otros gestores de colas pueden consultarlo. La palabra clave CLUSTER muestra la disponibilidad del gestor de colas para recibir mensajes de otros gestores de colas del clúster.

En este ejemplo, el nombre de canal es INVENTORY.LONDON y el nombre de conexión (CONNAME) es la dirección de red de la máquina en la que reside el gestor de colas, que es LONDON.CHSTORE.COM. La dirección de red se puede especificar como un nombre de host DNS alfanumérico, o una dirección IP en formato IPv4, o bien en formato decimal con puntos. Por ejemplo, 192.0.2.0, o el formato hexadecimal IPv6; por ejemplo 2001:DB8:0204:acff:fe97:2c34:fde0:3485. No se especifica el Número de puerto, por lo que se utiliza el puerto predeterminado (1414).

DEFINE CHANNEL(INVENTORY.LONDON) CHLTYPE(CLUSRCVR) TRPTYPE(TCP) CONNAME(LONDON.CHSTORE.COM) CLUSTER(INVENTORY) DESCR('TCP Cluster-receiver channel for queue manager LONDON')

1 : DEFINE CHANNEL(INVENTORY.LONDON) CHLTYPE(CLUSRCVR) TRPTYPE(TCP) CONNAME(LONDON.CHSTORE.COM) CLUSTER(INVENTORY) DESCR('TCP Cluster-receiver channel for queue manager LONDON') AMQ8014: WebSphere MQ channel created. 07/09/98 12:56:35 No repositories for cluster 'INVENTORY'

6. Defina el canal CLUSRCVR para el gestor de colas NEWYORK.

Si el escucha de canal está utilizando el puerto predeterminado, normalmente 1414, y el clúster no incluye un gestor de colas en z/OS, puede omitir la opción CONNAME

DEFINE CHANNEL(INVENTORY.NEWYORK) CHLTYPE(CLUSRCVR) TRPTYPE(TCP) CLUSTER(INVENTORY) DESCR('TCP Cluster-receiver channel for queue manager NEWYORK')

7. Defina el canal CLUSSDR en el gestor de colas LONDON.

El administrador debe definir un canal CLUSSDR desde cada gestor de colas de repositorio completo a cualquier otro gestor de colas de repositorio completo del clúster. Consulte Canal de clúster emisor: CLUSSDR. En este caso, sólo hay dos gestores de colas, ambos contienen repositorios completos. Ambos deben tener un canal CLUSSDR definido manualmente que apunte al canal CLUSRCVR definido en el otro gestor de colas. Los nombres de canal proporcionados en las definiciones CLUSSDR deben coincidir con los nombres de canal en las definiciones CLUSRCVR correspondientes. Cuando un gestor de colas tiene definiciones tanto para el canal de clúster receptor, como para el canal de clúster emisor en el mismo clúster, se inicia el canal de clúster emisor.

```
DEFINE CHANNEL(INVENTORY.NEWYORK) CHLTYPE(CLUSSDR) TRPTYPE(TCP)
CONNAME(NEWYORK.CHSTORE.COM) CLUSTER(INVENTORY)
DESCR('TCP Cluster-sender channel from LONDON to repository at NEWYORK')
```

```
1 : DEFINE CHANNEL(INVENTORY.NEWYORK) CHLTYPE(CLUSSDR) TRPTYPE(TCP)
CONNAME(NEWYORK.CHSTORE.COM) CLUSTER(INVENTORY)
DESCR('TCP Cluster-sender channel from LONDON to repository at NEWYORK')
AMQ8014: WebSphere MQ channel created.
07/09/98 13:00:18 Channel program started.
```
8. Defina el canal CLUSSDR en el gestor de colas NEWYORK.

DEFINE CHANNEL(INVENTORY.LONDON) CHLTYPE(CLUSSDR) TRPTYPE(TCP) CONNAME(LONDON.CHSTORE.COM) CLUSTER(INVENTORY) DESCR('TCP Cluster-sender channel from NEWYORK to repository at LONDON')

9. Defina la cola de clúster INVENTQ

Defina la cola INVENTQ en el gestor de colas NEWYORK, especificando la palabra clave CLUSTER.

DEFINE QLOCAL(INVENTQ) CLUSTER(INVENTORY)

1 : DEFINE QLOCAL(INVENTQ) CLUSTER(INVENTORY) AMQ8006: WebSphere MQ queue created.

La palabra clave CLUSTER provoca que se anuncie la cola en el clúster. Tan pronto como la cola se define, pasa a estar a disponible en los otros gestores de colas del clúster. Pueden enviarle mensajes sin tener que marcar una definición de cola remota para ello.

<span id="page-296-0"></span>Todas las definiciones se han completado. En todas las plataformas, inicie un programa de escucha en cada gestor de colas. El programa de escucha espera peticiones de red entrantes e inicia el canal de clúster receptor cuando es necesario.

# **Qué hacer a continuación**

Ahora está preparado para [verificar el clúster.](#page-301-0)

### **Tareas relacionadas**

"Configuración de un clúster en TCP/IP utilizando múltiples colas de transmisión por gestor de colas" en la página 297

Este es uno de los tres temas que describen configuraciones diferentes para un clúster simple.

["Configurar un clúster utilizando LU 6.2 en z/OS" en la página 300](#page-299-0) Este es uno de los temas de árbol que describen diferentes configuraciones para un clúster simple.

# *Configuración de un clúster en TCP/IP utilizando múltiples colas de transmisión por gestor de colas*

Este es uno de los tres temas que describen configuraciones diferentes para un clúster simple.

# **Antes de empezar**

Para obtener una visión general del clúster que se está creando, consulte ["Configurar un nuevo clúster"](#page-292-0) [en la página 293](#page-292-0).

# **Acerca de esta tarea**

Siga estos pasos para configurar un clúster en Multiplatforms utilizando el protocolo de transporte TCP/ IP.Los gestores de colas de repositorio se configuran para utilizar una cola de transmisión de clúster diferente para enviar mensajes entre sí y a los demás gestores de colas del clúster. Si añade gestores de colas al clúster que también van a utilizar diferentes colas de transmisión, siga la tarea, ["Añadir un gestor](#page-305-0) [de colas a un clúster: colas de transmisión separadas" en la página 306.](#page-305-0)

# **Procedimiento**

1. Decida sobre la organización del clúster y su nombre.

Ha decidido enlazar los dos gestores de colas, LONDON y NEWYORK, en un clúster. Un clúster con sólo dos gestores de colas ofrece sólo un beneficio marginal respecto a una red que va a utilizar colas distribuidas. Es una buena manera de empezar y proporciona un ámbito para una futura expansión. Cuando abra nuevas sucursales de la tienda, podrá añadir los nuevos gestores de colas en el clúster fácilmente. Añadir nuevos gestores de colas no interrumpe la red existente; consulte ["Añadir un](#page-303-0) [gestor de colas a un clúster" en la página 304](#page-303-0).

Por el momento, la única aplicación que está ejecutando es la aplicación de inventario. El nombre del clúster es INVENTORY.

2. Decida qué gestores de colas van a contener repositorios completos.

En cualquier clúster que deba designar, como mínimo, un gestor de colas, o preferiblemente dos, para contener repositorios completos. En este ejemplo, sólo hay dos gestores de colas, LONDON y NEWYORK, ambos contienen repositorios completos.

- a. Puede realizar los pasos restantes en cualquier orden.
- b. A medida que avance a través de los pasos, los mensajes de aviso podrían escribirse en el registro del gestor de colas. Los mensajes son el resultado de definiciones que faltan y que todavía tiene que añadir.

Examples of the responses to the commands are shown in a box like this after each step in this task. These examples show the responses returned by IBM MQ for AIX. The responses vary on other platforms.

- c. Antes de continuar con estos pasos, asegúrese de que los gestores de colas se hayan iniciado.
- 3. Modifique las definiciones del gestor de colas para añadir definiciones de repositorio.

En cada gestor de colas que va a contener un repositorio completo, modifique la definición del gestor de colas local, utilizando el mandato ALTER QMGR y especificando el atributo REPOS:

ALTER QMGR REPOS(INVENTORY)

1 : ALTER QMGR REPOS(INVENTORY) AMQ8005: IBM MQ queue manager changed.

Por ejemplo, si especifica:

a. runmqsc LONDON

b. ALTER QMGR REPOS(INVENTORY)

LONDON se cambia a un repositorio completo.

4. Modifique las definiciones de gestor de colas para crear colas de transmisión de clúster separadas para cada destino.

ALTER QMGR DEFCLXQ(CHANNEL)

En cada gestor de colas que añada al clúster, decida si va a utilizar colas de transmisión distintas o no. Consulte los temas ["Añadir un gestor de colas a un clúster" en la página 304](#page-303-0) y ["Añadir un gestor](#page-305-0) [de colas a un clúster: colas de transmisión separadas" en la página 306.](#page-305-0)

5. Defina los escuchas.

Defina un escucha que acepte solicitudes de red de otros gestores de colas para cada gestor de colas del clúster. En el gestor de colas LONDON, emita el mandato siguiente:

DEFINE LISTENER(LONDON\_LS) TRPTYPE(TCP) CONTROL(QMGR)

El atributo CONTROL garantiza que el escucha se inicie y se detenga cuando lo haga el gestor de colas.

El escucha no se inicia cuando se define, por lo que se debe iniciar manualmente la primera vez, con el mandato MQSC siguiente:

START LISTENER(LONDON LS)

Emita mandatos similares para todos los demás gestores de colas del clúster, cambiando el nombre del escucha para cada uno.

Hay varias formas de definir estos escuchas, tal como se muestra en Escuchas.

6. Defina el canal CLUSRCVR para el gestor de colas LONDON.

En cada gestor de colas de un clúster, defina un canal de clúster receptor en el que el gestor de colas pueda recibir mensajes. Consulte Canal de clúster receptor: CLUSRCVR. El canal CLUSRCVR define el nombre de conexión del gestor de colas. El nombre de conexión se almacena en los repositorios, donde otros gestores de colas pueden consultarlo. La palabra clave CLUSTER muestra la disponibilidad del gestor de colas para recibir mensajes de otros gestores de colas del clúster.

En este ejemplo, el nombre de canal es INVENTORY.LONDON y el nombre de conexión (CONNAME) es la dirección de red de la máquina en la que reside el gestor de colas, que es LONDON.CHSTORE.COM. La dirección de red se puede especificar como un nombre de host DNS alfanumérico, o una dirección IP en formato IPv4, o bien en formato decimal con puntos. Por ejemplo, 192.0.2.0, o el formato hexadecimal IPv6; por ejemplo 2001:DB8:0204:acff:fe97:2c34:fde0:3485. No se especifica el Número de puerto, por lo que se utiliza el puerto predeterminado (1414).

DEFINE CHANNEL(INVENTORY.LONDON) CHLTYPE(CLUSRCVR) TRPTYPE(TCP) CONNAME(LONDON.CHSTORE.COM) CLUSTER(INVENTORY) DESCR('TCP Cluster-receiver channel for queue manager LONDON')

1 : DEFINE CHANNEL(INVENTORY.LONDON) CHLTYPE(CLUSRCVR) TRPTYPE(TCP) CONNAME(LONDON.CHSTORE.COM) CLUSTER(INVENTORY) DESCR('TCP Cluster-receiver channel for queue manager LONDON') AMQ8014: WebSphere MQ channel created. 07/09/98 12:56:35 No repositories for cluster 'INVENTORY'

7. Defina el canal CLUSRCVR para el gestor de colas NEWYORK.

Si el escucha de canal está utilizando el puerto predeterminado, normalmente 1414, y el clúster no incluye un gestor de colas en z/OS, puede omitir la opción CONNAME

DEFINE CHANNEL(INVENTORY.NEWYORK) CHLTYPE(CLUSRCVR) TRPTYPE(TCP) CLUSTER(INVENTORY) DESCR('TCP Cluster-receiver channel for queue manager NEWYORK')

8. Defina el canal CLUSSDR en el gestor de colas LONDON.

El administrador debe definir un canal CLUSSDR desde cada gestor de colas de repositorio completo a cualquier otro gestor de colas de repositorio completo del clúster. Consulte Canal de clúster emisor: CLUSSDR. En este caso, sólo hay dos gestores de colas, ambos contienen repositorios completos. Ambos deben tener un canal CLUSSDR definido manualmente que apunte al canal CLUSRCVR definido en el otro gestor de colas. Los nombres de canal proporcionados en las definiciones CLUSSDR deben coincidir con los nombres de canal en las definiciones CLUSRCVR correspondientes. Cuando un gestor de colas tiene definiciones tanto para el canal de clúster receptor, como para el canal de clúster emisor en el mismo clúster, se inicia el canal de clúster emisor.

```
DEFINE CHANNEL(INVENTORY.NEWYORK) CHLTYPE(CLUSSDR) TRPTYPE(TCP)
CONNAME(NEWYORK.CHSTORE.COM) CLUSTER(INVENTORY)
DESCR('TCP Cluster-sender channel from LONDON to repository at NEWYORK')
```

```
1 : DEFINE CHANNEL(INVENTORY.NEWYORK) CHLTYPE(CLUSSDR) TRPTYPE(TCP)
CONNAME(NEWYORK.CHSTORE.COM) CLUSTER(INVENTORY)
DESCR('TCP Cluster-sender channel from LONDON to repository at NEWYORK')
AMQ8014: WebSphere MQ channel created.
07/09/98 13:00:18 Channel program started.
```
9. Defina el canal CLUSSDR en el gestor de colas NEWYORK.

DEFINE CHANNEL(INVENTORY.LONDON) CHLTYPE(CLUSSDR) TRPTYPE(TCP) CONNAME(LONDON.CHSTORE.COM) CLUSTER(INVENTORY) DESCR('TCP Cluster-sender channel from NEWYORK to repository at LONDON')

10. Defina la cola de clúster INVENTQ

Defina la cola INVENTQ en el gestor de colas NEWYORK, especificando la palabra clave CLUSTER.

DEFINE QLOCAL(INVENTQ) CLUSTER(INVENTORY)

1 : DEFINE QLOCAL(INVENTQ) CLUSTER(INVENTORY) AMQ8006: WebSphere MQ queue created.

La palabra clave CLUSTER provoca que se anuncie la cola en el clúster. Tan pronto como la cola se define, pasa a estar a disponible en los otros gestores de colas del clúster. Pueden enviarle mensajes sin tener que marcar una definición de cola remota para ello.

<span id="page-299-0"></span>Todas las definiciones se han completado. En todas las plataformas, inicie un programa de escucha en cada gestor de colas. El programa de escucha espera peticiones de red entrantes e inicia el canal de clúster receptor cuando es necesario.

# **Qué hacer a continuación**

Ahora está preparado para [verificar el clúster.](#page-301-0)

#### **Tareas relacionadas**

["Configuración de un clúster utilizando TCP/IP con una sola cola de transmisión por gestor de colas" en la](#page-293-0) [página 294](#page-293-0)

Este es uno de los tres temas que describen configuraciones diferentes para un clúster simple.

"Configurar un clúster utilizando LU 6.2 en z/OS" en la página 300 Este es uno de los temas de árbol que describen diferentes configuraciones para un clúster simple.

# *Configurar un clúster utilizando LU 6.2 en z/OS*

Este es uno de los temas de árbol que describen diferentes configuraciones para un clúster simple.

# **Antes de empezar**

Para obtener una visión general del clúster que se está creando, consulte ["Configurar un nuevo clúster"](#page-292-0) [en la página 293](#page-292-0).

# **Procedimiento**

1. Decida sobre la organización del clúster y su nombre.

Ha decidido enlazar los dos gestores de colas, LONDON y NEWYORK, en un clúster. Un clúster con sólo dos gestores de colas ofrece sólo un beneficio marginal respecto a una red que va a utilizar colas distribuidas. Es una buena manera de empezar y proporciona un ámbito para una futura expansión. Cuando abra nuevas sucursales de la tienda, podrá añadir los nuevos gestores de colas en el clúster fácilmente. Añadir nuevos gestores de colas no interrumpe la red existente; consulte ["Añadir un gestor](#page-303-0) [de colas a un clúster" en la página 304.](#page-303-0)

Por el momento, la única aplicación que está ejecutando es la aplicación de inventario. El nombre del clúster es INVENTORY.

2. Decida qué gestores de colas van a contener repositorios completos.

En cualquier clúster que deba designar, como mínimo, un gestor de colas, o preferiblemente dos, para contener repositorios completos. En este ejemplo, sólo hay dos gestores de colas, LONDON y NEWYORK, ambos contienen repositorios completos.

- a. Puede realizar los pasos restantes en cualquier orden.
- b. A medida que avance por los pasos, los mensajes de aviso podrían escribirse en la consola del sistema de z/OS. Los mensajes son el resultado de definiciones que faltan y que todavía tiene que añadir.
- c. Antes de continuar con estos pasos, asegúrese de que los gestores de colas se hayan iniciado.
- 3. Modifique las definiciones del gestor de colas para añadir definiciones de repositorio.

En cada gestor de colas que va a contener un repositorio completo, modifique la definición del gestor de colas local, utilizando el mandato ALTER QMGR y especificando el atributo REPOS:

ALTER QMGR REPOS(INVENTORY)

1 : ALTER QMGR REPOS(INVENTORY) AMQ8005: IBM MQ queue manager changed.

Por ejemplo, si especifica:

a. runmqsc LONDON

b. ALTER QMGR REPOS(INVENTORY)

LONDON se cambia a un repositorio completo.

4. Defina los escuchas.

 $\approx$  z/OS Consulte El iniciador de canal en z/OS y ["Recepción en LU 6.2" en la página 943](#page-942-0).

El escucha no se inicia cuando se define, por lo que se debe iniciar manualmente la primera vez, con el mandato MQSC siguiente:

START LISTENER(LONDON\_LS)

Emita mandatos similares para todos los demás gestores de colas del clúster, cambiando el nombre del escucha para cada uno.

5. Defina el canal CLUSRCVR para el gestor de colas LONDON.

En cada gestor de colas de un clúster, defina un canal de clúster receptor en el que el gestor de colas pueda recibir mensajes. Consulte Canal de clúster receptor: CLUSRCVR. El canal CLUSRCVR define el nombre de conexión del gestor de colas. El nombre de conexión se almacena en los repositorios, donde otros gestores de colas pueden consultarlo. La palabra clave CLUSTER muestra la disponibilidad del gestor de colas para recibir mensajes de otros gestores de colas del clúster.

DEFINE CHANNEL(INVENTORY.LONDON) CHLTYPE(CLUSRCVR) TRPTYPE(LU62) CONNAME(LONDON.LUNAME) CLUSTER(INVENTORY) MODENAME('#INTER') TPNAME('MQSERIES') DESCR('LU62 Cluster-receiver channel for queue manager LONDON')

```
1 : DEFINE CHANNEL(INVENTORY.LONDON) CHLTYPE(CLUSRCVR) TRPTYPE(LU62)
CONNAME(LONDON.LUNAME) CLUSTER(INVENTORY)
MODENAME('#INTER') TPNAME('MQSERIES')
DESCR('LU62 Cluster-receiver channel for queue manager LONDON')
AMQ8014: WebSphere MQ channel created.
07/09/98 12:56:35 No repositories for cluster 'INVENTORY'
```
6. Defina el canal CLUSRCVR para el gestor de colas NEWYORK.

DEFINE CHANNEL(INVENTORY.NEWYORK) CHLTYPE(CLUSRCVR) TRPTYPE(LU62) CONNAME(NEWYORK.LUNAME) CLUSTER(INVENTORY) MODENAME('#INTER') TPNAME('MQSERIES') DESCR('LU62 Cluster-receiver channel for queue manager NEWYORK')

7. Defina el canal CLUSSDR en el gestor de colas LONDON.

El administrador debe definir un canal CLUSSDR desde cada gestor de colas de repositorio completo a cualquier otro gestor de colas de repositorio completo del clúster. Consulte Canal de clúster emisor: CLUSSDR. En este caso, sólo hay dos gestores de colas, ambos contienen repositorios completos. Ambos deben tener un canal CLUSSDR definido manualmente que apunte al canal CLUSRCVR definido en el otro gestor de colas. Los nombres de canal proporcionados en las definiciones CLUSSDR deben coincidir con los nombres de canal en las definiciones CLUSRCVR correspondientes. Cuando un gestor de colas tiene definiciones tanto para el canal de clúster receptor, como para el canal de clúster emisor en el mismo clúster, se inicia el canal de clúster emisor.

DEFINE CHANNEL(INVENTORY.NEWYORK) CHLTYPE(CLUSSDR) TRPTYPE(LU62) CONNAME(CPIC) CLUSTER(INVENTORY) DESCR('LU62 Cluster-sender channel from LONDON to repository at NEWYORK')

```
1 : DEFINE CHANNEL(INVENTORY.NEWYORK) CHLTYPE(CLUSSDR) TRPTYPE(LU62)
CONNAME(NEWYORK.LUNAME) CLUSTER(INVENTORY)
MODENAME('#INTER') TPNAME('MQSERIES')
DESCR('LU62 Cluster-sender channel from LONDON to repository at NEWYORK')
AMQ8014: WebSphere MQ channel created.
07/09/98 13:00:18 Channel program started.
```
8. Defina el canal CLUSSDR en el gestor de colas NEWYORK.

DEFINE CHANNEL(INVENTORY.LONDON) CHLTYPE(CLUSSDR) TRPTYPE(LU62) CONNAME(LONDON.LUNAME) CLUSTER(INVENTORY) DESCR('LU62 Cluster-sender channel from NEWYORK to repository at LONDON')

9. Defina la cola de clúster INVENTQ

Defina la cola INVENTQ en el gestor de colas NEWYORK, especificando la palabra clave CLUSTER.

DEFINE QLOCAL(INVENTQ) CLUSTER(INVENTORY)

1 : DEFINE QLOCAL(INVENTQ) CLUSTER(INVENTORY) AMQ8006: WebSphere MQ queue created.

La palabra clave CLUSTER provoca que se anuncie la cola en el clúster. Tan pronto como la cola se define, pasa a estar a disponible en los otros gestores de colas del clúster. Pueden enviarle mensajes sin tener que marcar una definición de cola remota para ello.

Todas las definiciones se han completado. En todas las plataformas, inicie un programa de escucha en cada gestor de colas. El programa de escucha espera peticiones de red entrantes e inicia el canal de clúster receptor cuando es necesario.

# **Qué hacer a continuación**

Ahora está preparado para verificar el clúster.

#### **Tareas relacionadas**

["Configuración de un clúster utilizando TCP/IP con una sola cola de transmisión por gestor de colas" en la](#page-293-0) [página 294](#page-293-0)

Este es uno de los tres temas que describen configuraciones diferentes para un clúster simple.

["Configuración de un clúster en TCP/IP utilizando múltiples colas de transmisión por gestor de colas" en](#page-296-0) [la página 297](#page-296-0)

Este es uno de los tres temas que describen configuraciones diferentes para un clúster simple.

# *Verificación del clúster*

Los temas de igual describen tres configuraciones diferentes para un clúster simple. En este tema se explica cómo verificar el clúster.

# **Antes de empezar**

En este tema se presupone que está verificando un clúster que ha creado a través de una de las tareas siguientes:

- ["Configuración de un clúster utilizando TCP/IP con una sola cola de transmisión por gestor de colas" en](#page-293-0) [la página 294](#page-293-0).
- ["Configuración de un clúster en TCP/IP utilizando múltiples colas de transmisión por gestor de colas" en](#page-296-0) [la página 297](#page-296-0).
- ["Configurar un clúster utilizando LU 6.2 en z/OS" en la página 300.](#page-299-0)

Para obtener una visión general del clúster que se ha creado, consulte ["Configurar un nuevo clúster" en la](#page-292-0) [página 293](#page-292-0).

# **Acerca de esta tarea**

Puede verificar el clúster de una o varias de las formas siguientes:

- 1. Ejecutando mandatos administrativos para visualizar atributos de clúster y canal.
- 2. Ejecute los programas de ejemplo para enviar y recibir mensajes en una cola de clúster.
- 3. Escriba sus propios programas para enviar un mensaje de solicitud a una cola de clúster y responder con mensajes de respuesta a una cola de respuesta sin clúster.

#### **Procedimiento**

Emita mandatos DISPLAY **runmqsc** para verificar el clúster que ha configurado.

Las respuestas que verá deberían ser como las respuestas de los pasos que aparecen a continuación.

1. Desde el gestor de colas NEWYORK, ejecute el mandato **DISPLAY CLUSQMGR**:

dis clusqmgr(\*)

```
1 : dis clusqmgr(*)AMQ8441: Display Cluster Queue Manager details.
CLUSQMGR(NEWYORK) CLUSTER(INVENTORY)
CHANNEL(INVENTORY.NEWYORK)
AMQ8441: Display Cluster Queue Manager details.
CLUSQMGR(LONDON) CLUSTER(INVENTORY)
CHANNEL(INVENTORY.LONDON)
```
2. Desde el gestor de colas NEWYORK, ejecute el mandato **DISPLAY CHANNEL STATUS**:

```
dis chstatus(*)
```

```
1 : dis chstatus(*)AMQ8417: Display Channel Status details.
CHANNEL(INVENTORY.NEWYORK) XMITQ( )
CONNAME(192.0.2.0) CURRENT
CHLTYPE(CLUSRCVR) STATUS(RUNNING)
RQMNAME(LONDON)
AMQ8417: Display Channel Status details.
CHANNEL(INVENTORY.LONDON) XMITQ(SYSTEM.CLUSTER.TRANSMIT.INVENTORY.LONDON)
CONNAME(192.0.2.1) CURRENT
CHLTYPE(CLUSSDR) STATUS(RUNNING)
RQMNAME(LONDON)
```
Envíe mensajes entre los dos gestores de colas, utilizando **amqsput**.

3. En LONDON , ejecute el mandato **amqsput INVENTQ LONDON**.

Escriba algunos mensajes, seguidos de una línea en blanco.

4. En NEWYORK , ejecute el mandato **amqsget INVENTQ NEWYORK**.

Ahora verá los mensajes que ha especificado en LONDON. Transcurridos 15 segundos, el programa finaliza.

Envíe mensajes entre los dos gestores de colas, utilizando sus propios programas.

En los pasos siguientes, LONDON coloca un mensaje en INVENTQ en NEWYORK y recibe una respuesta en su cola LONDON\_reply.

- 5. En LONDON transfiera un mensaje a la cola.
	- a) Defina una cola local denominada LONDON\_reply.
	- b) Establezca las opciones MQOPEN en MQOO\_OUTPUT.
	- c) Emita la llamada MQOPEN para abrir la cola INVENTQ.
	- d) Establezca el nombre *ReplyToQ* en el descriptor de mensaje en LONDON\_reply.
- <span id="page-303-0"></span>e) Emita la llamada MQPUT para colocar el mensaje.
- f) Confirme el mensaje.
- 6. En NEWYORK reciba el mensaje en la cola de clúster y transfiera una respuesta a la cola de respuesta.
	- a) Establezca las opciones MQOPEN en MQOO\_BROWSE.
	- b) Emita la llamada MQOPEN para abrir la cola INVENTQ.
	- c) Emita la llamada MQGET para obtener el mensaje de INVENTQ.
	- d) Recupere el nombre *ReplyToQ* del descriptor de mensaje.
	- e) Coloque el nombre *ReplyToQ* en el campo ObjectName del descriptor de objeto.
	- f) Establezca las opciones MQOPEN en MQOO\_OUTPUT.
	- g) Emita la llamada MQOPEN para abrir LONDON\_reply en el gestor de colas LONDON.
	- h) Emita la llamada MQPUT para colocar el mensaje en LONDON\_reply.
- 7. En LONDON reciba la respuesta.
	- a) Establezca las opciones MQOPEN en MQOO\_BROWSE.
	- b) Emita la llamada MQOPEN para abrir la cola LONDON\_reply.
	- c) Emita la llamada MQGET para obtener el mensaje de LONDON\_reply.

# **Añadir un gestor de colas a un clúster**

Siga estas instrucciones para añadir un gestor de colas al clúster que ha creado. Los mensajes a temas y colas de clústeres se transfieren utilizando la cola de transmisión de clúster única SYSTEM.CLUSTER.TRANSMIT.QUEUE.

# **Antes de empezar**

**Nota:** Para que los cambios realizados en un clúster se propaguen por todo el clúster, al menos un depósito completo debe estar siempre disponible. Asegúrese de que sus depósitos están disponibles antes de iniciar esta tarea.

Escenario:

- El clúster INVENTORY se ha configurado tal como se describe en ["Configurar un nuevo clúster" en la](#page-292-0) [página 293.](#page-292-0) Contiene dos gestores de colas, LONDON y NEWYORK, que contienen depósitos completos.
- El gestor de colas PARIS es propiedad de la instalación primaria. De lo contrario, debe ejecutar el mandato **setmqenv** para configurar el entorno de mandato para la instalación a la que pertenece PARIS.
- La conectividad TCP existe entre los tres sistemas, y el gestor de colas está configurado con un escucha TCP que se inicia bajo el control del gestor de colas.

# **Acerca de esta tarea**

- 1. Se está abriendo una nueva sucursal de la cadena de tiendas en París y desea añadir un gestor de colas llamado PARIS al clúster.
- 2. El gestor de colas PARIS envía actualizaciones de inventario a la aplicación que se ejecuta en el sistema de Nueva York, colocando mensajes en la cola INVENTQ.

Siga estos pasos para añadir un gestor de colas a un clúster.

# **Procedimiento**

1. Decida a qué repositorio completo hace referencia primero PARIS.

Cada gestor de colas de un clúster debe hacer referencia a uno de los dos repositorios completos. El gestor de colas recopila información sobre el clúster de un repositorio completo y así crea su propio repositorio parcial. Elija cualquiera de los dos repositorios como el repositorio completo. En cuanto

se añade un nuevo gestor de colas al clúster, se informa inmediatamente sobre el otro repositorio. La información sobre los cambios en un gestor de colas se envía directamente a dos repositorios. En este ejemplo, enlaza PARIS al gestor de colas LONDON, sólo por razones geográficas.

**Nota:** Realice los pasos restantes en cualquier orden, después de que se inicie el gestor de colas PARIS.

2. Defina un canal CLUSRCVR en el gestor de colas PARIS.

Cada gestor de colas de un clúster debe definir un canal de clúster receptor en el que puede recibir mensaje. En PARIS, defina:

DEFINE CHANNEL(INVENTORY.PARIS) CHLTYPE(CLUSRCVR) TRPTYPE(TCP) CONNAME(PARIS.CHSTORE.COM) CLUSTER(INVENTORY) DESCR('Cluster-receiver channel for queue manager PARIS')

El canal de clúster receptor anuncia la disponibilidad del gestor de colas para recibir mensajes de otros gestores de colas en el clúster INVENTORY. No cree definiciones en otros gestores de colas para un extremo emisor al canal de clúster receptor INVENTORY.PARIS. Otras definiciones se crearán automáticamente cuando sea necesario. Consulte Canales de clúster.

 $3 \times 2/05$ 

Inicie el iniciador de canal en IBM MQ for z/OS.

4. Defina un canal CLUSSDR en el gestor de colas PARIS.

Cuando añade a un gestor de colas a un clúster que no es un repositorio completo, simplemente define un canal de clúster emisor para crear una conexión inicial con un repositorio completo. Consulte Canal de clúster emisor: CLUSSDR.

En PARIS, cree la siguiente definición para un canal CLUSSDR llamado INVENTORY.LONDON para el gestor de colas con la dirección de red LONDON.CHSTORE.COM.

```
DEFINE CHANNEL(INVENTORY.LONDON) CHLTYPE(CLUSSDR) TRPTYPE(TCP)
CONNAME(LONDON.CHSTORE.COM) CLUSTER(INVENTORY)
DESCR('Cluster-sender channel from PARIS to repository at LONDON')
```
- 5. Opcional: Si está añadiendo a un clúster un gestor de colas que anteriormente se había eliminado del mismo clúster, compruebe que se muestre ahora como un miembro del clúster. Si no es así, realice los siguientes pasos adicionales:
	- a) Emita el mandato **REFRESH CLUSTER** en el gestor de colas que está añadiendo.

Este paso es necesario detiene los canales del clúster y entrega a la memoria caché de clúster local un nuevo conjunto de números de secuencia que con toda seguridad están al día dentro del resto del clúster.

REFRESH CLUSTER(INVENTORY) REPOS(YES)

**Nota:** Para los clústeres de gran tamaño, el uso del mandato **REFRESH CLUSTER** puede interrumpir el clúster mientras está en curso y, a partir de entonces, de nuevo a intervalos de 27 días cuando los objetos de clúster envían automáticamente actualizaciones de estado a todos los gestores de colas interesados. Consulte La renovación en un clúster grande puede afectar el rendimiento y la disponibilidad del clúster.

b) Reinicie el canal CLUSSDR.

Por ejemplo mediante el mandato START CHANNEL.

c) Reinicie el canal CLUSRCVR.

#### **Resultados**

La figura siguiente muestra el clúster configurado por esta tarea.

<span id="page-305-0"></span>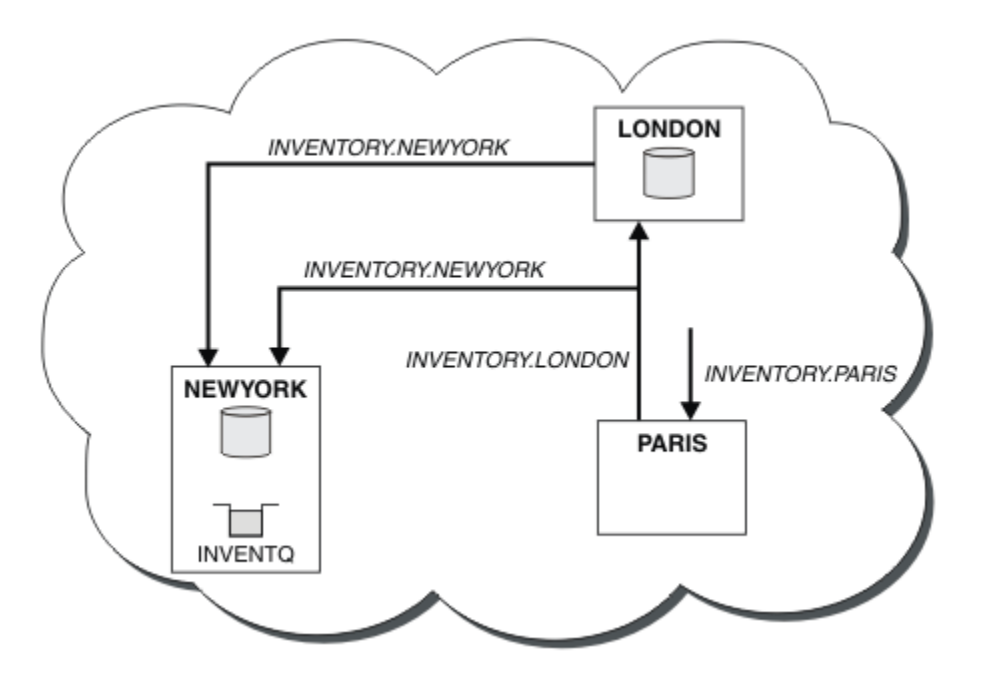

*Figura 41. El clúster INVENTORY con tres gestores de colas*

Haciendo sólo dos definiciones, una definición CLUSRCVR y una definición CLUSSDR, añadimos el gestor de colas PARIS al clúster.

Ahora, el gestor de colas PARIS se informa, en el repositorio completo en LONDON, que la cola INVENTQ está alojada por el gestor de colas NEWYORK. Cuando una aplicación alojada por el sistema en París intenta colocar mensajes en la cola INVENTQ, PARIS define automáticamente un canal de clúster emisor para conectarse al canal de clúster receptor INVENTORY.NEWYORK. La aplicación puede recibir respuestas cuando su nombre de gestor de colas se especifica como el gestor de colas de destino y se proporciona una cola de respuesta.

# *Añadir un gestor de colas a un clúster: colas de transmisión separadas*

Siga estas instrucciones para añadir un gestor de colas al clúster que ha creado. Los mensajes a temas y colas de clústeres se transfieren utilizando varias colas de transmisión de clúster.

# **Antes de empezar**

- El gestor de colas no es miembro de ningún clúster.
- El clúster existe; hay un depósito completo al que este gestor de colas puede conectarse directamente y el depósito está disponible. Para ver los pasos para crear el clúster, consulte ["Configurar un nuevo](#page-292-0) [clúster" en la página 293](#page-292-0).

# **Acerca de esta tarea**

Esta tarea es una alternativa a ["Añadir un gestor de colas a un clúster" en la página 304](#page-303-0), donde puede añadir un gestor de colas a un clúster que coloca mensajes de clúster en una cola de transmisión única.

En esta tarea, añade un gestor de colas a un clúster que crea automáticamente colas de transmisión de clúster diferentes para cada canal de clúster emisor.

Para mantener el número de definiciones de colas pequeñas, el valor predeterminado es utilizar una sola cola de transmisión. Utilizar distintas colas de transmisión resulta beneficioso si desea supervisar el tráfico destinado a diferentes gestores de colas y distintos clústeres. Es posible que también quiera separar el tráfico a distintos destinos para conseguir los objetivos de aislamiento o de rendimiento.

# **Procedimiento**

1. Modifique el tipo de cola de transmisión del canal de clúster predeterminado.

Modifique el gestor de colas PARIS:

ALTER QMGR DEFCLXQ(CHANNEL)

Cada vez que el gestor de colas crea un canal de clúster emisor para enviar un mensaje a un gestor de colas, éste crea una cola de transmisión de clúster. La cola de transmisión solamente es utilizada por este canal de clúster emisor. La cola de transmisión es dinámica permanente. Se crea a partir de la cola modelo, SYSTEM.CLUSTER.TRANSMIT.MODEL.QUEUE, con el nombre SYSTEM.CLUSTER.TRANSMIT. *ChannelName*.

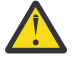

**Atención:** Si utiliza SYSTEM.CLUSTER.TRANSMIT.QUEUES dedicado con un gestor de colas que se ha actualizado desde una versión del producto anterior a IBM WebSphere MQ 7.5, asegúrese de que SYSTEM.CLUSTER.TRANSMIT.MODEL.QUEUE tiene la opción SHARE/ NOSHARE establecida en **SHARE**.

2. Decida a qué repositorio completo hace referencia primero PARIS.

Cada gestor de colas de un clúster debe hacer referencia a uno de los dos repositorios completos. El gestor de colas recopila información sobre el clúster de un repositorio completo y así crea su propio repositorio parcial. Elija cualquiera de los dos repositorios como el repositorio completo. En cuanto se añade un nuevo gestor de colas al clúster, se informa inmediatamente sobre el otro repositorio. La información sobre los cambios en un gestor de colas se envía directamente a dos repositorios. En este ejemplo, enlaza PARIS al gestor de colas LONDON, sólo por razones geográficas.

**Nota:** Realice los pasos restantes en cualquier orden, después de que se inicie el gestor de colas PARIS.

3. Defina un canal CLUSRCVR en el gestor de colas PARIS.

Cada gestor de colas de un clúster debe definir un canal de clúster receptor en el que puede recibir mensaje. En PARIS, defina:

```
DEFINE CHANNEL(INVENTORY.PARIS) CHLTYPE(CLUSRCVR) TRPTYPE(TCP)
CONNAME(PARIS.CHSTORE.COM) CLUSTER(INVENTORY)
DESCR('Cluster-receiver channel for queue manager PARIS')
```
El canal de clúster receptor anuncia la disponibilidad del gestor de colas para recibir mensajes de otros gestores de colas en el clúster INVENTORY. No cree definiciones en otros gestores de colas para un extremo emisor al canal de clúster receptor INVENTORY.PARIS. Otras definiciones se crearán automáticamente cuando sea necesario. Consulte Canales de clúster.

4. Defina un canal CLUSSDR en el gestor de colas PARIS.

Cuando añade a un gestor de colas a un clúster que no es un repositorio completo, simplemente define un canal de clúster emisor para crear una conexión inicial con un repositorio completo. Consulte Canal de clúster emisor: CLUSSDR.

En PARIS, cree la siguiente definición para un canal CLUSSDR llamado INVENTORY.LONDON para el gestor de colas con la dirección de red LONDON.CHSTORE.COM.

```
DEFINE CHANNEL(INVENTORY.LONDON) CHLTYPE(CLUSSDR) TRPTYPE(TCP)
CONNAME(LONDON.CHSTORE.COM) CLUSTER(INVENTORY)
DESCR('Cluster-sender channel from PARIS to repository at LONDON')
```
El gestor de colas crea automáticamente la cola de transmisión de clúster dinámica permanente SYSTEM.CLUSTER.TRANSMIT.INVENTORY.LONDON a partir de la cola modelo SYSTEM.CLUSTER.TRANSMIT.MODEL.QUEUE. Establece el atributo CLCHNAME de la cola de transmisión con el valor INVENTORY.LONDON.

# **Resultados**

La figura siguiente muestra el clúster configurado por esta tarea.

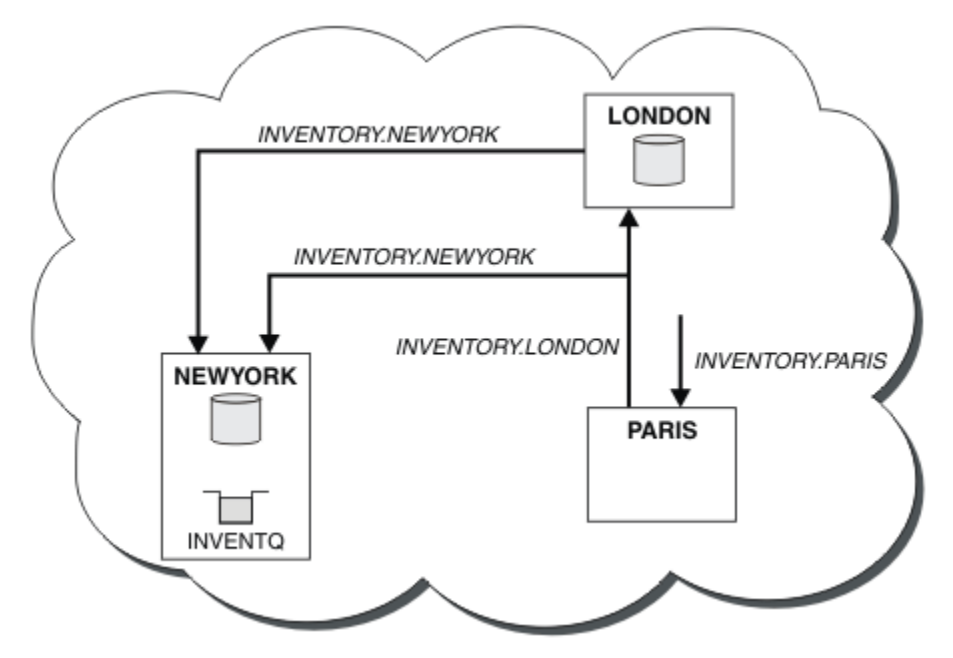

*Figura 42. El clúster INVENTORY con tres gestores de colas*

Haciendo sólo dos definiciones, una definición CLUSRCVR y una definición CLUSSDR, añadimos el gestor de colas PARIS al clúster.

Ahora, el gestor de colas PARIS se informa, en el repositorio completo en LONDON, que la cola INVENTQ está alojada por el gestor de colas NEWYORK. Cuando una aplicación alojada por el sistema en París intenta colocar mensajes en la cola INVENTQ, PARIS define automáticamente un canal de clúster emisor para conectarse al canal de clúster receptor INVENTORY.NEWYORK. La aplicación puede recibir respuestas cuando su nombre de gestor de colas se especifica como el gestor de colas de destino y se proporciona una cola de respuesta.

#### **Tareas relacionadas**

Añadir un gestor de colas a un clúster mediante DHCP Añada un gestor de colas a un clúster, utilizando DHCP. La tarea demuestra la omisión del valor de CONNAME en una definición CLUSRCVR.

# *Añadir un gestor de colas a un clúster mediante DHCP*

Añada un gestor de colas a un clúster, utilizando DHCP. La tarea demuestra la omisión del valor de CONNAME en una definición CLUSRCVR.

# **Antes de empezar**

**Nota:** Para que los cambios realizados en un clúster se propaguen por todo el clúster, al menos un depósito completo debe estar siempre disponible. Asegúrese de que sus depósitos están disponibles antes de iniciar esta tarea.

La tarea demuestra dos características especiales:

- La posibilidad de omitir el valor de CONNAME en una definición CLUSRCVR.
- La posibilidad de utilizar +QMNAME+ en una definición CLUSSDR.

En z/OS no se suministra ninguna característica.

Escenario:

- El clúster de INVENTORY se ha configurado como se describe en ["Configurar un nuevo clúster" en la](#page-292-0) [página 293.](#page-292-0) Contiene dos gestores de colas, LONDON y NEWYORK, que contienen depósitos completos.
- Se está abriendo una nueva sucursal de la cadena de tiendas en París y desea añadir un gestor de colas llamado PARIS al clúster.
- El gestor de colas PARIS envía actualizaciones de inventario a la aplicación que se ejecuta en el sistema de Nueva York, colocando mensajes en la cola INVENTQ.
- Existe conectividad de red entre los tres sistemas.
- El protocolo de red es TCP.
- El sistema del gestor de colas PARIS utiliza DHCP, lo que significa que las direcciones IP pueden cambiar al reiniciar el sistema.
- A los canales entre los sistemas PARIS y LONDON se les asigna un nombre siguiendo un convenio de denominación definido. El convenio utiliza el nombre de gestor de colas del gestor de colas de depósito completo en LONDON.
- Los administradores del gestor de colas PARIS no tienen información sobre el nombre del gestor de colas en el depósito de LONDON. El nombre del gestor de colas en el depósito de LONDON está sujeto a cambios.

#### **Acerca de esta tarea**

Siga estos pasos para añadir un gestor de colas a un clúster utilizando DHCP.

### **Procedimiento**

1. Decida a qué repositorio completo hace referencia primero PARIS.

Cada gestor de colas de un clúster debe hacer referencia a uno de los dos repositorios completos. El gestor de colas recopila información sobre el clúster de un repositorio completo y así crea su propio repositorio parcial. Elija cualquiera de los dos repositorios como el repositorio completo. En cuanto se añade un nuevo gestor de colas al clúster, se informa inmediatamente sobre el otro repositorio. La información sobre los cambios en un gestor de colas se envía directamente a dos repositorios. En este ejemplo, decidimos enlazar PARIS al gestor de colas LONDON, sólo por razones geográficas.

**Nota:** Realice los pasos restantes en cualquier orden, después de que se inicie el gestor de colas PARIS.

2. Defina un canal CLUSRCVR en el gestor de colas PARIS.

Cada gestor de colas de un clúster tiene que definir un canal de clúster receptor en el que pueda recibir mensajes. En PARIS, defina:

```
DEFINE CHANNEL(INVENTORY.PARIS) CHLTYPE(CLUSRCVR)
TRPTYPE(TCP) CLUSTER(INVENTORY)
DESCR('Cluster-receiver channel for queue manager PARIS')
```
El canal de clúster receptor anuncia la disponibilidad del gestor de colas para recibir mensajes de otros gestores de colas en el clúster INVENTORY. No es necesario especificar el CONNAME en el canal de clúster receptor. Puede solicitar IBM MQ para averiguar el nombre de conexión del sistema omitiendo CONNAME o bien especificando CONNAME(' '). IBM MQ genera el valor CONNAME utilizando la dirección IP actual del sistema; consulte CONNAME . No es necesario crear definiciones en otros gestores de colas para un extremo emisor al canal de clúster receptor INVENTORY.PARIS. Otras definiciones se crearán automáticamente cuando sea necesario.

3. Defina un canal CLUSSDR en el gestor de colas PARIS.

Cada gestor de colas de un clúster tiene que definir un canal de clúster emisor en el que pueda enviar mensajes a su repositorio completo inicial. En PARIS, cree la siguiente definición para un canal llamado INVENTORY.+QMNAME+ para el gestor de colas cuya dirección de red es LONDON.CHSTORE.COM.

DEFINE CHANNEL(INVENTORY.+QMNAME+) CHLTYPE(CLUSSDR) TRPTYPE(TCP) CONNAME(LONDON.CHSTORE.COM) CLUSTER(INVENTORY) DESCR('Cluster-sender channel from PARIS to repository at LONDON')

- 4. Opcional: Si está añadiendo a un clúster un gestor de colas que anteriormente se había eliminado del mismo clúster, compruebe que se muestre ahora como un miembro del clúster. Si no es así, realice los siguientes pasos adicionales:
	- a) Emita el mandato **REFRESH CLUSTER** en el gestor de colas que está añadiendo.

Este paso es necesario detiene los canales del clúster y entrega a la memoria caché de clúster local un nuevo conjunto de números de secuencia que con toda seguridad están al día dentro del resto del clúster.

REFRESH CLUSTER(INVENTORY) REPOS(YES)

**Nota:** Para los clústeres de gran tamaño, el uso del mandato **REFRESH CLUSTER** puede interrumpir el clúster mientras está en curso y, a partir de entonces, de nuevo a intervalos de 27 días cuando los objetos de clúster envían automáticamente actualizaciones de estado a todos los gestores de colas interesados. Consulte La renovación en un clúster grande puede afectar el rendimiento y la disponibilidad del clúster.

b) Reinicie el canal CLUSSDR.

Por ejemplo mediante el mandato START CHANNEL.

c) Reinicie el canal CLUSRCVR.

### **Resultados**

El clúster configurado por esta tarea es el mismo que para ["Añadir un gestor de colas a un clúster" en la](#page-303-0) [página 304](#page-303-0):

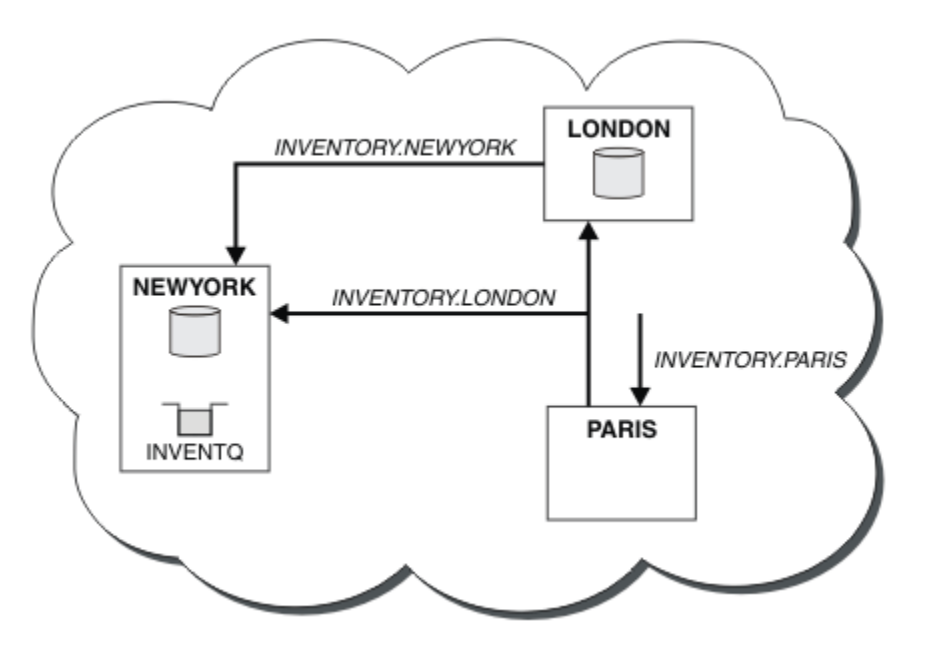

*Figura 43. El clúster INVENTORY con tres gestores de colas*

Haciendo sólo dos definiciones, una definición CLUSRCVR y una definición CLUSSDR, hemos añadido el gestor de colas PARIS al clúster.

En el gestor de colas PARIS, se inicia el CLUSSDR que contiene la serie +QMNAME+. En el sistema LONDON, IBM MQ resuelve +QMNAME+ en el nombre del gestor de colas ( LONDON). A continuación, IBM MQ hace coincidir la definición de un canal denominado INVENTORY.LONDON con la definición correspondiente de CLUSRCVR.

IBM MQ devuelve el nombre de canal resuelto al gestor de colas PARIS. En PARIS, la definición de canal CLUSSDR para el canal llamado INVENTORY.+QMNAME+ se sustituye por una definición CLUSSDR generada internamente para INVENTORY.LONDON. Esta definición contiene el nombre de canal resuelto pero, por lo demás, es la misma que la definición +QMNAME+ que ha realizado. Los repositorios del clúster también se actualizan con la definición de canal con el nombre de canal recién resuelto.

#### **Nota:**

- 1. El canal creado con el nombre +QMNAME+ queda inactivo inmediatamente. No se utiliza nunca para transmitir datos.
- 2. Las salidas de canal pueden ver el cambio de nombre de canal entre una invocación y la siguiente.

Ahora, el gestor de colas PARIS se informa, en el repositorio en LONDON, que la cola INVENTQ está alojada por el gestor de colas NEWYORK. Cuando una aplicación alojada por el sistema en París intenta transferir mensajes al INVENTQ, PARIS define automáticamente un canal de clúster emisor para conectarse al canal de clúster receptor INVENTORY. NEWYORK. La aplicación puede recibir respuestas cuando su nombre de gestor de colas se especifica como el gestor de colas de destino y se proporciona una cola de respuesta.

#### **Tareas relacionadas**

[Añadir un gestor de colas a un clúster: colas de transmisión separadas](#page-305-0) Siga estas instrucciones para añadir un gestor de colas al clúster que ha creado. Los mensajes a temas y colas de clústeres se transfieren utilizando varias colas de transmisión de clúster.

#### **Referencia relacionada**

DEFINE CHANNEL

# **Añadir un gestor de colas que aloja una cola**

Añada otro gestor de colas al clúster, para alojar otra cola INVENTQ. Las solicitudes se envían alternativamente a las colas en cada gestor de colas. No es necesario realizar ningún cambio en el host INVENTQ existente.

# **Antes de empezar**

**Nota:** Para que los cambios realizados en un clúster se propaguen por todo el clúster, al menos un depósito completo debe estar siempre disponible. Asegúrese de que sus depósitos están disponibles antes de iniciar esta tarea.

Escenario:

- El clúster INVENTORY se ha configurado tal como se describe en ["Añadir un gestor de colas a un](#page-303-0) [clúster" en la página 304](#page-303-0). Contiene tres gestores de colas; LONDON y NEWYORK contienen ambos depósitos completos, PARÍS contiene un depósito parcial. La aplicación de inventario se ejecuta en el sistema de Nueva York, conectada al gestor de colas NEWYORK. La aplicación se activa con la llegada de mensajes a la cola INVENTQ.
- Se está abriendo una nueva tienda en Toronto. Para proporcionar capacidad adicional, desea ejecutar la aplicación de inventario en el sistema de Toronto y en el de Nueva York.
- Existe conectividad de red entre los cuatro sistemas.
- El protocolo de red es TCP.

**Nota:** El gestor de colas TORONTO contiene sólo un depósito parcial. Si desea añadir un gestor de colas de depósito completo a un clúster, consulte ["Trasladar un depósito completo a otro gestor de colas" en la](#page-315-0) [página 316](#page-315-0).

### **Acerca de esta tarea**

Siga estos pasos para añadir un gestor de colas que aloja una cola.

### **Procedimiento**

1. Decida a qué repositorio completo hace referencia primero TORONTO.

Cada gestor de colas de un clúster debe hacer referencia a uno de los dos repositorios completos. El gestor de colas recopila información sobre el clúster de un repositorio completo y así crea su propio repositorio parcial. No tiene mucha importancia qué repositorio elija. En este ejemplo, elegimos NEWYORK. Una vez que el nuevo gestor de colas se ha unido al clúster, se comunica con los dos repositorios.

2. Defina el canal CLUSRCVR.

Cada gestor de colas de un clúster tiene que definir un canal de clúster receptor en el que pueda recibir mensajes. En TORONTO, defina un canal CLUSRCVR:

DEFINE CHANNEL(INVENTORY.TORONTO) CHLTYPE(CLUSRCVR) TRPTYPE(TCP) CONNAME(TORONTO.CHSTORE.COM) CLUSTER(INVENTORY) DESCR('Cluster-receiver channel for TORONTO')

El gestor de colas TORONTO anuncia su disponibilidad para recibir mensajes de otros gestores de colas en el clúster INVENTORY mediante su canal de clúster receptor.

3. Defina un canal CLUSSDR en el gestor de colas TORONTO.

Cada gestor de colas de un clúster debe definir un canal de clúster emisor en el que pueda enviar mensajes a su primer repositorio completo. En este ejemplo, elija NEWYORK. TORONTO necesita la siguiente definición:

DEFINE CHANNEL(INVENTORY.NEWYORK) CHLTYPE(CLUSSDR) TRPTYPE(TCP) CONNAME(NEWYORK.CHSTORE.COM) CLUSTER(INVENTORY) DESCR('Cluster-sender channel from TORONTO to repository at NEWYORK')

- 4. Opcional: Si está añadiendo a un clúster un gestor de colas que anteriormente se había eliminado del mismo clúster, compruebe que se muestre ahora como un miembro del clúster. Si no es así, realice los siguientes pasos adicionales:
	- a) Emita el mandato **REFRESH CLUSTER** en el gestor de colas que está añadiendo.

Este paso es necesario detiene los canales del clúster y entrega a la memoria caché de clúster local un nuevo conjunto de números de secuencia que con toda seguridad están al día dentro del resto del clúster.

REFRESH CLUSTER(INVENTORY) REPOS(YES)

**Nota:** Para los clústeres de gran tamaño, el uso del mandato **REFRESH CLUSTER** puede interrumpir el clúster mientras está en curso y, a partir de entonces, de nuevo a intervalos de 27 días cuando los objetos de clúster envían automáticamente actualizaciones de estado a todos los gestores de colas interesados. Consulte La renovación en un clúster grande puede afectar el rendimiento y la disponibilidad del clúster.

b) Reinicie el canal CLUSSDR.

Por ejemplo mediante el mandato START CHANNEL.

- c) Reinicie el canal CLUSRCVR.
- 5. Revise la aplicación de inventario para ver si tiene afinidades de mensajes.

Antes de continuar, asegúrese de que la aplicación de inventario no tiene ninguna dependencia de la secuencia de proceso de mensajes e instale la aplicación en el sistema de Toronto.

6. Defina la cola de clúster INVENTQ.

La cola INVENTQ, que ya está alojada por el gestor de colas NEWYORK, también se va a alojar en TORONTO. Defínala en el gestor de colas TORONTO como se indica a continuación:

```
DEFINE QLOCAL(INVENTQ) CLUSTER(INVENTORY)
```
# **Resultados**

La Figura 44 en la página 313 muestra el clúster INVENTORY configurado por esta tarea.

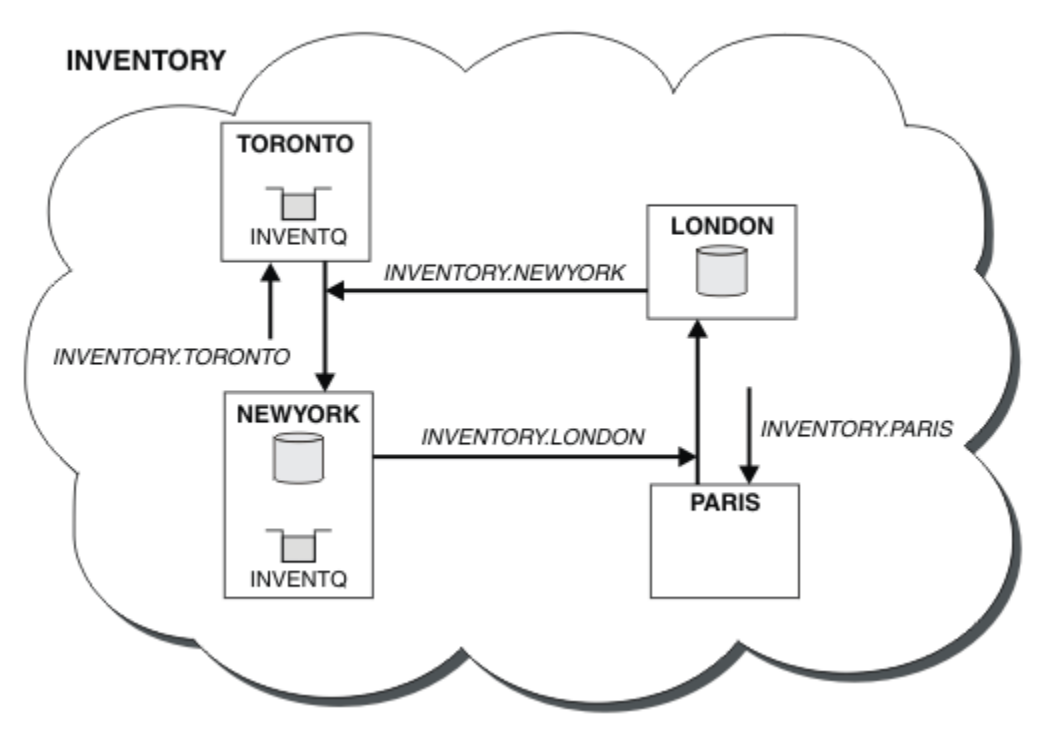

*Figura 44. El clúster INVENTORY con cuatro gestores de colas*

La cola INVENTQ y la aplicación de inventario ahora están alojadas en dos gestores de colas del clúster. Esto aumenta su disponibilidad, acelera el rendimiento de los mensajes y permite distribuir la carga de trabajo entre los dos gestores de colas. Los mensajes transferidos a INVENTQ por TORONTO o NEWYORK son manejados por la instancia en el gestor de colas local siempre que sea posible. Los mensajes transferidos por LONDON o PARIS se direccionan alternativamente a TORONTO o NEWYORK, para equilibrar la carga de trabajo.

Esta modificación en el clúster se ha llevado a cabo sin que haya tenido que modificar las definiciones en los gestores de colas NEWYORK, LONDON y PARIS. Los repositorios completos en estos gestores de colas se actualizan automáticamente con la información que necesitan para poder enviar mensajes a INVENTQ en TORONTO. La aplicación de inventario sigue funcionando si uno de los gestores de colas NEWYORK o TORONTO queda no disponible, y tiene suficiente capacidad. La aplicación de inventario debe poder funcionar correctamente si está alojada en ambas ubicaciones.

Como puede ver en el resultado de esta tarea, puede tener la misma aplicación ejecutándose en más de un gestor de colas. Puede utilizar la agrupación en clúster para distribuir la carga de trabajo de manera uniforme.

Es posible que una aplicación no pueda procesar registros en ambas ubicaciones. Por ejemplo, suponga que decide añadir una consulta de cuenta de cliente y actualizar la aplicación que se ejecuta en LONDON y NEWYORK. Un registro de cuenta sólo se puede mantener en un lugar. Puede decidir controlar la distribución de las solicitudes utilizando una técnica de particionamiento de datos. Puede dividir la distribución de los registros. Puede disponer que la mitad de los registros, por ejemplo los números de cuenta 00000 a 49999, se mantengan en LONDON. La otra mitad, en el rango de 50000 a 99999, se mantienen en NEWYORK. A continuación podría escribir un programa de salida de carga de trabajo de

clúster para examinar el campo de cuenta en todos los mensajes, y direccionar los mensajes al gestor de colas adecuado.

# **Qué hacer a continuación**

Ahora que ha completado todas las definiciones, si todavía no lo ha hecho, inicie el iniciador de canal en IBM MQ for z/OS. En todas las plataformas, inicie un programa de escucha en el gestor de colas TORONTO. El programa de escucha espera peticiones de red entrantes e inicia el canal de clúster receptor cuando es necesario.

#### $z/0S$ **Añadir un grupo de compartición de colas a clústeres existentes**

Añada un grupo de compartición de colas en z/OS a clústeres existentes.

### **Antes de empezar**

#### **Nota:**

- 1. Para que los cambios realizados en un clúster se propaguen por todo el clúster, al menos un depósito completo debe estar siempre disponible. Asegúrese de que sus depósitos están disponibles antes de iniciar esta tarea.
- 2. Los grupos de compartición de colas solo se admiten en IBM MQ for z/OS. Esta tarea no es aplicable a otras plataformas.

Escenario:

- El clúster INVENTORY se ha configurado tal como se describe en ["Configurar un nuevo clúster" en la](#page-292-0) [página 293.](#page-292-0) Contiene dos gestores de colas, LONDON y NEWYORK.
- Desea añadir un grupo de compartición de colas a este clúster. El grupo, QSGP, consta de tres gestores de colas, P1, P2 y P3. Estos comparten una instancia de la cola INVENTQ, que se va a definir en P1.

# **Acerca de esta tarea**

Siga estos pasos para añadir nuevos gestores de colas que alojen una cola compartida.

# **Procedimiento**

1. Decida a qué repositorio completo hacen referencia primero los gestores de colas.

Cada gestor de colas de un clúster debe hacer referencia a uno de los dos repositorios completos. El gestor de colas recopila información sobre el clúster de un repositorio completo y así crea su propio repositorio parcial. No tiene mucha importancia qué repositorio completo elija. En este ejemplo, elija NEWYORK. Una vez que el grupo de compartición de colas se ha unido al clúster, se comunica con los dos repositorios completos.

2. Defina los canales CLUSRCVR.

Cada gestor de colas de un clúster tiene que definir un canal de clúster receptor en el que pueda recibir mensajes. En P1, P2 y P3, defina:

```
DEFINE CHANNEL(INVENTORY.Pn) CHLTYPE(CLUSRCVR) TRPTYPE(TCP)
CONNAME(Pn.CHSTORE.COM) CLUSTER(INVENTORY)
DESCR('Cluster-receiver channel for sharing queue manager')
```
El canal de clúster receptor anuncia la disponibilidad de cada gestor de colas para recibir mensajes de otros gestores de colas en el clúster INVENTORY.

3. Defina un canal CLUSSDR para el grupo de compartición de colas.

Cada miembro de un clúster debe definir un canal de clúster emisor en el que pueda enviar mensajes a su primer repositorio completo. En este caso, hemos elegido NEWYORK. Uno de los gestores de colas del grupo de compartición de colas necesita la definición de grupo siguiente. La definición garantiza que cada gestor de colas tiene una definición de canal de clúster emisor.

DEFINE CHANNEL(INVENTORY.NEWYORK) CHLTYPE(CLUSSDR) TRPTYPE(TCP) CONNAME(NEWYORK.CHSTORE.COM) CLUSTER(INVENTORY) QSGDISP(GROUP) DESCR('Cluster-sender channel to repository at NEWYORK')

4. Defina la cola compartida.

Defina la cola INVENTQ en P1 como se indica a continuación:

```
DEFINE QLOCAL(INVENTQ) CLUSTER(INVENTORY) QSGDISP(SHARED) CFSTRUCT(STRUCTURE)
```
Inicie el iniciador de canal y un programa de escucha en el nuevo gestor de colas. El programa de escucha está a la escucha de peticiones de red entrantes e inicia el canal de clúster receptor cuando es necesario.

# **Resultados**

Figura 45 en la página 315 muestra el clúster configurado por esta tarea.

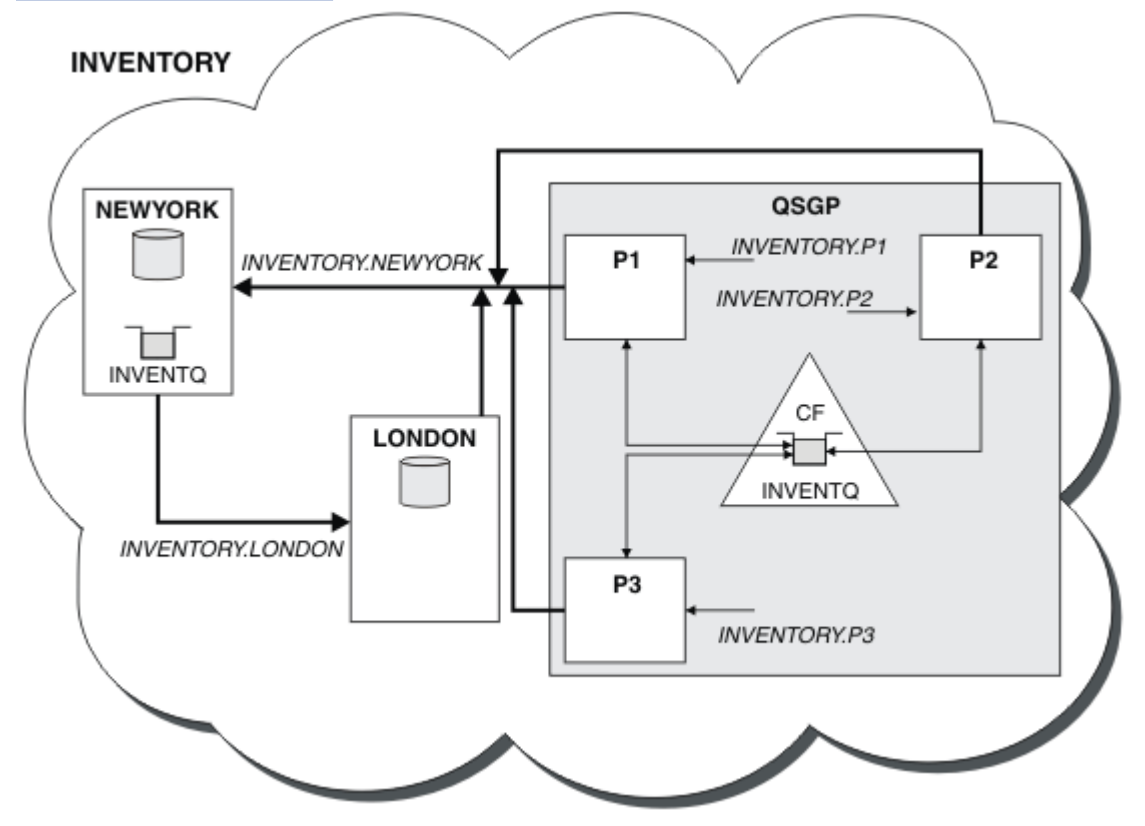

*Figura 45. Clúster y grupo de compartición de colas*

Ahora, los mensajes transferidos a la cola INVENTQ por LONDON se direccionan alternativamente entre los cuatro gestores de colas que han anunciado que alojan la cola.

# **Qué hacer a continuación**

Una de las ventajas de que los miembros de un grupo de compartición de colas alojen una cola de clúster es que cualquier miembro del grupo puede responder a una solicitud. En este caso, tal vez P1 deje de estar disponible después de recibir un mensaje en la cola compartida. Otro miembro del grupo de compartición de colas puede responder en su lugar.

# <span id="page-315-0"></span>**Trasladar un depósito completo a otro gestor de colas**

Traslade un repositorio completo de un gestor de colas a otro, creando el nuevo repositorio a partir de la información contenida en el segundo repositorio.

# **Antes de empezar**

**Nota:** Para que los cambios realizados en un clúster se propaguen por todo el clúster, al menos un depósito completo debe estar siempre disponible. Asegúrese de que sus depósitos están disponibles antes de iniciar esta tarea.

Escenario:

- El clúster INVENTORY se ha configurado tal como se describe en ["Añadir un gestor de colas a un](#page-303-0) [clúster" en la página 304](#page-303-0).
- Por razones de negocio, ahora desea eliminar el depósito completo del gestor de colas LONDON y sustituirlo por un depósito completo en el gestor de colas PARIS. El gestor de colas NEWYORK va a seguir manteniendo un depósito completo.

# **Acerca de esta tarea**

Siga estos pasos para trasladar un repositorio completo a otro gestor de colas.

# **Procedimiento**

1. Modifique PARIS para que sea un gestor de colas de repositorio completo.

En PARIS, emita el siguiente mandato:

ALTER QMGR REPOS(INVENTORY)

2. Añada un canal CLUSSDR en PARIS

PARIS tiene actualmente un canal de clúster emisor que apunta a LONDON. LONDON ya no va a mantener un repositorio completo para el clúster. PARIS debe tener un nuevo canal de clúster emisor que apunte a NEWYORK, donde ahora se mantiene el otro repositorio completo.

```
DEFINE CHANNEL(INVENTORY.NEWYORK) CHLTYPE(CLUSSDR) TRPTYPE(TCP)
CONNAME(NEWYORK.CHSTORE.COM) CLUSTER(INVENTORY)
DESCR('Cluster-sender channel from PARIS to repository at NEWYORK')
```
3. Defina un canal CLUSSDR en NEWYORK que apunte a PARIS

Actualmente NEWYORK tiene un canal de clúster emisor que apunta a LONDON. Ahora que el otro repositorio completo se ha trasladado a PARIS, debe añadir un nuevo canal de clúster emisor en NEWYORK que apunte a PARIS.

DEFINE CHANNEL(INVENTORY.PARIS) CHLTYPE(CLUSSDR) TRPTYPE(TCP) CONNAME(PARIS.CHSTORE.COM) CLUSTER(INVENTORY) DESCR('Cluster-sender channel from NEWYORK to repository at PARIS')

Cuando se añade el canal de clúster emisor a PARIS, PARIS se informa sobre el clúster NEWYORK. Crea su propio repositorio completo utilizando la información de NEWYORK.

4. Compruebe que el gestor de colas PARIS tiene ahora un repositorio completo

Compruebe que el gestor de colas PARIS ha creado su propio repositorio completo a partir del repositorio completo en el gestor de colas NEWYORK. Emita los siguientes mandatos:

DIS QCLUSTER(\*) CLUSTER (INVENTORY) DIS CLUSQMGR(\*) CLUSTER (INVENTORY) Compruebe que estos mandatos muestran detalles de los mismos recursos en este clúster que en NEWYORK.

**Nota:** Si el gestor de colas NEWYORK no está disponible, la creación de esta información no se puede completar. No continúe con el paso siguiente hasta que la tarea se haya completado.

5. Modifique la definición de gestor de colas en LONDON

Por último, modifique el gestor de colas en LONDON para que ya no contenga un repositorio completo para el clúster. En LONDON, emita el mandato:

ALTER QMGR REPOS(' ')

El gestor de colas ya no recibe ninguna información del clúster. Después de 30 días, la información que está almacenada en su repositorio completo caduca. El gestor de colas LONDON ahora crea su propio repositorio parcial.

6. Elimine o cambie las definiciones pendientes.

Cuando esté seguro de que la nueva disposición del clúster funciona según lo esperado, elimine o cambie las definiciones de CLUSSDR definidos manualmente que ya no son correctas.

• En el gestor de colas PARIS, debe detener y suprimir el canal de clúster emisor a LONDON, y luego emitir el mandato start channel para que el clúster pueda utilizar de nuevo los canales automáticos:

STOP CHANNEL(INVENTORY.LONDON) DELETE CHANNEL(INVENTORY.LONDON) START CHANNEL(INVENTORY.LONDON)

• En el gestor de colas NEWYORK, debe detener y suprimir el canal de clúster emisor a LONDON, y luego emitir el mandato start channel para que el clúster puede utilizar de nuevo los canales automáticos:

STOP CHANNEL(INVENTORY.LONDON) DELETE CHANNEL(INVENTORY.LONDON) START CHANNEL(INVENTORY.LONDON)

• Sustituya todos los demás canales de clúster emisor que apunten a LONDON en todos los gestores de colas del clúster por canales que apunten a NEWYORK o PARIS. Después de suprimir un canal, emita siempre el mandato **start channel**, de modo que el clúster pueda volver a utilizar los canales automáticos. En este pequeño ejemplo, no hay ningún otro. Para comprobar si hay algún otro que ha olvidado, emita el mandato DISPLAY CHANNEL desde cada gestor de colas, especificando TYPE(CLUSSDR). Por ejemplo:

DISPLAY CHANNEL(\*) TYPE(CLUSSDR)

Es importante que realice esta tarea lo antes posible después de trasladar el repositorio completo de LONDON a PARIS. En el tiempo transcurrido antes de que realice esta tarea, los gestores de colas que tienen canales CLUSSDR definidos automáticamente llamados INVENTORY.LONDON podrían enviar solicitudes de información utilizando este canal.

Una vez que LONDON ha dejado de ser un repositorio completo, si recibe estas solicitudes, grabará mensajes de error en su registro de errores de gestor de colas. Los ejemplos siguientes muestran qué mensajes de error se pueden ver en LONDON:

- AMQ9428: publicación inesperada de un objeto de cola de clúster recibido
- AMQ9432: cola recibida por un gestor de colas no de repositorio

El gestor de colas LONDON no responde a las solicitudes de información porque ya no es un repositorio completo. Los gestores de colas que solicitan información de LONDON deben depender de NEWYORK para obtener información del clúster hasta que sus definiciones de CLUSSDR definidos manualmente se corrijan para que apunten a PARIS. Esta situación no debe tolerarse como una configuración válida a largo plazo.

# **Resultados**

La Figura 46 en la página 318 muestra el clúster configurado por esta tarea.

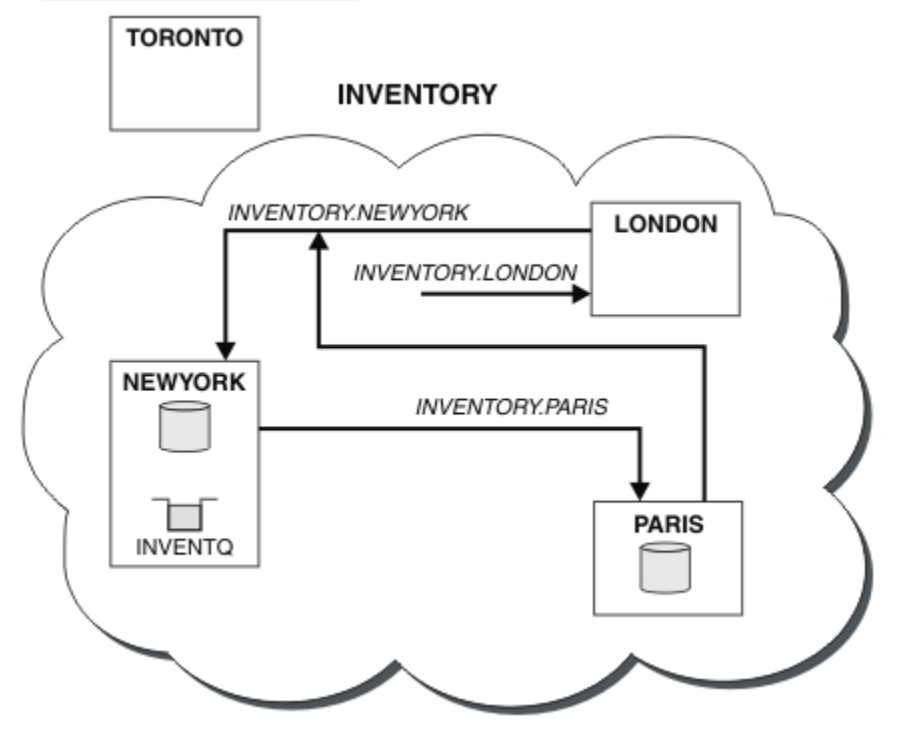

*Figura 46. El clúster INVENTORY con el depósito completo trasladado a PARIS*

# **Establecimiento de la comunicación en un clúster**

Es necesario un iniciador de canal para iniciar un canal de comunicación cuando hay un mensaje para entregar. Un escucha de canal espera a iniciar el otro extremo de un canal para recibir el mensaje.

# **Antes de empezar**

Para establecer la comunicación entre los gestores de colas de un clúster, configure un enlace utilizando uno de los protocolos de comunicación soportados. Los protocolos soportados son:

- TCP o LU 6.2 en cualquier plataforma
- **Windows** NetBIOS o SPX en sistemas Windows

Como parte de esta configuración, también necesita iniciadores de canal y escuchas de canal tal como lo hace con la gestión de colas distribuidas.

# **Acerca de esta tarea**

Todos los gestores de colas de clúster necesitan un iniciador de canal para supervisar la cola de inicio definida por el sistema SYSTEM.CHANNEL.INITQ. SYSTEM.CHANNEL.INITQ es la cola de inicio para todas las colas de transmisión, incluida la cola de transmisión de clúster.

Cada gestor de colas debe tener un escucha de canal. Un programa de escucha de canal espera solicitudes de red entrantes e inicia el canal receptor adecuado cuando es necesario. La implementación de los escuchas de canal es específica de la plataforma, pero hay algunas características comunes.

En todas las plataformas IBM MQ, el escucha se puede iniciar con el mandato **START LISTENER**.

Multing En IBM i, Windows y sistemas UNIX and Linux, puede iniciar el escucha automáticamente al mismo tiempo que el gestor de colas. Para iniciar el escucha automáticamente, establezca el atributo CONTROL del objeto LISTENER en QMGR o STARTONLY.

z/08 Debe utilizarse un puerto de escucha no compartido (INDISP (QMGR)) para canales CLUSRCVR en z/OS y para canales CLUSSDR en z/OS.

# **Procedimiento**

1. Inicie el iniciador de canal.

- $\blacktriangleright$  2/08  $\blacktriangleright$  En z/OS, hay un iniciador de canal para cada gestor de colas y se ejecuta como un espacio de direcciones separado. Puede iniciarlo mediante el mandato **MQSC** START CHINIT, que se emite como parte del inicio del gestor de colas.
- **ULW** En UNIX, Linux, and Windows, cuando inicie un gestor de colas, si el atributo del gestor de colas SCHINIT está establecido en QMGR, se inicia un iniciador de canal automáticamente. De lo contrario, puede iniciarse mediante el mandato **runmqsc** START CHINIT o el mandato de control **runmqchi**.
- $\blacktriangleright$  IBM is  $\blacktriangleright$  En IBM i, cuando inicie un gestor de colas, si el atributo del gestor de colas SCHINIT está establecido en QMGR, se inicia un iniciador de canal automáticamente. De lo contrario, puede iniciarse mediante el mandato **runmqsc** START CHINIT o el mandato de control **runmqchi**.
- 2. Inicie el escucha de canal.
	- **1/08** En z/OS, utilice el programa de escucha de canal proporcionado por IBM MQ. Para iniciar un escucha de canal de IBM MQ, utilice el mandato **MQSC** START LISTENER, que se emite como parte del inicio del iniciador de canal. Por ejemplo:

START LISTENER PORT(1414) TRPTYPE(TCP)

o:

START LISTENER LUNAME(LONDON.LUNAME) TRPTYPE(LU62)

Los miembros de un grupo de compartición de colas pueden utilizar un escucha compartido en lugar de un escucha para cada gestor de colas. No utilice escuchas compartidos con clústeres. En concreto, no haga que el parámetro CONNAME del canal CLUSRCVR sea la dirección del escucha compartido del grupo de compartición de colas. Si lo hace, los gestores de colas pueden recibir mensajes para colas para las que no tienen una definición.

• En IBM i, utilice el programa de escucha de canal proporcionado por IBM MQ. Para iniciar un escucha de canal de IBM MQ, utilice el mandato **CL** STRMQMLSR. Por ejemplo:

STRMQMLSR MQMNAME(QM1) PORT(1414)

**• Windows** En Windows, utilice el programa de escucha de canal proporcionado por IBM MQ, o los recursos proporcionados por el sistema operativo.

Para iniciar el escucha de canal de IBM MQ, utilice el mandato RUNMQLSR. Por ejemplo:

RUNMQLSR -t tcp -p 1414 -m QM1

 $\blacktriangleright$  Linux  $\blacktriangleright$  UNIX  $\blacktriangleright$  En UNIX and Linux, utilice el programa de escucha de canal proporcionado por IBM MQ, o los recursos proporcionados por el sistema operativo; por ejemplo, **inetd** para comunicaciones TCP.

Para iniciar el escucha de canal de IBM MQ, utilice el mandato **runmqlsr**. Por ejemplo:

runmqlsr -t tcp -p 1414 -m QM1

<span id="page-319-0"></span>Para utilizar **inetd** para iniciar canales, configure dos archivos:

a. Edite el archivo /etc/services. Debe estar conectado como superusuario o root. Si la línea siguiente no se encuentra en el archivo, añádala como se muestra a continuación:

MQSeries 1414/tcp # WebSphere MQ channel listener

donde 1414 es el número de puerto requerido por IBM MQ. Puede cambiar el número de puerto, pero debe coincidir con el número de puerto especificado en el extremo emisor.

b. Edite el archivo /etc/inetd.conf. Si no tiene la línea siguiente en ese archivo, añádala como se muestra a continuación:

MQSeries stream tcp nowait mqm *MQ\_INSTALLATION\_PATH*/bin/amqcrsta amqcrsta -m *queue.manager.name*

donde *MQ\_INSTALLATION\_PATH* se sustituye por el directorio de alto nivel en el que está instalado IBM MQ.

Las actualizaciones se activan después de que **inetd** ha vuelto a leer los archivos de configuración. Emita los siguientes mandatos desde el ID de usuario root:

AIX En AIX:

refresh -s inetd

Solaris **Elinux** En Solaris o Linux:

a. Busque el ID de proceso de **inetd** con el mandato:

ps -ef | grep inetd

b. Ejecute el mandato apropiado.

Para Solaris 9 y Linux:

```
kill -1 inetd processid
```
Para Solaris 10 o versiones posteriores:

inetconv

# **Convertir una red existente en un clúster**

Convierta una red existente de colas distribuidas en un clúster y añada un gestor de colas adicional para aumentar la capacidad.

#### **Antes de empezar**

En ["Configurar un nuevo clúster" en la página 293](#page-292-0) a ["Trasladar un depósito completo a otro gestor de](#page-315-0) [colas" en la página 316,](#page-315-0) ha creado y ampliado un nuevo clúster. Las dos tareas siguientes exploran un enfoque distinto: el de la conversión de una red existente de gestores de colas en un clúster.

**Nota:** Para que los cambios realizados en un clúster se propaguen por todo el clúster, al menos un depósito completo debe estar siempre disponible. Asegúrese de que sus depósitos están disponibles antes de iniciar esta tarea.

Escenario:

• Ya existe una red vigente de IBM MQ, que conecta las sucursales a nivel nacional de una cadena de tiendas. Tiene una estructura en estrella: todos los gestores de colas están conectados a un gestor de colas central. El gestor de colas central está en el sistema en el que se ejecuta la aplicación de inventario. La aplicación se activa con la llegada de mensajes a la cola INVENTQ, para la que cada gestor de colas tiene una definición de cola remota.

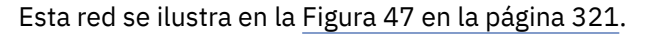

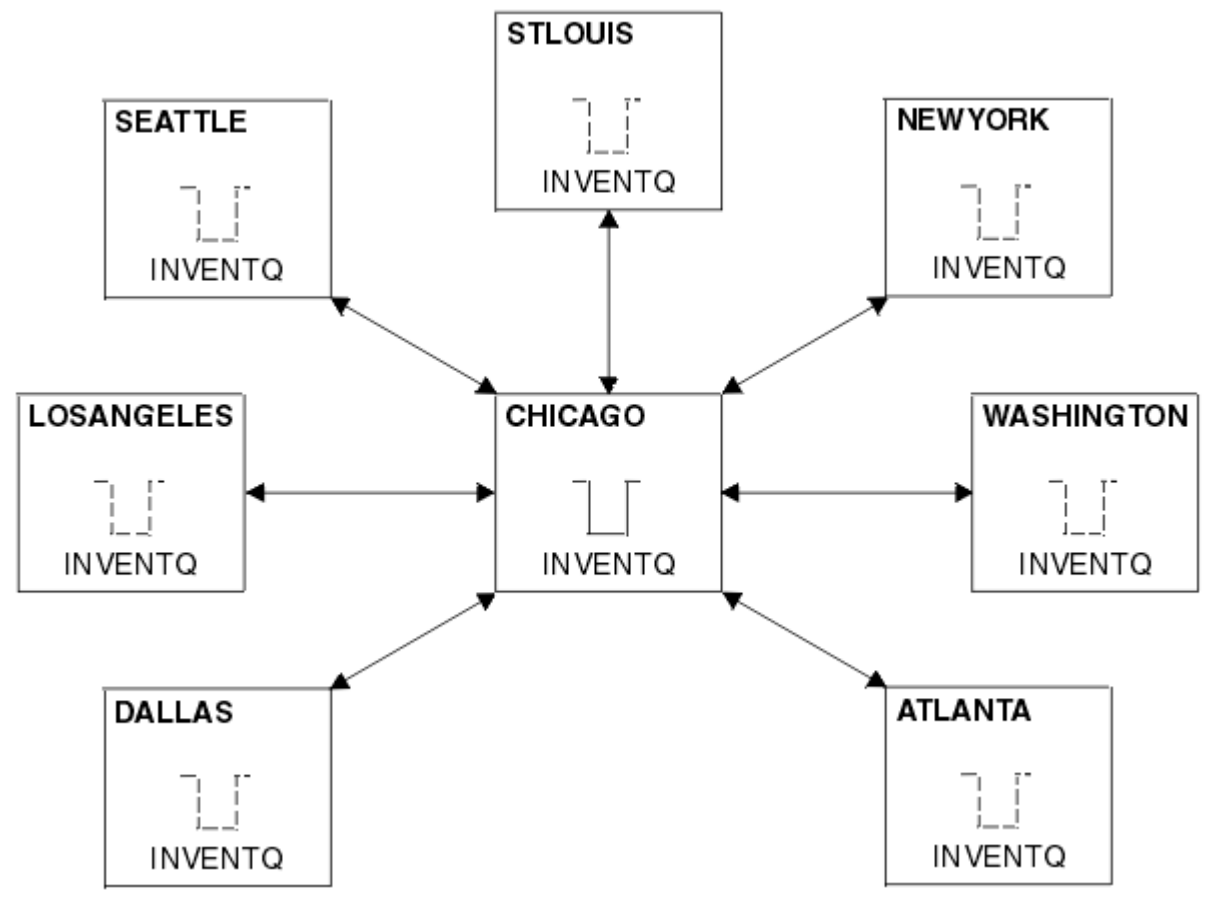

*Figura 47. Una red en estrella*

• Para facilitar la administración, va a convertir esta red en un clúster y va a crear otro gestor de colas en el sitio central para compartir la carga de trabajo.

El nombre del clúster es CHNSTORE.

**Nota:** El nombre de clúster CHNSTORE se ha seleccionado para permitir que se creen nombres de canal de clúster receptor utilizando nombres con el formato *cluster\_name*. *queue\_manager\_name* que no superan la longitud máxima de 20 caracteres, por ejemplo CHNSTORE.WASHINGTON.

- Los dos gestores de colas centrales van a contener depósitos completos y ser accesibles a la aplicación de inventario.
- La aplicación de inventario se activará con la llegada de mensajes a la cola INVENTQ alojada por cualquiera de los dos gestores de colas centrales.
- La aplicación de inventario va a ser la única aplicación que se ejecute en paralelo y a la que pueda acceder más de un gestor de colas. Todas las demás aplicaciones seguirán ejecutándose como antes.
- Todas las sucursales tienen conectividad de red con los dos gestores de colas centrales.
- El protocolo de red es TCP.

# **Acerca de esta tarea**

Siga estos pasos para convertir una red existente en un clúster.

# **Procedimiento**

1. Revise la aplicación de inventario para ver si tiene afinidades de mensajes.

Antes de continuar, asegúrese de que la aplicación puede manejar afinidades de mensajes. Las afinidades de mensajes son la relación entre mensajes conversacionales que se intercambian entre dos aplicaciones, en la que los mensajes deben procesarse mediante un gestor de colas determinado o en una secuencia determinada. Para obtener más información sobre las afinidades de mensajes, consulte: ["Manejo de las afinidades de mensajes" en la página 400](#page-399-0)

2. Modifique los dos gestores de colas centrales para hacer que sean gestores de colas de repositorio completo.

Los dos gestores de colas CHICAGO y CHICAGO2 están en el centro de esta red. Ha decidido concentrar toda la actividad asociada con el clúster de cadena de tiendas en esos dos gestores de colas. Además de la aplicación de inventario y las definiciones para la cola INVENTQ, desea que estos gestores de colas alojen los dos repositorios completos para el clúster. En cada uno de los dos gestores de colas, emita el siguiente mandato:

ALTER QMGR REPOS(CHNSTORE)

3. Defina un canal CLUSRCVR en cada gestor de colas.

En cada gestor de colas del clúster, defina un canal de clúster receptor y un canal de clúster emisor. No importa qué canal defina primero.

Cree una definición CLUSRCVR para anunciar cada gestor de colas, su dirección de red y otra información, al clúster. Por ejemplo, en el gestor de colas ATLANTA:

```
DEFINE CHANNEL(CHNSTORE.ATLANTA) CHLTYPE(CLUSRCVR) TRPTYPE(TCP)
CONNAME(ATLANTA.CHSTORE.COM) CLUSTER(CHNSTORE)
DESCR('Cluster-receiver channel')
```
4. Defina un canal CLUSSDR en cada gestor de colas

Cree una definición CLUSSDR en cada gestor de colas para enlazar ese gestor de colas a cualquiera de los dos gestores de colas de repositorio completo. Por ejemplo, podría enlazar ATLANTA a CHICAGO2:

DEFINE CHANNEL(CHNSTORE.CHICAGO2) CHLTYPE(CLUSSDR) TRPTYPE(TCP) CONNAME(CHICAGO2.CHSTORE.COM) CLUSTER(CHNSTORE) DESCR('Cluster-sender channel to repository queue manager')

5. Instale la aplicación de inventario en CHICAGO2.

Ya tiene la aplicación de inventario en el gestor de colas CHICAGO. Ahora tiene que hacer una copia de esta aplicación en el gestor de colas CHICAGO2.

6. Defina la cola INVENTQ en los gestores de colas centrales.

En CHICAGO, modifique la definición de cola local correspondiente a la cola INVENTQ para hacer que la cola esté disponible para el clúster. Emita el mandato:

ALTER QLOCAL(INVENTQ) CLUSTER(CHNSTORE)

En CHICAGO2, cree una definición para la misma cola:

DEFINE QLOCAL(INVENTQ) CLUSTER(CHNSTORE)

En z/OS, puede utilizar la opción MAKEDEF de la función COMMAND de **CSQUTIL** para hacer una copia exacta en CHICAGO2 de la cola INVENTQ en CHICAGO.

Al hacer estas definiciones, se envía un mensaje a los repositorios completos en CHICAGO y CHICAGO2 y se actualiza la información que contienen. Cuando el gestor de colas coloca un mensaje en la

cola INVENTQ, descubre en los repositorios completos que hay la posibilidad de elegir entre varios destinos para los mensajes.

7. Compruebe que los cambios realizados en el clúster se han propagado.

Compruebe que las definiciones que ha creado en el paso anterior se han propagado por el clúster. Emita el siguiente mandato en un gestor de colas de repositorio completo:

DIS QCLUSTER(INVENTQ)

### *Añadir un clúster nuevo interconectado*

Añada un nuevo clúster que comparta algunos gestores de colas con un clúster existente.

#### **Antes de empezar**

#### **Nota:**

- 1. Para que los cambios realizados en un clúster se propaguen por todo el clúster, al menos un depósito completo debe estar siempre disponible. Asegúrese de que sus depósitos están disponibles antes de iniciar esta tarea.
- 2. Antes de iniciar esta tarea, debe comprobar si hay conflictos de nombres de cola y entender las consecuencias. Es posible que tenga que renombrar una cola, o configurar alias de cola antes de poder continuar.

Escenario:

- Se ha configurado un clúster de IBM MQ tal como se describe en ["Convertir una red existente en un](#page-319-0) [clúster" en la página 320](#page-319-0).
- Se va a implementar un nuevo clúster llamado MAILORDER. Este clúster consta de cuatro de los gestores de colas que están en el clúster CHNSTORE: CHICAGO, CHICAGO2, SEATTLE y ATLANTA, y dos gestores de colas adicionales: HARTFORD y OMAHA. La aplicación MAILORDER se ejecuta en el sistema en Omaha, conectada al gestor de colas OMAHA. Se activa cuando los otros gestores de colas del clúster colocan mensajes en la cola MORDERQ.
- Los depósitos completos para el clúster MAILORDER se mantienen en los dos gestores de colas CHICAGO y CHICAGO2.
- El protocolo de red es TCP.

# **Acerca de esta tarea**

Siga estos pasos para añadir un clúster nuevo interconectado.

# **Procedimiento**

1. Cree una lista de nombres de los nombres de clúster.

Los gestores de colas de repositorio completo en CHICAGO y CHICAGO2 ahora van a mantener los repositorios completos para los dos clústeres, CHNSTORE y MAILORDER. En primer lugar, cree una lista de nombres que contenga los nombres de los clústeres. Defina la lista de nombres en CHICAGO y CHICAGO2, de la manera siguiente:

```
DEFINE NAMELIST(CHAINMAIL)
DESCR('List of cluster names')
NAMES(CHNSTORE, MAILORDER)
```
2. Modifique las dos definiciones de gestor de colas.

Ahora, modifique las dos definiciones de gestor de colas en CHICAGO y CHICAGO2. Actualmente estas definiciones muestran que los gestores de colas contienen repositorios completos para el clúster CHNSTORE. Cambie esa definición para que muestre que los gestores de colas contienen

repositorios completos para todos los clústeres que aparece en la lista de nombres CHAINMAIL. Modifique las definiciones de los gestores de colas CHICAGO y CHICAGO2:

ALTER QMGR REPOS(' ') REPOSNL(CHAINMAIL)

3. Modifique los canales CLUSRCVR en CHICAGO y CHICAGO2.

Las definiciones de canal CLUSRCVR en CHICAGO y CHICAGO2 muestran que los canales están disponibles en el clúster CHNSTORE. Debe cambiar la definición de clúster receptor para que muestre que los canales están disponibles para todos los clústeres que aparecen en la lista de nombres CHAINMAIL. Cambie la definición del clúster receptor en CHICAGO:

ALTER CHANNEL(CHNSTORE.CHICAGO) CHLTYPE(CLUSRCVR) CLUSTER(' ') CLUSNL(CHAINMAIL)

En CHICAGO2, emita el mandato:

ALTER CHANNEL(CHNSTORE.CHICAGO2) CHLTYPE(CLUSRCVR) CLUSTER(' ') CLUSNL(CHAINMAIL)

4. Modifique los canales CLUSSDR en CHICAGO y CHICAGO2.

Cambie las dos definiciones de canal CLUSSDR para añadir la lista de nombres. En CHICAGO, emita el mandato:

ALTER CHANNEL(CHNSTORE.CHICAGO2) CHLTYPE(CLUSSDR) CLUSTER(' ') CLUSNL(CHAINMAIL)

En CHICAGO2, emita el mandato:

ALTER CHANNEL(CHNSTORE.CHICAGO) CHLTYPE(CLUSSDR) CLUSTER(' ') CLUSNL(CHAINMAIL)

5. Cree una lista de nombres en SEATTLE y ATLANTA.

Puesto que SEATTLE y ATLANTA van a ser miembros de más de un clúster, debe crear una lista de nombres que contenga los nombres de los clústeres. Defina la lista de nombres en SEATTLE y ATLANTA de la siguiente manera:

```
DEFINE NAMELIST(CHAINMAIL)
DESCR('List of cluster names')
NAMES(CHNSTORE, MAILORDER)
```
6. Modifique los canales CLUSRCVR en SEATTLE y ATLANTA.

Las definiciones de canal CLUSRCVR en SEATTLE y ATLANTA muestran que los canales están disponibles en el clúster CHNSTORE. Cambie las definiciones de clúster receptor para que muestren que los canales están disponibles para todos los clústeres que aparecen en la lista de nombres CHAINMAIL. En SEATTLE, emita el mandato:

ALTER CHANNEL(CHNSTORE.SEATTLE) CHLTYPE(CLUSRCVR) CLUSTER(' ') CLUSNL(CHAINMAIL)

En ATLANTA, emita el mandato:

ALTER CHANNEL(CHNSTORE.ATLANTA) CHLTYPE(CLUSRCVR) CLUSTER(' ') CLUSNL(CHAINMAIL)

7. Modifique los canales CLUSSDR en SEATTLE y ATLANTA.
Cambie las dos definiciones de canal CLUSSDR para añadir la lista de nombres. En SEATTLE, emita el mandato:

ALTER CHANNEL(CHNSTORE.CHICAGO) CHLTYPE(CLUSSDR) CLUSTER(' ') CLUSNL(CHAINMAIL)

En ATLANTA, emita el mandato:

ALTER CHANNEL(CHNSTORE.CHICAGO2) CHLTYPE(CLUSSDR) CLUSTER(' ') CLUSNL(CHAINMAIL)

8. Defina canales CLUSRCVR y CLUSSDR en HARTFORD y OMAHA.

En los dos nuevos gestores de colas, HARTFORD y OMAHA, defina canales de clúster receptor y de clúster emisor. No importa en qué orden cree las definiciones. En HARTFORD, escriba:

DEFINE CHANNEL(MAILORDER.HARTFORD) CHLTYPE(CLUSRCVR) TRPTYPE(TCP) CONNAME(HARTFORD.CHSTORE.COM) CLUSTER(MAILORDER) DESCR('Cluster-receiver channel for HARTFORD')

DEFINE CHANNEL(MAILORDER.CHICAGO) CHLTYPE(CLUSSDR) TRPTYPE(TCP) CONNAME(CHICAGO.CHSTORE.COM) CLUSTER(MAILORDER) DESCR('Cluster-sender channel from HARTFORD to repository at CHICAGO')

En OMAHA, escriba:

DEFINE CHANNEL(MAILORDER.OMAHA) CHLTYPE(CLUSRCVR) TRPTYPE(TCP) CONNAME(OMAHA.CHSTORE.COM) CLUSTER(MAILORDER) DESCR('Cluster-receiver channel for OMAHA')

DEFINE CHANNEL(MAILORDER.CHICAGO) CHLTYPE(CLUSSDR) TRPTYPE(TCP) CONNAME(CHICAGO.CHSTORE.COM) CLUSTER(MAILORDER) DESCR('Cluster-sender channel from OMAHA to repository at CHICAGO')

9. Defina la cola MORDERQ en OMAHA.

El paso final para completar esta tarea es definir la cola MORDERQ en el gestor de colas OMAHA. En OMAHA, escriba:

DEFINE QLOCAL(MORDERQ) CLUSTER(MAILORDER)

10. Compruebe que los cambios realizados en el clúster se han propagado.

Compruebe que las definiciones que ha creado en los pasos anteriores se han propagado por el clúster. Emita los siguientes mandatos en un gestor de colas de repositorio completo:

DIS QCLUSTER (MORDERQ) DIS CLUSQMGR

11.

#### **Resultados**

El clúster configurado por esta tarea se muestra en la [Figura 48 en la página 326](#page-325-0).

Ahora tenemos dos clústeres que se solapan. Los depósitos completos para los dos clústeres se mantienen en CHICAGO y CHICAGO2. La aplicación de venta por correo que se ejecuta en OMAHA es independiente de la aplicación de inventario que se ejecuta en CHICAGO. Sin embargo, algunos de los gestores de colas que se encuentran en el clúster CHNSTORE también se encuentran en el clúster MAILORDER, por lo que pueden enviar mensajes a cualquiera de las dos aplicaciones. Antes de llevar a cabo esta tarea para solapar los dos clústeres, tenga en cuenta la posibilidad de que existan conflictos de nombres de cola.

<span id="page-325-0"></span>Supongamos que en NEWYORK en el clúster CHNSTORE y en OMAHA en el clúster MAILORDER, hay una cola llamada ACCOUNTQ. Si solapa los clústeres y después una aplicación en SEATTLE transfiere un mensaje a la cola ACCOUNTQ, el mensaje puede ir a cualquiera de las dos instancias de la cola ACCOUNTQ.

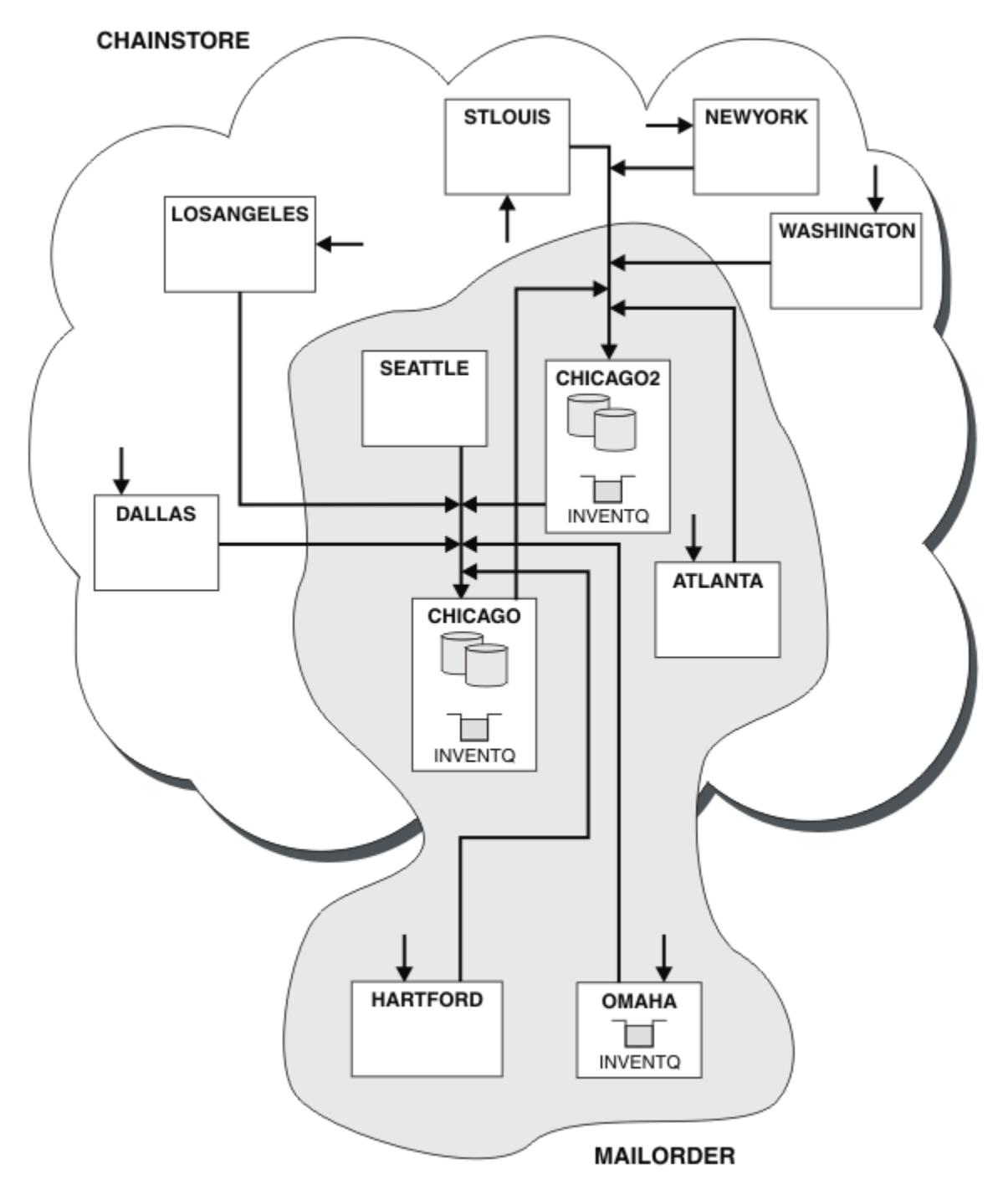

*Figura 48. Clústeres interconectados*

# **Qué hacer a continuación**

Supongamos que decide fusionar el clúster MAILORDER con el clúster CHNSTORE para formar un clúster grande llamado CHNSTORE.

Para fusionar el clúster MAILORDER con el clúster CHNSTORE, de manera que CHICAGO y CHICAGO2 contengan los repositorios completos:

• Modifique las definiciones del gestor de colas para CHICAGO y CHICAGO2, eliminando el atributo REPOSNL, que especifica la lista de nombres ( CHAINMAIL), y sustituyéndolo por un atributo REPOS que especifica el nombre de clúster ( CHNSTORE). Por ejemplo:

```
ALTER QMGR(CHICAGO) REPOSNL(' ') REPOS(CHNSTORE)
```
• En cada gestor de colas del clúster MAILORDER, modifique todas las definiciones de canal y las definiciones de cola para cambiar el valor del atributo CLUSTER de MAILORDER a CHNSTORE. Por ejemplo, en HARTFORD, escriba:

ALTER CHANNEL(MAILORDER.HARTFORD) CLUSTER(CHNSTORE)

En OMAHA, escriba:

ALTER QLOCAL(MORDERQ) CLUSTER(CHNSTORE)

• Modifique todas las definiciones que especifican la lista de nombres de clúster CHAINMAIL, es decir, las definiciones de canal CLUSRCVR y CLUSSDR en CHICAGO, CHICAGO2, SEATTLE y ATLANTA, para que especifiquen en su lugar el clúster CHNSTORE.

En este ejemplo, puede ver las ventajas de utilizar listas de nombres. En lugar de modificar las definiciones de gestor de colas para CHICAGO y CHICAGO2, puede modificar el valor de la lista de nombres CHAINMAIL. Del mismo modo, en lugar de modificar las definiciones de canal CLUSRCVR y CLUSSDR en CHICAGO, CHICAGO2, SEATTLE y ATLANTA, puede conseguir el resultado deseado modificando la lista de nombres.

#### **Tareas relacionadas**

Eliminar una red de clústeres Elimine un clúster de una red y restaure la configuración de gestión de colas distribuidas.

### *Eliminar una red de clústeres*

Elimine un clúster de una red y restaure la configuración de gestión de colas distribuidas.

### **Antes de empezar**

**Nota:** Para que los cambios realizados en un clúster se propaguen por todo el clúster, al menos un depósito completo debe estar siempre disponible. Asegúrese de que sus depósitos están disponibles antes de iniciar esta tarea.

Escenario:

- Un clúster de IBM MQ se ha configurado tal como se describe en ["Convertir una red existente en un](#page-319-0) [clúster" en la página 320](#page-319-0).
- Este clúster ahora se va a eliminar del sistema. La red de gestores de colas va a seguir funcionando como lo hacía antes de que se implementara el clúster.

### **Acerca de esta tarea**

Siga estos pasos para eliminar una red de clústeres.

### **Procedimiento**

1. Elimine las colas de clúster del clúster CHNSTORE.

En CHICAGO y CHICAGO2, modifique la definición de cola local para la cola INVENTQ para eliminar la cola del clúster. Emita el mandato:

```
ALTER QLOCAL(INVENTQ) CLUSTER(' ')
```
Cuando modifica la cola, la información de los repositorios completos se actualiza y se propaga por todo el clúster. Las aplicaciones activas que utilizan MQOO\_BIND\_NOT\_FIXED, y las aplicaciones que utilizan MQOO\_BIND\_AS\_Q\_DEF en las que la cola se ha definido con DEFBIND(NOTFIXED), fallan la próxima vez que se intenta emitir una llamada MQPUT o MQPUT1. Se devuelve el código de razón MQRC\_UNKNOWN\_OBJECT\_NAME.

No es obligatorio realizar primero el Paso 1, pero si no lo hace, entonces llévelo a cabo después del Paso 4.

2. Detenga todas las aplicaciones que tienen acceso a la cola de clúster.

Detenga todas las aplicaciones que tienen acceso a las colas de clúster. De lo contrario, es posible que la información del clúster permanezca en el gestor de colas local cuando renueve el clúster en el paso 5. Esta información se elimina cuando todas las aplicaciones se han detenido y los canales de clúster se han desconectado.

3. Elimine el atributo de repositorio de los gestores de colas de repositorio completo.

En CHICAGO y CHICAGO2, modifique las definiciones de gestor de colas para eliminar el atributo de repositorio. Para ello, emita el mandato:

ALTER QMGR REPOS(' ')

Los gestores de colas informan a los otros gestores de colas del clúster de que ya no contienen los repositorios completos. Cuando los otros gestores de colas reciben esta información, verá un mensaje que indica que el repositorio completo ha finalizado. También verá uno o más mensajes que indican que ya no hay ningún repositorio disponible para el clúster CHNSTORE.

4. Elimine los canales de clúster.

En CHICAGO, elimine los canales de clúster:

ALTER CHANNEL(CHNSTORE.CHICAGO2) CHLTYPE(CLUSSDR) CLUSTER(' ') ALTER CHANNEL(CHNSTORE.CHICAGO) CHLTYPE(CLUSRCVR) CLUSTER(' ')

**Nota:** Es importante emitir primero el mandato CLUSSDR y luego el mandato CLUSRCVR. No emita primero el mandato CLUSRCVR y luego el mandato CLUSSDR. Si hace eso, crea canales pendientes que tienen un estado STOPPED. A continuación, debe emitir un mandato START CHANNEL para recuperar los canales detenidos; por ejemplo, START CHANNEL(CHNSTORE.CHICAGO).

Verá mensajes que indican que no hay ningún repositorio para el clúster CHNSTORE.

Si no ha eliminado las colas de clúster como se describe en el Paso 1, hágalo ahora.

5. Detenga los canales de clúster.

En CHICAGO, detenga los canales de clúster con los siguientes mandatos:

STOP CHANNEL(CHNSTORE.CHICAGO2) STOP CHANNEL(CHNSTORE.CHICAGO)

- 6. Repita los pasos 4 y 5 para cada gestor de colas en el clúster.
- 7. Detenga los canales de clúster; a continuación elimine todas las definiciones para los canales de clúster y las colas de clúster de cada gestor de colas.
- 8. Opcional: Borre la información de clúster almacenada en memoria caché conservada por el gestor de colas.

Si bien los gestores de colas ya no son miembros del clúster, cada uno mantiene una copia almacenada en memoria caché de la información del clúster. Si desea eliminar estos datos, consulte la tarea ["Restauración de un gestor de colas al estado previo al clúster" en la página 356](#page-355-0).

9. Sustituya las definiciones de cola remota para la cola INVENTQ

Para que la red pueda seguir funcionando, sustituya la definición de cola remota para la cola INVENTQ en cada gestor de colas.

#### <span id="page-328-0"></span>10. Reorganice el clúster.

Suprima todas las definiciones de cola o canal que ya no sean necesarias.

#### **Tareas relacionadas**

[Añadir un clúster nuevo interconectado](#page-322-0) Añada un nuevo clúster que comparta algunos gestores de colas con un clúster existente.

# **Crear dos clústeres solapados con un gestor de cola de pasarela**

Siga las instrucciones de la tarea para crear clústeres solapados con un gestor de colas de pasarela. Utilice los clústeres como punto de inicio para los siguientes ejemplos de aislamiento de mensajes dirigidos a una aplicación de los mensajes dirigidos a otras aplicaciones de un clúster.

## **Acerca de esta tarea**

El ejemplo de configuración de clúster que se utiliza para ilustrar el aislamiento del tráfico de mensajes del clúster se muestra en la Figura 49 en la página 329. El ejemplo se describe en Agrupación en clúster: Aislamiento de aplicaciones utilizando varias colas de transmisión de clúster.

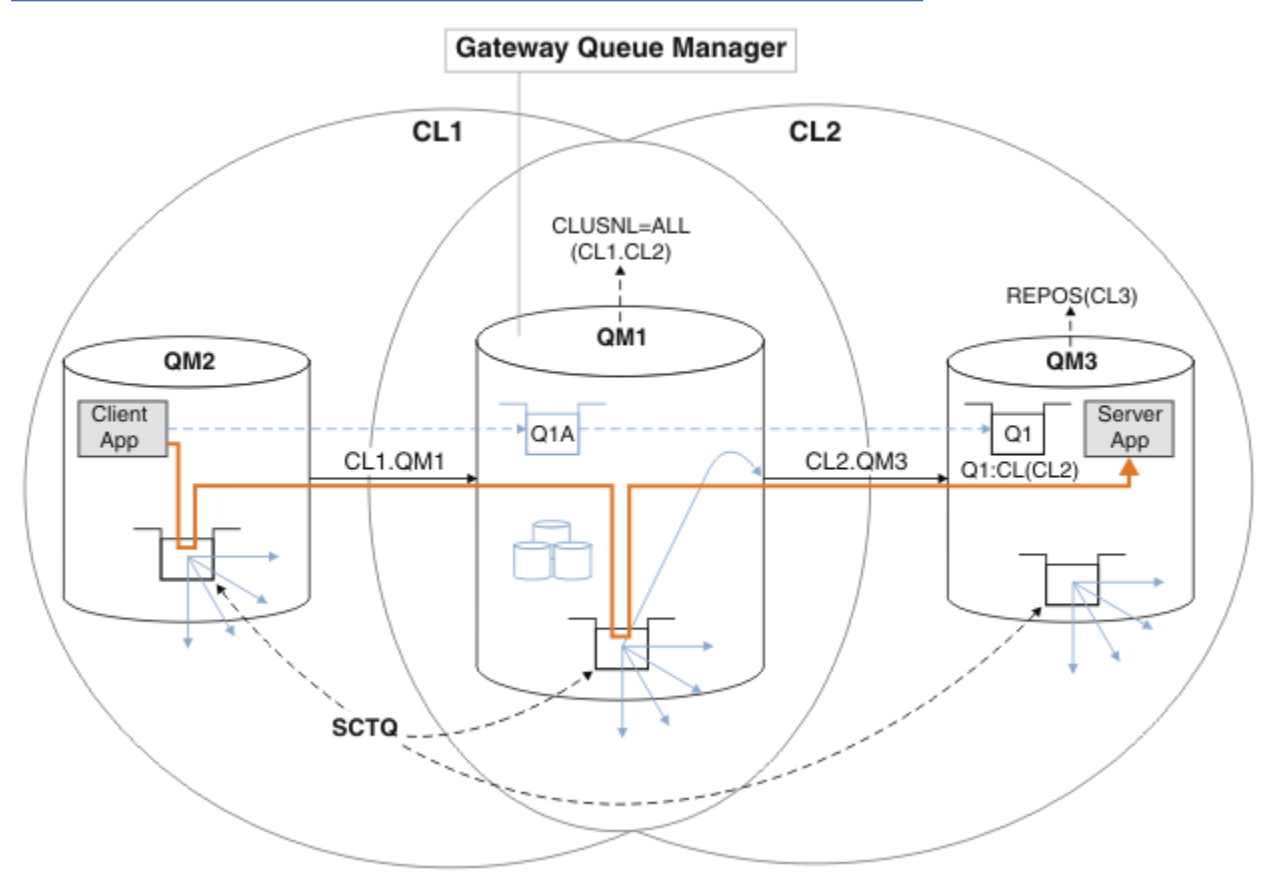

*Figura 49. Aplicación cliente-servidor desplegada en una arquitectura en estrella utilizando clústeres de IBM MQ*

Para reducir al máximo el número de pasos necesarios para construir el ejemplo, la configuración se mantiene simple, en lugar de realista. El ejemplo puede representar la integración de dos clústeres creados por dos organizaciones independientes. Para obtener un escenario más realista, consulte Agrupación en clúster: Planificación de cómo configurar las colas de transmisión de clúster.

Siga los pasos para crear los clústeres. Los clústeres se utilizan en los siguientes ejemplos de aislamiento del tráfico de mensajes de la aplicación cliente a la aplicación de servidor.

Las instrucciones añaden un par de gestores de colas adicionales de modo que cada clúster tiene dos repositorios. El gestor de colas de pasarela no se utiliza como repositorio por motivos de rendimiento.

### **Procedimiento**

1. Cree e inicie los gestores de colas QM1, QM2, QM3, QM4, QM5.

```
crtmqm -sax -u SYSTEM.DEAD.LETTER.QUEUE QM n
strmqm QmgrName
```
**Nota:** QM4 y QM5 son los repositorios completos de copia de seguridad para los clústeres.

2. Defina e inicie escuchas para cada uno de los gestores de colas.

```
*... On QM n
DEFINE LISTENER(TCP141 n) TRPTYPE(TCP) IPADDR(hostname) PORT(141 n) CONTROL(QMGR) REPLACE
START LISTENER(TCP141 n)
```
3. Cree una lista de nombres de clúster para todos los clústeres.

```
*... On QM1
DEFINE NAMELIST(ALL) NAMES(CL1, CL2) REPLACE
```
- 4. Haga que QM2 y QM4 sean repositorios completos para CL1, QM3 y QM5 repositorios completos para CL2.
	- a) Para CL1:

```
*... On QM2 and QM4
ALTER QMGR REPOS(CL1) DEFCLXQ(SCTQ)
```
b) Para CL2:

```
On QM3 and QM5
ALTER QMGR REPOS(CL2) DEFCLXQ(SCTQ)
```
5. Añada los canales de clúster emisor y clúster receptor para cada gestor de colas y clúster.

Ejecute los mandatos siguientes en QM2, QM3, QM4 y QM5, donde *c*, *n*y *m* tomen los valores que se muestran en Tabla 27 en la página 330 para cada gestor de colas:

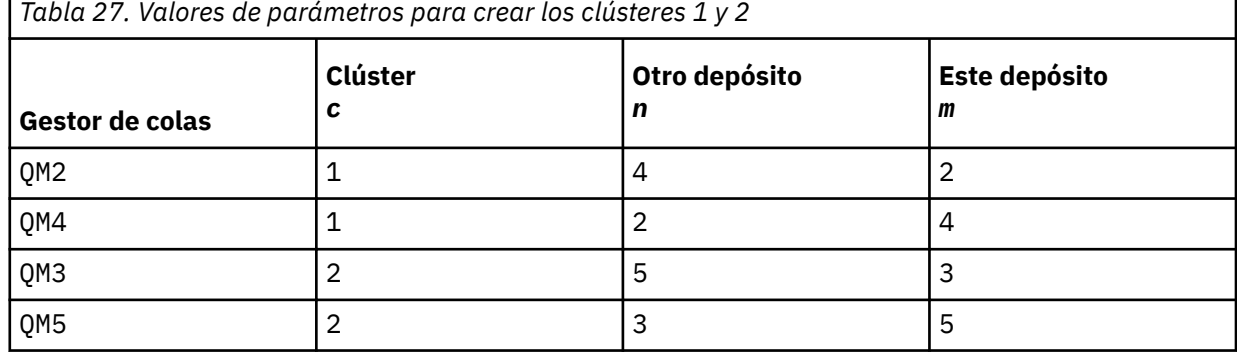

\*... On QM *m* DEFINE CHANNEL(CL *c*.QM *n*) CHLTYPE(CLUSSDR) CONNAME('localhost(141 *n*)') CLUSTER(CL *c*) REPLACE DEFINE CHANNEL(CL *c*.QM *m*) CHLTYPE(CLUSRCVR) CONNAME('localhost(141 *m*)') CLUSTER(CL *c*) REPLACE

6. Añada el gestor de colas de pasarela, QM1, a cada uno de los clústeres.

```
. On OM1
DEFINE CHANNEL(CL1.QM2) CHLTYPE(CLUSSDR) CONNAME('localhost(1412)') CLUSTER(CL1) REPLACE
DEFINE CHANNEL(CL1.QM1) CHLTYPE(CLUSRCVR) CONNAME('localhost(1411)') CLUSTER(CL1) REPLACE
DEFINE CHANNEL(CL2.QM3) CHLTYPE(CLUSSDR) CONNAME('localhost(1413)') CLUSTER(CL2) REPLACE
DEFINE CHANNEL(CL2.QM1) CHLTYPE(CLUSRCVR) CONNAME('localhost(1411)') CLUSTER(CL2) REPLACE
```
7. Añada la cola local Q1 al gestor de colas QM3 en el clúster CL2.

```
*... On QM3
DEFINE QLOCAL(Q1) CLUSTER(CL2) REPLACE
```
8. Añada el alias de gestor de colas en clúster Q1A al gestor de colas de pasarela.

```
\ldots On OM1
DEFINE QALIAS(Q1A) CLUSNL(ALL) TARGET(Q1) TARGTYPE(QUEUE) DEFBIND(NOTFIXED) REPLACE
```
**Nota:** Las aplicaciones que utilizan el alias de gestor de colas en cualquier otro gestor de colas que no sea QM1, deben especificar DEFBIND(NOTFIXED) cuando abren la cola de alias. **DEFBIND** especifica si la información de direccionamiento de la cabecera de mensaje se fija cuando la aplicación abre la cola. Si se establece en el valor predeterminado, OPEN, los mensajes se direccionan a Q1@QM1. Q1@QM1 no existe, por lo que los mensajes de otros gestores de colas terminan en una cola de mensajes no entregados. Al establecer el atributo de cola en DEFBIND(NOTFIXED), aplicaciones como **amqsput**, que toman como valor predeterminado el valor de cola **DEFBIND**, se comportan del modo correcto.

9. Añada las definiciones de alias de gestor de colas de clúster para todos los gestores de colas en clúster al gestor de colas de pasarela, QM1.

```
*... On QM1
DEFINE QREMOTE(QM2) RNAME(' ') RQMNAME(QM2) CLUSNL(ALL) REPLACE
DEFINE QREMOTE(QM3) RNAME(' ') RQMNAME(QM3) CLUSNL(ALL) REPLACE
```
**Consejo:** Las definiciones de alias de gestor de colas en el gestor de colas de pasarela transfieren mensajes que hacen referencia a un gestor de colas en otro clúster; consulte el apartado [Alias de](#page-377-0) [gestor de colas de clúster.](#page-377-0)

## **Qué hacer a continuación**

- 1. Pruebe la definición de alias de cola enviando un mensaje de QM2 a Q1 en QM3 utilizando la definición de alias de cola Q1A.
	- a. Ejecute el programa de ejemplo **amqsput** en QM2 para colocar un mensaje.

```
C:\IBM\MQ>amqsput Q1A QM2
Sample AMQSPUT0 start
target queue is Q1A
Sample request message from QM2 to Q1 using Q1A
```
Sample AMQSPUT0 end

b. Ejecute el programa de ejemplo **amqsget** para obtener el mensaje de Q1 en QM3

```
C:\IBM\MQ>amqsget Q1 QM3
Sample AMQSGET0 start
message <Sample request message from QM2 to Q1 using Q1A>
no more messages
Sample AMQSGET0 end
```
2. Pruebe las definiciones de alias de gestor de colas enviando un mensaje de solicitud y recibiendo un mensaje de respuesta en una cola de respuesta dinámica temporal.

El diagrama muestra el camino que toma el mensaje de respuesta para volver a una cola dinámica temporal, que se llama RQ. La aplicación de servidor, conectada a QM3, abre la cola de respuestas utilizando el nombre del gestor de colas QM2. El nombre del gestor de colas QM2 se define como un alias de gestor de colas en clúster en QM1. QM3 direcciona el mensaje de respuesta a QM1. QM1 direcciona el mensaje a QM2.

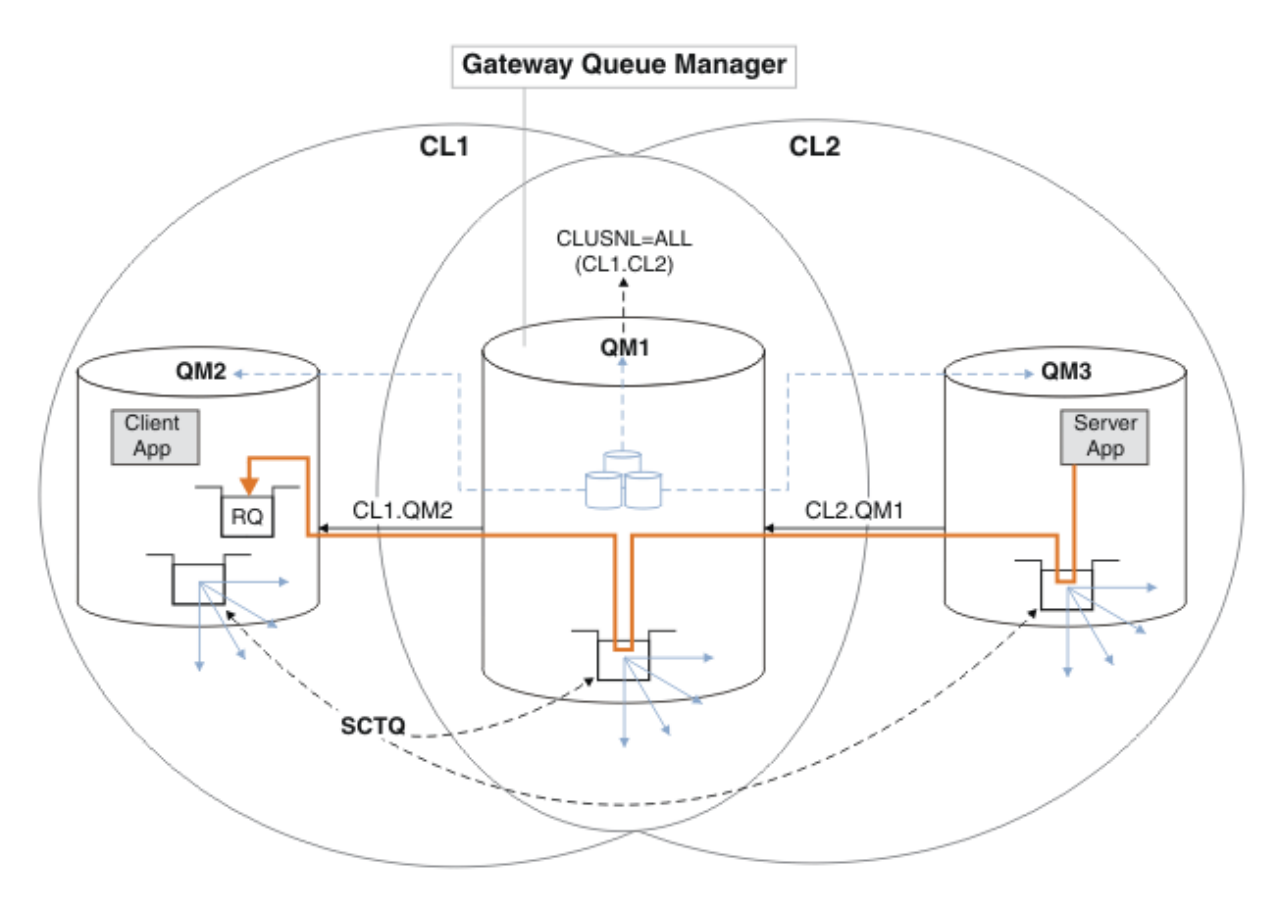

*Figura 50. Uso de un alias de gestor de colas para devolver el mensaje de respuesta a un clúster diferente*

El modo en que funciona el direccionamiento es el siguiente. Cada gestor de colas de cada clúster tiene una definición de alias de gestor de colas en QM1. Los alias están en clúster en todos los clústeres. Las flechas grises discontinuas de cada uno de los alias a un gestor de colas muestran que cada alias de gestor de colas se resuelve en un gestor de colas real al menos en uno de los clústeres. En este caso, el alias de QM2 se agrupa en el clúster CL1 y CL2, y se resuelve en el gestor de colas real QM2 en CL1. La aplicación de servidor crea el mensaje de respuesta utilizando la respuesta al nombre de cola RQy responde al nombre del gestor de colas QM2. El mensaje se direcciona a QM1 porque la definición de alias del gestor de colas QM2 está definida en QM1 en el clúster CL2 y el gestor de colas QM2 no está en el clúster CL2. Puesto que el mensaje no se puede enviar al gestor de colas de destino, se envía al gestor de colas que tiene la definición de alias.

QM1 coloca el mensaje en la cola de transmisión del clúster en QM1 para transferirlo a QM2. QM1 direcciona el mensaje a QM2 porque la definición de alias del gestor de colas en QM1 para QM2 define QM2 como el gestor de colas de destino real. La definición es no circular, porque las definiciones de alias sólo pueden hacer referencia a definiciones reales; el alias no puede apuntar a sí mismo. QM1 resuelve la definición real, porque tanto QM1 como QM2 están en el mismo clúster, CL1. QM1 averigua la información de conexión de QM2 desde el repositorio para CL1 y direcciona el mensaje a QM2. Para que el mensaje sea redireccionado por QM1, la aplicación de servidor debe haber abierto la cola de respuestas con la opción DEFBIND establecida en MQBND\_BIND\_NOT\_FIXED. Si la aplicación de servidor ha abierto la cola de respuestas con la opción MQBND\_BIND\_ON\_OPEN, el mensaje no se redirecciona y termina en una cola de mensajes no entregados.

a. Cree una cola de solicitud en clúster con un desencadenante en QM3.

```
On OM3
DEFINE QLOCAL(QR) CLUSTER(CL2) TRIGGER INITQ(SYSTEM.DEFAULT.INITIATION.QUEUE) 
PROCESS(ECHO) REPLACE
```
<span id="page-332-0"></span>b. Cree una definición de alias de cola en clúster de QR en el gestor de colas de pasarela, QM1.

\*... On QM1 DEFINE QALIAS(QRA) CLUSNL(ALL) TARGET(QR) TARGTYPE(QUEUE) DEFBIND(NOTFIXED) REPLACE

c. Cree una definición de proceso para iniciar el programa de repetición de ejemplo **amqsech** en QM3.

```
.. On QM3
DEFINE PROCESS(ECHO) APPLICID(AMQSECH) REPLACE
```
d. Cree una cola de modelo en QM2 para el programa de ejemplo **amqsreq** para crear la cola de respuesta temporal dinámica.

```
On QM2
DEFINE QMODEL(SYSTEM.SAMPLE.REPLY) REPLACE
```
- e. Pruebe la definición de alias de gestor de colas enviando una solicitud de QM2 a QR en QM3 utilizando la definición de alias de cola QRA.
	- i) Ejecute el programa de supervisor desencadenante en QM3.

runmqtrm -m QM3

La salida es

```
C:\IBM\MQ>runmqtrm -m QM3
5724-H72 (C) Copyright IBM Corp. 1994, 2024. ALL RIGHTS RESERVED.
01/02/2012 16:17:15: IBM MQ trigger monitor started.
```
\_\_\_\_\_\_\_\_\_\_\_\_\_\_\_\_\_\_\_\_\_\_\_\_\_\_\_\_\_\_\_\_\_\_\_\_\_\_\_\_\_\_\_\_\_\_\_\_\_\_ 01/02/2012 16:17:15: Waiting for a trigger message

ii) Ejecute el programa de ejemplo **amqsreq** en QM2 para colocar una solicitud y esperar una respuesta.

C:\IBM\MQ>amqsreq QRA QM2 Sample AMQSREQ0 start server queue is QRA replies to 4F2961C802290020 A request message from QM2 to QR on QM3

response <A request message from QM2 to QR on QM3> no more replies Sample AMQSREQ0 end

#### **Conceptos relacionados**

Control de accesos y varias colas de transmisión de clúster

#### **Tareas relacionadas**

Agrupación en clúster: Aislamiento de aplicaciones utilizando varias colas de transmisión de clúster Agrupación en clúster: Planificación de cómo configurar las colas de transmisión de clúster ["Añadir un gestor de colas a un clúster: colas de transmisión separadas" en la página 306](#page-305-0) Siga estas instrucciones para añadir un gestor de colas al clúster que ha creado. Los mensajes a temas y colas de clústeres se transfieren utilizando varias colas de transmisión de clúster.

## *Añadir una definición de cola remota para aislar los mensajes enviados desde un gestor de colas de pasarela*

Modifique la configuración de clústeres solapados que utilizan un gestor de colas de pasarela. Tras la modificación se transfieren mensajes a una aplicación desde el gestor de colas de pasarela sin utilizar la misma cola de transmisión o canales como otros mensajes de clúster. La solución utiliza una definición de cola remota de clúster y un canal emisor y una cola de transmisión distintos.

## **Antes de empezar**

Construya los clústeres solapados que se muestran en [Aplicación cliente-servidor desplegada en una](#page-328-0) [arquitectura en estrella utilizando clústeres de IBM MQ](#page-328-0) en ["Crear dos clústeres solapados con un gestor](#page-328-0) [de cola de pasarela" en la página 329](#page-328-0) siguiendo los pasos de dicha tarea.

## **Acerca de esta tarea**

La solución utiliza colas distribuidas para separar los mensajes para la aplicación Server App de otro tráfico de mensajes en el gestor de colas de pasarela. Debe definir una definición de cola remota de clúster en QM1 para desviar los mensajes a una cola de transmisión diferente y a un canal diferente. La definición de cola remota debe incluir una referencia a la cola de transmisión específica que almacena mensajes sólo para Q1 en QM3. En la Figura 51 en la página 334, el alias de la cola de clúster Q1A se complementa con una definición de cola remota Q1R y una cola de transmisión y un canal emisor añadido.

En esta solución, los mensajes de respuesta se devuelven utilizando la cola común SYSTEM.CLUSTER.TRANSMIT.QUEUE.

La ventaja de esta solución es que es fácil separar el tráfico para varias colas de destino en el mismo gestor de colas, en el mismo clúster. El inconveniente de la solución es que no se puede utilizar el equilibrio de carga de clúster entre varias copias de Q1 en distintos gestores de colas. Para superar este inconveniente, consulte ["Añadir una cola de transmisión de clúster para aislar el tráfico de mensajes de](#page-335-0) [clúster enviados desde un gestor de colas de pasarela" en la página 336.](#page-335-0) También tendrá que gestionar el conmutador de una cola de transmisión a la otra.

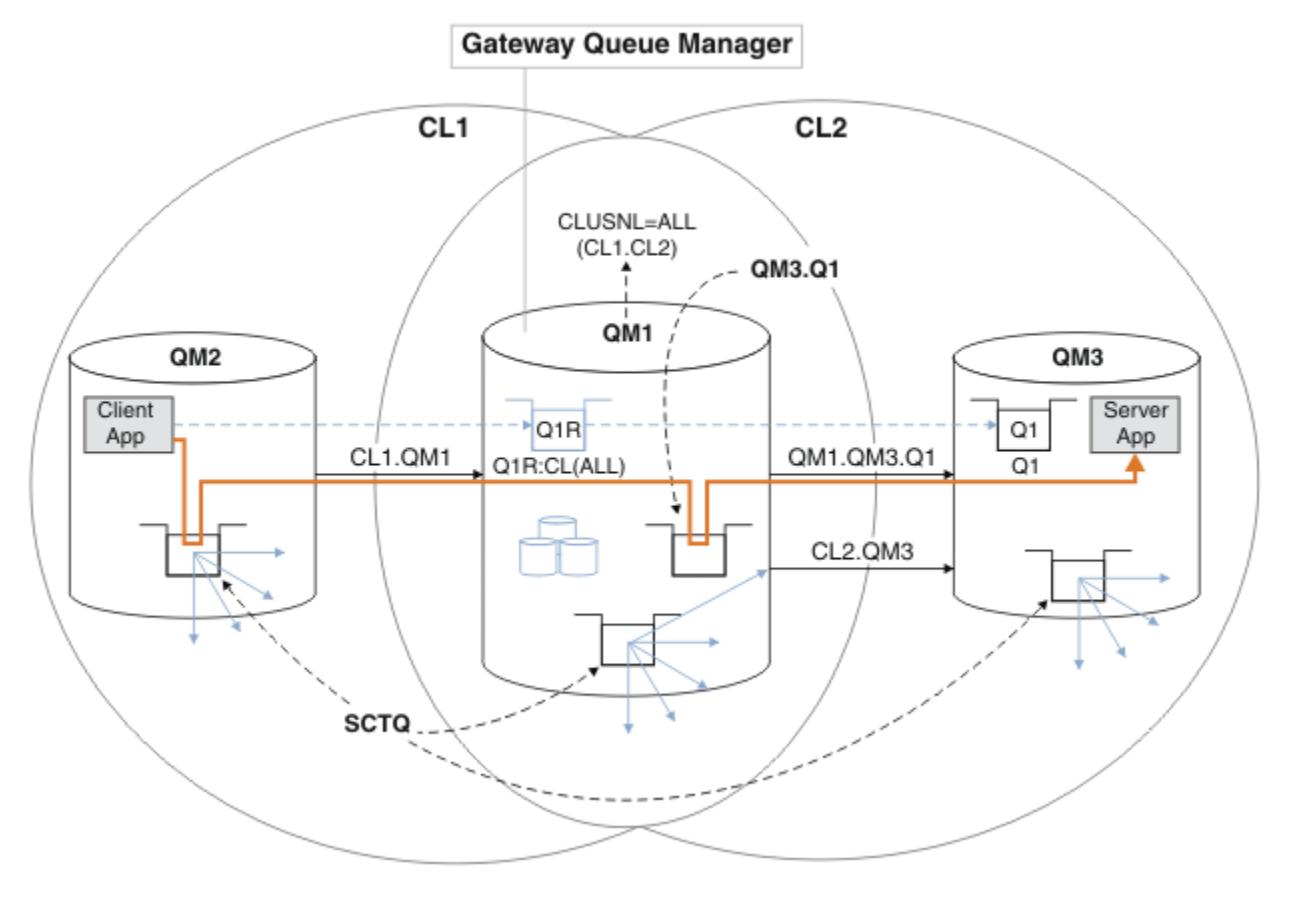

*Figura 51. Aplicación cliente-servidor desplegada en una arquitectura de clúster en estrella utilizando definiciones de colas remotas*

## **Procedimiento**

- 1. Cree un canal para separar el tráfico de mensajes para Q1 del gestor de colas de pasarela
	- a) Cree un canal emisor en el gestor de colas de pasarela, QM1, para el gestor de colas de destino, QM3.

DEFINE CHANNEL(QM1.QM3.Q1) CHLTYPE(SDR) CONNAME(*QM3HostName(1413)*) XMITQ(QM3.Q1) REPLACE

b) Cree un canal receptor en el gestor de colas de destino, QM3.

DEFINE CHANNEL(QM1.QM3.Q1) CHLTYPE(RCVR) REPLACE

2. Cree una cola de transmisión en el gestor de colas de pasarela para el tráfico de mensajes a Q1

DEFINE QLOCAL(QM3.Q1) USAGE(XMITQ) REPLACE START CHANNEL(QM1.QM3.Q1)

Al iniciar el canal asociado con la cola de transmisión, se asocia la cola de transmisión con el canal. El canal se inicia automáticamente cuando la cola de transmisión se ha asociado con el canal.

3. Complete la definición de alias de cola de clúster para Q1 en el gestor de colas de pasarela con una definición de cola remota de clúster.

DEFINE QREMOTE CLUSNL(ALL) RNAME(Q1) RQMNAME(QM3) XMITQ(QM3.Q1) REPLACE

### **Qué hacer a continuación**

Pruebe la configuración enviando un mensaje a Q1 en QM3 de QM2 utilizando la definición de cola remota de clúster Q1R en el gestor de colas de pasarela QM1.

1. Ejecute el programa de ejemplo **amqsput** en QM2 para colocar un mensaje.

```
C:\IBM\MQ>amqsput Q1R QM2
Sample AMQSPUT0 start
target queue is Q1R
Sample request message from QM2 to Q1 using Q1R
```
Sample AMQSPUT0 end

2. Ejecute el programa de ejemplo **amqsget** para obtener el mensaje de Q1 en QM3

```
C:\IBM\MQ>amqsget Q1 QM3
Sample AMQSGET0 start
message <Sample request message from QM2 to Q1 using Q1R>
no more messages
Sample AMQSGET0 end
```
#### **Conceptos relacionados**

Control de accesos y varias colas de transmisión de clúster

#### **Tareas relacionadas**

[Añadir una cola de transmisión de clúster para aislar el tráfico de mensajes de clúster enviados desde un](#page-335-0) [gestor de colas de pasarela](#page-335-0)

Modifique la configuración de clústeres solapados que utilizan un gestor de colas de pasarela. Tras la modificación se transfieren mensajes a una aplicación desde el gestor de colas de pasarela sin utilizar la misma cola de transmisión o canales como otros mensajes de clúster. La solución utiliza una cola de transmisión de clúster adicional para separar el tráfico de mensajes a un único gestor de colas de un clúster.

<span id="page-335-0"></span>[Añadir un clúster y una cola de transmisión de clúster para aislar el tráfico de mensajes de clúster](#page-338-0) [enviados desde un gestor de colas de pasarela](#page-338-0)

Modifique la configuración de clústeres solapados que utilizan un gestor de colas de pasarela. Tras la modificación se transfieren mensajes a una aplicación desde el gestor de colas de pasarela sin utilizar la misma cola de transmisión o canales como otros mensajes de clúster. La solución utiliza un clúster adicional para aislar los mensajes a una cola de clúster determinada.

[Modificar el valor predeterminado para separar colas de transmisión de clúster para aislar el tráfico de](#page-344-0) [mensajes](#page-344-0)

Puede cambiar el modo predeterminado en que un gestor de colas almacena mensajes para una cola o un tema de clúster en una cola de transmisión. La modificación del valor predeterminado le permite aislar los mensajes de clúster en un gestor de colas de pasarela.

Agrupación en clúster: Aislamiento de aplicaciones utilizando varias colas de transmisión de clúster Agrupación en clúster: Planificación de cómo configurar las colas de transmisión de clúster ["Añadir un gestor de colas a un clúster: colas de transmisión separadas" en la página 306](#page-305-0) Siga estas instrucciones para añadir un gestor de colas al clúster que ha creado. Los mensajes a temas y colas de clústeres se transfieren utilizando varias colas de transmisión de clúster.

## *Añadir una cola de transmisión de clúster para aislar el tráfico de mensajes de clúster enviados desde un gestor de colas de pasarela*

Modifique la configuración de clústeres solapados que utilizan un gestor de colas de pasarela. Tras la modificación se transfieren mensajes a una aplicación desde el gestor de colas de pasarela sin utilizar la misma cola de transmisión o canales como otros mensajes de clúster. La solución utiliza una cola de transmisión de clúster adicional para separar el tráfico de mensajes a un único gestor de colas de un clúster.

## **Antes de empezar**

- 1. El gestor de colas de pasarela debe ser de la IBM WebSphere MQ 7.5 o posterior.
- 2. Construya los clústeres solapados que se muestran en [Aplicación cliente-servidor desplegada en una](#page-328-0) [arquitectura en estrella utilizando clústeres de IBM MQ](#page-328-0) en ["Crear dos clústeres solapados con un](#page-328-0) [gestor de cola de pasarela" en la página 329](#page-328-0) siguiendo los pasos de dicha tarea.

## **Acerca de esta tarea**

En el gestor de colas de pasarela, QM1, añada una cola de transmisión y establezca su atributo de cola CLCHNAME. Establezca como CLCHNAME el nombre del canal de clúster receptor en QM3; consulte la [Figura 52 en la página 337.](#page-336-0)

Esta solución tiene una serie de ventajas sobre la solución descrita en ["Añadir una definición de cola](#page-332-0) [remota para aislar los mensajes enviados desde un gestor de colas de pasarela" en la página 333](#page-332-0):

- Requiere menos definiciones adicionales.
- Soporta el equilibrio de carga entre varias copias de la cola de destino, Q1, en distintos gestores de colas en el mismo clúster, CL2.
- El gestor de colas de pasarela pasa automáticamente a la nueva configuración cuando el canal se reinicia sin perder los mensajes.
- El gestor de colas de pasarela sigue reenviando mensajes en el mismo orden en que los recibió. Lo hace aunque la conmutación tenga lugar con mensajes para la cola Q1 en QM3 aún en SYSTEM.CLUSTER.TRANSMIT.QUEUE.

La configuración para aislar el tráfico de mensajes de clúster en [Figura 52 en la página 337](#page-336-0) no da como resultado un aislamiento de tráfico tan elevado como la configuración que utiliza colas remotas en ["Añadir una definición de cola remota para aislar los mensajes enviados desde un gestor de colas de](#page-332-0) [pasarela" en la página 333.](#page-332-0) Si el gestor de colas QM3 en CL2 aloja varias colas de clúster y aplicaciones de servidor diferentes, todas esas colas comparten el canal de clúster, CL2.QM3, conectando QM1 a QM3. Los flujos adicionales se ilustran en la [Figura 52 en la página 337](#page-336-0) mediante la flecha gris que representa

<span id="page-336-0"></span>el tráfico de mensajes de clúster potencial de SYSTEM.CLUSTER.TRANSMIT.QUEUE al canal de clúster emisor CL2.QM3.

El remedio consiste en limitar el gestor de colas para que aloje una sola cola de clúster en un clúster determinado. Si el gestor de colas ya aloja varias colas de clúster, para cumplir esta restricción, debe crear otro gestor de colas, o crear otro clúster; consulte ["Añadir un clúster y una cola de transmisión de](#page-338-0) [clúster para aislar el tráfico de mensajes de clúster enviados desde un gestor de colas de pasarela" en la](#page-338-0) [página 339](#page-338-0).

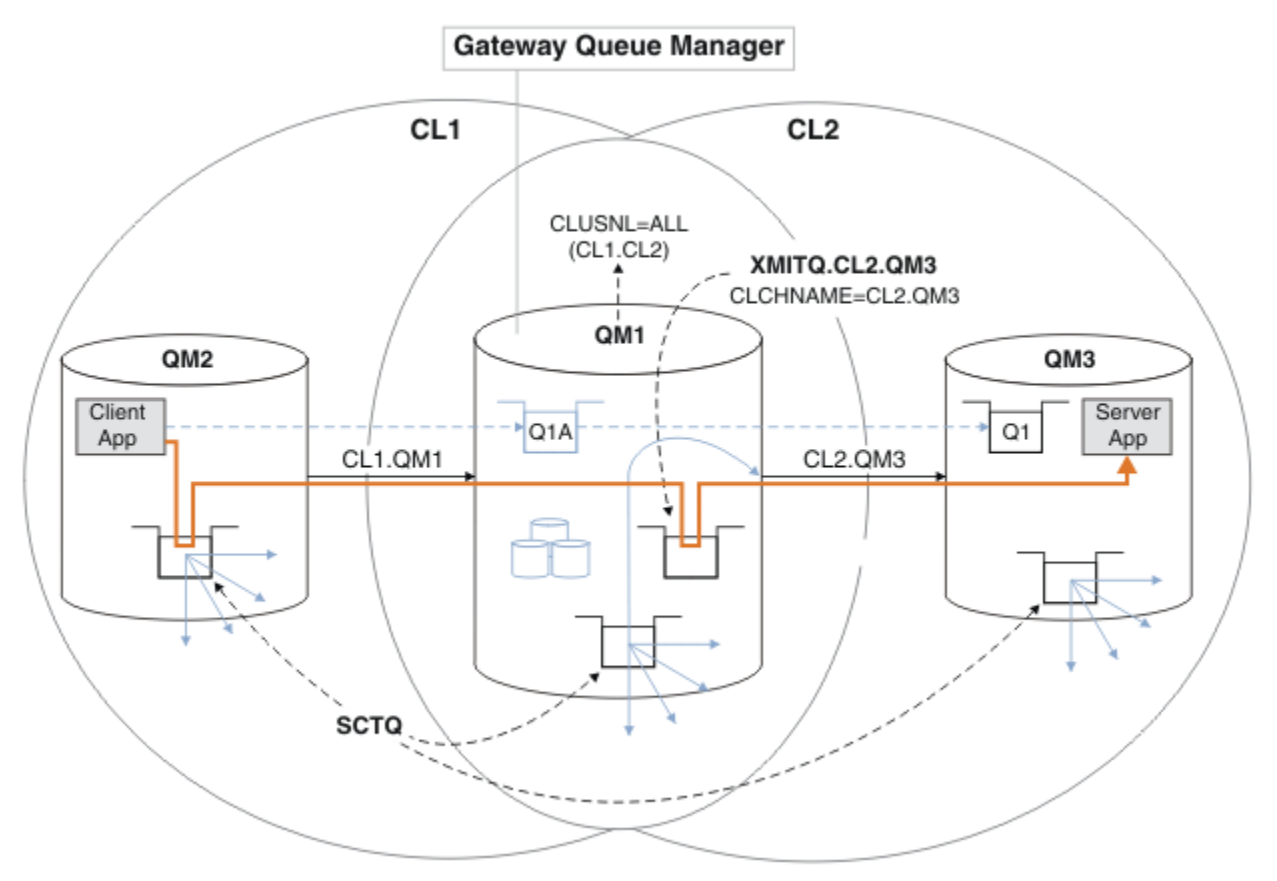

*Figura 52. Aplicación cliente-servidor desplegada en una arquitectura en estrella utilizando una cola de transmisión de clúster adicional*

## **Procedimiento**

1. Cree una cola de transmisión de clúster adicional para el canal de clúster emisor CL2.QM3 en el gestor de colas de pasarela, QM1.

```
*... on QM1
DEFINE QLOCAL(XMITQ.CL2.QM3) USAGE(XMITQ) CLCHNAME(CL2.QM3)
```
2. Pase a utilizar la cola de transmisión, XMITQ.CL2.QM3.

a) Detenga el canal de clúster emisor CL2.QM3.

```
*... On QM1
STOP CHANNEL(CL2.QM3)
```
La respuesta es que el mandato se ha aceptado:

```
AMQ8019: Stop IBM MQ channel accepted.
b) Compruebe que el canal CL2.QM3 se haya detenido
```
Si el canal no se detiene, puede volver a ejecutar el mandato **STOP CHANNEL** con la opción FORCE . Un ejemplo de definición de la opción FORCE sería si el canal no se detiene y no se puede reiniciar el otro gestor de colas para sincronizar el canal.

\*... On QM1 start

La respuesta es un resumen del estado de canal

AMQ8417: Display Channel Status details. CHANNEL(CL2.QM3) CHLTYPE(CLUSSDR) CONNAME(127.0.0.1(1413)) CURRENT RQMNAME(QM3) STATUS(STOPPED) SUBSTATE(MQGET) XMITQ(SYSTEM.CLUSTER.TRANSMIT.QUEUE)

c) Inicie el canal, CL2.QM3.

\*... On QM1 START CHANNEL(CL2.QM3)

La respuesta es que el mandato se ha aceptado:

AMQ8018: Start IBM MQ channel accepted.

d) Compruebe el canal iniciado.

. On QM1 DISPLAY CHSTATUS(CL2.QM3)

La respuesta es un resumen del estado de canal:

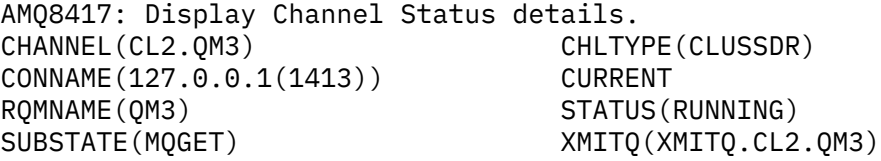

e) Compruebe que la cola de transmisión se haya conmutado.

Compruebe si aparece el mensaje " AMQ7341 La cola de transmisión para el canal CL2.QM3 es XMITQ.CL2.QM3 " en el registro de errores del gestor de cola de pasarela.

#### **Qué hacer a continuación**

Pruebe la cola de transmisión separada enviando un mensaje de QM2 a Q1 en QM3 utilizando la definición de alias de cola Q1A

1. Ejecute el programa de ejemplo **amqsput** en QM2 para colocar un mensaje.

C:\IBM\MQ>amqsput Q1A QM2 Sample AMQSPUT0 start target queue is Q1A Sample request message from QM2 to Q1 using Q1A Sample AMQSPUT0 end

<span id="page-338-0"></span>2. Ejecute el programa de ejemplo **amqsget** para obtener el mensaje de Q1 en QM3

```
C:\IBM\MQ>amqsget Q1 QM3
Sample AMQSGET0 start
message <Sample request message from QM2 to Q1 using Q1A>
no more messages
Sample AMOSGET0 end
```
#### **Conceptos relacionados**

Control de accesos y varias colas de transmisión de clúster

["Cómo trabajar con colas de transmisión de clúster y canales de clúster emisor" en la página 286](#page-285-0) Los mensajes entre gestores de colas en clúster se almacenan en colas de transmisión de clúster y se reenvían por canales de clúster emisor. En cualquier momento, un canal de clúster emisor está asociado a una sola cola de transmisión. Si cambia la configuración del canal, éste puede cambiar a una cola de transmisión diferente la próxima vez que se inicie. El proceso de este conmutador está automatizado y es transaccional.

#### **Tareas relacionadas**

[Añadir una definición de cola remota para aislar los mensajes enviados desde un gestor de colas de](#page-332-0) [pasarela](#page-332-0)

Modifique la configuración de clústeres solapados que utilizan un gestor de colas de pasarela. Tras la modificación se transfieren mensajes a una aplicación desde el gestor de colas de pasarela sin utilizar la misma cola de transmisión o canales como otros mensajes de clúster. La solución utiliza una definición de cola remota de clúster y un canal emisor y una cola de transmisión distintos.

Añadir un clúster y una cola de transmisión de clúster para aislar el tráfico de mensajes de clúster enviados desde un gestor de colas de pasarela

Modifique la configuración de clústeres solapados que utilizan un gestor de colas de pasarela. Tras la modificación se transfieren mensajes a una aplicación desde el gestor de colas de pasarela sin utilizar la misma cola de transmisión o canales como otros mensajes de clúster. La solución utiliza un clúster adicional para aislar los mensajes a una cola de clúster determinada.

[Modificar el valor predeterminado para separar colas de transmisión de clúster para aislar el tráfico de](#page-344-0) [mensajes](#page-344-0)

Puede cambiar el modo predeterminado en que un gestor de colas almacena mensajes para una cola o un tema de clúster en una cola de transmisión. La modificación del valor predeterminado le permite aislar los mensajes de clúster en un gestor de colas de pasarela.

Agrupación en clúster: Aislamiento de aplicaciones utilizando varias colas de transmisión de clúster

Agrupación en clúster: Planificación de cómo configurar las colas de transmisión de clúster

["Añadir un gestor de colas a un clúster: colas de transmisión separadas" en la página 306](#page-305-0)

Siga estas instrucciones para añadir un gestor de colas al clúster que ha creado. Los mensajes a temas y colas de clústeres se transfieren utilizando varias colas de transmisión de clúster.

### *Añadir un clúster y una cola de transmisión de clúster para aislar el tráfico de mensajes de clúster enviados desde un gestor de colas de pasarela*

Modifique la configuración de clústeres solapados que utilizan un gestor de colas de pasarela. Tras la modificación se transfieren mensajes a una aplicación desde el gestor de colas de pasarela sin utilizar la misma cola de transmisión o canales como otros mensajes de clúster. La solución utiliza un clúster adicional para aislar los mensajes a una cola de clúster determinada.

### **Antes de empezar**

Los pasos de la tarea se graban para modificar la configuración ilustrada en la [Figura 52 en la página 337.](#page-336-0)

- 1. El gestor de colas de pasarela debe ser de la IBM WebSphere MQ 7.5 o posterior.
- 2. Construya los clústeres solapados que se muestran en [Aplicación cliente-servidor desplegada en una](#page-328-0) [arquitectura en estrella utilizando clústeres de IBM MQ](#page-328-0) en ["Crear dos clústeres solapados con un](#page-328-0) [gestor de cola de pasarela" en la página 329](#page-328-0) siguiendo los pasos de dicha tarea.

3. Siga los pasos de la [Figura 52 en la página 337](#page-336-0) del apartado ["Añadir una cola de transmisión de clúster](#page-335-0) [para aislar el tráfico de mensajes de clúster enviados desde un gestor de colas de pasarela" en la](#page-335-0) [página 336](#page-335-0) para crear la solución sin el clúster adicional. Utilice esto como base para los pasos de esta tarea.

## **Acerca de esta tarea**

La solución para aislar el tráfico de mensajes a una sola aplicación en ["Añadir una cola de transmisión de](#page-335-0) [clúster para aislar el tráfico de mensajes de clúster enviados desde un gestor de colas de pasarela" en la](#page-335-0) [página 336](#page-335-0) funciona si la cola de clúster de destino es la única cola de clúster de un gestor de colas. Si no lo es, tiene dos opciones. Puede mover la cola a un gestor de colas diferente o crear un clúster que aísle la cola de otras colas de clúster en el gestor de colas.

Esta tarea le guía a través de los pasos necesarios para añadir un clúster para aislar la cola de destino. El clúster se añade sólo con este fin. En la práctica, recurra a la tarea de aislar ciertas aplicaciones de forma sistemática cuando se encuentre en el proceso de diseñar clústeres y esquemas de denominación de clúster. Añadir un clúster cada vez que una cola requiere aislamiento puede provocar que haya muchos clústeres para gestionar. En esta tarea, cambiará la configuración de ["Añadir una cola de transmisión de](#page-335-0) [clúster para aislar el tráfico de mensajes de clúster enviados desde un gestor de colas de pasarela" en](#page-335-0) [la página 336](#page-335-0) añadiendo un clúster CL3 para aislar Q1 en QM3. Las aplicaciones siguen ejecutándose durante el cambio.

Las definiciones nuevas y modificadas se resaltan en la [Figura 53 en la página 341](#page-340-0). El resumen de los cambios es el siguiente: Cree un clúster, lo que significa que también debe crear un nuevo clúster de repositorio completo. En el ejemplo, QM3 se convierte en uno de los depósitos completos para CL3. Cree canales de clúster emisor y de clúster receptor para QM1 para añadir el gestor de colas de pasarela al nuevo clúster. Cambie la definición de Q1 para cambiarla a CL3. Modifique la lista de nombres de clúster en el gestor de colas de pasarela y añada una cola de transmisión de clúster para utilizar el nuevo canal de clúster. Por último, cambie el alias de cola Q1A a la nueva lista de nombres de clúster.

IBM MQ no puede transferir automáticamente mensajes de la cola de transmisión XMITQ.CL2.QM3 que haya añadido en ["Añadir una cola de transmisión de clúster para aislar el tráfico de mensajes de](#page-335-0) [clúster enviados desde un gestor de colas de pasarela" en la página 336](#page-335-0) a la nueva cola de transmisión XMITQ.CL3.QM3. Puede transferir mensajes automáticamente sólo si a ambas colas de transmisión les presta servicio el mismo canal de clúster emisor. En su lugar, la tarea describe una forma de realizar la conmutación manualmente, lo que puede ser adecuado para usted. Cuando la transferencia se ha completado, tiene la opción de volver a utilizar la cola de transmisión de clúster predeterminada para otras colas de clúster CL2 en QM3. O puede seguir utilizando XMITQ.CL2.QM3. Si decide volver a una cola de transmisión de clúster predeterminada, el gestor de colas de pasarela gestiona la conmutación automáticamente.

<span id="page-340-0"></span>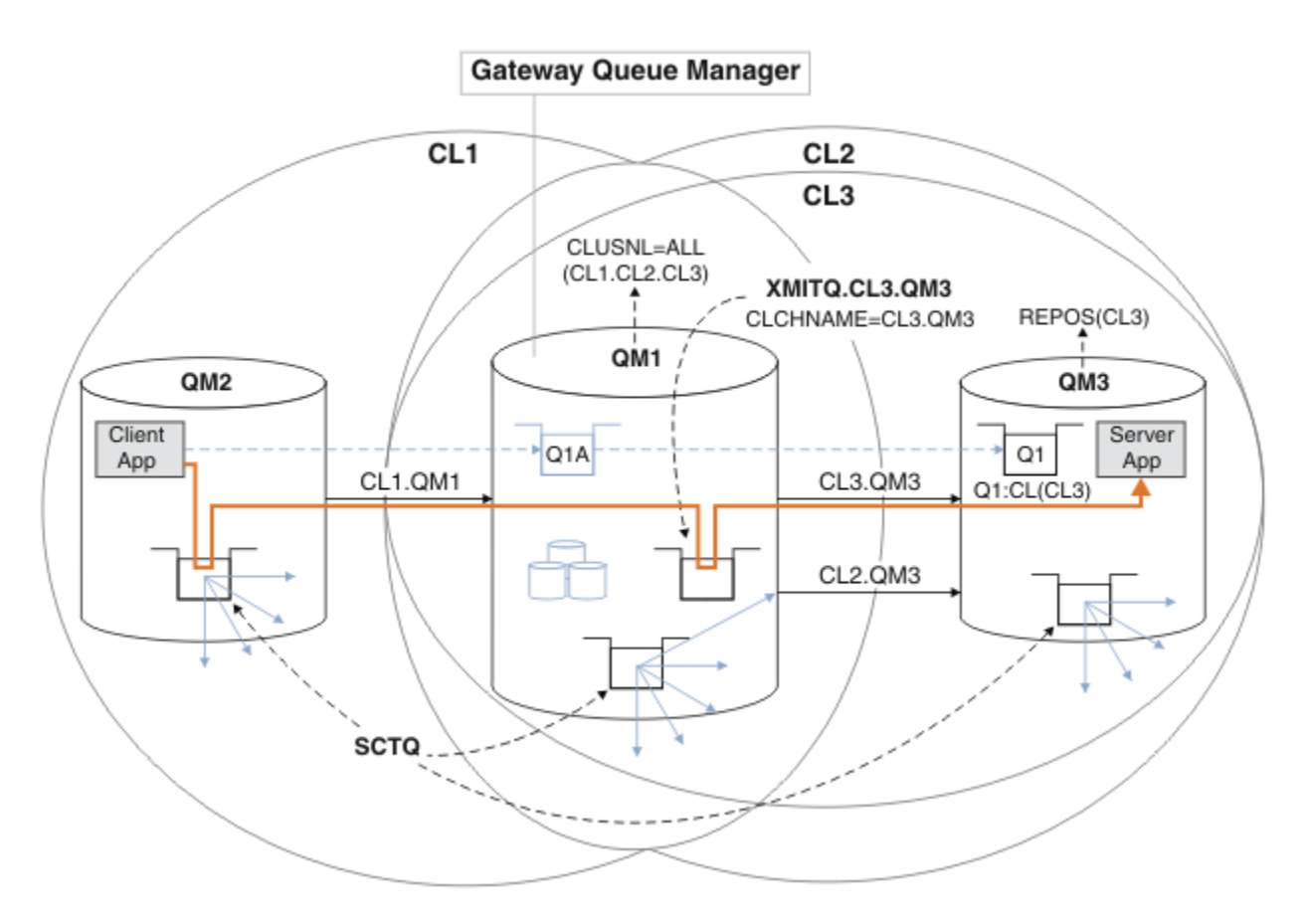

*Figura 53. Uso de un clúster adicional para separar el tráfico de mensajes en el gestor de colas de pasarela dirigido a una de varias colas de clúster en el mismo gestor de colas*

### **Procedimiento**

1. Modificar los gestores de colas QM3 y QM5 para convertirlos en depósitos para CL2 y CL3.

Para convertir un gestor de colas es un miembro de varios clústeres, debe utilizar una lista de nombres de clúster para identificar los clústeres de los que es miembro.

```
*... On QM3 and QM5
DEFINE NAMELIST(CL23) NAMES(CL2, CL3) REPLACE
ALTER QMGR REPOS(' ') REPOSNL(CL23)
```
2. Defina los canales entre los gestores de colas QM3 y QM5 para CL3.

```
*... On QM3
DEFINE CHANNEL(CL3.QM5) CHLTYPE(CLUSSDR) CONNAME('localhost(1415)') CLUSTER(CL3) REPLACE
DEFINE CHANNEL(CL3.QM3) CHLTYPE(CLUSRCVR) CONNAME('localhost(1413)') CLUSTER(CL3) REPLACE
    *... On QM5
DEFINE CHANNEL(CL3.QM3) CHLTYPE(CLUSSDR) CONNAME('localhost(1413)') CLUSTER(CL3) REPLACE
DEFINE CHANNEL(CL3.QM5) CHLTYPE(CLUSRCVR) CONNAME('localhost(1415)') CLUSTER(CL3) REPLACE
```
3. Añada el gestor de colas de pasarela a CL3.

Añada el gestor de colas de pasarela añadiendo QM1 a CL3 como depósito parcial. Cree un repositorio parcial añadiendo canales de clúster emisor y clúster receptor a QM1.

Además, añada CL3 a la lista de nombres de todos los clústeres conectados al gestor de colas de pasarela.

```
*... On QM1
DEFINE CHANNEL(CL3.QM3) CHLTYPE(CLUSSDR) CONNAME('localhost(1413)') CLUSTER(CL3) REPLACE
```
DEFINE CHANNEL(CL3.QM1) CHLTYPE(CLUSRCVR) CONNAME('localhost(1411)') CLUSTER(CL3) REPLACE ALTER NAMELIST(ALL) NAMES(CL1, CL2, CL3)

4. Añada una cola de transmisión de clúster al gestor de colas de pasarela, QM1, para los mensajes que van a CL3 en QM3.

Inicialmente, detenga la transferencia de mensajes del canal de clúster emisor desde la cola de transmisión hasta que esté preparado para conmutar las colas de transmisión.

```
* On OM1
DEFINE QLOCAL(XMITQ.CL3.QM3) USAGE(XMITQ) CLCHNAME(CL3.QM3) GET(DISABLED) REPLACE
```
5. Drene los mensajes de la cola de transmisión de clúster existente XMITQ.CL2.QM3.

Este subprocedimiento está destinado a preservar el orden de los mensajes en Q1 para que coincida con el orden en que llegaron al gestor de colas de pasarela. Con los clústeres, el orden de los mensajes no está totalmente garantizado, pero es probable. Si es necesario que el orden de los mensajes esté garantizado, las aplicaciones deben definir el orden de los mensajes; consulte Orden de recuperación de los mensajes de una cola.

a) Cambie la cola de destino Q1 en QM3 de CL2 a CL3.

```
. On OM3
ALTER QLOCAL(Q1) CLUSTER(CL3)
```
b) Supervise XMITQ.CL3.QM3 hasta que se le empiecen a entregar mensajes.

Los mensajes empiezan a ser entregados a XMITQ.CL3.QM3 cuando la conmutación de Q1 a CL3 se propaga al gestor de colas de pasarela.

\*... On QM1 DISPLAY QUEUE(XMITQ.CL3.QM3) CURDEPTH

c) Supervise XMITQ.CL2.QM3 hasta que no tenga mensajes en espera de ser entregados a Q1 en QM3.

**Nota:** XMITQ.CL2.QM3 puede almacenar mensajes de otras colas en QM3 que son miembros de CL2, en cuyo caso la profundidad no puede ir a cero.

```
*... On QM1
DISPLAY QUEUE(XMITQ.CL2.QM3) CURDEPTH
```
d) Habilite la obtención desde la nueva cola de transmisión de clúster, XMITQ.CL3.QM3

\*... On QM1 ALTER QLOCAL(XMITQ.CL3.QM3) GET(ENABLED)

6. Elimine la cola de transmisión de clúster anterior, XMITQ.CL2.QM3, si ya no resulta necesaria.

Los mensajes para las colas de clúster en CL2 en QM3 vuelven a utilizar la cola de transmisión de clúster predeterminada en el gestor de colas de pasarela, QM1. La cola de transmisión de clúster predeterminada es SYSTEM.CLUSTER.TRANSMIT.QUEUE o SYSTEM.CLUSTER.TRANSMIT.CL2.QM3. El hecho de que sea una o la otra depende de si el valor del atributo del gestor de colas **DEFCLXQ** en QM1 es SCTQ o CHANNEL. El gestor de colas transfiere mensajes desde XMITQ.CL2.QM3 automáticamente la próxima vez que el canal de clúster emisor CL2.QM3 se inicia.

a) Cambie la cola de transmisión, XMITQ.CL2.QM3, para que deje de ser una cola de transmisión de clúster y se convierta en una cola de transmisión normal.

De este modo se rompe la asociación de la cola de transmisión con cualquier canal de clúster emisor. En respuesta, IBM MQ transfiere automáticamente mensajes de XMITQ.CL2.QM3 a la cola de transmisión de clúster predeterminada cuando el canal de clúster emisor se inicia. Hasta entonces, los mensajes para CL2 en QM3 se siguen colocando en XMITQ.CL2.QM3.

\*... On QM1 ALTER QLOCAL(XMITQ.CL2.QM3) CLCHNAME(' ')

b) Detenga el canal de clúster emisor CL2.QM3.

Al detener y reiniciar el canal de clúster emisor se inicia la transferencia de mensajes de XMITQ.CL2.QM3 a la cola de transmisión de clúster predeterminada. Normalmente, debería detener e iniciar el canal manualmente para iniciar la transferencia. La transferencia se inicia automáticamente si el canal se reinicia después de concluir al expirar su intervalo de desconexión.

. On QM1 STOP CHANNEL(CL2.QM3)

La respuesta es que el mandato se ha aceptado:

AMQ8019: Stop IBM MQ channel accepted.

c) Compruebe que el canal CL2.QM3 se haya detenido

Si el canal no se detiene, puede volver a ejecutar el mandato **STOP CHANNEL** con la opción FORCE . Un ejemplo de definición de la opción FORCE sería si el canal no se detiene y no se puede reiniciar el otro gestor de colas para sincronizar el canal.

\*... On QM1 DISPLAY CHSTATUS(CL2.QM3)

La respuesta es un resumen del estado de canal

```
AMQ8417: Display Channel Status details.
CHANNEL(CL2.QM3) CHLTYPE(CLUSSDR)
CONNAME(127.0.0.1(1413)) CURRENT
RQMNAME(QM3) STATUS(STOPPED)
SUBSTATE(MQGET) XMITQ(XMITQ.CL2.QM3)
```

```
d) Inicie el canal, CL2.QM3.
```
. On QM1 START CHANNEL(CL2.QM3)

La respuesta es que el mandato se ha aceptado:

AMQ8018: Start IBM MQ channel accepted.

e) Compruebe el canal iniciado.

\*... On QM1 DISPLAY CHSTATUS(CL2.QM3)

La respuesta es un resumen del estado de canal:

AMQ8417: Display Channel Status details.<br>CHANNEL(CL2.0M3) CHLTYPE(CLUSSDR)  $CHANNEL(CL2.QM3)$ CONNAME(127.0.0.1(1413)) CURRENT CORREIT (QM3) STATUS(RUNNING)<br>SUBSTATE(MQGET) XMTTO/CVCTTII SUBSTATE(MQGET) XMITQ(SYSTEM.CLUSTER.TRANSMIT. *QUEUE|CL2.QM3*)

f) Compruebe el registro de errores del gestor de colas de pasarela para ver si aparece el mensaje " AMQ7341 La cola de transmisión para el canal CL2.QM3 es SYSTEM.CLUSTER.TRANSMIT. *QUEUE|CL2.QM3* ".

g) Suprima la cola de transmisión de clúster, XMITQ.CL2.QM3.

. On QM1 DELETE QLOCAL(XMITQ.CL2.QM3)

## **Qué hacer a continuación**

Pruebe la cola en clúster separada enviando un mensaje de QM2 a Q1 en QM3 utilizando la definición de alias de cola Q1A

1. Ejecute el programa de ejemplo **amqsput** en QM2 para colocar un mensaje.

```
C:\IBM\MQ>amqsput Q1A QM2
Sample AMQSPUT0 start
target queue is Q1A
Sample request message from QM2 to Q1 using Q1A
Sample AMQSPUT0 end
```
2. Ejecute el programa de ejemplo **amqsget** para obtener el mensaje de Q1 en QM3

```
C:\IBM\MQ>amqsget Q1 QM3
Sample AMQSGET0 start
message <Sample request message from QM2 to Q1 using Q1A>
no more messages
Sample AMQSGET0 end
```
#### **Conceptos relacionados**

Control de accesos y varias colas de transmisión de clúster

["Cómo trabajar con colas de transmisión de clúster y canales de clúster emisor" en la página 286](#page-285-0) Los mensajes entre gestores de colas en clúster se almacenan en colas de transmisión de clúster y se reenvían por canales de clúster emisor. En cualquier momento, un canal de clúster emisor está asociado a una sola cola de transmisión. Si cambia la configuración del canal, éste puede cambiar a una cola de transmisión diferente la próxima vez que se inicie. El proceso de este conmutador está automatizado y es transaccional.

#### **Tareas relacionadas**

[Añadir una definición de cola remota para aislar los mensajes enviados desde un gestor de colas de](#page-332-0) [pasarela](#page-332-0)

Modifique la configuración de clústeres solapados que utilizan un gestor de colas de pasarela. Tras la modificación se transfieren mensajes a una aplicación desde el gestor de colas de pasarela sin utilizar la misma cola de transmisión o canales como otros mensajes de clúster. La solución utiliza una definición de cola remota de clúster y un canal emisor y una cola de transmisión distintos.

[Añadir una cola de transmisión de clúster para aislar el tráfico de mensajes de clúster enviados desde un](#page-335-0) [gestor de colas de pasarela](#page-335-0)

Modifique la configuración de clústeres solapados que utilizan un gestor de colas de pasarela. Tras la modificación se transfieren mensajes a una aplicación desde el gestor de colas de pasarela sin utilizar la misma cola de transmisión o canales como otros mensajes de clúster. La solución utiliza una cola de transmisión de clúster adicional para separar el tráfico de mensajes a un único gestor de colas de un clúster.

[Modificar el valor predeterminado para separar colas de transmisión de clúster para aislar el tráfico de](#page-344-0) [mensajes](#page-344-0)

Puede cambiar el modo predeterminado en que un gestor de colas almacena mensajes para una cola o un tema de clúster en una cola de transmisión. La modificación del valor predeterminado le permite aislar los mensajes de clúster en un gestor de colas de pasarela.

Agrupación en clúster: Aislamiento de aplicaciones utilizando varias colas de transmisión de clúster Agrupación en clúster: Planificación de cómo configurar las colas de transmisión de clúster

<span id="page-344-0"></span>["Añadir un gestor de colas a un clúster: colas de transmisión separadas" en la página 306](#page-305-0) Siga estas instrucciones para añadir un gestor de colas al clúster que ha creado. Los mensajes a temas y colas de clústeres se transfieren utilizando varias colas de transmisión de clúster.

## *Modificar el valor predeterminado para separar colas de transmisión de clúster para aislar el tráfico de mensajes*

Puede cambiar el modo predeterminado en que un gestor de colas almacena mensajes para una cola o un tema de clúster en una cola de transmisión. La modificación del valor predeterminado le permite aislar los mensajes de clúster en un gestor de colas de pasarela.

## **Antes de empezar**

- 1. El gestor de colas de pasarela debe ser de la IBM WebSphere MQ 7.5 o posterior.
- 2. Construya los clústeres solapados que se muestran en [Aplicación cliente-servidor desplegada en una](#page-328-0) [arquitectura en estrella utilizando clústeres de IBM MQ](#page-328-0) en ["Crear dos clústeres solapados con un](#page-328-0) [gestor de cola de pasarela" en la página 329](#page-328-0) siguiendo los pasos de dicha tarea.

## **Acerca de esta tarea**

Para implementar la arquitectura con una cola de varios clústeres, el gestor de colas de pasarela debe ser de la IBM WebSphere MQ 7.5 o posterior. Todo lo que debe hacer para utilizar varias colas de transmisión de clúster es cambiar el tipo de cola de transmisión de clúster predeterminado en el gestor de colas de pasarela. Cambie el valor del atributo del gestor de colas **DEFCLXQ** en QM1 de SCTQ a CHANNEL; consulte [Figura 54 en la página 346.](#page-345-0) El diagrama muestra un flujo de mensajes. Para los flujos a otros gestores de colas, o a otros clústeres, el gestor de colas crea colas de transmisión de clúster dinámicas permanentes adicionales. Cada canal de clúster emisor transfiere mensajes desde una cola de transmisión de clúster diferente.

El cambio no entra en vigor inmediatamente, a menos que conecte el gestor de colas de pasarela a clústeres por primera vez. La tarea incluye pasos para el típico caso de gestión de un cambio en una configuración existente. Para configurar un gestor de colas para utilizar colas de transmisión de clúster separadas cuando se une a un clúster por primera vez, consulte ["Añadir un gestor de colas a un clúster:](#page-305-0) [colas de transmisión separadas" en la página 306.](#page-305-0)

<span id="page-345-0"></span>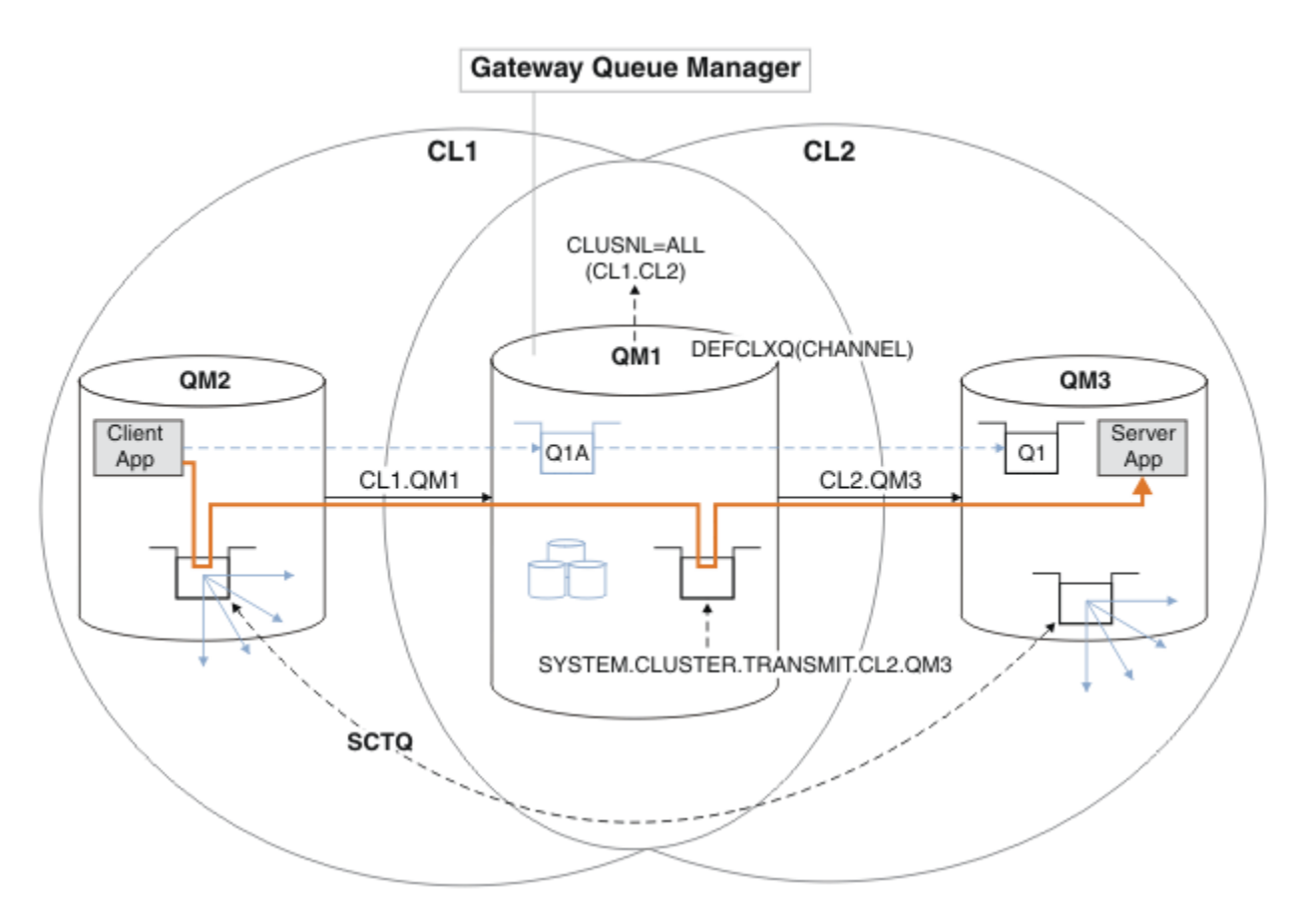

*Figura 54. Aplicación cliente-servidor desplegada en una arquitectura en estrella con colas de transmisión de clúster distintas en el gestor de cola de pasarela.*

## **Procedimiento**

1. Cambie el gestor de colas de pasarela para utilizar colas de transmisión de clúster distintas.

```
. On OM1
ALTER QMGR DEFCLXQ(CHANNEL)
```
2. Cambie a las colas de transmisión de clúster distintas.

Cualquier canal de clúster emisor que no esté ejecutando conmutadores para utilizar colas de transmisión de clúster distintas la próxima vez que se inicie.

Para conmutar los canales en ejecución, reinicie el gestor de colas o siga estos pasos:

a) Liste los canales de clúster emisor que se ejecutan con SYSTEM.CLUSTER.TRANSMIT.QUEUE.

\*... On QM1 DISPLAY CHSTATUS(\*) WHERE(XMITQ EQ 'SYSTEM.CLUSTER.TRANSMIT.QUEUE')

La respuesta es una lista de informes de estado de canal:

```
AMQ8417: Display Channel Status details.
CHANNEL(CL1.QM2) CHLTYPE(CLUSSDR)
CONNAME(127.0.0.1(1412)) CURRENT
RQMNAME(QM2) STATUS(RUNNING)
SUBSTATE(MQGET) XMITQ(SYSTEM.CLUSTER.TRANSMIT.QUEUE)
AMQ8417: Display Channel Status details.
CHANNEL(CL2.QM3) CHLTYPE(CLUSSDR)
```

```
CONNAME(127.0.0.1(1413)) CURRENT
RQMNAME(QM3) STATUS(RUNNING)
SUBSTATE(MQGET) XMITQ(SYSTEM.CLUSTER.TRANSMIT.QUEUE)
AMQ8417: Display Channel Status details.
CHANNEL(CL2.QM5) CHLTYPE(CLUSSDR)
CONNAME(127.0.0.1(1415)) CURRENT
RQMNAME(QM5) STATUS(RUNNING)
SUBSTATE(MQGET) XMITQ(SYSTEM.CLUSTER.TRANSMIT.QUEUE)
AMQ8417: Display Channel Status details.
CHANNEL(CL1.QM4) CHLTYPE(CLUSSDR)
CONNAME(127.0.0.1(1414)) CURRENT
RQMNAME(QM4) STATUS(RUNNING)
SUBSTATE(MQGET) XMITQ(SYSTEM.CLUSTER.TRANSMIT.QUEUE)
```
b) Detenga los canales que se están ejecutando

Para cada canal de la lista, ejecute el mandato:

 $\star$  On OM1 STOP CHANNEL(*ChannelName*)

Donde *ChannelName* es cada uno de CL1.QM2, CL1.QM4, CL1.QM3, CL1.QM5.

La respuesta es que el mandato se ha aceptado:

AMQ8019: Stop IBM MQ channel accepted.

c) Supervise qué canales se detienen

.0n QM1 DISPLAY CHSTATUS(\*) WHERE(XMITQ EQ 'SYSTEM.CLUSTER.TRANSMIT.QUEUE')

La respuesta es una lista de canales que todavía están en ejecución y canales que están detenidos:

```
AMQ8417: Display Channel Status details.
CHANNEL(CL1.QM2) CHLTYPE(CLUSSDR)
CONNAME(127.0.0.1(1412)) CURRENT
RQMNAME(QM2) STATUS(STOPPED)
SUBSTATE( ) XMITQ(SYSTEM.CLUSTER.TRANSMIT.QUEUE)
AMQ8417: Display Channel Status details.
CHANNEL(CL2.QM3) CHLTYPE(CLUSSDR)
CONNAME(127.0.0.1(1413)) CURRENT
ROMNAME(OM3) STATUS(STOPPED)
SUBSTATE( ) XMITQ(SYSTEM.CLUSTER.TRANSMIT.QUEUE)
AMQ8417: Display Channel Status details.
CHANNEL(CL2.QM5) CHLTYPE(CLUSSDR)
CONNAME(127.0.0.1(1415)) CURRENT
RQMNAME(QM5) STATUS(STOPPED)
SUBSTATE( ) XMITQ(SYSTEM.CLUSTER.TRANSMIT.QUEUE)
AMQ8417: Display Channel Status details.
CHANNEL(CL1.QM4) CHLTYPE(CLUSSDR)
CONNAME(127.0.0.1(1414)) CURRENT
RQMNAME(QM4) STATUS(STOPPED)
SUBSTATE( ) XMITQ(SYSTEM.CLUSTER.TRANSMIT.QUEUE)
```
d) Inicie cada canal detenido.

Realice este paso para todos los canales que se estaban ejecutando. Si un canal no se detiene, puede volver a ejecutar el mandato **STOP CHANNEL** con la opción FORCE . Un ejemplo de definición de la opción FORCE sería si el canal no se detiene y no se puede reiniciar el otro gestor de colas para sincronizar el canal.

 $\therefore$  On QM1 START CHANNEL(CL2.QM5)

La respuesta es que el mandato se ha aceptado:

AMQ8018: Start IBM MQ channel accepted.

e) Supervise las colas de transmisión que se están conmutando.

Compruebe el registro de errores del gestor de colas de pasarela para ver si aparece el mensaje " AMQ7341 La cola de transmisión para el canal CL2.QM3 es SYSTEM.CLUSTER.TRANSMIT. *QUEUE|CL2.QM3* ".

f) Compruebe que SYSTEM.CLUSTER.TRANSMIT.QUEUE ya no se utilice

\*... On QM1 DISPLAY CHSTATUS(\*) WHERE(XMITQ EQ 'SYSTEM.CLUSTER.TRANSMIT.QUEUE') DISPLAY QUEUE(SYSTEM.CLUSTER.TRANSMIT.QUEUE) CURDEPTH

La respuesta es una lista de informes de estado de canal y la profundidad de SYSTEM.CLUSTER.TRANSMIT.QUEUE:

```
AMQ8420: Channel Status not found.
AMQ8409: Display Queue details.
QUEUE(SYSTEM.CLUSTER.TRANSMIT.QUEUE) TYPE(QLOCAL)
CURDEPTH(0)
```
g) Supervise qué canales se inician

```
*... On QM1
DISPLAY CHSTATUS(*) WHERE(XMITQ LK 'SYSTEM.CLUSTER.TRANSMIT.*')
```
La respuesta es una lista de los canales, en este caso que ya se están ejecutando con las nuevas colas de transmisión de clúster predeterminadas:

```
AMQ8417: Display Channel Status details.
CHANNEL(CL1.QM2) CHLTYPE(CLUSSDR)
CONNAME(127.0.0.1(1412)) CURRENT
RQMNAME(QM2) STATUS(RUNNING)
SUBSTATE(MQGET)
XMITQ(SYSTEM.CLUSTER.TRANSMIT.CL1.QM2)
AMQ8417: Display Channel Status details.
CHANNEL(CL2.QM3) CHLTYPE(CLUSSDR)
CONNAME(127.0.0.1(1413)) CURRENT
RQMNAME(QM3) STATUS(RUNNING)
SUBSTATE(MQGET)
XMITQ(SYSTEM.CLUSTER.TRANSMIT.CL2.QM3)
AMQ8417: Display Channel Status details.
CHANNEL(CL2.QM5) CHLTYPE(CLUSSDR)
CONNAME(127.0.0.1(1415)) CURRENT
RQMNAME(QM5) STATUS(RUNNING)
SUBSTATE(MQGET)
XMITQ(SYSTEM.CLUSTER.TRANSMIT.CL2.QM5)
AMQ8417: Display Channel Status details.
CHANNEL(CL1.QM4) CHLTYPE(CLUSSDR)
```
CONNAME(127.0.0.1(1414)) CURRENT ROMNAME(OM4) STATUS(RUNNING) SUBSTATE(MQGET) XMITQ(SYSTEM.CLUSTER.TRANSMIT.CL1.QM4)

## **Qué hacer a continuación**

- 1. Pruebe la cola de transmisión definida automáticamente enviando un mensaje de QM2 a Q1 en QM3, resolviendo el nombre de cola con la definición de alias de cola Q1A
	- a. Ejecute el programa de ejemplo **amqsput** en QM2 para colocar un mensaje.

```
C:\IBM\MQ>amqsput Q1A QM2
Sample AMQSPUT0 start
target queue is Q1A
Sample request message from QM2 to Q1 using Q1A
```
Sample AMQSPUT0 end

b. Ejecute el programa de ejemplo **amqsget** para obtener el mensaje de Q1 en QM3

```
C:\IBM\MQ>amqsget Q1 QM3
Sample AMQSGET0 start
message <Sample request message from QM2 to Q1 using Q1A>
no more messages
Sample AMQSGET0 end
```
2. Considere si se debe volver a configurar la seguridad, configurando la seguridad para las colas de clúster en los gestores de colas en los que se originan los mensajes para las colas de clúster.

#### **Conceptos relacionados**

Control de accesos y varias colas de transmisión de clúster

#### **Tareas relacionadas**

[Añadir una definición de cola remota para aislar los mensajes enviados desde un gestor de colas de](#page-332-0) [pasarela](#page-332-0)

Modifique la configuración de clústeres solapados que utilizan un gestor de colas de pasarela. Tras la modificación se transfieren mensajes a una aplicación desde el gestor de colas de pasarela sin utilizar la misma cola de transmisión o canales como otros mensajes de clúster. La solución utiliza una definición de cola remota de clúster y un canal emisor y una cola de transmisión distintos.

[Añadir una cola de transmisión de clúster para aislar el tráfico de mensajes de clúster enviados desde un](#page-335-0) [gestor de colas de pasarela](#page-335-0)

Modifique la configuración de clústeres solapados que utilizan un gestor de colas de pasarela. Tras la modificación se transfieren mensajes a una aplicación desde el gestor de colas de pasarela sin utilizar la misma cola de transmisión o canales como otros mensajes de clúster. La solución utiliza una cola de transmisión de clúster adicional para separar el tráfico de mensajes a un único gestor de colas de un clúster.

[Añadir un clúster y una cola de transmisión de clúster para aislar el tráfico de mensajes de clúster](#page-338-0) [enviados desde un gestor de colas de pasarela](#page-338-0)

Modifique la configuración de clústeres solapados que utilizan un gestor de colas de pasarela. Tras la modificación se transfieren mensajes a una aplicación desde el gestor de colas de pasarela sin utilizar la misma cola de transmisión o canales como otros mensajes de clúster. La solución utiliza un clúster adicional para aislar los mensajes a una cola de clúster determinada.

Agrupación en clúster: Aislamiento de aplicaciones utilizando varias colas de transmisión de clúster Agrupación en clúster: Planificación de cómo configurar las colas de transmisión de clúster ["Añadir un gestor de colas a un clúster: colas de transmisión separadas" en la página 306](#page-305-0)

<span id="page-349-0"></span>Siga estas instrucciones para añadir un gestor de colas al clúster que ha creado. Los mensajes a temas y colas de clústeres se transfieren utilizando varias colas de transmisión de clúster.

## **Eliminar una cola de clúster de un gestor de colas**

Inhabilite la cola INVENTQ en Toronto. Envíe todos los mensajes de inventario a Nueva York, y suprima la cola INVENTQ en Toronto cuando esté vacía.

#### **Antes de empezar**

**Nota:** Para que los cambios realizados en un clúster se propaguen por todo el clúster, al menos un depósito completo debe estar siempre disponible. Asegúrese de que sus depósitos están disponibles antes de iniciar esta tarea.

Escenario:

- El clúster de INVENTORY se ha configurado como se describe en ["Añadir un gestor de colas que aloja](#page-310-0) [una cola" en la página 311.](#page-310-0) Contiene cuatro gestores de colas. LONDON y NEWYORK contienen ambos repositorios completos. PARIS y TORONTO contienen repositorios parciales. La aplicación de inventario se ejecuta en los sistemas de Nueva York y Toronto y se activa con la llegada de mensajes a la cola INVENTQ.
- Debido a que la carga de trabajo se ha reducido, ya no desea ejecutar la aplicación de inventario en Toronto. Desea inhabilitar la cola INVENTQ alojada por el gestor de colas TORONTO, y que TORONTO suministre mensajes a la cola INVENTQ en NEWYORK.
- Existe conectividad de red entre los cuatro sistemas.
- El protocolo de red es TCP.

#### **Acerca de esta tarea**

Siga estos pasos para eliminar una cola de clúster.

### **Procedimiento**

1. Indique que la cola ya no está disponible.

Para eliminar una cola de un clúster, elimine el nombre de clúster de la definición de cola local. Modifique INVENTQ en TORONTO para que no sea accesible desde el resto del clúster:

ALTER QLOCAL(INVENTQ) CLUSTER(' ')

2. Compruebe que la cola ya no está disponible.

En un gestor de colas de repositorio completo, ya sea LONDON o NEWYORK, compruebe que la cola ya no está alojada por el gestor de colas TORONTO emitiendo el mandato siguiente:

DIS QCLUSTER (INVENTQ)

TORONTO no aparece en los resultados, si el mandato ALTER se ha completado satisfactoriamente.

3. Inhabilite la cola.

Inhabilite la cola INVENTQ en TORONTO para que no se puedan grabar más mensajes en ella:

ALTER QLOCAL(INVENTQ) PUT(DISABLED)

Ahora, los mensajes en tránsito hacia esta cola que utilizan MQOO\_BIND\_ON\_OPEN van a la cola de mensajes no entregados. Debe hacer que todas las aplicaciones dejen de transferir mensajes explícitamente a la cola en este gestor de colas.

4. Supervise la cola hasta que esté vacía.

Supervise la cola mediante el mandato DISPLAY QUEUE, especificando los atributos IPPROCS, OPPROCS y CURDEPTH, o utilice el mandato **WRKMQMSTS** en IBM i. Cuando el número de procesos de entrada y de salida y la profundidad actual de la cola son todos cero, la cola está vacía.

5. Supervise el canal para asegurarse de que no hay mensajes pendientes.

Para asegurarse de que no hay mensajes pendientes en el canal INVENTORY.TORONTO, supervise el canal de clúster emisor llamado INVENTORY.TORONTO en cada uno de los otros gestores de colas. Emita el mandato DISPLAY CHSTATUS especificando el parámetro INDOUBT desde cada gestor de colas:

DISPLAY CHSTATUS(INVENTORY.TORONTO) INDOUBT

Si hay algún mensaje pendiente, debe resolverlo antes de continuar. Por ejemplo, puede probar a emitir el mandato RESOLVE CHANNEL o a detener y reiniciar el canal.

6. Suprima la cola local.

Cuando esté convencido de que no hay más mensajes para entregar a la aplicación de inventario en TORONTO, puede suprimir la cola:

DELETE QLOCAL(INVENTQ)

7. Ahora puede eliminar la aplicación de inventario del sistema en Toronto

Eliminar la aplicación evita la duplicación y ahorra espacio en el sistema.

### **Resultados**

El clúster configurado por esta tarea es como el configurado por la tarea anterior. La diferencia es que la cola INVENTQ ya no está disponible en el gestor de colas TORONTO.

Cuando dejó la cola fuera de servicio en el paso 1, el gestor de colas TORONTO envió un mensaje a los dos gestores de colas de repositorio completo. Les informó del cambio en el estado. Los gestores de colas de repositorio completo transmiten esta información a otros gestores de colas del clúster que han solicitado actualizaciones de la información relativa a la cola INVENTQ.

Cuando un gestor de colas coloca un mensaje en la cola INVENTQ, el repositorio parcial actualizado indica que la cola INVENTQ sólo está disponible en el gestor de colas NEWYORK. El mensaje se envía al gestor de colas NEWYORK.

### **Qué hacer a continuación**

En esta tarea, había sólo una cola para eliminar y sólo un clúster del que eliminarla.

Supongamos que hay muchas colas que hacen referencia a una lista de nombres que contiene muchos nombres de clúster. Por ejemplo, el gestor de colas TORONTO podría alojar no sólo la cola INVENTQ, sino también las colas PAYROLLQ, SALESQ y PURCHASESQ. TORONTO pone estas colas a disposición de todos los clústeres apropiados, INVENTORY, PAYROLL, SALES y PURCHASES. Defina una lista de los nombres de clúster en el gestor de colas TORONTO:

DEFINE NAMELIST(TOROLIST) DESCR('List of clusters TORONTO is in') NAMES(INVENTORY, PAYROLL, SALES, PURCHASES)

Añada la lista de nombres a cada definición de cola:

DEFINE QLOCAL(INVENTQ) CLUSNL(TOROLIST) DEFINE QLOCAL(PAYROLLQ) CLUSNL(TOROLIST) DEFINE QLOCAL(SALESQ) CLUSNL(TOROLIST) DEFINE QLOCAL(PURCHASESQ) CLUSNL(TOROLIST) <span id="page-351-0"></span>Ahora supongamos que desea eliminar todas esas colas del clúster SALES, porque la operación SALES va a ser reemplazada por la operación PURCHASES. Lo único que tiene que hacer es modificar la lista de nombres TOROLIST para eliminar el nombre del clúster SALES de la misma.

Si desea eliminar una sola cola de uno de los clústeres en la lista de nombres, cree una lista de nombres que contenga la lista de nombres de clúster restantes. A continuación, modifique la definición de cola para utilizar la nueva lista de nombres. Para eliminar la cola PAYROLLQ del clúster INVENTORY:

1. Cree una lista de nombres:

DEFINE NAMELIST(TOROSHORTLIST) DESCR('List of clusters TORONTO is in other than INVENTORY') NAMES(PAYROLL, SALES, PURCHASES)

2. Modifique la definición de cola PAYROLLQ:

ALTER QLOCAL(PAYROLLQ) CLUSNL(TOROSHORTLIST)

# **Eliminación de un gestor de colas de un clúster: práctica recomendada**

Elimine un gestor de colas de un clúster en los casos en los que el gestor de colas pueda comunicarse con normalidad con al menos un repositorio completo del clúster.

## **Antes de empezar**

Este método es el recomendado para los casos en los que al menos hay un repositorio completo disponible con el que puede contactar el gestor de colas que se está eliminando. Este método requiere una intervención manual mínima y permite que el gestor de colas negocie una retirada controlada del clúster. Si el gestor de colas que se está eliminando no puede contactar con un repositorio completo, consulte ["Eliminación de un gestor de colas de un clúster: método alternativo" en la página 354](#page-353-0).

## **Acerca de esta tarea**

Esta tarea de ejemplo elimina el gestor de colas LONDON del clúster INVENTORY. El clúster INVENTORY se ha configurado como se describe en ["Añadir un gestor de colas a un clúster" en la página 304](#page-303-0) y se ha modificado como se describe en ["Eliminar una cola de clúster de un gestor de colas" en la página 350](#page-349-0).

El proceso de eliminar un gestor de colas de un clúster es más complejo que el proceso de añadir un gestor de colas.

Cuando un gestor de colas se une a un clúster, los miembros existentes del clúster no tienen conocimiento sobre el nuevo gestor de colas y, por lo tanto, no interactúan con él. Deben crearse nuevos canales de emisor y receptor en el gestor de colas que se une de modo que pueda conectarse a un repositorio completo.

Cuando se elimina un gestor de colas de un clúster, es muy probable que aplicaciones conectadas al gestor de colas utilicen objetos, tales como colas, alojados en algún otro lugar del clúster. Asimismo, las aplicaciones que están conectadas a otros gestores de colas del clúster pueden estar utilizando objeto alojados en el gestor de colas de destino. Como resultado de estas aplicaciones, el gestor de colas actual puede crear canales emisor adicionales para establecer comunicación con otros miembros del clúster que no sean el repositorio completo que se utiliza para unirse al clúster. Cada uno de los gestores de colas del clúster tiene una copia en la memoria caché de datos que describe a otros miembros del clúster. Puede incluir el que se está eliminando.

## **Procedimiento**

- 1. Antes de eliminar el gestor de colas del clúster, asegúrese de que el gestor de colas ya no aloja recursos que necesita el clúster:
	- Si el gestor de colas aloja un repositorio completo, realice los pasos 1 a 6 de la tarea ["Trasladar](#page-315-0) [un depósito completo a otro gestor de colas" en la página 316](#page-315-0). Si la funcionalidad de repositorio

completo del gestor de colas que se va a eliminar no se trasladará a otro gestor de colas, sólo es necesario realizar los pasos 5 y 6.

- Si el gestor de colas aloja colas de clúster, realice los pasos 1 a 7 de la tarea ["Eliminar una cola de](#page-349-0) [clúster de un gestor de colas" en la página 350](#page-349-0).
- Si el gestor de colas aloja temas de clúster, suprima los temas (por ejemplo, mediante el mandato DELETE TOPIC) o traspáselas a otros hosts como se describe en ["Mover una definición de tema de](#page-410-0) [clúster a un gestor de colas diferente" en la página 411](#page-410-0).

**Nota:** Si elimina un gestor de colas del clúster y el gestor de colas todavía aloja un tema de clúster, es posible que el gestor de colas continúe intentando entregar publicaciones a los gestores de colas que quedan en el clúster hasta que se suprima el tema.

2. Modifique los canales de recepción del clúster definidos manualmente para eliminarlos del clúster, en el gestor de colas LONDON:

ALTER CHANNEL(INVENTORY.LONDON) CHLTYPE(CLUSRCVR) CLUSTER(' ')

3. Modifique los canales de clúster emisor definidos manualmente para eliminarlos del clúster, en el gestor de colas LONDON:

ALTER CHANNEL(INVENTORY.PARIS) CHLTYPE(CLUSSDR) CLUSTER(' ')

Los otros gestores de colas del clúster aprenden que este gestor de colas y sus recursos de clúster ya no forman parte del clúster.

4. Supervise la cola de transmisión del clúster, en el gestor de colas LONDON, hasta que no quede ningún mensaje a la espera de ser transmitido a ningún repositorio completo que quede en el clúster.

DISPLAY CHSTATUS(INVENTORY.PARIS) XQMSGSA

Si quedan mensajes en la cola de transmisión, determine porqué no se envían a los repositorios completos PARIS y NEWYORK antes de continuar.

#### **Resultados**

El gestor de colas LONDON ya no forma parte del clúster. No obstante, puede seguir funcionando como gestor de colas independiente.

#### **Qué hacer a continuación**

El resultado de estos cambios puede confirmarse en los miembros restantes del clúster emitiendo el siguiente mandato:

```
DISPLAY CLUSQMGR(LONDON)
```
El gestor de colas sigue visualizándose hasta que se hayan detenido los canales de clúster emisor definidos automáticamente. Puede esperar a que esto suceda o continuar supervisando las instancias activas emitiendo el siguiente mandato:

DISPLAY CHANNEL(INVENTORY.LONDON)

<span id="page-353-0"></span>Si está seguro de que no se están entregando más mensajes a este gestor de colas, puede detener los canales de clúster emisor en LONDON emitiendo el siguiente mandato en los miembros restantes del clúster:

STOP CHANNEL(INVENTORY.LONDON) STATUS(INACTIVE)

Una vez propagados los cambios por todo el clúster, si ya no se entregan más mensajes a este gestor de colas, detenga y suprima el canal CLUSRCVR en LONDON:

STOP CHANNEL(INVENTORY.LONDON) DELETE CHANNEL(INVENTORY.LONDON)

Si se estaba utilizando una cola de transmisión definida manualmente para este canal, y el patrón CLCHNAME no coincide con ningún otro canal existente o planificado, es posible que desee suprimir la cola de transmisión. Por ejemplo:

DELETE QLOCAL(PARIS.CUSTOM.XMITQ)

**Nota:** Si las colas de transmisión definidas automáticamente o el SYSTEM.CLUSTER.TRANSMIT.QUEUE están en uso, este paso no es necesario.

El gestor de colas eliminado puede volver a añadirse al clúster más adelante como se describe en ["Añadir](#page-303-0) [un gestor de colas a un clúster" en la página 304](#page-303-0). El gestor de colas eliminado continúa almacenando en la memoria caché información de los miembros restantes del clúster durante un máximo de 90 días. Si prefiere no esperar hasta que esta memoria caché caduque, puede forzar su eliminación como se describe en ["Restauración de un gestor de colas al estado previo al clúster" en la página 356.](#page-355-0)

#### **Tareas relacionadas**

Eliminación de un gestor de colas de un clúster (utilizando IBM MQ Explorer) **Referencia relacionada** ALTER CHANNEL (alterar valores de canal)

DISPLAY CHANNEL (visualizar definición de canal) DISPLAY CHSTATUS (visualizar estado de canal) DISPLAY CLUSQMGR (visualizar información de canal para gestores de colas de clúster) STOP CHANNEL (detener un canal)

### *Eliminación de un gestor de colas de un clúster: método alternativo*

Elimine un gestor de colas de un clúster en los casos en los que, debido a un problema importante del sistema o de la configuración, el gestor de colas no pueda comunicarse con normalidad con ningún repositorio completo del clúster.

### **Antes de empezar**

Este método alternativo de eliminar un gestor de colas de un clúster detiene manualmente un clúster y detiene todos los canales del clúster que enlazan el gestor de colas con el clúster, eliminando forzosamente el gestor de colas del clúster. Este método se utiliza en los casos en los que el gestor de colas que se está eliminado no se puede comunicar con ningún repositorio completo. Esto puede ser debido, por ejemplo, a que el gestor de colas ha dejado de funcionar o a que se ha producido un error de comunicaciones prolongado entre el gestor de colas y el clúster. De lo contrario, utilice el método más común: ["Eliminación de un gestor de colas de un clúster: práctica recomendada" en la página 352.](#page-351-0)

### **Acerca de esta tarea**

Esta tarea de ejemplo elimina el gestor de colas LONDON del clúster INVENTORY. El clúster INVENTORY se ha configurado como se describe en ["Añadir un gestor de colas a un clúster" en la página 304](#page-303-0) y se ha modificado como se describe en ["Eliminar una cola de clúster de un gestor de colas" en la página 350](#page-349-0).

El proceso de eliminar un gestor de colas de un clúster es más complejo que el proceso de añadir un gestor de colas.

Cuando un gestor de colas se une a un clúster, los miembros existentes del clúster no tienen conocimiento sobre el nuevo gestor de colas y, por lo tanto, no interactúan con él. Deben crearse nuevos canales de emisor y receptor en el gestor de colas que se une de modo que pueda conectarse a un repositorio completo.

Cuando se elimina un gestor de colas de un clúster, es muy probable que aplicaciones conectadas al gestor de colas utilicen objetos, tales como colas, alojados en algún otro lugar del clúster. Asimismo, las aplicaciones que están conectadas a otros gestores de colas del clúster pueden estar utilizando objeto alojados en el gestor de colas de destino. Como resultado de estas aplicaciones, el gestor de colas actual puede crear canales emisor adicionales para establecer comunicación con otros miembros del clúster que no sean el repositorio completo que se utiliza para unirse al clúster. Cada uno de los gestores de colas del clúster tiene una copia en la memoria caché de datos que describe a otros miembros del clúster. Puede incluir el que se está eliminando.

Este procedimiento puede ser apropiado en un caso de emergencia, cuando no es posible esperar a que el gestor de colas abandone el clúster correctamente.

## **Procedimiento**

- 1. Antes de eliminar el gestor de colas del clúster, asegúrese de que el gestor de colas ya no aloja recursos que necesita el clúster:
	- Si el gestor de colas aloja un repositorio completo, realice los pasos 1 a 6 de la tarea ["Trasladar](#page-315-0) [un depósito completo a otro gestor de colas" en la página 316](#page-315-0). Si la funcionalidad de repositorio completo del gestor de colas que se va a eliminar no se trasladará a otro gestor de colas, sólo es necesario realizar los pasos 5 y 6.
	- Si el gestor de colas aloja colas de clúster, realice los pasos 1 a 7 de la tarea ["Eliminar una cola de](#page-349-0) [clúster de un gestor de colas" en la página 350](#page-349-0).
	- Si el gestor de colas aloja temas de clúster, suprima los temas (por ejemplo, mediante el mandato DELETE TOPIC) o traspáselas a otros hosts como se describe en ["Mover una definición de tema de](#page-410-0) [clúster a un gestor de colas diferente" en la página 411](#page-410-0).

**Nota:** Si elimina un gestor de colas del clúster y el gestor de colas todavía aloja un tema de clúster, es posible que el gestor de colas continúe intentando entregar publicaciones a los gestores de colas que quedan en el clúster hasta que se suprima el tema.

2. Detenga todos los canales utilizados para establecer comunicación con otros gestores de colas del clúster. Utilice MODE(FORCE) para detener el canal CLUSRCVR en el gestor de colas LONDON. De lo contrario, es posible que tenga que esperar a que el gestor de colas emisor detenga el canal:

STOP CHANNEL(INVENTORY.LONDON) MODE(FORCE) STOP CHANNEL(INVENTORY.TORONTO) STOP CHANNEL(INVENTORY.PARIS) STOP CHANNEL(INVENTORY.NEWYORK)

3. Supervise los estados de los canales del gestor de colas LONDON, hasta que se detengan los canales:

DISPLAY CHSTATUS(INVENTORY.LONDON) DISPLAY CHSTATUS(INVENTORY.TORONTO) DISPLAY CHSTATUS(INVENTORY.PARIS) DISPLAY CHSTATUS(INVENTORY.NEWYORK)

No se envían más mensajes de aplicación hacia ni desde otros gestores de aplicaciones del clúster una vez se han detenido los canales.

4. Suprima los canales del clúster definidos manualmente en el gestor de colas LONDON:

DELETE CHANNEL(INVENTORY.NEWYORK) DELETE CHANNEL(INVENTORY.TORONTO) <span id="page-355-0"></span>5. El resto de gestores de colas del clúster sigue conservando la información sobre el gestor de colas eliminado y puede continuar enviándole mensajes. Para depurar la información de los restantes gestores de colas, restaure el gestor de colas eliminado desde el clúster en uno de los repositorios completos:

RESET CLUSTER(INVENTORY) ACTION(FORCEREMOVE) QMNAME(LONDON) QUEUES(YES)

Si puede haber otro gestor de colas en el clúster que tenga el mismo nombre que el gestor de colas eliminado, especifique el **QMID** del gestor de colas eliminado.

#### **Resultados**

El gestor de colas LONDON ya no forma parte del clúster. No obstante, puede seguir funcionando como gestor de colas independiente.

## **Qué hacer a continuación**

El resultado de estos cambios puede confirmarse en los miembros restantes del clúster emitiendo el siguiente mandato:

DISPLAY CLUSQMGR(LONDON)

El gestor de colas sigue visualizándose hasta que se hayan detenido los canales de clúster emisor definidos automáticamente. Puede esperar a que esto suceda o continuar supervisando las instancias activas emitiendo el siguiente mandato:

DISPLAY CHANNEL(INVENTORY.LONDON)

Una vez propagados los cambios por todo el clúster, si ya no se entregan más mensajes a este gestor de colas, suprima el canal CLUSRCVR en LONDON:

DELETE CHANNEL(INVENTORY.LONDON)

El gestor de colas eliminado puede volver a añadirse al clúster más adelante como se describe en ["Añadir](#page-303-0) [un gestor de colas a un clúster" en la página 304](#page-303-0). El gestor de colas eliminado continúa almacenando en la memoria caché información de los miembros restantes del clúster durante un máximo de 90 días. Si prefiere no esperar hasta que esta memoria caché caduque, puede forzar su eliminación como se describe en "Restauración de un gestor de colas al estado previo al clúster" en la página 356.

#### **Referencia relacionada**

DELETE CHANNEL (suprimir un canal) DISPLAY CHANNEL (visualizar definición de canal) DISPLAY CHSTATUS (visualizar estado de canal) DISPLAY CLUSQMGR (visualizar información de canal para gestores de colas de clúster) STOP CHANNEL (detener un canal) RESET CLUSTER (restablecer un clúster)

# **Restauración de un gestor de colas al estado previo al clúster**

Cuando se elimina un gestor de colas de un clúster, mantiene información de los miembros del clúster restantes. Finalmente, esta información caduca y se suprime automáticamente. No obstante, si prefiere suprimirla inmediatamente, puede seguir los pasos que se indican en este tema.

## **Antes de empezar**

Se presupone que el gestor de colas que se ha eliminado del clúster ya no lleva a cabo ningún trabajo en el clúster. Por ejemplo, sus colas ya no reciben mensajes del clúster y no hay ninguna aplicación a la espera de que lleguen mensajes en estas colas.

## **Acerca de esta tarea**

Cuando se elimina un gestor de colas de un clúster, mantiene información de los miembros del clúster restantes durante un máximo de 90 días. Esto puede tener ventajas para el sistema, en especial si el gestor de colas vuelve a unirse al clúster rápidamente. Cuando caduca esta información, se suprime automáticamente. Sin embargo, es posible que prefiera suprimir esta información manualmente por algún motivo. Por ejemplo:

- Es posible que desee confirmar que ha detenido cada una de las aplicaciones de este gestor de colas que anteriormente utilizaban los recursos del clúster. Hasta que no caduca la información de los miembros del clúster restantes, estas aplicaciones continúan grabando en una cola de transmisión. Cuando se suprime la información de clúster, el sistema genera un error si una aplicación de este tipo intenta utilizar los recursos del clúster.
- Cuando visualiza la información de estado para el gestor de colas, es posible que prefiera no ver la información acerca de los restantes miembros del clúster que está caducando.

Esta tarea utiliza como ejemplo el clúster INVENTORY. Se ha eliminado el gestor de colas LONDON del clúster INVENTORY, como se describe en ["Eliminación de un gestor de colas de un clúster: práctica](#page-351-0) [recomendada" en la página 352](#page-351-0). Para suprimir la información del resto de los miembros del clúster, emita los siguientes mandatos en el gestor de colas LONDON.

## **Procedimiento**

1. Elimine toda la memoria de los demás gestores de colas del clúster de este gestor de colas:

```
REFRESH CLUSTER(INVENTORY) REPOS(YES)
```
2. Supervise el gestor de colas hasta que todos los recursos del clúster hayan desaparecido:

```
DISPLAY CLUSQMGR(*) CLUSTER(INVENTORY)
DISPLAY QCLUSTER(*) CLUSTER(INVENTORY)
DISPLAY TOPIC(*) CLUSTER(INVENTORY)
```
#### **Conceptos relacionados**

Clústeres Comparación de agrupación en clúster y gestión de colas distribuidas Componentes de clúster

# **Realizar el mantenimiento de un gestor de colas**

Suspenda y reanude un gestor de colas de un clúster para realizar el mantenimiento.

### **Acerca de esta tarea**

De vez en cuando, es posible que tenga que realizar tareas de mantenimiento en un gestor de colas que forma parte de un clúster. Por ejemplo, puede que tenga que realizar copias de seguridad de los datos de sus colas, o aplicar arreglos en el software. Si el gestor de colas aloja alguna cola, deben suspenderse sus actividades. Cuando el mantenimiento se haya completado, sus actividades se pueden reanudar.

## **Procedimiento**

1. Suspenda un gestor de colas emitiendo el mandato **runmqsc** SUSPEND QMGR:

SUSPEND QMGR CLUSTER(SALES)

El mandato **runmqsc** SUSPEND informa a los gestores de colas en el clúster SALES que este gestor de colas se ha suspendido.

La finalidad del mandato SUSPEND QMGR es únicamente advertir a otros gestores de colas que eviten enviar mensajes a este gestor de colas si es posible. No significa que el gestor de colas esté inhabilitado. Se le siguen enviando algunos mensajes que tienen que ser manejados por este gestor de colas, por ejemplo cuando este gestor de colas es el único host de una cola en clúster.

Mientras el gestor de colas está suspendido, las rutinas de gestión de carga de trabajo evitan enviarle mensajes. Los mensajes que tienen que ser manejados por ese gestor de colas incluyen los mensajes enviados por el gestor de colas local.

IBM MQ utiliza un algoritmo de equilibrio de carga de trabajo para determinar qué destinos son adecuados, en lugar de seleccionar el gestor de colas local siempre que sea posible.

a) Fuerce la suspensión de un gestor de colas utilizando la opción FORCE en el mandato SUSPEND QMGR:

SUSPEND QMGR CLUSTER(SALES) MODE(FORCE)

MODE(FORCE) detiene forzadamente todos los canales de entrada de otros gestores de colas del clúster. Si no especifica MODE(FORCE), se aplica el valor predeterminado MODE(QUIESCE).

- 2. Realice todas las tareas de mantenimiento que sean necesarias.
- 3. Reanude el gestor de colas emitiendo el mandato **runmqsc** RESUME QMGR:

RESUME QMGR CLUSTER(SALES)

#### **Resultados**

El mandato **runmqsc** RESUME informa a los repositorios completos que el gestor de colas está de nuevo disponible. Los gestores de colas de repositorio completo difunden esta información a otros gestores de colas que han solicitado actualizaciones de información relativa a este gestor de colas.

## **Realizar el mantenimiento de la cola de transmisión de clúster**

Haga un esfuerzo por mantener disponibles las colas de transmisión de clúster. Son esenciales para el

rendimiento de los clústeres. **En 2/05 En 2/OS, establezca INDXTYPE** de una cola de transmisión de clúster en CORRELID.

#### **Antes de empezar**

- Asegúrese de que la cola de transmisión de clúster no se llene.
- Procure no emitir accidentalmente un mandato **runmqsc** ALTER para establecerla en get disabled o put disabled.
- Asegúrese de que el soporte en el que se almacena la cola de transmisión de clúster en la página  $z/0S$ (por ejemplo conjuntos de páginas z/OS) no se llene.

## **Acerca de esta tarea**

 $z/0S$ 

El siguiente procedimiento sólo es aplicable a z/OS.

## **Procedimiento**

Establezca el INDXTYPE de la cola de transmisión de clúster en CORRELID

## **Renovar un gestor de colas de clúster**

Puede eliminar canales definidos automáticamente y objetos de clúster definidos automáticamente del repositorio local utilizando el mandato REFRESH CLUSTER . No se pierde ningún mensaje.

#### **Antes de empezar**

Es posible que el Centro de soporte de IBM le pida que utilice el mandato. No utilice el mandato sin una cuidadosa consideración. Por ejemplo, para clústeres grandes, el uso del mandato **REFRESH CLUSTER** puede ser perjudicial para el clúster mientras está en curso, y de nuevo a intervalos de 27 días a partir de entonces, cuando los objetos de clúster envían automáticamente actualizaciones de estado a todos los gestores de colas interesados. Consulte Agrupación en clúster: Uso de procedimientos recomendados de REFRESH CLUSTER.

### **Acerca de esta tarea**

Un gestor de colas puede empezar desde cero en un clúster. En circunstancias normales, no necesita utilizar el mandato REFRESH CLUSTER.

## **Procedimiento**

Emita el mandato REFRESH CLUSTER **MQSC** desde un gestor de colas para eliminar el gestor de colas de clúster definido automáticamente y los objetos de cola del repositorio local.

El mandato sólo elimina objetos que hacen referencia a otros gestores de colas, no elimina objetos relacionados con el gestor de colas local. El mandato también elimina canales definidos automáticamente. Elimina canales que no tienen mensajes en la cola de transmisión de clúster y que no están conectados a un gestor de colas de repositorio completo.

### **Resultados**

En efecto, el mandato REFRESH CLUSTER permite que un gestor de colas se arranque en frío con respecto al contenido de su repositorio completo. IBM MQ se asegura de que no se pierden datos de las colas.

#### **Información relacionada**

Agrupación en clúster: utilización de las recomendaciones de REFRESH CLUSTER

## **Recuperación de un gestor de colas de clúster**

Actualice la información del clúster sobre un gestor de colas mediante el mandato **runmqsc** REFRESH CLUSTER. Siga este procedimiento después de recuperar un gestor de colas desde una copia de seguridad de punto en el tiempo.

#### **Antes de empezar**

Ha restaurado un gestor de colas de clúster a partir de una copia de seguridad puntual.

### **Acerca de esta tarea**

Para recuperar un gestor de colas de un clúster, restaure el gestor de colas y luego actualice la información de clúster mediante el mandato **runmqsc** REFRESH CLUSTER.

**Nota:** Para los clústeres de gran tamaño, el uso del mandato **REFRESH CLUSTER** puede interrumpir el clúster mientras está en curso y, a partir de entonces, de nuevo a intervalos de 27 días cuando los objetos de clúster envían automáticamente actualizaciones de estado a todos los gestores de colas interesados. Consulte La renovación en un clúster grande puede afectar el rendimiento y la disponibilidad del clúster.

## **Procedimiento**

Emita el mandato REFRESH CLUSTER en el gestor de colas restaurado para todos los clústeres en los que el gestor de colas participa.

## **Qué hacer a continuación**

No hace falta emitir el mandato REFRESH CLUSTER en ningún otro gestor de colas.

#### **Información relacionada**

Agrupación en clúster: utilización de las recomendaciones de REFRESH CLUSTER

# **Configurar canales de clúster para disponibilidad**

Siga buenas prácticas de configuración para mantener los canales de clúster ejecutándose sin contratiempos si hay paros de red intermitentes.

## **Antes de empezar**

Los clústeres le eximen de la necesidad de definir canales, pero sigue teniendo que realizar su mantenimiento. Se utiliza la misma tecnología de canal para la comunicación entre los gestores de colas de un clúster que la que se utiliza en la gestión de colas distribuidas. Para entender los canales de clúster, debe estar familiarizado con temas tales como:

- Cómo funcionan los canales
- Cómo averiguar su estado
- Cómo utilizar las salidas de canal

## **Acerca de esta tarea**

Es posible que desee prestar especial atención a los puntos siguientes:

# **Procedimiento**

Tenga en cuenta los siguientes puntos cuando configure canales de clúster

- Elija valores para HBINT o KAINT en canales de clúster emisor y canales de clúster receptor que no sobrecarguen la red con muchos flujos de pulsaciones o de mantener activo. Un intervalo inferior a 10 segundos da anomalías falsas, si la red a veces se ralentiza e introduce retardos de esta duración.
- Establezca el valor de BATCHHB para reducir la ventana de tiempo para causar un mensaje abandonado debido a que está pendiente en un canal que ha fallado. Es más probable que se produzca un lote pendiente en un canal anómalo si el lote tiene un plazo más largo para llenarse. Si el tráfico de mensajes en el canal es esporádico con largos periodos de tiempo entre ráfagas de mensajes, es más probable que se produzca un lote fallido.
- Surge un problema si el extremo de clúster emisor de un canal falla y, posteriormente, intenta reiniciarse antes de que la pulsación o mantener activo haya detectado el error. El reinicio del canal emisor se rechaza si el extremo de clúster receptor del canal ha permanecido activo. Para evitar la anomalía, disponga que el canal de clúster receptor se termine y se reinicie cuando un canal de clúster emisor intente reiniciarse.

## **E**n IBM MQ for z/OS

Controle el problema del extremo de clúster receptor del canal que permanece activo utilizando los parámetros ADOPTMCA y ADOPTCHK en ALTER QMGR.

## **E**n Multiplatforms

Controle el problema del extremo de clúster receptor del canal que permanece activo utilizando los atributos AdoptNewMCA, AdoptNewMCATimeouty AdoptNewMCACheck en el archivo qm.ini o el registro de Windows NT .
# **Comprobar que los mandatos asíncronos para redes distribuidos han finalizado**

Muchos mandatos son asíncronos cuando se utilizan en una red distribuida. En función del mandato y del estado de la red cuando se emite el mandato, éste puede tardar un periodo de tiempo importante en finalizar. El gestor de colas no emite un mensaje cuando finaliza, por lo tanto, debe comprobar de otro modo si el mandato ha finalizado.

# **Acerca de esta tarea**

Prácticamente cualquier cambio que realice en la configuración de un clúster puede completarse de forma asíncrona. Esto es debido a la administración interna y a los ciclos de actualización que funcionan dentro de los clústeres. En las jerarquías de publicación/suscripción, cualquier cambio de configuración que afecta a las suscripciones tiene la posibilidad de completarse asíncronamente. Esto no siempre resulta obvio a partir del nombre del mandato.

Todos los mandatos MQSC siguientes se pueden completar de forma asíncrona. Cada uno de estos mandatos tiene un equivalente PCF, y la mayor parte también están disponibles desde IBM MQ Explorer. Cuando se ejecutan en una pequeña red sin carga de trabajo, normalmente estos mandatos se completan en pocos segundos. Sin embargo, esto no es así en redes de gran tamaño o muy ocupadas. Además, el mandato **REFRESH CLUSTER** puede tardar mucho más tiempo, en especial cuando se emite en varios gestores de colas al mismo tiempo.

Para estar seguro de que estos mandatos han finalizado, compruebe que existan los objetos previstos en los gestores de colas remotos.

# **Procedimiento**

• ALTER QMGR

Para el mandato ALTER QMGR PARENT , utilice DISPLAY PUBSUB TYPE(PARENT) ALL para realizar un seguimiento del estado de la relación padre solicitada.

Para los mandatos ALTER QMGR REPOS y ALTER QMGR REPOSNL, utilice DISPLAY CLUSQMGR QMTYPE para confirmar la supresión.

• DEFINE CHANNEL, ALTER CHANNEL y DELETE CHANNEL

Para todos los parámetros que figuran en la tabla Parámetros ALTER CHANNEL, utilice el mandato DISPLAY CLUSQMGR para supervisar cuándo se han propagado los cambios en el clúster.

• DEFINE NAMELIST, ALTER NAMELIST y DELETE NAMELIST.

Si utiliza **NAMELIST** en el atributo **CLUSNL** de un objeto **QMgr**, es posible que una cola o un canal de clúster afecte a dicho objeto. Supervise como corresponda el objeto afectado.

Los cambios en SYSTEM.QPUBSUB.QUEUE.NAMELIST pueden afectar la creación o la cancelación de las suscripciones del proxy en una jerarquía de publicación/suscripción. Utilice el mandato DISPLAY SUB SUBTYPE(PROXY) para supervisar esto.

• DEFINE colas, ALTER colas y DELETE colas.

Para todos los parámetros que figuran en la tabla Parámetros que puede devolver el mandato DISPLAY QUEUE, utilice el mandato DISPLAY QCLUSTER para supervisar cuándo se han propagado los cambios en el clúster.

# • DEFINE SUB y DELETE SUB

Cuando define la primera suscripción de una cadena de tema, puede crear suscripciones de proxy en una jerarquía de publicación/suscripción o en un clúster de publicación/suscripción. Del mismo modo, cuando suprime la última suscripción de una cadena de tema, puede cancelar las suscripciones del proxy en una jerarquía de publicación/suscripción o en un clúster de publicación/suscripción.

Para comprobar que haya finalizado un mandato que define o suprime una suscripción, compruebe si existe la suscripción del proxy prevista en los otros gestores de colas de la red distribuida. Si está utilizando el *direccionamiento directo* en un clúster, compruebe que la suscripción de proxy prevista exista en los otros repositorios parciales del clúster. Si está utilizando el *direccionamiento de host de tema* en un clúster, compruebe que la suscripción de proxy prevista exista en los hosts de temas coincidentes. Utilice el siguiente mandato MQSC:

DISPLAY SUB(\*) SUBTYPE(PROXY)

Utilice la misma comprobación para las llamadas MQI de suscripción y de anulación de suscripción equivalentes, cuando se emitan en un clúster o jerarquía:

- Realice la suscripción utilizando MQSUB.
- Anule la suscripción utilizando MQCLOSE con MQCO\_REMOVE\_SUB.
- DEFINE TOPIC, ALTER TOPIC y DELETE TOPIC

Para comprobar si ha finalizado un mandato que defina, alerte o suprima un tema de clúster, visualice el tema en los otros repositorios parciales del clúster (si está utilizando el *direccionamiento directo*) o en los otros hosts de tema (si está utilizando el *direccionamiento de host de tema*).

Para todos los parámetros que figuran en la tabla Parámetros que puede devolver el mandato DISPLAY TOPIC, utilice el mandato DISPLAY TCLUSTER para supervisar cuándo se han propagado los cambios en el clúster.

**Nota:**

- El parámetro **CLUSTER** puede afectar la creación o cancelación de las suscripciones del proxy en un clúster de publicación/suscripción.
- Los parámetros **PROXYSUB** y **SUBSCOPE** pueden afectar la creación o cancelación de las suscripciones del proxy en una jerarquía de publicación/suscripción o en un clúster de publicación/ suscripción.
- Utilice el mandato DISPLAY SUB SUBTYPE(PROXYSUB) para supervisar esto.
- REFRESH CLUSTER

Si está ejecutando el mandato **REFRESH CLUSTER**, sondee la profundidad de la cola de mandatos del clúster. Espere a que llegue a cero y permanezca en cero antes de buscar los objetos.

1. Utilice el siguiente mandato MQSC para comprobar que la profundidad de la cola de mandatos del clúster sea cero.

DISPLAY QL(SYSTEM.CLUSTER.COMMAND.QUEUE) CURDEPTH

2. Repita la comprobación hasta que la profundidad de la cola llegue a cero y permanezca en cero en la comprobación siguiente.

El mandato **REFRESH CLUSTER** elimina y vuelve a crear objetos, y cuando las configuraciones son de gran tamaño, puede tardar mucho tiempo en completarse. Consulte Consideraciones de REFRESH CLUSTER para clústeres de publicación/suscripción.

• REFRESH QMGR TYPE(PROXYSUB)

Para comprobar que el mandato **REFRESH QMGR TYPE(PROXYSUB)** ha finalizado, compruebe que las suscripciones del proxy se hayan corregido en otros gestores de colas en la red distribuida. Si está utilizando el *direccionamiento directo* en un clúster, compruebe que las suscripciones de proxy se hayan corregido en los otros repositorios parciales del clúster. Si está utilizando el *direccionamiento de host de tema* en un clúster, compruebe que las suscripciones de proxy previstas se hayan corregido en los hosts de temas coincidentes. Utilice el siguiente mandato MQSC:

DISPLAY SUB(\*) SUBTYPE(PROXYSUB)

• RESET CLUSTER

Para comprobar que se ha completado el mandato **RESET CLUSTER**, utilice DISPLAY CLUSQMGR.

# <span id="page-362-0"></span>• RESET QMGR TYPE(PUBSUB)

Para comprobar que se ha completado el mandato **RESET QMGR**, utilice DISPLAY PUBSUB TYPE(PARENT|CHILD).

**Nota:** El mandato **RESET QMGR** puede hacer que se cancelen las suscripciones del proxy en una jerarquía de publicación/suscripción o en un clúster de publicación/suscripción. Utilice el mandato DISPLAY SUB SUBTYPE(PROXYSUB) para supervisar esto.

• También es posible que desee supervisar las otras colas del sistema que, a medida que los mandatos se van completando y cuando estos se completan, tienden a tener una profundidad de cola de cero.

Por ejemplo, es posible que desee supervisar la cola SYSTEM.INTER.QMGR.CONTROL y la cola SYSTEM.INTER.QMGR.FANREQ. Consulte Supervisión del tráfico de suscripciones de proxy en clústeres y Equilibrar productores y consumidores en redes de publicación/suscripción.

# **Qué hacer a continuación**

Si estas comprobaciones no confirman que ha finalizado un mandato asíncrono, se puede producir un error. Para investigarlo, en primer lugar, compruebe el registro del gestor de colas en el que se ha emitido el mandato, a continuación, (para un clúster) compruebe los registros del repositorio completo del clúster.

# **Referencia relacionada**

 $z/0S$ Comportamiento asíncrono de los mandatos CLUSTER en z/OS

# **Direccionamiento de mensajes y desde clústeres**

Utilice los alias de colas, los alias de gestor de colas y las definiciones de cola remota para conectar clústeres a gestores de colas externos y otros clústeres.

Para obtener más información sobre el direccionamiento de mensajes a y desde clústeres, consulte los subtemas siguientes:

### **Conceptos relacionados**

Clústeres

Comparación de agrupación en clúster y gestión de colas distribuidas

Componentes de un clúster

["Alias de gestor de colas y clústeres" en la página 377](#page-376-0)

Utilice alias de gestor de colas para ocultar el nombre de gestores de colas al enviar mensajes dentro o fuera de un clúster, y para equilibrar la carga de trabajo de los mensajes enviados a un clúster.

["Alias de cola y clústeres" en la página 381](#page-380-0)

Utilice alias de cola para ocultar el nombre de una cola de clúster, para agrupar en clúster una cola, adoptar atributos diferentes o adoptar controles de acceso diferentes.

["Alias de cola de respuesta y clústeres" en la página 380](#page-379-0)

Se utiliza una definición de alias de cola de respuesta para especificar nombres alternativos para la información de respuesta. Las definiciones de alias de cola de respuesta se pueden utilizar con clústeres igual que en un entorno de gestión de colas distribuidas.

# **Tareas relacionadas**

["Configuración de un clúster de gestores de colas" en la página 280](#page-279-0)

Los clústeres proporcionan un mecanismo para interconectar gestores de colas de forma que simplifica la configuración inicial y la gestión continua. Puede definir componentes de clúster, y crear y gestionar los clústeres.

["Configurar un nuevo clúster" en la página 293](#page-292-0)

Siga estas instrucciones para configurar el clúster de ejemplo. Instrucciones separadas describen la configuración del clúster en TCP/IP, LU 6.2 y con una única cola de transmisión o varias colas de transmisión. Pruebe los trabajos del clúster enviando un mensaje de un gestor de colas a otro.

# <span id="page-363-0"></span>*Configurar la solicitud/respuesta a un clúster*

Configure una vía de mensajes de solicitud/respuesta desde un gestor de colas fuera de un clúster. Oculte los detalles internos del clúster utilizando un gestor de colas de pasarela como la vía de comunicación hacia y desde el clúster.

# **Antes de empezar**

La [Figura 55 en la página 365](#page-364-0) muestra un gestor de colas llamado QM3 que está fuera del clúster llamado DEMO. QM3 podría ser un gestor de colas en un producto IBM MQ que no da soporte a clústeres. QM3 aloja una cola llamada Q3, que se define de la manera siguiente:

DEFINE QLOCAL(Q3)

Dentro del clúster hay dos gestores de colas llamados QM1 y QM2. QM2 aloja una cola de clúster llamada Q2, que se define de la manera siguiente:

DEFINE QLOCAL(Q2) CLUSTER(DEMO)

<span id="page-364-0"></span>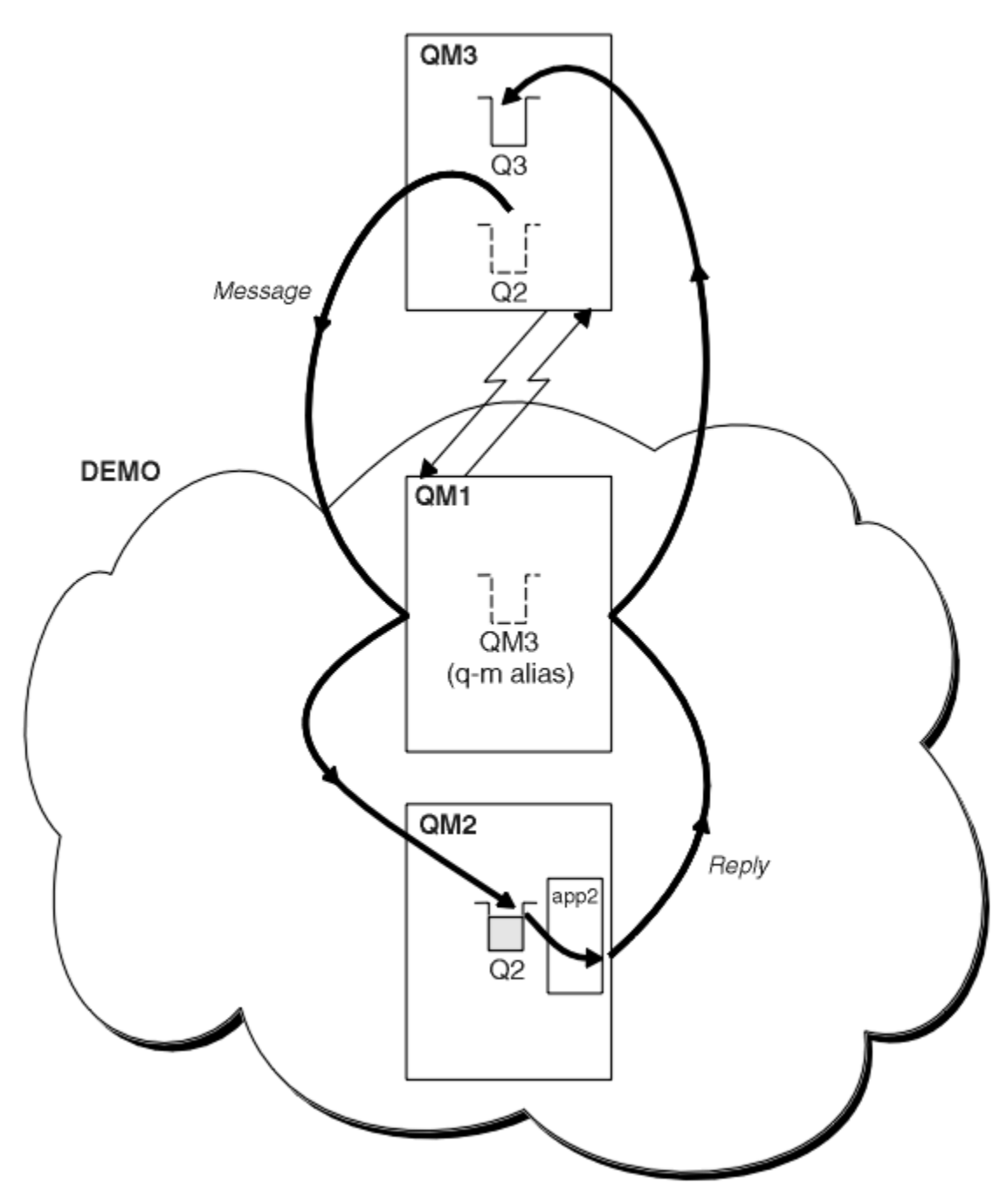

*Figura 55. Transferir desde un gestor de colas fuera del clúster*

# **Acerca de esta tarea**

Siga los consejos del procedimiento para configurar la vía para los mensajes de solicitud y respuesta.

# **Procedimiento**

1. Envíe el mensaje de solicitud al clúster.

Tenga en cuenta cómo el gestor de colas que está fuera del clúster transfiere un mensaje a la cola Q2 en QM2, que está dentro del clúster. Un gestor de colas fuera del clúster debe tener una definición QREMOTE para cada cola del clúster a la que transfiere mensajes.

a) Defina una cola remota para Q2 en QM3.

```
DEFINE QREMOTE(Q2) RNAME(Q2) RQMNAME(QM2) XMITQ(QM1)
```
Debido a que QM3 no forma parte de un clúster, debe comunicarse utilizando técnicas de gestión de colas distribuidas. Por consiguiente, también debe tener un canal emisor y una cola de transmisión a QM1. QM1 necesita un canal receptor correspondiente. Los canales y las colas de transmisión no se muestran explícitamente en la [Figura 55 en la página 365](#page-364-0).

En el ejemplo, una aplicación en QM3 emite una llamada MQPUT para transferir un mensaje a Q2. La definición QREMOTE hace que el mensaje se direccione a Q2 en QM2 utilizando el canal emisor que está obteniendo mensajes de la cola de transmisión QM1.

2. Reciba el mensaje de respuesta del clúster.

Utilice un alias de gestor de colas para crear una vía de retorno para las respuestas a un gestor de colas fuera del clúster. La pasarela QM1, anuncia un alias de gestor de colas para el gestor de colas que está fuera del clúster, QM3. Anuncia QM3 a los gestores de colas dentro del clúster añadiendo el atributo cluster a una definición de alias de gestor de colas para QM3. Una definición de alias de gestor de colas es similar a una definición de cola remota, pero con un RNAME en blanco.

a) Defina un alias de gestor de colas para QM3 en QM1.

DEFINE QREMOTE(QM3) RNAME(' ') RQMNAME(QM3) CLUSTER(DEMO)

Se ha de considerar detenidamente la elección del nombre para la cola de transmisión utilizada para reenviar las respuestas de nuevo de QM1 a QM3. Implícito en la definición QREMOTE, por la omisión del atributo XMITQ, está el nombre de la cola de transmisión, que es QM3. Pero QM3 es el mismo nombre que tenemos previsto anunciar al resto del clúster utilizando el alias de gestor de colas. IBM MQ no le permite asignar el mismo nombre a la cola de transmisión y al alias de gestor de colas. Una solución es crear una cola de transmisión para reenviar mensajes a QM3 con un nombre diferente del alias de gestor de colas.

b) Proporcione el nombre de la cola de transmisión en la definición QREMOTE.

```
DEFINE QREMOTE(QM3) RNAME(' ') RQMNAME(QM3) CLUSTER(DEMO) XMITQ(QM3.XMIT)
```
El nuevo alias de gestor de colas asocia la nueva cola de transmisión llamada QM3.XMIT con el alias de gestor de colas QM3. Es una solución simple y correcta, pero no totalmente satisfactoria. Se ha infringido el convenio de denominación para colas de transmisión por el que se les asigna el mismo nombre que el gestor de colas de destino. ¿Hay alguna solución alternativa que mantenga el convenio de denominación para colas de transmisión?

El problema surge porque el solicitante ha pasado de forma predeterminada QM3 como el nombre de gestor de colas de respuesta en el mensaje de solicitud que se envía desde QM3. El servidor en QM2 utiliza el nombre de gestor de colas de respuesta QM3 para dirigir a QM3 en sus respuestas. La solución requería que QM1 anunciara QM3 como el alias de gestor de colas al que devolver los mensajes de respuesta y ha impedido que QM1 utilizara QM3 como el nombre de la cola de transmisión.

En lugar de proporcionar de forma predeterminada QM3 como el nombre del gestor de colas de respuesta, las aplicaciones en QM3 tienen que pasar un alias de gestor de colas de respuesta a QM1 para los mensajes de respuesta. El gestor de colas de pasarela QM1 anuncia el alias de gestor de colas para respuestas a QM3 en lugar del propio QM3, evitando el conflicto con el nombre de la cola de transmisión.

c) Defina un alias de gestor de colas para QM3 en QM1.

```
DEFINE QREMOTE(QM3.ALIAS) RNAME(' ') RQMNAME(QM3) CLUSTER(DEMO)
```
Es necesario realizar dos cambios en los mandatos de configuración.

- <span id="page-366-0"></span>i) La QREMOTE en QM1 ahora anuncia el alias de gestor de colas QM3.ALIAS al resto del clúster, asociándolo con el nombre del gestor de colas real QM3. QM3 es de nuevo el nombre de la cola de transmisión para enviar respuestas de nuevo a QM3
- ii) La aplicación cliente debe proporcionar QM3.ALIAS como el nombre del gestor de colas de respuesta cuando construye el mensaje de solicitud. Puede proporcionar QM3.ALIAS a la aplicación cliente de una de dos maneras.
	- Codifique QM3.ALIAS en el campo de nombre de gestor de colas de respuesta construido por MQPUT en el MQMD. Debe hacerlo de esta manera si está utilizando una cola dinámica para las respuestas.
	- Utilice un alias de cola de respuesta, Q3.ALIAS, en lugar de una cola de respuesta al proporcionar el nombre de la cola de respuesta.

DEFINE QREMOTE(Q3.ALIAS) RNAME(Q3) RQMNAME(QM3.ALIAS)

# **Qué hacer a continuación**

**Nota:** No puede demostrar el uso de los alias de cola de respuesta con **AMQSREQ0**. Éste abre la cola de respuesta utilizando el nombre de cola proporcionado en el parámetro 3, o la cola modelo SYSTEM.SAMPLE.REPLY predeterminada. Tiene que modificar el ejemplo proporcionando otro parámetro que contenga el alias de cola de respuesta para especificar el alias de gestor de colas de respuesta para MQPUT.

### **Conceptos relacionados**

# [Alias de gestor de colas y clústeres](#page-376-0)

Utilice alias de gestor de colas para ocultar el nombre de gestores de colas al enviar mensajes dentro o fuera de un clúster, y para equilibrar la carga de trabajo de los mensajes enviados a un clúster.

### [Alias de cola de respuesta y clústeres](#page-379-0)

Se utiliza una definición de alias de cola de respuesta para especificar nombres alternativos para la información de respuesta. Las definiciones de alias de cola de respuesta se pueden utilizar con clústeres igual que en un entorno de gestión de colas distribuidas.

### [Alias de cola y clústeres](#page-380-0)

Utilice alias de cola para ocultar el nombre de una cola de clúster, para agrupar en clúster una cola, adoptar atributos diferentes o adoptar controles de acceso diferentes.

# **Tareas relacionadas**

# [Configurar la solicitud/respuesta desde un clúster](#page-369-0)

Configure una vía de mensajes de solicitud/respuesta desde un clúster a un gestor de colas fuera del clúster. Oculte los detalles de cómo un gestor de colas dentro del clúster se comunica fuera del clúster utilizando un gestor de colas de pasarela.

### [Configurar el equilibrio de carga de trabajo desde fuera de un clúster](#page-372-0)

Configure una vía de mensajes desde un gestor de colas fuera de un clúster a cualquier copia de una cola de clúster. El resultado es equilibrar la carga de trabajo de las solicitudes de fuera del clúster a cada instancia de una cola de clúster.

### [Configurar vías de acceso de mensajes entre clústeres](#page-374-0)

Conecte clústeres entre sí utilizando un gestor de colas de pasarela. Haga que las colas o los gestores de colas sean visibles para todos los clústeres definiendo alias de cola de clúster o de gestor de colas de clúster en el gestor de colas de pasarela.

### "Ocultar el nombre de un gestor de colas de destino del clúster" en la página 367

Direccione un mensaje a una cola de clúster que esté definida en cualquier gestor de colas en un clúster sin mencionar el gestor de colas.

### *Ocultar el nombre de un gestor de colas de destino del clúster*

Direccione un mensaje a una cola de clúster que esté definida en cualquier gestor de colas en un clúster sin mencionar el gestor de colas.

# **Antes de empezar**

- Evite revelar los nombres de los gestores de colas que están dentro del clúster a los gestores de colas que están fuera del clúster.
	- Resolver las referencias al gestor de colas que aloja una cola dentro del clúster elimina la flexibilidad para realizar el equilibrio de carga de trabajo.
	- También hace que le sea difícil cambiar un gestor de colas que aloja una cola en el clúster.
	- La alternativa es sustituir RQMNAME por un alias de gestor de colas proporcionado por el administrador del clúster.
	- – ["Ocultar el nombre de un gestor de colas de destino del clúster" en la página 367](#page-366-0) describe el uso de un alias de gestor de colas para desasociar un gestor de colas fuera de un clúster de la gestión de gestores de colas dentro de un clúster.
- Sin embargo, la forma recomendada para denominar colas de transmisión es asignarles el nombre del gestor de colas de destino. El nombre de la cola de transmisión revela el nombre de un gestor de colas en el clúster. Debe elegir la regla que desea seguir. Puede elegir denominar la cola de transmisión utilizando el nombre del gestor de colas o el nombre del clúster :
	- **Denominar la cola de transmisión utilizando el nombre del gestor de colas de pasarela** La divulgación del nombre del gestor de colas de pasarela a los gestores de colas fuera de un clúster es una excepción razonable a la regla de ocultar nombres de gestor de colas de clúster.

### **Denominar la cola de transmisión utilizando el nombre del clúster**

Si no sigue el convenio de denominar las colas de transmisión con el nombre del gestor de colas de destino, utilice el nombre del clúster.

# **Acerca de esta tarea**

Modifique la tarea ["Configurar la solicitud/respuesta a un clúster" en la página 364](#page-363-0) para ocultar el nombre del gestor de colas de destino dentro del clúster.

# **Procedimiento**

En el ejemplo, consulte la [Figura 56 en la página 369,](#page-368-0) defina un alias de gestor de colas en el gestor de colas de pasarela QM1 llamado DEMO

```
DEFINE QREMOTE(DEMO) RNAME(' ') RQMNAME(' ')
```
<span id="page-368-0"></span>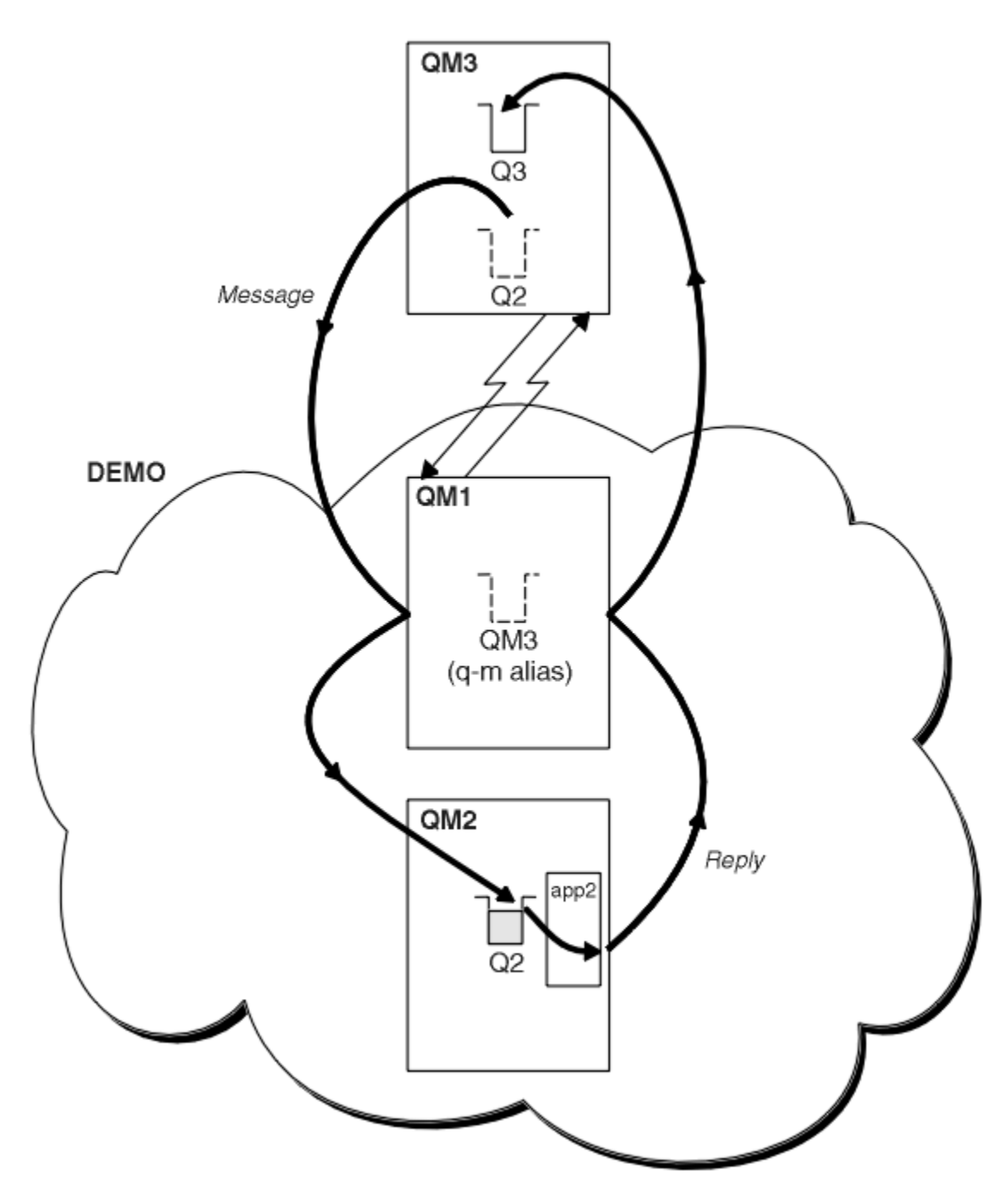

*Figura 56. Transferir desde un gestor de colas fuera del clúster*

La definición QREMOTE en QM1 da a conocer el alias de gestor de colas DEMO al gestor de colas de pasarela. QM3, el gestor de colas fuera del clúster, puede utilizar el alias de gestor de colas DEMO para enviar mensajes a colas de clúster en DEMO, en lugar de tener que utilizar un nombre de gestor de colas real.

Si adopta el convenio de utilizar el nombre de clúster para denominar la cola de transmisión que se conecta a un clúster, entonces la definición de cola remota para Q2 se convierte en:

```
DEFINE QREMOTE(Q2) RNAME(Q2) RQMNAME(DEMO) XMIT(DEMO)
```
# <span id="page-369-0"></span>**Resultados**

Los mensajes destinados para Q2 en DEMO se colocan en la cola de transmisión DEMO. El canal emisor los transfiere de la cola de transmisión al gestor de colas de pasarela, QM1. El gestor de colas de pasarela direcciona los mensajes a cualquier gestor de colas en el clúster que aloja la cola de clúster Q2.

# *Configurar la solicitud/respuesta desde un clúster*

Configure una vía de mensajes de solicitud/respuesta desde un clúster a un gestor de colas fuera del clúster. Oculte los detalles de cómo un gestor de colas dentro del clúster se comunica fuera del clúster utilizando un gestor de colas de pasarela.

# **Antes de empezar**

La [Figura 57 en la página 371](#page-370-0) muestra un gestor de colas, QM2, dentro del clúster DEMO. Este envía una solicitud a una cola, Q3, alojada en el gestor de colas fuera del clúster. Las respuestas se devuelven a Q2 en QM2 dentro del clúster.

Para comunicar con el gestor de colas fuera del clúster, uno o más gestores de colas dentro del clúster actúan como pasarela. Un gestor de colas de pasarela tiene una vía de comunicación con los gestores de colas fuera del clúster. En el ejemplo, QM1 es la pasarela.

<span id="page-370-0"></span>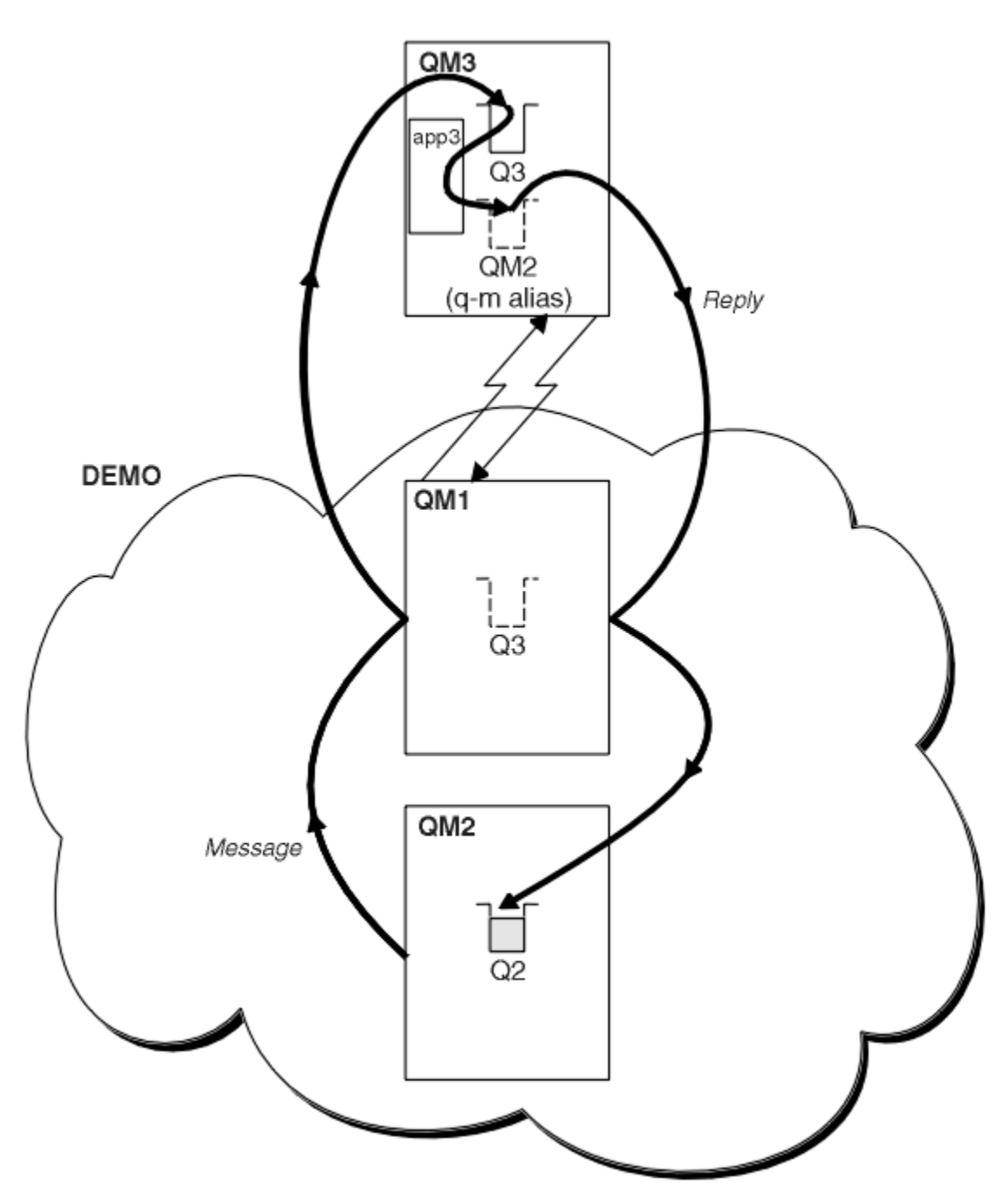

*Figura 57. Transferir a un gestor de colas fuera del clúster*

# **Acerca de esta tarea**

Siga las instrucciones para configurar la vía para los mensajes de solicitud y respuesta.

# **Procedimiento**

1. Envíe el mensaje de solicitud desde el clúster.

Tenga en cuenta cómo el gestor de colas, QM2, que está dentro del clúster, transfiere un mensaje a la cola Q3 en QM3, que está fuera del clúster.

a) Cree una definición QREMOTE en QM1 que anuncie la cola remota Q3 al clúster

```
DEFINE QREMOTE(Q3) RNAME(Q3) RQMNAME(QM3) CLUSTER(DEMO)
```
También tiene un canal emisor y una cola de transmisión al gestor de colas que está fuera del clúster. QM3 tiene un canal receptor correspondiente. Los canales no se muestran en la [Figura 57 en la página](#page-370-0) [371](#page-370-0).

Una aplicación en QM2 emite una llamada MQPUT que especifica la cola de destino y la cola a la que se van a enviar las respuestas. La cola de destino es Q3 y la cola de respuesta es Q2.

El mensaje se envía a QM1, que utiliza su definición de cola remota para resolver el nombre de cola en Q3 en QM3.

2. Reciba el mensaje de respuesta del gestor de colas fuera del clúster.

Un gestor de colas fuera del clúster debe tener un alias de gestor de colas para cada gestor de colas en el clúster al que envía un mensaje. El alias del gestor de colas también debe especificar el nombre de la cola de transmisión al gestor de colas de pasarela. En este ejemplo, QM3 necesita una definición de alias de gestor de colas para QM2:

a) Cree un alias de gestor de colas QM2 en QM3

```
DEFINE QREMOTE(QM2) RNAME(' ') RQMNAME(QM2) XMITQ(QM1)
```
QM3 también necesita un canal emisor y una cola de transmisión para QM1, y QM1 necesita un canal receptor correspondiente.

La aplicación, **app3**, en QM3 puede entonces enviar respuestas a QM2, emitiendo una llamada MQPUT y especificando el nombre de cola, Q2, y el nombre de gestor de colas, QM2.

# **Qué hacer a continuación**

Puede definir más de una ruta fuera de un clúster.

### **Conceptos relacionados**

#### [Alias de gestor de colas y clústeres](#page-376-0)

Utilice alias de gestor de colas para ocultar el nombre de gestores de colas al enviar mensajes dentro o fuera de un clúster, y para equilibrar la carga de trabajo de los mensajes enviados a un clúster.

#### [Alias de cola de respuesta y clústeres](#page-379-0)

Se utiliza una definición de alias de cola de respuesta para especificar nombres alternativos para la información de respuesta. Las definiciones de alias de cola de respuesta se pueden utilizar con clústeres igual que en un entorno de gestión de colas distribuidas.

#### [Alias de cola y clústeres](#page-380-0)

Utilice alias de cola para ocultar el nombre de una cola de clúster, para agrupar en clúster una cola, adoptar atributos diferentes o adoptar controles de acceso diferentes.

# **Tareas relacionadas**

#### [Configurar la solicitud/respuesta a un clúster](#page-363-0)

Configure una vía de mensajes de solicitud/respuesta desde un gestor de colas fuera de un clúster. Oculte los detalles internos del clúster utilizando un gestor de colas de pasarela como la vía de comunicación hacia y desde el clúster.

[Configurar el equilibrio de carga de trabajo desde fuera de un clúster](#page-372-0)

Configure una vía de mensajes desde un gestor de colas fuera de un clúster a cualquier copia de una cola de clúster. El resultado es equilibrar la carga de trabajo de las solicitudes de fuera del clúster a cada instancia de una cola de clúster.

#### [Configurar vías de acceso de mensajes entre clústeres](#page-374-0)

Conecte clústeres entre sí utilizando un gestor de colas de pasarela. Haga que las colas o los gestores de colas sean visibles para todos los clústeres definiendo alias de cola de clúster o de gestor de colas de clúster en el gestor de colas de pasarela.

# <span id="page-372-0"></span>*Configurar el equilibrio de carga de trabajo desde fuera de un clúster*

Configure una vía de mensajes desde un gestor de colas fuera de un clúster a cualquier copia de una cola de clúster. El resultado es equilibrar la carga de trabajo de las solicitudes de fuera del clúster a cada instancia de una cola de clúster.

# **Antes de empezar**

Configure el ejemplo, tal como se muestra en la [Figura 55 en la página 365](#page-364-0) en ["Configurar la solicitud/](#page-363-0) [respuesta a un clúster" en la página 364](#page-363-0).

# **Acerca de esta tarea**

En este escenario, el gestor de colas fuera del clúster, QM3 en [Figura 58 en la página 374,](#page-373-0) envía solicitudes a la cola Q2. Q2 está alojada en dos gestores de colas, QM2 y QM4 dentro del clúster DEMO. Los dos gestores de colas están configurados con una opción de enlace predeterminada de NOTFIXED para poder utilizar el equilibrio de carga de trabajo. Las solicitudes de QM3, el gestor de colas fuera del clúster, se envían a cualquiera de las dos instancias de Q2 a través de QM1.

QM3 no forma parte de un clúster y se comunica mediante técnicas de gestión de colas distribuidas. Debe tener un canal emisor y una cola de transmisión a QM1. QM1 necesita un canal receptor correspondiente. Los canales y las colas de transmisión no se muestran explícitamente en la [Figura 58 en la página 374.](#page-373-0)

El procedimiento amplía el ejemplo de la [Figura 55 en la página 365](#page-364-0) en ["Configurar la solicitud/respuesta](#page-363-0) [a un clúster" en la página 364](#page-363-0).

# **Procedimiento**

1. Cree una definición QREMOTE para Q2 en QM3.

```
DEFINE QREMOTE(Q2) RNAME(Q2) RQMNAME(Q3) XMITQ(QM1)
```
Cree una definición QREMOTE para cada cola del clúster a la que QM3 transfiere mensajes.

2. Cree un alias de gestor de colas Q3 en QM1.

DEFINE QREMOTE(Q3) RNAME(' ') RQMNAME(' ')

Q3 no es un nombre de gestor de colas real. Es el nombre de una definición de alias de gestor de colas en el clúster que equipara el nombre de alias del gestor de colas Q3 con un espacio en blanco, ' '

3. Defina una cola local llamada Q2 en QM2 y QM4.

DEFINE QLOCAL(Q2) CLUSTER(DEMO) DEFBIND(NOTFIXED)

4. QM1, el gestor de colas de pasarela, no tiene definiciones especiales.

# <span id="page-373-0"></span>**Resultados**

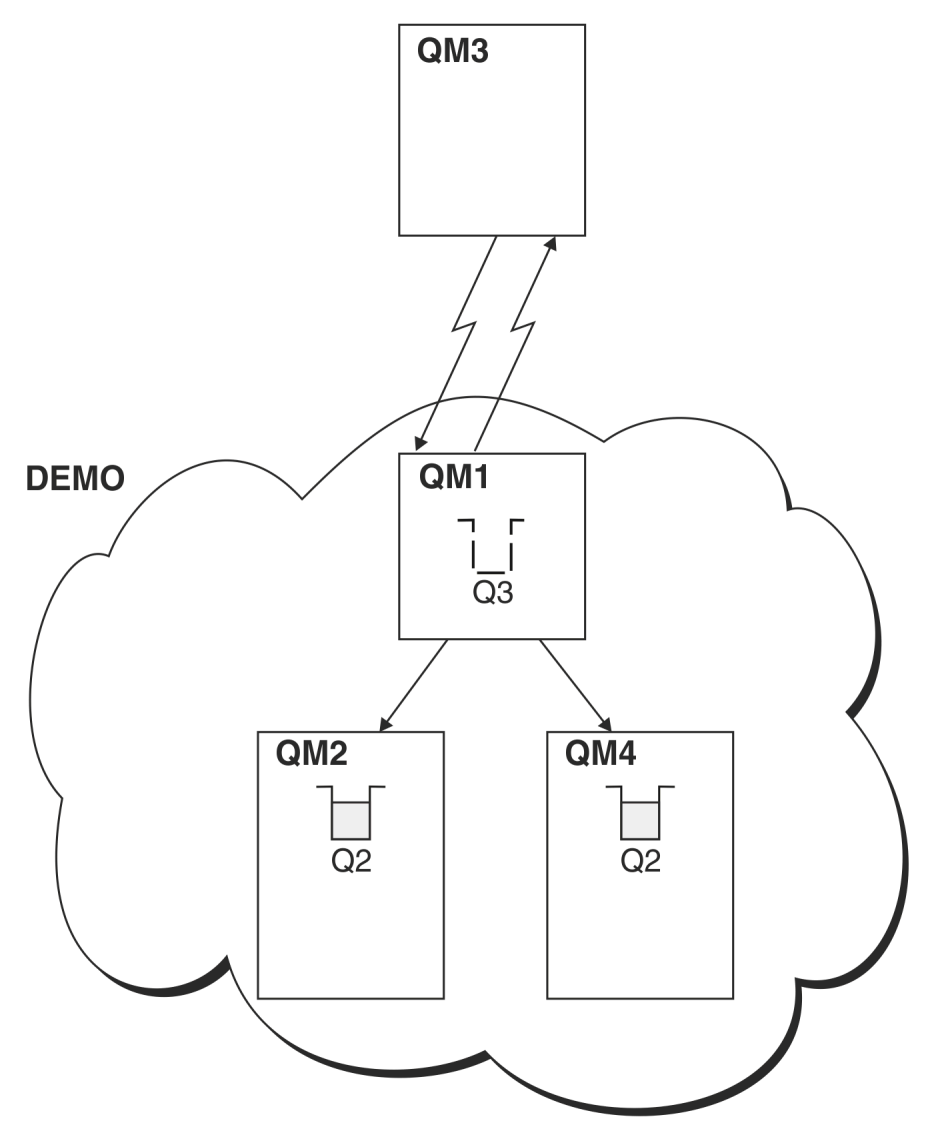

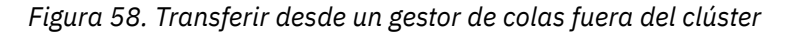

Cuando una aplicación en QM3 emite una llamada MQPUT para transferir un mensaje a Q2, la definición QREMOTE en QM3 hace que el mensaje se direccione a través del gestor de colas de pasarela QM1. Cuando QM1 recibe el mensaje, tiene conocimiento de que el mensaje está destinado a una cola llamada Q2 y realiza la resolución de nombres. QM1 comprueba sus definiciones locales y no encuentra ninguna para Q2. A continuación, QM1 comprueba su configuración de clúster y descubre que tiene conocimiento de dos instancias de Q2 en el clúster DEMO. QM1 ahora puede utilizar el equilibrio de carga de trabajo para distribuir los mensajes entre las instancias de Q2 que residen en QM2 y QM4.

### **Conceptos relacionados**

### [Alias de gestor de colas y clústeres](#page-376-0)

Utilice alias de gestor de colas para ocultar el nombre de gestores de colas al enviar mensajes dentro o fuera de un clúster, y para equilibrar la carga de trabajo de los mensajes enviados a un clúster.

# [Alias de cola de respuesta y clústeres](#page-379-0)

Se utiliza una definición de alias de cola de respuesta para especificar nombres alternativos para la información de respuesta. Las definiciones de alias de cola de respuesta se pueden utilizar con clústeres igual que en un entorno de gestión de colas distribuidas.

### [Alias de cola y clústeres](#page-380-0)

<span id="page-374-0"></span>Utilice alias de cola para ocultar el nombre de una cola de clúster, para agrupar en clúster una cola, adoptar atributos diferentes o adoptar controles de acceso diferentes.

### **Tareas relacionadas**

### [Configurar la solicitud/respuesta a un clúster](#page-363-0)

Configure una vía de mensajes de solicitud/respuesta desde un gestor de colas fuera de un clúster. Oculte los detalles internos del clúster utilizando un gestor de colas de pasarela como la vía de comunicación hacia y desde el clúster.

### [Configurar la solicitud/respuesta desde un clúster](#page-369-0)

Configure una vía de mensajes de solicitud/respuesta desde un clúster a un gestor de colas fuera del clúster. Oculte los detalles de cómo un gestor de colas dentro del clúster se comunica fuera del clúster utilizando un gestor de colas de pasarela.

### Configurar vías de acceso de mensajes entre clústeres

Conecte clústeres entre sí utilizando un gestor de colas de pasarela. Haga que las colas o los gestores de colas sean visibles para todos los clústeres definiendo alias de cola de clúster o de gestor de colas de clúster en el gestor de colas de pasarela.

### **Información relacionada**

Resolución de nombres de colas Resolución de nombres

# *Configurar vías de acceso de mensajes entre clústeres*

Conecte clústeres entre sí utilizando un gestor de colas de pasarela. Haga que las colas o los gestores de colas sean visibles para todos los clústeres definiendo alias de cola de clúster o de gestor de colas de clúster en el gestor de colas de pasarela.

# **Acerca de esta tarea**

En lugar de agrupar todos los gestores de colas juntos en un clúster grande, puede tener muchos clústeres más pequeños. Cada clúster tiene uno o más gestores de colas que actúan como puente. La ventaja de esto es que puede restringir la visibilidad de los nombres de cola y de gestor de colas en los clústeres. Consulte Solapamiento de clústeres. Utilice alias para cambiar los nombres de colas y gestores de colas para evitar conflictos de nombres o para cumplir con los convenios de denominación locales.

<span id="page-375-0"></span>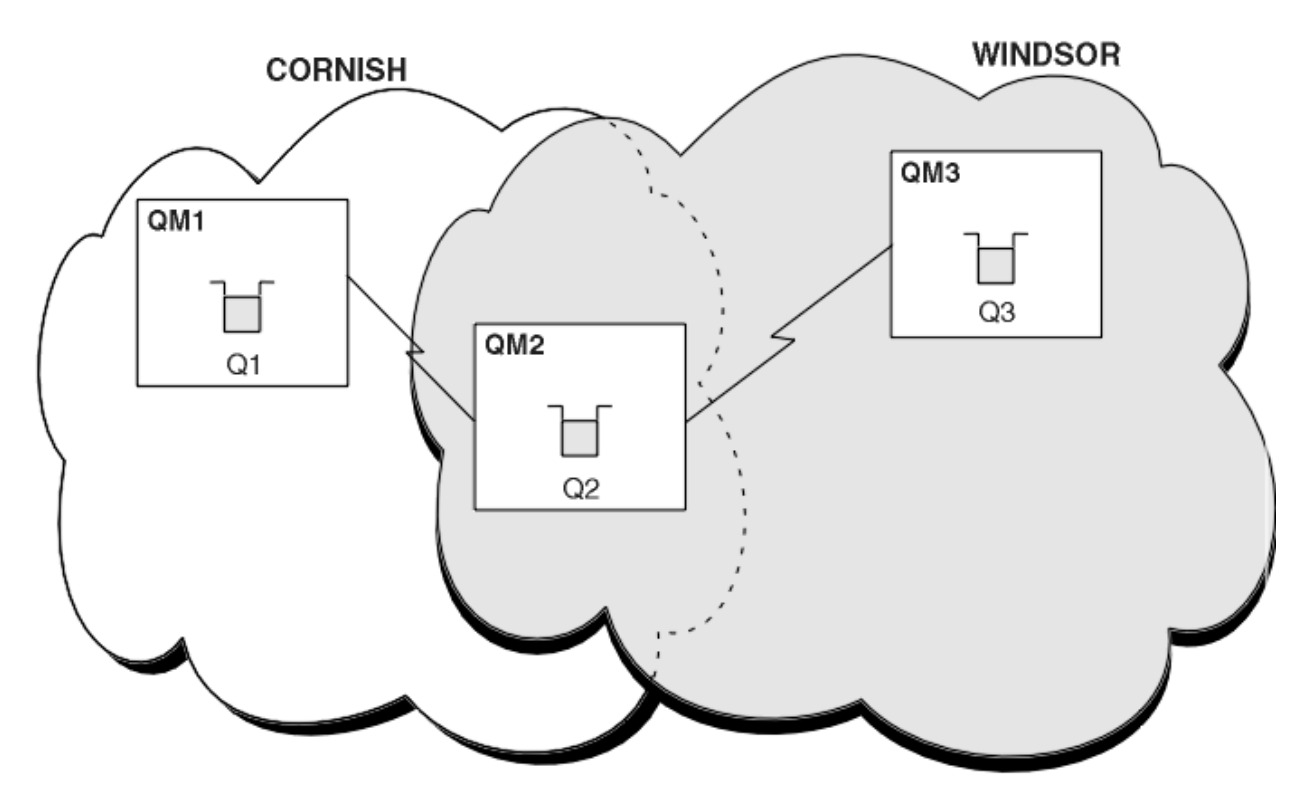

*Figura 59. Puente entre clústeres*

La Figura 59 en la página 376 muestra dos clústeres con un puente entre ellos. Podría haber más de un puente.

Configure los clústeres realizando el procedimiento siguiente:

# **Procedimiento**

1. Defina una cola de clúster Q1 en QM1.

DEFINE QLOCAL(Q1) CLUSTER(CORNISH)

2. Defina una cola de clúster Q3 en QM3.

DEFINE QLOCAL(Q3) CLUSTER(WINDSOR)

3. Cree una lista de nombres llamada CORNISHWINDSOR en QM2 que contenga los nombres de ambos clústeres.

DEFINE NAMELIST(CORNISHWINDSOR) DESCR('CornishWindsor namelist') NAMES(CORNISH, WINDSOR)

4. Defina una cola de clúster Q2 en QM2

DEFINE QLOCAL(Q2) CLUSNL(CORNISHWINDSOR)

# <span id="page-376-0"></span>**Qué hacer a continuación**

QM2 es un miembro de ambos clústeres y es el puente entre ellos. Para cada cola que desee hacer visible a través del puente, necesita una definición QALIAS en el puente. Por ejemplo, en la [Figura 59 en la](#page-375-0) [página 376](#page-375-0), en QM2, necesita:

DEFINE QALIAS(MYQ3) TARGET(Q3) CLUSTER(CORNISH) DEFBIND(NOTFIXED)

Utilizando el alias de cola, una aplicación conectada a un gestor de colas en CORNISH, por ejemplo QM1, puede transferir un mensaje a Q3. La aplicación hace referencia a Q3 como MYQ3. El mensaje se direcciona a Q3 en QM3.

Cuando se abre una cola, es necesario establecer DEFBIND en NOTFIXED o QDEF. Si DEFBIND se deja en el valor predeterminado, OPEN, el gestor de colas resuelve la definición de alias en el gestor de colas puente que la aloja. El puente no reenvía el mensaje.

Para cada gestor de colas que desea hacer visible, necesita una definición de alias de gestor de colas. Por ejemplo, en QM2, necesita:

DEFINE QREMOTE(QM1) RNAME(' ') RQMNAME(QM1) CLUSTER(WINDSOR)

Una aplicación conectada a cualquier gestor de colas en WINDSOR, por ejemplo QM3, puede transferir un mensaje a cualquier cola en QM1, nombrando QM1 explícitamente en la llamada MQOPEN.

# **Conceptos relacionados**

Alias de gestor de colas y clústeres

Utilice alias de gestor de colas para ocultar el nombre de gestores de colas al enviar mensajes dentro o fuera de un clúster, y para equilibrar la carga de trabajo de los mensajes enviados a un clúster.

### [Alias de cola de respuesta y clústeres](#page-379-0)

Se utiliza una definición de alias de cola de respuesta para especificar nombres alternativos para la información de respuesta. Las definiciones de alias de cola de respuesta se pueden utilizar con clústeres igual que en un entorno de gestión de colas distribuidas.

#### [Alias de cola y clústeres](#page-380-0)

Utilice alias de cola para ocultar el nombre de una cola de clúster, para agrupar en clúster una cola, adoptar atributos diferentes o adoptar controles de acceso diferentes.

### **Tareas relacionadas**

### [Configurar la solicitud/respuesta a un clúster](#page-363-0)

Configure una vía de mensajes de solicitud/respuesta desde un gestor de colas fuera de un clúster. Oculte los detalles internos del clúster utilizando un gestor de colas de pasarela como la vía de comunicación hacia y desde el clúster.

# [Configurar la solicitud/respuesta desde un clúster](#page-369-0)

Configure una vía de mensajes de solicitud/respuesta desde un clúster a un gestor de colas fuera del clúster. Oculte los detalles de cómo un gestor de colas dentro del clúster se comunica fuera del clúster utilizando un gestor de colas de pasarela.

[Configurar el equilibrio de carga de trabajo desde fuera de un clúster](#page-372-0)

Configure una vía de mensajes desde un gestor de colas fuera de un clúster a cualquier copia de una cola de clúster. El resultado es equilibrar la carga de trabajo de las solicitudes de fuera del clúster a cada instancia de una cola de clúster.

# *Alias de gestor de colas y clústeres*

Utilice alias de gestor de colas para ocultar el nombre de gestores de colas al enviar mensajes dentro o fuera de un clúster, y para equilibrar la carga de trabajo de los mensajes enviados a un clúster.

Los alias de gestor de colas, que se crean utilizando una definición de cola remota con un RNAME en blanco, tienen cinco usos:

### **Volver a correlacionar el nombre de gestor de colas al enviar mensajes**

Un alias de gestor de colas se puede utilizar para volver a correlacionar el nombre del gestor de colas especificado en una llamada MQOPEN a otro gestor de colas. Este puede ser un gestor de colas de clúster. Por ejemplo, un gestor de colas podría tener la definición de alias de gestor de colas:

```
DEFINE QREMOTE(YORK) RNAME(' ') RQMNAME(CLUSQM)
```
YORK se puede utilizar como un alias para el gestor de colas llamado CLUSQM. Cuando una aplicación en el gestor de colas que ha realizado esta definición coloca un mensaje en el gestor de colas YORK, el gestor de colas local resuelve el nombre en CLUSQM. Si el gestor de colas local no se llama CLUSQM, coloca el mensaje en la cola de transmisión de clúster para trasladarlo a CLUSQM. También cambia la cabecera de transmisión para que indique CLUSQM en lugar de YORK.

**Nota:** La definición se aplica sólo en el gestor de colas que la realiza. Para anunciar el alias a todo el clúster, debe añadir el atributo CLUSTER a la definición de cola remota. A continuación, los mensajes de otros gestores de colas que estaban destinados a YORK se envían a CLUSQM.

### **Alterar o especificar la cola de transmisión al enviar mensajes**

La asignación de alias se puede utilizar para unir un clúster a un sistema no de clúster. Por ejemplo, los gestores de colas en el clúster ITALY podrían comunicarse con el gestor de colas llamado PALERMO, que está fuera del clúster. Para comunicarse, uno de los gestores de colas del clúster debe actuar como pasarela. Desde el gestor de colas de pasarela, emita el mandato:

```
DEFINE QREMOTE(ROME) RNAME(' ') RQMNAME(PALERMO) XMITQ(X) CLUSTER(ITALY)
```
El mandato es una definición de alias de gestor de colas. Define y anuncia ROME como un gestor de colas a través del cual los mensajes de cualquier gestor de colas del clúster ITALY pueden llegar a su destino en PALERMO mediante múltiples saltos (multi-hop). Los mensajes colocados en una cola abierta con el nombre de gestor de colas establecido en ROME se envían al gestor de colas de pasarela con la definición de alias de gestor de colas. Una vez allí, los mensajes se colocan en la cola de transmisión X y son trasladados por canales no de clúster al gestor de colas PALERMO.

La elección del nombre ROME en este ejemplo no es significativa. Los valores para QREMOTE y RQMNAME pueden ser ambos el mismo.

### **Determinar el destino al recibir mensajes**

Cuando un gestor de colas recibe un mensaje, extrae el nombre de la cola de destino y del gestor de colas de la cabecera de transmisión. Busca una definición de alias de gestor de colas con el mismo nombre que el gestor de colas de la cabecera de transmisión. Si encuentra uno, sustituye RQMNAME de la definición de alias de gestor de colas con el nombre del gestor de colas de la cabecera de transmisión.

Existen dos razones para utilizar un alias de gestor de colas de esta forma:

- Para dirigir mensajes a otro gestor de colas
- Para modificar el nombre de gestor de colas para que sea el mismo que el del gestor de colas local

# **Utilizar alias de gestor de colas en un gestor de colas de pasarela para direccionar mensajes entre los gestores de colas en distintos clústeres.**

Una aplicación puede enviar un mensaje a una cola en un clúster diferente utilizando un alias de gestor de colas. La cola no tiene que ser necesariamente una cola de clúster. La cola se define en un clúster. La aplicación está conectada a un gestor de colas fuera en un clúster diferente. Un gestor de cola de pasarela conecta los dos clústeres. Si la cola no se ha definido como clúster, para que se lleve a cabo el correcto direccionamiento, la aplicación debe abrir la cola utilizando el nombre de cola y un nombre de alias de gestor de colas de clúster. Para obtener un ejemplo de una configuración, consulte ["Crear dos clústeres solapados con un gestor de cola de pasarela" en la página 329,](#page-328-0) desde donde se obtiene el flujo de mensajes de respuesta que se muestra en la figura [1](#page-378-0).

<span id="page-378-0"></span>El diagrama muestra el camino que toma el mensaje de respuesta para volver a una cola dinámica temporal, que se llama RQ. La aplicación de servidor, conectada a QM3, abre la cola de respuestas utilizando el nombre del gestor de colas QM2. El nombre del gestor de colas QM2 se define como un alias de gestor de colas en clúster en QM1. QM3 direcciona el mensaje de respuesta a QM1. QM1 direcciona el mensaje a QM2.

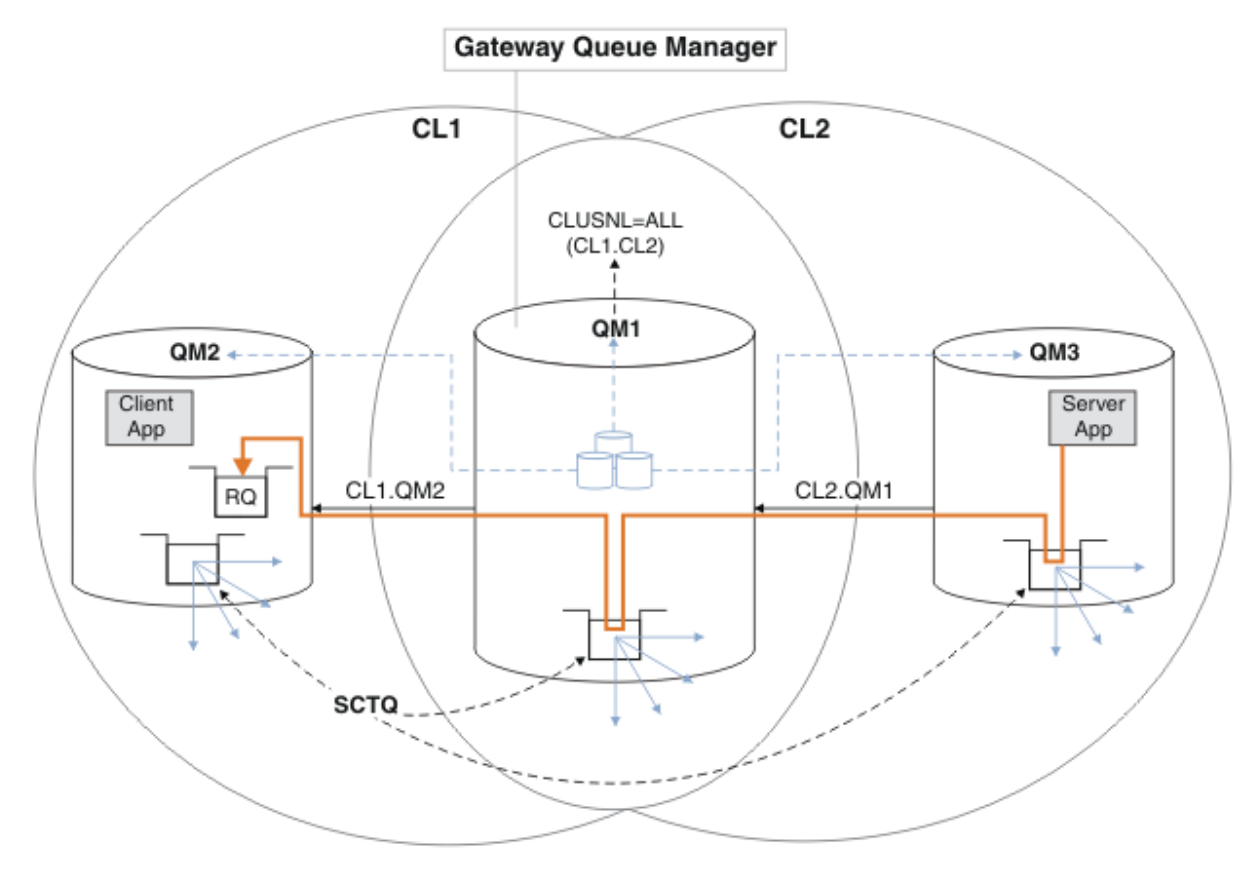

*Figura 60. Uso de un alias de gestor de colas para devolver el mensaje de respuesta a un clúster diferente*

El modo en que funciona el direccionamiento es el siguiente. Cada gestor de colas de cada clúster tiene una definición de alias de gestor de colas en QM1. Los alias están en clúster en todos los clústeres. Las flechas grises discontinuas de cada uno de los alias a un gestor de colas muestran que cada alias de gestor de colas se resuelve en un gestor de colas real al menos en uno de los clústeres. En este caso, el alias de QM2 se agrupa en el clúster CL1 y CL2, y se resuelve en el gestor de colas real QM2 en CL1. La aplicación de servidor crea el mensaje de respuesta utilizando la respuesta al nombre de cola RQy responde al nombre del gestor de colas QM2. El mensaje se direcciona a QM1 porque la definición de alias del gestor de colas QM2 está definida en QM1 en el clúster CL2 y el gestor de colas QM2 no está en el clúster CL2. Puesto que el mensaje no se puede enviar al gestor de colas de destino, se envía al gestor de colas que tiene la definición de alias.

QM1 coloca el mensaje en la cola de transmisión del clúster en QM1 para transferirlo a QM2. QM1 direcciona el mensaje a QM2 porque la definición de alias del gestor de colas en QM1 para QM2 define QM2 como el gestor de colas de destino real. La definición es no circular, porque las definiciones de alias sólo pueden hacer referencia a definiciones reales; el alias no puede apuntar a sí mismo. QM1 resuelve la definición real, porque tanto QM1 como QM2 están en el mismo clúster, CL1. QM1 averigua la información de conexión de QM2 desde el repositorio para CL1 y direcciona el mensaje a QM2. Para que el mensaje sea redireccionado por QM1, la aplicación de servidor debe haber abierto la cola de respuestas con la opción DEFBIND establecida en MQBND\_BIND\_NOT\_FIXED. Si la aplicación de servidor ha abierto la cola de respuestas con la opción MQBND\_BIND\_ON\_OPEN, el mensaje no se redirecciona y termina en una cola de mensajes no entregados.

# <span id="page-379-0"></span>**Utilizar un gestor de colas como pasarela al clúster para el equilibrio de carga de trabajo para los mensajes procedentes de fuera del clúster.**

Define una cola denominada EDINBURGH en más de un gestor de colas en el clúster. Desea que el mecanismo de agrupación en clúster equilibre la carga de trabajo para los mensajes que llegan a esa cola desde fuera del clúster.

Un gestor de colas de fuera del clúster necesita una cola de transmisión y un canal emisor a un gestor de colas del clúster. Esta cola se denomina gestor de colas de pasarela. Para aprovechar las ventajas del mecanismo de equilibrio de carga de trabajo predeterminado, deben aplicarse una de las reglas siguientes:

- El gestor de colas de pasarela no debe contener una instancia de la cola EDINBURGH.
- El gestor de colas de pasarela especifica CLWLUSEQ(ANY) en ALTER QMGR.

Para ver un ejemplo del equilibrio de carga de trabajo desde fuera de un clúster, consulte ["Configurar](#page-372-0) [el equilibrio de carga de trabajo desde fuera de un clúster" en la página 373](#page-372-0)

### **Conceptos relacionados**

### Alias de cola de respuesta y clústeres

Se utiliza una definición de alias de cola de respuesta para especificar nombres alternativos para la información de respuesta. Las definiciones de alias de cola de respuesta se pueden utilizar con clústeres igual que en un entorno de gestión de colas distribuidas.

### [Alias de cola y clústeres](#page-380-0)

Utilice alias de cola para ocultar el nombre de una cola de clúster, para agrupar en clúster una cola, adoptar atributos diferentes o adoptar controles de acceso diferentes.

### **Tareas relacionadas**

### [Configurar la solicitud/respuesta a un clúster](#page-363-0)

Configure una vía de mensajes de solicitud/respuesta desde un gestor de colas fuera de un clúster. Oculte los detalles internos del clúster utilizando un gestor de colas de pasarela como la vía de comunicación hacia y desde el clúster.

# [Configurar la solicitud/respuesta desde un clúster](#page-369-0)

Configure una vía de mensajes de solicitud/respuesta desde un clúster a un gestor de colas fuera del clúster. Oculte los detalles de cómo un gestor de colas dentro del clúster se comunica fuera del clúster utilizando un gestor de colas de pasarela.

### [Configurar el equilibrio de carga de trabajo desde fuera de un clúster](#page-372-0)

Configure una vía de mensajes desde un gestor de colas fuera de un clúster a cualquier copia de una cola de clúster. El resultado es equilibrar la carga de trabajo de las solicitudes de fuera del clúster a cada instancia de una cola de clúster.

### [Configurar vías de acceso de mensajes entre clústeres](#page-374-0)

Conecte clústeres entre sí utilizando un gestor de colas de pasarela. Haga que las colas o los gestores de colas sean visibles para todos los clústeres definiendo alias de cola de clúster o de gestor de colas de clúster en el gestor de colas de pasarela.

# *Alias de cola de respuesta y clústeres*

Se utiliza una definición de alias de cola de respuesta para especificar nombres alternativos para la información de respuesta. Las definiciones de alias de cola de respuesta se pueden utilizar con clústeres igual que en un entorno de gestión de colas distribuidas.

Por ejemplo:

• Una aplicación en el gestor de colas VENICE envía un mensaje al gestor de colas PISA utilizando la llamada MQPUT. La aplicación proporciona la siguiente información de cola de respuesta en el descriptor de mensaje:

ReplyToQ='QUEUE' ReplyToQMgr=''

<span id="page-380-0"></span>• Para que las respuestas enviadas a QUEUE puedan ser recibidas en OTHERQ en PISA, cree una definición de cola remota en VENICE que se utilice como un alias de cola de respuesta. El alias sólo es efectivo en el sistema en el que se ha creado.

```
DEFINE QREMOTE(QUEUE) RNAME(OTHERQ) RQMNAME(PISA)
```
RQMNAME y QREMOTE pueden especificar el mismo nombre, aunque RQMNAME sea él mismo un gestor de colas de clúster.

# **Conceptos relacionados**

### [Alias de gestor de colas y clústeres](#page-376-0)

Utilice alias de gestor de colas para ocultar el nombre de gestores de colas al enviar mensajes dentro o fuera de un clúster, y para equilibrar la carga de trabajo de los mensajes enviados a un clúster.

### Alias de cola y clústeres

Utilice alias de cola para ocultar el nombre de una cola de clúster, para agrupar en clúster una cola, adoptar atributos diferentes o adoptar controles de acceso diferentes.

# **Tareas relacionadas**

### [Configurar la solicitud/respuesta a un clúster](#page-363-0)

Configure una vía de mensajes de solicitud/respuesta desde un gestor de colas fuera de un clúster. Oculte los detalles internos del clúster utilizando un gestor de colas de pasarela como la vía de comunicación hacia y desde el clúster.

### [Configurar la solicitud/respuesta desde un clúster](#page-369-0)

Configure una vía de mensajes de solicitud/respuesta desde un clúster a un gestor de colas fuera del clúster. Oculte los detalles de cómo un gestor de colas dentro del clúster se comunica fuera del clúster utilizando un gestor de colas de pasarela.

### [Configurar el equilibrio de carga de trabajo desde fuera de un clúster](#page-372-0)

Configure una vía de mensajes desde un gestor de colas fuera de un clúster a cualquier copia de una cola de clúster. El resultado es equilibrar la carga de trabajo de las solicitudes de fuera del clúster a cada instancia de una cola de clúster.

# [Configurar vías de acceso de mensajes entre clústeres](#page-374-0)

Conecte clústeres entre sí utilizando un gestor de colas de pasarela. Haga que las colas o los gestores de colas sean visibles para todos los clústeres definiendo alias de cola de clúster o de gestor de colas de clúster en el gestor de colas de pasarela.

# *Alias de cola y clústeres*

Utilice alias de cola para ocultar el nombre de una cola de clúster, para agrupar en clúster una cola, adoptar atributos diferentes o adoptar controles de acceso diferentes.

Se utiliza una definición QALIAS para crear un alias con el que se conocerá a una cola. Puede crear un alias por una serie de razones:

- Desea empezar a utilizar una cola diferente pero no desea cambiar las aplicaciones.
- No desea que las aplicaciones sepan el nombre real de la cola en la que están colocando mensajes.
- Puede que tenga un convenio de denominación que sea diferente de aquel donde se ha definido la cola.
- Puede que sus aplicaciones no estén autorizadas a acceder a la cola por su nombre real, sino sólo por su alias.

Cree una definición QALIAS en un gestor de colas mediante el mandato DEFINE QALIAS. Por ejemplo, ejecute el mandato:

#### DEFINE QALIAS(PUBLIC) TARGET(LOCAL) CLUSTER(C)

El mandato anuncia una cola llamada PUBLIC a los gestores de colas del clúster C. PUBLIC es un alias que se resuelve en la cola denominada LOCAL. Los mensajes enviados a PUBLIC se direccionan a la cola llamada LOCAL.

También puede utilizar una definición de alias de cola para resolver un nombre de cola en una cola de clúster. Por ejemplo, ejecute el mandato:

```
DEFINE QALIAS(PRIVATE) TARGET(PUBLIC)
```
El mandato permite a un gestor de colas utilizar el nombre PRIVATE para acceder a una cola anunciada en otro lugar del clúster con el nombre PUBLIC. Debido a que esta definición no incluye el atributo CLUSTER, sólo se aplica al gestor de colas que la realiza.

# **Conceptos relacionados**

# [Alias de gestor de colas y clústeres](#page-376-0)

Utilice alias de gestor de colas para ocultar el nombre de gestores de colas al enviar mensajes dentro o fuera de un clúster, y para equilibrar la carga de trabajo de los mensajes enviados a un clúster.

# [Alias de cola de respuesta y clústeres](#page-379-0)

Se utiliza una definición de alias de cola de respuesta para especificar nombres alternativos para la información de respuesta. Las definiciones de alias de cola de respuesta se pueden utilizar con clústeres igual que en un entorno de gestión de colas distribuidas.

# **Tareas relacionadas**

# [Configurar la solicitud/respuesta a un clúster](#page-363-0)

Configure una vía de mensajes de solicitud/respuesta desde un gestor de colas fuera de un clúster. Oculte los detalles internos del clúster utilizando un gestor de colas de pasarela como la vía de comunicación hacia y desde el clúster.

# [Configurar la solicitud/respuesta desde un clúster](#page-369-0)

Configure una vía de mensajes de solicitud/respuesta desde un clúster a un gestor de colas fuera del clúster. Oculte los detalles de cómo un gestor de colas dentro del clúster se comunica fuera del clúster utilizando un gestor de colas de pasarela.

# [Configurar el equilibrio de carga de trabajo desde fuera de un clúster](#page-372-0)

Configure una vía de mensajes desde un gestor de colas fuera de un clúster a cualquier copia de una cola de clúster. El resultado es equilibrar la carga de trabajo de las solicitudes de fuera del clúster a cada instancia de una cola de clúster.

### [Configurar vías de acceso de mensajes entre clústeres](#page-374-0)

Conecte clústeres entre sí utilizando un gestor de colas de pasarela. Haga que las colas o los gestores de colas sean visibles para todos los clústeres definiendo alias de cola de clúster o de gestor de colas de clúster en el gestor de colas de pasarela.

# **Utilización de clústeres para la gestión de carga de trabajo**

Al definir varias instancias de una cola en distintos gestores de colas en un clúster, puede extender el trabajo de dar servicio a la cola a través de varios servidores. Existen varios factores que pueden impedir que se vuelvan a poner en cola mensajes en un gestor de colas distintos en el caso de una anomalía.

Así como se pueden configurar clústeres para reducir la administración del sistema, se pueden crear clústeres en los cuales más de un gestor de colas aloje una instancia de la misma cola.

Puede organizar el clúster de forma que los gestores de colas incluidos en el clúster son clones entre sí. Cada gestor de colas puede ejecutar las mismas aplicaciones y tener definiciones locales de las mismas

colas. **Por ejemplo, en un sysplex paralelo z/OS, las aplicaciones clonadas pueden acceder a** los datos de una base de datos Db2 o VSAM (Método de acceso de almacenamiento virtual) compartida. Puede repartir la carga de trabajo entre los gestores de colas teniendo varias instancias de una aplicación. Cada instancia de la aplicación recibe mensajes y se ejecuta de forma independiente de los otros.

Las ventajas de utilizar los clústeres de esta forma son las siguientes:

- Una mayor disponibilidad de las colas y aplicaciones.
- Un rendimiento más rápido de los mensajes.
- Una mayor distribución de la carga de trabajo en la red.

<span id="page-382-0"></span>Cualquiera de los gestores de colas que aloja una instancia de una cola concreta puede manejar mensajes destinados para dicha cola y las aplicaciones no nombran un gestor de colas cuando envían mensajes. Si un clúster contiene más de una instancia de la misma cola, IBM MQ selecciona un gestor de colas al que direccionarle un mensaje. Los destinos apropiados se eligen en función de la disponibilidad del gestor de colas y de la cola, y una serie de atributos específicos de carga de trabajo de clúster asociados a los gestores de colas, las colas y los canales. Consulte Equilibrio de carga de trabajo en clústeres.

z/08 **The Fig. 1** En IBM MQ for z/OS, los gestores de colas que están en grupos de compartición de colas pueden alojar colas de clúster como colas compartidas. Las colas de clúster compartidas están disponibles en todos los gestores de colas del mismo grupo de compartición de colas. Por ejemplo, en la sección [Un clúster con varias instancias de la misma cola](#page-383-0), uno o ambos de los gestores de colas QM2 y QM4, pueden ser un gestor de colas compartidas. Cada uno tiene una definición para la cola Q3. Cualquiera de los gestores de colas del mismo grupo de compartición de colas como QM4 puede leer los mensajes colocados en la cola compartida Q3. Cada grupo de compartición de colas puede contener hasta 32 gestores de colas, cada uno con acceso a los mismos datos. La compartición de colas aumenta significativamente el rendimiento de los mensajes.

Consulte los subtemas siguientes para obtener más información sobre las configuraciones de clúster para la gestión de cargas:

# **Conceptos relacionados**

Comparación de agrupación en clúster y gestión de colas distribuidas

Gestión de colas distribuidas y clústeres

Componentes de un clúster

Canales de clúster

¿Qué sucede si se inhabilita una cola del clúster para MQPUT?

["Direccionamiento de mensajes y desde clústeres" en la página 363](#page-362-0)

Utilice los alias de colas, los alias de gestor de colas y las definiciones de cola remota para conectar clústeres a gestores de colas externos y otros clústeres.

## **Tareas relacionadas**

Escritura y compilación de salidas de carga de trabajo de clúster

["Configuración de un clúster de gestores de colas" en la página 280](#page-279-0)

Los clústeres proporcionan un mecanismo para interconectar gestores de colas de forma que simplifica la configuración inicial y la gestión continua. Puede definir componentes de clúster, y crear y gestionar los clústeres.

### ["Configurar un nuevo clúster" en la página 293](#page-292-0)

Siga estas instrucciones para configurar el clúster de ejemplo. Instrucciones separadas describen la configuración del clúster en TCP/IP, LU 6.2 y con una única cola de transmisión o varias colas de transmisión. Pruebe los trabajos del clúster enviando un mensaje de un gestor de colas a otro.

["Configurar el equilibrio de carga de trabajo desde fuera de un clúster" en la página 373](#page-372-0) Configure una vía de mensajes desde un gestor de colas fuera de un clúster a cualquier copia de una cola de clúster. El resultado es equilibrar la carga de trabajo de las solicitudes de fuera del clúster a cada instancia de una cola de clúster.

# **Referencia relacionada**

El equilibrio de la carga de trabajo establecido en el canal de clúster emisor no funciona El programa de ejemplo Cluster Queue Monitoring (AMQSCLM)

# *Ejemplo de un clúster con más de una instancia de una cola*

En este ejemplo de un clúster con más de una instancia de una cola, los mensajes se direccionan a diferentes instancias de la cola. Puede forzar un mensaje en una instancia específica de la cola, y puede elegir enviar una secuencia de mensajes a uno de los dos gestores de colas.

La [Figura 61 en la página 384](#page-383-0) muestra un clúster en el que hay más de una definición para la cola Q3. Si una aplicación en QM1 transfiere un mensaje a Q3, no necesariamente sabe qué instancia de Q3 va a procesar el mensaje. Si una aplicación se ejecuta en QM2 o QM4,, donde hay instancias locales de Q3, la <span id="page-383-0"></span>instancia local de Q3 se abre de forma predeterminada. Si se establece el atributo de cola CLWLUSEQ, la instancia local de la cola puede tratarse de la misma manera que una instancia remota de la cola.

La opción DefBind de MQOPEN controla si el gestor de colas de destino se selecciona cuando se emite la llamada MQOPEN o cuando el mensaje se transfiere desde la cola de transmisión.

Si establece DefBind en MQBND\_BIND\_NOT\_FIXED, el mensaje se puede enviar a una instancia de la cola que esté disponible cuando se transmita el mensaje. Esto evita los problemas siguientes:

- La cola de destino no está disponible cuando el mensaje llegue al gestor de colas de destino.
- El estado de la cola ha cambiado.
- El mensaje se ha transferido utilizando un alias de cola de clúster, y no existe ninguna instancia de la cola de destino en el gestor de colas donde se ha definido el alias de cola de clúster.

Si se descubre alguno de estos problemas durante la transmisión, se busca otra instancia disponible de la cola de destino y se redirecciona el mensaje. Si ninguna instancia de la cola está disponible, el mensaje se coloca en la cola de mensajes no entregados.

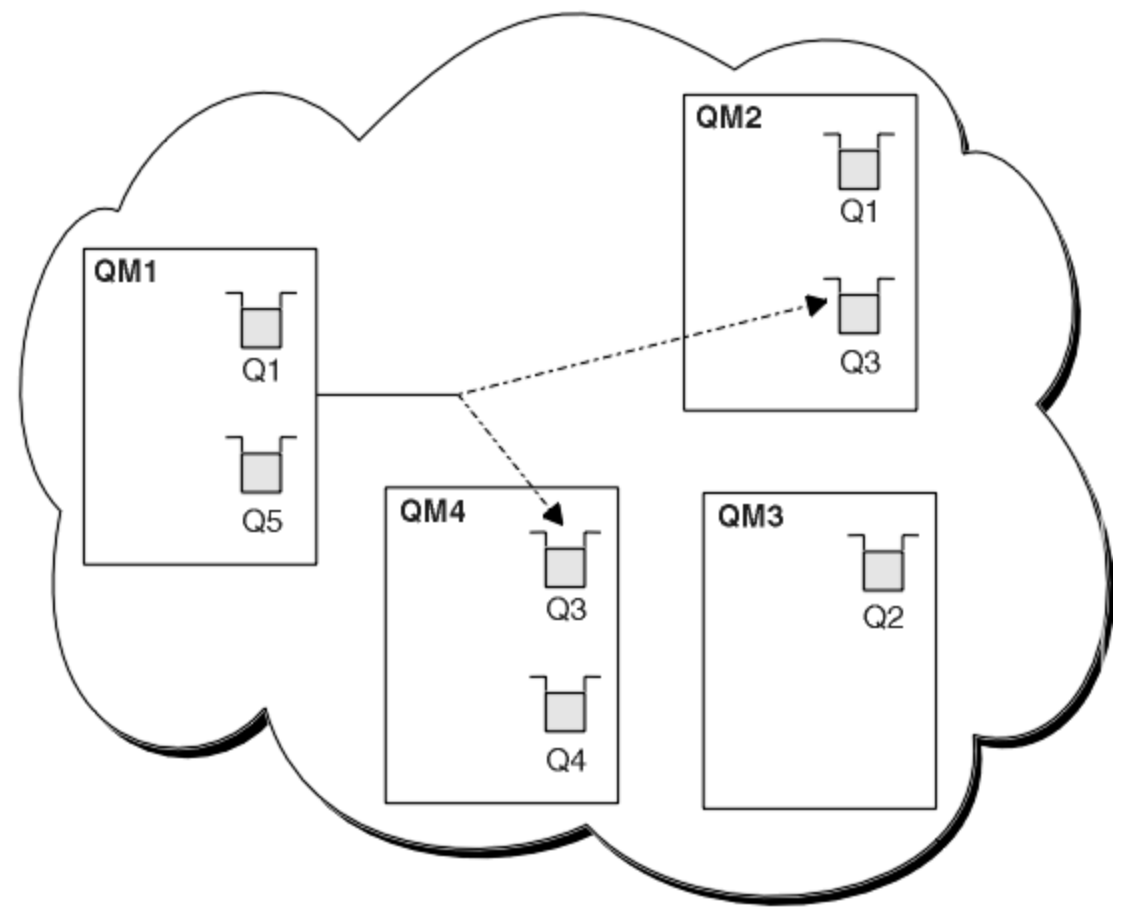

*Figura 61. Un clúster con varias instancias de la misma cola*

Un factor que puede impedir que los mensajes se redireccionen es si los mensajes se han asignado a un gestor de colas o canal fijo con MQBND\_BIND\_ON\_OPEN. Los mensajes enlazados en MQOPEN no se reasignan nunca a otro canal. Tenga en cuenta que la reasignación de mensajes sólo tiene lugar cuando un canal de clúster está fallando realmente. La reasignación no se produce si el canal ya ha no se realiza correctamente do.

El sistema intenta redireccionar un mensaje si el gestor de colas de destino queda fuera de servicio. Si no lo hace, no afecta a la integridad del mensaje y corre el riesgo de perderlo o crear un duplicado. Si un gestor de colas no se ejecuta correctamente y deja un mensaje pendiente, ese mensaje no se redirecciona.

<span id="page-384-0"></span> $z/0S$ En IBM MQ for z/OS, el canal no se detiene completamente hasta que el proceso de reasignación de mensajes se ha completado. Si se detiene el canal con la modalidad establecida en FORCE o TERMINATE, se interrumpirá el proceso; por lo tanto, al hacer esto algunos mensajes BIND\_NOT\_FIXED se podrían haber ya reasignado a otro canal, o los mensajes podrían estar dañados.

# **Nota: z/0S**

- 1. Antes de configurar un clúster que tenga varias instancias de la misma cola, asegúrese de que los mensajes no tengan dependencias entre sí. Por ejemplo, que tengan que ser procesados en una secuencia específica o por el mismo gestor de colas.
- 2. Haga que las definiciones de las diferentes instancias de la misma cola sean idénticas. De lo contrario, obtendrá resultados diferentes de diferentes llamadas MQINQ.

# **Conceptos relacionados**

# [Programación de aplicaciones y clústeres](#page-398-0)

No necesita realizar ningún cambio de programación para aprovechar las ventajas de varias instancias de la misma cola. No obstante, algunos programas no funcionan correctamente a menos que se envíe una secuencia de mensajes a la misma instancia de una cola.

### **Tareas relacionadas**

### Añadir un gestor de colas que aloja una cola localmente

Siga estas instrucciones para añadir una instancia de INVENTQ para proporcionar capacidad adicional para ejecutar el sistema de aplicación de inventario en París y Nueva York.

### [Utilizar dos redes en un clúster](#page-387-0)

Siga estas instrucciones para añadir una nueva tienda en TOKYO, donde hay dos redes diferentes. Ambas deben estar disponibles para comunicarse con el gestor de colas en Tokio.

# [Utilizar una red primaria y una red secundaria en un clúster](#page-389-0)

Siga estas instrucciones para hacer que una red sea la red primaria, y otra red sea la red de seguridad. Utilice la red de seguridad si hay un problema con la red primaria.

### [Añadir una cola para que actúe como copia de seguridad](#page-390-0)

Siga estas instrucciones para proporcionar una copia de seguridad en Chicago para el sistema de inventario que ahora se ejecuta en Nueva York. El sistema de Chicago sólo se utiliza cuando hay un problema con el sistema de Nueva York.

### [Restringir el número de canales utilizados](#page-393-0)

Siga estas instrucciones para restringir el número de canales activos que cada servidor ejecuta cuando se instala una aplicación de consulta de precios en varios gestores de colas.

### [Añadir un gestor de colas más potente que aloja una cola](#page-395-0)

Siga estas instrucciones para proporcionar capacidad adicional ejecutando el sistema de inventario en Los Ángeles y en Nueva York, teniendo en cuenta que Los Ángeles puede manejar el doble de mensajes que Nueva York.

# *Añadir un gestor de colas que aloja una cola localmente*

Siga estas instrucciones para añadir una instancia de INVENTQ para proporcionar capacidad adicional para ejecutar el sistema de aplicación de inventario en París y Nueva York.

# **Antes de empezar**

**Nota:** Para que los cambios realizados en un clúster se propaguen por todo el clúster, al menos un depósito completo debe estar siempre disponible. Asegúrese de que sus depósitos están disponibles antes de iniciar esta tarea.

Escenario:

• El clúster INVENTORY se ha configurado tal como se describe en [Añadir un nuevo gestor de colas a](#page-303-0) [un clúster](#page-303-0). Contiene tres gestores de colas; LONDON y NEWYORK contienen ambos depósitos completos, PARIS contiene un depósito parcial. La aplicación de inventario se ejecuta en el sistema de Nueva York, conectada al gestor de colas NEWYORK. La aplicación se activa con la llegada de mensajes a la cola INVENTQ.

• Queremos añadir una instancia de INVENTQ para proporcionar capacidad adicional para ejecutar el sistema de aplicación de inventario en París y Nueva York.

# **Acerca de esta tarea**

Siga estos pasos para añadir un nuevo gestor de colas que aloje una cola localmente.

# **Procedimiento**

1. Modifique el gestor de colas PARIS.

Para que la aplicación en París utilice la cola INVENTQ de París y la de Nueva York, debemos informar al gestor de colas. En PARIS, emita el siguiente mandato:

ALTER QMGR CLWLUSEQ(ANY)

2. Revise la aplicación de inventario para ver si tiene afinidades de mensajes.

Antes de continuar, asegúrese de que la aplicación de inventario no tiene ninguna dependencia de la secuencia de proceso de mensajes. Para obtener más información, consulte [Manejo de las afinidades](#page-399-0) [de mensajes.](#page-399-0)

- 3. Instale la aplicación de inventario en el sistema en París.
- 4. Defina la cola de clúster INVENTQ.

La cola INVENTQ, que ya está alojada por el gestor de colas NEWYORK, también se va a alojar en PARIS. Defínala en el gestor de colas PARIS como se indica a continuación:

DEFINE QLOCAL(INVENTQ) CLUSTER(INVENTORY)

Ahora que ha completado todas las definiciones, si todavía no lo ha hecho, inicie el iniciador de canal en IBM MQ for z/OS. En todas las plataformas, inicie un programa de escucha en el gestor de colas PARIS. El escucha está a la escucha de solicitudes de red entrantes e inicia el canal de clúster receptor cuando es necesario.

# **Resultados**

[Figura 62 en la página 387](#page-386-0) muestra el clúster configurado por esta tarea.

<span id="page-386-0"></span>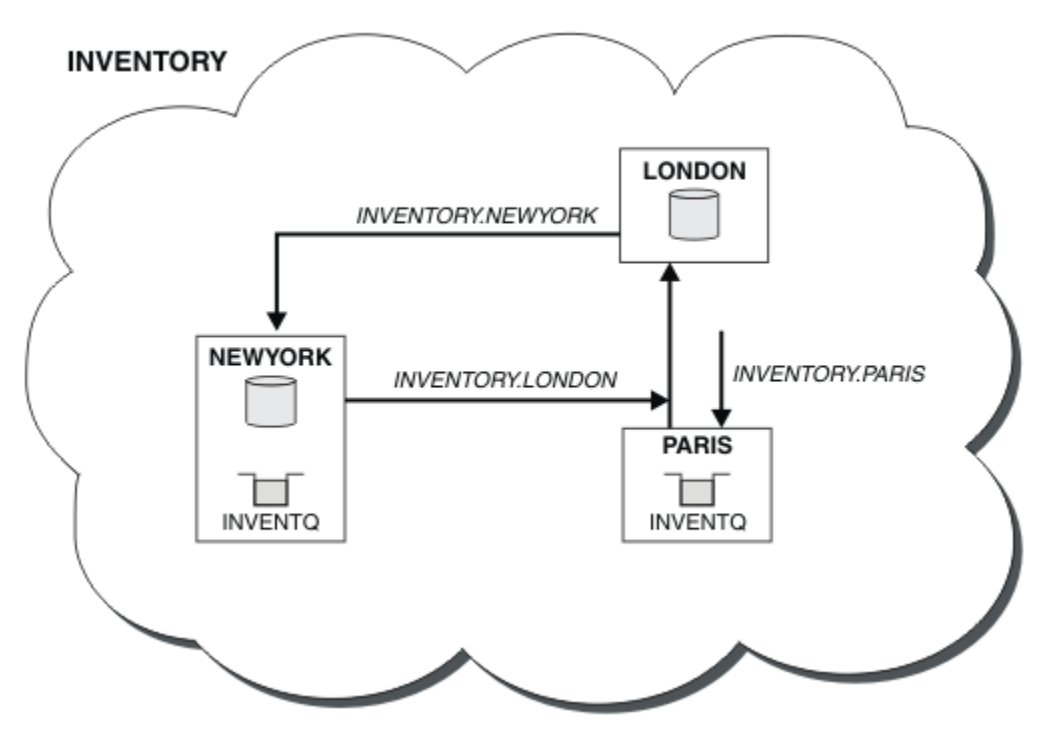

*Figura 62. El clúster INVENTORY, con tres gestores de colas*

La modificación de este clúster se ha realizado sin tener que alterar los gestores de colas NEWYORK o LONDON. Los repositorios completos en estos gestores de colas se actualizan automáticamente con la información que necesitan para poder enviar mensajes a INVENTQ en PARIS.

# **Qué hacer a continuación**

La cola INVENTQ y la aplicación de inventario ahora están alojadas en dos gestores de colas del clúster. Esto aumenta su disponibilidad, acelera el rendimiento de los mensajes y permite distribuir la carga de trabajo entre los dos gestores de colas. Los mensajes transferidos a INVENTQ por cualquiera de los gestores de colas LONDON, NEWYORK o PARIS se direccionan alternativamente a PARIS o NEWYORK, para equilibrar la carga de trabajo.

# **Conceptos relacionados**

[Ejemplo de un clúster con más de una instancia de una cola](#page-382-0)

En este ejemplo de un clúster con más de una instancia de una cola, los mensajes se direccionan a diferentes instancias de la cola. Puede forzar un mensaje en una instancia específica de la cola, y puede elegir enviar una secuencia de mensajes a uno de los dos gestores de colas.

# [Programación de aplicaciones y clústeres](#page-398-0)

No necesita realizar ningún cambio de programación para aprovechar las ventajas de varias instancias de la misma cola. No obstante, algunos programas no funcionan correctamente a menos que se envíe una secuencia de mensajes a la misma instancia de una cola.

### **Tareas relacionadas**

### [Utilizar dos redes en un clúster](#page-387-0)

Siga estas instrucciones para añadir una nueva tienda en TOKYO, donde hay dos redes diferentes. Ambas deben estar disponibles para comunicarse con el gestor de colas en Tokio.

### [Utilizar una red primaria y una red secundaria en un clúster](#page-389-0)

Siga estas instrucciones para hacer que una red sea la red primaria, y otra red sea la red de seguridad. Utilice la red de seguridad si hay un problema con la red primaria.

[Añadir una cola para que actúe como copia de seguridad](#page-390-0)

<span id="page-387-0"></span>Siga estas instrucciones para proporcionar una copia de seguridad en Chicago para el sistema de inventario que ahora se ejecuta en Nueva York. El sistema de Chicago sólo se utiliza cuando hay un problema con el sistema de Nueva York.

# [Restringir el número de canales utilizados](#page-393-0)

Siga estas instrucciones para restringir el número de canales activos que cada servidor ejecuta cuando se instala una aplicación de consulta de precios en varios gestores de colas.

[Añadir un gestor de colas más potente que aloja una cola](#page-395-0)

Siga estas instrucciones para proporcionar capacidad adicional ejecutando el sistema de inventario en Los Ángeles y en Nueva York, teniendo en cuenta que Los Ángeles puede manejar el doble de mensajes que Nueva York.

# *Utilizar dos redes en un clúster*

Siga estas instrucciones para añadir una nueva tienda en TOKYO, donde hay dos redes diferentes. Ambas deben estar disponibles para comunicarse con el gestor de colas en Tokio.

# **Antes de empezar**

**Nota:** Para que los cambios realizados en un clúster se propaguen por todo el clúster, al menos un depósito completo debe estar siempre disponible. Asegúrese de que sus depósitos están disponibles antes de iniciar esta tarea.

Escenario:

- El clúster INVENTORY se ha configurado tal como se describe en "Añadir un nuevo gestor de colas a un clúster". Contiene tres gestores de colas; LONDON y NEWYORK contienen ambos depósitos completos, PARIS contiene un depósito parcial. La aplicación de inventario se ejecuta en el sistema de Nueva York, conectada al gestor de colas NEWYORK. La aplicación se activa con la llegada de mensajes a la cola INVENTQ.
- Se va a añadir una nueva tienda en TOKYO, donde hay dos redes diferentes. Ambas deben estar disponibles para comunicarse con el gestor de colas en Tokio.

# **Acerca de esta tarea**

Siga estos pasos para utilizar dos redes en un clúster.

# **Procedimiento**

1. Decida a qué repositorio completo hace referencia primero TOKYO.

Cada gestor de colas de un clúster debe hacer referencia a cualquiera de los dos repositorios completos para recopilar información sobre el clúster. De este modo, crea su propio depósito parcial. No tiene mucha importancia qué repositorio elija. En este ejemplo, se elige NEWYORK. Una vez que el nuevo gestor de colas se ha unido al clúster, se comunica con los dos repositorios.

2. Defina los canales CLUSRCVR.

Cada gestor de colas de un clúster debe definir un clúster receptor en el que pueda recibir mensajes. Este gestor de colas debe poder comunicarse en cada red.

DEFINE CHANNEL(INVENTORY.TOKYO.NETB) CHLTYPE(CLUSRCVR) TRPTYPE(TCP) CONNAME('TOKYO.NETB.CMSTORE.COM') CLUSTER(INVENTORY) DESCR('Cluster-receiver channel using network B for TOKYO')

DEFINE CHANNEL(INVENTORY.TOKYO.NETA) CHLTYPE(CLUSRCVR) TRPTYPE(TCP) CONNAME('TOKYO.NETA.CMSTORE.COM') CLUSTER(INVENTORY) DESCR('Cluster-receiver channel using network A for TOKYO')

3. Defina un canal CLUSSDR en el gestor de colas TOKYO.

Cada gestor de colas de un clúster debe definir un canal de clúster emisor en el que pueda enviar mensajes a su primer repositorio completo. En este caso hemos elegido NEWYORK, por lo que TOKYO necesita la siguiente definición:

DEFINE CHANNEL(INVENTORY.NEWYORK) CHLTYPE(CLUSSDR) TRPTYPE(TCP) CONNAME(NEWYORK.CHSTORE.COM) CLUSTER(INVENTORY) DESCR('Cluster-sender channel from TOKYO to repository at NEWYORK')

Ahora que ha completado todas las definiciones, si todavía no lo ha hecho, inicie el iniciador de canal en IBM MQ for z/OS. En todas las plataformas, inicie un programa de escucha en el gestor de colas PARIS. El programa de escucha está a la escucha de peticiones de red entrantes e inicia el canal de clúster receptor cuando es necesario.

# **Resultados**

Figura 63 en la página 389 muestra el clúster configurado por esta tarea.

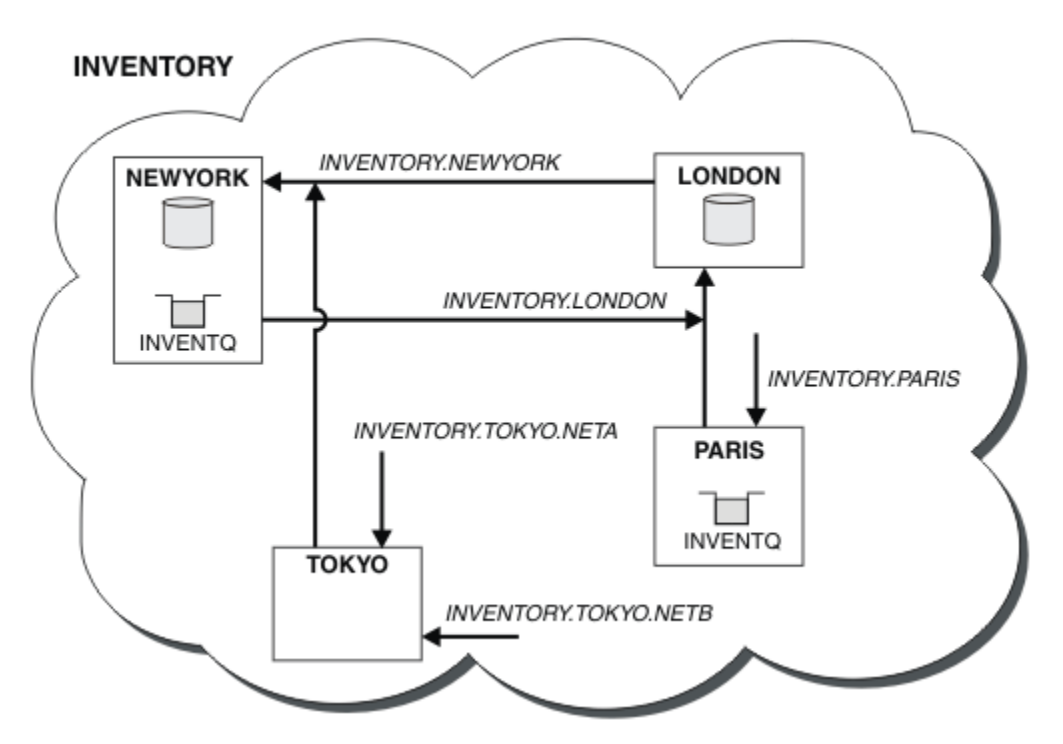

*Figura 63. El clúster INVENTORY, con cuatro gestores de colas*

Haciendo sólo tres definiciones, hemos añadido el gestor de colas TOKYO al clúster con dos rutas de red diferentes disponibles para el mismo.

# **Conceptos relacionados**

# [Ejemplo de un clúster con más de una instancia de una cola](#page-382-0)

En este ejemplo de un clúster con más de una instancia de una cola, los mensajes se direccionan a diferentes instancias de la cola. Puede forzar un mensaje en una instancia específica de la cola, y puede elegir enviar una secuencia de mensajes a uno de los dos gestores de colas.

# [Programación de aplicaciones y clústeres](#page-398-0)

No necesita realizar ningún cambio de programación para aprovechar las ventajas de varias instancias de la misma cola. No obstante, algunos programas no funcionan correctamente a menos que se envíe una secuencia de mensajes a la misma instancia de una cola.

# **Tareas relacionadas**

[Añadir un gestor de colas que aloja una cola localmente](#page-384-0)

Siga estas instrucciones para añadir una instancia de INVENTQ para proporcionar capacidad adicional para ejecutar el sistema de aplicación de inventario en París y Nueva York.

### <span id="page-389-0"></span>Utilizar una red primaria y una red secundaria en un clúster

Siga estas instrucciones para hacer que una red sea la red primaria, y otra red sea la red de seguridad. Utilice la red de seguridad si hay un problema con la red primaria.

# [Añadir una cola para que actúe como copia de seguridad](#page-390-0)

Siga estas instrucciones para proporcionar una copia de seguridad en Chicago para el sistema de inventario que ahora se ejecuta en Nueva York. El sistema de Chicago sólo se utiliza cuando hay un problema con el sistema de Nueva York.

# [Restringir el número de canales utilizados](#page-393-0)

Siga estas instrucciones para restringir el número de canales activos que cada servidor ejecuta cuando se instala una aplicación de consulta de precios en varios gestores de colas.

# [Añadir un gestor de colas más potente que aloja una cola](#page-395-0)

Siga estas instrucciones para proporcionar capacidad adicional ejecutando el sistema de inventario en Los Ángeles y en Nueva York, teniendo en cuenta que Los Ángeles puede manejar el doble de mensajes que Nueva York.

["Añadir un gestor de colas a un clúster" en la página 304](#page-303-0)

Siga estas instrucciones para añadir un gestor de colas al clúster que ha creado. Los mensajes a temas y colas de clústeres se transfieren utilizando la cola de transmisión de clúster única SYSTEM.CLUSTER.TRANSMIT.OUEUE.

# *Utilizar una red primaria y una red secundaria en un clúster*

Siga estas instrucciones para hacer que una red sea la red primaria, y otra red sea la red de seguridad. Utilice la red de seguridad si hay un problema con la red primaria.

# **Antes de empezar**

**Nota:** Para que los cambios realizados en un clúster se propaguen por todo el clúster, al menos un depósito completo debe estar siempre disponible. Asegúrese de que sus depósitos están disponibles antes de iniciar esta tarea.

Escenario:

- El clúster INVENTORY se ha configurado tal como se describe en ["Utilizar dos redes en un clúster"](#page-387-0) [en la página 388.](#page-387-0) Contiene cuatro gestores de colas; LONDON y NEWYORK contienen ambos depósitos completos; PARIS y TOKYO contienen depósitos parciales. La aplicación de inventario se ejecuta en el sistema de Nueva York, conectada al gestor de colas NEWYORK. El gestor de colas TOKYO tiene dos redes distintas en las que puede comunicarse.
- Quiere hacer que una de las redes sea la red primaria, y que otra de las redes sea la red de seguridad. Tiene previsto utilizar la red de seguridad si hay un problema con la red primaria.

# **Acerca de esta tarea**

Utilice el atributo NETPRTY para configurar una red primaria y una red secundaria en un clúster.

# **Procedimiento**

Modifique los canales CLUSRCVR existentes en TOKYO.

Para indicar que el canal de la red A es el canal primario, y el canal de la red B es el canal secundario, utilice los siguientes mandatos:

- a) ALTER CHANNEL(INVENTORY.TOKYO.NETA) CHLTYPE(CLUSRCVR) NETPRTY(2) DESCR('Main cluster-receiver channel for TOKYO')
- b) ALTER CHANNEL(INVENTORY.TOKYO.NETB) CHLTYPE(CLUSRCVR) NETPRTY(1) DESCR('Backup cluster-receiver channel for TOKYO')

# <span id="page-390-0"></span>**Qué hacer a continuación**

Al configurar el canal con prioridades de red diferentes, ahora ha definido en el clúster que tiene una red primaria y una red secundaria. Los gestores de colas del clúster que utilicen estos canales utilizarán automáticamente la red primaria siempre que esté disponible. Los gestores de colas harán una sustitución por anomalía para utilizar la red secundaria cuando la red primaria no esté disponible. **Conceptos relacionados**

[Ejemplo de un clúster con más de una instancia de una cola](#page-382-0) En este ejemplo de un clúster con más de una instancia de una cola, los mensajes se direccionan a diferentes instancias de la cola. Puede forzar un mensaje en una instancia específica de la cola, y puede elegir enviar una secuencia de mensajes a uno de los dos gestores de colas.

# [Programación de aplicaciones y clústeres](#page-398-0)

No necesita realizar ningún cambio de programación para aprovechar las ventajas de varias instancias de la misma cola. No obstante, algunos programas no funcionan correctamente a menos que se envíe una secuencia de mensajes a la misma instancia de una cola.

# **Tareas relacionadas**

[Añadir un gestor de colas que aloja una cola localmente](#page-384-0)

Siga estas instrucciones para añadir una instancia de INVENTQ para proporcionar capacidad adicional para ejecutar el sistema de aplicación de inventario en París y Nueva York.

### [Utilizar dos redes en un clúster](#page-387-0)

Siga estas instrucciones para añadir una nueva tienda en TOKYO, donde hay dos redes diferentes. Ambas deben estar disponibles para comunicarse con el gestor de colas en Tokio.

# Añadir una cola para que actúe como copia de seguridad

Siga estas instrucciones para proporcionar una copia de seguridad en Chicago para el sistema de inventario que ahora se ejecuta en Nueva York. El sistema de Chicago sólo se utiliza cuando hay un problema con el sistema de Nueva York.

# [Restringir el número de canales utilizados](#page-393-0)

Siga estas instrucciones para restringir el número de canales activos que cada servidor ejecuta cuando se instala una aplicación de consulta de precios en varios gestores de colas.

### [Añadir un gestor de colas más potente que aloja una cola](#page-395-0)

Siga estas instrucciones para proporcionar capacidad adicional ejecutando el sistema de inventario en Los Ángeles y en Nueva York, teniendo en cuenta que Los Ángeles puede manejar el doble de mensajes que Nueva York.

# *Añadir una cola para que actúe como copia de seguridad*

Siga estas instrucciones para proporcionar una copia de seguridad en Chicago para el sistema de inventario que ahora se ejecuta en Nueva York. El sistema de Chicago sólo se utiliza cuando hay un problema con el sistema de Nueva York.

# **Antes de empezar**

**Nota:** Para que los cambios realizados en un clúster se propaguen por todo el clúster, al menos un depósito completo debe estar siempre disponible. Asegúrese de que sus depósitos están disponibles antes de iniciar esta tarea.

Escenario:

- El clúster INVENTORY se ha configurado tal como se describe en ["Añadir un gestor de colas a un](#page-303-0) [clúster" en la página 304](#page-303-0). Contiene tres gestores de colas; LONDON y NEWYORK contienen ambos depósitos completos, PARIS contiene un depósito parcial. La aplicación de inventario se ejecuta en el sistema de Nueva York, conectada al gestor de colas NEWYORK. La aplicación se activa con la llegada de mensajes a la cola INVENTQ.
- Se está abriendo una nueva tienda en Chicago para proporcionar una copia de seguridad para el sistema de inventario que ahora se ejecuta en Nueva York. El sistema de Chicago sólo se utiliza cuando hay un problema con el sistema de Nueva York.

# **Acerca de esta tarea**

Siga estos pasos para añadir una cola que actúe como copia de seguridad.

# **Procedimiento**

1. Decida a qué repositorio completo hace referencia primero CHICAGO.

Cada gestor de colas de un clúster debe hacer referencia a cualquiera de los dos repositorios completos para recopilar información sobre el clúster. De este modo, crea su propio depósito parcial. No tiene mucha importancia que repositorio elija para cualquier gestor de colas determinado. En este ejemplo, se elige NEWYORK. Una vez que el nuevo gestor de colas se ha unido al clúster, se comunica con los dos repositorios.

2. Defina el canal CLUSRCVR.

Cada gestor de colas de un clúster debe definir un clúster receptor en el que pueda recibir mensajes. En CHICAGO, defina:

DEFINE CHANNEL(INVENTORY.CHICAGO) CHLTYPE(CLUSRCVR) TRPTYPE(TCP) CONNAME(CHICAGO.CMSTORE.COM) CLUSTER(INVENTORY) DESCR('Cluster-receiver channel for CHICAGO')

3. Defina un canal CLUSSDR en el gestor de colas CHICAGO.

Cada gestor de colas de un clúster debe definir un canal de clúster emisor en el que pueda enviar mensajes a su primer repositorio completo. En este caso hemos elegido NEWYORK, por lo que CHICAGO necesita la siguiente definición:

DEFINE CHANNEL(INVENTORY.NEWYORK) CHLTYPE(CLUSSDR) TRPTYPE(TCP) CONNAME(NEWYORK.CHSTORE.COM) CLUSTER(INVENTORY) DESCR('Cluster-sender channel from CHICAGO to repository at NEWYORK')

4. Modifique la cola de clúster existente INVENTQ.

INVENTQ, que ya está alojada por el gestor de colas NEWYORK, es la instancia principal de la cola.

ALTER QLOCAL(INVENTQ) CLWLPRTY(2)

5. Revise la aplicación de inventario para ver si tiene afinidades de mensajes.

Antes de continuar, asegúrese de que la aplicación de inventario no tiene ninguna dependencia de la secuencia de proceso de mensajes.

- 6. Instale la aplicación de inventario en el sistema en CHICAGO.
- 7. Defina la cola de clúster de seguridad INVENTQ

INVENTQ que ya está alojada en el gestor de colas NEWYORK, también se va a alojar como copia de seguridad en CHICAGO. Defínala en el gestor de colas CHICAGO como se indica a continuación:

DEFINE QLOCAL(INVENTQ) CLUSTER(INVENTORY) CLWLPRTY(1)

Ahora que ha completado todas las definiciones, si todavía no lo ha hecho, inicie el iniciador de canal en IBM MQ for z/OS. En todas las plataformas, inicie un programa de escucha en el gestor de colas CHICAGO. El programa de escucha está a la escucha de peticiones de red entrantes e inicia el canal de clúster receptor cuando es necesario.

# **Resultados**

[Figura 64 en la página 393](#page-392-0) muestra el clúster configurado por esta tarea.

<span id="page-392-0"></span>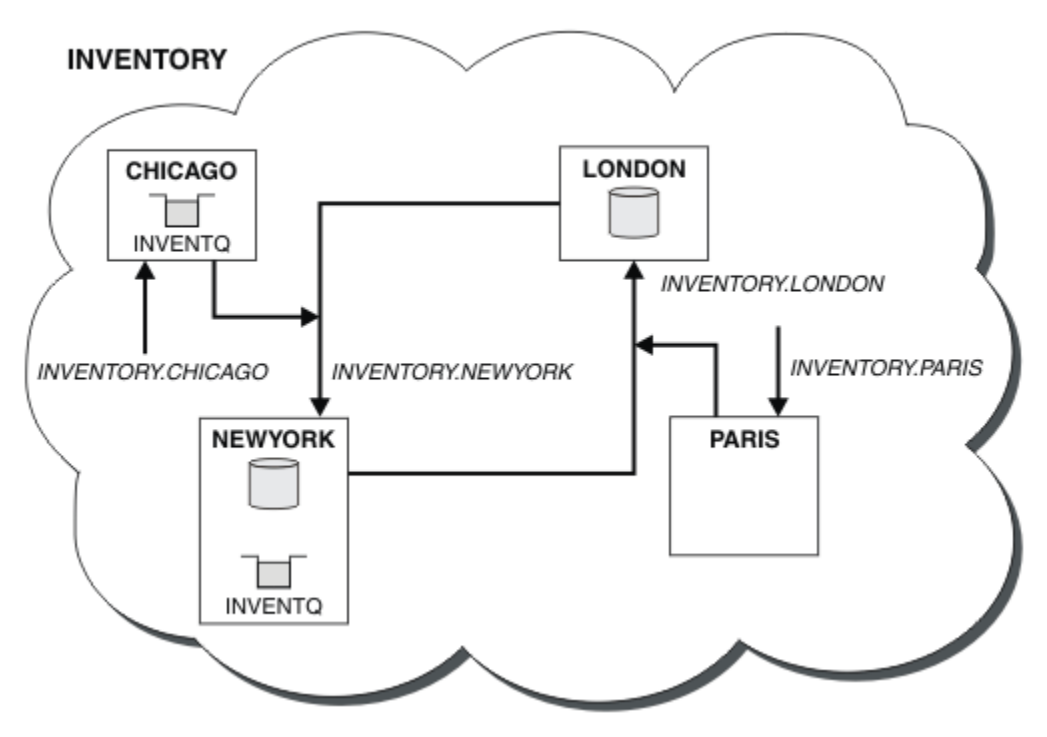

*Figura 64. El clúster INVENTORY, con cuatro gestores de colas*

La cola INVENTQ y la aplicación de inventario ahora están alojadas en dos gestores de colas del clúster. El gestor de colas CHICAGO es una copia de seguridad. Los mensajes transferidos a INVENTQ se direccionan a NEWYORK, a menos que no esté disponible, en cuyo caso se envían en su lugar a CHICAGO.

# **Nota:**

La disponibilidad de un gestor de colas remoto se basa en el estado del canal que conduce a dicho gestor de colas. Cuando se inician los canales, su estado cambia varias veces; siendo algunos de ellos menos preferibles para el algoritmo de gestión de carga de trabajo de clúster. En la práctica, esto significa que se pueden elegir destinos (de copia de seguridad) de una prioridad menor, mientras se inician los canales que conducen a destinos (principales) de prioridad superior.

Si necesita asegurarse de que ningún mensaje se dirija al destino de copia de seguridad, no utilice CLWLPRTY. Considere la posibilidad de utilizar colas distintas o CLWLRANK con una conmutación manual desde el destino principal al de copia de seguridad.

### **Conceptos relacionados**

# [Ejemplo de un clúster con más de una instancia de una cola](#page-382-0)

En este ejemplo de un clúster con más de una instancia de una cola, los mensajes se direccionan a diferentes instancias de la cola. Puede forzar un mensaje en una instancia específica de la cola, y puede elegir enviar una secuencia de mensajes a uno de los dos gestores de colas.

### [Programación de aplicaciones y clústeres](#page-398-0)

No necesita realizar ningún cambio de programación para aprovechar las ventajas de varias instancias de la misma cola. No obstante, algunos programas no funcionan correctamente a menos que se envíe una secuencia de mensajes a la misma instancia de una cola.

### **Tareas relacionadas**

[Añadir un gestor de colas que aloja una cola localmente](#page-384-0)

Siga estas instrucciones para añadir una instancia de INVENTQ para proporcionar capacidad adicional para ejecutar el sistema de aplicación de inventario en París y Nueva York.

### [Utilizar dos redes en un clúster](#page-387-0)

Siga estas instrucciones para añadir una nueva tienda en TOKYO, donde hay dos redes diferentes. Ambas deben estar disponibles para comunicarse con el gestor de colas en Tokio.

### <span id="page-393-0"></span>[Utilizar una red primaria y una red secundaria en un clúster](#page-389-0)

Siga estas instrucciones para hacer que una red sea la red primaria, y otra red sea la red de seguridad. Utilice la red de seguridad si hay un problema con la red primaria.

### Restringir el número de canales utilizados

Siga estas instrucciones para restringir el número de canales activos que cada servidor ejecuta cuando se instala una aplicación de consulta de precios en varios gestores de colas.

[Añadir un gestor de colas más potente que aloja una cola](#page-395-0)

Siga estas instrucciones para proporcionar capacidad adicional ejecutando el sistema de inventario en Los Ángeles y en Nueva York, teniendo en cuenta que Los Ángeles puede manejar el doble de mensajes que Nueva York.

# *Restringir el número de canales utilizados*

Siga estas instrucciones para restringir el número de canales activos que cada servidor ejecuta cuando se instala una aplicación de consulta de precios en varios gestores de colas.

# **Antes de empezar**

**Nota:** Para que los cambios realizados en un clúster se propaguen por todo el clúster, al menos un depósito completo debe estar siempre disponible. Asegúrese de que sus depósitos están disponibles antes de iniciar esta tarea.

Escenario:

- Se va a instalar una aplicación de consulta de precios en varios gestores de colas. Para mantener el número de canales utilizados en un número lo más bajo posible, se restringe el número de canales activos que cada servidor ejecuta. La aplicación se activa con la llegada de mensajes a la cola PRICEQ.
- Cuatro gestores de colas de servidor alojan la aplicación de consulta de precios. Dos gestores de colas de consulta envían mensajes a la cola PRICEQ para consultar un precio. Otros dos gestores de colas se configuran como depósitos completos.

# **Acerca de esta tarea**

Siga estos pasos para restringir el número de canales utilizados.

# **Procedimiento**

1. Elija dos depósitos completos.

Elija dos gestores de colas para que sean los repositorios completos para el clúster de consulta de precios. Estos gestores de colas se llaman REPOS1 y REPOS2.

Emita el mandato siguiente:

ALTER QMGR REPOS(PRICECHECK)

2. Defina un canal CLUSRCVR en cada gestor de colas.

En cada gestor de colas del clúster, defina un canal de clúster receptor y un canal de clúster emisor. No importa cuál de ellos se define primero.

DEFINE CHANNEL(PRICECHECK.SERVE1) CHLTYPE(CLUSRCVR) TRPTYPE(TCP) CONNAME(SERVER1.COM) CLUSTER(PRICECHECK) DESCR('Cluster-receiver channel')

3. Defina un canal CLUSSDR en cada gestor de colas.

Cree una definición CLUSSDR en cada gestor de colas para enlazar ese gestor de colas a cualquiera de los dos gestores de colas de repositorio completo.

DEFINE CHANNEL(PRICECHECK.REPOS1) CHLTYPE(CLUSSDR) TRPTYPE(TCP) CONNAME(REPOS1.COM) CLUSTER(PRICECHECK) DESCR('Cluster-sender channel to repository queue manager')

4. Instale la aplicación de consulta de precios.

5. Defina la cola PRICEQ en todos los gestores de colas de servidor.

Emita el siguiente mandato en cada uno de ellos:

DEFINE QLOCAL(PRICEQ) CLUSTER(PRICECHECK)

6. Restrinja el número de canales utilizados por las consultas

En los gestores de colas de consulta, restrinja el número de canales activos utilizados, emitiendo los siguientes mandatos en cada uno de ellos:

ALTER QMGR CLWLMRUC(2)

7. Si todavía no lo ha hecho, inicie el iniciador de canal IBM MQ for z/OS. En todas las plataformas, inicie un programa de escucha.

El programa de escucha está a la escucha de peticiones de red entrantes e inicia el canal de clúster receptor cuando es necesario.

# **Resultados**

Figura 65 en la página 395 muestra el clúster configurado por esta tarea.

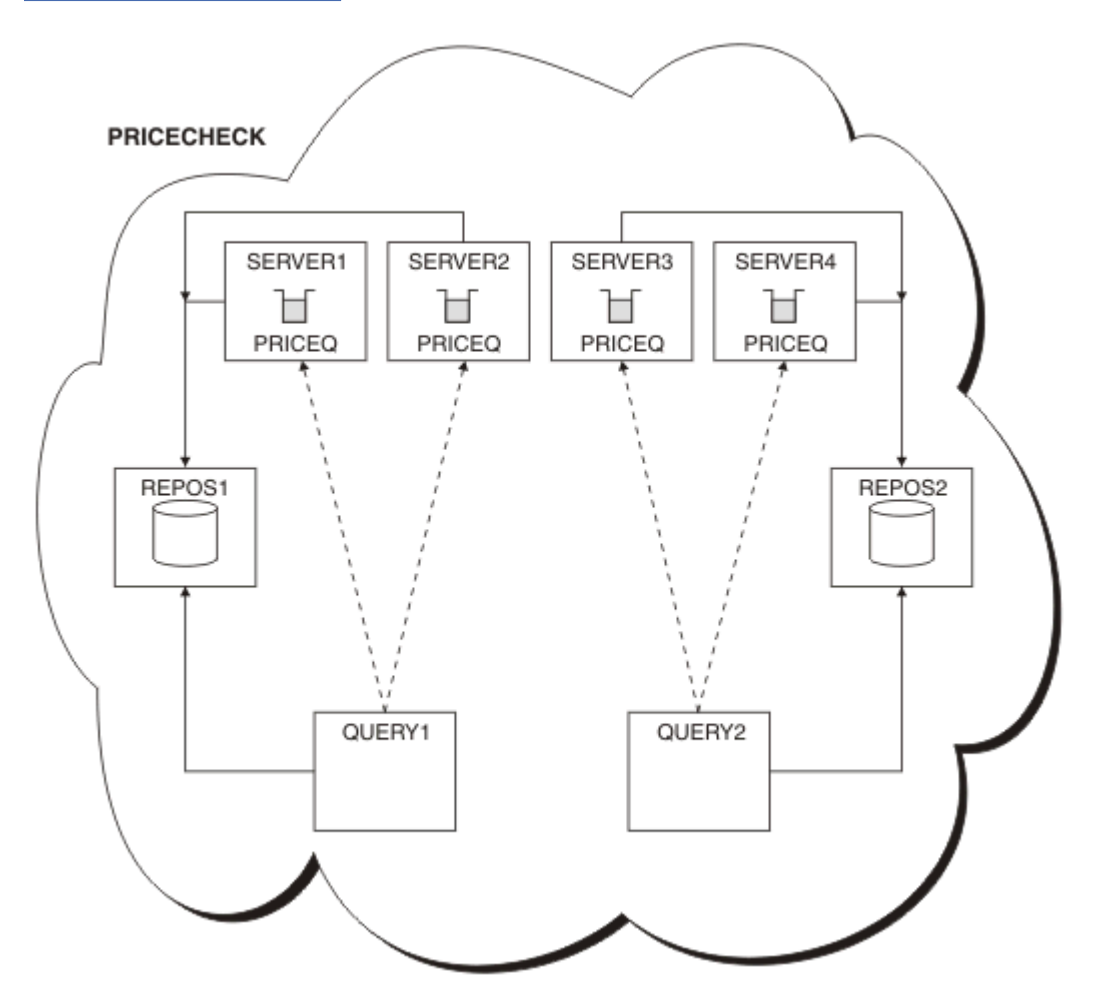

*Figura 65. El clúster PRICECHECK, con cuatro gestores de colas de servidor, dos repositorios y dos gestores de colas de consulta*

Aunque hay cuatro instancias de la cola PRICEQ disponibles en el clúster PRICECHECK, cada gestor de colas de consulta sólo utiliza dos de ellas. Por ejemplo, el gestor de colas QUERY1 sólo tiene canales activos a los gestores de colas SERVER1 y SERVER2. Si SERVER1 dejara de estar disponible, el gestor de colas QUERY1 empezaría entonces a utilizar otro gestor de colas, por ejemplo SERVER3.

### <span id="page-395-0"></span>**Conceptos relacionados**

# [Ejemplo de un clúster con más de una instancia de una cola](#page-382-0)

En este ejemplo de un clúster con más de una instancia de una cola, los mensajes se direccionan a diferentes instancias de la cola. Puede forzar un mensaje en una instancia específica de la cola, y puede elegir enviar una secuencia de mensajes a uno de los dos gestores de colas.

# [Programación de aplicaciones y clústeres](#page-398-0)

No necesita realizar ningún cambio de programación para aprovechar las ventajas de varias instancias de la misma cola. No obstante, algunos programas no funcionan correctamente a menos que se envíe una secuencia de mensajes a la misma instancia de una cola.

# **Tareas relacionadas**

# [Añadir un gestor de colas que aloja una cola localmente](#page-384-0)

Siga estas instrucciones para añadir una instancia de INVENTQ para proporcionar capacidad adicional para ejecutar el sistema de aplicación de inventario en París y Nueva York.

### [Utilizar dos redes en un clúster](#page-387-0)

Siga estas instrucciones para añadir una nueva tienda en TOKYO, donde hay dos redes diferentes. Ambas deben estar disponibles para comunicarse con el gestor de colas en Tokio.

# [Utilizar una red primaria y una red secundaria en un clúster](#page-389-0)

Siga estas instrucciones para hacer que una red sea la red primaria, y otra red sea la red de seguridad. Utilice la red de seguridad si hay un problema con la red primaria.

# [Añadir una cola para que actúe como copia de seguridad](#page-390-0)

Siga estas instrucciones para proporcionar una copia de seguridad en Chicago para el sistema de inventario que ahora se ejecuta en Nueva York. El sistema de Chicago sólo se utiliza cuando hay un problema con el sistema de Nueva York.

# Añadir un gestor de colas más potente que aloja una cola

Siga estas instrucciones para proporcionar capacidad adicional ejecutando el sistema de inventario en Los Ángeles y en Nueva York, teniendo en cuenta que Los Ángeles puede manejar el doble de mensajes que Nueva York.

# *Añadir un gestor de colas más potente que aloja una cola*

Siga estas instrucciones para proporcionar capacidad adicional ejecutando el sistema de inventario en Los Ángeles y en Nueva York, teniendo en cuenta que Los Ángeles puede manejar el doble de mensajes que Nueva York.

# **Antes de empezar**

**Nota:** Para que los cambios realizados en un clúster se propaguen por todo el clúster, al menos un depósito completo debe estar siempre disponible. Asegúrese de que sus depósitos están disponibles antes de iniciar esta tarea.

Escenario:

- El clúster de INVENTORY se ha configurado como se describe en ["Añadir un gestor de colas a un](#page-303-0) [clúster" en la página 304](#page-303-0). Contiene tres gestores de colas: LONDON y NEWYORK contienen ambos depósitos completos, PARIS contiene un depósito parcial y transfiere mensajes desde INVENTQ. La aplicación de inventario se ejecuta en el sistema de Nueva York, conectada al gestor de colas NEWYORK. La aplicación se activa con la llegada de mensajes a la cola INVENTQ.
- Se está abriendo una nueva tienda en Los Ángeles. Para proporcionar capacidad adicional, desea ejecutar el sistema de inventario en Los Ángeles y en Nueva York. El nuevo gestor de colas puede procesar el doble de mensajes que Nueva York.

# **Acerca de esta tarea**

Siga estos pasos para añadir un gestor de colas más potente que aloje una cola.
### **Procedimiento**

- 1. Decida a qué repositorio completo hace referencia primero LOSANGELES.
- 2. Cada gestor de colas de un clúster debe hacer referencia a cualquiera de los dos repositorios completos para recopilar información sobre el clúster. De este modo, crea su propio depósito parcial. No tiene mucha importancia qué repositorio elija. En este ejemplo, se elige NEWYORK. Una vez que el nuevo gestor de colas se ha unido al clúster, se comunica con los dos repositorios.

```
DEFINE CHANNEL(INVENTORY.NEWYORK) CHLTYPE(CLUSSDR) TRPTYPE(TCP)
CONNAME(NEWYORK.CHSTORE.COM) CLUSTER(INVENTORY)
DESCR('Cluster-sender channel from LOSANGELES to repository at NEWYORK')
```
3. Defina el canal CLUSRCVR en el gestor de colas LOSANGELES.

Cada gestor de colas de un clúster debe definir un canal de clúster receptor en el que puede recibir mensaje. En LOSANGELES, defina:

```
DEFINE CHANNEL(INVENTORY.LOSANGELES) CHLTYPE(CLUSRCVR) TRPTYPE(TCP)
CONNAME(LOSANGELES.CHSTORE.COM) CLUSTER(INVENTORY)
DESCR('Cluster-receiver channel for queue manager LOSANGELES')
CLWLWGHT(2)
```
El canal de clúster receptor anuncia la disponibilidad del gestor de colas para recibir mensajes de otros gestores de colas en el clúster INVENTORY. Si establece CLWLWGHT en dos, se segura de que el gestor de Los Ángeles recibe el doble de mensajes de inventario que Nueva York (cuando el canal para NEWYORK se ha establecido en uno).

4. Modifique el canal CLUSRCVR en el gestor de colas NEWYORK.

Asegúrese de que el gestor de colas Los Angeles reciba el doble de mensajes de inventario que New York. Modifique la definición del canal de clúster receptor.

ALTER CHANNEL(INVENTORY.NEWYORK) CHLTYPE(CLUSRCVR) CLWLWGHT(1)

5. Revise la aplicación de inventario para ver si tiene afinidades de mensajes.

Antes de continuar, asegúrese de que la aplicación de inventario no tiene ninguna dependencia de la secuencia de proceso de mensajes.

- 6. Instale la aplicación de inventario en el sistema de Los Ángeles.
- 7. Defina la cola de clúster INVENTQ.

La cola INVENTQ, que ya está alojada en el gestor de colas NEWYORK, también se va a alojar en LOSANGELES. Defínala en el gestor de colas LOSANGELES como se indica a continuación:

```
DEFINE QLOCAL(INVENTQ) CLUSTER(INVENTORY)
```
Ahora que ha completado todas las definiciones, si todavía no lo ha hecho, inicie el iniciador de canal en IBM MQ for z/OS. En todas las plataformas, inicie un programa de escucha en el gestor de colas LOSANGELES. El programa de escucha está a la escucha de peticiones de red entrantes e inicia el canal de clúster receptor cuando es necesario.

### **Resultados**

["Añadir un gestor de colas más potente que aloja una cola" en la página 396](#page-395-0) muestra el clúster configurado por esa tarea.

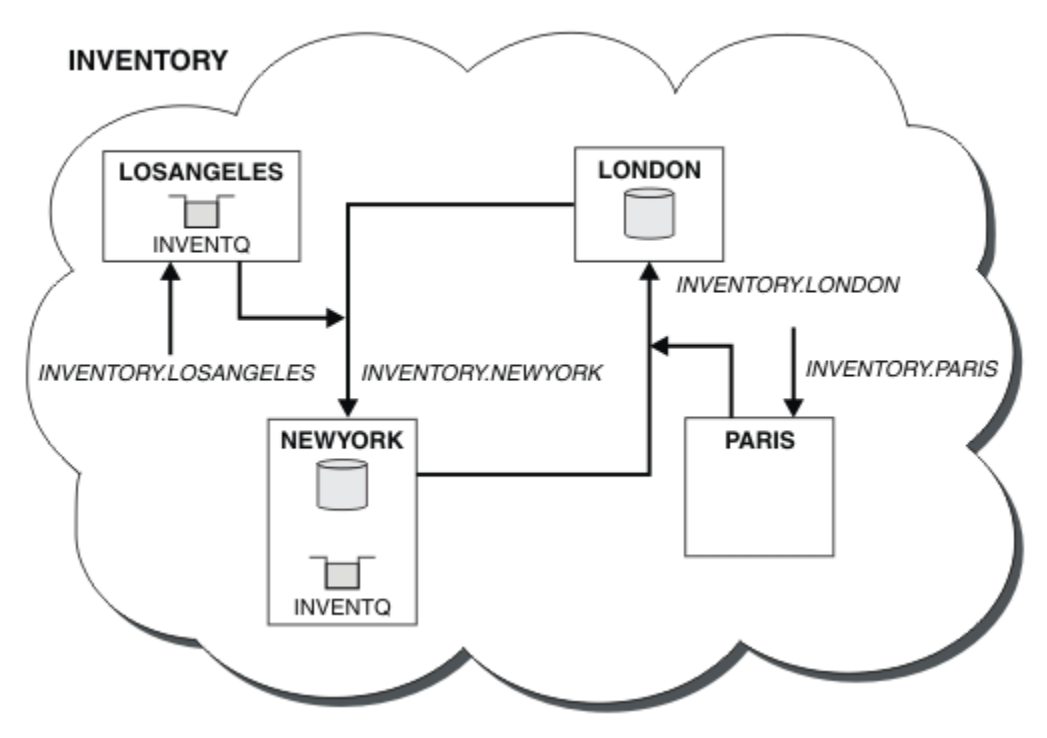

*Figura 66. El clúster INVENTORY con cuatro gestores de colas*

Esta modificación en el clúster se ha llevado a cabo sin tener que alterar los gestores de colas LONDON y PARIS. Los repositorios en estos gestores de colas se actualizan automáticamente con la información que necesitan para poder enviar mensajes a INVENTQ en LOSANGELES.

## **Qué hacer a continuación**

La cola INVENTQ y la aplicación de inventario están alojadas en dos gestores de colas del clúster. La configuración aumenta su disponibilidad, acelera el rendimiento de los mensajes y permite distribuir la carga de trabajo entre los dos gestores de colas. Los mensajes transferidos a INVENTQ por LOSANGELES o NEWYORK son manejados por la instancia en el gestor de colas local siempre que sea posible. Los mensajes transferidos por LONDON o PARIS se direccionan a LOSANGELES o NEWYORK, enviando el doble de mensajes a LOSANGELES.

#### **Conceptos relacionados**

#### [Ejemplo de un clúster con más de una instancia de una cola](#page-382-0)

En este ejemplo de un clúster con más de una instancia de una cola, los mensajes se direccionan a diferentes instancias de la cola. Puede forzar un mensaje en una instancia específica de la cola, y puede elegir enviar una secuencia de mensajes a uno de los dos gestores de colas.

#### [Programación de aplicaciones y clústeres](#page-398-0)

No necesita realizar ningún cambio de programación para aprovechar las ventajas de varias instancias de la misma cola. No obstante, algunos programas no funcionan correctamente a menos que se envíe una secuencia de mensajes a la misma instancia de una cola.

#### **Tareas relacionadas**

#### [Añadir un gestor de colas que aloja una cola localmente](#page-384-0)

Siga estas instrucciones para añadir una instancia de INVENTQ para proporcionar capacidad adicional para ejecutar el sistema de aplicación de inventario en París y Nueva York.

#### [Utilizar dos redes en un clúster](#page-387-0)

Siga estas instrucciones para añadir una nueva tienda en TOKYO, donde hay dos redes diferentes. Ambas deben estar disponibles para comunicarse con el gestor de colas en Tokio.

[Utilizar una red primaria y una red secundaria en un clúster](#page-389-0)

<span id="page-398-0"></span>Siga estas instrucciones para hacer que una red sea la red primaria, y otra red sea la red de seguridad. Utilice la red de seguridad si hay un problema con la red primaria.

#### [Añadir una cola para que actúe como copia de seguridad](#page-390-0)

Siga estas instrucciones para proporcionar una copia de seguridad en Chicago para el sistema de inventario que ahora se ejecuta en Nueva York. El sistema de Chicago sólo se utiliza cuando hay un problema con el sistema de Nueva York.

#### [Restringir el número de canales utilizados](#page-393-0)

Siga estas instrucciones para restringir el número de canales activos que cada servidor ejecuta cuando se instala una aplicación de consulta de precios en varios gestores de colas.

#### *Programación de aplicaciones y clústeres*

No necesita realizar ningún cambio de programación para aprovechar las ventajas de varias instancias de la misma cola. No obstante, algunos programas no funcionan correctamente a menos que se envíe una secuencia de mensajes a la misma instancia de una cola.

Las aplicaciones pueden abrir una cola utilizando la llamada MQOPEN. Las aplicaciones utilizan la llamada MQPUT para transferir mensajes a una cola abierta. Las aplicaciones pueden transferir un mensaje individual a una cola que aún no está abierta, utilizando la llamada MQPUT1.

Si configura clústeres que tienen varias instancias de la misma cola, no hay consideraciones de programación de aplicaciones específicas. Sin embargo, para beneficiarse de los aspectos de la gestión de carga de trabajo de la agrupación en clúster, es posible que tenga que modificar las aplicaciones. Si configura una red en la que hay varias definiciones de la misma cola, revise las aplicaciones para ver si tienen afinidades de mensajes.

Supongamos, por ejemplo, que tiene dos aplicaciones que se basan en una serie de mensajes que fluyen entre ellos en forma de preguntas y respuestas. Es probable que desee que las respuestas se devuelvan al mismo gestor de colas que envió una pregunta. Es importante que la rutina de gestión de carga de trabajo no envíe los mensajes a ningún gestor de colas que aloje una copia de la cola de respuesta.

Es posible que tenga aplicaciones que requieran que los mensajes se procesen secuencialmente (por ejemplo, una aplicación de duplicación de base de datos que envía lotes de mensajes que deben recuperarse secuencialmente). El uso de mensajes segmentados también puede causar un problema de afinidad.

### **Abrir una versión local o remota de la cola de destino**

Tenga en cuenta el modo en que el gestor de colas elige utilizar una versión local o remota de la cola de destino.

- 1. El gestor de colas abre la versión local de la cola de destino para leer mensajes, o para establecer los atributos de la cola.
- 2. El gestor de colas abre cualquier instancia de la cola de destino para grabar mensajes, si se da al menos una de las siguientes condiciones:
	- No existe una versión local de la cola de destino.
	- El gestor de colas especifica CLWLUSEQ(ANY) en ALTER QMGR.
	- La cola en el gestor de colas especifica CLWLUSEQ(ANY).

#### **Conceptos relacionados**

[Ejemplo de un clúster con más de una instancia de una cola](#page-382-0)

En este ejemplo de un clúster con más de una instancia de una cola, los mensajes se direccionan a diferentes instancias de la cola. Puede forzar un mensaje en una instancia específica de la cola, y puede elegir enviar una secuencia de mensajes a uno de los dos gestores de colas.

#### **Tareas relacionadas**

[Añadir un gestor de colas que aloja una cola localmente](#page-384-0)

Siga estas instrucciones para añadir una instancia de INVENTQ para proporcionar capacidad adicional para ejecutar el sistema de aplicación de inventario en París y Nueva York.

#### [Utilizar dos redes en un clúster](#page-387-0)

Siga estas instrucciones para añadir una nueva tienda en TOKYO, donde hay dos redes diferentes. Ambas deben estar disponibles para comunicarse con el gestor de colas en Tokio.

#### [Utilizar una red primaria y una red secundaria en un clúster](#page-389-0)

Siga estas instrucciones para hacer que una red sea la red primaria, y otra red sea la red de seguridad. Utilice la red de seguridad si hay un problema con la red primaria.

#### [Añadir una cola para que actúe como copia de seguridad](#page-390-0)

Siga estas instrucciones para proporcionar una copia de seguridad en Chicago para el sistema de inventario que ahora se ejecuta en Nueva York. El sistema de Chicago sólo se utiliza cuando hay un problema con el sistema de Nueva York.

#### [Restringir el número de canales utilizados](#page-393-0)

Siga estas instrucciones para restringir el número de canales activos que cada servidor ejecuta cuando se instala una aplicación de consulta de precios en varios gestores de colas.

#### [Añadir un gestor de colas más potente que aloja una cola](#page-395-0)

Siga estas instrucciones para proporcionar capacidad adicional ejecutando el sistema de inventario en Los Ángeles y en Nueva York, teniendo en cuenta que Los Ángeles puede manejar el doble de mensajes que Nueva York.

#### *Manejo de las afinidades de mensajes*

Las afinidades de mensajes rara vez son parte de un buen diseño de programación. Necesita eliminar totalmente las afinidades de mensajes para utilizar clústeres. Si no puede eliminar las afinidades de mensajes, puede forzar a que los mensajes relacionados sean entregados utilizando el mismo canal y al mismo gestor de colas.

Si tiene aplicaciones con afinidades de mensajes, elimine las afinidades antes de empezar a utilizar clústeres.

La eliminación de las afinidades de mensajes mejora la disponibilidad de las aplicaciones. Una aplicación envía un lote de mensajes que tiene afinidades de mensajes a un gestor de colas. El gestor de colas falla después de recibir sólo parte del lote. El gestor de colas emisor debe esperar a que éste se recupere y procese el lote de mensajes incompleto antes de poder enviar más mensajes.

La eliminación de las afinidades de mensajes también mejora la escalabilidad de las aplicaciones. Un lote de mensajes con afinidades puede bloquear recursos en el gestor de colas de destino mientras espera mensajes subsiguientes. Estos recursos pueden permanecer bloqueados durante largos períodos de tiempo, impidiendo que otras aplicaciones realicen su trabajo.

Además, las afinidades de mensajes impiden que las rutinas de gestión de carga de trabajo del clúster hagan la mejor elección del gestor de colas.

Para eliminar afinidades, tenga en cuenta las siguientes posibilidades:

- Transportar información de estado en los mensajes
- Mantener la información de estado en almacenamiento no volátil al que pueda acceder cualquier gestor de colas, por ejemplo en una base de datos Db2
- Replicar datos de sólo lectura para que sean accesibles para más un gestor de colas

Si no es conveniente modificar las aplicaciones para eliminar afinidades de mensajes, hay una serie de posibles soluciones al problema.

#### **Especificar un destino específico en la llamada MQOPEN**

Si especifica el nombre de cola remota y el nombre de gestor de colas en cada llamada MQOPEN, todos los mensajes que transfieren a la cola utilizando ese manejador de objeto van al mismo gestor de colas, que puede ser el gestor de colas local.

Especificar el nombre de cola remota y el nombre de gestor de colas en cada llamada MQOPEN tiene desventajas:

- No se lleva a cabo equilibrio de carga de trabajo. No puede aprovechar las ventajas del equilibrio de carga de trabajo del clúster.
- Si el gestor de colas de destino es remoto y hay más de un canal al mismo, los mensajes pueden seguir rutas diferentes y la secuencia de mensajes no se conserva.
- Si su gestor de colas tiene una definición para una cola de transmisión con el mismo nombre que el gestor de colas de destino, los mensajes se colocan en esa cola de transmisión en lugar de en la cola de transmisión de clúster.

#### **Devuelve el nombre del gestor de colas en el campo del gestor de colas de respuesta**

Permita que el gestor de colas que recibe el primer mensaje de un lote devuelva su nombre en la respuesta. Para ello, utiliza el campo ReplyToQMgr del descriptor de mensaje. El gestor de colas en el extremo emisor puede entonces extraer el nombre del gestor de colas de respuesta y especificarlo en todos los mensajes subsiguientes.

Utilizar la información de ReplyToQMgr de la respuesta tiene desventajas:

- El gestor de colas solicitante debe esperar una respuesta a su primer mensaje
- Debe escribir código adicional para buscar y utilizar la información de ReplyToQMgr antes de enviar mensajes posteriores
- Si hay más de una ruta al gestor de colas, puede que la secuencia de los mensajes no se conserve

### **Establecer la opción MQOO\_BIND\_ON\_OPEN en la llamada MQOPEN**

Fuerce a que todos los mensajes se coloquen en el mismo destino utilizando la opción MQOO\_BIND\_ON\_OPEN en la llamada MQOPEN. Se debe especificar MQOO\_BIND\_ON\_OPEN o MQOO\_BIND\_ON\_GROUP cuando se utilizan grupos de mensajes con clústeres para asegurarse de que todos los mensajes del grupo se procesan en el mismo destino.

Al abrir una cola y especificar MQOO\_BIND\_ON\_OPEN, fuerza a que todos los mensajes que se envían a esta cola se envíen a la misma instancia de la cola. MOOO\_BIND\_ON\_OPEN enlaza todos los mensajes con el mismo gestor de colas y también con la misma ruta. Por ejemplo, si hay una ruta IP y una ruta NetBIOS al mismo destino, se selecciona una de ellas cuando se abre la cola y esta selección se respeta para todos los mensajes transferidos a la misma cola utilizando el manejador de objeto obtenido.

Al especificar MQOO\_BIND\_ON\_OPEN, fuerza a que todos los mensajes se direccionen al mismo destino. Por lo tanto, las aplicaciones con afinidades de mensajes no se ven afectadas. Si el destino no está disponible, los mensajes permanecen en la cola de transmisión hasta que éste vuelve a estar disponible.

MQOO\_BIND\_ON\_OPEN también se aplica cuando el nombre del gestor de colas se especifica en el descriptor de objeto al abrir una cola. Puede haber más de una ruta al gestor de colas especificado. Por ejemplo, puede haber varias rutas de red u otro gestor de colas puede haber definido un alias. Si especifica MQOO\_BIND\_ON\_OPEN, se selecciona una ruta cuando se abre la cola.

**Nota:** Esta es la técnica recomendada. No obstante, no funciona en una configuración multisalto en la que un gestor de colas anuncia un alias para una cola de clúster. Tampoco ayuda en situaciones en las que las aplicaciones utilizan colas diferentes en el mismo gestor de colas para diferentes grupos de mensajes.

Una alternativa a la especificación de MOOO BIND ON OPEN en la llamada MOOPEN es modificar las definiciones de cola. En las definiciones de cola, especifique DEFBIND(OPEN) y permita que la opción DefBind de la llamada MOOPEN tome como valor predeterminado MOOO\_BIND\_AS\_O\_DEF.

### **Establecer la opción MQOO\_BIND\_ON\_GROUP en la llamada MQOPEN**

Fuerce a que todos los mensajes de un grupo se coloquen en el mismo destino utilizando la opción MQOO\_BIND\_ON\_GROUP en la llamada MQOPEN. Se debe especificar MQOO\_BIND\_ON\_OPEN o MQOO\_BIND\_ON\_GROUP cuando se utilizan grupos de mensajes con clústeres para asegurarse de que todos los mensajes del grupo se procesan en el mismo destino.

Al abrir una cola y especificar MQOO\_BIND\_ON\_GROUP, fuerza a que todos los mensajes de un grupo que se envían a esta cola se envíen a la misma instancia de la cola. MQOO\_BIND\_ON\_GROUP enlaza todos los

mensajes de un grupo con el mismo gestor de colas, y también con la misma ruta. Por ejemplo, si hay una ruta IP y una ruta NetBIOS al mismo destino, se selecciona una de ellas cuando se abre la cola y esta selección se respeta para todos los mensajes de un grupo transferidos a la misma cola utilizando el manejador de objeto obtenido.

Al especificar MQOO\_BIND\_ON\_GROUP, fuerza a que todos los mensajes de un grupo se direccionen al mismo destino. Por lo tanto, las aplicaciones con afinidades de mensajes no se ven afectadas. Si el destino no está disponible, los mensajes permanecen en la cola de transmisión hasta que éste vuelve a estar disponible.

MQOO\_BIND\_ON\_GROUP también se aplica cuando el nombre del gestor de colas se especifica en el descriptor de objeto al abrir una cola. Puede haber más de una ruta al gestor de colas especificado. Por ejemplo, puede haber varias rutas de red u otro gestor de colas puede haber definido un alias. Si especifica MQOO\_BIND\_ON\_GROUP, se selecciona una ruta cuando se abre la cola.

Para que MQOO\_BIND\_ON\_GROUP sea efectivo, debe incluir la opción put MQPMO\_LOGICAL\_ORDER en MQPUT. Puede establecer **GroupId** en el MQMD del mensaje en MQGI\_NONE y debe incluir los distintivos de mensaje siguientes en el campo **MsgFlags** del MQMD de los mensajes:

- Último mensaje en grupo: MQMF\_LAST\_MSG\_IN\_GROUP
- Todos los otros mensajes en grupo: MQMF\_MSG\_IN\_GROUP

Si se especifica MQOO\_BIND\_ON\_GROUP pero los mensajes no están agrupados, el comportamiento es similar al de MQOO\_BIND\_NOT\_FIXED.

**Nota:** Esta es la técnica recomendada para garantizar que los mensajes de un grupo se envían al mismo destino. Sin embargo, no funciona en una configuración de salto por múltiples sitios en la que un gestor de colas anuncia un alias para una cola de clúster.

Una alternativa a la especificación de MQOO\_BIND\_ON\_GROUP en la llamada MQOPEN es modificar las definiciones de cola. En las definiciones de cola, especifique DEFBIND(GROUP) y permita que la opción DefBind de la llamada MQOPEN tome como valor predeterminado MQOO\_BIND\_AS\_Q\_DEF.

### **Escribir un programa de salida de carga de trabajo de clúster personalizado**

En lugar de modificar las aplicaciones, puede eludir el problema de las afinidades de mensajes escribiendo un programa de salida de carga de trabajo de clúster. Escribir un programa de salida de carga de trabajo de clúster no es fácil y no es una solución recomendada. El programa tendría diseñarse para reconocer la afinidad inspeccionando el contenido de los mensajes. Una vez reconocida la afinidad, el programa tendría que forzar al programa de utilidad de gestión de carga de trabajo a direccionar todos los mensajes relacionados al mismo gestor de colas.

# **Configurar la mensajería de publicación/suscripción**

Puede iniciar, detener y visualizar el estado de la publicación/suscripción en cola. También puede añadir y eliminar corrientes de datos, y añadir y suprimir gestores de colas de una jerarquía de intermediarios.

## **Procedimiento**

- Consulte los subtemas siguientes para obtener más información sobre el control de publicación/ suscripción en cola:
	- – ["Establecimiento de atributos de mensajes de publicación/suscripción en cola" en la página 403](#page-402-0)
	- – ["Inicio de la publicación/suscripción en cola" en la página 404](#page-403-0)
	- – ["Detención de publicación/suscripción en cola" en la página 405](#page-404-0)
	- – ["Adición de una corriente" en la página 405](#page-404-0)
	- – ["Supresión de una corriente de datos" en la página 406](#page-405-0)
	- – ["Adición de un punto de suscripción" en la página 407](#page-406-0)
	- – ["Combinación de espacios de temas en redes de publicación/suscripción" en la página 415](#page-414-0)

# <span id="page-402-0"></span>**Establecimiento de atributos de mensajes de publicación/suscripción en cola**

Puede controlar el comportamiento de algunos atributos de mensajes de publicación/suscripción utilizando atributos del gestor de colas. Los otros atributos que controla en la stanza *Broker* del archivo qm.ini.

### **Acerca de esta tarea**

Puede establecer los siguientes atributos de publicación/suscripción; para obtener más detalles, consulte Parámetros del gestor de colas

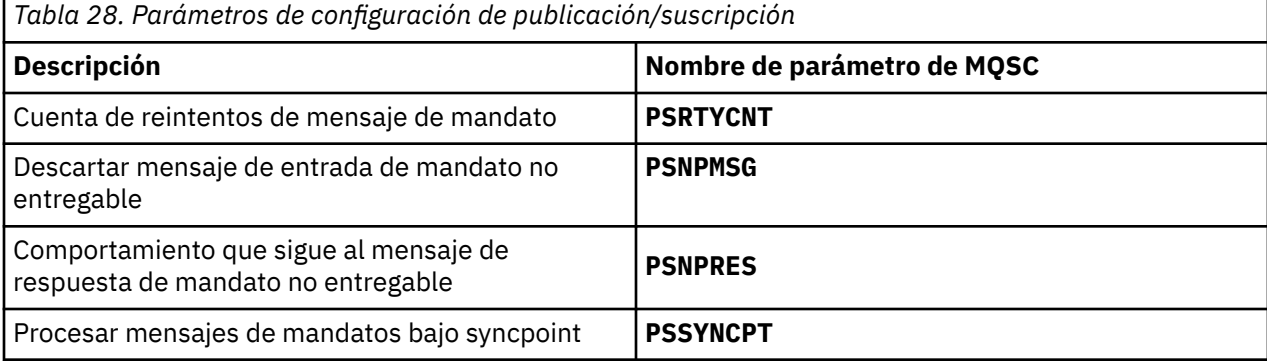

La stanza Broker se utiliza para gestionar los siguientes valores de configuración:

• PersistentPublishRetry=yes | force

Si especifica Yes, si una publicación de un mensaje persistente a través de la interfaz de publicación/ suscripción en cola falla, y no se ha solicitado ninguna respuesta negativa, la operación de publicación se vuelve a intentar.

Si ha solicitado un mensaje de respuesta negativa, la respuesta negativa se envía y no se produce ningún otro reintento.

Si especifica Force, si una publicación de un mensaje persistente a través de la interfaz de publicación/suscripción falla, la operación de publicación se vuelve a intentar hasta que se procesa satisfactoriamente. No se envía ninguna respuesta negativa.

• NonPersistentPublishRetry=yes | force

Si especifica Yes, si una publicación de un mensaje no persistente a través de la interfaz de publicación/suscripción en cola falla y no se solicita ninguna respuesta negativa, la operación de publicación se vuelve a intentar.

Si ha solicitado un mensaje de respuesta negativa, la respuesta negativa se envía y no se produce ningún otro reintento.

Si ha especificado Force, si una publicación de un mensaje no persistente a través de la interfaz de publicación/suscripción en cola falla, la operación de publicación se reintenta hasta que se ha procesado satisfactoriamente. No se envía ninguna respuesta negativa.

**Nota:** Si desea habilitar esta funcionalidad para mensajes no persistentes, así como establecer el valor NonPersistentPublishRetry también debe asegurarse de que el atributo del gestor de colas **PSSYNCPT** esté establecido en Yes.

Esto también podría tener un impacto en el rendimiento del proceso de publicaciones no persistentes porque **MQGET** de la cola STREAM ahora se produce bajo el punto de sincronismo.

• PublishBatchSize=*número*

El intermediario normalmente procesa mensajes de publicación dentro del punto de sincronismo. Puede ser ineficaz para confirmar cada publicación de forma individual y, en algunas circunstancia, el intermediario puede procesar varios mensajes de publicación en una sola unidad de trabajo. Este

<span id="page-403-0"></span>parámetro especifica el número máximo de mensajes de publicación que pueden procesarse en una sola unidad de trabajo.

El valor predeterminado para PublishBatchSize es 5.

• PublishBatchInterval=*número*

El intermediario normalmente procesa mensajes de publicación dentro del punto de sincronismo. Puede ser ineficaz para confirmar cada publicación de forma individual y, en algunas circunstancia, el intermediario puede procesar varios mensajes de publicación en una sola unidad de trabajo. Este parámetro especifica el tiempo máximo (en milisegundos) entre el primer mensaje de un lote y cualquier publicación posteriores incluida en el mismo lote.

Un intervalo de lote 0 indica que se pueden procesar hasta PublishBatchSize mensaje, siempre que los mensajes estén disponibles inmediatamente.

El valor predeterminado para PublishBatchInterval es cero.

### **Procedimiento**

Utilice IBM MQ Explorer, mandatos programables o el mandato **runmqsc** para modificar los atributos de gestor de colas que controlan el comportamiento de publicación/suscripción.

### **Ejemplo**

ALTER QMGR PSNPRES(SAFE)

# **Inicio de la publicación/suscripción en cola**

Inicie la publicación/suscripción en cola estableciendo el atributo PSMODE del gestor de colas.

### **Antes de empezar**

Lea la descripción de PSMODE para conocer las tres modalidades de publicación/suscripción:

- COMPAT
- Inhabilitado
- Habilitado

#### **Acerca de esta tarea**

Establezca el atributo PSMODE de QMGR para iniciar la interfaz de publicación/suscripción en cola (también conocida como el intermediario), o el motor de publicación/suscripción (también conocido como publicación/suscripción de la versión 7) o ambos. Para iniciar la publicación/suscripción en cola necesita establecer PSMODE en ENABLED. El valor predeterminado es ENABLED.

### **Procedimiento**

Utilice IBM MQ Explorer o el mandato **runmqsc** para habilitar la interfaz de publicación/suscripción en cola si la interfaz ya no está habilitada.

#### **Ejemplo**

**ALTER QMGR** PSMODE (ENABLED)

#### **Qué hacer a continuación**

IBM MQ procesa mandatos de publicación/suscripción en cola y llamadas de Interfaz de cola de mensajes (MQI) de publicación/suscripción.

# <span id="page-404-0"></span>**Detención de publicación/suscripción en cola**

Puede detener la publicación/suscripción en cola estableciendo el atributo PSMODE del gestor de colas.

### **Antes de empezar**

Lea la descripción de PSMODE para conocer las tres modalidades de publicación/suscripción:

- COMPAT
- DISABLED
- ENABLED

### **Acerca de esta tarea**

Establezca el atributo PSMODE de QMGR para detener la interfaz de publicación/suscripción en cola (también conocida como el intermediario), o el motor de publicación/suscripción (también conocido como publicación/suscripción de la versión 7) o ambos. Para detener publicación/suscripción en cola necesita establecer PSMODE en COMPAT. Para detener completamente el motor de publicación/suscripción, establezca PSMODE en DISABLED.

### **Procedimiento**

Utilice IBM MQ Explorer o el mandato **runmqsc** para inhabilitar la interfaz de publicación/suscripción en cola.

#### **Ejemplo**

**ALTER QMGR** PSMODE (COMPAT)

# **Adición de una corriente**

Puede añadir corrientes manualmente para permitir el aislamiento de los datos entre aplicaciones o para permitir la interoperación con las jerarquías de publicación/suscripción de la IBM WebSphere MQ 6.

### **Antes de empezar**

Familiarícese con la manera en que funcionan las corrientes de publicación/suscripción. Consulte Flujos y temas.

### **Acerca de esta tarea**

Utilice el mandato PCF, **runmqsc**, o IBM MQ Explorer para estos pasos.

**Nota:** Puede realizar los pasos 1 y 2 en cualquier orden. Realice sólo el paso 3 tras haber finalizado los pasos  $1 y 2$ .

### **Procedimiento**

- 1. Defina una cola local con el mismo nombre que la corriente de IBM WebSphere MQ 6.
- 2. Defina un tema local con el mismo nombre que la corriente de IBM WebSphere MQ 6.
- 3. Añada el nombre de la cola a la lista de nombres, SYSTEM.QPUBSUB.QUEUE.NAMELIST
- 4. Repítalo para todos los gestores de colas de IBM WebSphere MQ 7.1 o posteriores que estén en la jerarquía de publicación/suscripción.

#### **Adición de 'Sport'**

En el ejemplo de compartición de la corriente 'Sport', los gestores de colas IBM WebSphere MQ 6 y IBM WebSphere MQ 7.1 funcionan en la misma jerarquía de publicación/suscripción. Los gestores de colas de IBM WebSphere MQ 6 comparten una corriente denominada 'Sport'. El ejemplo muestra cómo <span id="page-405-0"></span>crear una cola y un tema en los gestores de colas de IBM WebSphere MQ 7.1 llamados 'Sport', con una serie de tema 'Sport' que se comparte con la corriente IBM WebSphere MQ 6 'Sport'.

Una aplicación de publicación IBM WebSphere MQ 7.1, que publica en el tema 'Sport', con la serie de tema 'Soccer/Results', crea la serie de tema resultante 'Sport/Soccer/Results'. En los gestores de colas de IBM WebSphere MQ 7.1, los suscriptores del tema 'Sport', con la serie de tema 'Soccer/Results' reciben la publicación.

En los gestores de colas de IBM WebSphere MQ 6, los suscriptores de la corriente 'Sport', con la serie de tema 'Soccer/Results', reciben la publicación.

```
runmqsc QM1
5724-H72 (C) Copyright IBM Corp. 1994, 2024. ALL RIGHTS RESERVED.
Starting MQSC for queue manager QM1.
define qlocal('Sport')
 1 : define qlocal('Sport')
AMQ8006: IBM MQ queue created.
define topic('Sport') topicstr('Sport')
 2 : define topic('Sport') topicstr('Sport')
AMQ8690: IBM MQ topic created.
alter namelist(SYSTEM.QPUBSUB.QUEUE.NAMELIST) NAMES('Sport', 'SYSTEM.BROKER.DEFAULT.STREAM', 
'SYSTEM.BROKER.ADMIN.STREAM')
        3 : alter namelist(SYSTEM.QPUBSUB.QUEUE.NAMELIST) NAMES('Sport', 'SYSTEM.BROKER.DEFAULT.STREAM', 
'SYSTEM.BROKER.ADMIN.STREAM')
AMQ8551: IBM MQ namelist changed.
```
**Nota:** Necesita proporcionar los nombres existentes del objeto namelist, además de los nombres nuevos que está añadiendo al mandato **alter namelist**.

### **Qué hacer a continuación**

La información acerca de la corriente se pasa a otros intermediarios de la jerarquía.

Si un intermediario es de la versión 6, administrarlo como un intermediario de IBM WebSphere MQ 6 . Es decir, tiene la opción de crear la cola de corriente manualmente o dejar que el intermediario la cree dinámicamente cuando sea necesario. La cola se basa en la definición de cola modelo, SYSTEM.BROKER.MODEL.STREAM.

Si un intermediario es de la versión 71, debe configurar manualmente cada gestor de colas de IBM WebSphere MQ 7.1 en la jerarquía.

# **Supresión de una corriente de datos**

Puede suprimir una corriente de un gestor de colas IBM WebSphere MQ 7.1, o posterior.

### **Antes de empezar**

Antes de suprimir una corriente debe asegurarse de que no existen suscripciones restantes para la corriente y desactivar temporalmente todas las aplicaciones que utilizan la corriente. Si hay publicaciones que continúan fluyendo a una corriente suprimida, resulta muy costoso a nivel administrativo restaurar el sistema a un estado totalmente operativo.

### **Procedimiento**

- 1. Encuentre todos los intermediarios conectados que alojen esta corriente.
- 2. Cancele todas las suscripciones con la corriente en todos los intermediarios.
- 3. Elimine la cola (que tenga el mismo nombre que la corriente) de la lista de nombres, SYSTEM.QPUBSUB.QUEUE.NAMELIST.
- 4. Suprima o depure todos los mensajes de la cola que tengan el mismo nombre que la corriente.
- 5. Suprima la cola que tenga el mismo nombre que la corriente.
- 6. Suprima el objeto de tema asociado.

### <span id="page-406-0"></span>**Qué hacer a continuación**

Repita los pasos 3 a 5 en todos los demás gestores de colas IBM WebSphere MQ 7.1 o posteriores conectados que alojen la corriente.

# **Adición de un punto de suscripción**

Amplíe una aplicación de publicación/suscripción en cola existente que haya migrado desde IBM Integration Bus con un nuevo punto de suscripción.

### **Antes de empezar**

- 1. Compruebe que el punto de suscripción no esté ya definido en SYSTEM.QPUBSUB.SUBPOINT.NAMELIST.
- 2. Compruebe si hay un objeto de tema o una serie de tema con el mismo nombre que el punto de suscripción.

### **Acerca de esta tarea**

Las aplicaciones de IBM WebSphere MQ 7.1 o posterior, no utilizan los puntos de suscripción, pero pueden interactuar con las aplicaciones existentes que sí los utilizan mediante el mecanismo de migración de puntos de suscripción.

**Importante:** El mecanismo de migración de puntos de suscripción se ha eliminado de IBM MQ 8.0. Si necesita migrar a las aplicaciones existente, debe realizar los procedimientos descritos en la documentación para su versión del producto, antes de migrar a la versión anterior.

Los puntos de suscripción no funcionan con programas de publicación/suscripción en cola que utilizan cabeceras MQRFH1, que se han migrado desde IBM WebSphere MQ 6 o anterior.

No es necesario añadir puntos de suscripción para utilizar aplicaciones de publicación/suscripción integradas escritas para IBM WebSphere MQ 7.1 o posterior.

### **Procedimiento**

1. Añada el nombre del punto de suscripción a SYSTEM.QPUBSUB.SUBPOINT.NAMELIST.

- En z/OS, **NLTYPE** es NONE, el valor predeterminado.
- Repita el paso en cada gestor de colas que esté conectado en la misma topología de publicación/ suscripción.
- 2. Añada un objeto de tema, preferiblemente asignándole el nombre del punto de suscripción, con una serie de tema que coincida con el nombre del punto de suscripción.
	- Si el punto de suscripción se encuentra en un clúster, añada el objeto de tema como tema de clúster en el host de temas de clúster.
	- Si existe un objeto de tema con la misma serie de tema que el nombre del punto de suscripción, utilice el objeto de tema existente. Debe comprender las consecuencias del punto de suscripción que reutiliza un tema existente. Si el tema existente forma parte de una aplicación existente, debe resolver la colisión entre los dos temas con nombre idéntico.
	- Si existe un objeto de tema con el mismo nombre que un punto de suscripción, pero con una serie de tema distinta, cree un tema con un nombre distinto.
- 3. Establezca el atributo **Topic** para WILDCARD en el valor BLOCK.

El bloqueo de suscripciones a # o \* aísla las suscripciones de comodín a puntos de suscripción, consulte Comodines y puntos de suscripción.

4. Establezca los atributos que requiera en el objeto de tema.

#### <span id="page-407-0"></span>**Ejemplo**

El ejemplo muestra un archivo de mandato **runmqsc** que añade dos puntos de suscripción, USD y GBP.

DEFINE TOPIC(USD) TOPICSTR(USD) DEFINE TOPIC(GBP) TOPICSTR(GBP) WILDCARD(BLOCK) ALTER NL(SYSTEM.QPUBSUB.SUBPOINT.NAMELIST) NAMES(SYSTEM.BROKER.DEFAULT.SUBPOINT, USD, GBP)

#### **Nota:**

- 1. Incluya el punto de suscripción predeterminado a la lista de puntos de suscripción mediante el mandato **ALTER**. **ALTER** elimina los nombres existentes en la lista de nombres.
- 2. Defina los temas antes de modificar la lista de nombres. El gestor de colas sólo comprueba la lista de nombres cuando el gestor de colas se inicia y cuando la lista de nombres se modifica.

# **Configuración de redes de publicación/suscripción distribuidas**

Los gestores de colas que están conectados entre sí en una topología de publicación/suscripción distribuida comparten un espacio de tema federado común. Las suscripciones creadas en un gestor de colas pueden recibir mensajes publicados por una aplicación conectada a otro gestor de colas de la topología.

Puede controlar el alcance de espacios de temas creados al conectar gestores de colas conjuntamente en clústeres o jerarquías. En un clúster de publicación/suscripción, un objeto de tema debe estar 'agrupado en clúster' para cada rama del espacio de temas que va a incluir el clúster. En una jerarquía, cada gestor de colas debe estar configurado para identificar su gestor de colas 'padre' en la jerarquía.

Puede controlar aún más el flujo de publicaciones y suscripciones dentro de la topología seleccionando si cada publicación y suscripción es local o global. Las publicaciones y suscripciones locales no se propagan más allá del gestor de colas al que el publicador o suscriptor está conectado.

#### **Conceptos relacionados**

Redes de publicación/suscripción distribuidas Ámbito de la publicación Ámbito de la suscripción Espacios de temas **Tareas relacionadas** Definición de temas de clúster

## **Configurar un clúster de publicación/suscripción**

Defina un tema en un gestor de colas. Para convertir el tema en un tema de clúster, establezca la propiedad **CLUSTER**. Para elegir el direccionamiento que se debe utilizar para publicaciones y suscripciones para este tema, establezca la propiedad **CLROUTE**.

### **Antes de empezar**

Algunas configuraciones de clúster no pueden gestionar la sobrecarga de una publicación/suscripción direccionada directa. Antes de utilizar esta configuración, tenga en cuenta las consideraciones y opciones que se detallan en Diseño de clústeres de publicación/suscripción.

Para que los cambios realizados en un clúster se propaguen por todo el clúster, al menos un depósito completo debe estar siempre disponible. Asegúrese de que sus depósitos están disponibles antes de iniciar esta tarea.

Consulte también Direccionamiento para clústeres de publicación/suscripción: Notas sobre el comportamiento.

Escenario:

• El clúster de INVENTORY se ha configurado como se describe en ["Añadir un gestor de colas a un](#page-303-0) [clúster" en la página 304](#page-303-0). Contiene tres gestores de colas; LONDON y NEWYORK tienen repositorios completos, PARIS contiene un repositorio parcial.

### **Acerca de esta tarea**

Cuando define un tema en un gestor de colas en un clúster, debe especificar si el tema es un tema de clúster, y (si es así), el direccionamiento dentro del clúster para publicaciones y suscripciones de este tema. Para que el tema sea un tema de clúster, configure la propiedad **CLUSTER** en el objeto TOPIC con el nombre del clúster. Al definir un tema de clúster en un gestor de colas en el clúster, puede hacer que el tema esté disponible para todo el clúster. Para elegir el direccionamiento de mensajes que se va a utilizar dentro del clúster, establezca la propiedad **CLROUTE** en el objeto TOPIC en uno de los valores siguientes:

• **DIRECT**

### • **TOPICHOST**

De forma predeterminada, el direccionamiento de temas es **DIRECT**. Era la única opción antes de la IBM MQ 8.0. Cuando se configura un tema de clúster de direccionamiento directo en un gestor de colas, todos los gestores de colas del clúster reconocen los otros gestores de colas del clúster. Al realizar operaciones de publicación y suscripción, cada gestor de colas puede conectarse directamente a todos los otros gestores de colas del clúster. Consulte Clústeres de publicación/suscripción direccionados de forma directa.

A partir de IBM MQ 8.0, en su lugar, puede configurar el direccionamiento de temas como **TOPICHOST**. Cuando se utiliza el direccionamiento de host de temas, todos los gestores de colas del clúster pasan a reconocer los gestores de colas del clúster que alojan la definición del tema direccionado (es decir, los gestores de colas en los que se ha definido el objeto de tema). Cuando se realizan operaciones de publicación y suscripción, los gestores de colas del clúster sólo se conectan a estos gestores de colas de host de temas, no directamente entre sí. Los gestores de colas de host de temas son responsables del direccionamiento de publicaciones desde los gestores de colas en los que se publican publicaciones y los gestores de colas con suscripciones coincidentes. Consulte Clústeres de publicación/suscripción direccionados de host de tema.

**Nota:** Después de que un objeto de tema se haya agrupado en clúster (mediante el establecimiento de la propiedad **CLUSTER** ), no puede cambiar el valor de la propiedad **CLROUTE** . El objeto se debe desagrupar del clúster (**CLUSTER** establecido en ' ') para poder cambiar el valor. Al desagrupar del clúster un tema, la definición de tema se convierte en un tema local, lo que produce un periodo durante el cual no se entregan publicaciones a las suscripciones de los gestores de colas remotos; esto se debe tener en cuenta al realizar este cambio. Consulte El efecto de definir un tema no de clúster con el mismo nombre que un tema de clúster de otro gestor de colas. Si intenta cambiar el valor de la propiedad **CLROUTE** mientras está en clúster, el sistema genera una excepción MQRCCF\_CLROUTE\_NOT\_ALTERABLE .

### **Procedimiento**

1. Elija un gestor de colas para alojar el tema.

Cualquier gestor de colas de clúster puede alojar un tema. Elija uno de los tres gestores de colas (LONDON, NEWYORK o PARIS) y configure las propiedades del objeto TOPIC. Si tiene previsto utilizar un direccionamiento directo, no hay ninguna diferencia operativa en relación con el gestor de colas que elija. Si tiene previsto utilizar el direccionamiento de host de tema, el gestor de colas seleccionado tiene responsabilidades adicionales para direccionar publicaciones. Por lo tanto, para el direccionamiento de host de tema, elija un gestor de colas que esté alojado en uno de los sistemas más potentes y con buena conectividad de red.

2. Defina un tema en un gestor de colas.

Para que el tema sea un tema de clúster, incluya el nombre del clúster al definir el tema, y establezca el direccionamiento que prefiera utilizar para las publicaciones y suscripciones de este tema. Por

ejemplo, para crear un tema de clúster de direccionamiento directo en el gestor de colas de LONDON, cree el tema de la siguiente manera:

DEFINE TOPIC(INVENTORY) TOPICSTR('/INVENTORY') CLUSTER(INVENTORY) CLROUTE(DIRECT)

Al definir un tema de clúster en un gestor de colas en el clúster, puede hacer que el tema esté disponible para todo el clúster.

Para obtener más información sobre cómo utilizar **CLROUTE**, consulte DEFINE TOPIC (CLROUTE) y Direccionamiento para clústeres de publicación/suscripción: Notas sobre el comportamiento.

### **Resultados**

El clúster está preparado para recibir publicaciones y suscripciones del tema.

### **Qué hacer a continuación**

Si ha configurado un clúster de publicación/suscripción de direccionamiento directo, probablemente desee añadir un segundo host de tema para este tema. Consulte ["Adición de hosts de temas adicionales a](#page-411-0) [un clúster de direccionamiento de host de tema" en la página 412.](#page-411-0)

Si tiene varios clústeres de publicación/suscripción independientes, por ejemplo, debido a que su organización está geográficamente dispersa, puede propagar algunos temas de clúster en todos los clústeres. Para ello, conecte los clústeres en jerarquía. Consulte ["Combinación de los espacios de temas](#page-418-0) [de varios clústeres" en la página 419](#page-418-0). También puede controlar el flujo de publicaciones de un clúster a otro. Consulte ["Combinación y aislamiento de espacios de temas en varios clústeres" en la página 420.](#page-419-0)

#### **Conceptos relacionados**

[Combinación de ámbitos de publicación y suscripción](#page-413-0)

A partir de IBM WebSphere MQ 7.0 en adelante, el ámbito de publicación y el de suscripción funcionan de forma independiente para determinar el flujo de las publicaciones entre gestores de cola.

#### [Combinación de espacios de temas en redes de publicación/suscripción](#page-414-0)

Combine el espacio de temas de un gestor de colas con otros gestores de colas en un clúster o una jerarquía de publicación/suscripción. Combine los clústeres de publicación/suscripción, y los clústeres de publicación/suscripción con jerarquías.

#### **Tareas relacionadas**

[Mover una definición de tema de clúster a un gestor de colas diferente](#page-410-0)

Para los clústeres de direccionamiento de host de tema o de direccionamiento directo, es posible que necesite mover una definición de tema de clúster cuando anula un gestor de colas o cuando un gestor de colas del clúster falla o no está disponible durante un periodo de tiempo prolongado.

#### [Adición de hosts de temas adicionales a un clúster de direccionamiento de host de tema](#page-411-0)

En un clúster de publicación/suscripción de direccionamiento de host de tema, se pueden utilizar varios gestores de colas para direccionar publicaciones a las suscripciones definiendo el mismo objeto de clúster en estos gestores de colas. Esto se puede utilizar para mejorar la disponibilidad y equilibrar la carga de trabajo. Al añadir un host de tema adicional para el mismo objeto de tema de clúster, puede utilizar el parámetro **PUB** para controlar cuándo empiezan a direccionarse las publicaciones a través del nuevo host de tema.

#### [Conexión de un gestor de colas a una jerarquía de publicación/suscripción](#page-423-0)

Puede conectar el gestor de colas hijo al gestor de colas padre de la jerarquía. Si el gestor de colas hijo ya es miembro de otra jerarquía o clúster, entonces esta conexión enlaza las jerarquías entre sí o enlaza el clúster a la jerarquía.

[Desconexión de un gestor de colas de una jerarquía de publicación/suscripción](#page-425-0) Desconecte un gestor de colas hijo de un gestor de colas padre en una jerarquía de publicación/ suscripción.

Diseño de clústeres de publicación/suscripción Resolución de problemas de publicación/suscripción distribuidas

### <span id="page-410-0"></span>**Mover una definición de tema de clúster a un gestor de colas diferente**

Para los clústeres de direccionamiento de host de tema o de direccionamiento directo, es posible que necesite mover una definición de tema de clúster cuando anula un gestor de colas o cuando un gestor de colas del clúster falla o no está disponible durante un periodo de tiempo prolongado.

### **Acerca de esta tarea**

Puede tener varias definiciones del mismo objeto de tema de clúster en el clúster. Este es el estado normal de un clúster de direccionamiento de host de tema y no es el estado habitual de un clúster de direccionamiento directo. Para obtener más información, consulte Varias definiciones de tema de clúster del mismo nombre.

Para mover una definición de tema de clúster a un gestor de colas diferente en el clúster sin interrumpir el flujo de publicaciones, debe realizar estos pasos. El procedimiento mueve una definición del gestor de colas QM1 al gestor de colas QM2.

### **Procedimiento**

1. Cree un duplicado de la definición de tema del clúster en QM2.

Para el direccionamiento directo, establezca todos los atributos de modo que coincidan con la definición de QM1.

Para el direccionamiento de host de tema, defina inicialmente el nuevo host de tema como PUB(DISABLED). De este modo, QM2 puede obtener información acerca de las suscripciones del clúster pero sin iniciar el direccionamiento de las publicaciones.

2. Espere hasta que se propague la información a través del clúster.

Espere a que los gestores de colas de repositorio completo propaguen la nueva definición de tema de clúster a todos los gestores de colas del clúster. Utilice el mandato **DISPLAY CLUSTER** para visualizar los temas de clúster en cada miembro de clúster y compruebe si existe una definición cuyo origen sea QM2.

En el direccionamiento de host de tema, espere a que el nuevo host de tema de QM2 obtenga información de todas las suscripciones. Compare las suscripciones del proxy conocidas para QM2 con las conocidas para QM1. Un modo de ver las suscripciones de proxy en un gestor de colas es emitir el mandato **runmqsc** siguiente:

DISPLAY SUB(\*) SUBTYPE(PROXY)

3. Para el direccionamiento de host de tema, vuelva a definir el host de tema en QM2 como PUB(ENABLED), a continuación, vuelva a definir el host de tema en QM1 como PUB(DISABLED).

Ahora que el nuevo host de tema en QM2 está informado de todas las suscripciones que existen en los otros gestores de colas, el host de tema puede iniciar el direccionamiento de publicaciones.

Si utiliza el valor PUB(DISABLED) para poner en pausa el tráfico de mensajes a través de QM1, asegúrese de que ninguna publicación esté en tránsito a través de QM1 cuando suprima la definición de tema de clúster.

4. Suprima la definición de tema de clúster de QM1.

Solo puede suprimir la definición de QM1 si el gestor de colas está disponible. De lo contrario, debe realizar la ejecución con las dos definiciones existentes hasta que se reinicie QM1 o se fuerce su supresión.

Si QM1 continúa sin estar disponible durante un largo periodo de tiempo y, durante dicho periodo de tiempo, necesita modificar la definición de tema de clúster en QM2, la definición de QM2 será más reciente que la definición de QM1 y, por lo tanto, es la que suele prevalecer.

<span id="page-411-0"></span>Durante este periodo, si existen diferencias entre las definiciones en QM1 y en QM2, los errores se graban en los registros de errores de los gestores de colas, indicándole la definición de tema de clúster que está en conflicto.

Si QM1 no regresará nunca al clúster, por ejemplo, debido a que se ha anulado de forma imprevista después de un error de hardware, como último recurso puede utilizar el mandato RESET CLUSTER para forzar la expulsión del gestor de colas. **RESET CLUSTER** suprime automáticamente todos los objetos de tema alojados en el gestor de colas de destino.

#### **Conceptos relacionados**

[Combinación de ámbitos de publicación y suscripción](#page-413-0)

A partir de IBM WebSphere MQ 7.0 en adelante, el ámbito de publicación y el de suscripción funcionan de forma independiente para determinar el flujo de las publicaciones entre gestores de cola.

[Combinación de espacios de temas en redes de publicación/suscripción](#page-414-0) Combine el espacio de temas de un gestor de colas con otros gestores de colas en un clúster o una jerarquía de publicación/suscripción. Combine los clústeres de publicación/suscripción, y los clústeres de publicación/suscripción con jerarquías.

#### **Tareas relacionadas**

[Configurar un clúster de publicación/suscripción](#page-407-0)

Defina un tema en un gestor de colas. Para convertir el tema en un tema de clúster, establezca la propiedad **CLUSTER**. Para elegir el direccionamiento que se debe utilizar para publicaciones y suscripciones para este tema, establezca la propiedad **CLROUTE**.

Adición de hosts de temas adicionales a un clúster de direccionamiento de host de tema En un clúster de publicación/suscripción de direccionamiento de host de tema, se pueden utilizar varios gestores de colas para direccionar publicaciones a las suscripciones definiendo el mismo objeto de clúster en estos gestores de colas. Esto se puede utilizar para mejorar la disponibilidad y equilibrar la carga de trabajo. Al añadir un host de tema adicional para el mismo objeto de tema de clúster, puede utilizar el parámetro **PUB** para controlar cuándo empiezan a direccionarse las publicaciones a través del nuevo host de tema.

[Conexión de un gestor de colas a una jerarquía de publicación/suscripción](#page-423-0)

Puede conectar el gestor de colas hijo al gestor de colas padre de la jerarquía. Si el gestor de colas hijo ya es miembro de otra jerarquía o clúster, entonces esta conexión enlaza las jerarquías entre sí o enlaza el clúster a la jerarquía.

[Desconexión de un gestor de colas de una jerarquía de publicación/suscripción](#page-425-0) Desconecte un gestor de colas hijo de un gestor de colas padre en una jerarquía de publicación/ suscripción.

# **Adición de hosts de temas adicionales a un clúster de direccionamiento de host de tema**

En un clúster de publicación/suscripción de direccionamiento de host de tema, se pueden utilizar varios gestores de colas para direccionar publicaciones a las suscripciones definiendo el mismo objeto de clúster en estos gestores de colas. Esto se puede utilizar para mejorar la disponibilidad y equilibrar la carga de trabajo. Al añadir un host de tema adicional para el mismo objeto de tema de clúster, puede utilizar el parámetro **PUB** para controlar cuándo empiezan a direccionarse las publicaciones a través del nuevo host de tema.

### **Antes de empezar**

Definir el mismo objeto de tema de clúster en varios gestores de colas solo resulta funcionalmente útil para un clúster de direccionamiento de host de tema. Si se definen varios temas coincidente en un clúster de direccionamiento directo no se cambia su comportamiento. Esta tarea solo se aplica a los clústeres de direccionamiento de host de tema.

Esta tarea presupone que ha leído el artículo Varias definiciones de tema de clúster del mismo nombre, en especial las secciones siguientes:

- Varias definiciones de tema de clúster en un clúster de direccionamiento de host de temas
- Manejo especial para el parámetro PUB

### **Acerca de esta tarea**

Cuando un gestor de colas se convierte en un host de tema de direccionamiento, en primer lugar, obtiene información de todos los temas relacionados que se han suscrito en el clúster. Si se está iniciando la publicación de publicaciones sobre estos temas en el momento en que se añade un host de tema adicional, y se direcciona una publicación al nuevo host de tema antes de que éste haya obtenido información acerca de la existencia de las suscripciones en otros gestores de colas del clúster, el nuevo host no reenvía dicha publicación a estas suscripciones. Esto hace que las suscripciones no obtengan las publicaciones.

Las publicaciones no se direccionan a través de los gestores de colas de host de tema que han establecido explícitamente el parámetro de objeto de clúster **PUB** en ENABLED, por lo que puede utilizar este valor para asegurarse de que de que a ninguna suscripción le falten publicaciones durante el proceso de adición de un host de tema adicional.

**Nota:** Mientras que un gestor de colas aloja un tema de clúster que se ha definido como PUB(DISABLED), los publicadores conectados a dicho gestor de colas no pueden publicar mensajes y las suscripciones coincidentes en dicho gestor de colas no reciben publicaciones publicadas en otros gestores de colas del clúster. Por este motivo, debe considerarse detenidamente la definición de temas de direccionamiento de host de tema en los gestores de colas donde existen suscripciones a los que se conectan las aplicaciones de publicación.

### **Procedimiento**

1. Configure un nuevo host de tema y defina inicialmente el nuevo host de tema como PUB(DISABLED).

De este modo, el nuevo host de tema puede obtener información acerca de las suscripciones del clúster pero sin iniciar el direccionamiento de las publicaciones.

Para obtener información acerca de cómo configurar un host de tema, consulte la sección ["Configurar](#page-407-0) [un clúster de publicación/suscripción" en la página 408.](#page-407-0)

2. Determine cuándo el nuevo host de tema ha obtenido información acerca de todas las suscripciones.

Para ello, compare las suscripciones del proxy conocidas para el nuevo host de tema con las conocidas para el host de tema existente. Una forma de ver las suscripciones de proxy es emitir el siguiente mandato **runmqsc**: DISPLAY SUB(\*) SUBTYPE(PROXY)

3. Vuelva a definir el nuevo host de tema como PUB(ENABLED).

Una vez que el nuevo host de tema está informado de todas las suscripciones existentes en otros gestores de colas, el tema puede iniciar el direccionamiento de publicaciones.

#### **Conceptos relacionados**

[Combinación de ámbitos de publicación y suscripción](#page-413-0)

A partir de IBM WebSphere MQ 7.0 en adelante, el ámbito de publicación y el de suscripción funcionan de forma independiente para determinar el flujo de las publicaciones entre gestores de cola.

[Combinación de espacios de temas en redes de publicación/suscripción](#page-414-0)

Combine el espacio de temas de un gestor de colas con otros gestores de colas en un clúster o una jerarquía de publicación/suscripción. Combine los clústeres de publicación/suscripción, y los clústeres de publicación/suscripción con jerarquías.

#### **Tareas relacionadas**

[Configurar un clúster de publicación/suscripción](#page-407-0)

Defina un tema en un gestor de colas. Para convertir el tema en un tema de clúster, establezca la propiedad **CLUSTER**. Para elegir el direccionamiento que se debe utilizar para publicaciones y suscripciones para este tema, establezca la propiedad **CLROUTE**.

[Mover una definición de tema de clúster a un gestor de colas diferente](#page-410-0)

<span id="page-413-0"></span>Para los clústeres de direccionamiento de host de tema o de direccionamiento directo, es posible que necesite mover una definición de tema de clúster cuando anula un gestor de colas o cuando un gestor de colas del clúster falla o no está disponible durante un periodo de tiempo prolongado.

[Conexión de un gestor de colas a una jerarquía de publicación/suscripción](#page-423-0) Puede conectar el gestor de colas hijo al gestor de colas padre de la jerarquía. Si el gestor de colas hijo ya es miembro de otra jerarquía o clúster, entonces esta conexión enlaza las jerarquías entre sí o enlaza el clúster a la jerarquía.

[Desconexión de un gestor de colas de una jerarquía de publicación/suscripción](#page-425-0) Desconecte un gestor de colas hijo de un gestor de colas padre en una jerarquía de publicación/ suscripción.

# **Combinación de ámbitos de publicación y suscripción**

A partir de IBM WebSphere MQ 7.0 en adelante, el ámbito de publicación y el de suscripción funcionan de forma independiente para determinar el flujo de las publicaciones entre gestores de cola.

Las publicaciones pueden fluir a todos los gestores de colas conectados en una topología de publicación/ suscripción, o sólo al gestor de colas local. El caso de las suscripciones proxy es similar. La combinación de estos dos flujos rige cuáles son las publicaciones que coinciden con una suscripción.

Tanto las publicaciones como las suscripciones pueden tener como ámbito QMGR o ALL. Si un publicador y un suscriptor están conectados al mismo gestor de colas, los valores de ámbito no afectan a las publicaciones que el suscriptor recibe del publicador.

Si el publicador y el suscriptor se conectan a gestores de colas diferentes, ambos valores deben ser ALL para recibir publicaciones remotas.

Supongamos que los publicadores están conectados a gestores de colas diferentes. Si desea que un suscriptor reciba publicaciones de cualquier publicador, establezca el ámbito de la suscripción en ALL. Entonces puede decidir, para cada publicador, si se limita el ámbito de sus publicaciones a suscriptores locales para el publicador.

Supongamos que los suscriptores están conectados a gestores de colas diferentes. Si desea que las publicaciones de un publicador se envíen a todos los suscriptores, establezca el ámbito de publicación en ALL. Si desea que un suscriptor reciba publicaciones sólo de un publicador conectado al mismo gestor de colas, establezca el ámbito de la suscripción en QMGR.

#### **Ejemplo: servicio de resultados de fútbol**

Suponga que es un equipo de una liga de fútbol. Cada equipo tiene un gestor de colas conectado a todos los otros equipos en un clúster de publicación/suscripción.

Los equipos publican los resultados de todos los partidos jugados en su campo utilizando el tema Football/result/*Home team name/Away team name*. Las series en cursiva son nombres de tema variable y la publicación es el resultado de la coincidencia.

Cada club también vuelve a publicar los resultados solo para el club usando la serie de tema Football/ myteam/*Home team name/Away team name*.

Ambos temas se publican en todo el clúster.

Las suscripciones siguientes se han configurado por la liga para que los aficionados de un equipo puedan suscribirse a los resultados de tres maneras interesantes.

Observe que puede configurar temas de clúster con SUBSCOPE(QMGR). Las definiciones de tema se propagan a cada miembro del clúster, pero el ámbito de la suscripción es sólo el gestor de colas local. De este modo, los suscriptores en cada gestor de colas reciben publicaciones diferentes de la misma suscripción.

#### **Recibir todos los resultados**

```
DEFINE TOPIC(A) TOPICSTR('Football/result/') CLUSTER SUBSCOPE(ALL)
```
#### <span id="page-414-0"></span>**Recibir todos los resultados locales**

DEFINE TOPIC(B) TOPICSTR('Football/result/') CLUSTER SUBSCOPE(QMGR)

Dado que la suscripción tiene el ámbito QMGR, sólo coinciden los resultados publicados como equipo local.

#### **Recibir todos los resultados de mi equipo**

DEFINE TOPIC(C) TOPICSTR('Football/myteam/') CLUSTER SUBSCOPE(QMGR)

Dado que la suscripción tiene el ámbito QMGR, sólo coinciden los resultados del equipo local, que se vuelven a publicar localmente.

#### **Conceptos relacionados**

Combinación de espacios de temas en redes de publicación/suscripción

Combine el espacio de temas de un gestor de colas con otros gestores de colas en un clúster o una jerarquía de publicación/suscripción. Combine los clústeres de publicación/suscripción, y los clústeres de publicación/suscripción con jerarquías.

Redes de publicación/suscripción distribuidas

Ámbito de la publicación

Ámbito de la suscripción

#### **Tareas relacionadas**

[Configurar un clúster de publicación/suscripción](#page-407-0)

Defina un tema en un gestor de colas. Para convertir el tema en un tema de clúster, establezca la propiedad **CLUSTER**. Para elegir el direccionamiento que se debe utilizar para publicaciones y suscripciones para este tema, establezca la propiedad **CLROUTE**.

#### [Mover una definición de tema de clúster a un gestor de colas diferente](#page-410-0)

Para los clústeres de direccionamiento de host de tema o de direccionamiento directo, es posible que necesite mover una definición de tema de clúster cuando anula un gestor de colas o cuando un gestor de colas del clúster falla o no está disponible durante un periodo de tiempo prolongado.

[Adición de hosts de temas adicionales a un clúster de direccionamiento de host de tema](#page-411-0) En un clúster de publicación/suscripción de direccionamiento de host de tema, se pueden utilizar varios gestores de colas para direccionar publicaciones a las suscripciones definiendo el mismo objeto de clúster en estos gestores de colas. Esto se puede utilizar para mejorar la disponibilidad y equilibrar la carga de trabajo. Al añadir un host de tema adicional para el mismo objeto de tema de clúster, puede utilizar el parámetro **PUB** para controlar cuándo empiezan a direccionarse las publicaciones a través del nuevo host de tema.

#### [Conexión de un gestor de colas a una jerarquía de publicación/suscripción](#page-423-0)

Puede conectar el gestor de colas hijo al gestor de colas padre de la jerarquía. Si el gestor de colas hijo ya es miembro de otra jerarquía o clúster, entonces esta conexión enlaza las jerarquías entre sí o enlaza el clúster a la jerarquía.

[Desconexión de un gestor de colas de una jerarquía de publicación/suscripción](#page-425-0) Desconecte un gestor de colas hijo de un gestor de colas padre en una jerarquía de publicación/ suscripción.

### **Combinación de espacios de temas en redes de publicación/suscripción**

Combine el espacio de temas de un gestor de colas con otros gestores de colas en un clúster o una jerarquía de publicación/suscripción. Combine los clústeres de publicación/suscripción, y los clústeres de publicación/suscripción con jerarquías.

Puede crear diferentes espacios de temas de publicación/suscripción utilizando los bloques de creación de los atributos **CLUSTER**, **PUBSCOPE** y **SUBSCOPE**, los clústeres de publicación/suscripción y las jerarquías de publicación/suscripción.

<span id="page-415-0"></span>Empezando por el ejemplo de escalar de un único gestor de colas a un clúster de publicación/suscripción, los siguientes escenarios ilustran distintas topologías de publicación/suscripción.

#### **Conceptos relacionados**

[Combinación de ámbitos de publicación y suscripción](#page-413-0)

A partir de IBM WebSphere MQ 7.0 en adelante, el ámbito de publicación y el de suscripción funcionan de forma independiente para determinar el flujo de las publicaciones entre gestores de cola.

Redes de publicación/suscripción distribuidas

#### Espacios de temas

#### **Tareas relacionadas**

[Configurar un clúster de publicación/suscripción](#page-407-0)

Defina un tema en un gestor de colas. Para convertir el tema en un tema de clúster, establezca la propiedad **CLUSTER**. Para elegir el direccionamiento que se debe utilizar para publicaciones y suscripciones para este tema, establezca la propiedad **CLROUTE**.

[Mover una definición de tema de clúster a un gestor de colas diferente](#page-410-0)

Para los clústeres de direccionamiento de host de tema o de direccionamiento directo, es posible que necesite mover una definición de tema de clúster cuando anula un gestor de colas o cuando un gestor de colas del clúster falla o no está disponible durante un periodo de tiempo prolongado.

[Adición de hosts de temas adicionales a un clúster de direccionamiento de host de tema](#page-411-0)

En un clúster de publicación/suscripción de direccionamiento de host de tema, se pueden utilizar varios gestores de colas para direccionar publicaciones a las suscripciones definiendo el mismo objeto de clúster en estos gestores de colas. Esto se puede utilizar para mejorar la disponibilidad y equilibrar la carga de trabajo. Al añadir un host de tema adicional para el mismo objeto de tema de clúster, puede utilizar el parámetro **PUB** para controlar cuándo empiezan a direccionarse las publicaciones a través del nuevo host de tema.

#### [Conexión de un gestor de colas a una jerarquía de publicación/suscripción](#page-423-0)

Puede conectar el gestor de colas hijo al gestor de colas padre de la jerarquía. Si el gestor de colas hijo ya es miembro de otra jerarquía o clúster, entonces esta conexión enlaza las jerarquías entre sí o enlaza el clúster a la jerarquía.

[Desconexión de un gestor de colas de una jerarquía de publicación/suscripción](#page-425-0) Desconecte un gestor de colas hijo de un gestor de colas padre en una jerarquía de publicación/ suscripción.

Definición de temas de clúster

### *Creación de un solo espacio de tema en un clúster de publicación/suscripción*

Aumentar un sistema de publicación/suscripción para ejecutarlo en varios gestores de colas. Utilice un clúster de publicación/suscripción para proporcionar a cada publicador y suscriptor un único espacio de tema idéntico.

### **Antes de empezar**

Ha implementado un sistema de publicación/suscripción en un solo gestor de colas versión 7.

Cree siempre espacios de temas con sus propios temas raíz, en lugar de confiar en heredar los atributos de SYSTEM.BASE.TOPIC. Si aumenta el sistema de publicación/suscripción a un clúster, puede definir los temas raíz como temas de clúster, en el host de temas de clúster y, a continuación, todos los temas se compartirán en todo el clúster.

### **Acerca de esta tarea**

Ahora desea aumentar el sistema para dar soporte a más publicadores y suscriptores y tienen todo el tema visible en todo el clúster.

### **Procedimiento**

1. Cree un clúster para utilizarlo con el sistema de publicación/suscripción.

<span id="page-416-0"></span>Si tiene un clúster tradicional existente, por razones de rendimiento es mejor configurar un clúster nuevo para el nuevo sistema de suscripción a publicaciones. Puede utilizar los mismos servidores para los repositorios de clúster de ambos clústeres

- 2. Elija un gestor de colas, posiblemente uno de los repositorios, para ser el host de temas de clúster.
- 3. Asegúrese de que cada tema que se va a ver en todo el clúster de publicación/suscripción se resolverá en un objeto de tema administrativo.

Establezca el atributo **CLUSTER** que nombra el clúster de publicación/suscripción.

### **Qué hacer a continuación**

Conecte las aplicaciones de publicador y suscriptor a cualquier gestor de colas del clúster.

Cree objetos de tema administrativo que tengan el atributo **CLUSTER**. Los temas también se propagan por todo el clúster. Los programas de publicador y suscriptor utilizan los temas administrativos de modo que su comportamiento no se modifica por conectarse a diferentes gestores de colas del clúster

Si necesita SYSTEM.BASE.TOPIC para actuar como un tema de clúster en cada gestor de colas, debe modificarlo en cada gestor de colas.

#### **Conceptos relacionados**

Redes de publicación/suscripción distribuidas

Espacios de temas

### **Tareas relacionadas**

Añadir un gestor de colas de IBM WebSphere MQ 7 o posterior a espacios de tema existentes de IBM WebSphere MQ 6

Amplíe un sistema de publicación/suscripción de IBM WebSphere MQ 6 existente para que funcione con un gestor de colas de IBM WebSphere MQ 7 o posterior, compartiendo los mismos espacios de tema.

[Combinación de los espacios de temas de varios clústeres](#page-418-0)

Crear espacios de temas que abarquen varios clústeres. Publique en un tema de un clúster y suscríbase en otro.

[Combinación y aislamiento de espacios de temas en varios clústeres](#page-419-0)

Aislar algunos espacios de temas a un clúster específico y combinar otros espacios de temas para hacerlos accesibles en todos los clústeres conectados.

[Publicación y suscripción a espacios de temas en varios clústeres](#page-421-0)

Publicar y suscribirse a temas en varios clústeres utilizando clústeres solapados. Puede utilizar esta técnica mientras los espacios de temas en los clústeres no se solapen.

Definición de temas de clúster

### *Añadir un gestor de colas de IBM WebSphere MQ 7 o posterior a espacios de tema existentes de IBM WebSphere MQ 6*

Amplíe un sistema de publicación/suscripción de IBM WebSphere MQ 6 existente para que funcione con un gestor de colas de IBM WebSphere MQ 7 o posterior, compartiendo los mismos espacios de tema.

### **Antes de empezar**

Tiene un sistema de publicación/suscripción de IBM WebSphere MQ 6 existente.

Ha instalado IBM WebSphere MQ 7 o posterior en un nuevo servidor y ha configurado un gestor de colas.

### **Acerca de esta tarea**

Desea ampliar el sistema de publicación/suscripción de IBM WebSphere MQ 6 existente para que funcione con gestores de colas de IBM WebSphere MQ 7 o posterior.

Ha decidido estabilizar el desarrollo del sistema de publicación/suscripción de IBM WebSphere MQ 6 que utiliza la interfaz de publicación/suscripción en cola. Tiene previsto añadir extensiones al sistema utilizando la MQI de IBM WebSphere MQ 7 o posterior. No tiene planes ahora para reescribir las aplicaciones de publicación/suscripción en cola.

Tiene la intención de actualizar los gestores de colas de IBM WebSphere MQ 6 a IBM WebSphere MQ 7 o posterior en el futuro. Por ahora, sigue ejecutando las aplicaciones de publicación/suscripción en cola existentes en los gestores de colas de IBM WebSphere MQ 7 o posterior.

### **Procedimiento**

- 1. Cree un conjunto de canales emisor-receptor para conectar el gestor de colas de versión 7 o posterior con uno de los gestores de colas de IBM WebSphere MQ 6 en ambas direcciones.
- 2. Cree dos colas de transmisión con los nombres de los gestores de colas de destino. Utilice los alias de gestor de colas si, por alguna razón, no puede utilizar el nombre del gestor de colas de destino como el nombre de cola de transmisión.
- 3. Configure las colas de transmisión para desencadenar los canales emisores.
- 4. Si el sistema de publicación/suscripción de IBM WebSphere MQ 6 utiliza corrientes, añada las corrientes al gestor de colas de la versión 7 o posterior, como se describe en ["Adición de una](#page-404-0) [corriente" en la página 405.](#page-404-0)
- 5. Compruebe que el gestor de colas de versión 7 o posterior **PSMODE** se haya establecido en ENABLE.
- 6. Modifique el atributo **PARENT** para hacer referencia a uno de los gestores de colas de IBM WebSphere MQ 6.
- 7. Compruebe que el estado de la relación padre-hijo entre los gestores de colas está activo en ambas direcciones.

### **Qué hacer a continuación**

Una vez que haya completado la tarea, los gestores de colas de IBM WebSphere MQ 6 y IBM WebSphere MQ 7 o posterior comparten los mismos espacios de tema. Por ejemplo, puede hacer todas las tareas siguientes.

- Intercambiar publicaciones y suscripciones entre gestores de colas de IBM WebSphere MQ 6 y IBM WebSphere MQ 7 o posterior.
- Ejecutar los programas de publicación/suscripción de IBM WebSphere MQ 6 existentes en el gestor de colas de IBM WebSphere MQ 7 o posterior.
- Ver y modificar el espacio de tema en el gestor de colas de IBM WebSphere MQ 6 o IBM WebSphere MQ 7 o posterior.
- Escribir aplicaciones de publicación/suscripción de IBM WebSphere MQ 7 o posterior y ejecutarlas en el gestor de colas de IBM WebSphere MQ 7 o posterior.
- Crear nuevas publicaciones y suscripciones con las aplicaciones de IBM WebSphere MQ 7 o posterior e intercambiarlas con aplicaciones de IBM WebSphere MQ 6.

#### **Conceptos relacionados**

Redes de publicación/suscripción distribuidas

Espacios de temas

### **Tareas relacionadas**

[Creación de un solo espacio de tema en un clúster de publicación/suscripción](#page-415-0)

Aumentar un sistema de publicación/suscripción para ejecutarlo en varios gestores de colas. Utilice un clúster de publicación/suscripción para proporcionar a cada publicador y suscriptor un único espacio de tema idéntico.

[Combinación de los espacios de temas de varios clústeres](#page-418-0)

Crear espacios de temas que abarquen varios clústeres. Publique en un tema de un clúster y suscríbase en otro.

[Combinación y aislamiento de espacios de temas en varios clústeres](#page-419-0) Aislar algunos espacios de temas a un clúster específico y combinar otros espacios de temas para hacerlos accesibles en todos los clústeres conectados.

<span id="page-418-0"></span>[Publicación y suscripción a espacios de temas en varios clústeres](#page-421-0)

Publicar y suscribirse a temas en varios clústeres utilizando clústeres solapados. Puede utilizar esta técnica mientras los espacios de temas en los clústeres no se solapen.

Definición de temas de clúster

#### *Combinación de los espacios de temas de varios clústeres*

Crear espacios de temas que abarquen varios clústeres. Publique en un tema de un clúster y suscríbase en otro.

#### **Antes de empezar**

Esta tarea presupone que tiene clústeres de publicación/suscripción de direccionamiento directo existentes y desea propagar algunos temas del clúster a todos los clústeres.

**Nota:** No puede realizar esta tarea para los clústeres de publicación/suscripción de direccionamiento directo.

### **Acerca de esta tarea**

Para propagar publicaciones de un clúster a otro, tiene que unir los clústeres entre sí en una jerarquía; consulte Figura 67 en la página 419. Las conexiones jerárquicas propagan suscripciones y publicaciones entre los gestores de colas conectados y los clústeres propagan temas de clúster dentro de cada clúster, pero no entre clústeres.

La combinación de estos dos mecanismos propaga los temas de clúster entre todos los clústeres. Debe repetir los las definiciones de tema de clúster en cada clúster.

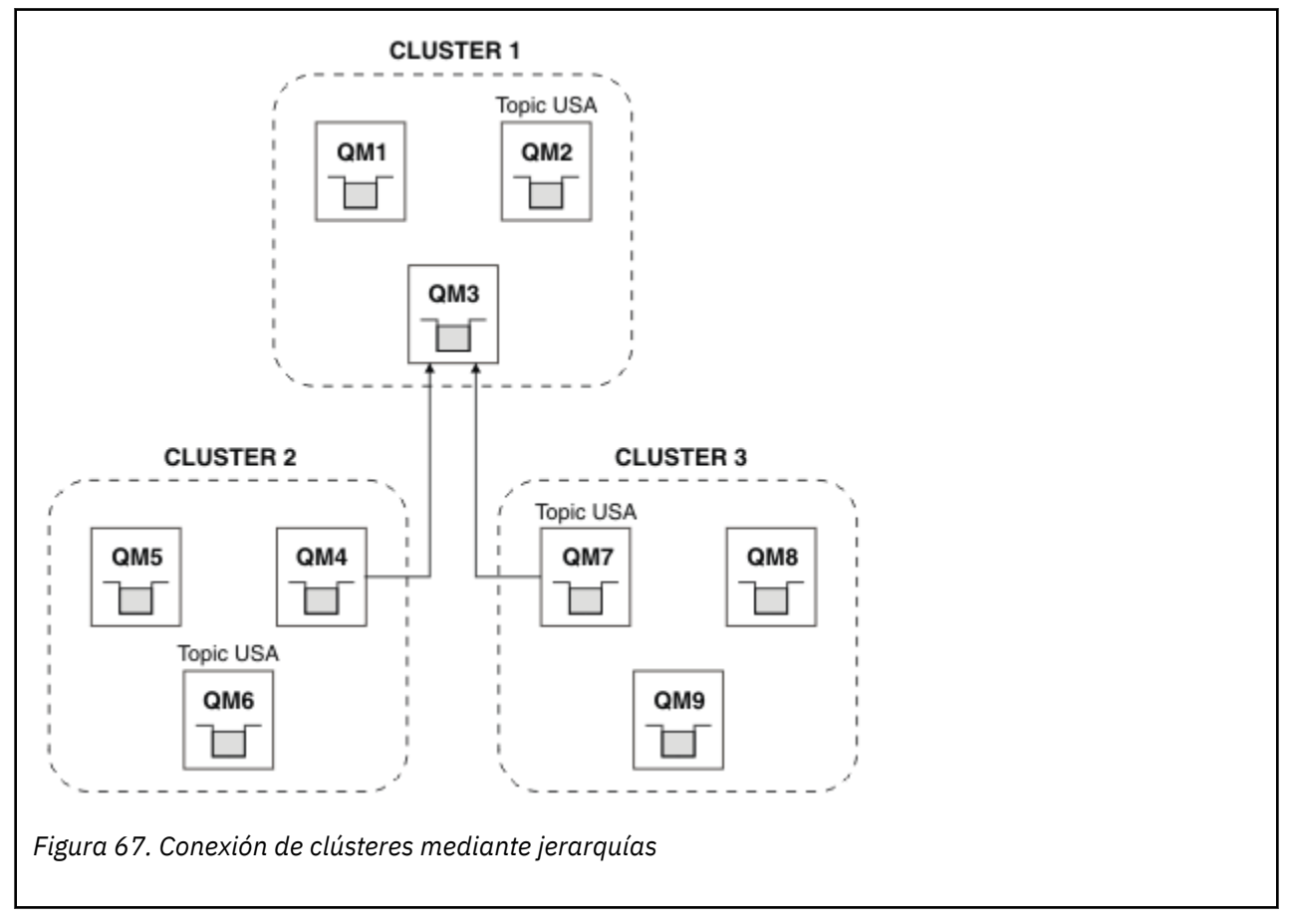

Los pasos siguientes conectan los clústeres en una jerarquía.

### <span id="page-419-0"></span>**Procedimiento**

- 1. Cree dos conjuntos de canales emisor-receptor para conectar QM3 y QM4, y QM3 y QM7, en ambas direcciones. Debe utilizar canales emisor-receptor y colas de transmisión tradicionales, en lugar de un clúster, para conectar una jerarquía.
- 2. Cree tres colas de transmisión con los nombres de los gestores de colas de destino. Utilice los alias de gestor de colas si, por alguna razón, no puede utilizar el nombre del gestor de colas de destino como el nombre de cola de transmisión.
- 3. Configure las colas de transmisión para desencadenar los canales emisores.
- 4. Compruebe que **PSMODE** de QM3, QM4 y QM7 se ha establecido en ENABLE.
- 5. Modifique el atributo **PARENT** de QM4 y QM7 a QM3.
- 6. Compruebe que el estado de la relación padre-hijo entre los gestores de colas está activo en ambas direcciones.
- 7. Cree el tema administrativo USA con el atributo **CLUSTER** ( "CLUSTER 1" ), **CLUSTER** ( "CLUSTER 2" ) y **CLUSTER** ( "CLUSTER 3" ) en cada uno de los tres gestores de colas de host de tema de clúster en los clústeres 1, 2 y 3. El host de tema de clúster no necesita ser un gestor de colas conectado de forma jerárquica.

### **Qué hacer a continuación**

Ahora puede publicar en el tema de clúster USA en [Figura 67 en la página 419](#page-418-0) o suscribirse al mismo. Las suscripciones a publicaciones fluyen a publicadores y suscriptores en los tres clústeres.

Suponga que no ha creado USA como un tema de clúster en los otros clústeres. Si USA sólo se define en QM7, las publicaciones y suscripciones en USA se intercambian entre QM7, QM8, QM9 y QM3. Los publicadores y suscriptores que se ejecutan en QM7, QM8, QM9 heredan los atributos del tema administrativo USA. Los publicadores y suscriptores de QM3 heredan los atributos de SYSTEM.BASE.TOPIC en QM3.

Consulte también "Combinación y aislamiento de espacios de temas en varios clústeres" en la página 420.

### **Conceptos relacionados**

Redes de publicación/suscripción distribuidas

Espacios de temas

#### **Tareas relacionadas**

[Creación de un solo espacio de tema en un clúster de publicación/suscripción](#page-415-0)

Aumentar un sistema de publicación/suscripción para ejecutarlo en varios gestores de colas. Utilice un clúster de publicación/suscripción para proporcionar a cada publicador y suscriptor un único espacio de tema idéntico.

#### [Añadir un gestor de colas de IBM WebSphere MQ 7 o posterior a espacios de tema existentes de IBM](#page-416-0) [WebSphere MQ 6](#page-416-0)

Amplíe un sistema de publicación/suscripción de IBM WebSphere MQ 6 existente para que funcione con un gestor de colas de IBM WebSphere MQ 7 o posterior, compartiendo los mismos espacios de tema.

Combinación y aislamiento de espacios de temas en varios clústeres Aislar algunos espacios de temas a un clúster específico y combinar otros espacios de temas para hacerlos accesibles en todos los clústeres conectados.

[Publicación y suscripción a espacios de temas en varios clústeres](#page-421-0) Publicar y suscribirse a temas en varios clústeres utilizando clústeres solapados. Puede utilizar esta técnica mientras los espacios de temas en los clústeres no se solapen.

Definición de temas de clúster

### *Combinación y aislamiento de espacios de temas en varios clústeres*

Aislar algunos espacios de temas a un clúster específico y combinar otros espacios de temas para hacerlos accesibles en todos los clústeres conectados.

### <span id="page-420-0"></span>**Antes de empezar**

Examine el tema ["Combinación de los espacios de temas de varios clústeres" en la página 419.](#page-418-0) Es posible que sea suficiente para sus necesidades, sin añadir un gestor de colas adicional como puente.

**Nota:** Solo puede completar esta tarea utilizando clústeres de publicación/suscripción de direccionamiento directo. No puede realizar esta tarea utilizando clústeres de publicación/suscripción de direccionamiento directo.

### **Acerca de esta tarea**

Una mejora potencial en la topología que se muestra en la [Figura 67 en la página 419](#page-418-0) de ["Combinación](#page-418-0) [de los espacios de temas de varios clústeres" en la página 419](#page-418-0) es aislar temas de clúster que no se comparten en todos los clústeres. Aísle los clústeres creando un gestor de colas de puente que no esté en ninguno de los clústeres; consulte Figura 68 en la página 421. Utilice el gestor de colas de puente para filtrar cuáles son las publicaciones y suscripciones que pueden fluir de un clúster a otro.

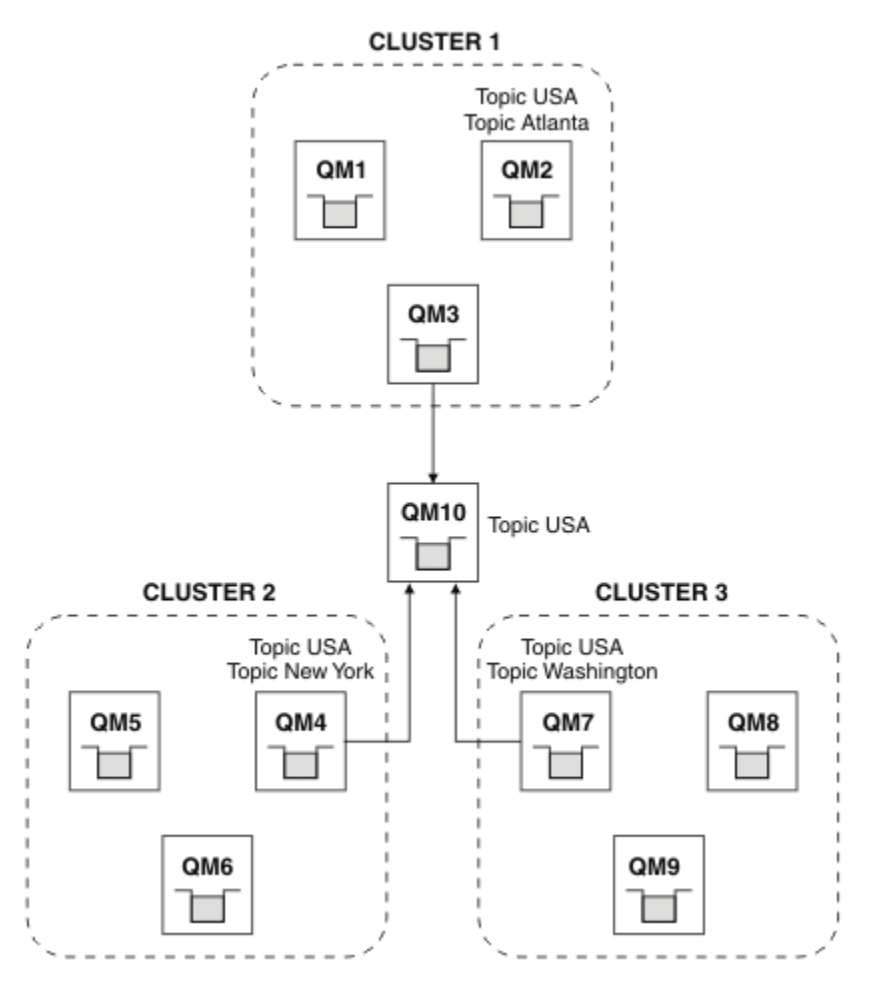

*Figura 68. Clústeres de puente*

Utilice el puente para aislar temas de clúster que no desee dejar expuestos en el puente en los demás clústeres. En Figura 68 en la página 421, USA es un tema de clúster compartido en todos los clústeres, y Atlanta, New York y Washington son temas de clúster que se comparten sólo en un clúster cada uno.

Modele la configuración mediante el procedimiento siguiente:

### **Procedimiento**

1. Modifique todos los objetos de tema de SYSTEM.BASE.TOPIC para tener **SUBSCOPE** ( QMGR ) y **PUBSCOPE** ( QMGR ) en todos los gestores de colas.

<span id="page-421-0"></span>No se propaga ningún tema (ni siquiera temas de clúster) a otros gestores de colas a menos que se establezca **SUBSCOPE** (ALL) y **PUBSCOPE** (ALL) de forma explícita en el tema raíz de los temas del clúster.

2. Defina los temas en los tres gestores de colas de host de temas de clúster que desea compartir en cada clúster con los atributos **CLUSTER** (*clustername*), **SUBSCOPE** (ALL) y **PUBSCOPE** (ALL).

Si desea que se compartan algunos temas de clúster entre todos los clústeres, defina el mismo tema en cada uno de los clústeres. Utilice el nombre de clúster de cada clúster como atributo del clúster.

3. Para los temas de clúster que desea compartir entre todos los clústeres, defina de nuevo los temas en el gestor de colas de puente (QM10), con los atributos **SUBSCOPE** (ALL) y **PUBSCOPE** (ALL).

#### **Ejemplo**

En el ejemplo de [Figura 68 en la página 421,](#page-420-0) sólo los temas que heredan de USA se propagan entre los tres clústeres.

### **Qué hacer a continuación**

Suscripciones para temas definidos en el gestor de colas de puente con **SUBSCOPE** (ALL) y **PUBSCOPE** (ALL ) se propagan entre los clústeres.

Suscripciones para temas definidos en cada clúster con atributos **CLUSTER** (*clustername*), **SUBSCOPE** (ALL) y **PUBSCOPE** (ALL) se propagan dentro de cada clúster.

Las demás suscripciones son locales para un gestor de colas.

#### **Conceptos relacionados**

Redes de publicación/suscripción distribuidas

Espacios de temas

Ámbito de la publicación Ámbito de la suscripción

### **Tareas relacionadas**

[Creación de un solo espacio de tema en un clúster de publicación/suscripción](#page-415-0)

Aumentar un sistema de publicación/suscripción para ejecutarlo en varios gestores de colas. Utilice un clúster de publicación/suscripción para proporcionar a cada publicador y suscriptor un único espacio de tema idéntico.

[Añadir un gestor de colas de IBM WebSphere MQ 7 o posterior a espacios de tema existentes de IBM](#page-416-0) [WebSphere MQ 6](#page-416-0)

Amplíe un sistema de publicación/suscripción de IBM WebSphere MQ 6 existente para que funcione con un gestor de colas de IBM WebSphere MQ 7 o posterior, compartiendo los mismos espacios de tema.

[Combinación de los espacios de temas de varios clústeres](#page-418-0) Crear espacios de temas que abarquen varios clústeres. Publique en un tema de un clúster y suscríbase en otro.

Publicación y suscripción a espacios de temas en varios clústeres Publicar y suscribirse a temas en varios clústeres utilizando clústeres solapados. Puede utilizar esta técnica mientras los espacios de temas en los clústeres no se solapen.

Definición de temas de clúster

#### *Publicación y suscripción a espacios de temas en varios clústeres*

Publicar y suscribirse a temas en varios clústeres utilizando clústeres solapados. Puede utilizar esta técnica mientras los espacios de temas en los clústeres no se solapen.

#### **Antes de empezar**

Cree varios clústeres tradicionales con algunos gestores de colas en las intersecciones entre los clústeres.

### **Acerca de esta tarea**

Es posible que haya elegido solapar clústeres por varias razones distintas.

- 1. Tiene un número limitado de servidores de alta disponibilidad, o gestores de colas. Puede decidir desplegar todos los repositorios del clúster y el tema de clúster los aloja.
- 2. Tiene clústeres de gestores de colas existentes que se conectan mediante gestores de colas de pasarela. Desea desplegar aplicaciones de publicación/suscripción a la misma topología del clúster.
- 3. Tiene varias aplicaciones de publicación/suscripción autocontenidas. Por razones de rendimiento, es mejor mantener los clústeres de publicación/suscripción pequeños y separados de los clústeres tradicionales. Ha decidido desplegar las aplicaciones en diferentes clústeres. No obstante, también desea supervisar todas las aplicaciones de publicación/suscripción en un gestor de colas, ya que sólo ha adquirido una licencia de la aplicación de supervisión. Este gestor de colas debe tener acceso a las publicaciones de temas de clúster en todos los clústeres.

Asegurándose de que los temas se definan en espacios de temas que no se solapen, puede desplegar los temas en clústeres de publicación/suscripción solapados, consulte Figura 69 en la página 423. Si los espacios de temas se solapan, desplegar en clústeres que se solapan ocasiona problemas.

Dado que los clústeres de publicación/suscripción se solapan, puede publicar y suscribirse a cualquiera de los espacios de temas utilizando los gestores de colas en el solapamiento.

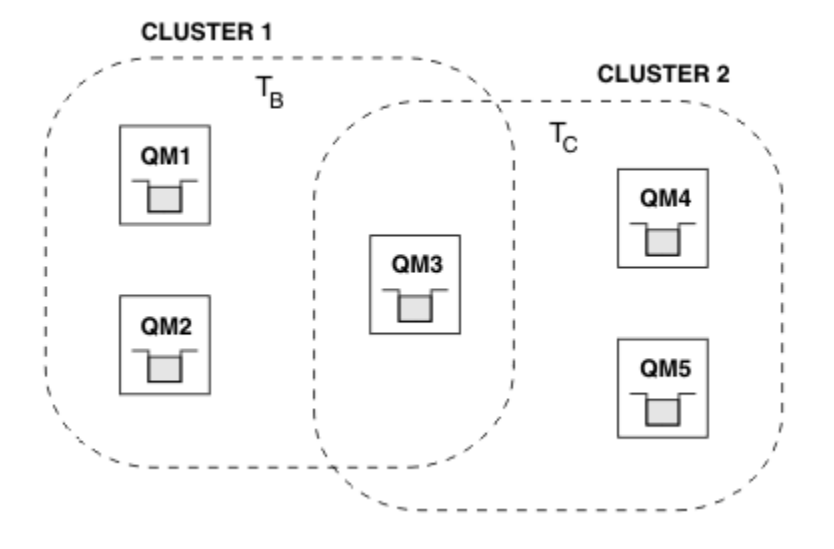

*Figura 69. Clústeres que se solapan, espacios de temas que no se solapan*

### **Procedimiento**

Cree un medio de asegurar que los espacios de temas no se solapan.

Por ejemplo, defina un tema raíz exclusivo para cada uno de los espacios de temas. Convierta los temas raíz en temas de clúster.

```
a) DEFINE TOPIC(B) TOPICSTR('B') CLUSTER('CLUSTER 1') ...
b) DEFINE TOPIC(C) TOPICSTR('C') CLUSTER('CLUSTER 2') ...
```
#### **Ejemplo**

En Figura 69 en la página 423 los publicadores y suscriptores conectados a QM3 pueden publicar o suscribirse a T  $_B$  o T  $_C$ 

## **Qué hacer a continuación**

Conecte publicadores y suscriptores que utilicen temas en ambos clústeres para gestores de colas en el solapamiento.

<span id="page-423-0"></span>Conecte publicadores y suscriptores que sólo deban utilizar temas en ambos clústeres para gestores de colas que no estén en el solapamiento.

#### **Conceptos relacionados**

Redes de publicación/suscripción distribuidas

Espacios de temas

#### **Tareas relacionadas**

[Creación de un solo espacio de tema en un clúster de publicación/suscripción](#page-415-0)

Aumentar un sistema de publicación/suscripción para ejecutarlo en varios gestores de colas. Utilice un clúster de publicación/suscripción para proporcionar a cada publicador y suscriptor un único espacio de tema idéntico.

[Añadir un gestor de colas de IBM WebSphere MQ 7 o posterior a espacios de tema existentes de IBM](#page-416-0) [WebSphere MQ 6](#page-416-0)

Amplíe un sistema de publicación/suscripción de IBM WebSphere MQ 6 existente para que funcione con un gestor de colas de IBM WebSphere MQ 7 o posterior, compartiendo los mismos espacios de tema.

[Combinación de los espacios de temas de varios clústeres](#page-418-0) Crear espacios de temas que abarquen varios clústeres. Publique en un tema de un clúster y suscríbase en otro.

[Combinación y aislamiento de espacios de temas en varios clústeres](#page-419-0)

Aislar algunos espacios de temas a un clúster específico y combinar otros espacios de temas para hacerlos accesibles en todos los clústeres conectados.

Definición de temas de clúster

### **Conexión de un gestor de colas a una jerarquía de publicación/suscripción**

Puede conectar el gestor de colas hijo al gestor de colas padre de la jerarquía. Si el gestor de colas hijo ya es miembro de otra jerarquía o clúster, entonces esta conexión enlaza las jerarquías entre sí o enlaza el clúster a la jerarquía.

### **Antes de empezar**

- 1. Los gestores de colas de una jerarquía de publicación/suscripción tienen nombres de gestor de colas exclusivos.
- 2. Una jerarquía de publicación/suscripción se basa en la característica del gestor de colas de "publicación/suscripción en cola". Ésta se debe habilitar en el gestor de colas padre y en el gestor de colas hijo. Consulte ["Inicio de la publicación/suscripción en cola" en la página 404.](#page-403-0)
- 3. La relación de publicación/suscripción se basa en los canales emisor y receptor de la cola. Hay dos modos de establecer los canales:
	- Añadir el gestor de colas padre y el gestor de colas hijo a un clúster de IBM MQ. Consulte ["Añadir un](#page-303-0) [gestor de colas a un clúster" en la página 304.](#page-303-0)
	- Establecer un par de canales emisor/receptor desde el gestor de colas hijo al gestor de colas padre y desde el padre al hijo. Cada canal debe utilizar una cola de transmisión con el mismo nombre que el gestor de colas de destino, o un alias de gestor de colas con el mismo nombre que el gestor de colas de destino. Para obtener más información sobre cómo establecer una conexión de canal punto a punto, consulte ["Técnicas de gestión de colas distribuidas de IBM MQ" en la página 182](#page-181-0).

Para obtener ejemplo sobre cómo configurar una jerarquía sobre cada tipo de configuración de canal, consulte el siguiente conjunto de escenarios de jerarquías de publicación/suscripción:

- Escenario 1: utilización de canales de punto a punto con alias de nombre de gestor de colas
- Escenario 2: utilización de canales de punto a punto con el mismo nombre para la cola de transmisión y el gestor de colas remoto
- Escenario 3: utilización de un canal de clúster para añadir un gestor de colas

### **Acerca de esta tarea**

Utilice el mandato ALTER QMGR PARENT (*PARENT\_NAME*) **runmqsc** para conectar los hijos a los padres. Esta configuración se lleva a cabo en el gestor de colas hijo, donde *PARENT\_NAME* es el nombre del gestor de colas padre.

### **Procedimiento**

ALTER QMGR PARENT(*PARENT\_NAME*)

#### **Ejemplo**

El primer ejemplo muestra cómo conectar el gestor de colas QM2 como hijo de QM1y, a continuación, consultar QM2 para confirmar que se ha convertido en un hijo con un **STATUS** de ACTIVO:

```
C:>runmqsc QM2
5724-H72 (C) Copyright IBM Corp. 1994, 2024. ALL RIGHTS RESERVED.
Starting MQSC for queue manager QM2
alter qmgr parent(QM1)
 1 : alter qmgr parent(QM1)
AMQ8005: IBM MQ queue manager changed.
display pubsub all
     2 : display pubsub all
AMQ8723: Display pub/sub status details.
  QMNAME(QM2) TYPE(LOCAL)
   STATUS(ACTIVE)
AMQ8723: Display pub/sub status details.
                                        TYPE(PARENT)
STATUS(ACTIVE)
```
El siguiente ejemplo muestra el resultado de consultar a QM1 para estas conexiones:

```
C:\Documents and Settings\Admin>runmqsc QM1
5724-H72 (C) Copyright IBM Corp. 1994, 2024. ALL RIGHTS RESERVED.
Starting MQSC for queue manager QM1.
display pubsub all
 2 : display pubsub all
AMQ8723: Display pub/sub status details.
   QMNAME(QM1) TYPE(LOCAL)
   STATUS(ACTIVE)
AMQ8723: Display pub/sub status details.
 QMNAME(QM2) TYPE(CHILD)
 STATUS(ACTIVE)
```
Si **STATUS** no se muestra como ACTIVE, compruebe que los canales entre el hijo y el padre estén bien configurados y se ejecuten correctamente. Compruebe los registros de errores de los dos gestores de colas para ver si hay errores.

### **Qué hacer a continuación**

De forma predeterminada, los temas que utilizan los publicadores y suscriptores en un gestor de colas se comparten con los publicadores y suscriptores de los otros gestores de colas de la jerarquía. Los temas administrados se pueden configurar para controlar el nivel de compartición mediante el uso de las propiedades de tema **SUBSCOPE** y **PUBSCOPE**. Consulte ["Configuración de redes de publicación/](#page-407-0) [suscripción distribuidas" en la página 408](#page-407-0)

#### **Conceptos relacionados**

[Combinación de ámbitos de publicación y suscripción](#page-413-0)

A partir de IBM WebSphere MQ 7.0 en adelante, el ámbito de publicación y el de suscripción funcionan de forma independiente para determinar el flujo de las publicaciones entre gestores de cola.

#### [Combinación de espacios de temas en redes de publicación/suscripción](#page-414-0)

Combine el espacio de temas de un gestor de colas con otros gestores de colas en un clúster o una jerarquía de publicación/suscripción. Combine los clústeres de publicación/suscripción, y los clústeres de publicación/suscripción con jerarquías.

Corrientes y temas

#### <span id="page-425-0"></span>Mensajería de publicación/suscripción

#### **Tareas relacionadas**

[Configurar un clúster de publicación/suscripción](#page-407-0)

Defina un tema en un gestor de colas. Para convertir el tema en un tema de clúster, establezca la propiedad **CLUSTER**. Para elegir el direccionamiento que se debe utilizar para publicaciones y suscripciones para este tema, establezca la propiedad **CLROUTE**.

[Mover una definición de tema de clúster a un gestor de colas diferente](#page-410-0)

Para los clústeres de direccionamiento de host de tema o de direccionamiento directo, es posible que necesite mover una definición de tema de clúster cuando anula un gestor de colas o cuando un gestor de colas del clúster falla o no está disponible durante un periodo de tiempo prolongado.

[Adición de hosts de temas adicionales a un clúster de direccionamiento de host de tema](#page-411-0)

En un clúster de publicación/suscripción de direccionamiento de host de tema, se pueden utilizar varios gestores de colas para direccionar publicaciones a las suscripciones definiendo el mismo objeto de clúster en estos gestores de colas. Esto se puede utilizar para mejorar la disponibilidad y equilibrar la carga de trabajo. Al añadir un host de tema adicional para el mismo objeto de tema de clúster, puede utilizar el parámetro **PUB** para controlar cuándo empiezan a direccionarse las publicaciones a través del nuevo host de tema.

Desconexión de un gestor de colas de una jerarquía de publicación/suscripción Desconecte un gestor de colas hijo de un gestor de colas padre en una jerarquía de publicación/ suscripción.

# **Referencia relacionada**

### DISPLAY PUBSUB

# **Desconexión de un gestor de colas de una jerarquía de publicación/ suscripción**

Desconecte un gestor de colas hijo de un gestor de colas padre en una jerarquía de publicación/ suscripción.

### **Acerca de esta tarea**

Utilice el mandato **ALTER QMGR** para desconectar un gestor de colas de una jerarquía de intermediario. Puede desconectar un gestor de colas en cualquier orden y en cualquier momento.

La solicitud correspondiente para actualizar el padre se envía cuando la conexión entre los gestores de colas se está ejecutando.

### **Procedimiento**

ALTER QMGR PARENT( '')

#### **Ejemplo**

```
C:\Documents and Settings\Admin>runmqsc QM2
5724-H72 (C) Copyright IBM Corp. 1994, 2024. ALL RIGHTS RESERVED.
Starting MQSC for queue manager QM2.
 1 : alter qmgr parent('')
AMQ8005: IBM MQ queue manager changed.
 2 : display pubsub type(child)
AMQ8147: IBM MQ object not found.
display pubsub type(parent)
 3 : display pubsub type(parent)
AMQ8147: IBM MQ object not found.
```
### **Qué hacer a continuación**

Puede suprimir cualquier corriente, cola y canal definido manualmente que ya no se necesiten.

#### **Conceptos relacionados**

#### [Combinación de ámbitos de publicación y suscripción](#page-413-0)

A partir de IBM WebSphere MQ 7.0 en adelante, el ámbito de publicación y el de suscripción funcionan de forma independiente para determinar el flujo de las publicaciones entre gestores de cola.

#### [Combinación de espacios de temas en redes de publicación/suscripción](#page-414-0)

Combine el espacio de temas de un gestor de colas con otros gestores de colas en un clúster o una jerarquía de publicación/suscripción. Combine los clústeres de publicación/suscripción, y los clústeres de publicación/suscripción con jerarquías.

#### **Tareas relacionadas**

#### [Configurar un clúster de publicación/suscripción](#page-407-0)

Defina un tema en un gestor de colas. Para convertir el tema en un tema de clúster, establezca la propiedad **CLUSTER**. Para elegir el direccionamiento que se debe utilizar para publicaciones y suscripciones para este tema, establezca la propiedad **CLROUTE**.

### [Mover una definición de tema de clúster a un gestor de colas diferente](#page-410-0)

Para los clústeres de direccionamiento de host de tema o de direccionamiento directo, es posible que necesite mover una definición de tema de clúster cuando anula un gestor de colas o cuando un gestor de colas del clúster falla o no está disponible durante un periodo de tiempo prolongado.

#### [Adición de hosts de temas adicionales a un clúster de direccionamiento de host de tema](#page-411-0)

En un clúster de publicación/suscripción de direccionamiento de host de tema, se pueden utilizar varios gestores de colas para direccionar publicaciones a las suscripciones definiendo el mismo objeto de clúster en estos gestores de colas. Esto se puede utilizar para mejorar la disponibilidad y equilibrar la carga de trabajo. Al añadir un host de tema adicional para el mismo objeto de tema de clúster, puede utilizar el parámetro **PUB** para controlar cuándo empiezan a direccionarse las publicaciones a través del nuevo host de tema.

#### [Conexión de un gestor de colas a una jerarquía de publicación/suscripción](#page-423-0)

Puede conectar el gestor de colas hijo al gestor de colas padre de la jerarquía. Si el gestor de colas hijo ya es miembro de otra jerarquía o clúster, entonces esta conexión enlaza las jerarquías entre sí o enlaza el clúster a la jerarquía.

# **LUIV Configuración de varias instalaciones**

Cuando se utilizan varias instalaciones en el mismo sistema, es necesario configurar las instalaciones y los gestores de colas.

### **Acerca de esta tarea**

Esta información se aplica a UNIX, Linux, and Windows.

### **Procedimiento**

- Utilice la información de los siguientes enlaces para configurar las instalaciones:
	- ["Modificación de la instalación principal" en la página 436](#page-435-0)
	- – ["Asociación de un gestor de colas con una instalación" en la página 438](#page-437-0)
	- "Conexión de aplicaciones en un entorno de varias instalaciones" en la página 427

# **Conexión de aplicaciones en un entorno de varias instalaciones**

En los sistemas UNIX, Linux, and Windows, si se cargan bibliotecas de la IBM WebSphere MQ 7.1 o de una versión posterior, IBM MQ utiliza automáticamente las bibliotecas apropiadas sin necesidad de llevar a cabo ninguna otra acción. IBM MQ utiliza bibliotecas de la instalación asociada al gestor de colas al que se conecta la aplicación.

Los conceptos siguientes se utilizan para explicar la forma en que las aplicaciones se conectan a IBM MQ:

#### <span id="page-427-0"></span>**Enlaces**

Cuando la aplicación se compila, la aplicación se enlaza a las bibliotecas de IBM MQ para obtener la función de las exportaciones que se cargan cuando se ejecuta la aplicación.

#### **Cargando**

Cuando se ejecuta la aplicación, se localizan y se cargan las bibliotecas de IBM MQ. El mecanismo específico que se utiliza para localizar las bibliotecas varía según el sistema operativo y según cómo se crea la aplicación. Para obtener más información sobre cómo localizar y cargar bibliotecas en un entorno de varias instalaciones, consulte ["Carga de bibliotecas de IBM MQ" en la página 430.](#page-429-0)

#### **Establecimiento de la conexión**

Cuando la aplicación se conecta a un gestor de colas en ejecución, por ejemplo mediante una llamada MQCONN o MQCONNX, se conecta utilizando las bibliotecas de IBM MQ cargadas.

Cuando una aplicación de servidor se conecta a un gestor de colas, las bibliotecas cargadas deben provenir de la instalación asociada con el gestor de colas. Con varias instalaciones en un sistema, esta restricción introduce nuevos cambios a la hora de seleccionar el mecanismo que el sistema operativo utiliza para localizar las bibliotecas de IBM MQ que hay que cargar:

- Cuando se emite el mandato **setmqm** para cambiar la instalación asociada con un gestor de colas, las bibliotecas que deben cargarse cambian.
- Cuando una aplicación se conecta a varios gestores de colas que son propiedad de distintas instalaciones, deben cargarse varios conjuntos de bibliotecas.

No obstante, si se localizan y se cargan las bibliotecas de IBM WebSphere MQ 7.1 o una versión posterior, IBM MQ carga y utiliza las bibliotecas apropiadas sin necesidad de llevar a cabo ninguna otra acción. Cuando la aplicación se conecta a un gestor de colas, IBM MQ carga las bibliotecas de la instalación con la que está asociado el gestor de colas.

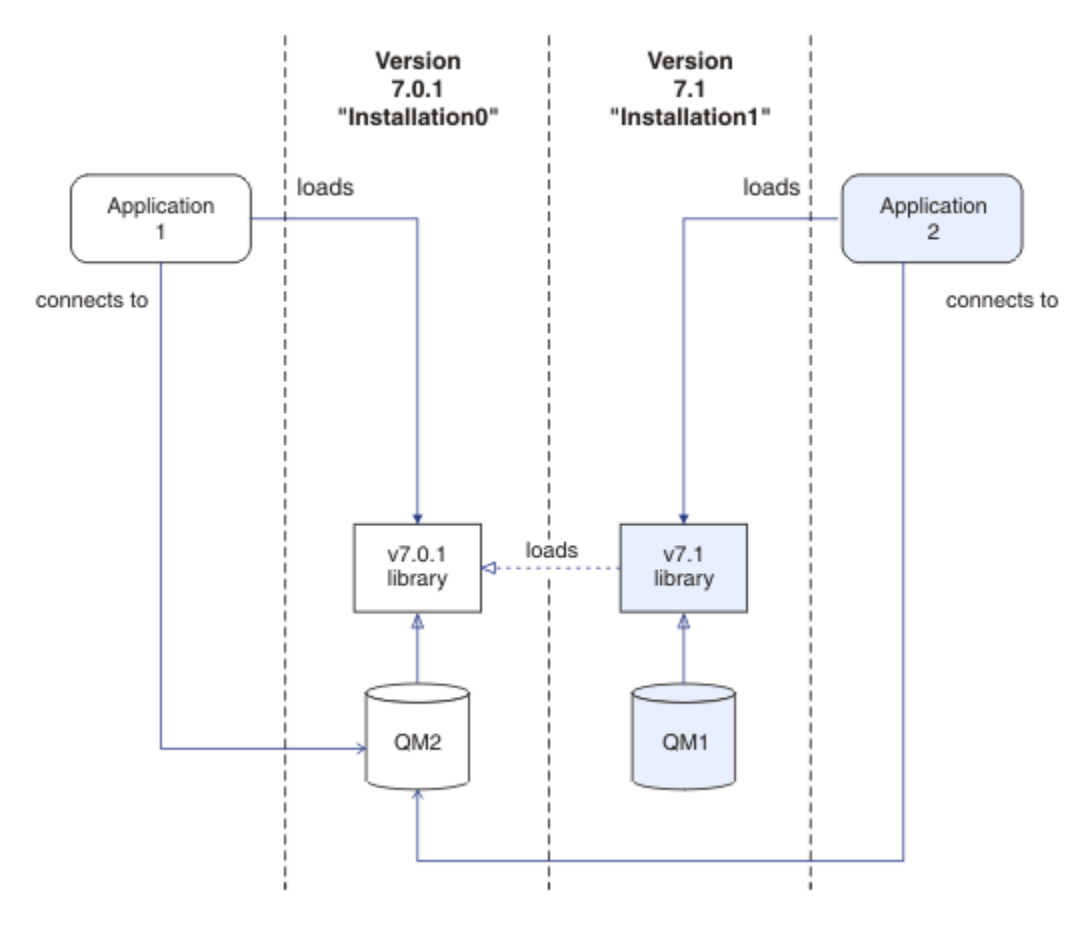

*Figura 70. Conexión de aplicaciones en un entorno de varias instalaciones*

Por ejemplo, [Figura 70 en la página 428](#page-427-0) muestra un entorno de instalación múltiple con una instalación de IBM WebSphere MQ 7.0.1 ( Installation0) y una instalación de IBM WebSphere MQ 7.1 ( Installation1). Dos aplicaciones están conectadas a estas instalaciones, pero cargan distintas versiones de biblioteca.

Application 1 carga directamente una biblioteca de IBM WebSphere MQ 7.0.1. Cuando application 1 se conecta a QM2, se utilizan las bibliotecas de IBM WebSphere MQ 7.0.1 . Si application 1 intenta conectarse a QM1, o si QM2 está asociado con Installation1, application 1 falla con un error 2059 (080B) (RC2059): MQRC\_Q\_MGR\_NOT\_AVAILABLE . La aplicación falla porque la biblioteca de la IBM WebSphere MQ 7.0.1 no es capaz de cargar otras versiones de la biblioteca. Es decir, si las bibliotecas de la versión IBM WebSphere MQ 7.0.1 se cargan directamente, no podrá utilizar un gestor de colas asociado a una instalación en una versión posterior de IBM MQ.

Application 2 carga directamente una biblioteca de IBM WebSphere MQ 7.1. Cuando application 2 se conecta a QM2, la biblioteca IBM WebSphere MQ 7.1 carga y utiliza la biblioteca IBM WebSphere MQ 7.0.1 . Si application 2 se conecta a QM1, o si QM2 está asociado a Installation1, la biblioteca de la IBM WebSphere MQ 7.1 se carga y la aplicación funciona de la forma esperada.

Los escenarios de migración y la conexión de aplicaciones con varias instalaciones se considera más detalladamente en Coexistencia de gestores de colas de varias instalaciones en UNIX, Linux, and Windows.

Para obtener más información sobre cómo cargar bibliotecas de IBM WebSphere MQ 7.1, consulte ["Carga](#page-429-0) [de bibliotecas de IBM MQ" en la página 430](#page-429-0).

### **Soporte y restricciones**

Si se localiza y se carga alguna de las siguientes bibliotecas de la IBM WebSphere MQ 7.1 o posterior, IBM MQ puede cargar y utilizar automáticamente las bibliotecas adecuadas.

- Bibliotecas de servidor C
- Bibliotecas de servidor C++
- Bibliotecas de servidor XA
- Bibliotecas de servidor COBOL
- Bibliotecas de servidor COM++
- .NET en modalidad no gestionada

IBM MQ también carga y utiliza automáticamente las bibliotecas apropiadas para aplicaciones Java y JMS en modalidad de enlaces.

Existe una serie de restricciones para aplicaciones que utilizan varias instalaciones. Para obtener más información, consulte ["Restricciones para aplicaciones que utilizan varias instalaciones" en la página 433](#page-432-0).

#### **Conceptos relacionados**

["Restricciones para aplicaciones que utilizan varias instalaciones" en la página 433](#page-432-0) Existen restricciones cuando se utilizan bibliotecas de servidor CICS, conexiones de vía rápida, manejadores de mensajes y salidas en un entorno de varias instalaciones.

### ["Carga de bibliotecas de IBM MQ" en la página 430](#page-429-0)

Al decidir cómo cargar las bibliotecas de IBM MQ, debe tener en cuenta varios factores, entre ellos: el entorno, si se pueden cambiar las aplicaciones existentes, si desea una instalación principal, dónde está instalado IBM MQ y si es probable que cambie la ubicación de IBM MQ.

#### **Tareas relacionadas**

Elección de una instalación primaria

["Modificación de la instalación principal" en la página 436](#page-435-0)

Puede utilizar el mandato **setmqinst** para establecer o anular una instalación como instalación principal.

["Asociación de un gestor de colas con una instalación" en la página 438](#page-437-0)

<span id="page-429-0"></span>Cuando se crea un gestor de colas, éste se asocia automáticamente a la instalación que ha emitido el mandato **crtmqm**. En UNIX, Linux, and Windows, puede cambiar la instalación asociada a un gestor de colas mediante el mandato **setmqm**.

# **Carga de bibliotecas de IBM MQ**

Al decidir cómo cargar las bibliotecas de IBM MQ, debe tener en cuenta varios factores, entre ellos: el entorno, si se pueden cambiar las aplicaciones existentes, si desea una instalación principal, dónde está instalado IBM MQ y si es probable que cambie la ubicación de IBM MQ.

Esta información se aplica a las bibliotecas de IBM WebSphere MQ 7.1 o posteriores.

El modo en que se localizan y se cargan las bibliotecas de IBM MQ depende del entorno de la instalación:

- En sistemas UNIX and Linux, si se instala una copia de IBM WebSphere MQ 7.1, o una versión posterior, en la ubicación predeterminada, las aplicaciones existentes siguen funcionando del mismo modo que en las versiones anteriores. Sin embargo, si las aplicaciones necesitan enlaces simbólicos en /usr/ lib, debe seleccionar una instalación de IBM WebSphere MQ 7.1, o una versión posterior, para que sea la instalación primaria, o crear manualmente los enlaces simbólicos.
- Si IBM WebSphere MQ 7.1, o una versión posterior, está instalado en una ubicación no predeterminada, que es el caso si IBM WebSphere MQ 7.0.1 también está instalado, tal vez necesite cambiar las aplicaciones existentes para que se carguen las bibliotecas correctas.

El modo en que se localizan y se cargan las bibliotecas de IBM MQ también depende de cómo están configuradas las aplicaciones existentes para cargar aplicaciones. Para obtener más información sobre cómo se pueden cargar las bibliotecas, consulte ["Mecanismo de carga de bibliotecas del sistema](#page-431-0) [operativo" en la página 432](#page-431-0).

De manera óptima, debe asegurarse de que la biblioteca de IBM MQ, que carga el sistema operativo, es la biblioteca a la que está asociado el gestor de colas.

Los métodos para cargar las bibliotecas de IBM MQ varían según la plataforma, y cada método tiene sus ventajas y desventajas.

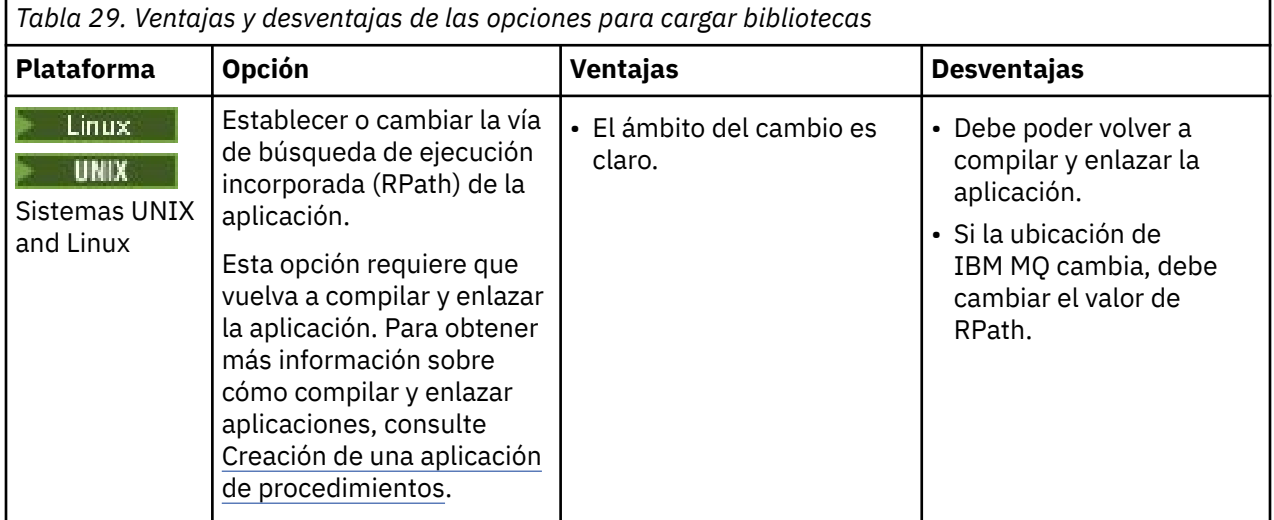

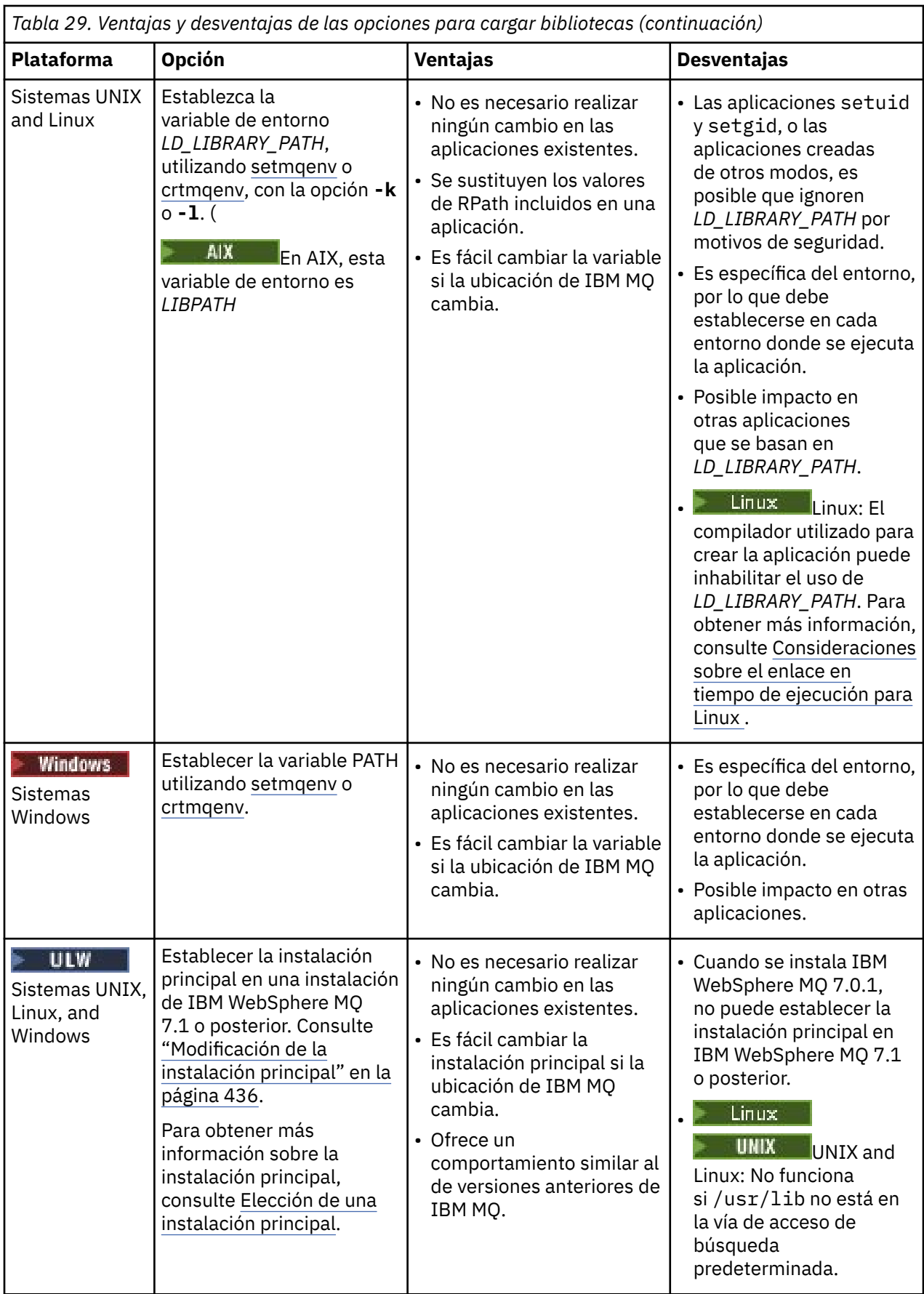

### <span id="page-431-0"></span>**Consideraciones sobre la carga de bibliotecas para Linux**

 $L$ inux

Las aplicaciones compiladas utilizando algunas versiones de gcc, por ejemplo, la versión 3.2.x, pueden tener una RPath incorporada que no se pueda sustituir utilizando la variable de entorno *LD\_LIBRARY\_PATH*. Puede determinar si una aplicación se ve afectada utilizando el mandato readelf -d *applicationName* . RPath no puede sustituirse si el símbolo RPATH está presente y el símbolo RUNPATH no está presente.

### **Consideraciones sobre la carga de bibliotecas para Solaris**

 $\blacktriangleright$  Solaris

Los mandatos de compilación de ejemplo en la documentación del producto para versiones anteriores de IBM MQ incluían las opciones de enlace -lmqmcs -lmqmzse. IBM MQ carga ahora automáticamente las versiones anteriores de estas bibliotecas. Si IBM MQ está instalado en una ubicación no predeterminada o si hay varias instalaciones en el sistema, debe actualizar las aplicaciones. Puede actualizar las aplicaciones recompilando y enlazando sin las opciones de enlace -lmqmcs -lmqmzse.

### **Mecanismo de carga de bibliotecas del sistema operativo**

En sistemas Windows, se busca en varios directorios para encontrar las bibliotecas:

- El directorio desde el que se carga la aplicación.
- El directorio actual.
- Los directorios de la variable de entorno *PATH*, tanto la variable *PATH* como la variable *PATH* del usuario actual.

 $\blacktriangleright$  Linux  $\blacktriangleright$  UNIX  $\blacktriangleright$  En sistemas UNIX and Linux, hay diversos métodos que pueden haberse utilizado para localizar las bibliotecas que hay que cargar:

- Utilizando la variable de entorno *LD\_LIBRARY\_PATH* (también *LIBPATH* en AIX). Si esta variable está establecida, define un conjunto de directorios en los que se buscan las bibliotecas de IBM MQ necesarias. Si se encuentran bibliotecas en estos directorios, estas se utilizan preferentemente en vez de las bibliotecas que se puedan encontrar utilizando otros métodos.
- Utilizando una vía de acceso de búsqueda incorporada (RPath). La aplicación puede contener un conjunto de directorios en los que buscar bibliotecas de IBM MQ. Si la variable *LD\_LIBRARY\_PATH* no está establecida, o si las bibliotecas necesarias no se encuentran utilizando la variable, se realiza una búsqueda de las bibliotecas en la RPath. Si las aplicaciones existentes utilizan una RPath, pero no es posible volver a compilar y enlazar la aplicación, debe instalar IBM WebSphere MQ 7.1 en la ubicación predeterminada, o bien utilizar otro método para encontrar las bibliotecas.
- Mediante la vía de acceso de biblioteca predeterminada. Si las bibliotecas de IBM MQ no se encuentran después de realizar una búsqueda en la variable *LD\_LIBRARY\_PATH* y en las ubicaciones RPath, se realiza una búsqueda en la vía de acceso de bibliotecas predeterminada. Normalmente, esta vía de acceso contiene /usr/lib o /usr/lib64. Si las bibliotecas no se encuentran después de realizar una búsqueda en la vía de acceso de bibliotecas predeterminada, la aplicación no se puede iniciar porque faltan dependencias.

Puede utilizar los mecanismos del sistema operativo para averiguar si las aplicaciones tienen una vía de acceso de búsqueda incluida. Por ejemplo:

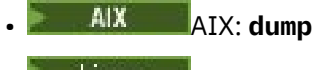

- Linux: **readelf**
- Solaris: **elfdump**

#### **Conceptos relacionados**

["Restricciones para aplicaciones que utilizan varias instalaciones" en la página 433](#page-432-0)
Existen restricciones cuando se utilizan bibliotecas de servidor CICS, conexiones de vía rápida, manejadores de mensajes y salidas en un entorno de varias instalaciones.

["Conexión de aplicaciones en un entorno de varias instalaciones" en la página 427](#page-426-0)

En los sistemas UNIX, Linux, and Windows, si se cargan bibliotecas de la IBM WebSphere MQ 7.1 o de una versión posterior, IBM MQ utiliza automáticamente las bibliotecas apropiadas sin necesidad de llevar a cabo ninguna otra acción. IBM MQ utiliza bibliotecas de la instalación asociada al gestor de colas al que se conecta la aplicación.

#### **Tareas relacionadas**

Elección de una instalación primaria

["Modificación de la instalación principal" en la página 436](#page-435-0)

Puede utilizar el mandato **setmqinst** para establecer o anular una instalación como instalación principal.

["Asociación de un gestor de colas con una instalación" en la página 438](#page-437-0)

Cuando se crea un gestor de colas, éste se asocia automáticamente a la instalación que ha emitido el mandato **crtmqm**. En UNIX, Linux, and Windows, puede cambiar la instalación asociada a un gestor de colas mediante el mandato **setmqm**.

# **Restricciones para aplicaciones que utilizan varias instalaciones**

Existen restricciones cuando se utilizan bibliotecas de servidor CICS, conexiones de vía rápida, manejadores de mensajes y salidas en un entorno de varias instalaciones.

# **Bibliotecas de servidor CICS**

Si se utilizan las bibliotecas de servidor CICS, IBM MQ no selecciona automáticamente el nivel de biblioteca correcto. Debe compilar y enlazar sus aplicaciones con el nivel de biblioteca adecuado para el gestor de colas al que se conecta la aplicación. Para obtener más información, consulte Creación de bibliotecas para utilizarlas con TXSeries para Multiplatforms versión 5.

# **Manejadores de mensajes**

Los manejadores de mensajes que utilizan el valor especial MQHC\_UNASSOCIATED\_HCONN están limitados a utilizar la primera instalación cargada en un proceso. Si el manejador de mensajes no puede utilizarse en una instalación determinada, se devuelve el código de razón MQRC\_HMSG\_NOT\_AVAILABLE.

Esta restricción afecta a las propiedades de los mensajes. No se pueden utilizar manejadores de mensajes para obtener propiedades de mensaje de un gestor de colas de una instalación y colocarlas en un gestor de colas de otra instalación. Para obtener más información sobre los descriptores de contexto de mensaje, consulte MQCRTMH - Crear descriptor de contexto de mensaje..

# **Salidas**

En un entorno de varias instalaciones, es necesario actualizar las salidas existentes para poder utilizarlas con las instalaciones de IBM WebSphere MQ 7.1, o posterior. Las salidas de conversión de datos generadas mediante el mandato **crtmqcvx** deben generarse de nuevo mediante el mandato actualizado.

Todas las salidas deben escribirse utilizando la estructura MQIEP, no pueden utilizar una variable RPATH incluida para localizar las bibliotecas de IBM MQ y no se pueden enlazar con bibliotecas de IBM MQ. Para obtener más información, consulte Escritura de funciones de salida y servicios instalables en UNIX, Linux, and Windows .

# **Vía rápida**

En un servidor con varias instalaciones, las aplicaciones que utilizan una conexión con vía rápida para IBM WebSphere MQ 7.1 o posterior deben seguir estas reglas:

1. El gestor de colas debe estar asociado con la misma instalación desde la que la aplicación ha cargado las bibliotecas en tiempo de ejecución de IBM MQ. La aplicación o debe utilizar una conexión de

vía rápida para un gestor de colas asociado con una instalación distinta. Un intento de hacer que la conexión resulte en un error y en el código de razón MQRC\_INSTALLATION\_MISMATCH.

- 2. La conexión de vía no rápida a un gestor de colas asociado con la misma instalación que el gestor desde el que la aplicación ha cargado las bibliotecas en tiempo de ejecución de IBM MQ impide que la aplicación se conecte por la vía rápida, a menos que se cumpla una de estas condiciones:
	- La aplicación realiza su primera conexión con un gestor de colas asociado con la misma instalación que una conexión de vía rápida.
	- La variable de entorno, AMQ\_SINGLE\_INSTALLATION está establecida.
- 3. La conexión por vía no rápida a un gestor de colas asociado a una instalación de IBM WebSphere MQ 7.1 o posterior no afecta a la capacidad de la aplicación para conectarse por vía rápida.
- 4. No puede combinar la conexión a un gestor de colas asociado a una instalación de IBM WebSphere MQ 7.0.1 y la conexión de vía rápida a un gestor de colas asociado a una instalación de IBM WebSphere MQ 7.1o posterior.

Con el conjunto AMQ\_SINGLE\_INSTALLATION, puede hacer que cualquier conexión con un gestor de colas sea una conexión de vía de acceso rápida. En caso contrario, se aplican casi las mismas restricciones:

- la instalación debe ser la misma que la instalación desde la que se han cargado las bibliotecas en tiempo de ejecución de IBM MQ.
- Cada conexión al mismo proceso debe ser a la misma instalación. Si intenta conectarse a un gestor de colas asociado con una instalación diferente, la conexión falla con el código de razón MQRC\_INSTALLATION\_MISMATCH. Tenga en cuenta que con AMQ\_SINGLE\_INSTALLATION establecido, esta restricción se aplica a todas las conexiones, no solo a las conexiones de vía de acceso rápida.
- Conecte sólo un gestor de colas con conexiones de vía rápida.

#### **Referencia relacionada**

MQCONNX - Conectar gestor de colas (ampliado) Estructura MQIEP 2583 (0A17) (RC2583): MQRC\_INSTALLATION\_MISMATCH 2587 (0A1B) (RC2587): MQRC\_HMSG\_NOT\_AVAILABLE 2590 (0A1E) (RC2590): MQRC\_FASTPATH\_NOT\_AVAILABLE

# **Conexión de aplicaciones .NET en un entorno de varias instalaciones**

De forma predeterminada, las aplicaciones utilizan los ensamblajes .NET de la instalación principal. Si no existe ninguna instalación principal, o si no desea utilizar los ensamblajes de la instalación principal, debe actualizar el archivo de configuración de la aplicación o la variable de entorno *DEVPATH*.

Si existe una instalación principal en el sistema, los ensamblajes .NET y los archivos de políticas de esa instalación se registran en la caché de ensamblajes global (GAC). Los ensamblajes .NET para todas las demás instalaciones pueden encontrarse en la vía de instalación de cada instalación, pero los ensamblajes no se registran en la GAC. Por consiguiente, de forma predeterminada, las aplicaciones se ejecutan utilizando los ensamblajes .NET de la instalación principal. Debe actualizar el archivo de configuración de la aplicación si se cumple alguna de estas condiciones:

- No tiene ninguna instalación principal.
- No desea que la aplicación utilice los ensamblajes de la instalación principal.
- La instalación principal corresponde a una versión de IBM MQ anterior a la versión con la que se ha compilado la aplicación.

Para obtener información sobre cómo actualizar el archivo de configuración de la aplicación, consulte ["Conexión de aplicaciones .NET utilizando el archivo de configuración de aplicación" en la página 435](#page-434-0).

Debe actualizar la variable de entorno *DEVPATH* si la siguiente afirmación es verdadera:

<span id="page-434-0"></span>• Desea que su aplicación utilice los ensamblajes de una instalación no principal, pero la instalación principal corresponde a la misma versión que la instalación no principal.

Para obtener más información sobre cómo actualizar la variable *DEVPATH*, consulte ["Conexión de](#page-435-0) [aplicaciones .NET utilizando DEVPATH" en la página 436](#page-435-0).

# **Conexión de aplicaciones .NET utilizando el archivo de configuración de aplicación**

En el archivo de configuración de la aplicación, debe definir varios códigos para redireccionar aplicaciones para que utilicen ensamblajes que no corresponden a la instalación principal.

La siguiente tabla muestra los cambios específicos que deben realizarse en el archivo de configuración de la aplicación para permitir que las aplicaciones .NET se conecten utilizando ensamblajes determinados:

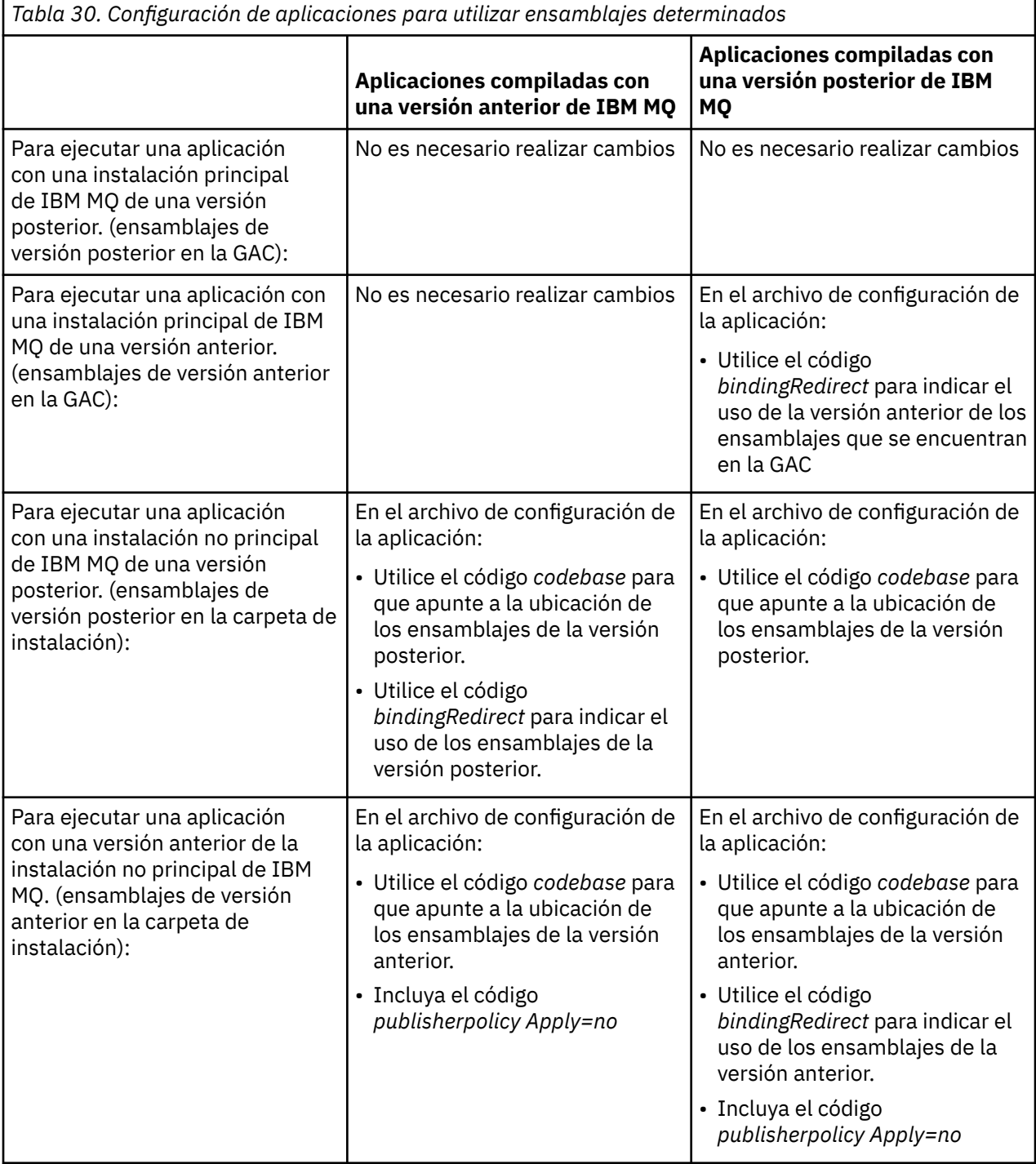

<span id="page-435-0"></span>Se proporciona un archivo de configuración de la aplicación de ejemplo NonPrimaryRedirect.config en la carpeta *MQ\_INSTALLATION\_PATH*\tools\dotnet\samples\base. Este archivo se puede modificar con la vía de acceso de instalación de IBM MQ de cualquier instalación no principal. El archivo también puede incluirse directamente en otros archivos de configuración utilizando el código *linkedConfiguration*. Se proporcionan ejemplos para nmqsget.exe.config y nmqsput.exe.config. Ambos ejemplos utilizan el código *linkedConfiguration* e incluyen el archivo NonPrimaryRedirect.config.

# **Conexión de aplicaciones .NET utilizando DEVPATH**

Puede encontrar los ensamblajes utilizando la variable de entorno *DEVPATH*. Los ensamblajes especificados mediante la variable *DEVPATH* se utilizan con preferencia sobre cualquier otro ensamblaje de la GAC. Consulte la documentación apropiada de Microsoft sobre *DEVPATH* para obtener más información sobre cuándo utilizar esta variable.

Para buscar los ensamblajes utilizando la variable de entorno *DEVPATH*, debe establecer la variable de entorno *DEVPATH* en la carpeta que contiene los ensamblajes que desea utilizar. A continuación, debe actualizar el archivo de configuración de la aplicación y añadir la siguiente información de configuración en tiempo de ejecución:

```
<configuration>
<runtime>
<developmentMode developerInstallation="true" />
\langle runtime>
</configuration>
```
#### **Conceptos relacionados**

["Conexión de aplicaciones en un entorno de varias instalaciones" en la página 427](#page-426-0)

En los sistemas UNIX, Linux, and Windows, si se cargan bibliotecas de la IBM WebSphere MQ 7.1 o de una versión posterior, IBM MQ utiliza automáticamente las bibliotecas apropiadas sin necesidad de llevar a cabo ninguna otra acción. IBM MQ utiliza bibliotecas de la instalación asociada al gestor de colas al que se conecta la aplicación.

Varias instalaciones **Tareas relacionadas** Elección de una instalación primaria Utilización de .NET

# **Modificación de la instalación principal**

Puede utilizar el mandato **setmqinst** para establecer o anular una instalación como instalación principal.

# **Acerca de esta tarea**

Esta tarea se aplica a UNIX, Linux, and Windows.

La instalación principal es la instalación a la que hacen referencia ubicaciones necesarias definidas a nivel del sistema. Para obtener más información sobre la instalación principal y las consideraciones para elegir la instalación principal, consulte Elección de una instalación principal.

Si una instalación de IBM WebSphere MQ 7.1 o posterior coexiste con una instalación de IBM WebSphere MQ 7.0.1, la instalación de IBM WebSphere MQ 7.0.1 debe ser la principal. La instalación se marca como principal cuando se instala IBM WebSphere MQ 7.1 o una versión posterior, y la instalación de IBM WebSphere MQ 7.1 o posterior no se puede designar como instalación principal.

**Durante a la proceso de instalación en Windows, puede especificar que la instalación sea la** instalación principal.

En sistemas UNIX and Linux, debe emitir el mandato **setmqinst** después de la instalación para establecer la instalación como instalación principal.

# **Procedimiento**

- Para establecer una instalación como primaria, realice los pasos siguientes:
	- a) Compruebe si una instalación ya se ha designado como instalación principal; para ello, escriba el mandato siguiente:

*MQ\_INSTALLATION\_PATH*/bin/dspmqinst

donde *MQ\_INSTALLATION\_PATH* es la vía de instalación de una instalación de IBM WebSphere MQ 7.1 o posterior.

b) Si una instalación existente de IBM WebSphere MQ 7.1 o posterior se establece como primaria, anule su designación antes de continuar con el paso siguiente.

Si IBM WebSphere MQ 7.0.1 está instalado en el sistema, la instalación principal no puede modificarse.

c) Asegúrese de estar conectado con la autorización adecuada:

**UNIX – Como root en UNIX and Linux.** 

- Linux Como miembro del grupo de administradores en sistemas Windows.
- d) Ejecute uno de los mandatos siguientes:
	- Para establecer la instalación principal utilizando la vía de acceso de la instalación que desea designar como instalación principal:

```
MQ_INSTALLATION_PATH/bin/setmqinst -i -p MQ_INSTALLATION_PATH
```
– Para establecer la instalación principal utilizando el nombre de la instalación que desea designar como instalación principal:

*MQ\_INSTALLATION\_PATH*/bin/setmqinst -i -n *installationName*

### $\Theta$  Windows

En sistemas Windows, reinicie el sistema.

- Para anular la designación de una instalación como primaria, realice los pasos siguientes:
	- a) Compruebe qué instalación se ha designado como instalación principal; para ello, escriba el mandato siguiente:

*MQ\_INSTALLATION\_PATH*/bin/dspmqinst

donde *MQ\_INSTALLATION\_PATH* es la vía de instalación de una instalación de IBM WebSphere MQ 7.1 o posterior.

Si IBM WebSphere MQ 7.0.1 es la instalación principal, no puede anular la designación como instalación principal.

b) Asegúrese de estar conectado con la autorización adecuada:

**UNIX Como root en UNIX and Linux.** 

- Linux Como miembro del grupo de administradores en sistemas Windows.
- c) Ejecute uno de los mandatos siguientes:

<span id="page-437-0"></span>– Para anular la designación de instalación principal utilizando la vía de acceso de la instalación cuya designación como instalación principal desea anular:

*MQ\_INSTALLATION\_PATH*/bin/setmqinst -x -p *MQ\_INSTALLATION\_PATH*

– Para anular la designación de instalación principal utilizando el nombre de la instalación cuya designación como instalación principal desea anular:

*MQ\_INSTALLATION\_PATH*/bin/setmqinst -x -n *installationName*

#### **Conceptos relacionados**

Características que solamente se pueden utilizar con la instalación en Windows Enlaces a bibliotecas externas y mandatos de control para la instalación principal en UNIX and Linux **Tareas relacionadas** Desinstalación, actualización y mantenimiento de la instalación principal Elección de un nombre de instalación **Referencia relacionada** setmqinst

#### ULW **Asociación de un gestor de colas con una instalación**

Cuando se crea un gestor de colas, éste se asocia automáticamente a la instalación que ha emitido el mandato **crtmqm**. En UNIX, Linux, and Windows, puede cambiar la instalación asociada a un gestor de colas mediante el mandato **setmqm**.

### **Acerca de esta tarea**

La instalación a la que un gestor de colas está asociado limita el gestor de colas, de modo que pueda administrarse sólo con mandatos de la instalación. Existen tres excepciones clave:

- **setmqm** cambia la instalación asociada al gestor de colas. Este mandato debe emitirse desde la instalación que desea asociar al gestor de colas, no desde la instalación a la que actualmente está asociado el gestor de colas. El nombre de instalación especificado por el mandato **setmqm** debe coincidir con la instalación desde la que se emite el mandato.
- **strmqm** generalmente debe emitirse desde la instalación asociada al gestor de colas. No obstante, cuando se inicia por primera vez un gestor de colas de IBM WebSphere MQ 7.0.1 o anterior en una instalación IBM WebSphere MQ 7.1 o posterior, puede utilizarse **strmqm**. En este caso, **strmqm** inicia el gestor de colas y lo asocia a la instalación desde la que se emite el mandato.
- **dspmq** muestra información sobre todos los gestores de colas de un sistema, no solamente de los gestores de colas asociados a la misma instalación que el mandato **dspmq**. El mandato dspmq -o installation muestra información sobre qué gestores de colas están asociados a cada instalación.

Para los entornos de alta disponibilidad, el mandato **addmqinf** asocia automáticamente el gestor de colas a la instalación desde la que se ha emitido el mandato **addmqinf**. Siempre que el mandato **strmqm** se emita desde la misma instalación que el mandato **addmqinf**, no es necesario llevar a cabo ningún otro tipo de configuración. Para iniciar el gestor de colas utilizando una instalación distinta, en primer lugar debe cambiar la instalación asociada mediante el mandato **setmqm**.

Si se desea asociar un gestor de colas a una instalación, se puede utilizar el mandato **setmqm** de las siguientes maneras:

- Mover gestores de colas individuales entre versiones equivalentes de IBM MQ. Por ejemplo, mover un gestor de colas de un sistema de prueba a uno de producción.
- Migrar gestores de colas individuales de una versión anterior de IBM MQ a una versión de IBM MQ más reciente. La migración entre versiones de gestores de colas tiene varias implicaciones que debe tener en cuenta. Para obtener más información sobre la migración, consulte Mantenimiento y migración.

# **Procedimiento**

- 1. Detenga el gestor de colas ejecutando el mandato **endmqm** desde la instalación que está asociada actualmente al gestor de colas.
- 2. Asocie el gestor de colas a otra instalación mediante el mandato **setmqm** desde dicha instalación.

Por ejemplo, para establecer que el gestor de colas QMB esté asociado a una instalación denominada Installation2, escriba el siguiente mandato desde Installation2:

*MQ\_INSTALLATION\_PATH*/bin/setmqm -m QMB -n Installation2

donde *MQ\_INSTALLATION\_PATH* es la vía de acceso en la que Installation2 se encuentra instalada.

3. Inicie el gestor de colas mediante el mandato **strmqm** desde la instalación que ahora está asociada al gestor de colas.

Este mandato realiza la migración de gestor de colas necesaria y, como consecuencia de ello, el gestor de colas pasa a estar disponible para su uso.

# **Qué hacer a continuación**

Si la instalación a la que está asociado un gestor de colas se ha suprimido, o si la información de estado del gestor de colas no está disponible, el mandato **setmqm** no puede asociar el gestor de colas a otra instalación. En esta situación, realice las siguientes acciones:

- 1. Utilice el mandato **dspmqinst** para ver las otras instalaciones del sistema.
- 2. Modifique manualmente el campo InstallationName de la stanza QueueManager del archivo mqs.ini para especificar otra instalación.
- 3. Utilice el mandato **dltmqm** desde dicha instalación para suprimir el gestor de colas.

#### **Conceptos relacionados**

"Búsqueda de instalaciones de IBM MQ en un sistema" en la página 439

Si tiene varias instalaciones de IBM MQ en un sistema, puede comprobar qué versiones están instaladas y dónde se encuentran.

["Archivo de configuración de IBM MQ, mqs.ini" en la página 87](#page-86-0)

El archivo de configuración IBM MQ, mqs.ini, contiene información relevante para todos los gestores de colas del nodo. Se crea automáticamente durante la instalación.

#### **Tareas relacionadas**

Elección de una instalación primaria

**Referencia relacionada** addmqinf dspmq dspmqinst endmqm setmqm strmqm

# **Búsqueda de instalaciones de IBM MQ en un sistema**

Si tiene varias instalaciones de IBM MQ en un sistema, puede comprobar qué versiones están instaladas y dónde se encuentran.

Puede utilizar los métodos siguientes para encontrar las instalaciones de IBM MQ existentes en el sistema:

• Utilice el mandato **dspmqver**. Este mandato no proporciona detalles de todas las instalaciones en un sistema si se emite desde una instalación de IBM WebSphere MQ 7.0.1.

- Utilice las herramientas de instalación de la plataforma para consultar dónde se ha instalado IBM MQ. A continuación, utilice el mandato **dspmqver** desde una instalación de IBM WebSphere MQ 7.1 o posterior. Los siguientes mandatos son ejemplos de mandatos que se pueden utilizar para consultar donde se ha instalado IBM MQ:
	- En los sistemas AIX, puede utilizar el mandato **lslpp**:

lslpp -R ALL -l mqm.base.runtime

– En los sistemas Linux, puede utilizar el mandato **rpm**:

rpm -qa --qf "%{NAME}-%{VERSION}-%{RELEASE}\t%{INSTPREFIXES}\n" | grep MQSeriesRuntime

- En los sistemas Solaris, puede utilizar los mandatos **pkginfo** y **pkgparam**:
- 1. Liste los paquetes instalados introduciendo el siguiente mandato:

pkginfo | grep -w mqm

2. Para cada paquete listado, especifique el siguiente mandato:

pkgparam *pkgname* BASEDIR

– En los sistemas Windows, puede utilizar el mandato **wmic**. Este mandato podría instalar el cliente wmic:

wmic product where "(Name like '%MQ%') AND (not Name like '%bitSupport')" get Name, Version, InstallLocation

• Linux **Propellis Constants Constants** En sistemas UNIX and Linux, emita el mandato siguiente para averiguar dónde se ha instalado IBM MQ:

cat /etc/opt/mqm/mqinst.ini

A continuación, utilice el mandato **dspmqver** desde una instalación de IBM WebSphere MQ 7.1 o posterior.

• Windows Para visualizar los detalles de instalaciones en el sistema, en Windows de 32 bits, emita el mandato siguiente:

reg.exe query "HKEY\_LOCAL\_MACHINE\SOFTWARE\IBM\WebSphere MQ\Installation" /s

 $\blacksquare$  Windows  $\blacksquare$  En Windows de 64 bits, emita el siguiente mandato:

reg.exe query "HKEY\_LOCAL\_MACHINE\SOFTWARE\Wow6432Node\IBM\WebSphere MQ\Installation" /s

El mandato **reg.exe** solo muestra información para instalaciones IBM WebSphere MQ 7.1 o posteriores.

**Conceptos relacionados** Varias instalaciones **Referencia relacionada** dspmqver dspmqinst

# **Configuración de la alta disponibilidad, la recuperación y el reinicio**

Puede hacer que las aplicaciones tengan alta disponibilidad manteniendo la disponibilidad de las colas si un gestor de colas falla, y recuperando los mensajes tras una anomalía de almacenamiento o del servidor.

# **Acerca de esta tarea**

**ELIOS, E**n z/OS, la alta disponibilidad está integrada en la plataforma. También puede mejorar la disponibilidad de las aplicaciones de servidor utilizando grupos de compartición de colas. Consulte Colas compartidas y grupos de compartición de colas.

 $\blacksquare$  Multi $\blacksquare$ En Multiplatforms, puede mejorar la disponibilidad de las aplicaciones cliente mediante la reconexión de cliente para cambiar un cliente automáticamente entre un grupo de gestores de colas o con la nueva instancia de un gestor de colas multiinstancia después de que el gestor de colas falle. La reconexión automática de cliente no está soportada en IBM MQ classes for Java. Un gestor de colas multiinstancia se configura para ejecutarse como un único gestor de colas en varios servidores. Las aplicaciones de servidor se despliegan en el gestor de colas. Si falla el servidor que ejecutando la instancia activa, la ejecución cambia automáticamente a una instancia en espera del mismo gestor de colas en un servidor diferente. Si configura las aplicaciones de servidor para que se ejecuten como servicios del gestor de colas, se reinician cuando la instancia en espera pasa a ser la instancia activa del gestor de colas.

Otra manera de aumentar la disponibilidad de las aplicaciones de servidor en Multiplatforms es desplegar las aplicaciones de servidor en varios sistemas en un clúster de gestor de colas. A partir de IBM WebSphere MQ 7.1, la recuperación de errores de clúster vuelve a ejecutar las operaciones que han causado problemas hasta que estos se resuelven. Consulte [Cambios en la recuperación de errores de](#page-640-0) [clúster en servidores distintos de z/OS.](#page-640-0) También puede configurar IBM MQ for Multiplatforms como parte de la solución de agrupación en clúster específica de plataforma, como:

- Microsoft Servidor de clúster
- **IBM is Clústeres HA en IBM i**
- Linux PowerHA para AIX (anteriormente HACMP en AIX) y otras soluciones en clúster de UNIX and Linux

 $\blacksquare$  Linux,  $\blacksquare$  En los sistemas Linux, puede configurar gestores de colas de datos replicados (RDQM) para implementar soluciones de alta disponibilidad o de recuperación tras desastre. Para la alta disponibilidad, las instancias del mismo gestor de colas se configuran en cada nodo de un grupo de tres servidores Linux. Una de las tres instancias es la instancia activa. Los datos del gestor de colas activo se replican de forma síncrona hacia las otras dos instancias, para que una de dichas instancias pueda tomar el relevo en caso de producirse algún fallo. Para la recuperación tras desastre, un gestor de colas se ejecuta en un nodo primario en un sitio, con una instancia secundaria de ese gestor de colas ubicado en un nodo de recuperación en un sitio diferente. Los datos se replican entre la instancia primaria y la instancia secundaria, y si el nodo primario se pierde por cualquier motivo, la instancia secundaria puede convertirse en la instancia primaria e iniciarse.

 $\blacktriangleright$ MQ Appliance $\mathsf{O}$ tra opción para una solución de alta disponibilidad o recuperación tras desastre es desplegar un par de dispositivos IBM MQ. Consulte Alta disponibilidad y Recuperación tras desastre en la documentación de IBM MQ Appliance.

Un sistema de mensajería asegura que los mensajes que han entrado en el sistema se entreguen en su destino. IBM MQ puede rastrear la ruta de un mensaje cuando se mueve de un gestor de colas a otro mediante el mandato **dspmqrte**. Si un sistema falla, los mensajes pueden recuperarse de varias formas según el tipo de anomalía y la forma en la que esté configurado el sistema. IBM MQ mantiene registros de recuperación de las actividades de los gestores de colas que gestionan la recepción, la transmisión y la entrega de mensajes.Utiliza estos registros para tres tipos de recuperación:

1. *Recuperación de reinicio*, cuando se detiene IBM MQ de forma planificada.

- 2. *Recuperación de anomalía*, cuando una anomalía detiene IBM MQ.
- 3. *Recuperación desde medio de almacenamiento*, para restaurar objetos dañados.

En todos los casos, la recuperación restaura el gestor de colas y lo devuelve al estado en el que estaba cuando se detuvo, pero las transacciones que estaban en curso se restituyen y se eliminan de las colas todas las actualizaciones que estaban en curso en el momento en que se detuvo el gestor de colas. La recuperación restaura todos los mensajes persistentes; los mensajes no persistentes pueden perderse durante el proceso.

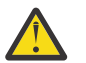

**PRECAUCIÓN:** No puede mover los registros de recuperación a un sistema operativo distinto.

# **Reconexión de cliente automática**

Puede hacer que las aplicaciones cliente se reconecten automáticamente, sin tener que escribir código adicional, configurando una serie de componentes.

La reconexión de cliente automática es *en línea*. La conexión se restaura automáticamente en cualquier punto del programa de aplicación cliente y se restauran todos los manejadores para abrir objetos.

Por el contrario, la reconexión manual necesita que la aplicación cliente vuelva a crear una conexión mediante MQCONN o MQCONNX y que vuelva a abrir los objetos. La reconexión de cliente automática es adecuada para muchas aplicaciones cliente, pero no para todas.

En la [Tabla 31 en la página 443](#page-442-0) se muestra el release más antiguo de soporte del cliente de IBM MQ que se debe instalar en una estación de trabajo de cliente. Debe actualizar las estaciones de trabajo de cliente a uno de estos niveles para que una aplicación pueda utilizar la reconexión automática de cliente. La [Tabla 32 en la página 443](#page-442-0) lista otros requisitos para habilitar la reconexión automática de cliente.

Mediante el acceso de programa a las opciones de reconexión, una aplicación cliente puede establecer las opciones de reconexión. Salvo los clientes JMS y XMS, si una aplicación cliente tiene acceso a las opciones de reconexión, también puede crear un manejador de sucesos para manejar sucesos de reconexión.

Una aplicación cliente existente puede ser capaz de beneficiarse del soporte de la reconexión, sin recompilar ni enlazar:

- Para un cliente que no seaJMS, establezca la variable de entorno mqclient.ini DefRecon para establecer las opciones de reconexión. Utilice una CCDT para conectarse a un gestor de colas. Si el cliente va a conectarse a un gestor de colas multiinstancia, proporcione las direcciones de red de las instancias de gestor de colas activa y de reserva en la CCDT. Para un gestor de colas de datos duplicados, o un gestor de colas HA en un IBM MQ Appliance, puede especificar una dirección IP flotante utilizada por ambos gestores de colas, el activo y el en espera, para simplificar la configuración.
- Para un cliente JMS, establezca las opciones de reconexión en la configuración de la fábrica de conexiones. Cuando se ejecutan dentro del contenedor EJB de un servidor Java EE, los beans controlados por mensaje (MDB) se pueden reconectar a IBM MQ utilizando el mecanismo de reconexión que proporcionan las especificaciones de activación del adaptador de recursos de IBM MQ (o los puertos de escucha si se ejecutan en WebSphere Application Server). Sin embargo, si la aplicación no es un MDB (o si se ejecuta en el contenedor web), la aplicación debe implementar su propia lógica de reconexión ya que la reconexión automática del cliente no está soportada en este caso. El adaptador de recursos de IBM MQ proporciona esta capacidad de reconexión para la entrega de mensajes a beans controlados por mensajes, pero otros elementos de Java EE como los servlets deben implementar su propia reconexión.

**Nota:** IBM MQ classes for Java no da soporte a la reconexión automática del cliente.

<span id="page-442-0"></span>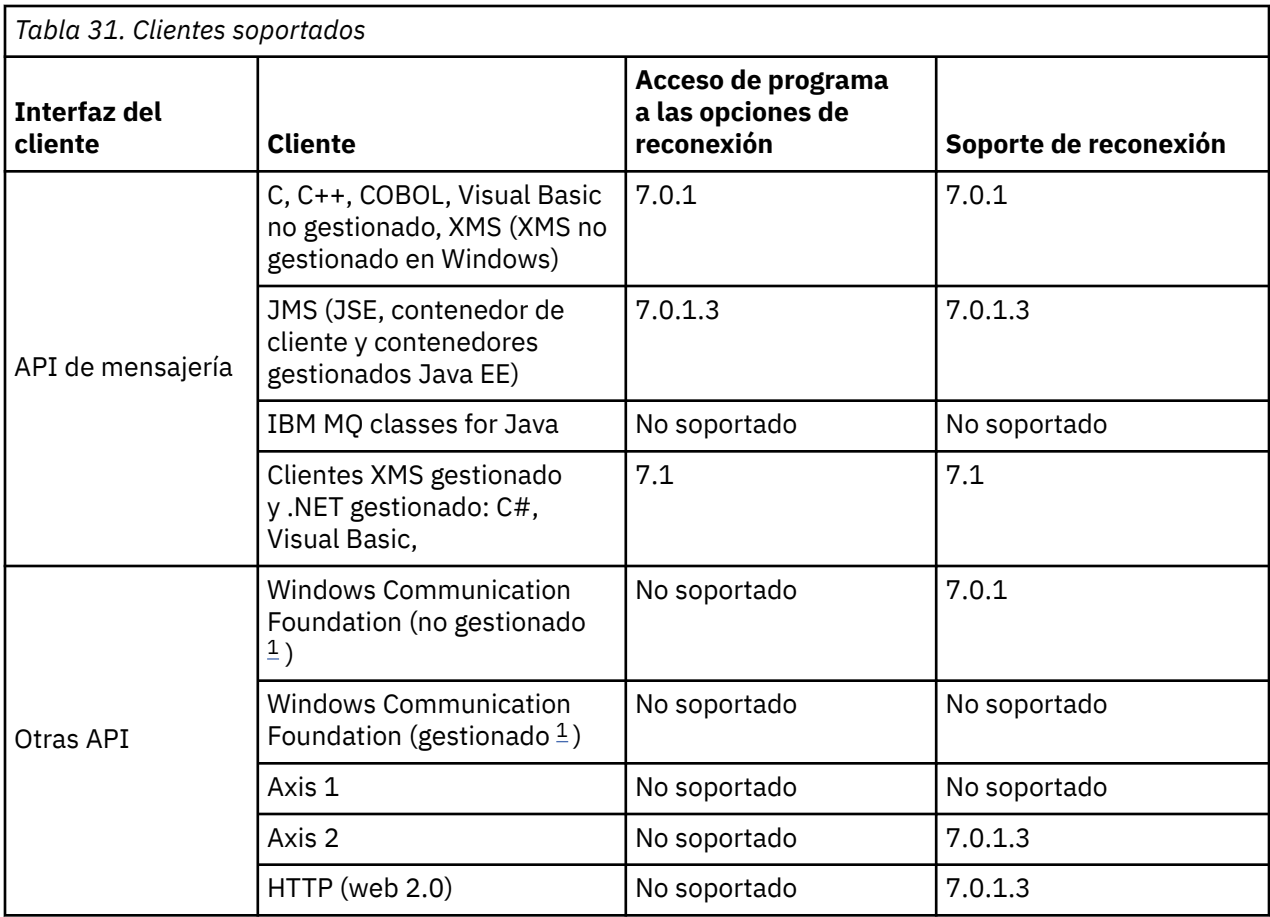

1. Establezca la modalidad gestionada o no gestionada en la configuración de enlace WCF.

La reconexión automática tiene los siguientes requisitos de configuración:

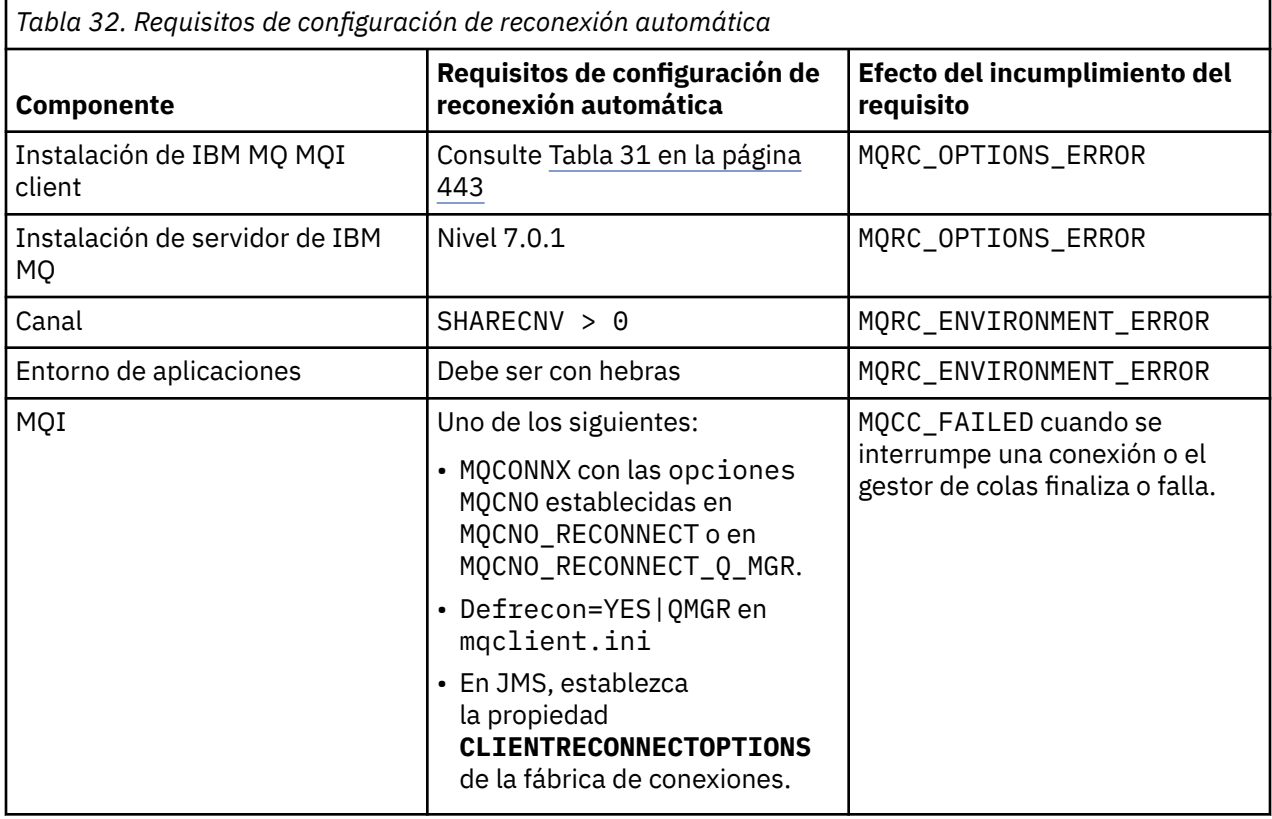

La Figura 71 en la página 444 muestra las principales interacciones entre componentes que están involucrados en la reconexión de cliente.

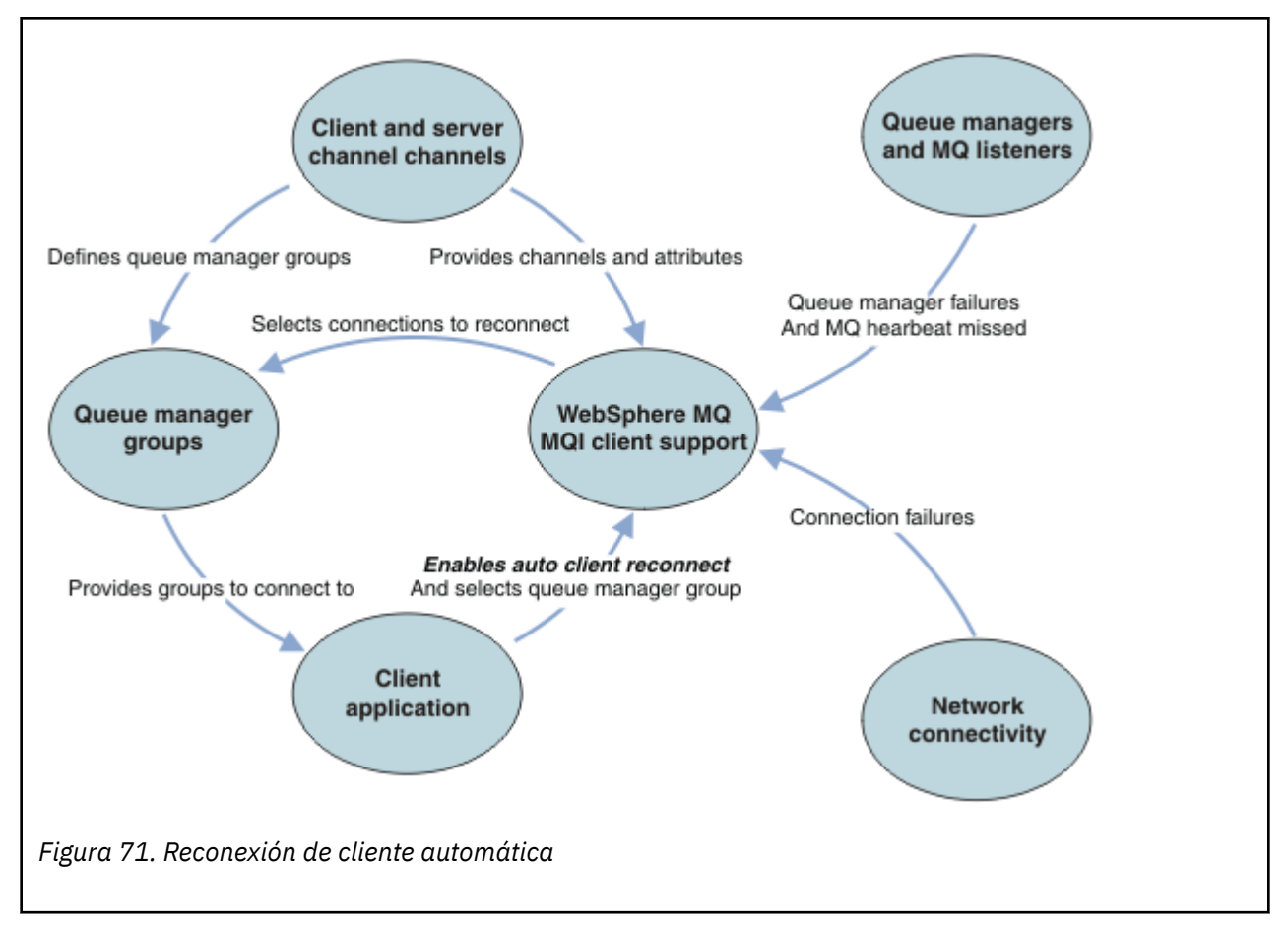

# **Aplicación de cliente**

La aplicación cliente es un IBM MQ MQI client. Para obtener detalles sobre la reconexión de cliente automática para un cliente JMS, consulte Utilización de la reconexión automática de cliente de JMS.

- De forma predeterminada, los clientes no se vuelven a conectar automáticamente. Habilite la reconexión automática estableciendo la opción MQCONNX MQCNO MQCNO\_RECONNECT o MQCNO\_RECONNECT\_Q\_MGR.
- Muchas aplicaciones están escritas de forma que puedan aprovechan la reconexión automática sin código adicional. Habilite la reconexión automática para los programas existentes, sin realizar ningún cambio de codificación, estableciendo el atributo DefRecon en la stanza de canales del archivo de configuración de mqclient.ini.
- Utilice una de estas tres opciones:
	- 1. Modificar el programa para que la reconexión no afecte a la lógica. Por ejemplo, es posible que tenga que emitir llamadas MQI dentro del punto de sincronización y volver a enviar las transacciones restituidas.
	- 2. Añadir un manejador de sucesos para detectar la reconexión y restablecer el estado de la aplicación cliente cuando la conexión se restablece.
	- 3. No habilitar la reconexión automática: en cambio, desconecte el cliente y emita una llamada MQCONN o MQCONNX MQI para buscar otra instancia del gestor de colas que se ejecuta en el mismo grupo del gestor de colas.

Para obtener más detalles sobre estas tres opciones, consulte ["Recuperación de la aplicación" en la](#page-532-0) [página 533.](#page-532-0)

• La reconexión a un gestor de colas con el mismo nombre no garantiza la reconexión a la misma instancia de un gestor de colas.

Utilice una opción MQCNO MQCNO\_RECONNECT\_Q\_MGRpara volver a conectarse a una instancia del mismo gestor de colas.

• Un cliente puede registrar un manejador de sucesos de manera que pueda ser informado sobre el estado de reconexión. El MQHCONN pasado en el manejador de sucesos no se puede utilizar. Se proporcionan los códigos de razón siguientes:

#### **MQRC\_RECONNECTING**

La conexión ha fallado, y el sistema está intentando volverse a conectar. Recibirá varios sucesos de MQRC\_RECONNECTING si se realizan varios intentos de reconexión.

#### **MQRC\_RECONNECTED**

Se ha realizado reconexión, y todos los manejadores se han restablecido de forma satisfactoria.

### **MQRC\_RECONNECT\_FAILED**

La reconexión no ha resultado satisfactoria.

#### **MQRC\_RECONNECT\_QMID\_MISMATCH**

Una conexión reconectable ha especificado MQCNO\_RECONNECT\_Q\_MGR y la conexión ha intentado volver a conectarse a un gestor de colas diferente.

#### **MQRC\_RECONNECT\_Q\_MGR\_REQD**

En el programa cliente se ha especificado una opción como, por ejemplo, MQMO\_MATCH\_MSG\_TOKEN en una llamada MQGET, que requiere la reconexión con el mismo gestor de colas.

• Un cliente reconectable está habilitado para volverse a conectar de forma automática solo después de conectarse. Es decir, la llamada MQCONNX en sí misma no se reintenta si falla. Por ejemplo, si recibe el código de retorno 2543 - MQRC\_STANDBY\_Q\_MGR de MQCONNX, deberá volver a emitir la llamada tras un breve periodo.

#### **MQRC\_RECONNECT\_INCOMPATIBLE**

Se devuelve este código de razón cuando la aplicación intenta utilizar MQPMO\_LOGICAL\_ORDER (con MQPUT y MQPUT1) o MQGMO\_LOGICAL\_ORDER (con MQGET) cuando se establecen las opciones de reconexión. El motivo por el cual se devuelve el código de razón es garantizar que las aplicaciones nunca utilicen la reconexión en tales casos.

#### **MQRC\_CALL\_INTERRUPTED**

Se devuelve este código de razón cuando la conexión se interrumpe durante la ejecución de la llamada Commit y el cliente se vuelve a conectar. Una MQPUT de un mensaje persistente que se encuentre fuera del punto de sincronización también da como resultado que se devuelva a la aplicación el mismo código de razón.

### **Gestores de colas de alta disponibilidad**

Los gestores de colas de alta disponibilidad tienen una instancia activa y una o varias instancias en espera de un gestor de colas. El gestor de colas activo se sincroniza con los gestores de colas en espera, de forma que un gestor de colas en espera puede asumir el control automáticamente si la instancia activa falla. Existe una serie de distintas soluciones para proporcionar gestores de colas de alta disponibilidad, consulte ["Configuraciones de alta disponibilidad" en la página 452](#page-451-0).

Puede simplificar el reinicio de aplicaciones IBM MQ MQI client, después de que un gestor de colas de alta disponibilidad haya activado su instancia en espera, utilizando la reconexión de cliente automática.

La instancia en espera de un gestor de colas de alta disponibilidad normalmente está en una dirección de red diferente de la instancia activa. Incluya las direcciones de red de ambas instancias en la tabla de definiciones de canal de cliente (CCDT). Proporcione una lista de direcciones de red para el parámetro **CONNAME** o defina varias filas para el gestor de colas en la CCDT. Los gestores de colas de datos replicados y los gestores de colas de alta disponibilidad de IBM MQ Appliance dan soporte a las direcciones IP flotantes, donde se especifica una sola dirección para su uso con gestores de colas activos o en espera.

# **Grupos de gestores de colas**

Normalmente, los IBM MQ MQI clients se reconectan a cualquier gestor de colas de un grupo de gestores de colas. Puede que a veces desee que un IBM MQ MQI client se reconecte únicamente al mismo gestor de colas. Puede tener una afinidad con un gestor de colas.

Puede seleccionar si la aplicación cliente se conecta y reconecta siempre a un gestor de colas del mismo nombre, al mismo gestor de colas, o si se conecta a alguno de un conjunto de gestores de colas que se definen con el mismo valor QMNAME en la tabla de conexiones de clientes.

- El atributo de nombre del gestor de colas, QMNAME, en la definición de canal de cliente es el nombre de un grupo de gestores de colas.
- En la aplicación cliente, si establece el valor del parámetro MQCONN o MQCONNX QmgrName para un nombre de gestores de cola, el cliente se conecta sólo a gestores de colas con ese nombre. Si se prefija el nombre del gestor de colas con un asterisco (\*), el cliente se conecta a cualquier grupo de gestores de colas con el mismo valor QMNAME. Para obtener una explicación completa, consulte Grupos de gestores de colas en CCDT.

Puede evitar que un cliente se conecte a un gestor de colas diferente. Establezca la opción MQCNO, MOCNO\_RECONNECT\_Q\_MGR. El IBM MO MOI client falla si se reconecta a un gestor de colas diferente. Si establece la opción MQCNO, MQCNO\_RECONNECT\_Q\_MGR, no incluya otros gestores de colas en el mismo grupo de gestores de colas. El cliente devuelve un error si el gestor de colas al que se vuelve a conectar no es el mismo gestor de colas al que se conectó en primera instancia.

# **Grupos de compartición de colas**

 La reconexión automática de cliente a los grupos de compartición de colas de z/OS utiliza los mismos mecanismos para la reconexión que cualquier otro entorno. El cliente se volverá a conectar a la misma selección de gestores de colas tal como se haya configurado para la conexión original. Por ejemplo, cuando se utiliza la tabla de definiciones de canal de cliente, el administrador debe asegurarse de que todas las entradas de la tabla se resuelvan en el mismo grupo de compartición de colas de z/OS.

# **Definiciones de canales de clientes y servidores**

Las definiciones de canal de cliente y servidor definen los grupos de gestores de colas a los que puede reconectarse una aplicación cliente. Las definiciones determinan la selección y la temporización de las reconexiones, y otros factores como, por ejemplo, la seguridad; consulte los temas relacionados. Los atributos de canal más relevantes que hay que considerar para la reconexión se enumeran en dos grupos:

#### **Atributos de conexiones de cliente**

# **Afinidad de conexiones (AFFINITY) AFFINITY**

Afinidad de conexiones.

#### **Peso de canal de cliente (CLNTWGHT) CLNTWGHT**

Peso de canales de cliente.

#### **Nombre de conexión (CONNAME) CONNAME**

Información de conexión.

#### **Intervalo de pulsaciones (HBINT) HBINT**

Intervalo de pulsaciones. Establezca el intervalo de pulsaciones en el canal de conexión de servidor.

#### **Intervalo de estado activo (KAINT) KAINT**

Intervalo de estado activo. Establezca el intervalo de estado activo en el canal de conexión de servidor.

 $z/0S$ Tenga en cuenta que KAINT sólo se aplica a z/OS.

#### **Nombre del gestor de colas (QMNAME) QMNAME**

Nombre del gestor de colas.

#### **Atributos de conexiones de servidor**

#### **Intervalo de pulsaciones (HBINT) HBINT**

Intervalo de pulsaciones. Establezca el intervalo de pulsaciones en el canal de conexión de cliente.

#### **Intervalo de estado activo (KAINT) KAINT**

Intervalo de estado activo. Establezca el intervalo de estado activo en el canal de conexión de cliente.

**TENGIS EN TEN**TENGA en cuenta que KAINT sólo se aplica a z/OS.

KAINT es una pulsación de capa de red, y HBINT es una pulsación de IBM MQ entre el cliente y el gestor de colas. Establecer estas pulsaciones en un periodo de tiempo más corto tiene dos objetivos:

- 1. Al simular la actividad en la conexión, es menos probable que el software de capa de red que busca conexiones no activas que cerrar, cierre su conexión.
- 2. Si se cierra la conexión, el tiempo antes de que se detecte la conexión interrumpida es menor.

El intervalo keepalive de TCP/IP predeterminado es de dos horas. Considere establecer los atributos KAINT y HBINT en un tiempo más breve. No presuponga que el comportamiento normal de una red se adecua a las necesidades de la reconexión automática. Por ejemplo, algunos cortafuegos pueden cerrar una conexión TCP/IP no activa después de sólo diez minutos.

# **Conectividad de red**

Sólo las anomalías de red que la red pasa al IBM MQ MQI client son manejadas por la funcionalidad de reconexión automática del cliente.

- Las reconexiones que el transporte realiza de forma automática son invisibles para IBM MQ.
- Establecer HBINT ayuda a resolver anomalías de red que son invisibles para IBM MQ.

# **Gestores de colas y escuchas de IBM MQ**

La reconexión de cliente la desencadena una anomalía de servidor, una anomalía de gestor de colas, una anomalía de conectividad de red y un administrador que cambie a otra instancia de gestor de colas.

- Si está utilizando un gestor de colas multiinstancia, existe otra causa por la que puede ocurrir la reconexión de cliente cuando se cambia el control de una instancia de gestor de colas activo a una instancia en espera.
- La finalización de un gestor de colas utilizando el mandato **endmqm** predeterminado no desencadena la reconexión automática de cliente. Añada la opción -r en el mandato **endmqm** para solicitar la reconexión automática de cliente, o la opción -s para transferir a una instancia de gestor de colas de reserva tras la conclusión.

# **Soporte de reconexión automática de IBM MQ MQI client**

Si utiliza el soporte de reconexión automática de cliente en el IBM MQ MQI client, la aplicación cliente se reconecta automáticamente y continúa el proceso sin necesidad de emitir una llamada MOI MOCONN o MQCONNX para reconectarse al gestor de colas.

- La reconexión automática de cliente se desencadena debido a una de las causas siguientes:
	- Error del gestor de colas
	- Finalización de un gestor de colas y especificación de la opción -r, reconnect, en el mandato **endmqm**
- Las opciones MQCNO de MQCONNX controlan si se ha habilitado la reconexión automática de cliente. Las opciones se describen en Opciones de reconexión.
- La reconexión automática de cliente emite llamadas MQI en nombre de la aplicación para restaurar el manejador de conexiones y los manejadores de otros objetos abiertos, para que el programa pueda reanudar el proceso normal después de procesar cualquier error MQI que haya podido resultar tras la interrupción de la conexión. Consulte ["Recuperación de un cliente reconectado automáticamente" en la](#page-534-0) [página 535.](#page-534-0)
- Si ha escrito un programa de salida de canal para la conexión, la salida recibe estas llamadas MQI adicionales.
- Puede registrar un manejador de sucesos de reconexión, que se desencadena cuando la reconexión comienza y cuando finaliza.

Aunque el tiempo de reconexión previsto es poco más de un minuto, la reconexión puede tardar más tiempo, ya que un gestor de colas puede tener que gestionar numerosos recursos. Durante este tiempo, una aplicación cliente podría estar manteniendo bloqueos que no pertenezcan a recursos de IBM MQ. Existe un valor de tiempo de espera que puede configurar para limitar el tiempo que un cliente espera la reconexión. El valor (en segundos) se establece en el archivo mqclient.ini.

Channalc<sup>.</sup> MQReconnectTimeout = 1800

Una vez que el tiempo de espera ha finalizado, no hay más intentos de reconexión. Cuando el sistema detecta que el tiempo de espera ha finalizado, devuelve un error MQRC\_RECONNECT\_FAILED.

#### **Conceptos relacionados**

Clientes que se pueden volver a conectar **Tareas relacionadas** Detención de un gestor de colas

#### $z/0S$ **Supervisión de mensajes de la consola**

En IBM MQ for z/OS, existen una serie de mensajes de información que emite el gestor de colas o el iniciador de canal y que son particularmente importantes. Estos mensajes no indican de por sí un problema, pero pueden resultar útiles durante el seguimiento porque indican un problema potencial que puede requerir una solución.

La presencia de estos mensajes también puede indicar que un usuario de la aplicación está transfiriendo una gran cantidad de mensajes al conjunto de páginas, que puede ser un síntoma de un problema mayor:

- Un problema con la aplicación de usuario que realiza operaciones PUT de mensajes tales como un bucle no controlado.
- Una aplicación de usuario que realiza operaciones GET de mensajes de la cola ya no está funcionando.

# **Mensajes de consola a supervisar**

La lista siguiente describe los mensajes que potencialmente pueden indicar problemas mayores. Determina si es necesario realizar un seguimiento de estos mensajes con automatización del sistema y proporciona documentación adecuada de modo que se pueda hacer un seguimiento eficaz de los problemas potenciales.

#### **CSQI004I:** *csect-name* **CONSIDER INDEXING** *queue-name* **BY** *index-type* **FOR** *connection-type* **CONNECTION** *connection-name***,** *num-msgs* **MESSAGES SKIPPED**

- El gestor de colas ha detectado una aplicación de recepción de mensajes por ID de mensaje o ID de correlación de una cola que no tiene un índice definido.
- Considere establecer un índice para la cola identificada modificando el objeto de cola local, *queuename*, atributo INDXTYPE de forma que tenga el valor *index-type*.

### **CSQI031I:** *csect-name* **THE NEW EXTENT OF PAGE SET** *psid* **HAS FORMATTED SUCCESSFULLY**

- Compruebe la profundidad actual (curdepth) de las colas asignadas a este conjunto de páginas.
- Determine la causa de la anomalía para procesar los mensajes.

### **CSQI041I:** *csect-name* **JOB** *jobname* **USER** *userid* **HAD ERROR ACCESSING PAGE SET** *psid*

- Determine si el conjunto de páginas está asignado al gestor de colas.
- Emita un mandato **DISPLAY USAGE** para determinar el estado del conjunto de páginas.
- Compruebe los mensajes de error adicionales en el registro de trabajo del gestor de colas.

.

.

### **CSQI045I:** *csect-name* **La RBA de registro ha alcanzado** *rba***. Planifique un restablecimiento de registro**

- Planifique la detención del gestor de colas en un momento conveniente y restablezca los registros.
- Si el gestor de colas está utilizando las RBA de registro de 6 bytes, piense en convertir el gestor de colas de modo que utilice las RBA de registro de 8 bytes.

#### **CSQI046E:** *csect-name* **La RBA de registro ha alcanzado** *rba***. Realice un restablecimiento de registro**

- Planifique la detención del gestor de colas en un momento conveniente y restablezca los registros.
- Si el gestor de colas está utilizando las RBA de registro de 6 bytes, piense en convertir el gestor de colas de modo que utilice las RBA de registro de 8 bytes.

### **CSQI047E:** *csect-name* **La RBA de registro ha alcanzado** *rba***. Detenga el gestor de colas y restablezca los registros**

- Detenga el gestor de colas inmediatamente y restablezca los registros.
- Si el gestor de colas está utilizando las RBA de registro de 6 bytes, piense en convertir el gestor de colas de modo que utilice las RBA de registro de 8 bytes.

#### **CSQJ004I: ACTIVE LOG COPY** *n* **INACTIVE, LOG IN SINGLE MODE, ENDRBA=** *ttt*

- El gestor de colas ha activado la modalidad de registro cronológico 'único'. Esto suele ser indicativo de un problema de descarga de registro.
- Emita un mandato **DISPLAY LOG** para determinar los valores para la impresión a dos caras de activos y registros de archivado. Esta pantalla también muestra cuántos registros activos necesitan proceso de descarga.
- Compruebe los mensajes de error adicionales en el registro de trabajo del gestor de colas

#### **CSQJ031D:** *csect-name***, EL RANGO DE RBA DE REGISTRO SE DEBE RESTABLECER. RESPONDA 'Y' PARA CONTINUAR CON EL ARRANQUE O 'N' PARA CONCLUIR**

- Detenga el gestor de colas y restablezca los registros tan pronto como sea posible y restablezca los registros.
- Si el gestor de colas está utilizando las RBA de registro de 6 bytes, piense en convertir el gestor de colas de modo que utilice las RBA de registro de 8 bytes.

#### **CSQJ032E:** *nombre-csect nivel-alerta* **- SE ACERCA AL FINAL DEL RANGO DE RBA DE REGISTRO DE** *máx-rba***. EL RBA DEL REGISTRO ACTUAL ES** *current-rba***.**

- Planee la detención del gestor de colas y reinicie los registros tan pronto como sea posible.
- Si el gestor de colas está utilizando las RBA de registro de 6 bytes, piense en convertir el gestor de colas de modo que utilice las RBA de registro de 8 bytes.

### **CSQJ110E: ÚLTIMA COPIA***n* **EL CONJUNTO DE DATOS DE REGISTRO ACTIVO ES** *nnn* **PORCENTAJE COMPLETO**

- Realice los pasos para completar otras tareas de descarga en espera realizando una solicitud de visualización para determinar las solicitudes pendientes relacionadas con el proceso de descarga de registro. Lleve a cabo la acción necesaria para satisfacer las solicitudes y permita que la descarga proceda.
- Piense si hay suficientes conjuntos de datos de registro activos. Si es necesario, puede añadir conjuntos de datos de registro adicionales de forma dinámica utilizando el mandato DEFINE LOG.

### **CSQJ111A: SIN ESPACIO EN CONJUNTOS DE DATOS DE REGISTRO ACTIVO**

- Realice una solicitud de visualización para asegurarse de que no existen solicitudes pendientes relacionadas con el proceso de descarga de registros. Lleve a cabo la acción necesaria para satisfacer las solicitudes y permita que la descarga proceda.
- Piense si hay suficientes conjuntos de datos de registro activos. Si es necesario, puede añadir conjuntos de datos de registro adicionales de forma dinámica utilizando el mandato DEFINE LOG.

• Si el retraso ha sido provocado por la falta de un recurso necesario para la descarga, el recurso necesario debe estar disponible para permitir que la descarga finalice y, por consiguiente, permitir que el registro dual continúe. Para obtener información sobre la recuperación de esta condición, consulte Problemas de registro de archivado.

#### **CSQJ114I: ERROR ON ARCHIVE DATA SET, OFFLOAD CONTINUING WITH ONLY ONE ARCHIVE DATA SET BEING GENERATED**

- Compruebe los mensajes de error adicionales en el registro de trabajo del gestor de colas.
- Realice una segunda copia del registro de archivado y actualice el BSDS manualmente.

#### **CSQJ115E: OFFLOAD HA FALLADO, NO SE HA PODIDO ASIGNAR UN CONJUNTO DE DATOS DE ARCHIVADO**

Revise la información de estado de error del mensaje CSQJ103E o CSQJ073E. Corrija la condición que ha causado el error de asignación del conjunto de datos de modo que, durante el reintento se pueda llevar a cabo la descarga.

#### **CSQJ136I: UNABLE TO ALLOCATE TAPE UNIT FOR CONNECTION-ID=** *xxxx* **CORRELATION-ID=** *yyyyyy***,** *m* **ALLOCATED** *n* **ALLOWED**

• Compruebe los mensajes de error adicionales en el registro de trabajo del gestor de colas.

#### **CSQJ151I:** *csect-name* **ERROR READING RBA** *rrr***, CONNECTION-ID=** *xxxx* **CORRELATION-ID=** *yyyyyy* **REASON CODE=** *ccc*

- Compruebe los mensajes adicionales del registro de trabajo del gestor de colas.
- Emita un mandato **DISPLAY CONN** para determinar qué conexión no está confirmando su actividad.
- Asegúrese de que la aplicación puede confirmar sus actualizaciones.

#### **CSQJ160I: LONG-RUNNING UOW FOUND, URID=** *urid* **CONNECTION NAME=** *name*

- Compruebe los mensajes adicionales del registro de trabajo del gestor de colas.
- Emita un mandato **DISPLAY CONN** para determinar qué conexión no está confirmando su actividad.
- Asegúrese de que la aplicación puede confirmar sus actualizaciones.

#### **CSQJ161I: UOW UNRESOLVED AFTER** *n* **OFFLOADS, URID=** *urid* **CONNECTION NAME=** *name*

- Determine si el conjunto de páginas está asignado al gestor de colas.
- Emita un mandato **DISPLAY USAGE** para determinar el estado del conjunto de páginas.
- Compruebe los mensajes adicionales del registro de trabajo del gestor de colas.

#### **CSQP011E: CONNECT ERROR STATUS** *ret-code* **FOR PAGE SET** *psid*

- Compruebe la profundidad actual (curdepth) de las colas asignadas a este conjunto de páginas.
- Determine la causa de la anomalía para procesar mensajes.

#### **CSQP013I:** *csect-name* **NEW EXTENT CREATED FOR PAGE SET psid. NEW EXTENT WILL NOW BE FORMATTED**

- Compruebe la profundidad actual (curdepth) de las colas asignadas a este conjunto de páginas.
- Determine la causa de la anomalía para procesar mensajes.
- Determine si las colas deben reasignarse a otro conjunto de páginas.
- Si el volumen está lleno, determine si necesita convertir el conjunto de páginas en un conjunto de datos de múltiples volúmenes. Si el conjunto de páginas ya tiene múltiples volúmenes, considere la posibilidad de añadir más volúmenes al grupo de almacenamiento que se está utilizando. Una vez que haya más espacio disponible vuelva a intentar la expansión estableciendo el método **EXPAND** del conjunto de páginas en **SYSTEM**. Si es necesario un reintento, conmute **EXPAND** a **SYSTEM** y, a continuación, vuelva a su valor normal.

.

### **CSQP014E:** *csect-name* **EXPANSION FAILED FOR PAGE SET psid. FUTURE REQUESTS TO EXTEND IT WILL BE REJECTED**

- Compruebe la profundidad actual (curdepth) de las colas asignadas a este conjunto de páginas.
- Determine la causa de la anomalía para procesar mensajes.
- Determine si las colas deben reasignarse a otro conjunto de páginas.

## **CSQP016E:** *csect-name* **PAGE SET** *psid* **HAS REACHED THE MAXIMUM NUMBER OF EXTENTS. IT CANNOT BE EXTENDED AGAIN**

- Compruebe la profundidad actual (curdepth) de las colas asignadas a este conjunto de páginas.
- Determine la causa de la anomalía para procesar mensajes.

#### **CSQP017I:** *csect-name* **EXPANSION STARTED FOR PAGE SET** *psid*

Emita mandatos DISPLAY THREAD para determinar el estado de las unidades de trabajo en IBM MQ.

## **CSQP047E: Los conjuntos de páginas no disponibles pueden ocasionar problemas, tome medidas para corregir esta situación**

• Siga la respuesta del programador del sistema.

#### **CSQQ008I:** *nn* **unidades de recuperación todavía están pendientes en el gestor de colas** *qqqq*

- Determine el estado de la cola de mensajes no entregados. Asegúrese de que la cola de mensajes no entregados no está inhabilitada mediante PUT.
- Asegúrese de que la cola de mensajes no entregados no esté en el límite MAXMSG.

#### **CSQQ113I:** *nombre-psb id-región* **Este mensaje no se puede procesar**

- Compruebe el conjunto de datos CSQOUTX para determinar la causa del fallo CSQINPX.
- Puede que algunos mandatos no se procesen.

#### **CSQX035I:** *nombre-csect* **Conexión con el gestor de colas** *nombre-qmgr* **deteniendo o roto, MQCC=** *mqcc* **MQRC=** *mqrc* **(***mqrc-text*

- Compruebe el MQRC para determinar la causa de la anomalía.
- Estos códigos están documentados en Códigos de mensajes, terminación y razón de IBM MQ for z/OS.

#### **CSQX032I:** *nombre-csect* **El manejador del mandato de inicialización ha terminado**

- Compruebe el MQRC para determinar la causa de la anomalía.
- Estos códigos están documentados en Códigos de mensajes, terminación y razón de IBM MQ for z/OS.

### **CSQX048I:** *nombre-csect* **No se puede convertir el mensaje para** *nombre***, MQCC=** *mqcc* **MQRC=** *mqrc* **(***texto-mqrc* **)**

- Compruebe el registro de trabajo para determinar la causa de la anomalía de TCP/IP.
- Compruebe los errores del espacio de direcciones TCP/IP.

#### **CSQX234I:** *nombre-csect* **El escucha se ha detenido, TRPTYPE=** *tipo-transporte* **INDISP=** *disposición*

- Si el escucha no se detiene, después de un mandato **STOP**, compruebe los errores en el espacio de direcciones TCP/IP.
- Siga la respuesta del programador del sistema.

#### **CSQX407I:** *nombre-csect* **Definiciones de cola de clúster** *nombre-cola* **incoherentes**

• Varias colas de clúster dentro del clúster tienen valores incoherentes. Estudie y resuelva las diferencias.

#### **CSQX411I:** *nombre-csect* **El gestor de repositorios se ha detenido**

• Si el gestor de depósitos se ha detenido debido a un error, compruebe el registro de trabajo para obtener mensajes.

### <span id="page-451-0"></span>**CSQX417I:** *nombre-csect* **Quedan canales de clúster emisor para el gestor de colas eliminado** *nombre-qmgr*

• Siga la respuesta del programador del sistema.

#### **CSQX418I:** *csect-name* **Solo un repositorio para el clúster** *cluster\_name*

• Para incrementar la alta disponibilidad, los clústeres deben configurarse con dos depósitos completos.

#### **CSQX419I:** *csect-name* **No hay receptores de clúster para el clúster** *cluster\_name*

• Siga la respuesta del programador del sistema.

#### **CSQX420I:** *csect-name* **No hay repositorios para el clúster** *cluster\_name*

• Siga la respuesta del programador del sistema.

#### **CSQX448E:** *nombre-csect* **El gestor de repositorios está parando porque se han producido errores. Reinicie en** *n* **segundos**

• Siga la respuesta del programador del sistema.

Este mensaje se coloca cada 600 segundos (10 minutos) hasta que se habilita SYSTEM.CLUSTER.COMMAND.QUEUE con el mandato:

ALTER QLOCAL(SYSTEM.CLUSTER.COMMAND.QUEUE) GET(ENABLED)

Antes de habilitar la cola, puede que sea necesaria una intervención manual para resolver el problema que ha provocado la terminación del gestor de repositorios, antes de que se envíe el primer mensaje CSQX448E.

#### **CSQX548E:** *nombre-csect* **Mensajes enviados a la cola de mensajes no entregados local, canal** *nombre-canal* **reason=***mqrc* **(***mqrc-text***)**

• Siga la respuesta del programador del sistema.

### **CSQX788I:** *nombre-csect* **Búsqueda de DNS para la dirección** *dirección* **utilizando la función '***func***' ha tardado** *n* **segundos**

• Siga la respuesta del programador del sistema.

#### **CSQY225E:** *nombre-csect* **El gestor de colas tiene una falta crítica de almacenamiento local por encima de la barra de actuación**

• Al gestor de colas se le está agotando el almacenamiento virtual por encima de la barra de forma crítica. Hay que adoptar medidas para aliviar la situación y evitar una posible terminación anómala del gestor de colas.

### **CSQ5038I:** *csect-name* **Service task service-task no responde desde hh.mm.ss.nnnnnn. Compruebe si hay algún problema con Db2**

• Siga la respuesta del programador del sistema.

# **Configuraciones de alta disponibilidad**

Si desea utilizar sus gestores de colas de IBM MQ en una configuración de alta disponibilidad (HA), puede configurar sus gestores de colas para que funcionen con un gestor de alta disponibilidad, como PowerHA para AIX (antes HACMP) o Microsoft Cluster Service (MSCS), o con gestores de colas multiinstancia de

IBM MO.  $\blacktriangleright$  V 3.1.0 En sistemas Linux, también se pueden desplegar los gestores de colas de datos replicados (RDQM), que utilizan un grupo basado en quórum para proporcionar alta disponibilidad.

 $\blacktriangleright$ MQ Appliance Otra opción para una solución de alta disponibilidad o recuperación tras desastre es desplegar un par de dispositivos IBM MQ. Consulte Alta disponibilidad y Recuperación tras desastre en la documentación de IBM MQ Appliance.

Debe tener en cuenta la siguientes definiciones de configuración:

#### **Clústeres del gestor de colas**

Grupos de dos o más gestores de colas en uno o varios sistemas que proporcionan una interconexión automática y que permiten que se compartan las colas entre ellos con fines de equilibrio de carga y redundancia. A partir de IBM WebSphere MQ 7.1, la recuperación de errores de clúster vuelve a ejecutar las operaciones que han causado problemas hasta que estos se resuelven.

#### **Clústeres HA**

Los clústeres HA son grupos de dos o más sistemas y recursos, como discos y redes, conectados entre sí y configurados de forma que si uno falla, un gestor de alta disponibilidad, como HACMP (UNIX) o MSCS (Windows) realiza una *sustitución por anomalía*. La sustitución por anomalía transfiere los datos de estado de las aplicaciones del sistema anómalo a otro sistema del clúster y reinicia allí la operación. Esto proporciona una alta disponibilidad de servicios que se ejecutan en el clúster HA. La relación entre los clústeres de IBM MQ y los clústeres HA se describe en ["Relación entre los clústeres](#page-453-0) [HA y los clústeres de gestores de colas" en la página 454](#page-453-0).

#### **Gestores de colas multiinstancia**

Instancias del mismo gestor configurado en dos o más sistemas. Al iniciar varias instancias, una se convierte en la instancia activa y las otras se convierten en instancias en espera. Si la instancia activa falla, la sustituye automáticamente una instancia en espera que se esté ejecutando en un sistema diferente. Puede utilizar gestores de colas multiinstancia para configurar sus propios sistemas de mensajería de alta disponibilidad basados en IBM MQ, sin necesidad de una tecnología de clúster, como HACMP o MSCS. Los clústeres HA y los gestores de colas multiinstancia son formas alternativas de que los gestores de colas tengan una alta disponibilidad. No los combine colocando un gestor de colas multiinstancia en un clúster HA.

# **Gestores de colas de datos replicados de alta disponibilidad (RDQM de HA)**

Instancias del mismo gestor configurado en cada nodo de un grupo de tres servidores Linux. Una de las tres instancias es la instancia activa. Los datos del gestor de colas activo se replican de forma síncrona hacia las otras dos instancias, para que una de dichas instancias pueda tomar el relevo en caso de producirse algún fallo. La agrupación de los servidores está controlada por Pacemaker; la réplica, por DRBD.

# **Gestores de colas de datos replicados de recuperación tras desastre (RDQM de DR)**

Un gestor de colas se ejecuta en un nodo primario en un sitio, con una instancia secundaria de ese gestor de colas ubicada en un nodo de recuperación en otro sitio. Los datos se replican entre la instancia primaria y la instancia secundaria, y si el nodo primario se pierde por cualquier motivo, la instancia secundaria puede convertirse en la instancia primaria e iniciarse. Ambos nodos deben ser servidores Linux. La réplica la controla DRBD.

# **Diferencias entre gestores de colas multiinstancia y clústeres HA**

Los gestores de colas multiinstancia y los clústeres HA son formas alternativas de conseguir una alta disponibilidad para los gestores de colas. A continuación, enumeramos algunos puntos que subrayan las diferencias principales entre los dos sistemas.

Los gestores de colas multiinstancia incluyen las características siguientes:

- Soporte de migración tras error básico integrado en IBM MQ
- Una sustitución por anomalía más rápida que el clúster HA
- Una configuración y un funcionamiento simples
- Integración con IBM MQ Explorer

Algunas de las limitaciones de los gestores de colas multiinstancia son las siguientes:

- Se precisa de un almacenamiento en red de alta disponibilidad y alto rendimiento
- La configuración de red es más compleja porque el gestor de colas cambia de dirección IP cuando realiza una sustitución por anomalía

Los clústeres HA incluyen las características siguientes:

- <span id="page-453-0"></span>• La posibilidad de coordinar varios recursos, como, por ejemplo, un servidor de aplicaciones o una base de datos
- Unas opciones de configuración más flexibles incluidos los clústeres que constan de más de dos nodos
- Puede sustituirse por anomalía varias veces sin necesidad de que intervenga el operador
- Toma de control de la dirección IP del gestor de colas como parte de la sustitución por anomalía

Las limitaciones de los clústeres HA son las siguientes:

- Se necesitan conocimientos y compra de productos adicionales
- Se precisan discos que se puedan intercambiar entre los nodos del clúster
- La configuración de los clústeres HA es bastante compleja
- La sustitución por anomalía es bastante lenta históricamente, pero los recientes productos de clúster HA están mejorando
- Se pueden producir sustituciones por anomalía innecesarias si se producen fallos en los scripts que se utilizan para supervisar recursos, como por ejemplo, gestores de colas

# **Relación entre los clústeres HA y los clústeres de gestores de colas**

Los clústeres de gestores de colas ofrecen un equilibrio de carga de los mensajes en todas las instancias de colas de clústeres de gestores de colas. Esto permite una disponibilidad más alta que con un único gestor de colas ya que, tras una anomalía de un gestor de colas, las aplicaciones de mensajería todavía pueden acceder a las instancias que quedan de una cola de clústeres de gestores de colas. Sin embargo, aunque los clústeres de gestores de colas direccionan automáticamente los nuevos mensajes a los gestores de colas disponibles de un clúster, los mensajes que actualmente están en cola en un gestor de colas no disponible no estarán disponibles hasta que se reinicie dicho gestor de colas. Por este motivo, los clústeres de gestores de colas por sí solos no proporcionan alta disponibilidad de todos los datos de mensajes ni proporcionan la detección automática de errores del gestor de colas ni el desencadenamiento del reinicio o de la sustitución por anomalía del gestor de colas. Los clústeres de alta disponibilidad(HA) proporcionan estas características. Los dos tipos de clústeres se pueden utilizar conjuntamente con un buen resultado. Para obtener una introducción a los clústeres de gestores de colas, consulte Diseño de clústeres.

#### **Tareas relacionadas**

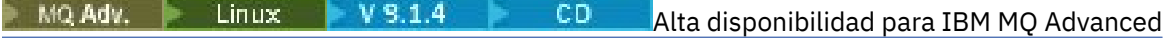

certified container

# **Clústeres HA en UNIX and Linux**

Puede utilizar IBM MQ con un clúster de alta disponibilidad (HA) en plataformas UNIX and Linux: por ejemplo, PowerHA para AIX (antes conocido como HACMP), Veritas Cluster Server, HP Serviceguard o un clúster Red Hat Enterprise Linux con Red Hat Cluster Suite.

Antes de IBM WebSphere MQ 7.0.1, se proporcionaba el SupportPac MC91 para ayudarle a configurar clústeres HA. IBM WebSphere MQ 7.0.1 proporcionaba un mayor grado de control que las versiones anteriores en cuanto a dónde los gestores de colas almacenan los datos. Esto facilita mucho más la configuración de gestores de colas en un clúster HA. La mayoría de los scripts que se suministran con el SupportPac MC91 ya no son necesarios y el SupportPac se ha retirado del mercado.

En esta sección se introducen los temas siguientes: ["Configuraciones de clústeres HA" en la página 455](#page-454-0), [la relación entre los clústeres HA y los clústeres de gestores de colas, "Clientes de IBM MQ" en la](#page-454-0) [página 455](#page-454-0) y ["Funcionamiento de IBM MQ en un clúster HA" en la página 456](#page-455-0), se recorren los pasos de configuración necesarios y se ofrecen scripts de ejemplo que puede adaptar para configurar gestores de colas con un clúster HA.

Para obtener ayuda sobre los pasos de configuración que se describen en esta sección, consulte la documentación del clúster HA correspondiente a su entorno.

# <span id="page-454-0"></span>**Configuraciones de clústeres HA**

En esta sección, el término *nodo* se utiliza para hacer referencia a la entidad que ejecuta un sistema operativo y el software de HA; "PC", "sistema", "máquina", "partición" o "Blade" pueden considerarse que son sinónimos. Puede utilizar IBM MQ para ayudar a establecer configuraciones en espera o de toma de control, incluida la toma de control mutua, en la que todos los nodos de clúster ejecutan carga de trabajo de IBM MQ.

Una configuración *en espera* es la configuración de clúster HA más básica en la que un nodo realiza el trabajo mientras que el otro está en espera. El nodo en espera no desempeña ningún trabajo y recibe el nombre de nodo desocupado; esta configuración a veces se llama *espera en frío*. Una configuración de este tipo requiere un alto grado de redundancia de hardware. Para economizar hardware, es posible ampliar esta configuración de modo que haya varios nodos de trabajo con un solo nodo en espera. La única razón es que el nodo en espera puede retomar el trabajo de cualquier otro nodo de trabajo. Esta configuración sigue llamándose configuración en espera y a veces se denomina configuración "N+1".

Una configuración *de toma de control* es una configuración más avanzada en la que todos los nodos realizan algún trabajo y se retoma un trabajo importante en caso de una anomalía de nodo.

Una configuración de *toma de control unilateral* es aquella en la que un nodo en espera realiza algún trabajo adicional, no crucial e inamovible. Esta configuración es similar a una configuración en espera, salvo que el trabajo (no crucial) lo desempeña el nodo en espera.

Una configuración de *toma de control mutua* es aquella en la que todos los nodos desempeñan un trabajo de alta disponibilidad (movible). Este tipo de configuración de clúster HA también recibe el nombre de "Activa/Activa" para indicar que todos los nodos procesan de forma activa una carga de trabajo crucial.

Con la configuración en espera ampliada o cualquiera de las dos configuraciones de toma de control es importante tener en cuenta la carga máxima que se puede asignar a un nodo que puede retomar el trabajo de otros nodos. Este nodo debe tener suficiente capacidad para mantener un nivel razonable de rendimiento.

# **Relación entre los clústeres HA y los clústeres de gestores de colas**

Los clústeres de gestores de colas reducen las tareas de administración y ofrecen un equilibrio de carga de los mensajes a través de instancias de colas de clúster de gestores de colas. También ofrecen una mayor disponibilidad que un único gestor de colas porque, tras una anomalía de un gestor de colas, las aplicaciones de mensajería todavía pueden acceder a las instancias que quedan de una cola de clúster de gestores de colas. Pero los clústeres de gestores de colas por sí solos no permiten detectar automáticamente el error de los gestores de colas y la activación automática del reinicio o la sustitución por anomalía del gestor de colas. Los clústeres HA proporcionan estas características. Los dos tipos de clústeres se pueden utilizar conjuntamente con un buen resultado.

# **Clientes de IBM MQ**

Los clientes de IBM MQ que se comuniquen con un gestor de colas que pudiera ser objeto de un reinicio o una toma de control deben estar escritos para tolerar una conexión interrumpida y deben intentar repetidamente reconectarse. IBM WebSphere MQ 7 introdujo características en el proceso de la tabla de definiciones de canal de cliente (CCDT) que ayudan con la disponibilidad de las conexiones y el equilibrio de carga de trabajo, pero estas no son directamente pertinentes cuando se trabaja con un sistema de sustitución por anomalía.

La funcionalidad transaccional permite que un IBM MQ MQI client participe en transiciones de dos fases, siempre que el cliente esté conectado con el mismo gestor de colas. La funcionalidad transaccional no puede utilizar técnicas, como un equilibrador de carga IP, para seleccionar entre una lista de gestores de colas. Cuando se utiliza un producto HA, un gestor de colas mantiene su identidad (nombre e identidad), sea cual sea el nodo en el que se ejecute, por lo tanto la funcionalidad transaccional se puede utilizar con gestores de colas que están bajo control de HA.

# <span id="page-455-0"></span>**Funcionamiento de IBM MQ en un clúster HA**

Todos los clústeres HA tienen el concepto de unidad de sustitución por anomalía. Se trata de un conjunto de definiciones que contiene todos los recursos que forman el servicio de alta disponibilidad. La unidad de sustitución por anomalía incluye el propio servicio y todos los demás recursos de los que depende.

Las soluciones HA utilizan diferentes términos para una unidad de sustitución por anomalía:

- En PowerHA para AIX, la unidad de región propietaria del archivo recibe el nombre de *grupo de recursos*.
- En Veritas Cluster Server se conoce como *grupo de servicios*.
- En Serviceguard se denomina *paquete*.

Este tema utiliza el término *grupo de recursos* para hacer referencia a una unidad de sustitución por anomalía.

La unidad más pequeña de sustitución por anomalía para IBM MQ es un gestor de colas. Normalmente, el grupo de recursos que contiene el gestor de colas también contiene discos compartidos en un grupo de volúmenes o un grupo de discos que está reservado exclusivamente para el uso del grupo de recursos, y la dirección IP que se utiliza para conectar al gestor de colas. También es posible incluir otros recursos de IBM MQ, como por ejemplo un supervisor desencadenante o un escucha en el mismo grupo de recursos, ya sea como recursos separados o bajo el control del propio gestor de colas.

Los datos y registros de un gestor de colas que se va a utilizar en un clúster HA deben estar en discos que se comparten entre los nodos del clúster. El clúster HA se encarga de que sólo un nodo del clúster a la vez pueda grabar en los discos. El clúster HA puede utilizar un script de supervisor para supervisar el estado del gestor de colas.

Es posible utilizar un único disco compartido para los datos y los registros que están relacionados con el gestor de colas. Pero lo habitual es utilizar sistemas de archivos compartidos separados para que se pueda calcular su tamaño y se puedan ajustar de forma independiente.

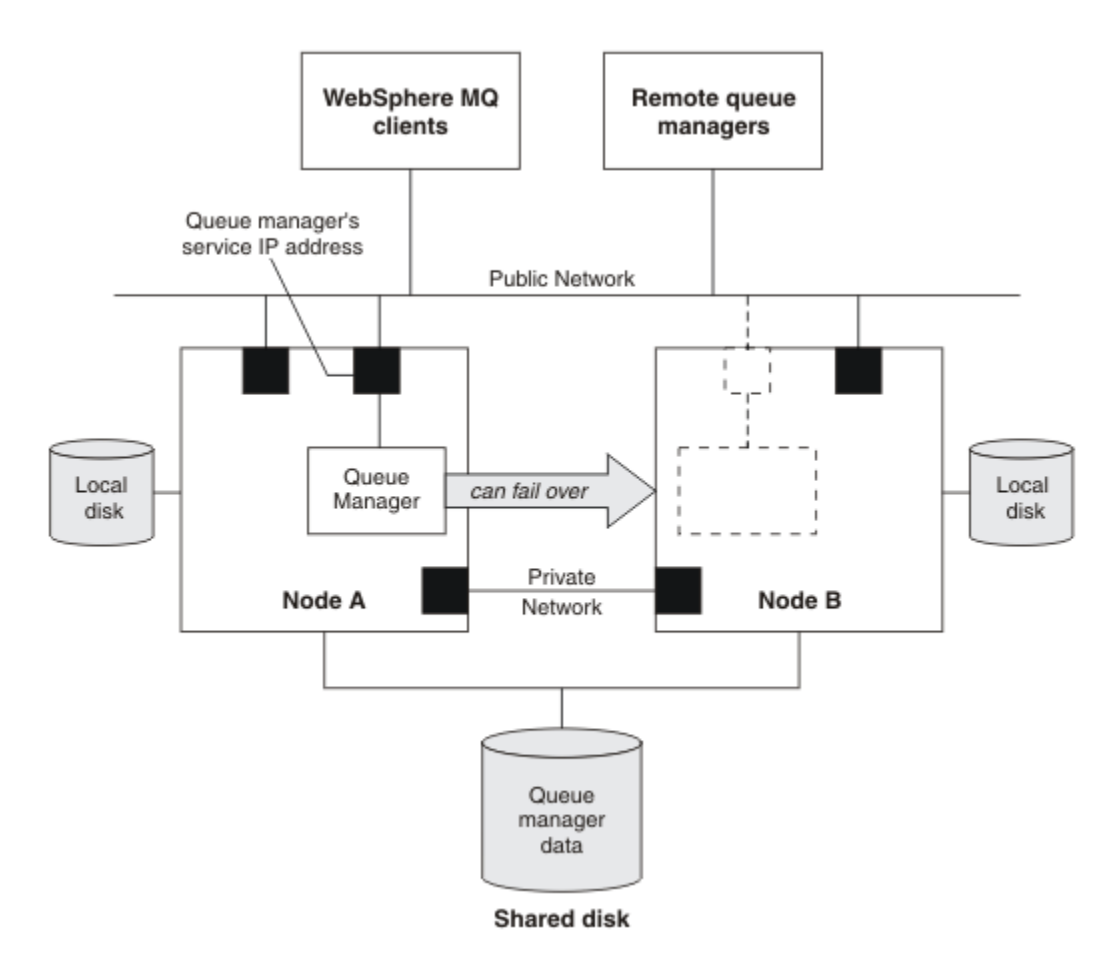

### *Figura 72. Clúster HA*

La figura 1 muestra un clúster HA con dos nodos. El clúster HA gestiona la disponibilidad de un gestor de colas que se ha definido en un grupo de recursos. Es una configuración en espera activa/pasiva o en frío porque sólo hay un nodo, el nodo A que ejecuta actualmente un gestor de colas. El gestor de colas se creó con datos y archivos de registro en un disco compartido. El gestor de colas tiene una dirección IP de servicio que también está gestionada por el clúster HA. El gestor de colas depende del disco compartido y de la dirección IP de servicio. Cuando el clúster HA sustituye al gestor de colas desde el nodo A hasta el nodo B, primero mueve los recursos dependientes del gestor de colas al nodo B y, a continuación, inicia el gestor de colas.

Si el clúster HA contiene más de un gestor de colas, la configuración del clúster HA puede hacer que dos o más gestores de colas se ejecuten en el mismo nodo tras una anomalía. A cada gestor de colas del clúster HA debe asignarse a su propio número de puerto, que utiliza en cualquier nodo de clúster que esté activo en cualquier momento específico.

Normalmente, el clúster HA se ejecuta como el usuario root. IBM MQ se ejecuta como el usuario mqm. La administración de IBM MQ se otorga a miembros del grupo mqm. Asegúrese de que el usuario y el grupo mqm existen ambos en todos los nodos de clúster HA. El ID de usuario y el ID de grupo deben ser coherentes en el clúster. La administración de IBM MQ por parte del usuario root no está permitida; los scripts que inician, detienen o supervisan scripts deben cambiar al usuario mqm.

**Nota:** IBM MQ debe instalarse correctamente en todos los nodos; no se pueden compartir los archivos ejecutables del producto.

#### *Configuración de discos compartidos en UNIX and Linux*

Un gestor de colas IBM MQ en un clúster de alta disponibilidad (HA) requiere que los archivos de datos y los archivos de registro residan en sistemas de archivos remotos con nombres comunes en un disco compartido.

# <span id="page-457-0"></span>**Acerca de esta tarea**

la Figura 1 muestra un posible diseño de un gestor de colas en un clúster HA. Los datos y los directorios de registros del gestor colas están los dos en el disco compartido que se monta en /MQHA/QM1. Este disco se intercambia entre los nodos del clúster HA cuando se produce la sustitución por anomalía con lo cual los datos están disponibles cada vez que se reinicia el gestor de colas. El archivo mqs.ini tiene una stanza para el gestor de colas de QM1. La stanza Log del archivo qm.ini tiene un valor para LogPath.

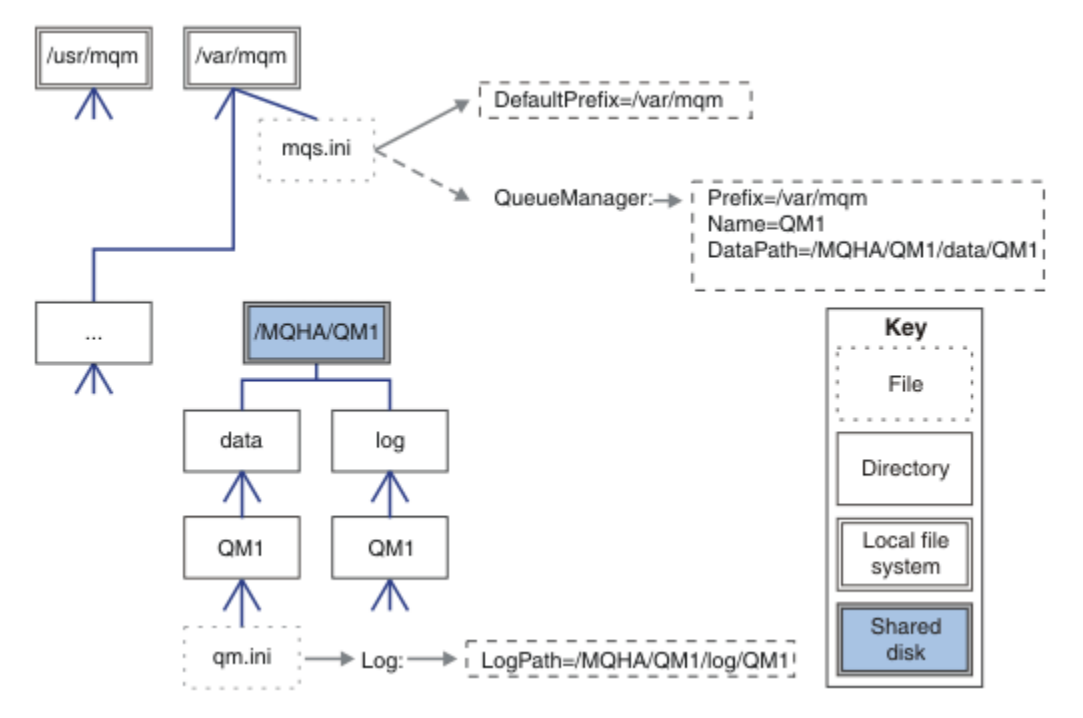

*Figura 73. Directorios compartidos con nombre data y log*

# **Procedimiento**

- 1. Decida los nombres de los puntos de montaje de los sistemas de archivos del gestor de colas. Por ejemplo, /MQHA/qmgrname/data para los archivos de datos del gestor de colas y /MQHA/ qmgrname/log para sus archivos de registro.
- 2. Cree un grupo de volúmenes (o grupo de discos) que contenga los datos y los archivos de registro del gestor de colas.

Este grupo de volúmenes está gestionado por un clúster de alta disponibilidad (HA) en el mismo grupo de recursos que el gestor de colas.

- 3. Cree los sistemas de archivos para los datos y los archivos de registro del gestor de colas en el grupo de volúmenes.
- 4. Para cada uno de los nodos, cree los puntos de montaje de los sistemas de archivos y asegúrese de que los sistemas de archivos se pueden montar.

El usuario mqm debe ser el propietario de los puntos de montaje.

#### Linux UNIX *Creación de un gestor de colas de clúster HA en UNIX and Linux*

El primer paso para utilizar un gestor de colas en un clúster de alta disponibilidad es crear el gestor de colas en uno de los nodos.

# **Acerca de esta tarea**

Para crear un gestor de colas para utilizarlo en un clúster HA, primero debe seleccionar uno de los nodos del clúster en el que se va a crear el gestor de colas y, a continuación, complete los pasos siguientes en este nodo.

# **Procedimiento**

- 1. Monte el sistema de archivos del gestor de colas en el nodo.
- 2. Cree el gestor de colas mediante el mandato **crtmqm**.

Por ejemplo:

crtmqm -md /MQHA/qmgrname/data -ld /MQHA/qmgrname/log qmgrname

- 3. Inicie manualmente el gestor de colas mediante el mandato **strmqm**.
- 4. Complete cualquier configuración inicial del gestor de colas, como, por ejemplo, crear colas y canales y establecer el gestor de colas para iniciar un escucha automáticamente cuando se inicia el gestor de colas.
- 5. Detenga el gestor de colas mediante el mandato **endmqm**.
- 6. Utilice el mandato **dspmqinf** para visualizar el mandato **addmqinf**:

dspmqinf -o command qmgrname

donde qmgrname es el nombre del gestor de colas.

Para obtener más información sobre cómo utilizar el mandato **addmqinf** , consulte "Adición de la configuración de gestor de colas a otros nodos de clúster HA en UNIX and Linux" en la página 459.

El mandato **addmqinf** se visualiza de un modo similar al ejemplo siguiente:

addmqinf -sQueueManager -vName=qmgrname -vDirectory=qmgrname \ -vPrefix=/var/mqm -vDataPath=/MQHA/qmgrname/data/qmgrname

- 7. Tome buena nota del mandato visualizado.
- 8. Desmonte los sistemas de archivos del gestor de colas.

# **Qué hacer a continuación**

Ya está preparado para completar los pasos que se describen en el apartado "Adición de la configuración de gestor de colas a otros nodos de clúster HA en UNIX and Linux" en la página 459.

# *Adición de la configuración de gestor de colas a otros nodos de clúster HA en UNIX and Linux*

Debe añadir la información de configuración del gestor de colas a los otros nodos del clúster HA.

# **Antes de empezar**

Para completar esta tarea, debe haber ejecutado los pasos que se describen en ["Creación de un gestor](#page-457-0) [de colas de clúster HA en UNIX and Linux" en la página 458.](#page-457-0) Después de haber creado el gestor de colas, debe añadir la información de configuración para el gestor de colas a cada uno de los otros nodos del clúster HA completando los pasos siguientes en cada uno de los demás nodos.

# **Acerca de esta tarea**

Cuando se crea un gestor de colas para utilizarlo en un clúster HA, primero debe seleccionar uno de los nodos del clúster en el que se debe crear el gestor de colas, tal como se describe en ["Creación de un](#page-457-0) [gestor de colas de clúster HA en UNIX and Linux" en la página 458](#page-457-0).

# **Procedimiento**

- 1. Monte los sistemas de archivos del gestor de colas.
- 2. Añada la información de configuración del gestor de colas al nodo.

Hay dos formas de añadir la información de configuración:

• Editando /var/mqm/mqs.ini directamente.

- <span id="page-459-0"></span>• Emitiendo el mandato **addmqinf** visualizado por el mandato **dspmqinf** en el paso 6 en ["Creación](#page-457-0) [de un gestor de colas de clúster HA en UNIX and Linux" en la página 458](#page-457-0).
- 3. Inicie y detenga el gestor de colas para verificar la configuración.

Los mandatos utilizados para iniciar y detener las instancias del gestor de colas deben emitirse desde la misma instalación de IBM MQ que el mandato **addmqinf**. Para iniciar y detener el gestor colas de una instalación diferente de la que actualmente está asociada con el gestor de colas, primero debe establecer la instalación asociada con el gestor de colas mediante el mandato **setmqm**. Para obtener más información, consulte setmqm.

4. Desmonte los sistemas de archivos del gestor de colas.

# *Scripts de shell de ejemplo para iniciar un gestor de colas de clúster HA en UNIX and Linux*

El gestor de colas se representa en el clúster HA como un recurso. El clúster HA debe ser capaz de iniciar y detener el gestor de colas. En la mayoría de los casos puede utilizar un script de shell para iniciar el gestor de colas. Estos scripts deben estar disponibles en la misma ubicación en todos los nodos del clúster, utilizando un sistema de archivos de red o copiándolos en cada uno de los discos locales.

**Nota:** Antes de reiniciar un gestor de colas que haya fallado, debe desconectar las aplicaciones de dicha instancia del gestor de colas. Si no lo hace, es posible que el gestor de colas no se reinicie correctamente.

Aquí se proporcionan ejemplos de scripts de shell adecuados. Puede adaptarlos según sus necesidades y utilizarlos para iniciar el gestor de colas bajo el control del clúster HA.

El siguiente script es un ejemplo de cómo pasar del usuario de clúster HA al usuario mqm para que el gestor de colas pueda iniciarse satisfactoriamente:

#!/bin/ksh

```
# A simple wrapper script to switch to the mqm user.
```
su mqm -c *name\_of\_your\_script* \$\*

El siguiente script de shell es un ejemplo de cómo iniciar un gestor de colas sin realizar ninguna presuposición sobre el estado actual del gestor de colas. Observe que utiliza un método extremadamente brusco de finalizar los procesos que pertenecen al gestor de colas:

```
#!/bin/ksh
#
# This script robustly starts the queue manager.
#
# The script must be run by the mqm user.
# The only argument is the queue manager name. Save it as QM variable
QM=$1
if [ -z "$QM" ]
then
  echo "ERROR! No queue manager name supplied"
   exit 1
fi
# End any queue manager processes which might be running.
str = "(-1 - m)$QM \star \star \star$"
for process in amqzmuc0 amqzxma0 amqfcxba amqfqpub amqpcsea amqzlaa0 \
               amqzlsa0 runmqchi runmqlsr amqcrsta amqrrmfa amqrmppa \
                amqzfuma amqzmuf0 amqzmur0 amqzmgr0
 do
 ps -ef | tr "\t" " " | grep $process | grep -v grep | \
 egrep "$srchstr" | awk '{print $2}'| \
       xargs kill -9 > /dev/null 2>&1
done
# It is now safe to start the queue manager.
# The strmqm command does not use the -x flag.
strmqm ${QM}
```
Puede modificar el script para iniciar otros programas relacionados.

# *Script de shell de ejemplo para detener un gestor de colas de clúster HA en UNIX and Linux*

En la mayoría de los casos puede utilizar un script de shell para detener el gestor de colas. Aquí se proporcionan ejemplos de scripts de shell adecuados. Puede adaptarlos según sus necesidades y utilizarlos para detener el gestor de colas bajo el control del clúster HA.

El script siguiente es un ejemplo de cómo detener inmediatamente un gestor de colas sin presuponer nada sobre el estado actual del gestor de colas. El script debe ser ejecutado por el usuario mqm. Por lo tanto, podría ser necesario acomodar este script en un script de shell para conmutar el usuario del usuario del clúster HA a mqm. (Se proporciona un script de shell de ejemplo en ["Scripts de shell de](#page-459-0) [ejemplo para iniciar un gestor de colas de clúster HA en UNIX and Linux" en la página 460.](#page-459-0))

```
#!/bin/ksh
#
# The script ends the QM by using two phases, initially trying an immediate
# end with a time-out and escalating to a forced stop of remaining
# processes.
#
# The script must be run by the mqm user.
#
# There are two arguments: the queue manager name and a timeout value.
QM=$1
TIMEOUT=$2
if [ -z "$QM" ]
then
  echo "ERROR! No queue manager name supplied"
   exit 1
f_iif [ -z "$TIMEOUT" ]
then
   echo "ERROR! No timeout specified"
   exit 1
fi
for severity in immediate brutal
do
   # End the queue manager in the background to avoid
   # it blocking indefinitely. Run the TIMEOUT timer 
 # at the same time to interrupt the attempt, and try a
 # more forceful version. If the brutal version fails, 
   # nothing more can be done here.
   echo "Attempting ${severity} end of queue manager '${QM}'"
   case $severity in
   immediate)
     # Minimum severity of endmqm is immediate which severs connections.
     # HA cluster should not be delayed by clients
     endmqm -i ${QM} &
     ;;
   brutal)
     # This is a forced means of stopping queue manager processes.
    str = "('|-m) $0M *.*$" for process in amqzmuc0 amqzxma0 amqfcxba amqfqpub amqpcsea amqzlaa0 \
                amqzlsa0 runmqchi runmqlsr amqcrsta amqrrmfa amqrmppa \
                amqzfuma amqzmuf0 amqzmur0 amqzmgr0 
     do
 ps -ef | tr "\t" " " | grep $process | grep -v grep | \
 egrep "$srchstr" | awk '{print $2}'| \
             xargs kill -9 > /dev/null 2>&1
     done
   esac
   TIMED_OUT=yes
   SECONDS=0
   while (( $SECONDS < ${TIMEOUT} ))
   do
    TIMED_OUT=yes
```

```
i=0 while [ $i -lt 5 ]
    do
     # Check for execution controller termination
 srchstr="( |-m)$QM *.*$"
 cnt=`ps -ef | tr "\t" " " | grep amqzxma0 | grep -v grep | \
 egrep "$srchstr" | awk '{print $2}' | wc -l `
    i = \text{expr } $i + 1 sleep 1
    if [ $cnt -eq 0] then
       TIMED_OUT=no
       break
     fi
    done
   if [ ${TIMED_0}UT} = "no" ] then
     break
   fi
   echo "Waiting for ${severity} end of queue manager '${QM}'"
   sleep 1
  done # timeout loop
 if [ ${TIMED_OUT} = "yes" ]
 then<br>continue
                  # to next level of urgency
  else
   break # queue manager is ended, job is done
  fi
done # next phase
```
**Nota:** En función de los procesos que se están ejecutando para un gestor de colas específico, la lista de procesos del gestor de colas incluida en este script podría no estar completa o podría incluir más procesos de los que se están ejecutando para dicho gestor de colas:

for process in amqzmuc0 amqzxma0 amqfcxba amqfqpub amqpcsea amqzlaa0 \ amqzlsa0 runmqchi runmqlsr amqcrsta amqrrmfa amqrmppa \ amqzfuma amqzmuf0 amqzmur0 amqzmgr0

Un proceso se puede incluir o excluir de esta lista basándose en qué características está configurada y qué procesos se están ejecutando para un gestor de colas específico. Para obtener una lista completa de procesos e información sobre cómo detener los procesos en un orden específico, consulte Detener un gestor de colas manualmente en UNIX y Linux.

#### $\blacktriangleright$  Linux UNIX *Supervisión de un gestor de colas de clúster HA en UNIX and*

### *Linux*

Es habitual ofrecer un método para que el clúster de alta disponibilidad (HA) supervise periódicamente el estado del gestor de colas. En la mayoría de los casos, una de las soluciones es utilizar un script de shell. Aquí se proporcionan ejemplos de scripts de shell adecuados. Puede personalizar estos scripts según sus necesidades y utilizarlos para realizar comprobaciones de supervisión adicionales específicas de su entorno.

A partir de IBM WebSphere MQ 7.1, es posible tener varias instalaciones de IBM MQ coexistiendo en un sistema. Para obtener más información sobre varias instalaciones, consulte Varias instalaciones. Si tiene la intención de utilizar el script de supervisión en varias instalaciones, incluidas instalaciones de la IBM WebSphere MQ 7.1 o superior, puede que necesite realizar algunos pasos adicionales. Si tiene una instalación principal o está utilizando el script con versiones anteriores a la IBM WebSphere MQ 7.1, no necesita especificar la *MQ\_INSTALLATION\_PATH* para utilizar el script. De lo contrario, los pasos siguientes garantizan que *MQ\_INSTALLATION\_PATH* se identifique correctamente:

1. Utilice el mandato **crtmqenv** de una instalación de IBM WebSphere MQ 7.1 para identificar la *MQ\_INSTALLATION\_PATH* correcta para un gestor de colas:

crtmqenv -m *qmname*

Este mandato devuelve el valor de *MQ\_INSTALLATION\_PATH* correcta para el gestor de colas especificado por *nombreGC*.

2. Ejecute el script de supervisión con los parámetros *nombreGC* y *MQ\_INSTALLATION\_PATH* adecuados.

**Nota:** PowerHA para AIX no proporciona una forma de suministrar un parámetro al programa de supervisión para el gestor de colas. Debe crear un programa de supervisión distinto para cada gestor de colas, que encapsule el nombre del gestor de colas. El siguiente es un ejemplo de un script utilizado en AIX para encapsular el nombre del gestor de colas:

#!/bin/ksh su mqm -c name\_of\_monitoring\_script *qmname MQ\_INSTALLATION\_PATH*

donde *MQ\_INSTALLATION\_PATH* es un parámetro opcional que especifica la vía de acceso a la instalación de IBM MQ a la que está asociado el gestor de colas *nombreGC*.

El siguiente script tiene posibilidades de que **runmqsc** se cuelgue. Normalmente, los clústeres HA manejan un script de supervisión que se cuelga como un error y son de por sí poco propicios a esta posibilidad.

Sin embargo, el script acepta que el gestor de colas está en el estado de inicio. Esto se debe a que el clúster HA empieza a supervisar el gestor de colas en cuanto lo ha iniciado. Algunos clústeres HA distinguen entre una fase de inicio y una fase de ejecución de los recursos, pero es necesario configurar la duración de la fase de inicio. Puesto que el tiempo que se necesita para iniciar un gestor de colas depende de la cantidad de trabajo que deber realizar, es difícil elegir el tiempo máximo que un gestor de colas requiere para iniciarse. Si elige un valor demasiado bajo, el clúster HA presupone incorrectamente que el gestor de colas ha fallado porque no ha completado su inicio. Esto podría generar una secuencia infinita de anomalías.

Este script lo debe ejecutar el usuario mqm; por consiguiente, es necesario acomodar el script en un script de shell para que el usuario cambie del usuario de clúster HA a mqm (en ["Scripts de shell](#page-459-0) [de ejemplo para iniciar un gestor de colas de clúster HA en UNIX and Linux" en la página 460](#page-459-0)) se proporciona un script de shell de ejemplo:

```
#!/bin/ksh
H# This script tests the operation of the queue manager.
#
# An exit code is generated by the runmqsc command:
# 0 => Either the queue manager is starting or the queue manager is running and responds. 
       Either is OK.
# >0 => The queue manager is not responding and not starting.
#
# This script must be run by the mqm user.
OM = $1MQ_INSTALLATION_PATH=$2
if [ -z "$QM" ]
then
  echo "ERROR! No queue manager name supplied"
  exit 1
fi
if [ -z "$MQ_INSTALLATION_PATH" ]
then
  # No path specified, assume system primary install or MQ level < 7.1.0.0
  echo "INFO: Using shell default value for MQ_INSTALLATION_PATH"
else
   echo "INFO: Prefixing shell PATH variable with $MQ_INSTALLATION_PATH/bin"
  PATH=$MQ_INSTALLATION_PATH/bin:$PATH
fi
# Test the operation of the queue manager. Result is 0 on success, non-zero on error.
echo "ping qmgr" | runmqsc ${QM} > /dev/null 2>&1
pingresult=$?
if [ $pingresult -eq 0 ]
then # ping succeeded
```

```
 echo "Queue manager '${QM}' is responsive"
  result=0
else # ping failed
  # Don't condemn the queue manager immediately, it might be starting.
 srchstr="( |-m)$QM *.*$"<br>cnt=`ps -ef | tr "\t" " "
 cnt=`ps -ef | tr "\t" " " | grep strmqm | grep "$srchstr" | grep -v grep \
\vert awk '{print $2}' | wc -l`
  if [ $cnt -gt 0 ]
  then
 # It appears that the queue manager is still starting up, tolerate
 echo "Queue manager '${QM}' is starting"
    result=0
  else
    # There is no sign of the queue manager starting
    echo "Queue manager '${QM}' is not responsive"
    result=$pingresult
  fi
fi
exit $result
```
#### $\vdash$  Linux  $\vdash$ *Colocación del gestor de colas bajo el control de clúster HA en*

### *UNIX and Linux*

Debe configurar el gestor de colas, bajo el control del clúster HA, con la dirección IP y los discos compartidos del gestor de colas.

# **Acerca de esta tarea**

Para poner el gestor de colas bajo control del clúster HA, debe definir un grupo de recursos para que contenga el gestor de colas y todos sus recursos asociados.

# **Procedimiento**

1. Cree el grupo de recursos que contiene el gestor de colas, el volumen o el grupo de discos del gestor de colas y la dirección IP del gestor de colas.

La dirección IP es una dirección IP virtual y no la dirección IP del sistema.

2. Verifique que el clúster HA conmuta correctamente los recursos entre los nodos del clúster y está preparado para controlar el gestor de colas.

#### Linux UNIX. *Supresión de un gestor de colas de clúster HA en UNIX and Linux*

Si lo desea puede eliminar un gestor de colas de un nodo que ya no es necesario para ejecutar el gestor de colas.

### **Acerca de esta tarea**

Para eliminar el gestor de colas de un nodo de un clúster HA, debe eliminar la información de configuración.

### **Procedimiento**

- 1. Elimine el nodo del clúster HA de modo que el clúster HA ya no intente activar el gestor de colas en este nodo.
- 2. Utilice el siguiente mandato **rmvmqinf** para eliminar la información de configuración del gestor de colas:

rmvmqinf *qmgrname*

3. Opcional: Para suprimir completamente el gestor de colas, utilice el mandato **dltmqm**.

**Importante:** Tenga en cuenta que al suprimir el gestor de colas mediante el mandato **dltmqm**, se suprimen completamente los datos y los archivos de registro del gestor de colas.

Cuando haya suprimido el gestor de colas, podrá utilizar el mandato **rmvmqinf** para eliminar la información de configuración restante de los otros nodos.

# **Windows Soporte de Microsoft Cluster Service (MSCS)**

Introducción y configuración de MSCS para dar soporte a la sustitución por anomalía de servidores virtuales.

Esta información sólo se aplica a IBM MQ for Windows.

Microsoft Cluster Service (MSCS) le permite conectar servidores a un *clúster*, lo que proporciona una mayor disponibilidad de datos y aplicaciones y facilita la gestión del sistema. MSCS puede detectar y recuperarse automáticamente de los errores del servidor o de las aplicaciones.

MSCS da soporte a la función de *sustitución por anomalía* de los *servidores virtuales*, que corresponden a las aplicaciones, sitios web, colas de impresión o comparticiones de archivos (incluidos, por ejemplo, los ejes de discos, archivos y direcciones IP.).

*Sustitución por anomalía* es el proceso mediante el cual MSCS detecta una anomalía en una aplicación de un sistema del clúster, concluye la aplicación que presenta la anomalía de manera ordenada, transfiere los datos de estado al otro sistema y allí reinicia la aplicación.

Esta sección introduce los clústeres de MSCS y describe cómo configurar el soporte de MSCS en las secciones siguientes:

- "Introducción a los clústeres de MSCS" en la página 465
- ["Configuración de IBM MQ para la agrupación en clúster de MSCS" en la página 466](#page-465-0)

A continuación se explica cómo configurar IBM MQ para los clústeres de MSCS, en las secciones siguientes:

- • ["Creación de un gestor de colas para utilizarlo con MSCS" en la página 468](#page-467-0)
- • ["Mover un gestor de colas al almacenamiento de MSCS" en la página 469](#page-468-0)
- • ["Poner un gestor de colas bajo control de MSCS" en la página 470](#page-469-0)
- • ["Eliminar un gestor de colas del control de MSCS" en la página 477](#page-476-0)

Y, por último, se ofrecen algunos consejos útiles sobre cómo utilizar MSCS con IBM MQ, e información detallada sobre los programas de utilidad de soporte MSCS de IBM MQ, en las secciones siguientes:

- • ["Consejos y sugerencias sobre la utilización de MSCS" en la página 478](#page-477-0)
- • ["Soporte para programas de utilidad MSCS" en la página 481](#page-480-0)

# *Introducción a los clústeres de MSCS*

Los clústeres de MSCS son grupos de dos o más sistemas, conectados entre sí y configurados de tal modo que si se produce un error en uno de ellos, MSCS ejecuta una *sustitución por anomalía*, transfiere los datos de estado de las aplicaciones del sistema anómalo a otro sistema del clúster y reinicia su ejecución en el mismo.

["Configuraciones de alta disponibilidad" en la página 452](#page-451-0) contiene una comparación entre los clústeres de MSCS, los gestores de colas multiinstancia y los clústeres de IBM MQ.

En esta sección y sus temas subordinados, el término *clúster*, cuando se utiliza por sí mismo, **siempre** significa un clúster de MSCS. Es diferente de un clúster de IBM MQ, que se describe en otra parte de esta guía.

Un clúster de dos máquinas consta de dos sistemas (por ejemplo, A y B) que se interconectan a una red para acceso de cliente mediante una *dirección IP virtual*. También se pueden conectar entre sí mediante una o varias redes privadas. En cada uso, A y B comparten como mínimo un disco para las aplicaciones de servidor. También hay otro disco compartido, que debe ser una matriz redundante de discos independientes (*RAID*) Nivel 1, para uso exclusivo de MSCS; esto se conoce como disco de *quórum*. Los monitores MSCS de ambos sistemas comprueba que el hardware y el software se ejecuten correctamente.

<span id="page-465-0"></span>En una configuración sencilla como esta, ambos sistemas tienen todas las aplicaciones instaladas en el mismo, pero solamente el sistema A se ejecuta con aplicaciones activas, mientras que el sistema B simplemente está en ejecución y a la espera. Si el sistema A sufre cualquier problema de una serie de problemas, MSCS concluye la aplicación que se ha interrumpido de forma ordenada, transfiere sus datos de estado a otro sistema y reinicia allí la aplicación. Esto se conoce como *sustitución por anomalía*. Se puede hacer que las aplicaciones estén *preparadas para el clúster*, de modo que puedan interactuar de forma completa con MSCS y puedan ejecutar la sustitución por anomalía correctamente.

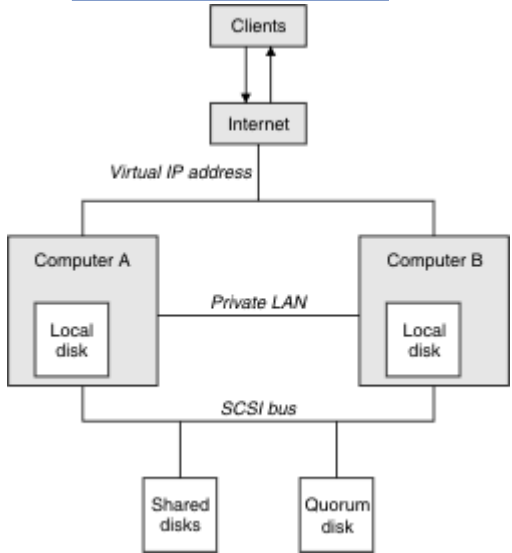

En la Figura 74 en la página 466 aparece una configuración típica de un clúster de dos sistemas.

*Figura 74. Clúster de MSCS de dos sistemas*

Bajo el control de MSCS, cada sistema puede acceder al disco compartido pero sólo uno cada vez. Si se produce una sustitución por anomalía, MSCS pasa el acceso al otro sistema. El disco compartido propiamente dicho suele ser un RAID, pero no necesariamente debe serlo.

Cada sistema está conectado a la red externa para acceso de cliente y cada uno tiene una dirección IP. Sin embargo, un cliente externo que se comunique con este clúster solamente advierte una *dirección IP virtual* y MSCS direccionará el tráfico IP dentro del clúster que corresponda.

MSCS también efectúa sus propias comunicaciones entre dos sistemas, ya sea a través de una o varias conexiones privadas o a través de la red pública, por ejemplo para supervisar sus estados mediante la pulsación, para sincronizar sus bases de datos.

# *Configuración de IBM MQ para la agrupación en clúster de MSCS*

Puede configurar IBM MQ para la agrupación en clúster haciendo que el gestor de colas sea la unidad de sustitución por anomalía para MSCS. Debe definir un gestor de colas como un recurso para MSCS y éste podrá supervisarlo y transferirlo a otro sistema del clúster si se produce un problema.

Para configurar el sistema para este fin, empiece por instalar IBM MQ en cada sistema del clúster.

Como el gestor de colas está asociado con el nombre de instalación de IBM MQ, el nombre de instalación de IBM MQ en todos los sistemas del clúster deben ser el mismo. Consulte Instalación y desinstalación.

Los gestores de colas propiamente dichos sólo necesitan existir en el sistema en que los crea. Si se produce una sustitución por anomalía, MSCS inicia los gestores de colas en el otro sistema. Sin embargo, los gestores de colas deben tener sus archivos de anotaciones y de datos en un disco compartido del clúster y no en una unidad local. Si ya tiene instalado un gestor de colas en una unidad local, puede migrarlo utilizando una herramienta que se proporciona con IBM MQ; consulte ["Mover un gestor de colas](#page-468-0) [al almacenamiento de MSCS" en la página 469.](#page-468-0) Si desea crear nuevos gestores de colas para utilizarlos con MSCS, consulte ["Creación de un gestor de colas para utilizarlo con MSCS" en la página 468](#page-467-0).

Tras la instalación y la migración, utilice el Administrador de clústeres de MSCS para hacer que MSCS reconozca sus gestores de colas; consulte ["Poner un gestor de colas bajo control de MSCS" en la página](#page-469-0) [470.](#page-469-0)

Si decide eliminar un gestor de colas del control de MSCS, utilice el procedimiento que se describe en ["Eliminar un gestor de colas del control de MSCS" en la página 477](#page-476-0).

# *Configuración de la simetría y MSCS*

Cuando una aplicación pasa de un nodo a otro debe comportarse del mismo modo en cualquiera de los nodos. La mejor manera de garantizar esto es hacer que los entornos sean idénticos.

Si puede, configure un clúster que tenga hardware, software de sistema operativo, software de productos y configuración idénticos. En concreto, asegúrese de que todo el software necesario instalado en los dos equipos es idéntico en términos de versión, mantenimiento, nivel, SupportPacs, vías de acceso y salidas y que hay un espacio de nombres común (entorno de seguridad) tal como se describe en "Seguridad MSCS" en la página 467.

# **Kindows** Seguridad MSCS

Para que la seguridad MSCS funcione correctamente, siga estas indicaciones.

Las directrices son las siguientes:

- Asegúrese de que tiene instalaciones de software idénticas en cada sistema del clúster.
- Cree un espacio de nombres común (entorno de seguridad) en todo el clúster.
- Defina los nodos del clúster de MSCS como miembros de un dominio, dentro del cual la cuenta de usuario que sea el *propietario del clúster* sea una cuenta de dominio.
- Defina las otras cuentas de usuario del clúster como cuentas de dominio también, para que estén disponibles en ambos nodos. Esto es así automáticamente si ya tiene un dominio, y las cuentas asociadas a IBM MQ son cuentas de dominio. Si actualmente no tiene un dominio, puede optar por definir un *minidominio* para atender los nodos del clúster y las cuentas asociadas. El objetivo es hacer que el clúster de dos sistemas parezca un solo recurso del sistema.

Recuerde que una cuenta que es local para un sistema no existe en el otro. Incluso si crea una cuenta con el mismo nombre en el otro sistema, su identificador de seguridad (SID) será diferente, por lo tanto, cuando su aplicación se traslade al otro nodo, los permisos no existirán en dicho nodo.

Durante una sustitución por anomalía o un traslado, el soporte MSCS de IBM MQ garantiza que todos los archivos que contienen objetos de gestor de colas tengan permisos equivalentes en el nodo de destino. Explícitamente, el código comprueba que los grupos Administradores y mqm, y la cuenta SYSTEM, tienen control completo y que si Everyone tenía acceso de lectura en el nodo antiguo, ese permiso se añade en el nodo de destino.

Puede utilizar una cuenta de dominio para ejecutar el servicio IBM MQ. Asegúrese de que exista en el grupo mqm local de cada sistema del clúster.

# *Utilización de varios gestores de colas con MSCS*

Si está ejecutando más de un gestor de colas en un sistema, puede elegir una de estas configuraciones.

Las configuraciones son las siguientes:

- Todos los gestores de colas en un único grupo. En esta configuración, si surge un problema con algún gestor de colas, se produce una sustitución por anomalía y todos los gestores de colas del grupo pasan al otro sistema como un grupo.
- Un solo gestor de colas en cada grupo. En esta configuración, si surge un problema con el gestor de colas, éste es el único que se pasa al otro sistema cuando se produce la sustitución por anomalía, sin afectar a los demás gestores de colas.
- Una combinación de las dos primeras configuraciones.

# *Modalidades de clúster y MSCS*

<span id="page-467-0"></span>Hay dos modalidades en las que puede ejecutar un sistema de clúster con IBM MQ en Windows: Activa/ Pasiva o Activa/Activa.

**Nota:** Si utiliza MSCS junto con Microsoft Transaction Server (COM+), no puede utilizar la modalidad Activa/Activa.

# **Modalidad Activa/Pasiva**

En modalidad Activa/Pasiva, el sistema A tiene la aplicación en ejecución y el sistema B es el sistema de reserva, que sólo se utiliza cuando MSCS detecta un problema.

Puede utilizar esta modalidad con un solo disco compartido pero, si alguna aplicación provoca una anomalía, **todas** las aplicaciones deben transferirse como un grupo (porque sólo un sistema puede acceder al disco compartido simultáneamente).

Puede configurar MSCS con A como el sistema *preferido*. Así, cuando el sistema A haya sido reparado o reemplazado y vuelva a funcionar correctamente, MSCS lo detectará y cambiará automáticamente la aplicación al sistema A.

Si ejecuta más de un gestor de colas, considere la posibilidad de tener un disco compartido independiente para cada uno. Coloque después cada gestor de colas en un grupo separado en MSCS. De esta manera, cualquier gestor de colas puede realizar la sustitución por anomalía al otro sistema sin afectar al resto de gestores de colas.

# **Modalidad Activa/Activa**

En modalidad Activa/Activa, los sistemas A y B tienen ambos aplicaciones en ejecución y los grupos que hay en cada sistema tienen definido el otro sistema como sistema de reserva. Si se detecta un error en el sistema A, MSCS transfiere los datos de estado al sistema B y reinicia la aplicación allí. El sistema B ejecuta entonces su propia aplicación y la del sistema A.

Para esta configuración debe tener al menos dos disco compartidos. Puede configurar MSCS con A como el sistema preferido para las aplicaciones de A, y B como el sistema preferido para las aplicaciones de B. Después de la sustitución por anomalía y la reparación, cada aplicación termina volviendo automáticamente a su propio sistema.

Para IBM MQ, esto significa que podría, por ejemplo, ejecutar dos gestores de colas, uno en cada sistema A y B, cada uno de ellos aprovechando toda la potencia de su propio sistema. Después de una anomalía en el sistema A, ambos gestores de colas se ejecutarán en el sistema B. Esto supondrá compartir la potencia de un ordenador, con una capacidad reducida para procesar grandes cantidades de datos a gran velocidad. No obstante, las aplicaciones más importantes seguirán estando disponibles mientras encuentra y repara la anomalía del sistema A.

# *Creación de un gestor de colas para utilizarlo con MSCS*

Este procedimiento garantiza la creación de un nuevo gestor de colas que resulte adecuado para prepararlo y colocarlo bajo el control de MSCS.

Puede comenzar por crear el gestor de colas con todos sus recursos en una unidad local y luego migre los archivos de anotaciones y los archivos de datos a un disco compartido. Puede invertir esta operación. **No** intente crear un gestor de colas con sus recursos en una unidad compartida.

Puede crear un gestor de colas para utilizarlo con MSCS de dos maneras, desde un indicador de mandatos o en IBM MQ Explorer. La ventaja de utilizar un indicador de mandatos es que el gestor de colas se crea *detenido* y se establece en *inicio manual*, con lo que está preparado para MSCS. (IBM MQ Explorer inicia automáticamente un nuevo gestor de colas y lo establece en inicio automático después de la creación. Debe modificar esto.)

# **Creación de un gestor de colas desde un indicador de mandatos**

Siga estos pasos para crear un gestor de colas desde un indicador de mandatos, para su uso con MSCS:
- <span id="page-468-0"></span>1. Asegúrese de que tiene la variable de entorno MQSPREFIX establecida para hacer referencia a una unidad local, por ejemplo C:\IBM MQ. Si la modifica, reinicie la máquina para que el sistema pueda aplicar el cambio. Si no establece la variable, el gestor de colas se crea en el directorio predeterminado de IBM MQ para gestores de colas.
- 2. Cree el gestor de colas mediante el mandato **crtmqm**. Por ejemplo, para crear un gestor de colas denominado mscs\_test en el directorio predeterminado, utilice:

crtmqm mscs\_test

3. Continúe en el apartado "Mover un gestor de colas al almacenamiento de MSCS" en la página 469.

## **Creación de un gestor de colas utilizando IBM MQ Explorer**

Siga estos pasos para crear un gestor de colas utilizando IBM MQ Explorer, para su uso con MSCS:

- 1. Inicie IBM MQ Explorer desde el menú Inicio.
- 2. En la vista Navegador, expanda los nodos de árbol para localizar el nodo de árbol Gestores de colas.
- 3. Pulse con el botón derecho en el nodo de árbol Gestores de colas y seleccione **Nuevo** > **Gestor de colas**. Aparece el panel Crear gestor de colas.
- 4. Complete el diálogo (Paso 1) y, a continuación, pulse **Siguiente>**.
- 5. Complete el diálogo (Paso 2) y, a continuación, pulse **Siguiente>**.
- 6. Complete el diálogo (Paso 3), asegurándose de que las opciones Iniciar gestor de colas y Crear canal de conexión de servidor no están seleccionadas y, a continuación, pulse **Siguiente>**.
- 7. Complete el diálogo (Paso 4) y pulse **Finalizar**.
- 8. Continúe en el apartado "Mover un gestor de colas al almacenamiento de MSCS" en la página 469.

## *Mover un gestor de colas al almacenamiento de MSCS*

Este procedimiento configura un gestor de colas existente para que resulte adecuado para ponerlo bajo el control de MSCS.

Para realizarlo, coloque los archivos de anotaciones y los archivos de datos en discos compartidos, para que de este modo estén disponibles para el otro sistema en caso de que se produzca una anomalía. Por ejemplo, el gestor de colas existente puede tener vías de acceso como C:\WebSphere MQ\log\*QMname* y C:\WebSphere MQ\qmgrs\*QMname*.

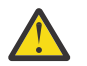

**Atención:** No intente mover los archivos a mano; utilice el programa de utilidad que se proporciona como parte del soporte de MSCS de IBM MQ como se describe en este tema.

Si el gestor de colas que está moviendo utiliza conexiones TLS y el repositorio de claves TLS se encuentra en el directorio de datos del gestor de colas de la máquina local, el repositorio de claves se moverá con el gestor de colas al disco compartido. De forma predeterminada, el atributo del gestor de colas que especifica la ubicación del repositorio de claves TLS, SSLKEYR, se establece en *MQ\_INSTALLATION\_PATH*\qmgrs\QMGRNAME\ssl\key, que está bajo el directorio de datos del gestor de colas. *MQ\_INSTALLATION\_PATH* representa el directorio de alto nivel en el que está instalado IBM MQ. El mandato hamvmqm no modifica este atributo de gestor de colas. En esta situación debe modificar el atributo de gestor de colas, SSLKEYR, utilizando IBM MQ Explorer o el mandato de MQSC ALTER QMGR, para apuntar el nuevo archivo de repositorio de claves de TLS.

El procedimiento es el siguiente:

- 1. Concluya el gestor de colas y compruebe que no haya errores.
- 2. Si los archivos de anotaciones o los archivos de colas del gestor de colas ya están almacenados en un disco compartido, puede ignorar el resto de este procedimiento y pasar directamente al apartado ["Poner un gestor de colas bajo control de MSCS" en la página 470.](#page-469-0)
- <span id="page-469-0"></span>3. Efectúe una copia de seguridad de soportes completa de los archivos de colas y de los archivos de registro y guarde la copia de seguridad en un lugar seguro (consulte ["Archivos de anotaciones del](#page-479-0) [gestor de colas" en la página 480](#page-479-0) si desea saber por qué esto es importante).
- 4. Si ya tiene un recurso de disco compartido adecuado, continúe en el paso 6. De lo contrario, utilice el Administrador de clústeres de MSCS para crear un recurso de tipo *disco compartido* con capacidad suficiente para almacenar los archivos de registro del gestor de colas y los archivos de datos (cola).
- 5. Pruebe el disco compartido utilizando el Administrador de clústeres de MSCS para trasladarlo de un nodo de clúster al otro y otra vez al primero.
- 6. Asegúrese de que el disco compartido está en línea en el nodo del clúster donde se almacenan localmente los archivos de anotaciones y de datos.
- 7. Ejecute el programa de utilidad para mover el gestor de colas como se indica a continuación:

```
hamvmqm /m qmname /dd " e: \ 
IBM MQ " /ld " e: \ 
IBM MQ \log"
```
sustituyendo *qmname* por el nombre del gestor de colas, *e* por la letra de unidad de disco compartido y *IBM MQ* por el directorio elegido. Los directorios se crean si todavía no existen.

- 8. Pruebe el gestor de colas para asegurarse de que funciona, utilizando IBM MQ Explorer. Por ejemplo:
	- a. Pulse el botón derecho del ratón en el nodo de árbol del gestor de colas y seleccione **Iniciar**. El gestor de colas se inicia.
	- b. Pulse con el botón derecho del ratón en el nodo de árbol Colas y, a continuación, seleccione **Nueva** > **Cola local ...**, y asigne un nombre a la cola.
	- c. Pulse **Finalizar**.
	- d. Pulse el botón derecho del ratón en la cola y seleccione **Transferir mensaje de prueba...**. Aparece el panel Transferir mensaje de prueba.
	- e. Escriba el texto del mensaje, luego pulse **Transferir mensaje de prueba** y cierre el panel.
	- f. Pulse el botón derecho del ratón en la cola y seleccione **Examinar mensajes...**. Aparece el panel Examinador de mensajes.
	- g. Asegúrese de que su mensaje está en la cola y pulse **Cerrar**. El panel Examinador de mensajes se cierra.
	- h. Pulse el botón derecho del ratón en la cola y seleccione **Borrar mensajes...**. Se borran los mensajes de la cola.
	- i. Pulse el botón derecho del ratón en la cola y seleccione **Suprimir...**. Aparece un panel de confirmación, pulse **Aceptar**. Se suprime la cola.
	- j. Pulse el botón derecho del ratón en el nodo de árbol del gestor de colas y luego seleccione **Detener...**. Aparece el panel Finalizar el gestor de colas.
	- k. Pulse **Aceptar**. El gestor de colas se detiene.
- 9. Como administrador de IBM MQ, asegúrese de que el atributo de inicio del gestor de colas esté establecido en manual. En IBM MQ Explorer, establezca el campo de Inicio en manual en el panel de propiedades de gestor de colas.
- 10. Continúe en el apartado "Poner un gestor de colas bajo control de MSCS" en la página 470.

## *Poner un gestor de colas bajo control de MSCS*

Las tareas necesarias para poner un gestor de colas bajo control de MSCS, incluidas las tareas de requisito previo.

## **Antes de poner un gestor de colas bajo control de MSCS**

Antes de poner un gestor de colas bajo control de MSCS, realice las tareas siguientes:

- 1. Asegúrese de que IBM MQ y el soporte de MSCS estén instalados en ambas máquinas del clúster y de que el software de cada sistema sea idéntico en cada sistema, tal como se describe en ["Configuración](#page-465-0) [de IBM MQ para la agrupación en clúster de MSCS" en la página 466](#page-465-0).
- 2. Utilice el programa de utilidad **haregtyp** para registrar IBM MQ como un tipo de recurso MSCS en todos los nodos del clúster. Consulte ["Soporte para programas de utilidad MSCS" en la página 481](#page-480-0) para obtener información adicional.
- 3. Si todavía no ha creado el gestor de colas, consulte ["Creación de un gestor de colas para utilizarlo con](#page-467-0) [MSCS" en la página 468](#page-467-0).
- 4. Si ya ha creado el gestor de colas o si ya existe, asegúrese de que ha llevado a cabo el procedimiento de ["Mover un gestor de colas al almacenamiento de MSCS" en la página 469](#page-468-0).
- 5. Detenga el gestor de colas, si está en ejecución, utilizando un indicador de mandatos o IBM MQ Explorer.
- 6. Pruebe el funcionamiento en MSCS de las unidades compartidas antes de pasar a realizar cualquiera de los siguientes procedimientos de Windows de este tema.

# **Windows Server 2012**

Para poner un gestor de colas bajo control de MSCS en Windows Server 2012, siga este procedimiento:

- 1. Inicie la sesión en el sistema del nodo del clúster que alberga el gestor de colas o inicie la sesión en una estación de trabajo remota como usuario con permisos de administración del clúster y conéctese en el nodo del clúster que alberga el gestor de colas.
- 2. Inicie la herramienta Administración de clúster de conmutación por error.
- 3. Pulse con el botón derecho del ratón en **Gestión de clúster de migración tras error > Conectar clúster ...** para abrir una conexión con el clúster.
- 4. A diferencia del esquema de grupo utilizado en el Administrador de clústeres de MSCS en versiones anteriores de Windows, la herramienta Administración de clúster de conmutación por error emplea el concepto de servicios y aplicaciones. Un servicio o una aplicación configurados contienen todos los recursos necesarios para que un aplicación se agrupe en clúster. Puede configurar un gestor de colas bajo MSCS del modo siguiente:
	- a. Pulse el clúster con el botón derecho y seleccione **Configurar rol** para iniciar el asistente de configuración.
	- b. Seleccione **Otro servidor** en el panel "Seleccionar servicio o aplicación".
	- c. Seleccione una dirección IP apropiada como punto de acceso de cliente.

Esta dirección debe ser una dirección IP no utilizada que los clientes y otros gestores de colas utilizarán para conectarse con el gestor de colas *virtual*. Esta dirección IP no es la dirección normal (estática) de cada nodo; es una dirección adicional que *flota* entre ellos. Aunque MSCS maneja el direccionamiento de esta dirección, **no** comprueba si se ha llegado a la dirección.

d. Asigne un dispositivo de almacenamiento para el uso exclusivo del gestor de colas. Este dispositivo se tiene crear como una instancia de recurso para poderse asignar.

Puede utilizar una unidad para almacenar los archivos de registro y de colas o puede dividirlos en varias unidades. En cualquiera de los casos, si cada gestor de colas tiene su propio disco compartido, asegúrese de que todas las unidades que utiliza este gestor de colas sean exclusivas a este gestor de colas, es decir, que ningún otro recurso necesite las unidades. Asegúrese también de que crea una instancia de recurso para cada unidad que utiliza el gestor de colas.

El tipo de recurso de una unidad depende del soporte SCSI que esté utilizando; consulte las instrucciones del adaptador SCSI. Es posible que ya haya grupos y recursos para cada una de las unidades compartidas. Si es así, no hace falta crear la instancia de recurso para cada unidad. Muévala del grupo actual al que ha creado para el gestor de colas.

Para cada recurso de unidad, establezca los propietarios posibles para ambos nodos. Establezca los recursos dependientes en none (ninguno).

e. Seleccione el recurso **MQSeries MSCS** en el panel "Seleccionar tipo de recurso".

- f. Complete los pasos restantes del asistente.
- 5. Antes de poner el recurso en línea, el recurso MQSeries MSCS precisa de configuración adicional:
	- a. Seleccione el servicio recién definido que contiene un recurso denominado 'Nuevo MQSeries MSCS'.
	- b. Pulse el botón derecho del ratón en **Propiedades** en el recurso MQ.
	- c. Configure el recurso:
		- Name elija un nombre que facilite la identificación del gestor de colas para el que se encuentra.
		- Run in a separate Resource Monitor para un mejor aislamiento
		- Possible owners establecer ambos nodos
		- Dependencies añadir la unidad y la dirección IP para este gestor de colas.

**Aviso:** No añadir estas dependencias significa que IBM MQ intenta grabar el estado del gestor de colas en el disco en clúster incorrecto durante las sustituciones por anomalía. Dado que puede haber muchos procesos que estén intentando grabar en este disco simultáneamente, algunos procesos de IBM MQ podrían bloquearse para impedir su ejecución.

- Parameters como sigue:
	- QueueManagerName (obligatorio); el nombre del gestor de colas que este recurso va a controlar. Este gestor de colas debe existir en el sistema local.
	- PostOnlineCommand (opcional); puede especificar un programa para ejecutarlo cuando el estado del recurso de gestor de colas pase de fuera de línea a en línea. Si desea ver información más detallada, consulte ["PostOnlineCommand y PreOfflineCommand en MSCS"](#page-479-0) [en la página 480](#page-479-0).
	- PreOfflineCommand (opcional); puede especificar un programa para ejecutarlo cuando el estado del recurso de gestor de colas pase de en línea a fuera de línea. Si desea ver información más detallada, consulte ["PostOnlineCommand y PreOfflineCommand en MSCS"](#page-479-0) [en la página 480](#page-479-0).

**Nota:** El intervalo de sondeo *looksAlive* se establece en el valor predeterminado de 5000 ms. El intervalo de sondeo *isAlive* se establece en el valor predeterminado de 60000 ms. Estos valores predeterminados sólo se pueden modificar una vez que se ha completado la definición del recurso. Para obtener más información, consulte ["Sondeo de looksAlive y isAlive en MSCS"](#page-476-0) [en la página 477](#page-476-0).

- d. Opcionalmente, establezca un nodo preferido (pero tome nota de los comentarios en ["Utilización](#page-480-0) [de nodos preferidos en MSCS" en la página 481](#page-480-0))
- e. La *Política de sustitución por anomalía* se establece de forma predeterminada en valores sensatos, pero se pueden ajustar los umbrales y los períodos que controlan *Sustitución por anomalía de recurso* y *Sustitución por anomalía de grupo* para que coincidan con las cargas impuestas en el gestor de colas.
- 6. Compruebe el gestor de colas pasándolo a en línea en el Administrador de clústeres de MSCS y sometiéndolo a una prueba de carga de trabajo. Si está experimentando con un gestor de colas de prueba, utilice IBM MQ Explorer. Por ejemplo:
	- a. Pulse con el botón derecho del ratón en el nodo de árbol Colas y, a continuación, seleccione **Nueva** > **Cola local ...**, y asigne un nombre a la cola.
	- b. Pulse **Finalizar**. Se crea la cola y aparece en la vista de contenido.
	- c. Pulse el botón derecho del ratón en la cola y seleccione **Transferir mensaje de prueba...**. Aparece el panel Transferir mensaje de prueba.
	- d. Escriba el texto del mensaje, luego pulse **Transferir mensaje de prueba** y cierre el panel.
	- e. Pulse el botón derecho del ratón en la cola y seleccione **Examinar mensajes...**. Aparece el panel Examinador de mensajes.
	- f. Asegúrese de que el mensaje está en la cola y a continuación pulse **Cerrar**. El panel Examinador de mensajes se cierra.
- g. Pulse el botón derecho del ratón en la cola y seleccione **Borrar mensajes...**. Se borran los mensajes de la cola.
- h. Pulse el botón derecho del ratón en la cola y seleccione **Suprimir...**. Aparece un panel de confirmación, pulse **Aceptar**. Se suprime la cola.
- 7. Compruebe que el gestor de colas se pueda pasar a fuera de línea y volver a pasar a en línea mediante el Administrador de clústeres de MSCS.
- 8. Simule una sustitución por anomalía.

En el Administrador de clústeres de MSCS, pulse con el botón derecho del ratón en el grupo que contiene el gestor de colas y seleccione Move Group. Esto puede tardar algunos minutos. (Si en otro momento desea mover rápidamente un gestor de colas a otro nodo, siga el procedimiento de ["Mover](#page-468-0) [un gestor de colas al almacenamiento de MSCS" en la página 469.](#page-468-0)) También puede pulsar con el botón derecho del ratón y seleccionar Initiate Failure ; la acción (reinicio local o migración tras error) depende del estado actual y de los valores de configuración.

### **Windows Server 2008**

Para poner un gestor de colas bajo control de MSCS en Windows Server 2008, siga este procedimiento:

- 1. Inicie la sesión en el sistema del nodo del clúster que alberga el gestor de colas o inicie la sesión en una estación de trabajo remota como usuario con permisos de administración del clúster y conéctese en el nodo del clúster que alberga el gestor de colas.
- 2. Inicie la herramienta Administración de clúster de conmutación por error.
- 3. Pulse con el botón derecho **Gestión de clúster de migración tras error > Gestionar un clúster ...** para abrir una conexión con el clúster.
- 4. A diferencia del esquema de grupo utilizado en el Administrador de clústeres de MSCS en versiones anteriores de Windows, la herramienta Administración de clúster de conmutación por error emplea el concepto de servicios y aplicaciones. Un servicio o una aplicación configurados contienen todos los recursos necesarios para que un aplicación se agrupe en clúster. Puede configurar un gestor de colas bajo MSCS del modo siguiente:
	- a. Pulse con el botón derecho **Servicios y aplicaciones > Configurar un servicio o aplicación ...** para iniciar el asistente de configuración.
	- b. Seleccione **Otro servidor** en el panel **Seleccionar servicio o aplicación**.
	- c. Seleccione una dirección IP apropiada como punto de acceso de cliente.

Esta dirección debe ser una dirección IP no utilizada que los clientes y otros gestores de colas utilizarán para conectarse con el gestor de colas *virtual*. Esta dirección IP no es la dirección normal (estática) de cada nodo; es una dirección adicional que *flota* entre ellos. Aunque MSCS maneja el direccionamiento de esta dirección, **no** comprueba si se ha llegado a la dirección.

d. Asigne un dispositivo de almacenamiento para el uso exclusivo del gestor de colas. Este dispositivo se tiene crear como una instancia de recurso para poderse asignar.

Puede utilizar una unidad para almacenar los archivos de registro y de colas o puede dividirlos en varias unidades. En cualquiera de los casos, si cada gestor de colas tiene su propio disco compartido, asegúrese de que todas las unidades que utiliza este gestor de colas sean exclusivas a este gestor de colas, es decir, que ningún otro recurso necesite las unidades. Asegúrese también de que crea una instancia de recurso para cada unidad que utiliza el gestor de colas.

El tipo de recurso de una unidad depende del soporte SCSI que esté utilizando; consulte las instrucciones del adaptador SCSI. Es posible que ya haya grupos y recursos para cada una de las unidades compartidas. Si es así, no hace falta crear la instancia de recurso para cada unidad. Muévala del grupo actual al que ha creado para el gestor de colas.

Para cada recurso de unidad, establezca los propietarios posibles para ambos nodos. Establezca los recursos dependientes en none (ninguno).

e. Seleccione el recurso **MQSeries MSCS** en el panel **Seleccionar tipo de recurso**.

- f. Complete los pasos restantes del asistente.
- 5. Antes de poner el recurso en línea, el recurso MQSeries MSCS precisa de configuración adicional:
	- a. Seleccione el servicio recién definido que contiene un recurso denominado 'Nuevo MQSeries MSCS'.
	- b. Pulse el botón derecho del ratón en **Propiedades** en el recurso MQ.
	- c. Configure el recurso:
		- Name elija un nombre que facilite la identificación del gestor de colas para el que se encuentra.
		- Run in a separate Resource Monitor para un mejor aislamiento
		- Possible owners establecer ambos nodos
		- Dependencies añadir la unidad y la dirección IP para este gestor de colas.

**Aviso:** No añadir estas dependencias significa que IBM MQ intenta grabar el estado del gestor de colas en el disco en clúster incorrecto durante las sustituciones por anomalía. Dado que puede haber muchos procesos que estén intentando grabar en este disco simultáneamente, algunos procesos de IBM MQ podrían bloquearse para impedir su ejecución.

- Parameters como sigue:
	- QueueManagerName (obligatorio); el nombre del gestor de colas que este recurso va a controlar. Este gestor de colas debe existir en el sistema local.
	- PostOnlineCommand (opcional); puede especificar un programa para ejecutarlo cuando el estado del recurso de gestor de colas pase de fuera de línea a en línea. Si desea ver información más detallada, consulte ["PostOnlineCommand y PreOfflineCommand en MSCS"](#page-479-0) [en la página 480](#page-479-0).
	- PreOfflineCommand (opcional); puede especificar un programa para ejecutarlo cuando el estado del recurso de gestor de colas pase de en línea a fuera de línea. Si desea ver información más detallada, consulte ["PostOnlineCommand y PreOfflineCommand en MSCS"](#page-479-0) [en la página 480](#page-479-0).

**Nota:** El intervalo de sondeo *looksAlive* se establece en el valor predeterminado de 5000 ms. El intervalo de sondeo *isAlive* se establece en el valor predeterminado de 60000 ms. Estos valores predeterminados sólo se pueden modificar una vez que se ha completado la definición del recurso. Para obtener más información, consulte ["Sondeo de looksAlive y isAlive en MSCS"](#page-476-0) [en la página 477](#page-476-0).

- d. Opcionalmente, establezca un nodo preferido (pero tome nota de los comentarios en ["Utilización](#page-480-0) [de nodos preferidos en MSCS" en la página 481](#page-480-0))
- e. La *Política de sustitución por anomalía* se establece de forma predeterminada en valores sensatos, pero se pueden ajustar los umbrales y los períodos que controlan *Sustitución por anomalía de recurso* y *Sustitución por anomalía de grupo* para que coincidan con las cargas impuestas en el gestor de colas.
- 6. Compruebe el gestor de colas pasándolo a en línea en el Administrador de clústeres de MSCS y sometiéndolo a una prueba de carga de trabajo. Si está experimentando con un gestor de colas de prueba, utilice IBM MQ Explorer. Por ejemplo:
	- a. Pulse con el botón derecho del ratón en el nodo de árbol Colas y, a continuación, seleccione **Nueva** > **Cola local ...**, y asigne un nombre a la cola.
	- b. Pulse **Finalizar**. Se crea la cola y aparece en la vista de contenido.
	- c. Pulse el botón derecho del ratón en la cola y seleccione **Transferir mensaje de prueba...**. Se muestra el panel **Transferir mensaje de prueba**.
	- d. Escriba el texto del mensaje, luego pulse **Transferir mensaje de prueba** y cierre el panel.
	- e. Pulse el botón derecho del ratón en la cola y seleccione **Examinar mensajes...**. Se muestra el panel **Examinador de mensajes**.
	- f. Asegúrese de que el mensaje está en la cola y a continuación pulse **Cerrar**. Se cierra el panel **Examinador de mensajes**.
- g. Pulse el botón derecho del ratón en la cola y seleccione **Borrar mensajes...**. Se borran los mensajes de la cola.
- h. Pulse el botón derecho del ratón en la cola y seleccione **Suprimir...**. Aparece un panel de confirmación, pulse **Aceptar**. Se suprime la cola.
- 7. Compruebe que el gestor de colas se pueda pasar a fuera de línea y volver a pasar a en línea mediante el Administrador de clústeres de MSCS.
- 8. Simule una sustitución por anomalía.

En el Administrador de clústeres de MSCS, pulse con el botón derecho del ratón en el grupo que contiene el gestor de colas y seleccione Move Group. Esto puede tardar algunos minutos. (Si en otro momento desea mover rápidamente un gestor de colas a otro nodo, siga el procedimiento de ["Mover](#page-468-0) [un gestor de colas al almacenamiento de MSCS" en la página 469.](#page-468-0)) También puede pulsar con el botón derecho del ratón y seleccionar Initiate Failure ; la acción (reinicio local o migración tras error) depende del estado actual y de los valores de configuración.

## **Windows 2003**

Para poner un gestor de colas bajo control de MSCS en Windows 2003, siga este procedimiento:

- 1. Inicie la sesión en el sistema del nodo del clúster que alberga el gestor de colas o inicie la sesión en una estación de trabajo remota como usuario con permisos de administración del clúster y conéctese en el nodo del clúster que alberga el gestor de colas.
- 2. Inicie el Administrador de clústeres de MSCS.
- 3. Abra una conexión con el clúster.
- 4. Cree un grupo MSCS que se utilizará para contener los recursos para el gestor de colas. Asigne un nombre al grupo, de tal modo, que quede claro con qué gestor de colas está relacionado. Cada grupo puede contener varios gestores de colas, tal como se describe en ["Utilización de varios gestores de](#page-466-0) [colas con MSCS" en la página 467.](#page-466-0)

Utilice el grupo para todos los pasos restantes.

5. Cree una instancia de recurso para cada unidad lógica SCSI que utilice el gestor de colas.

Puede utilizar una unidad para almacenar los archivos de registro y de colas o puede dividirlos en varias unidades. En cualquiera de los casos, si cada gestor de colas tiene su propio disco compartido, asegúrese de que todas las unidades que utiliza este gestor de colas sean exclusivas a este gestor de colas, es decir, que ningún otro recurso necesite las unidades. Asegúrese también de que crea una instancia de recurso para cada unidad que utiliza el gestor de colas.

El tipo de recurso de una unidad depende del soporte SCSI que esté utilizando; consulte las instrucciones del adaptador SCSI. Es posible que ya haya grupos y recursos para cada una de las unidades compartidas. Si es así, no hace falta crear la instancia de recurso para cada unidad. Muévala del grupo actual al que ha creado para el gestor de colas.

Para cada recurso de unidad, establezca los propietarios posibles para ambos nodos. Establezca los recursos dependientes en none (ninguno).

6. Cree una instancia de recurso para la dirección IP.

Cree un recurso de dirección IP (tipo de recurso *dirección IP*). Esta dirección debe ser una dirección IP no utilizada que los clientes y otros gestores de colas utilizarán para conectarse con el gestor de colas *virtual*. Esta dirección IP no es la dirección normal (estática) de cada nodo; es una dirección adicional que *flota* entre ellos. Aunque MSCS maneja el direccionamiento de esta dirección, **no** comprueba si se ha llegado a la dirección.

7. Cree una instancia de recurso para el gestor de colas.

Cree un recurso de tipo *IBM MQ MSCS*. El asistente le solicita varios elementos, entre los que se incluyen los siguientes:

- Name elija un nombre que facilite la identificación del gestor de colas para el que se encuentra.
- Add to group utilizar el grupo que ha creado
- Run in a separate Resource Monitor para un mejor aislamiento
- Possible owners establecer ambos nodos
- Dependencies añadir la unidad y la dirección IP para este gestor de colas.

**Aviso:** No añadir estas dependencias significa que IBM MQ intenta grabar el estado del gestor de colas en el disco en clúster incorrecto durante las sustituciones por anomalía. Dado que puede haber muchos procesos que estén intentando grabar en este disco simultáneamente, algunos procesos de IBM MQ podrían bloquearse para impedir su ejecución.

- Parameters como sigue:
	- QueueManagerName (obligatorio); el nombre del gestor de colas que este recurso va a controlar. Este gestor de colas debe existir en el sistema local.
	- PostOnlineCommand (opcional); puede especificar un programa para ejecutarlo cuando el estado del recurso de gestor de colas pase de fuera de línea a en línea. Si desea ver información más detallada, consulte ["PostOnlineCommand y PreOfflineCommand en MSCS" en la página](#page-479-0) [480.](#page-479-0)
	- PreOfflineCommand (opcional); puede especificar un programa para ejecutarlo cuando el estado del recurso de gestor de colas pase de en línea a fuera de línea. Si desea ver información más detallada, consulte ["PostOnlineCommand y PreOfflineCommand en MSCS" en la página](#page-479-0) [480.](#page-479-0)

**Nota:** El intervalo de sondeo *looksAlive* se establece en el valor predeterminado de 5000 ms. El intervalo de sondeo *isAlive* se establece en el valor predeterminado de 30000 ms. Estos valores predeterminados sólo se pueden modificar una vez que se ha completado la definición del recurso. Para obtener más información, consulte ["Sondeo de looksAlive y isAlive en MSCS"](#page-476-0) [en la página 477.](#page-476-0)

- 8. Opcionalmente, establezca un nodo preferido (pero tome nota de los comentarios en ["Utilización de](#page-480-0) [nodos preferidos en MSCS" en la página 481\)](#page-480-0)
- 9. La *Política de sustitución por anomalía* (tal como se define en las propiedades del grupo) se establece de forma predeterminada en valores sensatos pero puede ajustar los umbrales y los períodos que controlan la *Sustitución por anomalía de recurso* y la *Sustitución por anomalía de grupo* para que coincida con la carga que se coloca en el gestor de colas.
- 10. Compruebe el gestor de colas pasándolo a en línea en el Administrador de clústeres de MSCS y sometiéndolo a una prueba de carga de trabajo. Si está experimentando con un gestor de colas de prueba, utilice IBM MQ Explorer. Por ejemplo:
	- a. Pulse con el botón derecho del ratón en el nodo de árbol Colas y, a continuación, seleccione **Nueva** > **Cola local ...**, y asigne un nombre a la cola.
	- b. Pulse **Finalizar**. Se crea la cola y aparece en la vista de contenido.
	- c. Pulse el botón derecho del ratón en la cola y seleccione **Transferir mensaje de prueba...**. Se muestra el panel **Transferir mensaje de prueba**.
	- d. Escriba el texto del mensaje, luego pulse **Transferir mensaje de prueba** y cierre el panel.
	- e. Pulse el botón derecho del ratón en la cola y seleccione **Examinar mensajes...**. Se muestra el panel **Examinador de mensajes**.
	- f. Asegúrese de que el mensaje está en la cola y a continuación pulse **Cerrar**. Se cierra el panel **Examinador de mensajes**.
	- g. Pulse el botón derecho del ratón en la cola y seleccione **Borrar mensajes...**. Se borran los mensajes de la cola.
	- h. Pulse el botón derecho del ratón en la cola y seleccione **Suprimir...**. Aparece un panel de confirmación, pulse **Aceptar**. Se suprime la cola.
- 11. Compruebe que el gestor de colas se pueda pasar a fuera de línea y volver a pasar a en línea mediante el Administrador de clústeres de MSCS.
- 12. Simule una sustitución por anomalía.

<span id="page-476-0"></span>En el Administrador de clústeres de MSCS, pulse con el botón derecho del ratón en el grupo que contiene el gestor de colas y seleccione Move Group. Esto puede tardar algunos minutos. (Si en otro momento desea mover rápidamente un gestor de colas a otro nodo, siga el procedimiento de ["Mover](#page-468-0) [un gestor de colas al almacenamiento de MSCS" en la página 469](#page-468-0).) También puede pulsar con el botón derecho del ratón y seleccionar Initiate Failure ; la acción (reinicio local o migración tras error) depende del estado actual y de los valores de configuración.

# *Sondeo de looksAlive y isAlive en MSCS*

*looksAlive* e *isAlive* son intervalos de sondeo en los que MSCS consulta de nuevo los tipos de recursos suministrados por el código de biblioteca y solicita que el recurso realice comprobaciones para determinar el estado de trabajo de sí mismo. Esto determina finalmente si MSCS intenta una sustitución por anomalía del recurso.

Cada vez que transcurre el intervalo *looksAlive* (valor predeterminado de 5000 ms), se llama al recurso de gestor de colas para que realice su propia comprobación para determinar si su estado es satisfactorio.

Cada vez que transcurre el intervalo *isAlive* (valor predeterminado de 30000 ms), se realiza otra llamada al recurso de gestor de colas para que realice otra comprobación para determinar si el recurso está funcionando correctamente. Esto permite dos niveles de comprobación de tipo de recurso.

- 1. Una comprobación de estado *looksAlive* para determinar si el recurso parece estar en funcionamiento.
- 2. Una comprobación *isAlive* más importante que determina si el recurso de gestor de colas está activo.

Si se determina que el recurso de gestor de colas no está activo, MSCS desencadena, basándose en otras opciones de MSCS avanzadas, una sustitución por anomalía para el recurso y los recursos dependientes asociados a otro nodo del clúster. Para obtener más información, consulte la [documentación de MSCS](#page-464-0).

# *Eliminar un gestor de colas del control de MSCS*

Puede eliminar gestores de colas del control de MSCS y devolverlos a la administración manual.

No es necesario eliminar gestores de colas del control de MSCS para las operaciones de mantenimiento. Puede hacerlo poniendo un gestor de colas fuera de línea temporalmente, mediante el Administrador de clústeres de MSCS. Eliminar un gestor de colas del control de MSCS es un cambio más permanente y solamente deberá hacerlo si decide que ya no desea que MSCS tenga ningún control adicional sobre el gestor de colas.

Si el gestor de colas que se está eliminando utiliza conexiones TLS, debe modificar el atributo de gestor de colas, SSLKEYR, utilizando IBM MQ Explorer o el mandato MQSC ALTER QMGR, para apuntar al archivo del repositorio de claves TLS en el directorio local.

Realice el siguiente procedimiento:

- 1. Ponga el recurso del gestor de colas fuera de línea utilizando el administrador de clústeres MSCS, tal como se describe en la "Poner un gestor de colas fuera de línea desde MSCS" en la página 477
- 2. Destruya la instancia del recurso. Esta acción no destruye el gestor de colas.
- 3. Opcionalmente, vuelva a migrar los archivos del gestor de colas de las unidades compartidas a las unidades locales. Para hacerlo, consulte ["Devolver un gestor de colas desde el almacenamiento de](#page-477-0) [MSCS" en la página 478](#page-477-0).
- 4. Pruebe el gestor de colas.

## **Poner un gestor de colas fuera de línea desde MSCS**

Para poner un gestor de colas fuera de línea desde MSCS, realice los pasos siguientes:

- 1. Inicie el Administrador de clústeres de MSCS.
- 2. Abra una conexión con el clúster.
- 3. Seleccione Groupso Role si está utilizando Windows 2012 y abra el grupo que contiene el gestor de colas que se va a mover.
- 4. Seleccione los recursos del gestor de colas.
- <span id="page-477-0"></span>5. Púlselo con el botón derecho del ratón y seleccione Offline.
- 6. Espere a que finalice.

# **Devolver un gestor de colas desde el almacenamiento de MSCS**

Este procedimiento configura el gestor de colas para que vuelva a estar en la unidad local de su sistema, es decir, para que se convierta en un gestor de colas *normal* de IBM MQ. Para realizarlo, traslade los archivos de anotaciones y los archivos de datos de los discos compartidos. Por ejemplo, el gestor de colas existente puede tener vías de acceso como E:\WebSphere MQ\log\*QMname* y E:\WebSphere MQ\qmgrs\*QMname*. No intente mover los archivos a mano; utilice el programa de utilidad **hamvmqm** que se proporciona como parte del soporte MSCS de IBM MQ:

- 1. Efectúe una copia de seguridad de soportes completa de los archivos de colas y de los archivos de registro y guarde la copia de seguridad en un lugar seguro (consulte ["Archivos de anotaciones del](#page-479-0) [gestor de colas" en la página 480](#page-479-0) si desea saber por qué esto es importante).
- 2. Decida qué unidad local debe utilizar para asegurarse de que tenga capacidad suficiente para almacenar los archivos de anotaciones y los archivos (de colas) de datos del gestor de colas.
- 3. Asegúrese de que el disco compartido donde residen actualmente los archivos está en línea en el nodo del clúster al que se trasladarán los archivos de anotaciones y de datos.
- 4. Ejecute el programa de utilidad para mover el gestor de colas como se indica a continuación:

```
hamvmqm /m qmname /dd " c:\ 
IBM MQ " /ld "c:\ 
IBM MQ \log"
```
sustituyendo *qmname* por el nombre de su gestor de colas, *c* por su letra de unidad de disco local e *IBM MQ* por el directorio que ha elegido (los directorios se crean si aún no existen).

5. Pruebe el gestor de colas para asegurarse de que funciona (tal como se describe en ["Mover un gestor](#page-468-0) [de colas al almacenamiento de MSCS" en la página 469](#page-468-0)).

# *Consejos y sugerencias sobre la utilización de MSCS*

Esta sección contiene información general para ayudarle a utilizar el soporte MSCS de IBM MQ de forma eficaz

Esta sección contiene información general para ayudarle a utilizar el soporte MSCS de IBM MQ de forma eficaz

¿Cuánto tiempo se tarda en pasar un gestor de colas de una máquina a otra durante una sustitución por anomalía? Esto dependerá mucho del volumen de la carga de trabajo que hay en el gestor de colas y de la combinación de tráfico, por ejemplo, qué cantidad del mismo es persistente, si está dentro del punto de sincronización y qué cantidad se ha confirmado antes de la anomalía. Las pruebas de IBM han dado tiempos de sustitución por anomalía y de recuperación de aproximadamente un minuto. Las pruebas se realizaron en un gestor de colas con una carga de trabajo considerable y el tiempo real puede variar mucho dependiendo de la carga.

# *Verificación del funcionamiento de MSCS*

Siga estos pasos para asegurarse de que tiene un clúster de MSCS en ejecución.

Las descripciones de tareas que comienzan en el apartado ["Creación de un gestor de colas para utilizarlo](#page-467-0) [con MSCS" en la página 468](#page-467-0) dan por supuesto que tiene un clúster de MSCS en ejecución en el que puede crear, migrar y destruir recursos. Si desea asegurarse de que tiene este tipo de clúster:

- 1. Mediante el Administrador de clústeres de MSCS, cree un grupo.
- 2. Dentro de este grupo, cree una instancia de un recurso de aplicación genérico, especificando el archivo clock del sistema (vía de acceso C:\winnt\system32\clock.exe y directorio de trabajo C:\).
- 3. Asegúrese de que puede poner el recurso en línea, de que puede trasladar el grupo que lo contiene al otro nodo y de que puede poner el recurso fuera de línea.

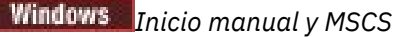

Para un gestor de colas gestionado por MSCS, debe establecer el atributo de inicio en manual. Esto asegura que el soporte MSCS de IBM MQ pueda reiniciar el servicio MQSeries sin iniciar inmediatamente el gestor de colas.

El soporte MSCS de IBM MQ tiene que poder reiniciar el servicio para que éste pueda realizar las tareas de supervisión y control, pero debe, a su vez, seguir controlando qué gestores de colas se están ejecutando y en qué máquinas. Consulte ["Mover un gestor de colas al almacenamiento de MSCS" en la](#page-468-0) [página 469](#page-468-0) para obtener más información.

# *MSCS y los gestores de colas*

Consideraciones relativas a los gestores de colas cuando utilizan MSCS.

## **Creación de un gestor de colas coincidente en el otro nodo**

Para que la agrupación en clúster funcione con IBM MQ, necesita un gestor de colas idéntico en el nodo B para cada uno en el nodo A. Sin embargo, no es necesario que cree explícitamente el segundo. Puede crear o preparar un gestor de colas en un nodo, pasarlo al otro nodo como se describe en ["Mover un](#page-468-0) [gestor de colas al almacenamiento de MSCS" en la página 469,](#page-468-0) y se duplicará totalmente en ese nodo.

## **Gestores de colas predeterminados**

No utilice un gestor de colas predeterminado bajo el control de MSCS. Un gestor de colas no tiene una propiedad que lo convierte en el gestor predeterminado; IBM MQ mantiene su propio registro separado. Si durante una sustitución por anomalía traslada al otro sistema un gestor de colas que se ha establecido como el gestor de colas predeterminado, éste no se convierte en el gestor de colas predeterminado en el otro sistema. Haga que todas sus aplicaciones hagan referencia a gestores de cola específicos por su nombre.

# **Supresión de un gestor de colas**

Cuando un gestor de colas ha cambiado de un nodo a otro, su información detallada existe en el registro de ambos sistemas. Cuando desee suprimirlo, hágalo normalmente en un sistema y luego ejecute el programa de utilidad que se describe en ["Soporte para programas de utilidad MSCS" en la página 481](#page-480-0) para limpiar el registro en el otro sistema.

# **Soporte para los gestores de colas existentes**

Puede poner un gestor de colas existente bajo el control de MSCS, siempre que pueda colocar los archivos de anotaciones y los archivos de colas del gestor de colas en un disco que esté en el bus SCSI compartido entre dos máquinas (vea la [Figura 74 en la página 466\)](#page-465-0). Durante el breve período de tiempo que dura la creación del recurso MSCS, el gestor de colas deberá estar fuera de línea.

Si desea crear un nuevo gestor de colas, créelo independientemente de MSCS, pruébelo y luego póngalo bajo el control de MSCS. Consulte:

- • ["Creación de un gestor de colas para utilizarlo con MSCS" en la página 468](#page-467-0)
- • ["Mover un gestor de colas al almacenamiento de MSCS" en la página 469](#page-468-0)
- • ["Poner un gestor de colas bajo control de MSCS" en la página 470](#page-469-0)

# **Indicar a MSCS qué gestores de colas debe gestionar**

Puede seleccionar qué gestores de colas se ponen bajo el control de MSCS utilizando el Administrador de clústeres de MSCS para crear una instancia de recurso para cada gestor de colas de este tipo. Este proceso le presenta una lista de recursos en la que puede seleccionar el gestor de colas que desea que gestione dicha instancia.

# <span id="page-479-0"></span>**Archivos de anotaciones del gestor de colas**

Cuando pasa un gestor de colas al almacenamiento de MSCS, traslada sus archivos de anotaciones y de datos a un disco compartido (para ver un ejemplo, consulte ["Mover un gestor de colas al almacenamiento](#page-468-0) [de MSCS" en la página 469\)](#page-468-0).

Antes de realizar el traslado, es recomendable concluir el gestor de colas de forma ordenada y efectuar una copia de seguridad completa de los archivos de datos y de los archivos de anotaciones.

# **Varios gestores de colas**

El soporte MSCS de IBM MQ le permite ejecutar varios gestores de colas en cada máquina y colocar gestores de colas individuales bajo control de MSCS.

# *Utilice siempre MSCS para gestionar clústeres*

No intente realizar operaciones de inicio y detención directamente en ningún gestor de colas bajo el control de MSCS, ya sea mediante los mandatos de control o IBM MQ Explorer. En su lugar, utilice el Administrador de clústeres de MSCS para colocar el gestor de colas en línea o fuera de línea.

El Administrador de clústeres de MSCS se utiliza para impedir en parte la posible confusión que puede ocasionar que MSCS informe de que el gestor de colas está fuera de línea, cuando de hecho ha iniciado el gestor de colas fuera del control de MSCS. Pero lo que resulta más grave es detener un gestor de colas sin utilizar MSCS, ya que MSCS detecta está operación como una anomalía e inicia la sustitución por anomalía en el otro nodo.

# *Trabajar en modalidad Activa/Activa en MSCS*

Los dos sistemas del clúster de MSCS pueden ejecutar gestores de colas en modalidad Activa/Activa. No es necesario que tenga una máquina completamente desocupada que actúe como máquina de reserva (pero, si lo desea, puede hacerlo en la modalidad Activa/Pasiva).

Si piensa utilizar ambas máquinas para ejecutar la carga de trabajo, proporcione a cada una la capacidad suficiente (memoria de procesador, almacenamiento secundario) para ejecutar toda la carga de trabajo del clúster con un nivel de rendimiento satisfactorio.

**Nota:** Si utiliza MSCS junto con Microsoft Transaction Server (COM+), **no puede** utilizar la modalidad Activa/Activa. Esto se debe a que, para utilizar IBM MQ con MSCS y COM+:

- Los componentes de la aplicación que utilizan el soporte COM+ de IBM MQ deben ejecutarse en el mismo sistema que el Coordinador de transacciones distribuidas (DTC), un componente de COM+.
- El gestor de colas también debe ejecutarse en el mismo sistema.
- El DTC debe configurarse como un recurso de MSCS y, por lo tanto, sólo puede ejecutarse en uno de los sistemas del clúster a la vez.

# *PostOnlineCommand y PreOfflineCommand en MSCS*

Utilice estos mandatos para integrar el soporte MSCS de IBM MQ con otros sistemas. Puede utilizarlos para emitir mandatos de IBM MQ, con algunas restricciones.

Especifique estos mandatos en los parámetros para un recurso de tipo IBM MQ MSCS. Puede utilizarlos para integrar el soporte MSCS de IBM MQ con otros sistemas o procedimientos. Por ejemplo, puede especificar el nombre de un programa que envíe un mensaje de correo, active un buscapersonas o genere algún otro tipo de alerta que capturará otro sistema de supervisión.

PostOnlineCommand se invoca cuando el recurso pasa de estar fuera de línea a estar en línea y PreOfflineCommand se invoca para un cambio de en línea a fuera de línea. Cuando se invocan, estos mandatos se ejecutan, de forma predeterminada, desde el directorio del sistema Windows. Puesto que IBM MQ utiliza un proceso de supervisión de recursos de 32 bits, en sistemas Windows de 64 bits, este es el directorio \Windows\SysWOW64 en lugar del directorio \Windows\system32. Para obtener más información, consulte la documentación de Microsoft sobre la redirección de archivos en un entorno Windows x64. Ambos mandatos se ejecutan bajo la cuenta de usuario que se utiliza para ejecutar el servicio de clúster MSCS y se invocan de forma asíncrona; el soporte MSCS de IBM MQ no espera a

<span id="page-480-0"></span>que se completen para continuar. De este modo, se elimina el riesgo de que bloqueen o retrasen otras operaciones del clúster.

También puede utilizar estos mandatos para emitir mandatos de IBM MQ, por ejemplo, para reiniciar canales peticionarios. No obstante, los mandatos se ejecutan en el momento en que el estado del gestor de colas cambia, por lo tanto, no se han diseñado para realizar funciones de larga ejecución y no se debe presuponer el estado actual del gestor de colas; es muy probable que, inmediatamente después de que el gestor de colas pasa a estar en línea, un administrador haya emitido un mandato fuera de línea.

Si desea ejecutar programas que dependen del estado del gestor de colas, considere la posibilidad de crear instancias del tipo de recurso MSCS Generic Application , colocarlas en el mismo grupo MSCS que el recurso del gestor de colas y hacerlas dependientes del recurso del gestor de colas.

# *Utilización de nodos preferidos en MSCS*

Puede ser útil cuando se utiliza la modalidad Activa/Activa en MSCS para configurar un *nodo preferido* para cada gestor de colas. Sin embargo, en general es mejor no establecer un nodo preferido y basarse en una sustitución por anomalía manual.

A diferencia de otros recursos que relativamente no tienen estado, durante el proceso de sustitución por anomalía, un gestor de colas puede tardar algún tiempo en pasar de un nodo a otro. Para evitar las interrupciones innecesarias, compruebe el nodo recuperado antes de devolver al mismo el gestor de colas que se ha sustituido por anomalía. Esto imposibilita el uso de la sustitución por anomalía inmediata. Puede configurar la sustitución por anomalía de modo que se produzca a determinadas horas del día.

Probablemente, la forma más segura sea volver a colocar el gestor de colas en el nodo necesario manualmente cuando esté seguro de que el nodo se ha recuperado totalmente. Esto imposibilita el uso de la opción nodo preferido.

#### *Errores COM+ al instalar en MSCS*

Cuando instala IBM MQ en un clúster de MSCS recién instalado, puede que encuentre un error con Origen COM+ e ID de suceso 4691 en el registro de sucesos de aplicación.

Esto significa que está intentando ejecutar IBM MQ en un entorno Microsoft Cluster Server (MSCS) cuando el Coordinador de transacciones distribuidas de Microsoft (MSDTC) no se ha configurado para ejecutarse en un entorno de este tipo. Para obtener información sobre la configuración de MSDTC en un entorno en clúster, consulte la documentación de Microsoft.

# *Soporte para programas de utilidad MSCS*

Una lista de los programas de utilidad de soporte de IBM MQ para MSCS que puede ejecutar en un indicador de mandatos.

El soporte de IBM MQ para MSCS incluye los siguientes programas de utilidad:

#### **Registrar/desregistrar el tipo de recurso**

haregtyp.exe

Después de *anular el registro* del tipo de recurso MSCS de IBM MQ ya no puede crear ningún recurso de ese tipo. MSCS no le permite anular el registro de un tipo de recurso si todavía tiene instancias de dicho tipo en el clúster:

- 1. Con el Administrador de clústeres de MSCS, detenga los gestores de colas que estén ejecutándose bajo el control de MSCS poniéndolos fuera de línea como se describe en ["Poner un gestor de colas](#page-476-0) [fuera de línea desde MSCS" en la página 477.](#page-476-0)
- 2. Mediante el Administrador de clústeres de MSCS, suprima las instancias de recursos.
- 3. En un indicador de mandatos, anule el registro del tipo de recurso entrando el mandato siguiente:

Si desea *registrar* el tipo (o volver a registrarlo posteriormente), escriba el mandato siguiente en un indicador de mandatos:

haregtyp /r

Después de registrar satisfactoriamente las bibliotecas MSCS, debe reiniciar el sistema si no lo ha hecho desde la instalación de IBM MQ.

#### **Mover un gestor de colas al almacenamiento de MSCS**

hamvmqm.exe

Consulte ["Mover un gestor de colas al almacenamiento de MSCS" en la página 469](#page-468-0).

#### **Suprimir un gestor de colas de un nodo**

hadltmqm.exe

Considere el caso en el que ha tenido un gestor de colas en el clúster, ha sido trasladado de un nodo a otro y ahora desea eliminarlo. Utilice IBM MQ Explorer para suprimirlo en el nodo donde se encuentra actualmente. Las entradas de registro del gestor de colas siguen existiendo en el otro sistema. Para suprimirlas, escriba el mandato siguiente en un indicador de mandatos de dicho sistema:

hadltmqm /m qmname

donde qmname es el nombre del gestor de colas que se debe eliminar.

#### **Comprobar y guardar los detalles de configuración**

amqmsysn.exe

Este programa de utilidad presenta un diálogo que muestra todos los detalles de la configuración del soporte MSCS de IBM MQ, como los que se le podrían solicitar si llamase al centro de soporte de IBM. Tiene la opción de guardar la información detallada en un archivo.

# **Gestores de colas multiinstancia**

Los gestores de colas multiinstancia son instancias del mismo gestor de cola configuradas en diferentes servidores. Una instancia del gestor de colas se define como la instancia activa y otra instancia se define como la instancia en espera. Si la instancia activa falla, el gestor de colas multiinstancia se reinicia automáticamente en el servidor en espera.

# **Ejemplo de configuración de gestor de colas multiinstancia**

La [Figura 75 en la página 483](#page-482-0) muestra un ejemplo de una configuración multiinstancia para el gestor de colas QM1. IBM MQ está instalado en dos servidores, uno de los cuales es de repuesto. Se ha creado un gestor de colas, QM1. Una instancia de QM1 está activa y se está ejecutando en un servidor. La otra instancia de QM1 se está ejecutando en espera en el otro servidor, no está realizando ningún proceso de forma activa, pero está preparada para sustituir a la activa de QM1 en caso de que falle.

<span id="page-482-0"></span>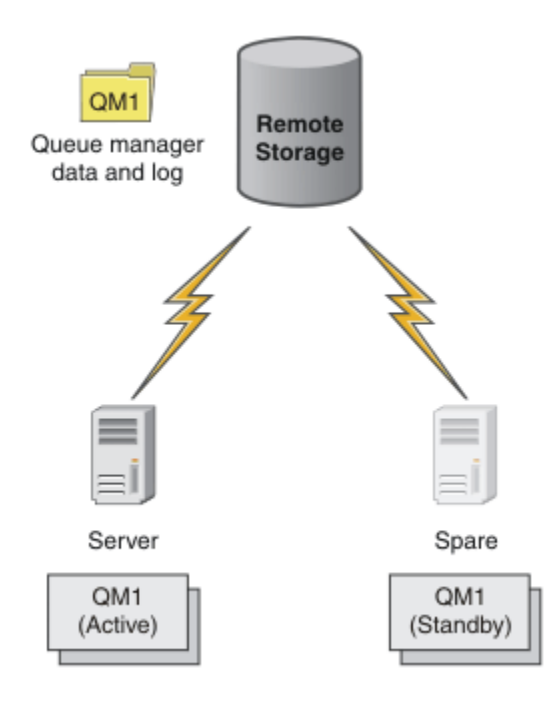

*Figura 75. Gestor de colas multiinstancia*

Cuando intente utilizar un gestor de colas como gestor de colas multiinstancia, cree un gestor de colas único en uno de los servidores mediante el mandato **crtmqm**, colocando sus datos y registros en un almacenamiento en red compartido. En el otro servidor, en vez de crear un gestor de colas de nuevo, utilice el mandato **addmqinf** para crear una referencia a los registros y datos del gestor de colas en el almacenamiento en red.

Ahora puede ejecutar el gestor de colas desde cualquiera de los servidores. Ambos servidores hacen referencia a los mismos registros y datos del gestor de colas; sólo hay un gestor de colas y está activo sólo en un servidor al mismo tiempo.

El gestor de colas puede ejecutarse como un gestor de colas de una sola instancia o como un gestor de colas multiinstancia. En ambos casos sólo se ejecuta una instancia del gestor de colas al procesar solicitudes. La diferencia estriba en que al ejecutarse como un gestor de colas multiinstancia, el servidor que no está ejecutando la instancia activa del gestor de colas ejecuta también una instancia en espera, que está lista para sustituir automáticamente a la activa si el servidor activo falla.

El único control que se puede tener sobre qué instancia se convierte en activa primero es el orden en el que se inicia el gestor de colas en los dos servidores. La primera instancia que consigue leer/grabar bloqueos en los datos del gestor de colas pasa a ser la instancia activa.

Se puede alternar la instancia activa entre uno y otro servidor, una vez que se haya iniciado, deteniendo la instancia activa mediante la opción de cambio para transferir el control a la que está en espera.

La instancia activa de QM1 tiene acceso exclusivo a las carpetas de registros y datos del gestor de colas compartido cuando se está ejecutando. La instancia en espera de QM1 detecta cuando existe alguna anomalía en la instancia activa y pasa a ser ella la activa. Retoma los registros y datos de QM1 en el estado que las ha dejado la instancia activa y acepta las reconexiones desde los clientes y canales.

La instancia activa puede fallar por diversas razones que dan lugar a que la instancia en espera la sustituya:

- Por una anomalía del servidor que aloja la instancia del gestor de colas activo.
- Anomalía de la conectividad entre el servidor que aloja la instancia activa del gestor de colas y el sistema de archivos.
- Falta de respuesta de los procesos de gestor de colas, detectada por IBM MQ, que a continuación concluye el gestor de colas.

Se puede añadir información de configuración del gestor de colas a varios servidores y elegir entre dos servidores para que ejecuten la instancia activa y pasiva. Hay un límite de un total de dos instancias. No puede tener dos instancias en espera y una instancia activa.

# **Componentes adicionales necesarios para crear una solución de alta disponibilidad**

Un gestor de colas multiinstancia es una parte de una solución de alta disponibilidad. Se necesitan otros componentes adicionales para crear una solución de alta disponibilidad útil.

- Reconexión de cliente y canal para transferir conexiones de IBM MQ al sistema que toma el control ejecutando la instancia activa de gestor de colas.
- Un sistema de archivos de red (NFS) compartido de alto rendimiento que gestione bloqueos correctamente y proporcione protección frente a anomalías de soporte y de servidor de archivos.

**Importante:** Debe detener todas las instancias de gestor de colas multiinstancia que estén ejecutándose en el entorno antes de poder realizar el mantenimiento en la unidad NFS. Asegúrese de que tiene copias de seguridad de configuración de gestor de colas para recuperar, en el caso de una anomalía de NFS.

- Redes y fuentes de alimentación resilientes para eliminar puntos únicos de anomalía en la infraestructura básica.
- Aplicaciones que toleren anomalías. En particular, es necesario prestar mucha atención al comportamiento de las aplicaciones transaccionales y a las aplicaciones que examinan las colas de IBM MQ.
- Supervisión y gestión de instancias activas y en espera para asegurarse de que se están ejecutando y para reiniciar las instancias activas que hayan fallado. Aunque los gestores de colas multiinstancia se reinician automáticamente, tiene que asegurarse de que las instancias en espera están ejecutándose, listas para tomar el control, y que las instancias con error vuelven a ponerse en línea como nuevas instancias en espera.

Los IBM MQ MQI clients y los canales se reconectan automáticamente al gestor de colas en espera cuando pasa a estar activo. Puede encontrar más información sobre la reconexión y los otros componentes en una solución de alta disponibilidad en los temas relacionados. La reconexión automática de cliente no está soportada en IBM MQ classes for Java.

## **Plataformas soportadas**

Puede crear un gestor de colas de varias instancias en cualquier plataforma que no sea dez/OS soportada por IBM WebSphere MQ 7.0.1 y posterior.

La reconexión automática de cliente está soportada para clientes MQI en IBM WebSphere MQ 7.0.1 y posteriores.

## *Crear un gestor de colas multiinstancia*

Cree un gestor de colas multiinstancia, creando el gestor de colas en un servidor y configurando IBM MQ en otro servidor. Los gestores de colas multiinstancia comparten datos y registros del gestor de colas.

La mayor parte del esfuerzo necesario para crear un gestor de colas multiinstancia consiste en configurar los datos y los archivos de registro y de datos compartidos del gestor de colas. Debe crear directorios compartidos en almacenamiento en red y poner los directorios a disposición de otros servidores utilizando unidades compartidas de red. Estas tareas deben ser realizadas por un usuario con autoridad administrativa, por ejemplo el usuario *root* en sistemas UNIX and Linux. Los pasos son los siguientes:

- 1. Crear los compartimientos para los datos y los archivos de registros.
- 2. Crear el gestor de colas en un servidor.
- 3. Ejecutar el mandato **dspmqinf** en el primer servidor para recopilar los datos de configuración del gestor de colas y copiarlos en el portapapeles.
- 4. Ejecutar el mandato **addmqinf** con los datos copiados para crear la configuración del gestor de colas en el segundo servidor.

No ejecute **crtmqm** para crear de nuevo el gestor de colas en el segundo servidor.

# **Control de acceso a archivos**

Debe procurar que el usuario y el grupo mqm en todos los demás servidores tengan permiso para acceder a las unidades compartidas.

En sistemas UNIX and Linux, los valores de uid y gid de mqm deben ser los mismos en todos los sistemas. Es posible que necesite editar /etc/passwd en cada sistema para establecer los valores de uid y gid para mqm, con un valor común y reiniciar el sistema.

En Microsoft Windows, el ID de usuario que está ejecutando los procesos del gestor de colas debe tener un permiso de control completo sobre los directorios que contienen los datos y archivos de registro del gestor de colas. Puede configurar el permiso de dos maneras:

- 1. Cree un gestor de colas con un grupo global como el principal de seguridad alternativo. Autorice el grupo global para que tenga acceso de control completo sobre los directorios que contienen archivos de datos y registros del gestor de colas; consulte ["Proteger directorios y archivos de datos y registros](#page-512-0) [compartidos del gestor de colas en Windows" en la página 513](#page-512-0). Haga que el ID de usuario que ejecuta el gestor de colas sea miembro del grupo global. No puede hacer que el usuario local sea miembro de un grupo global; por consiguiente, los procesos del gestor de colas deben ejecutarse bajo un ID de usuario de dominio. El ID de usuario de dominio debe ser miembro del grupo local mqm. La tarea, ["Creación de gestor de colas multiinstancia en estaciones de trabajo o servidores de dominio](#page-486-0) [en Windows" en la página 487](#page-486-0), muestra cómo configurar un gestor de colas multiinstancia utilizando archivos protegidos de esta forma.
- 2. Cree un gestor de colas en el controlador de dominio, de modo que el grupo mqm local tenga ámbito de dominio, "local del dominio". Proteja el compartimiento de archivos con el mqm local del dominio y ejecute los procesos del gestor de colas en todas las instancias de un gestor de colas bajo el mismo grupo mqm local del dominio. La tarea, ["Creación de un gestor de colas multiinstancia en controladores](#page-502-0) [de dominio de Windows" en la página 503,](#page-502-0) muestra cómo configurar un gestor de colas multiinstancia utilizando archivos protegidos de esta forma.

# **Información de configuración**

Configure todas las instancias del gestor de colas que necesite modificando la información de configuración de gestor de colas de IBM MQ sobre cada servidor. Cada servidor debe tener instalada la misma versión de IBM MQ en un nivel de arreglo compatible. Los mandatos **dspmqinf** y **addmqinf** ayudan a configurar las instancias del gestor de colas adicionales. De forma alternativa, puede editar los archivos mqs.ini y qm.ini directamente. Los temas, ["Crear un gestor de colas multiinstancia en Linux"](#page-524-0) [en la página 525](#page-524-0), ["Creación de gestor de colas multiinstancia en estaciones de trabajo o servidores de](#page-486-0) [dominio en Windows" en la página 487](#page-486-0) y["Creación de un gestor de colas multiinstancia en controladores](#page-502-0) [de dominio de Windows" en la página 503](#page-502-0) son ejemplos que muestra cómo configurar un gestor de colas multiinstancia.

En sistemas Windows, UNIX and Linux, puede compartir un único archivo mqs.ini colocándolo en la unidad compartida de red y estableciendo la variable de entorno **AMQ\_MQS\_INI\_LOCATION** para que apunte a él.

## **restricciones**

- 1. Configure varias instancias del mismo gestor de colas sólo en servidores que tengan el mismo sistema operativo, arquitectura y endianidad. Por ejemplo, ambas máquinas deben tener un tamaño de palabras de 32 bits o 64 bits.
- 2. Todas las instalaciones de IBM MQ debe tener el nivel de release 7.0.1 o superior.
- 3. Normalmente, las instalaciones de instancias activas y en espera se mantienen en el mismo nivel de mantenimiento. Consulte las instrucciones de mantenimiento de cada actualización para comprobar si debe actualizar todas las instalaciones a la vez.

<span id="page-485-0"></span>Tenga en cuenta que los niveles de mantenimiento para los gestores de colas activos y pasivos deben ser idénticos.

4. Comparta datos y registros del gestor de colas únicamente entre gestores de colas que están configurados con el mismo usuario, grupo y mecanismo de control de acceso de IBM MQ.

IBM i Por ejemplo, la configuración de la unidad compartida de red en un servidor Linux podría contener datos y registros separados del gestor de colas para gestores de colas UNIX and Linux, pero podría no contener los datos del gestor de colas utilizado por IBM i.

IBM I Se pueden crear varias unidades compartidas en el mismo almacenamiento en red para IBM i y para sistemas UNIX siempre que las unidades compartidas sean diferentes. Pueden asignar diferentes propietarios a diferentes unidades compartidas. La restricción es la consecuencia de utilizar nombres diferentes para los usuarios y grupos de IBM MQ entre UNIX e IBM i. El hecho de que el usuario y el grupo puedan tener el mismo uid y gid no reduce la restricción.

- 5. En sistemas UNIX and Linux, configure el sistema de archivos compartidos en almacenamiento en red con un montaje hard, interrumpible, en vez de soft. Un montaje interrumpible hard fuerza al gestor de colas a mantenerse hasta que queda interrumpido por una llamada del sistema. Los montajes soft no garantizan la consistencia de datos después de que un servidor falle.
- 6. Los directorios de datos y registros compartidos no pueden almacenarse en un sistema de archivos FAT o NFSv3. Para los gestores de colas multiinstancia en Windows, el almacenamiento en red debe ser accesible para el protocolo CIFS (Common Internet File System) utilizado por las redes Windows.
- 7.  $\frac{1}{2}$   $\frac{1}{0.5}$   $\frac{1}{2}$ /OS no da soporte a gestores de colas multiinstancia. Utilice grupos de compartición de colas.

Los clientes reconectables funcionan con gestores de colas de z/OS.

# *Dominios de Windows y gestores de colas multiinstancia*

Un gestor de colas multiinstancia en Windows requiere que se compartan sus datos y registros. El compartimiento debe ser accesible para todas las instancias del gestor de colas que se ejecutan en diferentes servidores o estaciones de trabajo. Configure los gestores de colas y compártalos como parte de un dominio de Windows. El gestor de colas se puede ejecutar en una estación de trabajo o servidor de dominio o en el controlador de dominio.

Antes de configurar un gestor de colas multiinstancia, lea ["Proteger directorios y archivos de datos y](#page-515-0) [registros del gestor de colas no compartidos en Windows" en la página 516](#page-515-0) y ["Proteger directorios y](#page-512-0) [archivos de datos y registros compartidos del gestor de colas en Windows" en la página 513](#page-512-0) para revisar cómo controlar el acceso a archivos de datos y de registro del gestor de colas. Los temas son educativos; si desea ir directamente a configurar directorios compartidos para un gestor de colas multiinstancia en un dominio de Windows, consulte ["Creación de gestor de colas multiinstancia en estaciones de trabajo o](#page-486-0) [servidores de dominio en Windows" en la página 487.](#page-486-0)

# **Ejecutar un gestor de colas multiinstancia en estaciones de trabajo o servidores de dominio**

A partir de la IBM WebSphere MQ 7.1, los gestores de colas multiinstancia se ejecutan en una estación de trabajo o un servidor que es miembro de un dominio. Para ejecutar un gestor de colas multiinstancia en Windows, se requiere un controlador de dominio, un servidor de archivos y dos estaciones de trabajo o servidores que ejecuten el mismo gestor de colas conectado al mismo dominio.

El cambio que hace posible ejecutar un gestor de colas multiinstancia en cualquier servidor o estación de trabajo en un dominio, es que ahora puede crear un gestor de colas con un grupo de seguridad adicional. El grupo de seguridad adicional se transfiere en el mandato **crtmqm**, en el parámetro -a. Proteja los directorios que contienen los datos del gestor de colas y los registros con el grupo. El ID de usuario que ejecute procesos del gestor de colas debe ser miembro de este grupo. Cuando el gestor de colas accede a los directorios, Windows comprueba los permisos que el ID de usuario tiene para acceder a los directorios. Si otorga al grupo y al ID de usuario ámbito de dominio, el ID de usuario que ejecute los procesos del gestor de colas tendrá las credenciales del grupo global. Cuando el gestor de colas se

<span id="page-486-0"></span>ejecuta en otro servidor, el ID de usuario que ejecute los procesos del gestor de colas tiene las mismas credenciales. El ID de usuario no tiene que ser el mismo. Debe ser miembro del grupo de seguridad alternativo, así como miembro del grupo local mqm.

Consulte "Creación de gestor de colas multiinstancia en estaciones de trabajo o servidores de dominio en Windows" en la página 487 para obtener detalles sobre la creación de un gestor de colas de varias instancias.

Se requieren varios pasos para configurar el dominio y los servidores de dominio y estaciones de trabajo. Es preciso que comprenda cómo Windows autoriza el acceso mediante un gestor de colas a sus directorios de registros y datos. Si no está seguro de cómo se autorizan los procesos del gestor de colas para acceder a los archivos de registros y datos, lea el tema del apartado ["Proteger directorios y](#page-515-0) [archivos de datos y registros del gestor de colas no compartidos en Windows" en la página 516.](#page-515-0) El tema incluye dos tareas para ayudarle a comprender los pasos necesarios. La tareas son ["Lectura y grabación](#page-517-0) [de datos y archivos de registro autorizados por el grupo mqm local" en la página 518](#page-517-0) y ["Leer y grabar](#page-520-0) [archivos de datos y de registro autorizados por un grupo de seguridad local alternativo" en la página](#page-520-0) [521.](#page-520-0) Otro tema, ["Proteger directorios y archivos de datos y registros compartidos del gestor de colas en](#page-512-0) [Windows" en la página 513](#page-512-0), explica cómo proteger directorios compartidos que contengan archivos de datos y registros del gestor de datos con el grupo de seguridad alternativo. El tema incluya cuatro tareas para configurar un dominio de Windows, crear una unidad compartida de archivos, instalar IBM MQ for Windows y configurar un gestor de colas para utilizar la unidad compartida. Las tareas son las siguientes:

- 1. ["Creación de un dominio de Active Directory y DNS en Windows" en la página 491](#page-490-0).
- 2. ["Instalar IBM MQ en un servidor o una estación de trabajo de un dominio de Windows" en la página](#page-493-0) [494](#page-493-0).
- 3. ["Creación de un directorio compartido para los archivos de datos y de registro del gestor de colas en](#page-496-0) [Windows" en la página 497](#page-496-0).
- 4. ["Leer y grabar archivos de datos y de registro compartidos autorizados por un grupo de seguridad](#page-499-0) [global alternativo" en la página 500](#page-499-0).

A continuación, puede realizar la tarea,"Creación de gestor de colas multiinstancia en estaciones de trabajo o servidores de dominio en Windows" en la página 487, utilizando el dominio. Efectúe estas tareas para explorar la configuración de un gestor de colas multiinstancia antes de transferir el conocimiento a un dominio de producción.

# **Ejecutar un gestor de colas multiinstancia en controladores de dominio**

Los datos del gestor de colas podían protegerse con el grupo mqm del dominio. Tal como se explica en el tema ["Proteger directorios y archivos de datos y registros compartidos del gestor de colas en Windows"](#page-512-0) [en la página 513](#page-512-0), no puede compartir directorios protegidos con un grupo mqm local en estaciones de trabajo o servidores. No obstante, en controladores de dominio todos los grupos y principales tienen ámbito de dominio. Si instala IBM MQ for Windows en un controlador de dominio, los archivos de datos y registros del gestor de colas están protegidos con el grupo mqm del dominio, que puede compartirse. Siga los pasos de la tarea ["Creación de un gestor de colas multiinstancia en controladores de dominio](#page-502-0) [de Windows" en la página 503](#page-502-0) para configurar un gestor de colas multiinstancia en controladores de dominio.

## **Información relacionada**

[Gestión de autorización y control de acceso](https://technet.microsoft.com/en-us/library/bb457115.aspx) [Cómo utilizar nodos de clúster de Windows Server como controladores de dominio](https://support.microsoft.com/kb/281662)

*Creación de gestor de colas multiinstancia en estaciones de trabajo o servidores de dominio en Windows*

Un ejemplo muestra cómo se configura un gestor de colas multiinstancia en Windows en una estación de trabajo o un servidor que forme parte de un dominio de Windows. El servidor no tiene que ser un controlador de dominio. La configuración muestra los conceptos implicados en vez de realizarse a una escala de producción. El ejemplo se basa en Windows Server 2008. Los pasos pueden ser diferentes en otras versiones de Windows Server.

En una configuración a escala de producción, puede que deba ajustar la configuración a un dominio existente. Por ejemplo, podría definir diferentes grupos de dominio para autorizar diferentes unidades compartidas y para agrupar los ID de usuario que ejecutan gestores de colas.

La configuración del ejemplo consta de tres servidores:

*sun*

Un controlador de dominio Windows Server 2008. Es propietario del dominio *wmq.example.com* que contiene *Sun*, *mars* y *venus*. Para ilustrar esto, también se utiliza el servidor de archivos.

*mars*

Un Windows Server 2008 utilizado como primer servidor de IBM MQ. Contiene una instancia del gestor de colas de varias instancias denominado *QMGR*.

*venus*

Un Windows Server 2008 utilizado como segundo servidor de IBM MQ. Contiene la segunda instancia del gestor de colas de varias instancias denominado *QMGR*.

Sustituya los nombres en cursiva del ejemplo, por los nombres que desee.

## **Antes de empezar**

En Windows, no es necesario verificar el sistema de archivos en el que tiene pensado guardar los archivos de datos y registros del gestor de colas. El procedimiento de comprobación, Verificación del comportamiento del sistema de archivos compartidos, es aplicable a UNIX and Linux. En Windows, las comprobaciones siempre son satisfactorias.

Efectúe los pasos de las tareas siguientes. Las tareas crean el controlador de dominio y el dominio, instalan IBM MQ for Windows en un servidor y crean la compartición de archivos para los datos y los archivos de registro. Si está configurando un controlador de dominio existente, puede resultar útil intentar los pasos en un nuevo Windows Server 2008. Puede adaptar los pasos a su dominio.

- 1. ["Creación de un dominio de Active Directory y DNS en Windows" en la página 491](#page-490-0).
- 2. ["Instalar IBM MQ en un servidor o una estación de trabajo de un dominio de Windows" en la página](#page-493-0) [494](#page-493-0).
- 3. ["Creación de un directorio compartido para los archivos de datos y de registro del gestor de colas en](#page-496-0) [Windows" en la página 497](#page-496-0).
- 4. ["Leer y grabar archivos de datos y de registro compartidos autorizados por un grupo de seguridad](#page-499-0) [global alternativo" en la página 500](#page-499-0).

## **Acerca de esta tarea**

Esta tarea pertenece a una secuencia de tareas para configurar un controlador de dominio y dos servidores en el dominio con el fin de ejecutar instancias de un gestor de colas. En esta tarea se configura un segundo servidor, *venus*, para ejecutar otra instancia del gestor de colas *QMGR*. Siga los pasos que se indican en esta tarea para crear la segunda instancia del gestor de colas, *QMGR* y comprobar si funciona.

Esta tarea es separada de las cuatro tareas mencionadas en el apartado anterior. Contiene los pasos que convierten un gestor de colas de una sola instancia en un gestor de colas multiinstancia. Todos los demás pasos son comunes a los gestores de colas de una sola instancia o multiinstancia.

## **Procedimiento**

1. Configure un segundo servidor para ejecutar IBM MQ for Windows.

a) Realice los pasos de la tarea ["Instalar IBM MQ en un servidor o una estación de trabajo de](#page-493-0) [un dominio de Windows" en la página 494](#page-493-0) para crear un segundo servidor de dominio. En esta secuencia de tareas se llama al segundo servidor *venus*.

**Consejo:** Cree la segunda instalación utilizando los mismos valores predeterminados de instalación para IBM MQ en cada uno de los dos servidores. Si los valores predeterminados difieren, es posible que tenga que adaptar las variables Prefix e InstallationName en la stanza *QMGR*

**QueueManager** del archivo de configuración de IBM MQ mqs.ini. Las variables hacen referencia a vías de acceso que pueden ser diferentes para cada instalación y gestor de colas en cada servidor. Si las vías de acceso siguen siendo las mismas en cada servidor, es más sencillo configurar un gestor de colas multiinstancia.

- 2. Cree una segunda instancia de *QMGR* en *venus*.
	- a) Si *QMGR* en *mars* no existe, realice la tarea ["Leer y grabar archivos de datos y de registro](#page-499-0) [compartidos autorizados por un grupo de seguridad global alternativo" en la página 500,](#page-499-0) para crearla
	- b) Compruebe que los valores de los parámetros Prefix e InstallationName son correctos para *venus*.

En *mars*, ejecute el mandato **dspmqinf**:

dspmqinf *QMGR*

La respuesta del sistema:

```
QueueManager:
Name=QMGR
Directory=QMGR
Prefix=C:\ProgramData\IBM\MQ
DataPath=\\sun\wmq\data\QMGR
InstallationName=Installation1
```
c) Copie el formato legible por máquina de la stanza **QueueManager** en el portapapeles.

En *mars* , vuelva a ejecutar el mandato **dspmqinf** , con el parámetro -o command .

dspmqinf -o command *QMGR*

La respuesta del sistema:

```
addmqinf -s QueueManager -v Name=QMGR
-v Directory=QMGR -v Prefix="C:\ProgramData\IBM\MQ"
-v DataPath=\\sun\wmq\data\QMGR
```
d) En *venus*, ejecute el mandato **addmqinf** del portapapeles para crear una instancia del gestor de colas en *venus*.

Ajuste el mandato si es necesario, para acomodar las diferencias en los parámetros Prefix o InstallationName.

addmqinf -s QueueManager -v Name=QMGR -v Directory=QMGR -v Prefix="C:\ProgramData\IBM\MQ" -v DataPath=\\sun\wmq\data\QMGR

IBM MQ configuration information added.

- 3. Inicie el gestor de colas *QMGR* en *venus*, permitiendo instancias en espera.
	- a) Compruebe si *QMGR* en *mars* se ha detenido.

En *mars*, ejecute el mandato **dspmq**:

dspmq -m *QMGR*

La respuesta del sistema depende de cómo se haya detenido el gestor de colas; por ejemplo:

```
C:\Users\Administrator>dspmq -m QMGR
QMNAME(QMGR) STATUS(Ended immediately)
```
b) En *venus*, ejecute el mandato **strmqm** para iniciar *QMGR* permitiendo esperas:

```
strmqm -x QMGR
```
La respuesta del sistema:

```
IBM MQ queue manager 'QMGR' starting.
The queue manager is associated with installation 'Installation1'.
5 log records accessed on queue manager 'QMGR' during the log
replay phase.
Log replay for queue manager 'QMGR' complete.
Transaction manager state recovered for queue manager 'QMGR'.
IBM MQ queue manager 'QMGR' started using V7.1.0.0.
```
#### **Resultados**

Para comprobar si el gestor de colas multiinstancia conmuta, realice los pasos siguientes:

1. En *mars*, ejecute el mandato **strmqm** para iniciar *QMGR* permitiendo standbys:

strmqm -x *QMGR*

La respuesta del sistema:

```
IBM MQ queue manager 'QMGR' starting.
The queue manager is associated with installation 'Installation1'.
A standby instance of queue manager 'QMGR' has been started.
The active instance is running elsewhere.
```
2. En *venus* ejecute el mandato **endmqm**:

```
endmqm -r -s -i QMGR
```
La respuesta del sistema en *venus*:

```
IBM MQ queue manager 'QMGR' ending.
IBM MQ queue manager 'QMGR' ending.
IBM MQ queue manager 'QMGR' ending.
IBM MQ queue manager 'QMGR' ending.
IBM MQ queue manager 'QMGR' ending.
IBM MQ queue manager 'QMGR' ending.
IBM MQ queue manager 'QMGR' ended, permitting switchover to
a standby instance.
Y en mars:
dspmq
QMNAME(QMGR) STATUS(Running as standby)
C:\Users\wmquser2>dspmq
QMNAME(QMGR) STATUS(Running as standby)
C:\Users\wmquser2>dspmq
QMNAME(QMGR) STATUS(Running)
```
# <span id="page-490-0"></span>**Qué hacer a continuación**

Para verificar un gestor de colas multiinstancia utilizando programas de ejemplo, consulte ["Verificación](#page-509-0) [del gestor de colas multiinstancia en Windows" en la página 510](#page-509-0).

# *Creación de un dominio de Active Directory y DNS en Windows*

Esta tarea crea el dominio *wmq.example.com* en un controlador de dominio Windows 2008 denominado *sun*. Configura el grupo global Domain mqm en el dominio, con los derechos correctos y con un usuario.

En una configuración a escala de producción, puede que deba ajustar la configuración a un dominio existente. Por ejemplo, podría definir diferentes grupos de dominio para autorizar diferentes unidades compartidas y para agrupar los ID de usuario que ejecutan gestores de colas.

La configuración del ejemplo consta de tres servidores:

#### *sun*

Un controlador de dominio Windows Server 2008. Es propietario del dominio *wmq.example.com* que contiene *Sun*, *mars* y *venus*. Para ilustrar esto, también se utiliza el servidor de archivos.

#### *mars*

Un Windows Server 2008 utilizado como primer servidor de IBM MQ. Contiene una instancia del gestor de colas de varias instancias denominado *QMGR*.

#### *venus*

Un Windows Server 2008 utilizado como segundo servidor de IBM MQ. Contiene la segunda instancia del gestor de colas de varias instancias denominado *QMGR*.

Sustituya los nombres en cursiva del ejemplo, por los nombres que desee.

# **Antes de empezar**

1. Los pasos de la tarea son coherentes con un Windows Server 2008 que está instalado pero no configurado con ningún rol. Si está configurando un controlador de dominio existente, puede resultar útil intentar los pasos en un nuevo Windows Server 2008. Puede adaptar los pasos a su dominio.

# **Acerca de esta tarea**

En esta tarea, cree un dominio de Active Directory y DNS en un nuevo controlador de dominio. A continuación, configúrelo para que esté listo para instalar IBM MQ en otros servidores y estaciones de trabajo que unen el dominio. Siga la tarea si no está familiarizado con la instalación y la configuración de Active Directory para crear un dominio de Windows. Para poder crear una configuración de gestor de colas multiinstancia, debe crear un dominio de Windows. La tarea no está pensada para ayudarle de la mejor manera posible a configurar un dominio de Windows. Para desplegar gestores de colas multiinstancia en un entorno de producción, debe consultar la documentación de Windows.

Durante la tarea, realice los pasos siguientes:

- 1. Instale Active Directory.
- 2. Añada un dominio.
- 3. Añada el domino a DNS.
- 4. Cree el grupo global Domain mqm y dele los derechos correctos.
- 5. Añada un usuario y haga que sea miembro del grupo global Domain mqm.

Esta tarea es una de un conjunto de tareas relacionadas que ilustran cómo acceder a los datos del gestor de colas y a los archivos de registro. Las tareas muestran cómo crear un gestor de colas con autorización para leer y grabar archivos de datos y registros que están almacenados en un directorio que elija. Acompañan a la tarea, ["Dominios de Windows y gestores de colas multiinstancia" en la página 486.](#page-485-0)

A efectos de la tarea, el nombre de host del controlador de dominio es *sun* y los dos servidores IBM MQ se denominan *mars* y *venus*. El dominio se denomina *wmq.example.com*. Puede sustituir todos los nombres en cursiva en la tarea por nombres de su propia elección.

# **Procedimiento**

1. Inicie la sesión en el controlador de dominio, *sun*, como administrador local o Workgroup.

Si el servidor ya está configurado como controlador de dominio, debe iniciar la sesión como administrador de dominio.

2. Ejecute el asistente de servicios de dominio de Active Directory.

a) Pulse **Inicio** > **Ejecutar...** Escriba dcpromo y pulse **Aceptar**.

Si los archivos binarios de Active Directory todavía no están instalados, Windows instala los archivos automáticamente.

- 3. En la primera ventana del asistente, deje el recuadro de selección **Usar la instalación en modo avanzado** sin marcar. Pulse **Siguiente** > **Siguiente** y pulse **Crear un dominio nuevo en un bosque nuevo** > **Siguiente**.
- 4. Escriba *wmq.example.com* en el campo **FQDN del dominio raíz de bosque** . Pulse **Siguiente**.
- 5. En la ventana Establecer el nivel funcional del bosque, seleccione **Windows Server 2003**, o posterior, en la lista de **Niveles funcionales del bosque** > **Siguiente**.

El nivel más antiguo de Windows Server que está soportado por IBM MQ es Windows Server 2003.

6. Opcional: En la ventana Establecer el nivel funcional del dominio, seleccione **Windows Server 2003**, o posterior, en la lista de **Niveles funcionales del dominio** > **Siguiente**.

Este paso sólo es necesario si establece el nivel funcional del bosque en **Windows Server 2003**.

7. Se abre la ventana Opciones adicionales del controlador de dominio con **Servidor DNS** seleccionado como opción adicional. Pulse **Siguiente** y **Sí** para borrar la ventana de aviso.

**Consejo:** Si ya tiene instalado un Servidor DNS, esta opción no aparece. Si desea seguir esta tarea de forma precisa, elimine todos los roles de este controlador de dominio y vuelva a empezar.

- 8. Deje los directorios Database, Log Files y SYSVOL sin cambios; pulse **Siguiente**.
- 9. Escriba una contraseña en los campos **Contraseña** y **Confirmar contraseña** de la ventana Contraseña de administrador del modo de restauración de servicios de directorio. Pulse **Siguiente** > **Siguiente**. Seleccione **Reiniciar al completar** en la ventana del asistente final.
- 10. Cuando el controlador de dominio se reinicie, inicie la sesión como *wmq*\Adminstrator.

El administrador de servidores se inicia automáticamente.

- 11. Abra la carpeta *wmq.example.com*\Users.
	- a) Abra **Gestor de servidores** > **Roles** > **Servicios de dominio de Active Directory** > *wmq.example.com* > **Usuarios**.
- 12. Pulse con el botón derecho del ratón en **Usuarios** > **Nuevo** > **Grupo**.
	- a) Escriba un nombre de grupo en el campo **Nombre de grupo**.

**Nota:** El nombre de grupo preferido es Domain mqm. Escríbalo tal como aparece.

- Si llama al grupo Domain mqm se modifica el comportamiento del asistente "Preparar IBM MQ " en una estación de trabajo o servidor de dominio. Hace que el asistente "Preparar IBM MQ " añada automáticamente el grupo Domain mqm al grupo mqm local en cada instalación nueva de IBM MQ en el dominio.
- Puede instalar estaciones de trabajo o servidores en un dominio sin grupo global Domain mqm. Si lo hace, debe definir un grupo con las mismas propiedades que el grupo Domain mqm. Debe hacer que este grupo o los usuarios que son miembros del mismo, sean miembros del grupo mqm local siempre que IBM MQ esté instalado en un dominio. Puede colocar usuarios de dominio en grupos múltiples. Cree grupos de dominio múltiples, donde cada grupo corresponde a un conjunto de instalaciones que desea gestionar por separado. Divida los usuarios de dominio, según las instalaciones que gestionan, en diferentes grupos de dominio. Añada cada grupo o grupos de dominio al grupo mqm local de distintas instalaciones de IBM MQ. Sólo los usuarios de dominio de los grupos de dominio que son miembros de un grupo mqm local específico pueden crear, administrar y ejecutar gestores de colas para dicha instalación.
- El usuario de dominio que designe al instalar IBM MQ en una estación de trabajo o servidor en un dominio debe ser miembro del grupo Domain mqm , o de un grupo alternativo que haya definido con las mismas propiedades que el grupo Domain mqm .
- b) Deje **Global** pulsado como el **Ámbito del grupo** o cámbielo por **Universal**. Deje **Seguridad** pulsada como **Tipo de grupo**. Pulse **Aceptar**.
- 13. Añada los derechos **Allow Read group membership** y **Allow Read groupMembershipSAM** a los derechos del grupo global Domain mqm .
	- a) En la barra de acciones del Gestor de servidores, pulse **Ver** > **Características avanzadas**
	- b) En el árbol de navegación del Gestor de servidores, pulse **Usuarios**
	- c) En la ventana Usuarios, pulse con el botón derecho del ratón en **Dominio mqm** > **Propiedades**
	- d) Pulse **Seguridad** > **Avanzada** > **Agregar...**. Escriba Domain mqm y pulse **Comprobar nombres** > **Aceptar**.

El campo **Nombre** se rellena previamente con la serie, Domain mqm (*domain name*\Domain  $m$ qm $)$ .

- e) Pulse **Propiedades**. En la lista **Aplicar a**, seleccione **Objetos de usuarios descendientes**.
- f) En la lista **Permisos**, seleccione los recuadros de selección **Leer la pertenencia a grupo** y **Leer groupMembershipSAM Permitir**; pulse **Aceptar** > **Aplicar** > **Aceptar** > **Aceptar**.
- 14. Añada dos o más usuarios al grupo global Domain mqm .

Un usuario, *wmquser1* en el ejemplo, ejecuta el servicio IBM MQ y el otro usuario, *wmquser2* , se utiliza de forma interactiva.

Se precisa un usuario de dominio para crear un gestor de colas que utiliza el grupo de seguridad alternativo en una configuración de dominio. No es suficiente que el ID de usuario sea un administrador, aunque un administrador tiene la autorización para ejecutar el mandato **crtmqm**. El usuario de dominio, que podría ser un administrador, debe ser miembro del grupo mqm local, así como del grupo de seguridad alternativo.

En el ejemplo, puede convertir *wmquser1* y *wmquser2* en miembros del grupo global Domain mqm . El asistente "Preparar IBM MQ " configura automáticamente Domain mqm como miembro del grupo mqm local donde se ejecuta el asistente.

Debe proporcionar un usuario diferente para ejecutar el servicio de IBM MQ para cada instalación de IBM MQ en un solo sistema. Puede reutilizar los mismos usuarios en diferentes sistemas.

- a) En el árbol de navegación del Gestor de servidores, pulse **Usuarios** > **Nuevo** > **Usuario**
- b) En la ventana Objeto nuevo-Usuario, escriba *wmquser1* en el campo **Nombre de inicio de sesión de usuario** . Escriba *WebSphere* en el campo **Nombre** y *MQ1* en el campo **Apellido** . Pulse **Siguiente**.
- c) Escriba una contraseña en los campos **Contraseña** y **Confirmar contraseña** y borre el recuadro de selección **El usuario debe cambiar la contraseña en el siguiente inicio de sesión**. Pulse **Siguiente** > **Finalizar**.
- d) En la ventana Usuarios, pulse con el botón derecho del ratón en *WebSphere MQ* > **Añadir a un grupo...**. Escriba Domain mqm y pulse **Comprobar nombres** > **Aceptar** > **Aceptar**.
- e) Repita los pasos a a d para añadir *WebSphere MQ2* como *wmquser2* .
- 15. Ejecución de IBM MQ como servicio.

Si tiene que ejecutar IBM MQ como servicio y luego otorgar al usuario de dominio (que ha obtenido del administrador de dominio) el acceso para ejecutar como servicio, lleve a cabo el procedimiento siguiente:

a) Pulse **Iniciar > Ejecutar...**.

Escriba el mandato secpol.msc y pulse **Aceptar**.

b) Abra **Configuración de seguridad > Políticas locales > Asignaciones de derechos de usuario**. En la lista de políticas, pulse con el botón derecho del ratón **Iniciar sesión como servicio > Propiedades**.

<span id="page-493-0"></span>c) Pulse **Añadir usuario o grupo...**

Escriba el nombre de usuario que ha obtenido del administrador de dominios y pulse **Comprobar nombres**

d) Si se le solicita en una ventana de seguridad de Windows, escriba el nombre de usuario y la contraseña de un usuario o administrador de cuentas con autorización suficiente y pulse **Aceptar > Aplicar > Aceptar**.

Cierre la ventana Política de seguridad local.

**Nota:** En Windows Server 2008 y Windows Server 2012 el Control de cuentas de usuario (UAC) está habilitado de forma predeterminada.

La característica UAC restringe las acciones que los usuarios pueden llevar a cabo en determinados recursos del sistema operativo, incluso si son miembros del grupo Administradores. Debe tomar las medidas apropiadas para superar esta restricción.

# **Qué hacer a continuación**

Continúe con la tarea siguiente, "Instalar IBM MQ en un servidor o una estación de trabajo de un dominio de Windows" en la página 494.

#### **Tareas relacionadas**

Windows | Instalar IBM MQ en un servidor o una estación de trabajo de un dominio de Windows

**E Windows C**reación de un directorio compartido para los archivos de datos y de registro del gestor de [colas en Windows](#page-496-0)

Windows [Leer y grabar archivos de datos y de registro compartidos autorizados por un grupo de](#page-499-0) [seguridad global alternativo](#page-499-0)

*Instalar IBM MQ en un servidor o una estación de trabajo de un dominio de Windows* En esta tarea, instale y configure IBM MQ en un servidor o estación de trabajo en el dominio *wmq.example.com* Windows.

En una configuración a escala de producción, puede que deba ajustar la configuración a un dominio existente. Por ejemplo, podría definir diferentes grupos de dominio para autorizar diferentes unidades compartidas y para agrupar los ID de usuario que ejecutan gestores de colas.

La configuración del ejemplo consta de tres servidores:

#### *sun*

Un controlador de dominio Windows Server 2008. Es propietario del dominio *wmq.example.com* que contiene *Sun*, *mars* y *venus*. Para ilustrar esto, también se utiliza el servidor de archivos.

*mars*

Un Windows Server 2008 utilizado como primer servidor de IBM MQ. Contiene una instancia del gestor de colas de varias instancias denominado *QMGR*.

#### *venus*

Un Windows Server 2008 utilizado como segundo servidor de IBM MQ. Contiene la segunda instancia del gestor de colas de varias instancias denominado *QMGR*.

Sustituya los nombres en cursiva del ejemplo, por los nombres que desee.

## **Antes de empezar**

- 1. Realice los pasos en ["Creación de un dominio de Active Directory y DNS en Windows" en la página 491](#page-490-0) para crear un controlador de dominio, *sun*, para el dominio *wmq.example.com*. Cambie los nombres en cursiva para ajustarse a su configuración.
- 2. Consulte Requisitos de hardware y software en sistemas Windows para ver otras versiones de Windows en las que puede ejecutar IBM MQ.

# **Acerca de esta tarea**

En esta tarea se configura un Windows Server 2008, denominado *mars*, como miembro del dominio *wmq.example.com*. Instale IBM MQ y configure la instalación para que se ejecute como miembro del dominio *wmq.example.com*.

Esta tarea es una de un conjunto de tareas relacionadas que ilustran cómo acceder a los datos del gestor de colas y a los archivos de registro. Las tareas muestran cómo crear un gestor de colas con autorización para leer y grabar archivos de datos y registros que están almacenados en un directorio que elija. Acompañan a la tarea, ["Dominios de Windows y gestores de colas multiinstancia" en la página 486.](#page-485-0)

A efectos de la tarea, el nombre de host del controlador de dominio es *sun* y los dos servidores IBM MQ se denominan *mars* y *venus*. El dominio se denomina *wmq.example.com*. Puede sustituir todos los nombres en cursiva en la tarea por nombres de su propia elección.

# **Procedimiento**

- 1. Añada el controlador de dominio, *sun.wmq.example.com* a *mars* como servidor DNS.
	- a) En *mars*, inicie la sesión como *mars*\Administrator y pulse **Inicio**.
	- b) Pulse con el botón derecho del ratón en **Red** > **Propiedades** > **Gestionar conexiones de red**.
	- c) Pulse con el botón derecho del ratón en el adaptador de red, pulse **Propiedades**.

El sistema responde con la ventana Propiedades de conexión de área local que lista elementos que la conexión utiliza.

- d) Seleccione **Internet Protocol Versión 4** o **Internet Protocol Versión 6** en la lista de elementos de la ventana Propiedades de conexión de área local. Pulse **Propiedades** > **Avanzadas ...** y pulse el separador **DNS** .
- e) En las direcciones del servidor DNS, pulse **Añadir...**.
- f) Escriba la dirección IP del controlador de dominio, que también es el servidor DNS y pulse **Añadir**.
- g) Pulse **Añadir estos sufijos DNS** > **Añadir...**.
- h) Escriba *wmq.example.com* y pulse **Agregar**.
- i) Escriba *wmq.example.com* en el campo **Sufijo DNS para esta conexión**.
- j) Seleccione **Registrar la dirección de esta conexión en DNS** y **Utilizar este sufijo de conexión en el registro DNS**. Pulse **Aceptar** > **Aceptar** > **Cerrar**
- k) Abra una ventana de mandatos y escriba el mandato **ipconfig /all** para revisar los valores de TCP/IP.
- 2. En *mars*, añada el sistema al dominio *wmq.example.com*.
	- a) Pulse **Iniciar**
	- b) Pulse con el botón derecho en **Sistema** > **Propiedades**. En el apartado Configuración de nombre, dominio y grupo de trabajo del equipo, pulse **Cambiar configuración**.
	- c) En la ventana Propiedades del sistema, pulse **Cambiar...**.
	- d) Pulse Dominio, escriba *wmq.example.com* y pulse **Aceptar**.
	- e) Escriba el **Nombre de usuario** y la **Contraseña** del administrador del controlador de dominio, que tiene autorización para permitir que el sistema se una al dominio y pulse **Aceptar**.
	- f) Pulse **Aceptar** > **Aceptar** > **Cerrar** > **Reiniciar ahora** en respuesta al mensaje "Bienvenido al dominio *wmq.example.com*".
- 3. Compruebe que el sistema es miembro del dominio *wmq.example.com*
	- a) En *sun*, inicie la sesión en el controlador de dominio como *wmq*\Administrator.
	- b) Abra **Administrador del servidor** > **Active Directory Servicios de dominio** > *wmq.example.com* > **Equipos** y compruebe que *mars* aparezca listado correctamente en la ventana Equipos.
- 4. Instale IBM MQ for Windows en *mars*.

Si desea información adicional sobre cómo ejecutar el asistente de instalación de IBM MQ for Windows; consulte Instalación del servidor de IBM MQ en Windows .

- a) En *mars*, inicie la sesión como administrador local, *mars*\Administrator.
- b) Ejecute el mandato **Setup** en el soporte de instalación de IBM MQ for Windows.

Se iniciará la aplicación Launchpad de IBM MQ.

- c) Pulse **Requisitos de software** para comprobar si el software de requisitos previos está instalado.
- d) Pulse **configuración de red** > **Sí** para configurar un ID de usuario de dominio.

La tarea, ["Creación de un dominio de Active Directory y DNS en Windows" en la página 491,](#page-490-0) configura un ID de usuario de dominio para este conjunto de tareas.

- e) Pulse **Instalación de IBM MQ**, seleccione un idioma de instalación y pulse Iniciar instalador de IBM MQ.
- f) Confirme el acuerdo de licencia y pulse **Siguiente** > **Siguiente** > **Instalar** para aceptar la configuración predeterminada. Espere hasta que se complete la instalación y pulse **Finalizar**.

Si desea cambiar el nombre de la instalación, instale otros componentes, configure un directorio diferente para datos y registros del gestor de colas o realice la instalación en un directorio diferente. De esta manera, pulse **Personalizada** en lugar de **Típica**.

IBM MQ está instalado y el instalador inicia el asistente "Preparar IBM MQ ".

**Importante:** No ejecute todavía el asistente.

5. Configure el usuario que va a ejecutar el servicio de IBM MQ con el derecho **Ejecutar como servicio**.

Elija si desea configurar el grupo mqm local, el grupo Domain mqm o el usuario que va a ejecutar el servicio IBM MQ con el derecho. En el ejemplo, da al usuario el derecho.

- a) Pulse **Iniciar** > **Ejecutar ...**, escriba el mandato **secpol.msc** y pulse **Aceptar**.
- b) Abrir **Configuración de seguridad** > **Políticas locales** > **Asignaciones de derechos de usuario**. En la lista de políticas, pulse con el botón derecho del ratón en **Iniciar sesión como servicio** > **Propiedades** .
- c) Pulse **Añadir usuario o grupo...** y escriba *wmquser1* y pulse **Comprobar nombres**
- d) Escriba el nombre de usuario y la contraseña de un administrador de dominio, *wmq*\Administrator, y pulse **Aceptar** > **Aplicar** > **Aceptar**. Cierre la ventana Política de seguridad local.
- 6. Ejecute el asistente "Preparar IBM MQ ".

Para obtener más información sobre la ejecución del asistente "Preparar IBM MQ "; consulte Configuración de IBM MQ con el asistente Preparar IBM MQ.

a) El instalador de IBM MQ ejecuta automáticamente el asistente "Preparar IBM MQ ".

Para iniciar el asistente manualmente, busque el acceso directo a "Preparare IBM MQ " en la carpeta **Inicio** > **Todos los programas** > **IBM MQ**. Seleccione el acceso directo que corresponda a la instalación de IBM MQ en una configuración de varias instalaciones.

- b) Pulse **Siguiente** y deje **Sí** pulsado en respuesta a la pregunta "Identificar si hay un controlador de dominio de Windows 2000 o posterior en la red".
- c) Pulse **Sí** > **Siguiente** en la ventana Configuración de IBM MQ for Windows para usuarios de Windows.
- d) En la segunda ventana Configuración de IBM MQ for Windows para usuarios de dominio de Windows , escriba *wmq* en el campo **Dominio** . Escriba *wmquser1* en el campo **Nombre de usuario** y la contraseña, si la ha establecido, en el campo **Contraseña** . Pulse **Siguiente**.

El asistente configura e inicia IBM MQ con *wmquser1*.

e) En la página final del asistente, seleccione o borre los recuadros de selección tal como sea necesario y pulse **Finalizar**.

# <span id="page-496-0"></span>**Qué hacer a continuación**

- 1. Realice la tarea, ["Lectura y grabación de datos y archivos de registro autorizados por el grupo](#page-517-0) [mqm local" en la página 518](#page-517-0), para verificar que la instalación y configuración están funcionando correctamente.
- 2. Realice la tarea, "Creación de un directorio compartido para los archivos de datos y de registro del gestor de colas en Windows" en la página 497, para configurar una compartición de archivo para almacenar los archivos de datos y de registro de un gestor de colas multiinstancia.

## **Tareas relacionadas**

Windows [Creación de un dominio de Active Directory y DNS en Windows](#page-490-0)

Windows Creación de un directorio compartido para los archivos de datos y de registro del gestor de colas en Windows

Windows [Leer y grabar archivos de datos y de registro compartidos autorizados por un grupo de](#page-499-0) [seguridad global alternativo](#page-499-0)

## **Referencia relacionada**

Derechos de usuario necesarios para un servicio IBM MQ Windows

*Creación de un directorio compartido para los archivos de datos y de registro del gestor de colas en Windows*

Esta tarea es una de un conjunto de tareas relacionadas que ilustran cómo acceder a los datos del gestor de colas y a los archivos de registro. Las tareas muestran cómo crear un gestor de colas con autorización para leer y grabar archivos de datos y registros que están almacenados en un directorio que elija.

En una configuración a escala de producción, puede que deba ajustar la configuración a un dominio existente. Por ejemplo, podría definir diferentes grupos de dominio para autorizar diferentes unidades compartidas y para agrupar los ID de usuario que ejecutan gestores de colas.

La configuración del ejemplo consta de tres servidores:

*sun*

Un controlador de dominio Windows Server 2008. Es propietario del dominio *wmq.example.com* que contiene *Sun*, *mars* y *venus*. Para ilustrar esto, también se utiliza el servidor de archivos.

#### *mars*

Un Windows Server 2008 utilizado como primer servidor de IBM MQ. Contiene una instancia del gestor de colas de varias instancias denominado *QMGR*.

#### *venus*

Un Windows Server 2008 utilizado como segundo servidor de IBM MQ. Contiene la segunda instancia del gestor de colas de varias instancias denominado *QMGR*.

Sustituya los nombres en cursiva del ejemplo, por los nombres que desee.

## **Antes de empezar**

1. Para realizar esta tarea exactamente tal como está documentada, realice los pasos de la tarea, ["Creación de un dominio de Active Directory y DNS en Windows" en la página 491](#page-490-0), para crear el dominio *sun.wmq.example.com* en el controlador de dominio *sun*. Cambie los nombres en cursiva para ajustarse a su configuración.

## **Acerca de esta tarea**

Esta tarea es una de un conjunto de tareas relacionadas que ilustran cómo acceder a los datos del gestor de colas y a los archivos de registro. Las tareas muestran cómo crear un gestor de colas con autorización para leer y grabar archivos de datos y registros que están almacenados en un directorio que elija. Acompañan a la tarea, ["Dominios de Windows y gestores de colas multiinstancia" en la página 486.](#page-485-0)

En la tarea, cree una unidad compartida que contenga un directorio de datos y registros, así como un grupo local para autorizar el acceso a la unidad compartida. Pase el nombre del grupo global que autoriza el compartimiento al mandato **crtmqm** en su parámetro -a. El grupo global le ofrece la flexibilidad de separar los usuarios de esta unidad compartida de los usuarios de otras unidades compartidas. Si no necesita esta flexibilidad, autorice la compartición con el grupo Domain mqm en lugar de crear un nuevo grupo global.

El grupo global que se utiliza para compartir en esta tarea se denomina *wmqha* y la compartición se denomina *wmq*. Están definidos en el controlador de dominio *sun* en el dominio de Windows *wmq.example.com*. La compartición tiene permisos de control completos para el grupo global *wmqha*. Sustituya los nombres en cursiva en la tarea por nombres que elija.

Para los fines de esta tarea, el controlador de dominio es el mismo servidor que el servidor de archivos. En aplicaciones prácticas, divida los servicios de directorios y archivos entre diferentes servidores para rendimiento y disponibilidad.

Debe configurar el ID de usuario bajo el que se ejecuta el gestor de colas para que sea miembro de dos grupos. Hay que ser miembro del grupo local mqm de un servidor de IBM MQ y del grupo global *wmqha*.

En este conjunto de tareas, cuando el gestor de colas se ejecuta como un servicio, se ejecuta bajo el ID de usuario *wmquser1*, por lo que *wmquser1* debe ser miembro de *wmqha*. Cuando el gestor de colas se ejecuta de forma interactiva, se ejecuta bajo el ID de usuario *wmquser2*, por lo que *wmquser2* debe ser miembro de *wmqha*. Tanto *wmquser1* como *wmquser2* son miembros del grupo global Domain mqm. Domain mqm es un miembro del grupo mqm local en los servidores *mars* y *venus* IBM MQ . Por lo tanto, *wmquser1* y *wmquser2* son miembros del grupo local mqm en ambos servidores de IBM MQ.

# **Procedimiento**

- 1. Inicie la sesión en el controlador de dominio, *sun.wmq.example.com* como administrador del dominio.
- 2. Cree el grupo global *wmqha*.
	- a) Abra **Gestor de servidores** > **Roles** > **Servicios de dominio de Active Directory** > *wmq.example.com* > **Usuarios**.
	- b) Abra la carpeta *wmq.example.com*\Users.
	- c) Pulse con el botón derecho del ratón en **Usuarios** > **Nuevo** > **Grupo**.
	- d) Escriba *wmqha* en el campo **Nombre de grupo** .
	- e) Deje **Global** pulsado como **Ámbito del grupo** y **Seguridad** como **Tipo de grupo**. Pulse **Aceptar**.
- 3. Añada los usuarios de dominio *wmquser1* y *wmquser2* al grupo global, *wmqha*.
	- a) En el árbol de navegación Administrador de servidores, pulse **Usuarios** y pulse con el botón derecho del ratón en *wmqha* > **Propiedades** en la lista de usuarios.
	- b) Pulse la pestaña Miembros en la ventana Propiedades de *wmqha*.
	- c) Pulse **Añadir ...** ; Escriba *wmquser1* ; *wmquser2* y pulse **Comprobar nombres** > **Aceptar** > **Aplicar** > **Aceptar**.
- 4. Cree el árbol de directorio para contener archivos de datos y registros del gestor de colas.
	- a) Abra un indicador de mandatos.
	- b) Escriba el mandato:

md *c:\wmq\data*, *c:\wmq\logs*

- 5. Autorice al grupo global *wmqha* para que tenga permiso de control total sobre los directorios y la compartición *c:\wmq*.
	- a) En el Explorador de Windows, pulse con el botón derecho del ratón en *c:\wmq* > **Propiedades**.
	- b) Pulse la pestaña **Seguridad** y pulse **Avanzada** > **Editar...**.
	- c) Borre el recuadro de selección para **Incluir permisos heredados del propietario de este objeto**. Pulse **Copiar** en la ventana Seguridad de Windows.
- d) Seleccione las líneas para usuarios en la lista **Entradas de permiso** y pulse **Eliminar**. Deje las líneas para SYSTEM, Administradores y CREATOR OWNER en la lista de **Entradas de permiso**.
- e) Pulse **Añadir ...**, y escriba el nombre del grupo global *wmqha*. Pulse **Comprobar nombres** > **Aceptar**.
- f) En la ventana Entrada de permiso para wmq, seleccione **Control completo** en la lista de **Permisos**.
- g) Pulse **Aceptar** > **Aplicar** > **Aceptar** > **Aceptar** > **Aceptar**
- h) En Windows Explorer, pulse con el botón derecho del ratón en *c:\wmq* > **Compartir ...**.
- i) Pulse **Uso compartido avanzado ...** y marque el recuadro de selección **Compartir esta carpeta** . Deje el nombre de compartición como *wmq*.
- j) Pulse **Permisos** > **Añadir ...**, y escriba el nombre del grupo global *wmqha*. Pulse **Comprobar nombres** > **Aceptar**.
- k) Seleccione *wmqha* en la lista de **Nombres de grupo o de usuario**. Seleccione la casilla **Control completo** en la lista de **Permisos para** *wmqha* ; pulse **Aplicar**.
- l) Seleccione *Administrators* en la lista de **Nombres de grupo o de usuario**. Seleccione la casilla **Control completo** en la lista de **Permisos para** *Administradores* ; pulse **Aplicar** > **Aceptar** > **Aceptar** > **Cerrar**.

## **Qué hacer a continuación**

Compruebe que pueda leer y escribir archivos en los directorios compartidos desde cada uno de los servidores de IBM MQ. Compruebe el ID de usuario de servicio de IBM MQ, *wmquser1* y el ID de usuario interactivo, *wmquser2*.

- 1. Si está utilizando el escritorio remoto, debe añadir *wmq\wmquser1* y *wmquser2* al grupo local Remote Desktop Users en *mars*.
	- a. Inicie la sesión en *mars* como *wmq*\Administrator
	- b. Ejecute el mandato **lusrmgr.msc** para abrir la ventana Usuarios locales y grupos.
	- c. Pulse **Grupos**. Pulse con el botón derecho del ratón en **Usuarios de escritorio remoto** > **Propiedades** > **Agregar...**. Escriba *wmquser1* ; *wmquser2* y pulse **Comprobar nombres**.
	- d. Escriba el nombre de usuario y la contraseña del administrador del dominio, *wmq*\Administrator, y pulse **Aceptar** > **Aplicar** > **Aceptar**.
	- e. Cierre la ventana Usuarios locales y grupos.
- 2. Inicie la sesión en *mars* como *wmq\wmquser1*.
	- a. Abra una ventana de Windows Explorer y escriba \\*sun*\*wmq*.

El sistema responde abriendo la compartición de *wmq* en *sun.wmq.example.com* y lista los directorios de datos y registros.

- b. Compruebe los permisos de *wmquser1* creando un archivo en el subdirectorio de datos, añadiendo cierto contenido, leyéndolo y, a continuación, suprimiéndolo.
- 3. Inicie la sesión en *mars* como *wmq\wmquser2* y repita las comprobaciones.
- 4. Continúe con la siguiente tarea para crear un gestor de colas para utilizar los directorios de datos y registros; consulte ["Leer y grabar archivos de datos y de registro compartidos autorizados por un](#page-499-0) [grupo de seguridad global alternativo" en la página 500.](#page-499-0)

#### **Tareas relacionadas**

Windows [Creación de un dominio de Active Directory y DNS en Windows](#page-490-0)

Windows Enstalar IBM MQ en un servidor o una estación de trabajo de un dominio de Windows

Windows Leer y grabar archivos de datos y de registr<u>o compartidos autorizados por un grupo de</u> [seguridad global alternativo](#page-499-0)

## <span id="page-499-0"></span>*Leer y grabar archivos de datos y de registro compartidos autorizados por un grupo de seguridad global alternativo*

Esta tarea muestra cómo utilizar el distintivo -a en el mandato **crtmqm**. El distintivo -a otorga acceso del gestor de colas a sus archivos de registro y de datos en un compartimiento de archivos remotos utilizando el grupo de seguridad alternativo.

En una configuración a escala de producción, puede que deba ajustar la configuración a un dominio existente. Por ejemplo, podría definir diferentes grupos de dominio para autorizar diferentes unidades compartidas y para agrupar los ID de usuario que ejecutan gestores de colas.

La configuración del ejemplo consta de tres servidores:

#### *sun*

Un controlador de dominio Windows Server 2008. Es propietario del dominio *wmq.example.com* que contiene *Sun*, *mars* y *venus*. Para ilustrar esto, también se utiliza el servidor de archivos.

#### *mars*

Un Windows Server 2008 utilizado como primer servidor de IBM MQ. Contiene una instancia del gestor de colas de varias instancias denominado *QMGR*.

#### *venus*

Un Windows Server 2008 utilizado como segundo servidor de IBM MQ. Contiene la segunda instancia del gestor de colas de varias instancias denominado *QMGR*.

Sustituya los nombres en cursiva del ejemplo, por los nombres que desee.

# **Antes de empezar**

Efectúe los pasos de las tareas siguientes. Las tareas crean el controlador de dominio y el dominio, instalan IBM MQ for Windows en un servidor y crean la compartición de archivos para los datos y los archivos de registro. Si está configurando un controlador de dominio existente, puede resultar útil intentar los pasos en un nuevo Windows Server 2008. Puede adaptar los pasos a su dominio.

- 1. ["Creación de un dominio de Active Directory y DNS en Windows" en la página 491](#page-490-0).
- 2. ["Instalar IBM MQ en un servidor o una estación de trabajo de un dominio de Windows" en la página](#page-493-0) [494](#page-493-0).
- 3. ["Creación de un directorio compartido para los archivos de datos y de registro del gestor de colas en](#page-496-0) [Windows" en la página 497](#page-496-0).

# **Acerca de esta tarea**

Esta tarea es una de un conjunto de tareas relacionadas que ilustran cómo acceder a los datos del gestor de colas y a los archivos de registro. Las tareas muestran cómo crear un gestor de colas con autorización para leer y grabar archivos de datos y registros que están almacenados en un directorio que elija. Acompañan a la tarea, ["Dominios de Windows y gestores de colas multiinstancia" en la página 486.](#page-485-0)

En esta tarea, se crea un gestor de colas que almacena sus datos y registros en un directorio remoto de un servidor de archivos. Para la finalidad de este ejemplo, el servidor de archivos es el mismo servidor que el controlador de dominio. El directorio que contiene las carpetas de datos y registros se comparte con permiso de control completo otorgado al grupo global wmqha.

## **Procedimiento**

- 1. Inicie la sesión en el servidor de dominio, *mars*, como administrador local, *mars*\Administrator.
- 2. Abra una ventana de mandatos.
- 3. Reinicie el servicio IBM MQ.

Debe reiniciar el servicio para que el ID de usuario bajo el que se ejecuta adquiera las credenciales de seguridad adicionales que ha configurado para ello.

Escriba los mandatos:

endmqsvc strmqsvc

Las respuestas del sistema:

5724-H72 (C) Copyright IBM Corp. 1994, 2024. ALL RIGHTS RESERVED. The MQ service for installation 'Installation1' ended successfully.

Y:

5724-H72 (C) Copyright IBM Corp. 1994, 2024. ALL RIGHTS RESERVED. The MQ service for installation 'Installation1' started successfully.

4. Cree el gestor de colas.

crtmqm -a *wmq\wmqha* -sax -u *SYSTEM.DEAD.LETTER.QUEUE* -md *\\sun\wmq\data* -ld *\\sun\wmq\logs QMGR*

Debe especificar el dominio, *wmq*, del grupo de seguridad alternativo *wmqha* especificando el nombre del dominio completo del grupo global *"wmq\wmqha"*.

Debe deletrear el nombre del convenio de nomenclatura universal (UNC) del compartimiento *\ \sun\wmq* y no utilizar una referencia de unidad correlacionada.

La respuesta del sistema:

```
Se ha creado el gestor de colas de IBM MQ.
Se ha creado el directorio '\\sun\wmq\data\QMGR'.
El gestor de colas está asociado con una instalación '1'
Creando o sustituyendo los objetos predeterminados para el gestor de colas 
'QMGR'
Estadísticas de los objetos predeterminados: 74 creados. 0 sustituidos.
Finalizando la configuración.
La configuración ha finalizado.
```
## **Qué hacer a continuación**

Pruebe el gestor de colas transfiriendo y obteniendo un mensaje de una cola.

1. Inicie el gestor de colas.

strmqm *QMGR*

La respuesta del sistema:

```
IBM MQ queue manager 'QMGR' starting.
The queue manager is associated with installation '1'.
5 log records accessed on queue manager 'QMGR' during the log
replay phase.
Log replay for queue manager 'QMGR' complete.
Transaction manager state recovered for queue manager 'QMGR'.
IBM MQ queue manager 'QMGR' started using V7.1.0.0.
```

```
2. Cree una cola de prueba.
```
echo define qlocal(*QTEST*) | runmqsc *QMGR*

La respuesta del sistema:

5724-H72 (C) Copyright IBM Corp. 1994, 2024. ALL RIGHTS RESERVED. Starting MQSC for queue manager QMGR.

1 : define qlocal(QTEST) AMQ8006: IBM MQ queue created. One MQSC command read. No commands have a syntax error. All valid MQSC commands were processed.

3. Transfiera un mensaje de prueba utilizando el programa de ejemplo **amqsput**.

echo 'A test message' | amqsput *QTEST QMGR*

La respuesta del sistema:

Sample AMQSPUT0 start target queue is QTEST Sample AMQSPUT0 end

4. Obtenga el mensaje de prueba utilizando el programa de ejemplo **amqsget**.

amqsget *QTEST QMGR*

La respuesta del sistema:

Sample AMQSGET0 start message *A test message Wait 15 seconds ...* no more messages Sample AMQSGET0 end

5. Detenga el gestor de colas.

```
endmqm -i QMGR
```
La respuesta del sistema:

IBM MQ queue manager 'QMGR' ending. IBM MQ queue manager 'QMGR' ended.

6. Suprima el gestor de colas.

dltmqm *QMGR*

La respuesta del sistema:

IBM MQ queue manager 'QMGR' deleted.

7. Suprima los directorios que ha creado.

<span id="page-502-0"></span>**Consejo:** Añada la opción /Q a los mandatos para impedir que el mandato solicite la supresión de cada archivo o directorio.

del /F /S C:\*wmq*\\*.\* rmdir /S C:\*wmq*

## **Tareas relacionadas**

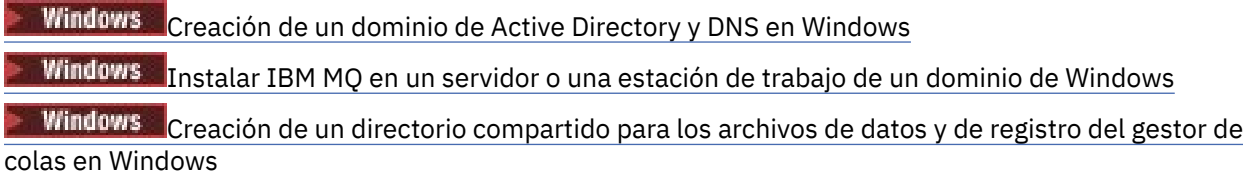

*Creación de un gestor de colas multiinstancia en controladores de dominio de Windows* Un ejemplo muestra cómo configurar un gestor de colas multiinstancia en controladores de dominio de Windows. La configuración muestra los conceptos implicados en vez de realizarse a una escala de producción. El ejemplo se basa en Windows Server 2008. Los pasos pueden ser diferentes en otras versiones de Windows Server.

La configuración utiliza el concepto de minidominio o "domainlet"; consulte [Nodos de clúster de](https://support.microsoft.com/kb/281662) [Windows 2000, Windows Server 2003 y Windows Server 2008 como controladores de dominio](https://support.microsoft.com/kb/281662). Para añadir gestores de colas multiinstancia a un dominio existente, consulte ["Creación de gestor de colas](#page-486-0) [multiinstancia en estaciones de trabajo o servidores de dominio en Windows" en la página 487](#page-486-0).

La configuración del ejemplo consta de tres servidores:

*sun*

Un servidor Windows Server 2008 utilizado como primer controlador de dominio. Define el dominio *wmq.example.com* que contiene *sun*, *earth* y *mars* Contiene una instancia del gestor de colas de varias instancias denominado *QMGR*.

#### *earth*

Un Windows Server 2008 utilizado como segundo servidor de controlador de dominio de IBM MQ. Contiene la segunda instancia del gestor de colas de varias instancias denominado *QMGR*.

#### *mars*

Un Windows Server 2008 utilizado como servidor de archivos.

Sustituya los nombres en cursiva del ejemplo, por los nombres que desee.

## **Antes de empezar**

- 1. En Windows, no es necesario verificar el sistema de archivos en el que tiene pensado guardar los archivos de datos y registros del gestor de colas. El procedimiento de comprobación, Verificación del comportamiento del sistema de archivos compartidos, es aplicable a UNIX and Linux. En Windows, las comprobaciones siempre son satisfactorias.
- 2. Siga los pasos que se indican en el apartado ["Creación de un dominio de Active Directory y DNS en](#page-490-0) [Windows" en la página 491](#page-490-0) para crear el primero controlador de dominio.
- 3. Siga los pasos que se indican en el apartado ["Adición de un segundo controlador de dominio de](#page-505-0) [Windows a un dominio de ejemplo" en la página 506](#page-505-0) para añadir un segundo controlador de dominio, instalar IBM MQ for Windows en ambos controladores de domino y verificar las instalaciones.
- 4. Siga los pasos que se indican en el apartado ["Instalación de IBM MQ en controladores de dominio de](#page-507-0) [Windows en un dominio de ejemplo" en la página 508](#page-507-0) para instalar IBM MQ en los dos controladores de dominio.

## **Acerca de esta tarea**

En un servidor de archivos del mismo dominio, cree una unidad compartida para los directorios de datos y de registros del gestor de colas. A continuación, cree la primera instancia de un gestor de colas multiinstancia que utiliza la compartición de archivos en uno de los controladores de dominio. Cree la otra instancia en el otro controlador de dominio y, finalmente, verifique la configuración. Puede crear la compartición de archivos un controlador de dominio.

En el ejemplo, *sun* es el primer controlador de dominio, *earth* el segundo y *mars* es el servidor de archivos.

## **Procedimiento**

1. Cree los directorios que contendrán los archivos de registros y datos del gestor de colas.

a) En *mars*, escriba el mandato:

```
md c:\wmq\data , c:\wmq\logs
```
2. Comparta los directorios que contendrán los archivos de registros y datos del gestor de colas.

Debe permitir el acceso de control completo al grupo local de dominio mqm y al ID de usuario que utilice para crear el gestor de colas. En el ejemplo, los ID de usuario que son miembros de Domain Administrators tienen autorización para crear gestores de colas.

La compartición de archivos debe ser en un servidor que esté en el mismo dominio que los controladores de dominio. En el ejemplo, el servidor *mars* está en el mismo dominio que los controladores de dominio.

- a) En el Explorador de Windows, pulse con el botón derecho del ratón en *c:\wmq* > **Propiedades**.
- b) Pulse la pestaña **Seguridad** y pulse **Avanzada** > **Editar...**.
- c) Borre el recuadro de selección para **Incluir permisos heredados del propietario de este objeto**. Pulse **Copiar** en la ventana Seguridad de Windows.
- d) Seleccione las líneas para usuarios en la lista **Entradas de permiso** y pulse **Eliminar**. Deje las líneas para SYSTEM, Administradores y CREATOR OWNER en la lista de **Entradas de permiso**.
- e) Pulse **Añadir ...**, y escriba el nombre del grupo local de dominio *mqm*. Pulse **Comprobar nombres**
- f) En respuesta a una ventana de Windows Security, escriba el nombre y la contraseña de Domain Administrator y pulse **Aceptar** > **Aceptar**.
- g) En la ventana Entrada de permiso para wmq, seleccione **Control completo** en la lista de **Permisos**.
- h) Pulse **Aceptar** > **Aplicar** > **Aceptar** > **Aceptar** > **Aceptar**
- i) Repita los pasos e a h para añadir Domain Administrators.
- j) En Windows Explorer, pulse con el botón derecho del ratón en *c:\wmq* > **Compartir ...**.
- k) Pulse **Uso compartido avanzado ...** y marque el recuadro de selección **Compartir esta carpeta** . Deje el nombre de compartición como *wmq*.
- l) Pulse **Permisos** > **Añadir ...**, y escriba el nombre del grupo local de dominio *mqm* ; Domain Administrators. Pulse **Comprobar nombres**.
- m) En respuesta a una ventana de Windows Security, escriba el nombre y la contraseña de Domain Administrator y pulse **Aceptar** > **Aceptar**.
- 3. Cree el gestor de colas *QMGR* en el primer controlador de dominio, *sun*.

crtmqm -sax -u SYSTEM.DEAD.LETTER.QUEUE -md \\*mars*\wmq\data -ld \\*mars*\wmq\logs *QMGR*

La respuesta del sistema:

```
IBM MQ queue manager created.
Directory '\\mars\wmq\data\QMGR' created.
The queue manager is associated with installation 'Installation1'.
Creating or replacing default objects for queue manager 'QMGR'.
Default objects statistics : 74 created. 0 replaced. 0 failed.
```
```
Completing setup.
Setup completed.
```
4. Inicie el gestor de colas en *sun*, lo que permite una instancia en espera.

strmqm -x QMGR

La respuesta del sistema:

```
IBM MQ queue manager 'QMGR' starting.
The queue manager is associated with installation 'Installation1'.
5 log records accessed on queue manager 'QMGR' during the log
replay phase.
Log replay for queue manager 'QMGR' complete.
Transaction manager state recovered for queue manager 'QMGR'.
IBM MQ queue manager 'QMGR' started using V7.1.0.0.
```
- 5. Cree una segunda instancia de *QMGR* en *earth*.
	- a) Compruebe que los valores de los parámetros Prefix e InstallationName son correctos para *earth*.

En *sun*, ejecute el mandato **dspmqinf**:

dspmqinf *QMGR*

La respuesta del sistema:

```
QueueManager:
Name=QMGR
Directory=QMGR
Prefix=C:\ProgramData\IBM\MQ
DataPath=\\mars\wmq\data\QMGR
InstallationName=Installation1
```
b) Copie el formato legible por máquina de la stanza **QueueManager** en el portapapeles.

En *sun* ejecute de nuevo el mandato **dspmqinf**, con el parámetro -o.

dspmqinf -o command *QMGR*

La respuesta del sistema:

```
addmqinf -s QueueManager -v Name=QMGR
-v Directory=QMGR -v Prefix="C:\ProgramData\IBM\MQ"
-v DataPath=\\mars\wmq\data\QMGR
```
c) En *earth* ejecute el mandato **addmqinf** del portapapeles para crear una instancia del gestor de colas en *earth*.

Ajuste el mandato si es necesario, para acomodar las diferencias en los parámetros Prefix o InstallationName.

```
addmqinf -s QueueManager -v Name= QMGR
-v Directory= QMGR -v Prefix="C:\Program Files\IBM\WebSphere MQ"
-v DataPath=\\mars\wmq\data\QMGR
```
IBM MQ configuration information added.

<span id="page-505-0"></span>6. Inicie la instancia en espera del gestor de colas en *earth*.

strmqm -x *QMGR*

La respuesta del sistema:

```
IBM MQ queue manager 'QMGR' starting.
The queue manager is associated with installation 'Installation1'.
A standby instance of queue manager 'QMGR' has been started. The active
instance is running elsewhere.
```
## **Resultados**

Verifique que el gestor de colas pasa de *sun* a *earth*:

1. En *sun*, ejecute el mandato:

endmqm -i -r -s *QMGR*

La respuesta del sistema en *sun*:

```
IBM MQ queue manager 'QMGR' ending.
IBM MQ queue manager 'QMGR' ending.
IBM MQ queue manager 'QMGR' ending.
IBM MQ queue manager 'QMGR' ending.
IBM MQ queue manager 'QMGR' ending.
IBM MQ queue manager 'QMGR' ending.
IBM MQ queue manager 'QMGR' ended, permitting switchover to
a standby instance.
```
2. En *earth*, escriba repetidamente el mandato:

dspmq

Las respuestas del sistema:

QMNAME(QMGR) STATUS(Running as standby) QMNAME(QMGR) STATUS(Running as standby) QMNAME(QMGR) STATUS(Running)

# **Qué hacer a continuación**

Para verificar un gestor de colas multiinstancia utilizando programas de ejemplo, consulte ["Verificación](#page-509-0) [del gestor de colas multiinstancia en Windows" en la página 510](#page-509-0).

## **Tareas relacionadas**

"Adición de un segundo controlador de dominio de Windows a un dominio de ejemplo" en la página 506 ["Instalación de IBM MQ en controladores de dominio de Windows en un dominio de ejemplo" en la página](#page-507-0) [508](#page-507-0)

## **Información relacionada**

[Nodos de clúster de Windows 2000, Windows Server 2003 y Windows Server 2008 como controladores](https://support.microsoft.com/kb/281662) [de dominio](https://support.microsoft.com/kb/281662)

*Adición de un segundo controlador de dominio de Windows a un dominio de ejemplo* Añada un segundo controlador de dominio al dominio *wmq.example.com* para construir un dominio Windows en el que ejecutará gestores de colas de varias instancias en controladores de dominio y servidores de archivos

La configuración del ejemplo consta de tres servidores:

#### *sun*

Un servidor Windows Server 2008 utilizado como primer controlador de dominio. Define el dominio *wmq.example.com* que contiene *sun*, *earth* y *mars* Contiene una instancia del gestor de colas de varias instancias denominado *QMGR*.

## *earth*

Un Windows Server 2008 utilizado como segundo servidor de controlador de dominio de IBM MQ. Contiene la segunda instancia del gestor de colas de varias instancias denominado *QMGR*.

## *mars*

Un Windows Server 2008 utilizado como servidor de archivos.

Sustituya los nombres en cursiva del ejemplo, por los nombres que desee.

## **Antes de empezar**

- 1. Realice los pasos en ["Creación de un dominio de Active Directory y DNS en Windows" en la página 491](#page-490-0) para crear un controlador de dominio, *sun*, para el dominio *wmq.example.com*. Cambie los nombres en cursiva para ajustarse a su configuración.
- 2. Instale Windows Server 2008 en un servidor en el grupo de trabajo predeterminado, WORKGROUP. Para el ejemplo, el servidor se denomina *earth*.

## **Acerca de esta tarea**

En esta tarea se configura un Windows Server 2008, denominado *earth*, como segundo controlador de dominio en el dominio *wmq.example.com*.

Esta tarea es una de un conjunto de tareas relacionadas que ilustran cómo acceder a los datos del gestor de colas y a los archivos de registro. Las tareas muestran cómo crear un gestor de colas con autorización para leer y grabar archivos de datos y registros que están almacenados en un directorio que elija. Acompañan a la tarea, ["Dominios de Windows y gestores de colas multiinstancia" en la página 486.](#page-485-0)

# **Procedimiento**

- 1. Añada el controlador de dominio, *sun.wmq.example.com* a *earth* como servidor DNS.
	- a) En *earth*, inicie la sesión como *earth*\Administrator y pulse **Inicio**.
	- b) Pulse con el botón derecho del ratón en **Red** > **Propiedades** > **Gestionar conexiones de red**.
	- c) Pulse con el botón derecho del ratón en el adaptador de red, pulse **Propiedades**.

El sistema responde con la ventana Propiedades de conexión de área local que lista elementos que la conexión utiliza.

- d) Seleccione **Internet Protocol Versión 4** o **Internet Protocol Versión 6** en la lista de elementos de la ventana Propiedades de conexión de área local. Pulse **Propiedades** > **Avanzadas ...** y pulse el separador **DNS** .
- e) En las direcciones del servidor DNS, pulse **Añadir...**.
- f) Escriba la dirección IP del controlador de dominio, que también es el servidor DNS y pulse **Añadir**.
- g) Pulse **Añadir estos sufijos DNS** > **Añadir...**.
- h) Escriba *wmq.example.com* y pulse **Agregar**.
- i) Escriba *wmq.example.com* en el campo **Sufijo DNS para esta conexión**.
- j) Seleccione **Registrar la dirección de esta conexión en DNS** y **Utilizar este sufijo de conexión en el registro DNS**. Pulse **Aceptar** > **Aceptar** > **Cerrar**
- k) Abra una ventana de mandatos y escriba el mandato **ipconfig /all** para revisar los valores de TCP/IP.
- 2. Inicie la sesión en el controlador de dominio, *sun*, como administrador local o Workgroup.

<span id="page-507-0"></span>Si el servidor ya está configurado como controlador de dominio, debe iniciar la sesión como administrador de dominio.

3. Ejecute el asistente de servicios de dominio de Active Directory.

a) Pulse **Inicio** > **Ejecutar...** Escriba dcpromo y pulse **Aceptar**.

Si los archivos binarios de Active Directory todavía no están instalados, Windows instala los archivos automáticamente.

- 4. Configure *earth* como segundo controlador de dominio en el dominio de *wmq.example.com*.
	- a) En la primera ventana del asistente, deje el recuadro de selección **Usar la instalación en modo avanzado** sin marcar. Pulse **Siguiente** > **Siguiente** y pulse **Agregar un controlador de dominio a un dominio existente** > **Siguiente**.
	- b) Escriba *wmq* en **Escriba el nombre de cualquier dominio de este bosque ...** . El botón de selección **Credenciales alternativos** está pulsado, pulse **Establecer...**. Escriba el nombre y la contraseña del administrador de dominio y pulse **Aceptar** > **Siguiente** > **Siguiente** > **Siguiente**.
	- c) En la ventana Opciones adicionales del controlador de dominio, acepte las opciones **Servidor DNS** y **Catálogo global**, que están seleccionadas; pulse **Siguiente** > **Siguiente**.
	- d) En la Contraseña de administrador del modo de restauración de servicios de directorio, escriba una **Contraseña** y **Confirmar contraseña** y pulse **Siguiente** > **Siguiente**.
	- e) Cuando se le soliciten **Credenciales de red**, escriba la contraseña del administrador de dominio. Seleccione **Reiniciar al completar** en la ventana del asistente final.
	- f) Poco después, es posible que se abra una ventana con un error**DCPromo** relativo a la delegación de DNS; pulse **Aceptar**. El servidor se reinicia.

# **Resultados**

Cuando *earth* se haya reiniciado, inicie la sesión como Administrador de dominio. Compruebe que el dominio wmq.example.com se ha replicado en *earth*.

# **Qué hacer a continuación**

Continúe con la instalación de IBM MQ; consulte "Instalación de IBM MQ en controladores de dominio de Windows en un dominio de ejemplo" en la página 508.

## **Tareas relacionadas**

**Instalacción de IBM MQ en controladores de dom<u>inio de Windows en un dominio de ejemplo</u>** ["Creación de un dominio de Active Directory y DNS en Windows" en la página 491](#page-490-0)

*Instalación de IBM MQ en controladores de dominio de Windows en un dominio de ejemplo* Instale y configure instalaciones de IBM MQ en ambos controladores de dominio en el dominio *wmq.example.com*.

Escriba aquí la descripción breve; se utiliza para el primer párrafo y el extracto.

La configuración del ejemplo consta de tres servidores:

## *sun*

Un servidor Windows Server 2008 utilizado como primer controlador de dominio. Define el dominio *wmq.example.com* que contiene *sun*, *earth* y *mars* Contiene una instancia del gestor de colas de varias instancias denominado *QMGR*.

## *earth*

Un Windows Server 2008 utilizado como segundo servidor de controlador de dominio de IBM MQ. Contiene la segunda instancia del gestor de colas de varias instancias denominado *QMGR*.

## *mars*

Un Windows Server 2008 utilizado como servidor de archivos.

Sustituya los nombres en cursiva del ejemplo, por los nombres que desee.

# **Antes de empezar**

- 1. Realice los pasos en ["Creación de un dominio de Active Directory y DNS en Windows" en la página 491](#page-490-0) para crear un controlador de dominio, *sun*, para el dominio *wmq.example.com*. Cambie los nombres en cursiva para ajustarse a su configuración.
- 2. Realice los pasos en ["Adición de un segundo controlador de dominio de Windows a un dominio de](#page-505-0) [ejemplo" en la página 506](#page-505-0) para crear un segundo controlador de dominio, *earth*, para el dominio *wmq.example.com*. Cambie los nombres en cursiva para ajustarse a su configuración.
- 3. Consulte Requisitos de hardware y software en sistemas Windows para ver otras versiones de Windows en las que puede ejecutar IBM MQ.

# **Acerca de esta tarea**

Instale y configure instalaciones de IBM MQ en ambos controladores de dominio en el dominio *wmq.example.com*.

# **Procedimiento**

1. Instale IBM MQ en *sun* y *earth*.

Si desea información adicional sobre cómo ejecutar el asistente de instalación de IBM MQ for Windows; consulte Instalación del servidor de IBM MQ en Windows .

- a) En *sun* y *earth*, inicie la sesión como administrador del dominio, *wmq*\Administrator.
- b) Ejecute el mandato **Setup** en el soporte de instalación de IBM MQ for Windows.

Se iniciará la aplicación Launchpad de IBM MQ.

- c) Pulse **Requisitos de software** para comprobar si el software de requisitos previos está instalado.
- d) Pulse **Configuración de red** > **No**.

Puede configurar un ID de usuario de domino o no para esta instalación. El ID de usuario que se ha creado es un ID de usuario local de dominio.

- e) Pulse **Instalación de IBM MQ**, seleccione un idioma de instalación y pulse Iniciar instalador de IBM MQ.
- f) Confirme el acuerdo de licencia y pulse **Siguiente** > **Siguiente** > **Instalar** para aceptar la configuración predeterminada. Espere hasta que se complete la instalación y pulse **Finalizar**.

Si desea cambiar el nombre de la instalación, instale diferentes componentes, configure un directorio diferente para datos y registros del gestor de colas o realice la instalación en otro directorio, pulse **Personalizada** en vez de **Típica**.

IBM MQ está instalado y el instalador inicia el asistente "Preparar IBM MQ ".

La instalación de IBM MQ for Windows configura un grupo local de dominio mqm y un grupo de dominio Domain mqm. Hace que Domain mqm sea miembro de mqm. Los controladores de dominio subsiguientes en el mismo dominio comparten los grupos mqm y Domain mqm.

2. En ambos *earth* y *sun*, ejecute el asistente "Preparar IBM MQ ".

Para obtener más información sobre la ejecución del asistente "Preparar IBM MQ ", consulte Configuración de IBM MQ con el asistente Preparar IBM MQ.

a) El instalador de IBM MQ ejecuta automáticamente el asistente "Preparar IBM MQ ".

Para iniciar el asistente manualmente, busque el acceso directo a "Preparare IBM MQ " en la carpeta **Inicio** > **Todos los programas** > **IBM MQ**. Seleccione el acceso directo que corresponda a la instalación de IBM MQ en una configuración de varias instalaciones.

- b) Pulse **Siguiente** y deje **No** pulsado en respuesta a la pregunta "Identificar si hay un controlador de dominio Windows 2000 o posterior en la red"[1](#page-509-0).
- c) En la página final del asistente, seleccione o borre los recuadros de selección tal como sea necesario y pulse **Finalizar**.

<span id="page-509-0"></span>El asistente "Preparar IBM MQ " crea un usuario local de dominio MUSR\_MQADMIN en el primer controlador de dominio y otro usuario local de dominio MUSR\_MQADMIN1 en el segundo controlador de dominio. El asistente crea el servicio de IBM MQ en cada controlador, con MUSR\_MQADMIN o MUSR\_MQADMIN1 como usuario que inicia la sesión en el servicio.

3. Defina un usuario que tenga permiso para crear un gestor de colas.

El usuario debe tener el derecho a iniciar la sesión localmente y ser miembro del grupo mqm local del dominio. En controladores de dominio, los usuarios de dominio no tienen derecho a iniciar sesión localmente, pero los administradores sí. De forma predeterminada, ningún usuario tiene ambos de estos atributos. En esta tarea, añada administradores de dominio al grupo mqm local del dominio.

- a) Abra **Gestor de servidores** > **Roles** > **Servicios de dominio de Active Directory** > *wmq.example.com* > **Usuarios**.
- b) Pulse con el botón derecho del ratón en **Administradores de dominio** > **Añadir a un grupo ...** y escriba mqm ; pulse **Comprobar nombres** > **Aceptar** > **Aceptar**

# **Resultados**

- 1. Compruebe que "Preparar IBM MQ " haya creado el usuario de dominio MUSR\_MQADMIN:
	- a. Abra **Gestor de servidores** > **Roles** > **Servicios de dominio de Active Directory** > *wmq.example.com* > **Usuarios**.
	- b. Pulse con el botón derecho del ratón en **MUSR\_MQADMIN** > **Propiedades ...** > **Miembro de**y compruebe que es miembro de Domain users y mqm.
- 2. Compruebe si MUSR\_MQADMIN tiene derecho a ejecutarse como servicio:
	- a. PulsePulse **Iniciar** > **Ejecutar ...**, escriba el mandato **secpol.msc** y pulse **Aceptar**.
	- b. Abrir **Configuración de seguridad** > **Políticas locales** > **Asignaciones de derechos de usuario**. En la lista de políticas, pulse con el botón derecho del ratón en **Iniciar sesión como servicio** > **Propiedades** y vea si MUSR\_MQADMIN está listado con derecho a iniciar sesión como servicio. Pulse **Aceptar**.

# **Qué hacer a continuación**

- 1. Realice la tarea, ["Lectura y grabación de datos y archivos de registro autorizados por el grupo](#page-517-0) [mqm local" en la página 518](#page-517-0), para verificar que la instalación y configuración están funcionando correctamente.
- 2. Vuelva a la tarea, ["Creación de un gestor de colas multiinstancia en controladores de dominio de](#page-502-0) [Windows" en la página 503](#page-502-0), para completar la tarea de configurar un gestor de colas multiinstancia en controladores de dominio.

## **Tareas relacionadas**

Windows [Adición de un segundo controlador de dominio de Windows a un dominio de ejemplo](#page-505-0)

## **Referencia relacionada**

Derechos de usuario necesarios para un servicio IBM MQ Windows

# *Verificación del gestor de colas multiinstancia en Windows*

Utilice los programas de ejemplo **amqsghac**, **amqsphac** y **amqsmhac** para verificar la configuración de un gestor de colas multiinstancia. Este tema proporciona una configuración de ejemplo para verificar una configuración de gestor de colas multiinstancia en Windows Server 2003.

Los programas de ejemplo de alta disponibilidad utilizan la reconexión automática de cliente. Cuando falla el gestor de colas conectado, el cliente intenta volver a conectarse a un gestor de colas en el mismo

 $1$  Puede configurar la instalación para el dominio. Puesto que todos los usuarios y grupos en un controlador de dominio tienen ámbito de dominio, no hay ninguna diferencia. Es más sencillo instalar IBM MQ como si no estuviera en el dominio.

grupo de gestores de colas. La descripción de los ejemplos, Programas de ejemplo de alta disponibilidad, muestra la reconexión de cliente mediante un gestor de colas de una sola instancia por razones de simplicidad. Se pueden utilizar los mismos ejemplos con gestores de colas multiinstancia para verificar una configuración de gestor de colas multiinstancia.

En este ejemplo se utiliza una configuración multiinstancia que se describe en el apartado ["Creación de](#page-502-0) [un gestor de colas multiinstancia en controladores de dominio de Windows" en la página 503](#page-502-0). Utilice la configuración para verificar que el gestor de colas multiinstancia cambia a la instancia en espera. Detenga el gestor de colas con el mandato **endmqm** y utilice la opción de conmutación -s. Los programas cliente se reconectan a la nueva instancia del gestor de colas y continúan funcionando con la nueva instancia tras un ligero retardo.

El cliente está instalado en una imagen de VMware de 400 MB que ejecuta Windows 7 Service Pack 1. Por motivos de seguridad, está conectado en la misma red de sólo host VMware que los servidores de dominio que ejecutan el gestor de colas de varias instancias. Está compartiendo la carpeta /MQHA, que contiene la tabla de conexión de cliente, para simplificar la configuración.

## **Verificación de migración tras error utilizando IBM MQ Explorer**

Antes de utilizar las aplicaciones de ejemplo para verificar las anomalías, ejecute IBM MQ Explorer en cada servidor. Añada ambas instancias del gestor de colas a cada explorador utilizando el asistente **Añadir gestor de colas remoto > Conectar directamente a un gestor de colas multiinstancia**. Asegúrese de que ambas instancias se estén ejecutando, permitiendo la espera. Cierre la ventana que ejecuta la imagen de VMware con la instancia activa, apagando el servidor virtualmente, o detenga la instancia activa, permitiendo la conmutación a la instancia en espera y que los clientes reconectables se reconecten.

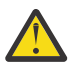

**Atención:** Si apaga el servidor, asegúrese de que no sea el que aloja la carpeta MQHA.

**Nota:** Es posible que la opción **Permitir conmutación de una instancia en espera** no esté disponible en el diálogo **Detener gestor de colas**. La opción falta porque el gestor de colas se está ejecutando como un gestor de colas de una sola instancia. Deberá haberlo iniciado sin la opción **Permitir una instancia en espera**. Si la solicitud para detener el gestor de colas se rechaza, revise la ventana **Detalles**, posiblemente no habrá ninguna instancia en espera ejecutándose.

## **Verificación de anomalías mediante los programas de muestra**

## **Elija un servidor para ejecutar la instancia activa**

Es posible que haya elegido uno de los servidores para alojar el directorio o el sistema de archivos de MQHA. Si tiene previsto probar la migración tras error cerrando la ventana de VMware que ejecuta el servidor activo, asegúrese de que no es el que aloja MQHA.

## **En el servidor que ejecuta la instancia activa del gestor de colas**

1. Modifique *ipaddr1* e *ipaddr2* y guarde los mandatos siguientes en N:\hasample.tst.

```
DEFINE QLOCAL(SOURCE) REPLACE
DEFINE QLOCAL(TARGET) REPLACE
DEFINE CHANNEL(CHANNEL1) CHLTYPE(SVRCONN) TRPTYPE(TCP) +
MCAUSER(' ') REPLACE
DEFINE CHANNEL(CHANNEL1) CHLTYPE(CLNTCONN) TRPTYPE(TCP) +
CONNAME(' ipaddr1 (1414), ipaddr2 (1414)') QMNAME(QM1) REPLACE
START CHANNEL(CHANNEL1)
DEFINE LISTENER(LISTENER.TCP) TRPTYPE(TCP) CONTROL(QMGR)
DISPLAY LISTENER(LISTENER.TCP) CONTROL
DISPLAY LSSTATUS(LISTENER.TCP) STATUS
```
**Nota:** Dejando el parámetro **MCAUSER** en blanco, el ID del usuario de cliente se enviará al servidor. El ID del usuario del cliente deberá tener los permisos correctos en los servidores. También puede establecerse el parámetro **MCAUSER** en el canal SVRCONN para el ID del usuario que ha configurado en el servidor.

2. Abra un indicador de mandatos con la vía de acceso N:\ y ejecute el mandato:

runmqsc -m QM1 < hasample.tst

3. Verifique que el escucha se está ejecutando y tiene control sobre el gestor de colas examinando la salida del mandato **runmqsc**.

LISTENER(LISTENER.TCP)CONTROL(QMGR) LISTENER(LISTENER.TCP) STATUS(RUNNING)

O, utilizando el IBM MQ Explorer que el escucha TCPIP está ejecutando y tiene Control = Queue Manager.

## **En el cliente**

- 1. Correlacione el directorio compartido C:\MQHA en el servidor con N:\ en el cliente.
- 2. Abra un indicador de mandatos con la vía de acceso N:\. Establezca la variable de entorno MQCHLLIB de manera que apunte a la tabla de definiciones de canales de clientes (CCDT) en el servidor:

SET MQCHLLIB=N:\data\QM1\@ipcc

3. En el indicador de mandatos introduzca los mandatos:

```
start amqsghac TARGET QM1
start amqsmhac -s SOURCE -t TARGET -m QM1
start amqsphac SOURCE QM1
```
**Nota:** Si tiene problemas, inicie las aplicaciones en un indicador de mandatos para que el código de razón se imprima en la consola o busque el archivo AMQERR01.LOG en la carpeta N:\data\QM1\errors.

## **En el servidor que ejecuta la instancia activa del gestor de colas**

1. Realice una de las siguientes acciones:

- Cierre la ventana que ejecuta la imagen de VMware con la instancia activa del servidor.
- Mediante IBM MQ Explorer, detenga la instancia de gestor de colas activa, permitiendo el cambio a la instancia en espera e indicando a los clientes que se pueden volver a conectar que se reconecten.
- 2. Los tres clientes finalmente detectan que la conexión se ha interrumpido y vuelven a reconectarse. En esta configuración, si cierra la ventana de servidor, tarda unos siete minutos para que todas las conexiones vuelvan a restablecerse. Unas conexiones se restablecen antes que otras.

<span id="page-512-0"></span>N:\>amqsphac SOURCE QM1 Sample AMQSPHAC start target queue is SOURCE message *Message 1* message *Message 2* message *Message 3* message *Message 4* message *Message 5* 17:05:25 : EVENT : Connection Reconnecting (Delay: 0ms) 17:05:47 : EVENT : Connection Reconnecting (Delay: 0ms) 17:05:52 : EVENT : Connection Reconnected message *Message 6* message *Message 7* message *Message 8* message *Message 9*

N:\>amqsmhac -s SOURCE -t TARGET -m QM1 Sample AMQSMHA0 start 17:05:25 : EVENT : Connection Reconnecting (Delay: 97ms) 17:05:48 : EVENT : Connection Reconnecting (Delay: 0ms) 17:05:53 : EVENT : Connection Reconnected

```
N:\>amqsghac TARGET QM1
Sample AMQSGHAC start
message Message 1
message Message 2
message Message 3
message Message 4
message Message 5
17:05:25 : EVENT : Connection Reconnecting (Delay: 156ms)
17:05:47 : EVENT : Connection Reconnecting (Delay: 0ms)
17:05:52 : EVENT : Connection Reconnected
message Message 6
message Message 7
message Message 8
message Message 9
```
# *Proteger directorios y archivos de datos y registros compartidos del gestor de colas en*

#### *Windows*

En este tema se describe cómo se puede proteger una ubicación compartida para archivos de datos y registros del gestor de colas utilizando un grupo de seguridad alternativo global. Puede compartir la ubicación entre dos instancias diferentes de un gestor de colas que se ejecuta en diferentes servidores.

Normalmente, no se configura una ubicación compartida para archivos de datos y registros del gestor de colas. Cuando instale IBM MQ for Windows, el programa de instalación creará un directorio de inicio que elija para los gestores de colas que están creados en dicho servidor. Protege los directorios con el grupo mqm local y configura un ID de usuario para que el servicio de IBM MQ acceda a los directorios.

Cuando protege una carpeta compartida con un grupo de seguridad, un usuario al que se le permite acceder a la carpeta debe tener las credenciales del grupo. Suponga que una carpeta en un servidor de archivos remotos está protegida mediante el grupo mqm local en un servidor denominado *mars*. Convierta al usuario que ejecuta los procesos del gestor de colas en miembro del grupo mqm local en *mars*. El usuario tiene las credenciales que coinciden con las credenciales de la carpeta en el servidor de archivos remoto. Mediante dichas credenciales, el gestor de colas puede acceder a los archivos de datos y registros en la carpeta. El usuario que ejecuta procesos del gestor de colas en un servidor diferente es miembro de un grupo mqm local diferente que no tiene credenciales coincidentes. Cuando el gestor de colas se ejecuta en un servidor distinto de *mars*, no puede acceder a los datos y a los archivos de registro que creó cuando se ejecutó en *mars*. Aunque convierta al usuario en usuario de dominio, tiene

diferentes credenciales porque debe adquirir las credenciales del grupo mqm local en *mars* y no puede hacerlo desde otro servidor.

Proporcionar al gestor de colas un grupo de seguridad alternativo global resuelve el problema; consulte la Figura 76 en la página 514. Proteja una carpeta remota con un grupo global. Pase el nombre del grupo global al gestor de colas cuando lo cree en *mars*. Pase el nombre del grupo global como grupo de seguridad alternativo utilizando el parámetro -a[r] en el mandato **crtmqm**. Si transfiere el gestor de colas para que se ejecute en otro servidor, el nombre del grupo de seguridad se transfiere con él. El nombre se transfiere en la stanza **AccessMode** del archivo qm.ini como SecurityGroup; por ejemplo:

AccessMode: SecurityGroup=wmq\wmq

La stanza **AccessMode** de qm.ini también incluye RemoveMQMAccess; por ejemplo:

AccessMode: RemoveMQMAccess=*true|false*

Si se especifica este atributo con el valor true, y también se ha facilitado un grupo de acceso, el grupo mqm local no recibe acceso a los archivos de datos del gestor de colas.

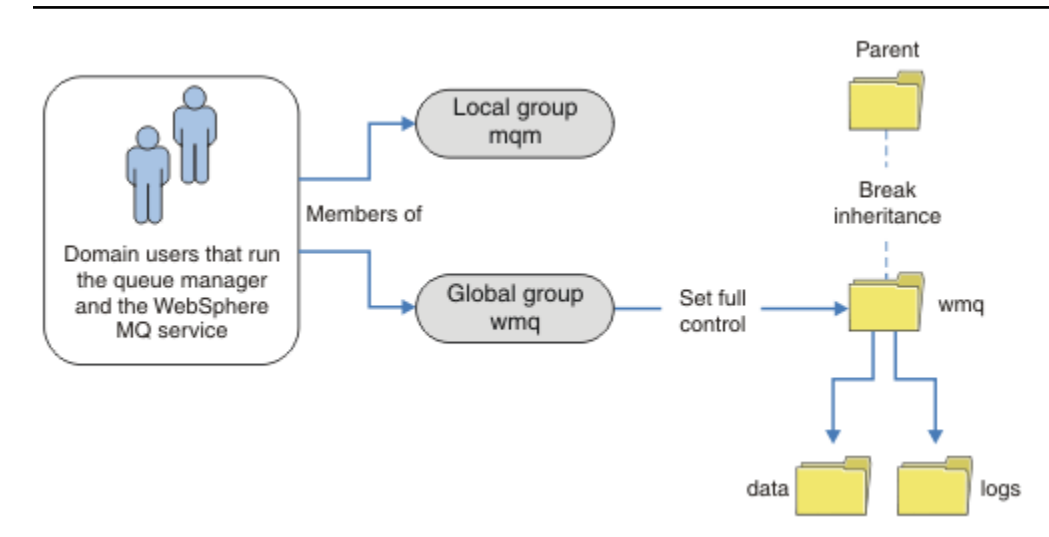

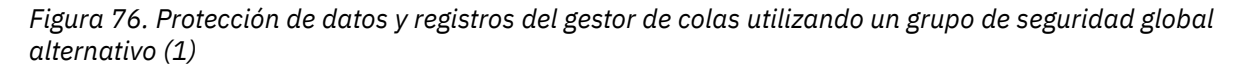

Para el ID de usuario con el que los procesos del gestor de colas van a realizar la ejecución para tener las credenciales coincidentes del grupo de seguridad global, el ID de usuario también debe tener ámbito global. No puede convertir un grupo o principal local en miembro de un grupo global. En la Figura 76 en la página 514, los usuarios que ejecutan los procesos del gestor de colas aparecen como usuarios de dominio.

Si está desplegando muchos servidores de IBM MQ, la agrupación de usuarios en la Figura 76 en la página 514 no es adecuada. Necesitará repetir el proceso de añadir usuarios a grupos locales para cada servidor de IBM MQ. En su lugar, cree un grupo global de Domain mqm en el controlador de dominio y haga que los usuarios que ejecutan IBM MQ sean miembros del grupo Domain mqm; consulte [Figura 77 en la](#page-514-0) [página 515](#page-514-0). Al instalar IBM MQ como instalación de dominio, el asistente "Preparar IBM MQ " convierte automáticamente al grupo Domain mqm en miembro del grupo mqm local. Los mismos usuarios están en los grupos globales Domain mqm y wmq.

**Consejo:** Los mismos usuarios pueden ejecutar IBM MQ en diferentes servidores, pero en un servidor individual debe tener diferentes usuarios para ejecutar IBM MQ como servicio y ejecutarlo de forma

<span id="page-514-0"></span>interactiva. También debe tener usuarios diferentes para cada instalación en un servidor. Por lo tanto, suele contener, Domain mqm contiene un número de usuarios.

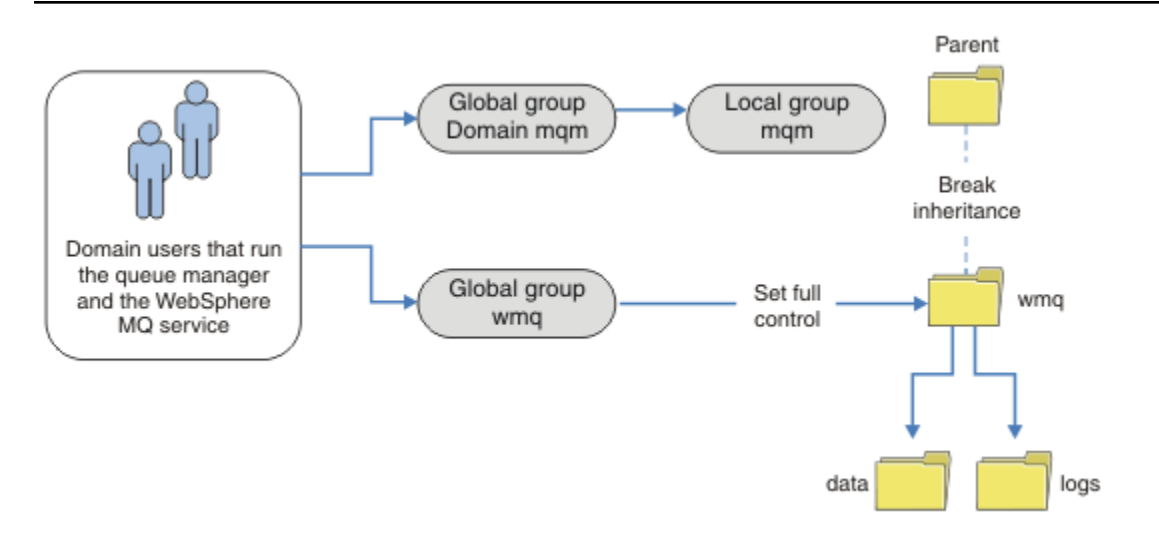

*Figura 77. Protección de datos y registros del gestor de colas utilizando un grupo de seguridad global alternativo (2)*

La organización en la Figura 77 en la página 515 es innecesariamente complicada tal como se presenta. La disposición tiene dos grupos globales con miembros idénticos. Puede simplificar la organización y definir únicamente un grupo global; consulte Figura 78 en la página 515.

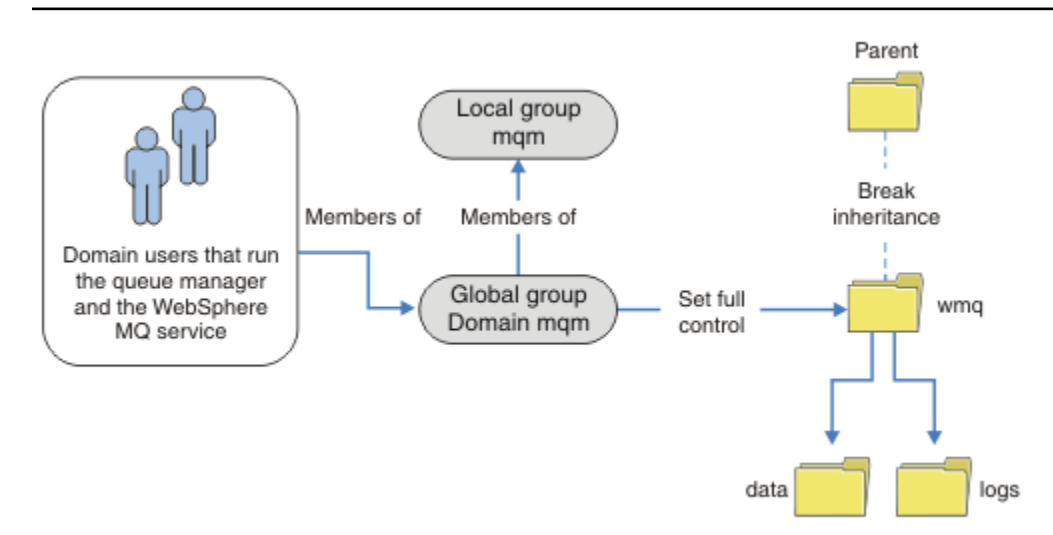

*Figura 78. Protección de datos y registros del gestor de colas utilizando un grupo de seguridad global alternativo (3)*

O bien, puede que necesite un grado más refinado de control de acceso, con diferentes gestores de colas restringidos para poder acceder a diferentes carpetas; consulte [Figura 79 en la página 516.](#page-515-0) En la [Figura](#page-515-0) [79 en la página 516,](#page-515-0) se definen dos grupos de usuarios de dominio, en grupos globales separados para proteger diferentes archivos de registros y datos del gestor de colas. Se muestran dos grupos mqm locales diferentes, que deben estar en distintos servidores de IBM MQ. En este ejemplo, los gestores de colas se dividen en dos conjuntos, con diferentes usuarios asignados a dos conjuntos. Los dos conjuntos pueden ser gestores de cola de prueba y de producción. Los grupos de seguridad alternativos se denominan wmq1 y wmq2. Debe añadir los grupos globales wmq1 y wmq2 manualmente a los gestores de colas correctos según si están en el departamento de prueba o de producción. La configuración no puede aprovechar que

<span id="page-515-0"></span>la instalación de IBM MQ propaga Domain mqm al grupo mqm local como en [Figura 78 en la página 515,](#page-514-0) porque hay dos grupos de usuarios.

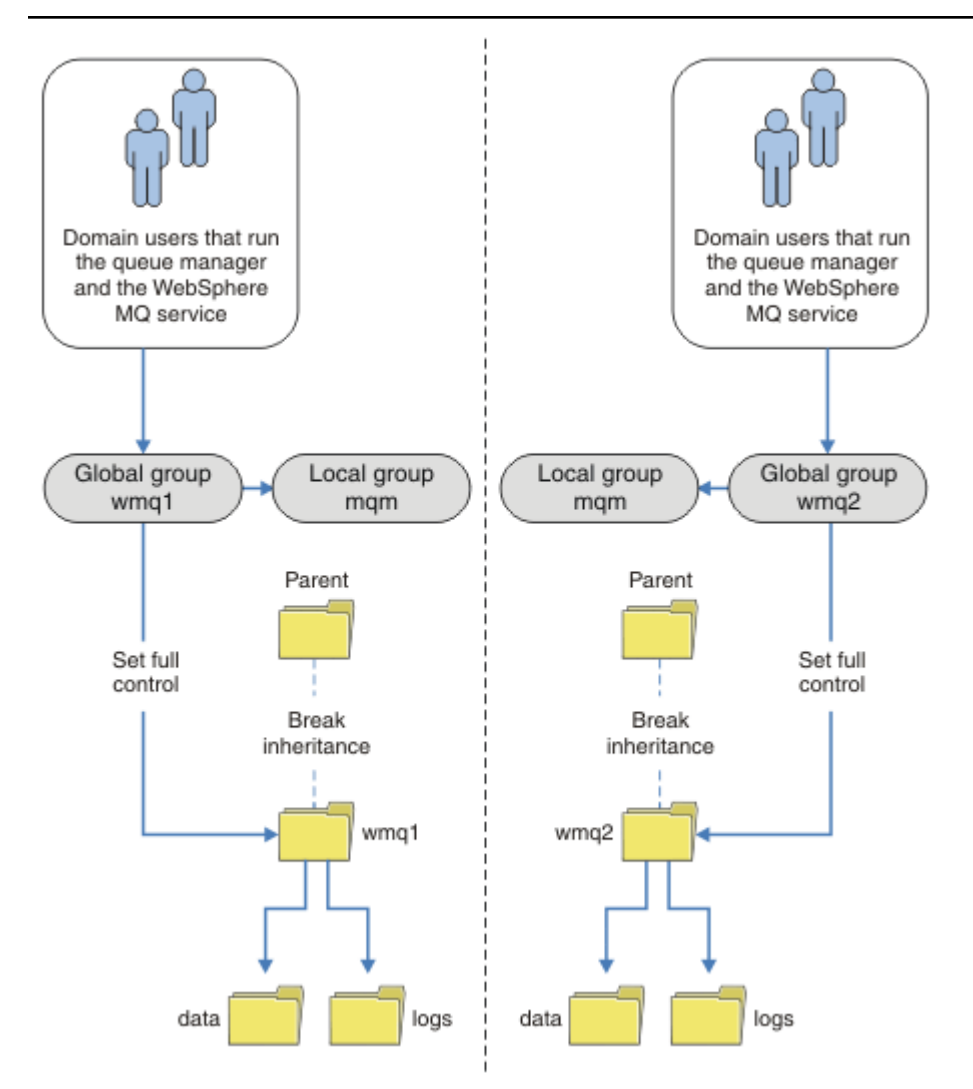

*Figura 79. Protección de datos y registros del gestor de colas utilizando un principal de seguridad global alternativo (4)*

Un método alternativo para dividir dos departamentos sería colocarlos en dos dominios de Windows. En este caso, podría volver a utilizar el método más simple que aparece en la [Figura 78 en la página 515](#page-514-0).

## *Proteger directorios y archivos de datos y registros del gestor de colas no compartidos en Windows*

En este tema se describe cómo proteger una ubicación alternativa para archivos de datos y registros del gestor de colas, utilizando el grupo local mqm como grupo de seguridad alternativo.

En general, no configure una ubicación alternativa para archivos de datos y registros del gestor de colas. Cuando instale IBM MQ for Windows, el programa de instalación creará un directorio de inicio de su elección para los gestores de colas que se hayan creado. Protege los directorios con el grupo mqm local y configura un ID de usuario para que el servicio de IBM MQ acceda a los directorios.

Dos ejemplos demuestran cómo configurar el control de acceso para IBM MQ. Los ejemplos muestran cómo crear un gestor de colas con los datos y registros en directorios que no están en las vías de acceso de los datos y registros creados por la instalación. En el primer ejemplo, ["Lectura y grabación de datos](#page-517-0) [y archivos de registro autorizados por el grupo mqm local" en la página 518](#page-517-0), permite acceso a los directorios de colas y registros dándole autorización mediante el grupo mqm local. El segundo ejemplo,

["Leer y grabar archivos de datos y de registro autorizados por un grupo de seguridad local alternativo"](#page-520-0) [en la página 521](#page-520-0), difiere en el sentido de que el acceso a los directorios está autorizado mediante un grupo de seguridad alternativo. Cuando se accede a los directorios mediante un gestor de colas que ejecuta únicamente un servidor, proteger los archivos de datos y registros mediante el grupo de seguridad alternativo le proporciona la posibilidad de proteger diferentes gestores de colas con diferentes grupos o principales locales. Cuando un gestor de colas que se ejecuta en diferentes servidores, por ejemplo un gestor de colas multiinstancia, accede a los directorios, proteger los archivos de datos y registros mediante el grupo de seguridad alternativo es la única opción; consulte ["Proteger directorios y archivos](#page-512-0) [de datos y registros compartidos del gestor de colas en Windows" en la página 513](#page-512-0).

La configuración de permisos de seguridad de archivos de datos y registros no es una tarea común en Windows. Cuando instale IBM MQ for Windows, especifique directorios para datos y registros del gestor de colas o acepte los directorios predeterminados. El programa de instalación protege automáticamente estos directorios con el grupo mqm local, otorgándole permiso de control completo. El proceso de instalación se asegura de que el ID de usuario que ejecuta gestores de colas sea miembro del grupo mqm local. Puede modificar los demás permisos de acceso sobre los directorios para cumplir los requisitos de acceso.

Si mueve el directorio de archivos de datos y registros a nuevas ubicaciones, debe configurar la seguridad de las nuevas ubicaciones. Puede cambiar la ubicación de los directorios si efectúa una copia de seguridad de un gestor de colas y lo restaura en otro sistema o si cambia el gestor de colas para que sea un gestor de colas multiinstancia. Tiene dos formas de proteger los directorios de datos y registros del gestor de colas a su nueva ubicación. Puede proteger los directorios limitando el acceso al grupo mqm local o puede limitar el acceso a cualquier grupo de seguridad que elija.

Proteger los directorios utilizando el grupo mqm local requiere un número mínimo de pasos. Establezca los permisos sobre los directorios de datos y registros que permitan al grupo mqm local tener un control completo. Una alternativa habitual es copiar el conjunto existente de permisos, eliminando la herencia del padre. A continuación, puede eliminar o restringir los permisos de otros principales.

Si ejecuta el gestor de colas bajo un ID de usuario diferente al servicio configurado por el Asistente de preparación de IBM MQ, dicho ID de usuario debe ser miembro del grupo local mqm. La tarea, ["Lectura](#page-517-0) [y grabación de datos y archivos de registro autorizados por el grupo mqm local" en la página 518](#page-517-0), le guiará por diferentes pasos.

También puede proteger los archivos de datos y registros del gestor de colas utilizando un grupo de seguridad alternativo. El proceso de proteger los archivos de registro y datos del gestor de colas con el grupo de seguridad alternativo comprende diversas tareas que hacen referencia a Figura 80 en la página 517. El grupo local, wmq, es un ejemplo de grupo de seguridad alternativo.

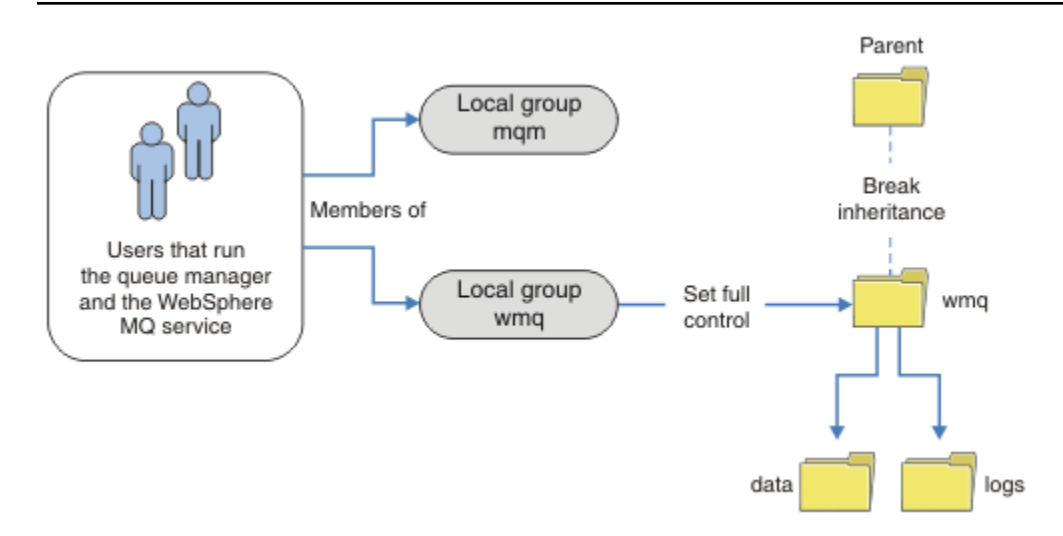

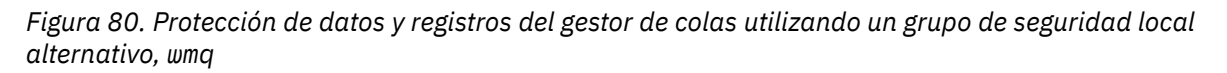

- <span id="page-517-0"></span>1. Cree directorios separados para los datos y registros del gestor de colas, un directorio común o un directorio padre común.
- 2. Copie el conjunto existente de permisos heredados para los directorios o directorio padre y los modifica según sus necesidades.
- 3. Proteja los directorios que van a contener el gestor de colas y los registros otorgan al grupo alternativo, wmq, permiso de control completo sobre los directorios.
- 4. Otorgue a todos los ID de usuario que ejecutan procesos del gestor de colas las credenciales o el grupo o principal de seguridad alternativo:
	- a. Si define un usuario como principal de seguridad alternativo, el usuario debe ser el mismo usuario bajo el que se va a ejecutar el gestor de colas. El usuario debe ser miembro del grupo mqm local.
	- b. Si define un grupo local como grupo de seguridad alternativo, añada al usuario bajo el que se va a ejecutar el gestor de colas al grupo alternativo. El usuario también debe ser miembro del grupo mqm local.
	- c. Si define un grupo global como grupo de seguridad alternativo, a continuación consulte ["Proteger](#page-512-0) [directorios y archivos de datos y registros compartidos del gestor de colas en Windows" en la](#page-512-0) [página 513.](#page-512-0)
- 5. Cree el gestor de colas especificando el grupo o principal de seguridad alternativo en el mandato **crtmqm**, con el parámetro -a.

*Lectura y grabación de datos y archivos de registro autorizados por el grupo mqm local* La tarea ilustra cómo crear un gestor de colas con sus archivos de datos y registros almacenados en cualquier directorio que elija. El acceso a los archivos está protegido por el grupo mqm local. El directorio no es compartido.

## **Antes de empezar**

- 1. Instale IBM MQ for Windows como la instalación principal.
- 2. Ejecute el asistente "Preparar IBM MQ ". Para esta tarea, configure la instalación para ejecutarla con un ID de usuario local o un ID de usuario de dominio. Eventualmente, para completar todas las tareas del apartado ["Dominios de Windows y gestores de colas multiinstancia" en la página 486,](#page-485-0) la instalación debe configurarse para un dominio.
- 3. Inicie la sesión con derechos de administrador para realizar la primera parte de la tarea.

# **Acerca de esta tarea**

Esta tarea es una de un conjunto de tareas relacionadas que ilustran cómo acceder a los datos del gestor de colas y a los archivos de registro. Las tareas muestran cómo crear un gestor de colas con autorización para leer y grabar archivos de datos y registros que están almacenados en un directorio que elija. Acompañan a la tarea, ["Dominios de Windows y gestores de colas multiinstancia" en la página 486.](#page-485-0)

En Windows, puede crear las vías de acceso de datos y registros predeterminadas para IBM MQ for Windows en cualquier directorio que elija. El asistente de instalación y configuración otorga automáticamente al grupo mqm local y al ID de usuario que está ejecutando los procesos del gestor de colas, acceso a los directorios. Si crea un gestor de colas especificando directorios diferentes para archivos de datos y registros del gestor de colas, debe configurar permiso de control completo sobre los directorios.

En este ejemplo, le otorga al gestor de colas control completo sobre sus datos y archivos de registro, proporcionando al grupo local mqm permiso para el directorio *c:\wmq*.

El mandato **crtmqm** crea un gestor de colas que se inicia automáticamente cuando se inicia la estación de trabajo utilizando el servicio de IBM MQ.

La tarea es ilustrativa; utiliza valores específicos que puede cambiar. Los valores que puede cambiar están en cursiva. Al final de la tarea, siga las instrucciones para eliminar todos los cambios que haya efectuado.

# **Procedimiento**

- 1. Abra un indicador de mandatos.
- 2. Escriba el mandato:

md *c:\wmq\data*, *c:\wmq\logs*

3. Establezca los permisos de los directorios para permitir el acceso de lectura y escritura del grupo mqm local.

```
cacls c:\wmq/T /E /G mqm:F
```
La respuesta del sistema:

processed dir: c:\wmq processed dir: c:\wmq\data processed dir: c:\wmq\logs

4. Opcional: Cambie a un ID de usuario que sea miembro del grupo mqm local.

Puede continuar como administrador, pero para una configuración de producción realista, continúe con un ID de usuario con más derechos restringidos. El ID de usuario debe ser como mínimo un miembro del grupo mqm local.

Si la instalación de IBM MQ está configurada como parte de un dominio, haga que el ID de usuario sea miembro del grupo Domain mqm. El asistente de "preparación de IBM MQ" hace que el grupo global Domain mqm sea miembro del grupo mqm local, por lo que no es necesario que el ID de usuario sea directamente un miembro del grupo mqm local.

5. Cree el gestor de colas.

```
crtmqm -sax -u SYSTEM.DEAD.LETTER.QUEUE -md c:\wmq\data -ld c:\wmq\logs QMGR
```
La respuesta del sistema:

```
IBM MQ queue manager created.
Directory 'c:\wmq\data\QMGR' created.
The queue manager is associated with installation '1'
Creating or replacing default objects for queue manager 'QMGR'
Default objects statistics : 74 created. 0 replaced.
Completing setup.
Setup completed.
```
6. Compruebe que los directorios creados por el gestor de colas se encuentran en el directorio *c:\wmq*.

```
dir c:\wmq/D /B /S
```
7. Compruebe que los archivos tienen permiso de lectura y escritura o de control completo para el grupo mqm local.

cacls *c:\wmq\\*.\**

# **Qué hacer a continuación**

Pruebe el gestor de colas transfiriendo y obteniendo un mensaje de una cola.

1. Inicie el gestor de colas.

strmqm *QMGR*

La respuesta del sistema:

IBM MQ queue manager 'QMGR' starting. The queue manager is associated with installation '1'. 5 log records accessed on queue manager 'QMGR' during the log replay phase. Log replay for queue manager 'QMGR' complete. Transaction manager state recovered for queue manager 'QMGR'. IBM MQ queue manager 'QMGR' started using V7.1.0.0.

2. Cree una cola de prueba.

```
echo define qlocal(QTEST) | runmqsc QMGR
La respuesta del sistema:
```
5724-H72 (C) Copyright IBM Corp. 1994, 2024. ALL RIGHTS RESERVED. Starting MQSC for queue manager QMGR.

1 : define qlocal(QTEST) AMQ8006: IBM MQ queue created. One MQSC command read. No commands have a syntax error. All valid MQSC commands were processed.

3. Transfiera un mensaje de prueba utilizando el programa de ejemplo **amqsput**.

echo 'A test message' | amqsput *QTEST QMGR*

La respuesta del sistema:

Sample AMQSPUT0 start target queue is QTEST Sample AMQSPUT0 end

4. Obtenga el mensaje de prueba utilizando el programa de ejemplo **amqsget**.

```
amqsget QTEST QMGR
```
La respuesta del sistema:

Sample AMQSGET0 start message *A test message Wait 15 seconds ...* no more messages Sample AMQSGET0 end

5. Detenga el gestor de colas.

endmqm -i *QMGR*

<span id="page-520-0"></span>La respuesta del sistema:

IBM MQ queue manager 'QMGR' ending. IBM MQ queue manager 'QMGR' ended.

6. Suprima el gestor de colas.

dltmqm *QMGR*

La respuesta del sistema:

IBM MQ queue manager 'QMGR' deleted.

7. Suprima los directorios que ha creado.

**Consejo:** Añada la opción /Q a los mandatos para impedir que el mandato solicite la supresión de cada archivo o directorio.

del /F /S C:\*wmq*\\*.\* rmdir /S C:\*wmq*

## **Conceptos relacionados**

["Dominios de Windows y gestores de colas multiinstancia" en la página 486](#page-485-0)

Un gestor de colas multiinstancia en Windows requiere que se compartan sus datos y registros. El compartimiento debe ser accesible para todas las instancias del gestor de colas que se ejecutan en diferentes servidores o estaciones de trabajo. Configure los gestores de colas y compártalos como parte de un dominio de Windows. El gestor de colas se puede ejecutar en una estación de trabajo o servidor de dominio o en el controlador de dominio.

## **Tareas relacionadas**

 $\blacktriangleright$  Windows  $\blacktriangleright$  Leer y grabar archivos de datos y de registro autorizados por un grupo de seguridad local alternativo

Esta tarea muestra cómo utilizar el distintivo -a en el mandato **crtmqm**. El distintivo proporciona al gestor de colas un grupo de seguridad local alternativo para darle acceso a sus archivos de registros y datos

["Leer y grabar archivos de datos y de registro compartidos autorizados por un grupo de seguridad global](#page-499-0) [alternativo" en la página 500](#page-499-0)

["Creación de gestor de colas multiinstancia en estaciones de trabajo o servidores de dominio en](#page-486-0) [Windows" en la página 487](#page-486-0)

*Leer y grabar archivos de datos y de registro autorizados por un grupo de seguridad local alternativo*

Esta tarea muestra cómo utilizar el distintivo -a en el mandato **crtmqm**. El distintivo proporciona al gestor de colas un grupo de seguridad local alternativo para darle acceso a sus archivos de registros y datos

## **Antes de empezar**

- 1. Instale IBM MQ for Windows como la instalación principal.
- 2. Ejecute el asistente "Preparar IBM MQ ". Para esta tarea, configure la instalación para ejecutarla con un ID de usuario local o un ID de usuario de dominio. Eventualmente, para completar todas las tareas del apartado ["Dominios de Windows y gestores de colas multiinstancia" en la página 486,](#page-485-0) la instalación debe configurarse para un dominio.
- 3. Inicie la sesión con derechos de administrador para realizar la primera parte de la tarea.

# **Acerca de esta tarea**

Esta tarea es una de un conjunto de tareas relacionadas que ilustran cómo acceder a los datos del gestor de colas y a los archivos de registro. Las tareas muestran cómo crear un gestor de colas con autorización para leer y grabar archivos de datos y registros que están almacenados en un directorio que elija. Acompañan a la tarea, ["Dominios de Windows y gestores de colas multiinstancia" en la página 486.](#page-485-0)

En Windows, puede crear las vías de acceso de datos y registros predeterminadas para IBM MQ for Windows en cualquier directorio que elija. El asistente de instalación y configuración otorga automáticamente al grupo mqm local y al ID de usuario que está ejecutando los procesos del gestor de colas, acceso a los directorios. Si crea un gestor de colas especificando directorios diferentes para archivos de datos y registros del gestor de colas, debe configurar permiso de control completo sobre los directorios.

En este ejemplo, proporcione al gestor de registros un grupo local de seguridad alternativo que tenga autorización de control completa sobre los directorios. El grupo de seguridad alternativo proporciona permiso al gestor de colas para gestionar archivos en el directorio. La finalidad primaria del grupo de seguridad alternativo es autorizar un grupo global de seguridad alternativo. Utilice un grupo global de seguridad alternativo para configurar un gestor de colas multiinstancia. En este ejemplo, configure un grupo local para que se familiarice con el uso de un grupo de seguridad alternativo sin instalar IBM MQ en un dominio. Es poco habitual configurar un grupo local como grupo de seguridad alternativo.

El mandato **crtmqm** crea un gestor de colas que se inicia automáticamente cuando se inicia la estación de trabajo utilizando el servicio de IBM MQ.

La tarea es ilustrativa; utiliza valores específicos que puede cambiar. Los valores que puede cambiar están en cursiva. Al final de la tarea, siga las instrucciones para eliminar todos los cambios que haya efectuado.

# **Procedimiento**

1. Configure un grupo de seguridad alternativo.

El grupo de seguridad alternativo suele ser un grupo de dominio. En el ejemplo, cree un gestor de colas que utilice un grupo de seguridad local alternativo. Con un grupo de seguridad local alternativo, puede realizar la tarea con una instalación de IBM MQ que no forme parte de un dominio.

- a) Ejecute el mandato **lusrmgr.msc** para abrir la ventana Usuarios locales y grupos.
- b) Pulse con el botón derecho **Grupos** > **Nuevo Grupo ...**
- c) En el campo **Nombre de grupo** , escriba *altmqm* y pulse **Crear** > **Cerrar**.
- d) Identifique el ID de usuario que ejecuta el servicio de IBM MQ.
	- i) Pulse **Inicio** > **Ejecutar...**, escriba services.msc y pulse **Aceptar**.
	- ii) Pulse el servicio de IBM MQ en la lista de servicios y pulse la pestaña Iniciar sesión.
	- iii) Recuerde el ID de usuario y cierre el Explorador de servicios.
- e) Añada el ID de usuario que ejecuta el servicio IBM MQ al grupo *altmqm*. Además, añada el ID de usuario con el que ha iniciado la sesión para crear un gestor de colas y ejecútelo interactivamente.

Windows comprueba la autorización del gestor de colas para acceder a los directorios de datos y registros comprobando la autorización del ID de usuario que está ejecutando procesos del gestor de colas. El ID de usuario debe ser miembro, directa o indirectamente, a través de un grupo global, del grupo *altmqm* que ha autorizado los directorios.

Si ha instalado IBM MQ como parte de un dominio y va a realizar las tareas en ["Creación de](#page-486-0) [gestor de colas multiinstancia en estaciones de trabajo o servidores de dominio en Windows"](#page-486-0) [en la página 487,](#page-486-0) los ID de usuario de dominio creados en ["Creación de un dominio de Active](#page-490-0) [Directory y DNS en Windows" en la página 491](#page-490-0) son *wmquser1* y *wmquser2*.

Si no ha instalado el gestor de colas como parte de un dominio, el ID de usuario local predeterminado que ejecuta el servicio IBM MQ es MUSR\_MQADMIN. Si tiene la intención de realizar las tareas sin autorización de administrador, cree un usuario que sea miembro del grupo mqm local.

Siga estos pasos para añadir *wmquser1* y *wmquser2* a *altmqm*. Si la configuración es diferente, sustituya los nombres por los ID de usuario y grupo.

- i) En la lista de grupos, pulse con el botón derecho del ratón en **altmqm** > **Propiedades** > **Agregar...**.
- ii) En la ventana Seleccionar usuarios, equipos o grupos, escriba *wmquser1* ; *wmquser2* y pulse **Comprobar nombres**.
- iii) Escriba el nombre y la contraseña de un administrador de dominio en la ventana Seguridad de Windows y luego pulse **Aceptar** > **Aceptar** > **Aplicar** > **Aceptar**.
- 2. Abra un indicador de mandatos.
- 3. Reinicie el servicio IBM MQ.

Debe reiniciar el servicio para que el ID de usuario bajo el que se ejecuta adquiera las credenciales de seguridad adicionales que ha configurado para ello.

Escriba los mandatos:

endmqsvc strmqsvc

Las respuestas del sistema:

```
5724-H72 (C) Copyright IBM Corp. 1994, 2024. ALL RIGHTS RESERVED.
The MQ service for installation 'Installation1' ended successfully.
```
Y:

```
5724-H72 (C) Copyright IBM Corp. 1994, 2024. ALL RIGHTS RESERVED.
The MQ service for installation 'Installation1' started successfully.
```
4. Escriba el mandato:

md *c:\wmq\data*, *c:\wmq\logs*

5. Establezca los permisos en los directorios para permitir al usuario local *user* acceso de lectura y escritura.

cacls *c:\wmq*/T /E /G *altmqm*:F

La respuesta del sistema:

processed dir: c:\wmq processed dir: c:\wmq\data processed dir: c:\wmq\logs

6. Opcional: Cambie a un ID de usuario que sea miembro del grupo mqm local.

Puede continuar como administrador, pero para una configuración de producción realista, continúe con un ID de usuario con más derechos restringidos. El ID de usuario debe ser como mínimo un miembro del grupo mqm local.

Si la instalación de IBM MQ está configurada como parte de un dominio, haga que el ID de usuario sea miembro del grupo Domain mqm. El asistente de "preparación de IBM MQ" hace que el grupo global Domain mqm sea miembro del grupo mqm local, por lo que no es necesario que el ID de usuario sea directamente un miembro del grupo mqm local.

7. Cree el gestor de colas.

crtmqm -a *altmqm* -sax -u *SYSTEM.DEAD.LETTER.QUEUE* -md *c:\wmq\data* -ld *c:\wmq\logs QMGR*

La respuesta del sistema:

```
IBM MQ queue manager created.
Directory 'c:\wmq1\data\OMGR' created.
The queue manager is associated with installation '1'
Creating or replacing default objects for queue manager 'QMGR'
Default objects statistics : 74 created. 0 replaced.
Completing setup.
Setup completed.
```
8. Compruebe que los directorios creados por el gestor de colas se encuentran en el directorio *c:\wmq*.

```
dir c:\wmq/D /B /S
```
9. Compruebe que los archivos tienen permiso de lectura y escritura o de control completo para el grupo mqm local.

cacls *c:\wmq\\*.\**

# **Qué hacer a continuación**

Pruebe el gestor de colas transfiriendo y obteniendo un mensaje de una cola.

1. Inicie el gestor de colas.

strmqm *QMGR*

La respuesta del sistema:

```
IBM MQ queue manager 'QMGR' starting.
The queue manager is associated with installation '1'.
5 log records accessed on queue manager 'QMGR' during the log
replay phase.
Log replay for queue manager 'QMGR' complete.
Transaction manager state recovered for queue manager 'QMGR'.
IBM MQ queue manager 'QMGR' started using V7.1.0.0.
```
2. Cree una cola de prueba.

echo define qlocal(*QTEST*) | runmqsc *QMGR*

La respuesta del sistema:

5724-H72 (C) Copyright IBM Corp. 1994, 2024. ALL RIGHTS RESERVED. Starting MQSC for queue manager QMGR.

1 : define qlocal(QTEST) AMQ8006: IBM MQ queue created. One MQSC command read. No commands have a syntax error. All valid MQSC commands were processed.

3. Transfiera un mensaje de prueba utilizando el programa de ejemplo **amqsput**.

echo 'A test message' | amqsput *QTEST QMGR*

<span id="page-524-0"></span>La respuesta del sistema:

Sample AMQSPUT0 start target queue is QTEST Sample AMQSPUT0 end

4. Obtenga el mensaje de prueba utilizando el programa de ejemplo **amqsget**.

amqsget *QTEST QMGR*

La respuesta del sistema:

Sample AMQSGET0 start message *A test message Wait 15 seconds ...* no more messages Sample AMQSGET0 end

5. Detenga el gestor de colas.

endmqm -i *QMGR*

La respuesta del sistema:

IBM MQ queue manager 'QMGR' ending. IBM MQ queue manager 'QMGR' ended.

6. Suprima el gestor de colas.

dltmqm *QMGR*

La respuesta del sistema:

IBM MQ queue manager 'QMGR' deleted.

7. Suprima los directorios que ha creado.

**Consejo:** Añada la opción /Q a los mandatos para impedir que el mandato solicite la supresión de cada archivo o directorio.

del /F /S C:\*wmq*\\*.\* rmdir /S C:\*wmq*

#### **Tareas relacionadas**

 $\blacksquare$  Windows $\blacksquare$  [Lectura y grabación de datos y archivos de registro autorizados por el grupo mqm local](#page-517-0) La tarea ilustra cómo crear un gestor de colas con sus archivos de datos y registros almacenados en cualquier directorio que elija. El acceso a los archivos está protegido por el grupo mqm local. El directorio no es compartido.

# *Crear un gestor de colas multiinstancia en Linux*

Un ejemplo muestra cómo configurar un gestor de colas multiinstancia en Linux. La configuración es reducida para mostrar los conceptos involucrados. El ejemplo se basa en Linux Red Hat Enterprise 5. Los pasos difieren en otras plataformas de UNIX.

# **Acerca de esta tarea**

El ejemplo se configura en un sistema portátil de 2 GHz con 3 GB de RAM ejecutando Windows 7 Service Pack 1. Dos máquinas virtuales VMware, Server1 y Server2, ejecutan Linux Red Hat Enterprise 5 en imágenes de 640 MB. En Server1 se aloja el sistema de archivos de red (NFS), los registros del gestor de colas y una instancia HA. No es una práctica habitual que en el servidor NFS también se aloje una de las instancias del gestor de colas; esto es para simplificar el ejemplo. La máquina Server2 monta los registros del gestor de colas de Server1 con una instancia que se encuentra en espera. Un cliente MQI de WebSphere MQ está instalado en una imagen VMware de 400 MB adicional que ejecuta Windows 7 Service Pack 1 y ejecuta las aplicaciones de ejemplo de alta disponibilidad. Todas las máquinas virtuales están configuradas como parte de una red solo de host de VMware por razones de seguridad.

**Nota:** Debe colocar solo datos del gestor de colas en un servidor NFS. En el NFS, utilice las tres opciones siguientes con el mandato de montaje para proteger el sistema:

• **noexec**

Con esta opción, no se pueden ejecutar archivos binarios en el NFS, lo que impide que un usuario remoto ejecute código no deseado en el sistema.

• **nosuid**

Con esta opción, no se pueden utilizar los bits set-user-identifier y set-group-identifier, lo que impide que un usuario remoto obtenga mayores privilegios.

• **nodev**

Con esta opción, no se pueden utilizar ni definir dispositivos especiales de bloque o caracteres, lo que impide a un usuario remoto salir de una cárcel chroot.

# **Procedimiento**

- 1. Inicie una sesión como usuario root.
- 2. Lea Instalación de IBM MQ visión general y siga el enlace adecuado para instalar IBM MQ, crear el usuario y el grupo mqm y definir /var/mqm.
- 3. Complete la tarea Verificar el comportamiento del sistema de archivos compartido para comprobar que el sistema de archivos da soporte a gestores de colas multiinstancia.
- 4. Para Server1, realice el paso siguiente:
	- a. Cree directorios de registro y datos en una carpeta común, /MQHA, que se va a compartir. Por ejemplo:
		- i) **mkdir** */MQHA*
		- ii) **mkdir** */MQHA/logs*
		- iii) **mkdir** */MQHA/qmgrs*
- 5. Para Server2, realice el paso siguiente:
	- a. Cree la carpeta, /MQHA, para montar el sistema de archivos compartidos. Mantenga la misma vía de acceso que en Server1. Por ejemplo:

## i) **mkdir** */MQHA*

- 6. Asegúrese de que los directorios MQHA son propiedad del usuario y el grupo mqm, y que los permisos de acceso están definidos en rwx para el usuario y el grupo. Por ejemplo, **ls -al** muestra drwxrwxr-x mqm mqm 4096 Nov 27 14:38 MQDATA .
	- a. **chown -R** mqm:mqm */MQHA*
	- b. **chmod -R** ug+rwx */MQHA*
- 7. Cree el gestor de colas especificando el mandato siguiente: **crtmqm -ld** */MQHA/logs* **-md** */ MQHA/qmgrs QM1*
- 8. Añadir<sup>2</sup>/MQHA \*(rw, sync, no wdelay, fsid=0) a /etc/exports

 $2$  El ' $\star$ ' permite que todas las máquinas que pueden alcanzarlo monten /MQHA para lectura/escritura. Restrinja el acceso en una máquina de producción.

- 9. Para Server1, realice los pasos siguientes:
	- a. Inicie el daemon NFS : */etc/init.d/* **nfs** start
	- b. Copie los detalles de configuración del gestor de colas de Server1:

**dspmqinf -o** command QM1

y copie el resultado al portapapeles,

```
addmqinf -s QueueManager
-v Name=QM1
-v Directory=QM1
-v Prefix=/var/mqm
-v DataPath=/MQHA/qmgrs/QM1
```
10. Para Server2, realice los pasos siguientes:

- a. Monte el sistema de archivos exportado /MQHA especificando el mandato siguiente: **mount -t** nfs4 **-o** hard,intr *Server1:/ /MQHA*
- b. Pegue el mandato de configuración del gestor de colas en Server2,

```
addmqinf -s QueueManager
-v Name=QM1
-v Directory=QM1
-v Prefix=/var/mqm
-v DataPath=/MQHA/qmgrs/QM1
```
11. Inicie las instancias del gestor de colas, en cualquier orden, con el parámetro-**x** : **strmqm** -**x** QM1.

El mandato utilizado para iniciar las instancias del gestor de colas debe emitirse desde la misma instalación de IBM MQ que el mandato **addmqinf**. Para iniciar y detener el gestor colas de una instalación diferente, primero debe establecer la instalación asociada con el gestor de colas, mediante el mandato **setmqm**. Para obtener más información, consulte setmqm.

# *Verificación del gestor de colas multiinstancia en Linux*

Utilice los programas de ejemplo **amqsghac**, **amqsphac** y **amqsmhac** para verificar la configuración de un gestor de colas multiinstancia. Este tema proporciona una configuración de ejemplo para verificar una configuración de gestor de colas multiinstancia en Linux Red Hat Enterprise 5.

Los programas de ejemplo de alta disponibilidad utilizan la reconexión automática de cliente. Cuando falla el gestor de colas conectado, el cliente intenta volver a conectarse a un gestor de colas en el mismo grupo de gestores de colas. La descripción de los ejemplos, Programas de ejemplo de alta disponibilidad, muestra la reconexión de cliente mediante un gestor de colas de una sola instancia por razones de simplicidad. Se pueden utilizar los mismos ejemplos con gestores de colas multiinstancia para verificar una configuración de gestor de colas multiinstancia.

El ejemplo utiliza una configuración multiinstancia que se describe en el apartado ["Crear un gestor de](#page-524-0) [colas multiinstancia en Linux" en la página 525.](#page-524-0) Utilice la configuración para verificar que el gestor de colas multiinstancia cambia a la instancia en espera. Detenga el gestor de colas con el mandato **endmqm** y utilice la opción de conmutación -s. Los programas cliente se reconectan a la nueva instancia del gestor de colas y continúan funcionando con la nueva instancia tras un ligero retardo.

En el ejemplo, el cliente se ejecuta en un sistema Windows 7 Service Pack 1. El sistema aloja dos servidores VMware Linux que están ejecutando el gestor de colas multiinstancia.

#### **Verificación de migración tras error utilizando IBM MQ Explorer**

Antes de utilizar las aplicaciones de ejemplo para verificar las anomalías, ejecute IBM MQ Explorer en cada servidor. Añada ambas instancias del gestor de colas a cada explorador utilizando el asistente **Añadir gestor de colas remoto > Conectar directamente a un gestor de colas multiinstancia**. Asegúrese de que ambas instancias se estén ejecutando, permitiendo la espera. Cierre la ventana que ejecuta la imagen de VMware con la instancia activa, apagando el servidor virtualmente, o detenga la instancia activa, permitiendo el cambio a la instancia en espera.

**Nota:** Si apaga el servidor, asegúrese de que no es el que aloja /MQHA.

**Nota:** Es posible que la opción **Permitir conmutación de una instancia en espera** no esté disponible en el diálogo **Detener gestor de colas**. La opción falta porque el gestor de colas se está ejecutando como un gestor de colas de una sola instancia. Deberá haberlo iniciado sin la opción **Permitir una instancia en espera**. Si la solicitud para detener el gestor de colas se rechaza, revise la ventana **Detalles**, posiblemente no habrá ninguna instancia en espera ejecutándose.

## **Verificación de anomalías mediante los programas de muestra**

## **Elija un servidor para ejecutar la instancia activa**

Es posible que haya elegido uno de los servidores para alojar el directorio o el sistema de archivos de MQHA. Si tiene previsto probar la migración tras error cerrando la ventana de VMware que ejecuta el servidor activo, asegúrese de que no es el que aloja MQHA.

## **En el servidor que ejecuta la instancia activa del gestor de colas**

**Nota:** Es conveniente ejecutar el canal SVRCONN con MCAUSER establecido en mqm para reducir el número de pasos de la configuración de ejemplo. Si se ha elegido otro ID de usuario y el sistema está configurado de forma diferente al del ejemplo, es posible que tenga algún problema de permisos para el acceso. No utilice mqm como un MCAUSER en un sistema expuesto; puede ser arriesgado para la seguridad.

1. Modifique *ipaddr1* e *ipaddr2* y guarde los mandatos siguientes en /MQHA/hasamples.tst.

```
DEFINE QLOCAL(SOURCE) REPLACE
DEFINE QLOCAL(TARGET) REPLACE
DEFINE CHANNEL(CHANNEL1) CHLTYPE(SVRCONN) TRPTYPE(TCP) +
MCAUSER('mqm') REPLACE
DEFINE CHANNEL(CHANNEL1) CHLTYPE(CLNTCONN) TRPTYPE(TCP) +
CONNAME(' ipaddr1 (1414), ipaddr2
(1414)') QMNAME(QM1) REPLACE
START CHANNEL(CHANNEL1)
DEFINE LISTENER(LISTENER.TCP) TRPTYPE(TCP) CONTROL(QMGR)
DISPLAY LISTENER(LISTENER.TCP) CONTROL<br>START LISTENER(LISTENER TCP)
       LISTENER(LISTENER.TCP)
DISPLAY LSSTATUS(LISTENER.TCP) STATUS
```
2. Abra una ventana de terminal con la vía de acceso /MQHA y ejecute el mandato:

runmqsc -m QM1 < hasamples.tst

3. Verifique que el escucha se está ejecutando y tiene control sobre el gestor de colas examinando la salida del mandato **runmqsc**.

LISTENER(LISTENER.TCP)CONTROL(QMGR) LISTENER(LISTENER.TCP)STATUS(RUNNING)

O, utilizando el IBM MQ Explorer que el escucha TCPIP está ejecutando y tiene Control = Queue Manager.

#### **En el cliente**

- 1. Copie la tabla de conexión de cliente AMQCLCHL.TAB de /MQHA/qmgrs/QM1.000/@ipcc en el servidor en C: \ en el cliente.
- 2. Abra un indicador de mandatos con la vía de acceso C: \ y establezca la variable en entorno MQCHLLIB para que apunte a la tabla de definiciones de canales de clientes (CCDT).

SET MOCHLLIB=C:\

3. En el indicador de mandatos introduzca los mandatos:

```
start amqsghac TARGET QM1
start amqsmhac -s SOURCE -t TARGET -m QM1
start amqsphac SOURCE QM1
```
#### **En el servidor que ejecuta la instancia activa del gestor de colas**

1. Realice una de las siguientes acciones:

- Cierre la ventana que ejecuta la imagen de VMware con la instancia activa del servidor.
- Mediante IBM MQ Explorer, detenga la instancia de gestor de colas activa, permitiendo el cambio a la instancia en espera y ordenando a los clientes reconectables que se vuelvan a conectar.
- 2. Los tres clientes finalmente detectan que la conexión se ha interrumpido y vuelven a reconectarse. En esta configuración, si cierra la ventana de servidor, tarda unos siete minutos para que todas las conexiones vuelvan a restablecerse. Unas conexiones se restablecen antes que otras.

## **Resultados**

```
N:\>amqsphac SOURCE QM1
Sample AMQSPHAC start
target queue is SOURCE
message Message 1
message Message 2
message Message 3
message Message 4
message Message 5
17:05:25 : EVENT : Connection Reconnecting (Delay: 0ms)
17:05:47 : EVENT : Connection Reconnecting (Delay: 0ms)
17:05:52 : EVENT : Connection Reconnected
message Message 6
message Message 7
message Message 8
message Message 9
```

```
N:\>amqsmhac -s SOURCE -t TARGET -m QM1
Sample AMQSMHA0 start
17:05:25 : EVENT : Connection Reconnecting (Delay: 97ms)
17:05:48 : EVENT : Connection Reconnecting (Delay: 0ms)
17:05:53 : EVENT : Connection Reconnected
```

```
N:\>amqsghac TARGET QM1
Sample AMQSGHAC start
message Message 1
message Message 2
message Message 3
message Message 4
message Message 5
17:05:25 : EVENT : Connection Reconnecting (Delay: 156ms)
17:05:47 : EVENT : Connection Reconnecting (Delay: 0ms)
17:05:52 : EVENT : Connection Reconnected
message Message 6
message Message 7
message Message 8
message Message 9
```
## *Suprimir un gestor de colas multiinstancia*

En Multiplatforms, para suprimir completamente un gestor de colas multiinstancia, necesita utilizar el mandato **dltmqm** para suprimir el gestor de colas, y a continuación eliminar las instancias de los servidores mediante los mandatos **rmvmqinf** o **dltmqm**.

Ejecute el mandato **dltmqm** para suprimir un gestor de colas que tenga instancias definidas en otros servidores, en cualquier servidor en el que se haya definido ese gestor de colas. No es necesario ejecutar el mandato **dltmqm** en el mismo servidor en el que se haya creado. Ejecute entonces uno de los mandatos **rmvmqinf** o **dltmqm** en el resto de servidores que tengan alguna definición del gestor de colas.

Sólo puede detener el gestor de colas cuando está detenido. En el momento en el que se suprime no hay ninguna instancia ejecutándose, por lo que el gestor de colas, estrictamente hablando, no es un gestor de colas de una sola instancia ni un gestor de colas multiinstancia, sino simplemente un gestor de colas que tiene sus datos y registros en una unidad compartida remota. Cuando se suprime un gestor de colas, se suprimen los datos y registros y su stanza se elimina del archivo mqs. ini en el servidor en el que se emita el mandato **dltmqm**. Necesita tener acceso a la unidad compartida de red que contiene los registros y datos del gestor de colas cuando suprima el gestor de colas.

En otros servidores en los que haya creado anteriormente instancias del gestor de colas, también hay entradas en los archivos mqs.ini en dichos servidores. Tendrá que eliminar la stanza del gestor de colas en cada servidor ejecutando el mandato **rmvmqinf** *Nombre de la stanza del gestor de colas*.

Linux **Comunity of the UNIX** and Linux, si ha colocado un archivo mqs.ini común en el almacenamiento de red y le ha hecho referencia desde todos los servidores, estableciendo la variable de entorno AMQ\_MQS\_INI\_LOCATION en cada servidor, tiene que suprimir el gestor de colas sólo uno de sus servidores, ya que sólo hay un archivo mqs.ini que actualizar.

## **Ejemplo**

**Primer servidor dltmqm** QM1

## **Otros servidores en los que se esté definida la instancia**

**rmvmqinf** QM1 , o **dltmqm** QM1

# *Inicio y detención de un gestor de colas multiinstancia*

Inicio y detención de un gestor de colas configurado en Multiplatforms como una sola instancia o como un gestor de colas multiinstancia.

Cuando haya definido un gestor de colas multiinstancia en un par de servidores, puede ejecutar el gestor de colas en cualquiera de los servidores, ya sea como un gestor de colas de una sola instancia o como un gestor de colas multiinstancia.

Para ejecutar un gestor de colas multiinstancia, inicie el gestor de colas en uno de los servidores mediante el mandato **strmqm** -x *QM1*; la opción -x permite la sustitución por anomalía de la instancia. Se convierte en la *instancia activa*. Inicie la instancia de reserva en el servidor mediante el mismo mandato **strmqm** -x *QM1*; la opción -x permite que la instancia se inicie como instancia de reserva.

El gestor de colas se está ejecutando ahora con una instancia activa que procesa todas las solicitudes y una instancia de reserva que está preparada para sustituir a la instancia activa en caso de que falle. A la instancia activa se le otorga acceso exclusivo a los registros y datos del gestor de colas. La instancia de reserva espera a que se le otorgue acceso exclusivo a los registros y datos del gestor de colas. Cuando se le otorga acceso exclusivo a la instancia de reserva, pasa a ser la instancia activa.

También puede pasar el control a la instancia de reserva manualmente emitiendo el mandato **endmqm** -s en la instancia activa. El mandato **endmqm** -s termina con la instancia activa sin concluir la de reserva. Se libera el bloqueo de acceso exclusivo en los registros y datos del gestor de colas y la instancia de reserva toma el control.

También puede iniciar y detener un gestor de colas configurado con varias instancias en diferentes servidores como un gestor de colas de una sola instancia. Si inicia el gestor de colas mediante la opción -x en el mandato **strmqm**, las instancias del gestor de colas configuradas en otras maquinas no se inician como instancias de reserva. Si intenta iniciar otra instancia, recibe la respuesta de que no se permite ejecutar la instancia del gestor de colas como una instancia de reserva.

Si detiene la instancia activa de un gestor de colas multiinstancia mediante el mandato **endmqm** sin la opción -s, se detienen ambas instancias, la activa y la de reserva. Si detiene la instancia de reserva mediante el mandato **endmqm** con la opción -x, deja de ser una instancia de reserva y la instancia activa sigue ejecutándose. No puede emitir **endmqm** sin la opción -x en la reserva.

Sólo se pueden ejecutar al mismo tiempo dos instancias del gestor de colas; una es la instancia activa y la otra es la instancia de reserva. Si inicia dos instancias a la vez, IBM MQ no tiene control sobre qué instancia pasa a ser la instancia activa y lo determina el sistema de archivos de red. La primera instancia que obtenga acceso exclusivo a los datos del gestor de colas pasa a ser la instancia activa.

**Nota:** Antes de reiniciar un gestor de colas que haya fallado, debe desconectar las aplicaciones de dicha instancia del gestor de colas. Si no lo hace, es posible que el gestor de colas no se reinicie correctamente.

# *Sistema de archivos compartido*

En Mulitplatforms, un gestor de colas multiinstancia utiliza un sistema de archivos en red para gestionar las instancias de gestor de colas.

Un gestor de colas multiinstancia automatiza la sustitución por anomalía utilizando una combinación de bloqueos de sistema de archivos y datos y registros de gestor de colas compartido. Sólo una instancia de un gestor de colas puede tener acceso exclusivo a los datos y registros de gestor de colas compartidos. Al obtener acceso, se convierte en la instancia activa. La instancia que no haya podido conseguir el acceso exclusivo espera como instancia de reserva hasta que los datos y registros del gestor de colas queden disponibles.

El sistema de archivos en red debe liberar los bloqueos que mantiene para la instancia activa de gestor de colas. Si la instancia activa falla, el sistema de archivos en red libera los bloqueos que mantiene para la instancia activa. En cuanto se libera el bloqueo exclusivo, un gestor de colas de reserva que espera el bloqueo intentará adquirirlo. Si lo consigue, pasa a ser la instancia activa y tiene acceso exclusivo a los datos y registros del gestor de colas en el sistema de archivos compartidos. Continúa el inicio.

El tema relacionado, Planificación del soporte de sistema de archivos describe cómo configurar y comprobar que el sistema de archivos da soporte a los gestores de colas multiinstancia.

Un gestor de colas multiinstancia no le protege contra un error en el sistema de archivos. Existen varias formas de proteger los datos.

- Invertir en un almacenamiento fiable, como matrices redundantes de discos (RAID), e incluirlas en un sistema de archivos en red que tenga resiliencia de red.
- Hacer copia de seguridad de los registros lineales de IBM MQ en un soporte alternativo, y si el soporte de registro primario falla, llevar a cabo la recuperación utilizando los registros del soporte alternativo. Puede utilizar un gestor de colas de copia de seguridad para administrar este proceso.

# *Varias instancias de gestores de colas*

Un gestor de colas multiinstancia es resiliente porque utiliza una instancia de gestor de colas de reserva para restaurar la disponibilidad del gestor de colas después de una anomalía.

La duplicación de instancias de gestores de colas es una forma muy efectiva de mejorar las disponibilidad de procesos de gestores de colas. La utilización de un modelo de disponibilidad sencillo, simplemente como ilustración: si la fiabilidad de una instancia de un gestor de colas es del 99% (en un año, el periodo de inactividad acumulado es de 3,65 días), por lo que añadir otra instancia del gestor de colas aumenta la disponibilidad a un 99.99% (en un año, el periodo de inactividad acumulado es de alrededor de una hora).

Éste es un modelo sencillo que muestra una práctica estimación numérica de la disponibilidad. Para crear una disponibilidad que sea realista, necesita reunir estadísticas del tiempo medio entre anomalías (MTBF) y del tiempo medio en solucionarlas (MTTR), y la distribución de la probabilidad del tiempo entre el tiempo de las anomalías y el tiempo de solucionarlas.

El término gestor de colas multiinstancia hace referencia a la combinación de instancias activas y de reserva del gestor de colas que comparten los registros y los datos del gestor de colas. Los gestores de colas multiinstancia le protegen contra el fallo de los procesos de gestor de colas gracias a tener una

instancia del gestor de colas activa en un servidor, y otra instancia del gestor de colas de reserva en otro servidor, preparadas para tomar el control automáticamente si falla la instancia activa.

# *Sustitución por anomalía o conmutación*

Una instancia de gestor de colas de reserva sustituye a la instancia activa si se solicita (conmutación) o si la instancia activa falla (sustitución por anomalía).

• La *conmutación* tiene lugar cuando se inicia una instancia en espera en respuesta al mandato **endmqm** -s que se emite para la instancia de gestor de colas activa. Se pueden especificar los parámetros **endmqm** -c, -i o -p para controlar la rapidez con la que se detiene el gestor de colas.

**Nota:** Las conmutaciones sólo se dan si ya se ha iniciado la instancia del gestor de colas de reserva. El mandato **endmqm** -s libera el bloqueo de gestor de colas activo y permite la conmutación: no inicia una instancia de gestor de colas en espera.

• Una *sustitución por anomalía* tiene lugar cuando se libera el bloqueo que mantiene la instancia activa en los datos del gestor de colas debido a que la instancia se detiene de forma inesperada (es decir, sin emitir el mandato **endmqm**).

Cuando la instancia de reserva sustituye a la instancia activa, graba un mensaje en el registro de errores del gestor de colas.

Los clientes reconectables se vuelven a conectar automáticamente cuando el gestor de colas falla o se ha conmutado. No es necesario incluir el indicador -r en el mandato **endmqm** para solicitar la reconexión de cliente. La reconexión automática de cliente no está soportada en IBM MQ classes for Java.

Si encuentra que no puede reiniciar una instancia anómala, aunque se haya producido una anomalía y la instancia en espera pase a estar activa, compruebe si las aplicaciones conectadas localmente a la instancia anómala se han desconectado de la instancia anómala.

Las aplicaciones conectadas localmente deben finalizar o desconectarse de una instancia de gestor de colas anómala para que la instancia anómala se reinicie. Las aplicaciones conectadas localmente que utilizan enlaces compartidos (que es el valor predeterminado) que conservan una conexión con una instancia anómala actúan para impedir que la instancia se reinicie.

Si no es posible finalizar las aplicaciones conectadas localmente o garantizar que se desconecten cuando la instancia del gestor de colas local falla, considere la posibilidad de utilizar enlaces aislados. Las aplicaciones conectadas localmente que utilizan enlaces aislados no impiden que se inicie la instancia del gestor de colas local, aunque no se desconecten.

# *Reconexión de canal y cliente*

La reconexión de canal y cliente es una parte esencial de la restauración del proceso de mensajes después de que se haya activado una instancia del gestor de colas de reserva.

Las instancias del gestor de colas multiinstancia se instalan en servidores con direcciones de red diferentes. Debe configurar los canales y clientes de IBM MQ con información de conexión para todas las instancias del gestor de colas. Cuando se activa una instancia en espera, los clientes y canales se reconectan automáticamente a la instancia del gestor de colas que acaba de activarse en la dirección de red nueva. La reconexión automática de cliente no está soportada en IBM MQ classes for Java.

El diseño es diferente a los entornos de alta disponibilidad tales como el trabajo HA-CMP. HA-CMP proporciona una dirección IP virtual para el clúster y transfiere la dirección al servidor activo. La reconexión de IBM MQ no cambia ni redirecciona las direcciones IP. Funciona reconectando mediante las direcciones de red que se han definido en las definiciones de canal y conexiones de cliente. Como administrador, debería definir las direcciones de red en las definiciones de canal y conexiones cliente en todas las instancias de cualquier gestor de colas multiinstancia. La mejor forma de configurar direcciones de red en un gestor de colas multiinstancia depende de la conexión:

## **Canales de gestores de colas**

El atributo de canales CONNAME es una lista de nombres de conexiones separados por comas; por ejemplo, CONNAME('127.0.0.1(1234), 192.0.2.0(4321)'). Las conexiones se intentan en el orden en el que están especificadas en la lista de conexiones hasta que una de ellas se establece

de forma satisfactoria. Si no hay ninguna que se establezca de forma satisfactoria, el canal intenta la reconexión.

## **Canales de clúster**

Normalmente no se requiere ninguna configuración adicional para que funcionen los gestores de colas multiinstancia en un clúster.

Si un gestor de colas se conecta a un gestor de colas de repositorio, el repositorio descubre la dirección de red del gestor de colas. Se hace referencia a la opción CONNAME del canal CLUSRCVR en el gestor de colas. En TCPIP, el gestor de colas establece automáticamente la opción CONNAME si el usuario la omite, o la configura en blanco. Cuando una instancia de reserva pasa a ser la activa, su dirección de IP sustituye a la de la instancia activa anterior como la opción CONNAME.

Si es necesario, puede configurar manualmente la opción CONNAME con la lista de direcciones de red de las instancias del gestor de colas.

## **Conexiones del cliente**

Las conexiones de cliente pueden utilizar listas de conexiones o grupos de gestores de colas para seleccionar otras conexiones. Los clientes deben compilarse para poder ejecutarse con bibliotecas de cliente de IBM WebSphere MQ 7.0.1 o superior. Deben estar conectados a por lo menos un gestor de colas de IBM WebSphere MQ 7.0.1.

Cuando ocurre alguna anomalía, la reconexión lleva algún tiempo. El gestor de colas de reserva tiene que terminar de iniciarse. Los clientes que se hayan conectado al gestor de colas que ha fallado tienen que detectar la anomalía de la conexión, e iniciar una nueva conexión con el cliente. Si una nueva conexión con el cliente selecciona el gestor de colas de reserva que se ha activado recientemente, entonces el cliente vuelve a conectarse al mismo gestor de colas.

Si el cliente está en medio de una llamada MQI durante una reconexión, debe tolerar una espera larga antes de que la llamada se complete.

Si la anomalía tiene lugar durante una transferencia por lotes en un canal de mensajes, se restituye el lote y se vuelve a iniciar.

El cambio es más rápido que la sustitución por anomalía y sólo dura el tiempo en el que se detiene una instancia del gestor de colas y se inicia otra. Para un gestor de colas que tenga que reproducir sólo un número pequeño de registros, el tiempo mínimo que puede tardar en conmutarse es de unos segundos. Para estimar cuánto tiempo tarda la sustitución por anomalía, debe añadir el tiempo que se tarda en detectar la anomalía. En el mejor de los casos esto puede durar unos diez segundos y puede llegar a varios minutos, dependiendo de la red y del sistema de archivos.

# *Recuperación de la aplicación*

La recuperación de la aplicación es la continuación automática del proceso de la aplicación tras la sustitución por anomalía. La recuperación de la aplicación tras una sustitución por anomalía necesita un diseño minucioso. Algunas aplicaciones necesitan saber que la sustitución por anomalía ha tenido lugar.

La recuperación de la aplicación tiene como objetivo que la aplicación continúe procesando tras un breve retraso. Antes de continuar con un nuevo proceso, la aplicación deberá restituir y reenviar la unidad de trabajo que estaba procesando en el momento de la anomalía.

Un problema para la recuperación de aplicación es perder el contexto que se comparte entre el IBM MQ MQI client y el gestor de colas y que se almacena en el gestor de colas. El IBM MQ MQI client restaura la mayor parte del contexto, pero hay algunas partes del contexto que no se pueden restaurar de forma fiable. Las secciones siguientes describen algunas propiedades de la recuperación de la aplicación y la manera en la que afectan a la recuperación de aplicaciones conectadas a un gestor de colas multiinstancia.

# **Mensajería transaccional**

Desde una perspectiva de entrega de mensajes, la sustitución por anomalía no cambia las propiedades persistentes de la mensajería de IBM MQ. Si los mensajes son persistentes y se gestionan correctamente dentro de unidades de trabajo, no se pierden durante una sustitución por anomalía.

<span id="page-533-0"></span>Desde una perspectiva de proceso de transacción, las transacciones se restituyen o confirman tras la sustitución por anomalía.

Las transacciones no confirmadas se restituyen. Después de la migración tras error, una aplicación reconectable recibe el código de razón MQRC\_BACKED\_OUT para indicar que la transacción ha fallado. Se necesita entonces volver a iniciar la transacción de nuevo.

Las transacciones confirmadas son aquellas que han alcanzado la segunda fase de una confirmación de dos fases o transacciones de una sola fase (sólo mensajes) que empiezan con MQCMIT.

Si el gestor de las colas es el coordinador de transacciones y MQCMIT ha empezado la segunda fase de su confirmación de dos fases antes de la anomalía, la transacción se completará correctamente. La fase de terminación está bajo el control del gestor de colas y continúa cuando el gestor de colas se vuelve a ejecutar. En una aplicación reconectable, la llamada MQCMIT se completa de forma normal.

En una confirmación de solo una fase, que afecta sólo a mensajes, una transacción que ha iniciado el proceso de confirmación se completa normalmente bajo el control del gestor de colas en cuanto se ejecute de nuevo. En una aplicación reconectable, MQCMIT se completa de forma normal.

Los clientes reconectables puede utilizar transacciones de fase única bajo el control del gestor de colas como coordinador de transacciones. El cliente transaccional extendido no admite la reconexión. Si la reconexión se solicita cuando el cliente se conecta, la conexión es correcta, pero no tiene disponibilidad para poder volver a conectarse. La conexión se comporta como si no fuera reconectable.

# **La aplicación se reinicia o se reanuda**

La sustitución por anomalía interrumpe una aplicación. Después de una anomalía, una aplicación se puede reanudar desde el principio o puede retomar el proceso tras la interrupción. Esto último se denomina *reconexión automática de cliente*. La reconexión automática de cliente no está soportada en IBM MQ classes for Java.

Con una aplicación de IBM MQ MQI client, puede establecer una opción de conexión para reconectar automáticamente el cliente. Las opciones son MQCNO\_RECONNECT o MQCNO\_RECONNECT\_Q\_MGR. Si no se establece ninguna opción, el cliente no intentará reconectarse de forma automática y la anomalía del gestor de colas devolverá MQRC\_CONNECTION\_BROKEN al cliente. Puede diseñar el cliente para probar e iniciar una nueva conexión emitiendo una nueva llamada MQCONN o MQCONNX.

Los programas de servidor tiene que reiniciarse; el gestor de colas no puede volver a conectarlos de forma automática a partir del punto en el que estaban cuando se produjo el error en el gestor de colas o en el servidor. Los programas de servidor de IBM MQ no suelen reiniciarse en la instancia del gestor de colas en espera cuando falla una instancia del gestor de colas multiinstancia.

Puede automatizar un programa de servidor de IBM MQ para que se reinicie en el servidor en espera de dos maneras:

- 1. Empaquetar la aplicación de servidor como un servicio de gestor de colas. Se reinicia cuando se reinicia el gestor de colas de reserva.
- 2. Escribir una lógica de sustitución por anomalía propia, desencadenada por ejemplo por el mensaje de registro de sustitución por anomalía grabado por una instancia del gestor de colas de reserva cuando se inicia. La instancia de la aplicación necesita entonces llamar a MQCONN o MQCONNX tras iniciarse para crear una conexión con el gestor de colas.

# **Supresión de anomalías**

Algunas aplicaciones deben tener conocimiento de la sustitución por anomalía, otras no. Observe los siguientes dos ejemplos.

- 1. Una aplicación de mensajería que obtiene o recibe mensajes por un canal de mensajería no suele necesitar que el gestor de colas en el otro extremo del canal esté ejecutándose: no es probable que se vea afectado si el gestor de colas en el otro extremo del canal se reinicia en una instancia de reserva.
- 2. Una aplicación IBM MQ MQI client procesa entrada de mensajes persistentes de una cola y pone respuestas de mensajes persistentes en otra cola como parte de una única unidad de trabajo: si se

recibe un código de razón MQRC\_BACKED\_OUT procedente de MQPUT, MQGET o MQCMIT dentro de un punto de sincronización reiniciando la unidad de trabajo, no se pierde ningún mensaje. Además la aplicación no necesita realizar ningún proceso especial ante la anomalía de conexión.

Suponga sin embargo, en este segundo ejemplo, que la aplicación examina la cola para seleccionar el mensaje que va a procesar utilizando la opción MQGET, MQGMO\_MSG\_UNDER\_CURSOR. La reconexión establece el cursor para examinar y la llamada MQGET no devuelve el mensaje correcto. En este ejemplo, la aplicación debe conocer que se ha producido la anomalía. Adicionalmente, antes de emitir otra MQGET para el mensaje señalado por el cursor, la aplicación tiene que restablecer el cursor para examinar.

La pérdida del cursor para examinar es un ejemplo de cómo el contexto de aplicación cambia después de la reconexión. En "Recuperación de un cliente reconectado automáticamente" en la página 535 pueden encontrase otros casos documentados.

Tiene tres patrones de diseño alternativos para aplicaciones de IBM MQ MQI client después de una sustitución por anomalía. Sólo uno de ellos no necesita detectar la sustitución por anomalía.

## **Sin reconexión**

En este patrón, la aplicación detiene todo el proceso en la conexión actual cuando se interrumpe la conexión. Para que la aplicación continúe el proceso, debe establecer una nueva conexión con el gestor de colas. La aplicación es totalmente responsable de transferir cualquier información de estado que necesite para continuar el proceso en la nueva conexión. Las aplicaciones de cliente existentes que se reconectan con el gestor de colas tras perder la conexión se graban de esta forma.

El cliente recibe un código de razón, como por ejemplo MQRC\_CONNECTION\_BROKEN o MQRC\_Q\_MGR\_NOT\_AVAILABLE desde la siguiente llamada MQI tras perder la conexión. La aplicación debe descartar toda la información de estado de IBM MQ, como manejadores de colas, y emitir una nueva llamada MQCONN o MQCONNX para establecer una nueva conexión y luego reabrir los objetos de IBM MQ que deba procesar.

De forma predeterminada, el comportamiento de MQI es que el manejador de conexión del gestor de colas ya no funcione tras perder la conexión con el gestor de colas. Esto equivale a establecer la opción MQCNO\_RECONNECT\_DISABLED en MQCONNX, previniendo así la reconexión de la aplicación después de que se produzca la sustitución por anomalía.

## **Tolerante a anomalías**

Grabe la aplicación para que no se vea afectada por la anomalía. En ocasiones, basta con manejar con cuidado los errores para solucionar la anomalía.

## **Preparado para reconexión**

Registre un manejador de sucesos MQCBT\_EVENT\_HANDLER con el gestor de colas. El manejador de sucesos se manda con MQRC\_RECONNECTING cuando se inicia el cliente para volver a conectar con el servidor, y con MQRC\_RECONNECTED después de una reconexión satisfactoria. Puede ejecutar entonces una rutina para restablecer un estado previsible para que la aplicación cliente pueda continuar el proceso.

## **Recuperación de un cliente reconectado automáticamente**

La sustitución por anomalía es un suceso inesperado, y para que un cliente reconectado automáticamente funcione tal como se ha diseñado, las consecuencias de la reconexión deben ser predecibles.

El uso de transacciones posibilita más la conversión de una anomalía inesperada en una recuperación previsible y fiable.

En la sección anterior se mostraba un ejemplo, ["2" en la página 534](#page-533-0), de un IBM MQ MQI client que utiliza una transacción local para coordinar MQGET y MQPUT. El cliente emite una llamada MQCMIT o MQBACK en respuesta a un error MQRC\_BACKED\_OUT y luego reenvía la transacción restituida. La anomalía del gestor de colas provoca la restitución de la transacción y el comportamiento de la aplicación del cliente garantiza que no se pierdan transacciones ni mensajes.

No todos los estados de programas se gestionan como parte de una transacción y, por ello, las consecuencias de la reconexión son más difíciles de comprender. Debe saber cómo la reconexión cambia el estado de un IBM MQ MQI client para diseñar su aplicación cliente para superar una sustitución por anomalía del gestor de colas.

Puede diseñar su aplicación sin ningún código de sustitución por anomalía especial, gestionando los errores de reconexión con la misma lógica que para otros errores. De forma alternativa, puede optar por reconocer que la reconexión requiere un proceso de errores especial y registrar un manejador de sucesos en IBM MQ para que ejecute una rutina para manejar la sustitución por anomalía. La rutina puede manejar por sí misma el proceso de reconexión o bien establecer un distintivo para indicar a la hebra de programa principal que cuando reanude el proceso, debe realizar el proceso de recuperación.

El propio entorno de IBM MQ MQI client tiene conocimiento de la sustitución por anomalía, y restaura todo el contexto posible, tras la reconexión, almacenando parte de la información de estado en el cliente, y emitiendo llamadas MQI adicionales en nombre de la aplicación cliente para restaurar el estado de IBM MQ. Por ejemplo, se restauran los manejadores de objetos que estaban abiertos en el punto de anomalía y se abren colas dinámicas temporales con el mismo nombre. No obstante hay cambios que son inevitables y su configuración tiene que hacer frente a estos cambios. Las diferencias pueden ser de cinco tipos:

1. Las llamadas MQI devuelven errores nuevos o no diagnosticados previamente hasta que el programa de aplicación establece un nuevo estado de contexto consistente.

Un ejemplo de recibir un error nuevo es el código de retorno MQRC\_CONTEXT\_NOT\_AVAILABLE al intentar pasar contexto después de guardar contexto antes de la reconexión. No se puede restaurar el contexto después de la reconexión porque el contexto de seguridad no ha pasado a un programa cliente no autorizado. Hacerlo permitiría obtener el contexto de seguridad a un programa de aplicación malicioso.

Normalmente las aplicaciones manejan los errores previsibles y comunes diseñados cuidadosamente y relegan otros errores no comunes a un manejador de errores genérico. El manejador de errores puede desconectarse de IBM MQ y conectarse de nuevo, o incluso detener totalmente el programa. Para mejorar la continuidad es posible que tenga que tratar los errores de forma distinta.

- 2. Es posible que se pierdan mensajes no persistentes.
- 3. Se restituyen transacciones.
- 4. Las llamadas MQGET o MQPUT utilizadas fuera de un punto de sincronización pueden interrumpirse con posible pérdida de algún mensaje.
- 5. El tiempo provoca errores, por una espera prolongada en una llamada MQI.

A continuación se enumeran algunos detalles sobre la pérdida de contexto.

- Los mensajes no persistentes se descartan, si no se transfieren a una cola con la opción NPMCLASS(HIGH), y la anomalía del gestor de colas no interrumpa la opción de almacenamiento en conclusión.
- Una suscripción no duradera es una pérdida cuando se interrumpe una conexión. Durante la reconexión, se restablece. Considere el uso de una suscripción duradera.
- El intervalo obtener-esperar se vuelve a calcular; si se supera el límite, se devuelve MQRC\_NO\_MSG\_AVAILABLE. Se calcula de forma similar la caducidad de suscripción para dar el tiempo de caducidad global.
- La posición del cursor para examinar en una cola se pierde; normalmente se restablece antes del primer mensaje.
	- Las llamadas MQGET que especifican MQGMO\_BROWSE\_MSG\_UNDER\_CURSOR o MQGMO\_MSG\_UNDER\_CURSOR tienen una anomalía con código de razón MQRC\_NO\_MSG\_AVAILABLE.
	- Los mensajes bloqueados para examinar se desbloquean.
	- Examinar los mensajes marcados con ámbito de manejador que no están marcados y pueden examinarse de nuevo.
	- Examinar de forma cooperativa mensajes marcados y no marcados en la mayoría de los casos.
- Se pierde el contexto de seguridad. Intenta utilizar contexto de mensajes guardados, como transferir un mensaje con la anomalía MOPMO\_PASS\_ALL\_CONTEXT con MORC\_CONTEXT\_NOT\_AVAILABLE.

• Se pierden señales de mensajes. MQGET devuelve el código de razón MQRC\_NO\_MSG\_AVAILABLE al utilizar una señal de mensajes.

**Nota:** *MsgId* y *CorrelId*, ya que forman parte del mensaje, se conservan con el mensaje durante la migración tras error y, por lo tanto, MQGET utilizan MsgId o CorrelId funcionan según lo esperado.

- Los mensajes colocados en una cola bajo el punto de sincronización en una transacción sin confirmar ya no están disponibles.
- El proceso de mensajes en un orden lógico, o en un grupo de mensajes, da domo resultado un código de retorno de MQRC\_RECONNECT\_INCOMPATIBLE tras la reconexión.
- Una llamada MQI puede devolver MQRC\_RECONNECT\_FAILED en vez del más general MQRC\_CONNECTION\_BROKEN que los clientes suelen recibir actualmente.
- La reconexión durante una llamada MQPUT fuera del punto de sincronización devuelve MQRC\_CALL\_INTERRUPTED si el IBM MQ MQI client no sabe si el mensaje se ha entregado de forma satisfactoria al gestor de colas. La reconexión durante MQCMIT se comporta de igual modo.
- Se devuelve MQRC\_CALL\_INTERRUPTED tras una reconexión satisfactoria si el IBM MQ MQI client no ha recibido ninguna respuesta del gestor de colas para indicar el éxito o el fracaso de
	- la entrega de un mensaje persistente utilizando una llamada MQPUT fuera del punto de sincronización.
	- la entrega de un mensaje persistente o un mensaje con persistencia predeterminada utilizando una llamada MQPUT1 fuera del punto de sincronización
	- la confirmación de una transacción utilizando una llamada MQCMIT. La respuesta sólo se devuelve después de efectuar una reconexión satisfactoria.
- Los canales se reinician como nuevas instancias (pueden ser también diferentes canales) y no se retiene ningún estado de salida de canal.
- Las colas dinámicas temporales se almacenan como parte del proceso de recuperación de clientes reconectables que han tenido colas dinámicas temporales abiertas. No se restablecen los mensajes de una cola dinámica temporal, pero las aplicaciones que han tenido la cola abierta, o han recordado el nombre de la cola, pueden continuar con el proceso.

Existe la posibilidad de que si la cola la utiliza una aplicación que no es la que la creó, no se pueda restablecer suficientemente rápido para que esté presenta en la siguiente referencia. Por ejemplo, si un cliente crea una cola dinámica temporal como una cola de respuesta, y un mensaje de respuesta debe colocarse en la cola mediante un canal, es posible que la cola no se pueda recuperar a tiempo. En ese caso, el canal colocaría el mensaje de respuesta en la cola de mensajes no entregados.

Si una aplicación cliente reconectable abre una cola dinámica temporal por nombre (debido a que otra aplicación ya la ha creado), cuando se produce la reconexión, el IBM MQ MQI client no puede volver a crear la cola dinámica temporal porque no tiene el modelo desde el que crearla. En la MQI, sólo una aplicación puede abrir la cola dinámica temporal por el modelo. Otras aplicaciones que deseen utilizar la cola dinámica temporal deben utilizar MQPUT1 o los enlaces del servidor o ser capaces de intentar la reconexión de nuevo si falla.

Sólo se pueden transferir a una cola dinámica temporal los mensajes no persistentes y estos se pierden durante la sustitución por anomalía; esta pérdida se cumple para mensajes que se transfieren a una cola dinámica temporal utilizando MQPUT1 durante la reconexión. Si la anomalía se produce durante MQPUT1, puede que el mensaje no se transfiera, aunque la operación MQPUT1 se realice correctamente. Una solución a este problema es utilizar colas dinámicas permanentes. Cualquier aplicación de enlaces del servidor puede abrir la cola dinámica temporal por el nombre porque no es reconectable.

# *Recuperación de datos y alta disponibilidad*

Las soluciones de alta disponibilidad que utilizan gestores de colas multiinstancia necesitan incluir un mecanismo para recuperar datos después de una anomalía de almacenamiento.

Un gestor de colas multiinstancia aumenta la disponibilidad de procesos de gestores de colas, pero no la de otros componentes, como el sistema de archivos que el gestor de colas utiliza para almacenar mensajes y alguna otra información.

Una forma de hacer los datos altamente disponibles es utilizar un almacenamiento de datos resiliente en red. Puede crear una solución propia utilizando un sistema de archivos en red y un almacenamiento de datos resiliente, o puede comprar una solución integrada. Si desea combinar la flexibilidad con la recuperación de desastres, está disponible la duplicación de disco asíncrona, la cual permite la duplicación de disco sobre decenas y cientos de kilómetros.

Puede configurar la forma en que diferentes directorios de IBM MQ se correlacionan con soportes de almacenamiento, para aprovechar lo mejor posible el soporte. Para los gestores de colas *multiinstancia* existe una distinción importante entre dos tipos de directorios y archivos de IBM MQ.

## **Directorios que deben compartirse entre las instancias de un gestor de colas.**

La información que debe compartirse entre distintas instancias de un gestor de colas está en dos directorios: los directorios qmgrs y logs. Los directorios deben ser un sistema de archivos interconectados compartido. Se recomienda utilizar un soporte de almacenamiento que proporcione una gran disponibilidad continua y un rendimiento excelente porque los datos cambian de forma constante a medida que se crean y suprimen mensajes.

**Directorios y archivos que no** *tienen* **que compartirse entre instancias de un gestor de colas.** Existen otros directorios que no tienen que compartirse entre distintas instancias de un gestor de colas y se restauran rápidamente mediante otros sistemas distintos al sistema de archivos duplicados.

- Archivos ejecutables de IBM MQ y el directorio de herramientas. Sustituir reinstalando o haciendo copia de seguridad y restaurando desde un archivador de archivos de copia de seguridad.
- Información de configuración que se modifica para toda la instalación. La información de configuración la gestiona IBM MQ, como el archivo mqs.ini en sistemas Windows, UNIX and Linux, o parte de su propia gestión de configuración, como los scripts de configuración **MQSC**. Hacer una copia de seguridad y restablecer utilizando un archivado de archivos.
- Salida para toda la instalación como rastreos, registros de error y archivos FFDC. Los archivos se almacenan en los subdirectorios errors y trace en el directorio de datos predeterminado. El directorio de datos predeterminado en sistemas UNIX and Linux es /var/mqm. En Windows, el directorio de datos predeterminado es el directorio de instalación de IBM MQ.

También puede utilizar una gestor de colas de seguridad para realizar regularmente copias de seguridad de soportes de un gestor de colas multiinstancia utilizando el registro lineal. Un gestor de colas de copia de seguridad no ofrece una recuperación tan rápida como un sistema de archivos y no recupera los cambios desde la última copia de seguridad. Es más apropiado utilizar el mecanismo del gestor de colas de copia de seguridad para escenarios que se recuperan de desastres exteriores que recuperar un gestor de colas tras una anomalía de almacenamiento localizada.

# **Combinación de soluciones de disponibilidad de IBM MQ**

Las aplicaciones utilizan otras funciones de IBM MQ para mejorar la disponibilidad. Los gestores de colas multiinstancia complementan otras funciones de alta disponibilidad.

# **Los clústeres de IBM MQ aumentan la disponibilidad de colas**

Se puede aumentar la disponibilidad de colas creando varias definiciones de una cola de clústeres; hasta uno por cada cola en cada gestor del clúster.

Imagine que un miembro del clúster falla y se envía un mensaje nuevo a una cola de clústeres. A menos que el mensaje *tenga* que ir al gestor de colas que ha fallado, el mensaje se envía a otro gestor de colas que se esté ejecutando en el clúster que tenga una definición de la cola.

Aunque los clústeres aumentan bastante la disponibilidad, existen dos escenarios de anomalías relacionados en los que los mensajes se retrasan. La creación de un clúster con gestores de colas multiinstancia reduce la posibilidad de que se retrasen los mensajes.

## **Mensajes abandonados**

Si falla un gestor de colas en el clúster, el resto de mensajes que puedan direccionarse a otros gestores de colas en el clúster no vuelven a direccionarse al gestor de colas que ha fallado. Los mensajes que se han enviado se retienen hasta que el gestor de colas que ha fallado vuelve a reiniciarse.

## **Afinidades**

Afinidad es el término que se utiliza para describir la información compartida entre otros dos cálculos separados. Por ejemplo, se da una afinidad entre una aplicación que envía un mensaje de solicitud a un servidor y la misma aplicación que debería procesar la respuesta. Otros ejemplo sería una secuencia de mensajes, el proceso de cada mensaje depende de los mensajes anteriores.

Si envía mensajes a colas con clústeres, debe considerar las afinidades. ¿Es necesario enviar mensajes sucesivos al mismo gestor de colas o puede ir cada mensaje a cualquier miembro del clúster?

Si necesita enviar mensajes al mismo gestor de colas en el clúster y este falla, los mensajes esperan en la cola de transmisión del emisor hasta que el gestor de colas del clúster que ha fallado se ejecuta de nuevo.

Si el clúster se configura con gestores de colas multiinstancia, el tiempo de retraso en espera de que el gestor de colas anómalo vuelva a iniciarse es de más o menos un minuto hasta que el de espera lo sustituye. Cuando se está ejecutando el de espera, los mensajes retenidos continúan el proceso, se inician los canales al gestor de colas que ha pasado a estar activo recientemente y los mensajes que se encontraban esperando en las colas de transmisión empiezan a fluir.

Una posible forma de configurar un clúster para que reduzca los mensajes que se retrasan cuando falla un gestor de colas es desplegar dos gestores de colas diferentes para cada servidor en el clúster y poner uno activo y otro en espera de los diferentes gestores de colas. Ésta es una configuración activa/en espera y aumenta la disponibilidad del clúster.

Además de reducir la administración y aumentar la escalabilidad, los clústeres continúan proporcionando elementos de disponibilidad adicionales para complementar los gestores de colas multiinstancia. Los clústeres ofrecen protección frente a otro tipo de anomalías que afectan a instancias activas y pasivas de un gestor de colas.

#### **Servicio sin interrupción**

Un clúster ofrece un servicio sin interrupción. El clúster envía los nuevos mensajes que recibe a los gestores de colas activos para que los procese. No confíe en un gestor de colas multiinstancia para que proporcione un servicio sin interrupción, ya que el gestor de colas de reserva tarda un tiempo en detectar la anomalía y completar su inicio, los canales tardan un tiempo en reconectarse y los lotes de mensajes que tienen anomalías tardan un tiempo en volverse a enviar.

## **Interrupción local**

Existen limitaciones prácticas en la distancia que puede haber entre los servidores de sistemas de archivos activos y en espera, ya que debe interactuar a una velocidad de milisegundos para ofrecer un rendimiento aceptable.

Los gestores de colas en clúster necesitan velocidades de interacción de muchos segundos y pueden encontrase en cualquier sitio del mundo.

## **Errores operativos**

Al utilizar dos mecanismos diferentes para aumentar la disponibilidad, se reducen las oportunidades de que un error operativo, como puede ser un error humano, termine con todo los esfuerzos realizados para obtener disponibilidad.

# **Los grupos compartidos de colas aumentan la disponibilidad del proceso de mensajes**

 $z/0S$ Los grupos de compartición de colas, que sólo se proporcionan en z/OS, permiten a un grupo de gestores de colas compartir el servicio a una cola. Si algún gestor de colas tiene alguna anomalía, los otros gestores de colas continúan procesando todos los mensajes de la cola. Los gestores de colas multiinstancia no están soportados en z/OS y complementan los grupos de compartición de colas sólo como parte de una arquitectura de mensajería más amplía.

# **Los clientes de IBM MQ aumentan la disponibilidad de las aplicaciones**

Los programas de IBM MQ MQI client pueden conectarse a diferentes gestores de colas en un grupo de gestores de colas en función de la disponibilidad de gestores de colas, las ponderaciones de conexiones y las afinidades. Al ejecutar una aplicación en una máquina diferente a la que se está ejecutando el gestor de colas, se puede aumentar la disponibilidad total de una solución en la medida que haya una forma de reconectar la aplicación si la instancia del gestor de colas que está conectada falla.

Los grupos de gestores de colas también se utilizan para aumentar la disponibilidad de clientes separando un cliente del gestor de colas que se ha detenido, y el balance de colas de las conexiones de clientes por todo un grupo de gestores de colas, en vez de la técnica de IP spraying. La aplicación cliente no debe tener afinidades con el gestor de colas que ha fallado, como una dependencia en una cola específica, ya que no podrá continuar el proceso.

La reconexión automática de cliente y los gestores de colas multiinstancia aumentan la disponibilidad de clientes resolviendo algunos problemas de afinidad. La reconexión automática de cliente no está soportada en IBM MQ classes for Java.

Se puede establecer la opción MQCNO MQCNO\_RECONNECT\_Q\_MGR, para forzar a que un cliente se conecte al mismo gestor de colas:

- 1. Si el gestor de colas de una única instancia conectado previamente no se está ejecutando, la conexión se intenta de nuevo hasta que el gestor de colas se esté ejecutando de nuevo.
- 2. Si el gestor de colas se configura como un gestor de colas multiinstancia, el cliente se conecta a cualquier instancia que esté activa.

Con la reconexión automática al mismo gestor de colas, se restablece mucha de la información de estado que el gestor de colas mantenía sobre el cliente, como las colas que tiene abiertas y el tema al que está suscrito. Si el cliente tenía abierto una cola de respuesta dinámica para recibir una respuesta a una solicitud, la conexión a la cola de respuesta se restaura también.

# **Alta disponibilidad en RDQM**

RDQM (replicated data queue manager, gestor de colas de datos replicados) es una solución de alta disponibilidad disponible en plataformas Linux.

Una configuración RDQM consta de tres servidores configurados en un grupo de alta disponibilidad (HA), cada uno con una instancia del gestor de colas. Una instancia es el gestor de colas en ejecución, que replica síncronamente sus datos en las otras dos instancias. Si el servidor que está ejecutando este gestor de colas falla, se inicia otra instancia del gestor de colas que tiene datos actuales con los que operar. Las tres instancias del gestor de colas comparten una dirección IP flotante, de modo que solo hay que configurar los clientes con una única dirección IP. En un determinado momento solo puede ejecutar una única instancia del gestor de colas, incluso si el grupo HA se particiona por problemas de red. El servidor que ejecuta el gestor de colas se conoce como 'primario', mientras que cada uno de los otros dos servidores se conoce como 'secundario'.

Se utilizan tres nodos para reducir considerablemente la posibilidad de que surja una situación de cerebro dividido. En un sistema de alta disponibilidad de dos nodos la situación de cerebro dividido puede suceder cuando la conectividad entre los dos nodos se interrumpe. Sin conectividad, los dos nodos podrían ejecutar el gestor de colas simultáneamente, lo que acumularía datos distintos. Cuando se restaura la conexión, hay dos versiones distintas de los datos (un 'cerebro dividido') y se requiere la intervención manual para decidir qué conjunto de datos se debe mantener y cuál se debe descartar.

RDQM utiliza un sistema de tres nodos con quórum para evitar la situación de cerebro dividido. Los nodos que se pueden comunicar con al menos uno de los otros nodos forman un quórum. Los gestores de colas solo se pueden ejecutar en un nodo que tenga quórum. El gestor de colas no se puede ejecutar en un nodo que no esté conectado al menos a otro nodo, de manera que nunca se puede ejecutar en dos nodos simultáneamente:
- Si falla un solo nodo, el gestor de colas se puede ejecutar en uno de los otros dos nodos. Si fallan dos nodos, el gestor de colas no se puede ejecutar en el nodo que queda porque ese nodo no tiene quórum (este nodo no puede saber si los otros dos nodos han fallado o si aún se están ejecutando y ha perdido la conectividad).
- Si pierde la conectividad un solo nodo, el gestor de colas no se puede ejecutar en este nodo porque el nodo no tiene quórum. El gestor de colas se puede ejecutar en uno de los dos nodos restantes, que sí tienen quórum. Si pierden la conectividad todos los nodos, el gestor de colas no se puede ejecutar en ninguno de los nodos, ya que ninguno de ellos tiene quórum.

**Nota:** La IBM MQ Console no soporta los gestores de colas replicados. Puede utilizar IBM MQ Explorer con gestores de colas de datos replicados, pero esto no muestra información específica de las características RDQM.

La configuración del grupo de los tres nodos se gestiona con Pacemaker. La réplica entre los tres nodos la gestiona DRBD. (Consulte<https://clusterlabs.org/pacemaker/>para obtener información sobre Pacemaker y<https://docs.linbit.com/docs/users-guide-9.0/> para obtener información sobre DRBD.)

Puede hacer una copia de seguridad de los gestores de colas de datos duplicados utilizando el proceso descrito en ["Hacer copia de seguridad de los datos de gestor de colas" en la página 634](#page-633-0). La detención del gestor de colas y realizar una copia de seguridad del mismo no tiene ningún efecto sobre la supervisión del nodo realizada por la configuración de RDQM.

La figura siguiente muestra un despliegue típico con un RDQM ejecutando en cada uno de los tres nodos del grupo HA.

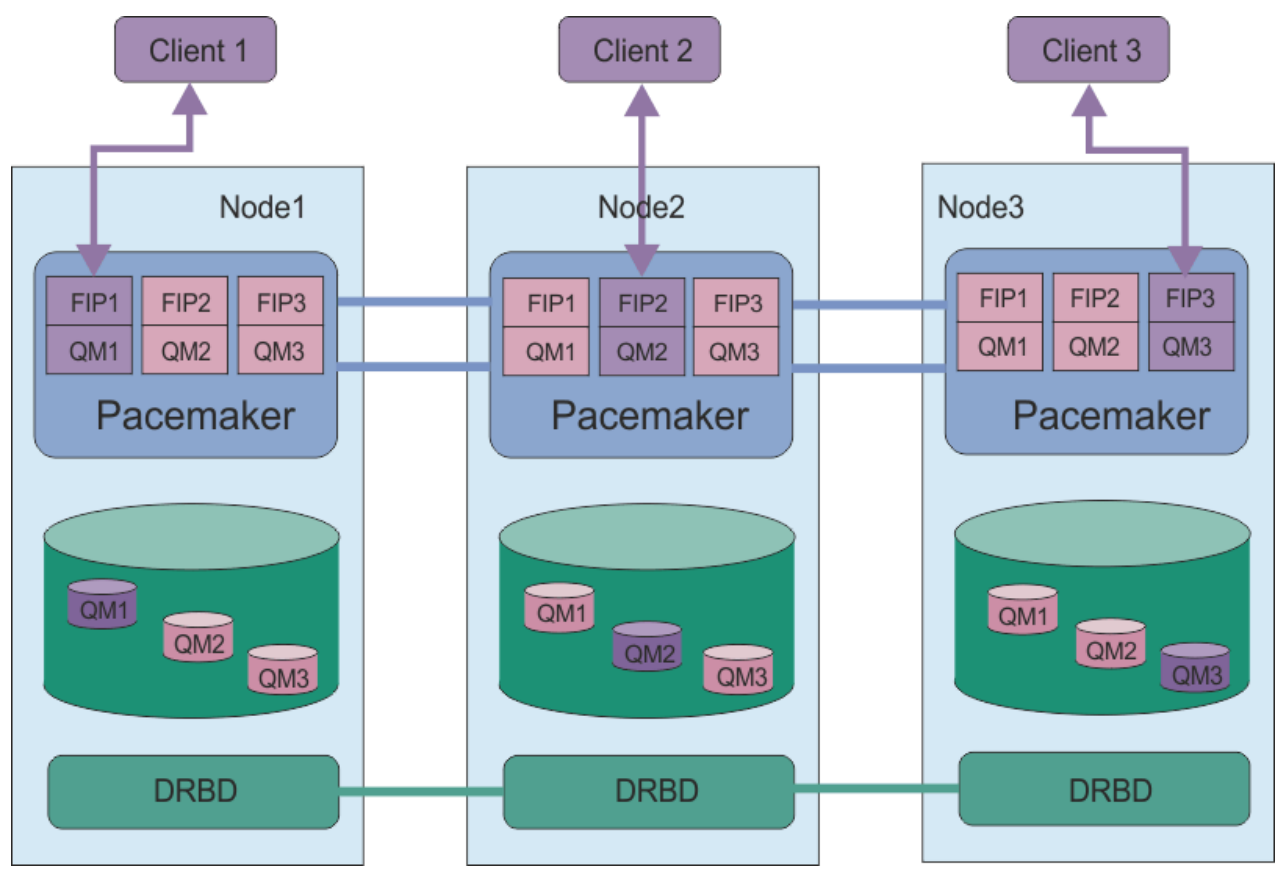

*Figura 81. Ejemplo de grupo HA con tres RDQM*

En la siguiente figura, Node3 ha fallado, los enlaces de Pacemaker se han perdido y el gestor de colas QM3 se ejecuta en Node2 en su lugar.

<span id="page-541-0"></span>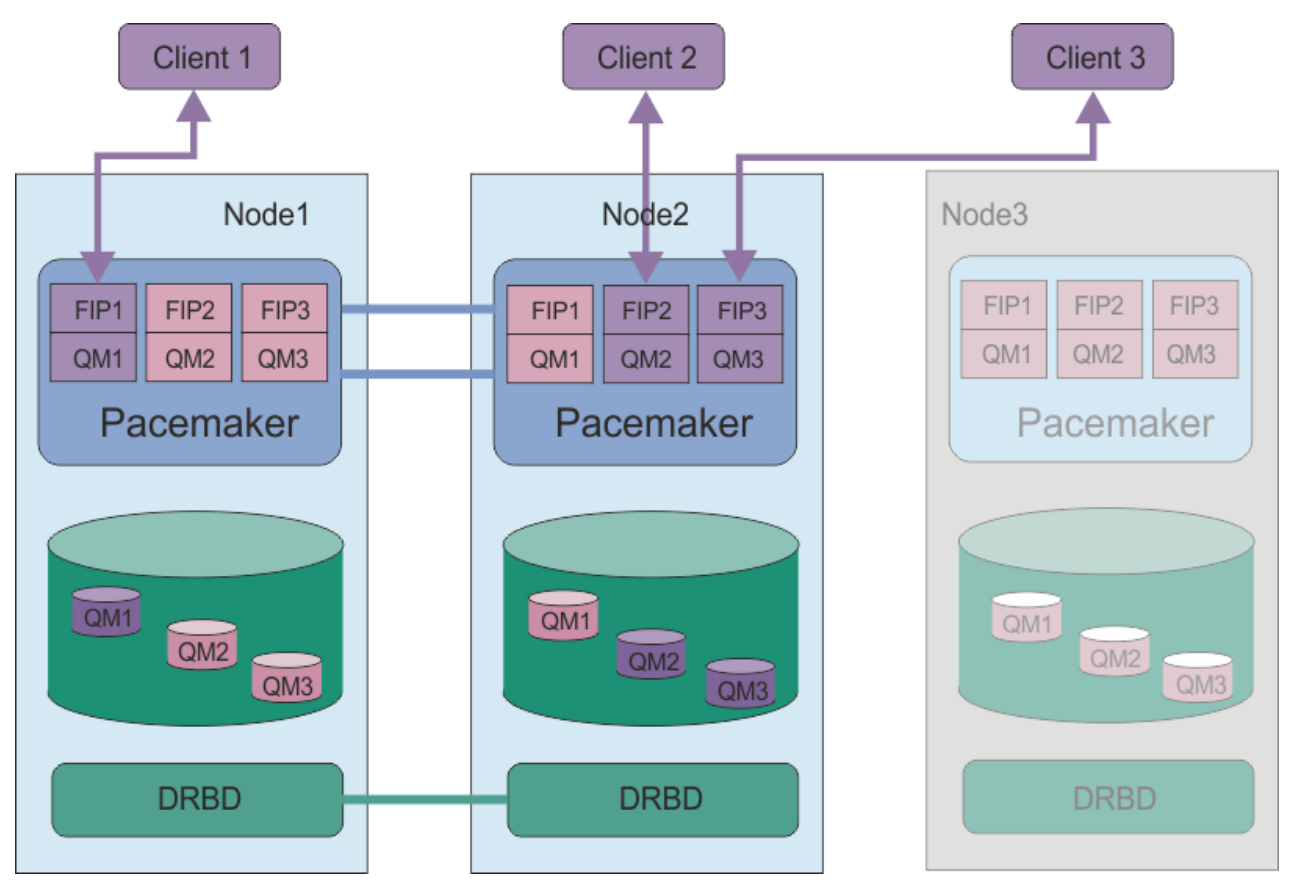

*Figura 82. Ejemplo tras fallo de Node3*

**Nota:** Cuando los gestores de colas realizan la migración tras error a otro nodo, conservan el estado que tenían en la migración tras error. Los gestores de colas que se estaban ejecutando se inician, los gestores de colas que se habían detenido permanecen detenidos.

#### **Tareas relacionadas**

Instalación de RDQM (gestores de colas de datos duplicados) Actualización de RDQM (gestores de colas de datos duplicados) Migración de gestores de colas de datos duplicados

#### Linux  $V9.1.0$ *Requisitos de la solución de HA de RDQM*

Hay que cumplir una serie de requisitos para configurar el grupo de alta disponibilidad (HA) del RDQM.

## **Requisitos del sistema**

Para configurar el grupo de HA de RDQM, hay que completar algunas tareas de configuración en cada uno de los tres servidores que van a formar parte del grupo HA.

• Cada nodo requiere un grupo de volúmenes denominado drbdpool. El almacenamiento de cada gestor de colas de datos replicados se asigna como un volumen lógico aparte por gestor de colas de este grupo de volúmenes. Para obtener el mejor rendimiento, este grupo de volúmenes tiene que constar de uno o varios volúmenes físicos que se correspondan con unidades de disco internas (preferiblemente SSD). Puede crear drbdpool antes o después de haber instalado la solución de HA de RDQM, pero debe crear drbdpool antes de crear realmente cualquier RDQM. Consulte la configuración del grupo de volúmenes utilizando el mandato **vgs**. La salida debe ser similar a la siguiente:

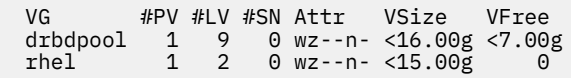

En particular, compruebe que no hay ningún carácter c en la sexta columna de los atributos (es decir, wz--nc). La c indica que la agrupación en clúster está habilitada y, si es así, debe suprimir el grupo de volúmenes y volver a crearlo sin agrupación en clúster.

- Después de haber creado el grupo de volúmenes drbdpool, no haga nada más con él. IBM MQ gestiona los volúmenes lógicos creados en drbdpool y cómo y dónde se montan.
- Cada nodo requiere hasta tres interfaces que se usan configurar el soporte RDQM:
	- Una interfaz primaria de Pacemaker para supervisar el grupo HA.
	- Una interfaz alternativa de Pacemaker para supervisar el grupo HA.
	- Una interfaz para la réplica de datos síncrona, conocida como interfaz de réplica. Esta ha de tener suficiente ancho de banda para soportar los requisitos de réplica de la carga esperada de todos los gestores de colas de datos replicados que ejecutan en el grupo HA.

Se puede configurar el grupo HA para que se use la misma dirección IP en las tres interfaces, una dirección IP independiente en cada una de ellas o la misma dirección IP en la primaria y en la secundaria, y otra dirección IP aparte en la interfaz de réplica.

Para maximizar la tolerancia a errores, estas interfaces han de ser tarjetas de interfaz de red (Network Interface Cards, NIC).

- DRBD requiere que cada nodo del grupo de alta disponibilidad tenga un nombre de host de Internet válido (el valor devuelto por uname -n), tal como se define en RFC 952 modificado por RFC 1123.
- Si hay un cortafuegos entre los nodos del grupo HA, tendrá que permitir el tráfico entre los nodos en un rango de puertos. Se proporciona un script de ejemplo, /opt/mqm/samp/rdqm/firewalld/ configure.sh, que abre los puertos necesarios si está ejecutando el cortafuegos estándar en RHEL. Debe ejecutar el script como root. Si está usando algún otro cortafuegos, examine las definiciones de servicio /usr/lib/firewalld/services/rdqm\* para ver qué puertos hay que abrir.
- Si el sistema utiliza SELinux en la modalidad de imposición, debe ejecutar el mandato siguiente:

semanage permissive -a drbd\_t

## **Requisitos de red**

Se recomienda que localice los tres nodos del grupo de HA de RDQM en el mismo centro de datos.

Si opta por localizar los nodos en distintos centros de datos, tenga en cuenta las limitaciones siguientes:

- El rendimiento disminuye rápidamente con una mayor latencia entre centros de datos. Aunque IBM dará soporte a una latencia de hasta 5 ms, es posible que encuentre que el rendimiento de la aplicación no puede tolerar más de 1 o 2 ms de latencia.
- Los datos enviados mediante el enlace de réplica no está sujetos a ningún otro cifrado aparte del que ya se pueda aplicar al utilizar IBM MQ AMS.

Puede configurar una dirección IP flotante para permitir que un cliente utilice la misma dirección IP para el gestor de colas de datos replicados (RDQM), independientemente del nodo del grupo HA en que se esté ejecutando. La dirección flotante vincula con una interfaz física con nombre en el nodo primario del RDQM. Si el RDQM migra tras error y pasa a ser primario un nodo diferente, la dirección IP flotante está vinculada a una interfaz del mismo nombre en el nuevo primario. Las interfaces físicas en los tres nodos deben tener el mismo nombre y pertenecer a la misma subred que la dirección IP flotante.

## **Requisitos de usuario para configurar el clúster**

Puede configurar el grupo de alta disponibilidad de RDQM como usuario root. Si no desea configurar como root, configure como usuario en el grupo mqm en su lugar. Para que un usuario de mqm configure el clúster RDQM, se tienen que cumplir estos requisitos:

• El usuario de mqm debe poder utilizar sudo para ejecutar mandatos en cada uno de los tres servidores que componen el grupo de HA de RDQM.

- Si el usuario de mqm puede utilizar SSH sin una contraseña para ejecutar mandatos en cada uno de los tres servidores que componen el grupo de HA de RDQM, el usuario debe ejecutar mandatos en únicamente uno de los servidores.
- Si configura un SSH sin contraseña para el usuario de mqm, dicho usuario habrá de tener el mismo UID en los tres servidores.

Debe configurar sudo para que el usuario de mqm pueda ejecutar los mandatos siguientes con autorización root:

/opt/mqm/bin/crtmqm /opt/mqm/bin/dltmqm /opt/mqm/bin/rdqmadm /opt/mqm/bin/rdqmstatus

## **Requisitos de usuario para trabajar con gestores de colas**

Para crear, suprimir o configurar gestores de colas de datos replicados (RDQM), debe utilizar un ID de usuario que pertenezca a los grupos mqm y haclient (el grupo haclient se crea durante la instalación de Pacemaker).

*Configuración de un SSH sin contraseña* Linux

Se puede configurar un SSH sin contraseña para que solo sea necesario emitir mandatos de configuración en un nodo del grupo HA.

### **Acerca de esta tarea**

Para configurar un SSH sin contraseña, hay que configurar el id mqm en cada nodo y luego generar una clave para dicho usuario en cada nodo. Luego se distribuyen las claves a los otros nodos y se prueba la conexión para añadir cada nodo a la lista de hosts conocidos. Por último, se bloquea el id mqm.

**Nota:** Las instrucciones presuponen que se está definiendo un grupo HA con interfaces primaria, alternativa y de réplica distintas, y que, por tanto, se define un acceso SSH sin contraseña a través de las interfaces primaria y alternativa. Si tiene previsto configurar un sistema con una única dirección IP, se define un acceso SSH sin contraseña a través de esa interfaz única.

## **Procedimiento**

- 1. En cada uno de los tres nodos, siga los pasos siguientes para configurar el usuario mqm y generar una clave SSH:
	- a) Cambie el directorio de inicio de mqm a /home/mqm:

usermod -d /home/mqm mqm

b) Cree el directorio /home/mqm:

mkhomedir\_helper mqm

c) Añada la contraseña de mqm:

passwd mqm

d) Ejecute el shell interactivo con mqm:

su mqm

e) Genere la clave de autenticación de mqm:

```
ssh-keygen -t rsa -f /home/mqm/.ssh/id_rsa -N ''
```
2. En cada uno de los tres nodos, siga los pasos siguientes para añadir la clave de dicho nodo a los otros dos nodos y probar las conexiones de las direcciones primaria y (si se usa) secundaria de cada nodo:

<span id="page-544-0"></span>a) Añada la clave a los nodos remotos

ssh-copy-id -i /home/mqm/.ssh/id\_rsa.pub *remote\_node1\_primary\_address* ssh-copy-id -i /home/mqm/.ssh/id\_rsa.pub *remote\_node1\_alternate\_address* ssh-copy-id -i /home/mqm/.ssh/id\_rsa.pub *remote\_node2\_primary\_address* ssh-copy-id -i /home/mqm/.ssh/id\_rsa.pub *remote\_node2\_alternate\_address*

b) Compruebe el SSH sin contraseña y actualice known\_hosts en los nodos remotos:

ssh *remote\_node1\_primary\_address* uname -n ssh *remote\_node1\_alternate\_address* uname -n ssh *remote\_node2\_primary\_address* uname -n ssh *remote\_node2\_alternate\_address* uname -n

En cada conexión, se le solicitará que confirme que desea continuar. Confirme cada una para actualizar known\_hosts. Tiene que completar esto antes de intentar configurar el grupo HA usando SSH sin contraseña.

c) Salga del shell interactivo como mqm:

exit

- 3. En cada nodo, con root, siga los pasos siguientes para eliminar la contraseña de mqm y bloquear el id:
	- a) Elimine la contraseña de mqm:

passwd -d mqm

b) Bloquee mqm:

passwd -l mqm

- 4. En cada nodo, como root, complete los pasos siguientes para configurar el acceso sudo para el usuario  $m$ c $m$ :
	- a) Edite el archivo sudoers utilizando el mandato **visudo**:

visudo

b) Busque la línea "## Allows people in group wheel to run all commands" y añada el texto siguiente debajo de la línea:

#%mqm ALL=(ALL) ALL

c) Busque la línea "## Same thing without a password" y añada el texto siguiente debajo de la línea:

%mqm ALL=(ALL) NOPASSWD: ALL

## *Definición del clúster de Pacemaker (grupo HA)*

El grupo HA es un clúster Pacemaker. El clúster Pacemaker se define editando el archivo /var/mqm/ rdqm.ini y ejecutando el mandato **rdqmadm**.

#### **Acerca de esta tarea**

Consulte<https://clusterlabs.org/pacemaker/>para obtener información sobre Pacemaker. Puede crear el clúster Pacemaker con un usuario del grupo mqm si el usuario mqm puede utilizar sudo. Si el usuario también puede hacer SSH a cada servidor sin contraseña, entonces solo es necesario editar el archivo rdqm.ini y ejecutar **rdqmadm** en uno de los servidores para crear el clúster Pacemaker. De lo contrario, hay que crear el archivo y ejecutar el mandato con root en cada uno de los servidores que vayan a ser nodos.

El archivo rdqm.ini proporciona las direcciones IP para todos los nodos del clúster de Pacemaker. Puede definir las interfaces HA\_Primary y HA\_Secondary que se utilizan para que Pacemaker supervise el sistema, si bien Pacemaker puede utilizar la interfaz de réplica, denominada HA\_Replication, a tal

efecto, en caso de ser necesario. La interfaz HA\_Replication debe tener suficiente ancho de banda para soportar los requisitos de réplica conforme a la carga de trabajo esperada de todos los RDQM que ejecutan en el grupo HA.

El siguiente archivo de ejemplo muestra la configuración de un clúster Pacemaker de ejemplo que utiliza una dirección IP independiente para cada interfaz:

```
Node:
   HA_Primary=192.168.4.1
   HA_Alternate=192.168.5.1
   HA_Replication=192.168.6.1
Node:
   HA_Primary=192.168.4.2
   HA_Alternate=192.168.5.2
  HA<sup>Replication=192.168.6.2</sup>
Node:
   HA_Primary=192.168.4.3
   HA_Alternate=192.168.5.3
   HA_Replication=192.168.6.3
```
El diagrama siguiente ilustra esta configuración:

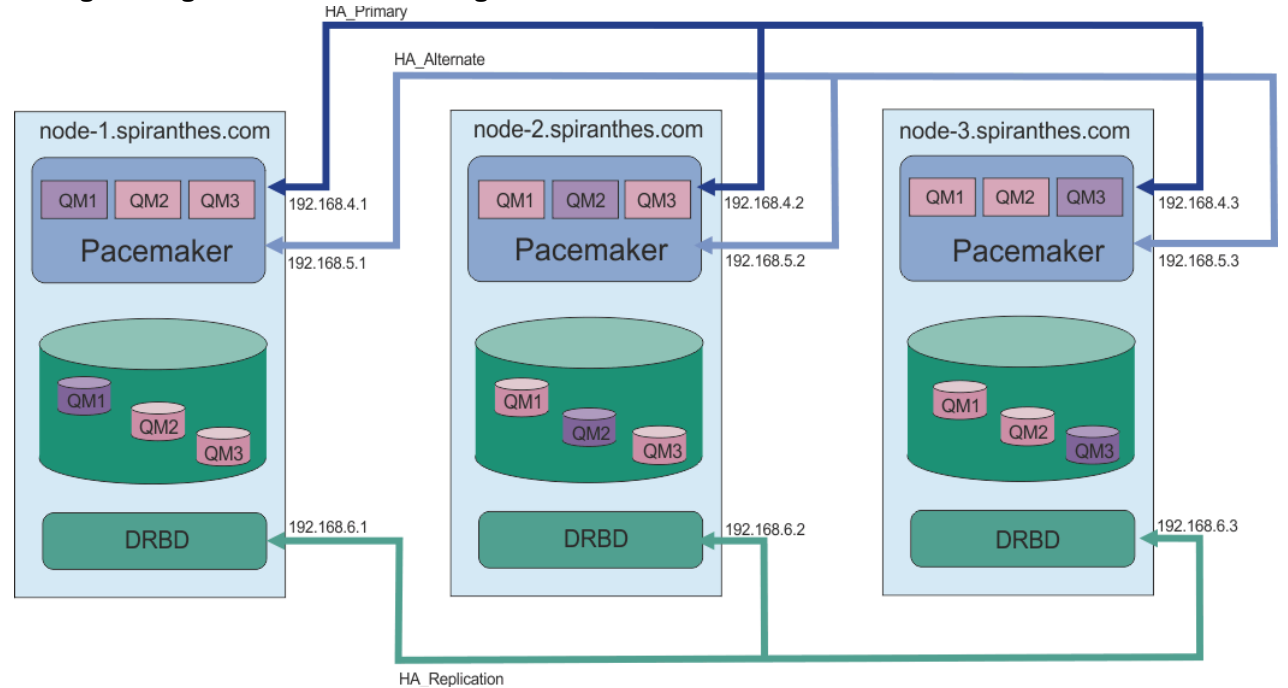

El siguiente archivo de ejemplo muestra la configuración de un clúster Pacemaker de ejemplo que utiliza la interfaz HA\_Replication para la supervisión. En este caso, solo se especifica la interfaz HA\_Replication:

```
Node:
   HA_Replication=192.168.4.1
Node:
  HA_Replication=192.168.4.2
Node:
   HA_Replication=192.168.4.3
```
El diagrama siguiente ilustra esta configuración:

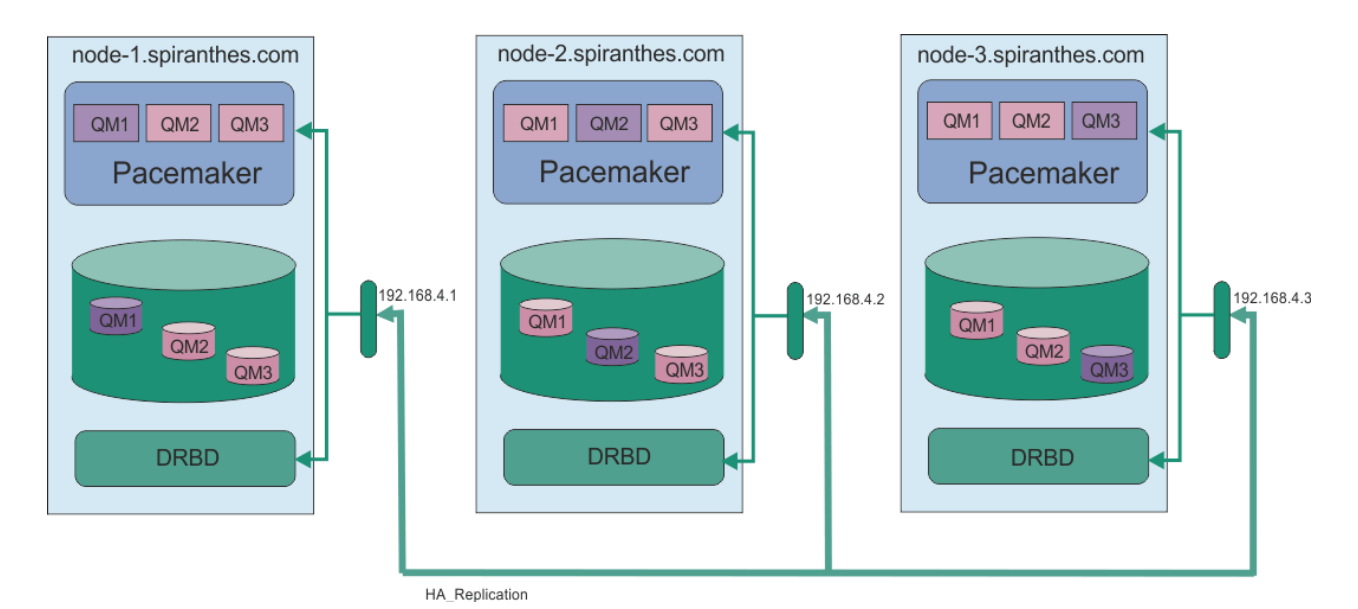

Si se quisieran usar dos direcciones IP, el archivo rdqm.ini tiene un campo HA\_Primary y un campo HA\_Replication por cada nodo, pero ningún campo HA\_Alternate:

```
Node:
   HA_Primary=192.168.4.1
   HA_Replication=192.168.5.1
Node:
   HA_Primary=192.168.4.2
   HA_Replication=192.168.5.2
Node:
   HA_Primary=192.168.4.3
   HA_Replication=192.168.5.3
```
El diagrama siguiente ilustra esta configuración:

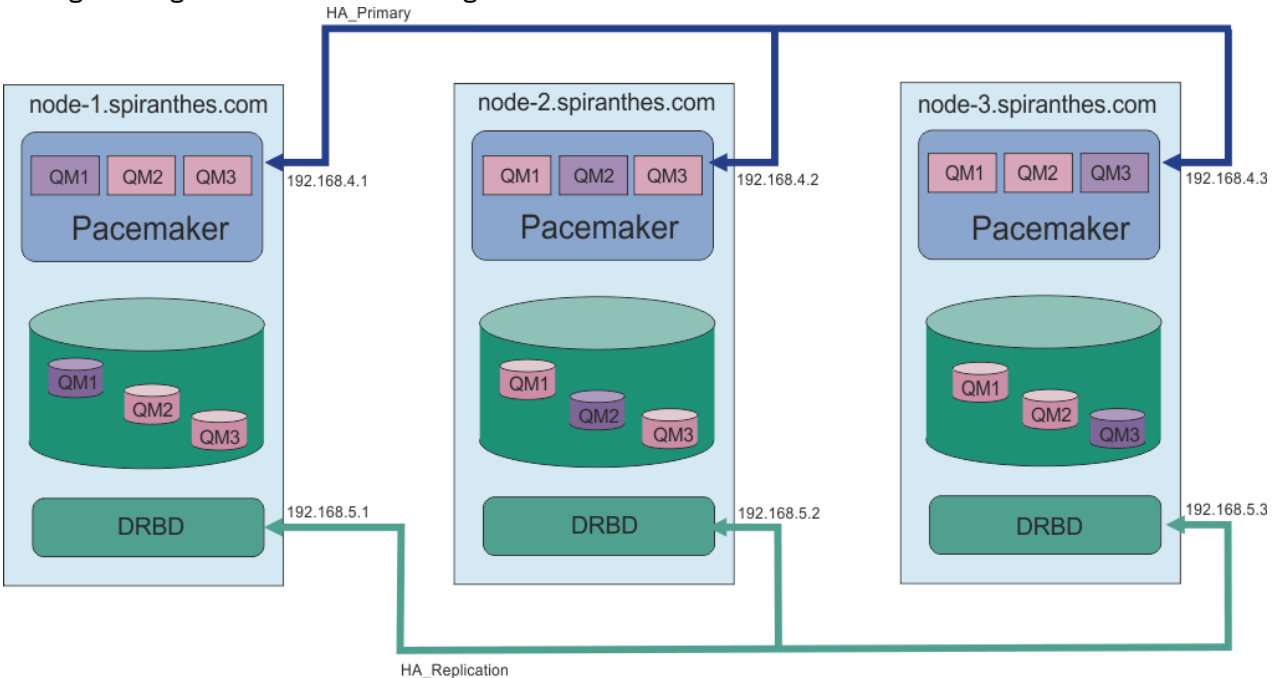

El orden en el que especifique los nodos debe ser el mismo en todos los archivos rdqm.ini de la configuración. Los tres nodos deben tener una vista común con respecto a cuál es Nodo1, cuál es Nodo2, etc.

## <span id="page-547-0"></span>**Procedimiento**

- Para definir el clúster Pacemaker con el usuario root:
	- a) Edite el archivo /var/mqm/rdqm.ini en uno de los tres servidores para que el archivo defina el clúster.
	- b) Copie el archivo en los otros dos servidores que vayan a ser nodos del clúster Pacemaker.
	- c) Ejecute el mandato siguiente como root en cada uno de los tres servidores:

rdqmadm -c

- Para definir el clúster Pacemaker como un usuario del grupo mqm en cada nodo:
	- a) Asegúrese de que el usuario mqm puede utilizar **sudo** para ejecutar los mandatos.
	- b) Edite el archivo /var/mqm/rdqm.ini en uno de los tres servidores para que el archivo defina el clúster de Pacemaker.
	- c) Copie /var/mqm/rdqm.ini en los otros dos servidores que serán nodos en el clúster de Pacemaker.
	- d) Ejecute el mandato siguiente en cada servidor:

rdqmadm -c

- Para definir el clúster Pacemaker como un usuario del grupo mqm desde un nodo:
	- a) Asegúrese de que el usuario de mqm pueda utilizar **sudo** para ejecutar mandatos y, de forma opcional, que pueda conectarse con cada servidor utilizando SSH sin contraseña.
	- b) Edite el archivo /var/mqm/rdqm.ini en uno de los tres servidores para que el archivo defina el clúster de Pacemaker.
	- c) Ejecute el mandato siguiente:

rdqmadm -c

#### **Referencia relacionada**

rdqmadm (administrar un clúster de gestores de colas de datos replicados)

*Supresión del clúster de Pacemaker (grupo HA)*

El grupo HA es un clúster Pacemaker. Se puede borrar una configuración de clúster Pacemaker ejecutando el mandato **rdqmadm** con la opción -u.

## **Acerca de esta tarea**

No se puede borrar la configuración del clúster Pacemaker si aún existe algún gestor de colas de datos replicado en cualquiera de los nodos.

## **Procedimiento**

• Para borrar la configuración del clúster Pacemaker, ejecute el mandato siguiente en cualquiera de los nodos:

rdqmadm -u

#### **Referencia relacionada**

rdqmadm (administrar un clúster de gestores de colas de datos replicados)

## *Creación de un RDQM de HA*

El mandato **crtmqm** se utiliza para crear un gestor de colas de datos replicados de alta disponibilidad (RDQM).

## **Acerca de esta tarea**

Puede crear un gestor de colas de datos replicados de alta disponibilidad (RDQM) como usuario del grupo mqm si el usuario mqm puede utilizar sudo. Si el usuario también puede hacer SSH en cada nodo sin contraseña, entonces solo se necesita ejecutar el mandato de creación de RDQM en un nodo para crearlo en los tres nodos. De lo contrario hay que ser root para crear un RDQM los mandatos se tienen que ejecutar en los tres nodos.

## **Procedimiento**

- Para crear un RDQM como un usuario del grupo mqm:
	- a) Asegúrese de que el usuario mqm pueda utilizar **sudo** para ejecutar mandatos y que pueda conectarse a cada servidor utilizando SSH sin contraseña.
	- b) Entre el siguiente mandato:

crtmqm -sx [-fs *FilesystemSize*] *qmname*

donde *nombreGC* es el nombre del gestor de colas de datos replicados. De forma opcional, se puede especificar el tamaño del sistema de archivos del gestor de colas (es decir, el tamaño del volumen lógico que se crea en el grupo de volúmenes drbdpool).

El mandato intenta utilizar SSH para conectarse con los otros nodos del clúster como un usuario de mqm. Si la conexión es satisfactoria, se crean las instancias secundarias en los nodos. De lo contrario, hay que crear las instancias secundarias y luego ejecutar el mandato **crtmqm -sx** (tal y como se describe para el usuario root).

- Para crear un RDQM como usuario root:
	- a) Ejecute el mandato siguiente en cada uno de los nodos que van a alojar las instancias secundarias del RDQM:

crtmqm -sxs [-fs *FilesystemSize*] *qmname*

donde *nombreGC* es el nombre del gestor de colas de datos replicados. De forma opcional, se puede especificar el tamaño del sistema de archivos del gestor de colas (es decir, el tamaño del volumen lógico que se crea en el grupo de volúmenes drbdpool). Hay que especificar el mismo tamaño de sistema de archivos para el RDQM en los tres nodos del grupo HA.

El mandato crea una instancia secundaria del RDQM.

b) En el nodo restante, ejecute el mandato siguiente:

crtmqm -sx [-fs *FilesystemSize*] *qmname*

donde *nombreGC* es el nombre del gestor de colas de datos replicados. De forma opcional, se puede especificar el tamaño del sistema de archivos del gestor de colas.

El mandato determina si la instancia secundaria del gestor de colas existe en los otros dos nodos. Si existen los secundarios, el mandato crea e inicia el gestor de colas primario. Si los secundarios no existen, se le indicará que ejecute el mandato **crtmqm -sxs** en cada uno de los nodos.

Aparte de los argumentos DataPath (**-md**) y LogPath (**-ld**), todos los argumentos que son válidos para crear un gestor de colas Linux estándar también son válidos para un gestor de colas de datos replicados primario.

**Nota:** Cuando se crea un RDQM, se asigna el siguiente número de puerto libre por encima de 7000 para el enlace de réplica. Si se descubre que el puerto elegido es utilizado por otra aplicación, el mandato **crtmqm** falla con el error AMQ6543 y dicho puerto se añade a una lista de exclusión. Debe suprimir las instancias secundarias del gestor de colas y, a continuación, ejecutar de nuevo el mandato **crtmqm**.

#### **Referencia relacionada**

crtmqm

*Supresión de un RDQM de HA* Linux

<span id="page-549-0"></span>El mandato **dltmqm** se utiliza para suprimir un gestor de colas de datos replicados de alta disponibilidad (RDQM).

## **Acerca de esta tarea**

Hay que ejecutar el mandato para borrar el RDQM en el nodo primario del RDQM. Antes hay que parar el RDQM. El mandato se puede ejecutar como usuario mqm si dicho usuario tiene los privilegios sudo necesarios. De lo contrario, hay que ejecutar el mandato como root. Una vez borrados los recursos asociados al gestor de colas primario, el mandato intenta borrar los gestores de colas secundarios conectándose mediante SSH con los otros nodos. Si dicho borrado falla, habrá que ejecutar dltmqm manualmente en los demás nodos para completar el proceso. En un nodo secundario, el mandato falla si el gestor de colas primario aún no se ha borrado.

## **Procedimiento**

• Para borrar un RDQM, ejecute el mandato siguiente:

dltmqm *RDQM\_name*

#### **Referencia relacionada** dltmqm

*Migración de un gestor de colas para que se convierta en un gestor de colas HA*

#### *RDQM*

Puede migrar un gestor de colas existente para que se convierta en un gestor de colas de datos replicados (RDQM) de alta disponibilidad (HA) haciendo una copia de seguridad de sus datos persistentes y, después, restaurando los datos en un nuevo gestor de colas RDQM recién creado que tenga el mismo nombre.

## **Acerca de esta tarea**

Los gestores de colas de datos replicados HA requieren un volumen lógico dedicado (sistema de archivos) y la configuración de la réplica de disco y el control de HA. Estos componentes solo se configuran cuando se crea un nuevo gestor de colas. Un gestor de colas existente se puede migrar para utilizar el RDQM haciendo una copia de seguridad de sus datos persistentes y, después, restaurando los datos en un gestor de colas RDQM recién creado que tenga el mismo nombre. Este procedimiento conserva la configuración del gestor de colas, el estado y los mensajes persistentes en el momento en que se creó la copia de seguridad.

**Nota:** Solo puede migrar un gestor de colas de una versión de IBM MQ que sea igual o inferior a la versión en la que se ha instalado el RDQM. El sistema operativo y la arquitectura también debe ser los mismos. De lo contrario, debe crear un nuevo gestor de colas en la plataforma de destino, consulte Trasladar un gestor de colas a un sistema operativo diferente.

Antes de migrar un gestor de colas, debe cumplir las condiciones siguientes:

- Evalúe los requisitos de alta disponibilidad y consulte ["Alta disponibilidad en RDQM" en la página 540.](#page-539-0)
- Revise las aplicaciones y los gestores de colas que se conectan al gestor de colas. Considere los cambios necesarios para direccionar las conexiones al nodo RDQM donde se está ejecutando el gestor de colas. Por ejemplo, si configura la alta disponibilidad de RDQM, podría tener en cuenta utilizar una dirección IP flotante, consulte ["Creación y borrado de una dirección IP flotante" en la página 557.](#page-556-0)
- Suministre, o identifique, los nodos RDQM existentes para la configuración que seleccione. Para obtener más información sobre los requisitos del sistema para el RDQM, consulte ["Requisitos de la solución de](#page-541-0) [HA de RDQM" en la página 542.](#page-541-0)
- Instale IBM MQ Advanced, que incluye la característica RDQM, en cada nodo.
- Configure la configuración del grupo HA de RDQM, consulte ["Definición del clúster de Pacemaker \(grupo](#page-544-0) [HA\)" en la página 545.](#page-544-0)
- Si lo desea, verifique la configuración de RDQM utilizando un gestor de colas de prueba, que después se puede suprimir. Se recomienda probar la configuración para identificar y resolver los problemas antes de migrar el gestor de colas.
- Revise la configuración de seguridad para el gestor de colas y, a continuación, duplique los grupos y usuarios locales necesarios en cada nodo RDQM.
- Revise el gestor de colas y la configuración de canal para determinar si se utilizan salidas de API, salidas de canal o salidas de conversión de datos. Instale las salidas necesarias en cada nodo RDQM.
- Revise los servicios del gestor de colas que se han definido y, a continuación, instale y configure los procesos necesarios en cada nodo RDQM.

## **Procedimiento**

- 1. Haga una copia de seguridad del gestor de colas existente:
	- a) Detenga el gestor de colas existentes emitiendo un mandato de conclusión en espera endmqm -w, o un mandato de conclusión inmediata endmqm -i. Este paso es importante para garantizar que los datos de la copia de seguridad son coherentes.
	- b) Determine la ubicación del directorio de datos del gestor de colas visualizando el archivo de configuración de IBM MQ, mqs.ini. En Linux, este archivo se encuentra en el directorio /var/mqm. Para obtener más información sobre mqs.ini, consulte ["Archivo de configuración de IBM MQ,](#page-86-0) [mqs.ini" en la página 87](#page-86-0).

Localice la stanza QueueManager para el gestor de colas en el archivo. Si la stanza contiene una clave llamada DataPath, su valor es el directorio de datos del gestor de colas. Si la clave no existe, el directorio de datos del gestor de colas se puede determinar utilizando los valores de las claves Prefix y Directory. El directorio de datos del gestor de colas es una concatenación de estos valores, con el formato *prefijo*/qmgrs/*directorio*. Para obtener más información sobre la stanza QueueManager, consulte ["Stanza QueueManager del archivo mqs.ini" en la página 98.](#page-97-0)

c) Cree una copia de seguridad del directorio de datos de gestor de colas. En Linux, puede hacerlo utilizando el mandato **tar**. Por ejemplo, para hacer una copia de seguridad del directorio de datos para un gestor de colas, puede utilizar el mandato siguiente. Observe el último parámetro del mandato, que es un único punto:

tar -cvzf qm-data.tar.gz -C *queue\_manager\_data\_dir* .

d) Determine la ubicación del directorio de registro del gestor de colas visualizando el archivo de configuración del gestor de colas de IBM MQ qm.ini. Este archivo se encuentra en el directorio de datos del gestor de colas. Para obtener más información sobre el archivo, consulte ["Archivos de](#page-98-0) [configuración de gestores de colas, qm.ini" en la página 99](#page-98-0).

El directorio de registro del gestor de colas se define como el valor de la clave LogPath en la stanza Log. Para obtener información sobre la stanza, consulte ["Stanza de registro del archivo](#page-127-0) [qm.ini" en la página 128.](#page-127-0)

e) Cree una copia de seguridad del directorio de registro del gestor de colas. En Linux, puede hacer esto utilizando el mandato tar. Por ejemplo, para hacer una copia de seguridad del directorio de registro para un gestor de colas, puede utilizar el mandato siguiente. Observe el último parámetro del mandato, que es un único punto:

tar -cvzf qm-log.tar.gz -C *queue\_manager\_log\_dir* .

f) Cree una copia de seguridad de los repositorios de certificados utilizados por el gestor de colas, si no se encuentran en el directorio de datos del gestor de colas. Asegúrese de que se ha hecho una copia de seguridad de ambos archivos, el archivo de base de datos de claves y el archivo de ocultación de contraseña. Para obtener información sobre el repositorio de claves del gestor de colas, consulte El repositorio de claves SSL/TLS y Ubicación del repositorio de claves para un gestor de colas. Para obtener más información sobre cómo localizar el almacén de claves AMS, si el gestor

de colas se ha configurado para utilizar la intercepción del agente de canal de mensajes (MCA) AMS, consulte Intercepción del agente de canal de mensajes (MCA).

g) El gestor de colas existente ya no es necesario, así que se puede suprimir. Sin embargo, siempre que sea posible, solo debe suprimir el gestor de colas existente, después de que se haya restaurado correctamente en el sistema de destino. El aplazamiento de la supresión garantiza que el gestor de colas se puede reiniciar si el proceso de migración no se completa correctamente.

**Nota:** Si aplaza la supresión del gestor de colas existente, no lo reinicie. Es importante que el gestor de colas permanezca finalizado porque los cambios adicionales en si configuración o estado se pierden durante la migración.

- 2. Prepare el nodo RDQM primario:
	- a) Cree un nuevo gestor de colas RDQM con el mismo nombre que el gestor de colas del que ha hecho una copia de seguridad. Asegúrese de que el sistema de archivos asignado para el gestor de colas RDQM por **crtmqm** es lo suficientemente grande para que contenga los datos, los registros primarios y los registros secundarios para el gestor de colas existente, además de algún espacio adicional para una futura ampliación. Para obtener información sobre cómo crear un gestor de colas RDQM, consulte ["Creación de un RDQM de HA" en la página 548.](#page-547-0)
	- b) Determine el nodo RDQM primario para el gestor de colas. Para obtener más información sobre cómo determinar el nodo primario, consulte rdqmstatus (mostrar estado RDQM).
	- c) En el nodo RDQM primario, si el gestor de colas RDQM se inicia, deténgalo utilizando el mandato endmqm -w o endmqm -i.
	- d) En el nodo RDQM primario, determine la ubicación de los directorios de datos y registro para el gestor de colas RDQM (utilice los métodos descritos en los pasos 1b y 1d).
	- e) En el nodo RDQM primario, suprima el contenido de los directorios de datos y registros del gestor de colas RDQM, pero no los propios directorios.
- 3. Restaure el gestor de colas en el nodo RDQM primario:
	- a) Copie las copias de seguridad de los directorios de datos y registro del gestor de colas en el nodo RDQM primario, además de las copias de seguridad independientes de los repositorios de certificados utilizados por el gestor de colas.
	- b) Restaure la copia de seguridad del directorio de datos del gestor de colas en el directorio de datos vacío para el nuevo gestor de colas RDQM, asegurándose de que se conservan los permisos y la propiedad de archivos. Si la copia de seguridad se ha creado utilizando el mandato tar de ejemplo en el paso 1c, el usuario root puede utilizar el mandato siguiente para restaurarla:

```
tar -xvzpf qm-data.tar.gz -C queue_manager_data_dir
```
c) Restaure la copia de seguridad del directorio de registro del gestor de colas en el directorio de registro vacío para el nuevo gestor de colas RDQM, asegurándose de que se conserven los permisos y la propiedad de archivos. Si la copia de seguridad se ha creado utilizando el mandato tar de ejemplo en el paso 1e, el usuario root puede utilizar el mandato siguiente para restaurarla:

tar -xvzpf qm-log.tar.gz -C *queue\_manager\_log\_dir*

d) Edite el archivo de configuración del gestor de colas restaurado, qm.ini, en el directorio de datos del gestor de colas RDQM. Actualice el valor de la clave LogPath en la stanza Log para especificar el directorio de registro para el gestor de colas RDQM.

Revise otras vías de acceso de archivo que están definidas en el archivo de configuración y actualícelas, si es necesario. Por ejemplo, es posible que tenga que actualizar las vías de acceso siguientes:

- La vía de acceso de los archivos de registro de errores generados por los servicios de mensajes de diagnóstico.
- La vía de acceso para las salidas necesarias para el gestor de colas.
- La vía de acceso para los archivos de carga conmutada, si el gestor de colas es un coordinador de transacciones XA.
- e) Si el gestor de colas se ha configurado para utilizar la intercepción del agente de canal de mensajes (MCA) AMS, copie el almacén de claves AMS en la nueva instalación de RDQM y, después, revise y actualice la configuración. El almacén de claves debe estar disponible en cada nodo RDQM, de modo que si no se encuentra en el sistema de archivos duplicado para el gestor de colas, en su lugar, se debe copiar en cada nodo. Para obtener más información, consulte Intercepción del agente de canal de mensajes (MCA).
- f) Verifique que el gestor de colas se muestra mediante el mandato **dspmq** y que su estado se notifica como finalizado. El ejemplo siguiente muestra la salida de ejemplo para un gestor de colas RDQM HA.

\$ dspmq -o status -o ha QMNAME(QM1) STATUS(Ended normally) HA(Replicated)

g) Verifique que los datos del gestor de colas restaurado se han duplicado en los nodos RDQM secundarios utilizando el mandato **rdqmstatus** para mostrar el estado del gestor de colas. El estado de HA se debe notificar como Normal en cada nodo. El ejemplo siguiente muestra la salida de ejemplo para un gestor de colas RDQM HA.

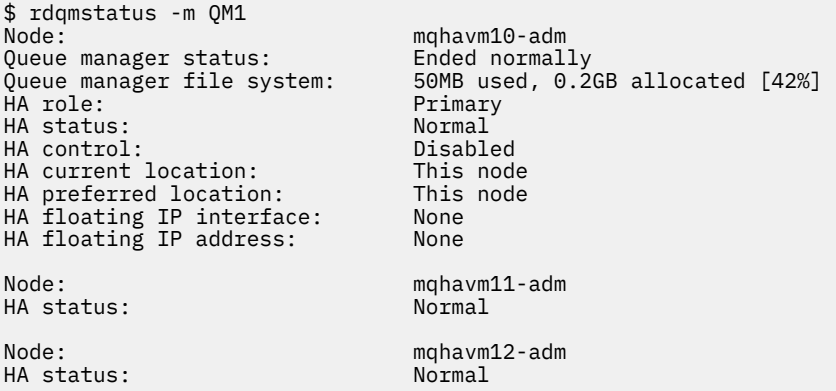

- h) Inicie el gestor de colas en el nodo RDQM primario.
- i) Conéctese al gestor de colas y actualice el valor del atributo del gestor de colas SSLKEYR para especificar la nueva ubicación del repositorio de certificados del gestor de colas. De forma predeterminada, el valor de este atributo se establece en *queue\_manager\_data\_directory*/ssl/key. El repositorio de certificados debe estar ubicado en la misma ubicación en cada nodo RDQM. Si el repositorio no se encuentra en el sistema de archivos duplicado para el gestor de colas, en su lugar, se debe copiar en cada nodo.
- j) Revise las definiciones de objeto de IBM MQ para el gestor de colas y actualice el valor de los atributos del objeto que hacen referencia a los valores de red cambiados, el directorio de instalación de IBM MQ o el directorio de datos del gestor de colas, incluidos los objetos siguientes:
	- Direcciones IP locales utilizadas por escuchas (atributo IPADDR)
	- Direcciones IP locales utilizadas por canales (atributo LOCLADDR)
	- Direcciones IP locales definidas para los canales de clúster receptor (atributo CONNAME)
	- Direcciones IP locales definidas para los objetos de información de comunicación (atributo GRPADDR)
	- Vías de acceso de sistema definidas para las definiciones de objeto de proceso y servicio.
- k) Detenga y reinicie el gestor de colas para asegurarse de que los cambios acaben siendo efectivos.
- l) Repita el paso 3j para los gestor de colas remotos. además de los valores equivalentes para las aplicaciones, que se conectan al gestor de colas migrados, incluyendo:
	- Nombre de conexión de canal (atributo CONNAME)
	- Reglas de autenticación de canal que restringen las conexiones de entrada del gestor de colas basándose en su dirección IP o nombre de host.
- Tablas de definición de canal de cliente (CCDT), valores de nombre de dominio (DNS), direccionamiento de red o información de conexión equivalente.
- m) Realice una migración tras error gestionada del gestor de colas a cada nodo RDQM para garantizar que se ha establecido correctamente la configuración necesaria, consulte ["Configuración de la](#page-556-0) [ubicación preferida de un RDQM" en la página 557](#page-556-0).

*Redimensionar el sistema de archivos para un gestor de colas RDQM HA*

Para redimensionar el sistema de archivos para un gestor de colas de datos replicados (RDQM) de alta disponibilidad (HA), haga una copia de seguridad de sus datos persistentes y, después, restaure los datos en un gestor de colas RDQM recién creado que tenga el mismo nombre, pero un sistema de archivo de un tamaño diferente.

## **Acerca de esta tarea**

Los gestores de colas de datos replicados de HA requieren un volumen lógico dedicado (sistema de archivos) y la configuración de la réplica de disco y el control de HA. Estos componentes solo se configuran cuando se crea un nuevo gestor de colas. El sistema de archivos no se puede redimensionar después de que haya sido creado porque debe tener el mismo tamaño en cada nodo. Para redimensionar el sistema de archivos para un gestor de colas de datos duplicados (RDQM) existente, puede hacer una copia de seguridad de sus datos persistentes y, a continuación, restaurar los datos en un gestos de datos RDQM recién creado que tenga el mismo nombre, pero un sistema de archivos de un tamaño diferente. Este procedimiento conserva la configuración del gestor de colas, el estado y los mensajes persistentes en el momento en que se creó la copia de seguridad.

## **Procedimiento**

- 1. Haga una copia de seguridad del gestor de colas RDQM existente en el nodo RDQM primario:
	- a) Determine el nodo RDQM primario para el gestor de colas. Para obtener más información sobre cómo determinar el nodo primario, consulte rdqmstatus (mostrar estado RDQM).
	- b) En el nodo RDQM primario, si el gestor de colas RDQM se inicia, deténgalo utilizando el mandato **endmqm -w** o **endmqm -i**.
	- c) Determine la ubicación del directorio de datos del gestor de colas visualizando el archivo de configuración de IBM MQ, mqs.ini. En Linux, este archivo se encuentra en el directorio /var/mqm. Para obtener más información sobre mqs.ini, consulte ["Archivo de configuración de IBM MQ,](#page-86-0) [mqs.ini" en la página 87](#page-86-0).

Localice la stanza QueueManager para el gestor de colas en el archivo. El directorio de datos del gestor de datos es el valor de la clave llamada DataPath. Para obtener más información sobre la stanza QueueManager, consulte ["Stanza QueueManager del archivo mqs.ini" en la página 98](#page-97-0).

d) Cree una copia de seguridad del directorio de datos de gestor de colas. En Linux, puede hacerlo utilizando el mandato **tar**. Por ejemplo, para hacer una copia de seguridad del directorio de datos para un gestor de colas, puede utilizar el mandato siguiente. Observe el último parámetro del mandato, que es un único carácter de punto (.):

tar -cvzf qm-data.tar.gz -C queue\_manager\_data\_dir .

e) Determine la ubicación del directorio de registro del gestor de colas visualizando el archivo de configuración del gestor de colas de IBM MQ qm.ini. Este archivo se encuentra en el directorio de datos del gestor de colas. Para obtener más información sobre el archivo, consulte ["Archivos de](#page-98-0) [configuración de gestores de colas, qm.ini" en la página 99](#page-98-0).

El directorio de registro del gestor de colas se define como el valor de la clave LogPath en la stanza Log. Para obtener información sobre la stanza, consulte ["Stanza de registro del archivo](#page-127-0)  [qm.ini" en la página 128.](#page-127-0)

f) Cree una copia de seguridad del directorio de registro del gestor de colas. En Linux, puede hacerlo utilizando el mandato **tar**. Por ejemplo, para hacer una copia de seguridad del directorio de

registro para un gestor de colas, puede utilizar el mandato siguiente. Observe el último parámetro del mandato, que es un único carácter de punto (.):

```
tar -cvzf qm-log.tar.gz -C queue_manager_log_dir .
```
- g) Suprima el gestor de colas RDQM existente.
- 2. Restaure el gestor de colas con un sistema de archivos del tamaño necesario:
	- a) Cree un nuevo gestor de colas RDQM con el mismo nombre que el gestor de colas del que ha hecho una copia de seguridad. Asegúrese de que el sistema de archivos asignado para el gestor de colas RDQM por **crtmqm** es el tamaño que requiere, y es lo suficientemente grande para contener los datos, registros primarios y registros secundarios para el gestor de colas existente, además de algo de espacio adicional para la futura expansión. Para obtener información sobre cómo crear un gestor de colas RDQM, consulte ["Creación de un RDQM de HA" en la página 548.](#page-547-0)
	- b) Determine el nodo RDQM primario para el gestor de colas. Para obtener más información sobre cómo determinar el nodo primario, consulte rdqmstatus (mostrar estado RDQM).
	- c) En el nodo RDQM primario, si se ha iniciado el gestor de colas RDQM, deténgalo utilizando el mandato **endmqm -w** o **endmqm -i** .
	- d) En el nodo RDQM primario, determine la nueva ubicación de los datos y los directorios de registro para el gestor de colas RDQM (utilice los métodos descritos en los pasos 1c y 1e).
	- e) En el nodo RDQM primario, suprima el contenido de los directorios de datos y registros del gestor de colas RDQM, pero no los propios directorios.
	- f) En el nodo RDQM primario, restaure la copia de seguridad del directorio de datos del gestor de colas en el directorio de datos vacío para el nuevo gestor de colas RDQM, asegurándose de que se conserven los permisos y la propiedad de archivos. Si la copia de seguridad se ha creado utilizando el mandato **tar** de ejemplo en el paso 1d, el usuario root puede utilizar el mandato siguiente para restaurarla:

tar -xvzpf qm-data.tar.gz -C queue\_manager\_data\_dir

g) En el nodo RDQM primario, restaura la copia de seguridad del directorio de registro del gestor de colas en el directorio de registro vacío para el nuevo gestor de colas RDQM, asegurándose de que se conserven los permisos y la propiedad de archivos. Si la copia de seguridad se ha creado utilizando el mandato **tar** de ejemplo en el paso 1f, el usuario root puede utilizar el mandato siguiente para restaurarla:

```
tar -xvzpf qm-log.tar.gz -C queue_manager_log_dir
```
- h) En el nodo RDQM primario, edite el archivo de configuración del gestor de colas restaurado, qm.ini, en el directorio de datos del nuevo gestor de colas RDQM. Actualice el valor de la clave LogPath en la stanza Log para especificar el directorio de registro para el nuevo gestor de colas RDQM que ha determinado en el paso 2d. Revise otras vías de acceso de archivo que están definidas en el archivo de configuración y actualícelas, si es necesario. Por ejemplo, es posible que tenga que actualizar las vías de acceso siguientes:
	- La vía de acceso de los archivos de registro de errores generados por los servicios de mensajes de diagnóstico.
	- La vía de acceso para las salidas necesarias para el gestor de colas.
	- La vía de acceso para los archivos de carga conmutada, si el gestor de colas es un coordinador de transacciones XA.
- i) Verifique que el gestor de colas se muestra mediante el mandato **dspmq** y que su estado se notifica como finalizado. El ejemplo siguiente muestra la salida de ejemplo para un gestor de colas RDQM HA.

\$ dspmq -o status -o ha QMNAME(QM1) STATUS(Ended normally) HA(Replicated) j) Verifique que los datos del gestor de colas restaurado se han duplicado en los nodos RDQM secundarios utilizando el mandato **rdqmstatus** para mostrar el estado del gestor de colas. El estado de HA se debe notificar como Normal en cada nodo. El ejemplo siguiente muestra la salida de ejemplo para un gestor de colas RDQM HA.

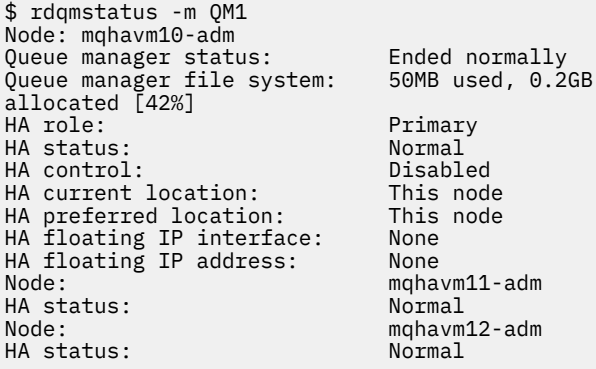

- k) Inicie el gestor de colas en el nodo RDQM primario.
- l) Realice una migración tras error gestionada del gestor de colas a cada nodo RDQM para garantizar que se ha establecido correctamente la configuración necesaria, consulte ["Configuración de la](#page-556-0) [ubicación preferida de un RDQM" en la página 557](#page-556-0).

# *Almacenamiento del estado de aplicación persistente*

Puede almacenar información de estado persistente relacionada con aplicaciones junto con los datos de gestor de colas.

Cada gestor de colas de IBM MQ tiene un sistema de archivos dedicado para su estado persistente, que incluye tanto sus datos de cola como el registro de recuperación. En una configuración RDQM un volumen lógico que se replica entre los sistemas Linux (nodos) respalda el sistema de archivos. El sistema de archivos incluye un directorio userdata que puede utilizar para almacenar información de estado persistente para las aplicaciones. Por lo tanto, cuando un gestor de colas de datos duplicados se traslada para ejecutarse en otro nodo de la configuración RDQM, tiene disponible el contexto de aplicación, así como el contexto del gestor de colas. Consulte Contenido de directorio en sistemas Unix y Linux.

Si elige almacenar el estado de aplicación en el directorio userdata, debe tener en cuenta que los datos escritos en esta ubicación pueden consumir el espacio de disco disponible asignado al gestor de colas. Debe asegurarse de que haya suficiente espacio de disco disponible para que el gestor de colas escriba datos de cola, registros y otra información de estado persistente.

El directorio userdata tiene la propiedad de usuario y grupo mqm y lo puede leer todo el mundo para que los usuarios puedan acceder al mismo sin necesidad de pertenecer al grupo de administradores de IBM MQ (es decir, mqm). No puede modificar los permisos del directorio userdata, pero puede crear contenido en él con la propiedad y los permisos necesarios.

Durante la migración tras error del gestor de colas RDQM, finaliza el gestor de colas y se desmonta su sistema de archivos en el nodo RDQM actual. Después, se monta el sistema de archivos y se reinicia el gestor de colas en otro nodo de la configuración RDQM. No se puede desmontar un sistema de archivos si un proceso tiene un manejador abierto para uno de sus archivos. Para asegurarse de que se puede completar una migración tras error del gestor de colas, si no se puede desmontar el sistema de archivos del gestor de colas, se envía una señal SIGTERM a los procesos que tienen un manejador de archivos abierto, seguida de una señal SIGKILL si no se han liberado los manejadores abiertos. Las aplicaciones deben estar diseñadas para responder correctamente a SIGTERM. Si las aplicaciones o los procesos se configuran como un servicio de gestor de colas, durante una migración tras error gestionada, se pueden finalizar durante la conclusión del gestor de colas antes de que se desmonte el sistema de archivos. Si una aplicación o un proceso no está configurado como un servicio de gestor de colas o se produce una migración tras error no gestionada, como por ejemplo una pérdida de quórum, es probable que se envíen señales para liberar el sistema de archivos.

#### Linux  $\triangleright$  V 9.1.0 *Configuración de la ubicación preferida de un RDQM*

<span id="page-556-0"></span>La ubicación preferida de un gestor de colas de datos replicados (RDQM) identifica el nodo donde RDQM tiene que ejecutar si dicho nodo está disponible.

## **Acerca de esta tarea**

La ubicación preferida es el nombre del nodo en el que Pacemaker tiene que ejecutar el gestor de colas cuando el grupo HA se encuentra en un estado normal (todos los nodos y conexiones disponibles). La ubicación preferida se inicializa al nombre del nodo primario cuando se crea el gestor de colas. Los mandatos para definir la ubicación preferida se pueden ejecutar en cualquiera de los tres nodos. Hay que ser un usuario que pertenezca a los grupos mqm y haclient.

## **Procedimiento**

• Para asignar el nodo local o especificado como ubicación preferida del gestor de colas con nombre, ejecute el siguiente mandato:

rdqmadm -p -m *qmname* [ -n *nodename*[,*nodename* ]

donde *nombreqm* es el nombre del RDQM cuya ubicación preferida se está especificando y *nombrenodo* es opcionalmente el nombre del nodo preferido.

Si el grupo HA se encuentra en un estado normal y la ubicación preferida no es el nodo primario actual, el gestor de colas se para y se reinicia en la nueva ubicación preferida. Se puede especificar una lista separada por comas de dos nombres de nodo para asignar una ubicación preferida alternativa.

• Para borrar la ubicación preferida a fin de que el gestor de colas no vuelva automáticamente a un nodo cuando se restaure, ejecute el mandato siguiente:

rdqmadm -p -m *qmname* -d

#### **Referencia relacionada**

rdqmadm (administrar un clúster de gestores de colas de datos replicados)

# *Creación y borrado de una dirección IP flotante*

Una dirección IP flotante permite que un cliente utilice la misma dirección IP para un gestor de colas de datos replicados (RDQM) independientemente del nodo del grupo HA en que esté ejecutando.

#### **Acerca de esta tarea**

Se puede crear o borrar una dirección IP flotante con el mandato **rdqmint**. La dirección flotante vincula con una interfaz física con nombre en el nodo primario del RDQM. Si el RDQM migra tras error y pasa a ser primario un nodo diferente, la dirección IP flotante está vinculada a una interfaz del mismo nombre en el nuevo primario. Las interfaces físicas de los tres nodos tienen que pertenecer a la misma subred que la dirección IP flotante. El diagrama siguiente ilustra el uso de una dirección IP flotante.

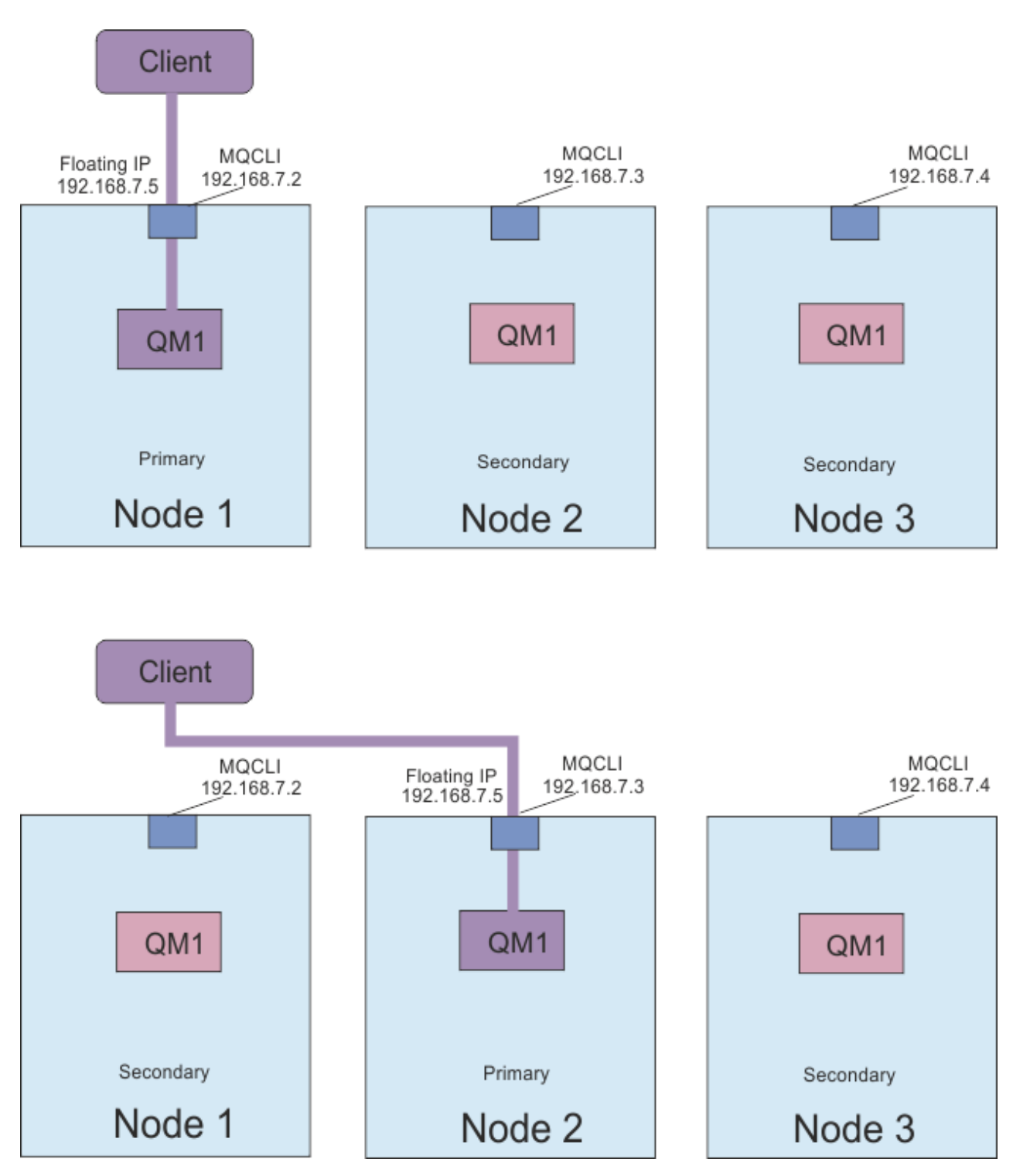

*Figura 83. Dirección IP flotante*

Hay que ser un usuario en los grupos mqm y haclient para ejecutar el mandato **rdqmint**. Se puede crear o borrar la dirección IP flotante en el nodo primario del RDQM o en cualquiera de los nodos secundarios.

**Nota:** No puede utilizar la misma dirección IP flotante para varios RDQM, la dirección IP flotante para cada RDQM debe ser única.

## **Procedimiento**

• Para crear la dirección IP flotante de un RDQM, ejecute el mandato siguiente:

rdqmint -m *qmname* -a -f *ipv4address* -l *interfacename*

donde:

*nombregc*

Es el nombre del RDQM cuya dirección IP flotante se está creando.

#### *ipv4address*

Es la dirección IP flotante en formato ipv4.

La dirección IP flotante debe ser una dirección IPv4 válida que todavía no esté definida en ningún dispositivo, y debe pertenecer a la misma subred que las direcciones IP estáticas definidas para la interfaz local.

#### *nombreinterfaz*

Es el nombre de la interfaz física en el nodo primario con la que hay que vincularse.

Por ejemplo:

```
rdqmint -m QM1 -a -f 192.168.7.5 -l MQCLI
```
• Para borrar una dirección IP flotante existente, especifique el mandato siguiente:

rdqmint -m *qmname* -d

#### **Referencia relacionada**

rdqmint (añadir o suprimir dirección IP flotante para RDQM)

## *Inicio, detención y visualización del estado de un RDQM de HA*

Se usan variantes de mandatos de control de IBM MQ para iniciar, parar y ver el estado actual de un gestor de colas de datos replicados (RDQM).

## **Acerca de esta tarea**

Hay que ejecutar los mandatos que inician, paran y visualizan el estado actual de un gestor de colas de datos replicados (RDQM) con un usuario que pertenezca a los grupos mqm y haclient.

Debe ejecutar los mandatos para iniciar y detener un gestor de colas en el nodo primario para ese gestor de colas.

## **Procedimiento**

• Para iniciar un RDQM, ejecute el mandato siguiente en el nodo primario del RDQM:

strmqm *qmname*

donde *nombreGC* es el nombre del RDQM que se quiere iniciar.

El RDQM se inicia y Pacemaker empieza a gestionar el RDQM. Hay que especificar la opción -ns con strmqm si se desea especificar cualquier otra opción strmqm.

• Para parar un RDQM, ejecute el mandato siguiente en el nodo primario del RDQM:

endmqm *qmname*

donde *nombreGC* es el nombre del RDQM que se desea parar.

Pacemaker deja de gestionar el RDQM y este se termina. Todos los demás parámetros **endmqm** se pueden utilizar cuando se para un RDQM.

• Para ver el estado un RDQM, ejecute el mandato siguiente:

dspmq

La información de estado que aparece en la salida depende de si se ejecuta el mandato en el nodo primario o secundario del RDQM. Si se ejecuta en el nodo primario, se mostrará uno de los mensajes de estado normal devueltos por **dspmq**. Si se ejecuta el mandato en un nodo secundario, se muestra el estado running elsewhere (ejecutando en otra parte). Por ejemplo, si se ejecuta **dspmq** en el nodo RDQM7, podría devolverse la siguiente información:

QMNAME(RDQM8) STATUS(Running elsewhere) QMNAME(RDQM9) STATUS(Running elsewhere) STATUS(Running)

Si el nodo primario no está disponible, o si se ejecuta **dspmq** con un usuario que sea root o un miembro del grupo haclient, se notifica el estado Unavailable (no disponible). Por ejemplo:

QMNAME(RDQM8) STATUS(Unavailable)<br>QMNAME(RDQM9) STATUS(Unavailable) QMNAME(RDQM9) STATUS(Unavailable)<br>QMNAME(RDQM7) STATUS(Unavailable) STATUS(Unavailable)

Puede especificar el mandato **dspmq -o ha** (o **dspmq -o HA**) para ver una lista de los gestores de colas conocidos por un nodo, y si son o no RDQM, por ejemplo:

dspmq -o ha QMNAME(QM7)

QMNAME(RDQM8) HA(Replicated) QMNAME(RDQM9) HA(Replicated) HA(Replicated)<br>HA()

#### **Referencia relacionada**

dspmq (visualizar gestores de colas) endmqm (finalizar gestor de colas) strmqm (iniciar gestor de colas)

#### Linux.  $\blacktriangleright$  V 9.1.0 *Visualización del estado de un RDQM y de un grupo HA*

Se puede ver el estado de un grupo HA y de gestores de colas de datos replicados (RDQM) individuales.

#### **Acerca de esta tarea**

El mandato **rdqmstatus** se usa para ver el estado de un RDQM individual y de un grupo HA en su conjunto.

Debe ser un usuario de los grupos mqm y haclient para ejecutar el mandato **rdqmstatus**. Se puede ejecutar el mandato en cualquiera de los tres nodos.

## **Procedimiento**

• Para ver el estado de un nodo y los RDQM de forman parte de la configuración HA:

rdqmstatus

Se muestran la identificación del nodo en el que se ha ejecutado el mandato y el estado de los RDQM en la configuración HA, por ejemplo:

Queue manager name: RDQM8 Queue manager status: Running elsewhere Queue manager name: RDQM9 Queue manager status: Running elsewhere Queue manager name: RDQM7 Queue manager status: HA current location: This node

Node: mqhavm07.exampleco.com

mqhavm08.exampleco.com

mqhavm09.exampleco.com

• Para ver el estado de los tres nodos del grupo HA, escriba el mandato siguiente:

rdqmstatus -n

Se notifica el estado en línea o fuera de línea de cada nodo. Por ejemplo:

Node mqha04(mqhavm04.example.com) is online Node mqha05(mqhavm05.example.com) is offline Node mqha06(mqhavm06.example.com) is online

• Para ver el estado de un gestor de colas determinado en todos los nodos del grupo HA, ejecute el mandato siguiente:

rdqmstatus -m *qmname*

donde *nombreGC* es el nombre del RDQM cuyo estado se desea visualizar. Se muestra el estado del RDQM del nodo actual, seguido de un resumen del estado de los otros dos nodos desde la perspectiva del nodo actual.

La tabla siguiente resume la información sobre el nodo actual que puede devolver el mandato **rdqmstatus** para un RDQM.

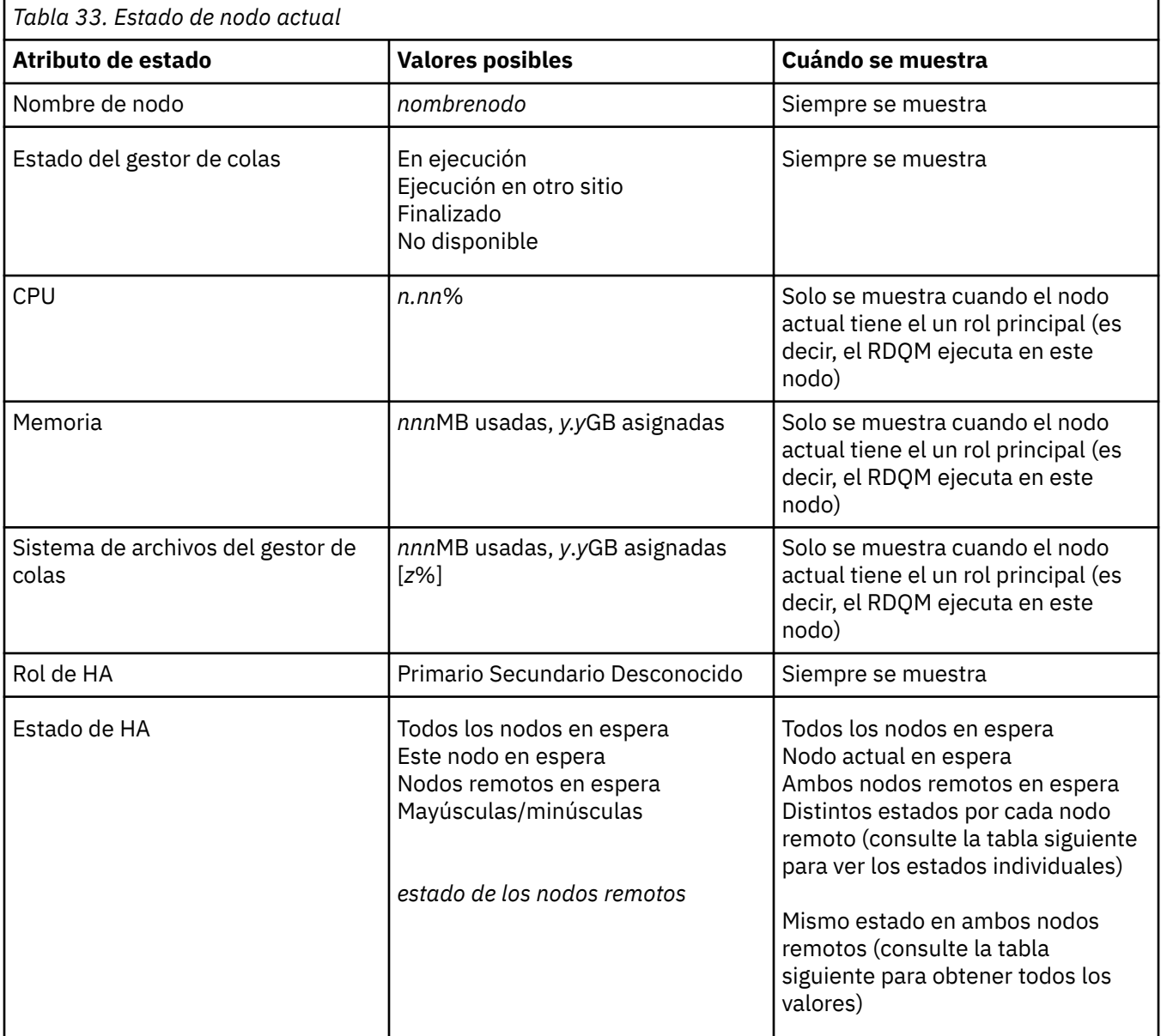

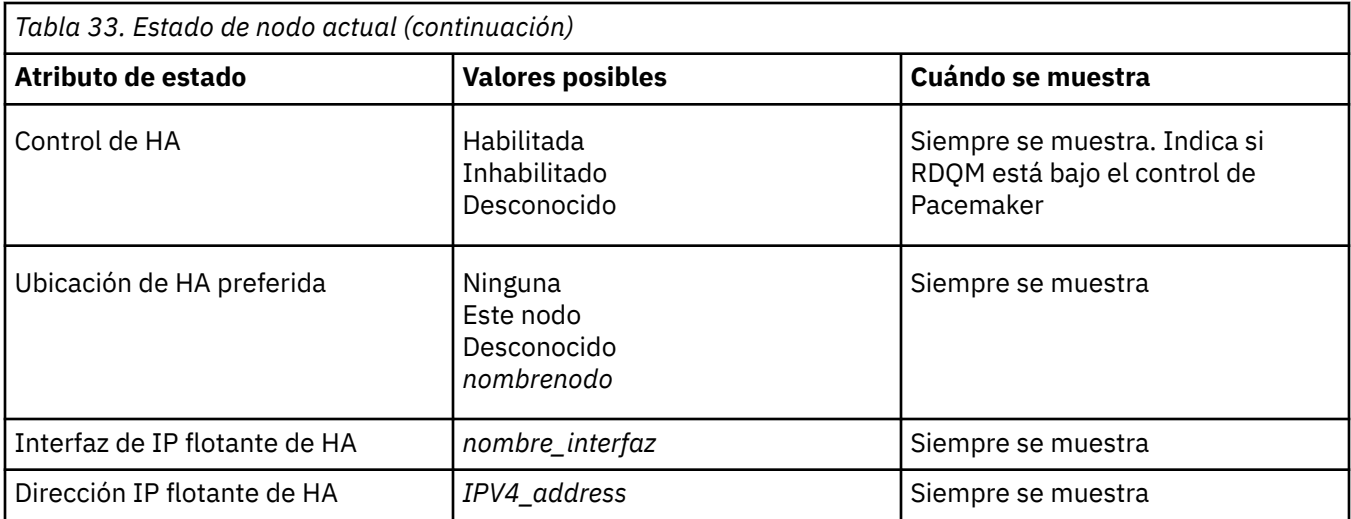

La tabla siguiente resume la información que devuelve el mandato **rdqmstatus** para los otros nodos del grupo HA.

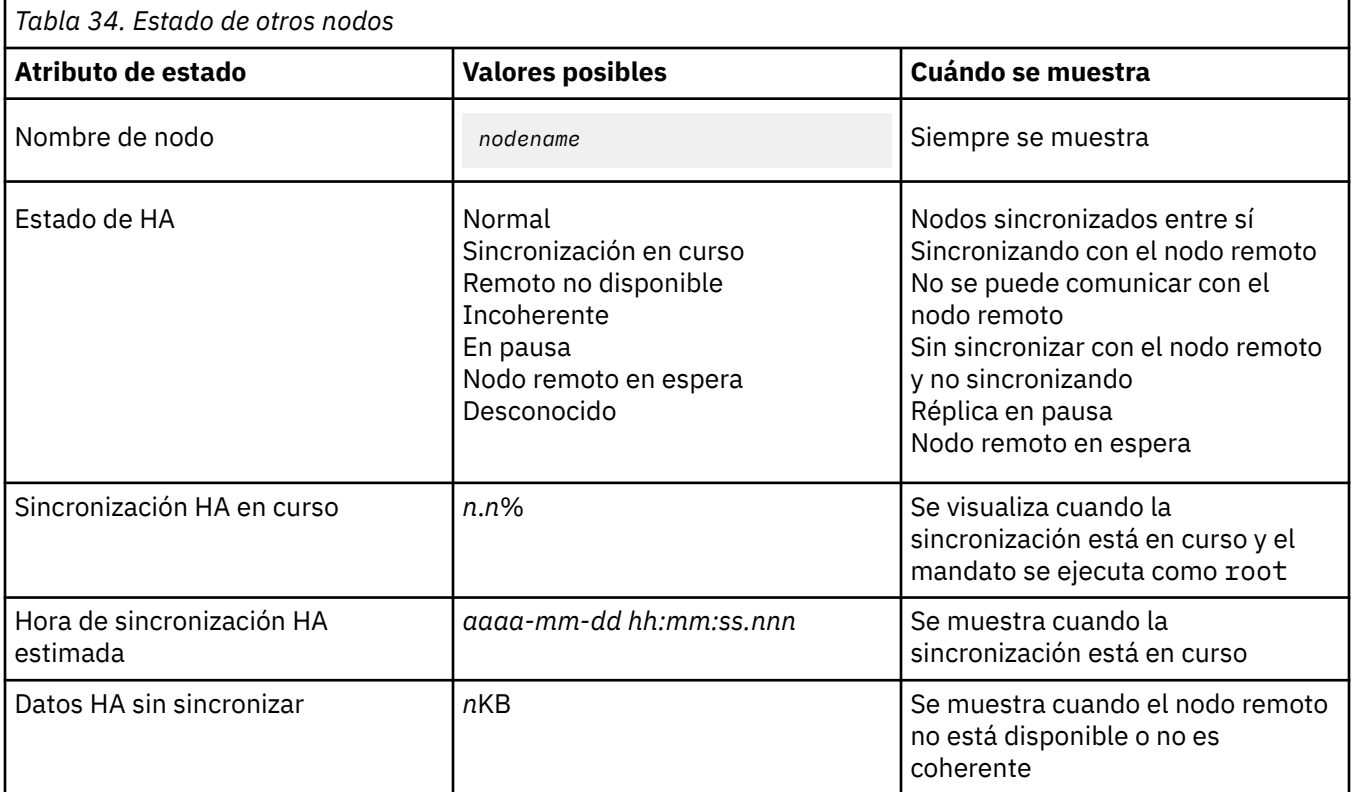

### **Ejemplo**

Ejemplo de estado normal en el nodo primario:

```
Node: mqhavm07.exampleco.com
Queue manager status: Running
CPU: 0.00
Memory: 123MB
Numuring<br>CPU: 0.00<br>Memory: 0.00<br>Memory: 123MB<br>Queue manager file system: 606MB used, 1.0GB allocated [60%]<br>HA role: Primary Normal<br>HA status: Normal
HA role:
HA status: Normal<br>
HA control: Control Control Control Control Control Control Control Control Control Control Control Control Co<br>
HA CONTROL CONTROL CONTROL CONTROL CONTROL CONTROL CONTROL CONTROL CONTROL CONTROL CONTROL 
HA control: Enabled<br>
HA control: Enabled<br>
HA current location: This node
HA current location: This node<br>
HA preferred location: This node
HA preferred location: This node
HA floating IP interface: Eth4
HA floating IP address: 192.0.2.4
```
HA status:

Node: mqhavm08.exampleco.com

HA status:

Node: mqhavm09.exampleco.com

Ejemplo de estado normal en un nodo secundario:

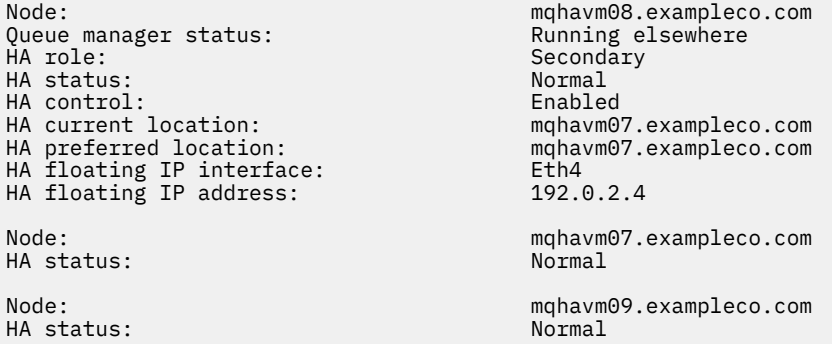

Ejemplo de estado en el nodo primario cuando la sincronización está en curso:

Node: mqhavm07.exampleco.com Queue manager status: Running CPU: 0.53 Memory: 124MB<br>Queue manager file system: 51MB + 51MB used, 1.0GB allocated [5%]<br>Primary HA role: HA status: Synchronization in progress HA control: Enabled HA current location: This node<br>
HA preferred location: This node HA preferred location: This node HA floating IP interface: Eth4 HA floating IP address: 192.0.2.4 Node: mqhavm08.exampleco.com Synchronization in progress<br>11.0% HA synchronization progress: 11.0% HA estimated time to completion: Node: mqhavm09.exampleco.com Synchronization in progress<br>11.0% HA synchronization progress: 11.0% HA estimated time to completion:

Ejemplo de un nodo primario que muestra varios estados:

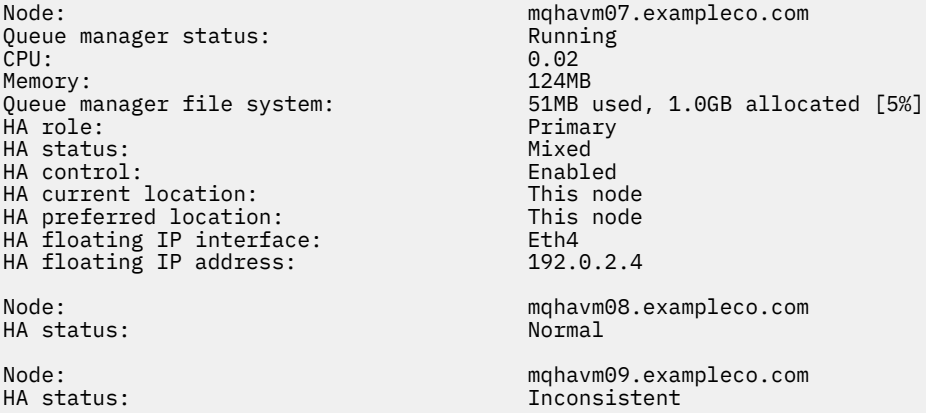

#### **Referencia relacionada**

**Reading Linux** rdqmstatus

# <span id="page-563-0"></span>*Sustitución de un nodo que ha fallado en una configuración de*

## *disponibilidad*

Si uno de los nodos del grupo HA falla, puede sustituirse.

## **Acerca de esta tarea**

Los pasos a seguir para sustituir un nodo dependen del escenario:

- Si va a sustituir el nodo que ha fallado por un nodo con una configuración idéntica, dicho nodo se puede sustituir sin interrumpir el grupo HA.
- Si el nodo nuevo tiene una configuración diferente, hay que eliminar el grupo HA y volver a crearlo. En primer lugar, puede hacer una copia de seguridad de los gestores de colas del nodo en el que se ejecutan y luego restaurarlos después de haber reconstruido el grupo HA.

## **Procedimiento**

- Si el nodo de sustitución está configurado para parecerse al nodo fallido (mismo nombre de host, mismas direcciones IP, etc.), siga los pasos siguientes en el nodo nuevo:
	- a) Cree un archivo rdqm.ini que coincida con los archivos de los demás nodos y a continuación ejecute el mandato rdqmadm -c (consulte ["Definición del clúster de Pacemaker \(grupo HA\)" en la](#page-544-0) [página 545\)](#page-544-0).
	- b) Ejecute el mandato crtmqm -sxs *qmanager* para volver a crear cada gestor de colas de datos replicados (consulte ["Creación de un RDQM de HA" en la página 548](#page-547-0)).
- Si el nodo de sustitución tiene una configuración diferente de la del nodo fallido:
	- a) Si es necesario, vuelva a realizar la copia de seguridad de los gestores de colas (consulte ["Copia de](#page-632-0) [seguridad y restauración de datos de gestor de colas de IBM MQ" en la página 633\)](#page-632-0).
	- b) Borre los gestores de colas de datos replicados en los otros nodos del grupo HA con el mandato **dltmqm** (consulte ["Supresión de un RDQM de HA" en la página 550\)](#page-549-0).
	- c) Desconfigure el clúster Pacemaker utilizando el mandato **rdqmadm -u** (consulte ["Supresión del](#page-547-0) [clúster de Pacemaker \(grupo HA\)" en la página 548\)](#page-547-0).
	- d) Vuelva a configurar el clúster de Pacemaker, incluyendo la información del nodo nuevo, con el mandato **rdqmadm -c** (consulte ["Definición del clúster de Pacemaker \(grupo HA\)" en la página](#page-544-0) [545](#page-544-0)).
	- e) Si es necesario (es decir, si no tiene acceso SSH a los otros nodos), ejecute el mandato crtmqm -sxs *qmanager* para volver a crear cada gestor de colas de datos replicados en los otros nodos (consulte ["Creación de un RDQM de HA" en la página 548\)](#page-547-0).
	- f) Ejecute el mandato crtmqm -sx *qmanager* para crear los gestores de colas en el nodo de sustitución.
	- g) Si es necesario, restaure los datos y la configuración de los gestores de colas (consulte ["Copia de](#page-632-0) [seguridad y restauración de datos de gestor de colas de IBM MQ" en la página 633\)](#page-632-0).

## **MQ Adv. Ellinux V S.1.0 Recuperación tras desastre de RDQM**

RDQM (gestor de cola de datos replicados) está disponible en un subconjunto de plataformas Linux y puede proporcionar una solución de recuperación tras desastre.

Para ver la información detallada, consulte [Software Product Compatibility Reports.](https://www.ibm.com/software/reports/compatibility/clarity/index.html)

Puede crear una instancia primaria de un gestor de colas de recuperación tras desastre en ejecución en un servidor, y una instancia secundaria del gestor de colas en otro servidor que actúe como nodo de recuperación. Los datos se replican entre las instancias del gestor de colas. Si pierde el gestor de colas primario, puede convertir manualmente la instancia secundaria en la instancia primaria e iniciar el gestor de colas, y a continuación reanudar el trabajo desde el mismo punto. No puede iniciar un gestor de colas mientras este esté en el rol secundario. La réplica de los datos entre los dos nodos la gestiona DRBD.

Puede elegir entre réplica síncrona y asíncrona de datos entre los gestores de cola primario y secundario. Si selecciona la opción asíncrona, las operaciones como PUT o GET de IBM MQ se completan y devuelven a la aplicación antes de que el suceso se replique en el gestor de colas secundario. La réplica asíncrona significa que, tras una situación de recuperación, es posible que se pierdan algunos datos de mensajes. Sin embargo, el gestor de colas secundario estará en un estado coherente, y podrá empezar a ejecutarse inmediatamente, aunque se inicie en un parte ligeramente anterior de la corriente de datos del mensaje.

No puede añadir la recuperación tras desastre a un gestor de colas, aunque puede migrar un gestor de colas existente para que se convierta en un gestor de colas RDQM (consulte ["Migración de un gestor de](#page-570-0) [colas para que se convierta en un gestor de colas DR RDQM" en la página 571\)](#page-570-0). Un gestor de colas no se puede configurar con la recuperación tras desastre RDQM y, también, la alta disponibilidad de RDQM.

Puede tener varios pares de gestores de colas de RDQM en ejecución en varios servidores distintos. Por ejemplo, podría tener gestores de colas de recuperación tras desastre primarios que se ejecutan en nodos diferentes, mientras que todos sus gestores de colas de recuperación tras desastre secundarios se ejecutan en el mismo nodo. En los diagramas siguientes se muestran algunas configuraciones de ejemplo.

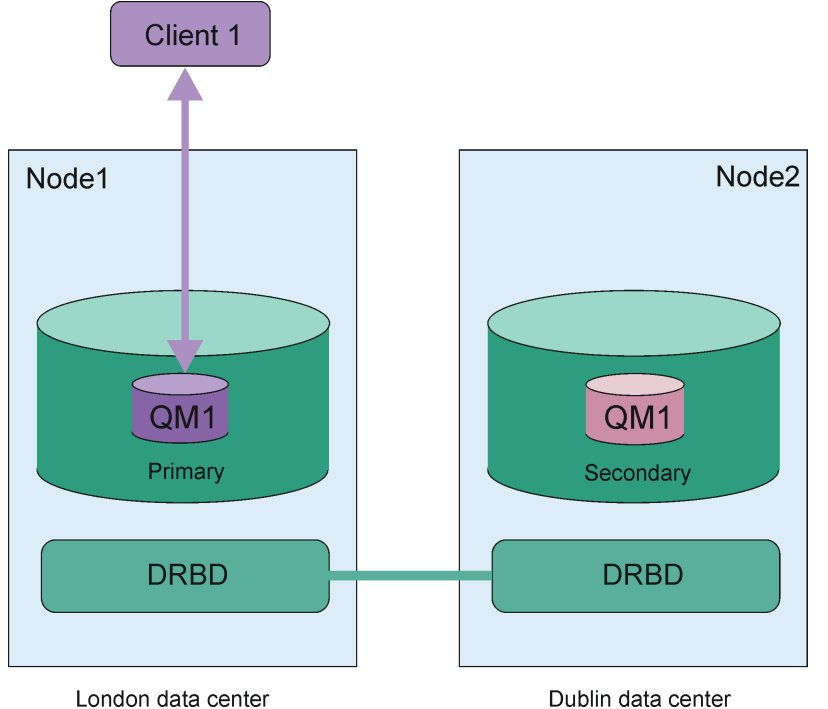

London data center *Figura 84. Par de RDQM único*

Configuración de IBM MQ **565**

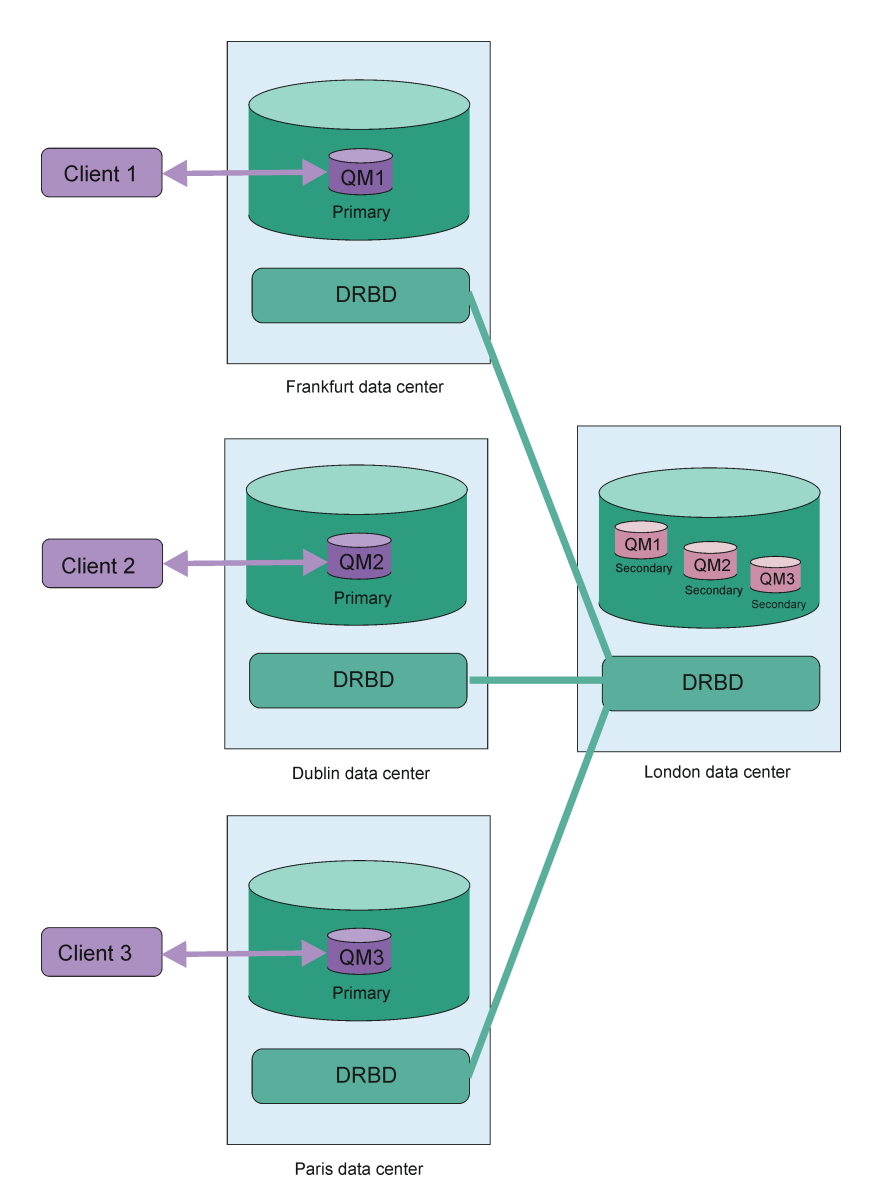

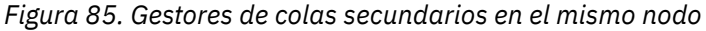

## **Réplica, sincronización e instantáneas**

Aunque los dos nodos de una configuración de recuperación tras desastre están conectados, las actualizaciones en los datos persistentes de un gestor de colas de recuperación tras desastre se transmiten de la instancia primaria del gestor de colas a la instancia secundaria. Esto se conoce como **réplica**.

Si se pierde la conexión de red entre los dos nodos, se realizará un seguimiento de los cambios en los datos persistentes para la instancia primaria de un gestor de colas. Cuando la conexión de red se restaura, se utiliza un proceso distinto para poner al día la instancia secundaria lo más rápidamente posible. Esto se conoce como **sincronización**.

Mientras la sincronización está en curso, los datos en la instancia secundaria están en un estado incoherente. Se toma una **instantánea** del estado de los datos del gestor de colas secundario. Si durante la sincronización se produce un error del nodo principal o de la conexión de red, la instancia secundaria vuelve a esta instantánea y el gestor de colas se puede iniciar. No obstante, se pierden las actualizaciones que se han producido desde el error de red original.

## <span id="page-566-0"></span>**Datos de partición (cerebro dividido)**

Las configuraciones de RDQM de DR requieren la acción del usuario de la instancia primaria después de la pérdida de la instancia primaria de un gestor de colas para promocionar y ejecutar la instancia secundaria en el nodo de recuperación. Es responsabilidad de cualquiera que (o lo que sea) promueva la instancia secundaria para asegurarse de que el gestor de colas primario anterior se ha detenido. Si el primario original se sigue ejecutando, podría procesar mensajes y, cuando se restaura el funcionamiento normal, las dos instancias del gestor de colas tienen vistas de datos diferentes. Esto se conoce como estado particionado o de cerebro dividido.

Considere las situaciones siguientes:

- El nodo en el cual el gestor de colas primario se está ejecutando falla por completo. Debe promocionar la instancia secundaria para que se convierta en la instancia primaria; no puede realizar la acción para detener la instancia primaria, porque no se está ejecutando. Cuando el nodo original se repara o se sustituye, el gestor de colas en dicho nodo se convertirá inicialmente en el secundario y se sincronizará con el gestor de colas primario en el nodo de recuperación. Los roles de los dos gestores de colas se invierten, y el funcionamiento normal vuelve a comenzar. La única posible pérdida de datos en esta situación es cualquier dato que el primario no haya completado de duplicar en el secundario antes de que falle el nodo.
- Hay una anomalía de red que afecta al enlace de réplica entre los nodos que ejecutan las instancias primaria y secundaria del gestor de colas. En esta situación, debe asegurarse de que detiene la primaria original antes de promocionar la secundaria. Si la primaria original sigue teniendo otra conectividad de red, efectivamente tiene dos instancias primarias que se ejecutan a la vez, y se pueden acumular datos particionados. (Si el enlace de réplica está funcionando, no puede promocionar un gestor de colas secundario, si la instancia primaria sigue en ejecución, el mandato falla.)
- Hay una anomalía de red en el nodo que ejecuta la instancia primaria del gestor de colas. De nuevo, debe asegurarse de que detiene la instancia primaria antes de promocionar el secundario. Si la primaria anterior se sigue ejecutando cuando se restaura la red, habrá dos instancias primarias y, de nuevo, se acumularán datos particionados.

Cuando realizar una migración tras error gestionada, no verá un estado de DR de partitioned para las instancias del gestor de colas. Una migración tras error gestionada finaliza el gestor de colas en el nodo primario y, a continuación, inicia el gestor de colas en el nodo de recuperación, después de que los datos se hayan duplicado por completo. No se espera un estado particionado porque el gestor de colas se ha finalizado y se han sincronizado los datos entre los nodos antes que se inicie en el nodo de recuperación. Si el gestor de colas se inicia en el nodo de recuperación mientras hay una pérdida de conectividad entre los nodos, es probable que se produzca una divergencia de datos, si el gestor de colas estaba activo en el nodo principal cuando se perdió la conectividad. En este escenario, se espera que se notifique un estado particionado, una vez que se haya restaurado la conectividad porque los datos del gestor de colas no estaban sincronizados. Si se produce un estado particionado, es posible que tenga que examinar los dos conjuntos de datos y tomar una decisión informada sobre qué conjunto conservar. Consulte ["Resolución](#page-584-0) [de un problema particionado \(cerebro divido\) en DR RDQM" en la página 585](#page-584-0).

# *Requisitos de la solución de RDQM de DR*

Antes de configurar un par de gestores de colas de recuperación tras desastre (DR) de RDQM, debe cumplir una serie de requisitos.

## **Requisitos del sistema**

Antes de configurar la DR de RDQM, debe completar algunas tareas de configuración en cada uno de los servidores que alojarán los gestores de colas de DR del RDQM.

• Cada nodo requiere un grupo de volúmenes denominado drbdpool. El almacenamiento para cada gestor de colas de datos replicados de recuperación tras desastre (RDQM de DR) se asigna como dos volúmenes lógicos distintos por gestor de colas desde este grupo de volúmenes. (Cada gestor de colas requiere dos volúmenes lógicos para permitir la reversión a la operación de instantánea, de manera que se asigna a cada RDQM de DR apenas el doble del almacenamiento que especifica al crearlo.) Para <span id="page-567-0"></span>obtener el mejor rendimiento, este grupo de volúmenes tiene que constar de uno o varios volúmenes físicos que se correspondan con unidades de disco internas (preferiblemente SSD).

- Después de haber creado el grupo de volúmenes drbdpool, no haga nada más con él. IBM MQ gestiona los volúmenes lógicos creados en drbdpool y cómo y dónde se montan.
- Cada nodo requiere una interfaz que se utiliza para la réplica de datos. Esta debería tener un ancho de banda suficiente para soportar los requisitos de réplica dada la carga de trabajo que se espera de todos los gestores de colas de datos replicados.

Para maximizar la tolerancia a errores, esta interfaz debería ser una tarjeta de interfaz de red (NIC) independiente.

- DRBD requiere que cada nodo utilizado para RDQM tenga un nombre de host de Internet válido (el valor devuelto por uname -n), tal como se define en RFC 952 modificado por RFC 1123.
- Si hay un cortafuegos entre los nodos utilizados para RDQM de DR, el cortafuegos debe permitir el tráfico entre los nodos en los puertos utilizados para la réplica.
- Si el sistema utiliza SELinux en una modalidad que no sea la permisiva, debe ejecutar el mandato siguiente:

semanage permissive -a drbd\_t

## **Requisitos de red**

Se recomienda que localice los nodos utilizados para la recuperación tras desastre en distintos centros de datos.

Debe tener en cuenta las siguientes limitaciones:

- El rendimiento disminuye rápidamente con una mayor latencia entre centros de datos. IBM dará soporte a una latencia de hasta 5 ms para la réplica síncrona y de hasta 50 ms para la réplica asíncrona.
- Los datos enviados mediante el enlace de réplica no está sujetos a ningún otro cifrado aparte del que ya se pueda aplicar al utilizar IBM MQ AMS.
- La configuración de un gestor de colas RDQM para la recuperación tras desastre incurre en una sobrecarga debido a la necesidad de replicar datos entre dos nodos RDQM. La réplica síncrona incurre en una mayor sobrecarga que la réplica asíncrona. Cuando se utiliza la réplica síncrona, las operaciones de E/S del disco se bloquean hasta que se han escrito los datos en ambos nodos. Cuando se utiliza la réplica asíncrona, los datos se deben escribir solo en el nodo primario antes de que el proceso pueda continuar.

#### **Requisitos de usuario para trabajar con gestores de colas**

Para crear, suprimir o configurar gestores de colas de datos replicados (RDQM), debe ser el usuario root, o bien tener un ID de usuario perteneciente al grupo mqm, que tiene otorgado autorización sudo para los mandatos siguientes:

- **crtmqm**
- **dltmqm**
- **rdqmdr**

Un usuario perteneciente al grupo mqm puede ver el estado de un RDQM de DR mediante los mandatos siguientes:

- **dspmq**
- **rdqmstatus**

# *Creación de un RDQM de recuperación tras desastre*

El mandato **crtmqm** se utiliza para crear un gestor de colas de datos replicados (RDQM) para que funcione como primario o secundario en una configuración de recuperación tras desastre.

## **Acerca de esta tarea**

Se puede crear un gestor de colas de datos replicados (RDQM) como un usuario del grupo mqm si dicho usuario puede utilizar sudo. De lo contrario, debe crear el RDQM como root.

Debe crear un gestor de colas de RDQM de DR primario en un solo nodo. A continuación, debe crear una instancia secundaria del mismo gestor de colas en otro nodo. Las instancias primaria y secundaria deben tener el mismo nombre y tener asignada la misma cantidad de almacenamiento.

## **Procedimiento**

• Para crear un RDQM de DR primario:

a) Entre el siguiente mandato:

```
crtmqm -rr p [-rt (a | s)] -rl Local_IP -ri Recovery_IP -rn Recovery_Name -rp Port
[other_crtmqm_options] [-fs size] QMname
```
donde:

#### **-rr p**

Especifica que está creando la instancia primaria del gestor de colas.

#### **-rt a | s**

**-rt s** especifica que la configuración de DR utiliza la réplica síncrona, **-rt a** especifica que la configuración de DR utiliza la réplica asíncrona. La réplica asíncrona es el valor predeterminado.

#### **-rl** *IP\_local*

Especifica que se utilizará la dirección IP para la réplica de DR de este gestor de colas.

#### **-ri** *IP\_recuperación*

Especifica la dirección IP de la interfaz utilizada para la réplica en el servidor que aloja la instancia secundaria del gestor de colas.

#### **-rn** *nombre\_recuperación*

Especifica el nombre del sistema que aloja la instancia secundaria del gestor de colas. El nombre es el valor que se devuelve si se ejecuta uname -n en ese servidor. Debe crear explícitamente un gestor de colas secundario en ese servidor.

#### **-rp** *Puerto*

Especifica el puerto que se utilizará para la réplica de DR.

#### *otras\_opciones\_crtmqm*

Puede especificar opcionalmente una o varias de estas opciones generales de **crtmqm**:

– -z

- $-q$
- -c *Texto*
- -d *ColaTransmisiónPredeterminada*
- -h *MaxManejadores*
- -g *GrupoAplicaciones*
- -oa *usuario*|*grupo*
- -t *TrigInt*
- -u *ColaMsjNoEntregados*
- -x *MaxMsjU*
- -lp *RegPri*
- -ls *RegSec*
- -lc | -l
- -lla | -lln
- -lf *TamañoArchivoRegistro*

– -p *Puerto*

#### **-fs** *tamaño*

De forma opcional, especifica el tamaño del sistema de archivos para crear el gestor de colas, es decir, el tamaño del volumen lógico que se crea en el grupo de volúmenes drbdpool. También se crea otro volumen lógico de ese tamaño, para permitir la reversión a la operación de instantánea, de manera que el almacenamiento total del RDQM de DR es apenas el doble que el especificado aquí.

#### *nombreGC*

Especifica el nombre del gestor de colas de datos replicados. El nombre es sensible a las mayúsculas y minúsculas.

Una vez que se completa el mandato, genera el mandato que se debe especificar en el segundo nodo para crear la instancia secundaria del gestor de colas. También puede utilizar el mandato **rdqmdr** en el nodo primario para recuperar el mandato **crtmqm** que necesita ejecutar en el nodo secundario para crear el gestor de colas secundario, consulte ["Gestión de las características](#page-577-0) [primarias y secundarias de los RDQM de DR" en la página 578](#page-577-0).

#### • Para crear un RDQM de DR secundario:

a) Especifique el mandato siguiente en el nodo que alojará las instancias secundarias del RDQM:

```
crtmqm -rr s [-rt (a | s)] -rl Local_IP -ri Primary_IP -rn Primary_Name -rp Port
[other_crtmqm_options] [-fs size] QMname
```
Donde:

#### **-rr s**

Especifica que está creando la instancia secundaria del gestor de colas.

#### **-rt a | s**

**-rt s** especifica que la configuración de DR utiliza la réplica síncrona, **-rt a** especifica que la configuración de DR utiliza la réplica asíncrona.

#### **-rl** *IP\_local*

Especifica que se utilizará la dirección IP para la réplica de DR de este gestor de colas.

#### **-ri** *IP\_primaria*

Especifica la dirección IP de la interfaz utilizada para la réplica en el servidor que aloja la instancia primaria del gestor de colas.

#### **-rn** *Nombre\_Primario*

Especifica el nombre del sistema que aloja la instancia primaria del gestor de colas. El nombre es el valor que se devuelve si se ejecuta uname -n en ese servidor.

#### **-rp** *Puerto*

Especifica el puerto que se utilizará para la réplica de DR.

#### *otras\_opciones\_crtmqm*

Puede especificar opcionalmente una o varias de estas opciones generales de **crtmqm**:

– -z

#### **-fs** *tamaño*

Especifica el tamaño del sistema de archivos que se debe crear para el gestor de colas, es decir, el tamaño del volumen lógico que se crea en el grupo de volúmenes drbdpool. Si ha especificado un tamaño no predeterminado al crear el gestor de colas primario, debe especificar el mismo valor aquí.

#### *nombreGC*

Especifica el nombre del gestor de colas de datos replicados. Debe ser el nombre especificado para la instancia primaria del gestor de colas. Tenga en cuenta que el nombre es sensible a mayúsculas y minúsculas.

## <span id="page-570-0"></span>**Qué hacer a continuación**

Cuando haya creado las instancias primaria y secundaria del gestor de colas, debe comprobar el estado en ambos nodos, para verificar si son correctos. Utilice el mandato **rdqmstatus** en ambos nodos. Los nodos deben mostrar el estado normal, tal como se describe en ["Visualización del estado de RDQM de](#page-578-0) [DR" en la página 579](#page-578-0). Si no muestran ese estado, suprima la instancia secundaria y vuelva a crearla, prestando atención a utilizar los argumentos correctos.

#### **Referencia relacionada**

#### crtmqm

# *Supresión de un RDQM de DR*

El mandato **dltmqm** se utiliza para suprimir un gestor de colas de datos replicados de recuperación tras desastre (RDQM).

## **Acerca de esta tarea**

Debe ejecutar el mandato para suprimir el RDQM en ambos nodos del RDQM, primario y secundario. Antes hay que parar el RDQM. El mandato se puede ejecutar como usuario mqm si dicho usuario tiene los privilegios sudo necesarios. De lo contrario, hay que ejecutar el mandato como root.

## **Procedimiento**

• Para suprimir un RDQM de DR, especifique el mandato siguiente:

dltmqm *RDQM\_name*

#### **Referencia relacionada**

#### dltmqm

*Migración de un gestor de colas para que se convierta en un gestor de colas DR* MQ Adv. *RDQM*

Puede migrar un gestor de colas existente para que se convierta en el gestor de colas de datos replicados (RDQM) de recuperación tras desastre (DR) haciendo una copia de seguridad de sus datos persistentes y, después, restaurando los datos en un gestor de colas RDQM recién creado que tenga el mismo nombre.

## **Acerca de esta tarea**

Los gestores de colas de datos replicados de DR requieren un volumen lógico dedicado (sistema de archivos) y la configuración de la réplica de disco. Estos componentes solo se configuran cuando se crea un nuevo gestor de colas. Un gestor de colas existente se puede migrar para utilizar el RDQM haciendo una copia de seguridad de sus datos persistentes y, después, restaurando los datos en un gestor de colas RDQM recién creado que tenga el mismo nombre. Este procedimiento conserva la configuración del gestor de colas, el estado y los mensajes persistentes en el momento en que se creó la copia de seguridad.

**Nota:** Solo puede migrar un gestor de colas de una versión de IBM MQ que sea igual o inferior a la versión en la que se ha instalado el RDQM. El sistema operativo y la arquitectura también debe ser los mismos. De lo contrario, debe crear un nuevo gestor de colas en la plataforma de destino, consulte Trasladar un gestor de colas a un sistema operativo diferente.

Antes de migrar un gestor de colas, debe cumplir las condiciones siguientes:

- Evalúe los requisitos del a recuperación tras desastre y consulte ["Recuperación tras desastre de RDQM"](#page-563-0) [en la página 564.](#page-563-0)
- Revise las aplicaciones y los gestores de colas que se conectan al gestor de colas. Considere los cambios necesarios para direccionar las conexiones al nodo RDQM donde se está ejecutando el gestor de colas.
- Suministre, o identifique, los nodos RDQM existentes para la configuración que seleccione. Para obtener más información sobre los requisitos del sistema para el RDQM, consulte ["Requisitos de la solución de](#page-566-0) [RDQM de DR" en la página 567](#page-566-0).
- Instale IBM MQ Advanced, que incluye la característica RDQM, en cada nodo.
- Si lo desea, verifique la configuración de RDQM utilizando un gestor de colas de prueba, que después se puede suprimir. Se recomienda probar la configuración para identificar y resolver los problemas antes de migrar el gestor de colas.
- Revise la configuración de seguridad para el gestor de colas y, a continuación, duplique los grupos y usuarios locales necesarios en cada nodo RDQM.
- Revise el gestor de colas y la configuración de canal para determinar si se utilizan salidas de API, salidas de canal o salidas de conversión de datos. Instale las salidas necesarias en cada nodo RDQM.
- Revise los servicios del gestor de colas que se han definido y, a continuación, instale y configure los procesos necesarios en cada nodo RDQM.

## **Procedimiento**

- 1. Haga una copia de seguridad del gestor de colas existente:
	- a) Detenga el gestor de colas existentes emitiendo un mandato de conclusión en espera endmqm -w, o un mandato de conclusión inmediata endmqm -i. Este paso es importante para garantizar que los datos de la copia de seguridad son coherentes.
	- b) Determine la ubicación del directorio de datos del gestor de colas visualizando el archivo de configuración de IBM MQ, mqs.ini. En Linux, este archivo se encuentra en el directorio /var/mqm. Para obtener más información sobre mqs.ini, consulte ["Archivo de configuración de IBM MQ,](#page-86-0) [mqs.ini" en la página 87](#page-86-0).

Localice la stanza QueueManager para el gestor de colas en el archivo. Si la stanza contiene una clave llamada DataPath, su valor es el directorio de datos del gestor de colas. Si la clave no existe, el directorio de datos del gestor de colas se puede determinar utilizando los valores de las claves Prefix y Directory. El directorio de datos del gestor de colas es una concatenación de estos valores, con el formato *prefijo*/qmgrs/*directorio*. Para obtener más información sobre la stanza QueueManager, consulte ["Stanza QueueManager del archivo mqs.ini" en la página 98.](#page-97-0)

c) Cree una copia de seguridad del directorio de datos de gestor de colas. En Linux, puede hacerlo utilizando el mandato **tar**. Por ejemplo, para hacer una copia de seguridad del directorio de datos para un gestor de colas, puede utilizar el mandato siguiente. Observe el último parámetro del mandato, que es un único punto:

```
tar -cvzf qm-data.tar.gz -C queue_manager_data_dir .
```
d) Determine la ubicación del directorio de registro del gestor de colas visualizando el archivo de configuración del gestor de colas de IBM MQ qm.ini. Este archivo se encuentra en el directorio de datos del gestor de colas. Para obtener más información sobre el archivo, consulte ["Archivos de](#page-98-0) [configuración de gestores de colas, qm.ini" en la página 99](#page-98-0).

El directorio de registro del gestor de colas se define como el valor de la clave LogPath en la stanza Log. Para obtener información sobre la stanza, consulte ["Stanza de registro del archivo](#page-127-0) [qm.ini" en la página 128.](#page-127-0)

e) Cree una copia de seguridad del directorio de registro del gestor de colas. En Linux, puede hacer esto utilizando el mandato tar. Por ejemplo, para hacer una copia de seguridad del directorio de registro para un gestor de colas, puede utilizar el mandato siguiente. Observe el último parámetro del mandato, que es un único punto:

tar -cvzf qm-log.tar.gz -C *queue\_manager\_log\_dir* .

f) Cree una copia de seguridad de los repositorios de certificados utilizados por el gestor de colas, si no se encuentran en el directorio de datos del gestor de colas. Asegúrese de que se ha hecho una copia de seguridad de ambos archivos, el archivo de base de datos de claves y el archivo de ocultación de contraseña. Para obtener información sobre el repositorio de claves del gestor de

colas, consulte El repositorio de claves SSL/TLS y Ubicación del repositorio de claves para un gestor de colas. Para obtener más información sobre cómo localizar el almacén de claves AMS, si el gestor de colas se ha configurado para utilizar la intercepción del agente de canal de mensajes (MCA) AMS, consulte Intercepción del agente de canal de mensajes (MCA).

g) El gestor de colas existente ya no es necesario, así que se puede suprimir. Sin embargo, siempre que sea posible, solo debe suprimir el gestor de colas existente, después de que se haya restaurado correctamente en el sistema de destino. El aplazamiento de la supresión garantiza que el gestor de colas se puede reiniciar si el proceso de migración no se completa correctamente.

**Nota:** Si aplaza la supresión del gestor de colas existente, no lo reinicie. Es importante que el gestor de colas permanezca finalizado porque los cambios adicionales en si configuración o estado se pierden durante la migración.

- 2. Prepare el nodo RDQM primario:
	- a) Cree un nuevo gestor de colas RDQM con el mismo nombre que el gestor de colas del que ha hecho una copia de seguridad. Asegúrese de que el sistema de archivos asignado para el gestor de colas RDQM por **crtmqm** es lo suficientemente grande para que contenga los datos, los registros primarios y los registros secundarios para el gestor de colas existente, además de algún espacio adicional para una futura ampliación. Para obtener información sobre cómo crear un gestor de colas RDQM, consulte ["Creación de un RDQM de recuperación tras desastre" en la página 568.](#page-567-0)
	- b) Determine el nodo RDQM primario para el gestor de colas. Para obtener más información sobre cómo determinar el nodo primario, consulte rdqmstatus (mostrar estado RDQM).
	- c) En el nodo RDQM primario, si el gestor de colas RDQM se inicia, deténgalo utilizando el mandato endmqm -w o endmqm -i.
	- d) Determine la ubicación de los directorios de datos y registro para el gestor de colas RDQM (utilice los métodos descritos en los pasos 1b y 1d).
	- e) Suprima el contenido de los directorios de datos y registro del gestor de colas RDQM, pero no los propios directorios.
- 3. Restaure el gestor de colas en el nodo RDQM primario:
	- a) Copie las copias de seguridad de los directorios de datos y registro del gestor de colas en el nodo RDQM primario, además de las copias de seguridad independientes de los repositorios de certificados utilizados por el gestor de colas.
	- b) Restaure la copia de seguridad del directorio de datos del gestor de colas en el directorio de datos vacío para el nuevo gestor de colas RDQM, asegurándose de que se conservan los permisos y la propiedad de archivos. Si la copia de seguridad se ha creado utilizando el mandato tar de ejemplo en el paso 1c, el usuario root puede utilizar el mandato siguiente para restaurarla:

```
tar -xvzpf qm-data.tar.gz -C queue_manager_data_dir
```
c) Restaure la copia de seguridad del directorio de registro del gestor de colas en el directorio de registro vacío para el nuevo gestor de colas RDQM, asegurándose de que se conserven los permisos y la propiedad de archivos. Si la copia de seguridad se ha creado utilizando el mandato tar de ejemplo en el paso 1e, el usuario root puede utilizar el mandato siguiente para restaurarla:

```
tar -xvzpf qm-log.tar.gz -C queue_manager_log_dir
```
d) Edite el archivo de configuración del gestor de colas restaurado, qm.ini, en el directorio de datos del gestor de colas RDQM. Actualice el valor de la clave LogPath en la stanza Log para especificar el directorio de registro para el gestor de colas RDQM.

Revise otras vías de acceso de archivo que están definidas en el archivo de configuración y actualícelas, si es necesario. Por ejemplo, es posible que tenga que actualizar las vías de acceso siguientes:

- La vía de acceso de los archivos de registro de errores generados por los servicios de mensajes de diagnóstico.
- La vía de acceso para las salidas necesarias para el gestor de colas.
- La vía de acceso para los archivos de carga conmutada, si el gestor de colas es un coordinador de transacciones XA.
- e) Si el gestor de colas se ha configurado para utilizar la intercepción del agente de canal de mensajes (MCA) AMS, copie el almacén de claves AMS en la nueva instalación de RDQM y, después, revise y actualice la configuración. El almacén de claves debe estar disponible en cada nodo RDQM, de modo que si no se encuentra en el sistema de archivos duplicado para el gestor de colas, en su lugar, se debe copiar en cada nodo. Para obtener más información, consulte Intercepción del agente de canal de mensajes (MCA).
- f) Verifique que el gestor de colas se muestra mediante el mandato **dspmq** y que su estado se notifica como finalizado. El ejemplo siguiente muestra una salida de ejemplo para un gestor de colas RDQM DR:

```
$ dspmq -o status -o dr 
QMNAME(QM1) STATUS(Ended normally) DRROLE(Primary)
```
g) Verifique que los datos del gestor de colas restaurado se han duplicado en los nodos RDQM secundarios utilizando el mandato **rdqmstatus** para mostrar el estado del gestor de colas. El estado de DR se debe notificar como Normal en cada nodo. El ejemplo siguiente muestra una salida de ejemplo para un gestor de colas RDQM DR:

```
$ rdqmstatus -m QM1 
Queue manager status: Ended normally
                                          51MB used, 1.0GB allocated [5%]<br>Primary
DR role:
DR status: Normal
DR type: Synchronous Synchronous<br>DR port: Synchronous Synchronous Synchronous
DR port: 3000<br>DR local IP address: 20.1 292.168.20.1
DR local IP address: 192.168.20.1<br>DR remote IP address: 192.168.20.2
DR remote IP address:
```
h) Inicie el gestor de colas en el nodo RDQM primario.

- i) Conéctese al gestor de colas y actualice el valor del atributo del gestor de colas SSLKEYR para especificar la nueva ubicación del repositorio de certificados del gestor de colas. De forma predeterminada, el valor de este atributo se establece en *queue\_manager\_data\_directory*/ssl/key. El repositorio de certificados debe estar ubicado en la misma ubicación en cada nodo RDQM. Si el repositorio no se encuentra en el sistema de archivos duplicado para el gestor de colas, en su lugar, se debe copiar en cada nodo.
- j) Revise las definiciones de objeto de IBM MQ para el gestor de colas y actualice el valor de los atributos del objeto que hacen referencia a los valores de red cambiados, el directorio de instalación de IBM MQ o el directorio de datos del gestor de colas, incluidos los objetos siguientes:
	- Direcciones IP locales utilizadas por escuchas (atributo IPADDR)
	- Direcciones IP locales utilizadas por canales (atributo LOCLADDR)
	- Direcciones IP locales definidas para los canales de clúster receptor (atributo CONNAME)
	- Direcciones IP locales definidas para los objetos de información de comunicación (atributo GRPADDR)
	- Vías de acceso de sistema definidas para las definiciones de objeto de proceso y servicio.
- k) Detenga y reinicie el gestor de colas para asegurarse de que los cambios acaben siendo efectivos.
- l) Repita el paso 3j para los gestor de colas remotos. además de los valores equivalentes para las aplicaciones, que se conectan al gestor de colas migrados, incluyendo:
	- Nombre de conexión de canal (atributo CONNAME)
	- Reglas de autenticación de canal que restringen las conexiones de entrada del gestor de colas basándose en su dirección IP o nombre de host.
	- Tablas de definición de canal de cliente (CCDT), valores de nombre de dominio (DNS), direccionamiento de red o información de conexión equivalente.

m) Realice una migración tras error gestionada del gestor de colas a cada nodo RDQM para garantizar que se ha establecido correctamente la configuración necesaria, consulte ["Conmutación a un nodo](#page-581-0) [de recuperación" en la página 582](#page-581-0).

#### *Redimensionar el sistema de archivos para un gestor de colas RDQM de DR*

Para redimensionar el sistema de archivos para un gestor de colas de datos replicados (RDQM) de recuperación tras desastre (DR), haga una copia de seguridad de sus datos persistententes y, después, restaure los datos en un gestor de colas RDQM recién creado que tenga el mismo nombre, pero un sistema de archivos de un tamaño diferente.

## **Acerca de esta tarea**

Los gestores de colas de datos duplicados de DR requieren un volumen lógico dedicado (sistema de archivos) y la configuración de la réplica de disco. Estos componentes solo se configuran cuando se crea un nuevo gestor de colas. El sistema de archivos no se puede redimensionar después de que haya sido creado porque debe tener el mismo tamaño en cada nodo. Para redimensionar el sistema de archivos para un gestor de colas de datos duplicados (RDQM) existente, puede hacer una copia de seguridad de sus datos persistentes y, a continuación, restaurar los datos en un gestos de datos RDQM recién creado que tenga el mismo nombre, pero un sistema de archivos de un tamaño diferente. Este procedimiento conserva la configuración del gestor de colas, el estado y los mensajes persistentes en el momento en que se creó la copia de seguridad.

## **Procedimiento**

1. Haga una copia de seguridad del gestor de colas RDQM existente en el nodo RDQM primario:

- a) Determine el nodo RDQM primario para el gestor de colas. Para obtener más información sobre cómo determinar el nodo primario, consulte rdqmstatus (mostrar estado RDQM).
- b) En el nodo RDQM primario, si el gestor de colas RDQM se inicia, deténgalo utilizando el mandato **endmqm -w** o **endmqm -i**.
- c) Determine la ubicación del directorio de datos del gestor de colas visualizando el archivo de configuración de IBM MQ, mqs.ini. En Linux, este archivo se encuentra en el directorio /var/mqm. Para obtener más información sobre mqs.ini, consulte ["Archivo de configuración de IBM MQ,](#page-86-0) [mqs.ini" en la página 87](#page-86-0).

Localice la stanza QueueManager para el gestor de colas en el archivo. El directorio de datos del gestor de datos es el valor de la clave llamada DataPath. Para obtener más información sobre la stanza QueueManager, consulte ["Stanza QueueManager del archivo mqs.ini" en la página 98](#page-97-0).

d) Cree una copia de seguridad del directorio de datos de gestor de colas. En Linux, puede hacerlo utilizando el mandato **tar**. Por ejemplo, para hacer una copia de seguridad del directorio de datos para un gestor de colas, puede utilizar el mandato siguiente. Observe el último parámetro del mandato, que es un único carácter de punto (.):

```
tar -cvzf qm-data.tar.gz -C queue_manager_data_dir .
```
e) Determine la ubicación del directorio de registro del gestor de colas visualizando el archivo de configuración del gestor de colas de IBM MQ qm.ini. Este archivo se encuentra en el directorio de datos del gestor de colas. Para obtener más información sobre el archivo, consulte ["Archivos de](#page-98-0) [configuración de gestores de colas, qm.ini" en la página 99](#page-98-0).

El directorio de registro del gestor de colas se define como el valor de la clave LogPath en la stanza Log. Para obtener información sobre la stanza, consulte ["Stanza de registro del archivo](#page-127-0)  [qm.ini" en la página 128.](#page-127-0)

f) Cree una copia de seguridad del directorio de registro del gestor de colas. En Linux, puede hacerlo utilizando el mandato **tar**. Por ejemplo, para hacer una copia de seguridad del directorio de registro para un gestor de colas, puede utilizar el mandato siguiente. Observe el último parámetro del mandato, que es un único carácter de punto (.):

tar -cvzf qm-log.tar.gz -C queue\_manager\_log\_dir .

- g) Suprima el gestor de colas RDQM existente.
- 2. Restaure el gestor de colas con un sistema de archivos del tamaño necesario:
	- a) Cree un nuevo gestor de colas RDQM con el mismo nombre que el gestor de colas del que ha hecho una copia de seguridad. Asegúrese de que el sistema de archivos asignado para el gestor de colas RDQM por **crtmqm** es el tamaño que requiere, y es lo suficientemente grande para contener los datos, registros primarios y registros secundarios para el gestor de colas existente, además de algo de espacio adicional para la futura expansión. Para obtener información sobre cómo crear un gestor de colas RDQM, consulte ["Creación de un RDQM de recuperación tras desastre" en la página 568](#page-567-0).
	- b) Determine el nodo RDQM primario para el gestor de colas. Para obtener más información sobre cómo determinar el nodo primario, consulte rdqmstatus (mostrar estado RDQM).
	- c) En el nodo RDQM primario, si se ha iniciado el gestor de colas RDQM, deténgalo utilizando el mandato **endmqm -w** o **endmqm -i** .
	- d) En el nodo RDQM primario, determine la nueva ubicación de los datos y los directorios de registro para el gestor de colas RDQM (utilice los métodos descritos en los pasos 1c y 1e).
	- e) En el nodo RDQM primario, suprima el contenido de los directorios de datos y registros del gestor de colas RDQM, pero no los propios directorios.
	- f) En el nodo RDQM primario, restaure la copia de seguridad del directorio de datos del gestor de colas en el directorio de datos vacío para el nuevo gestor de colas RDQM, asegurándose de que se conserven los permisos y la propiedad de archivos. Si la copia de seguridad se ha creado utilizando el mandato **tar** de ejemplo en el paso 1d, el usuario root puede utilizar el mandato siguiente para restaurarla:

tar -xvzpf qm-data.tar.gz -C queue\_manager\_data\_dir

g) En el nodo RDQM primario, restaura la copia de seguridad del directorio de registro del gestor de colas en el directorio de registro vacío para el nuevo gestor de colas RDQM, asegurándose de que se conserven los permisos y la propiedad de archivos. Si la copia de seguridad se ha creado utilizando el mandato **tar** de ejemplo en el paso 1f, el usuario root puede utilizar el mandato siguiente para restaurarla:

```
tar -xvzpf qm-log.tar.gz -C queue_manager_log_dir
```
- h) En el nodo RDQM primario, edite el archivo de configuración del gestor de colas restaurado, qm.ini, en el directorio de datos del nuevo gestor de colas RDQM. Actualice el valor de la clave LogPath en la stanza Log para especificar el directorio de registro para el nuevo gestor de colas RDQM que ha determinado en el paso 2d. Revise otras vías de acceso de archivo que están definidas en el archivo de configuración y actualícelas, si es necesario. Por ejemplo, es posible que tenga que actualizar las vías de acceso siguientes:
	- La vía de acceso de los archivos de registro de errores generados por los servicios de mensajes de diagnóstico.
	- La vía de acceso para las salidas necesarias para el gestor de colas.
	- La vía de acceso para los archivos de carga conmutada, si el gestor de colas es un coordinador de transacciones XA.
- i) Verifique que el gestor de colas se visualiza mediante el mandato **dspmq** y que su estado se notifica como ended. El ejemplo siguiente muestra una salida de ejemplo para un gestor de colas RDQM DR:

```
$ dspmq -o status -o dr
QMNAME(QM1) STATUS(Ended normally) DR(Primary)
```
j) Verifique que los datos del gestor de colas restaurados se han duplicado en el nodo RDQM secundario utilizando el mandato **rdqmstatus** para mostrar el estado para el gestor de colas. El estado de DR se debe notificar como Normal en cada nodo. El ejemplo siguiente muestra una salida de ejemplo para un gestor de colas RDQM DR en el nodo primario:
\$ rdqmstatus -m QM1 Queue manager status: Running CPU: 0.00 Memory: 123MB 51MB used, 1.0GB allocated [5%]<br>Primary DR role: Primary Primary Primary Primary Primary Primary Primary Primary Primary Primary Primary Primary Primar<br>DR status: Primary Primary Primary Primary Primary Primary Primary Primary Primary Primary Primary Primary Pri DR status:<br>DR type: Synchronous<br>3000 DR port: 3000<br>DR local IP address: 20.1 292.168.20.1 DR local IP address: 192.168.20.1<br>DR remote IP address: 192.168.20.2 DR remote IP address:

El ejemplo siguiente muestra una salida de ejemplo para un gestor de colas RDQM DR en el nodo de recuperación:

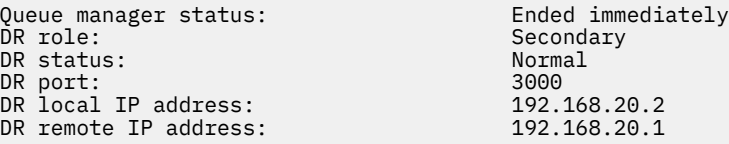

k) Inicie el gestor de colas en el nodo RDQM primario.

l) Realice una conmutación del gestor de colas al nodo de recuperación para asegurarse de que se haya establecido la configuración necesaria correctamente, consulte ["Conmutación a un nodo de](#page-581-0) [recuperación" en la página 582](#page-581-0).

#### $V$  9.1.5 *Almacenamiento del estado de aplicación persistente*

Puede almacenar información de estado persistente relacionada con aplicaciones junto con los datos de gestor de colas.

Cada gestor de colas de IBM MQ tiene un sistema de archivos dedicado para su estado persistente, que incluye tanto sus datos de cola como el registro de recuperación. En una configuración RDQM un volumen lógico que se replica entre los sistemas Linux (nodos) respalda el sistema de archivos. El sistema de archivos incluye un directorio userdata que puede utilizar para almacenar información de estado persistente para las aplicaciones. Por lo tanto, cuando un gestor de colas de datos duplicados se traslada para ejecutarse en otro nodo de la configuración RDQM, tiene disponible el contexto de aplicación, así como el contexto del gestor de colas. Consulte Contenido de directorio en sistemas Unix y Linux.

Si elige almacenar el estado de aplicación en el directorio userdata, debe tener en cuenta que los datos escritos en esta ubicación pueden consumir el espacio de disco disponible asignado al gestor de colas. Debe asegurarse de que haya suficiente espacio de disco disponible para que el gestor de colas escriba datos de cola, registros y otra información de estado persistente.

El directorio userdata tiene la propiedad de usuario y grupo mqm y lo puede leer todo el mundo para que los usuarios puedan acceder al mismo sin necesidad de pertenecer al grupo de administradores de IBM MQ (es decir, mqm). No puede modificar los permisos del directorio userdata, pero puede crear contenido en él con la propiedad y los permisos necesarios.

Durante la migración tras error del gestor de colas RDQM, finaliza el gestor de colas y se desmonta su sistema de archivos en el nodo RDQM actual. Después, se monta el sistema de archivos y se reinicia el gestor de colas en otro nodo de la configuración RDQM. No se puede desmontar un sistema de archivos si un proceso tiene un manejador abierto para uno de sus archivos. Para asegurarse de que se puede completar una migración tras error del gestor de colas, si no se puede desmontar el sistema de archivos del gestor de colas, se envía una señal SIGTERM a los procesos que tienen un manejador de archivos abierto, seguida de una señal SIGKILL si no se han liberado los manejadores abiertos. Las aplicaciones deben estar diseñadas para responder correctamente a SIGTERM. Si las aplicaciones o los procesos se configuran como un servicio de gestor de colas, durante una migración tras error gestionada, se pueden finalizar durante la conclusión del gestor de colas antes de que se desmonte el sistema de archivos. Si una aplicación o un proceso no está configurado como un servicio de gestor de colas o se produce una migración tras error no gestionada, como por ejemplo una pérdida de quórum, es probable que se envíen señales para liberar el sistema de archivos.

# *Gestión de las características primarias y secundarias de los*

### *RDQM de DR*

Puede convertir un gestor de cola de datos replicados de recuperación tras desastre secundario (RDQM de DR) en un RDQM de DR primario. También puede convertir una instancia primaria en una instancia secundaria.

## **Acerca de esta tarea**

Utilice el mandato **rdqmdr** para convertir una instancia secundaria de un RDQM en la instancia primaria. Es posible que deba completar esta acción si por algún motivo pierde la instancia primaria. A continuación, puede iniciar el gestor de colas y continuar ejecutándolo en el nodo de recuperación.

También puede utilizar el mandato **rdqmdr** para convertir una instancia primaria de un RDQM en la instancia secundaria. Es posible que deba completar esta acción, por ejemplo, si estaba reconfigurando el sistema.

También puede utilizar el mandato **rdqmdr** en un gestor de colas primario para recuperar el mandato exacto que necesita para crear una instancia secundaria de ese gestor de colas en el nodo de recuperación.

Puede utilizar el mandato **rdqmdr** como usuario del grupo mqm si el usuario puede utilizar sudo. De lo contrario, debe iniciar sesión como root.

## **Procedimiento**

• Para convertir una instancia secundaria de un RDQM de DR en una instancia primaria, especifique el mandato siguiente:

rdqmdr -m *QMname* -p

Este mandato falla si la instancia primaria del gestor de colas aún se está ejecutando y el enlace de réplica de DR aún funciona.

• Para convertir una instancia primaria del gestor de colas en una instancia secundaria, especifique el mandato siguiente:

rdqmdr -m *QMname* -s

• Para visualizar el mandato **crtmqm** necesario para configurar la instancia secundaria de un gestor de colas, especifique el mandato siguiente en el nodo primario:

rdqmdr -d -m *QMname*

Puede especificar el mandato **crtmqm** devuelto en el nodo secundario para crear la instancia secundaria del RD RDQM.

# *Inicio, detención y visualización del estado de un RDQM de DR*

Se usan variantes de mandatos de control de IBM MQ para iniciar, detener y ver el estado actual de un gestor de colas de datos replicados de recuperación tras desastre (RDQM de DR).

## **Acerca de esta tarea**

Debe ejecutar los mandatos que inician, detienen y visualizan el estado actual de un gestor de colas de datos replicados (RDQM) como usuario perteneciente al grupo mqm.

Hay que ejecutar los mandatos para iniciar y parar un gestor de colas en el nodo primario de ese gestor de colas (es decir, el nodo en el que el gestor de colas está ejecutando actualmente).

## **Procedimiento**

• Para iniciar un RDQM de DR, especifique el mandato siguiente en el nodo primario del RDQM:

strmqm *qmname*

donde *nombreGC* es el nombre del RDQM que se quiere iniciar.

• Para parar un RDQM, ejecute el mandato siguiente en el nodo primario del RDQM:

endmqm *qmname*

donde *nombreGC* es el nombre del RDQM que se desea parar.

• Para ver el estado un RDQM, ejecute el mandato siguiente:

dspmq -m *QMname*

La información de estado que aparece en la salida depende de si se ejecuta el mandato en el nodo primario o secundario del RDQM. Si se ejecuta en el nodo primario, se mostrará uno de los mensajes de estado normal devueltos por **dspmq**. Si ejecuta el mandato en un nodo secundario, se muestra el estado Ended immediately . Por ejemplo, si se ejecuta **dspmq** en el nodo RDQM7, podría devolverse la siguiente información:

QMNAME(DRQM8) STATUS(Ended immediately) STATUS(Running)

Puede utilizar argumentos con dspmq para establecer si un RDQM está configurado para la recuperación tras desastre, y si es actualmente la instancia primaria o secundaria:

dspmq -m *QMname* -o (dr | DR)

Se visualiza una de las respuestas siguientes:

#### **DRROLE()**

Indica que el gestor de colas no está configurado para la recuperación tras desastre.

#### **DRROLE(Primary)**

Indica que el gestor de colas está configurado como primario de DR.

#### **DRROLE(Secondary)**

Indica que el gestor de colas está configurado como secundario de DR.

#### **Referencia relacionada**

dspmq endmqm strmqm

#### *Visualización del estado de RDQM de DR* Linux

Puede ver el estado de todos los gestores de colas de datos replicados de recuperación tras desastre (RDQM de DR) en un nodo, o información detallada de un RDQM de DR especificado.

#### **Acerca de esta tarea**

El mandato **rdqmstatus** se utiliza para ver el estado de todos los RDQM de DR o de RDQM individuales.

Debe ser un usuario del grupo mqm para ejecutar el mandato **rdqmstatus**. Puede ejecutar el mandato en cualquiera de los nodos del par de RDQM de DR.

#### **Procedimiento**

• Para ver el estado de todos los RDQM de DR de un nodo, ejecute el mandato siguiente en ese nodo:

rdqmstatus

Se visualiza el estado de los RDQM de DR en el nodo, por ejemplo:

Queue manager name: DRQM8 Queue manager status: Ended immediately DR role: Secondary Secondary Queue manager name: DRQM7

Queue manager status: Running DR role: Primary

• Para ver el estado de un RDQM específico, especifique el mandato siguiente:

rdqmstatus -m *qmname*

En la tabla siguiente se resume la información que se devuelve.

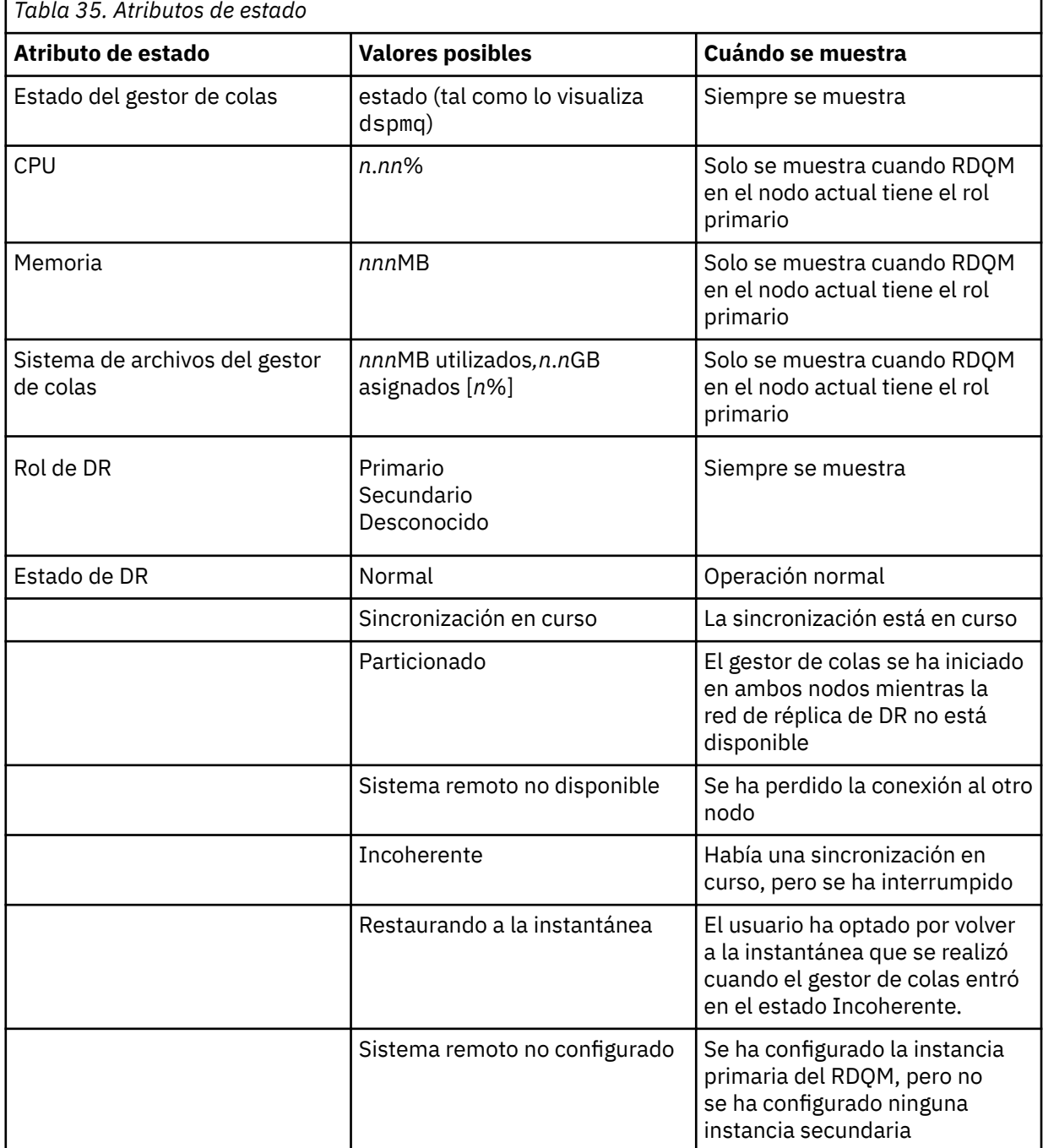

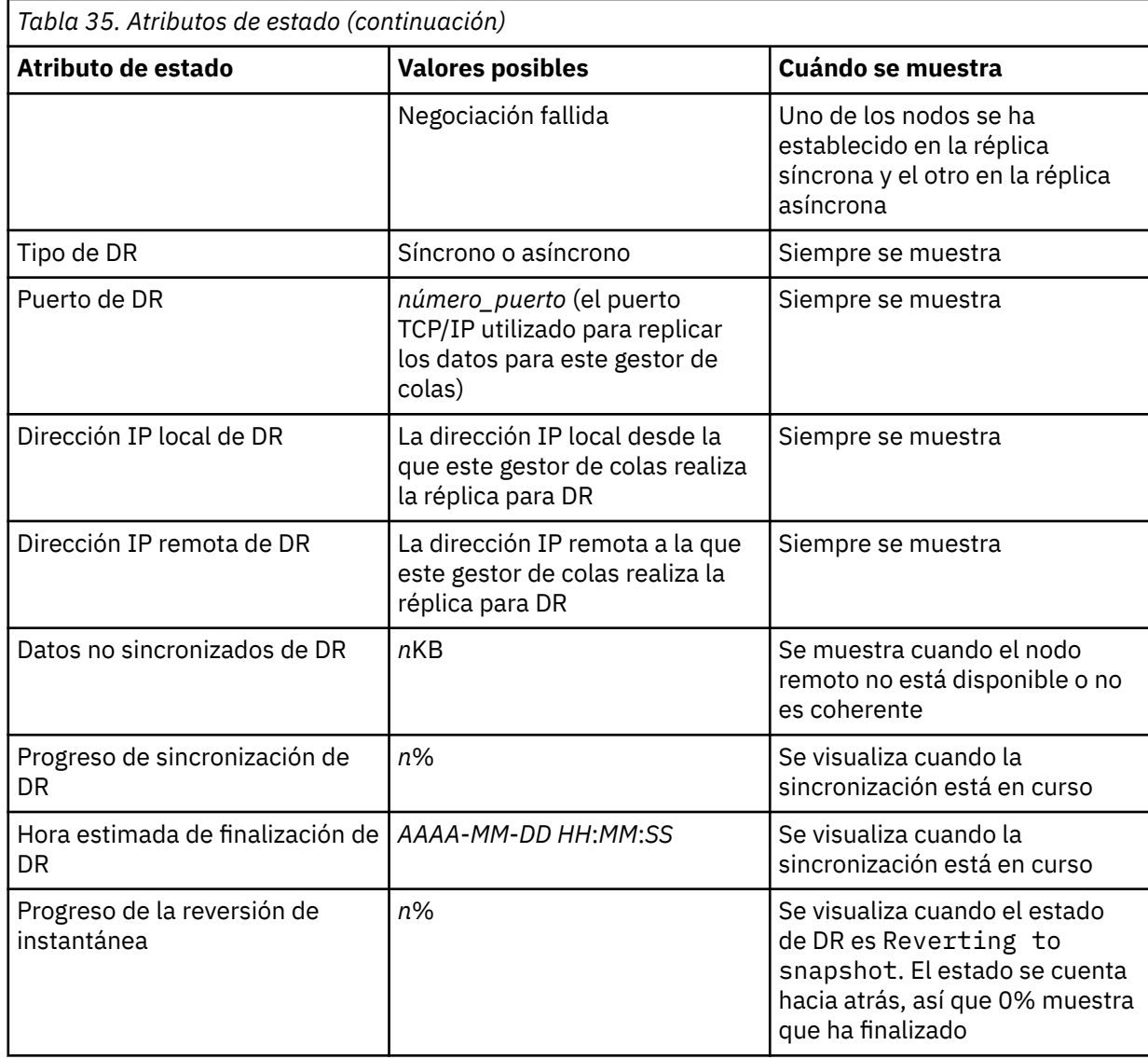

#### **Ejemplo**

Ejemplo de estado normal en el nodo primario:

Queue manager status: Running CPU: 0.00 Memory: 123MB Running<br>0.00<br>123MB<br>51MB used, 1.0GB allocated [5%] DR role: Primary DR status: Normal Primary<br>Primary<br>Normal<br>Synchronous<br>3000<br>192.168.20.1<br>192.168.20.2 DR port: 3000 DR local IP address: 192.168.20.1 DR remote IP address: 192.168.20.2

Ejemplo de estado normal en un nodo secundario:

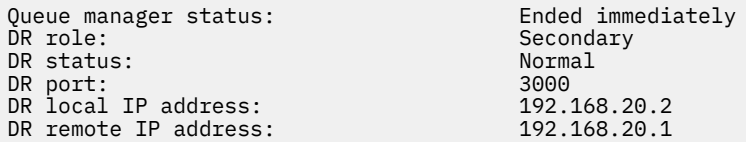

<span id="page-581-0"></span>Ejemplo de estado en el nodo primario cuando la sincronización está en curso:

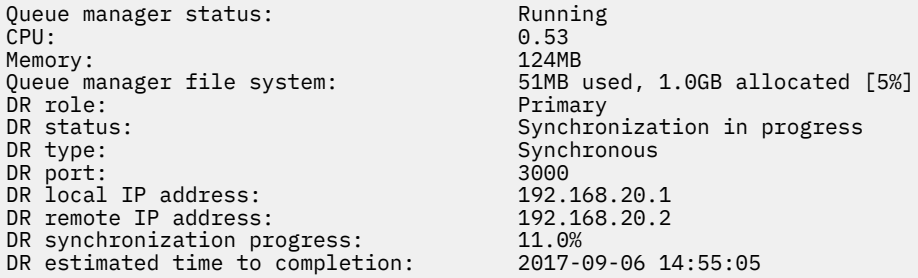

Ejemplo de un nodo primario, que muestra que está particionado:

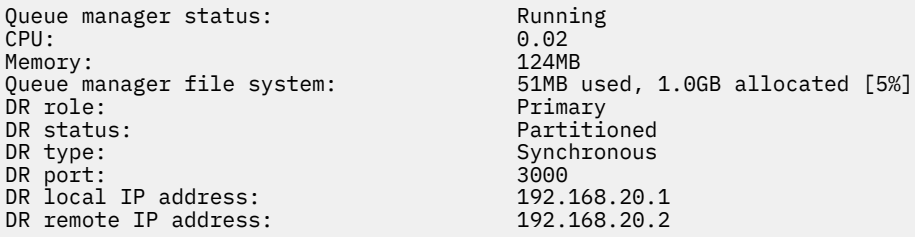

#### **Referencia relacionada**

Linux rdqmstatus

# *Funcionamiento en un entorno de recuperación tras desastre*

Existen diversas situaciones en las que es posible que desee conmutar al gestor de colas secundario en una configuración de recuperación tras desastre.

#### **Recuperación tras desastre**

Tras la pérdida completa del gestor de colas primario en el sitio principal, inicia el gestor de colas secundario en el sitio de recuperación. Las aplicaciones se reconectan al gestor de colas en el sitio de recuperación y el gestor de colas secundario procesa los mensajes de la aplicación. Los pasos realizados para volver a la configuración anterior dependen de la causa de la anomalía. Por ejemplo, la pérdida completa del nodo principal frente a una pérdida temporal.

Para ver los pasos que se deben realizar tras una pérdida temporal del sitio principal, consulte "Conmutación a un nodo de recuperación" en la página 582. Para ver los pasos que se deben realizar tras una anomalía permanente, consulte ["Sustitución de un nodo que ha fallado en una](#page-582-0) [configuración de recuperación tras desastre" en la página 583.](#page-582-0)

#### **Soporte de prueba de recuperación tras desastre**

Puede probar la configuración de recuperación tras desastre conmutando temporalmente a la instancia secundaria y comprobando que las aplicaciones pueden conectarse satisfactoriamente. Sigue el mismo procedimiento que cuando conmuta tras una anomalía temporal del nodo primario, consulte "Conmutación a un nodo de recuperación" en la página 582.

#### **Restaurando a la instantánea**

Si sufre una anomalía en el nodo primario mientras hay una sincronización en curso, puede volver a la instantánea de los datos del gestor de colas secundario realizada justo antes del inicio de la sincronización. A continuación, el nodo secundario se restaura a un estado coherente y se puede ejecutar como primario. Para volver a la instantánea, convierta el secundario en el primario, tal como se describe en "Conmutación a un nodo de recuperación" en la página 582. Antes de iniciar el gestor de colas, debe comprobar que se ha completado la reversión a la instantánea (mediante el mandato **rdqmstatus**).

## *Conmutación a un nodo de recuperación*

Si se produce un desastre en el sitio principal, realice los pasos para conmutar al sitio de recuperación.

## <span id="page-582-0"></span>**Acerca de esta tarea**

Tras la pérdida de un gestor de colas primario en el sitio principal, convierta el gestor de colas secundario en el sitio de recuperación en el gestor de colas primario e inícielo. Las aplicaciones se reconectan al gestor de colas en el sitio de recuperación y el gestor de colas procesa los mensajes de la aplicación. También puede utilizar este procedimiento para probar el nodo de recuperación.

**Importante:** Debe asegurarse de que la instancia primaria de un gestor de colas se ha detenido y se ha convertido en un instancia secundaria antes de promocionar la instancia secundaria original. De lo contrario, se pueden acumular datos particionados.

Debe haber iniciado la sesión como root o haber iniciado la sesión como usuario que pertenece al grupo mqm y tiene la configuración sudo necesaria.

## **Procedimiento**

1. Si utiliza este procedimiento para probar el gestor de colas secundario (es decir, la instancia primaria aún se está ejecutando), debe detener la instancia primaria y volver a asignarla como la instancia secundaria:

```
endmqm qmname
rdqmdr -m qmname -s
```
2. Convierta el gestor de colas secundario en el gestor de colas primario especificando el mandato siguiente en el nodo de recuperación:

rdqmdr -m *qmname* -p

3. Inicie el gestor de colas especificando el mandato siguiente:

strmqm *qmname*

4. Asegúrese de que las aplicaciones se vuelven a conectar al gestor de colas en el gestor de colas de recuperación. A menos que haya definido los canales con una lista de nombres de conexión alternativos, especificando los gestores de cola primario y secundario, las aplicaciones se conectarán automáticamente al nuevo gestor de colas primario.

#### **Referencia relacionada**

strmqm rdqmdr

# *Sustitución de un nodo que ha fallado en una configuración de recuperación*

*tras desastre*

Si pierde uno de los nodos de una configuración de recuperación tras desastre, puede sustituir el nodo y restaurar la configuración de recuperación tras desastre mediante este procedimiento.

## **Acerca de esta tarea**

Si se produce un desastre de modo que el nodo del sitio principal está más allá de la reparación, puede sustituir el nodo fallido, mientras se ejecuta el gestor de colas en el nodo de recuperación y, a continuación, se restaura la configuración de recuperación tras desastre original. El nodo de sustitución debe asumir la identidad del nodo que ha fallado: el nombre y la dirección IP deben coincidir.

Debe haber iniciado la sesión como root o haber iniciado la sesión como usuario que pertenece al grupo mqm y tiene la configuración sudo necesaria.

## **Procedimiento**

Tras la pérdida del gestor de colas en el sitio principal, siga estos pasos:

1. En el nodo de recuperación, ejecute los mandatos siguientes para hacer que el gestor de colas secundario asuma la función principal:

```
rdqmdr -m QMname -p
```
Donde *nombreGC* es el nombre del gestor de colas.

2. Recupere el mandato que necesitará ejecutar en el nodo primario de sustitución para volver a configurar la recuperación tras desastre:

rdqmdr -m *QMname* -d

Copie la salida de este mandato.

3. Ejecute el mandato siguiente para iniciar el gestor de colas:

strmqm *QMname*

- 4. Asegúrese de que las aplicaciones se vuelven a conectar al gestor de colas en el nodo de recuperación. A menos que haya definido los canales con una lista de nombres de conexión alternativos, especificando los gestores de cola primario y secundario, las aplicaciones se conectarán automáticamente al nuevo gestor de colas primario.
- 5. Sustituya el nodo que ha fallado en el sitio principal y configúrelo para que tenga el mismo nombre y la misma dirección IP que ha utilizado para la recuperación tras desastre en el nodo original. A continuación, configure la recuperación tras desastre ejecutando el mandato **crtmqm** que ha copiado en el paso 2. Ahora tiene una instancia secundaria del gestor de colas y la instancia primaria sincroniza sus datos con la instancia secundaria.
- 6. Finalice la instancia primaria actual.
- 7. Cuando se haya completado la sincronización, convierta la instancia primaria en ejecución en el nodo de recuperación de nuevo en la instancia secundaria:

rdqmdr -m *QMname* -s

8. En el nodo primario de sustitución, convierta la instancia secundaria del gestor de colas en la instancia primaria:

rdqmdr -m *QMname* -p

9. En el nodo primario de sustitución, inicie el gestor de colas:

strmqm *QMname*

Ahora ha restaurado la configuración tal como estaba antes de que se produjera la anomalía en el sitio principal.

### **Referencia relacionada**

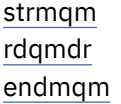

*Resolución de un problema incoherente en DR RDQM*

Se puede notificar un estado de DR de incoherente si falla la sincronización entre las instancias primaria y secundaria de un gestor de colas.

### **Acerca de esta tarea**

Se notifica un estado incoherente en la instancia secundaria de un gestor de colas porque se ha perdido la conexión de réplica con la instancia primaria durante una operación de sincronización. Es posible que tenga que realizar una acción para resolver esta situación. Considere la secuencia de sucesos siguiente:

1. Gestor de colas primario de DR en sincronización con el gestor de colas secundario de DR

- 2. Se ha perdido el enlace de réplica entre el primario y el secundario
- 3. Se ha restaurado un enlace de réplica entre el primario y el secundario
- 4. Se produce una resincronización en la que el gestor de colas secundario de DR se pone al día con el gestor de colas primario de DR. Durante este tiempo, se notifica el estado de DR de sincronización en curso para ambos gestores de colas.
- 5. Si se vuelve a perder la réplica durante la resincronización, el estado en el secundario de DR se notifica como Incoherente.

Si el nodo que aloja el gestor de colas primario sigue operativo, y se puede restaurar el enlace de réplica, la resincronización se produce automáticamente. El estado incoherente se resuelve sin que se tome ninguna acción.

Si el nodo que aloja el gestor de colas primario deja de estar operativo, puede resolver el estado incoherente implementando una acción de revertir a la instantánea en el gestor de colas secundario. Esta operación revierte los datos al último estado correcto conocido.

## **Procedimiento**

Para resolver un estado incoherente:

1. En el nodo de recuperación, convierta la instancia secundaria en la instancia primaria:

```
rdqmdr -m qmname -p
```
Se inicia la acción de revertir la operación de instantánea.

2. En el nodo de recuperación, compruebe el estado del gestor de colas para ver cuándo se ha completado la acción de revertir operación de instantánea:

rdqmstatus -m *qmname*

3. Cuando el estado del gestor de colas es Normal, se inicia el gestor de colas:

strmqm *qmname*

*Resolución de un problema particionado (cerebro divido) en DR RDQM* Se puede producir un problema particionado si ambos gestores de colas de un par de recuperación tras desastre se ejecutan en el rol primario a la vez.

## **Acerca de esta tarea**

Si ha promocionado la instancia secundaria de un gestor de colas en el nodo de recuperación mientras la instancia primaria original se ha seguido ejecutando en el nodo principal, efectivamente tiene dos versiones del mismo gestor de colas en ejecución, cada uno con su propia vista de los datos del gestor de colas. El estado de DR para el gestor de colas en cada nodo se notifica como Particionado.

Debe decidir cuál de los dos gestores de colas tiene la vista de datos más correcta, y conservar dicho conjunto, mientras descarta el otro. Utilice el mandato **rdqmdr** para completar esta operación.

## **Procedimiento**

- Para conservar los datos del gestor de colas en el nodo de recuperación:
	- a) Asegúrese de que ambas instancias del gestor de colas están detenidas.
	- b) Especifique que el gestor de colas en el nodo principal es el secundario:

rdqmdr -m *qmname* -s

c) Especifique que el gestor de colas en el nodo de recuperación es el primario.

rdqmdr -m *qmname* -p

La sincronización empieza, con los datos del gestor de colas en el nodo de recuperación que se está copiando en el nodo principal.

d) Compruebe el estado de la sincronización:

rdqmstatus -m *qmname*

e) Cuando la sincronización se haya completado, degrade el gestor de colas en el nodo de recuperación:

rdqmdr -m *qmname* -s

f) Promocione el gestor de colas en el nodo principal e inícielo:

```
rdqmdr -m qmname -p
strmqm qmname
```
- Para conservar los datos del gestor de colas en el nodo principal:
	- a) Asegúrese de que ambas instancias del gestor de colas están detenidas.
	- b) Especifique que el gestor de colas en el nodo de recuperación es el secundario:

rdqmdr -m *qmname* -s

c) Especifique que el gestor de colas en el nodo principal es el primario:

rdqmdr -m *qmname* -p

La sincronización empieza, con los datos del gestor de colas en el nodo principal que se está copiando en el nodo de recuperación.

d) Compruebe el estado de la sincronización:

rdqmstatus -m *qmname*

e) Cuando la sincronización se haya completado, inicie el gestor de colas en el nodo principal:

strmqm *qmname*

# **Recuperación tras desastre y alta disponibilidad de**

### **RDQM**

Puede configurar un gestor de colas de datos replicados (RDQM) que se ejecute en un grupo de alta disponibilidad en un sitio, pero que pueda migrar tras error a otro grupo de alta disponibilidad en otro sitio si se produce algún desastre que hace que el primer grupo no esté disponible. Esto se conoce como RDQM de DR/HA.

Un RDQM de DR/HA combina las características de un RDQM de alta disponibilidad (consulte ["Alta](#page-539-0) [disponibilidad en RDQM" en la página 540\)](#page-539-0) y de un RDQM de recuperación tras desastre (consulte ["Recuperación tras desastre de RDQM" en la página 564\)](#page-563-0).

El diagrama siguiente muestra un ejemplo de DR/HA RDQM.

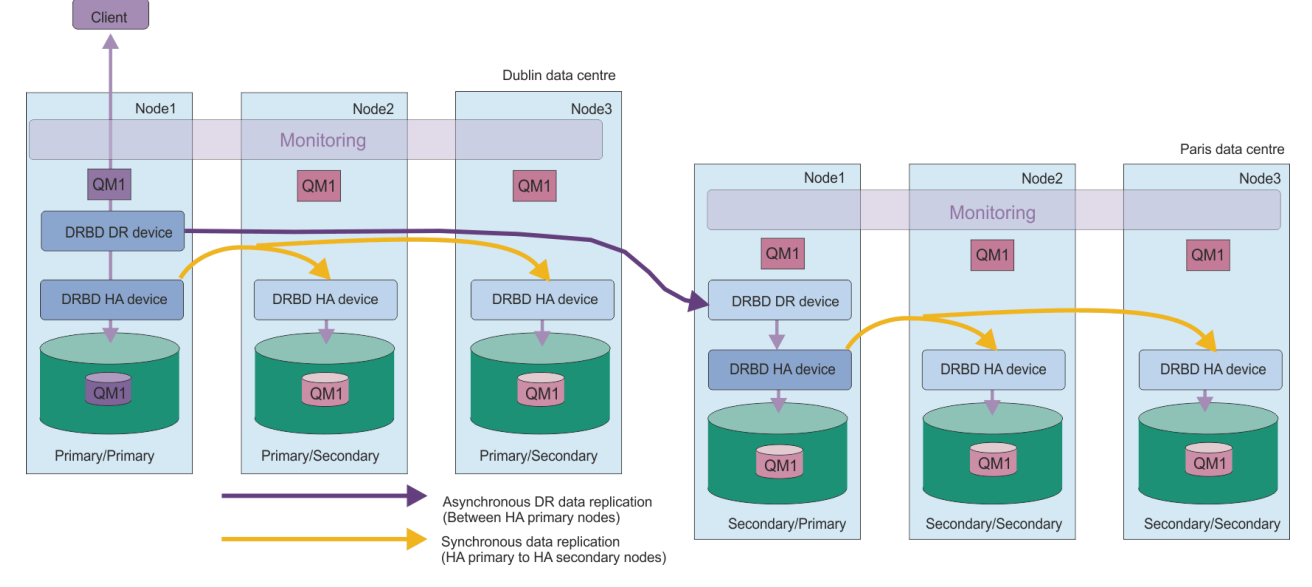

La réplica entre los RDQM de DR/HA en el sitio principal y el sitio de recuperación tras desastre siempre es asíncrona. Con la réplica asíncrona, las operaciones como PUT o GET de IBM MQ se completan y devuelven a la aplicación antes de que el suceso se duplique en el gestor de colas secundario.

Puede tener dos sitios activos en lugar de los sitios 'main' y 'recovery', si es necesario, por lo que algunos de los RDQM DR/HA se ejecutan en un sitio y algunos en el otro durante la operación normal. Si se produce un desastre y un sitio deja de estar disponible, todos los RDQM de DR/HA se ejecutan en el mismo grupo HA y en el mismo sitio.

Cada grupo HA se configura de la misma forma que un grupo HA ordinario. Puede definir direcciones IP flotantes para un RDQM de DR/HA en cada grupo HA. La dirección IP flotante puede ser la misma o distinta para cada grupo HA.

No puede actualizar un RDQM existente para que sea un RDQM de DR/HA, debe crear un RDQM de DR/HA. (Si es necesario, puede hacer una copia de seguridad de los datos de un RDQM existente, suprimirlo, volver a crearlo como RDQM de DR/HA y, a continuación, restaurar los datos, consulte ["Copia](#page-632-0) [de seguridad y restauración de datos de gestor de colas de IBM MQ" en la página 633](#page-632-0)).

Para configurar los RDQM de DR/HA, debe completar los pasos principales siguientes:

- 1. Configure un grupo HA en el sitio 'main'.
- 2. Configure un grupo HA en el sitio 'recovery'.
- 3. Cree un DR/HA primario/primario DR/HA primario en un nodo del grupo HA en el sitio 'main'.
- 4. Cree RDQM de DR/HA primarios/secundarios en los otros dos nodos en el sitio 'main'.
- 5. Defina una dirección IP flotante para que una aplicación acceda al RDQM de DR/HA cuando se ejecute en cualquiera de los nodos del grupo HA en el sitio 'main'.
- 6. Cree un RDQM de DR/HA secundario/primario en un nodo del grupo HA en el sitio 'recovery'.
- 7. Cree RDQM de DR/HA secundarios/secundarios en los otros dos nodos en el sitio 'recovery'.
- 8. Defina una dirección IP flotante para que una aplicación acceda al RDQM de DR/HA cuando se ejecute en cualquiera de los nodos del grupo HA en el sitio 'recovery'.

Los detalles sobre cada uno de estos pasos se proporcionan en los temas siguientes.

#### $V.9.1.5$ Linux *Requisitos para una solución RDQM de DR/HA*

Los requisitos para la solución RDQM de DR/HA son los mismos que para la solución RDQM de HA y la solución RDQM de DR.

Para obtener detalles sobre los requisitos de las partes de HA de la configuración, consulte ["Requisitos de](#page-541-0) [la solución de HA de RDQM" en la página 542](#page-541-0).

<span id="page-587-0"></span>Para obtener detalles sobre la parte de DR de la configuración, consulte ["Requisitos de la solución de](#page-566-0) [RDQM de DR" en la página 567.](#page-566-0)

#### $V 9.1.5$ **I** Linux *Configuración de grupos HA para RDQM DR/HA*

Debe crear un grupo HA en los sitios principales y de recuperación. Si tiene un grupo HA existente en cualquiera de los dos sitios, puede crear RDQM DR/HA en ese grupo HA. (Los RDQM existentes seguirán funcionando como antes).

El procedimiento es el mismo que el descrito para la alta disponibilidad de RDQM, consulte ["Definición](#page-544-0) [del clúster de Pacemaker \(grupo HA\)" en la página 545.](#page-544-0)

Al definir un grupo de alta disponibilidad, especifique las direcciones IP utilizadas para la supervisión y la duplicación por cada nodo del archivo rdqm. ini. Al crear un grupo HA para admitir los RDQM DR/HA también puede especificar las direcciones IP utilizadas para la réplica de DR por el grupo HA que va a definir y las direcciones IP utilizadas para la réplica de DR por los nodos del otro grupo HA del par de DR.(Si no especifica las direcciones IP de duplicación DR en el archivo rdqm.ini, puede especificarlas en la línea de mandatos cuando cree un DR/HA RDQM.)

Si está configurando un grupo de HA existente, puede añadir direcciones IP de duplicación DR al archivo rdqm.ini existente.No es necesario volver a ejecutar **rdqmadm** después de actualizar rdqm.ini, pero debe actualizar rdqm.ini antes de crear cualquier RDQM de DR/HA.

Utilice el atributo DR\_Replication en las stanzas Node para especificar las interfaces de réplica de DR en el grupo HA que está definiendo, por ejemplo:

```
Node:
   Name=Node1
   HA_Replication=192.168.0.1
   DR_Replication=192.168.1.1
Node:
   Name=Node2
   HA_Replication=192.168.0.2
   DR_Replication=192.168.1.2
Node:
   Name=Node3
  HA_Replication=192.168.0.3
   DR_Replication=192.168.1.3
```
Utilice la stanza DRGroup para especificar las direcciones de réplica de DR del grupo HA remoto, por ejemplo:

DRGroup: Name=DR1 DR\_Replication=192.168.2.1 DR<sup>Replication=192.168.2.2</sup> DR\_Replication=192.168.2.3

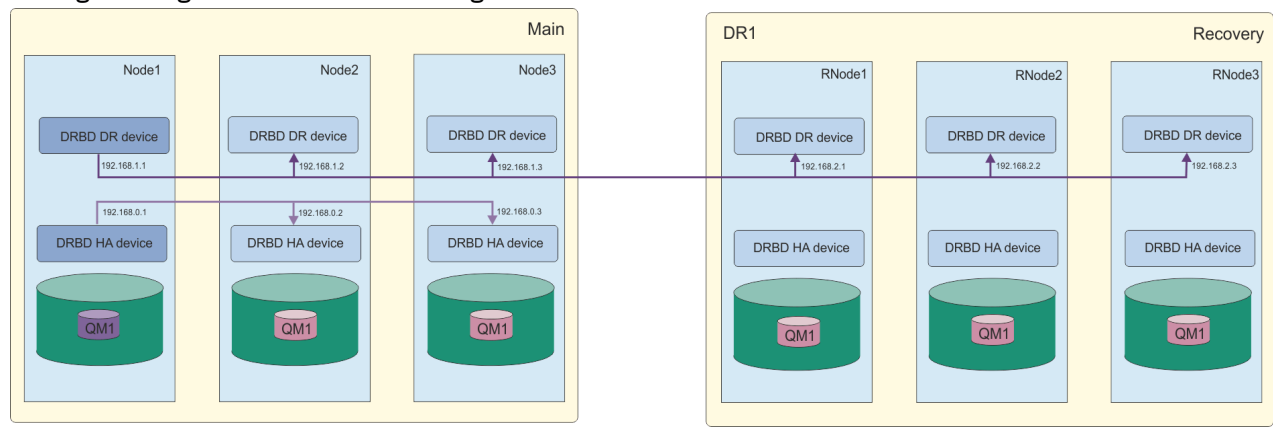

#### El diagrama siguiente ilustra esta configuración:

Si no especifica direcciones IP de réplica DR para los nodos del grupo HA local en el archivo rdqm.ini o en la línea de mandatos al crear un RD/HA RDQM, las interfaces HA\_Replication definidas para cada <span id="page-588-0"></span>nodo se utilizan para la réplica DR.Debe especificar direcciones de réplica DR del grupo HA remoto en el archivo rdqm.ini o en la línea de mandatos de **crtmqm**.

## *Creación de RDQM de DR/HA*

Puede utilizar el mandato **crtmqm** para crear un gestor de colas de datos replicados (RDQM) en una configuración DR/HA.

## **Acerca de esta tarea**

Puede crear un RDQM de DR/HA como un usuario en el grupo mqm si el usuario puede utilizar sudo. De lo contrario, debe crear el RDQM como root.

Debe crear un número de RDQM de DR/HA:

- En el grupo HA en el sitio 'main':
	- En el nodo donde desea que se ejecute el gestor de colas en condiciones normales, cree el RDQM de DR/HA primario/secundario.
	- En cada uno de los otros dos nodos del grupo HA, cree un RDQM de DR/HA primario/secundario.
- En el grupo HA en el sitio 'recovery':
	- En el nodo en el que se ejecutará el gestor de colas si realiza una migración tras error al sitio de recuperación, cree el RDQM de DR/HA secundario/primario. Puede utilizar la salida del mandato cuando creó el gestor de colas primario/primario en el sitio 'main'.
	- En cada uno de los otros dos nodos del grupo HA, cree un RDQM de DR/HA secundario/secundario.

Todas las instancias de gestor de colas deben tener el mismo nombre y deben tener asignada la misma cantidad de almacenamiento.

## **Procedimiento**

• Para crear el RDQM de DR/HA primario/primario:

a) Entre el siguiente mandato:

```
crtmqm -sx -rr p
             [-rl DRLocalIP1,DRLocalIP2,DRLocalIP3]
             (-ri DRRemoteIP1,DRRemoteIP2,DRRemoteIP3 | -rn GroupName)
             -rp DRPort
 [-z] [-q] [-c Text] [-d DefXmitQ] [-h MaxHandles]
 [-g ApplicationGroup] [-oa user|group]
 [-t TrigInt] [-u DeadQ] [-x MaxUMsgs]
 [-lp LogPri] [-ls LogSec]
 [-lc | -ll | -lla | -lln] [-lf LogFileSize]
             [-p Port] [-fs FilesystemSize] QMgrName
```
Donde:

**-sx**

Indica que el rol de HA inicial es primario.

**-rr p**

Indica que el rol de DR inicial es primario.

#### **-rl** *IPLocalDR1***,** *IPLocalDR2***,** *IPLocalDR3*

De forma opcional, especifique las direcciones IP de las interfaces DR en los tres nodos en el sitio local (es decir, el sitio 'main'). Si no se especifica, se utilizan las direcciones IP especificadas en el archivo rdqm.ini.

#### **-ri** *IPRemotaDR1***,** *IPRemotaDR2***,** *IPRemotaDR3*

Especifique las direcciones IP de las interfaces DR en los tres nodos en el sitio remoto (es decir, el sitio 'recovery'). Debe especificar este parámetro o el parámetro - rn.

#### **-rn** *NombreGrupo*

Especifique el nombre de grupo de HA remoto tal como se especifica en el archivo rdqm.ini. Debe especificar -ri o -rn.

#### **-rp** *Puerto*

Especifica el puerto que se utilizará para la réplica de DR.

#### *otras\_opciones\_crtmqm*

Puede especificar opcionalmente una o varias de estas opciones generales de **crtmqm**:

- -z
- -q
- -c *Texto*
- -d *ColaTransmisiónPredeterminada*
- -h *MaxManejadores*
- -g *GrupoAplicaciones*
- -oa user | group
- -t *TrigInt*
- -u *ColaMsjNoEntregados*
- -x *MaxMsjU*
- -lp *RegPri*
- -ls *RegSec*
- $-$  -lc  $|$  -l
- $-$  -lla  $|$  -lln
- -lf *TamañoArchivoRegistro*
- -p *Puerto*

#### **-fs** *tamaño*

De forma opcional, especifica el tamaño del sistema de archivos para crear el gestor de colas, es decir, el tamaño del volumen lógico que se crea en el grupo de volúmenes drbdpool. También se crea otro volumen lógico de ese tamaño, para permitir la reversión a la operación de instantánea, de manera que el almacenamiento total del RDQM de DR es apenas el doble que el especificado aquí.

#### *nombreGC*

Especifica el nombre del gestor de colas de datos replicados. El nombre es sensible a las mayúsculas y minúsculas.

Una vez completado el mandato, genera el mandato que puede especificar en el sitio de recuperación para crear la instancia secundaria/primaria del gestor de colas.

• Para crear un RDQM de DR/HA primario/secundario en los otros dos nodos del grupo HA:

a) Especifique el mandato siguiente en cada nodo:

```
crtmqm -sxs -rr p
               [-rl DRLocalIP1,DRLocalIP2,DRLocalIP3]
               (-ri DRRemoteIP1,DRRemoteIP2,DRRemoteIP3 | -rn GroupName)
               -rp DRPort
               [-fs FilesystemSize] QMgrName
```
Donde:

**-sxs**

Indica que el rol de HA inicial es secundario.

**-rr p**

Indica que el rol de DR inicial es primario.

### **-rl** *IPLocalDR1***,** *IPLocalDR2***,** *IPLocalDR3*

De forma opcional, especifique las direcciones IP de las interfaces DR en los tres nodos en el sitio local (es decir, el sitio 'main'). Si no se especifica, se utilizan las direcciones IP especificadas en el archivo rdqm.ini.

#### **-ri** *IPRemotaDR1***,** *IPRemotaDR2***,** *IPRemotaDR3*

Especifique las direcciones IP de las interfaces DR en los tres nodos en el sitio remoto (es decir, el sitio 'recovery'). Debe especificar este parámetro o el parámetro - rn.

#### **-rn** *NombreGrupo*

Especifique el nombre de grupo de HA remoto tal como se especifica en el archivo rdqm.ini. Debe especificar -ri o -rn.

#### **-rp** *Puerto*

Especifica el puerto que se utilizará para la réplica de DR.

#### **-fs** *tamaño*

Especifica el tamaño del sistema de archivos que se debe crear para el gestor de colas, es decir, el tamaño del volumen lógico que se crea en el grupo de volúmenes drbdpool. Si ha especificado un tamaño no predeterminado al crear el RDQM primario/primario, debe especificar el mismo valor aquí.

#### *nombreGC*

Especifica el nombre del RDQM primario/secundario. Debe ser el mismo que el nombre especificado para la instancia primaria/primaria del RDQM. Tenga en cuenta que el nombre es sensible a mayúsculas y minúsculas.

- Para crear un RDQM de DR/HA secundario/primario en el nodo en el que se ejecutará el gestor de colas si éste realiza la migración tras error al sitio de recuperación:
	- a) Utilice la salida del mandato cuando haya creado el DR/HA primario/primario en el sitio principal o especifique el mandato siguiente:

```
crtmqm -sx -rr s
               [-rl DRLocalIP1,DRLocalIP2,DRLocalIP3]
               (-ri DRRemoteIP1,DRRemoteIP2,DRRemoteIP3 | -rn GroupName)
                -rp DRPort
               [-fs FilesystemSize] QMgrName
```
**-sx**

Indica que el rol de HA inicial es primario.

#### **-rr s**

Indica que el rol de DR inicial es secundario.

#### **-rl** *IPLocalDR1***,** *IPLocalDR2***,** *IPLocalDR3*

De forma opcional, especifique las direcciones IP de las interfaces DR en los tres nodos en el sitio local (es decir, el sitio 'recovery'). Si no se especifica, se utilizan las direcciones IP especificadas en el archivo rdqm.ini.

#### **-ri** *IPRemotaDR1***,** *IPRemotaDR2***,** *IPRemotaDR3*

Especifique las direcciones IP de las interfaces DR en los tres nodos en el sitio remoto (es decir, el sitio 'main'). Debe especificar este parámetro o el parámetro - rn.

#### **-rn** *NombreGrupo*

Especifique el nombre de grupo de HA remoto tal como se especifica en el archivo rdqm.ini. Debe especificar -ri o -rn.

#### **-rp** *Puerto*

Especifica el puerto que se utilizará para la réplica de DR.

#### **-fs** *tamaño*

De forma opcional, especifica el tamaño del sistema de archivos para crear el gestor de colas, es decir, el tamaño del volumen lógico que se crea en el grupo de volúmenes drbdpool. También se crea otro volumen lógico de ese tamaño, para permitir la reversión a la operación de instantánea, de manera que el almacenamiento total del RDQM de DR es apenas el doble que el especificado aquí.

#### *nombreGC*

Especifica el nombre del gestor de colas de datos replicados. El nombre es sensible a las mayúsculas y minúsculas.

<span id="page-591-0"></span>• Para crear un RDQM de HA/DR secundario/secundario en los otros dos nodos en el sitio de recuperación:

a) Especifique el mandato siguiente en cada nodo:

```
crtmqm -sxs -rr s
 [-rl DRLocalIP1,DRLocalIP2,DRLocalIP3]
 (-ri DRRemoteIP1,DRRemoteIP2,DRRemoteIP3 | -rn GroupName)
             -rp DRPort
             [-fs FilesystemSize] QMgrName
```
#### **-sxs**

Indica que el rol de HA inicial es primario.

#### **-rr s**

Indica que el rol de DR inicial es secundario.

#### **-rl** *IPLocalDR1***,** *IPLocalDR2***,** *IPLocalDR3*

De forma opcional, especifique las direcciones IP de las interfaces DR en los tres nodos en el sitio local. Si no se especifica, se utilizan las direcciones IP especificadas en el archivo rdqm.ini.

#### **-ri** *IPRemotaDR1***,** *IPRemotaDR2***,** *IPRemotaDR3*

Especifique las direcciones IP de las interfaces DR en los tres nodos en el sitio remoto. Debe especificar este parámetro o el parámetro - rn.

#### **-rn** *NombreGrupo*

Especifique el nombre de grupo de HA remoto tal como se especifica en el archivo rdqm. ini. Debe especificar - ri o - rn.

#### **-rp** *Puerto*

Especifica el puerto que se utilizará para la réplica de DR.

#### **-fs** *tamaño*

De forma opcional, especifica el tamaño del sistema de archivos para crear el gestor de colas, es decir, el tamaño del volumen lógico que se crea en el grupo de volúmenes drbdpool. También se crea otro volumen lógico de ese tamaño, para permitir la reversión a la operación de instantánea, de manera que el almacenamiento total del RDQM de DR es apenas el doble que el especificado aquí.

#### *nombreGC*

Especifica el nombre del gestor de colas de datos replicados. El nombre es sensible a las mayúsculas y minúsculas.

### **Qué hacer a continuación**

Después de haber creado todos los RDQM de DR/HA, debe comprobar el estado de las instancias primaria/primaria y secundaria/primaria para comprobar que todas son correctas. Utilice el mandato **rdqmstatus** en los nodos. Los nodos deben mostrar el estado normal, tal como se describe en ["Visualización del grupo RDQM de DR/HA y del estado del grupo HA" en la página 594](#page-593-0). Si no muestran ese estado, suprima la instancia secundaria/primaria y vuelva a crearla, prestando atención a utilizar los argumentos correctos.

#### **Tareas relacionadas**

["Creación de RDQM de DR/HA" en la página 589](#page-588-0)

Puede utilizar el mandato **crtmqm** para crear un gestor de colas de datos replicados (RDQM) en una configuración DR/HA.

#### **Referencia relacionada**

crtmqm

#### $\blacktriangleright$  V 9.1.5  $\|$  Linux *Supresión de un RDQM DR/HA*

Puede utilizar el mandato **dltmqm** para suprimir un gestor de colas de datos replicados (RDQM) de DR/HA.

## **Acerca de esta tarea**

Debe ejecutar el mandato para suprimir el RDQM en ambos nodos primario/primario y secundario/ primario. Antes hay que parar el RDQM. El mandato se puede ejecutar como usuario mqm si dicho usuario tiene los privilegios sudo necesarios. De lo contrario, hay que ejecutar el mandato como root.

## **Procedimiento**

• Para suprimir un RDQM de DR/HA, especifique el mandato siguiente:

dltmqm *RDQM\_name*

#### **Referencia relacionada**

dltmqm

## *Creación de una dirección IP flotante*

Puede crear direcciones IP flotantes para cada uno de los grupos HA en una configuración de RDQM de DR/HA.

Una dirección IP flotante permite que un cliente utilice la misma dirección IP para un RDQM de DR/HA independientemente del nodo del grupo HA en que esté se ejecutando. Si los dos grupos HA tienen redes privadas o aisladas para la conectividad de aplicaciones, se puede definir la misma dirección IP flotante para ambos grupos. Sin embargo, todavía debe definir esa dirección IP flotante dos veces, una vez en cada uno de los grupos HA.

Puede crear y suprimir direcciones IP flotantes utilizando el mismo método que para un RDQM de HA. Consulte ["Creación y borrado de una dirección IP flotante" en la página 557](#page-556-0).

#### $V$  9.1.5 *Inicio, detención y visualización del estado de un RDQM de*

#### *DR/HA*

Puede utilizar variantes de mandatos de control de IBM MQ estándar para iniciar, detener y ver el estado actual de un RDQM de DR/HA.

## **Acerca de esta tarea**

Debe ejecutar los mandatos que inician, detienen y visualizan el estado actual de un RDQM de DR/HA con un usuario que pertenezca a los grupos mqm y haclient.

Debe ejecutar los mandatos para iniciar y detener un gestor de colas en el nodo primario para ese gestor de colas.

## **Procedimiento**

• Para iniciar un RDQM, ejecute el mandato siguiente en el nodo primario del RDQM:

strmqm *qmname*

donde *nombreGC* es el nombre del RDQM de DR/HA que se quiere iniciar.

El RDQM se inicia y Pacemaker empieza a gestionar el RDQM. Hay que especificar la opción -ns con strmqm si se desea especificar cualquier otra opción strmqm.

• Para detener un RDQM, ejecute el mandato siguiente en el nodo primario del RDQM de DR/HA:

endmqm *qmname*

donde *nombreGC* es el nombre del RDQM que se desea parar.

Pacemaker deja de gestionar el RDQM y este se termina. Todos los demás parámetros **endmqm** se pueden utilizar cuando se para un RDQM.

• Para ver el estado un RDQM, ejecute el mandato siguiente:

<span id="page-593-0"></span>dspmq -m *QMname*

La información de estado que aparece en la salida depende de si se ejecuta el mandato en el nodo primario o secundario del RDQM. Si se ejecuta en el nodo primario, se mostrará uno de los mensajes de estado normal devueltos por **dspmq**. Si ejecuta el mandato en un nodo secundario, se muestra el estado Ended immediately . Por ejemplo, si se ejecuta **dspmq** en el nodo RDQM7, podría devolverse la siguiente información:

QMNAME(DRQM8) STATUS(Ended immediately) STATUS(Running)

Puede utilizar argumentos con dspmq para establecer si un RDQM está configurado para la recuperación tras desastre, y si es actualmente la instancia primaria o secundaria:

dspmq -m *QMname* -o (dr | DR)

Se visualiza una de las respuestas siguientes:

#### **DRROLE()**

Indica que el gestor de colas no está configurado para la recuperación tras desastre.

#### **DRROLE(Primary)**

Indica que el gestor de colas está configurado como primario de DR.

#### **DRROLE(Secondary)**

Indica que el gestor de colas está configurado como secundario de DR.

Utilice el mandato **dspmq -o all** para ver la recuperación tras desastre y la información de alta disponibilidad de los RDQM de DR/HA. Por ejemplo, si ejecuta **dspmq -o all** en el nodo en el que se ejecuta el RDQM de DR/HA, verá la información de estado siguiente:

DRROLE(Primary)

QMNAME(TESTQM1) STATUS(Running) HA(Replicated)

### **Referencia relacionada**

dspmq (visualizar gestores de colas) endmqm (finalizar gestor de colas) strmqm (iniciar gestor de colas)

#### $V9.1.5$ *Visualización del grupo RDQM de DR/HA y del estado del grupo*

#### *HA*

Puede ver el estado de HA y el rol de DR de los gestores de colas de datos replicados (RDQM) de DR/HA.

### **Acerca de esta tarea**

Puede utilizar el mandato **rdqmstatus** para ver el estado de los RDQM individuales u obtener una visión general del estado de todos los RDQM conocidos para el grupo HA.

Debe ser un usuario de los grupos mqm y haclient para ejecutar el mandato **rdqmstatus**. Puede ejecutar el mandato en cualquiera de los nodos de los grupos HA.

## **Procedimiento**

• Para ver el estado de un nodo y los RDQM de forman parte de la configuración HA:

rdqmstatus

Se muestra la identidad del nodo en el que se ha ejecutado el mandato y el estado de los RDQM en la configuración de HA, más su rol de DR actual, por ejemplo:

Node: which is a set of the contract of the main-alice

Queue manager name: RDQM1

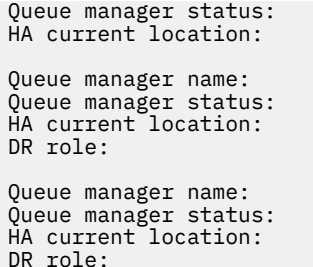

Running elsewhere main-charlie

RDQM9 Running elsewhere main-bob Primary

RDQM7 Running This node Primary

En este ejemplo, RDQM7 y RDQM8 son los RDQM de DR/HA, mientras que RDQM1 es un RDQM de HA, que no está configurado para poder conmutar a un sitio de recuperación tras desastre.

• Para ver el estado de un gestor de colas determinado en todos los nodos del grupo HA, ejecute el mandato siguiente:

rdqmstatus -m *qmname*

donde *nombreGC* es el nombre del RDQM cuyo estado se desea visualizar. Se muestra el estado del RDQM del nodo actual, seguido de un resumen del estado de los otros dos nodos desde la perspectiva del nodo actual.

La tabla siguiente resume la información sobre el nodo actual que puede devolver el mandato **rdqmstatus** para un RDQM.

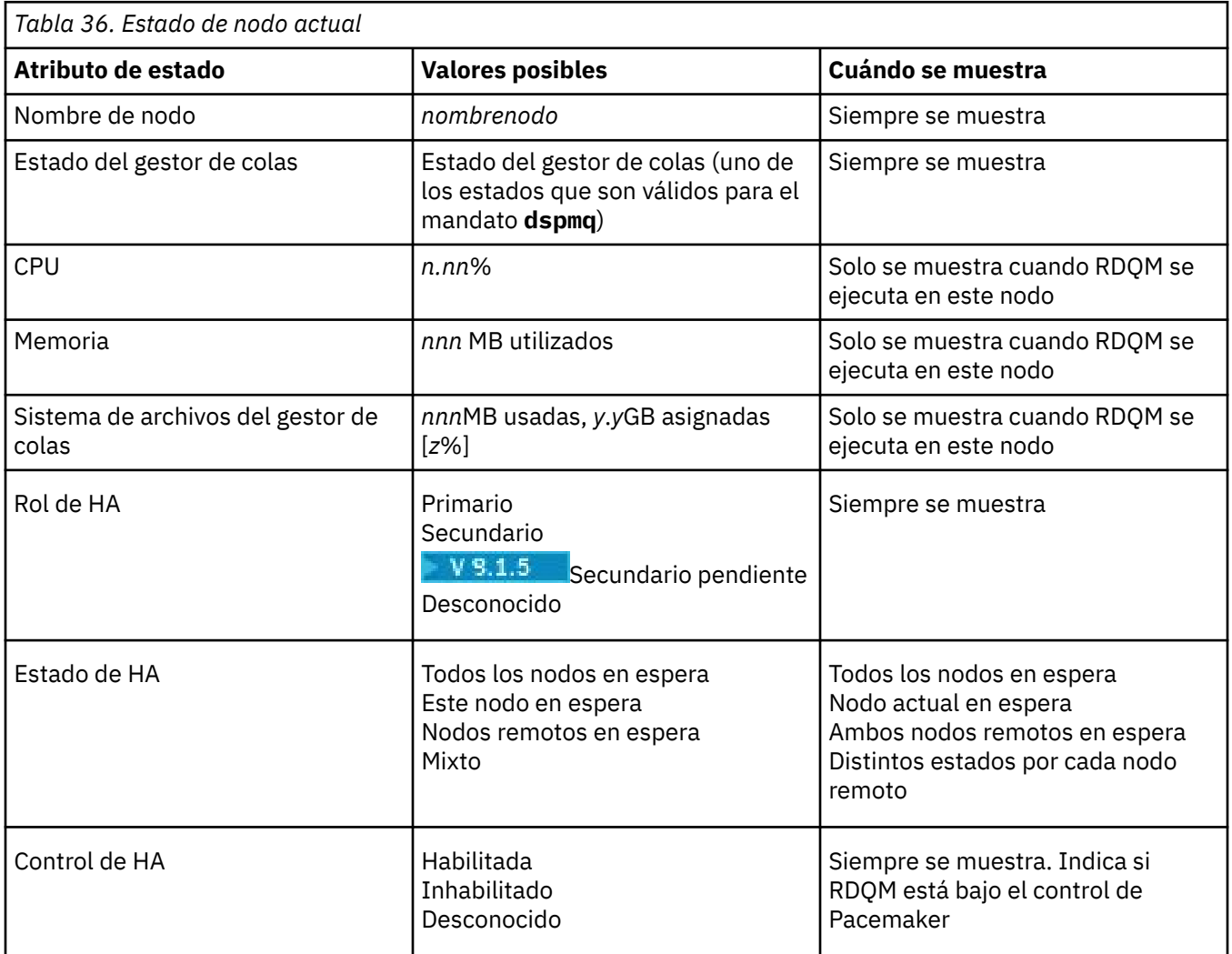

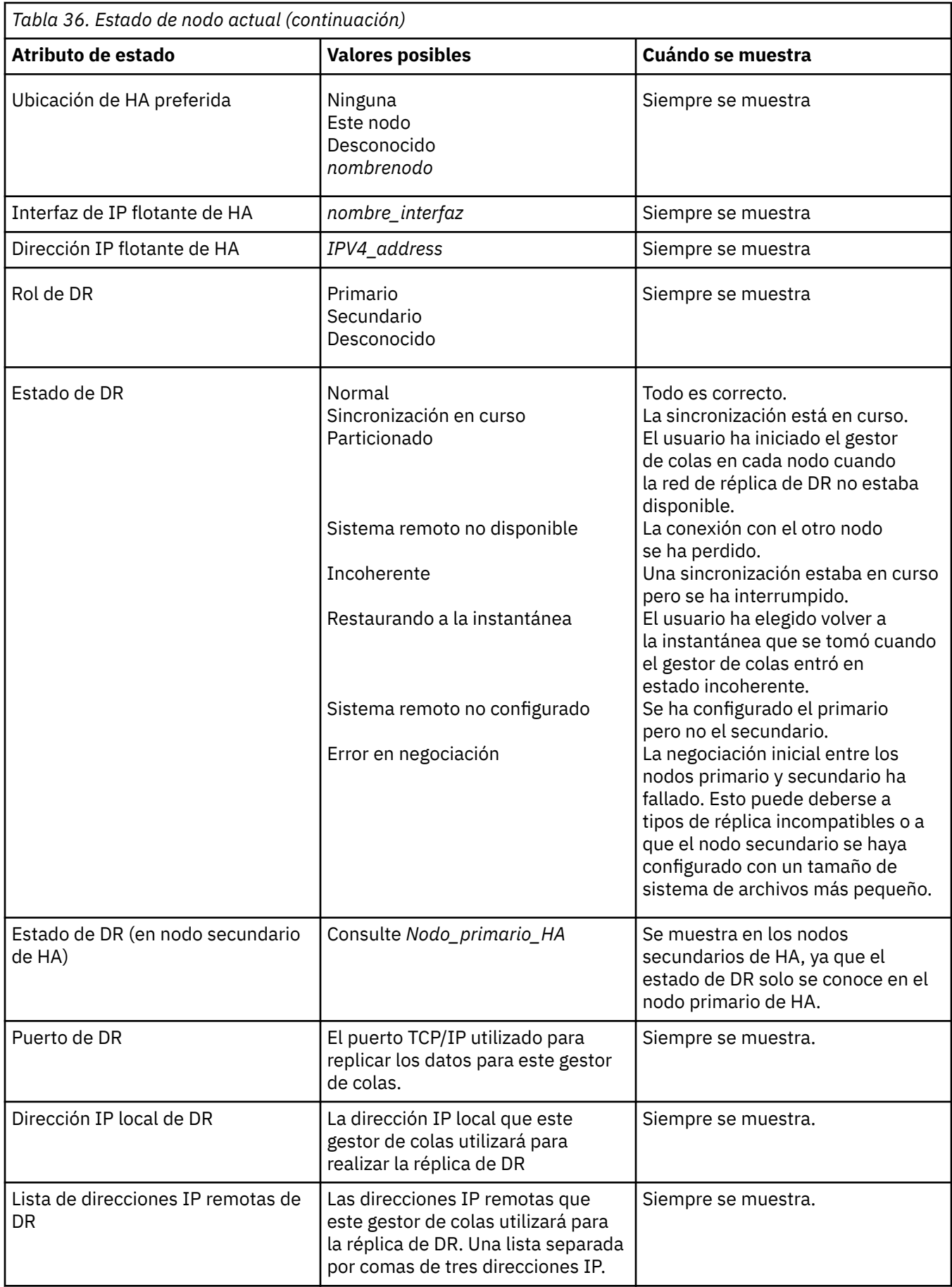

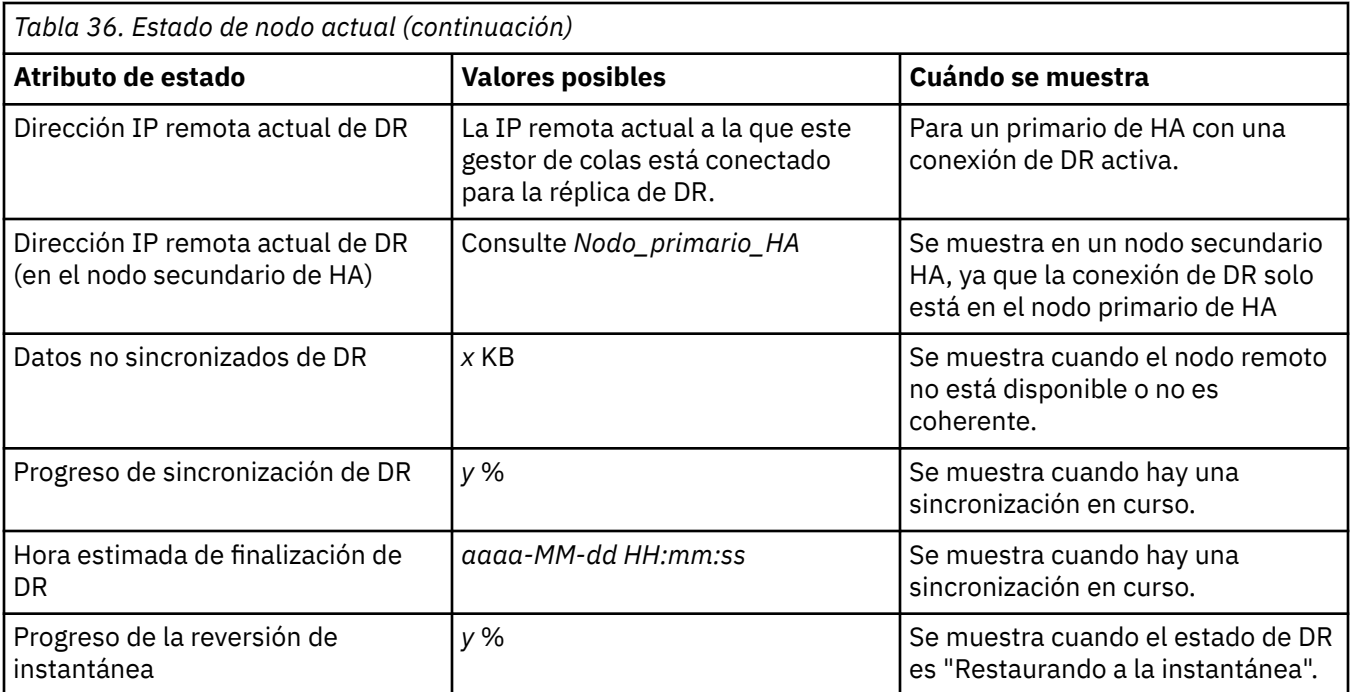

## **Ejemplo**

Estos ejemplos ilustran la ejecución del mandato **rdqmstatus -m qm1** en varios nodos de la siguiente configuración de DR/HA:

# main site

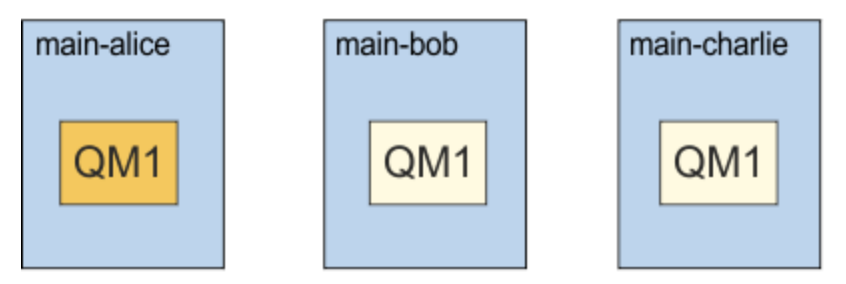

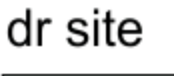

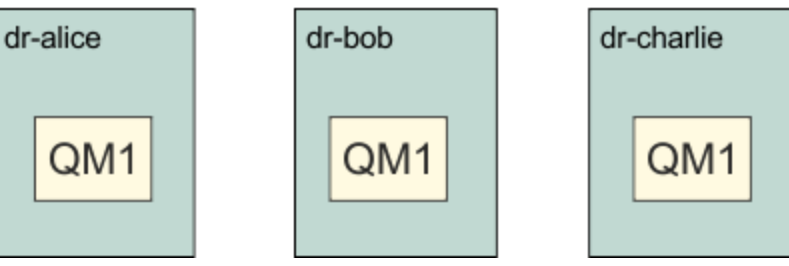

Ejemplo de estado normal en un nodo que es el primario DR y el primario HA:

Node: manager status: main-alice<br>Queue manager status: http://www.main-alice Queue manager status: Running Running Political Running Running Running Running Running Running Running Running Running Running Running Running Running Running Running Running Running Running Running Running Running Runnin CPU: 0.00% Memory: 123MB HA role: Primary HA status: Normal HA control: Enabled

0.0000<br>123MB<br>51MB used, 1.0GB allocated [5%]<br>Primary

HA current location: This node<br>
HA preferred location: This node HA preferred location: This node HA floating IP interface: None HA floating IP address: None DR role: The Communication of the Primary Primary Primary Primary Primary Primary Primary Primary Primary Primary Primary Primary Primary Primary Primary Primary Primary Primary Primary Primary Primary Primary Primary Prim DR status:<br>DR port: DR port: 3000 DR local IP address: 192.168.1.1 DR remote IP address list: 192.168.2.1,192.168.2.2,192.168.2.3 DR current remote IP address: Node: main-bob HA status: Node: main-charlie<br>
HA status: main-charlie<br>
Mormal HA status:

Ejemplo de estado normal en un nodo que es el primario DR y un secundario HA:

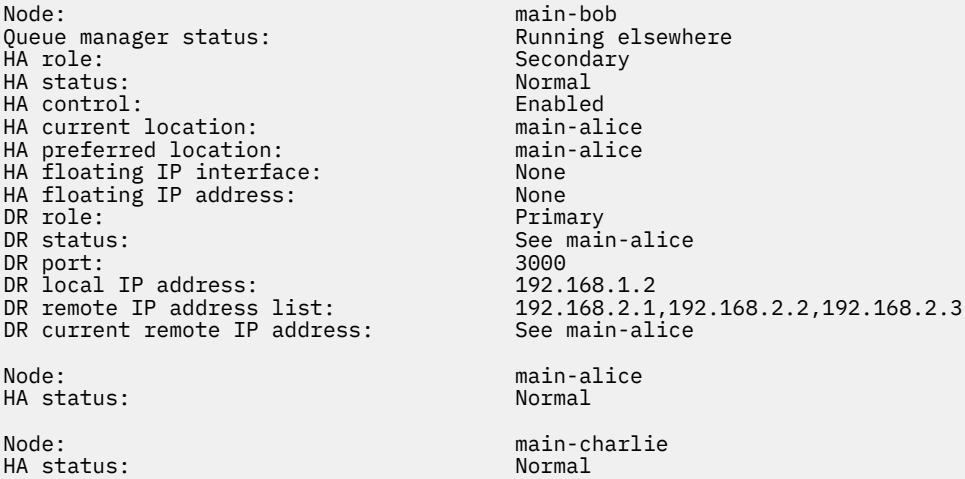

Ejemplo de estado normal en un nodo que es el secundario DR y un primario HA:

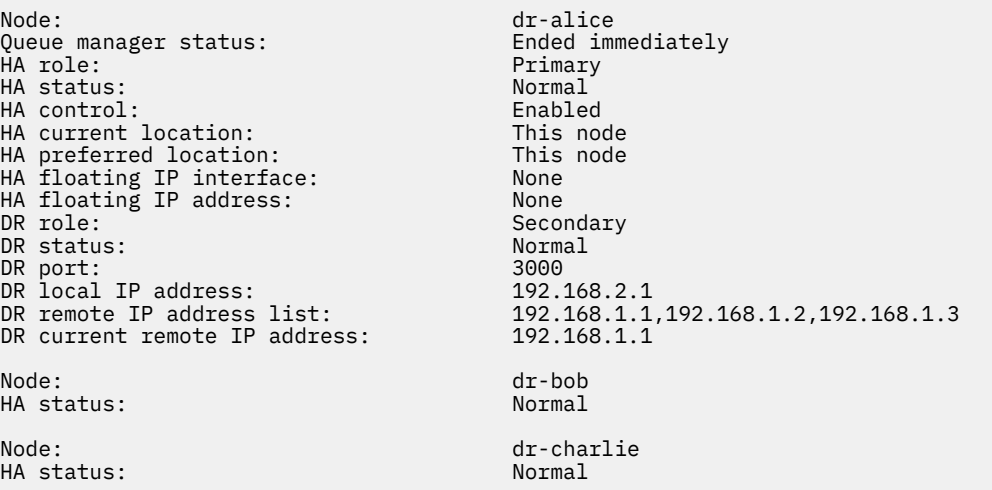

Ejemplo de estado normal en un nodo que es el secundario DR y un secundario HA:

Node: dr-bob Queue manager status:<br>HA role: HA status: Normal HA control: Enabled HA current location: dr-alice HA preferred location: dr-alice<br>
HA floating IP interface: None HA floating IP interface: None HA floating IP address: None DR role: Secondary Secondary Secondary Secondary Secondary Secondary Secondary Secondary Secondary Secondary Secondary Secondary Secondary Secondary Secondary Secondary Secondary Secondary Secondary Secondary Secondary Sec

Secondary<br>Normal See dr-alice

<span id="page-598-0"></span>DR port: 3000 DR local IP address: 192.168.2.2 000<br>192.168.1.1,192.168.1.2,192.168.1.3<br>See dr-alice DR current remote IP address: Node: dr-alice HA status: Node: dr-charlie (1999)<br>
Mode: dr-charlie (1999)<br>
Mormal Mormal (1999) HA status:

Ejemplo de sincronización de DR en curso en un nodo que es un primario DR y un primario HA:

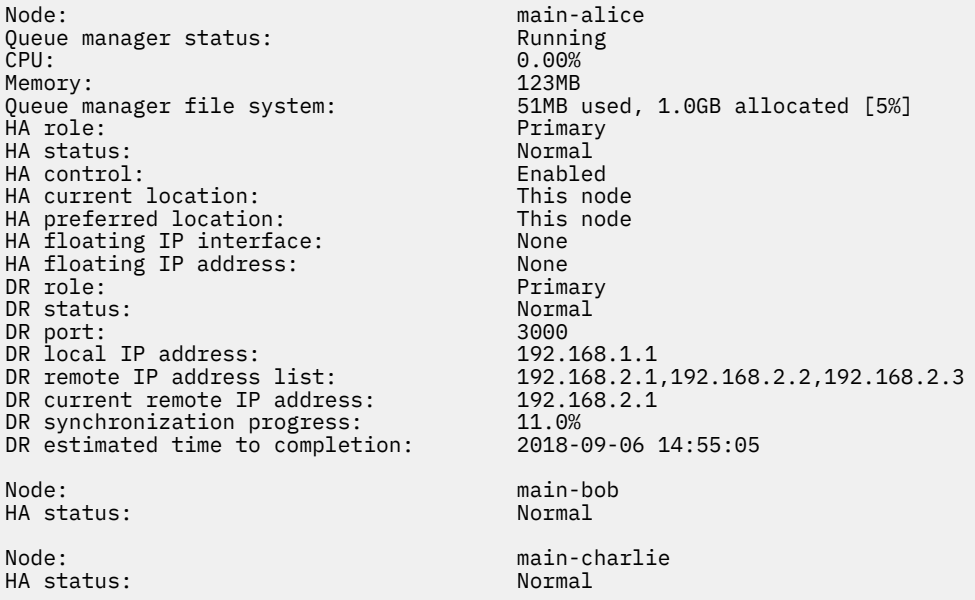

Ejemplo de DR particionada en un nodo que es un primario DR y un primario HA:

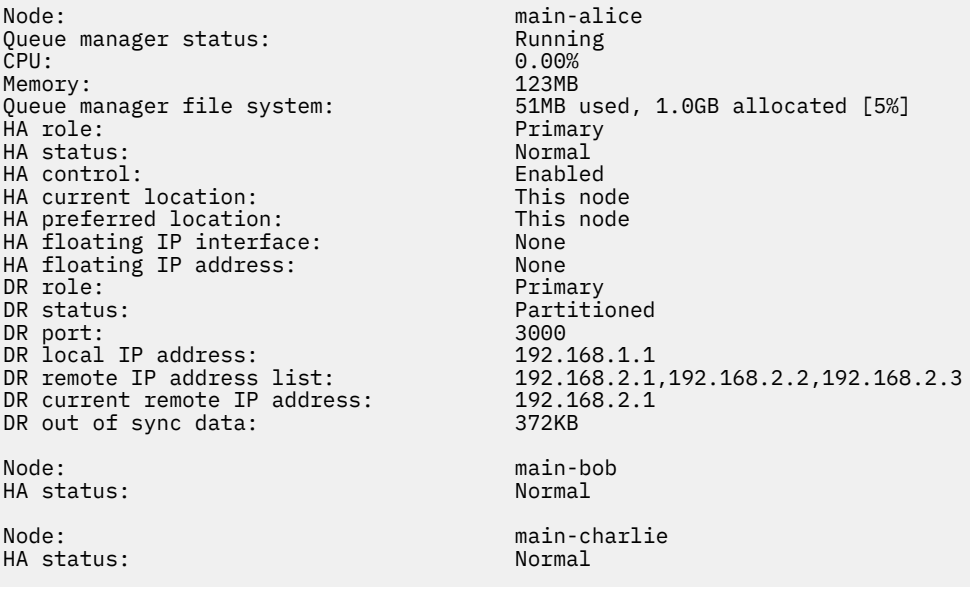

#### **Referencia relacionada**

Linux rdqmstatus

## *Funcionamiento en un entorno de DR/HA*

Al operar en un entorno de DR/HA hay consideraciones aparte para alta disponibilidad y recuperación tras desastre.

Si el nodo en el que se ejecuta un RDQM de DR/HA falla, el RDQM realiza automáticamente una migración tras error a otro nodo de ese grupo HA. Si falla todo el sitio, debe iniciar manualmente el RDQM en el nodo preferido del grupo HA en el sitio de recuperación. Las consideraciones aquí son las mismas que para un RDQM de DR corriente, consulte ["Funcionamiento en un entorno de recuperación tras desastre" en la](#page-581-0) [página 582](#page-581-0) para obtener más información.

Si uno de los nodos falla por completo y debe sustituirse, consulte ["Sustitución de un nodo que ha fallado](#page-582-0) [en una configuración de recuperación tras desastre" en la página 583](#page-582-0) y ["Sustitución de un nodo que ha](#page-563-0) [fallado en una configuración de disponibilidad" en la página 564](#page-563-0) para obtener instrucciones.

*Sustitución de un nodo anómalo en una configuración de DR/HA* Si uno de los nodos de cualquiera de los grupos HA falla, puede sustituirlo.

## **Acerca de esta tarea**

El procedimiento varía en función de si el nodo que va a sustituir es primario o secundario en la configuración de DR. En cualquier caso, el nodo nuevo debe tener una configuración idéntica al nodo que está sustituyendo, es decir, debe tener el mismo nombre de host, las mismas direcciones IP, etc.

También es posible que se encuentre en la situación en que ha perdido completamente el grupo de alta disponibilidad en el sitio principal o de recuperación y tiene que sustituir todo el grupo HA.

## **Procedimiento**

- Para un nodo de sustitución que es primario en la configuración de DR, realice los pasos siguientes en el nodo nuevo:
	- a) Cree un archivo rdqm.ini que coincida con los archivos de los demás nodos y, a continuación, ejecute el mandato rdqmadm -c (consulte ["Definición del clúster de Pacemaker \(grupo HA\)" en la](#page-544-0) [página 545\)](#page-544-0).
	- b) Ejecute el mandato crtmqm -sxs -rr p *qmanager* para volver a crear cada RDQM DR/HA (consulte ["Creación de RDQM de DR/HA" en la página 589](#page-588-0)).
- Para un nodo de sustitución que es secundario en la configuración de DR, realice los pasos siguientes en el nodo nuevo:
	- a) Cree un archivo rdqm. ini que coincida con los archivos de los demás nodos y, a continuación, ejecute el mandato rdqmadm -c (consulte ["Definición del clúster de Pacemaker \(grupo HA\)" en la](#page-544-0) [página 545\)](#page-544-0).
	- b) Ejecute el mandato crtmqm -sx -rr s *qmanager* para volver a crear cada RDQM DR/HA (consulte ["Creación de RDQM de DR/HA" en la página 589](#page-588-0)).
- Para sustituir un grupo HA completo, realice los pasos siguientes:
	- a) Si pierde todo el grupo HA en el sitio primario de DR (es decir, el sitio principal), debe seguir los pasos para realizar una migración tras error gestionada al sitio secundario de DR para seguir ejecutando los RDQM DR/HA (consulte ["Funcionamiento en un entorno de recuperación tras](#page-581-0) [desastre" en la página 582](#page-581-0)). (Si pierde un grupo HA entero en el sitio de recuperación, los RDQM DR/HA continúan ejecutándose en el sitio principal sin su intervención).
	- b) Vuelva a crear el grupo HA en los tres nodos de sustitución, tal como se describe en ["Configuración](#page-587-0) [de grupos HA para RDQM DR/HA" en la página 588](#page-587-0).
	- c) Vuelva a crear los RDQM DR/HA en el nuevo grupo HA como se describe en ["Creación de RDQM de](#page-588-0) [DR/HA" en la página 589.](#page-588-0)
	- d) Si es necesario, realice una migración tras error gestionada desde el sitio de recuperación de nuevo a su sitio principal.

## *Ejemplo de trabajo de RDQM DR/HA*

En este ejemplo se muestra cómo crear y suprimir un RDQM DR/HA.

## **Creación de un RDQM DR/HA**

La configuración de ejemplo tiene dos sitios, denominados 'main' y 'dr'. Cada sitio tiene tres nodos, llamados 'alice', 'bob', y 'charlie'. Los nodos tienen un nombre completo que consta del nombre y el nombre de sitio, así 'main-alice', 'dr-alice', etc.

En los pasos siguientes se crea un RDQM DR/HA denominado QM1 que se ejecuta en main-alice. El nodo principal-alice es el primario HA y DR.

# main site

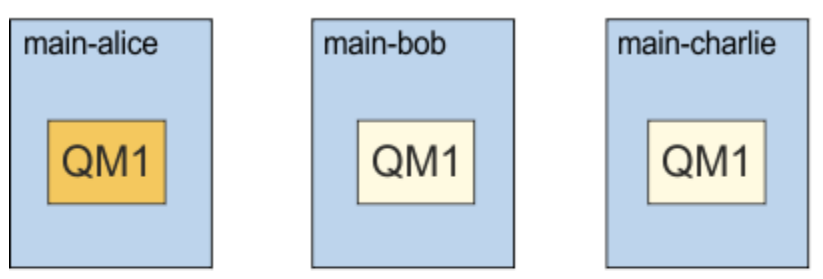

dr site

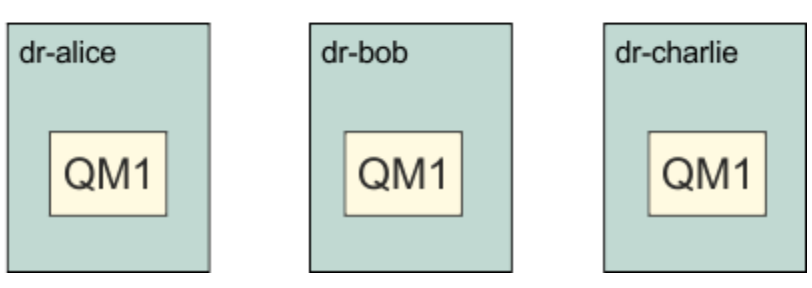

Si las direcciones IP de DR local y remota se especifican en el archivo rdqm.ini, no es necesario especificar ninguna dirección IP en la línea de mandatos y se puede crear un RD/HA RDQM denominado QM1 ejecutando el mandato siguiente en el alice principal:

crtmqm -sx -rr p -rn DR1 -rp 7001 QM1

Si las direcciones IP de DR local se especifican en el archivo rdqm.ini, las direcciones IP de DR remoto se pueden especificar en la línea de mandatos:

crtmqm -sx -rr p -ri 192.168.2.1,192.168.2.2,192.168.2.3 -rp 7001 QM1

Si no se especifican direcciones IP de DR en el archivo rdqm.ini, se pueden especificar las direcciones IP remotas y locales DR en la línea de mandatos:

crtmqm -sx -rr p -rl 192.168.1.1,192.168.1.2,192.168.1.3 -ri 192.168.2.1,192.168.2.2,192.168.2.3 -rp 7001 QM1

En el ejemplo siguiente, se muestra la salida en respuesta a la creación de QM1:

Creating replicated data queue manager configuration. Secondary queue manager created on 'main-bob'. Secondary queue manager created on 'main-charlie'. IBM MQ queue manager created. Directory '/var/mqm/vols/qm1/qmgr/qm1' created. The queue manager is associated with installation 'Installation1'. Creating or replacing default objects for queue manager 'QM1'. Default objects statistics : 83 created. 0 replaced. 0 failed. Completing setup. Setup completed. Enabling replicated data queue manager. Replicated data queue manager enabled. Issue the following command on the remote HA group to create the DR/HA secondary queue manager: crtmqm -sx -rr s -rl 192.168.2.1,192.168.2.2,192.168.2.3 -ri 192.168.1.1,192.168.1.2,192.168.1.3 -rp 7001 -fs 3072M QM1

Copie el mandato del mensaje para crear la instancia secundaria DR de QM1 en dr-alice:

crtmqm -sx -rr s -rl 192.168.2.1,192.168.2.2,192.168.2.3 -ri 192.168.1.1,192.168.1.2,192.168.1.3 -rp 7001 -fs 3072M QM1

El mensaje siguiente es la salida en dr-alice:

```
Creating replicated data queue manager configuration.
Secondary queue manager created on 'dr-bob'.
Secondary queue manager created on 'dr-charlie'.
IBM MQ secondary queue manager created.
Enabling replicated data queue manager.
```
### **Prueba de la DR secundaria**

Para probar las características de recuperación tras desastre de QM1, ejecute el mandato siguiente en main-alice para hacer que QM1 sea la instancia secundaria de DR:

rdqmdr -m QM1 -s Queue manager 'QM1' has been made the DR secondary on this node.

Ejecute el mandato siguiente en dr-alice para hacer que QM1 sea la instancia primaria de DR en ese nodo:

```
rdqmdr -m QM1 -p
Queue manager 'QM1' has been made the DR primary on this node.
```
### **Supresión de un RDQM DR/HA**

Para suprimir el RDQM DR/HA denominado QM1, primero finalice el gestor de colas en main-alice:

endmqm -w QM1 Replicated data queue manager disabled. Waiting for queue manager 'QM1' to end. IBM MQ queue manager 'QM1' ended.

A continuación, ejecute el mandato siguiente en main-alice para suprimir QM1:

```
dltmqm QM1
Removing replicated data queue manager configuration.
Secondary queue manager deleted on 'main-bob'.
Secondary queue manager deleted on 'main-charlie'.
IBM MQ queue manager 'QM1' deleted.
```
Finalmente, debe suprimir QM1 en dr-alice:

```
dltmqm QM1
Removing replicated data queue manager configuration.
Secondary queue manager deleted on 'dr-bob'.
Secondary queue manager deleted on 'dr-charlie'.
IBM MQ queue manager 'QM1' deleted.
```
#### **Conceptos relacionados**

["Funcionamiento en un entorno de DR/HA" en la página 599](#page-598-0)

Al operar en un entorno de DR/HA hay consideraciones aparte para alta disponibilidad y recuperación tras desastre.

#### **Tareas relacionadas**

["Creación de RDQM de DR/HA" en la página 589](#page-588-0) Puede utilizar el mandato **crtmqm** para crear un gestor de colas de datos replicados (RDQM) en una configuración DR/HA.

["Supresión de un RDQM DR/HA" en la página 592](#page-591-0)

Puede utilizar el mandato **dltmqm** para suprimir un gestor de colas de datos replicados (RDQM) de DR/HA.

## **Registro: Asegurarse de que no se han perdido mensajes**

IBM MQ registra todos los cambios significativos en los datos persistentes controlados por el gestor de colas en un registro de recuperación.

Esto incluye la creación y supresión de objetos, las actualizaciones de mensajes persistentes, los estados de transacciones, los cambios realizados en atributos de objetos y las actividades de canal. El registro contiene la información que se necesita para recuperar todas las actualizaciones en colas de mensajes. Para ello:

- Mantiene registros de los cambios del gestor de colas.
- Mantiene registros de las actualizaciones de las colas para que los utilice el proceso de reinicio.
- Le permite restaurar datos después de una anomalía de hardware o de software.

Sin embargo, IBM MQ también depende del sistema de discos que aloja los archivos, incluidos los archivos de registro. Si el sistema de discos no es fiable en sí mismo, se puede perder información, incluida la información de registro.

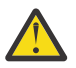

**PRECAUCIÓN:** No puede mover los registros de recuperación a un sistema operativo distinto.

## **Cómo son los registros**

Los registros constan de archivos primarios y secundarios y de un archivo de control. El usuario define el número y tamaño de los archivos de registro y el lugar donde se almacenan en el sistema de archivos.

Un registro de IBM MQ consta de dos componentes:

- 1. Uno o varios archivos de datos de anotaciones.
- 2. Un archivo de control de anotaciones.

Un archivo de datos de anotaciones también se conoce como extensión de anotaciones.

Hay varias extensiones de registro que contienen los datos que se están registrando. Puede definir el número y el tamaño (como se explica en ["Stanza LogDefaults del archivo mqs.ini" en la página 95](#page-94-0)) o tomar el valor predeterminado de sistema de tres extensiones primarias y de dos secundarias.

Cada una de los tres extensiones primarias y las dos secundarias toman de forma predeterminada 16 MB.

Cuando se crea un gestor de colas, el número de extensiones de registro preasignadas es el número de extensiones de registro *primarias* asignadas. Si no se especifica ningún número, se utilizará el valor predeterminado.

IBM MQ utiliza dos tipos de registro:

- Circular
- Lineal

El número de extensiones de registro utilizadas con el registro lineal puede ser muy grande, dependiendo de la frecuencia de la grabación de imagen de soporte

Consulte ["Tipos de registro" en la página 604](#page-603-0) para obtener más información.

**EN INCOVER 2018 E**n IBM MQ for Windows, si no ha cambiado la vía de acceso de registro, se crean extensiones de registro bajo el directorio:

C:\ProgramData\IBM\MQ\log\*QMgrName*

<span id="page-603-0"></span> $\frac{10 \text{ U} \cdot \text{E}}{2}$  En sistemas IBM MQ para UNIX and Linux, si no ha cambiado la vía de acceso de registro, se crean extensiones de registro bajo el directorio:

#### /var/mqm/log/*QMgrName*

IBM MQ se inicia con estas extensiones de registro primario, pero si el espacio de registro primario no es suficiente, asigna extensiones de registro *secundario*. Lo hace de forma dinámica y los elimina cuando disminuye la necesidad de espacio de registro. De forma predeterminada, se pueden asignar hasta dos extensiones de registro secundario. Puede cambiar esta asignación predeterminada, tal como se describe en ["Cambio de la información de configuración de IBM MQ en archivos .ini en Multiplatforms" en la página](#page-84-0) [85](#page-84-0).

A las extensiones de registro se les añade como prefijo la letra S o la letra R. A las extensiones activas, inactivas y superfluas se les añade el prefijo S, mientras que a las extensiones de reutilización se les añade el prefijo R.

Cuando se realiza una copia de seguridad o se restaura el gestor de colas, se hace una copia de seguridad y se restauran todas las extensiones activas, inactivas y superfluas, junto con el archivo de control de registro.

**Nota:** No es necesario hacer copias de seguridad y restaurar las extensiones de reutilización.

## *El archivo de control de registros*

El archivo de control de registros contiene la información necesaria para describir el estado de extensiones de registro, como por ejemplo su tamaño y ubicación y el nombre de la siguiente extensión disponible.

**Importante:** El archivo de control de registro es solo para uso interno del gestor de colas.

El gestor de colas mantiene los datos de control asociados con el estado del registro de recuperación en el archivo de control de registro y no debe modificar el contenido del archivo de control de registro.

El archivo de control de registro está en la vía de acceso de registro y se denomina amqh1ct1.1fh. Cuando realice una copia de seguridad o restaure el gestor de colas, asegúrese de que se haga una copia de seguridad y se restaure el archivo de control de registro, junto con las extensiones de registro.

## **Tipos de registro**

En IBM MQ, hay dos formas de mantener los registros de las actividades del gestor de colas: el registro circular y el registro lineal.

## **Anotaciones cronológicas circulares**

Utilice el registro circular si todo lo que desea hacer es la recuperación de reinicio, utilizando el registro para restituir las transacciones que estaban en curso cuando se detuvo el sistema.

El registro de anotaciones circular mantiene todos los datos de reinicio en un anillo de archivos de anotaciones. El registro cronológico llena el primer archivo del anillo, luego pasa al siguiente y así sucesivamente hasta que se llenan todos los archivos. Después, vuelve al primer archivo del anillo y empieza de nuevo. Este proceso continúa mientras el producto está utilizándose y tiene la ventaja de que el usuario nunca se queda sin archivos de registro.

IBM MQ guarda las entradas de registro necesarias para reiniciar el gestor de colas sin pérdida de datos hasta que dejan de ser necesarias para asegurar la recuperación de los datos del gestor de colas. El mecanismo para liberar los archivos de registro para su reutilización se describe en ["Utilización de la](#page-605-0) [sincronización por puntos de comprobación para asegurar la recuperación completa" en la página 606](#page-605-0).

## <span id="page-604-0"></span>**Anotaciones cronológicas lineales**

Utilice el registro lineal si desea realizar tanto la recuperación de reinicio como la recuperación desde soporte (volver a crear los datos dañados o perdidos reproduciendo el contenido del registro). El registro lineal mantiene los datos de registro en una secuencia continua de archivos de registro.

Los archivos de registro también pueden:

- Reutilizarse, pero solo cuando ya no son necesarios para la recuperación de reinicio o la recuperación de soportes.
- Archivarse manualmente para el almacenamiento y el análisis a largo plazo.

La frecuencia de las imágenes de soporte determina cuándo pueden reutilizarse los archivos de registro lineal y es un factor importante para determinar cuánto espacio de disco debe estar disponible para los archivos de registro lineal.

Puede configurar el gestor de colas para crear automáticamente imágenes de soporte periódicas, basándose en el tiempo o el uso de registro, o puede planificar las imágenes de soporte manualmente.

El administrador decide qué política se implementa y las implicaciones en el uso del espacio de disco. Los archivos de registro necesarios para la recuperación de reinicio siempre deben estar disponibles, mientras que los archivos de registro necesarios solo para la recuperación de soportes pueden archivarse en un almacenamiento a largo plazo, por ejemplo, en cinta.

Si el administrador permite la gestión de registro automática y las imágenes de soporte automáticas, el registro lineal se comporta de forma parecida a un registro circular muy grande, pero con la redundancia mejorada contra errores de soporte habilitada por la recuperación de soportes.

 $\blacktriangleright$  <code>V 9.1.0</code>  $\blacksquare$  A partir de IBM MQ 9.1.0, se puede cambiar el tipo de registro de un gestor de colas, de lineal a circular, o de circular a lineal, con el mandato migmqlog.

## **Extensiones de registro lineal que no están activas**

Multi V 9.1.0

A partir de IBM MQ 9.1.0, si utiliza la gestión de registro automática con el archivado, el registrador realiza un seguimiento de las extensiones de registro lineal que no están activas.

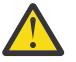

**Atención:** Si utiliza la gestión de registro automática sin el archivado, el uso de un gestor de colas de copia de seguridad no está soportado para este proceso.

 $\blacktriangleright$   $\blacksquare$   $\blacksquare$   $\bl$ se archiva, el registrador suprimirá la extensión de registro o la reutilizará en un determinado momento, cuando sea conveniente.

A una extensión de registro reutilizada se le cambia el nombre para que sea la siguiente en la secuencia de registro. El mensaje AMQ7490 se graba periódicamente, indicando cuántas extensiones se han creado, suprimido o reutilizado.

El registrador decide cuántas extensiones debe mantener listas para su reutilización y cuándo se deben suprimir esas extensiones.

## **Registro activo**

Hay varios archivos que se consideran *activos* en el registro lineal y circular. El registro activo es la cantidad máxima de espacio de registro, si está utilizando el registro circular o lineal, que puede ser referenciado por la recuperación de reinicio.

El número de archivos de registro activos suele ser inferior al número de archivos de registro primarios definido en los archivos de configuración. (Consulte ["Cálculo del tamaño del registro" en la página 610](#page-609-0) para obtener información sobre cómo definir el número).

<span id="page-605-0"></span>Tenga en cuenta que el espacio de registro activo no incluye el espacio necesario para la recuperación de soporte y que el número de archivos de registro utilizado con el registro lineal puede ser muy grande, dependiendo del flujo de mensajes y la frecuencia de las imágenes de soporte.

## **Registro inactivo**

Cuando un archivo de registro ya no es necesario para la recuperación de reinicio, cambia su estado a *inactive*. Los archivos de registro que no son necesarios para la recuperación de reinicio o la recuperación de soportes pueden considerarse archivos de registro superfluos.

Cuando se utiliza la gestión de registro automática, el gestor de colas controla el proceso de estos archivos de registro superfluos. Si ha seleccionado la gestión de registro manual, será responsabilidad del administrador gestionar (por ejemplo, suprimir y archivar) los archivos de registro superfluos si ya no son relevantes para la operación.

Consulte ["Gestión de registros" en la página 616](#page-615-0) si desea obtener más información sobre la eliminación de archivos de registro.

## **Archivos de registro secundarios**

Aunque los archivos de registro secundarios se definen para el registro lineal, no se utilizan en el funcionamiento normal. Si se presenta el caso en el que, probablemente debido a transacciones que están activas durante mucho tiempo, no sea posible liberar un archivo de la agrupación activa porque todavía podría ser necesario para un reinicio, se formatean y añaden archivos secundarios a la agrupación de archivos de registro activos.

Si se ha agotado el número de archivos secundarios disponibles, las solicitudes de operaciones adicionales que requieran actividad de registro se rechazarán, se devolverá el código de retorno MORC\_RESOURCE\_PROBLEM a la aplicación y las transacciones de larga ejecución se considerarán para la retrotracción asíncrona.

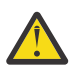

**Atención:** Estos dos tipos de registro cronológico pueden hacer frente a una pérdida de alimentación imprevista, suponiendo que no haya ninguna anomalía de hardware.

## **Utilización de la sincronización por puntos de comprobación para asegurar la recuperación completa**

Los gestores de colas de registro circular y registro lineal dan soporte a la recuperación de reinicio. Aunque la instancia anterior del gestor de colas termine abruptamente (por ejemplo, por un apagón), cuando se reinicia, el gestor de colas restaura su estado persistente al estado transaccional correcto en el punto de terminación.

La recuperación de reinicio depende de que se mantenga la integridad del disco. De forma parecida, el sistema operativo debe garantizar la integridad de disco, aunque el sistema operativo termine abruptamente.

En el caso excepcional de que la integridad del disco no se mantenga, el registro lineal (y la recuperación de soportes) proporciona algunas opciones de redundancia y recuperación adicionales. Con una tecnología cada vez más común como RAID, es cada vez más raro sufrir problemas de integridad de disco y muchas empresas configuran el registro circular y solo utilizan la recuperación de reinicio.

IBM MQ está diseñado como un gestor de recursos de registro de escritura anticipada clásico. Las actualizaciones persistentes realizadas en las colas de mensajes se producen en dos etapas:

1. Los registros que representan la actualización se graban de forma fiable en el registro de recuperación.

2. El archivo de cola o los almacenamientos intermedios se actualizan de forma más eficaz para el sistema, pero no necesariamente de forma coherente.

Por lo tanto, los archivos de registro pueden estar más actualizados que el almacenamiento intermedio de cola y el estado de archivo subyacente.

Si esta situación se ha permitido que continúe sin cambios, se necesitará un volumen muy grande de ejecución de registros para que el estado de la cola sea coherente después de una recuperación tras bloqueo.

IBM MQ utiliza checkpoints para limitar el volumen de reproducción de registro necesario después de una recuperación tras bloqueo. El suceso clave que controla si un archivo de registro se denomina activo o no es un checkpoint.

Un punto de comprobación de IBM MQ es un punto:

- De coherencia entre el registro de recuperación y los archivos de objeto.
- Que identifica un lugar en el registro desde el que se garantiza la ejecución de los registros posteriores para restaurar la cola al estado lógico correcto en el momento en que el gestor de colas ha finalizado.

Durante un punto de comprobación, IBM MQ vacía las actualizaciones más antiguas en los archivos de cola, según sea necesario, para limitar el volumen de los registros que deben ejecutarse para devolver las colas a un estado coherente después de una recuperación tras bloqueo.

El punto de comprobación completo más reciente marca el punto en el registro desde el que debe ejecutarse la reproducción durante una recuperación de anomalía. Por lo tanto, la frecuencia del punto de comprobación es un equilibrio entre la sobrecarga del registro de puntos de comprobación y la mejora en el tiempo de recuperación potencial que ofrecen esos puntos de comprobación.

La posición en el registro del inicio del punto de comprobación completo más reciente es uno de los factores clave a la hora de determinar si un archivo de registro está activo o inactivo. El otro factor clave es la posición en el registro del primer registro respecto a la primera actualización persistente realizada por una transacción activa actual.

Si se registra un nuevo punto de comprobación en el segundo archivo de registro, o en uno posterior, y ninguna transacción actual hace referencia a un registro en el primer archivo de registro, el primer archivo de registro se inactiva. En el caso de un registro circular, el primer archivo de registro está ahora listo para reutilizarse. En el caso de un registro lineal, el primer archivo de registro normalmente continuará siendo necesario para la recuperación de soportes.

Si configura el registro circular o la gestión de registros automática, el gestor de colas gestionará los archivos de registro inactivos. Si configura el registro lineal con la gestión de registros manual, es una tarea de administración gestionar los archivos inactivos según los requisitos de su operación.

IBM MQ genera puntos de comprobación automáticamente. Estos se toman en las ocasiones siguientes:

- Cuando se inicia el gestor de colas
- En el cierre
- Cuando queda poco espacio de registro
- Después de que se registren 50.000 operaciones desde que se haya generado el punto de comprobación anterior
- Cuando se han registrado *número de operaciones* desde que se tomó el punto de comprobación anterior, donde *número de operaciones* es el número de operaciones establecido en la propiedad **LOGLOAD**.

Cuando IBM MQ se reinicia, busca el registro de punto de comprobación más reciente en el registro. Esta información se guarda en el archivo de punto de comprobación que se actualiza al final de cada punto de comprobación. Se ejecutan todas las operaciones que han tenido lugar desde el punto de comprobación. Esto se conoce como fase de ejecución.

La fase de ejecución devuelve las colas al estado lógico en el que estaban antes de la anomalía o la conclusión del sistema. Durante la fase de ejecución, se crea una lista de las transacciones que estaban en curso cuando se produjo la anomalía o la conclusión del sistema.

Los mensajes AMQ7229 y AMQ7230 se emiten para indicar la progresión de la fase de ejecución.

Para saber qué operaciones debe restituir o confirmar, IBM MQ accede a todos los registros de anotaciones activos asociados a una transacción en curso. Esto se conoce como la fase de recuperación.

Los mensajes AMQ7231, AMQ7232 y AMQ7234 se emiten para indicar la progresión de la fase de recuperación.

Cuando se ha accedido a todos los registros de anotaciones necesarios durante la fase de recuperación, se resuelven las transacciones activas y las operaciones asociadas a la transacción se restituyen o se confirman. Esto se conoce como fase de resolución.

**Multi** El mensaje AMQ7233 se emite para indicar la progresión de la fase de resolución.

En z/OS, el proceso de reinicio se compone de varias fases.

- 1. El rango de registro de recuperación se establece basándose en la recuperación de soportes necesaria para los conjuntos de páginas y el registro más antiguo que se necesita para restituir las unidades de trabajo y obtener los bloqueos para las unidades de trabajo pendientes.
- 2. Una vez determinado el rango de registro, se realiza la lectura de registro en adelante para llevar los conjuntos de páginas al último estado, así como para bloquear los mensajes relacionados con unidades de trabajo dudosas o en curso.
- 3. Cuando finaliza la lectura de registros en adelante, los registros se leen hacia atrás para restituir las unidades de trabajo que estaban en curso o en retroceso en el momento de la anomalía.

 $z/0S$ Un ejemplo de los mensajes que puede ver:

```
CSQR001I +MQOX RESTART INITIATED 
CSQR003I +MQOX RESTART - PRIOR CHECKPOINT RBA=00000001E48C0A5E 
CSQR004I +MQOX RESTART - UR COUNTS - 806 
IN COMMIT=0, INDOUBT=0, INFLIGHT=0, IN BACKOUT=0 
CSQR030I +MQOX Forward recovery log range 815 
from RBA=00000001E45FF7AD to RBA=00000001E48C1882 
CSQR005I +MQOX RESTART - FORWARD RECOVERY COMPLETE - 816 
IN COMMIT=0, INDOUBT=0 
CSQR032I +MQOX Backward recovery log range 817 
from RBA=00000001E48C1882 to RBA=00000001E48C1882 
CSQR006I +MQOX RESTART - BACKWARD RECOVERY COMPLETE - 818 
INFLIGHT=0, IN BACKOUT=0 
CSQR002I +MQOX RESTART COMPLETED
```
**Nota:** Si hay una gran cantidad de registros pendientes de lectura, se emiten los mensajes CSQR031I (recuperación hacia adelante) y CSQR033I (recuperación hacia atrás) periódicamente para mostrar el progreso.

En la [Figura 86 en la página 609](#page-608-0), IBM MQ ya no necesita ninguno de los registros anteriores al último punto de comprobación, Punto de comprobación 2. Las colas pueden recuperarse a partir de la información del punto de comprobación y de todas las entradas de registro posteriores. En el registro circular, todos los archivos liberados antes del punto de comprobación se pueden reutilizar. En un registro lineal, ya no es necesario acceder a los archivos de registro liberados para la operación normal y pasan a estar inactivos. En el ejemplo, el puntero de cabecera de cola se mueve para apuntar al último punto de comprobación, Checkpoint 2, que se convierte en la nuevo cabecera de cola, Head 2. El archivo de registro 1 ahora se puede volver a utilizar.

 $z/0S$ 

<span id="page-608-0"></span>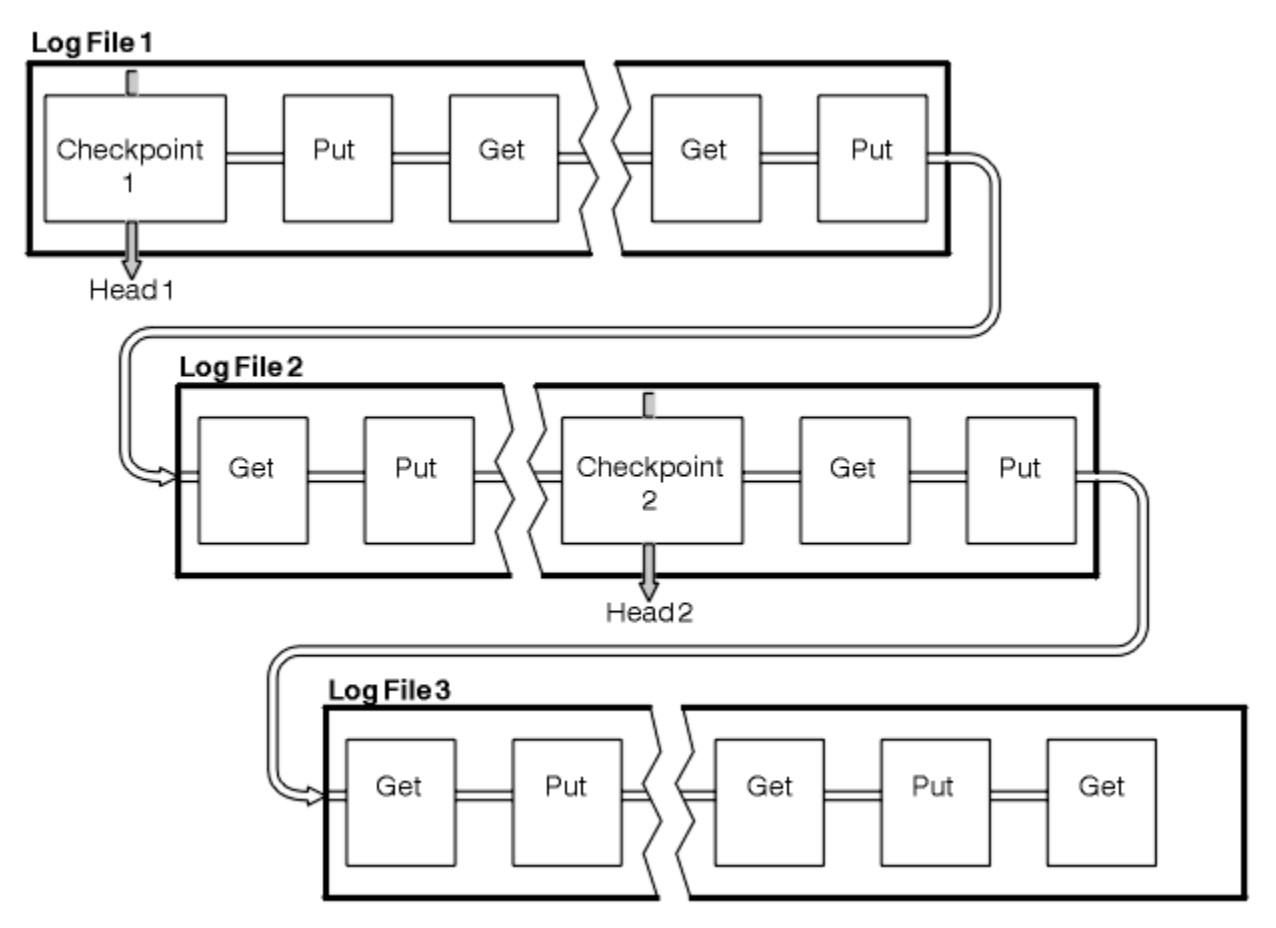

*Figura 86. Sincronización por puntos de comprobación*

## *Sincronización por puntos de comprobación con transacciones de larga ejecución*

La forma en que una transacción de larga duración afecta a la reutilización de los archivos de anotaciones.

La [Figura 87 en la página 610](#page-609-0) muestra la forma en que una transacción de larga duración afecta a la reutilización de los archivos de registro. En el ejemplo, una transacción de larga ejecución ha realizado una entrada en el registro, representada como LR 1, después del primer punto de comprobación mostrado. La transacción no finaliza, (en el punto LR 2), hasta después del tercer punto de comprobación. Toda la información de registro, desde LR 1 en adelante, se retiene para permitir la recuperación de dicha transacción, si es necesario, hasta que finaliza.

Cuando la transacción de larga ejecución ha finalizado, en LR 2, la cabecera del registro se mueve lógicamente al punto de comprobación 3, el último punto de comprobación registrado. Los archivos que contienen registros de anotaciones anteriores al punto de comprobación 3, Cabecera 2, ya no son necesarios. Si está utilizando el registro circular, el espacio puede reutilizarse.

Si los archivos de registro primarios se llenan por completo antes de que finalice la transacción de larga ejecución, se pueden utilizar archivos de registro secundario para evitar que se llenen los registros.

Las actividades que están totalmente bajo el control del gestor de colas, por ejemplo, los puntos de comprobación, están planificadas para probarse y mantener la actividad en el registro primario.

No obstante, cuando el espacio de registro secundario debe dar soporte al comportamiento fuera del control del gestor de colas (por ejemplo, la duración de una de las transacciones), el gestor de colas intenta utilizar cualquier espacio de registro secundario definido, para que la actividad pueda completarse.

Si la actividad no se ha completado para cuando se está utilizando el 80% del espacio de registro total, el gestor de colas inicia una acción para reclamar el espacio de registro, independientemente del impacto que tenga en la aplicación.

<span id="page-609-0"></span>Cuando la cabecera del registro se traslada y se está utilizando el registro circular, los archivos de registro primarios pueden seleccionarse para su reutilización y el registrador, después de llenar el archivo actual, reutiliza el primer archivo primario disponible. Si está utilizando el registro lineal, la cabecera del registro se mueve hacia el final de la agrupación activa y el primer archivo pasa a estar inactivo. Se formatea un nuevo archivo primario y se añade al final de la agrupación donde queda preparado para futuras actividades de registro cronológico.

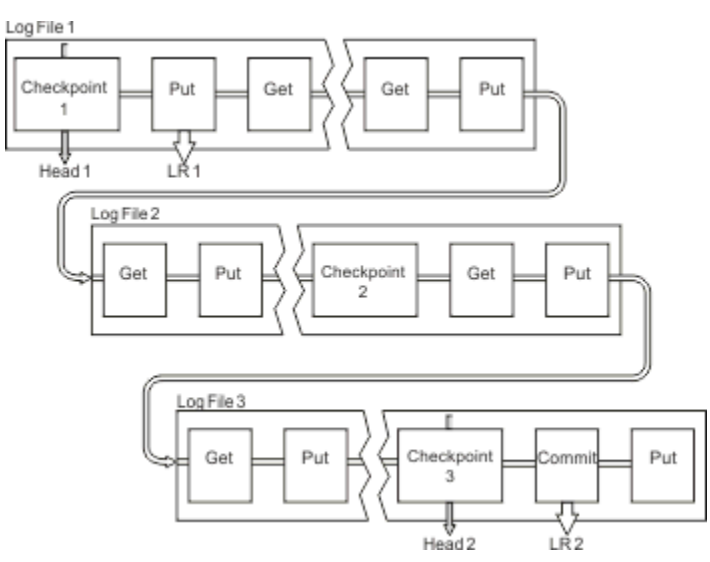

*Figura 87. Sincronización por puntos de control en una transacción de larga ejecución*

## **Cálculo del tamaño del registro**

Cálculo del tamaño de las anotaciones cronológicas que un gestor de colas necesita.

Después de decidir si el gestor de colas utiliza el registro circular o lineal, necesita estimar el tamaño del [Registro activo](#page-604-0) que gestor de colas necesita. El tamaño del registro activo lo determinan los siguientes parámetros de configuración de registro:

### **LogFilePages**

El tamaño de cada archivo de registro primario y secundario en unidades de páginas de 4K.

#### **LogPrimaryFiles**

El número de archivos de anotaciones primarios preasignados

#### **LogSecondaryFiles**

El número de archivos de registro secundarios que pueden crearse para utilizarse cuando los archivos de registro primarios se están llenando

#### **Notas:**

- 1. Puede cambiar el número de archivos de registro primarios y secundarios cada vez que se inicia el gestor de colas, aunque puede que no observe el efecto de los cambios que realice en los registros secundarios inmediatamente.
- 2. No se puede cambiar el tamaño del archivo de registro; debe determinarlo **antes** de crear el gestor de colas.
- 3. El número de archivos de registro primarios y el tamaño del archivo de registro determinan la cantidad de espacio de registro preasignada al crear el gestor de colas.
- 4. El número total de archivos de registro primarios y secundarios no puede exceder de 511 en los sistemas UNIX and Linux, o de 255 en los sistemas Windows, lo que en presencia de transacciones de larga ejecución, limita la cantidad máxima de espacio de registro disponible en el gestor de colas para la recuperación de reinicio. La cantidad de espacio de registro que el gestor de colas puede necesitar para la recuperación desde soporte no tiene este mismo límite.
- 5. Cuando se utiliza el registro *circular*, el gestor de colas reutiliza el espacio de registro primario y secundario. El gestor de colas asignará, hasta un determinado límite, un archivo de registro secundario

cuando un archivo de registro se llene y el siguiente archivo de registro primario de la secuencia no esté disponible.

Consulte "¿Qué tamaño debe tener el registro activo?" en la página 611 para obtener información sobre el número de registros que necesita asignar. Las extensiones de registro primario se utilizan en secuencia y esa secuencia no cambia.

Por ejemplo, si tiene tres registros primarios 0, 1 y 2, el orden de uso es 0,1,2 seguido de 1,2,0, 2,0,1, volviendo a 0,1,2 y así sucesivamente. Los registros secundarios asignados se intercalan como es necesario.

6. Los archivos de registro primarios se pueden reutilizar durante un punto de comprobación. El gestor de colas tiene en cuenta el espacio de anotaciones primario y secundario antes de un punto de control debido a que queda poco espacio para anotaciones.

 $\blacktriangleright$  V 3.1.0  $\blacksquare$ El gestor de colas intenta planificar puntos de comprobación de una forma que mantiene el uso del registro dentro de las extensiones primarias.

Consulte ["Stanza LogDefaults del archivo mqs.ini" en la página 95](#page-94-0) para obtener más información.

### *¿Qué tamaño debe tener el registro activo?*

Estimación del tamaño del registro activo que necesita un gestor de colas.

El tamaño del registro activo es limitado por lo siguiente:

logsize = (primaryfiles + secondaryfiles) \* logfilepages \* 4096

El registro debe ser lo suficientemente grande para hacer frente a la transacción de más larga ejecución que se ejecute cuando el gestor de colas esté grabando la cantidad máxima de datos por segundo en el disco.

Si la transacción de más larga ejecución se ejecuta durante N segundos y la cantidad máxima de datos por segundo grabados en disco por el gestor de colas es de B bytes por segundo en el registro, el registro debe tener al menos:

logsize >=  $2 \times (N+1) \times B$ 

Es probable que el gestor de colas esté grabando la cantidad máxima de datos por segundo en el disco cuando se ejecuta en carga de trabajo máxima o puede ser cuando está grabando imágenes de soporte.

Si una transacción se ejecuta durante tanto tiempo que la extensión de registro de anotaciones que contiene el primer registro no está contenida en el registro activo, el gestor de colas retrotrae las transacciones activas de una en una, empezando por la transacción con el registro de anotaciones más antiguo.

El gestor de colas necesita dejar inactivas las extensiones de registro antiguas para que se pueda utilizar el número máximo de archivos primarios y secundarios, y el gestor de colas debe asignar otra extensión de registro.

Decida cuánto tiempo desea que la transacción de más larga ejecución se ejecute, antes de permitir que el gestor de colas la retrotraiga. La transacción de más larga ejecución puede estar esperando a que el tráfico de red sea lento o, en el caso de una transacción mal diseñada, esperando una entrada de usuario.

Puede investigar durante cuanto tiempo se ejecuta la transacción de más larga ejecución, emitiendo el siguiente mandato **runmqsc**:

DISPLAY CONN(\*) UOWLOGDA UOWLOGTI

Si se emite el mandato dspmqtrn -a, se muestran todos los mandatos XA y no XA en todos los estados.

Al emitir este mandato se lista la fecha y hora en la que se ha grabado el primer registro de anotaciones para todas las transacciones actuales.

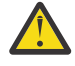

**Atención:** A efectos de cálculo del tamaño de registro, es el tiempo desde que se escribió el primer registro de anotaciones que importa, no el tiempo desde que se ha iniciado la aplicación o transacción. Redondee la longitud de la transacción de más larga ejecución al segundo más próximo. Esto se debe a las optimizaciones en el gestor de colas.

El primer registro de anotaciones puede escribirse mucho después de que se haya iniciado la aplicación, si la aplicación empieza, por ejemplo, emitiendo una llamada MQGET que esperará un tiempo antes de obtener realmente un mensaje.

Al revisar la fecha y hora máxima observada producida por el mandato

DISPLAY CONN(\*) UOWLOGDA UOWLOGTI

que ha emitido originalmente desde la fecha y hora actual, puede estimar durante cuanto tiempo se ejecutará la transacción de más larga ejecución.

Asegúrese de ejecutar este mandato **runmqsc** repetidamente mientras las transacciones de más larga ejecución se están ejecutando en la carga de trabajo máxima para no subestimar la duración de la transacción de más larga ejecución.

En IBM MQ 8.0 utilice las herramientas de sistema operativo, por ejemplo **iostat** en plataformas UNIX.

Desde IBM MQ 9.0, puede descubrir los bytes por segundo que el gestor de colas está escribiendo en el registro emitiendo el mandato siguiente:

```
amqsrua -m qmgr -c DISK -t Log
```
Los bytes lógicos escritos muestran los bytes por segundo que el gestor de colas está escribiendo en el registro. Por ejemplo:

```
$ amqsrua -m mark -c DISK -t Log
Publication received PutDate:20160920 PutTime:15383157 Interval:4 minutes,39.579 seconds
Log - bytes in use 37748736
Log - bytes max 50331648
Log file system - bytes in use 316243968
Log file system - bytes max 5368709120
Log - physical bytes written 4334030848 15501948/sec
Log - logical bytes written 3567624710 12760669/sec
Log - write latency 411 uSec
```
En este ejemplo, los bytes lógicos por segundo grabados en el registro son 12760669/sec o aproximadamente 12 MiB por segundo.

La utilización de

DISPLAY CONN(\*) UOWLOGDA UOWLOGTI

mostraba que la transacción de más larga ejecución era:

```
CONN(57E14F6820700069)
EXTCONN(414D51436D61726B2020202020202020)
TYPE(CONN)<br>APPLTAG(msginteg r)
                                             UOWLOGDA(2016-09-20)
UOWLOGTI(16.44.14)
```
Como la fecha y hora actual era 2016-09-20 16.44.19, esta transacción se había estado ejecutando durante 5 segundos. Sin embargo, requiere transacciones tolerantes que se ejecuten durante 10 segundos para que el gestor de colas pueda retrotraerlas. Por lo tanto, el tamaño de registro debe ser:

```
2 * (10 + 1) * 12 = 264 MiB
```
.

El número de archivos de registro debe poder contener el máximo tamaño de registro esperado (que se calcula en el texto anterior). Este será:

Número mínimo de archivos de registro = (Tamaño de registro necesario) / (**LogFilePages** \* tamaño de página de archivo de registro (4096))
Utilizando el valor predeterminado de **LogFilePages**, que es 4096, y la estimación del tamaño de registro de 264 MiB, calculada en el texto anterior, el número mínimo de archivos de registro será:

264MiB / (4096 x 4096) = 16.5

es decir, 17 archivos de registro.

Si mide el registro de forma que la carga de trabajo esperada se ejecute en los archivos primarios:

- Los archivos secundarios proporcionan contingencias en el caso de que se requiera espacio de registro adicional.
- El registro circular siempre utiliza los archivos primarios preasignados, que es ligeramente más rápido que la asignación y desasignación de archivos secundarios.
- El gestor de colas utiliza sólo el espacio restante en los archivos primarios para calcular cuándo tomar el punto de comprobación siguiente.

Por lo tanto, en el ejemplo anterior, establezca los valores siguientes para que la carga de trabajo se ejecute en los archivos de registro primarios:

- **LogFilePages** = 4096
- **LogPrimaryFiles** = 17
- **LogSecondaryFiles** = 5

Tenga en cuenta lo siguiente:

• En este ejemplo, 5 secundarios es más del 20 por ciento del espacio de registro activo.

 $\blacktriangleright$  V 9.1.0  $\blacksquare$  Desde IBM MQ 9.1.0, el registrador intenta mantener la carga de trabajo únicamente en los archivos primarios. Por lo tanto, el registrador planifica puntos de comprobación cuando se llena una fracción de los archivos primarios.

 $\blacktriangleright$  V 9.1.0  $\blacksquare$  Tener los archivos secundarios es una contingencia, en el caso de que haya transacciones de larga ejecución inesperadas.

Debe tener en cuenta que el gestor de colas toma medidas para reducir el uso de espacio de registro cuando se está utilizando más del 80 por ciento del espacio total de registro.

• Realice el mismo cálculo tanto si está utilizando el registro lineal como si utiliza el registro circular.

No hay ninguna diferencia si está calculando el tamaño de un registro activo circular o lineal, porque el concepto del registro activo significa lo mismo en el registro lineal y en el circular.

- Las extensiones de registro necesarias para la recuperación de soporte no están dentro del registro activo y, por lo tanto, no se cuentan en el número de archivos primarios y secundarios.
- V 9.1.0 <mark>En IBM MQ 9.1.0, el campo *LOGUTIL* de <u>DISPLAY QMSTATUS LOG</u> está disponible para</mark> ayudarle a calcular aproximadamente el tamaño de registro activo necesario.

Este campo está diseñado para que pueda hacer una estimación razonable del tamaño de registro necesario sin necesidad de realizar muestreos constantes para determinar la duración de las transacciones de mayor ejecución o el rendimiento máximo del gestor de colas.

## **¿Qué tamaño debe tener LogFilePages?**

Normalmente, debe hacer que LogFilePages sea lo suficientemente grande para que se pueda aumentar fácilmente el tamaño del registro activo sin alcanzar el número máximo de archivos primarios. Es preferible tener unos pocos archivos de registro grandes que muchos archivos de registro pequeños, ya que un número reducido de archivos de registro pequeños le permite más flexibilidad para aumentar el tamaño del registro si así lo requiere.

Para el registro lineal, es posible que los archivos de registro muy grandes hagan que el rendimiento varíe. Con los archivos de registro muy grandes, hay un paso mayor para crear y dar formato a un nuevo archivo de registro, o para archivar el archivo de registro anterior. Esto es más problemático con la gestión manual de los registros de archivado, ya que con la gestión de registros automática los nuevos archivos de registro se crean automáticamente.

## *¿Qué sucede si mi registro es demasiado pequeño?*

Puntos a tener en cuenta al estimar el tamaño mínimo del registro.

Si hace que su registro sea demasiado pequeño:

- Las transacciones de larga ejecución se restituirán.
- El siguiente punto de comprobación dese iniciarse antes de que el anterior haya finalizado.

**Importante:** Independientemente de la imprecisión de la estimación del tamaño del registro, se mantiene la integridad de datos.

Consulte ["Utilización de la sincronización por puntos de comprobación para asegurar la recuperación](#page-605-0) [completa" en la página 606](#page-605-0) para obtener una explicación de los puntos de comprobación. Si la cantidad de espacio de registro que queda en las extensiones de registro activo se está quedando reducida, el gestor de colas planifica puntos de comprobación más frecuentemente.

Un punto de comprobación tarda cierta cantidad de tiempo; no es instantáneo. Cuantos más datos necesiten registrarse en el punto de comprobación, más tiempo tardará el punto de comprobación. Si el registro es pequeño, los puntos de comprobación se puede solapar, lo que significa que el siguiente punto de comprobación se solicita antes de que haya finalizado el punto de comprobación anterior. Si sucede esto, se escriben mensajes de error.

Si se restituyen transacciones de larga ejecución o se solapan puntos de comprobación, el gestor de colas continúa procesando la carga de trabajo. Las transacciones de vida corta continúan ejecutándose normalmente.

Sin embargo, el gestor de colas no se ejecuta de forma óptima y el rendimiento puede degradarse. Debe reiniciar el gestor de colas con suficiente espacio de registro.

## *¿Qué sucede si mi registro es demasiado grande?*

Puntos que necesita tener en cuenta al estimar el tamaño máximo del registro.

Si hace que su registro sea demasiado grande:

- Puede aumentar el tiempo que se toma para un reinicio de emergencia, aunque esto no es probable.
- Está utilizando espacio de disco innecesario.
- Se toleran transacciones de muy larga ejecución.

**Importante:** Independientemente de la imprecisión de la estimación del tamaño del registro, se mantiene la integridad de datos.

 $\blacktriangleright$  V 9.1.0  $\blacksquare$ Para ayudarle a calcular el tamaño máximo del registro, puede utilizar las estadísticas de utilización de registros. Para obtener más información, consulte ["Cómo decidir el establecimiento de](#page-619-0) [IMGLOGLN y IMGINTVL" en la página 620](#page-619-0) y ALTER QMGR.

Consulte ["Utilización de la sincronización por puntos de comprobación para asegurar la recuperación](#page-605-0) [completa" en la página 606](#page-605-0) para obtener una descripción de cómo el gestor de colas lee el registro en el reinicio. El gestor de colas reproduce el registro desde el último punto de comprobación y, a continuación, resuelve todas las transacciones que estaban activas cuando el gestor de colas ha finalizado.

Para resolver una transacción, el gestor de colas lee de nuevo todos los registros asociados con dicha transacción. Estos registros pueden poner una fecha anterior al último punto de comprobación.

Si se asigna al gestor de colas un registro muy grande, está dando al gestor de colas permiso para leer cada registro en el registro en el reinicio, aunque normalmente el gestor de colas no tiene que hacer esta tarea. Potencialmente, en el caso improbable de que esto ocurra, este proceso puede tardar mucho tiempo.

Si la sincronización por puntos de comprobación se ha detenido inesperadamente antes de que finalizara el gestor de colas, eso aumenta drásticamente el tiempo de reinicio para un gestor de colas con un registro de gran tamaño. Al limitar el tamaño del registro se limita el tiempo de reinicio de emergencia.

Para evitar estos problemas debe asegurarse de que:

- La carga de trabajo puede caber cómodamente en un registro que no es excesivamente grande.
- Evita transacciones de larga ejecución.

## *¿Qué tamaño debe tener el sistema de archivos de registro?*

Estimación del tamaño del sistema de archivos de registro que necesita un gestor de colas.

Es importante que el sistema de archivos de registro sea lo suficientemente grande para que el gestor de colas tenga mucho espacio para escribir su registro. Si el gestor de colas llena el sistema de archivos de registro completamente, grabará FFDC, retrotraerá transacciones y puede terminar abruptamente el gestor de colas.

La cantidad de espacio de disco que se reserva para el registro debe ser al menos tan grande como el registro activo. La cantidad exacta dependerá de:

- La elección del tipo de registro (lineal o circular)
- El tamaño del registro activo (archivos primarios, archivos secundarios, páginas de archivo de registro)
- La opción de gestión de registro (manual, automática o de archivado)
- Los planes de contingencia en el caso de un objeto dañado.

Si elige un registro circular, el sistema de archivos de registro deberá ser

LogFilesystemSize >= (PrimaryFiles + SecondaryFiles + 1) \* LogFileSize

Esto permite al gestor de colas grabar en todos los archivos primarios y secundarios. En casos excepcionales, el gestor de colas puede grabar una extensión adicional más allá del número de secundarios. El algoritmo anterior tiene esto en cuenta.

Si elige un registro lineal, el sistema de archivos de registro deberá ser significativamente mayor que el registro activo.

Si elige la gestión de registro manual, el gestor de colas continúa grabando en nuevas extensiones de registro según sea necesario, y es su responsabilidad suprimirlas (y archivarlas) cuando ya no sean necesarias.

El tamaño adicional del sistema de archivos de registro dependerá sobre todo de su estrategia para suprimir las extensiones superfluas o inactivas.

Puede archivar y suprimir las extensiones tan pronto como están inactivas (no se necesita una recuperación de reinicio) o puede archivar y suprimir solo las extensiones superfluas (no se necesita una recuperación de reinicio o de soportes).

Si archiva y suprime solo las extensiones superfluas y tiene un objeto dañado, **MEDIALOG** no avanzará, por lo que no habrá más extensiones superfluas. Dejará de archivar y suprimir extensiones hasta que se solucione el problema, quizás con una recuperación del objeto.

A menos que detenga la carga de trabajo, el tiempo que tiene para resolver el problema dependerá del tamaño del sistema de archivos de registro. Por lo tanto, se recomienda tener un sistema de archivos de registro generoso cuando se utiliza el registro lineal.

Si elige un registro lineal y la gestión de registro automática o de archivado, el gestor de colas reutilizará las extensiones de registro.

Las extensiones de registro que están disponibles para ser reutilizadas tienen como prefijo la letra R. Cuando se registra una imagen de soporte, a medida que se archivan las extensiones superfluas, el gestor de colas puede volver a utilizar dichas extensiones.

Por lo tanto, las extensiones reutilizadas son menores que la longitud de datos grabada en el registro entre imágenes de soporte:

ReuseExtents <= LogDataLengthBetweenMediaImages

Cuando se graban imágenes de soporte automáticamente y se establece **IMGLOGLN**, LogDataLengthBetweenMediaImages puede ser hasta dos veces mayor que **IMGLOGLN**, porque **IMGLOGLN** es un destino, no un máximo fijo.

Cuando se graban imágenes de soporte manualmente o se graban automáticamente en un intervalo, LogDataLengthBetweenMediaImages depende de la carga de trabajo y del intervalo entre las imágenes.

Además de las extensiones activas y las extensiones reutilizadas, hay extensiones inactivas (solo necesarias para la recuperación de soportes) y extensiones superfluos (no necesarias para la recuperación de reinicio o de soportes).

Cuando se utiliza la gestión de registro de archivado o automática, el gestor de colas no reutiliza las extensiones que son necesarias para la recuperación de soportes. Por lo tanto, el número de extensiones inactivas depende de la frecuencia con que se crean imágenes de soporte y de si está creándolas manual o automáticamente.

**IMGINTVL** y **IMGLOGLN** son destinos, no un mínimo o un máximo fijo entre imágenes de soporte. No obstante, cuando se calcula el tamaño máximo del sistema de archivos de registro necesario, es poco probable que las imágenes de soporte automáticas se graben separadas más de dos veces el valor de **IMGINTVL** o **IMGLOGLN**.

Cuando se calcula el tamaño del sistema de archivos de registro utilizando la gestión de registro automática o de archivado, también debe tener en cuenta qué puede ocurrir si se daña una cola u otro objeto. En este caso, el gestor de colas no puede crear una imagen de soporte del objeto dañado y **MEDIALOG** no avanzará.

Si la carga de trabajo continúa, el registro inactivo crecerá sin restricciones, ya que la extensión más antigua necesaria para la recuperación de soportes continúa siendo necesaria y no se puede reutilizar. Si la carga de trabajo continúa, tendrá hasta que el sistema de archivos de registro se llene completamente para solucionar el problema, antes de que el gestor de colas empiece a retrotraer transacciones e incluso termine abruptamente.

Por consiguiente, para la gestión de registro automática y de archivado:

```
LogFilesystemSize > (PrimaryFiles + SecondaryFiles + 
((\text{TimeB\'etweenMediaImages *2}) + \text{TimeNeededTo\acute{R}esolveDamagedObject}) * \text{ExtentsUsedPerHour}))* LogFilePages
```
**Nota:** En el algoritmo anterior se supone que se invoca **SET LOG ARCHIVED** para cada extensión, tan pronto como ya no es necesaria para la recuperación de soportes, en la gestión del registro de archivado.

## **Gestión de registros**

 $\geq$  <code>V 9.1.0</code>  $\equiv$  <code>Desde IBM MQ 9.1.0, IBM MQ admite la gestión de registro automática y la recuperación de</code> soporte automática de registros lineales. Los registros circulares son casi de autogestión, pero a veces es necesaria alguna intervención para resolver problemas de espacio.

**Nota:** La gestión automática y de registro de anotaciones no son válidas en IBM i.

En el registro circular, el gestor de colas solicitará espacio libre en los archivos de registro. El usuario no ve esta actividad y, normalmente, no se ve que la cantidad de espacio en disco disminuye, porque el espacio asignado se vuelve a utilizar rápidamente.

 $\blacktriangleright$  V 9.1.0  $\blacksquare$  A partir de IBM MQ 9.1.0, puede suprimir los archivos secundarios cuando se utiliza el registro circular. Consulte RESET QMGR **TYPE(REDUCELOG)** para obtener más información.

En el registro lineal, el registro puede llenarse si no se ha establecido un punto de comprobación desde hace mucho tiempo, o si una transacción de ejecución larga grabó un registro de anotaciones hace mucho tiempo. El gestor de colas intenta establecer puntos de comprobación con la suficiente frecuencia como para evitar el primer problema.

Multi Si el registro se llena, se emite el mensaje AMQ7463. Además, si las anotaciones se llenan porque una transacción de larga ejecución ha impedido que se libere el espacio, se emite el mensaje AMQ7465.

De los registros de anotaciones, sólo aquellos grabados a partir del inicio del último punto de comprobación completo, y aquellos grabados por alguna de las transacciones activas, son necesarios para reiniciar el gestor de colas.

Con el tiempo, los registros grabados más antiguos ya no serán necesarios para reiniciar el gestor de colas.

Cuando se detecta una transacción de larga ejecución, se planifica una actividad para retrotraer esa transacción. Si, por alguna razón inesperada, la retrotracción asíncrona falla, algunas llamadas MQI devuelven MQRC\_RESOURCE\_PROBLEM en ese caso.

Tenga en cuenta que se reserva espacio para confirmar o restituir todas las transacciones en curso, por lo que **MQCMIT** y **MQBACK** no deberían tener problemas.

Una aplicación que tiene una transacción retrotraída de este modo no puede realizar operaciones posteriores **MQPUT** o **MQGET** especificando un punto de sincronización bajo la misma transacción.

Un intento de transferir u obtener un mensaje bajo el punto de sincronización en este estado devuelve MQRC\_BACKED\_OUT. A continuación, la aplicación puede emitir **MQCMIT**, que devuelve MQRC\_BACKED\_OUT, o **MQBACK** e iniciar una nueva transacción. Cuando se ha restituido la transacción que ocupa demasiado espacio en el registro, el espacio se libera y el gestor de colas sigue funcionando normalmente.

## *¿Qué sucede cuando se llena un disco?*

El componente de registro cronológico del gestor de colas puede hacer frente a una situación de disco lleno y a una situación de archivos de registro llenos. Si el disco que contiene el registro se llena, el gestor de colas emitirá el mensaje AMQ6709 y se anotará un registro de error.

Los archivos de registro se crean con un tamaño fijo, en vez de ampliarlos a medida que se van grabando registros de anotaciones. Esto significa que IBM MQ puede quedarse sin espacio de disco sólo cuando está creando un nuevo archivo; no puede quedarse sin espacio cuando está grabando un registro en el registro de anotaciones. IBM MQ sabe en todo momento la cantidad de espacio que hay disponible en los archivos de registro existentes y gestiona el espacio de los archivos en consecuencia.

 $\blacktriangleright$  V 9.1.0 Desde IBM MQ 9.1.0, utilice un registro lineal, tiene la opción de utilizar

• La gestión automática de extensiones de registro.

Consulte DISPLAY QMSTATUS para obtener más información sobre los nuevos atributos de registro.

Asimismo, consulte los mandatos siguientes o su equivalente PCF:

- RESET QMGR
- SET LOG para plataformas distribuidas
- Las opciones que controlan el uso de imágenes de soporte.

Consulte el mandato ALTER QMGR y ALTER QUEUES para obtener más información sobre:

- IMGINTVL
- IMGLOGLN
- IMGRCOVO
- IMGRCOVQ
- IMGSCHED

El registro circular devuelve un problema de recursos.

Si todavía le falta espacio, compruebe que la configuración del registro en el archivo de configuración del gestor de colas es correcta. Tal vez pueda reducir el número de archivos de registro primarios o secundarios de modo que el registro no supere el espacio disponible.

No es posible alterar el tamaño de los archivos de registro para un gestor de colas existente. El gestor de colas requiere que todas las extensiones de registro tengan el mismo tamaño.

### *Gestión de archivos de anotaciones*

Asigne espacio suficiente para sus archivos de anotaciones. Para el registro lineal, puede suprimir archivos de registro antiguos cuando ya no los necesite.

## **Información específica del registro circular**

Si está utilizando el registro circular, asegúrese de que hay espacio suficiente para contener los archivos de registro cuando configure el sistema (consulte ["Stanza LogDefaults del archivo mqs.ini" en la página](#page-94-0) [95](#page-94-0) y ["Stanza de registro del archivo qm.ini" en la página 128](#page-127-0)). La cantidad de espacio en disco utilizada por el registro, incluido el espacio para la creación de archivos secundarios cuando es necesario, no aumenta más allá del tamaño configurado.

## **Información específica del registro lineal**

Si está utilizando un registro lineal, los archivos de registro se añaden continuamente conforme se anotan los datos y la cantidad de espacio de disco utilizado aumenta con el tiempo. Si la velocidad a la que se anotan los datos es alta, los nuevos archivos de registro utilizan rápidamente el espacio de disco.

Con el tiempo, los archivos de registro más antiguos de un registro lineal ya no son necesarios para reiniciar el gestor de colas ni para realizar la recuperación de objetos desde soporte de ningún objeto dañado. Los métodos siguientes determinan qué archivos de registro siguen siendo necesarios:

#### **Mensajes de sucesos del registrador de anotaciones**

Cuando se produce un suceso significativo, por ejemplo, la grabación de imagen de soporte, se generan mensajes de suceso de registrador. El contenido de los mensajes de suceso de registrador especifica los archivos de registro que siguen siendo necesarios para el reinicio del gestor de colas y la recuperación desde soporte. Para obtener más información sobre los mensajes de suceso de registrador, consulte Sucesos de registrador

#### **Estado del gestor de colas**

Al ejecutar el mandato MQSC, DISPLAY QMSTATUS, o el mandato PCF, Consultar estado del gestor de colas, se devuelve información del gestor de colas, que incluye detalles de los archivos de registro necesarios. Si desea más información sobre mandatos MQSC, consulte Administración mediante mandatos MQSC, y si desea información sobre los mandatos PCF, consulte Automatización de tareas de administración.

#### **Mensajes del gestor de colas**

Periódicamente, el gestor de colas emite un par de mensajes para indicar qué archivo de registro es necesario:

- El mensaje AMQ7467I proporciona el nombre del archivo de registro más antiguo necesario para reiniciar el gestor de colas. Este archivo de registro y todos los archivos de registro posteriores deben estar disponibles durante el reinicio del gestor de colas.
- El mensaje AMQ7468I proporciona el nombre del archivo de registro más antiguo necesario para la recuperación desde medio de almacenamiento.

Para determinar los archivos de registro "más antiguos" y "más recientes", utilice el número de archivo de registro en lugar de las horas de modificación aplicadas por el sistema de archivos.

## **Información aplicable a ambos tipos de registro**

Sólo los archivos de registro necesarios para reiniciar el gestor de colas, los archivos de registro activos, deben estar en línea. Los archivos de registro inactivos se pueden copiar en un soporte de archivado, como una cinta para la recuperación tras desastre, y eliminar del directorio de registros. Los archivos de anotaciones inactivos que no son necesarios para la recuperación de objetos desde soporte se pueden considerar archivos de anotaciones superfluos. Puede suprimir archivos de registro superfluos si ya no son necesarios para el funcionamiento.

Si no se encuentra ningún archivo de registro que sea necesario, se emite el mensaje de operador AMQ6767E. Haga que el archivo de registro, y todos los archivos de registro subsiguientes, pasen a estar disponibles para el gestor de colas e intente de nuevo la operación.

## **Limpieza automática de extensiones de registro - solo para el registro lineal**

### Multi  $\triangleright$  V 9.1.0

A partir de IBM MQ 9.1.0, tiene la opción de utilizar la gestión automática de las extensiones de registro lineal que ya no son necesarias para la recuperación.

Utilice el atributo **LogManagement** en la stanza de registro del archivo qm.ini, o utilizando IBM MQ Explorer para configurar la gestión automática. Consulte ["Stanza de registro del archivo qm.ini" en la](#page-127-0) [página 128](#page-127-0) para obtener más información.

Consulte el parámetro LOG de **DISPLAY QMSTATUS** para obtener más detalles sobre el funcionamiento del registro, y los siguientes mandatos para utilizar el registro:

- RESET QMGR
- SET LOG

## **Creación automática de imágenes de soporte - solo para el registro lineal**  $V9.1.0$

A partir de IBM MQ 9.1.0, hay un conmutador global para controlar si el gestor de colas graba automáticamente imágenes de soporte; el valor predeterminado es que el conmutador no se ha establecido.

Puede controlar si se producen imágenes de soporte automáticas, y la frecuencia del proceso, utilizando los atributos de gestor de colas siguientes:

#### **IMGSCHED**

Indica si el gestor de colas graba imágenes de soporte automáticamente

#### **IMGINTVL**

La frecuencia de grabación de imágenes de soporte, en minutos

#### **IMGLOGLN**

Los megabytes de registros escritos desde la imagen de soporte anterior de un objeto.

Si tiene una hora crítica del día en la que la carga de trabajo es muy grande y desea asegurarse de que el rendimiento del sistema no se ve afectado por la creación automática de imágenes de soporte, puede desactivar temporalmente la creación automática de imágenes estableciendo **IMGSCHED***(MANUAL)*.

Puede conmutar **IMGSCHED** en cualquier momento durante la carga de trabajo.

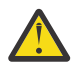

**Atención: MEDIALOG** no avanzará si no crea imágenes de soporte, por lo que debe archivar las extensiones o asegurarse de que tiene suficiente espacio de disco.

También puede controlar las imágenes de soporte automáticas y manuales de otros objetos definidos por el usuario:

- Información de autenticación
- Canal
- Conexión de cliente
- Escucha
- Lista de nombres
- Proceso
- Cola alias
- Cola local
- Servicio

<span id="page-619-0"></span>• Tema

Para objetos del sistema interno como, por ejemplo, el catálogo de objetos y el objeto del gestor de colas, el gestor de colas escribe automáticamente imágenes de soporte, según sea necesario.

Consulte ALTER QMGR para obtener más información sobre los atributos.

También se pueden habilitar o inhabilitar las imágenes de soporte automáticas y manuales solo para las colas dinámicas permanentes y locales. Esto puede hacerse con el atributo de cola **IMGRCOVQ**.

Consulte ALTER QUEUES para obtener más información sobre el atributo **IMGRCOVQ**.

#### **Notas:**

- 1. Las imágenes de soporte solo están soportados si utiliza el registro lineal. Si ha habilitado las imágenes de soporte automáticas, pero está utilizando el registro circular, se emite un mensaje de error y está inhabilitado el atributo de imágenes de soporte automáticas del gestor de colas.
- 2. Si ha habilitado las imágenes de soporte automáticas, pero no ha especificado una frecuencia, ya sea de minutos o megabytes de registro, se emite un mensaje de error y no se graban imágenes de soporte automáticas.
- 3. Puede grabar manualmente una imagen de soporte utilizando rcdmqimg cuando haya establecido **IMGSCHED***(AUTO)*, si lo desea.

Esto permite crear imágenes de soporte en el momento más adecuado para su empresa, por ejemplo, cuando el sistema está tranquilo. La creación de imágenes de soporte automáticas tiene en cuenta estas imágenes de soporte manuales, porque la creación de una imagen de soporte manual restablece el intervalo y la longitud del registro, antes de que se cree la siguiente la imagen de soporte automática.

4. Desde IBM MQ 9.1.0, el gestor de colas escribe mensajes persistentes solo en imágenes de soporte, no mensajes no persistentes. Esto puede reducir el tamaño de las imágenes de soporte cuando se migra a IBM MQ 9.1.0 o posterior.

## **Cómo decidir el establecimiento de IMGLOGLN y IMGINTVL**  $V$  9.1.0

Dé un tamaño suficiente a **IMGLOGLN** y **IMGINTVL**, para que el gestor de colas solo dedique una fracción de su tiempo a la grabación de imágenes, pero lo suficientemente pequeño para que:

- Los objetos dañados puedan recuperarse en una cantidad de tiempo razonable y
- El registro entre en el disco sin que falte espacio.

Si establece **IMGLOGLN**, una práctica recomendada es hacer que **IMGLOGLN** sea varias veces la cantidad de datos en las colas y varias veces la velocidad de datos de la carga de trabajo. Cuanto mayor sea **IMGLOGLN**, menos tiempo dedicará el gestor de colas a grabar imágenes de soporte.

De forma parecida, si establece **IMGINTVL**, una práctica recomendada es hacer que **IMGINTVL** sea varias veces la cantidad de tiempo que el gestor de colas dedica a grabar una imagen de soporte. Puede averiguar cuánto tiempo se tarda en grabar una imagen de soporte grabando una manualmente.

Si **IMGLOGLN** y **IMGINTVL** son demasiado grandes, la recuperación de un objeto dañado puede tardar mucho tiempo, porque deben reproducirse todas las extensiones desde la última imagen de soporte.

Dé un tamaño lo suficientemente pequeño a **IMGLOGLN** y **IMGINTVL**, para que el tiempo máximo dedicado a recuperar un objeto dañado sea aceptable.

Si da un tamaño muy grande a **IMGLOGLN** y **IMGINTVL**, significa que el registro crece mucho porque solo se graban imágenes de soporte excepcionalmente.

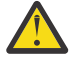

**Atención:** Asegúrese de que un registro de este tamaño quepa cómodamente en el sistema de archivos de registro, ya que la carga de trabajo se restituirá si el sistema de archivos de registro se llena completamente.

Puede establecer ambos, **IMGINTVL** y **IMGLOGLN**. Esto puede ser muy útil para garantizar se creen regularmente imágenes de soporte automáticas si la carga de trabajo es muy elevada (controlada por **IMGLOGLN**), pero que sigan creándose ocasionalmente cuando la carga sea muy ligera (controlada por **IMGINTVL**).

**IMGINTVL** y **IMGLOGLN** son los destinos del intervalo y la longitud de datos de registro entre los que se crean las imágenes de soporte automáticas.

Estos atributos no deben considerarse como un máximo o mínimo fijo. De hecho, el gestor de colas puede decidir si desea planificar una imagen de soporte automática antes, si el gestor de colas considera que es un buen momento:

- Porque la cola está vacía, por lo que crear una imagen de soporte es lo más recomendable en términos de rendimiento y
- No se ha grabado una imagen de soporte en algún tiempo

A veces, la brecha entre las imágenes de soporte automáticas puede ser un poco más grande que **IMGINTVL** o **IMGLOGLN**, o ambos.

La brecha entre las imágenes de soporte puede ser mayor que **IMGLOGLN** si la cantidad de datos en las colas se aproxima a **IMGLOGLN**. La brecha entre las imágenes de soporte puede ser mayor que **IMGINTVL** si tarda casi lo mismo que **IMGINTVL** en grabar una imagen de soporte.

Esta práctica no se recomienda porque el gestor de colas tardaría la mayor parte de su tiempo en grabar imágenes de soporte.

Cuando se utiliza la grabación de imágenes de soporte automáticas, el gestor de colas grabar una imagen de soporte para cada objeto y cola individualmente, por lo que el gestor de colas realiza un seguimiento del intervalo y la longitud de registro entre imágenes por separado para cada objeto.

Gradualmente en el tiempo, la grabación de imágenes de soporte se realiza de forma escalonada, en lugar de grabar imágenes de soporte para todos los objetos al mismo tiempo. Este escalonamiento dispersa el impacto en el rendimiento de la grabación de imágenes de soporte y constituye otra ventaja de la grabación automática de imágenes de soporte frente a la grabación manual.

## **Creación manual de imágenes de soporte - solo para el registro lineal**  $V5.10$

Grabar una imagen de soporte de una cola implica escribir todos los mensajes persistentes de esa cola en el registro. Para las colas que contienen grandes volúmenes de datos de mensaje, esto implica escribir una gran cantidad de datos en el registro y este proceso puede afectar al rendimiento del sistema mientras está sucediendo.

La grabación de imágenes de soporte de otros objetos es probable que sea comparativamente rápida, puesto que la imagen de soporte de otros objetos no contiene datos de usuario.

Debe considerar atentamente cuándo se deben grabar las imágenes de soporte de las colas, para que el proceso no interfiera con la carga de trabajo máxima.

Debe grabar la imagen de soporte de todos los objetos con regularidad, a fin de actualizar la extensión de registro más antigua necesaria para la recuperación de soporte.

Lo más apropiado es grabar la imagen de soporte de una cola es cuando está vacía, porque en ese momento no se escriben datos de mensaje en el registro. Y a la inversa, el peor momento es cuando la cola es muy profunda o contiene mensajes muy grandes.

Un buen momento para grabar la imagen de soporte de una cola es cuando el sistema está tranquilo; mientras que un mal momento es durante la carga de trabajo máxima. Si la carga de trabajo es siempre tranquila a medianoche, por ejemplo, puede decidir grabar las imágenes de soporte cada día a medianoche.

Escalonar la grabación de cada una de las colas puede dispersar el impacto en el rendimiento y, así, reducir su efecto. Cuanto más tiempo haya pasado desde que ha grabado imágenes de soporte por última vez, más importante resulta grabarlas, porque el número de extensiones de registro necesarias para la recuperación de soporte está aumentando.

**Nota:** Al realizar la recuperación desde soporte, todos los archivos de registro necesarios deben estar disponibles en el directorio del archivo de registro a la vez. Asegúrese de captar imágenes de soporte con regularidad de todos los objetos que desee recuperar y así no se quedará sin espacio de disco para conservar todos los archivos de registro que necesite.

Por ejemplo, para crear una imagen de soporte de todos los objetos del gestor de colas, ejecute el mandato **rcdmqimg**, tal como se muestra en los ejemplos siguientes:

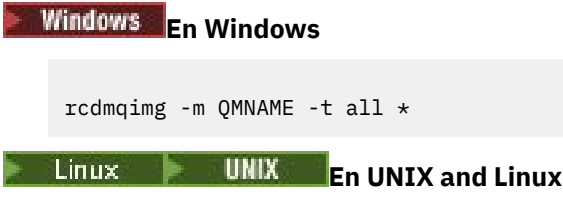

```
rcdmqimg -m QMNAME -t all "*"
```
Ejecutar **rcdmqimg** hace que avance el número de secuencia de registro cronológico (LSN) del soporte. Para obtener más detalles sobre los números de secuencia de registro cronológico, consulte ["Volcado](#page-628-0) [del contenido del registro mediante el mandato dmpmqlog" en la página 629](#page-628-0). **rcdmqimg** no se ejecuta automáticamente y, por tanto, se debe ejecutar manualmente o desde una tarea automática que haya creado. Si desea más información sobre este mandato, consulte rcdmqimg y dmpmqlog.

El registro manual de imágenes de soporte con **rcdmqimg** para gestionar espacio de registro no es necesario, si ha optado por utilizar el registro lineal con la toma automática de imágenes de soporte controlada por el gestor de colas.

**Nota:** Los mensajes AMQ7467 y AMQ7468 también se pueden emitir en el momento en que se ejecuta el mandato rcdmqimg.

## **Imágenes de soporte parciales**

### $V9.10$

Se recomienda utilizar los mensajes de IBM MQ solo para los datos que se espera que se van a consumir en un futuro próximo, para que cada mensaje esté en una cola durante una cantidad de tiempo relativamente breve.

Por el contrario, no se recomienda utilizar mensajes de IBM MQ para almacenar datos a largo plazo como, por ejemplo, para una base de datos.

También se recomienda garantizar que las colas sean relativamente superficiales, pero no tener colas superficiales cuyos mensajes hayan estado en la cola mucho tiempo.

Si sigue estas directrices, permite que el gestor de colas optimice el rendimiento del registro automático de imágenes de soporte.

La grabación de la imagen de soporte de una cola vacía es muy productivo (desde un punto de vista del rendimiento), mientras que la creación de una imagen de soporte de una cola con una gran cantidad de datos no es nada productivo, porque todos esos datos deben grabarse en el registro en la imagen de soporte.

Para las colas superficiales con mensajes transferidos recientemente, el gestor de colas puede realizar una optimización adicional.

Si todos los mensajes que hay actualmente en la cola se han colocado recientemente, el gestor de colas pueda grabar la imagen de soporte como si estuviera en un momento (*punto de recuperación*) justo antes de que se hayan colocado todos los mensajes, para poder así grabar la imagen de la cola vacía. Este proceso tiene un coste muy bajo en términos de rendimiento.

Si todos los mensajes que estaban en la cola en el punto de recuperación se han obtenido posteriormente, no es necesario que estos mensajes se registren en la imagen de soporte, ya que ya no están en la cola.

Esto se denomina una *imagen de soporte parcial*. Posteriormente, en el caso improbable de que la cola deba recuperarse, se reproducirán todos los registros relacionados con esta cola desde la última imagen de soporte, para restaurar así todos los mensajes colocados recientemente.

Aumente hubiera pocos mensajes en la cola en el punto de recuperación que estén actualmente en la cola (y que, por lo tanto, deben grabarse en la imagen de soporte parcial), continúa siendo más productivo grabar esta imagen de soporte parcial que una imagen de soporte completa de todos los mensajes.

Asegurarse de que los mensajes permanezcan en las colas un breve periodo de tiempo probablemente aumentará el rendimiento de la grabación automática de imágenes de soporte.

*Determinación de los archivos de registro superfluos - solo para registro lineal* En el registro circular, no suprima nunca datos del directorio de registro. Al gestionar archivos de registro lineal, es importante asegurarse de qué archivos se pueden suprimir o archivar. Esta información le ayudará a tomar esta decisión.

No utilice las horas de modificación del sistema de archivos para determinar los archivos de registro "más antiguos". Utilice sólo el número de archivo de anotaciones. El uso de los archivos de registro por parte del gestor de colas sigue reglas complejas, incluyendo la preasignación y formato de los archivos de registro antes de que se necesiten. Puede ver archivos de registro con horas de modificación que le llevarán a conclusiones erróneas si intenta utilizar estas horas para determinar la antigüedad relativa.

Para determinar el archivo de registro más antiguo que se necesita, puede utilizar tres opciones:

- El mandato DISPLAY QMSTATUS
- Los mensajes de suceso de registrador y, por último,
- Los mensajes de registro de errores

Para el mandato DISPLAY QMSTATUS, para determinar la extensión de registro más antigua necesaria para:

- Reiniciar el gestor de colas, emita el mandato DISPLAY QMSTATUS RECLOG.
- Ejecutar una recuperación de soportes, emita el mandato DISPLAY QMSTATUS MEDIALOG.
- V 9.1.0 Determine el nombre de la notificación de archivado, emita el mandato DISPLAY QMSTATUS ARCHLOG.

 $\blacktriangleright$  V 9.1.0  $\blacktriangleright$  Puede reducir el número de extensiones de registro secundario cuando se utiliza el registro circular emitiendo el mandato **RESET QMGR TYPE(REDUCELOG)**.

En general, un número de archivo de registro inferior implica un registro más antiguo. A menos que tenga un volumen de archivos de registro muy alto, del orden de 3000 archivos de registro por día durante 10 años, no necesita contemplar la posibilidad de que el número se reinicie en 9.999.999. En este caso, puede archivar cualquier archivo de registro con un número que sea inferior al valor RECLOG, y puede suprimir cualquier archivo de registro con un número que sea inferior a los valores RECLOG y MEDIALOG.

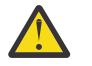

**Atención:** El archivo de registro se reinicia, por lo que el número siguiente después de 9999999 es cero.

#### *Ubicación del archivo de registro*

Al elegir una ubicación para sus archivos de registro, recuerde que el funcionamiento general se verá gravemente afectado si IBM MQ no da formato a un nuevo archivo de registro por falta de espacio de disco.

Si está utilizando un registro circular, asegúrese de que hay espacio suficiente en la unidad para al menos los archivos de registro primarios configurados. También debe dejar espacio para al menos un archivo de registro secundario, que será necesario si el registro tiene que crecer.

Si está utilizando un registro lineal, deberá dejar mucho más espacio; el espacio que consume el registro aumenta continuamente a medida que se añaden datos.

Debe colocar los archivos de registro en otra unidad de disco que no sea la de los datos del gestor de colas.

La integridad de los datos en este dispositivo es primordial; debe permitir la redundancia incorporada.

Puede que también sea posible colocar los archivos de registro en varias unidades de discos duplicadas. Esto le protegerá en caso de que la unidad que contiene las anotaciones sufra una anomalía. Sin la duplicación de discos, podría verse forzado a recurrir a la última copia de seguridad del sistema IBM MQ.

## *Inicio en frío: ¿qué hacer si las extensiones de registro están dañadas o faltan?*

Si la empresa pierde algunas o todas las extensiones de registro necesarias para la recuperación del reinicio, el gestor de colas no podrá reproducir el registro de recuperación y, por lo tanto, no se podrá reiniciar. Si requiere que el gestor de colas se reinicie cuando el registro de recuperación esté dañado de alguna forma, a expensas de mantener la integridad de datos, es posible hacerlo, aunque se desaconseja con firmeza. Este proceso se conoce como *inicio en frío* de un gestor de colas.

**Importante:** Sólo se debe considerar la posibilidad de realizar un inicio en frío de un gestor de colas en circunstancias excepcionales, ya que implica riesgos para la integridad de los datos, que se describen en esta página. IBM sugiere que vuelva a crear un gestor de colas, preferentemente al inicio en frío, en respuesta a archivos de datos dañados.

Si se requiere un inicio en frío por razones operativas, póngase en contacto con su representante de soporte de IBM para revisar la causa raíz del problema. Debe reemplazar lo antes posible un gestor de colas reiniciado en frío con un gestor de colas que se haya vuelto a crear.

## **Los efectos del inicio en frío**

En el inicio en frío, el gestor de colas crea un registro de recuperación vacío y se basa en los datos de los archivos de cola y otros archivos de objeto en su estado existente. Puesto que los datos de los archivos de cola pueden ser incoherentes, los mensajes se podrían perder, duplicar, dañar o ser incoherentes.

El gestor de colas almacena la configuración de todos los demás objetos persistidos en el registro de recuperación, así como en archivos de objeto. También se registran otros datos de estado interno en el registro de recuperación, así que en el inicio en frío, los datos de estado interno se restablecen y todos los demás datos de configuración podrían ser inexactos.

Los efectos del inicio en frío son impredecibles y de gran alcance, por lo que debería evitar un inicio en frío, a menos que sea absolutamente necesario. Después del inicio en frío, la información de los archivos de cola y objeto pueden ser tan incoherentes que el gestor de colas no se reiniciará.

Si el gestor de colas no se reinicia, no hay una forma simple de descubrir en qué datos de mensaje o configuración se puede basar y cuáles no. Asimismo, después de un inicio en frío, las colas podrían estar dañadas y, por lo tanto, volverse totalmente inutilizables.

Además, si obtiene de, o coloca en, una cola concreta, los mensajes de dicha cola podrían estar dañados, podrían faltar o estar duplicados. Las transacciones y los canales pueden estar pendientes de duda. Aunque el gestor de colas se inicie en frío correctamente y las colas parezcan intactas, los efectos impredecibles del inicio en frío podrían no hacerse evidentes hasta mucho más tarde.

## **Qué hacer si necesita hacer un inicio en frío**

La realización de un inicio en frío no se debe considerar una práctica operativa estándar, e IBM recomienda encarecidamente que no lo haga. Sin embargo, si se encuentra en una posición donde necesita definitivamente iniciar en frío un gestor de colas, póngase en contacto con [IBM MQ Support](https://www.ibm.com/mysupport/s/topic/0TO5000000024cJGAQ/mq?language=en_US&productId=01t0z000006zdYXAAY).

El proceso de inicio en frío de un gestor de colas solía ser mucho más complejo para un gestor de colas lineal que uno circular. En IBM MQ 9.1.3, el proceso de inicio en frío se ha simplificado mucho, y ya no implica la copia o el cambio de nombre de las extensiones de registro.

Desde IBM MQ 9.1.3, póngase en contacto con el equipo de soporte de IBM, que le dará una clave que pasará al mandato **strmqm** para iniciar en frío un gestor de colas.

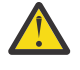

**Atención:** El mandato coldstart de IBM MQ 9.1.3 aún comporta los mismos riesgos de pérdida de integridad de datos que un inicio en frío manual, e IBM le recomienda encarecidamente que no lo haga.

## **Eliminación de futuros inicios en frío: una solicitud**

El mandato strmqm requiere una clave para iniciar en frío, porque IBM MQ desea que se ponga en contacto con el equipo de soporte de IBM MQ, si necesita realizar un inicio en frío, ya que IBM MQ está deseoso de comprender cómo ha acabado en esta situación.

El inicio en frío es claramente algo que es mejor evitar. IBM MQ ha realizado un considerable esfuerzo para asegurarse de que no tendrá que iniciar en frío el gestor de colas, y IBM desea descubrir si hay algo más que pueda realizar el producto para mitigar el hecho de tener que iniciar en frío.

### **Precauciones para evitar un inicio en frío**

El método de registro predeterminado al crear un gestor de colas es el registro circular. Con el registro circular, otorga al gestor de colas un número particular de extensiones de registro primario y secundario de un tamaño determinado. Cree el sistema de archivos del registro lo suficientemente grande como para contener todas las extensiones de registro primario y secundario, y nunca debería tener que administrarlas.

De forma alternativa, puede utilizar el registro lineal en oposición al circular. El registro lineal le proporciona la capacidad añadida de recuperar colas y otros objetos, en el caso improbable de que se haya dañado. Pero, de forma predeterminada, el registro lineal requiere que suprima las extensiones de registro que ya no son necesarias para el reinicio o la recuperación de soporte. Se conoce a este proceso como gestión de registro manual.

Cuando se administran las extensiones de registro de esta forma, es posible suprimir de forma inadvertida demasiadas extensiones de registro y, por lo tanto, terminar teniendo que realizar un inicio en frío. Para mitigar este riesgo, utilice la gestión de registros automático, de modo que el gestor de colas gestiona las extensiones de registro en su nombre.

La práctica recomendada es colocar el registro de recuperación en un sistema de archivos de registro separado que solo contiene el registro de recuperación. Si coloca el registro de recuperación en el mismo sistema de archivos que el resto del gestor de colas, a veces, puede descubrir que el sistema de archivos se está llenando de forma accidental debido, quizás, a archivos de cola grandes. Convierta el directorio de registro para el gestor de colas en un sistema de archivos separado, o especifique un sistema de archivos de registro diferente utilizando la opción de línea de mandatos **-ld** en el mandato **crtmqm**.

Si el sistema de archivos que contiene los archivos de cola se llena, es posible que no pueda colocar nada en estas colas, pero el gestor de colas se sigue ejecutando. Si el sistema de archivos que contiene el registro de recuperación se llena, el gestor de colas finaliza de forma abrupta y no se reiniciará hasta que libere algún espacio.

Tenga cuidado en no suprimir las extensiones de registro necesarias para la recuperación del reinicio, de lo contrario, es posible que tenga que realizar un inicio en frío. A veces, es posible que descubra que necesita realizar un inicio en frío porque el disco que ha fallado contiene su registro de recuperación. El procedimiento recomendado es colocar el registro de recuperación en un disco replicado y, así, mitigar el riesgo de una anomalía de disco.

El traslado de los mensajes y la configuración a un nuevo gestor de colas de sustitución evita la posibilidad de problemas continuados con un gestor de colas que se ha iniciado en frío previamente.

Conserve una nota sobre qué gestores de colas se han inicio en frío previamente, aunque se hayan inicio en frío hace mucho tiempo y se hayan detenido, reiniciado y migrado mientras tanto. Cuando se ponga en contacto con el equipo de soporte de IBM, diga si el gestor de colas se ha iniciado en frío previamente y, si es así, proporcione la máxima información posible sobre qué ha provocado el requisito de un inicio en frío.

## **Utilización del registro para la recuperación**

Puede utilizar la información de los registros como ayuda para la recuperación de anomalías.

Los datos pueden quedar dañados por diversos motivos. IBM MQ le ayuda a recuperarse de lo siguiente:

- Un objeto de datos dañado
- Una pérdida de alimentación en el sistema
- Una anomalía en las comunicaciones

En esta sección se contempla cómo se pueden utilizan los registros para recuperarse de estos problemas.

## *Recuperación de pérdida de alimentación o de anomalías de comunicaciones*

IBM MQ puede recuperarse de anomalías de comunicaciones y de una pérdida de alimentación. Además, a veces es posible recuperarse de otros tipos de problemas, tales como la supresión accidental de un archivo.

En el caso de que se produzca una anomalía en las comunicaciones, los mensajes persistentes permanecen en las colas hasta que una aplicación receptora los elimina. Si se va a transmitir el mensaje, permanecerá en la cola de transmisión hasta que se pueda transmitir satisfactoriamente. Para recuperarse de una anomalía en las comunicaciones, generalmente es suficiente con reiniciar los canales utilizando el enlace que ha fallado.

Si sufre una pérdida de alimentación, cuando el gestor de colas se reinicia, IBM MQ restaurar las colas al estado de confirmación que tenían cuando se produjo la anomalía. Esto asegura que no se pierda ningún mensaje persistente. Los mensajes no persistentes se descartan; no perduran cuando IBM MQ se detiene repentinamente.

## *Recuperación de objetos dañados*

Un objeto de IBM MQ puede quedar inutilizable de varias maneras, por ejemplo, debido a que se ha dañado accidentalmente. Entonces, deberá recuperar la totalidad del sistema o parte del mismo. La acción necesaria depende del momento en que se detecta el daño, de si el método de registro seleccionado da soporte a la recuperación de objetos desde soporte y de los objetos que estén dañados.

## **Recuperación desde medio de almacenamiento**

 $\blacktriangleright$  V 9.1.0  $\blacksquare$  A partir de IBM MQ 9.1.0, en un gestor de colas de registro lineal, las imágenes de soporte solo pueden grabarse para los objetos que son recuperables. Por ejemplo, que debe considerar las opciones **IMGRCOVO** y **IMGRCOVQ**.

 $\geq$  <code>V 9.1.0</code> De forma parecida, solo puede recuperar un subconjunto de objetos, definidos como de soporte recuperable, a partir de sus imágenes de soporte en un gestor de colas de registro lineal. En el caso de que un objeto que no se haya definido como de soporte recuperable se dañe, las opciones de ese objeto son las mismas que las de un gestor de colas de registro circular.

La recuperación desde soporte vuelve a crear objetos a partir de la información grabada en un registro lineal. Por ejemplo, si el archivo de un objeto se suprime accidentalmente, o queda inutilizable por cualquier otro motivo, se puede utilizar la recuperación desde soporte para volver a crearlo. La información del registro necesaria para la recuperación desde soporte se denomina *imagen de soporte*.

Una imagen de soporte es una secuencia de registros de anotaciones que contienen una imagen de un objeto a partir de la cual se puede volver a crear dicho objeto.

El primer registro de anotaciones necesario para volver a crear un objeto se conoce como su *registro de recuperación desde soporte*; se trata del principio de la imagen de soporte más reciente del objeto. El registro de recuperación desde soporte de cada objeto es uno de los fragmentos de información registrados durante un punto de comprobación.

Cuando se vuelve a crear un objeto a partir de su imagen de soporte, también es necesario volver a ejecutar todos los registros de anotaciones que describen las actualizaciones realizadas en el objeto desde que se llevó a cabo la última imagen.

Por ejemplo, piense en una cola local que tiene una imagen del objeto de cola tomada para que se transfiriera a la cola un mensaje persistente. Para volver a crear la imagen más reciente del objeto, es necesario reproducir las entradas de registro que registran la transferencia del mensaje a la cola, además de reproducir la propia imagen.

Cuando se crea un objeto, los registros de anotaciones que se graban contienen suficiente información para volver a crear por completo el objeto. Estos registros forman la primera imagen de soporte del objeto. A continuación, cada vez que se concluye, el gestor de colas registra automáticamente las imágenes de soporte como se indica a continuación:

- Las imágenes de todos los objetos de proceso y de colas que no son locales
- Las imágenes de las colas locales vacías

Las imágenes de soporte también se pueden registrar manualmente mediante el mandato **rcdmqimg**, que se describe en rcdmqimg. Este mandato graba una imagen de soporte del objeto de IBM MQ.

 $\blacktriangleright$  V 3.1.0  $\blacksquare$  El gestor de colas registra automáticamente las imágenes de soporte si se establece **IMGSCHED***(AUTO)* . Para obtener más información, consulte ALTER QMGR para obtener información sobre **IMGINTVL** y **INGLOGLN**.

Cuando se ha grabado una imagen de soporte, para volver a crear objetos dañados, sólo serán necesarios los registros que contienen la imagen de soporte y todos los registros creados posteriormente. Las ventajas de crear imágenes de soporte dependen de factores como la cantidad de almacenamiento libre disponible y la velocidad a la que se crean los archivos de registro.

## **Recuperación desde imágenes de soporte**

Un gestor de colas recupera automáticamente algunos objetos de su imagen de soporte durante el inicio del gestor de colas. Recupera una cola automáticamente si estaba implicada en cualquier transacción que estaba incompleta cuando el gestor de colas se cerró por última vez, y se dañó durante el proceso de reinicio.

Debe recuperar manualmente otros objetos, mediante el mandato **rcrmqobj**, que reproduce los registros de las anotaciones para volver a crear el objeto de IBM MQ. El objeto se vuelve a crear a partir de la imagen más reciente que hay en el registro, junto con todos los sucesos de anotaciones aplicables generados entre el momento en que se guardó la imagen y el momento en que se emitió el mandato para volver a crearlo. Si un objeto de IBM MQ queda dañado, las únicas acciones válidas que se pueden realizar son suprimirlo o volver a crearlo con este método. Los mensajes que no son persistentes no se pueden recuperar de este modo.

Consulte rcrmqobj para ver más detalles del mandato **rcrmqobj**.

El archivo de registro que contiene el registro de recuperación desde soporte, y todos los archivos de registro subsiguientes, deben estar disponibles en el directorio de archivos de registro cuando intente recuperar un objeto desde soporte. Si no se puede encontrar un archivo necesario, se emite el mensaje de operador AMQ6767 y la operación de recuperación de objetos desde soporte no se realiza satisfactoriamente. Si no capta regularmente imágenes de soporte de los objetos que desea volver a crear, se puede encontrar con que no tiene espacio de disco suficiente para todos los archivos de registro necesarios para volver a crear un objeto.

## **Qué objetos de archivo existen**

### $V$  S.1.0

El gestor de colas almacena los atributos de objetos que se definen en **runmqsc** en archivos en disco. Estos archivos de objeto están en subdirectorios bajo el directorio de datos del gestor de colas.

Por ejemplo, en las plataformas UNIX y Linux, los canales se almacenan en /var/mqm/qmgrs/*qmgr*/channel.

Los datos de estos archivos de objeto son imagen de soporte de los objetos. Si estos archivos de objeto se suprimen o corrompen, se daña el objeto almacenado en ese archivo. Mediante el uso de un gestor

de colas de registro lineal, los objetos dañados pueden recuperarse del registro mediante el mandato rcrmqobj.

La mayoría de los archivos de objeto contienen sólo los atributos del objeto, de modo los archivos de canal contienen los atributos de canales. Existen las siguientes excepciones:

• Catálogo

El catálogo de objetos cataloga todos los objetos de todos los tipos y se almacena en qmanager/ QMQMOBJCAT.

• Archivos de sincronización

El archivo de sincronización contiene datos de estado internos asociados con todos los canales.

• Colas

Los archivos de cola contienen los mensajes en esa cola, así como los atributos de dicha cola.

Tenga en cuenta que no hay ningún catálogo u objeto de archivo de sincronización expuesto en **runmqsc** o IBM MQ Explorer.

El catálogo y el gestor de colas pueden registrarse, pero no recuperarse. Si estos objetos se dañan, el gestor de colas finaliza de forma preventiva y estos objetos se recuperan automáticamente en el reinicio.

Las suscripciones no se listan en objetos a registrar o recuperar, porque las suscripciones duraderas se almacenan en una cola de sistema. Para registrar o recuperar suscripciones duraderas, registre o recupere SYSTEM.DURABLE.SUBSCRIBER.QUEUE en su lugar.

## **Recuperación de objetos dañados durante el inicio**

Si el gestor de colas detecta un objeto dañado durante el inicio, la acción que tome dependerá del tipo de objeto y de si el gestor de colas está configurado para realizar la recuperación de objetos desde soporte.

Si el objeto de gestor de colas está dañado, el gestor de colas no podrá iniciarse si no puede recuperar el objeto. Si el gestor de colas está configurado con un registro lineal y, por tanto, da soporte a la recuperación desde soporte, IBM MQ intenta automáticamente volver a crear el objeto de gestor de colas a partir de sus imágenes de soporte. Si el método de registro seleccionado no da soporte a la recuperación desde soporte, puede restaurar una copia de seguridad del gestor de colas o suprimir el gestor de colas.

Si había transacciones activas cuando se detuvo el gestor de colas, las colas locales que contienen los mensajes persistentes no confirmados, transferidos u obtenidos dentro de estas transacciones, también son necesarias para iniciar el gestor de colas satisfactoriamente. Si alguna de estas colas locales está dañada y el gestor de colas da soporte a la recuperación de objetos desde soporte, intenta automáticamente volver a crearla a partir de sus imágenes de soporte. Si no se puede recuperar alguna de las colas, IBM MQ no puede iniciarse.

Si durante el proceso de inicio se detecta alguna cola local dañada que contiene mensajes no confirmados de un gestor de colas que no permite la recuperación de objetos desde soporte, la cola se marca como objeto dañado y se ignoran los mensajes no confirmados que contiene. Esta situación se debe a que no es posible realizar la recuperación desde soporte de objetos dañados en un gestor de colas de estas características y la única acción posible es suprimirlos. Se emite el mensaje AMQ7472 para indicar los daños.

## **Recuperación de objetos dañados en otras ocasiones**

La recuperación de objetos desde medio de almacenamiento es automática sólo durante el inicio. En otras ocasiones, cuando se detectan daños en objetos, se emite el mensaje de operador AMQ7472 y la mayoría de las operaciones que utilizan el objeto no se realizan satisfactoriamente. Si el objeto de gestor de colas resulta dañado en cualquier momento después de haber iniciado el gestor de colas, el gestor de colas realiza una conclusión preferente. Cuando un objeto se ha dañado, puede suprimirlo o, si el gestor de colas está utilizando un registro lineal, intentar recuperarlo de su imagen de soporte utilizando el mandato **rcrmqobj** (consulte rcrmqobj para obtener más detalles).

<span id="page-628-0"></span>Si una cola (u otro objeto) se daña, **MEDIALOG** no avanzará. Esto se debe a que **MEDIALOG** es la extensión más antigua necesaria para la recuperación de soporte. Si la carga de trabajo es continua, **CURRLOG** seguirá avanzando y se grabarán extensiones nuevas. En función de la configuración (incluyendo su valor **LogManagement**), esto podría empezar a rellenar el sistema de archivos del registro. Si el sistema de archivos de registro se llena completamente, las transacciones se retrotraen y el gestor de colas puede terminar abruptamente. Por lo tanto, cuando se daña una cola, es posible que solo tenga una cantidad limitada de tiempo para actuar antes de que finalice el gestor de colas. La cantidad de tiempo dependerá de la velocidad con la que la carga de trabajo esté haciendo que el gestor de colas grabe nuevas extensiones y de la cantidad de espacio libre que tenga en el sistema de archivos de registro.

 $\geq$   $\sqrt{9.1.0}$  Si utiliza la gestión de registro manual, puede que esté archivando extensiones que no sean necesarias para la recuperación de reinicio y suprimiéndolas del sistema de archivos de registro, aunque sigan siendo necesarias para la recuperación de soporte. Esto es aceptable siempre que pueda restaurarlas desde el archivado cuando sea necesario. Esta política no hace que se llene el sistema de archivos de registro cuando se daña una cola y **MEDIALOG** deja de avanzar. Sin embargo, si solo archiva y suprime extensiones que no son necesarios para un reinicio o una recuperación de soporte, el sistema de archivos del registro empieza a llenarse si se daña una cola.

 $\sim$  <code>V 3.1.0  $\sim$  Si</code> utiliza la gestión de registro de archivado o automática, el gestor de colas no reutilizará las extensiones que siguen siendo necesarias para la recuperación de soporte, aunque las haya archivado y haya notificado al gestor de colas utilizando SET LOG ARCHIVED. Por lo tanto, si se daña una cola, el sistema de archivos de registro empezará a llenarse.

Si se daña una cola, se grabarán FFDC de OBJECT DAMAGED y **MEDIALOG** dejará de avanzar. El objeto dañado puede identificarse a partir del FFDC o porque es el objeto con el **MEDIALOG** más antiguo cuando visualiza su estado en **runmqsc**.

 $\sim$  V S.1.0  $\sim$  Si el sistema de archivos de registro se está llenado y está preocupado de que la carga de trabajo se restituya porque el sistema de archivos de registro ya no tenga espacio, se recomienda recuperar el objeto o desactivar temporalmente la carga de trabajo.

## **Protección de los archivos de registro de IBM MQ**

No toque los archivos de registro cuando un gestor de colas esté en ejecución, puede provocar que la recuperación no sea posible. Utilice autorización mqm o de superusuario para proteger los archivos de registro de modificaciones involuntarias.

No elimine manualmente los archivos de registro activos cuando un gestor de colas de IBM MQ esté en ejecución. Si un usuario suprime accidentalmente los archivos de registro que un gestor de colas necesita para reiniciarse, IBM MQ **no** emite ningún error y sigue procesando datos, *incluidos los mensajes persistentes*. El gestor de colas concluye normalmente, pero puede no reiniciarse. La recuperación de mensajes será entonces imposible.

Los usuarios que tienen la autorización para eliminar registros que esté utilizando un gestor de colas activo también tienen autorización para suprimir otros recursos importantes del gestor de colas (como archivos de colas, el catálogo de objetos y los archivos ejecutables de IBM MQ). Estos usuarios pueden, por tanto, dañar, quizá por falta de experiencia, un gestor de colas en ejecución o inactivo de una forma contra la cual IBM MQ no puede protegerse.

Tenga cuidado cuando otorgue autorizaciones mqm o de superusuario.

## **Volcado del contenido del registro mediante el mandato dmpmqlog**

Cómo utilizar el mandato dmpmqlog para realizar un vuelco del contenido de las anotaciones del gestor de colas.

Utilice el mandato dmpmqlog para volcar el contenido de las anotaciones del gestor de colas. De forma predeterminada, se vuelcan todos los registros de anotaciones activos, es decir, que el mandato empieza a volcar desde la cabeza del registro (generalmente el principio del último punto de comprobación completado).

Normalmente, el registro sólo pueden volcarse cuando el gestor de colas no está ejecutándose. Como el gestor de colas efectúa un punto de comprobación durante el cierre, la parte activa del registro contiene normalmente un número reducido de registros de anotaciones. No obstante, puede utilizar el mandato dmpmqlog para realizar un volcado de más registros de anotaciones con una de las siguientes opciones que permiten cambiar la posición inicial del volcado:

- El vuelco inicial desde la *base* de las anotaciones. La base del registro es el primer registro de anotaciones del archivo de registro que contiene la cabeza del registro. La cantidad de datos adicionales volcados en este caso depende del lugar del archivo de registro dónde se encuentre la cabeza del registro. Si es cerca del principio del archivo de registro, se volcará una pequeña cantidad de datos adicionales. Si la cabeza está cerca del final del archivo de registro, se volcarán bastantes más datos.
- Especifique la posición inicial del volcado como un registro de anotaciones individual. Cada registro de anotaciones se identifica mediante un *número de secuencia de anotaciones* exclusivo. En el caso del registro circular, este registro de anotaciones inicial no puede ser anterior a la base del registro; esta limitación no se aplica al registros lineales. Es posible que deba volver a crear una instancia de los archivos de registro inactivos antes de ejecutar el mandato. Como posición inicial debe especificar un LSN válido, tomado de la salida anterior del mandato dmpmqlog.

Por ejemplo, con las anotaciones cronológicas lineales puede especificar nextlsn de la última salida generada por dmpmqlog. El nextlsn aparece en Log File Header e indica el LSN del siguiente registro de anotaciones que se va a grabar. Utilícelo como posición inicial para formatear todos los registros de anotaciones que se hayan grabado desde la última vez que se efectuó un volcado del registro.

• **Sólo para anotaciones lineales**, puede indicar a dmpmqlog que inicie el formateo de los registros de anotaciones a partir de la extensión de archivo de anotaciones que desee. En ese caso, dmpmqlog espera encontrar este archivo de anotaciones, y los archivos posteriores, en el mismo directorio que los archivos de anotaciones activos. Esta opción no se aplica a las anotaciones circulares, en las dmpmqlog no puede acceder a los registros de anotaciones antes de acceder a la base de las anotaciones.

La salida del mandato dmpmqlog es la cabecera del archivo de anotaciones (Log File Header) y una serie de registros de anotaciones formateados. El gestor de colas utiliza varios registros de anotaciones para registrar los cambios efectuados en sus datos.

Parte de la información que se formatea se utiliza tan solo internamente. La siguiente lista incluye los registros de anotaciones más útiles:

#### **Log File Header**

Cada archivo de anotaciones tiene una sola cabecera de archivo de anotaciones, que es siempre el primer elemento formateado por el mandato dmpmqlog. Contiene los campos siguientes:

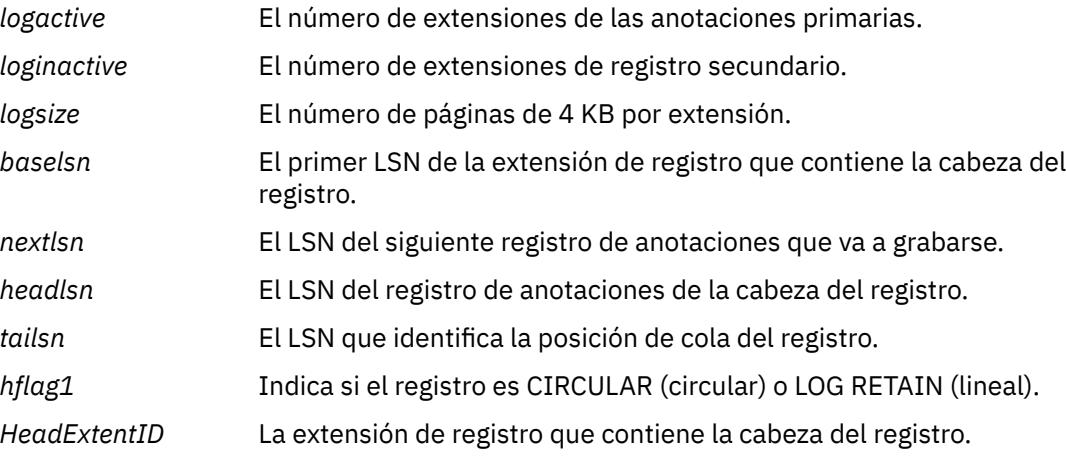

#### **Log Record Header**

Cada registro de anotaciones del registro tiene una cabecera fija que contiene la siguiente información:

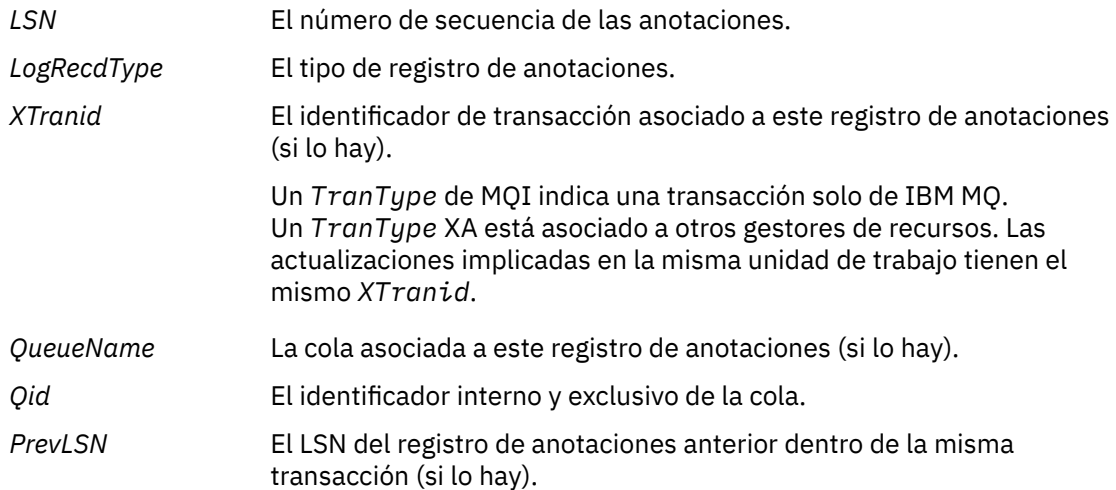

#### **Start Queue Manager**

Se anota que el gestor de colas se ha iniciado.

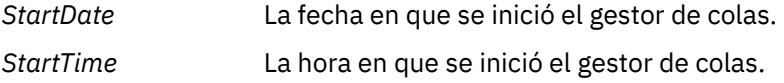

### **Stop Queue Manager**

Se anota que el gestor de colas se ha detenido.

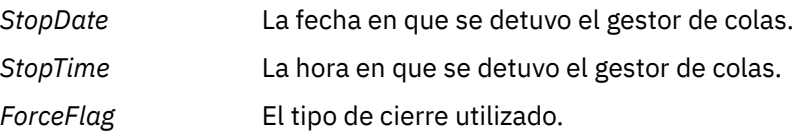

#### **Start Checkpoint**

Indica el inicio de un punto de comprobación del gestor de colas.

#### **End Checkpoint**

Indica el final de un punto de comprobación del gestor de colas.

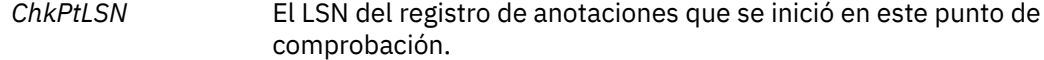

#### **Put Message**

Anota que se ha transferido un mensaje persistente a una cola. Si el mensaje se transfirió bajo el punto de sincronización, la cabecera del registro de anotaciones contendrá un *XTranid* que no sea nulo. El resto del registro contiene:

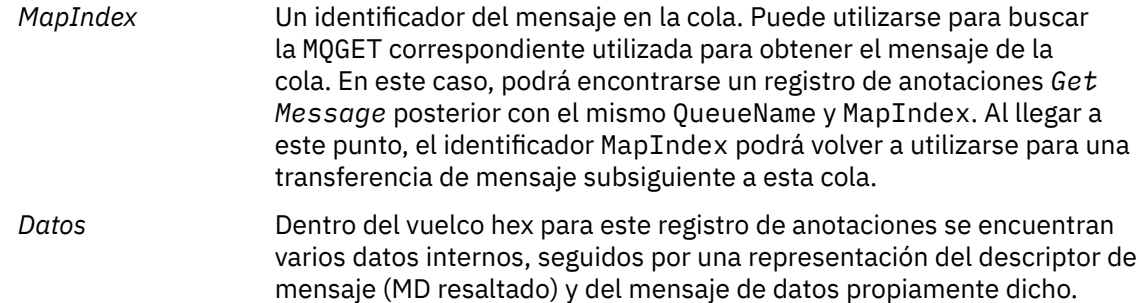

#### **Put Part**

Los mensajes persistentes que son demasiado grandes para un único registro de anotaciones cronológicas se registran como varios registros de anotaciones cronológicas de *Put Part* seguidos de un único registro de *Put Message* . Si hay registros *Put Part* , el campo *PrevLSN* encadena los registros *Put Part* y el registro final *Put Message* .

#### **Get Message**

Sólo se anotan las obtenciones de mensajes persistentes. Si el mensaje se transfirió bajo el punto de sincronización, la cabecera del registro de anotaciones contendrá un *XTranid* que no sea nulo. El resto del registro contiene:

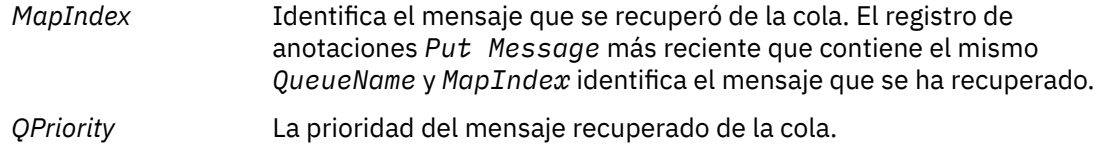

#### **Start Transaction**

Indica el inicio de una nueva transacción. Un TranType de MQI indica una transacción sólo de IBM MQ. Un TranType XA indica una transacción que está asociada a otros gestores de recursos. Todas las actualizaciones efectuadas por esta transacción tendrán el mismo *XTranid*.

#### **Prepare Transaction**

Indica que el gestor de colas está preparado para confirmar las actualizaciones asociadas al *XTranid* especificado. Este registro de anotaciones se graba como parte de una confirmación en dos fases que implique a otros gestores de recursos.

#### **Commit Transaction**

Indica que el gestor de colas ha confirmado todas las actualizaciones efectuadas por una transacción.

#### **Retrotraer transacción**

Este registro de anotaciones indica la intención del gestor de colas de restituir una transacción.

#### **End Transaction**

Indica el final de una transacción restituida.

#### **Transaction Table**

Este registro se graba durante el punto de sincronización. Registra el estado de cada transacción que haya realizado actualizaciones persistentes. Se registra la siguiente información para cada transacción:

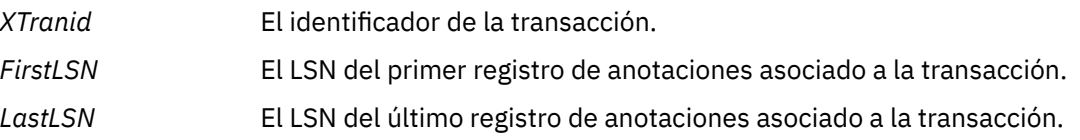

#### **Transaction Participants**

Este registro de anotaciones lo graba el componente Gestor de transacciones de XA del gestor de colas. Registra los gestores de recursos externos que participan en las transacciones. Se registra lo siguiente para cada participante:

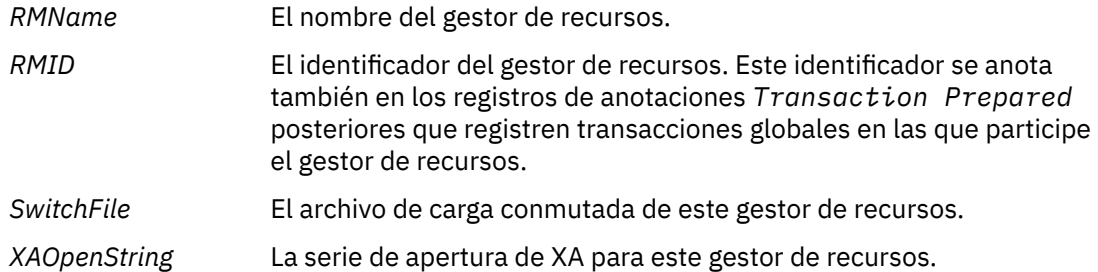

*Datos* Continúa los datos del mensaje donde terminó el registro de anotaciones anterior.

*XACloseString* La serie de cierre de XA de este gestor de recursos.

#### **Transaction Prepared**

Este registro de anotaciones lo graba el componente Gestor de transacciones de XA del gestor de colas. Indica que la transacción global especificada se ha preparado correctamente. Se pedirá a cada gestor de recursos participante que efectúe una confirmación. El *RMID* de cada gestor de recursos preparado se anota en el registro de anotaciones. Si el propio gestor de colas participa en la transacción, habrá una entrada *Participant Entry* con un valor de *RMID* de cero.

#### **Transaction Forget**

Este registro de anotaciones lo graba el componente Gestor de transacciones de XA del gestor de colas. Sigue el registro de anotaciones de *Transaction Prepared* cuando la decisión de confirmación se ha entregado a cada participante.

#### **Purge Queue**

Anota el hecho de que se han eliminado todos los mensajes de una cola, por ejemplo, mediante el mandato MQSC CLEAR QUEUE.

#### **Queue Attributes**

Anota la inicialización o modificación de los atributos de una cola.

#### **Create Object**

Anota la creación de un objeto de IBM MQ.

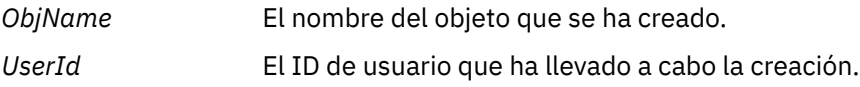

#### **Delete Object**

Anota la supresión de un objeto de IBM MQ.

*ObjName* El nombre del objeto que se ha suprimido.

## **Copia de seguridad y restauración de datos de gestor de colas de IBM MQ**

Se pueden proteger los gestores de colas frente a posibles corrupciones producidas por fallos de hardware haciendo copias de seguridad de los gestores de colas y de sus datos, haciendo una copia de seguridad solo de la configuración del gestor de colas y usando un gestor de colas de copia de seguridad.

## **Acerca de esta tarea**

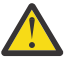

**PRECAUCIÓN:** Debe tener mucho cuidado si mueve un gestor de colas a un sistema operativo distinto. Para obtener más información, consulte Mover un gestor de colas a un sistema operativo distinto.

Periódicamente, puede tomar medidas para proteger los gestores de colas contra posibles daños producidos por anomalías en el hardware. Existen tres formas de proteger un gestor de colas:

#### **Copiar los datos del gestor de colas**

Si el hardware falla, un gestor de colas puede verse forzado a detenerse. Si se pierden datos de registro del gestor de colas debido a la anomalía de hardware, el gestor de colas podría no reiniciarse. Si hace una copia de seguridad de los datos del gestor de colas, es posible que pueda recuperar algunos, o todos, los datos de gestor de colas perdidos.

En general, cuanto mayor sea la frecuencia a la que realiza la copia de seguridad de los datos, menos datos perderá en el caso de una anomalía en el hardware que provoque la pérdida de integridad en el registro de recuperación.

Para realizar una copia de los datos del gestor de colas, el gestor de colas no debe estar en ejecución.

#### **Realice una copia de la configuración del gestor de colas solamente.**

Si el hardware falla, un gestor de colas puede verse forzado a detenerse. Si se pierden los datos de registro cronológico y de configuración del gestor de colas por un fallo de hardware, el gestor de colas <span id="page-633-0"></span>no podrá reiniciarse ni recuperarse a partir del registro cronológico. Si se hace una copia de seguridad de la configuración del gestor de colas, se puede volver a crear dicho gestor y todos sus objetos a partir de las definiciones guardadas.

Para realizar una copia de seguridad de la configuración del gestor de colas, éste debe estar en ejecución.

#### **Utilizar un gestor de colas de copia de seguridad**

Si el error de hardware es grave, un gestor de colas puede ser irrecuperable. En esta situación, si el gestor de colas irrecuperable tiene un gestor de colas de copia de seguridad dedicado, se puede activar el gestor de colas de copia de seguridad en lugar del gestor de colas irrecuperable. Si se actualiza regularmente, el registro cronológico del gestor de colas de copia de seguridad puede contener datos de registro que incluyan el último registro completo del gestor de colas irrecuperable.

Un gestor de colas de copia de seguridad se puede actualizar mientras se está ejecutando el gestor de colas existente.

## **Procedimiento**

- Para realizar una copia de seguridad y restauración de datos del gestor de colas consulte:
	- "Hacer copia de seguridad de los datos de gestor de colas" en la página 634.
	- – ["Restauración de datos del gestor de colas" en la página 635](#page-634-0).
- Para realizar una copia de seguridad y restauración de la configuración del gestor de colas, consulte:
	- – ["Copia de seguridad de la configuración del gestor de colas" en la página 636](#page-635-0)
	- – ["Restauración de la configuración del gestor de colas" en la página 637](#page-636-0)
- Para crear, actualizar e iniciar un gestor de colas de copia de seguridad, consulte ["Utilizar un gestor de](#page-637-0) [colas de copia de seguridad" en la página 638.](#page-637-0)

## **Hacer copia de seguridad de los datos de gestor de colas**

Hacer una copia de seguridad de los datos de gestor de colas puede ayudarle a evitar la posible perdida de datos debida a errores de hardware.

## **Antes de empezar**

Antes de empezar a hacer la copia de seguridad del gestor de colas, asegúrese de que el gestor de colas no esté ejecutando. Si intenta hacer una copia de seguridad de un gestor de colas en ejecución, puede que la copia de seguridad no sea coherente debido a posibles actualizaciones en curso en el momento de copiar los archivos. Si es posible, detenga el gestor de colas ejecutando el mandato **endmqm -w** (una conclusión de espera), solo si falla, utilice el mandato **endmqm -i** (una conclusión inmediata).

## **Acerca de esta tarea**

Para realizar una copia de seguridad de los datos de un gestor de colas, realice estas tareas:

## **Procedimiento**

1. Busque los directorios en los que el gestor de colas coloca los datos y los archivos de registro, utilizando la información de los archivos de configuración.

Para obtener más información, consulte ["Cambio de la información de configuración de IBM MQ en](#page-84-0) [archivos .ini en Multiplatforms" en la página 85](#page-84-0).

**Nota:** Los nombres que aparecen en el directorio se transforman para asegurar que sean compatibles con la plataforma en la que se está utilizando IBM MQ. Para obtener más información sobre la transformación de nombres, consulte Comprender los nombres de archivo IBM MQ.

2. Haga copias de todos los directorios de archivos de datos y de registro del gestor de colas, incluidos todos los subdirectorios.

<span id="page-634-0"></span>Asegúrese de que no se deja ningún archivo, especialmente el archivo de control de registro, tal como se describe en ["Cómo son los registros" en la página 603](#page-602-0), y los archivos de configuración tal como se describen en ["Archivos de inicialización y configuración" en la página 230](#page-229-0). Algunos de los directorios pueden estar vacíos, pero todos son necesarios para restaurar la copia de seguridad posteriormente.

En el registro circular, haga copia de seguridad de los directorios de archivos de datos y de registro del gestor de colas al mismo tiempo para que pueda restaurar un conjunto coherente de datos y registros del gestor de colas.

En el registro lineal, haga copia de seguridad de los directorios de archivos de datos y de registro del gestor de colas al mismo tiempo. Es posible restaurar sólo los archivos de datos del gestor de colas si está disponible una secuencia completa de los archivos de registro correspondientes.

3. Mantenga la propiedad de los archivos.

**Para IBM MQ for UNIX y sistemas Linux, puede hacer esto con el mandato tar**. Si tiene colas con más de 2 GB, no puede utilizar el mandato **tar**. Para obtener más información, consulte Habilitación de colas grandes.

**Nota:** Cuando actualice a IBM WebSphere MQ 7.5 y posterior, asegúrese de realizar una copia de seguridad del archivo qm. ini y de las entradas del registro. La información del gestor de colas se almacena en el archivo qm.ini y se puede utilizar para revertir a una versión anterior de IBM MQ.

#### **Tareas relacionadas**

Detención de un gestor de colas

["Copia de seguridad de los archivos de configuración después de crear un gestor de colas" en la página](#page-13-0) [14](#page-13-0)

La información de configuración de IBM MQ se almacena en los archivos de configuración en UNIX, Linux, and Windows. Después de crear un gestor de colas, haga una copia de seguridad de los archivos de configuración. A continuación, si crea otro gestor de colas que le causa algún problema, puede reinstalar las copias de seguridad cuando haya eliminado la causa del problema.

## **Restauración de datos del gestor de colas**

Siga estos pasos para restaurar una copia de seguridad de los datos de un gestor de colas.

## **Antes de empezar**

Antes de empezar la copia de seguridad, asegúrese de que el gestor de colas no está en ejecución.

Al restaurar una copia de seguridad de un gestor de colas en un clúster, consulte ["Recuperación de un](#page-358-0) [gestor de colas de clúster" en la página 359](#page-358-0) y Agrupación en clúster: disponibilidad, varias instancias y recuperación tras desastre para obtener más información.

**Nota:** Cuando actualice a una versión posterior de IBM MQ, asegúrese de realizar una copia de seguridad del archivo **.ini** y de las entradas del registro. La información del gestor de colas se almacena en el archivo **.ini** y se puede utilizar para revertir a una versión anterior de IBM MQ.

## **Procedimiento**

- 1. Localice los directorios en los que el gestor de colas coloca los datos y los archivos de registro, utilizando la información de los archivos de configuración.
- 2. Vacíe los directorios en los que va a colocar los datos de los que se ha hecho copia de seguridad.
- 3. Copie los datos y los archivos de registro del gestor de colas de los que se ha hecho copia de seguridad en los lugares correctos.

Asegúrese de que tiene un archivo de control de registro, además de los archivos de registro.

En el registro circular, haga copia de seguridad de los directorios de archivos de datos y de registro del gestor de colas al mismo tiempo para que pueda restaurar un conjunto coherente de datos y registros del gestor de colas.

<span id="page-635-0"></span>En el registro lineal, haga copia de seguridad de los directorios de archivos de datos y de registro del gestor de colas al mismo tiempo. Es posible restaurar sólo los archivos de datos del gestor de colas si está disponible una secuencia completa de los archivos de registro correspondientes.

4. Actualice los archivos de información de configuración.

Compruebe que los archivos de configuración de IBM MQ y del gestor de colas sean coherentes para que IBM MQ pueda buscar los datos restaurados en el lugar correcto.

5. Compruebe la estructura de directorios resultante para asegurarse de que tiene todos los directorios necesarios.

Para obtener más información sobre los directorios y subdirectorios de IBM MQ, consulte Estructura de directorios en sistemas Windows y Contenido de directorio en sistemas UNIX and Linux.

## **Resultados**

Si tanto la copia de seguridad como la restauración de los datos se ha realizado correctamente, el gestor de colas debería iniciarse ahora.

#### **Multi Copia de seguridad de la configuración del gestor de colas**

Una copia de seguridad de la configuración del gestor de colas puede ayudar a reconstruir un gestor de colas a partir de su definiciones si se pierden los datos de registro cronológico y de configuración del gestor de colas por un fallo de hardware y el gestor de colas no puede reiniciarse ni recuperarse a partir del registro cronológico.

## **Acerca de esta tarea**

En UNIX, Linux, and Windows, puede utilizar el mandato **dmpmqcfg** para volcar la configuración de un gestor de colas de IBM MQ.

En IBM i, puede utilizar el mandato de volcado de configuración de MQ (**DMPMQMCFG**) para volcar los objetos de configuración y autorizaciones de un gestor de colas.

## **Procedimiento**

- 1. Asegúrese de que el gestor de colas esté ejecutando.
- 2. Dependiendo de la plataforma, utilice uno de los mandatos siguientes para hacer una copia de seguridad de la configuración del gestor de colas:
	- $\blacktriangleright$  **ULW**  $\blacktriangleright$  En UNIX, Linux, and Windows: Ejecute el mandato de volcado de configuración de MQ, **dmpmqcfg**, utilizando la opción de formato predeterminada (-f mqsc) MQSC y todos los atributos (-a), y utilice la redirección de la salida estándar para almacenar las definiciones en un archivo. Por ejemplo:

dmpmqcfg -m MYQMGR -a > /mq/backups/MYQMGR.mqsc

• En IBM i: Ejecute el mandato de volcado de configuración de MQ (**DMPMQMCFG**) utilizando la opción de formato predeterminada de OUTPUT(\*MQSC) y EXPATTR(\*ALL), y utilice TOFILE y TOMBR para almacenar las definiciones en un miembro de archivo físico. Por ejemplo:

```
DMPMQMCFG MQMNAME(MYQMGR) OUTPUT(*MQSC) EXPATTR(*ALL) TOFILE(QMQMSAMP/QMQSC) 
TOMBR(MYQMGRDEF)
```
#### **Tareas relacionadas**

["Restauración de la configuración del gestor de colas" en la página 637](#page-636-0)

<span id="page-636-0"></span>Para restaurar la configuración de un gestor de colas a partir de una copia de seguridad, primero asegúrese de que el gestor de colas esté ejecutando y luego ejecute el correspondiente mandato de su plataforma.

#### **Referencia relacionada**

dmpmqcfg (volcar configuración del gestor de colas) Volcado de configuración de MQ (DMPMQMCFG)

## **Restauración de la configuración del gestor de colas**

Para restaurar la configuración de un gestor de colas a partir de una copia de seguridad, primero asegúrese de que el gestor de colas esté ejecutando y luego ejecute el correspondiente mandato de su plataforma.

## **Acerca de esta tarea**

En UNIX, Linux, and Windows, puede utilizar el mandato **runmqsc** para restaurar la configuración de un gestor de colas de IBM MQ.

En IBM i, se puede usar el mandato **STRMQMMQSC** para restaurar los objetos de configuración y las autoridades de un gestor de colas.

## **Procedimiento**

1. Asegúrese de que el gestor de colas esté ejecutando.

Tenga en cuenta que, si el daño a los datos y los registros es irreparable por otros medios, puede que haya que volver a crear el gestor de colas.

- 2. Dependiendo de la plataforma, utilice uno de los mandatos siguientes para restaurar la configuración del gestor de colas:
	- En UNIX, Linux, and Windows, ejecute **runmqsc** en el gestor de colas, utilice la redirección de entrada estándar para restaurar las definiciones a partir de un archivo de script generado por el mandato de volcado de configuración de MQ (**dmpmqcfg**) (consulte ["Copia de](#page-635-0) [seguridad de la configuración del gestor de colas" en la página 636\)](#page-635-0). Por ejemplo:

runmqsc MYQMGR < /mq/backups/MYQMGR.mqsc

• En IBM i: Ejecute **STRMQMMQSC** en el gestor de colas, y utilice los parámetros **SRCMBR** y **SRCFILE** para restaurar las definiciones del miembro de archivo físico generado por el mandato de volcado de configuración de MQ (**DMPMQMCFG**) (consulte ["Copia de seguridad de la configuración](#page-635-0) [del gestor de colas" en la página 636\)](#page-635-0). Por ejemplo:

STRMQMMQSC MQMNAME(MYQMGR) SRCFILE(QMQMSAMP/QMQSC) SRCMBR(MYQMGR)

### **Tareas relacionadas**

["Copia de seguridad de la configuración del gestor de colas" en la página 636](#page-635-0)

Una copia de seguridad de la configuración del gestor de colas puede ayudar a reconstruir un gestor de colas a partir de su definiciones si se pierden los datos de registro cronológico y de configuración del gestor de colas por un fallo de hardware y el gestor de colas no puede reiniciarse ni recuperarse a partir del registro cronológico.

#### **Referencia relacionada**

dmpmqcfg (volcar configuración del gestor de colas) runmqsc (ejecutar mandatos MQSC) Volcado de configuración de MQ (DMPMQMCFG) Mandatos de inicio de IBM MQ (STRMQMMQSC)

## <span id="page-637-0"></span>**Utilizar un gestor de colas de copia de seguridad**

Un gestor de colas existente puede tener un gestor de colas de copia de seguridad dedicado para fines de recuperación tras desastre.

## **Acerca de esta tarea**

Un gestor de colas de copia de seguridad es una copia inactiva del gestor de colas existente. Si el gestor de colas existente no se puede recuperar debido a una anomalía grave del hardware, se puede poner en línea el gestor de colas de copia de seguridad para que sustituya al gestor de colas irrecuperable.

Los archivos de registro de gestor de colas existentes deben copiarse con cierta frecuencia en el gestor de colas de copia de seguridad para garantizar que éste resulte un método eficaz para la recuperación de errores. No es necesario detener el gestor de colas existente para que se copien los archivos de registro; sin embargo, sólo debe copiar un archivo de registro si el gestor de colas ha terminado de escribir en él; consulte ["Actualización de un gestor de colas de copia de seguridad" en la página 639](#page-638-0) para obtener información sobre cómo asegurarse de que un archivo de registro específico ya no se está grabando en él, para que se pueda copiar de forma segura.

**Nota:** Dado que el registro del gestor de colas existente se actualiza continuamente, siempre hay un grado de discrepancia entre el registro del gestor de colas existente y los datos de registro que se copian en el registro del gestor de colas de copia de seguridad. Las actualizaciones regulares del gestor de colas de copia de seguridad minimiza la discrepancia entre los dos registros.

Si desea poner en línea un gestor de colas de copia de seguridad, primero debe activarlo e iniciarlo. El requisito para activar un gestor de colas de copia de seguridad antes de iniciarlo es una medida preventiva para evitar que el gestor de colas de copia de seguridad se inicie accidentalmente. Una vez que haya activado el gestor de colas de copia de seguridad ya no podrá actualizarlo.

**Importante:** Una vez que el gestor de colas de copia de seguridad se ha convertido en el nuevo gestor de colas activo, por el motivo que sea, deja de haber un gestor de colas de copia de seguridad. Esto es efectivamente una forma de réplica asíncrona, por lo que lógicamente cabe esperar que el nuevo gestor de colas quede por detrás del antiguo gestor de colas activo durante un tiempo. Como tal, el antiguo gestor de colas activo ya no actúa como una copia de seguridad del nuevo gestor de colas activo.

## **Procedimiento**

- Para obtener información sobre cómo utilizar un gestor de colas de copia de seguridad, consulte los temas siguientes:
	- "Creación de un gestor de colas de copia de seguridad" en la página 638
	- – ["Actualización de un gestor de colas de copia de seguridad" en la página 639](#page-638-0)
	- – ["Inicio de un gestor de colas de copia de seguridad" en la página 640](#page-639-0)

### **Conceptos relacionados**

["Registro: Asegurarse de que no se han perdido mensajes" en la página 603](#page-602-0)

IBM MQ registra todos los cambios significativos en los datos persistentes controlados por el gestor de colas en un registro de recuperación.

## *Creación de un gestor de colas de copia de seguridad*

Un gestor de colas de copia de seguridad se crea como una copia interactiva del gestor de colas existente.

## **Acerca de esta tarea**

**Importante:** Sólo puede utilizar un gestor de colas de copia de seguridad con las anotaciones cronológicas lineales.

Un gestor de colas de copia de seguridad requiere lo siguiente:

• Tener los mismos atributos que el gestor de colas existente, por ejemplo el nombre del gestor de colas, el tipo de registro cronológico y el tamaño del archivo de registro.

- <span id="page-638-0"></span>• Ejecutarse en la misma plataforma que el gestor de colas existente.
- Encontrarse en un nivel de código igual, o superior, al del gestor de colas existente.

## **Procedimiento**

- 1. Cree un gestor de colas de copia de seguridad para el gestor de colas existente con el mandato de control **crtmqm**.
- 2. Haga copias de todos los datos del gestor de colas y los directorios de archivos de registro existentes, incluidos todos los subdirectorios. como se describe en ["Hacer copia de seguridad de los datos de](#page-633-0) [gestor de colas" en la página 634](#page-633-0).
- 3. Sobrescriba los directorios de archivos de registro y de datos del gestor de colas de copia de seguridad, incluidos todos los subdirectorios, con las copias realizadas en el gestor de colas existente.
- 4. Ejecute el mandato de control **strmqm** en el gestor de colas de copia de seguridad tal y como se muestra en el ejemplo siguiente:

strmqm -r *BackupQMName*

Este mandato marca el gestor de colas como un gestor de colas de copia de seguridad en IBM MQ y reproduce todas las extensiones de registro copiadas para sincronizar el gestor de colas de copia de seguridad con el gestor de colas existente.

#### **Referencia relacionada**

crtmqm (crear gestor de colas) strmqm (iniciar gestor de colas)

## *Actualización de un gestor de colas de copia de seguridad*

Para asegurar que un gestor de colas de copia de seguridad sigue siendo un método eficaz para la recuperación de errores, debe actualizarlo con cierta frecuencia.

## **Acerca de esta tarea**

Las actualizaciones regulares minimizan la discrepancia entre el registro del gestor de colas de copia de seguridad y el registro del gestor de colas actual. No es necesario parar el gestor de colas para hacer una copia de seguridad del mismo.

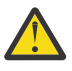

**Aviso:** Si se copia un conjunto de registros cronológicos no correlativos en el directorio de registros del gestor de colas de copia de seguridad, solo se reproducirán los registros hasta el punto en que se encuentre el primer registro que falta.

## **Procedimiento**

1. Emita el siguiente mandato de script (MQSC) en el gestor de colas del que se va a hacer una copia de seguridad:

RESET QMGR TYPE(ADVANCELOG)

Este mandato detiene cualquier grabación en las anotaciones actuales, y luego hace avanzar el registro cronológico del gestor de colas a la siguiente extensión de anotaciones. Esto garantiza que la copia de seguridad contenga toda la información registrada hasta el momento actual.

2. Obtenga el (nuevo) número de extensión de registro activo actual emitiendo el siguiente mandato de Script (MQSC) en el gestor de colas del que se va a hacer una copia de seguridad:

DIS QMSTATUS CURRLOG

3. Copie los archivos de extensión de registro actualizados del directorio de registros del gestor de colas actual al directorio de registro del gestor de colas de copia de seguridad.

<span id="page-639-0"></span>Copie todas las extensiones de registro desde la última actualización hasta la extensión actual (sin incluirla) anotada en ["2" en la página 639](#page-638-0). Copie sólo los archivos de extensión de registro, los que empiezan por "S. ..".

4. Ejecute el mandato de control **strmqm** en el gestor de colas de copia de seguridad tal y como se muestra en el ejemplo siguiente:

strmqm -r *BackupQMName*

Este mandato reproduce todas las extensiones de registro copiadas y sincroniza el gestor de colas de copia de seguridad con el gestor de colas. Cuando la reproducción finalice, recibirá un mensaje que identifica todas las extensiones de registro necesarias para la recuperación de reinicio y todas las extensiones de registro necesarias para la recuperación desde soporte.

**Referencia relacionada** RESET QMGR DISPLAY QMSTATUS strmqm (iniciar gestor de colas)

### *Inicio de un gestor de colas de copia de seguridad*

Puede sustituir un gestor de colas irrecuperable con un gestor de colas de copia de seguridad.

## **Acerca de esta tarea**

Al restaurar una copia de seguridad de un gestor de colas en un clúster, consulte ["Recuperación de un](#page-358-0) [gestor de colas de clúster" en la página 359](#page-358-0) y Agrupación en clúster: disponibilidad, varias instancias y recuperación tras desastre para obtener más información.

Si un gestor de colas irrecuperable tiene un gestor de colas de copia de seguridad dedicado, se puede activar el gestor de colas de copia de seguridad en lugar del gestor de colas irrecuperable.

Cuando se sustituye un gestor de colas irrecuperable por un gestor de colas de copia de seguridad, se pueden perder algunos de los datos del gestor de colas irrecuperable. La cantidad de datos perdidos depende de la fecha de la última actualización del gestor de colas de copia de seguridad. Cuanto más reciente sea la última actualización, menor será la pérdida de datos del gestor de colas.

**Nota:** Aunque los archivos de datos y de registro del gestor de colas estén contenidos en directorios distintos, asegúrese de hacer una copia de seguridad y de restaurar los directorios al mismo tiempo. Si los archivos de datos y de registro del gestor de colas no tiene la misma antigüedad, el gestor de colas no está en un estado válido y probablemente no se iniciará. Incluso si se inicia, es muy probable que los datos estén dañados.

## **Procedimiento**

1. Ejecute el mandato de control **strmqm** para activar el gestor de colas de copia de seguridad, tal y como se muestra en el ejemplo siguiente:

strmqm -a *BackupQMName*

Se activa el gestor de colas de copia de seguridad. Una vez activado, el gestor de colas de copia de seguridad ya no se puede actualizar.

2. Ejecute el mandato de control **strmqm** para iniciar el gestor de colas de copia de seguridad, tal y como se muestra en el ejemplo siguiente:

strmqm *BackupQMName*

IBM MQ considera esta acción una recuperación de reinicio y utiliza el registro del gestor de colas de copia de seguridad. Durante la última actualización del gestor de colas de copia de seguridad se habrá producido una reproducción, por lo que solo se retrotraerán las transacciones activas a partir del último punto de comprobación registrado.

3. Reinicie todos los canales.

4. Compruebe la estructura de directorios resultante para asegurarse de que tiene todos los directorios necesarios.

Para obtener más información sobre los directorios y subdirectorios de IBM MQ, consulte Planificación del soporte de sistema de archivos.

5. Asegúrese de que tiene un archivo de control de registro, además de los archivos de registro. Compruebe también que los archivos de configuración de IBM MQ y del gestor de colas sean coherentes para que IBM MQ pueda buscar los datos restaurados en el lugar correcto.

## **Resultados**

Si tanto la copia de seguridad como la restauración de los datos se han realizado correctamente, el gestor de colas se iniciará.

#### **Tareas relacionadas**

["Reinicio de canales detenidos" en la página 222](#page-221-0) Cuando un canal pasa al estado STOPPED, es preciso que reinicie el canal manualmente.

#### **Referencia relacionada**

strmqm (iniciar gestor de colas)

## **Cambios en la recuperación de errores de clústeres (en otros servidores distintos de z/OS)**

A partir de IBM WebSphere MQ 7.1, el gestor de colas vuelve a ejecutar las operaciones que ocasionan problemas hasta que se resuelven dichos problemas. Si, después de cinco días, los problemas no se resuelven, el gestor de colas concluye para impedir que la memoria caché quede anticuada.

Antes de IBM WebSphere MQ 7.1, si un gestor de colas detectaba un problema con el gestor de repositorios local que gestiona un clúster, actualizaba el registro de errores. En algunos casos, detenía la gestión de clústeres. El gestor de colas continuaba intercambiando mensajes de aplicaciones con un clúster, basándose en la memoria caché cada vez más anticuada de las definiciones del clúster. A partir de IBM WebSphere MQ 7.1, el gestor de colas vuelve a ejecutar las operaciones que ocasionan problemas hasta que se resuelven dichos problemas. Si, después de cinco días, los problemas no se resuelven, el gestor de colas concluye para impedir que la memoria caché quede anticuada. A medida que la memoria caché queda anticuada, aumenta el número de problemas. El comportamiento modificado con respecto a los errores de clúster en 7.1 o posterior no se aplica a z/OS.

Cada aspecto de la gestión de clústeres se maneja para un gestor de colas mediante el proceso del gestor de repositorios local, amqrrmfa. El proceso se ejecuta en todos los gestores de colas, aunque no haya ninguna definición de clúster.

Antes de IBM WebSphere MQ 7.1, si el gestor de colas detectaba un problema en el gestor de repositorios local, detenía el gestor de repositorios después de un breve intervalo. El gestor de colas seguía ejecutándose, procesando mensajes de aplicaciones y solicitudes para abrir colas y publicar temas o suscribirse a ellos.

Con el gestor de repositorios detenido, la memoria caché de definiciones de clúster disponible en el gestor de colas queda anticuada. Con el tiempo, los mensajes se direccionaban al destino equivocado y las aplicaciones fallaban. Las aplicaciones no lograban abrir colas de clúster o temas de publicaciones que se habían propagado al gestor de colas local.

A menos que un administrador comprobara los mensajes de repositorio en el registro de errores, el administrador quizá no se daba cuenta de que la configuración del clúster tenías problemas. Si el error no se reconocía a lo largo del tiempo y el gestor de colas no renovaba su pertenencia al clúster, se producían todavía más problemas. La inestabilidad afectaba a todos los gestores de colas del clúster y el clúster parecía inestable.

De IBM WebSphere MQ 7.1 en adelante, IBM MQ adopta un enfoque distinto del manejo de errores de clúster. En lugar de detener el gestor de repositorio y continuar operando sin él, el gestor de repositorios vuelve a ejecutar las operaciones fallidas. Si el gestor de colas detecta un problema con el gestor de repositorios, sigue uno de los dos procedimientos siguientes.

- 1. Si el error no compromete el funcionamiento del gestor de colas, el gestor de colas escribe un mensaje en el registro de errores. Vuelve a ejecutar la operación fallida cada 10 minutos hasta que se realiza correctamente. De forma predeterminada, necesita cinco días para tratar el error; de lo contrario, el gestor de colas escribe un mensaje en el registro de errores y concluye. Puede posponer la conclusión cinco días.
- 2. Si el error compromete el funcionamiento del gestor de colas, el gestor de colas escribe un mensaje en el registro de errores y concluye inmediatamente.

Un error que compromete el funcionamiento del gestor de colas es un error que el gestor de colas no ha sido capaz de diagnosticar o un error que puede tener consecuencias imprevisibles. Este tipo de error suele dar como resultado que el gestor de colas escriba un archivo FFST. Los errores que comprometen la operación del gestor de colas pueden ser causados por un error en IBM MQ o por un administrador o un programa que hagan algo inesperado como, por ejemplo, finalizar un proceso de IBM MQ .

El punto del cambio en el comportamiento de recuperación de errores es limitar el tiempo que el gestor de colas continúa ejecutándose con un número creciente de definiciones de clúster inconsistentes. A medida que crece el número de inconsistencias en definiciones de clústeres, crece también la posibilidad de un comportamiento anómalo de las aplicaciones.

La posibilidad predeterminada de concluir el gestor de colas después de cinco días es un compromiso entre limitar el número de inconsistencias y mantener el gestor de colas disponible hasta que se detecten y se resuelvan los problemas.

Puede ampliar el tiempo antes de que el gestor de colas concluya de forma indefinida, mientras arregla el problema o espera que concluya un gestor de colas planificado. La permanencia de cinco días mantiene el gestor de colas en ejecución a lo largo de toda una semana y le ofrece tiempo para reaccionar a los problemas o prolongar el tiempo antes de reiniciar el gestor de colas.

## **Acciones correctivas**

Para tratar los problemas de recuperación de errores de clústeres dispone de varias opciones. La primera opción es supervisar y solucionar el problema, la segunda es supervisar y posponer la solución del problema, y la última opción es continuar gestionando la recuperación de errores de clúster como en los releases anteriores a IBM WebSphere MQ 7.1.

1. Supervise el registro de errores del gestor de colas para ver si se encuentran los mensajes de error AMQ9448 y AMQ5008 y solucione el problema.

AMQ9448 indica que el gestor de repositorios ha devuelto un error después de ejecutar un mandato. Este error marca el inicio de volver a intentar el mandato cada 10 minutos y finalmente detener el gestor de colas después de cinco días, hasta que pospone la conclusión. AMQ5008 indica que el gestor de colas se ha detenido porque falta un proceso IBM MQ. AMQ5008 se debe a que el gestor de repositorios se detiene después de cinco días. Si el gestor de repositorios se detiene, se detiene el gestor de colas.

2. Supervise el registro de errores del gestor de colas para ver si se encuentra el mensaje de error AMQ9448 y posponga la resolución del problema.

Si inhabilita obtener mensajes de SYSTEM.CLUSTER.COMMAND.QUEUE, el gestor de repositorios deja de intentar ejecutar mandatos y continúa de forma indefinida sin procesar ningún trabajo. No obstante, los manejadores que el gestor de repositorios retiene en colas se liberan. Dado que el gestor de repositorios no se detiene, el gestor de colas no se detiene después de cinco días. Ejecutar un mandato MQSC para inhabilitar la obtención de mensajes de SYSTEM.CLUSTER.COMMAND.QUEUE:

ALTER QLOCAL(SYSTEM.CLUSTER.COMMAND.QUEUE) GET(DISABLED)

Para volver a recibir mensajes de SYSTEM.CLUSTER.COMMAND.QUEUE ejecute un mandato MQSC: ALTER QLOCAL(SYSTEM.CLUSTER.COMMAND.QUEUE) GET(ENABLED)

3. Revierta el gestor de colas al mismo comportamiento de recuperación de errores de clúster que antes de IBM WebSphere MQ 7.1.

Puede establecer un parámetro de ajuste del gestor de colas para mantener el gestor de colas en ejecución si el gestor de repositorios se detiene.

El parámetro de ajuste es TolerateRepositoryFailure, en la stanza TuningParameters del archivo qm.ini. Para evitar que el gestor de colas se detenga, si el gestor de repositorios se detiene, establezca TolerateRepositoryFailure en TRUE; consulte Figura 88 en la página 643.

Reinicie el gestor de colas para habilitar la opción TolerateRepositoryFailure. Si se ha producido un error de clúster que impide que el gestor de repositorios se inicie correctamente y, por consiguiente, se inicie el gestor de colas, establezca TolerateRepositoryFailure en TRUE para iniciar el gestor de colas sin el gestor de repositorios.

## **Consideración especial**

Antes de IBM WebSphere MQ 7.1, algunos administradores que gestionan gestores de colas que no formaban parte de un clúster han detenido el proceso de amqrrmfa. La detención de amqrrmfa no ha afectado al gestor de colas.

La detención de amqrrmfa en IBM WebSphere MQ 7.1 o posterior hace que el gestor de colas se detenga, porque se considera un error del gestor de colas. No debe detener el proceso amqrrmfa en 7.1 o posterior, a menos que establezca el parámetro de ajuste del gestor de colas, TolerateRepositoryFailure.

### **Ejemplo**

TuningParameters: TolerateRepositoryFailure=TRUE

*Figura 88. Establezca TolerateRepositoryFailure en TRUE en qm.ini*

#### **Conceptos relacionados**

Archivos de configuración de gestores de colas, qm.ini

# **Configurar recursos de JMS**

Una de las formas en que una aplicación JMS puede crear y configurar los recursos que necesita para conectarse a IBM MQ y acceder a destinos para enviar o recibir mensajes es utilizando JNDI (Java Naming and Directory Interface) para recuperar objetos administrados de una ubicación en el servicio de nombres y directorio que recibe el nombre de espacio de nombres JNDI. Para que una aplicación JMS pueda recuperar objetos administrados de un espacio de nombres JNDI, primero debe crear los objetos administrados.

## **Acerca de esta tarea**

Puede crear y configurar objetos administrados en IBM MQ utilizando cualquiera de las dos siguientes herramientas:

#### **IBM MQ Explorer**

Puede utilizar IBM MQ Explorer para crear y administrar definiciones de objeto JMS que se almacenan en LDAP, en un sistema de archivos local o en otras ubicaciones.

#### **Herramienta de administración de IBM MQ JMS**

La herramienta de administración de IBM MQ JMS es una herramienta de línea de mandatos que puede utilizar para crear y configurar objetos de IBM MQ JMS que se almacenan en LDAP, en un sistema de archivos local u otras ubicaciones. La herramienta de administración JMS utiliza una sintaxis similar a la de **runmqsc** y también da soporte a scripts.

La herramienta de administración utiliza un archivo de configuración para establecer los valores de determinadas propiedades. Se suministra un archivo de configuración de ejemplo, que puede editar para adaptarlo a su sistema antes de empezar a utilizar la herramienta para configurar recursos de JMS. Para obtener más información sobre el archivo de configuración, consulte ["Configurar la](#page-649-0) [herramienta de administración JMS" en la página 650](#page-649-0).

Las aplicaciones IBM MQ JMS que se despliegan en WebSphere Application Server necesitan acceder a objetos de JMS desde el repositorio JNDI del servidor de aplicaciones. Por lo tanto, si utiliza la mensajería JMS entre WebSphere Application Server e IBM MQ, debe crear objetos en WebSphere Application Server que correspondan a los objetos que cree en IBM MQ.

IBM MQ Explorer y la herramienta de administración de IBM MQ JMS no se pueden utilizar para administrar los objetos de IBM MQ JMS que se almacenan en WebSphere Application Server. En su lugar, puede crear y configurar objetos administrados en WebSphere Application Server utilizando cualquiera de las dos siguientes herramientas:

#### **Consola administrativa de WebSphere Application Server**

La consola de administración de WebSphere Application Server es una herramienta basada en web que puede utilizar para gestionar los objetos de IBM MQ JMS en WebSphere Application Server.

#### **Cliente de scripts de WebSphere Application Server**

El cliente de scripts wsadmin de WebSphere Application Server proporciona mandatos especializados para administrar los objetos de IBM MQ JMS en WebSphere Application Server.

Si desea utilizar una aplicación JMS para acceder a los recursos de un gestor de colas IBM MQ desde WebSphere Application Server, debe utilizar el proveedor de mensajería IBM MQ en WebSphere Application Server, que contiene una versión de IBM MQ classes for JMS. El adaptador de recursos de IBM MQ que se suministra con WebSphere Application Server se utiliza en todas las aplicaciones que realizan mensajería JMS con el proveedor de mensajería IBM MQ. El adaptador de recursos de IBM MQ normalmente se actualiza automáticamente cuando se aplican fixpacks de WebSphere Application Server, pero si ha actualizado manualmente con anterioridad el adaptador de recursos, debe actualizar manualmente la configuración para asegurar que el mantenimiento se aplique correctamente.

## **Tareas relacionadas** Escritura de aplicaciones de IBM MQ classes for JMS **Referencia relacionada**

runmqsc

## **Configurar fábricas de conexiones y destinos en un espacio de nombres JNDI**

Las aplicaciones JMS acceden a los objetos administrados en el servicio de nombres y directorio a través de JNDI (Java Naming and Directory Interface). Los objetos administrados de JMS se almacenan en una ubicación dentro del servicio de nombres y directorio al que se denomina espacio de nombres JNDI. Una aplicación JMS puede buscar los objetos administrados para conectarse a IBM MQ y acceder a los destinos para enviar o recibir mensajes.

## **Acerca de esta tarea**

Las aplicaciones JMS buscan los nombres de los objetos JMS en el servicio de nombres y directorio utilizando contextos:

#### **Contexto inicial**

El contexto inicial define la raíz del espacio de nombres JNDI. Para cada ubicación en el servicio de nombres y directorio, debe especificar un contexto inicial para proporcionar un punto de partida desde el que una aplicación JMS pueda resolver los nombres de los objetos administrados en esa ubicación del servicio de nombres y directorio.

#### **Subcontextos**

Un contexto puede tener uno o más subcontextos. Un subcontexto es una subdivisión de un espacio de nombres JNDI y puede contener objetos administrados como fábricas de conexiones y destinos,

así como otros subcontextos. Un subcontexto no es un objeto por sí mismo; es simplemente una extensión del convenio de denominación para los objetos en el subcontexto.

Puede crear contextos utilizando IBM MQ Explorer o la herramienta de administración IBM MQ JMS.

Antes de que una aplicación IBM MQ classes for JMS pueda recuperar objetos administrados de un espacio de nombres JNDI, primero, debe crear los objetos administradores utilizando IBM MQ Explorer o la herramienta de administración IBM MQ JMS. Puede crear y configurar los siguientes tipos de objeto de JMS:

#### **Fábrica de conexiones**

Un objeto de fábrica de conexiones JMS define un conjunto de propiedades de configuración estándar para conexiones. Una aplicación JMS utiliza una fábrica de conexiones para crear una conexión a IBM MQ. Puede crear una fábrica de conexiones que sea específica de uno de los dos dominios de mensajería, el dominio de mensajería punto a punto y el dominio de mensajería de publicación/ suscripción. A partir de JMS 1.1, también puede crear fábricas de conexiones independientes del dominio que se pueden utilizar tanto para la mensajería punto a punto como para la mensajería de publicación/suscripción.

#### **Destino**

Un destino JMS es un objeto que representa el destino de los mensajes que el cliente produce y el origen de los mensajes que una aplicación JMS consume. La aplicación JMS puede utilizar un único objeto de destino para transferir y recibir mensajes, o puede utilizar diferente objetos de destino. Hay dos tipos de objeto de destino:

- El destino de cola JMS utilizado en la mensajería punto a punto
- El destino de tema JMS utilizado en la mensajería de publicación/suscripción

El siguiente diagrama muestra un ejemplo de objetos de JMS creados en un espacio de nombres JNDI de IBM MQ.

**IBM MQ** 

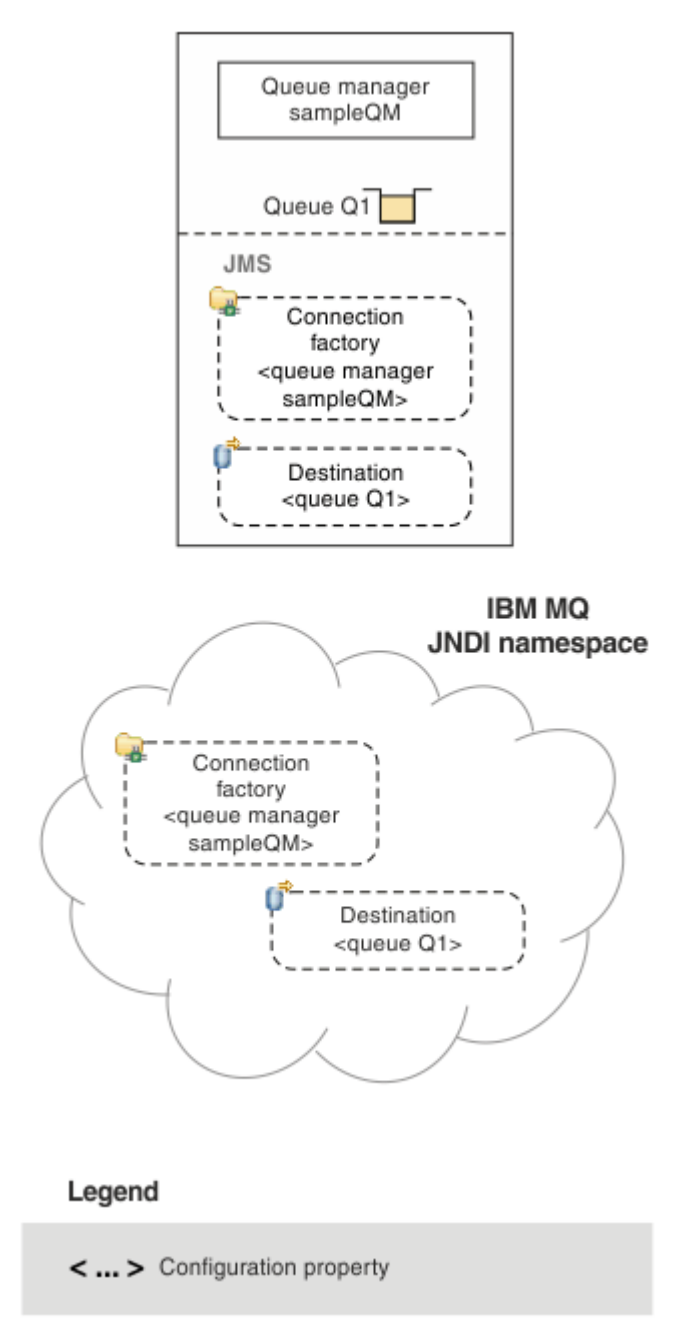

*Figura 89. Objetos de JMS creados en IBM MQ*

Si utiliza la mensajería JMS entre WebSphere Application Server e IBM MQ, debe crear objetos correspondientes en WebSphere Application Server para utilizarlos para comunicarse con IBM MQ. Cuando se crea uno de estos objetos en WebSphere Application Server, se almacena en el espacio de nombres JNDI de WebSphere Application Server tal como se muestra en el siguiente diagrama.

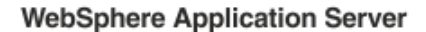

**IBM MQ** 

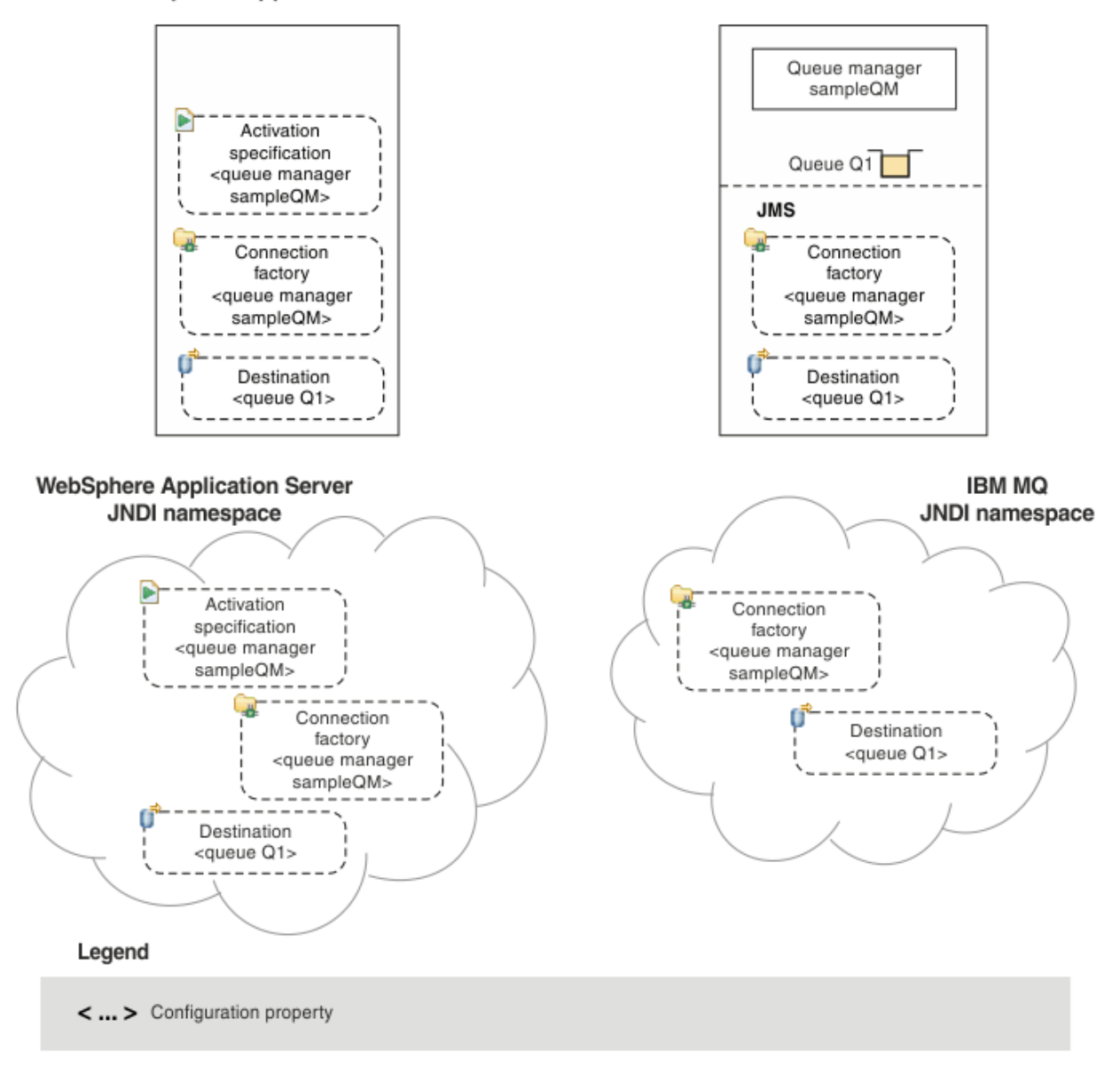

## *Figura 90. Objetos creados en WebSphere Application Server y los objetos correspondientes en IBM MQ*

Si su aplicación utiliza un bean controlado por mensaje (MDB), la fábrica de conexiones se utiliza sólo para mensajes de salida y los mensajes de entrada se reciben mediante una especificación de activación. Las especificaciones de activación forman parte del estándar Java EE Connector Architecture 1.5 (JCA 1.5). JCA 1.5 proporciona una forma estándar de integrar proveedores de JMS, como IBM MQ, con servidores de aplicaciones Java EE, como WebSphere Application Server. Una especificación de activación JMS puede estar asociada a uno o más beans controlados por mensaje (MDB) y proporciona la configuración necesaria para que estos MDB escuchen los mensajes que llegan a un destino.

Puede utilizar la consola administrativa de WebSphere Application Server o los mandatos de script wsadmin para crear y configurar los recursos de JMS que necesite.

## **Procedimiento**

• Para configurar objetos de JMS para IBM MQ utilizando IBM MQ Explorer, consulte ["Configurar objetos](#page-647-0) [JMS utilizando IBM MQ Explorer" en la página 648](#page-647-0).

- <span id="page-647-0"></span>• Para configurar objetos de JMS para IBM MQ utilizando la herramienta de administración de IBM MQ JMS, consulte ["Configurar objetos JMS utilizando la herramienta de administración" en la página](#page-648-0) [649](#page-648-0).
- Para configurar objetos de JMS para WebSphere Application Server, consulte ["Configurar recursos de](#page-658-0) [JMS en WebSphere Application Server" en la página 659.](#page-658-0)

### **Resultados**

Una aplicación IBM MQ classes for JMS puede recuperar los objetos administrador del espacio de nombres JNDI y, si es necesario, establezca o cambie una o más de sus propiedades utilizando las extensiones IBM JMS o la extensiones IBM MQ JMS.

#### **Tareas relacionadas**

Utilización de JNDI para recuperar objetos administrados en una aplicación JMS Creación y configuración de fábricas de conexiones y destinos en una aplicación de IBM MQ classes for JMS

## **Configurar objetos JMS utilizando IBM MQ Explorer**

Utilice la interfaz gráfica de usuario IBM MQ Explorer para crear objetos JMS a partir de objetos de IBM MQ y objetos de IBM MQ a partir de objetos JMS, así como para administrar y supervisar otros objetos de IBM MQ.

## **Acerca de esta tarea**

IBM MQ Explorer es la interfaz gráfica de usuario en la que puede administrar y supervisar objetos IBM MQ, independientemente de si están alojados en el sistema local o en un sistema remoto. IBM MQ Explorer se ejecuta en Windows y Linux x86-64. Se puede conectar de forma remota a gestores de colas que se ejecuten en cualquier plataforma soportada incluyendo z/OS, lo que permite visualizar, explorar y modificar toda la estructura de mensajería desde la consola.

En IBM MQ Explorer, todas las fábricas de conexiones se almacenan en carpetas Fábricas de conexiones en el contexto y subcontextos adecuados.

Puede realizar los siguientes tipos de tarea con IBM MQ Explorer, ya sea contextualmente a partir de un objeto existente en IBM MQ Explorer, o desde un asistente crear nuevo objeto:

- Crear una fábrica de conexiones JMS a partir de cualquiera de los siguientes objetos de IBM MQ:
	- Un gestor de colas IBM MQ, ya sea en el sistema local o en un sistema remoto.
	- Un canal IBM MQ.
	- Un escucha IBM MQ.
- Añadir un gestor de colas IBM MQ a IBM MQ Explorer utilizando una fábrica de conexiones JMS.
- Crear una cola JMS a partir de una cola IBM MQ.
- Crear una cola IBM MQ a partir de una cola JMS.
- Crear un tema JMS a partir de un tema IBM MQ, que puede ser un objeto de IBM MQ o un tema dinámico.
- Crear un tema IBM MQ a partir de un tema JMS.

## **Procedimiento**

- Inicie IBM MQ Explorer, si aún no está en ejecución. Si IBM MQ Explorer está en ejecución y muestra la página de bienvenida, cierre la página de bienvenida para iniciar la administración de objetos IBM MQ.
- Si todavía no lo ha hecho, cree un contexto inicial que defina la raíz del espacio de nombres JNDI en el que se almacenan los objetos JMS en el servicio de nombres y directorio.
<span id="page-648-0"></span>Cuando haya añadido el contexto inicial a IBM MQ Explorer, puede crear objetos de fábrica de conexiones, objetos de destino y subcontextos en el espacio de nombres JNDI.

El contexto inicial se muestra en la vista de Navegador en la carpeta Objetos administrados de JMS. Tenga en cuenta que aunque se muestra el contenido completo del espacio de nombres JNDI, en IBM MQ Explorer puede editar solamente los objetos de IBM MQ classes for JMS que están almacenados ahí. Para obtener más información, consulte Añadir un contexto inicial.

• Cree y configure los subcontextos y los objetos administrados de JMS que necesite.

Para obtener más información, consulte Creación y configuración de objetos administrados de JMS.

• Configure IBM MQ. Para obtener más información, consulte Configurar IBM MQ utilizando IBM MQ Explorer .

## **Conceptos relacionados**

Introducción a IBM MQ Explorer

## **Tareas relacionadas**

Creación y configuración de fábricas de conexiones y destinos en una aplicación de IBM MQ classes for JMS

# **Configurar objetos JMS utilizando la herramienta de administración**

Puede utilizar la herramienta de administración de IBM MQ JMS para definir las propiedades de ocho tipos de objeto IBM MQ classes for JMS y para almacenarlas en un espacio de nombres JNDI. Las aplicaciones pueden luego utilizar JNDI para recuperar estos objetos administrados del espacio de nombres.

# **Acerca de esta tarea**

La siguiente tabla muestra los ocho tipos de objetos administrados que puede crear, configurar y manipular utilizando verbos. La columna Palabra clave muestra las series que puede sustituir por *TYPE* en los mandatos que se muestran en la Tabla 37 en la página 649.

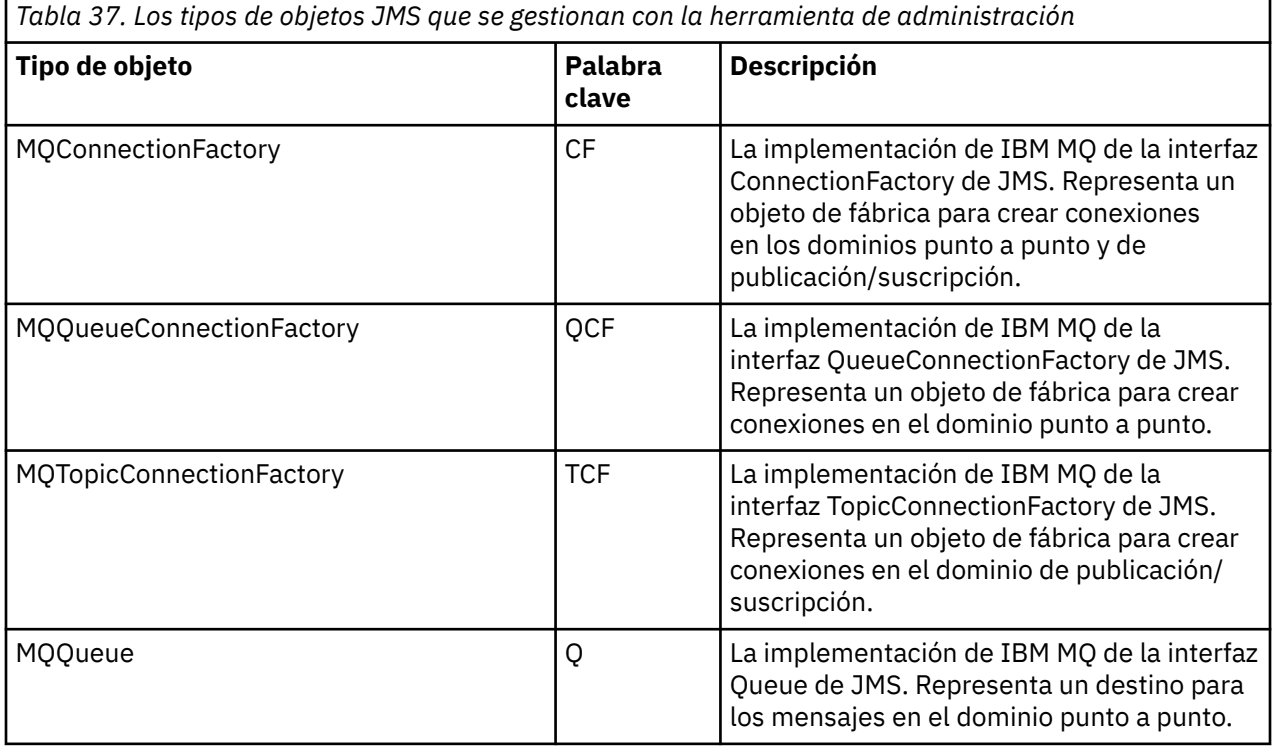

<span id="page-649-0"></span>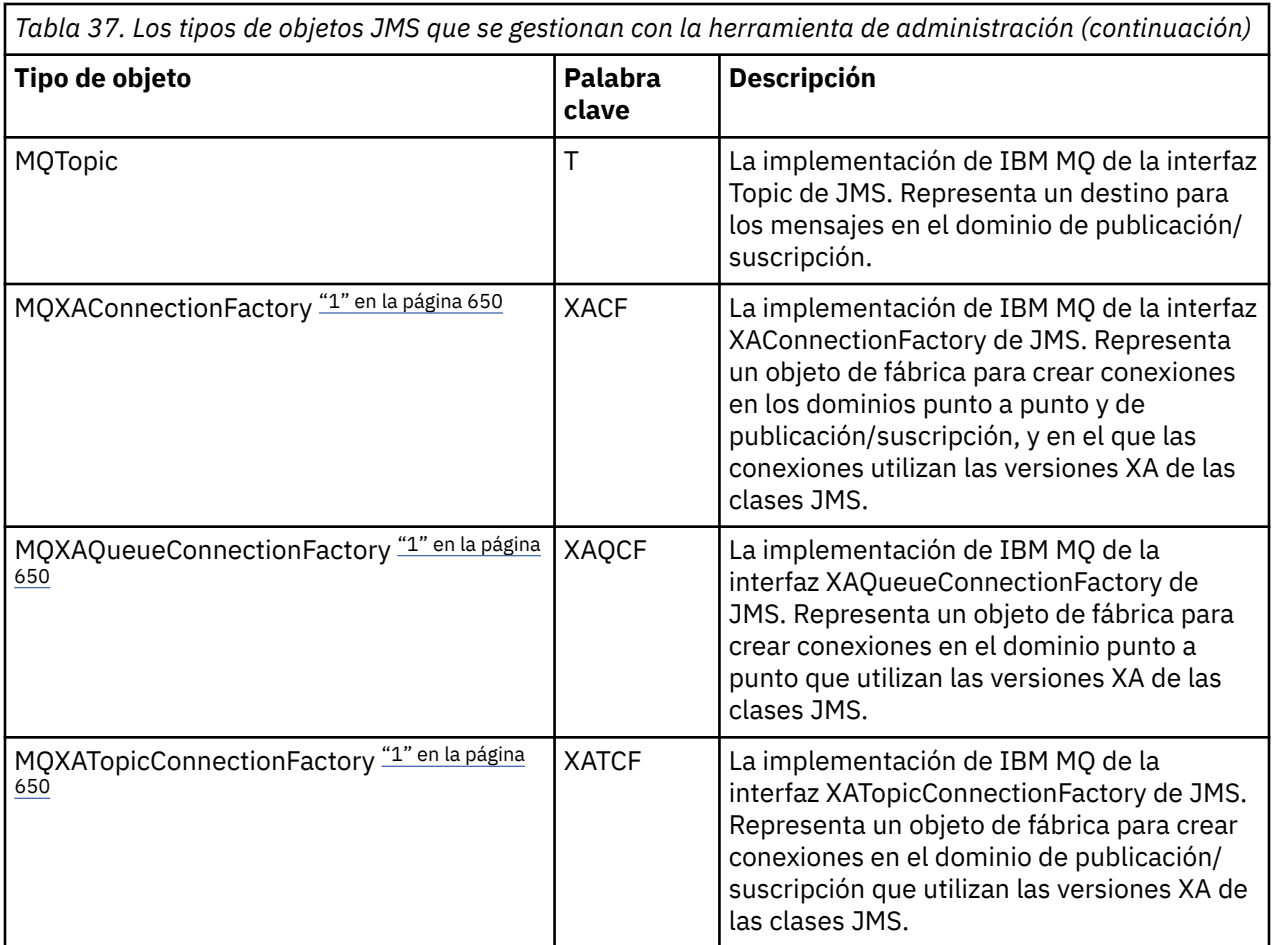

## **Nota:**

1. Estas clases están destinadas a los proveedores de servidores de aplicaciones. Es poco probable que sean directamente útiles a los programadores de aplicaciones.

Para obtener más información sobre cómo configurar estos objetos, consulte ["Configurar objetos JMS" en](#page-657-0) [la página 658.](#page-657-0)

Los tipos y valores de propiedad que necesita para utilizar esta herramienta aparecen listados en Propiedades de objetos de IBM MQ classes for JMS.

También puede utilizar la herramienta para manipular subcontextos de espacio de nombres de directorio en JNDI como se describe en ["Configurar subcontextos" en la página 655.](#page-654-0)

También puede crear y configurar objetos administrados de JMS con IBM MQ Explorer.

## **Tareas relacionadas**

Creación y configuración de fábricas de conexiones y destinos en una aplicación de IBM MQ classes for JMS

Utilización de JNDI para recuperar objetos administrados en una aplicación JMS

# **Configurar la herramienta de administración JMS**

La herramienta de administración de IBM MQ JMS utiliza un archivo de configuración para establecer los valores de determinadas propiedades. Se suministra un archivo de configuración de ejemplo, que puede editar para adaptarlo a su sistema.

# **Acerca de esta tarea**

El archivo de configuración es un archivo de texto sin formato que consta de un conjunto de pares de clave-valor, separados por el signo igual (=). Configure la herramienta de administración estableciendo valores para las tres propiedades definidas en el archivo de configuración. El siguiente ejemplo muestra estas tres propiedades:

#Set the service provider INITIAL\_CONTEXT\_FACTORY=com.sun.jndi.ldap.LdapCtxFactory #Set the initial context PROVIDER\_URL=ldap://polaris/o=ibm\_us,c=us #Set the authentication type SECURITY\_AUTHENTICATION=none

(En este ejemplo, un signo de almohadilla (#) en la primera columna de la línea indica un comentario o una línea que no se utiliza.)

Con IBM MQ se suministra un archivo de configuración de ejemplo, que se utiliza como el archivo de configuración predeterminado. El archivo de ejemplo se denomina JMSAdmin.configy se encuentra en el directorio *MQ\_JAVA\_INSTALL\_PATH*/bin . Puede editar este archivo de ejemplo para definir los valores necesarios para su sistema, o puede crear su propio archivo de configuración

Al iniciar la herramienta de administración, puede especificar el archivo de configuración que desea utilizar con el parámetro de línea de mandatos -cfg, tal como se describe en ["Iniciar la herramienta](#page-651-0) [de administración" en la página 652.](#page-651-0) Si no especifica un nombre de archivo de configuración al invocar la herramienta, la herramienta intenta cargar el archivo de configuración predeterminado ( JMSAdmin.config). Busca este archivo primero en el directorio actual y, a continuación, en el directorio *MQ\_JAVA\_INSTALL\_PATH*/bin , donde *MQ\_JAVA\_INSTALL\_PATH* es la vía de acceso a la instalación de IBM MQ classes for JMS .

Los nombres de los objetos JMS que se almacenan en un entorno LDAP deben seguir las convenciones de denominación LDAP. Una de estas convenciones es que los nombres de objeto y de contexto deben incluir un prefijo, como cn= (nombre común) u ou= (unidad organizativa). La herramienta de administración simplifica el uso de los proveedores de servicio LDAP al permitir hacer referencia a nombres de contexto y de objeto sin un prefijo. Si no se proporciona un prefijo, la herramienta añade automáticamente un prefijo predeterminado al nombre especificado. Para LDAP, este prefijo es cn=. Si es necesario, puede cambiar el prefijo predeterminado estableciendo la propiedad **NAME\_PREFIX** en el archivo de configuración.

**Nota:** Es posible que tenga que configurar el servidor LDAP para almacenar objetos Java. Para obtener más información, consulte la documentación del servidor LDAP.

# **Procedimiento**

1. Defina el proveedor de servicios utilizado por la herramienta configurando la propiedad **INITIAL\_CONTEXT\_FACTORY**.

Los valores soportados para esta propiedad son los siguientes:

- com.sun.jndi.ldap.LdapCtxFactory (para LDAP)
- com.sun.jndi.fscontext.RefFSContextFactory (para el contexto de sistema de archivos)
- **2/05 com.**ibm.jndi.LDAPCtxFactory sólo está soportado en z/OS y proporciona acceso a un servidor LDAP. Sin embargo, esta clase es incompatible con com.sun.jndi.ldap.LdapCtxFactory, ya que los objetos creados con una InitialContextFactory no se pueden leer ni modificar utilizando la otra.

También puede utilizar la herramienta de administración para conectarse a otros contextos JNDI utilizando tres parámetros definidos en el archivo de configuración JMSAdmin. Para utilizar una InitialContextFactory diferente:

- a) Establezca la propiedad **INITIAL\_CONTEXT\_FACTORY** en el nombre de clase necesario.
- b) Defina el comportamiento de la InitialContextFactory utilizando las propiedades **USE\_INITIAL\_DIR\_CONTEXT**, **NAME\_PREFIX** y **NAME\_READABILITY\_MARKER**.

<span id="page-651-0"></span>Los valores de estas propiedades se describen en los comentarios del archivo de configuración de ejemplo.

No es necesario que defina las propiedades **USE\_INITIAL\_DIR\_CONTEXT**, **NAME\_PREFIX** y **NAME\_READABILITY\_MARKER** si utiliza uno de los valores de **INITIAL\_CONTEXT\_FACTORY** soportados. No obstante, puede asignar valores a estas propiedades si desea alterar temporalmente los valores predeterminados del sistema. Por ejemplo, si sus objetos se almacenan en un entorno LDAP, puede cambiar el prefijo predeterminado que la herramienta añade a los nombres de objeto y de contexto, estableciendo la propiedad **NAME\_PREFIX** en el prefijo necesario.

Si omite una o más de las tres propiedades de InitialContextFactory, la herramienta de administración proporciona valores predeterminados adecuados basándose en los valores de las otras propiedades.

2. Defina el URL del contexto inicial de la sesión configurando la propiedad **PROVIDER\_URL**.

Este URL es la raíz de todas las operaciones JNDI realizadas por la herramienta. Se admiten dos formatos de esta propiedad:

- ldap://nombre\_host/nombre\_contexto
- file:[unidad:]/nombre\_vía\_acceso

El formato del URL de LDAP puede variar en función del proveedor de LDAP. Consulte la documentación de LDAP para obtener más información.

3. Defina si JNDI pasa credenciales de seguridad al proveedor de servicios configurando la propiedad **SECURITY\_AUTHENTICATION**.

Esta propiedad se utiliza únicamente cuando se utiliza un proveedor de servicios LDAP y puede adoptar uno de tres valores:

## **none (autenticación anónima)**

Si establece este parámetro en none, JNDI no pasa ninguna credencial de seguridad al proveedor de servicios y se realiza una *autenticación anónima*.

## **simple (autenticación simple)**

Si establece el parámetro en simple, se pasan credenciales de seguridad a través de JNDI al proveedor de servicios subyacente. Estas credenciales de seguridad tienen el formato de un nombre distinguido de usuario (DN de usuario) y una contraseña.

## **CRAM-MD5 (mecanismo de autenticación CRAM-MD5)**

Si establece el parámetro en CRAM-MD5, se pasan credenciales de seguridad a través de JNDI al proveedor de servicios subyacente. Estas credenciales de seguridad tienen el formato de un nombre distinguido de usuario (DN de usuario) y una contraseña.

Si no proporciona un valor válido para la propiedad **SECURITY\_AUTHENTICATION**, la propiedad adopta de forma predeterminada el valor none.

Si se requieren credenciales de seguridad, se le solicitarán cuando se inicialice la herramienta. Puede evitarlo estableciendo las propiedades **PROVIDER\_USERDN** y **PROVIDER\_PASSWORD** en el archivo de configuración JMSAdmin.

**Nota:** Si no utiliza estas propiedades, el texto escrito, *incluida la contraseña*, se refleja en la pantalla. Esto puede tener implicaciones de seguridad.

La propia herramienta no realiza ninguna autenticación; la tarea de autenticación se delega al servidor LDAP. El administrador del servidor LDAP debe configurar y mantener los privilegios de acceso a las distintas partes del directorio. Consulte la documentación de LDAP para obtener más información. Si la autenticación falla, la herramienta muestra un mensaje de error apropiado y finaliza.

Puede encontrar información más detallada sobre la seguridad y JNDI en la documentación del sitio web Java de Oracle [\(Oracle Technology Network for Java Developers](https://www.oracle.com/technetwork/java/index.html)).

# **Iniciar la herramienta de administración**

La herramienta de administración tiene una interfaz de línea de mandatos que puede utilizar de forma interactiva o para iniciar un proceso por lotes.

# **Acerca de esta tarea**

La modalidad interactiva proporciona un indicador de mandatos en el que puede entrar mandatos de administración. En la modalidad de proceso por lotes, el mandato para iniciar la herramienta incluye el nombre de un archivo que contiene un script de mandatos de administración.

# **Procedimiento**

Modalidad interactiva

• Para iniciar la herramienta en modalidad interactiva, entre el siguiente mandato:

JMSAdmin [-t] [-v] [-cfg config\_filename]

donde:

**-t**

Habilita el rastreo (el valor predeterminado es que el rastreo esté desactivado)

El archivo de rastreo se genera en "%MQ\_JAVA\_DATA\_PATH%"\errors ( Windows ) o /var/mqm/ trace ( UNIX ). El nombre del archivo de rastreo tiene el formato:

mqjms\_*PID*.trc

donde *PID* es el ID de proceso de la JVM.

**-v**

Produce salida detallada (el valor predeterminado es salida concisa)

**-cfg nombre\_archivo\_config**

Indica un archivo de configuración alternativo. Si se omite este parámetro, se utiliza el archivo de configuración predeterminado, JMSAdmin.config. Para obtener más información sobre el archivo de configuración, consulte ["Configurar la herramienta de administración JMS" en la página](#page-649-0) [650](#page-649-0).

Se visualiza un indicador de mandatos, lo que indica que la herramienta está preparada para aceptar mandatos de administración. Este indicador aparece inicialmente como:

## InitCtx>

lo que indica que el contexto actual (es decir, el contexto JNDI al que actualmente hacen referencia todas las operaciones de denominación y directorio) es el contexto inicial definido en el parámetro de configuración **PROVIDER\_URL**. Para obtener más información sobre este parámetro, consulte ["Configurar la herramienta de administración JMS" en la página 650.](#page-649-0)

A medida que se atraviesa el espacio de nombres de directorio, el indicador cambia para reflejarlo, por lo que el indicador siempre muestra el contexto actual.

Modalidad de proceso por lotes

• Para iniciar la herramienta en modalidad de proceso por lotes, entre el siguiente mandato:

```
JMSAdmin test.scp
```
donde *test.scp* es un archivo de script que contiene mandatos de administración. Para obtener más información, consulte "Utilizar mandatos de administración" en la página 653. El último mandato del archivo debe ser el mandato END.

# **Utilizar mandatos de administración**

La herramienta de administración acepta mandatos que constan de un verbo de administración y sus parámetros correspondientes.

# **Acerca de esta tarea**

La siguiente tabla muestra los verbos de administración que puede utilizar al especificar mandatos con la herramienta de administración.

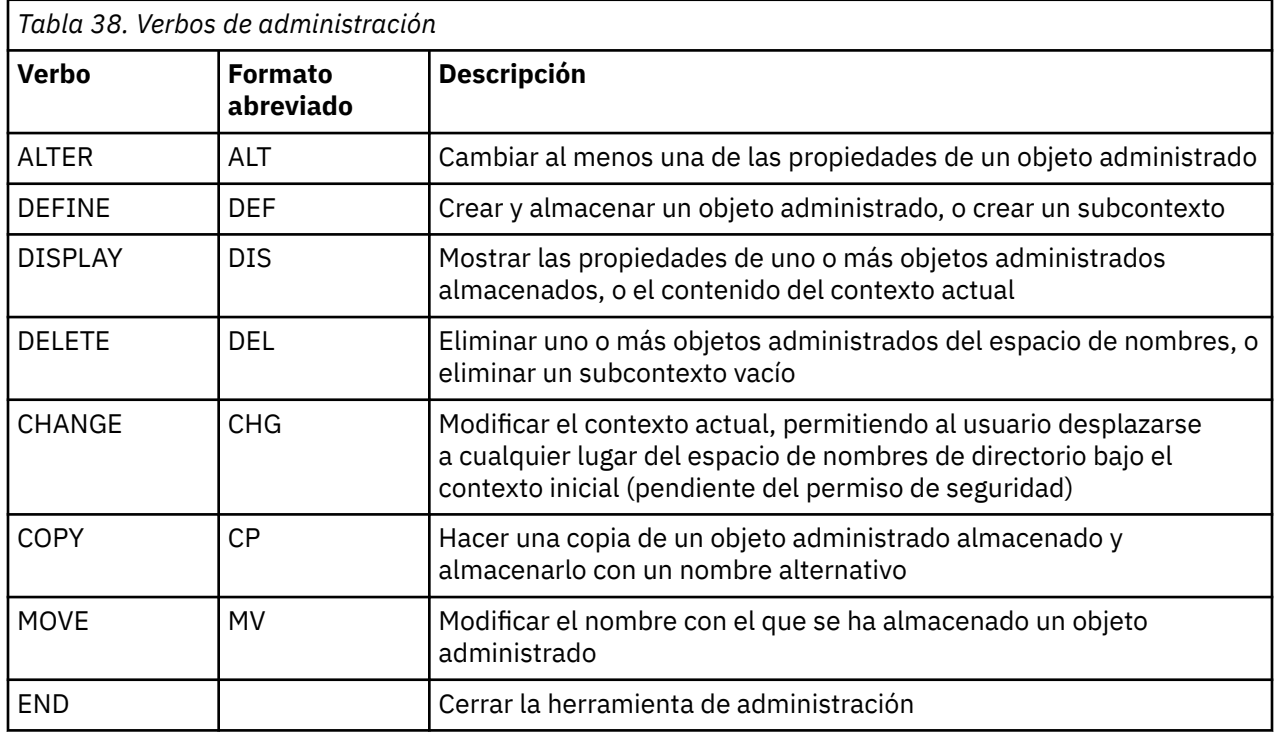

# **Procedimiento**

• Si la herramienta de administración aún no se ha iniciado, iníciela tal como se describe en ["Iniciar la](#page-651-0) [herramienta de administración" en la página 652](#page-651-0).

Se visualiza el indicador de mandatos, que indica que la herramienta está preparada para aceptar mandatos de administración. Este indicador aparece inicialmente como:

InitCtx>

Para cambiar el contexto actual, utilice el verbo CHANGE como se describe en ["Configurar](#page-654-0) [subcontextos" en la página 655.](#page-654-0)

• Especifique los mandatos en el siguiente formato:

**verb** [param]\*

donde **verbo** es uno de los verbos de administración que aparecen listados en la Tabla 38 en la página 654. Todos los mandatos válidos contienen un verbo, que aparece al principio del mandato en su forma estándar o abreviada. Los nombres de los verbos no son sensibles a las mayúsculas y minúsculas.

• Para terminar un mandato, pulse Intro, a menos que desee entrar varios mandatos a la vez, en cuyo caso escriba el signo más (+) justo antes de pulsar Intro.

Normalmente, se pulsa Intro para terminar los mandatos. No obstante, puede alterar temporalmente este comportamiento escribiendo el signo más (+) justo antes de pulsar Intro. Esto le permite entrar mandatos multilínea, tal como se muestra en el siguiente ejemplo:

DEFINE Q(BookingsInputQueue) + QMGR(QM.POLARIS.TEST) + QUEUE(BOOKINGS.INPUT.QUEUE) +

```
PORT(1415) +
CCSID(437)
```
<span id="page-654-0"></span>• Para cerrar la herramienta de administración, utilice el verbo **END**. Este verbo no acepta ningún parámetro.

# **Configurar subcontextos**

Puede utilizar los verbos **CHANGE**, **DEFINE**, **DISPLAY** y **DELETE** para configurar subcontextos de espacio de nombres de directorio.

# **Acerca de esta tarea**

El uso de estos verbos se describe en la siguiente tabla.

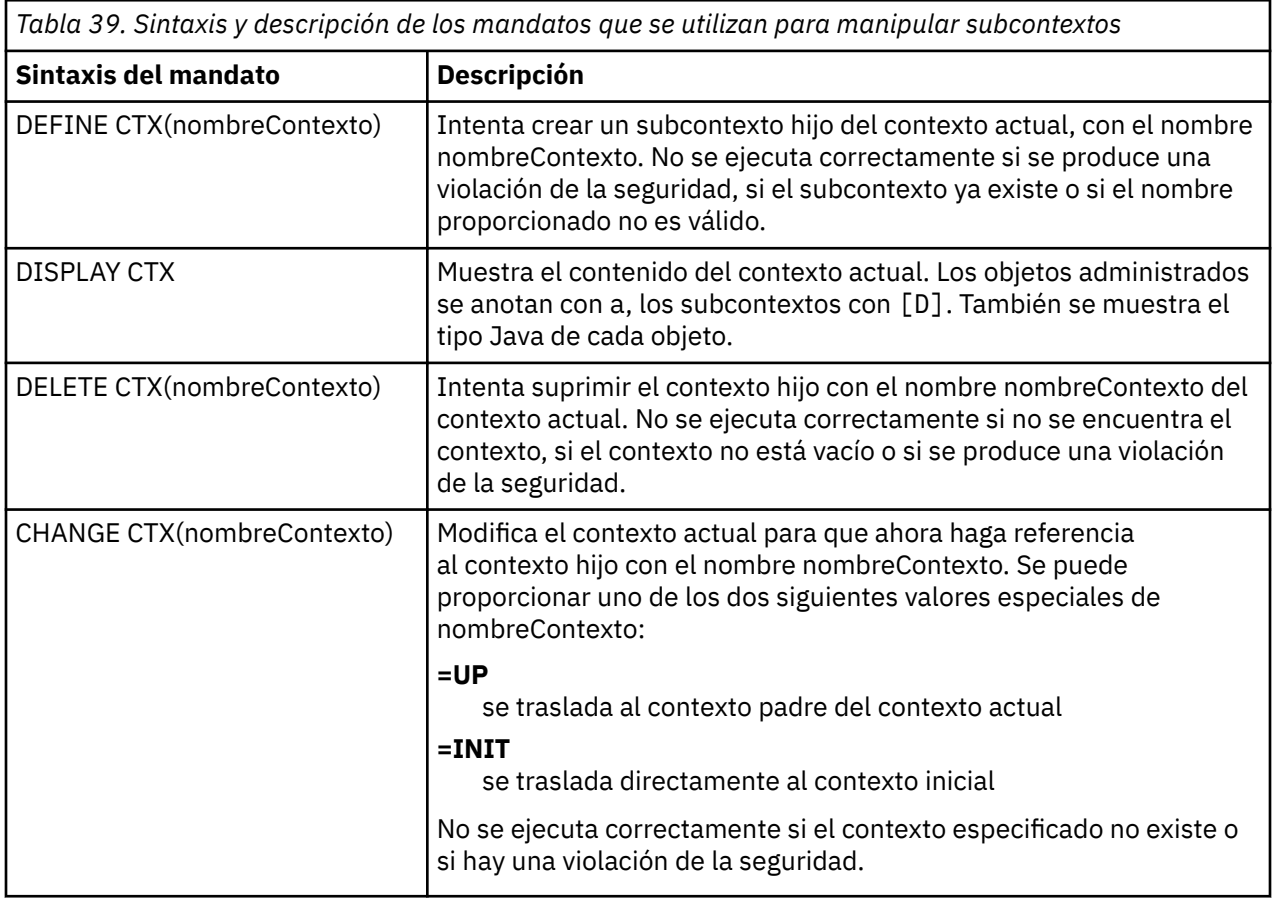

Los nombres de los objetos JMS que se almacenan en un entorno LDAP deben seguir las convenciones de denominación LDAP. Una de estas convenciones es que los nombres de objeto y de contexto deben incluir un prefijo, como cn= (nombre común) u ou= (unidad organizativa). La herramienta de administración simplifica el uso de los proveedores de servicio LDAP al permitir hacer referencia a nombres de contexto y de objeto sin un prefijo. Si no se proporciona un prefijo, la herramienta añade automáticamente un prefijo predeterminado al nombre especificado. Para LDAP, este prefijo es cn=. Si es necesario, puede cambiar el prefijo predeterminado estableciendo la propiedad **NAME\_PREFIX** en el archivo de configuración. Para obtener más información, consulte ["Configurar la herramienta de administración JMS" en la página 650.](#page-649-0)

**Nota:** Es posible que tenga que configurar el servidor LDAP para almacenar objetos Java. Para obtener más información, consulte la documentación del servidor LDAP.

# **crear objetos de JMS**

Para crear objetos de fábrica de conexiones y de destino JMS y almacenarlos en un espacio de nombres JNDI, utilice el verbo DEFINE. Para almacenar los objetos en un entorno LDAP, debe asignarles nombres que sigan ciertas convenciones. La herramienta de administración puede ayudarle a cumplir las convenciones de denominación LDAP al añadir un prefijo predeterminado a los nombres de objeto.

# **Acerca de esta tarea**

El verbo DEFINE crea un objeto administrado con el tipo, nombre y propiedades que especifique. El nuevo objeto se almacena en el contexto actual.

Los nombres de los objetos JMS que se almacenan en un entorno LDAP deben seguir las convenciones de denominación LDAP. Una de estas convenciones es que los nombres de objeto y de contexto deben incluir un prefijo, como cn= (nombre común) u ou= (unidad organizativa). La herramienta de administración simplifica el uso de los proveedores de servicio LDAP al permitir hacer referencia a nombres de contexto y de objeto sin un prefijo. Si no se proporciona un prefijo, la herramienta añade automáticamente un prefijo predeterminado al nombre especificado. Para LDAP, este prefijo es cn=. Si es necesario, puede cambiar el prefijo predeterminado estableciendo la propiedad **NAME\_PREFIX** en el archivo de configuración. Para obtener más información, consulte ["Configurar la herramienta de administración JMS" en la página 650.](#page-649-0)

**Nota:** Es posible que tenga que configurar el servidor LDAP para almacenar objetos Java. Para obtener más información, consulte la documentación del servidor LDAP.

# **Procedimiento**

1. Si la herramienta de administración aún no se ha iniciado, iníciela tal como se describe en ["Iniciar la](#page-651-0) [herramienta de administración" en la página 652](#page-651-0).

Se visualiza el indicador de mandatos, que indica que la herramienta está preparada para aceptar mandatos de administración.

2. Asegúrese de que el indicador de mandatos muestra el contexto en el que desea crear el nuevo objeto. Cuando se inicia la herramienta de administración, el indicador aparece inicialmente como:

InitCtx>

Para cambiar el contexto actual, utilice el verbo CHANGE como se describe en ["Configurar](#page-654-0) [subcontextos" en la página 655.](#page-654-0)

3. Para crear una fábrica de conexiones, un destino de cola o un destino de tema, utilice la siguiente sintaxis de mandato:

DEFINE *TYPE* (name) [property]\*

Es decir, escriba el verbo DEFINE , seguido de una referencia de objeto administrado *TYPE* (name) , seguido de cero o más propiedades (consulte Propiedades de objetos IBM MQ classes for JMS ).

4. Para crear una fábrica de conexiones, un destino de cola o un destino de tema, utilice la siguiente sintaxis de mandato:

DEFINE *TYPE* (name) [property]\*

5. Para visualizar el nuevo objeto creado, utilice el verbo DISPLAY con la siguiente sintaxis de mandato:

DISPLAY *TYPE* (name)

## **Ejemplo**

El siguiente ejemplo muestra una cola llamada testQueue creada en el contexto inicial utilizando el verbo DEFINE. Puesto que este objeto se va a almacenar en un entorno LDAP, aunque el nombre de objeto testQueue no se ha especificado con un prefijo, la herramienta añade uno automáticamente para asegurar el cumplimiento de la convención de denominación LDAP. Someter el mandato DISPLAY Q(testQueue) también hace que se añada este prefijo.

```
InitCtx> DEFINE Q(testQueue)
InitCtx> DISPLAY CTX
Contents of InitCtx
a cn=testQueue com.ibm.mq.jms.MQQueue
1 Object(s)
0 Context(s)
1 Binding(s), 1 Administered
```
## *Condiciones de error de ejemplo al crear un objeto JMS*

Pueden surgir una serie de condiciones de error comunes cuando se crea un objeto.

Ejemplos de estas condiciones de error:

#### **CipherSpec correlacionada con CipherSuite**

```
InitCtx/cn=Trash> DEFINE QCF(testQCF) SSLCIPHERSUITE(RC4_MD5_US)
WARNING: Converting CipherSpec RC4_MD5_US to
CipherSuite SSL_RSA_WITH_RC4_128_MD5
```
#### **Propiedad no válida para el objeto**

```
InitCtx/cn=Trash> DEFINE QCF(testQCF) PRIORITY(4)
Unable to create a valid object, please check the parameters supplied
Invalid property for a QCF: PRI
```
#### **Tipo no válido para valor de propiedad**

InitCtx/cn=Trash> DEFINE QCF(testQCF) CCSID(english) Unable to create a valid object, please check the parameters supplied Invalid value for CCS property: English

#### **Conflicto de propiedades - cliente/enlaces**

InitCtx/cn=Trash> DEFINE QCF(testQCF) HOSTNAME(polaris.hursley.ibm.com) Unable to create a valid object, please check the parameters supplied Invalid property in this context: Client-bindings attribute clash

#### **Conflicto de propiedades - Inicialización de salida**

InitCtx/cn=Trash> DEFINE QCF(testQCF) SECEXITINIT(initStr) Unable to create a valid object, please check the parameters supplied Invalid property in this context: ExitInit string supplied without Exit string

#### **Valor de la propiedad fuera del rango válido**

```
InitCtx/cn=Trash> DEFINE Q(testQ) PRIORITY(12)
Unable to create a valid object, please check the parameters supplied
Invalid value for PRI property: 12
```
### **Propiedad desconocida**

```
InitCtx/cn=Trash> DEFINE QCF(testQCF) PIZZA(ham and mushroom)
Unable to create a valid object, please check the parameters supplied
Unknown property: PIZZA
```
<span id="page-657-0"></span>Esto son ejemplos de condiciones de error que pueden surgir en Windows al buscar objetos administrados JNDI desde una aplicación JMS.

1. Si está utilizando el proveedor JNDI de WebSphere,

com.ibm.websphere.naming.WsnInitialContextFactory, debe utilizar una barra inclinada (/) para acceder a los objetos administrados definidos en subcontextos; por ejemplo, jms/MyQueueName. Si utiliza una barra inclinada invertida (\), se genera una excepción InvalidNameException.

2. Si está utilizando el proveedor JNDI de Oracle, com.sun.jndi.fscontext.RefFSContextFactory, debe utilizar una barra inclinada invertida (\) para acceder a los objetos administrados definidos en subcontextos; por ejemplo, ctx1\\fred. Si utiliza una barra inclinada (/), se genera una excepción NameNotFoundException.

# **Configurar objetos JMS**

Puede utilizar los verbos ALTER, DEFINE, DISPLAY, DELETE, COPY y MOVE para manipular objetos administrados en el espacio de nombres de directorio.

# **Acerca de esta tarea**

п

En la Tabla 40 en la página 658 se resume el uso de estos verbos. Sustituya *TYPE* por la palabra clave que representa el objeto administrado necesario, tal como se describe en ["Configurar objetos JMS](#page-648-0) [utilizando la herramienta de administración" en la página 649.](#page-648-0)

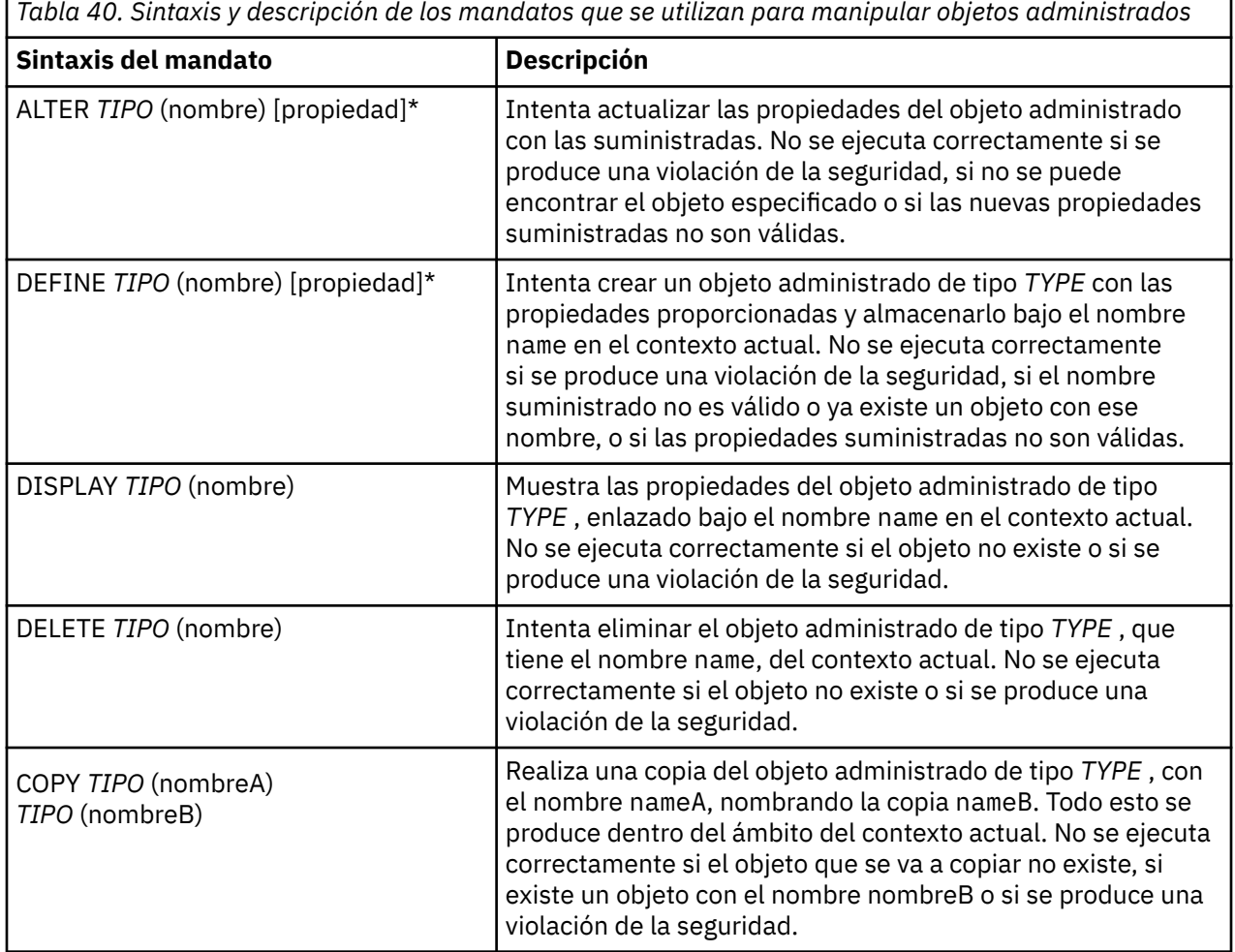

<span id="page-658-0"></span>*Tabla 40. Sintaxis y descripción de los mandatos que se utilizan para manipular objetos administrados (continuación)*

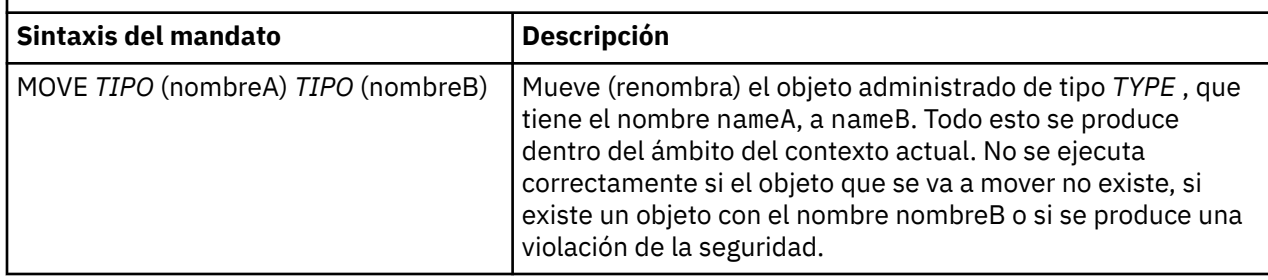

# **Configurar recursos de JMS en WebSphere Application Server**

Para configurar recursos de JMS en WebSphere Application Server, puede utilizar la consola administrativa o mandatos wsadmin.

# **Acerca de esta tarea**

Las aplicaciones Java Message Service (JMS) normalmente se basan en objetos configurados externamente que describen cómo se conecta la aplicación a su proveedor JMS y los destinos a los que accede. Las aplicaciones JMS utilizan Java Naming Directory Interface (JNDI) para acceder a los siguientes tipos de objeto en tiempo de ejecución:

- Especificaciones de activación (utilizadas por los servidores de aplicaciones de Java EE)
- Fábricas de conexiones unificadas (con JMS 1.1, se prefieren las fábricas de conexiones independientes del dominio (unificadas) respecto a las fábricas de conexiones de cola específicas de dominio y las fábricas y conexiones de tema)
- Fábricas de conexiones de tema (utilizadas por aplicaciones JMS 1.0)
- Fábricas de conexiones de cola (utilizadas por aplicaciones JMS 1.0)
- Colas
- Temas

A través del proveedor de mensajería de IBM MQ en WebSphere Application Server, las aplicaciones de mensajería de Java Message Service (JMS) pueden utilizar el sistema IBM MQ como proveedor externo de recursos de mensajería de JMS . Para hacer posible este enfoque, debe configurar el proveedor de mensajería IBM MQ en WebSphere Application Server para definir los recursos de JMS para conectarse a cualquier gestor de colas en la red de IBM MQ.

Puede utilizar WebSphere Application Server para configurar recursos de IBM MQ para aplicaciones (por ejemplo, fábricas de conexiones de cola) y para gestionar mensajes y suscripciones asociados a destinos JMS. La seguridad se administra mediante IBM MQ.

## **Tareas relacionadas**

Utilización de IBM MQ y WebSphere Application Server juntos

## **Temas de WebSphere Application Server**

[Interoperación mediante el proveedor de mensajería de IBM MQ](https://www.ibm.com/docs/SSAW57_latest/com.ibm.websphere.nd.multiplatform.doc/ae/cmm_mqprovider.html)

[Gestión de la mensajería con el proveedor de mensajería de IBM MQ](https://www.ibm.com/docs/SSAW57_latest/com.ibm.websphere.nd.multiplatform.doc/ae/tmm_ep.html)

[Correlación de los nombres del panel de la consola administrativa con nombres de mandatos y nombres](https://www.ibm.com/docs/SSAW57_latest/com.ibm.websphere.nd.multiplatform.doc/ae/rmj_wmq_jms_command_table.html) [de IBM MQ](https://www.ibm.com/docs/SSAW57_latest/com.ibm.websphere.nd.multiplatform.doc/ae/rmj_wmq_jms_command_table.html)

# **Configurar recursos de JMS utilizando la consola administrativa**

Puede utilizar la consola administrativa de WebSphere Application Server para configurar especificaciones de activación, fábricas de conexiones y destinos para el proveedor de IBM MQ JMS.

# **Acerca de esta tarea**

Puede utilizar la consola administrativa de WebSphere Application Server para crear, ver o modificar cualquiera de los siguientes recursos:

- Especificaciones de activación
- Fábricas de conexiones independientes del dominio (JMS 1.1 o posterior)
- Fábricas de conexiones de cola
- Fábricas de conexiones de tema
- Colas
- Temas

Los pasos siguientes proporcionan una visión general de las formas en que puede utilizar la consola administrativa para configurar recursos de JMS para utilizarlos con el proveedor de mensajería IBM MQ. Cada paso incluye el nombre del tema de la documentación del producto WebSphere Application Server que puede consultar para obtener más información. Consulte los *Enlaces relacionados* para ver los enlaces a estos temas en la documentación del producto de WebSphere Application Server.

En una célula de WebSphere Application Server de una versiones mixtas, puede administrar los recursos de IBM MQ en nodos de todas las versiones. No obstante, algunas propiedades no están disponibles en todas las versiones. En esta situación, sólo las propiedades de ese nodo en concreto se muestran en la consola administrativa.

# **Procedimiento**

Para crear o configurar una especificación de activación para utilizarla con el proveedor de mensajería IBM MQ:

• Para crear una especificación de activación, utilice al asistente Crear recurso IBM MQ JMS.

Puede utilizar el asistente para especificar todos los detalles de la especificación de activación, o puede optar por especificar los detalles de conexión para IBM MQ utilizando una tabla de definiciones de canal de cliente (CCDT). Cuando especifique los detalles de conexión utilizando el asistente, puede elegir especificar la información de host y de puerto por separado o, si está utilizando un gestor de colas multiinstancia, especificar la información de host y de puerto en forma de una lista de nombres de conexión. Para obtener más información, consulte *Creación de una especificación de activación para el proveedor de mensajería de IBM MQ*.

• Para ver o cambiar las propiedades de configuración de una especificación de activación, utilice el panel de valores de fábrica de conexiones de proveedor de mensajería de IBM MQ de la consola administrativa.

Estas propiedades de configuración controlan cómo se crean las conexiones con las colas y temas asociados. Para obtener más información, consulte *Configuración de una especificación de activación para el proveedor de mensajería de IBM MQ*.

Para crear o configurar una fábrica de conexiones unificada, una fábrica de conexiones de cola o una fábrica de conexiones de tema para utilizarla con el proveedor de mensajería de IBM MQ:

- Para crear una fábrica de conexiones, primero seleccione el tipo de fábrica de conexiones que desea crear y, a continuación, utilice el asistente de creación de recursos de IBM MQ JMS para especificar los detalles.
	- Si su aplicación JMS va a utilizar sólo la mensajería punto a punto, cree una fábrica de conexiones específica de dominio para el dominio de mensajería punto a punto que se puede utilizar para crear conexiones específicamente para la mensajería punto a punto.
	- Si su aplicación JMS va a utilizar sólo la mensajería de publicación/suscripción, cree una fábrica de conexiones específica de dominio para el dominio de mensajería de publicación/suscripción que se puede utilizar para crear conexiones específicamente para la mensajería de publicación/ suscripción.
	- Para JMS 1.1 o posterior, cree una fábrica de conexiones independiente del dominio que se puede utilizar tanto para la mensajería punto a punto como para la mensajería de publicación/suscripción,

y que permite a la aplicación realizar trabajo punto a punto y de publicación/suscripción bajo la misma transacción.

Puede decidir utilizar el asistente para especificar todos los detalles de la fábrica de conexiones, o puede decidir especificar los detalles de conexión para IBM MQ utilizando una tabla de definiciones de canal de cliente (CCDT). Cuando especifique los detalles de conexión utilizando el asistente, puede elegir especificar la información de host y de puerto por separado o, si está utilizando un gestor de colas multiinstancia, especificar la información de host y de puerto en forma de una lista de nombres de conexión. Para obtener más información, consulte *Creación de una fábrica de conexiones para el proveedor de mensajería de IBM MQ*.

Para ver o cambiar las propiedades de configuración de una fábrica de conexiones:

• Utilice el panel de valores de fábrica de conexiones de la consola administrativa correspondiente al tipo de fábrica de conexiones que desea configurar.

Las propiedades de configuración controlan cómo se crean las conexiones con las colas y temas asociados. Para obtener más información, consulte *Configuración de una fábrica de conexiones para el proveedor de mensajería de IBM MQ* o *Configuración de una fábrica de conexiones de cola para el proveedor de mensajería de IBM MQ* o *Configuración de una fábrica de conexiones de tema para el proveedor de mensajería de IBM MQ*.

Para configurar un destino de cola JMS para la mensajería punto a punto con el proveedor de mensajería IBM MQ:

- Utilice el panel de valores de cola de proveedor de mensajería IBM MQ de la consola administrativa para definir los siguientes tipos de propiedades:
	- Propiedades generales, incluyendo propiedades de administración y propiedades de cola de IBM MQ.
	- Propiedades de conexión que especifican cómo conectarse al gestor de colas que aloja la cola.
	- Propiedades avanzadas que controlan el comportamiento de las conexiones realizadas a destinos del proveedor de mensajería IBM MQ.
	- Cualquier propiedad personalizad para el destino de cola.

Para obtener más información, consulte *Configuración de una cola para el proveedor de mensajería de IBM MQ*.

Para crear o configurar un destino de tema JMS para la mensajería de publicación/suscripción con el proveedor de mensajería IBM MQ:

- Utilice el panel de valores de tema de proveedor de mensajería IBM MQ para definir los siguientes tipos de propiedades:
	- Propiedades generales, incluyendo propiedades de administración y propiedades de tema de IBM MQ.
	- Propiedades avanzadas que controlan el comportamiento de las conexiones realizadas a destinos del proveedor de mensajería IBM MQ.
	- Cualquier propiedad personalizad para el destino de cola.

Para obtener más información, consulte *Configuración de un tema para el proveedor de mensajería de IBM MQ*.

## **Conceptos relacionados**

["Gestores de colas multiinstancia" en la página 482](#page-481-0)

Los gestores de colas multiinstancia son instancias del mismo gestor de cola configuradas en diferentes servidores. Una instancia del gestor de colas se define como la instancia activa y otra instancia se define como la instancia en espera. Si la instancia activa falla, el gestor de colas multiinstancia se reinicia automáticamente en el servidor en espera.

## **Tareas relacionadas**

["Configuración de una tabla de definición de canal de cliente en formato binario" en la página 43](#page-42-0) La tabla de definición de canal de cliente (CCDT) determina las definiciones de canal y la información de autenticación que utilizan las aplicaciones cliente para poder conectarse al gestor de colas. En

Multiplataforms, se crea automáticamente una tabla de definición de canal de cliente binaria que contiene valores predeterminados cuando se crea el gestor de colas. Puede utilizar el mandato **runmqsc** para actualizar una tabla de definición de canal de cliente binaria.

["Configurar la mensajería de publicación/suscripción" en la página 402](#page-401-0) Puede iniciar, detener y visualizar el estado de la publicación/suscripción en cola. También puede añadir y eliminar corrientes de datos, y añadir y suprimir gestores de colas de una jerarquía de intermediarios.

## **Temas de WebSphere Application Server**

[Especificaciones de activación del proveedor de mensajería de IBM MQ](https://www.ibm.com/docs/SSAW57_latest/com.ibm.websphere.nd.multiplatform.doc/ae/cmm_acspecs.html) [Creación de una especificación de activación para el proveedor de mensajería de IBM MQ](https://www.ibm.com/docs/SSAW57_latest/com.ibm.websphere.nd.multiplatform.doc/ae/tmj_adm31.html) [Configuración de una especificación de activación para el proveedor de mensajería de IBM MQ](https://www.ibm.com/docs/SSAW57_latest/com.ibm.websphere.nd.multiplatform.doc/ae/tmj_adm20.html) [Creación de una fábrica de conexiones para el proveedor de mensajería de IBM MQ](https://www.ibm.com/docs/SSAW57_latest/com.ibm.websphere.nd.multiplatform.doc/ae/tmj_adm30.html) [Configuración de una fábrica de conexiones unificada para el proveedor de mensajería de IBM MQ](https://www.ibm.com/docs/SSAW57_latest/com.ibm.websphere.nd.multiplatform.doc/ae/tmj_adm630.html) [Configuración de una fábrica de conexiones de cola para el proveedor de mensajería de IBM MQ](https://www.ibm.com/docs/SSAW57_latest/com.ibm.websphere.nd.multiplatform.doc/ae/tmj_adm25.html) [Configuración de una fábrica de conexiones de tema para el proveedor de mensajería de IBM MQ](https://www.ibm.com/docs/SSAW57_latest/com.ibm.websphere.nd.multiplatform.doc/ae/tmj_adm26.html) [Configuración de una cola para el proveedor de mensajería de IBM MQ](https://www.ibm.com/docs/SSAW57_latest/com.ibm.websphere.nd.multiplatform.doc/ae/tmj_adm27.html) [Configuración de un tema para el proveedor de mensajería de IBM MQ](https://www.ibm.com/docs/SSAW57_latest/com.ibm.websphere.nd.multiplatform.doc/ae/tmj_adm28.html)

# **Configurar recursos de JMS utilizando mandatos de script wsadmin**

Puede utilizar mandatos de script wsadmin de WebSphere Application Server para crear, modificar, suprimir o mostrar información sobre especificaciones de activación, fábricas de conexiones, colas y temas JMS. También puede visualizar y gestionar los valores para el adaptador de recursos de IBM MQ.

# **Acerca de esta tarea**

Los pasos siguientes proporcionan una visión general de las formas en que puede utilizar los mandatos wsadmin de WebSphere Application Server para configurar recursos de JMS para utilizarlos con el proveedor de mensajería IBM MQ. Para obtener más información sobre cómo utilizar estos mandatos, consulte *Enlaces relacionados* para ver los enlaces a la documentación del producto de WebSphere Application Server.

Para ejecutar un mandato, utilice el objeto AdminTask del cliente de scripts wsadmin.

Después de utilizar un mandato para crear un nuevo objeto o realizar cambios, guarde los cambios en la configuración maestra. Por ejemplo, utilice el siguiente mandato:

```
AdminConfig.save()
```
Para ver una lista de los mandatos administrativos del proveedor de mensajería IBM MQ disponibles, con una breve descripción de cada mandato, entre el siguiente mandato en el indicador de wsadmin:

```
print AdminTask.help('WMQAdminCommands')
```
Para ver ayuda general sobre un mandato determinado, entre el siguiente mandato en el indicador de wsadmin:

```
print AdminTask.help('command_name')
```
# **Procedimiento**

Para listar todos los recursos del proveedor de mensajería IBM MQ definidos en el ámbito en el que se emite un mandato, utilice los siguientes mandatos.

- Para listar las especificaciones de activación, utilice el mandato **listWMQActivationSpecs**.
- Para listar las fábricas de conexiones, utilice el mandato **listWMQConnectionFactories**.
- Para listar los destinos de tipo cola, utilice el mandato **listWMQQueues**.
- Para listar los destinos de tipo tema, utilice el mandato **listWMQTopics**.

Para crear un recurso JMS para el proveedor de mensajería IBM MQ en un ámbito específico, utilice los siguientes mandatos.

- Para crear una especificación de activación, utilice el mandato **createWMQActivationSpec**.
- Puede crear una especificación de activación especificando todos los parámetros que se utilizarán para establecer una conexión, o puede crear la especificación de activación para que utilice una tabla de definiciones de canal de cliente (CCDT) para localizar el gestor de colas al que conectarse.
- Para crear una fábrica de conexiones, utilice el mandato **createWMQConnectionFactory**, con el parámetro **-type** para especificar el tipo de fábrica de conexiones que desea crear:
	- Si su aplicación JMS va a utilizar sólo la mensajería punto a punto, cree una fábrica de conexiones específica de dominio para el dominio de mensajería punto a punto que se puede utilizar para crear conexiones específicamente para la mensajería punto a punto.
	- Si su aplicación JMS va a utilizar sólo la mensajería de publicación/suscripción, cree una fábrica de conexiones específica de dominio para el dominio de mensajería de publicación/suscripción que se puede utilizar para crear conexiones específicamente para la mensajería de publicación/ suscripción.
	- Para JMS 1.1 o posterior, cree una fábrica de conexiones independiente del dominio que se puede utilizar tanto para la mensajería punto a punto como para la mensajería de publicación/suscripción, y que permite a la aplicación realizar trabajo punto a punto y de publicación/suscripción bajo la misma transacción.

El tipo predeterminado es una fábrica de conexiones independiente del dominio.

- Para crear un destino de tipo cola, utilice el mandato **createWMQQueue**.
- Para crear un destino de tipo tema, utilice el mandato **createWMQTopic**.

Para modificar un recurso JMS para el proveedor de mensajería IBM MQ en un ámbito específico, utilice los siguientes mandatos.

- Para modificar una especificación de activación, utilice el mandato **modifyWMQActivationSpec**. No puede cambiar el tipo de una especificación de activación. Por ejemplo, no puede crear una especificación de activación en la que se especifique toda la información de configuración manualmente y luego modificarla para que utilice una CCDT.
- Para modificar una fábrica de conexiones, utilice el mandato **modifyWMQConnectionFactory**.
- Para modificar un destino de tipo cola, utilice el mandato **modifyWMQQueue**.
- Para modificar un destino de tipo tema, utilice el mandato **modifyWMQTopic**.

Para suprimir un recurso JMS para el proveedor de mensajería IBM MQ en un ámbito específico, utilice los siguientes mandatos.

- Para suprimir una especificación de activación, utilice el mandato **deleteWMQActivationSpec**.
- Para suprimir una fábrica de conexiones, utilice el mandato **deleteWMQConnectionFactory**.
- Para suprimir un destino de tipo cola, utilice el mandato **deleteWMQQueue**.
- Para suprimir un destino de tipo tema, utilice el mandato **deleteWMQTopic**.

Para visualizar información sobre un recurso específico del proveedor de mensajería IBM MQ, utilice los siguientes mandatos.

- Para visualizar todos los parámetros, y sus valores, asociados a una especificación de activación determinada, utilice el mandato **showWMQActivationSpec**.
- Para visualizar todos los parámetros y sus valores, asociados a una fábrica de conexiones determinada, utilice el mandato **showWMQConnectionFactory**.
- Para visualizar todos los parámetros, y sus valores, asociados a un destino de tipo cola determinado, utilice el mandato **showWMQQueue**.
- Para visualizar todos los parámetros, y sus valores, asociados a un destino de tipo de tema, utilice el mandato **deleteWMQTopic** .

Para gestionar los valores para el adaptador de recursos de IBM MQ o el proveedor de mensajería IBM MQ, utilice los siguientes mandatos.

- Para gestionar los valores del adaptador de recursos de IBM MQ que está instalado en un ámbito específico, utilice el mandato **manageWMQ**.
- Para visualizar todos los parámetros, y sus valores, que se pueden establecer mediante el mandato **manageWMQ**, utilice el mandato **showWMQ**. Estos valores están relacionados con el adaptador de recursos de IBM MQ o el proveedor de mensajería de IBM MQ. El mandato **showWMQ** también muestra las propiedades personalizadas establecidas el adaptador de recursos de IBM MQ.

## **Conceptos relacionados**

["Gestores de colas multiinstancia" en la página 482](#page-481-0)

Los gestores de colas multiinstancia son instancias del mismo gestor de cola configuradas en diferentes servidores. Una instancia del gestor de colas se define como la instancia activa y otra instancia se define como la instancia en espera. Si la instancia activa falla, el gestor de colas multiinstancia se reinicia automáticamente en el servidor en espera.

## **Tareas relacionadas**

["Configuración de una tabla de definición de canal de cliente en formato binario" en la página 43](#page-42-0) La tabla de definición de canal de cliente (CCDT) determina las definiciones de canal y la información de autenticación que utilizan las aplicaciones cliente para poder conectarse al gestor de colas. En Multiplataforms, se crea automáticamente una tabla de definición de canal de cliente binaria que contiene valores predeterminados cuando se crea el gestor de colas. Puede utilizar el mandato **runmqsc** para actualizar una tabla de definición de canal de cliente binaria.

["Configurar la mensajería de publicación/suscripción" en la página 402](#page-401-0)

Puede iniciar, detener y visualizar el estado de la publicación/suscripción en cola. También puede añadir y eliminar corrientes de datos, y añadir y suprimir gestores de colas de una jerarquía de intermediarios.

**Temas de WebSphere Application Server** Mandato **[createWMQActivationSpec](https://www.ibm.com/docs/SSAW57_latest/com.ibm.websphere.nd.multiplatform.doc/ae/rmj_wmq_jmsas_create.html)** Mandato **[createWMQConnectionFactory](https://www.ibm.com/docs/SSAW57_latest/com.ibm.websphere.nd.multiplatform.doc/ae/rmj_wmq_jmscf_create.html)** Mandato **[createWMQQueue](https://www.ibm.com/docs/SSAW57_latest/com.ibm.websphere.nd.multiplatform.doc/ae/rmj_wmq_jmswmqq_create.html)** Mandato **[createWMQTopic](https://www.ibm.com/docs/SSAW57_latest/com.ibm.websphere.nd.multiplatform.doc/ae/rmj_wmq_jmstopic_create.html)** Mandato **[deleteWMQActivationSpec](https://www.ibm.com/docs/SSAW57_latest/com.ibm.websphere.nd.multiplatform.doc/ae/rmj_wmq_jmsas_delete.html)** Mandato **[deleteWMQConnectionFactory](https://www.ibm.com/docs/SSAW57_latest/com.ibm.websphere.nd.multiplatform.doc/ae/rmj_wmq_jmscf_delete.html)** Mandato **[deleteWMQQueue](https://www.ibm.com/docs/SSAW57_latest/com.ibm.websphere.nd.multiplatform.doc/ae/rmj_wmq_jmswmqq_delete.html)** Mandato **[deleteWMQTopic](https://www.ibm.com/docs/SSAW57_latest/com.ibm.websphere.nd.multiplatform.doc/ae/rmj_wmq_jmstopic_delete.html)** Mandato **[listWMQActivationSpecs](https://www.ibm.com/docs/SSAW57_latest/com.ibm.websphere.nd.multiplatform.doc/ae/rmj_wmq_jmsas_list.html)** Mandato **[listWMQConnectionFactories](https://www.ibm.com/docs/SSAW57_latest/com.ibm.websphere.nd.multiplatform.doc/ae/rmj_wmq_jmscf_list.html)** Mandato **[listWMQQueues](https://www.ibm.com/docs/SSAW57_latest/com.ibm.websphere.nd.multiplatform.doc/ae/rmj_wmq_jmswmqq_list.html)** Mandato **[listWMQTopics](https://www.ibm.com/docs/SSAW57_latest/com.ibm.websphere.nd.multiplatform.doc/ae/rmj_wmq_jmstopic_list.html)** Mandato **[modifyWMQActivationSpec](https://www.ibm.com/docs/SSAW57_latest/com.ibm.websphere.nd.multiplatform.doc/ae/rmj_wmq_jmsas_modify.html)** Mandato **[modifyWMQConnectionFactory](https://www.ibm.com/docs/SSAW57_latest/com.ibm.websphere.nd.multiplatform.doc/ae/rmj_wmq_jmscf_modify.html)** Mandato **[modifyWMQQueue](https://www.ibm.com/docs/SSAW57_latest/com.ibm.websphere.nd.multiplatform.doc/ae/rmj_wmq_jmswmqq_modify.html)** Mandato **[modifyWMQTopic](https://www.ibm.com/docs/SSAW57_latest/com.ibm.websphere.nd.multiplatform.doc/ae/rmj_wmq_jmstopic_modify.html)** Mandato **[showWMQActivationSpec](https://www.ibm.com/docs/SSAW57_latest/com.ibm.websphere.nd.multiplatform.doc/ae/rmj_wmq_jmsas_show.html)** Mandato **[showWMQConnectionFactory](https://www.ibm.com/docs/SSAW57_latest/com.ibm.websphere.nd.multiplatform.doc/ae/rmj_wmq_jmscf_show.html)** Mandato **[showWMQQueue](https://www.ibm.com/docs/SSAW57_latest/com.ibm.websphere.nd.multiplatform.doc/ae/rmj_wmq_jmswmqq_show.html)** Mandato **[showWMQTopic](https://www.ibm.com/docs/SSAW57_latest/com.ibm.websphere.nd.multiplatform.doc/ae/rmj_wmq_jmstopic_show.html)** Mandato **[showWMQ](https://www.ibm.com/docs/SSAW57_latest/com.ibm.websphere.nd.multiplatform.doc/ae/rmj_wmq_jmswmq_show.html)** Mandato **[manageWMQ](https://www.ibm.com/docs/SSAW57_latest/com.ibm.websphere.nd.multiplatform.doc/ae/rmj_wmq_jmswmq_manage.html)**

# **Utilización de suscripciones compartidas de JMS 2.0**

En WebSphere Application Server traditional 9.0, puede configurar y utilizar suscripciones compartidas de JMS 2.0 con IBM MQ 9.0.

# **Acerca de esta tarea**

La especificación JMS 2.0 introducía el concepto de suscripciones compartidas, que permite que uno o varios consumidores abran una única suscripción. Los mensajes se comparten entre todos estos consumidores. No hay ninguna restricción respecto al lugar donde estén estos consumidores a condición de que se conecten al mismo gestor de colas.

Las suscripciones compartidas puede ser duraderas o no duraderas, con la misma semántica que lo que ahora se conoce como suscripciones no compartidas.

Para que un consumidor pueda identificar qué suscripción debe utilizar, debe proporcionar un nombre de suscripción. Esto es similar a las suscripciones duraderas no compartidas, pero se necesita un nombre de suscripción en todos los casos en que es necesaria una suscripción compartida. Sin embargo, no es necesario un ID de cliente en el caso de una suscripción compartida duradera; se puede proporcionar uno pero no es obligatorio.

Mientras que las suscripciones compartidas pueden considerarse como un mecanismo de equilibrio de carga, ni en IBM MQ ni en la especificación JMS 2.0 hay ningún compromiso sobre cómo se distribuyen los mensajes entre los consumidores.

En WebSphere Application Server traditional 9.0 hay un adaptador de recursos de IBM MQ 9.0 instalado previamente.

Los pasos siguientes muestran cómo configurar una especificación de activación para utilizar una suscripción compartida duradera o compartida no duradera utilizando la consola administrativa de WebSphere Application Server traditional.

# **Procedimiento**

Primero cree los objetos en JNDI.

- 1. Cree un destino de tema en JNDI como es habitual (consulte ["Configurar recursos de JMS utilizando la](#page-658-0) [consola administrativa" en la página 659\)](#page-658-0).
- 2. Cree una especificación de activación (consulte ["Configurar recursos de JMS utilizando la consola](#page-658-0) [administrativa" en la página 659\)](#page-658-0).

Puede crear la especificación de activación con exactamente las propiedades que necesita. Si desea utilizar una suscripción duradera, puede seleccionarla durante la creación y especificar un nombre. Si desea utilizar una suscripción no duradera, no puede especificar un nombre en este punto. En lugar de ello, debe crear una propiedad personalizada para el nombre de suscripción.

Actualice la especificación de activación que ha creado con las propiedades personalizadas necesarias. Hay dos propiedades personalizadas que es posible que necesite especificar:

- En todos los casos, debe crear una propiedad personalizada para especificar que esta especificación de activación debe utilizar una suscripción compartida.
- Si la suscripción se ha creado como no duradera, la propiedad de nombre de suscripción debe establecerse como una propiedad personalizada.

La tabla siguiente muestra el valor válido que puede especificar para cada propiedad personalizada:

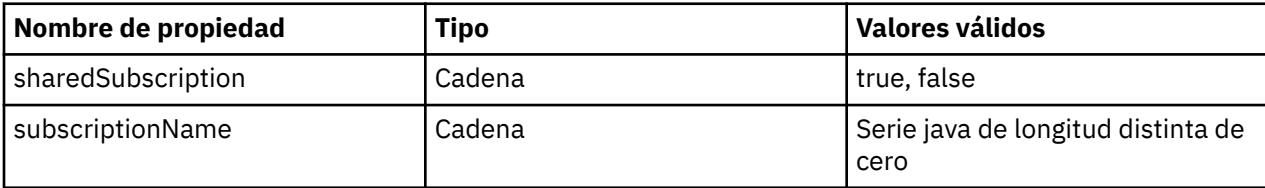

3. Seleccione la especificación de activación en la lista visualizada en el formulario de **Colección de especificaciones de activación**.

Los detalles de la especificación de activación se muestran en el formulario **Valores de especificación de activación de proveedor de mensajería de IBM MQ**.

4. En el formulario **Valores de especificación de activación de proveedor de mensajería de IBM MQ**, pulse **Propiedades personalizadas**.

Se visualiza el formulario **Propiedades personalizadas**.

5. Si está utilizando una suscripción duradera, cree la propiedad personalizada subscriptionName.

En el panel **Propiedades personalizadas** de la especificación de activación, pulse **Nuevo**y, a continuación, especifique los siguientes detalles:

### **Nombre**

Nombre de la propiedad personalizada, que en este caso es subscriptionName.

#### **Valor**

Valor de la propiedad personalizada. Puede utilizar los nombres de JNDI en el campo **Valor**, por ejemplo WASSharedSubOne.

### **Tipo**

Tipo de la propiedad personalizada. Seleccione el tipo de propiedad personalizada de la lista, que en este caso debe ser java.lang.String.

6. Para la suscripción compartida duradera y la suscripción compartida no duradera, cree la propiedad personalizada sharedSubscription.

En el panel **Propiedades personalizadas** de la especificación de activación, pulse **Nuevo**y, a continuación, especifique los siguientes detalles:

## **Nombre**

Nombre de la propiedad personalizada, que en este caso es sharedSubscription.

#### **Valor**

Valor de la propiedad personalizada. Para especificar que la especificación de activación utilice una suscripción compartida, establezca el valor en true. Si más adelante desea dejar de utilizar una suscripción compartida para esta especificación de activación, puede hacerlo estableciendo el valor de esta propiedad personalizada en false.

## **Tipo**

Tipo de la propiedad personalizada. Seleccione el tipo de propiedad personalizada de la lista, que en este caso debe ser java.lang.String.

7. Cuando se hayan establecido las propiedades, reinicie el servidor de aplicaciones.

Los beans controlados por mensaje (MDB) para las especificaciones de activación se controlan entonces cuando llegan los mensajes, pero sólo los MDB comparten los mensajes que se envían.

#### **Conceptos relacionados**

Suscripciones clonadas y compartidas

Durabilidad de suscripción

## **Tareas relacionadas**

Configuración del adaptador de recursos para la comunicación de entrada

**Información relacionada para WebSphere Application Server traditional 9.0**

Configuración de un tema para el proveedor de mensajería de IBM MQ

Especificaciones de activación del proveedor de mensajería de IBM MQ

Creación de una especificación de activación para el proveedor de mensajería de IBM MQ

Configuración de una especificación de activación para el proveedor de mensajería de IBM MQ

Configuración de propiedades personalizadas para recursos del IBM MQ proveedor de mensajería JMS

# **Utilización de propiedades de búsqueda de destino y fábrica de conexiones de JMS 2.0**

En WebSphere Application Server traditional 9.0, las propiedades ConnectionFactoryLookup y DestinationLookup de una especificación de activación se pueden proporcionar con un nombre de JNDI de un objeto administrado que se debe utilizar con preferencia respecto a otras propiedades de especificación de activación.

# **Acerca de esta tarea**

La especificación JMS 2.0 especifica dos propiedades adicionales en la especificación de activación utilizada para controlar los beans controlados por mensajes (MDB). Anteriormente, cada proveedor tenía que especificar propiedades personalizadas en la especificación de activación para proporcionar los detalles necesarios para conectarse a un sistema de mensajería y definir de qué destino se obtienen los mensajes.

Las propiedades connectionFactoryLookup y destinationLookup ahora estándares se pueden utilizar para proporcionar un nombre de JNDI del objeto relevante que se debe buscar y utilizar. En WebSphere Application Server traditional 9.0 hay un adaptador de recursos de IBM MQ 9.0 instalado previamente.

Los siguientes pasos muestran cómo personalizar y utilizar estas dos propiedades utilizando la consola administrativa de WebSphere Application Server traditional.

# **Procedimiento**

Primero cree los objetos en JNDI.

- 1. Cree la ConnectionFactory en JNDI como es habitual (consulte ["Configurar recursos de JMS utilizando](#page-658-0) [la consola administrativa" en la página 659](#page-658-0)).
- 2. Cree el destino en JNDI como es habitual (consulte ["Configurar recursos de JMS utilizando la consola](#page-658-0) [administrativa" en la página 659\)](#page-658-0).

El objeto de destino debe tener los valores correctos.

3. Cree la especificación de activación utilizando los valores que se necesitan (consulte ["Configurar](#page-658-0) [recursos de JMS utilizando la consola administrativa" en la página 659\)](#page-658-0).

Puede crear la especificación de activación con exactamente las propiedades que necesita. Sin embargo, debe tener en cuenta los puntos siguientes:

- Si desea que el adaptador de recursos de IBM MQ utilice las propiedades de búsqueda de destino y la fábrica de conexiones de Java EE, es menos relevante qué propiedades se utilizan cuando se crea la especificación de activación (consulte Propiedades de ActivationSpec ConnectionFactoryLookup y DestinationLookup .
- Sin embargo, cualquier propiedad que aún no esté definido en la fábrica de conexiones o el destino se debe especificar de todas formas en la especificación de activación. Por lo tanto, debe definir las propiedades de consumidor de conexión y propiedades adicionales así como la información de autenticación que se utiliza cuando una conexión se crea realmente.
- De las propiedades que se definen en la fábrica de conexiones, la propiedad IdCliente tiene un proceso especial. Esto es porque es un escenario común utilizar una única fábrica de conexiones con varias especificaciones de activación. Aunque esto simplifica la administración, la especificación de JMS requiere ID de cliente exclusivos, por lo tanto la especificación de activación necesita tener la posibilidad de alterar temporalmente cualquier valor establecido en ConnectionFactory. Si no se establece ningún ID de cliente en la especificación de activación, se utiliza cualquier valor de la fábrica de conexiones.

Actualice la especificación de activación que ha creado con las dos nuevas propiedades personalizadas utilizando la consola administrativa de WebSphere Application Server como se describe en el paso "4" en la página 667 o, en su lugar, utilice anotaciones como se describe en el paso ["5" en la página 668.](#page-667-0)

4. Actualice la especificación de activación en la consola administrativa de WebSphere Application Server.

<span id="page-667-0"></span>Estas dos propiedades deben establecerse en el panel de propiedades personalizadas de la especificación de activación. Estas propiedades no están presentes en los paneles de especificación de activación principales o en el asistente de creación de especificación de activación.

a) Seleccione la especificación de activación en la lista visualizada en el formulario de **Colección de especificaciones de activación**.

Los detalles de la especificación de activación se muestran en el formulario **Valores de especificación de activación de proveedor de mensajería de IBM MQ**.

b) En el formulario **Valores de especificación de activación de proveedor de mensajería de IBM MQ**, pulse **Propiedades personalizadas**.

Se visualiza el formulario **Propiedades personalizadas**.

c) En el formulario **Propiedades personalizadas**, cree dos nuevas propiedades personalizadas, ambas de tipo java.lang.String.

En cada caso, pulse **Nuevo** y especifique los siguientes detalles para la propiedad personalizada:

### **Nombre**

Nombre de la propiedad personalizada, connectionFactoryLookup o destinationLookup.

## **Valor**

Valor de la propiedad personalizada. Puede utilizar los nombres de JNDI el campo **Valor**, por ejemplo QuoteCF y QuoteQ.

## **Tipo**

Tipo de la propiedad personalizada. Seleccione el tipo de propiedad personalizada de la lista, que en este caso debe ser java.lang.String.

El MDB desplegado ahora utilizará estos valores para crear la fábrica de conexiones y el destino. Al desplegar el MDB, no hay ningún requisito para establecer la configuración de valores de JNDI.

5. Utilice anotaciones en lugar de la especificación de activación.

También es posible utilizar anotaciones en el código de MDB para especificar valores. Por ejemplo, utilizando los nombres de JNDI QuoteCF y QuoteQ, este es el aspecto que tendría el código:

```
@MessageDiriven(activationConfig = \{ @ActivationConfigProperty(propertyName = "destinationType" , propertyValue = 
"javax.jms.Topic" ), 
 @ActivationConfigProperty(propertyName = "destinationLookup" , propertyValue = 
"QuoteQ" ), 
        @ActivationConfigProperty(propertyName = "connectionFactoryLookup" , propertyValue 
= "QuoteCF" )}, mappedName = "LookupMDB" )
 @TransactionAttribute(TransactionAttributeType.REQUIRED)
        @TransactionManagement(TransactionManagementType.CONTAINER)
        publicclass LookupMDB implements MessageListener {
```
## **Tareas relacionadas**

Configuración del adaptador de recursos para la comunicación de entrada

**Información relacionada para WebSphere Application Server traditional 9.0**

Configuración de una fábrica de conexiones unificada para el proveedor de mensajería de IBM MQ Configuración de un tema para el proveedor de mensajería de IBM MQ Especificaciones de activación del proveedor de mensajería de IBM MQ Creación de una especificación de activación para el proveedor de mensajería de IBM MQ Configuración de una especificación de activación para el proveedor de mensajería de IBM MQ Configuración de propiedades personalizadas para recursos del IBM MQ proveedor de mensajería JMS

# **Configurar el servidor de aplicaciones para que utilice el último nivel de mantenimiento del adaptador de recursos**

Para asegurar que el adaptador de recursos de IBM MQ se actualice automáticamente al último nivel de mantenimiento disponible cuando aplique fixpacks de WebSphere Application Server, puede configurar

todos los servidores del entorno para que utilicen la versión más reciente del adaptador de recursos incluida en el fixpack de WebSphere Application Server que ha aplicado a la instalación de cada nodo.

# **Antes de empezar**

**Importante:** Si está utilizando WebSphere Application Server 8.5 o anterior en cualquier plataforma, no instale el adaptador de recursos IBM MQ 8.0 o posterior en el servidor de aplicaciones. El adaptador de recursos IBM MQ 8.0 o posterior solo se puede desplegar en un servidor de aplicaciones que admita JMS 2.0. Sin embargo, WebSphere Application Server 8.5 o anterior solo admite JMS 1.1. Estas versiones de WebSphere Application Server se proporcionan con el adaptador de recursos IBM WebSphere MQ 7.0 , que se puede utilizar para conectarse a un gestor de colas IBM MQ 8.0 utilizando el transporte BINDINGS o CLIENT.

# **Acerca de esta tarea**

Utilice esta tarea si alguna de las siguientes circunstancias se aplica a su configuración, y desea configurar todos los servidores del entorno para que utilicen la versión más reciente del adaptador de recursos de IBM MQ:

• Los registros de JVM de cualquier servidor de aplicaciones del entorno muestran la siguiente información de versión del adaptador de recursos de IBM MQ después de que se haya aplicado WebSphere Application Server 7.0 Fixpack 1 o posterior:

WMSG1703I: Implementación de RAR Versión 7.0.0.0-k700-L080820

- Los registros de JVM de cualquier servidor de aplicaciones del entorno contienen la siguiente entrada: WMSG1625E: No fue posible detectar
	- el código del proveedor de mensajería de IBM MQ en la vía de acceso especificada < null>
- Uno o más nodos se han actualizado manualmente con anterioridad para utilizar un nivel de mantenimiento específico del adaptador de recursos de IBM MQ que ahora ha sido reemplazado por la versión más reciente del adaptador de recursos contenida en el nivel de mantenimiento de WebSphere Application Server actual.

El directorio *profile\_root* al que hacen referencia los ejemplos es el directorio de inicio del perfil WebSphere Application Server, por ejemplo, C:\Program Files\IBM\WebSphere\AppServer1.

Cuando haya realizado los pasos siguientes para todas las células y las instalaciones de un solo servidor en el entorno, los servidores reciben automáticamente mantenimiento para el adaptador de recursos de IBM MQ cuando se aplica un nuevo fixpack de WebSphere Application Server.

# **Procedimiento**

- 1. Inicie el servidor de aplicaciones. Si el perfil forma parte de una configuración de despliegue de red, inicie el gestor de despliegue y todos los agentes de nodo. Si el perfil contiene un agente administrativo, inicie el agente administrativo.
- 2. Compruebe el nivel de mantenimiento del adaptador de recursos de IBM MQ.
	- a) Abra una ventana de indicador de mandatos y vaya al directorio *profile\_root*\bin .
		- Por ejemplo, especifique cd C:\Program Files\IBM\WebSphere\AppServer1\bin.
	- b) Inicie la herramienta wsadmin especificando wsadmin.bat -lang jythony, a continuación, si se le solicita, especifique el nombre de usuario y la contraseña.
	- c) Escriba el siguiente mandato y luego pulse Intro dos veces.

```
wmqInfoMBeansUnsplit = AdminControl.queryNames("WebSphere:type=WMQInfo,*")
wmqInfoMBeansSplit = AdminUtilities.convertToList(wmqInfoMBeansUnsplit)
for wmqInfoMBean in wmqInfoMBeansSplit: print wmqInfoMBean; print AdminControl.invoke(wmqInfoMBean, 
'getInfo', '')
```
También puede ejecutar este mandato en Jacl. Para obtener más información sobre cómo hacerlo, consulte *Asegurarse de que los servidores utilizan el último nivel de mantenimiento de adaptador de recursos IBM MQ disponible* en la documentación del producto WebSphere Application Server.

d) Busque el mensaje WMSG1703I en la salida visualizada del mandato y compruebe el nivel del adaptador de recursos.

Por ejemplo, para WebSphere Application Server 7.0.1 Fix Pack 5 el mensaje debe ser:

WMSG1703I: Implementación de RAR Versión 7.0.1.3-k701-103-100812

Este mensaje muestra que la versión es 7.0.1.3-k701-103-100812, que es el nivel correcto del adaptador de recursos para este fixpack. Sin embargo, si se visualiza en su lugar el mensaje siguiente, significa que debe ajustar el adaptador de recursos al nivel de mantenimiento correcto para el Fixpack 15.

WMSG1703I: Implementación de RAR Versión 7.0.0.0-k700-L080820

3. Copie el siguiente script Jython en un archivo denominado convertWMQRA.pyy, a continuación, guárdelo en el directorio raíz del perfil, por ejemplo, C:\Program Files\IBM\WebSphere\AppServer1\bin.

```
ras = AdminUtilities.convertToList(AdminConfig.list('J2CResourceAdapter'))
for ra in ras :
 desc = AdminConfig.showAttribute(ra, "description")
 if (desc == "WAS 7.0 Built In IBM MQ Resource Adapter") or (desc == "WAS 7.0.0.1 Built In IBM MQ 
Resource Adapter"):
     print "Updating archivePath and classpath of " + ra
     AdminConfig.modify(ra, [['archivePath', "${WAS_INSTALL_ROOT}/installedConnectors/wmq.jmsra.rar"]])
     AdminConfig.unsetAttributes(ra, ['classpath'])
     AdminConfig.modify(ra, [['classpath', "${WAS_INSTALL_ROOT}/installedConnectors/wmq.jmsra.rar"]])
    AdminConfig.save()
   #end if
#end for
```
**Consejo:** Al guardar el archivo, asegúrese de guardarlo como archivo python en vez de como archivo de texto.

4. Utilice la herramienta wsadmin de WebSphere Application Server para ejecutar el script Jython que acaba de crear.

Abra un indicador de mandatos y vaya al directorio \bin del directorio inicial de WebSphere Application Server, por ejemplo, directorio C:\Program Files\IBM\WebSphere\AppServer1\bin y, a continuación, escriba el siguiente mandato y pulse Intro:

wsadmin -lang jython -f convertWMQRA.py

Si se le solicita, escriba su nombre de usuario y contraseña.

**Nota:** Si ejecuta el script en un perfil que forma parte de una configuración de despliegue en red, el script actualiza todos los perfiles que deben actualizarse en dicha configuración. Puede que sea necesario realizar una resincronización completa si tiene incoherencias en el archivo de configuración preexistente.

- 5. Si está ejecutando en una configuración de despliegue de red, asegúrese de que los agentes de nodo estén completamente resincronizados. Para obtener más información, consulte Sincronización de nodos mediante la herramienta de scripts wsadmin o Adición, gestión y eliminación de nodos.
- 6. Detenga todos los servidores del perfil. Si el perfil forma parte de una configuración de despliegue de red, detenga también cualquier miembro de clúster de la configuración, detenga todos los agentes de nodo de la configuración y detenga el gestor de despliegue. Si el perfil contiene un agente administrativo, detenga el agente administrativo.
- 7. Ejecute el mandato **osgiCfgInit** desde el directorio *profile\_root*/bin .

El mandato osgiCfgInit restablece la memoria caché de clase utilizada por el entorno de ejecución OSGi. Si el perfil forma parte de una configuración de despliegue de red, ejecute el mandato **osgiCfgInit** desde el directorio profile\_root/bin de cada perfil que forme parte de la configuración.

8. Reinicie todos los servidores del perfil. Si el perfil forma parte de una configuración de despliegue de red, reinicie también cualquier miembro de clúster de la configuración, reinicie todos los agentes

de nodo de la configuración y reinicie el gestor de despliegue. Si el perfil contiene un agente administrativo, reinicie el agente administrativo.

9. Repita el paso 2 para comprobar que el adaptador de recursos está ahora en el nivel correcto.

# **Qué hacer a continuación**

Si sigue experimentando problemas después de realizar los pasos descritos en este tema, y ha utilizando previamente el botón **Actualizar adaptador de recursos** en el panel Valores de proveedor de JMS de la consola administrativa de WebSphere Application Server para actualizar el adaptador de recursos de IBM MQ en cualquier nodo del entorno, es posible que esté experimentando el problema descrito en el [APAR](https://www.ibm.com/support/pages/node/3122967) [PM10308](https://www.ibm.com/support/pages/node/3122967).

## **Tareas relacionadas**

Utilización del adaptador de recursos de IBM MQ **Información relacionada para WebSphere Application Server 8.5.5** Cómo asegurarse de que los servidores utilizan el último nivel de mantenimiento disponible de adaptador de recursos de IBM MQ Sincronización de nodos mediante la herramienta de scripts wsadmin Adición, gestión y eliminación de nodos Valores del proveedor de JMS

# **Configurar la propiedad JMS PROVIDERVERSION**

El proveedor de mensajería de IBM MQ tiene tres modalidades de operación: modalidad normal, modalidad normal con restricciones y modalidad de migración. Puede establecer la propiedad JMS **PROVIDERVERSION** para seleccionar cuál de estas modalidades utiliza una aplicación JMS para publicación y suscripción.

# **Acerca de esta tarea**

La selección de la modalidad de operación del proveedor de mensajería IBM MQ se puede controlar principalmente estableciendo la propiedad de fábrica de conexiones PROVIDERVERSION. La modalidad de operación también se puede seleccionar automáticamente si no se ha especificado una modalidad.

La propiedad **PROVIDERVERSION** distingue entre las tres modalidades de operación de proveedor de mensajería de IBM MQ:

## **Modalidad normal del proveedor de mensajería IBM MQ**

La modalidad normal utiliza todas las características de un gestor de colas IBM MQ para implementar JMS. Esta modalidad se optimiza para utiliza la API y las funciones de JMS 2.0.

## **Modalidad normal con restricciones del proveedor de mensajería IBM MQ**

La modalidad normal con restricciones utiliza la API de JMS 2.0, pero no las nuevas características, es decir, suscripciones compartidas, entrega retardada y envío asíncrono.

## **Modalidad de migración del proveedor de mensajería IBM MQ**

Con la modalidad de migración, puede conectarse a un gestor de colas de IBM MQ 8.0 o posterior, pero no se utiliza ninguna de las características de un gestor de colas de IBM WebSphere MQ 7.0 o posterior, como lectura anticipada o modalidad continua..

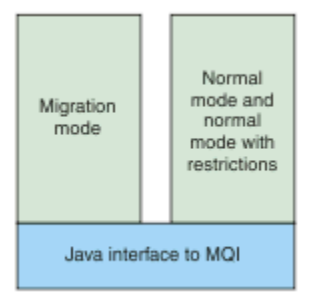

*Figura 91. Modalidades de proveedor de mensajería*

# **Procedimiento**

Para configurar la propiedad **PROVIDERVERSION** para una fábrica de conexiones específica:

- Para configurar la propiedad **PROVIDERVERSION** utilizando IBM MQ Explorer, consulte Configurar gestores de colas y objetos.
- Para configurar la propiedad **PROVIDERVERSION** utilizando la herramienta de administración JMS, consulte [Configurar gestores de colas y objetos](#page-648-0).
- Para configurar la propiedad **PROVIDERVERSION** en una aplicación JMS utilizando las extensiones de IBM JMS o IBM MQ JMS, consulte Creación y configuración de fábricas de conexiones y destinos en una aplicación IBM MQ classes for JMS.

Para alterar temporalmente los valores de la modalidad del proveedor de fábrica de conexiones para todas las fábricas de conexiones de la JVM:

• Para alterar temporalmente los valores de modalidad de proveedor de fábrica de conexiones, utilice la propiedad com.ibm.msg.client.wmq.overrideProviderVersion

Si no puede cambiar la fábrica de conexiones que está utilizando, puede utilizar la propiedad com.ibm.msg.client.wmq.overrideProviderVersion para alterar temporalmente cualquier valor de la fábrica de conexiones. Esta alteración temporal se aplica a todas las fábricas de conexiones de la JVM, pero los objetos de fábrica de conexiones reales no se modifican.

## **Conceptos relacionados**

Propiedades de fábrica de conexiones **Tareas relacionadas** Resolución de problemas con la versión de proveedor JMS **Referencia relacionada** PROVIDERVERSION Dependencias entre propiedades de objetos IBM MQ classes for JMS

# **Modalidades de operación del proveedor de mensajería de IBM MQ**

Puede seleccionar qué modalidad de operación de proveedor de mensajería de IBM MQ utiliza una aplicación de JMS para publicar y suscribirse estableciendo la propiedad PROVIDERVERSION para la fábrica de conexiones en el valor adecuado. En algunos casos, la propiedad PROVIDERVERSION se establece como unspecified (sin especificar), en cuyo caso el cliente de JMS utiliza un algoritmo para determinar qué modalidad de operación se debe utilizar.

# **Valores de la propiedad PROVIDERVERSION**

Puede establecer la propiedad **PROVIDERVERSION** de la fábrica de conexiones en cualquiera de los siguientes valores:

## **8 - modalidad normal**

La aplicación JMS utiliza la modalidad normal. Esta modalidad utiliza todas las características de un gestor de colas de IBM MQ para implementar JMS.

## <span id="page-672-0"></span>**7 - modalidad normal con restricciones**

La aplicación JMS utiliza la modalidad normal con restricciones. Esta modalidad utiliza la API de JMS 2.0, pero no las nuevas características tales como suscripciones compartidas, entrega retrasada o envío asíncrono.

## **6- modalidad de migración**

La aplicación JMS utiliza la modalidad de migración. En la modalidad de migración, IBM MQ classes for JMS utiliza características y algoritmos similares a los que se suministran con IBM WebSphere MQ 6.0.

## **unspecified (el valor predeterminado)**

El cliente de JMS utiliza un algoritmo para determinar qué modalidad de operación se utiliza.

El valor que especifique para la propiedad **PROVIDERVERSION** debe ser una serie. Si va a especificar la opción 8, 7 o 6, puede hacerlo en cualquiera de los siguientes formatos:

- $\bullet$  VRMF
- V.R.M
- V.R
- V

donde V, R, M y F son valores enteros mayores que o iguales a cero. Los valores R, M y F adicionales son opcionales y están disponibles para su uso en caso de que se necesite un control de grano fino. Por ejemplo, si desea utilizar un nivel de **PROVIDERVERSION** de 7, puede establecer **PROVIDERVERSION**=7, 7.0, 7.0.0 o 7.0.0.0.

# **Tipos de objeto de fábrica de conexiones**

Puede establecer la propiedad **PROVIDERVERSION** para los siguientes tipos de objeto de fábrica de conexiones:

- MQConnectionFactory
- MQQueueConnectionFactory
- MQTopicConnectionFactory
- MQXAConnectionFactory
- MQXAQueueConnectionFactory
- MQXAQueueConnectionFactory
- MQXAQueueConnectionFactory
- MQXATopicConnectionFactory

Para obtener más información sobre estos distintos tipos de fábrica de conexiones, consulte ["Configurar](#page-648-0) [objetos JMS utilizando la herramienta de administración" en la página 649.](#page-648-0)

## **Conceptos relacionados**

Proveedor de mensajería de IBM MQ

# *Modalidad normal de PROVIDERVERSION*

La modalidad normal utiliza todas las características de un gestor de colas IBM MQ para implementar JMS. Esta modalidad se optimiza para utiliza la API y las funciones de JMS 2.0.

El siguiente diagrama de flujo muestra las comprobaciones que el cliente de JMS lleva a cabo para determinar si se puede crear una conexión de modalidad normal.

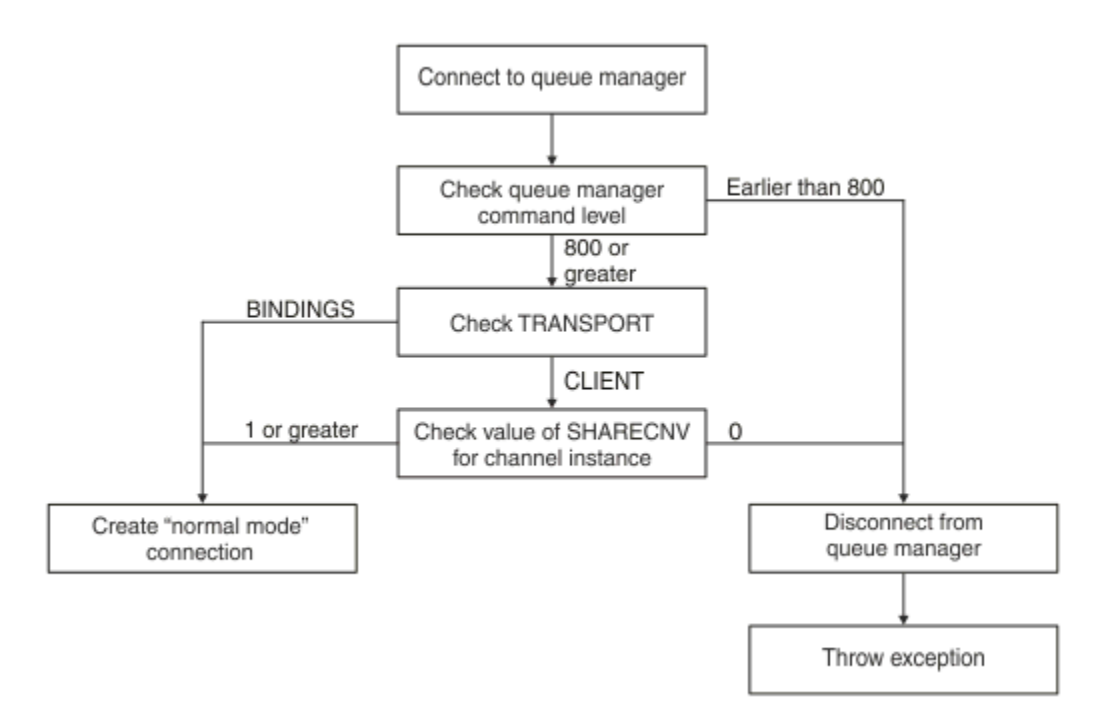

## *Figura 92. Modalidad normal de PROVIDERVERSION*

Si el gestor de colas especificado en los valores de fábrica de conexiones tiene un nivel de mandato de 800 o superior, y la propiedad **TRANSPORT** de la fábrica de conexiones se establece en BINDINGS, se crea una conexión de modalidad normal sin comprobar más propiedades.

Si el gestor de colas especificado en los valores de la fábrica de conexiones tiene un nivel de mandato de 800 o superior, y la propiedad **TRANSPORT** se establece en CLIENT, también se comprueba la propiedad **SHARECNV** en el canal de conexión de servidor. Esta comprobación es necesaria porque la modalidad normal del proveedor de mensajería de IBM MQ utiliza la característica de compartimiento de conversaciones. Por lo tanto, para que un intento de conexión de modalidad normal sea satisfactorio, la propiedad **SHARECNV**, que controla el número de conversaciones que pueden compartirse, debe tener el valor 1 o superior.

Si todas las comprobaciones que se muestran en el diagrama de flujo son satisfactorias, se crea una conexión de modalidad normal al gestor de colas y se pueden utilizar todas las características y la API de JMS 2.0, es decir, envío asíncrono, entrega retardada y suscripción compartida.

Un intento de crear una conexión de modalidad normal falla por cualquiera de las siguientes razones:

- El gestor de colas especificado en los valores de fábrica de conexiones tiene un nivel de mandato que es anterior a 800. En este caso, el método createConnection falla con una excepción JMSFMQ0003.
- La propiedad **SHARECNV** del canal de conexión del servidor se establece en 0. Si esta propiedad no tiene un valor de 1 o superior, el método createConnection falla con una excepción JMSCC5007.

## **Información relacionada**

Dependencias entre propiedades de objetos IBM MQ classes for JMS DEFINE CHANNEL (propiedad SHARECNV) TRANSPORT

## *Modalidad normal con restricciones de PROVIDERVERSION*

La modalidad normal con restricciones utiliza la API de JMS 2.0, pero no las nuevas características de IBM MQ 8.0 o posterior tales como las suscripciones compartidas, el entrega retardada o el envío asíncrono.

El siguiente diagrama de flujo muestra las comprobaciones que el cliente JMS realiza para determinar si se puede crear una conexión de modalidad normal con restricciones.

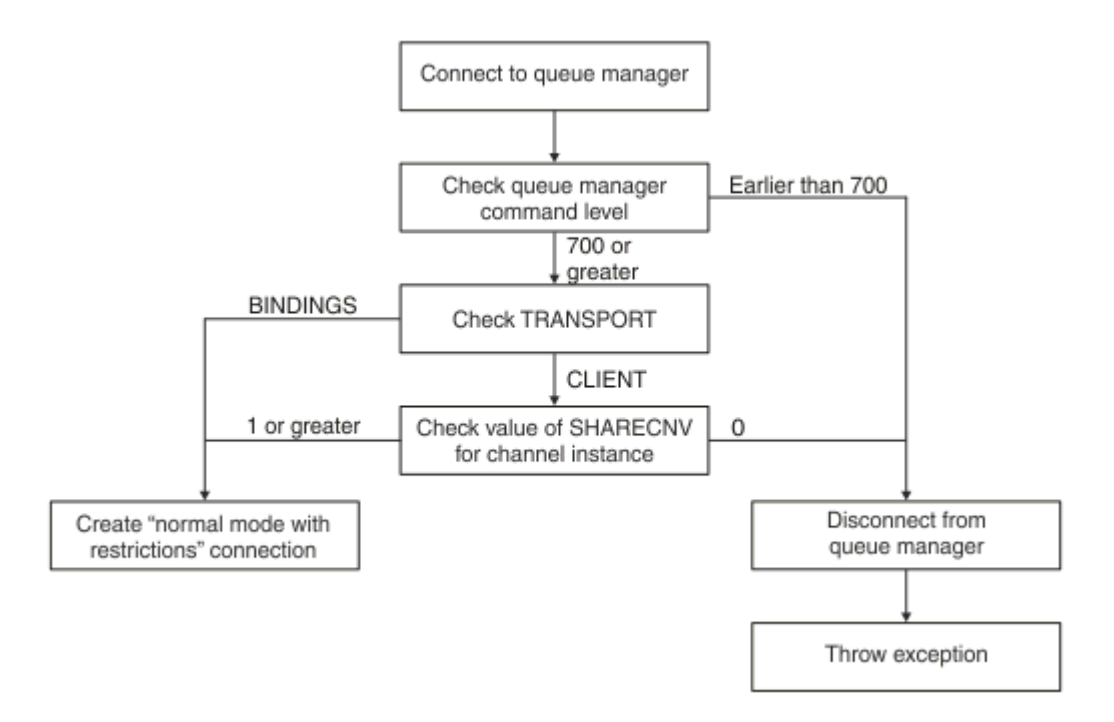

## *Figura 93. Modalidad normal con restricciones de PROVIDERVERSION*

Si el gestor de colas especificado en los valores de fábrica de conexiones tiene un nivel de mandato de 700 o superior, y la propiedad **TRANSPORT** de la fábrica de conexiones se establece en BINDINGS, se crea una conexión de modalidad normal sin comprobar más propiedades.

Si el gestor de colas especificado en los valores de la fábrica de conexiones tiene un nivel de mandato de 700 o superior, y la propiedad **TRANSPORT** se establece en CLIENT, también se comprueba la propiedad **SHARECNV** en el canal de conexión de servidor. Esta comprobación es necesaria porque la modalidad normal con restricciones del proveedor de mensajería de IBM MQ utiliza la característica de compartimiento de conversaciones. Por lo tanto, para que un intento de conexión de modalidad normal con restricciones sea satisfactorio, la propiedad **SHARECNV**, que controla el número de conversaciones que pueden compartirse, debe tener el valor 1 o superior.

Si todas las comprobaciones que se muestran en el diagrama de flujo son satisfactorias, se crea una conexión de modalidad normal con restricciones al gestor de colas y podrá utilizar la API de JMS 2.0, pero no las características de envío asíncrono, entrega retardada o suscripción compartida.

Un intento de crear una conexión de modalidad normal con restricciones falla por cualquiera de las siguientes razones:

- El gestor de colas especificado en los valores de fábrica de conexiones tiene un nivel de mandato que es anterior a 700. En este caso, el método createConnection falla con la excepción JMSFCC5008.
- La propiedad **SHARECNV** del canal de conexión del servidor se establece en 0. Si esta propiedad no tiene un valor de 1 o superior, el método createConnection falla con una excepción JMSCC5007.

## **Información relacionada**

```
Dependencias entre propiedades de objetos IBM MQ classes for JMS
DEFINE CHANNEL (propiedad SHARECNV)
TRANSPORT
```
# *Modalidad de migración de PROVIDERVERSION*

Para la modalidad de migración, IBM MQ classes for JMS utiliza características y algoritmos similares a los que se suministran con IBM WebSphere MQ 6.0, como por ejemplo, publicación/suscripción, selección implementada en el lado del cliente, canales no multiplex y el sondeo utilizado para implementar escuchas.

<span id="page-675-0"></span>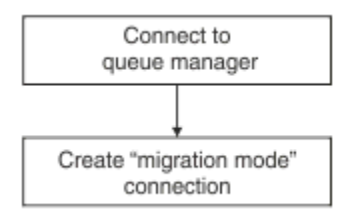

## *Figura 94. Modalidad de migración de PROVIDERVERSION*

Si desea conectarse a WebSphere Message Broker 6.0 o 6.1 utilizando IBM MQ Enterprise Transport 6.0, debe utilizar la modalidad de migración.

Puede conectarse a un gestor de colas de IBM MQ 8.0 utilizando la modalidad de migración, pero no se utiliza ninguna de las nuevas características de un gestor de colas de IBM MQ classes for JMS, como por ejemplo, la lectura anticipada o la modalidad continua. Si tiene un cliente IBM MQ 8.0 o un cliente posterior que se conecta a un gestor de colas IBM MQ 8.0 o posterior en una plataforma distribuida,

 $z/0S$  $\blacksquare$ o un gestor de colas IBM MO 8.0 o posterior en z/OS, la selección de mensajes la realiza el gestor de colas en lugar de en el sistema cliente.

Si se especifica la modalidad de migración del proveedor de mensajería de IBM MQ y IBM MQ classes for JMS intenta utilizar cualquiera de la API de JMS 2.0, la llamada al método de API falla con la excepción JMSCC5007.

## **Información relacionada**

Dependencias entre propiedades de objetos IBM MQ classes for JMS TRANSPORT

## *PROVIDERVERSION sin especificar*

Cuando la propiedad **PROVIDERVERSION** de una fábrica de conexiones tiene el valor unspecified (sin especificar), el cliente de JMS utiliza un algoritmo para determinar qué modalidad de operación se utiliza para conectarse al gestor de colas. Una fábrica de conexiones que se creó en el espacio de nombres JNDI con una versión anterior de IBM MQ classes for JMS adopta el valor unspecified (sin especificar) cuando la fábrica de conexiones se utiliza con la nueva versión de IBM MQ classes for JMS.

Si la propiedad **PROVIDERVERSION** tiene el valor unspecified (sin especificar), el algoritmo se utiliza cuando se llama al método createConnection. El algoritmo comprueba diversas propiedades de fábrica de conexiones para determinar si se requiere la modalidad normal de proveedor de mensajería, la modalidad normal con restricciones de IBM MQ o la modalidad de migración de proveedor de mensajería de IBM MQ. Siempre se intenta primero la modalidad normal y después la modalidad normal con restricciones. Si no puede realizarse ninguno de estos tipos de conexión, el cliente de JMS se desconecta del gestor de colas y, a continuación, se vuelve a conectar al gestor de colas para intentar una conexión en modalidad de migración.

# **Comprobación de las propiedades BROKERVER, BROKERQMGR, PSMODE y BROKERCONQ**

La comprobación de valores de propiedades empieza con la propiedad **BROKERVER** tal como se muestra en la [Figura 1](#page-676-0).

Si la propiedad **BROKERVER** se establece en V1, la propiedad **TRANSPORT** se comprueba a continuación, tal como se muestra en la [Figura 2.](#page-677-0) Sin embargo, si la propiedad **BROKERVER** se establece en V2, la comprobación adicional que se muestra en la [Figura 1](#page-676-0) se realiza antes de que se compruebe la propiedad **TRANSPORT**.

<span id="page-676-0"></span>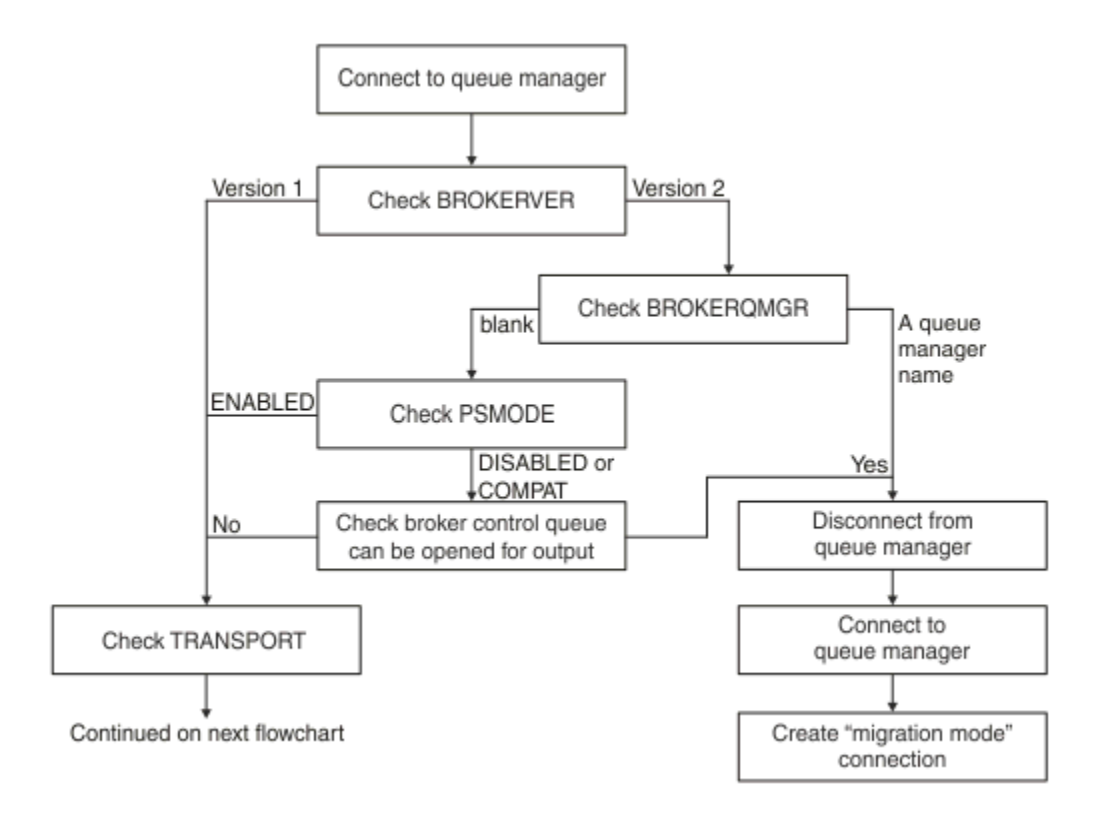

## *Figura 95. PROVIDERVERSION sin especificar*

Si la propiedad **BROKERVER** se establece en V2, para que una conexión en modalidad normal sea posible, la propiedad **BROKERQMGR** debe ser en blanco blank. Además, el atributo **PSMODE** del gestor de colas debe establecerse en ENABLED o la cola de control de intermediario especificada por la propiedad **BROKERCONQ** no debe poder abrirse para la salida.

Si los valores de propiedad se establecen como necesarios para una conexión de modalidad normal, la comprobación siguiente pasa a la propiedad **TRANSPORT** tal como se muestra en la [Figura 2.](#page-677-0)

Si los valores de propiedad no se han establecido como necesarios para una conexión en modalidad normal, el cliente de JMS se desconecta del gestor de colas y, a continuación, se vuelve a conectar y crea una conexión en modalidad de migración. Esto sucede en los siguientes casos:

- Si la propiedad **BROKERQMGR** es blank y el atributo **PSMODE** del gestor de colas se establece en COMPAT o DISABLED y la cola de control de intermediario especificada por la propiedad **BROKERCONQ** puede abrirse para la salida (es decir, MQOPEN para la salida se ejecuta correctamente).
- Si la propiedad **BROKERQMGR** especifica un nombre de cola.

# **Comprobación de la propiedad TRANSPORT y el nivel de mandato**

En la [Figura 2](#page-677-0) se muestran las comprobaciones que se llevan a cabo para la propiedad **TRANSPORT** y el nivel de mandato del gestor de colas.

<span id="page-677-0"></span>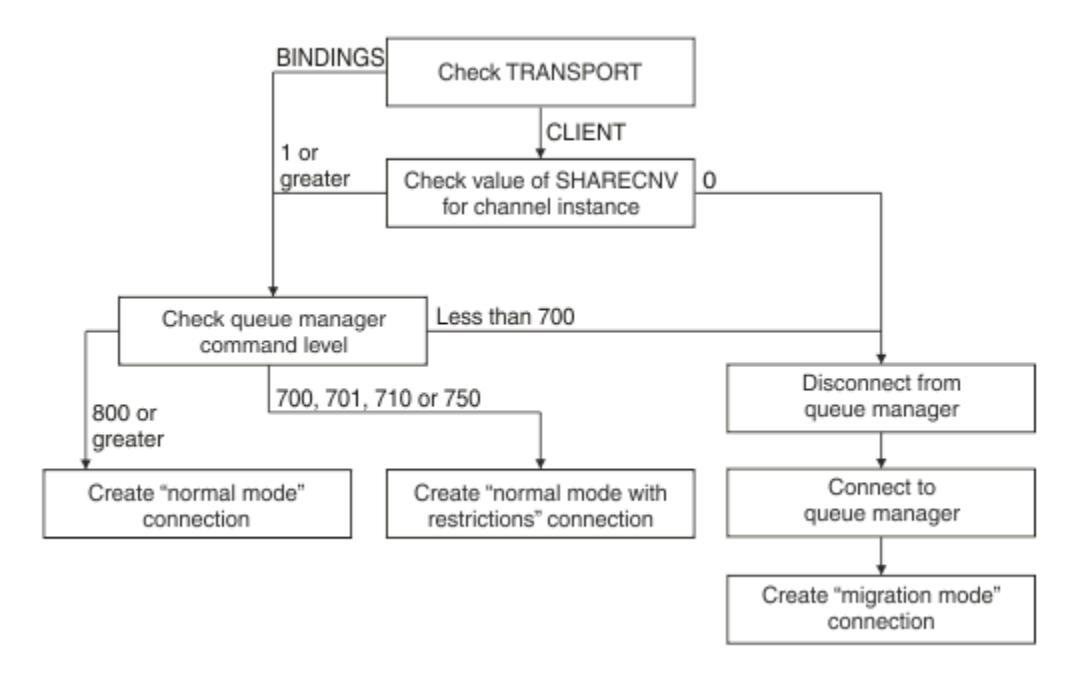

## *Figura 96. PROVIDERVERSION sin especificar (continuación)*

Una conexión en modalidad normal se crea en cualquiera de los casos siguientes:

- La propiedad **TRANSPORT** de la fábrica de conexiones se establece en BINDINGS y el gestor de colas tiene un nivel de mandato de 800 o superior.
- La propiedad **TRANSPORT** se establece en CLIENT, la propiedad **SHARECNV** del canal de conexión de servidor tiene un valor de 1 o superior, y el gestor de colas tiene un nivel de mandato de 800 o superior.

Si el gestor de colas tiene un nivel de mandatos de 710 o 750, se crea una modalidad normal con restricciones de conexión con el gestor de colas.

Una conexión en modalidad de migración también se crea si la propiedad **TRANSPORT** se establece en CLIENT y la propiedad **SHARECNV** en el canal de conexión de servidor tiene un valor de 0.

## **Información relacionada**

Dependencias entre propiedades de objetos IBM MQ classes for JMS ALTER QMGR (atributo PSMODE) BROKERCONQ BROKERQMGR BROKERVER DEFINE CHANNEL (propiedad SHARECNV) TRANSPORT

# **Cuándo se debe alterar temporalmente el valor predeterminado de PROVIDERVERSION**

Si una fábrica de conexiones que se ha creado en el espacio de nombres JNDI con una versión anterior de IBM MQ classes for JMS se utiliza con la nueva versión de IBM MQ classes for JMS, la propiedad **PROVIDERVERSION** para la fábrica de conexiones se establece en el valor predeterminado unspecified y se utiliza un algoritmo para determinar qué modalidad de operación del proveedor de mensajería IBM MQ se utiliza. Sin embargo, hay dos casos en los que debe alterar temporalmente la selección predeterminada para la propiedad **PROVIDERVERSION** para que IBM MQ classes for JMS puede funcionar correctamente.

**Nota:** La modalidad de migración que se describe en este tema es para la migración desde la IBM WebSphere MQ 6.0 a la IBM WebSphere MQ 7.0. No se aplica a la migración desde releases posteriores. IBM WebSphere MQ 6.0, WebSphere Application Server 6.0.x y WebSphere Message Broker 6 ya no están soportados y, por lo tanto, este tema se incluye únicamente como referencia.

Cuando la propiedad **PROVIDERVERSION** está establecida en el valor predeterminado unspecified, se utiliza un algoritmo para determinar qué modalidad de operación se debe utilizar, tal como se describe en ["PROVIDERVERSION sin especificar" en la página 676.](#page-675-0) Sin embargo, no puede utilizar este algoritmo en los dos casos siguientes.

- 1. Si WebSphere Message Broker y WebSphere Event Broker están en modalidad de compatibilidad, debe especificar un valor para la propiedad **PROVIDERVERSION** para que WebSphere Message Broker y WebSphere Event Broker funcionen correctamente.
- 2. Si está utilizando WebSphere Application Server 6.0.1, WebSphere Application Server 6.0.2 o WebSphere Application Server 6.1, las fábricas de conexiones se definen utilizando la consola administrativa de WebSphere Application Server.

En WebSphere Application Server, el valor predeterminado de la propiedad **BROKERVER** en una fábrica de conexiones es V2. El valor predeterminado de la propiedad **BROKERVER** para las fábricas de conexiones creadas mediante la herramienta de administración JMS **JMSAdmin** o IBM MQ Explorer es V1. Esta propiedad ahora es unspecified en IBM MQ.

Si la propiedad **BROKERVER** está establecida en V2, ya sea porque se creó con WebSphere Application Server o la fábrica de conexiones se ha utilizado para publicación/suscripción anteriormente, y tiene un gestor de colas existente que tiene una propiedad **BROKERCONQ** definida (porque se ha utilizado para la mensajería de publicación/suscripción anteriormente), se utiliza la modalidad de migración del proveedor de mensajería IBM MQ.

Sin embargo, si desea que la aplicación utilice comunicación de igual a igual y la aplicación está utilizando un gestor de colas existente que nunca se ha utilizado para publicación/suscripción, y tiene una fábrica de conexiones con la propiedad **BROKERVER** establecida en 2, que es el valor predeterminado si la fábrica de conexiones se ha creado en WebSphere Application Server, se utiliza la modalidad de migración del proveedor de mensajería IBM MQ. En este caso, es innecesario utilizar la modalidad de migración del proveedor de mensajería IBM MQ; utilice en su lugar la modalidad normal del proveedor de mensajería IBM MQ. Puede utilizar uno de los siguientes métodos para solucionar temporalmente este problema:

- Establezca **BROKERVER** en 1 o unspecified. La opción que elija depende de la aplicación.
- Establezca **PROVIDERVERSION** en 8, o 7, que son propiedades personalizadas en WebSphere Application Server 6.1.

De forma alternativa, utilice la propiedad de configuración de cliente, modifique el gestor de colas conectado para que no tenga establecida la propiedad **BROKERCONQ** o haga que la cola quede inutilizable.

# **Configurar información de versión de proveedor en WebSphere Application Server**

Para configurar información de versión de proveedor en WebSphere Application Server, puede utilizar la consola administrativa o mandatos wsadmin.

# **Procedimiento**

Para configurar información de versión de proveedor para un objeto de fábrica de conexiones o especificación de activación de IBM MQ en WebSphere Application Server, consulte la *Información relacionada* para ver los enlaces a información adicional de la documentación del producto WebSphere Application Server.

**Información relacionada para WebSphere Application Server 8.5.5**

Valores de fábrica de conexiones del proveedor de mensajería IBM MQ Mandato **createWMQConnectionFactory** Valores de especificación de activación del proveedor de mensajería IBM MQ Mandato **createWMQActivationSpec**

## **Información relacionada para WebSphere Application Server 8.0.0**

Valores de fábrica de conexiones del proveedor de mensajería IBM MQ Mandato **createWMQConnectionFactory** Valores de especificación de activación del proveedor de mensajería IBM MQ Mandato **createWMQActivationSpec Información relacionada para WebSphere Application Server 7.0.0** Valores de fábrica de conexiones del proveedor de mensajería IBM MQ Mandato **createWMQConnectionFactory** Valores de especificación de activación del proveedor de mensajería IBM MQ Mandato **createWMQActivationSpec**

# **Eliminación de suscripciones duraderas de WebSphere Application Server**

Cuando se utiliza el proveedor de mensajería IBM MQ con WebSphere Application Server 7.0 y IBM MQ 8.0, las suscripciones duraderas creadas por aplicaciones de bean controlado por mensaje enlazadas a especificaciones de activación no se eliminan. Las suscripciones duraderas se pueden eliminar utilizando IBM MQ Explorer o un programa de utilidad de línea de mandatos IBM MQ.

# **Acerca de esta tarea**

Una aplicación de bean controlado por mensaje que eliminar una suscripción duradera se puede configurar para utilizar un puerto de escucha o bien una especificación de activación, siempre que la aplicación se esté ejecutando dentro de una instancia de WebSphere Application Server 7.0 o IBM MQ 8.0 que utilice la [modalidad normal del proveedor de mensajería de IBM MQ](#page-672-0) para conectarse a IBM MQ.

Si la aplicación de bean controlado por mensaje está enlazada a un puerto de escucha, el proveedor de mensajería IBM MQ crea la suscripción duradera para la aplicación la primera vez que se inicia la aplicación. La suscripción duradera se elimina cuando la aplicación de bean controlado por mensaje se desinstala de un servidor de aplicaciones y el servidor de aplicaciones se reinicia.

Una aplicación de bean controlado por mensaje que está enlazada a una especificación de activación funciona de una forma ligeramente distinta. Se crea la suscripción duradera para la aplicación, la primera vez que se inicia la aplicación. Sin embargo, la suscripción duradera no se elimina cuando la aplicación se desinstala y el servidor de aplicaciones se reinicia.

Esto puede dar a lugar a que una serie de suscripciones duraderas permanezca en un motor de publicación/suscripción de IBM MQ para las aplicaciones que ya no están instaladas en un sistema WebSphere Application Server. Estas suscripciones se conocen como "suscripciones huérfanas" y pueden provocar problemas en el gestor de colas cuando se ejecuta el motor de publicación/suscripción.

Cuando se publica un mensaje en un tema, el motor de publicación/suscripción de IBM MQ hace una copia de ese mensaje para cada suscripción duradera que está registrada en ese tema y se coloca en una cola interna. Las aplicaciones que utilizan esa suscripción duradera seleccionarán y consumirán el mensaje de esta cola interna.

Si la aplicación de bean controlado por mensaje que estaba utilizando esa suscripción duradera deja de estar instalada, las copias de los mensajes publicados para la aplicación se seguirán realizando. Sin embargo, estos mensajes nunca se procesarán, lo que significa que podría haber un gran número de mensajes restantes en la cola interna que nunca se eliminarán.

# **Antes de empezar**

Las suscripciones que están registradas con el motor de publicación/suscripción IBM MQ tendrán un nombre de suscripción asociado.

Las suscripciones duraderas creadas por el proveedor de mensajería WebSphere Application Server IBM MQ para beans controlados por mensajes que están enlazados a especificaciones de activación tendrán un nombre de suscripción con el formato siguiente.

JMS:*queue manager name*:*client identifier*:*subscription name*

Donde:

### *nombre de gestor de colas*

Este es el nombre del gestor de colas IBM MQ donde se está ejecutando el motor de publicación/ suscripción.

### *identificador cliente*

Este es el valor de la propiedad de ID de cliente de la especificación de activación a la que está enlazado el bean controlado por mensaje.

## *nombre suscripción*

Este es el valor de la propiedad Nombre de suscripción de la especificación de activación para cuyo uso se ha configurado el bean controlado por mensaje.

Por ejemplo, supongamos que se tiene una especificación de activación que se ha configurado para conectarse al gestor de colas testQM. La especificación de activación tiene las propiedades siguientes establecidas:

- ID de cliente = testClientID
- Nombre de suscripción = durableSubscription1

Si un bean controlado por mensaje extrae una suscripción duradera que está enlazada a esta especificación de activación, se crea una suscripción en el motor de publicación/suscripción IBM MQ en el gestor de colas testQM que tiene el nombre de suscripción siguiente:

• JMS:testQM:testClientID:durableSubscription1

Las suscripciones que se han registrado con el motor de publicación/suscripción IBM MQ para un gestor de colas especificado se pueden visualizar de una de las dos formas siguientes:

- La primera opción es utilizar el MQ Explorer. Cuando MQ Explorer se ha conectado a un gestor de colas que se está utilizando para el trabajo de publicación/suscripción, la lista de suscriptores que están registrados actualmente con el motor de publicación/suscripción se puede ver pulsando la entrada IBM WebSphere MQ ->*queue manager name*-> Subscriptions en el panel de navegación.
- La otra forma para ver las suscripciones que se han registrado con un motor de publicación/suscripción es utilizar el programa de utilidad de línea de mandatos de IBM MQ **runmqsc** y ejecutar el mandato **display sub**. Para ello, inicie un indicador de mandatos, vaya al directorio *WebSphere MQ*\bin y especifique el mandato siguiente para iniciar **runmqsc**:

– runmqsc *queue manager name*

Cuando se ha iniciado el programa de utilidad **runmqsc**, especifique el mandato siguiente para lista todas las suscripciones duraderas registradas actualmente con el motor de publicación/suscripción que se ejecuta en el gestor de colas al que se ha conectado **runmqsc**.

 $-$  display sub $(*)$  durable

Para comprobar si las suscripciones duraderas registradas con los motores de publicación/suscripción siguen activas:

- 1. Genere la lista de suscripciones duraderas que se han registrado con el motor de publicación/ suscripción.
- 2. Para cada suscripción duradera:
	- Consulte el nombre de la suscripción para el suscriptor duradero,, y anote el valor de *identificador cliente* y *nombre suscripción*.
	- Consulte los sistemas WebSphere Application Server que se conectan a este motor de publicación/ suscripción. Consulte si hay alguna especificación de activación definida que tenga la propiedad ID

de cliente que coincida con el valor *identificador cliente* y la propiedad de nombre de suscripción que coincida con el *nombre suscripción*.

- Si no se encuentra ninguna especificación de activación que tenga las propiedades ID de cliente y Nombre de suscripción que coincidan con los campos *identificador cliente* y *nombre suscripción* en el nombre de suscripción de IBM MQ, no hay ninguna especificación de activación que utilice esta suscripción duradera. La suscripción duradera se puede suprimir.
- Si hay una especificación de activación definida que coincida con el nombre de suscripción duradera, se debe realizar la comprobación final para ver si hay una aplicación de bean controlado por mensaje que utiliza esta especificación de activación. Para ello:
	- Anote el nombre JNDI para la especificación de activación que ha extraído la suscripción duradera que está consultando actualmente.
	- Abra el panel de configuración en la consola de administración de WebSphere Application Server para cada aplicación de bean controlado por mensaje que se ha instalado.
	- Pulse el enlace de enlaces de escucha del bean controlado por mensaje en el panel de configuración.
	- Se muestra una tabla con información sobre la aplicación de bean controlado por mensaje. Si el botón de opción de especificación de activación está seleccionado en la columna Enlaces y el campo del nombre JNDI de recurso de destino contiene el nombre JNDI para la especificación de activación que ha extraído la suscripción duradera, la suscripción se sigue utilizando y no se puede suprimir.
	- Si no se puede encontrar ninguna aplicación de bean controlado por mensaje que esté utilizando la especificación de activación, la suscripción duradera se puede suprimir.

# **Procedimiento**

Una vez que se ha identificado una suscripción duradera "huérfana", se puede suprimir utilizando IBM MQ Explorer o el IBM MQ programa de utilidad de línea de mandatos **runmqsc**.

Para suprimir una suscripción duradera "huérfana" utilizando IBM MQ Explorer:

- 1. Resalte la entrada para la suscripción
- 2. Pulse con el botón derecho del ratón en la entrada y seleccione **Suprimir ...** en el menú. Se visualizará una ventana de confirmación.
- 3. Compruebe que el nombre de suscripción que se muestra en la ventana de confirmación es correcto y pulse **Sí**.

Ahora IBM MQ Explorer suprime la suscripción del motor de publicación/suscripción y borra los recursos internos asociados (como mensajes no procesados que se han publicado para el tema en el estaba registrada la suscripción duradera).

Para suprimir una suscripción duradera "huérfana" utilizando el IBM MQ programa de utilidad de línea de mandatos **runmqsc**, se debe ejecutar el mandato **delete sub** :

- 1. Abra una sesión de indicador de mandatos
- 2. Vaya al directorio *IBM MQ*\bin
- 3. Especifique el mandato siguiente para iniciar **runmqsc**:

runmqsc *queue manager name*

4. Cuando se ha iniciado el programa de utilidades **runmqsc**, especifique:

delete sub(*Subscription name*)

donde *nombre suscripción* es el nombre de suscripción de la suscripción duradera que tiene el formato:

• JMS:*queue manager name*:*client identifier*:*subscription name*

# **Configuración de Managed File Transfer**

Puede configurar las características de Managed File Transfer después de la instalación.

Puede aprovechar las soluciones de alta disponibilidad de IBM MQ para mejorar la resiliencia de la configuración de Managed File Transfer . Si los agentes utilizan gestores de colas de datos replicados (RDQM), debe configurarlos para utilizar la característica de dirección IP flotante. Esto significa que los agentes utilizan la misma dirección IP para comunicarse con cualquiera de las tres instancias RDQM que se están ejecutando actualmente y se reconectan automáticamente en la migración tras error (consulte Alta disponibilidad RDQM y Creación y supresión de una dirección IP flotante). Si utiliza la solución de gestor de colas de varias instancias, las aplicaciones utilizan una dirección IP diferente para comunicarse con cada instancia, que gestiona la reconexión de cliente en la migración tras error (consulte Gestores de colas de varias instancias y Reconexión de canal y cliente).

## **Conceptos relacionados**

Consejos y sugerencias para utilizar Managed File Transfer **Tareas relacionadas** Supervisión de recursos de MFT Personalización de MFT con salidas de usuario Configuración de MQMFTCredentials.xml Protección de Managed File Transfer Especificación de programas que se van a ejecutarse con MFT Resolución de problemas de Managed File Transfer Administración de Managed File Transfer **Referencia relacionada** Mandatos de MFT El archivo MFT agent.properties Recuperación y reinicio de MFT

# **Opciones de configuración de MFT en Multiplatforms**

Managed File Transfer proporciona un conjunto de archivos de propiedades que contienen información clave sobre la configuración y son necesarios para la operación. Estos archivos de propiedades están en el directorio de configuración que ha definido al instalar el producto.

Puede tener varios conjuntos de opciones de configuración, cada conjunto de opciones de configuración contiene un conjunto de directorios y archivos de propiedades. Los valores definidos en estos archivos de propiedades se utilizan como los parámetros predeterminados para todos los mandatos de Managed File Transfer, a menos que se especifique explícitamente un valor distinto en la línea de mandatos.

Para cambiar el conjunto predeterminado de opciones de configuración que está utilizando, puede utilizar el mandato **fteChangeDefaultConfigurationOptions**. Para cambiar el conjunto de opciones de configuración que está utilizando para un mandato individual, puede utilizar el parámetro **-p** con cualquier mandato de Managed File Transfer.

El nombre de un conjunto de opciones de configuración es el nombre del gestor de colas de coordinación y se recomienda no cambiarlo. Sin embargo, es posible cambiar el nombre de un conjunto de opciones de configuración, pero debe cambiar el nombre de los directorios config y logs. En los ejemplos siguientes, el nombre del conjunto de opciones de configuración se representa como *nombre\_gestcolas\_coordinación*.

# **Estructura de directorios de las opciones de configuración**

Cuando configura el producto, se crean archivos de directorios y propiedades en la estructura siguiente del directorio de configuración. También puede cambiar estos directorios y archivos de propiedades con los mandatos siguientes: **fteSetupCoordination**, **fteSetupCommands**, **fteChangeDefaultConfiguration** y **fteCreateAgent**.

```
MQ_DATA_PATH/mqft/
   \overline{\text{config}} coordination_qmgr_name/
            coordination.properties
             command.properties
             agents/
               agent_name/
                    agent.properties
                     exits
 loggers/
 logger_name
                    logger.properties
     installations/
        installation_name/
             installation.properties
```
El directorio *nombre\_gestcolas\_coordinación* es un directorio de opciones de configuración. Hay más de un directorio de opciones de configuración en el directorio de configuración. El directorio *nombre\_agente* es un directorio de agentes. Además de contener el archivo agent.properties, este directorio contiene el directorio exits, que es la ubicación predeterminada para rutinas de salida de usuario y diversos archivos XML generados por los mandatos **fteCreateBridgeAgent** y **fteCreateCDAgent**. Puede haber más de un directorio de agente en el directorio agents de un conjunto de opciones de configuración.

# **Archivos de propiedades**

## **installation.properties**

El archivo installation.properties especifica el nombre del conjunto predeterminado de opciones de configuración. Esta entrada apunta Managed File Transfer a un conjunto estructurado de directorios y archivos de propiedades que contienen la configuración que se va a utilizar. Normalmente, el nombre de un conjunto de opciones de configuración es el nombre del gestor de colas de coordinación asociado. Para obtener más información sobre el archivo installation.properties, consulte El archivo installation.properties MFT.

## **coordination.properties**

El archivo coordination.properties especifica los detalles de conexión al gestor de colas de coordinación. Dado que varias instalaciones de Managed File Transfer pueden compartir el mismo gestor de colas de coordinación, puede utilizar un enlace simbólico a un archivo coordination.properties común en una unidad compartida. Para obtener más información sobre el archivo coordination.properties, consulte El archivo installation.properties MFT.

## **command.properties**

El archivo command.properties de MFT especifica el gestor de colas de mandatos al que se conectarse cuando se emiten mandatos y la información que requiere Managed File Transfer para contactar con ese gestor de colas. Para obtener más información sobre el archivo command.properties, consulte El archivo installation.properties MFT.

## **agent.properties**

Cada Managed File Transfer Agent tiene su propio archivo de propiedades, agent.properties, que debe contener la información que un agente utiliza para conectarse a su gestor de colas. El archivo agent.properties también puede contener propiedades que alteran el comportamiento del agente. Para obtener más información sobre el archivo agent. properties, consulte El archivo MFT agent.properties.

#### **logger.properties**

El archivo logger.properties especifica las propiedades de configuración para los registradores. Para obtener más información sobre el archivo logger.properties, consulte Propiedades de configuración del registrador MFT.
## <span id="page-684-0"></span>**Archivos de propiedades y páginas de códigos**

El contenido de todos los archivos de propiedades de Managed File Transfer debe estar en inglés de Estados Unidos debido a una limitación de Java. Si edita los archivos de propiedades en un sistema que no está en inglés de Estados Unidos, deberá utilizar secuencias de escape Unicode.

#### **Opciones de configuración de MFT en z/OS**  $z/0S$

Las opciones de configuración de Managed File Transfer en z/OS son las mismas que las opciones para plataformas distribuidas.

Para obtener más información sobre las opciones de configuración en Multiplatforms, consulte ["Opciones](#page-682-0) [de configuración de MFT en Multiplatforms" en la página 683.](#page-682-0)

En z/OS, la ubicación de configuración se define mediante la variable de entorno BFG\_DATA. Si aún no existe ninguna configuración en el directorio de UNIX System Services al que se haga referencia en BFG\_DATA, el script JCL BFGCUSTM de un conjunto de datos de la biblioteca PDSE de mandatos de MFT generará los trabajos necesarios para poder crear la configuración. La configuración se creará cuando ejecute estos trabajos generados. La creación de la configuración depende de que BFG\_DATA haga referencia a un directorio existente que resulte accesible.

También puede crear y mantener una configuración utilizando los mismos mandatos **fte** que estén disponibles tanto en Multiplatforms como en z/OS. Para obtener una lista de los mandatos **fte**, consulte Mandatos de MFT.

# **Configuración del Redistributable Managed File Configuración del Redistributable Managed File**

## **Transfer Agent**

Puede configurar el Redistributable Managed File Transfer Agent para conectarse a una infraestructura de IBM MQ existente y permitir a los usuarios transferir los archivos sin tener que instalar IBM MQ para obtener la funcionalidad de Managed File Transfer.

## **Antes de empezar**

Para obtener información sobre los términos de licencia de redistribuible para el Redistributable Managed File Transfer Agent, consulte Componentes redistribuibles de IBM MQ.

El Redistributable Managed File Transfer Agent proporciona la funcionalidad de Managed File Transfer con las excepciones siguientes:

- No se da soporte a la conexión de modalidad de enlaces a los gestores de colas de coordinación, mandatos y agente, debe utilizar la conexión de modalidad de cliente. Al ejecutar mandatos, hay que proporcionar los parámetros que son opcionales cuando se usa el Managed File Transfer que se instala como parte de IBM MQ: nombre, puerto y host del gestor de colas, y nombre del canal.
- Los mandatos siguientes no se incluyen:
	- fteCreateCDAgent.cmd
	- fteCreateLogger.cmd
	- fteDeleteLogger.cmd
	- fteMigrateLogger.cmd
	- fteSetLoggerTraceLevel.cmd
	- fteShowLoggerDetails.cmd
	- fteStartLogger.cmd
	- fteStopLogger.cmd

Si desea una lista completa de mandatos disponibles, consulte Conjuntos de mandatos MFT instalados.

- Managed File Transfer Connect:Direct no recibe soporte.
- IBM MQ Explorer no se incluye.

Windows Hay que instalar las siguientes bibliotecas de Microsoft en el sistema para utilizar el Redistributable Managed File Transfer Agent:

- Microsoft Visual C++ Redistribuible 2008
- Microsoft Visual C++ Redistribuible 2012

Estas bibliotecas están disponibles desde Microsoft. Consulte [Descargas más recientes compatibles de](https://support.microsoft.com/en-gb/kb/2977003#/en-gb/kb/2977003) [Visual C++.](https://support.microsoft.com/en-gb/kb/2977003#/en-gb/kb/2977003)

**Nota:** Advanced Message Security no está soportado con Redistributable Managed File Transfer package.

## **Acerca de esta tarea**

De forma opcional, puede descargar y configurar el Redistributable Managed File Transfer Agent para conectarse a una infraestructura de IBM MQ para permitir que los usuarios transfieran archivos entre su entorno local y la infraestructura IBM MQ existente sin que tengan que instalar IBM MQ. Siga estos pasos para descargar y extraer el Redistributable Managed File Transfer Agent:

## **Procedimiento**

- 1. Descargue el [paquete IBM MQ redistributable Managed File Transfer Agents](https://ibm.biz/mq91cdredistmftagent) de Fix Central.
	- a) Elija el paquete para su sistema operativo:

Los nombres de archivado o de archivo .zip describen el contenido del archivo y los niveles de mantenimiento equivalentes.

- $\blacktriangleright$  <code>V 9.1.0</code>  $\blacksquare$  Por ejemplo, para IBM MQ 9.1.0, los nombres de archivo son los siguientes:
- Windows 9.1.0.0-IBM-MQFA-Redist-Win64
- Linux 9.1.0.0-IBM-MQFA-Redist-LinuxX64
- Linux 9.1.0.0-IBM-MQFA-Redist-LinuxS390X
- Linux 9.1.0.0-IBM-MQFA-Redist-LinuxPPC64LE
- b) Identifique el directorio donde desee extraer el paquete, por ejemplo:
	- Windows C:\MFTZ
	- Linux /home/MFTZ
- 2. Extraiga el contenido del paquete descargado:
	- $\overline{\phantom{a}}$   $\overline{\phantom{a}}$   $\overline{\phantom{a}}$   $\overline{\phantom{a}}$  En Windows, utilice las herramientas de Windows Explorer para la extracción.
		- **Elinux Pe**n Linux, extraiga y descomprima como se indica a continuación:

gunzip 9.0.1.0-IBM-MQFA-Redist-LinuxX64.tar.gz

y, a continuación,

tar xvf 9.0.1.0-IBM-MQFA-Redist-LinuxX64.tar

Se crearán los directorios siguientes:

- Windows **Exercise 19** bin: Contiene todos los mandatos necesarios de MFT
- Windows bin64: Contiene las bibliotecas necesarias que se precisan para el soporte de SO Windows de 64 bits
- Windows **Fig. 2. Java:** Contiene las bibliotecas IBM JRE v IBM MO
- Windows **E. Linux 1** icenses: Contiene los archivos de licencia
- **Windows Fig. 2.1 Million Linux and Transform** and y loss ant y lib que son necesarios para el soporte de Ant y para el soporte de la función principal de MFT
- Windows **Extending Contience** el archivo swidtag que necesitan los gestores de licencias para identificar las instalaciones en la máquina

## **Qué hacer a continuación**

Está preparado para configurar el agente de MFT. Para ver los pasos siguientes, consulte "Creación de la configuración inicial para Redistributable Managed File Transfer Agent" en la página 687.

#### **Conceptos relacionados**

Posibles errores al configurar el agente MFT redistribuible

# **Creación de la configuración inicial para**<br> **Creación de la configuración inicial para**

## **Redistributable Managed File Transfer Agent**

Se puede configurar un Managed File Transfer Agent para conectar con una configuración existente de IBM MQ.

## **Antes de empezar**

Asegúrese de haber descargado y extraído el contenido del paquete del Redistributable Managed File Transfer Agent. Para obtener más información, consulte ["Configuración del Redistributable Managed File](#page-684-0) [Transfer Agent" en la página 685](#page-684-0).

## **Acerca de esta tarea**

En primer lugar, cree el entorno que necesita Redistributable Managed File Transfer Agent. A continuación, puede configurar la conectividad con el gestor de colas que se ejecuta en el servidor de IBM MQ y, a continuación, configurar un agente y el gestor de colas de agente, antes de iniciar y verificar el agente.

## **Procedimiento**

1. Cree el entorno del Redistributable Managed File Transfer Agent.

Cuando ejecute el mandato **fteCreateEnvironment**, se creará el directorio de datos de MFT con información de configuración para los agentes de MFT. Asegúrese de hallarse en el directorio bin que se creó cuando extrajo el componente Agente redistribuible de MFT que ha descargado. Ejecute el mandato siguiente:

**Windows** •

fteCreateEnvironment.cmd -d *datapath location*

Linux •

. ./fteCreateEnvironment -d *datapath location*

Este mandato tiene los siguientes parámetros opcionales:

**-d**

Este parámetro especifica la ubicación de la vía de acceso a datos en la que se crea, almacena y mantiene la configuración de MFT. Si ejecuta **fteCreateEnvironment** sin especificar la ubicación de datos, se crea el directorio mftdata en la ubicación en la que se extrae Redistributable Managed File Transfer Agent.

<span id="page-687-0"></span>**Nota:** Si el agente redistribuible se va a ejecutar como un servicio Windows, es necesario establecer la variable de entorno **BFG\_DATA** en el entorno del sistema para que el servicio funcione.

# **-n** *nombre de instalación*

Este parámetro se utiliza para especificar el nombre de una instalación de IBM MQ o un nombre exclusivo.

Ejemplos de situaciones en las que posiblemente deseará utilizar este parámetro son:

- Si desea probar rápidamente una nueva función o característica utilizando el paquete redistribuible con la configuración existente en la que los agentes se han configurado para que se conecten al gestor de colas solo en modalidad de clientes. (Tenga en cuenta que este parámetro no se aplica a ningún agente que esté configurado para conectarse a un gestor de colas en modalidad de enlaces).
- Si va a realizar una migración desde una instalación de Managed File Transfer estándar a un paquete de Redistributable Managed File Transfer Agent y desea utilizar la misma configuración que la que ha creado la instalación estándar. Este es el caso en el que se ha instalado Managed File Transfer estándar, pero se está conectando a un gestor de colas de agente que se ejecuta en otra máquina.

La variable de nombre de instalación predeterminada es **BFG\_INSTALLATION\_NAME**.

Para obtener más información sobre el mandato **fteCreateEnvironment**, consulte fteCreateEnvironment (configuración de entorno para Redistributable Managed File Transfer Agent).

También puede establecer la variable de entorno *BFG\_DATA* con la ubicación de la vía de acceso a datos:

BFG\_DATA=*Datapath location*

Antes de crear, iniciar y parar un agente, o cualquier otro mandato, hay que asegurarse de que la variable *BFG\_DATA* esté establecida a la ubicación correcta de la ruta de datos.

- 2. Configure la conectividad de IBM MQ.
	- a) Configure el gestor de colas de coordinación con el mandato **fteSetupCoordination**.

El mandato **fteSetupCoordination** crea la configuración necesaria para los gestores de colas de coordinación y los directorios necesarios para la configuración adicional. Redistributable Managed File Transfer Agent funciona en modo cliente, por lo que hay que prporcionar parámetros adicionales en este mandato para evitar un error, puesto que el modo de enlaces no está soportado.

```
fteSetupCoordination -coordinationQMgr PRMFTDEMO2 
 -coordinationQMgrHost 9.121.59.233 -coordinationQMgrPort 3002 
              -coordinationQMgrChannel SYSTEM.DEF.SVRCONN
```
Para obtener más detalles y pasos para utilizar el mandato **fteSetupCoordination** , consulte fteSetupCoordination. Para obtener información sobre cómo configurar el gestor de colas de coordinación, consulte ["Configuración del gestor de colas de coordinación para MFT" en la página](#page-724-0) [725](#page-724-0).

b) Cree y configure el gestor de colas de mandatos:

fteSetupCommands -p PRMFTDEMO2 -connectionQMgrHost 9.121.59.233 -connectionQMgrPort 3002 -connectionQMgrChannel SYSTEM.DEF.SVRCONN -connectionQMgr PRMFTDEMO2 -f

Para obtener más detalles y los pasos para utilizar el mandato **fteSetupCommands**, consulte fteSetupCommands: crear el archivo command.properties de MFT.

3. Cree la definición del agente de MFT para un punto final.

fteCreateAgent -p PRMFTDEMO2 -agentQMgrHost 9.121.59.233 -agentQMgrPort 3002 -agentQMgrChannel SYSTEM.DEF.SVRCONN -agentName AGENT.TRI.BANK -agentQMgr PRMFTDEMO2 -f

<span id="page-688-0"></span>Para obtener más información sobre cómo utilizar el mandato **fteCreateAgent** para configurar un agente y el gestor de colas de agente, consulte fteCreateAgent.

En los pasos ["2" en la página 688](#page-687-0) y ["3" en la página 688](#page-687-0) de cada agente, se crean definiciones de cola y tema en el gestor de colas del agente.

4. Arranque el agente y estará listo para transferir archivos.

fteStartAgent -p PRMFTDEMO2 AGENT.TRI.BANK

Puede verificar el estado del agente ejecutando el mandato siguiente:

fteListAgents

Para obtener más detalles sobre cómo utilizar el mandato **fteListAgents** , consulte fteListAgents.

#### **Conceptos relacionados**

["Configuración de Managed File Transfer" en la página 683](#page-682-0) Puede configurar las características de Managed File Transfer después de la instalación.

["Opciones de configuración de MFT en Multiplatforms" en la página 683](#page-682-0) Managed File Transfer proporciona un conjunto de archivos de propiedades que contienen información clave sobre la configuración y son necesarios para la operación. Estos archivos de propiedades están en el directorio de configuración que ha definido al instalar el producto.

#### **Referencia relacionada**

**fteCreateTransfer**: iniciar una nueva transferencia de archivos

# **Creación de un conjunto de datos de mandato de registrador o agente MFT**

Se puede crear un conjunto de datos PDSE de mandatos a partir de la plantilla de conjunto de datos de mandato de Managed File Transfer de un Managed File Transfer Agent o Managed File Transfer Logger concreto para una coordinación concreta.

### **Acerca de esta tarea**

Complete los pasos siguientes:

### **Procedimiento**

1. Efectúe una copia del conjunto de datos de biblioteca PDSE de plantilla de mandatos de MFT SBFGCMDS.

 $z/0S$ SBFGCMDS debe copiarse en una biblioteca nueva, por ejemplo, *prefix*.*agent*.JCL\_. Puede utilizar una versión actualizada del miembro SBFGCMDS(BFGCOPY) cn las sustituciones siguientes:

- Sustituya *++biblioteca-proporcionada++* por el nombre totalmente calificado de PDSE SBFGCMDS.
- Sustituya *++biblioteca-servicio++* por el nombre totalmente calificado del nuevo conjunto de datos de la biblioteca PDSE de mandatos de MFT. *++biblioteca-servicio++* es el conjunto de datos de salida para el servicio de registrador o agente que se crea.
- 2. Para el nuevo conjunto de datos de la biblioteca PDSE de mandatos de MFT, edite el miembro BFGCUSTM, que es un script JCL que sirve para personalizar los mandatos del agente o registrador. Cada variable se especifica en el formato: *++nombre variable++*, que debe sustituir por su valor pertinente. Para obtener una descripción de las diversas variables JCL, consulte ["Variables JCL de](#page-701-0) [z/OS" en la página 702.](#page-701-0) La sentencia BFGSTDIN DD define las variables en tres categorías: Variables, Propiedades y Entorno. La sentencia tiene el formato siguiente:

[Variables] variable1=value1

```
variable2=value2
```

```
....
variableN=valueN
[Properties]
property1=property value1
property2=property value2
...
propertyN=property valueN
[Environment]
custom_variable1=value1
custom_variable2=value2
....
custom_variableN=valueN
```
Las variables definen el conjunto de variables de configuración y entorno que se necesitan para cada mandato.

Las propiedades definen las alteraciones temporales para las propiedades de configuración de MFT. Puede añadir propiedades de agente y registrador, según convenga, para personalizar el agente o registrador de su entorno. Para obtener una lista de todas las propiedades, consulte ["Archivos de](#page-713-0) [propiedades de configuración" en la página 714](#page-713-0). Este recurso se proporciona para no tener que acceder a los archivos de propiedades de configuración de MFT, que se mantienen como archivos de UNIX System Services.

El entorno define cualquier variable de entorno personalizada que se requiera de forma adicional.

3. Someta el trabajo BFGCUSTM para el nuevo conjunto de datos de la biblioteca PDSE de mandatos de MFT. Este trabajo genera el conjunto de mandatos JCL, como nuevos miembros del PDSE, adecuados para el agente o el registrador. Para obtener una lista completa de los mandatos, ["Agente de z/OS y](#page-705-0) [scripts JCL de mandato de registrador" en la página 706](#page-705-0).

El trabajo BFGCUSTM actualiza la biblioteca que contiene el JCL que incluye una sentencia DD con DISP=OLD. Debe salir del editor después del envío, para permitir que se ejecute el trabajo.

Examine el registro de trabajo de salida para verificar que el script JCL se haya ejecutado correctamente. Si hubiera algún error, corríjalos y vuelva a someter el trabajo BFGCUSTM.

El script JCL BFGCUSTM también actualiza los archivos de propiedades de configuración de UNIX System Services MFT según sea necesario para mantener los archivos en el paso. Si la configuración definida por la propiedad CoordinationQMgr no existe, se emiten mensajes de aviso y deberá ejecutar los trabajos BFGCFCR y BFGCMCR generados para crear los archivos de propiedades de configuración. Debe ejecutar BFGAGCR para un agente y BFGLGCRS para una edición de registrador. Si la configuración especificada ya existe, la configuración se actualiza con las propiedades que se hayan definido en el script JCL BFTCUSTM.

### **Conceptos relacionados**

["Opciones de configuración de MFT en z/OS" en la página 685](#page-684-0)

Las opciones de configuración de Managed File Transfer en z/OS son las mismas que las opciones para plataformas distribuidas.

### **Tareas relacionadas**

["Actualización de un conjunto de datos de mandato de registrador o agente MFT en z/OS" en la página](#page-700-0) [701](#page-700-0)

Puede actualizar un conjunto de datos de la biblioteca PDSE de mandatos de Managed File Transfer que se haya creado desde el conjunto de datos de plantilla de mandatos de Managed File Transfer.

#### $z/0S$ **Configuración de Managed File Transfer for z/OS**

Managed File Transfer for z/OS requiere una personalización para que el componente se habilite y funcione correctamente.

## **Acerca de esta tarea**

Es necesario:

1. Editar un miembro PDSE para especificar los datos de configuración

- 2. Definir el gestor de colas de coordinación.
- 3. Definir el gestor de colas de mandatos
- 4. Configurar uno o varios agentes
- 5. Opcionalmente: configure una tarea de registrador para almacenar datos en Db2

La secuencia de tareas que debe realizar se describe detalladamente en los temas siguientes.

#### **Conceptos relacionados**

"Revisión de la configuración de MFT" en la página 691 Debe revisar la configuración del sistema antes de comenzar.

#### **Tareas relacionadas**

Instalación del Managed File Transfer for z/OS

#### $z/0S$ **Revisión de la configuración de MFT**

Debe revisar la configuración del sistema antes de comenzar.

Managed File Transfer (MFT) requiere que haya un gestor de colas, o varios, actuando con los roles siguientes para cada configuración de MFT definida:

- Un gestor de colas de coordinación, que conserva la información sobre el estado de cada agente en la configuración publicada en un tema en el coordinador.
- Un mandato o un gestor de cola de conexión (o más de uno) que actúe como punto de entrada a la red de IBM MQ para los mandatos de MFT.
- Un gestor de colas de agentes o más que proporcione comunicación entre un agente de MFT y la red de IBM MQ.

Cada uno de los roles anteriores lo puede llevar a cabo un gestor de colas independiente o puede combinar los roles de forma que, en la configuración más simple, todos los roles los lleve a cabo un único gestor de colas.

Si está añadiendo un gestor de colas de z/OS en un entorno existente de MFT, tendrá que definir la conectividad entre el gestor de colas de z/OS y los otros gestores de colas de la configuración. Puede conseguirlo con colas de transmisión definidas manualmente o utilizando la agrupación en clúster.

Cada agente de MFT se comunica con un único gestor de colas. Si varios agentes se comunican con el mismo gestor de colas, el gestor de colas del agente tendrá definidas varias colas para cada agente:

- SYSTEM.FTE.COMMAND.*nombre\_agente*
- SYSTEM.FTE.DATA.*nombre\_agente*
- SYSTEM.FTE.REPLY.*nombre\_agente*
- SYSTEM.FTE.STATE.*nombre\_agente*
- SYSTEM.FTE.EVENT.*nombre\_agente*
- SYSTEM.FTE.AUTHAGT1.*nombre\_agente*
- SYSTEM.FTE.AUTHTRN1.*nombre\_agente*
- SYSTEM.FTE.AUTHOPS1.*nombre\_agente*
- SYSTEM.FTE.AUTHSCH1.*nombre\_agente*
- SYSTEM.FTE.AUTHMON1.*nombre\_agente*
- SYSTEM.FTE.AUTHADM1.*nombre\_agente*

Fíjese que puede definir perfiles de seguridad genéricos en el que utilice un perfil como SYSTEM.FTE.COMMAND.\*, o puede definir perfiles específicos para cada agente.

#### **Conceptos relacionados**

["Antes de empezar" en la página 692](#page-691-0)

La configuración de Managed File Transfer (MFT) utiliza archivos en conjuntos de datos UNIX System Services (USS) y PDSE.

#### <span id="page-691-0"></span> $z/0S$ **Antes de empezar**

La configuración de Managed File Transfer (MFT) utiliza archivos en conjuntos de datos UNIX System Services (USS) y PDSE.

La mayor parte de la configuración y de las operaciones se realizan utilizando JCL desde un PDSE y debe estar familiarizado con el trabajo en un entorno USS.

Puede acceder a OMVS desde ISPF o puede utilizar una sesión de tipo Telnet utilizando mandatos en su estación de trabajo, por ejemplo, Telnet Putty o SSH.

Si utiliza OMVS desde ISPF, puede utilizar los mandatos ISPF estándar para editar y examinar, **oedit** y **obrowse**.

Debe estar familiarizado con los siguientes mandatos USS:

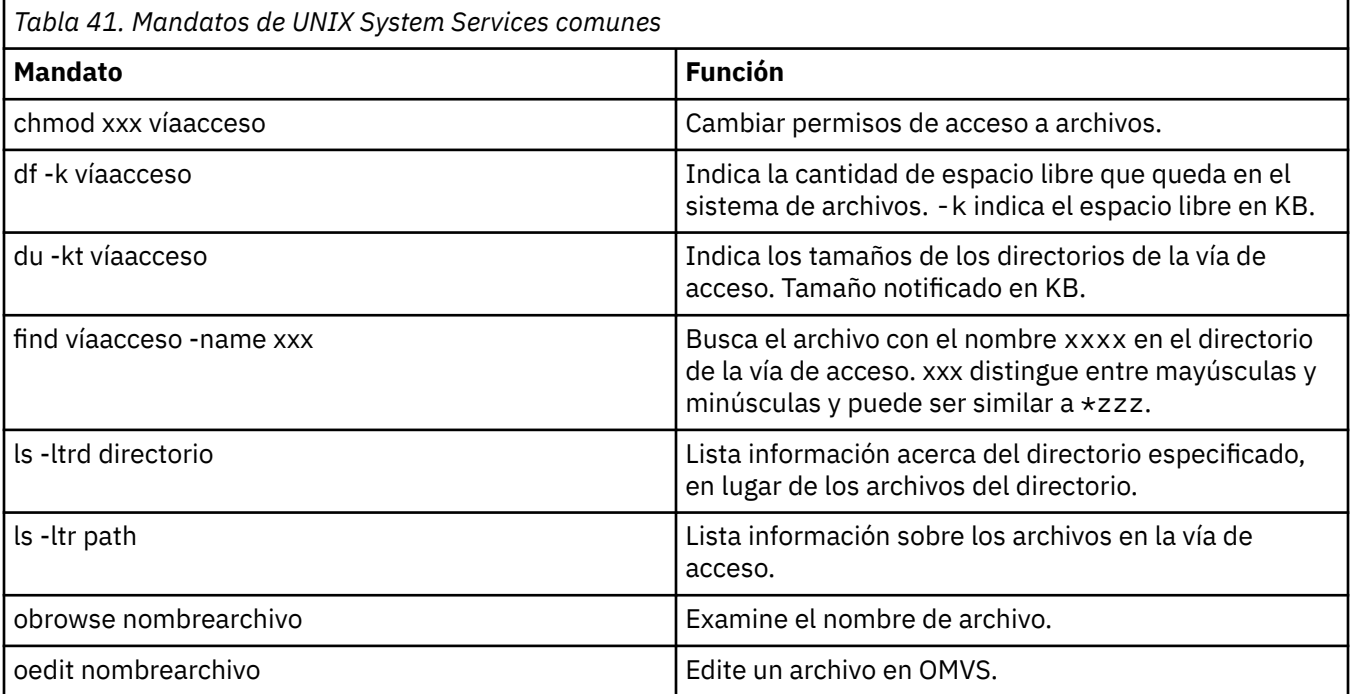

Revise los elementos de la tabla siguiente y complete la tabla con las entradas adecuadas para su empresa. Necesitará estos valores cuando edite el miembro [BFGCUSTM.](#page-696-0)

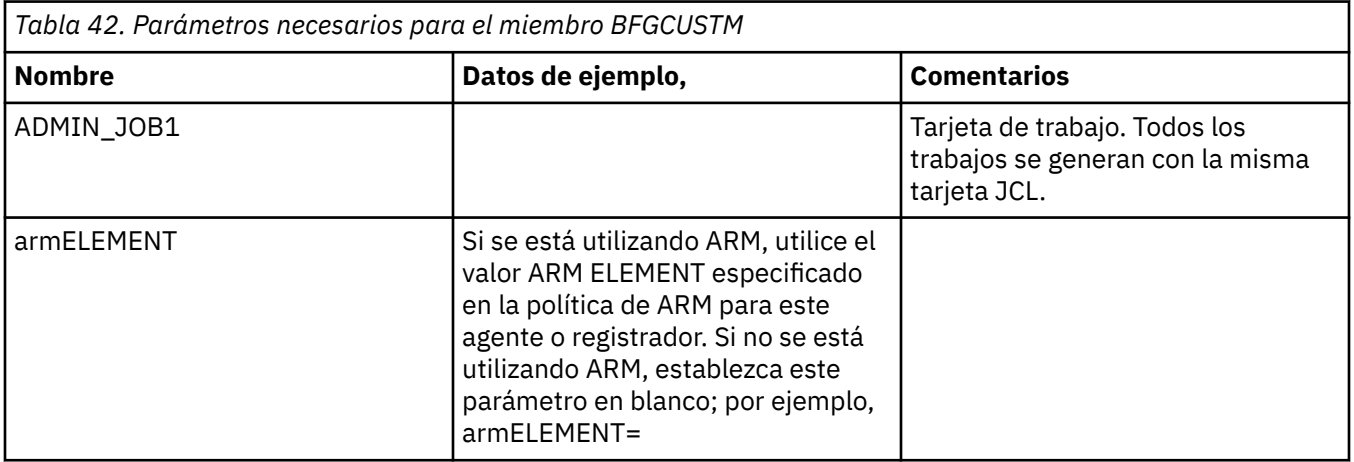

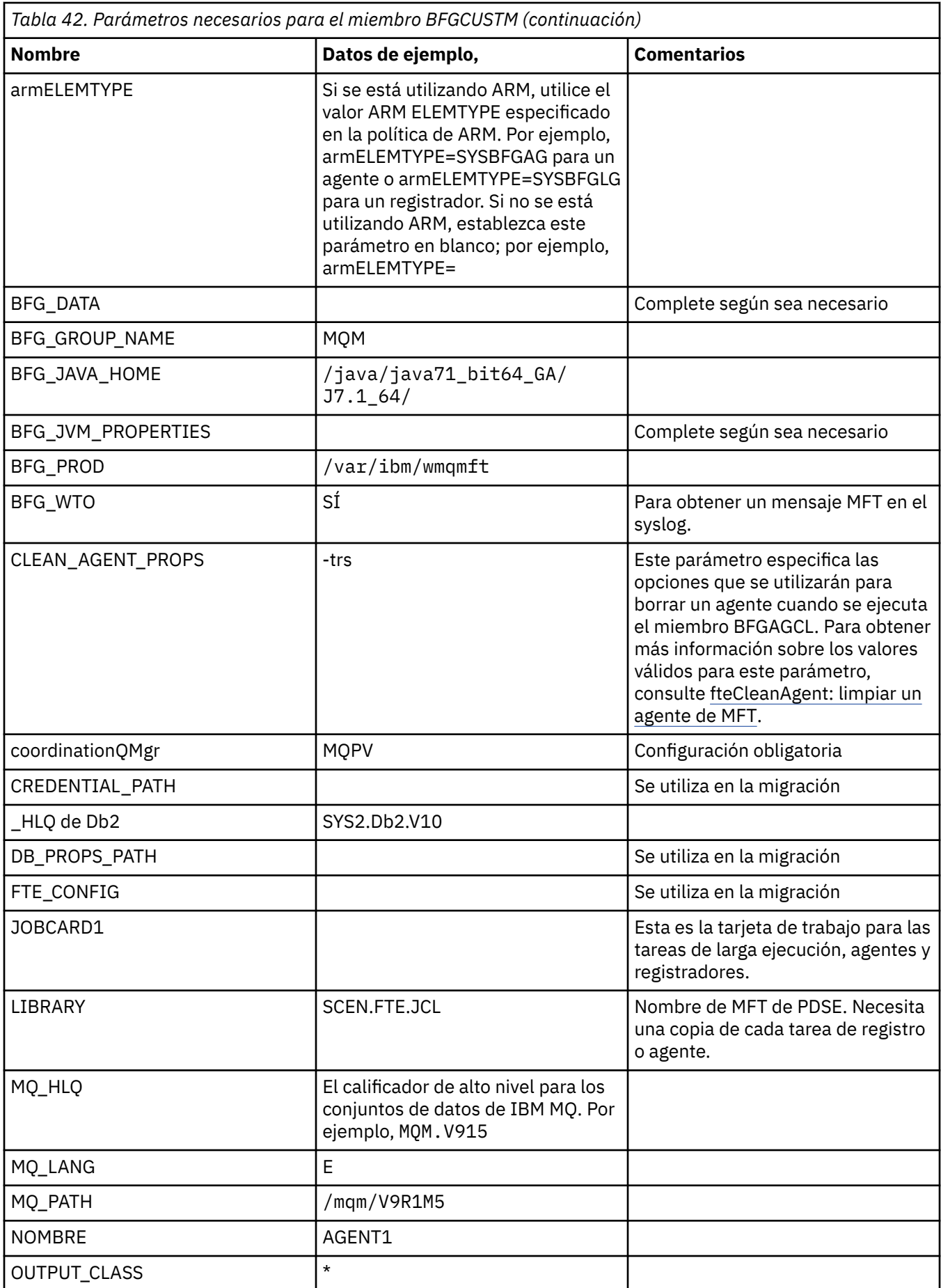

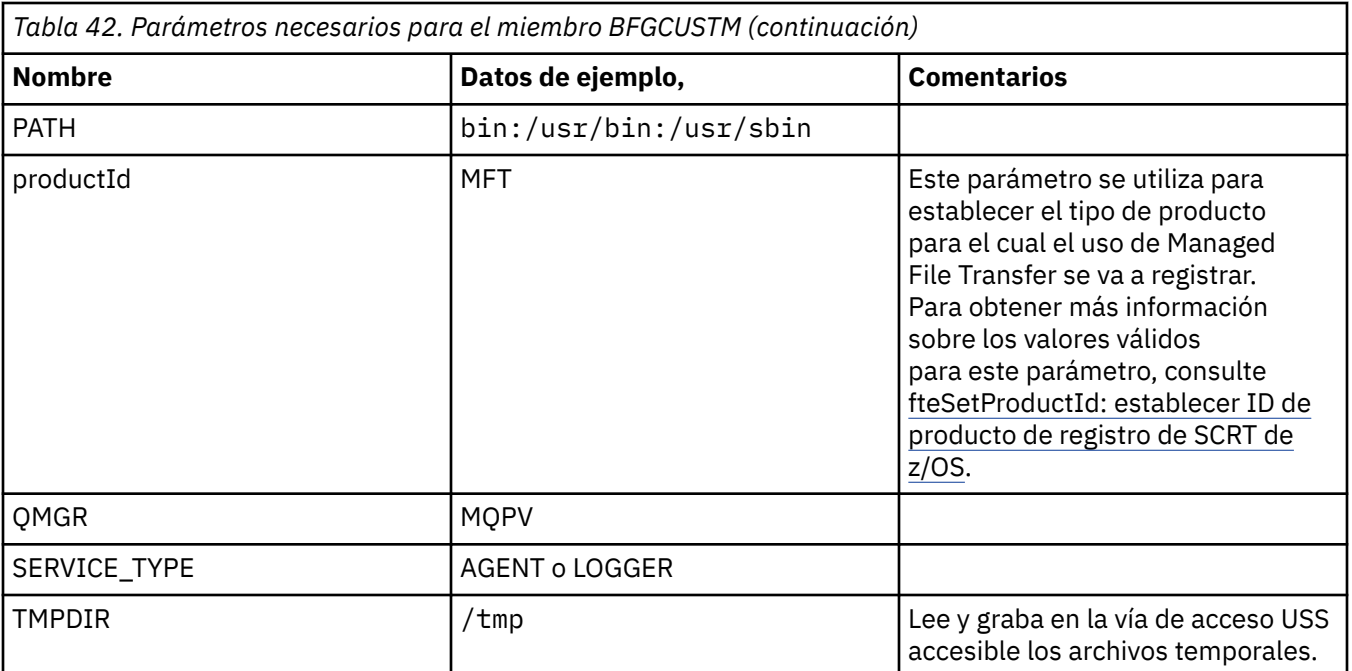

Además, deberá revisar las variables siguientes y suministrar los valores donde sean necesarios:

- coordinationQMgrHost=
- coordinationQMgrPort=
- coordinationQMgrChannel=
- connectionQMgr=
- connectionQMgrHost=
- connectionQMgrPort=
- connectionQMgrChannel=

Estas propiedades son comunes para AGENT o LOGGER.

**Nota:** El host, el puerto y el canal son necesarios para la conexión de cliente pero deben dejarse en blanco para una conexión de enlaces en la máquina local.

#### **Conceptos relacionados**

"Elementos que se han de comprobar" en la página 694 Asegúrese de que tiene suficiente espacio de disco, un directorio para almacenar datos y que existen los archivos de requisito.

["Edición del miembro BFGCUSTM" en la página 697](#page-696-0)

Antes de ejecutar el trabajo, debe editar el miembro BFGCUSTM y especificar los valores para los parámetros que utiliza su empresa.

#### $z/0S$ **Elementos que se han de comprobar**

Asegúrese de que tiene suficiente espacio de disco, un directorio para almacenar datos y que existen los archivos de requisito.

## **Comprobar que existe espacio de disco suficiente**

Compruebe que tiene espacio de disco suficiente disponible en el sistema de archivos donde va a almacenar los archivos específicos de la configuración.

Si se habilita un rastreo de agente, de forma predeterminada, puede utilizar 100 MB de espacio de disco.

Los archivos de configuración son pequeños, con un tamaño de algunos KB.

Si tiene previsto utilizar dos agentes y un registrador necesitará al menos 300 MB. Puede utilizar el mandato **df -k** path, donde path es la ubicación de los archivos específicos de la instalación. Esto le proporcionara el espacio total y disponible en KB.

300 MB es 307.200 KB, por lo tanto, debe contar con al menos 310.000 KB.

## **Cree y compruebe el directorio para almacenar los datos de Managed File Transfer**

Necesita un directorio para almacenar los datos de Managed File Transfer (MFT).

Compruebe que tiene suficiente espacio en el sistema de archivos  $df -k$  /var. Este sistema de archivo debe tener al menos 310.000 KB disponible.

Si no ha creado este sistema de archivos, utilice el mandato **mkdir**. Por ejemplo, **mkdir /var/mft**.

Visualice qué permisos tienen los usuarios en este directorio, utilizando el mandato **ls -ltrd /var/ mft**.

Si el propietario o grupo no es correcto, utilice el mandato **chown owner:group /var/mft**.

Si los permisos para el grupo no son correctos, utilice el siguiente mandato para conceder al propietario y el grupo permisos de lectura, grabación y ejecución. Tenga en cuenta que el siguiente mandato también concede a todos los usuarios permisos de lectura y ejecución **chmod 775 /var/mft**.

## **Comprobar que existen los archivos y tiene acceso a los mismos**

Utilice el mandato **ls -ltr** para los archivos que utilizará durante la personalización. Por ejemplo:

ls -ltrd /java/java71\_bit64\_GA/J7.1\_64/bin

concede

```
drwxr-xr-x 4 SYSTASK TSOUSER 8192 Nov 15 2013 /java/java71_bit64_GA/J7.1_64/bin
```
donde drwxr-xr-x significa:

**d**

Esto es un directorio.

**rwx**

El propietario *SYSTASK* tiene acceso de lectura, grabación y ejecución para el directorio.

**r-x**

Las personas del grupo *TSOUSER* pueden leer y ejecutar archivos en el directorio.

**r-x**

Acceso universal, esto es, cualquiera puede leer o ejecutar archivos en el directorio.

Compruebe los archivos especificados en:

*Tabla 43. Acceso que necesitan los usuarios para archivos específicos* **path Acceso que necesitan los usuarios que realizan la configuración** BFG\_JAVA\_HOME Lectura y ejecución /tmp Lectura y escritura BFG\_PROD Leer BFG\_DATA Escritura MQ\_PATH Leer

#### <span id="page-695-0"></span>**Conceptos relacionados**

["Antes de empezar" en la página 692](#page-691-0)

La configuración de Managed File Transfer (MFT) utiliza archivos en conjuntos de datos UNIX System Services (USS) y PDSE.

"Configuraciones comunes de MFT para z/OS" en la página 696 Una visión general de las diferentes configuraciones de Managed File Transfer

#### $z/0S$ **Configuraciones comunes de MFT para z/OS**

Una visión general de las diferentes configuraciones de Managed File Transfer

Managed File Transfer utiliza agentes conectados a un gestor de colas para transferir datos.

MFT puede utilizar varios gestores de colas:

- Uno o más gestores de colas para transferir los datos.
- Un gestor de colas de mandatos que emite solicitudes. Por ejemplo, se envía una solicitud para iniciar una transferencia a este gestor de colas y los mandatos asociados se direccionan a los agentes MFT.
- Un gestor de colas de coordinación que gestiona el trabajo.

Hay tres configuraciones comunes de Managed File Transfer (MFT):

- 1. Un único gestor de colas con uno o más agentes utilizando conexiones locales. Éste se puede utilizar para poner el contenido de un conjunto de datos en colas de IBM MQ.
- 2. Un único gestor de colas con un cliente MFT en una máquina distribuida utilizando enlaces de cliente.
- 3. Dos gestores de colas conectados por canales y uno o más agentes en cada máquina. Estos agentes pueden ser enlaces de cliente o locales.

Tenga en cuenta las siguientes cuestiones:

- 1. MFT se escribe en Java, con algunos scripts de shell y JCL para configurar y operar MFT.
- 2. El estado y la actividad de Db2 pueden registrarse y almacenarse en tablas de Db2.
- 3. La persona que configura MFT debe estar familiarizado con Unix System Services (USS). Por ejemplo:
	- La estructura de directorios con archivos con nombres como /u/userID/myfile.txt2
	- Mandatos USS, por ejemplo:

**cd** (cambiar directorio)

**ls** (Lista)

**chmod** (cambiar permisos de archivos)

**chown** (cambiar la propiedad del archivo o los grupos que pueden acceder al archivo o directorio)

- 4. Los siguientes productos son necesarios en USS para poder configurar y ejecutar MFT:
	- Java; por ejemplo, /java/java71\_bit64\_GA/J7.1\_64/
	- IBM MQ V800, por ejemplo /mqm/V8R0M03.
	- Bibliotecas JDBC de Db2, si desea utilizar Db2 para el estado y el historial; por ejemplo, /db2/ db2v10/jdbc/lib

Necesita un gestor de colas de coordinación. No obstante, puede utilizar el mismo gestor de colas para ejecutar agentes, procesar mandatos y para la coordinación. Si está utilizando varios gestores de colas, debe seleccionar uno para que actúe como coordinador.

#### **Compruebe la conectividad de IBM MQ**

Si tiene un gestor de colas de coordinación MFT ya existente, necesita conexión entre el gestor de colas donde está realizando la configuración y los gestores de colas de coordinación y de mandatos.

#### <span id="page-696-0"></span> $z/0S$ **Copiar SBFGCMDS para crear una biblioteca JCL**

Debe crear una biblioteca de JCL para cada agente y registrador. El JCL contiene la configuración y los trabajos utilizados para crear y ejecutar el agente o el registrador.

Para cada agente y registrador, cree una copia de la biblioteca SBFGCMDS suministrada por IBM, editando y ejecutando el miembro BFGCOPY.

Esta biblioteca se utiliza para definir la configuración del agente o registrador y, después de la personalización, contiene trabajos que se pueden utilizar para crear la configuración de Managed File Transfer y el agente o registrador.

El miembro BFGCUSTM se crea como parte de este proceso.

**Nota:** Si está familiarizado con los mandatos USS, puede configurar z/OS con los mismos mandatos que utiliza en otras plataformas.

#### **Conceptos relacionados**

["Configuraciones comunes de MFT para z/OS" en la página 696](#page-695-0) Una visión general de las diferentes configuraciones de Managed File Transfer

"Edición del miembro BFGCUSTM" en la página 697

Antes de ejecutar el trabajo, debe editar el miembro BFGCUSTM y especificar los valores para los parámetros que utiliza su empresa.

#### z/OS **Edición del miembro BFGCUSTM**

Antes de ejecutar el trabajo, debe editar el miembro BFGCUSTM y especificar los valores para los parámetros que utiliza su empresa.

Consulte [Parámetros necesarios para el miembro BFGCUSTM,](#page-691-0) para ver una lista de los parámetros que requieren valores específicos.

Además, deberá revisar las variables siguientes y suministrar los valores donde sean necesarios:

- coordinationQMgrHost=
- coordinationQMgrPort=
- coordinationQMgrChannel=
- connectionQMgr=
- connectionQMgrHost=
- connectionQMgrPort=
- connectionQMgrChannel=

Estas propiedades son comunes para AGENT o LOGGER.

**Nota:** El host, el puerto y el canal son necesarios para la conexión de cliente pero deben dejarse en blanco para una conexión de enlaces en la máquina local.

Si este es el primer gestor de colas de su entorno Managed File Transfer y desea utilizar el mismo gestor de colas para la coordinación, los mandatos y la ejecución de los agentes, establezca los valores en el nombre del gestor de colas local.

coordinationQMgr=MQPV connectionQMgr=MQPV

donde MQPV es el nombre del gestor de colas local.

Envíe el trabajo y se actualizará el PDSE y se creará una estructura de directorios bajo la vía de acceso especificada.

Tenga en cuenta que este trabajo requiere un uso exclusivo, por lo tanto, necesitará dejar utilizar el PSDE mientras se ejecuta el trabajo.

<span id="page-697-0"></span>**Consejo:** Siempre que someta el trabajo BFGCUSTM, el trabajo sustituirá todos los archivos JCL. Debe cambiar el nombre de cada miembro que modifique.

#### **Conceptos relacionados**

["Antes de empezar" en la página 692](#page-691-0)

La configuración de Managed File Transfer (MFT) utiliza archivos en conjuntos de datos UNIX System Services (USS) y PDSE.

["Creación de un agente" en la página 699](#page-698-0)

Es necesario copiar el PDSE para que éste sea específico del agente, por ejemplo, *user.MFT.AGENT1*. Copie PDSE de un agente anterior o de la configuración de registrador, si existen. Si se trata de la primera configuración, copie el PDSE suministrado con MFT.

#### **Definición del gestor de colas de coordinación** z/OS

Managed File Transfer requiere que se cree un gestor de colas para que actúe como gestor de colas de coordinación.

En función de la configuración que ha seleccionado, este gestor de colas está en el sistema MVS local o en otra máquina. En el primer caso, las conexiones con el mismo son conexiones de enlace, y en el último caso, son conexiones de cliente.

Después de ejecutar el paso de configuración correctamente existen miembros configurados en PDSE.

El miembro BFGCFCR define el gestor de colas de coordinación y este trabajo:

- 1. Crea una estructura de directorios en el directorio Managed File Transfer (MFT) y crea archivos de configuración.
- 2. Ejecuta CSQUTIL para definir los recursos de IBM MQ.

Si el gestor de colas de coordinación está en una máquina remota, este paso de trabajo fallará.

- El miembro BCFCFCR crea archivos en USS y crea definiciones de MQ. Este trabajo:
- 1. Crea un tema MFT
- 2. Crea una cola MFT
- 3. Modifica *NAMELIST(SYSTEM.QPUBSUB.QUEUE.NAMELIST)* para que sea *NAMES(SYSTEM.BROKER.DEFAULT.STREAM, SYSTEM.BROKER.ADMIN.STREAM, SYSTEM.FTE)*
- 4. Realiza *ALTER QMGR PSMODE(ENABLED)*

Se emite un mandato *DISPLAY NAMELIST(SYSTEM.QPUBSUB.QUEUE.NAMELIST)* antes de la modificación. Si su NAMLIST no es el valor predeterminado, debe modificar la lista de nombres para añadir SYSTEM.FTE a la lista de nombres.

Cambie el nombre del miembro BCFCFCR con su propio prefijo, por ejemplo, CCPCFCR, ya que cuando se vuelve a personalizar este archivo se sustituye.

Edite este miembro con el nombre modificado insertando el nombre en su archivo de credenciales. Por ejemplo:

%BFGCMD CMD=fteSetupCoordination + -credentialsFile //'<MFTCredentialsDataSet(MemberName)>'

Guarde y someta el trabajo. Tenga en cuenta que si debe volver a someter el trabajo, necesitará añadir la opción *-f*.

Cuando se ejecuta este trabajo se listan los recursos de IBM MQ que crea. Debe proteger estos recursos.

DEFINE TOPIC('SYSTEM.FTE') TOPICSTR('SYSTEM.FTE') REPLACE ALTER TOPIC('SYSTEM.FTE') NPMSGDLV(ALLAVAIL) PMSGDLV(ALLAVAIL) DEFINE QLOCAL(SYSTEM.FTE) LIKE(SYSTEM.BROKER.DEFAULT.STREAM) REPLACE ALTER QLOCAL(SYSTEM.FTE) DESCR('Stream for MFT Pub/Sub interface') \* Altering namelist: SYSTEM.QPUBSUB.QUEUE.NAMELIST \* Value prior to alteration:

<span id="page-698-0"></span>DISPLAY NAMELIST(SYSTEM.QPUBSUB.QUEUE.NAMELIST) ALTER NAMELIST(SYSTEM.QPUBSUB.QUEUE.NAMELIST) + NAMES(SYSTEM.BROKER.DEFAULT.STREAM+ ,SYSTEM.BROKER.ADMIN.STREAM,SYSTEM.FTE) \* Altering PSMODE. Value prior to alteration: DISPLAY QMGR PSMODE ALTER QMGR PSMODE(ENABLED)

#### **Tareas relacionadas**

"Definir el gestor de colas de mandatos" en la página 699 Puede utilizar el mismo gestor de colas como gestores de colas de coordinación y de mandatos.

#### $z/0S$ **Definir el gestor de colas de mandatos**

Puede utilizar el mismo gestor de colas como gestores de colas de coordinación y de mandatos.

## **Acerca de esta tarea**

Debe tener un gestor de colas de mandatos, sin embargo, puede utilizar el mismo gestor de colas como gestores de colas de coordinación y de mandatos. De lo contrario, deberá crear un nuevo gestor de colas de mandatos. Éste puede estar en la misma cola que el gestor de colas de coordinación pero no necesariamente deberá estarlo.

## **Procedimiento**

- 1. Cambie el nombre del miembro BFGCMCR con su propio prefijo, por ejemplo, CCPCMCR. Debe renombrar BFGCMCR porque al volver a personalizar este archivo se sustituye.
- 2. Edite el miembro con el nombre modificado insertando el nombre en su archivo de credenciales. Por ejemplo:

%BFGCMD CMD=fteSetupCommands + -credentialsFile //'<MFTCredentialsDataSet(MemberName)>' +

3. Guarde y someta el trabajo.

Tenga en cuenta que si debe volver a someter el trabajo, necesitará añadir la opción *-f*.

Este gestor de colas se utiliza para mandatos, tales como **ftePingAgent**.

4. Revise este miembro, envíelo y revise la salida.

## **Qué hacer a continuación**

Consulte "Creación de un agente" en la página 699 para obtener información acerca de cómo crear un agente.

### **Conceptos relacionados**

["Definición del gestor de colas de coordinación" en la página 698](#page-697-0) Managed File Transfer requiere que se cree un gestor de colas para que actúe como gestor de colas de coordinación.

#### **Tareas relacionadas**

Configuración de MQMFTCredentials.xml

#### **Referencia relacionada**

Formato del archivo de credenciales de MFT

#### z/0S **Creación de un agente**

Es necesario copiar el PDSE para que éste sea específico del agente, por ejemplo, *user.MFT.AGENT1*. Copie PDSE de un agente anterior o de la configuración de registrador, si existen. Si se trata de la primera configuración, copie el PDSE suministrado con MFT.

<span id="page-699-0"></span>Revise el miembro BFGCUSTM y si tiene que utilizar un archivo de credenciales diferente, cree uno.

Gran parte del contenido continúa siendo el mismo que el de la personalización detallada de la sección ["Edición del miembro BFGCUSTM" en la página 697.](#page-696-0)

Deberá cambiar:

- //SYSEXEC DD DSN=SCEN.FTE.JCL.AGENT1
- LIBRARY para que coincida con el PDSE del agente
- SERVICE TYPE=AGENT
- NAME para que sea el nombre del registrador (coincidente con PDSE) JOBCARD
- Cambiar BFG\_JVM\_PROPERTIES="-Xmx1024M"

Envíe el trabajo, teniendo en cuenta que el trabajo requiere acceso exclusivo al conjunto de datos.

Los trabajos para el agente tienen todos nombres con el formato *BFGAG\**

Cambie el nombre del miembro *BFGAGCR*. Este trabajo actualiza los archivos del directorio Managed File Transfer y utiliza CSQUTIL para crear colas específicas del agente en el gestor de colas local. Especifique el nombre del archivo de credenciales, por ejemplo, -credentialsFile //'SCEN.FTE.JCL.VB(CREDOLD). Si no especifica el nombre, el trabajo para iniciar el agente no utiliza un archivo de credenciales.

Compruebe la salida para asegurarse de que el proceso se ha ejecutado correctamente.

**Consejo:** Copie el nombre de la vía de acceso del archivo *agent.properties* de la salida del trabajo a un miembro en PDSE para el agente.

Por ejemplo, copie /u/userid/fte/wmqmft/mqft/config/MQPA/agents/AGENT1/ agent.properties en el AGENTE miembro.

Esto resulta útil si necesita visualizar el archivo de propiedades y añadir la línea /u/userid/fte/ wmqmft/mqft/logs/MQPA/agents/AGENT1/logs.

Es aquí donde se almacenan los archivos de rastreo.

### **Conceptos relacionados**

["Definición del gestor de colas de coordinación" en la página 698](#page-697-0) Managed File Transfer requiere que se cree un gestor de colas para que actúe como gestor de colas de coordinación.

"Utilización del agente" en la página 700

Cómo utilizar los diferentes mandatos para asegurarse de que el agente funciona correctamente.

### **Tareas relacionadas**

["Definir el gestor de colas de mandatos" en la página 699](#page-698-0) Puede utilizar el mismo gestor de colas como gestores de colas de coordinación y de mandatos.

# **Utilización del agente**

Cómo utilizar los diferentes mandatos para asegurarse de que el agente funciona correctamente.

## **Iniciar el agente**

Cambie el nombre del miembro BFGAGST, revise el miembro y someta el trabajo.

Si esto funciona, recibirá el mensaje BFGAG0059I: El agente se ha iniciado correctamente.

## **Visualizar el o los agentes activos**

Cambie el nombre del miembro BFGAGLI, revise el miembro y someta el trabajo que utiliza el gestor de colas de coordinación.

Debe resolver cualquier problema de conexión.

## <span id="page-700-0"></span>**Sondear el agente para comprobar que funciona**

Cambie el nombre del miembro BFGAGPI, revise el miembro y someta el trabajo que utiliza el gestor de colas de mandatos.

Debe resolver cualquier problema de conexión.

## **Llevar a cabo una transferencia de prueba**

En ["Realización de una transferencia de verificación" en la página 708](#page-707-0) hallará más información.

## **Detener el agente**

Cambie el nombre del miembro BFGAGSP, revise el miembro y someta el trabajo.

Reinicie el agente utilizando el miembro BFGAGST.

### **Conceptos relacionados**

["Creación de un agente" en la página 699](#page-698-0)

Es necesario copiar el PDSE para que éste sea específico del agente, por ejemplo, *user.MFT.AGENT1*. Copie PDSE de un agente anterior o de la configuración de registrador, si existen. Si se trata de la primera configuración, copie el PDSE suministrado con MFT.

# **Actualización de un conjunto de datos de mandato de registrador o agente MFT en z/OS**

Puede actualizar un conjunto de datos de la biblioteca PDSE de mandatos de Managed File Transfer que se haya creado desde el conjunto de datos de plantilla de mandatos de Managed File Transfer.

## **Procedimiento**

1. Edite el miembro de script JCL BFGCUSTM, y actualice las variables y propiedades de la sentencia BFGSTDIN DD.

Si desea eliminar una propiedad que se haya definido previamente, establezca su valor en blanco, en lugar de eliminar la entrada. Cuando se ejecute el script JCL BFGCUSTM, las propiedades especificadas se aplicarán como una actualización de los archivos de propiedades de UNIX System Services del agente y del registrador reales; establecer una propiedad en un valor en blanco significa que la propiedad debe eliminarse.

2. Someta el trabajo BFGCUSTM. Este trabajo vuelve a generar el conjunto de mandatos JCL, adecuados para el agente o el registrador. Para obtener una lista completa de los mandatos, ["Agente de z/OS y](#page-705-0) [scripts JCL de mandato de registrador" en la página 706](#page-705-0). Examine el registro de trabajo de salida para verificar que el script JCL se haya ejecutado correctamente. Si hubiera algún error, corríjalos y vuelva a someter el trabajo BFGCUSTM.

## **Resultados**

Puede modificar los scripts JCL generados y añadir su lógica propia. No obstante, tenga cuidado cuando vuelva a ejecutar BFGCUSTM, porque es posible que sobrescriba la lógica personalizada.

## **Conceptos relacionados**

["Opciones de configuración de MFT en z/OS" en la página 685](#page-684-0)

Las opciones de configuración de Managed File Transfer en z/OS son las mismas que las opciones para plataformas distribuidas.

### **Tareas relacionadas**

["Creación de un conjunto de datos de mandato de registrador o agente MFT" en la página 689](#page-688-0) Se puede crear un conjunto de datos PDSE de mandatos a partir de la plantilla de conjunto de datos de mandato de Managed File Transfer de un Managed File Transfer Agent o Managed File Transfer Logger concreto para una coordinación concreta.

#### <span id="page-701-0"></span> $z/0S$ *Variables JCL de z/OS*

Puede utilizar valores de substitución, variables JCL y propiedades de configuración en el script BFGCUSTM.

En la tabla siguiente se listan los valores de substitución para el script JCL BFGCUSTM, en un conjunto de datos de la biblioteca PDSE de mandatos de MFT. Debe reemplazar estos valores de substitución con valores adecuados, antes de someter el trabajo BFGCUSTM.

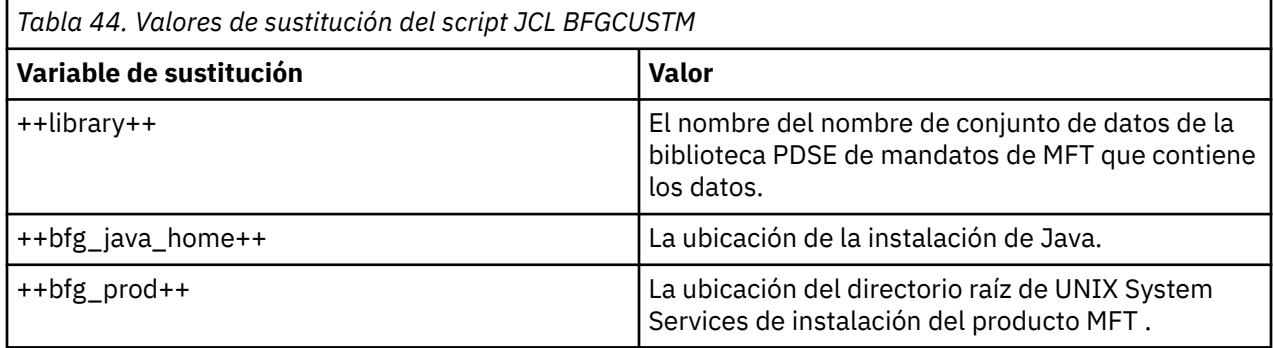

En la tabla siguiente se describen las variables de entorno para las sentencia BFGSTDIN DD para el script JCL BFGCUSTM, en un conjunto de datos de la biblioteca PDSE de mandatos de MFT (en la sección [Variables]). Debe reemplazar todas las variables que se hayan especificado con los valores de substitución (es decir, los valores incluidos entre dos signos más, ++) con valores adecuados, antes de someter el trabajo BFGCUSTM.

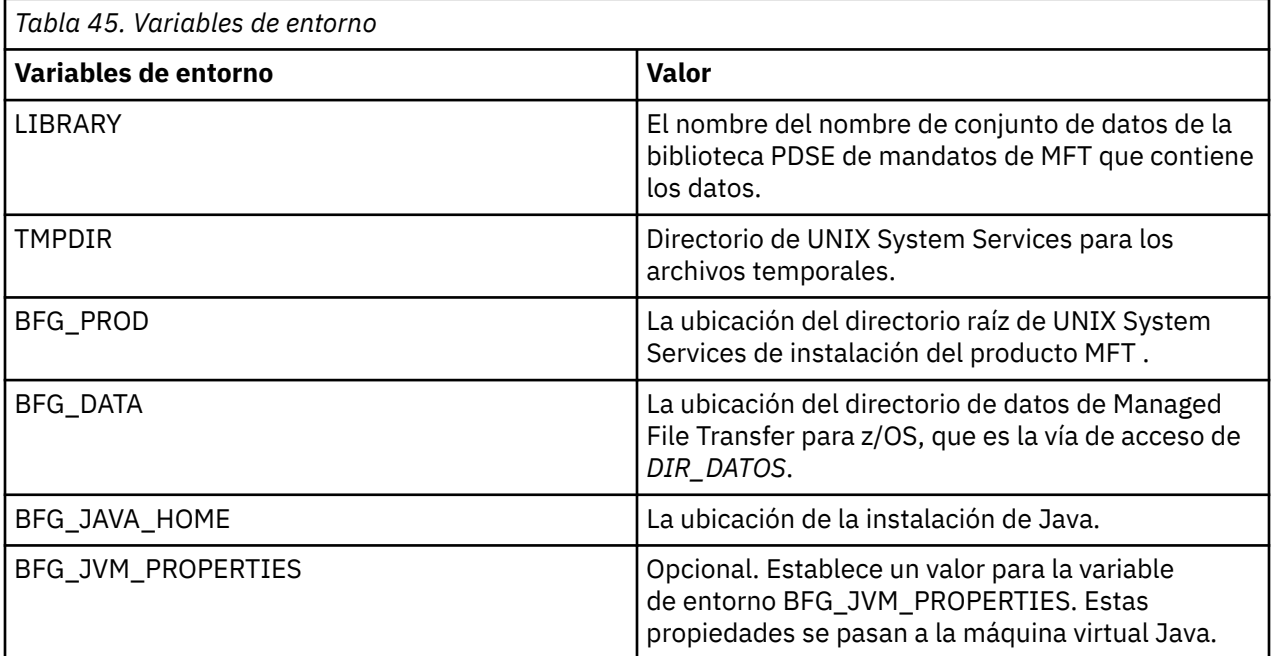

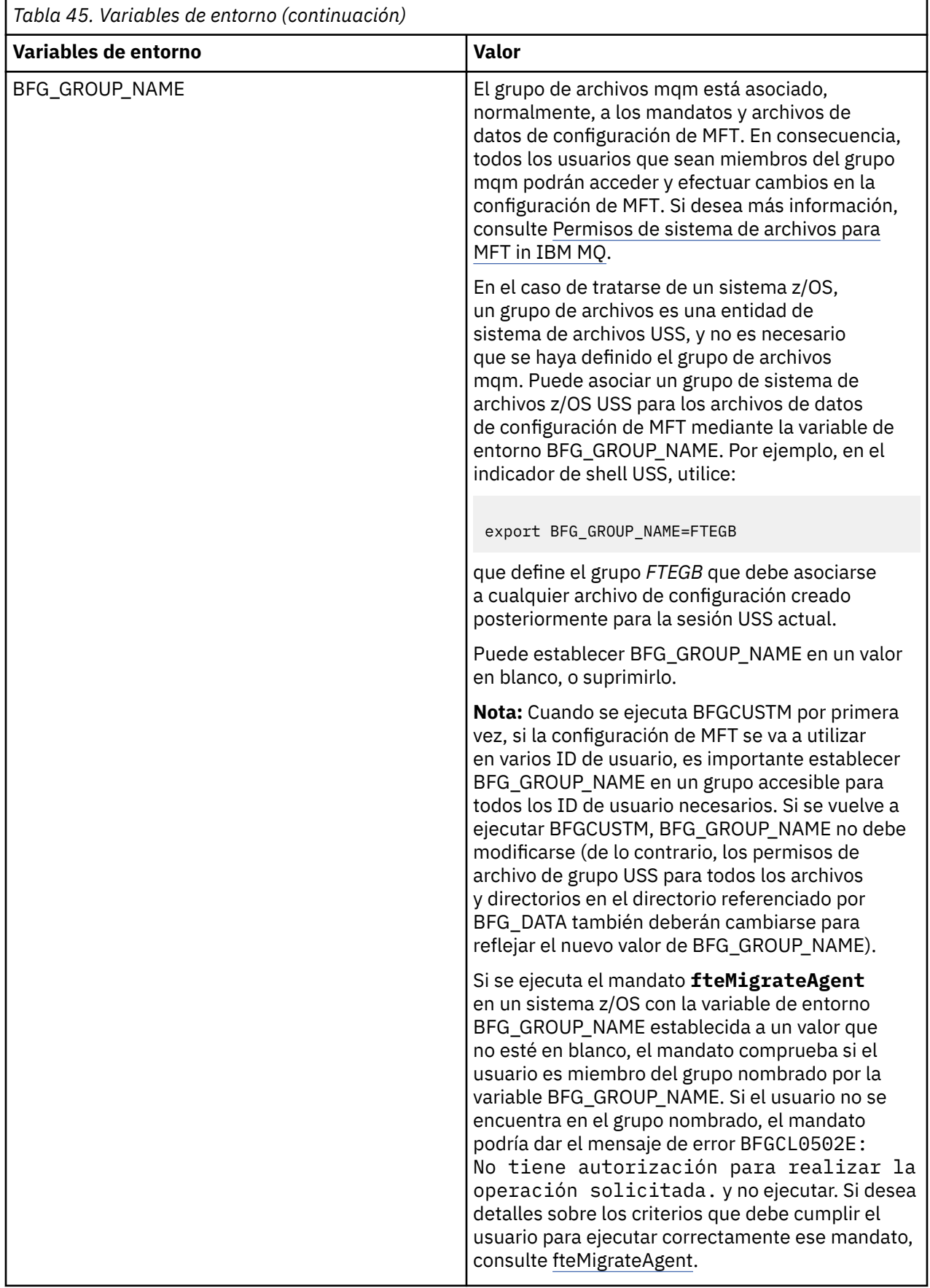

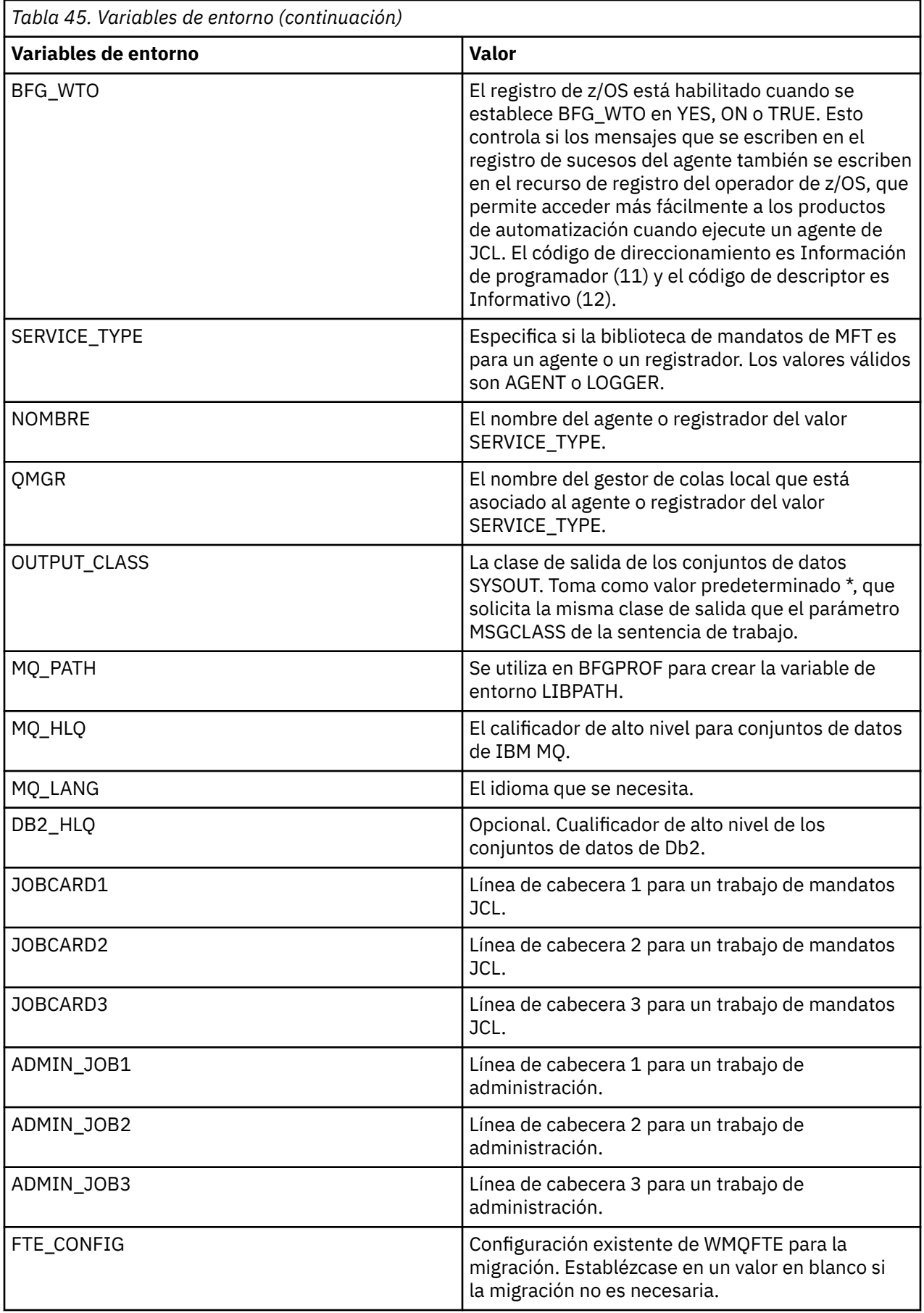

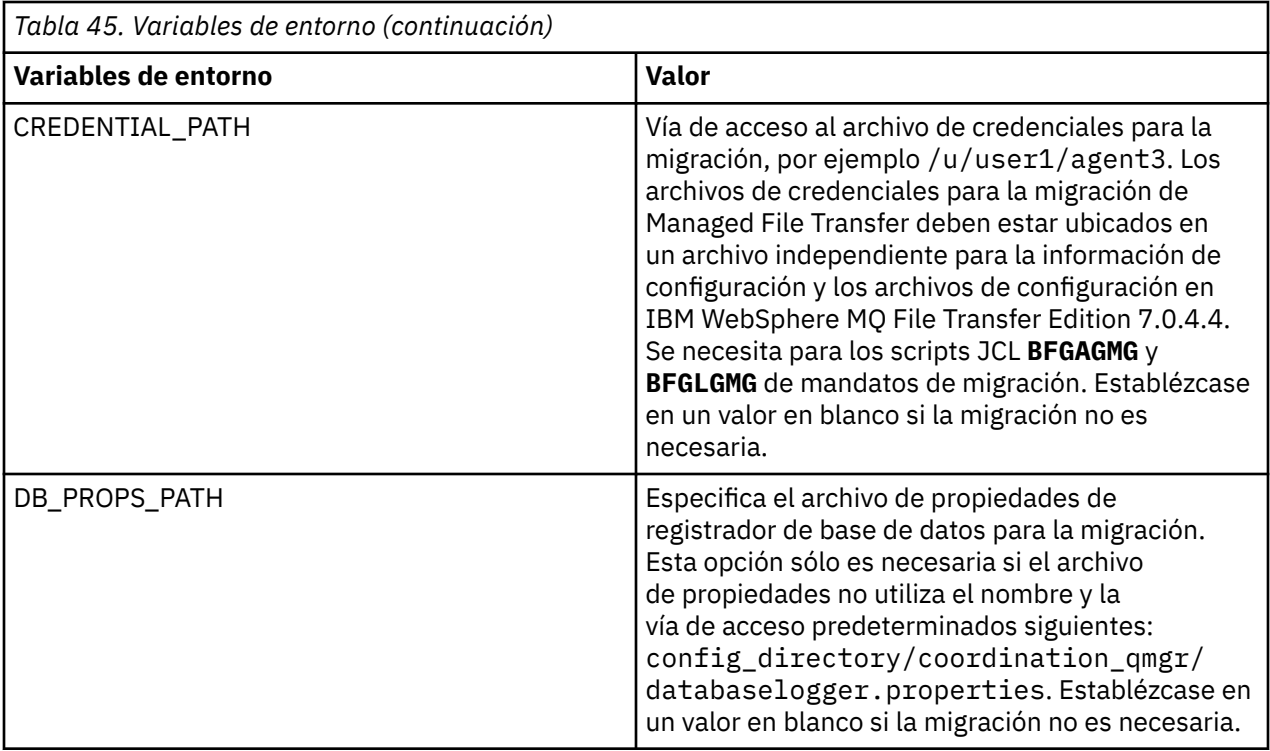

**Nota:** Los archivos jar de IBM MQ se suministran con MFT, en el directorio *MQMFT product root*/ java/lib, siempre se utilizan y no se pueden configurar.

En la tabla siguiente se describen las propiedades de configuración de MFT obligatorias para las sentencia BFGSTDIN DD para el script JCL BFGCUSTM, en un conjunto de datos de la biblioteca PDSE de mandatos de MFT. Debe reemplazar las propiedades que se hayan especificado con los valores de substitución (es decir, los valores incluidos entre dos signos más, ++) con valores adecuados, que no estén en blanco, antes de someter el trabajo BFGCUSTM. Estas propiedades definen las alteraciones temporales para las propiedades de configuración de MFT. Puede añadir propiedades de agente y registrador para personalizar los agentes o registradores de su entorno. Para obtener una lista de todas las propiedades, consulte ["Archivos de propiedades de configuración" en la página 714.](#page-713-0)

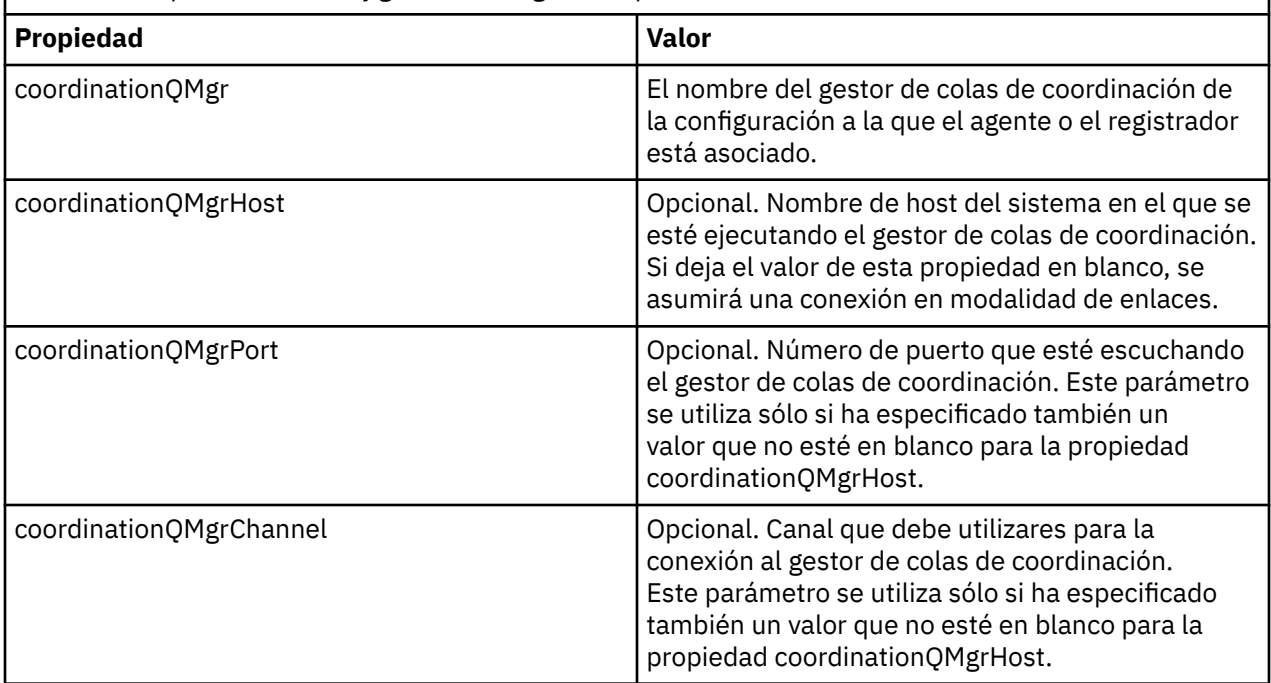

*Tabla 46. Propiedades de configuración obligatorias para la sentencia BFGSTDIN DD*

<span id="page-705-0"></span>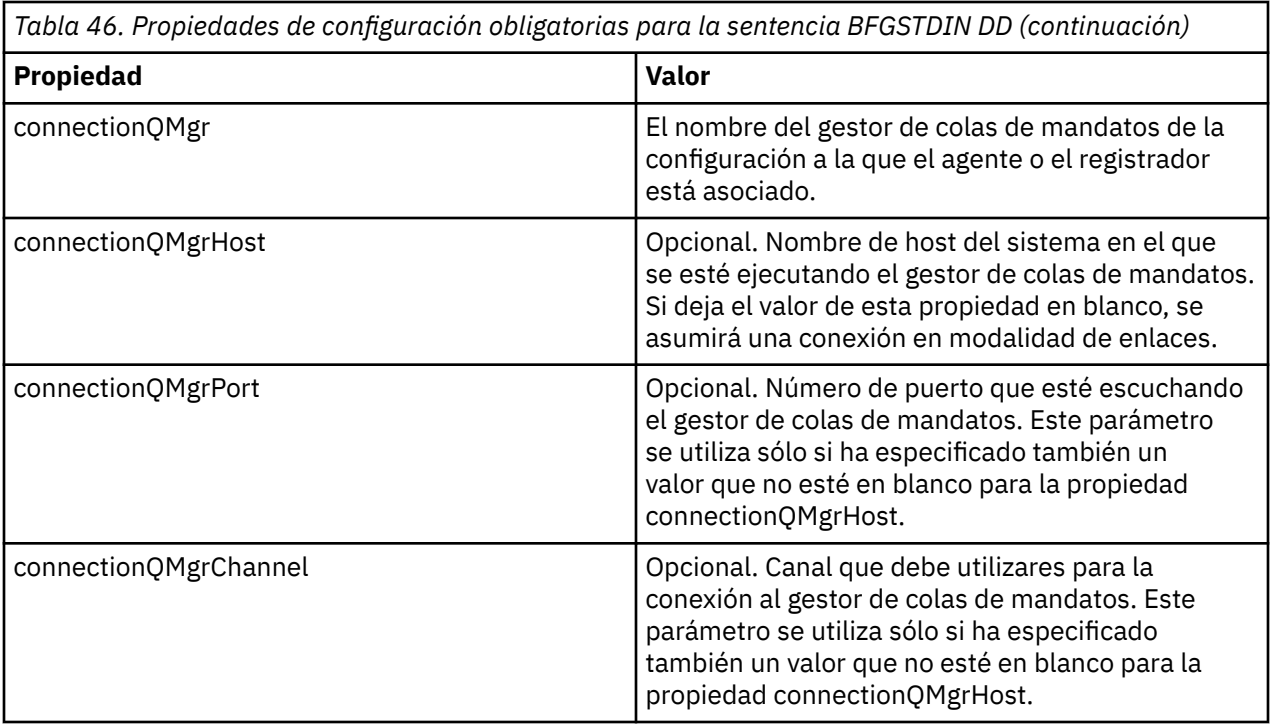

# *Agente de z/OS y scripts JCL de mandato de registrador*

El conjunto de mandatos JCL disponibles en un conjunto de datos de biblioteca PDSE de mandatos de MFT.

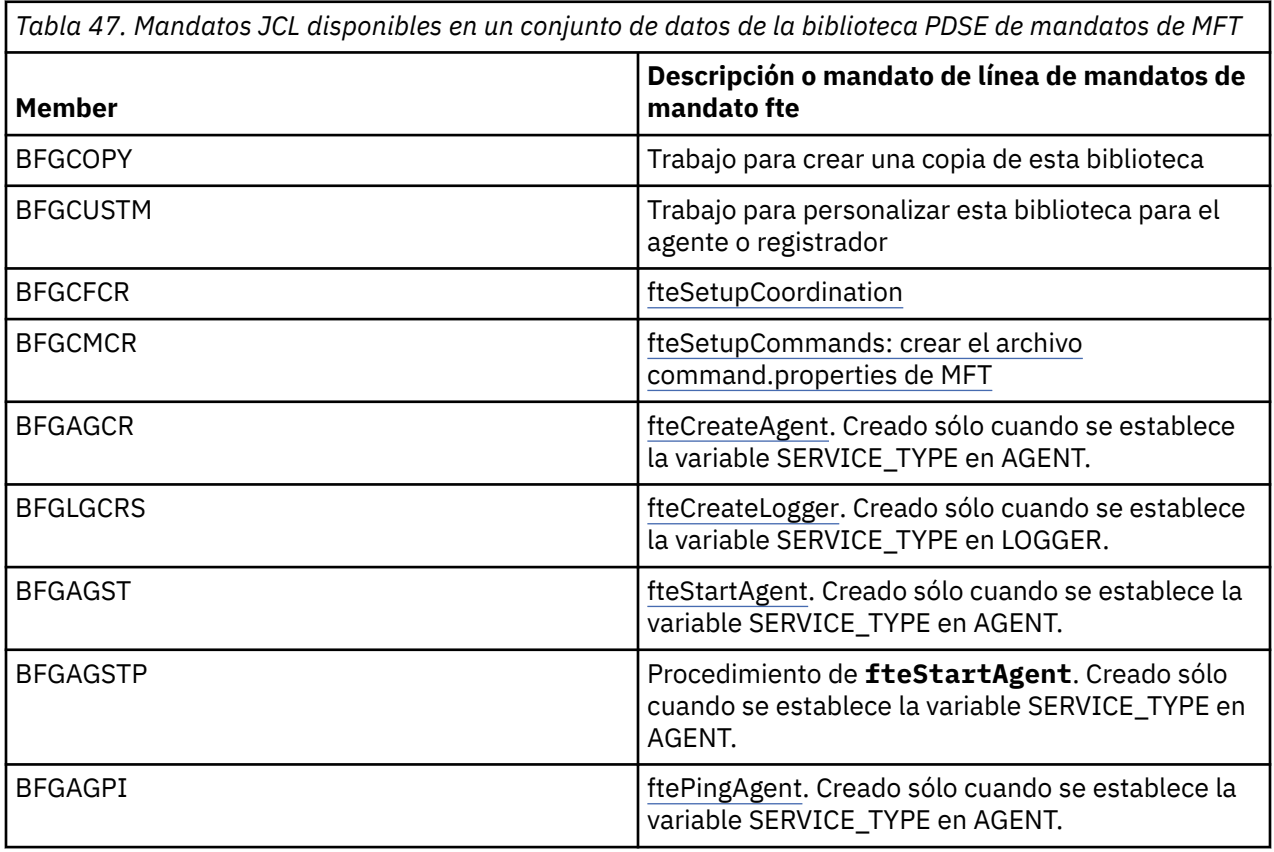

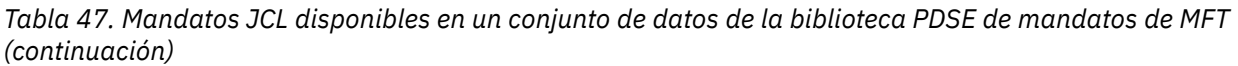

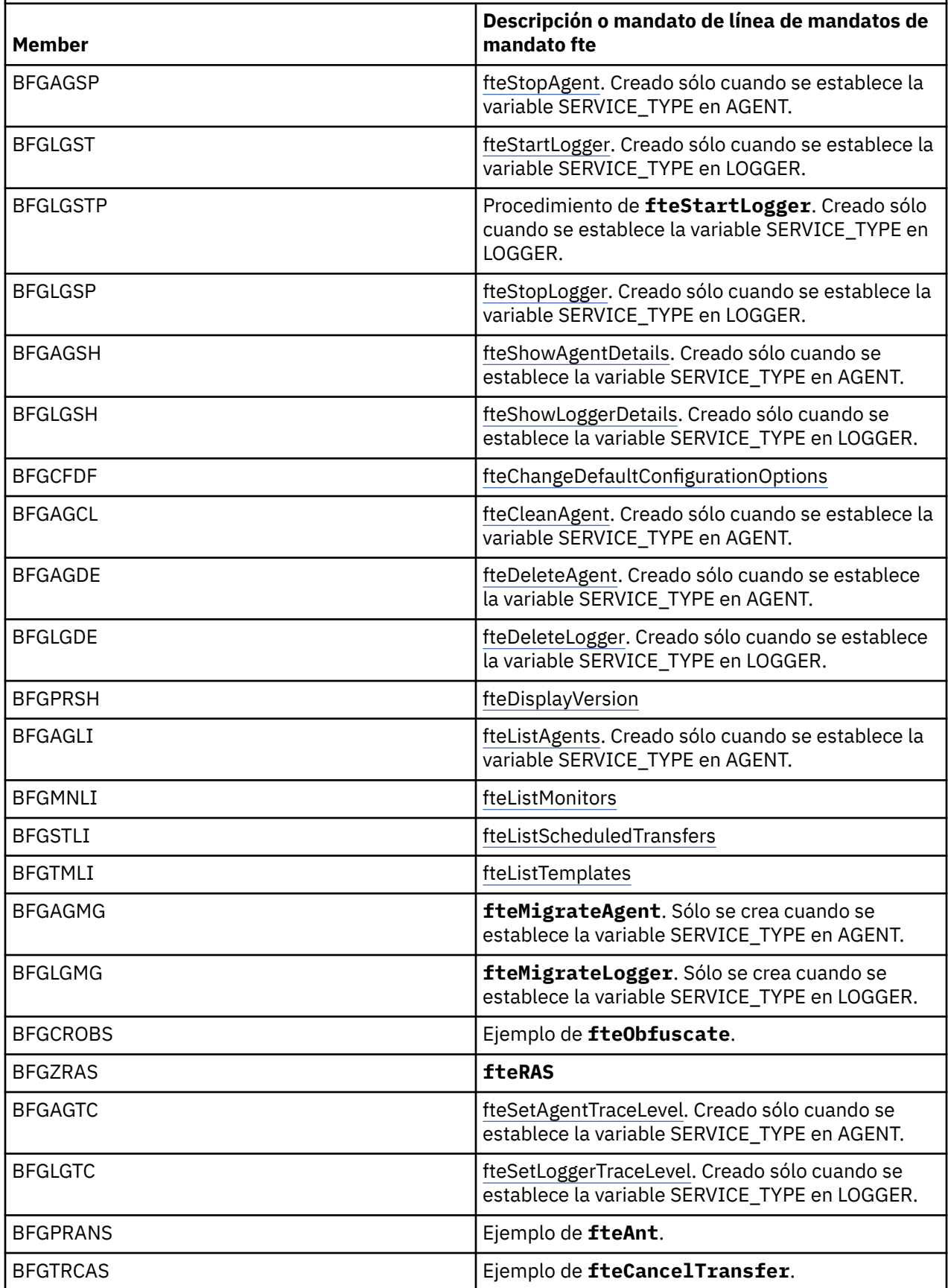

<span id="page-707-0"></span>*Tabla 47. Mandatos JCL disponibles en un conjunto de datos de la biblioteca PDSE de mandatos de MFT (continuación)*

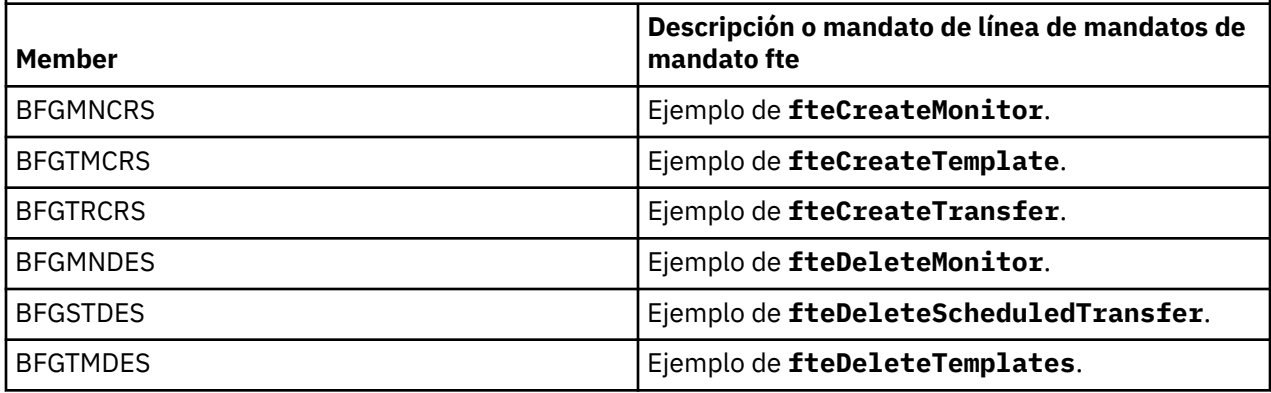

#### **Notas:**

- El JCL, para mandatos que crean scripts de supresión de referencias o MQSC, le solicita que ejecute un script, pero el script ya ha sido ejecutado por el trabajo.
- BFGZRAS crea el miembro BFGRAS cuando se ejecuta el trabajo BGCUSTM.

#### $z/0S$ **Realización de una transferencia de verificación**

Cómo se realiza una transferencia para comprobar que el producto funciona correctamente.

Cambie el nombre y edite el nombre BFGTRCRS.

- 1. Añada /\* antes de %BFGCMD CMD=fteCreateTransfer -h
- 2. Elimine los otros comentarios en el miembro.
- 3. Especifique el nombre del agente actual para -sa y -da
- 4. Guarde el JCL.
- 5. Envíe el JCL.

Este JCL se conecta al gestor de colas de mandatos.

#### z/OS **Configuración de una tarea de registro**

La tarea de registro se ha de ejecutar en la misma imagen que el gestor de colas de coordinación. Puede registrar en Db2.

## **Creación de una tarea de registro**

Copie el PDSE para que el registrador sea específico de PDSE. Por ejemplo, user.MFT.LOGGER.

Si tiene que utilizar un archivo de credenciales diferente, cree uno. Para obtener más información, consulte Configuración de MQMFTCredentials.xml en z/OS.

Revise el miembro [BFGCUSTM.](#page-696-0) Tenga en cuenta que gran parte del contenido continúa siendo el mismo de la personalización anterior.

Sin embargo, debe:

- Cambiar //SYSEXEC DD DSN=SCEN.FTE.JCL....
- Cambiar LIBRARY para que coincida con el PDSE del agente
- Cambiar QMGR al nombre del gestor de colas de coordinación
- Establecer SERVICE\_TYPE=LOGGER
- Cambiar NAME para que sea el nombre del registrador (coincidente con PDSE)
- Revisar JOBCARD y cambiar el nombre de trabajo, de modo que el nombre sea diferente de los nombres de trabajo de los agentes.
- Revisar BFG\_JVM\_PROPERTIES="-Xmx1024M"

Si está utilizando el registrador de Db2, es conveniente crear un archivo, para que pueda capturar rastreos de Db2 que le ayuden a identificar problemas de Db2.

El nombre del archivo se especifica en las propiedades de la JVM, donde el contenido del archivo de rastreo de JDBC es similar al siguiente

```
db2.jcc.traceDirectory=/u/johndoe/fte
db2.jcc.traceFile=jccTrace1
db2.jcc.traceFileAppend=false
# turn on all traces
# db2.jcc.traceLevel=-1
# turn off all traces
db2.jcc.traceLevel=0
```
Establezca dos propiedades de JVM

```
BFG_JVM_PROPERTIES=-Ddb2.jcc.propertiesFile=/u/.../sql.properties
-Ddb2.jcc.ssid=DBCA
```
Donde /u/.../sql.properties es el nombre de su archivo de propiedades de rastreo de Db2 y *DBCA* es el nombre de su subsistema Db2.

Envíe el trabajo, teniendo en cuenta que el trabajo requiere acceso exclusivo al conjunto de datos. Los trabajos para el agente tienen todos nombres como *BFGLG\**.

#### **Registro en archivos**

Para obtener más información sobre el registro en Db2, consulte ["Creación de una tarea de registro al](#page-709-0) [registrar en Db2" en la página 710](#page-709-0)

Cambie el nombre del miembro BFGLGCRS. Este trabajo actualiza los archivos en el directorio Managed File Transfer (MFT) y utiliza CSQUTIL para crear colas específicas del agente en el gestor de colas local.

El archivo original tiene el mandato %BFGCMD CMD=fteCreateLogger -h, el cual lista la sintaxis del mandato.

Para crear la tarea del registrador comente %BFGCMD CMD=fteCreateLogger -h insertando / $\star$ delante de la sentencia y asegurándose de que la columna uno esté en blanco.

Elimine los comentarios del segundo mandato y configure las sentencias. Por ejemplo:

```
%BFGCMD CMD=fteCreateLogger +
-p MQPH
-loggerQMgr MQPH
-loggerType FILE +
-fileLoggerMode circular +
-fileSize 5MB +
-fileCount 5 +
-p MQPH +
-credentialsFile //'<MFTCredentialsDataSet(MemberName)>'
LOGGER
```
Compruebe la salida para ver si se ha procesado correctamente.

**Consejo:** Copie el nombre de vía de acceso del archivo logger.properties desde la salida del trabajo a un miembro del PDSE del agente.

Por ejemplo, cópielo en el miembro APATH

/u/*user\_ID*/fte/wmqmft/mqft/config/MQPH/loggers/LOGGER/logger.properties

<span id="page-709-0"></span>Esto es útil si necesita visualizar el archivo de propiedades.

Añada el directorio a este archivo:

/u/*user\_ID*/fte/wmqmft/mqft/logs/MQPH/loggers/LOGGER/

Si está registrando en el archivo, los archivos de registro se almacenan en este directorio, por ejemplo, LOGGER0-20140522123654897.log.

Los archivos de rastreo están en el subdirectorio de registro, por ejemplo

/u/*user\_ID*/fte/wmqmft/mqft/logs/MQPH/loggers/LOGGER/logs

Ahora puede [iniciar la tarea de registro](#page-710-0).

### **Creación de una tarea de registro al registrar en Db2**

Cambie el nombre del miembro BFGLGCRS.

Este trabajo actualiza los archivos del directorio MFT y utiliza CSQUTIL para crear colas específicas del agente en el gestor de colas local.

Necesita saber:

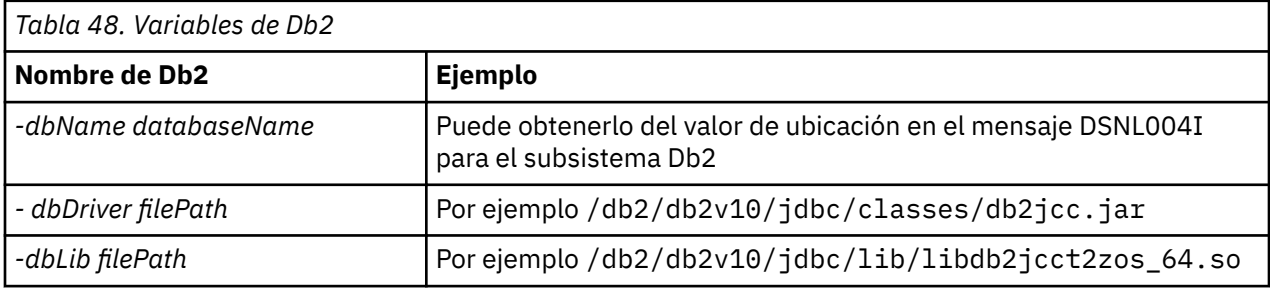

Edite el archivo. El archivo original tiene el mandato %BFGCMD CMD=fteCreateLogger -h, el cual lista la sintaxis del mandato.

Elimine los comentarios del segundo mandato y configure las sentencias. Por ejemplo

```
%BFGCMD CMD=fteCreateLogger +
-p MQPH +
-loggerQMgr MQPH +
-loggerType DATABASE
-dbTypeDB2-dbName DSNDBCP
-dbDriver /db2/db2v10/jdbc/classes/db2jcc.jar +
-dblib /db2/db2v10/jdbc/lib/-credentialsFile //'<MFTCredentialsDataSet(MemberName)>' +
LOGGER
```
Para crear la tarea del registrador comente %BFGCMD CMD=fteCreateLogger -h insertando / $\star$ delante de la sentencia y asegurándose de que la columna uno esté en blanco.

Someta el trabajo y compruebe la salida para ver si se ha procesado correctamente.

**Consejo:** Copie el nombre de vía de acceso del archivo logger.properties desde la salida del trabajo a un miembro del PDSE de los agentes.

Por ejemplo, cópielo en el miembro APATH:

/u/*user\_ID*/fte/wmqmft/mqft/config/MQPH/loggers/LOGGER/logger.properties into member USS

Esto resulta útil si necesita visualizar el archivo de propiedades

<span id="page-710-0"></span>Los archivos de rastreo están en el subdirectorio de registro, por ejemplo:

/u/*user\_ID*/fte/wmqmft/mqft/logs/MQPH/loggers/LOGGER/logs

## **Creación de tablas de Db2**

Debe crear las tablas de Db2. Las definiciones están en el archivo USS mqft/sql/ ftelog\_tables\_zos.sql.

Cree un miembro Db2 en su PDSE. Edite este miembro y utilice el mandato COPY en la línea de mandatos. Cópielo desde el archivo de definiciones USS.

Puesto que los requisitos específicos del sitio pueden variar mucho, este archivo solo especifica las estructuras básicas de las tablas, y un espacio de tabla donde se ubicarán.

El espacio de tabla se especifica, mediante el script SQL, para asegurarse de que se crea utilizando una agrupación de almacenamiento intermedio con un tamaño de página suficiente para contener las filas de tablas más grandes posibles. Tenga en cuenta que no se especifican atributos tales como ubicaciones LOB, etcétera.

Es posible que el administrador de su base de datos desee modificar una copia de este archivo para definir los atributos relacionados con el rendimiento.

Este archivo también presupone un nombre de esquema predeterminado FTELOG, un nombre de espacio de tablas predeterminado FTELOGTS y un nombre de base de datos FTELOGDB. Puede cambiar estos nombres, si es necesario, para que coincidan con una base de datos existente y con las convenciones de denominación locales, siguiendo el proceso descrito en los comentarios que figuran al principio del archivo.

**Importante:** Utilice los recursos en línea, tales como **SPUFI** para ejecutar los mandatos, ya que existen comentarios en el archivo y los programas por lotes, tales como **DSNTINAD**, no aceptan comentarios.

## **Inicio de la tarea del registrador**

Cambie el nombre, revise y someta el miembro BFGLGST. Debería recibir el mensaje BFGDB0023I: El registrador ha completado actividades de inicio y ahora se está ejecutando.

### **Operaciones del registrador**

Para visualizar el estado del registrador, cambie el nombre, revise y envíe el miembro BFGLGSH.

Para detener el registrador, cambie el nombre, revise y envíe el miembro BFGLGSP.

# **Variables de entorno para MFT en z/OS**

Si ejecuta mandatos directamente desde el entorno USS, o sus propios scripts JCL, después de la personalización y la configuración, debe establecer una serie de variables de entorno antes de ejecutar los scripts de configuración y administración proporcionados por Managed File Transfer. Debe establecer estas variables para cada usuario y en cada entorno desde el que se invocarán los scripts.

Para evitar conflictos con otros productos, puede elegir crear un script .wmqfterc en el directorio de inicio. A continuación, cada uno de los scripts de Managed File Transfer invoca el script .wmqfterc y puede utilizar este script para proporcionar valores de entorno personalizados para Managed File Transfer.

Hay otra variable de entorno opcional, BFG\_WTO, que puede establecer para enviar mensajes al registro del operador al ejecutar agentes desde JCL.

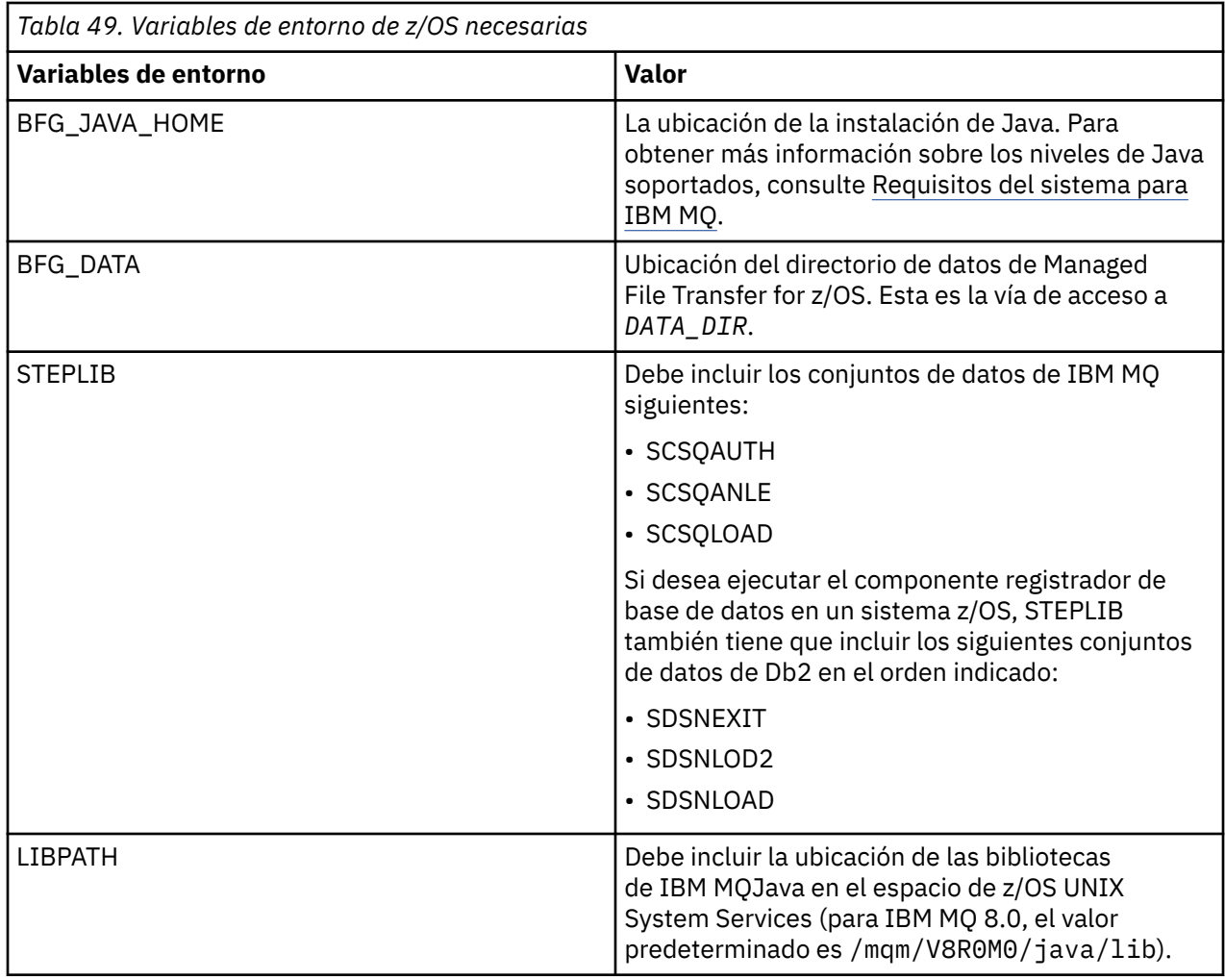

A continuación se muestra un ejemplo . profile que configura correctamente las variables de entorno para Managed File Transfer:

LIBPATH=/mqm/V8R0M0/java/lib:\$LIBPATH STEPLIB=MQM.V800.SCSQAUTH:MQM.V800.SCSQANLE:MQM.V800.SCSQLOAD PATH=/u/fteuser/bin:/u/fteuser/J7.0/bin:/bin:/usr/bin:/u/fteuser/extras/bin:/bin:\$PATH BFG\_JAVA\_HOME=/u/fteuser/J7.0 BFG\_DATA=/u/fteuser/*DATA\_DIR* export PATH LIBPATH STEPLIB BFG\_JAVA\_HOME BFG\_DATA

Opcionalmente, también puede establecer las variables de entorno siguientes:

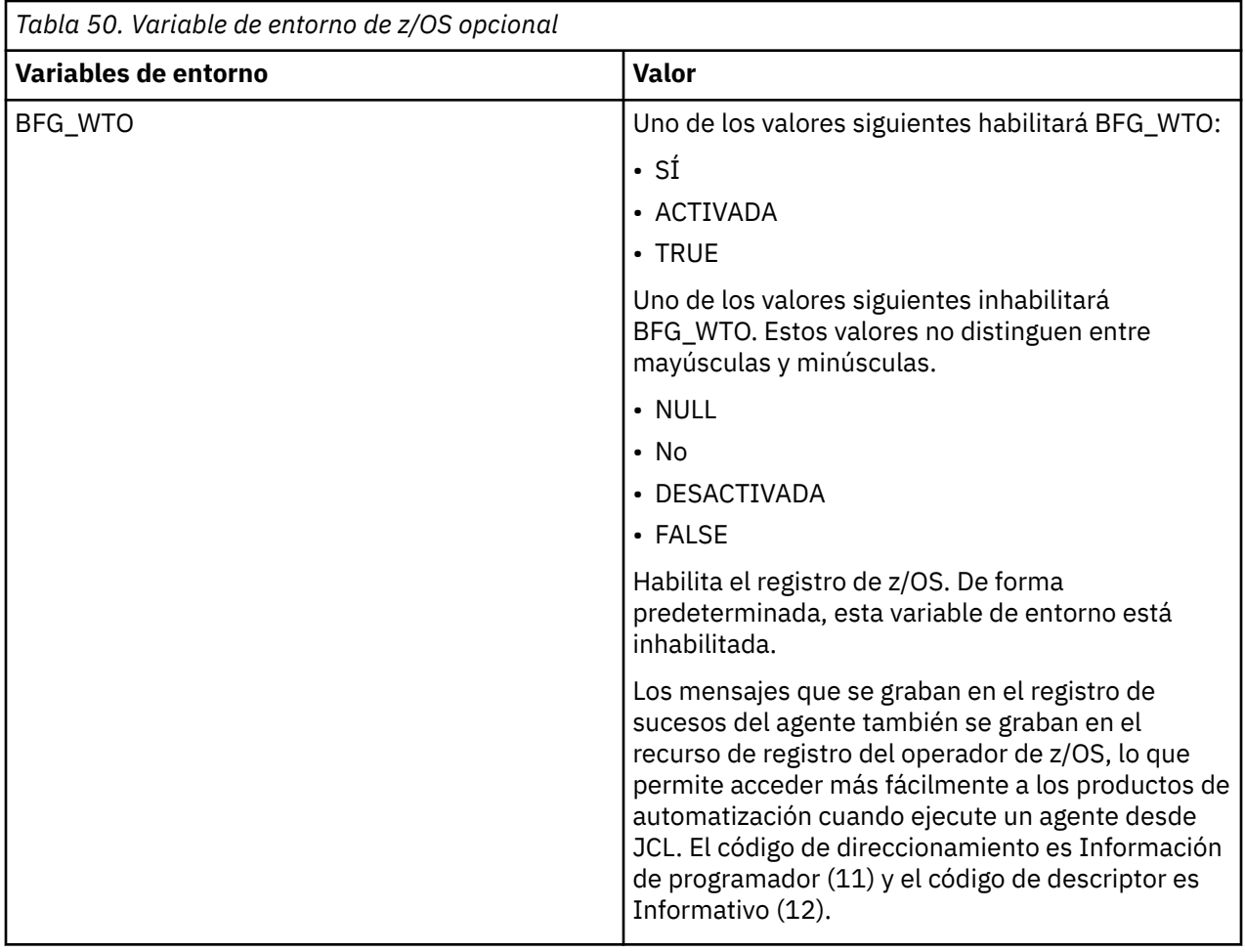

<span id="page-713-0"></span>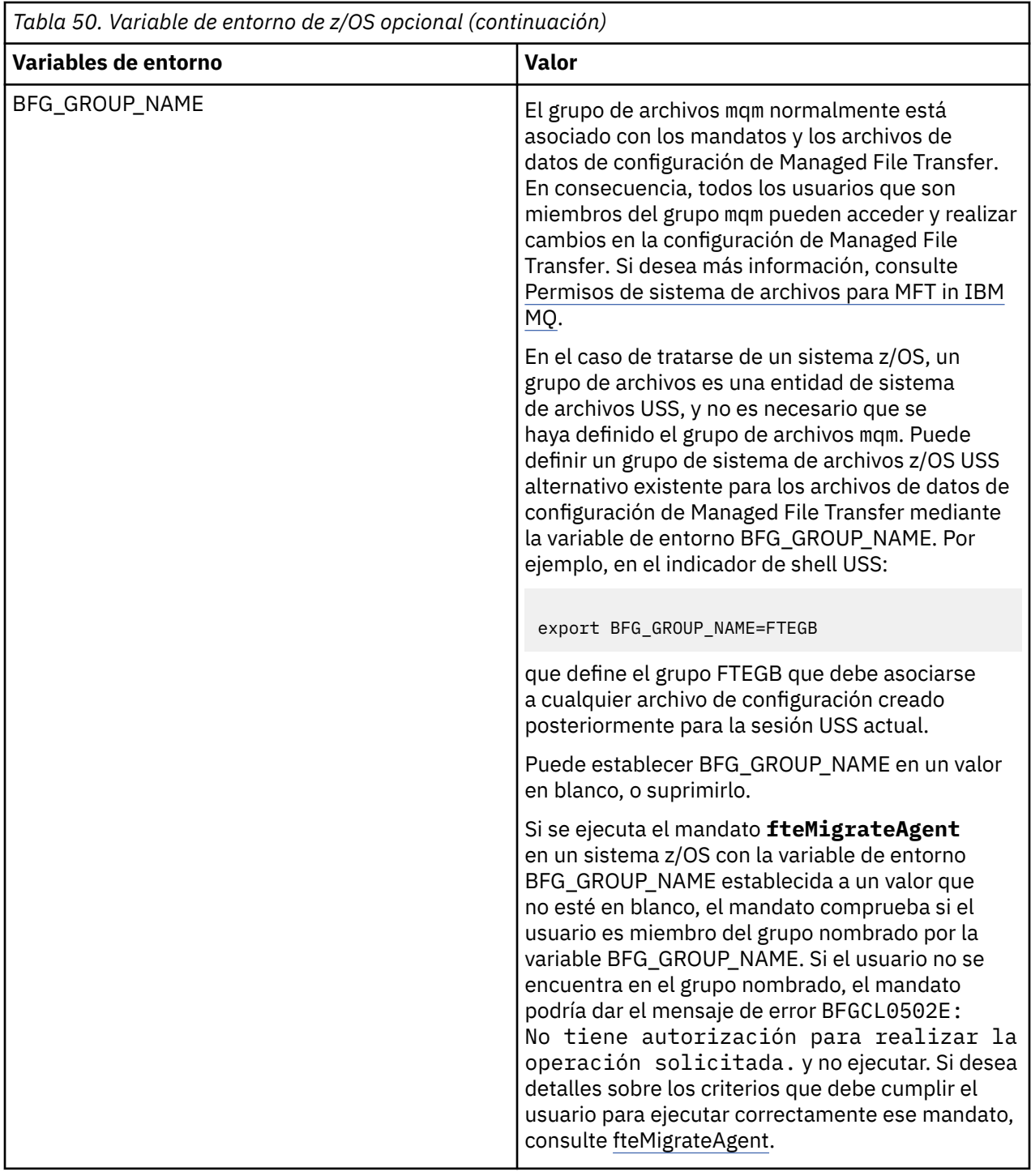

#### $z/0S$ **Archivos de propiedades de configuración**

Un resumen de las propiedades que se utilizan en Managed File Transfer.

- El coordination.properties de MFT
- El archivo command.properties de MFT
- El archivo agent.properties de MFT
- Archivo de propiedades de configuración de registrador

Þ

#### **Configuración MFT para el z/OS Automatic Restart Manager (ARM**  *z/0S* **gestor de reinicio automático)**

Managed File Transfer es una aplicación habilitada para ARM.

## **Antes de empezar**

Para obtener más información sobre cómo habilitar el ARM, y definir políticas del ARM para el sistema, consulte Utilización del gestor de reinicio automático (ARM) de z/OS.

Si desea utilizar la capacidad del registrador de base de datos de MFT de reiniciar automáticamente y volver a conectarse a una base de datos Db2, ARM es el único gestor de reinicio admitido disponible.

## **Acerca de esta tarea**

Mediante el uso de ARM, los agentes y registradores puede configurarse para que se reinicien, estableciendo las propiedades de agente/registrador armELEMTYPE y armELEMENT. La propiedad armELEMTYPE define el tipo de elemento de ARM, y la propiedad armELEMENT es el nombre del elemento que ARM debe registrar:

- Puede establecer el agente ELEMTYPE en SYSBFGAG, y armELEMENT puede establecerse para que se corresponda con el nombre del agente.
- Puede establecer el registrador ELEMTYPE en SYSBFGLG, y armELEMENT puede establecerse para que se corresponda con el nombre del registrador.

**Nota:** Los agentes y registradores configurados para que ARM los reinicie, solo podrán ejecutarse correctamente desde un trabajo por lotes o una tarea iniciada. Los intentos de iniciar el agente o el registrador directamente desde la línea de mandatos de USS fallarán, con un código de razón de error de ARM.

### **Ejemplo**

En el ejemplo siguiente de una política de reinicio se define el agente BFGFT7CAG1 como dependiente del gestor de colas FT7C:

```
RESTART_ORDER
   LEVEL(3) ELEMENT_TYPE(SYSBFGAG,SYSBFGLG)
RESTART_GROUP(GROUP7C)
    ELEMENT(SYSMQMGRFT7C)
    ELEMENT(BFGFT7CAG1)
        RESTART_ATTEMPTS(3,300)
```
#### $z/0S$ **Ejemplo: creación de JCL para agentes de Managed File Transfer en z/OS**

Utilice esta información para generar algún fragmento de código JCL que se pueda utilizar para crear e iniciar un agente en IBM MQ for z/OS.

## **Copie la biblioteca de ejemplo**

Lleve a cabo el procedimiento siguiente:

1. Realice una copia de la biblioteca SBFGCMDS (consulte ["Copiar SBFGCMDS para crear una biblioteca](#page-696-0) [JCL" en la página 697](#page-696-0)) abriendo la biblioteca.

La mayoría de los miembros, los que empiezan por BFGX, BFGY o BFGZ, son plantillas que se utilizan para generar el JCL personalizado para el agente más adelante.

El miembro importante es BFGCOPY.

- 2. Abra BFGCOPY y sustituya:
	- **++supplied\_library++**

Por el nombre de la biblioteca SBFGCMDS que se instaló como parte del producto.

- **++service-library++**
	- Por el nombre de la biblioteca que desea utilizar para el agente (la biblioteca de destino).
- 3. Envíe el trabajo y dispondrá de una nueva biblioteca que puede utilizar.

# **Edite BFGCUSTM**

Lleve a cabo el procedimiento siguiente:

- 1. Abra la nueva biblioteca de modo que pueda editar el miembro BFGCUSTM (consulte ["Edición del](#page-696-0) [miembro BFGCUSTM" en la página 697\)](#page-696-0)
- 2. Modifique todos los parámetros del miembro que están encerrados dentro de los caracteres ++ y sustitúyalos por los valores adecuados. Por ejemplo, cambie:
	- **++bfg\_prod++**

Para que apunte al directorio USS donde se ha instalado IBM MQ Managed File Transfer for z/OS.

**++bfg\_data++**

Para que sea el directorio USS en el que se va a almacenar la configuración de IBM MQ Managed File Transfer for z/OS.

- **++service\_type++** Por la palabra AGENT
- **++agent\_name++**

Para que sea el nombre del agente

#### **Notas:**

- 1. Algunas de las entradas, como ++options++ necesarias para CLEAN\_AGENT\_PROPS, no son necesarias y, por lo tanto, debe eliminarlas.
- 2. Consulte ["Antes de empezar" en la página 692](#page-691-0) para ver una lista completa de todos los parámetros del miembro BFGCUSTM, junto con una descripción de los valores que deben tener.

# **Envíe el JCL BFGCUSTM**

Lleve a cabo el procedimiento siguiente:

- 1. Envíe el trabajo.
- 2. Salga de la biblioteca en ISPF.

Esto es necesario porque el trabajo BFGCUSTM está actualizando la biblioteca y no puede hacer eso mientras la biblioteca está abierta.

3. Cuando el trabajo finalice, busque en el registro de trabajo.

Verá un número de mensajes, lo que indica que se han creado nuevos miembros dentro de la biblioteca.

Cada uno de estos miembros contiene el JCL que se puede utilizar para realizar tareas específicas del agente. Consulte ["Agente de z/OS y scripts JCL de mandato de registrador" en la página 706](#page-705-0) para ver una lista de estos miembros, junto con los mandatos de IBM MQ Managed File Transfer a los que corresponden.

## **Envíe BFGAGCR para crear el agente**

El nuevo miembro BFGAGCR contiene algún JCL que [crea un agente](#page-698-0) invocando el mandato **fteCreateAgent**.

Lleve a cabo el procedimiento siguiente:

1. Abra el miembro BFGAGCR.

Verá que BFGAGCR se ha rellenado con el nombre de:

- Agente
- El gestor de colas de agente
- El gestor de colas de coordinación para la topología de MFT
- 2. Envíe el miembro BFGAGCR.

Cuando se ejecuta el miembro:

- Se crean los archivos de configuración necesarios para el agente.
- Se conecta al gestor de colas de agente y se crean las colas de sistema que el agente necesita, utilizando CSQUTIL.
- Se registra el agente con el gestor de colas de coordinación.

## **Inicie el agente enviando BFGAGST**

Lleve a cabo el procedimiento siguiente:

- 1. Envíe el miembro BFGAGST. Consulte [utilización del agente](#page-699-0) para ver diversos mandatos que le muestran que el agente está funcionando correctamente.
- 2. Cuando el trabajo se haya completado, compruebe que el registro de trabajo contiene los mensajes siguientes:

BFGAG0058I: The agent has successfully initialized. BFGAG0059I: The agent has been successfully started.

lo que significa que el agente está activo, en ejecución y preparado para realizar las transferencias gestionadas.

#### z/0S **Traslado de un agente de MFT a una nueva LPAR z/OS**

Si, a veces, es necesario trasladar un agente de IBM MQ Managed File Transfer for z/OS de una LPAR a otra, mientras se conserva la topología de IBM MQ Managed File Transfer con los mismos gestores de colas de coordinación y de mandatos. Los pasos necesarios para ello dependen de cómo se ha creado originalmente el agente que se está migrando.

## **Acerca de esta tarea**

Traslade el agente de IBM MQ Managed File Transfer for z/OS de una de las formas siguientes:

- Si el agente se ha creado originalmente utilizando una versión personalizada de la biblioteca SBFGCMDS, utilice la biblioteca para volverla a crear en una nueva LPAR.
- Si el agente se ha creado originalmente ejecutando mandatos USS, utilice los mandatos para recrearlo en una nueva LPAR.

### **Nota:**

Las transferencias planificadas y las plantillas de transferencia se almacenan en el gestor de colas de coordinación para una topología de IBM MQ Managed File Transfer. Esta tarea presupone que el gestor de colas de coordinación no forma parte de la acción del traslado. En este caso, las transferencias planificadas y las plantillas de transferencia asociadas al agentes que se está trasladando permanecen en el gestor de colas de coordinación después de que se haya completado el traslado.

## **Procedimiento**

• Traslade un agente creado utilizando una versión personalizada de la biblioteca SBFGCMDS.

Si el agente se ha creado utilizando una versión personalizada de la biblioteca SBFGCMDS, puede utilizar dicha biblioteca para volver a crear el entorno de IBM MQ Managed File Transfer for z/OS y la configuración del agente en la nueva LPAR. Para ello, complete los pasos siguientes:

- 1. Copie la versión personalizada de la biblioteca de la LPAR original en la LPAR nueva.
- 2. Edite el miembro BFGCUSTM de la versión personalizada de la biblioteca en la nueva LPAR y asegúrese de que los valores de parámetro siguen siendo válidos.
- 3. Ejecute el miembro BFGCUSTM en la nueva LPAR, para crear todo el JCL necesario para configurar el entorno y crear el agente.
- 4. Ejecute el miembro BFGCFCR para definir el gestor de colas de coordinación que va a ser utilizado por el agente en la nueva LPAR y crear la estructura de directorios necesaria para almacenar la configuración de IBM MQ Managed File Transfer.
- 5. A continuación, ejecute el miembro BFGCMCR para definir el gestor de colas de mandatos que va a ser utilizado por el agente en la nueva LPAR.
- 6. Ejecute el miembro BFGAGCR para volver a crear el agente y su configuración.
- 7. Asegúrese de que las colas del sistemas utilizadas por el agente existen en el gestor de colas para dicho agente.

Si el agente que se está trasladando tiene supervisores de recursos asociados, debe volver a crear los supervisores en el nuevo agente. Para ello, complete los pasos siguientes:

- 1. En la LPAR original, ejecute el miembro BFGMNLI para exportar las definiciones para el supervisor de recursos asociado al agente original a archivos XML.
- 2. Copie los archivos XML que contienen las definiciones de supervisor de recursos en la nueva LPAR.
- 3. Utilice el miembro BFGMNCRS en la biblioteca SBFGCMDS en la nueva LPAR para importar las definiciones del supervisor de recursos almacenadas en los archivos XML. Esto da como resultado que se están creando los supervisores en el nuevo agente.
- Traslade un agente creado ejecutando mandatos en USS.

Si el agente se ha creado originalmente ejecutando mandatos USS, puede utilizar los mandatos para volver a crear el agente en una nueva LPAR. Para ello, complete los pasos siguientes:

- 1. Ejecute el mandato de fteSetupCoordination en la nueva LPAR, para definir el gestor de colas de coordinación para que sea utilizado por el agente y cree la estructura de directorios necesaria para almacenar la configuración de IBM MQ Managed File Transfer.
- 2. Ejecute el mandato de fteSetupCommands para definir el gestor de colas de mandatos que va a utilizar el agente en la nueva LPAR.
- 3. Ejecute el mandato de fteCreateAgent para volver a crear el agente y su configuración.
- 4. Asegúrese de que las colas del sistemas utilizadas por el agente existen en el gestor de colas para dicho agente.

Si el agente que se está trasladando tiene supervisores de recursos asociados, debe volver a crear los supervisores en el nuevo agente. Para ello, complete los pasos siguientes:

- 1. En la LPAR original, ejecute el mandato fteListMonitors , especificando el parámetro **-ox** , para exportar las definiciones del supervisor de recursos, asociadas con el agente original, a archivos XML.
- 2. Copie los archivos XML que contienen las definiciones de supervisor de recursos en la nueva LPAR.
- 3. Ejecute el mandato de fteCreateMonitor en la nueva LPAR, especificando el parámetro **-ix**, para importar las definiciones de supervisor de recursos almacenadas en los archivos XML. Esto da como resultado que se están creando los supervisores en el nuevo agente.

## **Utilización de Managed File Transfer for z/OS con JZOS Java Launcher**

Puede aplicar las instrucciones de este tema como método alternativo de utilización de Managed File Transfer en la empresa, en el sistema IBM MQ for z/OS.

## <span id="page-718-0"></span>**Visión general**

Managed File Transfer for z/OS (MFT) utiliza el procedimiento de instalación estándar de z/OS. Una forma alternativa de ejecutar los mandatos de MFT es utilizar JCL y JZOS Java Launcher.

Consulte JZOS Batch Launcher and Toolkit para obtener más detalles.

Si el JCL no se puede procesar correctamente, consulte Problemas de MFT comunes con JZOS.

## **JCL de ejemplo para IBM MQ 8.0 y posteriores**

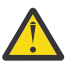

**Atención:** Para IBM WebSphere MQ File Transfer Edition 7.0, los parámetros empiezan con FTE\_ en lugar de BFG\_.

```
//JOHNDOEA JOB 1,MSGCLASS=H 
// JCLLIB ORDER=(SCEN.MFT.JCL) (1) 
// INCLUDE MEMBER=BFGJCL8<br>// DD * (2A)
// DD * (2A). ${BFG_PROD}/bin/fteBatch createAgent (3) 
export IBM_JAVA_OPTIONS="${BFG_JAVA_OPTIONS} ${BFG_LANG}" (4) 
export JZOS_MAIN_ARGS="${BFG_MAIN_ARGS}" (4)
//MAINARGS \overline{D}D \star-agentName MYAGENT (5) 
-f 
-agentQMgr MQPD 
-p MQPD 
/\star
```
donde:

- (1) Es la ubicación de las sentencias JCL incluidas
- (2) Incluye el miembro de JCL especificado desde la ubicación en 1)
- (2A) Amplía //STDENV, consulte más adelante
- (3) Se trata del mandato que se debe ejecutar, sin el prefijo fte inicial
- (4) Estas líneas son necesarias porque configuran la información para JZOS
- (5) Los parámetros para el mandato
- El miembro BFGJCL8 (puede seleccionar su propio nombre) invoca JZOS. Este miembro tiene STEPLIB y otro JCL necesario para ejecutar MFT.

### **Otro JCL que se debe incluir**

Debería incluir el JCL para las bibliotecas de IBM MQ for z/OS y si está utilizando el registrador de Db2, las bibliotecas de Db2.

Por ejemplo:

```
//WMQFTE EXEC PGM=JVMLDM86,REGION=0M PARM='+T' (1) 
//STEPLIB DD DSN=SYS1.SIEALNKE,DISP=SHR (2) 
//* MQ libraries 
// DD DSN=MQM.V800.SCSQAUTH,DISP=SHR MQ Bindings 
// DD DSN=MQM.V800.SCSQANLE,DISP=SHR MQ Bindings 
// DD DSN=MQM.V800.SCSQLOAD,DISP=SHR MQ Bindings
//* DB2 libraries 
// DD DISP=SHR,DSN=SYS2.DB2.V10.SDSNEXIT.DBCP 
    DD DISP=SHR, DSN=SYS2.DB2.V10.SDSNLOAD
    DD DISP=SHR,DSN=SYS2.DB2.V10.SDSNLOD2
//SYSOUT DD SYSOUT=H 
//SYSPRINT DD SYSOUT=H 
//STDOUT DD SYSOUT=H 
//STDERR DD SYSOUT=H 
//STDENV DD DSN=SCEN.MFT.JCL(BFGZENV8),DISP=SHR (3)
```

```
donde:
```
- (1) Es el nombre del programa JZOS. Busque en SYS1.SIEALNKE la versión de su sistema. Añada ,PARM='+T' para ofrecer diagnósticos adicionales.
- (2) Es el conjunto de datos con el programa JZOS.
- (3) Es el nombre de miembro de un script de shell. Define parámetros que necesita MFT. Consulte "Script de shell para definir MFT" en la página 720.

Puede ser cualquier conjunto de datos y miembro. Debe ser el último en el archivo porque el trabajo JCL lo amplía. Consulte 2A en ["JCL de ejemplo para IBM MQ 8.0 y posteriores" en la página 719](#page-718-0).

## **Script de shell para definir MFT**

En el ejemplo de ["Otro JCL que se debe incluir" en la página 719,](#page-718-0) se utiliza el miembro BFGZENV8. Se basa en el perfil de JZOS.

Puede utilizar el mismo archivo de configuración para la versión 8 de MFT y para la IBM WebSphere MQ File Transfer Edition 7.0, con algunos pequeños cambios. Recuerde que antes de la versión 8 de MFT los parámetros empezaban por FTE. Consulte "Archivo de ejemplo" en la página 720.

Necesita saber:

- La ubicación donde se instala Java
- La ubicación de las bibliotecas de IBM MQ for z/OS Java
- La ubicación de los archivos de MFT
- Un ID de usuario debe estar en un grupo específico para considerarlo administrador de IBM MQ for z/OS. Necesita el nombre de ese grupo
- Si no utiliza el inglés para los mensajes, deberá saber qué idioma ha de especificar.

## **Archivo de ejemplo**

```
# This is a shell script that configures 
# any environment variables for the Java JVM. 
# Variables must be exported to be seen by the launcher. 
# Use PARM='+T' and set -x to debug environment script problems 
set -x 
# . /etc/profile 
# 
# Java configuration (including MQ Java interface) 
# 
export _BPXK_AUTOCVT="ON" 
export JAVA_HOME="/java/java71_bit64_sr3_fp30/J7.1_64/" 
export PATH="/bin:${JAVA_HOME}/bin/classic/" 
LIBPATH="/lib:/usr/lib:${JAVA_HOME}/bin" 
LIBPATH="$LIBPATH:${JAVA_HOME}/bin/classic" 
LIBPATH=$LIBPATH:"/mqm/V8R0M0/java/lib/" 
export LIBPATH 
export BFG_JAVA_HOME="${JAVA_HOME}" 
export BFG_WTO="YES" 
export BFG_GROUP_NAME=MQADM
export BFG_PROD="/HMF8800/" 
export BFG_CONFIG="/u/johndoe/fteconfig" 
# export BFG_LANG=" -Duser.language=de " 
export BFG_LANG=" "
```
donde:

\_\_\_\_\_\_\_\_\_\_\_\_\_\_\_\_\_\_\_\_

#### **export \_BPXK\_AUTOCVT="ON"**

Es necesario para la conversión Unicode

### **export JAVA\_HOME="/java/java71\_bit64/J7.1\_64/"**

Es la ubicación del directorio Java. Especifique el nombre de la vía de acceso a Java. Este directorio contiene el directorio bin y otros directorios.
#### **export PATH="/bin:\${JAVA\_HOME}/bin/classic/"**

Configura la sentencia de vía de acceso para sentencias ejecutables Java

#### **LIBPATH="/lib:/usr/lib:\${JAVA\_HOME}/bin"**

Configura la vía de acceso a bibliotecas para sentencias ejecutables Java

#### **LIBPATH="\$LIBPATH:\${JAVA\_HOME}/bin/classic"**

Añade más bibliotecas de Java a la sentencia LIBPATH.

#### **LIBPATH=\$LIBPATH:"/mqm/V8R0M0/java/lib/"**

Añade bibliotecas de IBM MQ for z/OS a la vía de acceso a bibliotecas. Especifique el nombre de sus bibliotecas de IBM MQ for z/OS en USS.

#### **export LIBPATH**

Hace que LIBPATH esté disponible para JZOS

#### **export BFG\_JAVA\_HOME="\${JAVA\_HOME}"**

Establece BFG\_JAVA\_HOME en el valor de JAVA\_HOME especificado anteriormente

#### **export BFG\_WTO="YES"**

Si se establece BFG\_WTO en YES hace que los mensajes se visualicen en el registro de trabajos utilizando WTO

#### **export BFG\_GROUP\_NAME=MQADM**

Los ID de usuario, que son un miembro del grupo especificado, se consideran administradores de IBM MQ for z/OS

#### **export BFG\_PROD="/HMF8800/"**

Se trata de la vía de acceso donde se halla el código MFT

#### **export BFG\_DATA="/u/johndoe/fteconfig"**

Es donde se almacena la información de configuración de MFT

#### **# export BFG\_LANG=" -Duser.language=de "**

Se trata de una sentencia comentada para definir el idioma en alemán

#### **export BFG\_LANG=" "**

Especifica el idioma como predeterminad, el inglés.

El contenido del producto MFT en /lib/messages/BFGNVMessages\_\*.properties lista los idiomas disponibles. El valor predeterminado es dejar el valor en blanco, lo que significa que se utiliza el inglés.

Para la versión 7, especifique:

```
export FTE_JAVA_HOME="${JAVA_HOME}" 
export FTE_WTO="YES" 
export FTE_GROUP_NAME=SCENU 
export FTE_PROD=""/HMF7100/"
export FTE_CONFIG="/u/johndoe/fteconfig" 
export BFG_LANG=" "
```
Fíjese que /u/johndoe/fteconfig es distinto del de BFG\_DATA

#### **Tareas relacionadas**

["Configuración de Managed File Transfer for z/OS" en la página 690](#page-689-0) Managed File Transfer for z/OS requiere una personalización para que el componente se habilite y funcione correctamente.

Planificación de Managed File Transfer

# **Configuración de MFT en IBM i**

Para empezar a utilizar Managed File Transfer después de haberlo instalado, debe realizar algunos pasos de configuración para el gestor de colas de coordinación y el agente.

### **Acerca de esta tarea**

Después de haber realizado la instalación, debe ejecutar los scripts de configuración proporcionados por Managed File Transfer para nuevos gestores de colas de coordinación y nuevos agentes antes de poder utilizar los gestores de colas de coordinación y los agentes para transferir archivos. A continuación, debe iniciar los agentes que ha creado.

# **Procedimiento**

- 1. Para todos los nuevos gestores de colas de coordinación: ejecute los mandatos MQSC en el archivo *coordination\_qmgr\_name*.mqsc en el gestor de colas de coordinación. Si el gestor de colas de coordinación no se encuentra en el mismo sistema que el agente, copie el archivo de script MQSC en el sistema en el que se encuentra el gestor de colas y, a continuación, ejecute el script.
	- a) Desde una línea de mandatos de IBM i, inicie qshell utilizando el mandato siguiente: CALL QSHELL
	- b) Cambie al directorio siguiente: /QIBM/UserData/mqm/mqft/config/ *coordination\_qmgr\_name*
	- c) Emita el siguiente mandato, sustituyendo *nombre\_gestcolas\_coordinación* por el nombre de gestor de colas:

/QSYS.LIB/QMQM.LIB/RUNMQSC.PGM *coordination\_qmgr\_name* < *coordination\_qmgr\_name*.mqsc

En su lugar puede configurar el gestor de colas de coordinación manualmente. Para obtener más información, consulte ["Configuración del gestor de colas de coordinación para MFT" en la página](#page-724-0) [725](#page-724-0).

2. Para todos los agentes nuevos: ejecute los mandatos MQSC en el archivo *agent\_name*\_create.mqsc en el gestor de colas del agente.

Si el gestor de colas del agente no se encuentra en el mismo sistema que el agente, copie el archivo de script MQSC en el sistema en el que se encuentra el gestor de colas y, a continuación, ejecute el script.

- a) Desde una línea de mandatos de IBM i, inicie qshell utilizando el mandato siguiente: CALL QSHELL
- b) Cambie al directorio siguiente: /QIBM/UserData/mqm/mqft/config/*agent\_qmgr\_name*/ agents
- c) Emita el siguiente mandato, sustituyendo *nombre\_gestcolas\_agente* por el nombre del gestor de colas del agente y sustituyendo *nombre\_agente* por el nombre del agente.

/QSYS.LIB/QMQM.LIB/RUNMQSC.PGM *agent\_qmgr\_name* < *agent\_name*\_create.mqsc

En su lugar, puede configurar el gestor de colas del agente manualmente. Para obtener más información, consulte ["Configuración de gestores de colas de agente de MFT" en la página 726.](#page-725-0)

- 3. Si todavía no ha iniciado el subsistema QMFT como parte de la instalación, desde la línea de mandatos de IBM i , inicie el subsistema QMFT utilizando el mandato siguiente: STRSBS SBSD(QMQMMFT/ QMFT), o STRSBS QMQMMFT/QMFT
- 4. Inicie los nuevos agentes utilizando el mandato **fteStartAgent**.
	- a) Desde una línea de mandatos de IBM i, inicie qshell utilizando el mandato siguiente: CALL QSHELL
	- b) Cambie al directorio siguiente: /QIBM/ProdData/mqm/bin
	- c) Emita el siguiente mandato, sustituyendo AGENT por el nombre del agente:

./fteStartAgent AGENT

### **Qué hacer a continuación**

Para limitar las áreas del sistema de archivos a las que un agente puede acceder, se recomienda configurar recintos de seguridad. Esta característica se describe en Trabajar con recintos de seguridad del agente MFT.

#### <span id="page-722-0"></span>**Conceptos relacionados**

"Configuración de MFT cuando se utiliza por primera vez" en la página 723 Debe realizar algunas tareas de configuración para agentes y gestores de colas de Managed File Transfer una sola vez, la primera vez que desea utilizarlos.

# **Configuración de MFT cuando se utiliza por primera vez**

Debe realizar algunas tareas de configuración para agentes y gestores de colas de Managed File Transfer una sola vez, la primera vez que desea utilizarlos.

# **conexión a IBM MQ**

Todas las comunicaciones de red con los gestores de colas de IBM MQ, incluyendo la comunicación relacionada con Managed File Transfer, implican canales de IBM MQ. Un canal de IBM MQ representa un extremo de un enlace de red. Los canales se clasifican como canales de mensajes o canales MQI.

### **Managed File Transfer y los canales**

Managed File Transfer utiliza canales MQI para conectar los agentes en modalidad de cliente a sus gestores de colas de agente, y también para conectar aplicaciones de mandatos (por ejemplo **fteCreateTransfer**) a sus gestores de colas de mandatos y de coordinación. En la configuración predeterminada, estas conexiones se efectúan utilizando un canal SVRCONN denominado SYSTEM.DEF.SVRCONN, que existe de forma predeterminada en todos los gestores de colas. Debido a estos valores predeterminados, no es necesario alterar ningún canal MQI para una instalación básica de Managed File Transfer.

Hay seis tipos de puntos finales de canal de mensajes, pero este tema sólo describe los pares emisorreceptor. Consulte Componentes de gestión de colas distribuidas para obtener información sobre otras combinaciones de canales.

### **Vías de acceso de mensajes necesarias**

Los mensajes de IBM MQ sólo pueden desplazarse por canales de mensajes, por lo que debe garantizarse que los canales estén disponibles para todas las vías de acceso de mensajes que Managed File Transfer necesita. Estas vías de acceso no tienen que ser directas; los mensajes pueden desplazarse a través de gestores de colas intermedios si es necesario. Este tema sólo hace referencia a las comunicaciones punto a punto. Consulte Cómo llegar al gestor de colas remoto para obtener más información sobre estas opciones.

Las vías de acceso de comunicación utilizadas por Managed File Transfer son las siguientes:

#### **Agente a agente**

Siempre que hay dos agentes que transfieren archivos entre ellos, es necesaria la comunicación bidireccional entre sus gestores de colas asociados. Puesto que esta vía de acceso transporta datos en masa, es aconsejable que sea lo más corta, rápida y económica posible en función de sus necesidades.

#### **Agente a coordinación**

Los mensajes de registro de los agentes que participan en una transferencia deben ser capaces de llegar al gestor de colas de coordinación.

#### **Mandato a agente**

Todos los gestores de colas a los que se conecten las aplicaciones de mandatos o IBM MQ Explorer (utilizando el gestor de colas de mandatos) deben ser capaces de enviar mensajes a los gestores de colas de los agentes que dichas aplicaciones de mandatos suelen controlar. Para permitir que los mensajes de respuesta se muestren en los mandatos, utilice una conexión bidireccional.

Para obtener más información, consulte *Verificación de una instalación de IBM MQ* para la plataforma, o plataformas, que utiliza su empresa.

#### **Conceptos relacionados**

["Configuración de un gestor de colas multiinstancia para que funcione con MFT" en la página 729](#page-728-0)

<span id="page-723-0"></span>IBM WebSphere MQ 7.0.1 y posterior es acepta la creación de gestores de colas multiinstancia. Un gestor de colas multiinstancia se reinicia automáticamente en un servidor en espera. Managed File Transfer soporta la conexión a gestores de colas de agente multiinstancia, a un gestor de colas de coordinación multiinstancia y a un gestor de colas de mandatos multiinstancia.

#### **Tareas relacionadas**

"Configuración de gestores de colas de red de MFT" en la página 724 Si la red de Managed File Transfer incluye más de un gestor de colas de IBM MQ, estos gestores de colas de IBM MQ deben poder comunicarse de forma remota entre sí.

["Configuración del gestor de colas de coordinación para MFT" en la página 725](#page-724-0) Después de ejecutar el mandato **fteSetupCoordination** , ejecute el script *coordination\_qmgr\_name*.mqsc en el directorio *MQ\_DATA\_PATH*/mqft/config/ *coordination\_qmgr\_name* para realizar la configuración necesaria para el gestor de colas de coordinación. Sin embargo, si desea realizar esta configuración manualmente, realice los pasos siguientes en el gestor de colas de coordinación.

# **Configuración de gestores de colas de red de MFT**

Si la red de Managed File Transfer incluye más de un gestor de colas de IBM MQ, estos gestores de colas de IBM MQ deben poder comunicarse de forma remota entre sí.

### **Acerca de esta tarea**

Existen dos maneras de configurar los gestores de colas para que se comuniquen entre sí:

• Configurando un clúster de gestor de colas de IBM MQ.

Si desea más información sobre clústeres de gestores de colas IBM MQ y cómo configurarlos, consulte ["Configuración de un clúster de gestores de colas" en la página 280](#page-279-0).

• Configurando canales entre los gestores de colas, que se describe a continuación:

#### **Configuración de canales entre gestores de colas**

Configure los siguientes canales de mensaje entre los gestores de colas:

- Desde el gestor de colas del agente hasta el gestor de colas de coordinación
- Desde el gestor de colas de mandatos hasta el gestor de colas de agente.
- Desde el gestor de colas del agente hasta el gestor de colas de mandatos (para permitir que los mensajes de respuesta se muestren en los mandatos).
- Desde el gestor de colas de mandatos hasta el gestor de colas de coordinación
- Desde el gestor de colas del agente hasta cualquier otro gestor de colas de agente de la red de Managed File Transfer

Si necesita más información acerca de cómo establecer esta comunicación, empiece con esta información: Administración de objetos IBM MQ remotos utilizando MQSC.

Algunos de los pasos de ejemplo que se recomiendan son los siguientes:

### **Procedimiento**

1. Cree una cola de transmisión en el gestor de colas de IBM MQ con el mismo nombre que el gestor de colas de coordinación.

Puede utilizar el siguiente mandato MQSC:

DEFINE QLOCAL(*coordination-qmgr-name*) USAGE(XMITQ)

2. En el gestor de colas de IBM MQ, cree un canal emisor al gestor de colas de coordinación de Managed File Transfer. El nombre de la cola de transmisión creado en el paso anterior es un parámetro necesario para este canal. Si se necesita la comunicación con los agentes de Managed File Transfer

<span id="page-724-0"></span>for IBM WebSphere MQ 7.5 o Managed File Transfer, asegúrese de que el parámetro CONVERT del canal emisor se haya establecido en no. Las versiones anteriores de IBM WebSphere MQ File Transfer Edition siempre publican los mensajes en formato UTF-8, lo que significa que cualquier conversión de datos daña el mensaje. Esto no es necesario para los agentes en Managed File Transfer para IBM MQ 8.0 o posterior, ya que los mensajes se publican con un formato en blanco.) Puede utilizar el siguiente mandato MQSC:

```
DEFINE CHANNEL(channel-name) CHLTYPE(SDR) CONNAME('coordination-qmgr-host(coordination-qmgr-port)') 
 XMITQ(coordination-qmgr-name) CONVERT(NO)
```
**Nota:** Establezca CONVERT(NO), sólo si es necesario.

3. En el gestor de colas de Managed File Transfer, cree un canal receptor al gestor de colas de IBM MQ. Asigne a este canal receptor el mismo nombre que el canal emisor en el gestor de colas de IBM MQ. Puede utilizar el siguiente mandato MQSC:

DEFINE CHANNEL(*channel-name*) CHLTYPE(RCVR)

# **Qué hacer a continuación**

A continuación, siga los pasos de configuración para el gestor de colas de coordinación: "Configuración del gestor de colas de coordinación para MFT" en la página 725.

# **Configuración del gestor de colas de coordinación para MFT**

Después de ejecutar el mandato **fteSetupCoordination** , ejecute el script *coordination\_qmgr\_name*.mqsc en el directorio *MQ\_DATA\_PATH*/mqft/config/ *coordination\_qmgr\_name* para realizar la configuración necesaria para el gestor de colas de coordinación. Sin embargo, si desea realizar esta configuración manualmente, realice los pasos siguientes en el gestor de colas de coordinación.

# **Acerca de esta tarea**

# **Procedimiento**

- 1. Cree una cola local denominada SYSTEM.FTE.
- 2. Añada la cola SYSTEM.FTE a la lista de nombres SYSTEM.QPUBSUB.QUEUE.NAMELIST.
- 3. Cree un tema denominado SYSTEM.FTE con una serie de tema de SYSTEM.FTE.
- 4. Compruebe que los atributos de entrega de mensajes no persistente (NPMSGDLV) y de entrega de mensajes persistente (PMSGDLV) del tema SYSTEM.FTE están establecidos en ALLAVAIL.
- 5. Asegúrese de que el atributo de modalidad de publicación/suscripción (PSMODE) del gestor de colas de coordinación está establecido en ENABLED.

# **Qué hacer a continuación**

Si ejecuta el mandato strmqm -c en un gestor de colas que se ha configurado como gestor de colas de coordinación, el mandato suprime el cambio realizado en el paso 2 (añadiendo SYSTEM.FTE a SYSTEM.QPUBSUB.QUEUE.NAMELIST lista de nombres). Esto se debe a que strmqm -c vuelve a crear los objetos de IBM MQ predeterminados e invierte los cambios de Managed File Transfer. Por lo tanto, si ha iniciado el gestor de colas con strmqm -c, realice uno de los pasos siguientes:

- Vuelva a ejecutar el script *coordination\_qmgr\_name*.mqsc en el gestor de colas.
- Repita el paso 2.

### **Conceptos relacionados**

["conexión a IBM MQ" en la página 723](#page-722-0)

<span id="page-725-0"></span>Todas las comunicaciones de red con los gestores de colas de IBM MQ, incluyendo la comunicación relacionada con Managed File Transfer, implican canales de IBM MQ. Un canal de IBM MQ representa un extremo de un enlace de red. Los canales se clasifican como canales de mensajes o canales MQI.

["Configuración de un gestor de colas multiinstancia para que funcione con MFT" en la página 729](#page-728-0) IBM WebSphere MQ 7.0.1 y posterior es acepta la creación de gestores de colas multiinstancia. Un gestor de colas multiinstancia se reinicia automáticamente en un servidor en espera. Managed File Transfer soporta la conexión a gestores de colas de agente multiinstancia, a un gestor de colas de coordinación multiinstancia y a un gestor de colas de mandatos multiinstancia.

### **Tareas relacionadas**

["Configuración de gestores de colas de red de MFT" en la página 724](#page-723-0) Si la red de Managed File Transfer incluye más de un gestor de colas de IBM MQ, estos gestores de colas de IBM MQ deben poder comunicarse de forma remota entre sí.

#### **Referencia relacionada**

fteSetupCoordination

# **Configuración de gestores de colas de agente de MFT**

Después de la instalación, ejecute el script *agent\_name*\_create.mqsc en el directorio *MQ\_DATA\_PATH*/mqft/config/*coordination\_qmgr\_name*/agents/*agent\_name* para realizar la configuración necesaria para el gestor de colas del agente. Sin embargo, si desea realizar esta configuración manualmente, complete estos pasos en el gestor de colas de agente.

## **Procedimiento**

1. Cree las colas de operaciones del agente.

Estas colas se denominan:

- SYSTEM.FTE.COMMAND.*nombre\_agente*
- SYSTEM.FTE.DATA.*nombre\_agente*
- SYSTEM.FTE.EVENT.*nombre\_agente*
- SYSTEM.FTE.REPLY.*nombre\_agente*
- SYSTEM.FTE.STATE.*nombre\_agente*

Para obtener más información sobre los parámetros de cola, consulte Configuración de la cola del agente MFT.

2. Cree las colas de autorización del agente.

Estas colas se denominan:

- SYSTEM.FTE.AUTHADM1.*nombre\_agente*
- SYSTEM.FTE.AUTHAGT1.*nombre\_agente*
- SYSTEM.FTE.AUTHMON1.*nombre\_agente*
- SYSTEM.FTE.AUTHOPS1.*nombre\_agente*
- SYSTEM.FTE.AUTHSCH1.*nombre\_agente*
- SYSTEM.FTE.AUTHTRN1.*nombre\_agente*

Para obtener más información sobre los parámetros de cola, consulte Configuración de la cola del agente MFT.

# **Qué hacer a continuación**

Para obtener información sobre la creación y configuración de un agente de puente de protocolo, consulte fteCreateBridgeAgent (crear y configurar un agente de puente de protocolo MFT) y Configuración de un puente de protocolo para un servidor FTPS.

# **Crear una estructura de transferencia de archivos de IBM MQ**

Puede configurar una estructura de Managed File Transfer, basándose en un único agente conectado a un gestor de colas en la misma máquina.

## **Acerca de esta tarea**

La configuración de MFT se almacena en una estructura de archivos, en la vía de acceso a datos de IBM MQ, en la máquina donde se ubicará el agente.

La siguiente configuración de ejemplo es para un gestor de colas MFT on IBM MQ 8.0 denominado SAMPLECOORD (con la seguridad inhabilitada) y un único agente MFT denominado SAMPLEAGENT:

```
 +--- config
           +--- SAMPLECOORD
                      +--- command.properties
                      +--- coordination.properties
                      +--- SAMPLECOORD.mqsc
                      +--- agents
                                  +--- SAMPLEAGENT
 +--- agent.properties
 +--- SAMPLEAGENT_create.mqsc
                                             +--- SAMPLEAGENT_delete.mqsc
 +---logs
          +--- SAMPLECOORD
                      +--- agents
                                  +--- SAMPLEAGENT
                                             +--- logs
```
En este ejemplo, se supone que la seguridad del gestor de colas se ha inhabilitado. Los mandatos siguientes, que se ejecutan en **runmqsc**, inhabilitarán la seguridad después de que se reinicie el gestor de colas:

```
runmqsc queue manager
alter qmgr CONNAUTH(NONE):
 alter qmgr CHLAUTH(DISABLED);
  end;
```
Para la configuración con la seguridad habilitada en MFT para IBM MQ 8.0 o posterior, **CONNAUTH** requiere que todos los mandatos MFT que se conectan con un gestor de colas proporcionen credenciales de ID de usuario y contraseña. Puede aplicar los parámetros adicionales **-mquserid** y **-mqpassword** para cada mandato, o definir un archivo MQMFTCredentials.xml. El siguiente archivo de credenciales de ejemplo define el ID de usuario fteuser, para el que se va a utilizar la contraseña MyPassword cuando se conecte al gestor de colas SAMPLECOORD:

```
<tns:mqmftCredentials xmlns:tns="http://wmqfte.ibm.com/MQMFTCredentials" 
 xmlns:xsi="https://www.w3.org/2001/XMLSchema-instance" 
        xsi:schemaLocation="http://wmqfte.ibm.com/MQMFTCredentials MQMFTCredentials.xsd">
     <tns:qmgr mqPassword="MyPassword" MyUserId="fteuser" name="SAMPELCOORD"/>
</tns:mqmftCredentials>
```
Para obtener más información, consulte Autenticación de conexión de MFT y IBM MQ.

#### **Notas:**

- Para localizar su directorio de configuración de MFT, utilice el mandato **fteDisplayVersion -v**.
- Para los usuarios de z/OS, el archivo MQMFTCredential.xml se puede localizar como miembro en un conjunto de datos particionados con formato de registro variable (RECFM = V) o formato de registro no definido (RECFM = U) ..
- Para la configuración con la seguridad habilitada, añada el parámetro siguiente a los pasos siguientes para asociar las credenciales con el gestor de colas relevante: -credentialsFile *full credential file path*.

• La contraseña en texto simple en MQMFTCredential.xml se puede enmascarar utilizando el mandato siguiente:

fteObfuscate -credentialsFile *full file path to MQMFTCredentials.xml*

### **Procedimiento**

1. Cree un gestor de colas de coordinación.

Un gestor de colas de coordinación es un gestor de colas individual, que se utiliza para recibir toda la información de estado y registro de transferencias de sus agentes. Ejecute el mandato siguiente:

fteSetupCoordination -coordinationQMgr *coordination\_qmgr\_name*

Esto crea la configuración básica de nivel superior y crea un archivo de script IBM MQ para llamar a *coordination\_qmgr\_name*.mqsc.

A continuación, la configuración deberá cargarse en el gestor de colas ejecutando el siguiente mandato de IBM MQ:

runmqsc *queue manager name* < *coordination\_qmgr\_name*.mqsc

**Nota:** Para la conexión de cliente TCP a un gestor de colas, puede utilizar:

fteSetupCoordination -coordinationQMgr *coordination\_qmgr\_name* -coordinationQMgrHost *coordination\_qmgr\_host* -coordinationQMgrPort *coordination\_qmgr\_port* -coordinationQMgrChannel *coordination\_qmgr\_channel*

Para el *coordination\_qmgr\_name*.mqsccreado, tendrá que ejecutar el mandato **runmqsc** en la misma máquina en la que se ejecuta el gestor de colas de coordinación.

2. Cree el gestor de colas de mandatos.

Un gestor de colas de mandatos es un gestor de colas individual que se ha preconfigurado para que la infraestructura de IBM MQ pueda direccionar las solicitudes de MFT al agente correspondiente. Ejecute el mandato siguiente:

fteSetupCommands -connectionQMgr *Command QM Name* -p *Coordination QM Name*

Con ello se crea un archivo command.properties en el directorio de coordinación. Tenga en cuenta que -p es opcional, y no es necesario si los mandatos se están configurando para la coordinación predeterminada.

**Nota:** Para la conexión de cliente TCP a un gestor de colas, puede utilizar:

fteSetupCommands -p *coordination\_qmgr\_name* -commandQMgr *connection\_qmgr\_name* -commandQMgrHost *connection\_qmgr\_host* -commandQMgrPort *connection\_qmgr\_port* -commandQMgrChannel *connection\_qmgr\_channel*

3. Cree el agente.

Un agente es una aplicación que puede enviar y recibir archivos. Ejecute el mandato siguiente:

fteCreateAgent -p *coordination\_qmgr\_name* -agentName *agent\_name* -agentQMgr *agent\_qmgr\_name*

Esto crea la configuración del agente bajo la coordinación y crea un archivo de script IBM MQ para llamar a *agent\_name*.mqsc en el directorio de configuración del agente.

<span id="page-728-0"></span>Ejecute el siguiente mandato de IBM MQ para cargar el archivo de script de IBM MQ en el gestor de colas:

runmqsc *agent\_qmgr\_name* < *agent\_name*\_create.mqsc file

**Nota:** Para la conexión de cliente TCP a un gestor de colas, puede utilizar:

```
fteCreateAgent -p coordination_qmgr_name -agentName agent_name -agentQMgr agent_qmgr_name
-agentQMgrHost agent_qmgr_host -agentQMgrPort agent_qmgr_port -agentQMgrChannel 
agent_qmgr_channel
```
4. Inicie el agente.

Ejecute el mandato siguiente:

fteStartAgent -p *coordination\_qmgr\_name agentName*

El agente se inicia en segundo plano y se devuelve el indicador de mandatos. Para comprobar que el agente se está ejecutando, emita el siguiente mandato:

fteListAgents -p *coordination\_qmgr\_name*

Esto muestra el estado de los agentes. Si el agente se está ejecutando correctamente, se notifica que está en el estado READY.

#### **Resultados**

Hay una infraestructura básica de MFT lista para su uso y ahora puede utilizar el mandato **fteCreateTransfer** para solicitar una transferencia. De forma alternativa, si IBM MQ Explorer está disponible, utilice los plugins de MFT para crear y supervisar las transferencias.

Pueden añadirse más agentes a la configuración repitiendo el paso 3 para crear un agente. Si se utiliza la conexión de cliente TCP, pueden estar en máquinas diferentes. Si están en máquinas diferentes, deben repetirse los mandatos **fteSetupCoordination** y **fteSetupCommands** para cada máquina, aunque no será necesario ejecutar los scripts mqsc.

Las configuraciones más complejas pueden tener varios gestores de colas para la coordinación y cada agente. En estos casos, los distintos gestores de colas deberán estar conectados entre ellos.

**Tareas relacionadas** Qué hacer si el agente MFT no aparece en la lista del mandato **fteListAgents Referencia relacionada** fteSetupCoordination fteSetupCommands: crear el archivo command.properties de MFT fteCreateAgent **fteObfuscate**: cifrar datos confidenciales Formato del archivo de credenciales de MFT El archivo MFT agent.properties

# **Configuración de un gestor de colas multiinstancia para que funcione con MFT**

IBM WebSphere MQ 7.0.1 y posterior es acepta la creación de gestores de colas multiinstancia. Un gestor de colas multiinstancia se reinicia automáticamente en un servidor en espera. Managed File Transfer soporta la conexión a gestores de colas de agente multiinstancia, a un gestor de colas de coordinación multiinstancia y a un gestor de colas de mandatos multiinstancia.

# **Configuración de un gestor de colas multiinstancia**

**Importante:** Si desea más información sobre cómo configurar un gestor de colas multiinstancia IBM MQ, consulte ["Gestores de colas multiinstancia" en la página 482](#page-481-0). Asegúrese de que ha leído esta información antes de intentar configurar un gestor de colas multiinstancia para que funcione con Managed File Transfer.

# **Utilización de un gestor de colas multiinstancia como gestor de colas de agente**

Para que un agente se pueda conectar a la instancia activa y en espera del gestor de colas de varias instancias, añada la propiedad agentQMgrStandby al archivo agent.properties del agente. La propiedad agentQMgrStandby define el nombre de host y el número de puerto que se utilizan para las conexiones de cliente de la instancia del gestor de colas en espera. El valor de la propiedad debe proporcionarse en formato CONNAME de MQ , es decir, *host\_name*(*port\_number*).

La propiedad agentQMgr especifica el nombre del gestor de colas multiinstancia. La propiedad agentQMgrHost especifica el nombre de host de la instancia del gestor de colas activos y la propiedad agentQMgrPort especifica el número de puerto de la instancia del gestor de colas activo. El agente debe conectarse en modalidad de cliente a la instancia activa y en espera del gestor de colas multiinstancia.

Consulte El archivo MFT agent.properties para obtener más información.

Este ejemplo muestra el contenido del archivo agent.properties para AGENT1 que se conecta a un gestor de colas de varias instancias denominado QM\_JUPITER. La instancia activa de QM\_JUPITER se encuentra en el sistema host1 y utiliza el número de puerto 1414 para las conexiones de cliente. La instancia en espera de QM\_JUPITER se encuentra en el sistema host2 y utiliza el número de puerto 1414 para las conexiones de cliente.

agentName=AGENT1 agentDesc= agentQMgr=QM\_JUPITER agentQMgrPort=1414 agentQMgrHost=host1 agentQMgrChannel=SYSTEM.DEF.SVRCONN agentQMgrStandby=host2(1414)

# **Utilización de un gestor de colas multiinstancia como gestor de colas de coordinación**

Para habilitar las conexiones a la instancia activa y en espera del gestor de colas de coordinación multiinstancia, añada la propiedad coordinationQMgrStandby a todos los archivos coordination.properties de la topología de Managed File Transfer.

Consulte El archivo coordination.properties de MFT para obtener más información.

Este ejemplo muestra el contenido de un archivo coordination.properties que especifica los detalles de conexión a un gestor de colas de coordinación de varias instancias denominado QM\_SATURN. La instancia activa de QM\_SATURN se encuentra en el sistema coordination host1 y utiliza el número de puerto 1420 para las conexiones de cliente. La instancia en espera de QM\_SATURN se encuentra en coordination\_host2 y utiliza el número de puerto 1420 para las conexiones de cliente.

```
coordinationQMgr=QM_SATURN
coordinationQMgrHost=coordination_host1
coordinationQMgrPort=1420
coordinationQMgrChannel=SYSTEM.DEF.SVRCONN
coordinationQMgrStandby=coordination_host2(1420)
```
El registrador autónomo de Managed File Transfer debe conectarse siempre al gestor de colas en modalidad de enlaces. Cuando utilice el registrador autónomo con un gestor de colas de coordinación multiinstancia, conecte el registrador autónomo, en modalidad de enlaces, a un gestor de colas diferente. Los pasos pertinentes se describen en ["Configuraciones alternativas para un registrador autónomo de](#page-744-0) [MFT" en la página 745.](#page-744-0) Debe definir los canales entre el gestor de colas del registrador autónomo y el

gestor de colas de coordinación con el nombre de host y el número de puerto de ambas instancias del gestor de colas de coordinación multiinstancia. Si desea más información sobre cómo hacerlo, consulte ["Gestores de colas multiinstancia" en la página 482.](#page-481-0)

El plug-in de Managed File Transfer para IBM MQ Explorer se conecta al gestor de colas de coordinación en modalidad de cliente. Si la instancia activa del gestor de colas de coordinación multiinstancia falla, la instancia en espera del gestor de colas de coordinación se activa y el plug-in se reconecta.

Los mandatos de Managed File Transfer **fteList\*** y **fteShowAgentDetails** se conectan directamente con el gestor de colas de coordinación. Si la instancia activa de la coordinación multiinstancia no está disponible, estos mandatos intentarán conectarse a la instancia en espera del gestor de colas de coordinación.

# **Utilización de un gestor de colas multiinstancia como gestor de colas de mandatos**

Para habilitar las conexiones a la instancia activa y en espera del gestor de colas de coordinación multiinstancia, añada la propiedad connectionQMgrStandby a todos los archivos command.properties de la topología de Managed File Transfer.

Consulte El archivo command.properties de MFT para obtener más información.

Este ejemplo muestra el contenido de un archivo command.properties que especifica los detalles de conexión a un gestor de colas de mandatos de varias instancias denominado QM\_MARS. La instancia activa de QM\_MARS se encuentra en el sistema command\_host1 y utiliza el número de puerto 1424 para las conexiones de cliente. La instancia en espera de QM\_MARS se encuentra en el sistema command\_host2 y utiliza el número de puerto 1424 para las conexiones de cliente.

connectionQMgr=QM\_SATURN connectionQMgrHost=command\_host1 connectionQMgrPort=1424 connectionQMgrChannel=SYSTEM.DEF.SVRCONN connectionQMgrStandby=command\_host2(1424)

#### **Conceptos relacionados**

#### ["conexión a IBM MQ" en la página 723](#page-722-0)

Todas las comunicaciones de red con los gestores de colas de IBM MQ, incluyendo la comunicación relacionada con Managed File Transfer, implican canales de IBM MQ. Un canal de IBM MQ representa un extremo de un enlace de red. Los canales se clasifican como canales de mensajes o canales MQI.

#### **Tareas relacionadas**

["Configuración de gestores de colas de red de MFT" en la página 724](#page-723-0) Si la red de Managed File Transfer incluye más de un gestor de colas de IBM MQ, estos gestores de colas de IBM MQ deben poder comunicarse de forma remota entre sí.

["Configuración del gestor de colas de coordinación para MFT" en la página 725](#page-724-0) Después de ejecutar el mandato **fteSetupCoordination** , ejecute el script *coordination\_qmgr\_name*.mqsc en el directorio *MQ\_DATA\_PATH*/mqft/config/ *coordination\_qmgr\_name* para realizar la configuración necesaria para el gestor de colas de coordinación. Sin embargo, si desea realizar esta configuración manualmente, realice los pasos siguientes en el gestor de colas de coordinación.

# **Conservación de mensajes de registro de MFT**

Managed File Transfer envía información de progreso y de registro de la transferencia de archivos al gestor de colas de coordinación. El gestor de colas de coordinación publica esta información en las suscripciones coincidentes al tema SYSTEM.FTE. Si no existe ninguna suscripción, esta información no se conserva.

### **Formas de garantizar que se conserva la información**

Si la información de progreso o registro de la transferencia es importante para su empresa, debe ejecutar uno de los pasos siguientes para garantizar que se conserva esta información:

- Utilice el registrador de base de datos Managed File Transfer para copiar los mensajes publicados en SYSTEM.FTE/Log en una base de datos Oracle o Db2 .
- Defina una suscripción a SYSTEM.FTE , que almacena publicaciones en una cola IBM MQ . Defina esta suscripción antes de transferir transferencias de archivos para garantizar que todos los mensajes de progreso y de registro se conservan en la cola.
- Escriba una aplicación que utilice la interfaz de colas de mensajes (MQI) o IBM MQ JMS para crear una suscripción duradera y procesar las publicaciones que se suministran a la suscripción. Esta aplicación debe estar en funcionamiento antes de transferir archivos para garantizar que la aplicación recibe todos los mensajes de progreso y de registro.

Cada uno de estos métodos se describe con mayor detalle en los apartados que vienen a continuación.

No utilice el plug-in de IBM MQ Explorer para conservar información de registro.

# **Utilizar el registrador de base de datos de Managed File Transfer para conservar mensajes de registro**

El registrador de base de datos es un componente opcional de Managed File Transfer que se puede utilizar para copiar información de registro en una base de datos para fines de análisis y auditoría. El registrador de base de datos es una aplicación autónoma Java que se instala en un sistema que aloja el gestor de colas de coordinación y la base de datos. Para obtener más información sobre el registrador de base de datos, consulte ["Configuración de un registrador de MFT" en la página 733.](#page-732-0)

## **Conservación de mensajes de progreso y registro utilizando el plug-in IBM MQ Explorer**

Cuando se inicia por primera vez una instancia del plug-in de IBM MQ Explorer, la instancia crea una suscripción duradera en el gestor de colas de coordinación. Esta suscripción duradera se utiliza para recopilar la información que se visualiza en las vistas **Registro de transferencias** y **Proceso de la transferencia actual**.

El nombre de la suscripción duradera tiene el prefijo para mostrar que la suscripción ha sido creada por el plug-in IBM MQ Explorer MFT, el nombre de host y el nombre del usuario, por ejemplo MQExplorer MFT Plugin HOST TJWatson.

Este prefijo se añade en caso de que un administrador desee suprimir una descripción duradera que ya no esté activa mediante una instancia del plug-in de IBM MQ Explorer.

La utilización de una suscripción duradera en el gestor de colas de coordinación puede hacer que se acumulen mensajes en las colas SYSTEM.MANAGED.DURABLE. Si tiene una red de Managed File Transfer de gran volumen, utiliza el plug-in de IBM MQ Explorer con poca frecuencia, o ambas cosas, estos datos de mensajes pueden llenar el sistema de archivos local.

Para evitar que esto suceda, se puede especificar que el plugin de IBM MQ Explorer utilice una suscripción no duradera con el gestor de colas de coordinación. Realice los pasos siguientes en IBM MQ Explorer:

- 1. Seleccione **Ventana** > **Preferencias** > **MQ Explorer** > **Managed File Transfer**
- 2. En la lista **Transfer Log subscription type** (Tipo de suscriptor de Registro de transferencias), elija NON\_DURABLE.

### **Almacenamiento de publicaciones en una cola de IBM MQ**

Para almacenar mensajes de registro o progreso en una cola de IBM MQ, configure una suscripción en el gestor de colas de coordinación que reenvía mensajes a esta cola. Por ejemplo, para reenviar todos los mensajes de registro a una cola denominada LOG.QUEUE, someta el siguiente mandato MQSC:

```
define sub(MY.SUB) TOPICSTR('Log/#') TOPICOBJ(SYSTEM.FTE) DEST(LOG.QUEUE)WSCHEMA(TOPIC)
```
<span id="page-732-0"></span>Cuando se hayan reenviado los mensajes de registro a una cola de IBM MQ, permanecerán en ella hasta que los haya procesado una aplicación de IBM MQ que la utiliza.

# **Escritura de aplicaciones que gestionan una suscripción duradera al tema SYSTEM.FTE**

Puede escribir aplicaciones que gestionen sus propias suscripciones duraderas en SYSTEM.FTE utilizando una de las interfaces de programación de aplicaciones soportadas por IBM MQ. Estas aplicaciones pueden recibir mensajes de cola o de registro de IBM MQ y actuar debidamente para satisfacer las necesidades de la empresa.

Para obtener más información sobre las interfaces de programación de aplicaciones disponibles, consulte Desarrollo de aplicaciones.

# **Configuración de un registrador de MFT**

Cuando Managed File Transfer transfiere archivos, publica información sobre sus acciones en un tema en el gestor de colas de coordinación. El registrador de base de datos es un componente opcional de Managed File Transfer que puede utilizar para copiar esta información en una base de datos para fines de análisis y auditoría.

Existen tres versiones del registrador:

- ULW registrador de archivo autónomo
- registrador de base de datos autónomo
- registrador Java Platform, Enterprise Edition (Java EE)

### **Registradores en IBM i**

 $IBM1$ 

Los registradores de Managed File Transfer no están soportados en la plataforma IBM i.

### **Registrador de archivo autónomo**

 $\blacktriangleright$  ULW

El registrador de archivo autónomo es un proceso Java que se ejecuta en el sistema que aloja el gestor de colas de coordinación, o en un sistema que aloja un gestor de colas con conectividad con el gestor de colas de coordinación. El registrador de archivo autónomo utiliza enlaces de IBM MQ para conectarse al gestor de colas asociado. El registrador autónomo se crea utilizando el mandato **fteCreateLogger**.

**Publishedows** Puede ejecutar el registrador de archivo autónomo como un servicio de Windows para asegurarse de que el registrador de archivo siga ejecutándose cuando se desconecte de la sesión de Windows, y se puede configurar para que se inicie automáticamente cuando se reinicie un sistema. Para obtener más información, consulte ["Instalación del registrador de archivo autónomo de MFT" en la](#page-733-0) [página 734](#page-733-0).

El registrador de archivos autónomo no está soportado en las plataformas siguientes:

- $z/0s$   $z/0s$
- **EIBM i** T<sub>IBM</sub>

### **Registrador de base de datos autónomo**

El registrador de base de datos autónomo es una aplicación Java que se instala en un sistema que aloja un gestor de colas y una base de datos. El registrador de base de datos autónomo suele instalarse en el mismo sistema que el gestor de colas de coordinación, pero también se puede instalar en el mismo sistema que cualquier gestor de colas que tenga conectividad con el gestor de colas que tenga

<span id="page-733-0"></span>conectividad con el gestor de colas de coordinación. El registrador de base de datos autónomo utiliza los enlaces de IBM MQ para conectarse a su gestor de colas asociado, y un controlador JDBC de tipo 2 o de tipo 4 para conectarse a una base de datos Db2 u Oracle. Estos tipos de conexión son necesarios porque el registrador de base de datos autónomo utiliza el soporte XA del gestor de colas para coordinar una transacción global a través del gestor de colas y de la base de datos, protegiendo los datos.

**Windows :** Si está utilizando un sistema Windows , puede ejecutar los registradores autónomos como servicios de Windows para garantizar que los registradores sigan ejecutándose cuando finalice la sesión de Windows. Si desea más información, consulte ["Instalar el registrador de base de datos autónomo de](#page-740-0) [MFT" en la página 741](#page-740-0) para un registrador de base de datos autónomo.

# **Registrador de base de datos de Java EE**

El registrador de base de datos Java EE se proporciona como un archivo EAR, que se instala en un servidor de aplicaciones. Esto puede resultar más conveniente que utilizar el registrador de base de datos autónomo si tiene un entorno de servidor de aplicaciones Java EE existente, ya que el registrador de base de datos Java EE puede ser gestionado junto con otras aplicaciones empresariales. También puede instalar el registrador de base de datos Java EE en un sistema independiente de los sistemas que alojan el servidor de IBM MQ y la base de datos. El registrador de base de datos Java EE está soportado para su uso con bases de datos Db2 y Oracle. El registrador de base de datos Java EE también da soporte a Oracle Real Application Clusters cuando está instalado en WebSphere Application Server 7.0.

Para obtener instrucciones sobre cómo configurar un registrador, consulte los temas siguientes:

- "Instalación del registrador de archivo autónomo de MFT" en la página 734
- • ["Instalar el registrador de base de datos autónomo de MFT" en la página 741](#page-740-0)
- • ["Instalación del registrador de base de datos Java EE para MFT" en la página 746](#page-745-0)

# **Instalación del registrador de archivo autónomo de MFT**

El registrador de archivo autónomo es un proceso Java que debe conectarse a un gestor de colas de coordinación utilizando enlaces de IBM MQ. Para definir un registrador de archivo autónomo, utilice el mandato **fteCreateLogger** y siga los pasos de este tema.

### **Acerca de esta tarea**

Para obtener más información sobre el registrador de archivo autónomo, consulte ["Configuración de](#page-732-0) [un registrador de MFT" en la página 733.](#page-732-0) Los pasos de este tema configuran un registrador para conectarse a un gestor de colas de coordinación. Para configuraciones de registrador alternativas, consulte ["Configuraciones alternativas para un registrador autónomo de MFT" en la página 745](#page-744-0)

El registrador de archivos autónomo no está soportado en las plataformas siguientes:

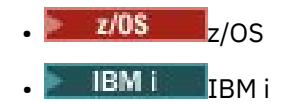

### **Procedimiento**

- 1. Asegúrese de tener instalado el componente Managed File Transfer Logger. Si desea más información, consulte Opciones de producto de transferencias de archivos gestionados
- 2. Ejecute el mandato **fteCreateLogger**, especificando el gestor de colas de coordinación y estableciendo el parámetro -loggerType en FILE, para crear el registrador de archivo autónomo. Si desea más información, consulte fteCreateLogger.
- 3. Opcional: Si desea utilizar un formato personalizado, puede modificar el archivo XML creado por el mandato **fteCreateLogger**. La definición de formato de registro se encuentra en el archivo FileLoggerFormat.xml. Para obtener más información, consulte ["Formato de registrador de](#page-734-0) [archivos autónomo de MFT" en la página 735](#page-734-0).
- <span id="page-734-0"></span>4. Ejecute los mandatos MQSC, proporcionados por el mandato **fteCreateLogger** , en el gestor de colas de coordinación para crear las colas de registrador.
- 5. Identifique un usuario para ejecutar el proceso de registrador y configure permisos para ese usuario. Para obtener más información, consulte ["Configuración del acceso de usuario para un registrador de](#page-739-0) [MFT" en la página 740.](#page-739-0)
- 6. Opcional: Puede configurar el registrador de archivo autónomo adicionalmente editando el archivo logger.properties creado al ejecutar el mandato **fteCreateLogger**. Este archivo es un archivo de propiedades Java que consta de pares de clave-valor. El archivo logger.properties se encuentra en el directorio *MQ\_DATA\_PATH*/mqft/config/*coordination\_qmgr\_name*/loggers/ *logger\_name*. Para obtener más información sobre las propiedades disponibles y sus efectos, consulte Propiedades de configuración del registrador de MFT.
- $7.$  Windows

Opcional: Si utiliza un sistema Windows, puede ejecutar el registrador de archivo autónomo como un servicio Windows. Ejecute el mandato **fteModifyLogger** con el parámetro **-s**. Si desea más información, consulte fteModifyLogger.

8. Inicie el registrador de archivo autónomo con el mandato **fteStartLogger**. Si desea más información, consulte fteStartLogger.

Si ha realizado el paso anterior y ha utilizado el mandato **fteModifyLogger** con el parámetro **-s** en Windows, el registrador de archivo autónomo arranca como un servicio Windows.

- 9. Compruebe la salida del registrador. El registrador de archivo autónomo genera dos tipos de salida, datos de auditoría de transferencia de archivos y datos de diagnóstico del registrador. Los datos de auditoría de transferencia de archivos se pueden encontrar en *MQ\_DATA\_PATH*/mqft/ logs/*coordination\_qmgr\_name*/loggers/*logger\_name*/logs. Los datos de diagnóstico del registrador se pueden encontrar en *MQ\_DATA\_PATH*/mqft/logs/*coordination\_qmgr\_name*/ loggers/*logger\_name*
- 10. Puede detener el registrador utilizando el mandato **fteStopLogger**. Si desea más información, consulte fteStopLogger.

### **Resultados**

### *Formato de registrador de archivos autónomo de MFT*

El formato de la información de los mensajes escritos por el registrador de archivos se puede definir en el archivo FileLoggerFormat.xml.

El directorio de configuración del registrador se encuentra en *MQ\_DATA\_PATH*/mqft/config/ *coordination\_qmgr\_name*/loggers/*logger\_name*. Al crear un nuevo registrador de archivo, se crea una versión de este archivo que contiene un conjunto predeterminado de definiciones utilizado por el registrador de archivo. Para obtener más información sobre la definición de formato de registro predeterminado, consulte Formato de registro predeterminado del registrador de archivos autónomo MFT.

Si desea especificar su propio formato de registro personalizado, edite el archivo FileLoggerFormat.xml.

# **Una definición de formato de registro personalizada**

Una definición de formato de registro consiste en un conjunto de tipos de mensaje en el que cada tipo de mensaje tiene una definición de formato. Una definición de formato para un tipo de mensaje consta de un conjunto de inserciones proporcionadas en formato XPATH y un separador que se utiliza para separar cada inserción. El orden de las inserciones determina el orden en el que se coloca el contenido en las líneas generadas para la salida en los archivos de registro. Por ejemplo, ésta es la definición para el tipo de mensaje callStarted:

```
<callStarted>
  <format>
     <inserts>
       <insert type="user" width="19" ignoreNull="false">/transaction/action/
```

```
 @time</insert>
 <insert type="user" width="48" ignoreNull="false">/transaction/@ID</insert>
 <insert type="system" width="6" ignoreNull="false">type</insert>
      <insert type="user" width="0" ignoreNull="false">/transaction/agent/
       @agent</insert>
 <insert type="user" width="0" ignoreNull="false">/transaction/agent/@QMgr</insert>
 <insert type="user" width="0" ignoreNull="false">/transaction/job/name</insert>
 <insert type="user" width="0" ignoreNull="true">/transaction/transferSet/
     call/command/@type</insert><br><insert type="user" width=
                           width="0" ignoreNull="true">/transaction/transferSet/
     call/command/@name</insert>
       <insert type="system" width="0" ignoreNull="true">callArguments</insert>
    </inserts>
    <separator></separator>
  </format>
</callStarted>
```
Este formato produce una línea en el archivo de registro como la siguiente:

```
2011-11-25T10:53:04;414d5120514d5f67627468696e6b20206466cf4e20004f02;[CSTR];
  AGENT1;AGENT_QM;Managed Call;executable;echo;call test;
```
Las inserciones proporcionadas en la definición de formato están en el orden en que aparece la información en la línea en el archivo de registro. Para obtener más información sobre el esquema XML que define el formato para el archivo FileLoggerFormat.xml, consulte XSD de formato de registrador de archivos autónomo.

### **Tipos de mensaje**

Los agentes FTE graban un rango de diferentes tipos de mensajes en el subtema SYSTEM.FTE/Log. Si desea más información, consulte Tema SYSTEM.FTE. La definición de archivo de registro puede contener definiciones de formato para estos tipos de mensajes:

```
callCompleted
callStarted
monitorAction
monitorCreate
monitorFired
notAuthorized
scheduleDelete
scheduleExpire
scheduleSkipped
scheduleSubmitInfo
scheduleSubmitTransfer
scheduleSubmitTransferSet
transferStarted
transferCancelled
transferComplete
transferDelete
transferProgress
```
El formato de los mensajes puede variar. La mayoría de tipos de mensaje graban una sola línea en el archivo de registro para cada mensaje de registro consumido del subtema SYSTEM.FTE/Log. Esto lleva al caso simple en el que las direcciones XPATH proporcionadas en la definición de formato de registro se refieren a la raíz del mensaje. Estos son los tipos de mensaje que utilizan este método para grabar salida:

callCompleted callStarted monitorAction monitorCreate monitorFired notAuthorized scheduleDelete scheduleExpire scheduleSkipped scheduleSubmitInfo scheduleSubmitTransfer transferStarted transferCancelled

El otro método utilizado para grabar un mensaje de registro utiliza varias líneas para representar los elementos de un conjunto de transferencias dentro de un mensaje de registro. En este caso, se aplica el formato proporcionado a cada elemento del conjunto de transferencias del mensaje de registro. Si desea incluir información que sea específica de cada elemento del conjunto de transferencias, es necesario que el XPATH proporcionado utilice el elemento como la raíz XPATH. Estos son los tipos de mensaje que utilizan este método para grabar salida:

scheduleSubmitTransferSet transferProgress

Se graba una línea de salida para cada elemento en el conjunto de transferencias. La información que desee establecer como fija para todos los elementos de un conjunto de transferencias puede seguir utilizando direcciones XPATH relativas a la raíz del mensaje de registro. En el siguiente ejemplo simplificado de definición de formato transferProgress, se fija la indicación de fecha y hora y el ID de transferencia. Toda la información relativa a un elemento como su raíz variará para cada línea escrita. En este ejemplo, se graba la información de archivo de origen y destino para cada elemento.

```
<transferProgress>
      <format>
        <inserts>
                              width="19" ignoreNull="false">/transaction/action/
          @time</insert>
                              width="48" ignoreNull="false">/transaction/@ID</insert>
 <insert type="system" width="6" ignoreNull="false">type</insert>
 <insert type="user" width="3" ignoreNull="true">status/@resultCode</insert>
 <insert type="user" width="0" ignoreNull="false">source/file | 
         source/queue</insert><br><insert type="user"
                              width="0" ignoreNull="false">source/file/@size |
           source/queue/@size</insert>
 <insert type="user" width="5" ignoreNull="true">source/@type</insert>
 <insert type="user" width="6" ignoreNull="true">source/@disposition</insert>
 <insert type="user" width="0" ignoreNull="false">destination/file | 
         destination/queue</insert><br><insert type="user" width="
                             width="0" ignoreNull="false">destination/file/@size |
            destination/queue/@size</insert>
 <insert type="user" width="5" ignoreNull="true">destination/@type</insert>
 <insert type="user" width="9" ignoreNull="true">destination/@exist</insert>
          <insert type="user" width="0" ignoreNull="true">status/supplement</insert>
        </inserts>
        <separator></separator>
      </format>
    </transferProgress>
```
Esto produce una entrada de archivo de registro de una o más líneas con este formato:

2011-11-25T13:45:16;414d5120514d5f67627468696e6b20206466cf4e20033702;[TPRO];0 ;/src/test1.file;3575;file;leave ;/dest/test1.file;3575;file;overwrite;; 2011-11-25T13:45:16;414d5120514d5f67627468696e6b20206466cf4e20033702;[TPRO];0 ;/src/test2.file;3575;file;leave ;/dest/test2.file;3575;file;overwrite;;

# **Formato de inserción**

Hay dos tipos de inserción disponibles al definir un formato para un tipo de mensaje: user y system. El tipo de una inserción se define en el atributo type del elemento insert. También se puede personalizar el diseño de estos dos tipos de inserciones utilizando los atributos **width** e **ignoreNull** del elemento insert. Por ejemplo:

```
<insert type="user" width="48" ignoreNull="false">/transaction/@ID</insert>
```
En este ejemplo, la inserción toma la información que se encuentra en el mensaje de registro en / transaction/@ID y la recorta o rellena a 48 caracteres antes de escribirla en el registro. Si el contenido de /transaction/@ID es nulo, se graba la serie null después de rellenarla hasta 48 caracteres porque

el atributo ignoreNull está establecido en false. Si ignoreNull se establece en true, en lugar de ello se graba la serie vacía, rellenada a 48 caracteres. Establecer width="0 " significa que la anchura de la columna no se recorta, no significa que la anchura se recorta a 0. El atributo ignoreNull se puede utilizar de esta forma para detectar en el registro cuando se encuentra un valor nulo cuando no se esperaba. Esto puede ser útil al depurar una nueva definición de archivo de registro.

# **Inserciones definidas por el usuario**

Una inserción de usuario contiene una dirección XPATH para la información que se va a grabar en esa inserción. Esta dirección hace referencia a un fragmento de información que se encuentra en el mensaje de registro FTE. Para obtener más información sobre los formatos de mensaje de registro, consulte:

- Formatos de mensajes de registro de transferencias de archivos
- Formatos de mensajes de registro de transferencia de archivos planificada
- Formato de mensaje de registro de supervisores de MFT

# **Inserciones definidas por el sistema**

Las inserciones definidas por el sistema contienen una palabra clave que hace referencia a una información que no se encuentra en el mensaje de registro o que no es fácil de definir mediante el lenguaje XPATH.

Las inserciones del sistema soportadas son:

- type Graba el tipo del mensaje de registro en un formato corto.
- callArguments Graba el conjunto de argumentos proporcionados a una llamada gestionada en un formato separado por espacios.
- transferMetaData Graba el conjunto de entradas de metadatos definidas para una transferencia en un formato *clave*=*valor* separado por comas.

En la tabla siguiente se lista el valor de "type" para inserciones definidas por el sistema para cada tipo de mensaje.

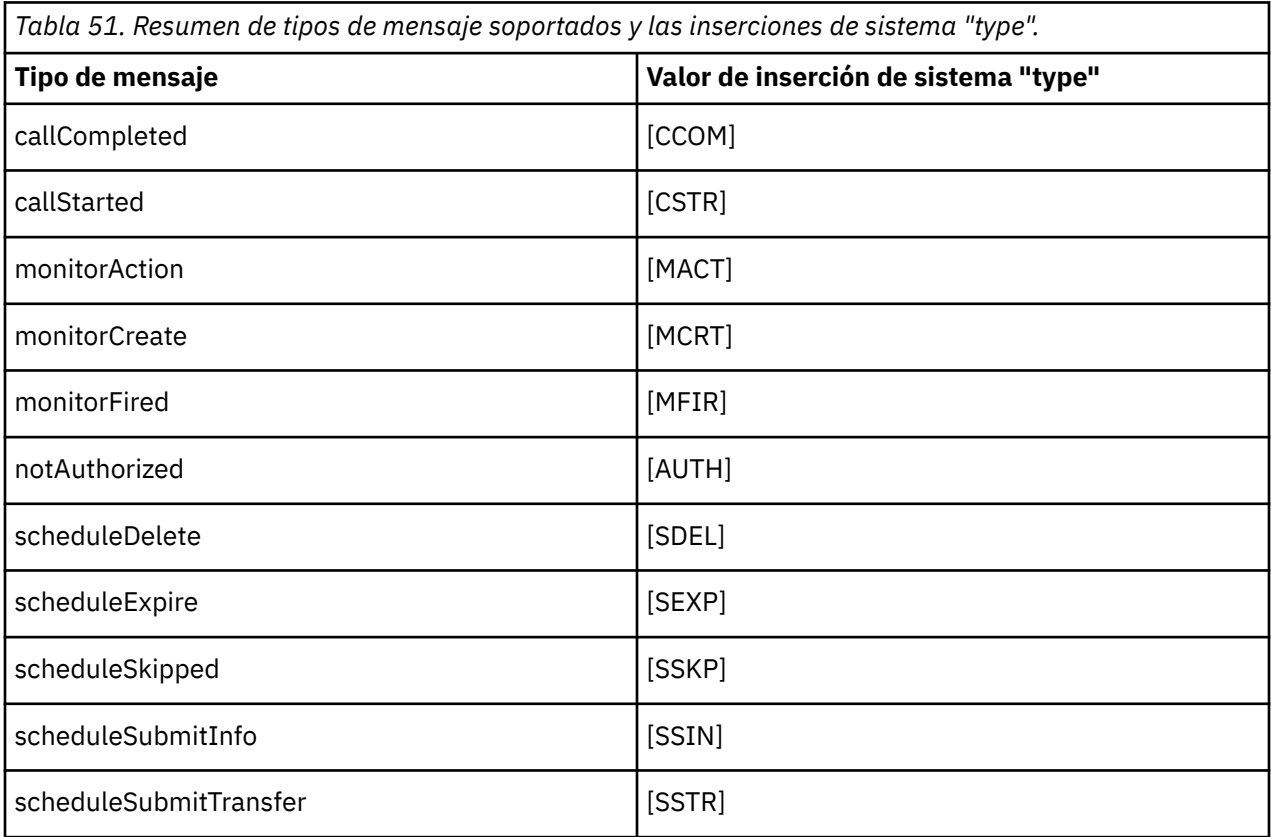

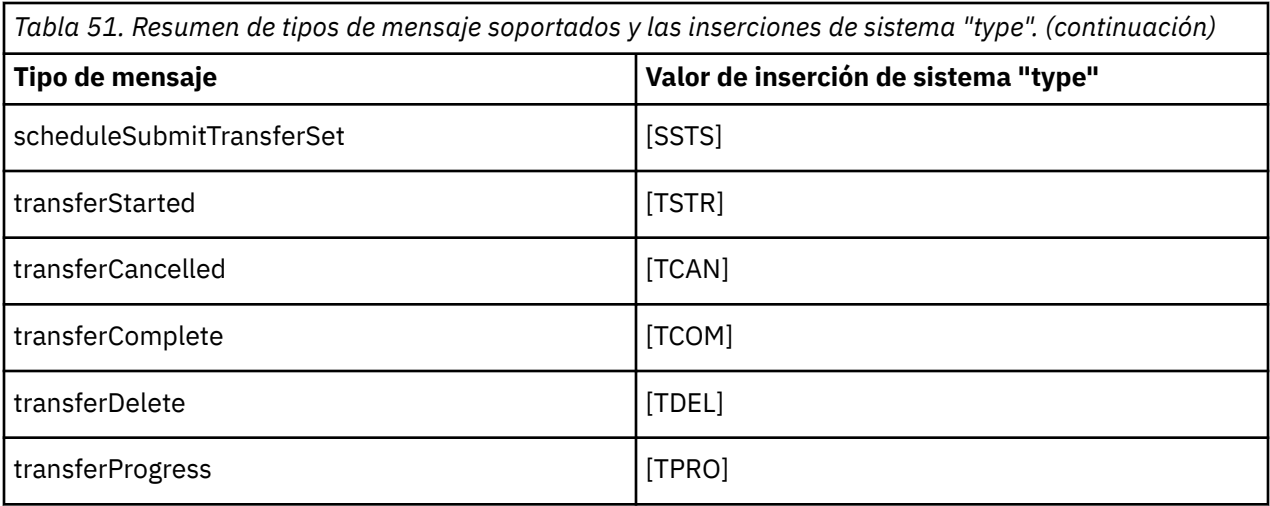

*Exclusión de tipos de mensaje del registrador de archivo autónomo de MFT* Si desea excluir un determinado tipo de mensaje de la salida de registrador de archivo, puede utilizar elementos de tipo de mensaje vacíos.

#### **Ejemplo**

Por ejemplo, la siguiente definición de formato impide que el registrador de archivo genere como salida mensajes transferProgress.

```
<?xml version="1.0" encoding="UTF-8"?>
<logFormatDefinition xmlns:xsi="https://www.w3.org/2001/XMLSchema-instance" version="1.00"
 xsi:noNamespaceSchemaLocation="FileLoggerFormat.xsd">
   <messageTypes>
     <transferProgress></transferProgress>
   </messageTypes>
</logFormatDefinition>
```
*Definición de formatos personalizados para el registrador de archivos autónomo de MFT* Es posible definir un subconjunto de tipos de mensaje personalizados en una definición de formato de registro para reducir la cantidad de configuración necesaria para personalizar el formato de archivo de registro.

### **Acerca de esta tarea**

Si no se incluye un elemento messageTypes en el archivo FileLoggerFormat.xml, el formato para ese tipo de mensaje utiliza el formato predeterminado. Sólo necesita especificar los formatos que desea que sean diferentes del valor predeterminado.

#### **Ejemplo**

En este ejemplo, la definición de formato sustituye el formato predeterminado para el tipo de mensaje transferStarted con esta versión reducida que sólo genera como salida el usuario que ha iniciado la transferencia. Todos los demás tipos de mensaje utilizan el formato predeterminado porque no están incluidos en esta definición de formato de registro:

```
<?xml version="1.0" encoding="UTF-8"?>
<logFormatDefinition xmlns:xsi="https://www.w3.org/2001/XMLSchema-instance" version="1.00"
 xsi:noNamespaceSchemaLocation="FileLoggerFormat.xsd">
   <messageTypes>
    <transferStarted>
       <format>
         <inserts>
                                width="19" ignoreNull="false">/transaction/action/
          @time</insert><br><insert type="user"
                                width="48" ignoreNull="false">/transaction/@ID</insert>
```

```
<insert type="system" width="6" ignoreNull="false">type</insert>
           <insert type="user" width="0" ignoreNull="true">/transaction/originator/
           userID</insert>
         </inserts>
        <separator>;</separator>
      </format>
    </transferStarted>
 </messageTypes>
</logFormatDefinition>
```
#### **Referencia relacionada**

Formato de registro predeterminado de registrador de archivos autónomo de MFT XSD del formato de registrador de archivo autónomo

*Reducción de mensajes duplicados en el registrador de archivo autónomo de MFT* Pueden aparecer mensajes de registro duplicados en el registro del registrador de archivo autónomo. Utilizando el archivo logger. properties puede ajustar el registrador de archivos autónomo y reducir el número de duplicados.

# **Duplicar mensajes en el registro de registrador de archivo**

En el caso de una anomalía, es posible que se grabe un mensaje de registro en el registro del registrador de archivo autónomo sin el consumo del mensaje de registro del SYSTEM.FTE/Log# tema que se confirma en IBM MQ. Si sucede esto, cuando el registrador de archivo autónomo se reinicie, recuperará el mismo mensaje una segunda vez y lo grabará de nuevo en el archivo de registro. Planifique manejar la posibilidad de estos duplicados manualmente al buscar los archivos de registro o automáticamente al procesarlos. Para ayudarle en la detección de duplicados, el registrador de archivo autónomo genera el mensaje siguiente en el archivo de registro cuando se inicia:

```
BFGDB0054I: The file logger has successfully started
```
Los duplicados siempre se producen alrededor de la hora de inicio del registrador de archivo autónomo, porque ése es el momento en que se procesa el último mensaje leído antes de que fallara la instancia anterior. Si se sabe cuándo se ha iniciado la instancia nueva, se puede detectar si se deben esperar duplicados y si es necesario manejarlos o no.

# **Reducir el número de duplicados**

El registrador de archivo autónomo agrupa los mensajes de registro que procesa en transacciones para mejorar el rendimiento. Este tamaño de lote es el número máximo de mensajes duplicados que puede que necesite ver en caso de anomalía. Para reducir el número de duplicados, puede ajustar la siguiente propiedad en el archivo logger.properties:

wmqfte.max.transaction.messages

Por ejemplo, estableciendo este valor en 1 el número máximo de mensajes duplicados se reduce a 1. Tenga en cuenta que la modificación de este valor tiene un efecto sobre el rendimiento del registrador de archivos autónomo, por lo que es necesario realizar pruebas exhaustivas para asegurarse de que esto no afecta negativamente al sistema.

El archivo logger.properties se encuentra en el directorio *MQ\_DATA\_PATH*/mqft/config/ *coordination\_qmgr\_name*/loggers/*logger\_name*. Para obtener más información sobre las propiedades disponibles y sus efectos, consulte Propiedades de configuración del registrador de MFT

#### ⊫ ULW *Configuración del acceso de usuario para un registrador de MFT*

En un entorno de prueba, puede añadir nuevos privilegios necesarios a la cuenta normal de usuario. En un entorno de producción, es recomendable crear un nuevo usuario con los permisos mínimos necesarios para realizar el trabajo.

# <span id="page-740-0"></span>**Acerca de esta tarea**

Debe instalar el registrador de archivo autónomo y IBM MQ en un solo sistema. Configure los permisos del usuario del modo siguiente:

## **Procedimiento**

- 1. Asegúrese de que el usuario tiene permiso para leer y, cuando sea necesario, para ejecutar los archivos instalados como parte de la instalación de Managed File Transfer.
- 2. Asegúrese de que el usuario tiene permiso para crear y escribir en cualquier archivo del directorio logs que se encuentre en el directorio de configuración. Este directorio se utiliza para un registro de sucesos y, si es necesario, para archivos de rastreo de diagnóstico y FFDC (First Failure Data Capture - Captura de datos en primer error).
- 3. Asegúrese de que el usuario tiene su propio grupo y que tampoco está en ningún grupo con una amplia variedad de permisos sobre el gestor de colas de coordinación. El usuario no debe estar en el grupo mqm. En determinadas plataformas, al grupo staff se le concede también automáticamente acceso del gestor de colas; el usuario del registrador de archivo autónomo no debe estar en el grupo staff. Puede ver registros de autorización para el propio gestor de colas y para objetos que este contenga utilizando IBM MQ Explorer. Pulse con el botón derecho del ratón en el objeto y seleccione **Autorizaciones sobre objeto > Gestionar registros de autorización**. En la línea de mandatos, puede utilizar los mandatos dspmqaut (autorización de visualización) o dmpmqaut (autorización de volcado).
- 4. Utilice la ventana **Gestionar registros de autorización** en IBM MQ Explorer o el mandato setmqaut (otorgar o revocar autorización) para añadir autorizaciones para el propio grupo del usuario (en UNIX, las autorizaciones de IBM MQ están asociadas a grupos únicamente, no a usuarios individuales). Las autorizaciones necesarias son las siguientes:
	- Connect e Inquire en el gestor de colas (las bibliotecas IBM MQ Java necesitan el permiso Inquire para realizar operaciones).
	- Permiso Subscribe en el tema SYSTEM.FTE.
	- Permiso Put en la cola SYSTEM.FTE.LOG.RJCT.*nombre\_registrador*.
	- Permiso Get en la cola SYSTEM.FTE.LOG.CMD.*nombre\_registrador*.

Los nombres de cola de rechazados y de mandatos especificados son los nombres predeterminados. Si eligió nombres de cola distintos al configurar las colas del registrador de archivo autónomo, añada los permisos a dichos nombres de cola en su lugar.

# **Instalar el registrador de base de datos autónomo de MFT**

Siga estos pasos para instalar y configurar el registrador de base de datos autónomo.

### **Acerca de esta tarea**

**Importante:** Los registradores de Managed File Transfer no están soportados en la plataforma IBM i.

Para obtener más información sobre el registrador de base de datos autónomo, consulte ["Configuración](#page-732-0) [de un registrador de MFT" en la página 733.](#page-732-0)

**Nota:** No puede ejecutar más de un registrador de base de datos (autónomo o Java EE) para el mismo esquema en una base de datos simultáneamente. Si intenta hacerlo, se producirán conflictos al intentar grabar datos del registro de transferencias en la base de datos.

### **Procedimiento**

- 1. Instale el software utilizando la documentación de la base de datos.
- Si el soporte de JDBC es un componente opcional de la base de datos, deberá instalar este componente.
- 2. Ejecute el mandato **fteCreateLogger** estableciendo el parámetro **-loggerType** en DATABASE para crear el registrador de base de datos autónomo. Si desea más información, consulte fteCreateLogger.

El nombre de esquema predeterminado es FTELOG. Si utiliza un nombre de esquema distinto de FTELOG, debe editar el archivo SQL proporcionado adecuado a la base de datos, ftelog\_tables\_db2.sql o ftelog\_tables\_oracle.sql, para reflejar este nombre de esquema antes de continuar con el paso siguiente. Para obtener más información, consulte wmqfte.database.schema en Propiedades de configuración del registrador de MFT.

3. Cree las tablas de base de datos necesarias utilizando las herramientas de la base de datos.

 $\blacksquare$  Multi $\blacksquare$  En Multiplatforms, los archivos <code>ftelog\_tables\_db2.sqly</code> ftelog\_tables\_oracle.sql contienen mandatos SQL que puede ejecutar para crear las tablas.

*z/0S* En z/OS, el archivo que hay que ejecutar depende de la versión de Db2 for z/OS que se está utilizando:

- Para Db2 for z/OS 9.0 y anterior, ejecute el archivo ftelog\_tables\_zos.sql para crear las tablas. Este archivo crea las tablas empleando un tipo de datos INTEGER para los campos que indican el tamaño de los archivos transferidos y el ID de tabla asociada a cada transferencia.
- Para Db2 for z/OS 9.1 y posterior, ejecute el archivo ftelog tables zos bigint.sql para crear las tablas. Este archivo crea las tablas empleando un tipo de datos BIGINT para los campos que indican el tamaño de los archivos transferidos y el ID de tabla asociada a cada transferencia.
- 4. Ejecute los mandatos MQSC, proporcionados por el mandato **fteCreateLogger**, en el gestor de colas de mandatos de registrador para crear las colas del registrador. El registrador de base de datos autónomo utiliza dos colas en el gestor de colas de coordinación. La primera cola es una cola de mandatos donde se colocan los mensajes para controlar la operación del registrador de base de datos autónomo. El nombre predeterminado de esta cola de mandatos es SYSTEM.FTE.LOG.CMD.*nombre\_registrador*. La segunda cola es una cola de rechazados. Dado que el registrador de base de datos autónomo nunca descarta mensajes de registro, si el registrador encuentra un mensaje que no puede manejar, lo coloca en la cola de rechazados para examinarlo y para un posible reproceso. No es recomendable utilizar la cola de mensajes no entregados del gestor de colas para este fin, porque los mensajes rechazados no tienen una cabecera DLH y porque los mensajes rechazados no deben combinarse con mensajes transferidos a la cola de mensajes no entregados por otras razones. El nombre predeterminado de la cola de rechazados es SYSTEM.FTE.LOG.RJCT.*nombre\_registrador*. Estas dos colas se definen en los archivos de script MQSC generados por el mandato **fteCreateLogger**.
- 5. [Elegir un usuario y configurar permisos](#page-742-0)
- 6. Opcional: Puede configurar adicionalmente el registrador de base de datos autónomo editando el archivo logger.properties creado por el mandato **fteCreateLogger** en el paso ["2" en](#page-740-0) [la página 741.](#page-740-0) Este archivo es un archivo de propiedades Java que consta de pares de clavevalor. El archivo logger.properties se encuentra en el directorio *MQ\_DATA\_PATH*/mqft/config/ *coordination\_qmgr\_name*/loggers/*logger\_name*. Para obtener más información sobre las propiedades disponibles y sus efectos, consulte Propiedades de configuración del registrador de MFT.
- 7 Windows

Opcional: Si utiliza un sistema Windows, puede ejecutar el registrador de base de datos autónomo como un servicio de Windows. Ejecute el mandato **fteModifyLogger** con el parámetro **-s**. Si desea más información, consulte fteModifyLogger.

- 8. Opcional: Si la base de datos que se utiliza es Oracle o se va a conectar a una base de datos Db2 de forma remota, deberá especificar un nombre de usuario y una contraseña que el registrador utilizará para autenticarse con el servidor de bases de datos. Este nombre de usuario y contraseña se especifican en un archivo de credenciales que se ajusta al formato definido por el esquema MQMFTCredentials.xsd. Si desea más información, consulte Formato de archivo de credenciales MFT. Después de crear el archivo de credenciales, debe especificar la ubicación del archivo de credenciales en el archivo logger.properties utilizando la propiedad wmqfte.database.credentials.file.
- 9. Inicie el registrador de base de datos autónomo utilizando el mandato **fteStartLogger**. De forma predeterminada, el registrador de base de datos autónomo se ejecuta en segundo plano y el registrador de base de datos autónomo coloca la salida en un archivo del directorio logs. Si desea

<span id="page-742-0"></span>ejecutar el registrador de base de datos autónomo en primer plano y generar la salida en la consola, así como en el archivo de registro, añada el parámetro **-F** al mandato **fteStartLogger**.

Si ha realizado el paso anterior y ha utilizado el mandato **fteModifyLogger** con el parámetro **-s** en Windows, el registrador de base de datos autónomo se inicia como un servicio de Windows.

### *Utilización de MFT con una base de datos remota*

Puede utilizar el registrador de Managed File Transfer para comunicarse con una base de datos en un sistema remoto.

### **Acerca de esta tarea**

Si tiene una base de datos instalada en una máquina distinta de la máquina en la que ha instalado Managed File Transfer, realice los pasos siguientes. Los pasos se aplican a Db2 y Oracle a menos que se indique lo contrario.

### **Procedimiento**

- 1. Instale un cliente de base de datos en el sistema en el que ha instalado Managed File Transfer.
- 2. Añada el servidor de base de datos remoto a la configuración del cliente de base de datos local. Esta actualización de la configuración es necesaria para que Managed File Transfer y IBM MQ accedan correctamente a la base de datos.
- 3. Especifique las nuevas propiedades en el archivo logger.properties para conectarse a la base de datos utilizando el archivo de credenciales: **wmfte.database.credentials.file**.

**Nota:** Las versiones anteriores de Managed File Transfer utilizaban las propiedades **wmqfte.oracle.user** o **wmqfte.database.user** y **wmqfte.oracle.password** o **wmqfte.database.password**. Estas propiedades están ahora obsoletas. En su lugar, utilice **wmfte.database.credentials.file**.

4. **Sólo Oracle:** Para permitir una conexión remota a la base de datos, cambie la stanza XAResourceManager del archivo qm.ini del gestor de colas de coordinación a lo siguiente (asegurándose de cambiar el nombre de la base de datos, el nombre de usuario y la contraseña de usuario para que coincidan con su propia información):

Oracle\_XA+Acc=P/ftelog/ qgw783jhT+SesTm=35+DB=FTEAUDIT1**+SqlNet=FTEAUDIT1**+threads=false, el cambio se resalta en negrita.

5. **Solo Oracle:** especifique un host y un puerto en el archivo logger.properties, utilizando las propiedades **wmqfte.oracle.host** y **wmqfte.oracle.port**. Los valores predeterminados para el host y el puerto permiten trabajan con un cliente de base de datos local, por lo que si ha trabajado anteriormente con una base de datos local, es posible que no haya establecido estos valores.

### **Referencia relacionada**

Propiedades de configuración del registrador de MFT

### *Configuración del acceso de usuario para un registrador de base de datos autónomo de MFT*

En un entorno de prueba, puede añadir nuevos privilegios necesarios a la cuenta normal de usuario. En un entorno de producción, es recomendable crear un nuevo usuario con los permisos mínimos necesarios para realizar el trabajo.

### **Acerca de esta tarea**

El número y tipo de cuentas de usuario que necesita para ejecutar el registrador de base de datos autónomo depende del número de sistemas que utilice. Puede instalar el registrador de base de datos autónomo, IBM MQ y la base de datos en un solo sistema o en dos sistemas. El registrador de base de datos autónomo debe estar en el mismo sistema que IBM MQ. Los componentes pueden instalarse en las siguientes topologías:

#### **Registrador de base de datos autónomos, IBM MQ y la base de datos en el mismo sistema**

Puede definir un único sistema operativo para que sea utilizado por todos los componentes. Ésta es una configuración adecuada para el registrador de base de datos autónomo. El registrador de base de datos autónomo utiliza la modalidad de enlaces para conectarse a IBM MQ y una conexión nativa para conectarse a la base de datos.

#### **El registrador de base de datos autónomo y IBM MQ en un sistema y la base de datos en un sistema distinto**

Creará dos usuarios para esta configuración: un usuario de sistema operativo en el sistema donde se ejecuta el registrador de base de datos autónomo y un usuario de sistema operativo con acceso remoto a la base de datos en el servidor de bases de datos. Ésta es una configuración adecuada para el registrador de base de datos autónomo cuando utiliza una base de datos remota. El registrador de base de datos autónomo utiliza la modalidad de enlaces para conectarse a IBM MQ y una conexión de cliente para acceder a la base de datos.

Como ejemplo, el resto de estas instrucciones presuponen que el usuario se llama ftelog, aunque puede utilizarse cualquier otro nombre. Configure los permisos del usuario del modo siguiente:

### **Procedimiento**

- 1. Asegúrese de que el usuario tiene permiso para leer y, cuando sea necesario, para ejecutar los archivos instalados como parte de la instalación de Herramientas remotas y documentación de Managed File Transfer.
- 2. Asegúrese de que el usuario tiene permiso para crear y escribir en cualquier archivo del directorio logs (en el directorio de configuración). Este directorio se utiliza para un registro de sucesos y, si es necesario, para el rastreo de diagnóstico y archivos FFDC.
- 3. Asegúrese de que el usuario tiene su propio grupo y tampoco está en ningún grupo con una amplia variedad de permisos sobre el gestor de colas de coordinación. El usuario no debe estar en el grupo mqm. En determinadas plataformas, al grupo staff se le concede también automáticamente acceso del gestor de colas; el usuario del registrador de base de datos autónomo no debe estar en el grupo staff. Puede ver registros de autorización para el propio gestor de colas y para objetos que este contenga utilizando IBM MQ Explorer. Pulse con el botón derecho del ratón en el objeto y seleccione **Autorizaciones sobre objeto > Gestionar registros de autorización**. En la línea de mandatos, puede utilizar los mandatos dspmqaut (autorización de visualización) o dmpmqaut (autorización de volcado).
- 4. Utilice la ventana **Gestionar registros de autorización** en IBM MQ Explorer o el mandato setmqaut (otorgar o revocar autorización) para añadir autorizaciones para el propio grupo del usuario (en UNIX, las autorizaciones de IBM MQ están asociadas a grupos únicamente, no a usuarios individuales). Las autorizaciones necesarias son las siguientes:
	- Connect e Inquire en el gestor de colas (las bibliotecas IBM MQ Java necesitan el permiso Inquire para realizar operaciones).
	- Permiso Subscribe en el tema SYSTEM.FTE.
	- Permiso Put en la cola SYSTEM.FTE.LOG.RJCT.*nombre\_registrador*.
	- Permiso Get en la cola SYSTEM.FTE.LOG.CMD.*nombre\_registrador*.

Los nombres de cola de rechazados y de mandatos especificados son los nombres predeterminados. Si eligió nombres de cola distintos al configurar las colas del registrador de base de datos autónomo, añada los permisos a dichos nombres de cola en su lugar.

- 5. Realice la configuración de usuario que sea específica de la base de datos que esté utilizando.
	- Si la base de datos es Db2, lleve a cabo los pasos siguientes:

Hay varios mecanismos para gestionar usuarios de bases de datos con Db2. Estas instrucciones se aplican al esquema predeterminado basado en los usuarios del sistema operativo.

– Asegúrese de que el usuario ftelog no esté en ningún grupo de administración de Db2 (por ejemplo, db2iadm1, db2fadm1 o dasadm1)

- <span id="page-744-0"></span>– Asigne al usuario permiso para conectarse a la base de datos y permiso para seleccionar, insertar y actualizar las tablas que ha creado como parte del [Paso 2: crear las tablas de base de datos](#page-732-0) [necesarias](#page-732-0).
- Si la base de datos es Oracle, lleve a cabo los pasos siguientes:
	- Asegúrese de que el usuario ftelog no esté en ningún grupo de administración de Oracle (por ejemplo, ora\_dba en Windows o dba en UNIX)
	- Asigne al usuario permiso para conectarse a la base de datos y permiso para seleccionar, insertar y actualizar las tablas que ha creado como parte del [Paso 2: crear las tablas de base de datos](#page-732-0) [necesarias](#page-732-0).

# **Configuraciones alternativas para un registrador autónomo de MFT**

Normalmente, un registrador autónomo de Managed File Transfer, ya sea un archivo o un tipo de base de datos, está en el mismo sistema que el gestor de colas de coordinación y se conecta al gestor de colas de coordinación en modalidad de enlaces de IBM MQ. Sin embargo, también se puede instalar en el mismo sistema que cualquier gestor de colas que tenga conectividad con el gestor de colas de coordinación. El registrador autónomo recibe mensajes mediante una suscripción, que el registrador autónomo crea automáticamente. Esta es la configuración que se describe en las instrucciones de instalación.

No obstante, si tiene consideraciones específicas del sitio, puede configurar un registrador autónomo para que reciba mensajes de otras dos maneras, controladas por la propiedad wmqfte.message.source.type. Esta propiedad se describe en Propiedades de configuración del registrador de MFT.

# **Suscripción administrativa**

De forma predeterminada, un registrador autónomo crea su propia suscripción al tema SYSTEM.FTE/Log/#, utilizando las opciones de suscripción duradera predeterminadas y una suscripción gestionada (es decir, el gestor de colas controla la cola de reserva que se utiliza para guardar los mensajes antes de que se pasen a la aplicación). Si se necesitan otras opciones en la suscripción o la cola, puede crear usted mismo una suscripción, establecer las opciones que necesita y configurar el registrador autónomo para que utilice esa suscripción. Recuerde que debe añadir el permiso para que el registrador autónomo utilice la suscripción que cree.

Un ejemplo de utilización de esta configuración es particionar el espacio de registro mediante dos suscripciones de comodín, para enviar registros de los agentes cuyo nombre empieza por FINANCE a una base de datos y registros de los agentes que empiezan por ACCOUNTING a otra base de datos. Este tipo de configuración requiere dos instancias de registrador autónomas, cada una con su propio archivo logger.properties que hace referencia a la suscripción necesaria y a su propia cola de mandatos y cola de rechazos.

Para recopilar mensajes de registro únicamente de los agentes cuyos nombres empiezan por ACCOUNTING, cree un objeto de suscripción en el gestor de colas de coordinación con una serie de tema de SYSTEM.FTE/Log/ACCOUNTING\*. Establezca el valor **Uso de comodín** en **Comodín a nivel de carácter**. También debe añadir entradas al archivo logger.properties para el registrador. Por ejemplo, si crea un objeto de suscripción denominado ACCOUNTING.LOGS con estos valores, añada las entradas siguientes al archivo logger.properties:

```
wmqfte.message.source.type=administrative subscription
wmqfte.message.source.name=ACCOUNTING.LOGS
```
El registrador autónomo maneja solamente los mensajes de registro que empiezan por la serie de tema de SYSTEM.FTE/Log/. Puede especificar una serie de tema más restrictiva, pero no puede especificar una serie menos restrictiva. Si especifica una serie menos restrictiva por error, todas las publicaciones que están relacionadas con una serie de tema que no sea SYSTEM.FTE/Log/ irán a la cola de rechazados y el registrador autónomo generará el mensaje de error BFGDB0002E. Este mensaje de error implica que hay un problema en la configuración del registrador autónomo.

# <span id="page-745-0"></span>**Cola**

La topología típica es aquella en que el registrador autónomo se ejecuta en el mismo sistema que el gestor de colas de coordinación. Si ello no fuera posible, puede crear una suscripción en el gestor de colas de coordinación utilizando una cola en otro gestor de colas como destino de suscripción (utilizando una definición de cola remota o utilizando la propiedad DESTQMGR de la suscripción). El registrador puede entonces ejecutarse en el sistema que aloja el segundo gestor de colas y leer mensajes de la cola. Para garantizar la integridad transaccional, el registrador autónomo siempre debe conectarse al gestor de colas en modalidad de enlaces. Debe definir la cola de rechazados y la cola de mandatos en el mismo gestor de colas al que se conecta el registrador autónomo. Los gestores de colas deben estar en IBM WebSphere MQ 7.5 o posterior.

Por ejemplo, para recopilar mensajes de registro que se están colocando en la cola USER.QUEUE mediante una suscripción, añada estas entradas al archivo logger.properties:

```
wmqfte.message.source.type=queue
wmqfte.message.source.name=USER.QUEUE
```
# **Instalación del registrador de base de datos Java EE para MFT**

Siga estas instrucciones para instalar y configurar el registrador de base de datos JEE para utilizarlo con Managed File Transfer.

## **Acerca de esta tarea**

Para obtener más información sobre el registrador de base de datos Java EE, consulte el tema ["Configuración de un registrador de MFT" en la página 733](#page-732-0).

**Nota:** No puede ejecutar un registrador de base de datos Java EE al mismo tiempo que un registrador autónomo, a menos que estos registradores estén utilizando instancias separadas de la base de datos.

# **Procedimiento**

- 1. Antes de instalar el registrador de base de datos Java EE, debe preparar el entorno. Siga las instrucciones del tema ["Preparación para instalar el registrador de base de datos Java EE para MFT"](#page-746-0) [en la página 747](#page-746-0).
- 2. Instale el registrador de base de datos Java EE en un servidor de aplicaciones compatible con Java Platform, Enterprise Edition (Java EE). Para obtener instrucciones, consulte los temas siguientes:
	- • ["Instalación del registrador de base de datos Java EE para MFT con WebSphere Application Server](#page-749-0) [7.0" en la página 750](#page-749-0)
	- • ["Instalación del registrador de base de datos Java EE para MFT con WebSphere Application Server](#page-753-0) [Community Edition" en la página 754](#page-753-0)

#### **Tareas relacionadas**

["Preparación para instalar el registrador de base de datos Java EE para MFT" en la página 747](#page-746-0) Siga estas instrucciones para preparar el entorno de Managed File Transfer antes de instalar el registrador de base de datos Java EE.

#### ["Instalación del registrador de base de datos Java EE para MFT con WebSphere Application Server 7.0"](#page-749-0) [en la página 750](#page-749-0)

Siga estas instrucciones para instalar y configurar el registrador de base de datos Java Platform, Enterprise Edition (Java EE) para Managed File Transfer con WebSphere Application Server 7.0.

["Instalación del registrador de base de datos Java EE para MFT con WebSphere Application Server](#page-753-0) [Community Edition" en la página 754](#page-753-0)

Siga estas instrucciones para instalar y configurar el registrador de base de datos Java Platform, Enterprise Edition (Java EE) para Managed File Transfer con WebSphere Application Server Community Edition.

<span id="page-746-0"></span>["Configuración del acceso de usuario para el registrador de base de datos Java EE para MFT" en la página](#page-757-0) [758](#page-757-0)

Cuando se configure el registrador de base de datos Java Platform, Enterprise Edition (Java EE) para Managed File Transfer, necesita cuentas de usuario para acceder a IBM MQ, la base de datos y el sistema operativo. El número de usuarios del sistema operativo depende del número de sistemas que esté utilizando para alojar estos componentes.

["Migración del registrador de base de datos autónomo al registro de base de datos Java EE para MFT" en](#page-759-0) [la página 760](#page-759-0)

Puede migrar desde el registrador de base de datos autónomo al registrador de base de datos Java EE. Debe detener el registrador de base de datos autónomo e instalar el registrador de base de datos JEE. Para evitar perder o duplicar entradas de registro, debe detener la publicación de mensajes en SYSTEM.FTE antes de detener el registrador de base de datos autónomo y reiniciarlo después de instalar el registrador de base de datos de Java EE . Haga una copia de seguridad de su base de datos antes de realizar la migración.

### **Referencia relacionada**

Autorizaciones para el registrador de MFT

# *Preparación para instalar el registrador de base de datos Java EE para MFT*

Siga estas instrucciones para preparar el entorno de Managed File Transfer antes de instalar el registrador de base de datos Java EE.

## **Acerca de esta tarea**

Para obtener más información sobre el registrador de base de datos Java EE, consulte el tema ["Configuración de un registrador de MFT" en la página 733](#page-732-0).

# **Procedimiento**

1. Instale el software utilizando la documentación de la base de datos.

Si el soporte de JDBC es un componente opcional de la base de datos, deberá instalar este componente.

2. Cree una base de datos utilizando las herramientas proporcionadas por la base de datos. La base de datos debe tener un espacio de tabla y un tamaño de página de agrupación de almacenamiento intermedio de al menos 8K.

El nombre de esquema predeterminado es FTELOG. Si utiliza un nombre de esquema distinto de FTELOG, debe editar el archivo SQL proporcionado adecuado a la base de datos, ftelog\_tables\_db2.sql o ftelog\_tables\_oracle.sql, para reflejarlo antes de continuar con el paso siguiente.

3. Cree las tablas de base de datos necesarias utilizando las herramientas de la base de datos.

 $\blacksquare$  Multi $\blacksquare$  En Multiplatforms, los archivos <code>ftelog\_tables\_db2.sqly</code> ftelog\_tables\_oracle.sql contienen mandatos SQL que puede ejecutar para crear las tablas.

 $\blacktriangleright$   $\blacktriangleright$   $\blacktriangler$ está utilizando:

- Para Db2 for z/OS 9.0 y anterior, ejecute el archivo ftelog\_tables\_zos.sql para crear las tablas. Este archivo crea las tablas empleando un tipo de datos INTEGER para los campos que indican el tamaño de los archivos transferidos y el ID de tabla asociada a cada transferencia.
- Para Db2 for z/OS 9.1 y posterior, ejecute el archivo ftelog\_tables\_zos\_bigint.sql para crear las tablas. Este archivo crea las tablas empleando un tipo de datos BIGINT para los campos que indican el tamaño de los archivos transferidos y el ID de tabla asociada a cada transferencia.
- 4. Si ha cambiado el nombre de esquema de FTELOG a otro de su elección, debe cambiar el nombre de esquema en el archivo EAR. Para obtener más información, consulte ["Cambio del nombre de esquema](#page-747-0) [en el registrador de base de datos Java EE para MFT" en la página 748.](#page-747-0)
- 5. Cree una cola de rechazados en IBM MQ.

<span id="page-747-0"></span>Dado que el registrador nunca descarta mensajes de registro, si el registrador encuentra un mensaje que no puede manejar, lo coloca en la cola de rechazados para examinarlo y para un posible reproceso. No utilice la cola de mensajes no entregados del gestor de colas para este fin, porque los mensajes rechazados no tienen una cabecera DLH y porque los mensajes rechazados no deben combinarse con mensajes transferidos a la cola de mensajes no entregados por otras razones. El mandato **fteCreateLogger** crea una cola de rechazados. El nombre predeterminado para esta cola de rechazados es SYSTEM.FTE.LOG.RJCT.*nombre\_registrador*

6. Siga las instrucciones del tema ["Configuración del acceso de usuario para el registrador de base de](#page-757-0) [datos Java EE para MFT" en la página 758](#page-757-0).

# **Qué hacer a continuación**

Ahora puede instalar el registrador de base de datos Java EE en un servidor de aplicaciones compatible con Java EE. Siga las instrucciones de los siguientes temas según el servidor de aplicaciones que esté utilizando:

- • ["Instalación del registrador de base de datos Java EE para MFT con WebSphere Application Server 7.0"](#page-749-0) [en la página 750](#page-749-0)
- • ["Instalación del registrador de base de datos Java EE para MFT con WebSphere Application Server](#page-753-0) [Community Edition" en la página 754](#page-753-0)

### *Cambio del nombre de esquema en el registrador de base de datos Java EE para MFT*

El registrador de base de datos Java Platform, Enterprise Edition (Java EE) puede utilizar una base de datos que tenga un nombre de esquema no predeterminado, Debe cambiar el nombre de esquema en el archivo EAR del registrador de base de datos Java EE.

### **Acerca de esta tarea**

Para cambiar el nombre del esquema que utiliza el registrador de base de datos Java EE, complete los pasos siguientes:

### **Procedimiento**

1. Extraiga el archivo JAR JPA del archivo EAR utilizando el siguiente mandato:

```
jar -xvf ear_file lib/jpa_file
```
donde:

- *ear\_file* es com.ibm.wmqfte.databaselogger.jee.oracle.ear o com.ibm.wmqfte.databaselogger.jee.ear en función de si está utilizando Db2 u Oracle.
- *jpa\_file* es com.ibm.wmqfte.web.jpa.oracle.jar o com.ibm.wmqfte.web.jpa.jar en función de si está utilizando Db2 u Oracle.
- 2. Extraiga el archivo persistence.xml del archivo JPA JAR utilizando el mandato siguiente:

```
jar -xvf lib/jpa_file META_INF/persistence.xml
```
donde:

- *jpa\_file* es com.ibm.wmqfte.web.jpa.oracle.jar o com.ibm.wmqfte.web.jpa.jar en función de si está utilizando Db2 u Oracle.
- 3. Edite el archivo persistence.xml para cambiar la línea siguiente:

<property name="openjpa.jdbc.Schema" value="*schema\_name*" />

donde

• *nombre\_esquema* es el nombre de esquema que desea utilizar.

<span id="page-748-0"></span>4. Actualice JAR JPA con el archivo persistence.xml modificado utilizando el mandato siguiente:

```
jar -uvf lib/jpa_file META_INF/persistence.xml
```
donde:

- *jpa\_file* es com.ibm.wmqfte.web.jpa.oracle.jar o com.ibm.wmqfte.web.jpa.jar en función de si está utilizando Db2 u Oracle.
- 5. Actualice el archivo EAR con el archivo JAR JPA modificado, utilizando el siguiente mandato:

jar -uvf *ear\_file* lib/*jpa\_file*

donde:

- *ear\_file* es com.ibm.wmqfte.databaselogger.jee.oracle.ear o com.ibm.wmqfte.databaselogger.jee.ear en función de si está utilizando Db2 u Oracle.
- *jpa\_file* es com.ibm.wmqfte.web.jpa.oracle.jar o com.ibm.wmqfte.web.jpa.jar en función de si está utilizando Db2 u Oracle.

### **Qué hacer a continuación**

Utilice el archivo EAR modificado para instalar el registrador de base de datos Java EE. **Tareas relacionadas**

["Instalación del registrador de base de datos Java EE para MFT con WebSphere Application Server 7.0"](#page-749-0) [en la página 750](#page-749-0)

Siga estas instrucciones para instalar y configurar el registrador de base de datos Java Platform, Enterprise Edition (Java EE) para Managed File Transfer con WebSphere Application Server 7.0.

["Instalación del registrador de base de datos Java EE para MFT con WebSphere Application Server](#page-753-0) [Community Edition" en la página 754](#page-753-0)

Siga estas instrucciones para instalar y configurar el registrador de base de datos Java Platform, Enterprise Edition (Java EE) para Managed File Transfer con WebSphere Application Server Community Edition.

### *Establecer la vía de acceso de biblioteca nativa en WebSphere Application Server 7.0*

Si despliega la aplicación de registrador de base de datos de Java Platform, Enterprise Edition (Java EE) en WebSphere Application Server 7.0 y desea utilizar conexiones de modalidad de enlaces entre la aplicación y IBM MQ, debe configurar el proveedor de mensajería de IBM MQ con la ubicación de las bibliotecas nativas de IBM MQ en el sistema.

### **Acerca de esta tarea**

Si no establece la vía de acceso de biblioteca nativa en el servidor de aplicaciones, puede recibir el siguiente mensaje de error en el registro de salida del sistema de WebSphere Application Server 7.0:

A connection could not be made to WebSphere MQ for the following reason: CC=2;RC=2495;AMQ8568: The native JNI library 'mqjbnd' was not found. [3=mqjbnd]

Utilice la consola administrativa de WebSphere Application Server 7.0 para completar los siguientes pasos:

### **Procedimiento**

- 1. En el panel de navegación, expanda **Recursos** > **JMS** > **Proveedores de JMS**.
- 2. Seleccione el proveedor de mensajería de IBM MQ que esté en el ámbito correcto para la fábrica de conexiones o la especificación de activación que crea la conexión de modalidad de enlaces.

<span id="page-749-0"></span>**Nota:** La información de vía de acceso nativa en el ámbito de Server se utiliza en lugar de la información de vía de acceso nativa en ámbitos superiores, y la información de vía de acceso nativa en el ámbito de Node se utiliza en lugar de la información de vía de acceso nativa en el ámbito de Cell .

3. Bajo Propiedades generales, en el campo **Vía de acceso de biblioteca nativa**, escriba el nombre completo del directorio que contiene las bibliotecas nativas de IBM MQ.

Por ejemplo, en Linux escriba /opt/mqm/java/lib. Escriba un solo nombre de directorio.

#### 4. Pulse **Aceptar**.

- 5. Reinicie el servidor de aplicaciones para renovar la configuración.
- 6. Necesario: Reinicie el servidor de aplicaciones por segunda vez para cargar las bibliotecas.

# *Instalación del registrador de base de datos Java EE para MFT con WebSphere Application Server 7.0*

Siga estas instrucciones para instalar y configurar el registrador de base de datos Java Platform, Enterprise Edition (Java EE) para Managed File Transfer con WebSphere Application Server 7.0.

### **Antes de empezar**

Antes de instalar la aplicación de registrador de base de datos JEE, siga las instrucciones de los temas ["Preparación para instalar el registrador de base de datos Java EE para MFT" en la página 747](#page-746-0) y ["Establecer la vía de acceso de biblioteca nativa en WebSphere Application Server 7.0" en la página](#page-748-0) [749.](#page-748-0)

### **Acerca de esta tarea**

Para obtener más información sobre el registrador de base de datos Java EE, consulte ["Configuración de](#page-732-0) [un registrador de MFT" en la página 733.](#page-732-0)

### **Procedimiento**

- 1. Configure el proveedor de JDBC de XA:
	- a) Seleccione **Recursos** > **JDBC** > **Proveedores JDBC** en la navegación de la consola administrativa de WebSphere Application Server 7.0.
	- b) Cree un proveedor de JDBC utilizando el asistente de la consola pulsando **Nuevo**.
	- c) En el Paso 1 del asistente, seleccione la base de datos que está utilizando en la lista **Tipo de base de datos**, y el tipo de proveedor asociado en la lista **Tipo de proveedor**. En la lista **Tipo de implementación**, seleccione **Origen de datos XA**. Pulse **Siguiente**.
	- d) En el Paso 2 del asistente, compruebe que la ubicación del directorio de los archivos JAR de la base de datos requerida están establecidos correctamente. Pulse **Siguiente**.
	- e) Pulse **Finalizar** en la pagina de resumen para crear el proveedor de JDBC.
- 2. Cree alias de autenticación. Creará un alias para el origen de datos y otro para IBM MQ:
	- a) Seleccione **Seguridad** > **Seguridad global** en la navegación de la consola de administración de WebSphere Application Server 7.0.
	- b) En el encabezado **Autenticación**, expanda **Autenticación de Java y servicio de autorización**.
	- c) Pulse **Datos de autenticación de J2C**. Se abrirá la página del alias de autenticación .
	- d) Cree un alias de autenticación para el origen de datos:
		- i) Pulse **Nuevo**.
		- ii) Entre los detalles para **Alias**, **ID de usuario**, **Contraseña** y **Descripción**. Los detalles que se entran en los campos **ID de usuario** y **Contraseña** deben coincidir con los detalles que ha entrado al crear el usuario de base de datos. Para obtener más información, consulte ["Configuración del acceso de usuario para el registrador de base de datos Java EE para MFT"](#page-757-0) [en la página 758](#page-757-0).
		- iii) Pulse **Aceptar**.
- e) Cree un alias de autenticación para IBM MQ:
	- i) Pulse **Nuevo**.
	- ii) Entre los detalles para **Alias**, **ID de usuario**, **Contraseña** y **Descripción**. Los detalles que se entran en los campos **ID de usuario** y **Contraseña** deben coincidir con los valores de usuario y contraseña de la instalación de IBM MQ.
	- iii) Pulse **Aceptar**.
- 3. Cree un origen de datos:
	- a) Seleccione **Recursos** > **JDBC** > **Orígenes de datos** en la navegación de la consola administrativa de WebSphere Application Server 7.0.
	- b) Seleccione la lista desplegable **Ámbito** y cambie el ámbito al valor correspondiente. Por ejemplo, Node=yourNode, Server=yourServer.
	- c) Cree un origen de datos utilizando el asistente de la consola pulsando **Nuevo**.
	- d) En el Paso 1 del asistente, en el campo **Nombre de origen de datos**, especifique wmqftedatabase y en el campo **Nombre JNDI**, especifique jdbc/wmqfte-database. Pulse **Siguiente**.
	- e) En el Paso 2 del asistente, utilice la lista desplegable **Seleccionar un proveedor de JDBC existente** para seleccionar el proveedor de JDBC creado en los pasos anteriores. Pulse **Siguiente**.
	- f) **Db2:** En el Paso 3 del asistente, en el campo **Tipo de controlador**, escriba 4.
	- g) **Db2:** Especifique los detalles en los campos **Nombre de base de datos**, **Nombre de servidor** y **Número de puerto**, y pulse **Siguiente**.

**Oracle:** Entre el URL de conexión en el campo **URL** y elija el ayudante de almacén de datos correcto en el campo **Nombre de clase de ayudante de almacén de datos**.

**Oracle RAC:** Al conectarse a un Oracle Real Application Cluster, el URL de conexión debe incluir la información de host necesaria para conectarse a todas las instancias disponibles de la base de datos.

- h) En el paso 4 del asistente, seleccione el nombre del alias de autenticación de origen de datos que definió en el paso 2d en la lista **alias de autenticación para recuperación XA**. Seleccione el mismo nombre en las listas **Alias de autenticación gestionado por componente** y **Alias de autenticación gestionado por contenedor**.
- i) Pulse **Finalizar** en la página de resumen para crear el origen de datos.
- 4. Opcional: Compruebe la configuración del origen de datos:
	- a) Seleccione **Recursos** > **JDBC** > **Orígenes de datos** en la navegación de la consola administrativa de WebSphere Application Server 7.0.
	- b) Pulse el botón **Probar conexión**.
- 5. Cree un tema.
	- a) Desde la navegación de la consola de administración de WebSphere Application Server 7.0, pulse **Recursos** > **JMS** > **Temas**.
	- b) Seleccione la lista desplegable **Ámbito** y cambie el ámbito al valor correspondiente. Por ejemplo, Node=yourNode, Server=yourServer.
	- c) Pulse **Nuevo**.
	- d) Pulse **Proveedor de mensajería de IBM MQ**.
	- e) En el panel **Administración** de la página de propiedades del tema, elija valores exclusivos para los campos **Nombre** y **Nombre JNDI**, a los que haré referencia más tarde en la configuración.

f) En el panel **Tema de IBM MQ**, especifique SYSTEM.FTE/Log/# en el campo **Nombre de tema**.

- 6. Cree una especificación de activación:
	- a) Desde la navegación de la consola de administración de WebSphere Application Server 7.0, pulse **Recursos** > **JMS** > **Especificaciones de activación**.
	- b) Seleccione la lista desplegable **Ámbito** y cambie el ámbito al valor correspondiente. Por ejemplo, Node=yourNode, Server=yourServer.
- c) Pulse **Nuevo**.
- d) Pulse **Proveedor de mensajería de IBM MQ**.
- e) En el Paso 1 del asistente, seleccione valores exclusivos para los campos **Nombre** y **Nombre JNDI**, a los que hará referencia más tarde en la configuración.
- f) En el Paso 1.1, escriba el nombre JNDI del tema que configuró en el paso 5 del campo **Nombre JNDI de destino**.
- g) En la lista **Tipo de destino**, seleccione **Tema**.
- h) En el Paso 1.2 del asistente, seleccione **Suscripción duradera**. Escriba SYSTEM.FTE.DATABASELOGGER.AUTO en el campo **Nombre de suscripción**.
- i) En el Paso 2 del asistente, seleccione **Escriba toda la información requerida en este asistente**.
- j) En el Paso 2.1, escriba el nombre del gestor de colas en el campo **Nombre del gestor de colas o grupo compartiendo cola**.
- k) En el Paso 2.2, seleccione el método de transporte que desee en la lista **Transporte**. Si selecciona **Enlaces**, no necesitará ninguna otra información. Si selecciona **Cliente** o **Enlaces y después cliente**, entre los detalles para **Nombre de host**, **Puerto** y **Canal conexión de servidor**.
- l) Opcional: Pulse **Probar conexión** para confirmar que el gestor de colas está presente. Sin embargo, está previsto que reciba NOT\_AUTHORIZED hasta que haga referencia al alias de autenticación en el paso 6n.
- m) Pulse **Guardar**.
- n) Pulse el nombre de la especificación de activación que ha creado. En la sección **Propiedades generales** de la pestaña **Configuración**, desplácese hasta el panel **Avanzada** y escriba un nombre exclusivo para identificar la conexión de IBM MQ en el campo **ID de cliente**. Debe completar este paso o IBM MQ rechazará la conexión con el código de error JMSCC0101.
- o) Si eligió **Cliente** como método de transporte, desplácese hasta el panel **Configuración de seguridad** y seleccione el alias de autenticación definido en el paso 8 de la lista **Alias de autenticación**.
- p) Haga clic en **Aplicar**.
- q) En la sección **Propiedades adicionales** de la pestaña **Configuración**, pulse **Propiedades avanzadas**. En la sección **Consumidor de conexión** del panel **Propiedades avanzadas**, escriba 1 en el campo **Número máximo de sesiones de servidor**.

**Nota:** Asegúrese de que ha completado este paso antes de continuar. Si no lo hace, puede que el registrador no funcione correctamente.

r) En la sección **Propiedades adicionales** de la pestaña **Configuración**, pulse **Propiedades avanzadas**. Establezca el valor de **Detener punto final si falla la entrega del mensaje** en un mínimo de 1.

Si el valor de la propiedad \_numberOfFailedAttemptsBeforeReject se establece en más de 1 (consulte [9j](#page-752-0) para obtener más información), establezca **Detener punto final si falla la entrega del mensaje** en al menos el valor de la propiedad \_numberOfFailedAttemptsBeforeReject. Esto impide que el punto final se detenga cuando se recibe un mensaje que no se puede procesar (por ejemplo, un mensaje de registro de transferencias con formato incorrecto). Si desea más información, consulte Manejo y rechazo de errores del registrador MFT.

- 7. Cree una fábrica de conexiones de cola.
	- a) Desde la navegación de la consola de administración de WebSphere Application Server 7.0, pulse **Recursos** > **JMS** > **Fábricas de conexiones de cola**.
	- b) Seleccione la lista desplegable **Ámbito** y cambie el ámbito al valor correspondiente. Por ejemplo, Node=yourNode, Server=yourServer.
	- c) Pulse **Nuevo**.
	- d) Pulse **Proveedor de mensajería de IBM MQ**.
	- e) En el Paso 1 del asistente, seleccione valores exclusivos para los campos **Nombre** y **Nombre JNDI**, a los que hará referencia más tarde en la configuración.
- <span id="page-752-0"></span>f) En el Paso 2, seleccione **Escriba toda la información requerida en este asistente**.
- g) En el Paso 2.1, escriba el nombre del gestor de colas en el campo **Nombre del gestor de colas o grupo compartiendo cola**.
- h) En el Paso 2.2, seleccione el método de transporte que desee en la lista **Transporte**. Si selecciona **Enlaces**, no necesitará ninguna otra información. Si selecciona **Cliente** o **Enlaces y después cliente**, entre los detalles para **Nombre de host**, **Puerto** y **Canal conexión de servidor**.
- i) Opcional: Pulse **Probar conexión** para confirmar que el gestor de colas está presente. Sin embargo, está previsto que reciba NOT\_AUTHORIZED hasta que haga referencia al alias de autenticación en el paso 7h.
- j) Si ha seleccionado **Cliente** o **Enlaces y después cliente** como método de transporte, pulse el nombre de la fábrica de conexión de cola que acaba de crear. Desplácese hasta el panel **Configuración de seguridad** de la pestaña **Configuración** y seleccione el alias de autenticación que ha definido en el paso 2e en las listas **Alias de autenticación para recuperación XA** y **Alias de autenticación gestionado por contenedor**.
- 8. Cree una cola de rechazados en WebSphere Application Server:
	- a) Desde la navegación de la consola de administración de WebSphere Application Server 7.0, pulse **Recursos** > **JMS** > **Colas**.
	- b) Seleccione la lista desplegable **Ámbito** y cambie el ámbito al valor correspondiente. Por ejemplo, Node=yourNode, Server=yourServer.
	- c) Pulse **Nuevo**.
	- d) Pulse **Proveedor de mensajería de IBM MQ**.
	- e) Seleccione valores exclusivos para los campos **Nombre** y **Nombre JNDI**, a los que hará referencia más tarde en la configuración.
	- f) Especifique SYSTEM.FTE.LOG.RJCT.*logger\_name* en el campo **Nombre de cola** . Asegúrese de haber creado esta cola en el gestor de colas de coordinación.
	- g) Escriba el nombre del gestor de cola en el campo **Nombre de gestor de cola**.
	- h) Pulse **Aceptar**.
- 9. Instale la aplicación del registrador de base de datos de JEE:
	- a) En la consola administrativa de WebSphere Application Server 7.0, seleccione **Aplicaciones** > **Nueva aplicación**.
	- b) Seleccione la lista desplegable **Ámbito** y cambie el ámbito al valor correspondiente. Por ejemplo, Node=yourNode, Server=yourServer.
	- c) En la lista de opciones, seleccione **Nueva aplicación empresarial**.
	- d) En la página **Preparación para la instalación de la aplicación**, seleccione el archivo com.ibm.wmqfte.databaselogger.jee.ear o el archivo com.ibm.wmqfte.databaselogger.jee.oracle.ear del directorio *MQ\_INSTALLATION\_PATH*/mqft/web de la instalación de Managed File Transfer Service y pulse **Siguiente**.
	- e) En la siguiente pantalla, seleccione **Detallado** para mostrar todas las opciones de instalación y parámetros, y pulse **Siguiente**.
	- f) Pulse **Siguiente** a través de los pasos de asistente 1-4 para aceptar los valores predeterminados.
	- g) En el paso 5 del asistente, **Enlazar escuchas para beans impulsados por mensajes** , desplácese hasta la sección **Enlaces de escuchas**. Pulse **Especificación de activación**.

Escriba los valores requeridos en los siguientes campos:

#### **Nombre JNDI de recurso de destino**

El nombre JNDI que especificó cuando creó una especificación de activación en le paso 6d.

#### **Nombre NDI de destino**

El nombre JNDI que especificó cuando creó un tema en el paso 5d.

#### Pulse **Siguiente**.

- <span id="page-753-0"></span>h) En el paso 6 del asistente, **Correlacionar referencias de recursos con recursos**, entre los detalles en el campo **Nombre JNDI de recurso de destino**. Este nombre es el nombre JNDI que especificó para la fábrica de conexiones de la cola de rechazados en el paso 7c. Pulse **Siguiente**.
- i) En el paso 7 del asistente, **Correlacionar referencias de entradas del entorno de recursos con recursos**, entre los detalles en el campo **Nombre JNDI de recurso de destino**. Este nombre es el nombre JNDI de la cola de rechazados que ha creó en el paso 8d. Pulse **Siguiente**.
- j) En el paso 8 del asistente, **Correlacionar entradas de entorno para módulos EJB**, acepte el valor predeterminado de 1. Pulse **Siguiente**.

**Oracle RAC:** Al conectarse a un Oracle Real Application Cluster se debe establecer el valor de la propiedad \_numberOfFailedAttemptsBeforeReject en **como mínimo** 2. Esta propiedad determina el número de veces que el registrador intenta procesar un mensaje de auditoría después de que se produzca una anomalía. En un caso de migración tras error de base de datos, es probable que se produzca al menos una anomalía. Para evitar mover un mensaje innecesariamente a la cola de rechazados, aumentar este valor permite realizar un segundo intento, lo que normalmente tiene un resultado satisfactorio ya que se establece una conexión con la nueva instancia de base de datos. Si descubre durante las pruebas que se siguen moviendo mensajes a la cola de rechazados durante la migración tras error de su instancia de base de datos, aumente aún más este valor: la sincronización del momento de la conmutación entre las instancias puede provocar más de una anomalía para el mismo mensaje. No obstante, tenga en cuenta que aumentar este valor afecta a todos los casos de anomalías (por ejemplo, un mensaje en formato incorrecto) y no sólo a la sustitución por anomalía de base de datos, de modo que aumente el valor con cuidado para evitar reintentos innecesarios.

- k) En el paso 9 del asistente, **Metadatos para módulos**, pulse **Siguiente**.
- l) En el paso 10 del asistente, **Resumen**, pulse **Finalizar**.
- 10. Ahora puede iniciar la aplicación desde la consola administrativa de WebSphere Application Server 7.0:
	- a) Seleccione **Aplicaciones** > **Tipos de aplicación** > **Aplicaciones de empresa WebSphere** desde la navegación de la consola.
	- b) Seleccione el recuadro de selección para la aplicación empresarial del **Registrador de anotaciones** de la tabla de colección y pulse **Iniciar**.

### *Instalación del registrador de base de datos Java EE para MFT con WebSphere Application Server Community Edition*

Siga estas instrucciones para instalar y configurar el registrador de base de datos Java Platform, Enterprise Edition (Java EE) para Managed File Transfer con WebSphere Application Server Community Edition.

### **Antes de empezar**

Antes de instalar la aplicación del registrador de base de datos Java EE, siga las instrucciones del tema ["Preparación para instalar el registrador de base de datos Java EE para MFT" en la página 747.](#page-746-0)

### **Acerca de esta tarea**

Para obtener más información sobre el registrador de base de datos Java EE, consulte el tema ["Configuración de un registrador de MFT" en la página 733](#page-732-0).

### **Procedimiento**

- 1. Despliegue el adaptador de recursos de IBM MQ, wmq. jmsra.rar.
	- Para desplegar el adaptador de recursos IBM MQ para un registrador de base de datos Java EE utilizando un gestor de colas de coordinación QM\_JUPITER, realice los pasos siguientes. Este ejemplo se aplica cuando la instancia de WebSphere Application Server Community Edition se ejecuta en el mismo sistema que el gestor de colas de IBM MQ al que se desea conectar.

a. Cree un archivo de plan que defina una conexión con el gestor de colas de coordinación de MFT. El siguiente archivo de plan de ejemplo define una conexión a un gestor de colas denominado QM\_JUPITER y una referencia a una cola denominada SYSTEM.FTE.LOG.RJCT.LOGGER1 en ese gestor de colas.

```
<?xml version="1.0" encoding="UTF-8"?> 
<connector xmlns="http://geronimo.apache.org/xml/ns/j2ee/connector">
   <resourceadapter>
     <resourceadapter-instance>
      <resourceadapter-name>WMQ</resourceadapter-name>
 <workmanager>
 <gbean-link>DefaultWorkManager</gbean-link>
       </workmanager>
     </resourceadapter-instance>
     <outbound-resourceadapter>
       <connection-definition>
         <connectionfactory-interface>javax.jms.ConnectionFactory</connectionfactory-interface>
         <connectiondefinition-instance>
           <name>jms/WMQFTEJEEDBLoggerRejectQueueCF</name>
           <config-property-setting name="queueManager">QM_JUPITER</config-property-setting>
           <config-property-setting name="transportType">BINDINGS</config-property-setting>
           <connectionmanager>
             <xa-transaction>
               <transaction-caching/> 
             </xa-transaction>
             <single-pool>
               <max-size>10</max-size>
               <min-size>1</min-size>
               <blocking-timeout-milliseconds>5000</blocking-timeout-milliseconds>
               <idle-timeout-minutes>2</idle-timeout-minutes>
               <match-all />
             </single-pool>
           </connectionmanager>
         </connectiondefinition-instance>
       </connection-definition>
     </outbound-resourceadapter>
   </resourceadapter>
   <adminobject>
     <adminobject-interface>javax.jms.Queue</adminobject-interface>
     <adminobject-class>com.ibm.mq.connector.outbound.MQQueueProxy</adminobject-class>
     <adminobject-instance>
       <message-destination-name>jms/WMQFTEJEEDBLoggerRejectQueue</message-destination-name>
       <config-property-setting name="baseQueueManagerName">QM_JUPITER</config-property-setting>
 <config-property-setting name="baseQueueName">SYSTEM.FTE.LOG.RJCT.LOGGER1</config-property-setting>
 </adminobject-instance>
   </adminobject>
</connector>
```
Para utilizar este archivo de plan en el entorno, cambie QM\_JUPITER por el nombre del gestor de colas de coordinación.

- b. Abra la consola administrativa de WebSphere Application Server CE.
- c. En la lista **Acciones de consola comunes** en la **página de bienvenida**, pulse **Desplegar nuevas aplicaciones** > **Desplegar nueva**.
- d. En el campo **Archivado** , especifique *mq\_install\_root*/java/lib/jca/wmq.jmsra.rar
- e. En el campo **Plan**, escriba la vía de acceso al archivo de plan que ha creado en el paso 1a.
- Si la instancia de WebSphere Application Server Community Edition ejecuta en un sistema distinto de el del gestor de colas de IBM MQ al que se desea conectar, siga los pasos siguientes para desplegar el adaptador de recursos de IBM MQ.
	- a. Cree un archivo de plan que defina una conexión con el gestor de colas de coordinación de WMQFTE. El siguiente archivo de plan de ejemplo define una conexión con un gestor de colas, QM\_SATURN, que se encuentra en un sistema distinto al de la instalación de WebSphere Application Server Community Edition y una referencia a una cola denominada SYSTEM.FTE.LOG.RJCT.LOGGER1 en ese gestor de colas. El nombre de host de QM\_SATURN es saturn.example.com. El puerto de QM\_SATURN es 1415. El canal de QM\_SATURN es SYSTEM.DEF.SVRCONN.

Dado que el servidor de aplicaciones y el gestor de colas están en sistemas diferentes, debe utilizar una conexión en modalidad de cliente con el gestor de colas. El archivo de plan

siguiente establece el valor del elemento <config-property-setting> que tiene el nombre transportType en CLIENT.

```
<?xml version="1.0" encoding="UTF-8"?>
<connector xmlns="http://geronimo.apache.org/xml/ns/j2ee/connector">
   <resourceadapter>
     <resourceadapter-instance>
      <resourceadapter-name>WMQ</resourceadapter-name>
       <workmanager>
         <gbean-link>DefaultWorkManager</gbean-link>
       </workmanager>
     </resourceadapter-instance>
     <outbound-resourceadapter>
       <connection-definition>
         <connectionfactory-interface>javax.jms.ConnectionFactory</connectionfactory-interface>
         <connectiondefinition-instance>
           <name>jms/WMQFTEJEEDBLoggerRejectQueueCF</name>
 <config-property-setting name="queueManager">QM_SATURN</config-property-setting>
 <config-property-setting name="transportType">CLIENT</config-property-setting>
           <config-property-setting name="channel">SYSTEM.DEF.SVRCONN</config-property-setting>
           <config-property-setting name="hostName">saturn.example.com</config-property-setting>
           <config-property-setting name="port">1415</config-property-setting>
           <connectionmanager>
             <xa-transaction>
               <transaction-caching/> 
             </xa-transaction>
             <single-pool>
               <max-size>10</max-size>
               <min-size>1</min-size>
               <blocking-timeout-milliseconds>5000</blocking-timeout-milliseconds>
               <idle-timeout-minutes>2</idle-timeout-minutes>
               <match-all />
             </single-pool>
           </connectionmanager>
         </connectiondefinition-instance>
       </connection-definition>
     </outbound-resourceadapter>
   </resourceadapter>
   <adminobject>
     <adminobject-interface>javax.jms.Queue</adminobject-interface>
     <adminobject-class>com.ibm.mq.connector.outbound.MQQueueProxy</adminobject-class>
     <adminobject-instance>
       <message-destination-name>jms/WMQFTEJEEDBLoggerRejectQueue</message-destination-name>
 <config-property-setting name="baseQueueManagerName">QM_SATURN</config-property-setting>
 <config-property-setting name="baseQueueName">SYSTEM.FTE.LOG.RJCT.LOGGER1</config-property-setting>
     </adminobject-instance>
   </adminobject>
</connector>
```
Para utilizar este archivo de planificación en su entorno, cambie QM\_SATURN por el nombre de su gestor de colas de coordinación. Cambie el valor del nombre de host, puerto y canal por los valores del gestor de colas de coordinación.

- b. Copie el archivo *mq\_install\_root*/java/lib/jca/wmq.jmsra.rar del sistema donde está instalado IBM MQ en el sistema donde está instalado WebSphere Application Server CE.
- c. Abra la consola administrativa de WebSphere Application Server CE.
- d. En la lista **Acciones de consola comunes** en la **página de bienvenida**, pulse **Desplegar nuevas aplicaciones** > **Desplegar nueva**.
- e. En el campo **Archivador**, escriba la vía de acceso a la copia del archivo wmq.jmsra.rar que ha obtenido.
- f. En el campo **Plan**, escriba la vía de acceso al archivo de plan que ha creado.
- 2. Debe definir un conector de base de datos para que la aplicación del registrador de base de datos Java EE tenga acceso a la base de datos necesarios desde el entorno de WebSphere Application Server Community Edition.

Lleve a cabo los siguientes pasos desde la consola administrativa de WebSphere Application Server Community Edition:

a) En función del nivel de WebSphere Application Server Community Edition que esté utilizando, desde la **Navegación de consola** seleccione **Servicios** > **Agrupaciones de bases de datos** o seleccione **Recursos** > **Orígenes de datos**.
- b) Cree una agrupación de base de datos utilizando el asistente de agrupación de base de datos de Geronimo. En el campo **Nombre de la agrupación de base de datos**, escriba jdbc/wmqftedatabase.
- c) En **Tipo de base de datos**, seleccione DB2 XA u Oracle Thin, según corresponda a su base de datos.
- d) Pulse **Siguiente**.
- e) En el archivo **Driver jar**, seleccione el jar adecuado para la base de datos.
- f) En el campo **Nombre de base de datos**, escriba el nombre de la base de datos a la que se está conectando para transferir información de estado.
- g) En el campo **Nombre de usuario**, escriba el nombre de usuario para conectarse y autenticarse con la base de datos.
- h) En los campos **Contraseña** y **Confirmar contraseña**, escriba la contraseña para autenticarse con la base de datos.
- i) En el campo **Número de puerto**, escriba el número de puerto que está utilizando si no es el puerto predeterminado.
- j) Asegúrese de que el valor para **Tipo de controlador** es 4.
- k) Seleccione XA en la lista **Tipo de transacción**.
- l) Pulse **Desplegar**.
- 3. Actualice el archivo openejb-jar.xml de la aplicación de registrador de base de datos de Managed File Transfer Java EE para su entorno. Con una utilidad de jar del SDK Java, siga estos pasos:
	- a) Extraiga el archivo JAR EJB del archivo EAR proporcionado ejecutando el siguiente mandato:

jar -xf *ear\_file\_name* com.ibm.wmqfte.databaselogger.jee.ejb.jar

donde *nombre\_archivo\_ear* es com.ibm.wmqfte.databaselogger.jee.ear o com.ibm.wmqfte.databaselogger.jee.oracle.ear, dependiendo de si está utilizando Db2 u Oracle. El archivo EAR se encuentra en el directorio *MQ\_INSTALLATION\_PATH*/mqft/web de la instalación de IBM WebSphere MQ File Transfer Edition Server.

b) Extraiga el archivo META-INF/openejb-jar.xml del archivo JAR EJB extraído previamente, com.ibm.wmqfte.databaselogger.jee.ejb.jar, ejecutando el siguiente mandato:

jar -xf com.ibm.wmqfte.databaselogger.jee.ejb.jar META-INF/openejb-jar.xml

c) Utilice un editor de texto para editar el archivo META-INF/openejb-jar.xml extraído. Cambie los siguientes valores de activation-config-property de modo que coincidan con el entorno:

#### **queueManager**

El nombre del gestor de colas IBM MQ utilizado por el registrador de base de datos Java EE.

#### **hostName**

El nombre de host a utilizar para conectarse al gestor de colas de IBM MQ especificado. Este valor no es necesario si va a conectarse al gestor de colas en modalidad de enlaces.

#### **transportType**

Indica si se debe conectar al gestor de colas de IBM MQ especificado en modalidad de cliente o de enlaces.

#### **port**

No es preciso si ha especificado un **transportType** de enlaces. El puerto a utilizar para conectarse al gestor de colas de IBM MQ especificado.

#### **canal**

No es preciso si ha especificado un **transportType** de enlaces. Es el canal de servidor que se usa para conectar con el gestor de colas de IBM MQ especificado.

d) Actualice el archivo JAR EJB con el archivo META-INF/openejb-jar.xml modificado, ejecutando el siguiente mandato:

jar -uf com.ibm.wmqfte.databaselogger.jee.ejb.jar META-INF/openejb-jar.xml

e) Actualice el archivo EAR proporcionado con el archivo JAR EJB actualizado ejecutando el siguiente mandato:

jar -uf *ear\_file\_name* com.ibm.wmqfte.databaselogger.jee.ejb.jar

donde *nombre\_archivo\_ear* es com.ibm.wmqfte.databaselogger.jee.ear o com.ibm.wmqfte.databaselogger.jee.oracle.ear, en función de la base de datos.

- 4. Para desplegar el archivo EAR en el servidor de aplicaciones, siga los pasos siguientes desde la consola administrativa de WebSphere Application Server Community Edition.
	- a) Seleccione: **Aplicaciones** > **Desplegar nueva** desde el menú **Navegación de consola**.
	- b) En el campo **Archivador**, especifique el archivo EAR: com.ibm.wmqfte.databaselogger.jee.ear o com.ibm.wmqfte.databaselogger.jee.oracle.ear, en función de la base de datos.
	- c) Deje en blanco el campo **Plan**.
	- d) Asegúrese de que el recuadro **Iniciar aplicación tras instalación** está seleccionado.
	- e) Pulse **Instalar**. La aplicación de registrador de base de datos deJEE se ha instalado e iniciado.

### *Configuración del acceso de usuario para el registrador de base de datos Java EE para MFT*

Cuando se configure el registrador de base de datos Java Platform, Enterprise Edition (Java EE) para Managed File Transfer, necesita cuentas de usuario para acceder a IBM MQ, la base de datos y el sistema operativo. El número de usuarios del sistema operativo depende del número de sistemas que esté utilizando para alojar estos componentes.

#### **Acerca de esta tarea**

El número y tipo de cuentas de usuarios que necesita para ejecutar el registrador de base de datos Java EE dependen del número de sistemas que utilice. Se necesitan cuentas de usuario para acceder a los tres entornos siguientes:

- Sistema operativo local
- IBM MQ
- Base de datos

Puede instalar el registrador de base de datos de JEE, IBM MQ y la base de datos en un único sistema o en varios sistemas. Los componentes pueden instalarse en las siguientes topologías de ejemplo:

**El registrador de base de datos Java EE, IBM MQ y la base de datos todos en el mismo sistema** Puede definir un único sistema operativo para que sea utilizado por todos los componentes. El registrador utiliza la modalidad de enlaces para conectarse a IBM MQ y una conexión nativa para conectarse a la base de datos.

#### **El registrador de base de datos Java EE y IBM MQ en un sistema, la base de datos en un sistema separado**

Creará dos usuarios para esta configuración: un usuario de sistema operativo en el sistema donde se ejecuta el registrador y un usuario de sistema operativo con acceso remoto a la base de datos en el servidor de bases de datos. El registrador utiliza la modalidad de enlaces para conectarse a IBM MQ y una conexión de cliente para acceder a la base de datos.

#### **El registrador de base de datos Java EE en un sistema, IBM MQ en otro sistema, la base de datos en un sistema adicional**

Creará tres usuarios para esta configuración: un usuario del sistema operativo para iniciar el servidor de aplicaciones, un usuario de IBM MQ para acceder a las colas y temas utilizados y un usuario del servidor de bases de datos para acceder e insertar en las tablas de la base de datos. El registrador

utiliza la modalidad de cliente para acceder a IBM MQ y una conexión de cliente para acceder a la base de datos.

Como ejemplo, el resto de estas instrucciones presuponen que el usuario se llama ftelog, pero puede utilizar cualquier nombre de usuario, nuevo o existente. Configure los permisos del usuario del modo siguiente:

### **Procedimiento**

- 1. Asegúrese de que el usuario del sistema operativo tiene su propio grupo y tampoco está en ningún grupo con una amplia variedad de permisos sobre el gestor de colas de coordinación. El usuario no debe estar en el grupo mqm. En determinadas plataformas, al grupo staff se le concede también automáticamente acceso del gestor de colas; el usuario del registrador no debe estar en el grupo staff. Puede ver registros de autorización para el propio gestor de colas y para objetos que este contenga utilizando IBM MQ Explorer. Pulse con el botón derecho del ratón en el objeto y seleccione **Autorizaciones sobre objeto > Gestionar registros de autorización**. En la línea de mandatos, puede utilizar los mandatos dspmqaut (autorización de visualización) o dmpmqaut (autorización de volcado).
- 2. Utilice la ventana **Gestionar registros de autorización** en IBM MQ Explorer o el mandato setmqaut (otorgar o revocar autorización) para añadir autorizaciones para el propio grupo del usuario de IBM MQ (en UNIX, las autorizaciones de IBM MQ están asociadas solo a grupos, no a usuarios individuales). Las autorizaciones necesarias son las siguientes:
	- CONNECT e INQUIRE en el gestor de colas (las bibliotecas de IBM MQ Java requieren el permiso INQUIRE para funcionar).
	- Permiso SUBSCRIBE en el tema SYSTEM.FTE.
	- Permiso PUT en la cola SYSTEM.FTE.LOG.RJCT.*nombre\_registrador*.

Los nombres de cola de rechazados y de mandatos especificados son los nombres predeterminados. Si eligió nombres de cola distintos al configurar las colas del registrador, añada los permisos a dichos nombres de cola en su lugar.

- 3. Realice la configuración del usuario de base de datos específica de la base de datos que esté utilizando.
	- Si la base de datos es Db2, lleve a cabo los pasos siguientes:

**Nota:** Hay varios mecanismos para gestionar usuarios de bases de datos con Db2. Estas instrucciones se aplican al esquema predeterminado basado en los usuarios del sistema operativo.

- Asegúrese de que el usuario de ftelog no esté en ningún grupo de administración de Db2 (por ejemplo, db2iadm1, db2fadm1 o dasadm1).
- Asigne el permiso de usuario para conectarse a la base de datos y el permiso para seleccionar, insertar y actualizar en las tablas que ha creado como parte del [Paso 2: crear las tablas de base](#page-745-0) [de datos necesarias](#page-745-0).
- Si la base de datos es Oracle, lleve a cabo los pasos siguientes:
	- Asegúrese de que el usuario de ftelog no esté en ningún grupo de administración de Oracle (por ejemplo, ora\_dba en Windows o dba en UNIX).
	- Asigne el permiso de usuario para conectarse a la base de datos y el permiso para seleccionar, insertar y actualizar en las tablas que ha creado como parte del [Paso 2: crear las tablas de base](#page-732-0) [de datos necesarias](#page-732-0).

### *Migración de un registrador de base de datos Java EE*

Para migrar un registrador de base de datos Java EE en WebSphere Application Server 7.0 desde IBM WebSphere MQ File Transfer Edition 7.0 a IBM WebSphere MQ 7.5 o posterior, complete los pasos siguientes:

### **Procedimiento**

1. Abra la consola de WebSphere Application Server.

- 2. Pulse **Aplicaciones** > **Tipos de aplicación** > **Aplicaciones empresariales**. Localice la aplicación de registrador de base de datos IBM WebSphere MQ File Transfer Edition en la lista de aplicaciones. Si la aplicación de registrador de base de datos todavía no se ha detenido, seleccione la aplicación y pulse **Detener**.
- 3. Anote los valores de configuración que había establecido previamente para el registrador de base de datos JEE. Los necesitará más tarde en el paso "7" en la página 760.
	- a) Si originalmente ha realizado cambios respecto a los valores predeterminados para módulos EJB al instalar el registrador de base de datos (consulte el paso [9](#page-752-0) si desea más información), pulse **Aplicaciones empresariales** > **Registrador de base de datos WebSphere MQ File Transfer Edition** > **Entradas de entorno para módulos EJB** y anote los valores del panel.
	- b) Pulse **Aplicaciones empresariales** > **Registrador de base de datos de WebSphere MQ File Transfer Edition** > **Enlaces de escucha de bean controlado por mensaje** anote la especificación de activación utilizada, el **Nombre JNDI del recurso de destino** y el **Nombre JNDI de destino**.
	- c) Pulse **Aplicaciones empresariales** > **Registrador de base de datos de WebSphere MQ File Transfer Edition** > **Referencias de recursos** y tome nota de los detalles de la fábrica de conexiones de la cola de rechazos.
	- d) Pulse **Aplicaciones empresariales** > **Registrador de base de datos de WebSphere MQ File Transfer Edition** > **Referencias de entrada de entorno de recursos** y tome nota de los detalles de la cola de rechazos.
- 4. Desinstale la aplicación del registrador de base de datos IBM WebSphere MQ File Transfer Edition pulsando **Aplicaciones** > **Tipos de aplicación** > **Aplicaciones empresariales**. Seleccione la aplicación de registrador de base de datos y pulse **Desinstalar**.
- 5. Opcional: si está utilizando varias instalaciones para migrar a IBM WebSphere MQ 7.5, o posterior, y la vía de acceso de la biblioteca nativa es diferente, cambie la vía de acceso pulsando **Recursos** > **Proveedores JMS** > **Proveedor de mensajería WebSphere MQ**

Por ejemplo, si la vía de acceso de biblioteca nativa era: C:\Program Files\IBM\WebSphere MQ\java\lib, cambie la vía de acceso a: C:\Program Files\IBM\*New MQ Installation Location*\java\lib

- 6. Opcional: si está utilizando varias instalaciones para migrar a IBM WebSphere MQ 7.5 o posterior, debe asociar el gestor de colas a la nueva instalación utilizando el mandato setmqm.
- 7. Vuelva a instalar la aplicación de registrador de base de datos, utilizando la información en ["Instalación del registrador de base de datos Java EE para MFT con WebSphere Application Server](#page-749-0) [7.0" en la página 750](#page-749-0) y la información que ha registrado anteriormente en el paso "3" en la página 760.
- 8. Inicie el nuevo registrador de base de datos pulsando **Aplicaciones** > **Tipos de aplicación** > **Aplicaciones empresariales**. Seleccione la aplicación de registrador de base de datos y pulse **Iniciar**.
- 9. Para verificar la migración, compruebe la base de datos para asegurarse de que se están escribiendo entradas.

# **Migración del registrador de base de datos autónomo al registro de base de datos Java EE para MFT**

Puede migrar desde el registrador de base de datos autónomo al registrador de base de datos Java EE. Debe detener el registrador de base de datos autónomo e instalar el registrador de base de datos JEE. Para evitar perder o duplicar entradas de registro, debe detener la publicación de mensajes en SYSTEM.FTE antes de detener el registrador de base de datos autónomo y reiniciarlo después de instalar el registrador de base de datos de Java EE . Haga una copia de seguridad de su base de datos antes de realizar la migración.

### **Acerca de esta tarea**

### <span id="page-760-0"></span>**Procedimiento**

1. Antes de detener la base de datos, ejecute el siguiente mandato MQSC en el gestor de colas de coordinación: ALTER QM PSMODE(COMPAT)

Esto detiene la publicación de mensajes en el tema SYSTEM.FTE/Log. Espere hasta que el registrador haya procesado todos los mensajes en su suscripción. De forma predeterminada, esta suscripción se denomina SYSTEM.FTE.LOGGER.AUTO.

- 2. Detenga el registrador de base de datos utilizando el mandato **fteStopLogger**.
- 3. Haga una copia de seguridad de la base de datos utilizando las herramientas suministradas por el software de base de datos.
- 4. Suprima la suscripción que pertenece al registrador de base de datos autónomo.

De forma predeterminada, esta suscripción se denomina SYSTEM.FTE.LOGGER.AUTO.

- 5. Si el esquema de base de datos se encuentra en una versión anterior, debe migrarlo a cada nivel posterior en orden. Por ejemplo, si el esquema de base de datos se encuentra en la V7.0.1 y realiza la migración a V7.0.4, debe migrar el esquema de V7.0.1 a V7.0.2, luego de V7.0.2 a V7.0.3 y luego de V7.0.3 a V7.0.4. Migre el esquema de base de datos de la versión *old* a la versión *new*, donde *old* y *new* son variables que describen una versión de esquema, realizando una de las acciones siguientes para cada versión del esquema que debe migrar:
	- $\frac{108}{100}$  Si la base de datos es Db2 en z/OS y se va a migrar entre esquemas V7.0.2 y V7.0.3 o entre esquemas V7.0.3 y V7.0.4, hay que crear un nuevo esquema de base de datos y copiar en él los datos existentes. Para obtener más información, consulte Migración de las tablas de base de datos en Db2 en z/OS a MQ V8.0 o posterior.
	- Si la base de datos no es Db2 o se ha creado la base de datos con un tamaño de página superior a 8K, se puede migrar el esquema del mismo modo que en las otras versiones, siguiendo los pasos siguientes.
	- Si va a realizar la migración entre tablas de base de datos en cualquier otra circunstancia, realice los pasos siguientes:
		- a. Elija el archivo que sea adecuado para la plataforma de base de datos y tenga un nombre que incluya la serie *old*-*new*. Este archivo se encuentra en el directorio *MQ\_INSTALLATION\_PATH*/ mqft/sql de la instalación de Herramientas remotas y Documentation .
		- b. Si ha realizado modificaciones en el esquema inicial, revise el archivo de migración para asegurar que el archivo será compatible con su base de datos modificada.
		- c. Ejecute el archivo SQL contra su base de datos.
- 6. Instale el archivo EAR del registrador de base de datos Java EE.
- 7. Despliegue el registrador de base de datos Java EE. Para obtener más información, consulte ["Instalación del registrador de base de datos Java EE para MFT" en la página 746](#page-745-0).
- 8. Ejecute el mandato MQSC siguiente en el gestor de colas de coordinación: ALTER QMGR PSMODE(ENABLED)

Esto habilita la publicación de mensajes en el tema SYSTEM.FTE/Log.

### **Resultados**

## **Configurar el puente Connect:Direct**

Configure el puente Connect:Direct para transferir archivos entre una red de Managed File Transfer y una red de Connect:Direct. Los componentes del puente Connect:Direct son un nodo Connect:Direct y un agente de Managed File Transfer que está dedicado a comunicarse con dicho nodo. Este agente se denomina el agente de puente Connect:Direct.

### **Antes de empezar**

El agente y el nodo que forman el puente Connect:Direct deben estar en el mismo sistema, o tener acceso al mismo sistema de archivos, por ejemplo a través de un montaje NFS compartido. Este sistema de archivos se utiliza para almacenar temporalmente archivos durante las transferencias de archivos que implican el puente Connect:Direct, en un directorio definido por el parámetro **cdTmpDir**. El agente de puente Connect:Direct y el nodo de puente Connect:Direct deben poder acceder a este directorio utilizando el mismo nombre de vía de acceso. Por ejemplo, si el agente y el nodo están en sistemas Windows distintos, los sistemas deben utilizar la misma letra de unidad para montar el sistema de archivos compartidos. Las siguientes configuraciones permiten que el agente y el nodo utilicen el mismo nombre de vía de acceso:

- El agente y el nodo se hallan en el mismo sistema, que está ejecutando Windows o Linux para x86-64
- El agente está en Linux para x86-64 y el nodo está en UNIX
- El agente está en un sistema Windows y el nodo está en otro sistema Windows

Las siguientes configuraciones no permiten que el agente y el nodo utilicen el mismo nombre de vía de acceso:

- El agente está en Linux para x86-64 y el nodo está en Windows
- El agente está en Windows y el nodo está en UNIX

Tenga en cuenta esta restricción al planificar la instalación del puente Connect:Direct.

Para obtener más detalles de las versiones de sistema operativo soportadas para el puente de Connect:Direct, consulte la página web [Requisitos del sistema para IBM MQ.](https://www.ibm.com/support/pages/node/318077)

### **Acerca de esta tarea**

Un agente de puente de Connect:Direct es un agente de Managed File Transfer que se dedica a la comunicación con un nodo de Connect:Direct.

De forma predeterminada, el agente de puente Connect:Direct utiliza el protocolo TCP/IP para conectarse al nodo Connect:Direct. Si desea una conexión segura entre el agente de puente Connect:Direct y el nodo Connect:Direct, puede utilizar el protocolo SSL o el protocolo TLS.

### **Procedimiento**

1. Elija los sistemas operativos para el agente de puente y el nodo Connect:Direct:

- a) Elija un sistema que ejecute Windows o Linux en x86-64 para instalar el agente de puente de Connect:Direct en.
- b) Elija un sistema operativo que esté soportado por Connect:Direct para Windows o Connect:Direct para UNIX para instalar el nodo de puente Connect:Direct.
- 2. Elija y configure un nodo Connect:Direct :

Para poder seguir con estas instrucciones, debe tener instalado un nodo Connect:Direct.

- a) Elija un nodo Connect:Direct para que el agente de Managed File Transfer se comunique con él.
- b) Compruebe el mapa de red para el nodo Connect:Direct elegido. Si el mapa de red contiene entradas de nodos remotos que ejecutan en un sistema operativo Windows, hay que asegurarse de que dichas entradas especifiquen que los nodos ejecutan en Windows.

Windows Si el nodo Connect: Direct que ha seleccionado para el puente de Connect: Direct se está ejecutando en Windows, utilice el Peticionario de Connect:Direct para editar la correlación de red. Asegúrese de que el campo **Sistema operativo** de los nodos remotos que ejecutan en Windows está establecido a **Windows**.

- 3. Cree y configure un agente de puente Connect:Direct :
	- a) Cree un agente de puente Connect:Direct utilizando el mandato **fteCreateCDAgent**.
- Debe proporcionar un valor para el parámetro **cdNode**. Este parámetro especifica el nombre que el agente utiliza para el nodo Connect:Direct que forma parte del puente Connect:Direct. Utilice el nombre del nodo Connect:Direct que ha elegido en la sección anterior.
- Proporcione valores para los parámetros **cdNodeHost** y **cdNodePort**, que definen el nodo Connect:Direct con el que se comunica el agente.

Si proporciona un valor para el parámetro **cdNodeHost**, se utiliza el nombre de host o la dirección IP del sistema local. Si no proporciona un valor para el parámetro **cdNodePort**, se utiliza el valor 1363.

- Opcionalmente, utilice la información de fteCreateAgent para determinar si necesita especificar un valor para el parámetro **cdTmpDir** .
- b) Correlacione las credenciales de usuario utilizadas por Managed File Transfer con las credenciales de usuario en un nodo Connect:Direct. Puede correlacionar credenciales utilizando uno de los métodos siguientes:
	- Cree un archivo ConnectDirectCredentials.xml para definir la información de correlación de credenciales. Para obtener más información, consulte ["Correlación de credenciales de](#page-763-0) [Connect:Direct utilizando el archivo ConnectDirectCredentials.xml" en la página 764.](#page-763-0)
	- Escriba una salida de usuario para realizar la correlación de credenciales para el puente Connect:Direct. Para obtener más información, consulte ["Correlación de credenciales en](#page-765-0) [Connect:Direct mediante clases de salida" en la página 766](#page-765-0).
- 4. Configure el archivo ConnectDirectNodeProperties.xml para incluir información sobre los nodos remotos de Connect:Direct :

Debe haber creado un agente de puente Connect:Direct antes de seguir estas instrucciones.

Edite la plantilla ConnectDirectNodeProperties.xml en el directorio de configuración del agente de puente de Connect:Direct. Para cada nodo o grupo de nodos Connect:Direct para los que desee definir información, realice los pasos siguientes:

- a) Dentro del elemento nodeProperties, cree un elemento node.
- b) Añada un atributo name al elemento node. Especifique el valor de este atributo como un patrón que coincida con el nombre de uno o más nodos Connect:Direct remotos.
- c) Opcional: Añada un atributo pattern al elemento node que especifique qué tipo de patrón es el valor del atributo name. Los valores válidos son regex y wildcard. La opción predeterminada es wildcard.
- d) Añada un atributo type al elemento node que especifique el sistema operativo en el que se ejecutan los nodos Connect:Direct remotos especificados por el atributo name.

Los siguientes valores son válidos:

- Windows el nodo ejecuta en Windows
- UNIX el nodo ejecuta en UNIX o Linux
- $\frac{1}{2}$   $\frac{1}{0.5}$   $\frac{1}{2}$  / 0S, zos, os / 390, u os 390 el nodo ejecuta en z/ OS

El valor de este atributo no es sensible a mayúsculas y minúsculas. Las transferencias a nodos remotos en otros sistemas operativos no están soportadas por el puente Connect:Direct.

5. Configure una conexión segura entre el agente de puente Connect:Direct y el nodo Connect:Direct. Si desea un ejemplo de cómo hacerlo, consulte Configuración de SSL o TLS entre el agente del puente Connect:Direct y el nodo de Connect:Direct.

## **Correlación de credenciales en Connect:Direct**

Correlacione credenciales de usuario de Managed File Transfer con credenciales de usuario en un nodo Connect:Direct utilizando la función de correlación de credenciales predeterminada del agente de puente de Connect:Direct o escribiendo su propia salida de usuario. Managed File Transfer proporciona una salida de usuario de ejemplo que realiza la correlación de credenciales de usuario.

## <span id="page-763-0"></span>*Correlación de credenciales de Connect:Direct utilizando el archivo ConnectDirectCredentials.xml*

Correlacione credenciales de usuario de Managed File Transfer con credenciales de usuario en nodos Connect:Direct utilizando la función de correlación de credenciales predeterminada del agente de puente Connect:Direct. Managed File Transfer proporciona un archivo XML que puede editar para incluir información sobre las credenciales.

### **Acerca de esta tarea**

Después de crear un agente de puente Connect:Direct utilizando el mandato **fteCreateCDAgent**, debe crearse manualmente un archivo ConnectDirectCredentials.xml. Antes de poder utilizar un agente de puente Connect:Direct, debe editar este archivo para incluir información de host, de usuario y de credenciales. Si desea más información, consulte Formato de archivo de credenciales Connect:Direct. De forma predeterminada, este archivo se carga desde el directorio inicial del usuario actual, /home/ fteuser/ConnectDirectCredentials.xml por ejemplo. Para utilizar otra ubicación, especifíquela utilizando el elemento <credentialsFile> en el archivo ConnectDirectNodeProperties.xml.

### **Procedimiento**

1. Asegúrese de que el atributo name del elemento <tns:pnode name="Connect:Direct node host" pattern="wildcard"> contiene el valor del nombre del nodo Connect:Direct al que se conecta el agente de puente Connect:Direct . Este valor debe ser el mismo que el especificado en el parámetro **fteCreateCDAgent -cdNode**.

El valor del atributo pattern puede ser wildcard o regex. Si no se especifica este atributo, el valor predeterminado es wildcard.

2. Inserte el ID de usuario y la información de credenciales en el archivo como elementos hijo de <tns:pnode>.

Puede insertar una o más instancias del siguiente elemento <tns:user> en el archivo:

```
<tns:user name="name" 
           pattern="pattern" 
           ignorecase="ignorecase" 
           cdUserId="cdUserId" 
           cdPassword="cdPassword" 
           pnodeUserId="pnodeUserId" 
           pnodePassword="pnodePassword">
</tns:user>
```
#### donde:

- *name* es un patrón para comparar con el ID de usuario de MQMD asociado a la solicitud de transferencia de MFT.
- *pattern* especifica si el patrón especificado en el atributo name es una expresión comodín o una expresión regular Java. El valor del atributo pattern puede ser wildcard o regex. Si no se especifica este atributo, el valor predeterminado es wildcard.
- *ignorecase* especifica si hay que tratar el patrón especificado por el atributo name como sensible a mayúsculas y minúsculas. Si no se especifica este atributo, el valor predeterminado es true.
- *cdUserId* es el ID de usuario que utiliza el agente de puente Connect:Direct para conectarse al nodo Connect:Direct que especifica el atributo name del elemento <tns:pnode>. Si es posible, asegúrese de que *cdUserId* sea un ID de usuario administrador de Connect:Direct. Si *cdUserId* no puede ser un administrador de Connect:Direct, asegúrese de que el ID de usuario tiene las autorizaciones funcionales siguientes en el nodo de puente Connect:Direct:
	- En un nodo Windows establezca las autorizaciones siguientes. Este ejemplo se ha formateado con retornos de carro para mejorar la legibilidad:

```
View Processes in the value: yes
TCO
```

```
Issue the copy value: yes
 receive, copy send,
 run job, and run task
  Process statements
Issue the submit value: yes
  Process statement
Monitor, submit, value: all
  change,and delete all
  Processes
Access Process value: all
  statistics
Use the trace tool or value: yes
  issue traceon and
  traceoff commands
Override Process value: yes
  options such as file
  attributes and remote
  node ID
```
– En un nodo UNIX establezca los siguientes parámetros en el archivo userfile.cfg:

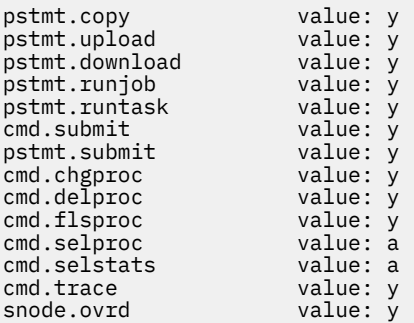

- *cdPassword* es la contraseña asociada con el ID de usuario que especifica el atributo cdUserId.
- Puede especificar opcionalmente el atributo pnodeUserId. El valor de este atributo es el ID de usuario que utiliza el nodo Connect:Direct que especifica el atributo name del elemento <tns:pnode> para enviar el proceso de Connect:Direct. Si no especifica el atributo pnodeUserId, el nodo Connect:Direct utiliza el ID de usuario que especifica el atributo cdUserId para someter el proceso Connect:Direct.
- Opcionalmente puede especificar el atributo pnodePassword. El valor de este atributo es la contraseña asociada con el ID de usuario que especifica el atributo pnodeUserId.

Si no hay ningún elemento de usuario que coincida con el ID de usuario MQMD, la transferencia falla.

3. Opcional: Puede incluir uno o más elementos <tns:snode> como elementos hijo del elemento <tns:user>. El elemento <tns:snode> especifica las credenciales que utiliza el nodo Connect:Direct que forma parte del puente Connect:Direct. Estas credenciales son el ID de usuario y contraseña que el nodo de puente Connect:Direct utiliza para conectarse al nodo Connect:Direct que es el origen o el destino de la transferencia de archivos.

Inserte uno o varios de los elementos siguientes en el archivo:

```
<tns:snode name="name" 
            pattern="pattern" 
            userId="userId" 
            password="password"/>
```
donde:

- *name* es un patrón a emparejar con el nombre del nodo Connect:Direct que es el origen o el destino de la transferencia de archivos.
- *pattern* especifica si el patrón especificado en el atributo name es una expresión comodín o una expresión regular Java. El valor del atributo pattern puede ser wildcard o regex. Si no se especifica este atributo, el valor predeterminado es wildcard.
- <span id="page-765-0"></span>• *userId* es el ID de usuario que utiliza el nodo Connect:Direct que especifica el atributo name del elemento <tns:pnode> para conectarse a un nodo Connect:Direct que coincide con el patrón especificado por el atributo name de <tns:snode>.
- *password* es la contraseña asociada con el ID de usuario que especifica el atributo userId.

Si ningún elemento <tns: snode> coincide con el nodo secundario de la transferencia de archivos, esto no hará que la transferencia falle. La transferencia se inicia y no se especifica ningún ID de usuario ni contraseña para utilizarlos con snode.

#### **Resultados**

Al buscar una coincidencia de patrón para nombres de usuario o nombres de nodos Connect:Direct, el agente de puente Connect:Direct busca desde el principio del archivo al final del archivo. La primera coincidencia que se encuentra es la que se utiliza.

#### **Tareas relacionadas**

["Configurar el puente Connect:Direct" en la página 761](#page-760-0)

Configure el puente Connect:Direct para transferir archivos entre una red de Managed File Transfer y una red de Connect:Direct. Los componentes del puente Connect:Direct son un nodo Connect:Direct y un agente de Managed File Transfer que está dedicado a comunicarse con dicho nodo. Este agente se denomina el agente de puente Connect:Direct.

#### **Referencia relacionada**

Formato del archivo de credenciales Connect:Direct fteCreateCDAgent: crear un agente de puente Connect:Direct

#### *Correlación de credenciales en Connect:Direct mediante clases de salida*

Si no desea utilizar la función de correlación de credenciales predeterminada del agente de puente Connect:Direct, puede correlacionar las credenciales de usuario de Managed File Transfer con las credenciales de usuario en un nodo Connect:Direct escribiendo su propia salida de usuario. Si configura sus propias salidas de usuario de correlación de credenciales, se inhabilita la función de correlación de credenciales predeterminada.

#### **Acerca de esta tarea**

Las salidas de usuario que cree para correlacionar credenciales de Connect:Direct deben implementar la interfaz com.ibm.wmqfte.exitroutine.api.ConnectDirectCredentialExit. Si desea más información, consulte Interfaz CDCredentialExit.java.

## **Windows Configuración de agentes de MFT con MSCS**

La configuración del Managed File Transfer agente (MFT) Microsoft Cluster Service (MSCS) está soportada, si la plataforma es una soportada por MFT y ejecuta una de las versiones de Windows.

#### **Acerca de esta tarea**

Esta tarea describe dos escenarios que puede seguir para conseguir la migración tras error de un agente MFT:

- Escenario 1: configuración del agente como un recurso MSCS.
- Escenario 2: configuración del gestor de colas de agente y el agente como recursos MSCS.

### **Procedimiento**

Escenario 1: configuración del agente como un recurso MSCS

- Para configurar el agente como un recurso MSCS, complete los pasos siguientes:
	- a) Instale Managed File Transfer localmente en cada máquina en la agrupación. Consulte Instalación de Managed File Transfer.
	- b) Cree el agente en la máquina primaria del clúster.

El agente se debe configurar para conectarse al gestor de colas de agente utilizando el transporte CLIENT. Asegúrese de que crea todos los objetos en el gestor de colas para este agente. Para obtener información sobre cómo hacerlo, consulte Configuración del agente.

c) Modifique el agente para que se ejecute como un servicio de Windows, y configúrelo para que no se inicie automáticamente cuando se reinicia Windows estableciendo el campo **Tipo de inicio** para el servicio del agente en la herramienta Servicios Windows en Manual.

Para obtener más información. consulte Inicio de un agente MFT como un servicio de Windows.

d) Repita el paso ["2" en la página 766](#page-765-0) y el paso "3" en la página 767 del Escenario 1 en la máquina secundaria.

Esto garantiza que la estructura de archivos para los registros, propiedades, etc. existe en la otra máquina del clúster. Tenga en cuenta que no es necesario crear los objetos del gestor de colas como en el paso ["2" en la página 766.](#page-765-0)

- e) En la máquina primaria, añada el agente como un 'Servicio genérico' bajo el control de MSCS. Para ello:
	- a. Pulse con el botón derecho del ratón en el clúster y seleccione **Rol -> Añadir recurso -> 'Servicio genérico'**.
	- b. En la lista de servicios de Windows, seleccione el servicio de agente y complete el asistente de configuración pulsando **Siguiente**.

Ahora el servicio de agente se ha añadido como un recurso MSCS. Si se produce una migración tras error, el servicio de agente se iniciará en la otra máquina.

Escenario 2: configuración del gestor de colas de agente y el agente como recursos MSCS

- Para configurar el gestor de colas de agente y el agente como recursos MSCS, complete los pasos siguientes:
	- a) Configure el gestor de colas de agente para ejecutarse como un recurso MSCS.

Si desea más información sobre cómo hacerlo, consulte ["Poner un gestor de colas bajo control de](#page-469-0) [MSCS" en la página 470.](#page-469-0)

b) Cree el agente en la máquina primaria del clúster.

El agente se debe configurar para conectarse al gestor de colas de agente utilizando el transporte BINDINGS. Asegúrese de que crea todos los objetos en el gestor de colas para este agente. Para obtener información sobre cómo hacerlo, consulte Configuración del agente.

c) Modifique el agente para que se ejecute como un servicio de Windows, y configúrelo para que no se inicie automáticamente cuando se reinicia Windows estableciendo el campo **Tipo de inicio** para el servicio del agente en la herramienta Servicios Windows en Manual.

Para obtener más información. consulte Inicio de un agente MFT como un servicio de Windows.

d) Asegúrese de que el gestor de colas de agente (que está bajo el control de MSCS) se está ejecutando en la máquina secundaria.

El agente que se crea en esta máquina se conectará al gestor de colas utilizando el transporte BINDINGS, por lo tanto, tiene que estar disponible cuando se crea el agente.

e) Repita el paso "2" en la página 767 y el paso "3" en la página 767 del escenario 2 en la máquina secundaria.

Esto garantiza que la estructura de archivos para los registros, propiedades, etc. existe en la otra máquina del clúster. Tenga en cuenta que no es necesario crear los objetos del gestor de colas como en el paso "2" en la página 767.

f) Añada el agente como un 'Servicio genérico' bajo el control de MSCS.

Para ello:

- a. Pulse con el botón derecho del ratón en el clúster y seleccione **Rol -> Añadir recurso -> 'Servicio genérico'**.
- b. En la lista de servicios de Windows, seleccione el servicio de agente y complete el asistente de configuración pulsando **Siguiente**.

g) Modifique las propiedades de recursos del servicio de agente para añadir el recurso del gestor de colas en la lista de dependencias.

Esto garantiza que el recurso del gestor de colas se inicia antes de que se inicie el agente.

h) Ponga el recurso del gestor de colas fuera de línea y, después, ponga el recurso de agente en línea. Verifique si se han iniciado ambos, el recurso del gestor de colas y el agente.

Si se produce una migración tras error, el servicio de agente y el gestor de colas de agente se iniciarán en la máquina secundaria.

#### $V$  9.1.4 **Agentes de alta disponibilidad en Managed File Transfer**

Desde IBM MQ 9.1.4, puede configurar agentes estándar o de puente en MFT para que se ejecutan en una configuración de alta disponibilidad (HA). Un par de instancias de agente con configuraciones idénticas están implicadas en la configuración de HA, donde una instancia se está ejecutando en una máquina, mientras que la otra instancia se está ejecutando en una máquina distinta. Ambas instancias se han configurado para conectarse al mismo gestor de colas de agente,

#### **Visión general**

Solo una de las dos instancias, llamada *instancia activa*, procesa las transferencias de archivos, mientras que la otra instancia, llamada *instancia en espera* está en un estado en el que puede completar su inicialización y tomar el control de la ejecución de las transferencias de archivos, pero no procesa ninguna transferencia de archivos.

Cuando una instancia activa falla o pierde la conectividad con el gestor de colas, la instancia en espera completa su inicialización, se convierte en la instancia activa e inicia el proceso de las transferencias de archivos. Las transferencias en curso que lo estaban cuando falló la instancia activa se reanudan a partir del último punto de comprobación conocido.

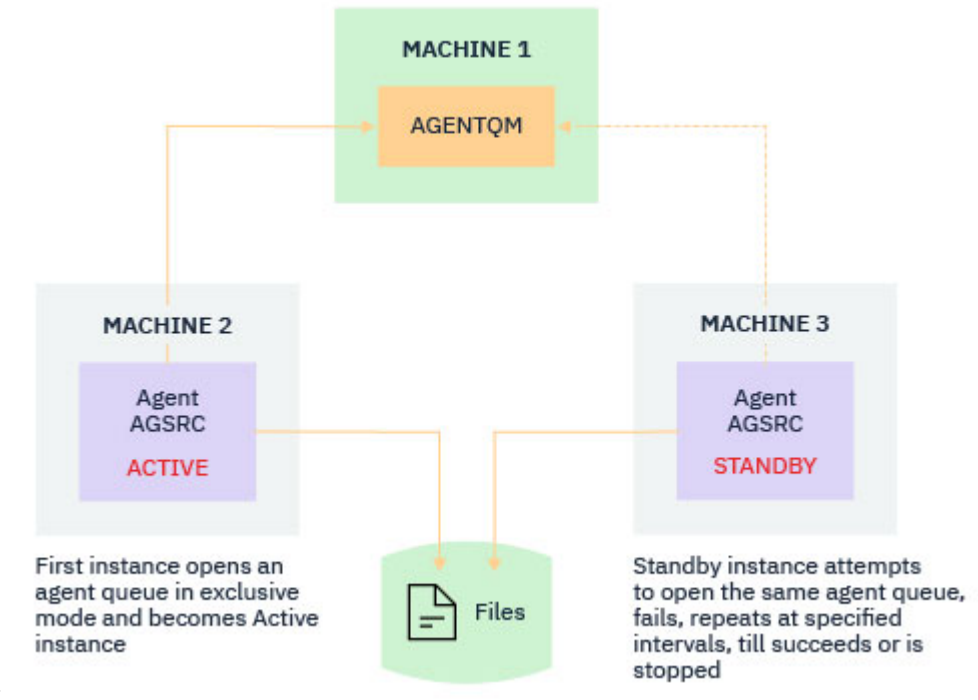

La ilustración siguiente muestra una configuración común de los agentes activos y en

#### espera:

#### **Notas:**

1. Una instancia de un agente se está ejecutando en dos máquinas diferentes, con una de las instancias como instancia activa y la otra como la instancia en espera.

- 2. Solo la instancia activa procesa transferencias. La instancia en espera está en un estado inactivo, esperando a que se desactive la instancia activa.
- 3. El mismo conjunto de colas de agente se comparte entre dos instancias de un agente.
- 4. Ambas instancias del agente necesitan acceso al mismo sistema de archivos compartidos para poder realizar transferencias gestionadas

El mecanismo de la instancia del agente activo-en espera funcionan tomando un bloqueo en un recurso compartido, como los gestores de colas multiinstancia IBM MQ. La instancia del agente que toma un bloqueo en el recurso compartido se convierte en la instancia activa, mientras que la otra instancia (que no puede tomar un bloqueo) se convierte en una instancia en espera.

El recurso compartido aquí es una cola nueva, SYSTEM.FTE.HA.<agent name>. Esta cola se crea automáticamente cuando se configura un agente de IBM MQ 9.1.4.

### **Cómo funciona el proceso**

Para crear un agente HA, cree un agente con parámetros de configuración idénticos en dos máquinas ejecutando el mandato **fteCreateAgent** o **fteCreateBridgeAgent** utilizando el parámetro **-x** adicional junto con la propiedad de agente **highlyAvailable** en el archivo agent.properties establecida en true.

#### **Notas:**

- Ambas configuraciones deben apuntar al mismo gestor de colas de agente.
- Las colas de agente necesarias solo se deben crear una vez en el gestor de colas de agente.

Consulte el mandato **fteCreateAgent** para obtener más información sobre el parámetro **-x** y el archivo agent.properties, para obtener más información sobre la propiedad del agente **highlyAvailable**.

Tenga en cuenta que la ejecución de cualquiera de los mandatos crea un archivo MQSC que contiene los scripts necesarios para crear objetos IBM MQ en el gestor de colas del agente y la cola <SYSTEM.FTE.HA.*agent name* tanto si especifica el parámetro **-x** como si no.

Al crear una configuración de agente de alta disponibilidad, el mandato **fteCreateAgent** o **fteCreateBridgeAgent** comprueba la existencia de una instancia del mismo agente presente en otro lugar suscribiéndose al tema SYSTEM.FTE/Agents/*agent name* . Si se encuentra una instancia del mismo agente, cualquier de estos mandatos crea la configuración necesaria en el sistema de archivos, pero no vuelve a publicar la creación del agente.

Cuando un agente se inicia en modalidad HA:

- 1. El agente intenta abrir la cola SYSTEM.FTE.HA.*agent name* en una modalidad GET exclusiva.
- 2. Si el agente abre la cola SYSTEM.FTE.HA.*agent name* correctamente, se convierte en la *instancia activa* de un agente y continúa un proceso de inicio adicional.
- 3. Si el intento de abrir la cola SYSTEM.FTE.HA.*agent name* en una modalidad GET exclusiva falla con el código de razón MQRC\_OBJECT\_IN\_USE, significa que ya hay una instancia activa del agente que se ejecuta en otro lugar. Por lo tanto, esta instancia se convierte en la *instancia en espera* del agente.

La instancia en espera intenta abrir la cola SYSTEM. FTE. HA. <agent name> a intervalos especificados. Se proporciona una propiedad de agente adicional **standbyPollInterval** para esta finalidad en el archivo agent.properties.

Con el valor predeterminado, la instancia en espera intenta abrir la cola SYSTEM.FTE.HA.*agent name* cada cinco segundos. Esto se repite hasta que la instancia logra abrir la cola SYSTEM.FTE.HA.*agent name* o se detiene utilizando el mandato **fteStopAgent** .

### **Varias instancias en espera**

Todas las instancias en espera intentan tomar la cola SYSTEM.FTE.HA.*agent name* en una modalidad GET exclusiva, y la instancia que tiene éxito, después de que la instancia activa falle, se convierte en la instancia activa.

La instancia activa mantiene la información de todas las instancias en espera conocidas y publica la información como parte de la publicación del estado del agente. A partir de IBM MQ 9.1.4, la salida del mandato **fteShowAgentDetails**, la respuesta de la REST API GET del agente y el plug-in de IBM MQ Explorer MFT muestran información sobre todas las instancias en espera.

Consulte los resultados de ejemplo del mandato de **fteShowAgentDetails** y la respuesta de la GET REST API para obtener más información.

Consulte Mensajes de estado de agente MFT para ver ejemplos de información de estado de agente en formato XML.

### **Requisito de versión**

Los agentes activo y en espera deben ser IBM MQ 9.1.4 o superiores.

### **Atención:**

- No puede configurar ni iniciar versiones de IBM MQ anteriores a IBM MQ 9.1.4 en modalidades de alta disponibilidad.
- Ambas instancias, activa y en espera, deben ejecutar la misma versión del código.

La versión de las instancias activa y en espera se valida para asegurarse de que las dos instancias sean de la misma versión. Se utiliza una cola dinámica temporal para la comunicación entre las instancias. Dos propiedades de agente, **dynamicQueuePrefix** y **modelQueueName**, definidas en el archivo agent.properties, generan el nombre de la cola dinámica temporal.

# **Información necesaria para agentes de alta disponibilidad en Managed File Transfer**

Hay varios tipos de información que necesita conocer acerca de los agentes de MFT estándar o de puente que se ejecutan en una configuración de alta disponibilidad. Esta información incluye distintos métodos mediante los que se inicia el agente, cómo identificar la instancia del agente en el archivo de registro y la información de estado del agente.

### **Inicio de un agente**

#### **Una instancia de un agente se está ejecutando en una modalidad no HA en algún lugar**

Si se intenta iniciar otra instancia del agente que no está configurada como agente de alta disponibilidad (HA), primero se realiza una comprobación para ver si se puede adquirir un bloqueo en la cola de SYSTEM.FTE.HA.*agent name*.

Como la otra instancia se ha iniciado en modalidad de no HA, el bloqueo de la cola SYSTEM.FTE.HA.*agent name* será adquirido por esta instancia. El agente continúa la inicialización, pero falla, en un punto posterior, porque la cola de mandatos ha sido abierta exclusivamente por otra instancia.

En este caso, los mensajes que se muestran en el ejemplo siguiente se registran en el archivo output0.log del agente y el agente continúa su intento de abrir la cola de mandatos cada 30 segundos:

BFGMQ1045I: la cola de sistema del agente 'SYSTEM.FTE.COMMAND.SRC' está configurada como NOSHARE o DEFSOPT (SHARED).

BFGAG0035W: El agente ha recibido el código de razón MQI 2042 al intentar abrir la cola 'SYSTEM.FTE.COMMAND.SRC' en el gestor de colas 'MFTHAQM' con el nombre de conexión 'localhost(1414)' y el canal 'MFT\_HA\_CHN'. El agente volverá a intentar la operación cada 30 segundos.

#### **Una instancia de un agente se está ejecutando en una modalidad HA en otra parte**

Si se intenta iniciar otra instancia del agente que no está configurada como agente de alta disponibilidad (HA), primero se realiza una comprobación para ver si se puede adquirir un bloqueo en la cola de SYSTEM.FTE.HA.*agent name*.

Puesto que la otra instancia se ha estado ejecutando como una instancia activa, el intento de adquirir un bloqueo falla. La instancia no se puede iniciar y el siguiente mensaje de error se registra en el archivo output0.log del agente:

BFGAG0194E: Una instancia de este agente ya se está ejecutando en otra parte. Por lo tanto, la instancia no puede continuar y terminará.

### **Inicio del agente como un servicio de Windows**

En Windows, puede iniciar un agente como un servicio de Windows.

Durante el inicio, Windows inicia el agente de MFT en modalidad normal o HA. Si el agente se ha configurado para iniciarse en la modalidad HA, el servicio se ejecuta como una instancia activa o en espera, en función la instancia que adquiera primero el bloqueo.

### **Identificación del tipo de instancia de un agente en el archivo de registro**

Los mensajes de información se escriben en el archivo output0.log del agente para indicar el tipo de instancia. Cuando una instancia de agente se inicia como una instancia activa, se escribe el mensaje siguiente:

BFGAG0193I: el agente se ha inicializado correctamente como una instancia activa.

Cuando una instancia de agente se inicia como una instancia en espera, se escribe el mensaje siguiente: BFGAG0193I: el agente se ha inicializado correctamente como una instancia en espera.

### **Actualizaciones de estado de agente**

Puesto que hay dos instancias del mismo agente en ejecución, debe tener la información sobre ambas instancias en la publicación del estado de agente.

Tenga en cuenta que la instancia activa es la que está publicando el estado de ambas instancias.

#### **Instancia en espera**

Al publicar el estado del agente, la instancia activa comprueba la antigüedad de la publicación de la instancia en espera.

Hay dos propiedades adicionales en el archivo agent.properties para esta finalidad:

• **standbyStatusExpiry** es el tiempo de caducidad del mensaje de estado en espera que se debe colocar en la cola de mandatos del agente. El mensaje caduca si la instancia activa de un agente no procesa este mensaje en dicho periodo.

De forma predeterminada, el valor de **standbyStatusExipry** es 30 segundos. El mensaje también es una prioridad baja, 9, mensaje para permitir el proceso de prioridad de las solicitudes de transferencia sobre los mensajes de estado en espera.

• **standbyStatusPublishInterval** establece la frecuencia a la que la instancia en espera publica su estado.

#### **Instancia activa**

La instancia activa realiza lo siguiente para procesar las actualizaciones de estado desde la instancia en espera:

- 1. Obtiene el mensaje de la cola SYSTEM.FTE.COMMAND.<agent name> y delega el proceso del mensaje en una hebra de trabajo.
- 2. La hebra de trabajador recupera el contenido del cuerpo del mensaje, actualiza el objeto de estado del agente con información de la instancia en espera y notifica al publicador del estado del agente que publique el estado.
- 3. El publicador de estado del agente publica el estado.

Tenga en cuenta que las optimizaciones se realizan aquí para almacenar en memoria caché la información de estado en espera. Cuando se realiza una solicitud, el publicador de estado de agente comprueba el estado nuevo con el estado almacenado en la memoria caché y solo lo publica si hay una diferencia.

El diagrama siguiente describe el flujo de las instancias activas y en espera después de publicar el estado de un agente:

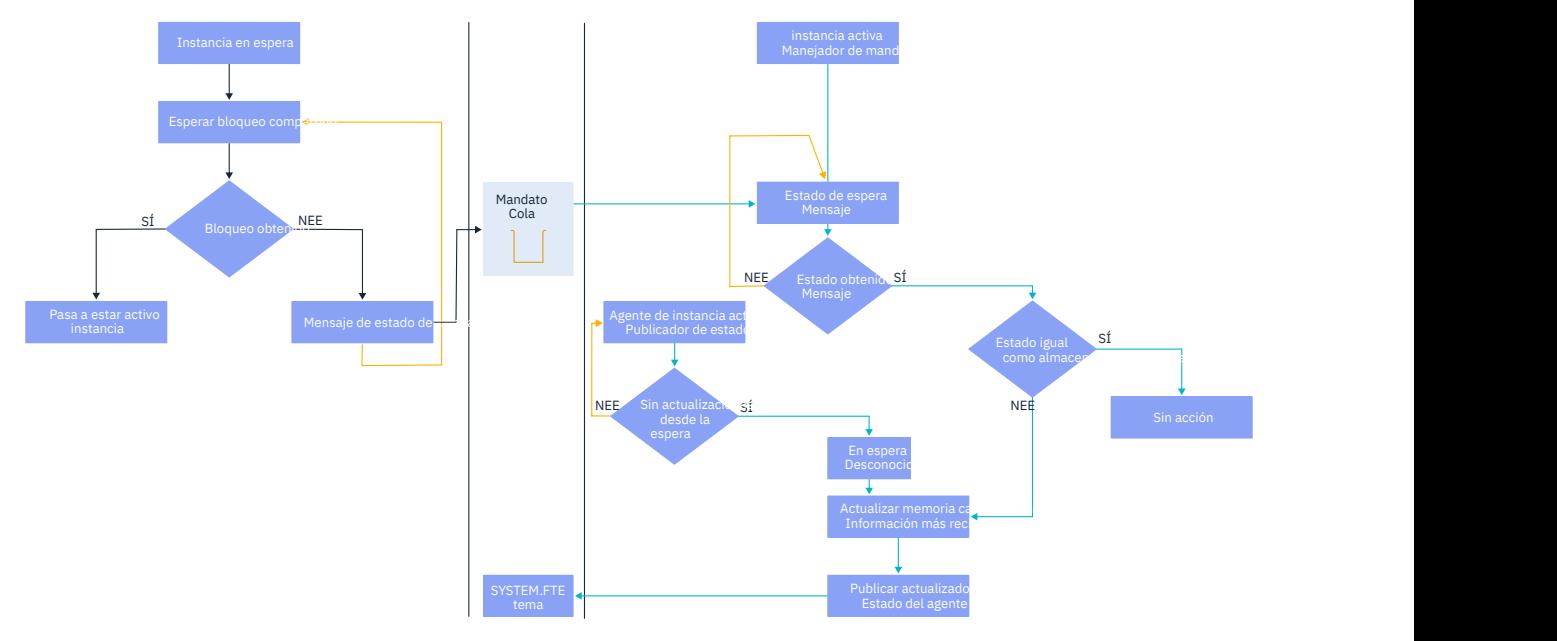

# **Descartar instancias, migración tras error y mantenimiento en agentes altamente disponibles**

Las instancias de Managed File Transfer altamente disponibles se pueden descargar, pueden fallar de varias formas y pueden necesitar mantenimiento.

### **Descartar el estado de instancia en espera**

Puede haber situaciones en las que la instancia activa está ocupada con transferencias y no puede procesar mensajes de estado de instancia en espera, o la instancia en espera ha fallado o no publica mensajes de estado por algún motivo.

En estos casos, el agente activo que estaba al tanto de la presencia de la instancia en espera espera el valor especificado por la propiedad **standbyStatusDiscardTime** en el archivo agent.properties antes de eliminar la instancia en espera de la lista. El valor predeterminado para esta propiedad es 600 segundos, que es dos veces el de la propiedad **standbyStatusPublishInterval**.

## **Migración tras error normal de a una instancia**

Debe utilizar el mandato de **fteStopAgent** con la opción **-i** para realizar una migración tras error normal.

Esto garantiza que la instancia activa se detiene inmediatamente. Si detiene un agente sin la opción **-i**, el agente se sigue ejecutando hasta que todas las transferencias en curso hayan sido completadas por la instancia activa, por lo tanto, la migración tras error podría tardar mucho tiempo.

Las transferencias en curso se reanudan desde el último punto de comprobación conocido.

### **Migración tras error de una instancia en otras situaciones**

Si una instancia activa finaliza de una forma que no es normal, o falla toda la máquina, la conexión con la cola del agente se interrumpe y el gestor de colas cierra todas las colas abiertas, incluida la cola SYSTEM.FTE.HA.<agent name> y las conexiones.

Debido a esto, la instancia en espera adquiere el método GET exclusivo y completa el resto de inicialización del agente.

De nuevo, las transferencias en curso se reanudan desde los últimos puntos de comprobación conocidos.

### **Si se interrumpe una conexión con el gestor de colas**

#### **Modalidad de cliente**

Un proceso de agente consta de varias hebras. Aparte de las hebras predeterminadas, por ejemplo, una hebra que publica el estado del agente a intervalos regulares, cada solicitud de transferencia se maneja con un conjunto de hebras que finalizan después de que se complete una transferencia.

Muchas de estas hebras se conectan al gestor de colas de agente y colocan y obtienen mensajes. Es posible que alguna de estas conexiones pueda interrumpirse debido a un problema de red o a un gestor de colas que falla. Cuando alguna hebra detecta un problema de interrupción de conexión, la hebra informa a la hebra principal para iniciar la recuperación y finaliza.

A continuación, la hebra principal inicia otra hebra para esperar a que se establezca una conexión con el gestor de colas. Una vez que se ha vuelto conectar, se realiza un intento de adquirir el método GET exclusivo para el agente. Si esto se realiza correctamente, el agente continúa para completar la recuperación y se convierte en la instancia activa. Si el intento de adquirir el método GET exclusivo falla, la instancia se convierte en una instancia en espera.

#### **Modalidad de enlaces**

Cuando se conecta en modalidad de enlaces, si un agente pierde la conexión, el proceso del agente finaliza. El controlador de proceso maneja el reinicio del agente. Cuando se reinicia un agente, pasa por el proceso de intentar adquirir el método GET exclusivo para sí mismo.

Si el agente tiene éxito, se convierte en una instancia activa; de lo contrario, el agente se convierte en una instancia en espera.

### **Aplicación de actualizaciones de nivel de mantenimiento**

Los pasos para aplicar el mantenimiento a agentes altamente disponibles son similares a los documentados para gestores de colas multiinstancia. Para obtener más información, consulte Aplicación de actualizaciones de nivel de mantenimiento a gestores de colas de varias instancias en Windows, Aplicación de actualizaciones de nivel de mantenimiento a gestores de colas de varias instancias en AIX, Aplicación de actualizaciones de nivel de mantenimiento a gestores de colas de varias instancias en Solaris o Aplicación de actualizaciones de nivel de mantenimiento a gestores de colas de varias instancias en Linux.

Debe detener el agente que se ejecuta en la máquina donde se va a aplicar el nivel de mantenimiento, antes de aplicar el mantenimiento. Si está actualizando una instancia activa, para la continuidad de las transferencias, debe migrar tras error de la instancia activa a una instancia en espera.

Una vez que se haya completado la actualización, debe iniciar la instancia del agente, migrar tras error la instancia activa a la instancia actualizada y, después, actualizar la instancia en espera.

### **Migración de agentes de una versión anterior del producto**

Los agentes migrados de versiones de IBM MQ anteriores a IBM MQ 9.1.4 se ejecutan como no altamente disponibles. Puede ejecutarlos en la modalidad de alta disponibilidad siguiendo el procedimiento descrito en Migración de agentes Managed File Transfer de una versión anterior.

# <span id="page-773-0"></span>**VS450 Configuración de IBM MQ Console y REST API**

El servidor mqweb que aloja IBM MQ Console y REST API se proporciona con una configuración predeterminada. Para utilizar cualquiera de estos componentes es necesario realizar una serie de tareas de configuración, como la configuración de seguridad para permitir a los usuarios iniciar la sesión. Este tema describe todas las opciones de configuración que están disponibles.

### **Procedimiento**

- ["Configuración de la seguridad" en la página 778](#page-777-0)
- ["Configuración del nombre de host HTTP" en la página 778](#page-777-0)
- ["Configuración de los puertos HTTP y HTTPS" en la página 779](#page-778-0)
- ["Configuración del tiempo de espera de respuesta" en la página 780](#page-779-0)
- ["Configuración del inicio automático" en la página 781](#page-780-0)
- ["Configuración del registro" en la página 782](#page-781-0)
- ["Configuración de la señal LTPA" en la página 784](#page-783-0)
- ["Configuración de la pasarela de administrative REST API" en la página 786](#page-785-0)
- ["Configuración del messaging REST API" en la página 787](#page-786-0)
- ["Configuración de la REST API para MFT" en la página 789](#page-788-0)
- • ["Ajuste de la JVM del servidor mqweb" en la página 791](#page-790-0)
- • ["Estructura de archivos del componente de instalación de IBM MQ Console y REST API" en la página](#page-792-0) [793](#page-792-0)
- ["Configuración del registro del uso del servidor mqweb en z/OS" en la página 795](#page-794-0)

# **Configuración básica para el servidor mqweb**

Antes de poder empezar a utilizar la REST API o la IBM MQ Console, debe instalar los componentes correctos y configurar el servidor mqweb que aloja la REST API o la IBM MQ Console.

### **Acerca de esta tarea**

El procedimiento para esta tarea se centra en una configuración básica para el servidor mqweb, de modo que pueda iniciarse rápidamente con la REST API y la IBM MQ Console. Los pasos para configurar la seguridad describen cómo configurar un registro de usuario básico, pero hay otras opciones para configurar usuarios y roles. Para obtener más información sobre cómo configurar la seguridad para el servidor mqweb, consulte Seguridad de IBM MQ Console y REST API.

**Nota:** Debe tener acceso al archivo mqwebuser.xml para completar este procedimiento:

- $\frac{2705}{2705}$  En z/OS, debe ser un usuario que tenga acceso de escritura al archivo mqwebuser. xml.
- Multi En todos los demás sistemas operativos, debe ser un <u>usuario privilegiado</u> para acceder al archivo mqwebuser.xml.

### **Procedimiento**

1. Instale el componente IBM MQ Console y REST API:

- AIX En AIX, instale el conjunto de archivos mqm.web.rte. Para obtener más información sobre cómo instalar conjuntos de archivos en AIX, consulte Tareas de instalación de AIX.
- En IBM i, instale el componente WEB. Para utilizar esta característica, también debe instalar los requisitos previos de 5724L26 IBM MQ Java Messaging and Web Services y 5770JV1

<span id="page-774-0"></span>Java SE 8. Para obtener más información sobre cómo instalar características en IBM i, consulte Tareas de instalación de IBM i.

- **En Linux, e**n Linux, instale el componente MQSeriesWeb. Para obtener más información sobre cómo instalar componentes en Linux, consulte Tareas de instalación de Linux.
- Solaris **En Solaris, instale el componente web. Para obtener más información sobre cómo** instalar componentes en Solaris, consulte Tareas de instalación de Solaris.
- Windows, En Windows, instale la característica Web Administration. Para obtener más información sobre cómo instalar características en Windows, consulte Tareas de instalación de Windows.
- En z/OS, instale la característica IBM MQ for z/OS Unix System Services Web Components. Para obtener más información sobre cómo instalar componentes y características en z/OS, consulte Tareas de instalación de z/OS.

#### $2.$   $2/0S$

En z/OS, cree el servidor mqweb que aloja la IBM MQ Console y la REST API ejecutando el script **crtmqweb**.

El script crea el directorio de usuario de WebSphere Liberty que contiene los archivos de registro y configuración del servidor mqweb. Si desea más información sobre cómo ejecutar el script **crtmqweb**, consulte ["Creación del servidor mqweb" en la página 905](#page-904-0).

## $3.2705$

En z/OS, cree un procedimiento catalogado para iniciar el servidor mqweb.

Para obtener más información, consulte ["Creación de un procedimiento para el servidor mqweb" en](#page-906-0) [la página 907.](#page-906-0)

- 4. Sustituya el archivo de configuración existente, mqwebuser.xml por el archivo de ejemplo de registro básico que está configurado para ofrecer seguridad básica. Copie el archivo basic\_registry.xml del directorio *MQ\_INSTALLATION\_PATH*/web/mq/samp/configuration en el directorio adecuado para el sistema y cambie el nombre del archivo por mqwebuser. xml:
	- $\textcolor{blue}{\textbf{1}}$  Linux  $\textcolor{blue}{\textbf{1}}$  Linux  $\textcolor{blue}{\textbf{1}}$  Linux: var/mqm/web/installations/ *installationName*/servers/mqweb
	- **Windows** en Windows: *MQ\_DATA\_PATH*\web\installations\*installationName*\servers\mqweb

Donde *VÍA\_DATOS\_MQ* es la vía de acceso de datos de IBM MQ, esta vía de acceso es la vía de datos que se selecciona durante la instalación de IBM MQ. De forma predeterminada, esta vía de acceso es C:\ProgramData\IBM\MQ.

• en z/OS: *WLP\_user\_directory*/servers/mqweb

Donde *directorio\_usuario\_WLP* es el directorio que se ha especificado cuando el script **crtmqweb** se ejecutó para crear la definición de servidor mqweb.

El archivo de ejemplo basic\_registry.xml configura cuatro usuarios:

#### **mqadmin**

Un usuario administrativo que es miembro del rol MQWebAdmin.

#### **mqreader**

Un usuario administrativo de sólo lectura que es miembro del rol MQWebAdminRO.

#### **mftadmin**

Un usuario administrativo que es miembro del rol MFTWebAdmin.

#### **mftreader**

Un usuario administrativo de sólo lectura que es miembro del rol MFTWebAdminRO.

Todos los usuarios también son miembros del rol MQWebUser.

Si desea más información sobre los roles disponibles, consulte Roles en la IBM MQ Console y la REST API

5. Opcional: Edite el archivo mqwebuser.xml para añadir más usuarios y grupos. Asigne a estos usuarios y grupos los roles apropiados para que estén autorizados para utilizar la REST API o la IBM MQ Console. También puede cambiar las contraseñas para los usuarios que están definidos de forma predeterminada, y codifique las nuevas contraseñas. Si desea más información, consulte Configuración de usuarios y roles.

#### **Nota:**

 $\frac{1}{2}$  = 2/0S =  $\frac{1}{2}$  En z/OS, si añade usuarios al rol MQWebUser, también debe otorgar el ID de usuario iniciado del servidor mqweb acceso de usuario alternativo a los ID de usuario con el rol MQWebUser. Por ejemplo:

RDEFINE MQADMIN hlq.ALTERNATE.USER.userId UACC(NONE) PERMIT hlq.ALTERNATE.USER.userId CLASS(MQADMIN) ACCESS(UPDATE) ID(*mqwebUserId*)

• Multi **1999–1998 • Para completar los pasos para empezar con messaging REST API, debe** añadir un usuario al archivo mqwebuser.xml. Este usuario debe tener el mismo nombre que un usuario de IBM MQ existente en el sistema. Siguiendo el mismo formato que los demás usuarios del archivo xml, añada el ID de usuario y una contraseña después de la siguiente línea en el archivo xml: <user name="mftreader" password="mftreader"/>.

 $6.$   $2/0S$ 

En z/OS, establezca la variable de entorno WLP\_USER\_DIR para que la variable señale a la configuración del servidor mqweb, especificando el mandato siguiente:

export WLP\_USER\_DIR=*WLP\_user\_directory*

Donde *WLP\_user\_directory* es el nombre del directorio que se pasa a crtmqweb. Por ejemplo:

export WLP\_USER\_DIR=/var/mqm/web/installation1

Para obtener más información, consulte ["Creación del servidor mqweb" en la página 905](#page-904-0).

7. De forma predeterminada, la REST API y la IBM MQ Console solo están disponibles desde el mismo host que el servidor mqweb. Habilite conexiones remotas con el servidor mqweb especificando el mandato siguiente:

setmqweb properties -k httpHost -v *hostname*

Donde *nombrehost* especifica la dirección IP, el nombre de host del servidor de nombres de dominio (DNS) con el sufijo del nombre de dominio, o el nombre de host del DNS del servidor donde está instalado IBM MQ. Utilice un asterisco, \*, entre comillas dobles, para especificar todas las interfaces de red disponibles, tal como se indica en el ejemplo siguiente:

```
setmqweb properties -k httpHost -v "*"
```
- 8. Opcional: De forma predeterminada, la administrative REST API para MFT no está habilitada. Si desea utilizar esta característica, debe habilitarla y configurar un gestor de colas de coordinación.
	- a) Habilite la administrative REST API para MFT especificando el mandato siguiente:

setmqweb properties -k mqRestMftEnabled -v true

b) Configure qué gestor de colas es el gestor de colas de coordinación especificando el mandato siguiente:

setmqweb properties -k mqRestMftCoordinationQmgr -v *qmgrName*

Donde *NombreGestorColas* es el nombre del gestor de colas de coordinación.

CD c)

Para habilitar las llamadas POST, configure qué gestor de colas es el gestor de colas de mandatos especificando el mandato siguiente:

setmqweb properties -k mqRestMftCommandQmgr -v qmgrName

donde *NombreGestorColas* es el nombre del gestor de colas de mandatos.

**Nota:** Este paso se aplica desde IBM MQ 9.1.2.

- 9. Inicie el servidor mqweb que da soporte a la REST API y la IBM MQ Console:
	- **EDIM** En UNIX, Linux, and Windows, como usuario privilegiado, especifique el mandato siguiente:

strmqweb

• En IBM i, como usuario privilegiado, especifique el mandato siguiente en Qshell:

/QIBM/ProdData/mqm/bin/strmqweb

*z/***05** En z/OS, inicie el procedimiento que ha creado en ["Creación de un procedimiento](#page-906-0) [para el servidor mqweb" en la página 907.](#page-906-0)

Los mensajes siguientes se emiten a STDOUT DD para indicar que el servidor mqweb se ha iniciado satisfactoriamente.

[AUDIT ] MQWB2019I: MQ Console level: 9.2.4 - V924-CD924-L211028 [AUDIT ] MQWB0023I: MQ REST API level: 9.2.4 - V924-CD924-L211028 [AUDIT ] CWWKZ0001I: Application com.ibm.mq.rest started in 1.763 seconds. [AUDIT ] CWWKZ0001I: Application com.ibm.mq.console started in 2.615 seconds. [AUDIT ] CWWKF0011I: The mqweb server is ready to run a smarter planet. The mqweb server started in 10.016 seconds.

Puede detener el servidor mqweb en cualquier momento deteniendo la tarea iniciada del servidor mqweb en z/OS, o utilizando el mandato **endmqweb**. No obstante, si el servidor mqweb no se está ejecutando, no puede utilizar REST API o IBM MQ Console.

#### $z/0S$  $10^{14}$

Opcional: En z/OS, si desea permitir que los productos de automatización del sistema atrapen los mensajes MQWB2019I y MQWB0023I que se emiten cuando se inician MQ Console y REST API, configure el servidor mqweb para escribir estos mensajes en la consola de MVS. Para configurar el servidor mqweb para escribir los mensajes MQWB2019I y MQWB0023I en la consola de MVS, edite el archivo mqwebuser.xml que ha creado en el paso ["4" en la página 775](#page-774-0) y añada la siguiente línea al archivo:

```
<zosLogging enableLogToMVS="true" wtoMessage="MQWB2019I,MQWB0023I"/>
```
Para obtener más información sobre la configuración del Registro de z/OS en el servidor mqweb, consulte Registro de z/OS (zosLogging).

### **Qué hacer a continuación**

- 1. Configure los valores del servidor mqweb, incluyendo habilitar conexiones HTTP y cambiar el número de puerto. Para obtener más información, consulte ["Configuración de IBM MQ Console y REST API" en](#page-773-0) [la página 774.](#page-773-0)
- 2. Opcionalmente, configure la REST API:
	- a. Configure Cross Origin Resource Sharing (CORS) para REST API. De forma predeterminada, no puede acceder a REST API desde recursos web que no estén alojados en el mismo dominio que REST API. Es decir, las solicitudes entre orígenes no están habilitadas. Puede configurar Cross Origin Resource Sharing (CORS) para permitir las solicitudes entre orígenes a partir de los URL especificados. Para obtener más información, consulte Configuración de CORS para REST API.
- <span id="page-777-0"></span>b. Configure la REST API para MFT. Para obtener más información, consulte ["Configuración de la REST](#page-788-0) [API para MFT" en la página 789.](#page-788-0)
- 3. Utilice la REST API o la IBM MQ Console:
	- Iniciación a la administrative REST API
	- Iniciación a la messaging REST API
	- Iniciación a la IBM MQ Console

# **Configuración de la seguridad**

Puede configurar la seguridad para IBM MQ Console y REST API editando el archivo mqwebuser.xml. Puede configurar y autenticar usuarios configurando un registro de usuario básico, o un registro LDAP, o cualquiera de los demás tipos de registro que se proporcionan con WebSphere Liberty. A continuación, puede autorizar a esos usuarios asignando un rol a los usuarios y grupos.

### **Acerca de esta tarea**

Para configurar la seguridad para IBM MQ Console, y REST API, debe configurar los usuarios y grupos. A continuación, estos usuarios y grupos pueden autorizarse para utilizar IBM MQ Console, REST API o ambos. Para obtener más información sobre la seguridad de usuarios y grupos y cómo autenticar y autorizar a usuarios, consulte Seguridad de IBM MQ Console and REST API.

Cuando los usuarios se autentican con IBM MQ Console, se genera una señal LTPA. Esta señal permite al usuario utilizar IBM MQ Console sin volver a autenticarse hasta que caduque la señal.

Si utiliza la autenticación basada en señal con REST API, se genera una señal LTPA diferente cuando el usuario inicia una sesión utilizando el recurso de /login REST API con el método HTTP POST. Puede configurar cuándo caduca esta señal, y si se puede utilizar esta señal para ambas conexiones, HTTP y HTTPS. Para obtener más información, consulte ["Configuración de la señal LTPA" en la página 784.](#page-783-0)

### **Procedimiento**

- Seguridad de IBM MQ Console y REST API
- ["Configuración de la señal LTPA" en la página 784](#page-783-0)

# **Configuración del nombre de host HTTP**

De forma predeterminada, el servidor mqweb que aloja IBM MQ Console y REST API está configurado para permitir sólo conexiones locales. Es decir, sólo se puede acceder a IBM MQ Console y REST API en el sistema en el que están instalados IBM MQ Console y REST API. Puede configurar el nombre de host para permitir las conexiones remotas utilizando el mandato **setmqweb**.

### **Antes de empezar**

Para completar esta tarea, debe ser un usuario con determinados privilegios para que pueda utilizar los mandatos **dspmqweb** y **setmqweb**:

- En z/OS, debe tener autorización para ejecutar los mandatos **dspmqweb** y **setmqweb** y acceso de escritura al archivo mqwebuser.xml.
- $\blacktriangleright$  Multi $\blacktriangleright$  En todos los demás sistemas operativos, debe ser un <u>usuario con privilegios</u>.

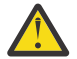

**Atención:** 

Antes de emitir los mandatos **setmqweb** o **dspmqweb** en z/OS, debe establecer la variable de entorno WLP\_USER\_DIR, de manera que la variable apunte a la configuración del servidor mqweb.

Para ello, emita el mandato siguiente:

```
export WLP_USER_DIR=WLP_user_directory
```
donde *WLP\_user\_directory* es el nombre del directorio que se pasa a crtmqweb. Por ejemplo:

```
export WLP_USER_DIR=/var/mqm/web/installation1
```
Si desea más información, consulte Crear el servidor mqweb.

### **Procedimiento**

• Consulte la configuración actual del nombre de host HTTP utilizando el mandato siguiente:

dspmqweb properties -a

El campo httpHost muestra el nombre de host HTTP. Si desea más información, consulte dspmqweb.

• Establezca el nombre de host HTTP utilizando el mandato siguiente:

setmqweb properties -k httpHost -v *hostName*

Donde *nombrehost* especifica la dirección IP, el nombre de host del servidor de nombres de dominio (DNS) con el sufijo del nombre de dominio, o el nombre de host del DNS del servidor donde está instalado IBM MQ. Utilice un asterisco entre dobles comillas para especificar todas las interfaces de red disponibles. Utilice el valor localhost solo para permitir conexiones locales.

• Desconfigure el nombre de host HTTP utilizando el mandato siguiente:

setmqweb properties -k httpHost -d

# **Configuración de los puertos HTTP y HTTPS**

De forma predeterminada, el servidor mqweb que aloja IBM MQ Console y REST API utiliza el puerto HTTPS 9443. El puerto que está asociado con conexiones HTTP está inhabilitado. Puede habilitar el puerto HTTP, configurar un puerto HTTPS distinto o inhabilitar el puerto HTTP o HTTPS. Puede configurar los puertos utilizando el mandato **setmqweb**.

### **Antes de empezar**

Si habilita el puerto HTTP y está utilizando la autenticación basada en señales, debe habilitar la misma señal LTPA que se va a utilizar para ambas conexiones, HTTP y HTTPS. Para obtener más información, consulte ["Configuración de la señal LTPA" en la página 784](#page-783-0).

Para completar esta tarea, debe ser un usuario con determinados privilegios para que pueda utilizar los mandatos **dspmqweb** y **setmqweb**:

• En z/OS, debe tener autorización para ejecutar los mandatos **dspmqweb** y **setmqweb** y acceso de escritura al archivo mqwebuser.xml.

**Multi En todos los demás sistemas operativos, debe ser un usuario con privilegios.** 

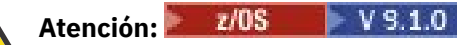

Antes de emitir los mandatos **setmqweb** o **dspmqweb** en z/OS, debe establecer la variable de entorno WLP\_USER\_DIR, de manera que la variable apunte a la configuración del servidor mqweb.

Para ello, emita el mandato siguiente:

export WLP\_USER\_DIR=*WLP\_user\_directory*

donde *WLP\_user\_directory* es el nombre del directorio que se pasa a crtmqweb. Por ejemplo:

export WLP\_USER\_DIR=/var/mqm/web/installation1

Si desea más información, consulte Crear el servidor mqweb.

### <span id="page-779-0"></span>**Procedimiento**

• Consulte la configuración actual de los puertos HTTP y HTTPS utilizando el mandato siguiente:

dspmqweb properties -a

El campo httpPort muestra el puerto HTTP y el campo httpsPort muestra el puerto HTTPS. Si desea más información, consulte dspmqweb.

- Habilite o configure el puerto HTTP: utilizando el mandato siguiente:
	- Habilite o establezca el puerto HTTP utilizando el mandato siguiente:

setmqweb properties -k httpPort -v *portNumber*

donde *númeroPuerto* especifica el puerto que desea utilizar para las conexiones HTTP. Puede inhabilitar el puerto utilizando un valor de -1.

• Restablezca el valor de puerto HTTP en el valor predeterminado de -1 utilizando el mandato siguiente:

setmqweb properties -k httpPort -d

- Configure el puerto HTTPS:
	- Establezca el número de puerto HTTPS utilizando el mandato siguiente:

setmqweb properties -k httpsPort -v *portNumber*

donde *númeroPuerto* especifica el puerto que desea utilizar para las conexiones HTTPS. Puede inhabilitar el puerto utilizando un valor de -1.

• Restablezca el número de puerto HTTPS en el valor predeterminado de 9443 utilizando el mandato siguiente:

setmqweb properties -k httpsPort -d

# **Configuración del tiempo de espera de respuesta**

De forma predeterminada, IBM MQ Console y REST API exceden el tiempo de espera si el tiempo necesario para devolver una respuesta a un cliente es más de 30 segundos. Puede configurar la IBM MQ Console y la REST API para utilizar un valor de tiempo de espera diferente utilizando el mandato **setmqweb**.

### **Antes de empezar**

Para completar esta tarea, debe ser un usuario con determinados privilegios para que pueda utilizar los mandatos **dspmqweb** y **setmqweb**:

• En z/OS, debe tener autorización para ejecutar los mandatos **dspmqweb** y **setmqweb** y acceso de escritura al archivo mqwebuser.xml.

• Multi • En todos los demás sistemas operativos, debe ser un <u>usuario con privilegios</u>.

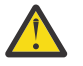

Atención: *Z/OS*  $\blacktriangleright$  V 9.1.0

Antes de emitir los mandatos **setmqweb** o **dspmqweb** en z/OS, debe establecer la variable de entorno WLP\_USER\_DIR, de manera que la variable apunte a la configuración del servidor mqweb.

Para ello, emita el mandato siguiente:

export WLP\_USER\_DIR=*WLP\_user\_directory*

donde *WLP\_user\_directory* es el nombre del directorio que se pasa a crtmqweb. Por ejemplo:

```
export WLP USER DIR=/var/mqm/web/installation1
```
Si desea más información, consulte Crear el servidor mqweb.

### <span id="page-780-0"></span>**Procedimiento**

• Consulte la configuración actual del tiempo de espera de solicitud utilizando el mandato siguiente:

dspmqweb properties -a

El campo mqRestRequestTimeout muestra el valor actual del tiempo de espera de respuesta. Si desea más información, consulte dspmqweb.

• Establezca el tiempo de espera de solicitud utilizando el mandato siguiente:

setmqweb properties -k mqRestRequestTimeout -v *timeout*

Donde *tiempo\_espera* especifica, en segundos, el tiempo de espera antes de que éste se supere.

• Restablezca el tiempo de espera de solicitud en el valor predeterminado de 30 segundos utilizando el mandato siguiente:

setmqweb properties -k mqRestRequestTimeout -d

# **Configuración del inicio automático**

De forma predeterminada, IBM MQ Console se inicia automáticamente cuando se inicia el servidor mqweb. Puede configurar si la IBM MQ Console y la REST API se van a iniciar automáticamente utilizando el mandato **setmqweb**.

### **Antes de empezar**

Para completar esta tarea, debe ser un usuario con determinados privilegios para que pueda utilizar los mandatos **dspmqweb** y **setmqweb**:

- En z/OS, debe tener autorización para ejecutar los mandatos **dspmqweb** y **setmqweb** y acceso de escritura al archivo mqwebuser.xml.
- $\blacksquare$  Multi $\blacksquare$ En todos los demás sistemas operativos, debe ser un <u>usuario con privilegios</u>.

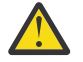

**Atención:** 

Antes de emitir los mandatos **setmqweb** o **dspmqweb** en z/OS, debe establecer la variable de entorno WLP\_USER\_DIR, de manera que la variable apunte a la configuración del servidor mqweb.

Para ello, emita el mandato siguiente:

export WLP\_USER\_DIR=*WLP\_user\_directory*

donde *WLP\_user\_directory* es el nombre del directorio que se pasa a crtmqweb. Por ejemplo:

export WLP\_USER\_DIR=/var/mqm/web/installation1

Si desea más información, consulte Crear el servidor mqweb.

### **Procedimiento**

• Consulte la configuración actual del inicio automático mediante el mandato siguiente:

dspmqweb properties -a

El campo mqRestAutostart muestra si REST API se inicia automáticamente, y el campo mqConsoleAutostart muestras si IBM MQ Console se inicia automáticamente. Si desea más información, consulte dspmqweb.

• Configure si la IBM MQ Console se inicia automáticamente mediante el mandato siguiente:

setmqweb properties -k mqConsoleAutostart -v *start*

<span id="page-781-0"></span>donde *start* es el valor true si desea que la IBM MQ Console se inicie automáticamente o false, en caso contrario.

• Configure si la REST API se inicia automáticamente mediante el mandato siguiente:

setmqweb properties -k mqRestAutostart -v *start*

donde *start* es el valor true si desea que la REST API se inicie automáticamente o false, en caso contrario.

# **Configuración del registro**

Puede configurar los niveles de registro, el tamaño máximo del archivo de registro y el número máximo de archivos de registro utilizados por el servidor mqweb que aloja IBM MQ Console y REST API. Puede configurar el registro utilizando el mandato **setmqweb**.

### **Antes de empezar**

Para completar esta tarea, debe ser un usuario con determinados privilegios para que pueda utilizar los mandatos **dspmqweb** y **setmqweb**:

- En z/OS, debe tener autorización para ejecutar los mandatos **dspmqweb** y **setmqweb** y acceso de escritura al archivo mqwebuser.xml.
- **Multi E**n todos los demás sistemas operativos, debe ser un usuario con privilegios.

### **Acerca de esta tarea**

Los archivos de registro para el servidor mqweb se pueden encontrar en uno de los directorios siguientes:

- **Englished Plan** UNIX, Linux, and Windows: *MQ\_DATA\_PATH*/web/installations/ *installationName*/servers/mqweb/logs
- **z/OS** en z/OS: WLP\_user\_directory/servers/mqweb/logs

donde *directorio\_usuario\_WLP* es el directorio que se ha especificado cuando se ha ejecutado el script

**crtmqweb** para crear la definición del servidor mqweb.

Los archivo de rastreo de mensajería para el servidor mqweb se pueden encontrar en uno de los directorios siguientes:

- **ULW Find**en UNIX, Linux, and Windows: *MQ\_DATA\_PATH*/web/installations/ *installationName*/servers/mqweb
- en z/OS: *WLP\_user\_directory*/servers/mqweb

donde *directorio\_usuario\_WLP* es el directorio que se ha especificado cuando se ha ejecutado el script

**crtmqweb** para crear la definición del servidor mqweb.

Para obtener más información sobre la habilitación del rastreo de IBM MQ Console y REST API, consulte Rastreo de IBM MQ Console y REST API.

### **Procedimiento**

• Consulte la configuración actual del registro de REST API utilizando el mandato siguiente:

```
dspmqweb properties -a
```
El campo maxTraceFileSize muestra el tamaño máximo de los archivos de rastreo, el campo maxTraceFiles muestra el número máximo de archivos de rastreo y el campo traceSpec muestra el nivel de rastreo utilizado. Además, el campo maxMsgTraceFileSize muestra el tamaño máximo

del archivo de rastreo de mensajería y el campo maxMsgTraceFiles muestra el número máximo de archivos de rastreo de mensajería. Si desea más información, consulte dspmqweb.

- Configure el tamaño máximo del archivo de registro:
	- Establezca el tamaño máximo del archivo de registro utilizando el mandato siguiente:

setmqweb properties -k maxTraceFileSize -v *size*

donde *tamaño* especifica el tamaño, en MB, que puede alcanzar cada archivo de registro para la IBM MQ Console.

• Restablezca el tamaño máximo de archivo de registro al valor predeterminado de 20 MB utilizando el mandato siguiente:

```
setmqweb properties -k maxTraceFileSize -d
```
- Configure el número máximo de archivos para utilizar para el registro:
	- Establezca el número máximo de archivos para utilizar para el registro utilizando el mandato siguiente:

```
setmqweb properties -k maxTraceFiles -v max
```
donde *máx* especifica el número máximo de archivos para la IBM MQ Console.

• Restablezca el número máximo de archivos para utilizar para el registro en el valor predeterminado de 2 utilizando el mandato siguiente:

```
setmqweb properties -k maxTraceFiles -d
```
- Configure el tamaño máximo del rastreo de mensajería:
	- Establezca el tamaño máximo del rastreo de mensajería utilizando el mandato siguiente:

```
setmqweb properties -k maxMsgTraceFileSize -v size
```
donde *tamaño* especifica el tamaño, en MB, quede puede alcanzar cada archivo de registro.

• Restablezca el tamaño máximo del archivo de registro en el valor predeterminado de 200 MB utilizando el mandato siguiente:

setmqweb properties -k maxMsgTraceFileSize -d

- Configure el número máximo de archivos de rastreo de mensajería para utilizar:
	- Establezca el número máximo de archivos para utilizar el rastreo de mensajería utilizando el mandato siguiente:

setmqweb properties -k maxMsgTraceFiles -v *max*

donde *máx* especifica el número máximo de archivos.

• Restablezca el número máximo de archivos para utilizar para el rastreo de mensajería en el valor predeterminado de 5 utilizando del mandato siguiente:

setmqweb properties -k maxMsgTraceFiles -d

- Configure el nivel de registro que se utiliza:
	- Establezca el nivel de registro que se utiliza utilizando el mandato siguiente:

```
setmqweb properties -k traceSpec -v level
```
donde *nivel* es uno de los valores listados en [Tabla 52 en la página 784.](#page-783-0) La tabla describe los niveles de registro en aumento del nivel de detalle. Cuando se habilita un nivel de registro, también se habilita cada nivel antes del mismo. Por ejemplo, si habilita el nivel de registro **\*=warning**, también habilita los niveles de registro **\*=severe** y **\*=fatal**.

Cambie este valor cuando IBM Service lo solicite.

• Restablezca el nivel de registro que se utiliza en el valor predeterminado de **\*=info** utilizando el mandato siguiente:

setmqweb properties -k traceSpec -d

<span id="page-783-0"></span>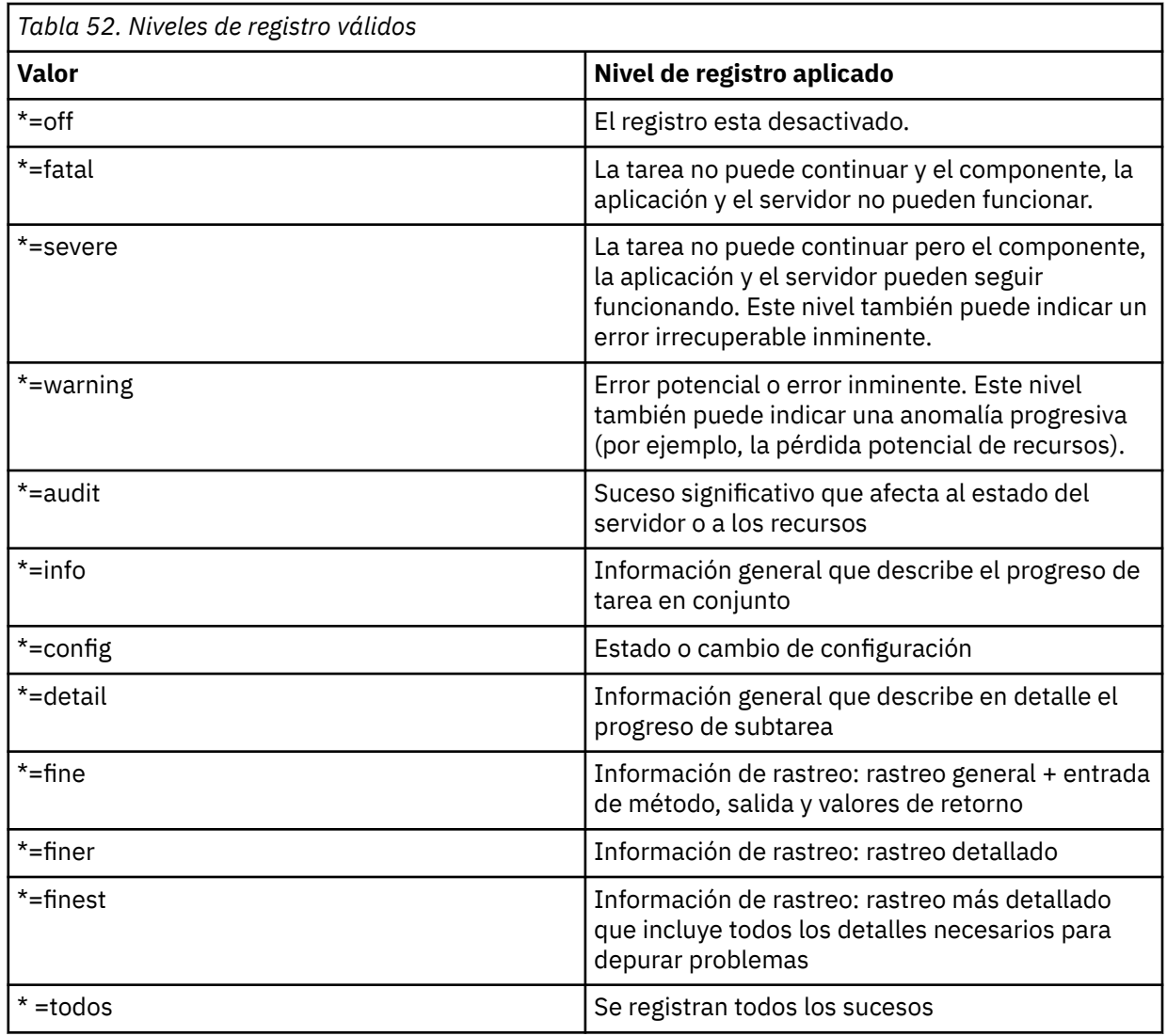

# **Configuración de la señal LTPA**

Las señales LTPA se pueden utilizar para evitar que un usuario proporcione las credenciales de nombre de usuario y contraseña en cada solicitud al servidor mqweb. Puede configurar el nombre de la cookie de la señal LTPA, el intervalo de caducidad para las señales de autenticación LTPA y configurar si las señales LTPA pueden ser utilizadas por conexiones HTTP, utilizando el mandato **setmqweb**.

## **Antes de empezar**

Para completar esta tarea, debe ser un usuario con determinados privilegios para que pueda utilizar los mandatos **dspmqweb** y **setmqweb**:

- En z/OS, debe tener autorización para ejecutar los mandatos **dspmqweb** y **setmqweb** y acceso de escritura al archivo mqwebuser.xml.
- Multi En todos los demás sistemas operativos, debe ser un <u>usuario con privilegios</u>.

**Nota:** Si utiliza IBM MQ Console y la autenticación de señal con REST API, el intervalo de caducidad se comparte.

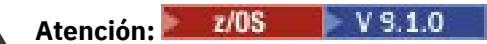

Antes de emitir los mandatos **setmqweb** o **dspmqweb** en z/OS, debe establecer la variable de entorno WLP\_USER\_DIR, de manera que la variable apunte a la configuración del servidor mqweb. Para ello, emita el mandato siguiente:

export WLP\_USER\_DIR=*WLP\_user\_directory*

donde *WLP\_user\_directory* es el nombre del directorio que se pasa a crtmqweb. Por ejemplo:

export WLP\_USER\_DIR=/var/mqm/web/installation1

Si desea más información, consulte Crear el servidor mqweb.

#### **Acerca de esta tarea**

Cuando los usuarios inician una sesión en IBM MQ Console, se genera una señal LTPA. Si utiliza la autenticación basada en señal con la REST API, se genera una señal LTPA cuando el usuario inicia sesión utilizando el recurso /login de REST API con el método HTTP POST. Esta señal se devuelve en una cookie. La señal se utiliza para autenticar el usuario sin que deba iniciar una sesión de nuevo con su ID de usuario y contraseña, hasta que caduque la señal. El intervalo de caducidad predeterminado es de 120 minutos.

El nombre de la cookie que incluye la señal LTPA varía según la plataforma:

- IMQ Appliance <sub>En</sub> IBM MQ Appliance, la señal LTPA es LtpaToken2. Este valor no se puede modificar.
- De forma predeterminada, en todas las demás plataformas, el nombre de la cookie que incluye la señal LTPA empieza por LtpaToken2 e incluye un sufijo que puede cambiar cuando se reinicia el servidor mqweb. Este nombre de cookie aleatorizado permite que se pueda ejecutar más de un servidor mqweb en el mismo sistema. Sin embargo, si desea que el nombre de la cookie siga siendo un valor coherente, puede especificar el nombre que tiene la cookie utilizando el mandato **setmqweb**.

– ULW  $\approx z/0$ S  $\blacktriangleright$  IBM i Si habilita ambos puertos, HTTP y HTTPS, se puede reutilizar una señal LTPA que se ha emitido para una solicitud HTTPS para una solicitud HTTP. Este comportamiento está inhabilitado de forma predeterminada, pero puede habilitar este comportamiento utilizando el mandato **setmqweb**.

### **Procedimiento**

• Consulte la caducidad actual de la señal LTPA, el nombre de la cookie de la señal LTPA y si la señal LTPA se puede utilizar para solicitudes HTTP utilizando el mandato siguiente:

dspmqweb properties -a

- El campo ltpaCookieName muestra el nombre de la cookie de la señal LTPA. Si no ha establecido un nombre de cookie, el valor de esta propiedad es LtpaToken2 \${env.MQWEB\_LTPA\_SUFFIX} en UNIX, Linux, and Windows , o LtpaToken2\_\${httpsPort} en z/OS, . La variable después del prefijo LtpaToken2\_ es utilizada por el servidor mqweb para generar un nombre exclusivo para la cookie. No puede establecer esta variable, pero puede cambiar el ltpaCookieName por un valor de su elección.
- El campo ltpaExpiration muestra la hora de caducidad de la señal LTPA.
- El campo secureLtpa se establece en false si las solicitudes HTTP pueden utilizar señales LTPA.

Si desea más información, consulte dspmqweb.

- Configure la caducidad de la señal LTPA:
	- Establezca la caducidad de la señal LTPA especificando el mandato siguiente:

setmqweb properties -k ltpaExpiration -v *time*

donde *tiempo* especifica el tiempo, en minutos, antes de la señal LTPA caduque y el usuario haya finalizado la sesión.

• Restablezca la caducidad de la señal LTPA en el valor predeterminado de 120 minutos especificando el mandato siguiente:

setmqweb properties -k ltpaExpiration -d

#### $\blacktriangleright$  ULW  $\blacktriangleright$  z/0S

<span id="page-785-0"></span>•

•

Configure el nombre de la cookie de la señal LTPA:

• Establezca el nombre de la cookie de la señal LTPA especificando el mandato siguiente:

setmqweb properties -k ltpaCookieName -v *name*

donde *nombre* especifica un nombre exclusivo para la cookie de la señal LTPA.

• Restablezca el nombre de la cookie de señal LTPA en el valor predeterminado, donde un prefijo de LtpaToken2\_ va seguido de caracteres aleatorios, especificando el mandato siguiente:

```
setmqweb properties -k ltpaCookieName -d
```
#### $\blacktriangleright$  ULW  $\blacktriangleright$  z/0S

Configure si la señal LTPA puede ser utilizada por conexiones HTTP especificando el mandato siguiente:

setmqweb properties -k secureLtpa -v *secure*

donde *secure* especifica si la señal LTPA se puede utilizar por ambas conexiones, conexiones HTTP no seguras y conexiones HTTPS seguras. Un valor de false permite que ambas conexiones, HTTP y HTTPS, utilicen la misma señal LTPA.

# **Configuración de la pasarela de administrative REST API**

De forma predeterminada, la pasarela de administrative REST API está habilitada. Cuando la pasarela de administrative REST API está habilitada, puede realizar la administración remota con REST API utilizando un gestor de colas de pasarela. Puede configurar el gestor de colas que se utiliza como el gestor de colas de pasarela predeterminado, o puede impedir la administración remota inhabilitando la pasarela administrative REST API, utilizando el mandato **setmqweb**.

### **Acerca de esta tarea**

Para completar esta tarea, debe ser un usuario con determinados privilegios para que pueda utilizar los mandatos **dspmqweb** y **setmqweb**:

- En z/OS, debe tener autorización para ejecutar los mandatos **dspmqweb** y **setmqweb** y acceso de escritura al archivo mqwebuser.xml.
- **En todos los demás sistemas operativos, debe ser un usuario con privilegios.**

El gestor de colas de pasarela predeterminado se utiliza cuando se cumplen las dos sentencias siguientes:

- No se ha especificado un gestor de colas en la cabecera ibm-mq-rest-gateway-qmgr de una solicitud REST.
- El gestor de colas especificado en el URL del recurso de REST API no es un gestor de colas local.

Para obtener más información sobre la administración remota con REST API, consulte Administración remota utilizando REST API.

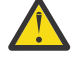

Atención: **2/0S** V 9.1.0

Antes de emitir los mandatos **setmqweb** o **dspmqweb** en z/OS, debe establecer la variable de entorno WLP\_USER\_DIR, de manera que la variable apunte a la configuración del servidor mqweb.

Para ello, emita el mandato siguiente:

```
export WLP_USER_DIR=WLP_user_directory
```
<span id="page-786-0"></span>donde *WLP\_user\_directory* es el nombre del directorio que se pasa a crtmqweb. Por ejemplo:

export WLP USER DIR=/var/mqm/web/installation1

Si desea más información, consulte Crear el servidor mqweb.

### **Procedimiento**

• Consulte la configuración actual de la pasarela administrative REST API utilizando el mandato siguiente:

dspmqweb properties -a

El campo mqRestGatewayEnabled muestra si la pasarela está habilitada y el campo mqRestGatewayQmgr muestra el nombre del gestor de colas de pasarela predeterminado. Si desea más información, consulte dspmqweb.

• Configure si la pasarela de administrative REST API está habilitada mediante el mandato siguiente:

setmqweb properties -k mqRestGatewayEnabled -v *enabled*

donde *enabled* es el valor **true** para habilitar la pasarela de administrative REST API, o **false** en caso contrario.

- Configure qué gestor de colas se utiliza como gestor de colas de pasarela predeterminado:
	- Establezca el gestor de colas de pasarela predeterminado mediante el mandato siguiente:

setmqweb properties -k mqRestGatewayQmgr -v *qmgrName*

donde *qmgrName* es el nombre de un gestor de colas en la misma instalación que el servidor mqweb.

– Desconfigure el gestor de colas de pasarela predeterminado mediante el mandato siguiente:

setmqweb properties -k mqRestGatewayQmgr -d

# **Configuración del messaging REST API**

De forma predeterminada, el servidor mqweb que aloja IBM MQ Console y REST API tiene habilitado

messaging REST API.  $\frac{1.2}{1.2}$  Las conexiones a IBM MO desde la messaging REST API se agrupan, con 20 conexiones disponibles para cada gestor de colas. Cuando todas las conexiones están en uso, messaging REST API crea una nueva conexión no agrupada que se utilizará para la solicitud. Puede cambiar el número máximo de conexiones agrupadas y el comportamiento del messaging REST API cuando todas las conexiones están en uso utilizando el mandato **setmqweb properties** . También puede configurar si la mensajería está habilitada utilizando el mandato **setmqweb properties** .

### **Antes de empezar**

Para completar esta tarea, debe ser un usuario con determinados privilegios para que pueda utilizar los mandatos **dspmqweb** y **setmqweb**:

- En z/OS, debe tener autorización para ejecutar los mandatos **dspmqweb** y **setmqweb** y acceso de escritura al archivo mqwebuser.xml.
- Multi En todos los demás sistemas operativos, debe ser un usuario con privilegios.

Para utilizar messaging REST API, el invocador debe estar autenticado en el servidor mqweb y debe ser miembro del rol MQWebUser. Los roles MQWebAdmin y MQWebAdminRO no son aplicables para messaging REST API. El invocador también debe estar autorizado para acceder a colas utilizadas para la mensajería a través de OAM o RACF. Para obtener más información sobre la seguridad para REST API, consulte Seguridad de IBM MQ Console y REST API.

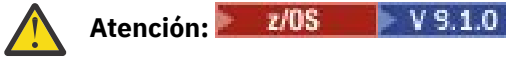

Antes de emitir los mandatos **setmqweb** o **dspmqweb** en z/OS, debe establecer la variable de entorno WLP\_USER\_DIR, de manera que la variable apunte a la configuración del servidor mqweb.

Para ello, emita el mandato siguiente:

export WLP\_USER\_DIR=*WLP\_user\_directory*

donde *WLP\_user\_directory* es el nombre del directorio que se pasa a crtmqweb. Por ejemplo:

export WLP\_USER\_DIR=/var/mqm/web/installation1

Si desea más información, consulte Crear el servidor mqweb.

### **Acerca de esta tarea**

Puede configurar si la mensajería está habilitada utilizando el mandato **setmqweb properties** .

 $\mathbf{V}$   $\mathbf{S}$   $\mathbf{1.2}$   $\blacksquare$  Para optimizar el rendimiento de messaging REST API, se han agrupado las conexiones con los gestores de colas de IBM MQ. Es decir, en lugar de que cada solicitud REST cree, utilice y destruya su propia conexión, cada solicitud REST utiliza una conexión de una agrupación de conexiones. De forma predeterminada, hay 20 conexiones disponibles para cada agrupación de gestores de colas y hay tres opciones para manejar las solicitudes cuando todas las conexiones están en uso:

- La messaging REST API puede crear una nueva conexión no agrupada que se utilizará para la solicitud. Este es el comportamiento predeterminado.
- La messaging REST API puede devolver un error.
- La messaging REST API puede esperar a que una conexión agrupada se vuelva disponible. Esta espera es indefinida.

Puede cambiar el número máximo de conexiones agrupadas y el comportamiento predeterminado de la messaging REST API cuando todas las conexiones están en uso utilizando el mandato **setmqweb properties**.

### **Procedimiento**

• Consulte la configuración actual de HTTP messaging REST API utilizando el mandato siguiente:

```
dspmqweb properties -a
```
El campo mqRestMessagingEnabled muestra si está habilitada la messaging REST API. El valor es True si la messaging REST API está habilitada o False, en caso contrario. Si desea más información, consulte dspmqweb.

• Configure la messaging REST API utilizando el mandato siguiente:

```
setmqweb properties -k mqRestMessagingEnabled -v enabled
```
donde *enabled* es el valor true si desea que messaging REST API esté habilitado, o false en caso contrario.

#### $V$  9.1.2 •

Configure la agrupación de conexiones para la messaging REST API:

• Configure el tamaño máximo de agrupación de conexiones para cada agrupación de gestores de colas utilizando el mandato siguiente:

```
setmqweb properties -k mqRestMessagingMaxPoolSize -v size
```
donde *tamaño* especifica el tamaño de la agrupación.

**Nota:** si se ha establecido un valor grande para *mqRestMessagingMaxPoolSize* y se está conectando un gran número de gestores de colas, debe considerar aumentar el tamaño máximo del almacenamiento dinámico del servidor mqweb.

Consulte [Ajuste de la JVM del servidor mqweb](#page-790-0) para obtener más información.

<span id="page-788-0"></span>• Configure el comportamiento de la messaging REST API cuando todas las conexiones dentro de la agrupación están en uso utilizando el mandato siguiente:

setmqweb properties -k mqRestMessagingFullPoolBehavior -v *action*

donde *acción* especifica la acción que se debe llevar a cabo. *acción* puede ser uno de los valores siguientes:

#### **bloque**

Cuando estén en uso todas las conexiones de la agrupación, se espera a que haya una conexión disponible.

**error**

Cuando estén en uso todas las conexiones de la agrupación, se devuelve un error.

#### **desbordamiento**

Cuando están en uso todas las conexiones de la agrupación, se crea una conexión no agrupada que utilizar y se desecha la conexión después de que se utiliza.

# **Configuración de la REST API para MFT**

 $\Box$  LTS  $\Box$  De forma predeterminada, el servidor mqweb que aloja IBM MQ Console y los servicios REST no tienen MFT habilitado. Puede configurar si la REST API para MFT está habilitada, establezca el gestor de colas de coordinación y especifique el tiempo de espera de reconexión de MFT

utilizando el mandato **setmqweb properties.** W **9.1.2 Para un mandato create REST API** 

como Create transfer, debe añadir mqRestMftCommandQmgr. V 9.1.4 CD De forma predeterminada, el servidor mqweb que aloja los servicios IBM MQ Console y REST no tiene MFT habilitado.

#### **Antes de empezar**

 $V$  9.1.4 En necesario que:

• Ejerza los servicios REST de MFT, debe habilitar el servicio REST de MFT estableciendo **mqRestMftEnabled** en *true* y, también, establecer el nombre del gestor de colas de mandatos en mqRestMftCoordinationQmgr:

```
setmqweb properties -k mqRestMftEnabled -v true 
setmqweb properties -k mqRestMftCoordinationQmgr -v <coordinationQmgrName>
```
• Para enviar cualquier solicitud de creación, por ejemplo, crear transferencia o supervisor de recursos, tendrá que establecer mqRestMftCommandQmgr

setmqweb properties -k mqRestMftCommandQmgr -v <commandQmgrName>

- Reinicie el servidor mqweb para imponer los valores que acaba de establecer emitiendo el mandato **endmqweb** seguido del mandato **strmqweb**.
- Compruebe el estado del servidor web emitiendo el mandato **dspmqweb**.

Para completar esta tarea, debe ser un usuario con determinados privilegios para que pueda utilizar los mandatos **dspmqweb** y **setmqweb**:

- En z/OS, debe tener autorización para ejecutar los mandatos **dspmqweb** y **setmqweb** y acceso de escritura al archivo mqwebuser.xml.
- **Multi En todos los demás sistemas operativos, debe ser un usuario con privilegios.**

Para utilizar la REST API para MFT, el interlocutor se debe autenticar en el servidor mqweb y debe ser miembro de uno o más roles MFTWebAdmin o MFTWebAdminRO.

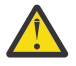

Atención: *z/***0S**  $V$   $S$ .1.0 Antes de emitir los mandatos **setmqweb** o **dspmqweb** en z/OS, debe establecer la variable de entorno WLP\_USER\_DIR, de manera que la variable apunte a la configuración del servidor mqweb.

Para ello, emita el mandato siguiente:

export WLP\_USER\_DIR=*WLP\_user\_directory*

donde *WLP\_user\_directory* es el nombre del directorio que se pasa a crtmqweb. Por ejemplo:

export WLP\_USER\_DIR=/var/mqm/web/installation1

Si desea más información, consulte Crear el servidor mqweb.

### **Acerca de esta tarea**

Al configurar el tiempo de espera de la REST API para MFT, tenga en cuenta que el primer intento de restablecer la conexión se realiza inmediatamente después de que se interrumpa la conexión con gestor de colas de coordinación. Si esto falla, hay un intervalo de cinco minutos entre cada intento de reconexión. Por lo tanto, establecer un valor entre 0-5 da como resultado un solo intento de reconexión.

Una vez que la reconexión excede el tiempo de espera, el siguiente intento de reconexión se realiza cuando se invoca alguno de los recursos de la REST API para MFT. Si este intento de reconexión falla, MFT vuelve a intentar reconectarse cada cinco minutos hasta que haya pasado el tiempo de espera de reconexión.

### **Procedimiento**

• Consulte la configuración actual de la REST API para MFT utilizando el mandato siguiente:

dspmqweb properties -a

El campo mqRestMftEnabled muestra si la REST API para MFT está habilitada. El valor es True si la messaging REST API está habilitada o False, en caso contrario.

El campo mqRestMftCoordinationQmgr muestra el nombre del gestor de colas de coordinación.

 $\textcolor{blue}{\bullet}$  V 3.1.2  $\textcolor{blue}{\bullet}$  El campo <code>mqRestMftCommandQmgr</code> muestra el nombre del gestor de colas de mandatos.

El campo mqRestMftReconnectTimeoutInMinutes muestra el valor de tiempo de espera de reconexión, hasta que los servicios REST de transferencia de MFT dejan de intentar conectarse al gestor de colas de coordinación. Si desea más información, consulte dspmqweb.

• Configure si la REST API para MFT está habilitada.

a) Configure si la REST API para MFT está habilitada especificando el mandato siguiente:

setmqweb properties -k mqRestMftEnabled -v *value*

donde *valor* es true si desea que REST API para MFT esté habilitado, o false de lo contrario.

b) Reinicie el servidor mqweb especificando los mandatos siguientes:

```
endmqweb
strmqweb
```
• Configure el gestor de colas de coordinación del cual se han recuperado los detalles de transferencia.

a) Configure el gestor de colas de coordinación utilizando el mandato siguiente:

setmqweb properties -k mqRestMftCoordinationQmgr -v *qmgrName*

donde *NombreGestorColas* es el nombre del gestor de colas de coordinación. El gestor de colas de coordinación debe estar en la máquina donde se está ejecutando el servidor mqweb. De forma predeterminada, este nombre de gestor de colas está en blanco. Si un valor no está establecido, la REST API para MFT no funciona.

b) Reinicie el servidor mqweb especificando los mandatos siguientes:

```
endmqweb
strmqweb
```
- <span id="page-790-0"></span>• Configure el tiempo de espera, en minutos, después del cual la REST API para MFT deja de intentar conectarse al gestor de colas de coordinación:
	- a) Configure el tiempo de espera utilizando uno de los mandatos siguientes:
		- Establezca el tiempo de espera.

```
setmqweb properties -k mqRestMftReconnectTimeoutInMinutes -v time
```
donde *tiempo* especifica el tiempo, en minutos, antes de que se produzca el tiempo de espera excedido.

Si este valor está establecido entre 0-5, la REST API para MFT intenta reconectarse al gestor de colas de coordinación solo una vez. Si la conexión falla, no hay ningún intento de volver a establecer la conexión, hasta que se invoque a la REST API.

Si este valor está establecido en -1, la REST API para MFT intenta reconectarse hasta que la conexión se realice correctamente.

– Restablezca el tiempo de espera en el valor predeterminado de 30 minutos:

setmqweb properties -k mqRestMftReconnectTimeoutInMinutes -d

b) Reinicie el servidor mqweb especificando los mandatos siguientes:

endmqweb strmqweb

 $\frac{1}{2}$   $\frac{1}{2}$   $\frac{1}{2}$   $\frac{1}{2}$  Configure el gestor de colas de mandatos para una solicitud de creación:

a) Configure el gestor de colas de mandatos utilizando el mandato siguiente:

setmqweb properties -k mqRestMftCommandQmgr -v *qmgrName*

donde *NombreGestorColas* es el nombre del gestor de colas de mandatos. El gestor de colas de mandatos debe estar en la máquina en la que se ejecuta el servidor mqweb. De forma predeterminada, este nombre de gestor de colas está en blanco. Si un valor no está establecido, la MFT REST API para un mandato create no funciona.

b) Reinicie el servidor mqweb especificando los mandatos siguientes:

endmqweb strmqweb

#### $V$  S.1.0 **Ajuste de la JVM del servidor mqweb**

De forma predeterminada, la máquina virtual Java (JVM) del servidor mqweb utiliza valores predeterminados específicos de la plataforma para los parámetros de configuración como, por ejemplo, el tamaño mínimo y máximo del almacenamiento dinámico y el tamaño de la memoria caché de clase.

#### **Acerca de esta tarea**

Es posible que tenga que cambiar los valores predeterminados para mejorar el rendimiento o para resolver problemas. Por ejemplo, si el servidor mqweb genera un java. Lang. OutOfMemoryError, deberá aumentar el tamaño máximo del almacenamiento dinámico. También debe aumentar el tamaño del almacenamiento dinámico si está intentando cargar un gran número de objetos de cola.

Si está experimentando problemas con la visualización de la información de configuración del panel de control en IBM MQ Console, debe establecer una variable que determine la codificación de archivo de la configuración.

Puede cambiar los valores predeterminados en el archivo jvm.options.

### **Procedimiento**

1. Abra el archivo jvm.options.

El archivo jvm.options se encuentra en uno de los siguientes directorios:

- En UNIX, Linux, and Windows: *MQ\_DATA\_PATH*/web/installations/ *installationName*/servers/mqweb
- En z/OS: *WLP\_user\_directory*/servers/mqweb

donde *directorio\_usuario\_WLP* es el directorio que se ha especificado cuando se ejecutó el script **crtmqweb** para crear la definición del servidor mqweb.

2. Opcional: Establezca el tamaño máximo de almacenamiento dinámico añadiendo la línea siguiente al archivo:

-Xmx*MaxSize*m

Donde *tamañoMáx* especifica el tamaño máximo del almacenamiento dinámico, en MB. Por ejemplo, la siguiente línea establece el tamaño máximo de almacenamiento dinámico en 1 GB:

-Xmx1024m

3. Opcional: Establezca el tamaño mínimo de almacenamiento dinámico añadiendo la línea siguiente al archivo:

-Xms*MinSize*m

Donde *tamañoMín* especifica el tamaño mínimo del almacenamiento dinámico, en MB. Aumentar el tamaño mínimo de almacenamiento dinámico respecto al valor predeterminado puede reducir el tiempo que se tarda en iniciar el servidor mqweb.

Por ejemplo, la siguiente línea establece el tamaño mínimo de almacenamiento dinámico en 512 MB:

-Xms512m

4. Opcional: Establezca el tamaño de la memoria caché de clase añadiendo la línea siguiente al archivo:

-Xscmx*Size*m

Donde *tamaño* especifica el tamaño de la memoria caché de clase, en MB.

Por ejemplo, la línea siguiente establece el tamaño de la memoria caché de clase en 100 MB:

-Xscmx100m

La memoria caché de clase compartida de Java se utiliza para almacenar datos como, por ejemplo, clases cargadas y código compilado por adelantado (AOT).

La memoria caché de clase reduce de forma significativa el tiempo invertido en iniciar el servidor mqweb. La primera vez que se inicia el servidor mqweb, se crea la memoria caché de clase y el servidor puede tardar un tiempo significativo en iniciarse. Los reinicios posteriores del servidor serán mucho más rápidos, ya que las clases se pueden cargar desde la memoria caché de clase compartida.

Aumentar el tamaño de la memoria caché de clase respecto al valor predeterminado puede reducir el tiempo que se tarda en iniciar el servidor mqweb.

 $z/0S$ La memoria caché de clase se vuelve a crear cuando se inicia el servidor mqweb en un sistema z/OS diferente. Por lo tanto, iniciar el servidor mqweb en un sistema z/OS diferente en un sysplex puede tardar un tiempo significativamente más grande que reiniciar el servidor en el mismo sistema.

Tenga en cuenta que los cambios en este valor solo entran en vigor cuando se crea la memoria caché de clase. La memoria caché de clase se crea cuando se inicia el servidor mqweb por primera vez, o
después de que la memoria caché de clase se haya destruido utilizando el programa de utilidad de memoria caché de clase Java.

5. Opcional: Establezca la codificación de archivo que se utiliza para la información de configuración del panel de instrumentos en IBM MQ Console añadiendo la línea siguiente al archivo:

-Dfile.encoding=UTF-8

6. Reinicie el servidor mqweb.

 $z/0S$ En z/OS, detenga y reinicie la tarea iniciada del servidor mqweb.

Multi. En todas las demás plataformas, especifique los mandatos siguientes en la línea de mandatos:

endmqweb strmqweb

# **Estructura de archivos del componente de instalación de IBM MQ Console y REST API**

Existen dos conjuntos de estructuras de directorio que están asociadas con el componente de instalación de IBM MQ Console y REST API. Una estructura de directorio contiene archivos que pueden editarse. La otra estructura de directorio contiene archivos que no pueden editarse.

# **Archivos editables**

Los archivos editables de usuario se establecen como parte de la instalación inicial del componente de instalación de IBM MQ Console y REST API. Dado que estos archivos pueden editarse, los archivos no cambian cuando se aplica mantenimiento.

La ubicación de los archivos editables de usuario depende del sistema operativo:

- en UNIX, Linux, and Windows: *MQ\_DATA\_PATH*/web/installations/ *installationName*/
- en IBM i: *MQ\_DATA\_PATH*/web/installations/Installation1/
- en z/OS: *WLP\_user\_directory*

donde *directorio\_usuario\_WLP* es el directorio que se ha especificado cuando se ha ejecutado el script

**EX 9.1.0** crtmqweb para crear la definición del servidor mqweb.

En este directorio de nivel superior, están presentes los siguientes directorios y archivos:

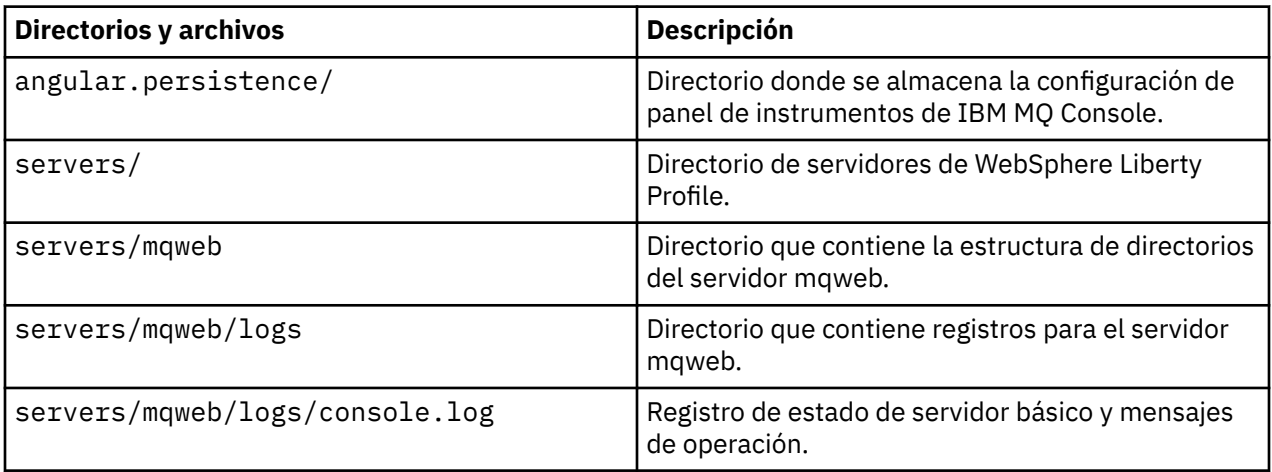

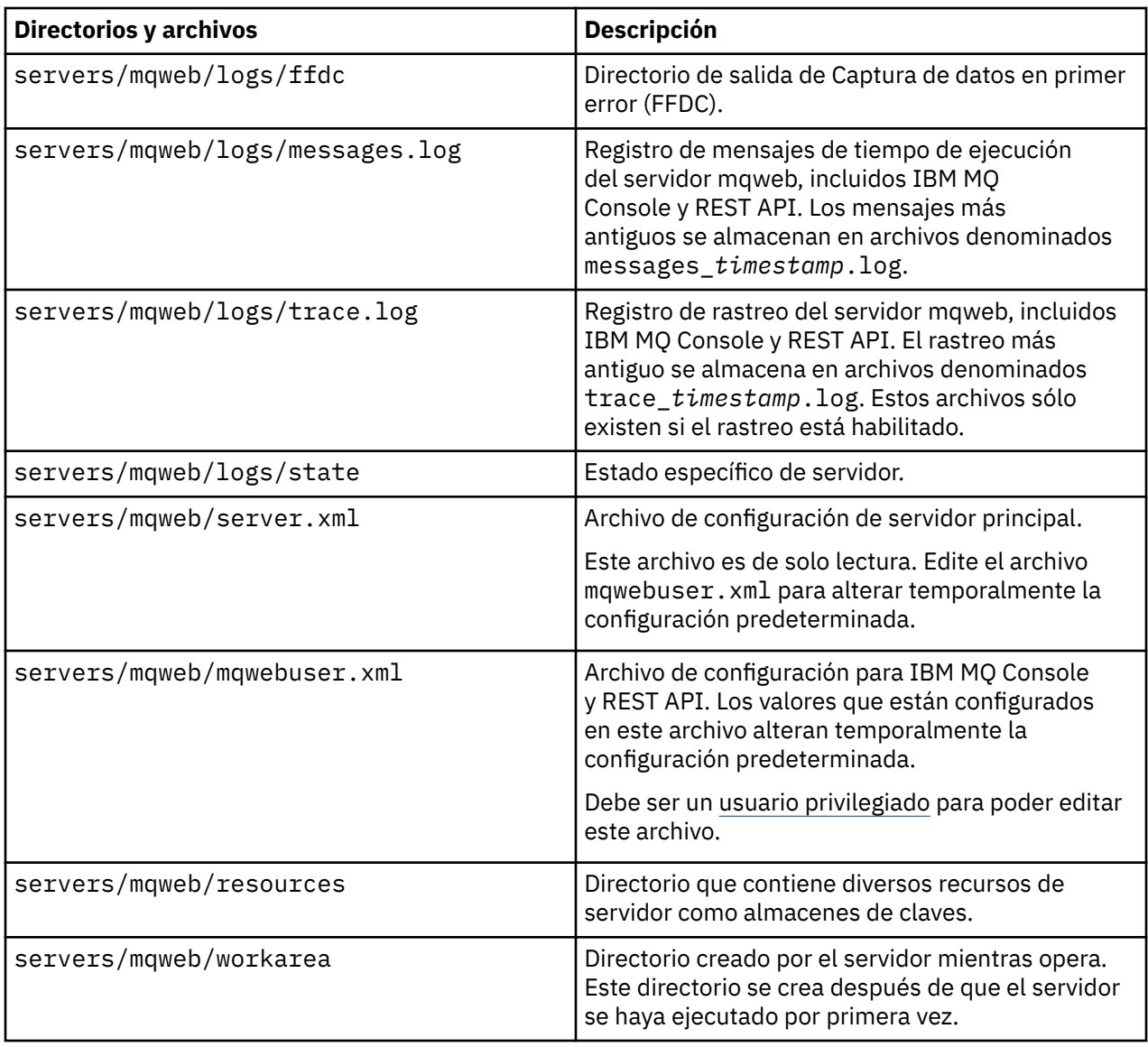

# **Archivos no editables**

Los archivos no editables se establecen como parte de la instalación inicial del componente de instalación de IBM MQ Console y REST API. Estos archivos se actualizan cuando se aplica el mantenimiento.

La ubicación de los archivos editables de usuario depende del sistema operativo:

- En UNIX, Linux, and Windows: *MQ\_INSTALLATION\_PATH*/web
- En IBM i: *MQ\_INSTALLATION\_PATH*/web
- en z/OS: *installation\_directory*/web/

donde *directorio\_instalación* es la vía de acceso de instalación de IBM MQ UNIX System Services Components.

Están presentes la estructura de directorios y los archivos siguientes en esta ubicación:

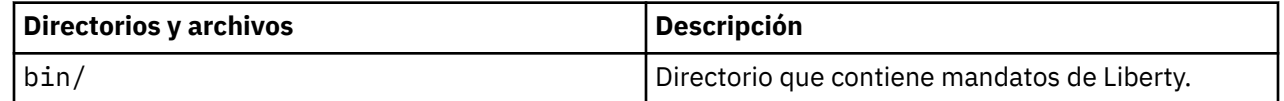

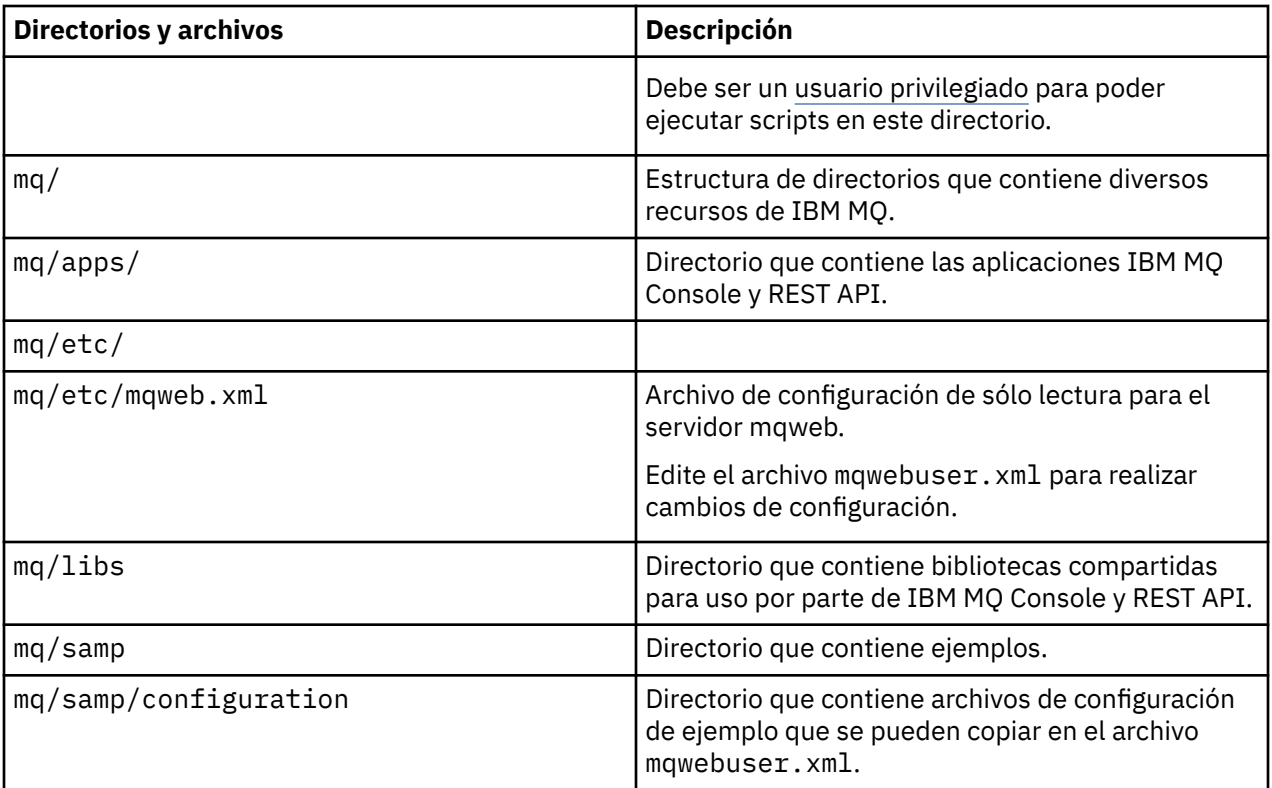

#### $z/0S$ **Configuración del registro del uso del servidor mqweb en**

# **z/OS**

Para determinar el uso del producto, el sistema z/OS registra la cantidad de tiempo del procesador que utiliza el servidor mqweb que aloja IBM MQ Console y REST API. Es posible que el servidor mqweb tenga que estar configurado para registrar el uso con respecto al ID del producto correcto.

# **Antes de empezar**

Debe tener autorización para desmontar y montar sistemas de archivos y detener y reiniciar la tarea iniciada del servidor mqweb, para completar este procedimiento.

# **Acerca de esta tarea**

De forma predeterminada, el uso del servidor mqweb se registra como un producto IBM MQ for z/OS autónomo, con el ID de producto 5655-MQ9. Si tiene licencia para utilizar IBM MQ for z/OS Value Unit Edition (VUE), o IBM MQ Advanced for z/OS Value Unit Edition, debe seguir este procedimiento para cambiar el ID del producto con el que se registra el uso del servidor mqweb.

En todos los pasos siguientes, sustituya lo siguiente:

- WLP\_USER\_DIR con el nombre del directorio de usuarios de Liberty que se ha pasado inicialmente a **crtmqweb**, también conocido como 'USERDIR' en el procedimiento JCL del servidor mqweb.
- PathPrefix con el nombre de la vía de acceso de instalación de IBM MQ for z/OS UNIX System Services (USS) Components.

# **Procedimiento**

1. En USS, cree un nuevo directorio 'mqweb\_extension' en el directorio WLP\_USER\_DIR. Por ejemplo:

```
mkdir /var/mqm/web/installation1/mqweb_extension
```
- 2. Cree un archivo ASCII denominado mqweb.properties en el directorio WLP\_USER\_DIR/ mqweb\_extension .
- 3. Edite el archivo mqweb.properties para incluir la línea:

com.ibm.websphere.productInstall= WLP USER DIR/mqweb extension

Además, añada una de las tres líneas siguientes, que hace referencia al PID del producto que se está registrando:

com.ibm.websphere.productId=com.ibm.mq, o com.ibm.websphere.productId=com.ibm.mqvue, o com.ibm.websphere.productId=com.ibm.mqadv

4. En USS, cree el directorio WLP\_USER\_DIR/mqweb\_extension/lib/features/. Por ejemplo, utilice el mandato USS

mkdir -p WLP\_USER\_DIR/mqweb\_extension/lib/features/

5. En USS, cree el directorio WLP\_USER\_DIR/mqweb\_extension/lib/versions/. Por ejemplo, utilice el mandato USS

mkdir -p WLP\_USER\_DIR/mqweb\_extension/lib/versions/

6. Copie uno de los archivos siguientes de PathPrefix/web/mq/etc a WLP\_USER\_DIR/ mqweb\_extension/lib/versions.

El archivo que debe copiar depende del tipo de producto que desee configurar para el registro del uso.

#### **mq.properties**

El uso del servidor mqweb se registra como un producto IBM MQ for z/OS autónomo, con el ID de producto 5655-MQ9.

#### **mqVue.properties**

El uso del servidor mqweb se registra como un producto IBM MQ for z/OS Value Unit Edition (VUE) autónomo, con el ID de producto 5655-VU9.

#### **mqAdvancedVue.properties**

El uso del servidor mqweb se registra como parte de un producto IBM MQ Advanced for z/OS Value Unit Edition, con el ID de producto 5655-AV1.

7. Si el uso del servidor mqweb que se va a registrar es para el ID de producto 5655-VU9 o el ID 5655- AV1, edite el archivo de propiedades en el directorio WLP\_USER\_DIR/mqweb\_extension/lib/ versions .

Para ello, sustituya la línea

com.ibm.websphere.productReplaces=com.ibm.websphere.appserver.zos

con línea

com.ibm.websphere.productReplaces=com.ibm.mq

8. En el directorio WLP\_USER\_DIR/servers/mqweb, edite el archivo server. env y añada la línea siguiente:

WLP\_PRODUCT\_EXT\_DIR=WLP\_USER\_DIR/mqweb\_extension

9. Cambie la propiedad y los permisos de los directorios y archivos en el directorio de usuarios de Liberty, para que pertenezcan al ID de usuario y al grupo bajo el que se ejecuta el servidor mqweb. Utilice los mandatos:

chown -R userid:group WLP\_USER\_DIR chmod -R 770 WLP\_USER\_DIR

- 10. Si se está ejecutando el servidor mqweb, detenga el servidor utilizando el mandato MVS **STOP** en la tarea iniciada del servidor mqweb.
- 11. Monte el sistema de archivo de IBM MQ for z/OS UNIX System Services Components para el acceso de lectura y escritura, utilizando el mandato **MOUNT** con el parámetro **MODE(RDWR)**.
- 12. Suprima todos los archivos siguientes del directorio *PathPrefix*/web/lib/versions :
	- mq.properties
	- mqVue.properties
	- mqAdvancedVue.properties
- 13. Copie PathPrefix/web/mq/etc/mq.properties en el directorio PathPrefix/web/lib/ versions.

Este archivo de propiedades predeterminado puede alterarse temporalmente en función del producto registrado, pero es necesario.

- 14. Monte el sistema de archivos de IBM MQ for z/OS UNIX System Services Components para el acceso de solo lectura utilizando el mandato TSO/E **MOUNT** con el parámetro **MODE(READ)**.
- 15. Inicie el servidor mqweb utilizando el mandato MVS **START** *procname* , donde *procname* es el nombre del procedimiento de tarea iniciada del servidor mqweb.
- 16. En messages.log, en el directorio WLP\_USER\_DIR/servers/mqweb/logs, el mensaje CWWKB0108I verifica el producto que se está registrando. Por ejemplo:

CWWKB0108I: IBM CORP product MQM MVS/ESA version V9 R1.0 successfully registered with z/OS.

# **MQ Adv.** Elinux V 9.1.4 MQAdv. VUE Definición de una conexión Aspera **gateway en Linux**

IBM Aspera fasp.io Gateway proporciona un túnel TCP/IP rápido que puede aumentar significativamente el rendimiento de red para IBM MQ. Un gestor de colas que se ejecuta en cualquier plataforma CD autorizada puede conectarse a través de un Aspera gateway. La propia pasarela se despliega en Red Hat o en Ubuntu Linux.

### **Acerca de esta tarea**

Aspera gateway se puede utilizar para mejorar el rendimiento de los canales del gestor de colas. Es especialmente eficaz si la red tiene una latencia alta o tiende a perder paquetes y, normalmente, se utiliza para acelerar la conexión entre gestores de colas en distintos centros de datos.

**Nota:** Para una red rápida que no pierde paquetes, hay una disminución en el rendimiento cuando se utiliza Aspera gateway, por lo que es importante comprobar el rendimiento de la red antes y después de definir una conexión Aspera gateway.

Defina un Aspera gateway en cada extremo de la conexión de red IP y, a continuación, utilice TCP/IP para conectar canales de gestor de canales a cada pasarela. Un gestor de colas no necesita estar en ejecución en la misma máquina que utiliza Aspera gateway y varios gestores de colas pueden utilizar la misma pasarela. Las únicas restricciones son las siguientes:

Para utilizar Aspera gateway, debe tener una o varias de las siguientes titularidades:

- IBM MQ Advanced for Multiplatforms
- IBM MQ Appliance
- $\blacktriangleright$  V 9.1.5 **IBM MQ Advanced for z/OS VUE**

Puede desplegar Aspera gateway en cualquiera de las plataformas siguientes Linux (Red Hat o Ubuntu):

- Linux for x86-64
- $\sqrt{9.1.5}$  Linux on POWER Systems Little Endian

# $V$  9.1.5 Linux for IBM Z

El uso de Aspera gateway se limita a los mensajes de IBM MQ a menos que la pasarela tenga titularidad independiente.

Los gestores de colas que utilizan Aspera gateway se pueden ejecutar en cualquier plataforma soportada para los releases de Continuous Delivery (CD). Para obtener una lista completa de plataformas CD, consulte Iconos de release y plataforma en la documentación del producto.

Para cada gestor de colas que no está en la misma máquina que utiliza Aspera gateway, compruebe que tenga una conexión de red rápida entre el gestor de colas y Aspera gateway.

Utilice un archivo toml para crear una definición de pasarela que defina los puertos de entrada y salida que utiliza la pasarela. Un archivo toml de ejemplo se envía con Aspera gateway. La definición de la pasarela de salida define la conexión del gestor de colas local con la pasarela y de la pasarela local con la pasarela remota. La definición de pasarela de entrada define la conexión de la pasarela remota con la pasarela local y de la pasarela local con el gestor de colas local.

Los pasos siguientes proporcionan una guía básica para la activación y ejecución. Para obtener información más detallada, consulte la documentación de IBM Aspera fasp.io Gateway V1.0.0.

# **Procedimiento**

1. Obtenga la imagen de instalación de Aspera gateway.

Si su empresa tiene la titularidad de IBM MQ Advanced for Multiplatforms o IBM MQ Appliance, puede descargar Aspera gateway desde Passport Advantage, como "IBM MQ V9.1.x Continuous Delivery Release for IBM Aspera fasp.io eAssembly". Para descargar este eAssembly, vaya a [Descarga de IBM](https://www.ibm.com/support/pages/downloading-ibm-mq-91) [MQ 9.1](https://www.ibm.com/support/pages/downloading-ibm-mq-91) y, a continuación, pulse la pestaña del release de entrega continua más reciente. eAssembly contiene las imágenes de instalación para todas las plataformas Linux en las que está disponible la pasarela.

 $V$  9.1.5 Si su empresa tiene titularidad de IBM MQ Advanced for z/OS VUE, puede obtener la Aspera gateway del componente Connector Pack que forma parte de la instalación de SMP/E. Para obtener más información, consulte el directorio de programa de IBM MQ Advanced for z/OS VUE (Archivos PDF del directorio de programa de IBM MQ for z/OS). Cuando se instala el paquete de conector, crea un directorio fasp en Unix System Services que contiene un archivo .zip . El archivo .zip contiene imágenes de instalación para todas las plataformas Linux en las que está disponible la pasarela. Tenga en cuenta que Aspera gateway no se puede ejecutar de forma nativa en z/OS.

2. Copie la imagen de instalación de Aspera gateway en las dos máquinas que van a ejecutar la pasarela y, a continuación, extraiga e instale la pasarela.

Instale utilizando RPM Package Manager (RPM):

rpm -ivh ibm-fasp.io-gateway-1.0.0\_qa\_48-1.x86\_64.rpm

Para instalar utilizando RPM en Ubuntu, tiene dos opciones:

- Añada el atributo --force-debian al mandato de instalación de Aspera gateway, tal como se explica en Instalación de un cliente IBM MQ en Linux utilizando rpm.
- Utilizar el mandato apt-get:

sudo apt-get install ./ibm-fasp.io-gateway\_1.0.0\_amd64.deb

3. Configure cada pasarela.

Modifique los archivos gateway.toml y logging.toml en el directorio /etc/fasp.io que ha creado la instalación. Utilice el archivo gateway. toml para definir los puertos de entrada y salida que utiliza la pasarela y el archivo logging.toml para definir el nivel de registro que necesita. Más adelante en este tema, se proporciona un ejemplo de edición de archivos gateway.toml.

- 4. En cada extremo de la conexión de red, cambie la definición de canal para conectarse al puerto en el que escucha la pasarela local.
- 5. Inicie cada servicio de pasarela. Desde un indicador de mandatos, ejecute el mandato siguiente:

systemctl start fasp.io-gateway

6. Reinicie los canales.

Ahora los gestores de colas se comunican a través de una conexión Aspera gateway.

#### **Ejemplo**

Este ejemplo define una conexión Aspera gateway en dos máquinas que ejecutan Linux. a configuración es como sigue:

- La dirección IP de la máquina de pasarela local es 9.20.193.107. La dirección IP de la máquina de pasarela remota es 9.20.192.115.
- El gestor de colas local se está ejecutando en una máquina con la dirección IP 9.20.121.5. El gestor de colas remoto se está ejecutando en una máquina con la dirección IP 9.20.121.25. Ambos gestores de colas están escuchando el puerto 1414.
- El canal del gestor de colas en el gestor de colas local se ha cambiado para conectarse al Aspera gateway local utilizando **conname** 9.20.193.107 (1500). El canal del gestor de colas del gestor de colas remoto se ha cambiado para conectarse al Aspera gateway remoto utilizando **conname** 9.20.192.115 (1500).
- 1. Defina una conexión de Aspera gateway en la máquina de pasarela local:
	- Instale Aspera gateway:

```
rpm -ivh ibm-fasp.io-gateway-1.0.0_qa_48-1.x86_64.rpm
```
• Modifique el archivo gateway.toml en el directorio /etc/fasp.io que ha creado la instalación. Edítelo para establecer las definiciones de pasarela local.

```
[[bridge]]
    name = "Outbound"
    [bridge.local]
          protocol = "tcp"
             host = "9.20.193.107" port = 1500
    [bridge.forward]
 protocol = "fasp"
host = "9.20.192.115" port = 1600
[[bridge]]
 name = "Inbound"
    [bridge.local]
 protocol = "fasp"
{\sf host} = "9.20.193.107"
              port = 1600
   [bridge.forward]
          protocol = "tcp"
             host = "9.20.121.5"port = 1414
```
2. Repita el paso anterior para definir una conexión Aspera gateway en la máquina de pasarela remota. Modifique el archivo gateway.toml en el directorio /etc/fasp.io que ha creado la instalación. Edítelo para establecer las definiciones de pasarela remota:

```
[[bridge]]
    name = "Outbound"
     [bridge.local]
           protocol = "tcp"
                host = "9.20.192.115"
                port = 1500
```

```
 [bridge.forward]
 protocol = "fasp"
{\sf host} = "9.20.193.107"
             port = 1600[[bridge]]
    name = "Inbound"
    [bridge.local]
 protocol = "fasp"
{\sf host} = "9.20.192.115"
              port = 1600
    [bridge.forward]
          protocol = "tcp"
             host = "9.20.121.25" port = 1414
```
- 3. En cada extremo de la conexión, cambie la definición de canal para conectarse al puerto en el que escucha la pasarela local.
	- Cambie el canal del gestor de colas en el gestor de colas local para conectarse al Aspera gateway local utilizando **conname** 9.20.193.107 (1500).
	- Cambie el canal del gestor de colas en el gestor de colas remoto para conectarse al Aspera gateway remoto utilizando **conname** 9.20.192.115 (1500).
- 4. Inicie la pasarela local ejecutando el mandato siguiente en la máquina de pasarela local:

systemctl start fasp.io-gateway

5. Inicie la pasarela remota ejecutando el mandato siguiente en la máquina de pasarela remota:

systemctl start fasp.io-gateway

6. [Reinicie los canales.](#page-221-0)

### **Qué hacer a continuación**

Aspera gateway pasa los datos que recibe sin interpretarlos de ninguna forma. Esto significa que puede configurar TLS entre los canales de gestor de colas que están utilizando Aspera gateway, porque la conexión de pasarela no tiene conocimiento del reconocimiento TLS. Esto también significa que los gestores de colas en cualquier plataforma IBM MQ soportada pueden utilizar Aspera gateway.

Para utilizar un gestor de colas multiinstancia con la pasarela, configure las definiciones de pasarela para cada instancia del gestor de colas.

**Nota:** Aspera gateway solo se ha probado con los canales del gestor de colas. No se ha probado con los canales cliente. Esto se debe a que el uso previsto para Aspera gateway es conectar gestores de colas remotos en una red lenta, mientras que las aplicaciones cliente normalmente se conectan a gestores de colas de un centro de datos local en una red rápida.

#### **Referencia relacionada**

hoja de ruta de Aspera gateway

["Qué tipo de comunicación utilizar" en la página 16](#page-15-0)

Diferentes plataformas dan soporte a diferentes protocolos de comunicación. El protocolo de transmisión que elija dependerá de su combinación de plataformas de servidor y IBM MQ MQI client.

Documentación de IBM Aspera fasp.io Gateway V1.0.0

# **Multi Novembro State Configuración de IBM MQ para su uso con el servicio de calibración de IBM Cloud Private**

Configuración de IBM MQ para ser utilizado con el servicio de calibración de IBM Cloud Private para notificar y ver la información de inicio y uso del gestor de colas.

# **Antes de empezar**

Antes de configurar gestores de colas IBM MQ para utilizar un servicio IBM Cloud Private, debe tener una cuenta IBM Cloud (formerly Bluemix). Para crear la cuenta, consulte [Registro en IBM Cloud](https://cloud.ibm.com/registration).

# **Acerca de esta tarea**

Mediante el uso del servicio de calibración de IBM Cloud Private, puede conectar los productos IBM locales a la instancia del servicio en IBM Cloud Private y ver todos los productos registrados en la organización como un solo panel de instrumentos.

Puede configurar y conectar los gestores de colas de AIX, Linux y Windows a la instancia del servicio de calibración y ver su información de inicio y uso. Sin embargo, en plataformas distintas a los entornos del contenedor Linux, los datos no se pueden utilizar para dar soporte a licencias de determinación de precios basadas en el contenedor por horas.

Para registrar datos de uso para un tipo de licencia de VPC mensual, en lugar de la métrica de licencia por hora predeterminada, establezca la variable de entorno [AMQ\\_LICENSING\\_METRIC=VPCMonthlyPeak](#page-64-0). Esto hace que el gestor de colas cargue los datos relacionados con los tipos de licencia de VPC mensuales, en lugar del comportamiento predeterminado de cargar los datos relacionados con las licencias basadas en contenedores por horas.

Utilice los atributos siguientes con la stanza ReportingService (anteriormente BluemixRegistration) en el archivo qm.ini:

#### **APIKeyFile**

Ubicación del archivo de texto con el valor **APIKey** de la instancia del servicio de calibración.

#### **CapacityReporting**

Escribe mensajes de registro de error periódicamente en los registros AMQERR con el formato siguiente:

```
4/22/2018 01:44:29 PM - Process(1274.1) User(bld-adm) Program(amqmgr0)
Host(8b3b83f2bc7d) Installation(Docker)
VRMF(9.1.0.0)
Time(2018-04-22T13:44:29.295Z)
ArithInsert1(300)
CommentInsert1(8.5)
CommentInsert2(IBM MQ Advanced)
```
La información generada por el atributo **CapacityReporting** se inserta en el mensaje AMQ5064, que le proporciona una mejor comprensión sobre el grado de uso de IBM MQ que está realizando su empresa:

#### **AMQ5064**

Este gestor de colas se ha estado ejecutando durante 300 segundos. Actualmente, se está ejecutando con 8,5 núcleos. El tipo de licencia es IBM MQ Advanced.

### **Gravedad**

0: Información

#### **Explicación**

Este es un mensaje informativo para el rastreo del uso.

### **Respuesta**

Ninguna.

# **V** 9.1.1 LicensingGroup

El grupo de facturación al que pertenece el gestor de colas. Esto afecta a la forma en la que se agrupan los datos en los informes generados por el servicio de calibración.

#### **ServiceURL**

La dirección de servicio de IBM Cloud Private.

#### <span id="page-801-0"></span>**ServiceProxy**

El URL y el puerto para el proxy HTTP que se pueden utilizar si los gestores de colas no tienen acceso directo a la red en la que se está ejecutando el servicio de calibración.

Puede ver los hosts en los que están instalados sus productos, las versiones de producto que está utilizando y las plataformas donde se ejecutan. A partir de las métricas de uso de alto nivel que se muestran para cada producto, puede tener una visión general de cómo son de grandes las cargas de trabajo. Para IBM MQ, puede ver qué gestores de colas se utilizan más y cuáles tienen las cargas de trabajo más ligeras.

Cuando un gestor de colas se ha configurado para conectarse a una instancia del servicio de calibración, se notifica la información siguiente a IBM Cloud Private:

- El nombre del gestor de colas de IBM MQ
- El identificador del gestor de colas de IBM MQ
- El directorio raíz de instalación de IBM MQ
- Los componentes instalados de IBM MQ (nombre y versión)
- Nombre de host
- Nombre del sistema operativo del host
- Versión del sistema operativo del host
- Información de uso del núcleo de procesador virtual (VPC) para el gestor de colas IBM MQ

Puede supervisar las métricas de uso de VPC del gestor de colas en el panel de instrumentos de la instancia del servicio de calibración.

# **Procedimiento**

- Configure un gestor de colas para utilizarlo con la instancia del servicio de calibración en IBM Cloud Private.
- Conéctese al servicio de calibración de IBM Cloud Private a través de un proxy HTTP.
- Resuelva los problemas de la conexión con el servicio de calibración de IBM Cloud Private.

### **Conceptos relacionados**

Métrica de precios para núcleos de procesador virtual (VPC)

# **Configuración de un gestor de colas para utilizarlo con la instancia del servicio de calibración en IBM Cloud Private**

Configure la información de seguridad y registro de IBM Cloud para el gestor de colas y, a continuación, conéctese a la instancia del servicio de calibración que ya ha creado.

# **Acerca de esta tarea**

El panel de instrumentos de la instancia del servicio de calibración IBM Cloud Private muestra datos solo para los gestores de colas que se han configurado para incluir la información de seguridad y registro de IBM Cloud Private.

# **Procedimiento**

- 1. Siga los pasos documentados del ICP para crear un ID de servicio en: Creación de un ID de servicio mediante la CLI de IBM Cloud Private.
- 2. Siga los pasos documentados de ICP para crear una clave de API en: API de gestión de claves de API.
- 3. Descargue los certificados TLS desde el clúster ICP.

Tome nota de la ubicación donde ha descargado los certificados. Puede añadir los certificados descargados al almacén de claves para el gestor de colas, en el paso "9" en la página 803.

4. Cree un archivo de texto apikeyfile.txt y añada el valor **API key** que ha copiado en la tarea anterior.

Tenga en cuenta la ubicación de apikeyfile.txt para que pueda incluir la vía de acceso en el [Paso 8.](#page-803-0) Este archivo debe ser legible por el usuario del gestor de colas (*' mqm*' en sistemas UNIX). El archivo sólo debe contener el propio **API key** , no una carga útil JSON, por ejemplo d9c11b45-4dda-4de4-c0b2-2e4e1004dc64.

5. Cree el gestor de colas, por ejemplo, *QM1*.

Para obtener más información, consulte Creación y gestión de gestores de colas en Multiplatforms.

6. Inicie el gestor de colas *QM1*.

Para obtener más información, consulte Inicio de un gestor de colas.

7. Recuerde configurar el entorno de la línea de mandatos de IBM MQ antes de ejecutar los mandatos de IBM MQ.

Ejecute el mandato **setmqenv**.

AIX En AIX:

. /usr/mqm/bin/setmqenv -s

Linux Fn Linux:

. /opt/mqm/bin/setmqenv -s

**Windows En Windows:** 

"C:\Program Files\IBM\MQ\bin\setmqenv.cmd" -n *installation name*

8. Cree un almacén de confianza SSL para el gestor de colas *QM1*.

Empiece a crear el almacén de confianza en AIX:Amend para AIX

runmqckm -keydb -create -db *MQ data directory*/qmgrs/QM1/ssl/key.kdb -pw *password* -type cms -expire 30 -stash

Linux En Linux:

AIX

runmqckm -keydb -create -db *MQ data directory*/qmgrs/QM1/ssl/key.kdb -pw *password* -type cms -expire 30 -stash

**Windows En Windows:** 

runmqckm -keydb -create -db "*MQ data directory*\qmgrs\QM1\ssl\key.kdb" -pw *password* -type cms -expire 30 -stash

9. Añada los certificados digitales que ha descargado en el paso ["3" en la página 802,](#page-801-0) al almacén de confianza del gestor de colas.

AIX en AIX:

```
runmqckm -cert -add -db MQ data directory/qmgrs/QM1/ssl/key.kdb -pw password -type cms 
-label RootCA 
-file Download_location/RootCA.crt -format ascii -trust enable
runmqckm -cert -add -db MQ data directory/qmgrs/QM1/ssl/key.kdb -pw password -type cms 
-label ServerCert 
-file Download_location/CERT.crt -format ascii -trust enable
```
# <span id="page-803-0"></span>Linux En Linux:

```
runmqckm -cert -add -db MQ data directory/qmgrs/QM1/ssl/key.kdb -pw password -type cms 
-label RootCA 
-file Download_location/RootCA.crt -format ascii -trust enable
```

```
runmqckm -cert -add -db MQ data directory/qmgrs/QM1/ssl/key.kdb -pw password -type cms 
-label ServerCert
```

```
-file Download_location/CERT.crt -format ascii -trust enable
```
# Windows En Windows:

```
runmqckm -cert -add -db "MQ data directory\qmgrs\QM1\ssl\key.kdb" -pw password -type cms 
-label RootCA 
-file "Download_location\RootCA.crt" -format ascii -trust enable
```

```
runmqckm -cert -add -db "C:\ProgramData\IBM\MQ\qmgrs\QM1\ssl\key.kdb" -pw password -type 
cms -label ServerCert 
-file "Download_location\CERT.crt" -format ascii -trust enable
```
10. Añada la nueva stanza de ReportingService con la vía de acceso apikeyfile del archivo qm.ini del gestor de colas:

```
ReportingService:
   APIKeyFile=APIKey file location/apikeyfile.txt
```
11. Añada el valor **API host** al archivo qm.ini .

La sección de la stanza de ReportingService ahora contiene la vía de acceso de apikeyfile y los valores de **API host** (**ServiceURL**):

```
ReportingService:
 APIKeyFile=APIKey file location/apikeyfile.txt 
 ServiceURL=https://productinsights-api.ng.bluemix.net
```
Guarde y salga del archivo qm.ini.

12. Reinicie el gestor de colas para que se apliquen los cambios.

Puede que se le solicite que otorgue permiso al proceso del gestor de colas **amqzmur0** para acceder a la red. El acceso es necesario para permitir que el gestor de colas contacte con el servicio de calibración.

13. Consulte la información sobre el gestor de colas *QM1* en la instancia del servicio de calibración.

Cuando el estado de creación de informes es activo, la información de inicio y uso para todos los servidores de integración en el nodo de integración especificado se notifica al servicio de calibración. La información de uso se actualiza cada 15 minutos.

- 14. Opcional: Detenga un gestor de colas para que no informe al servicio de calibración, eliminando la stanza ReportingService del archivo qm.ini del gestor de colas y reinicie el gestor de colas.
- 15. Opcional: Consulte la información de diagnósticos en el archivo de registro del gestor de colas si el gestor de colas no puede notificar información de inicio o uso al servicio de calibración.

```
Amend para AIX
E = AIX E<sub>n</sub> AIX:
 /var/mqm/qmgrs/QM1/errors/AMQERR0*.log
  En Linux: En Linux:
 /var/mqm/qmgrs/QM1/errors/AMQERR0*.log
  Windows En Windows:
 C:\ProgramData\IBM\MQ\errors\AMQERR0*.log
```
# **Resultados**

Ha creado una instancia del servicio de calibración y ha configurado el gestor de colas para que se conecte a la instancia. Puede ver la información sobre el gestor de colas en el panel de instrumentos de la instancia del servicio de calibración.

# **Conexión al servicio de calibración IBM Cloud Private a través de un proxy HTTP**

Si el gestor de colas se está ejecutando en un sistema que no tiene acceso directorio al clúster ICP, puede utilizar un proxy HTTP que proporciona la organización para conectarse a la instancia del servicio de calibración en IBM Cloud Private.

# **Antes de empezar**

Ha configurado la seguridad, ha añadido el **API key** y el URL de servicio al archivo qm.ini para el gestor de colas.

# **Acerca de esta tarea**

Utilice esta tarea para configurar el gestor de colas para conectarse a la instancia del servicio de calibración en IBM Cloud Private a través de un proxy HTTP proporcionado por la organización.

# **Procedimiento**

• Añada un atributo de proxy de servicio a la stanza de registro de IBM Cloud Private del archivo qm.ini.

Se puede configurar el atributo **ServiceProxy** de la siguiente manera:

– Un URL que incluya el prefijo http:// y, de forma opcional, el puerto. Si no se especifica el puerto, se utiliza *1080*.

ReportingService: ServiceProxy=http://myorgproxy.net:1080

**Nota:** El parámetro **ServiceProxy** tiene que estar establecido a un URL http:// válido. Otros protocolos de proxy como, por ejemplo, HTTPS y SOCKS no están soportados.

• Reinicie el gestor de colas antes de que entren en vigor los cambios.

# **Resolución de problemas de la conexión con el servicio de**

# **calibración**

Consejos para la resolución de problemas para los errores que puede encontrar al conectar el gestor de colas con una instancia del servicio de calibración.

# **El gestor de colas no se puede registrar con o cargar las métricas de uso en el servicio de calibración configurado**

Compruebe que el gestor de colas tiene acceso a la red. El valor **APIKey** del archivo de claves de API es incorrecto. Asegúrese de que el componente GSKit esté instalado.

# **Stanza qm.ini no válida**

Se ha encontrado una stanza qm. ini no válida. Busque en el registro cronológico de errores para obtener más información.

### **Parámetro de servicio proxy HTTP no válido**

El valor para el atributo **ServiceProxy** para la stanza ReportingService del gestor de colas no se ha configurado correctamente. El gestor de colas no se registra en el servicio. El parámetro **ServiceProxy**

<span id="page-805-0"></span>tiene que estar establecido a un URL http:// válido. Otros protocolos de proxy como, por ejemplo, HTTPS y SOCKS no están soportados.

# **Configuración de IBM MQ para su uso con los temas push y los sucesos de plataforma de Salesforce**

Utilice esta información para configurar la seguridad y las conexiones con Salesforce y la red de IBM MQ mediante la configuración y la ejecución de IBM MQ Bridge to Salesforce.

# **Antes de empezar**

**Nota:** IBM MQ Bridge to Salesforce está en desuso en todos los releases a partir del 22 de noviembre de 2022 (consulte [Carta de anuncio de EE.UU. 222-431\)](https://www.ibm.com/common/ssi/ShowDoc.wss?docURL=/common/ssi/rep_ca/1/897/ENUS222-341/index.html&request_locale=en).

- IBM MQ Bridge to Salesforce está disponible en Linux para x86-64 (64 bits). El puente no está soportado para conectarse a los gestores de colas que se ejecutan en IBM WebSphere MQ 6.0 y anteriores.
- $\sqrt{9.1.2}$  IBM MQ 9.1.2 presenta opciones de configuración adicionales. El cambio principal es que un gestor de colas ahora puede admitir varias instancias de puente, donde se han configurado adecuadamente. Consulte el apartado ["Opciones de configuración adicionales para IBM MQ Bridge to](#page-811-0) [Salesforce" en la página 812](#page-811-0) para obtener más información.
- Instale el paquete **MQSeriesSFBridge**. Si desea más información, consulte Instalación del servidor IBM MQ en Linux.

# **Acerca de esta tarea**

Salesforce es una plataforma de gestión de relaciones con los clientes basada en la nube. Si está utilizando Salesforce para gestionar datos e iteracciones de cliente, puede utilizar IBM MQ Bridge to Salesforce para suscribirse a temas por push y sucesos de plataforma Salesforce que se pueden publicar en el gestor de colas IBM MQ. Las aplicaciones que se conectan a ese gestor de colas pueden consumir los datos de temas push y sucesos de plataforma de un modo útil. También puede utilizar el puente para crear mensajes de sucesos para sucesos de plataforma en Salesforce.

Para obtener una descripción general de IBM MQ Bridge to Salesforce, consulte el diagrama en la Figura 1.

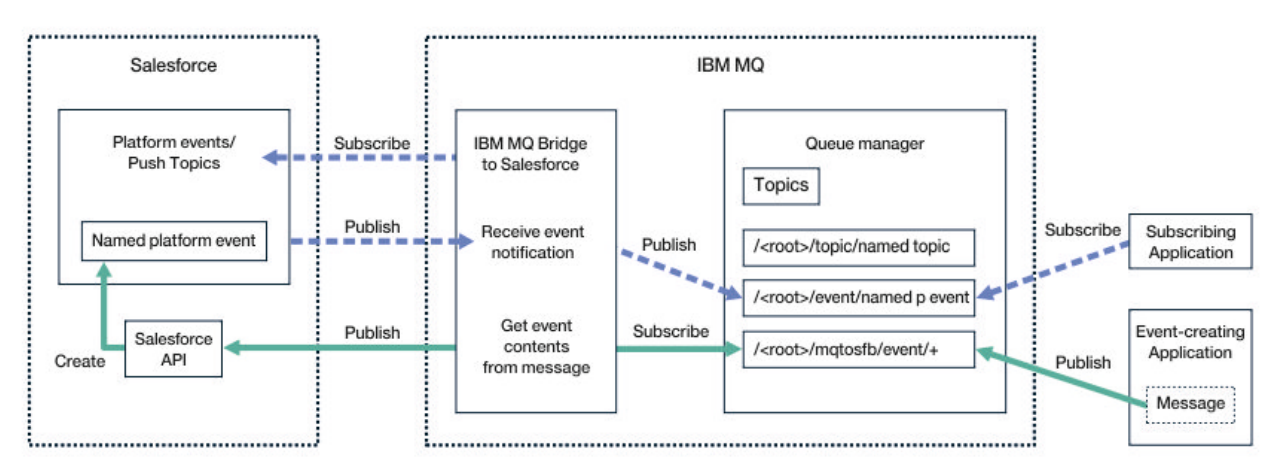

*Figura 97. IBM MQ Bridge to Salesforce*

Los temas de envío por push son consultas que se definen para utilizar la API de modalidad continua de Force.com para recibir notificaciones de cambios en los registros de Salesforce. Para obtener más información sobre cómo configurar temas push y cómo utilizar la API de Streaming, consulte [Introducción](https://developer.salesforce.com/docs/atlas.en-us.api_streaming.meta/api_streaming/intro_stream.htm) [a la API de Streaming](https://developer.salesforce.com/docs/atlas.en-us.api_streaming.meta/api_streaming/intro_stream.htm) y [Cómo trabajar con PushTopics](https://developer.salesforce.com/docs/atlas.en-us.api_streaming.meta/api_streaming/intro_stream.htm).

<span id="page-806-0"></span>Los sucesos de plataforma son mensajes de sucesos personalizables que se pueden definir para determinar los datos de sucesos que la plataforma Force.com produce o consume. Para obtener más información sobre los sucesos de plataforma y la diferencia entre sucesos Salesforce, consulte [Sucesos](https://developer.salesforce.com/docs/atlas.en-us.206.0.platform_events.meta/platform_events/platform_events_intro_emp.htm) [de plataforma de mensajería empresarial](https://developer.salesforce.com/docs/atlas.en-us.206.0.platform_events.meta/platform_events/platform_events_intro_emp.htm) y [En qué se diferencian los sucesos de Salesforce.](https://developer.salesforce.com/docs/atlas.en-us.platform_events.meta/platform_events/platform_events_intro_other_events.htm)

- Para crear la configuración de suscripción a temas push y sucesos de plataforma, consulte "Configuración del IBM MQ Bridge to Salesforce" en la página 807.
- Para crear la configuración de creación de mensajes de sucesos para sucesos de plataforma de Salesforce, consulte ["Creación de mensajes de suceso en sucesos de plataforma de Salesforce" en](#page-814-0) [la página 815](#page-814-0).

Puede supervisar los datos del puente de dos manera: mediante IBM MQ Console y utilizando el parámetro **-p** con el mandato **amqsrua**. Se publica un conjunto de datos para el estado general del puente:

- Total de mensajes de tema de envío por push que se procesan en un intervalo (bajo el árbol STATUS/ PUSHTOPIC ).
- El número de temas push que se ven en este intervalo.
- Total de sucesos de plataforma que se procesan en un intervalo (bajo el árbol STATUS/PLATFORM).
- El número de sucesos de plataforma que se ven en este intervalo.
- Número total de sucesos de plataforma que crea IBM MQ que se procesan en un intervalo (bajo el árbol STATUS/MQPE).
- Número exclusivo de sucesos de plataforma creados por IBM MQ vistos en este intervalo.
- Número de publicaciones fallidas de sucesos de plataforma creados por IBM MQ vistos en este intervalo.

Para cada tema de Salesforce configurado, se publica un mensaje adicional. El tema de IBM MQ utiliza el nombre de tema completo de Salesforce y el /event o /topic en el nombre de objeto:

• El número de mensajes que se procesan en un intervalo.

Para configurar el IBM MQ Console para supervisar los datos de puente, consulte los pasos 9 y 10 en [Configuración de IBM MQ Bridge to Salesforce](#page-810-0). Si desea más información sobre cómo utilizar el mandato **amqsrua**, consulte Supervisión del IBM MQ Bridge to Salesforce.

Siga los pasos de estas tareas para configurar y ejecutar IBM MQ Bridge to Salesforce:

# **Procedimiento**

- 1. Configure el IBM MQ Bridge to Salesforce.
- $2.10$ 
	- Cree mensajes de suceso de sucesos de plataforma Salesforce.
- 3. Ejecute IBM MQ Bridge to Salesforce.

## **Tareas relacionadas**

Rastreo de IBM MQ Bridge to Salesforce

#### **Referencia relacionada**

runmqsfb (ejecutar IBM MQ Bridge en Salesforce)

# **Configuración del IBM MQ Bridge to Salesforce**

Puede configurar IBM MQ y especificar parámetros de IBM MQ Bridge to Salesforce para crear el archivo de configuración y conectar temas push y sucesos de plataforma de Salesforce con el gestor de colas de IBM MQ.

# **Antes de empezar**

Antes de iniciar esta tarea, asegúrese de que ha instalado el paquete de MQSeriesSFBridge en la instalación de IBM MQ en una plataforma x86-64 Linux.

# **Acerca de esta tarea**

Esta tarea le guía a través de la configuración mínima necesaria para crear el archivo de configuración de IBM MQ Bridge to Salesforce y conectarse correctamente con Salesforce y IBM MQ para poder suscribirse a temas push y sucesos de plataforma de Salesforce. Para obtener más información sobre el significado y las opciones para todos los parámetros, consulte el mandato runmqsfb. Debe tener en cuenta sus propios requisitos de seguridad y personalizar los parámetros correspondientes a su despliegue.

Para crear la configuración de creación de mensajes de sucesos para sucesos de plataforma de Salesforce, consulte ["Creación de mensajes de suceso en sucesos de plataforma de Salesforce" en la](#page-814-0) [página 815](#page-814-0).

#### **Suscripción a sucesos de plataforma y temas push de Salesforce**

Cuando IBM MQ Bridge to Salesforce establece conexiones con Salesforce e IBM MQ, crea suscripciones con los temas push y los sucesos de plataforma de Salesforce. El nombre del tema push o del suceso de plataforma al que desea suscribirse el puente debe estar incluido en el archivo de configuración o añadido en la línea de mandatos antes de realizar la conexión.

Uno de los atributos de configuración es la raíz del árbol de temas de IBM MQ y los sucesos se publican debajo de esta raíz. El puente accede a esta raíz y añade el nombre de tema completo de Salesforce, por ejemplo, /MQ/SF/ROOT/topic/EscalatedCases. El tema de supervisión y las aplicaciones que se conectan a IBM MQ pueden buscar temas de envío por push en /topic/EscalatedCases y sucesos de plataforma en /event/NewCustomer\_\_e.

El mensaje publicado contiene información de control y la estructura de datos que contiene los campos de datos solicitados. Para los temas push, la estructura de datos es un parámetro **sobject** y, para los sucesos de plataforma, la estructura es un parámetro **payload**. El puente no puede suscribirse a un tema o un suceso si no están definidos en Salesforce. Si el puente encuentra un error cuando intenta suscribirse a un tema, se detiene.

No debe definirse un objeto de tema en IBM MQ, pero deben existir las autoridades adecuadas, basándose en el elemento padre más cercano en el árbol. El mensaje publicado solo contiene la estructura de datos relevante del mensaje original de forma predeterminada. La información de control se elimina. Para los sucesos de plataforma, la publicación tiene una estructura de carga útil. La opción de configuración **Publish control data with the payload** del conjunto de parámetros de configuración **Comportamiento del programa puente** permite la republicación de todo el mensaje, incluidos los datos de control. Si desea más información, consulte Parámetros de configuración.

Cada tema push y suceso de plataforma tiene un *ReplayID* asociado en la publicación de Salesforce. El *ReplayID* puede utilizarse para solicitar el punto de partida de la publicación cuando se realiza la conexión con el servidor. Salesforce mantiene un historial de hasta 24 horas y permite que el puente no pierda los temas push y los sucesos de plataforma recientes, aunque no se haya iniciado en el momento en que se generaron. El puente da soporte a dos modalidades de calidad de servicio:

#### **Una vez como máximo**

El puente no utiliza el *ReplayId* para el reinicio. Después de reiniciar el puente, solo se procesan los temas push y los sucesos de plataforma que se acaban de generar. Las aplicaciones deben estar preparadas para manejar las publicaciones que faltan. El puente sigue rastreando el *ReplayId* y se fija en una cola. así que el puente se puede reiniciar con la otra calidad de servicio y conoce el estado actual.

#### **Una vez como mínimo**

El puente rastrea el *ReplayId* y se fija en una cola. Al reiniciar el puente, el *ReplayId* persistente se utiliza para solicitar el punto de partida de las publicaciones del servidor. Siempre que la diferencia no sea mayor a 24 horas, se envían las publicaciones antiguas. El *ReplayId* de un tema no se guarda en cada mensaje. Se escribe en un mensaje persistente a intervalos regulares y cuando se concluye el puente. Las aplicaciones deben estar preparadas para ver publicaciones duplicadas.

El *ReplayId* se graba como un mensaje en una cola que se acaba de definir. Debe definir esta cola, **SYSTEM.SALESFORCE.SYNCQ**, antes de que se inicie el puente. Si **SYSTEM.SALESFORCE.SYNCQ** no existe, el puente no continúa, independientemente de la calidad de la modalidad de servicio. Se proporciona un script MQSC para crear la cola con los atributos relevantes. La cola debe estar configurada con la opción DEFSOPT(EXCL) NOSHARE, para asegurarse de que solo una instancia del programa de puente pueda actualizar la cola **SYSTEM.SALESFORCE.SYNCQ**.

Para crear la configuración de creación de mensajes de sucesos de plataforma, consulte ["Creación de](#page-814-0) [mensajes de suceso en sucesos de plataforma de Salesforce" en la página 815](#page-814-0).

# **Procedimiento**

- 1. Cree e inicie un gestor de colas.
	- a) Cree un gestor de colas, por ejemplo, SQM1.

crtmqm SQM1

b) Inicie el gestor de colas.

strmqm SQM1

2. **Nota:** Para utilizar las credenciales de inicio de sesión y de seguridad de Salesforce y el certificado autofirmado, vaya al paso "3" en la página 809.

Opcional: Crear una señal de seguridad para su cuenta de Salesforce.

- a) Inicie una sesión en su cuenta de Salesforce.
- b) Cree o restablezca la señal de seguridad siguiendo los pasos del artículo de ayuda [Ayuda de](https://help.salesforce.com/articleView?id=user_security_token.htm) [Salesforce: restablecimiento de la señal de seguridad](https://help.salesforce.com/articleView?id=user_security_token.htm).
- 3. Cree un certificado de seguridad firmado por CA en Salesforce.
	- a) Seleccione **Controles de seguridad** en el menú **Administrar** de la página **Inicio de Force.com** y pulse **Certificados y gestión de claves**.

Se abrirá la página **Gestión de certificados y claves**.

b) Pulse **Crear certificado firmado por CA**.

Se abrirá la página **Aplicaciones**.

c) Especifique un nombre para el certificado en el campo **Etiqueta**, pulse la tecla Tab y, a continuación, pulse **Guardar**.

Aparece la información de Detalles de clave y certificado.

- d) Pulse **Volver a la lista: certificados y claves**.
- e) Pulse **Exportar a almacén de claves**.
- f) Especifique una contraseña para el almacén de claves y pulse **Exportar**.
- g) Guarde el almacén de claves exportado en el sistema de archivos local.
- 4. Utilice la GUI de IBM Key Management para abrir el almacén de claves que ha exportado desde Salesforce y rellenar los certificados de firmante.
	- a) Ejecute el mandato **strmqikm** para abrir la GUI de IBM Key Management.

Para obtener más información, consulte Utilización de runmqckm, runmqakm y strmqikm para gestionar certificados digitales.

- b) Pulse **Abrir un archivo de base de datos de claves** y navegue a la ubicación del almacén de claves de Salesforce.
- c) Pulse **Abrir**, asegúrese de seleccionar **JKS** en las opciones de **Tipo de base de datos de claves** y, a continuación, pulse **Aceptar**.
- d) Especifique la contraseña que ha creado para el almacén de claves en el paso 3f y pulse **Aceptar**.
- e) Seleccione **Certificados de firmante** en las opciones de **Contenido de la base de datos de claves**.

f) Pulse **Llenar**.

- g) Marque el recuadro de selección **Verisign Inc.** en la lista **Añadir certificados de CA** y pulse **Aceptar**.
- 5. Opcional: Genere un secreto y una clave de consumidor OAuth creando una conexión de aplicaciones para IBM MQ Bridge to Salesforce en la cuenta de Salesforce.

Necesita los códigos de **Clave de consumidor** y **Secreto de consumidor** cuando utiliza IBM MQ Bridge to Salesforce en los entornos de producción.

- a) Seleccione **Crear** y **Aplicaciones** en el menú **Crear** de la página **Inicio de Force.com**. Se abre la página Aplicaciones.
- b) Pulse **Nuevo** en la sección **Aplicaciones conectadas**.

Se abrirá la página **Nueva aplicación conectada**.

- c) Especifique un nombre para IBM MQ Bridge to Salesforce en **Nombre de aplicación conectada**, por ejemplo, **MQBridgeToSalesforce**.
- d) Especifique el **Nombre de API**.

Si tabula al siguiente campo, el **Nombre de aplicación conectada** se copia en el campo **Nombre de API**.

- e) Especifique su **Correo electrónico de contacto**.
- f) Seleccione la opción **Habilitar valores de OAuth** en la sección **API (Habilitar valores de OAuth)**. A continuación, se presentan opciones adicionales en esa sección.
- g) Añada el **URL de devolución de llamada**, por ejemplo, https://www.ibm.com.
- h) Seleccione la opción **Acceso completo (completo)** en la lista **Ámbitos de OAuth disponibles** en la subsección **Ámbitos de OAuth seleccionados** y pulse **Añadir** para añadir acceso completo a la lista **Ámbitos de OAuth seleccionados**.
- i) Pulse **Guardar**.
- j) Pulse **Continuar**.
- k) Tome nota de los códigos de **Clave de consumidor** y **Secreto de consumidor**.
- 6. Cree la cola de sincronización necesaria en el gestor de colas.

```
cat /opt/mqm/mqsf/samp/mqsfbSyncQ.mqsc | runmqsc SQM1
```
La cola de sincronización mantiene el estado de suceso entre reinicios de la aplicación o el gestor de colas. La profundidad de cola puede ser pequeña, ya que solo se espera un mensaje individual en la cola. Solo puede ejecutarse una instancia del puente a la vez en esta cola, por lo que las opciones predeterminadas se establecen para el acceso exclusivo.

7. Cree un archivo de configuración con los parámetros de conexión y la seguridad para IBM MQ, Salesforce y el comportamiento de IBM MQ Bridge to Salesforce.

runmqsfb -o new\_config.cfg

Los valores existentes se muestran entre corchetes. Pulse Enter para aceptar valores existentes, pulse Space luego Enter para borrar valores y, a continuación, escriba Enter para añadir valores nuevos.

a) Especifique valores para la conexión con el gestor de colas SQM1:

Los valores mínimos necesarios para la conexión son el nombre del gestor de colas, la raíz de tema base de IBM MQ y el nombre de canal.

```
Connection to Queue Manager
---------------------------
Queue Manager or JNDI CF : []SQM1
MQ Base Topic<br>MQ Channel
                            : []/sf<br>: []A channel you have defined or for example
SYSTEM.DEF.SVRCONN
MQ Conname : []
MQ Publication Error Queue : [SYSTEM.SALESFORCE.ERRORQ]
```
<span id="page-810-0"></span>**Nota:** El nombre de canal no es necesario si se conecta localmente. No tiene que proporcionar el nombre del gestor de colas y el tema base en el archivo de configuración, ya que pueden incluirse en la línea de mandatos más adelante, cuando ejecute el puente.

b) Especifique valores para la conexión con Salesforce:

Los valores mínimos necesarios para la conexión son la contraseña, el token de seguridad, el punto final de inicio de sesión y el ID de usuario de Salesforce. En los entornos de producción, puede añadir la clave y el secreto de consumidor para la seguridad de OAuth.

```
Connection to Salesforce
------------------------
Salesforce Userid (reqd) : []salesforce_login_email
Salesforce Password (reqd) : []salesforce_login_password 
Security Token (reqd) : []Security_Token 
Login Endpoint : [https://login.salesforce.com]
Consumer ID : []
Consumer Secret Key : []
```
c) Especifique valores para los almacenes de certificados de las conexiones TLS:

Los valores mínimos necesarios para las conexiones TLS son la vía de acceso al almacén de claves de los certificados TLS y la contraseña del almacén de claves. Si no se proporciona ninguna contraseña o vía de acceso de almacén de confianza, se utilizan los parámetros de almacén de claves y contraseña para el almacén de confianza y la contraseña. Si utiliza TLS en la conexión con el gestor de colas IBM MQ , puede utilizar el mismo almacén de claves.

```
Certificate stores for TLS connections
--------------------------------------
Personal keystore for TLS certificates : []path_to_keystore, for example: /var/mqm/qmgrs/
SQM1/ssl/key.jks<br>Keystore password
                              Keystore password : []keystore_password
Trusted store for signer certificates : []
Trusted store password : []
Use TLS for MQ connection : [N]
```
d) Especifique valores para configurar el comportamiento de IBM MQ Bridge to Salesforce:

No tiene que cambiar ni proporcionar estos valores, pero si conoce los nombre del tema push o el suceso de plataforma, añádalos aquí. También pueden añadirse más adelante, en la línea de mandatos, cuando esté listo para ejecutar el puente. Debe especificar el archivo de registro en el archivo de configuración o la línea de mandatos.

```
Behaviour of bridge program
---------------------------
PushTopic Names : []
Platform Event Names
MQ Monitoring Frequency : [30]
At-least-once delivery? (Y/N) : [Y]
Subscribe to MQ publications for platform events? (Y/N) : [N]
Publish control data with the payload? (Y/N) : [N]
Delay before starting to process events : [0]
Runtime logfile for copy of stdout/stderr : []
```
8. Opcional: Cree el servicio de IBM MQ para controlar la ejecución del programa. Edite el archivo mqsfbService.mqsc de ejemplo para que apunte al archivo de configuración recién creado y realice otros cambios en los parámetros del mandato.

```
cat modified mqsfbService.mqsc | runmqsc SQM1
```
- 9. Opcional: Siga las instrucciones de Iniciación a IBM MQ Console para configurar IBM MQ Console.
- 10. Opcional: Configure el IBM MQ Bridge to Salesforce para que se ejecute como un usuario sin raíz.

Para poder ejecutar IBM MQ Bridge to Salesforce como un *usuario sin raíz*, por ejemplo dentro de un *contenedor sin raíz*, los directorios Java userRoot y systemRoot deben establecerse

<span id="page-811-0"></span>correctamente para garantizar el acceso de lectura/escritura para el usuario que ejecuta el proceso de puente. Para ello, establezca las siguientes propiedades de JVM:

```
export MQSFB_EXTRA_JAVA_OPTIONS="-
Djava.util.prefs.userRoot=directory_with_read_write_access"
```

```
export MQSFB_EXTRA_JAVA_OPTIONS="-
Djava.util.prefs.systemRoot=directory_with_read_write_access"
```
# **Resultados**

Ha creado el archivo de configuración que utiliza IBM MQ Bridge to Salesforce para suscribirse a los temas push y los sucesos de plataforma de Salesforce y publicarlos en la red de IBM MQ.

# **Qué hacer a continuación**

Siga los pasos de ["Ejecutar el IBM MQ Bridge to Salesforce" en la página 821.](#page-820-0) **Tareas relacionadas** Rastreo de IBM MQ Bridge to Salesforce Supervisión de IBM MQ Bridge to Salesforce **Referencia relacionada** runmqsfb (ejecutar IBM MQ Bridge en Salesforce)

#### **Opciones de configuración adicionales para IBM MQ**  $\text{Linux} \rightarrow \text{V}$  9.1.2

# **Bridge to Salesforce**

IBM MQ 9.1.2 introduce opciones de configuración adicionales que permiten dos clases principales de topología adicional, que se ocupan del trabajo de "entrada" (sucesos generados desde Salesforce, que se publican en aplicaciones de IBM MQ) y "salida" (sucesos de publicación de aplicaciones de IBM MQ que se envían a Salesforce). Además, hay un cambio en el modo en que funcionan el rastreo y el registro.

# **Cambios a partir de IBM MQ 9.1.0 IBM MQ Bridge to Salesforce**

De forma predeterminada, no hay cambios en el comportamiento a partir del puente IBM MQ 9.1.0, aparte de que el archivo de registro ahora empieza a rotar. Consulte ["Rotación de registros" en la página](#page-812-0) [813](#page-812-0) para obtener más información.

El cambio principal es que un gestor de colas ahora admite varias instancias de puente. Para habilitar esta característica, y el resto de las topologías adicionales, debe realizar algunos cambios de configuración manuales.

Consulte runmqfsb para obtener más información acerca de las opciones de configuración adicionales y ["Salida de configuración de ejemplo" en la página 814](#page-813-0) para ver un ejemplo de la información de configuración revisada.

# **Trabajo de entrada separado**

Varias instancias del puente pueden manejar el trabajo de entrada desde Salesforce a IBM MQ, pero estas deben trabajar en conjuntos independientes de temas push y sucesos de Salesforce. De lo contrario, existirá la posibilidad de que se vean sucesos repetidos en las aplicaciones IBM MQ, porque no hay un protocolo de paso por el puente para detener el duplicado de los sucesos. Cada instancia utiliza su propia cola de sincronización configurable para mantener el **ReplayId**.

Esto es probable que sea útil cuando:

- Temas distintos de Salesforce tienen autorizaciones de seguridad distintos. Cada instancia de puente tiene un conjunto distinto de credenciales para acceder a Salesforce.
- Le preocupa que la carga de trabajo que procede de Salesforce sea demasiada para que la gestione un solo puente. Por lo tanto, puede organizar los temas para que se particionen con "A-M" al pasar por un puente y "N-Z" al pasar por otro.

# <span id="page-812-0"></span>**Trabajo de salida compartido**

El puente admite varias instancias para dar soporte al trabajo de salida que se envía desde IBM MQ a Salesforce. Si falla una instancia del puente, las otras instancias suscritas a los mismos temas en el mismo gestor de colas pueden continuar procesando las publicaciones.

**Nota:** no es necesario realizar cambios en la configuración de tema de IBM MQ para esto.

Estas instancias de cooperación deben estar establecidas de forma que, como máximo, una de ellas maneje el trabajo de entrada desde Salesforce, ya que dicha instancia debe tener acceso exclusivo a la cola de sincronización.

Esto probablemente será útil si tiene dudas sobre lo siguiente:

- La carga de trabajo que procede de IBM MQ. Puesto que las solicitudes a Salesforce son síncronas, el puente no puede procesar trabajo nuevo mientras siga procesando un mensaje. Tener varios consumidores alivia esta situación.
- Arquitectura de disponibilidad. Por ejemplo, ahora es posible ejecutar varias instancias en centros de datos separados, con mejores opciones de migración tras error y de recuperación tras desastre. La ejecución como un cliente de IBM MQ también separa el puente de la ubicación del gestor de colas.

# **Interacción de rastreo y depuración**

El indicador de depuración sigue actuando como antes. Es decir, *-d1* proporciona información de depuración de puente y *-d2* activa el registro de depuración para los componentes de requisito previo. Sin embargo, si ha habilitado el rastreo de IBM MQ cuando inicia el puente, los informes de nivel *-d2* se activan automáticamente.

# **Rotación de registros**

El comportamiento predeterminado del archivo de registro cambia para tener tres archivos de registro, cada uno con un tamaño de 2 MB. Puede alterar temporalmente estos valores utilizando las propiedades de configuración adicionales. El atributo de configuración existente, o el parámetro de línea de mandatos para el archivo de registro, se toma como el nombre base para los registros, con un índice añadido.

Si el archivo de registro configurado:

• No tiene ningún tipo de archivo, el índice se añade al final del nombre de archivo.

Si se establece el archivo de registro en abc, se generan registros llamados abc.0, abc.1, etc.

• Tiene un tipo de archivo, el índice se inserta delante del tipo de archivo.

Si se establece el archivo de registro en abc.log, se generan registros llamados abc.0.log, abc.1.log, etc.

### **Notas:**

- 1. Como los puentes pueden ejecutarse con un permiso de usuario arbitrario, no es posible forzar un directorio en particular, por ejemplo, /var/mqm/qmgrs/<qm>/errors, para los registros.
- 2. La misma información continúa grabándose en las corrientes *stdout* y *stderr*.
- 3. Cada vez que se vuelve a abrir un archivo de registro individual, se vuelve a imprimir la información de configuración básica. La información siempre estará disponible, en lugar de imprimirse una sola vez al principio del programa.

# **Conservación de registros**

Las nuevas topologías hacen que sea más probable que haya varias instancias del puente que se ejecutan en un gestor de colas específico.

Para evitar que las instancias interfieran entre sí o sobrescriban las ejecuciones anteriores del puente, el puente no se iniciará si ya existe el registro .0.

<span id="page-813-0"></span>Necesita un procedimiento de inicio que suprima las copias anteriores del registro antes de iniciar el puente o añada algo parecido a una indicación de fecha y hora al nombre.

#### **Tareas relacionadas**

["Configuración de IBM MQ para su uso con los temas push y los sucesos de plataforma de Salesforce" en](#page-805-0) [la página 806](#page-805-0)

Utilice esta información para configurar la seguridad y las conexiones con Salesforce y la red de IBM MQ mediante la configuración y la ejecución de IBM MQ Bridge to Salesforce.

#### **Referencia relacionada**

runmqfsb

#### **Salida de configuración de ejemplo** Linux

Una salida de configuración de ejemplo, que muestra los cambios a partir de IBM MQ 9.1.0 IBM MQ Bridge to Salesforce.

```
IBM MQ Bridge to Salesforce 
5724-H72 (C) Copyright IBM Corp. 2017, 2024.
Level : <<unknown>>
Enter new values for the configuration attributes. The 
current settings are shown.
Press ENTER to accept current values; use SPACE+ENTER
to clear values.
Connection to Queue Manager
---------------------------
Queue Manager or JNDI CF : [V9000_A]
MQ Base Topic : [/sf]
MQ Channel
MQ Conname
MQ Publication Error Queue : [SYSTEM.SALESFORCE.DEADQ]
MQ Replay Status Queue : [SYSTEM.SALESFORCE.SYNCQ]
MQ CCDT URL : []
JNDI implementation class : [com.sun.jndi.fscontext.RefFSContextFactory]<br>JNDI provider URL : []<br>MQ Userid : []<br>MQ Password : []
JNDI provider URL
MQ Userid
MQ Password
Connection to Salesforce
------------------------
Salesforce Userid (reqd) : [johndoe@<yourenterprise>.com]
Salesforce Password (reqd) : [********]
Security Token : [********]
Login Endpoint : [https://login.salesforce.com]
Consumer Key : [3MVG9HxRZv05HarQhSy89qSKYNr1gDcv1wE3zN5kyFAa4Wxt]
Login Endpoint<br>Consumer Key<br>Consumer Secret
Certificate stores for TLS connections
--------------------------------------
Personal keystore for TLS certificates : [/var/mqm/ssl/key.jks]
Keystore password : [********]
Trusted store for signer certificates : []
Trusted store password : []
Use TLS for MQ connection : [N]
Event processing
----------------
PushTopic Names : []
Platform Event Names
At-least-once delivery for Salesforce events? (Y/N) : [N]
At-least-once delivery for MQ publications? (Y/N) : [N]
Subscribe to MQ publications for platform events? (Y/N) : [Y]
Publish control data with the payload? (Y/N) : [Y]
Treat unknown Salesforce topic as warning (Y/N) : [N]
Behaviour of bridge program
---------------------------
Bridge unique identifier : []
MQ Monitoring Frequency : [30]
Delay before starting to process events : [0]
Continue to retry after maximum reconnection attempts (Y/N) : [N]
Runtime logfile for copy of stdout/stderr : [/tmp/runmqsfb.log]
Number of logfiles : [3]
```
<span id="page-814-0"></span>**Referencia relacionada**

runmqfsb

# **Creación de mensajes de suceso en sucesos de plataforma de Salesforce**

Puede configurar IBM MQ y especificar IBM MQ Bridge to Salesforce parameters para crear el archivo de configuración y utilizar el puente para crear mensajes de suceso para sucesos de plataforma de Salesforce .

# **Antes de empezar**

• Ha instalado el paquete **MQSeriesSFBridge** en la instalación de IBM MQ en una plataforma x86-64 Linux.

# **Acerca de esta tarea**

Esta tarea le guía a través de la configuración mínima necesaria para crear el archivo de configuración de IBM MQ Bridge to Salesforce y conectar satisfactoriamente con Salesforce y IBM MQ para poder crear mensajes de suceso para los sucesos de plataforma Salesforce. Para obtener más información sobre el significado y las opciones para todos los parámetros, consulte el mandato runmqsfb. Debe tener en cuenta sus propios requisitos de seguridad y personalizar los parámetros correspondientes a su despliegue.

Para crear la configuración de suscripción a temas push y sucesos de plataforma, consulte ["Configuración](#page-806-0) [del IBM MQ Bridge to Salesforce" en la página 807](#page-806-0).

### **Creación de mensajes de suceso en sucesos de plataforma de Salesforce**

Puede utilizar una aplicación IBM MQ para crear mensajes que se colocan en un tema del gestor de colas /*root*/mqtosfb/event/+. El puente se suscribe al tema, obtiene el contenido de los mensajes y lo utiliza para publicar mensajes de suceso de un suceso de plataforma Salesforce. Para obtener más información sobre los sucesos de plataforma, consulte [Entrega de notificaciones personalizadas con](https://developer.salesforce.com/docs/atlas.en-us.platform_events.meta/platform_events/platform_events_intro.htm) [sucesos de plataforma](https://developer.salesforce.com/docs/atlas.en-us.platform_events.meta/platform_events/platform_events_intro.htm) en la documentación del desarrollador de Salesforce.

Para permitir al puente crear mensajes de suceso, debe proporcionar dos atributos que son adicionales a los que se utilizan para suscribirse a temas por push y sucesos de plataforma.

- Cree y añada el nombre de **MQ Publication Error Queue** en los atributos de configuración de puente para **Conexión con el gestor de colas**.
- Establezca la opción **Subscribe to MQ publications for platform events** en *Y*, en los atributos de configuración del puente para definir el **Comportamiento del programa de puente**.

Hay que crear un suceso de plataforma en Salesforce y definir los campos de contenido para poder utilizar el puente para crear mensajes de dicho suceso de plataforma. El nombre del suceso de plataforma y su contenido determinan cómo hay que formatear el mensaje de IBM MQ que procesa el puente. Por ejemplo, si el suceso de plataforma Salesforce **Object name** es *MQPlatformEvent1* y los dos campos definidos personalizados son campos de texto con **API name** *MyText\_\_c* y *Name\_\_c*, el mensaje IBM MQ que se publica en el tema /*root*/mqtosfb/event/MQPlatformEvent1\_\_e debe ser un JSON con formato correcto, como se indica a continuación:

```
{ "MyText__c" : "Some text here", "Name__c" : "Bob Smith" }
```
El mensaje debe tener el formato de modo que IBM MQ Bridge to Salesforce pueda reconocerlo como un cuerpo de mensaje con formato MQFMT\_STRING.

Consulte el paso ["7" en la página 818](#page-817-0) para crear el suceso de plataforma Salesforce o saltarse este paso si ya tiene un suceso de plataforma para el que desee crear mensajes de sucesos. Tiene que

dar formato al mensaje IBM MQ para que coincida con los campos de definidos en la plataforma de sucesos de Salesforce. Los campos en la plataforma de sucesos Salesforce se pueden designar como opcionales u obligatorios. Para obtener información adicional, consulte [Campos de suceso de plataforma](https://developer.salesforce.com/docs/atlas.en-us.platform_events.meta/platform_events/platform_events_define_ui.htm) en la documentación del desarrollador de Salesforce.

Cuando el puente está ejecutando, se suscribe al tema IBM MQ designado.

- Si especifica la calidad de servicio de **At-most-once** en la configuración del puente, la suscripción que hace el puente no es duradera. Las publicaciones realizadas por las aplicaciones IBM MQ mientras el puente no está ejecutando no se procesan.
- Si especifica la calidad de servicio de **At-least-once** en la configuración del puente, la suscripción que hace el puente es duradera. Esto significa que el puente puede procesar las publicaciones realizadas por aplicaciones IBM MQ mientras no está ejecutando. Las suscripciones duraderas requieren un ID de cliente y suscripción conocido. El puente utiliza *D\_SUB\_RUNMQSFB* como nombre de suscripción y *runmqsfb\_1* como ID de cliente.

Si el puente se utiliza para suscribirse a temas push y suceso de plataforma de Salesforce y no para crear mensajes de suceso, intenta borrar la suscripción duradera en caso de cambiar la configuración, quedando entonces huérfana la suscripción.

Se pueden eliminar las suscripciones duraderas creadas por el puente de la manera siguiente:

### **Utilizar IBM MQ Explorer.**

Abra la **carpeta de suscripciones** para el gestor de colas que utiliza el puente y busque el nombre de suscripción que finaliza en *:D\_SUB\_RUNMQSFB* donde la serie de tema es /sf/mqtosfb/event+. Pulse con el botón derecho en el nombre de la suscripción y pulse borrar. Si le da un error que indica que la suscripción está en uso, puede que el puente siga ejecutando. Pare el puente e intente borrar la suscripción de nuevo.

### **Utilice runmqsc para buscar y borrar la suscripción.**

Inicie la interfaz de **runmqsc** y ejecute DISPLAY SUB (\*). Busque el nombre de suscripción **SUB** que finaliza en *:D\_SUB\_RUNMQSFB*. Emita el submandato delete e incluya el **SUBID** de la suscripción que desea suprimir. Por ejemplo,DELETE SUB SUBID(414D5120514D312020202020202020205C589459987E8620)

#### **Detenga y, a continuación, inicie el puente con la calidad de servicio de At-most-once.**

Si ha iniciado el puente con la calidad **At-least-once** del servicio At-least-once delivery? (Y/N) :[Y], la suscripción que se crea es duradera. Para suprimir la suscripción, cambie la calidad del servicio a At-least-once delivery? (Y/N) :[N] en el archivo de configuración y reinicie el puente. Se borrará la suscripción duradera y se creará una suscripción no duradera.

# **Procedimiento**

- 1. Cree e inicie un gestor de colas.
	- a) Cree un gestor de colas, por ejemplo PEQM1.

crtmqm PEQM1

b) Inicie el gestor de colas.

strmqm PEQM1

2. **Nota:** Para utilizar las credenciales de Salesforce de seguridad e inicio de sesión existentes y el certificado autofirmado, vaya directamente al paso 4.

Opcional: Crear una señal de seguridad para su cuenta de Salesforce.

- a) Inicie una sesión en su cuenta de Salesforce.
- b) Cree o restablezca la señal de seguridad siguiendo los pasos del artículo de ayuda [Ayuda de](https://help.salesforce.com/articleView?id=user_security_token.htm) [Salesforce: restablecimiento de la señal de seguridad](https://help.salesforce.com/articleView?id=user_security_token.htm).
- 3. Cree un certificado de seguridad autofirmado en Salesforce.

a) Seleccione **Controles de seguridad** en el menú **Administrar** de la página **Inicio de Force.com** y pulse **Certificados y gestión de claves**.

Se abrirá la página **Gestión de certificados y claves**.

- b) Pulse **Crear certificado autofirmado**.
	- Se abrirá la página **Aplicaciones**.
- c) Especifique un nombre para el certificado en el campo **Etiqueta**, pulse la tecla Tab y, a continuación, pulse **Guardar**.

Aparece la información de Detalles de clave y certificado.

- d) Pulse **Volver a la lista: certificados y claves**.
- e) Pulse **Exportar a almacén de claves**.
- f) Especifique una contraseña para el almacén de claves y pulse **Exportar**.
- g) Guarde el almacén de claves exportado en el sistema de archivos local.
- 4. Utilice la GUI de IBM Key Management para abrir el almacén de claves que ha exportado desde Salesforce y rellenar los certificados de firmante.
	- a) Ejecute el mandato **strmqikm** para abrir la GUI de IBM Key Management. Para obtener más información, consulte Utilización de runmqckm, runmqakm y strmqikm para gestionar certificados digitales.
	- b) Pulse **Abrir un archivo de base de datos de claves** y navegue a la ubicación del almacén de claves de Salesforce.
	- c) Pulse **Abrir**, asegúrese de seleccionar **JKS** en las opciones de **Tipo de base de datos de claves** y, a continuación, pulse **Aceptar**.
	- d) Especifique la contraseña que ha creado para el almacén de claves en el paso 3f y pulse **Aceptar**.
	- e) Seleccione **Certificados de firmante** en las opciones de **Contenido de la base de datos de claves**.
	- f) Pulse **Llenar**.
	- g) Marque el recuadro de selección **Verisign Inc.** en la lista **Añadir certificados de CA** y pulse **Aceptar**.
- 5. Opcional: Genere un secreto y una clave de consumidor OAuth creando una conexión de aplicaciones para IBM MQ Bridge to Salesforce en la cuenta de Salesforce.

Necesita los códigos de **Clave de consumidor** y **Secreto de consumidor** cuando utiliza IBM MQ Bridge to Salesforce en los entornos de producción.

- a) Seleccione **Crear** y **Aplicaciones** en el menú **Crear** de la página **Inicio de Force.com**. Se abrirá la página **Aplicaciones**.
- b) Pulse **Nuevo** en la sección **Aplicaciones conectadas**.

Se abrirá la página **Nueva aplicación conectada**.

- c) Especifique un nombre para IBM MQ Bridge to Salesforce en **Nombre de aplicación conectada**, por ejemplo, **MQBridgeToSalesforce**.
- d) Especifique el **Nombre de API**.

Si tabula al siguiente campo, el **Nombre de aplicación conectada** se copia en el campo **Nombre de API**.

- e) Especifique su **Correo electrónico de contacto**.
- f) Seleccione la opción **Habilitar valores de OAuth** en la sección **API (Habilitar valores de OAuth)**. A continuación, se presentan opciones adicionales en esa sección.
- g) Añada el **URL de devolución de llamada**, por ejemplo, https://www.ibm.com.
- h) Seleccione la opción **Acceso completo (completo)** en la lista **Ámbitos de OAuth disponibles** en la subsección **Ámbitos de OAuth seleccionados** y pulse **Añadir** para añadir acceso completo a la lista **Ámbitos de OAuth seleccionados**.
- <span id="page-817-0"></span>i) Pulse **Guardar**.
- j) Pulse **Continuar**.
- k) Tome nota de los códigos de **Clave de consumidor** y **Secreto de consumidor**.
- 6. Cree las colas de sincronización y errores necesarias en el gestor de colas.

cat /opt/mqm/mqsf/samp/mqsfbSyncQ.mqsc | runmqsc PEQM1

La cola de sincronización mantiene el estado de suceso entre reinicios de la aplicación o el gestor de colas. La profundidad de cola puede ser pequeña, ya que solo se espera un mensaje individual en la cola. Solo puede ejecutarse una instancia del puente a la vez en esta cola, por lo que las opciones predeterminadas se establecen para el acceso exclusivo. Hay que crear la cola de errores para poder utilizar el puente a fin de crear mensajes de suceso para los sucesos de plataforma. La cola de errores se utiliza para los mensajes que Salesforce no puede procesar correctamente. Debe añadir el nombre de la cola de errores en la sección del parámetro de configuración del puente **Connection to Queue Manager** como se muestra en el paso "8.a" en la página 818.

7. Opcional: Cree un objeto de suceso de plataforma en su cuenta de Salesforce.

a) Seleccione **Sucesos de plataforma** en el menú **Desarrollar** de la página **Inicio de Force.com** y pulse **Nuevo suceso de plataforma**.

Se abrirá la página **Nuevo suceso de plataforma**.

- b) Informe los campos **Etiqueta** y **Etiqueta plural**.
- c) Pulse **Guardar.**

Se abrirá la página **Detalle de definición de suceso de plataforma**

d) Defina el **Campos y relaciones personalizados**.

Por ejemplo, podría añadir dos campos de texto con las etiquetas *MiTexto* y *Nombre*, y establecer las longitudes de campo del **Tipo de datos** a *Text(64)* y *Text(32)* respectivamente.

Ha creado un suceso de plataforma y ha definido **Custom Fields and Relationships** para él. Utilice el suceso de plataforma *Nombre del suceso de plataforma* o el *nombre de API* como tema de IBM MQ en el que se puedan poner los mensajes que se desea que procese el puente. Por ejemplo, puede utilizar el ejemplo **AMQSPUBA** para añadir el siguiente mensaje con formato JSON al tema /sf/mqtosfb/event/*Salesforce Platform Object Name*/*API name* :

{ "MyText\_\_c" : "Some text here", "Name\_\_c" : "Bob Smith" }

Puede ejecutar el ejemplo **AMQSPUBA** para crear mensajes una vez iniciado el puente. Desde el directorio *MQ installation location*/samp/bin, emita el mandato siguiente:

./amqspub /sf/mqtosfb/event/*Salesforce Platform Object Name*/*API name* PEQM1

En el símbolo del sistema, especifique el mensaje en formato JSON.

8. Cree un archivo de configuración con los parámetros de conexión y la seguridad para IBM MQ, Salesforce y el comportamiento de IBM MQ Bridge to Salesforce.

runmqsfb -o new\_config.cfg

Los valores existentes se muestran entre corchetes. Pulse Enter para aceptar valores existentes, pulse Space luego Enter para borrar valores y, a continuación, escriba Enter para añadir valores nuevos.

a) Especifique los valores de la conexión con el gestor de colas PEQM1:

Los valores mínimos necesarios para la conexión son el nombre del gestor de colas, la raíz de tema base de IBM MQ, el nombre de la cola de errores y el nombre de canal.

```
Connection to Queue Manager
---------------------------
Queue Manager or JNDI CF : []PEQM1
MQ Base Topic
MQ Channel : []A channel you have defined or for example 
SYSTEM.DEF.SVRCONN
```

```
MQ Conname                                     : []<br>MQ Publication Error Queue : [SYSTEM.SALESFORCE.ERRORQ]
MQ Publication Error Queue :
MQ CCDT URL : []<br>JNDI implementation class : [c
                                   : [com.sun.jndi.fscontext.RefFSContextFactory]
JNDI provider URL : []
MQ Userid
MO Password
```
**Nota:** Si se conecta localmente, el nombre de canal no es necesario. No tiene que proporcionar el nombre del gestor de colas y el tema base en el archivo de configuración, ya que pueden incluirse en la línea de mandatos más adelante, cuando ejecute el puente.

b) Especifique valores para la conexión con Salesforce:

Los valores mínimos necesarios para la conexión son el ID de usuario de Salesforce, la contraseña, la señal de seguridad y el punto final de inicio de sesión. En los entornos de producción, puede añadir la clave y el secreto de consumidor para la seguridad de OAuth.

```
Connection to Salesforce
------------------------
Salesforce Userid (reqd) : []salesforce_login_email
Salesforce Password (reqd) : []salesforce_login_password 
Security Token (reqd) : []Security_Token 
Login Endpoint : [https://login.salesforce.com]
Consumer ID : []
Consumer Secret Key : []
```
c) Especifique valores para los almacenes de certificados de las conexiones TLS:

Los valores mínimos necesarios para las conexiones TLS son la vía de acceso al almacén de claves de los certificados TLS y la contraseña del almacén de claves. Si no se proporciona ninguna contraseña o vía de acceso de almacén de confianza, se utilizan los parámetros de almacén de claves y contraseña para el almacén de confianza y la contraseña. Si utiliza TLS en la conexión con el gestor de colas IBM MQ , puede utilizar el mismo almacén de claves.

```
Certificate stores for TLS connections
--------------------------------------
Personal keystore for TLS certificates : []path_to_keystore, for example: /var/mqm/qmgrs/
PEQM1/ssl/key.jks<br>Keystore password
                               []keystore_password
Trusted store for signer certificates : []
Trusted store password : []
Use TLS for MQ connection : [N]
```
d) Especifique valores para configurar el comportamiento de IBM MQ Bridge to Salesforce:

Debe cambiar la opción **Subscribe to MQ publications for platform events** del *N*predeterminado, a *Y* , para utilizar el puente para crear mensajes de sucesos. También hay que especificar el archivo de registro en el archivo de configuración o en la línea de mandatos.

```
Behaviour of bridge program
---------------------------
PushTopic Names : []
Platform Event Names : []
MQ Monitoring Frequency : [30]
At-least-once delivery? (Y/N) : [Y]
Subscribe to MQ publications for platform events? (Y/N) : [Y]
Publish control data with the payload? (Y/N) : [N]
Delay before starting to process events : [0]
Runtime logfile for copy of stdout/stderr : []
```
9. Opcional: Cree el servicio de IBM MQ para controlar la ejecución del programa. Edite el archivo mqsfbService.mqsc de ejemplo para que apunte al archivo de configuración recién creado y realice otros cambios en los parámetros del mandato.

cat *modified mqsfbService.mqsc* | runmqsc PEQM1

- 10. Opcional: Siga las instrucciones de Iniciación a IBM MQ Console para configurar IBM MQ Console.
- 11. Opcional: Añada y configure widgets en la instancia de IBM MQ Console para ver los datos de Salesforce.
	- a) Pulse **Añadir widget**.

El nuevo widget se abre.

- b) Seleccione **Gráficos**
- c) Pulse el icono **Configurar widget** en la barra de título del nuevo widget.
- d) Opcional: Especifique un **Título de widget**.
- e) Seleccione **Puente de Salesforce** en el menú desplegable **Recurso por supervisar**, **Origen**.
- f) Seleccione **Estado del puente** en el menú desplegable **Clase de recurso**.
- g) Seleccione **Sucesos de plataforma creados por MQ** en el menú desplegable **Tipo de recurso**.
- h) Seleccione **Total de sucesos de plataforma creados por MQ** en el menú desplegable **Elemento de recurso**.
- i) Pulse **Guardar**.

Ha configurado IBM MQ Console para que muestre el número total de sucesos de plataforma creados por IBM MQ. Cuando el puente se ejecuta y se empiezan a poner mensajes en el tema /s $f$ / mqtosfb/event/*Salesforce Platform Object Name*/*API name*, el widget muestra el número de sucesos de mensaje totales que ha creado el puente.

# **Formato de mensaje y mensajes de error del IBM MQ Bridge to**

# **Salesforce**

Información sobre el formato de los mensajes que procesa el IBM MQ Bridge to Salesforce.

Una aplicación transfiere un mensaje a un tema específico del gestor de colas, por ejemplo /*root*/ mqtosfb/event/MQPlatformEvent1\_\_e. El puente se suscribe al tema, obtiene el contenido de los mensajes y lo utiliza para publicar mensajes de suceso de un suceso de plataforma Salesforce.

Hay que crear un suceso de plataforma en Salesforce y definir los campos de contenido para poder utilizar el puente para crear mensajes de dicho suceso de plataforma. El nombre del suceso de plataforma y su contenido determinan cómo hay que formatear el mensaje de IBM MQ que procesa el puente. Por ejemplo, si el suceso de plataforma Salesforce **Object name** es *MQPlatformEvent1* y los dos campos definidos personalizados son campos de texto con **API name** *MyText\_\_c* y *Name\_\_c*, el mensaje IBM MQ que se publica en el tema /*root*/mqtosfb/event/MQPlatformEvent1\_\_e debe ser un JSON con formato correcto, como se indica a continuación:

{ "MyText\_\_c" : "Some text here", "Name\_\_c" : "Bob Smith" }

Los mensajes consumidos y producidos por el puente son mensajes de texto (MQSTR) en formato JSON. El mensaje de entrada es un JSON simple y los programas pueden utilizar una concatenación de cadenas para generarlo.

# **Mensajes de error**

Los errores pueden ser detectados por el puente, por ejemplo, si el mensaje no está en formato de texto, o por Salesforce, por ejemplo, si el nombre del suceso de plataforma no existe. Si se produce un error en el procesamiento del mensaje de entrada, dicho mensaje se mueve a la cola de errores del puente junto con las propiedades que lo describen. El error también se escribe en la corriente *stderr* del puente.

Los errores generados por Salesforce tienen formato JSON. A continuación se muestran algunos errores provocados por mensajes incorrectamente formateados:

Texto de contenido de suceso de plataforma incorrecto, estado 400

```
[{"message":"No such column 'Name__c' on sobject of type 
MQPlatformEvent2__e","errorCode":"INVALID_FIELD"}
```
Texto de nombre de suceso de plataforma incorrecto, estado 404

{"errorCode":"NOT\_FOUND","message":"The requested resource does not exist"}

<span id="page-820-0"></span>{"errorCode":"NOT\_FOUND","message":"The requested resource does not exist"}

Texto de mensaje no JSON, estado 400

```
[{"message":
 "Unexpected character ('h' (code 104)): expected a valid value (number, String, array, 
object, 'true', 'false' or 'null') at [line:1, column:2]",
 "errorCode":"JSON_PARSER_ERROR"}
```
Mensaje no de texto (no se envía a Salesforce)

```
Error: Publication on topic ' /sf/mqtosfb/event/MQPlatformEvent1' does not contain a text 
formatted message
```
#### **Example 20 Example 20 Example 20 Example 20 Example 20 Example 20 Example 20 Example 20 Example 20 Example 20** Linux

Ejecute IBM MQ Bridge to Salesforce para conectarse a Salesforce y a IBM MQ. Cuando está conectado, el puente puede crear suscripciones a temas de Salesforce y volver a publicar mensajes en el tema de IBM MQ. El puente también puede crear mensajes de sucesos para sucesos de plataforma Salesforce.

#### **Antes de empezar**

Ha completado los pasos de configuración en la tarea:

- ["Configuración del IBM MQ Bridge to Salesforce" en la página 807](#page-806-0)
- • ["Creación de mensajes de suceso en sucesos de plataforma de Salesforce" en la página 815](#page-814-0)

## .

#### **Acerca de esta tarea**

Utilice el archivo de configuración que ha creado en la tarea anterior para ejecutar IBM MQ Bridge to Salesforce. Si no ha incluido todos los parámetros necesarios en el archivo de configuración, asegúrese de incluirlos en la línea de mandatos.

## **Procedimiento**

- 1. Defina los temas de envío por push o los sucesos de plataforma en Salesforce a los que se desea suscribir o al suceso de plataforma para el que desee crear mensajes de sucesos.
- 2. Inicie IBM MQ Bridge to Salesforce para conectarse con Salesforce y con el gestor de colas. Si está ejecutando el puente para suscribirse a sucesos de Salesforce, incluya el nombre del tema push o el suceso de plataforma definido en el paso 1.

runmqsfb -f new\_config.cfg -r logFile -p PushtopicName -e eventName

Cuando el puente está conectado, se devuelven los siguientes mensajes:

• Si está utilizando el puente para suscribirse a un tema push y sucesos de plataforma de Salesforce:

```
Successful connection to queue manager QM1
Warning: Subscribing to MQ-created platform events is not enabled.
Successful login to Salesforce at https://eu11.salesforce.com
Ready to process events.
```
• Si está utilizando el puente para crear mensajes de sucesos para sucesos de plataforma de Salesforce:

```
Successful connection to queue manager QM1
Successful login to Salesforce at https://eu11.salesforce.com
Successful subscription to '/sf/mqtosfb/event/+' for MQ-created platform events
Ready to process events.
```
- 3. Opcional: Resuelva los problemas de la conexión con el gestor de colas y con Salesforce si los mensajes que se devuelven después de ejecutar el puente indican que una conexión no ha sido satisfactoria.
	- a) Emita el mandato en modalidad de depuración con la opción de depuración 1.

runmqsfb -f new\_config.cfg -r logFile -p PushtopicName -e eventName -d 1

El puente le guía en la configuración de la conexión y muestra los mensajes de proceso en modalidad concisa.

b) Emita el mandato en modalidad de depuración con la opción de depuración 2.

runmqsfb -f new\_config.cfg -r logFile -p PushtopicName -e eventName -d 2

El puente le guía en la configuración de la conexión y muestra los mensajes de proceso en modalidad detallada. La salida completa se graba en el archivo de registro.

- 4. Genere sucesos utilizando la interfaz de Salesforce para modificar los registros en la base de datos.
- 5. Vaya a IBM MQ Console para que los cambios en los temas push aparezcan en el widget que ha configurado en la tarea anterior.

# **Qué hacer a continuación**

Utilice la variable *MQSFB\_EXTRA\_JAVA\_OPTIONS* para pasar propiedades de JVM, por ejemplo, para habilitar el rastreo de IBM MQ. Para obtener más información, consulte Rastreo de IBM MQ Bridge to Salesforce.

#### **Tareas relacionadas**

Supervisión de IBM MQ Bridge to Salesforce

#### **Referencia relacionada**

runmqsfb (ejecutar IBM MQ Bridge en Salesforce)

# **Configuración de IBM MQ para su**

# **uso con blockchain**

Configure y ejecute IBM MQ Bridge to blockchain para conectarse de forma segura a un gestor de colas

LINUX IBM MQ Advanced o **IMMUSE IBM MQ Advanced for z/OS Value Unit Edition e IBM** Blockchain. Utilice el puente para conectarse asíncronamente, buscar y actualizar el estado de un recurso de la blockchain, utilizando una aplicación de mensajería que se conecte al gestor de colas IBM MQ Advanced o IBM MQ Advanced for z/OS VUE.

### **Antes de empezar**

**Nota:** IBM MQ Bridge to blockchain está en desuso en todos los releases a partir del 22 de noviembre de 2022 (consulte [Carta de anuncio de EE.UU. 222-431\)](https://www.ibm.com/common/ssi/ShowDoc.wss?docURL=/common/ssi/rep_ca/1/897/ENUS222-341/index.html&request_locale=en).

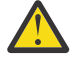

Atención: **El IV S. 1.4 El IBM MQ Bridge to blockchain incorporado en Hyperledger Composer ya** no está soportado.

Debe estar ejecutando IBM MQ 9.1.4 para utilizar el IBM MQ Bridge to blockchain incorporado en Hyperledger Fabric.

- IBM MQ Bridge to blockchain está disponible para conectarse a:
	- Linux IBM MQ Advanced o
	- $\frac{1}{2}$  IBM MO Advanced for  $\frac{1}{2}$  OS VUE

solo gestores de colas.

- $\bullet$  Y 3.1.4  $\bullet$  El gestor de colas debe estar en el mismo nivel de mandatos que el puente o superior; por ejemplo, 9.1.4.
- IV 9.1.4 IBM MQ Bridge to blockchain está soportado para ser utilizado con la red blockchain que se basa en la arquitectura de Hyperledger Fabric 1.4.

# **Acerca de esta tarea**

Blockchain es un libro mayor compartido, distribuido y digital que consta de una cadena de bloques que representan un acuerdo sobre las transacciones entre colegas de una red. Cada bloque de la cadena está vinculado al bloque anterior y, así sucesivamente, hasta llegar a la primera transacción.

IBM Blockchain se basa en Hyperledger Fabric y puede desarrollar con ella localmente con Docker o en un clúster de contenedores en IBM Cloud (formerly Bluemix). También puede activar y utilizar la red de IBM Blockchain en producción para construir y gobernar una red de negocio con altos niveles de seguridad, privacidad y rendimiento. Para obtener más información, consulte [IBM Blockchain Platform](https://www.ibm.com/blockchain/platform/).

Hyperledger Fabric es una infraestructura de blockchain empresarial de código abierto desarrollada de forma colaborativa por los miembros de Hyperledger Project, incluido IBM como colaborador de código inicial. Hyperledger Project o Hyperledger, es una iniciativa colaborativa, global y de código abierto de Linux Foundation para avanzar en las tecnologías blockchain intersectoriales. Para obtener información adicional, consulte [IBM Blockchain,](https://www.ibm.com/blockchain/) [Hyperledger Projects](https://www.hyperledger.org/projects) y [Hyperledger Fabric](https://hyperledger-fabric.readthedocs.io/en/latest/fabric_model.html).

Si ya está utilizando IBM MQ Advanced, o IBM MQ Advanced for z/OS VUE, y IBM Blockchain, puede utilizar IBM MQ Bridge to blockchain para enviar consultas simples, actualizaciones y recibir respuestas de la red blockchain. De esta forma, se puede integrar el software local de IBM con un servicio de blockchain en la nube.

Puede ver una breve visión general del proceso operativo del puente en la [Figura 1](#page-823-0). Una aplicación de usuario transfiere un mensaje con formato JSON en la cola de entrada/solicitud en el gestor de colas IBM MQ Advanced o IBM MQ Advanced for z/OS VUE. El puente conecta con el gestor de colas, obtiene el mensaje de la cola de entrada/solicitud, comprueba que el JSON tenga un formato correcto y luego emite la consulta o una actualización de la blockchain. Los datos devueltos por la blockchain son analizados por el puente y se colocan en la cola de respuesta, tal y como se define en el mensaje de solicitud original de IBM MQ. La aplicación de usuario se puede conectar al gestor de colas, obtener la mensaje de respuesta de la cola de respuesta y utilizar la información.

<span id="page-823-0"></span>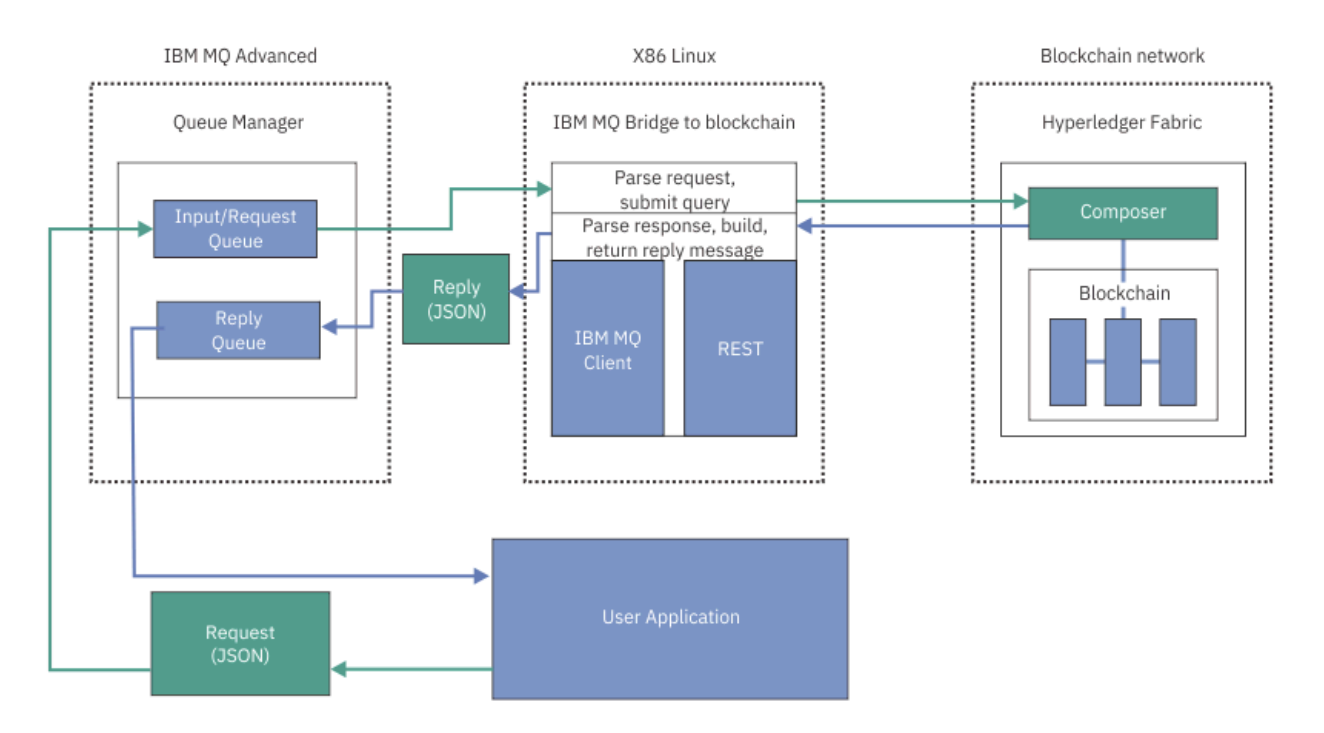

*Figura 98. IBM MQ Bridge to blockchain*

Se puede configurar el IBM MQ Bridge to blockchain para conectar con una red blockchain como participante u homólogo. Cuando el puente está ejecutando, una aplicación de mensajería solicita al puente que realice rutinas de chaincode o actualice el estado del recurso y devuelva el resultado como respuesta a la aplicación de mensajería.

# **Procedimiento**

1. Cree e inicie un gestor de colas o inicie un gestor de colas existente que desee utilizar con el IBM MQ Bridge to blockchain.

Cree un gestor de colas:

crtmqm *adv\_qmgr\_name*

Inicie el gestor de colas:

strmqm *adv\_qmgr\_name*

2. Cree las colas del puente definidas en el script **DefineQ.mqsc**.

Se proporcionan definiciones de ejemplo de cola de puente para las colas con nombre predeterminadas que se usan para:

- Credenciales de usuario, por ejemplo SYSTEM. BLOCKCHAIN. IDENTITY. QUEUE
- Entrada de mensaje en el puente, por ejemplo APPL1.BLOCKCHAIN.INPUT.QUEUE
- Respuestas de blockchain, por ejemplo APPL1.BLOCKCHAIN.REPLY.QUEUE

Desde el directorio /opt/mqm/mqbc/samp, emita el mandato siguiente:

```
runmqsc adv_qmgr_name < ./DefineQ.mqsc
```
Distintas aplicaciones pueden utilizar la misma cola de entrada, pero se pueden especificar varias colas de respuesta, una por cada una de las aplicaciones. No es necesario utilizar colas de respuesta definidas. Si desea utilizar colas dinámicas para las respuestas, ha de tener en cuenta su configuración de seguridad.

# <span id="page-824-0"></span>**Resultados**

Ha creado las colas que necesita el puente para procesar mensajes de IBM MQ y de la red blockchain.

# **Qué hacer a continuación**

Utilice la información del gestor de colas y las credenciales de IBM MQ Advanced, o IBM MQ Advanced for z/OS VUE de la red blockchain para crear un archivo de configuración para IBM MQ Bridge to blockchain.

# **Creación del archivo de configuración del IBM MQ Bridge to blockchain**

Especifique el gestor de colas y los parámetros de la red blockchain para crear el archivo de configuración del IBM MQ Bridge to blockchain para conectar con redes IBM MQ y IBM Blockchain.

# **Antes de empezar**

- Ha creado y configurado la red blockchain.
- Tiene el archivo de credenciales de la red blockchain.
- Ha instalado IBM MQ Bridge to blockchain en el entorno Linux x86.
- Ha iniciado el gestor de colas de IBM MQ Advanced.

# **Acerca de esta tarea**

Esta tarea le guía a través de la configuración mínima necesaria para crear el archivo de configuración de IBM MQ Bridge to blockchain y conectarse satisfactoriamente a las redes de IBM Blockchain y IBM MQ.

Se puede utilizar el puente para conectar con redes blockchain basadas en Hyperledger Fabric 1.4 architecture. Para utilizar el puente, se necesita información de configuración de la red blockchain. En cada paso de esta tarea puede encontrar detalles de configuración de ejemplo que se basan en dos redes blockchain configuradas de manera distinta:

- Red Hyperledger Fabric que ejecuta en Docker. Para obtener más información, consulte [Guía de inicio](https://hyperledger-fabric.readthedocs.io/en/latest/getting_started.html) [de Hyperledger Fabric](https://hyperledger-fabric.readthedocs.io/en/latest/getting_started.html), [Desarrollo de la primera aplicación](https://hyperledger-fabric.readthedocs.io/en/latest/write_first_app.html) y ["Ejemplo de archivo de credenciales de red](#page-826-0) [de Hyperledger Fabric" en la página 827.](#page-826-0)
- Red Hyperledger Fabric que ejecuta en un clúster Kubernetes en IBM Cloud (formerly Bluemix). Si desea más información, consulte [Desarrollar en un recinto de seguridad de nube en IBM Blockchain](https://ibm-blockchain.github.io/) [Platform](https://ibm-blockchain.github.io/).

Para obtener más información sobre el significado y las opciones de todos los parámetros del IBM MQ Bridge to blockchain, consulte el mandato runmqbcb. Debe tener en cuenta sus propios requisitos de seguridad y personalizar los parámetros correspondientes a su despliegue.

# **Procedimiento**

1. Ejecute el puente para crear un archivo de configuración.

Necesita los parámetros del archivo de credenciales de la red blockchain y del gestor de colas de IBM MQ Advanced.

runmqbcb -o config\_file\_name.cfg

Como se muestra en el ejemplo siguiente, los valores existentes aparecen entre corchetes. Pulse Enter para aceptar valores existentes, pulse Space luego Enter para borrar valores y escriba entre corchetes y, a continuación, pulse Enter para añadir valores nuevos. Puede separar listas de valores (como, por ejemplo, homólogos) mediante comas o escribiendo cada valor en una línea nueva. Una línea en blanco termina la lista.

**Nota:** No se pueden editar los valores existentes. Puede conservarlos, sustituirlos o borrarlos.

2. Especifique los valores de la conexión con el gestor de colas de IBM MQ Advanced.

Los valores mínimos necesarios para la conexión son el nombre del gestor de colas, los nombres de la entrada del puente y las colas de identidad definidas. Para las conexiones con gestores de colas remotos, también necesita **MQ Channel** y **MQ Conname** (dirección de host y puerto donde se ejecuta el gestor de colas). Para utilizar TLS para conectarse a IBM MQ en el paso "4" en la página 826, debe utilizar JNDI o CCDT y especificar **MQ CCDT URL** o **JNDI implementation class** y **JNDI provider URL** en consecuencia.

```
Connection to Queue Manager
---------------------------
Queue Manager : [adv_qmgr_name]
                                        : [adv_qmgr_name]<br>: [APPL1.BLOCKCHAIN.INPUT.QUEUE]
                                          : [SYSTEM.BLOCKCHAIN.IDENTÌTY.QŪEUE]<br>: []<br>: []<br>: []
MQ Channel : []
MQ Channel<br>MQ Conname
MO CCDT URL
JNDI implementation class
  [com.sun.jndi.fscontext.RefFSContextFactory]<br>DI provider URL : []<br>Userid : []<br>Password : []
JNDI provider URL
MQ Userid
MQ Password
```
3. 13. Especifique las credenciales del servidor de Hyperledger Fabric para la red.

Los ejemplos de los que debe esperar se muestran en el código siguiente:

```
Fabric Server
--------------
Network configuration file : []connection-tls.json
\texttt{Wallet} \hspace{1.5cm} : \hspace{1.5cm} [ \hspace{.1cm} ]User Name : []User1
Certificate : []<path_to_user_certificate>
Private Key : []<path_to_private_key>/private_key.pem
Organisation
```
4. Especifique los valores almacenes de certificados de las conexiones TLS.

Deje este área en blanco si no tiene ningún valor.

```
Certificate stores for MQ TLS connections
----------------------------------------
Personal keystore : []
Keystore password : []
Personal keystore : []<br>
Keystore password : []<br>
Trusted store for signer certs : []<br>
Trusted store for signer certs : []
Trusted store password : []
```
5. Especifique la vía de acceso del archivo de registro donde se van a escribir los registros de puente.

```
Behaviour of bridge program
---------------------------
Runtime logfile for copy of stdout/stderr : []bridgelog.log
Number of logfiles \qquad \qquad ; [3]Maximum size of each logfile (bytes) : [2097152]
```
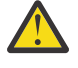

**Atención:** Anteriormente, los detalles con respecto a Iguales, Pedidos y Autoridad de certificado se almacenaban en esta configuración de puente. Sin embargo, ahora esta información se almacena en el *Archivo de configuración de red*, que está enlazado en la sección del servidor Hyperledger Fabric de la configuración.

# **Resultados**

Ha creado el archivo de configuración que el IBM MQ Bridge to blockchain usa para conectarse con la red de IBM Blockchain y el gestor de colas de IBM MQ Advanced.

# **Qué hacer a continuación**

Siga los pasos de ["Ejecutar el IBM MQ Bridge to blockchain" en la página 829](#page-828-0).

#### <span id="page-826-0"></span>**Ejemplo de archivo de credenciales de red de Hyperledger Fabric**  $V$  9.1.4

Contenido del archivo .yml de la red blockchain Hyperledger Fabric instanciada localmente que se ejecuta en Docker, y que puede utilizar para configurar IBM MQ Bridge to blockchain.

IBM MQ Bridge to blockchain está disponible para conectarse a:

- **ELINUX IDEN MQ Advanced o**
- $E/0$ <sup>S</sup> IBM MQ Advanced for  $z/0$ S VUE

solo gestores de colas.

Después de haber recorrido las guías de aprendizaje [Iniciación a Hyperledger Fabric](https://hyperledger-fabric.readthedocs.io/en/release-1.1/tutorials.html), ha entendido [Lo que ocurre entre bastidores](https://hyperledger-fabric.readthedocs.io/en/release-1.1/build_network.html#behind-scenes) y ha iniciado la red utilizando uno de los [ejemplos de Hyperledger](https://hyperledger-fabric.readthedocs.io/en/release-1.1/samples.html) [Fabric,](https://hyperledger-fabric.readthedocs.io/en/release-1.1/samples.html) debe tener el siguiente archivo de configuración en la carpeta /blockchain/fabric-samples/ basic-network.

Si desea conectarse con la red blockchain, tendrá que usar los detalles de configuración de este archivo cuando esté ["Creación del archivo de configuración del IBM MQ Bridge to blockchain" en la página 825](#page-824-0).

```
{
  "name": "basic-network",
 "version": "1.0.0",
 "client": {
     "organization": "Org1",
     "connection": {
       "timeout": {
        "peer": "endorser": "300"
\frac{3}{5},
 "orderer": "300"
      }
    }
 },
 "channels": {
 "mychannel": {
 "orderers": [
         "orderer.example.com"
\qquad \qquad ],
 "peers": {
         "peer0.org1.example.com": {
           "endorsingPeer": true,
          "chaincodeQuery": true,
 "ledgerQuery": true,
 "eventSource": true
\frac{3}{5},
        peer0.org2.example.com": {
 "endorsingPeer": true,
 "chaincodeQuery": false,
 "ledgerQuery": true,
 "eventSource": false
        }
      }
    }
  },
  organizations": {
 "Org1": {
 "mspid": "Org1MSP",
       "peers": [
         "peer0.org1.example.com"
      ],
       "certificateAuthorities": [
         "ca-org1"
\qquad \qquad ],
 "adminPrivateKeyPEM": {
        "path": "$<path_to_private_key>/admin_private_key"
\frac{3}{2},
 "signedCertPEM": {
        "path": "<path_to_org_signed_cert>/Admin@org1.example.com-cert.pem"
     }
    },
 "Org2": {
 "mspid": "Org2MSP",
      "peers": [
```

```
 "peer0.org2.example.com"
\qquad \qquad ],
 "certificateAuthorities": [
 "ca-org2"
      ]
    }
  },
   "orderers": {
 "orderer.example.com": {
 "url": "grpcs://localhost:7050",
 "mspid": "OrdererMSP",
      "grpcOptions": {
         "ssl-target-name-override": "orderer.example.com",
        "hostnameOverride": "orderer.example.com"
\frac{3}{5},
 "tlsCACerts": {
        "path": "<path_to_orderer_cert>/ca.crt"
\frac{3}{5},
      adminPrivateKeyPEM": {
       "path": <path_to_orderers_private_key>/<private_key>"
\frac{3}{5},
 "signedCertPEM": {
       "path": "<path to orderer signed cert>/Admin@example.com-cert.pem"
      }
    }
  },
   "peers": {
 "peer0.org1.example.com": {
 "url": "grpcs://localhost:7051",
      "grpcOptions": {
         "ssl-target-name-override": "peer0.org1.example.com",
 "hostnameOverride": "peer0.org1.example.com",
 "request-timeout": 120001
\frac{3}{5},
 "tlsCACerts": {
       "path": <path to peer cert>/ca.crt"
      }
 },
 "peer0.org2.example.com": {
 "url": "grpcs://localhost:9051",
 "grpcOptions": {
 "ssl-target-name-override": "peer0.org2.example.com",
 "hostnameOverride": "peer0.org2.example.com",
 "request-timeout": 120001
\frac{3}{5},
 "tlsCACerts": {
        "path": "<path_to_peer_cert>/ca.crt"
      }
    }
 },
 "certificateAuthorities": {
 "ca-org1": {
     "url": "https://localhost:7054",
 "grpcOptions": {
 "verify": true
\frac{3}{5},
 "tlsCACerts": {
 "path": "<path_to_ca_cert>/ca.org1.example.com-cert.pem"
\frac{3}{5},
      "registrar": [
        {
          "enrollId": "admin",
          "enrollSecret": "adminpw"
        }
      ]
 },
 "ca-org2": {
 "url": "https://localhost:8054",
 "grpcOptions": {
 "verify": true
\frac{3}{5},
 "tlsCACerts": {
        "path": "<path_to_ca_cert>/ca.org2.example.com-cert.pem"
\frac{3}{5},
 "registrar": [
\overline{\mathcal{E}} "enrollId": "admin",
          "enrollSecret": "adminpw"
        }
      ]
```
}
#### **Ejecutar el IBM MQ Bridge to blockchain**  $V$  9.1.0

Ejecute IBM MQ Bridge to blockchain para conectarse a IBM Blockchain y a IBM MQ. Cuando está conectado, el puente está preparado para procesar mensajes de solicitud, enviarlos a la red blockchain de Hyperledger Composer y recibir y procesar las respuestas.

## **Acerca de esta tarea**

Utilice el archivo de configuración que ha creado en la tarea anterior para ejecutar IBM MQ Bridge to blockchain.

## **Procedimiento**

- 1. Inicie el gestor de colas de IBM MQ Advanced que desee utilizar con el puente.
- 2. Inicie IBM MQ Bridge to blockchain para conectarse al servidor REST Hyperledger Composer y el gestor de colas IBM MQ Advanced.

Ejecute el mandato de puente.

runmqbcb -f /*config\_file\_location*/*config\_file\_name*.cfg -r /*log\_file\_location*/logFile.log

Cuando el puente está conectado, se devuelve una salida similar a la siguiente:

2018-05-17 14:28:16.866 BST IBM MQ Bridge to Blockchain 5724-H72 (C) Copyright IBM Corp. 2017, 2024.

2018-05-17 14:28:19.331 BST Ready to process input messages.

- 3. Opcional: Resuelva los problemas con las conexiones al gestor de colas de IBM MQ Advanced y a la red blockchain si los mensajes devueltos después de ejecutar el puente indican que una conexión no es satisfactoria.
	- a) Emita el mandato en modalidad de depuración con la opción de depuración 1.

```
runmqbcb -f /config_file_location/config_file_name.cfg -r /log_file_location/logFile.log 
-d<sub>1</sub>
```
El puente le guía en la configuración de la conexión y muestra los mensajes de proceso en modalidad concisa.

b) Emita el mandato en modalidad de depuración con la opción de depuración 2.

```
runmqbcb -f /config_file_location/config_file_name.cfg -r /log_file_location/logFile.log 
-d 2
```
El puente le guía en la configuración de la conexión y muestra los mensajes de proceso en modalidad detallada. La salida completa se graba en el archivo de registro.

## **Resultados**

Ha iniciado el IBM MQ Bridge to blockchain y se ha conectado al gestor de colas y a la red blockchain utilizando el servidor REST Hyperledger Composer.

## **Qué hacer a continuación**

• Siga los pasos en ["Ejecución del ejemplo de cliente del IBM MQ Bridge to blockchain" en la página 833](#page-832-0) para dar formato y enviar una consulta o mensaje de actualización a la red blockchain.

• Utilice la variable *MQBCB\_EXTRA\_JAVA\_OPTIONS* para pasar propiedades de JVM, por ejemplo, para habilitar el rastreo de IBM MQ. Para obtener más información, consulte Rastreo de IBM MQ Bridge to blockchain.

## **Formatos de mensaje para IBM MQ Bridge to blockchain antes de IBM MQ 9.1.4**

Información sobre el formato de los mensajes que el IBM MQ Bridge to blockchain envía y recibe.

## **LTS**

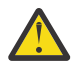

**Atención:** El formato existente para los formatos de mensaje es obsoleto. A partir de IBM MQ 9.1.4, si tiene una red de Hyperledger Fabric, utilice el formato de los mensajes descritos en ["Formatos de mensajes para IBM MQ Bridge to blockchain de IBM MQ 9.1.4" en la página 831.](#page-830-0)

Una aplicación solicita que el IBM MQ Bridge to blockchain dirija la API REST definida de Hyperledger Composer para que actúe con respecto a la información contenida en la blockchain. La aplicación hace esto colocando un mensaje de solicitud en la cola de solicitudes del puente. El puente da formato a los resultados de la solicitud REST en un mensaje de respuesta. El puente usa la información contenida en los campos **ReplyToQ** y **ReplyToQMgr** del mensaje de solicitud como destino del mensaje de respuesta.

Los mensajes de solicitud y respuesta son mensajes de texto (MQSTR) en formato JSON.

## **Formato del mensaje de solicitud**

Los mensajes de solicitud contienen tres atributos:

### **método**

El verbo REST utilizado para llamar a la API REST Hyperledger Composer como, por ejemplo, POST, DELETE o GET

### **path**

La vía de acceso de la API REST Hyperledger Composer. Esta se añade al URL de servidor base. La vía de acceso debería empezar con "api/".

### **cuerpo**

El contenido específico del método. A menudo, se trata de una estructura JSON.

El ejemplo siguiente utiliza el método POST, en la vía de acceso api/Trader, para crear un nuevo objeto Trader. El cuerpo especifica la clase Traders, tal como se define mediante el modelo Hyperledger Composer del usuario y, también, especifica los valores adicionales necesarios para crear un nuevo objeto Trader dentro de la red blockchain.

```
{ "method": "POST",
 "path": "api/Trader",
 "body": {
 "$class" : "org.example.trading",
 "tradeId" : "Trader2",
 "firstName": "Jane",
    "lastName" : "Doe"
```
## **Formato del mensaje de respuesta**

Los mensajes de respuesta tienen su ID de correlación establecido en el ID de mensaje de entrada. Cualquier propiedad definida por el usuario se copia del mensaje de solicitud al mensaje de respuesta. El ID de usuario de la respuesta se establece en el ID de usuario del originador.

El **statusCode** es un código de estado HTTP. Si el error procede de IBM MQ o del puente, se utiliza un **statusCode** apropiado.

**statusType** es una serie, ya sea *SUCCESS* o *FAILURE*.

Para las solicitudes correctas, el elemento "**data**" en el mensaje de respuesta contiene la respuesta de la API REST Hyperledger Composer invocada.

<span id="page-830-0"></span>Ejemplo de procesamiento correcto:

```
{
   "statusCode": 200,
    "statusType": "SUCCESS",
   "data": [
     \Sigma "$class": "org.example.trading",
 "firstName": "John",
 "lastName": "Doe",
 "tradeId": "Trader1"
\frac{3}{5},
\overline{\mathcal{E}} "$class": "org.example.trading",
 "firstName": "Jane",
 "lastName": "Doe",
 "tradeId": "Trader2"
      }
   ]
}
```
Todas las respuestas de error tienen los mismos campos, independientemente de si han sido generadas por el propio puente, a partir de las llamadas al servidor REST Hyperledger Composer, la blockchain o de la invocación del código de encadenamiento. Por ejemplo:

• Mensaje de entrada JSON incorrecto

```
{
 "statusCode": 400,
 "statusType": "FAILURE",
 "message": "[AMQBC021E] Error: Cannot parse input message or there are 
    missing fields in the message. Missing fields appear to be: "method"."
}
```
• Solicitud que no ha podido procesar el servidor REST Hyperledger Composer

```
{
    "statusCode": 500,
    "statusType": "FAILURE",
    "message": "Error trying to invoke business network. Error: No valid responses 
 from any peers.\nResponse from attempted peer comms was an error: Error: chaincode 
 error (status: 500, message: Error: Failed to add object with ID 'Trader1' 
    as the object already exists)"
}
```
Las aplicaciones pueden saber si la solicitud ha sido correcta o si ha fallado mirando la cadena **statusType** o por la existencia de un campo de datos. Cuando se produce un error en el procesamiento del mensaje de entrada y el puente no lo envía a la blockchain, el valor devuelto desde el puente es un valor MQRC, que suele ser **MQRC\_FORMAT\_ERROR**.

#### $\blacktriangleright$  Linux  $\blacktriangleright$  V 9.1.4 **Formatos de mensajes para IBM MQ Bridge to blockchain**

## **de IBM MQ 9.1.4**

Información sobre el formato de los mensajes que el IBM MQ Bridge to blockchain envía y recibe.

Una aplicación solicita que el IBM MQ Bridge to blockchain dirija al servidor Hyperledger Fabric para que actúe sobre la información que está contenida en la blockchain. La aplicación hace esto colocando un mensaje de solicitud en la cola de solicitudes del puente. El puente da formato a los resultados de la solicitud en un mensaje de respuesta. El puente usa la información contenida en los campos **ReplyToQ** y **ReplyToQMgr** del mensaje de solicitud como destino del mensaje de respuesta.

Los mensajes de solicitud y respuesta son mensajes de texto (MQSTR) en formato JSON y contienen cuatro elementos.

## **Formato del mensaje de solicitud**

Los mensajes de solicitud contienen los atributos siguientes:

#### **operation**

Serie - no distingue entre mayúsculas y minúsculas

submit para actualizar o evaluate para consultas.

**red**

Serie - a veces se conoce como channel en Hyperledger Fabric

**contract**

Serie - el contrato digital, o paquete de código de encadenamiento, que se va a invocar

**args**

Matriz - normalmente de series, pero algunos elementos pueden ser objetos JSON anidados.

Los argumentos reales en **contract**, incluido el nombre del método.

Por ejemplo:

```
{
 "operation" : "Evaluate",
 "network" : "mychannel",
 "contract" : "marbles0",
 "args" : [ "readMarble" , "marble1" ]
}
```
**Nota:** Aparte de asegurarse de que existen estos elementos, y que el mensaje es JSON válido, el puente no realiza ninguna validación del contenido. El puente se basa en Hyperledger Fabric para procesar los errores de solicitud o retorno.

## **Formato del mensaje de respuesta**

Los mensajes de respuesta tienen su ID de correlación establecido en el ID de mensaje de entrada. Cualquier propiedad definida por el usuario se copia del mensaje de solicitud al mensaje de respuesta. El ID de usuario de la respuesta se establece en el ID de usuario del originador.

El **statusCode** es un código de estado HTTP. Si el error procede de IBM MQ o del puente, se utiliza un **statusCode** apropiado.

**statusType** es una serie, ya sea *SUCCESS* o *FAILURE*.

Para las solicitudes correctas, el elemento "**data**" en el mensaje de respuesta contiene la respuesta de la API REST Hyperledger Composer invocada.

Ejemplo de procesamiento correcto:

```
{
 "statusCode": 200,
 "statusType": "SUCCESS",
   "data": [
     {
 "$class": "org.example.trading",
 "firstName": "John",
 "lastName": "Doe",
 "tradeId": "Trader1"
     },
      {
 "$class": "org.example.trading",
 "firstName": "Jane",
 "lastName": "Doe",
 "tradeId": "Trader2"
     }
   ]
}
```
<span id="page-832-0"></span>Todas las respuestas de error tienen los mismos campos, independientemente de si han sido generadas por el propio puente, a partir de las llamadas al servidor REST Hyperledger Composer, la blockchain o de la invocación del código de encadenamiento. Por ejemplo:

• Mensaje de entrada JSON incorrecto

```
{
 "statusCode": 400,
 "statusType": "FAILURE",
 "message": "[AMQBC021E] Error: Cannot parse input message or there are 
    missing fields in the message. Missing fields appear to be: "method"."
}
```
• Solicitud que no ha podido procesar el servidor REST Hyperledger Composer

```
{
 "statusCode": 500,
 "statusType": "FAILURE",
 "message": "Error trying to invoke business network. Error: No valid responses 
 from any peers.\nResponse from attempted peer comms was an error: Error: chaincode 
 error (status: 500, message: Error: Failed to add object with ID 'Trader1' 
 as the object already exists)"
}
```
Las aplicaciones pueden saber si la solicitud ha sido correcta o si ha fallado mirando la cadena **statusType** o por la existencia de un campo de datos. Cuando se produce un error en el procesamiento del mensaje de entrada y el puente no lo envía a la blockchain, el valor devuelto desde el puente es un valor MQRC, que suele ser **MQRC\_FORMAT\_ERROR**.

## **Ejecución del ejemplo de cliente del IBM MQ Bridge to**

## **blockchain**

Puede utilizar el ejemplo de cliente JMS que se proporciona con IBM MQ Bridge to blockchain, para colocar un mensaje en la cola de entrada que está comprobando el puente de blockchain y ver la respuesta que se recibe. Este ejemplo se basa en la utilización de IBM MQ Bridge to blockchain que se integra con el ejemplo de red de Hyperledger Composer Trader.

## **Antes de empezar**

Consulte [/trade\\_network](https://github.com/hyperledger/composer-sample-networks/tree/master/packages/trade-network) si desea más información.

IBM MQ Bridge to blockchain se está ejecutando y está conectado a IBM MQ Advanced, o IBM MQ Advanced for z/OS VUE, al gestor de colas y a la red blockchain.

## **Acerca de esta tarea**

Busque la aplicación de ejemplo JMS (ComposerBCBSamp.java) en el directorio samp de IBM MQ Bridge to blockchain.

```
Por ejemplo: <MQ_INSTALL_ROOT>/mqbc/samp/ComposerBCBSamp.java, donde
<MQ_INSTALL_ROOT> es:
```
- **Linux** Directorio donde está instalado IBM MQ
- **z/05** Directorio USS donde están instalados los componentes USS de IBM MQ

## **Procedimiento**

.

1. Edite el archivo de código fuente del ejemplo de cliente de Java.

Siga las instrucciones del ejemplo para configurarlo de forma que se adapte a su entorno IBM MQ y a su red blockchain.

El código siguiente del ejemplo define tres mensajes de solicitud JSON para enviar al puente:

- a. En primer lugar, para eliminar un 'commodity' existente
- b. En segundo lugar, para crear un nuevo 'commodity', 'owner' y valores asociados,
- c. Por último, muestra la nueva información sobre el 'commodity', siguiendo los dos mensajes de solicitud anteriores.

```
private static JSONObject[] createMessageBodies() {
    JSONObject[] msgs = new JSONObject[3]; // This method creates 3 messages
   JSONObject m, m2;
    String commodityName = "BC";
 // Clean out the commodity in case it's already there. If
 // it's not there, there will be an error returned from Composer.
 m = new JSONObject();
 m.put("method", "DELETE");
 m.put("path", "api/Commodity/" + commodityName);
   msgs[0] = m; // To add the item to the table, the
    // operation looks like this:
 //
 // { "method": "POST",
 // "path": "api/Commodity",
 // "body" : {
 // "$class": "org.example.trading.Commodity",
 // "tradingSymbol" : "BC",
 // "description" : "BC",
 // "mainExchange" : "HERE",
 // "owner" : "Me",
 // "quantity" : 100
\frac{1}{3}\frac{1}{3} // You can see this structure in the API Explorer
 m = new JSONObject();
 m.put("method", "POST");
 m.put("path", "api/Commodity");
 m2 = new JSONObject();
 m2.put("$class", " org.example.trading.Commodity");
 m2.put("tradingSymbol", commodityName);
 m2.put("description", "Blockchain Sample Description");
 m2.put("mainExchange", "My Exchange");
 m2.put("owner", "Me");
 m2.put("quantity", 100);
 m.put("body", m2);
   msgs[1] = m; // And list all items that have been created
 m = new JSONObject();
 m.put("method", "GET");
 m.put("path", "api/Commodity");
   msgs[2] = m; return msgs;
  }
```
2. Compile el ejemplo.

Apunte a las clases de cliente de IBM MQ y al archivo JSON4J.jar que se envía en el directorio puente.

javac -cp <MQ\_INSTALL\_ROOT>/java/lib/\*:<MQ\_INSTALL\_ROOT>/mqbc/prereqs/JSON4J.jar ComposerBCBClient.java

3. Ejecute la clase compilada.

```
java -cp <MQ_INSTALL_ROOT>/java/lib/*:<MQ_INSTALL_ROOT>/mqbc/prereqs/JSON4J.jar:. 
ComposerBCBClient
```

```
Starting Simple MQ Blockchain Bridge Client
Starting the connection.
Sent message:
 {"method":"DELETE"," path ":"api\/Commodity\/BC"}
Response text: 
\mathcal{E} "statusCode": 204,
 "statusType": "SUCCESS",
 "message": "OK",
 "data": ""
}
SUCCESS
Sent message:
{"body":
{"$class":"org.example.trading.Commodity","owner":"Me","quantity":100,"description":"Blockcha
in Sample Description","mainExchange":"My 
Exchange","tradingSymbol":"BC"},"operation":"POST","url":"Commodity"}
Response text: 
{
 "statusCode": 200,
 "statusType": "SUCCESS",
 "message": "OK",
   "data": \{ "$class": "org.example.trading.Commodity",
 "description": "Blockchain Sample Description",
 "mainExchange": "My Exchange",
 "owner": "Me",
 "quantity": 100,
      "tradingSymbol": "BC"
   }
}
SUCCESS
Sent message:
 {"method":"GET","path":"api\/Commodity"}
Response text: 
{
 "statusCode": 200,
 "statusType": "SUCCESS",
 "message": "OK",
    "data": [
      {
 "$class": "org.example.trading.Commodity",
 "description": "Blockchain Sample Description",
 "mainExchange": "My Exchange",
 "owner": "resource:org.example.trading.Trader#Me",
"quantity": 100,
         "tradingSymbol": "BC"
      }
   ]
}
SUCCESS
```
El campo **message** contiene "OK" para un mensaje procesado correctamente, o en el supuesto de una solicitud fallida, información con respecto a la razón de la anomalía.

Si el cliente recibe un error de agotamiento del tiempo de espera de la respuesta, compruebe que el puente se esté ejecutando.

#### $\text{Linux} \quad \lor \text{9.1.2}$ **Opciones de configuración adicionales para IBM MQ**

## **Bridge to blockchain**

IBM MQ 9.1.2 introduce un cambio en la forma en la que el rastreo y el registro funcionan en IBM MQ Bridge to blockchain.

## **Cambios a partir de IBM MQ 9.1.0 IBM MQ Bridge to blockchain**

De forma predeterminada, no hay cambios en el comportamiento a partir del puente IBM MQ 9.1.0, aparte de que el archivo de registro ahora empieza a rotar. Consulte ["Rotación de registros" en la página](#page-835-0) [836](#page-835-0) para obtener más información.

## <span id="page-835-0"></span>**Interacción de rastreo y depuración**

El indicador de depuración sigue actuando como antes. Es decir, *-d1* proporciona información de depuración de puente y *-d2* activa el registro de depuración para los componentes de requisito previo. Sin embargo, si ha habilitado el rastreo de IBM MQ cuando inicia el puente, los informes de nivel *-d2* se activan automáticamente.

## **Rotación de registros**

El comportamiento predeterminado del archivo de registro cambia para tener tres archivos de registro, cada uno con un tamaño de 2 MB. Puede alterar temporalmente estos valores utilizando las propiedades de configuración adicionales. El atributo de configuración existente, o el parámetro de línea de mandatos para el archivo de registro, se toma como el nombre base para los registros, con un índice añadido.

Si el archivo de registro configurado:

• No tiene ningún tipo de archivo, el índice se añade al final del nombre de archivo.

Si se establece el archivo de registro en abc, se generan registros llamados abc.0, abc.1, etc.

• Tiene un tipo de archivo, el índice se inserta delante del tipo de archivo.

Si se establece el archivo de registro en abc.log, se generan registros llamados abc.0.log, abc.1.log, etc.

### **Notas:**

- 1. Como los puentes pueden ejecutarse con un permiso de usuario arbitrario, no es posible forzar un directorio en particular, por ejemplo, /var/mqm/qmgrs/<qm>/errors, para los registros.
- 2. La misma información continúa grabándose en las corrientes *stdout* y *stderr*.
- 3. Cada vez que se vuelve a abrir un archivo de registro individual, se vuelve a imprimir la información de configuración básica. La información siempre estará disponible, en lugar de imprimirse una sola vez al principio del programa.

# **Configuración de gestores de colas en z/OS**

Utilice estas instrucciones para configurar los gestores de colas en IBM MQ for z/OS.

## **Antes de empezar**

Antes de configurar IBM MQ, lea los conceptos de IBM MQ for z/OS en Conceptos de IBM MQ for z/OS.

Lea información sobre cómo planificar el entorno de IBM MQ for z/OS en Planificación del entorno de IBM MQ en z/OS .

## **Acerca de esta tarea**

Tras haber instalado IBM MQ, hay que realizar varias tareas antes de poner el producto a disposición de los usuarios.

## **Procedimiento**

• Consulte los subtemas siguientes para obtener información sobre cómo configurar gestores de colas en IBM MQ for z/OS.

### **Conceptos relacionados**

Conceptos de IBM MQ for z/OS

### **Tareas relacionadas**

["Creación de gestores de colas en Multiplatforms" en la página 7](#page-6-0)

Antes de poder utilizar mensajes y colas, debe crear e iniciar al menos un gestor de colas y los objetos asociados al mismo. Un gestor de colas gestiona los recursos que tiene asociados, en particular las colas <span id="page-836-0"></span>que posee. Proporciona servicios de colocación en cola a las aplicaciones para llamadas y mandatos MQI (Message Queuing Interface) para crear, modificar, mostrar y suprimir objetos de IBM MQ.

### Seguridad

["Configuración de la gestión de colas distribuidas" en la página 181](#page-180-0)

En esta sección se proporciona información más detallada sobre la intercomunicación entre instalaciones de IBM MQ, incluyendo la definición de cola, la definición de canal, el mecanismo de desencadenamiento y los procedimientos de punto de sincronización

["Configuración de conexiones entre el cliente y el servidor" en la página 15](#page-14-0)

Para configurar los enlaces de comunicación entre IBM MQ MQI clients y servidores, decida el protocolo de comunicación, defina las conexiones en ambos extremos del enlace, inicie un escucha y defina canales.

 $z/0S$ Administración de IBM MQ for z/OS Planificación  $z/0S$ Emisión de mandatos **Referencia relacionada**  $z/0S$ Los programas de utilidad de IBM MQ for z/OS

#### z/0S **Preparación de la personalización de gestores de colas en z/OS**

Utilice este tema cuando personalice los gestores de colas con detalles de las características instalables, las características de idioma nacional e información sobre pruebas y la configuración de la seguridad.

## **Preparación para la personalización**

El Directorio de programas lista el contenido de la cinta de instalación de IBM MQ, el programa e información de nivel de servicio para IBM MQ y describe cómo instalar IBM MQ for z/OS utilizando el SMP/E (System Modification Program Extended).El Directorio de programas para IBM MQ for z/OS se puede descargar de [IBM Publications Center](https://www.ibm.com/resources/publications) (consulte Archivos PDF deIBM MQ for z/OS Program Directory).

Cuando haya instalado IBM MQ, debe realizar varias tareas antes de poner el producto a disposición de los usuarios. Consulte las secciones siguientes para obtener una descripción de esas tareas:

- ["Configuración de IBM MQ for z/OS" en la página 842](#page-841-0)
- • ["Prueba de un gestor de colas en z/OS" en la página 908](#page-907-0)
- Configuración de la seguridad en z/OS

Si está migrando desde una versión anterior de IBM MQ for z/OS, no es necesario realizar la mayoría de las tareas de personalización. Consulte Mantenimiento y migración para obtener más información sobre las tareas que debe realizar.

## **Características instalables de IBM MQ for z/OS**

IBM MQ for z/OS incluye las características siguientes:

### **Base**

Este componente es necesario. Comprende todas las funciones principales, incluido lo siguiente:

- Administración y programas de utilidad
- Soporte para CICS, IMS, y aplicaciones por lotes que hacen uso de la interfaz de programación de aplicaciones de IBM MQ, o C++
- Recurso de gestión de colas distribuidas (compatible con comunicaciones TCP/IP y APPC)

### **Características de idioma nacional**

Contienen mensajes de error y paneles en todos los idiomas nacionales soportados. Cada idioma tiene una letra de idioma asociada. Los idiomas y las letras son:

**C**

Chino simplificado

**E**

**F**

U.S. Inglés (mayúsculas y minúsculas)

Francés

**K**

Japonés

**U**

U.S. Inglés (mayúsculas)

Debe instalar la opción Inglés americano (mayúsculas y minúsculas). También puede instalar otros idiomas. (Para instalar otros idiomas es necesario que instale el inglés americano (mayúsculas y minúsculas), aunque no vaya a utilizarlo).

## **Componentes UNIX System Services de IBM MQ for z/OS**

Esta característica es opcional. Seleccione esta característica si desea compilar y ejecutar aplicaciones Java que utilicen Java Message Service (JMS) para conectarse a IBM MQ for z/OS o si desea compilar y ejecutar aplicaciones HTTP que utilicen HTTP para conectarse a IBM MQ for z/OS.

#### $V5.1.0$ **Componentes web de IBM MQ for z/OS Unix System Services**

Esta característica es opcional.

Seleccione esta característica si desea utilizar IBM MQ Console, o REST API.

Debe instalar la característica IBM MQ for z/OS Unix System Services Components, para instalar esta característica.

## **Bibliotecas que existen después de la instalación**

IBM MQ se proporciona con varias bibliotecas de carga separadas. La Tabla 53 en la página 838 muestra las bibliotecas que pueden existir después de haber instalado IBM MQ.

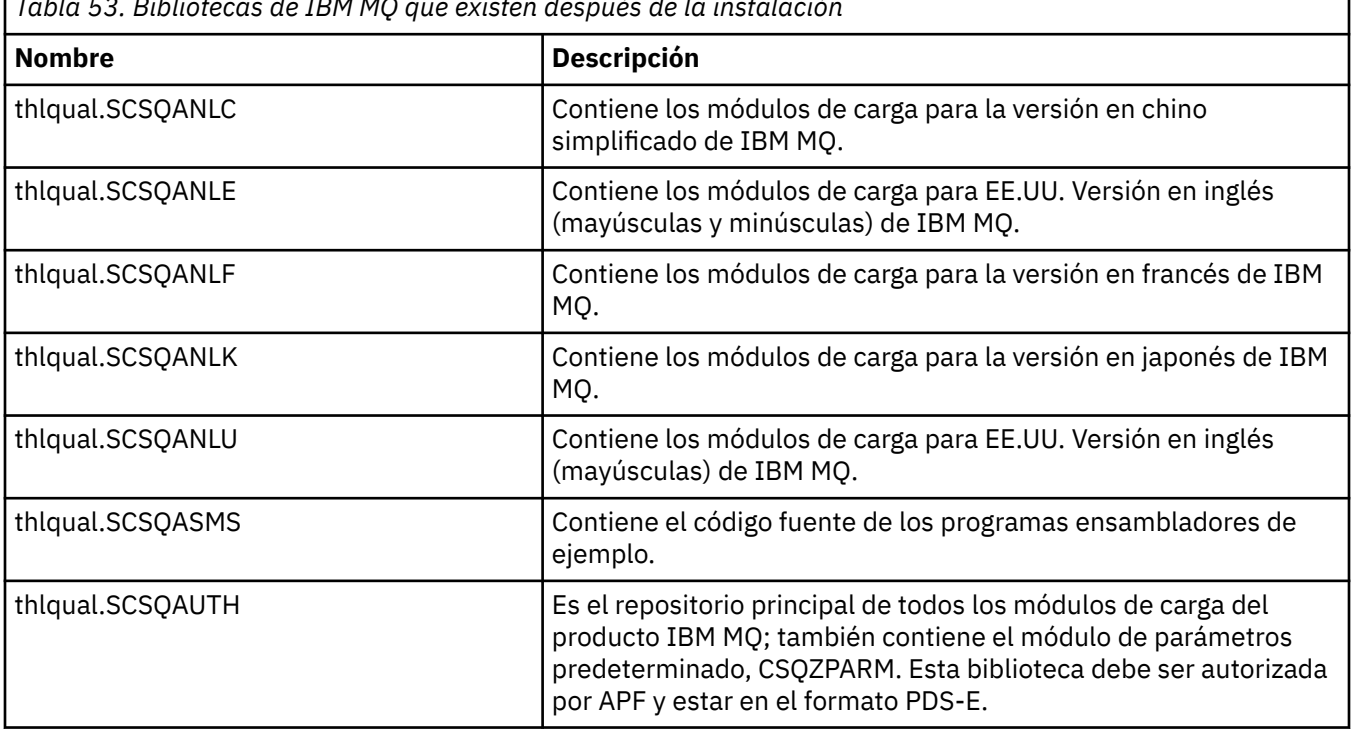

*Tabla 53. Bibliotecas de IBM MQ que existen después de la instalación*

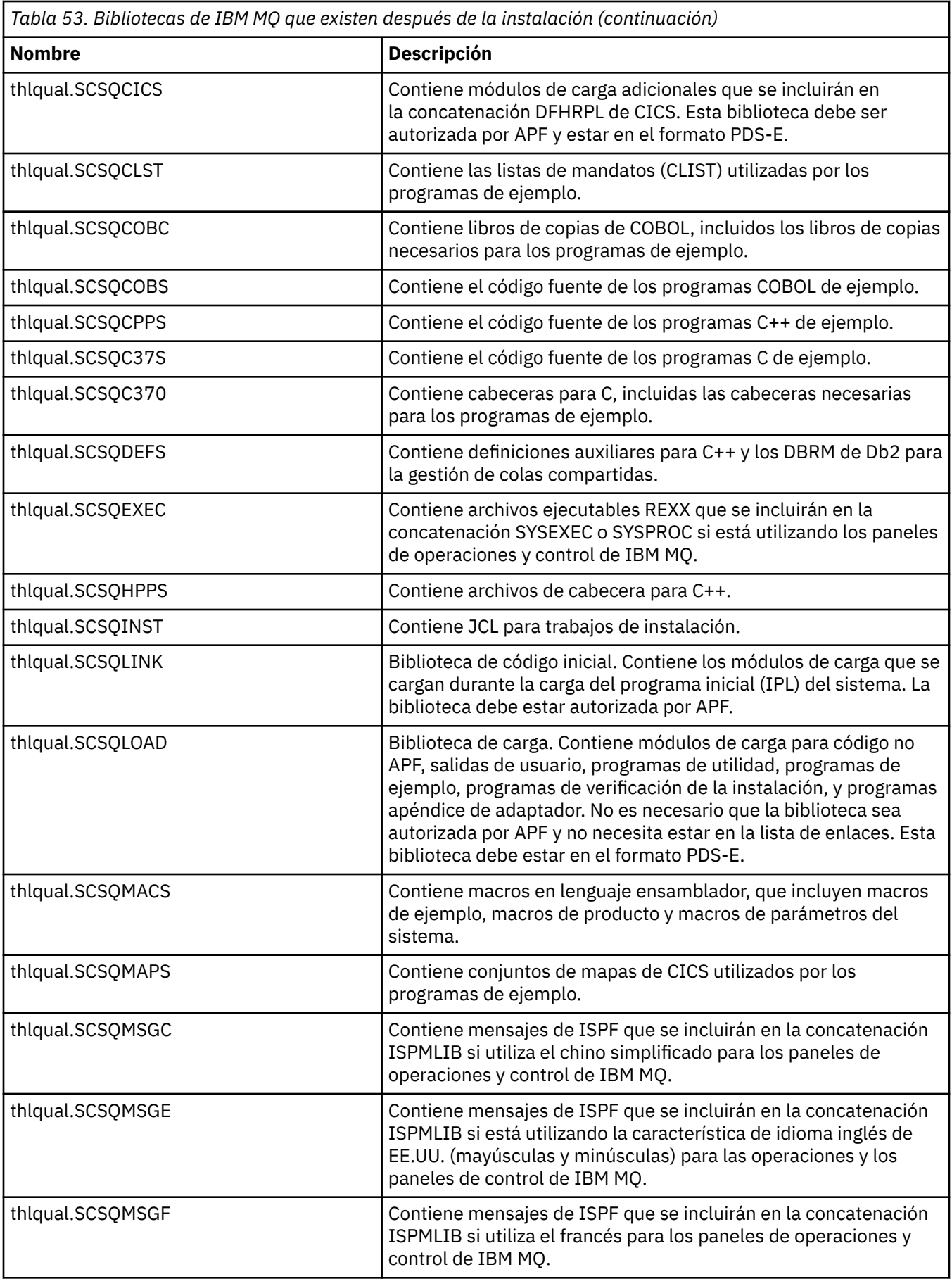

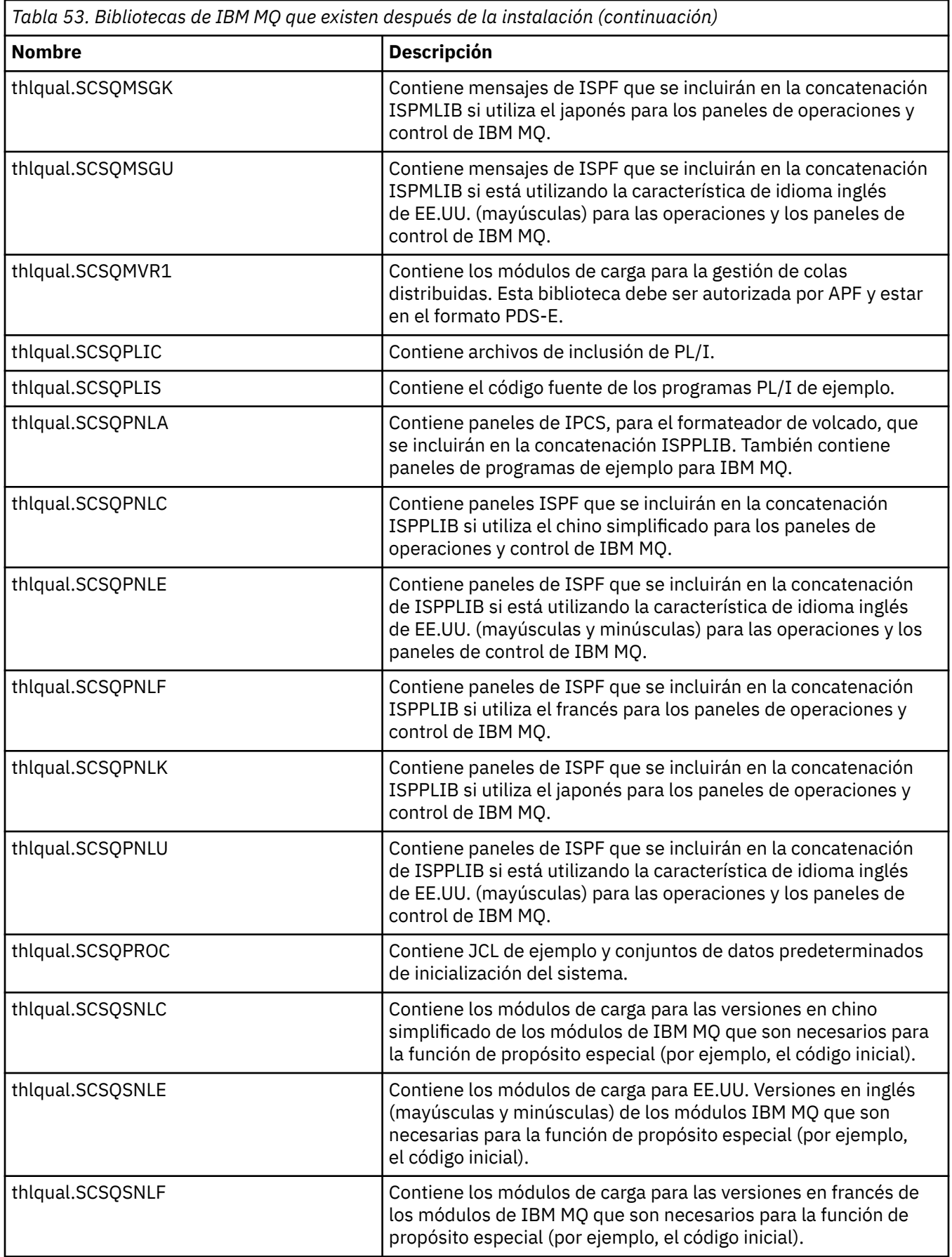

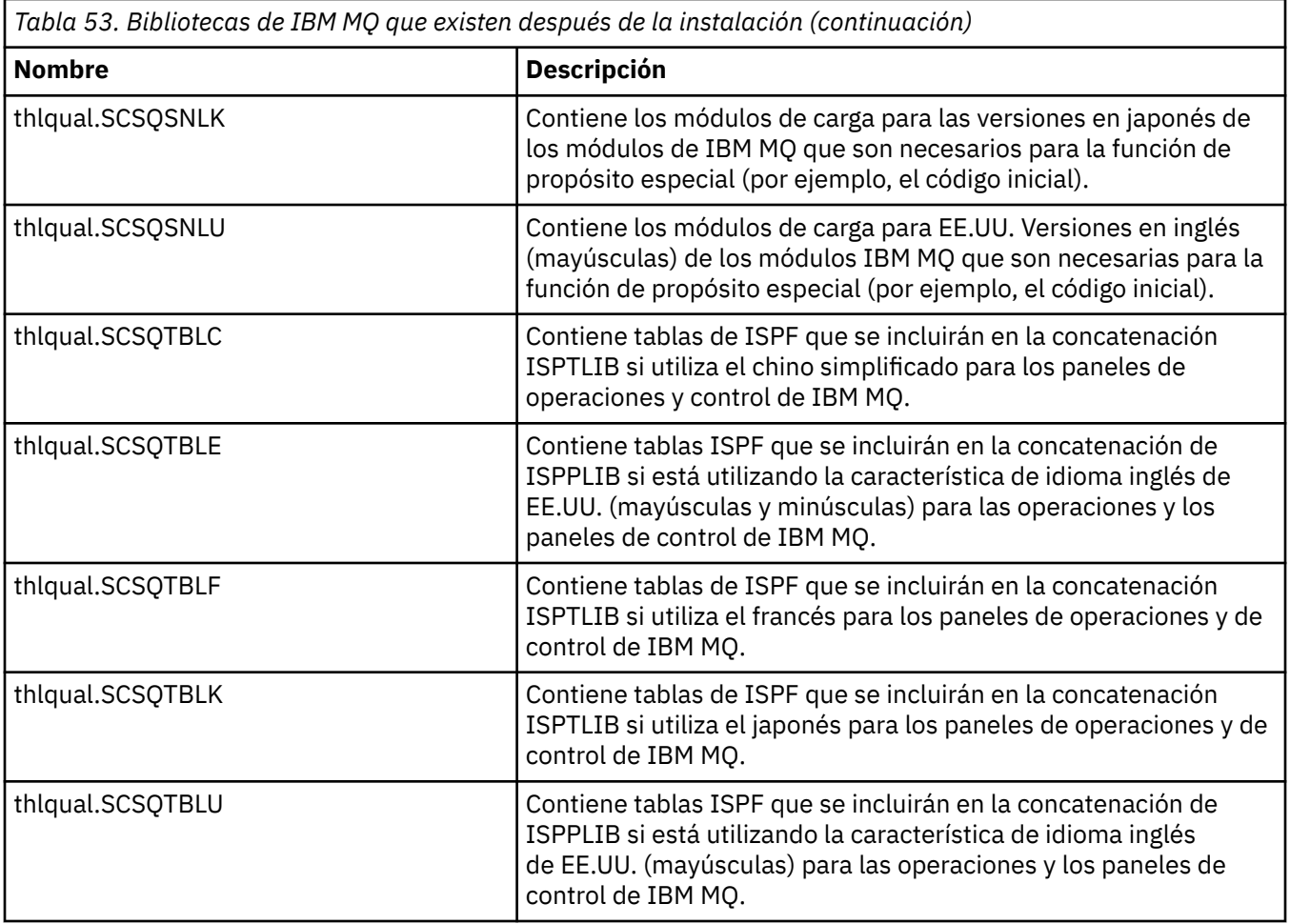

**Nota:** No modifique ni personalice ninguna de estas bibliotecas. Si desea hacer cambios, copie las bibliotecas y realice los cambios en las copias.

## **Conceptos relacionados**

Conceptos de IBM MQ for z/OS

["Utilización de IBM MQ con IMS" en la página 949](#page-948-0)

El adaptador IBM MQ -IMS y el puente IBM MQ - IMS son los dos componentes que permiten que IBM MQ interactúe con IMS.

["Utilización de IBM MQ con CICS" en la página 957](#page-956-0)

Para utilizar IBM MQ con CICS, hay que configurar el adaptador IBM MQ CICS y, opcionalmente, los componentes de IBM MQ CICS bridge.

["Utilización de salidas OTMA en IMS" en la página 960](#page-959-0) Utilice este tema si desea utilizar salidas OTMA (Open Transaction Manager Access) de IMS con IBM MQ for z/OS.

## **Tareas relacionadas**

["Configuración de comunicaciones con otros gestores de colas en z/OS" en la página 918](#page-917-0) En esta sección se describen los preparativos que hay que hacer en IBM MQ for z/OS antes de poder empezar a utilizar las colas distribuidas.

Administración de IBM MQ for z/OS

## **Referencia relacionada**

["Actualización y aplicación de servicio a Language Environment o Servicios invocables de z/OS" en la](#page-957-0) [página 958](#page-957-0)

Las acciones que debe realizar varían en función de si utiliza CALLLIBS o LINK, y de la versión de SMP/E para z/OS.

#### <span id="page-841-0"></span>**Configuración de IBM MQ for z/OS**  $z/0S$

Utilice este tema como guía paso a paso para personalizar el sistema IBM MQ for z/OS.

La mejor forma de configurar un gestor de colas es llevar a cabo los pasos siguientes en el orden que se muestra:

- 1. Configure el gestor de colas de base.
- 2. Configure el iniciador de canal, que encarga al gestor de colas las comunicaciones de gestor de colas y la comunicación de aplicaciones de cliente remoto.
- 3. Si desea cifrar o proteger mensajes, configure Advanced Message Security for z/OS.
- 4. Si desea utilizar IBM MQ para transferir archivos, configure Managed File Transfer for z/OS.
- 5. Si desea utilizar la REST API administrativa o de mensajería, o la MQ Console para gestionar IBM MQ desde un navegador web, configure el servidor mqweb.

Este tema le guía a través de las distintas etapas de configuración de IBM MQ, después de haberlo instalado correctamente. El proceso de instalación se describe en el directorio del programa. El Directorio de programas para IBM MQ for z/OS se puede descargar de [IBM Publications Center](https://www.ibm.com/resources/publications) (consulte Archivos PDF deIBM MQ for z/OS Program Directory).

Con IBM MQ se proporcionan ejemplos para ayudarle en el proceso de personalización. Los miembros de conjunto de datos de ejemplo tienen nombres que empiezan con los cuatro caracteres CSQ4 y se encuentran en la biblioteca thlqual.SCSQPROC.

Antes de realizar las tareas de personalización descritas en este tema, existen varias opciones de configuración que debe considerar porque afectan al rendimiento y a las necesidades de recursos de IBM MQ for z/OS. Por ejemplo, debe decidir qué bibliotecas de globalización desea utilizar.

Si desea automatizar algunos de los pasos de personalización, consulte ["Utilización de IBM z/OSMF para](#page-963-0) [automatizar IBM MQ" en la página 964.](#page-963-0)

## **Opciones de configuración**

Para obtener más información sobre estas opciones, consulte la publicación Planificación en z/OS.

En la descripción de cada tarea contenida en esta sección se indica si:

- La tarea forma parte del proceso de configuración de IBM MQ. Es decir, realiza la tarea una vez cuando personaliza IBM MQ en el sistema z/OS. (En un sysplex paralelo, debe realizar la tarea para cada sistema z/OS del sysplex, y asegurarse de que cada sistema z/OS esté configurado idénticamente).
- La tarea forma parte del proceso de añadir un gestor de colas. Es decir, realiza la tarea una vez para cada gestor de colas cuando añade ese gestor de colas.

Ninguna de las tareas exige realizar una IPL del sistema z/OS si utiliza mandatos para cambiar los diferentes parámetros del sistema z/OS y realiza la ["Actualizar miembros de SYS1.PARMLIB" en la página](#page-856-0) [857](#page-856-0) tal como se recomienda.

Para simplificar las operaciones y para ayudar en la determinación de problemas, asegúrese de que todos los sistemas z/OS de un sysplex se configuren de forma idéntica, para que se puedan crear rápidamente gestores de colas en cualquier sistema en caso de emergencia.

Para facilitar el mantenimiento, se recomienda definir alias para hacer referencia a las bibliotecas de IBM MQ; para obtener más información, consulte Utilización de un alias para hacer referencia a una biblioteca de IBM MQ.

## **Conceptos relacionados**

Conceptos de IBM MQ for z/OS

["Utilización de IBM MQ con IMS" en la página 949](#page-948-0)

El adaptador IBM MQ -IMS y el puente IBM MQ - IMS son los dos componentes que permiten que IBM MQ interactúe con IMS.

["Utilización de IBM MQ con CICS" en la página 957](#page-956-0)

<span id="page-842-0"></span>Para utilizar IBM MQ con CICS, hay que configurar el adaptador IBM MQ CICS y, opcionalmente, los componentes de IBM MQ CICS bridge.

### ["Utilización de salidas OTMA en IMS" en la página 960](#page-959-0)

Utilice este tema si desea utilizar salidas OTMA (Open Transaction Manager Access) de IMS con IBM MQ for z/OS.

### **Tareas relacionadas**

["Configuración de comunicaciones con otros gestores de colas en z/OS" en la página 918](#page-917-0) En esta sección se describen los preparativos que hay que hacer en IBM MQ for z/OS antes de poder empezar a utilizar las colas distribuidas.

Administración de IBM MQ for z/OS

#### **Referencia relacionada**

["Actualización y aplicación de servicio a Language Environment o Servicios invocables de z/OS" en la](#page-957-0) [página 958](#page-957-0)

Las acciones que debe realizar varían en función de si utiliza CALLLIBS o LINK, y de la versión de SMP/E para z/OS.

### **Información relacionada**

[Directorio de programa de IBM MQ for z/OS](https://www.ibm.com/e-business/linkweb/publications/servlet/pbi.wss?CTY=US&FNC=SRX&PBL=GI13-3328-00)

#### $\approx$  z/OS **Configuración del sistema z/OS para IBM MQ**

Utilice estos temas como una guía paso a paso para personalizar el sistema IBM MQ for z/OS.

#### $z/0S$ *Identificar los parámetros del sistema de z/OS*

Algunas de las tareas implican la actualización de los parámetros del sistema z/OS. Debe saber cuáles se han especificado cuando se realizó la IPL del sistema.

- *Debe realizar esta tarea una vez para cada sistema z/OS donde desee ejecutar IBM MQ.*
- *Puede que sea necesario realizar esta tarea cuando se migra desde una versión anterior.*

SYS1.PARMLIB(IEASYSpp) contiene una lista de parámetros que apuntan a otros miembros de SYS1.PARMLIB (donde pp representa la lista de parámetros del sistema z/OS que se ha utilizado para realizar una IPL del sistema).

Las entradas que necesita encontrar son:

### **Para "Autorizar en APF las bibliotecas de carga de IBM MQ" en la página 843:**

PROG=xx o APF=aa apunta a la lista de bibliotecas autorizada (miembro PROGxx o IEFAPFaa) del recurso de programa autorizado (APF)

**Para ["Actualizar LPA y la lista de enlaces de z/OS" en la página 845](#page-844-0):**

LNK=kk apunta a la lista de enlaces (miembro LNKLSTkk) LPA=mm apunta a la lista LPA (miembro LPALSTmm)

**Para ["Actualizar la tabla de propiedades de programa de z/OS" en la página 849:](#page-848-0)** SCH=xx apunta a la tabla de propiedades del programa (PPT) (miembro SCHEDxx)

### **Para ["Definir el subsistema IBM MQ en z/OS" en la página 849:](#page-848-0)**

SSN=ss apunta a la lista de subsistemas definidos (miembro IEFSSNss)

#### $z/0S$ *Autorizar en APF las bibliotecas de carga de IBM MQ*

APF autoriza varias bibliotecas. Es posible que algunos módulos de carga ya estén autorizados.

- *Debe realizar esta tarea una vez para cada sistema z/OS donde desee ejecutar IBM MQ.*
- *Si está utilizando grupos de compartición de colas, debe asegurarse de que los valores para IBM MQ son idénticos en cada sistema z/OS del sysplex.*
- *Puede que sea necesario realizar esta tarea cuando se migra desde una versión anterior.*
- *El uso de la LLA (Library Lookaside):*
- *Algún uso de IBM MQ puede provocar que la entrada/salida alta cargue módulos de bibliotecas. Esta ES se puede reducir utilizando el recurso LLA del sistema operativo.*
- *Esta ES alta se puede producir durante:*
	- *Aplicaciones con una alta velocidad de MQCONN/MQDISC, por ejemplo en un procedimiento almacenamiento de WLM.*
	- *La carga de salidas de canal. Si tiene canales que se inician y detienen con frecuencia y utiliza salidas de canal.*
- *El miembro CSVLLAxx en SYS1.PARMLIB especifica la configuración de LLA. La inclusión de un nombre de biblioteca en la sentencia LIBRARIES significa que siempre se tomará una copia de programa de VLF(Virtual Lookaside Facility) y, por lo tanto, normalmente no se necesitará la E/S cuando se utiliza mucho.*

*La inclusión en la sentencia FREEZE significa que no hay ninguna E/S para obtener los directorios de concatenación de sentencias de DD relevantes (a menudo esto puede ser más una E/S que la propia carga del programa).*

*Utilice el mandato del sistema operativo " F LLA,REFRESH" después de cualquier cambio en cualquiera de estas bibliotecas.*

Las bibliotecas de carga de IBM MQ thlqual.SCSQAUTH y thlqual.SCSQLINK deben estar autorizadas por APF. También debe autorizar para APF las bibliotecas para la característica del idioma nacional (thlqual.SCSQANLx y thlqual.SCSQSNLx) y para la característica de gestión de colas distribuidas (thlqual.SCSQMVR1). Si está utilizando Advanced Message Security, también debe autorizar para APF la biblioteca thlqual.SDRQAUTH.

No obstante, todos los módulos de carga de LPA se autorizan automáticamente para APF. Al igual que todos los miembros de la lista de enlaces si el miembro SYS1.PARMLIB IEASYSpp contiene la sentencia:

LNKAUTH=LNKLST

LNKAUTH=LNKLST es el valor predeterminado si LNKAUTH no se especifica.

En función de lo que elija para poner en el LPA o en la lista de enlaces (consulte ["Actualizar LPA y la lista](#page-844-0) [de enlaces de z/OS" en la página 845\)](#page-844-0), es posible que no sea necesario poner las bibliotecas de la lista de enlaces de APF

**Nota:** Debe autorizar para APF todas las bibliotecas que incluya en STEPLIB de IBM MQ. Si pone una biblioteca que no está autorizada por APF en STEPLIB, toda la concatenación de bibliotecas pierde su autorización APF.

Las listas de APF se encuentran en el sys1.parmlib miembro PROGxx o IEAAPFaa. Las listas contienen los nombres de las bibliotecas de z/OS autorizadas por APF. El orden de las entradas de las listas no es importante. Consulte el manual *[z/OS MVS Initialization and Tuning Reference](https://www.ibm.com/docs/en/zos/2.5.0?topic=mvs-zos-initialization-tuning-reference)* para obtener información sobre las listas APF.

Para obtener más información sobre cómo ajustar el sistema, consulte [SupportPac MP16](https://www.ibm.com/support/pages/node/572583)

Si utiliza miembros PROGxx con formato dinámico, sólo necesita emitir el mandato z/OS SETPROG APF,ADD,DSNAME=hlq.SCSQ *XXXX*,VOLUME= *YYYYYY* para que los cambios entren en vigor: donde *XXXX* varía según el nombre de biblioteca y donde *AAAA* es el volumen. De lo contrario, si utiliza el formato estático o miembros de IEAAPFaa, debe realizar una IPL en el sistema.

Tenga en cuenta que debe utilizar el nombre real de la biblioteca en la lista APF. Si intenta utilizar el alias del conjunto de datos de la biblioteca, la autorización fallará.

### **Conceptos relacionados**

["Actualizar LPA y la lista de enlaces de z/OS" en la página 845](#page-844-0)

<span id="page-844-0"></span>Actualice las bibliotecas de LPA con la nueva versión de bibliotecas de código inicial. Otro código pueden ir en la lista de enlaces o la LPA.

["Preparación de la personalización de gestores de colas en z/OS" en la página 837](#page-836-0)

Utilice este tema cuando personalice los gestores de colas con detalles de las características instalables, las características de idioma nacional e información sobre pruebas y la configuración de la seguridad.

#### $= z/0S$ *Actualizar LPA y la lista de enlaces de z/OS*

Actualice las bibliotecas de LPA con la nueva versión de bibliotecas de código inicial. Otro código pueden ir en la lista de enlaces o la LPA.

- Debe realizar esta tarea una vez para cada sistema z/OS en el que desee ejecutar IBM MQ.
- Si está utilizando grupos de compartición de colas, debe renovar el código inicial en cada gestor de colas del QSG al nivel de IBM MQ 9.1.0 antes de migrar cualquiera de los gestores de colas a IBM MQ 9.1.0.

Instale el código inicial más reciente en cada LPAR y renueve a continuación los gestores de colas, uno a uno, en algún momento antes de la migración. No es necesario migrar todos los gestores de colas al mismo tiempo.

• Puede que sea necesario realizar esta tarea cuando se migra desde una versión anterior. Para obtener más detalles, consulte el directorio del programa. El Directorio de programas para IBM MQ for z/OS se puede descargar de [IBM Publications Center](https://www.ibm.com/resources/publications) (consulte Archivos PDF deIBM MQ for z/OS Program Directory).

**Nota:** El conjunto de datos para LPA es específico de la versión. Si está utilizando un LPA existente en el sistema, póngase en contacto con el administrador del sistema para decidir qué LPA utilizar.

## **Código anterior**

Algunos módulos de carga de IBM MQ se deben añadir a MVS para que IBM MQ actúe como un subsistema. Estos módulos se conocen con el nombre de Código inicial y se pueden ejecutar aunque un gestor de colas no esté activo. Por ejemplo, cuando un mandato de operador se emite en la consola con un prefijo de mandato de IBM MQ, este código inicial obtendrá el control y comprobará si tiene que iniciar un gestor de colas o bien pasar una solicitud para ejecutar un gestor de colas. Este código se carga en el Área de empaquetado de enlaces (LPA). Hay un conjunto de módulos iniciales, que se utilizan para todos los gestores de colas y tienen que estar en el último nivel de IBM MQ. El código inicial de una versión superior de IBM MQ funcionará con un gestor de colas que tenga una versión inferior de IBM MQ pero no funcionará con una versión superior.

El código inicial consta de los siguientes módulos de carga:

- CSQ3INI y CSQ3EPX en la biblioteca thqual.SCSQLINK
- CSQ3ECMX en la biblioteca thqual.SCSQSNL *x*, donde *x* es la letra del idioma.
	- thlqual.SCSQSNLE, para mayúsculas y minúsculas para el inglés de EE. UU.
	- thlqual.SCSQSNLU, para mayúsculas en inglés de EE.UU.
	- thlqual.SCSQSNLK, para japonés
	- thlqual.SCSQSNLF, para francés
	- thlqual.SCSQSNLC, para chino

IBM MQ incluye una modificación de usuario que mueve el contenido de la biblioteca thqual.SCSQSNL *i* a thqual.SCSQLINK e informa a SMP/E. Esta modificación de usuario se denomina CSQ8UERL y se describe en *Directorio del programa para IBM MQ for z/OS*, para Long Term Support o Continuous Delivery. El Directorio de programas para IBM MQ for z/OS se puede descargar de [IBM Publications Center](https://www.ibm.com/resources/publications) (consulte Archivos PDF deIBM MQ for z/OS Program Directory).

Una vez que haya actualizado el código inicial en las bibliotecas de LPA, estará disponible a partir de la siguiente IPL de z/OS (con la opción CLPA) para todos los subsistemas de gestor de colas añadidos durante la IPL en las definiciones de los miembros IEFSSNss en SYS1.PARMLIB.

Puede hacer que esté disponible inmediatamente sin una IPL para cualquier nuevo subsistema de gestor de colas añadido posteriormente (como se describe en ["Definir el subsistema IBM MQ en z/OS" en la](#page-848-0) [página 849](#page-848-0)) añadiéndolo al LPA tal como se indica a continuación:

• Si no ha utilizado CSQ8UERL, emita estos mandatos de z/OS:

SETPROG LPA, ADD, MODNAME=(CSO3INI, CSO3EPX), DSNAME=thqual.SCSOLINK SETPROG LPA, ADD, MODNAME=(CSQ3ECMX), DSNAME=thqual.SCSQSNL *x* 

• Si ha utilizado CSQ8UERL, puede cargar el código inicial en el LPA utilizando el siguiente mandato de z/OS:

SETPROG LPA,ADD,MASK=\*,DSNAME=thqual.SCSQLINK

• Si está utilizando Advanced Message Security también debe emitir el mandato z/OS siguiente para incluir un módulo adicional en el LPA:

SETPROG LPA, ADD, MODNAME=(CSQ0DRTM), DSNAME=thqual.SCSQLINK

Si ha aplicado mantenimiento, o tiene previsto reiniciar un gestor de colas con una versión o release posterior de IBM MQ, el código inicial puede estar disponible para los gestores de colas existentes utilizando los pasos siguientes. Los gestores de colas en los que no realiza estos pasos siguen utilizando la versión del código inicial que ya están utilizando. No es necesario realizar estos pasos para todos los gestores de colas en una LPAR, a menos que esté intentando específicamente aplicar mantenimiento a todos ellos, o actualizarlos todos a una versión o release más reciente de IBM MQ.

- 1. Añádalo al LPA mediante los mandatos SETPROG de z/OS tal como se describe anteriormente en este tema.
- 2. Detenga el gestor de colas con el mandato STOP QMGR de IBM MQ.
- 3. Asegúrese de que el perfil de seguridad qmgr.REFRESH.QMGR está configurado. Consulte Mandatos MQSC, perfiles y sus niveles de acceso.
- 4. Renueve el código inicial para el gestor de colas con el mandato REFRESH QMGR TYPE(EARLY) de IBM MQ.
- 5. Reinicie el gestor de colas con el mandato START QMGR de IBM MQ.

Los mandatos de IBM MQ STOP QMGR, REFRESH QMGR y START QMGR se describen en la sección Mandatos MQSC.

## **Otros códigos**

Todos los módulos de carga suministrados por IBM MQ en las bibliotecas siguientes se han vuelto a introducir y se pueden colocar en el LPA:

- SCSQAUTH
- SCSQANL*x*, donde *x* es la letra de su idioma.
- SCSQMVR1

**Importante:** Sin embargo, si coloca las bibliotecas en el LPA, cada vez que aplique mantenimiento, tendrá que copiar manualmente los módulos modificados en el LPA. Por lo tanto, es preferible colocar las bibliotecas de carga de IBM MQ en la lista de enlaces, que se puede actualizar después del mantenimiento emitiendo el mandato z/OS REFRESH LLA.

Esto se recomienda especialmente para SCSQAUTH, ya que no tiene que incluirla en varias STEPLIB. Solo se debe colocar una biblioteca de idioma, SCSQANL*x* en el LPA o en la lista de enlaces. Las bibliotecas de lista de enlaces se especifican en un miembro LNKLSTkk de SYS1.PARMLIB.

El recurso de gestión de colas distribuidas y el CICS bridge (pero no el propio gestor de colas) necesitan acceso a la biblioteca de tiempo de ejecución de Language Environment (LE) SCEERUN. Si utiliza cualquiera de estos recursos, debe incluir SCEERUN en la lista de enlaces.

Algunos módulos se cargan al iniciar el gestor de colas en ECSA. En entornos restringidos ECSA, es posible colocar estos módulos en el LPA en su lugar. Consulte "Colocación de módulos globales de IBM MQ en el LPA" en la página 847 para obtener más información.

**Importante:** Para utilizar este recurso en IBM MQ 9.1 es necesario que aplique el APAR PH52358.

### **Conceptos relacionados**

["Actualizar la tabla de propiedades de programa de z/OS" en la página 849](#page-848-0) Son necesarias algunas entradas PPT adicionales para el gestor de colas de IBM MQ.

 $z/0S$ *Colocación de módulos globales de IBM MQ en el LPA*

Cuando se inicia un gestor de colas de IBM MQ for z/OS , carga algunos de sus módulos de carga (módulos globales) en el área de servicio común ampliada (ECSA). Al concluir el gestor de colas, se libera ECSA.

**Importante:** Para utilizar este recurso en IBM MQ 9.1 es necesario que aplique el APAR PH52358.

Hay 19 módulos globales, que en IBM MQ 9.1, consumen aproximadamente 1.2 MB de ECSA por gestor de colas en ejecución. En entornos que ejecutan varios gestores de colas por LPAR y requieren una reducción en el consumo de ECSA debido a ECSA o a restricciones privadas altas, es posible colocar los módulos globales en el LPA.

**Nota:** Aunque CSQ7GPLM es un módulo global, no debe añadirse al LPA.

Si el gestor de colas no puede encontrar un módulo global en su STEPLIB y detecta que el módulo está en el LPA, utiliza la copia de LPA directamente, en lugar de cargar una copia del módulo en ECSA. De forma alternativa, si el código de los gestores de colas se carga normalmente desde la lista de enlaces, los módulos globales del LPA se cargan en lugar de los módulos globales de la lista de enlaces.

La función de seguimiento de almacenamiento común de z/OS (consulte [Utilización de la función de](https://www.ibm.com/docs/en/zos/2.5.0?topic=member-using-common-storage-tracking-function) [seguimiento de almacenamiento común](https://www.ibm.com/docs/en/zos/2.5.0?topic=member-using-common-storage-tracking-function)) realiza un seguimiento del almacenamiento bajo el espacio de direcciones MSTR de cada gestor de colas para cada gestor de colas y se puede utilizar para detectar la cantidad de espacio que utilizan los módulos globales.

De forma predeterminada, los módulos globales están en la biblioteca de carga SCSQAUTH. Si el espacio de direcciones MSTR de un gestor de colas localiza SCSQAUTH a través de la concatenación STEPLIB, los módulos globales de allí se utilizan preferentemente a cualquiera en el LPA y se cargan en ECSA.

Los módulos globales son:

CSQ0GPLM, CSQ3AMGP, CSQ3SSGP, CSQ9PREP, CSQ9SCNB, CSQGGPLM, CSQMCGLM, CSQMGPLM, CSQRGLM1, CSQSLD1, CSQVGEPL, CSQVSRX, CSQWDLD2, CSQWDLD3, CSQWVZSA, CSQWZDG0, CSQWVZPS, CSQWVGTM, CSQZTDDM

### **Notas:**

- El nombre de los módulos globales para IBM MQ permanecen constantes en distintas versiones de IBM MQ . Por lo tanto, si carga módulos globales en el LPA, deben ser de una única versión de IBM MQ y sólo deben utilizarlos los gestores de colas que se ejecutan en la misma versión de IBM MQ .
- Si se ejecutan varias versiones de IBM MQ en la misma LPAR, sólo una de ellas puede tener sus módulos globales en el LPA en un momento determinado.

Si se aplica mantenimiento a una instalación de IBM MQ que tiene módulos globales cargados en el LPA, y ese mantenimiento actualiza cualquiera de los módulos globales, debe volver a realizar el procedimiento descrito en el texto siguiente.

## **Procedimiento**

Para colocar los módulos globales de una versión de IBM MQ en el LPA, realice los pasos siguientes:

- 1. Cree una copia de la biblioteca de carga thlqual.SCSQAUTH y su contenido, por ejemplo: thlqual.LOCAL.SCSQAUTH. Asegúrese de que esta biblioteca de carga esté protegida frente a accesos no autorizados utilizando el gestor de seguridad externa (ESM).
- 2. Autorice a APF la biblioteca de carga de thlqual.LOCAL.SCSQAUTH ; consulte ["Autorizar en APF las](#page-842-0) [bibliotecas de carga de IBM MQ" en la página 843](#page-842-0).
- 3. Cree una biblioteca de carga thlqual.GLOBAL.SCSQAUTH nueva con los mismos atributos que thlqual.LOCAL.SCSQAUTH.

**Nota:** No es necesario que esta biblioteca de carga tenga autorización APF. Asegúrese de que esta biblioteca de carga esté protegida contra el acceso no autorizado utilizando el ESM.

- 4. Copie los 19 módulos globales de thlqual.LOCAL.SCSQAUTH en thlqual.GLOBAL.SCSQAUTH.
- 5. Suprima los 19 módulos globales de thlqual.LOCAL.SCSQAUTH.
- 6. Coloque los 19 módulos globales de thlqual.GLOBAL.SCSQAUTH en el LPA:
	- a. a. Adición de thlqual.GLOBAL.SCSQAUTH a un miembro LPALSTxx de SYS1.PARMLIB. A continuación, debe realizar una IPL del sistema con la opción CLPA para asegurarse de que el contenido de la biblioteca se cargue en el PLPA.
	- b. b. Añadir dinámicamente los módulos al LPA utilizando el mandato siguiente:

**SETPROG** LPA, ADD, MODNAME=(CSQ0GPLM, CSQ3AMGP, CSQ3SSGP, CSQ9PREP, CSQ9SCNB, CSQGGPLM, CSQMCGLM,CSQMGPLM,CSQRGLM1,CSQSLD1,CSQVGEPL,CSQVSRX,CSQWDLD2,CSQWDLD3, CSQWVZSA,CSQWZDG0,CSQWVZPS,CSQWVGTM,CSQZTDDM),DSNAME= thlqual.GLOBAL.SCSQAUTH

**Nota:** LPALSTxx es el medio a largo plazo preferido para colocar módulos en LPA.

- 7. Valide que los módulos están en el LPA emitiendo el mandato siguiente:
- D PROG, LPA, MODNAME=CSQMCGLM

La salida del mandato debe indicar la entrada y los puntos de carga del módulo si se ha cargado correctamente en el LPA.

Para cada gestor de colas que necesite utilizar los módulos globales del LPA, si normalmente coloca:

- 1. thlqual.SCSQAUTH en la lista de enlaces, simplemente detenga e inicie el gestor de colas. Los módulos globales se cargan desde el LPA y los módulos locales desde la lista de enlaces.
- 2. thlqual.SCSQAUTH en MSTR JCL STEPLIB, cambie el JCL para que STEPLIB utilice thlqual.LOCAL.SCSQAUTH en lugar de thlqual.SCSQAUTH. Detenga e inicie el gestor de colas; los módulos globales se cargan desde el LPA y los módulos locales desde STEPLIB.

El JCL de CHIN y AMSM puede seguir utilizando thlqual.SCSQAUTH al igual que cualquier aplicación IBM MQ .

Para revertir el gestor de colas a la carga de los módulos globales en ECSA, realice los pasos siguientes:

- 1. Detener los gestores de colas
- 2. Elimine los módulos globales del LPA, ya sea en la siguiente IPL eliminando las definiciones LPALSTxx o utilizando el mandato siguiente:

SETPROG LPA,DELETE,MODNAME=(xxx) FORCE=YES

- 3. Si thlqual.LOCAL.SCSQAUTH está en STEPLIB del gestor de colas, sustitúyalo por thlqual.SCSQAUTH.
- 4. Reinicie los gestores de colas.

### **Conceptos relacionados**

### ["Actualizar LPA y la lista de enlaces de z/OS" en la página 845](#page-844-0)

Actualice las bibliotecas de LPA con la nueva versión de bibliotecas de código inicial. Otro código pueden ir en la lista de enlaces o la LPA.

#### <span id="page-848-0"></span> $z/0S$

## *Actualizar la tabla de propiedades de programa de z/OS*

Son necesarias algunas entradas PPT adicionales para el gestor de colas de IBM MQ.

- *Debe realizar esta tarea una vez para cada sistema z/OS donde desee ejecutar IBM MQ.*
- *Si está utilizando grupos de compartición de colas, debe asegurarse de que los valores para IBM MQ son idénticos en cada sistema z/OS del sysplex.*
- *No es necesario realizar esta tarea al migrar desde una versión anterior.*
- *No es necesario que realice la parte de CSQ0DSRV de esta tarea cuando necesite Advanced Message Security.*

En thlqual.SCSQPROC(CSQ4SCHD) se proporciona un ejemplo que contiene todas las entradas PPT necesarias. Asegúrese de que se añaden a PPT todas las entradas necesarias, que puede encontrar en SYS1.PARMLIB(SCHEDxx).

En z/OS 1.12 y versiones posteriores, CSQYASCP ya está definido en el sistema operativo con los atributos detallados y ya no es necesario incluirlo en un miembro SCHEDxx de PARMLIB.

El propio gestor de colas de IBM MQ controla el intercambio. Sin embargo, si tiene una red IBM MQ con una carga excesiva y el tiempo de respuesta resulta crítico, puede resultarle útil convertir el iniciador de canal de IBM MQ en no intercambiable, añadiendo la entrada CSQXJST PPT, con el riesgo de que el rendimiento del resto de su sistema z/OS resulte afectado.

Si necesita Advanced Message Security, añada la entrada PPT CSQ0DSRV.

Emita el mandato de z/OS **SET SCH=xx**, donde *xx* es el sufijo del miembro SCHEDxx de PARMLIB, para que estos cambios entren en vigor.

### **Conceptos relacionados**

"Definir el subsistema IBM MQ en z/OS" en la página 849 Actualice la tabla de nombres de subsistemas y decida un convenio para series de prefijo de mandatos.

#### $\approx$  z/OS **Configuración del gestor de colas y del iniciador de canal**

Utilice estos temas como una guía paso a paso para configurar el gestor de colas y el iniciador de canal.

#### $z/0S$ *Definir el subsistema IBM MQ en z/OS*

Actualice la tabla de nombres de subsistemas y decida un convenio para series de prefijo de mandatos.

Repita esta tarea para cada gestor de colas de IBM MQ. No es necesario realizar esta tarea al migrar desde una versión anterior.

### **Conceptos relacionados**

["Crear procedimientos para el gestor de colas IBM MQ" en la página 853](#page-852-0)

Cada subsistema de IBM MQ necesita un procedimiento catalogado para iniciar el gestor de colas. Puede crear uno propio o utilizar la biblioteca de procedimientos suministrada por IBM.

 $z/0S$ *Actualizar la tabla de nombres de subsistemas*

Al definir el subsistema de IBM MQ, debe añadir una entrada a la tabla de nombres de subsistemas.

La tabla de nombres de subsistemas z/OS, que se toma inicialmente del miembro IEFSSNss de SYS1.PARMLIB contiene definiciones de subsistemas z/OS definidos formalmente. Para definir cada subsistema de IBM MQ, debe añadir una entrada a esta tabla, ya sea cambiando el miembro IEFSSNss de SYS1.PARMLIB o, preferiblemente, mediante el mandato de z/OS SETSSI.

La inicialización del subsistema IBM MQ da soporte al proceso paralelo, de modo que se pueden añadir sentencias de definición del subsistema IBM MQ por encima y por debajo de la palabra clave BEGINPARALLEL en la tabla IEFSSNss disponible en z/OS Versión 1.12 y posterior.

Si utiliza el mandato SETSSI, el cambio entra en vigor inmediatamente y no hay necesidad de realizar una IPL del sistema. Asegúrese de actualizar también SYS1.PARMLIB, tal como se describe en ["Actualizar](#page-856-0) [miembros de SYS1.PARMLIB" en la página 857](#page-856-0) para que los cambios permanezcan en vigor tras las IPL subsiguientes.

El mandato SETSSI para definir dinámicamente un subsistema de IBM MQ es:

```
SETSSI ADD,S=ssid,I=CSQ3INI,P='CSQ3EPX,cpf,scope'
```
La información correspondiente en IEFSSNss se puede especificar de una de las dos maneras siguientes:

• El formato del parámetro de palabra clave de la definición del subsistema de IBM MQ en IEFSSNss. Este es el método recomendado.

```
SUBSYS SUBNAME(ssid) INITRTN(CSQ3INI) INITPARM('CSQ3EPX,cpf,scope')
```
• El formato del parámetro posicional de la definición del subsistema de IBM MQ.

ssid,CSQ3INI,'CSQ3EPX,cpf,scope'

No mezcle los dos formatos en un miembro IEFSSNss. Si se necesitan diferentes formatos, utilice un miembro IEFSSNss distinto para cada tipo, añadiendo el operando SSN del nuevo miembro al miembro IEASYSpp SYS1.PARMLIB. Para especificar más de un SSN, utilice SSN=(aa,bb,...) en IEASYSpp.

En los ejemplos,

#### **ssid**

El identificador de subsistema. Puede tener hasta cuatro caracteres de longitud. Todos los caracteres deben ser alfanuméricos (en mayúsculas de A a Z, de 0 a 9), debe empezar por un carácter alfabético. El gestor de colas tendrá el mismo nombre que el subsistema, por lo tanto sólo puede utilizar caracteres que estén permitidos para nombres de subsistema de z/OS y para nombres de objeto de IBM MQ.

#### **cpf**

La serie de prefijo mandato (consulte ["Definir series de prefijo de mandatos \(CPF\)" en la página 851](#page-850-0) para obtener información sobre las CPF).

#### **scope**

El ámbito del sistema, que se utiliza si está ejecutando en un sysplex de z/OS (consulte ["Las CPF en](#page-851-0) [un entorno sysplex" en la página 852](#page-851-0) para obtener información sobre el ámbito del sistema).

Figura 99 en la página 850 muestra varios ejemplos de sentencias IEFSSNss.

```
CSQ1,CSQ3INI,'CSQ3EPX,+mqs1cpf,S'
CSQ2,CSQ3INI,'CSQ3EPX,+mqs2cpf,S'
CSQ3,CSQ3INI,'CSQ3EPX,++,S'
```
*Figura 99. Sentencias de ejemplo IEFSSNss para definir subsistemas*

**Nota:** Cuando haya creado objetos en un subsistema, no podrá cambiar el nombre del subsistema ni utilizar los conjuntos de páginas de un subsistema en otro subsistema. Para efectuar cualquiera de estas tareas, deberá descargar todos los objetos y mensajes de un subsistema y cargarlo en otro.

[Tabla 54 en la página 851](#page-850-0) proporciona una serie de ejemplos que muestran las asociaciones de nombres de subsistema y series de prefijos mandatos (CPF) tal como se definen por las sentencias de la Figura 99 en la página 850.

<span id="page-850-0"></span>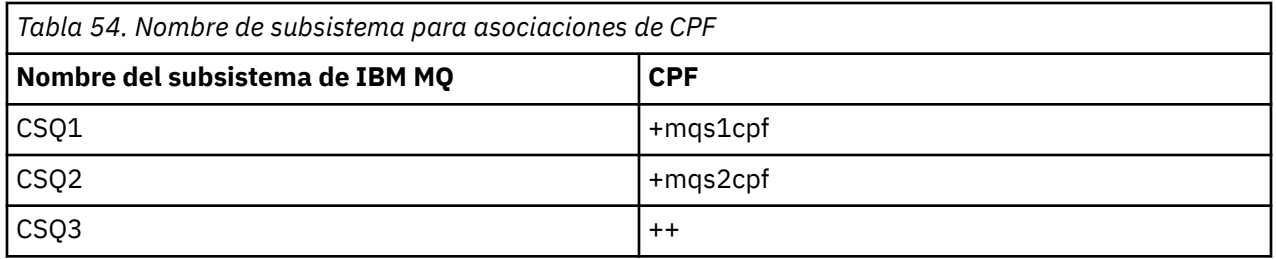

**Nota:** Las funciones ACTIVATE y DEACTIVATE del mandato z/OS SETSSI no están soportadas por IBM MQ.

Para comprobar el estado de los cambios, emita el mandato siguiente en SDSF: /D SSI,L. Verá los nuevos subsistemas creados con el estado ACTIVE.

#### *z/*08 *Definir series de prefijo de mandatos (CPF)*

Cada instancia de subsistema de IBM MQ puede tener una serie de prefijo de mandato para identificar ese subsistema.

Adopte un convenio a nivel del sistema para los prefijos de mandato de todos los subsistemas para evitar conflictos. Siga las directrices siguientes:

- Defina un prefijo de mandato como una serie de hasta ocho caracteres.
- No utilice un prefijo de mandato que ya sea utilizado por cualquier otro subsistema y evite utilizar el carácter de retroceso JES definido en el sistema como primer carácter de la serie.
- Defina el prefijo de mandato utilizando caracteres del conjunto de caracteres válidos que aparecen en la [Tabla 56 en la página 852.](#page-851-0)
- No utilice un prefijo de mandato que sea una abreviatura de un proceso ya definido o que pueda confundirse con sintaxis de mandato. Por ejemplo, un prefijo de mandato tal como 'D' entra en conflicto con mandatos de z/OS, tales como DISPLAY. Para evitar que ocurra esto, utilice uno de los caracteres especiales (mostrados en la [Tabla 56 en la página 852](#page-851-0)) como primer o único carácter del prefijo de mandato.
- No defina un prefijo de mandato que sea un subconjunto o un superconjunto de un prefijo existente. Para obtener un ejemplo, consulte Tabla 55 en la página 851.

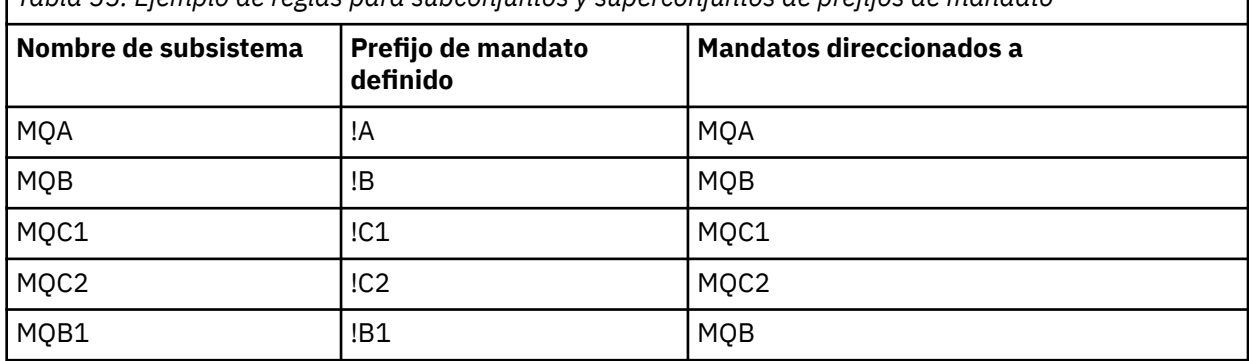

*Tabla 55. Ejemplo de reglas para subconjuntos y superconjuntos de prefijos de mandato*

Los mandatos destinados al subsistema MQB1 (utilizando CPF!B1) se direccionan al subsistema MQB porque el CPF para este subsistema es !B, un subconjunto de !B1. Por ejemplo, si emite este mandato:

#### !B1 START QMGR

el subsistema MQB recibe el mandato:

#### 1 START QMGR

(que, en este caso, no puede atenderlo).

<span id="page-851-0"></span>Puede ver los prefijos existentes emitiendo el mandato z/OS DISPLAY OPDATA.

Si está ejecutando en un sysplex, z/OS diagnostica los conflictos de este tipo en el momento del registro de CPF (consulte "Las CPF en un entorno sysplex" en la página 852 para obtener información sobre el registro de CPF).

La Tabla 56 en la página 852 muestra los caracteres que puede utilizar al definir los prefijos de mandato:

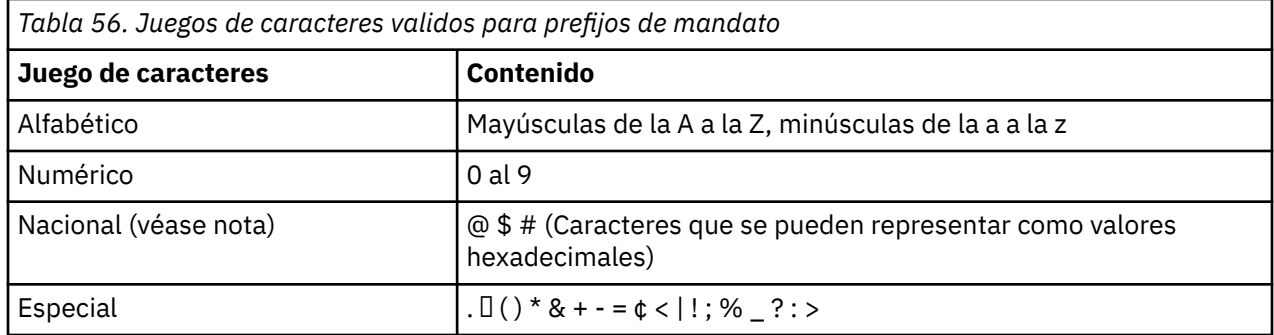

### **Nota:**

El sistema reconoce las siguientes representaciones hexadecimales de los caracteres nacionales: @ como X'7C', \$ como X'5B' y # como X'7B'. En países distintos de U.S. los U.S. los caracteres nacionales representados en los teclados de terminal pueden generar una representación hexadecimal diferente y provocar un error. Por ejemplo, en algunos países el carácter \$ puede generar el valor X'4A'.

El punto y coma (;) es válido como prefijo de mandato, pero en la mayoría de los sistemas este carácter es el delimitador de mandatos.

## *Las CPF en un entorno sysplex*

Utilice este tema para comprender cómo utilizar las CPF dentro del ámbito de un sysplex.

Si se utiliza en un entorno de sysplex, IBM MQ registra sus CPF para que pueda entrar un mandato desde cualquier consola del sysplex y direccionarlo al sistema apropiado para que se ejecute. Las respuestas de mandatos se devuelven a la consola original.

## **Definir el ámbito para la operación sysplex**

El ámbito se utiliza para determinar el tipo de registro de CPF realizado por el subsistema de IBM MQ cuando se ejecuta IBM MQ en un entorno de sysplex.

Los valores posibles para el ámbito son los siguientes:

**M**

El ámbito del sistema.

IBM MQ registra el CPF con z/OS durante la IPL del sistema y permanece registrado durante todo el tiempo que el sistema z/OS está activo.

Los mandatos de IBM MQ deben entrarse en una consola conectada a la imagen de z/OS que se ejecuta en el subsistema de destino, o debe utilizar mandatos ROUTE para dirigir el mandato a dicha imagen.

Utilice esta opción si no está ejecutando en un sysplex.

**S**

El ámbito de sysplex iniciado.

La CPF se registra en z/OS cuando se inicia el subsistema de IBM MQ, y permanece activa hasta que el subsistema de IBM MQ termina.

<span id="page-852-0"></span>Debe utilizar mandatos ROUTE para dirigir el mandato START QMGR original al sistema de destino, pero los demás mandatos de IBM MQ pueden entrarse en cualquier consola conectada al sysplex y se direccionan automáticamente al sistema de destino.

Después de que finalice IBM MQ, debe utilizar los mandatos ROUTE para direccionar los mandatos START siguientes al subsistema de IBM MQ de destino.

**X**

El ámbito de IPL de sysplex.

IBM MQ registra el CPF con z/OS durante la IPL del sistema y permanece registrado durante todo el tiempo que el sistema z/OS está activo.

Los mandatos de IBM MQ pueden entrarse en cualquier consola conectada al sysplex y se direccionan automáticamente a la imagen que está ejecutando el sistema de destino.

Se puede definir un subsistema de IBM MQ con una CPF con el ámbito S en una o más imágenes de z/OS dentro de un sysplex, por lo que estas imágenes pueden compartir una única tabla de nombres de subsistemas. Sin embargo, debe asegurarse de que el mandato START inicial se emite en (o se direcciona a) la imagen de z/OS en la que desea que se ejecute el subsistema de IBM MQ. Si utiliza esta opción, puede detener el subsistema de IBM MQ y reiniciarlo en una imagen de z/OS distinta dentro del sysplex, sin tener que cambiar la tabla de nombres de subsistemas o realizar una IPL de un sistema z/OS.

Solo se puede definir un subsistema de IBM MQ con una CPF con el ámbito X en una imagen de z/OS dentro de un sysplex. Si utiliza esta opción, debe definir una tabla de nombres de subsistemas exclusiva para cada imagen de z/OS que requiera subsistemas de IBM MQ con CPFs de ámbito X.

Si desea utilizar el gestor de reinicio automático (ARM) de z/OS para reiniciar de forma automática gestores de colas en distintas imágenes de z/OS, cada gestor de colas debe definirse en cada imagen de z/OS en la que ese gestor de colas pueda reiniciarse. Cada gestor de colas debe definirse con un nombre de subsistema de 4 caracteres exclusivo para todo el sistema con un ámbito de CPF de S.

#### $z/0S$ *Crear procedimientos para el gestor de colas IBM MQ*

Cada subsistema de IBM MQ necesita un procedimiento catalogado para iniciar el gestor de colas. Puede crear uno propio o utilizar la biblioteca de procedimientos suministrada por IBM.

- Repita esta tarea para cada gestor de colas de IBM MQ.
- Puede que tenga que modificar el procedimiento catalogado al migrar desde una versión anterior.

Para cada subsistema de IBM MQ definido en la tabla de nombres de subsistemas, cree un procedimiento catalogado en una biblioteca de procedimientos para iniciar el gestor de colas. La biblioteca de procedimientos suministrada por IBM se denomina SYS1.PROCLIB, pero su instalación puede utilizar su propio convenio de nombres.

El nombre del procedimiento de tarea iniciada del gestor de colas se forma concatenando el nombre de subsistema con los caracteres MSTR. Por ejemplo, el subsistema CSQ1 tiene el nombre de procedimiento CSQ1MSTR. Es necesario un procedimiento para cada subsistema que defina.

Debe incluir la biblioteca que contiene mensajes en el idioma seleccionado:

- thlqual.SCSQSNLE, para mayúsculas y minúsculas para el inglés de EE. UU.
- thlqual.SCSQSNLU, para mayúsculas en inglés de EE.UU.
- thlqual.SCSQSNLK, para japonés
- thlqual.SCSQSNLF, para francés
- thlqual.SCSQSNLC, para chino

Muchos ejemplos e instrucciones de esta documentación del producto presuponen que tiene un subsistema llamado CSQ1. Es posible que encuentre estos ejemplos más fáciles de utilizar si se crea un subsistema llamado CSQ1 al principio para la verificación de la instalación y con fines de pruebas.

Se proporcionan dos procedimientos de tarea iniciada de ejemplo en thlqual.SCSQPROC. El miembro CSQ4MSTR utiliza un conjunto de páginas para cada clase de mensaje. El miembro CSQ4MSRR utiliza múltiples conjuntos de páginas para las clases principales de mensaje. Copie uno de estos procedimientos en el miembro xxxxMSTR (donde xxxx es el nombre del subsistema de IBM MQ) de SYS1.PROCLIB o, si no está utilizando SYS1.PROCLIB, de su biblioteca de procedimientos. Copie el procedimiento de ejemplo en un miembro de la biblioteca de procedimientos para cada subsistema de IBM MQ que defina.

Cuando haya copiado los miembros, puede ajustarlos a las necesidades de cada subsistema, utilizando las instrucciones contenidas en el miembro. Si desea información sobre cómo especificar los límites de almacenamiento utilizados por el gestor de colas, consulte Tamaños de región sugeridos. También puede utilizar parámetros simbólicos en el JCL para permitir modificar el procedimiento cuando se inicia. Si tiene varios subsistemas de IBM MQ, puede resultarle útil utilizar grupos de inclusión de JCL para las partes comunes del procedimiento, a fin de simplificar el mantenimiento en el futuro.

Si está utilizando grupos de compartición de colas, la concatenación STEPLIB debe incluir la biblioteca de destino de tiempo de ejecución de Db2 SDSNLOAD, y debe estar autorizada por APF. Esta biblioteca sólo es necesaria en la concatenación STEPLIB si no es accesible a través de la lista de enlaces o el LPA.

Si está utilizando Advanced Message Security la concatenación STEPLIB debe incluir *thlqual*.SDRQAUTH y debe tener autorización de APF.

**Nota:** Puede anotar los nombres de los conjuntos de datos de arranque (BSDS), registros y conjuntos de páginas a utilizar en JCL y luego definir estos conjuntos en un paso posterior del proceso.

### **Conceptos relacionados**

"Crear procedimientos para el iniciador de canal" en la página 854

Para cada subsistema de IBM MQ, adapte una copia de CSQ4CHIN. En función de los otros productos que está utilizando, es posible que tenga que permitir el acceso a otros conjuntos de datos.

#### $\approx$  2/0S *Crear procedimientos para el iniciador de canal*

Para cada subsistema de IBM MQ, adapte una copia de CSQ4CHIN. En función de los otros productos que está utilizando, es posible que tenga que permitir el acceso a otros conjuntos de datos.

- Repita esta tarea para cada gestor de colas de IBM MQ.
- Puede que tenga que modificar el procedimiento catalogado al migrar desde una versión anterior.

Es necesario crear un procedimiento de tarea iniciada de iniciador de canal para cada subsistema de IBM MQ que vaya a utilizar la gestión de colas distribuidas.

Para ello:

- 1. Copie el procedimiento de tarea iniciada de ejemplo thlqual.scsqproc(csq4chin) en la biblioteca de procedimientos. Denomine el procedimiento *xxxx* CHIN, donde *xxxx* es el nombre del subsistema IBM MQ (por ejemplo, CSQ1CHIN sería el procedimiento de tarea iniciada del iniciador de canal para el gestor de colas CSQ1).
- 2. Realice una copia para cada subsistema de IBM MQ que va a utilizar.
- 3. Adapte los procedimientos a sus requisitos utilizando las instrucciones en el procedimiento de ejemplo CSQ4CHIN. También puede utilizar parámetros simbólicos en el JCL para permitir modificar el procedimiento cuando se inicia. Esto se describe con las opciones de inicio en Administración de IBM MQ for z/OS.

Concatene la biblioteca de gestión de colas distribuidas thlqual.scsqmvr1.

Es necesario el acceso a la biblioteca de tiempo de ejecución LE SCEERUN; si no está en la lista de enlaces (SYS1.PARMLIB(LNKLSTkk)), concaténela en la sentencia STEPLIB DD.

- 4. Autorice los procedimientos para ejecutar bajo el gestor de seguridad externo.
- 5. Debe incluir la biblioteca que contiene mensajes en el idioma seleccionado:
	- thlqual.SCSQSNLE, para mayúsculas y minúsculas para el inglés de EE. UU.
	- thlqual.SCSQSNLU, para mayúsculas en inglés de EE.UU.
- thlqual.SCSQSNLK, para japonés
- thlqual.SCSQSNLF, para francés
- thlqual.SCSQSNLC, para chino

El iniciador de canal es un espacio de direcciones de larga ejecución. Para impedir esta terminación después de haberse consumido una cantidad restringida de CPU, confirme que:

- El valor predeterminado para las tareas iniciadas en el sistema z/OS es CPU ilimitada; una sentencia de configuración JES2 para JOBCLASS(STC) con TIME=(1440,00) logra esto, o bien
- Añada de forma explícita un parámetro TIME=1440, o TIME=NOLIMIT, a la sentencia EXEC para CSQXJST.

Puede añadir la biblioteca de salida (CSQXLIB) a este procedimiento más adelante si desea utilizar salidas de canal. Para hacerlo, es necesario detener y reiniciar el iniciador de canal.

Si está utilizando TLS, es necesario el acceso a la biblioteca de tiempo de ejecución de TLS del sistema. Esta biblioteca se denomina SIEALNKE. La biblioteca debe estar autorizada para APF.

Si utiliza TCP/IP, el espacio de direcciones del iniciador de canal debe poder acceder al conjunto de datos TCPIP.DATA que contiene parámetros del sistema TCP/IP. Las formas en que se debe configurar el conjunto de datos depende del producto TCP/IP y la interfaz que está utilizando. Estos incluyen:

- Variable de entorno, RESOLVER\_CONFIG
- /etc/resolv.conf en el sistema de archivos
- Sentencia //SYSTCPD DD
- Sentencia //SYSTCPDD DD
- *jobname/userid*.TCPIP.DATA
- SYS1.TCPPARMS(TCPDATA)
- *zapname*.TCPIP.DATA

Algunos de estos afectan al procedimiento de tarea iniciada JCL. Para obtener más información, consulte [z/OS Communications Server: Guía de configuración de IP](https://www.ibm.com/docs/en/zos/2.4.0?topic=server-zos-communications-ip-configuration-guide).

### **Conceptos relacionados**

"Definir el subsistema de IBM MQ en una clase de servicio WLM de z/OS" en la página 855 Para dar a IBM MQ una prioridad de rendimiento adecuada en el sistema z/OS, debe asignar los espacios de direcciones del iniciador de canal y del gestor de colas a una clase de servicio de gestión de carga de trabajo (WLM) de z/OS adecuada. Si no lo hace de forma explícita, es posible que se apliquen valores predeterminados inadecuados.

## *Definir el subsistema de IBM MQ en una clase de servicio WLM de z/OS*

Para dar a IBM MQ una prioridad de rendimiento adecuada en el sistema z/OS, debe asignar los espacios de direcciones del iniciador de canal y del gestor de colas a una clase de servicio de gestión de carga de trabajo (WLM) de z/OS adecuada. Si no lo hace de forma explícita, es posible que se apliquen valores predeterminados inadecuados.

- *Repita esta tarea para cada gestor de colas de IBM MQ.*
- *No es necesario realizar esta tarea al migrar desde una versión anterior.*

Utilice el diálogo ISPF proporcionado con WLM para realizar las siguientes tareas:

- Extraiga la definición de política WLM de z/OS del conjunto de datos de acoplamiento de WLM.
- Actualice esta definición de política añadiendo nombres de procedimiento de tarea iniciada de iniciador de canal y de gestor de colas a la clase de servicio seleccionada
- Instale la política cambiada en el conjunto de datos par de WLM

A continuación, active esta política mediante el mandato de z/OS

V WLM,POLICY=policyname,REFRESH

Consulte Planificación del entorno de IBM MQ en z/OS si desea más información sobre el ajuste de opciones de rendimiento.

### **Conceptos relacionados**

["Configurar el entorno de Db2" en la página 893](#page-892-0)

Si utiliza grupos de compartición de colas, tiene que crear los objetos Db2 necesarios personalizando y ejecutando una serie de trabajos de ejemplo.

#### $z/0S$ *Implementar los controles de seguridad de ESM*

Implemente controles de seguridad para gestores de colas y el iniciador de canal.

- *Repita esta tarea para cada gestor de colas de IBM MQ.*
- *Puede que sea necesario realizar esta tarea cuando se migra desde una versión anterior.*

Si utiliza RACF como gestor de seguridad externa, consulte Configuración de la seguridad en z/OS , que describe cómo implementar estos controles de seguridad.

Si está utilizando el iniciador de canal, también debe hacer lo siguiente:

- Si el subsistema tiene la seguridad de conexión activa, defina un perfil de seguridad de conexión ssid.CHIN para el gestor de seguridad externa (consulte Perfiles de seguridad de conexión para el iniciador de canal para obtener información al respecto).
- Si está utilizando la seguridad de la capa de transporte (TLS) o una interfaz de sockets, asegúrese de que el ID de usuario bajo cuya autoridad se está ejecutando el iniciador de canal se ha configurado para utilizar UNIX System Services, tal como se describen en la documentación *Planificación de OS/390 UNIX System Services*.
- Si está utilizando TLS, asegúrese de que el ID de usuario bajo cuya autoridad se ejecuta el iniciador de canal se ha configurado para acceder al conjunto de claves especificado en el parámetro SSLKEYR del mandato ALTER QMGR.

Antes de iniciar el gestor de colas, configure el conjunto de datos de IBM MQ y la seguridad del sistema realizando estas acciones:

- Autorice que el procedimiento de tarea iniciada del gestor de colas se ejecute bajo el gestor de seguridad externa.
- Autorice el acceso a los conjuntos de datos del gestor de colas.
- V 9.1.4 Configuración del cifrado del conjunto de datos de z/OS, si es necesario.

Consulte la sección Confidencialidad para los datos en reposo en IBM MQ for z/OS con cifrado de conjunto de datos. para obtener más información.

Para obtener detalles sobre cómo hacerlo, consulte Tareas de instalación de seguridad para z/OS.

Si utiliza RACF, siempre que utilice la clase RACF STARTED, no es necesario que realice una IPL del sistema (consulte autorización de procedimientos de tarea iniciada de RACF ).

### **Conceptos relacionados**

["Actualizar miembros de SYS1.PARMLIB" en la página 857](#page-856-0)

Para asegurar que los cambios permanezcan en vigor después de una IPL, debe actualizar algunos miembros de SYS1.PARMLIB

["Implementar controles de seguridad ESM para el grupo de compartición de colas" en la página 897](#page-896-0) Implemente controles de seguridad para todos los gestores de colas en un grupo de compartición de colas, para acceder a Db2 y las estructuras de la lista de recursos de acoplamiento.

## *Actualizar miembros de SYS1.PARMLIB*

<span id="page-856-0"></span>Para asegurar que los cambios permanezcan en vigor después de una IPL, debe actualizar algunos miembros de SYS1.PARMLIB

- *Debe realizar esta tarea una vez para cada sistema z/OS donde desee ejecutar IBM MQ.*
- *Si está utilizando grupos de compartición de colas, debe asegurarse de que los valores para IBM MQ son idénticos en cada sistema z/OS del sysplex.*
- *Puede que sea necesario realizar esta tarea cuando se migra desde una versión anterior.*

Actualice los miembros de SYS1.PARMLIB de la siguiente manera:

- 1. Actualice el miembro IEFSSNss como se describe en ["Definir el subsistema IBM MQ en z/OS" en la](#page-848-0) [página 849](#page-848-0).
- 2. Cambie IEASYSpp para que se utilicen los siguientes miembros cuando se lleve a cabo una IPL:
	- los miembros PROGxx o IEAAPFaa utilizados en ["Autorizar en APF las bibliotecas de carga de IBM](#page-842-0) [MQ" en la página 843](#page-842-0)
	- los miembros LNKLSTkk y LPALSTmm utilizados en ["Actualizar LPA y la lista de enlaces de z/OS" en](#page-844-0) [la página 845](#page-844-0)
	- el miembro SCHEDxx utilizado en ["Actualizar la tabla de propiedades de programa de z/OS" en la](#page-848-0) [página 849](#page-848-0)
	- el miembro IEFSSNss utilizado en ["Definir el subsistema IBM MQ en z/OS" en la página 849](#page-848-0)

### **Conceptos relacionados**

"Personalizar los conjuntos de datos de entrada de inicialización" en la página 857 Haga copias de trabajo de los conjuntos de datos de entrada de inicialización de ejemplo y modifíquelos de acuerdo con los requisitos del sistema.

## *Personalizar los conjuntos de datos de entrada de inicialización*

Haga copias de trabajo de los conjuntos de datos de entrada de inicialización de ejemplo y modifíquelos de acuerdo con los requisitos del sistema.

- *Repita esta tarea para cada gestor de colas de IBM MQ.*
- *Debe realizar esta tarea al migrar desde una versión anterior.*

Cada gestor de colas de IBM MQ obtiene sus definiciones iniciales de una serie de mandatos contenidos en los conjuntos de datos de entrada de inicialización de IBM MQ . Estos conjuntos de datos están referenciados mediante los nombres DD CSQINP1, CSQINP2 y CSQINPT definidos en el procedimiento de la tarea iniciada del gestor de colas.

Las respuestas a estos mandatos se escriben en los conjuntos de datos de salida de inicialización referenciados por los nombres DD CSQOUT1, CSQOUT2 y CSQOUTT.

Para conservar los originales, haga copias de trabajo de cada conjunto de datos de ejemplo. Después puede adaptar los mandatos contenidos en estas copias de trabajo de acuerdo con los requisitos del sistema.

Cuando utiliza más de un subsistema IBM MQ, si incluye el nombre del subsistema en el calificador de alto nivel del nombre del conjunto de datos de entrada de inicialización, puede identificar más fácilmente el subsistema IBM MQ asociado a cada conjunto de datos.

Consulte los temas siguientes para obtener más información sobre los ejemplos:

- • [Formatos de conjuntos de datos de inicialización](#page-857-0)
- • [Utilización del ejemplo de CSQINP1](#page-857-0)
- • [Utilización de los ejemplos de CSQINP2](#page-858-0)
- • [Utilización del ejemplo de CSQINPX](#page-858-0)
- • [Utilización del ejemplo de CSQINPT](#page-859-0)

## <span id="page-857-0"></span>**Formatos de conjuntos de datos de inicialización**

Los conjuntos de datos de entrada de inicialización pueden ser miembros de conjuntos de datos particionados (PDS) o conjuntos de datos secuenciales. Pueden ser una serie concatenada de conjuntos de datos. Defina el conjunto de datos con una longitud de registro de 80 bytes, donde:

- Solamente las columnas 1 a la 72 son significativas. Las columnas 73 a la 80 no se tienen en cuenta.
- Los registros con un asterisco (\*) en la columna 1 se interpretan como comentarios y no se tienen en cuenta.
- Los registros en blanco no se tienen en cuenta.
- Cada mandato debe empezar en un registro nuevo.
- Un signo menos (-) final significa continuar desde la columna 1 del siguiente registro.
- Un signo + final significa que el mandato continúa a partir de la primera columna que no esté en blanco del registro siguiente.
- El número máximo de caracteres permitidos en un mandato es 32762.

Los conjuntos de datos de salida de inicialización son conjunto de datos secuenciales, cuya longitud de registro es 125, su formato de registro es VBA y el tamaño de bloque es 629.

## **Utilización del ejemplo CSQINP1**

El conjunto de datos thlqual.SCSQPROC contiene dos miembros donde se encuentran definiciones de agrupaciones de almacenamiento intermedio, asociaciones de conjuntos de páginas con agrupaciones de almacenamiento intermedio, y un mandato ALTER SECURITY.

El miembro CSQ4INP1 utiliza un conjunto de páginas para cada clase de mensaje. El miembro CSQ4INPR utiliza varios conjuntos de páginas para las clases principales de mensajes.

Incluya el ejemplo adecuado en la concatenación CSQINP1 del procedimiento de tarea iniciada del gestor de colas.

## **Notas:**

- 1. IBM MQ admite hasta 100 agrupaciones de almacenamiento intermedio dentro del rango de cero a 99. El mandato DEFINE BUFFPOOL sólo se puede emitir desde un conjunto de datos de inicialización CSQINP1. Las definiciones contenidas en el ejemplo especifican cuatro agrupaciones de almacenamiento intermedio.
- 2. Cada conjunto de páginas utilizado por el gestor de colas se debe definir en el conjunto de datos de inicialización CSQINP1 mediante el mandato DEFINE PSID. La definición del conjunto de páginas asocia un ID de agrupación de almacenamiento intermedio con un conjunto de páginas. Si no se especifica ninguna agrupación de almacenamiento intermedio, se utiliza de forma predeterminada la agrupación de almacenamiento intermedio 0 (cero).

El conjunto de páginas cero (00) debe estar definido. Contiene todas las definiciones de objetos. Puede definir hasta 100 conjuntos de páginas para cada gestor de colas.

3. El mandato ALTER SECURITY se puede utilizar para modificar los atributos de seguridad TIMEOUT e INTERVAL. En CSQ4INP1, los valores predeterminados están definidos como 54 para TIMEOUT y 12 para INTERVAL.

Consulte la publicación Planificación en z/OS para obtener información sobre cómo organizar las agrupaciones de almacenamiento intermedio y los conjuntos de páginas.

Si cambia dinámicamente las definiciones de agrupación de almacenamiento intermedio y de conjunto de páginas mientras se está ejecutando el gestor de colas, deberá actualizar también las definiciones de CSQINP1. Los cambios solo se retienen durante un arranque en frío de IBM MQ, a menos que la definición de la agrupación de almacenamiento intermedio incluya el atributo REPLACE.

## <span id="page-858-0"></span>**Utilización del ejemplo CSQINP2**

Esta tabla lista los miembros de thlqual.SCSQPROC que se pueden incluir en la concatenación CSQINP2 del procedimiento de tarea iniciada del gestor de colas, con una descripción de su función. El convenio de denominación es CSQ4INS\*. Deberá modificar CSQ4INY\* según su configuración. Debe evitar cambiar los miembros de CSQINS\* porque tendrá que volver a aplicar los cambios al migrar al siguiente release. En su lugar, puede poner mandatos DEFINE o ALTER en los miembros de CSQ4INY\*.

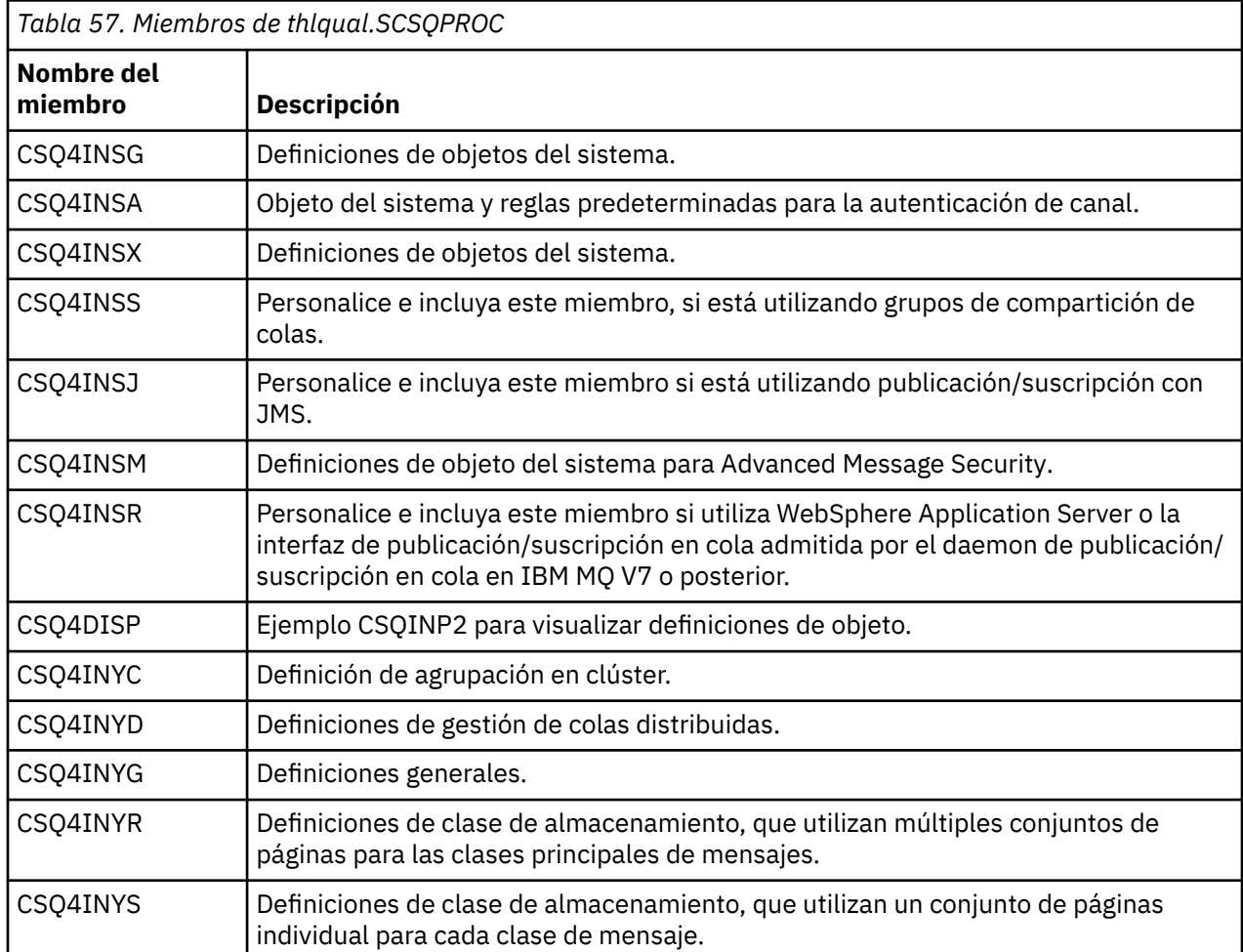

Necesita definir objetos una sola vez, no cada vez que inicie un gestor de colas, por lo que no es necesario que incluya estas definiciones en CSQINP2 cada vez. Si incluye las definiciones cada vez, está intentando definir objetos que ya existen, y recibirá mensajes similares a los siguientes:

CSQM095I +CSQ1 CSQMAQLC QLOCAL(SYSTEM.DEFAULT.LOCAL.QUEUE) ALREADY EXISTS CSQM090E +CSQ1 CSQMAQLC FAILURE REASON CODE X'00D44003' CSQ9023E +CSQ1 CSQMAQLC ' DEFINE QLOCAL' ABNORMAL COMPLETION

Este error no daña los objetos. Si desea dejar el conjunto de datos de definiciones del sistema en la concatenación CSQINP2, puede evitar estos mensajes de error especificando el atributo REPLACE para cada objeto.

## **Utilización del ejemplo CSQINPX**

El ejemplo thlqual.SCSQPROC(CSQ4INPX) contiene un conjunto de mandatos que puede desear ejecutar cada vez que se inicia el iniciador de canal. Normalmente son mandatos relacionados con canales, tales como START LISTENER, los cuales son necesarios cada vez que se inicia el iniciador de canal, y no cuando se inicia el gestor de colas, y que no están permitidos en los conjuntos de datos de entrada CSQINP1

<span id="page-859-0"></span>o CSQINP2. Debe personalizar este ejemplo antes de utilizarlo y luego puede incluirlo en el conjunto de datos CSQINPX para el iniciador de canal.

Los mandatos IBM MQ contenidos en el conjunto de datos se ejecutan cuando finaliza la inicialización del iniciador de canal, y la salida se graba en el conjunto de datos especificado mediante la sentencia de definición de datos CSQOUTX. La salida es similar a la producida por la función COMMAND del programa de utilidad de IBM MQ (CSQUTIL). Consulte El programa de utilidad CSQUTIL para obtener más detalles.

Puede especificar cualquiera de los mandatos de IBM MQ que se pueden emitir desde CSQUTIL, no sólo los mandatos de canal. Puede entrar mandatos desde otras fuentes mientras se procesa CSQINPX. Todos los mandatos se emiten por orden, con independencia del resultado del mandato anterior.

Para especificar un tiempo de respuesta de mandato, puede utilizar el mandato ficticio COMMAND como primer mandato del conjunto de datos. Este mandato utiliza como entrada la palabra clave opcional RESPTIME(*nnn*), donde *nnn* es el tiempo, en segundos, durante el que se debe esperar la respuesta a cada mandato. Su valor está comprendido entre 5 y 999; el valor predeterminado es 30.

Si IBM MQ detecta que las respuestas a cuatro mandatos han tardado demasiado, el proceso de CSQINPX se detiene y no se emiten más mandatos. El iniciador de canal no se detiene, pero el mensaje CSQU052E se escribe en el conjunto de datos CSQOUTX y el mensaje CSQU013E se envía a la consola.

Cuando IBM MQ ha completado el proceso de CSQINPX correctamente, se envía el mensaje CSQU012I a la consola.

## **Utilización del ejemplo CSQINPT**

Esta tabla lista los miembros de thlqual.SCSQPROC que se pueden incluir en la concatenación CSQINPT del procedimiento de tarea iniciada del gestor de colas, con una descripción de su función.

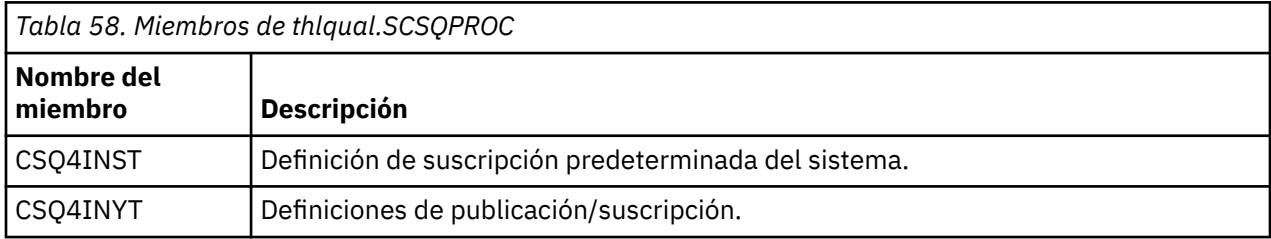

Los mandatos de IBM MQ contenidos en el conjunto de datos se ejecutan cuando finaliza la inicialización de publicación/suscripción, y la salida se graba en el conjunto de datos especificado mediante la sentencia de definición de datos CSQOUTT. La salida es similar a la producida por la función COMMAND del programa de utilidad de IBM MQ (CSQUTIL). Consulte El programa de utilidad CSQUTIL para obtener más detalles.

## **Conceptos relacionados**

"Crear los conjuntos de datos de programa de arranque y registro" en la página 860 Utilice el programa proporcionado CSQJU003 para preparar los conjuntos de datos de rutina de carga (BSDS) y los conjuntos de datos de registro.

## *Crear los conjuntos de datos de programa de arranque y registro*

Utilice el programa proporcionado CSQJU003 para preparar los conjuntos de datos de rutina de carga (BSDS) y los conjuntos de datos de registro.

- *Repita esta tarea para cada gestor de colas de IBM MQ.*
- *Si está utilizando el cifrado de conjunto de datos de z/OS para proteger el BSDS o los conjuntos de datos de registro activo, debe configurar esta opción antes de que asignen los conjuntos de datos en este paso.*
- *No es necesario realizar esta tarea al migrar desde una versión anterior.*

*Si está migrando un gestor de colas y añadiendo el cifrado de conjunto de datos de z/OS para los conjuntos de datos de registro activo o BSDS, debe convertir los conjuntos de datos.*

*Consulte la sección,* confidencialidad para los datos en reposo en IBM MQ for z/OS con cifrado de conjunto de datos. *para obtener más información sobre cómo configurar el cifrado de conjunto de datos de z/OS y cómo convertir los conjuntos de datos de IBM MQ existentes que se van a cifrar.*

Las sentencias de control de servicios de método de acceso (AMS) y JCL para ejecutar CSQJU003 para crear un entorno de registro simple o dual se mantienen en thlqual.SCSQPROC(CSQ4BSDS). Personalice y ejecute este trabajo para crear el BSDS y los registros y para preformatear los registros.

**Importante:** Debería utilizar la versión más reciente de CSQ4BSDS, o actualizar el JCL manualmente para utilizar RECORDS(850 60).

El procedimiento de tarea iniciada, CSQ4MSTR, descrito en ["Crear procedimientos para el gestor de colas](#page-852-0) [IBM MQ" en la página 853](#page-852-0), hace referencia a BSDS en sentencias del formato:

```
//BSDS1 DD DSN=++HLQ++.BSDS01,DISP=SHR
//BSDS2 DD DSN=++HLQ++.BSDS02,DISP=SHR
```
Los conjuntos de datos de registro a los que hacen referencia los BSDS.

### **Nota:**

- 1. Debe especificarse BLKSIZE en la sentencia SYSPRINT DD en el paso LOGDEF. BLKSIZE debe ser 629.
- 2. Para ayudar a identificar conjuntos de datos de rutina de carga y conjuntos de datos de registro de distintos gestores de colas, incluya el nombre del subsistema en el calificador de alto nivel de estos conjuntos de datos.
- 3. Si utiliza grupos de compartición de colas, debe definir los conjuntos de datos de registro y de rutina de carga con SHAREOPTIONS(2 3).

Consulte Planificación en z/OS para obtener información sobre la planificación de la rutina de carga y los conjuntos de datos de registro y sus tamaños.

A partir de IBM MQ 8.0, la mejora de RBA de 8 bytes mejora la disponibilidad de un gestor de colas, tal como se describe en Dirección de bytes relativa de registro de mayor tamaño. Para habilitar una RBA de registro de 8 bytes en un gestor de colas antes de que se inicie por primera vez el gestor de colas, realice los pasos siguientes después de crear su entorno de registro cronológico.

1. Utilice **IDCAMS ALTER** para cambiar el nombre de los BSDS de formato de versión (creados con el programa CSQJU003) por algo parecido a ++HLQ++.V1.BSDS01.

**Nota:** Asegúrese de renombrar los datos y los componentes del índice, así como el clúster VSAM.

- 2. Asigne nuevos BSDS con los mismos atributos que los que ya definidos. Estos pasarán a ser los BSDS de formato de versión 2 que el gestor de colas utilizará cuando se inicie.
- 3. Ejecute el programa de utilidad de conversión de BSDS (CSQJUCNV) para convertir los de formato de versión 1 en los nuevos BSDS de formato de versión 2.
- 4. Una vez que la conversión se haya completado satisfactoriamente, suprima los BSDS de formato de versión 1.

Nota: <sup>N 9.1.0</sup> Si el gestor de colas está en un grupo de compartición de colas, todos los gestores de colas del grupo de compartición de colas se deben haber iniciado de la forma siguiente antes de que se pueda habilitar la RBA de registro de 8 bytes.

- Si el gestor de colas está en IBM MQ 8.0.0, debe haberse iniciado con **OPMODE**(*NEWFUNC,800*)
- Si el gestor de colas está en IBM MQ 9.0.0 LTS se debe haber iniciado con **OPMODE**(NEWFUNC,900) o **OPMODE**(*NEWFUNC,800*)
- Si el gestor de colas está en IBM MQ 9.0.n CD, IBM MQ 9.1.0 LTS, o posterior, solo tiene que haberse iniciado en ese nivel

### **Conceptos relacionados**

"Definir los conjuntos de páginas" en la página 862

Defina conjuntos de páginas para cada gestor de colas utilizando uno de los ejemplos proporcionados.

#### $\approx 2/0$ S *Definir los conjuntos de páginas*

Defina conjuntos de páginas para cada gestor de colas utilizando uno de los ejemplos proporcionados.

• *Repita esta tarea para cada gestor de colas de IBM MQ.*

*Si está utilizando el cifrado de conjunto de datos z/OS para proteger los conjuntos de páginas, debe configurar esta opción antes de que se asignen los conjuntos de datos en este paso.*

• *No es necesario realizar esta tarea al migrar desde una versión anterior.*

*Si está migrando un gestor de colas y añadiendo el cifrado de conjunto de datos de z/OS para conjuntos de páginas, debe convertir los conjuntos de páginas.*

*Consulte la sección,* confidencialidad para los datos en reposo en IBM MQ for z/OS con cifrado de conjunto de datos. *para obtener más información sobre cómo configurar el cifrado de conjunto de datos de z/OS y cómo convertir los conjuntos de datos de IBM MQ existentes que se van a cifrar.*

Defina conjuntos de páginas separados para cada gestor de colas de IBM MQ.

thlqual.SCSQPROC(CSQ4PAGE) y thlqual.SCSQPROC(CSQ4PAGR) contienen sentencias de control de servicios de método de acceso (AMS) JCL y z/OS para definir y formatear conjuntos de páginas. El miembro CSQ4PAGE utiliza un conjunto de páginas para cada clase de mensaje, el miembro CSQ4PAGR utiliza varios conjuntos de páginas para las clases principales del mensaje. El JCL ejecuta el programa de utilidad proporcionado CSQUTIL. Revise los ejemplos y personalícelos para el número de conjuntos de páginas que desee y los tamaños que se vayan a utilizar. Consulte Planificación en z/OS para obtener información sobre los conjuntos de páginas y cómo calcular los tamaños adecuados.

El procedimiento de tarea iniciada CSQ4MSTR descrita en ["Crear procedimientos para el gestor de colas](#page-852-0) [IBM MQ" en la página 853](#page-852-0) hace referencia a los conjuntos de páginas en una sentencia con el formato:

#### //CSQP00*nn* DD DISP=OLD,DSN=*xxxxxxxxx*

donde *nn* es el número de conjunto de páginas entre 00 y 99, y *xxxxxxxxx* es el conjunto de datos que define.

### **Nota:**

- 1. Si piensa utilizar la característica de expansión de conjunto de páginas dinámica, asegúrese de que las extensiones secundarias se han definido para cada conjunto de páginas. thlqual.SCSQPROC(CSQ4PAGE) muestra cómo hacerlo.
- 2. Para ayudar a identificar conjuntos de páginas de distintos gestores de colas, incluya el nombre del subsistema en el calificador de alto nivel del conjunto de datos asociado con cada conjunto de páginas.
- 3. Si tiene la intención de dejar que la opción FORCE se utilice con la función FORMAT del programa de utilidad CSQUTIL, debe añadir el atributo REUSE en la sentencia AMS DEFINE CLUSTER. Esto se describe en Administración IBM MQ for z/OS.
- 4. Si los conjuntos de páginas van a ser superiores a 4 GB, debe utilizar la función EXTENDED ADDRESSABILITY del sistema de gestión de almacenamiento (SMS).

### **Conceptos relacionados**

["Añadir las entradas IBM MQ a las tablas Db2" en la página 896](#page-895-0)

Si utiliza grupos de compartición de colas, ejecute el programa de utilidad CSQ5PQSG para añadir entradas de grupo de compartición de colas y de gestor de colas a las tablas de IBM MQ en el grupo de uso compartido de datos de Db2.

#### $z/0S$ *Adaptar el módulo de parámetro de sistema*

El módulo de parámetros del sistema de IBM MQ controla los entornos de registro cronológico, archivado, rastreo y conexión que IBM MQ utiliza en su funcionamiento. Se proporciona un módulo predeterminado. Debe crear su propio de parámetro de sistema puesto que normalmente algunos parámetros, por ejemplo, nombres de conjunto de datos, son específicos del sitio.

- *Repita esta tarea para cada gestor de colas IBM MQ, según sea necesario.*
- *Puede que sea necesario realizar esta tarea cuando se migra desde una versión anterior. Para obtener detalles, consulte* Migración de IBM MQ en z/OS*.*
- *Para habilitar Advanced Message Security for z/OS en un gestor de colas existente, solo hay que establecer SPLCAP a YES como se describe en* ["Utilización de CSQ6SYSP" en la página 865](#page-864-0)*. Si está configurando este gestor de colas por primera vez, complete esta tarea entera.*

El módulo de parámetro de sistema tiene  $\sim$  V  $\frac{9.1.0}{\text{c}u}$  cuatro macros, tal como se describe a continuación:

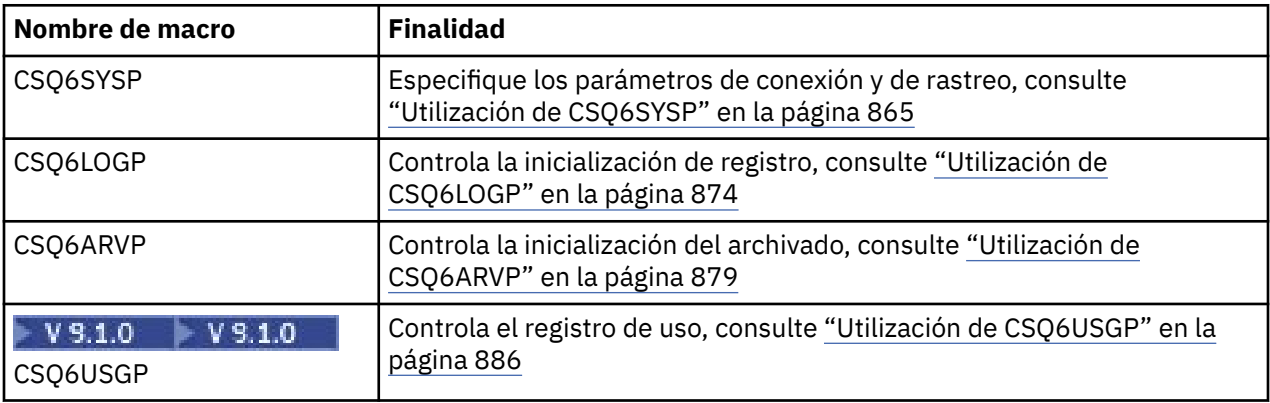

IBM MQ proporciona un módulo de parámetros del sistema predeterminado, CSQZPARM, que se ejecuta automáticamente si emite el mandato START QMGR (sin un parámetro PARM) para iniciar una instancia de IBM MQ. CSQZPARM se encuentra en la biblioteca autorizada por APF thlqual.SCSQAUTH, que también se proporciona con IBM MQ. Los valores de estos parámetros se visualizan en forma de una serie de mensajes cuando inicia IBM MQ.

Consulte START QMGR para obtener más información sobre cómo utilizar este mandato.

## **Creación de un módulo propio de parámetros del sistema**

Si CSQZPARM no contiene los parámetros del sistema que desea, puede crear su propio módulo de parámetros del sistema utilizando el JCL de ejemplo que proporciona en thlqual.SCSQPROC(CSQ4ZPRM).

Para crear su propio módulo de parámetros del sistema:

- 1. Cree una copia de trabajo del ejemplo de JCL.
- 2. En la copia, edite los parámetros de cada macro según sea necesario. Si elimina cualquier parámetro en las llamadas de macro, durante la ejecución se utilizan automáticamente los valores predeterminados.
- 3. Sustituya el marcador de posición ++NAME++ por el nombre que debe tomar el módulo de carga (esto puede ser CSQZPARM).
- 4. Si su programa ensamblador no es un ensamblador de alto nivel, cambie el JCL según sea necesario para el ensamblador utilizado.
- 5. Ejecute el JCL para realizar el ensamblaje y edición de enlaces para las versiones adaptadas de las macros de parámetros del sistema y crear un módulo de carga. Esto es el nuevo módulo de parámetros del sistema cuyo nombre es el que ha especificado.
- 6. Coloque el módulo de carga resultante en una biblioteca de usuario autorizada por APF.
- 7. Añada acceso READ de usuario a la biblioteca de usuarios autorizados por AFP.
- 8. Incluya esta biblioteca en el procedimiento de tarea iniciada del gestor de colas de IBM MQ, STEPLIB. Este nombre de biblioteca debe preceder a la biblioteca thlqual.SCSQAUTH en STEPLIB.
- 9. Invoque el nuevo módulo de parámetros del sistema cuando inicie el gestor de colas. Por ejemplo, si el módulo nuevo se denomina NEWMODS, emita el mandato:

START QMGR PARM(NEWMODS)

10. Asegúrese de que el mandato se completa satisfactoriamente comprobando el registro de trabajo. Debe haber una entrada en el registro similar a la siguiente:

CSQ9022I CDL1 CSQYASCP 'START QMGR' NORMAL COMPLETION

También puede especificar el nombre del módulo de parámetros en el JCL de inicio del gestor de colas. Para obtener más información, consulte Iniciar y detener un gestor de colas.

**Nota:** Si elige CSQZPARM como nombre del módulo, no necesita especificar el parámetro PARM en el mandato START QMGR.

## **Ajuste fino de un módulo de parámetros del sistema**

IBM MQ también proporciona un conjunto de tres módulos de origen de ensamblador, que se pueden utilizar para hacer un ajuste preciso de un módulo de parámetros del sistema existente. Estos módulos residen en la biblioteca thlqual.SCSQASMS. Generalmente utilizará estos módulos en un entorno de prueba para cambiar los parámetros predeterminados en las macros de parámetros del sistema. Cada módulo fuente invoca una macro diferente de parámetros del sistema:

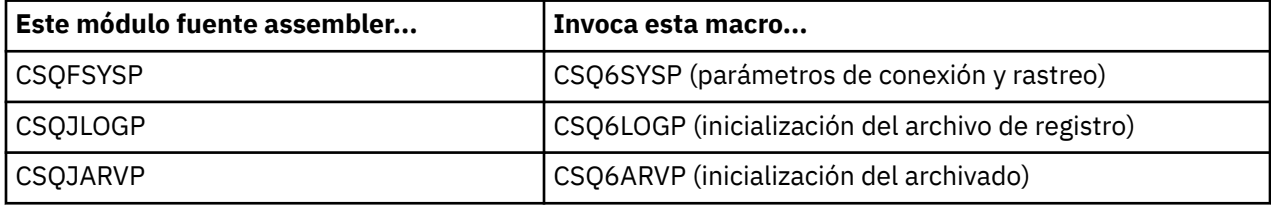

Así es como utiliza estos módulos:

- 1. Cree copias de trabajo de cada módulo fuente assembler en una biblioteca de usuario assembler.
- 2. Edite las copias añadiendo o modificando los valores de los parámetros según sea necesario.
- 3. Ensamble las copias de los módulos editados para crear módulos objeto en una biblioteca de objetos de usuario.
- 4. Edite enlaces de estos módulos de código objeto con un módulo de parámetros del sistema existente para crear un módulo de carga que será el nuevo módulo de parámetros del sistema.
- 5. Asegúrese de que el nuevo módulo de parámetros del sistema sea miembro de una biblioteca de usuario autorizada.
- 6. Incluya esta biblioteca en el procedimiento de tarea iniciada del gestor de colas STEPLIB. Esta biblioteca debe preceder a la biblioteca thlqual.SCSQAUTH en STEPLIB.
- 7. Invoque el nuevo módulo de parámetros del sistema emitiendo un mandato START QMGR, especificando el nuevo nombre de módulo en el parámetro PARM, como antes.

Se proporciona un usermod de ejemplo en el miembro CSQ4UZPR de SCSQPROC que muestra cómo manejar parámetros del sistema personalizados bajo el control de SMP/E.
# <span id="page-864-0"></span>**Alteración de parámetros del sistema**

Puede alterar algunos parámetros del sistema mientras un gestor de colas está en ejecución; consulte los mandatos SET SYSTEM, SET LOG y SET ARCHIVE.

Coloque los mandatos SET en los archivos de inicialización de entrada para que surtan efecto cada vez que inicie el gestor de colas.

#### **Conceptos relacionados**

["Adaptar los parámetros del iniciador de canal" en la página 887](#page-886-0) Utilice ALTER QMGR para personalizar el iniciador de canal de acuerdo con sus necesidades.

# *Utilización de CSQ6SYSP*

Utilice este tema como referencia para conocer cómo establecer parámetros del sistema utilizando CSQ6SYSP.

Los parámetros predeterminados de CSQ6SYSP, y la indicación de si puede alterar cada parámetro mediante el mandato SET SYSTEM, se muestran en la Tabla 59 en la página 865. Si desea cambiar cualquiera de estos valores, vea las descripciones detalladas de los parámetros.

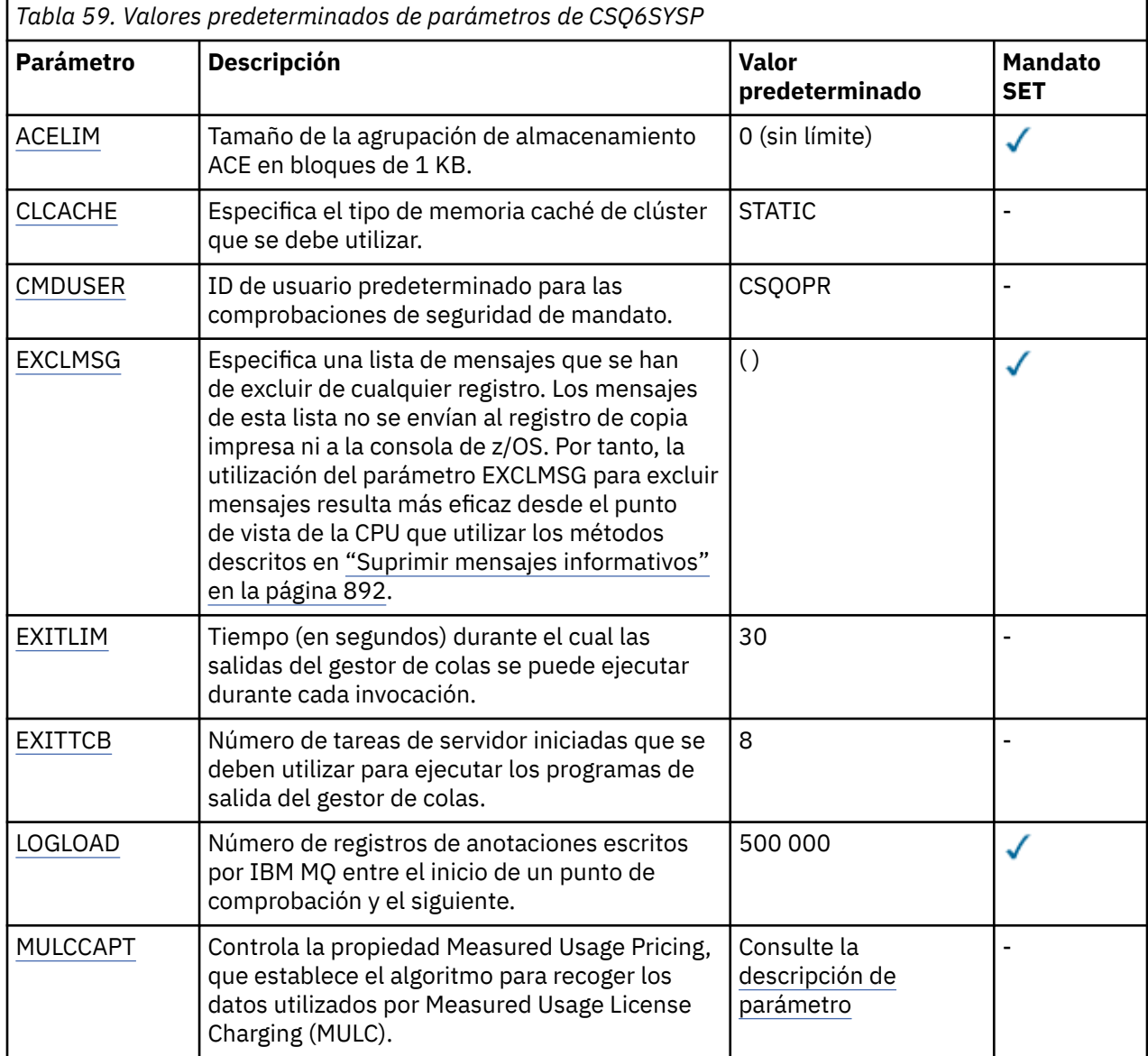

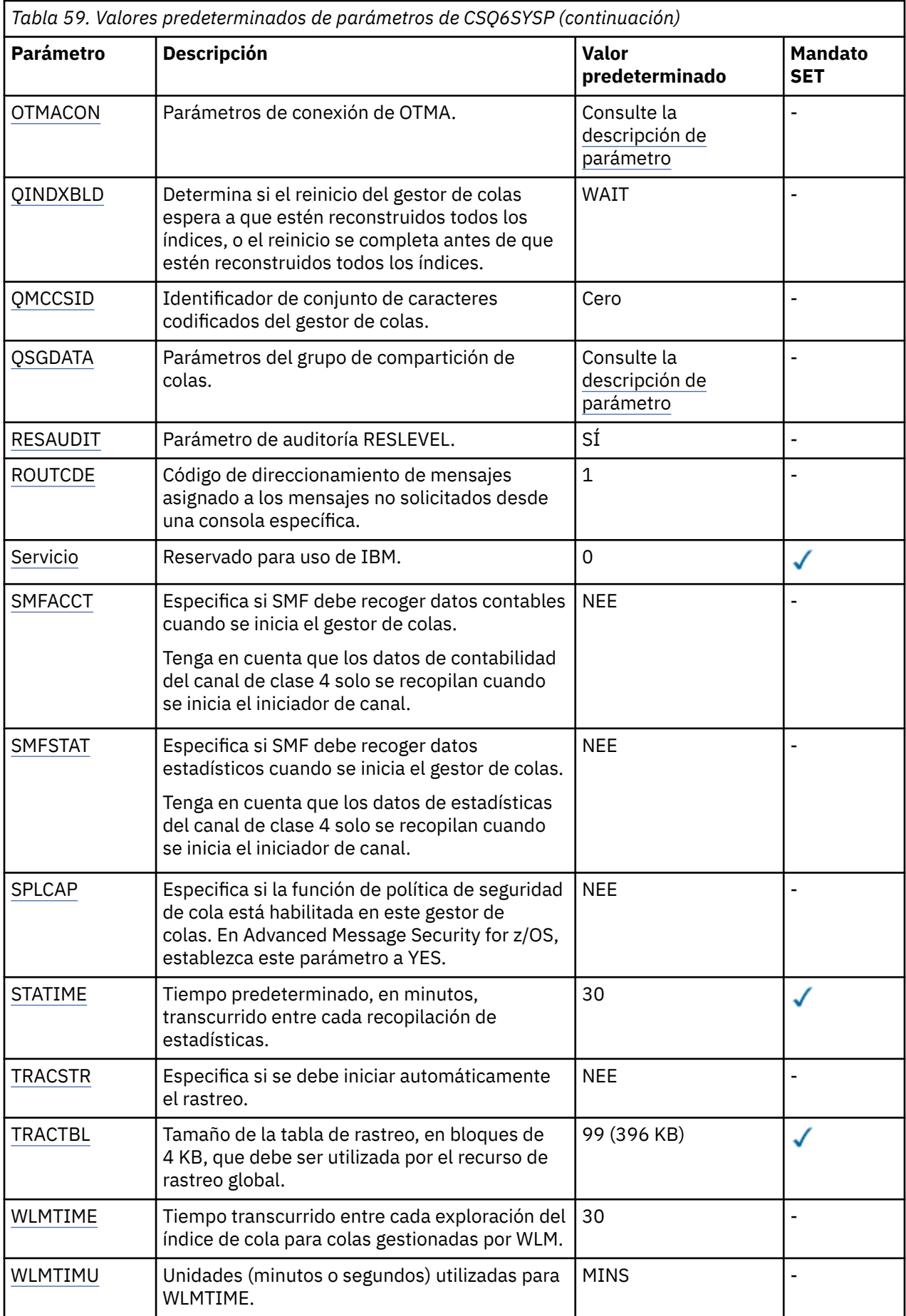

#### <span id="page-866-0"></span>**ACELIM**

Especifica el tamaño máximo de la agrupación de almacenamiento ACE en bloques de 1 KB. El número debe estar en el intervalo de 0 a 999999. El valor predeterminado de cero significa ninguna restricción impuesta, más allá de lo que está disponible en el sistema.

Solo debe establecer un valor para ACELIM en los gestores de colas que se han identificado utilizando cantidades exorbitantes de almacenamiento ECSA. Limitar la agrupación de almacenamiento ACE tiene el efecto de limitar el número de conexiones del sistema y, por lo tanto, la cantidad de almacenamiento ECSA utilizado por un gestor de colas.

Cuando el gestor de colas alcanza el límite, las aplicaciones no pueden obtener nuevas conexiones. La falta de nuevas conexiones crea errores en el proceso MQCONN y las aplicaciones que se coordinan mediante RRS pueden sufrir anomalías en cualquier API de IBM MQ.

Una ACE representa aproximadamente el 12,5% del total de ECSA necesario para los bloques de control relacionados con la hebra para una conexión. Por lo tanto, por ejemplo, si se especifica ACELIM=5120 se esperaría que se limitara la cantidad total de ECSA asignada por el gestor de colas (para bloques de control relacionados con hebras) a aproximadamente 40960K; es decir, 5120 multiplicado por 8.

Para limitar la cantidad total de ECSA asignada por el gestor de colas, para los bloques de control relacionados con hebras en 5120K, se necesita un valor ACELIM de 640.

Puede utilizar registros SMF 115 subtipo 5, generados por rastreo de estadísticas CLASS(3), para supervisar el tamaño de la agrupación de almacenamiento 'ACE/PEB' y, por tanto, establecer un valor adecuado para ACELIM.

Puede obtener la cantidad total de almacenamiento ECSA utilizado por el gestor de colas, para bloques de control, de registros SMF 115 de subtipo 7, escritos por el rastreo de estadísticas CLASS(2); es decir, los primeros dos elementos en QSRSPHBT añadidos juntos.

Tenga en cuenta que debe considerar el establecer ACELIM como un mecanismo para proteger una imagen de z/OS ante un comportamiento incorrecto de un gestor de colas, en lugar de como un medio de controlar las conexiones de aplicación con un gestor de colas.

#### **CLCACHE**

Especifica el tipo de memoria caché de clúster que se debe utilizar.

La memoria caché de clúster es un área de almacenamiento utilizada para almacenar información relacionada con el clúster.

Si la memoria caché de clúster es estática, tiene un tamaño fijo, que se asigna al iniciar el gestor de colas. Si la memoria caché se llena, se emite el mensaje CSQM060E y la solicitud de aplicación que requería más espacio recibe un MQRC\_CLUSTER\_RESOURCE\_ERROR.

Si establece CLCACHE en dynamic, la memoria caché de clúster puede expandirse según sea necesario. Sin embargo, primero debe asegurarse de que las salidas de carga de trabajo de clúster instaladas puedan funcionar con una memoria caché dinámica.

Si una salida de carga de trabajo de clúster instalada no puede funcionar con un mensaje de memoria caché dinámica, se emite CSQM061E .

Se proporciona MQXCLWLNpara que las salidas de carga de trabajo de clúster naveguen por la memoria caché de clúster de una forma que funcione independientemente de si se utilizan memorias caché dinámicas o estáticas.

Para los nuevos gestores de colas, establezca CLCACHE=DYNAMIC, a menos que vaya a utilizar una salida de carga de trabajo de clúster que no dé soporte a una memoria caché dinámica.

Para los gestores de colas existentes que ya utilizan una memoria caché estática y están en un clúster que no tiene muchas colas y gestores de colas nuevos añadidos, es razonable seguir utilizando CLCACHE=STATIC.

Para los gestores de colas existentes que ya utilizan una memoria caché estática y están en un clúster al que se le van a añadir muchas colas o gestores de colas nuevos, empiece a utilizar CLCACHE=DYNAMIC.

#### <span id="page-867-0"></span>**STATIC**

Cuando la memoria caché del clúster es estática, su tamaño se establece durante el inicio del gestor de colas, con un valor suficiente para el volumen actual de información del clúster más algo de espacio para la expansión. El tamaño no puede aumentar mientras el gestor de colas está activo. Este es el valor predeterminado.

#### **DYNAMIC**

Cuando la memoria caché del clúster es dinámica, el tamaño inicial asignado durante el inicio del gestor de colas se puede aumentar automáticamente si es necesario mientras el gestor de colas está activo.

#### **CMDUSER**

Especifica el ID de usuario predeterminado utilizado para las comprobaciones de seguridad de mandato. Este ID de usuario debe estar definido en el ESM (por ejemplo, RACF). Especifique un nombre de 1 a 8 caracteres alfanuméricos. El primer carácter debe ser alfabético.

El valor predeterminado es CSQOPR.

## **EXCLMSG**

Especifica la exclusión de una lista de mensajes de error.

Esta lista es dinámica y se actualiza con el mandato SET SYSTEM.

El valor predeterminado es una lista vacía ( ).

Los mensajes se proporcionan sin el prefijo CSQ y sin el sufijo del código de acción (I-D-E-A). Por ejemplo, para excluir el mensaje CSQX500I, añada X500 a esta lista. Esta lista puede contener un máximo de 16 identificadores de mensaje.

Para cumplir los requisitos de inclusión en la lista, el mensaje tiene que emitirse tras un inicio normal de los espacios de direcciones MSTR o CHIN y empezar con uno de los siguientes caracteres: E, H, I, J, L, M, N, P, R, T, V, W, X, Y, 2 ,3, 5, 9.

Los identificadores de mensaje que se emiten como resultado del procesamiento de mandatos, se pueden añadir a la lista, sin embargo, no se excluirán. Por ejemplo, se emite un identificador de mensaje como resultado del mandato DISPLAY USAGE PSID(\*), sin embargo, este mensaje no se puede suprimir.

## **EXITLIM**

Especifica el tiempo, en segundos, permitido para cada invocación de los programa de salida del gestor de colas. (Este parámetro no tiene ningún efecto en los programas de salida de canal.)

Especifique un valor comprendido entre 5 y 9999.

El valor predeterminado es 30. El gestor de colas sondea cada 30 segundos los programas de salida en ejecución. En cada sondeo, los programas de salida que se han ejecutado durante más tiempo que el especificado por EXITLIM se concluyen de forma forzosa.

#### **EXITTCB**

Especifica el número de tareas de servidor iniciadas que se deben utilizar para ejecutar programas de salidas en el gestor de colas. (Este parámetro no tiene ningún efecto en los programas de salida de canal.) Debe especificar como mínimo un número igual al número máximo de programas de salida (que no sean programas de salida de canal) que el gestor de colas pueda necesitar ejecutar. De lo contrario, se producirá una terminación anómala 6c6.

Especifique un valor comprendido entre cero y 99. Si se especifica cero, no se puede ejecutar ningún programa de salida.

El nivel predeterminado es 8.

#### **LOGLOAD**

Especifica el número de registros de anotaciones que IBM MQ graba entre el inicio de un punto de comprobación y el siguiente. IBM MQ inicia un nuevo punto de comprobación después de que se hayan escrito un número de registros especificados.

Especifique un valor comprendido entre 200 y 16.000.000.

<span id="page-868-0"></span>El valor predeterminado es 500 000.

Cuanto mayor sea el valor, mejor será el rendimiento de IBM MQ, pero el reinicio necesitará más tiempo si el parámetro se establece en un valor elevado.

Valores sugeridos:

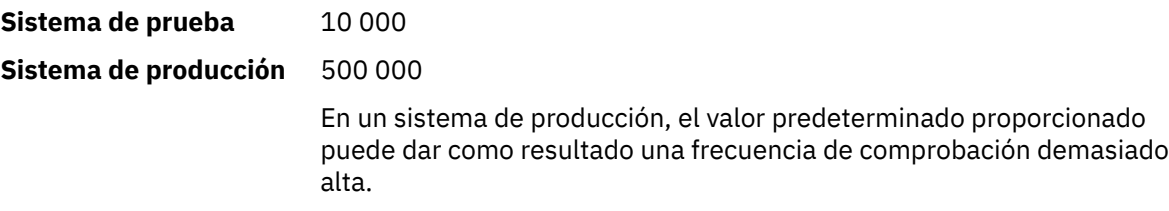

El valor de LOGLOAD determina la frecuencia de los puntos de comprobación del gestor de colas. Un valor demasiado alto hace que se escriba un gran volumen de datos en el archivo de registro entre puntos de comprobación, lo que da como resultado un mayor tiempo de reinicio de recuperación del gestor de colas después de un error. Un valor demasiado pequeño hace que los puntos de comprobación se produzcan con demasiada frecuencia durante los periodos de mayor carga de trabajo, lo cual afecta negativamente a los tiempos de respuesta y a la utilización del procesador.

Es recomendable un valor inicial de 500 000 para LOGLOAD. Para obtener una tasa de mensajes permanentes de 1 KB de 100 mensajes por segundo (es decir, 100 operaciones MQPUT con confirmación y 100 operaciones MQGET con confirmación), el intervalo entre puntos es aproximadamente 5 minutos.

**Nota:** Esto es sólo una directriz; el valor óptimo de este parámetro depende de las características de cada sistema.

#### **MULCCAPT**

Especifica el algoritmo que se debe utilizar para recopilar los datos utilizados por Measured Usage License Charging (MULC).

### **ESTÁNDAR**

MULC se basa en el intervalo entre la llamada MQCONN de la API de IBM MQ y la llamada MQDISC de la API de IBM MQ.

#### **REFINED**

MULC se basa en el intervalo entre el inicio de una llamada de API de IBM MQ y el final de la llamada de API de IBM MQ.

El valor predeterminado es STANDARD

#### **OTMACON**

Parámetros OTMA. Esta palabra clave tiene cinco parámetros posicionales:

#### **OTMACON = (Group,Member,Druexit,Age,Tpipepfx)**

#### **Grupo**

Este es el nombre del grupo XCF al que pertenece esta instancia concreta de IBM MQ.

Puede tener de 1 a 8 caracteres de longitud y se debe escribir en mayúsculas.

El valor predeterminado son espacios en blanco, lo que indica que IBM MQ no debe intentar unirse a un grupo XCF.

#### **Miembro**

Este es el nombre de miembro de esta instancia determinada de IBM MQ dentro del grupo XCF.

Puede tener de 1 a 16 caracteres de longitud y se debe escribir en mayúsculas.

El valor predeterminado es el nombre de gestor de colas de 4 caracteres.

#### <span id="page-869-0"></span>**Druexit**

Especifica el nombre de la salida de usuario de resolución de destino OTMA que debe ser ejecutada por IMS.

Puede tener de 1 a 8 caracteres de longitud.

El valor predeterminado es DFSYDRU0.

Este parámetro es opcional; es necesario si IBM MQ debe recibir mensajes de una aplicación IMS que no ha sido iniciada por IBM MQ. El nombre debe corresponder a la salida de usuario de resolución de destino codificada en el sistema IMS. Para más información, consulte ["Utilización de salidas OTMA en IMS" en la página 960.](#page-959-0)

#### **Age**

Representa el periodo de tiempo, en segundos, durante el que un ID de usuario de IBM MQ se considera que ha sido verificado previamente por IMS.

Su valor está comprendido entre cero y 2 147 483 647.

El valor predeterminado es 2 147 483 647.

Se recomienda que establezca este parámetro junto con el parámetro interval del mandato ALTER SECURITY para mantener la coherencia de los valores de memoria caché de seguridad en el sistema principal.

#### **Tpipepfx**

Especifica el prefijo que se debe utilizar para los nombres de Tpipe.

Consta de tres caracteres; el primer carácter está en el rango de la A a la Z, los caracteres siguientes van de la A a la Z o del 0 al 9. El valor predeterminado es CSQ.

Se utiliza cada ve que IBM MQ crea un Tpipe; el resto del nombre lo asigna IBM MQ. El usuario no puede establecer el nombre de Tpipe completo para ningún Tpipe creado por IBM MQ.

#### **QINDXBLD**

Determina si el reinicio del gestor de colas espera a que estén reconstruidos todos los índices de cola, o el reinicio se completa antes de que estén reconstruidos todos los índices.

#### **WAIT**

El reinicio del gestor de colas espera a que finalice la creación de todos los índices de cola. Esto significa que no se retarda ninguna aplicación durante el proceso normal de la API de IBM MQ mientras se crea el índice, pues todos los índices se crean antes de que las aplicaciones se puedan conectar al gestor de colas.

Este es el valor predeterminado.

#### **NOWAIT**

El gestor de colas se puede reiniciar antes de que finalice la creación de todos los índice de cola.

#### **QMCCSID**

Especifica el identificador de juego de caracteres codificados predeterminado que debe utilizar el gestor de colas (y por tanto, la gestión de colas distribuidas).

Especifique un valor comprendido entre cero y 65535. El valor debe representar una página de códigos EBCDIC listada como una página de códigos nativa de z/OS para el idioma elegido en Idiomas nacionales.

Cero, que es el valor predeterminado, significa utilizar el CCSID establecido actualmente o, si no hay ninguno establecido, utilizar el CCSID 500. Esto significa que si ha establecido explícitamente el CCSID en un valor cualquiera distinto de cero, no puede redefinir el valor estableciendo QMCCSID en cero; ahora debe utilizar el CCSID correcto distinto de cero. Si QMCCSID es cero, puede comprobar qué CCSID se utiliza realmente emitiendo el mandato DISPLAR QMGR CCSID.

#### **QSGDATA**

Datos del grupo de compartición de colas. Esta palabra clave tiene cinco parámetros posicionales:

#### <span id="page-870-0"></span>**QSGDATA=(Qsgname,Dsgname,Db2name,Db2serv ,Db2blob)**

#### **Qsgname**

Especifica el nombre del grupo de compartición de colas al que pertenece el gestor de colas.

Consulte Reglas de denominación de objetos de IBM MQ para obtener caracteres válidos. El nombre:

- Puede tener de 1 a 4 caracteres de longitud
- No debe comenzar con un valor numérico
- No debe acabar en @.

Esto se debe a que, por razones de implementación, los nombres con menos de cuatro caracteres se rellenan internamente con símbolos @.

El valor predeterminado es espacios en blanco, lo que indica que el gestor de colas no es miembro de ningún grupo de compartición de colas.

#### **Dsgname**

Es el nombre del grupo de compartición de datos de Db2 al que se va a conectar el gestor de colas.

Puede tener de 1 a 8 caracteres de longitud y se debe escribir en mayúsculas.

El valor predeterminado es espacios en blanco, lo que indica que no está utilizando grupos de compartición de colas.

#### **Db2name**

Es el nombre del subsistema o la conexión de grupo de Db2 al que se va a conectar el gestor de colas.

Puede tener de 1 a 4 caracteres de longitud y se debe escribir en mayúsculas.

El valor predeterminado es espacios en blanco, lo que indica que no está utilizando grupos de compartición de colas.

**Nota:** El subsistema (o conexión de grupo) de Db2 debe estar en el grupo de compartición de datos de Db2 especificado en Dsgname, y todos los gestores de colas deben especificar el mismo grupo de compartición de datos de Db2.

#### **Db2serv**

Es el número de tareas de servidor que se utilizan para acceder a Db2.

Este valor está comprendido entre 4 y 10.

El valor predeterminado es 4.

#### **Db2blob**

Es el número de tareas de Db2 que se utilizan para acceder a Objetos binarios grandes (BLOB).

Este valor está comprendido entre 4 y 10.

El valor predeterminado es 4.

Si especifica uno de los parámetros de nombre (es decir, **Qsgname**, **Dsgname** o **Db2name**), debe especificar valores para los otros nombres, de lo contrario IBM MQ falla.

#### **RESAUDIT**

Especifica si se graban registros de auditoría RACF para las comprobaciones de seguridad RESLEVEL que se realizan durante el proceso de conexión.

Especifique uno de los valores siguientes:

#### **NEE**

No se realiza auditoría RESLEVEL.

**SÍ**

Se realiza auditoría RESLEVEL.

El valor predeterminado es YES.

#### <span id="page-871-0"></span>**ROUTCDE**

Especifica el código de direccionamiento de mensajes predeterminado de z/OS que se asigna a los mensajes que no se envían en respuesta directa a un mandato MQSC.

Especifique uno de los valores siguientes:

- 1. Un valor comprendido entre 1 y 16 inclusive.
- 2. Una lista de valores, separados por una coma y encerrados entre paréntesis. Cada valor debe estar comprendido entre 1 y 16 inclusive.

El valor predeterminado es 1.

Para obtener más información sobre los códigos de direccionamiento de z/OS , consulte *[Descripción](https://www.ibm.com/docs/en/zos/2.5.0?topic=introduction-message-description) [del mensaje](https://www.ibm.com/docs/en/zos/2.5.0?topic=introduction-message-description)* en uno de los volúmenes del manual *z/OS MVS Routing and Descriptor Codes* .

#### **SERVICE**

Este campo está reservado para uso de IBM.

#### **SMFACCT**

Especifica si IBM MQ envía los datos contables a SMF automáticamente cuando se inicia el gestor de colas.

Especifique uno de los valores siguientes:

#### **NEE**

No iniciar automáticamente la recopilación de datos contables.

**SÍ**

Iniciar automáticamente la recopilación de datos contables para la clase predeterminada 1.

#### **integers**

Lista de clases para las que se debe iniciar la contabilidad automáticamente, dentro del rango del 1 al 4.

El valor predeterminado es NO.

#### **SMFSTAT**

Especifica si se deben recoger estadísticas SMF automáticamente cuando se inicia el gestor de colas.

Especifique uno de los valores siguientes:

#### **NEE**

No iniciar automáticamente la recopilación de estadísticas.

#### **SÍ**

Iniciar automáticamente la recopilación de estadísticas para la clase predeterminada 1.

#### **integers**

Lista de clases para las que se recopilan estadísticas automáticamente, dentro del rango del 1 al 4. Para recopilar estadísticas de clase 2 o 3, la clase 1 también se debe especificar.

El valor predeterminado es NO.

#### **SPLCAP**

La función de política de seguridad habilita un nivel superior de seguridad de mensajes mediante las políticas que controlan si los mensajes se firman o cifran a medida que se graban y leen desde las colas.

El proceso de la política de seguridad se habilita para este gestor de colas configurando SPLCAP con uno de los valores siguientes:

#### **NEE**

La función de implementar políticas de seguridad de mensajes para colas no está habilitada durante la inicialización del gestor de colas.

<span id="page-872-0"></span>**SÍ**

LTS<sub></sub> Las funciones de seguridad de mensajes se habilitan durante la inicialización del gestor de colas.

Si se establece este control, durante la inicialización, el gestor de colas intenta cargar el módulo de habilitación de licencia desde SDRQAUTH e iniciar un espacio de direcciones adicional (AMSM).

El gestor de colas no se inicia a menos que se tenga licencia de AMS, y la configuración de seguridad de mensajes adecuada esté en vigor.

V 9.1.3 Si el gestor de colas se está ejecutando en IBM MQ 9.1.2 o anterior, comprueba que la biblioteca SDRQAUTH forma parte de STEPLIB del gestor de colas y contiene el módulo de habilitación de AMS.

Si se está ejecutando en IBM MQ 9.1.3 o posterior, el gestor de colas comprueba que el atributo AMSPROD esté establecido en uno de los valores de AMS, ADVANCED o ADVANCEDVUE.

Si se pasan estas comprobaciones, las prestaciones de seguridad de mensajes se habilitan durante la inicialización del gestor de colas y se inicia el espacio de direcciones de AMSM.

Si estas comprobaciones fallan, o la configuración necesaria para la seguridad de mensaje está en vigor, el gestor de colas no se puede iniciar.

El valor predeterminado es NO.

## **STATIME**

Especifica el tiempo predeterminado, en minutos, que transcurre entre recopilaciones consecutivas de estadísticas.

Especifique un número comprendido entre 0 y 1440.

Si especifica el valor 0, se recopilan datos tanto de estadísticas como de contabilidad en la difusión de recopilaciones de datos del SMF. Consulte Utilización del Recurso de gestión del sistema (SMF) para obtener información sobre cómo establecer este valor.

El valor predeterminado es 30.

#### **TRACSTR**

Especifica si se debe iniciar automáticamente el rastreo global.

Especifique uno de los valores siguientes:

#### **NEE**

No iniciar automáticamente el rastreo global.

#### **SÍ**

Iniciar automáticamente el rastreo global para la clase predeterminada 1.

#### **integers**

Lista de clases para las que se debe iniciar automáticamente el rastreo global, dentro del rango del 1 al 4.

**\***

Iniciar automáticamente el rastreo global para todas las clases.

El valor predeterminado es NO si no especifica la palabra clave en la macro.

**Nota:** El módulo de carga de parámetros del sistema predeterminado proporcionado (CSQZPARM) tiene TRACSTR=YES (establecido en el módulo de ensamblador CSQFSYSP). Si no desea iniciar el rastreo automáticamente, puede crear su propio módulo del parámetro del sistema, o emitir el mandato STOP TRACE cuando el gestor de colas se haya iniciado.

Para obtener información detallada sobre el mandato STOP TRACE, consulte STOP TRACE.

## **TRACTBL**

Especifica el tamaño predeterminado, en bloques de 4 KB, de la tabla de rastreo donde el recurso de rastreo global almacena los registros de rastreo de IBM MQ.

<span id="page-873-0"></span>Especifique un valor comprendido entre 1 y 999.

El valor predeterminado es 99. Esto equivale a 396 KB.

**Nota:** El almacenamiento para la tabla de rastreo se asigna en el ECSA. Por consiguiente, debe seleccionar este valor con cuidado.

#### **WLMTIME**

Especifica el tiempo (en minutos o segundos, dependiendo del valor de WLMTIMU) que transcurre entre las exploraciones de índices para colas gestionadas por WLM.

Especifique un valor comprendido entre 1 y 9999.

El valor predeterminado es 30.

## **WLMTIMU**

Unidades de tiempo utilizadas con el parámetro WLMTIME.

Especifique uno de los valores siguientes:

## **MINS**

WLMTIME representa un número de minutos.

## **SECS**

WLMTIME representa un número de segundos.

El valor predeterminado es MINS.

## **Referencia relacionada**

"Utilización de CSQ6LOGP" en la página 874

Utilice este tema como referencia para conocer cómo especificar opciones de registro cronológico utilizando CSQ6LOGP.

["Utilización de CSQ6ARVP" en la página 879](#page-878-0)

Utilice este tema como referencia para saber cómo especificar el entorno de archivado utilizando CSQ6ARVP

## *Utilización de CSQ6LOGP*

Utilice este tema como referencia para conocer cómo especificar opciones de registro cronológico utilizando CSQ6LOGP.

Utilice CSQ6LOGP para establecer las opciones de registro cronológico.

Los parámetros predeterminados para CSQ6LOGP y si puede alterar cada parámetro utilizando el mandato SET LOG, se muestran en Valores predeterminados de los parámetros CSQ6LOGP. Si necesita cambiar cualquiera de estos valores, consulte las descripciones detalladas de los parámetros.

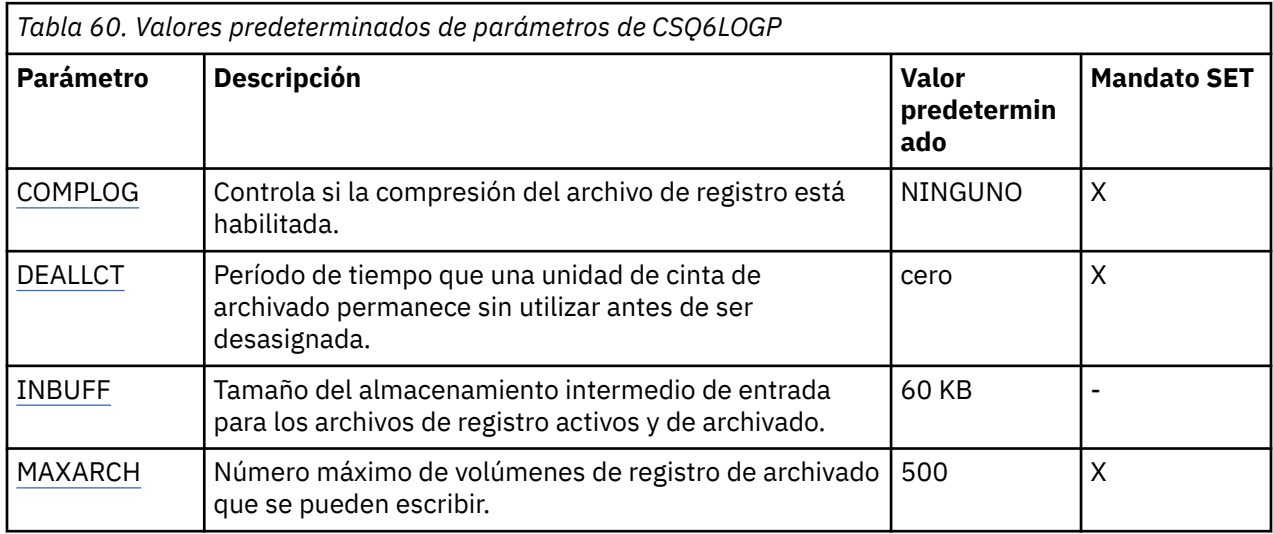

<span id="page-874-0"></span>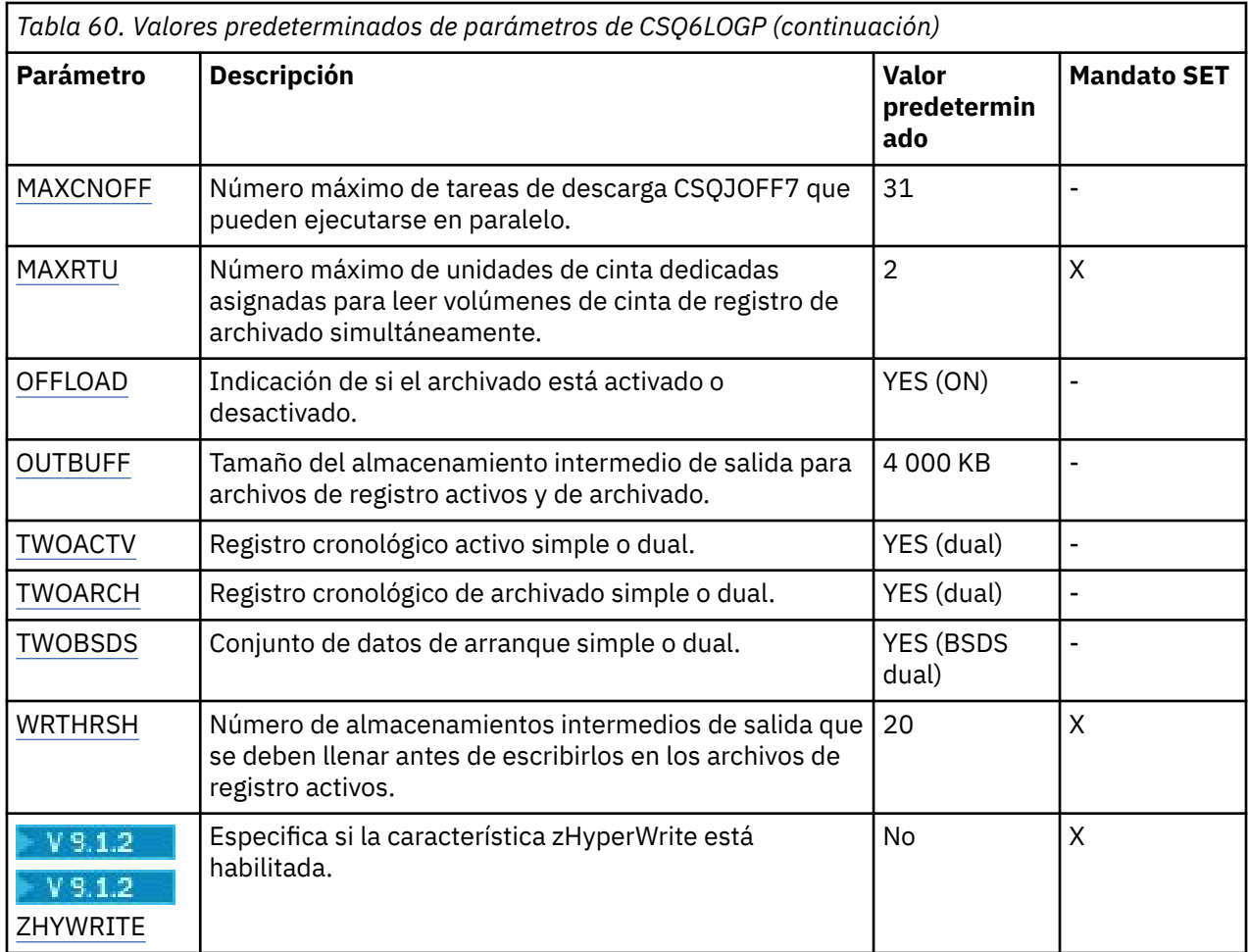

#### **COMPLOG**

Especifica si está habilitada la compresión del archivo de registro.

Especifique uno de los valores siguientes:

### **NINGUNO**

La compresión de registros no está habilitada.

## **RLE**

La compresión del archivo de registro se ha habilitado con codificación de longitud de ejecución.

## **CUALQUIERA**

El gestor de colas selecciona el algoritmo de compresión que ofrece el mayor grado de compresión de los registros de anotaciones. Esta opción da como resultado una compresión RLE.

El valor predeterminado es NONE.

Para obtener más detalles sobre la compresión de registros, consulte Compresión de registro.

## **DEALLCT**

Especifica el período de tiempo, en minutos, que una unidad de cinta de lectura de archivado puede permanecer sin utilizar antes de que se desasigne.

Especifique uno de los valores siguientes:

- Un valor de tiempo en minutos comprendido entre cero y 1440
- NOLIMIT

Especificar 1440 o NOLIMIT significa que la unidad de cinta nunca se desasigna.

El valor predeterminado es 0.

<span id="page-875-0"></span>Cuando los datos del registro de archivado se leen de cinta, es recomendable que este valor sea lo suficientemente alto para permitir que IBM MQ optimice el manejo de cintas para varias aplicaciones de lectura.

#### **INBUFF**

Especifica el tamaño, en kilobytes, del almacenamiento intermedio de entrada para leer los archivos de registro activos y de archivado durante la recuperación. Utilice un número decimal comprendido entre 28 y 60. El valor especificado se redondea a un múltiplo de 4.

El valor predeterminado es 60 KB.

Valores sugeridos:

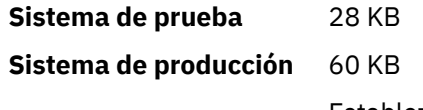

Establezca este valor en el máximo para obtener el mejor rendimiento de lectura de los archivos de registro.

## **MAXARCH**

Especifica el número máximo de volúmenes de registro de archivado que pueden grabarse en el BSDS. Cuando se supera este número, se empieza a grabar de nuevo al principio del BSDS.

Utilice un número decimal comprendido entre 10 y 1000.

El valor predeterminado es 500.

Valores sugeridos:

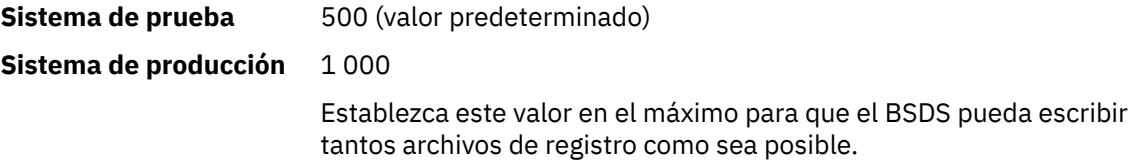

Para obtener información sobre los registros y BSDS, consulte Gestión de recursos de IBM MQ.

#### **MAXCNOFF**

Especifica el número de tareas de descarga CSQJOFF7 que se pueden ejecutar en paralelo.

Esto permite que un gestor de colas, o varios gestores de colas, se ajusten para que no utilicen todas las unidades de cinta disponibles.

En su lugar, el gestor de colas espera a que una tarea de descarga CSQJOFF7 se haya completado antes de intentar asignar cualquier conjunto de datos de archivado.

Si el gestor de colas está archivando en cinta, establezca este parámetro de modo que el número de solicitudes de cintas simultáneas no sea igual, ni exceda, al número de unidades de cinta disponibles; de lo contrario, el sistema se puede colgar.

Tenga en cuenta que si se utiliza el archivado dual, cada tarea fuera de línea realiza ambos archivados, por lo que el parámetro necesita establecerse como corresponda. Por ejemplo, si el gestor de colas utiliza el archivado dual en cinta, un valor MAXCNOFF=2 permitiría archivar simultáneamente hasta dos registros activos para cuatro cintas.

Si varios gestores de cintas comparten las unidades de cinta, debe establecer MAXCNOFF para cada gestor de colas como corresponda.

El valor predeterminado es 31.

Especifique un valor comprendido entre 1 y 31.

#### **MAXRTU**

Especifica el número máximo de unidades de cinta dedicadas que se pueden asignar para leer simultáneamente volúmenes de cintas de registro de archivado.

<span id="page-876-0"></span>Este parámetro y el parámetro DEALLCT permiten que IBM MQ optimice la lectura del registro de archivado en dispositivos de cintas.

Especifique un valor comprendido entre 1 y 99.

El valor predeterminado es 2.

Es recomendable que este valor sea como mínimo una unidad menor que el número de unidades de cintas disponibles para IBM MQ. De lo contrario, el proceso de escritura a cinta se podría retardar, lo cual puede afectar al rendimiento del sistema. Para obtener un rendimiento máximo durante el proceso del registro de archivado, especifique el mayor valor posible para esta opción, teniendo en cuenta que necesita al menos una unidad de cinta para el proceso de descarga de datos a cinta.

#### **OFFLOAD**

Especifica si el archivado está activado o desactivado.

Especifique uno de los valores siguientes:

**SÍ**

El archivado está activado

**No**

El archivado está desactivado

El valor predeterminado es YES.

**Atención: No** no desactive el archivado a menos que esté trabajando en un entorno de prueba. De lo contrario, no podrá asegurar la recuperación de los datos si se produce un error del sistema o de transacción.

#### **OUTBUFF**

Especifica el tamaño total, en kilobytes, del almacenamiento que debe ser utilizado por IBM MQ para los almacenamientos intermedios de salida para escribir los archivos de registro activos y de archivado. Cada almacenamiento intermedio de salida es 4 KB.

El parámetro debe estar comprendido entre 128 y 4000. El valor especificado se redondea a un múltiplo de 4. Los valores entre 40 y 128 se aceptarán por motivos de compatibilidad y se tratan como un valor de 128.

El valor predeterminado es 4000 KB.

Valores sugeridos:

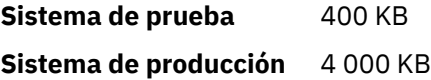

Establezca este valor en el máximo para evitar quedarse sin almacenamientos intermedios de salida de registro.

### **TWOACTV**

Especifica registro cronológico activo simple o dual.

Especifique uno de los valores siguientes:

#### **No**

Archivos de registro activos simples

#### **SÍ**

Archivos de registro activos duales

El valor predeterminado es YES.

Para obtener más información sobre el uso del registro simple y dual, consulte Gestión de recursos de IBM MQ.

#### **TWOARCH**

Especifica el número de archivos de registro de archivado que IBM MQ crea cuando se archiva el archivo de registro activo.

<span id="page-877-0"></span>Especifique uno de los valores siguientes:

**No**

Archivos de registro de archivado simples

**SÍ**

Archivos de registro de archivado duales

El valor predeterminado es YES.

Valores sugeridos:

**Sistema de prueba** No

**Sistema de producción** YES (valor predeterminado)

Para obtener más información sobre el uso del registro simple y dual, consulte Gestión de recursos de IBM MQ.

## **TWOBSDS**

Especifica el número de conjuntos de datos de arranque.

Especifique uno de los valores siguientes:

**No**

BSDS simple

**SÍ**

BSDS dual

El valor predeterminado es YES.

Para obtener más información sobre el uso del registro simple y dual, consulte Gestión de recursos de IBM MQ.

#### **WRTHRSH**

Especifica el número de almacenamientos intermedios de salida de 4 KB que se deben llenar antes de escribirlos en los archivos de registro activos.

Cuanto mayor es el número de almacenamientos intermedios, menor es la frecuencia con que se efectúa la grabación, lo que supone una mejora del rendimiento de IBM MQ. Los almacenamientos intermedios pueden grabarse antes de alcanzarse este número si se producen sucesos significativos, como por ejemplo un punto de confirmación.

Especifique el número de almacenamientos intermedios entre 1 y 256.

El valor predeterminado es 20.

# **V** 9.1.2 ZHYWRITE

Especifica si están habilitando las grabaciones en los registros activos realizadas con zHyperWrite. Los conjuntos de datos del registro activo deben estar en volúmenes con capacidad para zHyperWrite para que zHyperWrite pueda habilitarse.

Para obtener más información sobre cómo habilitar registros activos con zHyperWrite, consulte Utilización de zHyperWrite con registros activos de IBM MQ.

El valor puede ser:

**NO**

zHyperWrite no se ha habilitado.

**SÍ**

zHyperWrite está habilitado.

## **Referencia relacionada**

["Utilización de CSQ6SYSP" en la página 865](#page-864-0)

Utilice este tema como referencia para conocer cómo establecer parámetros del sistema utilizando CSQ6SYSP.

## <span id="page-878-0"></span>"Utilización de CSQ6ARVP" en la página 879

Utilice este tema como referencia para saber cómo especificar el entorno de archivado utilizando CSQ6ARVP

*Utilización de CSQ6ARVP*

Utilice este tema como referencia para saber cómo especificar el entorno de archivado utilizando CSQ6ARVP

Utilice CSQ6ARVP para establecer el entorno de archivado.

Los parámetros predeterminados de CSQ6ARVP, y la indicación de si puede alterar cada parámetro mediante el mandato SET ARCHIVE, se muestran en la Tabla 61 en la página 879. Si necesita cambiar cualquiera de estos valores, consulte las descripciones detalladas de los parámetros. Para obtener más información sobre la planificación del almacenamiento, consulte Planificación de los requisitos de almacenamiento y rendimiento en z/OS .

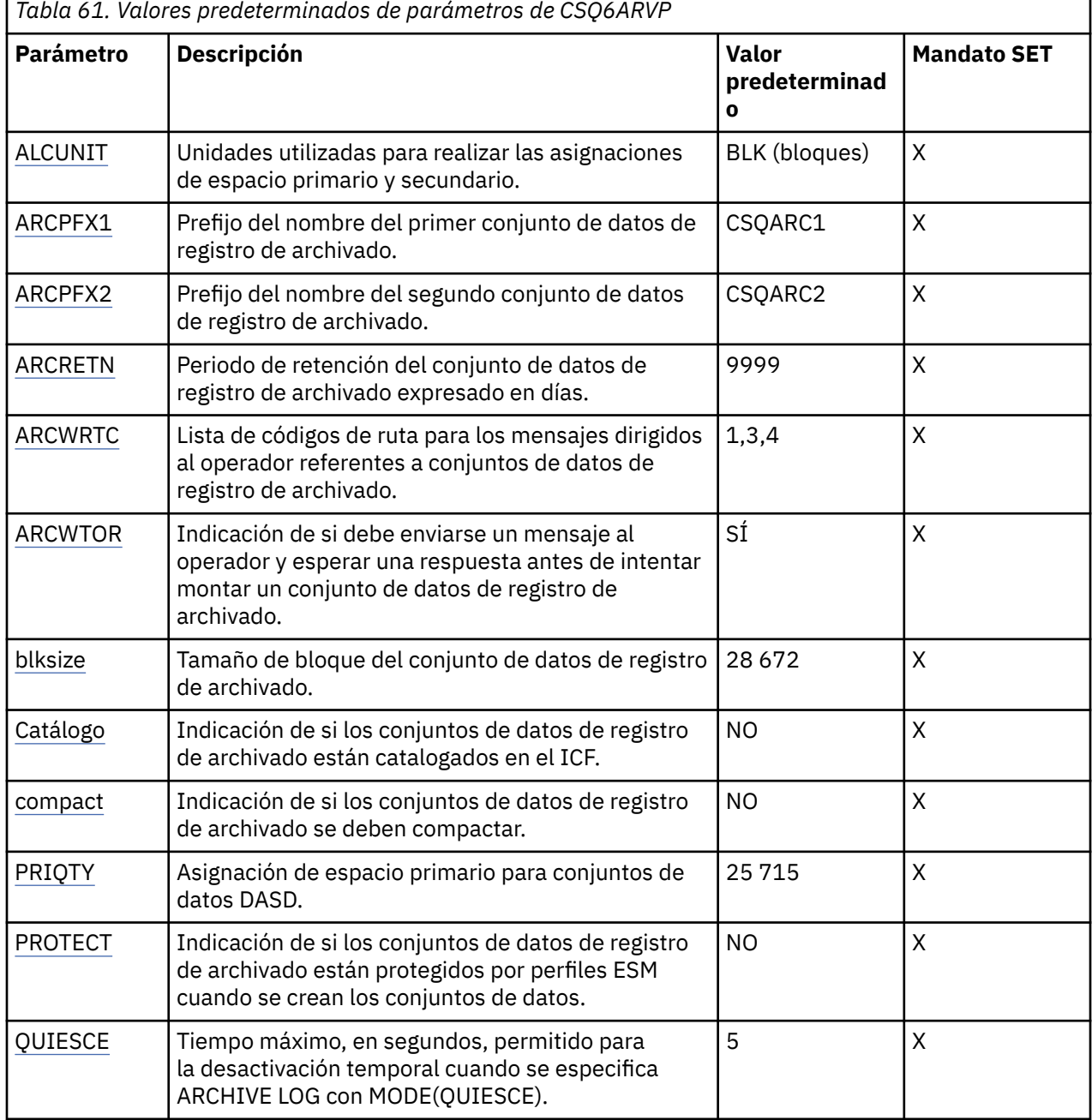

<span id="page-879-0"></span>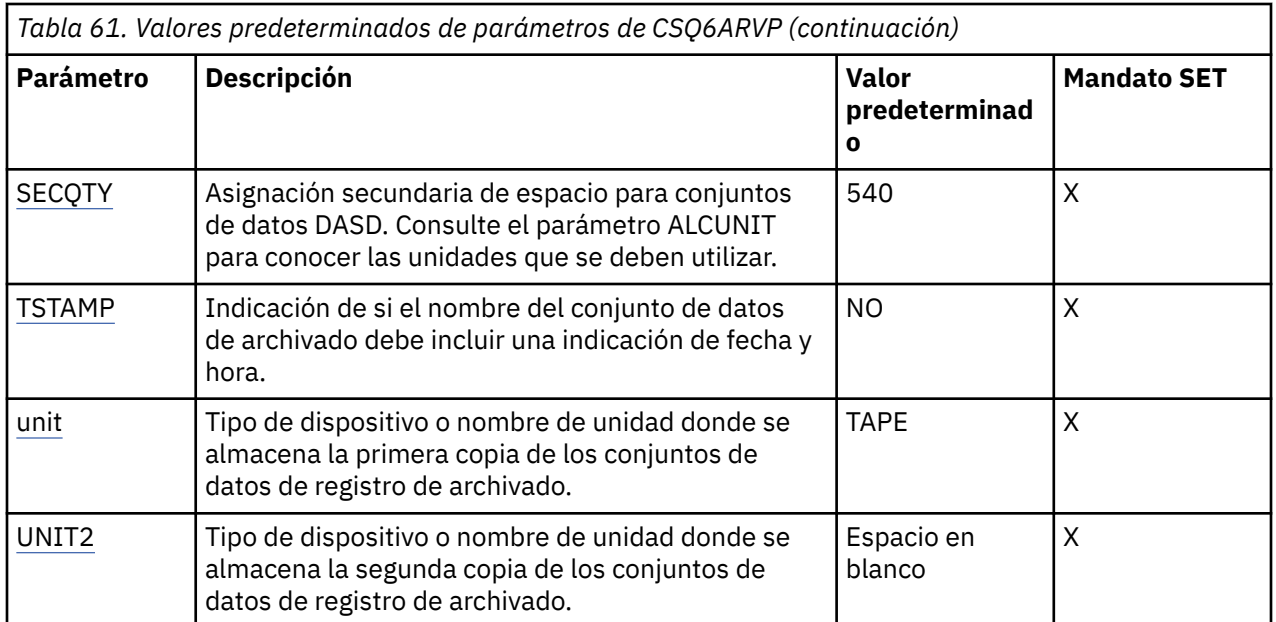

## **ALCUNIT**

Especifica la unidad en que se efectúan las asignaciones de espacio primaria y secundaria.

Especifique uno de los valores siguientes:

#### **CYL**

Cilindros

#### **TRK**

Pistas

#### **BLK**

Bloques

Se recomienda utilizar BLK porque es independiente del tipo de dispositivo.

El valor predeterminado es BLK.

Si es probable que el espacio libre de los volúmenes DASD de archivado esté fragmentado, es recomendable que especifique una extensión primaria menor y permita la expansión hacia extensiones secundarias. Para obtener más información sobre la asignación de espacio para los registros activos, consulte Planificación del almacenamiento de archivado de registros.

#### **ARCPFX1**

Especifica el prefijo del nombre del primer conjunto de datos del registro de archivado.

Consulte el parámetro TSTAMP para obtener una descripción de cómo se denominan los conjuntos de datos y las restricciones de la longitud de ARCPFX1.

Este parámetro no se puede dejar en blanco.

El valor predeterminado es CSQARC1.

Puede que necesite autorizar el ID de usuario asociado al espacio de direcciones del gestor de colas de IBM MQ para crear registros de archivado con este prefijo.

#### **ARCPFX2**

Especifica el prefijo del nombre del segundo conjunto de datos del registro de archivado.

Consulte el parámetro TSTAMP para obtener una descripción de cómo se denominan los conjuntos de datos y las restricciones de la longitud de ARCPFX2.

Este parámetro no puede estar en blanco aunque el parámetro TWOARCH especifique NO.

El valor predeterminado es CSQARC2.

<span id="page-880-0"></span>Puede que necesite autorizar el ID de usuario asociado al espacio de direcciones del gestor de colas de IBM MQ para crear registros de archivado con este prefijo.

#### **ARCRETN**

Especifica el periodo de retención, en días, que se utilizará cuando se cree el conjunto de datos del registro de archivado.

El parámetro debe estar comprendido entre cero y 9999.

El valor predeterminado es 9999.

Valores sugeridos:

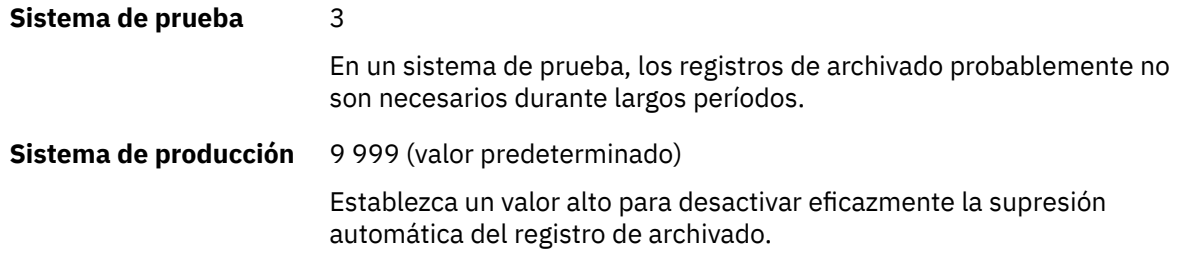

Para obtener más información sobre cómo descartar conjuntos de datos de registro de archivado, consulte Descarte de conjuntos de datos de registro de archivado.

#### **ARCWRTC**

Especifica la lista de códigos de direccionamiento de z/OS para los mensajes sobre los conjuntos de datos de registro de archivado para al operador. Este campo no se tiene en cuenta si ARCWTOR está establecido en NO.

Especifique hasta 14 códigos de direccionamiento, cada uno de ellos con un valor comprendido entre 1 y 16. Debe especificar al menos un código. Separe los códigos de la lista con comas, no con espacios.

El valor predeterminado es la lista de valores: 1,3,4.

Para obtener más información sobre los códigos de direccionamiento de z/OS , consulte *Códigos de direccionamiento* en *[Descripción de mensaje](https://www.ibm.com/docs/en/zos/2.5.0?topic=introduction-message-description)* en uno de los volúmenes de los manuales de *z/OS MVS System Messages* .

#### **ARCWTOR**

Especifica si se debe enviar un mensaje al operador y recibir una respuesta antes de intentar montar un conjunto de datos de registro de archivado.

Puede que otros usuarios de IBM MQ se vean obligados a esperar hasta que se monte el archivo, pero no se verán afectados mientras IBM MQ espere a recibir la respuesta al mensaje.

Especifique uno de los valores siguientes:

**SÍ**

El dispositivo necesita mucho tiempo para montar conjuntos de datos de registro de archivado. Por ejemplo, una unidad de cintas.

#### **NO**

El dispositivo no tiene largos retardos. Por ejemplo, DASD.

El valor predeterminado es YES.

Valores sugeridos:

**Sistema de prueba** NO

**Sistema de producción** YES (valor predeterminado)

Esto depende de procedimientos de operación. Si se utilizan robots de cinta, puede ser más apropiado especificar NO.

#### <span id="page-881-0"></span>**BLKSIZE**

Especifica el tamaño de bloque del conjunto de datos de registro de archivado. El tamaño de bloque que especifique debe ser compatible con el tipo de dispositivo que especifique en el parámetro UNIT.

El parámetro debe estar entre 4.097 y 28.672. El valor que especifique se redondeará a un múltiplo de 4.096.

El valor predeterminado es 28 672.

El tamaño de bloque de clase de datos del subsistema de gestión de almacenamiento (SMS) altera temporalmente este parámetro, si se proporciona.

Si el conjunto de datos de registro de archivado se escribe en DASD, es recomendable que elija el tamaño de bloque máximo, que permite dos bloques para cada pista. Por ejemplo, para un dispositivo 3390, debe utilizar un tamaño de bloque de 24 576.

Si el conjunto de datos de registro de archivado se escribe en cinta, especificar el tamaño de bloque más grande posible mejora la velocidad de lectura del registro de archivado. Debe utilizar un tamaño de bloque de 28 672.

Valores sugeridos:

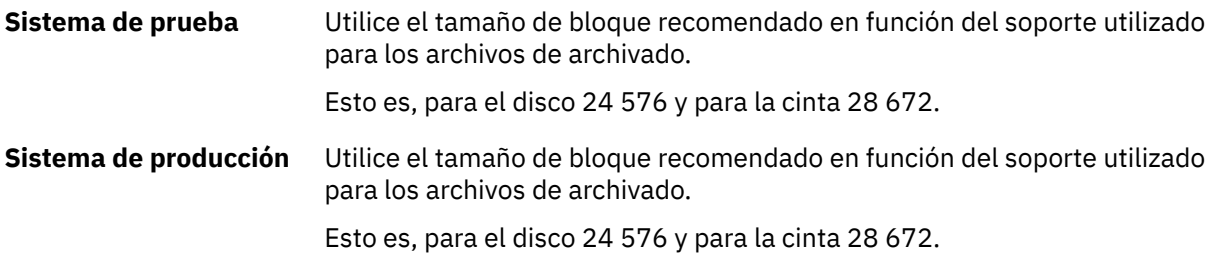

#### **CATALOG**

Especifica si los conjuntos de datos de registro de archivado se catalogan en el catálogo primario de ICF (Integrated Catalog Facility).

Especifique uno de los valores siguientes:

#### **NO**

Los conjuntos de datos de registro de archivado no se catalogan.

**SÍ**

Los conjuntos de datos de registro de archivado se catalogan.

El valor predeterminado es NO.

Todos los conjuntos de datos de registro de archivado asignados en DASD se deben catalogar. Si archiva en DASD con el parámetro CATALOG establecido en NO, se muestra el mensaje CSQJ072E cada vez que se asigna un conjunto de datos de registro de archivado, y IBM MQ cataloga el conjunto de datos.

Valores sugeridos:

**Sistema de prueba** SÍ

**Sistema de producción** YES, cuando los archivos de archivado se asignan en DASD

#### **COMPACT**

Especifica si se compactan los datos que se escriben en registros de archivado. Esta opción sólo es válida para un dispositivo 3480 ó 3490 que tenga la función IDRC (capacidad de grabación de datos mejorada). Cuando esta característica está activada, el hardware de la unidad de control de cintas escribe datos con una densidad mayor de lo normal, lo que permite que haya más datos en cada volumen. Especifique NO si no utiliza un dispositivo 3480 con la función IDRC ni un modelo base 3490, con la excepción de 3490E. Especifique YES si desea que se compacten los datos.

Especifique uno de los valores siguientes:

<span id="page-882-0"></span>**NO**

No compactar los conjuntos de datos.

**SÍ**

Compactar los conjuntos de datos.

El valor predeterminado es NO.

Especificar YES afecta negativamente al rendimiento. Tenga también en cuenta que los datos comprimidos en cinta sólo se pueden leer utilizando un dispositivo que sea compatible con IDRC. Esto puede ser un problema si tiene que enviar cintas de archivado a otro emplazamiento para realizar una recuperación remota.

Valores sugeridos:

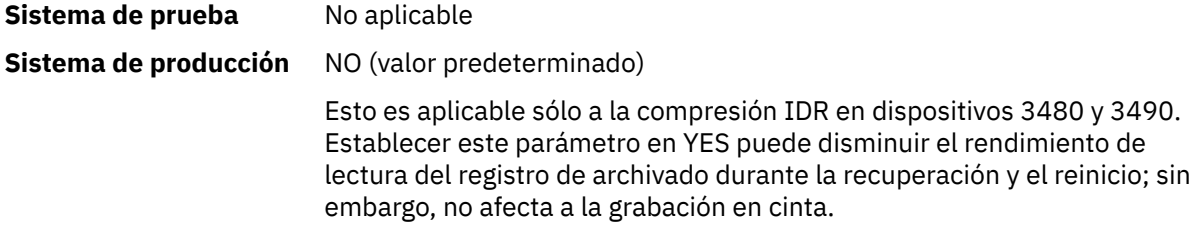

## **PRIQTY**

Especifica la asignación de espacio primaria para conjuntos de datos DASD en ALCUNIT.

El valor debe ser mayor que cero.

El valor predeterminado es 25 715.

Este valor debe ser suficiente para una copia del conjunto de datos de registro o su BSDS correspondiente, el que sea más grande de los dos. Para determinar el valor necesario, siga este procedimiento:

- 1. Determine el número de registros de anotaciones activos asignados ( c) tal como se explica en ["Crear los conjuntos de datos de programa de arranque y registro" en la página 860](#page-859-0).
- 2. Determine el número de bloques de 4096 bytes existentes en cada bloque del registro de archivado:

d = BLKSIZE / 4096

donde BLKSIZE es el valor redondeado.

3. Si ALCUNIT=BLK:

PRIQTY =  $INT(c / d) + 1$ 

donde INT es un valor redondeado a un número entero.

Si ALCUNIT=TRK:

PRIQTY =  $INT(c / (d * INT(e/BLKSIZE))) + 1$ 

donde e es el número de bytes de cada pista (56664 para un dispositivo 3390) e INT es un valor redondeado a un número entero.

Si ALCUNIT=CYL:

<span id="page-883-0"></span>PRIQTY =  $INT(c / (d * INT(e/BLKSIZE) * f)) + 1$ 

donde f es el número de pistas de cada cilindro (15 para un dispositivo 3390) e INT es un valor redondeado a un número entero.

Para obtener información sobre cómo establecer el tamaño del archivo de registro y de los conjuntos de datos de archivado, consulte la ["Crear los conjuntos de datos de programa de arranque y registro"](#page-859-0) [en la página 860](#page-859-0) y la ["Definir los conjuntos de páginas" en la página 862.](#page-861-0)

Valores sugeridos:

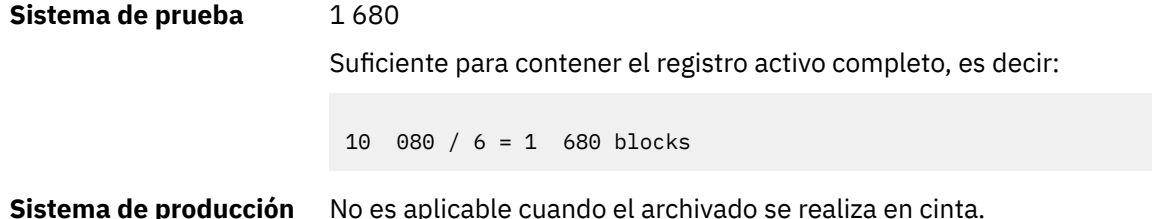

Si es probable que el espacio libre de los volúmenes DASD de archivado esté fragmentado, es recomendable que especifique una extensión primaria menor y permita la expansión hacia extensiones secundarias. Para obtener más información sobre la asignación de espacio para archivos de registro activos, consulte la publicación Planificación en z/OS.

## **PROTECT**

Especifica si los conjuntos de datos de registro de archivado se van a proteger mediante perfiles ESM (gestor de seguridad externo) diferenciados cuando se crean los conjuntos de datos.

Especifique uno de los valores siguientes:

#### **NO**

No se crean perfiles.

**SÍ**

Se crean perfiles de conjuntos de datos cuando se archivan los archivos de registro. Si especifica YES:

- La protección de ESM debe estar activa para IBM MQ.
- El ID de usuario asociado al espacio de direcciones del gestor de colas de IBM MQ debe tener autorización para crear estos perfiles.
- La clase TAPEVOL debe estar activa si efectúa la operación de archivado en cinta.

De lo contrario, la operación de archivado fallará.

El valor predeterminado es NO.

#### **QUIESCE**

Especifica el tiempo máximo, en segundos, que se permite para la desactivación temporal cuando se emite un mandato ARCHIVE LOG con MODE QUIESCE.

El parámetro debe estar comprendido entre 1 y 999.

El valor predeterminado es 5.

#### **SECQTY**

Especifica la asignación de espacio secundario para conjuntos de datos DASD, expresada en la unidad indicada por ALCUNIT. La extensión secundaria se puede asignar hasta 15 veces; consulte la *z/OSReferencia JCL de MVS* y la *z/OSGuía del usuario de JCL MVS* para obtener más detalles.

El parámetro debe ser mayor que 0.

El valor predeterminado es 540.

#### <span id="page-884-0"></span>**TSTAMP**

Especifica si el nombre del conjunto de datos de registro de archivado contiene una indicación de fecha y hora.

Especifique uno de los valores siguientes:

#### **NO**

Los nombres no contienen una indicación de fecha y hora. Los conjuntos de datos de registro de archivado se denominan:

*arcpfxi*.A *nnnnnnn*

Donde *arcpfxi* es el prefijo del nombre del conjunto de datos especificado por ARCPFX1 o ARCPFX2. *arcpfxi* puede tener hasta 35 caracteres.

#### **SÍ**

Los nombres contienen una indicación de fecha y hora. Los conjuntos de datos de registro de archivado se denominan:

*arcpfxi.cyyddd*.T *hhmmsst*.A *nnnnnnn*

donde *c* es 'D' para los años hasta 1999 o' E' incluidos para el año 2000 y posteriores, y *arcpfxi* es el prefijo de nombre de conjunto de datos especificado por ARCPFX1 o ARCPFX2. *arcpfxi* puede tener hasta 19 caracteres.

#### **EXT**

Los nombres contienen una indicación de fecha y hora. Los conjuntos de datos de registro de archivado se denominan:

*arcpfxi*.D *yyyyddd*.T *hhmmsst*.A *nnnnnnn*

Donde *arcpfxi* es el prefijo del nombre del conjunto de datos especificado por ARCPFX1 o ARCPFX2. *arcpfxi* puede tener hasta 17 caracteres.

El valor predeterminado es NO.

#### **UNIT**

Especifica el tipo de dispositivo o el nombre de unidad del dispositivo que se utiliza para almacenar la primera copia del conjunto de datos de registro de archivado.

Especifique un tipo de dispositivo o un nombre de unidad que contenga de 1 a 8 caracteres alfanuméricos. El primer carácter debe ser alfabético.

Este parámetro no puede estar en blanco.

El valor predeterminado es TAPE.

Si efectúa la operación de archivado en un dispositivo DASD, puede especificar un tipo de dispositivo genérico con un rango de volúmenes limitado, por ejemplo UNIT=3390.

Si archiva en DASD, asegúrese de que:

- La asignación del espacio primario sea lo suficientemente grande como para contener todos los datos de los conjuntos de datos del registro activo.
- La opción CATALOG para el conjunto de datos de registro de archivado esté establecida en YES.
- Ha utilizado un valor correcto para BLKSIZE.

Si archiva en cinta (TAPE), IBM MQ puede abarcar un máximo de 20 volúmenes.

Valores sugeridos:

**Sistema de prueba** DASD

**Sistema de producción** TAPE

<span id="page-885-0"></span>Para obtener más información sobre la elección de una ubicación para los registros de archivado, consulte la publicación Planificación en z/OS.

#### **UNIT2**

Especifica el tipo de dispositivo o el nombre de unidad del dispositivo que se utiliza para almacenar la segunda copia de los conjuntos de datos de registro de archivado.

Especifique un tipo de dispositivo o un nombre de unidad que contenga de 1 a 8 caracteres alfanuméricos. El primer carácter debe ser alfabético. Si este parámetro está en blanco, se utiliza el valor establecido para el parámetro UNIT.

El valor predeterminado es en blanco.

#### **Referencia relacionada**

["Utilización de CSQ6SYSP" en la página 865](#page-864-0)

Utilice este tema como referencia para conocer cómo establecer parámetros del sistema utilizando CSQ6SYSP.

#### ["Utilización de CSQ6LOGP" en la página 874](#page-873-0)

Utilice este tema como referencia para conocer cómo especificar opciones de registro cronológico utilizando CSQ6LOGP.

# *Utilización de CSQ6USGP*

Utilice este tema como referencia para establecer los parámetros del sistema utilizando CSQ6USGP.

Utilice CSQ6USGP para controlar el registro de uso del producto.

Los parámetros predeterminados de CSQ6USGP se muestran en la Tabla 62 en la página 886. Si necesita cambiar cualquiera de estos valores, consulte las descripciones detalladas de los parámetros.

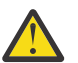

**Atención:** No puede modificar ninguno de estos parámetros mediante el mandato SET SYSTEM.

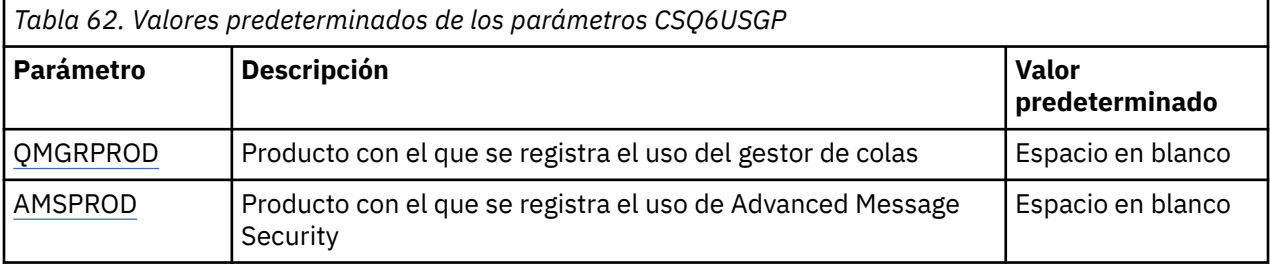

#### **QMGRPROD**

Especifica el producto con el que se registra el uso del gestor de colas.

Especifique uno de los valores siguientes:

#### **MQ**

El uso del gestor de colas se registra como un producto IBM MQ for z/OS autónomo, con ID de producto 5655‑MQ9

#### **VUE**

El uso del gestor de colas se registra como un producto IBM MQ for z/OS Value Unit Edition (VUE) autónomo, con ID de producto 5655‑VU9

#### **ADVANCEDVUE**

El uso del gestor de colas se registra como parte de un producto IBM MQ Advanced for z/OS Value Unit Edition con el ID de producto 5655‑AV1.

## **AMSPROD**

 $\sim$  <code>V 9.1.3</code>  $\sim$  <code>Si</code> este parámetro no está establecido, el espacio de direcciones de AMS no se iniciará y el mensaje CSQY024I será la salida.

Especifica el producto con el que se va a registrar el uso de Advanced Message Security, si se utiliza.

<span id="page-886-0"></span>Especifique uno de los valores siguientes:

#### **AMS**

El uso de AMS se registra como un producto Advanced Message Security for z/OS autónomo, con el ID de producto 5655‑AM9.

#### **ADVANCED**

El uso de AMS se registra como parte de un producto IBM MQ Advanced for z/OS con el ID de producto 5655‑AV9.

#### **ADVANCEDVUE**

El uso de AMS se registra como parte de un producto IBM MQ Advanced for z/OS Value Unit Edition con el ID de producto 5655‑AV1.

Consulte [Información sobre el producto](https://www.ibm.com/docs/en/zos/2.4.0?topic=management-reporting-product-information) para obtener más información sobre el registro del uso del producto.

## **Referencia relacionada**

["Utilización de CSQ6SYSP" en la página 865](#page-864-0)

Utilice este tema como referencia para conocer cómo establecer parámetros del sistema utilizando CSQ6SYSP.

["Utilización de CSQ6LOGP" en la página 874](#page-873-0)

Utilice este tema como referencia para conocer cómo especificar opciones de registro cronológico utilizando CSQ6LOGP.

## *Adaptar los parámetros del iniciador de canal*

Utilice ALTER QMGR para personalizar el iniciador de canal de acuerdo con sus necesidades.

- *Repita esta tarea para cada gestor de colas IBM MQ, según sea necesario.*
- *Debe realizar esta tarea al migrar desde una versión anterior.*

Varios atributos del gestor de colas controlan el funcionamiento de la gestión de colas distribuidas. Establezca estos atributos mediante el mandato de script ALTER QMGR de WebSphere MQ. El conjunto de datos de inicialización de ejemplo thlqual.SCSQPROC(CSQ4INYG) contiene algunos valores que puede personalizar. Para obtener más información, consulte ALTER QMGR.

Los valores de estos parámetros se visualizan en forma de una serie de mensajes cuando inicia el iniciador de canal.

## **Relación entre adaptadores, asignadores de tareas y número máximo de canales**

Los parámetros CHIADAPS y CHIDISPS de ALTER QMGR definen el número de bloques de control de tareas (TCB) utilizados por el iniciador de canal. Los TCB de CHIADAPS (adaptador) se utilizan para realizar llamadas de API de IBM MQ al gestor de colas. Los TCB de CHIDISPS (asignador de tareas) se utilizan para realizar llamadas a la red de comunicaciones.

El parámetro MAXCHL de ALTER QMGR influye en la distribución de los canales entre los TCB del asignador de tareas.

#### **CHIDISPS**

Si tiene un pequeño número de canales, utilice el valor predeterminado.

Una tarea para cada procesador optimiza el rendimiento del sistema. Dado que las tareas del asignador ocupan mucha CPU, el principio es mantener un número reducido de tareas tan ocupadas como sea posible, de modo que el tiempo necesario para buscar e iniciar hebras se minimice.

CHIDISPS(20) es adecuado para sistemas con más de 100 canales. Es improbable que sea una desventaja significativa especificar CHIDISPS(20) cuando esto suponga utilizar más TCB de asignador de tareas que los necesarios.

Como regla general, si tiene más de 1000 canales, permita un asignador de tareas por cada 50 canales activos. Por ejemplo, especifique CHIDISPS(40) para manejar hasta 2000 canales activos.

Si utiliza TCP/IP, el número máximo de asignadores de tareas utilizados para canales TCP/IP es 100, incluso si especifica un valor mayor en CHIDISPS.

### **CHIADAPS**

Cada llamada de API de IBM MQ realizada al gestor de colas es independiente de cualquier otra y se puede realizar en cualquier TCB de adaptador. Las llamadas que utilizan mensajes persistentes pueden tardar mucho más tiempo que las de los mensajes no persistentes debido a la E/S de registro. Por consiguiente, un iniciador de canal que procesa un gran número de mensajes persistentes en muchos canales puede necesitar más de 8 TCB de adaptador predeterminados para obtener un rendimiento óptimo. Esto es especialmente cierto cuando el tamaño de lote alcanzado (batchsize) es pequeño, debido a que el final del proceso por lotes también necesita E/S de registro cronológico, y cuando se utilizan canales de cliente ligero.

El valor recomendado para un entorno de producción es CHIADAPS(30). La utilización de un valor mayor es poco probable que proporciona un beneficio adicional significativo, y es poco probable que sea una desventaja significativa especificar CHIADAPS(30) si esto supone utilizar más TCB de adaptador que los necesarios.

#### **MAXCHL**

Cada canal se asocia a un TCB de asignador de tareas determinado durante el inicio del canal y permanece asociado a ese TCB hasta que el canal se detiene. Muchos canales pueden compartir cada TCB. Se utiliza MAXCHL para distribuir los canales entre los TCB disponibles de asignador de tarea. Los primeros canales que se inician ( MIN( (MAXCHL / CHIDISPS ) , 10 ) ) se asocian con el primer TCB de asignador de tareas, y así sucesivamente, hasta que todos los TCB de asignador de tareas estén en uso.

El efecto de esto cuando se utiliza un pequeño número de canales y un valor alto de MAXCHL es que los canales NO se distribuyen de forma uniforme entre los asignadores de tareas. Por ejemplo, si especifica CHIDISPS(10) y acepta el valor predeterminado 200 para MAXCHL, pero sólo tiene 50 canales, cinco asignadores de tareas tendrán 10 canales asignados a cada uno, y cinco quedarán sin utilizar. Es recomendable que el valor de MAXCHL coincida con el número canales que realmente se deben utilizar cuando este número sea un valor fijo pequeño.

Si cambia esta propiedad de gestor de colas, también debe revisar las propiedades de gestor de colas ACTCHL, LU62CHL y TCPCHL para asegurarse de que los valores son compatibles. Consulte Parámetros del gestor de colas para obtener una descripción completa de estas propiedades, y sus relaciones.

## **Configuración del entorno de z/OS UNIX System Services para iniciadores de canal**

El iniciador de canal (CHINIT) utiliza hebras de OMVS. Revise los parámetros de configuración de OMVS antes de crear un nuevo CHINIT, o modificar el número de asignadores de tareas o SSLTASKS.

Cada CHINIT utiliza un número de hebras de OMVS igual a 3 + CHIDISP + SSLTASKS. Este valor forma parte del número total de hebras de OMVS utilizadas en la partición lógica (LPAR), y del número de hebras utilizadas por el ID de usuario de tareas iniciadas de CHINIT.

Puede utilizar el mandato **D OMVS,L** y revisar el uso actual, el uso máximo, y el límite del sistema para MAXPROCSYS (número máximo de procesos que el sistema permite).

Si añade un nuevo CHINIT o aumenta los valores de CHIDISPS o SSLTASKS, debe calcular el aumento de hebras y revisar el efecto sobre los valores de MAXPROCSYS. Puede utilizar el mandato **SETOMVS** para cambiar dinámicamente el valor MAXPROCSYS, o actualizar el valor de parmlib BPXPRCxx, o ambas cosas.

El parámetro MAXPROCUSER de OMVS es el número de hebras de OMVS que puede tener un usuario individual de OMVS, es decir, con el mismo ID de usuario. Las hebras cuentan hacia este valor. Por tanto, si tiene 2 CHINITS con el mismo ID de usuario de tarea iniciada, cada uno con 10 asignadores de tareas y 3 SSLTASKS, existen  $2*(3 + 10 + 3) = 32$  hebras para el ID de usuario de OMVS.

Puede visualizar el valor predeterminado de MAXPROCUSER emitiendo el mandato **D OMVS,O** y puede utilizar el mandato **SETOMVS** para cambiar dinámicamente el valor de MAXPROCUSER o actualizar el valor de parmlib BPXPRCxx o ambos.

Puede alterar temporalmente este valor para cada usuario con el mandato **ALTUSER userid OMVS(PROCUSERMAX(nnnn))** de RACF o equivalente.

Para iniciar el iniciador de canal, emita el mandato siguiente:

START CHINIT

Para asegurarse de que el iniciador de canal se ha iniciado satisfactoriamente, compruebe que no hay ningún error ICH408I en el registro de trabajo xxxxCHIN(ssidCHIN).

## **Conceptos relacionados**

"Configurar adaptadores por lotes, TSO y RRS" en la página 889

Ponga los adaptadores a disposición de las aplicaciones añadiendo bibliotecas a las concatenaciones STEPLIB apropiadas. Para atender los volcados SNAP emitidos por un adaptador, asigne un nombre de definición de datos CSQSNAP. Considere el uso de CSQBDEFV para mejorar la portabilidad de los programas de aplicación.

Registros de datos de estadísticas del iniciador de canal

#### $z/0S$ *Configurar adaptadores por lotes, TSO y RRS*

Ponga los adaptadores a disposición de las aplicaciones añadiendo bibliotecas a las concatenaciones STEPLIB apropiadas. Para atender los volcados SNAP emitidos por un adaptador, asigne un nombre de definición de datos CSQSNAP. Considere el uso de CSQBDEFV para mejorar la portabilidad de los programas de aplicación.

- *Repita esta tarea para cada gestor de colas IBM MQ, según sea necesario.*
- *Puede que sea necesario realizar esta tarea cuando se migra desde una versión anterior.*

Para que los adaptadores estén disponibles para el proceso por lotes y para otras aplicaciones que utilicen conexiones por lotes, añada las siguientes bibliotecas de IBM MQ a la concatenación STEPLIB para su aplicación por lotes:

- thlqual.SCSQANL *x*
- thlqual.SCSQAUTH

donde *x* es la letra de idioma nacional. (No es necesario hacer esto si las bibliotecas están en el LPA o en la lista de enlaces.)

Para las aplicaciones TSO, añada las bibliotecas a la concatenación STEPLIB en el procedimiento de inicio de sesión de TSO o active las bibliotecas mediante el mandato TSOLIB de TSO.

Si el adaptador detecta un error inesperado de IBM MQ, emite un volcado SNAP de z/OS para el nombre de definición de datos CSQSNAP, y emite el código de razón MQRC\_UNEXPECTED\_ERROR para la aplicación.Si la sentencia de definición de datos CSQSNAP no está en el JCL de la aplicación o CSQSNAP no está asignado a un conjunto de datos bajo TSO, no se realiza ningún volcado. Si ocurre esto, puede incluir la sentencia de definición de datos CSQSNAP en el JCL de la aplicación o asignar CSQSNAP a un conjunto de datos bajo TSO y ejecutar de nuevo la aplicación. Sin embargo, debido a que algunos problemas son intermitentes, es recomendable que incluya una sentencia CSQSNAP en el JCL de la aplicación o que asigne CSQSNAP a un conjunto de datos en el procedimiento de inicio de sesión de TSO para capturar la razón del error en el momento que éste se produzca.

El programa proporcionado CSQBDEFV mejora la portabilidad de los programas de aplicación. En CSQBDEFV, puede especificar el nombre de un gestor de colas o grupo de compartimiento de colas con el que conectar, en lugar de especificarlo en la llamada MQCONN o MQCONNX en un programa de aplicación. Puede crear una nueva versión de CSQBDEFV para cada gestor de colas o grupo de compartición de colas. Para ello, siga estos pasos:

- <span id="page-889-0"></span>1. Copie el programa ensamblador de IBM MQ CSQBDEFV de thlqual.SCSQASMS a una biblioteca de usuario.
- 2. El programa proporcionado contiene el nombre de subsistema predeterminado, CSQ1. Puede conservar este nombre para pruebas y la verificación de la instalación. Para los subsistemas de producción, puede cambiar NAME=CSQ1 por el nombre de subsistema que utilice, formado por uno a cuatro caracteres, o utilizar CSQ1.

Si utiliza grupos de compartición de colas, puede especificar un nombre de grupo de compartición de colas en lugar de CSQ1. Si hace esto, el programa emite una solicitud de conexión a un gestor de colas activo dentro de ese grupo.

3. Ensamble y realice la edición de enlaces del programa para producir el módulo de carga CSQBDEFV. Para el ensamblaje, incluya la biblioteca thlqual.SCSQMACS en la concatenación SYSLIB; utilice los parámetros de edición de enlaces RENT,AMODE=31,RMODE=ANY. Esto se muestra en el JCL de ejemplo contenido en thlqual.SCSQPROC(CSQ4DEFV). A continuación, incluya la biblioteca de carga en el lote z/OS o la STEPLIB TSO, antes de thlqual.SCSQAUTH.

## **Conceptos relacionados**

## "Configurar las operaciones y paneles de control" en la página 890

Para configurar los paneles de operaciones y los paneles de control, primero debe configurar las bibliotecas que contienen los paneles, EXECs, mensajes y tablas necesarios. Para ello, debe tener en cuenta qué característica de idioma nacional se va a utilizar para los paneles. Cuando lo haya hecho, si lo desea podrá actualizar el menú ISPF principal para los paneles de operaciones y de control de IBM MQ y cambiar los valores de teclas de función.

#### $\approx$  z/OS *Configurar las operaciones y paneles de control*

Para configurar los paneles de operaciones y los paneles de control, primero debe configurar las bibliotecas que contienen los paneles, EXECs, mensajes y tablas necesarios. Para ello, debe tener en cuenta qué característica de idioma nacional se va a utilizar para los paneles. Cuando lo haya hecho, si lo desea podrá actualizar el menú ISPF principal para los paneles de operaciones y de control de IBM MQ y cambiar los valores de teclas de función.

- *Debe realizar esta tarea una vez para cada sistema z/OS donde desee ejecutar IBM MQ.*
- *Puede que sea necesario realizar esta tarea cuando se migra desde una versión anterior.*

# **Configuración de bibliotecas**

Siga estos pasos para configurar los paneles de operaciones y los paneles de control de IBM MQ:

- 1. Asegúrese de que todas las bibliotecas contenidas en las concatenaciones están en el mismo formato (F, FB, V, VB) y tienen el mismo tamaño de bloque, o están en orden de disminución de tamaños de bloques. De lo contrario, podría tener problemas al intentar utilizar estos paneles.
- 2. Incluya la biblioteca thlqual.scsqexec en la concatenación SYSEXEC o SYSPROC o actívela mediante el mandato TSO ALTLIB. Esta biblioteca, que se asigna con un formato de registro 80 de bloque fijo durante la instalación, contiene los EXEC necesarios.

Es preferible poner la biblioteca en la concatenación de SYSEXEC. Sin embargo, si desea colocarla en SYSPROC, la biblioteca debe tener una longitud de registro de 80 bytes.

- 3. Añada thlqual.SCSQAUTH y thlqual.SCSQANLx al procedimiento de inicio de sesión de TSO STEPLIB o actívela mediante el mandato TSO TSOLIB, si no está en la lista de enlaces o el LPA.
- 4. Puede añadir las bibliotecas de los paneles de IBM MQ de forma permanente a la configuración de bibliotecas ISPF, o puede dejar que se configuren de forma dinámica cuando se utilicen los paneles. Para la primera opción, es necesario hacer lo siguiente:
	- a. Incluya la biblioteca que contiene las operaciones y las definiciones de panel de control en la concatenación ISPPLIB. El nombre es thlqual.SCSQPNLx, donde x es la letra del idioma para el idioma nacional.
- b. Incluye la biblioteca que contiene las tablas necesarias en la concatenación ISPTLIB. El nombre es thlqual.SCSQTBLx, donde x es la letra del idioma para el idioma nacional.
- c. Incluir la biblioteca que contiene los mensajes necesarios en la concatenación ISPMLIB. El nombre es thlqual.SCSQMSGx, donde x es la letra del idioma para el idioma nacional.
- d. Incluye la biblioteca que contiene los módulos de carga necesarios en la concatenación ISPLLIB. El nombre de esta biblioteca es thlqual.SCSQAUTH.
- 5. Compruebe que puede acceder a los paneles de IBM MQ desde el panel de procesador de mandatos TSO. Esta opción es normalmente 6 en el menú de opciones principal ISPF/PDF. El nombre del EXEC que se ejecuta es CSQOREXX.No hay ningún parámetro para especificar si ha colocado las bibliotecas de IBM MQ permanentemente en la configuración de ISPF como en el paso [4](#page-889-0). Si no lo ha hecho, haga lo siguiente:

```
CSQOREXX thlqual langletter
```
donde langletter es una letra que identifica el idioma nacional que debe utilizarse:

**C**

Chino simplificado

**E**

**F**

U.S. Inglés (mayúsculas y minúsculas)

Francés

**K**

Japonés

**U**

U.S. Inglés (mayúsculas)

## **Actualizar el menú ISPF**

Puede actualizar el menú principal ISPF para permitir el acceso a las operaciones y los paneles de control de IBM MQ desde ISPF. El valor necesario para &ZSEL es:

```
CMD(%CSQOREXX thlqual langletter)
```
Para obtener información sobre thlqual y langletter, consulte el paso "5" en la página 891.

Para obtener más detalles, consulte la publicación *z/OS: ISPF Dialog Developer's Guide and Reference*.

## **Actualización de las teclas de función y los valores de mandatos**

Puede utilizar los procedimientos ISPF normales para cambiar las teclas de función y los valores de mandatos utilizados por los paneles. El identificador de aplicación es CSQO.

Sin embargo, esto no se recomienda porque la información de ayuda no se actualiza para reflejar ninguno de los cambios que ha realizado.

#### **Conceptos relacionados**

["Incluir el miembro de formateo de volcado de IBM MQ" en la página 892](#page-891-0) Para poder dar formato a volcados de IBM MQ utilizando el sistema IPCS (Interactive Problem Control System), debe actualizar algunas bibliotecas del sistema.

#### $z/0S$ *Incluir el miembro de formateo de volcado de IBM MQ*

<span id="page-891-0"></span>Para poder dar formato a volcados de IBM MQ utilizando el sistema IPCS (Interactive Problem Control System), debe actualizar algunas bibliotecas del sistema.

- *Debe realizar esta tarea una vez para cada sistema z/OS donde desee ejecutar IBM MQ.*
- *Debe realizar esta tarea al migrar desde una versión anterior.*

Para poder dar formato a volcados de IBM MQ utilizando el sistema IPCS (Interactive Problem Control System), copie el conjunto de datos thlqual.SCSQPROC(CSQ7IPCS) en SYS1.PARMLIB. No es necesario que editar este conjunto de datos.

Si ha personalizado el procedimiento de TSO para IPCS, thlqual.SCSQPROC(CSQ7IPCS) se puede copiar en cualquier biblioteca de la definición de IPCSPARM. Consulte el manual *[z/OS MVS IPCS Customization](https://www.ibm.com/docs/en/zos/2.5.0?topic=mvs-zos-ipcs-customization)* para obtener detalles sobre IPCSPARM.

También debe incluir la biblioteca thlqual.SCSQPNLA en la concatenación ISPPLIB.

Para hacer que los programas de formato de volcado estén disponibles para la sesión de TSO o el trabajo IPCS, también debe incluir la biblioteca thlqual.SCSQAUTH en la concatenación STEPLIB o activarla mediante el mandato TSO TSOLIB (incluso si ya está en la lista de enlaces o LPA).

## **Conceptos relacionados**

"Suprimir mensajes informativos" en la página 892

El sistema IBM MQ puede producir un gran número de mensajes informativos. Puede impedir que se envíen determinados mensajes a la consola o al registro de copia en papel.

#### z/0S *Suprimir mensajes informativos*

El sistema IBM MQ puede producir un gran número de mensajes informativos. Puede impedir que se envíen determinados mensajes a la consola o al registro de copia en papel.

- *Debe realizar esta tarea una vez para cada sistema z/OS donde desee ejecutar IBM MQ.*
- *No es necesario realizar esta tarea al migrar desde una versión anterior.*

Si el sistema IBM MQ se utiliza de forma intensiva, con muchos canales que se detienen e inician, se envía un gran número de mensajes informativos al registro de copia impresa y a la consola de z/OS. El puente IBM MQ - IMS y el gestor de almacenamiento intermedio también pueden producir un gran número de mensajes informativos.

Si es necesario, puede suprimir algunos de estos mensajes de la consola mediante la lista de recursos de proceso de mensajes z/OS, que especifican los miembros MPFLSTxx de SYS1.PARMLIB. Los mensajes que especifique aún aparecerán en el registro de copia en papel, pero no en la consola.

El ejemplo thlqual.SCSQPROC(CSQ4MPFL) muestra los valores sugeridos para MPFLSTxx. Consulte el manual *[z/OS MVS Initialization and Tuning Reference](https://www.ibm.com/docs/en/zos/2.5.0?topic=mvs-zos-initialization-tuning-reference)* para obtener más información sobre MPFLSTxx.

Si desea suprimir determinados mensajes informativos del registro en copia en papel, puede utilizar la salida de instalación IEAVMXIT de z/OS. Puede establecer los siguientes conmutadores de bits en ON para los mensajes necesarios:

#### **CTXTRDTM**

Suprimir el mensaje.

El mensaje no se visualiza en consolas ni se registra en copia en papel.

#### **CTXTESJL**

Suprimir del registro de trabajo.

El mensaje no entra en el registro de trabajo JES.

#### **CTXTNWTP**

No llevar a cabo el proceso WTP.

El mensaje no se envía a una terminal TSO o al conjunto de datos de mensajes del sistema de un trabajo por lotes.

#### **Nota:**

- 1. Para obtener detalles completos sobre los demás parámetros, consulte la documentación [Salidas de](https://www.ibm.com/docs/en/zos/2.4.0?topic=exits-mvs-installation) [instalación de MVS.](https://www.ibm.com/docs/en/zos/2.4.0?topic=exits-mvs-installation)
- 2. No se recomienda suprimir los mensajes que no sean los de la lista de supresión sugerida, CSQ4MPFL.

También puede especificar el parámetro adicional:

#### **EXCLMSG**

Especifica una lista de mensajes que se han de excluir de cualquier registro.

Los mensajes de esta lista no se envían al registro de copia impresa ni a la consola de z/OS. Para obtener más información, consulte [EXCLMSG](#page-867-0) en ["Utilización de CSQ6SYSP" en la página 865.](#page-864-0)

#### **Tareas relacionadas**

["Prueba de un gestor de colas en z/OS" en la página 908](#page-907-0)

Después de personalizar o migrar el gestor de colas, puede probarlo ejecutando los programas de verificación de la instalación y algunas de las aplicaciones de ejemplo que se proporcionan con IBM MQ for z/OS.

#### $z/0S$ **Configuración del grupo de compartición de colas**

Si desea utilizar colas compartidas para la alta disponibilidad, utilice estos temas como una guía paso a paso para configurar el grupo de compartición de colas.

Cuando haya completado los pasos de esta parte del proceso para configurar el sistema IBM MQ for z/OS, debería ["Adaptar el módulo de parámetro de sistema" en la página 863](#page-862-0) añadir datos del grupo de compartición de colas. Tendrá que modificar [CSQ6SYSP](#page-864-0) para especificar el parámetro QSGDATA.

# *Configurar el entorno de Db2*

Si utiliza grupos de compartición de colas, tiene que crear los objetos Db2 necesarios personalizando y ejecutando una serie de trabajos de ejemplo.

# **Configurar el entorno de Db2**

Hay que crear y enlazar los objetos Db2 necesarios personalizando y ejecutando una serie de trabajos de ejemplo.

- Repita esta tarea para cada grupo de compartición de datos de Db2.
- Hay que realizar los pasos bind y grant al migrar desde una versión anterior.
- Omita esta tarea si no utiliza grupos de compartición de colas.

Si posteriormente desea utilizar grupos de compartición de colas, realice esta tarea en ese momento.

IBM MQ proporciona dos conjuntos de trabajos equivalentes. Los que tienen el prefijo CSQ45 están pensados para la compatibilidad con versiones anteriores de IBM MQ y para su uso con Db2 versión 11 y anteriores. Si está configurando un nuevo grupo de compartición de datos con Db2 V12 o posterior, se recomienda utilizar los trabajos con el prefijo CSQ4X , ya que estos trabajos aprovechan las prestaciones más recientes de Db2 para el dimensionamiento dinámico y los espacios de tablas universales (UTS)

Debe establecer un entorno en el que IBM MQ pueda acceder y ejecutar los planes de Db2 que se utilizan para los grupos de compartición de colas.

Deben realizarse los siguientes pasos para cada nuevo grupo de compartición de datos de Db2. Todo el JCL de ejemplo reside en thlqual.SCSQPROC.

1. Personalice y ejecute el JCL de ejemplo CSQ45CSG **(U. <sup>4</sup>S.1.0)** (o CSQ4XCSG) para crear el grupo de almacenamiento que hay que utilizar para la base de datos, los espacios de tabla y las tablas de IBM MQ.

- 2. Personalice y ejecute el JCL de ejemplo CSQ45CDB  $\rightarrow$  V 9.1.0 (o CSQ4XCDB) para crear la base de datos que utilizarán todos los gestores de colas que se conecten a este grupo de compartición de datos de Db2.
- 3. Personalice y ejecute el JCL de ejemplo CSQ45CTS  $\frac{100}{\sqrt{9}}$  (o CSQ4XCTS) para crear los espacios de tabla donde residen las tablas del gestor de colas y del iniciador de canal utilizadas en grupos de compartición de colas (que se tienen que crear en el paso 1).
- 4. Personalice y ejecute el JCL de ejemplo CSQ45CTB  $\sim$  V 9.1.0 (o CSQ4XCTB) para crear las 12 tablas de Db2 y los índices asociados. No cambie ninguno de los nombre de fila o atributos.
- 5. Personalice y ejecute el JCL de ejemplo CSQ45BPL para enlazar los planes de Db2 para el gestor de colas, los programas de utilidad y el iniciador de canal.
- 6. Personalice y ejecute el JCL de ejemplo CSQ45GEX para otorgar autorización de ejecución a los planes para los ID de usuario utilizados por el gestor de colas, los programas de utilidad y el iniciador de canal. Los ID de usuario del gestor de colas y del iniciador de canal son los utilizados para ejecutar sus procedimientos de tarea iniciada. Los ID de usuario de los programas de utilidad son los utilizados para someter trabajos por lotes.

Los nombres de los correspondientes planes se muestran en la tabla siguiente para la:

- **LTS** Versión Long Term Support en la columna LTS.
- Versión Continuous Delivery en la columna CD, donde n representa el release CD.

En cada release, n se incrementa en uno. Por ejemplo, en IBM MQ 9.0.3, CSQ5A90n es CSQ5A903.

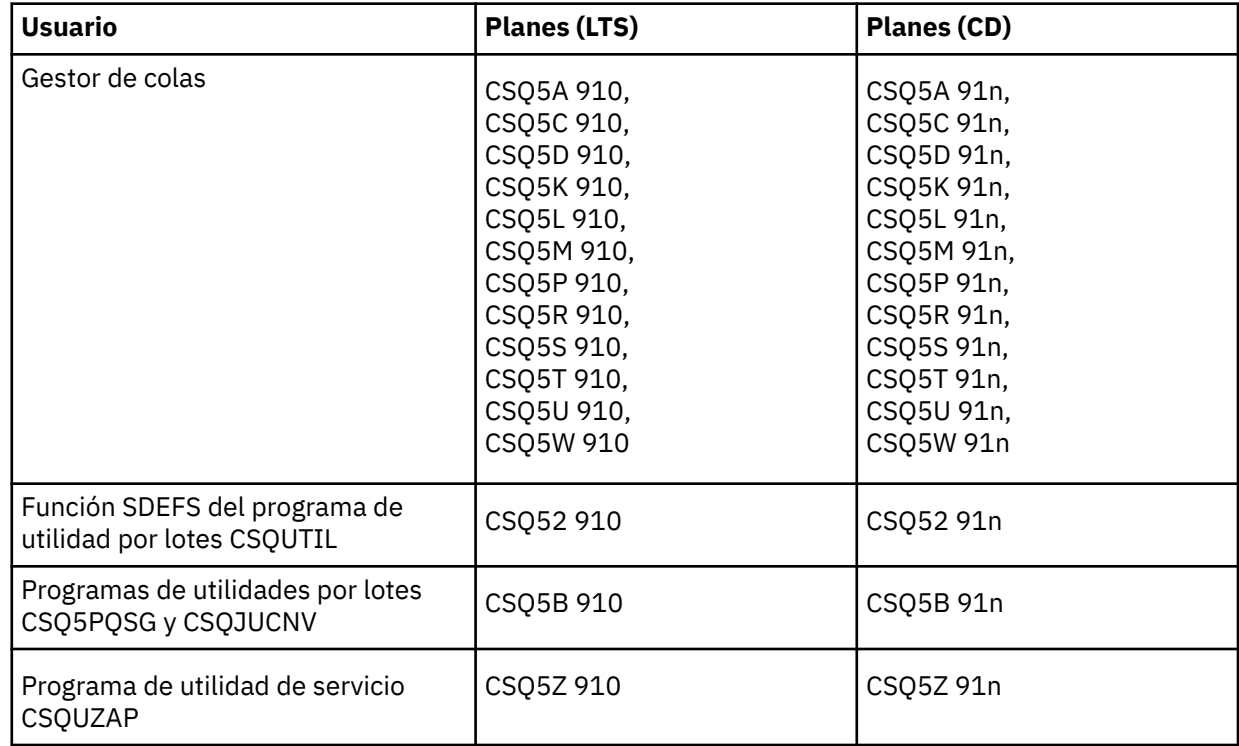

En el caso de una anomalía durante la configuración de Db2. se puede personalizar y ejecutar los siguientes trabajos:

- CSQ45DTB para descartar las tablas e índices.
- $\cdot$  CSO45DTS  $\cdot$  V 9.1.0  $\bullet$  (o CSO4XDTS) para descartar los espacios de tabla.
- CSO45DDB  $\overline{\phantom{1}}$   $\overline{\phantom{1}}$   $\overline{\phantom{1}}$  (o CSQ4XDDB) para descartar la base de datos.
- CSQ45DSG  $\overline{\phantom{1}}$   $\overline{\phantom{1}}$   $\overline{\phantom{1}}$   $\overline{\phantom{1}}$  (o CSQ4XDSG) para descartar el grupo de almacenamiento.

<span id="page-894-0"></span>**Nota:** Si estos trabajos fallan debido a un problema de bloqueo de Db2, probablemente se deba a la contienda por un recurso de Db2, especialmente si el sistema se está utilizando de forma intensiva. Vuelva a someter los trabajos posteriormente. Es preferible ejecutar estos trabajos cuando el sistema se utilice poco o esté desactivado temporalmente.

Consulte Administración de Db2 en *Db2 para z/OS 11.0.0* para obtener más información sobre cómo configurar Db2.

Consulte Administración de Db2 en *Db2 para z/OS 12.0.0* para obtener más información sobre cómo configurar Db2.

Consulte Planificación en z/OS para obtener información sobre los tamaños de tabla de Db2.

#### **Conceptos relacionados**

"Configurar el recurso de acoplamiento" en la página 895

Si utiliza grupos de compartición de colas, defina las estructuras de recurso de acoplamiento utilizadas por los gestores de colas del grupo de compartición de colas (QSG) en el conjunto de datos de política CFRM (gestión de recursos de acoplamiento), utilizando IXCMIAPU.

#### $\approx$   $z/0S$ *Configurar el recurso de acoplamiento*

Si utiliza grupos de compartición de colas, defina las estructuras de recurso de acoplamiento utilizadas por los gestores de colas del grupo de compartición de colas (QSG) en el conjunto de datos de política CFRM (gestión de recursos de acoplamiento), utilizando IXCMIAPU.

- Repita esta tarea para cada grupo de compartición de colas.
- Puede que sea necesario realizar esta tarea cuando se migra desde una versión anterior.
- Omita esta tarea si no utiliza grupos de compartición de colas.

Si posteriormente desea utilizar grupos de compartición de colas, realice esta tarea en ese momento.

Todas las estructuras correspondientes al grupo de compartición de colas comienzan por el nombre del grupo de compartición de colas. Defina las estructuras siguientes:

- Una estructura administrativa llamada *nombre\_grupo\_compartimiento\_colas* CSQ\_ADMIN. Esta estructura la utiliza el propio IBM MQ pero no contiene datos de usuario.
- Una estructura de aplicación del sistema llamada *qsg-name* CSQSYSAPPL. Esta estructura la utilizan las colas de sistema de IBM MQ para almacenar información de estado.
- Una o más estructuras utilizadas para contener mensajes para colas compartidas. Pueden tener cualquier nombre que desee, con un máximo de 16 caracteres de longitud.
	- Los cuatro primeros caracteres deben ser el nombre del grupo de compartición de colas. (Si el nombre del grupo de compartición de colas tiene menos de cuatro caracteres de longitud, se debe rellenar con símbolos @ hasta formar la longitud de cuatro caracteres.)
	- El quinto carácter debe ser alfabético y los caracteres subsiguientes pueden ser alfabéticos o numéricos. Esta parte del nombre (sin el nombre del grupo de compartición de colas) es lo que especifica para el nombre CFSTRUCT cuando define una cola compartida o un objeto de estructura del recurso de acoplamiento.

Puede utilizar solamente caracteres alfabéticos y numéricos en los nombres de las estructuras utilizadas para contener mensajes para colas compartidas; no puede utilizar ningún otro carácter (por ejemplo, el carácter \_, que se utiliza en el nombre de la estructura administrativa).

Las sentencias de control de ejemplo para IXCMIAPU residen en el conjunto de datos thlqual.SCSQPROC(CSQ4CFRM). Personalice estas sentencias, añádalas al trabajo IXCMIAPU del recurso de acoplamiento y ejecute el trabajo.

Una vez definidas las estructuras satisfactoriamente, active la política CFRM que se utiliza. Para ello, emita el siguiente mandato de z/OS:

```
SETXCF START,POLICY,TYPE=CFRM,POLNAME= policy-name
```
Para obtener información sobre la planificación de estructuras CF y sus tamaños, consulte Definición de recursos del recurso de acoplamiento.

## **Conceptos relacionados**

["Implementar los controles de seguridad de ESM" en la página 856](#page-855-0) Implemente controles de seguridad para gestores de colas y el iniciador de canal.

#### $z/0S$ *Configurar el entorno SMDS*

Si desea utilizar SMDS para descargar mensajes en colas compartidas, configure el entorno de almacenamiento de descarga SMDS.

- *Realice esta tarea para cada gestor de colas y estructura del grupo de compartición de colas que desea configurar para descargar datos en SMDS.*
- *Si desea configurar estructuras adicionales para descargar datos en SMDS posteriormente, esta tarea se puede volver a realizar en ese momento.*
- *Omita esta tarea si no utiliza grupos de compartición de colas.*

*Si posteriormente desea utilizar grupos de compartición de colas, realice esta tarea en ese momento.*

# **Configurar el entorno SMDS**

- 1. Determine los requisitos de espacio para estructuras y conjuntos de datos. Consulte Consideraciones de la capacidad del conjunto de datos de mensajes compartidos.
- 2. Asigne y preformatee conjuntos de datos. Consulte Creación de un conjunto de datos de mensaje compartido.
- 3. Al definir la estructura CF en IBM MQ, asegúrese de que define CFSTRUCT con CFLEVEL(5) y OFFLOAD(SMDS).

## **Conceptos relacionados**

#### ["Configurar el recurso de acoplamiento" en la página 895](#page-894-0)

Si utiliza grupos de compartición de colas, defina las estructuras de recurso de acoplamiento utilizadas por los gestores de colas del grupo de compartición de colas (QSG) en el conjunto de datos de política CFRM (gestión de recursos de acoplamiento), utilizando IXCMIAPU.

# *Añadir las entradas IBM MQ a las tablas Db2*

Si utiliza grupos de compartición de colas, ejecute el programa de utilidad CSQ5PQSG para añadir entradas de grupo de compartición de colas y de gestor de colas a las tablas de IBM MQ en el grupo de uso compartido de datos de Db2.

- *Repita esta tarea para cada grupo de compartición de colas de IBM MQ y cada gestor de colas.*
- *Puede que sea necesario realizar esta tarea cuando se migra desde una versión anterior.*
- *Omita esta tarea si no utiliza grupos de compartición de colas.*

*Si posteriormente desea utilizar grupos de compartición de colas, realice esta tarea en ese momento.*

Ejecute CSQ5PQSG para cada grupo de compartición de colas y cada gestor de colas que deba ser miembro de un grupo de compartición de colas. (CSQ5PQSG se describe en Administración IBM MQ for z/OS.)

Realice las acciones siguientes en el orden especificado:

1. Añada una entrada de grupo de compartición de colas en las tablas IBM MQ Db2 utilizando la función ADD QSG del programa CSQ5PQSG. Se proporciona un ejemplo en thlqual.SCSQPROC(CSQ45AQS).

Realice esta función una vez para cada grupo de compartición de colas definido en el grupo de uso compartido de datos de Db2. La entrada de grupo de compartición de colas debe existir antes de añadir entradas de gestor de colas que hagan referencia al grupo de compartición de colas.

2. Añada una entrada del gestor de colas en las tablas IBM MQ Db2 utilizando la función ADD QMGR del programa CSQ5PQSG. Se proporciona un ejemplo en thlqual.SCSQPROC(CSQ45AQM).

Realice esta función para cada gestor de colas que vaya a ser miembro del grupo de compartición de colas.

## **Nota:**

- a. Un gestor de colas solo puede ser miembro de un grupo de compartición de colas.
- b. Debe tener RRS en ejecución para poder utilizar grupos de compartición de colas.

## **Conceptos relacionados**

## ["Adaptar el módulo de parámetro de sistema" en la página 863](#page-862-0)

El módulo de parámetros del sistema de IBM MQ controla los entornos de registro cronológico, archivado, rastreo y conexión que IBM MQ utiliza en su funcionamiento. Se proporciona un módulo predeterminado. Debe crear su propio de parámetro de sistema puesto que normalmente algunos parámetros, por ejemplo, nombres de conjunto de datos, son específicos del sitio.

#### $z/0S$ *Implementar controles de seguridad ESM para el grupo de compartición de*

## *colas*

Implemente controles de seguridad para todos los gestores de colas en un grupo de compartición de colas, para acceder a Db2 y las estructuras de la lista de recursos de acoplamiento.

- *Repita esta tarea para cada gestor de colas IBM MQ en un grupo de compartición de colas.*
- *Puede que sea necesario realizar esta tarea cuando se migra desde una versión anterior.*

Asegúrese de que los ID de usuario asociados al gestor de colas, el iniciador de canal y los programas de utilidad tienen autoridad para establecer una conexión RRSAF a cada subsistema Db2 con el cual desea establecer una conexión. Los ID de usuario del gestor de colas y del iniciador de canal son los utilizados para ejecutar sus procedimientos de tarea iniciada.

Los ID de usuario de los programas de utilidad son los utilizados para someter trabajos por lotes. El perfil RACF para el cual el ID de usuario requiere acceso READ es Db2ssid.RRSAF en la clase de recurso DSNR.

A los ID de usuario asociados a cada gestor de colas de un grupo de compartición de colas se les debe haber otorgado el nivel apropiado de acceso a estructuras de lista de recursos de acoplamiento. La clase RACF es FACILITY.

Los ID de usuario siguientes requieren acceso ALTER:

- El ID del gestor de colas en el perfil IXLSTR.structure-name
- El ID de usuario que ejecuta CSQ5PQSG

## **Conceptos relacionados**

["Implementar los controles de seguridad de ESM" en la página 856](#page-855-0) Implemente controles de seguridad para gestores de colas y el iniciador de canal.

#### $z/0S$ **Configuración de Advanced Message Security for z/OS**

Utilice estos temas como guía paso a paso para configurar Advanced Message Security (AMS).

## **Antes de empezar**

Antes de empezar a configurar AMS, asegúrese de que se han realizado los pasos de configuración siguientes del gestor de colas:

 $\frac{10.9113}{\text{A}}$  partir de IBM MQ 9.1.3 en adelante, ignore este paso.

Para las versiones de IBM MQ for z/OS anteriores a IBM MQ 9.1.3, APF autoriza la biblioteca thqual.SDRQAUTH, tal como se describe en ["Autorizar en APF las bibliotecas de carga de IBM MQ"](#page-842-0) [en la página 843](#page-842-0).

- 2. Añada el módulo CSQ0DRTM a LPA, tal como se describe en ["Actualizar LPA y la lista de enlaces de](#page-844-0) [z/OS" en la página 845.](#page-844-0)
- 3. Añada una entrada para CSQ0DSRV a la tabla de propiedades de programa (PPT) de z/OS, tal como se describe en ["Actualizar la tabla de propiedades de programa de z/OS" en la página 849](#page-848-0).
- 4. Incluya el miembro CSQ4INSM en la concatenación CSQINP2 del procedimiento de la tarea iniciada del gestor de colas, tal como se describe en ["Personalizar los conjuntos de datos de entrada de](#page-856-0) [inicialización" en la página 857.](#page-856-0)
- 5. PARTI Para las versiones de IBM MQ for z/OS anteriores a IBM MQ 9.1.3, incluya la biblioteca thqual.SDRQAUTH en la concatenación STEPLIB del gestor de colas, tal como se describe en ["Crear](#page-852-0) [procedimientos para el gestor de colas IBM MQ" en la página 853](#page-852-0).

A partir de IBM MQ 9.1.3 en adelante, puede habilitar AMS utilizando el atributo AMSPROD. Consulte Registro de uso del producto con productos de IBM MQ for z/OS para obtener más detalles.

# **Qué hacer a continuación**

Configure políticas para colas protegidas por AMS. Las políticas de seguridad se describen en Administración de políticas de seguridad de Advanced Message Security.

Existen ejemplos de configuraciones de AMS en Configuraciones de ejemplo en z/OS.

#### *z/*08 *Crear procedimientos para Advanced Message Security*

Cada subsistema IBM MQ que se va a configurar para utilizar Advanced Message Security (AMS) requiere un procedimiento catalogado para iniciar el espacio de direcciones de AMS. Puede crear uno propio o utilizar la biblioteca de procedimientos suministrada por IBM.

# **Procedimiento**

- 1. Copie el procedimiento de tarea iniciada de ejemplo *thlqual*.SCSQPROC (CSQ4AMSM) en la SYS1.PROCLIB o, si no está utilizando SYS1.PROCLIB, en la biblioteca de procedimientos. Nombre el procedimiento xxxxAMSM, donde xxxx es el nombre del subsistema IBM MQ. Por ejemplo, CSQ1AMSM debería ser el procedimiento de la tarea iniciada de AMS para el gestor de colas CSQ1.
- 2. Realice una copia para cada subsistema de IBM MQ que va a utilizar.
- 3. Adapte los procedimientos a sus requisitos utilizando las instrucciones del procedimiento de ejemplo CSQ4AMSM. También puede utilizar parámetros simbólicos en el JCL para permitir modificar el procedimiento cuando se inicia.
- 4. Revise y cambie, de forma opcional, los parámetros pasados a la tarea AMS utilizando el archivo \_CEE\_ENVFILE de Language Environment®. El ejemplo thlqual.SCSQPROC(CSQ40ENV) lista los parámetros soportados.
- 5. Repita los pasos del 1 al 4 para cada gestor de colas IBM MQ.

# **Qué hacer a continuación**

"Configurar el ID de usuario de la tarea iniciada de Advanced Message Security" en la página 898

# *Configurar el ID de usuario de la tarea iniciada de Advanced Message Security*

La tarea Advanced Message Security (AMS) requiere un ID de usuario que le permita identificarse como un proceso de UNIX System Services (USS).

## **Acerca de esta tarea**

Además, los usuarios en cuyo nombre trabaja la tarea también deben tener una definición apropiada de un UID (ID de usuario) y un GID (ID de grupo) de UNIX, para que estos usuarios sean conocidos como usuarios de UNIX System Services. Para obtener más información acerca de cómo definir los UID y los GID de UNIX System Services, consulte *z/OS: Security Server RACF Security Administrator's Guide*.

*z/OS: UNIX System Services Planning* compara la seguridad de UNIX tradicional con la seguridad de z/OS. La diferencia principal entre la seguridad de UNIX tradicional y la seguridad de z/OS es que los servicios de kernel dan soporte a dos niveles de privilegios adecuados: el nivel UNIX y el nivel z/OS UNIX.

En función de la política de seguridad de la instalación, la tarea Advanced Message Security se puede ejecutar con autorización de superusuario (uid (0)) o con su identidad RACF permitida en la BPX RACF clase FACILITY BPX.DAEMON y BPX.SERVER , ya que esta tarea debe poder asumir la identidad RACF de sus usuarios.

Si se utiliza este último método, o ya ha activado el BPX de BPX.DAEMON o BPX.SERVER , el programa de tarea Advanced Message Security (thlqual.SCSQAUTH(CSQ0DSRV)) debe estar ubicado en bibliotecas controladas por programa RACF .

Revise *z/OS: UNIX System Services Planning* para asegurarse de que entiende las diferencias entre la seguridad de UNIX tradicional y la seguridad de z/OS UNIX. Esto le permite administrar la tarea Advanced Message Security según la política de su instalación para desplegar y ejecutar procesos de UNIX System Services con privilegios.

Como referencia, las publicaciones cuya revisión puede resultarle útil son:

- *z/OS: Planificación de UNIX System Services*
- *z/OS: Guía del administrador de seguridad de RACF*

**Nota:** Elija cuidadosamente el ID de usuario para esta tarea, ya que los certificados de destinatario de Advanced Message Security se cargan en un conjunto de claves asociado a este ID de usuario. Esta consideración se trata en Utilización de certificados en z/OS .

Los pasos que se muestran aquí describen cómo configurar el usuario de tarea iniciada de Advanced Message Security. Los pasos utilizan mandatos de RACF como ejemplos. Si está utilizando un gestor de seguridad diferente, debe utilizar los mandatos equivalentes.

**Nota:** Los ejemplos de esta sección presuponen que ha activado el proceso de mandatos de perfiles genéricos para las clases RACF y la comprobación de perfiles genéricos. Para obtener más información sobre cómo maneja RACF los perfiles genéricos, consulte la publicación *z/OS: Security Server RACF Command Language Reference*.

## **Procedimiento**

1. Defina el usuario de la tarea iniciada de Advanced Message Security en RACF. Los ejemplos de esta sección utilizan el ID de usuario WMQAMSM.

ADDUSER WMQAMSM NAME('AMS user') OMVS (UID(0)) DFLTGRP(group)

Seleccione un 'grupo' predeterminado, si resulta apropiado para los estándares de su instalación.

**Nota:** Si no desea otorgar autorización de superusuario USS (UID (0)), debe permitir el ID de usuario de Advanced Message Security al BPX de BPX.DAEMON y BPX.SERVER :

PERMIT BPX.DAEMON CLASS(FACILITY) ID(WMQAMSM) ACCESS(READ)

y el programa de tarea de Advanced Message Security (*thlqual*.SCSQAUTH(CSQ0DSRV)) debe estar ubicado en una biblioteca controlada por programa de RACF.

Para que su biblioteca SCSQAUTH esté controlada por programa, puede utilizar el mandato siguiente:

RALTER PROGRAM \* ADDMEM('thlqual.SCSQAUTH'//NOPADCHK) -or-

También debe habilitar el control de programa para la biblioteca del idioma nacional (*thlqual*.SCSQANLx) que utiliza la tarea Advanced Message Security.

2. Determine si la clase RACF STARTED está activa. Si no lo está, active la clase RACF STARTED:

SETROPTS CLASSACT(STARTED)

3. Defina un perfil de clase iniciado para las tareas de Advanced Message Security, especificando el ID de usuario que ha seleccionado o creado en el paso 1:

RDEFINE STARTED *qmgr*AMSM.\* STDATA(USER(WMQAMSM))

donde *qmgr* es el prefijo del nombre de la tarea iniciada. Por ejemplo, la tarea iniciada se podría llamar CSQ1AMSM. En este caso, debe sustituir *qmgr*AMSM.\* por CSQ1AMSM.\*.

Las tareas iniciadas de AMS se deben denominar *qmgr*AMSM.

4. Utilice el mandato **SETROPTS** RACF para renovar los perfiles de clase RACLISTed STARTED en el almacenamiento:

SETROPTS RACLIST(STARTED) REFRESH

5. La tarea Advanced Message Security presupone temporalmente la identidad del ID de usuario del host del solicitante durante el proceso de protección de mensajes IBM MQ. Por lo tanto, es necesario definir perfiles en la clase SURROGAT para cada ID de usuario que pueda realizar solicitudes.

Si la clase SURROGAT de RACF está activa, la definición de un único perfil genérico permite que la tarea Advanced Message Security asuma la identidad de cualquier usuario. Se omite la comprobación si la clase SURROGAT no está activa. Los perfiles SURROGAT necesarios se describen en *z/OS: UNIX System Services Planning*.

Para definir perfiles en la clase SURROGAT:

a) Active la clase RACF SURROGAT mediante el mandato RACF SETROPTS:

SETROPTS CLASSACT(SURROGAT)

b) Active el proceso de perfil genérico para la clase RACF SURROGAT:

SETROPTS GENERIC(SURROGAT)

c) Active el proceso de mandato de perfil genérico para la clase RACF SURROGAT:

SETROPTS GENCMD(SURROGAT)

d) Defina un perfil genérico en la clase SURROGAT:

RDEFINE SURROGAT BPX.SRV.\* UACC(NONE)

e) Conceda permiso al ID de usuario de Advanced Message Security al perfil de clase SURROGAT genérico:

PERMIT BPX.SRV.\* CLASS(SURROGAT) ID(WMQAMSM) ACCESS(READ)

**Nota:** Se pueden definir perfiles más específicos si se desea restringir que la tarea Advanced Message Security se limite a procesar usuarios específicos, tal como se describe en *z/OS: UNIX System Services Planning*.
Por ejemplo, un perfil llamado BPX.SRV.MQUSER1 controla si la tarea AMS puede asumir la identidad del ID de usuario MQUSER1.

f) Permita el ID de usuario de Advanced Message Security en el recurso BPX.SERVER (si todavía no se ha hecho en Creación de los certificados y los conjuntos de claves):

PERMIT BPX.SERVER CLASS(FACILITY) ID(WMQAMSM) ACCESS(READ)

g) Utilice el mandato **SETROPTS** RACF para renovar los perfiles de clase RACLISTed STARTED en el almacenamiento:

SETROPTS RACLIST(SURROGAT) REFRESH SETROPTS RACLIST(FACILITY) REFRESH

6. La tarea Advanced Message Security utiliza los recursos proporcionados por los servicios z/OS System SSL para abrir los conjuntos de claves gestionados por SAF. El recurso SAF (System Authorization Facility) subyacente que accede al contenido de los conjuntos de claves lo controla RACF o un gestor de seguridad equivalente.

Este servicio es el servicio invocable IRRSDL00 (R\_datalib). Este servicio invocable está protegido con los mismos perfiles que se utilizan para proteger los mandatos RACF RACDCERT que están definidos en la clase RACF FACILITY. Por lo tanto, el ID de usuario de Advanced Message Security debe tener autorización a los perfiles que utilizan estos mandatos.

a) Si todavía no lo ha hecho, defina un perfil genérico RACF para la clase RACF FACILITY que proteja el mandato RACDCERT y el servicio invocable IRRSDL00:

RDEFINE FACILITY IRR.DIGTCERT.\* UACC(NONE) SETROPTS RACLIST(FACILITY) REFRESH

b) Otorgue autorización al ID de usuario de tarea iniciada al perfil genérico RACF:

PERMIT IRR.DIGTCERT.\* CLASS(FACILITY) ID(WMQAMSM) ACC(READ)

De forma alternativa, puede conceder acceso READ al conjunto de claves del usuario de la tarea de servicio de datos en la clase RDATALIB, como se indica a continuación:

PERMIT WMQASMD.DRQ.AMS.KEYRING.LST CLASS(RDATALIB) ID(WMQAMSM) ACC(READ)

- 7. Configure la seguridad de recursos.
	- a) El usuario de la tarea iniciada de Advanced Message Security requiere autorización para conectarse al gestor de colas como una aplicación por lotes.

Si el gestor de colas tiene la seguridad de la conexión habilitada, otorgue la autoridad de la tarea AMS para conectarse al gestor de colas con este mandato:

PERMIT hlq.BATCH CLASS(MQCONN) ID(WMQAMSM) ACC(READ)

donde *hlq* puede ser el nombre del grupo de compartición de colas del nombre del gestor de colas.

Para obtener más información, consulte Perfiles de seguridad de conexión para conexiones por lotes.

b) El usuario de la tarea iniciada Advanced Message Security requiere autorización para examinar el SYSTEM.PROTECTION.POLICY.QUEUE.

Si la seguridad de la cola está activa en el gestor de colas, otorgue al usuario AMS autorización para acceder a la cola con estos mandatos:

RDEFINE MQQUEUE hlq.SYSTEM.PROTECTION.POLICY.QUEUE UACC(NONE) PERMIT hlq.SYSTEM.PROTECTION.POLICY.QUEUE CLASS(MQQUEUE) ID(WMQAMSM) ACCESS(READ)

donde *hlq* puede ser el nombre del grupo de compartición de colas del nombre del gestor de colas.

Si el gestor de colas está utilizando perfiles con mayúsculas y minúsculas combinadas, defina el perfil en la clase en su lugar.

Para gestionar las políticas de seguridad de AMS utilizando el programa de utilidad CSQ0UTIL , los administradores necesitan acceso para transferir mensajes al SYSTEM.PROTECTION.POLICY.QUEUE. Esto se realiza otorgando el acceso UPDATE al perfil que protege la cola.

Para obtener más información, consulte Perfiles para la seguridad de colas.

## **Qué hacer a continuación**

"Conceder permisos RACDCERT al administrador de seguridad de Advanced Message Security" en la página 902

### z/OS *Conceder permisos RACDCERT al administrador de seguridad de Advanced*

### *Message Security*

El administrador de seguridad de Advanced Message Security requiere autorización para utilizar el mandato RACDCERT para crear y gestionar certificados digitales.

## **Procedimiento**

• Identifique el ID de usuario adecuado para este rol y conceda permiso para utilizar el mandato RACDCERT. Por ejemplo:

```
PERMIT IRR.DIGTCERT.* CLASS(FACILITY) ID(admin) ACCESS(CONTROL)
SETROPTS RACLIST(FACILITY) REFRESH
```
donde admin es el ID de usuario del administrador de seguridad de Advanced Message Security.

### **Qué hacer a continuación**

"Conceder permisos de recursos a usuarios para Advanced Message Security" en la página 902

### *Conceder permisos de recursos a usuarios para Advanced Message*

### *Security*

Los usuarios de Advanced Message Security requieren permisos de recursos pertinentes.

### **Acerca de esta tarea**

Los usuarios de Advanced Message Security, es decir, los usuarios que colocan o que obtienen mensajes protegidos por Advanced Message Security, requieren:

- Un segmento OMVS asociado a su ID de usuario
- Permisos para IRR.DIGTCERT.LISTRING o RDATALIB
- Permisos para la clase ICSF y los perfiles CSFSERV y CSFKEYS
- Permiso para colocar en la cola SYSTEM.PROTECTION.ERROR.QUEUE

La tarea Advanced Message Security adopta temporalmente la identidad de sus clientes; es decir, la tarea actúa como un sustituto del ID de usuario z/OS de los usuarios de Advanced Message Security durante el proceso de los mensajes de IBM MQ en las colas que están protegidas mediante Advanced Message Security.

Para que la tarea adopte la identidad z/OS de un usuario, el ID de usuario z/OS del cliente debe tener un segmento OMVS definido asociado a su perfil de usuario.

Como ayuda para la administración, RACF permite la posibilidad de definir un segmento OMVS predeterminado que se puede asociar con perfiles de grupo y de usuario de RACF. Este valor predeterminado se utiliza si el perfil de grupo o ID de usuario de z/OS no tiene un segmento OMVS definido explícitamente. Si tiene previsto tener un gran número de usuarios que utilizan Advanced Message Security, podría optar por utilizar este valor predeterminado, en lugar de definir de forma explícita el segmento OMVS para cada usuario.

La publicación *z/OS: Security Server RACF Security Administrator's Guide* contiene el procedimiento detallado para definir segmentos OMVS predeterminados. Revise el procedimiento que se describe en esta publicación para determinar si la definición de segmentos OMVS predeterminados en los perfiles de usuario y de grupo RACF resulta adecuada para su instalación.

# **Procedimiento**

п

1. Otorgue permiso READ al perfil IRR.DIGTCERT.LISTRING en la clase FACILITY:

• Para otorgar permiso READ al perfil IRR.DIGTCERT.LISTRING en la clase FACILITY para todos los usuarios, emita este mandato:

RDEFINE FACILITY IRR.DIGTCERT.LISTRING UACC(READ)

• Para otorgar permiso READ al perfil IRR.DIGTCERT.LISTRING en la clase FACILITY por usuario, emita este mandato:

PERMIT IRR.DIGTCERT.LISTRING CLASS(FACILITY) ID(*userid*) ACCESS(READ)

donde userid es el nombre del usuario de Advanced Message Security.

• De forma alternativa, utilice la clase RDATALIB para otorgar acceso a conjuntos de claves específicos. Los permisos RDATALIB tienen prioridad sobre los permisos IRR.DIGTCERT.LISTRING. Por ejemplo:

PERMIT user.DRQ.AMS.KEYRING.LST CLASS(RDATALIB) ID(user) ACC(READ)

2. Si está utilizando certificados gestionados por ICSF y las claves privadas, los usuarios de Advanced Message Security requieren acceso a determinados perfiles CSFSERV y CSFKEYS de clase. Este acceso se describe detalladamente en la tabla siguiente:

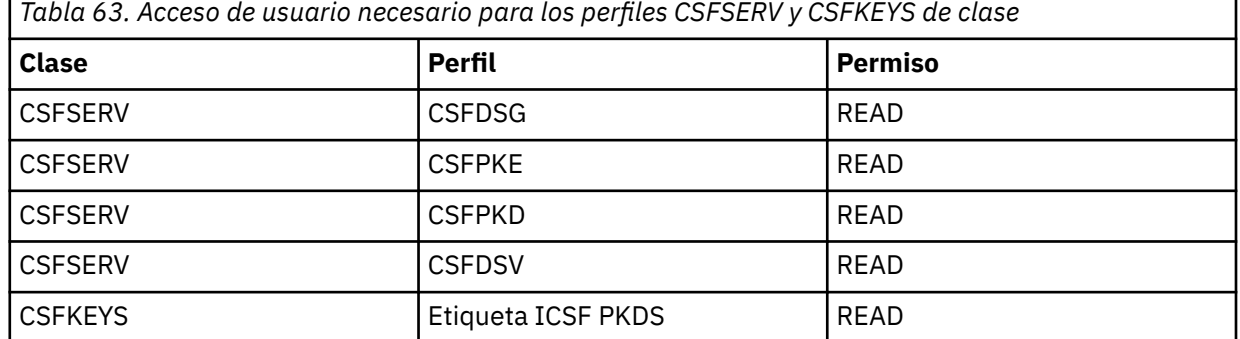

3. Las aplicaciones que realizan operaciones en colas con políticas de AMS definidas necesitan acceso para transferir mensajes a SYSTEM.PROTECTION.ERROR.QUEUE. Otorgue acceso de colocación a la cola con estos mandatos:

RDEFINE MQQUEUE hlq.SYSTEM.PROTECTION.ERROR.QUEUE UACC(NONE) PERMIT hlq.SYSTEM.PROTECTION.ERROR.QUEUE CLASS(MQQUEUE) ID(*userId*) ACCESS(UPDATE) donde *hlq* puede ser el nombre del grupo de compartición de colas del nombre del gestor de colas e *IDusuario* es el ID de usuario de la aplicación.

## **Qué hacer a continuación**

"Crear conjuntos de claves para Advanced Message Security" en la página 904

### $z/0S$ *Crear conjuntos de claves para Advanced Message Security*

Los certificados utilizados por Advanced Message Security (AMS) para la firma y el cifrado se almacenan en los anillos de claves SAF de z/OS. Debe crear estos conjuntos de claves y certificados antes de poder utilizar AMS.

### **Acerca de esta tarea**

Advanced Message Security accede a certificados en los conjuntos de claves siguientes:

- Un único conjunto de claves propiedad del usuario del espacio de direcciones de AMS.
- Conjuntos de claves propiedad de usuarios individuales que envían o reciben mensajes en colas con políticas AMS definidas.

Estos conjuntos de claves se deben denominar todos drq.ams.keyring.

Hay más información sobre los conjuntos de claves y los certificados utilizados por AMS, y un escenario de ejemplo, en Utilización de certificados en z/OS.

Siga estos pasos para crear los conjuntos de claves que necesita AMS y conectar certificados a los conjuntos de claves. Debe crear el conjunto de claves propiedad del usuario del espacio de direcciones de AMS antes de iniciar AMS. Puede crear los conjuntos de claves propiedad de los usuarios que envían o reciben mensajes cuando lo desee.

## **Procedimiento**

1. Emita el mandato siguiente para crear un conjunto de claves propiedad del usuario del espacio de direcciones de AMS:

RACDCERT ID(amsUser) ADDRING(drq.ams.keyring)

donde *amsUser* es el ID de usuario del espacio de direcciones de AMS.

- 2. Cree un conjunto de claves para cada usuario que envíe o reciba mensajes protegido por AMS emitiendo el mandato del paso 1 para cada ID de usuario.
- 3. Conecte el certificado de la entidad emisora de certificados (CA) para el emisor de los certificados de usuario al conjunto de claves propiedad del ID de usuario del espacio de direcciones de AMS. Emita el mandato siguiente:

RACDCERT ID(amsUser) CONNECT(CERTAUTH LABEL('caLabel') RING(drq.ams.keyring))

donde *amsUser* es el ID de usuario del espacio de direcciones de AMS y *caLabel* es la etiqueta del certificado de CA.

Si utiliza RACF como CA y necesita crear un certificado de entidad emisora de certificados, siga el ejemplo de Definición de un certificado de entidad emisora de certificados local.

4. Si está utilizando políticas de seguridad de privacidad o confidencialidad para cifrar mensajes en las colas protegidas por AMS, conecte los certificados de los destinatarios de mensajes con el conjunto de claves que es propiedad del ID del usuario del espacio de direcciones de AMS. Emita el mandato siguiente:

```
RACDCERT ID(amsUser) CONNECT(ID(userId) LABEL('certLabel')
RING(drq.ams.keyring) USAGE(SITE))
```
donde *amsUser* es el ID de usuario del espacio de direcciones de AMS, *userId* es el destinatario del mensaje y *certLabel* es la etiqueta del certificado del usuario.

<span id="page-904-0"></span>El atributo USAGE(SITE) impide que se pueda acceder a la clave privada del conjunto de claves.

Si está creando sus propios certificados con RACF, siga el ejemplo que aparece en Creación de un certificado digital con una clave privada para crear el certificado.

5. Conecte los certificados de cada usuario que envía o recibe mensajes protegidos por AMS a un conjunto de claves propiedad del usuario. El certificado debe estar conectado como certificado predeterminado en el conjunto de claves. Emita el mandato siguiente:

```
RACDCERT ID(userId) CONNECT(ID(userId) LABEL('certLabel')
RING(drq.ams.keyring) DEFAULT USAGE(PERSONAL))
```
donde *userId* es el usuario que envía o recibe mensajes y *certLabel* es la etiqueta del certificado del usuario.

## **Qué hacer a continuación**

"Habilitar Advanced Message Security" en la página 905

### $z/0S$ *Habilitar Advanced Message Security*

La prestación de política de seguridad para un gestor de colas se controla mediante el parámetro SPLCAP en el módulo de parámetro de sistema.

## **Acerca de esta tarea**

Siga estos pasos para habilitar Advanced Message Security (AMS) para un solo gestor de colas.

Esta requiere que realice un cambio en el módulo de parámetro de sistema. Consulte ["Adaptar el módulo](#page-862-0) [de parámetro de sistema" en la página 863](#page-862-0) si desea más información sobre cómo crear y personalizar el módulo de parámetro de sistema.

# **Procedimiento**

- 1. Establezca **SPLCAP** en YES en CSQ6SYSP. Consulte ["Utilización de CSQ6SYSP" en la página 865](#page-864-0) si desea más información sobre la macro CSQ6SYSP.
- $2. V 9.1.3$

Establezca **AMSPROD** en AMS, ADVANCED o ADVANCEDVUE en función de la titularidad de la licencia. Consulte [utilización de CSQ6USGP](#page-885-0) para obtener más información sobre la macro CSQ6USGP.

- 3. Recompile el módulo de parámetro de sistema.
- 4. Reinicie el gestor de colas con el módulo de parámetro de sistema actualizado. El espacio de direcciones de AMS se inicia automáticamente cuando se inicia el gestor de colas.

# **Z/08** V S.1.0 Configuración del servidor mqweb

Utilice estos temas como una guía paso a paso para configurar el servidor mqweb.

# **Tareas relacionadas**

["Configuración de IBM MQ Console y REST API" en la página 774](#page-773-0)

El servidor mqweb que aloja IBM MQ Console y REST API se proporciona con una configuración predeterminada. Para utilizar cualquiera de estos componentes es necesario realizar una serie de tareas de configuración, como la configuración de seguridad para permitir a los usuarios iniciar la sesión. Este tema describe todas las opciones de configuración que están disponibles.

### $z/0S$ *Creación del servidor mqweb*

Si ha instalado los componentes web de IBM MQ for z/OS UNIX System Services y desea utilizar MQ Console, o REST API, tendrá que crear y personalizar el servidor mqweb.

## **Antes de empezar**

Debe crear el SYSTEM.REST.REPLY.QUEUE para utilizar el servidor Liberty . Hágalo utilizando el último ejemplo **CSQ4INSG** en ["Personalizar los conjuntos de datos de entrada de inicialización" en la página](#page-856-0) [857.](#page-856-0)

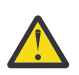

**Atención:** Al iniciar el servidor mqweb, si encuentra el mensaje de error CWWKG0014E, tal como se muestra en la salida siguiente:

 Launching mqweb (MQM MVS/ESA V9 R2.0/wlp...) (en\_US) ÝAUDIT ¨ CWWKE0001I: The server mqweb has been launched. ÝWARNING ¨ CWWKF0009W: The server has not been configured to install any features. ÝAUDIT ¨ CWWKF0011I: The mqweb server is ready to run a smarter planet. The mqweb server started in 6.348 seconds. ÝERROR ¨ CWWKG0014E: The configuration parser detected an XML syntax error while parsing the root of the configuration and the referenced configuration documents. Error: An invalid XML character (Unicode: 0x4c) was found in the prolog of the document. File: file:<your filepath>/servers/mqweb/server.xml Line: 1 Column: 1

debe comprobar el valor z/OS de AUTOCVT (convertir automáticamente archivos de un conjunto de códigos a otro) y ajustar el valor según sea necesario realizando una de las acciones siguientes.

### **En un terminal USS:**

Emita el mandato: echo **\$\_BPXK\_AUTOCVT**para visualizar el valor de esta variable de entorno. Si la variable de entorno no está definida, no se visualiza ningún valor.

Para establecer la variable de entorno, consulte [\\_BPXK variables de entorno.](https://www.ibm.com/docs/en/zos/3.1.0?topic=variables-bpxk-environment)

### **En todo el sistema:**

El ejemplo 6 en [Visualización del estado de z/OS UNIX System Services \(OMVS\)](https://www.ibm.com/docs/en/zos/3.1.0?topic=command-displaying-status-zos-unix-system-services-omvs) muestra cómo visualizar el valor de la sentencia AUTOCVT de todo el sistema en BPXPRMxx.

Para establecer la variable de entorno en todo el sistema, utilice la sentencia [AUTOCVT](https://www.ibm.com/docs/en/zos/3.1.0?topic=features-autocvt) en BPXPRMxx.

Si la variable de entorno \_BPXX\_AUTOCVT se establece en un terminal USS, altera temporalmente el valor de todo el sistema de la sentencia AUTOCVT en BPXPRMxx.

# **Acerca de esta tarea**

- Debe realizar esta tarea una vez para cada sistema z/OS donde desee ejecutar MQ Console o REST API.
- Necesita un servidor mqweb para cada versión de IBM MQ que se esté ejecutando.
- Puede que tenga que renovar o modificar la configuración de servidor al migrar desde una versión anterior.

MQ Console y REST API requieren la creación de un único servidor Liberty, denominado mqweb.

Los archivos de registro y configuración de servidor se almacenan todos en el directorio de usuarios de Liberty.

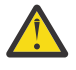

**Atención:** Consulte Perfiles deRACF para ver algunos ejemplos de ejemplos de RDEFINE, y en la sección Perfiles utilizados para controlar el acceso a los recursos de IBM MQ consulte Perfiles para listas de nombres para obtener información sobre cómo configurar la seguridad necesaria en el servidor.

Realice el procedimiento siguiente para crear el servidor mqweb:

# **Procedimiento**

1. Elija una ubicación adecuada para el directorio de usuarios de Liberty.

El ID de usuario, bajo el cual se ejecuta el servidor mqweb, necesita acceso de lectura y escritura a este directorio de usuarios y su contenido. Dado que este directorio de usuario contendrá archivos de registro, así como la configuración de servidor, debe crear este directorio en un sistema de archivos independiente.

**Nota:** Existe una cantidad significativa de E/S de disco cuando se inicia el servidor mqweb. Para reducir el tiempo que se tarda en iniciar el servidor mqweb, asegúrese de que tanto el sistema de archivos UNIX de IBM MQ instalación z/OS como el sistema de archivos de directorio de usuario de Liberty , sean conscientes de sysplex-o estén montados localmente en el sistema donde se ejecuta el servidor mqweb.

2. En UNIX System Services, asegúrese de que el directorio actual es PathPrefix/web/bin, emitiendo el mandato siguiente:

cd PathPrefix/web/bin

PathPrefix es la vía de instalación de los componentes de IBM MQ UNIX System Services.

3. Cree el directorio de usuarios de Liberty, que contenga la definición de servidor mqweb de plantilla, ejecutando el script **crtmqweb**. Por ejemplo, para crear el directorio de usuarios de Liberty en /var/mqm/mqweb, emita el mandato:

./crtmqweb /var/mqm/mqweb

**Nota:** El script **crtmqweb** acepta un parámetro opcional: el nombre del directorio de usuarios de Liberty.

Si no se proporciona un nombre para el directorio de usuario de Liberty, se utiliza un valor predeterminado de /var/mqm/web/installation1.

4. Cambie la propiedad de los directorios y los archivos en el directorio de usuarios de Liberty, de forma que pertenezcan al ID de usuario y al grupo bajo el cual se ejecuta el servidor mqweb, utilizando el mandato:

chown -R userid:group path

Para otorgar al grupo el acceso de escritura a la vía de acceso, emita el mandato:

chmod -R 770 path

## **Qué hacer a continuación**

"Creación de un procedimiento para el servidor mqweb" en la página 907

## **Tareas relacionadas**

["Configuración de IBM MQ Console y REST API" en la página 774](#page-773-0)

El servidor mqweb que aloja IBM MQ Console y REST API se proporciona con una configuración predeterminada. Para utilizar cualquiera de estos componentes es necesario realizar una serie de tareas de configuración, como la configuración de seguridad para permitir a los usuarios iniciar la sesión. Este tema describe todas las opciones de configuración que están disponibles.

### $z/0S$ *Creación de un procedimiento para el servidor mqweb*

Si ha instalado los componentes web de UNIX System Services de IBM MQ for z/OS y desea utilizar la MQ Console, o la REST API, debe crear un procedimiento catalogado para iniciar el servidor mqweb. El servidor mqweb es un servidor Liberty que aloja la MQ Console y la REST API.

- Debe realizar esta tarea una vez para cada sistema z/OS donde desee ejecutar MQ Console o REST API.
- Necesita un servidor mqweb para cada versión de IBM MQ que se está ejecutando. Por ejemplo, una tarea iniciada llamada MQWB0910 para gestores de colas en IBM MQ 9.1.0 y una tarea iniciada llamada MQWB0905 para gestores de colas en IBM MQ 9.0.5.

si solo tiene un gestor de colas en el sistema z/OS, puede ejecutar una única tarea iniciada del servidor Liberty y cambiar las bibliotecas que utiliza cuando migre el gestor de colas.

• Puede que tenga que modificar el procedimiento catalogado al migrar desde una versión anterior.

Lleve a cabo el procedimiento siguiente para crear un procedimiento catalogado:

1. Copie el procedimiento de tarea iniciada de ejemplo thlqual.SCSQPROC(CSQ4WEBS) en la biblioteca de procedimientos.

Nombre el procedimiento de acuerdo con los estándares de la empresa.

Por ejemplo, MQWB0910, que indica que este el procedimiento catalogado para el servidor mqweb de IBM MQ 9.1.0.

2. Adapte el procedimiento a sus requisitos utilizando las instrucciones en el procedimiento de ejemplo CSQ4WEBS.

Tenga en cuenta que el directorio de usuario de Liberty es el directorio especificado cuando se ejecutó el script **crtmqweb** para crear la definición de servidor mqweb.

Consulte ["Creación del servidor mqweb" en la página 905](#page-904-0) para obtener detalles.

**Nota:** Asegúrese de especificar **Mayúsculas desactivadas** al editar el miembro, ya que el archivo tiene datos en minúsculas.

- 3. Autorice el procedimiento para ejecutarlo bajo el gestor de seguridad externa.
- 4. Use IBM Workload Manager (WLM) para clasificar este espacio de direcciones.

El servidor mqweb es una aplicación IBM MQ y los usuarios interactúan con esta aplicación. La aplicación no necesita ser de alta importancia en WLM y una clase de servicio **STCUSER** podría ser adecuada.

# **Qué hacer a continuación**

Siga los pasos de ["Configuración básica para el servidor mqweb" en la página 774](#page-773-0) para acabar de configurar el servidor mqweb.

### **Tareas relacionadas**

["Configuración de IBM MQ Console y REST API" en la página 774](#page-773-0)

El servidor mqweb que aloja IBM MQ Console y REST API se proporciona con una configuración predeterminada. Para utilizar cualquiera de estos componentes es necesario realizar una serie de tareas de configuración, como la configuración de seguridad para permitir a los usuarios iniciar la sesión. Este tema describe todas las opciones de configuración que están disponibles.

### **Prueba de un gestor de colas en z/OS**  $z/0S$

Después de personalizar o migrar el gestor de colas, puede probarlo ejecutando los programas de verificación de la instalación y algunas de las aplicaciones de ejemplo que se proporcionan con IBM MQ for z/OS.

## **Acerca de esta tarea**

Después de instalar y personalizar IBM MQ for z/OS, puede utilizar el programa de verificación de la instalación incluido, CSQ4IVP1, para comprobar que IBM MQ for z/OS funciona correctamente.

El programa de verificación de instalación básico CSQ4IVP1 comprueba las colas no compartidas y verifica el IBM MQ base sin usar los ejemplos en C, COBOL o CICS.

Después de ejecutar la verificación de la instalación básica, puede probar las colas compartidas utilizando CSQ4IVP1 con distintas colas y también probar que Db2 y el recurso de acoplamiento estén configurados correctamente. Para confirmar que las colas distribuidas están operativas, se puede utilizar el programa de verificación de instalación proporcionado, CSQ4IVPX.

CSQ4IVP1 se proporciona como un módulo de carga y proporciona un conjunto de aplicaciones procedurales de ejemplo como módulos fuente que demuestran los usos típicos de la interfaz de cola de mensajes (Message Queue Interface, MQI). Puede utilizar estos módulos fuente para comprobar distintos entornos de lenguaje de programación. Puede compilar y editar enlaces de cualquiera de los demás ejemplos que procedan en su instalación utilizando el JCL de ejemplo proporcionado.

# **Procedimiento**

- Para obtener información sobre cómo probar el gestor de colas en z/OS, consulte los subtemas siguientes:
	- "Ejecución del programa de verificación de la instalación básica" en la página 909
	- – ["Prueba para grupos de compartición de colas" en la página 913](#page-912-0)
	- – ["Comprobación de la gestión de colas distribuidas" en la página 914](#page-913-0)
	- – ["Comprobación de programas C, C++, COBOL, PL/I y CICS con IBM MQ for z/OS" en la página 917](#page-916-0)

### **Conceptos relacionados**

Conceptos de IBM MQ for z/OS

### **Tareas relacionadas**

Planificación del entorno de IBM MQ en z/OS

["Configuración de gestores de colas en z/OS" en la página 836](#page-835-0)

Utilice estas instrucciones para configurar los gestores de colas en IBM MQ for z/OS.

Administración de IBM MQ for z/OS

### $z/0S$ **Ejecución del programa de verificación de la instalación básica**

Después de instalar y personalizar IBM MQ, puede utilizar el programa de verificación de la instalación incluido, CSQ4IVP1, para comprobar que IBM MQ funciona correctamente.

El programa de verificación de la instalación básica es un procedimiento de verificación de instalación (IVP) de ensamblador por lotes que verifica el producto IBM MQ base sin utilizar los ejemplos de C, COBOL o CICS.

SMP/E para z/OS realiza la edición de enlaces para el procedimiento de verificación de instalación del ensamblador por lotes y los módulos de carga se incluyen en la biblioteca thlqual.SCSQLOAD.

Después de haber completado el paso APPLY de SMP/E para z/OS y los pasos de personalización, ejecute el procedimiento de verificación de instalación del ensamblador por lotes.

Consulte estas secciones para obtener más detalles:

- Visión general de la aplicación CSQ4IVP1
- Preparación para ejecutar CSQ4IVP1
- • [Ejecución de CSQ4IVP1](#page-909-0)
- • [Comprobación de los resultados de CSQ4IVP1](#page-910-0)

# **Visión general de la aplicación CSQ4IVP1**

CSQ4IVP1 es una aplicación por lotes que se conecta al subsistema IBM MQ y realiza estas funciones básicas:

- Emite llamadas de IBM MQ
- Se comunica con el servidor de mandatos
- Verifica que el mecanismo de activación está activo
- Genera y suprime una cola dinámica
- Verifica el proceso de caducidad de los mensajes
- Verifica el proceso de conformación de los mensajes

# **Preparación para ejecutar CSQ4IVP1**

Antes de ejecutar CSQ4IVP1:

- <span id="page-909-0"></span>1. Compruebe que las entradas de IVP están en la concatenación del conjunto de datos CSQINP2 en el programa de inicio del gestor de colas. Las entradas de IVP se proporcionan en el miembro thlqual.SCSQPROC(CSQ4IVPQ). Si las entradas no están presentes en la concatenación, añada las definiciones proporcionadas en thlqual.SCSQPROC(CSQ4IVPQ) a la concatenación CSQINP2. Si el gestor de colas está en ejecución actualmente, es necesario reiniciarlo para que estas definiciones entren en vigor.
- 2. El JCL de ejemplo, CSQ4IVPR, necesario para ejecutar el programa de verificación de la instalación reside en la biblioteca thlqual.SCSQPROC.

Personalice el JCL CSQ4IVPR con el calificador de alto nivel para las bibliotecas de IBM MQ, el idioma nacional que desee utilizar, el nombre de gestor de colas de IBM MQ de cuatro caracteres y el destino de la salida de trabajo.

3. Actualice RACF para permitir que CSQ4IVP1 acceda a sus recursos si la seguridad de IBM MQ está activa.

Para ejecutar CSQ4IVP1 cuando la seguridad de IBM MQ está habilitada, necesita un ID de usuario de RACF con autorización para acceder a los objetos. Para más detalles sobre la definición de recursos en RACF, consulte Configuración de la seguridad en z/OS . El ID de usuario utilizado para ejecutar el procedimiento de verificación de la instalación debe tener la autorización de acceso siguiente:

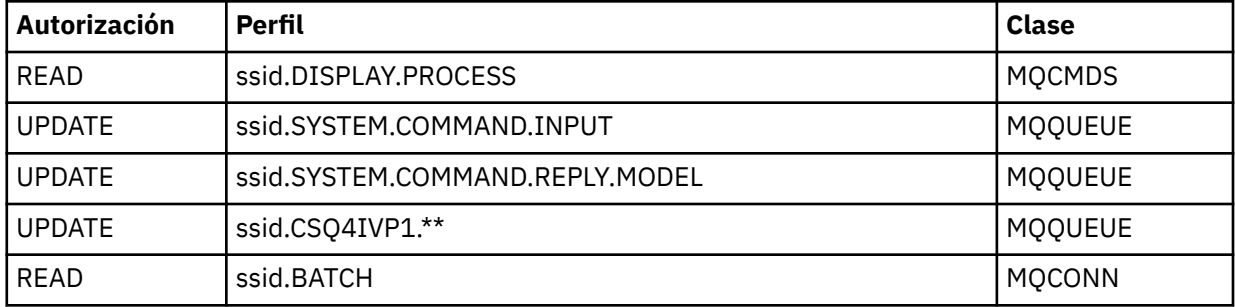

Estos requisitos suponen que toda la seguridad de IBM MQ está activa. Los mandatos RACF para activar la seguridad de IBM MQ se muestran en la Figura 100 en la página 910. En este ejemplo se presupone que el nombre del gestor de colas es CSQ1 y que el ID de usuario de la persona que ejecuta el CSQ4IVP1 de ejemplo es TS101.

```
RDEFINE MQCMDS CSQ1.DISPLAY.PROCESS
PERMIT CSQ1.DISPLAY.PROCESS CLASS(MQCMDS) ID(TS101) ACCESS(READ)
RDEFINE MQQUEUE CSQ1.SYSTEM.COMMAND.INPUT
PERMIT CSQ1.SYSTEM.COMMAND.INPUT CLASS(MQQUEUE) ID(TS101) ACCESS(UPDATE)
RDEFINE MQQUEUE CSQ1.SYSTEM.COMMAND.REPLY.MODEL
PERMIT CSQ1.SYSTEM.COMMAND.REPLY.MODEL CLASS(MQQUEUE) ID(TS101) ACCESS(UPDATE)
RDEFINE MQQUEUE CSQ1.CSQ4IVP1.**
PERMIT CSQ1.CSQ4IVP1.** CLASS(MQQUEUE) ID(TS101) ACCESS(UPDATE)
RDEFINE MQCONN CSQ1.BATCH
PERMIT CSQ1.BATCH CLASS(MQCONN) ID(TS101) ACCESS(READ)
```

```
Figura 100. Mandatos RACF para CSQ4IVP1
```
# **Ejecución de CSQ4IVP1**

Cuando haya completado estos pasos, inicie el gestor de colas. Si el gestor de colas ya está en ejecución y ha cambiado CSQINP2, debe detener el gestor de colas y reiniciarlo.

El IVP se ejecuta como un trabajo por lotes. Personalice la tarjeta de trabajo para cumplir los requisitos de presentación de la instalación.

# <span id="page-910-0"></span>**Comprobación de los resultados de CSQ4IVP1**

El procedimiento de verificación de la instalación está dividido en 10 etapas. Cada etapa se debe completar y devolver un código de terminación cero antes de ejecutar la etapa siguiente. El procedimiento de verificación de la instalación genera un informe que incluye:

- El nombre del gestor de colas con el que se establece conexión.
- Un mensaje de una sola línea que muestra el código de terminación y el código de razón devuelto en cada etapa.
- Un mensaje informativo de una sola línea cuando sea apropiado.

Se proporciona un informe de ejemplo en [Figura 101 en la página 913](#page-912-0)

 $\sim$   $\frac{1}{108}$  Si desea una explicación de los códigos de razón y terminación, consulte los mensajes y códigos de terminación y razón de IBM MQ for z/OS.

Algunas etapas tienen más de una llamada de IBM MQ y, en caso de error, se emite un mensaje que indica la llamada específica de IBM MQ que ha devuelto el error. Además, para algunas etapas, el procedimiento de verificación de la instalación coloca información explicativa y de diagnóstico en un campo de comentarios.

El trabajo del procedimiento de verificación de la instalación solicita el control exclusivo de determinados objetos del gestor de colas, y por tanto debe tener una sola hebra en el sistema. Pero no existe ningún límite respecto al número de veces que el procedimiento de verificación de la instalación se puede ejecutar para el gestor de colas.

Las funciones realizadas por cada etapa son:

### **Etapa 1**

Conectar con el gestor de colas emitiendo la llamada a la API MQCONN.

### **Etapa 2**

Determinar el nombre de la cola de entrada de mandatos del sistema utilizada por el servidor de mandatos para recuperar mensajes de solicitud. Esta cola recibe solicitudes de visualización procedentes de la Etapa 5.

Para ello, la secuencia de llamadas es:

- 1. Emite una llamada MQOPEN, especificando el nombre del gestor de colas, para abrir el objeto de gestor de colas.
- 2. Emite una llamada MQINQ para averiguar el nombre de la cola de entrada de mandatos del sistema.
- 3. Emite una llamada MQINQ para obtener información sobre diversos conmutadores de sucesos del gestor de colas.
- 4. Emite una llamada MQCLOSE para cerrar el objeto de gestor de colas.

Cuando esta etapa finaliza satisfactoriamente, el nombre de la cola de entrada de mandatos del sistema se visualiza en el campo de comentarios.

### **Etapa 3**

Abrir una cola de inicio mediante una llamada **MQOPEN**.

Esta cola se abre en esta etapa en previsión de un mensaje desencadenante, que llega como resultado del servidor de mandatos que responde a la solicitud de la etapa 5. La cola debe abrirse para que la entrada cumpla los criterios desencadenantes.

### **Etapa 4**

Crear una cola dinámica permanente utilizando la cola CSQ4IVP1.MODEL como modelo. La cola dinámica tiene los mismos atributos que el modelo a partir del cual se ha creado. Por tanto, cuando las respuestas del servidor de mandatos a la solicitud de la Etapa 5 se escriben en esta cola, se escribe un mensaje desencadenante en la cola de inicio abierta en la Etapa 3.

Cuando esta etapa finaliza satisfactoriamente, el nombre de la cola dinámica permanente se visualiza en el campo de comentarios.

### **Etapa 5**

Emitir una solicitud MQPUT1 a la cola de mandatos del servidor de mandatos.

Se escribe un mensaje de tipo MQMT-REQUEST en la cola de entrada de mandatos del sistema para solicitar una visualización del proceso CSQ4IVP1. El descriptor del mensaje especifica la cola dinámica permanente creada en la Etapa 4 como cola de respuesta para la respuesta del servidor de mandatos.

### **Etapa 6**

Emitir una solicitud **MQGET** desde la cola de inicio. En esta etapa, se emite GET WAIT con un intervalo de 1 minuto en la cola de inicio abierta en la etapa 3. Se espera que el mensaje devuelto sea el mensaje desencadenante generado por los mensajes de respuesta del servidor de mandatos que se escriben en la cola de respuesta.

### **Etapa 7**

Suprima la cola dinámica permanente creada en la etapa 4. Como la cola todavía tiene mensajes en ella, se utiliza la opción MQCO\_PURGE\_DELETE.

### **Etapa 8**

- 1. Abrir una cola dinámica.
- 2. Emitir MQPUT para un mensaje especificando un intervalo de caducidad definido.
- 3. Esperar a que el mensaje caduque.
- 4. Emitir MQGET para el mensaje caducado.
- 5. Emitir MQCLOSE para la cola.

### **Etapa 9**

- 1. Abrir una cola dinámica.
- 2. Emitir MQPUT para un mensaje.
- 3. Emitir MQCMIT para confirmar la unidad de trabajo actual.
- 4. Emitir MQGET para el mensaje.
- 5. Emitir MQBACK para restituir el mensaje.
- 6. Emitir MQGET para el mismo mensaje y asegurarse de que el contador de restituciones esté establecido en 1.
- 7. Emitir MQCLOSE para cerrar la cola.

### **Etapa 10**

Desconectarse del gestor de colas utilizando **MQDISC**.

Después de ejecutar el procedimiento de verificación de la instalación, puede suprimir los objetos que ya no necesite.

Si el procedimiento de verificación de la instalación no se ejecuta satisfactoriamente, ejecute cada paso manualmente para averiguar qué función está fallando.

<span id="page-912-0"></span>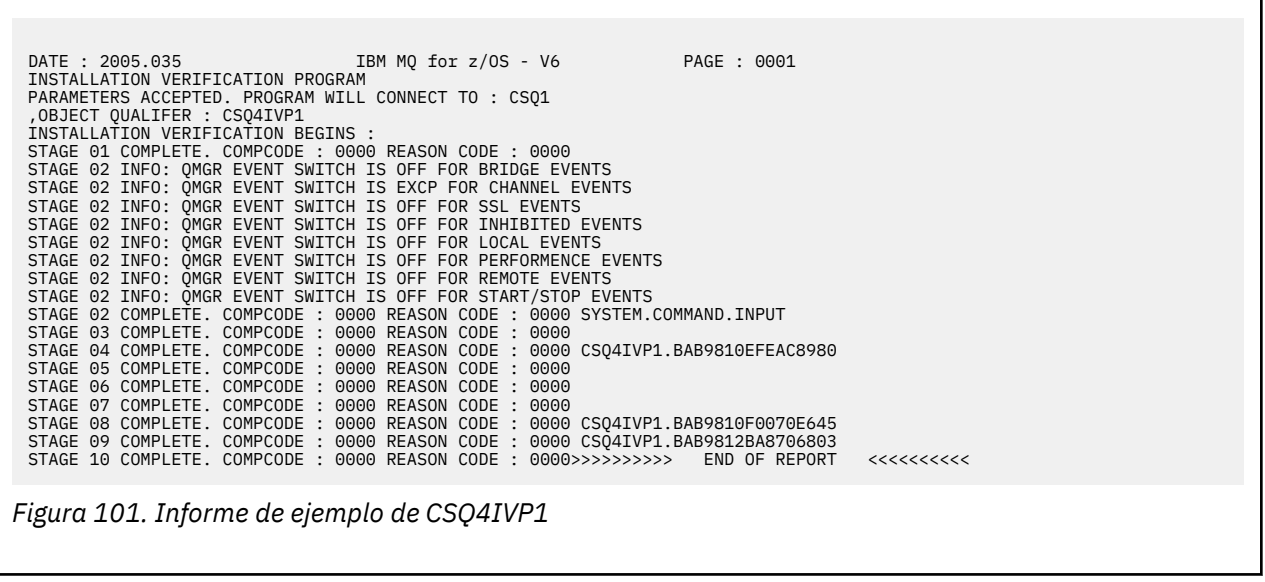

### $z/0S$ **Prueba para grupos de compartición de colas**

El programa de verificación de la instalación básica CSQ4IVP1 comprueba las colas no compartidas.

CSQ4IVP1 puede utilizarse tanto si el gestor de colas es miembro de un grupo de compartición de colas como si no lo es. Después de ejecutar el IPV básico, puede comprobar si hay colas compartidas utilizando el programa de verificación de instalación CSQ4IVP1 con distintas colas. También se comprueba que Db2 y el recurso de acoplamiento estén configurados correctamente.

# **Preparación para la ejecución de CSQ4IVP1 para un grupo de compartición de colas**

Antes de ejecutar CSQ4IVP1:

- 1. Añada la estructura del recurso de acoplamiento que el IVP utiliza al conjunto de datos de la política de CFRM, tal como se describe en ["Configurar el recurso de acoplamiento" en la página 895](#page-894-0). Los mensajes proporcionados utilizan una estructura llamada APPLICATION1, aunque si lo desea puede cambiar el nombre.
- 2. Compruebe que las entradas de IVP están en la concatenación del conjunto de datos CSQINP2 en el programa de inicio del gestor de colas. Las entradas de IVP se proporcionan en el miembro thlqual.SCSQPROC(CSQ4IVPG). Si no se proporcionan, añada las definiciones proporcionadas en thlqual.SCSQPROC(CSQ4IVPG) a la concatenación CSQINP2. Si el gestor de colas está en ejecución actualmente, es necesario reiniciarlo para que estas definiciones entren en vigor.
- 3. Cambie el nombre de la estructura del recurso de acoplamiento que se utiliza en thlqual.SCSQPROC(CSQ4IVPG), si es necesario.
- 4. El JCL de ejemplo, CSQ4IVPS, que es necesario para ejecutar el programa de verificación de la instalación para un grupo de compartición de colas está en la biblioteca thlqual.SCSQPROC.

Personalice el JCL CSQ4IVPS con el calificador de alto nivel para las bibliotecas de IBM MQ, el idioma nacional que desee utilizar, el nombre de gestor de colas de IBM MQ de cuatro caracteres y el destino de la salida de trabajo.

5. Actualice RACF para permitir que CSQ4IVP1 acceda a sus recursos si la seguridad de IBM MQ está activa.

Para ejecutar CSQ4IVP1 cuando la seguridad de IBM MQ está habilitada, necesita un ID de usuario de RACF con autorización para acceder a los objetos. Para más detalles sobre la definición de recursos en RACF, consulte Configuración de la seguridad en z/OS . El ID de usuario que ejecuta el IVP debe tener la autorización de acceso siguiente además de la necesaria para ejecutar el IVP básico:

<span id="page-913-0"></span>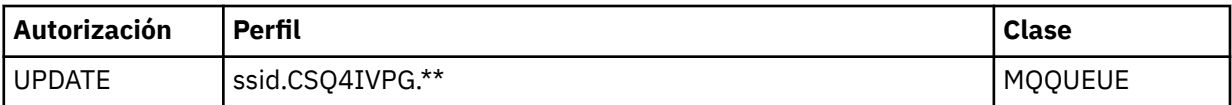

Estos requisitos suponen que toda la seguridad de IBM MQ está activa. Los mandatos RACF para activar la seguridad de IBM MQ se muestran en la Figura 102 en la página 914. En este ejemplo se presupone que el nombre del gestor de colas es CSQ1 y que el ID de usuario de la persona que ejecuta el CSQ4IVP1 de ejemplo es TS101.

```
RDEFINE MQQUEUE CSQ1.CSQ4IVPG.**
PERMIT CSQ1.CSQ4IVPG.** CLASS(MQQUEUE) ID(TS101) ACCESS(UPDATE)
```

```
Figura 102. Mandatos RACF para CSQ4IVP1 para un grupo de compartición de colas
```
# **Ejecución de CSQ4IVP1 para un grupo de compartición de colas**

Cuando haya completado estos pasos, inicie el gestor de colas. Si el gestor de colas ya está en ejecución y ha cambiado CSQINP2, debe detener el gestor de colas y reiniciarlo.

El IVP se ejecuta como un trabajo por lotes. Personalice la tarjeta de trabajo para cumplir los requisitos de presentación de la instalación.

# **Comprobación de los resultados de CSQ4IVP1 para un grupo de compartición de colas**

El IVP para grupos de compartición de colas funciona del mismo modo que el IVP básico, excepto que las colas que se crean se llaman CSQIVPG. *xx*. Siga las instrucciones que se proporcionan en ["Comprobación](#page-910-0) [de los resultados de CSQ4IVP1" en la página 911](#page-910-0) para comprobar los resultados del IVP para grupos de compartición de colas.

### $z/0S$ **Comprobación de la gestión de colas distribuidas**

Puede utilizar el programa de verificación de instalación proporcionado, CSQ4IVPX, para confirmar que la gestión de colas distribuidas está en funcionamiento.

# **Visión general del trabajo CSQ4IVPX**

CSQ4IVPX es un trabajo por lotes que inicia el iniciador de canal y emite el mandato de IBM MQ DISPLAY CHINIT. Esto verifica que todas las características más importantes de la gestión de colas distribuidas funcionen correctamente, y que no sea necesario configurar definiciones de canal y red.

# **Preparación de la ejecución de CSQ4IVPX**

Antes de ejecutar CSQ4IVPX:

1. El JCL de ejemplo, CSQ4IVPX, que es necesario para ejecutar el programa de verificación de la instalación se encuentra en la biblioteca thlqual.SCSQPROC.

Personalice el JCL CSQ4IVPX con el calificador de alto nivel para las bibliotecas de IBM MQ, el idioma nacional que desee utilizar, el nombre de gestor de colas de cuatro caracteres y el destino de la salida de trabajo.

2. Actualice RACF para permitir que CSQ4IVPX acceda a sus recursos si la seguridad de IBM MQ está activa. Para ejecutar CSQ4IVPX cuando la seguridad de IBM MQ está habilitada, necesita un ID de usuario de RACF con autorización para acceder a los objetos. Para más detalles sobre la definición de recursos en RACF, consulte Configuración de la seguridad en z/OS . El ID de usuario utilizado

para ejecutar el procedimiento de verificación de la instalación debe tener la autorización de acceso siguiente:

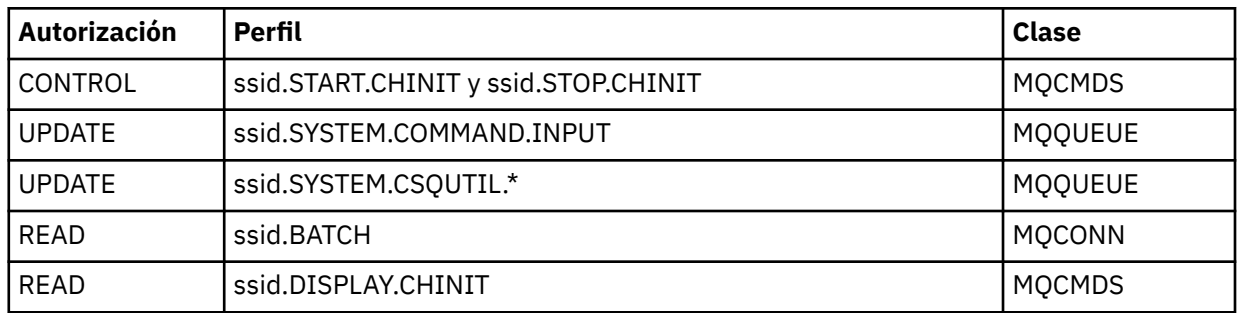

Estos requisitos dan por supuesto que se ha definido el perfil de seguridad de conexión ssid.CHIN (tal como se muestra en Perfiles de seguridad de conexión para el iniciador de canal) y que toda la seguridad de IBM MQ está activa. Los mandatos RACF para realizar esta acción se muestran en la [Figura 103 en la página 916](#page-915-0). En este ejemplo se supone que:

- El nombre del gestor de colas es CSQ1
- El ID de usuario de la persona que ejecuta el ejemplo CSQ4IVPX es TS101.
- El espacio de direcciones del iniciador de canal se está ejecutando bajo el ID de usuario CSQ1MSTR
- 3. Actualice RACF para otorgar al espacio de direcciones del iniciador de canal la siguiente autorización de acceso:

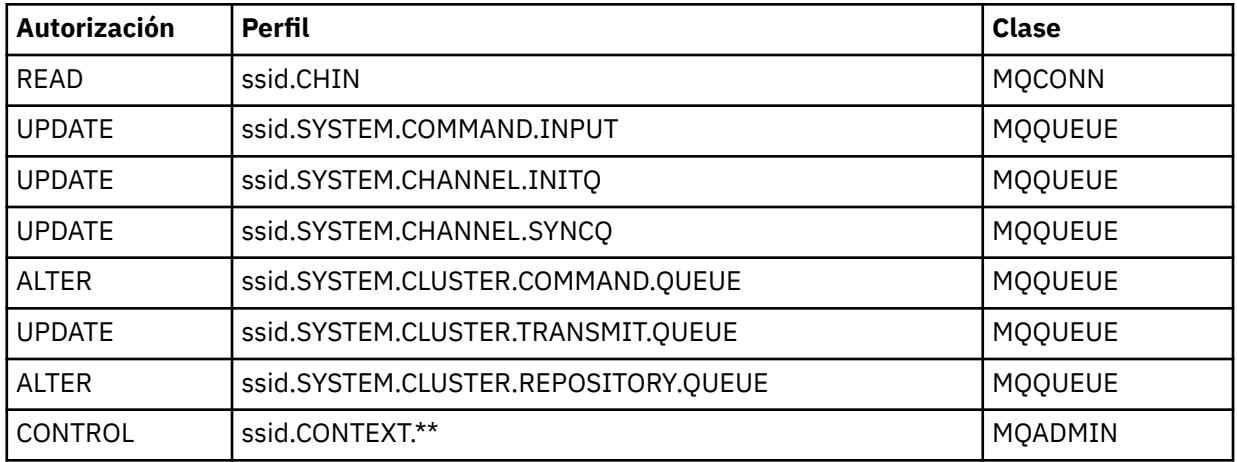

Los mandatos RACF para realizar esta acción también se muestran en la [Figura 103 en la página 916](#page-915-0).

<span id="page-915-0"></span>RDEFINE MQCMDS CSQ1.DISPLAY.DQM PERMIT CSQ1.DISPLAY.DQM CLASS(MQCMDS) ID(TS101) ACCESS(READ) RDEFINE MQCMDS CSQ1.START.CHINIT PERMIT CSQ1.START.CHINIT CLASS(MQCMDS) ID(TS101) ACCESS(CONTROL) RDEFINE MQCMDS CSQ1.STOP.CHINIT PERMIT CSQ1.STOP.CHINIT CLASS(MQCMDS) ID(TS101) ACCESS(CONTROL) RDEFINE MQQUEUE CSQ1.SYSTEM.COMMAND.INPUT PERMIT CSQ1.SYSTEM.COMMAND.INPUT CLASS(MQQUEUE) ID(TS101,CSQ1MSTR) ACCESS(UPDATE) RDEFINE MQQUEUE CSQ1.SYSTEM.CSQUTIL.\* PERMIT CSQ1.SYSTEM.CSQUTIL.\* CLASS(MQQUEUE) ID(TS101) ACCESS(UPDATE) RDEFINE MQCONN CSQ1.BATCH PERMIT CSQ1.BATCH CLASS(MQCONN) ID(TS101) ACCESS(READ) RDEFINE MQCONN CSQ1.CHIN PERMIT CSQ1.CHIN CLASS(MQCONN) ID(CSQ1MSTR) ACCESS(READ) RDEFINE MQQUEUE CSQ1.SYSTEM.CHANNEL.SYNCQ PERMIT CSQ1.SYSTEM.CHANNEL.SYNCQ CLASS(MQQUEUE) ID(CSQ1MSTR) ACCESS(UPDATE) RDEFINE MQQUEUE CSQ1.SYSTEM.CLUSTER.COMMAND.QUEUE PERMIT CSQ1.SYSTEM.CLUSTER.COMMAND.QUEUE CLASS(MQQUEUE) ID(CSQ1MSTR) ACCESS(ALTER) RDEFINE MQQUEUE CSQ1.SYSTEM.CLUSTER.TRANSMIT.QUEUE PERMIT CSQ1.SYSTEM.CLUSTER.TRANSMIT.QUEUE CLASS(MQQUEUE) ID(CSQ1MSTR) ACCESS(UPDATE) RDEFINE MQQUEUE CSQ1.SYSTEM.CLUSTER.REPOSITORY.QUEUE PERMIT CSQ1.SYSTEM.CLUSTER.REPOSITORY.QUEUE CLASS(MQQUEUE) ID(CSQ1MSTR) ACCESS(ALTER) RDEFINE MQQUEUE CSQ1.SYSTEM.CHANNEL.INITQ PERMIT CSQ1.SYSTEM.CHANNEL.INITQ CLASS(MQQUEUE) ID(CSQ1MSTR) ACCESS(UPDATE) RDEFINE MQADMIN CSQ1.CONTEXT.\*\* PERMIT CSQ1.CONTEXT.\*\* CLASS(MQADMIN) ID(CSQ1MSTR) ACCESS(CONTROL) *Figura 103. Mandatos RACF para CSQ4IVPX*

# **Ejecución de CSQ4IVPX**

Cuando haya completado estos pasos, inicie el gestor de colas.

El IVP se ejecuta como un trabajo por lotes. Personalice la tarjeta de trabajo para cumplir los requisitos de presentación de la instalación.

# **Comprobación de los resultados de CSQ4IVPX**

CSQ4IVPX ejecuta el programa de utilidad CSQUTIL de IBM MQ para emitir tres mandatos MQSC. El conjunto de datos de salida SYSPRINT debe parecerse a [Figura 104 en la página 917,](#page-916-0) aunque los detalles pueden variar dependiendo de los atributos del gestor de colas.

- Debe ver los mandatos **(1)**, y cada uno de ellos seguido de varios mensajes.
- El último mensaje de cada mandato debe ser "CSQ9022I... FINALIZACIÓN NORMAL" **(2)**.
- El trabajo en conjunto debe completarse con el código de retorno cero en **(3)**.

```
CSQU000I CSQUTIL IBM MQ for z/OS - V6
CSQU001I CSQUTIL Queue Manager Utility - 2005-05-09 09:06:48
COMMAND
CSQU127I CSQUTIL Executing COMMAND using input from CSQUCMD data set
CSQU120I CSQUTIL Connecting to queue manager CSQ1
CSQU121I CSQUTIL Connected to queue manager CSQ1
CSQU055I CSQUTIL Target queue manager is CSQ1
START CHINIT
(1)
                 2, RETURN=00000000, REASON=00000004
CSQM138I +CSQ1 CSQMSCHI CHANNEL INITIATOR STARTING
CSQN205I COUNT= 2, RETURN=00000000, REASON=00000000
CSQ9022I +CSQ1 CSQXCRPS ' START CHINIT' NORMAL COMPLETION
(2)
DISPLAY CHINIT
(1)
CSQN205I COUNT= 2, RETURN=00000000, REASON=00000004
CSQM137I +CSQ1 CSQMDDQM DISPLAY CHINIT COMMAND ACCEPTED
CSQN205I COUNT= 12, RETURN=00000000, REASON=00000000
CSQX830I +CSQ1 CSQXRDQM Channel initiator active
CSQX002I +CSQ1 CSQXRDQM Queue sharing group is QSG1
CSQX831I +CSQ1 CSQXRDQM 8 adapter subtasks started, 8 requested
CSQX832I +CSQ1 CSQXRDQM 5 dispatchers started, 5 requested
CSQX833I +CSQ1 CSQXRDQM 0 SSL server subtasks started, 0 requested
CSQX840I +CSQ1 CSQXRDQM 0 channel connections current, maximum 200
CSQX841I +CSQ1 CSQXRDQM 0 channel connections active, maximum 200,
including 0 paused
CSQX842I +CSQ1 CSQXRDQM 0 channel connections starting,
0 stopped, 0 retrying
CSQX836I +CSQ1 Maximum channels - TCP/IP 200, LU 6.2 200
CSQX845I +CSQ1 CSQXRDQM TCP/IP system name is TCPIP
CSQX848I +CSQ1 CSQXRDQM TCP/IP listener INDISP=QMGR not started
CSQX848I +CSQ1 CSQXRDQM TCP/IP listener INDISP=GROUP not started
CSQX849I +CSQ1 CSQXRDQM LU 6.2 listener INDISP=QMGR not started
CSQX849I +CSQ1 CSQXRDQM LU 6.2 listener INDISP=GROUP not started
CSQ9022I +CSQ1 CSQXCRPS ' DISPLAY CHINIT' NORMAL COMPLETION
(2)
STOP CHINIT
(1)
                   2, RETURN=00000000, REASON=00000004
CSQM137I +CSQ1 CSQMTCHI STOP CHINIT COMMAND ACCEPTED
CSQN205I COUNT= 2, RETURN=00000000, REASON=00000000
CSQ9022I +CSQ1 CSQXCRPS ' STOP CHINIT' NORMAL COMPLETION
(2)
CSQU057I CSQUCMDS 3 commands read
CSQU058I CSQUCMDS 3 commands issued and responses received, 0 failed
CSQU143I CSQUTIL 1 COMMAND statements attempted
CSQU144I CSQUTIL 1 COMMAND statements executed successfully
CSQU148I CSQUTIL Utility completed, return code=0
(3)
```
*Figura 104. Salida de ejemplo de CSQ4IVPX*

### *z/*0S **Comprobación de programas C, C++, COBOL, PL/I y CICS con IBM MQ for z/OS**

Puede probar programas C, C++, COBOL, PL/I o CICS, utilizando las aplicaciones de ejemplo proporcionadas con IBM MQ.

El procedimiento de verificación de instalación (CSQ4IVP1) se suministra como un módulo de carga y proporciona los ejemplos como módulos fuente. Puede utilizar estos módulos fuente para comprobar distintos entornos de lenguaje de programación.

Para obtener más información sobre las aplicaciones de ejemplo, consulte Programas de ejemplo para IBM MQ for z/OS .

# <span id="page-917-0"></span>**Configuración de comunicaciones con otros gestores de colas en z/OS**

En esta sección se describen los preparativos que hay que hacer en IBM MQ for z/OS antes de poder empezar a utilizar las colas distribuidas.

## **Acerca de esta tarea**

Para definir los requisitos de las colas distribuidas, deberá definir los elementos siguientes:

- Procedimientos y conjuntos de datos del iniciador de canal
- Las definiciones de canal
- Las colas y otros objetos
- Seguridad de acceso

Si utiliza grupos de compartición de colas, consulte Grupos de compartición de colas y colas distribuidas.

Para obtener puntos adicionales a tener en cuenta al preparar la configuración de la gestión de colas distribuidas con IBM MQ for z/OS, consulte "Consideraciones para utilizar la gestión de colas distribuidas en z/OS" en la página 918.

# **Procedimiento**

Para habilitar la gestión de colas distribuidas, realice los pasos siguientes:

- Personalice el recurso de gestión de colas distribuidas y defina los objetos de IBM MQ necesarios tal como se describe en Definición de objetos del sistema y ["Preparación de la personalización de gestores](#page-836-0) [de colas en z/OS" en la página 837](#page-836-0).
- Definir la seguridad de acceso como se describe en Consideraciones de seguridad para el iniciador de canal en z/OS .
- Configure las comunicaciones tal como se describe en ["Configuración de la comunicación para z/OS" en](#page-937-0) [la página 938](#page-937-0).

### **Conceptos relacionados**

["Configuración de IBM MQ for z/OS" en la página 842](#page-841-0) Utilice este tema como guía paso a paso para personalizar el sistema IBM MQ for z/OS.

### **Tareas relacionadas**

["Configuración de la gestión de colas distribuidas" en la página 181](#page-180-0)

En esta sección se proporciona información más detallada sobre la intercomunicación entre instalaciones de IBM MQ, incluyendo la definición de cola, la definición de canal, el mecanismo de desencadenamiento y los procedimientos de punto de sincronización

# **Consideraciones para utilizar la gestión de colas distribuidas en**

# **z/OS**

Puntos a tener en cuenta al preparar el uso de la gestión de colas distribuidas en z/OS.

Si utiliza grupos de compartición de colas, consulte Grupos de compartición de colas y colas distribuidas.

## **Mensajes de operador**

Como el iniciador de canal utiliza un número de asignadores que funcionan asíncronamente, al finalizar la sesión de la secuencia cronológica pueden producirse mensajes del operador.

# **Mandatos de funcionamiento del canal**

Los mandatos de funcionamiento del canal generalmente se ejecutan en dos etapas. Cuando se ha comprobado la sintaxis del mandato y la existencia del canal, se envía una solicitud al iniciador de canal. El mensaje CSQM134I o CSQM137I se envía al emisor del mandato para indicar la finalización de la primera etapa. Cuando el iniciador de canal ha procesado el mandato, se envían mensajes adicionales que indican su éxito o de lo contrario al emisor del mandato junto con el mensaje CSQ9022I o CSQ9023E. Los mensajes de error generados también se pueden enviar a la consola de z/OS.

Sin embargo, todos los mandatos de clúster excepto **DISPLAY CLUSQMGR**funcionan de forma asíncrona. Los mandatos que cambian atributos del objeto actualizan el objeto y envían una solicitud al iniciador de canal. Se comprueba la sintaxis de los mandatos que trabajan con clústeres y se envía una solicitud al iniciador de canal. En ambos casos, el mensaje CSQM130I se envía al emisor del mandato indicando que se ha enviado una solicitud. Este mensaje va seguido del mensaje CSQ9022I para indicar que el mandato se ha completado correctamente, en el que se ha enviado una solicitud. No indica que la solicitud de clúster se ha completado satisfactoriamente. Las solicitudes enviadas al iniciador de canal se procesan de forma asíncrona, junto con las solicitudes de clúster recibidas de otros miembros del clúster. En algunos casos, estas solicitudes deben enviarse a todo el clúster para determinar si son correctas o no. Los errores se notifican a z/OS en el sistema donde se ejecuta el iniciador de canal. No se envían al emisor del mandato.

# **Cola de mensajes no entregados**

Se proporciona un manejador de mensajes no entregados en IBM MQ for z/OS. Para obtener más información, consulte Programa de utilidad de manejador de cola de mensajes no entregados (CSQUDLQH).

## **Colas en uso**

Los MCA para canales receptores pueden mantener abiertas las colas de destino incluso cuando no se transmiten mensajes. Este comportamiento tiene como consecuencia que las colas parece que están 'en uso'.

# **Cambios de seguridad**

Si cambia el acceso a la seguridad para un ID de usuario, puede que el cambio no entre en vigor inmediatamente. Para obtener más información, consulte Consideraciones de seguridad para el iniciador de canal en z/OS , Perfiles para la seguridad de colay ["Implementar los controles de seguridad de ESM"](#page-855-0) [en la página 856](#page-855-0).

# **Comunicaciones detenidas - TCP**

Si TCP se detiene por alguna razón y luego se reinicia, también se detiene el escucha TCP de IBM MQ for z/OS que está esperando en un puerto TCP.

La reconexión automática de canal permite que el iniciador de canal detecte que TCP/IP no está disponible y reiniciar automáticamente el escucha de TCP/IP cuando TCP/IP vuelva a estar disponible. Este reinicio automático reduce la necesidad de personal de operaciones para advertir el problema con TCP/IP y reiniciar manualmente el escucha. Mientras el escucha está fuera de acción, el iniciador de canal también se puede utilizar para volver a intentar el escucha en el intervalo especificado por LSTRTMR. Estos intentos pueden continuar hasta que TCP/IP vuelva a estar disponible y el escucha se reinicie con éxito automáticamente. Para obtener más información sobre LSTRTMR, consulte ALTER QMGR y Mensajes de colas distribuidas (CSQX ...).

# **Comunicaciones detenidas - LU6.2**

Si APPC está detenido, el escucha también se detiene. De nuevo, en este caso, el escucha vuelve a intentarlo automáticamente en el intervalo LSTRTMR para que, si se reinicia APPC, el escucha también pueda reiniciarse.

Si Db2 falla, los canales compartidos que ya están en ejecución siguen ejecutándose, pero cualquier nueva solicitud de inicio de canal fallará. Cuando Db2 se restaure, las nuevas solicitudes podrán completarse.

# **Gestión de reinicio automático (ARM) de z/OS**

La gestión de reinicio automático (ARM) es una función de recuperación de z/OS que puede mejorar la disponibilidad de determinados trabajos por lotes o tareas iniciadas (por ejemplo, subsistemas). Por lo tanto, el trabajo productivo puede reanudarse antes.

Para utilizar ARM, debe configurar los gestores de colas y los iniciadores de canal de una determinada forma para que se reinicien automáticamente. Para obtener más información, consulte Utilización del gestor de reinicio automático (ARM) de z/OS.

### **Conceptos relacionados**

["Configuración de IBM MQ for z/OS" en la página 842](#page-841-0) Utilice este tema como guía paso a paso para personalizar el sistema IBM MQ for z/OS.

### **Tareas relacionadas**

["Configuración de la gestión de colas distribuidas" en la página 181](#page-180-0)

En esta sección se proporciona información más detallada sobre la intercomunicación entre instalaciones de IBM MQ, incluyendo la definición de cola, la definición de canal, el mecanismo de desencadenamiento y los procedimientos de punto de sincronización

### $z/0S$ **Definición de objetos de IBM MQ**

Utilice uno de los métodos de entrada de mandatos de IBM MQ para definir objetos de IBM MQ. Consulte la información en este tema para obtener más información sobre la definición de estos objetos.

Consulte ["Supervisión y control de canales en z/OS" en la página 921](#page-920-0) para obtener información sobre cómo definir objetos.

## **Colas de transmisión y canales de activación**

Defina lo siguiente:

- Una cola local con el uso de XMITQ para cada canal de envío de mensajes.
- Definiciones de colas remotas.

Un objeto de cola remota tiene tres usos diferentes, en función del modo en que se especifican el nombre y el contenido:

- Definición de cola remota
- Definición de alias del gestor de colas
- Definición de alias de cola de respuesta

Estos tres métodos se muestran en [Tres maneras de utilizar el objeto de definición de cola remota.](#page-183-0)

Utilice el campo TRIGDATA en la cola de transmisión para desencadenar el canal especificado. Por ejemplo:

DEFINE QLOCAL(MYXMITQ) USAGE(XMITQ) TRIGGER + INITQ(SYSTEM.CHANNEL.INITQ) TRIGDATA(MYCHANNEL) DEFINE CHL(MYCHANNEL) CHLTYPE(SDR) TRPTYPE(TCP) + XMITQ(MYXMITQ) CONNAME('9.20.9.30(1555)')

El ejemplo proporcionado CSQ4INYD ofrece ejemplos adicionales de las definiciones necesarias.

 $z/0S$ La pérdida de conectividad con la estructura CF en la que se define la cola de sincronización de los canales compartidos, o problemas similares, podría impedir temporalmente que se iniciara el canal. Después de resolver el problema, si utiliza un tipo de desencadenante FIRST y el canal no se inicia cuando se desencadena, debe iniciar el canal de forma manual. Si desea que se inicien automáticamente los canales desencadenados tras la resolución del problema, debe establecer el atributo TRIGINT del gestor de colas en un valor distinto al valor predeterminado. Si establece el atributo TRIGINT en un valor distinto al predeterminado, el iniciador de canal intenta iniciar el canal de forma periódica mientras haya mensajes en la cola de transmisión.

# <span id="page-920-0"></span>**Cola de sincronización**

DQM requiere una cola para utilizarla con números de secuencia y unidades lógicas de identificadores de trabajo (LUWID). Debe asegurarse de que haya una cola disponible con el nombre SYSTEM.CHANNEL.SYNCQ (consulte Planificación en z/OS ). Esta cola debe estar disponible o, en caso contrario, el iniciador de canal no se puede iniciar.

Asegúrese de definir esta cola utilizando INDXTYPE(MSGID). Este atributo mejora la velocidad a la que pueden acceder.

# **Colas de mandatos de canal**

Debe asegurarse de que una cola de mandatos de canal existe para el sistema con el nombre de SYSTEM.CHANNEL.INITQ.

Si el iniciador de canal detecta un problema con SYSTEM.CHANNEL.INITQ, es capaz de continuar normalmente hasta que se corrija el problema. El problema podría ser uno de los siguientes:

- La cola está llena
- La cola no está habilitada para transferencia
- El conjunto de páginas en el que está la cola está lleno
- El iniciador de canal no tiene la autorización de seguridad correcta sobre la cola

Si la definición de la cola cambia a GET(DISABLED) mientras se ejecuta el iniciador de canal, el iniciador no puede obtener mensajes de la cola y termina.

# **Inicio del iniciador de canal**

El desencadenamiento se implementa utilizando el iniciador de canal. En IBM MQ for z/OS, el iniciador de canal se inicia con el mandato MQSC START CHINIT.

# **Detención del iniciador de canal**

El iniciador de canal se detiene automáticamente al detener el gestor de colas. Si necesita detener el iniciador de canal pero no el gestor de colas, puede utilizar el mandato MQSC STOP CHINIT.

### **Supervisión y control de canales en z/OS**  $z/0S$

Utilice los mandatos y paneles de DQM para crear, supervisar y controlar los canales con gestores de colas remotos.

Cada gestor de colas z/OS tiene un programa DQM (el *iniciador de canal*) para controlar las interconexiones con los gestores de colas remotos utilizando recursos de z/OS nativos.

La implementación de estos paneles y mandatos en z/OS está integrada en los paneles de operaciones y de control y los mandatos MQSC. No se hace ninguna distinción entre la organización de estos dos conjuntos de paneles y mandatos.

También puede especificar mandatos utilizando mandatos de formato de mandato programable (PCF). Consulte Automatización de tareas de administración para obtener información sobre el uso de estos mandatos.

La información de este apartado se aplica en todos los casos en los que el iniciador de canal se utiliza para la gestión de colas distribuidas. Se aplica si utiliza grupos de compartición de colas o la puesta en cola dentro del grupo.

# **Función de control de canales DQM**

Para obtener una visión general del modelo de gestión de colas distribuidas, consulte ["Envío y recepción](#page-202-0) [de mensajes" en la página 203.](#page-202-0)

La función de control de canales consta de paneles, mandatos y programas, dos colas de sincronización, colas de mandatos de canal y definiciones de canal. Este tema es una breve descripción de los componentes de la función de control de canales.

- Las definiciones de canal se almacenan como objetos en el conjunto de páginas cero o en Db2, al igual que otros objetos de IBM MQ en z/OS.
- Utilice los paneles de operaciones y control, los mandatos MQSC o los mandatos PCF para:
	- Crear, copiar, visualizar, cambiar y suprimir definiciones de canal
	- Iniciar y detener iniciadores de canal y escuchas
	- Iniciar, detener y ejecutar mandatos ping en canales, restablecer números de secuencia del canal y resolver los mensajes pendientes cuando no es posible restablecer los enlaces
	- Mostrar información de estado sobre los canales
	- Mostrar información sobre DQM

En concreto, puede utilizar el conjunto de datos de entrada de inicialización CSQINPX para emitir sus mandatos MQSC. Este conjunto se puede procesar cada vez que inicie el iniciador de canal. Para obtener más información, consulte Mandatos de inicialización.

- Hay dos colas (SYSTEM.CHANNEL.SYNCQ y SYSTEM.QSG.CHANNEL.SYNCQ) que se utilizan con fines de resincronización del canal. Defina estas colas con INDXTYPE(MSGID) por motivos de rendimiento.
- La cola de mandatos de canal (SYSTEM.CHANNEL.INITQ) se utiliza para almacenar mandatos para los iniciadores y los escuchas de canal.
- El programa de la función de control de canales se ejecuta en su propio espacio de direcciones, independiente del gestor de colas y consta del iniciador de canal, escuchas, los MCA, el supervisor desencadenante y el manejador de mandatos.
- Para grupos de compartición de colas y canales compartidos, consulte Colas compartidas y grupos de compartición de colas.
- Para la transferencia a colas entre grupos, consulte Transferencia a colas entre grupos

# **Gestión de los canales en z/OS**

Utilice los enlaces de la tabla siguiente para obtener información sobre cómo gestionar los canales, los iniciadores de canal y los escuchas:

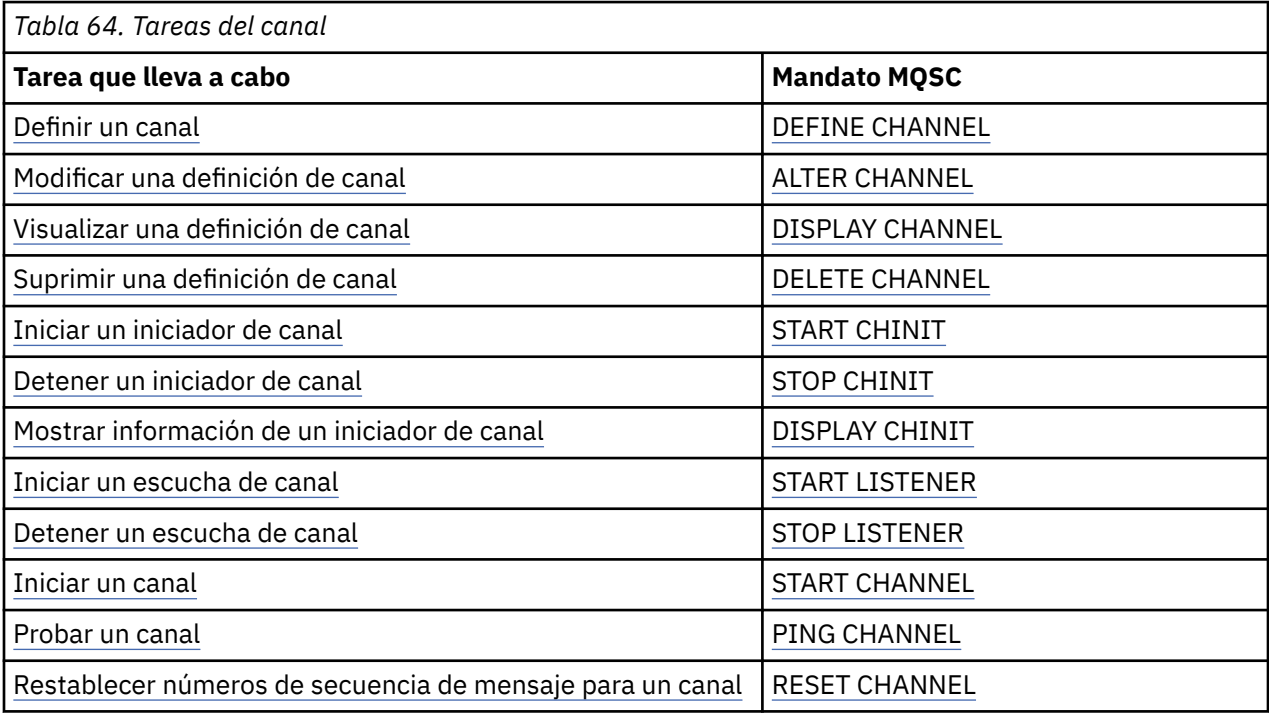

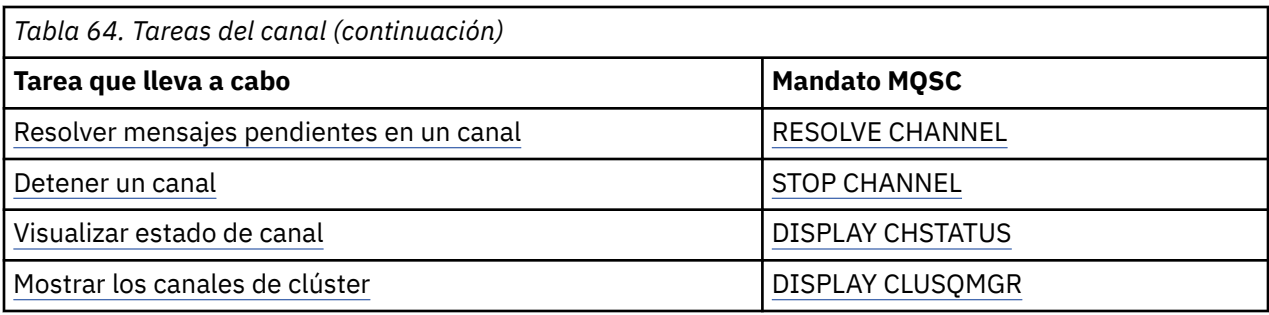

### **Conceptos relacionados**

"Utilización de los paneles y mandatos" en la página 923

Puede utilizar los mandatos MQSC, los mandatos PCF o los paneles de operaciones y de control para gestionar DQM.

["Configuración de IBM MQ for z/OS" en la página 842](#page-841-0) Utilice este tema como guía paso a paso para personalizar el sistema IBM MQ for z/OS.

### ["Configuración de la comunicación para z/OS" en la página 938](#page-937-0)

Cuando se inicia un canal de gestión de colas distribuidas, éste intenta utilizar la conexión especificada en la definición de canal. Para que tenga éxito, es necesario que la conexión esté definida y disponible. En esta sección se explica cómo definir una conexión.

["Preparación de IBM MQ for z/OS para DQM con grupos de compartición de colas" en la página 943](#page-942-0) Siga las instrucciones de esta sección para configurar la gestión de colas distribuidas con grupos de compartición de colas en IBM MQ for z/OS.

["Configuración de la comunicación para IBM MQ for z/OS utilizando grupos de compartición de colas" en](#page-947-0) [la página 948](#page-947-0)

Cuando se inicia un canal de gestión de colas distribuidas, intenta utilizar la conexión especificada en la definición de canal. Para que este intento tenga éxito, es necesario que la conexión esté definida y disponible.

### **Tareas relacionadas**

["Configuración de la gestión de colas distribuidas" en la página 181](#page-180-0)

En esta sección se proporciona información más detallada sobre la intercomunicación entre instalaciones de IBM MQ, incluyendo la definición de cola, la definición de canal, el mecanismo de desencadenamiento y los procedimientos de punto de sincronización

["Configuración de comunicaciones con otros gestores de colas en z/OS" en la página 918](#page-917-0) En esta sección se describen los preparativos que hay que hacer en IBM MQ for z/OS antes de poder empezar a utilizar las colas distribuidas.

### z/0\$ *Utilización de los paneles y mandatos*

Puede utilizar los mandatos MQSC, los mandatos PCF o los paneles de operaciones y de control para gestionar DQM.

Si desea información sobre mandatos MQSC, consulte Administración utilizando mandatos MQSC. Si desea información sobre mandatos PCF, consulte Automatización de la administración utilizando mandatos Programmable Command Formats.

# **Utilización del panel inicial**

Para obtener una introducción para invocar los paneles de operaciones y de control, utilizando las teclas de función y obtener ayuda, consulte la publicación Administración IBM MQ for z/OS.

**Nota:** Para utilizar los paneles de operaciones y los paneles de control, debe tener la autorización de seguridad correcta; consulte Administración de IBM MQ for z/OS y los subtemas si desea más información. La [Figura 105 en la página 924](#page-923-0) muestra el panel que se visualiza al iniciar una sesión de panel. El texto después del panel explica las acciones que se realizan en este panel.

```
IBM MQ for z/OS - Main Menu
Complete fields. Then press Enter.
Action . . . . . . . . . 1 0. List with filter 4. Manage
1. List or Display 5. Perform
2. Define like 6. Start
3. Alter 7. Stop
8. Command
Object type . . . . . . . . CHANNEL +
Name . . . . . . . . . . . *
Disposition . . . . . . . . A Q=Qmgr, C=Copy, P=Private, G=Group,
S=Shared, A=All
Connect name . . . . . . . MQ25 - local queue manager or group
Target queue manager . . . MQ25
- connected or remote queue manager for command input
Action queue manager . . . MQ25 - command scope in group
Response wait time . . . . 10 5 - 999 seconds
(C) Copyright IBM Corporation 1993, 2024. All rights reserved.
Command ==F1=Help F2=Split F3=Exit F4=Prompt F9=SwapNext F10=Messages
F12=Cancel
```
*Figura 105. El panel inicial de operaciones y controles*

Desde este panel, puede:

- Seleccionar la acción que desea realizar escribiendo el número correspondiente en el campo **Acción**.
- Especifique el tipo de objeto con el que desea trabajar. Pulse F4 para obtener una lista de los tipos de objeto si no está seguro de lo que son.
- Visualizar una lista de objetos del tipo especificado. Escriba en un asterisco (\*) en el campo **Name** y pulse Intro para visualizar una lista de objetos (del tipo especificado) que ya se han definido en este subsistema. A continuación puede seleccionar uno o más objetos con los que trabajar en secuencia. [Figura 106 en la página 925](#page-924-0) muestra una lista de canales producidos de este modo.
- Especifique la disposición del grupo de compartición de colas de los objetos con los que desea trabajar en el campo **Disposición**. La disposición determina dónde se mantiene el objeto y cómo se comporta.
- Elija el gestor de colas local o el grupo de compartición de colas al que desea conectarse en el campo **Nombre de conexión**. Si desea que los mandatos se emitan en un gestor de colas remoto, elija el campo **Gestor de colas de destino** o el campo **Gestor de colas de acción**, en función de si el gestor de colas remoto es miembro o no de un grupo de compartición de colas. Si el gestor de colas remoto no es miembro de un grupo de compartición de colas, elija el campo **Gestor de colas de destino**. Si el gestor de colas remoto es miembro de un grupo de compartición de colas, elija el campo **Gestor de colas de acción**.
- Elija el tiempo de espera de las respuestas que se recibirán el campo **Tiempo de espera de respuesta**.

<span id="page-924-0"></span>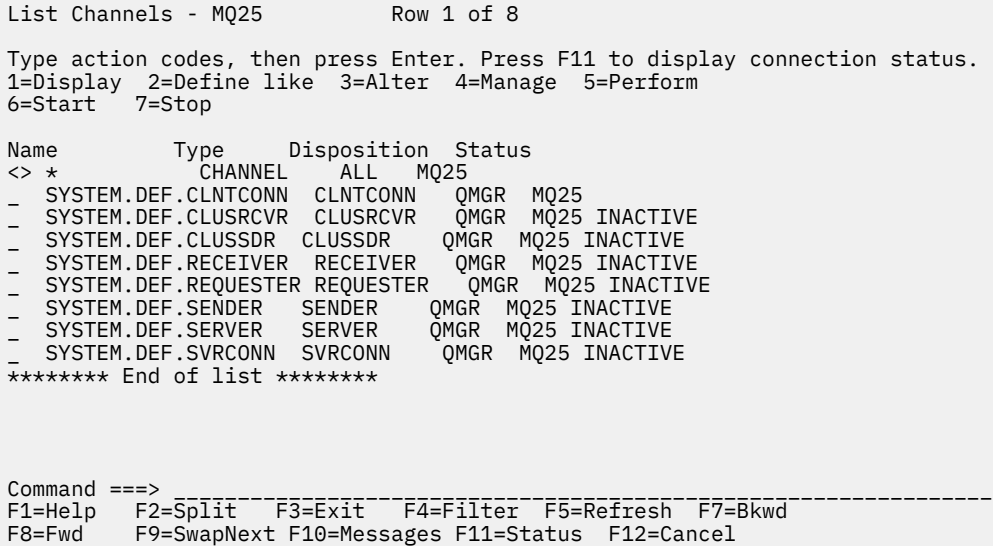

*Figura 106. Listado de canales*

### z/OS *Definición de un canal en z/OS*

En z/OS, puede definir un canal utilizando mandatos MQSC o utilizando los paneles de operaciones y control.

Para definir un canal con los mandatos MQSC, utilice DEFINE CHANNEL.

Mediante los paneles de operaciones y de control, empezando por el panel inicial, complete estos campos y pulse Intro:

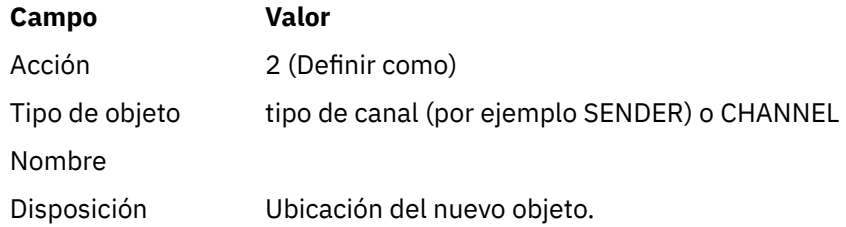

Aparecen algunos paneles que hay que completar con información sobre el nombre y los atributos que desea para el canal que está definiendo. Se inicializan con los valores de atributo predeterminados. Cambie los que desee antes de pulsar Intro.

**Nota:** Si ha especificado CHANNEL en el campo **object type** , en primer lugar aparecerá el panel Seleccionar un tipo de canal válido.

Si desea definir un canal con los mismos atributos que un canal existente, ponga el nombre del canal que desea copiar en el campo **Name** del panel inicial. Los paneles se inicializan con los atributos del objeto existente.

Para obtener información sobre los atributos de canal, consulte Atributos de canal.

### **Nota:**

1. Denomine todos los canales de la red de forma exclusiva. Como se muestra en Diagrama de red que muestra todos los canales, incluir los nombres de los gestores de colas de origen y destino en el nombre del canal es una buena forma de hacerlo.

Una vez que haya definido el canal, deberá proteger el canal, consulte ["Protección de un canal" en la](#page-926-0) [página 927](#page-926-0)

### *z/*08 *Modificación de una definición de canal*

<span id="page-925-0"></span>Puede modificar una definición de canal utilizando mandatos MQSC o utilizando los paneles de operaciones y de control.

Para modificar una definición de canal mediante los mandatos de MQSC, utilice ALTER CHANNEL.

Mediante los paneles de operaciones y de control, empezando por el panel inicial, complete estos campos y pulse Intro:

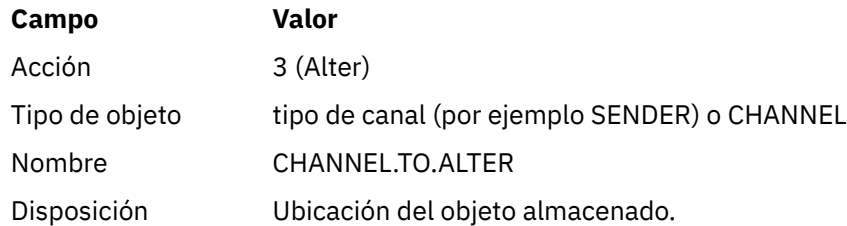

Aparecen algunos paneles que contienen información sobre los atributos actuales del canal. Cambie cualquiera de los campos no protegidos que desea sobrescribiendo el valor nuevo y luego pulse Intro para cambiar la definición de canal.

Para obtener información sobre los atributos de canal, consulte Atributos de canal.

# *Visualización de una definición de canal*

Puede visualizar una definición de canal mediante los mandatos MQSC o utilizando los paneles de operaciones y de control.

Para visualizar una definición de canal mediante los mandatos MQSC, utilice DISPLAY CHANNEL.

Mediante los paneles de operaciones y de control, empezando por el panel inicial, complete estos campos y pulse Intro:

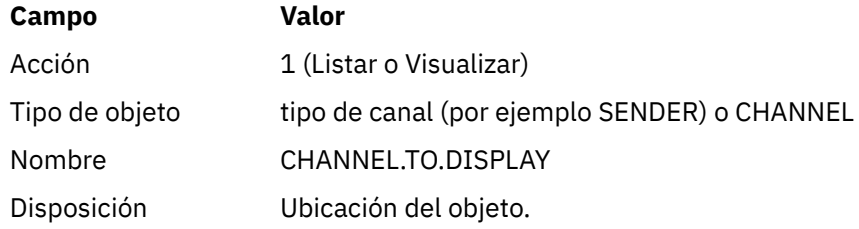

Se le presentan algunos paneles de información sobre los atributos actuales del canal.

Para obtener información sobre los atributos de canal, consulte Atributos de canal.

### $\approx$  z/OS *Supresión de una definición de canal*

Puede suprimir una definición de canal mediante los mandatos MQSC o utilizando los paneles de operaciones y de control.

Para suprimir una definición de canal mediante los mandatos MQSC, utilice DELETE CHANNEL.

Mediante los paneles de operaciones y de control, empezando por el panel inicial, complete estos campos y pulse Intro:

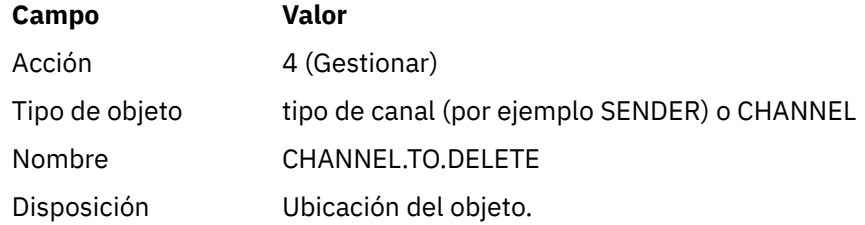

<span id="page-926-0"></span>Se le presenta otro panel. Seleccione el tipo de función 1 en este panel.

Pulse Intro para suprimir la definición de canal; se le solicitará que confirme si desea suprimir la definición de canal volviendo a pulsar Intro.

**Nota:** El iniciador de canal debe estar en ejecución antes de que se pueda suprimir una definición de canal (excepto para canales de conexión de cliente).

# *Visualización de información sobre el iniciador de canal*

Puede visualizar información sobre el iniciador de canal mediante los mandatos MQSC o utilizando los paneles de operaciones y de control.

Para visualizar información sobre el iniciador de canal mediante los mandatos MQSC, utilice DISPLAY CHINIT.

Mediante los paneles de operaciones y de control, empezando por el panel inicial, complete estos campos y pulse Intro:

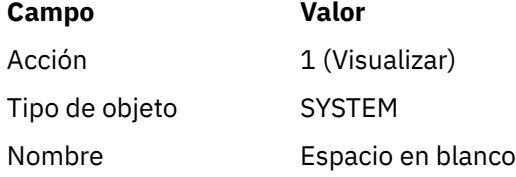

Se le presenta otro panel. Seleccione el tipo de función 1 en este panel.

### **Nota:**

- 1. La visualización de información de gestión de colas distribuidas puede tardar un tiempo si tiene muchos canales.
- 2. El iniciador de canal debe estar en ejecución antes de poder mostrar información sobre la gestión de colas distribuidas.

# *Protección de un canal*

Puede proteger un canal utilizando mandatos MQSC o utilizando mediante operaciones y paneles de control.

Para proteger un canal con los mandatos MQSC, utilice SET CHLAUTH.

Mediante los paneles de operaciones y de control, empezando por el panel inicial, complete estos campos y pulse Intro:

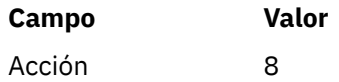

Se le presenta un editor en el que puede proporcionar un mandato MQSC, en este caso un mandato CHLAUTH, consulte Figura 107 en la página 927. Cuando haya terminado de escribir el mandato, los signos (+) son necesarios. Escriba PF3 para salir del editor y emitir el mandato al servidor de mandatos.

```
****************************** Top of Data ******************************
000001 SET CHLAUTH(SYSTEM.DEF.SVRCONN) +
000002 TYPE(SSLPEERMAP) +
000003 SSLPEER('CN="John Smith"') +
000004 MCAUSER('PUBLIC')
****** **************************** Bottom of Data ****************************
Command ===> Scroll ===> PAGE
F1=Help F3=Exit F4=LineEdit F12=Cancel
```
### *Figura 107. Entrada del mandato*

A continuación, se le presenta la salida del mandato, consulte [Figura 108 en la página 928](#page-927-0)

<span id="page-927-0"></span>

|                                    | ****** **************************** Top of Data ******************************* |
|------------------------------------|---------------------------------------------------------------------------------|
|                                    | 000001 CSQU000I CSQUTIL IBM MQ for z/OS V7.1.0                                  |
|                                    | 000002 CS0U001I CS0UTIL Queue Manager Utility - 2011-04-20 14:42:58             |
|                                    | 000003 COMMAND TGTOMGR(M023) RESPTIME(30)                                       |
|                                    | 000004 CSQU127I Executing COMMAND using input from CSQUCMD data set             |
|                                    | 000005 CSQU120I Connecting to MQ23                                              |
|                                    | 000006 CSQU121I Connected to queue manager MQ23                                 |
|                                    | 000007 CS0U055I Target queue manager is M023                                    |
|                                    | 000008 SET CHLAUTH(SYSTEM.DEF.SVRCONN) +                                        |
|                                    | 000009 TYPE(SSLPEERMAP) +                                                       |
|                                    | 000010 SSLPEER('CN="John Smith"') +                                             |
|                                    | 000011 MCAUSER ('PUBLIC')                                                       |
|                                    |                                                                                 |
|                                    | 000013 CS09022I !M023 CSOMSCA ' SET CHLAUTH' NORMAL COMPLETION                  |
|                                    | 000014 CSOU057I 1 commands read                                                 |
|                                    | 000015 CSQU058I 1 commands issued and responses received, 0 failed              |
|                                    | 000016 CSOU143I 1 COMMAND statements attempted                                  |
|                                    | 000017 CSQU144I 1 COMMAND statements executed successfully                      |
|                                    | 000018 CSQU148I CSQUTIL Utility completed, return code=0                        |
| Command $==$<br>$Scroll == > PAGE$ |                                                                                 |
|                                    | F1=Help F3=Exit F5=Rfind F6=Rchange F9=SwapNext F12=Cancel                      |
|                                    |                                                                                 |

*Figura 108. Salida del mandato*

### $z/0S$ *Inicio de un iniciador de canal*

Puede iniciar un iniciador de canal utilizando mandatos MQSC o utilizando los paneles de operaciones y de control.

Para iniciar un iniciador de canal mediante los mandatos MQSC, utilice START CHINIT.

Mediante los paneles de operaciones y de control, empezando por el panel inicial, complete estos campos y pulse Intro:

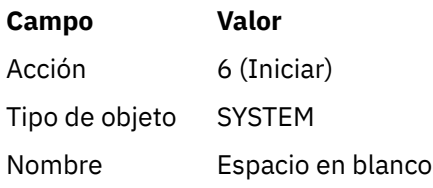

Aparece el panel Iniciar una función del sistema. El texto que sigue a este panel explica la acción que hay que emprender:

```
Start a System Function
Select function type, complete fields, then press Enter to start system
function.
Function type . . . . . . . . _ 1. Channel initiator
2. Channel listener
Action queue manager . . . : MQ25
Channel initiator
JCL substitution . . . . . ________________________________________________
________________________________________________
Channel listener
Inbound disposition . . . Q G=Group, Q=Qmgr
Transport type . . . . . . _ L=LU6.2, T=TCP/IP
LU name (LU6.2) . . . . . _________________
Port number (TCP/IP) . . . 1414
IP address (TCP/IP) . . . ________________________________________________
Command ===> ________________________________________________________________
F1=Help F2=Split F3=Exit F9=SwapNext F10=Messages F12=Cancel
```
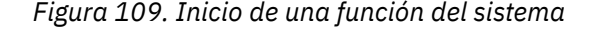

<span id="page-928-0"></span>Seleccione el tipo de función 1 (iniciador de canal) y pulse Intro.

# *Detención de un iniciador de canal*

Puede detener un iniciador de canal utilizando mandatos MQSC o utilizando los paneles de operaciones y de control.

Para detener un iniciador de canal mediante los mandatos MQSC, utilice STOP CHINIT.

Mediante los paneles de operaciones y de control, empezando por el panel inicial, complete estos campos y pulse Intro:

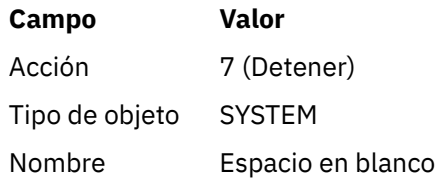

Aparece el panel Detener una función del sistema. El texto que sigue al panel explica cómo utilizar este panel:

```
Stop a System Function
Select function type, complete fields, then press Enter to stop system
function.
Function type . . . . . . . . _ 1. Channel initiator
2. Channel listener
Action queue manager . . . : MQ25
Channel initiator
Restart shared channels Y Y=Yes, N=No
Channel listener
Inbound disposition . . . Q G=Group, Q=Qmgr
Transport type . . . . . . _ L=LU6.2, T=TCP/IP
Port number (TCP/IP) . . . _{---}IP address (TCP/IP) . . . _{---}
```

```
Command ===> ________________________________________________________________
F1=Help F2=Split F3=Exit F9=SwapNext F10=Messages F12=Cancel
```
*Figura 110. Detención de un control de función*

Seleccione el tipo de función 1 (iniciador de canal) y pulse Intro.

El iniciador de canal espera a que todos los canales en ejecución se detengan en modalidad de desactivación temporal antes de detenerse.

**Nota:** Si algunos de los canales son canales receptores o peticionarios que se están ejecutando pero no están activos, una solicitud de detención emitida al iniciador de canal receptor o emisor hace que se detenga inmediatamente.

No obstante, si los mensajes fluyen, el iniciador de canal espera hasta que el lote actual de mensajes finalice antes de detenerse.

# *Inicio de un escucha de canal*

Puede iniciar un escucha de canal utilizando mandatos MQSC o utilizando los paneles de operaciones y de control.

Para iniciar un escucha de canal mediante los mandatos MQSC, utilice START LISTENER.

<span id="page-929-0"></span>Mediante los paneles de operaciones y de control, empezando por el panel inicial, complete estos campos y pulse Intro:

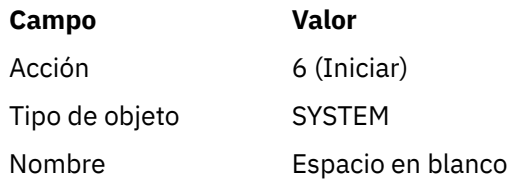

Se visualiza el panel Iniciar una función del sistema (consulte [Figura 109 en la página 928](#page-927-0)).

Seleccione el tipo de función 2 (escucha de canal). Seleccione Disposición de entrada. Seleccione Tipo de transporte. Si el tipo de transporte es L, seleccione nombre de LU. Si el tipo de transporte es T, seleccione el número de puerto y (opcionalmente) la dirección IP. Pulse Intro.

**Nota:** Para el escucha TCP/IP, puede iniciar varias combinaciones de puerto y dirección IP.

## *Detención de un escucha de canal*

Puede detener un escucha de canal utilizando mandatos MQSC o utilizando los paneles de operaciones y de control.

Para detener un escucha de canal mediante los mandatos MQSC, utilice STOP LISTENER.

Mediante los paneles de operaciones y de control, empezando por el panel inicial, complete estos campos y pulse Intro:

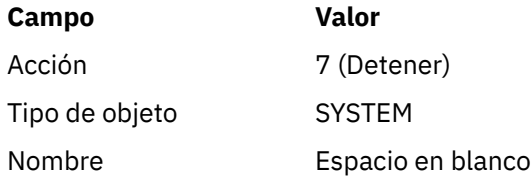

Se visualiza el panel Detener una función del sistema (consulte [Figura 110 en la página 929\)](#page-928-0).

Seleccione el tipo de función 2 (escucha de canal). Seleccione Disposición de entrada. Seleccione Tipo de transporte. Si el tipo de transporte es 'T', seleccione Número de puerto y (opcionalmente) dirección IP. Pulse Intro.

**Nota:** Para un escucha TCP/IP, puede detener combinaciones específicas de puerto y dirección IP o puede detener todas las combinaciones.

## *Iniciar un canal*

Puede iniciar un canal utilizando mandatos MQSC o utilizando los paneles de operaciones y de control.

Para iniciar un canal mediante los mandatos MQSC, utilice START CHANNEL.

Mediante los paneles de operaciones y de control, empezando por el panel inicial, complete estos campos y pulse Intro:

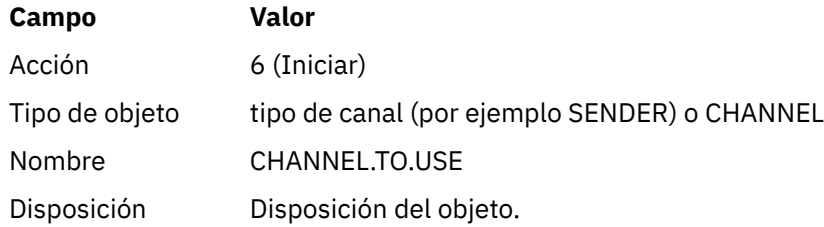

Aparece el panel Iniciar un canal. El texto que sigue al panel explica cómo utilizarlo:

```
Iniciar un canal
Seleccione Disposición y, a continuación, pulse Intro para iniciar el canal.
Nombre de canal....... : CHANNEL.TO.USE
Tipo de canal....... : SENDER
Descripción........ : Descripción de CHANNEL.TO.USE
Disposición......... P P=Privado en MQ25
S=Compartido en MQ25
A=Compartido en cualquier gestor de colas
Mandato == = > ________________________________________________________________
F1=Ayuda F2=Dividir F3=Salir F9=IntercSig F10=Mensajes F12=Cancelar
```
*Figura 111. Iniciar un canal*

Seleccione la disposición de la instancia del canal y en qué gestor de cola se va a iniciar.

Pulse Intro para iniciar el canal.

## *Inicio de un canal compartido*

Para iniciar un canal compartido y mantenerlo en un iniciador de canal nominado, utilice la disposición = S (en el mandato START CHANNEL, especifique CHLDISP(FIXSHARED)).

Sólo puede haber una instancia del canal compartido ejecutándose simultáneamente. Los intentos de iniciar una segunda instancia del canal fallarán.

Cuando inicia un canal de este modo, se aplican las reglas siguientes a dicho canal:

- Puede detener el canal desde cualquier gestor de colas del grupo de compartición de colas. Puede detenerlo aunque el iniciador de canal en el que se ha iniciado no se esté ejecutando en el momento de emitir la solicitud de detención de canal. Cuando el canal se haya detenido, podrá reiniciarlo especificando la disposición = (CHLDISP(FIXSHARED)) en el mismo u otro iniciador de canal. También puede iniciarlo especificando una disposición = (CHLDISP(SHARED)).
- Si el canal está en el inicio o en estado de reintento, puede reiniciarlo especificando la disposición = (CHLDISP(FIXSHARED)) en el mismo o un iniciador de canal diferente. También puede iniciarlo especificando una disposición = (CHLDISP(SHARED)).
- El canal es apto para iniciarse con desencadenador si entra en el estado inactivo. Los canales compartidas que se inician con desencadenador tienen siempre una disposición compartida (CHLDISP(SHARED)).
- El canal es apto para iniciarse con CHLDISP(FIXSHARED), en cualquier iniciador de canal, cuando entra en el estado inactivo. También puede iniciarlo especificando una disposición = (CHLDISP(SHARED)).
- El canal no se recupera por ningún otro iniciador de canal activo en el grupo de compartición de colas cuando el iniciador de canal en el que se ha iniciado se detiene con SHARED(RESTART) o cuando el iniciador de canal finaliza de forma anómala. El canal sólo se recupera la próxima vez que se reinicia el iniciador de canal en el que se inició. Este impide que los intentos de recuperación de canal pasen a otros iniciadores de canal en el grupo de compartición de colas, lo que se añadiría a la carga de trabajo.

# *Prueba de un canal*

Puede probar un canal mediante los mandatos MQSC o utilizando los paneles de operaciones y de control.

<span id="page-931-0"></span>Para probar un canal mediante los mandatos MQSC, utilice PING CHANNEL.

Mediante los paneles de operaciones y de control, empezando por el panel inicial, complete estos campos y pulse Intro:

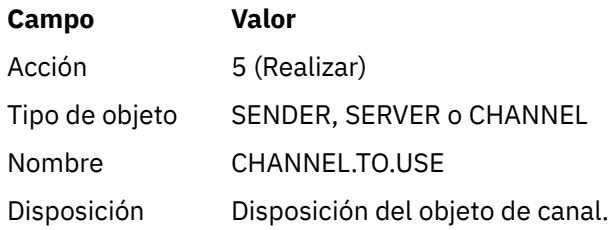

Aparece el panel Realizar función de canal. El texto que sigue al panel explica cómo utilizarlo:

Perform a Channel Function Select function type, complete fields, then press Enter. Function type . . . . . . . . \_ 1. Reset 3. Resolve with commit 2. Ping 4. Resolve with backout Channel name . . . . . . . : CHANNEL.TO.USE Channel type . . . . . . . : SENDER Description . . . . . . . . : Description of CHANNEL.TO.USE Disposition . . . . . . . . . P P=Private on MQ25 S=Shared on MQ25 A=Shared on any queue manager Sequence number for reset . . 1 1 - 999999999 Data length for ping . . . . 16 16 - 32768 Command ===> \_\_\_\_\_\_\_\_\_\_\_\_\_\_\_\_\_\_\_\_\_\_\_\_\_\_\_\_\_\_\_\_\_\_\_\_\_\_\_\_\_\_\_\_\_\_\_\_\_\_\_\_\_\_\_\_\_\_\_\_\_\_\_\_ F1=Help F2=Split F3=Exit F9=SwapNext F10=Messages F12=Cancel

### *Figura 112. Prueba de un canal*

Seleccione el tipo de función 2 (sondear).

Seleccione la disposición de la instancia del canal para la que se realizará la prueba y en la se probará el gestor de colas.

La longitud de datos se establece inicialmente en 16. Cámbiela si lo desea y pulse Intro.

# *Restablecer números de secuencia de mensajes para un canal*

Puede restablecer números de secuencia de mensaje para un canal mediante los mandatos MQSC o utilizando los paneles de operaciones y de control.

Para restablecer números de secuencia de canal mediante los mandatos MQSC, utilice RESET CHANNEL.

Mediante los paneles de operaciones y de control, empezando por el panel inicial, complete estos campos y pulse Intro:

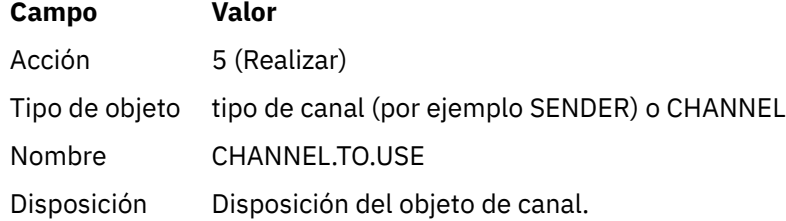

<span id="page-932-0"></span>Se visualiza el panel Realizar una función de canal (consulte [Figura 112 en la página 932\)](#page-931-0).

Seleccione el tipo de Función 1 (restablecer).

Seleccione la disposición de la instancia del canal para la que se realizará el restablecimiento y en la que se probará el gestor de colas.

El campo **número de secuencia** se establece inicialmente en uno. Cambie este valor si lo desea y pulse Intro.

# *Resolución de mensajes pendientes en un canal*

Puede resolver los mensajes pendientes en un canal mediante los mandatos MQSC o utilizando los paneles de operaciones y de control.

Para resolver los mensajes pendientes en un canal mediante los mandatos MQSC, utilice RESOLVE CHANNEL.

Mediante los paneles de operaciones y de control, empezando por el panel inicial, complete estos campos y pulse Intro:

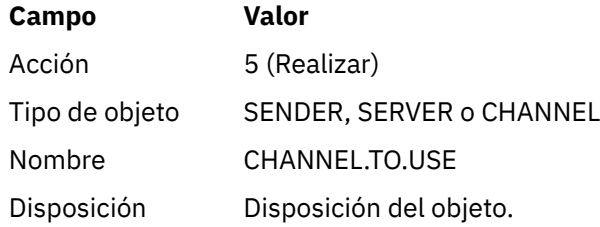

Se visualiza el panel Realizar una función de canal (consulte [Figura 112 en la página 932\)](#page-931-0).

Seleccione el tipo de función 3 o 4 (resolver con confirmación o restitución). (Consulte ["Manejo de](#page-222-0) [canales pendientes" en la página 223](#page-222-0) para obtener más información.)

Seleccione la disposición del canal para la que se realizará la resolución y en qué gestor de colas se realizará. Pulse Intro.

## *Detención de un canal*

Puede detener un canal utilizando mandatos MQSC o utilizando los paneles de operaciones y de control.

Para detener un canal mediante los mandatos MQSC, utilice STOP CHANNEL.

Mediante los paneles de operaciones y de control, empezando por el panel inicial, complete estos campos y pulse Intro:

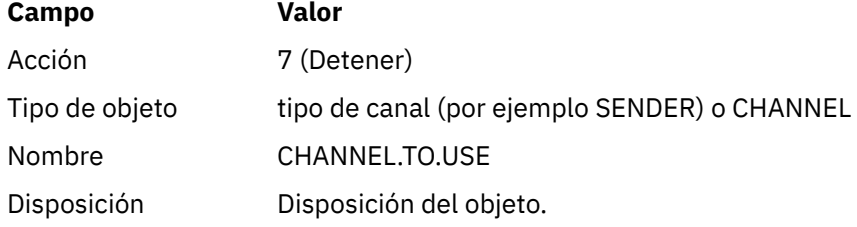

Aparece un panel Detener un canal. El texto que sigue al panel explica cómo utilizarlo:

<span id="page-933-0"></span>Stop a Channel Complete fields, then press Enter to stop channel. Channel name . . . . . . . : CHANNEL.TO.USE Channel type . . . . . . . : SENDER Description . . . . . . . . : Description of CHANNEL.TO.USE Disposition . . . . . . . . P P=Private on MQ25 A=Shared on any queue manager Stop mode . . . . . . . . . . 1 1. Quiesce 2. Force Stop status . . . . . . . . . 1 1. Stopped 2. Inactive Queue manager . . . . . . . Connection name  $\cdots$   $\cdots$   $\cdots$   $\cdots$  $Commoned$  ===>

F1=Help F2=Split F3=Exit F9=SwapNext F10=Messages F12=Cancel

### *Figura 113. Detención de un canal*

Seleccione la disposición de la instancia del canal para la que se realizará la detención y en la que se probará el gestor de colas.

Elija la modalidad de detención que necesita:

### **Inmovilizar**

El canal se detiene cuando el mensaje actual se ha completado y el lote ha finalizado, aunque no se haya alcanzado el valor del tamaño del lote y haya mensajes ya esperando en la cola de transmisión. No se han iniciado nuevos lotes. Esta modalidad es la predeterminada.

### **Forzar**

El canal se detiene inmediatamente. Si un lote de mensajes está en curso, puede producirse una situación 'pendiente'.

Elija el gestor de colas y el nombre de conexión para el canal que desea detener.

Elija el estado que necesita:

### **Detenido**

El canal no se reinicia automáticamente y debe reiniciarse manualmente. Esta modalidad es la predeterminada si no se especifica ningún gestor de colas o el nombre de conexión. Si se especifica un nombre, no está permitido.

### **Inactivo**

El canal se reinicia automáticamente cuando sea necesario. Esta modalidad es la predeterminada si se especifica un gestor de colas o el nombre de conexión.

Pulse Intro para detener el canal.

Consulte ["Detención y desactivación temporal de canales" en la página 221](#page-220-0) para obtener más información. Para obtener información sobre el reinicio de canales detenidos, consulte ["Reinicio de](#page-221-0) [canales detenidos" en la página 222.](#page-221-0)

**Nota:** Si un canal compartido está en un estado de reintento y el iniciador de canal en que se ha iniciado no se está ejecutando, se emite una solicitud STOP para el canal en el gestor de colas donde se entró el mandato.

### *Visualización del estado del canal* ⊯ z/OS:

Puede visualizar el estado de canal utilizando mandatos MQSC o utilizando los paneles de operaciones y de control.

Para visualizar el estado de un canal o un conjunto de canales mediante los mandatos MQSC, utilice DISPLAY CHSTATUS.

**Nota:** La visualización de la información de estado de canal puede tardar cierto tiempo si tiene muchos canales.

Utilizando los paneles de operaciones y de control del panel List Channel (consulte [Figura 106 en la](#page-924-0) [página 925](#page-924-0) ), se muestra un resumen del estado del canal para cada canal del modo siguiente:

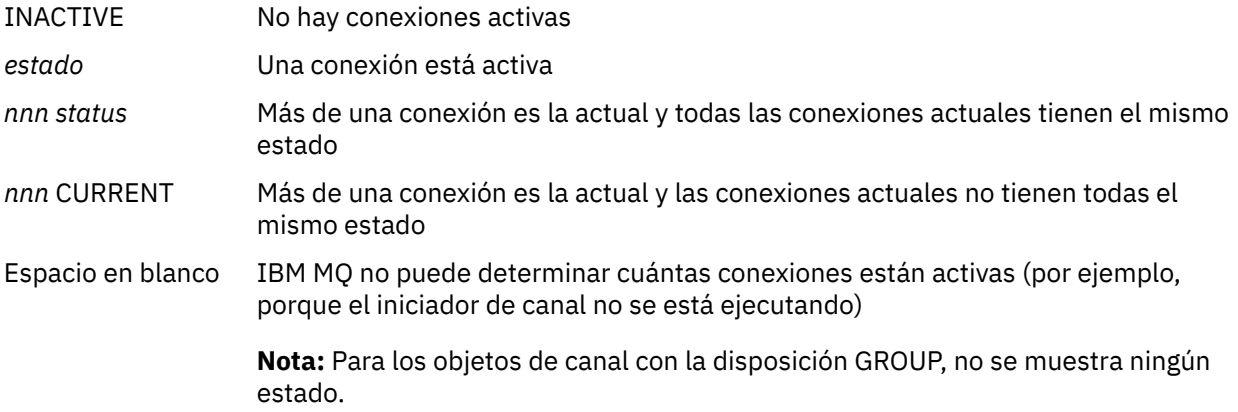

Donde *nnn* es el número de conexiones activas y *estado* es uno de los siguientes:

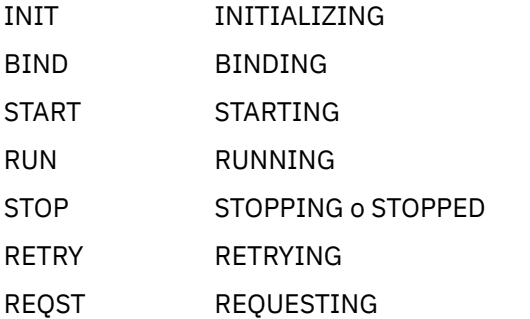

Para mostrar más información sobre el estado del canal, pulse la tecla Estado (F11) en los paneles List Channel o Display o Alter channel para visualizar el panel de listar canales - Estado actual (consulte [Figura 114 en la página 936](#page-935-0) ).

<span id="page-935-0"></span>List Channels - Current Status - MQ25 Row 1 of 16 Type action codes, then press Enter. Press F11 to display saved status. 1=Display current status Channel name Connection name State Start time Messages Last message time Type Disposition <> \* CHANNEL ALL MQ25 \_ RMA0.CIRCUIT.ACL.F RMA1 STOP \_ 2005-03-21 10.22.36 557735 2005-03-24 09.51.11 SENDER PRIVATE MQ25 \_ 2005-05-21 10.22.30 557<br>\_ RMA0.CIRCUIT.ACL.N RMA1 \_ 2005-03-21 10.23.09 378675 2005-03-24 09.51.10 SENDER PRIVATE MQ25 \_<br>- RMA0.CIRCUIT.CL.F RMA2<br>2005-03-24 01.12.51 45544 2005-03-24 09.51.08 SENDER PRIVATE MQ25 \_ RMA0.CIRCUIT.CL.N RMA2 \_ 2005-03-24 01.13.55 45560 2005-03-24 09.51.11 SENDER PRIVATE MQ25 \_ RMA1.CIRCUIT.CL.F RMA1 \_ 2005-03-21 10.24.12 360757 2005-03-24 09.51.11 RECEIVER PRIVATE MQ25 \_ RMA1.CIRCUIT.CL.N RMA1 \_ 2005-03-21 10.23.40 302870 2005-03-24 09.51.09 RECEIVER PRIVATE MQ25 \*\*\*\*\*\*\*\*\* End of list \*\*\*\*\*\*\*\*<br>Command ===> \_\_\_\_\_\_\_\_\_\_\_\_\_\_\_\_\_ Command ===> \_\_\_\_\_\_\_\_\_\_\_\_\_\_\_\_\_\_\_\_\_\_\_\_\_\_\_\_\_\_\_\_\_\_\_\_\_\_\_\_\_\_\_\_\_\_\_\_\_\_\_\_\_\_\_\_\_\_\_\_\_\_\_\_ F1=Help F2=Split F3=Exit F4=Filter F5=Refresh F7=Bkwd F8=Fwd F9=SwapNext F10=Messages F11=Saved F12=Cancel

*Figura 114. Listado de conexiones de canal*

Los valores para el estado son los siguientes:

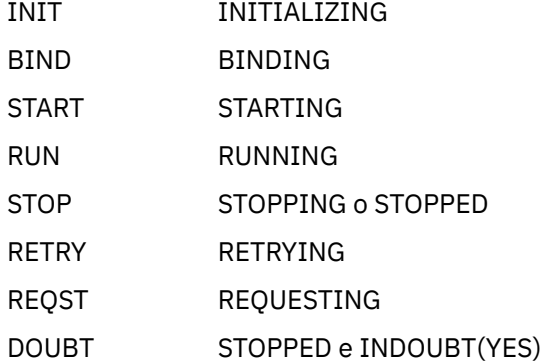

Consulte ["Estados de un canal" en la página 213](#page-212-0) para obtener más información.

Puede pulsar F11 para ver una lista similar de conexiones de canal con el estado guardado ; pulse F11 para regresar a la lista actual. El estado guardado no se aplica hasta que se haya transmitido como mínimo un lote de mensajes en el canal.

Utilice el código de acción 1 o una barra inclinada (⁄) para seleccionar una conexión y pulsar Intro. Aparece el panel para visualizar el estado actual de la conexión de canal.

### $z/0S$ *Visualización de canales de clúster*

Puede visualizar los canales de clúster utilizando mandatos MQSC o utilizando los paneles de operaciones y de control.

Para visualizar todos los canales de clúster que se han definido (de forma explícita o utilizando la definición automática), utilice el mandato MQSC, DISPLAY CLUSQMGR.

Mediante los paneles de operaciones y de control, empezando por el panel inicial, complete estos campos y pulse Intro:

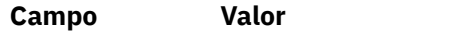

Acción 1 (Listar o Visualizar)
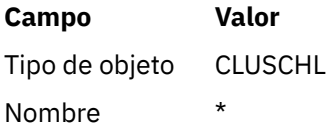

Se le presenta un panel como la figura Figura 115 en la página 937, en el que la información para cada canal de clúster ocupa tres líneas e incluye sus nombres de canal, clúster y gestor de colas. Para los canales de clúster emisor, se muestra el estado general.

List Cluster queue manager Channels - MQ25 Row 1 of 9 Type action codes, then press Enter. Press F11 to display connection status. 1=Display 5=Perform 6=Start 7=Stop Channel name Connection name State<br>Type Cluster name Suspended Type Cluster name Suspended Cluster queue manager name Disposition  $\leftrightarrow$  \* - MQ25 \_ TO.MQ90.T HURSLEY.MACH90.COM(1590) \_ CLUSRCVR VJH01T N \_ MQ90 - MQ25 \_ TO.MQ95.T HURSLEY.MACH95.COM(1595) RUN \_ CLUSSDRA VJH01T N \_ MQ95 - MQ25 \_ TO.MQ96.T HURSLEY.MACH96.COM(1596) RUN \_ CLUSSDRB VJH01T N \_ MQ96 - MQ25 \*\*\*\*\*\*\*\* End of list \*\*\*\*\*\*\*\* Command ===> \_\_\_\_\_\_\_\_\_\_\_\_\_\_\_\_\_\_\_\_\_\_\_\_\_\_\_\_\_\_\_\_\_\_\_\_\_\_\_\_\_\_\_\_\_\_\_\_\_\_\_\_\_\_\_\_\_\_\_\_\_\_\_\_ F1=Help F2=Split F3=Exit F4=Filter F5=Refresh F7=Bkwd F8=Fwd F9=SwapNext F10=Messages F11=Status F12=Cancel

*Figura 115. Listado de canales de clúster*

Para visualizar la información completa sobre uno o varios canales, escriba el código de acción 1 en los nombres y pulse Intro. Utilice los códigos de Acción 5, 6 o 7 para realizar funciones (como sondear, resolver y restablecer) e iniciar o detener un canal de clúster.

Para visualizar más información sobre el estado del canal, pulse la tecla Estado (F11).

#### z/0S *Preparación de IBM MQ for z/OS para utilizar el recurso zEnterprise Data Compression Express*

El recurso zEnterprise Data Compression (zEDC) Express está disponible para determinados modelos de máquinas IBM Z , a partir de IBM zEC12 GA2, utilizando un nivel z/OS mínimo de z/OS 2.1.

Consulte [zEnterprise Data Compression \(zEDC\)](https://www.ibm.com/docs/en/zos/2.5.0?topic=programming-zenterprise-data-compression-zedc) para obtener más información.

# **Requisitos previos**

Para IBM z15 y posteriores, el recurso zEnterprise Data Compression (zEDC) Express se ha movido de una característica opcional en el cajón de E/S PCIe del sistema de hardware para que esté en el chip como Integrated Accelerator para zEDC. Con este cambio, los requisitos previos de configuración se actualizan y dependen del sistema de hardware.

## **IBM z15 o posterior**

Aplique uno de los siguientes PTF, según el nivel de z/OS:

- z/OS 2.4: UJ00636
- z/OS 2.3: UJ00635
- <span id="page-937-0"></span>• z/OS 2.2: UJ00638
- z/OS 2.1: UJ00639

No hay requisitos de hardware para los sistemas z15 o posteriores. La solución Accelerator for zEDC en estos sistemas proporciona aceleración de datos integrada, por lo que ya no es necesario un adaptador independiente.

## **IBM zEC12 GA2 a IBM z14**

El sistema también debe tener los siguientes requisitos:

- Un adaptador zEDC Express ®, instalado en los cajones de E/S PCIe del sistema de hardware.
- La prestación de software zEDC (una característica opcional de pago) debe estar habilitada en un miembro parmlib IFAPRDxx.

# **Procedimiento**

## **IBM zEC12 GA2 a IBM z14**

Asegurarse de que el ID de usuario del iniciador de canal tiene autorización READ para el perfil FPZ.ACCELERATOR.COMPRESSION de RACF FACILITY CLASS, o el equivalente en el gestor de seguridad externa (ESM) que utilice su empresa.

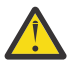

**Atención:** No es necesario para IBM z15 o posterior.

## **IBM zEnterprise zEC12 GA2 o posterior**

Configurar el canal con COMPMSG(ZLIBFAST) tanto en el extremo de envío como en el extremo de recepción. Una vez configurado, se utiliza zlib para comprimir y descomprimir el flujo de mensajes a través del canal.

La compresión se realiza en zEDC cuando el tamaño de los datos que se van a comprimir está por encima del umbral mínimo. El umbral depende del hardware de IBM z que se está utilizando

- IBM zEC12 GA2 a IBM z14 tiene un umbral mínimo de 4KB
- IBM z15 o posterior tiene un umbral mínimo de 1KB

Para los mensajes por debajo del tamaño de umbral, la compresión o la inflación se realiza en el software.

#### z/0S **Configuración de la comunicación para z/OS**

Cuando se inicia un canal de gestión de colas distribuidas, éste intenta utilizar la conexión especificada en la definición de canal. Para que tenga éxito, es necesario que la conexión esté definida y disponible. En esta sección se explica cómo definir una conexión.

DQM es un recurso de gestión de colas remotas para IBM MQ. Proporciona programas de control de canales para el gestor de colas que forman la interfaz con los enlaces de comunicación. Estos enlaces los controla el operador del sistema. Las definiciones de canal que mantiene la gestión de colas distribuidas utilizan estas conexiones.

Elija una de las dos formas de protocolo de comunicación que se pueden utilizar para z/OS:

- ["Definición de una conexión TCP en z/OS" en la página 939](#page-938-0)
- ["Definición de una conexión LU6.2 para z/OS utilizando APPC/MVS" en la página 942](#page-941-0)

 $MO Adv.$   $V 9.1.4$ CD. Un canal de mensajes que utiliza TCP/IP puede apuntar a IBM Aspera fasp.io Gateway, que proporciona un túnel TCP/IP rápido que puede aumentar de forma significativa el rendimiento de la red. Un gestor de colas que se ejecuta en cualquier plataforma CD autorizada puede conectarse a través de un Aspera gateway. La propia pasarela se despliega en Red Hat o en Ubuntu Linux. Consulte Definición de una conexión de Aspera gateway en Linux.

<span id="page-938-0"></span>Cada definición de canal debe especificar sólo un protocolo como el atributo de protocolo de transmisión (Tipo de transporte). Un gestor de colas puede utilizar más de un protocolo para comunicarse.

Es posible que también le resulte útil referirse al Ejemplo de configuración - IBM MQ for z/OS. Si utiliza grupos de compartición de colas, consulte ["Configuración de la comunicación para IBM MQ for z/OS](#page-947-0) [utilizando grupos de compartición de colas" en la página 948](#page-947-0).

### **Conceptos relacionados**

["Utilización de los paneles y mandatos" en la página 923](#page-922-0)

Puede utilizar los mandatos MQSC, los mandatos PCF o los paneles de operaciones y de control para gestionar DQM.

["Configuración de IBM MQ for z/OS" en la página 842](#page-841-0) Utilice este tema como guía paso a paso para personalizar el sistema IBM MQ for z/OS.

["Supervisión y control de canales en z/OS" en la página 921](#page-920-0) Utilice los mandatos y paneles de DQM para crear, supervisar y controlar los canales con gestores de colas remotos.

["Preparación de IBM MQ for z/OS para DQM con grupos de compartición de colas" en la página 943](#page-942-0) Siga las instrucciones de esta sección para configurar la gestión de colas distribuidas con grupos de compartición de colas en IBM MQ for z/OS.

["Configuración de la comunicación para IBM MQ for z/OS utilizando grupos de compartición de colas" en](#page-947-0) [la página 948](#page-947-0)

Cuando se inicia un canal de gestión de colas distribuidas, intenta utilizar la conexión especificada en la definición de canal. Para que este intento tenga éxito, es necesario que la conexión esté definida y disponible.

## **Tareas relacionadas**

["Configuración de la gestión de colas distribuidas" en la página 181](#page-180-0)

En esta sección se proporciona información más detallada sobre la intercomunicación entre instalaciones de IBM MQ, incluyendo la definición de cola, la definición de canal, el mecanismo de desencadenamiento y los procedimientos de punto de sincronización

["Configuración de comunicaciones con otros gestores de colas en z/OS" en la página 918](#page-917-0) En esta sección se describen los preparativos que hay que hacer en IBM MQ for z/OS antes de poder empezar a utilizar las colas distribuidas.

#### $\approx$  z/OS *Definición de una conexión TCP en z/OS*

Para definir una conexión TCP, hay que configurar una serie de valores.

El nombre del espacio de direcciones TCP debe especificarse en el conjunto de datos de parámetros del sistema TCP, *tcpip*.TCPIP.DATA. En el conjunto de datos, debe incluirse una sentencia "TCPIPJOBNAME *TCPIP\_proc*" .

Si está utilizando un cortafuegos, necesitar configurar las conexiones allow desde el iniciador de canal a las direcciones de los canales y desde las conexiones remotas al gestor de colas.

Normalmente, la definición de un cortafuegos configura la dirección IP y el puerto del emisor en la dirección IP y el puerto de destino:

• Una imagen de z/OS puede tener más de un nombre de host y es posible que necesite configurar el cortafuegos con varias direcciones de host como la dirección de origen.

Puede utilizar el mandato NETSTAT HOME para visualizar estos nombres y direcciones.

- Un iniciador de canal puede tener varios escuchas en diferentes puertos, por lo tanto, debe configurar estos puertos.
- Si está utilizando un puerto compartido para un grupo de compartición de colas, también debe configurar el puerto compartido.

El espacio de direcciones del iniciador de canal debe tener autorización para leer el conjunto de datos. Las técnicas siguientes pueden utilizarse para acceder al conjunto de datos TCPIP.DATA, en función del producto y la interfaz TCP/IP que esté utilizando:

- Variable de entorno, RESOLVER\_CONFIG
- /etc/resolv.conf en el sistema de archivos
- Sentencia //SYSTCPD DD
- Sentencia //SYSTCPDD DD
- *jobname/userid*.TCPIP.DATA
- SYS1.TCPPARMS(TCPDATA)
- *zapname*.TCPIP.DATA

También debe asegurarse de especificar correctamente el calificador de alto nivel para TCP/IP.

Es necesario configurar adecuadamente un servidor DNS (Sistema de nombres de dominio) capaz de realizar la conversión de nombres a direcciones IP y de direcciones IP a nombres.

**Nota:** Algunos cambios en la configuración del conversor requieren reciclar las aplicaciones que lo utilizan, por ejemplo, IBM MQ.

Para obtener más información, consulte lo siguiente:

- • [Sistema TCP/IP base](https://www.ibm.com/docs/en/zos/2.4.0?topic=guide-base-tcpip-system)
- • [z/OS UNIX System Services.](https://www.ibm.com/docs/en/zos/2.4.0?topic=zos-unix-system-services)

Cuando se inicia un canal TCP utiliza recursos TCP; es posible que deba ajustar los parámetros siguientes en el conjunto de datos de configuración PROFILE.TCPIP:

### **ACBPOOLSIZE**

Añada uno por cada canal TCP iniciado, más uno

#### **CCBPOOLSIZE**

Añada uno por cada canal TCP iniciado, más uno por cada asignador DQM, más uno

## **DATABUFFERPOOLSIZE**

Añada dos por cada canal TCP iniciado, más uno

### **MAXFILEPROC**

Controla el número de canales que puede manejar cada asignador en el iniciador de canal.

Este parámetro se especifica en el miembro BPXPRMxx de SYSI.PARMLIB. Asegúrese de especificar un valor lo bastante grande para sus necesidades.

De forma predeterminada, el iniciador de canal sólo es capaz de enlazar con direcciones IP asociadas con la pila especificada en el atributo TCPNAME del gestor de colas. Para permitir que el iniciador de canal se comunique utilizando pilas TCP/IP adicionales del sistema, cambie el atributo TCPSTACK del gestor de colas por MULTIPLE.

 $\rightarrow$  MQ Adv.  $\rightarrow$  V S.1.4  $\rightarrow$  CD  $\rightarrow$  Un canal de mensajes que utiliza TCP/IP puede apuntar a IBM Aspera fasp.io Gateway, que proporciona un túnel TCP/IP rápido que puede aumentar de forma significativa el rendimiento de la red. Un gestor de colas que se ejecuta en cualquier plataforma CD autorizada puede conectarse a través de un Aspera gateway. La propia pasarela se despliega en Red Hat o en Ubuntu Linux. Consulte Definición de una conexión de Aspera gateway en Linux.

### **Conceptos relacionados**

["Extremo emisor" en la página 941](#page-940-0) En el extremo emisor de la conexión TCP/IP, hay que configurar una serie de valores.

#### ["Recepción en TCP" en la página 941](#page-940-0)

En el extremo receptor de la conexión TCP/IP, hay que configurar una serie de valores.

["Utilización de la opción de reserva de escucha TCP" en la página 941](#page-940-0)

<span id="page-940-0"></span>Cuando se está recibiendo en TCP/IP, se define un número máximo de solicitudes de conexión pendientes. Estas solicitudes pendientes pueden considerarse una *reserva* de solicitudes que esperan en el puerto TCP/IP a que el escucha acepte la solicitud.

# *Extremo emisor*

En el extremo emisor de la conexión TCP/IP, hay que configurar una serie de valores.

El campo de nombre de conexión (CONNAME) en la definición del campo debe establecerse en el nombre de host (por ejemplo MVSHUR1) o la dirección de red TCP del destino. La dirección de red TCP puede estar en formato decimal separado por puntos IPv4 (por ejemplo, 127.0.0.1) o en formato hexadecimal IPv6 (por ejemplo, 2001:DB8:0:0:0:0:0:0). Si el nombre de conexión es un nombre de host, es necesario un servidor de nombres TCP para convertir el nombre de host en una dirección de host TCP. (Este requisito es una función de TCP, no de IBM MQ.)

En el extremo que inicia la conexión (tipos de canal emisor, peticionario y servidor) es posible ofrecer un número de puerto opcional para la conexión, por ejemplo:

## **Nombre de la conexión**

192.0.2.0(1555)

En este caso, el extremo de inicio intenta conectarse a un programa receptor que escucha en el puerto 1555.

**Nota:** Si no se especifica un número de puerto opcional, se utiliza el número de puerto predeterminado 1414.

El iniciador de canal puede utilizar cualquier pila TCP/IP que sea activa y esté disponible. De forma predeterminada, el iniciador de canal enlaza con sus canales de salida a la dirección IP predeterminada para la pila TCP/IP especificada en el atributo del gestor de colas TCPNAME. Para conectarse mediante una pila diferente, es preciso especificar bien el nombre de host o la dirección IP de la pila en el atributo LOCLADDR del canal.

#### $\approx$   $z/0S$ *Recepción en TCP*

En el extremo receptor de la conexión TCP/IP, hay que configurar una serie de valores.

Los programas de canal receptor se inician en respuesta a una solicitud de inicio del canal emisor. Para ello, se tiene que iniciar un programa de escucha para detectar las solicitudes de red entrantes e iniciar el canal asociado. Este programa de escucha se inicia con el mandato START LISTENER o utilizando los paneles de operaciones y de control.

De forma predeterminada:

- El programa de escucha TCP utiliza el puerto 1414 y escucha en todas las direcciones disponibles en la pila TCP.
- Los escuchas TCP/IP sólo pueden enlazarse con direcciones asociadas con la pila TCP/IP especificada en el atributo del gestor de colas TCPNAME.

Para iniciar los escuchas para otras direcciones, o todas las pilas TCP disponibles, establezca el atributo del gestor de colas TCPSTACK en 'MULTIPLE'.

Puede iniciar el programa de escucha para que escuche únicamente en una dirección o nombre de host específicos especificando IPADDR en el mandato START LISTENER. Para obtener más información, consulte Escuchas.

# *Utilización de la opción de reserva de escucha TCP*

Cuando se está recibiendo en TCP/IP, se define un número máximo de solicitudes de conexión pendientes. Estas solicitudes pendientes pueden considerarse una *reserva* de solicitudes que esperan en el puerto TCP/IP a que el escucha acepte la solicitud.

El valor predeterminado de retraso del escucha en z/OS es 10000. Si la reserva alcanza este valor, la conexión TCP/IP se rechaza y el canal no se puede iniciar.

<span id="page-941-0"></span>En el caso de los canales MCA, el resultado es que el canal queda en estado de reintento (RETRY) y reintenta la conexión más adelante.

Para conexiones de cliente, el cliente recibe un código de razón MQRC\_Q\_MGR\_NOT\_AVAILABLE de MQCONN y puede reintentar la conexión en un momento posterior.

#### $- z/0S$ *Definición de una conexión LU6.2 para z/OS utilizando APPC/MVS*

Para definir una conexión LU6.2 hay que configurar una serie de valores.

# **Configuración de APPC/MVS**

Cada instancia del iniciador de canal debe tener el nombre de la LU que se utiliza definido en APPC/MVS, en el miembro APPCPMxx de SYS1.PARMLIB, como en el ejemplo siguiente:

```
LUADD ACBNAME( luname ) NOSCHED TPDATA(CSQ.APPCTP)
```
*luname* es el nombre de la unidad lógica que se va a utilizar. NOSCHED es obligatorio; TPDATA no se utiliza. No hay que hacer ninguna adición al miembro ASCHPMxx ni al conjunto de datos de perfil TP APPC/MVS.

El conjunto de datos de información complementaria debe ampliarse para definir las conexiones utilizadas por DQM. Consulte el ejemplo CSQ4SIDE que se proporciona para obtener más información sobre cómo hacerlo mediante el programa de utilidad ATBSDFMU de APPC. Para ver detalles de los valores TPNAME para utilizar, consulte la tabla siguiente si desea información:

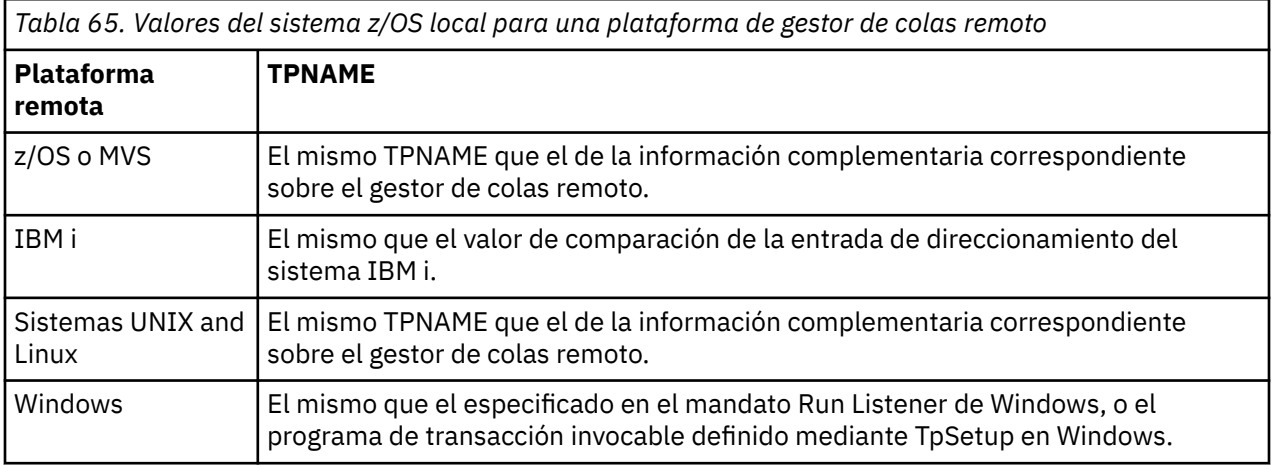

Si tiene más de un gestor de colas en la misma máquina, asegúrese de que los TPnames de las definiciones de canal son exclusivos.

Consulte también la publicación *Multiplatform APPC Configuration Guide* para obtener información sobre las definiciones de VTAM que pueden ser necesarias.

En un entorno en el que el gestor de colas se comunica utilizando APPC con un gestor de colas que está en el mismo o en otro sistema z/OS, asegúrese de que la definición VTAM para la LU comunicante especifique SECACPT(ALREADYV), o que haya un perfil de RACF APPCLU para la conexión entre las LU que especifique CONVSEC(ALREADYV).

El mandato de z/OS VARY ACTIVE debe emitirse en la LU base y en la LU de escucha antes de intentar iniciar comunicaciones de entrada o de salida.

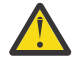

**Atención:** Además de la configuración de APPC, debe emitir el mandato siguiente:

ALTER QMGR LUNAME(luname)

y reinicie el iniciador de canal.

Consulte LUNAME si desea más información.

## <span id="page-942-0"></span>**Conceptos relacionados**

"Conexión a LU 6.2" en la página 943 Para conectarse a LU 6.2, hay que configurar una serie de valores.

"Recepción en LU 6.2" en la página 943 Para recibir en LU 6.2, hay que configurar una serie de valores.

#### $z/0S$ *Conexión a LU 6.2*

Para conectarse a LU 6.2, hay que configurar una serie de valores.

El nombre de conexión (CONNAME) de campo en la definición de canal debe establecerse en el nombre de destino simbólico, tal como se ha especificado en el conjunto de datos de información complementaria para APPC/MVS.

El nombre de LU que se utilizará (definido en APPC/MVS tal como se ha descrito anteriormente) también debe especificarse en los parámetros de iniciador de canal. Debe establecerse en la misma LU que se utiliza para recibir por el escucha.

El iniciador de canal utiliza la opción "SECURITY(SAME)" APPC/MVS, para que sea el ID de usuario del espacio de direcciones del iniciador de canal que se utiliza para las transmisiones salientes y se presenta al receptor.

#### $\approx$  z/OS *Recepción en LU 6.2*

Para recibir en LU 6.2, hay que configurar una serie de valores.

Los MCA receptores se inician como respuesta a una solicitud de inicio del canal emisor. Para ello, se tiene que iniciar un programa de escucha para detectar las solicitudes de red entrantes e iniciar el canal asociado. El programa de escucha está en un servidor APPC/MVS. Se inicia con el mandato START LISTENER utilizando los paneles de operaciones y de control. Debe especificar el nombre de LU para utilizar con un nombre de destino simbólico definido en el conjunto de datos de información complementaria. El LU local para identificar debe ser el mismo que el utilizado para las transmisiones de salida, tal como se establece en los parámetros del iniciador de canal.

#### $z/0S$ **Preparación de IBM MQ for z/OS para DQM con grupos de compartición de colas**

Siga las instrucciones de esta sección para configurar la gestión de colas distribuidas con grupos de compartición de colas en IBM MQ for z/OS.

Para ver una configuración de ejemplo que utiliza grupos de compartición de colas, consulte Configuración de ejemplo - IBM MQ for z/OS utilizando grupos de compartición de colas. Para ver un ejemplo de planificación de canal de mensajes que utiliza grupos de compartición de colas, consulte Ejemplo de planificación de canal de mensajes para z/OS utilizando grupos de compartición de colas.

Debe crear y configurar los componentes siguientes para habilitar las colas distribuidas con grupos de compartición de colas:

- • [Escuchas LU 6.2 y TCP/IP](#page-944-0)
- • [Colas de transmisión y activación](#page-944-0)
- • [Agentes de canal de mensajes](#page-945-0)
- • [Cola de sincronización](#page-946-0)

Después de haber creado los componentes que necesita para configurar la comunicación, consulte ["Configuración de la comunicación para IBM MQ for z/OS utilizando grupos de compartición de colas" en](#page-947-0) [la página 948.](#page-947-0)

Para obtener información sobre cómo supervisar y controlar los canales al utilizar grupos de compartición de colas, consulte ["Supervisión y control de canales en z/OS" en la página 921.](#page-920-0)

En las secciones siguientes se describen los conceptos y las ventajas del grupo de compartición de colas.

# **Clase de servicio**

Una cola compartida es un tipo de cola local que ofrece una clase de servicio distinta. Los mensajes de una cola compartida se almacenan en un recurso de acoplamiento (CF), lo que permite que todos los gestores de colas del grupo de compartición de colas puedan acceder a ellos. La longitud de un mensaje de una cola compartida debe ser de menos de 100 MB.

# **Interfaz genérica**

Un grupo de compartición de colas tiene una interfaz genérica que permite que la red consulte el grupo como una sola entidad. Esta vista se consigue teniendo una sola dirección genérica que puede utilizarse para conectarse con cualquier gestor de colas del grupo.

Cada gestor de colas del grupo de compartición de colas escucha las solicitudes de sesión de entrada en una dirección que está relacionada lógicamente con la dirección genérica. Para obtener más información, consulte ["Escuchas de unidad lógica 6.2 y TCP/IP para grupos de compartición de colas" en la página](#page-944-0) [945](#page-944-0).

# **Inicio de equilibrio de carga del canal**

Una cola de transmisión compartida puede ser atendida por un canal de salida que se ejecuta en un iniciador de canal del grupo de compartición de colas. Iniciar el equilibrio de carga del canal determina cuál es el destino de un mandato de inicio de canal. Se elige un iniciador de canal adecuado que tenga acceso al subsistema de comunicaciones necesario. Por ejemplo, un canal definido con TRPTYPE(LU6.2) no se puede iniciar en un iniciador de canal que sólo tenga acceso a un subsistema TCP/IP.

La elección del iniciador de canal depende de la carga del canal y de la capacidad del iniciador de canal. La carga del canal es el número de canales activos como porcentaje del número máximo de canales activos permitidos definidos en los parámetros del iniciador de canal. La capacidad es la diferencia entre el número de canales activos y el número máximo permitido.

Los canales compartidos de entrada se pueden equilibrar en el grupo de compartición de colas utilizando una dirección genérica, como se describe en ["Escuchas de unidad lógica 6.2 y TCP/IP para grupos de](#page-944-0) [compartición de colas" en la página 945.](#page-944-0)

# **Recuperación de canal compartido**

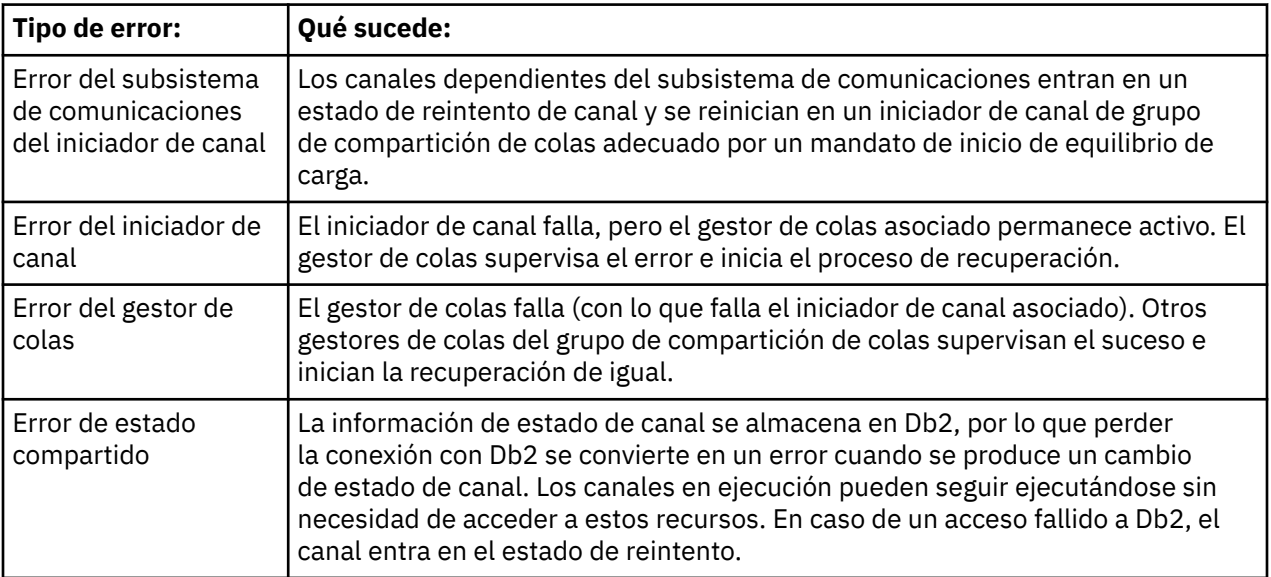

En la tabla siguiente se muestran los tipos de anomalías de un canal compartido y cómo se gestiona cada tipo.

<span id="page-944-0"></span>El proceso de recuperación de canal compartido en nombre de un sistema anómalo requiere que haya conectividad con Db2 en el sistema que gestiona la recuperación para recuperar el estado del canal compartido.

# **Canales de cliente**

Los canales de conexión cliente pueden beneficiarse de la alta disponibilidad de mensajes en grupos de compartición de colas que están conectados a la interfaz genérica en vez de a un gestor de colas específico. Para obtener más información, consulte Canales de conexión de cliente.

## **Conceptos relacionados**

Colas compartidas y grupos de compartición de colas

["Configuración de IBM MQ for z/OS" en la página 842](#page-841-0)

Utilice este tema como guía paso a paso para personalizar el sistema IBM MQ for z/OS.

["clústeres y grupos de compartición de colas" en la página 947](#page-946-0)

Puede poner la cola compartida a disposición de un clúster en una sola definición. Para ello, especifique el nombre de clúster cuando defina la cola compartida.

## ["Canales y serialización" en la página 947](#page-946-0)

Durante la recuperación de igual de colas compartidas, los agentes de canal de mensaje que procesan mensajes en colas compartidas serializan su acceso a las colas.

## Transferencia a colas entre grupos

## **Tareas relacionadas**

["Configuración de la gestión de colas distribuidas" en la página 181](#page-180-0)

En esta sección se proporciona información más detallada sobre la intercomunicación entre instalaciones de IBM MQ, incluyendo la definición de cola, la definición de canal, el mecanismo de desencadenamiento y los procedimientos de punto de sincronización

["Configuración de comunicaciones con otros gestores de colas en z/OS" en la página 918](#page-917-0) En esta sección se describen los preparativos que hay que hacer en IBM MQ for z/OS antes de poder empezar a utilizar las colas distribuidas.

# *Escuchas de unidad lógica 6.2 y TCP/IP para grupos de compartición de*

## *colas*

Los escuchas LU 6.2 y TCP/IP de grupo escuchan en una dirección que está conectada lógicamente a la dirección genérica.

Para el escucha de unidad lógica 6.2, el LUGROUP especificado se correlaciona con el recurso genérico VTAM asociado al grupo de compartición de colas. Para ver un ejemplo de configuración de esta tecnología, consulte ["Definición de una conexión LU6.2 para z/OS utilizando APPC/MVS" en la página](#page-941-0) [942.](#page-941-0)

Para el escucha TCP/IP ,el puerto especificado se puede conectar a la dirección genérica de una de las formas siguientes:

- Para un direccionador frontal, como IBM Network Dispatcher, las solicitudes de conexión entrantes se reenvían del direccionador a los miembros del grupo de compartición de colas.
- Para TCP/IP Sysplex Distributor, a cada escucha que se está ejecutando y está a la escucha en una dirección concreta que está configurada como una DVIPA distribuida se le asigna una proporción de las solicitudes entrantes. Para obtener un ejemplo de la configuración de esta tecnología, consulte Utilización del distribuidor de sysplex

# *Colas de transmisión y desencadenante para grupos de compartición de*

## *colas*

Una cola de transmisión compartida se utiliza para almacenar mensajes antes de que se muevan del grupo de compartición de colas al destino.

<span id="page-945-0"></span>Se trata de una cola compartida y es accesible para todos los gestores de colas del grupo de compartición de colas.

# **Desencadenamiento**

Una cola compartida activa puede generar más de un mensaje desencadenante de una condición desencadenante satisfecha. Hay un mensaje desencadenante generado para cada cola de inicio local definida en un gestor de colas en el grupo de compartición de colas asociado a la cola compartida desencadenada.

Para la gestión de colas distribuidas, cada iniciador de canal recibe un mensaje desencadenante de una condición desencadenante de cola de transmisión compartida satisfecha. Sin embargo, sólo un iniciador de canal procesa realmente el inicio desencadenado y los demás fallan de forma segura. El canal desencadenado se inicia con un inicio de carga equilibrada (consulte ["Preparación de IBM MQ for](#page-942-0) [z/OS para DQM con grupos de compartición de colas" en la página 943\)](#page-942-0) que se desencadena para iniciar el canal QSG.TO.QM2. Para crear una cola de transmisión compartida, utilice los mandatos de IBM MQ (MQSC) tal como se muestra en el ejemplo siguiente:

```
DEFINE QLOCAL(QM2) DESCR('Transmission queue to QM2') +
USAGE(XMITQ) QSGDISP(SHARED) +
CFSTRUCT(APPLICATION1) INITQ(SYSTEM.CHANNEL.INITQ) +
TRIGGER TRIGDATA(QSG.TO.QM2)
```
**Nota:** Si se configura una cola compartida para el desencadenamiento y se pierde la conexión con el recurso de acoplamiento que aloja la cola compartida, es posible que se genere un suceso desencadenante y que se transfiera un mensaje a la cola de inicio. Esto puede suceder incluso cuando no se ha colocado ningún mensaje en la configuración de cola compartida original para el desencadenamiento. Esto se debe a la sobreindicación de bits por parte de la macro IXLVECTR tal como se documenta en [El vector de notificación de lista.](https://www.ibm.com/docs/en/zos/2.5.0?topic=monitoring-list-notification-vector)

#### $z/0S$ *Agentes de canal de mensajes para grupos de compartición de colas*

Un canal sólo se puede iniciar en un iniciador de canal si tiene acceso a una definición de canal para un canal con dicho nombre.

Un agente de canal de mensajes es un programa IBM MQ que controla el envío y la recepción de mensajes. Los agentes de canal de mensajes mueven mensajes de un gestor de colas a otro; hay ningún agente de canal de mensajes en cada extremo del canal.

Una definición de canal se puede definir para que sea privada para un gestor de colas o que se almacene en el repositorio compartido y esté disponible en cualquier lugar (una definición de grupo). Esto significa que un canal definido por el grupo está disponible en cualquier iniciador de canal en el grupo de compartición de colas.

**Nota:** La copia privada de la definición del grupo se puede cambiar o suprimir.

Para crear definiciones de canal de grupo, utilice los mandatos de IBM MQ (MQSC) tal como se muestra en los ejemplos siguientes:

```
DEFINE CHL(QSG.TO.QM2) CHLTYPE(SDR) +
TRPTYPE(TCP) CONNAME(QM2.MACH.IBM.COM) +
XMITQ(QM2) QSGDISP(GROUP)
```

```
DEFINE CHL(QM2.TO.QSG) CHLTYPE(RCVR) TRPTYPE(TCP) +
QSGDISP(GROUP)
```
Hay dos perspectivas desde las que examinar los agentes de canal de mensajes utilizados para gestión de colas distribuidas con grupos de compartición de colas:

# <span id="page-946-0"></span>**Entrada**

Un canal de entrada es un canal compartido si está conectado al gestor de colas a través del escucha de grupo. Se conecta a través de la interfaz genérica al grupo de compartición de colas, a continuación, se dirige a un gestor de colas dentro del grupo, o bien se dirige al puerto de grupo de un gestor de colas específico o al nombre de unidad lógica utilizado por el escucha de grupo.

# **De salida**

Un canal de salida es un canal compartido si transfiere mensajes desde una cola de transmisión compartida. En los mandatos de ejemplo, el canal emisor QSG.TO.QM2 es un canal compartido porque su cola de transmisión, QM2 está definida con QSGDISP(SHARED).

# *Cola de sincronización para grupos de compartición de colas*

Los canales compartidos tienen su propia cola de sincronización compartida denominada system.qsg.channel.syncq.

Esta cola de sincronización es accesible para cualquier miembro del grupo de compartición de colas. (Los canales privados continúan utilizando la cola de sincronización privada.Consulte ["Definición de objetos](#page-919-0) [de IBM MQ" en la página 920](#page-919-0) ). Esto significa que el canal puede reiniciarse en un gestor de colas y una instancia del iniciador de canal diferentes dentro del grupo de compartición de colas en el caso de una anomalía del subsistema de comunicaciones, del iniciador de canal o del gestor de colas.Para obtener más información, consulte ["Preparación de IBM MQ for z/OS para DQM con grupos de compartición de](#page-942-0) [colas" en la página 943.](#page-942-0)

DQM con grupos de compartición de colas requiere que una cola compartida esté disponible con el nombre SYSTEM.QSG.CHANNEL.SYNCQ. Esta cola debe estar disponible para que un escucha de grupo pueda iniciarse correctamente.

Si un escucha de grupo falla porque la cola no estaba disponible, la cola se puede definir y el escucha se puede reiniciar sin reciclar el iniciador de canal. Los canales no compartidos no se ven afectados.

Asegúrese de definir esta cola utilizando INDXTYPE(MSGID). Esta definición mejora la velocidad a la que se puede acceder a los mensajes en la cola.

#### $z/0S$ *clústeres y grupos de compartición de colas*

Puede poner la cola compartida a disposición de un clúster en una sola definición. Para ello, especifique el nombre de clúster cuando defina la cola compartida.

Los usuarios de la red ven la cola compartida como alojamiento de cada gestor de colas en el grupo de compartición de colas. (La cola compartida no se anuncia como alojamiento del grupo de compartición de colas). Los clientes pueden iniciar sesiones con todos los miembros del grupo de compartición de colas para transferir mensajes a la misma cola compartida.

Para obtener más información, consulte ["Configuración de un clúster de gestores de colas" en la página](#page-279-0) [280.](#page-279-0)

# *Canales y serialización*

Durante la recuperación de igual de colas compartidas, los agentes de canal de mensaje que procesan mensajes en colas compartidas serializan su acceso a las colas.

Si un gestor de colas en un grupo de compartición de colas falla mientras un agente de canal de mensajes trata con mensajes sin confirmar en una o varias colas compartidas, el canal y el iniciador de canal asociado finalizarán y la recuperación de igual de colas compartidas se llevará a cabo para el gestor de colas.

Dado que la recuperación de la cola compartida es una actividad asíncrona, la recuperación de canal igual puede intentar reiniciar de forma simultánea el canal en otra parte del grupo de compartición de colas antes de que se complete la recuperación de igual de colas compartidas. Si este suceso se produce, los mensajes confirmados pueden procesarse antes de los mensajes que todavía se están recuperando. Para

<span id="page-947-0"></span>garantizar que los mensajes no se procesen fuera de secuencia de esta forma, los agentes de canal de mensajes que procesan mensajes en colas compartidas serializan su acceso a estas colas.

Un intento de iniciar un canal para la recuperación de la cola compartida que aún está en curso puede provocar una anomalía. Se emite un mensaje de error que indica que la recuperación está en curso y el canal se transfiere al estado de reintento. Cuando se haya completado la recuperación de igual del gestor de colas, el canal puede reiniciarse en el momento del siguiente reintento.

Un intento por realizar RESOLVE, PING, o DELETE de un canal puede fallar por el mismo motivo.

# *Configuración de la comunicación para IBM MQ for z/OS utilizando grupos de compartición de colas*

Cuando se inicia un canal de gestión de colas distribuidas, intenta utilizar la conexión especificada en la definición de canal. Para que este intento tenga éxito, es necesario que la conexión esté definida y disponible.

Elija una de las dos formas de protocolo de comunicación que se pueden utilizar:

- TCP
- LU 6.2 a través de APPC/MVS

Quizá encuentre útil consultar Configuración de ejemplo - IBM MQ for z/OS utilizando grupos de compartición de colas.

 $= z/0S$ *Definición de una conexión TCP para grupos de compartición de colas* Para definir una conexión TCP para un grupo de compartición de colas, deben estar configurados determinados atributos en el extremo remitente y receptor.

Para obtener información sobre cómo configurar el TCP, consulte ["Definición de una conexión TCP en](#page-938-0) [z/OS" en la página 939.](#page-938-0)

# **Extremo emisor**

El campo Nombre de conexión (CONNAME) de la definición de canal para conectarse al grupo de compartición de colas debe establecerse en la interfaz genérica del grupo de compartición de colas (consulte Grupos de compartición de colas ). Para obtener más información detallada, consulte Utilización del distribuidor de sysplex.

# **Recepción en TCP utilizando un grupo de compartición de colas**

Los programas del canal compartido receptor se inician en respuesta a una solicitud de inicio del canal emisor. Para ello, debe iniciarse un escucha para detectar las solicitudes de red entrantes e iniciar el canal asociado. Este programa de escucha se inicia con el mandato START LISTENER, utilizando la disposición de entrada del grupo o utilizando los paneles de operaciones y de control.

Todos los procesos de escucha de grupo en el grupo de compartición de colas deben estar a la escucha en el mismo puerto. Si tiene más de un iniciador de canal que se ejecuta en una única imagen de MVS, puede definir direcciones IP virtuales e iniciar el programa de escucha TCP para que escuche únicamente en una dirección específica o nombre de host especificando IPADDR en el mandato START LISTENER. (Para obtener más información, consulte START LISTENER.)

### $\approx$  z/OS

*Definición de una conexión LU 6.2 en z/OS*

Para definir una conexión LU 6.2 para un grupo de compartición de colas, deben estar configurados determinados atributos en el extremo remitente y receptor.

Para obtener información sobre la configuración de APPC/MVS, consulte [Configuración de la](#page-937-0) [comunicación para z/OS .](#page-937-0)

# <span id="page-948-0"></span>**Conexión a APPC/MVS (LU 6.2)**

El campo (CONNAME) del nombre de campo en la definición de canal para conectarse al grupo de compartición de colas debe establecerse en el nombre de destino simbólico, tal como se especificó en el conjunto de datos de información complementaria para APPC/MVS. El LU asociado especificado en este destino simbólico debe ser el nombre de recurso genérico. Para más detalles, consulte Definición a la red utilizando recursos genéricos.

# **Recepción en LU 6.2 utilizando una interfaz genérica**

Los MCA compartidos receptores se inician en respuesta a una solicitud de inicio desde un canal emisor. Para ello, debe iniciarse un programa de escucha de grupo para detectar solicitudes de red entrantes e iniciar el canal asociado. El programa de escucha está en un servidor APPC/MVS. Este programa de escucha se inicia con el mandato START LISTENER, utilizando un grupo de disposiciones de entrada o utilizando los paneles de operaciones y control. Debe especificar el nombre de LU para utilizar un nombre de destino simbólico definido en el conjunto de datos de información complementaria. Para más detalles, consulte Definición a la red utilizando recursos genéricos.

# **Utilización de IBM MQ con IMS**

El adaptador IBM MQ -IMS y el puente IBM MQ - IMS son los dos componentes que permiten que IBM MQ interactúe con IMS.

Para configurar IBM MQ e IMS para que trabajen conjuntamente, debe realizar las tareas siguientes:

- "Configuración del adaptador IMS" en la página 949
- ["Configuración del puente IMS" en la página 956](#page-955-0)

## **Conceptos relacionados**

## IBM MQ y IMS

["Utilización de IBM MQ con CICS" en la página 957](#page-956-0) Para utilizar IBM MQ con CICS, hay que configurar el adaptador IBM MQ CICS y, opcionalmente, los componentes de IBM MQ CICS bridge.

["Utilización de salidas OTMA en IMS" en la página 960](#page-959-0) Utilice este tema si desea utilizar salidas OTMA (Open Transaction Manager Access) de IMS con IBM MQ for z/OS.

IMS y las aplicaciones puente IMS en IBM MQ for z/OS

## **Tareas relacionadas**

["Configuración de gestores de colas en z/OS" en la página 836](#page-835-0) Utilice estas instrucciones para configurar los gestores de colas en IBM MQ for z/OS.

## **Referencia relacionada**

["Actualización y aplicación de servicio a Language Environment o Servicios invocables de z/OS" en la](#page-957-0) [página 958](#page-957-0)

Las acciones que debe realizar varían en función de si utiliza CALLLIBS o LINK, y de la versión de SMP/E para z/OS.

#### $z/0S$ **Configuración del adaptador IMS**

Para utilizar IBM MQ en IMS se necesita el adaptador IBM MQ - IMS (generalmente denominado adaptador IMS).

Este tema le indica cómo hacer que el adaptador IMS esté disponible para el subsistema IMS. Si no está familiarizado con la adaptación de un subsistema IMS , consulte la información de *IMS en IBM Documentation*.

Para que el adaptador IMS esté disponible para las aplicaciones IMS, siga estos pasos:

1. Defina IBM MQ para IMS como subsistema externo utilizando el recurso ESAF (External Subsystem Attach Facility) de IMS.

Consulte ["Definición de IBM MQ en IMS" en la página 951.](#page-950-0)

2. Incluya la biblioteca de carga thlqual.SCSQAUTH de IBM MQ en la concatenación JOBLIB o STEPLIB en el JCL para la región de control IMS y para cualquier región dependiente que se conecte a IBM MQ (si no está en el LPA ni en la lista de enlaces). Si JOBLIB o STEPLIB no están autorizados, incluya también la biblioteca en la concatenación DFSESL después de la biblioteca que contiene los módulos IMS (normalmente IMS RESLIB).

Incluya también thlqual.SCSQANLx (donde x es la letra de idioma).

Si DFSESL está presente, entonces SCSQAUTH y SCSQANLx deben incluirse en la concatenación o añadirse a LNKLIST. Añadirlos a la concatenación STEPLIB o JOBLIB en el JCL no es suficiente.

- 3. Copie el programa ensamblador CSQQDEFV de IBM MQ desde thlqual.SCSQASMS a una biblioteca de usuario.
- 4. El programa proporcionado, CSQQDEFV, contiene un nombre de subsistema CSQ1 identificado como predeterminado, y una señal de interfaz de idioma (LIT) de IMS de MQM1. Puede conservar este nombre para pruebas y la verificación de la instalación.

Para los subsistemas de producción, puede cambiar NAME=CSQ1 por el nombre de subsistema que utilice o utilizar CSQ1. Puede añadir definiciones de subsistema adicionales según sea necesario. Consulte ["Definición de gestores de colas de IBM MQ para el adaptador IMS" en la página 954](#page-953-0) para obtener más información sobre LIT.

- 5. Ensamble y realice la edición de enlaces del programa para producir el módulo de carga CSQQDEFV. Para el ensamblaje, incluya la biblioteca thlqual.SCSQMACS en la concatenación SYSLIB; utilice el parámetro de edición de enlaces RENT. Esto se muestra en el JCL de ejemplo contenido en thlqual.SCSQPROC(CSQ4DEFV).
- 6. Incluya la biblioteca de usuario que contiene el módulo CSQQDEFV que creó en la concatenación STEPLIB o JOBLIB en el JCL de cualquier región dependiente que se conecte a IBM MQ. Coloque esta biblioteca antes de SCSQAUTH porque SCSQAUTH tiene un módulo de carga predeterminado. Si no lo hace así, recibirá una terminación anómala 3041 de usuario procedente de IMS.
- 7. Si el adaptador IMS detecta un error IBM MQ inesperado, emite un volcado SNAP de z/OS al nombre DD CSQSNAP y emite el código de razón MQRC\_UNEXPECTED\_ERROR a la aplicación. Si la sentencia de definición de datos CSQSNAP no estaba en el JCL de región dependiente de IMS, no se realiza ningún volcado. Si esto ocurre, puede incluir la sentencia CSQSNAP en el JCL y volver a ejecutar la aplicación. Sin embargo, debido a que algunos problemas pueden ser intermitentes, se recomienda que incluya la sentencia CSQSNAP en el JCL para capturar la razón del error en el momento en que éste se produzca.
- 8. Si desea utilizar llamadas de IBM MQ dinámicas (que se describen en Llamar dinámicamente al apéndice de IBM MQ), cree el apéndice dinámico, tal como se muestra en [Figura 116 en la página](#page-950-0) [951.](#page-950-0)
- 9. Si desea utilizar el supervisor desencadenante de IMS, defina la aplicación de supervisor desencadenante CSQQTRMN de IMS y ejecute PSBGEN y ACBGEN. Consulte ["Configuración del](#page-954-0) [supervisor desencadenante de IMS" en la página 955](#page-954-0)
- 10. Si utiliza RACF para proteger recursos en la clase OPERCMDS, asegúrese de que el ID de usuario asociado con el espacio de direcciones del gestor de colas de IBM MQ tiene autorización para emitir el mandato MODIFY a cualquier sistema IMS al que pueda conectarse.

<span id="page-950-0"></span>//DYNSTUB EXEC PGM=IEWL,PARM='RENT,REUS,MAP,XREF' //SYSPRINT DD SYSOUT=\* //ACSQMOD DD DISP=SHR,DSN=thlqual.SCSQLOAD //IMSLIB DD DISP=SHR,DSN=ims.reslib //instituted.html/institutes.html/<br>//SYSLMOD DD DISP=SHR,DSN=private.load<sup>1</sup>//SYSUT1 DD UNIT=SYSDA,SPACE=(CYL,1) DD UNIT=SYSDA, SPACE=(CYL, 1) //SYSLIN DD \* INCLUDE ACSQMOD(CSQQSTUB) INCLUDE IMSLIB(DFSLI000) ALIAS MQCONN, MQCONNX, MQDISC MQI entry points<br>ALIAS MQGET, MQPUT, MQPUT1 MQI entry points ALIAS MQGET,MQPUT,MQPUT1 MQI entry points ALIAS MQOPEN,MQCLOSE MQI entry points ALIAS MQBACK,MQCMIT MQI entry points ALIAS CSQBBAK,CSQBCMT MQI entry points ALIAS MQINQ,MQSET MQI entry points ALIAS DFSPLI,PLITDLI IMS entry points ALIAS DFSCOBOL,CBLTDLI IMS entry points ALIAS DFSFOR,FORTDLI IMS entry points ALIAS DFSASM,ASMTDLI IMS entry points ALIAS DFSPASCL,PASTDLI IMS entry points ALIAS DFHEI01,DFHEI1 IMS entry points ALIAS DFSAIBLI,AIBTDLI IMS entry points ALIAS DFSESS,DSNWLI,DSNHLI IMS entry points ALIAS MQCRTMH,MQDLTMH,MQDLTMP IMS entry points ALIAS MQINQMP,MQSETMP,MQMHBUF,MQBUFMH IMS entry points MODE AMODE(31),RMODE(24) Note RMODE setting NAME CSQQDYNS(R) /\* <sup>1</sup>Specify the name of a library accessible to IMS applications that want to make dynamic calls to IBM MQ.

*Figura 116. JCL de ejemplo de edición de enlaces para el apéndice de llamada dinámica*

## **Conceptos relacionados**

IBM MQ y IMS

["Configuración del puente IMS" en la página 956](#page-955-0)

El puente IBM MQ - IMS es un componente opcional que permite a IBM MQ intercambiar datos con programas y transacciones existentes que no están habilitados para IBM MQ.

IMS y las aplicaciones puente IMS en IBM MQ for z/OS

#### $z/0S$ *Definición de IBM MQ en IMS*

IBM MQ debe definirse en la región de control IMS, y en cada región dependiente que acceda ese gestor de colas de IBM MQ. Para ello, debe crear un miembro de subsistema (SSM) en la biblioteca IMS.PROCLIB e identificar el SSM en las regiones IMS aplicables.

# **Colocación de la entrada del miembro del subsistema en IMS.PROCLIB**

Cada entrada SSM en IMS.PROCLIB define una conexión de una región IMS a un gestor de colas distinto.

Para asignar un nombre a un SSM, concatene el valor (de uno a cuatro caracteres alfanuméricos) del campo IMSID de la macro IMS IMSCTRL con cualquier nombre (de uno a cuatro caracteres alfanuméricos) definido por el sitio.

Un SSM puede ser compartido por todas las regiones IMS, o se puede definir un miembro específico para cada región. Este miembro contiene tantas entradas como conexiones externas a subsistemas. Cada entrada es un registro de 80 caracteres.

### **Parámetros posicionales**

Los campos de esta entrada son:

### donde:

#### **SSN**

Especifica el nombre del gestor de colas de IBM MQ. Es necesario y debe estar formado de uno a cuatro caracteres.

### **LIT**

Especifica la señal de interfaz de lenguaje (LIT) suministrada a IMS. Este campo es necesario, su valor debe coincidir con uno del módulo CSQQDEFV.

### **ESMT**

Especifica la tabla de módulos de subsistemas externos (ESMT). Esta tabla especifica qué módulos de conexión debe cargar IMS. CSQQESMT es el valor necesario para este campo.

#### **RTT**

IBM MQ no soporta esta opción.

#### **REO**

Especifica la opción de error de región (REO) que se debe utilizar si una aplicación de IMS hace referencia a un subsistema externo no operativo o si los recursos no están disponibles en el momento de creación de la hebra. Este campo es opcional y contiene un único carácter, que puede ser:

#### **R**

Pasa un código de retorno a la aplicación, que indica que la solicitud para los servicios de IBM MQ ha fallado.

#### **Q**

Finaliza la aplicación con un código de terminación anómala 3051, restituye la actividad al último punto de confirmación, realiza una PSTOP de la transacción, y vuelve a poner en cola el mensaje de entrada. Esta opción sólo se aplica cuando una aplicación de IMS intenta hacer referencia a un subsistema externo no operativo o si los recursos no están disponibles en el momento de creación de la hebra.

Los códigos de razón y de terminación de IBM MQ se devuelven a la aplicación si el problema de IBM MQ surge mientras IBM MQ está procesando la solicitud, es decir, después de que el adaptador haya pasado la solicitud a IBM MQ.

#### **A**

Finaliza la aplicación con un código de terminación anómala de U3047 y descarta el mensaje de entrada. Esta opción sólo se aplica cuando una aplicación de IMS hace referencia a un subsistema externo no operativo o si los recursos no están disponibles en el momento de creación de la hebra.

Los códigos de razón y de terminación de IBM MQ se devuelven a la aplicación si el problema de IBM MQ surge mientras IBM MQ está procesando la solicitud, es decir, después de que el adaptador haya pasado la solicitud a IBM MQ.

#### **CRC**

Esta opción se puede especificar pero IBM MQ no la utiliza.

**Nota:** Para obtener detalles completos de todos los parámetros posicionales, consulte [Cómo se](https://www.ibm.com/docs/SSEPH2_13.1.0/com.ibm.ims13.doc.ccg/ims_esaf_specs.htm) [especifican los subsistemas externos en IMS.](https://www.ibm.com/docs/SSEPH2_13.1.0/com.ibm.ims13.doc.ccg/ims_esaf_specs.htm)

Una entrada SSM de ejemplo es:

CSQ1,MQM1,CSQQESMT,,R,

donde:

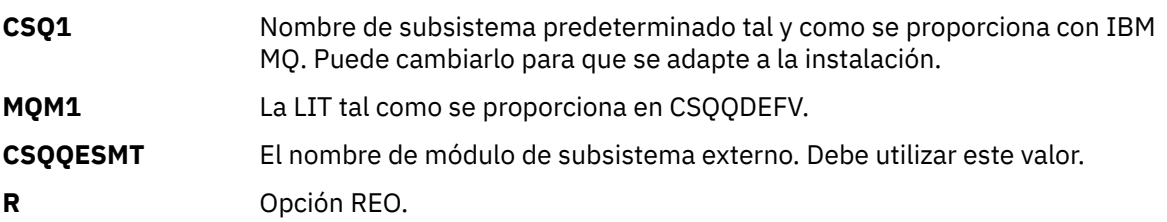

### **Parámetros de palabra clave**

Los parámetros de IBM MQ se pueden especificar en formato de palabra clave. El parámetro SST puede tener un valor de DB2 o MQ. En IMS 14 se ha añadido soporte para el valor de MQ. El uso de MQ ayuda a obtener claridad y el mandato del subsistema IMS ahora incluye el valor SST, pero no tiene ningún efecto significativo. Se puede seguir utilizando un valor de DB2 si es necesario. Los demás parámetros son tal como se describe en [Parámetros posicionales](#page-950-0) y se muestra en el ejemplo siguiente:

SST=MQ,SSN=SYS3,LIT=MQM3,ESMT=CSQQESMT

donde:

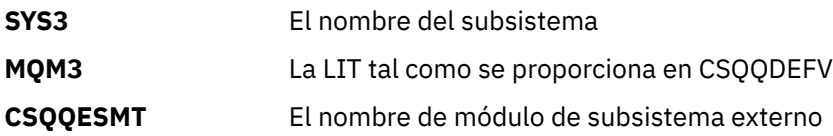

# **Especificación del parámetro EXEC SSM**

Especifique el parámetro EXEC SSM en el procedimiento de inicio de la región de control de IMS. Este parámetro especifica un nombre de miembro de subsistema (SSM) de uno a cuatro caracteres.

Si especifica el SSM para la región de control de IMS, cualquier región dependiente que se ejecute bajo la región de control puede conectarse al gestor de colas de IBM MQ indicado en el miembro IMS.PROCLIB que especifica el parámetro SSM. El miembro IMS.PROCLIB es el ID de IMS (IMSID= *xxxx*) concatenado con uno a cuatro caracteres especificados en el parámetro SSM EXEC. El ID de IMS es el parámetro IMSID de la macro de generación IMSCTRL.

IMS le permite definir tantas conexiones de subsistema externo como sean necesarias. Puede definirse más de una conexión para distintos gestores de colas de IBM MQ. Todas las conexiones de IBM MQ deben estar dentro del mismo sistema z/OS. Para una región dependiente, puede especificar un SSM de región dependiente o utilizar el especificado para la región de control. Puede especificar diferentes opciones de errores de región (REO) en el SSM de región dependiente y el SSM de la región de control. Tabla 66 en la página 953 muestra las distintas posibilidades de especificaciones SSM.

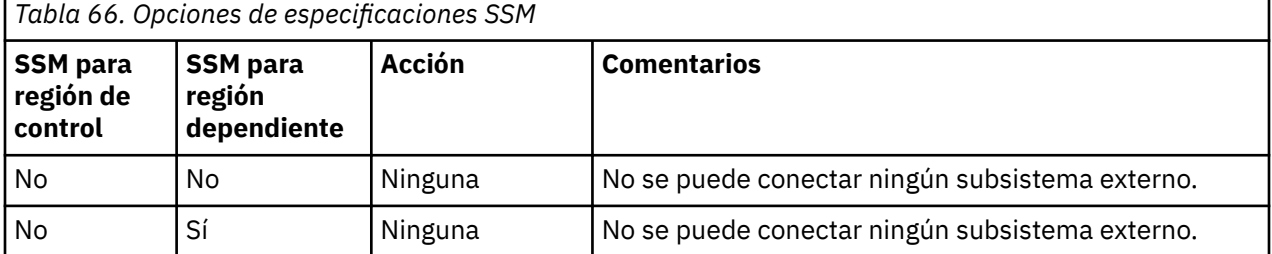

<span id="page-953-0"></span>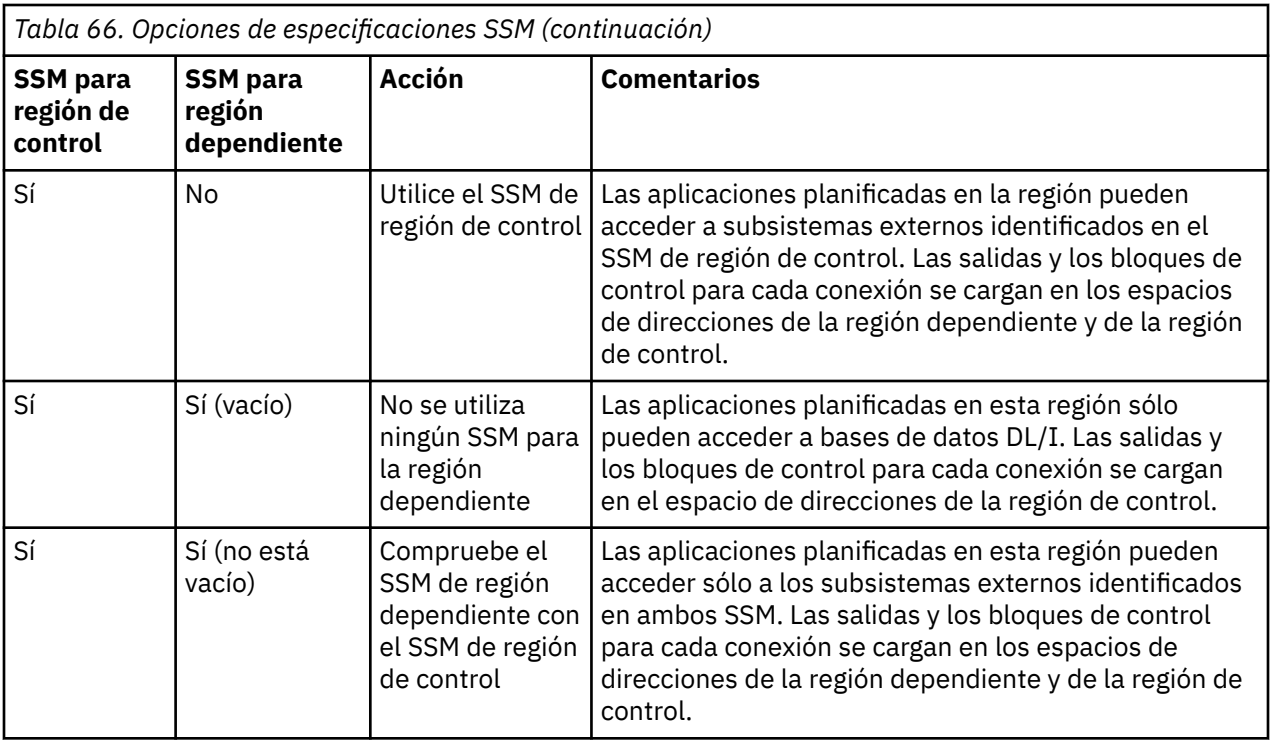

No hay ningún parámetro específico para controlar el número máximo de posibilidades de especificación SSM.

# **Precargar el adaptador IMS**

El rendimiento del adaptador IMS puede mejorarse si está precargado por IMS. La precarga se controla mediante el miembro DFSMPLxx de IMS.PROCLIB: consulte "IMS Administration Guide: System" para obtener más información. Los nombres de módulos de IBM MQ para especificar son:

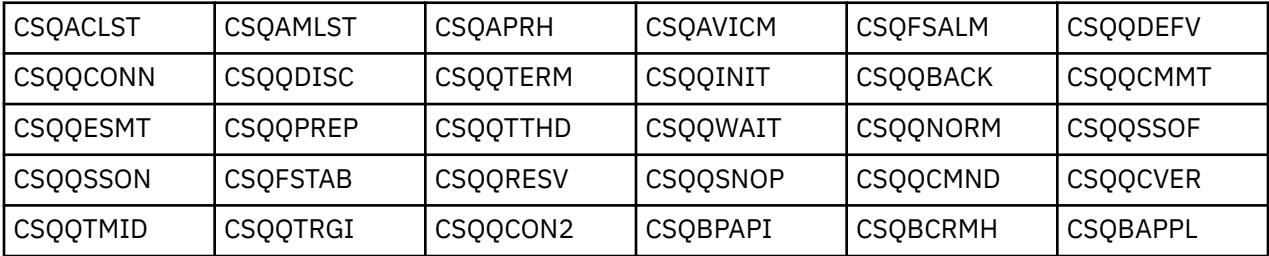

Para obtener más información sobre el uso de IBM MQ classes for JMS, consulte Utilización de IBM MQ classes for JMS en IMS.

Los releases actuales de IMS sólo soportan la precarga de módulos de IBM MQ de bibliotecas de formato PDS-E en regiones MPP, BMP, IFP, JMP y JBP. Cualquier otro tipo de región IMS no da soporte a la precarga desde bibliotecas PDS-E. Si es necesaria la precarga para cualquier otro tipo de región, los módulos de IBM MQ que se proporcionan se deben copiar en una biblioteca de formato PDS.

#### $\approx$  z/OS *Definición de gestores de colas de IBM MQ para el adaptador IMS*

Los nombres de los gestores de colas de IBM MQ y sus correspondientes señales de interfaz de lenguaje (LIT) deben definirse en la tabla de definición del gestor de colas.

Utilice la macro CSQQDEFX suministrada para crear el módulo de carga CSQQDEFV. [Figura 117 en la](#page-954-0) [página 955](#page-954-0) muestra la sintaxis de esta macro de ensamblador.

<span id="page-954-0"></span>CSQQDEFX TYPE=ENTRY|DEFAULT,NAME=qmgr-name,LIT=token

or CSQQDEFX TYPE=END

*Figura 117. Sintaxis de la macro CSQQDEFX*

### **Parámetros**

### **TYPE=ENTRY|DEFAULT**

Especifique TYPE=ENTRY o TYPE=DEFAULT de la manera siguiente:

### **TYPE=ENTRY**

Especifica que se va a generar una entrada de tabla que describe un gestor de colas de IBM MQ disponible para una aplicación IMS. Si se trata de la primera entrada, la cabecera de la tabla también se genera, incluida una sentencia CSECT CSQQDEFV.

### **TYPE=DEFAULT**

Con respecto a TYPE=ENTRY. El gestor de colas especificado es el gestor de colas predeterminado que se utilizará cuando MQCONN o MQCONNX especifica un nombre que todos son espacios en blanco. En la tabla sólo debe haber una de dichas entradas.

### **NAME=***nombre-gstcolas*

Especifica el nombre del gestor de colas, como se especifica con **MQCONN** o **MQCONNX**.

### **LIT= señal**

Especifica el nombre de la señal de interfaz de lenguaje (LIT) que IMS utiliza para identificar el gestor de colas.

Una llamada MQCONN o MQCONNX asocia el parámetro de entrada *name* y el parámetro de salida *hconn* con la etiqueta de nombre y, por lo tanto, el LIT en la entrada CSQQDEFV. Las nuevas llamadas de IBM MQ que pasan el parámetro *hconn* utilizan la LIT de la entrada CSQQDEFV identificada en la llamada MQCONN o MQCONNX para dirigir las llamadas al gestor de colas de IBM MQ definido en el miembro SSM de IMS PROCLIB con esa misma LIT.

En resumen, el parámetro **name** de la llamada MQCONN o MQCONNX identifica una LIT en CSQQDEFV y la misma LIT en el miembro SSM identifica un gestor de colas IBM MQ. (Para obtener información sobre la llamada MQCONN, consulte MQCONN - Conectar gestor de colas. Para obtener información sobre la llamada MQCONNX, consulte MQCONNX - Conectar gestor de colas (ampliado).)

### **TYPE=END**

Especifica que la tabla está completa. Si este parámetro se omite, se presupone TYPE=ENTRY.

### **Utilización de la macro CSQQDEFX**

Figura 118 en la página 955 muestra el diseño general de una tabla de definición de gestor de colas.

```
CSQQDEFX NAME=subsystem1,LIT=token1
CSQQDEFX NAME=subsystem2,LIT=token2,TYPE=DEFAULT
CSQQDEFX NAME=subsystem3,LIT=token3
...
CSQQDEFX NAME=subsystemN,LIT=tokenN
CSQQDEFX TYPE=END
END<sup>"</sup>
```
*Figura 118. Diseño de una tabla de definición del gestor de colas*

# *Configuración del supervisor desencadenante de IMS*

Puede configurar un programa orientado a lotes IMS para supervisar una cola de inicio de IBM MQ.

<span id="page-955-0"></span>Defina la aplicación en IMS utilizando el modelo CSQQTAPL en la biblioteca thlqual.SCSQPROC (consulte Ejemplo de definición de transacción para CSQQTRMN ).

Genere el bloque de especificación de programa (PSB) y el bloque de control de aplicación (ACB) utilizando el modelo CSQQTPSB en la biblioteca thlqual.scsqproc (consulte Ejemplo de definición de PSB para CSQQTRMN).

 $\star$  -This is the application definition  $\star$  $\star$  for the IMS Trigger Monitor BMP  $\quad$   $\star$ APPLCTN PSB=CSQQTRMN, PGMTYPE=BATCH, SCHDTYP=PARALLEL

*Figura 119. Definición de transacción de ejemplo para CSQQTRMN*

PCB TYPE=TP, ALTPCB for transaction messages<br>MODIFY=YES, To "triggered" IMS transaction To "triggered" IMS transaction PCBNAME=CSQQTRMN<br>PCB TYPE=TP,<br>MODIFY=YES, PCB TYPE=TP, ALTPCB for diagnostic messages MODIFY=YES, To LTERM specified or "MASTER" PCBNAME=CSQQTRMG, EXPRESS=YES PSBGEN LANG=ASSEM, PSBNAME=CSQQTRMN, Runs program CSQQTRMN CMPAT=YES

*Figura 120. Ejemplo de definición de PSB para CSQQTRMN*

Para obtener más información sobre cómo iniciar y detener el supervisor desencadenante de IMS, consulte Controlar el supervisor desencadenante de IMS.

#### $z/0S$ **Configuración del puente IMS**

El puente IBM MQ - IMS es un componente opcional que permite a IBM MQ intercambiar datos con programas y transacciones existentes que no están habilitados para IBM MQ.

En este tema se describe lo que debe hacer para personalizar el puente de IBM MQ - IMS.

### **Definir los parámetros de XCF y OTMA para IBM MQ.**

Este paso define los nombres de grupo y de miembro XCF para el sistema IBM MQ y otros parámetros de OTMA. IBM MQ e IMS deben pertenecer al mismo grupo XCF. Utilice la palabra clave OTMACON de la macro CSQ6SYSP para adaptar estos parámetros en el módulo de carga de parámetros del sistema.

Consulte [Utilización de CSQ6SYSP](#page-864-0) para obtener más información.

### **Definir los parámetros de XCF y OTMA para IMS.**

Este paso define los nombres de grupo y de miembro XCF para el sistema IMS. IMS e IBM MQ deben pertenecer al mismo grupo XCF.

Añada los siguientes parámetros a su lista de parámetros de IMS, ya sea en el JCL o en el miembro DFSPBxxx de la PROCLIB (biblioteca de procedimientos) de IMS:

### **OTMA=Y**

Esto inicia OTMA automáticamente cuando se inicia IMS. (Es opcional. Si especifica OTMA=N, también puede iniciar OTMA emitiendo el mandato /START OTMA de IMS).

### **GRNAME=**

Este parámetro proporciona el nombre de grupo XCF.

Es el mismo nombre de grupo que el especificado en la definición de clase de almacenamiento (vea el paso siguiente), y en el parámetro **Group** de la palabra clave OTMACON en la macro CSQ6SYSP.

## <span id="page-956-0"></span>**OTMANM=**

Este parámetro proporciona el nombre de miembro XCF del sistema IMS.

Es el mismo nombre que el nombre de miembro especificado en la definición de clase de almacenamiento (vea el paso siguiente).

### **Indicar a IBM MQ el nombre de grupo y de miembro XCF del sistema IMS.**

Esto se especifica mediante la clase de almacenamiento de una cola. Si desea enviar mensajes a través del puente IBM MQ - IMS, debe especificarlo cuando defina la clase de almacenamiento para la cola. En la clase de almacenamiento, debe definir el nombre de grupo y nombre de miembro XCF del sistema IMS de destino. Para ello, utilice los paneles de operaciones y los paneles de control de IBM MQ, o utilice los mandatos de IBM MQ como se describe en Introducción a los Formatos de mandato programable.

## **Configurar la seguridad que necesite.**

El mandato /SECURE OTMA de IMS determina el nivel de seguridad que se aplicará a **cada** gestor de colas de IBM MQ que se conecte a IMS a través de OTMA. Consulte Consideraciones de seguridad para utilizar IBM MQ con IMS para obtener más información.

# **Adición de una conexión IMS adicional al mismo gestor de colas**

Para añadir una conexión IMS al mismo gestor de colas debe:

- Defina una segunda clase de almacenamiento STGCLASS para que apunte al nuevo IMS; consulte DEFINE STGCLASS para obtener más información.
- Añada una nueva cola local para que apunte a la segunda clase de almacenamiento.

### **Importante:**

- Una cola local no puede apuntar a dos clases de almacenamiento.
- Una clase de almacenamiento no puede apuntar a dos puentes IMS.
- IBM MQ e IMS deben pertenecer al mismo grupo XCF. Utilice la palabra clave OTMACON de la macro CSQ6SYSP para adaptar estos parámetros en el módulo de carga de parámetros del sistema.

Consulte [Utilización de CSQ6SYSP](#page-864-0) para obtener más información.

### **Conceptos relacionados**

### IBM MQ y IMS

["Configuración del adaptador IMS" en la página 949](#page-948-0) Para utilizar IBM MQ en IMS se necesita el adaptador IBM MQ - IMS (generalmente denominado adaptador IMS).

IMS y las aplicaciones puente IMS en IBM MQ for z/OS

# **Utilización de IBM MQ con CICS**

Para utilizar IBM MQ con CICS, hay que configurar el adaptador IBM MQ CICS y, opcionalmente, los componentes de IBM MQ CICS bridge.

Para obtener más información sobre cómo configurar el adaptador IBM MQ CICS y los componentes IBM MQ CICS bridge, consulte la sección Configuración de conexiones con MQ de la documentación de CICS.

### **Conceptos relacionados**

IBM MQ y CICS ["Utilización de IBM MQ con IMS" en la página 949](#page-948-0) El adaptador IBM MQ -IMS y el puente IBM MQ - IMS son los dos componentes que permiten que IBM MQ interactúe con IMS.

## **Referencia relacionada**

["Actualización y aplicación de servicio a Language Environment o Servicios invocables de z/OS" en la](#page-957-0) [página 958](#page-957-0)

<span id="page-957-0"></span>Las acciones que debe realizar varían en función de si utiliza CALLLIBS o LINK, y de la versión de SMP/E para z/OS.

# **Actualización y aplicación de servicio a Language Environment o Servicios invocables de z/OS**

Las acciones que debe realizar varían en función de si utiliza CALLLIBS o LINK, y de la versión de SMP/E para z/OS.

Las tablas siguientes muestran las acciones que necesita realizar en IBM MQ for z/OS si actualiza el nivel de servicio o aplica servicio a los productos siguientes:

- Language Environment
- Servicios invocables de z/OS (APPC y RRS, por ejemplo)

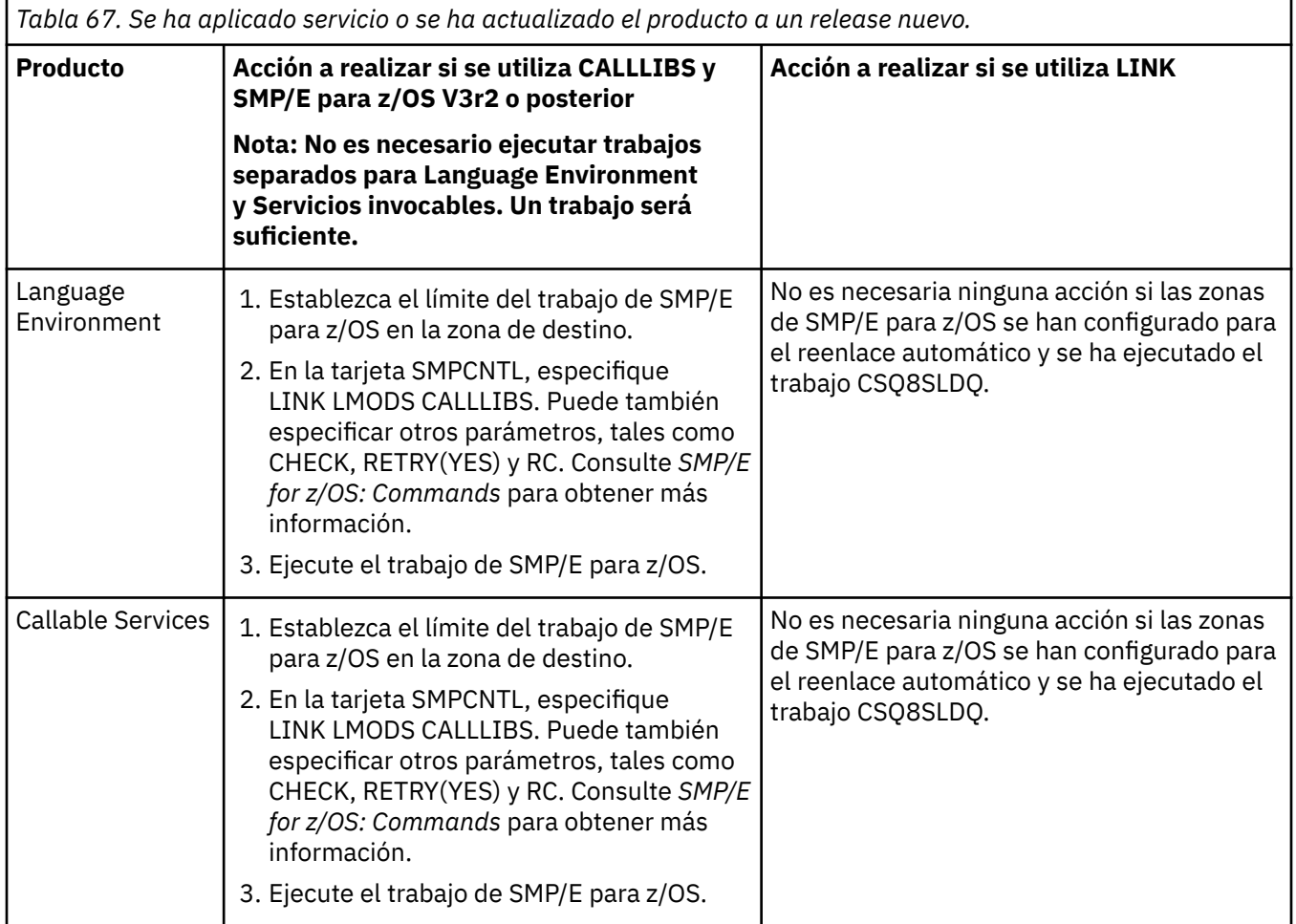

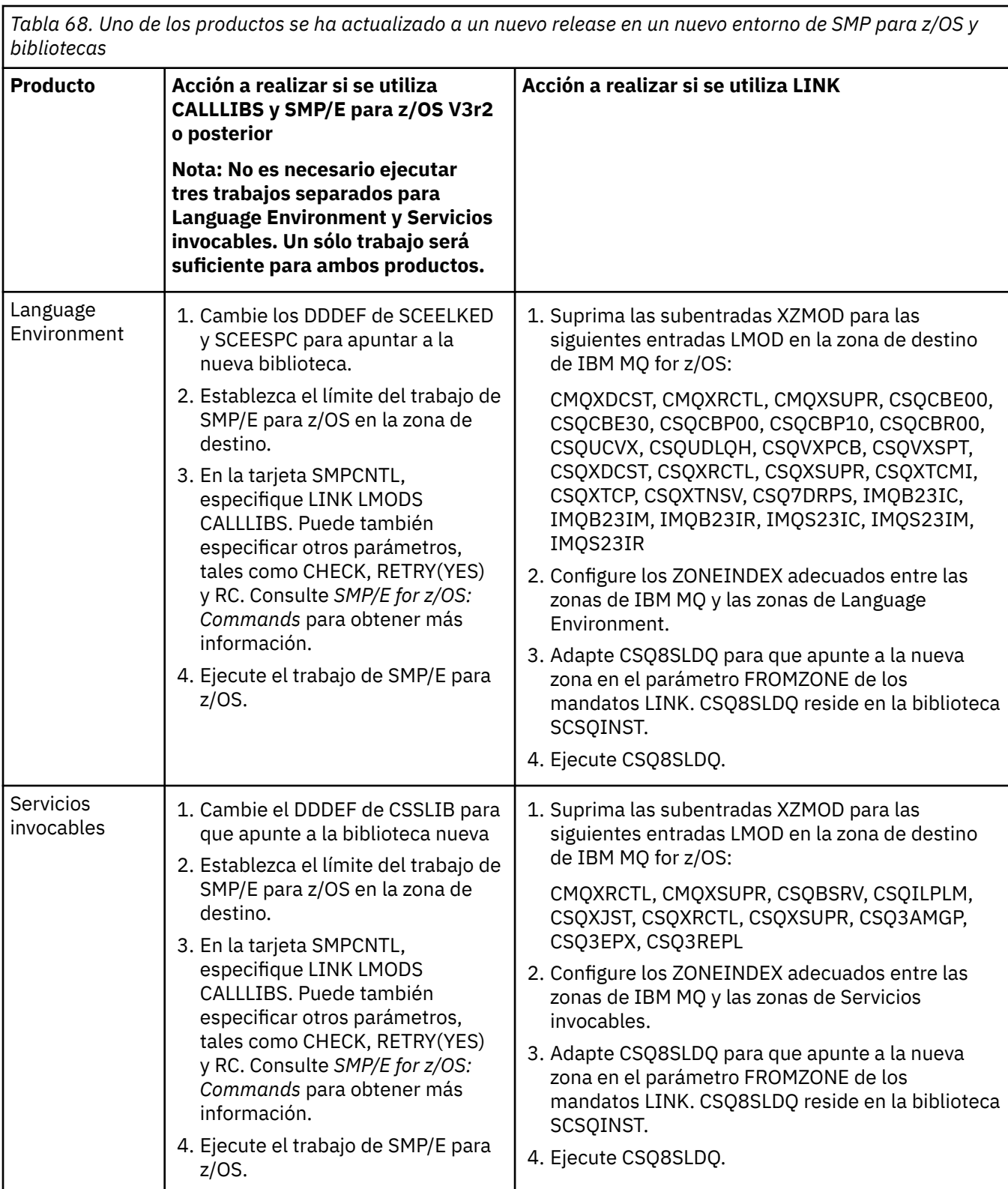

Para ver un ejemplo de un trabajo para reenlazar módulos cuando se utiliza CALLLIBS, consulte "Ejecutar un trabajo LINK CALLLIBS" en la página 959.

#### $z/0S$ **Ejecutar un trabajo LINK CALLLIBS**

Un trabajo de ejemplo para volver a enlazar módulos cuando se utiliza CALLLIBS.

<span id="page-959-0"></span>El siguiente es un ejemplo del trabajo para volver a enlazar módulos cuando se utilizan CALLLIB en un sistema SMP/E para z/OS V3r2. Debe proporcionar un JOBCARD y el nombre de conjunto de datos del CSI (Inventario de software consolidado) de SMP/E para z/OS que contiene IBM MQ for z/OS.

```
//******************************************************************
//\star RUN LINK CALLLIBS.
//******************************************************************
//CALLLIBS EXEC PGM=GIMSMP,REGION=4096K
//SMPCSI DD DSN=your.csi
// DISP=SHR
//SYSPRINT DD SYSOUT=*
//SMPCNTL DD *
SET BDY(TZONE).
LINK LMODS CALLLIBS .
/*
```
*Figura 121. Ejemplo de trabajo LINK CALLLIBS de SMP/E para z/OS*

# **Utilización de salidas OTMA en IMS**

Utilice este tema si desea utilizar salidas OTMA (Open Transaction Manager Access) de IMS con IBM MQ for z/OS.

Si desea enviar salida de una transacción IMS a IBM MQ, y esa transacción no se originó en IBM MQ, necesita codificar una o más salidas OTMA de IMS.

Del mismo modo, si desea enviar salida a un destino que no sea OTMA, y la transacción se originó en IBM MQ, también necesita codificar una o más salidas OTMA de IMS.

Las siguientes salidas están disponibles en IMS para permitirle personalizar el proceso entre IMS e IBM MQ:

- Un programa de salida de pre-direccionamiento de OTMA
- Una salida de usuario de resolución de destino (DRU)

## **Nombres de programas de salida de OTMA**

Debe asignar a la salida previa al direccionamiento el nombre FSYPRX0. Puede asignar un nombre cualquiera a la salida DRU, siempre que el nombre no entre en conflicto con un nombre de módulo ya existente en IMS.

### **Especificación del nombre del programa de salida de usuario de resolución de destino**

Puede utilizar el parámetro *Druexit* de la palabra clave OTMACON en la macro CSQ6SYSP para especificar el nombre del programa de salida DRU de OTMA que debe ser ejecutado por IMS.

Para simplificar la identificación de objetos, puede adoptar el convenio de denominación DRU0xxxx, donde xxxx es el nombre del gestor de colas de IBM MQ.

Si no especifica el nombre de una salida DRU en el parámetro OTMACON, el valor predeterminado es DFSYDRU0. Consulte [DFSYDRU0](https://www.ibm.com/docs/en/ims/15.4.0?topic=routines-otma-user-data-formatting-exit-routine-dfsydru0) para obtener más información.

#### **Convenio de denominación para destinos IMS**

Es necesario un convenio de denominación para el destino al que envía la salida de su programa IMS. Este destino es el que se establece en la llamada CHNG de la aplicación IMS, o que está preestablecido en el PSB (bloque de especificación de programa) de IMS.

# **Escenario para un programa de salida OTMA**

Utilice los temas siguientes para ver un ejemplo de una salida previa al direccionamiento y de una salida de direccionamiento de destino para IMS:

- "La salida previa al direccionamiento DFSYPRX0" en la página 961
- • ["La salida de usuario de resolución de destino" en la página 962](#page-961-0)

Para simplificar la identificación, haga que el nombre de destino de OTMA sea similar al nombre del gestor de colas de IBM MQ, por ejemplo, el nombre del gestor de colas de IBM MQ repetido. En este caso, si el nombre del gestor de colas de IBM MQ es "**VCPE**", el destino establecido por la llamada CHNG será "**VCPEVCPE**".

### **Conceptos relacionados**

IBM MQ y IMS

["Utilización de IBM MQ con IMS" en la página 949](#page-948-0)

El adaptador IBM MQ -IMS y el puente IBM MQ - IMS son los dos componentes que permiten que IBM MQ interactúe con IMS.

IMS y las aplicaciones puente IMS en IBM MQ for z/OS

#### $z/0S$ **La salida previa al direccionamiento DFSYPRX0**

Este tema contiene un ejemplo de una salida previa al direccionamiento para OTMA en IMS.

Primero debe codificar una salida previa al direccionamiento DFSYPRX0. Consulte [Salida de usuario de](https://www.ibm.com/docs/en/ims/15.4.0?topic=tmer-otma-destination-resolution-user-exit-dfsyprx0-other-otmayprx-type-exits#ims_dfsyprx0) [resolución de destino de OTMA \(DFSYPRX0 y otras salidas de tipo OTMAYPRX\)](https://www.ibm.com/docs/en/ims/15.4.0?topic=tmer-otma-destination-resolution-user-exit-dfsyprx0-other-otmayprx-type-exits#ims_dfsyprx0) para ver los parámetros pasados a esta rutina por IMS.

Esta salida comprueba si el mensaje va dirigido a un destino OTMA conocido (en nuestro ejemplo VCPEVCPE). Si es así, la salida debe comprobar si la transacción que envía el mensaje se originó en OTMA. Si el mensaje se originó en OTMA, tendrá una cabecera OTMA de modo que debería salir de DFSYPRX0 con el registro 15 establecido en cero.

- Si la transacción que envía el mensaje no se originó en OTMA, debe establecer el nombre de cliente para que sea un cliente OTMA válido. Este es el nombre de miembro XCF del gestor de colas de IBM MQ al que desea enviar el mensaje. Debe establecer el nombre de cliente (en el parámetro OTMACON de la macro CSQ6SYSP ) establecido en el nombre del gestor de colas. Este es el valor predeterminado. A continuación deberá salir del valor DFSYPRX0 registro 15 a 4.
- Si la transacción que envía el mensaje se originó en OTMA y el destino no es OTMA, debe establecer registro 15 en 8 y salir.
- En los demás casos, debe establecer registro 15 en cero.

Si establece el nombre de cliente OTMA en uno que no es conocido en IMS, la llamada CHNG o ISRT de la aplicación devuelve el código de estado A1.

En el caso de un sistema IMS que se comunique con más de un gestor de colas de IBM MQ, debe repetir la lógica para cada gestor de colas de IBM MQ.

El código de ensamblador de ejemplo se muestra en [Figura 122 en la página 962](#page-961-0):

```
TITLE 'DFSYPRX0: OTMA PRE-ROUTING USER EXIT'
DFSYPRX0 CSECT
DFSYPRX0 AMODE 31
DFSYPRX0 RMODE ANY
*
SAVE (14,12),,DFSYPRX0&SYSDATE&SYSTIME
SPACE 2<br>LR R12,R15
                MODULE ADDRESSABILITY
USING DFSYPRX0,R12
*
L R2,12(,R1) R2 -> OTMA PREROUTE PARMS
*
LA R3,48(,R2) R3 AT ORIGINAL OTMA CLIENT (IF ANY)
CLC 0(16,R3),=XL16'00' OTMA ORIG?
BNE OTMAIN YES, GO TO THAT CODE
*
NOOTMAIN DS 0H NOT OTMA INPUT
LA R5,8(,R2) R5 IS AT THE DESTINATION NAME
CLC 0(8,R5),=C'VCPEVCPE' IS IT THE OTMA UNSOLICITED DEST?
BNE EXITO NO, NORMAL PROCESSING
*
L R4,80(,R2) R4 AT ADDR OF OTMA CLIENT
MVC 0(16,R4),=CL16'VCPE' CLIENT OVERRIDE
B EXIT4 AND EXIT
OTMAIN DS 0H
OTMAIN DS 0H OTMA INPUT
LA R5,8(,R2) R5 IS AT THE DESTINATION NAME
CLC 0(8,R5),=C'VCPEVCPE' IS IT THE OTMA UNSOLICITED DEST?
BNE EXIT8        NO, NORMAL PROCESSING
*
EXIT0 DS 0H
LA R15,0 RC = 0
B BYEBYE
*
EXIT4 DS 0H
LA R15,4 RC = 4<br>B RYEBYE
  BYEBYE
*
EXIT8 DS 0H
LA R15,8 RC = 8
B BYEBYE
*
BYEBYE DS 0H
RETURN (14,12), RC=(15) RETURN WITH RETURN CODE IN R15
SPACE 2
REQUATE
SPACE 2
END
```
*Figura 122. Ejemplo de ensamblador de salida previa al direccionamiento OTMA*

#### $z/0S$ **La salida de usuario de resolución de destino**

Este tema contiene una salida de usuario de resolución del destino de ejemplo para IMS.

Si ha establecido los registros de 15 a 4 en DFSYPRX0, o si el origen de la transacción fue OTMA *y* establece el registro 15 en cero, se invoca la salida DRU. En este ejemplo, el nombre de salida DRU es DRU0VCPE.

La salida DRU comprueba si el destino es VCPEVCPE. Si es así, establece los datos de usuario de OTMA (en el prefijo OTMA) del modo siguiente:

```
Desplazamiento
   Datos de usuario de OTMA
(decimal)
```
**0**

Longitud de datos de usuario de OTMA (en este ejemplo, 334)

**2**

MQMD

**326**

Respuesta al formato

Estos desplazamientos son donde el puente IBM MQ - IMS espera encontrar esta información.

La salida DRU debe ser lo más simple posible. Por consiguiente, en este ejemplo, todos los mensajes que se originan en IMS para un gestor de colas de IBM MQ concreto se colocan en la misma cola de IBM MQ.

Si el mensaje debe ser persistente, IMS debe utilizar un conducto de transacción sincronizado. Para ello, la salida de DRU debe establecerse en el distintivo OUTPUT. Consulte [Especificación de tpipes](https://www.ibm.com/docs/en/ims/15.4.0?topic=otma-specifying-synchronized-tpipes-mq) [sincronizados para IBM MQ](https://www.ibm.com/docs/en/ims/15.4.0?topic=otma-specifying-synchronized-tpipes-mq) para obtener más información.

Escriba una aplicación de IBM MQ para procesar esta cola, y utilice información de la estructura MQMD, la estructura MQIIH (si está presente), o los datos de usuario, para direccionar cada mensaje a su destino.

Se muestra una salida de DRU de ensamblador de ejemplo en Figura 123 en la página 963.

TITLE 'DRU0VCPE: OTMA DESTINATION RESOLUTION USER EXIT' DRU0VCPE CSECT DRU0VCPE AMODE 31 DRU0VCPE RMODE ANY \* SAVE (14,12),,DRU0VCPE&SYSDATE&SYSTIME SPACE 2<br>LR R12, R15 MODULE ADDRESSABILITY USING DRU0VCPE,R12 \* L R2,12(,R1) R2 -> OTMA DRU PARMS \* \*<br>L R5,88(,R2) R5 ADDR OF OTMA USERDATA<br>LA R6,2(,R5) R6 ADDR OF MQMD R6 ADDR OF MQMD<br>AS A BASE  $USING MOND, R6$ \* LA R4,MQMD\_LENGTH+10 SET THE OTMA USERDATA LEN STH R4,0(,R5) = LL + MQMD + 8 \* CLEAR REST OF USERDATA MVI 0(R6),X'00' ...NULL FIRST BYTE MVC 1(255,R6),0(R6) ...AND PROPAGATE IT MVC 256(MQMD\_LENGTH-256+8,R6),255(R6) ...AND PROPAGATE IT **VCPE** VCPE DS 0H CLC 44(16,R2),=CL16'VCPE' IS DESTINATION VCPE? BNE EXIT4 NO, THEN DEST IS NON-OTMA MVC MQMD\_REPLYTOQ,=CL48'IMS.BRIDGE.UNSOLICITED.QUEUE' MVC MQMD\_REPLYTOQMGR,=CL48'VCPE' SET QNAME AND QMGRNAME MVC MQMD\_FORMAT,MQFMT\_IMS SET MQMD FORMAT NAME MVC MQMD\_LENGTH(8,R6),MQFMT\_IMS\_VAR\_STRING SET REPLYTO FORMAT NAME B EXIT0 \* EXIT0 DS 0H LA R15,0 SET RC TO OTMA PROCESS<br>B BYEBYE AND EXIT AND EXIT \* EXIT4 DS 0H LA R15,4 SET RC TO NON-OTMA<br>B BYEBYE AND EXIT B BYEBYE \* BYEBYE DS 0H RETURN (14,12), RC=(15) RETURN CODE IN R15 SPACE 2 REQUATE SPACE 2 CMQA EQUONLY=NO CMQMDA DSECT=YES SPACE 2 END *Figura 123. Salida de DRU de ensamblador de ejemplo*

#### <span id="page-963-0"></span>**Utilización de IBM z/OSMF para automatizar IBM MQ**  $z/0S$

IBM z/OS Management Facility (z/OSMF) proporciona funciones de gestión del sistema en una interfaz de usuario orientada a tareas y basada en navegador web con asistencia al usuario integrada, de manera que puede gestionar con mayor facilidad las operaciones diarias y la administración de sus sistemas z/OS principales.

Mediante la optimización de algunas tareas tradicionales y la automatización de otras, z/OSMF puede ayudar a simplificar ciertas áreas de la gestión del sistema z/OS.

Se pueden suministrar o anular el suministro de los recursos con solo pulsar un botón, desde un portal proporcionado por el usuario. z/OSMF proporciona las API REST para ayudarle con esta tarea.

El portal de mercado de ejemplo proporcionado con z/OSMF también se puede utilizar para suministrar recursos y eliminar la provisión de los mismos. Alternativamente, los usuarios más experimentados pueden utilizar la interfaz de usuario web (WUI) z/OSMF.

En esta sección se presupone que comprende z/OSMF, pero si no está familiarizado con z/OSMF , debe leer [Iniciación a z/OSMF](https://www.ibm.com/docs/en/zos/3.1.0?topic=help-getting-started-zosmf) . Como alternativa, puede acceder a esta sección desde la ayuda en línea de WUI de z/OSMF.

Debe familiarizarse con la configuración de z/OS Cloud, que es:

- Suministro de nube- [Servicios de gestión de recursos](https://www.ibm.com/docs/en/zos/3.1.0?topic=services-resource-management)
- Gestión de carga de trabajo-consulte [IBM z/OS Management Facility Programming Guide](https://www.ibm.com/docs/en/zos/3.1.0?topic=facility-zos-management-programming-guide) para obtener más información.
- Iniciación-consulte *[Guía de aprendizaje de iniciación-Cloud](https://www.ibm.com/docs/en/zos/3.1.0?topic=folder-getting-started-tutorial-cloud)*

z/OSMF 2.2 introduce actividades y tareas basadas en roles, de modo que es importante que conozca conceptos como:

dominios administradores aprobadores arrendatarios plantillas instancias flujos de trabajo

etc.

Se proporcionan flujos de trabajo y archivos asociados de IBM MQ z/OSMF de ejemplo que se pueden instalar como parte de la característica de IBM MQ for z/OS UNIX System Services Components. El proceso de instalación de esta característica, así como el directorio y la estructura de archivos, se describen en el directorio del programa IBM MQ for z/OS. El Directorio de programas para IBM MQ for z/OS se puede descargar de [IBM Publications Center](https://www.ibm.com/resources/publications) (consulte Archivos PDF deIBM MQ for z/OS Program Directory).

Los flujos de trabajo de ejemplo están escritos en XML y muestran cómo automatizar el suministro (creación) o la anulación del suministro (destrucción) de gestores de colas de IBM MQ, iniciadores de canal y colas locales, y cómo realizar acciones con los recursos de IBM MQ proporcionados. Los pasos de los flujos de trabajo envían trabajos (JCL), ejecutan execs de REXX, procesan scripts de Shell o emiten llamadas de REST API.

Los ejemplos están diseñados para ilustrar los tipos de funciones que se pueden conseguir utilizando z/OSMF. Se prevé que los flujos de trabajo de z/OSMF se utilicen de forma general para suministrar recursos y las acciones tales como transferir u obtener mensajes se realizarán, en esencia, utilizando aplicaciones de IBM MQ.

Puede ejecutar los flujos de trabajo tal como se suministran, siempre que se hayan establecido las propiedades variables del flujo de trabajo (tal como se describe en las secciones siguientes), o puede personalizarlos según sea necesario. Puede que prefiera escribir sus propios flujos de trabajo para realizar funciones adicionales. Antes de ejecutar los flujos de trabajo de ejemplo, consulte:

- <span id="page-964-0"></span>• "Requisitos previos para z/OSMF" en la página 965
- • ["Valores de seguridad" en la página 966](#page-965-0)
- • ["Limitaciones" en la página 969](#page-968-0)

Se proporcionan aplicaciones de flujo de trabajo de ejemplo para:

- • ["Automatizar el suministro o la anulación del suministro de los gestores de colas de IBM MQ y realizar](#page-969-0) [acciones sobre los gestores de colas suministrados" en la página 970](#page-969-0)
- • ["Automatizar el suministro o la anulación del suministro de las colas locales de IBM MQ y realizar](#page-970-0) [acciones sobre las colas suministradas" en la página 971.](#page-970-0)

### **Conceptos relacionados**

["Configuración de IBM MQ for z/OS" en la página 842](#page-841-0) Utilice este tema como guía paso a paso para personalizar el sistema IBM MQ for z/OS.

#### z/OS  $V$  9.1.0 **Requisitos previos para z/OSMF**

Los requisitos previos que necesita para ejecutar IBM z/OS Management Facility (z/OSMF) con IBM MQ

Los flujos de trabajo de IBM MQ que se suministran en IBM MQ 9.1.0 explotan la nueva función en z/OSMF, que se proporciona a través de los APAR en z/OS 2.1 y 2.2. En el texto siguiente se proporcionan más detalles.

- 1. Ha instalado y configurado IBM z/OS Management Facility 2.2 correctamente. Si está ejecutando con la seguridad habilitada, asegúrese de que se han configurado todos los valores de seguridad documentados por z/OSMF.
- 2. Ha instalado los siguientes APAR para:

**z/OS 2.1**

- PI71068
- PI71079
- PI71082
- PI71084
- OA50130

### **z/OS 2.2**

- PI70526
- PI70521
- PI70527
- PI67839
- PI70767
- PI46315
- OA49081
- OA49802
- OA50130
- 3. Los procesos de servidor y de ángel (si es necesario) de z/OSMF se han configurado.
- 4. El entorno de z/OS Cloud se ha configurado (como se ha descrito brevemente más arriba y z/OSMF ha documentado)
- 5. IBM MQ for z/OS 9.0.1 está instalado y las bibliotecas de carga del producto están disponibles.
- 6. Se han realizado las tareas de personalización siguientes del gestor de colas de IBM MQ:

<span id="page-965-0"></span>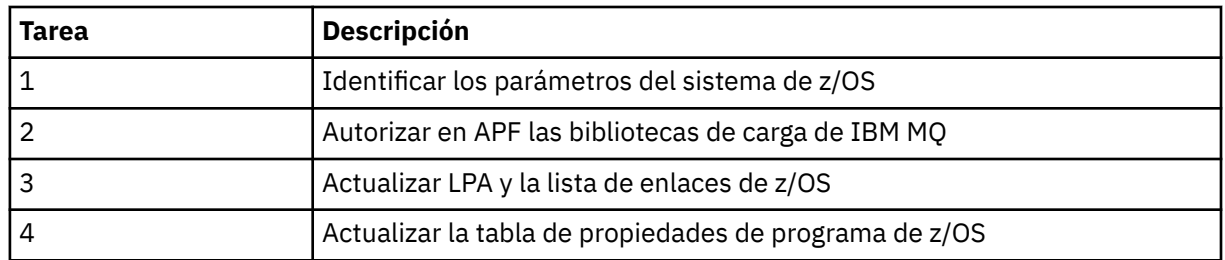

- 7. Los flujos de trabajo de ejemplo y archivos asociados se instalan en un directorio adecuado de UNIX System Services para z/OS (USS).
- 8. El directorio USS **'/tmp'** está disponible, ya que el flujo de trabajo provision.xml puede crear un archivo temporal en este directorio. Si se crea un archivo, en general el flujo suprime el archivo después de su uso.
- 9. El archivo deprovision. xml contiene los pasos que se invocan los ejecutables CSQ4ZWS1.rexx y CSQ4ZWS2.rexx. Estos ejecutables esperan a que se detengan los subsistemas del gestor de colas y del iniciador de canal; los ejecutables invocan el mandato USS 'SLEEP' como una llamada al sistema.

En función de la configuración de USS, es posible que encuentre que el mandato 'SLEEP' no funciona como codificado. Si, durante el proceso, encuentra un error que indica que no se puede encontrar el mandato 'SLEEP', puede intentar sustituir las líneas siguientes en los ejecutables CSQ4ZWS1.rexx y CSQ4ZWS2.rexx:

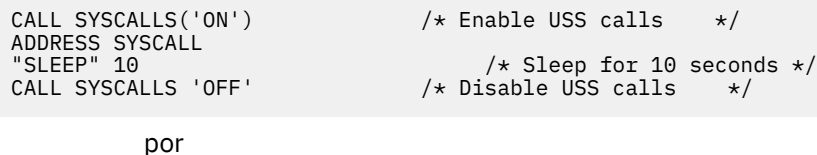

'sleep' 10

A continuación, emita el mandato Open MVS (OMVS) **env** para comprobar el valor de la variable de entorno PATH. Asegúrese de que el directorio que contiene el mandato **sleep** está definido en el PATH. Tenga en cuenta que el mandato **sleep** se encuentra normalmente en el directorio /bin.

10. Asegúrese de que se ha iniciado z/OSMF.

Tanto el proceso de servidor como el proceso de ángel de z/OSMF deben iniciarse y la Interfaz de usuario web (WUI) de z/OSMF debe estar activa y en ejecución. Para obtener detalles adicionales, consulte Liberty profile: Process types on z/OS.

Incluso si tiene la intención de dirigir los flujos de trabajo utilizando REST API, es necesario iniciar la WUI de z/OSMF. La WUI de z/OSMF puede ser útil para supervisar la creación y ejecución de los flujos de trabajo.

## **Conceptos relacionados**

["Utilización de IBM z/OSMF para automatizar IBM MQ" en la página 964](#page-963-0)

IBM z/OS Management Facility (z/OSMF) proporciona funciones de gestión del sistema en una interfaz de usuario orientada a tareas y basada en navegador web con asistencia al usuario integrada, de manera que puede gestionar con mayor facilidad las operaciones diarias y la administración de sus sistemas z/OS principales.

#### *z/OS* **V** 9.1.0 Valores de seguridad

Los valores de seguridad necesarios para ejecutar z/OSMF.

Las propiedades variables de ID de usuario siguientes están definidas en el archivo de propiedades. Para obtener más detalles, consulte el apartado ["Ejecución de los flujos de trabajo" en la página 974.](#page-973-0)

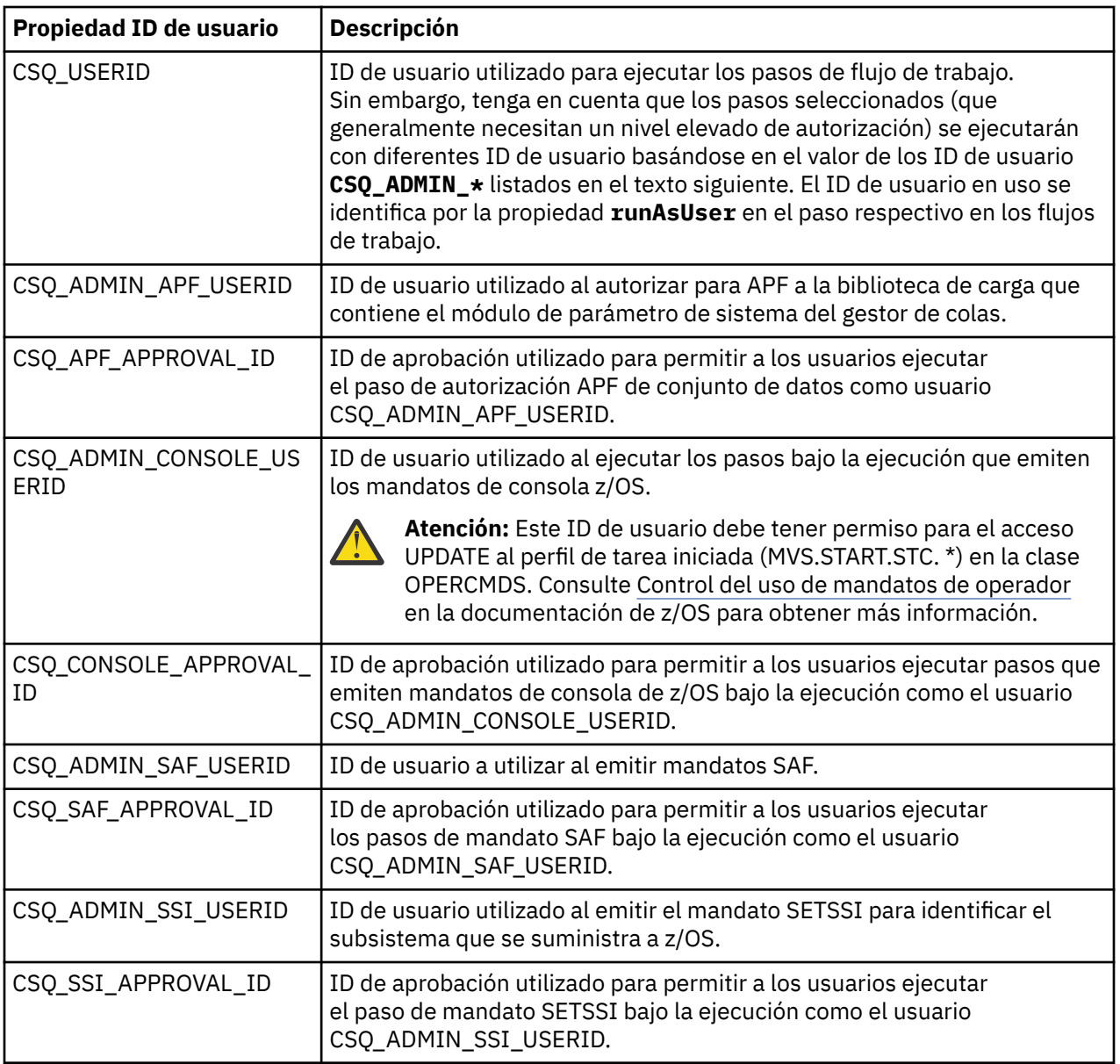

**Nota:** El ID de usuario que se utiliza para ejecutar los flujos de trabajo de suministro y anulación de suministro debe tener suficiente autoridad como se indica a continuación:

1. Los flujos de trabajo de suministro y anulación del suministro del gestor de colas utilizan el mandato SETPROG para que APF autorice los conjuntos de datos. O bien se establece el ID de usuario en la propiedad CSQ\_ADMIN\_APF\_USERID, o bien el ID de usuario que se utiliza para ejecutar los flujos de trabajo debe tener permitido emitir este mandato. Puede hacerlo emitiendo el mandato siguiente:

PERMIT MVS.SETPROG CLASS(OPERCMDS) ID(*value of CSQ\_ADMIN\_APF\_USERID*) ACCESS(UPDATE)

**Nota:** Es posible que el mandato SETPROG no persista en una IPL de un sistema z/OS, por lo que podría ser necesario emitir manualmente el mandato SETPROG siguiente tras una IPL:

SETPROG APF,ADD,DSN=*value of CSQ\_AUTH\_LIB\_HLQ*.*value of CSQ\_SSID*.APF.LOAD,SMS

Para obtener más detalles sobre el mandato SETPROG, consulte [Utilización de RACF para controlar las](https://www.ibm.com/docs/en/zos/3.1.0?topic=operations-using-racf-control-apf-lists) [listas APF](https://www.ibm.com/docs/en/zos/3.1.0?topic=operations-using-racf-control-apf-lists).

Además, es posible que tenga habilitada la clase FACILITY para controlar qué bibliotecas se pueden autorizar para APF, por lo que podría se necesario emitir el mandato:

PERMIT CSVAPF.libname CLASS(FACILITY) ID(*value of CSQ\_ADMIN\_APF\_USERID*) ACCESS(UPDATE)

2. Un paso del flujo de trabajo de suministro del gestor de colas emite el mandato SETSSI para identificar el subsistema de IBM MQ en z/OS. El ID de usuario establecido en la propiedad CSQ\_ADMIN\_SSI\_USERID debe tener permitido utilizar este mandato. Puede hacerlo emitiendo el mandato siguiente:

PERMIT MVS.SETSSI.ADD CLASS(OPERCMDS) ID(*value of CSQ\_ADMIN\_SSI\_USERID*) ACCESS(CONTROL)

> **Nota:** Los subsistemas que se hayan identificado a z/OS a través del mandato SETSSI no persisten en una IPL de un sistema z/OS. Por tanto, podría ser necesario emitir manualmente el mandato SETSSI siguiente tras una IPL:

SETSSI ADD,S='*value of CSQ\_SSID*',I=CSQ3INI, P='CSQ3EPX,*value of CSQ\_CMD\_PFX*,S'

Para obtener más detalles sobre el mandato SETSSI, consulte: [Mandato SETSSI.](https://www.ibm.com/docs/en/zos/3.1.0?topic=reference-setssi-command)

3. Los flujos de trabajo emiten mandatos de gestor de colas, por lo que, si tiene pensado habilitar la seguridad, el ID de usuario establecido en la propiedad CSQ\_ADMIN\_RACF\_USERID (o el ID de usuario que se utiliza para ejecutar los flujos de trabajo) debe tener otorgada la autorización CLAUTH (autenticación de cliente) para la clase MQADMIN o la clase MXADMIN (en función de qué clase se utilice). Esto permite que este ID de usuario pueda definir perfiles de seguridad para estas clases. Puede hacerlo emitiendo el mandato siguiente:

#### ALTUSR *value of CSQ\_ADMIN\_RACF\_USERID* CLAUTH(MQADMIN)

Para obtener más detalles sobre **CLAUTH**, consulte [El atributo CLAUTH \(autoridad de clase\)](https://www.ibm.com/docs/en/zos/3.1.0?topic=commands-clauth-attribute).

- 4. El flujo de trabajo deprovision.xml emite mandatos de z/OS, por ejemplo, DISPLAY ACTIVE jobs, CANCEL o FORCE subsystems, de modo que el ID de usuario establecido en la propiedad CSQ\_ADMIN\_CONSOLE\_USERID (o el ID de usuario que se utiliza para ejecutar los flujos de trabajo) debe tener la autorización adecuada para emitir dichos mandatos.
- 5. Los usuarios que solicitan una instancia de gestor de colas, utilizando la tabla de plantillas de la tarea Software Services, deben tener permiso para acceder a z/OSMF y al asistente de configuración, como define z/OSMF.
- 6. El ID de usuario del consumidor que proporciona un gestor de colas requiere autorización para añadir y borrar miembros del conjunto de datos PROCLIB definido con la variable CSQ\_PROC\_LIB.
- 7. Un gestor de colas debe suministrarse con antelación a las colas de suministro.
- 8. Para utilizar los flujos de trabajo queueLoad.xml y queueOffload.xml, los conjuntos de datos utilizados deben estar definidos antes de tiempo. Además, el ID de usuario utilizado para ejecutar estos flujos de trabajo debe tener otorgada la autorización UPDATE para los conjuntos de datos.
- 9. Un paso en el flujo de trabajo del gestor de colas provision.xml inhabilita actualmente la seguridad del subsistema Puede modificar el trabajo csq4znse. jcl para habilitar la seguridad del subsistema añadiendo los mandatos de seguridad adecuados para proteger los recursos de IBM MQ. Sin embargo, tenga en cuenta que si añade mandatos adicionales, también debe añadir mandatos para suprimir los permisos de seguridad en csq4dse.jcl, que envía el flujo de trabajo deprovision.xml.

**Nota:** Este paso emite mandatos de seguridad RACF. Si está utilizando un producto de seguridad alternativo, debe modificar este paso para emitir los mandatos apropiados para el producto de seguridad.

# <span id="page-968-0"></span>**Requisitos de red**

Al añadir una plantilla de gestor de colas, y los recursos para la plantilla, deberá pulsar **Crear agrupación de recursos de red**. Esto crea una agrupación de recursos con recursos de red para esta plantilla.

Utilizando el Asistente de configuración, el administrador de red debe completar esta definición de agrupación de recursos de red definiendo un límite para el número de puertos que se deben asignar para esta plantilla.

Para cada instancia de plantilla, el flujo de trabajo provision.xml asigna un puerto en el rango e inicia un escucha para escuchar en dicho puerto.

# **Clasificación con el gestor de carga de trabajo de IBM**

Si desea clasificar el gestor de colas y los espacios de direcciones del iniciador de canal con WLM, debe especificarlo al añadir una plantilla para el suministro de un gestor de colas.

Si se debe clasificar o no, se controla mediante los distintivos **CSQ\_DEFINE\_MSTR\_WLM\_RULE** y **CSQ\_DEFINE\_CHIN\_WLM\_RULE**, que se establecen en el archivo workflow\_variables.properties.

Para obtener más información sobre cómo clasificar con WLM, consulte la publicación *z/OSMF Configuration Guide*.

## **Conceptos relacionados**

["Requisitos previos para z/OSMF" en la página 965](#page-964-0) Los requisitos previos que necesita para ejecutar IBM z/OS Management Facility (z/OSMF) con IBM MQ

# **Limitaciones**

Limitaciones al utilizar z/OSMF c on IBM MQ.

1. El flujo de trabajo de provision.xml automatiza actualmente las siguientes tareas resaltadas de personalización del gestor de colas:

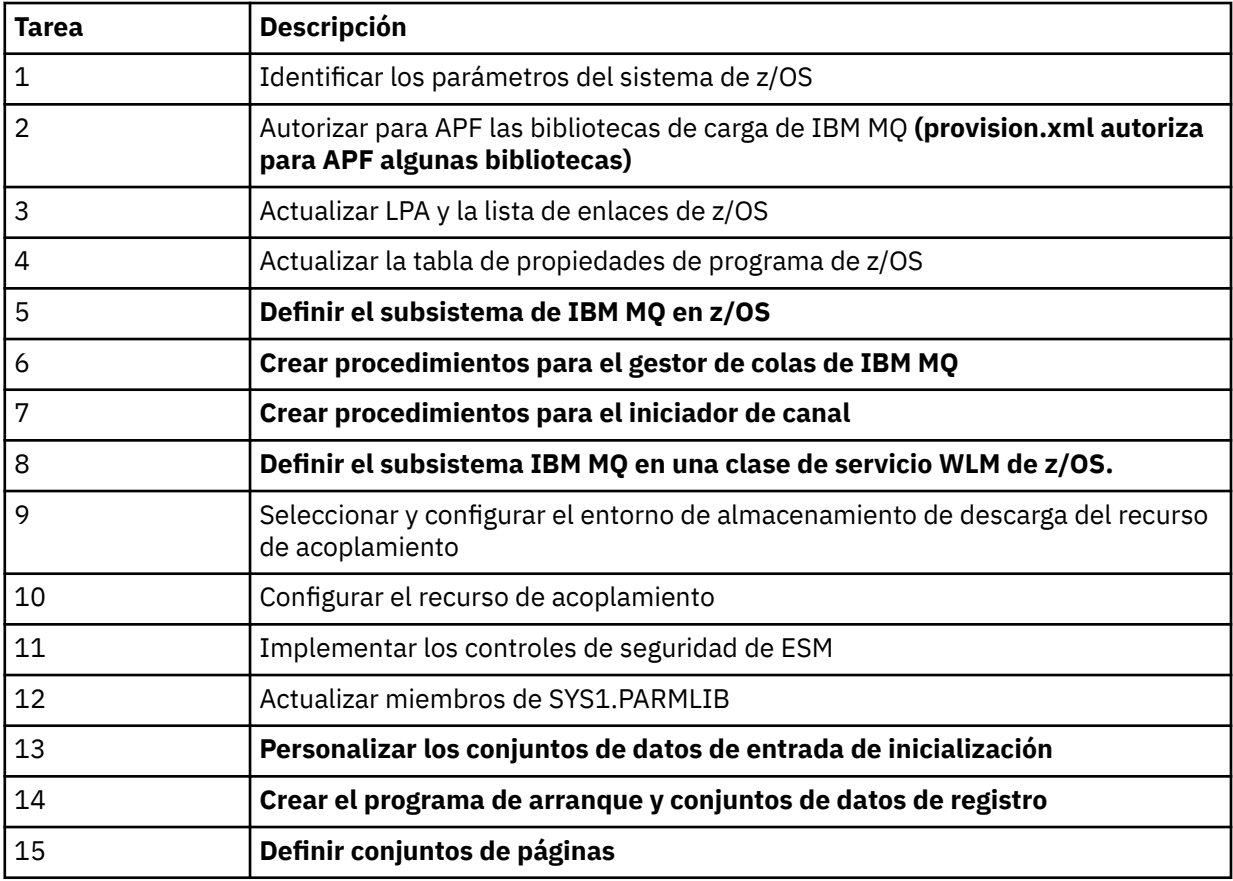

<span id="page-969-0"></span>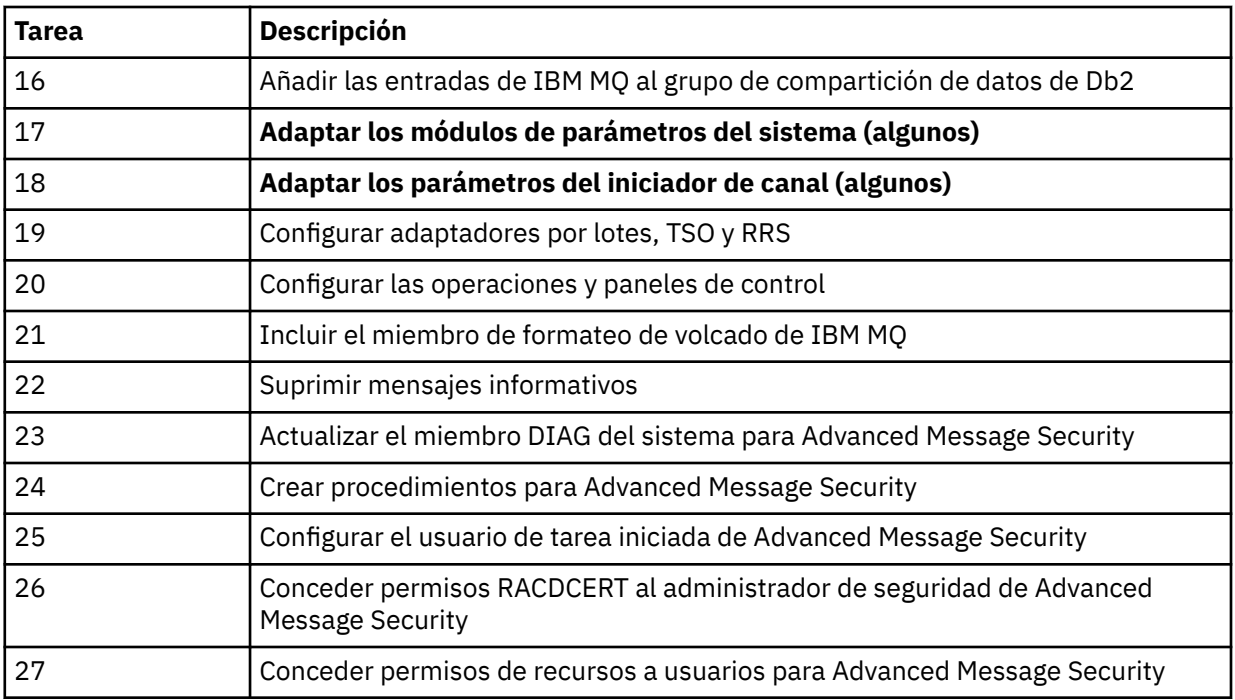

2. Las tareas de personalización que no están resaltadas en negrita deben realizarse manualmente, si es necesario.

- 3. Los miembros INP1 e INP2 de ejemplo se utilizan actualmente tal como están. Si es necesario, se pueden definir propiedades adicionales para controlar los recursos definidos por estos miembros.
- 4. Los comentarios pertenecientes a propiedades específicas que aparecen en el archivo de propiedades indican las limitaciones del uso de estas propiedades. Para obtener más detalles, consulte el apartado ["Ejecución de los flujos de trabajo" en la página 974](#page-973-0).

## **Conceptos relacionados**

["Valores de seguridad" en la página 966](#page-965-0) Los valores de seguridad necesarios para ejecutar z/OSMF.

#### **Automatizar el suministro de objetos de IBM MQ**  $z/0S$

Se proporcionan ejemplos para automatizar el suministro de gestores de colas y colas locales.

# **Automatizar el suministro o la anulación del suministro de los gestores de colas de IBM MQ y realizar acciones sobre los gestores de colas suministrados**

Se proporcionan los siguientes flujos de trabajo de z/OSMF de ejemplo específicos del gestor de colas:

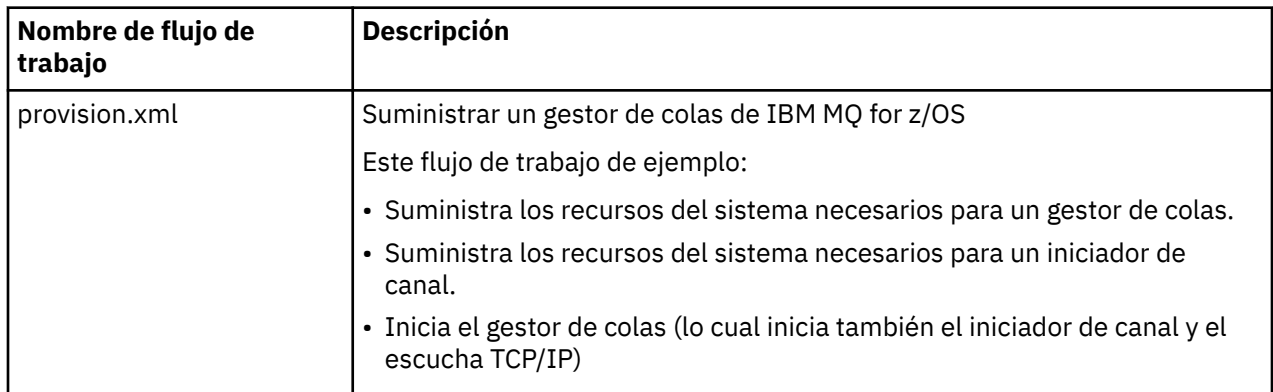

<span id="page-970-0"></span>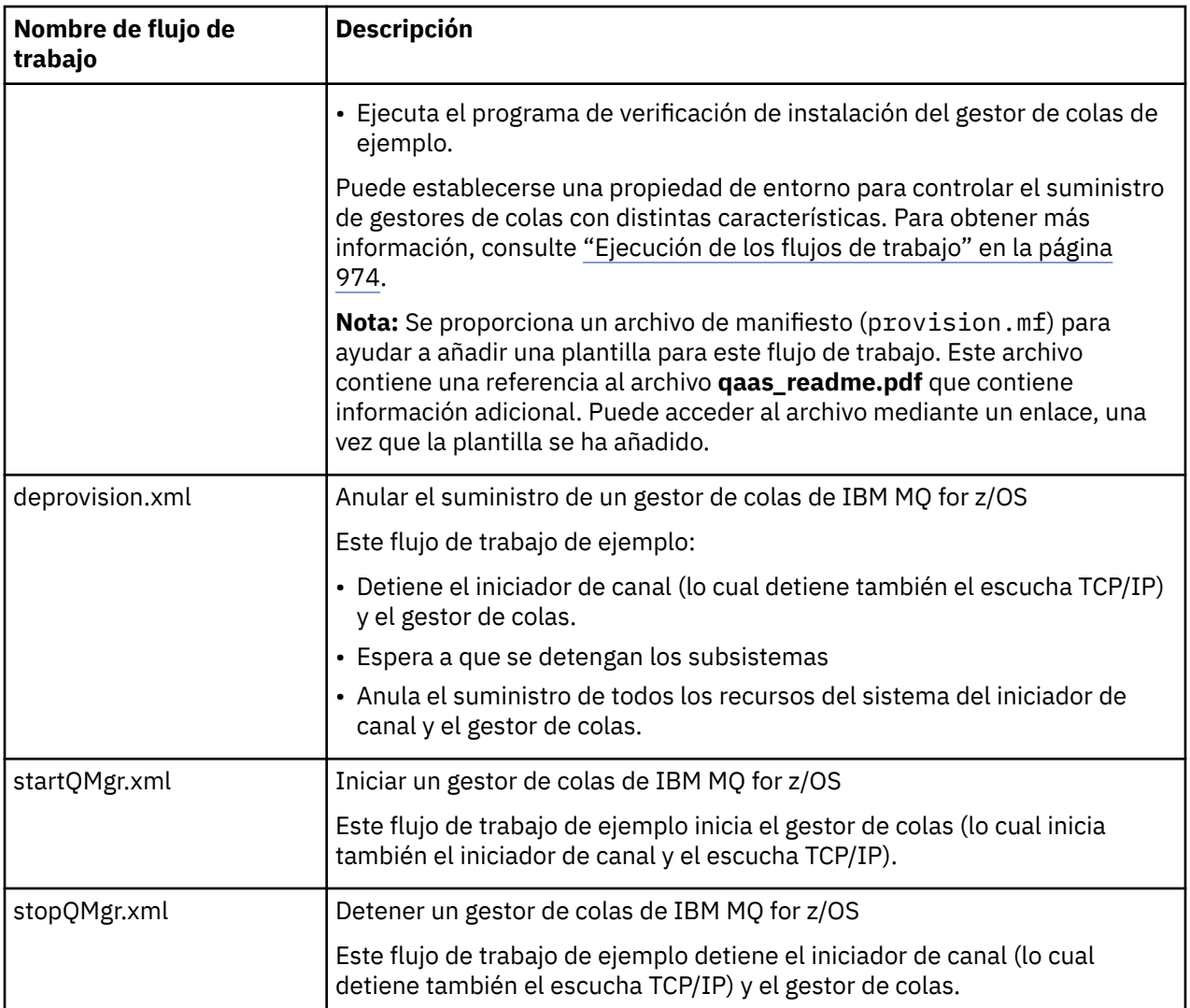

Cada flujo de trabajo realiza uno o más pasos. Los comentarios de los flujos de trabajo explican la función realizada por cada paso. Algunos de los pasos solo solicitan la entrada de datos, mientras que otros pasos envían JCL, invocan ejecutables REXX, scripts Shell o emiten llamadas de REST API para realizar la función indicada.

Consulte cada paso para ver el nombre exacto de los archivos ejecutables REXX o JCL. Los flujos de trabajo y los archivos ejecutables REXX o JCL asociados hacen referencia a variables que se declaran en uno o más archivos XML de variables. Para obtener más detalles, consulte el apartado ["Archivos de](#page-973-0) [declaración de variables de flujo de trabajo" en la página 974](#page-973-0).

**deprovision**, **startQMgr** y **stopQMgr** se pueden realizar como acciones en un gestor de colas de IBM MQ for z/OS proporcionado.

# **Automatizar el suministro o la anulación del suministro de las colas locales de IBM MQ y realizar acciones sobre las colas suministradas**

Se proporcionan los siguientes flujos de trabajo de z/OSMF de ejemplo específicos de la cola:

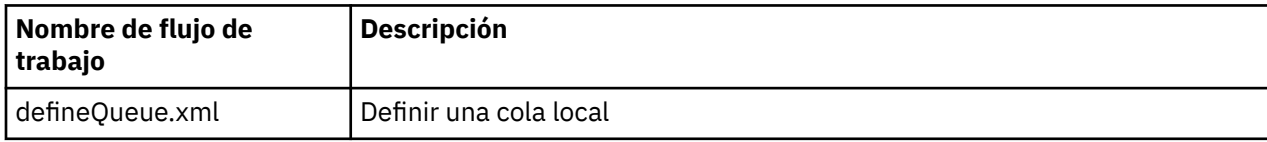

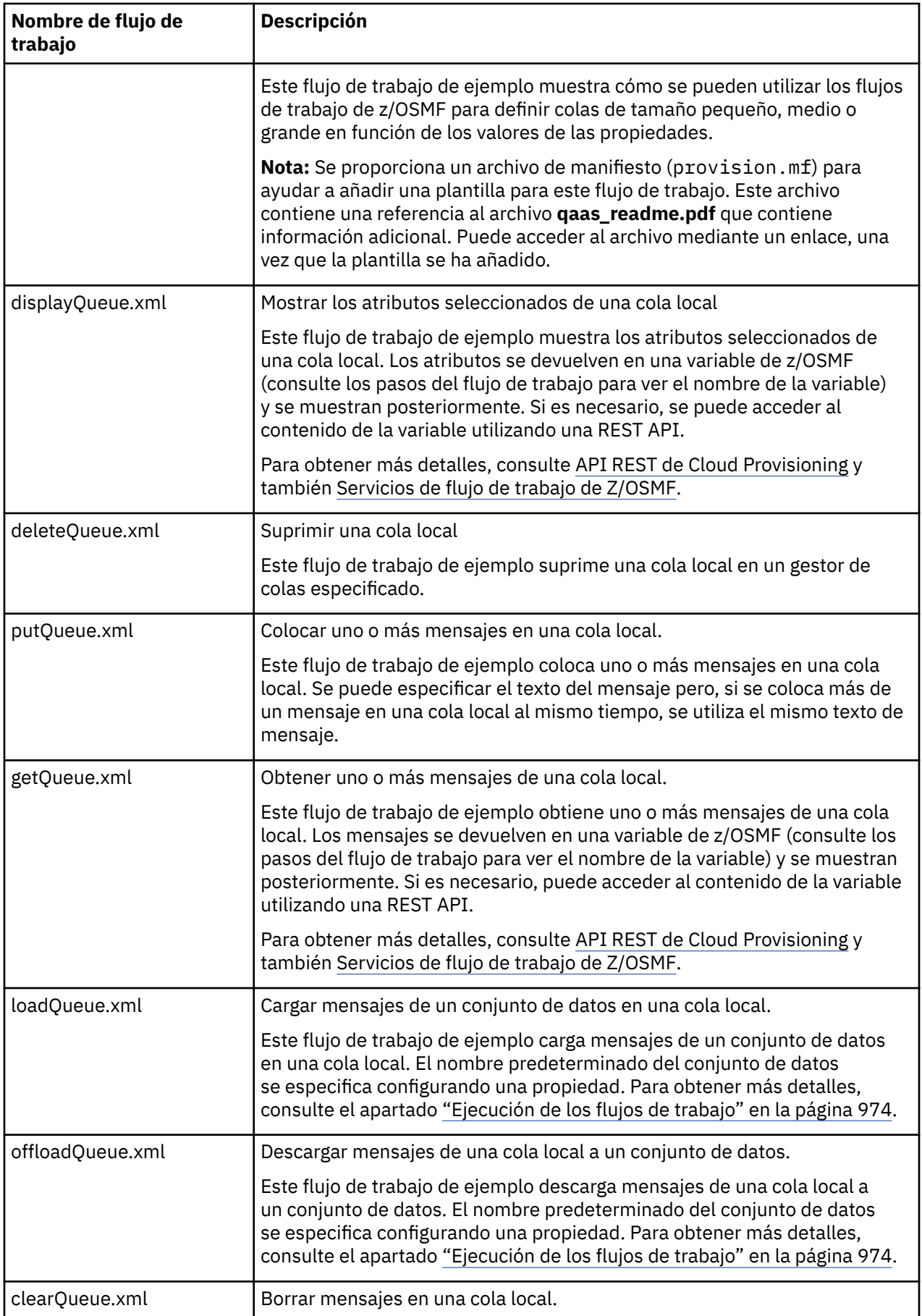
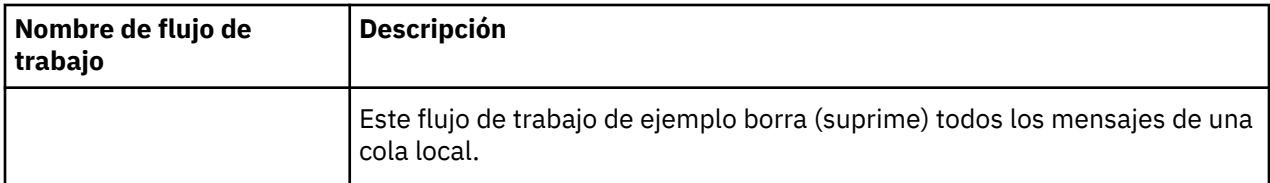

#### **Notas:**

- 1. La acción **Poner cola** le permite entrar algunos datos de mensaje y poner uno o más mensajes en una cola. Si se debe poner más de un mensaje en una cola durante una solicitud determinada, se utilizan los mismos datos de mensaje.
- 2. Los flujos de trabajo loadQueue.xml y offloadQueue.xml invocan al módulo ejecutable, CSQUDMSG en la biblioteca SCSQLOAD, con un alias de QLOAD. Esto es equivalente al programa de utilidad **dmpmqmsg** disponible con IBM MQ for Multiplatforms. Por lo tanto, los mensajes cargados desde un conjunto de datos en una cola, o desde una cola en un conjunto de datos, se espera que estén en el formato de **dmpmqmsg**.

También se proporciona un JCL de ejemplo como miembro CSQ4QLOD de SCSQPROC.

La forma más fácil de probar las acciones loadQueue y offloadQueue es hacer lo siguiente:

- a. Emita **putQueue** varias veces para poner algunos mensajes en una cola.
- b. Utilice **offloadQueue** para descargar los mensajes de la cola en un conjunto de datos.
- c. Si es necesario, emita **clearQueue** para eliminar todos los mensajes de la cola.
- d. Utilice **loadQueue** para cargar los mensajes de un conjunto de datos en la misma cola o en una cola diferente.

Si está interesado en el formato **dmpmqmsg**, puede examinar el contenido del conjunto de datos una vez emitida una solicitud de descarga.

- 3. Puede ejecutar **displayQueue**, **deleteQueue**, **putQueue**, **getQueue**, **loadQueue**, **offloadQueue** y **clearQueue** como acciones para una cola local de IBM MQ for z/OS suministrada. Para más detalles sobre las acciones y los archivos de acción, consulte la publicación *z/OSMF Programming Guide*.
- 4. Todos los flujos de trabajo relacionados con la acción se suprimen de forma predeterminada. La razón de ello es minimizar la necesidad de que los usuarios limpien los flujos de trabajo.

Sin embargo, el problema con esto es cuando una acción produce alguna salida. Por ejemplo, las acciones **displayQueue** y **getQueue** generan salida.

La salida no se puede ver porque el flujo de trabajo relacionado se suprime tan pronto como se ha realizado la acción. Por lo tanto, si controla las acciones de flujo de trabajo desde la WUI de z/OS , debe establecer el distintivo **cleanAfterComplete** en *false* en la etiqueta **< workflow>** para cada acción cuya salida desee ver.

Por ejemplo, para ver la salida de **displayQueue**, establezca el distintivo de la siguiente manera:

```
<action name="displayQueue">
  <workflow cleanAfterComplete="false">
 ...
 ...
 </workflow>
</action>
```
No obstante, esto significa que tiene que limpiar manualmente los flujos de trabajo relacionados con acción.

Cada flujo de trabajo de z/OSMF de ejemplo realiza uno o más pasos. Los comentarios de los flujos de trabajo explican la función realizada por cada paso. Algunos de los pasos solo solicitan la entrada de datos, mientras que otro pasos envían JCL y otro invocan ejecutables REXX para realizar la función indicada.

Consulte cada paso para ver el nombre exacto de los archivos ejecutables REXX o JCL. Los flujos de trabajo y los archivos ejecutables REXX o JCL asociados hacen referencia a variables que se declaran en uno o más "Archivos de declaración de variables de flujo de trabajo" en la página 974.

### **Conceptos relacionados**

["Limitaciones" en la página 969](#page-968-0) Limitaciones al utilizar z/OSMF c on IBM MQ.

#### **Ejecución de flujos de trabajo**  $z/0S$

Una descripción de los archivos referenciados por el ejemplo Flujos de trabajo de z/OSMF y cómo se ejecuta un flujo de trabajo.

# **Archivos de declaración de variables de flujo de trabajo**

Los archivos siguientes declaran variables a las que se hace referencia con los flujos de trabajo de z/OSMF de ejemplo y archivos ejecutables REXX o JCL asociados:

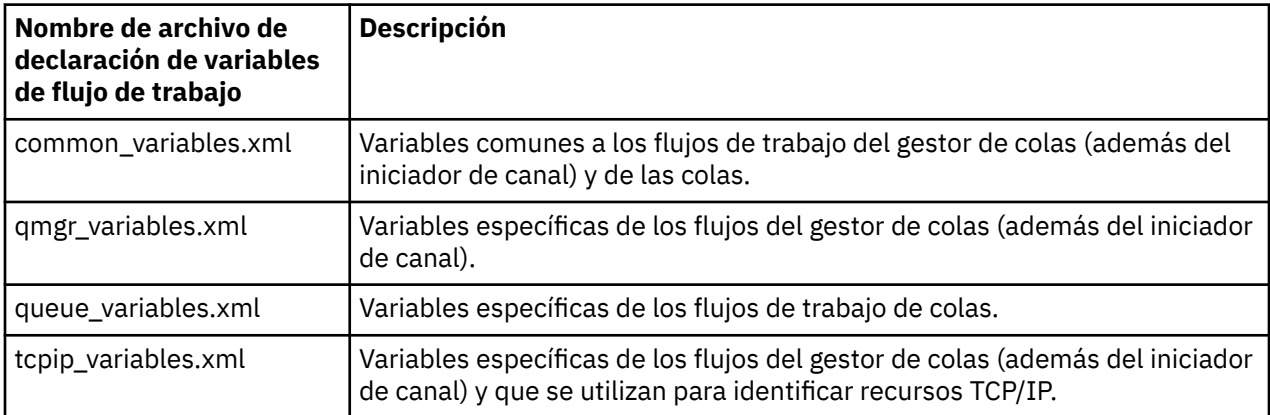

**Nota:** La visibilidad predeterminada de las variables es *private*. Para poder consultar variables utilizando z/OSMF REST API, las variables seleccionadas se han marcado como *public*. Sin embargo, puede cambiar la visibilidad de una variable determinada si es necesario.

# **Ejecución de los flujos de trabajo**

*Figura 124. Suministro de una sola pulsación de recursos de IBM MQ for z/OS*

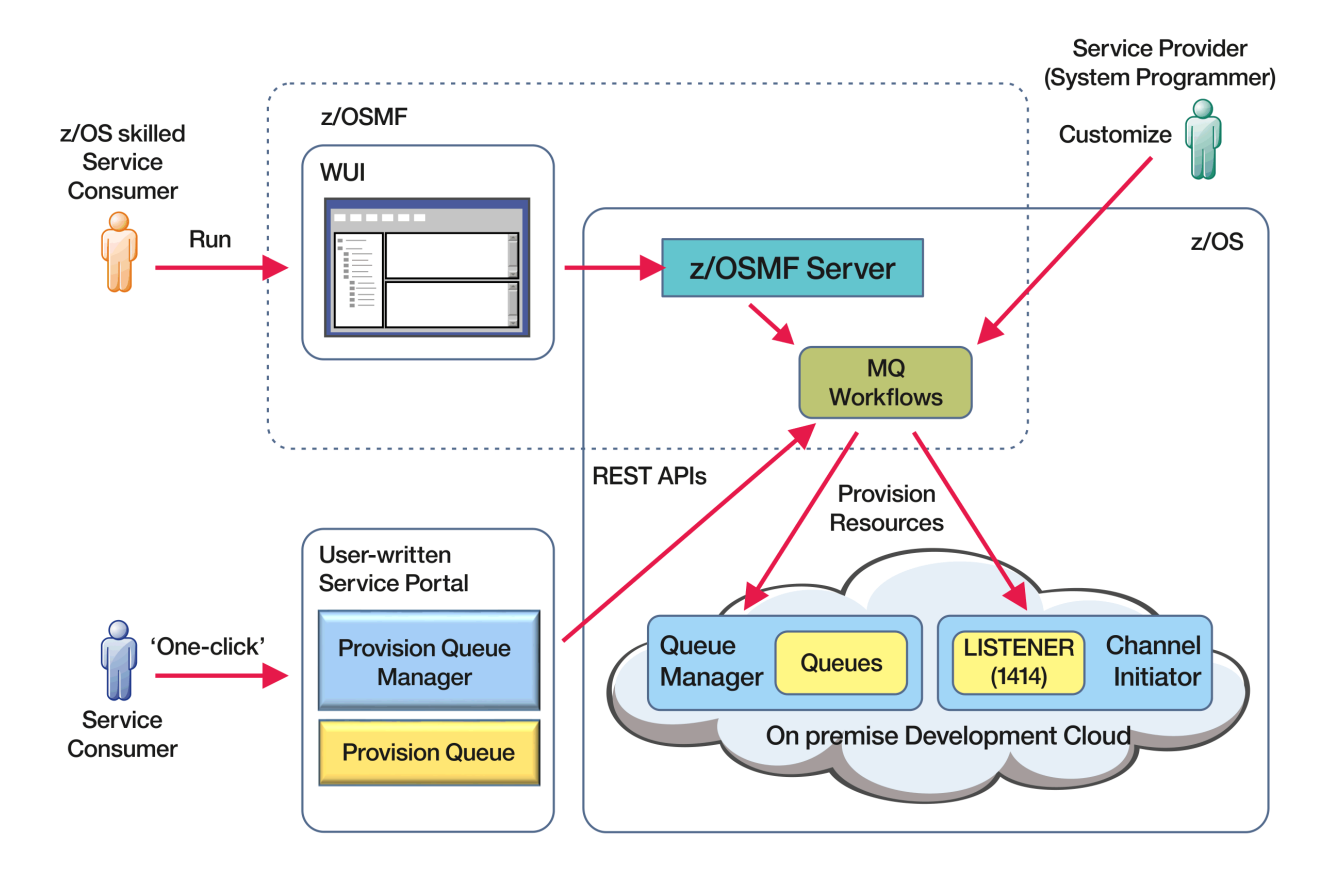

Para poder ejecutar los flujos de trabajo, es necesario establecer algunas propiedades en el archivo siguiente:

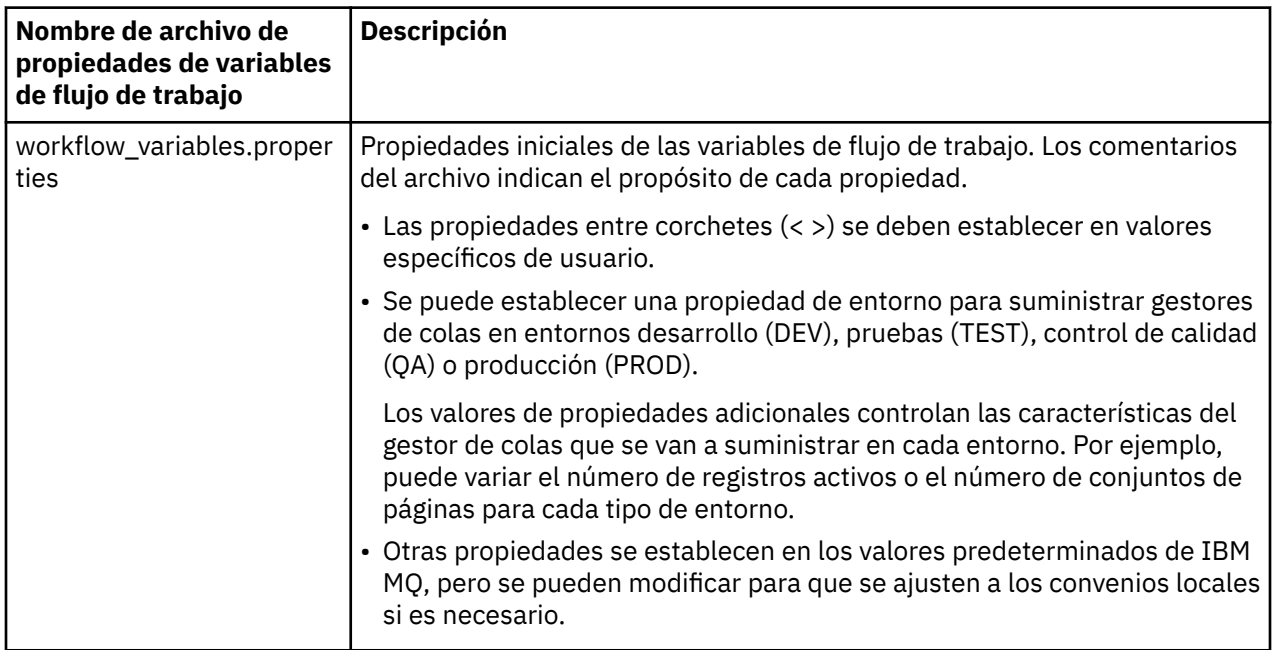

En general, una vez que se han establecido las propiedades, los flujos de trabajo se pueden ejecutar tal como están. No obstante, si es necesario, puede personalizar un flujo de trabajo para modificar o eliminar pasos existente, o para añadir nuevos pasos.

Los flujos de trabajo pueden ejecutarse:

• Desde la WUI de z/OSMF.

Desde Cloud Provisioning -> Servicios de software en la WUI, los flujos de trabajo se pueden ejecutar en modalidad automática o manual. La modalidad manual resulta útil al realizar pruebas, y en ambas modalidades se pueden supervisar el progreso de cada paso del flujo de trabajo.

Para obtener más detalles, consulte [Servicios de suministro de nube](https://www.ibm.com/docs/en/zos/3.1.0?topic=services-cloud-provisioning) y [Crear un flujo de trabajo.](https://www.ibm.com/docs/en/zos/3.1.0?topic=services-create-workflow)

• Utilizando los servicios de flujo de trabajo REST de z/OSMF.

Los servicios de flujo de trabajo REST se pueden utilizar para ejecutar flujos de trabajos mediante REST API. Esta modalidad resulta útil para crear operaciones en una sola pulsación desde un portal escrito por el usuario.

Para obtener más detalles, consulte [API REST de Cloud Provisioning](https://www.ibm.com/docs/en/zos/3.1.0?topic=management-cloud-provisioning-rest-apis) y también [Servicios de flujo de](https://www.ibm.com/docs/en/zos/3.1.0?topic=services-zosmf-workflow) [trabajo de Z/OSMF](https://www.ibm.com/docs/en/zos/3.1.0?topic=services-zosmf-workflow).

• Utilizando el portal de mercado de ejemplo proporcionado con z/OSMF.

### **Conceptos relacionados**

["Automatizar el suministro de objetos de IBM MQ" en la página 970](#page-969-0) Se proporcionan ejemplos para automatizar el suministro de gestores de colas y colas locales.

# **Z/08 • V 9.1.0 • MIQ Adv. VUE Configuración de IBM MQ Advanced for**

# **z/OS VUE**

Utilice esta información para configurar las características disponibles en la titularidad de IBM MQ Advanced for z/OS VUE.

### **Acerca de esta tarea**

Puede habilitar conexiones remotas de agente Managed File Transfer con IBM MQ Advanced for z/OS Value Unit Edition.

Puede aprovechar la conectividad de gestores de colas IBM MQ Advanced for z/OS Value Unit Edition con el servicio IBM Blockchain en IBM Cloud (formerly Bluemix).

 $\blacktriangleright$  V 9.1.0  $\blacksquare$  Puede conectar un IBM MQ classes for JMS, o IBM MQ classes for Java, una aplicación a un gestor de colas en z/OS, que tenga el atributo **ADVCAP(ENABLED)**, utilizando una conexión de cliente. Si desea más información, consulte Conectividad de cliente Java y JMS con gestores de colas z/OS.

### **Procedimiento**

- 1. Habilite las conexiones remotas de agente Managed File Transfer con IBM MQ Advanced for z/OS Value Unit Edition.
- 2. Configure IBM MQ Advanced for z/OS VUE para ser utilizado con el servicio IBM Blockchain en IBM Cloud.

# **Habilitación de la conectividad de agente MFT**

# **con gestores de colas remotos z/OS**

Los agentes de Managed File Transfer en z/OS, que se ejecutan bajo el identificador del producto (PID) de IBM MQ Advanced for z/OS VUE, se pueden conectar a un gestor de colas remoto en z/OS utilizando una conexión de cliente.

Cuando un agente se inicia, graba un mensaje de BFGPR0137I en su registro de sucesos (output0.log) que muestra el PID con el que se está ejecutando. Un ejemplo de este mensaje es:

BFGPR0137I: Se ha iniciado la grabación de datos de uso del producto 'MQ z/OS MFT', ID de producto '5655-MF9'.

Para obtener detalles del producto IBM MQ, sus valores de PID asociados y las clasificaciones de exportación, consulte Identificadores del producto IBM MQ e información de exportación.

Un agente de MFT en z/OS, que se ejecuta bajo cualquier otro ID de producto, se conecta a un gestor de colas local solo mediante conexiones de enlace.

Un agente de MFT en z/OS se conecta solo a un gestor de colas, además se ejecuta en z/OS, independientemente del ID de producto de MFT.

Si un agente de IBM MQ Advanced for z/OS VUE intenta conectarse a un gestor de colas que no se ejecuta en z/OS, se emite el mensaje BFGQM1044E: La conexión de cliente del agente en z/OS debe ser a un gestor de colas en z/OS y finaliza el inicio del agente.

#### **Tareas relacionadas**

Inicio de un agente MFT en z/OS

# **Configuración de IBM MQ Advanced for algorithment de IBM MQ Advanced for**

### **z/OS VUE para su uso con blockchain**

Configure y ejecute IBM MQ Bridge to blockchain para conectar de forma segura un gestor de colas de IBM MQ en z/OS y IBM Blockchain. Utilice el puente para conectarse a de forma asíncrona, buscar y actualizar el estado de un recurso en el blockchain, utilizando una aplicación de mensajería que se conecta al gestor de colas IBM MQ Advanced for z/OS VUE.

### **Antes de empezar**

- IBM MQ Bridge to blockchain está disponible como parte de un paquete de conector en IBM MQ Advanced for z/OS Value Unit Edition 9.1.0. Puede conectarse a gestores de colas IBM MQ Advanced for z/OS VUE que se ejecutan en el mismo nivel de mandato, o superior.
- IBM MQ Bridge to blockchain está soportado para ser utilizado con la red blockchain que se basa en Hyperledger Composer incorporado en Hyperledger Fabric.
- El IBM MQ Bridge to blockchain debe estar instalado en un entorno de UNIX System Services y requiere Java runtime environment 8 de IBM.

### **Acerca de esta tarea**

Blockchain es un libro mayor compartido, distribuido y digital que consta de una cadena de bloques que representan un acuerdo sobre las transacciones entre colegas de una red. Cada bloque de la cadena está vinculado al bloque anterior y, así sucesivamente, hasta llegar a la primera transacción.

IBM Blockchain se basa en Hyperledger Fabric y Hyperledger Composer. Puede desarrollarlo localmente con Docker, o en un clúster de contenedor en IBM Cloud. También puede activar y utilizar la red de IBM Blockchain en producción, para crear y regir una red empresarial con altos niveles de seguridad, privacidad y rendimiento. Para obtener más información, consulte [IBM Blockchain Platform.](https://www.ibm.com/blockchain/platform)

Hyperledger Fabric y Hyperledger Composer son una infraestructura de blockchain empresarial de código abierto que desarrollan de forma colaborativa los miembros de Hyperledger Project, incluido IBM como colaborador de código inicial. Hyperledger Project o Hyperledger, es una iniciativa colaborativa, global y de código abierto de Linux Foundation para avanzar en las tecnologías blockchain intersectoriales. Para obtener más información, consulte [IBM Blockchain](https://www.ibm.com/blockchain), [Hyperledger Projects](https://www.hyperledger.org/projects), [Hyperledger Fabric](https://hyperledger-fabric.readthedocs.io/en/latest/fabric_model.html) y [Hyperledger Composer.](https://hyperledger.github.io/composer/latest/introduction/introduction.html)

Si ya está utilizando IBM MQ Advanced for z/OS VUE y IBM Blockchain, puede utilizar IBM MQ Bridge to blockchain para dirigir el modelo de negocio de Hyperledger Composer a través de la interfaz REST Hyperledger Composer, lo que le permite actualizar o consultar el estado en la blockchain, y recibir respuestas de la red blockchain. De esta forma, puede integrar el software local de IBM con, un servicio de blockchain de nube, o una solución local gestionada localmente.

En la [Figura 1](#page-977-0) se puede ver una breve visión general del proceso operativo del puente. Una aplicación de usuario transfiere un mensaje con formato JSON a la cola de entrada/solicitud en el gestor de colas de z/OS. Mediante el uso del servidor REST de Hyperledger Composer, el puente se conecta al gestor de colas, obtiene el mensaje de la cola de entrada/solicitud, comprueba que el JSON tenga un formato correcto y, después, emite la solicitud REST al blockchain. Los datos devueltos por la blockchain son

<span id="page-977-0"></span>analizados por el puente y se colocan en la cola de respuesta, tal y como se define en el mensaje de solicitud original de IBM MQ. La aplicación de usuario se puede conectar al gestor de colas, obtener la mensaje de respuesta de la cola de respuesta y utilizar la información.

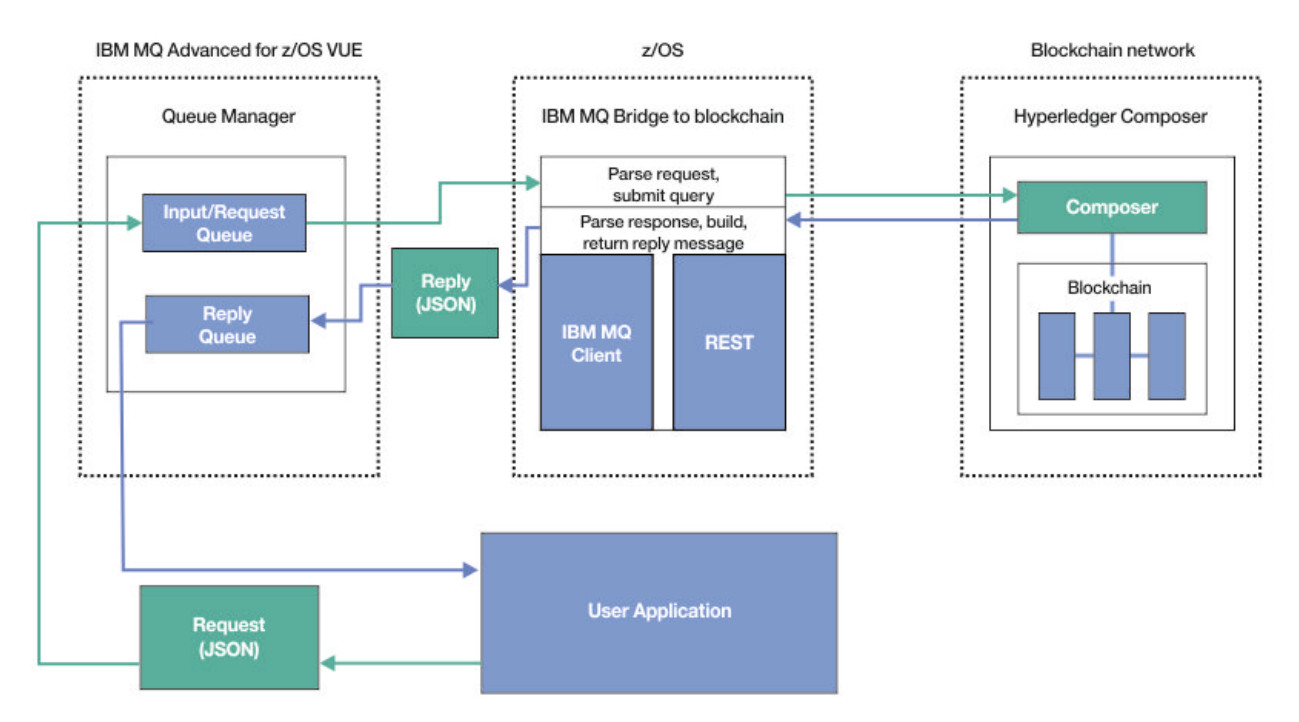

### *Figura 125. IBM MQ Bridge to blockchain*

Debe configurar IBM MQ Bridge to blockchain para que se conecte a un servidor REST Hyperledger Composer, en lugar de hacerlo directamente a una capa Hyperledger Fabric subyacente. Cuando el puente se está ejecutando, una aplicación de mensajería solicita al puente que dirija la API REST Hyperledger Composer, basándose en el modelo de red de negocio definido por el usuario que, a su vez, dirige las rutinas de código de encadenamiento subyacente que pueden consultar o actualizar el estado del recurso y devuelven los resultados como una respuesta utilizando el servidor REST Hyperledger Composer, a la aplicación de mensajería.

### **Procedimiento**

Cree las colas para el puente, personalizando y enviando el JCL de ejemplo en thlqual.SCSQPROC(CSQ4BCBQ).

Se proporcionan definiciones de ejemplo de cola de puente para las colas con nombre predeterminadas que se usan para:

- Entrada de mensaje en el puente: SYSTEM.BLOCKCHAIN.INPUT.QUEUE y APPL1.BLOCKCHAIN.INPUT.QUEUE
- Respuestas de blockchain: APPL1.BLOCKCHAIN.REPLY.QUEUE

Distintas aplicaciones pueden utilizar la misma cola de entrada, pero puede especificar varias colas de respuesta, una para cada una de las aplicaciones. No es necesario utilizar colas de respuesta definidas. Si desea utilizar colas dinámicas para las respuestas, ha de tener en cuenta su configuración de seguridad.

### **Resultados**

Ha creado las colas que necesita el puente para procesar mensajes de IBM MQ y de la red blockchain.

### **Qué hacer a continuación**

Utilice la información para el gestor de colas y las credenciales de la red blockchain para crear un archivo de configuración para IBM MQ Bridge to blockchain.

# <span id="page-978-0"></span>**Creación del archivo de configuración del IBM**

# **MQ Bridge to blockchain**

Especifique el gestor de colas y los parámetros de la red blockchain para crear el archivo de configuración del IBM MQ Bridge to blockchain para conectar con redes IBM MQ y IBM Blockchain.

### **Antes de empezar**

- Ha creado y configurado la red blockchain de Hyperledger Composer.
- Ha instalado IBM MQ Bridge to blockchain en el entorno de z/OS.
- Ha iniciado el gestor de colas de IBM MQ Advanced for z/OS VUE.

### **Acerca de esta tarea**

Esta tarea le guía a través de la configuración mínima necesaria para crear el archivo de configuración de IBM MQ Bridge to blockchain y conectarse satisfactoriamente a las redes de IBM Blockchain y IBM MQ.

Se puede utilizar el puente para conectar con redes blockchain basadas en Hyperledger Composer. Para utilizar el puente, se necesita información de configuración de la red blockchain. En cada paso de esta tarea puede encontrar detalles de configuración de ejemplo que se basan en dos redes blockchain configuradas de manera distinta:

- Red Hyperledger Composer que ejecuta en Docker. Si desea más información, consulte [Instalación de](https://hyperledger.github.io/composer/latest/installing/installing-index) [Hyperledger Composer](https://hyperledger.github.io/composer/latest/installing/installing-index), y [Generación de una API REST.](https://hyperledger.github.io/composer/latest/integrating/getting-started-rest-api)
- Red Hyperledger Composer que ejecuta en un clúster Kubernetes en IBM Cloud. Si desea más información, consulte [Desarrollar en un recinto de seguridad de nube en IBM Blockchain Platform.](https://ibm-blockchain.github.io/)

Para obtener más información sobre el significado y las opciones de todos los parámetros del IBM MQ Bridge to blockchain, consulte el mandato runmqbcb. Debe tener en cuenta sus propios requisitos de seguridad y personalizar los parámetros correspondientes a su despliegue.

### **Procedimiento**

1. Ejecute el puente en el entorno UNIX System Shell (USS) para crear un archivo de configuración.

Necesita los parámetros de la información de seguridad de Hyperledger Composer, y del gestor de colas IBM MQ Advanced for z/OS VUE.

Ejecute el script del puente desde el directorio mqbc/bin de la ubicación en USS donde está instalado IBM MQ.

./runmqbcb -o config\_file\_name.cfg

Como se muestra en el ejemplo siguiente, los valores existentes aparecen entre corchetes. Pulse Enter para aceptar valores existentes, pulse Space luego Enter para borrar valores y escriba entre corchetes y, a continuación, pulse Enter para añadir valores nuevos. Puede separar listas de valores (como, por ejemplo, homólogos) mediante comas o escribiendo cada valor en una línea nueva. Una línea en blanco termina la lista.

**Nota:** No se pueden editar los valores existentes. Puede conservarlos, sustituirlos o borrarlos.

2. Especifique los valores de la conexión con el gestor de colas de IBM MQ Advanced for z/OS VUE.

Los valores mínimos que son necesarios para la conexión: son el nombre del gestor de colas y los nombres de las colas de entrada de puente que ha definido. Para las conexiones con gestores de colas IBM MQ Advanced for z/OS VUE remotos, también necesita **MQ Channel** y **MQ Conname** (dirección de host y puerto donde se ejecuta el gestor de colas).

Para utilizar TLS para conectarse a IBM MQ en el paso ["5" en la página 980,](#page-979-0) debe utilizar JNDI o CCDT y especificar **MQ CCDT URL** o **JNDI implementation class** y **JNDI provider URL** en consecuencia.

<span id="page-979-0"></span>**Nota:** Los valores **MQ CCDT** o **JNDI** tienen prioridad sobre el archivo de configuración donde se solapan los valores.

```
Connection to Queue Manager
-------------------------<br>Queue Manager
Queue Manager : [z/OS_ADV_VUE_qmgr_name]
Bridge Input Queue : [APPL1.BLOCKCHAIN.INPUT.QUEUE]
MQ Channel : []
MQ Conname : []<br>
MQ CCDT URL : []<br>
JNDI implementation class : []<br>
JNDI provider URL : []<br>
MQ Userid : []<br>
MQ Password : []
MQ CCDT URL
JNDI implementation class
JNDI provider URL
MO Userid
MQ Password
```
3. Especifique las credenciales para el servidor REST Hyperledger Composer asociado a la red blockchain (si se ha configurado).

En el ejemplo siguiente, el servidor REST Hyperledger Composer se ha configurado con un almacén de credenciales LDAP utilizando el módulo **passport-ldapauth NodeJS** . Tenga en cuenta que puede utilizar cualquiera de los módulos **passport-\*** que proporcionan credenciales básicas de estilo de usuario y contraseña de esta forma. Si desea más información consulte [Habilitación de la](https://hyperledger.github.io/composer/latest/integrating/enabling-rest-authentication) [autenticación para el servidor REST](https://hyperledger.github.io/composer/latest/integrating/enabling-rest-authentication).

```
User Identification
--------------------------------
Userid : []admin
Password : []******
API path for Login : auth/ldap
```
4. Especifique la dirección para el servidor REST Hyperledger Composer.

Tenga en cuenta que no es necesario ningún protocolo en este atributo, es decir http o https, y que el número de puerto es obligatorio. El uso del protocolo HTTP o HTTPS depende de la configuración de la seguridad del servidor REST. Si se proporcionan un par de claves privadas y un certificado al servidor REST, se utiliza HTTPS. Se utiliza HTTPS. De lo contrario, se utiliza HTTP. Si desea información sobre cómo especificar el certificado y el par de claves privadas, consulte el paso "5" en la página 980.

```
REST Server
---------------------------
Address for Composer REST server : [composer-rest-server-ip-address:3000]
```
5. Especifique los valores almacenes de certificados de las conexiones TLS.

El puente actúa como un cliente de IBM MQ JMS que se está conectando a un gestor de colas, lo que significa que se puede configurar para utilizar la seguridad TLS para conectarse de forma segura de la misma forma que cualquier otro cliente de IBM MQ JMS. La configuración de los detalles de conexión TLS solo se expone después de especificar la información JNDI o CCDT en el paso ["2" en la página](#page-978-0) [979](#page-978-0).

Los almacenes de certificados se utilizan para Hyperledger Composer, y para el gestor de colas IBM MQ Advanced for z/OS VUE. Si se especifican almacenes de certificados, el puente siempre intenta conectarse al servidor REST Hyperledger utilizando HTTPS. Sin embargo, TLS se puede inhabilitar para conexiones IBM MQ, mientras se sigue utilizando TLS para Hyperledger Composer mediante la opción siguiente.

```
Certificate stores for TLS connections
                         --------------------------------------
Personal keystore \begin{array}{ccc} \text{?} & \text{?} & \text{?} \\ \text{Keystore password} & \text{?} & \text{?} \\ \text{Trusted store for signer cents} & \text{?} & \text{?} \\ \text{Itused store password} & \text{?} & \text{?} \\ \text{Use TLS for MQ connection} & \text{?} & \text{[N]} \end{array}Keystore password
Trusted store for signer certs
Trusted store password : []
Use TLS for MQ connection : [N]
Timeout for Blockchain operations : [12]
```
Si desea más información, consulte [Protección del servidor REST utilizando HTTPS y TLS.](https://hyperledger.github.io/composer/latest/integrating/securing-the-rest-server)

6. Opcional: Especifique la ubicación del archivo de registro del IBM MQ Bridge to blockchain.

Puede especificar el nombre y la ubicación del archivo de registro, en el archivo de configuración o en la línea de mandatos.

```
Behavior of bridge program
--------------------------
Runtime logfile for copy of stdout/stderr : [/var/mqm/errors/runmqbcb.log]
Done.
```
### **Resultados**

Ha creado el archivo de configuración que el IBM MQ Bridge to blockchain usa para conectarse con la red de IBM Blockchain y el gestor de colas de IBM MQ Advanced for z/OS VUE.

### **Qué hacer a continuación**

Siga los pasos de ["Ejecutar el IBM MQ Bridge to blockchain" en la página 982](#page-981-0) **Referencia relacionada** runmqbcb (ejecutar IBM MQ Bridge to blockchain)

#### **Configuración de seguridad de IBM MQ para IBM MQ**  $z/0S$

### **Bridge to blockchain**

Consideraciones para configurar la seguridad de IBM MQ con IBM MQ Bridge to blockchain.

Los ejemplos siguientes muestran definiciones RACF que se pueden utilizar para proporcionar el acceso de IBM MQ Bridge to blockchain a las colas que necesita. Las definiciones dan por sentado que el puente se está ejecutando bajo el ID de usuario MQBCBUSR.

Además, se debe dar acceso de IBM MQ Bridge to blockchain para conectarse al gestor de colas, ya sea:

- Directamente utilizando la modalidad de enlaces; consulte Perfiles de seguridad de conexión para conexiones por lotes, o
- Utilizando una modalidad de cliente a través de CHINIT; consulte Solicitudes de MQI de cliente

### **Autorización para la cola de solicitudes de IBM MQ Bridge to blockchain**

Emita los mandatos RACF siguientes para otorgar al ID de usuario MQBCBUSR acceso para recibir mensajes de la cola de solicitud SYSTEM.BLOCKCHAIN.INPUT.QUEUE predeterminada:

RDEFINE MQQUEUE SYSTEM.BLOCKCHAIN.INPUT.QUEUE UACC(NONE) PERMIT SYSTEM.BLOCKCHAIN.INPUT.QUEUE CLASS(MQQUEUE) ID(MQBCBUSR) ACCESS(UPDATE)

### **Autorización para la cola de respuesta de IBM MQ Bridge to blockchain**

Emita los mandatos RACF siguientes para otorgar al ID de usuario MQBCBUSR acceso para enviar mensajes a la cola APPL1.BLOCKCHAIN.REPLY.QUEUE. Este nombre de colas se especifica en la respuesta al nombre de colas en el mensaje de solicitud:

RDEFINE MQQUEUE APPL1.BLOCKCHAIN.REPLY.QUEUE UACC(NONE) PERMIT APPL1.BLOCKCHAIN.REPLY.QUEUE CLASS(MQQUEUE) ID(MQBCBUSR) ACCESS(UPDATE) PERMIT CONTEXT.APPL1.BLOCKCHAIN.REPLY.QUEUE CLASS(MQADMIN) ID(MQBCBUSR) ACCESS(UPDATE)

#### **Conceptos relacionados**

Perfiles para la seguridad de colas

#### **Tareas relacionadas**

["Ejecución del ejemplo de cliente del IBM MQ Bridge to blockchain" en la página 833](#page-832-0)

Puede utilizar el ejemplo de cliente JMS que se proporciona con IBM MQ Bridge to blockchain, para colocar un mensaje en la cola de entrada que está comprobando el puente de blockchain y ver la respuesta que se recibe. Este ejemplo se basa en la utilización de IBM MQ Bridge to blockchain que se integra con el ejemplo de red de Hyperledger Composer Trader.

### <span id="page-981-0"></span>**Referencia relacionada**

Referencia rápida del acceso a la seguridad de recursos de la API

#### $z/0S$  $\blacktriangleright$  V 9.1.0 **EMGAdy WE Ejecutar el IBM MQ Bridge to blockchain**

Ejecute IBM MQ Bridge to blockchain para conectarse a IBM Blockchain y a IBM MQ. Cuando está conectado, el puente está preparado para procesar mensajes de solicitud, enviarlos a la red blockchain de Hyperledger Composer y recibir y procesar las respuestas.

### **Acerca de esta tarea**

Utilice el archivo de configuración que ha creado en la tarea anterior para ejecutar IBM MQ Bridge to blockchain.

### **Procedimiento**

- 1. Inicie el gestor de colas de IBM MQ Advanced for z/OS VUE que desee utilizar con el puente.
- 2. Inicie IBM MQ Bridge to blockchain para conectarse a la red blockchain y al gestor de colas IBM MQ Advanced for z/OS VUE.

O bien:

a) Ejecute el puente directamente en UNIX System Services (USS) desde el directorio mqbc/bin en la ubicación de USS donde está instalado IBM MQ.

```
./runmqbcb -f /config_file_location/config_file_name.cfg -r /log_file_location/logFile.log
```
o

b) b. Ejecute el puente en el sistema z/OS, utilizando el JCL de ejemplo que se proporciona en thlqual.SCSQPROC(CSQ4BCB).

Debe realizar un número de actualizaciones en el JCL, específicas para su entorno:

- Sustituya ++THLQUAL++ por el calificador de alto nivel de los conjuntos de datos de la biblioteca de destino de IBM MQ.
- Sustituya ++LANGLETTER++ por la letra para el idioma en el que desea que se muestren los mensajes.
- Sustituya ++PATHPREFIX++ con la vía de instalación de los componentes de USS de IBM MQ for z/OS.
- Sustituya ++CONFIGFILE++ con la vía de acceso de un archivo de configuración creado utilizando el mandato runmqbc -o <file> desde USS.
- Sustituya ++JAVAHOME++ por la ubicación de una máquina virtual Java (JVM) de 64 bits que se ejecuta en Java 8 o posterior.

Cuando el puente está conectado, se devuelve una salida similar a la siguiente:

2018-05-17 14:28:16.866 BST IBM MQ Bridge to Blockchain 5724-H72 (C) Copyright IBM Corp. 2017, 2024.

2018-05-17 14:28:19.331 BST Ready to process input messages.

3. Opcional: Resuelva los problemas con las conexiones al gestor de colas de IBM MQ Advanced for z/OS VUE y a la red blockchain si los mensajes devueltos después de ejecutar el puente indican que una conexión no ha sido satisfactoria.

a) Emita el mandato en modalidad de depuración con la opción de depuración 1.

```
./runmqbcb -f /config_file_location/config_file_name.cfg -r /log_file_location/
logFile.log -d 1
```
El puente le guía en la configuración de la conexión y muestra los mensajes de proceso en modalidad concisa.

b) Emita el mandato en modalidad de depuración con la opción de depuración 2.

```
./runmqbcb -f /config_file_location/config_file_name.cfg -r /log_file_location/
logFile.log -d 2
```
El puente le guía en la configuración de la conexión y muestra los mensajes de proceso en modalidad detallada. La salida completa se graba en el archivo de registro.

Tenga en cuenta que, opcionalmente, también puede especificar las opciones de modalidad de depuración en el JCL cambiando '-d 0' por '-d 1' o '-d 2'.

### **Resultados**

Ha iniciado el IBM MQ Bridge to blockchain y está conectado al gestor de colas y a la red blockchain.

### **Qué hacer a continuación**

- Siga los pasos en ["Ejecución del ejemplo de cliente del IBM MQ Bridge to blockchain" en la página 833](#page-832-0) para dar formato y enviar una consulta o mensaje de actualización a la red blockchain.
- Utilice la variable *MQBCB\_EXTRA\_JAVA\_OPTIONS* para pasar propiedades de JVM, por ejemplo, para habilitar el rastreo de IBM MQ. Para obtener más información, consulte Rastreo de IBM MQ Bridge to blockchain.

# *Formatos de mensaje para IBM MQ Bridge to blockchain antes*

### *de IBM MQ 9.1.4*

Información sobre el formato de los mensajes que el IBM MQ Bridge to blockchain envía y recibe.

LTS

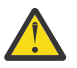

**Atención:** El formato existente para los formatos de mensaje es obsoleto. A partir de IBM MQ 9.1.4, si tiene una red de Hyperledger Fabric, utilice el formato de los mensajes descritos en ["Formatos de mensajes para IBM MQ Bridge to blockchain de IBM MQ 9.1.4" en la página 831.](#page-830-0)

Una aplicación solicita que el IBM MQ Bridge to blockchain dirija la API REST definida de Hyperledger Composer para que actúe con respecto a la información contenida en la blockchain. La aplicación hace esto colocando un mensaje de solicitud en la cola de solicitudes del puente. El puente da formato a los resultados de la solicitud REST en un mensaje de respuesta. El puente usa la información contenida en los campos **ReplyToQ** y **ReplyToQMgr** del mensaje de solicitud como destino del mensaje de respuesta.

Los mensajes de solicitud y respuesta son mensajes de texto (MQSTR) en formato JSON.

### **Formato del mensaje de solicitud**

Los mensajes de solicitud contienen tres atributos:

#### **método**

El verbo REST utilizado para llamar a la API REST Hyperledger Composer como, por ejemplo, POST, DELETE o GET

**path**

La vía de acceso de la API REST Hyperledger Composer. Esta se añade al URL de servidor base. La vía de acceso debería empezar con "api/".

#### **cuerpo**

El contenido específico del método. A menudo, se trata de una estructura JSON.

El ejemplo siguiente utiliza el método POST, en la vía de acceso api/Trader, para crear un nuevo objeto Trader. El cuerpo especifica la clase Traders, tal como se define mediante el modelo Hyperledger Composer del usuario y, también, especifica los valores adicionales necesarios para crear un nuevo objeto Trader dentro de la red blockchain.

```
{ "method": "POST",
 "path": "api/Trader",
 "body": {
 "$class" : "org.example.trading",
 "tradeId" : "Trader2",
 "firstName": "Jane",
 "lastName" : "Doe"
```
### **Formato del mensaje de respuesta**

Los mensajes de respuesta tienen su ID de correlación establecido en el ID de mensaje de entrada. Cualquier propiedad definida por el usuario se copia del mensaje de solicitud al mensaje de respuesta. El ID de usuario de la respuesta se establece en el ID de usuario del originador.

El **statusCode** es un código de estado HTTP. Si el error procede de IBM MQ o del puente, se utiliza un **statusCode** apropiado.

**statusType** es una serie, ya sea *SUCCESS* o *FAILURE*.

Para las solicitudes correctas, el elemento "**data**" en el mensaje de respuesta contiene la respuesta de la API REST Hyperledger Composer invocada.

Ejemplo de procesamiento correcto:

```
{
 "statusCode": 200,
 "statusType": "SUCCESS",
   "data": [
     \Sigma "$class": "org.example.trading",
 "firstName": "John",
 "lastName": "Doe",
 "tradeId": "Trader1"
\frac{3}{5},
\overline{\mathcal{E}} "$class": "org.example.trading",
 "firstName": "Jane",
 "lastName": "Doe",
 "tradeId": "Trader2"
      }
   ]
}
```
Todas las respuestas de error tienen los mismos campos, independientemente de si han sido generadas por el propio puente, a partir de las llamadas al servidor REST Hyperledger Composer, la blockchain o de la invocación del código de encadenamiento. Por ejemplo:

• Mensaje de entrada JSON incorrecto

```
\Sigma "statusCode": 400,
 "statusType": "FAILURE",
 "message": "[AMQBC021E] Error: Cannot parse input message or there are 
    missing fields in the message. Missing fields appear to be: "method"."
}
```
• Solicitud que no ha podido procesar el servidor REST Hyperledger Composer

```
{
    "statusCode": 500,
    "statusType": "FAILURE",
    "message": "Error trying to invoke business network. Error: No valid responses 
 from any peers.\nResponse from attempted peer comms was an error: Error: chaincode 
 error (status: 500, message: Error: Failed to add object with ID 'Trader1'
```
 as the object already exists)" }

Las aplicaciones pueden saber si la solicitud ha sido correcta o si ha fallado mirando la cadena **statusType** o por la existencia de un campo de datos. Cuando se produce un error en el procesamiento del mensaje de entrada y el puente no lo envía a la blockchain, el valor devuelto desde el puente es un valor MQRC, que suele ser **MQRC\_FORMAT\_ERROR**.

# *Ejecución del ejemplo de cliente del IBM MQ Bridge to*

### *blockchain*

Puede utilizar el ejemplo de cliente JMS que se proporciona con IBM MQ Bridge to blockchain, para colocar un mensaje en la cola de entrada que está comprobando el puente de blockchain y ver la respuesta que se recibe. Este ejemplo se basa en la utilización de IBM MQ Bridge to blockchain que se integra con el ejemplo de red de Hyperledger Composer Trader.

### **Antes de empezar**

Consulte [/trade\\_network](https://github.com/hyperledger/composer-sample-networks/tree/master/packages/trade-network) si desea más información.

IBM MQ Bridge to blockchain se está ejecutando y está conectado a IBM MQ Advanced, o IBM MQ Advanced for z/OS VUE, al gestor de colas y a la red blockchain.

### **Acerca de esta tarea**

Busque la aplicación de ejemplo JMS (ComposerBCBSamp.java) en el directorio samp de IBM MQ Bridge to blockchain.

Por ejemplo: <MQ\_INSTALL\_ROOT>/mqbc/samp/ComposerBCBSamp.java, donde <MQ\_INSTALL\_ROOT> es:

- Linux Directorio donde está instalado IBM MQ
- **2/08** Directorio USS donde están instalados los componentes USS de IBM MQ

### **Procedimiento**

.

1. Edite el archivo de código fuente del ejemplo de cliente de Java.

Siga las instrucciones del ejemplo para configurarlo de forma que se adapte a su entorno IBM MQ y a su red blockchain.

El código siguiente del ejemplo define tres mensajes de solicitud JSON para enviar al puente:

- a. En primer lugar, para eliminar un 'commodity' existente
- b. En segundo lugar, para crear un nuevo 'commodity', 'owner' y valores asociados,
- c. Por último, muestra la nueva información sobre el 'commodity', siguiendo los dos mensajes de solicitud anteriores.

```
private static JSONObject[] createMessageBodies() {
 JSONObject[] msgs = new JSONObject[3]; // This method creates 3 messages
    JSONObject m, m2;
    String commodityName = "BC";
 // Clean out the commodity in case it's already there. If
 // it's not there, there will be an error returned from Composer.
    m = new JSONObject();
 m.put("method", "DELETE");
 m.put("path", "api/Commodity/" + commodityName);
   msgs[0] = m; // To add the item to the table, the
    // operation looks like this:
```

```
 //
 // { "method": "POST",
 // "path": "api/Commodity",
 // "body" : {
 // "$class": "org.example.trading.Commodity",
 // "tradingSymbol" : "BC",
 // "description" : "BC",
 // "mainExchange" : "HERE",
 // "owner" : "Me",
 // "quantity" : 100
\frac{1}{3}\frac{1}{3} // You can see this structure in the API Explorer
 m = new JSONObject();
 m.put("method", "POST");
 m.put("path", "api/Commodity");
 m2 = new JSONObject();
 m2.put("$class", " org.example.trading.Commodity");
 m2.put("tradingSymbol", commodityName);
 m2.put("description", "Blockchain Sample Description");
 m2.put("mainExchange", "My Exchange");
 m2.put("owner", "Me");
 m2.put("quantity", 100);
 m.put("body", m2);
   msgs[1] = m; // And list all items that have been created
 m = new JSONObject();
 m.put("method", "GET");
 m.put("path", "api/Commodity");
   msgs[2] = m; return msgs;
 }
```
2. Compile el ejemplo.

Apunte a las clases de cliente de IBM MQ y al archivo JSON4J.jar que se envía en el directorio puente.

javac -cp <MQ\_INSTALL\_ROOT>/java/lib/\*:<MQ\_INSTALL\_ROOT>/mqbc/prereqs/JSON4J.jar ComposerBCBClient.java

3. Ejecute la clase compilada.

```
java -cp <MQ_INSTALL_ROOT>/java/lib/*:<MQ_INSTALL_ROOT>/mqbc/prereqs/JSON4J.jar:. 
ComposerBCBClient
```

```
Starting Simple MQ Blockchain Bridge Client
Starting the connection.
Sent message:
 {"method":"DELETE"," path ":"api\/Commodity\/BC"}
Response text: 
{
 "statusCode": 204,
 "statusType": "SUCCESS",
 "message": "OK",
 "data": ""
}
SUCCESS
Sent message:
{"body":
{"$class":"org.example.trading.Commodity","owner":"Me","quantity":100,"description":"Blockcha
in Sample Description","mainExchange":"My 
Exchange","tradingSymbol":"BC"},"operation":"POST","url":"Commodity"}
Response text: 
{
 "statusCode": 200,
 "statusType": "SUCCESS",
 "message": "OK",
 "data": {
       "$class": "org.example.trading.Commodity",
 "description": "Blockchain Sample Description",
 "mainExchange": "My Exchange",
 "owner": "Me",
       "quantity": 100,
```

```
 "tradingSymbol": "BC"
   }
}
SUCCESS
Sent message:
 {"method":"GET","path":"api\/Commodity"}
Response text: 
\frac{1}{2} "statusCode": 200,
 "statusType": "SUCCESS",
 "message": "OK",
 "data": [
\overline{\mathcal{E}} "$class": "org.example.trading.Commodity",
 "description": "Blockchain Sample Description",
 "mainExchange": "My Exchange",
          "owner": "resource:org.example.trading.Trader#Me",
 "quantity": 100,
 "tradingSymbol": "BC"
      }
   ]
}
SUCCESS
```
El campo **message** contiene "OK" para un mensaje procesado correctamente, o en el supuesto de una solicitud fallida, información con respecto a la razón de la anomalía.

Si el cliente recibe un error de agotamiento del tiempo de espera de la respuesta, compruebe que el puente se esté ejecutando.

# **Configuración de IBM MQ Internet Pass-Thru**

En esta sección se describen las distintas características que admite IBM MQ Internet Pass-Thru (MQIPT) y cómo configurarlas.

Las propiedades que se pueden especificar en el archivo de configuración de MQIPT se describen en la referencia de IBM MQ Internet Pass-Thru.

# **Soporte HTTP en MQIPT**

MQIPT da soporte al tunelado HTTP. MQIPT se puede configurar de modo que los paquetes de datos que reenvía se codifican como solicitudes HTTP.

Los canales de IBM MQ no aceptan solicitudes HTTP. Por lo tanto, es necesario un segundo MQIPT para recibir las solicitudes HTTP y convertirlas de nuevo a paquetes normales de protocolo IBM MQ. El segundo MQIPT desactiva la cabecera HTTP para convertir el paquete entrante de nuevo en un paquete de protocolo IBM MQ estándar, antes de pasarlo en el gestor de colas de destino.

Cuando HTTP se está utilizando entre dos instancias de MQIPT, la conexión TCP/IP en la cual fluyen solicitudes y respuestas HTTP es persistente y se mantiene abierto durante el ciclo de vida del canal de mensajes. MQIPT no cierra la conexión TCP/IP entre los pares de solicitud/respuesta.

Si dos instancias de MQIPT se comunican a través HTTP, es posible que una solicitud HTTP permanezca pendiente durante un periodo prolongado. Un ejemplo es un canal de solicitante/servidor, cuando el lado del servidor está a la espera de que lleguen nuevos mensajes en su cola de transmisión. El protocolo de canal IBM MQ proporciona unun mecanismo de "latidos", que requiere que se finalice la espera de forma periódica para enviar mensajes de pulsaciones a su socio. El periodo de latido de canal predeterminado es 5 minutos. MQIPT utiliza este latido como respuesta HTTP. No inhabilite este latido de canal, o establézcalo en un valor excesivamente alto, para evitar causar problemas con tiempos de espera en algunos cortafuegos.

MQIPT acepta el tráfico HTTP en formato fragmentado, generado por un servidor o proxy HTTP.

Para ver un ejemplo de cómo utilizar HTTP en MQIPT, consulte Configuración de túneles HTTP.

# **Proxies HTTP**

Un proxy HTTP se puede colocar entre las dos instancias de MQIPT. El proxy HTTP debe cumplir los requisitos siguientes:

- El proxy debe dar soporte al protocolo HTTP 1.1.
- El proxy debe respetar las cabeceras HTTP **Connection** o **Proxy-Connection** establecidas por MQIPT . Esto permite que las conexiones entre las dos instancias de MQIPT se mantengan abiertas durante el tiempo de vida del canal de mensajes.
- Se debe mantener una correlación de uno a uno de conexiones persistentes en todo el proxy. Esto asegura que las conexiones TCP/IP del proxy al MQIPT de destino no se utilicen para transmitir datos para más de un canal de mensajes.

Puede establecer propiedades para configurar cómo se gestionan las conexiones persistentes en algunos proxies HTTP. Por ejemplo, es posible que pueda establecer el número máximo de solicitudes que se pueden realizar en una conexión persistente. Se deben establecer las propiedades siguientes:

- Las conexiones persistentes deben habilitarse.
- La reutilización de conexiones TCP/IP desde el proxy a MQIPT por más de una sesión HTTP debe inhabilitarse, para mantener una correlación de uno a uno de conexiones persistentes a través del proxy.
- El tiempo de espera en las solicitudes de proxy debe establecerse en un valor alto. Por ejemplo, 12 horas.
- El número máximo de solicitudes que se pueden realizar en una conexión persistente debe establecerse en un valor alto. por ejemplo, 5000.

MQIPT utiliza solicitudes HTTP **POST** para enviar datos entre las dos instancias de MQIPT. Si la configuración de MQIPT especifica el nombre de host del proxy utilizando la propiedad **HTTPProxy** , MQIPT se conecta al proxy y utiliza el método HTTP **CONNECT** para solicitar que el proxy establezca un túnel con el destino MQIPT. Esto permite que las conexiones HTTPS pasen a través del proxy sin terminar la sesión TLS en el proxy.

Si se coloca un equilibrador de carga entre las instancias de MQIPT, debe configurarse para utilizar el valor de la cookie HTTP *MQIPTSessionId* para asegurarse de que todas las solicitudes de cada sesión se reenvían al mismo destino.

# **HTTPS en MQIPT**

HTTPS se puede utilizar en una conexión HTTP habilitando las propiedades de ruta **HTTPS** y **SSLClient** en MQIPT que emite la conexión de cliente.

MQIPT debe tener acceso al certificado CA de confianza que se utilizará para autenticarse con el proxy/ servidor HTTP de destino. La propiedad **SSLClientCAKeyring** se puede utilizar para definir el archivo de conjunto de claves que contiene el certificado CA de confianza.

Una configuración común para HTTPS utilizará un proxy HTTP local para crear túneles a través de un cortafuegos y conectarse a un servidor HTTP remoto (u otro proxy) que, a su vez, se conectará al MQIPT remoto. Este MQIPT en el lado del servidor de la conexión no necesita ninguna configuración específica, ya que la solicitud de conexión se trata como cualquier conexión HTTP normal.

MQIPT utiliza las propiedades **HTTPProxy** y **HTTPServer** para distinguir los proxies locales y remotos. La ruta de MQIPT con la propiedad **HTTPProxy** establecida se ve como el proxy HTTP local y la ruta de MQIPT con la propiedad **HTTPServer** establecida es el servidor remoto (o proxy).

Normalmente, las conexiones HTTPS se realizan con la dirección de puerto de escucha 443 en el servidor/proxy/HTTP, pero las propiedades **HTTPProxyPort** y **HTTPServerPort** se pueden utilizar para alterar temporalmente este valor predeterminado.

# **Soporte de SOCKS en MQIPT**

Un proxy SOCKS es un servicio de red utilizado como punto de salida controlado a través de un cortafuegos. Una aplicación con SOCKS habilitado, que se ejecuta dentro del cortafuegos, puede utilizar el proxy SOCKS para conectarse a una aplicación remota.

MQIPT puede actuar como un proxy SOCKS habilitando la propiedad **SocksServer**, permitiendo así que una aplicación IBM MQ habilitada para SOCKS se conecte a través de MQIPT a un gestor de colas IBM MQ remoto. Cuando se utiliza esta característica, el destino y la dirección de puerto de destino se obtienen durante el proceso de reconocimiento SOCKS y, por lo tanto, se alteran temporalmente las propiedades de ruta **Destination** y **DestinationPort**. Esta es una característica clave para dar soporte a la agrupación en clúster de IBM MQ.

MQIPT también puede actuar como un cliente SOCKS, en nombre de una aplicación IBM MQ local que no haya habilitado SOCKS. Esto es útil cuando se utiliza un cortafuegos que permite conexiones de salida solo a través de un proxy SOCKS. Cada ruta de MQIPT se puede configurar para comunicarse con un proxy SOCKS diferente.

Consulte Configuración de un proxy SOCKS para ver un ejemplo de cómo utilizar SOCKS.

# **Agrupación en clúster en MQIPT**

Los clústeres de IBM MQ se pueden utilizar con MQIPT mediante la habilitación de SOCKS para cada gestor de colas del clúster que abarque Internet y habilitando MQIPT para que actúe como proxy SOCKS.

En el diagrama siguiente, NEWYORK y CHICAGO están en un clúster llamado HOME y ambos contienen repositorios completos. NEWYORK, LONDON y PARIS están en otro clúster llamado INVENTORY. Tenga en cuenta que CHICAGO no tiene que estar habilitado para SOCKS ya que está en un clúster que no necesita un MQIPT.

Cada gestor de colas del clúster INVENTORY está realmente "oculto" detrás de un MQIPT. Puesto que el gestor de colas está habilitada para SOCKS, cuando se inicia un canal de clúster emisor, la solicitud se envía a su destino, utilizando MQIPT que actúa como un proxy SOCKS. Por regla general, el CONNAME en un canal de clúster receptor se utiliza para identificar el gestor de colas local, pero cuando se utiliza con MQIPT, el CONNAME debe identificar el MQIPT local y su puerto de escucha entrante. En el diagrama siguiente, todas las direcciones de puerto de escucha entrante son 1414 y las direcciones de puerto de escucha saliente son 1415.

Existen dos formas para ejecutar un gestor de colas habilitado para SOCKS. La primera es habilitar para SOCKS a todo el sistema donde se va a ejecutar el gestor de colas. El segundo es habilitar para SOCKS solo el gestor de colas. Utilizando cualquiera de los dos métodos, debe configurar el cliente SOCKS para que solo realice conexiones remotas utilizando MQIPT como el proxy SOCKS e inhabilitar la autenticación de usuario. Hay una serie de productos en el mercado para conseguir el soporte de SOCKS. Debe elegir uno que dé soporte al protocolo SOCKS V5.

Consulte Configuración del soporte de clúster de MQIPT para ver un ejemplo de cómo configurar una red de clúster.

<span id="page-989-0"></span>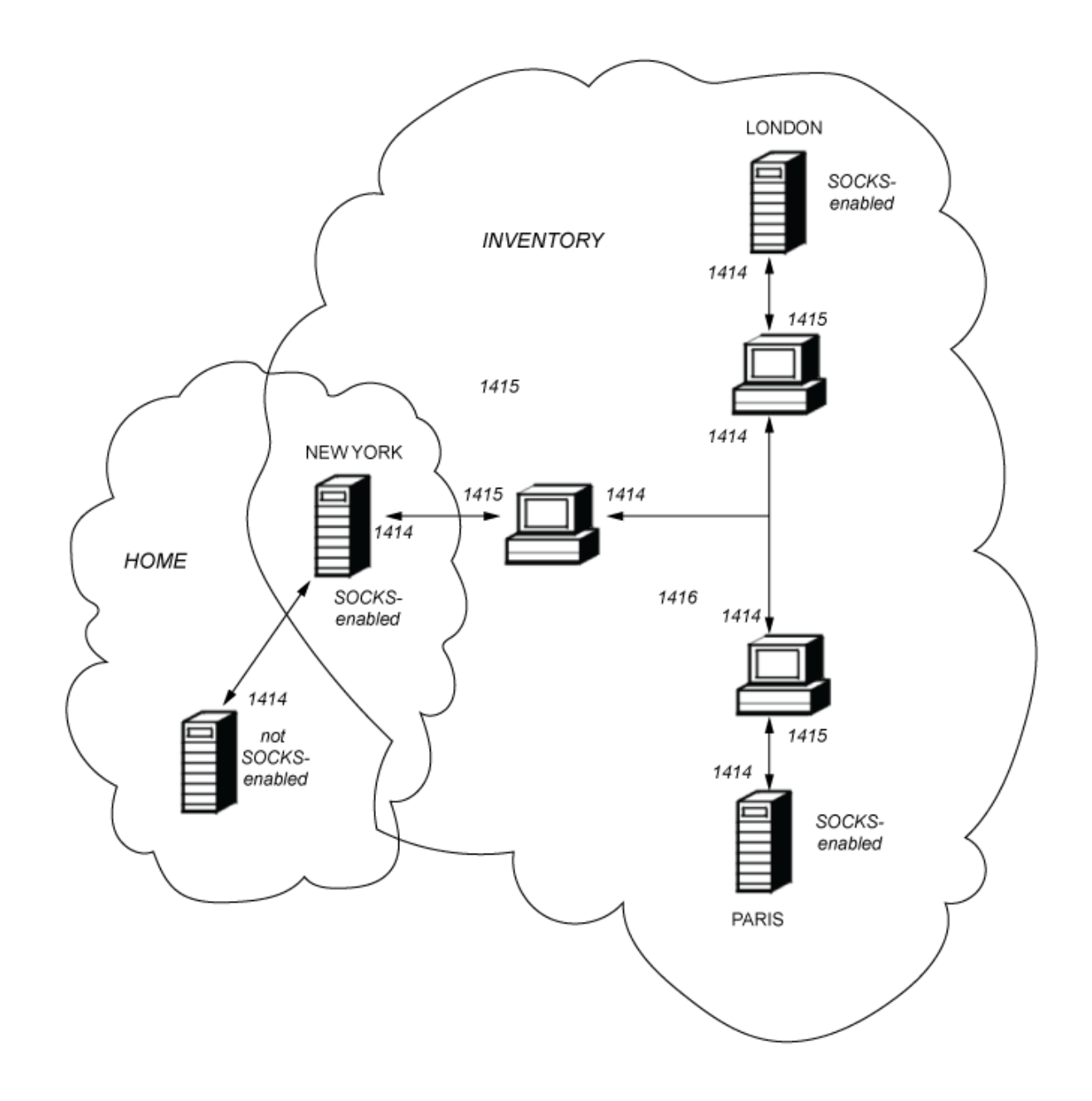

# **Soporte de SSL/TLS en MQIPT**

Se pueden utilizar los sockets seguros para garantizar la privacidad, integridad y autenticación de las comunicaciones.

### **Privacidad de comunicación**

La conexión se puede convertir en privada. Los datos que se van a intercambiar entre el cliente y el servidor se pueden cifrar y solo pueden entender los datos el emisor y el receptor. Esto significa que la información privada como, por ejemplo, números de tarjeta crédito, se puede transferir de forma segura.

### **Integridad de comunicación**

La conexión es fiable. El transporte de mensajes incluye una comprobación de integridad de mensaje basada en una función hash segura.

### **Autenticación**

El cliente puede autenticar el servidor y un servidor autenticado puede autenticar el cliente. Esto significa que se garantiza que la información se va a intercambiar solo entre las partes previstas.

El mecanismo de autenticación se basa en el intercambio de certificados digitales (certificados X.509v3).

## **Protocolos de sockets seguros**

En MQIPT, los sockets seguros se proporcionan utilizando los protocolos Transport Layer Security (TLS) y Secure Sockets Layer (SSL). Los dos protocolos de sockets seguros son similares, pero no interoperan. En esta documentación, los términos SSL y TLS se utilizan indistintamente, a menos que se indique una diferencia específica.

MQIPT admite SSL 3.0, TLS 1.0, TLS 1.1, y TLS 1.2 proporcionados por el Java runtime environment (JRE) suministrado. La CipherSpec de IBM MQ del canal remoto determina qué protocolo utiliza MQIPT.

SSL 3.0 no es seguro y, por lo tanto, está habilitado de forma predeterminada en MQIPT. TLS 1.0 y TLS 1.1 también están inhabilitados de forma predeterminada en MQIPT desde IBM MQ 9.1.4. Si necesita utilizar alguno de estos protocolos inhabilitados, se pueden volver a habilitar siguiendo el procedimiento en ["Habilitación de protocolos en desuso y CipherSuites en MQIPT" en la página 1014.](#page-1013-0)

Los protocolos SSL/TLS pueden utilizar algoritmos de firma digital diferentes para la autenticación de las partes de comunicación. Las operacionescriptográficas que se utilizan en SSL/TLS, el cifrado para la confidencialidad de datos y el hashing seguro para la integridad de los mensajes se basan en el uso compartido de claves secretas entre el cliente y el servidor. SSL/TLS proporciona distintos mecanismos de intercambio de claves que están permitidos para el uso compartido de claves secretas. SSL/TLS puede utilizar varios algoritmos para el cifrado y el hashing.

# **Componente criptográfico de JRE**

El componente criptográfico SSL/TLS del JRE contiene los proveedores de seguridad IBMJSSEFIPS e IBMJCEFIPS, que cumplen con la certificación FIPS 140-2 en el nivel 1. Estos proveedores de seguridad tienen la prioridad más alta en el JRE para que las implementaciones con certificación FIPS se utilicen siempre que estén disponibles. Se da soporte a distintos algoritmos criptográficos; especifíquelos utilizando las CipherSuites de SSL/TLS. No todas las CipherSuites están certificadas por FIPS 140-2.

# **Modalidad de puente SSL/TLS**

Cuando una ruta tiene establecido SSLServer y SSLClient, MQIPT acepta una conexión segura SSL/TLS entrante y establece una segunda conexión segura SSL/TLS con otro MQIPT o con un gestor de colas de destino. La información del canal IBM MQ se descifra y se vuelve a cifrar entre estas dos conexiones SSL/TLS. El puente SSL/TLS también se conoce como *proxy de terminación SSL/TLS*.

IBM MQ da soporte al puente SSL/TLS utilizando MQIPT. Se ha observado que otros proxies de terminación SSL/TLS con IBM MQ provocan conexiones rotas si el proxy combina o reconstruye registros SSL/TLS con tamaños diferentes a los enviados por IBM MQ. Esto se debe a una interacción entre la forma en que los gestores de colas asignan y gestionan la memoria para los datos de red de IBM MQ entrantes y la forma en que los datos de red de IBM MQ se empaquetan en registros SSL/TLS.

El MQIPT conserva el empaquetado de datos de red de IBM MQ en registros SSL/TLS sin dividirlos ni combinarlos. Si otros puentes SSL/TLS no conservan los registros SSL/TLS exactamente, pueden hacer que los canales IBM MQ fallen con mensajes de error:

```
AMQ9638: SSL communications error for channel
AMQ9208: Error on receive from host
```
# **Modalidad de proxy SSL/TLS**

Una ruta de MQIPT se puede configurar en modalidad de proxy SSL/TLS como alternativa al puente SSL/TLS. En esta modalidad, la ruta sólo reenvía datos SSL/TLS entre dos puntos finales de IBM MQ ; no participa en el reconocimiento SSL/TLS y no requiere ningún certificado digital.

<span id="page-991-0"></span>Puede utilizar la modalidad de proxy SSL/TLS en los casos en los que los canales IBM MQ que se comunican a través de MQIPT ya están configurados para la comunicación SSL/TLS y desea utilizar MQIPT para otra finalidad, como por ejemplo el direccionamiento de conexiones a través de cortafuegos o la restricción del conjunto de conexiones permitidas a través de una salida de seguridad. Al ejecutar en modalidad de proxy SSL/TLS, MQIPT comprueba que los paquetes SSL/TLS iniciales recibidos de una nueva conexión son válidos antes de reenviar los paquetes al destino.

IBM MQ da soporte a la modalidad de proxy SSL/TLS con MQIPT o cualquier otro proxy SSL/TLS

# **IBM MQ soporte de múltiples certificados con MQIPT**

IBM MQ 8.0, y posteriormente, da soporte al uso de varios certificados en el mismo gestor de colas, utilizando una etiqueta de certificado por canal, especificada utilizando el atributo **CERTLABL** en la definición de canal. Los canales de entrada al gestor de colas (por ejemplo, conexión con servidor o receptor) se basan en detectar el nombre de canal utilizando la indicación de nombre de servidor (SNI) de TSL, a fin de presentar el certificado correcto del gestor de colas.

Si un canal se conecta al gestor de colas de destino a través de MQIPT, y la ruta MQIPT tiene establecidos **SSLServer** y **SSLClient** , hay dos sesiones TLS separadas entre los puntos finales y los datos SNI no fluyen a través de la interrupción de sesión. Esto impide que se utilice un certificado por canal en el gestor de colas de destino, para la conexión TLS entre MQIPT y el gestor de colas. Para utilizar un certificado por canal en el gestor de colas de destino, para una conexión TLS que pasa a través de MQIPT, la ruta MQIPT debe utilizar la modalidad de proxy SSL/TLS, que reenvía todos los flujos de control TLS intactos, incluido el nombre de SNI.

Los certificados que se utilizan para las conexiones TLS terminadas o iniciadas por MQIPT se pueden configurar individualmente para cada ruta, por ejemplo utilizando las propiedades de ruta **SSLServerSiteLabel** y **SSLClientSiteLabel**.

# **CipherSuites soportadas por MQIPT**

La tabla siguiente muestra qué CipherSuites están soportadas por MQIPT y cuáles están habilitadas de forma predeterminada.

De forma predeterminada, solo está habilitado un subconjunto de CipherSuites. Las CipherSuites basadas en varios algoritmos que se consideran inseguros están inhabilitadas por el JRE. Si conoce los posibles riesgos, pero sigue necesitando utilizar una de estas CipherSuites, puede añadir soporte para una CipherSuite inhabilitada siguiendo el procedimiento de ["Habilitación de protocolos en desuso y](#page-1013-0) [CipherSuites en MQIPT" en la página 1014.](#page-1013-0)

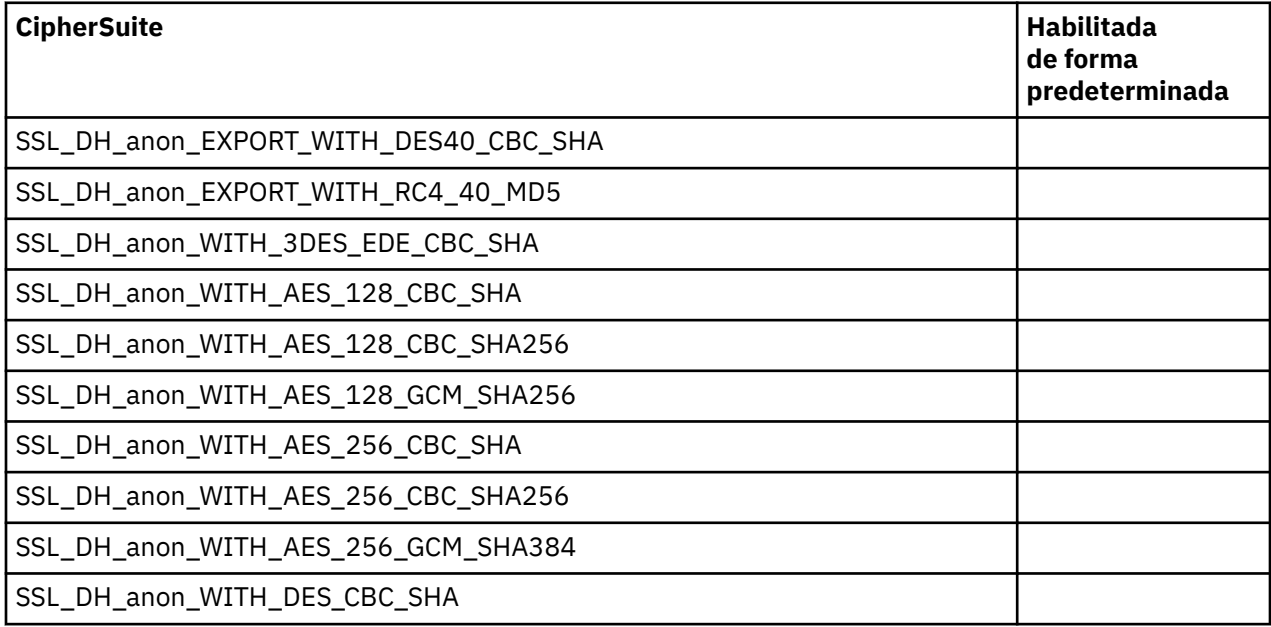

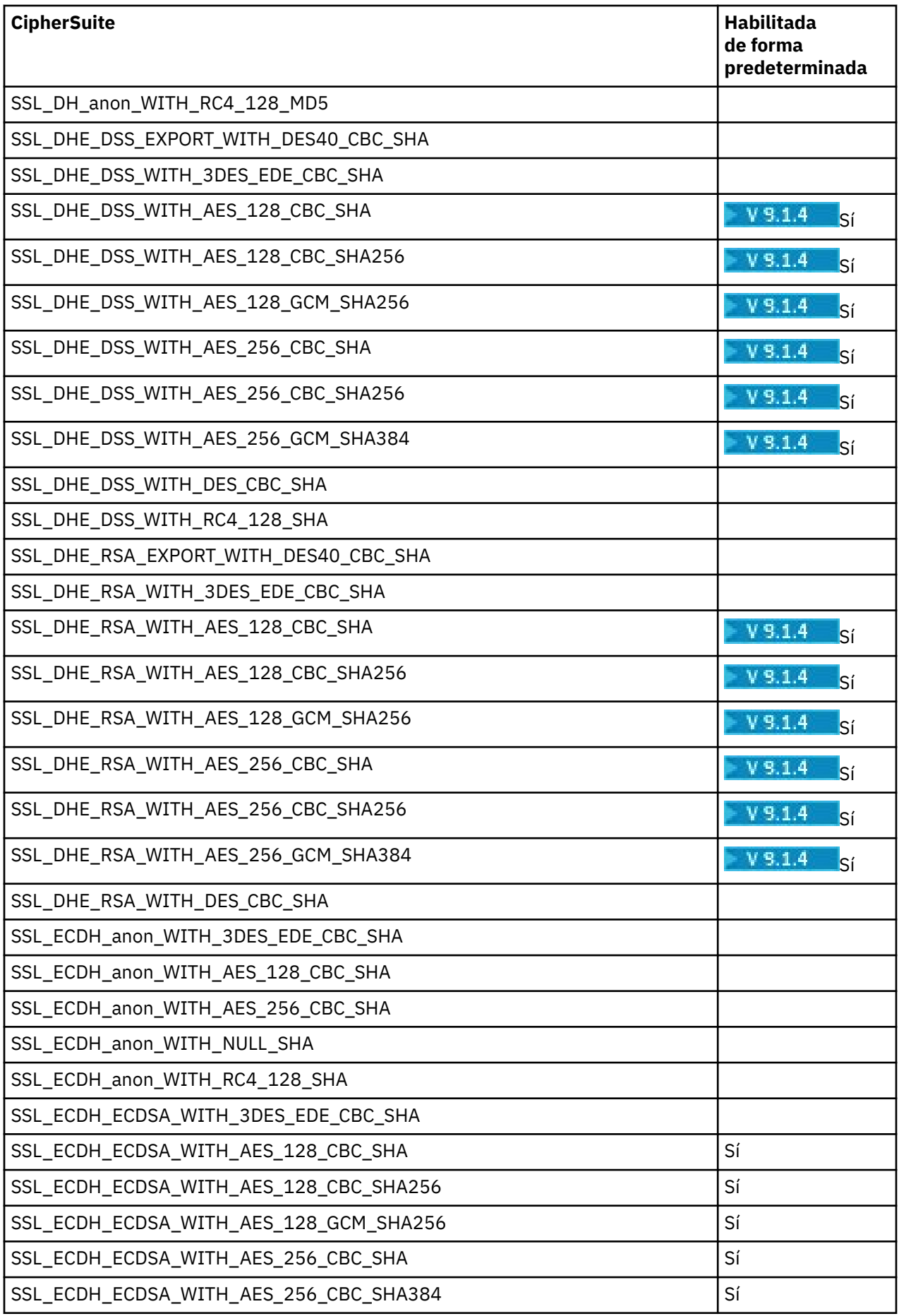

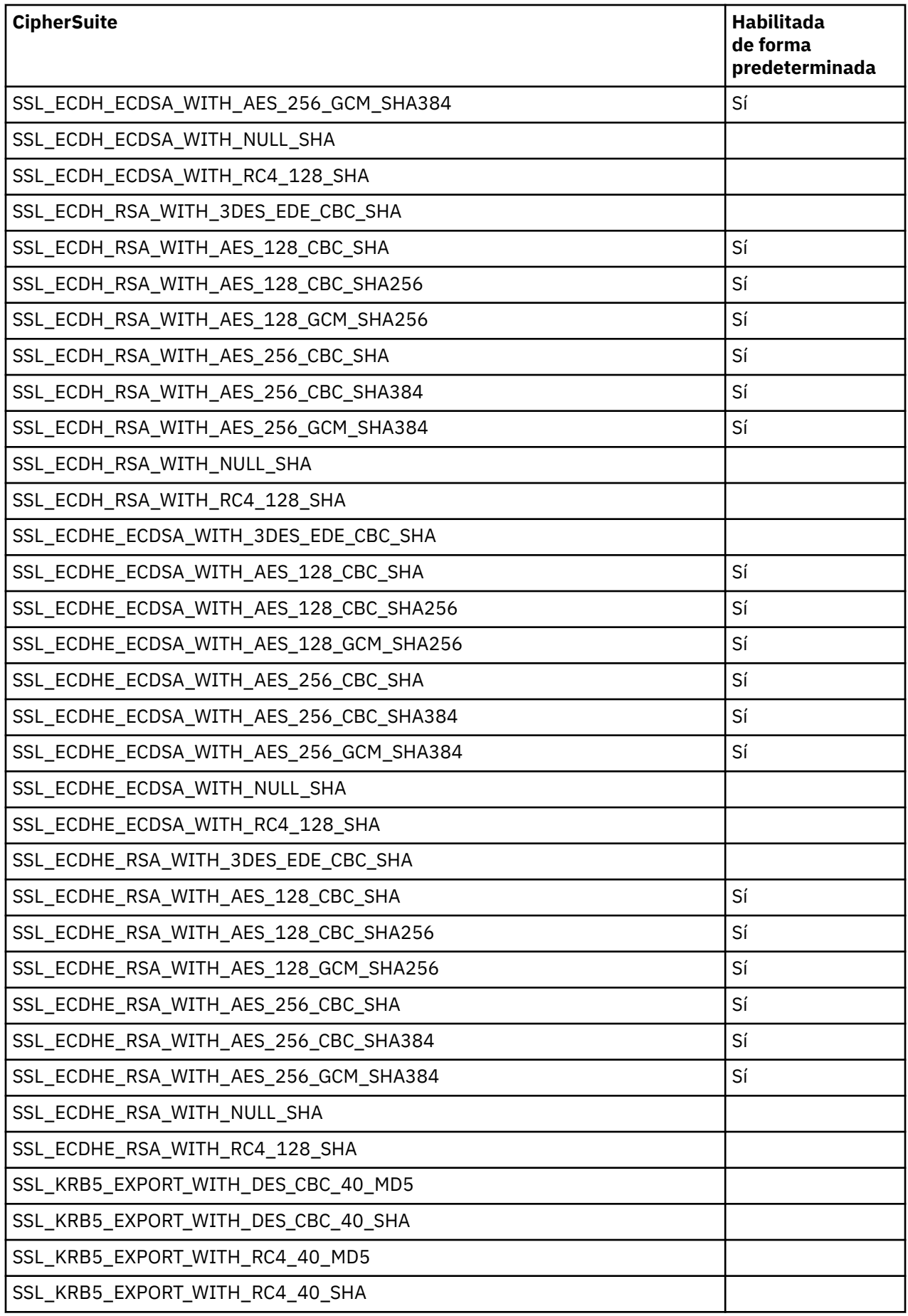

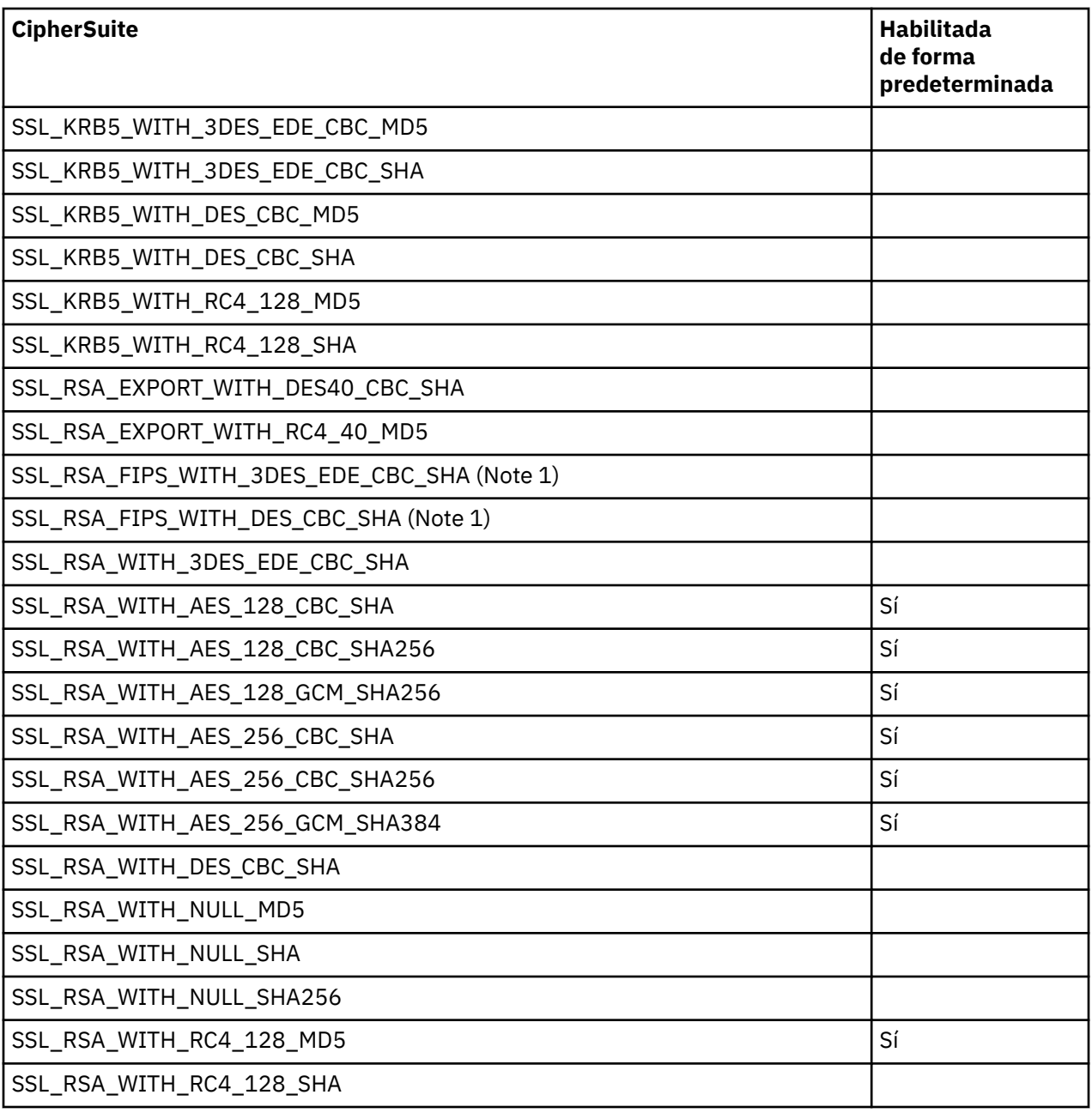

### **Nota:**

1. Aunque esta CipherSuite está soportada para la compatibilidad con las versiones anteriores, ya no es compatible con FIPS y su uso debe evitarse.

# **IBM MQ CipherSpecs y MQIPT CipherSuites**

La tabla siguiente muestra la relación entre las CipherSpecs soportadas por IBM MQ y las CipherSuites soportadas por MQIPT.

La tabla también muestra la versión del protocolo que IBM MQ espera que utilice cada CipherSpec.

Una CipherSpec de IBM MQ determina de forma exclusiva tanto el algoritmo de cifrado y, también, la versión de protocolo de socket seguro que se va a utilizar. Algunas CipherSpecs de IBM MQ solo difieren por la versión de protocolo, por lo que no es suficiente configurar la CipherSuite sola. El reconocimiento SSL/TLS negocia la versión del protocolo de sockets seguros más alta soportada por ambos lados y, después, selecciona una CipherSuite del conjunto de cifrados que se habilitan entre sí.

Por ejemplo, una ruta SSLClient con SSLClientCipherSuites=SSL\_RSA\_WITH\_3DES\_EDE\_CBC\_SHA podría negociar TLS\_RSA\_WITH\_3DES\_EDE\_CBC\_SHA (TLS 1.0) o TRIPLE\_DES\_SHA\_US (SSL 3.0) con el gestor de colas remoto. De hecho, es posible negociar esta CipherSuite sobre TLS 1.2, pero IBM MQ no da soporte a esta CipherSuite a través de TLS 1.2. Por este motivo, las rutas SSLClient son particularmente propensas a provocar errores AMQ9616 o AMQ9631 en el gestor de colas.

Para evitar estos errores en las rutas SSLClient, establezca la propiedad de ruta **SSLClientProtocols** en el valor adecuado para la CipherSpec prevista. En algunos casos, también puede ser necesario restringir el conjunto de protocolos del lado del servidor utilizando la propiedad de ruta **SSLServerProtocols**. Utilice la versión de protocolo que se muestra en la tabla para determinar el valor correcto para estas propiedades de ruta.

Este problema afecta especialmente a las CipherSuites y CipherSpecs siguientes para las rutas SSLClient:

- SSL\_RSA\_WITH\_3DES\_EDE\_CBC\_SHA, que corresponde a:
	- SSL 3.0: MQ CipherSpec TRIPLE\_DES\_SHA\_US
	- TLS 1.0: MQ CipherSpec TLS\_RSA\_WITH\_3DES\_EDE\_CBC\_SHA
- SSL\_RSA\_WITH\_DES\_CBC\_SHA, que corresponde a:
	- SSL 3.0: MQ CipherSpec DES\_SHA\_EXPORT
	- TLS 1.0: MQ CipherSpec TLS\_RSA\_WITH\_DES\_CBC\_SHA
- SSL\_RSA\_WITH\_RC4\_128\_SHA, que corresponde a:
	- SSL 3.0: MQ CipherSpec RC4\_SHA\_US
	- TLS 1.2: MQ CipherSpec TLS\_RSA\_WITH\_RC4\_128\_SHA256

Si desea utilizar una única ruta de MQIPT SSLClient para tunelizar varios canales de IBM MQ que utilizan diferentes CipherSpecs, asegúrese de que todos los canales tienen CipherSpecs que utilizan la misma versión de protocolo de sockets seguros que los demás y que ha establecido **SSLClientProtocols** para utilizar esta versión de protocolo único.

Para obtener más información sobre CipherSpecs de IBM MQ, consulte Habilitación de CipherSpecs.

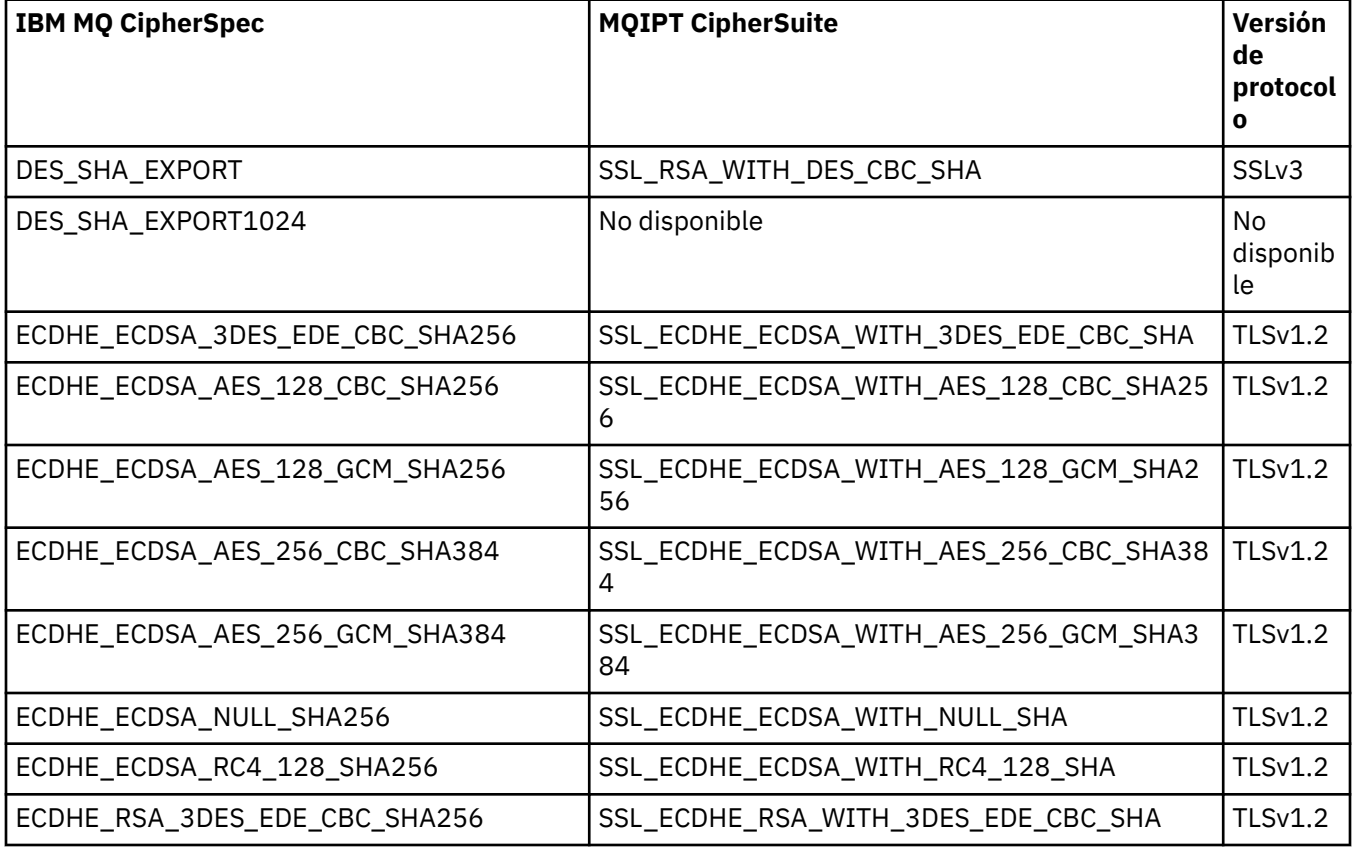

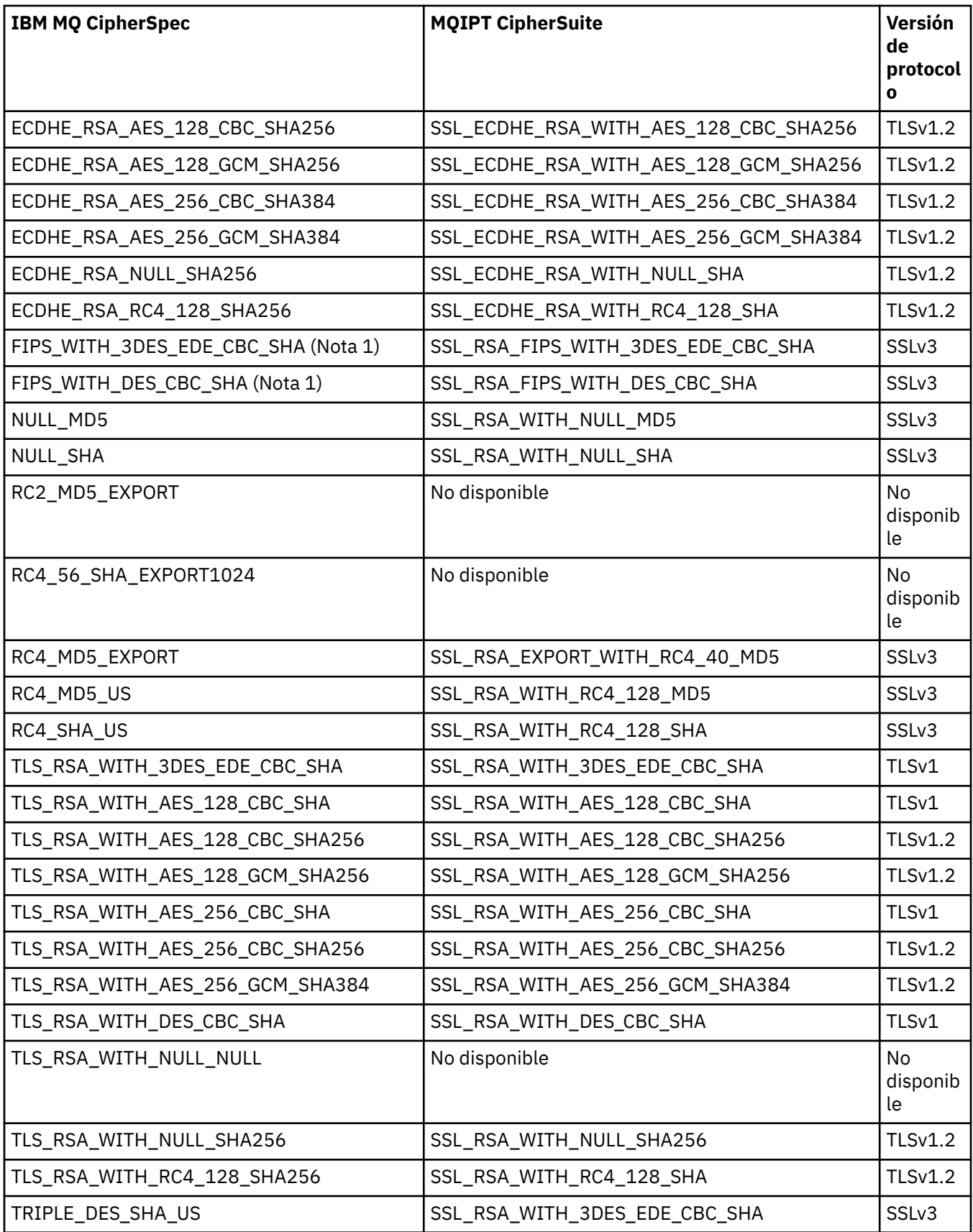

# **Reconocimiento SSL/TLS en MQIPT**

El proceso de reconocimiento SSL/TLS se produce durante la solicitud de conexión inicial entre el cliente y el servidor SSL/TLS, cuando se realiza la autenticación y negociación de CipherSuites.

Todas las CipherSuites SSL/TLS soportadas (consulte ["Soporte de SSL/TLS en MQIPT" en la página](#page-989-0) [990\)](#page-989-0), con la excepción de las CipherSuites anónimas, requieren autenticación de servidor y permiten la autenticación de cliente; el servidor se puede configurar para solicitar la autenticación de cliente. Debe evitar el uso de las CipherSuites anónimas porque no proporcionan ningún tipo de garantía sobre la identidad del igual remoto. Es posible que un ataque del tipo de suplantación de identidad intercepte conexiones SSL/TLS anónimas sin su conocimiento. Utilice las CipherSuites anónimas solo en redes internas de confianza y solo si está preparado para aceptar el riesgo de intercepción de datos.

La autenticación de iguales de la comunicación en SSL/TLS se basa en la criptografía de clave pública y los certificados digitales X.509v3. Un sitio que se debe autenticar en el protocolo SSL/TLS requiere una clave privada y un certificado digital (que contiene la clave pública correspondiente junto con la información sobre la identidad del sitio), el tiempo de validez del certificado. Los certificados son firmados por una autoridad de certificación, los certificados de dichas autoridades se denominan certificados de firmante. Un certificado seguido de uno o más certificados de firmante constituyen una cadena de certificados. Una cadena de certificados se caracteriza por el hecho de que, a partir del primer certificado (certificado de sitio), la firma de cada certificado de la cadena se puede verificar utilizando la clave pública incluida en el siguiente certificado de firmante.

Cuando se está estableciendo una conexión segura que requiere autenticación de servidor, el servidor envía al cliente una cadena de certificados para probar su identidad. El cliente SSL/TLS perseguirá el establecimiento de la conexión son el servidor solo si lo puede autenticar, por ejemplo, verifique la firma del certificado de sitio del servidor. Para poder verificar esa firma, el cliente SSL/TLS necesita confiar en el propio sitio del servidor o, al menos, en uno de los firmantes de la cadena de certificados proporcionada por el servidor. Los certificados de los sitios y firmantes de confianza se deben mantener en el lado del cliente para realizar esta verificación.

El cliente SSL/TLS inspecciona la cadena de certificado del servidor, empezando con el certificado de sitio. El cliente considera que la firma del certificado de sitio es válida en las circunstancias siguientes:

- El certificado de sitio está en el repositorio de los certificados de firmante o de sitio de confianza
- Un certificado de firmante de la cadena se puede validar basándose en su repositorio de certificados de firmante de confianza

En el último caso, el cliente SSL/TLS comprueba que la cadena de certificados está firmada correctamente, desde el certificado de firmante de confianza hasta el certificado de sitio del servidor. Cada certificado implicado en este proceso también se examina para comprobar que el formato y la fechas de validez son correctos. Si falla alguna de estas comprobaciones, la conexión con el servidor se rechaza. Tras verificar el certificado del servidor, el cliente utiliza la clave pública incorporada en dicho certificado en los pasos siguientes del protocolo SSL/TLS. La conexión SSL/TLS solo se puede establecer si el servidor tiene realmente la clave privada correspondiente.

La autenticación de cliente sigue el mismo procedimiento; si un servidor SSL/TLS requiere la autenticación del cliente, el cliente envía al servidor una cadena de certificado para probar su identidad. El servidor verifica la cadena basándose en su repositorio de los certificados de firmante y sitio de confianza. Tras verificar el certificado del cliente, el servidor utiliza la clave pública incorporada en dicho certificado en los pasos siguientes del protocolo SSL/TLS. La conexión SSL/TLS solo se puede establecer si el cliente tiene realmente la clave privada correspondiente.

Las versiones recientes de los protocolos TLS proporcionan comunicaciones alta seguridad (SSL y los protocolos TLS más antiguos no se consideran seguros). Sin embargo, el protocolo funciona basándose en la información proporcionada por la aplicación. Solo si dicha base de información también se mantiene segura se puede conseguir el objetivo general de la comunicación segura. Por ejemplo, si el repositorio de los certificados de firmante y de sitio de confianza se ve comprometido, podría establecer una conexión segura con un socio de comunicaciones muy inseguro.

# <span id="page-998-0"></span>**Implementación de MQIPT de SSL/TLS**

SSL 3.0 y TLS 1.0, 1.1 y 1.2 se implementan con señales de estándares de criptografía de claves públicas (PKCS) #12 almacenadas en archivos de conjuntos de claves (con tipos de archivo de .p12 o .pfx),

que contienen certificados X509.V3. W 9.1.4 MQIPT también puede utilizar almacenes de claves de hardware de cifrado que dan soporte al estándar de la interfaz de señal criptográfica PKCS#11. MQIPT utiliza el paquete de IBM Java Secure Socket Extension (JSSE).

MQIPT puede actuar como un cliente SSL/TLS o un servidor SSL/TLS en función de qué extremo inicia la conexión. El cliente inicia una conexión y el servidor acepta la solicitud de conexión. Es posible para una ruta de MQIPT actuar como cliente y, también, como servidor. En este caso, el uso de la característica de modalidad de proxy SSL/TLS normalmente proporciona un mejor rendimiento.

Cuando MQIPT se ha configurado para la modalidad de proxy SSL/TLS, solo envía datos de SSL/TLS entre los dos puntos finales; no participa en el reconocimiento de SSL/TLS y no requiere ningún certificado digital.

MQIPT no pasa los datos de Indicación de nombre de servidor TLS (SNI) que se reciben en una conexión TLS de entrada a través de una conexión TLS de salida. Esto significa que los certificados por canal, especificados utilizando el atributo de canal **CERTLABL**, no se pueden utilizar para las conexiones TLS entre MQIPT y el gestor de colas de destino. Para utilizar un certificado por canal en el gestor de colas de destino, para una conexión TLS que pasa a través de MQIPT, la ruta MQIPT debe utilizar la modalidad de proxy SSL/TLS, que reenvía todos los flujos de control TLS intactos, incluido el nombre de SNI. Para obtener más información sobre la utilización de varios certificados en un gestor de colas con MQIPT, consulte ["IBM MQ soporte de múltiples certificados con MQIPT" en la página 992.](#page-991-0)

Cada ruta de MQIPT se puede configurar de forma independiente con su propio conjunto de propiedades de SSL/TLS. Consulte Propiedades de ruta de MQIPT para obtener más detalles.

# **Cifrado de una contraseña de conjunto de claves en MQIPT**

Cifre la contraseña utilizada para abrir un archivo de conjunto de claves o para acceder a hardware de cifrado utilizado por MQIPT, con el mandato **mqiptPW**. La contraseña cifrada puede ser utilizada por cualquiera de las propiedades siguientes: **SSLClientKeyRingPW**, **SSLClientCAKeyRingPW**, **SSLServerKeyRingPW** y **SSLServerCAKeyRingPW**. En este tema se describa la forma correcta de almacenar una contraseña de conjunto de claves para ser utilizada por MQIPT.

El recurso de archivo de ocultación de **mqiptkeyman** (iKeyman) no está soportado por MQIPT. En lugar de utilizar un archivo de ocultación, debe utilizar el mandato **mqiptPW** para almacenar la contraseña cifrada.

En versiones anteriores a IBM MQ 9.1.5, las contraseñas de conjunto de claves para que las utilice MQIPT se almacenan en archivos a los que hace referencia cualquiera de las propiedades **SSL\*KeyRingPW** .

 $\frac{1}{2}$  M  $\frac{1}{2}$   $\frac{1}{2}$  A partir de IBM MQ 9.1.5, cifre las contraseñas de conjunto de claves para utilizarlas en MQIPT mediante el mandato **mqiptPW** y establezca el valor de las propiedades **SSL\*KeyRingPW** en la contraseña cifrada. MQIPT puede distinguir entre contraseñas cifradas y nombres de archivo en los valores de propiedad para la compatibilidad con las configuraciones creadas anteriores a IBM MQ 9.1.5.

El método de cifrado de contraseñas de almacén de claves que está disponible en las versiones de MQIPT anteriores a IBM MQ 9.1.5 está en desuso, pero todavía se puede utilizar. Para mejorar la protección de las contraseñas de conjunto de claves, vuelva a cifrar las contraseñas de conjunto de claves que se hayan cifrado anteriormente, utilizando el método de protección más reciente.

Para cifrar una contraseña de conjunto de claves para utilizarla en MQIPT, siga los pasos de Cifrado de contraseñas almacenadas.

Debe utilizar la contraseña mqiptSample para abrir cualquiera de los archivos de conjunto de claves de ejemplo en el subdirectorio samples/ssl del directorio de instalación de MQIPT.

# **Selección de certificados de un archivo de conjunto de claves en MQIPT**

Es posible tener más de un certificado personal almacenado en el mismo archivo de conjunto de claves o señal de hardware de cifrado. Las propiedades **SSLClientSite\*** se pueden utilizar en el lado del cliente para seleccionar el certificado que se va a enviar al servidor para la autenticación y las propiedades **SSLServerSite\*** se pueden utilizar en el lado del servidor para seleccionar el certificado que se va a enviar al cliente para la autenticación.

Utilizando estas propiedades, se puede seleccionar un certificado basándose en su nombre distinguido (DN). De forma alternativa, la etiqueta de certificado se puede utilizar para seleccionar un certificado utilizando las propiedades **SSLServerSiteLabel** y **SSLClientSiteLabel**.

# **Valores de confianza en MQIPT**

Un conjunto de claves contiene un certificado personal que incluye el certificado personal o la cadena de certificados de firmante.

Existen dos tipos de conjuntos de claves utilizados por MQIPT:

### **Conjunto de claves de la entidad emisora de certificados (CA)**

Este conjunto de claves contiene los certificados de CA de confianza que se utilizan para validar los certificados que pertenecen a un igual remoto. Estos certificados de CA ayudan a determinar si el igual remoto es de confianza. MQIPT admite tanto los archivos de conjunto de claves de formato PKCS #12, como los almacenes de claves de hardware de cifrado que dan soporte a la interfaz de PKCS #11 para almacenar certificados de CA. Los archivos de conjunto de claves CA de MQIPT se identifican mediante las propiedades de ruta **SSLClientCAKeyRing** y **SSLServerCAKeyRing**. El uso del hardware de cifrado para acceder a certificados CA se habilita estableciendo las propiedades **SSLClientCAKeyRingUseCryptoHardware** y **SSLServerCAKeyRingUseCryptoHardware**.

El conjunto de claves CA en el lado del cliente SSL/TLS debe contener una lista de certificados CA de confianza que se utilizará para autenticar el certificado enviado desde el servidor. Si se ha configurado una ruta de servidor SSL para la autenticación de cliente, el conjunto de claves CA en el lado del servidor SSL/TLS debe contener una lista de certificados CA de confianza que se utilizará para autenticar el certificado enviado desde el cliente.

### **Conjunto de claves de certificado personal**

Este conjunto de claves contiene certificados personales que utiliza MQIPT para identificarse a sí mismo en un igual remoto. Al generar un certificado firmado automáticamente o solicitar un certificado firmado por CA, debe hacerlo utilizando el conjunto de claves de certificado personal. MQIPT da soporte tanto a los archivos de conjunto de claves de formato PKCS #12 como a los almacenes de claves de hardware de cifrado que dan soporte a la interfaz PKCS #11, para almacenar certificados personales. En MQIPT, los archivos de conjunto de claves de certificado personal se identifican mediante las propiedades de ruta **SSLClientKeyRing** y **SSLServerKeyRing**. El uso de hardware de cifrado para acceder a los certificados personales se habilita estableciendo las propiedades **SSLClientKeyRingUseCryptoHardware** y **SSLServerKeyRingUseCryptoHardware**.

El conjunto de claves en el lado del servidor SSL/TLS debe contener el certificado personal del servidor MQIPT. Si la autenticación de cliente es necesaria en una ruta de cliente SSL, el conjunto de claves en el lado del cliente SSL/TLS debe contener el certificado personal del cliente.

Si necesita la autenticación de cliente, debe habilitar la propiedad **SSLServerAskClientAuth** en el lado del servidor. El conjunto de claves en el lado del cliente debe contener el certificado personal de cliente del cliente. El conjunto de claves de MQIPT en el lado del servidor, identificado mediante la propiedad **SSLServerCAKeyRing**, debe contener una lista de certificados CA de confianza que se utilizará para autenticar el cliente.

Si no configura un conjunto de claves CA para una ruta, en su lugar MQIPT buscará los certificados CA en el conjunto de claves de certificado personal, si se ha configurado uno. Por ejemplo, si no se establece ningún valor para **SSLServerCAKeyRing**, MQIPT buscará certificados CA en el conjunto de claves identificado por **SSLServerKeyRing**.

Como alternativa al uso de certificados firmados por una CA de confianza, puede utilizar certificados autofirmados. Puede encontrar un ejemplo de un certificado autofirmado en el archivo del conjunto de claves de ejemplo sslSample.pfx que se proporciona con MQIPT en el subdirectorio samples/ ssl. Para abrir los archivos de conjunto de claves PKCS#12 de ejemplo, debe utilizar la contraseña mqiptSample.

Los certificados autofirmados pueden ser útiles en los escenarios de prueba en los que debe garantizar la conectividad de SSL/TLS sin pagar a una CA para un certificado. Sin embargo, no debe utilizar los certificados autofirmados en entornos de producción. Para crear un certificado firmado por CA, consulte Creación de un archivo de conjunto de claves.

Puede utilizar un programa de utilidad llamado **mqiptkeyman**, que se proporciona con MQIPT, para gestionar certificados digitales y almacenes de claves. Consulte ["mqiptKeyman y mqiptKeycmd en](#page-1003-0) [MQIPT" en la página 1004](#page-1003-0) para obtener instrucciones de instalación e información adicional.

Debe proteger los archivos de conjunto de claves y los archivos de contraseña utilizando las características de seguridad del sistema operativo para evitar un acceso no autorizado a los mismos.

# **Prueba de SSL/TLS en MQIPT**

Puede probar una conexión SSL/TLS utilizando los ejemplos proporcionados en esta documentación.

Consulte Iniciación a IBM MQ Internet Pass-Thru para obtener una descripción de varios escenarios. En particular, consulte las tareas siguientes:

- Autenticación de un servidor SSL/TLS
- Autenticación de un cliente SSL/TLS
- Ejecución de MQIPT en modalidad de proxy SSL/TLS
- Ejecución de MQIPT en modalidad de proxy SSL/TLS con un gestor de seguridad

Para probar que la configuración de SSL/TLS funciona correctamente, puede utilizar certificados autofirmados. Los certificados autofirmados son útiles en escenarios de prueba en los que puede garantizar la conectividad de SSL/TLS sin pagar a una entidad emisora de certificados (CA) para un certificado. Consulte Creación de certificados de prueba para obtener detalles.

Puede encontrar un ejemplo de un certificado autofirmado en el archivo del conjunto de claves de ejemplo sslSample.pfx que se proporciona con MQIPT en el subdirectorio samples/ssl. Para abrir los archivos de conjunto de claves PKCS#12 de ejemplo, debe utilizar la contraseña mqiptSample. El certificado de ejemplo se proporciona para su comodidad durante las pruebas. Sin embargo, las claves privadas del certificado de ejemplo son conocidas para todos los usuarios de MQIPT. Esto significa que no es seguro y solo se debe utilizar en un entorno de prueba.

No debe utilizar ningún certificado autofirmado en entornos de producción, tanto si son certificados de ejemplo, como si no, En su lugar, obtenga un certificado firmado por CA de una CA de confianza. Para crear un certificado firmado por CA, consulte Creación de un archivo de conjunto de claves.

Al crear o solicitar un certificado, debe tener en cuenta qué tipo de clave, tamaño de clave y algoritmo de firma digital son apropiados para sus necesidades de seguridad. Consulte ["Consideraciones sobre el](#page-1005-0) [certificado digital para MQIPT" en la página 1006](#page-1005-0) para obtener más información.

Los certificados y las tecnologías de gestión de certificados están disponibles de una serie de proveedores de terceros.

# **Mensajes de error SSL/TLS en MQIPT**

Las anomalías de reconocimiento se registran en el registro de conexiones MQIPT en forma de excepciones JSSE.

Para obtener más información, consulte ["Registros de conexión en MQIPT" en la página 1029](#page-1028-0). En la tabla siguiente sed describen las distintas excepciones, la causa probable y la acción correspondiente para resolver la anomalía.

Las excepciones de certificado normalmente se relacionan con los certificados en el extremo remoto de la conexión.

Cuando el error está relacionado con el certificado de un cliente o un gestor de colas de IBM MQ, el término *archivo de conjunto de claves* incluye el repositorio de claves de IBM MQ del socio remoto.

En MQIPT, los certificado de CA se almacenan en el archivo de conjunto de claves de CA, que se identifica mediante las propiedades de ruta **SSLClientCAKeyRing** y **SSLServerCAKeyRing**. Si las propiedades de ruta del conjunto de claves de CA no están establecidas, en el archivo de conjunto de claves personal correspondiente (referenciado por la propiedad **SSLClientKeyRing** o **SSLServerKeyRing**) se buscan certificados de CA en su lugar.

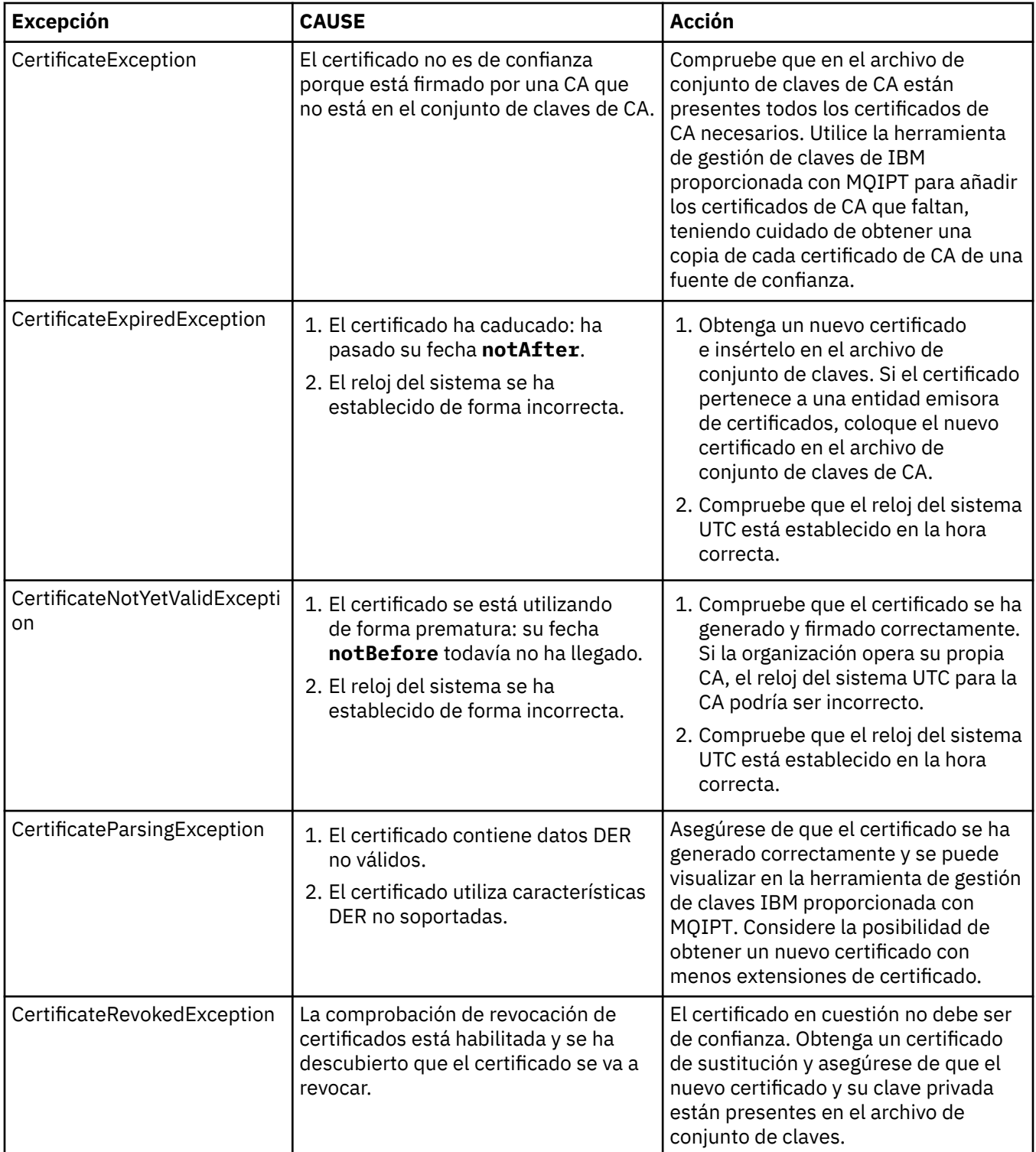

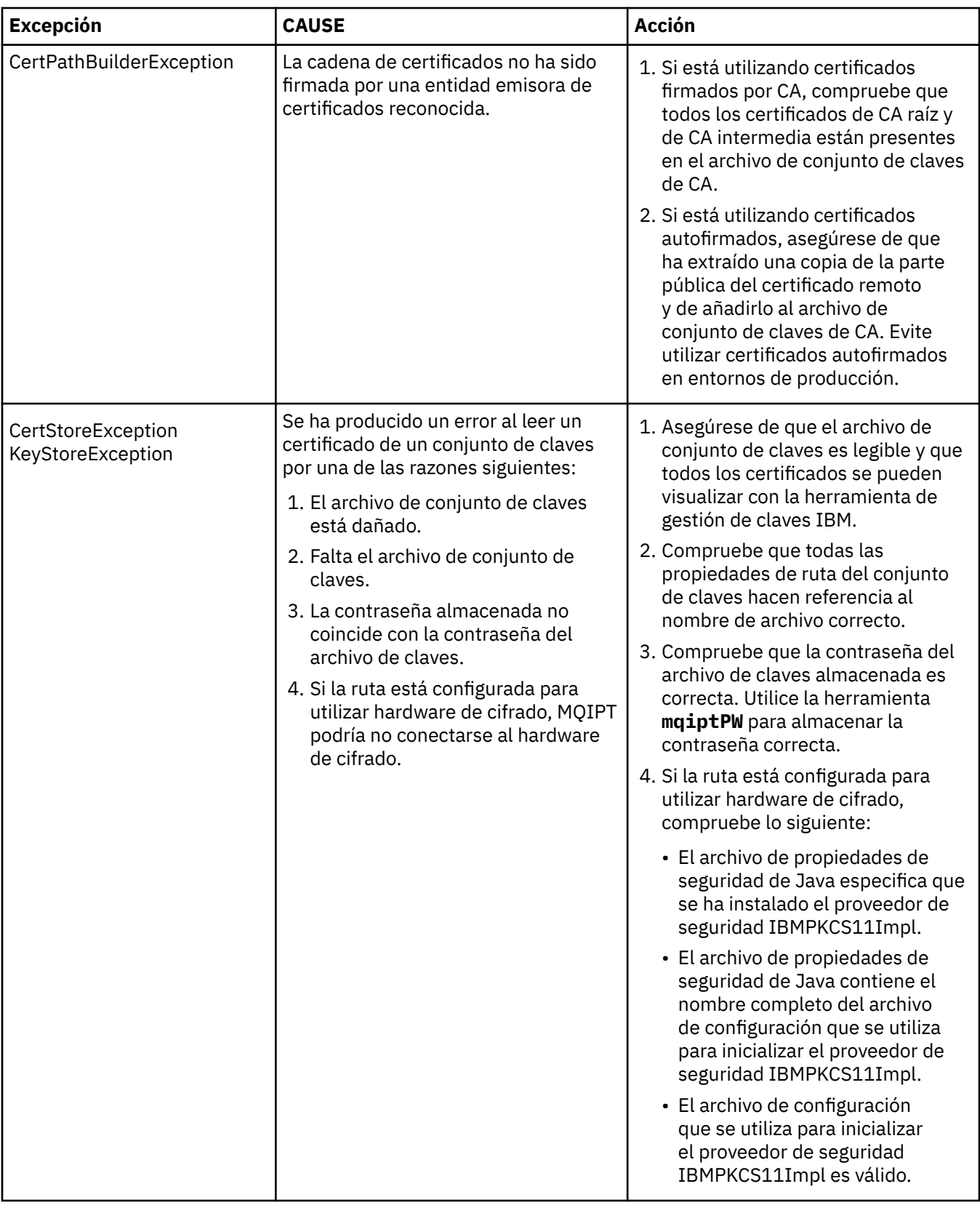

<span id="page-1003-0"></span>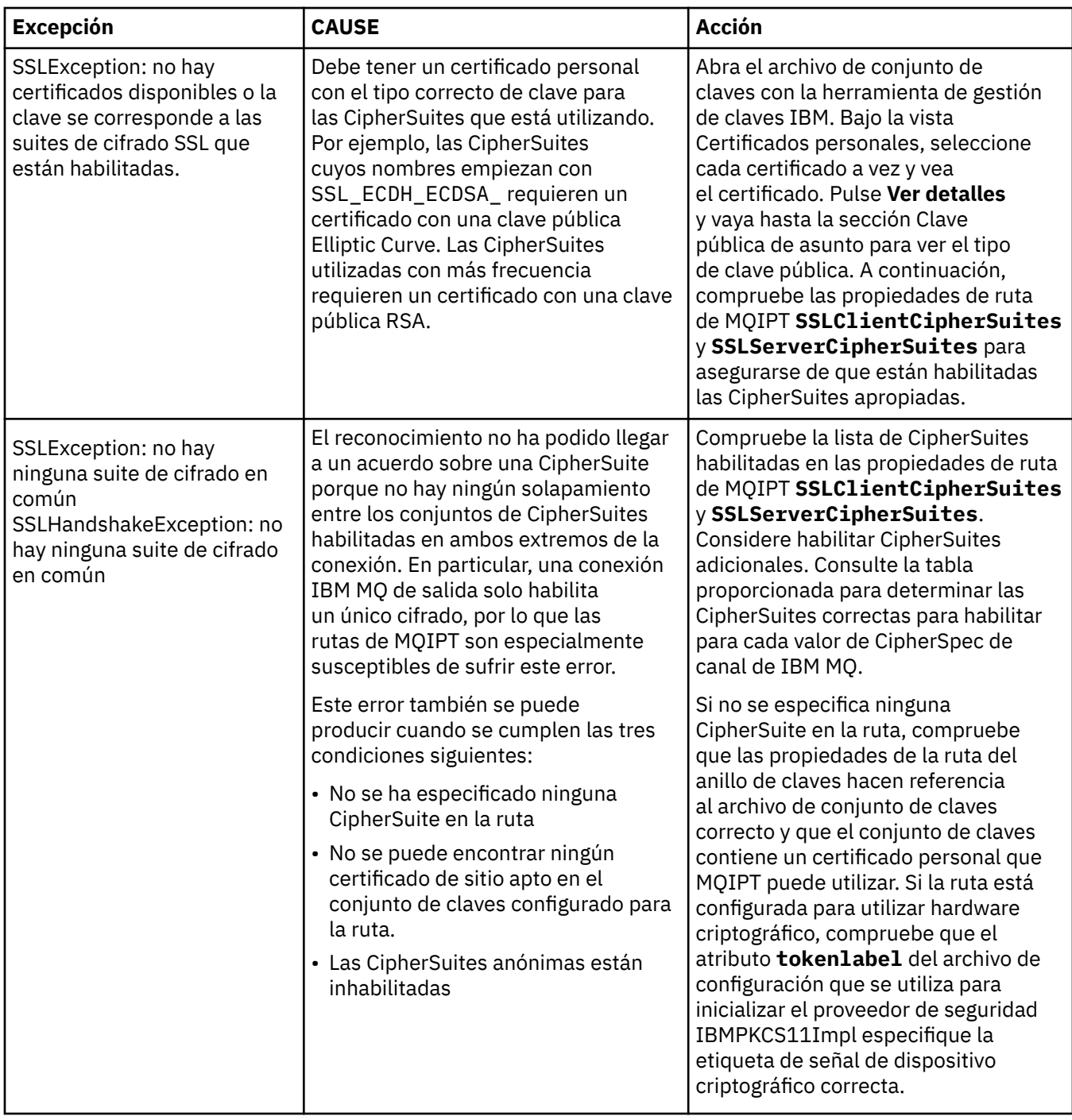

# **mqiptKeyman y mqiptKeycmd en MQIPT**

**mqiptKeyman** (iKeyman) es un certificado y una aplicación de gestión de claves que ya es familiar para los usuarios de IBM MQ. Se pueden utilizar los mandatos **mqiptKeyman** y **mqiptKeycmd** para gestionar claves simétricas y asimétricas, certificados digitales y solicitudes de certificado en archivos de conjunto de claves utilizados por IBM MQ Internet Pass-Thru. Estos archivos se pueden utilizar también para gestionar los propios archivos de conjunto de claves.

**mqiptKeyman** utiliza el término *base de datos de claves* para hacer referencia a un archivo de conjunto de claves; estos términos son sinónimos.

**mqiptKeyman** se puede ejecutar en dos modalidades, la interfaz gráfica de usuario (GUI) y la interfaz de línea de mandatos (CLI). Utilice el mandato **mqiptKeyman** para iniciar la GUI iKeyman y el mandato **mqiptKeycmd** para ejecutar la CLI iKeyman.

Los mandatos equivalentes para gestionar certificados en IBM MQ son **strmqikm** para iniciar la GUI iKeyman, y **runmqckm** para ejecutar la CLI iKeyman. Los mandatos IBM MQ se describen en Utilización de **runmqckm**, **runmqakm**, y **strmqikm** para gestionar certificados digitales.

## **Formato de archivo de conjunto de claves necesario para MQIPT**

Al crear archivos de conjunto de claves para utilizarlos en MQIPT, debe utilizar el formato de archivo PKCS #12:

- En la GUI, seleccione PKCS#12 en el campo **Tipo de base de datos de claves** al crear el archivo de conjunto de claves.
- En la CLI, incluya el parámetro -type pkcs12 en el mandato mqiptKeycmd -keydb -create .

 $\textcolor{blue}{\bullet}$  MS  $\textcolor{blue}{1.4}$  MQIPT también puede acceder a los certificados almacenados en el hardware de cifrado que da soporte a la interfaz PKCS #11. También se puede utilizar la interfaz para gestionar certificados en el hardware de PKCS #11. Para obtener más información, consulte ["Utilización del hardware de cifrado](#page-1014-0) [PKCS #11 en MQIPT" en la página 1015](#page-1014-0).

### **Cifrado de la contraseña de conjunto de claves para MQIPT**

Tras crear el archivo de conjunto de claves, debe cifrar la contraseña de conjunto de claves en un formato que MQIPT puede utilizar para acceder al archivo. Consulte ["Cifrado de una contraseña de conjunto de](#page-998-0) [claves en MQIPT" en la página 999](#page-998-0) para obtener más información al respecto.

Tenga en cuenta que el recurso de archivo de ocultación no está soportado por MQIPT. Debe utilizar el mandato **mqiptPW** para cifrar la contraseña de conjunto de claves en lugar de utilizar un archivo de ocultación.

### **Ejemplos de línea de mandatos**

La CLI utiliza la misma sintaxis que el mandato de IBM MQ **runmqckm**. Añada los parámetros necesarios a **mqiptKeycmd**, tal como se ilustra en los ejemplos siguientes:

• Para crear un archivo PKCS#12:

mqiptKeycmd -keydb -create -db key.p12 -pw password -type pkcs12

• Para crear un certificado personal autofirmado con fines de prueba:

```
mqiptKeycmd -cert -create -db key.p12 -pw password -type pkcs12 
-label mqipt -dn "CN=Test Certificate,OU=Sales,O=Example,C=US"
-sig_alg SHA256WithRSA -size 2048
```
El mandato crea un certificado digital con una clave pública RSA de 2048-bits y una firma digital que utiliza RSA con el algoritmo hash SHA-256. Cuando cree un certificado, tenga cuidado de elegir un algoritmo de cifrado de clave pública, tamaño de clave y algoritmo de firma digital que sean apropiados para las necesidades de seguridad de la organización. Consulte ["Consideraciones sobre el certificado](#page-1005-0) [digital para MQIPT" en la página 1006](#page-1005-0) para obtener más información.

Este ejemplo utiliza un certificado firmado automáticamente que es adecuado para fines de prueba. Sin embargo, en un entorno de producción, debe utilizar en su lugar un certificado firmado de la entidad emisora de certificados.

Tenga en cuenta que MQIPT v2.0 y las versiones más antiguas no dan soporte a las firmas digitales SHA-2, por lo que este certificado no es adecuado para establecer conexiones de socket seguro con releases anteriores de MQIPT; sería necesario un algoritmo de firma más antiguo como, por ejemplo, SHA1WithRSA.

• Para crear una solicitud de certificado para un certificado firmado de CA con fines de producción.

<span id="page-1005-0"></span>mqiptKeycmd -certreq -create -db key.p12 -pw password -type pkcs12 -file cert.req -label mqipt -dn "CN=Test Certificate,OU=Sales,O=Example,C=US" -sig\_alg SHA256WithRSA -size 2048

El mandato crea una solicitud de certificado digital con una clave pública RSA de 2048-bits y una firma digital que utiliza RSA con el algoritmo hash SHA-256. Cuando cree un certificado, tenga cuidado de elegir un algoritmo de cifrado de clave pública, tamaño de clave y algoritmo de firma digital que sean apropiados para las necesidades de seguridad de la organización. Consulte "Consideraciones sobre el certificado digital para MQIPT" en la página 1006 para obtener más información.

• Para recibir el archivo de certificado personal firmado por CA cert.crt en el archivo de conjunto de claves:

```
mqiptKeycmd -cert -receive -db key.p12 -pw password -type pkcs12 -file cert.crt
```
Debe asegurarse de que el certificado de CA de la CA que ha firmado el certificado personal está presente en el archivo de conjunto de claves, por ejemplo:

mqiptKeycmd -cert -add -db key.p12 -pw password -type pkcs12 -file ca.crt -label rootCA

### *Consideraciones sobre el certificado digital para MQIPT*

Los puntos a tener en cuenta incluyen el tamaño de clave de certificado, la selección de un algoritmo de firma digital de certificado adecuado y el certificado digital y el certificado CipherSuite compatibilityDigital y la compatibilidad con CipherSuite .

### **Consideraciones sobre el tamaño de clave de certificado para MQIPT**

El tamaño de la clave pública depende de la política de seguridad de la organización y depende del algoritmo de cifrado utilizado. En general, los tamaños de clave más grandes son más seguros. La tabla siguiente lista los tamaños mínimos de clave que debe utilizar:

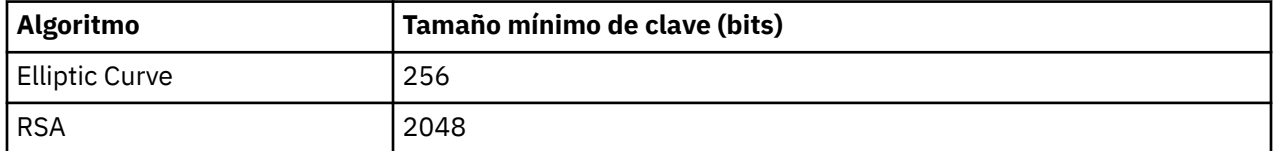

Especifique el tamaño de clave del certificado cuando cree un certificado o una solicitud de certificado.

- Al utilizar el mandato de CLI **mqiptKeycmd**, el parámetro **-size** especifica el tamaño de la clave.
- Al utilizar la GUI **mqiptKeyman**, el campo **Tamaño de clave** en la ventana Creación de certificado especifica el tamaño de clave.

### **Selección de un algoritmo de firma digital de certificado apropiado**

Para evitar la falsificación de los certificados digitales, es importante utilizar un algoritmo de firma digital firme. Cuando cree o solicite un certificado, tenga cuidado de seleccionar un algoritmo correcto.

Debe evitar utilizar algoritmos de firma digital antiguos basados en MD5 o SHA-1, ya que estos algoritmos ya no son lo suficientemente seguros para un uso actual. Si es posible, utilice uno de los algoritmos de firma digital con base SHA-2 más nuevo como, por ejemplo, SHA-256 con RSA (SHA256WithRSA).

Sin embargo, las versiones de MQIPT anteriores a la versión 2.1 no dan soporte a las firmas digitales SHA-2, por lo que la interoperabilidad con los releases anteriores de MQIPT, utilice el algoritmo de firma digital SHA1WithRSA. Sin embargo, debe planificar la actualización de las versiones anteriores de MQIPT y eliminar el uso de las firmas digitales MD5 y SHA-1.

• Al utilizar el mandato de CLI **mqiptKeycmd**, el parámetro **-sig\_alg** especifica el algoritmo de firma digital.

• Al utilizar la GUI **mqiptKeyman**, el campo **Algoritmo de firma** de la ventana Creación de certificado especifica el algoritmo de firma digital.

# **Compatibilidad de certificado digital y CipherSuite en MQIPT**

No todas las CipherSuites se pueden utilizar con todos los certificados digitales. Existen distintos tipos de CipherSuite, agrupadas por su prefijo de nombre de CipherSuite. Cada tipo de CipherSuite impone distintas restricciones sobre el tipo de certificado digital que se puede utilizar. Estas restricciones se aplican a todas las conexiones SSL/TLS de MQIPT, pero resultan especialmente relevantes para los usuarios del cifrado Elliptic Curve. Cuando se realiza el reconocimiento del socket seguro, MQIPT selecciona automáticamente un certificado personal para identificarse a sí mismo que sea apropiado para la CipherSuite negociada. En la mayoría de los casos, MQIPT interopera automáticamente con el igual remoto. Sin embargo, en algunos casos de ejemplo es posible que necesite utilizar una CipherSuite MQIPT específica para interoperar con un sistema IBM MQ remoto. La aplicación **mqiptKeyman** proporcionada con MQIPT es capaz de crear certificados y solicitudes de certificado solo con claves públicas DSA y RSA. Además, el programa de utilidad de IBM MQ **runmqakm** puede crear certificados y solicitudes de certificado con claves públicas Elliptic Curve. Consulte a su entidad emisora de certificados para obtener consejos sobre la creación de otros tipos de certificado.

El tipo de certificado digital para utilizar depende del tipo de CipherSuite que está utilizando:

- Las CipherSuites con nombres que empiezan con SSL\_ECDH\_ECDSA\_ y SSL\_ECDHE\_ECDSA\_ requieren un certificado digital con una clave pública Elliptic Curve.
- Las CipherSuites con nombres que contienen *anon* son anónimas; no requieren ningún certificado digital para identificar el igual remoto. Dichas CipherSuites pueden evitar las sobrecargas de la gestión del ciclo de vida de los certificados en las redes en las que se utilizan medios alternativos de autenticación pero, en general, evite su uso debido a la falta de autenticación.
- Otras CipherSuites requieren un certificado digital con una clave pública RSA.

**Nota:** Las herramientas **mqiptKeyman** y **mqiptKeycmd** no pueden crear certificados ni solicitudes de certificado con una clave pública Elliptic Curve. Puede utilizar el mandato **runmqakm** proporcionado con IBM MQ para esta finalidad. El mandato **runmqakm** se describe en Utilización de **runmqckm**, **runmqakm**y **strmqikm** para gestionar certificados digitales.

# **Salida de certificado en MQIPT**

La finalidad de una salida de certificado es validar un certificado del interlocutor SSL/TLS recibido por MQIPT.

Puede configurar la ruta MQIPT para que actúe como un cliente SSL/TLS cuando realiza una nueva conexión y para que actúe como un servidor SSL/TLS cuando reciba una solicitud de conexión. Durante el proceso de reconocimiento SSL/TLS, un cliente SSL/TLS recibe un certificado del interlocutor del servidor y el certificado se puede utilizar para autenticar el servidor. Un servidor SSL/TLS también puede recibir un certificado del interlocutor del cliente y el certificado se puede utilizar para autenticar el cliente.

Se llama a la salida de certificado cuando MQIPT recibe un certificado del interlocutor, lo que le permite realizar una validación adicional. Las excepciones capturadas por la salida son capturadas por MQIPT y se termina la solicitud de conexión. Por lo tanto, es un procedimiento recomendado para la salida capturar todas las excepciones y volver a pasar un código de retorno apropiado a MQIPT.

Se proporciona un ejemplo para mostrar que se puede implementar una salida de certificado; para obtener más información, consulte Utilización de una salida de certificado para autenticar un servidor SSL/TLS.

**Nota:** MQIPT se ejecuta en una sola Java virtual machine, así que una salida de certificado definida por usuarios podría poner en peligro el funcionamiento normal de MQIPT de una de estas formas:

- Afectar a los recursos del sistema
- Generar cuellos de botella
- Degradar el rendimiento

Debe probar los efectos de la salida de certificado ampliamente, antes de implementarla en un entorno de producción.

### *La clase com.ibm.mq.ipt.exit.CertificateExit en MQIPT*

Una clase abstracta que debe implementar la clase que está definida en la propiedad SSLExitName.

La clase contiene las implementaciones predeterminadas para ejecutar la salida y algunos métodos públicos que puede alterar temporalmente, si lo desea, de acuerdo con sus requisitos. La lista completa de métodos soportados es la siguiente:

### **Métodos**

### **public int init(IPTTrace)**

MQIPT llama al método init cuando MQIPT carga la salida y se puede implementar para realizar cualquier inicialización de la salida; por ejemplo, la carga de datos que se utiliza durante el proceso de validación. La implementación predeterminada no hace nada.

#### **public int refresh(IPTTrace)**

El método de renovación se implementa para realizar una renovación de los datos; por ejemplo, la recarga de cualquier dato para el disco que se utiliza durante el proceso de validación. Se llama a este método cuando el administrador MQIPT ha emitido un mandato de renovación. La implementación predeterminada no hace nada.

#### **public void close(IPTTrace)**

El método de cierre se implementa para realizar cualquier tarea de mantenimiento cuando la ruta está a punto de detenerse o cuando MQIPT se está cerrando. La implementación predeterminada no hace nada.

#### **public CertificateExitResponse validate(IPTTrace)**

Se llama al método de validación para realizar la validación del certificado de igual. El objeto de retorno se puede utilizar para volver a pasar información a MQIPT; por ejemplo, un código de retorno y se puede añadir algún texto al registro de conexiones. La implementación predeterminada devuelve una CertificateExitResponse con CertificateExitResponse.OK.

Métodos soportados para obtener propiedades:

#### **public int getListenerPort()**

recupera el puerto de escucha de ruta - según lo definido por la propiedad ListenerPort

#### **public String getDestination()**

recupera la dirección de destino - según lo definido por la propiedad Destination

#### **public int getDestinationPort()**

recupera la dirección del puerto de escucha de destino - según lo definido por la propiedad DestinationPort

#### **public String getClientIPAddress()**

recupera la dirección IP del cliente que realiza la solicitud de conexión

#### **public int getClientPortAddress()**

recupera la dirección de puerto utilizada por el cliente que realiza la solicitud de la conexión

#### **public boolean isSSLClient()**

se utiliza para determinar si se está llamando a la salida como un cliente SSL/TLS o un servidor SSL/TLS. Si esto devuelve el valor true, la salida está en el lado del cliente de la conexión, validando el certificado obtenido del servidor. Si esto devuelve el valor false, la salida está en el lado del servidor de la conexión, validando el certificado enviado por el cliente. Es válido para que una ruta actúe tanto como servidor como cliente SSL/TLS, descifrando y volviendo a cifrar el tráfico. En esta situación, aunque hay una sola clase de salida, algunas instancias de la clase se llamarán como cliente y algunas como servidores. Puede utilizar isSSLClient para determinar la situación para una instancia determinada.
## **public int getConnThreadID()**

se utiliza para recuperar el ID de la hebra de trabajador que está manejando la solicitud de conexión, que puede ser útil para la depuración.

#### **public String getChannelName()**

recupera el nombre del canal IBM MQ que se utiliza en la solicitud de conexión. Esto solo es disponible cuando la solicitud de entrada no está utilizando SSL/TLS y MQIPT está actuando como cliente SSL/TLS.

#### **public String getQMName()**

recupera el nombre del gestor de colas IBM MQ utilizado en la solicitud de conexión. Esto solo está disponible cuando la solicitud de cliente no está utilizando SSL/TLS y MQIPT está actuando como cliente SSL/TLS.

#### **public boolean getTimedout()**

es utilizado por la salida para determinar si el tiempo de espera ha caducado.

### **public IPTCertificate getCertificate()**

recupera el certificado SSL/TLS que se debe validar.

#### **public String getExitData()**

recupera los datos de salida, tal como están definidos por la propiedad SSLExitData.

#### **public String getExitName()**

recupera el nombre de la salida, tal como está definida mediante la propiedad SSLExitName.

## *La clase com.ibm.mq.ipt.exit.CertificateExitResponse en MQIPT*

Esta clase se utiliza para volver a pasar información a MQIPT después de que se haya validado un certificado.

## **Constructores**

#### **public CertificateExitResponse(***int rc***, string message)**

Este constructor se puede utilizar para volver a pasar un código de retorno y algún texto de mensaje. Los códigos de razón posibles son:

- ExitRc.OK
- ExitRc.VALIDATE\_ERROR
- ExitRc.VALIDATE\_REJECTED

#### **public CertificateExitResponse(***int rc***)**

Este constructor se puede utilizar para volver a pasar un código de retorno, sin ningún texto de mensaje. Los códigos de razón posibles son:

- ExitRc.OK
- ExitRc.VALIDATE\_ERROR
- ExitRc.VALIDATE\_REJECTED

#### **public CertificateExitResponse()**

Este constructor se puede utilizar para volver a pasar un código de retorno ExitRc.OK, si ningún tipo de mensaje.

## **Métodos**

## **public String getVersion()**

Este método devuelve la versión de esta clase.

#### **public String toString**

Este método devolverá una representación de serie de la respuesta, por ejemplo, "Código de razón: 4, Mensaje: comprobación de CRL fallida.

## *La clase com.ibm.mq.ipt.exit.IPTCertificate en MQIPT*

Esta clase contiene el certificado SSL/TLS que se va a validar.

## **Métodos**

### **public int getVersion()**

Este método devuelve la versión de esta clase.

### **public byte [] getDerEncoding()**

Este método devuelve la codificación ASN.1/DER del certificado X.509, o NULL si hay un error.

## **public byte [] getPemEncoding()**

Este método devuelve la codificación PEM (BASE64) del certificado X.509, o NULL si hay un error.

### **public String getLabel()**

Este método devuelve la etiqueta de certificado, o NULL si hay un error.

### **public String getName()**

Este método devuelve el nombre distinguido del certificado, o NULL si no está disponible. Por ejemplo:

CN=Test Queue Manager,OU=Sales,O=Example,L=London,C=GB

### **public String getIssuerName()**

Este método devuelve el nombre distinguido del emisor del certificado o NULL si no está disponible. Por ejemplo:

CN=Certificate Authority,OU=Security,O=Example,L=New York,C=US

### **public IPTCertificate getSigner()**

Este método devuelve el certificado de firmante, o NULL si no está disponible. Para un certificado firmado automáticamente, devolverá una referencia a sí mismo.

### **public String toString()**

Este método devuelve una representación de serie del certificado.

## *La clase com.ibm.mq.ipt.exit.IPTTrace en MQIPT*

Las funciones de rastreo de MQIPT proporcionan llamadas de entrada y salida, que se pueden utilizar al entrar y salir de un método. También hay varias llamadas de datos para rastrear información útil.

## **Métodos**

## **public void entry(String** *fid***)**

Donde *fid* se utiliza para identificar dónde se ha realizado la llamada, por ejemplo, la clase y el nombre del método.

Este método escribe una entrada en el archivo de salida de rastreo con el nivel apropiado de indentación para registrar el punto en el que el flujo de control entra en un método. Esta llamada es opcional, pero si se utiliza, también se debe utilizar una llamada coincidente a "exit(String)" dentro del mismo método.

## **public void exit(String** *fid***)**

Donde *fid* se utiliza para identificar dónde se ha realizado la llamada, por ejemplo, la clase y el nombre del método.

Este método escribe una salida en el archivo de salida de rastreo con el nivel apropiado de indentación para registrar el punto en el cual el flujo de control deja un método. Este método solo se utiliza cuando se ha utilizado previamente una llamada a "entry(String)" dentro del mismo método.

### **public void exit(String** *fid***, int** *rc***)**

Donde *fid* se utiliza para identificar dónde se ha realizado la llamada, por ejemplo, la clase y el nombre del método, y *rc* es el código de retorno numérico del método. Este método de rastreo se debe utilizar para registrar la salida de los métodos que devuelven un entero.

Este método escribe una salida en el archivo de salida de rastreo con el nivel de indentación apropiado para registrar el punto en el que el flujo de control abandona un método y el código de retorno numérico de dicho método. Este método solo se utiliza cuando se ha utilizado previamente una llamada a "entry(String)" dentro del mismo método.

## **public void exit(String** *fid***, boolean** *rc***)**

Donde *fid* se utiliza para identificar dónde se ha realizado la llamada, por ejemplo la clase y el nombre de método, y *rc* es el código de retorno booleano que procede del método. Este método de rastreo se debe utilizar para registrar la salida de los métodos que devuelven un booleano.

Este método escribe una salida en el archivo de salida de rastreo con el nivel de indentación apropiado para registrar el punto en el que el flujo de control abandona un método y el código de retorno booleano que procede de dicho método. Este método solo se utiliza cuando se ha utilizado previamente una llamada a "entry(String)" dentro del mismo método.

## **public void data(String** *fid***, String data)**

Donde *fid* se utiliza para identificar dónde se ha realizado la llamada, por ejemplo, la clase y el nombre del método.

Este método escribe algunos datos de serie en el archivo de salida de rastreo.

## **public void data(String** *fid***, int data)**

Donde *fid* se utiliza para identificar dónde se ha realizado la llamada, por ejemplo, la clase y el nombre del método.

Este método escribe algunos datos enteros en el archivo de salida de rastreo.

## **public void data(String** *fid***, byte[])**

Donde *fid* se utiliza para identificar dónde se ha realizado la llamada, por ejemplo, la clase y el nombre del método.

Este método escribe algunos datos binarios en el archivo de salida de rastreo.

## **Rastreo de ejemplo**

Para ayudar a diagnosticar problemas en una salida, puede utilizar el mismo recurso de rastreo que MQIPT, de forma alternativa, puede implementar sus propias funciones de rastreo. Si decide utilizar las funciones de rastreo de MQIPT, existen llamadas de entrada y de salida, que se pueden utilizar en una entrada a y en una salida de un método. También hay varias llamadas de datos para rastrear información útil, tal como se muestra en el ejemplo siguiente.

```
/**
\star This method is called to initialize the exit (for example, for
\star loading validation information) and place itself in a ready
\star state to validate connection requests.
*/
 public int init(IPTTrace t) {
 final String fid = "MyExit.init";
  // Trace entry into this method
  t.entry(fid);
  // Trace useful information
  t.data(fid, "Starting exit - MQIPT version " + getVersion());
```

```
 // Perform initialization and load any data
  t.data(fid, "Ready for work");
  // Trace exit from this method
 t.exit(fid);
 return ExitRc.OK;
}
```
Este método genera un rastreo con el formato que se muestra en el ejemplo siguiente:

```
16:36:48.625 14 5000-1s ------{ ConnectionThread.setCertificateExit()<br>16:36:48.625 14 5000-1s Creating instance of certificate exit<br>16:36:48.625 14 5000-1s Calling init() of certificate exit<br>16:36:48.625 14 5000-1s ----
16:36:48.625 14 5000-1s Creating instance of certificate exit
16:36:48.625 14 5000-1s Calling init() of certificate exit
16:36:48.625 14 5000-1s -------{ MyExit.init()
16:36:48.625 14 5000-1s Starting exit - MQIPT version 2.1.0.0
16:36:48.625 14 5000-1s Ready for work
16:36:48.625 14 5000-1s -------} MyExit.init() rc=0
                                      ------} ConnectionThread.setCertificateExit() rc=0
```
## *Códigos de retorno de salida de certificado en MQIPT*

Los códigos de retorno que MQIPT reconoce al llamar a una salida de certificado en una serie de situaciones diferentes.

Los códigos de retorno siguientes son reconocidos por MQIPT al llamar a una salida de certificado en las situaciones siguientes:

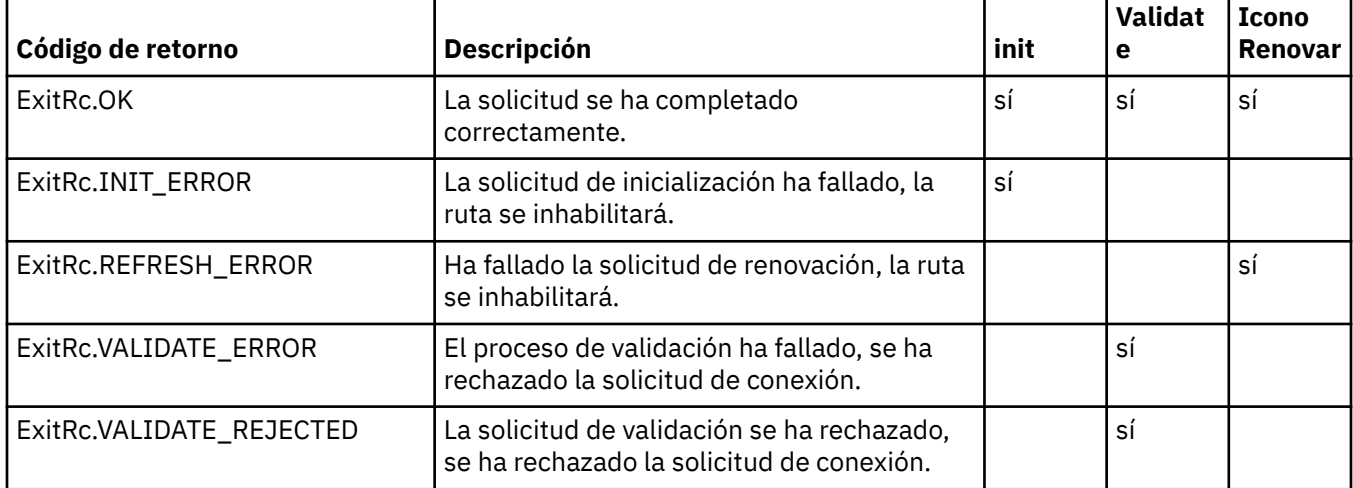

## **LDAP y CRL en MQIPT**

MQIPT admite el uso de un servidor LDAP (Lightweight Directory Access Protocol) para realizar la autenticación de la lista de revocación de certificados (CRL) en un certificado digital.

El soporte de LDAP se ha implementado de una forma similar a la de IBM MQ, ya que se puede utilizar el mismo servidor LDAP para ambos, IBM MQ y MQIPT.

Durante el reconocimiento SSL/TLS, los participantes de la comunicación se autentican entre sí con certificados digitales. La autenticación puede incluir una comprobación de que el certificado recibido continúa siendo fiable. Las autoridades de certificación (CA) revocan los certificados por distintos motivos, entre los que se incluyen los siguientes:

- El propietario ha cambiado a una organización distinta.
- La clave privada ya no es secreta.

Las CA publican los certificados personales revocados en una Lista de revocación de certificados (CRL). Los certificados de CA que se han revocado se publican en una Lista de revocación de autorizaciones (ARL). Tenga en cuenta que las referencias posteriores a las CRL también se aplican a las ARL.

Para obtener más información sobre el uso de servidores LDAP con IBM MQ y sobre la gestión de las CRL y las ARL, consulte Trabajar con listas de revocación de certificados y listas de revocación de autorizaciones.

MQIPT puede dar soporte a un máximo de dos servidores LDAP en cada ruta. El primer servidor LDAP se trata como el servidor principal y el segundo servidor LDAP se mantiene como una copia de seguridad. El segundo servidor solo se utiliza si no se puede acceder al servidor principal. El servidor de seguridad debe ser una imagen duplicada del servidor principal.

El acceso a la información almacenada en un servidor LDAP se puede proteger con un ID de usuario

y una contraseña utilizando las propiedades de contraseña e ID de usuario de LDAP. Las las las contraseñas de servidor LDAP se pueden cifrar en la configuración de MQIPT desde IBM MQ 9.1.5. Para obtener más información sobre cómo cifrar las contraseñas para utilizarlas en MQIPT, consulte Cifrado de contraseñas almacenadas.

Cuando MQIPT carga una señal PKCS #12 de un archivo de conjunto de claves, los certificados de CA se comprueban para ver la validez de la CRL. Si el certificado de CA tiene una CRL adjunta, se comprueba para ver si ha caducado y, si es así, se recupera una CRL más nueva del servidor LDAP. Las CRL recuperadas se cargan en la señal actual y se adjuntan a su certificado de CA.

Si no hay ninguna entrada que coincida con la CA dada cuando se envía una consulta al servidor LDAP principal, se presupone que no hay ninguna CRL para esa CA y no se utiliza el servidor de copia de seguridad. Sin embargo, si no se puede alcanzar al servidor LDAP principal o no devuelve ninguna respuesta dentro de un marco de tiempo determinado, se utiliza el servidor de seguridad. Los errores del servidor de copia de seguridad hacen que la conexión de cliente se termine. Esta acción se puede alterar temporalmente estableciendo la propiedad **LDAPIgnoreErrors** en true.

Las CRL recuperadas por MQIPT se conservan en una memoria caché y son compartidas por todas las conexiones en dicha ruta. Si una CRL almacenada en memoria caché ha caducado, la CRL se elimina de la memoria caché y se recupera una nueva del servidor LDAP. Si no está disponible una nueva CRL, la conexión se sigue rechazando.

Una CRL recuperada del servidor LDAP también se comprueba para ver si ha caducado y se muestra un mensaje de aviso (MQCPW001). La CRL caducada se sigue cargando en el sistema y se rechazan las solicitudes de conexión que hacen referencia a esa CRL. Debe sustituir la CRL caducada en el servidor con una actual.

La propiedad **LDAPCacheTimeout** se puede utilizar para controlar la frecuencia con la que se borra la memoria caché de CRL. El valor predeterminado es 1 día. Establecer este valor en 0 significa que las entradas de memoria caché no se borran hasta que se reinicia la ruta.

Se puede almacenar una CRL caducada en un archivo de conjunto de claves o en un servidor LDAP. Si no se ha emitido una nueva CRL, se rechazan las solicitudes de conexión adicionales. Puede ignorar las CRL caducadas habilitando la propiedad **IgnoreExpiredCRLs**.

**Nota:** Si habilita la propiedad **LDAPIgnoreErrors** o la propiedad **IgnoreExpiredCRLs**, se podría utilizar un certificado revocado para realizar una conexión SSL/TLS.

## **Propiedades de OU de nombre distinguido de certificado de varios valores en MQIPT**

Puede emparejar varios valores de unidad organizativa (OU) en nombres distinguidos de certificado.

Ahora las propiedades de ruta siguientes dan soporte al emparejamiento de varios valores de OU:

- **SSLClientDN\_OU**
- **SSLClientSiteDN\_OU**
- **SSLServerDN\_OU**
- **SSLServerSiteDN\_OU**

Para emparejar varios valores de OU, utilice una coma como separador en el valor de propiedad de ruta. Por ejemplo:

SSLClientDN\_OU=Sales, Europe

Esto empareja certificados con OU=Sales y OU=Europe. Los valores OU se emparejan en la misma secuencia con varios valores de OU en los filtros SSLPEER de IBM MQ.

No especifique la misma propiedad de ruta más de una vez en la sección [route]. La forma correcta de emparejar varios valores de OU es especificar la propiedad una vez, tal como se muestra en el ejemplo anterior. Si especifica el mismo atributo más de una vez en la misma sección mqipt.conf, el último valor entrará en vigor. Por ejemplo, las entradas siguientes solo darían como resultado el emparejamiento de Europe porque la segunda línea altera temporalmente la primera:

SSLClientDN\_OU=Sales SSLClientDN\_OU=Europe

Si debe emparejar una coma literal dentro de un valor de OU, inserte una barra inclinada invertida (\) como carácter de escape inmediatamente antes de la coma. Por ejemplo:

SSLClientDN OU=Sales\, Europe

Esto empareja un solo valor: OU=Sales, Europe. Una barra inclinada invertida que no va seguida inmediatamente de una coma se empareja con una barra inclinada invertida literal.

Si está actualizando desde un release anterior de MQIPT y se basa en la capacidad para emparejar comas en valores de OU, debe insertar caracteres de escape de barra inclinada invertida en las propiedades de ruta de OU para poder conservar el comportamiento anterior.

## **Habilitación de protocolos en desuso y CipherSuites en MQIPT**

De forma predeterminada, los protocolos y las CipherSuites de sockets seguros que no se consideran seguros están inhabilitados en el Java runtime environment (JRE) habilitado con MQIPT. Estos protocolos y CipherSuites en desuso se deben habilitar antes de poderse utilizar.

## **Acerca de esta tarea**

Si conoce los posibles riesgos, pero sigue necesitando utilizar uno de los protocolos o una de las CipherSuites que no se consideran seguros en MQIPT, siga este procedimiento para habilitar el protocolo o la CipherSuite que necesite utilizar.

## **Procedimiento**

- 1. Edite el archivo java.security , que se encuentra en el directorio *mqipt\_path*/java/jre/lib/ security , donde *mqipt\_path* es la ubicación donde está instalado MQIPT.
- 2. Añada soporte al JRE para un protocolo o algoritmo eliminando la entrada correspondiente de la lista de algoritmos inhabilitados en la propiedad jdk.tls.disabledAlgorithms.
	- $\mathbf{F} \mathbf{V}$  9.1.4  $\blacksquare$ Para añadir soporte para un protocolo, elimine el protocolo de la lista de algoritmos inhabilitados. Por ejemplo, para añadir soporte para TLS 1.0, elimine TLSv1 de la lista.
	- Para añadir soporte para una CipherSuite, elimine el algoritmo correspondiente de la lista de algoritmos inhabilitados. Por ejemplo, para añadir soporte para la CipherSuite SSL\_ECDHE\_ECDSA\_WITH\_3DES\_EDE\_CBC\_SHA, elimine 3DES\_EDE\_CBC de la lista.
- $3.14$

Para habilitar SSL 3.0 en el JRE, también debe establecer la propiedad del sistema com.ibm.jsse2.disableSSLv3=false.

<span id="page-1014-0"></span>Puede establecer la propiedad utilizando la variable de entorno **MQIPT\_JVM\_OPTIONS**. Por ejemplo:

set MQIPT JVM OPTIONS=-Dcom.ibm.jsse2.disableSSLv3=false

- 4. Para habilitar SSL 3.0, TLS 1.0 o TLS 1.1 en una ruta de MQIPT, añada el protcolo correspondiente a la propiedad de ruta **SSLServerProtocols** o **SSLClientProtocols**.
- 5. Reinicie MQIPT para que los cambios en las propiedades JRE entren en vigor.

## **Utilización del hardware de cifrado PKCS #11 en MQIPT**

MQIPT puede acceder a los certificados digitales que se almacenan en hardware de cifrado que da soporte a la interfaz PKCS #11.

## **Antes de empezar**

Antes de empezar a configurar MQIPT para utilizar hardware de cifrado, asegúrese de que la tarjeta criptográfica, el controlador de la tarjeta y el software de soporte asociado están instalados y funcionan correctamente.

El soporte para el hardware de cifrado PKCS #11 en MQIPT es proporcionado por el IBM Java PKCS11 Cryptographic Provider (proveedor IBMPKCS11Impl). Para obtener más información sobre el proveedor IBMPKCS11Impl, y la lista de tarjetas criptográficas soportadas por Java 8, consulte IBM PKCS11 Cryptographic Provider.

## **Acerca de esta tarea**

Puede almacenar los certificados personales y los certificados CA a los que ha accedido MQIPT en un almacén de claves de hardware de cifrado. Sin embargo, puesto que un dispositivo PKCS #11 normalmente no tienen suficiente espacio disponible para almacenar una gran cantidad de certificados de firmante, es posible que desee utilizar un almacén de claves basado en archivo separado para certificados CA.

Siga este procedimiento para configurar MQIPT para utilizar certificados en un almacén de claves de hardware de cifrado.

**Nota:** El uso del hardware de cifrado con MQIPT es una prestación de IBM MQ Advanced. Para utilizar esta prestación, el gestor de colas local que se conecta utilizando la ruta de MQIPT también es necesario que tenga la titularidad de IBM MQ Advanced, IBM MQ Appliance o IBM MQ Advanced for z/OS VUE.

## **Procedimiento**

1. Cree el archivo de configuración que se utiliza al inicializar el proveedor IBMPKCS11Impl.

Descargue los archivos de configuración de ejemplo para cada una de las tarjetas criptográficas de hardware soportadas por el proveedor IBMPKCS11Impl y configure un ejemplo para el sistema. Los ejemplos se pueden descargar del siguiente tema Java en IBM Documentation: Archivo de configuración.

El archivo de configuración es un archivo de texto y debe contener, al menos, los atributos siguientes:

#### **nombre**

El sufijo de nombre de la instancia del proveedor.

### **biblioteca**

El nombre completo de la biblioteca PKCS #11 que se proporciona con el hardware de cifrado.

#### **tokenlabel**

La etiqueta de la señal del dispositivo criptográfico PKCS #11.

Por ejemplo, el archivo de configuración podría contener las entradas siguientes:

```
name = IPTPKCS11Provider
library = /usr/lib64/pkcs11/PKCS11_API.so
tokenlabel = icatoken
```
- <span id="page-1015-0"></span>2. Edite el archivo de propiedades de seguridad de Java, java.security, que se encuentra en el subdirectorio java/jre/lib/security del directorio de instalación de MQIPT.
	- a) Si todavía no está presente en el archivo, añada el proveedor de seguridad IBMPKCS11Impl. Por ejemplo, añadiendo la línea siguiente:

security.provider.12=com.ibm.crypto.pkcs11impl.provider.IBMPKCS11Impl

b) Añada el nombre completo del archivo de configuración detrás del nombre del proveedor.

Por ejemplo, si el archivo de configuración que ha creado en el paso ["1" en la página 1015](#page-1014-0) se llama /opt/mqipt/pkcs11.cfg, debe añadir esta vía de acceso a la misma línea que el proveedor de seguridad:

security.provider.12=com.ibm.crypto.pkcs11impl.provider.IBMPKCS11Impl /opt/mqipt/ pkcs11.cfg

3. Si está utilizando un archivo de conjunto de claves para los certificados CA, en lugar de almacenar los certificados CA en el hardware de cifrado, cree un archivo de conjunto de claves CA con el formato PKCS #12.

Puede crear un archivo de conjunto de claves de CA utilizando la interfaz gráfica de usuario (GUI) de **mqiptKeyman** o la interfaz de línea de mandatos (CLI) de **mqiptKeycmd** .

• Para utilizar la CLI, entre el mandato siguiente:

mqiptKeycmd -keydb -create -db *filename* -pw *password* -type pkcs12

donde *nombrearchivo* es el nombre del archivo de conjunto de claves que se va a crear y *contraseña* es la contraseña del conjunto de claves.

- Para utilizar la GUI, siga estos pasos:
	- a. Inicie la GUI entrando el mandato **mqiptKeyman**.
	- b. Pulse **Archivo de base de datos de claves** > **Abrir**.
	- c. Pulse **Tipo de base de datos de claves** y seleccione **PKCS11Config**.
	- d. Pulse **Aceptar**. Se abre la ventana Abrir señal de cifrado.
	- e. Seleccione la etiqueta de señal del dispositivo criptográfico que desea utilizar para almacenar los certificados.
	- f. En el campo **Contraseña de señal criptográfica**, escriba la contraseña necesaria para acceder al hardware de cifrado.
	- g. Para crear un nuevo archivo de base de datos de claves CA, seleccione **Crear nuevo archivo de base de datos de claves secundario**.
	- h. Pulse **Tipo de base de datos de claves** y seleccione **PKCS12**.
	- i. En el campo **Nombre de archivo**, escriba el nombre de archivo del conjunto de claves de CA.
	- j. En el campo **Ubicación**, escriba la vía de acceso completa del archivo de conjunto de claves de CA.
	- k. Pulse **Aceptar**. Se abre la ventana Solicitud de contraseña.
	- l. Escriba una contraseña para el conjunto de claves de CA en el campo **Contraseña** y vuélvala a escribir en el campo **Confirmar contraseña**.
	- m. Pulse **Aceptar**.
- 4. Utilizando **mqiptKeycmd** o **mqiptKeyman**, solicite un certificado personal para el hardware de cifrado.
	- Para utilizar la CLI, entre el mandato siguiente:

```
mqiptKeycmd -certreq -create -crypto module_name -tokenlabel hardware_token
 -pw password -label label -size key_size
            -sig_alg algorithm -dn distinguished_name -file filename
```
donde:

### **-crypto** *nombre\_módulo*

Especifica el nombre completo de la biblioteca PKCS #11 proporcionada con el hardware de cifrado.

### **-tokenlabel** *etiqueta\_señal*

Especifica la etiqueta de señal del dispositivo criptográfico PKCS #11.

### **-pw** *contraseña*

Especifica la contraseña para el acceso al hardware de cifrado.

## **-label** *etiqueta*

Especifica la etiqueta de certificado.

## **-size** *tamaño\_clave*

Especifica el tamaño de clave. El valor puede ser 512, 1024, 2048 o 4096.

## **-sig\_alg** *algoritmo*

Especifica el algoritmo de firma asimétrica utilizado para la creación del par de claves de entrada. El valor puede ser MD2\_WITH\_RSA, MD2WithRSA, MD5\_WITH\_RSA, MD5WithRSA, SHA1WithDSA, SHA1WithECDSA, SHA1WithRSA, SHA2/ ECDSA, SHA224WithECDSA, SHA256\_WITH\_RSA, SHA256WithECDSA, SHA256WithRSA, SHA2WithECDSA, SHA3/ECDSA, SHA384\_WITH\_RSA, SHA384WithECDSA, SHA384WithRSA, SHA3WithECDSA, SHA5/ECDSA, SHA512\_WITH\_RSA, SHA512WithECDSA, SHA512WithRSA, SHA5WithECDSA, SHA\_WITH\_DSA, SHA\_WITH\_RSA o SHAWithDSA. El valor predeterminado es SHA256WithRSA.

## **-dn** *nombre\_distinguido*

Especifica el nombre distinguido X.500 especificado entre comillas dobles.

## **-file** *nombrearchivo*

Especifica el nombre de archivo para la solicitud de certificado.

- Para utilizar la GUI, siga estos pasos:
	- a. En el menú **Crear**, pulse **Nueva solicitud de certificado**.
	- b. En el campo **Etiqueta de clave**, escriba la etiqueta del certificado.
	- c. Seleccione el **Tamaño de clave** y el **Algoritmo de firma** que necesite.
	- d. Escriba valores para **Nombre común** y **Organización** y seleccione un **País**. Para el resto de los campos opcionales puede aceptar los valores predeterminados o bien escribir o seleccionar valores nuevos.
	- e. En el campo **Especifique el nombre de un archivo en el que almacenar la solicitud de certificado**, acepte el valor predeterminado certreq.arm o escriba un valor nuevo con una vía de acceso completa.

### f. Pulse **Aceptar**.

- g. La lista **Solicitudes de certificados personales** muestra la etiqueta de la nueva solicitud de certificado personal que ha creado. La solicitud de certificado se almacena en el archivo que elija.
- 5. Después de que la CA el envíe el certificado personal, añada el certificado de CA al almacén de claves criptográficas o al archivo de conjunto de claves de CA, si todavía no está presente.
	- Para utilizar la CLI para añadir el certificado CA al archivo de conjunto de claves CA, especifique el mandato siguiente:

```
mqiptKeycmd -cert -add -db filename -pw password -type pkcs12
             -label label -file cert_filename
```
donde *nombre\_archivo* es el nombre del archivo de conjunto de claves CA, *contraseña* es la contraseña del conjunto de claves CA, *etiqueta* es la etiqueta conectada al certificado y *nombre\_archivo\_cert* es el nombre del archivo que contiene el certificado CA.

• Para utilizar la CLI para añadir el certificado CA al hardware de cifrado, entre el mandato siguiente:

```
mqiptKeycmd -cert -add -crypto module_name -tokenlabel hardware_token
 -pw password -label label -file cert_filename
```
donde *nombre\_módulo* es el nombre completo de la biblioteca PKCS #11 proporcionada con el hardware de cifrado, *señal\_hardware* es la etiqueta de señal del dispositivo criptográfico PKCS #11, *contraseña* es la contraseña para el acceso al hardware de cifrado, *etiqueta* es la etiqueta conectada al certificado y *nombre\_archivo\_cert* es el nombre del archivo que contiene el certificado CA.

- Para utilizar la GUI, siga estos pasos:
	- a. En el campo **Contenido de la base de datos de claves**, seleccione **Certificados de firmante**.
	- b. Pulse **Añadir**. Se abre la ventana Añadir certificado de CA desde un archivo.
	- c. Escriba el nombre del archivo de certificado y la ubicación donde se guardará el certificado personal o pulse **Examinar** para seleccionar el nombre y la ubicación.
	- d. Pulse **Aceptar**. Se abre la ventana Entrar una etiqueta.
	- e. En la ventana Entrar una etiqueta, escriba el nombre del certificado.
	- f. Pulse **Aceptar**. El certificado se añadirá a la base de datos de claves.
- 6. Reciba el certificado personal, proporcionado por la CA, en el almacén de claves de hardware de cifrado.
	- Para utilizar la CLI, entre el mandato siguiente:

```
mqiptKeycmd -cert -receive -file filename -crypto module_name
             -tokenlabel hardware_token -pw password
```
donde *nombre\_archivo* es el nombre del archivo que contiene el certificado que se va a recibir, *nombre\_módulo* es el nombre completo de la biblioteca PKCS #11 proporcionada con el hardware de cifrado, *señal\_hardware* es la etiqueta de señal del dispositivo criptográfico PKCS #11 y *contraseña* es la contraseña para el acceso al hardware de cifrado.

Si el certificado de CA se almacena en un conjunto de claves de CA, en lugar de en el hardware de cifrado, recibirá un aviso de que la cadena del certificado no se puede validar ya que el mandato **mqiptKeycmd** no puede acceder al conjunto de claves de CA cuando se recibe el certificado personal en el almacén de claves criptográficas.

- Para utilizar la GUI, siga estos pasos:
	- a. Pulse **Recibir**. Se abre la ventana Recibir certificado de un archivo.
	- b. Escriba el nombre de archivo de certificado y la ubicación del certificado personal nuevo, o pulse **Examinar** para seleccionar el nombre y la ubicación.
	- c. Pulse **Aceptar**. El campo **Certificados personales** muestra la etiqueta del nuevo certificado personal que ha añadido.
- 7. Cifre la contraseña para acceder al hardware de cifrado utilizando el mandato **mqiptPW**.

 $V.9.1.5$ Escriba el mandato siguiente:

mqiptPW -sf *encryption\_key\_file*

donde *archivo\_claves\_cifrado* es el nombre de un archivo que contiene la clave de cifrado de contraseña para la instalación de MQIPT. No es necesario que especifique el parámetro **-sf** si la instalación de MQIPT utiliza la clave de cifrado de contraseña predeterminada. Introduzca la contraseña para acceder al hardware de cifrado para realizar el cifrado cuando se le solicite.

Para obtener más información sobre el cifrado de contraseñas de almacén de claves, consulte ["Cifrado de una contraseña de conjunto de claves en MQIPT" en la página 999.](#page-998-0)

- 8. Si ha creado un archivo de conjunto de claves de CA en el paso ["3" en la página 1016](#page-1015-0), cifre la contraseña del archivo de conjunto de claves de CA siguiendo las instrucciones del paso "7" en la página 1018.
- 9. Edite el archivo de configuración de mqipt.conf.
- <span id="page-1018-0"></span>a) Confirme que tiene la autorización adecuada para utilizar esta característica de IBM MQ Advanced estableciendo la propiedad global de **EnableAdvancedCapabilities** en true.
- b) Habilite el uso del almacén de claves de hardware criptográfico en la ruta estableciendo una o más propiedades de **SSLServerKeyRingUseCryptoHardware**, **SSLServerCAKeyRingUseCryptoHardware**, **SSLServerKeyRingUseCryptoHardware** o **SSLServerKeyRingUseCryptoHardware** en true.

Para obtener más información sobre las propiedades para habilitar el uso del hardware de cifrado en una ruta, consulte Propiedades de ruta de MQIPT.

c) Si utiliza un archivo de conjunto de claves para certificados de CA, especifique la ubicación del conjunto de claves de CA estableciendo una o más de las propiedades de **SSLServerCAKeyRing** o **SSLServerCAKeyRing**.

Si ha configurado una ruta para utilizar el hardware de cifrado para el certificado del sitio, y no especifica un archivo de conjunto de claves de CA, se utiliza el almacén de claves de hardware de cifrado como almacén de claves de CA.

d) Especifique la contraseña cifrada para acceder al hardware de cifrado y el conjunto de claves de CA utilizando la propiedad **SSLServerKeyRingPW**, **SSLServerCAKeyRingPW**, **SSLClientKeyRingPW** o **SSLClientCAKeyRingPW**.

 $V$  9.1.5 Establezca el valor de las propiedades **SSL\*KeyRingPW** en la salida de contraseña cifrada mediante el mandato **mqiptPW** .

e) Si el hardware de cifrado contiene más de un certificado personal, especifique qué certificado debe seleccionar MQIPT para enviar al servidor o cliente SSL/TLS para la autenticación.

Puede especificar qué certificado debe seleccionarse estableciendo una o más de las propiedades de **SSLClientSite\*** para una ruta de cliente SSL/TLS o una de más de las propiedades de **SSLServerSite\*** para una ruta de servidor SSL/TLS.

Para obtener más información sobre cómo seleccionar certificados de un conjunto de claves, consulte ["Selección de certificados de un archivo de conjunto de claves en MQIPT" en la página](#page-999-0) [1000](#page-999-0). Las propiedades para seleccionar un certificado de un conjunto de claves se describen en Propiedades de ruta de MQIPT.

**V 3.1.5 P**or ejemplo, para utilizar un almacén de claves de hardware de cifrado para el certificado de sitio en una ruta de servidor TLS, y u n archivo de conjunto de claves para almacenar los certificados CA para la misma ruta, añada las propiedades siguientes a la definición de ruta:

```
SSLServerKeyRingUseCryptoHardware=true
SSLServerKeyRingPW=<mqiptPW>1!gORdM4wft5d1rCgNMDEGag==!dZxhgQD2A8Ea0yeqawQvPg==
SSLServerCAKeyRing=/opt/mqipt/ssl/ca.pfx
SSLServerCAKeyRingPW=<mqiptPW>1!3Vdrpiu6kMwn0sWRCVgT5g==!LHltGLEg3OFvN8+02Re0YA==
SSLServerSiteLabel=mqiptsite
```
10. Reinicie MQIPT.

## **Java security manager en MQIPT**

Java security manager se puede utilizar con cualquier característica de MQIPT para proporcionar un nivel de seguridad adicional.

MQIPT utiliza el Java security manager predeterminado tal como está definido en la clase java.lang.SecurityManager. La característica Java security manager en MQIPT puede estar habilitada o inhabilitada utilizando la propiedad global **SecurityManager**. Consulte Propiedades globales de MQIPT para obtener más información.

Java security manager utiliza dos archivos de política predeterminados:

- Un archivo de política de sistema global llamado *\$MQIPT\_PATH*/java/jre/lib/security/ java.policy (donde *\$MQIPT\_PATH* es el directorio donde está instalado MQIPT) es utilizado por todas las instancias de una máquina virtual en un host.
- Un archivo de política específico de usuario denominado .java.policy, que puede existir en el directorio inicial del usuario.

También se puede utilizar un archivo de política MQIPT adicional. Deberá utilizar el archivo de política MQIPT en lugar de los archivos de política predeterminados, tal como se describe anteriormente. Consulte **SecurityManagerPolicy** en Propiedades globales deMQIPT para obtener más información.

La sintaxis del archivo de política es bastante compleja y aunque se puede cambiar utilizando un editor de texto, normalmente es más fácil utilizar el programa de utilidad Herramienta de política proporcionado con Java para realizar cambios. El programa de utilidad de la herramienta de política se puede encontrar en el directorio *\$MQIPT\_PATH*/java/jre/bin y está totalmente documentado en la documentación de Java.

Se ha proporcionado un archivo de política de ejemplo (mqiptSample.policy) con MQIPT para mostrarle los permisos que deben establecerse para la ejecución de MQIPT.

Debe editar el archivo de política de ejemplo para que coincida con la configuración. En concreto, tenga en cuenta que el directorio de inicio de MQIPT (la ubicación de mqipt.conf) podría no ser el mismo que el directorio de instalación de MQIPT, así que tenga cuidado de no especificar los directorios correctos al configurar entradas de FilePermission en la política de seguridad.

Debe cambiar las entradas siguientes:

- La entrada **java.io.FilePermission** que otorga acceso de lectura y escritura al directorio de errores. La vía de acceso del archivo de esta entrada debe hacer referencia al directorio de inicio de MQIPT, porque aquí es donde se encuentra el directorio de errores. MQIPT crea archivos FFST Failure Data Capture (AMQ\*.FDC) y archivos de rastreo (AMQ\*.TRC\*) en el directorio de errores. Debe asegurarse de que MQIPT tiene permiso para crear archivos de rastreo y FFST en el directorio de errores, de forma que es posible la resolución de problemas.
- La entrada **java.io.FilePermission** que otorga acceso de lectura y escritura al directorio de registros. La vía de acceso de archivo de esta entrada debe hacer referencia al directorio de inicio de MQIPT, porque aquí es donde se encuentra el directorio de registros. MQIPT crea archivos de registro de conexión (mqipt\*.log) en el directorio de registros, si la propiedad global ConnectionLog global está habilitada.
- Las entradas **java.io.FilePermission** que otorgan acceso de lectura y ejecución a los directorios del directorio de instalación de MQIPT como, por ejemplo, los directorios bin, exits, lib y ssl. Las vías de acceso de archivo de estas entradas se deben modificar para hacer referencia al directorio de instalación de MQIPT. Algunas de estas entradas se puede omitir si no son necesarias.
- Las entradas **java.net.SocketPermission** se deben modificar para controlar las conexiones en cada ruta de escucha de MQIPT. Los permiso de escucha y aceptación son necesarios para el puerto de escucha y la dirección de escucha para cada ruta de MQIPT.
- Las entradas **java.net.SocketPermission** se deben modificar para controlar las conexiones fuera de cada ruta de MQIPT. El permiso de conexión es necesario para las definiciones de ruta, los servidores proxy o los servidores LDAP a los que se conecta la ruta MQIPT. El permiso de resolución es necesario cuando se especifican direcciones utilizando un nombre de host.

En función de la configuración, también es posible que tenga que añadir las entradas siguientes:

- Una entrada **java.io.FilePermission** para otorgar acceso de lectura a mqipt.conf, o al directorio de inicio de MQIPT que contiene mqipt.conf. Si necesita configurar MQIPT de forma remota utilizando el cliente de administración, MQIPT también necesitará acceso de escritura a mqipt.conf para que pueda guardar los cambios de configuración.
- Una entrada **java.io.FilePermission** para otorgar acceso de lectura al propio archivo de política de seguridad. Esto resulta útil si una renovación de MQIPT provoca que el archivo de política de seguridad se vuelva a leer.
- Algunas entradas **java.io.FilePermission** para otorgar acceso de lectura a los archivos de conjunto de claves SSL/TLS y archivos de ocultación de contraseña. Esto solo es necesario cuando se utiliza una ruta que tiene las propiedades SSLClient o SSLServer habilitadas.
- Algunas entradas **java.io.FilePermission** para otorgar acceso de lectura o ejecución a cualquier clase de salida de MQIPT. Esto solo es necesario cuando está habilitada una salida de MQIPT. Es posible que tenga que otorgar permisos adicionales, si lo necesita la salida.

**Nota:** Las entradas Windows **java.io.FilePermission** deben utilizar dos caracteres de barra inclinada invertida (\\) para cada barra inclinada invertida de la vía de acceso. Esto se debe a que se utiliza una sola barra inclinada invertida como carácter de escape.

El archivo de ejemplo presupone que MQIPT se ha instalado en un sistema Windows en C:\Program Files\IBM\MQ Internet Pass-Thru. También presupone que el directorio inicial de MQIPT (la ubicación del archivo mqipt.conf ) es el mismo que el directorio de instalación de MQIPT.

Si ha instalado MQIPT en otra ubicación, debe cambiar el directorio de la definición codeBase para hacer referencia al directorio de instalación de MQIPT. Tenga cuidado de incluir el prefijo correcto (file:/) y el sufijo de archivo correcto (/lib/com.ibm.mq.ipt.jar). En sistemas UNIX and Linux, un URL codeBase típico puede ser file:/opt/mqipt/lib/com.ibm.mq.ipt.jar, suponiendo que MQIPT esté instalado en /opt/mqipt.

Los permisos normalmente se definen con tres atributos. Para controlar las conexiones de socket, sus valores son:

### **permiso de clase**

java.net.SocketPermission

#### **nombre que se va a controlar**

Se compone del formato hostname: port, donde cada componente del nombre se puede especificar mediante un comodín. El nombre de host puede ser un nombre de dominio o una dirección IP. La posición situada más a la izquierda del nombre de host puede especificarse mediante un asterisco (\*). Por ejemplo, harry.company1.com coincidiría con cada una de estas series:

- harry
- harry.company1.com
- \*.company1.com
- \*
- 198.51.100.123 (que da por supuesto que esta es la dirección IP de harry.company1.com)

El componente de puerto del nombre se puede especificar como una dirección de puerto única o un rango de direcciones de puerto, por ejemplo:

#### **1414**

solo el puerto 1414

### **1414-**

todas las direcciones de puerto mayores o iguales que 1414

### **-1414**

todas las direcciones de puerto menores o iguales que 1414

## **1-1414**

todas las direcciones de puerto entre 1 y 1414, incluidos

### **acción permitida**

Las acciones utilizadas por java.net.SocketPermission son:

- aceptar, esto permite el permiso para aceptar conexiones del destino especificado
- conectar, esto permite el permiso para conectarse al destino especificado
- escuchar, esto permite el permiso para escuchar en el puerto o puertos especificados para las solicitudes de conexión
- resolver, esto permite el permiso para utilizar el servicio de nombres DNS para resolver nombres de dominio en direcciones IP

El control de Java security manager también se puede realizar a través de las propiedades del sistema java.security.manager y java.security.policy Java, pero se recomienda que utilice las propiedades SecurityManager y SecurityManagerPolicy para controlar MQIPT.

Para incluir la información de diagnóstico en los registros de rastreo y FFST. MQIPT debe acceder a determinadas propiedades del sistemas y variables de entorno de MQIPT. Siempre debe incluir las propiedades siguientes en la política de seguridad de Java:

```
permission java.util.PropertyPermission "java.home", "read";
permission java.util.PropertyPermission "java.version", "read";
permission java.util.PropertyPermission "java.runtime.version", "read";
permission java.util.PropertyPermission "java.vm.info", "read";
permission java.util.PropertyPermission "java.vm.vendor", "read";
permission java.util.PropertyPermission "os.arch", "read";
permission java.util.PropertyPermission "os.name", "read";
permission java.util.PropertyPermission "os.version", "read";
permission java.lang.RuntimePermission "getenv.MQIPT_PATH";
permission java.lang.RuntimePermission "getStackTrace";
```
Si no incluye todas estas propiedades, MQIPT no funcionará correctamente y se verá afectado el diagnóstico de problemas.

## **Salidas de seguridad en MQIPT**

Utilice una salida de seguridad para controlar el acceso a un destino, tal como se definen mediante la propiedad de ruta **Destination**. Se llama a la salida de seguridad en el punto cuando MQIPT recibe una solicitud de conexión de un cliente, pero antes de que realice la conexión con el destino.

Basándose en las propiedades de conexión iniciales, la salida de seguridad decide si la conexión está permitida para completarse.

Cuando se inicia una ruta, se llama a la salida de seguridad para poder inicializarse y para que esté preparada para procesar una solicitud de conexión. El proceso de inicialización se debería utilizar para cargar los datos de usuario y preparar estos datos para un acceso rápido y fácil, minimizando así el tiempo que se tarda en procesar una solicitud de conexión.

Cada ruta tiene su propia salida de seguridad.

- La propiedad **SecurityExit** se utiliza para habilitar/inhabilitar la salida de seguridad definida por el usuario.
- La propiedad **SecurityExitName** se utiliza para definir el nombre de clase de la salida de seguridad definida por el usuario.
- La propiedad **SecurityExitPath** se utiliza para definir el nombre del directorio que contiene el archivo de clase. Si esta propiedad no está establecida, se presupone que el archivo de clase se encontrará en el subdirectorio de salidas. **SecurityExitPath** también puede definir el nombre de un archivo JAR que contiene la salida de seguridad definida por el usuario.
- La propiedad **SecurityExitTimeout** es utilizada por MQIPT para determinar durante cuánto tiempo debe esperar una respuesta de la salida de seguridad al validarse una solicitud de conexión.

Consulte Propiedades de ruta de MQIPT para obtener detalles de las propiedades de salida de seguridad.

MQIPT utiliza la clase SecurityExit para llamar a una salida de seguridad definida por usuario. Esta clase se debe ampliar mediante la salida de seguridad definida por usuario y la mayoría de sus métodos alterados temporalmente para proporcionar la funcionalidad necesaria. Se utiliza un objeto SecurityExitResponse para volver a pasar los datos a MQIPT y estos datos son utilizados por MQIPT para decidir si la solicitud de conexión se debe aceptar o rechazar. El objeto SecurityExitResponse también puede contener un nuevo destino y una nueva dirección de puerto de destino, se utiliza para alterar temporalmente la ruta definida por las propiedades de salida de seguridad.

Se proporcionan tres salidas de seguridad de ejemplo para mostrarle cómo se puede implementar una salida de seguridad.

- SampleSecurityExit muestra cómo controlar el acceso a un gestor de colas IBM MQ, basándose en el nombre del canal IBM MQ. Solo permite una conexión con un nombre de canal que empieza por la serie "MQIPT." Consulte Utilización de una salida de seguridad para obtener más información.
- SampleRoutingExit permite el direccionamiento dinámico de solicitudes de conexión de cliente a una agrupación de servidores de IBM MQ definidos, donde cada servidor aloja un gestor de colas del

<span id="page-1022-0"></span>mismo nombre y los mismos atributos. El ejemplo incluye un archivo de configuración que contiene una lista de nombres de servidor. Consulte Direccionamiento de solicitudes de conexión de cliente a servidores de gestor de colas de IBM MQ utilizando salidas de seguridad para obtener más información.

• SampleOneRouteExit permite el direccionamiento dinámico a un gestor de colas IBM MQ que se ha derivado del nombre de canal IBM MQ utilizado en la solicitud de conexión. El ejemplo incluye un archivo de configuración que contiene una correlación de nombres de gestor de colas con nombres de servidor. Consulte Direccionamiento dinámico de solicitudes de conexión de cliente para obtener más información.

**Nota:** MQIPT se ejecuta en una sola JVM por lo que una salida de seguridad definida por usuario podría poner en peligro el funcionamiento normal de MQIPT de una de estas formas:

- Afectar a los recursos del sistema
- Generar cuellos de botella
- Degradar el rendimiento

Debería probar los efectos de la salida de seguridad ampliamente antes de implementarla en un entorno de producción.

## **La clase com.ibm.mq.ipt.exit.SecurityExit en MQIPT**

Esta clase y sus métodos públicos deben ser ampliados por la salida de seguridad definida por el usuario para obtener acceso a algunos datos comunes y permitir que se lleve a cabo alguna inicialización de MQIPT.

Antes de que MQIPT llame a cada método, algunas propiedades estarán disponibles para que las utilice el método. Sus valores se pueden recuperar utilizando los métodos get apropiados definidos en esta clase.

## **Métodos**

## **public int init(IPTTrace)**

Están disponibles las propiedades siguientes:

- puerto de escucha
- destino
- puerto de destino
- versión

MQIPT llamará al método init cuando se inicie una ruta. Como devolución de este método, la salida de seguridad debe estar lista para validar una solicitud de conexión. Los posibles códigos de retorno válidos son ExitRc.OK o ExitRc.INIT\_ERROR.

## **public int refresh(IPTTrace)**

Están disponibles las propiedades siguientes:

- puerto de escucha
- destino
- puerto de destino

MQIPT llamará a este método de renovación cuando se le haya solicitado que se renueve a sí mismo mediante el IPT Administration Client. Normalmente, esta acción se llamará cuando se haya modificado una propiedad en el archivo de configuración. MQIPT cargará todas las propiedades del archivo de configuración y determinará cuáles han cambiando y si la ruta necesita reiniciarse inmediatamente, o si puede esperar hasta la próxima vez que se reinicie MQIPT.

Este método debe realizar una recarga de cualquier datos externo que utilice (es decir, los datos cargados durante el método init). Los posibles códigos de retorno válidos son ExitRc.OK o ExitRc.REFRESH\_ERROR.

## **public void close(IPTTrace)**

Están disponibles las propiedades siguientes:

- puerto de escucha
- destino
- puerto de destino

MQIPT llamará al método close() cuando se le haya solicitado que se detenga mediante el MQIPT IPT Administration Client. Debe liberar los recursos del sistema que haya adquirido durante su funcionamiento. MQIPT esperará a que este método se complete antes de concluir.

También se llamará a este método si se ha habilitado una salida de seguridad, pero ahora se ha inhabilitado en el archivo de configuración.

#### **public SecurityExitResponse validate(IPTTrace)**

Están disponibles las propiedades siguientes:

- puerto de escucha
- destino
- puerto de destino
- tiempo de espera
- dirección IP de cliente
- dirección de puerto de cliente
- nombre de canal
- nombre del gestor de colas

MQIPT llamará al método validate cuando reciba una solicitud de conexión para validar. El nombre de canal y el nombre de gestor de colas no estarán disponibles si se ha habilitado la propiedad SSLProxyMode, ya que esta característica solo se utiliza para crear un túnel de datos SSL/TLS y, por lo tanto, los datos que se suelen obtener del flujo inicial de datos no serán legibles.

La salida de seguridad debe devolver un objeto SecurityExitResponse, que contiene la información siguiente:

- código de razón (debe establecerse)
- nueva dirección de destino (opcional)
- nueva dirección de puerto de escucha de destino (opcional)
- mensaje (opcional)

El código de razón determinará si MQIPT va a aceptar o rechazar la conexión. Si lo desea, los campos newDestination y newDestinationPort se pueden establecer para definir un nuevo gestor de colas de destino. Si no establece estas propiedades, se utilizarán las propiedades de ruta Destination y DestinationPort definidas en el archivo de configuración. Los mensajes se añadirán a la entrada del archivo de registro de conexión.

Métodos soportados para obtener propiedades:

#### **public int getListenerPort()**

recupera el puerto de escucha de ruta - según lo definido por la propiedad ListenerPort

#### **public String getDestination()**

recupera la dirección de destino - según lo definido por la propiedad Destination

#### **public int getDestinationPort()**

recupera la dirección del puerto de escucha de destino - según lo definido por la propiedad DestinationPort

#### **public String getClientIPAddress()**

recupera la dirección IP del cliente que realiza la solicitud de conexión

### **public int getClientPortAddress()**

recupera la dirección de puerto utilizada por el cliente que realiza la solicitud de la conexión

## **public int getTimeout()**

recupera el valor de tiempo de espera. MQIPT esperará a que la salida de seguridad valide una solicitud - según lo definido por la propiedad SecurityExitTimeout

#### **public int getConnThreadID()**

recupera el ID de hebra de conexión que maneja la solicitud de conexión, que es útil para fines de depuración

#### **public String getChannelName()**

recupera el nombre de canal de IBM MQ utilizado en la solicitud de conexión

## **public String getQMName()**

recupera el nombre de gestor de colas IBM MQ utilizado en la solicitud de conexión

#### **public boolean getTimedout()**

puede ser utilizado por la salida de seguridad para determinar si el tiempo de espera ha caducado

## **La clase com.ibm.mq.ipt.exit.SecurityExitResponse**

Esta clase se utiliza para pasar una respuesta de vuelta a MQIPT desde una salida de seguridad definida por usuario y se utiliza para determinar si la solicitud de conexión se debe aceptar o rechazar. Los objetos de este tipo solo se crean en el método de validación (consulte ["La clase com.ibm.mq.ipt.exit.SecurityExit](#page-1022-0) [en MQIPT" en la página 1023](#page-1022-0)). Hay constructores prácticos para crear estos objetos y hay métodos para cada propiedad. Consulte las salidas de seguridad para obtener más información.

La creación de un objeto SecurityExitResponse predeterminado rechaza la solicitud de conexión.

## **Constructores**

## • **public SecurityExitResponse (String dest, int destPort, int rc, String msg)**

donde:

- dest es el nuevo destino
- destPort es la nueva dirección de puerto de destino
- rc es el código de razón
- msg es un mensaje que se añadirá a la entrada del registro de conexiones
- **public SecurityExitResponse (String dest, int destPort, int rc)**
- **public SecurityExitResponse (int rc, String msg)**
- **public SecurityExitResponse (int rc)**

## **Métodos**

### **public void setDestination(String dest)**

establece una nueva dirección de destino para la solicitud de conexión

## **public void setDestinationPort(int port) throws IPTException**

define una nueva dirección de puerto de escucha de destino para la solicitud de conexión - se lanza una IPTException para una dirección de puerto no válida

#### **public void setMessage(String msg)**

añade un mensaje al registro de anotaciones de conexión

### **public void setReasonCode(int rc)**

establece el código de razón para la solicitud de conexión.

## **Códigos de retorno de salida de seguridad en MQIPT**

Los códigos de retorno que MQIPT reconoce al llamar a una salida de seguridad en una serie de situaciones diferentes.

Los códigos de retorno siguientes son reconocidos por MQIPT al llamar a una salida de seguridad en las situaciones siguientes:

<span id="page-1025-0"></span>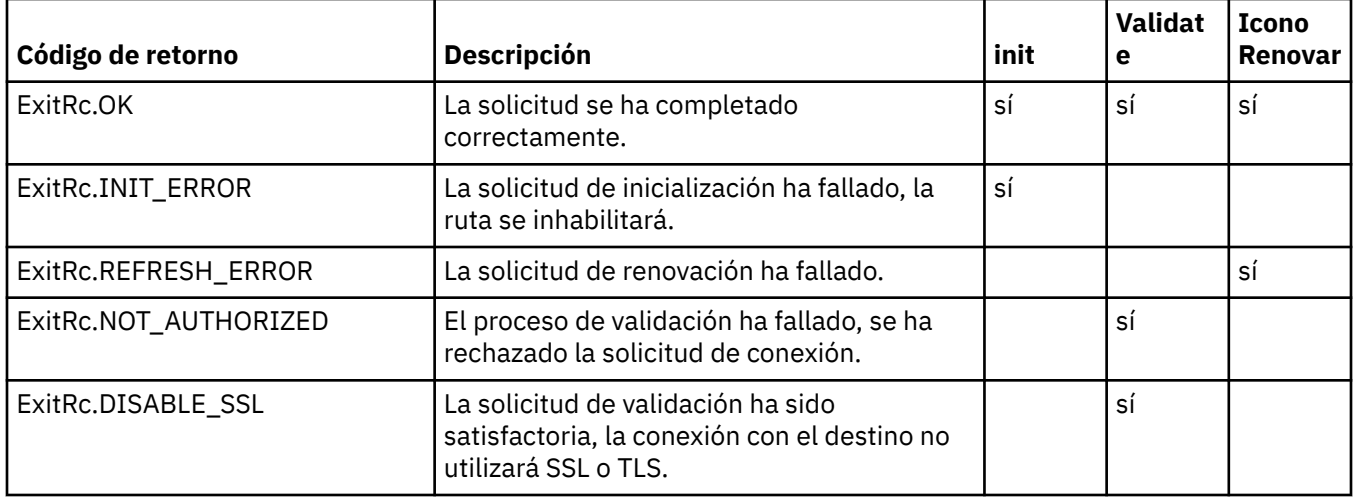

## **Control de número de puerto en MQIPT**

Al utilizar MQIPT, es posible restringir el rango de números de puerto local que se utilizan al realizar una conexión de salida.

Establezca la propiedad **OutgoingPort** en la ruta para especificar el número de puerto local inicial y establezca **MaxConnectionThreads** para especificar el número de puertos que se van a utilizar. Por ejemplo, si establece **OutgoingPort** en 1600 y **MaxConnectionThreads** en 20, el rango de números de puerto local para dicha ruta es 1600 - 1619.

Es responsabilidad del administrador de MQIPT asegurarse de que no hay ningún conflicto de números de puerto entre las rutas.

Si **OutgoingPort** no está definido, un valor predeterminado de 0 significa que se utiliza un número de puerto asignado por el sistema para cada conexión.

Al utilizar HTTP, el número de puertos de salida es dos veces mayor que cuando no se utiliza HTTP. En el ejemplo anterior, si la ruta utilizaba HTTP, el rango de números sería 1600 - 1639.

Consulte Asignación de números de puerto para obtener más información.

## **Sistemas con varios inicios**

Cuando se utiliza un sistema con varios inicios, puede especificar qué dirección IP estará enlazada a una conexión de salida utilizando la propiedad **LocalAddress**. Los nombres de host no están soportados en esta propiedad.

## **Cifrado de contraseñas almacenadas en MQIPT**

La configuración de MQIPT puede incluir contraseñas para acceder a diversos recursos, así como la contraseña para acceder a MQIPT utilizando el puerto de mandatos. A partir de IBM MQ 9.1.5, todas estas contraseñas deben estar protegidas mediante cifrado.

## **Acerca de esta tarea**

En las versiones anteriores a la IBM MQ 9.1.5, solo se pueden cifrar las contraseñas que utiliza MQIPT para acceder a los conjuntos de claves o los almacenes de claves de hardware de cifrado. Las contraseñas cifradas se almacenan en archivos a los que hace referencia cualquiera de las propiedades **SSL\*KeyRingPW** . Otras contraseñas para los servidores LDAP y la contraseña de acceso de MQIPT se almacenan en texto sin formato en el archivo de configuración mqipt.conf.

<span id="page-1026-0"></span>A partir de IBM MQ 9.1.5, se deben proteger todas las contraseñas almacenadas para que las utilice MQIPT cifrando la contraseña con el mandato **mqiptPW**. Las contraseñas cifradas se almacenan como valores de propiedad en el archivo de configuración mqipt.conf. MQIPT puede distinguir entre contraseñas cifradas, contraseñas de texto sin formato y nombres de archivo en los valores de propiedad. Debe cifrar todas las contraseñas almacenadas para que las utilice MQIPT de este modo, ya que es el método de protección más seguro.

El método de cifrado de contraseñas de almacén de claves en MQIPT anterior a IBM MQ 9.1.5 está en desuso, pero todavía se puede utilizar. Para mejorar la protección de las contraseñas de conjunto de claves, vuelva a cifrar las contraseñas de conjunto de claves que se hayan cifrado anteriormente, utilizando el método de protección más reciente.

Si hay un texto sin formato o una contraseña protegida débilmente en la configuración de MQIPT, se emite un mensaje de aviso cuando se inicia MQIPT o cuando se inicia una ruta.

Utilice este procedimiento para cifrar una contraseña que se va a almacenar para que la utilice MQIPT utilizando el método de protección más reciente. Para cifrar una contraseña de conjunto de claves en MQIPT en IBM MQ 9.1.4 o anterior, siga los pasos de ["Cifrado de una contraseña de conjunto de claves en](#page-1027-0) [MQIPT en IBM MQ 9.1.4 o anterior" en la página 1028.](#page-1027-0)

## **Procedimiento**

1. Opcional: Cree un archivo que contenga la clave de cifrado de contraseña, si todavía no tiene uno.

MQIPT utiliza una clave de cifrado para cifrar las contraseñas. Puede especificar su propia clave de cifrado en un archivo. El archivo debe contener al menos un carácter y solo una línea de texto.

La misma clave de cifrado de contraseña se utiliza para cifrar y descifrar todas las contraseñas almacenadas para una instancia de MQIPT. Por lo tanto, solo necesita un único archivo de claves de cifrado de contraseña para cada instalación de MQIPT.

Si tiene previsto ejecutar MQIPT como servicio que se inicia automáticamente, debe crear el archivo de claves de cifrado de contraseñas con el nombre predeterminado de mqipt\_cred.key y situarlo en el directorio de inicio de MQIPT.

No tiene que especificar una clave de cifrado de contraseña, pero es más seguro hacerlo. Si no especifica ninguna clave de cifrado, se utilizará la clave de cifrado predeterminada.

**Nota:** debe asegurarse de que se han establecido los permisos de archivo adecuados en el archivo de claves de cifrado de contraseña para impedir que los usuarios no autorizados lean la clave de cifrado. Solo el usuario que ejecuta el mandato **mqiptPW** y el usuario con el que se ejecuta MQIPT necesitan autorización para leer la clave de cifrado de contraseña.

2. Cifre la contraseña utilizando el mandato **mqiptPW**.

La sintaxis del mandato **mqiptPW** se describe en mqiptPW (cifrar contraseña almacenada).

Si ha creado un archivo de claves de cifrado de contraseña en el paso "1" en la página 1027, especifique el nombre de archivo utilizando el parámetro **-sf** en **mqiptPW**. Por ejemplo, se puede emitir el siguiente mandato para cifrar una contraseña utilizando la clave de cifrado en el archivo especificado por el parámetro **-sf**:

mqiptPW -sf /opt/mqipt/mqipt\_password.key

3. Especifique la contraseña que se va a cifrar cuando se le solicite.

La contraseña cifrada será la salida de **mqiptPW**.

4. Copie la contraseña cifrada en la propiedad adecuada del archivo de configuración mqipt.conf. Por ejemplo, la línea siguiente especifica una contraseña cifrada para la contraseña de acceso de MQIPT:

AccessPW=<mqiptPW>1!QL+2Jvj/tigKKlD7Nz8Oqw==!AMDBefOUrmPf5i1OuqV5MA==

<span id="page-1027-0"></span>5. Inicie MQIPT. Si ha creado un archivo de claves de cifrado de contraseña en el paso ["1" en la página](#page-1026-0) [1027](#page-1026-0) con un nombre que no sea el predeterminado, especifique el nombre del archivo de claves de cifrado al iniciar MQIPT.

Puede especificar el nombre del archivo de claves de cifrado de contraseñas utilizando el parámetro **-sf** al iniciar MQIPT. Por ejemplo, emita el mandato siguiente para iniciar MQIPT utilizando la clave de cifrado en el archivo especificado por el parámetro **-sf**:

mqipt /opt/mqipt -sf /opt/mqipt/mqipt\_password.key

Para obtener información sobre otros métodos para especificar el nombre de archivo de claves de cifrado de contraseña al iniciar MQIPT, consulte Especificación de la clave de cifrado de contraseña.

## **Cifrado de una contraseña de conjunto de claves en MQIPT en IBM MQ 9.1.4 o anterior**

En la IBM MQ 9.1.4 y anteriores, las contraseñas cifradas utilizadas para acceder a los conjuntos de claves utilizados por MQIPT se almacenan en archivos. Siga el procedimiento de esta tarea para cifrar una contraseña de conjunto de claves para que la utilice MQIPT en IBM MQ 9.1.4 o anterior.

## **Acerca de esta tarea**

A partir de MQIPT en IBM MQ 9.1.5, utilice el método de protección más seguro descrito en ["Cifrado de](#page-1025-0) [contraseñas almacenadas en MQIPT" en la página 1026](#page-1025-0) en su lugar.

## **Procedimiento**

1. Cifre la contraseña de conjunto de claves utilizando el mandato **mqiptPW**.

Especifique el mandato siguiente para cifrar la contraseña:

mqiptPW *password filename*

donde

### *password*

es la contraseña de texto simple necesaria para acceder al conjunto de claves

### *nombrearchivo*

es el nombre del archivo de contraseñas que se va a crear

La sintaxis del mandato **mqiptPW** se describe en mqiptPW (cifrar contraseña almacenada).

2. Establezca la propiedad de ruta adecuada en el nombre del archivo que contiene la contraseña cifrada creada en el paso "1" en la página 1028.

Por ejemplo, para especificar el archivo de contraseñas para el conjunto de claves que contiene el certificado del servidor TLS de MQIPT, añada la línea siguiente al archivo de configuración mqipt.conf:

SSLServerKeyRingPW=*filename*

## **Otras consideraciones de seguridad para MQIPT**

MQIPT tiene varias funciones adicionales que ayudan a un diseñador a crear una solución segura.

- Si hay muchos clientes en una red externa que están todas intentando realizar conexiones de salida, pueden pasar todas a través de un MQIPT situado dentro del cortafuegos. El administrador del cortafuegos debe otorgar acceso externo solo al sistema MQIPT.
- MQIPT solo puede conectarse a los gestores de colas para los cuales se haya configurado explícitamente en su archivo de configuración, a menos que MQIPT esté actuando como proxy SOCKS o esté utilizando una salida de seguridad.
- MQIPT verifica que los mensajes que recibe y transmite son válidos, y que se ajustan al protocolo IBM MQ. Esto ayuda a impedir que se utilice MQIPT para los ataques de seguridad fuera del protocolo IBM MQ. Si MQIPT está actuando como un proxy SSL/TLS, cuando se han cifrado todos los protocolos y datos de IBM MQ, MQIPT solo puede garantizar el reconocimiento inicial de SSL/TLS. En esta situación, utilice [Java security manager.](#page-1018-0)
- MQIPT permite que las salidas de canal ejecuten sus propios protocolos de seguridad de extremo a extremo.
- Puede restringir el número total de conexiones entrantes estableciendo la propiedad MaxConnectionThreads. Esto ayuda a proteger un gesto de colas interno vulnerable contra los ataques de denegación de servicio.

## **Archivo de configuración**

Debe proteger el archivo de configuración de MQIPT, mqipt.conf, de ser leído por usuarios no autorizados porque podría contener información confidenciales como, por ejemplo, la contraseña **AccessPW** que controla el acceso administrativo remoto a MQIPT. Proteja todas las contraseñas especificadas en el archivo de configuración siguiendo el procedimiento de ["Cifrado de contraseñas](#page-1025-0) [almacenadas en MQIPT" en la página 1026](#page-1025-0). Además, asegúrese de que mqipt.conf esté protegido contra la modificación no autorizada. Establezca los permisos de archivo del sistema operativo para mqipt.conf de forma que sólo la cuenta de usuario que ejecuta MQIPT pueda leer o actualizar el archivo.

## **Puerto de mandatos**

El puerto de mandatos de MQIPT acepta los mandatos de control emitidos por el script **mqiptAdmin** o IPT Administration Client. Si el puerto de mandatos de MQIPT está habilitado, debe impedir el acceso no autorizado al mismo. En concreto, si la propiedad **RemoteShutdown** está habilitada, un usuario remoto podría concluir MQIPT.

Debería utilizar un cortafuegos para restringir el conjunto de sistemas que se pueden conectar al puerto de mandatos de MQIPT. También debería establecer una contraseña para controlar el acceso al puerto de mandatos utilizando la propiedad **AccessPW**.

**Nota:** Las conexiones al puerto de mandatos de MQIPT no están cifradas. Los datos enviados a través de la red, incluida la contraseña, podrían ser visibles para los demás usuarios de la red.

Debe evaluar los riesgos de permitir la administración remota de MQIPT antes de habilitar el puerto de mandatos. Considere inhabilitar la conclusión remota con la propiedad **RemoteShutdown**, si el puerto de mandatos está habilitado.

## **Registros de conexión en MQIPT**

MQIPT proporciona un recurso de registro de conexiones que contiene listas de todos los intentos de conexión satisfactorios y no satisfactorios.

Se controla utilizando las propiedades **ConnectionLog** y **MaxLogFileSize**. Consulte Propiedades globales de MQIPT para obtener más información.

Cada vez que se inicia MQIPT, se crea un nuevo registro de conexiones. En aras a la identificación, el nombre de archivo incluye la indicación de fecha y hora actual, por ejemplo:

mqiptYYYYMMDDHHmmSS.log

donde

YYYY es el año MM es el mes DD es el día HH son las horas mm son los minutos SS son los segundos

Cuando un registro de conexiones alcanza el tamaño máximo según lo determinado por la propiedad **MaxLogFileSize**, se crea un archivo de copia de seguridad mqipt001.log. Se mantienen un máximo de dos archivos de copia de seguridad (mqipt001.log y mqipt002.log).

Una entrada del registro de conexiones representa cada parte de una solicitud de conexión. Una solicitud de conexión recibida por MQIPT y la nueva conexión resultante que realiza MQIPT hace que la dirección de destino aparezca como dos entradas de registro y, posteriormente, dos entradas posteriores, cuando finaliza cada conexión.

Este es el registro de conexión para una solicitud de conexión satisfactoria:

Wed May 15 13:13:51 BST 2013 conn accept 127.0.0.1(3842) 127.0.0.1(5000) OK 5000-0 Wed May 15 13:13:51 BST 2013 conn conn 127.0.0.1(3843) localhost(3500) OK 5000-0 Wed May 15 13:13:52 BST 2013 conn close 127.0.0.1(3842) 127.0.0.1(5000) OK 5000-0 Wed May 15 13:13:52 BST 2013 conn close 127.0.0.1(3843) localhost(3500) OK 5000-0

A continuación se muestra un registro de conexión para una solicitud de conexión anómala:

Wed May 15 14:56:40 BST 2013 conn accept 127.0.0.1(4138) 127.0.0.1(7000) OK 7000-0 Wed May 15 14:56:40 BST 2013 conn close 127.0.0.1(4138) 127.0.0.1(7000) ERROR 7000-0 Unrecognized SSL handshake request '54'

## **Configuración de IBM MQ Internet Pass-Thru mediante contenedores**

Puede ejecutar IBM MQ Internet Pass-Thru (MQIPT) en un contenedor. La imagen base utilizada por la imagen de contenedor debe utilizar un sistema operativo Linux que esté soportado.

## **Procedimiento**

• Está disponible una imagen de ejemplo de MQIPT Docker en el repositorio GitHub mq-container. Para crear y ejecutar el contenedor, siga las instrucciones de [IBM MQ Internet Pass-Thru en Docker.](https://github.com/ibm-messaging/mq-container/tree/master/incubating/mqipt)

## **Qué hacer a continuación**

Puede ver los contenedores en ejecución mediante el mandato **docker ps**. Para ver la salida de la consola de MQIPT que se ejecuta en un contenedor de Docker , utilice el mandato **docker logs \$ {CONTAINER\_ID}** .

Esta información se ha desarrollado para productos y servicios ofrecidos en los Estados Unidos.

Es posible que IBM no ofrezca los productos, servicios o las características que se tratan en este documento en otros países. Consulte al representante local de IBM para obtener información sobre los productos y servicios disponibles actualmente en su zona. Las referencias a programas, productos o servicios de IBM no pretenden indicar ni implicar que sólo puedan utilizarse los productos, programas o servicios de IBM. En su lugar podrá utilizarse cualquier producto, programa o servicio equivalente que no infrinja ninguno de los derechos de propiedad intelectual de IBM. No obstante, es responsabilidad del usuario evaluar y verificar el funcionamiento de cualquier producto, programa o servicio no IBM.

IBM puede tener patentes o solicitudes de patentes pendientes que cubran el tema principal descrito en este documento. El suministro de este documento no le otorga ninguna licencia sobre estas patentes. Puede enviar consultas sobre licencias, por escrito, a:

IBM Director of Licensing IBM Corporation North Castle Drive Armonk, NY 10504-1785 U.S.A.

Para consultas sobre licencias relacionadas con información de doble byte (DBCS), póngase en contacto con el Departamento de propiedad intelectual de IBM de su país o envíe las consultas por escrito a:

Licencias de Propiedad Intelectual Ley de Propiedad intelectual y legal IBM Japan, Ltd. 19-21, Nihonbashi-Hakozakicho, Chuo-ku Tokio 103-8510, Japón

**El párrafo siguiente no se aplica al Reino Unido ni a ningún otro país donde estas disposiciones contradigan la legislación vigente:** INTERNATIONAL BUSINESS MACHINES CORPORATION PROPORCIONA ESTA PUBLICACIÓN "TAL CUAL" SIN NINGÚN TIPO DE GARANTÍA, YA SEA EXPLÍCITA O IMPLÍCITA, INCLUYENDO, PERO SIN LIMITARSE A, LAS GARANTÍAS IMPLÍCITAS DE NO INCUMPLIMIENTO, COMERCIABILIDAD O IDONEIDAD PARA UNA FINALIDAD DETERMINADA. Algunas legislaciones no contemplan la exclusión de garantías, ni implícitas ni explícitas, en determinadas transacciones, por lo que puede haber usuarios a los que no les afecte dicha norma.

Esta información puede contener imprecisiones técnicas o errores tipográficos. La información aquí contenida está sometida a cambios periódicos; tales cambios se irán incorporando en nuevas ediciones de la publicación. IBM puede efectuar mejoras y/o cambios en los productos y/o programas descritos en esta publicación en cualquier momento y sin previo aviso.

Cualquier referencia en esta información a sitios web que no son de IBM se realiza por razones prácticas y de ninguna manera sirve como un respaldo de dichos sitios web. Los materiales de dichos sitios web no forman parte de este producto de IBM y la utilización de los mismos será por cuenta y riesgo del usuario.

IBM puede utilizar o distribuir cualquier información que el usuario le proporcione del modo que considere apropiado sin incurrir por ello en ninguna obligación con respeto al usuario.

Los titulares de licencias de este programa que deseen información del mismo con el fin de permitir: (i) el intercambio de información entre los programas creados de forma independiente y otros programas (incluido este) y (ii) el uso mutuo de la información intercambiada, deben ponerse en contacto con:

IBM Corporation Software Interoperability Coordinator, Department 49XA 3605 Highway 52 N

Rochester, MN 55901 U.S.A.

Dicha información puede estar disponible, sujeta a los términos y condiciones apropiados, incluyendo, en algunos casos, el pago de una cantidad.

El programa bajo licencia que se describe en esta información y todo el material bajo licencia disponible para el mismo lo proporciona IBM bajo los términos del Acuerdo de cliente de IBM, el Acuerdo de licencia de programas internacional de IBM o cualquier acuerdo equivalente entre las partes.

Los datos de rendimiento incluidos en este documento se han obtenido en un entorno controlado. Por consiguiente, los resultados obtenidos en otros entornos operativos pueden variar de manera significativa. Es posible que algunas mediciones se hayan realizado en sistemas en nivel de desarrollo y no existe ninguna garantía de que estas mediciones serán las mismas en sistemas disponibles generalmente. Además, algunas mediciones pueden haberse estimado por extrapolación. Los resultados reales pueden variar. Los usuarios de este documento deben verificar los datos aplicables a su entorno específico.

La información relativa a productos que no son de IBM se obtuvo de los proveedores de esos productos, sus anuncios publicados u otras fuentes de disponibilidad pública. IBM no ha comprobado estos productos y no puede confirmar la precisión de su rendimiento, compatibilidad o alguna reclamación relacionada con productos que no sean de IBM. Las preguntas relacionadas con las posibilidades de los productos que no sean de IBM deben dirigirse a los proveedores de dichos productos.

Todas las declaraciones relacionadas con una futura intención o tendencia de IBM están sujetas a cambios o se pueden retirar sin previo aviso y sólo representan metas y objetivos.

Este documento contiene ejemplos de datos e informes que se utilizan diariamente en la actividad de la empresa. Para ilustrar los ejemplos de la forma más completa posible, éstos incluyen nombres de personas, empresas, marcas y productos. Todos estos nombres son ficticios y cualquier similitud con los nombres y direcciones utilizados por una empresa real es puramente casual.

## LICENCIA DE COPYRIGHT:

Esta información contiene programas de aplicación de ejemplo en lenguaje fuente que ilustran técnicas de programación en diversas plataformas operativas. Puede copiar, modificar y distribuir estos programas de ejemplo de cualquier forma sin pagar ninguna cuota a IBM para fines de desarrollo, uso, marketing o distribución de programas de aplicación que se ajusten a la interfaz de programación de aplicaciones para la plataforma operativa para la que se han escrito los programas de ejemplo. Los ejemplos no se han probado minuciosamente bajo todas las condiciones. IBM, por tanto, no puede garantizar la fiabilidad, servicio o funciones de estos programas.

Puede que si visualiza esta información en copia software, las fotografías e ilustraciones a color no aparezcan.

# **Información acerca de las interfaces de programación**

La información de interfaz de programación, si se proporciona, está pensada para ayudarle a crear software de aplicación para su uso con este programa.

Este manual contiene información sobre las interfaces de programación previstas que permiten al cliente escribir programas para obtener los servicios de WebSphere MQ.

Sin embargo, esta información puede contener también información de diagnóstico, modificación y ajustes. La información de diagnóstico, modificación y ajustes se proporciona para ayudarle a depurar el software de aplicación.

**Importante:** No utilice esta información de diagnóstico, modificación y ajuste como interfaz de programación porque está sujeta a cambios.

# **Marcas registradas**

IBM, el logotipo de IBM , ibm.com, son marcas registradas de IBM Corporation, registradas en muchas jurisdicciones de todo el mundo. Hay disponible una lista actual de marcas registradas de IBM en la web en "Copyright and trademark information"www.ibm.com/legal/copytrade.shtml. Otros nombres de productos y servicios pueden ser marcas registradas de IBM o de otras empresas.

Microsoft y Windows son marcas registradas de Microsoft Corporation en EE.UU. y/o en otros países.

UNIX es una marca registrada de Open Group en Estados Unidos y en otros países.

Linux es una marca registrada de Linus Torvalds en Estados Unidos y en otros países.

Este producto incluye software desarrollado por Eclipse Project (http://www.eclipse.org/).

Java y todas las marcas registradas y logotipos son marcas registradas de Oracle o sus afiliados.

Configuración de IBM MQ

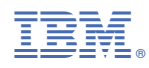

Número Pieza: